$\overline{aws}$ 

開発者ガイド

# Amazon DocumentDB

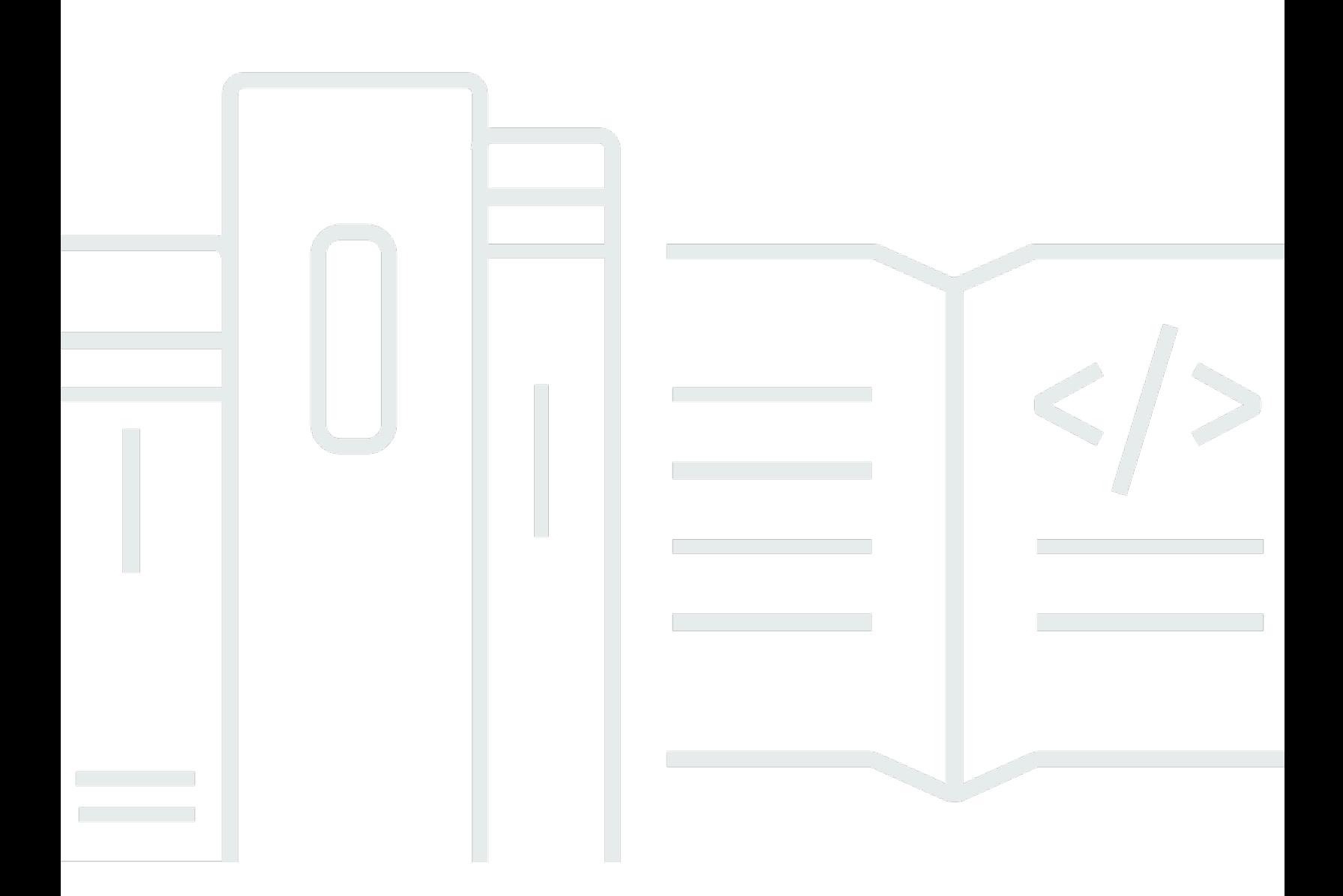

Copyright © 2024 Amazon Web Services, Inc. and/or its affiliates. All rights reserved.

#### Amazon DocumentDB: 開発者ガイド

Copyright © 2024 Amazon Web Services, Inc. and/or its affiliates. All rights reserved.

Amazon 社の商標およびトレードドレスは、Amazon 社製以外の製品またはサービスに関連して使用 してはならず、お客様に混乱を招く可能性のある方法や Amazon 社を誹謗または中傷するような方 法で使用してはならないものとします。Amazon 社が所有しない商標はすべてそれぞれの所有者に所 属します。所有者は必ずしも Amazon 社との提携や関連があるわけではなく、またAmazon 社の支 援を受けているとはかぎりません。

## **Table of Contents**

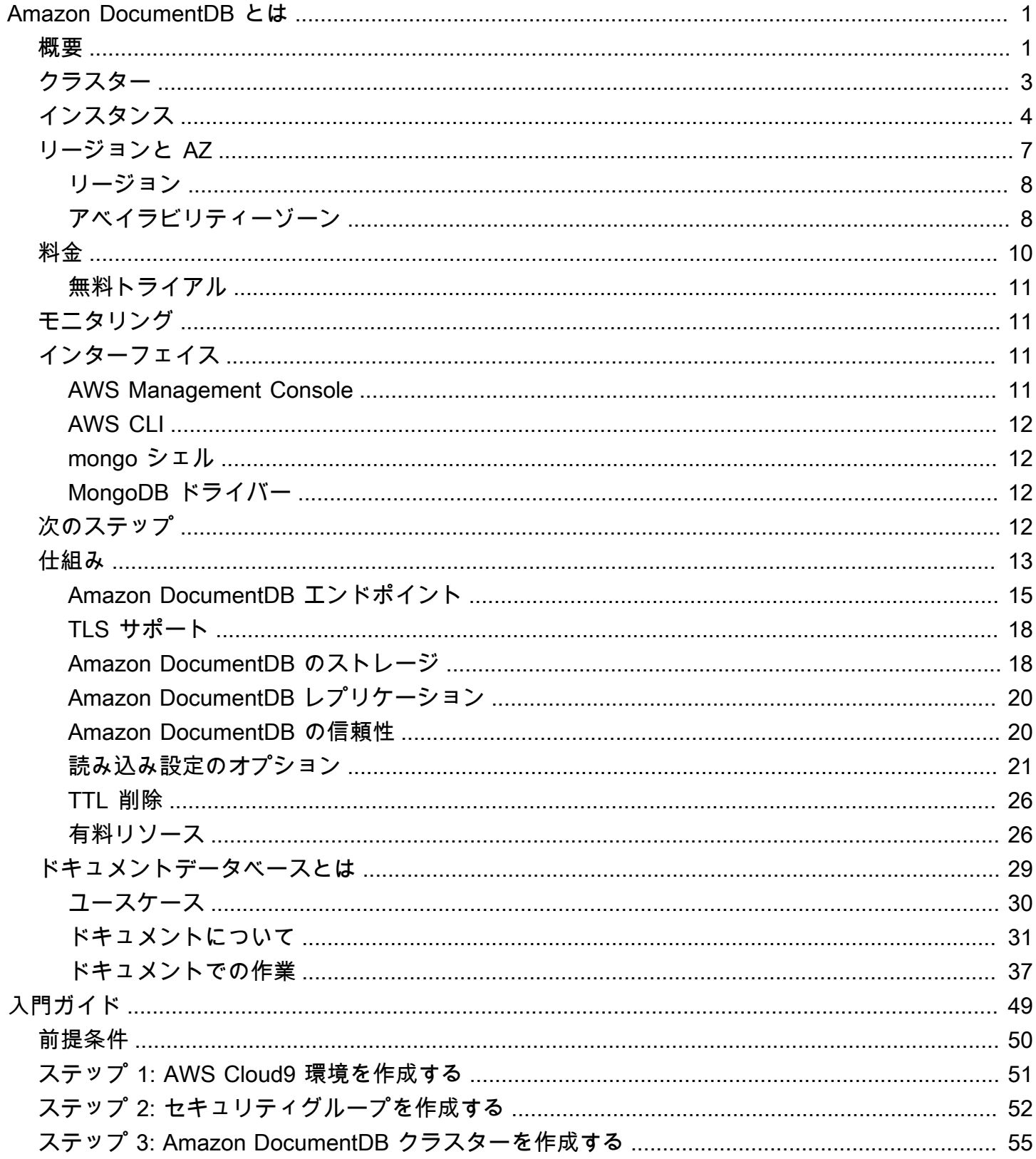

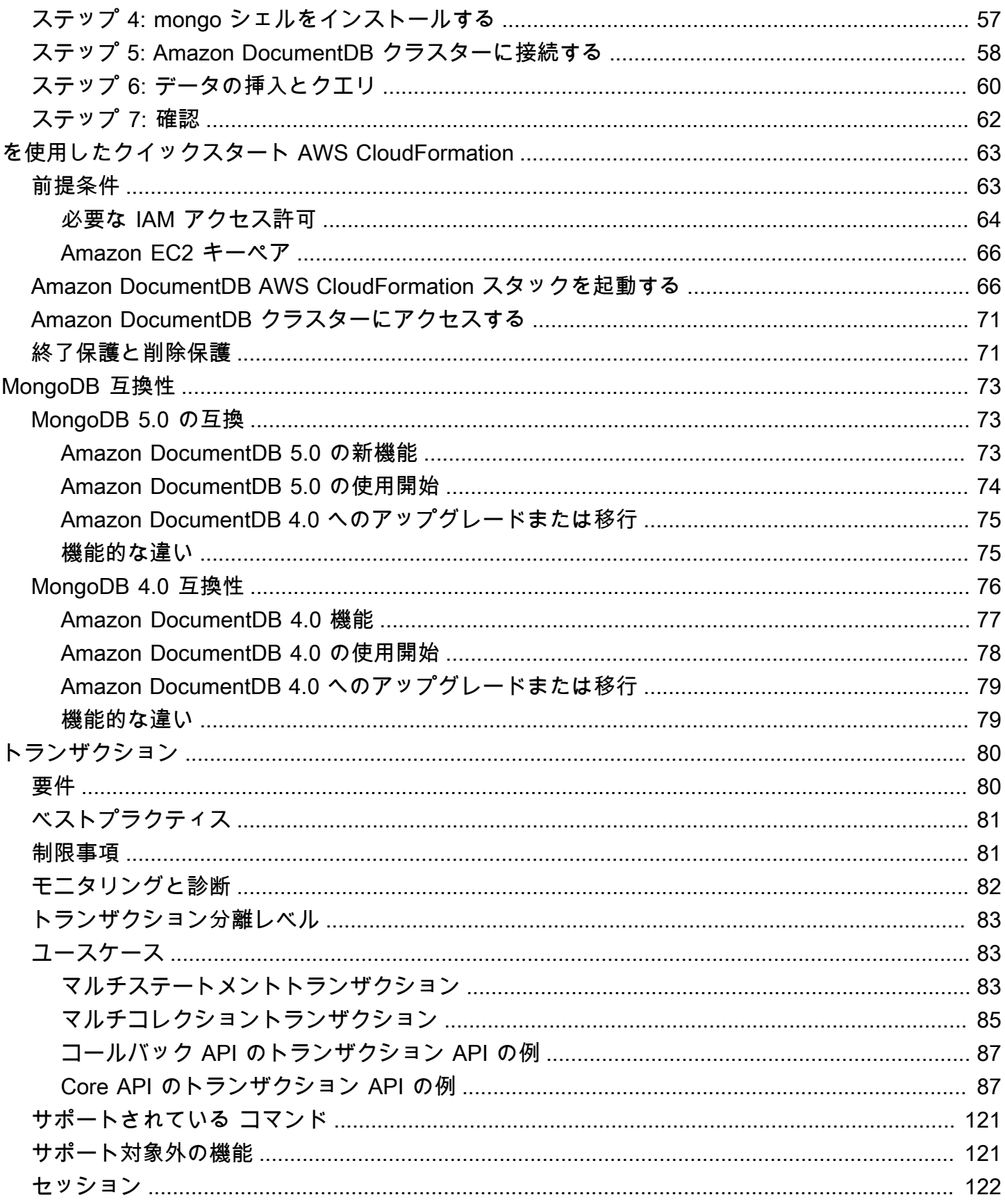

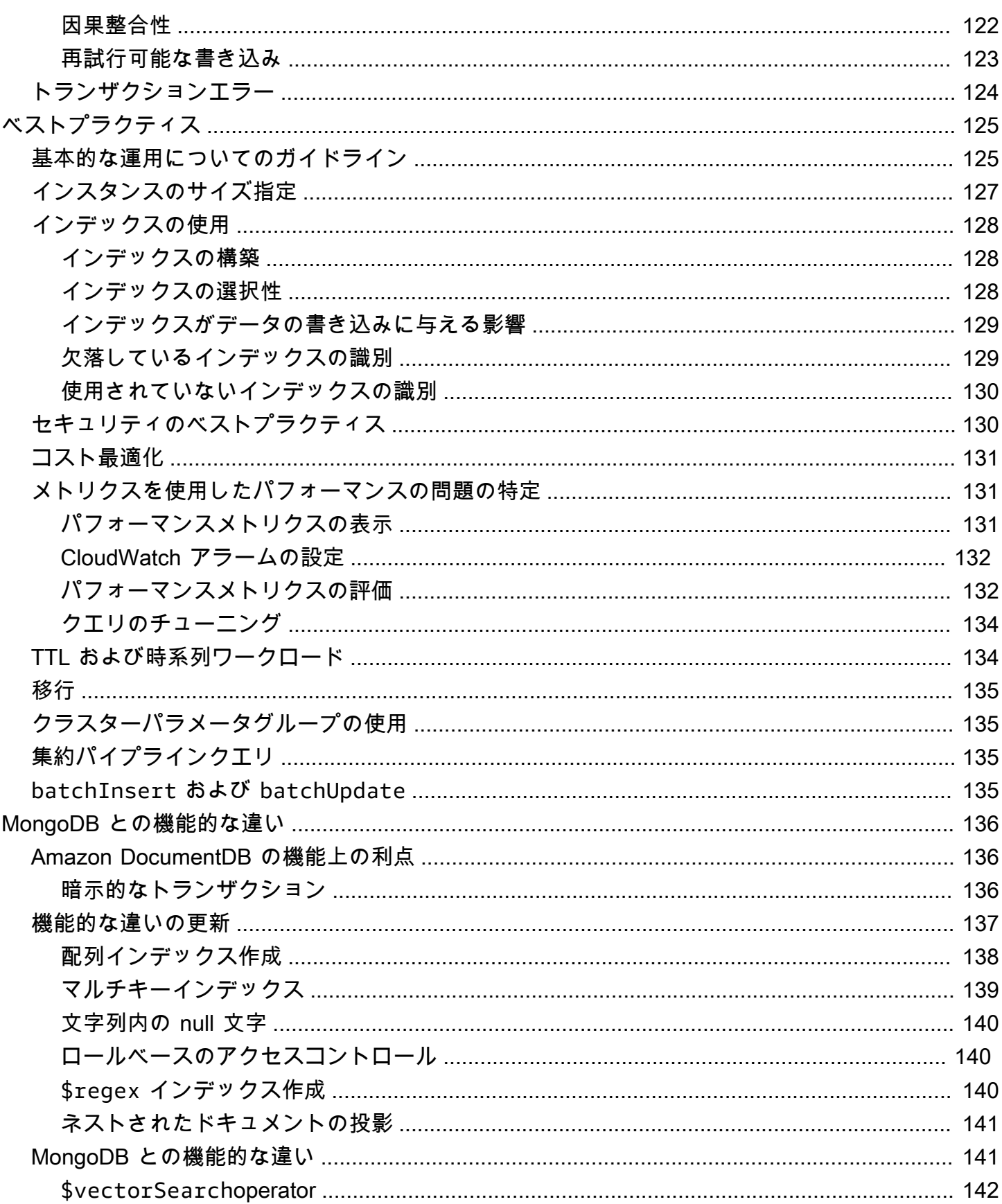

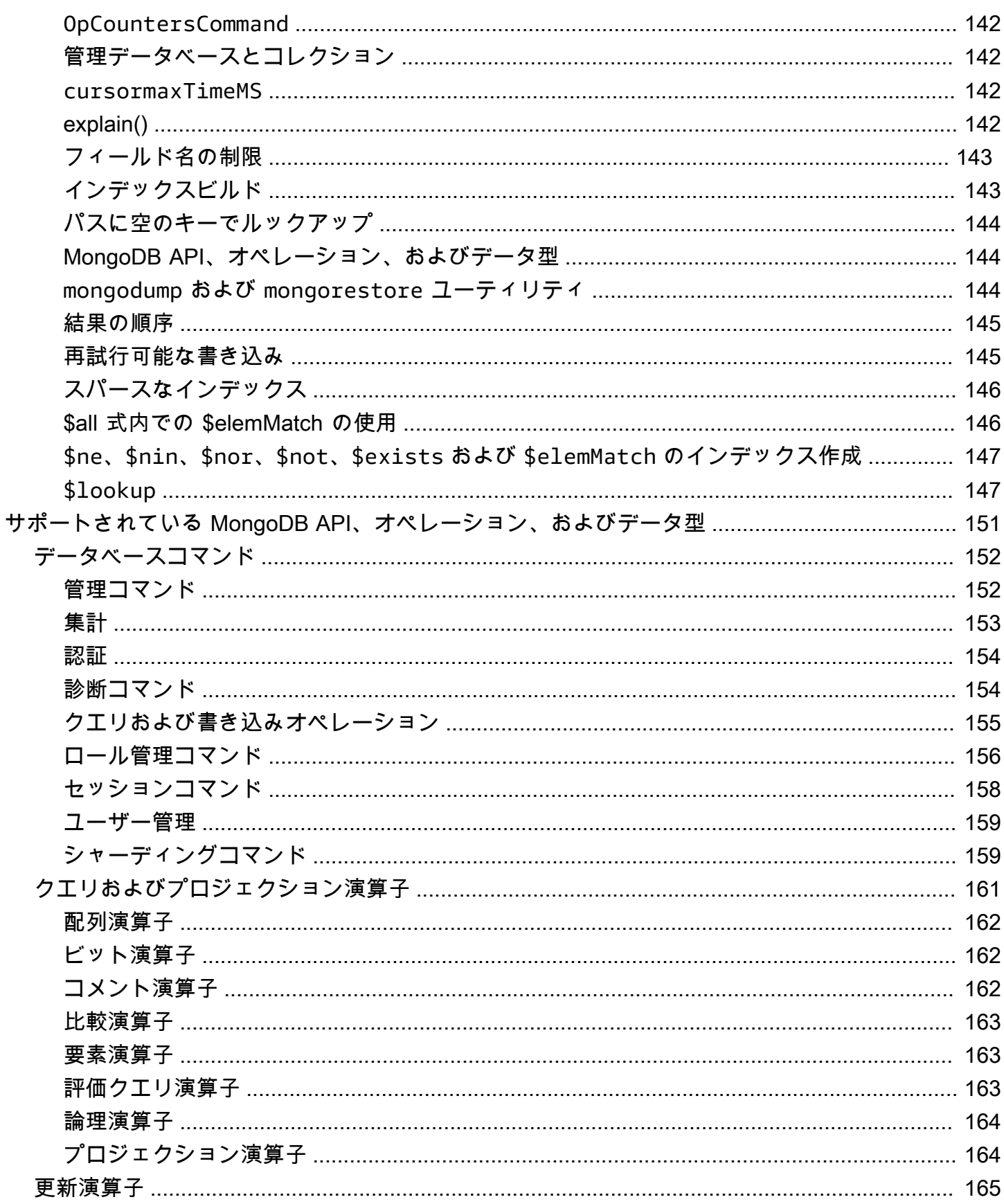

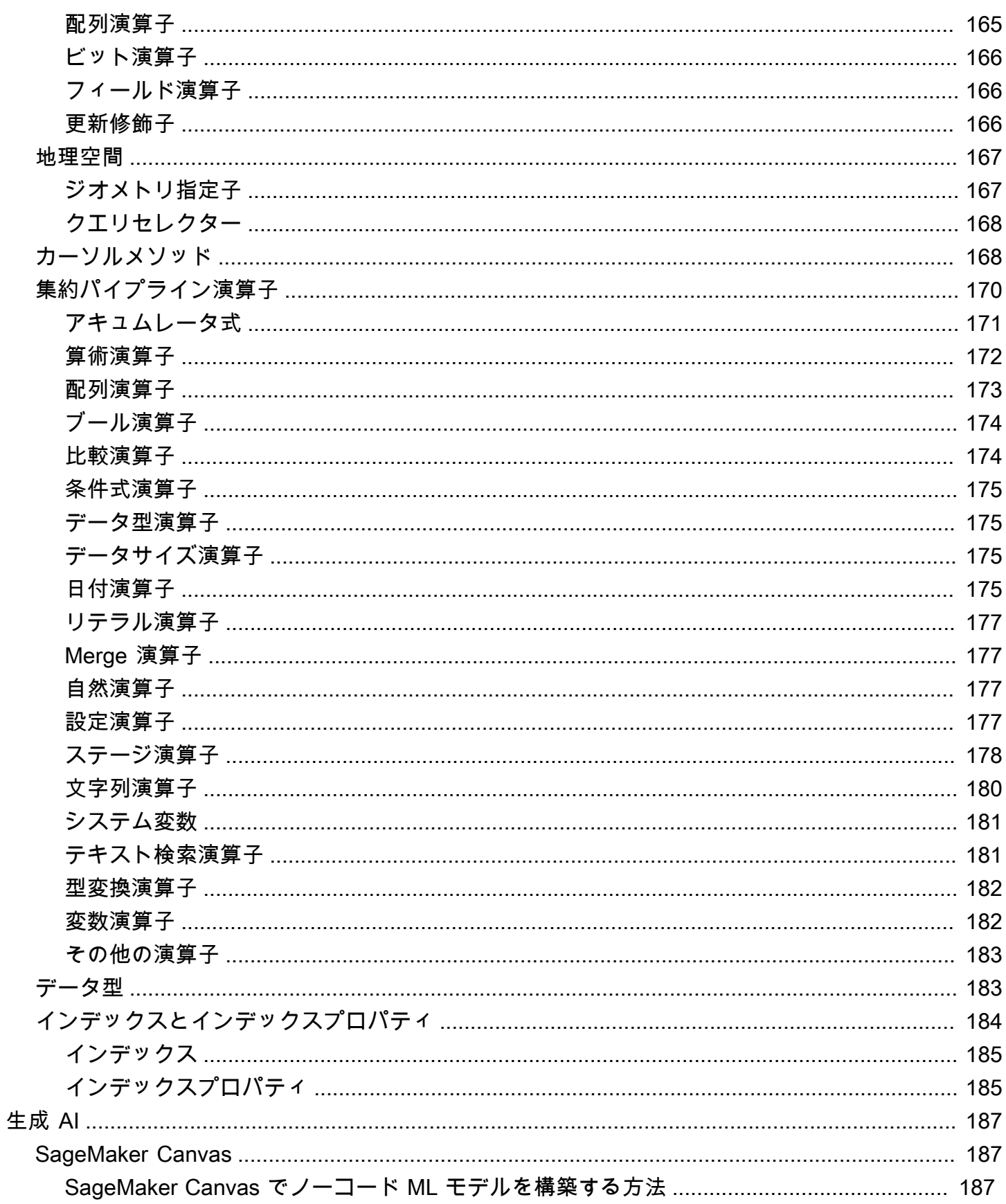

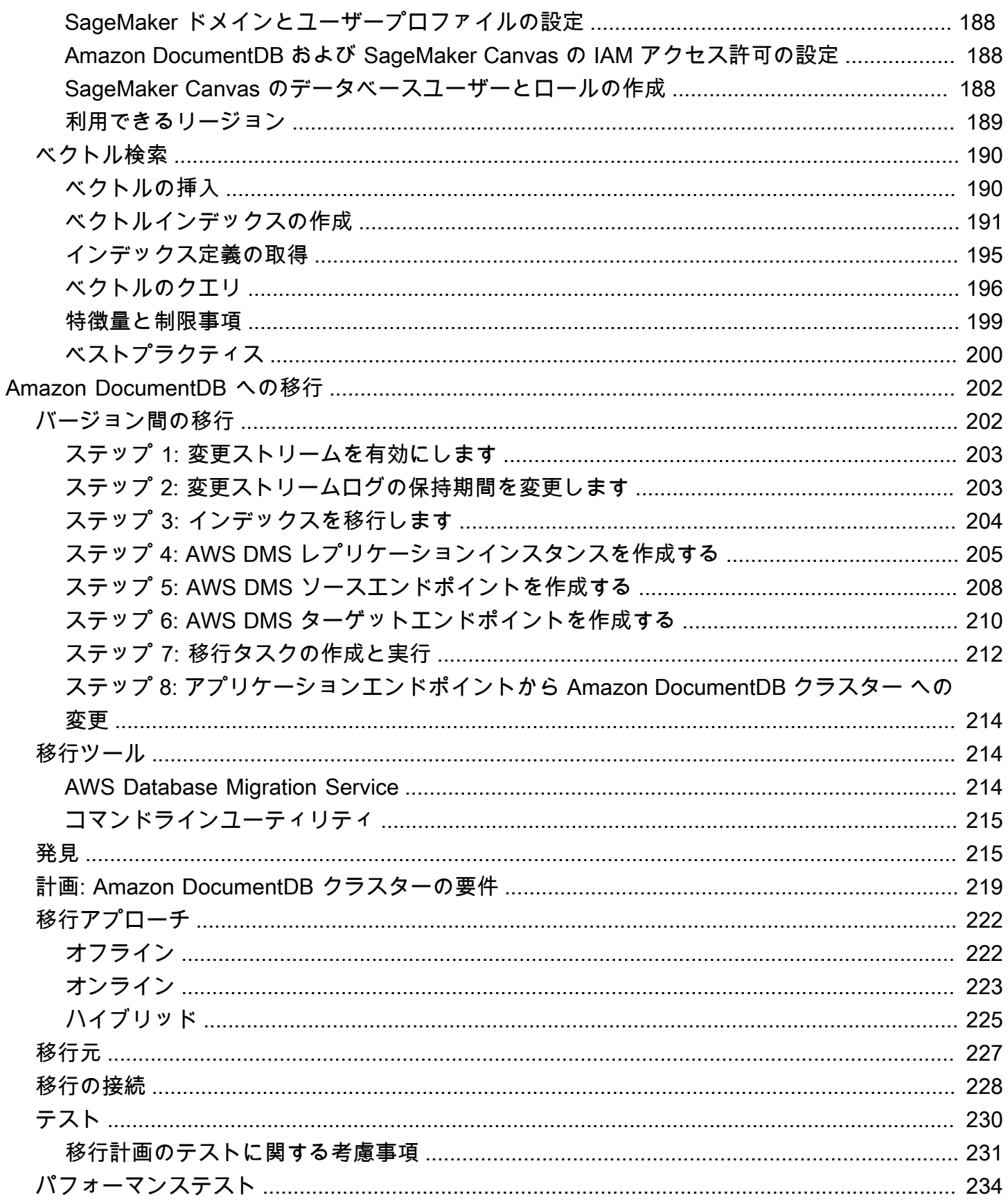

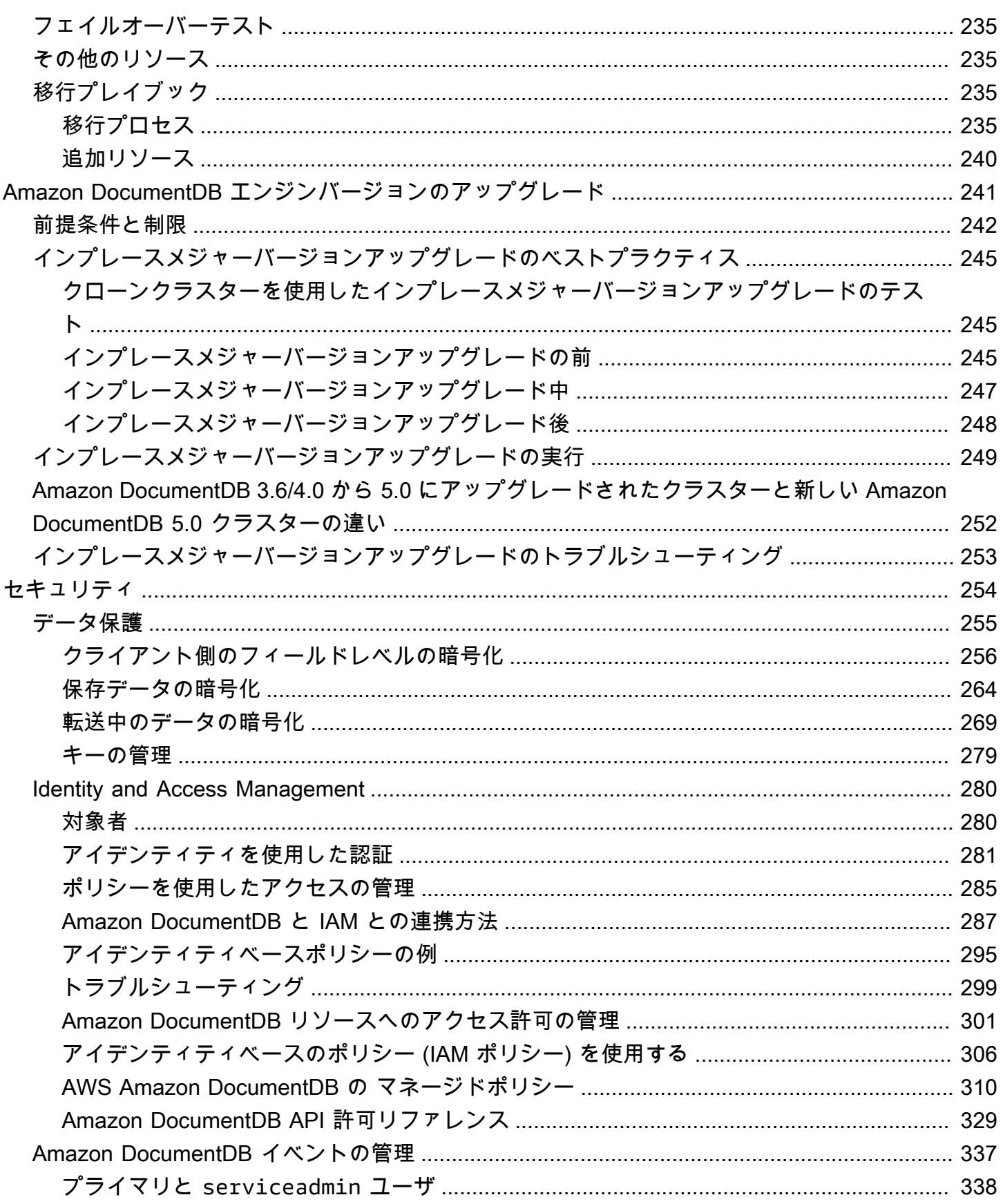

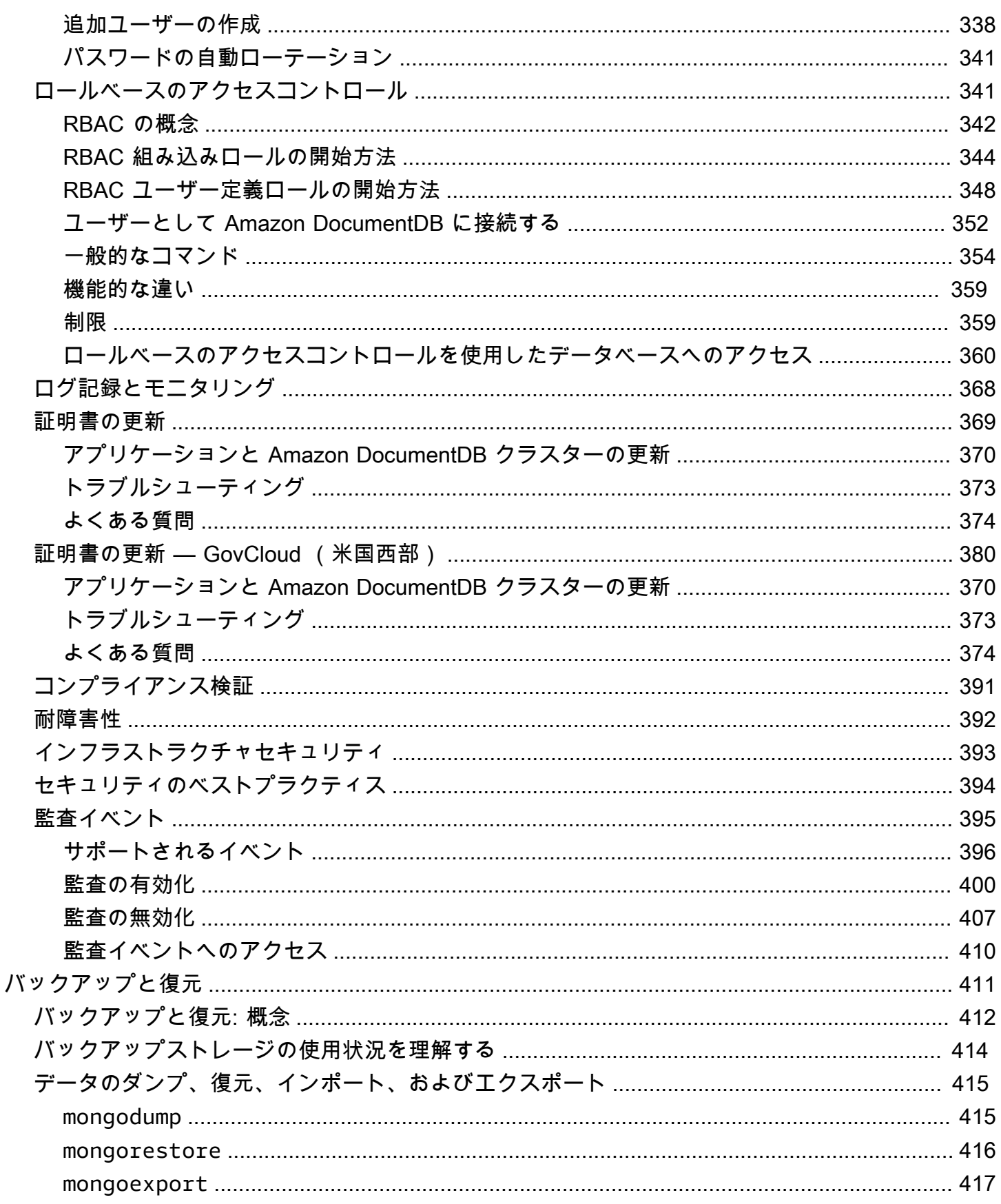

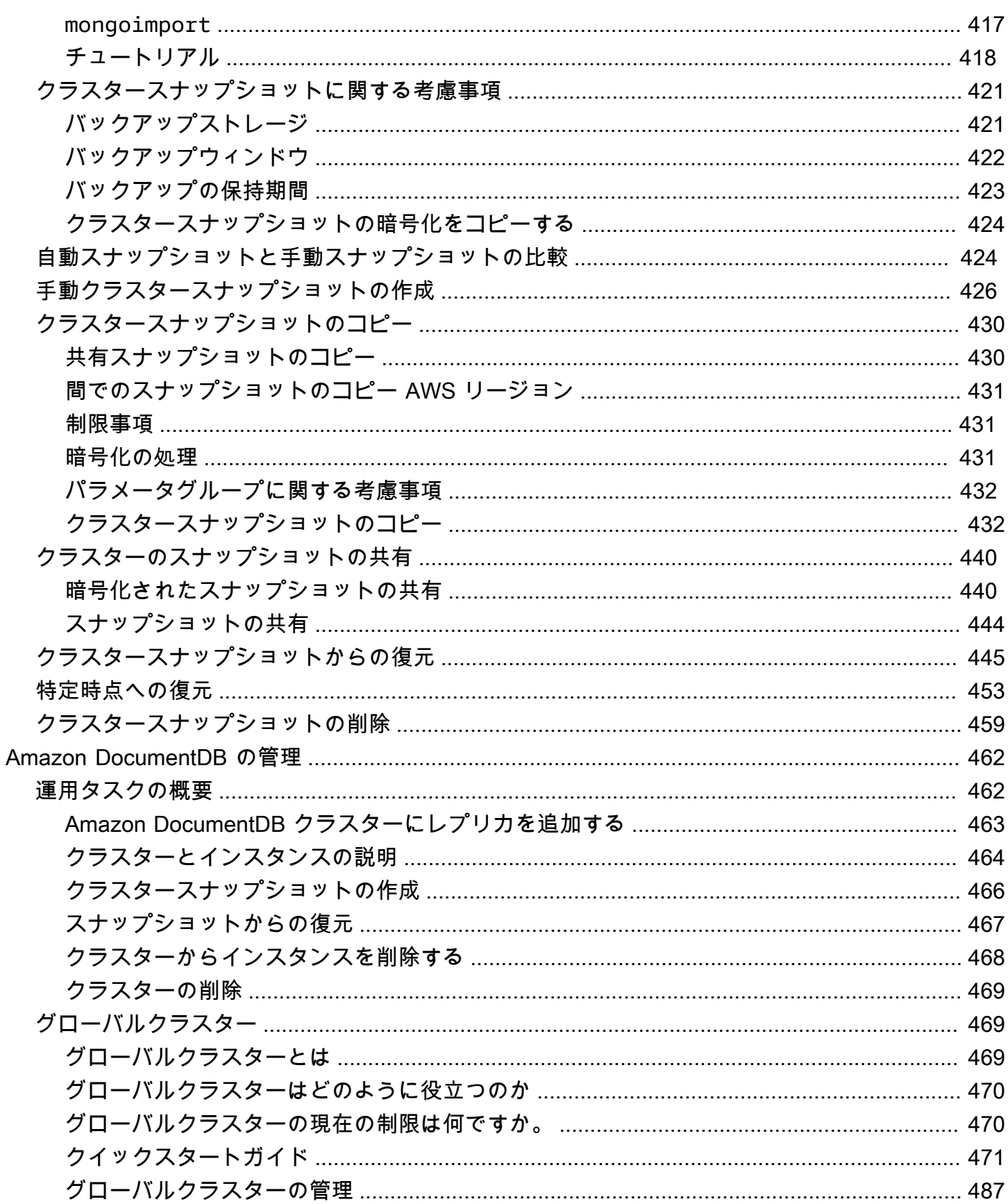

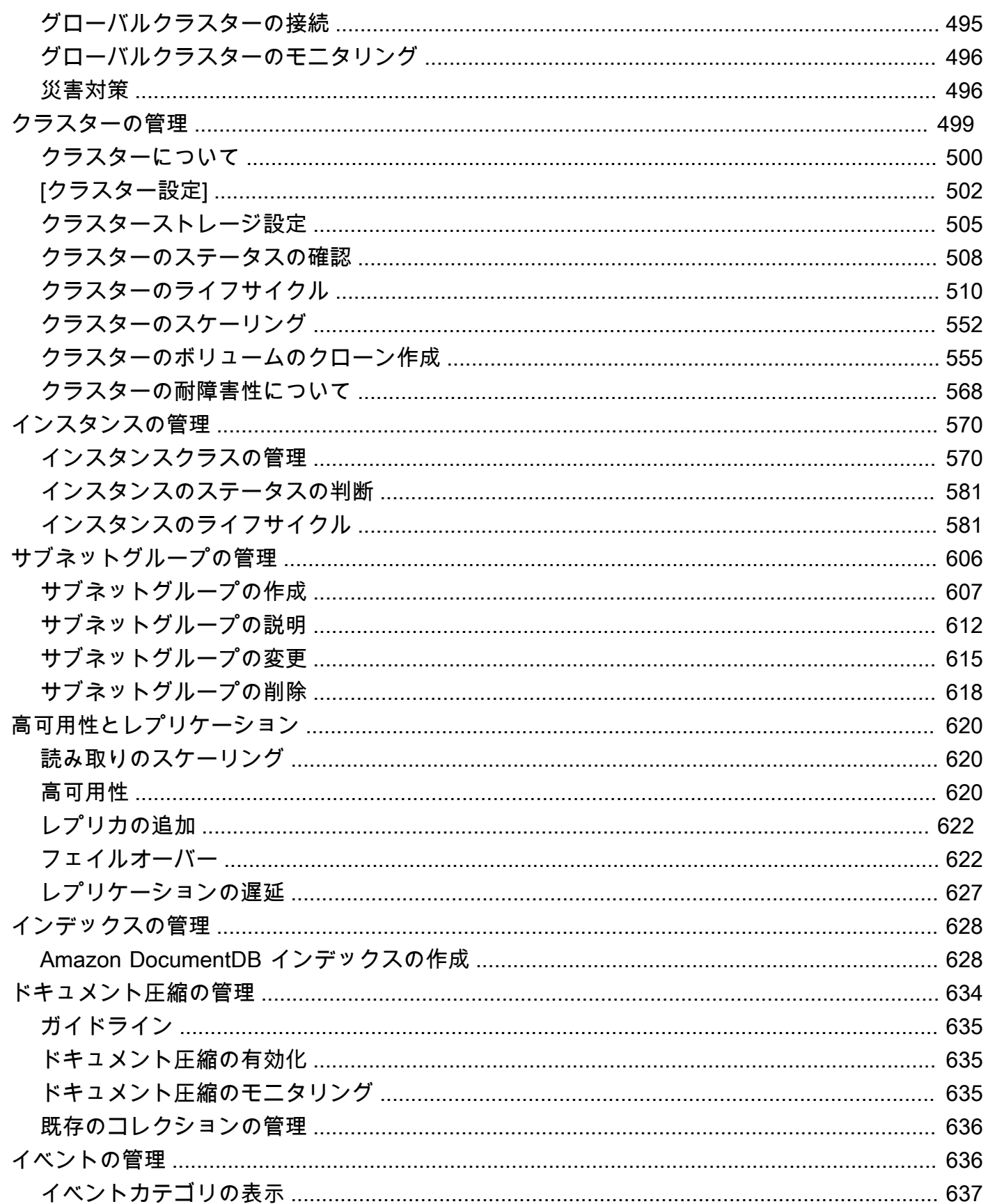

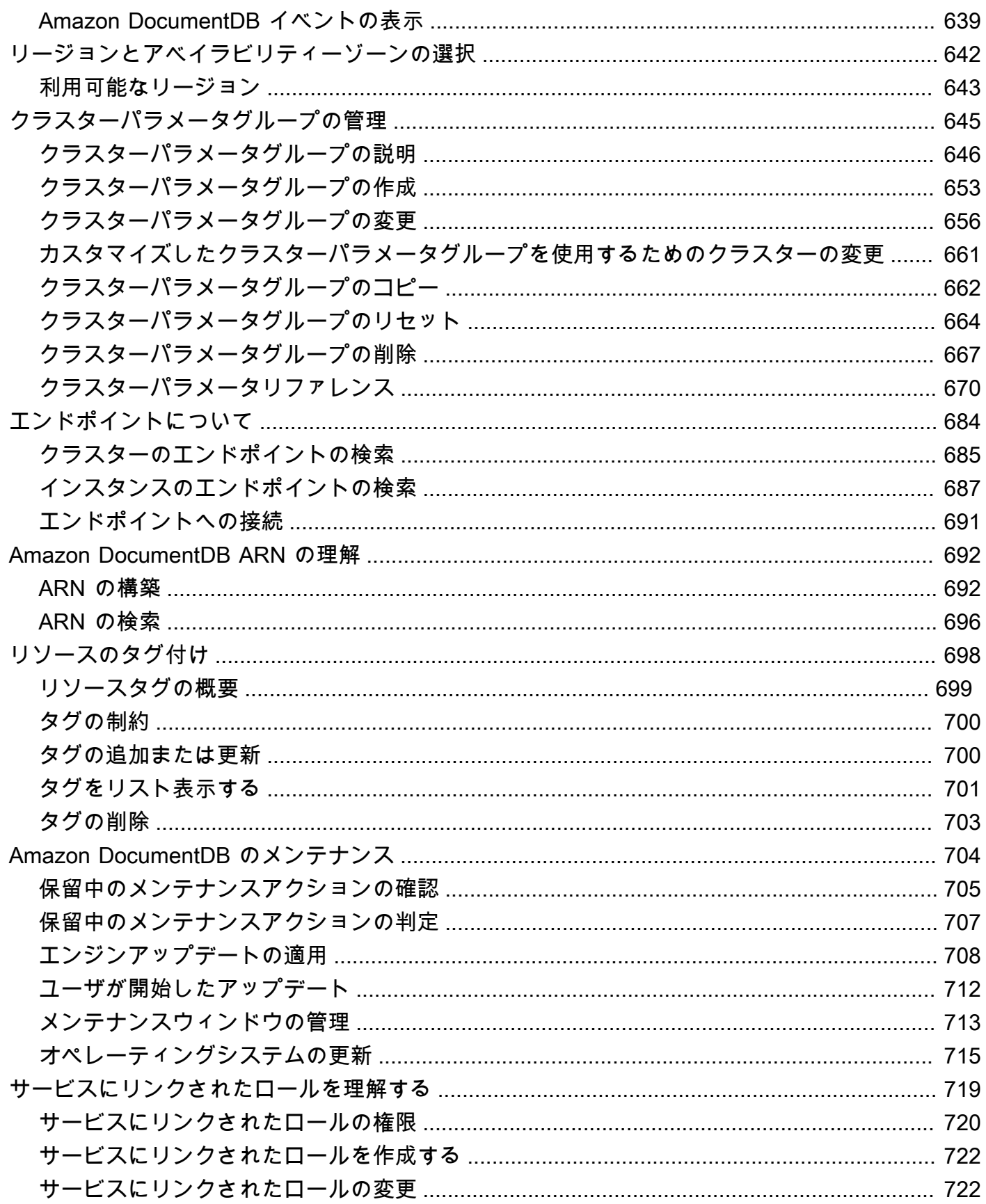

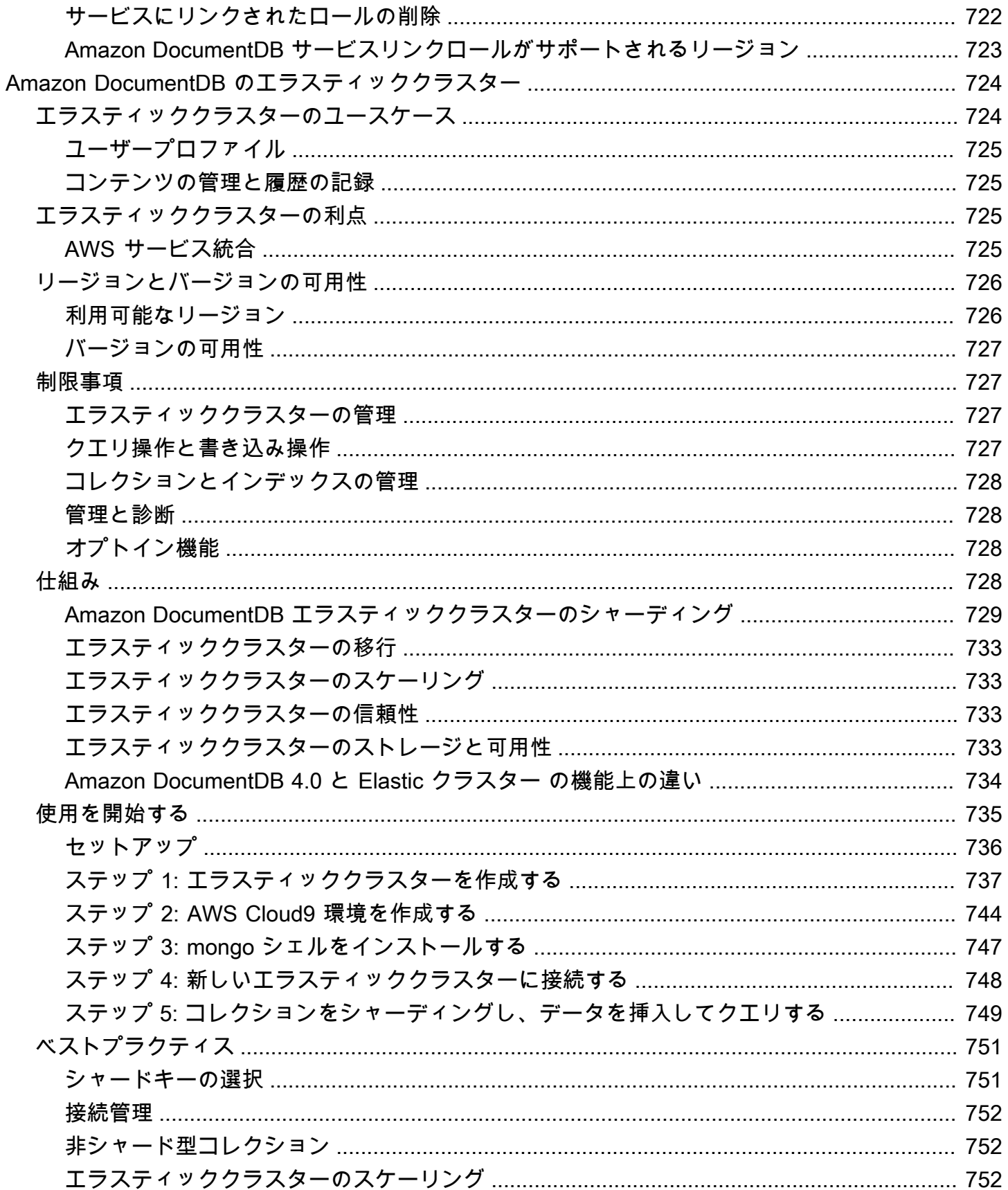

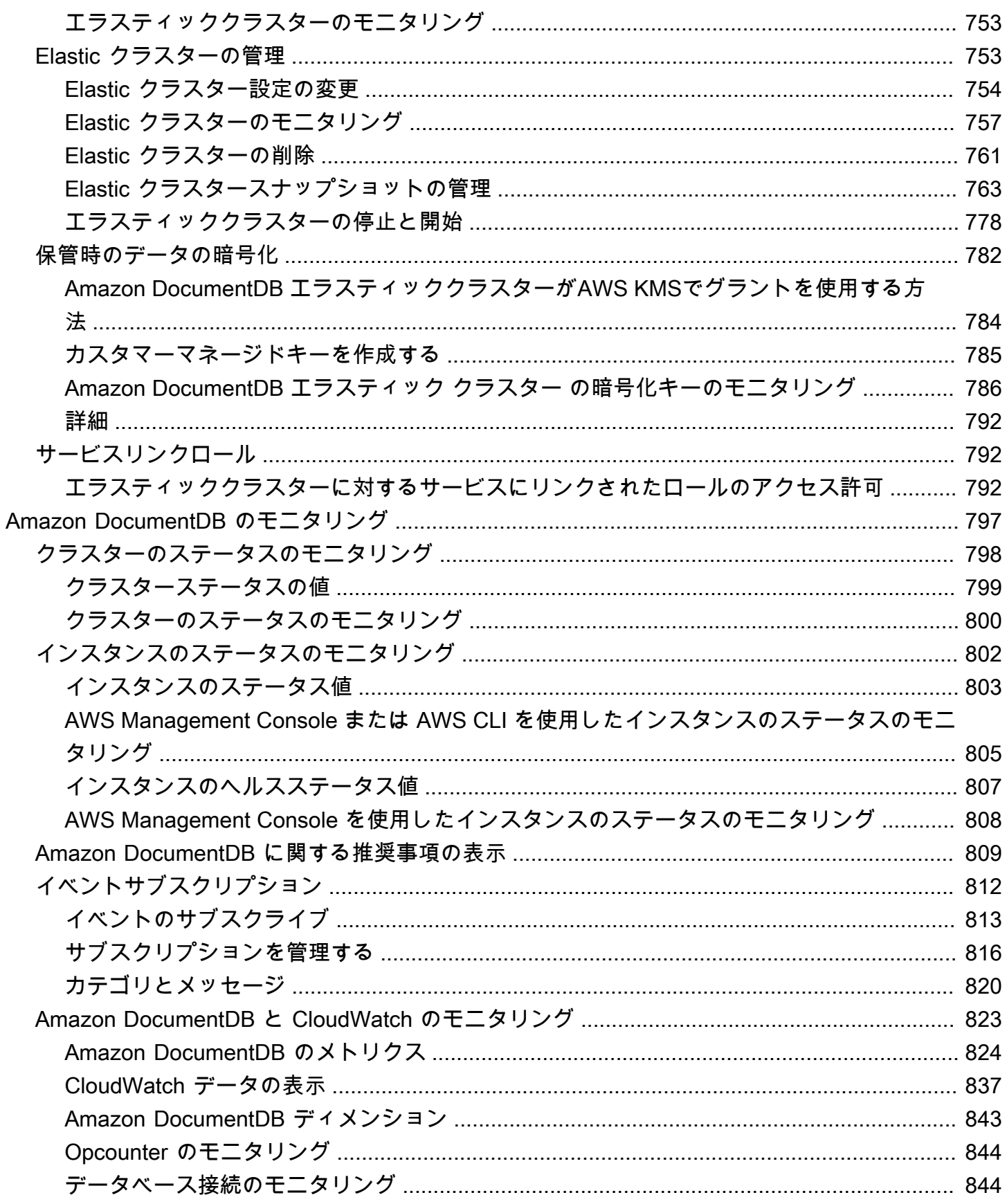

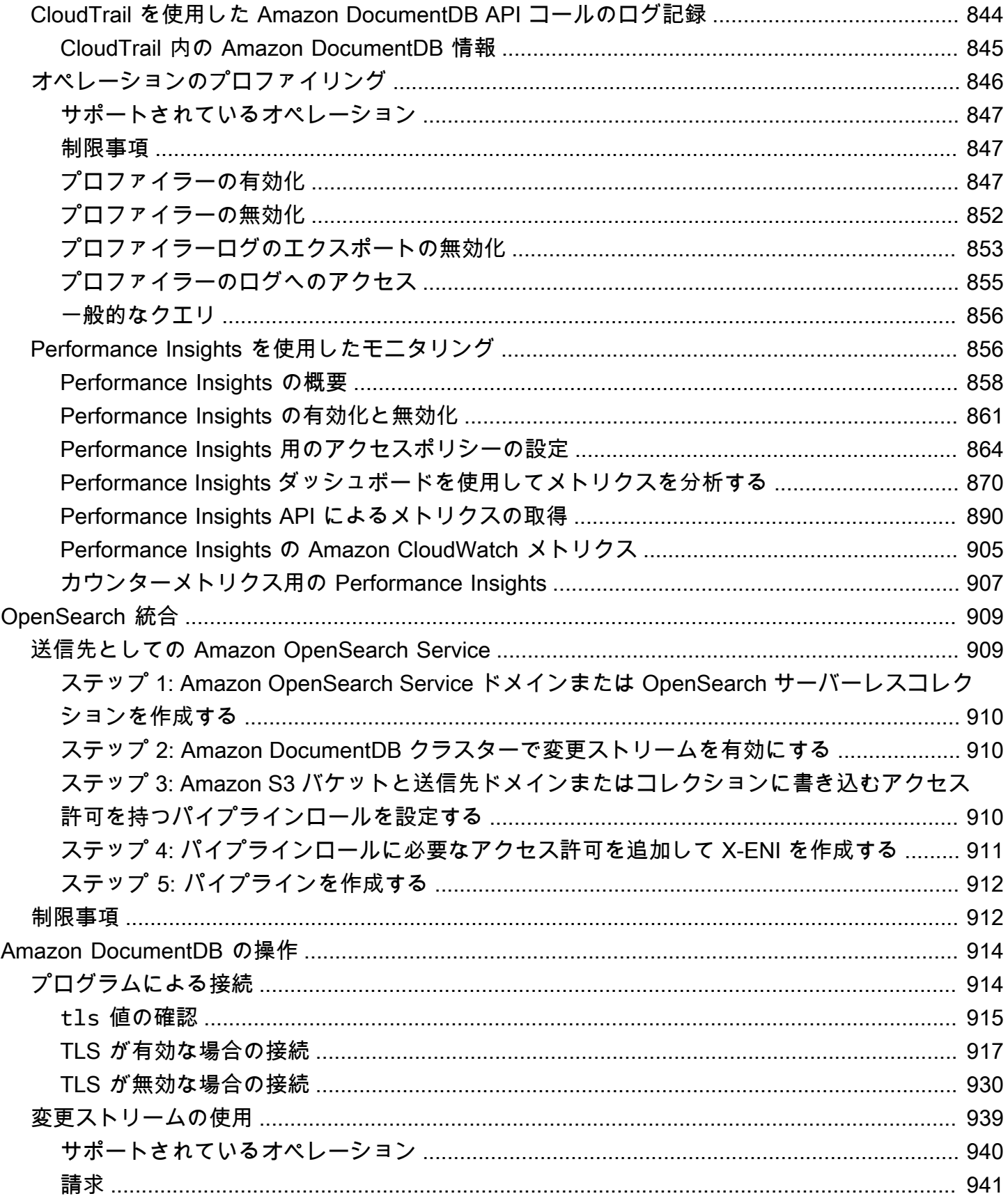

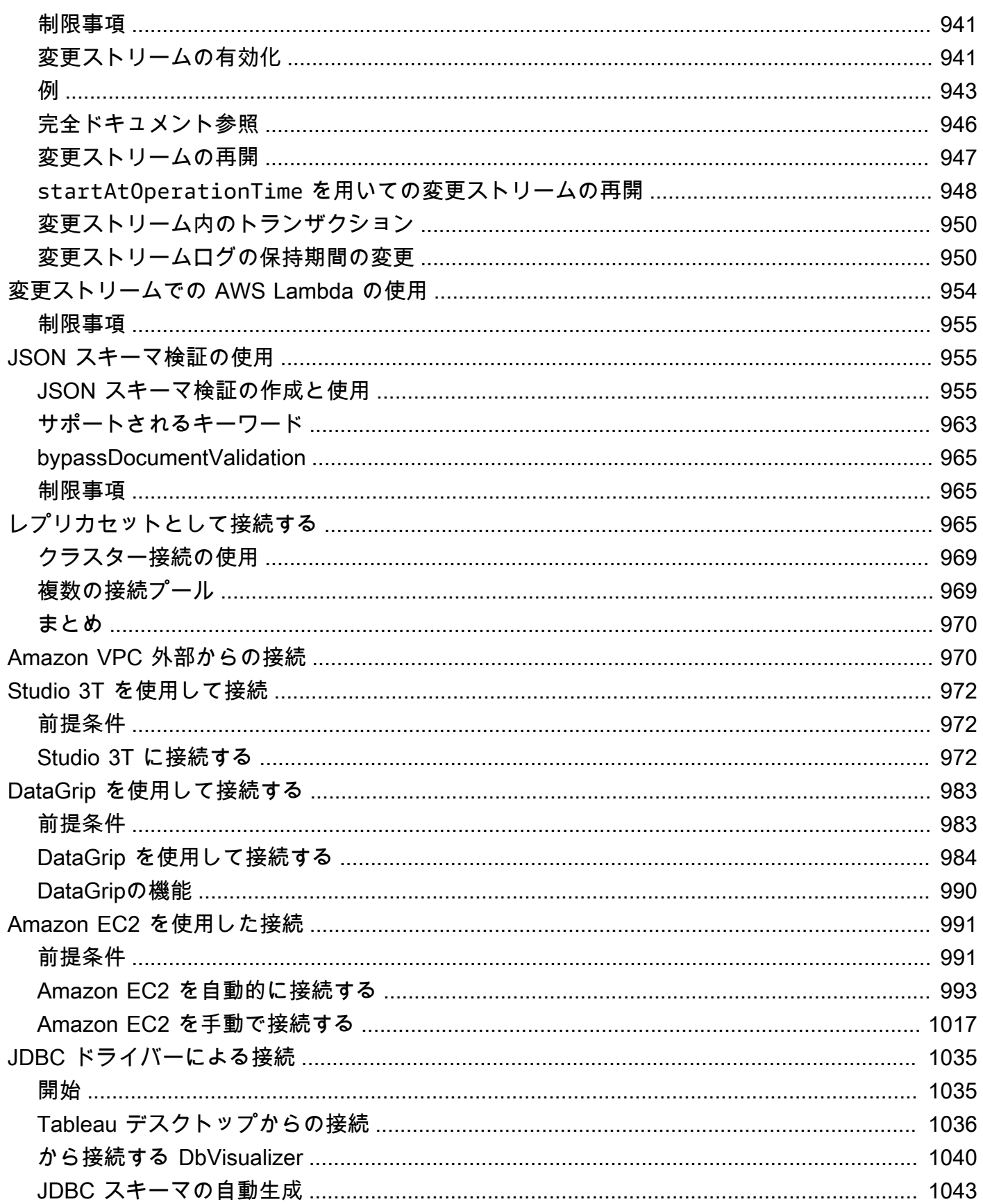

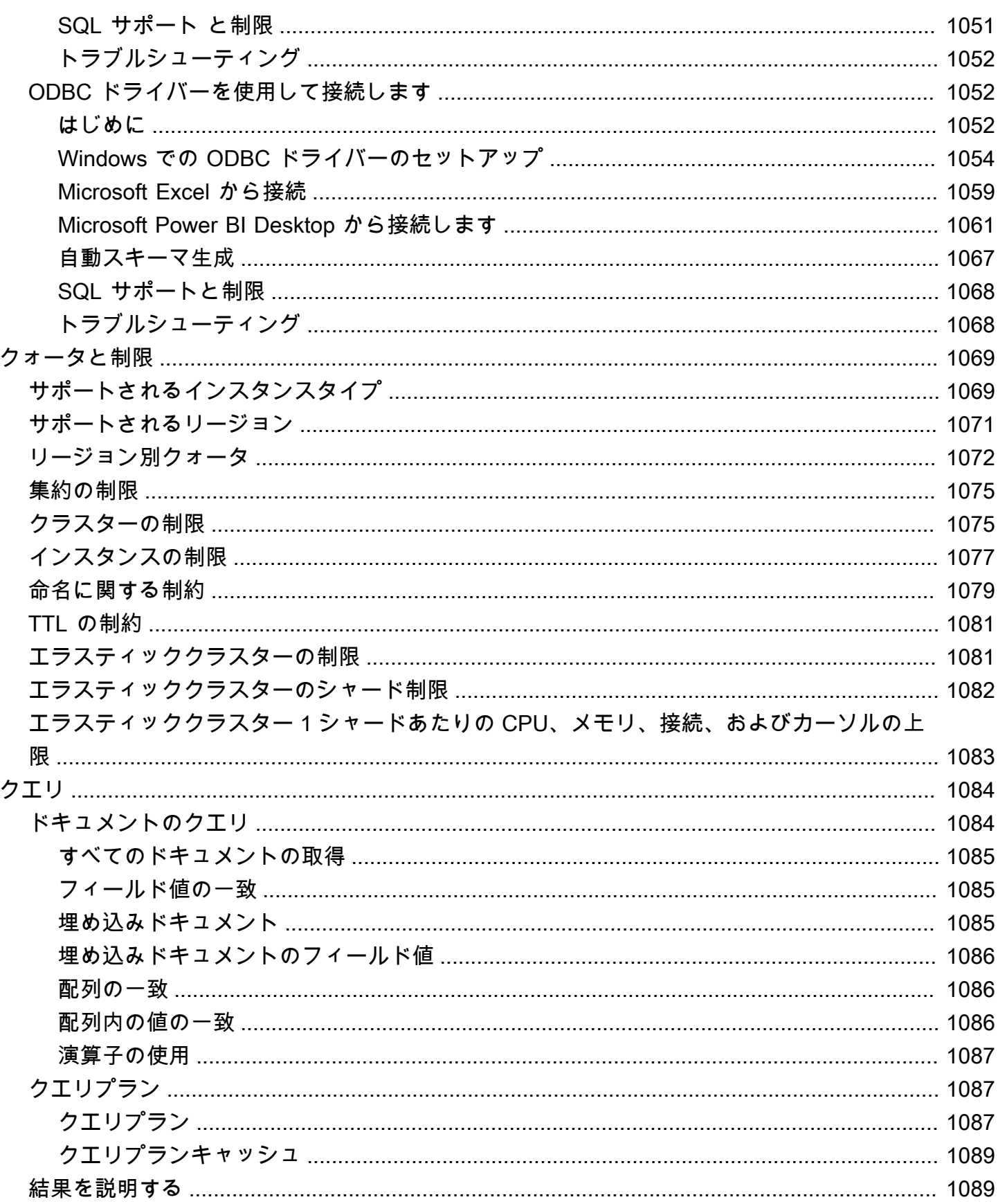

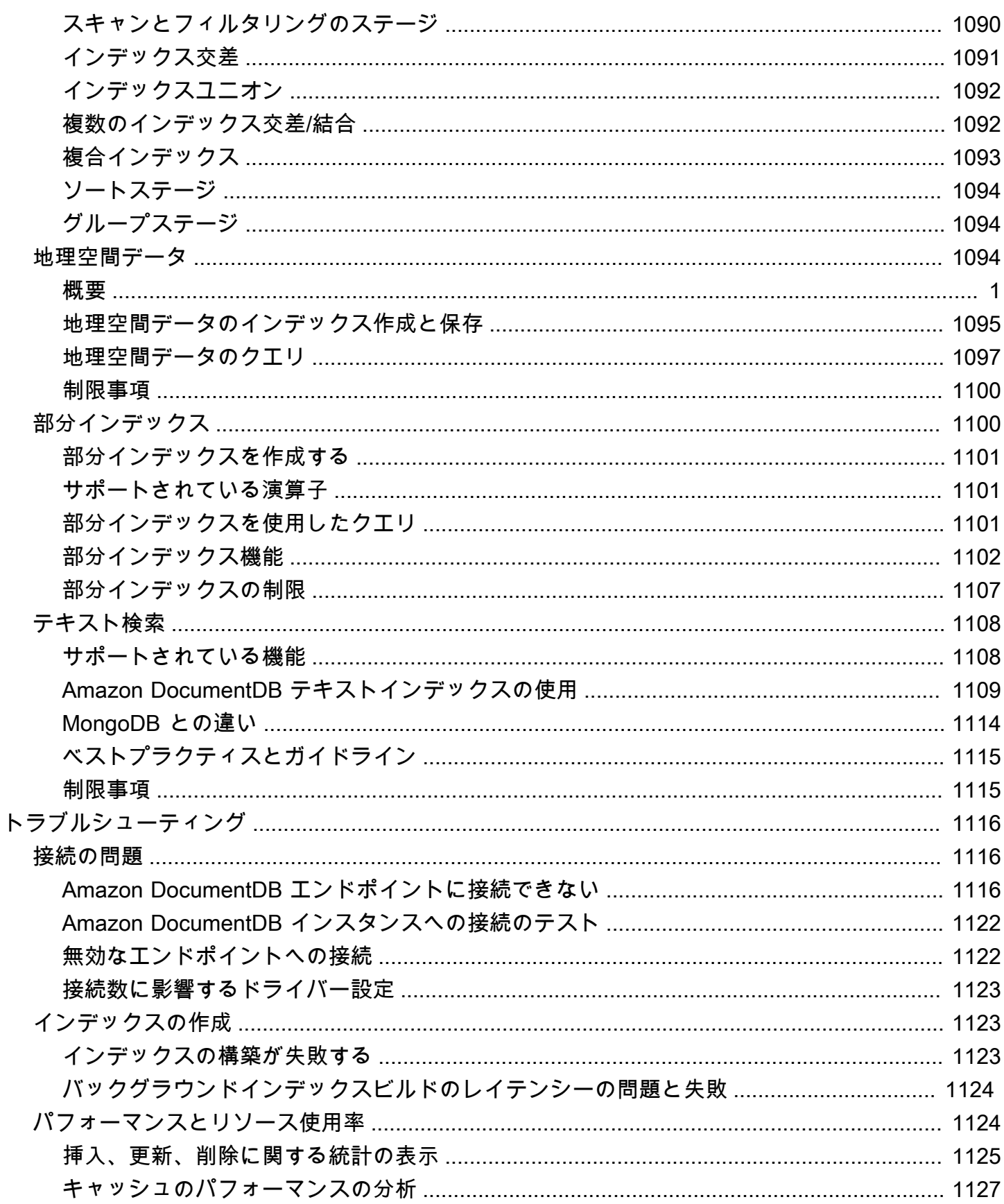

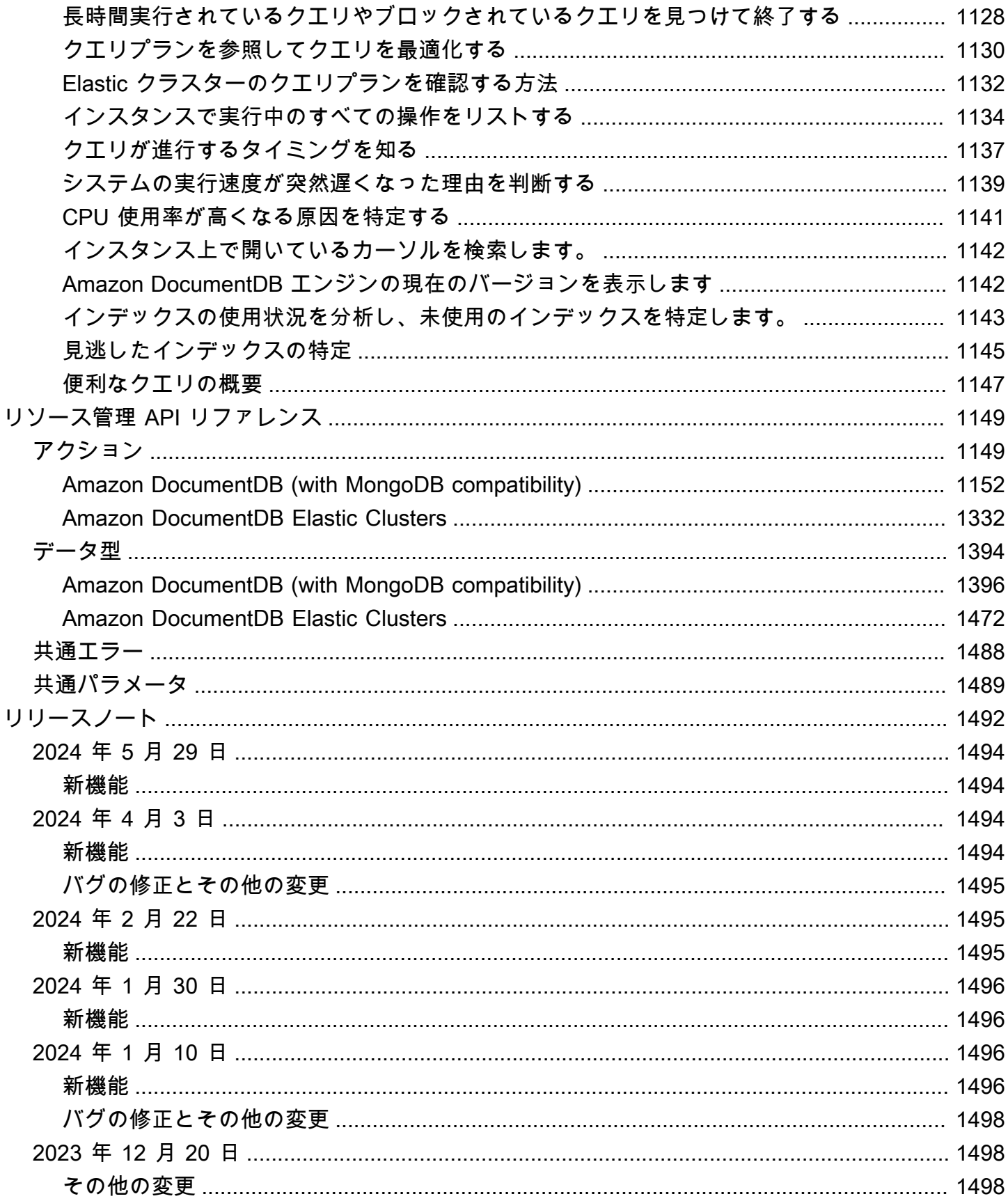

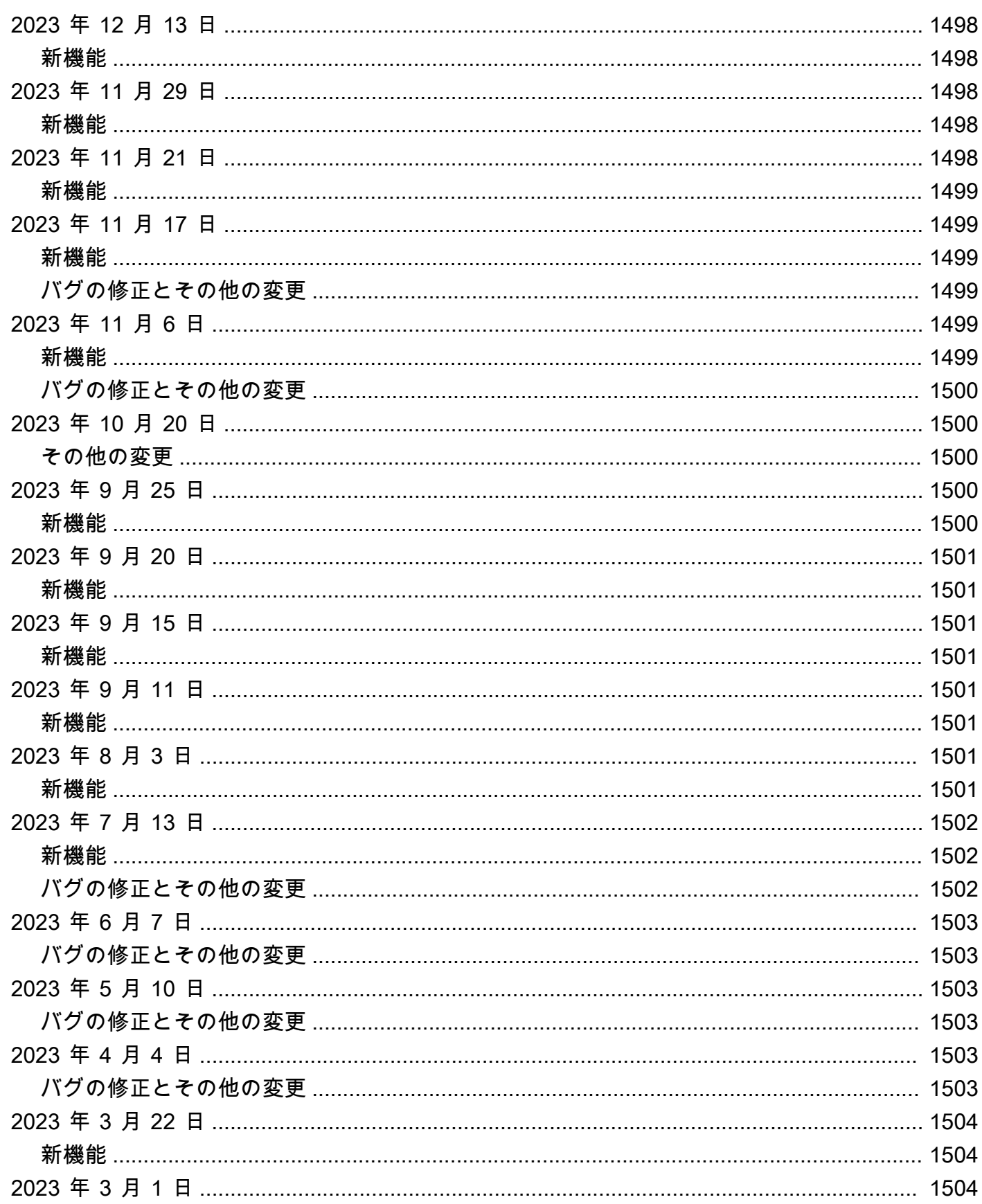

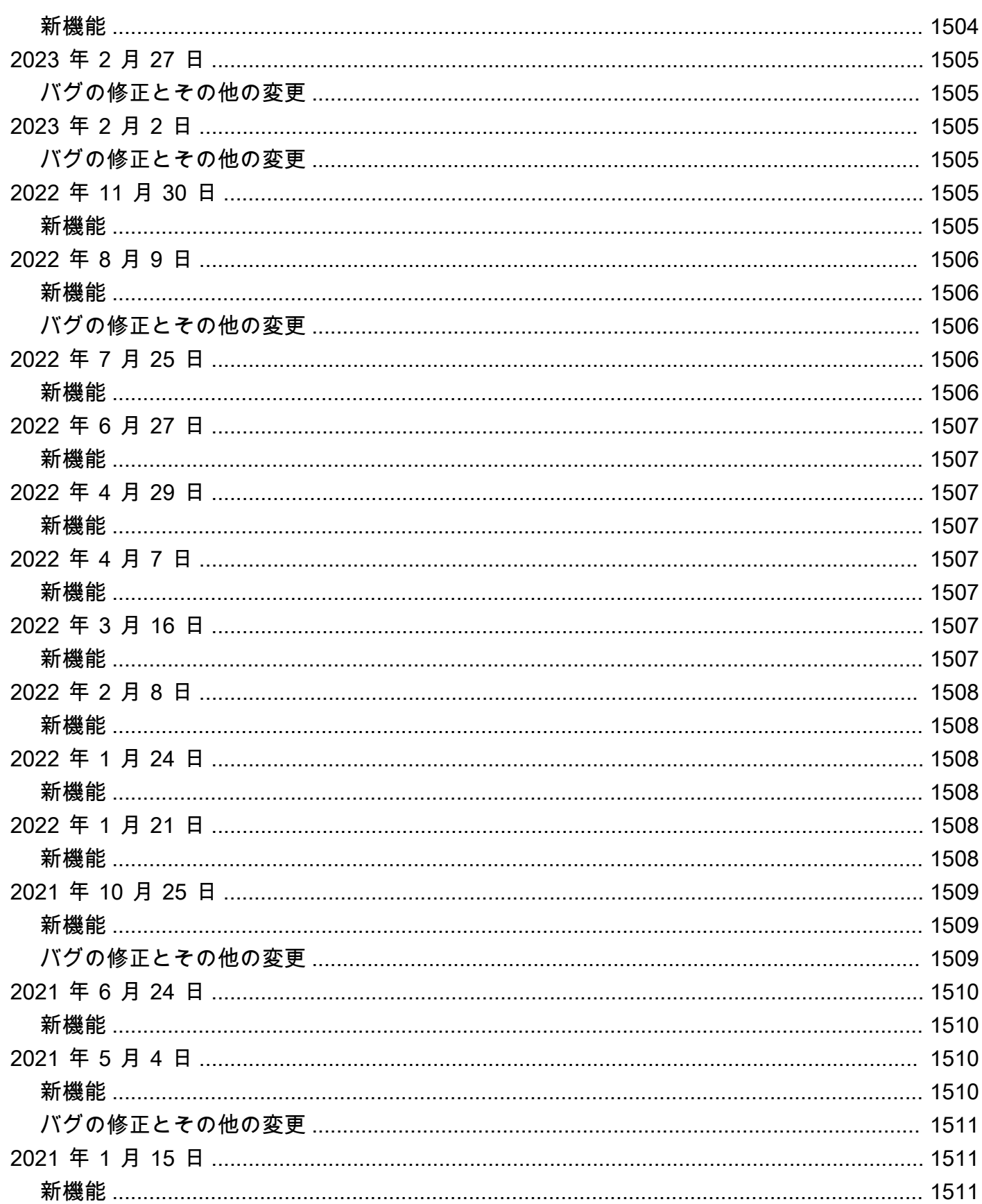

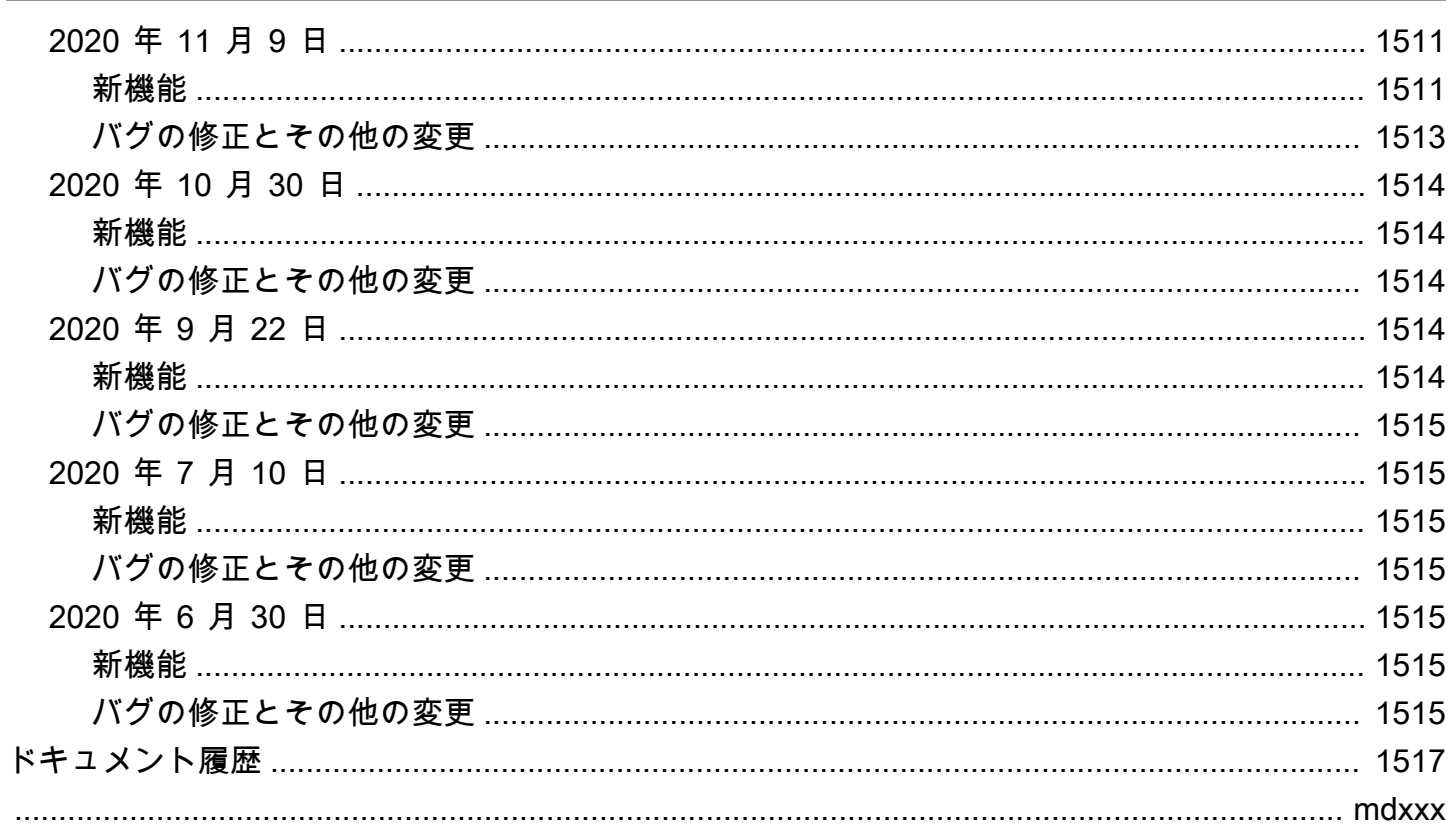

## <span id="page-23-0"></span>Amazon DocumentDB (MongoDB 互換) とは

Amazon DocumentDB (MongoDB 互換) は高速で信頼性が高く、完全マネージド型のデータベース サービスです。Amazon DocumentDB は、クラウド内で MongoDB と互換性のあるデータベースを 簡単にセットアップ、運用、スケールすることができます。Amazon DocumentDB では、同じアプ リケーションコードを実行し、MongoDB で使用するのと同じドライバーとツールを使用できます。

Amazon DocumentDB を使用する前に、「[仕組み」](#page-35-0)で説明されている概念と機能を確認しておく必 要があります。その後で、「[入門ガイド](#page-71-0)」の各ステップを実行します。

トピック

- [Amazon DocumentDB の概要](#page-23-1)
- [クラスター](#page-25-0)
- [インスタンス](#page-26-0)
- [リージョンとアベイラビリティーゾーン](#page-29-0)
- [Amazon DocumentDB の料金](#page-32-0)
- [モニタリング](#page-33-1)
- [インターフェイス](#page-33-2)
- [次のステップ](#page-34-3)
- [Amazon DocumentDB: 仕組み](#page-35-0)
- [ドキュメントデータベースとは](#page-51-0)

### <span id="page-23-1"></span>Amazon DocumentDB の概要

次に示すのは Amazon DocumentDB の主な機能の一部です。

- Amazon DocumentDB は、インスタンスベースのクラスターとエラスティッククラスターの 2 種 類のクラスターをサポートしています。エラスティッククラスターは、1 秒あたり数百万回の読 み取り/書き込みとペタバイトのストレージ容量を持つワークロードをサポートします。エラス ティッククラスターの詳細については、「[Amazon DocumentDB のエラスティッククラスター」](#page-746-0) を参照してください。以下の内容は Amazon DocumentDB インスタンスベースのクラスターに関 するものです。
- Amazon DocumentDB は、データベースのストレージニーズが増大すると自動的にストレージボ リュームのサイズを拡張します。ストレージボリュームは 10 GB ごとに最大 128 TiB まで拡張さ

れます。将来の拡張に備えてクラスターに余分なストレージをプロビジョニングする必要はありま せん。

- Amazon DocumentDB では、最大 15 個のレプリカインスタンスを作成して、大量のアプリケー ションリクエストをサポートように読み取りスループットを増やすことができます。Amazon DocumentDB レプリカは同じ基盤となるストレージを共有しているため、コストを削減でき、 レプリカノードで書き込みを実行する必要はありません。この機能により、読み取り要求を処理 するための処理能力が解放され、レプリカのラグタイム (多くの場合、一桁ミリ秒に短縮されま す) が短縮されます。ストレージボリュームのサイズに関係なく、レプリカを数分で追加できま す。Amazon DocumentDB にはリーダーエンドポイントも提供するため、アプリケーションは追 加および削除されるときにレプリカを追跡することなく接続できます。
- Amazon DocumentDB では、各インスタンスを拡大または縮小するため、コンピューティングお よびメモリリソースをスケールすることができます。通常、コンピューティングのスケーリングは 数分以内に完了します。
- Amazon DocumentDB は Amazon VPC (Amazon Virtual Private Cloud) で実行されるため、独自の 仮想ネットワークでデータベースを分離することができます。また、ファイアウォール設定を指定 して、クラスターへのネットワークアクセスを制御することができます。
- Amazon DocumentDB はクラスターの正常性を継続的にモニタリングします。インスタンスに 障害が発生すると、Amazon DocumentDB はインスタンスと関連するプロセスを自動的に再起動 します。Amazon DocumentDB では、データベース REDO ログのクラッシュリカバリのリプレ イが必要ないため、再起動時間が大幅に短縮されます。Amazon DocumentDB は、データベース キャッシュをデータベースプロセスから分離し、インスタンスの再起動後もキャッシュを有効にし ます。
- インスタンスに障害が発生した場合、Amazon DocumentDB は、他のアベイラビリティーゾーン で作成する最大 15 個の Amazon DocumentDB レプリカの 1 つに自動的にフェイルオーバーしま す。レプリカがプロビジョニングされていない場合に障害が発生すると、Amazon DocumentDB は自動的に新しい Amazon DocumentDB インスタンスの作成を試みます。
- Amazon DocumentDB のバックアップ機能により、クラスターの point-in-time リカバリが可能に なります。この機能によって、最大 5 分前まで、保持期間内の任意の時点にクラスターを復元さ せることができます。自動バックアップ保持期間は、最大 35 日間まで設定できます。自動化さ れたバックアップは、99.999999999% の耐久性を持つように設計された Amazon S3 (Amazon Simple Storage Service) に保存されます。Amazon DocumentDB バックアップは自動、増分、継 続的であり、クラスターのパフォーマンスへの影響はありません。
- Amazon DocumentDB では、 AWS Key Management Service () を使用して作成および制御する キーを使用してデータベースを暗号化できますAWS KMS。Amazon DocumentDB 暗号化を使用し て実行されているデータベースクラスターでは、基盤となるストレージに保存されている保管中の

データは暗号化されます。同じクラスター内の自動バックアップ、スナップショット、およびレプ リカも暗号化されます。

AWS サービスを初めて使用する場合は、次のリソースを使用して詳細を確認してください。

- AWS は、コンピューティング、データベース、ストレージ、分析、その他の機能のためのサービ スを提供します。すべてのサービスの概要については、AWS [「Amazon Web Services によるク](https://aws.amazon.com/what-is-aws/) [ラウドコンピューティング](https://aws.amazon.com/what-is-aws/)」を参照してください。
- AWS は、多数のデータベースサービスを提供します。使用している環境に最適なサービスに関す るガイダンスについては、「[AWSでのデータベース](https://aws.amazon.com/products/databases/)」を参照してください。

#### <span id="page-25-0"></span>クラスター

クラスター は、0 ~ 16 のインスタンスと、これらのインスタンスのデータを管理する 1 つのクラス ターストレージボリュームで構成されます。すべての書き込みはプライマリインスタンスを介して 行われます。すべてのインスタンス (プライマリとレプリカ) は読み込みをサポートします。クラス ターのデータはクラスターボリュームに保存され、3 つの異なるアベイラビリティーゾーンにコピー が保存されます。

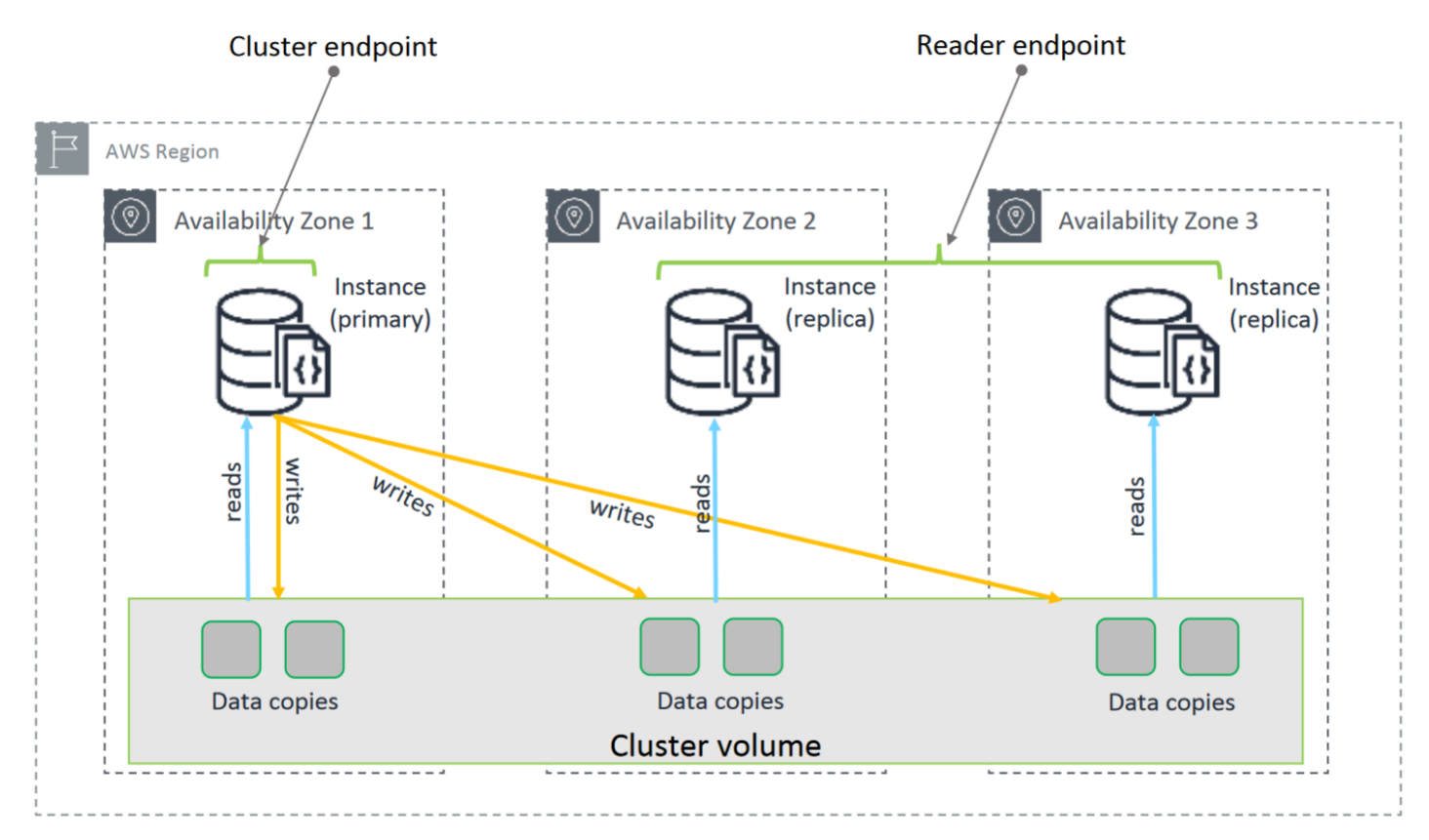

Amazon DocumentDB 5.0 インスタンスベースのクラスターは、データベースクラスターに対して Amazon DocumentDB 標準と Amazon DocumentDB I/O 最適化の 2 つのストレージ設定をサポート します。詳細については、[Amazon DocumentDB クラスターストレージ設定を](#page-527-0)参照してください。

## <span id="page-26-0"></span>インスタンス

Amazon DocumentDB インスタンスは、クラウド内の独立したデータベース環境です。インスタン スには、複数のユーザーが作成したデータベースを含めることができます。または を使用してイン スタンスを作成および変更できます AWS Management Console AWS CLI。

インスタンスの計算とメモリの容量は、インスタンスクラス によって決まります。お客様のニーズ に最も合うインスタンスを選択できます。時間の経過とともにニーズが変化した場合は、別のイン スタンスクラスを選択できます。インスタンスクラスの仕様については、「[インスタンスクラスの仕](#page-600-0) [様](#page-600-0)」を参照してください。

Amazon DocumentDB インスタンスは、Amazon VPC 環境でのみ実行されます。Amazon VPC によ り仮想ネットワーク環境を管理できます。独自の IP アドレスの範囲を選択し、サブネットを作成し て、ルーティングおよびアクセスコントロールリスト (ACL) を設定できます。

Amazon DocumentDB インスタンスを作成する前に、クラスターを作成してインスタンスを含める 必要があります。

すべてのインスタンスクラスがすべてのリージョンでサポートされているわけではありません。次の 表では、どのインスタンスクラスが各リージョンでサポートされているかを示しています。

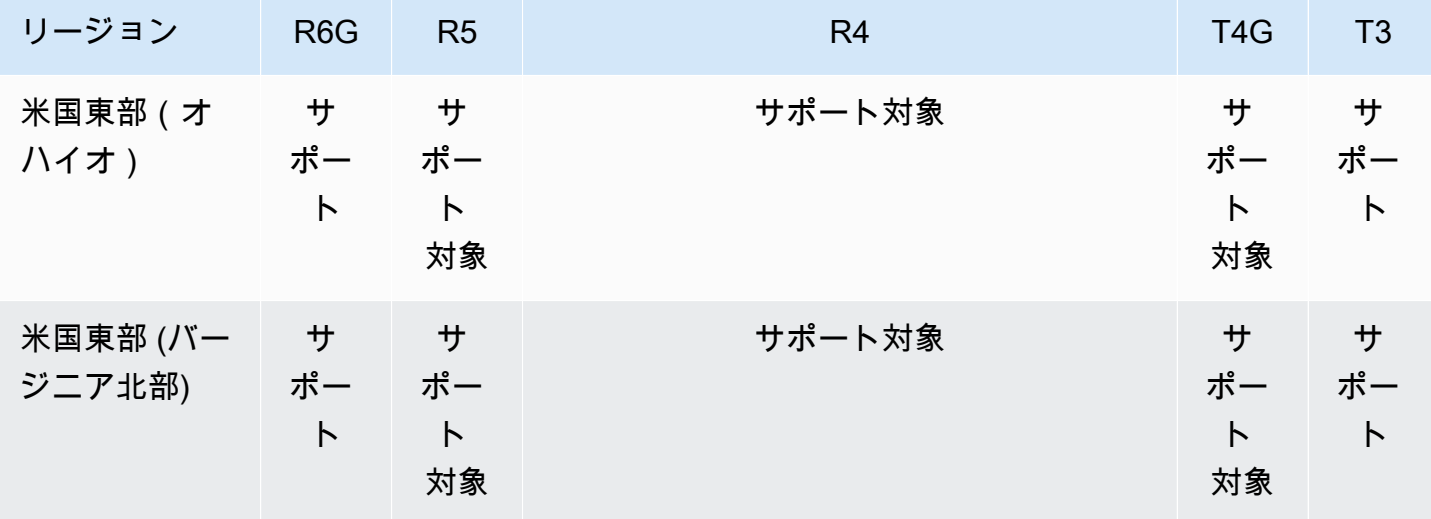

リージョン別のサポートされるインスタンスクラス

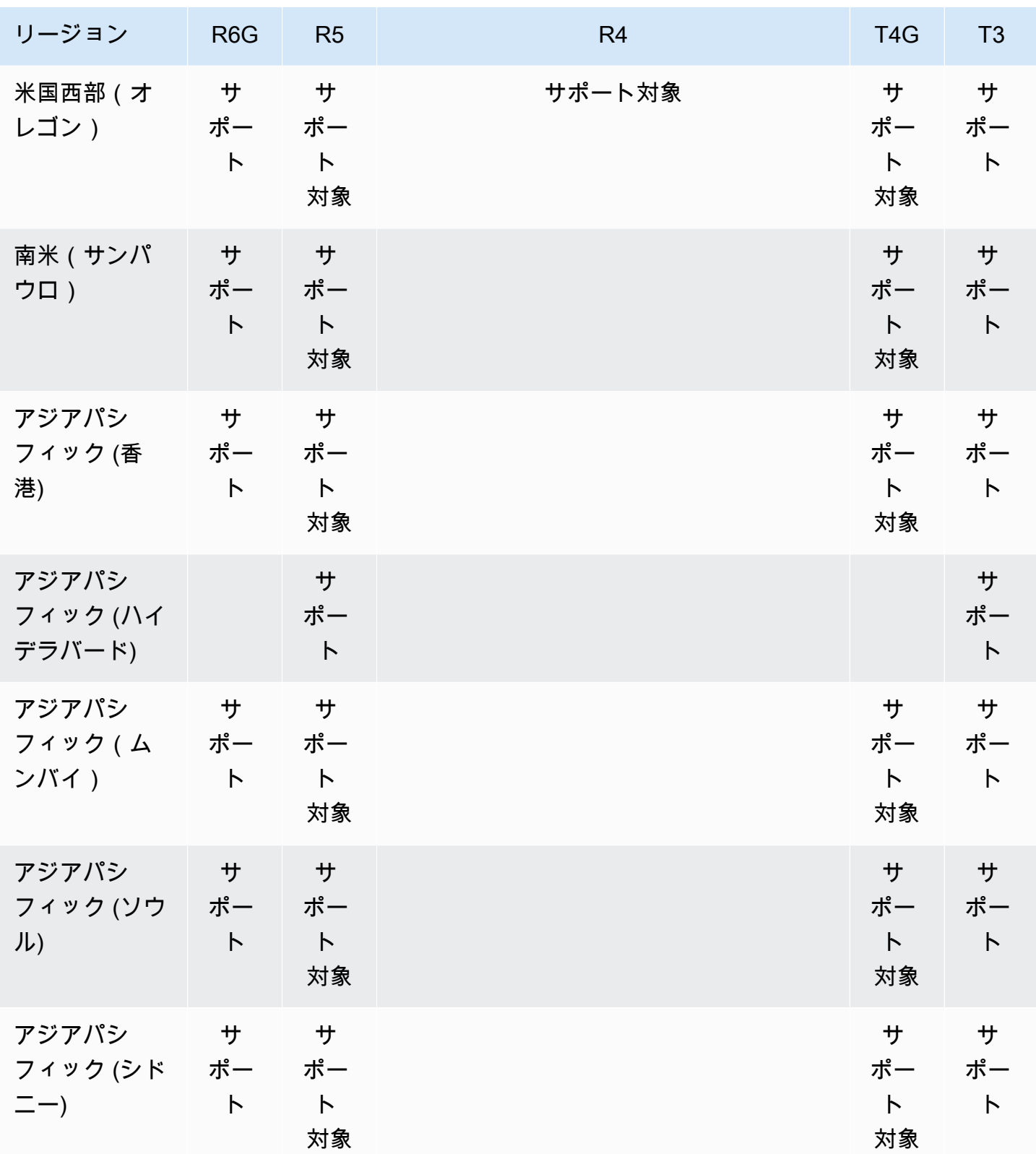

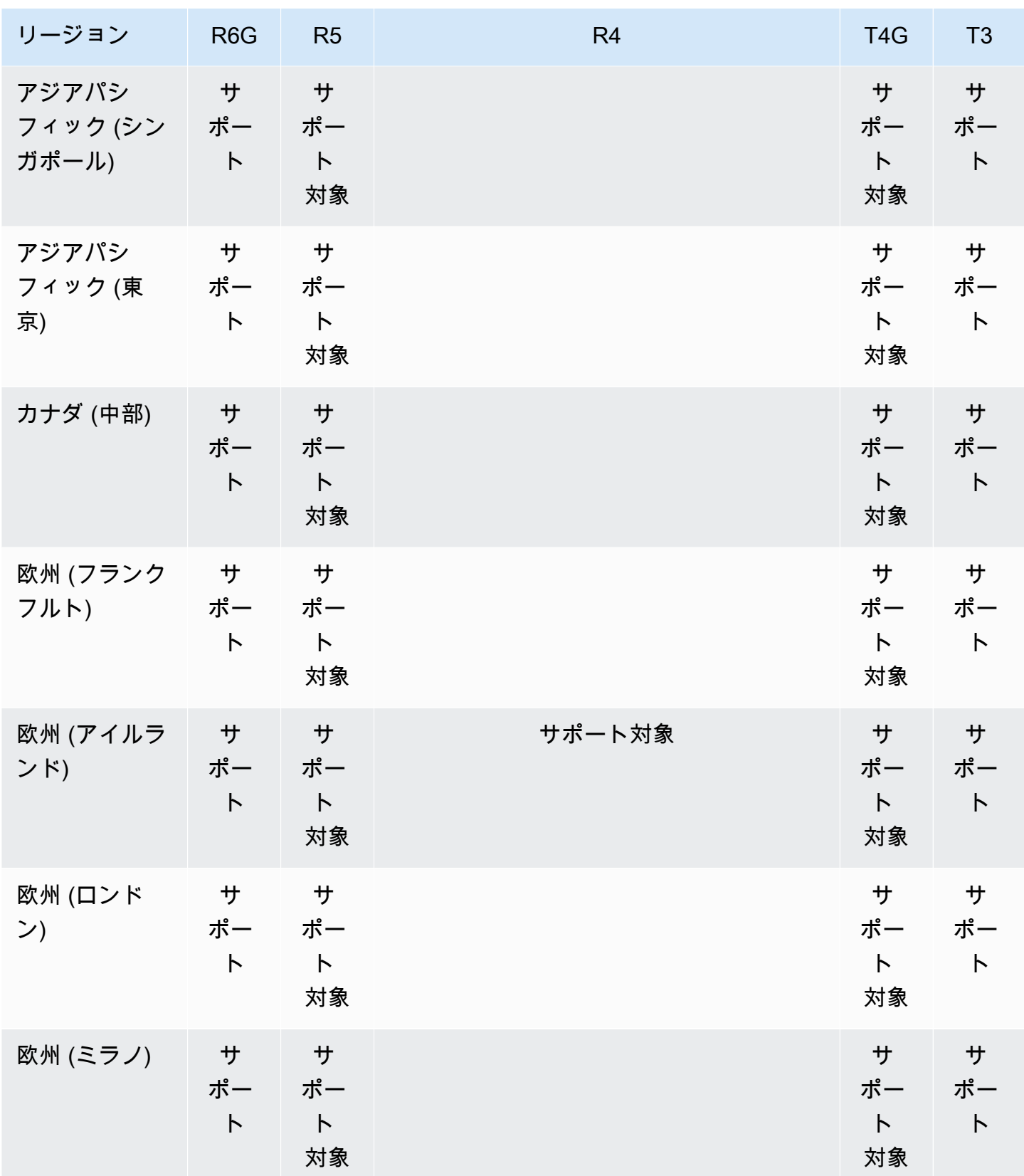

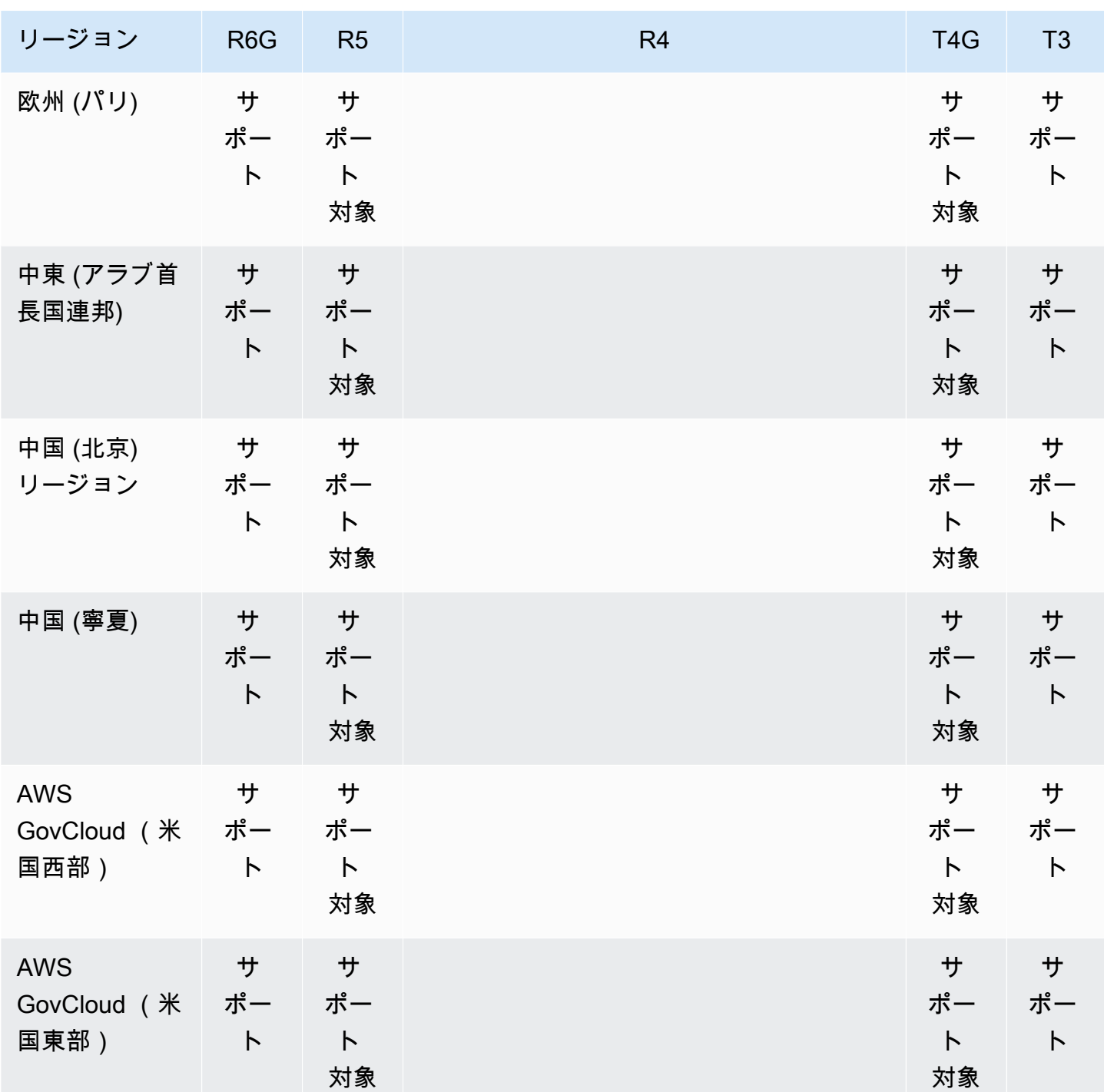

<span id="page-29-0"></span>リージョンとアベイラビリティーゾーン

リージョンとアベイラビリティーゾーンは、クラスターとインスタンスの物理的な場所を定義しま す。

#### <span id="page-30-0"></span>リージョン

AWS クラウドコンピューティングリソースは、世界中のさまざまな地域 (北米、欧州、アジアなど) にある高可用性データセンター施設に収容されています。各データセンターの場所は、リージョンと 呼ばれます。

各 AWS リージョンは、他の AWS リージョンから完全に分離されるように設計されています。各 リージョン内には複数のアベイラビリティーゾーンがあります。別のアベイラビリティーゾーンで ノードを起動して、最大限の耐障害性を実現できます。次の図は、 AWS リージョンとアベイラビリ ティーゾーンの仕組みの概要を示しています。

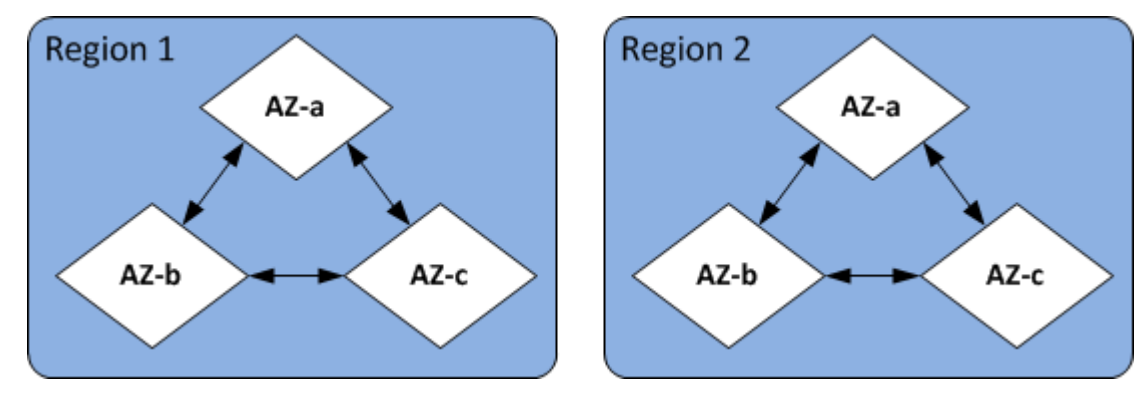

<span id="page-30-1"></span>アベイラビリティーゾーン

各 AWS リージョンには、アベイラビリティーゾーン と呼ばれる複数の異なる場所が含まれていま す。各アベイラビリティーゾーンは、他のアベイラビリティーゾーンにおける障害の影響は受けず、 同じリージョン内の他のアベイラビリティーゾーンには、低コスト、低レイテンシーでネットワーク 接続できるように設計されています。複数のアベイラビリティーゾーンで特定のクラスターのインス タンスを起動することにより、アベイラビリティーゾーンが失敗するというまれなイベントからアプ リケーションを保護できます。

Amazon DocumentDB アーキテクチャは、ストレージとコンピューティングを分離します。スト レージレイヤーの場合、Amazon DocumentDB は 3 つの AWS アベイラビリティーゾーンにデータ の 6 つのコピーをレプリケートします。例えば、2 つのアベイラビリティーゾーンのみをサポートす るリージョンで Amazon DocumentDB クラスターを起動している場合、データストレージは 3 つの アベイラビリティーゾーンにわたって 6 つの方法でレプリケートされますが、コンピューティング インスタンスは 2 つのアベイラビリティーゾーンでしか使用できません。

次の表に、クラスターのコンピューティングインスタンスをプロビジョニング AWS リージョン す るために特定の で使用できるアベイラビリティーゾーンの数を示します。

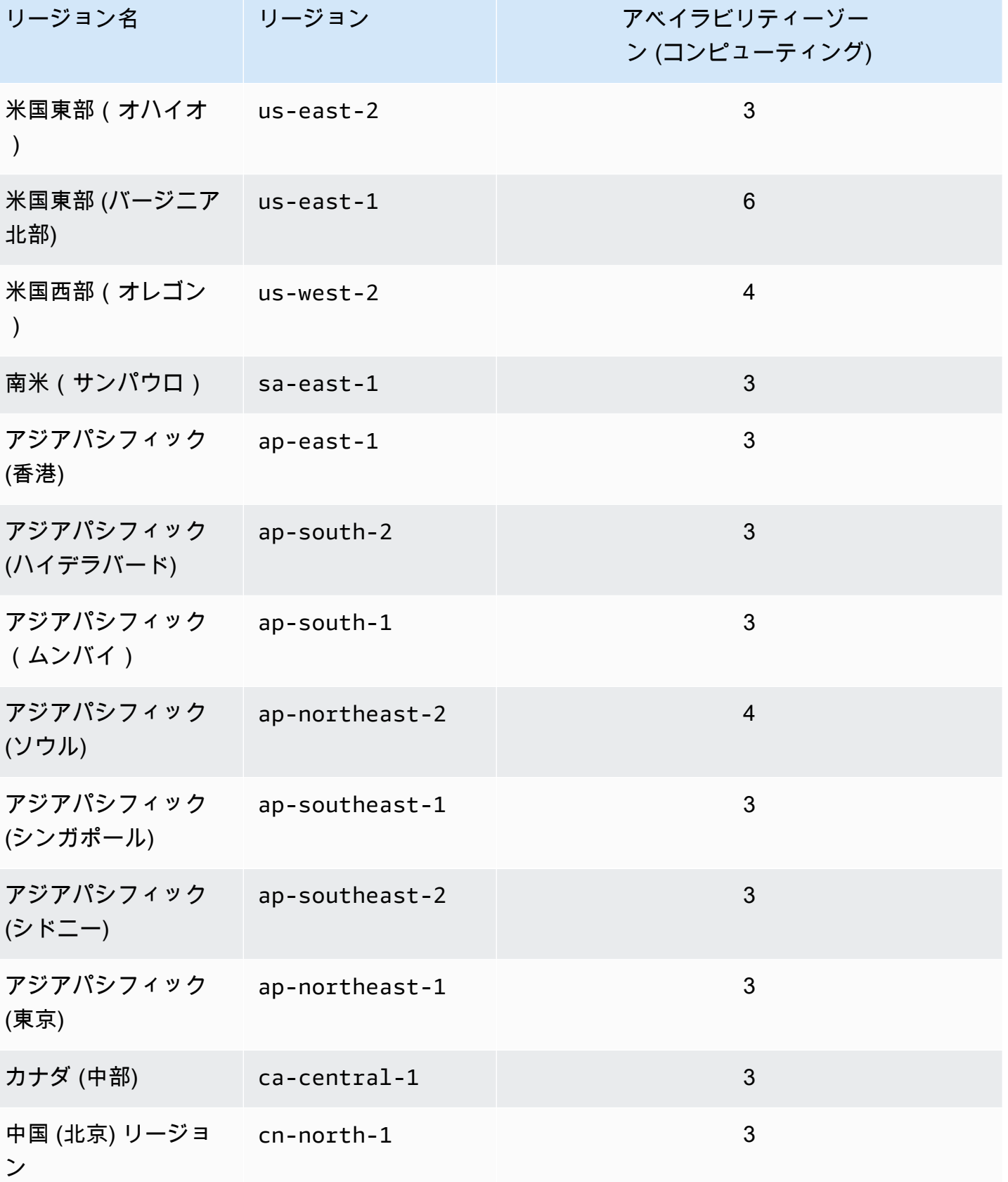

Amazon DocumentDB アンチュアン かいしょう しょうしょう しょうしん しょうしん しょうしん しょうしん うちのみ うちのみ 開発者ガイド かいしょう

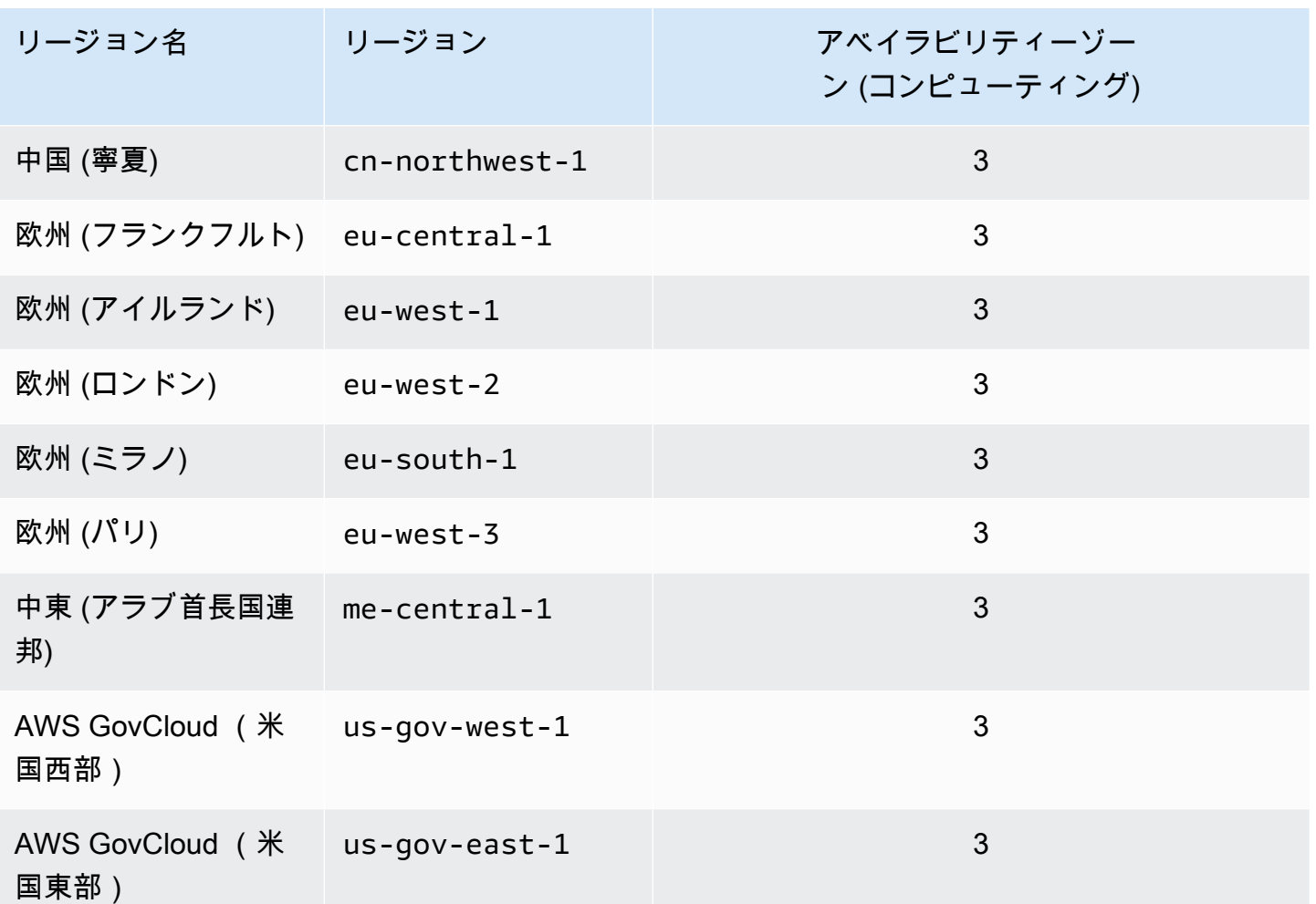

#### <span id="page-32-0"></span>Amazon DocumentDB の料金

Amazon DocumentDB クラスターは、以下のコンポーネントに基づいて請求されます。

- インスタンス時間 (1 時間あたり) インスタンスのインスタンスクラスに基づきます (例: db.r5.xlarge)。料金は 1 時間単位で表示されますが、請求の計算方法には秒単位が適用され、 時間は 10 進形式で表示されます。Amazon DocumentDB の使用料は 1 秒ごとに課金され、10 分 未満の場合は 10 分の料金が発生します。詳細については、「[インスタンスクラスの管理」](#page-592-1)を参照 してください。
- I/O リクエスト (1 か月あたりの 100 万リクエストごと) 請求サイクル内で行ったストレージ I/O リクエストの合計数。
- バックアップストレージ (1 か月当たりの GiB) バックアップストレージは、自動データベース バックアップおよび作成したアクティブなデータベースのスナップショットに関連付けられている ストレージです。バックアップ保持期間を延長するか、追加のデータベーススナップショットを撮

ると、データベースが消費するバックアップストレージが増加します。バックアップストレージは GB 月単位で計算され、1 秒単位は適用されません。詳細については、「[Amazon DocumentDB で](#page-433-0) [のバックアップと復元](#page-433-0)」を参照してください。

• データ転送 (GB あたり) — インターネットまたは他の AWS リージョンとの間でインスタンスに 出入りするデータ転送。

<span id="page-33-0"></span>詳細については、「[Amazon DocumentDB の料金」](https://aws.amazon.com/documentdb/pricing/)を参照してください。

無料トライアル

Amazon DocumentDB は、1 か月間の無料トライアルを使用して無料でお試しいただけます。詳細に ついては、「[Amazon DocumentDB の料金」](https://aws.amazon.com/documentdb/pricing/)の「無料トライアル」または「[Amazon DocumentDB](https://aws.amazon.com/documentdb/free-trial/)  [無料トライアルのよくある質問](https://aws.amazon.com/documentdb/free-trial/)」を参照してください。

#### <span id="page-33-1"></span>モニタリング

インスタンスのパフォーマンスと正常性を追跡する方法は複数あります。無料の Amazon CloudWatch サービスを使用して、インスタンスのパフォーマンスと状態をモニタリングできま す。Amazon DocumentDB コンソールでパフォーマンスチャートを見つけることができます。イン スタンス、スナップショット、パラメータグループ、セキュリティグループで変更が発生したときに 通知される Amazon DocumentDB のイベントにサブスクライブできます。

詳細については、次を参照してください。

- [Amazon DocumentDB と CloudWatch のモニタリング](#page-845-0)
- [AWS CloudTrail での Amazon DocumentDB API コールのログ記録](#page-866-2)

## <span id="page-33-2"></span>インターフェイス

Amazon DocumentDB を操作するには、 AWS Management Console や など、複数の方法がありま す AWS CLI。

#### <span id="page-33-3"></span>AWS Management Console

AWS Management Console はシンプルなウェブベースのユーザーインターフェイスです。 プログラミングなしでコンソールからクラスターとインスタンスを管理できます。Amazon DocumentDB コンソールにアクセスするには、 にサインイン AWS Management Console し、<https://console.aws.amazon.com/docdb>で Amazon DocumentDB コンソールを開きます。

#### <span id="page-34-0"></span>AWS CLI

AWS Command Line Interface (AWS CLI) を使用して、Amazon DocumentDB クラスターとイ ンスタンスを管理できます。最小限の設定で、使い慣れたターミナルプログラムから、Amazon DocumentDB コンソールで提供されるすべての機能の使用を開始できます。

- をインストールするには AWS CLI、[AWS 「 コマンドラインインターフェイスのインストール」](https://docs.aws.amazon.com/cli/latest/userguide/installing.html) を参照してください。
- Amazon DocumentDB AWS CLI の の使用を開始するには、[AWS Amazon DocumentDB](https://docs.aws.amazon.com/cli/latest/reference/docdb/index.html)」を参照 してください。

#### <span id="page-34-1"></span>mongo シェル

データベース内のドキュメントを作成、読み取り、更新、削除するためにクラスターに接続するに は、 mongo シェルを Amazon DocumentDB で使用します。mongo 4.0 シェルをダウンロードしてイ ンストールするには、「[ステップ 4: mongo シェルをインストールする」](#page-79-0)を参照してください。

#### <span id="page-34-2"></span>MongoDB ドライバー

Amazon DocumentDB クラスターに対するアプリケーションの開発と作成に、MongoDB ドライバー を Amazon DocumentDB で使用することもできます。

### <span id="page-34-3"></span>次のステップ

前のセクションでは、Amazon DocumentDB が提供する基本的なインフラストラクチャのコンポー ネントを紹介しました。次に実行すべきこと 状況に応じて、以下のトピックの 1 つを参照し、使用 を開始してください。

- を使用してクラスターとインスタンスを作成して、Amazon DocumentDB の使用を開始 します AWS CloudFormation [を使用した Amazon DocumentDB クイックスタート AWS](#page-85-0)  [CloudFormation](#page-85-0)。
- 「[入門ガイド](#page-71-0)」の手順を使用してクラスターとインスタンスを作成することにより、Amazon DocumentDB の使用を開始します。
- [Amazon DocumentDB エラスティッククラスターの開始方法](#page-757-0) の手順を使用してエラスティックク ラスターを作成することにより、Amazon DocumentDB を開始します。

• [Amazon DocumentDB への移行](#page-224-0) のガイダンスを使用して、MongoDB 実装を Amazon DocumentDB に移行します。

### <span id="page-35-0"></span>Amazon DocumentDB: 仕組み

Amazon DocumentDB (MongoDB 互換) は、フルマネージドの MongoDB と互換性のあるデータベー スサービスです。Amazon DocumentDB では、MongoDB と同じアプリケーションコードを実行し、 同じドライバーとツールを使用できます。Amazon DocumentDB は、MongoDB 3.6、4.0 および 5.0 と互換性を持っています。

トピック

- [Amazon DocumentDB エンドポイント](#page-37-0)
- [TLS サポート](#page-40-0)
- [Amazon DocumentDB のストレージ](#page-40-1)
- [Amazon DocumentDB レプリケーション](#page-42-0)
- [Amazon DocumentDB の信頼性](#page-42-1)
- [読み込み設定のオプション](#page-43-0)
- [TTL 削除](#page-48-0)
- [有料リソース](#page-48-1)

Amazon DocumentDB を使用するときは、最初に クラスター を作成します。クラスターは、ゼロ以 上のデータベースインスタンスと、これらのインスタンスのデータを管理する 1 つのクラスターボ リュームで構成されます。Amazon DocumentDB の クラスターボリューム は、複数のアベイラビリ ティーゾーンにまたがる仮想データベースストレージボリュームです。アベイラビリティーゾーンご とに、クラスターデータのコピーがあります。

Amazon DocumentDB クラスターは、主要な 2 つのコンポーネントで構成されています。

- クラスターボリューム クラウドネイティブなストレージサービスを使用して、3 つのアベイラ ビリティーゾーンにわたって 6 つの方法でデータをレプリケートし、耐久性と可用性に優れたス トレージを提供します。Amazon DocumentDB クラスターには 1 個のクラスターボリュームがあ り、最大 128 TiB のデータを格納できます。
- インスタンス データベースの処理能力を提供し、クラスターストレージボリュームとの間でデー タの書き込みと読み取りを行います。Amazon DocumentDB クラスターには 0 ~ 16 のインスタン スを持つことができます。
インスタンスは以下の 2 つのロールのいずれかを提供します。

- プライマリインスタンス 読み書きオペレーションをサポートし、クラスターボリュームに対する すべてのデータ変更を実行します。各 Amazon DocumentDB クラスターには1つのプライマリイ ンスタンスがあります。
- レプリカインスタンス 読み取りオペレーションのみをサポートします。Amazon DocumentDB クラスターには、プライマリインスタンスに加えて 15 個までのレプリカを含めることができま す。複数のレプリカがあると、読み取りワークロードを分散させることができます。さらに、別の アベイラビリティーゾーンにレプリカを配置することによって、クラスターの可用性を高めること もできます。

次の図は、Amazon DocumentDB クラスター内のクラスターボリューム、プライマリインスタン ス、およびレプリカの関係を示しています。

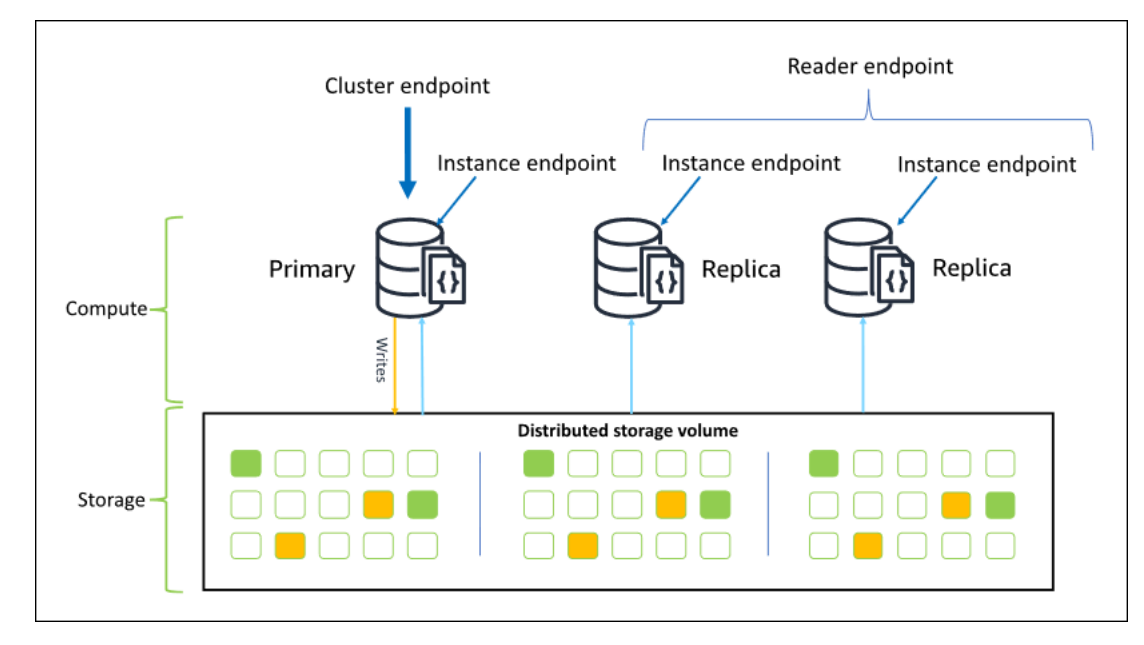

クラスターインスタンスは、同じインスタンスクラスである必要はなく、必要に応じてプロビジョニ ングおよび終了することができます。このアーキテクチャでは、ストレージとは無関係にクラスター のコンピューティング性能をスケールできます。

アプリケーションがプライマリインスタンスにデータを書き込むときに、プライマリはクラスター ボリュームに堅牢な書き込みを実行します。次に、その書き込み (データではありません) の状態 がアクティブな各レプリカにレプリケートされます。Amazon DocumentDB レプリカは書き込み処 理に関与しないため、Amazon DocumentDB レプリカは読み取りスケーリングにとって有利となり ます。Amazon DocumentDB レプリカからの読み取りは、最短のレプリカラグで結果整合性があり ます。通常、プライマリインスタンスがデータを書き込んだ後、100 ミリ秒未満になります。レプ

リカからの読み込みは、プライマリに書き込まれた順序で読み込まれることが保証されます。レプ リカラグは、データ変更のレートによって異なり、書き込みアクティビティが多い期間はレプリカ ラグが大きくなる可能性があります。詳細については、「[Amazon DocumentDB のメトリクス」](#page-846-0)で ReplicationLag のメトリクスを参照してください。

# Amazon DocumentDB エンドポイント

Amazon DocumentDB は複数の接続オプションを提供し、幅広いユースケースに対応しま す。Amazon DocumentDB クラスターのインスタンスに接続するには、インスタンスのエンドポイ ントを指定します。エンドポイントでは、ホストアドレスとポート番号がコロンで区切られていま す。

リーダーエンドポイントまたはインスタンスエンドポイントに接続する特定のユースケースがない限 り、クラスターエンドポイントを使用してレプリカセットモード(「[レプリカセットとして Amazon](#page-987-0) [DocumentDB に接続する」](#page-987-0)を参照)でクラスターに接続することをお勧めします。レプリカにリク エストをルーティングするには、アプリケーションの読み込み整合性要件に合わせて読み取りスケー リングを最大化する、ドライバー読み込み設定を選択します。secondaryPreferred 読み込み設 定を使用すると、レプリカの読み取りを有効にし、プライマリインスタンスを解放してより多くの作 業を行うことができます。

次のエンドポイントは、Amazon DocumentDB クラスターから取得できます。

クラスターエンドポイント

クラスターエンドポイントはクラスターの現在のプライマリインスタンスに接続します。このクラ スターエンドポイントは、読み取りと書き込みの両方のオペレーションに使用できます。Amazon DocumentDB クラスターには、厳密には 1 つのクラスターエンドポイントがあります。

クラスターエンドポイントは、クラスターへの読み取り/書き込み接続のフェイルオーバーサポート を提供します。クラスターの現在のプライマリインスタンスが失敗し、クラスターに少なくとも 1 つのアクティブなリードレプリカがある場合、クラスターエンドポイントは自動的に接続リクエスト を新しいプライマリインスタンスにリダイレクトします。Amazon DocumentDB クラスターに接続 するときは、クラスターエンドポイントを使用し、レプリカセットモード(「[レプリカセットとして](#page-987-0) [Amazon DocumentDB に接続する」](#page-987-0)を参照)でクラスターに接続することをお勧めします。

Amazon DocumentDB クラスターエンドポイントの例を以下に示します。

sample-cluster.cluster-123456789012.us-east-1.docdb.amazonaws.com:27017

次の接続文字列は、このクラスターエンドポイントを使用した例です。

mongodb://*username*:*password*@sample-cluster.cluster-123456789012.useast-1.docdb.amazonaws.com:27017

クラスターのエンドポイントを見つける方法については、「[クラスターのエンドポイントの検索](#page-707-0)」を 参照してください。

読み込みエンドポイント

リーダーエンドポイントは、クラスター内の使用可能なすべてのレプリカ間で、読み取り専用接続 の負荷分散を行います。モード経由で接続している場合、クラスターリーダーエンドポイントはク ラスターエンドポイントとして機能します。つまりreplicaSet、接続文字列では、レプリカセッ トパラメータは です&replicaSet=rs0。この場合、プライマリで書き込みオペレーションを実行 できます。ただし、 を指定するクラスターに接続するとdirectConnection=true、リーダーエ ンドポイントへの接続に対して書き込みオペレーションを実行しようとすると、エラーが発生しま す。Amazon DocumentDB クラスターには、厳密には 1 つのリーダーエンドポイントがあります。

クラスターに 1 つの (プライマリ) インスタンスのみが含まれている場合、リーダーみエンドポイン トはプライマリインスタンスのみに接続します。Amazon DocumentDB クラスターにレプリカイン スタンスを追加した場合、リーダーエンドポイントは、アクティブになった時点で新しいレプリカへ の読み取り専用接続を開きます。

Amazon DocumentDB クラスターのリーダーエンドポイントの例を以下に示します。

sample-cluster.cluster-ro-123456789012.us-east-1.docdb.amazonaws.com:27017

次の接続文字列は、リーダーエンドポイントを使用した例です。

リーダーエンドポイントは、読み込みリクエストではなく、読み取り専用接続の負荷分散を行いま す。一部のリーダーエンドポイント接続が他のリーダーエンドポイント接続よりも多く使用されてい る場合、読み込みリクエストはクラスター内のインスタンス間で均等に分散されない可能性がありま す。クラスターエンドポイントにレプリカセットとして接続し、secondaryPreferred 読み込み設定 オプションを使用して、リクエストを分散することをお勧めします。

クラスターのエンドポイントを見つける方法については、「[クラスターのエンドポイントの検索](#page-707-0)」を 参照してください。

mongodb://*username*:*password*@sample-cluster.cluster-ro-123456789012.useast-1.docdb.amazonaws.com:27017

## インスタンスエンドポイント

クラスター内で特定のインスタンスに接続するインスタンスエンドポイントです。現在のプライマ リインスタンスのインスタンスエンドポイントは、読み込み/書き込みオペレーションに使用できま す。ただし、リードレプリカのインスタンスエンドポイントに書き込みオペレーションを実行しよう とすると、エラーが発生します。Amazon DocumentDB クラスターは、アクティブなインスタンス ごとに 1 つのインスタンスのエンドポイントを持ちます。

インスタンスエンドポイントは、クラスターエンドポイントやリーダーエンドポイントが適切でない シナリオ向けに、特定のインスタンスへの接続の直接制御を提供します。ユースケースの例として、 定期的な読み取り専用分析ワークロード用のプロビジョニングがあります。 larger-than-normal レプ リカインスタンスをプロビジョニングし、そのインスタンスエンドポイントを使用して新しい大きな インスタンスに直接接続し、分析クエリを実行してから、インスタンスを終了できます。インスタン スエンドポイントを使用すると、分析トラフィックが他のクラスターインスタンスに影響を与えるの を防ぐことできます。

次の例では、Amazon DocumentDB クラスターの 1 つのインスタンスのインスタンスエンドポイン トを示します。

sample-instance.123456789012.us-east-1.docdb.amazonaws.com:27017

次の接続文字列は、このインスタンスエンドポイントを使用した例です。

mongodb://*username*:*password*@sample-instance.123456789012.useast-1.docdb.amazonaws.com:27017

#### **a** Note

プライマリまたはレプリカとしてのインスタンスのロールは、フェイルオーバーイベントが 原因で変更される可能性があります。アプリケーションで、特定のインスタンスエンドポ イントがプライマリインスタンスであることを前提にしないでください。本番稼働アプリ ケーションのインスタンスエンドポイントに接続することはお勧めしません。代わりに、 クラスターエンドポイントを使用し、レプリカセットモード(「[レプリカセットとして](#page-987-0) [Amazon DocumentDB に接続する」](#page-987-0)を参照)でクラスターに接続することをお勧めします。 インスタンスのフェイルオーバー優先度をより高度に制御する方法については、「[Amazon](#page-590-0) [DocumentDB クラスターの耐障害性について」](#page-590-0)を参照してください。

クラスターのエンドポイントを見つける方法については、「[インスタンスのエンドポイントの検索](#page-709-0)」 を参照してください。

レプリカセットモード

レプリカセット名 rs0 を指定して、レプリカセットモードで Amazon DocumentDB クラスターエ ンドポイントに接続できます。レプリカセットモードで接続すると、[読み取り保証]、[書き込み保 証]、および [読み取り設定] のオプションを指定できます。詳細については、「[読み込み整合性」](#page-44-0)を 参照してください。

レプリカセットモードで接続する接続文字列の例を次に示します。

```
mongodb://username:password@sample-cluster.cluster-123456789012.us-
east-1.docdb.amazonaws.com:27017/?replicaSet=rs0
```
レプリカセットモードで接続するときは、Amazon DocumentDB クラスターはドライバーとクライ アントに対してレプリカセットとして表示されます。Amazon DocumentDB クラスターに対して追 加、削除したインスタンスは、レプリカセット設定に自動的に反映されます。

各 Amazon DocumentDB クラスターは、デフォルト名が rs0 の 1 つのレプリカセットで構成されま す。レプリカセットの名前を変更することはできません。

レプリカセットモードでのクラスターエンドポイントへの接続は、一般的な使用に推奨される方法で す。

**a** Note

Amazon DocumentDB クラスター内のすべてのインスタンスは、同じ TCP ポートで接続を リッスンします。

# TLS サポート

TLS (Transport Layer Security) を使用した Amazon DocumentDB への接続方法については、[「転送](#page-291-0) [中のデータの暗号化](#page-291-0)」を参照してください。

Amazon DocumentDB のストレージ

Amazon DocumentDB のデータは クラスターボリューム に保存されます。これは、SSD (Solid State Drive) を使用する単一の仮想ボリュームです。クラスターボリュームはお客様のデータの 6 つ のコピーで構成されます。これらのデータは、単一の AWS リージョンの複数のアベイラビリティー ゾーン間で自動的にレプリケートされます。このレプリケーションにより、データの高い耐久性が保 証され、データ損失の可能性が低くなります。また、データのコピーが他のアベイラビリティーゾー ンにすでに存在するため、フェイルオーバー中のクラスターの可用性が高まります。これらのコピー は、継続して Amazon DocumentDB クラスター内のインスタンスに対するデータリクエストを処理 できます。

## データストレージに対する請求方法

Amazon DocumentDB は、データ量が増えるにつれて、クラスターボリュームのサイズを自動的 に増やします。Amazon DocumentDB クラスターボリュームは最大サイズの 128 TiB まで拡張で きますが、Amazon DocumentDBクラスターボリュームで使用する領域に対してのみ課金されま す。Amazon DocumentDB 4.0 以降では、コレクションやインデックスの削除などでのデータを削 除すると、割り当てられた領域全体が相応に減少します。したがって、不要になったコレクショ ン、インデックス、データベースを削除することで、ストレージ料金を削減できます。Amazon DocumentDB 3.6 では、コレクションまたはパーティションの削除などによってデータが削除されて も、全体の割り当て領域は同じままです。空き領域は、将来のデータボリューム増加時に自動的に再 利用されます。

**a** Note

Amazon DocumentDB 3.6 では、ストレージコストは「高水準点(high water mark)」(任意 の時点で Amazon DocumentDB クラスター用に割り当てられた最大量)に基づきます。大 量の一時情報を作成したり、古い不要データの削除前に新規データを大量にロードする ETL プラクティスを避けることによってコストを管理できます。Amazon DocumentDB クラス ターからデータを削除したことによって大量の割り当て済み未使用領域が発生した場合に、 高水準点をリセットするには、mongodump や mongorestore などのツールを使用して論 理データダンプを作成し、新しいクラスターに復元する必要があります。スナップショット を作成および復元しても、割り当てられたストレージは削減されません。これは、基になる ストレージの物理的なレイアウトが、復元されたスナップショットでも変更されないためで す。

**a** Note

mongodump や mongorestore などのユーティリティを使用すると、ストレージボリューム に対して読み書きするデータのサイズに応じた I/O 料金が発生します。

Amazon DocumentDB データストレージおよび I/O の料金に関する情報は、「[Amazon DocumentDB](https://aws.amazon.com/documentdb/pricing) [\(MongoDB 互換性\) の料金\]](https://aws.amazon.com/documentdb/pricing) と [\[料金のよくある質問](https://aws.amazon.com/documentdb/faqs/#Pricing)」を参照してください。

# Amazon DocumentDB レプリケーション

Amazon DocumentDB クラスターでは、各レプリカインスタンスが独立したエンドポイントを公 開します。これらのレプリカエンドポイントは、クラスターボリュームのデータへの読み取り専用 アクセスを提供します。また、複数のレプリケートされたインスタンス経由で、データの読み取り ワークロードをスケールできます。さらに、データ読み取りのパフォーマンスを向上させ、Amazon DocumentDB クラスター内のデータの可用性を高めるためにも有効です。Amazon DocumentDB レ プリカはフェイルオーバーターゲットでもあり、Amazon DocumentDB クラスターのプライマリイ ンスタンスに障害が発生した場合は迅速に昇格されます。

## Amazon DocumentDB の信頼性

Amazon DocumentDB は、信頼性、耐久性、および耐障害性を持つように設計されています。(可用 性を高めるため、Amazon DocumentDB クラスターを設定し、異なるアベイラビリティーゾーンに 複数のレプリカインスタンスを存在させる必要があります。) Amazon DocumentDB には、信頼性の 高いデータベースソリューションとなるいくつかの自動機能も含まれています。

## ストレージの自動修復

Amazon DocumentDB では、データの複数のコピーを 3 つのアベイラビリティーゾーンに保持し、 ストレージの障害によってデータが失われる可能性を最小限に抑えます。Amazon DocumentDB は、クラスターボリュームの障害を自動的に検出します。クラスターボリュームのセグメントで障害 が発生すると、Amazon DocumentDB はすぐにそのセグメントを修復します。クラスターボリュー ムを構成する他のボリュームからのデータを使用して、修復されたセグメントのデータが最新である ようにします。その結果、Amazon DocumentDB はデータ損失を回避し、復元を実行してインスタ ンスの障害から point-in-time 回復する必要性を減らします。

## 存続できるキャッシュのウォームアップ

Amazon DocumentDB はそのページキャッシュをデータベースとは別のプロセスで管理するため、 ページキャッシュはデータベースとは無関係に存続できます。予期できないデータベース障害が発 生した場合でも、ページキャッシュはメモリに保持されます。これにより、バッファプールはデータ ベースの再起動時に最新の状態にウォームアップされます。

# クラッシュ回復

Amazon DocumentDB は、クラッシュからほぼ瞬時に回復し、アプリケーションデータを提供し続 けるように設計されています。Amazon DocumentDB は、クラッシュ回復を並列スレッドで非同期 に実行します。これにより、クラッシュのほぼ直後にデータベースを開き、使用できるようにしま す。

# リソースガバナンス

Amazon DocumentDB は、ヘルスチェックなど、サービス内で重要なプロセスを実行す るために必要なリソースを保護します。これを行うには、インスタンスのメモリ負荷が高 い場合、Amazon DocumentDB はリクエストをスロットルします。その結果、一部のオ ペレーションは、メモリ負荷が低下するのを待つためにキューに入れられる場合がありま す。メモリ負荷が続くと、キューに入れられたオペレーションがタイムアウトすることが あります。、、、 の CloudWatch メトリクスを使用してLowMemThrottleQueueDepth、 メモリ不足によるサービススロットリングオペレーションをモニタリングできま すLowMemThrottleMaxQueueDepthLowMemNumOperationsThrottledLowMemNumOperationsTime 詳細については、「 を使用した Amazon DocumentDB のモニタリング」を参照してください CloudWatch。 LowMem CloudWatch メトリクスの結果としてインスタンスに持続的なメモリ負荷が 発生した場合は、インスタンスをスケールアップしてワークロードに追加のメモリを提供することを お勧めします。

# 読み込み設定のオプション

Amazon DocumentDB は、3 つのアベイラビリティーゾーンにわたってデータを 6 回レプリケー トするクラウドネイティブな共有ストレージサービスを使用して、高レベルの耐久性を提供しま す。Amazon DocumentDB は、耐久性を実現するためにデータを複数のインスタンスにレプリケー トすることに依存しません。クラスターのデータは、1 つのインスタンスが含まれているか、15 個 のインスタンスが含まれているかにかかわらず、耐久性に優れています。

## 書き込みの耐久性

Amazon DocumentDB は、独自の分散型の耐障害性がある自己修復機能を備えたストレージシステ ムを使用します。このシステムは、3 つの AWS アベイラビリティーゾーンにデータの 6 つのコピー (V=6) をレプリケートし、高可用性と耐久性を実現します。Amazon DocumentDB はデータを書き込 む際、クライアントへの書き込みを確認する前に、すべての書き込みが大半のノードに永続的にレ コードされることを確認します。3 ノードの MongoDB レプリカセットを実行している場合は、書き 込み確認として {w:3, j:true} を使用すると、Amazon DocumentDB と比較したときに可能な限 り最高の設定を得られます。

Amazon DocumentDB クラスターへの書き込みは、クラスターのライターインスタンスによっ て処理される必要があります。リーダーに書き込もうとすると、エラーが発生します。Amazon DocumentDB プライマリインスタンスからの確認済みの書き込みは耐久性が高く、ロールバックす ることはできません。Amazon DocumentDB はデフォルトで高い耐久性に優れており、耐久性に優 れない書き込みオプションはサポートされていません。耐久性レベルを変更することはできません (これは、書き込みについてです)。Amazon DocumentDB は w=anything を無視し、事実上 w: 3 と j: true となります。この設定を減らすことはできません。

Amazon DocumentDB アーキテクチャではストレージとコンピューティングが分離されているた め、単一インスタンスのクラスターは高い耐久性を持ちます。耐久性はストレージレイヤーで処理 されます。その結果、1 つのインスタンスと 3 つのインスタンスを持つ Amazon DocumentDB クラ スターは、同じレベルの耐久性を実現します。データの高い耐久性を保持しながら、具体的なユース ケースに対してクラスターを設定できます。

Amazon DocumentDB クラスターへの書き込みは、1 つのドキュメント内でアトミックです。

Amazon DocumentDB は wtimeout オプションをサポートしておらず、値が指定された場合はエ ラーを返しません。プライマリ Amazon DocumentDB インスタンスへの書き込みは、無期限にブ ロックしないことが保証されます。

## 読み込みの分離

Amazon DocumentDB インスタンスからの読み取りでは、クエリが開始される前に、耐久性がある データのみが返されます。読み込みで、クエリの実行が開始された後で変更されたデータが返される ことはなく、どのような状況でもダーティーリードが可能になることもありません。

## <span id="page-44-0"></span>読み込み整合性

Amazon DocumentDB クラスターから読み取られたデータは耐久性があり、ロールバックされませ ん。Amazon DocumentDB 読み取りの読み取り整合性は、リクエストまたは接続の読み取り設定を 指定して変更できます。Amazon DocumentDB は、耐久性に優れない読み取りオプションをサポー トしていません。

Amazon DocumentDB クラスターのプライマリインスタンスからの読み取りは、通常の運用条件下 では強く一貫性があり、 read-after-write 一貫性があります。書き込みとそれ以降の読み取りの間に フェイルオーバーイベントが発生した場合、システムは高い整合性を持たない読み取りを一時的に返 すことがあります。リードレプリカからのすべての読み取りは、結果的に整合性を持ち、同じ順序で データを返します。レプリカラグは多くの場合、100 ミリ秒未満です。

<span id="page-45-0"></span>Amazon DocumentDB 読み取りの環境設定

Amazon DocumentDB は、レプリカセットモードのクラスターエンドポイントからデータを読み 取るときのみ、読み取り設定オプションをサポートします。読み取り設定オプションの設定によ り、MongoDB クライアントまたはドライバーが Amazon DocumentDB クラスターでインスタンス に読み取りリクエストをルーティングする方法に影響が生じます。特定のクエリ用に読み込み設定オ プションを指定するか、MongoDB ドライバーの全般オプションとして指定できます。(読み込み設 定オプションの設定方法については、クライアントまたはドライバーのドキュメントを参照してくだ さい。)

クライアントまたはドライバーがレプリカセットモードの Amazon DocumentDB クラスターエンド ポイントに接続していない場合、読み取り設定の指定結果は定義されていません。

Amazon DocumentDB は、読み取り設定としての タグセット の設定はサポートしていません。

サポートされている読み込み設定オプション

• **primary** - primary 読み取り設定を指定すると、すべての読み取りがクラスターのプライマリイ ンスタンスにルーティングされます。プライマリインスタンスが使用できない場合、読み込みオペ レーションは失敗します。primary 読み取り設定では read-after-write 一貫性が得られ、高可用性 と読み取りスケーリングよりも read-after-write 一貫性を優先するユースケースに適しています。

次の例では、primary 読み取り設定を指定します。

db.example.find().readPref('primary')

• **primaryPreferred** - primaryPreferred 読み取り設定を指定すると、通常のオペレー ションでは読み取りがプライマリインスタンスにルーティングされます。プライマリフェ イルオーバーが発生した場合、クライアントはレプリカにリクエストをルーティングしま す。primaryPreferred 読み取り設定では、通常のオペレーション中に read-after-write 整合性が得られ、フェイルオーバーイベント中に結果整合性のある読み取りが生成されま す。primaryPreferred 読み取り設定は、読み取りスケーリングよりも read-after-write 整合性 を優先するが、高可用性を必要とするユースケースに適しています。

次の例では、primaryPreferred 読み取り設定を指定します。

db.example.find().readPref('primaryPreferred')

• **secondary** - secondary 読み取り設定を指定すると、読み取りはレプリカのみにルーティングさ れ、プライマリインスタンスにルーティングされることはありません。クラスター内のレプリカイ ンスタンスがない場合、読み込みリクエストは失敗します。secondary 読み取り設定は結果整合 性のある読み込みを生成し、高可用性と read-after-write 整合性よりもプライマリインスタンスの 書き込みスループットを優先するユースケースに適しています。

次の例では、secondary 読み取り設定を指定します。

db.example.find().readPref('secondary')

• **secondaryPreferred** - secondaryPreferred 読み取り設定を指定すると、1 つ以上のレプリ カがアクティブになったときに、読み取りはリードレプリカにルーティングされます。クラスター 内にアクティブなレプリカインスタンスがない場合、読み取りリクエストはプライマリインスタ ンスにルーティングされます。secondaryPreferred 読み取り設定では、読み取りがリードレ プリカによって対応されたときに、結果整合性のある読み込みが得られます。これにより、読み 取りがプライマリインスタンスによって処理されるとき (障害フェイルオーバーイベント) に readafter-write 一貫性が得られます。secondaryPreferred 読み取り設定は、 read-after-write 整合 性よりも読み取りスケーリングと高可用性を優先するユースケースに適しています。

次の例では、secondaryPreferred 読み取り設定を指定します。

db.example.find().readPref('secondaryPreferred')

• **nearest** - nearest 読み取り設定を指定すると、クライアントと Amazon DocumentDB クラス ター内のすべてのインスタンス間で測定されたレイテンシーのみに基づいて、読み取りがルーティ ングされます。nearest 読み取り設定では、読み取りがリードレプリカによって対応されたとき に、結果整合性のある読み込みが得られます。これにより、読み取りがプライマリインスタンス によって処理されるとき (障害フェイルオーバーイベント) に read-after-write 一貫性が得られま す。nearest 読み取り設定は、 read-after-write 整合性と読み取りスケーリングよりも可能な限り 低い読み取りレイテンシーと高可用性の達成を優先するユースケースに適しています。

次の例では、nearest 読み取り設定を指定します。

db.example.find().readPref('nearest')

## 高可用性

Amazon DocumentDB は、レプリカをプライマリインスタンスのフェイルオーバーターゲットとし て使用して、可用性の高いクラスター設定をサポートします。プライマリインスタンスが失敗する と、Amazon DocumentDB レプリカが新しいプライマリとして昇格します。ここでは、プライマリ インスタンスに対して行われた読み取り要求と書き込み要求が失敗して例外が発生するときに、短時 間の中断が発生します。

Amazon DocumentDB クラスターにレプリカが含まれていない場合は、障害の発生時にプライマリ インスタンスが再作成されます。ただし、Amazon DocumentDB レプリカの昇格は、プライマリイ ンスタンスを再作成するよりもより高速です。したがって、1 つ以上の Amazon DocumentDB レプ リカをフェイルオーバーターゲットとして作成することが推奨されます。

フェイルオーバーターゲットとして使用することを目的としたレプリカは、プライマリインスタン スと同じインスタンスのものである必要があります。これらは、プライマリとは別のアベイラビリ ティーゾーンでプロビジョニングする必要があります。フェイルオーバーターゲットとして設定さ れるレプリカを制御できます。高可用性のための Amazon DocumentDB の設定に関するベストプラ クティスについては、「[Amazon DocumentDB クラスターの耐障害性について」](#page-590-0)を参照してくださ い。

読み取りスケーリング

Amazon DocumentDB レプリカは、読み取りスケーリングに最適です。これらは、クラスターボ リュームでの読み取りオペレーション専用です。つまり、レプリカは書き込みを処理しません。デー タのレプリケーションは、インスタンス間ではなくクラスターボリューム内で行われます。したがっ て、各レプリカのリソースはクエリの処理専用となり、データのレプリケートおよび書き込み用とは なりません。

アプリケーションがより多くの読み取り容量を必要とする場合、すぐにクラスターにレプリカを追 加できます (通常は 10 分未満)。読み取り容量要件が減少した場合、不要なレプリカを削除できま す。Amazon DocumentDB レプリカを使用すると、必要な読み取り容量のみのお支払いで済みま す。

Amazon DocumentDB は、読み取り設定オプションの使用を通じて、クライアント側の読み取りス ケーリングをサポートします。詳細については、「[Amazon DocumentDB 読み取りの環境設定」](#page-45-0)を 参照してください。

# TTL 削除

バックグラウンドプロセスによって達成された TTL インデックスエリアからの削除は、ベストエ フォートであり、特定の期間内に保証されるものではありません。インスタンスサイズ、インスタン スリソースの使用率、ドキュメントサイズ、全体的なスループットなどの要因は、TTL 削除のタイ ミングに影響を与える可能性があります。

TTL モニタがドキュメントを削除すると、削除ごとに IO コストが発生するため、請求額が増加しま す。スループットおよび TTL 削除のレートが増加した場合、IO 使用量が増加するため、請求の増加 が予想されます。

既存のコレクションに TTL インデックスを作成する場合、インデックスを作成する前に、期限切れ のドキュメントをすべて削除する必要があります。現在の TTL 実装は、コレクション内のドキュメ ントのごく一部を削除するために最適化されています。これは、最初からコレクションでTTLが有効 化されていた場合であり、一度に多数のドキュメントを削除する必要がある場合、必要以上に高い IOPS が発生する可能性があるからです。

TTL インデックスを作成してドキュメントを削除する代わりに、時間に基づいてドキュメントをコ レクションにセグメント化し、ドキュメントが不要になったときにそれらのコレクションをドロップ することができます。例えば、週に 1 つのコレクションを作成し、IO コストをかけずにドロップで きます。これは、TTL インデックスを使用するよりもコスト効率が大幅に向上します。

## 有料リソース

有料 Amazon DocumentDB リソースの特定

Amazon DocumentDB はフルマネージドデータベースサービスであるため、インスタンス、 ストレージ、I/O、バックアップ、およびデータ転送が有料です。詳細については、「[Amazon](https://aws.amazon.com/documentdb/pricing/)  [DocumentDB \(MongoDB 互換\) の料金」](https://aws.amazon.com/documentdb/pricing/)を参照してください。

アカウント内の請求対象リソースを検出し、そのリソースを削除する場合は、 AWS Management Console または を使用できます AWS CLI。

#### の使用 AWS Management Console

を使用すると AWS Management Console、特定の にプロビジョニングした Amazon DocumentDB クラスター、インスタンス、スナップショットを検出できます AWS リージョン。

クラスター、インスタンス、およびスナップショットを検出するには

- 1. にサインインし AWS Management Console[、https://console.aws.amazon.com/docdb](https://console.aws.amazon.com/docdb) で Amazon DocumentDB コンソールを開きます。
- 2. デフォルトリージョン以外のリージョンで請求対象リソースを検出するには、画面の右上隅で、 検索 AWS リージョン する を選択します。

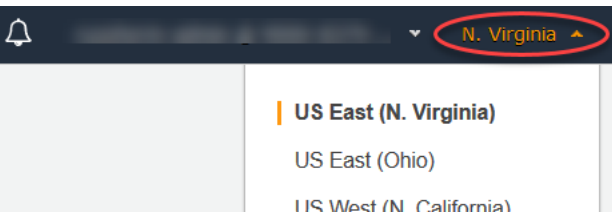

3. ナビゲーションペインで、該当する有料リソースのタイプ ([クラスター]、[インスタンス]、また は [スナップショット]) を選択します。

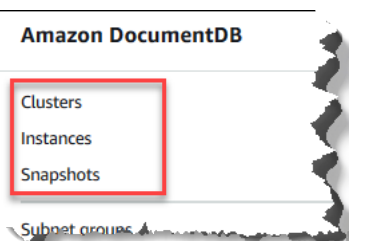

4. そのリージョンについてプロビジョニングされたすべてのクラスター、インスタンス、またはス ナップショットが右側のペインに表示されます。クラスター、インスタンス、およびスナップ ショットにたいして料金が発生します。

の使用 AWS CLI

を使用すると AWS CLI、特定の にプロビジョニングした Amazon DocumentDB クラスター、イン スタンス、スナップショットを検出できます AWS リージョン。

クラスターおよびインスタンスを見つけるには

次のコードは、指定されたリージョンのすべてのクラスターとインスタンスをリスト表示していま す。デフォルトのリージョンでクラスターとインスタンスを検索する場合は、--region パラメー タを省略できます。

Example

Linux、macOS、Unix の場合:

aws docdb describe-db-clusters \

```
 --region us-east-1 \ 
 --query 'DBClusters[?Engine==`docdb`]' | \ 
    grep -e "DBClusterIdentifier" -e "DBInstanceIdentifier"
```
Windows の場合:

```
aws docdb describe-db-clusters ^ 
     --region us-east-1 ^ 
     --query 'DBClusters[?Engine==`docdb`]' | ^ 
        grep -e "DBClusterIdentifier" -e "DBInstanceIdentifier"
```
このオペレーションによる出力は、次のようになります。

```
"DBClusterIdentifier": "docdb-2019-01-09-23-55-38", 
         "DBInstanceIdentifier": "docdb-2019-01-09-23-55-38", 
         "DBInstanceIdentifier": "docdb-2019-01-09-23-55-382",
"DBClusterIdentifier": "sample-cluster",
"DBClusterIdentifier": "sample-cluster2",
```
スナップショットを見つけるには

次のコードは、指定されたリージョンのすべてのスナップショットをリスト表示しています。デフォ ルトのリージョンでスナップショットを検索する場合は、--region パラメータを省略できます。

Linux、macOS、Unix の場合:

```
aws docdb describe-db-cluster-snapshots \ 
   --region us-east-1 \ 
   --query 'DBClusterSnapshots[?Engine==`docdb`].
[DBClusterSnapshotIdentifier,SnapshotType]'
```
Windows の場合:

```
aws docdb describe-db-cluster-snapshots ^ 
  --region us-east-1 ^ 
   --query 'DBClusterSnapshots[?Engine==`docdb`].
[DBClusterSnapshotIdentifier,SnapshotType]'
```
このオペレーションによる出力は、次のようになります。

 $\Gamma$ 

```
 "rds:docdb-2019-01-09-23-55-38-2019-02-13-00-06", 
           "automated" 
      ], 
     \Gamma "test-snap", 
           "manual" 
     \mathbf{I}]
```
削除する必要があるのは、manual スナップショットのみです。Automated スナップショットは、 クラスターを削除すると削除されます。

不要な有料リソースの削除

クラスターを削除するには、まずクラスター内のインスタンスをすべて削除する必要があります。

• インスタンスを削除するには、「[Amazon DocumentDB インスタンスの削除](#page-623-0) 」を参照してくださ い。

**A** Important

クラスター内のインスタンスを削除しても、そのクラスターに関連付けられているスト レージとバックアップの使用量に対して料金が発生します。すべての課金を停止するに は、クラスターと手動スナップショットも削除する必要があります。

• クラスターを削除するには、「[Amazon DocumentDB クラスターの削除」](#page-568-0)を参照してください。 • 手動スナップショットを削除するには、「[クラスタースナップショットの削除](#page-481-0)」を参照してくださ い。

# ドキュメントデータベースとは

データモデルを正規化された行や列の観点から考えない開発者もいます。通常、アプリケーション層 では、データは JSON ドキュメントとして表されます。これは、開発者にとって、データモデルを ドキュメントとして考える方が直感的であるためです。

アプリケーションコードで使用するのと同じドキュメントモデル形式を使用してデータをデータベー スに保持できるため、ドキュメントデータベースの人気が高まっています。ドキュメントデータベー スは、柔軟でアジャイルな開発のための強力で直感的な API を提供します。

```
トピック
```
- [ドキュメントデータベースのユースケース](#page-52-0)
- [ドキュメントについて](#page-53-0)
- [ドキュメントでの作業](#page-59-0)

<span id="page-52-0"></span>ドキュメントデータベースのユースケース

ユースケースにより、ドキュメントデータベースが必要か、またはデータを管理するためのその他の 種類のデータベースが必要かが決まります。ドキュメントデータベースは、迅速で反復性のある開発 のための柔軟なスキーマを必要とするワークロードに適しています。以下では、ドキュメントデータ ベースに大きな利点があるユースケースの例をいくつか示します。

トピック

- [ユーザープロファイル](#page-52-1)
- [リアルタイムのビッグデータ](#page-52-2)
- [コンテンツ管理](#page-53-1)

<span id="page-52-1"></span>ユーザープロファイル

ドキュメントデータベースには柔軟性が高いスキーマがあるため、属性とデータ値が異なるドキュメ ントを保存できます。ドキュメントデータベースは、さまざまなユーザーがさまざまな種類の情報を 提供するオンラインプロファイルに対する実用的なソリューションです。ドキュメントデータベース を使用して、各ユーザーに固有の属性のみを保存し、各ユーザーのプロファイルを効率的に保存する ことができます。

ユーザーが自分のプロファイル情報を追加または削除したとします。この場合、ドキュメントは、最 近追加された属性とデータを含むか、新しく省略された属性とデータが省略された、更新されたバー ジョンに簡単に置き換えることができます。ドキュメントデータベースは、このようなレベルの個性 や流動性を簡単に管理することができます。

<span id="page-52-2"></span>リアルタイムのビッグデータ

従来、運用データから情報を抽出する能力は、運用データベースと分析データベースがそれぞれ異な る環境 (運用環境およびビジネス/レポート作成) で維持されているという事実によって妨げられてい ました。リアルタイムで動作情報を抽出できることは、競争の激しいビジネス環境において非常に重 要です。ドキュメントデータベースを使用することで、企業は任意の送信元からの運用データを保存 して管理し、同時に分析のため任意の BI エンジンにデータをフィードできます。2 つの環境を持つ 必要はありません。

## <span id="page-53-1"></span>コンテンツ管理

コンテンツを効果的に管理するために、さまざまなソースからコンテンツを収集して集計し、お客様 に提供する必要があります。ドキュメントデータベースは、柔軟性の高いスキーマがあるため、あら ゆる種類のデータの収集および保存に最適です。それらを使用して、イメージ、コメント、ビデオな ど、ユーザーが生成したコンテンツを含めて、新しい種類のコンテンツを作成し、組み込むことがで きます。

<span id="page-53-0"></span>ドキュメントについて

ドキュメントデータベースは、セミ構造化データをドキュメントとして格納するために使用されま す。リレーショナルデータベースのように、それぞれが固有の固定構造を持つ複数のテーブルにわ たってデータを正規化するのではなく、ドキュメントとして格納します。ドキュメントデータベース に保存されているドキュメントは、ネストされたキーと値のペアを使用して、ドキュメントの構造ま たはスキーマを提供します。ただし、さまざまな種類のドキュメントを同じドキュメントデータベー スに保存できるため、形式が異なる類似したデータの処理要件を満たします。たとえば、各ドキュメ ントは自己記述型であるため、トピック「[ドキュメントデータベースのドキュメントの例](#page-55-0)」で説明 しているオンラインストアの JSON でエンコードされたドキュメントは、同じドキュメントデータ ベースに保存することができます。

トピック

- [SQL と 非リレーショナルの用語](#page-53-2)
- [単純ドキュメント](#page-54-0)
- [埋め込まれたドキュメント](#page-55-1)
- [ドキュメントデータベースのドキュメントの例](#page-55-0)
- [ドキュメントデータベースの正規化について](#page-57-0)

<span id="page-53-2"></span>SQL と 非リレーショナルの用語

次の表は、SQL データベースによって使用される用語とドキュメントデータベース (MongoDB) で使 用される用語を比較したものです。

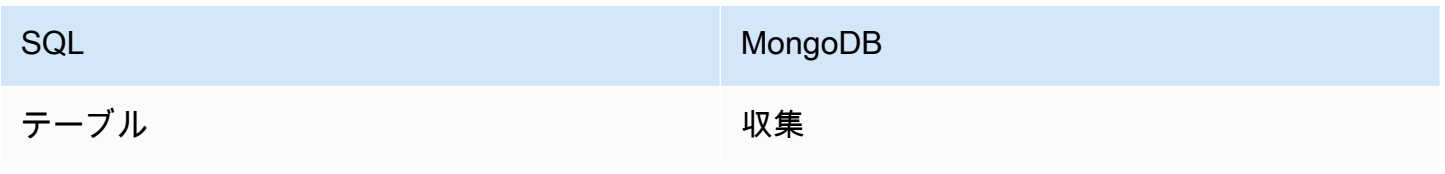

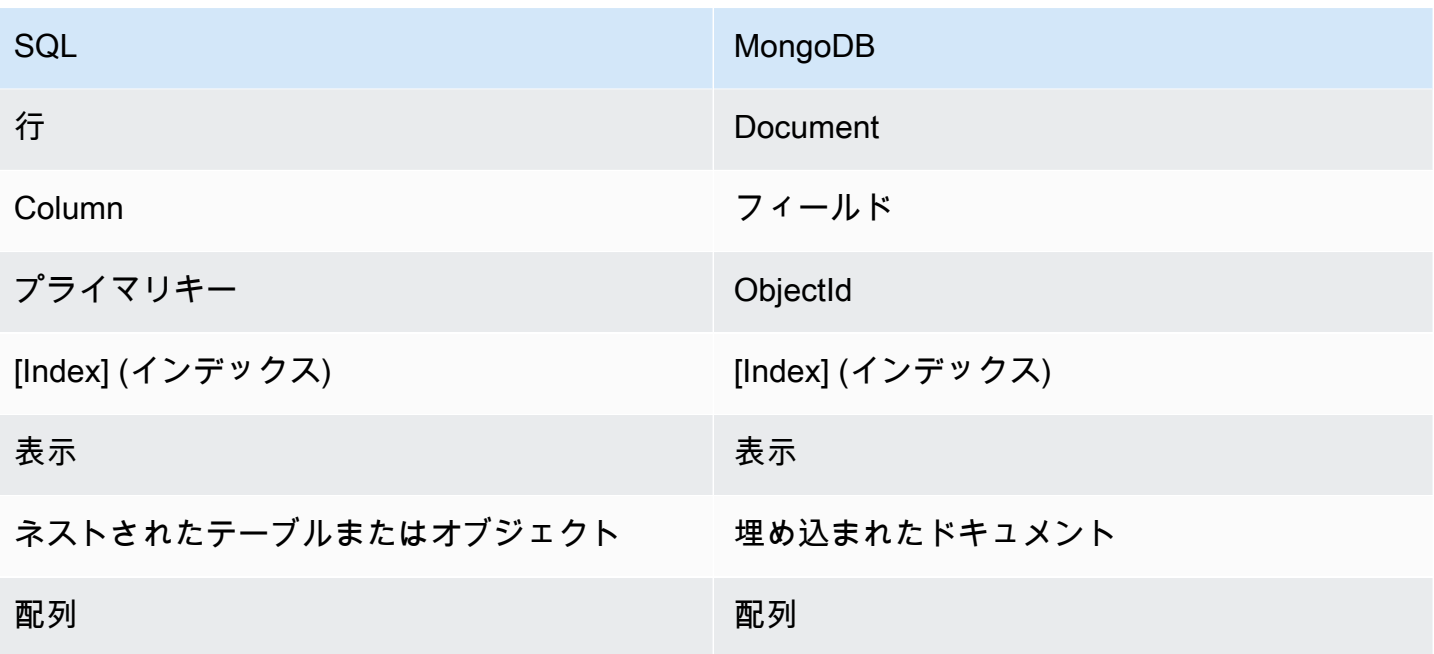

<span id="page-54-0"></span>単純ドキュメント

ドキュメントデータベースのすべてのドキュメントは自己記述型です。このドキュメントで は、JSON に似た形式のドキュメントを使用しますが、エンコードの他の方法も使用できます。

単純ドキュメントには、ドキュメント内ですべてが同じレベルの 1 つ以上のフィールドがあ ります。次の例では、フィールド SSN、LName、FName、DOB、Street、City、State-Province、PostalCode、および Country はすべてドキュメント内の兄弟です。

```
{ 
    "SSN": "123-45-6789", 
    "LName": "Rivera", 
    "FName": "Martha", 
    "DOB": "1992-11-16", 
    "Street": "125 Main St.", 
    "City": "Anytown", 
    "State-Province": "WA", 
    "PostalCode": "98117", 
    "Country": "USA"
}
```
情報を単純ドキュメントに整理すると、各フィールドは個別に管理されます。ユーザーのアドレス を取得するには、Street、City、State-Province、PostalCode、および Country を個別の データ項目として取得する必要があります。

## <span id="page-55-1"></span>埋め込まれたドキュメント

複合ドキュメントは、ドキュメント内に埋め込まれたドキュメントを作成してデータを整理します。 埋め込まれたドキュメントでは、データをグループまたは個別のデータ項目として管理するために役 立ちます。ケース別に、どちらか効率的なほうを選択できます。前の例を使用すると、メインドキュ メントに Address ドキュメントを埋め込むことができます。この操作を行うと、次のドキュメント 構造になります。

```
{ 
    "SSN": "123-45-6789", 
    "LName": "Rivera", 
    "FName": "Martha", 
    "DOB": "1992-11-16", 
    "Address": 
   \{ "Street": "125 Main St.", 
         "City": "Anytown", 
         "State-Province": "WA", 
         "PostalCode": "98117", 
         "Country": "USA" 
    }
}
```
ドキュメント内のデータは、個別のフィールド ("SSN":)、埋め込まれたドキュメント ("Address":)、または埋め込まれたドキュメントのメンバー ("Address":{"Street":}) として アクセスできるようになりました。

<span id="page-55-0"></span>ドキュメントデータベースのドキュメントの例

前に説明したように、ドキュメントデータベース内の各ドキュメントは自己記述型であるため、ド キュメントデータベース内のドキュメントの構造は、相互に異なる可能性があります。次の 2 つの ドキュメント (1 つは書籍用、もう 1 つは定期刊行物用) は、構造的に異なります。ただし、両方と も同じドキュメントデータベースに存在できます。

書籍ドキュメントの例を次に示します。

```
{ 
     "_id" : "9876543210123", 
     "Type": "book", 
     "ISBN": "987-6-543-21012-3", 
     "Author": 
     {
```

```
 "LName":"Roe", 
          "MI": "T", 
          "FName": "Richard" 
     }, 
     "Title": "Understanding Document Databases"
}
```
2 つの記事を含む定期刊行物の例を以下に示します。

```
{ 
     "_id" : "0123456789012", 
     "Publication": "Programming Today", 
     "Issue": 
     { 
          "Volume": "14", 
          "Number": "09" 
     }, 
     "Articles" : [ 
          { 
               "Title": "Is a Document Database Your Best Solution?", 
              "Author": 
\{\hspace{.1cm} \} "LName": "Major", 
                   "FName": "Mary" 
              } 
          }, 
          { 
               "Title": "Databases for Online Solutions", 
               "Author": 
               { 
                   "LName": "Stiles", 
                   "FName": "John" 
 } 
          } 
     ], 
     "Type": "periodical"
}
```
これら 2 つのドキュメントの構造を比較します。リレーショナルデータベースでは、別々の「定期 刊行物」と「書籍」テーブル、または null の値として「刊行物」、「問題」、「記事」、「MI」 など未使用のフィールドを持つ 1 つのテーブルが必要です。ドキュメントデータベースが半構造 化され、各ドキュメントが独自の構造を定義しているため、それらの 2 つのドキュメントは null

フィールドなしで同じドキュメントデータベースに共存できます。ドキュメントデータベースは、ス パースデータの処理に適しています。

ドキュメントデータベースに対する開発により、迅速で反復的な開発が可能になります。これは、動 的にドキュメントのデータ構造を変更でき、コレクション全体のスキーマを変更する必要がないため です。ドキュメントデータベースが適しているのは、アジャイル開発と動的に変化する環境です。

<span id="page-57-0"></span>ドキュメントデータベースの正規化について

ドキュメントデータベースは正規化されていません。そのため、1 つのドキュメントで見つかった データを別のドキュメントで繰り返すことができます。さらに、ドキュメント間で一部のデータに相 違が発生する場合があります。たとえば、オンラインストアで購入を行い、購入のすべての詳細が 1 つのドキュメントに保存されるシナリオを考えてみます。このドキュメントは、たとえば次の JSON ドキュメントのようになります。

```
{ 
     "DateTime": "2018-08-15T12:13:10Z", 
     "LName" : "Santos", 
     "FName" : "Paul", 
     "Cart" : [ 
          { 
               "ItemId" : "9876543210123", 
               "Description" : "Understanding Document Databases", 
               "Price" : "29.95" 
          }, 
          { 
               "ItemId" : "0123456789012", 
               "Description" : "Programming Today", 
               "Issue": { 
                   "Volume": "14", 
                   "Number": "09" 
              }, 
               "Price" : "8.95" 
          }, 
          { 
               "ItemId": "234567890-K", 
               "Description": "Gel Pen (black)", 
               "Price": "2.49" 
          } 
     ], 
     "PaymentMethod" : 
     {
```

```
 "Issuer" : "MasterCard", 
          "Number" : "1234-5678-9012-3456" 
     }, 
     "ShopperId" : "1234567890" 
}
```
この情報は、トランザクションコレクションでドキュメントとして保存されます。後で、1 つのアイ テムの購入を忘れていることに気付きます。そのため、再度同じストアにログオンし、別の購入を行 います。これもトランザクションコレクションの別のドキュメントとして保存されます。

```
{ 
     "DateTime": "2018-08-15T14:49:00Z", 
     "LName" : "Santos", 
     "FName" : "Paul", 
     "Cart" : [ 
          { 
               "ItemId" : "2109876543210", 
              "Description" : "Document Databases for Fun and Profit", 
              "Price" : "45.95" 
          } 
     ], 
     "PaymentMethod" : 
     { 
          "Issuer" : "Visa", 
          "Number" : "0987-6543-2109-8765" 
     }, 
     "ShopperId" : "1234567890" 
}
```
この 2 つのドキュメント、つまり名前と買い物客 ID (同じクレジットカードを使用した場合はクレ ジットカード情報) の冗長性に注目してください。しかし、ストレージは安価であり、各ドキュメン トは結合が必要ない単純なキーと値のクエリで迅速に取得できる単一のトランザクションを完全に記 録するため、問題はありません。

また、2 つの文書の間には、クレジットカード情報という明らかな相違があります。これは明らかな 相違であるのは、各購入で別のクレジットカードを使用した可能性が高いためです。各ドキュメント は、記録されるトランザクションについては正確です。

# <span id="page-59-0"></span>ドキュメントでの作業

ドキュメントデータベースとしての Amazon DocumentDB は、JSON データの保存、クエリ実行、 インデックス作成を容易にします。Amazon DocumentDB において、コレクションはリレーショナ ルデータベースのテーブルに似ています。ただし、すべてのドキュメントに適用される単一のスキー マが存在しない点が異なります。コレクションでは、すべてのドキュメントを同じデータベースに保 持しながら類似したドキュメントを一緒にグループ化でき、構造が類似している必要はありません。

前のセクションのドキュメント例を使用すると、reading\_material および office\_supplies のコレクションがあります。ソフトウェアは、ドキュメントが属するコレクションを適用する必要が あります。

以下の例では、MongoDB API を使用して、ドキュメントを追加、クエリ、更新、および削除する方 法を示します。

トピック

- [ドキュメントの追加](#page-59-1)
- [ドキュメントのクエリ](#page-61-0)
- [ドキュメントの更新](#page-64-0)
- [ドキュメントの削除](#page-70-0)

<span id="page-59-1"></span>ドキュメントの追加

Amazon DocumentDB では、コレクションにドキュメントを最初に追加したときにデータベースが 作成されます。次の例では、example という名前のコレクションを test データベースに作成して います。これは、クラスターに接続するときのデフォルトのデータベースです。最初のドキュメント の挿入時に接続が暗黙で作成されるため、コレクション名のエラーチェックはありません。したがっ て、コレクション名にタイプミス (example の代わりに eexample など) があると、正しいコレク ションの代わりに eexample コレクションが作成され、このコレクションにドキュメントが追加さ れます。エラーチェックはアプリケーションで処理する必要があります。

次の例では、MongoDB API を使用してドキュメントを追加します。

トピック

- [単一のドキュメントの追加](#page-60-0)
- [複数ドキュメントの追加](#page-60-1)

## <span id="page-60-0"></span>単一のドキュメントの追加

単一のドキュメントをコレクションに追加するには、コレクションに追加したドキュメントで insertOne( {} ) オペレーションを使用します。

```
db.example.insertOne( 
     { 
          "Item": "Ruler", 
          "Colors": ["Red","Green","Blue","Clear","Yellow"], 
          "Inventory": { 
               "OnHand": 47, 
               "MinOnHand": 40 
          }, 
          "UnitPrice": 0.89 
     }
\lambda
```
このオペレーションによる出力は、次のようになります (JSON 形式)。

```
{ 
     "acknowledged" : true, 
     "insertedId" : ObjectId("5bedafbcf65ff161707de24f")
}
```
#### <span id="page-60-1"></span>複数ドキュメントの追加

複数のドキュメントをコレクションに追加するには、コレクションに追加したドキュメントのリスト で insertMany( [{},...,{}] ) オペレーションを使用します。この特定のリストのドキュメン トのスキーマは異なりますが、すべてのドキュメントを同じコレクションに追加できます。

```
db.example.insertMany( 
    \Gamma { 
              "Item": "Pen", 
              "Colors": ["Red","Green","Blue","Black"], 
              "Inventory": { 
                   "OnHand": 244, 
                   "MinOnHand": 72 
 } 
         }, 
          { 
              "Item": "Poster Paint",
```

```
 "Colors": ["Red","Green","Blue","Black","White"], 
              "Inventory": { 
                  "OnHand": 47, 
                  "MinOnHand": 50 
 } 
         }, 
          { 
              "Item": "Spray Paint", 
              "Colors": ["Black","Red","Green","Blue"], 
              "Inventory": { 
                  "OnHand": 47, 
                  "MinOnHand": 50, 
                  "OrderQnty": 36 
              } 
         } 
     ]
)
```
このオペレーションによる出力は、次のようになります (JSON 形式)。

```
{ 
     "acknowledged" : true, 
     "insertedIds" : [ 
              ObjectId("5bedb07941ca8d9198f5934c"), 
              ObjectId("5bedb07941ca8d9198f5934d"), 
              ObjectId("5bedb07941ca8d9198f5934e") 
    \mathbf{I}}
```
<span id="page-61-0"></span>ドキュメントのクエリ

ときどきオンラインストアのインベントリを検索し、販売商品を顧客が表示して購入できることを確 認する必要があります。コレクションのクエリは、コレクションのすべてのドキュメントを対象とす るか、特定の条件を満たすドキュメントのみを対象とするかにかかわらず、比較的簡単です。

ドキュメントのクエリを実行するには、find() オペレーションを使用します。この find() コマ ンドには、返すドキュメントを選択するために使用する条件を定義する単一のドキュメントパラメー タがあります。find() からの出力は、改行のない 1 行のテキストとしてフォーマットされたドキュ メントです。読みやすくするために出力ドキュメントをフォーマットするには、find().pretty() を使用します。このトピックのすべての例では、.pretty() を使用して出力を書式設定していま す。

example と insertOne() の 2 つの演習で insertMany() コレクションに挿入した 4 つのドキュ メントを使用してください。

#### トピック

- [コレクション内のすべてのドキュメントの取得](#page-62-0)
- [フィールドの値に一致するドキュメントの取得](#page-62-1)
- [埋め込みドキュメントに一致するドキュメントの取得](#page-62-2)
- [埋め込まれたドキュメントのフィールド値に一致するドキュメントの取得](#page-63-0)
- [配列に一致するドキュメントの取得](#page-63-1)
- [配列値に一致するドキュメントの取得](#page-63-2)
- [演算子を使用したドキュメントの取得](#page-64-1)

<span id="page-62-0"></span>コレクション内のすべてのドキュメントの取得

コレクション内のすべてのドキュメントを取得するには、find() オペレーションで、空のクエリド キュメントを指定します。

以下のクエリは、example コレクション内のすべてのドキュメントを返します。

db.example.find( {} ).pretty()

<span id="page-62-1"></span>フィールドの値に一致するドキュメントの取得

フィールドおよび値に一致するすべてのドキュメントを取得するには、find() オペレーションで、 一致するフィールドおよび値を識別するクエリドキュメントを指定します。

上記のドキュメントを使用して、このクエリは、「Item」フィールドが「Pen」に等しいすべてのド キュメントを返します。

db.example.find( { "Item": "Pen" } ).pretty()

<span id="page-62-2"></span>埋め込みドキュメントに一致するドキュメントの取得

埋め込みドキュメントに一致するすべてのドキュメントを検索するには、find() オペレーション で、埋め込みドキュメントの名前と、その埋め込みドキュメントのすべてのフィールドおよび値を識 別するクエリドキュメントを指定します。

埋め込みドキュメントに一致するには、そのドキュメントの埋め込みドキュメントの名前が、クエリ で指定した名前と同じであることが必要です。さらに、埋め込みドキュメントのフィールドおよび値 も、クエリで指定したものと同じであることが必要です。

次のクエリでは、「Poster Paint」ドキュメントのみ返ります。これは、「Pen」の値は「OnHand」 や「MinOnHand」とは異なり、「Spray Paint」には、クエリドキュメントよりもフィールドが 1 つ (OrderQnty) 多いためです。

db.example.find({"Inventory": { "OnHand": 47, "MinOnHand": 50 } } ).pretty()

<span id="page-63-0"></span>埋め込まれたドキュメントのフィールド値に一致するドキュメントの取得

埋め込みドキュメントに一致するすべてのドキュメントを検索するには、find() オペレーション で、埋め込みドキュメントの名前と、その埋め込みドキュメントのすべてのフィールドおよび値を識 別するクエリドキュメントを指定します。

上記のドキュメントでは、以下のようにクエリで「ドット表記」を使用して埋め込みドキュメントと 目的のフィールドを指定しています。埋め込みドキュメント内に他のフィールドがある場合でも、こ れらに一致するすべてのドキュメントが返されます。クエリは「Poster Paint」と「Spray Paint」を 返します。それらはいずれも、指定したフィールドおよび値と一致するためです。

db.example.find({"Inventory.OnHand": 47, "Inventory.MinOnHand": 50 }).pretty()

<span id="page-63-1"></span>配列に一致するドキュメントの取得

配列に一致するすべてのドキュメントを検索するには、find() オペレーションで、目的の配列名と その配列内のすべての値を指定します。クエリは、配列値の名前および順序がクエリで指定したもの と一致するすべてのドキュメントを返します。

以下のクエリは「Pen」のみを返します。「Poster Paint」では追加の色 (White) があり、「Spray Paint」では色の順序が異なるためです。

db.example.find( { "Colors": ["Red","Green","Blue","Black"] } ).pretty()

<span id="page-63-2"></span>配列値に一致するドキュメントの取得

特定の属性配列を含むすべてのドキュメントを見つけるには、find() オペレーションで、目的の配 列名と値を指定します。

db.example.find( { "Colors": "Red" } ).pretty()

上記のオペレーションは、すべてのドキュメントを返します。3 つのドキュメントのそれぞれ で、Colors という配列があり、その配列のどこかに「Red」という値があるためです。値として 「White」を指定すると、クエリからは「Poster Paint」のみが返されます。

<span id="page-64-1"></span>演算子を使用したドキュメントの取得

以下のクエリは、「Inventory.OnHand」値が 50 未満のすべてのドキュメントを返します。

db.example.find( { "Inventory.OnHand": { \$lt: 50 } } )

サポートされているクエリ演算子のリストについては、「[クエリおよびプロジェクション演算子](#page-183-0)」を 参照してください。

<span id="page-64-0"></span>ドキュメントの更新

通常、ドキュメントは静的ではなく、アプリケーションワークフローの一部として更新されます。以 下の例では、ドキュメントを更新する方法のいくつかを示します。

既存のドキュメントを更新するには、update() オペレーションを使用します。update() オペ レーションには 2 つのドキュメントパラメータがあります。最初のドキュメントでは、更新するド キュメントを識別しています。2 番目のドキュメントでは、行う更新を指定しています。

既存のフィールド ( シンプルなフィールド、配列、または埋め込みドキュメントは関係ありません) を更新する場合 フィールド名とその値を指定します。オペレーションの最後では、古いドキュメン トのフィールドが新しいフィールドおよび値に置き換えられたようになります。

トピック

- [既存のフィールドの値の更新](#page-65-0)
- [新しいフィールドの追加](#page-67-0)
- [埋め込みドキュメントの置き換え](#page-67-1)
- [埋め込みドキュメントへの新しいフィールドの挿入](#page-68-0)
- [ドキュメントからのフィールドの削除](#page-69-0)
- [複数のドキュメントからのフィールドの削除](#page-70-1)

#### <span id="page-65-0"></span>既存のフィールドの値の更新

先ほど追加した次の 4 つのドキュメントを以下の更新オペレーションに使用します。

```
{ 
     "Item": "Ruler", 
     "Colors": ["Red","Green","Blue","Clear","Yellow"], 
     "Inventory": { 
          "OnHand": 47, 
          "MinOnHand": 40 
     }, 
     "UnitPrice": 0.89
},
{ 
     "Item": "Pen", 
     "Colors": ["Red","Green","Blue","Black"], 
     "Inventory": { 
          "OnHand": 244, 
          "MinOnHand": 72 
     }
},
{ 
     "Item": "Poster Paint", 
     "Colors": ["Red","Green","Blue","Black","White"], 
     "Inventory": { 
          "OnHand": 47, 
          "MinOnHand": 50 
     }
},
{ 
     "Item": "Spray Paint", 
     "Colors": ["Black","Red","Green","Blue"], 
     "Inventory": { 
          "OnHand": 47, 
          "MinOnHand": 50, 
          "OrderQnty": 36 
     }
}
```
シンプルなフィールドを更新するには

シンプルなフィールドを更新するには、update() で \$set を使用してフィールド名と新しい値を 指定します。以下の例では、Item を「Pen」から「Gel Pen」に変更します。

```
db.example.update( 
     { "Item" : "Pen" }, 
     { $set: { "Item": "Gel Pen" } }
)
```
このオペレーションの結果は、次のようになります。

```
{ 
     "Item": "Gel Pen", 
     "Colors": ["Red","Green","Blue","Black"], 
     "Inventory": { 
          "OnHand": 244, 
          "MinOnHand": 72 
     }
}
```
配列を更新するには

以下の例では、既存の色の配列を、色のリストに Orange を含み White を含まない新しい配列に置 き換えます。新しい色のリストは、update() オペレーションで指定された順序になります。

```
db.example.update( 
     { "Item" : "Poster Paint" }, 
     { $set: { "Colors": ["Red","Green","Blue","Orange","Black"] } }
)
```
このオペレーションの結果は、次のようになります。

```
{ 
     "Item": "Poster Paint", 
     "Colors": ["Red","Green","Blue","Orange","Black"], 
     "Inventory": { 
          "OnHand": 47, 
         "MinOnHand": 50 
     }
}
```
<span id="page-67-0"></span>新しいフィールドの追加

1 つ以上の新しいフィールドを追加してドキュメントを変更するには、挿入先のドキュメン トと、\$set 演算子を使用して挿入する新しいフィールドと値を識別するクエリドキュメント で、update() オペレーションを使用します。

以下の例では、値 3.99 を含むフィールド UnitPrice を Spray Paints ドキュメントに追加しま す。値 3.99 は数字であり、文字列ではありません。

```
db.example.update( 
     { "Item": "Spray Paint" }, 
     { $set: { "UnitPrice": 3.99 } } 
)
```
このオペレーションの結果は、次の (JSON フォーマット) のようになります。

```
{ 
     "Item": "Spray Paint", 
     "Colors": ["Black","Red","Green","Blue"], 
     "Inventory": { 
          "OnHand": 47, 
          "MinOnHand": 50, 
          "OrderQnty": 36 
     }, 
     "UnitPrice": 3.99
}
```
<span id="page-67-1"></span>埋め込みドキュメントの置き換え

埋め込みドキュメントを置き換えてドキュメントを変更するには、update() オペレーションで、 埋め込みドキュメントと、\$set 演算子を使用して挿入する新しいフィールドおよび値を識別するド キュメントを指定します。

以下のドキュメントがあるとします。

```
db.example.insert({ 
     "DocName": "Document 1", 
     "Date": { 
          "Year": 1987, 
          "Month": 4, 
          "Day": 18
```
}

})

## 埋め込みドキュメントを置き換えるには

以下の例では、現在の Date ドキュメントを、フィールド Month と Day のみを含み Year を含まな い新しいドキュメントに置き換えます。

```
db.example.update( 
     { "DocName" : "Document 1" }, 
     { $set: { "Date": { "Month": 4, "Day": 18 } } }
)
```
このオペレーションの結果は、次のようになります。

```
{ 
      "DocName": "Document 1", 
      "Date": { 
           "Month": 4, 
           "Day": 18 
     }
}
```
<span id="page-68-0"></span>埋め込みドキュメントへの新しいフィールドの挿入

埋め込みドキュメントにフィールドを追加するには

埋め込みドキュメントに 1 つ以上の新しいフィールドを追加してドキュメントを変更するに は、update() オペレーションで、「ドット表記」を使用して、埋め込みドキュメントと、\$set 演 算子を使用して挿入する新しいフィールドおよび値を識別するドキュメントを指定します。

以下のドキュメントでは、コードに「ドット表記」を使用して Year フィールドと DoW フィールド を埋め込み Date ドキュメントに挿入し、Words フィールドを親ドキュメントに挿入しています。

```
{ 
      "DocName": "Document 1", 
      "Date": { 
           "Month": 4, 
           "Day": 18 
      }
}
```

```
db.example.update( 
     { "DocName" : "Document 1" }, 
     { $set: { "Date.Year": 1987, 
                "Date.DoW": "Saturday", 
                "Words": 2482 } }
)
```
このオペレーションの結果は、次のようになります。

```
{ 
      "DocName": "Document 1", 
      "Date": { 
          "Month": 4, 
          "Day": 18, 
          "Year": 1987, 
          "DoW": "Saturday"
     }, 
      "Words": 2482
}
```
<span id="page-69-0"></span>ドキュメントからのフィールドの削除

ドキュメントからフィールドを削除することでドキュメントを変更するには、update() オペレー ションで、フィールドを削除するドキュメントを識別するクエリドキュメントを指定し、\$unset 演 算子で、削除するフィールドを指定します。

以下の例では、上記のドキュメントから Words フィールドを削除します。

```
db.example.update( 
     { "DocName" : "Document 1" }, 
     { $unset: { Words:1 } }
)
```
このオペレーションの結果は、次のようになります。

```
{ 
      "DocName": "Document 1", 
      "Date": { 
           "Month": 4, 
           "Day": 18, 
          "Year": 1987,
```

```
 "DoW": "Saturday" 
      }
}
```
<span id="page-70-1"></span>複数のドキュメントからのフィールドの削除

複数のドキュメントからフィールドを削除してドキュメントを変更するには、update() オペレー ションを使用します (\$unset 演算子を指定し、multi オプションを true に設定します)。

次の例では、コレクション例のすべてのドキュメントから Inventory フィールドを削除します。ド キュメントに Inventory フィールドがない場合、そのドキュメントに対して実行されるアクション はありません。multi: true が省略された場合、アクションは条件を満たす最初のドキュメントで のみ実行されます。

```
db.example.update( 
     {}, 
     { $unset: { Inventory:1 } }, 
     { multi: true }
)
```
<span id="page-70-0"></span>ドキュメントの削除

データベースからドキュメントを削除するには、remove() オペレーションを使用します。これ により、削除するドキュメントを指定します。以下のコードは example コレクションから「Gel Pen」を削除します。

```
db.example.remove( { "Item": "Gel Pen" } )
```
データベースからすべてのドキュメントを削除するには、以下のように remove() オペレーション で空のクエリを使用します。

db.example.remove( { } )

# Amazon DocumentDB の使用開始

Amazon DocumentDB に接続して開始する方法は複数あります。このガイドを作成したのは、 ユーザーにとって最も速く、最もシンプルで、最も簡単にドキュメントデータベースを使い始め ることができる方法であることがわかったからです。このガイドでは、[AWS Cloud9](https://docs.aws.amazon.com/cloud9/latest/user-guide/welcome.html) というウェブ ベースのターミナルを利用して、 AWS Management Consoleから直接 mongo シェルを使用して Amazon DocumentDB クラスターに接続してクエリします。 AWS 無料利用枠の対象となる新規お 客様は、Amazon DocumentDB と AWS Cloud9 を無料で使用できます。 AWS Cloud9 環境または Amazon DocumentDB クラスターが無料利用枠を超えるリソースを使用している場合は、それらの リソースの通常の AWS 料金が課金されます。このガイドを読めば、Amazon DocumentDB を15分 もかからずに使い始めることができます。

## **G** Note

このガイドの手順は、特に Amazon DocumentDB インスタンスベースのクラスターを作成し て接続するためのものです。Amazon DocumentDB エラスティッククラスターを作成して接 続する場合は、[Amazon DocumentDB エラスティッククラスターの開始方法を](#page-757-0)参照してくだ さい。

## トピック

- [前提条件](#page-72-0)
- [ステップ 1: AWS Cloud9 環境を作成する](#page-73-0)
- [ステップ 2: セキュリティグループを作成する](#page-74-0)
- [ステップ 3: Amazon DocumentDB クラスターを作成する](#page-77-0)
- [ステップ 4: mongo シェルをインストールする](#page-79-0)
- [ステップ 5: Amazon DocumentDB クラスターに接続する](#page-80-0)
- [ステップ 6: データの挿入とクエリ](#page-82-0)
- [ステップ 7: 確認](#page-84-0)

Amazon EC2 インスタンスへの SSH 接続を作成して、ローカルマシンから Amazon DocumentDB に接続する場合は、「[EC2 との接続方法」](https://docs.aws.amazon.com/documentdb/latest/developerguide/connect-ec2.html)を参照してください。
# 前提条件

最初の Amazon DocumentDB クラスターを作成する前に、以下の操作を行う必要があります。

Amazon Web Services (AWS) アカウントを作成する

Amazon DocumentDB を使用する前に、Amazon Web Services (AWS) アカウントを持っている 必要があります。 AWS アカウントは無料です。使用しているサービスとリソースに対してのみ 料金をお支払いいただきます。

がない場合は AWS アカウント、次の手順を実行して作成します。

にサインアップするには AWS アカウント

- 1. <https://portal.aws.amazon.com/billing/signup> を開きます。
- 2. オンラインの手順に従います。

サインアップ手順の一環として、通話呼び出しを受け取り、電話キーパッドで検証コードを 入力するように求められます。

にサインアップすると AWS アカウント、 AWS アカウントのルートユーザーが作成されま す。ルートユーザーには、アカウントのすべての AWS のサービス とリソースへのアクセス 権があります。セキュリティのベストプラクティスとして、ユーザーに管理アクセスを割り 当て、ルートユーザーのみを使用して[ルートユーザーアクセスが必要なタスク](https://docs.aws.amazon.com/accounts/latest/reference/root-user-tasks.html)を実行してく ださい。

必要な AWS Identity and Access Management (IAM) アクセス許可を設定します。

クラスター、インスタンス、クラスターパラメータグループなどの Amazon DocumentDB リソー スを管理するには、 AWS がリクエストの認証に使用できる認証情報が必要です。詳細について は、「[Amazon DocumentDB の Identity and Access Management」](#page-302-0)を参照してください。

- 1. の検索バーで AWS Management Console IAM と入力し、表示されるドロップダウンメ ニューで IAM を選択します。
- 2. IAM コンソールにアクセスしたら、ナビゲーションペインから [ユーザー] を選択します。
- 3. ユーザーネームを選択します。
- 4. [アクセス許可の追加] ボタンをクリックします。
- 5. [Attach existing policies directly ( 既存のポリシーを直接アタッチ )] を選択します。
- 6. 検索バーに AmazonDocDBFullAccess と入力し、検索結果に表示されたら、それを選択し ます。
- 7. [Next: レビュー] と表示されている青いボタンをクリックします。
- 8. [アクセス許可の追加] となっている下の青いボタンをクリックします。

Amazon VPC (Amazon Virtual Private Cloud) を作成する

このステップは、デフォルトの Amazon VPC がない場合にのみ必要です。デフォルトの VPC が ない場合は、「Amazon VPC のユーザーガイド」の[「Amazon VPC の開始方法」](https://docs.aws.amazon.com/vpc/latest/userguide/vpc-getting-started.html)のステップ 1 を完了させます。これには 5 分もかかりません。

## ステップ 1: AWS Cloud9 環境を作成する

AWS Cloud9 は、mongo シェルを使用して Amazon DocumentDB クラスターに接続してクエリする ために使用できるウェブベースのターミナルを提供します。

1. AWS Cloud9 コンソール AWS Management Console に移動し、環境の作成 を選択します。

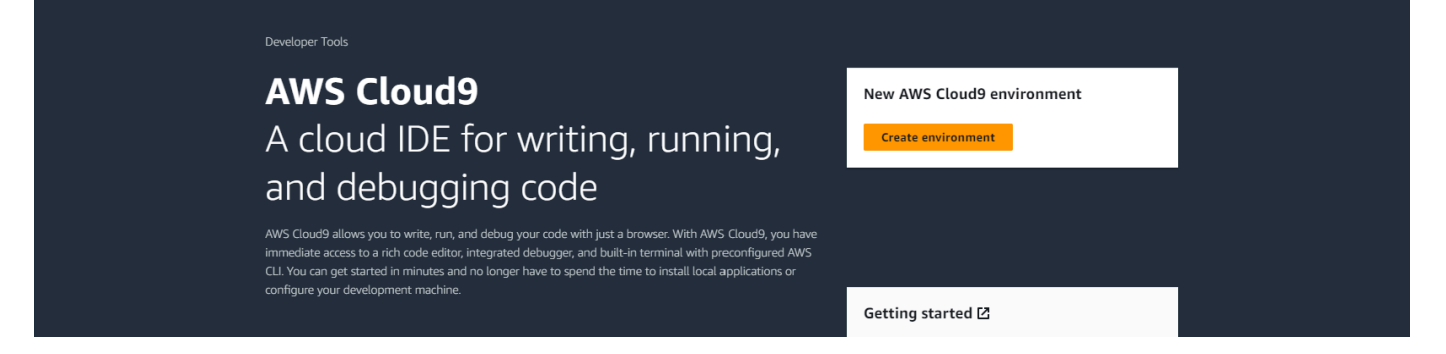

2. [環境を作成] ダイアログの [詳細] セクションで、[名前] DocumentDBCloud9 フィールドに入力 します。

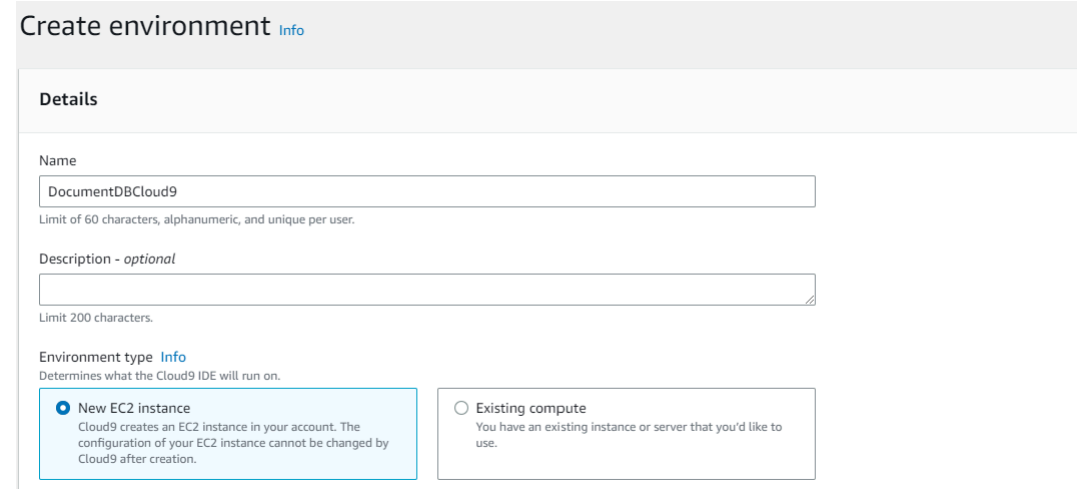

3. 「新規 EC2 インスタンス」、「ネットワーク設定」、および「タグ」セクションでは、デフォ ルト設定をそのままにして、画面下部の「作成」をクリックします。

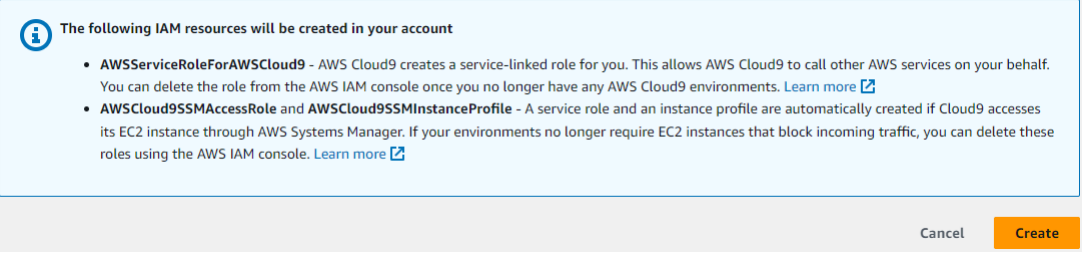

#### 新しい AWS Cloud9 環境が環境テーブルに表示されます。

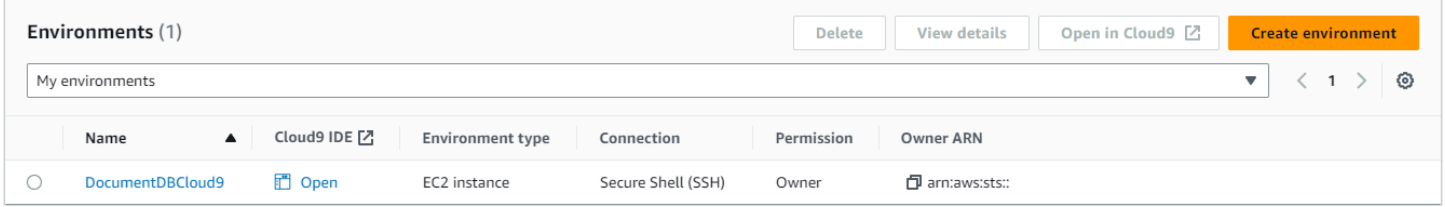

**a** Note

AWS Cloud9 環境のプロビジョニングには最大 3 分かかる場合があります。

# ステップ 2: セキュリティグループを作成する

このセキュリティグループにより、お客様の AWS Cloud9 環境から Amazon DocumentDB クラス ターに接続できるようになります。

### 1. [Amazon EC2 マネジメントコンソール](https://console.aws.amazon.com/ec2) で、[ネットワークとセキュリティ] の下にある [セキュリ ティグループ] を選択します。

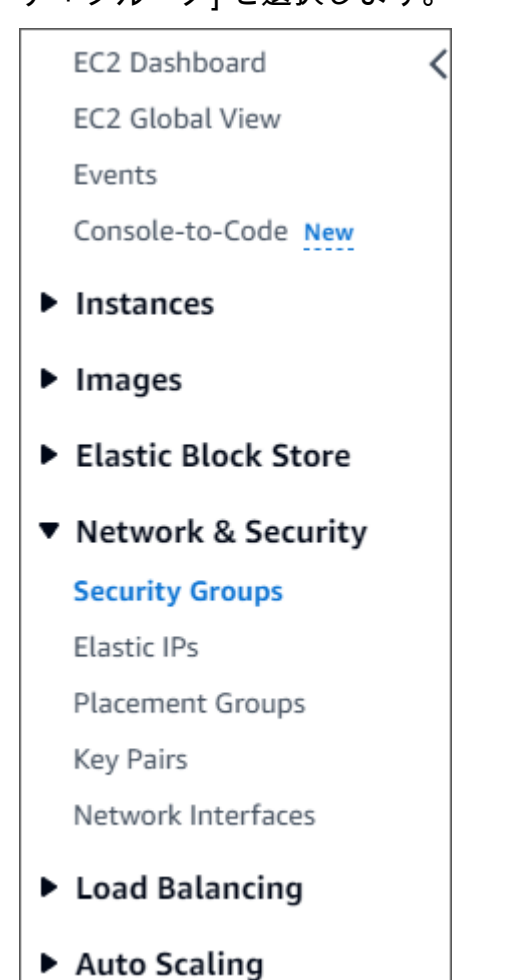

2. [Create Security Group] を選択します。

**Create security group** 

- 3. 「基本の詳細」セクションで、次の操作を行います。
	- a. [Security group name (セキュリティグループ名)] に「 demoDocDB 」と入力します。
	- b. [説明] に説明を入力します。
	- c. VPC については、デフォルトの VPC の使用を受け入れます。

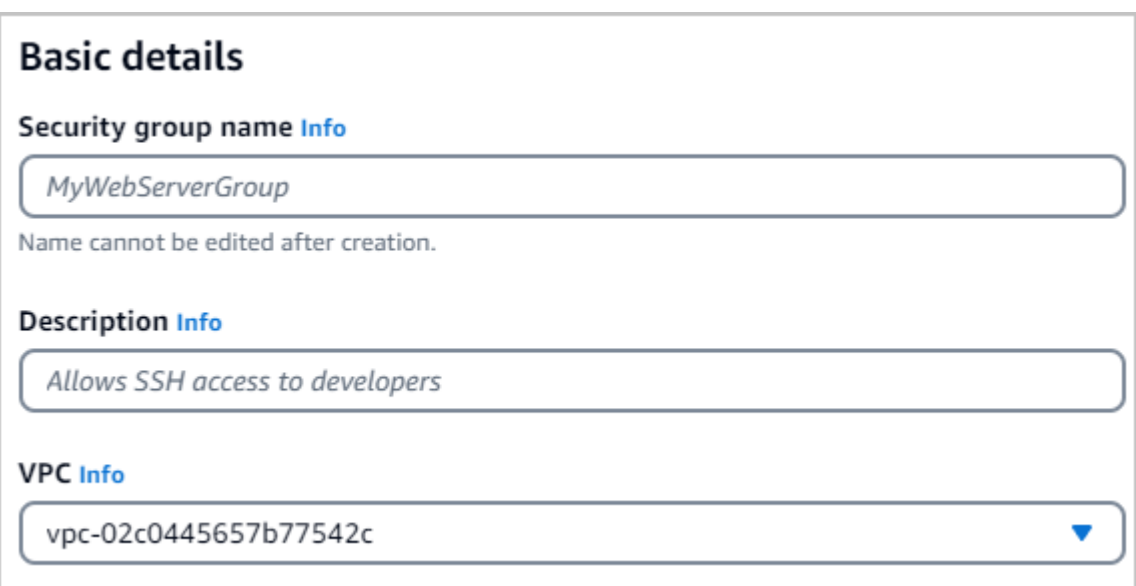

- 4. [インバウンドルール] セクションで、[ルールの追加] を選択します。
	- a. [Type] で [Custom TCP Rule] を選択します。
	- b. [ポート範囲] には、27017 を入力します。
	- c. ソース で、先ほど作成した AWS Cloud9 環境のセキュリティグループを選択します。使用 可能なセキュリティグループのリストを表示するには、[ソース]cloud9 フィールドの右側 にある検索フィールドに入力します。aws-cloud9-<*environment name*> という名前の セキュリティグループを選択します。
	- d. 送信先 で、カスタム を選択します。その横にあるフィールドで、先ほど demoEC2 と名 前を付けたセキュリティグループを検索します。demoEC2 のソース名を自動入力するに は、Amazon EC2 コンソールでブラウザを更新することが必要な場合があります。

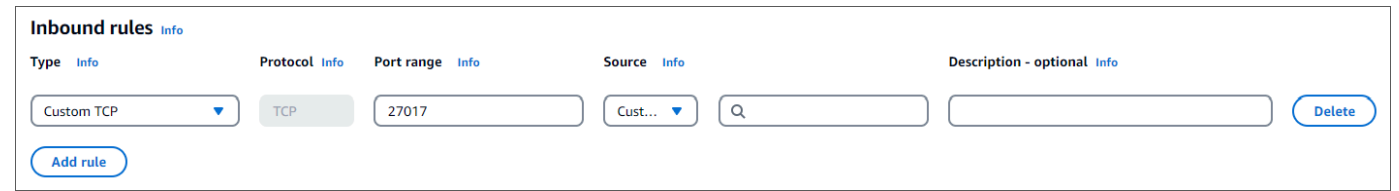

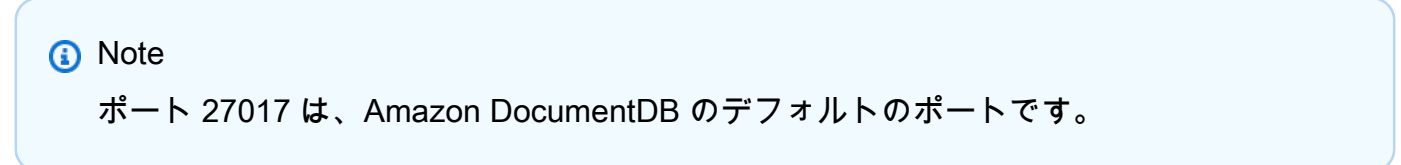

5. 他のすべてのデフォルトを受け入れ、セキュリティグループの作成 を選択します。

**Create security group** 

# ステップ 3: Amazon DocumentDB クラスターを作成する

このステップでは、前のステップで作成したセキュリティグループを使用して Amazon DocumentDB クラスターを作成します。

**a** Note

このステップの手順は、特に Amazon DocumentDB インスタンスベースのクラスターを作 成するためのものです。Amazon DocumentDB エラスティッククラスターを作成する場合 は、[Amazon DocumentDB エラスティッククラスターの開始方法を](#page-757-0)参照してください。

1. Amazon DocumentDB マネジメントコンソールで、[クラスター] の下にある [作成] を選択しま す。

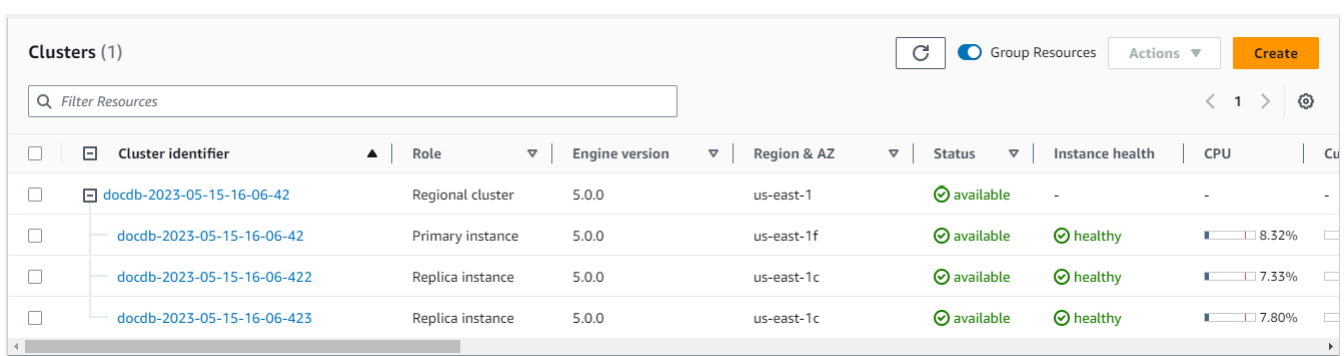

2. 「Amazon DocumentDB クラスターの作成」ページの[クラスタータイプ]セクションで、[インス タンスベースのクラスタ]を選択します (これはデフォルトのオプションです)。

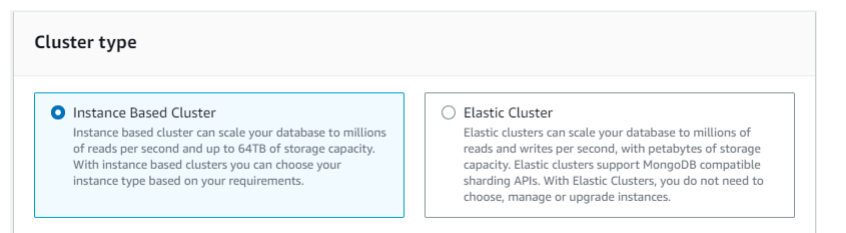

3. [設定] セクションで、1 インスタンスを選択します。1 つのインスタンスを選択すると、コスト を最小限に抑えることができます。これが本稼働システムの場合は、高可用性のために 3 つの インスタンスをプロビジョニングすることをお勧めします。[設定] セクションの他の設定はデ フォルトのままで構いません。

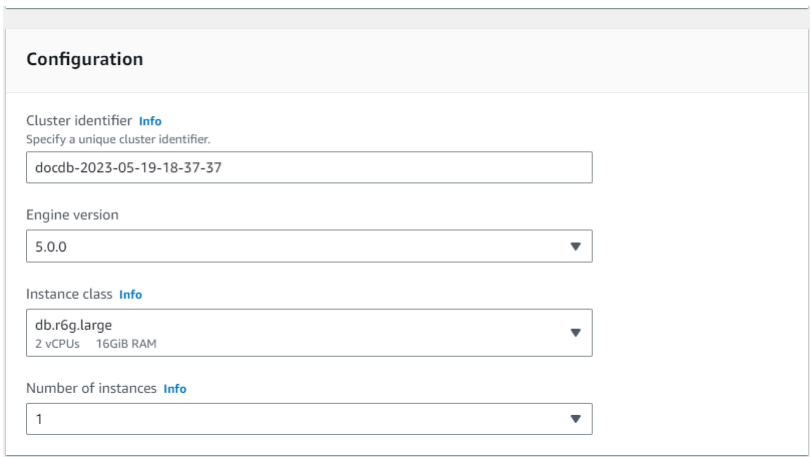

4. 接続 の場合、ECEC2 コンピューティングリソースに接続しない のデフォルト設定のままにし ます。

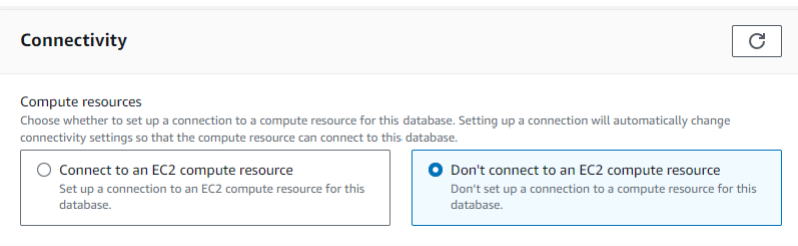

5. [認証] セクションに、サインイン認証情報を入力します。

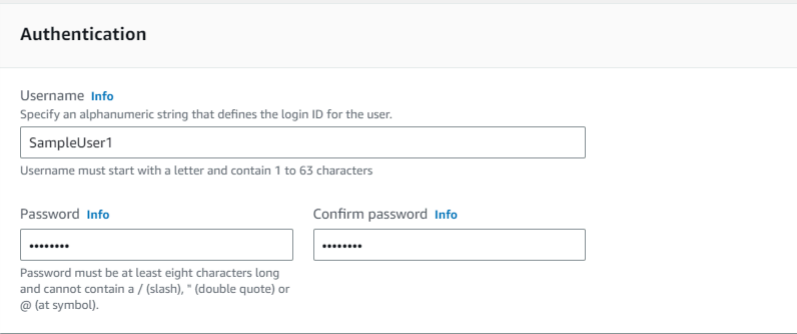

6. [アドバンスト設定の表示] を有効化します。

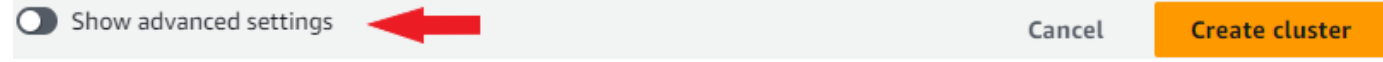

7. テストクラスターまたはデモクラスターを作成する場合は、[ネットワーク設定] セクションの VPC セキュリティグループで [DemoDocDB (VPC)] を選択します。本番システム用のクラス ターを作成する場合は、デフォルト (VPC) を選択するか、特定の VPC セキュリティグループを 作成する場合は、[Amazon Virtual Private Cloud ユーザーガイド]の[[セキュリティグループ\]](https://docs.aws.amazon.com/vpc/latest/userguide/security-groups.html)を参 照してください。

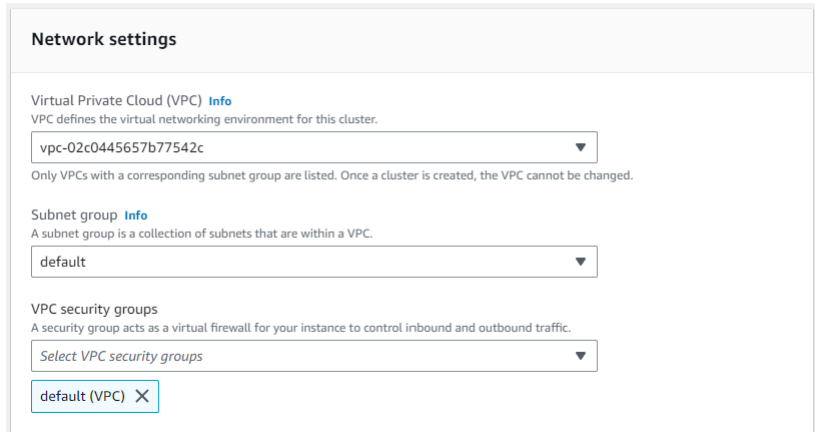

#### 8. [クラスターを作成] を選択します。

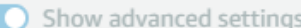

Cancel

**Create cluster** 

Amazon DocumentDB がクラスターをプロビジョニングしています。完了までに数分かかる場合も あります。クラスターとインスタンスのステータスが「**available**」と表示されている場合は、ク ラスターに接続できます。

**a** Note

クラスターのステータス値については、「Amazon DocumentDB のモニタリング」の章の[ク](#page-821-0) [ラスターステータスの値](#page-821-0)を参照してください。 インスタンスのステータス値については、「Amazon DocumentDB のモニタリング」の章 の[インスタンスのステータス値](#page-825-0)を参照してください。

## <span id="page-79-0"></span>ステップ 4: mongo シェルをインストールする

これで、ステップ 1 で作成した AWS Cloud9 環境に mongo シェルがインストールされま す。mongo シェルは、Amazon DocumentDB クラスターを接続してクエリするために使用するコマ ンドラインユーティリティです。

1. ステップ 1 で AWS Cloud9 環境がまだ開いている場合は、その環境に戻って手順 3 に進みま す。環境から移動した場合は、 AWS Cloud9 管理コンソールの環境 で、DocumentDBCloud9と いうラベルの環境を見つけます AWS Cloud9 。[Cloud9 IDE]列で[開く]を選択します。

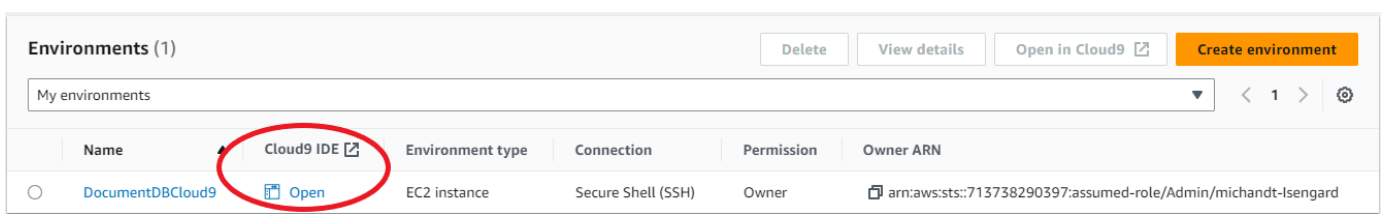

2. コマンドプロンプトで、次のコマンドを使用してリポジトリファイルを作成します。

echo -e "[mongodb-org-4.0] \nname=MongoDB Repository\nbaseurl=https:// repo.mongodb.org/yum/amazon/2013.03/mongodb-org/4.0/x86\_64/\ngpgcheck=1 \nenabled=1 \ngpgkey=https://www.mongodb.org/static/pgp/server-4.0.asc" | sudo tee /etc/ yum.repos.d/mongodb-org-4.0.repo

3. 完了したら、次のコマンドで mongo シェルをインストールします。

sudo yum install -y mongodb-org-shell

# ステップ 5: Amazon DocumentDB クラスターに接続する

次に、ステップ 4 でインストールした mongo シェルを使用して Amazon DocumentDB クラスター に接続します。

1. Amazon DocumentDB マネジメントコンソールで、[クラスター] の下にあるお客様のクラスター を選択します。クラスター識別子をクリックして、作成したクラスターを選択します。

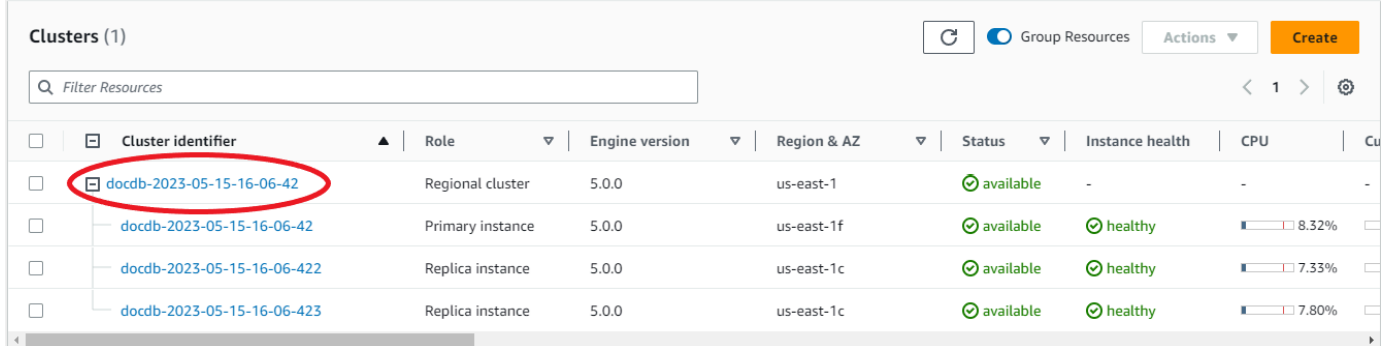

2. E ncryption-in-transit は Amazon DocumentDB でデフォルトで有効になっています。オプショ ンで TLS を無効にできます。クラスターへの認証に必要な現在の証明書をダウンロードするに は、[接続とセキュリティ] タブの [接続] セクションの [クラスターへの認証に必要な Amazon DocumentDB 認証局 (CA) 証明書のダウンロード] で、提供された接続文字列をコピーします。 AWS Cloud9 環境に戻って接続文字列を貼り付けます。

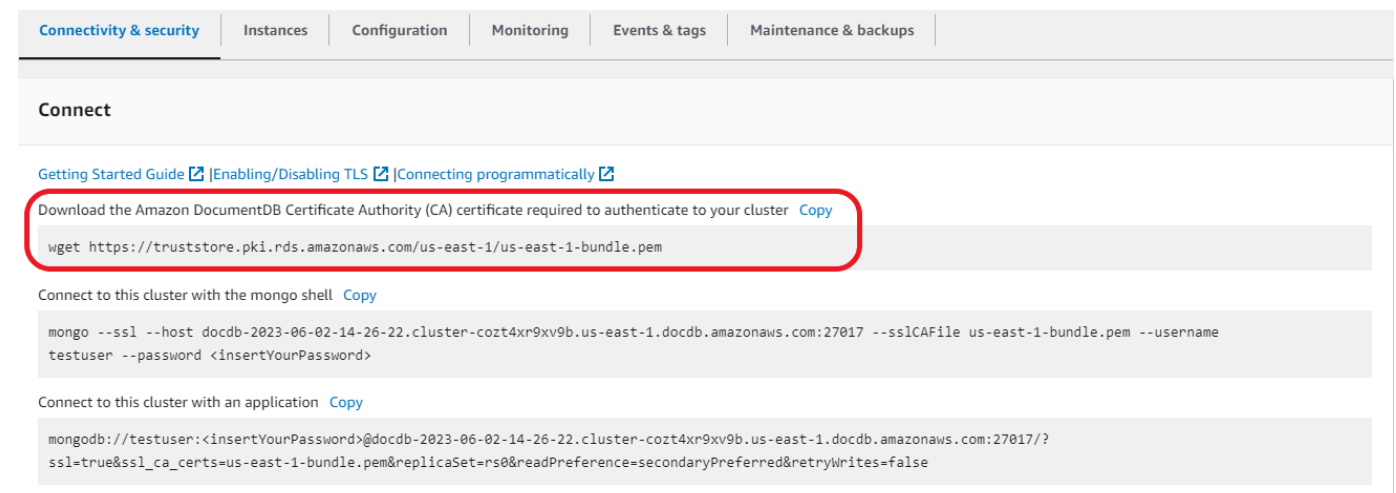

3. Amazon DocumentDB コンソールのクラスターに戻り、[接続とセキュリティ] タブの [接続] セ クションの [mongo シェルでこのクラスターに接続] で、提供された接続文字列をコピーしま す。<insertYourPassword> のコピーを省略すると、接続時に mongo シェルからパスワード の入力を求められます。

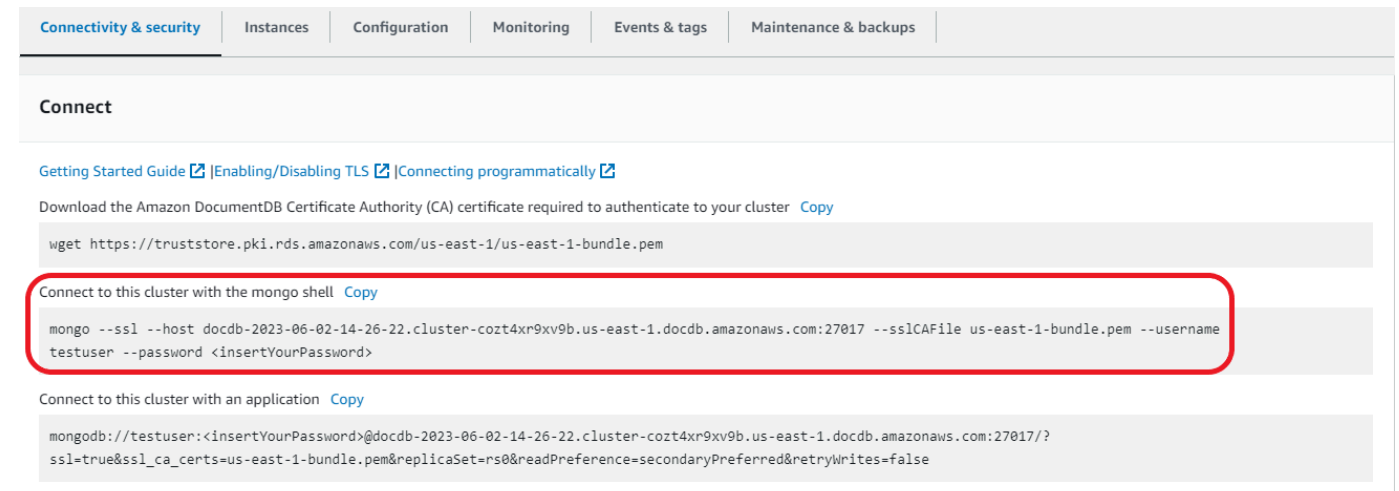

AWS Cloud9 環境に戻って接続文字列を貼り付けます。

パスワードを入力し、rs0:PRIMARY> プロンプトが表示されたら、Amazon DocumentDB クラス ターに正常に接続されています。

**a** Note

トラブルシューティングについては、「[Amazon DocumentDB のトラブルシューティング」](https://docs.aws.amazon.com/documentdb/latest/developerguide/troubleshooting.html) を参照してください。

## ステップ 6: データの挿入とクエリ

クラスターに接続できたので、いくつかのクエリを実行して、ドキュメントデータベースの使用に慣 れることができます。

1. 1 つのドキュメントを挿入するには、次のように入力します。

db.collection.insert({"hello":"DocumentDB"})

2. 次の出力が返ります。

WriteResult({ "nInserted" : 1 })

3. findOne() コマンドで書き込んだドキュメントを読み取ることができます (一つのドキュメン トしか返さないため)。以下を入力します。

db.collection.findOne()

4. 次の出力が返ります。

```
{ "_id" : ObjectId("5e401fe56056fda7321fbd67"), "hello" : "DocumentDB" 
 }
```
5. さらにいくつかのクエリを実行するには、ゲームプロファイルのユースケースを検討してくださ い。まず、「profiles」というタイトルのコレクションにエントリをいくつか挿入します。以 下を入力します。

```
db.profiles.insertMany([ 
                    { "_id" : 1, "name" : "Matt", "status": "active", "level": 12, 
 "score":202}, 
                    { "_id" : 2, "name" : "Frank", "status": "inactive", "level": 
 2, "score":9}, 
                    { "_id" : 3, "name" : "Karen", "status": "active", "level": 7, 
  "score":87}, 
                     { "_id" : 4, "name" : "Katie", "status": "active", "level": 3, 
  "score":27} 
 ])
```
6. 次の出力が返ります。

{ "acknowledged" : true, "insertedIds" : [ 1, 2, 3, 4 ] }

7. find() コマンドを使用して、プロファイルコレクション内のすべてのドキュメントを返しま す。以下を入力します。

db.profiles.find()

- 8. ステップ 5 で入力したデータに一致する出力が得られます。
- 9. フィルターを使用して 1 つのドキュメントに対して1つのクエリを使用します。以下を入力しま す。

db.profiles.find({name: "Katie"})

10. この出力を返す必要があります。

```
{ "_id" : 4, "name" : "Katie", "status": "active", "level": 3, 
                          "score":27}
```
11. それでは、プロファイルを探して、それを findAndModify コマンドで変更してみましょう。 次のコードを使用して、ユーザー Matt に10 ポイント追加します。

```
db.profiles.findAndModify({ 
                  query: { name: "Matt", status: "active"}, 
                  update: { $inc: { score: 10 } } 
             })
```
12. 次のような出力が得られます (Mattのスコアはまだ上がっていないことに注意してください) 。

```
{ 
          "_id" : 1, 
          "name" : "Matt", 
          "status" : "active", 
          "level" : 12, 
          "score" : 202
}
```
13. 次のクエリを使用して、Matt のスコアが変更されたことを確認できます。

```
db.profiles.find({name: "Matt"})
```
14. 次の出力が返ります。

```
{ "_id" : 1, "name" : "Matt", "status" : "active", "level" : 12, "score"
```
: 212 }

## ステップ 7: 確認

お疲れ様でした。Amazon DocumentDB 入門ガイドを正常に完了しました。

次のステップ このデータベースを一般的な機能の一部を使用して、完全に活用する方法を学びま しょう。

- [Amazon DocumentDB イベントの管理](https://docs.aws.amazon.com/documentdb/latest/developerguide/managing-documentdb.html)
- [スケーリング](https://docs.aws.amazon.com/documentdb/latest/developerguide/operational_tasks.html)
- [バックアップと復元](https://docs.aws.amazon.com/documentdb/latest/developerguide/backup_restore.html)
	- **a** Note

この入門演習で作成したクラスターは、削除しない限り、引き続きコストを計上します。手 順については、以下を参照してください。[Amazon DocumentDB クラスターを削除する。](https://docs.aws.amazon.com/documentdb/latest/developerguide/db-cluster-delete.html)

# を使用した Amazon DocumentDB クイックスタート AWS CloudFormation

このセクションには、 [AWS CloudFormation](https://docs.aws.amazon.com/en_us/AWSCloudFormation/latest/UserGuide/Welcome.html)を使用して Amazon DocumentDB (MongoDB 互換) を すぐに使い始めるための手順やその他の情報が含まれています。Amazon DocumentDB の一般的な 情報については、「」を参照してください[Amazon DocumentDB \(MongoDB 互換\) とは。](#page-23-0)

これらの手順では、 AWS CloudFormation テンプレートを使用して、デフォルトの Amazon VPC にクラスターとインスタンスを作成します。これらのリソースを自分で作成する方法については、 「[Amazon DocumentDB の使用開始」](#page-71-0)を参照してください。

**A** Important

このテンプレートによって作成される AWS CloudFormation スタックは、Amazon DocumentDB のリソース (クラスターやインスタンスなど) や Amazon Elastic Compute Cloud (サブネットグループなど) など、複数のリソースを作成します。 これらのリソースの一部は無料利用枠のリソースではありません。料金情報については、 「[Amazon DocumentDB の料金」](https://aws.amazon.com/documentdb/pricing/)と「[Amazon EC2 の料金」](https://aws.amazon.com/ec2/pricing/)を参照してください。スタック を終了したら削除して、以降そのスタックの料金が発生しないようにできます。

この AWS CloudFormation スタックはチュートリアルのみを目的としています。このテンプレート を本番環境で使用する場合は、より厳格な IAM ポリシーとセキュリティを使用することをお勧め します。リソースのセキュリティについては「[Amazon VPC セキュリティ](https://docs.aws.amazon.com/vpc/latest/userguide/VPC_Security.html)」および[「Amazon EC2](https://docs.aws.amazon.com/AWSEC2/latest/UserGuide/EC2_Network_and_Security.html)  [ネットワークとセキュリティ](https://docs.aws.amazon.com/AWSEC2/latest/UserGuide/EC2_Network_and_Security.html)」を参照してください。

トピック

- [前提条件](#page-85-0)
- [Amazon DocumentDB AWS CloudFormation スタックを起動する](#page-88-0)
- [Amazon DocumentDB クラスターにアクセスする](#page-93-0)
- [終了保護と削除保護](#page-93-1)

### <span id="page-85-0"></span>前提条件

Amazon DocumentDB クラスターを作成する前に、以下が必要です。

- デフォルトのAmazon VPC
- 必須の IAM アクセス権限

#### 必要な IAM アクセス許可

以下のアクセス権限を使用すると、 AWS CloudFormation スタック用のリソースを作成できます。

AWS 管理ポリシー

- AWSCloudFormationReadOnlyAccess
- AmazonDocDBFullAccess

追加の IAM アクセス権限

次のポリシーは、この AWS CloudFormation スタックの作成と削除に必要な追加のアクセス許可の 概要を示しています。

```
{ 
    "Version": "2012-10-17", 
    "Statement": [ 
       \{ "Effect": "Allow", 
              "Action": [ 
                   "iam:GetSSHPublicKey", 
                   "iam:ListSSHPublicKeys", 
                   "iam:CreateRole", 
                   "iam:CreatePolicy", 
                   "iam:PutRolePolicy", 
                   "iam:CreateInstanceProfile", 
                   "iam:AddRoleToInstanceProfile", 
                   "iam:GetAccountSummary", 
                   "iam:ListAccountAliases", 
                   "iam:GetRole", 
                   "iam:DeleteRole", 
                   "iam:RemoveRoleFromInstanceProfile", 
                   "iam:DeleteRolePolicy", 
                   "iam:DeleteInstanceProfile", 
                   "cloudformation:*Stack", 
                   "ec2:DescribeKeyPairs", 
                   "ec2:*Vpc",
```
 "ec2:DescribeInternetGateways", "ec2:\*InternetGateway", "ec2:createTags", "ec2:\*VpcAttribute", "ec2:DescribeRouteTables", "ec2:\*RouteTable", "ec2:\*Subnet", "ec2:\*SecurityGroup", "ec2:AuthorizeSecurityGroupIngress", "ec2:DescribeVpcEndpoints", "ec2:\*VpcEndpoint", "ec2:\*SubnetAttribute", "ec2:\*Route", "ec2:\*Instances", **"ec2:DeleteVpcEndpoints"** ], "Resource": "\*" }, { "Sid": "iamPassRole", "Effect": "Allow", "Action": "iam:PassRole", "Resource": "\*", "Condition": { "StringEquals": { "iam:PassedToService": "rds.amazonaws.com" } } } ] }

#### **a** Note

前述のポリシーの太字のアクセス許可

は、iam:DeleteRole、iam:RemoveRoleFromInstanceProfile、iam:DeleteRolePolicy、i および ec2:DeleteVpcEndpoints の各スタックを削除するときのみ必要です。ま た、ec2:\*Vpc は、ec2:DeleteVpc アクセス許可を付与します。

### Amazon EC2 キーペア

AWS CloudFormation スタックを作成するリージョンでキーペア (および PEM ファイル) が使用可能 である必要があります。キーペアを作成する必要がある場合は、[Amazon EC2 ユーザーガイド」の](https://docs.aws.amazon.com/AWSEC2/latest/UserGuide/ec2-key-pairs.html#having-ec2-create-your-key-pair) [「Amazon EC2 を使用したキーペアの](https://docs.aws.amazon.com/AWSEC2/latest/UserGuide/ec2-key-pairs.html#having-ec2-create-your-key-pair)作成Amazon EC2」を参照してください。

### <span id="page-88-0"></span>Amazon DocumentDB AWS CloudFormation スタックを起動する

このセクションでは、Amazon DocumentDB AWS CloudFormation スタックを起動して設定する方 法について説明します。

- 1. AWS Management Console で にサインインします[https://console.aws.amazon.com/。](https://console.aws.amazon.com/)
- 2. 次の表に、各 AWS リージョン Amazon DocumentDB スタックテンプレートを示します。ス タックを起動する の起動スタックを選択します。 AWS リージョン

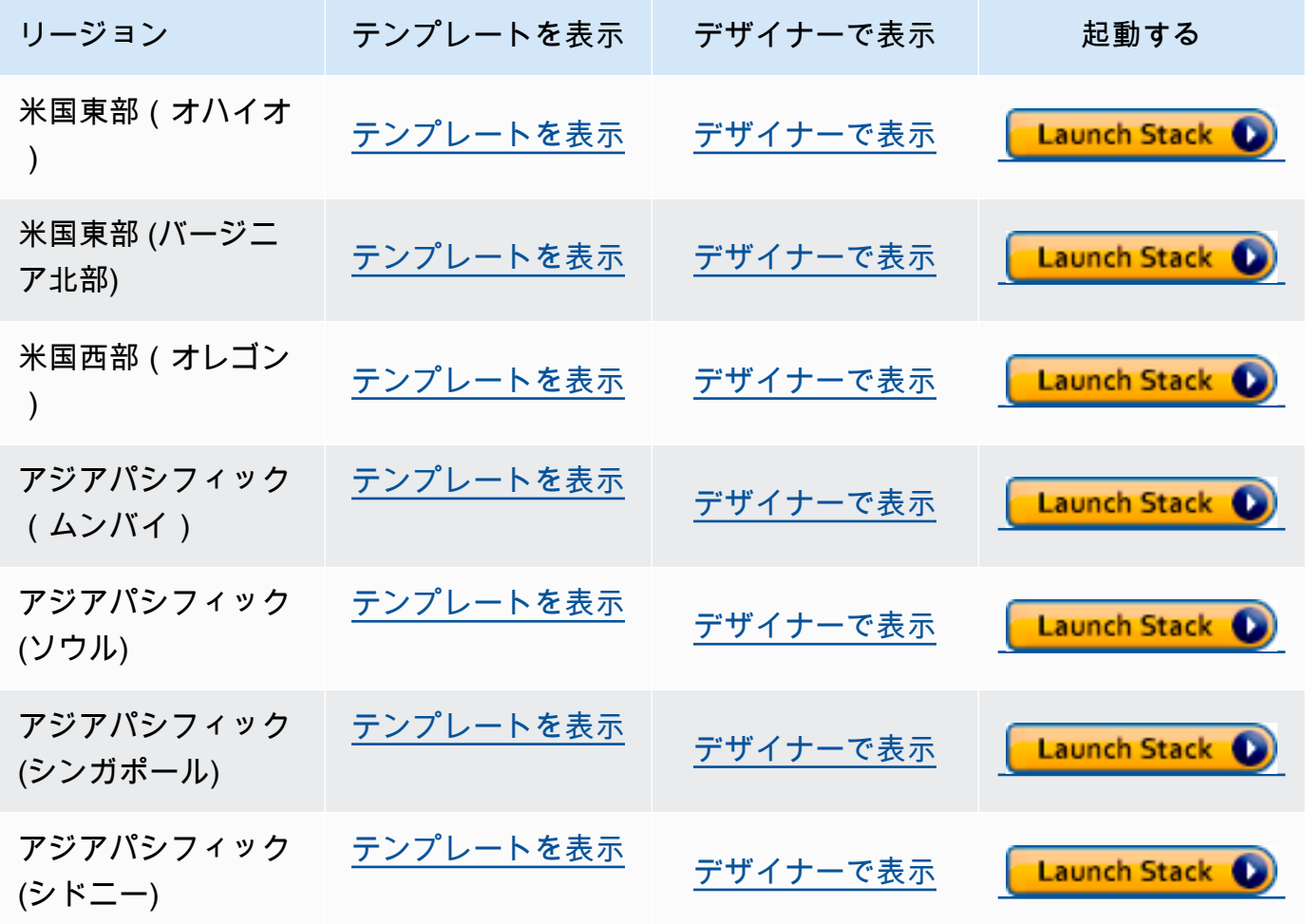

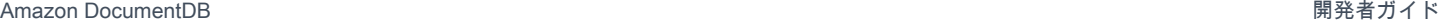

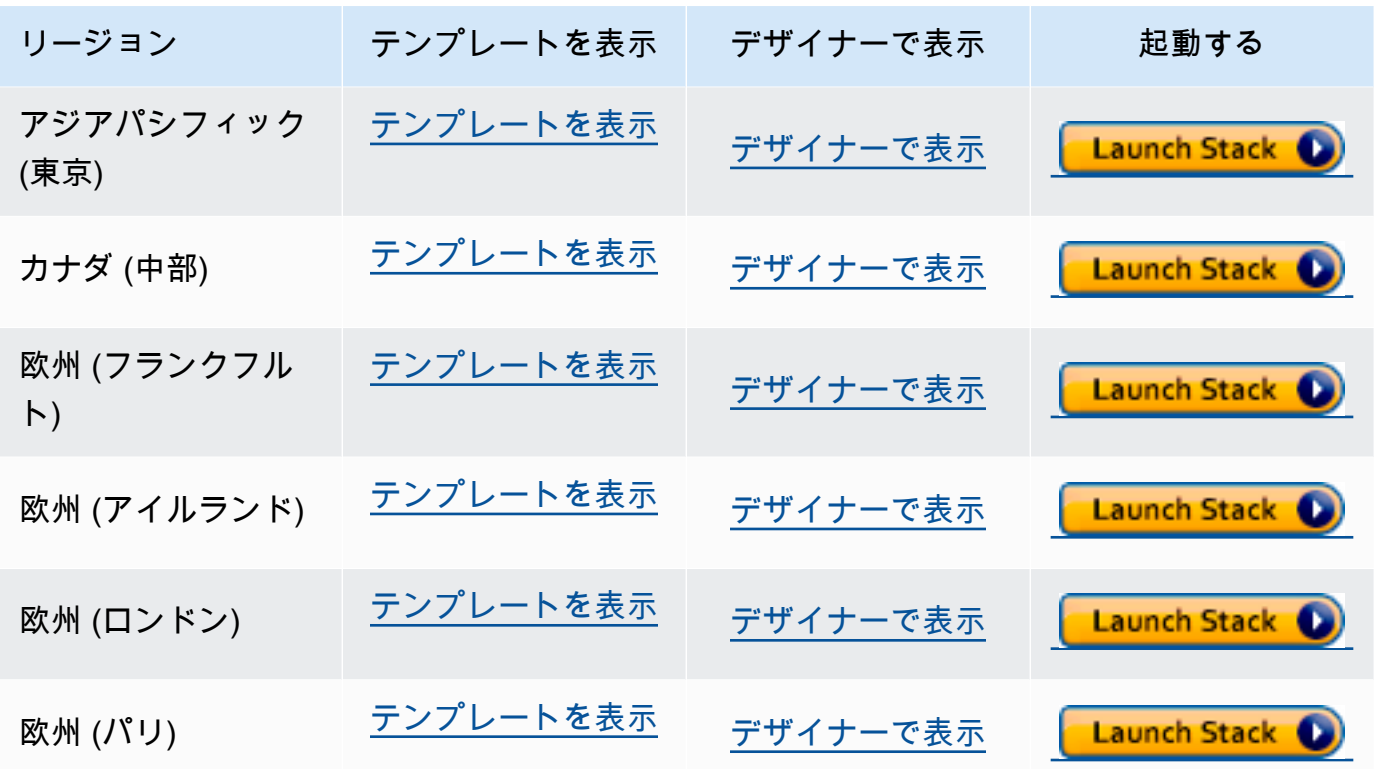

3. [スタックの作成] - 選択した Amazon DocumentDB テンプレートについて説明します。すべて のスタックは、スタックに含める AWS リソースに関する設定を含む JSON ファイルまたは YAML ファイルなどのテンプレートに基づいています。上記のテンプレートからスタックを起動 することを選択した場合、 AWS リージョン 選択した の Amazon DocumentDB スタックを作成 するようにテンプレートが既に設定されています。

AWS CloudFormation スタックを起動すると、Amazon DocumentDB クラスタ[ーの削除保護](#page-93-1)は デフォルトで無効になります。クラスターの削除保護を有効にする場合は、次のステップを実行 します。それ以外の場合は、[次へ] を選択して次のステップに進みます。

Amazon DocumentDB クラスターの削除保護を有効にするには

- 1. スタック作成 ページの右下隅から、デザイナーで表示 を選択します。
- 2. コンソールの結果の AWS CloudFormation デザイナーページで、統合された JSON および YAML エディタを使用してテンプレートを変更します。Resources セクションまでスクロー ルし、次のように変更して DeletionProtection を含めます。 AWS CloudFormation デザ イナーの使用の詳細については[、「デザイナーとは AWS CloudFormation」](https://docs.aws.amazon.com/en_us/AWSCloudFormation/latest/UserGuide/working-with-templates-cfn-designer.html)を参照してくだ さい。

JSON:

Amazon DocumentDB AWS CloudFormation スタックを起動する 67

```
"Resources": { 
     "DBCluster": { 
          "Type": "AWS::DocDB::DBCluster", 
          "DeletionPolicy": "Delete", 
          "Properties": { 
              "DBClusterIdentifier": { 
                   "Ref": "DBClusterName" 
              }, 
              "MasterUsername": { 
                   "Ref": "MasterUser" 
              }, 
              "MasterUserPassword": { 
                   "Ref": "MasterPassword" 
              }, 
              "DeletionProtection": "true" 
         } 
     },
```
#### YAML:

```
Resources: 
   DBCluster: 
     Type: 'AWS::DocDB::DBCluster' 
     DeletionPolicy: Delete 
     Properties: 
       DBClusterIdentifier: !Ref DBClusterName 
       MasterUsername: !Ref MasterUser 
       MasterUserPassword: !Ref MasterPassword 
       DeletionProtection: 'true'
```
3. ページの左上隅にある [スタックの作成]

#### $\left( \begin{array}{ccc} \bullet \\ \bullet \end{array} \right)$

を選択して変更を保存し、これらの変更を有効にしてスタックを作成します。

4. 変更を保存すると、[スタックの作成] ページにリダイレクトされます。

5. [次へ] を選択して続行します。

4. [スタックの詳細をの指定] - テンプレートのスタック名とパラメータを入力します。パラメータ はテンプレートで定義されます。パラメータを使用すると、スタックの作成時または更新時にカ スタム値を入力できます。

- [スタック名] に、スタックの名前を入力するか、指定された名前を受け入れます。スタック 名には、文字 (A~Z および a~z)、数字 (0~9)、およびダッシュ (-) を使用できます。
- [パラメータ] に、次の詳細を入力します。
	- DBClusterName Amazon DocumentDB クラスターの名前を入力するか、指定された名 前を受け入れます。

クラスターの名前付けの制約:

- 長さは [1 〜 63] 個の英字、数字、またはハイフンです。
- 1 字目は英字である必要があります。
- ハイフンを、文字列の最後に使用したり、2 つ続けて使用したりすることはできませ ん。
- Amazon RDS、Neptune、および Amazon DocumentDB のすべてのクラスターで AWS アカウント、リージョンごとに ごとに一意である必要があります。
- DBInstanceClass ドロップダウンリストから、Amazon DocumentDB クラスターのイ ンスタンスクラスを選択します。
- DBInstanceName Amazon DocumentDB インスタンスの名前を入力するか、指定され た名前を受け入れます。

インスタンスの名前付けの制約:

- 長さは [1 〜 63] 個の英字、数字、またはハイフンです。
- 1 字目は英字である必要があります。
- ハイフンを、文字列の最後に使用したり、2 つ続けて使用したりすることはできませ ん。
- Amazon RDS、Neptune、および Amazon DocumentDB のすべてのインスタンスで AWS アカウント、リージョンごとに ごとに一意である必要があります。
- MasterPassword データベース管理者アカウントのパスワード。
- MasterUser データベース管理者アカウントのユーザー名。 MasterUser は文字で始ま り、英数字のみを使用できます。

[次へ] を選択して変更を保存し、続行します。

- 5. [スタックオプションの設定] スタックのタグ、アクセス権限、および追加オプションを設定し ます。
- [タグ] スタック内のリソースに適用するタグ(キーと値のペア)を指定します。スタック Amazon DocumentDB AWS CloudFormation スタックを起動する ごとに最大 50 個の一意のタグを追加できます。 <sup>69</sup>
- [アクセス権限] オプションです。IAM ロールを選択して、 AWS CloudFormation がスタッ ク内のリソースを作成、変更、または削除する方法を明示的に定義します。ロールを選択 しない場合、 はユーザーの認証情報に基づいてアクセス許可 AWS CloudFormation を使 用します。サービスロールを指定する前に、サービスロールを割り当てるアクセス権限 (iam:PassRole) があるかどうかを確認します。iam:PassRole アクセス権限は、どの ロールを使用できるかを指定します。
	- **a** Note

サービスロールを指定すると、 AWS CloudFormation は常に、そのスタックで実 行されるすべてのオペレーションにそのロールを使用します。このスタックでオ ペレーションを実行するアクセス権限を持つ他のユーザーは、割り当てるアクセス 権限がない場合でも、このロールを使用できます。ユーザーが持つべきではないア クセス権限がロールに含まれる場合、ユーザーのアクセス権限を非意図的にエスカ レーションできてしまいます。ロールが[最小特権](https://docs.aws.amazon.com/IAM/latest/UserGuide/best-practices.html#grant-least-privilege)を付与することを確認します。

- [高度なオプション] 以下の高度なオプションを設定することができます。
	- [スタックポリシー] オプションです。スタックの更新中、意図しない更新から保護する リソースを定義します。デフォルトでは、スタックの更新時にすべてのリソースを更新で きます。

スタックポリシーを JSON として直接入力するか、スタックポリシーを含む JSON ファ イルをアップロードすることができます。詳細については、「[スタックのリソースが更新](https://docs.aws.amazon.com/AWSCloudFormation/latest/UserGuide/protect-stack-resources.html) [されないようにする](https://docs.aws.amazon.com/AWSCloudFormation/latest/UserGuide/protect-stack-resources.html)」を参照してください。

- [ロールバック構成] オプションです。スタックの作成および更新時にモニタリング AWS CloudFormation する の CloudWatch ログアラームを指定します。オペレーションがア ラームのしきい値を超えた場合、 はそれを AWS CloudFormation ロールバックします。
- [通知オプション] オプションです。Simple Notification System (SNS) のトピックを指定 します。
- [スタック作成オプション] オプションです。以下のオプションを指定できます。
	- [失敗時のロールバック] スタックの作成に失敗した場合、スタックをロールバックす るかどうかを指定します。
	- [タイムアウト] スタック作成がタイムアウトするまでの時間 (分)です。
	- [終了保護] スタックが誤って削除されるのを防ぎます。

**a** Note AWS CloudFormation 終了保護は、Amazon DocumentDB の削除保護の概念 とは異なります。詳細については、「[終了保護と削除保護](#page-93-1)」を参照してくださ い。

[次へ] を選択して続行します。

- 6. [<stack-name> の確認] スタックテンプレート、詳細、設定オプションを確認します。ページ の下部にある quick-create link を開いて、これと同じ基本設定のスタックを作成することもでき ます。
	- [作成] を選択してスタックを作成します。
	- または、[変更セットの作成] を選択することもできます。変更セットは、スタックを作成する 前に、このスタックがどのように設定されるかをプレビューするものです。これにより、変更 セットを実行する前にさまざまな設定を調べることができます。

### <span id="page-93-0"></span>Amazon DocumentDB クラスターにアクセスする

AWS CloudFormation スタックが完了したら、Amazon EC2 インスタンスを使用して Amazon DocumentDB クラスターに接続できます。SSH を使用して Amazon EC2 インスタンスに接続する方 法については、「Amazon EC2 [ユーザーガイド」の「Linux インスタンスに接続する](https://docs.aws.amazon.com/AWSEC2/latest/UserGuide/AccessingInstances.html)」を参照して ください。 Amazon EC2

接続後、Amazon DocumentDB の使用に関する情報を含む、次のセクションを参照してください。

- [ステップ 4: mongo シェルをインストールする](#page-79-0)
- [Amazon DocumentDB クラスターの削除](#page-568-0)

## <span id="page-93-1"></span>終了保護と削除保護

削除保護と終了保護を有効にするのは Amazon DocumentDB のベストプラクティスです。 CloudFormation 終了保護は Amazon DocumentDB 削除保護機能とはまったく異なる機能です。

• 終了保護 — スタックの終了保護を有効にすると、 CloudFormation スタックが誤って削除される のを防ぐことができます。終了保護を有効にした状態でスタックを削除しようとすると、削除は失 敗し、スタックは変更されません。を使用してスタックを作成すると、終了保護はデフォルトで無 効になります CloudFormation。終了保護は、スタック作成時に有効にすることができます。詳細 については、[AWS CloudFormation 「スタックオプションの設定](https://docs.aws.amazon.com/AWSCloudFormation/latest/UserGuide/cfn-console-add-tags.html)」を参照してください。

• 削除保護 - Amazon DocumentDB は、クラスターに対して削除保護を有効にする機能も提 供します。削除保護が有効になっている Amazon DocumentDB クラスターを削除しようと すると、削除は失敗し、クラスターは変更されません。削除保護を有効にすると、Amazon DocumentDB 、 AWS Management Console、 AWS CLIおよび からの偶発的な削除から保護され ます CloudFormation。Amazon DocumentDB クラスターの削除保護の有効化、および無効化の詳 細については [削除保護](#page-568-1) を参照してください。

# MongoDB 互換性

Amazon DocumentDB は、MongoDB 4.0 や MongoDB 5.0 などの MongoDB 互換性をサポートして います。MongoDB 互換性とは、現在お使いの MongoDB データベースで使用しているアプリケー ション、ドライバ、ツールの大部分を Amazon DocumentDB でもほとんど変更することなく使用で きることを意味します。ここでは、Amazon DocumentDB の新機能、利用開始、移行パス、機能的 な違いなど、Amazon DocumentDB の MongoDB との互換性について知っておくべきことをすべて 説明します。

トピック

- [MongoDB 5.0 の互換](#page-95-0)
- [MongoDB 4.0 互換性](#page-98-0)

## <span id="page-95-0"></span>MongoDB 5.0 の互換

トピック

- [Amazon DocumentDB 5.0 の新機能](#page-95-1)
- [Amazon DocumentDB 5.0 の使用開始](#page-96-0)
- [Amazon DocumentDB 4.0 へのアップグレードまたは移行](#page-97-0)
- [機能的な違い](#page-97-1)

### <span id="page-95-1"></span>Amazon DocumentDB 5.0 の新機能

Amazon DocumentDB 5.0 では、ストレージ制限やクライアント側のフィールドレベルの暗号化な ど、新機能が導入されています。Amazon DocumentDB 5.0 で導入された主要な機能をいくつか紹介 します。新機能の全リストを見るには、「[リリースノート](#page-1514-0)」 を参照してください。。

- すべてのインスタンスベースの Amazon DocumentDB クラスターとシャードベースのエラス ティッククラスターのストレージ制限を 128 TiB に増大。
- Amazon DocumentDB 5.0 (エンジンバージョン 3.0.775)の導入
	- MongoDB 5.0 API ドライバーのサポート
	- クライアント側のフィールドレベル暗号化 (FLE) のサポート。Amazon DocumentDB クラス ターにデータを書き込む前に、クライアント側でフィールドを暗号化できるようになりました。 詳細については、「[クライアント側のフィールドレベル暗号化](https://docs.aws.amazon.com/documentdb/latest/developerguide/field-level-encryption.html)」を参照してください。
- 新しい集約演算子:\$dateAdd、\$dateSubtract
- \$elemMatch 演算子付きのインデックスをサポートします。その結果、\$elemMatch を持つク エリではインデックススキャンが行われます。

Amazon DocumentDB は、すべての MongoDB 5.0 機能をサポートしているわけではありませ ん。Amazon DocumentDB 5.0 を構築する際、お客様から最も多く構築するよう求められた特徴と機 能から逆算していきました。今後もお客様の要望をもとに、MongoDB 5.0 の機能を追加していく予 定です。サポートされている API の最新リストについては、「[サポートされている MongoDB API、](#page-173-0) [オペレーション、およびデータ型](#page-173-0)」 を参照してください。

#### <span id="page-96-0"></span>Amazon DocumentDB 5.0 の使用開始

Amazon DocumentDB 5.0 の使用を開始するには、[入門ガイド](https://docs.aws.amazon.com/documentdb/latest/developerguide/get-started-guide.html) を参照してください。新しい Amazon DocumentDB 5.0 クラスターは、、 AWS Management Console AWS SDK、 AWS CLI、 または を使用して作成できます AWS CloudFormation。Amazon DocumentDB に接続する場 合、MongoDB 5.0 以降と互換性のある MongoDB ドライバまたはユーティリティを使用する必要が あります。

**a** Note

AWS SDK、 AWS CLI、または を使用する場合 AWS CloudFormation、エンジンバージョ ンはデフォルトで 5.0.0 になります。Amazon DocumentDB 4.0 クラスターを新規に作成す る場合はパラメータ engineVersion = 4.0.0 を、あるいは Amazon DocumentDB 3.6 クラスターを新規に作成する場合はengineVersion = 3.6.0 を明示的に指定する必要 があります。特定の Amazon DocumentDB クラスターでは、 を使用してクラスターバー ジョンを決定 AWS CLI し、Amazon DocumentDB マネジメントコンソールdescribe-dbclustersを使用して特定のクラスターのエンジンバージョン番号を表示できます。

Amazon DocumentDB 5.0 は クラスターの r6g と t4.medium のインスタンスタイプな ど、Amazon EC2 Graviton2 プロセッサーをサポートし、サポートされているすべてのリージョンで 利用できます。料金の詳細については、「[Amazon DocumentDB \(MongoDB 互換\) の料金」](https://aws.amazon.com/documentdb/pricing/) を参照 してください。

### <span id="page-97-0"></span>Amazon DocumentDB 4.0 へのアップグレードまたは移行

MongoDB 3.6 または MongoDB 4.0 から Amazon DocumentDB 5.0 への移行は、[AWS DMS](https://aws.amazon.com/dms/) または mongodump、[mongorestore](https://docs.aws.amazon.com/documentdb/latest/developerguide/backup_restore-dump_restore_import_export_data.html)、mongoimport および mongoexport のようなユーティリティを 利用して行うことができます。移行の手順については、「[を使用した Amazon DocumentDB クラス](#page-224-0) [ターのアップグレード AWS Database Migration Service](#page-224-0)」 を参照してください。

#### <span id="page-97-1"></span>機能的な違い

Amazon DocumentDB 4.0 と 5.0 の機能的な違い

Amazon DocumentDB 5.0のリリースに伴い、Amazon DocumentDB 3.6と Amazon DocumentDB 4.0 には機能上の違いがあります。

- バックアップビルトインロールが serverStatus をサポートするようになりました。アクション - バックアップロールを持つデベロッパーおよびアプリケーションは、Amazon DocumentDB クラ スターの状態に関する統計を収集できます。
- replSetGetConfig 出力では SecondaryDelaySecs フィールドが slaveDelay を置き換えま す。
- hello コマンドは isMaster を置き換えます hello は Amazon DocumentDB クラスターの役割を 説明するドキュメントを返します。
- Amazon DocumentDB 5.0 では、最初のネストレベルで \$elemMatch 演算子によるインデッ クススキャンをサポートするようになりました。インデックススキャンは、クエリのみのフィ ルタに 1 つのレベルの\$elemMatchフィルタがある場合はサポートされますが、ネストされ た\$elemMatchクエリが含まれる場合はサポートされません。

たとえば、Amazon DocumentDB 5.0 では、ネストされたレベルに \$elemMatch 演算子を含めて も、Amazon DocumentDB 4.0 のように値を返しません。

```
db.foo.insert(
\Gamma {a: {b: 5}}, 
     {a: {b: [5]}}, 
     {a: {b: [3, 7]}}, 
     {a: [{b: 5}]}, 
     {a: [{b: 3}, {b: 7}]}, 
     {a: [{b: [5]}]}, 
     {a: [{b: [3, 7]}]}, 
     {a: [[{b: 5}]]},
```

```
{a: [[{b: 3}, {b: 7}]]},
     {a: [[{b: [5]}]]}, 
     {a: [[{b: [3, 7]}]]}
]);
// DocumentDB 5.0
> db.foo.find({a: {$elemMatch: {b: {$elemMatch: {$lt: 6, $gt: 4}}}}}, {_id: 0})
{ "a" : [ { "b" : [ 5 ] } ] }
// DocumentDB 4.0
> db.foo.find({a: {$elemMatch: {b: {$elemMatch: {$lt: 6, $gt: 4}}}}}, {_id: 0})
{ "a" : [ { "b" : [ 5 ] } ] }
{ "a" : [ [ { "b" : [ 5 ] } ] ] }
```
- Amazon DocumentDB 4.0 では、「\$」プロジェクションはすべてのドキュメントとすべての フィールドを返します。Amazon DocumentDB 5.0 では、「\$」プロジェクションを使用する find コマンドは、「\$」プロジェクションと一致したフィールドのみを含むクエリパラメータに一致す るドキュメントを返します。
- Amazon DocumentDB 5.0 では、\$regex および \$options クエリパラメータを指定した find コ マンドは、「\$regex と \$options の両方にオプションを設定することはできません」というエ ラーを返します。
- Amazon DocumentDB 5.0 では、以下の場合に \$indexOfCP は「-1」を返します。
	- 文字列式内に部分文字列がない場合、または
	- 開始値が終了値より大きい場合、または
	- 開始値がは文字列のバイト長より大きい場合。
- Amazon DocumentDB 4.0 では、開始位置が文字列の終了またはバイト長よりも大きい数値の場 合、\$indexOfCP は「0」を返します。
- Amazon DocumentDB 5.0 では、たとえば {"\_id.nestedField" : 1} のような \_id fields の射影演算は、投影されたフィールドのみを含むドキュメントが返されます。これに対 し、Amazon DocumentDB 4.0 の場合、入れ子にされたフィールドプロジェクトコマンドではどの ドキュメントも除外しません。

### <span id="page-98-0"></span>MongoDB 4.0 互換性

トピック

- [Amazon DocumentDB 4.0 機能](#page-99-0)
- [Amazon DocumentDB 4.0 の使用開始](#page-100-0)
- [Amazon DocumentDB 4.0 へのアップグレードまたは移行](#page-101-0)
- [機能的な違い](#page-101-1)

#### <span id="page-99-0"></span>Amazon DocumentDB 4.0 機能

Amazon DocumentDB 4.0 では、ACID トランザクションや変更ストリームの改良など、多くの新機 能が導入されました。Amazon DocumentDB 4.0 で導入された主要な機能をいくつかを以下に要約し ます。機能の全リストを見るには、「[リリースノート](#page-1514-0)」 を参照してください。。

- ACID トランザクション: Amazon DocumentDB は、複数のドキュメント、ステートメント、コレ クション、およびデータベース間でトランザクションを実行する機能をサポートするようになりま した。トランザクションは、Amazon DocumentDB クラスター内の 1 つまたは複数のドキュメン トに対し、アトミックで一貫性、分離、耐久性(ACID)のあるオペレーションを実行できるよう にすることで、アプリケーション開発を簡素化します。詳細については、[トランザクション](#page-102-0) を参 照してください。
- 変更ストリーム: これで、クラスターレベル (client.watch() または mongo.watch()) とデータベース (db.watch()) で変更ストリームを開くことができるようになりまし た 。startAtOperationTime をクリックして変更ストリームカーソルを開き、最後に、変更 ストリームの保持期間を 7 日 (以前は 24 時間) に延長できます。詳細については、「[Amazon](#page-961-0)  [DocumentDB を用いての変更ストリームの使用」](#page-961-0)を参照してください。
- AWS Database Migration Service (AWS DMS): AWS DMS を使用して MongoDB 4.0 ワークロード を Amazon DocumentDB に移行できるようになりました。 は、Amazon DocumentDB 3.6 と 4.0 間のアップグレードを実行するための MongoDB 4.0 ソース、Amazon DocumentDB 4.0 ターゲッ ト、および Amazon DocumentDB 3.6 ソースをサポートする AWS DMS ようになりました。詳細 については、[AWS DMS ドキュメント](https://docs.aws.amazon.com/dms/latest/userguide/Welcome.html) を参照してください。
- パフォーマンスとインデックス作成: \$lookup で、インデックスを使用できるようになり、1 フィールドまたは 1 フィールドと \_id フィールドを含む投影による検索クエリは、インデック スから直接提供でき、コレクション(カバークエリ)から読み取る必要がなくなり、hint() と findAndModify をする機能、\$addToSet のパフォーマンスの最適化、および全体的なインデッ クスサイズを小さくするための改良が行われました。詳細については、「[リリースノート](#page-1514-0)」を参照 してください。

• 演算子: Amazon DocumentDB 4.0 では、いくつかの新しい集計演算子がサポートされるようにな りました:

\$ifNull、\$replaceRoot、\$setIsSubset、\$setInstersection、\$setUnion、\$setEquals[。サ](#page-173-0) [ポートされている MongoDB API、オペレーション、およびデータ型](#page-173-0) でサポートされるすべての MongoDB API、オペレーション、およびデータタイプを確認できます。

• ロールベースのアクセスコントロール(RBAC): ListCollection と ListDatabase の両方のコ マンドで、オプションとして authorizedCollections と authorizedDatabases パラメー タを使用することができるようになり、ユーザーが listCollections と listDatabase ロー ルを必要とすることなくアクセス許可を持つコレクションとデータベースを一覧表示できるように なりました。また、KillCursor ロールを必要とすることなく自分のカーソルを強制終了させる 機能もあります。

Amazon DocumentDB は、すべての MongoDB 4.0 機能をサポートしているわけではありませ ん。Amazon DocumentDB 4.0 を構築する際、お客様から最も多く構築するよう求められた特徴と機 能から逆算していきました。今後もお客様の要望をもとに、MongoDB 4.0 の機能を追加していく予 定です。例えば、Amazon DocumentDB 4.0 では、現在、MongoDB 4.0 で導入されていた型変換演 算子または文字列演算子をサポートしていません。サポートされている API の最新リストについて は、[サポートされている MongoDB API、オペレーション、およびデータ型](#page-173-0) を参照してください。

#### <span id="page-100-0"></span>Amazon DocumentDB 4.0 の使用開始

Amazon DocumentDB 4.0 の使用を開始するには、[入門ガイド](https://docs.aws.amazon.com/documentdb/latest/developerguide/get-started-guide.html) を参照してください。新しい Amazon DocumentDB 4.0 クラスターは、、 AWS Management Console AWS SDK、 AWS CLI、 または を使用して作成できます AWS CloudFormation。Amazon DocumentDB に接続する場 合、MongoDB 4.0 以降と互換性のある MongoDB ドライバまたはユーティリティを使用する必要が あります。

**a** Note

AWS SDK、 AWS CLI、または を使用する場合 AWS CloudFormation、エンジンバージョ ンはデフォルトで 5.0.0 になります。Amazon DocumentDB 4.0 クラスターを新規に作成す る場合はパラメータ engineVersion = 4.0.0 を、あるいは Amazon DocumentDB 3.6 クラスターを新規に作成する場合はengineVersion = 3.6.0 を明示的に指定する必要 があります。特定の Amazon DocumentDB クラスターでは、 を使用してクラスターバー ジョンを決定 AWS CLI し、Amazon DocumentDB マネジメントコンソールdescribe-dbclustersを使用して特定のクラスターのエンジンバージョン番号を表示できます。

Amazon DocumentDB 4.0 は r5、r6g、t3.medium および、クラスターの t4g.medium インス タンスタイプをサポートし、サポートされているすべてのリージョンで利用できます。Amazon DocumentDB 4.0 を使用しても追加コストは発生しません。料金の詳細については、[Amazon](https://aws.amazon.com/documentdb/pricing/)  [DocumentDB \(MongoDB 互換\) の料金](https://aws.amazon.com/documentdb/pricing/) を参照してください。

### <span id="page-101-0"></span>Amazon DocumentDB 4.0 へのアップグレードまたは移行

MongoDB 3.6 または MongoDB 4.0 から Amazon DocumentDB 4.0 への移行は、[AWS DMS](https://aws.amazon.com/dms/) また は mongodump、[mongorestore](https://docs.aws.amazon.com/documentdb/latest/developerguide/backup_restore-dump_restore_import_export_data.html)、mongoimport および mongoexport のようなユーティリティ を利用して行うことができます。同様に、同じツールを使用して Amazon DocumentDB 3.6 から Amazon DocumentDB 4.0 にアップグレードできます。移行の手順については、[を使用した Amazon](#page-224-0) [DocumentDB クラスターのアップグレード AWS Database Migration Service](#page-224-0) を参照してください。

### <span id="page-101-1"></span>機能的な違い

Amazon DocumentDB 3.6 と 4.0 の機能的な違い

Amazon DocumentDB 4.0のリリースに伴い、Amazon DocumentDB 3.6と Amazon DocumentDB 4.0 には機能上の違いがあります。

- ネストドキュメントの投影: Amazon DocumentDB 3.6 は、投影法を適用するときに、ネストド キュメントの最初のフィールドを考慮します。ただし、Amazon DocumentDB 4.0 はサブドキュ メントを解析し、各サブドキュメントにも投影法を適用します。たとえば、投影が "a.b.c": 1 の場合、両方のバージョンでの動作は同じです。ただし、投影が {a:{b:{c:1}}} だとする と、Amazon DocumentDB 3.6 は投影を 'a' にのみ適用し、'b' や 'c' には適用しません。
- **minKey** と **maxKey** 動作: Amazon DocumentDB 4.0 では、{x:{\$gt:MaxKey}} では何も返しま せんが、{x:{\$lt:MaxKey}} ではすべてを返します。
- ドキュメント比較の相違: サブドキュメント内 (例: b の {"\_id" :1, "a" :{"b":1}})の 異なる タイプ (double、int、long) の数値比較では、数値データ型とドキュメントの各レベルにわたって 一貫した出力が提供されるようになりました。

Amazon DocumentDB 4.0 と MongoDB 4.0 の機能的な違い

以下は、Amazon DocumentDB 4.0 と MongoDB 4.0 の機能的な違いです。

- パスに空のキーがある場合のルックアップ: コレクションに、配列内 (例: {"x" : [ { "" : 10 }, { "b" : 20 } ]}) に空のキーを持つドキュメントが含まれている場合、そしてクエリ で使用されるキーが空の文字列 (例: x.) で終わる場合は、Amazon DocumentDB は配列内のすべ てのドキュメントを走査するのでそのドキュメントを返しますが、一方 MongoDB はそのドキュメ ントを返しません。
- パスの**\$setOnInsert** に沿った **\$**: フィールド演算子 \$setOnInsert は Amazon DocumentDBの パスの \$ との組み合わせでは動作しませんが、これは MongoDB 4.0 と同じです。

# <span id="page-102-0"></span>トランザクション

Amazon DocumentDB (MongoDB 互換) は、ACID トランザクションを含む MongoDB 4.0 の互換性 をサポートしています。複数のドキュメント、ステートメント、コレクション、およびデータベー ス間でトランザクションを実行できます。トランザクションは、Amazon DocumentDB クラスター 内の 1 つまたは複数のドキュメントに対し、原始的、一貫性、分離、耐久性(ACID)オペレーショ ンを実行できるようにすることで、アプリケーション開発を簡素化します。トランザクションの一般 的なユースケースには、財務処理、注文の履行と管理、マルチプレイヤーゲームの構築などがありま す。

トランザクションを有効にするために、追加料金はかかりません。支払いは、トランザクションの一 部として消費した読み書きの IO に対してのみ支払います。

トピック

- [要件](#page-102-1)
- [ベストプラクティス](#page-103-0)
- [制限事項](#page-103-1)
- [モニタリングと診断](#page-104-0)
- [トランザクション分離レベル](#page-105-0)
- [ユースケース](#page-105-1)
- [サポートされている コマンド](#page-143-0)
- [サポート対象外の機能](#page-143-1)
- [セッション](#page-144-0)
- [トランザクションエラー](#page-146-0)

### <span id="page-102-1"></span>要件

トランザクション機能を使用するには、次の要件を満たしている必要があります。

- Amazon DocumentDB 4.0 エンジンを使用する必要があります。
- MongoDB 4.0 以降と互換性のあるドライバを使用する必要があります。

# <span id="page-103-0"></span>ベストプラクティス

Amazon DocumentDB でトランザクションを最も多く利用できるようにするためのベストプラク ティスをいくつか紹介します。

- トランザクションの完了後は、必ずトランザクションをコミットまたは中断してください。トラン ザクションが不完全な状態のままにすると、データベースリソースが結びつき、書き込みの競合が 発生する可能性があります。
- トランザクションは、必要なコマンド数を最小限に抑えることをお勧めします。複数のステートメ ントを持つトランザクションを複数の小さなトランザクションに分割できる場合は、タイムアウト の可能性を減らすためにこれを行うことをお勧めします。長時間実行される読み取りではなく、短 いトランザクションを作成することを常に目指してください。

### <span id="page-103-1"></span>制限事項

- Amazon DocumentDB は、トランザクション内のカーソルをサポートしていません。
- Amazon DocumentDB はトランザクションで新しいコレクションを作成できず、存在しないコレ クションに対してクエリ/更新することはできません。
- ドキュメントレベルの書き込みロックには 1 分間のタイムアウトが適用されますが、これはユー ザーによって設定できません。
- Amazon DocumentDB では、再試行可能な書き込み、再試行可能なコミット、および再試行可能 な中止コマンドはサポートされていません。例外:mongo シェル を使用している場合は、どの コード文字列にも retryWrites=false コマンドを含めないでください。デフォルトでは、再試 行可能な書き込みは無効になっています。retryWrites=false を含めると、通常の読み取りコ マンドでは失敗する可能性があります。
- 各 Amazon DocumentDB インスタンスには、一度にインスタンスでオープンされる同時トランザ クションの数に上限があります。制限事項については、「[インスタンスの制限](#page-1099-0)」を参照してくださ い。
- 特定のトランザクションでは、トランザクションログのサイズは 32 MB 未満である必要がありま す。
- Amazon DocumentDB はトランザクション内で count() をサポートしていますが、すべてのドラ イバがこの機能をサポートしているわけではありません。別の方法として、countDocuments() API を使用して、count クエリをクライアント側の集計クエリに変換します。

• トランザクションの実行制限は 1 分で、セッションには 30 分のタイムアウトがあります。トラン ザクションがタイムアウトすると、トランザクションは中止され、既存のトランザクションのセッ ション内で後続のコマンドが発行されると、次のエラーが表示されます。

```
WriteCommandError({
"ok" : 0,
"operationTime" : Timestamp(1603491424, 627726),
"code" : 251,
"errmsg" : "Given transaction number 0 does not match any in-progress transactions."
})
```
### <span id="page-104-0"></span>モニタリングと診断

Amazon DocumentDB 4.0 でのトランザクションのサポートにより、トランザクションのモニタリン グに役立つ追加の CloudWatch メトリックスが追加されました。

新しい CloudWatch メトリクス

- DatabaseTransactions: 1 分間に実行された未処理のトランザクションの数。
- DatabaseTransactionsAborted: 1 分間に中断された未処理のトランザクションの数。
- DatabaseTransactionsMax: 1 分間にインスタンスで開かれるトランザクションの最大数。
- TransactionsAborted: 1 分間にインスタンスで中断されたトランザクションの数。
- TransactionsCommitted: 1 分間にインスタンスでコミットされたトランザクションの数。
- TransactionsOpen: 1 分間で実行されるインスタンスで開かれるトランザクションの数。
- TransactionsOpenMax: 1 分間にインスタンスで開いているトランザクションの最大数。
- TransactionsStarted: 1 分間にインスタンスで開始されたトランザクションの数。

#### **a** Note

Amazon DocumentDB の CloudWatch メトリックスの詳細については、[Amazon](#page-845-0)  [DocumentDB と CloudWatch のモニタリング。](#page-845-0)

さらに、新しいフィールドが currentOp lsid、transactionThreadId、idle transaction のための新しい状態、および serverStatus トランザクション:

currentActive、currentInactive、 currentOpen、totalAborted、totalCommitted、 および totalStarted に追加されました。

### <span id="page-105-0"></span>トランザクション分離レベル

トランザクションを開始するとき、次の例に示されるように readConcern と writeConcern の両 方を指定することができます。

mySession.startTransaction({readConcern: {level: 'snapshot'}, writeConcern: {w: 'majority'}});

readConcern を使用する場合、Amazon DocumentDB はデフォルトでスナップショットアイ ソレーションをサポートしています。readConcern に local、available、majority が指定された 場合、Amazon DocumentDB は readConcern レベルをスナプショットにアップグレードしま す。Amazon DocumentDB は線形化可能な readConcern をサポートしていません。このような読 み取り懸念を指定すると、エラーが発生します。

writeConcern を使用する場合、Amazon DocumentDB はデフォルトで多数数をサポートしてお り、3 つの AZ にわたってデータの 4 つのコピーが永続化されると、書き込みクォーラムが達成され ます。低い writeConcern が指定されている場合、Amazon DocumentDB は writeConcern を過 半数にアップグレードします。さらに、Amazon DocumentDB の書き込みはすべてジャーナル処理 され、ジャーナリングを無効にすることはできません。

### <span id="page-105-1"></span>ユースケース

このセクションでは、トランザクションの 2 つのユースケース、マルチステートメントとマルチコ レクションについて説明します。

### マルチステートメントトランザクション

Amazon DocumentDB トランザクションはマルチステートメントです。つまり、明示的なコミット またはロールバックを使用して、複数のステートメントにまたがるトランザクションを記述できま す。単一のアトミック操作として、insert、update、delete、および findAndModify のアク ションをグループ分けできます。

マルチステートメントトランザクションの一般的なユースケースは、デビットクレジットトランザク ションです。例えば、友達に服のお金を借りたとします。アカウントから 500 ドルのデビット (引き

出し) を実行し、友達のアカウントに 500 ドル (入金) をクレジットする必要があります。その操作 を実行するには、原子性を保証するために、単一のトランザクション内で債務操作と与信操作の両方 を実行します。これにより、500 ドルがアカウントから引き落とされ、友達のアカウントに入金され ないシナリオが防止されます。このユースケースは次のようになります。

```
// *** Transfer $500 from Alice to Bob inside a transaction: Success Scenario***
// Setup bank account for Alice and Bob. Each have $1000 in their account
var databaseName = "bank";
var collectionName = "account";
var amountToTransfer = 500;
var session = db.getMongo().startSession({causalConsistency: false}); 
var bankDB = session.getDatabase(databaseName);
var accountColl = bankDB[collectionName];
accountColl.drop();
accountColl.insert({name: "Alice", balance: 1000});
accountColl.insert({name: "Bob", balance: 1000});
session.startTransaction();
// deduct $500 from Alice's account
var aliceBalance = accountColl.find({"name": "Alice"}).next().balance;
var newAliceBalance = aliceBalance - amountToTransfer;
accountColl.update({"name": "Alice"},{"$set": {"balance": newAliceBalance}});
var findAliceBalance = accountColl.find({"name": "Alice"}).next().balance;
// add $500 to Bob's account
var bobBalance = accountColl.find({"name": "Bob"}).next().balance;
var newBobBalance = bobBalance + amountToTransfer;
accountColl.update({"name": "Bob"},{"$set": {"balance": newBobBalance}});
var findBobBalance = accountColl.find({"name": "Bob"}).next().balance;
session.commitTransaction();
accountColl.find();
// *** Transfer $500 from Alice to Bob inside a transaction: Failure Scenario***
// Setup bank account for Alice and Bob. Each have $1000 in their account
var databaseName = "bank";
```

```
var collectionName = "account";
var amountToTransfer = 500;
var session = db.getMongo().startSession({causalConsistency: false}); 
var bankDB = session.getDatabase(databaseName);
var accountColl = bankDB[collectionName];
accountColl.drop();
accountColl.insert({name: "Alice", balance: 1000});
accountColl.insert({name: "Bob", balance: 1000});
session.startTransaction();
// deduct $500 from Alice's account
var aliceBalance = accountColl.find({"name": "Alice"}).next().balance;
var newAliceBalance = aliceBalance - amountToTransfer;
accountColl.update({"name": "Alice"},{"$set": {"balance": newAliceBalance}});
var findAliceBalance = accountColl.find({"name": "Alice"}).next().balance;
```

```
session.abortTransaction();
```
### マルチコレクショントランザクション

また、トランザクションはマルチコレクションです。つまり、単一のトランザクション内および複数 のコレクションにわたって複数の操作を実行するために使用できます。これにより、データの整合性 が保たれ、データの整合性が維持されます。コマンドを単一の <> としてコミットする場合、トラン ザクションはすべてまたは何も実行されません。その場合、トランザクションはすべて成功するか、 すべて失敗します。

以下は、マルチコレクショントランザクションの例で、複数ステートメントトランザクションの例と 同じシナリオとデータを使用します。

```
// *** Transfer $500 from Alice to Bob inside a transaction: Success Scenario***
// Setup bank account for Alice and Bob. Each have $1000 in their account
var amountToTransfer = 500;
var collectionName = "account";
var session = db.getMongo().startSession({causalConsistency: false}); 
var accountCollInBankA = session.getDatabase("bankA")[collectionName];
```
```
var accountCollInBankB = session.getDatabase("bankB")[collectionName];
accountCollInBankA.drop();
accountCollInBankB.drop();
accountCollInBankA.insert({name: "Alice", balance: 1000});
accountCollInBankB.insert({name: "Bob", balance: 1000});
session.startTransaction();
// deduct $500 from Alice's account
var aliceBalance = accountCollInBankA.find({"name": "Alice"}).next().balance;
var newAliceBalance = aliceBalance - amountToTransfer;
accountCollInBankA.update({"name": "Alice"},{"$set": {"balance": newAliceBalance}});
var findAliceBalance = accountCollInBankA.find({"name": "Alice"}).next().balance;
// add $500 to Bob's account
var bobBalance = accountCollInBankB.find({"name": "Bob"}).next().balance;
var newBobBalance = bobBalance + amountToTransfer;
accountCollInBankB.update({"name": "Bob"},{"$set": {"balance": newBobBalance}});
var findBobBalance = accountCollInBankB.find({"name": "Bob"}).next().balance;
session.commitTransaction();
accountCollInBankA.find(); // Alice holds $500 in bankA
accountCollInBankB.find(); // Bob holds $1500 in bankB
// *** Transfer $500 from Alice to Bob inside a transaction: Failure Scenario***
// Setup bank account for Alice and Bob. Each have $1000 in their account
var collectionName = "account";
var amountToTransfer = 500;
var session = db.getMongo().startSession({causalConsistency: false}); 
var accountCollInBankA = session.getDatabase("bankA")[collectionName];
var accountCollInBankB = session.getDatabase("bankB")[collectionName];
accountCollInBankA.drop();
accountCollInBankB.drop();
accountCollInBankA.insert({name: "Alice", balance: 1000});
accountCollInBankB.insert({name: "Bob", balance: 1000});
session.startTransaction();
```

```
// deduct $500 from Alice's account
var aliceBalance = accountCollInBankA.find({"name": "Alice"}).next().balance;
var newAliceBalance = aliceBalance - amountToTransfer;
accountCollInBankA.update({"name": "Alice"},{"$set": {"balance": newAliceBalance}});
var findAliceBalance = accountCollInBankA.find({"name": "Alice"}).next().balance;
// add $500 to Bob's account
var bobBalance = accountCollInBankB.find({"name": "Bob"}).next().balance;
var newBobBalance = bobBalance + amountToTransfer;
accountCollInBankB.update({"name": "Bob"},{"$set": {"balance": newBobBalance}});
var findBobBalance = accountCollInBankB.find({"name": "Bob"}).next().balance;
session.abortTransaction();
```
accountCollInBankA.find(); // Alice holds \$1000 in bankA accountCollInBankB.find(); // Bob holds \$1000 in bankB

# コールバック API のトランザクション API の例

コールバック API は 4.2 以降のドライバでのみ使用できます。

**Javascript** 

```
次のコードは、Javascript で Amazon DocumentDB トランザクション API を使用する方法を示し
ています。
```

```
// *** Transfer $500 from Alice to Bob inside a transaction: Success ***
// Setup bank account for Alice and Bob. Each have $1000 in their account
var databaseName = "bank";
var collectionName = "account";
var amountToTransfer = 500; 
var session = db.getMongo().startSession({causalConsistency: false}); 
var bankDB = session.getDatabase(databaseName);
var accountColl = bankDB[collectionName];
accountColl.drop(); 
accountColl.insert({name: "Alice", balance: 1000});
accountColl.insert({name: "Bob", balance: 1000}); 
session.startTransaction();
```

```
// deduct $500 from Alice's account
var aliceBalance = accountColl.find({"name": "Alice"}).next().balance;
assert(aliceBalance >= amountToTransfer);
var newAliceBalance = aliceBalance - amountToTransfer;
accountColl.update({"name": "Alice"},{"$set": {"balance": newAliceBalance}});
var findAliceBalance = accountColl.find({"name": "Alice"}).next().balance;
assert.eq(newAliceBalance, findAliceBalance); 
// add $500 to Bob's account
var bobBalance = accountColl.find({"name": "Bob"}).next().balance;
var newBobBalance = bobBalance + amountToTransfer;
accountColl.update({"name": "Bob"},{"$set": {"balance": newBobBalance}});
var findBobBalance = accountColl.find({"name": "Bob"}).next().balance;
assert.eq(newBobBalance, findBobBalance); 
session.commitTransaction();
accountColl.find();
```
Node.js

次のコードは、Node.js で Amazon DocumentDB トランザクション API を使用する方法を示して います。

```
// Node.js callback API: 
const bankDB = await mongoclient.db("bank");
var accountColl = await bankDB.createCollection("account");
var amountToTransfer = 500;
const session = mongoclient.startSession({causalConsistency: false});
await accountColl.drop();
await accountColl.insertOne({name: "Alice", balance: 1000}, { session });
await accountColl.insertOne({name: "Bob", balance: 1000}, { session });
const transactionOptions = { 
     readConcern: { level: 'snapshot' }, 
     writeConcern: { w: 'majority' } 
     };
// deduct $500 from Alice's account
```

```
var aliceBalance = await accountColl.findOne({name: "Alice"}, {session});
assert(aliceBalance.balance >= amountToTransfer);
var newAliceBalance = aliceBalance - amountToTransfer;
session.startTransaction(transactionOptions);
await accountColl.updateOne({name: "Alice"}, {$set: {balance: newAliceBalance}}, 
  {session });
await session.commitTransaction();
aliceBalance = await accountColl.findOne({name: "Alice"}, {session});
assert(newAliceBalance == aliceBalance.balance);
// add $500 to Bob's account
var bobBalance = await accountColl.findOne({name: "Bob"}, {session});
var newBobBalance = bobBalance.balance + amountToTransfer;
session.startTransaction(transactionOptions);
await accountColl.updateOne({name: "Bob"}, {$set: {balance: newBobBalance}}, 
  {session });
await session.commitTransaction();
bobBalance = await accountColl.findOne({name: "Bob"}, {session});
assert(newBobBalance == bobBalance.balance);
```

```
C#
```
次のコードは、C# で Amazon DocumentDB トランザクション API を使用する方法を示していま す。

```
// C# Callback API 
var dbName = "bank";
var collName = "account";
var amountToTransfer = 500;
using (var session = client.StartSession(new ClientSessionOptions{CausalConsistency 
= false}))
{ 
     var bankDB = client.GetDatabase(dbName); 
     var accountColl = bankDB.GetCollection<BsonDocument>(collName); 
     bankDB.DropCollection(collName); 
     accountColl.InsertOne(session, new BsonDocument { {"name", "Alice"}, {"balance", 
  1000 } }); 
     accountColl.InsertOne(session, new BsonDocument { {"name", "Bob"}, {"balance", 
  1000 } }); 
     // start transaction
```

```
 var transactionOptions = new TransactionOptions( 
            readConcern: ReadConcern.Snapshot, 
            writeConcern: WriteConcern.WMajority); 
    var result = session.WithTransaction( 
        (sess, cancellationtoken) => 
       \mathcal{L} // deduct $500 from Alice's account 
           var aliceBalance = accountColl.Find(sess,
 Builders<BsonDocument>.Filter.Eq("name", 
 "Alice")).FirstOrDefault().GetValue("balance"); 
            Debug.Assert(aliceBalance >= amountToTransfer); 
            var newAliceBalance = aliceBalance.AsInt32 - amountToTransfer; 
            accountColl.UpdateOne(sess, Builders<BsonDocument>.Filter.Eq("name", 
 "Alice"), 
                                      Builders<BsonDocument>.Update.Set("balance", 
 newAliceBalance)); 
            aliceBalance = accountColl.Find(sess, 
 Builders<BsonDocument>.Filter.Eq("name", 
 "Alice")).FirstOrDefault().GetValue("balance"); 
            Debug.Assert(aliceBalance == newAliceBalance); 
            // add $500 from Bob's account 
           var bobBalance = accountColl.Find(sess,
 Builders<BsonDocument>.Filter.Eq("name", 
 "Bob")).FirstOrDefault().GetValue("balance"); 
            var newBobBalance = bobBalance.AsInt32 + amountToTransfer; 
            accountColl.UpdateOne(sess, Builders<BsonDocument>.Filter.Eq("name", 
 "Bob"), 
                                      Builders<BsonDocument>.Update.Set("balance", 
 newBobBalance)); 
            bobBalance = accountColl.Find(sess, 
 Builders<BsonDocument>.Filter.Eq("name", 
 "Bob")).FirstOrDefault().GetValue("balance"); 
            Debug.Assert(bobBalance == newBobBalance); 
            return "Transaction committed"; 
        }, transactionOptions); 
  // check values outside of transaction 
    var aliceNewBalance = accountColl.Find(Builders<BsonDocument>.Filter.Eq("name", 
 "Alice")).FirstOrDefault().GetValue("balance"); 
    var bobNewBalance = accountColl.Find(Builders<BsonDocument>.Filter.Eq("name", 
 "Bob")).FirstOrDefault().GetValue("balance"); 
    Debug.Assert(aliceNewBalance == 500); 
    Debug.Assert(bobNewBalance == 1500);
```
}

# Ruby

次のコードは、Ruby で Amazon DocumentDB トランザクション API を使用する方法を示してい ます。

```
// Ruby Callback API 
dbName = "bank"
collName = "account"
amountToTransfer = 500
session = client.start_session(:causal_consistency=> false)
bankDB = Mongo::Database.new(client, dbName)
accountColl = bankDB[collName]
accountColl.drop()
accountColl.insert_one({"name"=>"Alice", "balance"=>1000})
accountColl.insert_one({"name"=>"Bob", "balance"=>1000}) 
     # start transaction 
     session.with_transaction(read_concern: {level: :snapshot}, write_concern: 
  {w: :majority}) do 
         # deduct $500 from Alice's account 
         aliceBalance = accountColl.find({"name"=>"Alice"}, :session=> 
  session).first['balance'] 
         assert aliceBalance >= amountToTransfer 
         newAliceBalance = aliceBalance - amountToTransfer 
         accountColl.update_one({"name"=>"Alice"}, { "$set" => 
  {"balance"=>newAliceBalance} }, :session=> session) 
         aliceBalance = accountColl.find({"name"=>>"Alice"}, :session=> 
  session).first['balance'] 
         assert_equal(newAliceBalance, aliceBalance) 
         # add $500 from Bob's account 
         bobBalance = accountColl.find({"name"=>"Bob"}, :session=> 
  session).first['balance'] 
         newBobBalance = bobBalance + amountToTransfer 
         accountColl.update_one({"name"=>"Bob"}, { "$set" => 
  {"balance"=>newBobBalance} }, :session=> session) 
         bobBalance = accountColl.find({"name"=>"Bob"}, :session=> 
  session).first['balance']
```

```
 assert_equal(newBobBalance, bobBalance) 
     end 
    # check results outside of transaction 
     aliceBalance = accountColl.find({"name"=>"Alice"}).first['balance'] 
     bobBalance = accountColl.find({"name"=>"Bob"}).first['balance'] 
     assert_equal(aliceBalance, 500) 
     assert_equal(bobBalance, 1500)
session.end_session
```
## Go

次のコードは、Go で Amazon DocumentDB トランザクション API を使用する方法を示していま す。

```
// Go - Callback API
type Account struct { 
     Name string 
     Balance int
}
ctx := context.TODO()
dbName := "bank"
collName := "account"
amountToTransfer := 500
session, err := client.StartSession(options.Session().SetCausalConsistency(false))
assert.NilError(t, err)
defer session.EndSession(ctx)
bankDB := client.Database(dbName)
accountColl := bankDB.Collection(collName)
accountColl.Drop(ctx)
_, err = accountColl.InsertOne(ctx, bson.M{"name" : "Alice", "balance":1000})
_, err = accountColl.InsertOne(ctx, bson.M{"name" : "Bob", "balance":1000})
transactionOptions := options.Transaction().SetReadConcern(readconcern.Snapshot()). 
  SetWriteConcern(writeconcern.New(writeconcern.WMajority()))
```

```
_, err = session.WithTransaction(ctx, func(sessionCtx mongo.SessionContext) 
  (interface{}, error) { 
     var result Account 
     // deduct $500 from Alice's account 
     err = accountColl.FindOne(sessionCtx, bson.M{"name": "Alice"}).Decode(&result) 
     aliceBalance := result.Balance 
     newAliceBalance := aliceBalance - amountToTransfer 
     _, err = accountColl.UpdateOne(sessionCtx, bson.M{"name": "Alice"}, 
  bson.M{"$set": bson.M{"balance": newAliceBalance}}) 
     err = accountColl.FindOne(sessionCtx, bson.M{"name": "Alice"}).Decode(&result) 
     aliceBalance = result.Balance 
     assert.Equal(t, aliceBalance, newAliceBalance) 
     // add $500 to Bob's account 
     err = accountColl.FindOne(sessionCtx, bson.M{"name": "Bob"}).Decode(&result) 
     bobBalance := result.Balance 
     newBobBalance := bobBalance + amountToTransfer 
     _, err = accountColl.UpdateOne(sessionCtx, bson.M{"name": "Bob"}, bson.M{"$set": 
  bson.M{"balance": newBobBalance}}) 
     err = accountColl.FindOne(sessionCtx, bson.M{"name": "Bob"}).Decode(&result) 
     bobBalance = result.Balance 
     assert.Equal(t, bobBalance, newBobBalance) 
    if err != nil {
         return nil, err 
     } 
     return "transaction committed", err
}, transactionOptions)
// check results outside of transaction
var result Account
err = accountColl.FindOne(ctx, bson.M{"name": "Alice"}).Decode(&result)
aliceNewBalance := result.Balance
err = accountColl.FindOne(ctx, bson.M{"name": "Bob"}).Decode(&result)
bobNewBalance := result.Balance
assert.Equal(t, aliceNewBalance, 500)
assert.Equal(t, bobNewBalance, 1500)
// Go - Core API
type Account struct { 
     Name string 
     Balance int
}
```

```
func transferMoneyWithRetry(sessionContext mongo.SessionContext, accountColl 
  *mongo.Collection, t *testing.T) error { 
     amountToTransfer := 500 
     transactionOptions := 
  options.Transaction().SetReadConcern(readconcern.Snapshot()). 
  SetWriteConcern(writeconcern.New(writeconcern.WMajority())) 
     if err := sessionContext.StartTransaction(transactionOptions); err != nil { 
         panic(err) 
     } 
     var result Account 
     // deduct $500 from Alice's account 
     err := accountColl.FindOne(sessionContext, bson.M{"name": 
  "Alice"}).Decode(&result) 
     aliceBalance := result.Balance 
     newAliceBalance := aliceBalance - amountToTransfer 
     _, err = accountColl.UpdateOne(sessionContext, bson.M{"name": "Alice"}, 
  bson.M{"$set": bson.M{"balance": newAliceBalance}}) 
    if err != nil {
         sessionContext.AbortTransaction(sessionContext) 
     } 
     err = accountColl.FindOne(sessionContext, bson.M{"name": 
  "Alice"}).Decode(&result) 
     aliceBalance = result.Balance 
     assert.Equal(t, aliceBalance, newAliceBalance) 
     // add $500 to Bob's account 
     err = accountColl.FindOne(sessionContext, bson.M{"name": "Bob"}).Decode(&result) 
     bobBalance := result.Balance 
     newBobBalance := bobBalance + amountToTransfer 
     _, err = accountColl.UpdateOne(sessionContext, bson.M{"name": "Bob"}, 
  bson.M{"$set": bson.M{"balance": newBobBalance}}) 
    if err != nil {
         sessionContext.AbortTransaction(sessionContext) 
     } 
     err = accountColl.FindOne(sessionContext, bson.M{"name": "Bob"}).Decode(&result) 
     bobBalance = result.Balance 
     assert.Equal(t, bobBalance, newBobBalance) 
     err = sessionContext.CommitTransaction(sessionContext) 
     return err
}
```

```
func doTransactionWithRetry(t *testing.T) { 
     ctx := context.TODO() 
     dbName := "bank" 
     collName := "account" 
     bankDB := client.Database(dbName) 
     accountColl := bankDB.Collection(collName) 
     client.UseSessionWithOptions(ctx, options.Session().SetCausalConsistency(false), 
  func(sessionContext mongo.SessionContext) error { 
         accountColl.Drop(ctx) 
         accountColl.InsertOne(sessionContext, bson.M{"name" : "Alice", 
  "balance":1000}) 
         accountColl.InsertOne(sessionContext, bson.M{"name" : "Bob", 
  "balance":1000}) 
         for { 
            err := transferMoneyWithRetry(sessionContext, accountColl, t)
            if err == nil println("transaction committed") 
                 return nil 
 } 
             if mongoErr := err.(mongo.CommandError); 
  mongoErr.HasErrorLabel("TransientTransactionError") { 
                 continue 
 } 
             println("transaction failed") 
             return err 
         } 
     }) 
     // check results outside of transaction 
     var result Account 
     accountColl.FindOne(ctx, bson.M{"name": "Alice"}).Decode(&esult) 
     aliceBalance := result.Balance 
     assert.Equal(t, aliceBalance, 500) 
     accountColl.FindOne(ctx, bson.M{"name": "Bob"}).Decode(&result) 
     bobBalance := result.Balance 
     assert.Equal(t, bobBalance, 1500)
}
```
#### Java

```
次のコードは、Java で Amazon DocumentDB トランザクション API を使用する方法を示してい
ます。
```

```
// Java (sync) - Callback API
MongoDatabase bankDB = mongoClient.getDatabase("bank");
MongoCollection accountColl = bankDB.getCollection("account");
accountColl.drop();
int amountToTransfer = 500;
// add sample data
accountColl.insertOne(new Document("name", "Alice").append("balance", 1000));
accountColl.insertOne(new Document("name", "Bob").append("balance", 1000));
TransactionOptions txnOptions = TransactionOptions.builder() 
         .readConcern(ReadConcern.SNAPSHOT) 
         .writeConcern(WriteConcern.MAJORITY) 
        .build();
ClientSessionOptions sessionOptions = 
  ClientSessionOptions.builder().causallyConsistent(false).build();
try ( ClientSession clientSession = mongoClient.startSession(sessionOptions) ) {
     clientSession.withTransaction(new TransactionBody<Void>() { 
         @Override 
         public Void execute() { 
             // deduct $500 from Alice's account 
             List<Document> documentList = new ArrayList<>(); 
             accountColl.find(clientSession, new Document("name", 
  "Alice")).into(documentList); 
             int aliceBalance = (int) documentList.get(0).get("balance"); 
             int newAliceBalance = aliceBalance - amountToTransfer; 
             accountColl.updateOne(clientSession, new Document("name", "Alice"), new 
  Document("$set", new Document("balance", newAliceBalance))); 
             // check Alice's new balance 
             documentList = new ArrayList<>(); 
             accountColl.find(clientSession, new Document("name", 
  "Alice")).into(documentList); 
             int updatedBalance = (int) documentList.get(0).get("balance"); 
             Assert.assertEquals(updatedBalance, newAliceBalance); 
             // add $500 to Bob's account 
             documentList = new ArrayList<>();
```

```
 accountColl.find(clientSession, new Document("name", 
  "Bob")).into(documentList); 
            int bobBalance = (int) documentList.get(0).get("balance");
             int newBobBalance = bobBalance + amountToTransfer; 
             accountColl.updateOne(clientSession, new Document("name", "Bob"), new 
  Document("$set", new Document("balance", newBobBalance))); 
             // check Bob's new balance 
             documentList = new ArrayList<>(); 
             accountColl.find(clientSession, new Document("name", 
  "Bob")).into(documentList); 
             updatedBalance = (int) documentList.get(0).get("balance"); 
             Assert.assertEquals(updatedBalance, newBobBalance); 
             return null; 
         } 
     }, txnOptions);
}
```

```
C
```
次のコードは、C で Amazon DocumentDB トランザクション API を使用する方法を示していま す。

```
#include <bson.h>
#include <mongoc.h>
#include <stdio.h>
#include <string.h>
#include <assert.h>
typedef struct { 
     int64_t balance; 
     bson_t *account; 
     bson_t *opts; 
     mongoc_collection_t *collection;
} ctx_t;
bool callback_session (mongoc_client_session_t *session, void *ctx, bson_t **reply, 
  bson_error_t *error)
{
```
// Sample Code for C with Callback

```
bool r = true;
    ctx_t *data = (ctx_t * ) ctx;bson t local reply;
     bson_t *selector = data->account; 
     bson_t *update = BCON_NEW ("$set", "{", "balance", BCON_INT64 (data->balance), 
  "}"); 
     mongoc_collection_update_one (data->collection, selector, update, data->opts, 
  &local_reply, error); 
     *reply = bson_copy (&local_reply); 
     bson_destroy (&local_reply); 
     bson_destroy (update); 
     return r;
}
void test_callback_money_transfer(mongoc_client_t* client, mongoc_collection_t* 
  collection, int amount_to_transfer){ 
     bson_t reply; 
    bool r = true;
     const bson_t *doc; 
     bson_iter_t iter; 
     ctx_t alice_ctx; 
     ctx_t bob_ctx; 
     bson_error_t error; 
     // find query 
     bson_t *alice_query = bson_new (); 
     BSON_APPEND_UTF8(alice_query, "name", "Alice"); 
     bson_t *bob_query = bson_new (); 
     BSON_APPEND_UTF8(bob_query, "name", "Bob"); 
     // create session 
     // set causal consistency to false 
     mongoc_session_opt_t *session_opts = mongoc_session_opts_new (); 
     mongoc_session_opts_set_causal_consistency (session_opts, false); 
     // start the session 
     mongoc_client_session_t *client_session = mongoc_client_start_session (client, 
  session_opts, &error); 
     // add session to options
```

```
bson_t *opts = boson_new();
```

```
 mongoc_client_session_append (client_session, opts, &error); 
    // deduct 500 from Alice 
    // find account balance of Alice 
    mongoc_cursor_t *cursor = mongoc_collection_find_with_opts (collection, 
alice query, NULL, NULL);
    mongoc_cursor_next (cursor, &doc); 
    bson_iter_init (&iter, doc); 
   bson iter find (&iter, "balance");
    int64_t alice_balance = (bson_iter_value (&iter))->value.v_int64; 
    assert(alice_balance >= amount_to_transfer); 
    int64_t new_alice_balance = alice_balance - amount_to_transfer; 
    // set variables which will be used by callback function 
    alice_ctx.collection = collection; 
    alice_ctx.opts = opts; 
    alice_ctx.balance = new_alice_balance; 
    alice_ctx.account = alice_query; 
   // callback 
    r = mongoc_client_session_with_transaction (client_session, &callback_session, 
 NULL, &alice_ctx, &reply, &error); 
    assert(r); 
    // find account balance of Alice after transaction 
    cursor = mongoc_collection_find_with_opts (collection, alice_query, NULL, NULL); 
    mongoc_cursor_next (cursor, &doc); 
    bson_iter_init (&iter, doc); 
    bson_iter_find (&iter, "balance"); 
    alice_balance = (bson_iter_value (&iter))->value.v_int64; 
    assert(alice_balance == new_alice_balance); 
    assert(alice_balance == 500); 
        // add 500 to bob's balance 
    // find account balance of Bob 
    cursor = mongoc_collection_find_with_opts (collection, bob_query, NULL, NULL); 
    mongoc_cursor_next (cursor, &doc); 
    bson_iter_init (&iter, doc); 
    bson_iter_find (&iter, "balance"); 
    int64_t bob_balance = (bson_iter_value (&iter))->value.v_int64; 
    int64_t new_bob_balance = bob_balance + amount_to_transfer; 
    bob_ctx.collection = collection; 
    bob_ctx.opts = opts;
```

```
 bob_ctx.balance = new_bob_balance; 
     bob_ctx.account = bob_query; 
     // set read & write concern 
     mongoc_read_concern_t *read_concern = mongoc_read_concern_new (); 
    mongoc write concern t *write concern = mongoc write concern new ();
     mongoc_transaction_opt_t *txn_opts = mongoc_transaction_opts_new (); 
    mongoc write concern set w(write concern, MONGOC WRITE CONCERN W MAJORITY);
     mongoc_read_concern_set_level(read_concern, MONGOC_READ_CONCERN_LEVEL_SNAPSHOT); 
     mongoc_transaction_opts_set_write_concern (txn_opts, write_concern); 
     mongoc_transaction_opts_set_read_concern (txn_opts, read_concern); 
     // callback 
     r = mongoc_client_session_with_transaction (client_session, &callback_session, 
  txn_opts, &bob_ctx, &reply, &error); 
     assert(r); 
 // find account balance of Bob after transaction 
     cursor = mongoc_collection_find_with_opts (collection, bob_query, NULL, NULL); 
    mongoc cursor next (cursor, &doc);
     bson_iter_init (&iter, doc); 
     bson_iter_find (&iter, "balance"); 
     bob_balance = (bson_iter_value (&iter))->value.v_int64; 
    assert(bob balance == new bob balance);
    assert(bob_balance == 1500); // cleanup 
     bson_destroy(alice_query); 
     bson_destroy(bob_query); 
     mongoc_client_session_destroy(client_session); 
    bson destroy(opts);
     mongoc_transaction_opts_destroy(txn_opts); 
     mongoc_read_concern_destroy(read_concern); 
     mongoc_write_concern_destroy(write_concern); 
     mongoc_cursor_destroy(cursor); 
     bson_destroy(doc);
}
int main(int argc, char* argv[]) { 
     mongoc_init (); 
     mongoc_client_t* client = mongoc_client_new (<connection uri>); 
     bson_error_t error; 
     // connect to bank db
```

```
 mongoc_database_t *database = mongoc_client_get_database (client, "bank"); 
     // access account collection 
     mongoc_collection_t* collection = mongoc_client_get_collection(client, "bank", 
  "account"); 
    // set amount to transfer 
    int64 t amount to transfer = 500;
     // delete the collection if already existing 
     mongoc_collection_drop(collection, &error); 
     // open Alice account 
     bson_t *alice_account = bson_new (); 
     BSON_APPEND_UTF8(alice_account, "name", "Alice"); 
     BSON_APPEND_INT64(alice_account, "balance", 1000); 
     // open Bob account 
     bson_t *bob_account = bson_new (); 
     BSON_APPEND_UTF8(bob_account, "name", "Bob"); 
     BSON_APPEND_INT64(bob_account, "balance", 1000); 
    bool r = true; r = mongoc_collection_insert_one(collection, alice_account, NULL, NULL, &error); 
     if (!r) {printf("Error encountered:%s", error.message);} 
     r = mongoc_collection_insert_one(collection, bob_account, NULL, NULL, &error); 
     if (!r) {printf("Error encountered:%s", error.message);} 
     test_callback_money_transfer(client, collection, amount_to_transfer);
}
```
### Python

次のコードは、Python で Amazon DocumentDB トランザクション API を使用する方法を示して います。

```
// Sample Python code with callback api 
import pymongo
def callback(session, balance, query): 
     collection.update_one(query, {'$set': {"balance": balance}}, session=session)
client = pymongo.MongoClient(<connection uri>)
```

```
rc_snapshot = pymongo.read_concern.ReadConcern('snapshot')
wc_majority = pymongo.write_concern.WriteConcern('majority')
# To start, drop and create an account collection and insert balances for both Alice 
  and Bob
collection = client.get_database("bank").get_collection("account")
collection.drop()
collection.insert_one({"_id": 1, "name": "Alice", "balance": 1000})
collection.insert_one({"_id": 2, "name": "Bob", "balance": 1000})
amount_to_transfer = 500
# deduct 500 from Alice's account
alice_balance = collection.find_one({"name": "Alice"}).get("balance")
assert alice_balance >= amount_to_transfer
new_alice_balance = alice_balance - amount_to_transfer
with client.start_session({'causalConsistency':False}) as session: 
     session.with_transaction(lambda s: callback(s, new_alice_balance, {"name": 
  "Alice"}), read_concern=rc_snapshot, write_concern=wc_majority)
updated_alice_balance = collection.find_one({"name": "Alice"}).get("balance")
assert updated_alice_balance == new_alice_balance
# add 500 to Bob's account
bob_balance = collection.find_one({"name": "Bob"}).get("balance")
assert bob_balance >= amount_to_transfer
new_bob_balance = bob_balance + amount_to_transfer
with client.start_session({'causalConsistency':False}) as session: 
     session.with_transaction(lambda s: callback(s, new_bob_balance, {"name": 
  "Bob"}), read_concern=rc_snapshot, write_concern=wc_majority)
updated_bob_balance = collection.find_one({"name": "Bob"}).get("balance")
assert updated_bob_balance == new_bob_balance
Sample Python code with Core api
import pymongo
client = pymongo.MongoClient(<connection_string>)
rc_snapshot = pymongo.read_concern.ReadConcern('snapshot')
wc_majority = pymongo.write_concern.WriteConcern('majority')
# To start, drop and create an account collection and insert balances for both Alice 
  and Bob
```

```
collection = client.get_database("bank").get_collection("account")
collection.drop()
collection.insert_one({"_id": 1, "name": "Alice", "balance": 1000})
collection.insert_one({"_id": 2, "name": "Bob", "balance": 1000})
amount to transfer = 500# deduct 500 from Alice's account
alice_balance = collection.find_one({"name": "Alice"}).get("balance")
assert alice balance >= amount to transfer
new_alice_balance = alice_balance - amount_to_transfer
with client.start_session({'causalConsistency':False}) as session: 
     session.start_transaction(read_concern=rc_snapshot, write_concern=wc_majority) 
     collection.update_one({"name": "Alice"}, {'$set': {"balance": 
  new_alice_balance}}, session=session) 
     session.commit_transaction()
updated_alice_balance = collection.find_one({"name": "Alice"}).get("balance")
assert updated_alice_balance == new_alice_balance
# add 500 to Bob's account
bob_balance = collection.find_one({"name": "Bob"}).get("balance")
assert bob_balance >= amount_to_transfer
new bob balance = bob balance + amount to transfer
with client.start_session({'causalConsistency':False}) as session: 
     session.start_transaction(read_concern=rc_snapshot, write_concern=wc_majority) 
     collection.update_one({"name": "Bob"}, {'$set': {"balance": new_bob_balance}}, 
  session=session) 
    session.commit transaction()
updated_bob_balance = collection.find_one({"name": "Bob"}).get("balance")
assert updated_bob_balance == new_bob_balance
```
# Core API のトランザクション API の例

**Javascript** 

次のコードは、Javascript で Amazon DocumentDB トランザクション API を使用する方法を示し ています。

```
// *** Transfer $500 from Alice to Bob inside a transaction: Success ***
// Setup bank account for Alice and Bob. Each have $1000 in their account
var databaseName = "bank";
var collectionName = "account";
var amountToTransfer = 500; 
var session = db.getMongo().startSession({causalConsistency: false}); 
var bankDB = session.getDatabase(databaseName);
var accountColl = bankDB[collectionName];
accountColl.drop(); 
accountColl.insert({name: "Alice", balance: 1000});
accountColl.insert({name: "Bob", balance: 1000}); 
session.startTransaction();
// deduct $500 from Alice's account
var aliceBalance = accountColl.find({"name": "Alice"}).next().balance;
assert(aliceBalance >= amountToTransfer);
var newAliceBalance = aliceBalance - amountToTransfer;
accountColl.update({"name": "Alice"},{"$set": {"balance": newAliceBalance}});
var findAliceBalance = accountColl.find({"name": "Alice"}).next().balance;
assert.eq(newAliceBalance, findAliceBalance); 
// add $500 to Bob's account
var bobBalance = accountColl.find({"name": "Bob"}).next().balance;
var newBobBalance = bobBalance + amountToTransfer;
accountColl.update({"name": "Bob"},{"$set": {"balance": newBobBalance}});
var findBobBalance = accountColl.find({"name": "Bob"}).next().balance;
assert.eq(newBobBalance, findBobBalance); 
session.commitTransaction();
accountColl.find();
```
#### C#

次のコードは、C# で Amazon DocumentDB トランザクション API を使用する方法を示していま す。

// C# Core API

```
public void TransferMoneyWithRetry(IMongoCollection<br/>bSondocument> accountColl,
  IClientSessionHandle session) 
{ 
     var amountToTransfer = 500; 
     // start transaction 
    var transactionOptions = new TransactionOptions( 
                  readConcern: ReadConcern.Snapshot, 
                  writeConcern: WriteConcern.WMajority); 
    session.StartTransaction(transactionOptions);
    try 
     { 
         // deduct $500 from Alice's account 
         var aliceBalance = accountColl.Find(session, 
  Builders<bSondocument>.Filter.Eq("name", 
  "Alice")).FirstOrDefault().GetValue("balance"); 
         Debug.Assert(aliceBalance >= amountToTransfer); 
        var newAliceBalance = aliceBalance.AsInt32 - amountToTransfer;
         accountColl.UpdateOne(session, Builders<bSondocument>.Filter.Eq("name", 
  "Alice"), 
                                   Builders<bSondocument>.Update.Set("balance", 
  newAliceBalance)); 
         aliceBalance = accountColl.Find(session, 
  Builders<bSondocument>.Filter.Eq("name", 
  "Alice")).FirstOrDefault().GetValue("balance"); 
         Debug.Assert(aliceBalance == newAliceBalance); 
         // add $500 from Bob's account 
        var bobBalance = accountColl.Find(session,
  Builders<bSondocument>.Filter.Eq("name", 
  "Bob")).FirstOrDefault().GetValue("balance"); 
         var newBobBalance = bobBalance.AsInt32 + amountToTransfer; 
         accountColl.UpdateOne(session, Builders<bSondocument>.Filter.Eq("name", 
  "Bob"), 
                                  Builders<bSondocument>.Update.Set("balance",
  newBobBalance)); 
         bobBalance = accountColl.Find(session, 
  Builders<bSondocument>.Filter.Eq("name", 
  "Bob")).FirstOrDefault().GetValue("balance"); 
         Debug.Assert(bobBalance == newBobBalance); 
     } 
     catch (Exception e) 
     {
```

```
session.AbortTransaction();
        throw; 
    } 
   session.CommitTransaction();
 }
}
public void DoTransactionWithRetry(MongoClient client)
{ 
    var dbName = "bank"; 
    var collName = "account"; 
    using (var session = client.StartSession(new 
 ClientSessionOptions{CausalConsistency = false})) 
    { 
        try 
        { 
            var bankDB = client.GetDatabase(dbName); 
            var accountColl = bankDB.GetCollection<bSondocument>(collName); 
            bankDB.DropCollection(collName); 
            accountColl.InsertOne(session, new BsonDocument { {"name", "Alice"}, 
  {"balance", 1000 } }); 
            accountColl.InsertOne(session, new BsonDocument { {"name", "Bob"}, 
 {"balance", 1000 } }); 
            while(true) { 
                try 
\overline{a} TransferMoneyWithRetry(accountColl, session); 
                        break; 
 } 
                catch (MongoException e) 
\overline{a} if(e.HasErrorLabel("TransientTransactionError")) 
\{ continue; 
1 1 1 1 1 1 1
                    else 
\{ throw; 
1 1 1 1 1 1 1
 } 
            }
```

```
 // check values outside of transaction 
             var aliceNewBalance = 
 accountColl.Find(Builders<bSondocument>.Filter.Eq("name",
  "Alice")).FirstOrDefault().GetValue("balance"); 
             var bobNewBalance = 
 accountColl.Find(Builders<bSondocument>.Filter.Eq("name",
  "Bob")).FirstOrDefault().GetValue("balance"); 
             Debug.Assert(aliceNewBalance == 500); 
             Debug.Assert(bobNewBalance == 1500); 
         } 
         catch (Exception e) 
         { 
             Console.WriteLine("Error running transaction: " + e.Message); 
         } 
     } 
}
```
## Ruby

次のコードは、Ruby で Amazon DocumentDB トランザクション API を使用する方法を示してい ます。

```
# Ruby Core API 
def transfer_money_w_retry(session, accountColl) 
     amountToTransfer = 500 
     session.start_transaction(read_concern: {level: :snapshot}, write_concern: 
  {w: :majority}) 
     # deduct $500 from Alice's account 
     aliceBalance = accountColl.find({"name"=>"Alice"}, :session=> 
  session).first['balance'] 
     assert aliceBalance >= amountToTransfer 
     newAliceBalance = aliceBalance - amountToTransfer 
     accountColl.update_one({"name"=>"Alice"}, { "$set" => 
  {"balance"=>newAliceBalance} }, :session=> session) 
     aliceBalance = accountColl.find({"name"=>"Alice"}, :session=> 
  session).first['balance'] 
     assert_equal(newAliceBalance, aliceBalance) 
     # add $500 to Bob's account 
     bobBalance = accountColl.find({"name"=>"Bob"}, :session=> 
  session).first['balance']
```

```
 newBobBalance = bobBalance + amountToTransfer 
     accountColl.update_one({"name"=>"Bob"}, { "$set" => 
  {"balance"=>newBobBalance} }, :session=> session) 
     bobBalance = accountColl.find({"name"=>"Bob"}, :session=> 
  session).first['balance'] 
     assert_equal(newBobBalance, bobBalance) 
     session.commit_transaction
end
def do_txn_w_retry(client) 
      dbName = "bank" 
     collName = "account" 
     session = client.start_session(:causal_consistency=> false) 
     bankDB = Mongo::Database.new(client, dbName) 
     accountColl = bankDB[collName] 
     accountColl.drop() 
     accountColl.insert_one({"name"=>"Alice", "balance"=>1000}) 
     accountColl.insert_one({"name"=>"Bob", "balance"=>1000}) 
     begin 
         transferMoneyWithRetry(session, accountColl) 
         puts "transaction committed" 
     rescue Mongo::Error => e 
         if e.label?('TransientTransactionError') 
             retry 
         else 
             puts "transaction failed" 
             raise 
         end 
     end 
     # check results outside of transaction 
     aliceBalance = accountColl.find({"name"=>"Alice"}).first['balance'] 
     bobBalance = accountColl.find({"name"=>"Bob"}).first['balance'] 
     assert_equal(aliceBalance, 500) 
     assert_equal(bobBalance, 1500) 
end
```
#### Java

```
次のコードは、Java で Amazon DocumentDB トランザクション API を使用する方法を示してい
ます。
```

```
// Java (sync) - Core API 
public void transferMoneyWithRetry() { 
    // connect to server 
     MongoClientURI mongoURI = new MongoClientURI(uri); 
     MongoClient mongoClient = new MongoClient(mongoURI); 
     MongoDatabase bankDB = mongoClient.getDatabase("bank"); 
     MongoCollection accountColl = bankDB.getCollection("account"); 
     accountColl.drop(); 
    // insert some sample data 
     accountColl.insertOne(new Document("name", "Alice").append("balance", 1000)); 
     accountColl.insertOne(new Document("name", "Bob").append("balance", 1000)); 
     while (true) { 
         try { 
             doTransferMoneyWithRetry(accountColl, mongoClient); 
             break; 
         } catch (MongoException e) { 
             if (e.hasErrorLabel(MongoException.TRANSIENT_TRANSACTION_ERROR_LABEL)) { 
                  continue; 
             } else { 
                  throw e; 
 } 
         } 
     }
}
public void doTransferMoneyWithRetry(MongoCollection accountColl, MongoClient 
  mongoClient) { 
     int amountToTransfer = 500; 
    TransactionOptions txnOptions = TransactionOptions.builder() 
       .readConcern(ReadConcern.SNAPSHOT) 
       .writeConcern(WriteConcern.MAJORITY) 
      .build();
     ClientSessionOptions sessionOptions = 
  ClientSessionOptions.builder().causallyConsistent(false).build();
```

```
 try ( ClientSession clientSession = mongoClient.startSession(sessionOptions) ) { 
         clientSession.startTransaction(txnOptions); 
         // deduct $500 from Alice's account 
        List<Document> documentList = new ArrayList<>();
         accountColl.find(clientSession, new Document("name", 
  "Alice")).into(documentList); 
         int aliceBalance = (int) documentList.get(0).get("balance"); 
         Assert.assertTrue(aliceBalance >= amountToTransfer); 
         int newAliceBalance = aliceBalance - amountToTransfer; 
         accountColl.updateOne(clientSession, new Document("name", "Alice"), new 
  Document("$set", new Document("balance", newAliceBalance))); 
         // check Alice's new balance 
        documentList = new ArrayList \rightarrow ();
         accountColl.find(clientSession, new Document("name", 
  "Alice")).into(documentList); 
         int updatedBalance = (int) documentList.get(0).get("balance"); 
         Assert.assertEquals(updatedBalance, newAliceBalance); 
         // add $500 to Bob's account 
         documentList = new ArrayList<>(); 
         accountColl.find(clientSession, new Document("name", 
  "Bob")).into(documentList); 
         int bobBalance = (int) documentList.get(0).get("balance"); 
         int newBobBalance = bobBalance + amountToTransfer; 
         accountColl.updateOne(clientSession, new Document("name", "Bob"), new 
  Document("$set", new Document("balance", newBobBalance))); 
         // check Bob's new balance 
         documentList = new ArrayList<>(); 
         accountColl.find(clientSession, new Document("name", 
  "Bob")).into(documentList); 
         updatedBalance = (int) documentList.get(0).get("balance"); 
         Assert.assertEquals(updatedBalance, newBobBalance); 
         // commit transaction 
         clientSession.commitTransaction(); 
     }
}
// Java (async) -- Core API
public void transferMoneyWithRetry() { 
     // connect to the server 
     MongoClient mongoClient = MongoClients.create(uri);
```

```
 MongoDatabase bankDB = mongoClient.getDatabase("bank"); 
     MongoCollection accountColl = bankDB.getCollection("account"); 
     SubscriberLatchWrapper<Void> dropCallback = new SubscriberLatchWrapper<>(); 
     mongoClient.getDatabase("bank").drop().subscribe(dropCallback); 
     dropCallback.await(); 
     // insert some sample data 
     SubscriberLatchWrapper<InsertOneResult> insertionCallback = new 
  SubscriberLatchWrapper<>(); 
     accountColl.insertOne(new Document("name", "Alice").append("balance", 
  1000)).subscribe(insertionCallback); 
     insertionCallback.await(); 
     insertionCallback = new SubscriberLatchWrapper<>(); 
     accountColl.insertOne(new Document("name", "Bob").append("balance", 
  1000)).subscribe(insertionCallback);; 
     insertionCallback.await(); 
     while (true) { 
         try { 
             doTransferMoneyWithRetry(accountColl, mongoClient); 
             break; 
         } catch (MongoException e) { 
            if (e.hasErrorLabel(MongoException.TRANSIENT_TRANSACTION_ERROR_LABEL)) {
                 continue; 
             } else { 
                 throw e; 
 } 
         } 
     }
}
public void doTransferMoneyWithRetry(MongoCollection accountColl, MongoClient 
  mongoClient) { 
     int amountToTransfer = 500; 
     // start the transaction 
     TransactionOptions txnOptions = TransactionOptions.builder() 
              .readConcern(ReadConcern.SNAPSHOT) 
              .writeConcern(WriteConcern.MAJORITY) 
             .build();
     ClientSessionOptions sessionOptions = 
  ClientSessionOptions.builder().causallyConsistent(false).build();
```

```
 SubscriberLatchWrapper<ClientSession> sessionCallback = new 
 SubscriberLatchWrapper<>(); 
   mongoClient.startSession(sessionOptions).subscribe(sessionCallback);
    ClientSession session = sessionCallback.get().get(0); 
   session.startTransaction(txnOptions);
   // deduct $500 from Alice's account 
   SubscriberLatchWrapper<Document> findCallback = new SubscriberLatchWrapper<>();
    accountColl.find(session, new Document("name", 
 "Alice")).first().subscribe(findCallback); 
   Document documentFound = findCallback.get().get(0);
    int aliceBalance = (int) documentFound.get("balance"); 
    int newAliceBalance = aliceBalance - amountToTransfer; 
    SubscriberLatchWrapper<UpdateResult> updateCallback = new 
 SubscriberLatchWrapper<>(); 
    accountColl.updateOne(session, new Document("name", 
 "Alice"), new Document("$set", new Document("balance", 
 newAliceBalance))).subscribe(updateCallback); 
    updateCallback.await(); 
   // check Alice's new balance 
    findCallback = new SubscriberLatchWrapper<>(); 
    accountColl.find(session, new Document("name", 
 "Alice")).first().subscribe(findCallback); 
    documentFound = findCallback.get().get(0); 
    int updatedBalance = (int) documentFound.get("balance"); 
    Assert.assertEquals(updatedBalance, newAliceBalance); 
   // add $500 to Bob's account 
    findCallback = new SubscriberLatchWrapper<>(); 
    accountColl.find(session, new Document("name", 
 "Bob")).first().subscribe(findCallback); 
    documentFound = findCallback.get().get(0); 
    int bobBalance = (int) documentFound.get("balance"); 
    int newBobBalance = bobBalance + amountToTransfer; 
    updateCallback = new SubscriberLatchWrapper<>(); 
    accountColl.updateOne(session, new Document("name", "Bob"), new Document("$set", 
 new Document("balance", newBobBalance))).subscribe(updateCallback); 
    updateCallback.await(); 
    // check Bob's new balance
```

```
 findCallback = new SubscriberLatchWrapper<>(); 
     accountColl.find(session, new Document("name", 
  "Bob")).first().subscribe(findCallback); 
     documentFound = findCallback.get().get(0); 
     updatedBalance = (int) documentFound.get("balance"); 
     Assert.assertEquals(updatedBalance, newBobBalance); 
     // commit the transaction 
     SubscriberLatchWrapper<Void> transactionCallback = new 
  SubscriberLatchWrapper<>(); 
     session.commitTransaction().subscribe(transactionCallback); 
     transactionCallback.await();
}
public class SubscriberLatchWrapper<T> implements Subscriber<T> { 
     /** 
      * A Subscriber that stores the publishers results and provides a latch so can 
  block on completion. 
 * 
      * @param <T> The publishers result type 
      */ 
     private final List<T> received; 
     private final List<RuntimeException> errors; 
     private final CountDownLatch latch; 
     private volatile Subscription subscription; 
     private volatile boolean completed; 
     /** 
      * Construct an instance 
      */ 
     public SubscriberLatchWrapper() { 
         this.received = new ArrayList<>(); 
         this.errors = new ArrayList<>(); 
         this.latch = new CountDownLatch(1); 
     } 
     @Override 
     public void onSubscribe(final Subscription s) { 
         subscription = s; 
         subscription.request(Integer.MAX_VALUE); 
     } 
     @Override
```

```
 public void onNext(final T t) { 
         received.add(t); 
     } 
     @Override 
     public void onError(final Throwable t) { 
         if (t instanceof RuntimeException) { 
              errors.add((RuntimeException) t); 
         } else { 
              errors.add(new RuntimeException("Unexpected exception", t)); 
         } 
         onComplete(); 
     } 
     @Override 
     public void onComplete() { 
         completed = true; 
         subscription.cancel(); 
         latch.countDown(); 
     } 
     /** 
      * Get received elements 
      * 
      * @return the list of received elements 
      */ 
     public List<T> getReceived() { 
         return received; 
     } 
     /** 
      * Get received elements. 
 * 
      * @return the list of receive elements 
      */ 
     public List<T> get() { 
         return await().getReceived(); 
     } 
     /** 
      * Await completion or error 
 * 
      * @return this 
      */
```

```
 public SubscriberLatchWrapper<T> await() { 
         subscription.request(Integer.MAX_VALUE); 
         try { 
              if (!latch.await(300, TimeUnit.SECONDS)) { 
                  throw new MongoTimeoutException("Publisher onComplete timed out for 
  300 seconds"); 
 } 
         } catch (InterruptedException e) { 
              throw new MongoInterruptedException("Interrupted waiting for 
  observeration", e); 
         } 
         if (!errors.isEmpty()) { 
              throw errors.get(0); 
         } 
         return this; 
     } 
     public boolean getCompleted() { 
         return this.completed; 
     } 
     public void close() { 
         subscription.cancel(); 
         received.clear(); 
     }
}
```

```
C
```
次のコードは、C で Amazon DocumentDB トランザクション API を使用する方法を示していま す。

```
// Sample C code with core session 
bool core_session(mongoc_client_session_t *client_session, mongoc_collection_t* 
  collection, bson_t *selector, int64_t balance){ 
    bool r = true;
     bson_error_t error; 
    bson_t *opts = boson_new(); bson_t *update = BCON_NEW ("$set", "{", "balance", BCON_INT64 (balance), "}"); 
     // set read & write concern
```

```
 mongoc_read_concern_t *read_concern = mongoc_read_concern_new (); 
     mongoc_write_concern_t *write_concern = mongoc_write_concern_new (); 
     mongoc_transaction_opt_t *txn_opts = mongoc_transaction_opts_new (); 
     mongoc_write_concern_set_w(write_concern, MONGOC_WRITE_CONCERN_W_MAJORITY); 
     mongoc_read_concern_set_level(read_concern, MONGOC_READ_CONCERN_LEVEL_SNAPSHOT); 
     mongoc_transaction_opts_set_write_concern (txn_opts, write_concern); 
     mongoc_transaction_opts_set_read_concern (txn_opts, read_concern); 
     mongoc_client_session_start_transaction (client_session, txn_opts, &error); 
     mongoc_client_session_append (client_session, opts, &error); 
     r = mongoc_collection_update_one (collection, selector, update, opts, NULL, 
  &error); 
     mongoc_client_session_commit_transaction (client_session, NULL, &error); 
     bson_destroy (opts); 
     mongoc_transaction_opts_destroy(txn_opts); 
     mongoc_read_concern_destroy(read_concern); 
     mongoc_write_concern_destroy(write_concern); 
     bson_destroy (update); 
     return r;
}
void test_core_money_transfer(mongoc_client_t* client, mongoc_collection_t* 
  collection, int amount_to_transfer){ 
     bson_t reply; 
    bool r = true;
     const bson_t *doc; 
     bson_iter_t iter; 
     bson_error_t error; 
     // find query 
     bson_t *alice_query = bson_new (); 
     BSON_APPEND_UTF8(alice_query, "name", "Alice"); 
     bson_t *bob_query = bson_new (); 
     BSON_APPEND_UTF8(bob_query, "name", "Bob"); 
     // create session 
     // set causal consistency to false 
     mongoc_session_opt_t *session_opts = mongoc_session_opts_new (); 
     mongoc_session_opts_set_causal_consistency (session_opts, false);
```

```
 // start the session 
    mongoc_client_session_t *client_session = mongoc_client_start_session (client, 
 session_opts, &error); 
   // add session to options 
   bson t *opts = bson new();
   mongoc_client_session_append (client_session, opts, &error); 
   // deduct 500 from Alice 
    // find account balance of Alice 
   mongoc_cursor_t *cursor = mongoc_collection_find_with_opts (collection, 
 alice_query, NULL, NULL); 
    mongoc_cursor_next (cursor, &doc); 
    bson_iter_init (&iter, doc); 
    bson_iter_find (&iter, "balance"); 
    int64_t alice_balance = (bson_iter_value (&iter))->value.v_int64; 
    assert(alice_balance >= amount_to_transfer); 
    int64_t new_alice_balance = alice_balance - amount_to_transfer; 
   // core 
   r = core_session (client_session, collection, alice_query, new_alice_balance); 
    assert(r); 
   // find account balance of Alice after transaction 
   cursor = mongoc collection find with opts (collection, alice query, NULL, NULL);
    mongoc_cursor_next (cursor, &doc); 
    bson_iter_init (&iter, doc); 
   bson iter find (&iter, "balance");
    alice_balance = (bson_iter_value (&iter))->value.v_int64; 
    assert(alice_balance == new_alice_balance); 
    assert(alice_balance == 500); 
   // add 500 to Bob's balance 
    // find account balance of Bob 
    cursor = mongoc_collection_find_with_opts (collection, bob_query, NULL, NULL); 
   mongoc_cursor_next (cursor, &doc); 
    bson_iter_init (&iter, doc); 
    bson_iter_find (&iter, "balance"); 
    int64_t bob_balance = (bson_iter_value (&iter))->value.v_int64; 
    int64_t new_bob_balance = bob_balance + amount_to_transfer; 
   //core 
    r = core_session (client_session, collection, bob_query, new_bob_balance); 
    assert(r);
```

```
 // find account balance of Bob after transaction 
     cursor = mongoc_collection_find_with_opts (collection, bob_query, NULL, NULL); 
     mongoc_cursor_next (cursor, &doc); 
     bson_iter_init (&iter, doc); 
    bson iter find (&iter, "balance");
     bob_balance = (bson_iter_value (&iter))->value.v_int64; 
     assert(bob_balance == new_bob_balance); 
     assert(bob_balance == 1500); 
     // cleanup 
     bson_destroy(alice_query); 
     bson_destroy(bob_query); 
     mongoc_client_session_destroy(client_session); 
     bson_destroy(opts); 
     mongoc_cursor_destroy(cursor); 
     bson_destroy(doc);
}
int main(int argc, char* argv[]) { 
    mongoc init ();
     mongoc_client_t* client = mongoc_client_new (<connection uri>); 
     bson_error_t error; 
     // connect to bank db 
     mongoc_database_t *database = mongoc_client_get_database (client, "bank"); 
     // access account collection 
     mongoc_collection_t* collection = mongoc_client_get_collection(client, "bank", 
  "account"); 
     // set amount to transfer 
    int64 t amount to transfer = 500;
     // delete the collection if already existing 
     mongoc_collection_drop(collection, &error); 
     // open Alice account 
     bson_t *alice_account = bson_new (); 
     BSON_APPEND_UTF8(alice_account, "name", "Alice"); 
     BSON_APPEND_INT64(alice_account, "balance", 1000); 
     // open Bob account 
     bson_t *bob_account = bson_new (); 
     BSON_APPEND_UTF8(bob_account, "name", "Bob"); 
    BSON APPEND INT64(bob account, "balance", 1000);
```

```
bool r = true; r = mongoc_collection_insert_one(collection, alice_account, NULL, NULL, &error); 
 if (!r) {printf("Error encountered:%s", error.message);} 
 r = mongoc_collection_insert_one(collection, bob_account, NULL, NULL, &error); 
 if (!r) {printf("Error encountered:%s", error.message);} 
 test_core_money_transfer(client, collection, amount_to_transfer);
```
# Scala

}

次のコードは、Scala で Amazon DocumentDB トランザクション API を使用する方法を示してい ます。

```
// Scala Core API
def transferMoneyWithRetry(sessionObservable: SingleObservable[ClientSession] , 
  database: MongoDatabase ): Unit = { 
     val accountColl = database.getCollection("account") 
     var amountToTransfer = 500 
     var transactionObservable: Observable[ClientSession] = 
  sessionObservable.map(clientSession => { 
     clientSession.startTransaction() 
     // deduct $500 from Alice's account 
     var aliceBalance = accountColl.find(clientSession, Document("name" -> 
  "Alice")).await().head.getInteger("balance") 
     assert(aliceBalance >= amountToTransfer) 
     var newAliceBalance = aliceBalance - amountToTransfer 
     accountColl.updateOne(clientSession, Document("name" -> "Alice"), 
  Document("$set" -> Document("balance" -> newAliceBalance))).await() 
     aliceBalance = accountColl.find(clientSession, Document("name" -> 
  "Alice")).await().head.getInteger("balance") 
     assert(aliceBalance == newAliceBalance) 
     // add $500 to Bob's account 
     var bobBalance = accountColl.find(clientSession, Document("name" -> 
  "Bob")).await().head.getInteger("balance") 
     var newBobBalance = bobBalance + amountToTransfer 
     accountColl.updateOne(clientSession, Document("name" -> "Bob"), Document("$set" 
  -> Document("balance" -> newBobBalance))).await()
```

```
 bobBalance = accountColl.find(clientSession, Document("name" -> 
  "Bob")).await().head.getInteger("balance") 
     assert(bobBalance == newBobBalance) 
     clientSession 
     }) 
     transactionObservable.flatMap(clientSession => 
  clientSession.commitTransaction()).await()
}
def doTransactionWithRetry(): Unit = { 
     val client: MongoClient = MongoClientWrapper.getMongoClient() 
     val database: MongoDatabase = client.getDatabase("bank") 
     val accountColl = database.getCollection("account") 
     accountColl.drop().await() 
     val sessionOptions = 
  ClientSessionOptions.builder().causallyConsistent(false).build() 
     var sessionObservable: SingleObservable[ClientSession] = 
  client.startSession(sessionOptions) 
     accountColl.insertOne(Document("name" -> "Alice", "balance" -> 1000)).await() 
     accountColl.insertOne(Document("name" -> "Bob", "balance" -> 1000)).await() 
     var retry = true 
     while (retry) { 
         try { 
         transferMoneyWithRetry(sessionObservable, database) 
         println("transaction committed") 
         retry = false 
         } 
         catch { 
         case e: MongoException if 
  e.hasErrorLabel(MongoException.TRANSIENT_TRANSACTION_ERROR_LABEL) => { 
             println("retrying transaction") 
         } 
         case other: Throwable => { 
             println("transaction failed") 
             retry = false 
             throw other 
         } 
         } 
     }
```

```
 // check results outside of transaction 
     assert(accountColl.find(Document("name" -> 
  "Alice")).results().head.getInteger("balance") == 500) 
     assert(accountColl.find(Document("name" -> 
  "Bob")).results().head.getInteger("balance") == 1500) 
     accountColl.drop().await()
}
```
# サポートされている コマンド

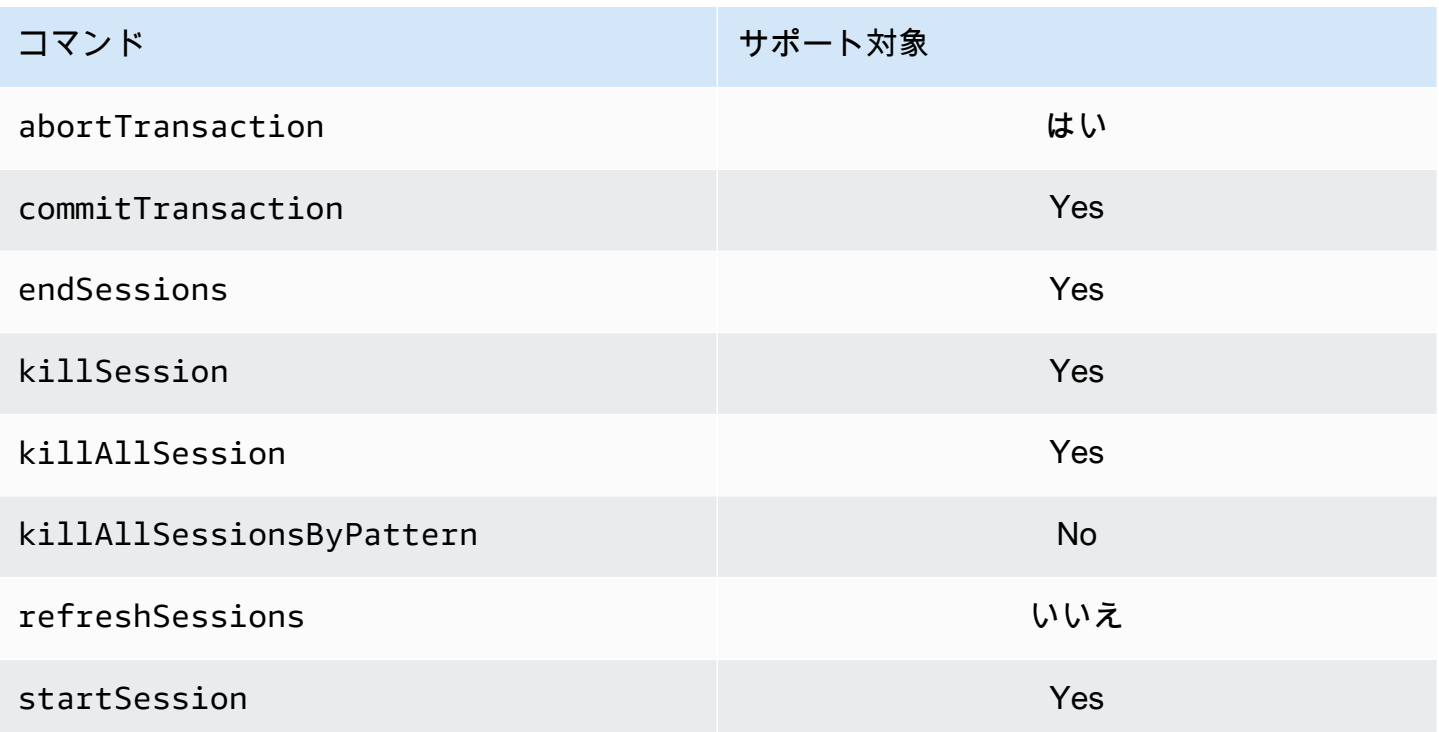

# サポート対象外の機能

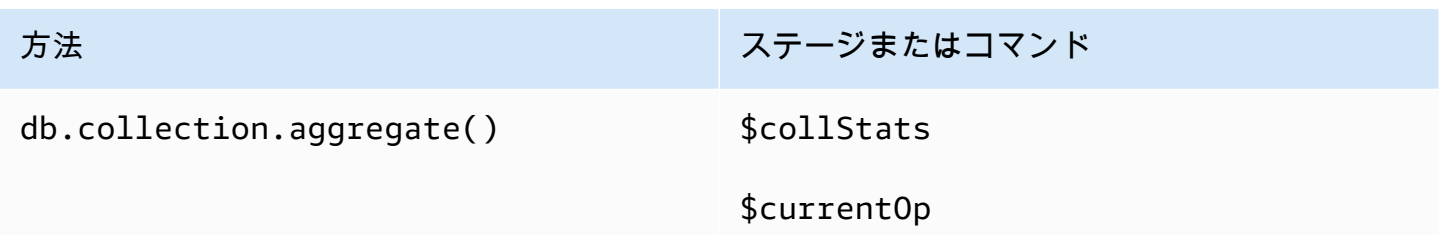
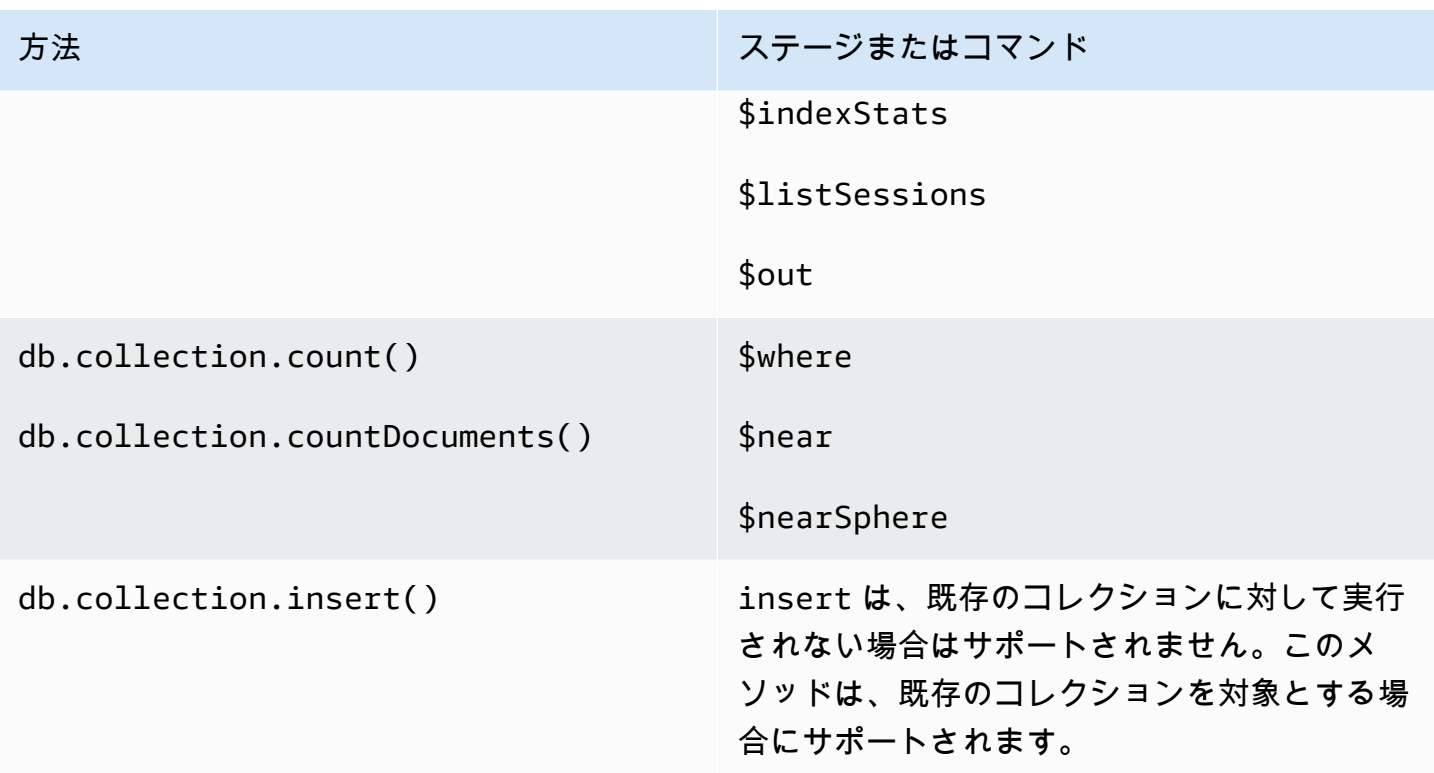

### セッション

MongoDB セッションは、再試行可能な書き込み、因果一貫性、トランザクション、およびデータ ベース間の操作の管理をサポートするために使用されるフレームワークです。セッションが作成され ると、論理セッション識別子 (LSID) がクライアントによって生成され、サーバーにコマンドを送信 するときに、そのセッション内のすべてのオペレーションにタグを付けるために使用されます。

Amazon DocumentDB は、トランザクションを有効にするためのセッションの使用をサポートして いますが、因果整合性や再試行可能な書き込みはサポートしていません。

Amazon DocumentDB 内でトランザクションを利用する場合、トランザクションはセッション内 から session.startTransaction() API とセッションは、一度に 1 つのトランザクションをサ ポートします。同様に、トランザクションは commit (session.commitTransaction()) または中 止 (session.abortTransaction()) API。

#### 因果整合性

因果整合性により、単一のクライアントセッション内でクライアントが書き込み後の読み取り整合 性、モノアトミックな読み取り/書き込みが読み取りに従うことが保証され、これらの保証はプライ マリだけでなく、クラスタ内のすべてのインスタンスに適用されます。Amazon DocumentDB は因 果一貫性をサポートしておらず、次のステートメントではエラーが発生します。

```
var mySession = db.getMongo().startSession();
var mySessionObject = mySession.getDatabase('test').getCollection('account'); 
mySessionObject.updateOne({"_id": 2}, {"$inc": {"balance": 400}});
//Result:{ "acknowledged" : true, "matchedCount" : 1, "modifiedCount" : 1 } 
mySessionObject.find()
//Error: error: {
// "ok" : 0,
// "code" : 303,
// "errmsg" : "Feature not supported: 'causal consistency'",
// "operationTime" : Timestamp(1603461817, 493214)
//mySession.endSession()
```
セッション内で因果一貫性を無効にできます。そうすることで、セッションフレームワークを利用で きますが、リードの因果一貫性の保証は提供されません。Amazon DocumentDB を使用する場合、 プライマリからの読み取りは書き込み後の読み取り整合性になり、レプリカインスタンスからの読み 取りは最終的に一貫します。トランザクションは、セッションを利用するための主要なユースケース です。

```
var mySession = db.getMongo().startSession({causalConsistency: false});
var mySessionObject = mySession.getDatabase('test').getCollection('account'); 
mySessionObject.updateOne({"_id": 2}, {"$inc": {"balance": 400}});
//Result:{ "acknowledged" : true, "matchedCount" : 1, "modifiedCount" : 1 } 
mySessionObject.find()
//{ "_id" : 1, "name" : "Bob", "balance" : 100 }
//{ "_id" : 2, "name" : "Alice", "balance" : 1700 }
```
#### 再試行可能な書き込み

再試行可能な書き込みは、ネットワークエラーが発生したとき、またはクライアントがプライマリ を検出できない場合に、クライアントが書き込み操作を再試行する機能です。Amazon DocumentDB では、再試行可能な書き込みはサポートされていないため、無効にする必要があります。接続文字列 のコマンド (retryWrites=false) で無効にできます。

例外:mongo シェル を使用している場合は、どのコード文字列にも retryWrites=false コマンドを含めないでください。デフォルトでは、再試行可能な書き込みは無効になっていま す。retryWrites=false を含めると、通常の読み取りコマンドでは失敗する可能性があります。

### トランザクションエラー

トランザクションを使用する場合、トランザクション番号が進行中のトランザクションと一致しない というエラーを発生させるシナリオがあります。

このエラーは、少なくとも 2 つの異なるシナリオで生成できます。

- After the one-minute transaction timeout.
- After an instance restart (due to patching, crash recovery, etc.), it is possible to receive this error even in cases where the transaction successfully committed. During an instance restart, the database can't tell the difference between a transaction that successfully completed versus a transaction that aborted. In other words, the transaction completion state is ambiguous.

このエラーを処理する最善の方法は、トランザクションの更新を冪等化することです。例え ば、\$set インクリメント/デクリメント操作の代わりにミューテーター。以下を参照してください。

```
{ "ok" : 0,
"operationTime" : Timestamp(1603938167, 1), 
"code" : 251,
"errmsg" : "Given transaction number 1 does not match any in-progress transactions." 
}
```
# Amazon DocumentDB のベストプラクティス

Amazon DocumentDB(MongoDB との互換性あり)を使用するためのベストプラクティスを説明しま す。新しいベストプラクティスが確認されると、このセクションは更新されます。

トピック

- [基本的な運用についてのガイドライン](#page-147-0)
- [インスタンスのサイズ指定](#page-149-0)
- [インデックスの使用](#page-150-0)
- [セキュリティのベストプラクティス](#page-152-0)
- [コスト最適化](#page-153-0)
- [メトリクスを使用したパフォーマンスの問題の特定](#page-153-1)
- [TTL および時系列ワークロード](#page-156-0)
- [移行](#page-157-0)
- [クラスターパラメータグループの使用](#page-157-1)
- [集約パイプラインクエリ](#page-157-2)
- [batchInsert および batchUpdate](#page-157-3)

# <span id="page-147-0"></span>基本的な運用についてのガイドライン

Amazon DocumentDB の使用の際に順守すべき基本的な運用ガイドラインを次に示します。Amazon DocumentDB のサービスレベルアグリーメント (SLA) では、次のガイドラインに順守する必要があ ります。

- 2 つ以上の Amazon DocumentDB インスタンスで構成されるクラスターを 2 つの AWS アベイラ ビリティーゾーンにデプロイします。本番ワークロードの場合、3 つ以上の Amazon DocumentDB インスタンスで構成されるクラスターを 3 つの アベイラビリティーゾーンにデプロイすることを 推奨します。
- 指定されたサービスの制限内でサービスを使用します。詳細については、「[Amazon DocumentDB](#page-1091-0)  [のクォータと制限](#page-1091-0)」を参照してください。
- メモリ、CPU、接続、およびストレージの使用状況をモニタリングします。システムのパフォー マンスと可用性を維持するために、使用パターンが変更されたとき、またはデプロイの容量 CloudWatch に近づいたときに通知するように Amazon を設定します。
- 最大ストレージ容量に近づいたら、インスタンスをスケールアップする。アプリケーションからの 予期しない需要増加に対応できる十分なコンピューティングリソース (RAM、CPU など) を使用し てインスタンスをプロビジョニングする必要があります。
- 復旧ポイントの目標に合わせて、バックアップ保持期間を設定します。
- クラスターのフェイルオーバーをテストすることで、そのプロセスでユースケースにかかる時間 を把握します。詳細については、「[Amazon DocumentDB フェイルオーバー」](#page-644-0)を参照してくださ い。
- Amazon DocumentDB クラスターをクラスターエンドポイント ([「Amazon DocumentDB エンド](#page-37-0) [ポイント](#page-37-0)」を参照) にレプリカセットモード (「[レプリカセットとして Amazon DocumentDB に接](#page-987-0) [続する](#page-987-0)」を参照) で接続し、アプリケーションへのフェイルオーバーによる影響を最小限に抑えま す。
- アプリケーションの読み込み整合性要件に合わせて読み取り性能を最大化する、ドライバー読み込 み設定を選択します。secondaryPreferred 読み込み設定を使用すると、レプリカの読み取り を有効にし、プライマリインスタンスを解放してより多くの作業を行うことができます。詳細につ いては、「[読み込み設定のオプション](#page-43-0)」を参照してください。
- ネットワークエラーやデータベースエラーが発生した場合にも回復できるようにアプリケーショ ンを設計します。ドライバーのエラーメカニズムを使用して、一時エラーと永続エラーを区別しま す。適切な場合には、エクスポネンシャルバックオフメカニズムを使用して一時エラーを再試行し ます。再試行ロジックを実装する場合は、アプリケーションがデータの整合性を考慮するようにし ます。
- すべての本稼働用クラスターや貴重なデータがあるすべてのクラスターに対して、クラスターの削 除保護を有効にします。Amazon DocumentDB クラスターを削除する前に、最終スナップショッ トを作成します。でリソースをデプロイする場合は AWS CloudFormation、終了保護を有効にしま す。詳細については、「[終了保護と削除保護](#page-93-0)」を参照してください。
- Amazon DocumentDB クラスターを作成する場合、--engine-version は、デフォルトで最新のメ ジャーエンジンバージョンになるオプションのパラメータです。現在のメジャーエンジンバージョ ンは 4.0.0 です。新しいメジャーエンジンバージョンがリリースされると、--engine-version のデ フォルトのエンジンバージョンが、続いたメジャーエンジンバージョンを反映するように更新され ます。そのため、本番ワークロード、特にスクリプト、自動化、または AWS CloudFormation テ ンプレートに依存するワークロードでは、--engine-version を目的のメジャーバージョンに明示的 に指定することをお勧めします。

## <span id="page-149-0"></span>インスタンスのサイズ指定

Amazon DocumentDB でインスタンスサイズを選択する最も重要な側面の 1 つは、キャッシュ の RAM 容量です。Amazon DocumentDB は RAM の 3 分の 1 を独自のサービス用に使用してお り、キャッシュに使用できるのはインスタンス RAM の 3 分の 2 のみです。そのため、Amazon DocumentDB のパフォーマンスのベストプラクティスとして、ワーキングセット (データやインデッ クスなど) をメモリに収めるのに十分な RAM を備えたインスタンスタイプを選択することを推奨し ます。インスタンスを適切なサイズに設定すると、全体的なパフォーマンスを最適化し、I/O コスト を最小限に抑えることができます。サードパーティの [Amazon DocumentDB サイズ計算ツール](https://sizing.cloudnativedb.com/)を使 用して、特定のワークロードのインスタンスサイズを見積もることができます。

アプリケーションのワーキングセットがメモリに収まるかどうかを判断するには、ロード中のクラス ター内の各インスタンス CloudWatch について Amazon BufferCacheHitRatioを使用して をモニ タリングします。

BufferCacheHitRatio CloudWatch メトリクスは、インスタンスのメモリキャッシュから提 供されるデータとインデックスの割合を測定します (ストレージボリュームに対する)。一般的 に、ワーキングセットメモリからのデータの読み取りは、ストレージボリュームからの読み取り よりも高速でコスト効率が高いため、BufferCacheHitRatio をできるだけ高い値に維持しま す。BufferCacheHitRatio はできるだけ 100% に近づけることが理想ですが、達成可能な最大値 はアプリケーションのアクセスパターンやパフォーマンス要件によって異なります。可能な限り高い BufferCacheHitRatio を維持するために、インデックスとワーキングデータセットをメモリに収 められるだけの十分な RAM を使用して、クラスター内のインスタンスをプロビジョニングすること を推奨します。

インデックスがメモリに収まらない場合は、BufferCacheHitRatio 値が小さくなります。ディ スクからの継続的な読み取りは、追加の I/O コストが発生するため、メモリからの読み取りほどパ フォーマンスが高くありません。BufferCacheHitRatio の比率が予想よりも小さい場合は、クラ スターのインスタンスサイズをスケールアップして、ワーキングセットデータがメモリに収まるよう に RAM を大きくします。インスタンスクラスをスケールアップした結果 BufferCacheHitRatio が大幅に増加した場合、アプリケーションのワーキングセットがメモリに収まりません。スケーリ ングオペレーション後に BufferCacheHitRatio が劇的に増加しなくなるまで、継続してスケール アップします。インスタンスのメトリクスのモニタリングについては、「[Amazon DocumentDB の](#page-846-0) [メトリクス](#page-846-0)」を参照してください。

ワークロードやレイテンシーの要件に応じて、定常状態の使用中にアプリケーションの BufferCacheHitRatio 値が高くなることは許容されますが、コレクション全体をスキャンする必 要がある分析クエリがインスタンスで実行されるため、定期的に BufferCacheHitRatio の急減

が発生します。これらの定期的な BufferCacheHitRatio の急減は、後続のクエリでストレージボ リュームからバッファキャッシュにワーキングセットデータを再入力する場合に、レイテンシーの増 加として現れることがあります。ワークロードを本稼働用環境にデプロイする前にパフォーマンス特 性と **BufferCacheHitRatio** を理解するために、まず代表的な本番稼働用ワークロードを使用して 本番稼働前の環境でワークロードをテストすることを推奨します。

BufferCacheHitRatio はインスタンス固有のメトリクスであるため、プライマリインスタンスと レプリカインスタンス間での読み取りの分散方法に応じて、同じクラスター内のインスタンスが異な る BufferCacheHitRatio 値を持つ場合があります。運用ワークロードが、分析クエリの実行後に ワーキングセットキャッシュの再入力に伴う定期的なレイテンシーの増加に対応できない場合は、分 析クエリのバッファキャッシュから通常のワークロードのバッファキャッシュを分離する必要があり ます。BufferCacheHitRatio の完全な分離を達成するには、運用クエリをプライマリインスタン スに転送し、分析クエリをレプリカインスタンスにのみ転送します。また、部分的な分離を達成する には、分析クエリを特定のレプリカインスタンスに転送できます。ただし、このレプリカでは通常の クエリも一部実行されるため、影響を受ける可能性があります。

適切な BufferCacheHitRatio 値は、ユースケースとアプリケーションの要件によって異なりま す。このメトリクスには 1 つの最適値や最小値はありません。コストとパフォーマンスの観点か ら、BufferCacheHitRatio 値の一時的な低下に伴うトレードオフを許容できるかどうかはお客様 の判断次第です。

#### <span id="page-150-0"></span>インデックスの使用

#### インデックスの構築

Amazon DocumentDB にデータをインポートする場合は、大きなデータセットをインポートする 前にインデックスを作成する必要があります。[Amazon DocumentDB インデックスツール](https://github.com/awslabs/amazon-documentdb-tools) を使用 すると、実行中の MongoDB インスタンスや mongodump ディレクトリからインデックスを抽出 し、Amazon DocumentDB クラスターでそれらのインデックスを作成できます。移行の詳細につい ては、[Amazon DocumentDB への移行を](#page-224-0)参照してください。

#### インデックスの選択性

インデックスの作成は、重複する値の数がコレクション内のドキュメントの総数の 1% 未満のフィー ルドに制限することを推奨します。例えば、コレクションに 100,000 個のドキュメントが含まれて いる場合、同じ値が発生する回数が 1000 回以下のフィールドにのみインデックスを作成します。

一意の値が多数ある (つまり、濃度が高い) インデックスを選択すると、フィルター処理によって返 されるドキュメントの数が少なくなるため、インデックススキャン中のパフォーマンスが向上しま

す。高濃度インデックスの例は一意のインデックスです。これにより、等式の述語が最大で 1 つの ドキュメントを返すことが保証されます。低濃度の例としては、ブール型フィールドのインデックス と、曜日別のインデックスなどがあります。パフォーマンスが低下するため、低濃度のインデックス は、データベースのクエリオプティマイザによって選択される可能性が低くなります。同時に、低濃 度のインデックスは、ディスク領域や I/O などのリソースを消費し続けます。経験則として、標準値 の頻度がコレクション全体のサイズの 1% 以下のフィールドのインデックスをターゲットにしてくだ さい。

さらに、よくフィルターとして使用されるフィールドに対してのみインデックスを作成し、未使用の インデックスを定期的に検索することを推奨します。詳細については、「[インデックスの使用状況を](#page-1165-0) [分析し、未使用のインデックスを特定する方法](#page-1165-0)」を参照してください。

### インデックスがデータの書き込みに与える影響

インデックスを使用すると、コレクション内のすべてのドキュメントをスキャンする必要がなくなる ためクエリのパフォーマンスが向上しますが、このメリットにはトレードオフがあります。コレク ションのインデックスごとに、ドキュメントが挿入、更新、または削除されるたびに、データベー スはコレクションを更新し、コレクションの各インデックスにフィールドを書き込む必要がありま す。例えば、コレクションに 9 つのインデックスがある場合、データベースはクライアントへのオ ペレーションを承認する前に 10 回の書き込みを実行する必要があります。したがって、インデック スが増えるたびに、書き込みレイテンシーと I/O が多くなり、全体的なストレージ使用率が高まりま す。

クラスターインスタンスは、すべてのワーキングセットメモリを保持するために適切なサイズにす る必要があります。これにより、インデックスページをストレージボリュームから継続的に読み取る 必要がなくなるため、パフォーマンスに悪影響を及ぼし、I/O コストが高くなります。詳細について は、「[インスタンスのサイズ指定](#page-149-0)」を参照してください。

最高のパフォーマンスを得るには、コレクション内のインデックスの数を最小限に抑え、一般的なク エリのパフォーマンスを高めるために必要なインデックスのみを追加します。ワークロードはさまざ まですが、ガイドラインとして、コレクションあたりのインデックス数を 5 つ以下に抑えることを 推奨します。

#### 欠落しているインデックスの識別

ベストプラクティスとして、欠落しているインデックスを定期的に特定することを推奨します。詳細 については、「[欠落しているインデックスを特定する方法](#page-1167-0)」を参照してください。

### 使用されていないインデックスの識別

ベストプラクティスとして、未使用のインデックスを定期的に特定し削除することを推奨します。詳 細については、「[インデックスの使用状況を分析し、未使用のインデックスを特定する方法](#page-1165-0)」を参照 してください。

### <span id="page-152-0"></span>セキュリティのベストプラクティス

セキュリティのベストプラクティスとして、 AWS Identity and Access Management (IAM) アカウン トを使用して Amazon DocumentDB API オペレーション、特に Amazon DocumentDB リソースを作 成、変更、削除するオペレーションへのアクセスを制御する必要があります。そのようなリソースに は、クラスター、セキュリティグループ、およびパラメータグループなどがあります。また、IAMを 使用して、クラスターのバックアップや復元など、一般的な管理操作を実行するアクションも制御し ます。IAM ロールを作成する際には、最小特権の原則を採択します。

- [ロールベースのアクセスコントロール](#page-363-0)を使用して、最小特権を適用します。
- Amazon DocumentDB のリソースを管理する各ユーザーにそれぞれ IAM アカウントを割り当てま す。Amazon DocumentDB リソースの管理に AWS アカウント ルートユーザーを使用しないでく ださい。お客様を含めて全員に IAM ユーザーを作成します。
- それぞれの職務遂行に最低限必要な一連のアクセス権限を各 IAM ユーザーに付与します。
- IAM グループを使用して、複数のユーザーのアクセス許可を効果的に管理します。IAM の詳細に ついては、[IAM ユーザーガイドを](https://docs.aws.amazon.com/IAM/latest/UserGuide/Welcome.html)参照してください。IAM のベストプラクティスの詳細について は、「[IAM のベストプラクティス」](https://docs.aws.amazon.com/IAM/latest/UserGuide/IAMBestPractices.html)を参照してください。
- IAM 認証情報のローテーションを定期的に行います。
- Amazon DocumentDB の AWS シークレットを自動的にローテーションするように Secrets Manager を設定します。詳細については、[AWS Secrets Manager ユーザーガイドの「Secrets](https://docs.aws.amazon.com/secretsmanager/latest/userguide/rotating-secrets.html)  [Manager シークレットの](https://docs.aws.amazon.com/secretsmanager/latest/userguide/rotating-secrets.html)ローテーション[」およびAmazon DocumentDB のシークレットの](https://docs.aws.amazon.com/secretsmanager/latest/userguide/rotating-secrets-documentdb.html) [ロー](https://docs.aws.amazon.com/secretsmanager/latest/userguide/rotating-secrets-documentdb.html)テーション」を参照してください。 AWS
- それぞれの職務遂行に最低限必要な一連のアクセス権限を各 Amazon DocumentDB ユーザーに付 与します。詳細については、「[ロールベースのアクセスコントロールを使用したデータベースへの](#page-363-0) [アクセス](#page-363-0)」を参照してください。
- Transport Layer Security (TLS) を使用して、転送中のデータを暗号化し AWS KMS 、保管中の データを暗号化します。

## <span id="page-153-0"></span>コスト最適化

次のベストプラクティスは、Amazon DocumentDB を使用する際のコストの管理と最小化に役 立ちます。料金に関する情報は、「[Amazon DocumentDB \(MongoDB との互換性あり\) の料金](https://aws.amazon.com/documentdb/pricing/) と [Amazon DocumentDB \(MongoDB との互換性あり\) のよくある質問」](https://aws.amazon.com/documentdb/faqs/)を参照してください。

- 該当月の予想請求額の 50% と 75% のしきい値で請求アラートを作成します。請求アラートの作 成の詳細については、「[請求アラームの作成](https://docs.aws.amazon.com/AmazonCloudWatch/latest/monitoring/monitor_estimated_charges_with_cloudwatch.html#creating_billing_alarm_with_wizard)」を参照してください。
- Amazon DocumentDB のアーキテクチャは、ストレージとコンピューティングを分離するため、 単一インスタンスクラスターでも高い耐久性を備えています。クラスターストレージボリューム は、3 つのアベイラビリティーゾーンにわたって 6 つの方法でデータをレプリケートすることによ り、クラスター内のインスタンス数に関係なく、きわめて高い耐久性を実現します。一般的な本稼 働クラスターには、高可用性を実現するために 3 つ以上のインスタンスがあります。ただし、高 可用性を必要としない場合は、単一インスタンス開発クラスターを使用してコストを最適化できま す。
- 開発およびテストシナリオでは、不要になったらクラスターを停止し、開発が再開されたらクラス ターを起動します。詳細については、「[Amazon DocumentDB クラスターの停止と起動」](#page-564-0)を参照 してください。
- TTL ストリームと変更ストリームでは、どちらもデータの書き込み、読み取り、削除時に I/O が発 生します。これらの機能を有効にしているが、アプリケーションで使用していない場合、機能を無 効にすると、コスト削減に役立ちます。

### <span id="page-153-1"></span>メトリクスを使用したパフォーマンスの問題の特定

リソース不足やその他の一般的なボトルネックに起因するパフォーマンスの問題を特定するため に、Amazon DocumentDB クラスターに適用されるメトリクスをモニタリングできます。

#### パフォーマンスメトリクスの表示

さまざまな時間範囲の平均値、最大値、最小値を表示するには、パフォーマンスメトリクスを定期的 に監視します。これは、いつパフォーマンスが低下しているかを特定するうえで有効です。特定のメ トリクスしきい値に Amazon CloudWatch アラームを設定して、しきい値に達したときにアラートを 受け取ることもできます。

パフォーマンスの問題を解決するために重要なのは、システムのベースラインパフォーマンスを理解 することです。新しいクラスターをセットアップし、一般的なワークロードで実行したら、すべての

パフォーマンスメトリクスの平均値、最大値、最小値をさまざまな間隔 (例: 1 時間、24 時間、1 週 間、2 週間) で取得します。これにより、正常な状態を把握することができます。それにより、オペ レーションのピークおよびオフピークの時間帯を比較して、得られた情報から、いつパフォーマンス が標準レベルを下回っているかを特定できます。

パフォーマンスメトリクスは、 AWS Management Console または を使用して表示できます AWS CLI。詳細については、「[CloudWatch データの表示 」](#page-859-0)を参照してください。

CloudWatch アラームの設定

CloudWatch アラームを設定するには、[「Amazon ユーザーガイド」の「Amazon CloudWatch ア](https://docs.aws.amazon.com/AmazonCloudWatch/latest/monitoring/AlarmThatSendsEmail.html) [ラーム](https://docs.aws.amazon.com/AmazonCloudWatch/latest/monitoring/AlarmThatSendsEmail.html)の使用」を参照してください。 CloudWatch

#### パフォーマンスメトリクスの評価

インスタンスには、さまざまなカテゴリのメトリクスがあります。許容値を決定する方法は、メトリ クスによって異なります。

CPU

• CPU使用率 - コンピュータの処理能力のうち、使用されている容量の割合。

「メモリ」

- 空きメモリ インスタンスで使用可能な RAM の容量。
- スワップ領域 インスタンスが使用しているスワップスペースの量 (メガバイト単位)。

入力/出力オペレーション

- 読み込み IOPS、書き込み IOPS 1 秒あたりのディスク読み取りまたは書き込み操作の平均数。
- 読み取りレイテンシー、書き込みレイテンシ 1 秒あたりのディスク読み取りまたは書き込み操 作の平均時間 (ミリ秒単位)。
- 読み取りスループット、書き込みスループット 1 秒あたりのディスク読み取りまたは書き込み データの平均量 (メガバイト単位)。
- ディスクキューの深さ ディスクへの書き込みまたはディスクからの読み取り待機中の I/O 操作 の数。

ネットワークトラフィック

• ネットワーク受信スループット、ネットワーク送信スループット — インスタンスに対する送信ま たは受信ネットワークトラフィックの1 秒あたりのレート (メガバイト単位)。

#### データベース接続

• DB接続数 — インスタンスに接続されたクライアントセッションの数。

一般的に、パフォーマンスメトリクスの許容値は、ベースラインがどのようになっているか、アプリ ケーションによって何が実行されているかによって異なります。ベースラインからの一貫した差異ま たはトレンドになっている差異を調べます。

メトリクスのタイプごとの推奨事項とアドバイスは次のとおりです。

- CPU の高消費量 CPU消費量が高い値になっていても、アプリケーションの目標 (スループット や並行処理など) に沿った想定値であれば、妥当である場合があります。CPU 使用率が一貫して 80% を超える場合は、インスタンスのスケールアップを検討してください。
- RAM の高消費量 FreeableMemory メトリクスがインスタンスメモリの合計の 10% を頻繁 に下回る場合は、インスタンスのスケールアップを検討してください。DocumentDB インスタン スで高いメモリプレッシャーが発生している場合に何が起こるかについての詳細は、「[Amazon](#page-43-1) [DocumentDB リソースガバナンス」](#page-43-1)を参照してください。
- スワップの使用量 このメトリクスは 0 またはほぼ 0 のままにする必要があります。スワップの 使用量が多い場合は、インスタンスのスケールアップを検討してください。
- ネットワークトラフィック ネットワークトラフィックについてシステム管理者に問い合わせ て、ドメインネットワークとインターネット接続の想定スループットを把握してください。スルー プットが一貫して想定よりも低い場合は、ネットワークトラフィックを調べます。
- データベース接続数 ユーザー接続数が多いことが、インスタンスのパフォーマンスと応答時間 の低下とに関連している場合は、データベース接続数の制限を検討してください。インスタンスの 最適なユーザー接続数は、インスタンスのクラスと実行中のオペレーションの複雑さによって異な ります。パフォーマンスメトリクスに問題がある場合、パフォーマンスを向上させるためにまず 実行できることの 1 つは、使用頻度とコストの最も高いクエリをチューニングして、システムリ ソースへの負荷が下がるかどうかを確認することです。

クエリをチューニングしても問題が解決しない場合は、その問題に関連するリソース(CPU、RAM、 ディスク容量、ネットワーク帯域幅、I/O 容量)を増加できる Amazon DocumentDB インスタンスク ラスにアップグレードすることを検討してください。

#### クエリのチューニング

クラスターのパフォーマンスを向上させるには、大量のリソースを消費する使用頻度の最も高いクエ リをチューニングして、実行コストを下げることを推奨します。

プロファイラーを使用して([Amazon DocumentDB オペレーションのプロファイリング](#page-868-0) を参照)、ク ラスターで実行されたオペレーションの実行時間と詳細を記録できます。プロファイラーは、クラス ターで最も遅いオペレーションをモニタリングし、個々のクエリパフォーマンスとクラスター全体の パフォーマンスを向上させるのに役立ちます。

explain コマンドを使用して、特定のクエリのクエリプランを分析する方法を学習することもでき ます。この情報を使用してクエリまたは基礎となるコレクションを変更して、クエリのパフォーマン スを向上させます(例えば、インデックスの追加)。

### <span id="page-156-0"></span>TTL および時系列ワークロード

TTL インデックスの有効期限が切れたことによるドキュメントの削除は、ベストエフォートプロセ スです。ドキュメントが特定の期間内に削除されることは保証されません。インスタンスサイズ、 インスタンスリソース使用率、ドキュメントサイズ、全体的なスループット、インデックスの数、お よびインデックスとワーキングセットがメモリに収まるかどうかなどの要因はすべて、期限切れのド キュメントが TTL プロセスによって削除されるタイミングに影響します。

TTL モニターがドキュメントを削除すると、削除ごとに I/O コストが発生するため、請求が増加しま す。スループットおよび TTL 削除のレートが増加した場合、I/O 使用量が増加するため、請求の増加 が予想されます。ただし、TTL インデックスを作成してドキュメントを削除せず、時間に基づいて ドキュメントをコレクションにセグメント化し、不要になったときにそのコレクションを削除する場 合、I/O コストは発生しません。これは、TTL インデックスを使用するよりもコスト効率が大幅に向 上します。

時系列ワークロードの場合、TTL インデックスの代わりにローリングコレクションを作成すること を検討できます。ローリングコレクションは、データを削除する際のパフォーマンスが高く、I/O 負 荷が小さくなるためです。大規模なコレクション (特に 1 TB 以上のコレクション) を所持する場合や TTL 削除の I/O コストが懸念される場合は、時間に基づいてドキュメントをコレクションに分割し、 ドキュメントが不要になった時点でコレクションを削除することを推奨します。データ取り込みレー トに応じて、1 日または週に 1 つのコレクションを作成できます。要件はアプリケーションによって 異なりますが、経験則として、いくつかの大きいコレクションではなく小さいコレクションにするこ とをお勧めします。これらのコレクションを削除しても I/O コストは発生せず、TTL インデックスを 使用するよりもコスト効率が向上します。

### <span id="page-157-0"></span>移行

ベストプラクティスとして、Amazon DocumentDB にデータを移行する場合、まず Amazon DocumentDB でインデックスを作成してからデータを移行することを推奨します。最初にインデッ クスを作成すると、全体の時間が短縮され、移行速度が向上します。これを行うには、Amazon DocumentDB [インデックスツール](https://github.com/awslabs/amazon-documentdb-tools) を使用します。移行の詳細については、[Amazon DocumentDB 移](https://docs.aws.amazon.com/documentdb/latest/developerguide/docdb-migration.html) [行ガイド](https://docs.aws.amazon.com/documentdb/latest/developerguide/docdb-migration.html) を参照してください。

また、本番データベースを移行する前に、機能、パフォーマンス、オペレーション、コストなどを考 慮して、Amazon DocumentDB でアプリケーションを完全にテストすることをお勧めします。

# <span id="page-157-1"></span>クラスターパラメータグループの使用

クラスターパラメータグループを変更した場合は、その変更をテストクラスターでテストしてか ら本稼働クラスターに適用することを推奨します。クラスターのバックアップの詳細については、 「[Amazon DocumentDB でのバックアップと復元」](#page-433-0)を参照してください。

## <span id="page-157-2"></span>集約パイプラインクエリ

複数のステージを持つ集約パイプラインクエリを作成し、クエリ内のデータのサブセットのみを評 価する場合は、\$match ステージをパイプラインの最初のステージまたは先頭部分として使用しま す。\$match を最初に使用すると、集約パイプラインクエリ内の後続ステージで処理するドキュメン トの数が減り、クエリのパフォーマンスが向上します。

## <span id="page-157-3"></span>**batchInsert** および **batchUpdate**

同時およびbatchInsert/またはbatchUpdateオペレーションのレートが高く、プライマリインス タンスで FreeableMemory (CloudWatch メトリクス) の量がゼロになる場合は、バッチ挿入の同時 実行数を減らすか、ワークロードを更新するか、ワークロードの同時実行数を減らすことができない 場合は、インスタンスサイズを増やして の量を増やしますFreeableMemory。

# <span id="page-158-1"></span>機能的な違い : Amazon DocumentDB と MongoDB

Amazon DocumentDB (MongoDB 互換性) と MongoDB の機能上の違いを以下に示します。

トピック

- [Amazon DocumentDB の機能上の利点](#page-158-0)
- [機能的な違いの更新](#page-159-0)
- [MongoDB との機能的な違い](#page-163-0)

### <span id="page-158-0"></span>Amazon DocumentDB の機能上の利点

暗示的なトランザクション

Amazon DocumentDB では、すべての CRUD ステートメント

(findAndModify、update、insert、delete) は、複数のドキュメントを変更するオペレーショ ンにおいてもアトミック性および整合性を保証します。Amazon DocumentDB 4.0 の起動により、マ ルチステートメントおよびマルチコレクションオペレーションの ACID プロパティを提供する明示 的なトランザクションがサポートされるようになりました。Amazon DocumentDB でのトランザク ションの使用の詳細については、「[トランザクション](#page-102-0)」を参照してください。

アトミック性および整合性の両方の動作を満たす複数のドキュメントを変更する Amazon DocumentDB のオペレーションの例を次に示します。

```
db.miles.update( 
     { "credit_card": { $eq: true } }, 
     { $mul: { "flight_miles.$[]": NumberInt(2) } }, 
     { multi: true }
)
```

```
db.miles.updateMany( 
     { "credit_card": { $eq: true } }, 
     { $mul: { "flight_miles.$[]": NumberInt(2) } }
)
```
db.runCommand({

```
 update: "miles", 
   updates: [ 
      { 
         q: { "credit_card": { $eq: true } }, 
        u: \{ \text{small: } \{ \text{ "flight miles. } \$[]": \text{NumberInt}(2) \} \}, multi: true 
      } 
   ]
})
```

```
db.products.deleteMany({ 
   "cost": { $gt: 30.00 }
})
```

```
db.runCommand({ 
   delete: "products", 
   deletes: [{ q: { "cost": { $gt: 30.00 } }, limit: 0 }]
})
```
updateMany や deleteMany などの一括オペレーションを構成する個々のオペレーションは アトミックですが、一括オペレーション全体はアトミックではありません。たとえば、個々の 挿入オペレーションがエラーなしで正常に実行された場合、insertMany オペレーション全 体はアトミックです。insertMany オペレーションでエラーが発生した場合、insertMany オペレーション内の各挿入ステートメントはアトミックオペレーションとして実行されま す。insertMany、updateMany、および deleteMany オペレーションに ACID プロパティが必要 な場合の場合は、トランザクションを使用することをお勧めします。

### <span id="page-159-0"></span>機能的な違いの更新

Amazon DocumentDB は、お客様より依頼のあった機能からさかのぼって、MongoDB との互換 性を改善し続けています。このセクションでは、移行とアプリケーション構築を容易にするた め、Amazon DocumentDB から削除された機能的な違いについて説明します。

トピック

- [配列インデックス作成](#page-160-0)
- [マルチキーインデックス](#page-161-0)
- [文字列内の null 文字](#page-162-0)
- [ロールベースのアクセスコントロール](#page-162-1)
- [\\$regex インデックス作成](#page-162-2)
- [ネストされたドキュメントの投影](#page-163-1)

#### <span id="page-160-0"></span>配列インデックス作成

2020 年 4 月 23 日以降、Amazon DocumentDB で 2,048 バイトを超える配列のインデックスを作成 する機能がサポートされるようになりました。配列内の個々のキーの制限は依然として 2,048 バイ トのままであり、これは MongoDB と一貫しています。

新しいインデックスを作成する場合、強化された機能を利用するためのアクションは必要ありませ ん。既存のインデックスがある場合、インデックスを削除してから再作成することで、強化された機 能を利用できます。強化された機能を使用した現在のインデックスバージョンは "v" : 3 です。

**a** Note

本番クラスターの場合、インデックスの削除はアプリケーションのパフォーマンスに影響を 与える可能性があります。本番システムに変更を加える場合、最初にテストし、注意して進 めることをお勧めします。さらに、インデックスの再作成にかかる時間は、コレクションの 全体的なデータサイズの関数になります。

次のコマンドを使用して、インデックスのバージョンをクエリできます。

db.collection.getIndexes()

このオペレーションによる出力は、次のようになります。この出力では、インデックスのバージョン は "v" : 3 です。これは最新のインデックスバージョンです。

 $\Gamma$  {  $"v" :: 3,$  "key" : { "\_id" : 1 }, "name" : "\_id\_",

```
 "ns" : "test.test" 
     }
]
```
#### <span id="page-161-0"></span>マルチキーインデックス

2020 年 4 月 23 日より、Amazon DocumentDB では同じ配列内に複数のキーを持つ複合インデック スを作成する機能がサポートされるようになりました。

新しいインデックスを作成する場合、強化された機能を利用するためのアクションは必要ありませ ん。既存のインデックスがある場合、インデックスを削除してから再作成することで、強化された機 能を利用できます。強化された機能を使用した現在のインデックスバージョンは "v" : 3 です。

**a** Note

本番クラスターの場合、インデックスの削除はアプリケーションのパフォーマンスに影響を 与える可能性があります。本番システムに変更を加える場合、最初にテストし、注意して進 めることをお勧めします。さらに、インデックスの再作成にかかる時間は、コレクションの 全体的なデータサイズの関数になります。

次のコマンドを使用して、インデックスのバージョンをクエリできます。

db.collection.getIndexes()

このオペレーションによる出力は、次のようになります。この出力では、インデックスのバージョン は "v" : 3 です。これは最新のインデックスバージョンです。

```
\Gamma { 
          "v" :: 3, "key" : { 
                "_id" : 1 
           }, 
           "name" : "_id_", 
           "ns" : "test.test" 
      }
]
```
#### <span id="page-162-0"></span>文字列内の null 文字

2020 年 6 月 22 日現在、Amazon DocumentDB が文字列で null 文字 ('\0') をサポートするように なりました。

#### <span id="page-162-1"></span>ロールベースのアクセスコントロール

2020 年 3 月 26 日現在、Amazon DocumentDB は組み込みロールによるロールベースのアクセスコ ントロール (RBAC) をサポートしています。詳細については、「[ロールベースのアクセスコントロー](#page-363-0) [ル](#page-363-0)」を参照してください。

### <span id="page-162-2"></span>**\$regex** インデックス作成

2020 年 6 月 22 日現在、Amazon DocumentDB は \$regex 演算子がインデックスを活用する機能を サポートするようになりました。

\$regex 演算子を使用してインデックスを活用するには、hint() コマンドを使用する必要があ ります。hint() を使用する際は、\$regex を適用するフィールドの名前を指定する必要がありま す。たとえば、product というフィールドにインデックス名 p\_1 というインデックスがある場 合、db.foo.find({product: /^x.\*/}).hint({product:1}) では p\_1 インデックスを使用 しますが、db.foo.find({product: /^x.\*/}).hint("p\_1") ではインデックスを使用しま せん。インデックスが選択されているかどうかを確認するには、explain() コマンドを使用する か、低速クエリのログ記録にプロファイラーを使用します。例えば db.foo.find({product: /  $\langle x.*/3\rangle$ ).hint("p\_1").explain() です。

**a** Note

hint() メソッドは、一度に 1 つのインデックスでのみ使用できます。

\$regex クエリでのインデックスの使用は、プレフィックスを利用し、I、m、または o 正規表現オ プションを指定しない正規表現クエリに最適化されます。

\$regex でインデックスを使用する場合は、重複値の数がコレクション内のドキュメントの総数の 1% 未満であるごく一部のフィールドにインデックスを作成することをお勧めします。例えば、コレ クションに 100,000 個のドキュメントが含まれている場合、同じ値が発生する回数が 1000 回以下の フィールドにのみインデックスを作成します。

### <span id="page-163-1"></span>ネストされたドキュメントの投影

Amazon DocumentDB と MongoDB 3.6 における \$project 演算子と機能の差は、Amazon DocumentDB 4.0 で解決されていますが、Amazon DocumentDB 3.6 では未サポートのままです。

Amazon DocumentDB 3.6 は、投影を適用するときにネストされたドキュメントの最初のフィールド のみを考慮しますが、MongoDB 3.6 はサブドキュメントを解析し、各サブドキュメントにも投影を 適用します。

例えば、投影が "a.b.c": 1 とすると、この動作は Amazon DocumentDB と MongoDB の両方で 期待どおりに機能します。ただし、投影が {a:{b:{c:1}}} だとすると、Amazon DocumentDB 3.6 は投影を a にのみ適用し、b や c には適用しません。Amazon DocumentDB 4.0では、投影 {a:{b: {c:1}}} は a、b、およびc に適用されます。

### <span id="page-163-0"></span>MongoDB との機能的な違い

トピック

- [\\$vectorSearchoperator](#page-164-0)
- [OpCountersCommand](#page-164-1)
- [管理データベースとコレクション](#page-164-2)
- [cursormaxTimeMS](#page-164-3)
- [explain\(\)](#page-164-4)
- [フィールド名の制限](#page-165-0)
- [インデックスビルド](#page-165-1)
- [パスに空のキーでルックアップ](#page-166-0)
- [MongoDB API、オペレーション、およびデータ型](#page-166-1)
- [mongodump および mongorestore ユーティリティ](#page-166-2)
- [結果の順序](#page-167-0)
- [再試行可能な書き込み](#page-167-1)
- [スパースなインデックス](#page-168-0)
- [\\$all 式内での \\$elemMatch の使用](#page-168-1)
- [\\$ne、\\$nin、\\$nor、\\$not、\\$exists および \\$elemMatch のインデックス作成](#page-169-0)

• [\\$lookup](#page-169-1)

### <span id="page-164-0"></span>**\$vectorSearch**operator

Amazon DocumentDB は、独立した演算子\$vectorSearchとして をサポートしていません。代わ りに、 \$search演算子vectorSearch内で がサポートされています。詳細については、[「Amazon](#page-212-0) [DocumentDB のベクトル検索」](#page-212-0)を参照してください。

#### <span id="page-164-1"></span>**OpCountersCommand**

Amazon DocumentDB OpCountersCommand の動作は MongoDB の動作と次のように異なりま す。opcounters.command

- MongoDB は挿入、更新、opcounters.command削除を除くすべてのコマンドをカウントします が、Amazon DocumentDB はOpCountersCommandコマンドも除外します。find
- Amazon DocumentDB は、内部コマンド (getCloudWatchMetricsV2など) をにカウントしま す。OpCountersCommand

### <span id="page-164-2"></span>管理データベースとコレクション

Amazon DocumentDB は管理者データベースまたはローカルデータベースをサポートしていませ ん。また、MongoDB system.\* または startup\_log コレクションもサポートしていません。

#### <span id="page-164-3"></span>**cursormaxTimeMS**

Amazon DocumentDB では、cursor.maxTimeMS はカウンターを getMore リクエストごとにリ セットします。したがって、3000 ミリ秒 maxTimeMS が指定されている場合、クエリは 2800 ミリ 秒 になり、getMore リクエストは 300 ミリ秒 かかり、カーソルはタイムアウトしません。カーソ ルがタイムアウトするのは、単一のオペレーション(クエリまたは個々の getMore リクエスト) の場合のみです。指定された maxTimeMS よりも多くかかります。さらに、カーソルの実行時間を チェックするスイーパーは、5 分単位で実行されます。

#### <span id="page-164-4"></span>explain()

Amazon DocumentDB は、分散型で、耐障害性が高く、自己復旧ストレージシステムを利用する専 用データベースエンジンで MongoDB 4.0 API をエミュレートします。その結果、クエリプランと explain() の出力は、Amazon DocumentDB と MongoDB の間で異なる場合があります。クエリプ ランを制御する場合は、\$hint 演算子を使用して優先インデックスの選択を強制できます。

### <span id="page-165-0"></span>フィールド名の制限

Amazon DocumentDB はドット「.」をサポートしていません。ドキュメントフィールド名では、  $(\varnothing : db.foo.insett({'x.1':1}))$ 。

Amazon DocumentDB では、フィールド名の \$ プレフィックスもサポートしていません。

例えば、Amazon DocumentDB または MongoDB で次のコマンドを試してください。

```
rs0:PRIMARY< db.foo.insert({"a":{"$a":1}})
```
MongoDB は以下を返します。

```
WriteResult({ "nInserted" : 1 })
```
Amazon DocumentDB はエラーを返します。

```
WriteResult({
"nInserted" : 0,
"writeError" : {
"code" : 2,
"errmsg" : "Document can't have $ prefix field names: $a"
}
})
```
**a** Note

この機能の違いには例外があります。\$ プレフィックスで始まる次のフィールド名 はホワイトリストに登録されており、Amazon DocumentDB で正常に使用できます : \$id、\$ref、\$db。

#### <span id="page-165-1"></span>インデックスビルド

Amazon DocumentDB では、任意の時点でコレクションにおいてインデックスの作成が 1 つのみ許 可されます。フォアグラウンドまたはバックグラウンドのいずれかで実行されます。インデックス構 築が現在進行中のときに、createIndex() または dropIndex() などの操作が同じコレクション で発生した場合、新しく試行された操作は失敗します。

デフォルトでは、Amazon DocumentDB と MongoDB バージョン 4.0 のインデックスビルドはバッ クグラウンドで行われます。MongoDB バージョン 4.2 以降では、createIndexes またはそのシェル ヘルパー、createIndex()およびcreateIndexes()に指定されている場合、バックグラウンドイ ンデックス構築オプションは無視されます。

有効期限 (TTL) インデックスは、インデックスの構築が完了した後、ドキュメントの期限切れが開始 されます。

#### <span id="page-166-0"></span>パスに空のキーでルックアップ

パスの一部として (例 : x.、x..b) 空の文字列を含むキーを調べると、オブジェクトには空の文 字列キーパス (例: {"x": [ { "": 10 }, { "b": 20 } ]}) が配列内にあり、Amazon DocumentDB は MongoDB で同じルックアップを実行する場合とは異なる結果を返します。

MongoDB では、空の文字列キーがパスルックアップの末尾にない場合に、配列内の空のキーパス ルックアップが期待どおりに機能します。ただし、空の文字列キーがパスルックアップの末尾にある 場合、配列は検索されません。

ただし、Amazon DocumentDB では、配列内の最初の要素のみが読み取られま す。getArrayIndexFromKeyString は空の文字列を0 に変換するため、文字列キールックアップ は配列インデックスルックアップとして扱われるためです。

### <span id="page-166-1"></span>MongoDB API、オペレーション、およびデータ型

Amazon DocumentDB は MongoDB 3.6 および 4.0 API と互換性があります。サポートされている機 能のリスト up-to-date については、「」を参照してくださ[いサポートされている MongoDB API、オ](#page-173-0) [ペレーション、およびデータ型](#page-173-0)。

### <span id="page-166-2"></span>**mongodump** および **mongorestore** ユーティリティ

Amazon DocumentDB は管理者データベースをサポートしないため、mongodump または mongorestore ユーティリティを使用するときに、管理者データベースをダンプまたは復元しませ ん。mongorestore を使用して、Amazon DocumentDB の新しいデータベースを作成するときに、 復元オペレーションに加えてユーザーロールを再作成する必要があります。

**a** Note

Amazon DocumentDB には、バージョン 100.6.1 までの MongoDB データベースツールをお 勧めします。MongoDB データベースツールのダウンロードには、[こちらか](https://www.mongodb.com/download-center/database-tools/releases/archive)らアクセスでき ます。

<span id="page-167-0"></span>結果の順序

Amazon DocumentDB では、結果セットの暗黙的な並べ替え順序は保証されません。結果セットの 順序を確実にするには、sort() を使用してソート順を明示的に指定します。

次の例では、在庫フィールドに基づいて、インベントリ収集の項目を降順にソートします。

db.inventory.find().sort({ stock: -1 })

\$sort 集約ステージを使用する場合は、\$sort ステージが、集約パイプラインの最後のステージ でない限り、並べ替え順序は保持されません。\$sort 集約ステージと組み合わせた \$group 集約ス テージを使用する場合、\$sort 集約ステージはおよび \$first および \$last アキュムレータにのみ 適用されます。Amazon DocumentDB 4.0 では、\$push のサポートが追加され、前の \$sort ステー ジ並べ替え順序を尊重します。

#### <span id="page-167-1"></span>再試行可能な書き込み

MongoDB 4.2 互換ドライバーから、再試行可能な書き込みがデフォルトで有効になっています。た だし、Amazon DocumentDB は現在、再試行可能な書き込みをサポートしていません。機能の違い は、次のようなエラーメッセージで示されます。

{"ok":0,"errmsg":"Unrecognized field: 'txnNumber'","code":9,"name":"MongoError"}

再試行可能な書き込みは、接続文字列 (例: MongoClient("mongodb://my.mongodb.cluster/ db?retryWrites=false"))または MongoClient コンストラクターのキーワード引数 (例: MongoClient("mongodb://my.mongodb.cluster/db", retryWrites=False))。

次に、接続文字列の再試行可能な書き込みを無効にする Python の例を示します。

```
client = 
  pymongo.MongoClient('mongodb://
<username>:<password>@docdb-2019-03-17-16-49-12.cluster-ccuszbx3pn5e.us-
```
east-1.docdb.amazonaws.com:27017/? replicaSet=rs0',w='majority',j=True,retryWrites=False)

### <span id="page-168-0"></span>スパースなインデックス

クエリで作成したスパースなインデックスを使用するには、インデックスをカバーするフィールド で \$exists 句を使用する必要があります。\$exists を省略した場合、Amazon DocumentDB はス パースなインデックスを使用しません。

次に例を示します。

db.inventory.count({ "stock": { \$exists: true }})

スパースなマルチキーインデックスの場合、ドキュメントのルックアップによって値のセットが生 成され、インデックス付きフィールドのサブセットのみが見つからない場合、Amazon DocumentDB は一意キー制約をサポートしません。たとえば、"a" : [ { "b" : 2 }, { "c" : 1 } ] を入力すると、"a.c" がインデックスに格納されているため、createIndex({"a.b" : 1 }, { unique : true, sparse :true }) はサポートされません。

<span id="page-168-1"></span>\$all 式内での \$elemMatch の使用

Amazon DocumentDB は \$elemMatch 演算子が \$all 内にある表現の使用をサポートしていませ ん。回避策として、次のように \$and 演算子を \$elemMatch で使用できます。

```
元のオペレーション:
```

```
db.col.find({ 
   qty: { 
    $all: \Gamma { "$elemMatch": { part: "xyz", qty: { $lt: 11 } } }, 
       { "$elemMatch": { num: 40, size: "XL" } } 
     ] 
   }
})
```
更新されたオペレーション:

```
db.col.find({ 
   $and: [ 
     { qty: { "$elemMatch": { part: "xyz", qty: { $lt: 11 } } } },
```

```
 { qty: { "$elemMatch": { qty: 40, size: "XL" } } } 
   ]
})
```
### <span id="page-169-0"></span>**\$ne**、**\$nin**、**\$nor**、**\$not**、**\$exists** および **\$elemMatch** のインデック ス作成

Amazon DocumentDB は、現在、\$ne、\$nin、\$nor、\$not、\$exists、と \$distinct の演算子 でのインデックス使用をサポートしていません。そのため、これらの演算子を利用した結果は、収 集スキャンになります。これらの演算子のいずれかを使用する前にフィルターまたは照合を実行する と、スキャン対象のデータ量が減り、パフォーマンスが向上します。

Amazon DocumentDB では、Amazon DocumentDB 5.0 とエラスティッククラスター の\$elemMatchオペレーターによるインデックススキャンのサポートが追加されました。インデック ススキャンは、クエリのみのフィルタに 1 つのレベルの\$elemMatchフィルタがある場合はサポー トされますが、ネストされた\$elemMatchクエリが含まれる場合はサポートされません。

Amazon DocumentDB 5.0 でのインデックススキャンをサポートする\$elemMatchクエリシェイプ:

db.foo.find( { "a": {\$elemMatch: { "b": "xyz", "c": "abc"} } })

Amazon DocumentDB 5.0 でインデックススキャンをサポートしない \$elemMatch クエリシェイプ:

db.foo.find( { "a": {\$elemMatch: { "b": {\$elemMatch: { "d": "xyz", "e": "abc"} }} } })

#### <span id="page-169-1"></span>**\$lookup**

Amazon DocumentDB は、等価一致 (左外部結合など) を行う機能をサポートし、相関関係のないサ ブクエリもサポートしますが、相関関係のあるサブクエリはサポートしません。

#### **\$lookup** でインデックスを利用する

\$lookup ステージ演算子で、インデックスを利用できるようになりました 。ユースケースに基づい て、パフォーマンスを最適化するために使用できるインデックス作成アルゴリズムが複数あります。 このセクションでは、\$lookup のさまざまなインデックス作成アルゴリズムについて説明し、ワー クロードに最適なオプションを選択するのに役立ちます。

デフォルトでは、Amazon DocumentDB は allowDiskUse:false が使用された場合はハッシュア ルゴリズムを使用し、allowDiskUse:true が使用された場合はソートマージを使用します。ユー スケースによっては、クエリオプティマイザで別のアルゴリズムを使用するように強制することが望 ましい場合があります。以下は、集約演算子が利用できる、さまざまな \$lookup インデックス作成 アルゴリズムです。

- ネストループ:外部コレクションが 1 GB 未満で、外部コレクションのフィールドにインデックス がある場合は、通常、ネストループプランがワークロードに役立ちます。ネスト・ループ・アルゴ リズムを使用している場合、説明プランではステージがNESTED\_LOOP\_LOOKUPと表示されます。
- ソートマージ:ソートマージプランは、外部コレクションのルックアップに使用されるフィール ドにインデックスがなく、作業データセットがメモリに収まらない場合にワークロードにとっ て有益です。ソートマージアルゴリズムが使用されている場合、説明プランではステージを SORT\_LOOKUP と表示されます。
- ハッシュ:外部コレクションが 1 GB 未満で、作業データセットがメモリに収まる場合は、通常、 ハッシュプランがワークロードにとって有益です。ハッシュアルゴリズムが使用されている場合、 説明プランはステージを HASH\_LOOKUP と表示されます。

クエリに対して explain を使用することで、\$lookup 演算子に使用されているインデックス作成ア ルゴリズムを特定できます。以下に例を示します。

```
db.localCollection.explain().
aggregate( [ 
    { 
            $lookup: 
\{ from: "foreignCollection", 
                                 localField: "a", 
        foreignField: "b", 
        as: "joined" 
} 
    } 
]
output
{ 
     "queryPlanner" : { 
         "plannerVersion" : 1, 
         "namespace" : "test.localCollection", 
         "winningPlan" : { 
              "stage" : "SUBSCAN", 
              "inputStage" : {
```

```
 "stage" : "SORT_AGGREGATE", 
             "inputStage" : { 
                "stage" : "SORT", 
                "inputStage" : { 
                   "stage" : "NESTED_LOOP_LOOKUP", 
                   "inputStages" : [ 
\{ "stage" : "COLLSCAN" 
 }, 
\{ "stage" : "FETCH", 
                         "inputStage" : { 
                            "stage" : "COLLSCAN" 
 } 
 } 
\blacksquare1 1 1 1 1 1 1
 } 
          } 
      } 
    }, 
    "serverInfo" : { 
       "host" : "devbox-test", 
       "port" : 27317, 
       "version" : "3.6.0" 
    }, 
    "ok" : 1
}
```
explain() メソッドを使用する代わりに、プロファイラを使用して、\$lookup 演算子の使用 で利用されているアルゴリズムを表示することができます。プロファイラーの詳細については、 「[Amazon DocumentDB オペレーションのプロファイリング」](#page-868-0)を参照してください。

#### **planHint** を使用する

クエリオプティマイザで別のインデックス作成アルゴリズムと \$lookup を強制的に使用する場 合、planHint を使用できます。これを行うには、集約ステージオプションのコメントを使用し て、別のプランを強制します。コメントの構文の例を以下に示します。

```
comment : { 
     comment : "<string>", 
     lookupStage : { planHint : "SORT" | "HASH" | "NESTED_LOOP" }
```
}

以下は、planHint を使用してクエリオプティマイザに HASH インデックスアルゴリズムの使用を 強制する例です。

```
db.foo.aggregate( 
  \Gamma { 
          $lookup: 
          { 
               from: "foo", 
               localField: "_id", 
               foreignField: "_id", 
               as: "joined" 
          }, 
     } 
   ], 
   { 
      comment : "{ \\"lookupStage\\" : { \\"planHint\\": \\"HASH\\" }}"
```
どのアルゴリズムがワークロードに最適かをテストするには、executionStats パラメータにある explain メソッドを使用して、\$lookup ステージの実行時間を測定することができ、これはイン デックス作成アルゴリズム (つまり、HASH / SORT/NESTED\_LOOP) を変更しながらできます。

次の例は executionStats を使用して、\$lookup ステージの実行時間を測定するには、SORT ア ルゴリズムを使用します。

```
db.foo.explain("executionStats").aggregate( 
  \Gamma { 
          $lookup: 
          { 
               from: "foo", 
               localField: "_id", 
               foreignField: "_id", 
               as: "joined" 
          }, 
     } 
   ], 
   { 
    comment : "{ \\"lookupStage\\" : { \\"planHint\": \\"SORT\\" }}"
```
# <span id="page-173-0"></span>サポートされている MongoDB API、オペレーション、およ びデータ型

Amazon DocumentDB (MongoDB 互換) は、MongoDB ワークロードをサポートする、高速、スケー ラブル、高可用性、完全管理のドキュメントデータベース・サービスです。Amazon DocumentDB は MongoDB 3.6、4.0、5.0 API と互換性があります。このセクションでは、サポートされている機 能を一覧表示します。MongoDB API とドライバの使用のサポートについては、MongoDB コミュニ ティフォーラムを参照してください。Amazon DocumentDB サービスの使用に関するサポートにつ いては、適切な AWS サポートチームにお問い合わせください。Amazon DocumentDB と MongoDB の機能的な違いについては、[機能的な違い : Amazon DocumentDB と MongoDB](#page-158-1) を参照してくださ い。

内部専用であるか、フルマネージドサービスには適用されない、MongoDB コマンドと演算子は、サ ポートされておらず、サポートされている機能のリストにも含まれていません。

初めてのリリース以来 50 を超える新しい機能を追加しており、今後もお客様が必要とする機能を 遡って提供していきます。最新のローンチに関する情報は、「[Amazon DocumentDB に関する発](https://aws.amazon.com/documentdb/resources/) [表](https://aws.amazon.com/documentdb/resources/)」を参照してください。

サポート対象外の機能をリクエストしたい場合は、アカウント ID、リクエストする機能、および ユースケースを記載した E メールを [Amazon DocumentDB サービスチーム](mailto:documentdb-feature-request@amazon.com) まで送信してお知らせく ださい。

トピック

- [データベースコマンド](#page-174-0)
- [クエリおよびプロジェクション演算子](#page-183-0)
- [更新演算子](#page-187-0)
- [地理空間](#page-189-0)
- [カーソルメソッド](#page-190-0)
- [集約パイプライン演算子](#page-192-0)
- [データ型](#page-205-0)
- [インデックスとインデックスプロパティ](#page-206-0)

# <span id="page-174-0"></span>データベースコマンド

トピック

- [管理コマンド](#page-174-1)
- [集計](#page-175-0)
- [認証](#page-176-0)
- [診断コマンド](#page-176-1)
- [クエリおよび書き込みオペレーション](#page-177-0)
- [ロール管理コマンド](#page-178-0)
- [セッションコマンド](#page-180-0)
- [ユーザー管理](#page-181-0)
- [シャーディングコマンド](#page-181-1)

### <span id="page-174-1"></span>管理コマンド

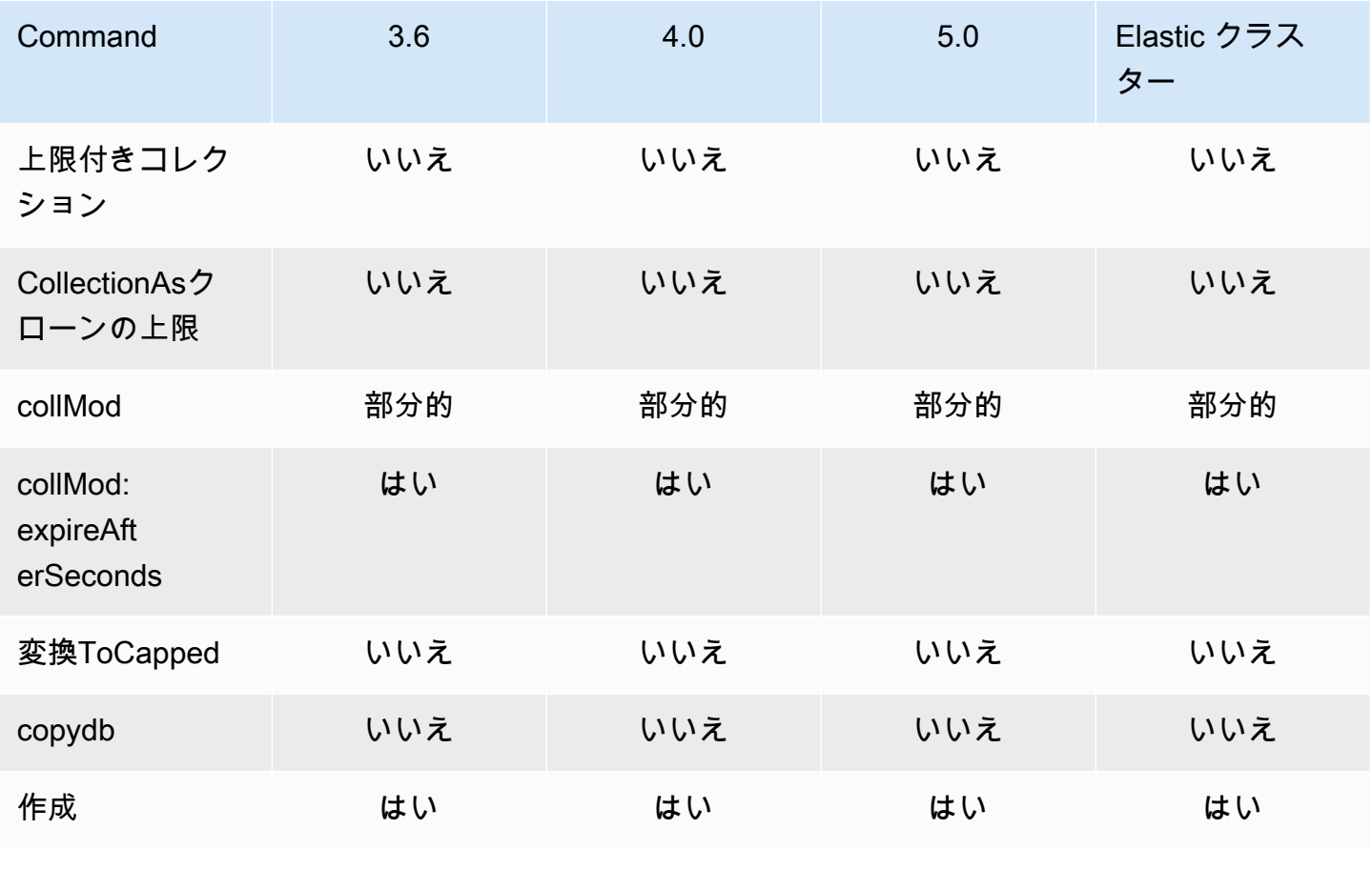

Amazon DocumentDB 開発者ガイド

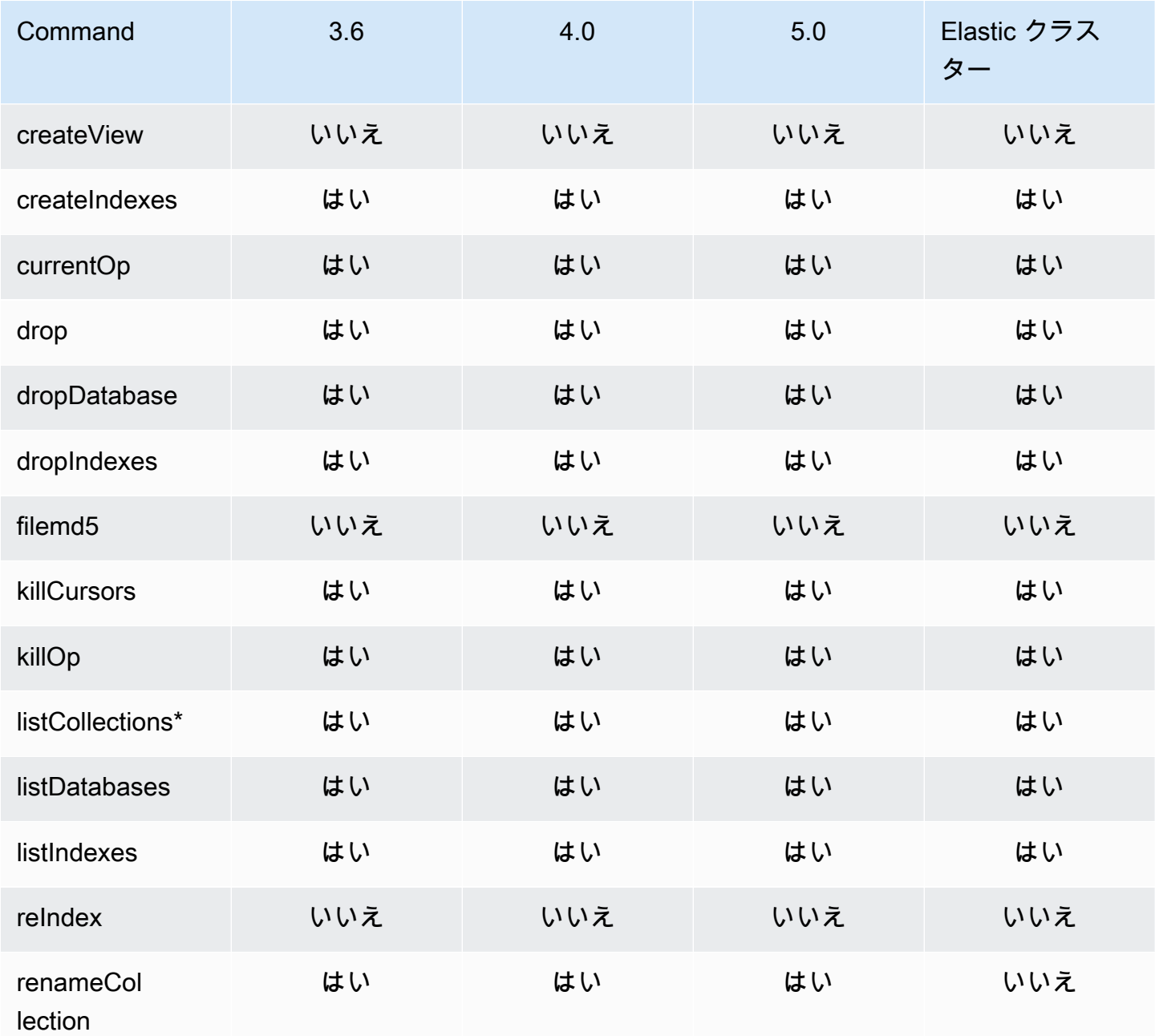

\* コンソールでは、type キーはサポートされていません。

# <span id="page-175-0"></span>集計

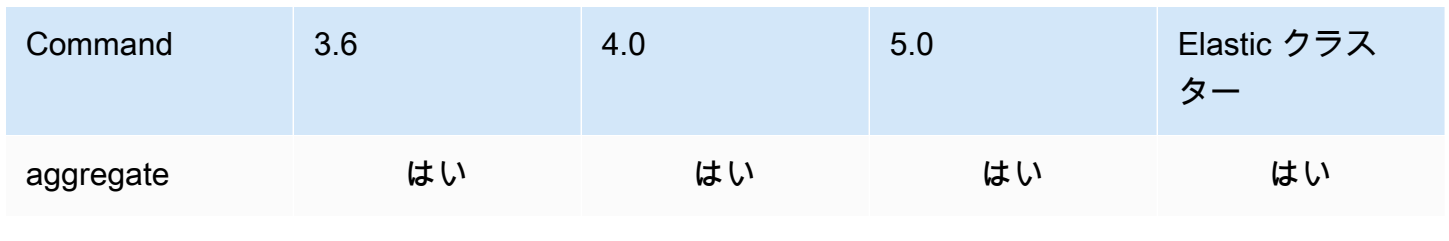

Amazon DocumentDB 関発者ガイド

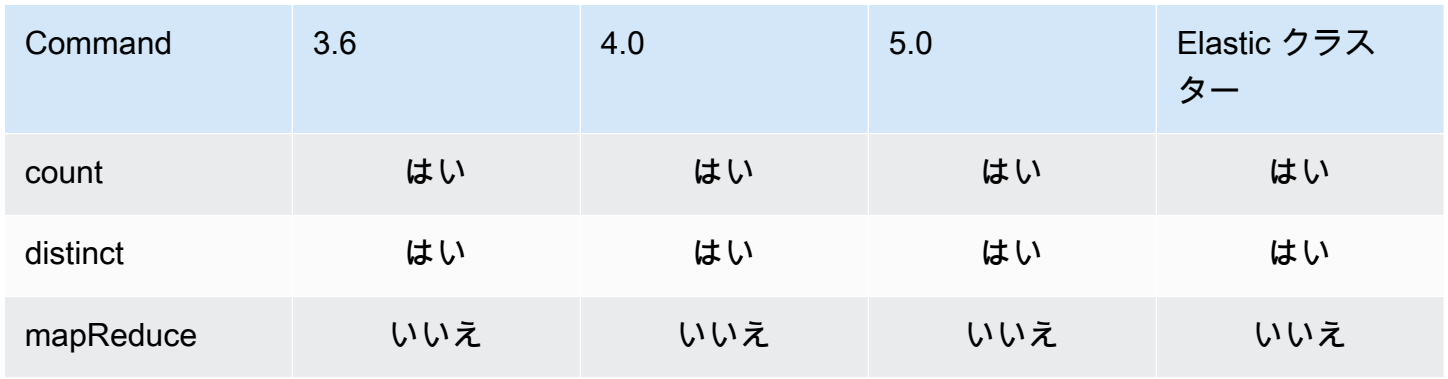

## <span id="page-176-0"></span>認証

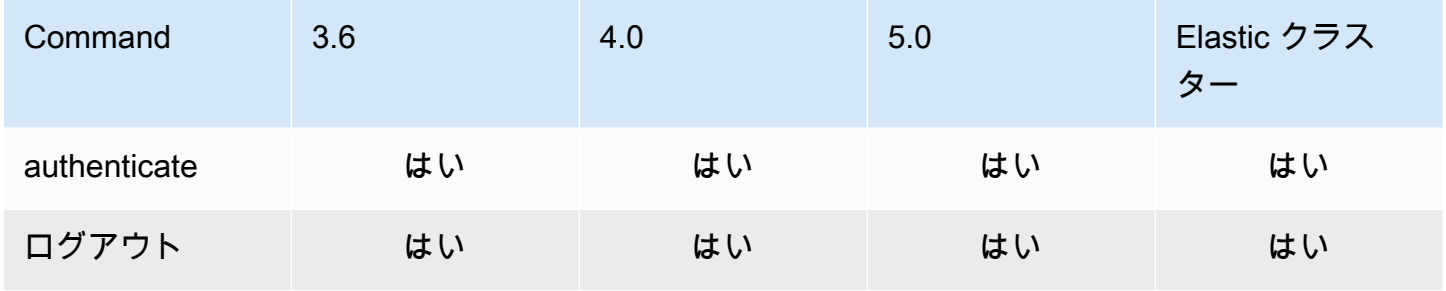

## <span id="page-176-1"></span>診断コマンド

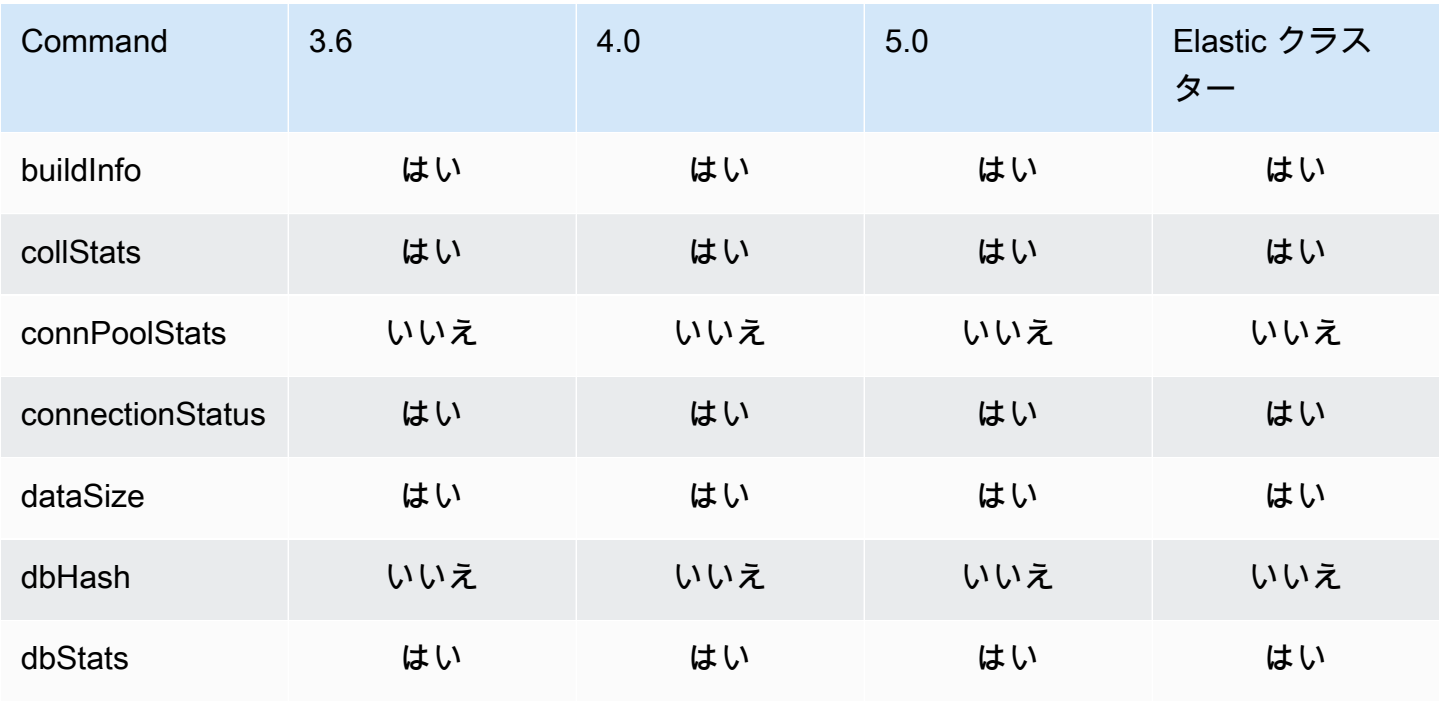

Amazon DocumentDB 関発者ガイド

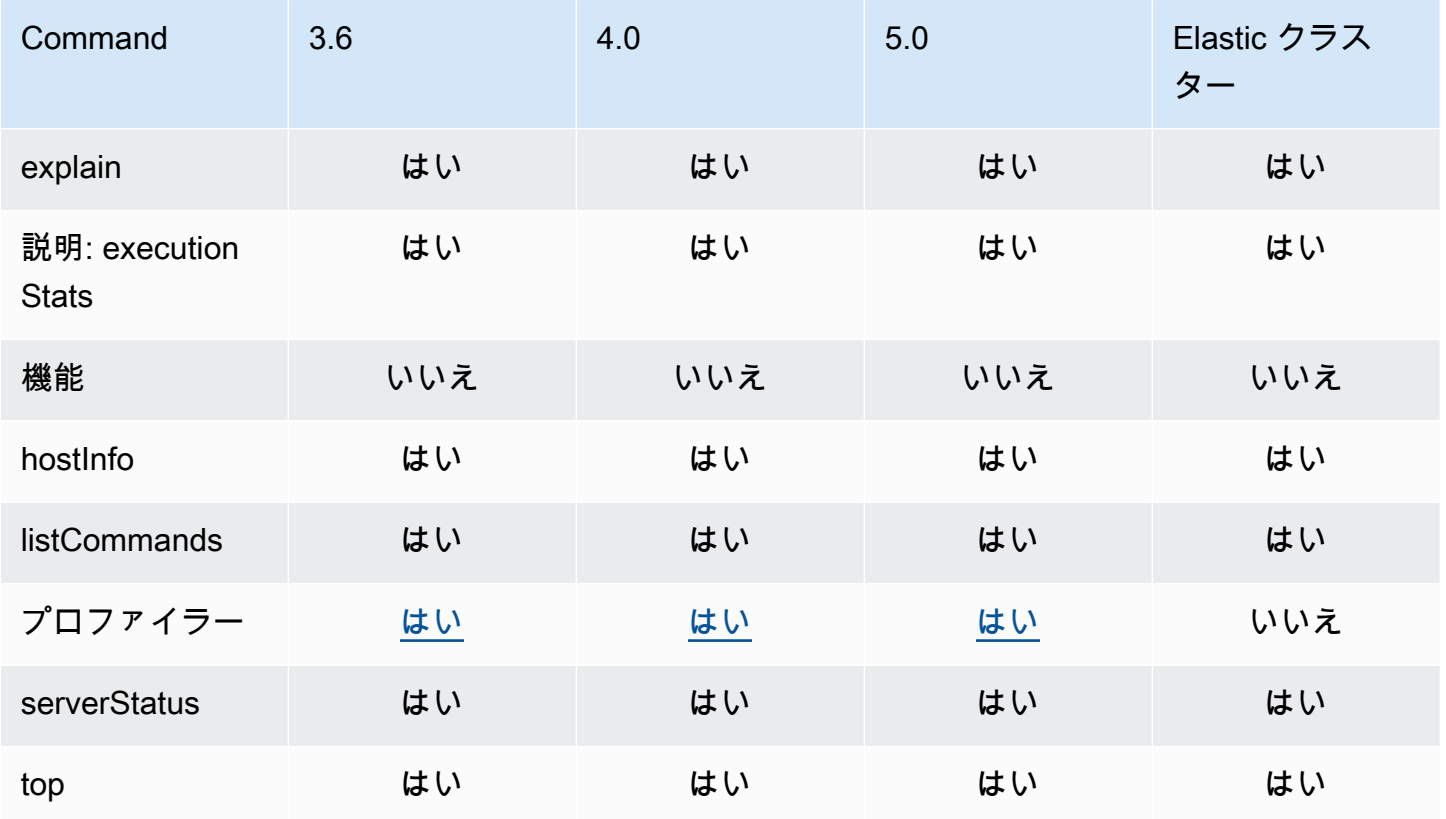

## <span id="page-177-0"></span>クエリおよび書き込みオペレーション

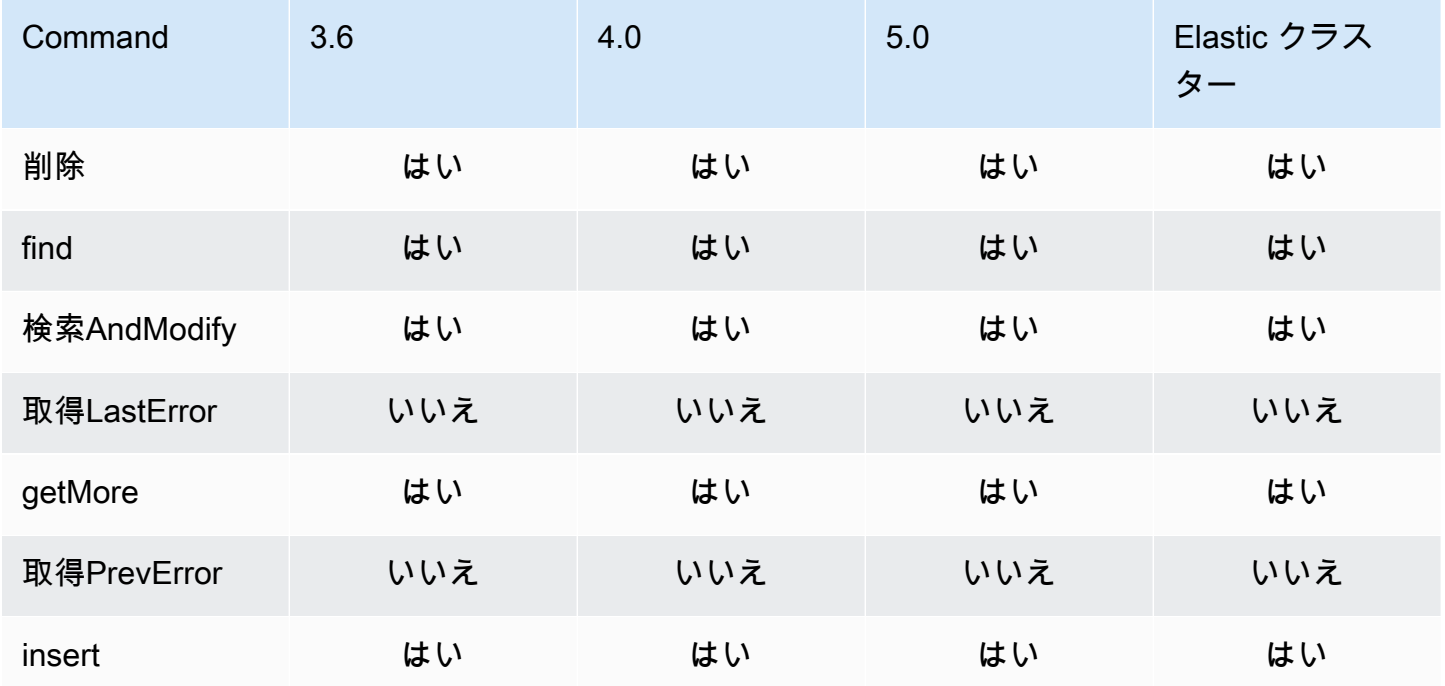

Amazon DocumentDB 関発者ガイド

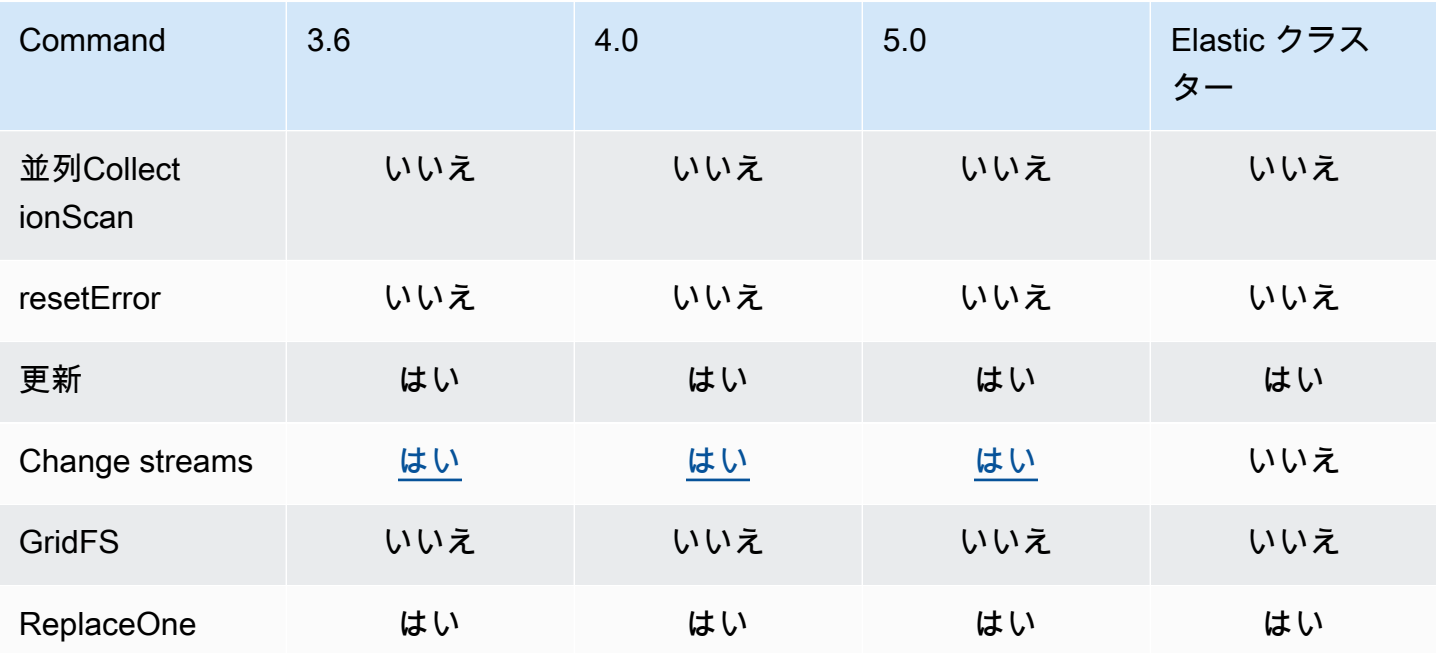

# <span id="page-178-0"></span>ロール管理コマンド

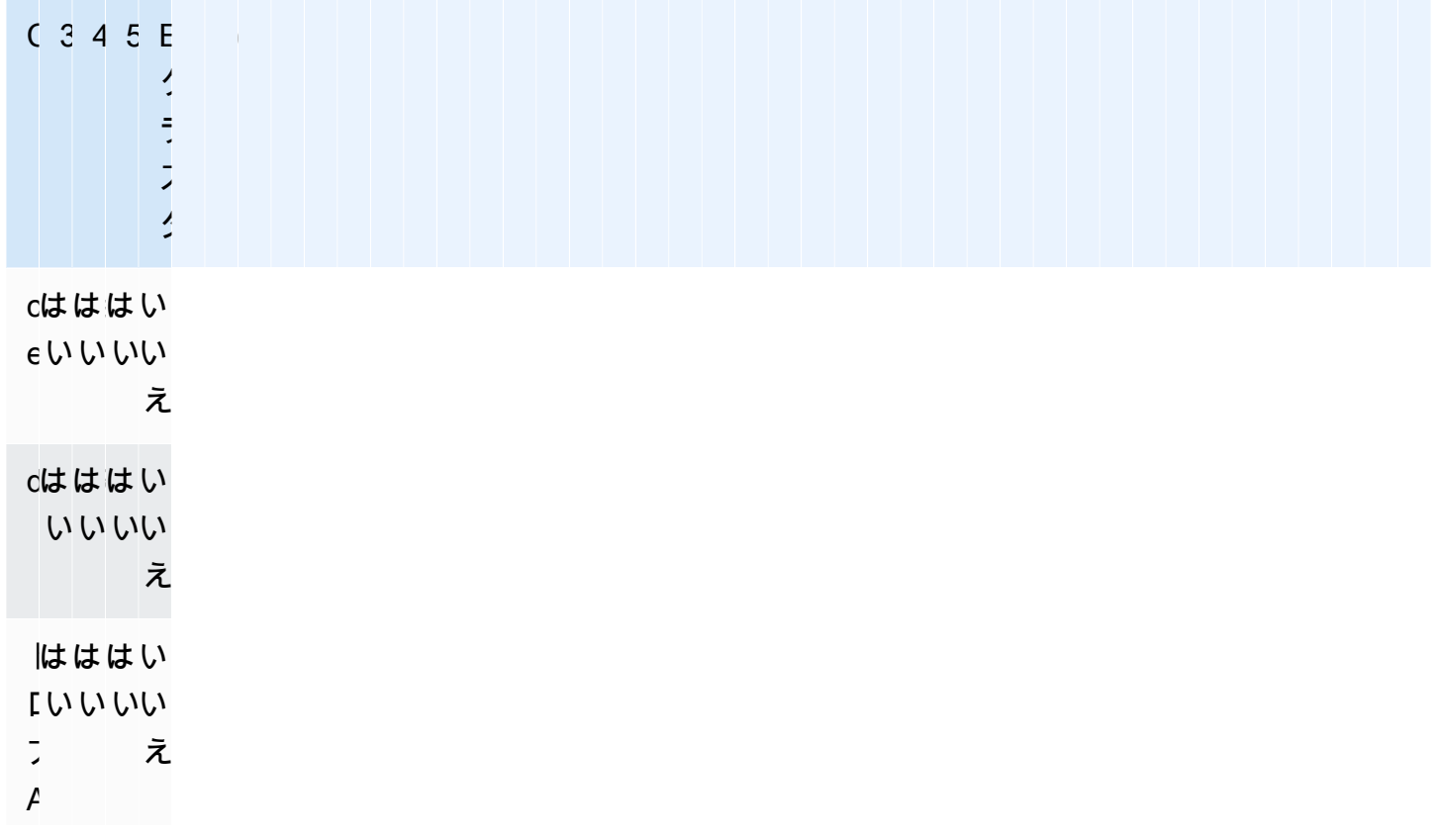

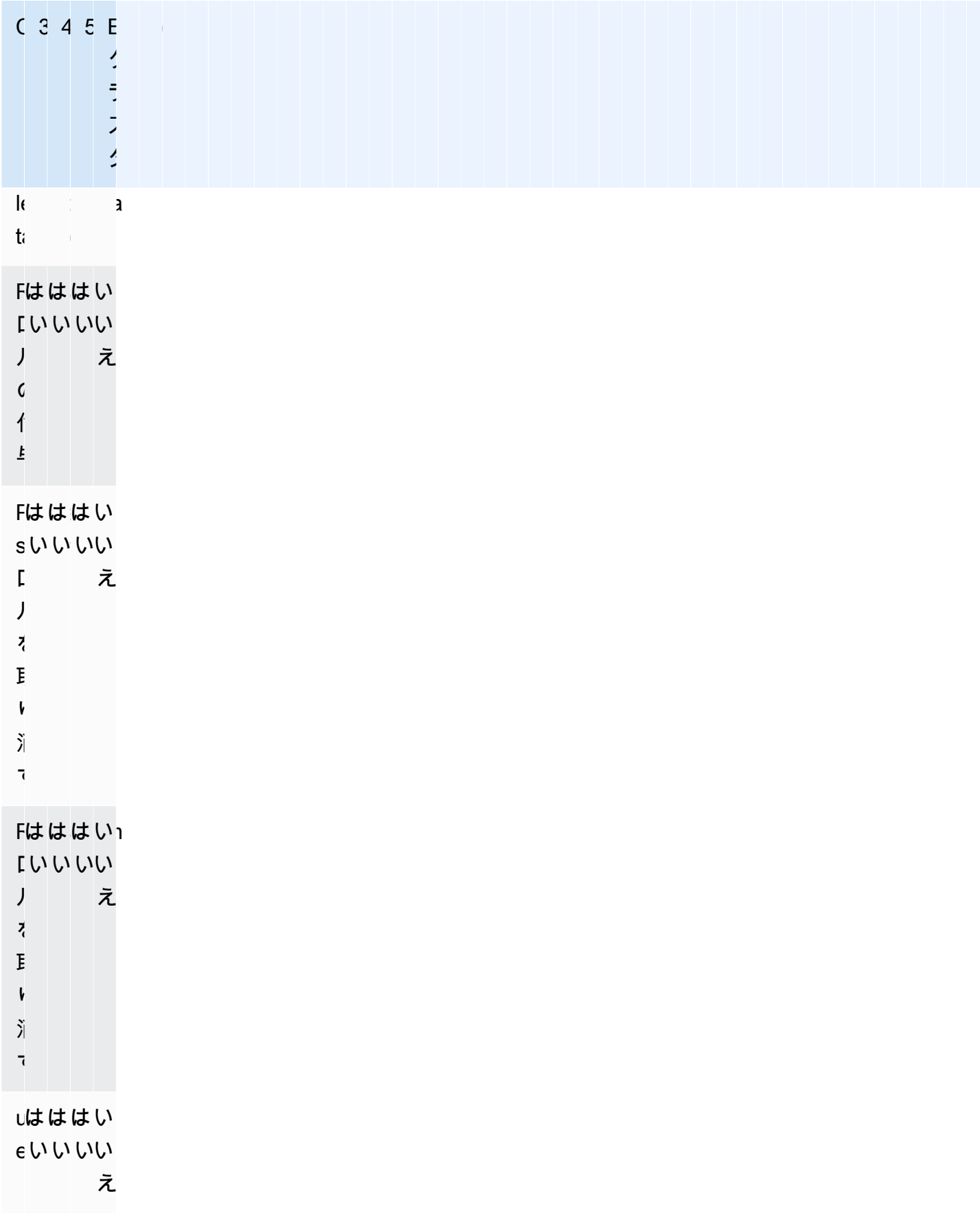
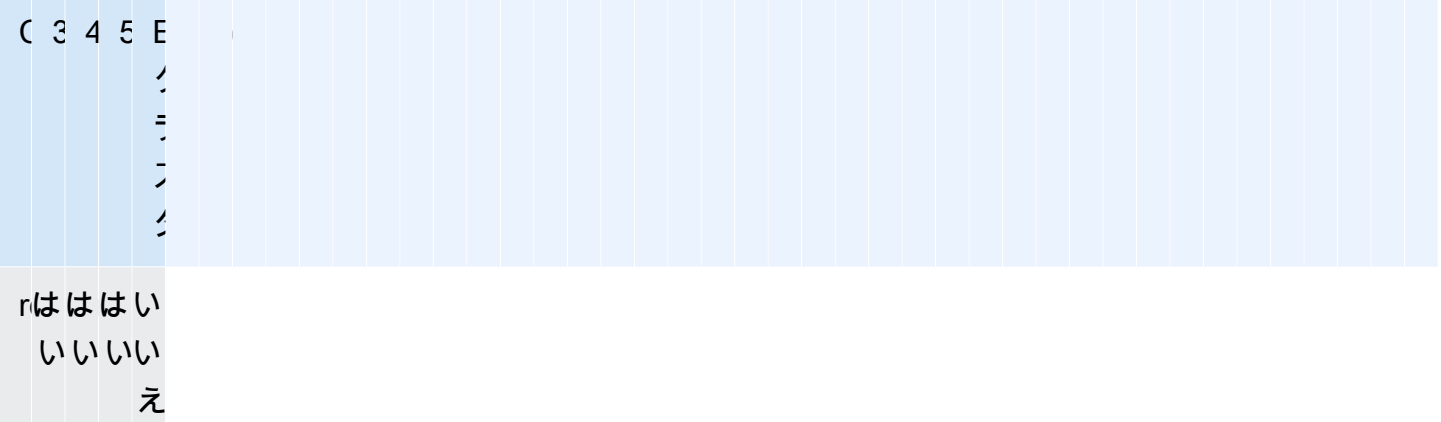

## セッションコマンド

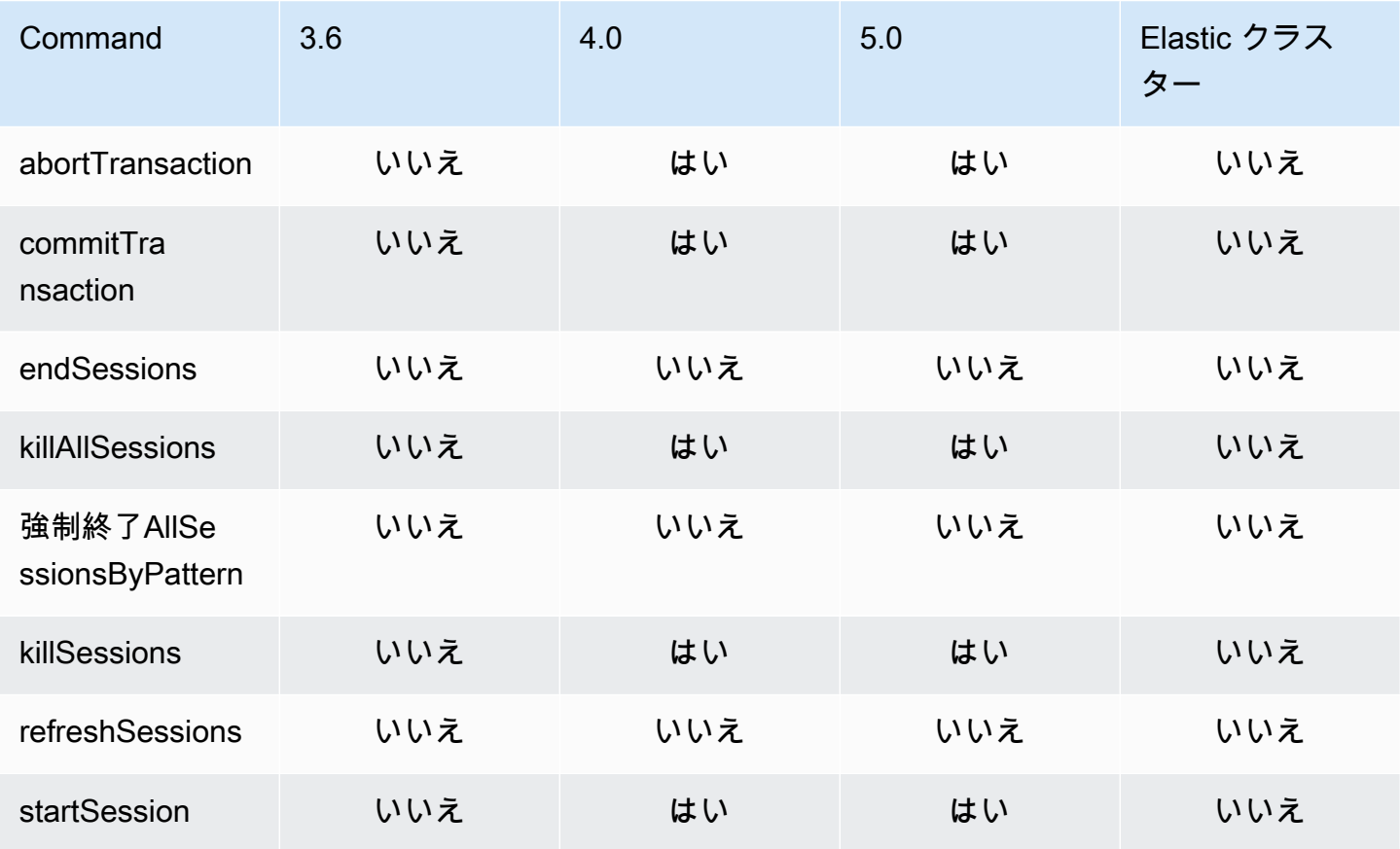

#### ユーザー管理

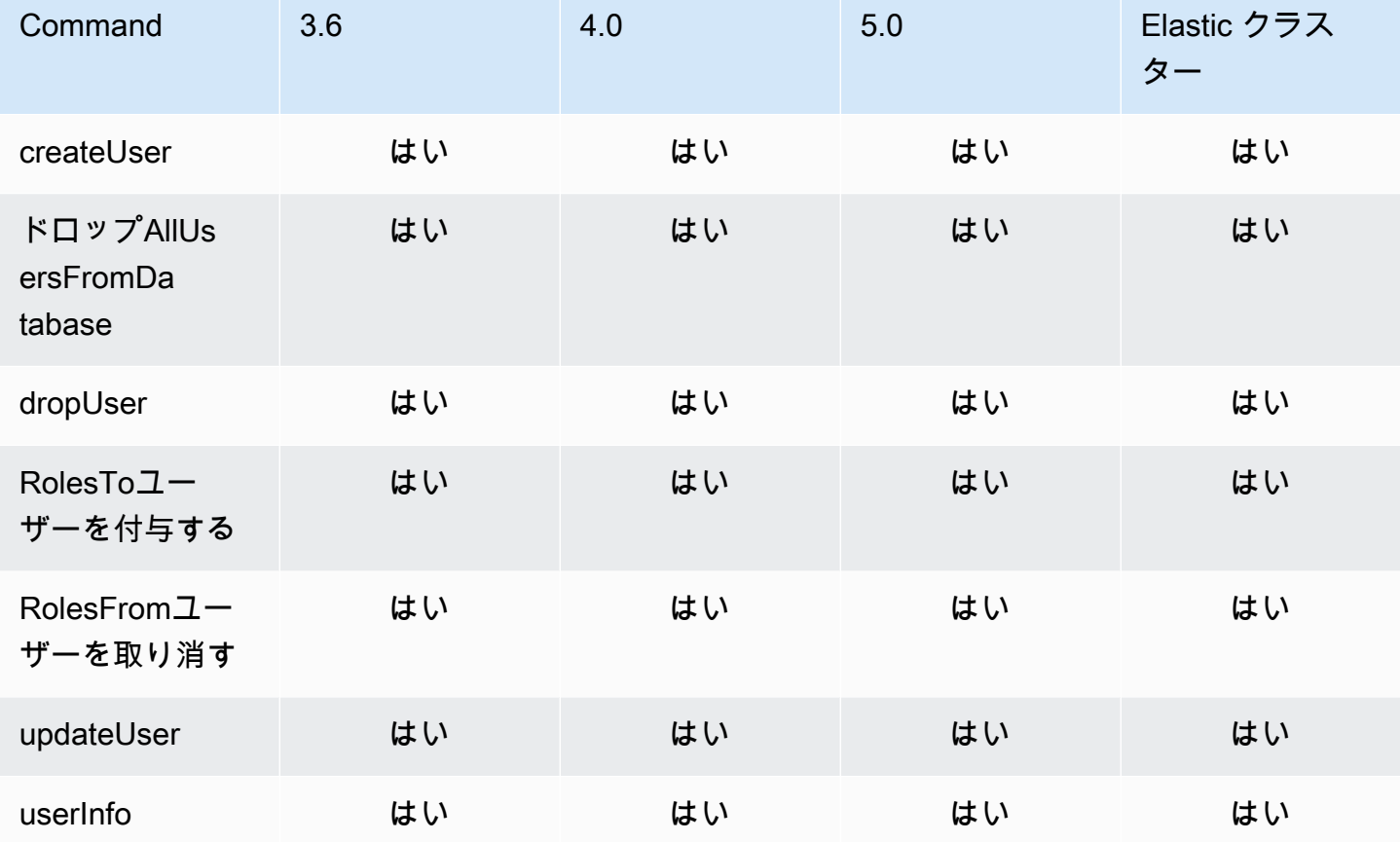

シャーディングコマンド

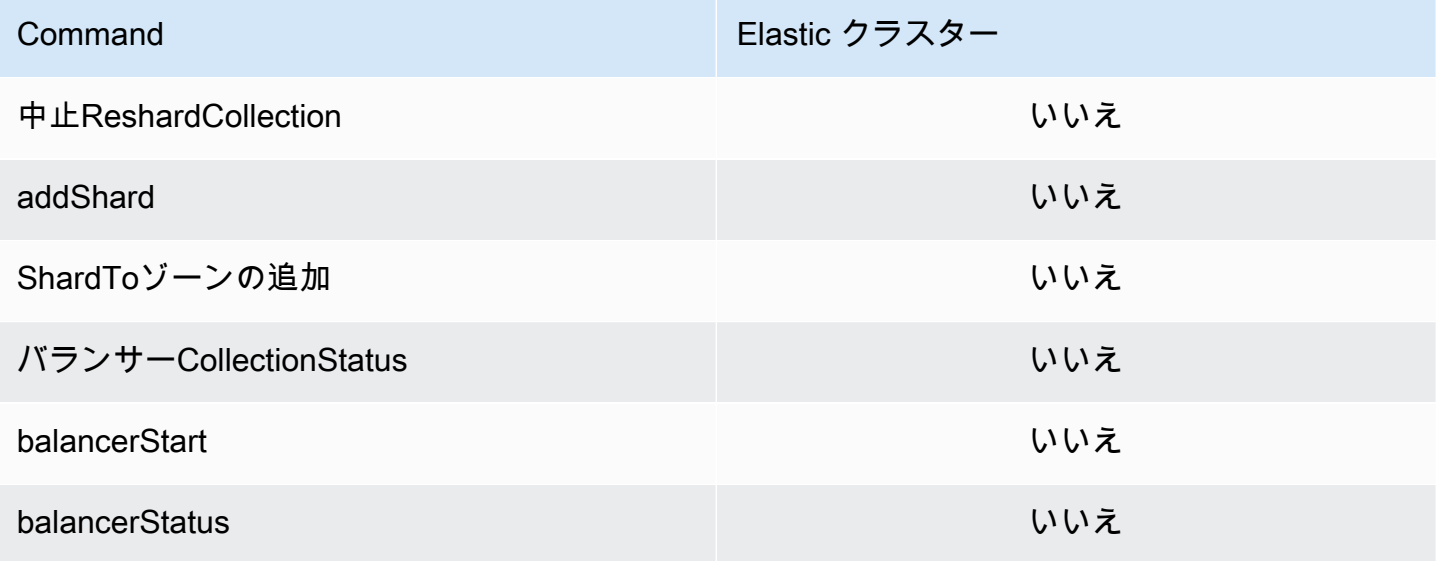

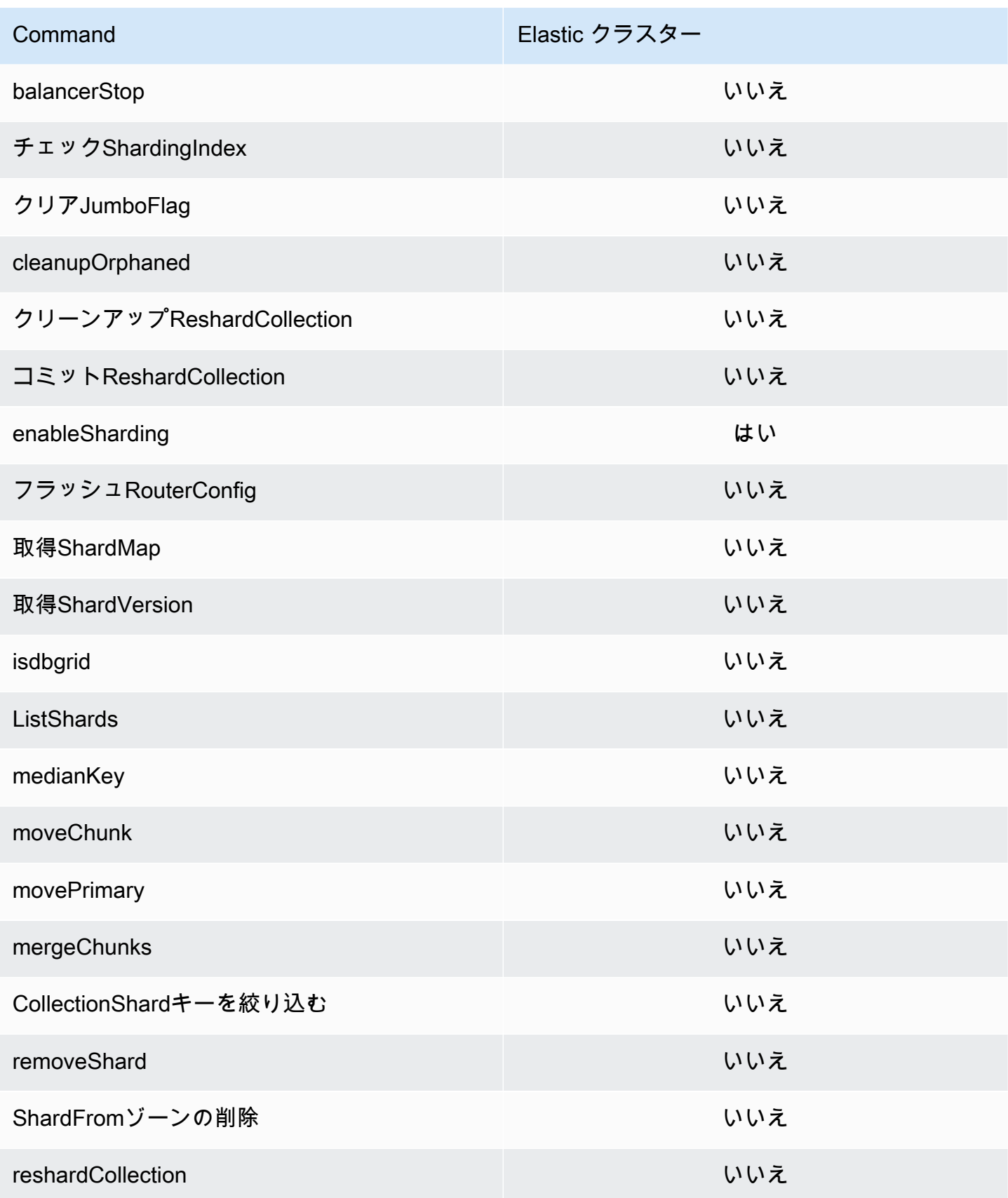

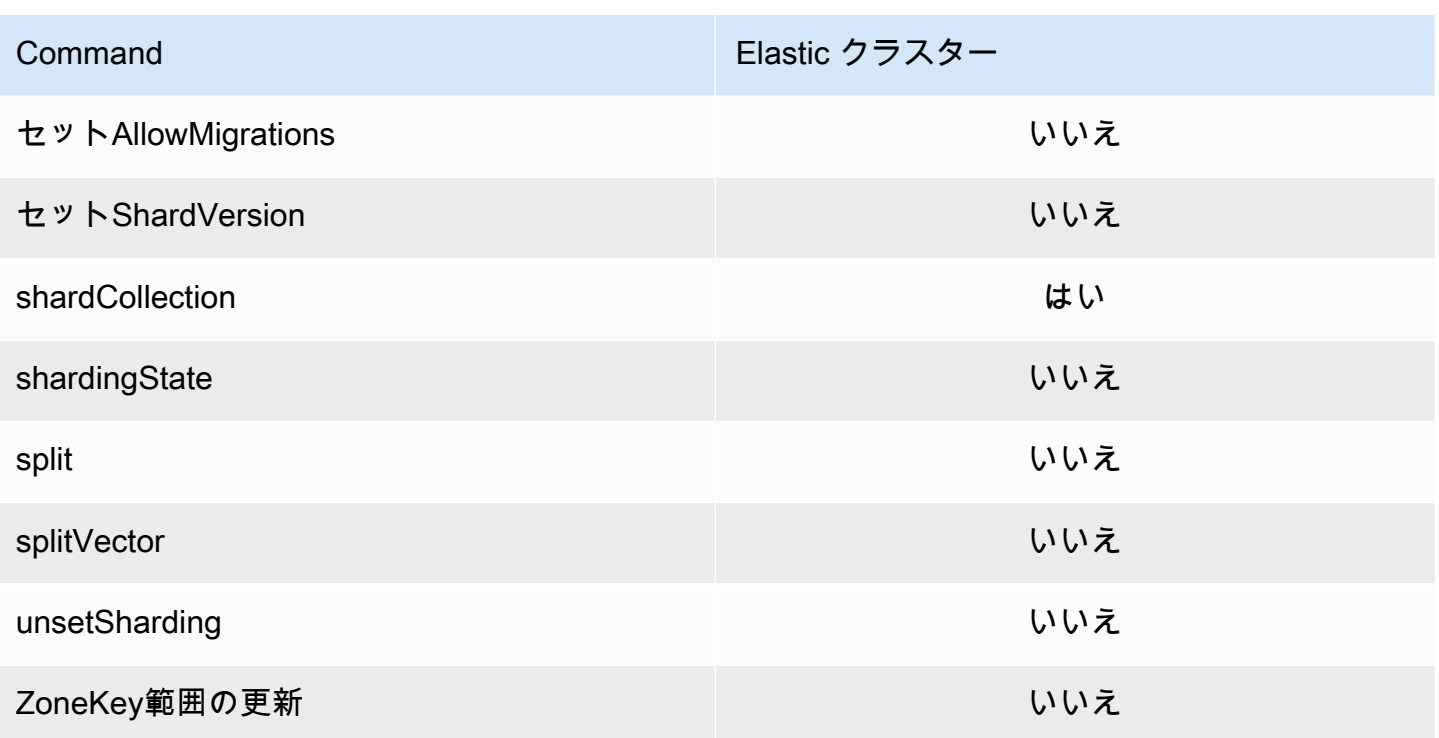

## クエリおよびプロジェクション演算子

- トピック
- [配列演算子](#page-184-0)
- [ビット演算子](#page-184-1)
- [コメント演算子](#page-184-2)
- [比較演算子](#page-185-0)
- [要素演算子](#page-185-1)
- [評価クエリ演算子](#page-185-2)
- [論理演算子](#page-186-0)
- [プロジェクション演算子](#page-186-1)

## <span id="page-184-0"></span>配列演算子

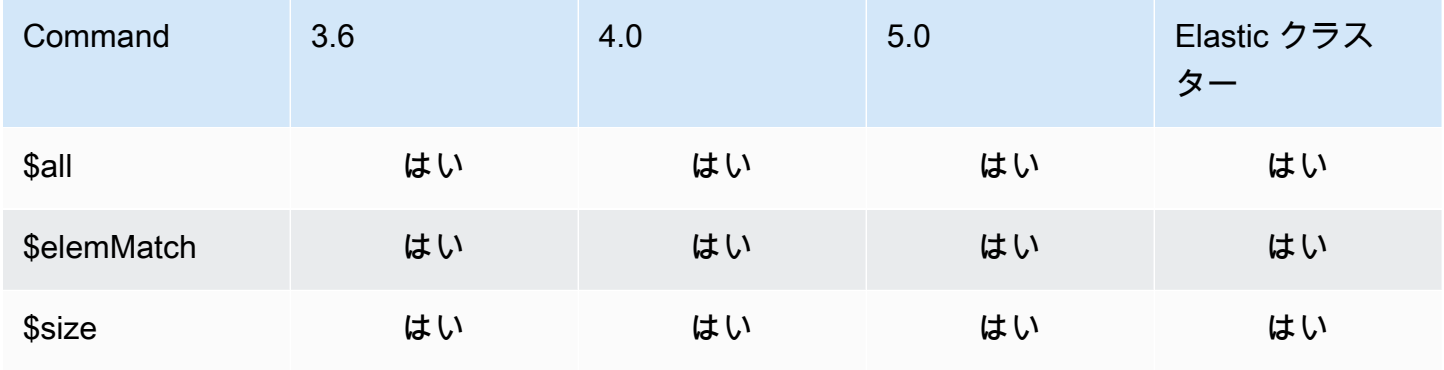

## <span id="page-184-1"></span>ビット演算子

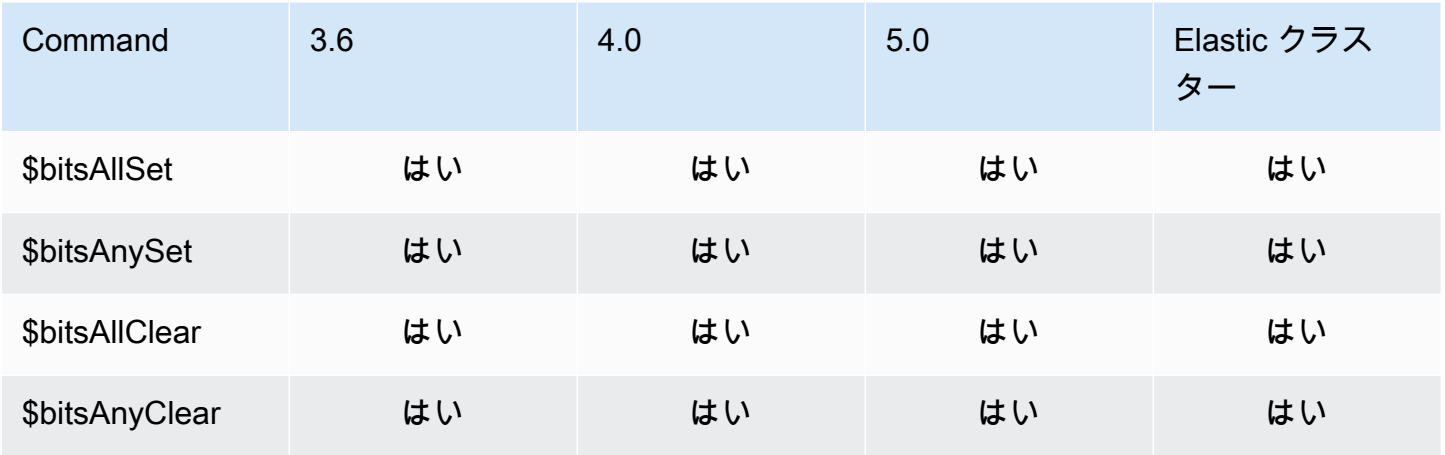

## <span id="page-184-2"></span>コメント演算子

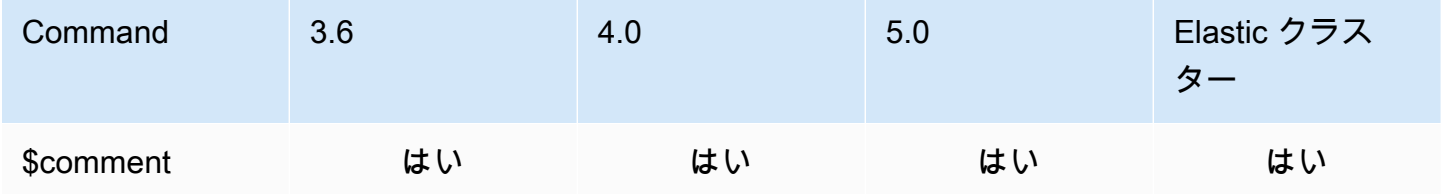

#### <span id="page-185-0"></span>比較演算子

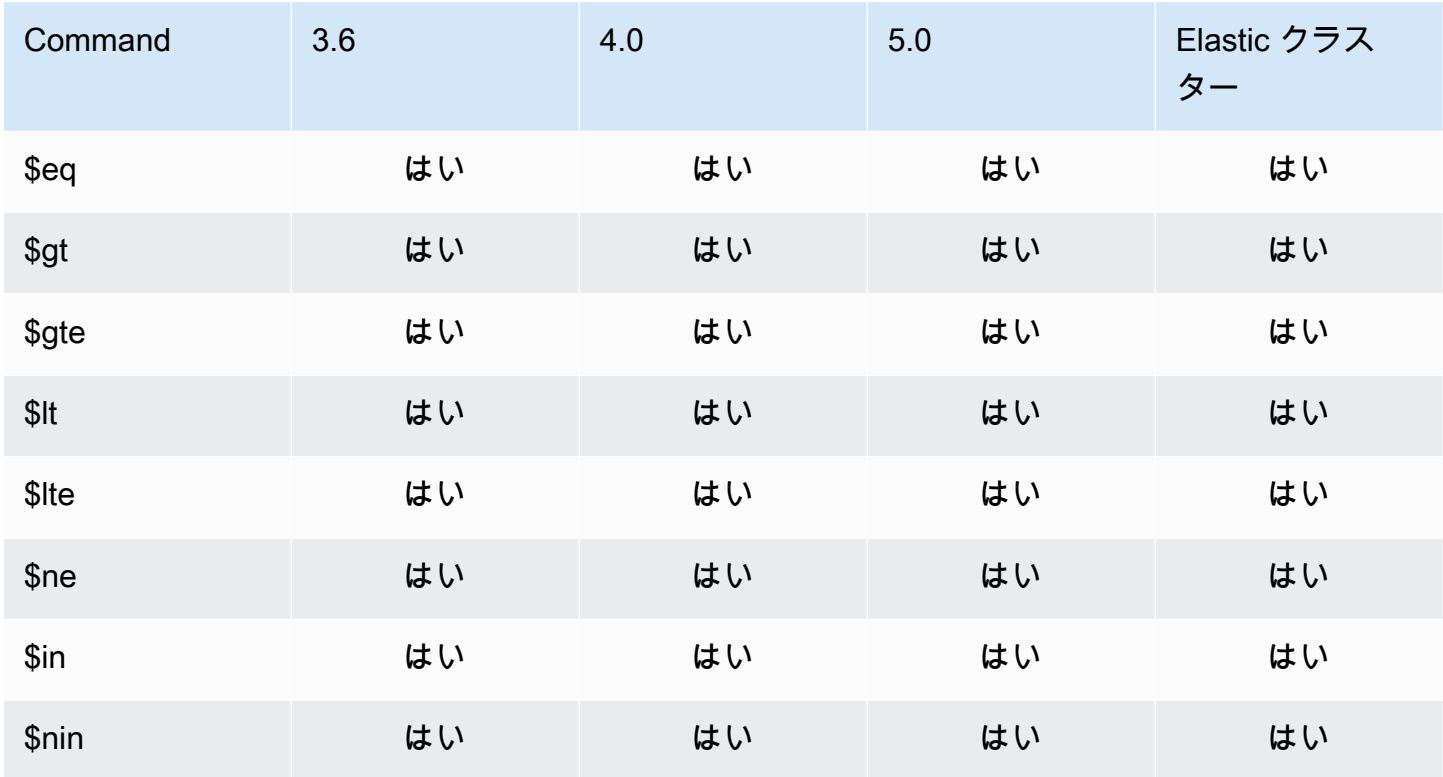

<span id="page-185-1"></span>要素演算子

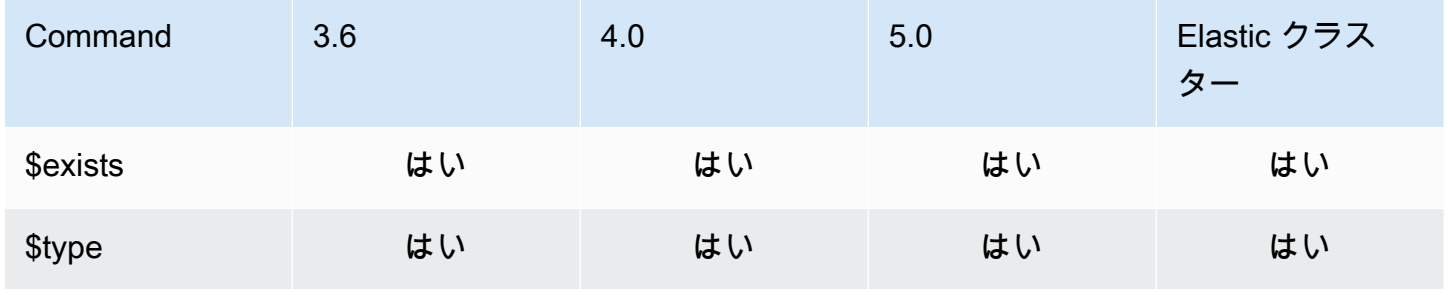

<span id="page-185-2"></span>評価クエリ演算子

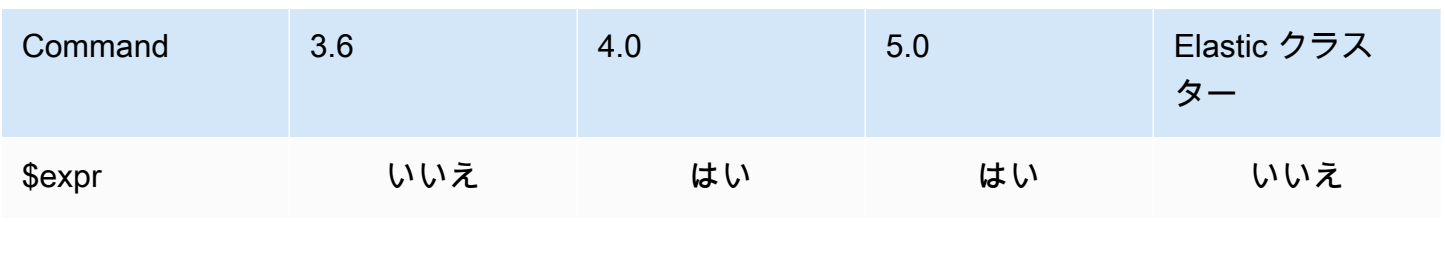

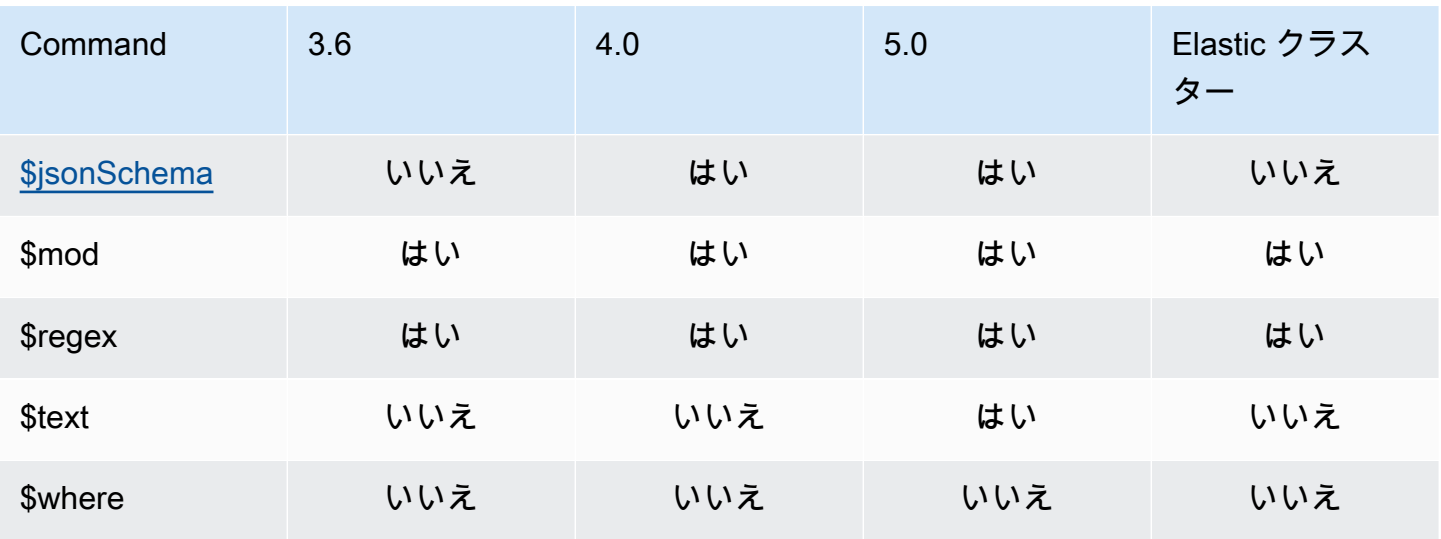

#### <span id="page-186-0"></span>論理演算子

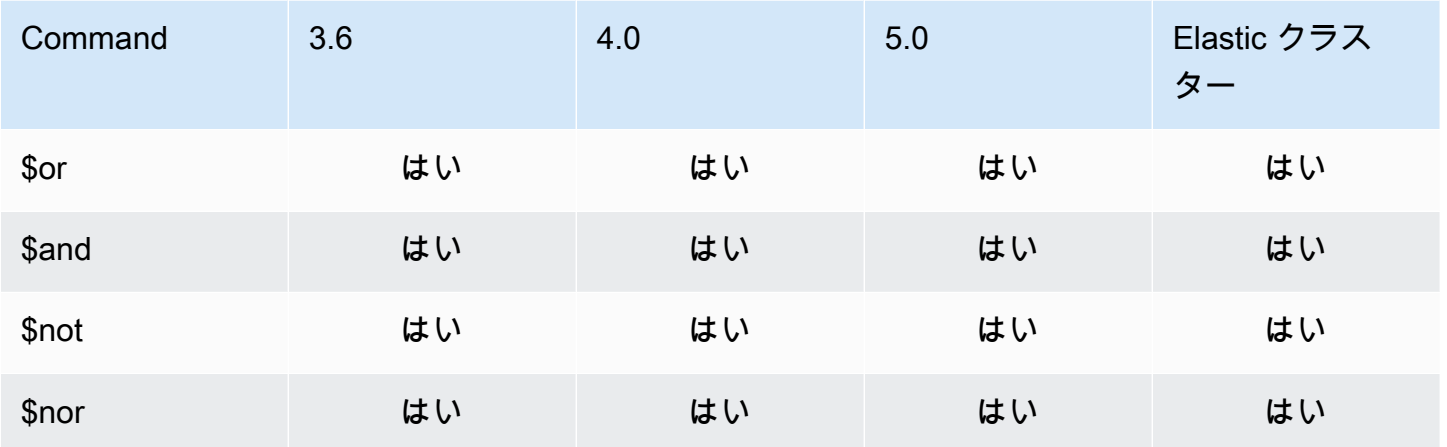

## <span id="page-186-1"></span>プロジェクション演算子

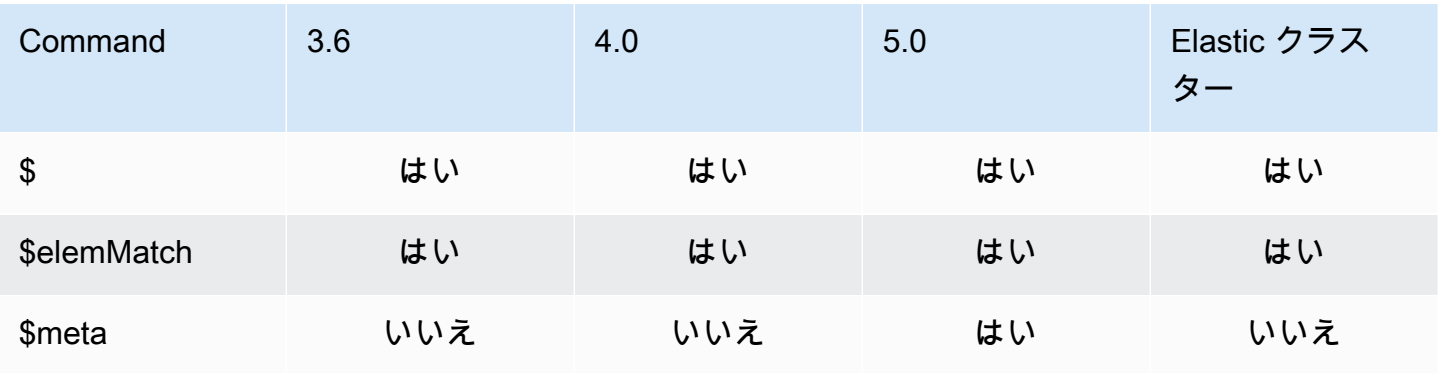

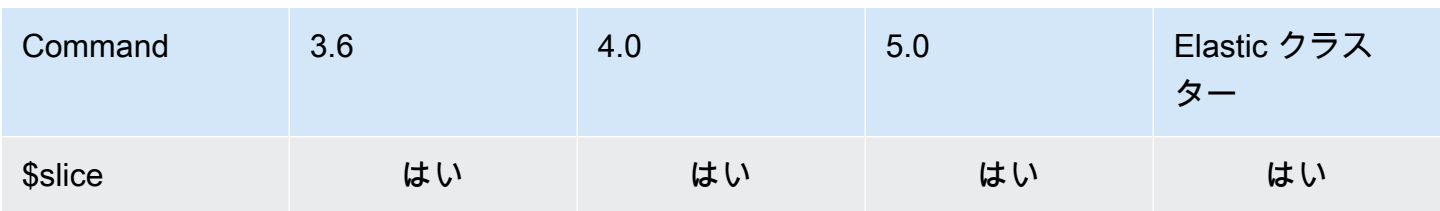

## 更新演算子

- トピック
- [配列演算子](#page-187-0)
- [ビット演算子](#page-188-0)
- [フィールド演算子](#page-188-1)
- [更新修飾子](#page-188-2)

### <span id="page-187-0"></span>配列演算子

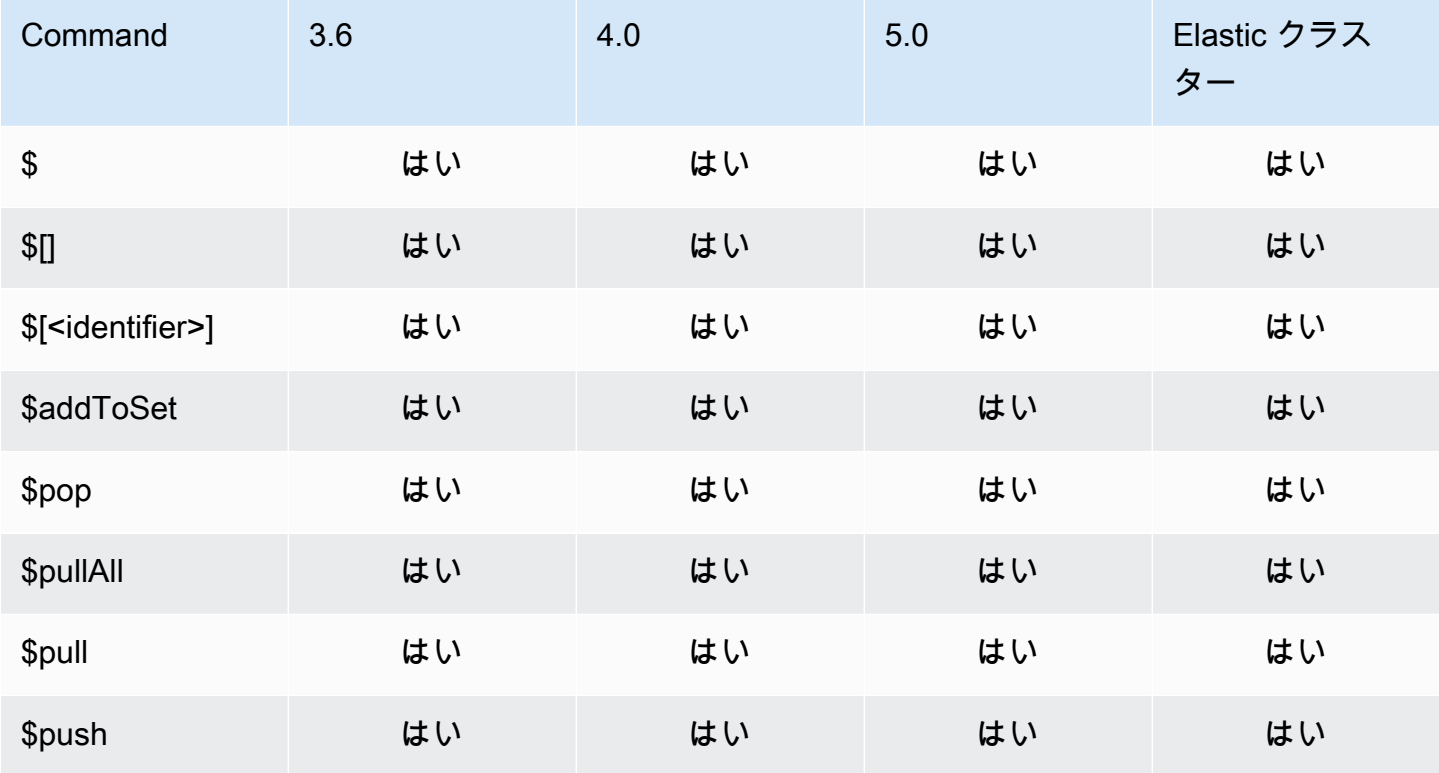

## <span id="page-188-0"></span>ビット演算子

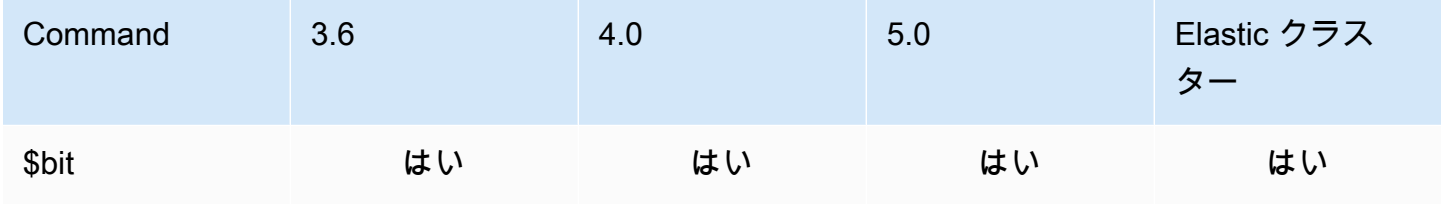

#### <span id="page-188-1"></span>フィールド演算子

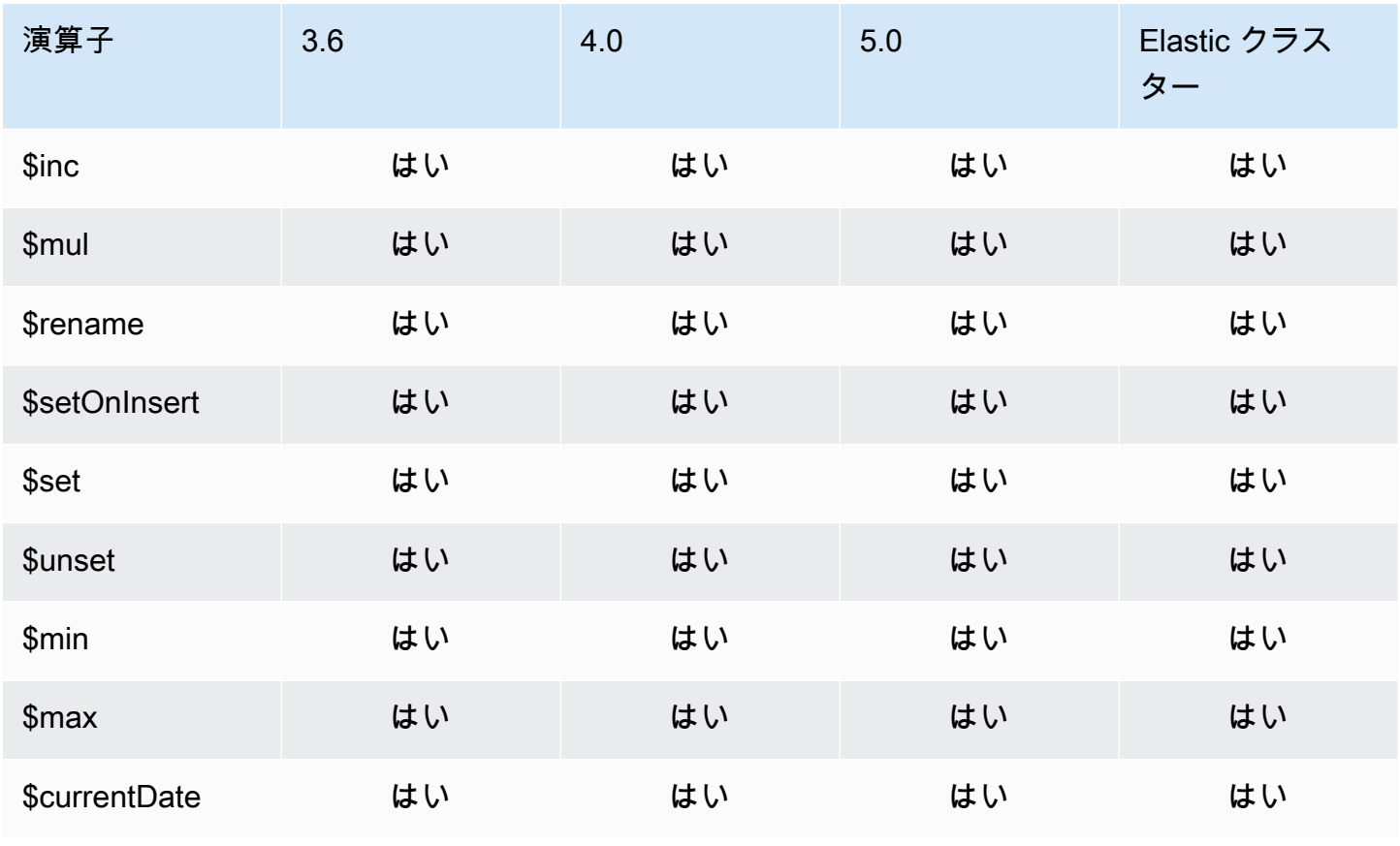

## <span id="page-188-2"></span>更新修飾子

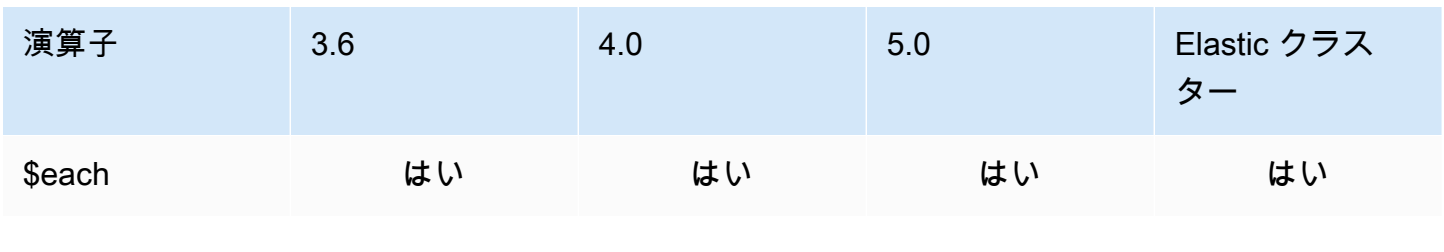

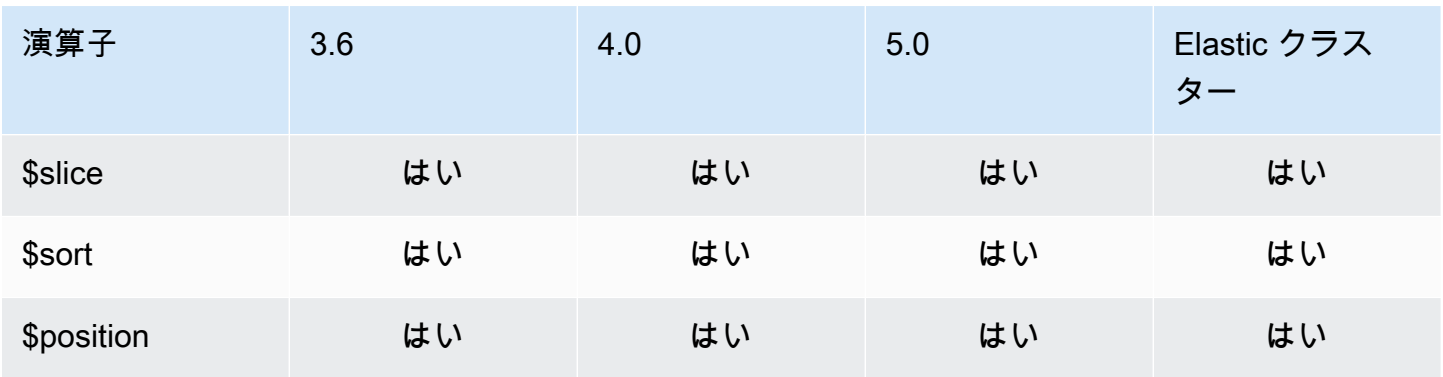

## 地理空間

#### ジオメトリ指定子

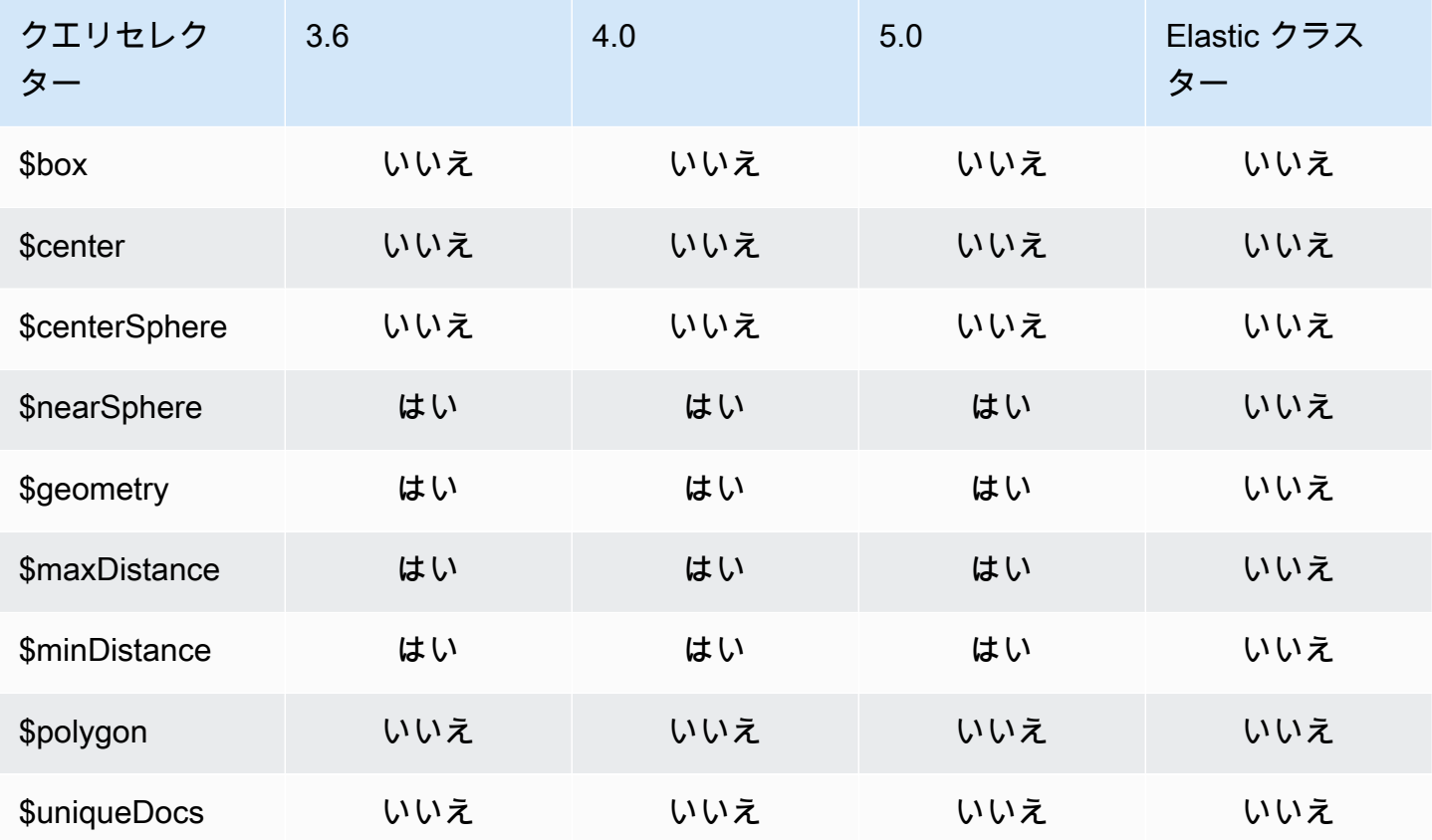

## クエリセレクター

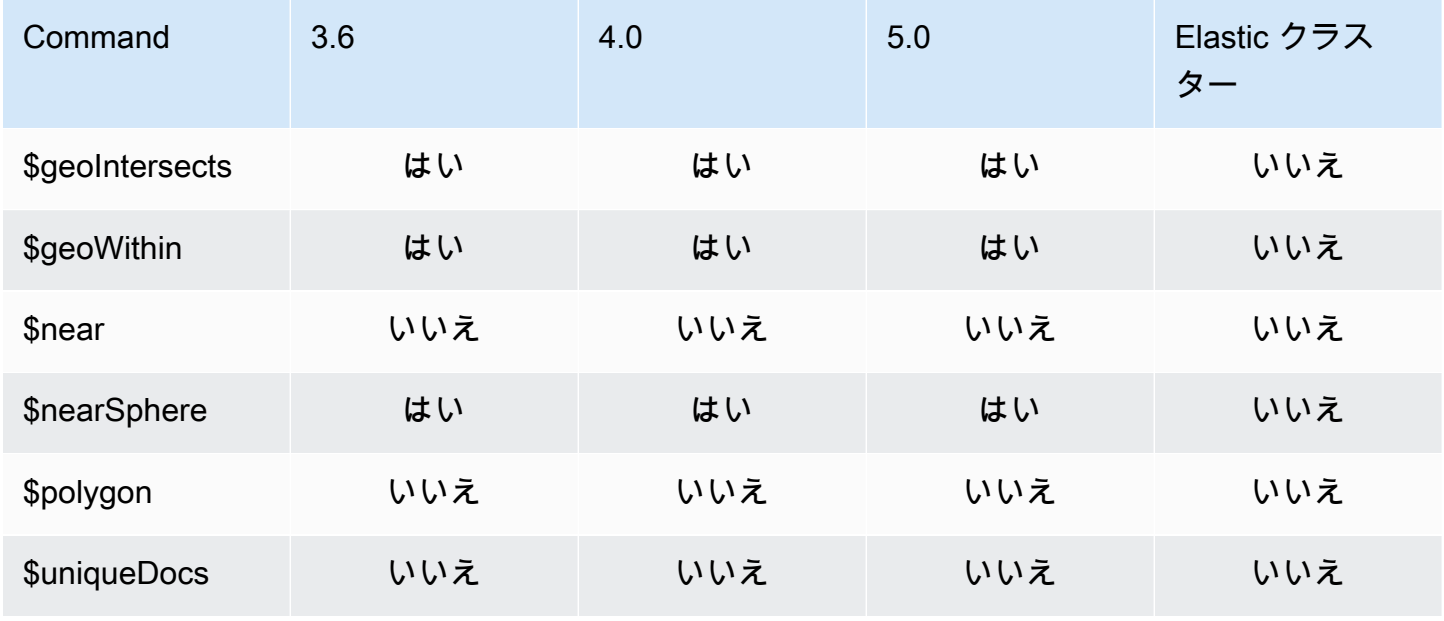

# カーソルメソッド

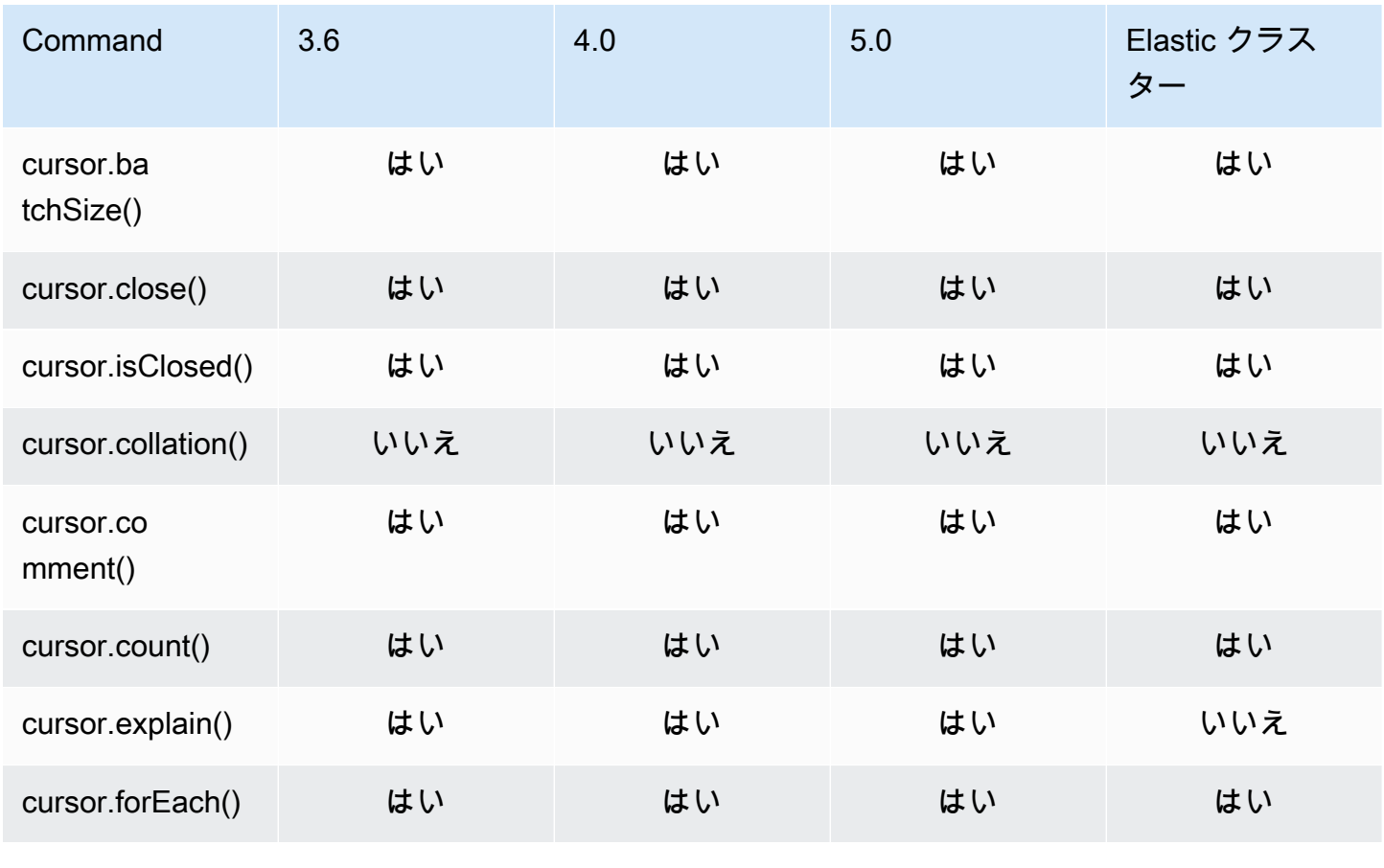

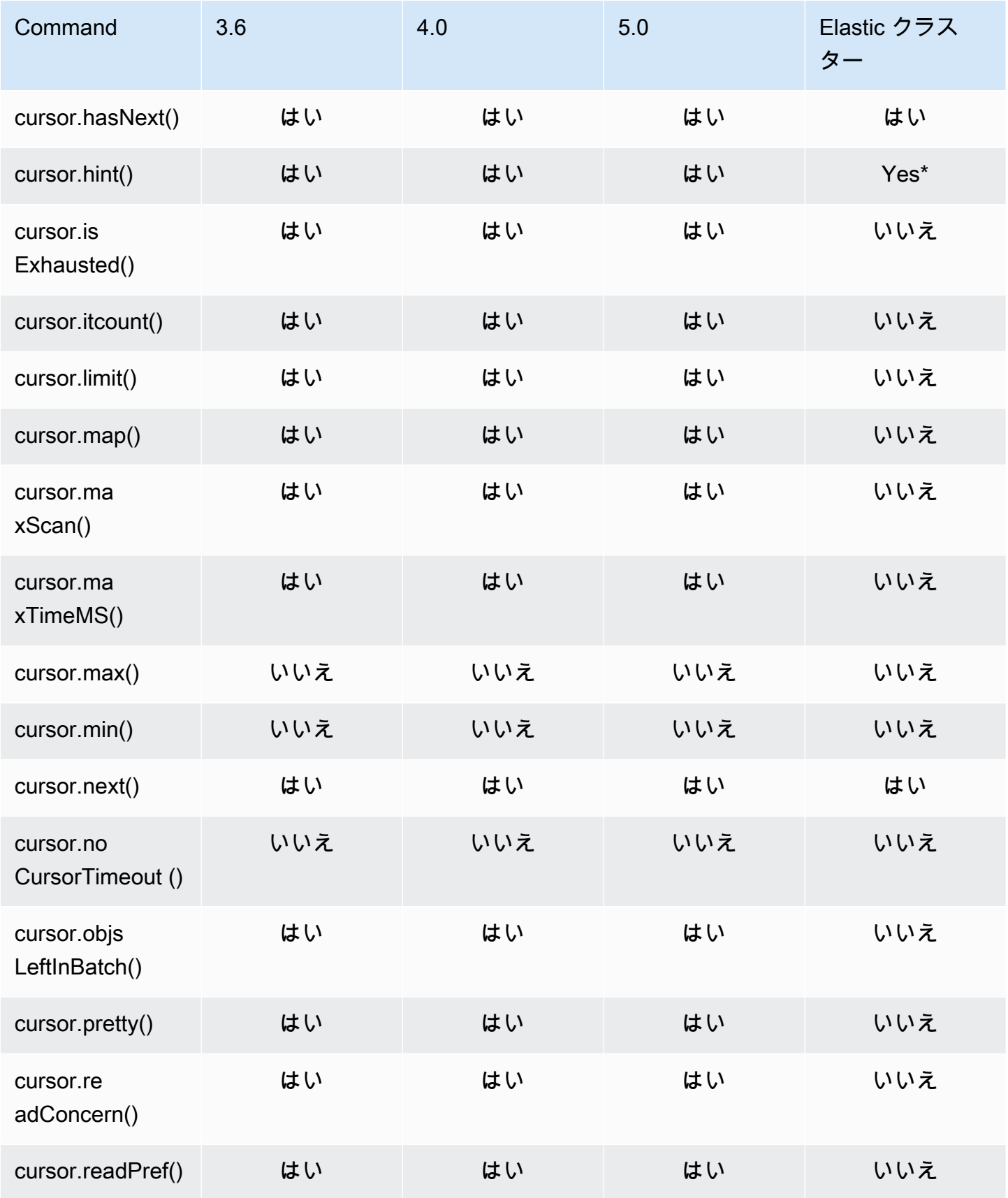

Amazon DocumentDB またまままままままで、このことをもっていることをしていることをしているのは、それは、最も考えらればないのは、最も考えることをしている。

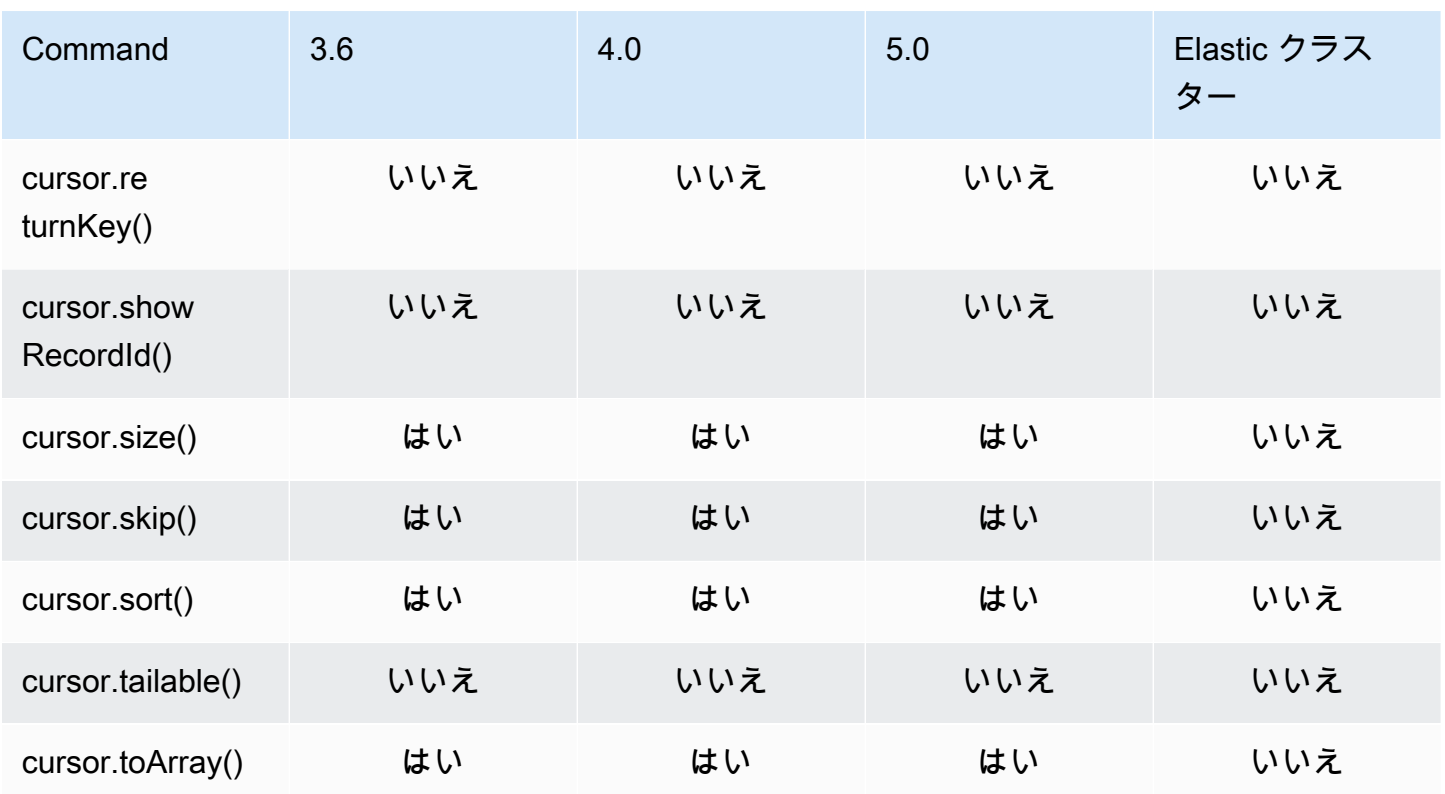

\* インデックス hint がインデックス式でサポートされるようになりました。例えば db.foo.find().hint({x:1}) です。

## 集約パイプライン演算子

トピック

- [アキュムレータ式](#page-193-0)
- [算術演算子](#page-194-0)
- [配列演算子](#page-195-0)
- [ブール演算子](#page-196-0)
- [比較演算子](#page-196-1)
- [条件式演算子](#page-197-0)
- [データ型演算子](#page-197-1)
- [データサイズ演算子](#page-197-2)
- [日付演算子](#page-197-3)
- [リテラル演算子](#page-199-0)
- [Merge 演算子](#page-199-1)
- [自然演算子](#page-199-2)
- [設定演算子](#page-199-3)
- [ステージ演算子](#page-200-0)
- [文字列演算子](#page-202-0)
- [システム変数](#page-203-0)
- [テキスト検索演算子](#page-203-1)
- [型変換演算子](#page-204-0)
- [変数演算子](#page-204-1)
- [その他の演算子](#page-205-0)

### <span id="page-193-0"></span>アキュムレータ式

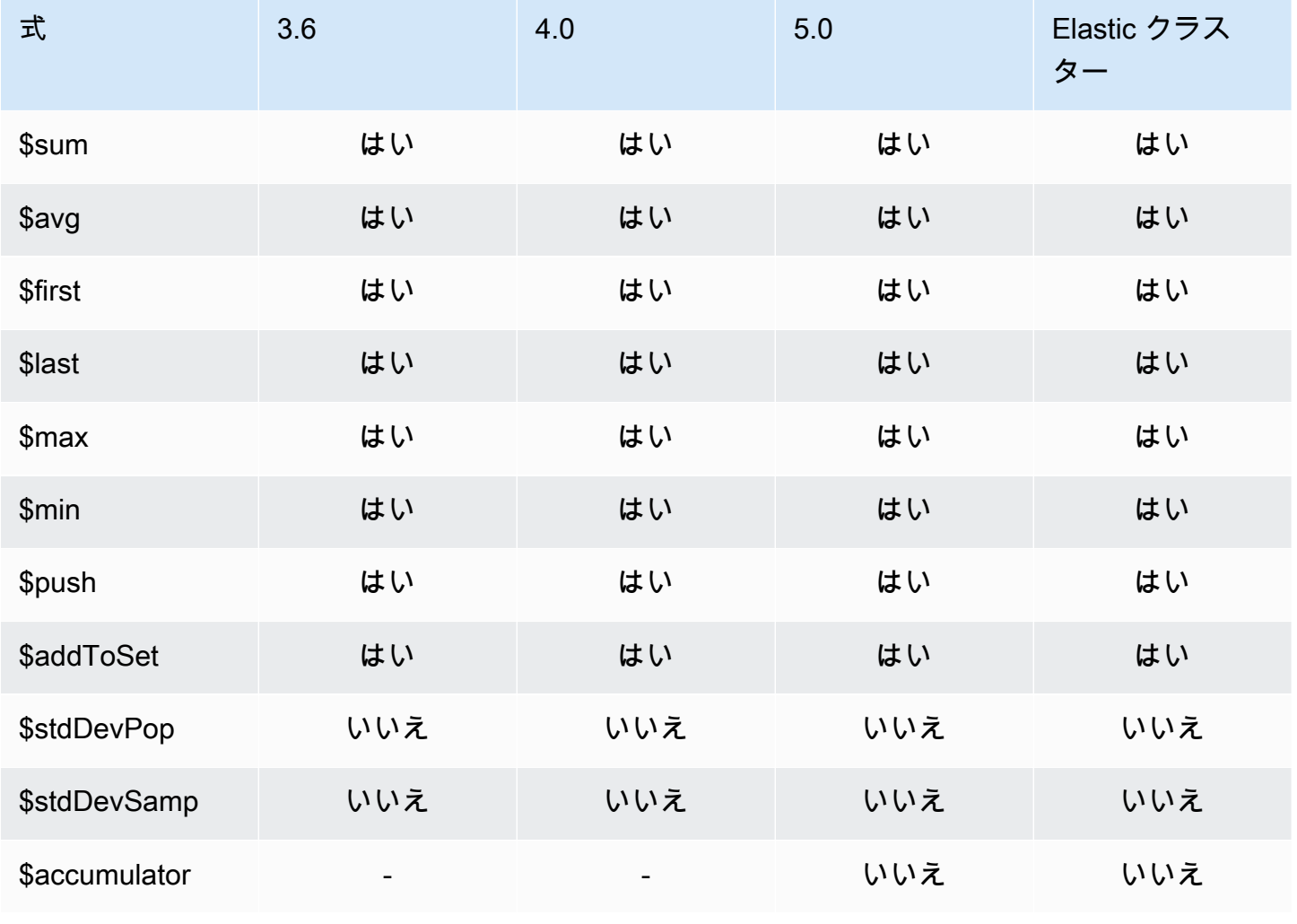

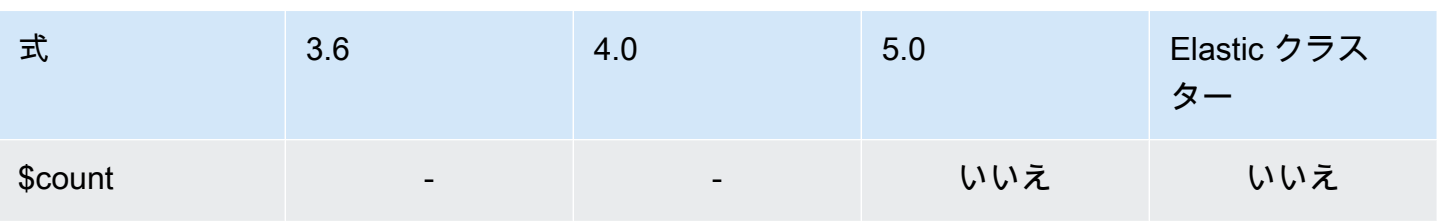

<span id="page-194-0"></span>算術演算子

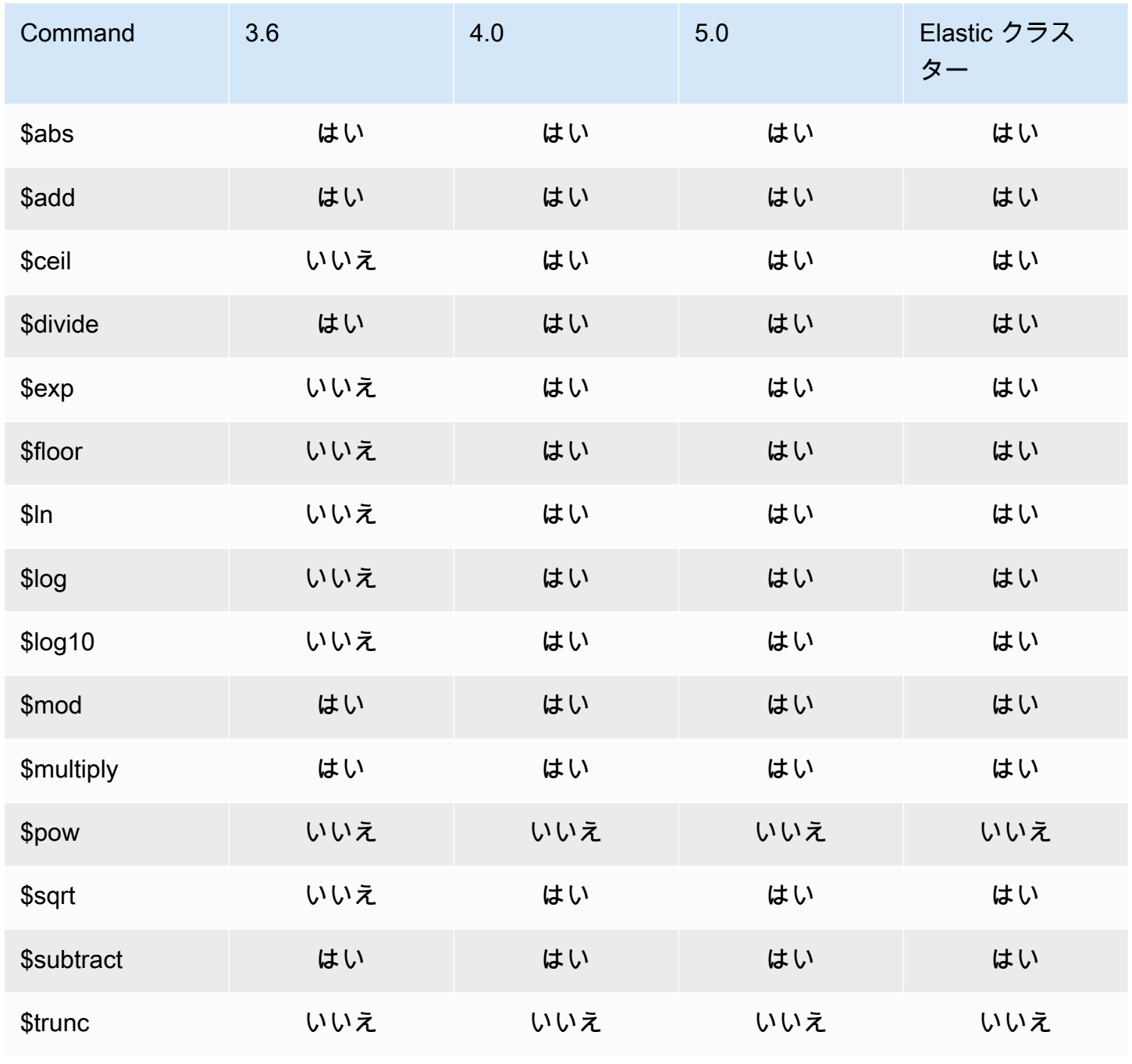

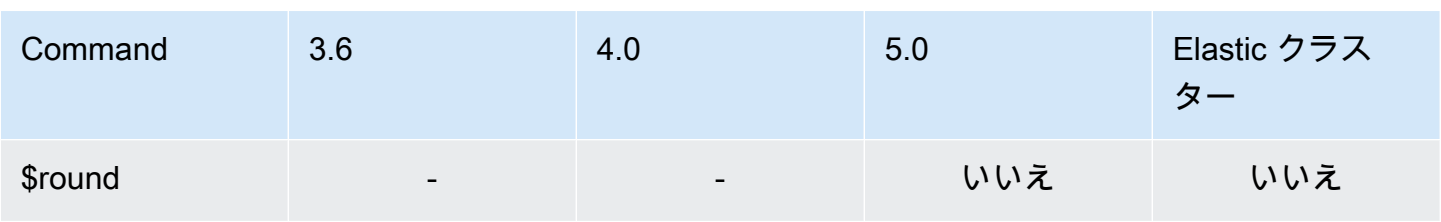

<span id="page-195-0"></span>配列演算子

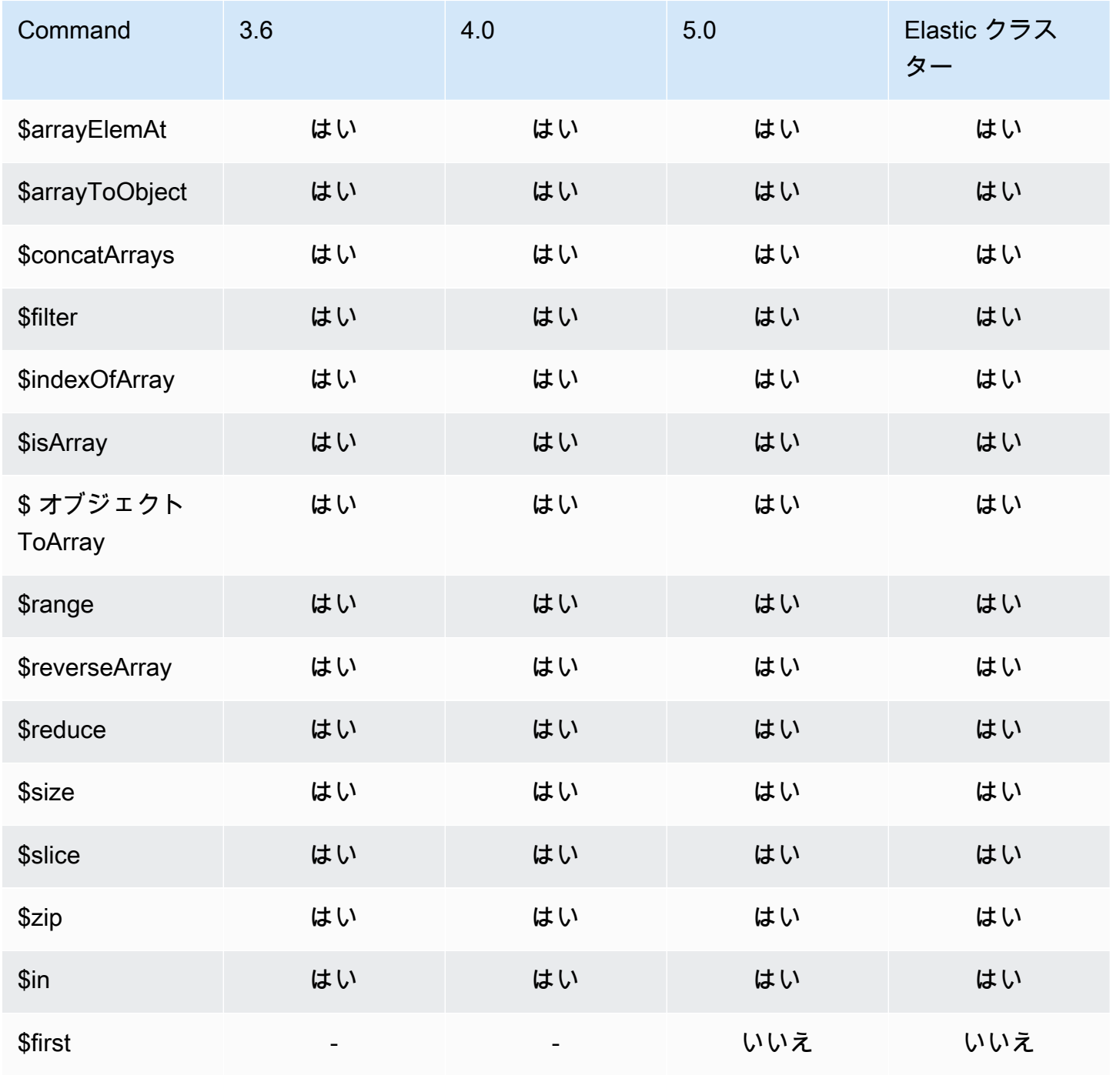

Amazon DocumentDB 関発者ガイド

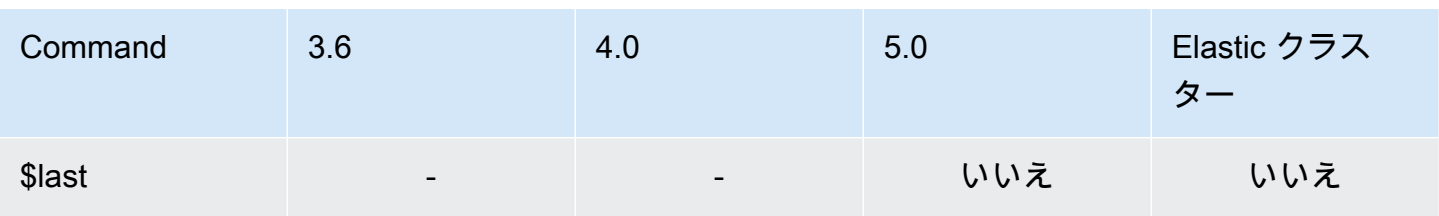

<span id="page-196-0"></span>ブール演算子

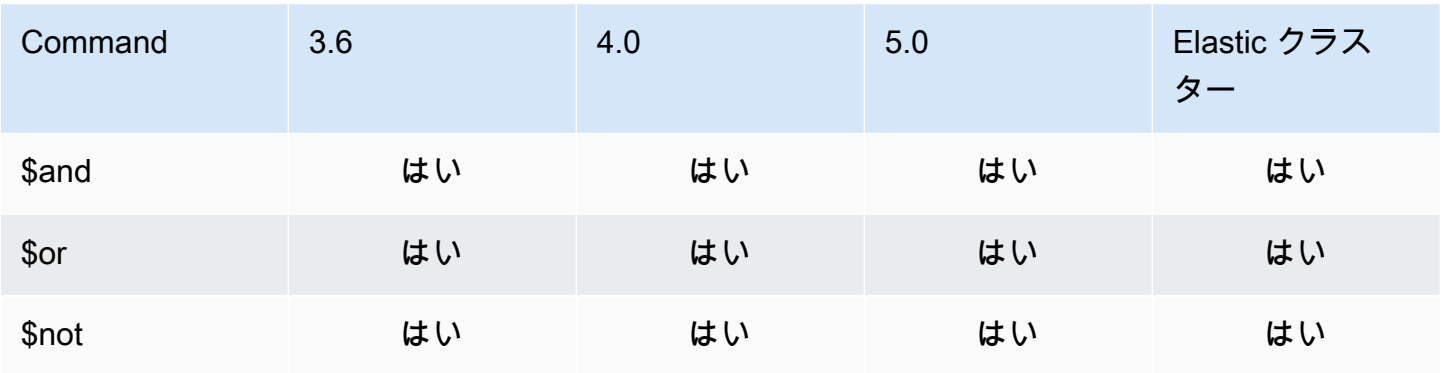

## <span id="page-196-1"></span>比較演算子

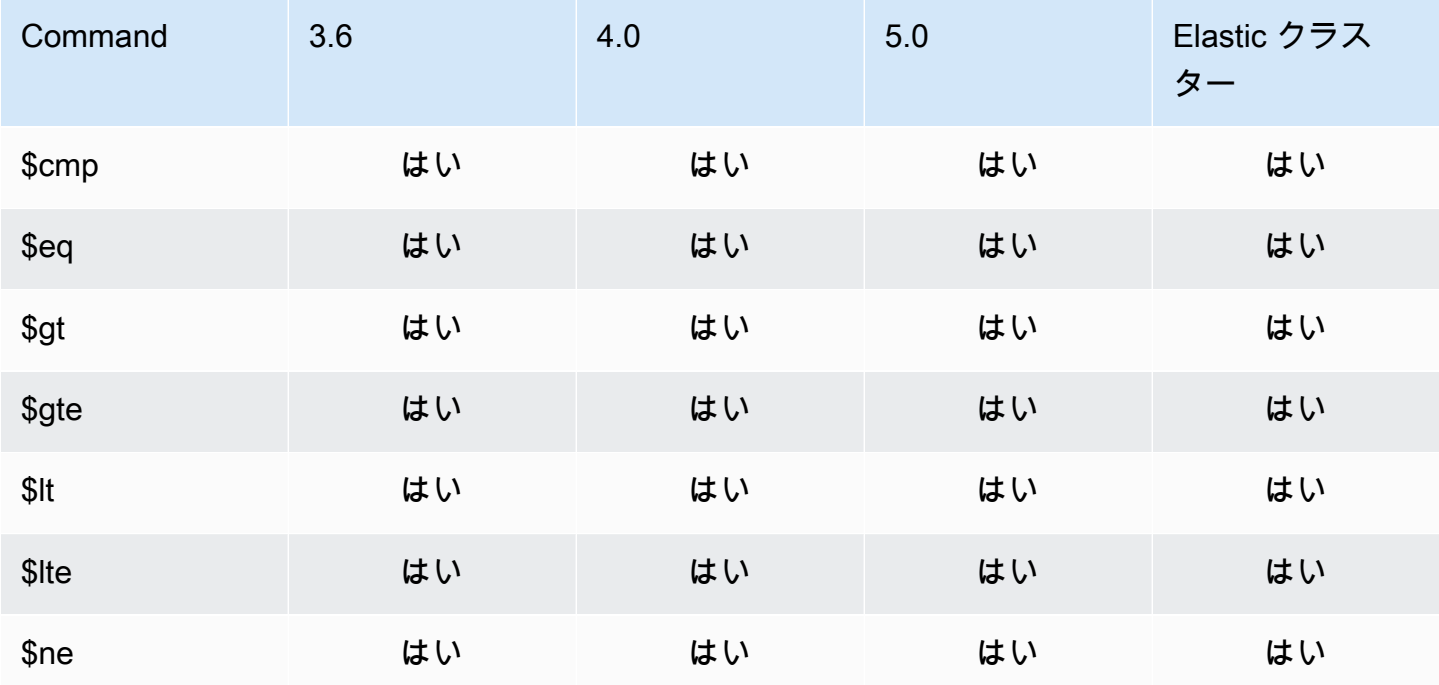

## <span id="page-197-0"></span>条件式演算子

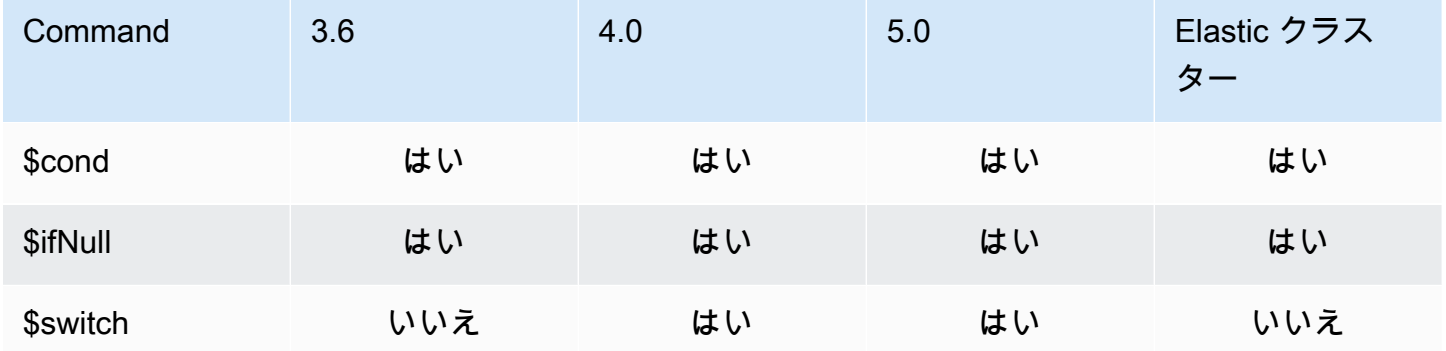

<span id="page-197-1"></span>データ型演算子

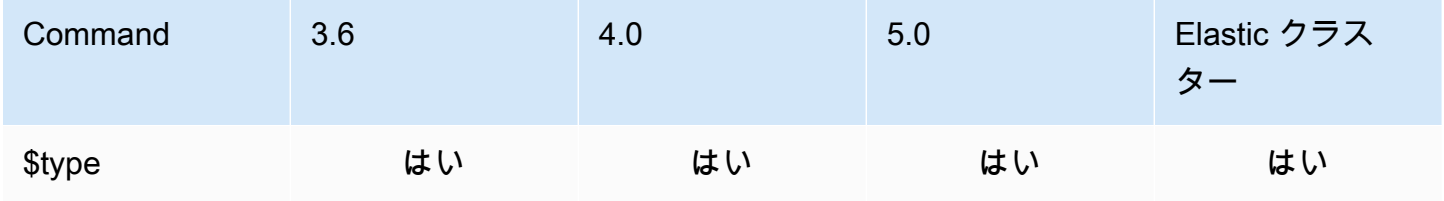

<span id="page-197-2"></span>データサイズ演算子

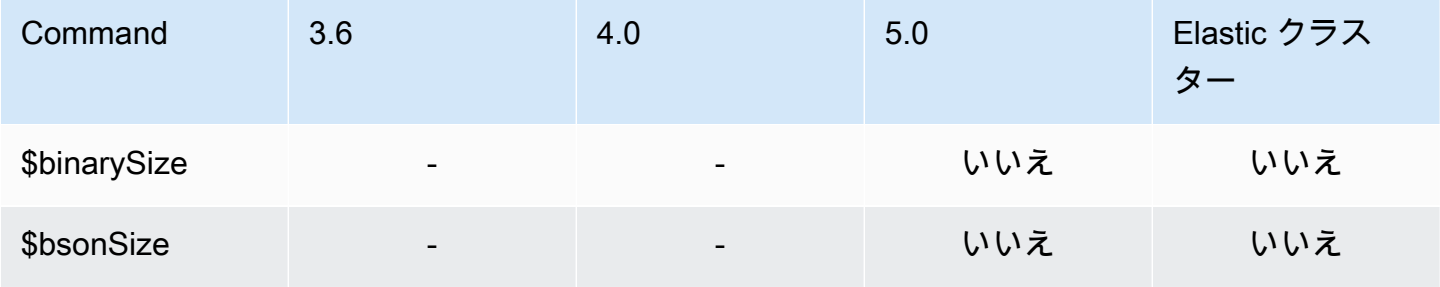

#### <span id="page-197-3"></span>日付演算子

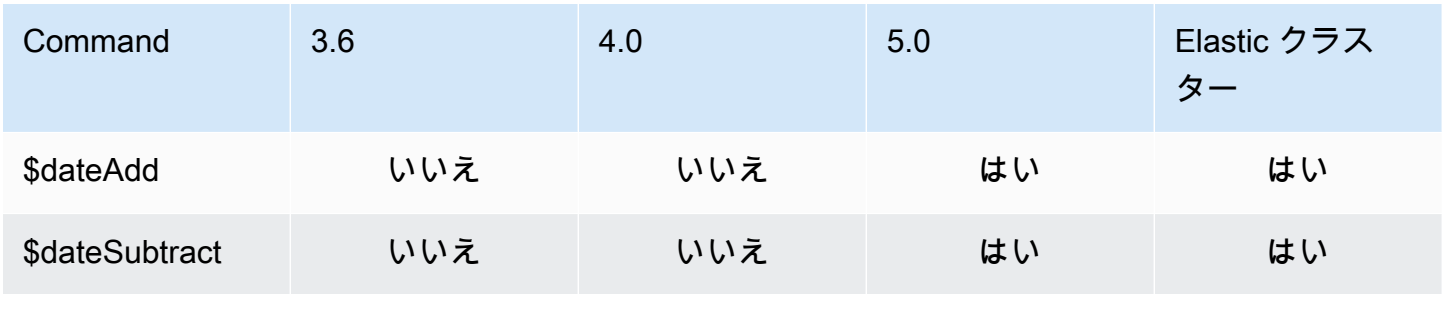

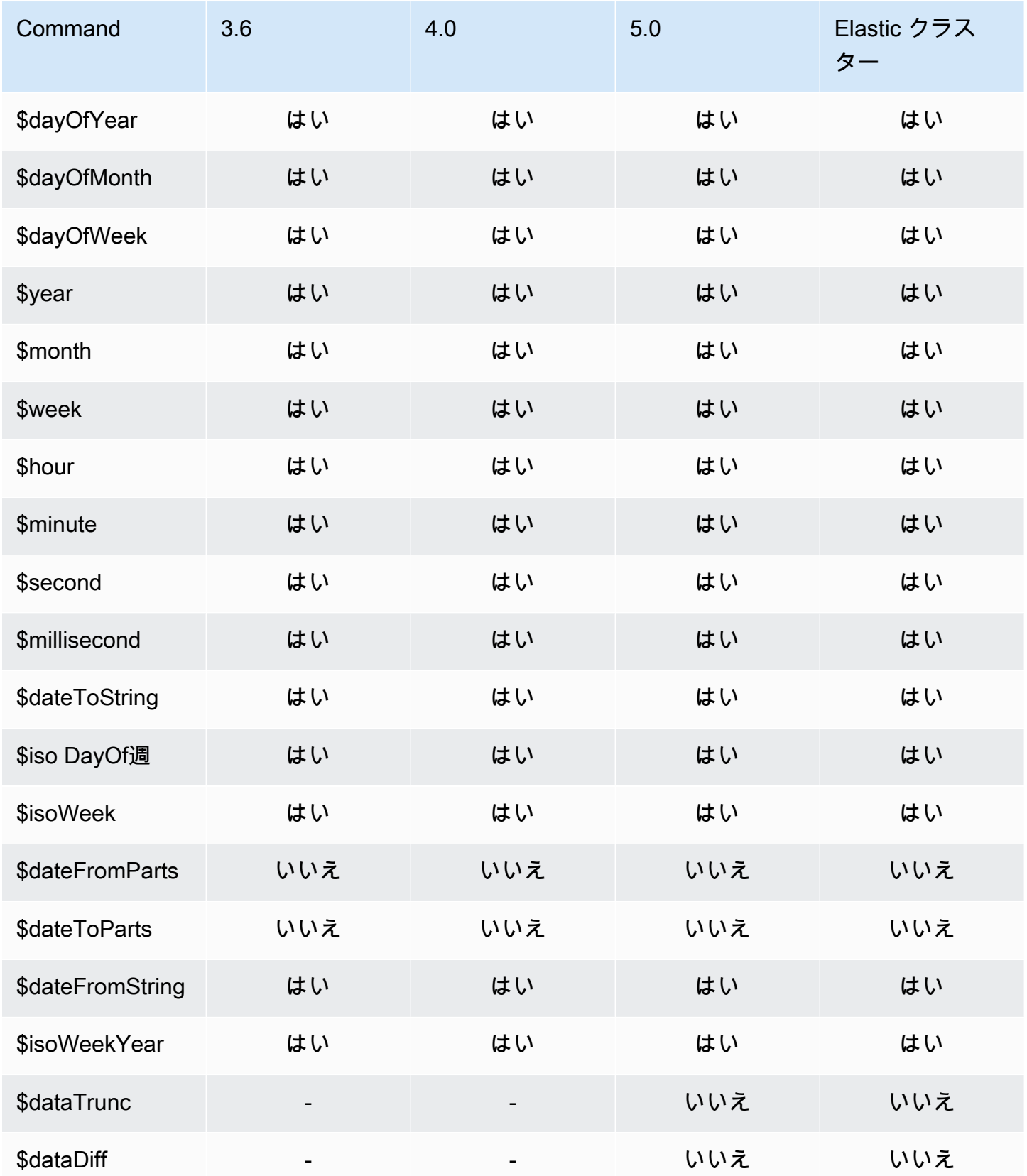

## <span id="page-199-0"></span>リテラル演算子

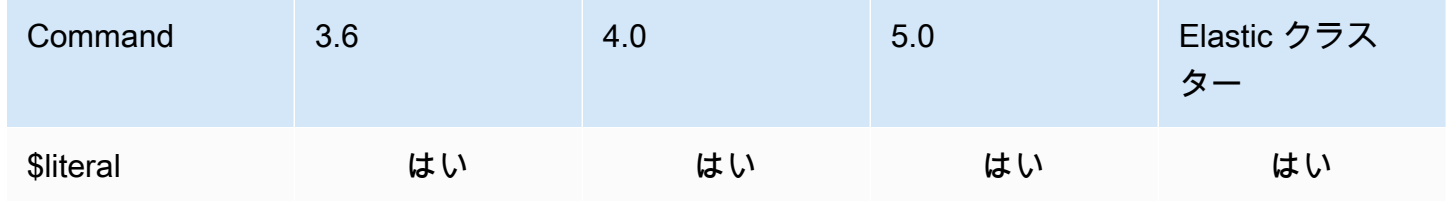

## <span id="page-199-1"></span>Merge 演算子

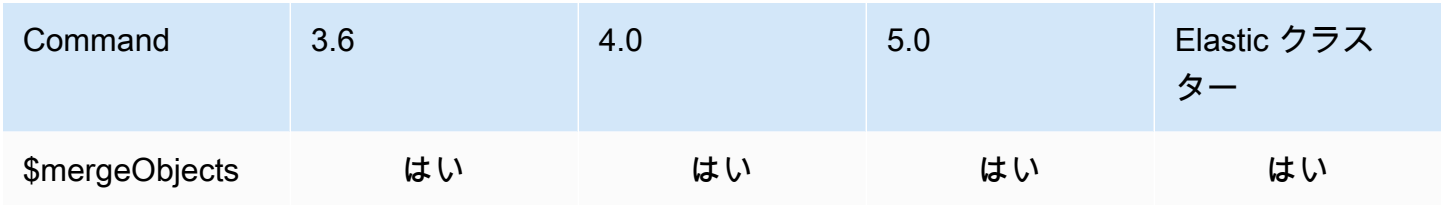

## <span id="page-199-2"></span>自然演算子

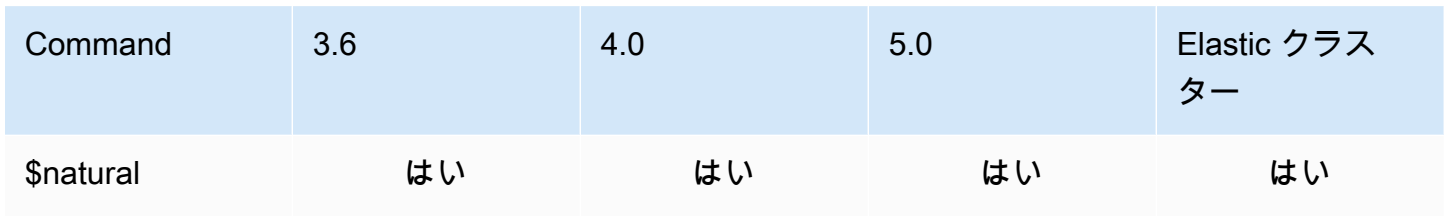

## <span id="page-199-3"></span>設定演算子

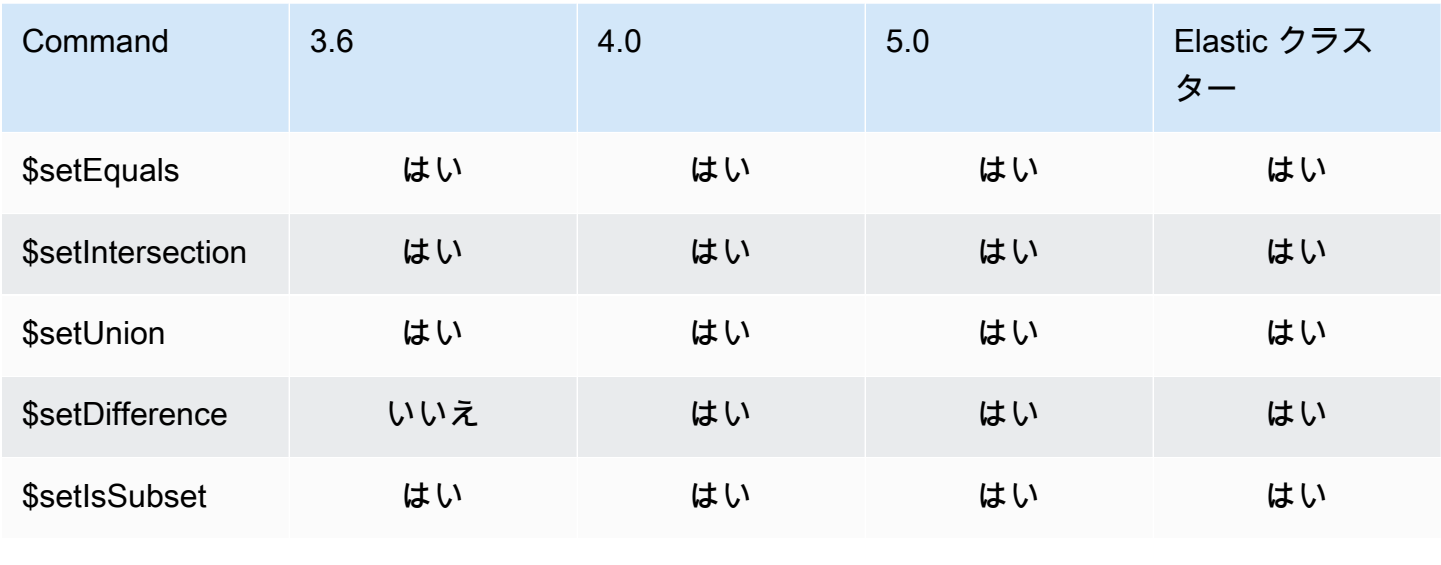

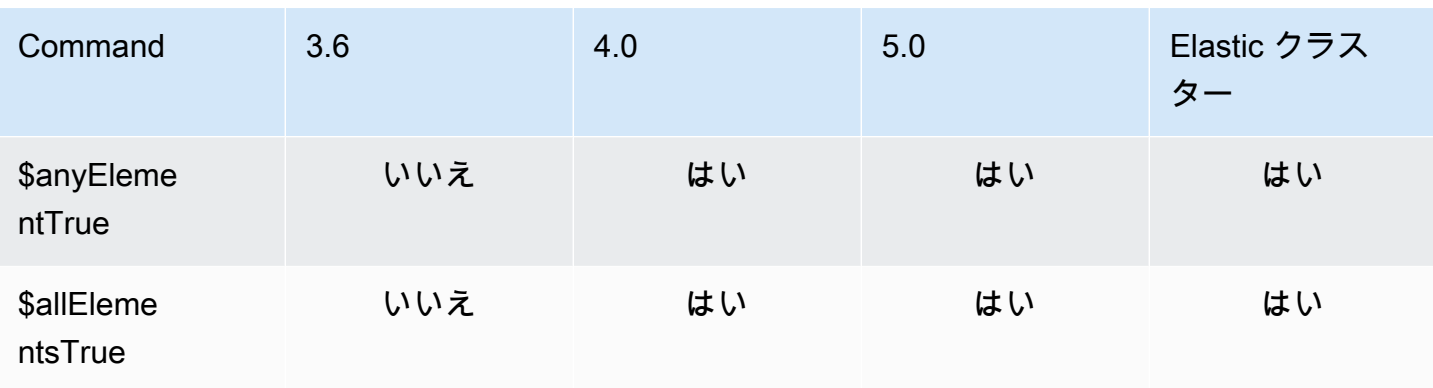

### <span id="page-200-0"></span>ステージ演算子

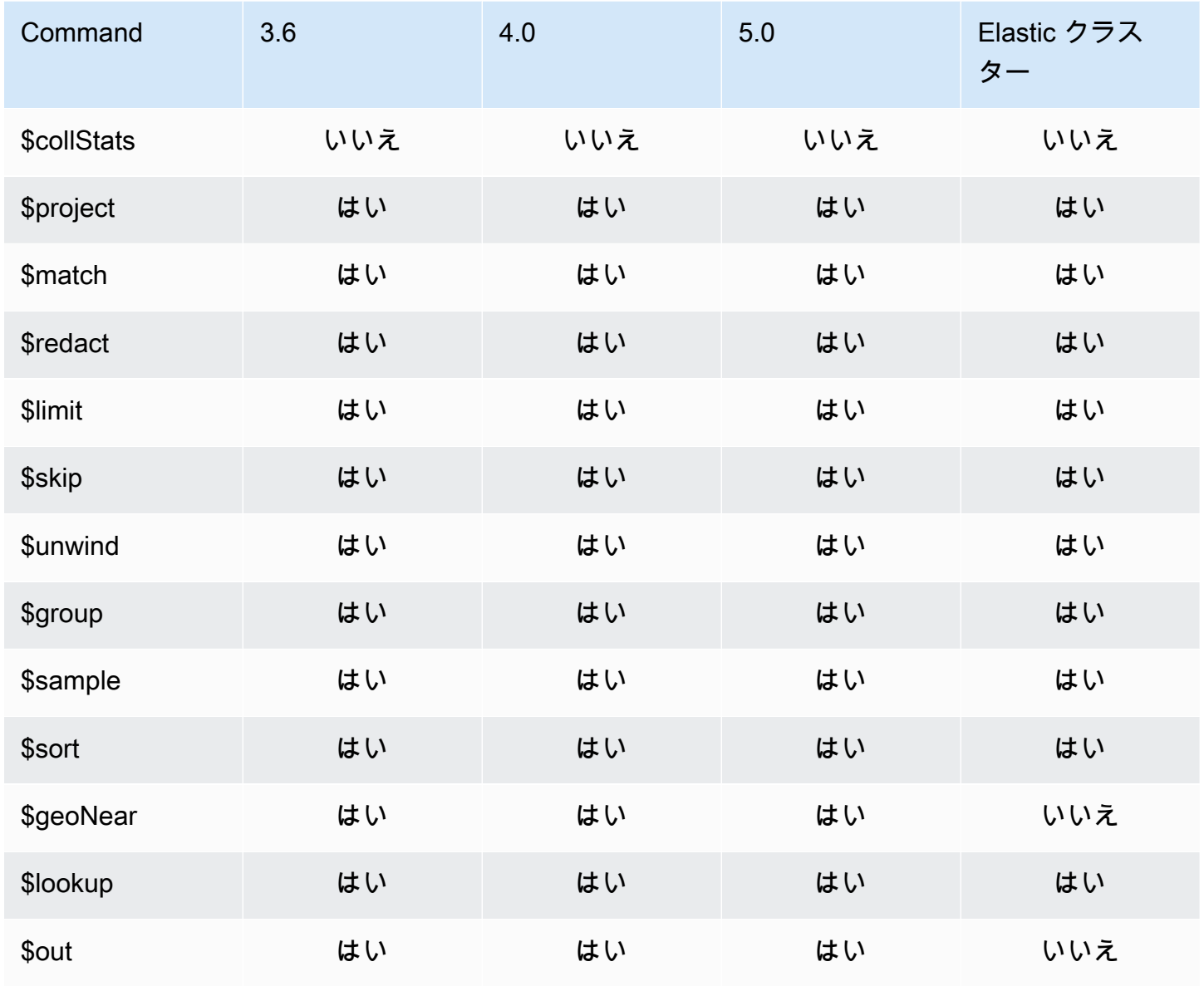

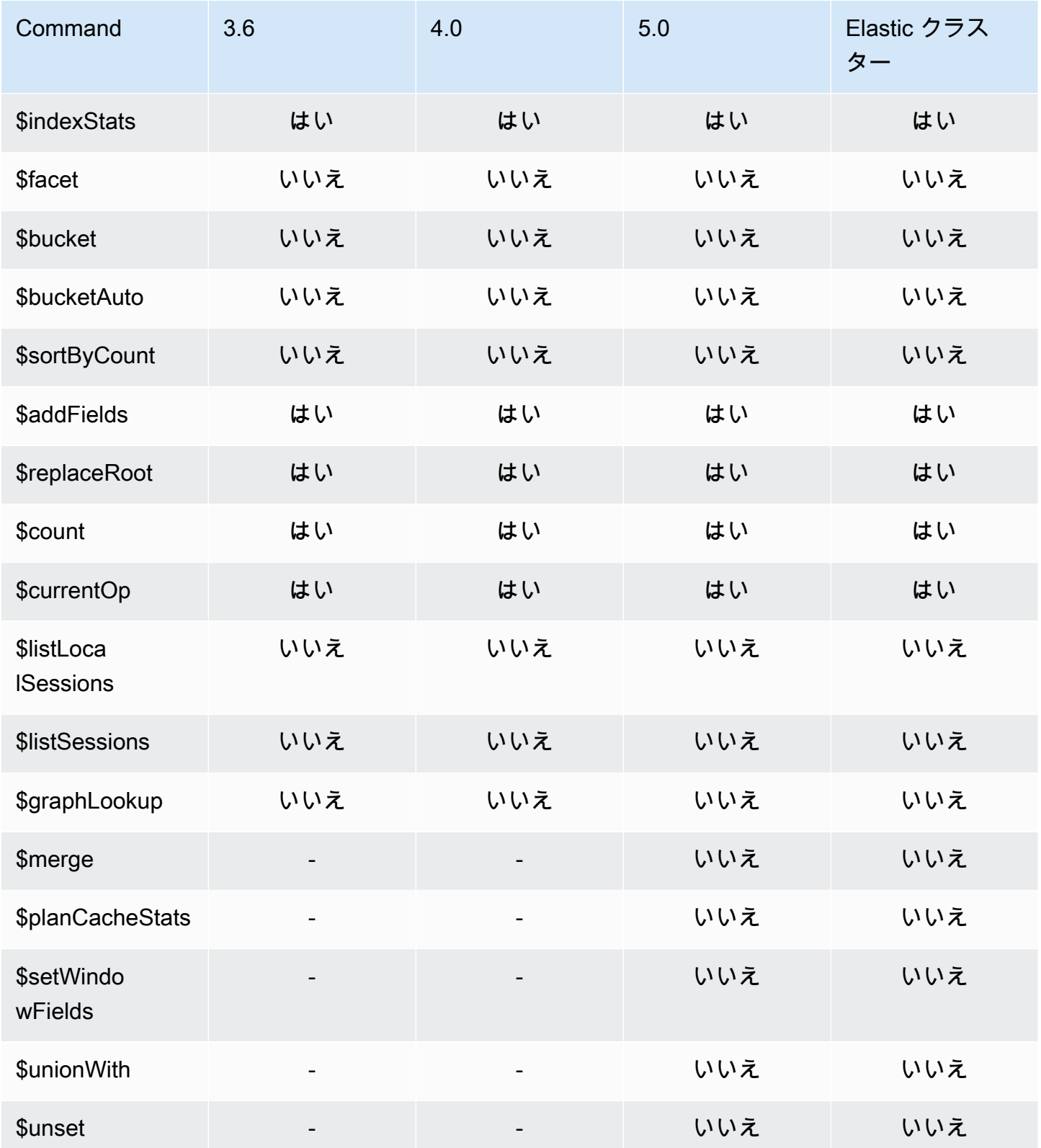

#### <span id="page-202-0"></span>文字列演算子

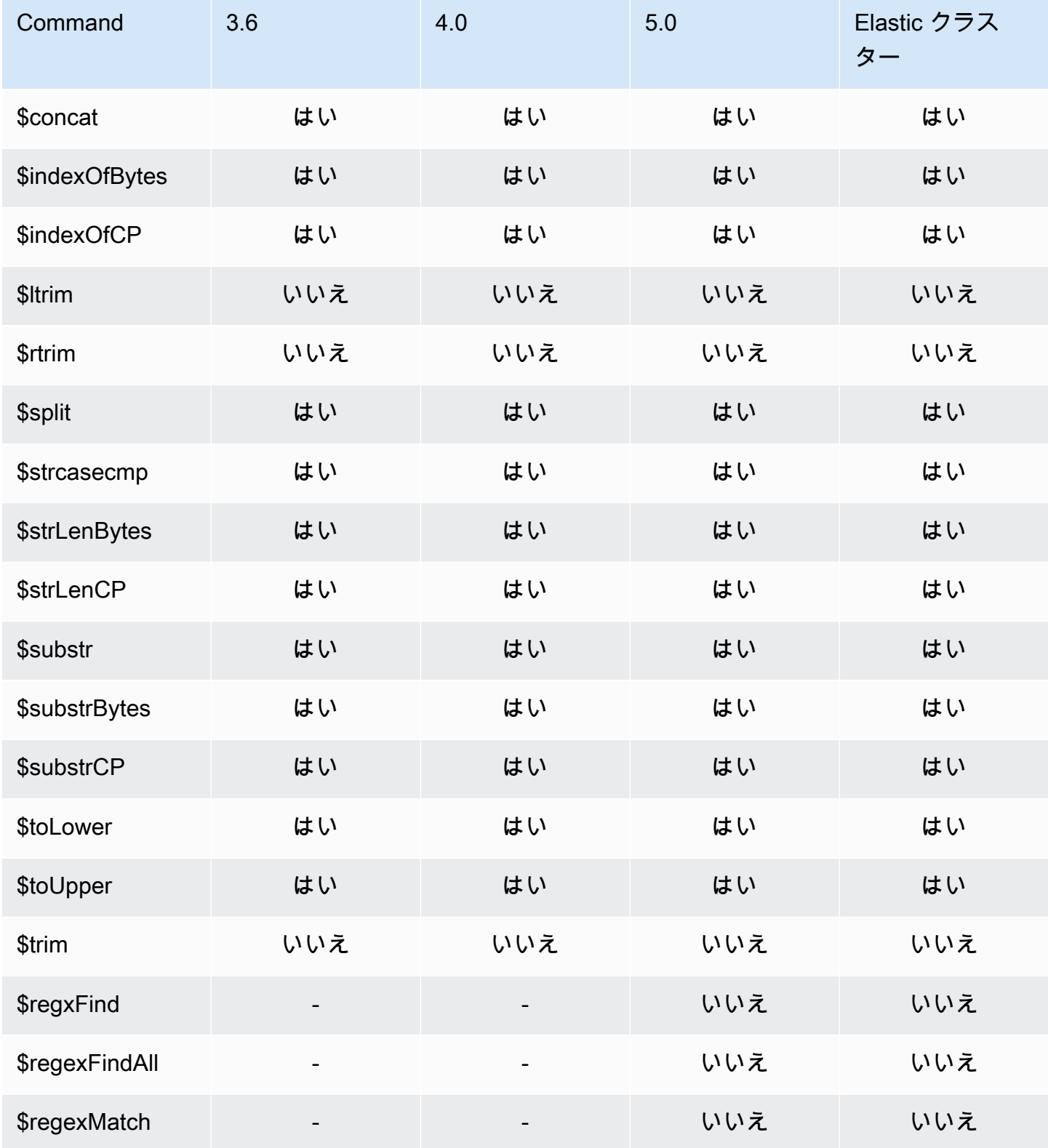

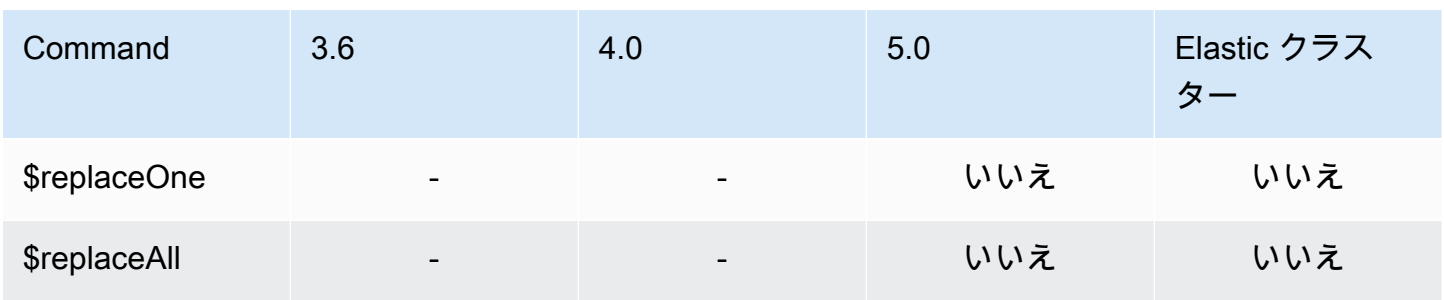

#### <span id="page-203-0"></span>システム変数

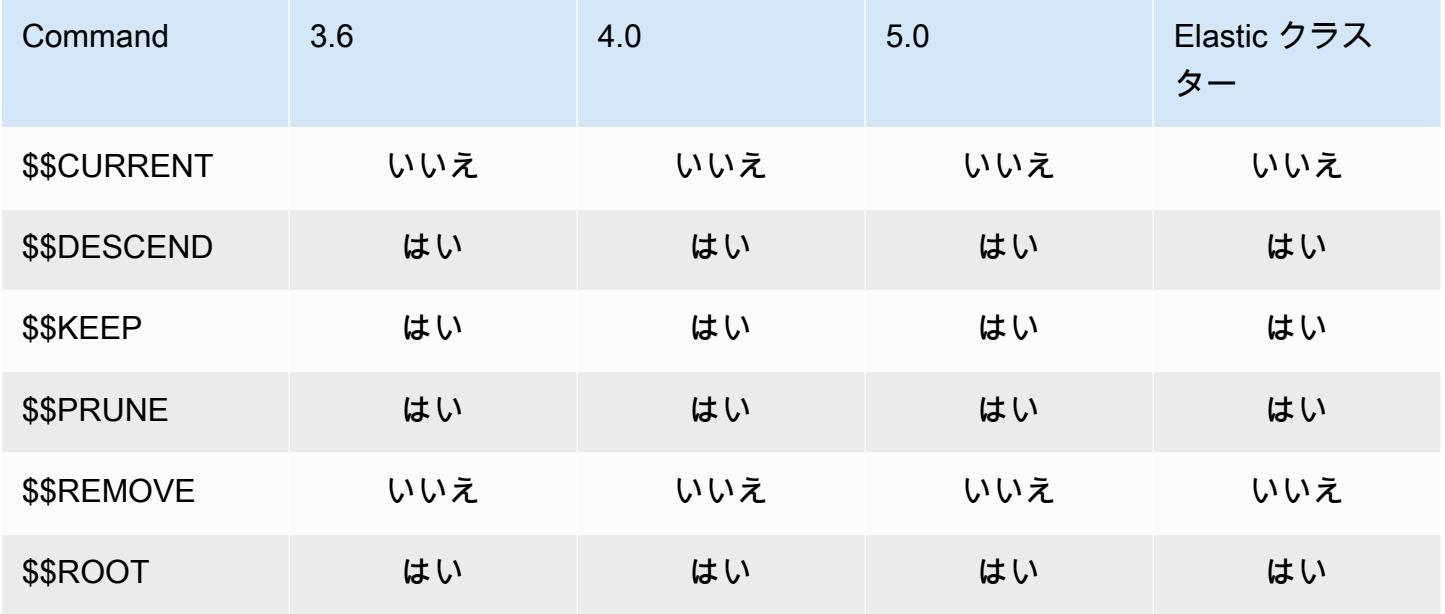

## <span id="page-203-1"></span>テキスト検索演算子

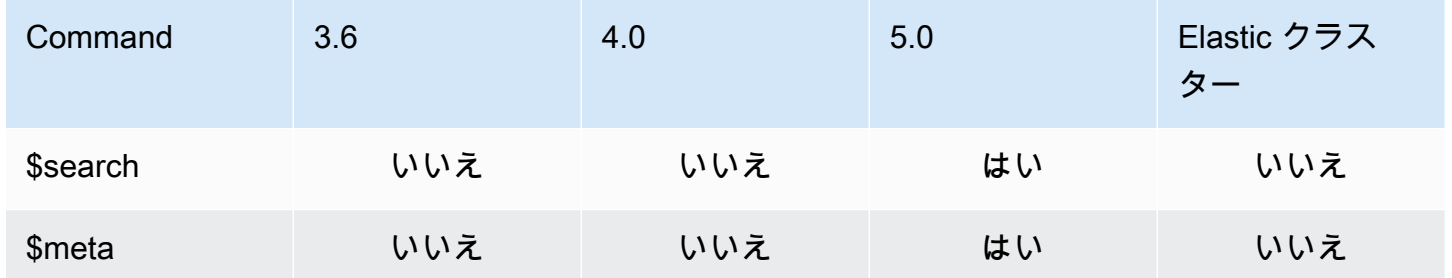

# <span id="page-204-0"></span>型変換演算子

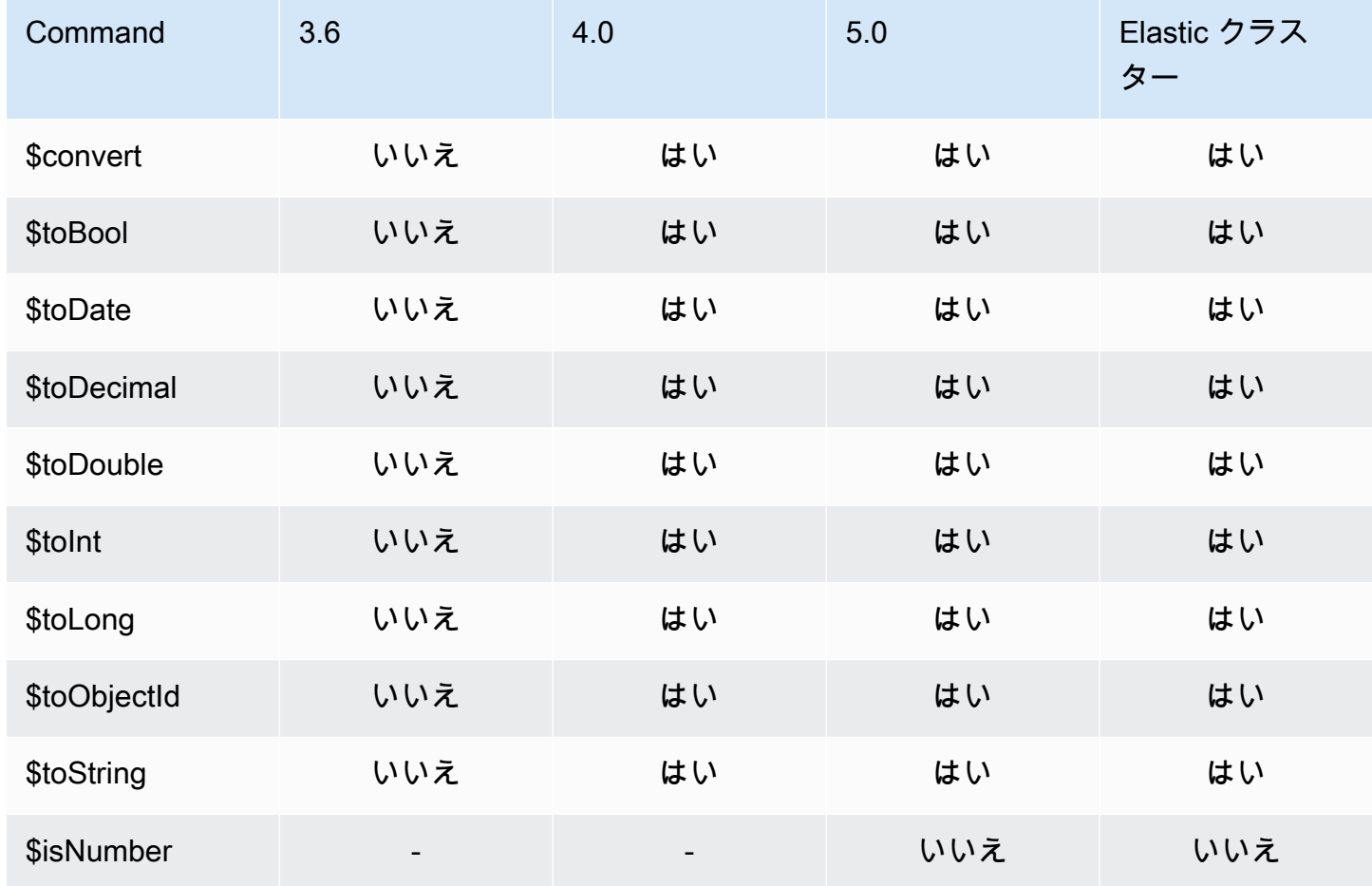

#### <span id="page-204-1"></span>変数演算子

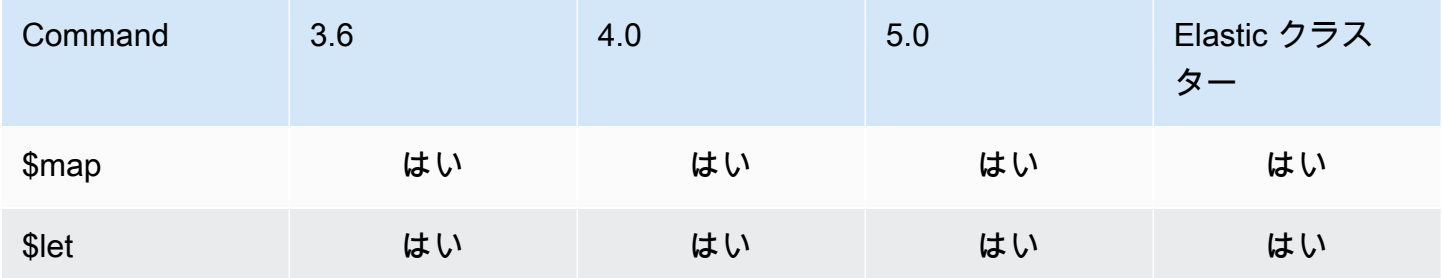

## <span id="page-205-0"></span>その他の演算子

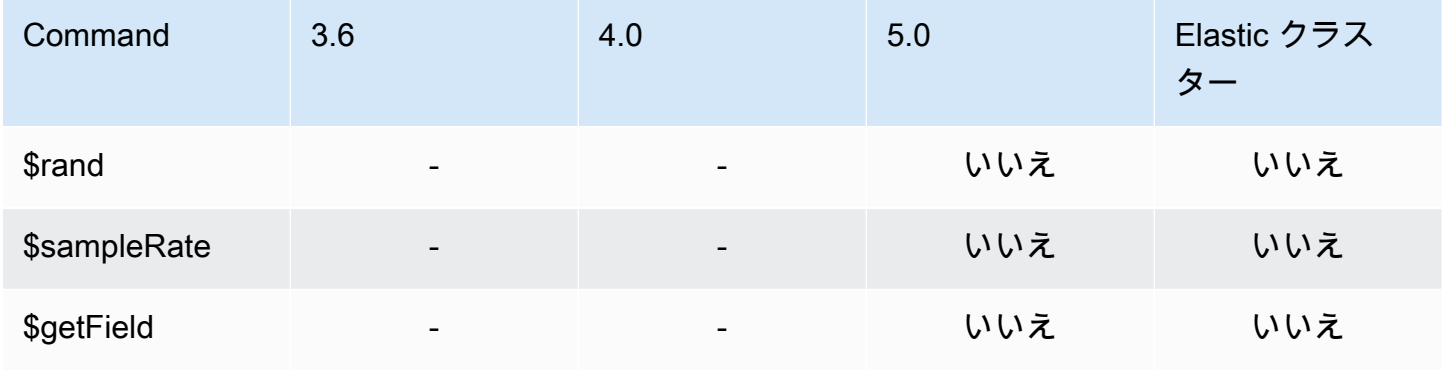

## データ型

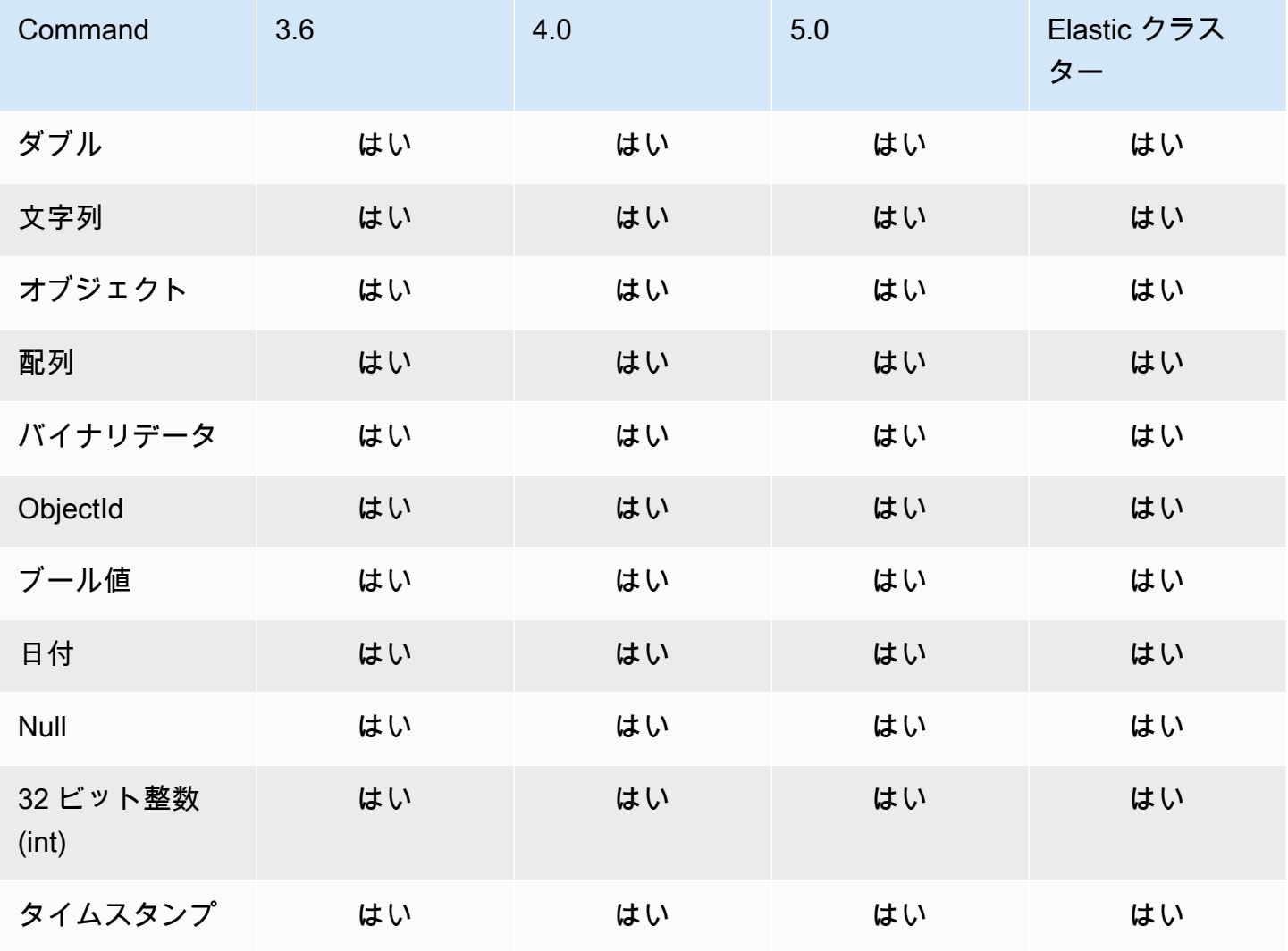

Amazon DocumentDB またままままままでは、これまでは、これまでは、これまでは、これまでは、これまでは、これまでは、自分を持ち上げる場合がある。

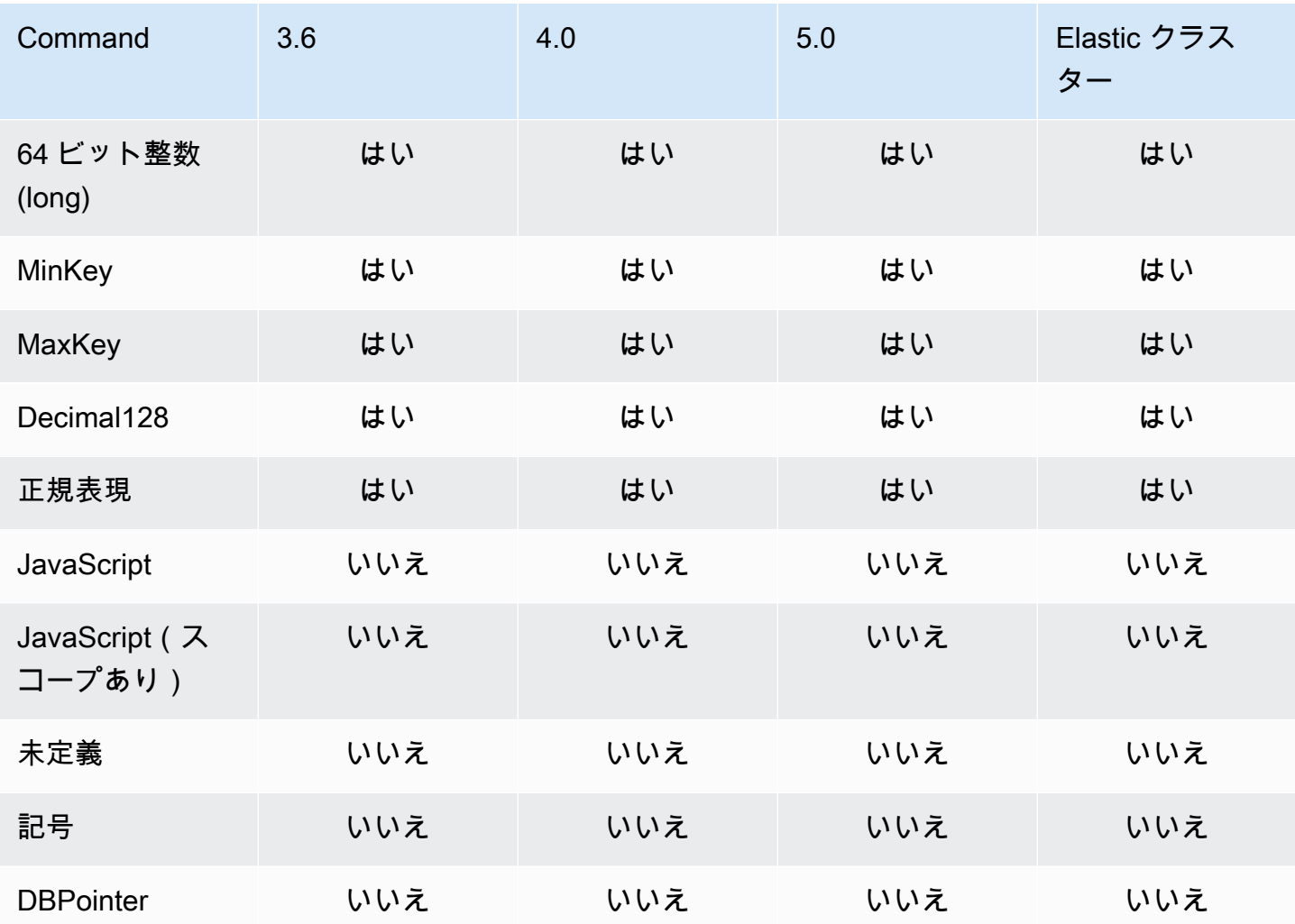

## インデックスとインデックスプロパティ

トピック

- [インデックス](#page-207-0)
- [インデックスプロパティ](#page-207-1)

## <span id="page-207-0"></span>インデックス

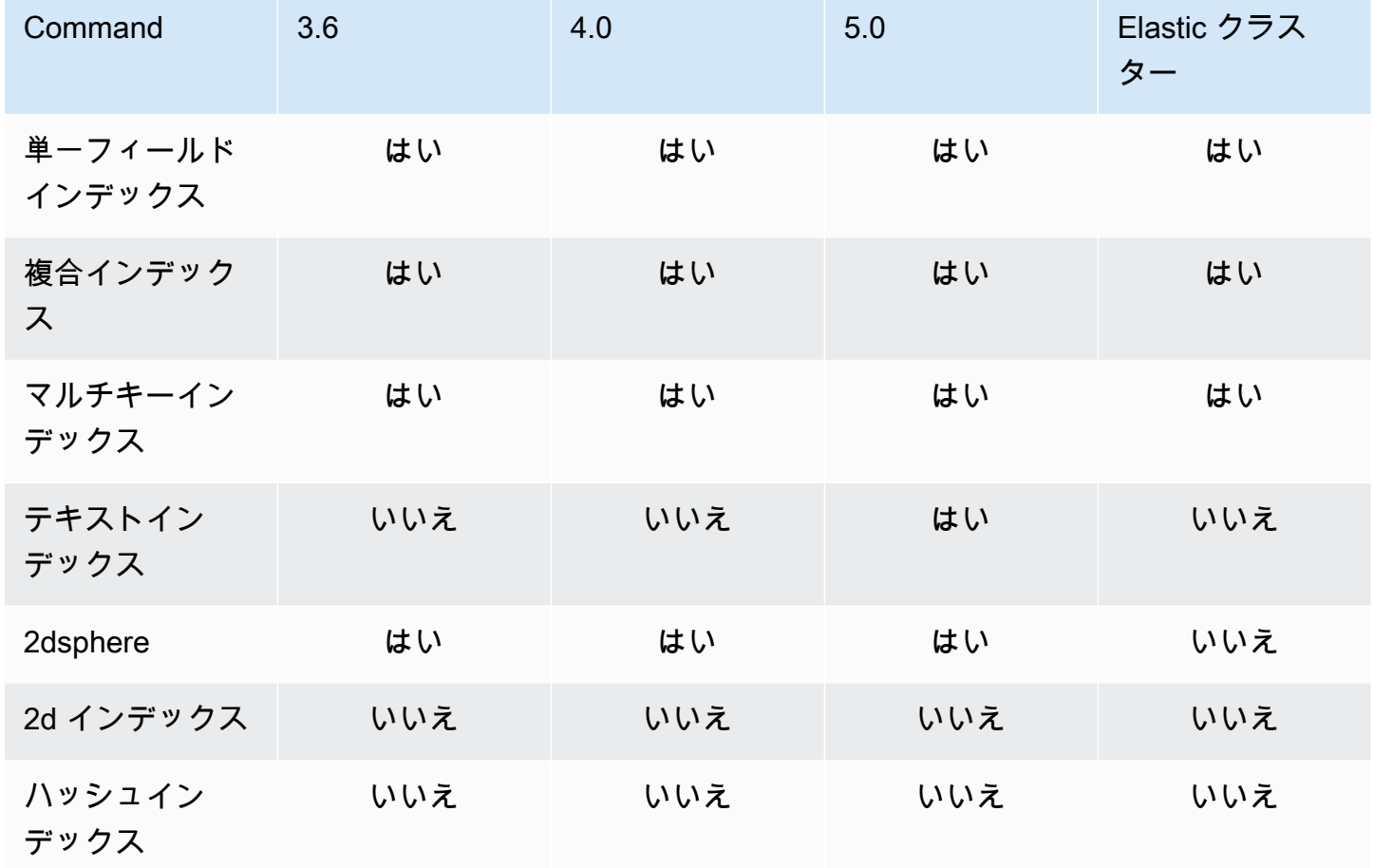

## <span id="page-207-1"></span>インデックスプロパティ

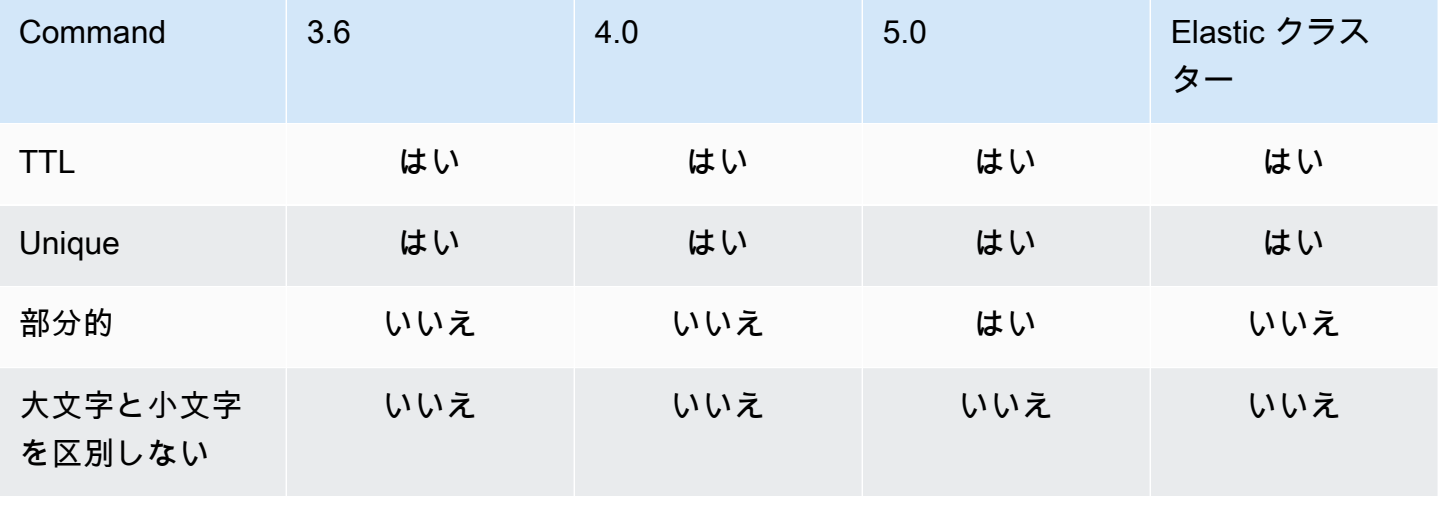

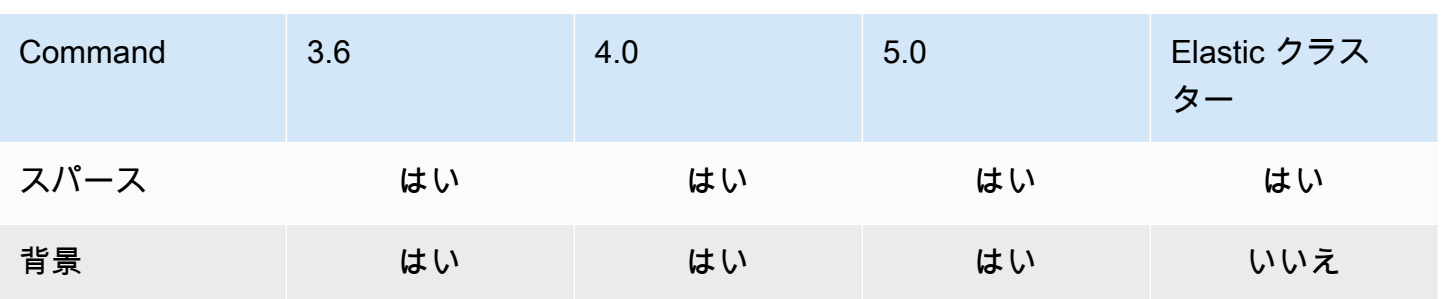

## Amazon DocumentDB 生成人工知能

Amazon DocumentDB には、機械学習 (ML) モデルと生成人工知能 (AI) モデルが Amazon DocumentDB に保存されているデータをリアルタイムで操作できるようにする機能があります。お 客様は、個別のインフラストラクチャの管理、別のサービスに接続するためのコードの記述、プライ マリデータベースからのデータの複製に時間を費やす必要がなくなりました。

人工知能と AWS が AI のニーズをサポートする方法の詳細については、この[「What-is」](https://aws.amazon.com/what-is/artificial-intelligence/)記事を参照 してください。

トピック

- [Amazon SageMaker Canvas によるノーコード機械学習](#page-209-0)
- [Amazon DocumentDB のベクトル検索](#page-212-0)

### <span id="page-209-0"></span>Amazon SageMaker Canvas によるノーコード機械学習

[Amazon Canvas SageMaker](https://docs.aws.amazon.com/sagemaker/latest/dg/canvas.html) を使用すると、コードを 1 行記述することなく、独自の AI/ML モデ ルを構築できます。リグレッションや予測などの一般的なユースケース向けに ML モデルを構築 し、Amazon Bedrock FMs) にアクセスして評価できます。Amazon のパブリック FMs にアクセスし て、 SageMaker JumpStart コンテンツ生成、テキスト抽出、テキスト要約を行い、生成 AI ソリュー ションをサポートすることもできます。

#### SageMaker Canvas でノーコード ML モデルを構築する方法

Amazon DocumentDB が Amazon Canvas SageMaker と統合され、Amazon DocumentDB に保存 されているデータでノーコード機械学習 (ML) が可能になりました。1 行のコードを記述することな く、Amazon DocumentDB に保存されているデータを使用して、リグレッションと予測のニーズに 合わせた ML モデルを構築し、コンテンツの要約と生成のための基盤モデルを使用できるようになり ました。

SageMaker Canvas は、Amazon DocumentDB のお客様が AI/ML の専門知識を必要とせずに予 測を生成したり、1 行のコードを記述したりできるようにするビジュアルインターフェイスを 提供します。お客様は、 から Canvas SageMaker ワークスペースを起動し AWS Management Console、Amazon DocumentDB データをインポートして結合して、データの準備とモデルトレーニ ングを実行できるようになりました。Amazon DocumentDB のデータを Canvas SageMaker で使用 して、顧客離れの予測、不正の検出、メンテナンス障害の予測、ビジネスメトリクスの予測、コンテ ンツの生成を行うモデルを構築および拡張できるようになりました。お客様は、Canvas と Amazon

とのネイティブ統合を使用して、チーム間で ML SageMaker 主導のインサイトを公開および共有 できるようになりました QuickSight。Canvas SageMaker のデータ取り込みパイプラインは、デ フォルトで Amazon DocumentDB セカンダリインスタンスで実行されるため、アプリケーションと Canvas SageMaker の取り込みワークロードのパフォーマンスが妨げられることはありません。

Amazon DocumentDB SageMaker のお客様は、新しい Amazon DocumentDB コードなし ML コン ソールページに移動し、新規または利用可能な Canvas ワークスペースに接続することで、Canvas SageMaker の使用を開始できます。

#### SageMaker ドメインとユーザープロファイルの設定

VPC 専用モードで実行されている SageMaker ドメインから Amazon DocumentDB クラスターに接 続できます。VPC で SageMaker ドメインを起動することで、 SageMaker Studio 環境と Canvas 環 境のデータフローを制御できます。これにより、インターネットアクセスを制限し、標準の AWS ネットワークとセキュリティ機能を使用してトラフィックをモニタリングおよび検査し、VPC エン ドポイントを介して他の AWS リソースに接続できます。Amazon DocumentDB [SageMaker クラ](https://docs.aws.amazon.com/sagemaker/latest/dg/canvas-getting-started.html) [スターに接続するためのドメインを作成するには、「Amazon デベロッパーガイド」の「Amazon](https://docs.aws.amazon.com/sagemaker/latest/dg/canvas-getting-started.html) [Canvas の開始方法](https://docs.aws.amazon.com/sagemaker/latest/dg/canvas-getting-started.html)[」および「インターネットアクセスのない VPC で Amazon Canvas を設定する](https://docs.aws.amazon.com/sagemaker/latest/dg/canvas-vpc.html)  [SageMaker 」](https://docs.aws.amazon.com/sagemaker/latest/dg/canvas-vpc.html)を参照してください。 SageMaker SageMaker Amazon DocumentDB

#### Amazon DocumentDB および SageMaker Canvas の IAM アクセス許可の 設定

関連付けられたロールと ID に がアAmazonDocDBConsoleFullAccessタッチされている Amazon DocumentDB ユーザーは、 にアクセスできます AWS Management Console。Amazon SageMaker Canvas でノーコード機械学習にアクセスできるようにするには、前述のロールまたは ID に次のア クションを追加します。

```
"sagemaker:CreatePresignedDomainUrl",
"sagemaker:DescribeDomain",
"sagemaker:ListDomains",
"sagemaker:ListUserProfiles"
```
#### SageMaker Canvas のデータベースユーザーとロールの作成

Amazon DocumentDB のロールベースのアクセスコントロール (RBAC) を使用して、ユーザーが データベースに対して実行できるアクションへのアクセスを制限できます。RBAC は、1 つ以上の ロールをユーザーに付与することで機能します。これらのロールは、ユーザーがデータベースリソー スに対して実行できるオペレーションを決定します。

Canvas ユーザーとして、ユーザー名とパスワードの認証情報を使用して Amazon DocumentDB データベースに接続します。Amazon DocumentDBB RBAC 機能を使用して、特定のデータベースへ の読み取りアクセス権を持つ Canvas ユーザーのデータベースユーザー/ロールを作成できます。

例えば、 createUserオペレーションを使用します。

```
db.createUser({
user: "canvas_user", 
pwd: "<insert-password>",
roles: [{role: "read", db: "sample-database-1"}]
})
```
これにより、sample-database-1データベースへの読み取りアクセス許可canvas\_userを持つ が作成されます。Canvas アナリストは、この認証情報を使用して Amazon DocumentDB クラス ターのデータにアクセスできます。詳細については[ロールベースのアクセスコントロールを使用した](#page-363-0) [データベースへのアクセス](#page-363-0)、「」を参照してください。

利用できるリージョン

ノーコード統合は、Amazon DocumentDB と Amazon Canvas SageMaker の両方がサポートされて いるリージョンで使用できます。リージョンには以下が含まれます。

- us-east-1 (バージニア北部)
- us-east-2 (オハイオ)
- us-west-2 (オレゴン)
- ap-northeast-1 (東京)
- ap-northeast-2 (ソウル)
- ap-south-1 (ムンバイ)
- ap-southeast-1 (シンガポール)
- ap-southeast-2 (シドニー)
- eu-central-1 (フランクフルト)
- eu-west-1 (アイルランド)

最新のリージョンの可用性については、[「Amazon SageMaker デベロッパーガイド」の「Amazon](https://docs.aws.amazon.com/sagemaker/latest/dg/canvas.html) [Canvas」](https://docs.aws.amazon.com/sagemaker/latest/dg/canvas.html)を参照してください。 SageMaker

#### <span id="page-212-0"></span>Amazon DocumentDB のベクトル検索

ベクトル検索は、距離または類似度メトリクスを使用してベクトル表現を比較することで、特定の データポイントに類似したデータポイントを見つけるために機械学習で使用される方法です。2 つの ベクトルがベクトル空間内にあるほど、基になる項目が類似していると見なされます。この手法は、 データの意味論的意味を捉えるのに役立ちます。このアプローチは、レコメンデーションシステム、 自然言語処理、画像認識など、さまざまなアプリケーションで役立ちます。

Amazon DocumentDB のベクトル検索は、JSON ベースのドキュメントデータベースの柔軟性と豊 富なクエリ機能とベクトル検索の能力を組み合わせたものです。既存の Amazon DocumentDB デー タまたは柔軟なドキュメントデータ構造を使用して、セマンティック検索エクスペリエンス、製品 レコメンデーション、パーソナライゼーション、チャットボット、不正検出、異常検出などの機械学 習と生成 AI のユースケースを構築する場合は、Amazon DocumentDB のベクトル検索が最適な選択 肢です。ベクトル検索は、Amazon DocumentDB 5.0 インスタンスベースのクラスターで使用できま す。

#### トピック

- [ベクトルの挿入](#page-212-1)
- [ベクトルインデックスの作成](#page-213-0)
- [インデックス定義の取得](#page-217-0)
- [ベクトルのクエリ](#page-218-0)
- [特徴量と制限事項](#page-221-0)
- [ベストプラクティス](#page-222-0)

#### <span id="page-212-1"></span>ベクトルの挿入

Amazon DocumentDB データベースにベクトルを挿入するには、既存の挿入方法を使用できます。

#### 例

次の例では、テストデータベース内に 5 つのドキュメントのコレクションが作成されます。各ド キュメントには、製品名とそれに対応するベクトル埋め込みの 2 つのフィールドが含まれていま す。

```
db.collection.insertMany([ 
   {"product_name": "Product A", "vectorEmbedding": [0.2, 0.5, 0.8]}, 
   {"product_name": "Product B", "vectorEmbedding": [0.7, 0.3, 0.9]},
```

```
 {"product_name": "Product C", "vectorEmbedding": [0.1, 0.2, 0.5]}, 
   {"product_name": "Product D", "vectorEmbedding": [0.9, 0.6, 0.4]}, 
   {"product_name": "Product E", "vectorEmbedding": [0.4, 0.7, 0.2]}
]);
```
#### <span id="page-213-0"></span>ベクトルインデックスの作成

Amazon DocumentDB は、階層型ナビゲーション可能スモールワールド (HNSW) インデックス作成 とフラット圧縮 (IVFFlat) インデックス作成方式の両方をサポートしています。IVFFlat インデックス は、ベクトルをリストに分離し、その後、クエリベクトルに最も近いリストの選択されたサブセッ トを検索します。一方、HNSW インデックスはベクトルデータを多層グラフに整理します。HNSW は IVFFlat と比較してビルド時間が遅くなりますが、クエリのパフォーマンスと再現率が向上しま す。IVFFlat とは異なり、HNSW にはトレーニングステップがないため、初期データロードなしでイ ンデックスを生成できます。ほとんどのユースケースでは、ベクトル検索に HNSW インデックスタ イプを使用することをお勧めします。

ベクトルインデックスを作成しない場合、Amazon DocumentDB は最も近い近傍検索を実行し、完 全な再現率を確保します。ただし、本番シナリオでは、スピードが重要です。ベクトルインデックス を使用することをお勧めします。ベクトルインデックスは、速度を向上させるためにリコールをいく らか交換する可能性があります。ベクトルインデックスを追加すると、異なるクエリ結果につながる 可能性があることに注意してください。

テンプレート

次の createIndexまたは runCommand テンプレートを使用して、ベクトルフィールドにベクトル インデックスを構築できます。

Using createIndex

mongosh や Java などの特定のドライバーでは、 でvectorOptionsパラメータを使用するとエ ラーが発生するcreateIndex可能性があります。このような場合は、 を使用することをお勧め しますrunCommand。

```
db.collection.createIndex( 
   { "<vectorField>": "vector" }, 
   { "name": "<indexName>", 
     "vectorOptions": { 
      "type": " <hnsw> | <ivfflat> ",
       "dimensions": <number_of_dimensions>, 
       "similarity": " <euclidean> | <cosine> | <dotProduct> ", 
       "lists": <number_of_lists> [applicable for IVFFlat],
```

```
 "m": <max number of connections> [applicable for HNSW], 
       "efConstruction": <size of the dynamic list for index build> [applicable for 
  HNSW] 
     } 
   }
);
```
Using runCommand

mongosh や Java などの特定のドライバーでは、 でvectorOptionsパラメータを使用するとエ ラーが発生するcreateIndex可能性があります。このような場合は、 を使用することをお勧め しますrunCommand。

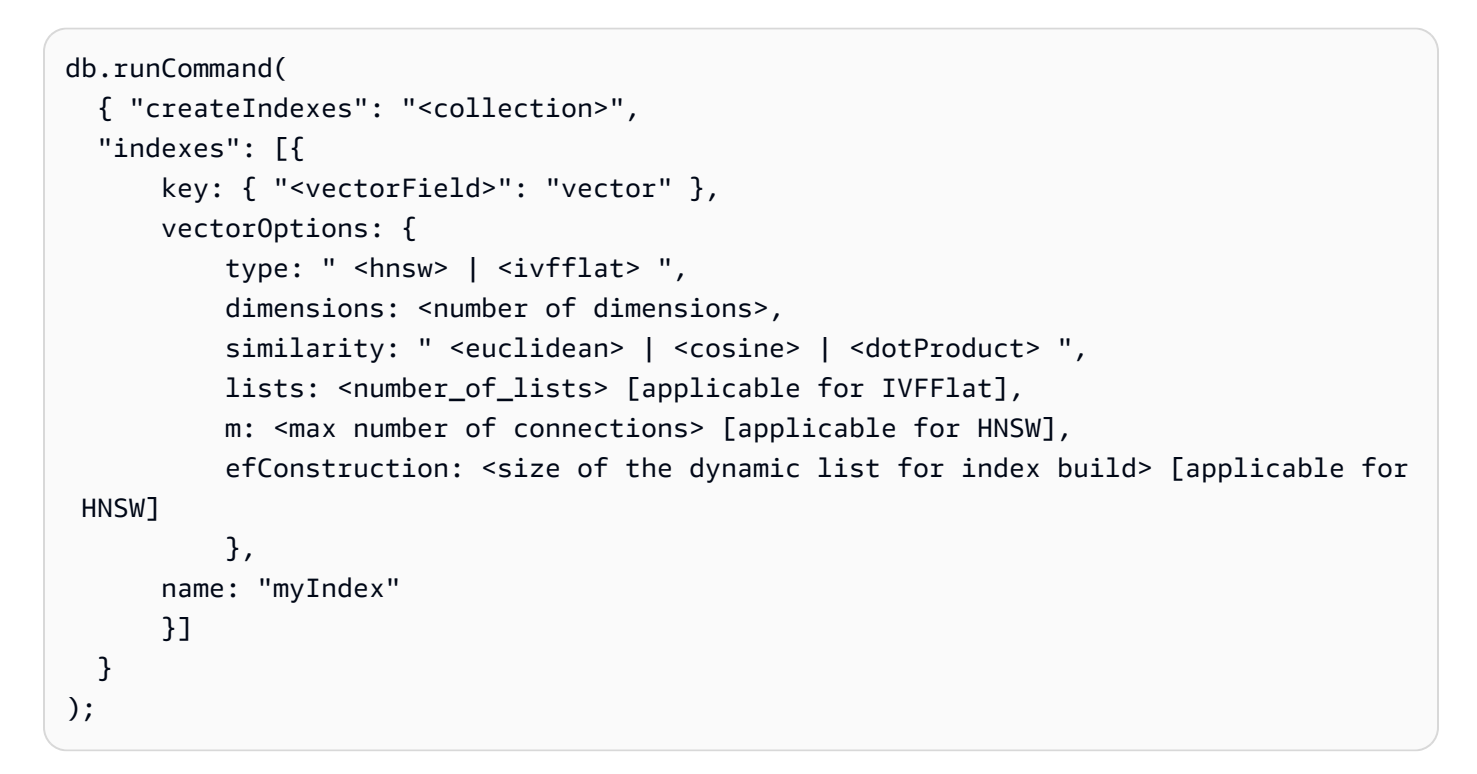

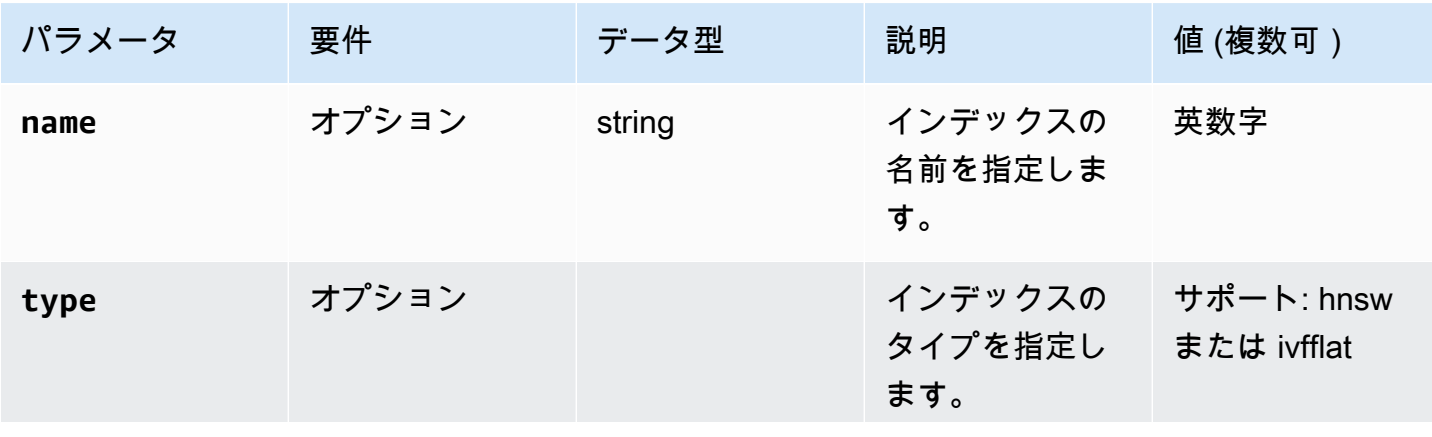

Amazon DocumentDB 関発者ガイド

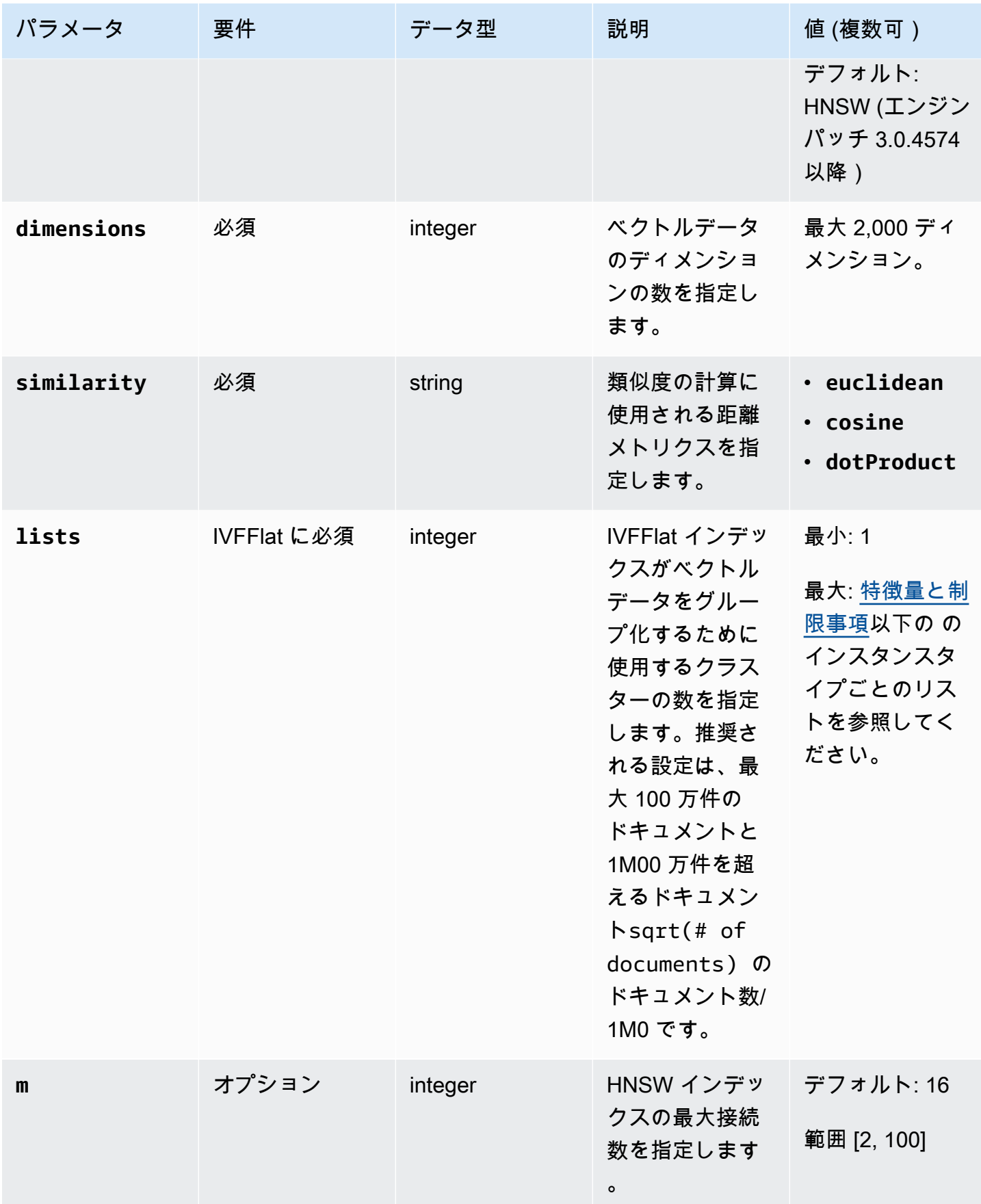
Amazon DocumentDB 開発者ガイド

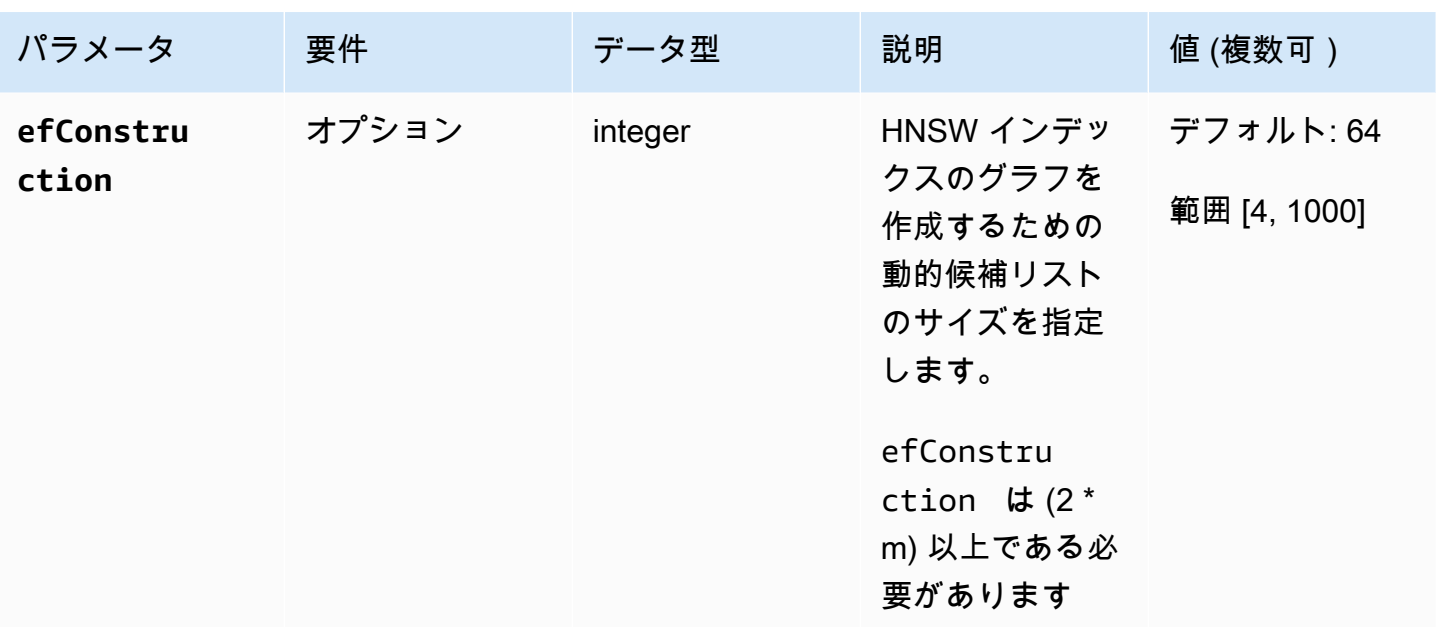

検索の精度/再現率、ビルド時間、パフォーマンスに影響するため、listsIVFFlat mや HNSW efConstructionなどのサブパラメータの値を適切に設定することが重要です。リスト値を大きく すると、各リスト内のベクトルの数が減少し、リージョンが小さくなるため、クエリの速度が向上し ます。ただし、リージョンサイズを小さくすると、リコールエラーが多くなり、精度が低下する可能 性があります。HNSW の場合、 の値を大きくmすると精度efConstructionは向上しますが、イン デックスのビルド時間とサイズも増加します。以下の例を参照してください。

例

**HNSW** 

```
db.collection.createIndex( 
   { "vectorEmbedding": "vector" }, 
   { "name": "myIndex", 
     "vectorOptions": { 
        "type": "hnsw", 
        "dimensions": 3, 
        "similarity": "euclidean", 
        "m": 16, 
       "efConstruction": 64 
     } 
   }
);
```
#### IVFFlat

```
db.collection.createIndex( 
   { "vectorEmbedding": "vector" }, 
   { "name": "myIndex", 
     "vectorOptions": { 
       "type": "ivfflat", 
       "dimensions": 3, 
       "similarity": "euclidean", 
       "lists":1 
     } 
   }
)
```
## インデックス定義の取得

getIndexes コマンドを使用して、ベクトルインデックスを含むインデックスの詳細を表示できま す。

#### 例

db.collection.getIndexes()

#### 出力例

```
\Gamma { 
  "v" :: 4, "key" : { 
   "_id" : 1 
   }, 
   "name" : "_id_", 
   "ns" : "test.collection" 
  }, 
  { 
  "v" :: 4, "key" : { 
    "vectorEmbedding" : "vector" 
   }, 
   "name" : "myIndex", 
   "vectorOptions" : {
```

```
 "type" : "ivfflat", 
    "dimensions" : 3, 
    "similarity" : "euclidean", 
    "lists" : 1 
   }, 
   "ns" : "test.collection" 
  }
]
```
ベクトルのクエリ

ベクトルクエリテンプレート

次のテンプレートを使用してベクトルをクエリします。

```
db.collection.aggregate([ 
   { 
     $search: { 
       "vectorSearch": { 
          "vector": <query vector>, 
          "path": "<vectorField>", 
          "similarity": "<distance metric>", 
          "k": <number of results>, 
          "probes":<number of probes> [applicable for IVFFlat], 
          "efSearch":<size of the dynamic list during search> [applicable for HNSW] 
       } 
     } 
   }
]);
```
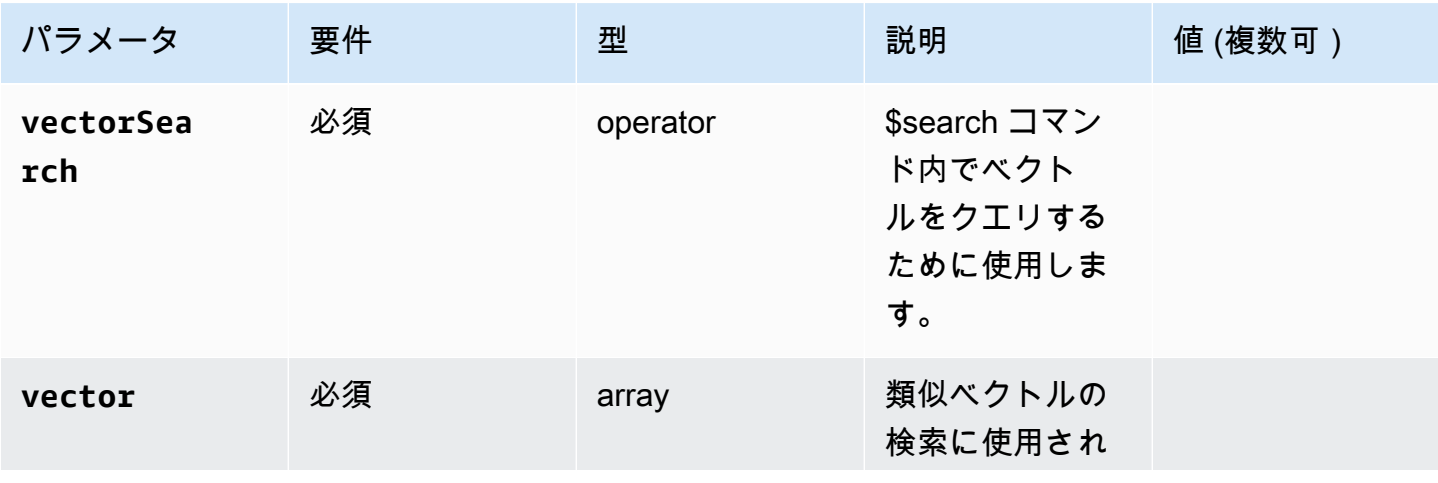

Amazon DocumentDB 関発者ガイド

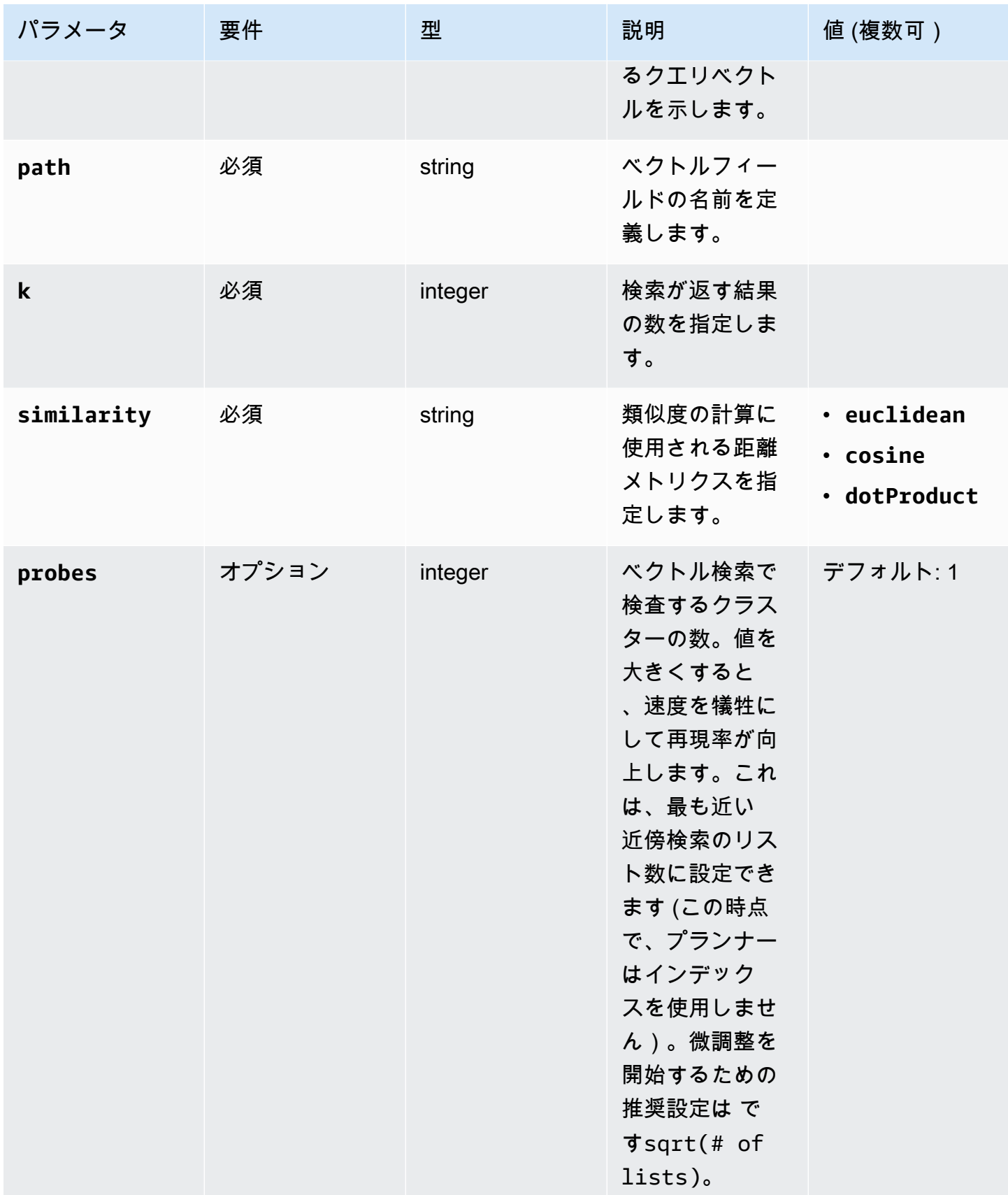

Amazon DocumentDB 開発者ガイド

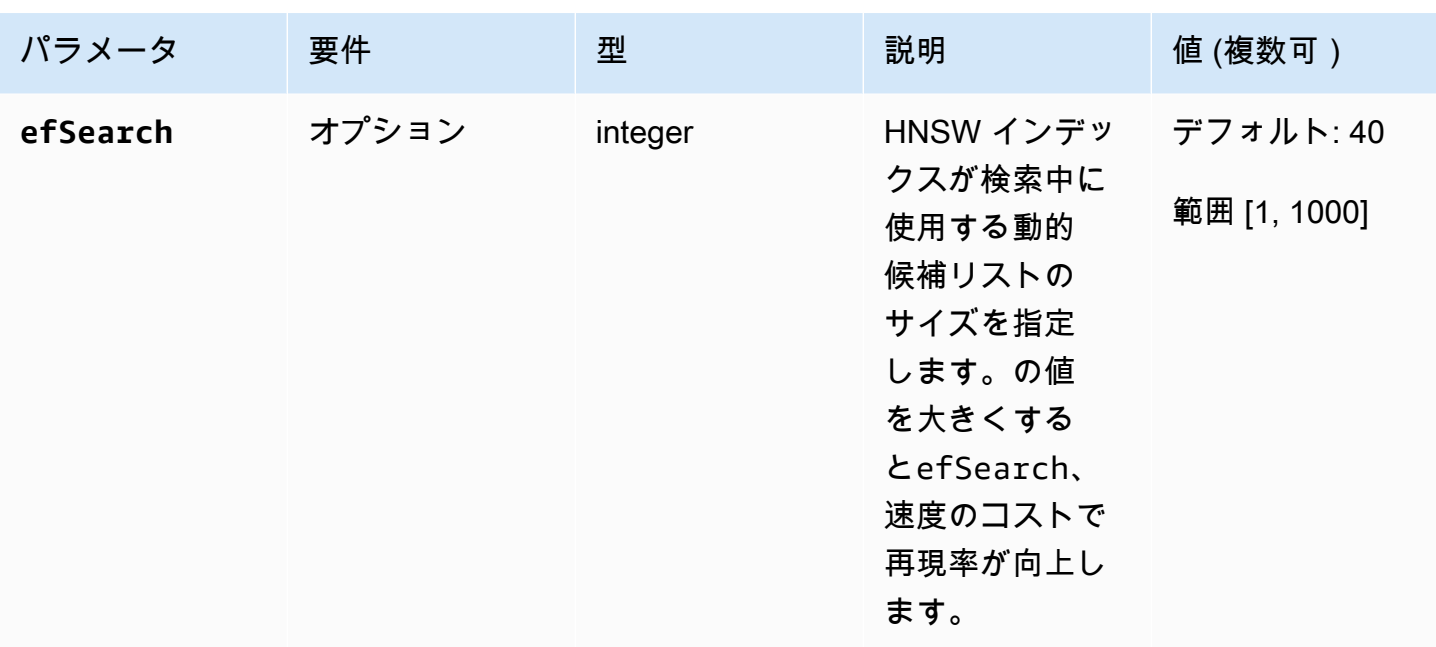

(HNSW) または efSearch (probesIVFlat ) の値を微調整して、希望するパフォーマンスと精度を実 現することが重要です。以下のオペレーション例を参照してください。

**HNSW** 

```
db.collection.aggregate([ 
   { 
     $search: { 
        "vectorSearch": { 
          "vector": [0.2, 0.5, 0.8], 
          "path": "vectorEmbedding", 
          "similarity": "euclidean", 
          "k": 2, 
          "efSearch": 40 
       } 
     } 
   }
]);
```
IVFFlat

```
db.collection.aggregate([ 
   { 
     $search: { 
        "vectorSearch": {
```

```
 "vector": [0.2, 0.5, 0.8], 
          "path": "vectorEmbedding", 
          "similarity": "euclidean", 
          "k": 2, 
          "probes": 1 
        } 
     } 
   }
]);
```
出力例

このオペレーションによる出力は、次のようになります。

```
{ "_id" : ObjectId("653d835ff96bee02cad7323c"), "product_name" : "Product A", 
  "vectorEmbedding" : [ 0.2, 0.5, 0.8 ] }
{ "_id" : ObjectId("653d835ff96bee02cad7323e"), "product_name" : "Product C", 
  "vectorEmbedding" : [ 0.1, 0.2, 0.5 ] }
```
#### 特徴量と制限事項

バージョンの互換性

• Amazon DocumentDB のベクトル検索は、Amazon DocumentDB 5.0 インスタンスベースのクラス ターでのみ使用できます。

ベクトル

• Amazon DocumentDB は、最大 2,000 ディメンションのベクトルのインデックスを作成できま す。ただし、インデックスなしで最大 16,000 個のディメンションを保存できます。

インデックス

• IVFFlat インデックス作成の場合、lists パラメータの推奨設定は、最大 100 万のドキュメントと 1M00 万を超えるドキュメントsqrt(# of documents)のドキュメント数/1M0 です。作業メモ リの制限により、Amazon DocumentDB はディメンションの数に応じて list パラメータの特定の最 大値をサポートします。参考までに、次の表に 500、1000、2,000 ディメンションのベクトルの List パラメータの最大値を示します。

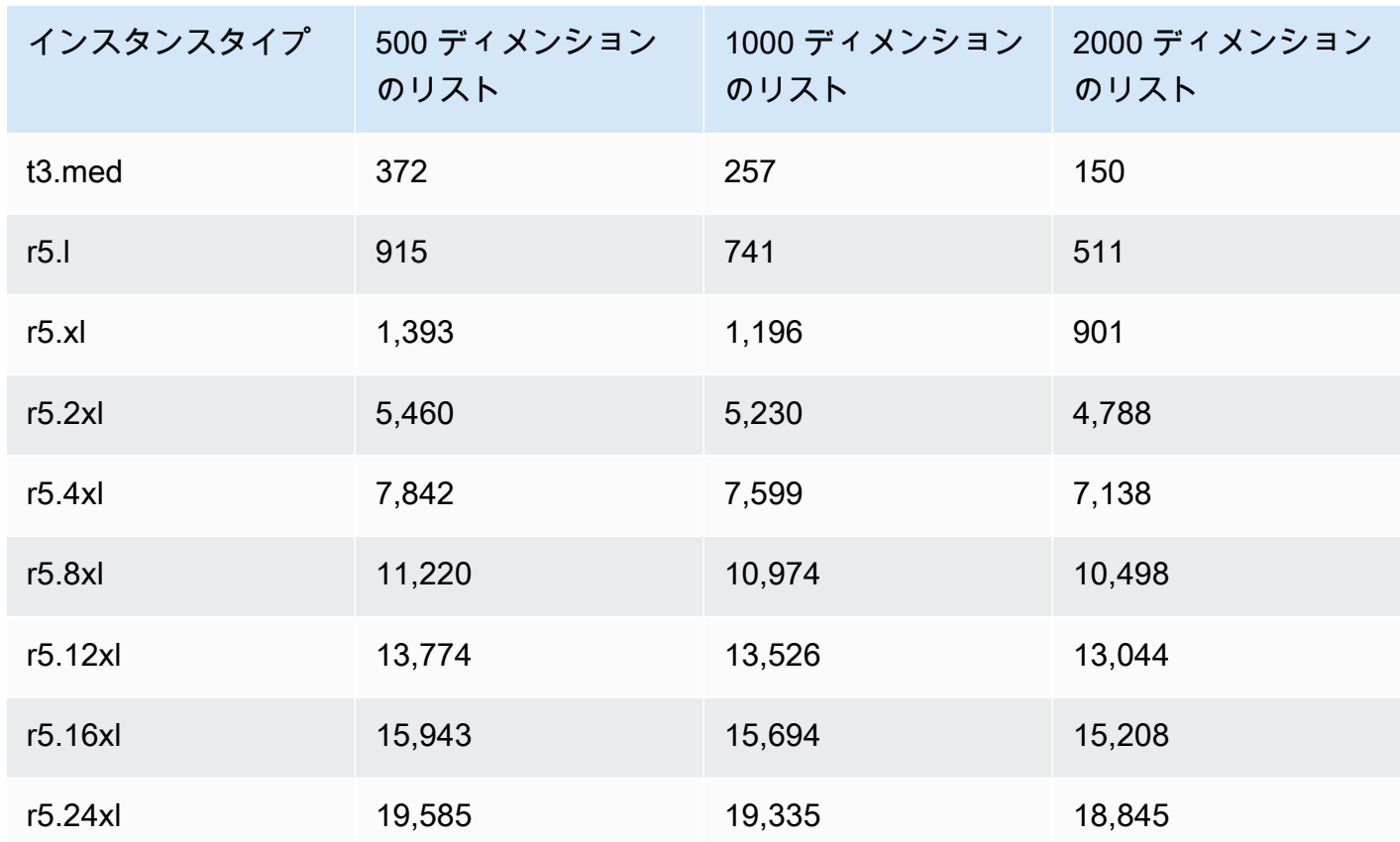

• 、、 などの他のインデックスオプションsparsepartialはcompound、ベクトルインデックスで はサポートされていません。

• HNSW インデックスでは、並列インデックスビルドはサポートされていません。IVFFlat インデッ クスでのみサポートされています。

ベクトルクエリ

• ベクトル検索クエリでは、最適な結果efSearchを得るには、 probesや などのパラメータを微 調整することが重要です。probes または efSearchパラメータの値が高いほど、再現率が高く なり、速度が低下します。プローブパラメータの微調整を開始するための推奨設定は ですsqrt(# of lists)。

## ベストプラクティス

Amazon DocumentDB でベクトル検索を使用するためのベストプラクティスについて説明します。 新しいベストプラクティスが確認されると、このセクションは更新されます。

- フラット圧縮 (IVFFlat ) インデックス作成による反転ファイルには、類似度に基づいてデータポイ ントをクラスタリングおよび整理することが含まれます。したがって、インデックスをより効果的 にするために、インデックスを作成する前に少なくとも一部のデータをロードすることをお勧めし ます。
- ベクトル検索クエリでは、最適な結果efSearchを得るには、 probesや などのパラメータを 微調整することが重要です。probes または efSearchパラメータの値が高いほど、再現率が 高くなり、速度が低くなります。probes パラメータの微調整を開始するための推奨設定は で すsqrt(lists)。

リソース

- [ベクトル検索の最新情報に関するブログ記事](https://aws.amazon.com/blogs/aws/vector-search-for-amazon-documentdb-with-mongodb-compatibility-is-now-generally-available)
- [セマンティック検索コードサンプル](https://github.com/aws-samples/amazon-documentdb-samples/tree/master/blogs/semanticsearch-docdb)
- [Amazon DocumentDB ベクトル検索コードサンプル](https://github.com/aws-samples/amazon-documentdb-samples/tree/master/samples/vector-search)

# Amazon DocumentDB への移行

Amazon DocumentDB (MongoDB と互換) は、MongoDB API と互換性のあるフルマネージドデー タベースサービスです。このセクションで詳しく説明するプロセスを使用して、オンプレミスまた は Amazon Elastic Compute Cloud (Amazon EC2)上で実行されている MongoDB データベースから Amazon DocumentDB にデータを移行できます。。

トピック

- [を使用した Amazon DocumentDB クラスターのアップグレード AWS Database Migration Service](#page-224-0)
- [移行ツール](#page-236-0)
- [発見](#page-237-0)
- [計画: Amazon DocumentDB クラスターの要件](#page-241-0)
- [移行アプローチ](#page-244-0)
- [移行元](#page-249-0)
- [移行の接続](#page-250-0)
- [テスト](#page-252-0)
- [パフォーマンステスト](#page-256-0)
- [フェイルオーバーテスト](#page-257-0)
- [その他のリソース](#page-257-1)
- [移行プレイブック: MongoDB から Amazon DocumentDB](#page-257-2)

# <span id="page-224-0"></span>を使用した Amazon DocumentDB クラスターのアップグレード AWS Database Migration Service

**A** Important

Amazon DocumentDB は MongoDB と同じサポートライフサイクルに従っていませ ん。MongoDB end-of-life のスケジュールは Amazon DocumentDB には適用されませ ん。Amazon DocumentDB 3.6 end-of-life の現在の計画はなく、既存の MongoDB 3.6 ドライ バー、アプリケーション、ツールは引き続き Amazon DocumentDB と連携します。

を使用してAmazon DocumentDB クラスターを最小限のダウンタイムで上位バージョンにアップグ レードできます AWS DMS。 AWS DMS は、古い Amazon DocumentDB バージョン、リレーショナ ルデータベース、非リレーショナルデータベースからターゲット Amazon DocumentDB クラスター に簡単に移行できるフルマネージドサービスです。

トピック

- [ステップ 1: 変更ストリームを有効にします](#page-225-0)
- [ステップ 2: 変更ストリームログの保持期間を変更します](#page-225-1)
- [ステップ 3: インデックスを移行します](#page-226-0)
- [ステップ 4: AWS DMS レプリケーションインスタンスを作成する](#page-227-0)
- [ステップ 5: AWS DMS ソースエンドポイントを作成する](#page-230-0)
- [ステップ 6: AWS DMS ターゲットエンドポイントを作成する](#page-232-0)
- [ステップ 7: 移行タスクの作成と実行](#page-234-0)
- [ステップ 8: アプリケーションエンドポイントから Amazon DocumentDB クラスター への変更](#page-236-1)

#### <span id="page-225-0"></span>ステップ 1: 変更ストリームを有効にします

最小限のダウンタイム移行を実行するには、クラスターの変更ストリームへのアクセス AWS DMS が必要です。[Amazon DocumentDB 変更ストリーム](https://docs.aws.amazon.com/documentdb/latest/developerguide/change_streams.html#change_streams-enabling) は、クラスターのコレクションとデータベー ス内で発生する変更イベントの時系列シーケンスを提供します。変更ストリームから読み取ると、 AWS DMS は変更データキャプチャ (CDC) を実行し、ターゲット Amazon DocumentDB クラスター に増分更新を適用できます。

特定のデータベースのすべてのコレクションの変更ストリームを有効にするには、[mongo] シェルを 使用して Amazon DocumentDB クラスターを認証し、次のコマンドを実行します。

```
db.adminCommand({modifyChangeStreams: 1, 
     database: "db_name", 
     collection: "", 
     enable: true});
```
#### <span id="page-225-1"></span>ステップ 2: 変更ストリームログの保持期間を変更します

次に、変更ストリームに変更イベントを保持したい期間に基づいて、変更ストリームの保持期間を変 更します。例えば、 を使用した Amazon DocumentDB クラスターの移行 AWS DMS に 12 時間かか ることが予想される場合は、変更ストリームの保持期間を 12 時間を超える値に設定する必要があり

ます。Amazon DocumentDB クラスターのデフォルトの保持期間は 3 時間です。 AWS Management Console または を使用して、Amazon DocumentDB クラスターの変更ストリームログの保持期間を 1 時間から 7 日の間で変更できます AWS CLI。さらなる詳細については、「[変更ストリームログの](https://docs.aws.amazon.com/documentdb/latest/developerguide/change_streams.html#change_streams-modifying_log_retention) [保持期間を変更するには](https://docs.aws.amazon.com/documentdb/latest/developerguide/change_streams.html#change_streams-modifying_log_retention)」を参照してください。

### <span id="page-226-0"></span>ステップ 3: インデックスを移行します

Amazon DocumentDB クラスターと同じインデックスを、Amazon DocumentDB クラスター上 に作成します。はデータの移行 AWS DMS を処理しますが、インデックスは移行されません。 インデックスを移行するには、Amazon DocumentDB インデックスツールを使用して、Amazon DocumentDB クラスターからインデックスをエクスポートします。Amazon DocumentDB ツール GitHub リポジトリのクローンを作成し、「」の手順に従ってツールを取得できます[README.md](https://github.com/awslabs/amazon-documentdb-tools/blob/master/index-tool/README.md)。こ のツールは、Amazon EC2 インスタンス、または Amazon DocumentDB クラスターと同じ Amazon VPC で実行されている AWS Cloud9 環境から実行できます。

次の例では、各 *##############* を独自の情報に置き換えます。

次のコードは、Amazon DocumentDB クラスターからインデックスをダンプします。

python migrationtools/documentdb\_index\_tool.py --dump-indexes --uri *mongodb://sample-user:user-password@sample-source-cluster.node.useast 1.docdb.amazonaws.com:27017/?tls=true&tlsCAFile=globalbundle.pem&replicaSet=rs0&readPreference=secondaryPreferred&retryWrites=false'* --dir ~/index.js/

2020-02-11 21:51:23,245: Successfully authenticated to database: admin2020-02-11 21:46:50,432: Successfully connected to instance docdb-40-xx.cluster-xxxxxxxx.useast-1.docdb.amazonaws.com:27017 2020-02-11 21:46:50,432: Retrieving indexes from server...2020-02-11 21:46:50,440: Completed writing index metadata to local folder: /home/ec2-user/index.js/

インデックスが正常にエクスポートされたら、ターゲットのAmazon DocumentDB クラスター中に それらのインデックスを復元します。前のステップでエクスポートしたインデックスを復元するに は、Amazon DocumentDB インデックスツールを使用します。次のコマンドは、指定したディレク トリから Amazon DocumentDB クラスター中のインデックスを復元します。

```
python migrationtools/documentdb_index_tool.py --restore-indexes
--uri mongodb://sample-user:user-password@sample-destination-
cluster.node.us-east 1.docdb.amazonaws.com:27017/?tls=true&tlsCAFile=global-
bundle.pem&replicaSet=rs0&readPreference=secondaryPreferred&retryWrites=false'
```
--dir ~/index.js/ 2020-02-11 21:51:23,245: Successfully authenticated to database: admin2020-02-11 21:51:23,245: Successfully connected to instance docdb-50-xx.cluster-xxxxxxxx.useast-1.docdb.amazonaws.com:27017 2020-02-11 21:51:23,264: testdb.coll: added index: \_id

インデックスを正しく復元したことを確認するには、Mongo シェルを使用して Amazon DocumentDB クラスターに接続し、特定のコレクションのインデックスをリストします。以下の コードを参照してください。

```
mongo --ssl 
--host docdb-xx-xx.cluster-xxxxxxxx.us-east-1.docdb.amazonaws.com:27017
--sslCAFile rds-ca-2019-root.pem --username documentdb --password documentdb
```
db.coll.getIndexes()

#### <span id="page-227-0"></span>ステップ 4: AWS DMS レプリケーションインスタンスを作成する

AWS DMS レプリケーションインスタンスは、ソース Amazon DocumentDB クラスターに接続して データを読み取り、ターゲット Amazon DocumentDB クラスターに書き込みます。 AWS DMS レプ リケーション インスタンスは、一括ロードと CDC オペレーションの両方を実行できます。この処理 のほとんどはメモリ内で行われます。ただし、大きいトランザクションではディスク上でのバッファ リングが必要になることがあります。キャッシュされたトランザクションとログファイルもディス クに書き込まれます。データが移行されると、レプリケーションインスタンスは変更イベントをスト リーミングして、ソースとターゲットが同期していることを確認します。

AWS DMS レプリケーション インスタンスを作成するには:

- 1. AWS DMS [コンソール を](https://console.aws.amazon.com/dms/)開きます。
- 2. ナビゲーションペインで [Replication instances] (レプリケーション インスタンス) を選択しま す。
- 3. [Create replication instance (レプリケーションインスタンスの作成)] を選択し、次の情報を入力 します。
	- 名前については、希望する名前を入力します。例えば docdb36todocdb40 です。
	- 説明 については、選んだ説明を入力します。リストアイテムについては、Amazon DocumentDB 3.6 を Amazon DocumentDB 4.0 レプリケーションインスタンスに。
	- インスタンスクラス については、必要に応じてサイズを選択します。
- エンジンバージョン については、3.4.1. を選択します。
- Amazon VPC については、ソースとターゲットの Amazon DocumentDB クラスターを収容す る Amazon VPC を選択します。
- ストレージ割り当て (GiB) については、デフォルトの 50 GiB を使用します。書き込みスルー プットのワークロードが高い場合は、ワークロードに合わせてこの値を増やします。
- マルチ AZ については、高可用性とフェイルオーバーサポートが必要な場合は はい を選択し ます。
- [Publicly accessible (パブリックアクセス可能)] を有効にします。

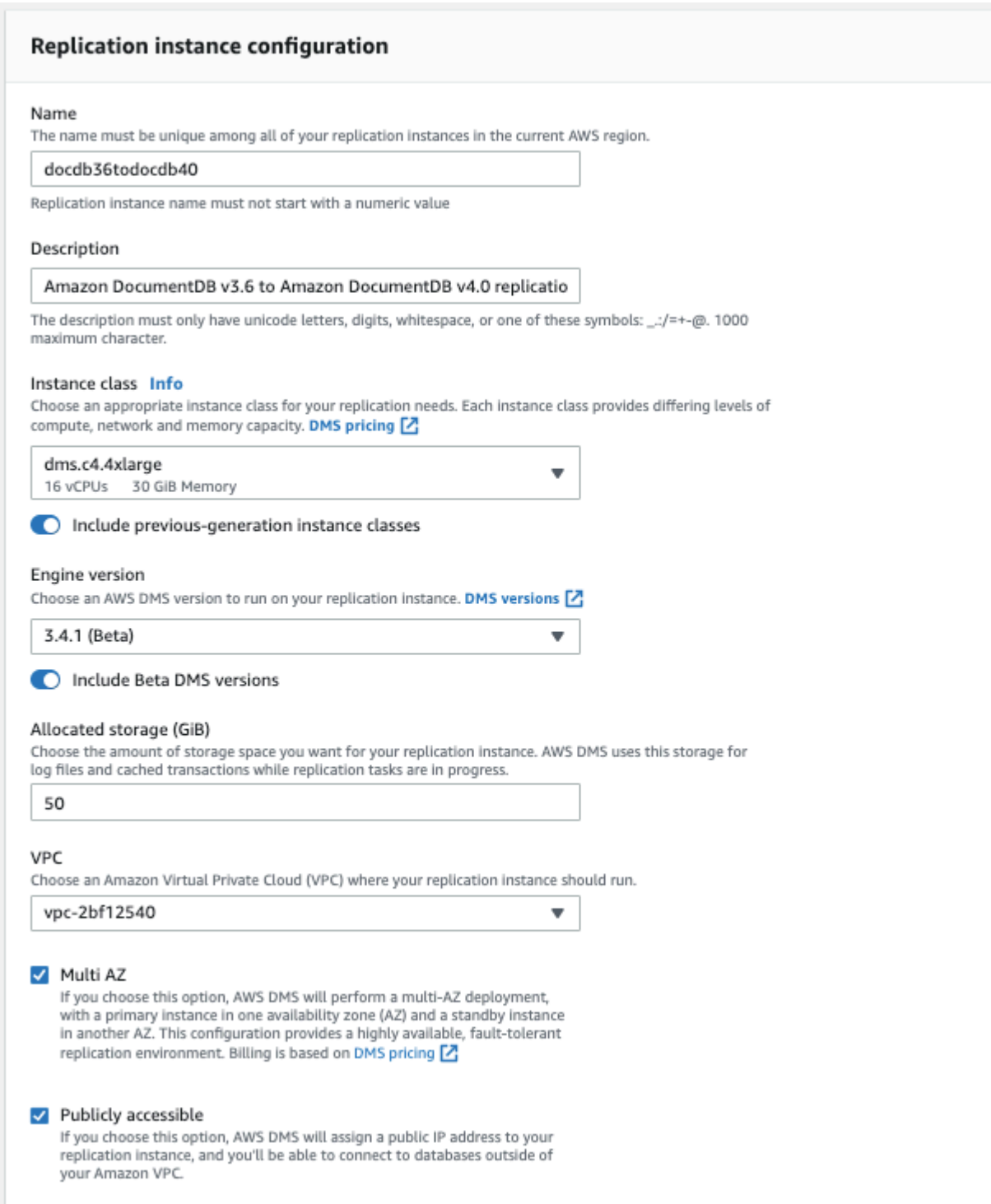

## 4. [Create replication instance] (レプリケーションインスタンスの作成) を選択します。

### <span id="page-230-0"></span>ステップ 5: AWS DMS ソースエンドポイントを作成する

ソースエンドポイントは、ソース Amazon DocumentDB クラスターに使用されます。

- ソースエンドポイントを作成するには
- 1. AWS DMS [コンソール を](https://console.aws.amazon.com/dms/)開きます。
- 2. ナビゲーションペインで、[エンドポイント] を選択します。
- 3. Create endpoint を選択し、以下の情報を入力します。
	- [Endpoint type (エンドポイントタイプ)] で [Source (ソース)] を選択します。
	- >エンドポイント識別子 については、覚えやすい名前を入力します (例: docdb-source)。
	- ソースエンジン については、docdb を選択します。
	- サーバー名 については、Amazon DocumentDB クラスターの DNS 名を入力します。
	- ポート については、ソース Amazon DocumentDB クラスターのポート番号を入力します。
	- SSL モード については、verify-full を選択します。
	- CA 証明書 については、新しい CA 証明書を追加する を選択します。TLS 接続バンドルを作 成するために、[新しい CA 証明書](https://truststore.pki.rds.amazonaws.com/global/global-bundle.p7b) をダウンロードします。証明書識別子 については、rdscombined-ca-bundle を入力します。[Import certificate file (証明書ファイルのインポート)] で、[Choose file (ファイルの選択)] を選択し、以前にダウンロードした .pem ファイルに移動 します。ファイルを選択して開きます。証明書をインポートする を選択し、次に 証明書を選 択する のドロップダウンから rds-combined-ca-bundle を選択します。
	- ユーザー名 に、ソース Amazon DocumentDB クラスターのプライマリユーザー名を入力しま す。
	- パスワード には、ソース Amazon DocumentDB クラスターのプライマリパスワードを入力し ます。
	- データベース については、アップグレードするデータベース名を入力します。

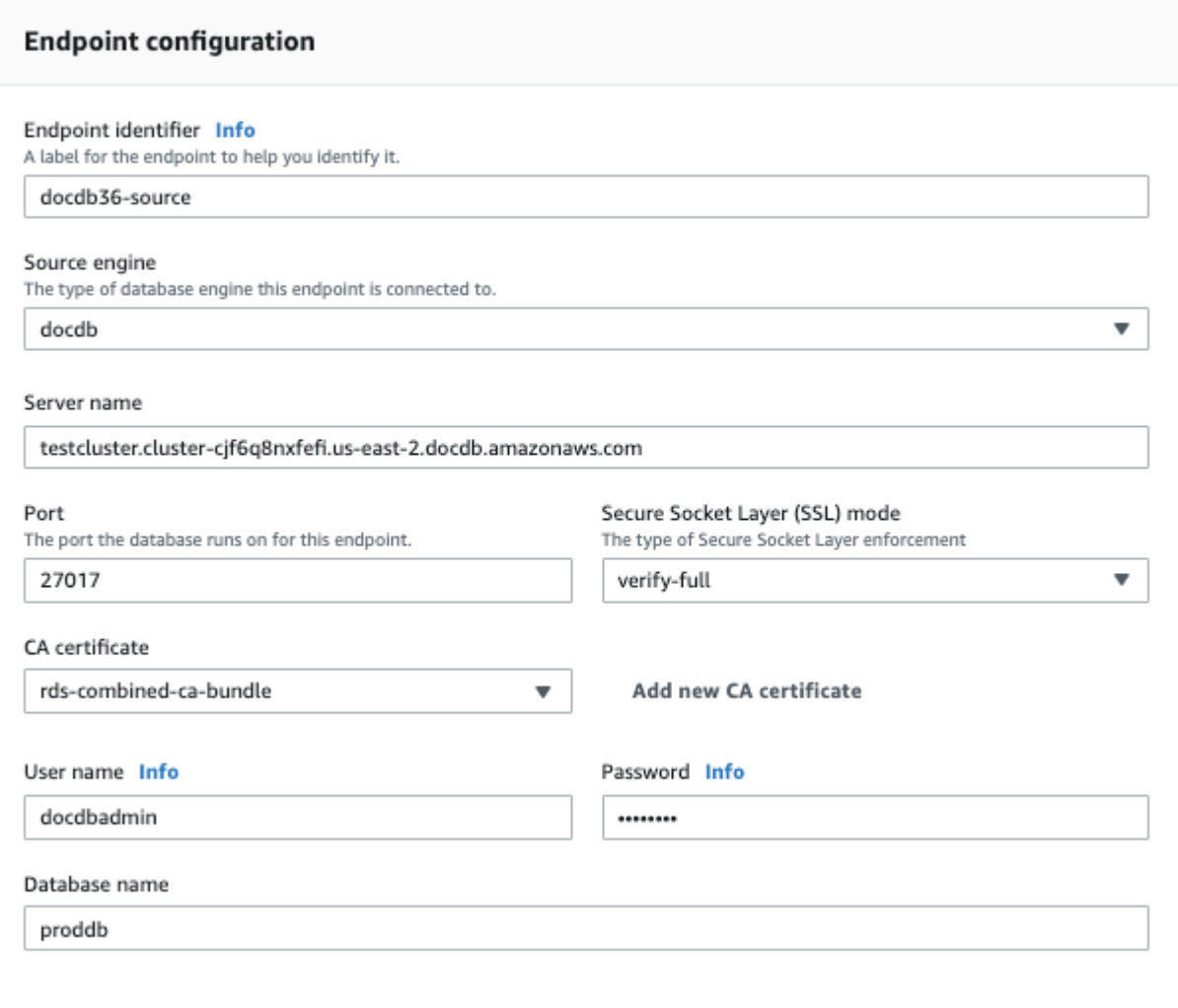

4. 接続をテストして、正常にセットアップされたことを確認します。

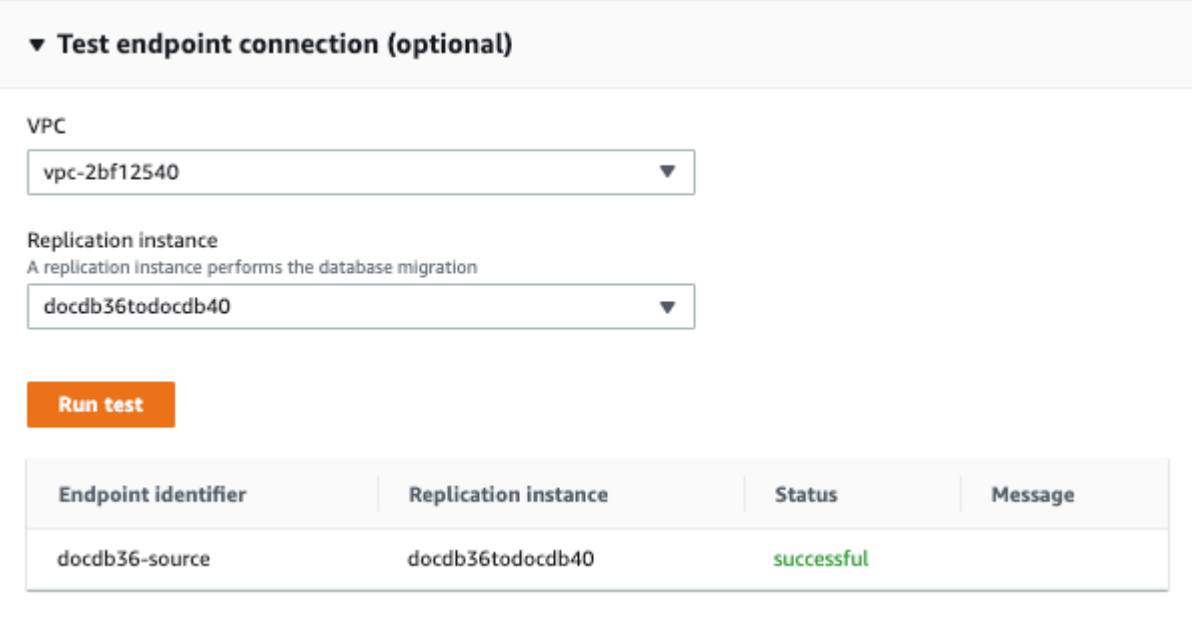

5. [エンドポイントの作成] を選択します。

**a** Note

AWS DMS は一度に 1 つのデータベースしか移行できません。

#### <span id="page-232-0"></span>ステップ 6: AWS DMS ターゲットエンドポイントを作成する

ターゲットエンドポイントは Amazon DocumentDB クラスター用です。

ターゲットエンドポイントを作成するには

- 1. [AWS DMS コンソールを](https://console.aws.amazon.com/dms/)開きます。
- 2. ナビゲーションペインで、[エンドポイント] を選択します。
- 3. [Create endpoint (エンドポイントの作成)] を選択し、次の情報を入力します。
	- [Endpoint type (エンドポイントタイプ)] で [Target (ターゲット)] を選択します。
	- [Endpoint identifier (エンドポイント識別子)] に、覚えやすい名前を入力します (例: docdbtarget)。
	- ソースエンジン については、docdb を選択します。
	- サーバー名 に ついては、ターゲット Amazon DocumentDB クラスターの DNS 名を入力しま す。
- ポート については、ターゲット Amazon DocumentDB クラスターのポート番号を入力しま す。
- SSL モード については、verify-full を選択します。
- CA 証明書については、証明書を選択する というドロップダウンから既存の rdscombined-ca-bundle 証明書を選択します。
- ユーザー名 に、ターゲット Amazon DocumentDB クラスターのプライマリユーザー名を入力 します。
- パスワード には、ターゲット Amazon DocumentDB クラスターのプライマリパスワードを入 力します。
- データベース名 については、ソースエンドポイントの設定に使用したのと同じデータベース 名を入力します。

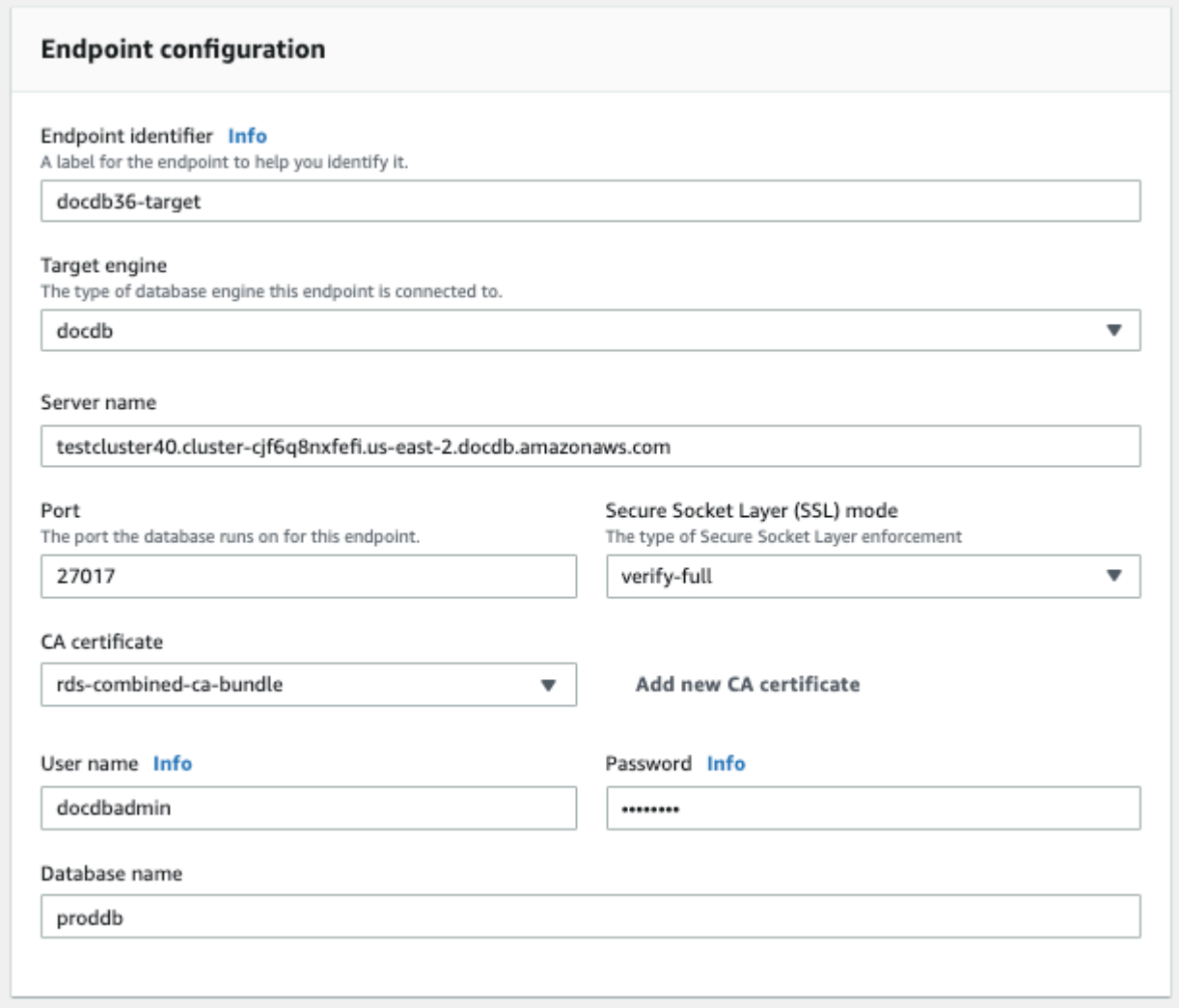

#### 4. 接続をテストして、正常にセットアップされたことを確認します。

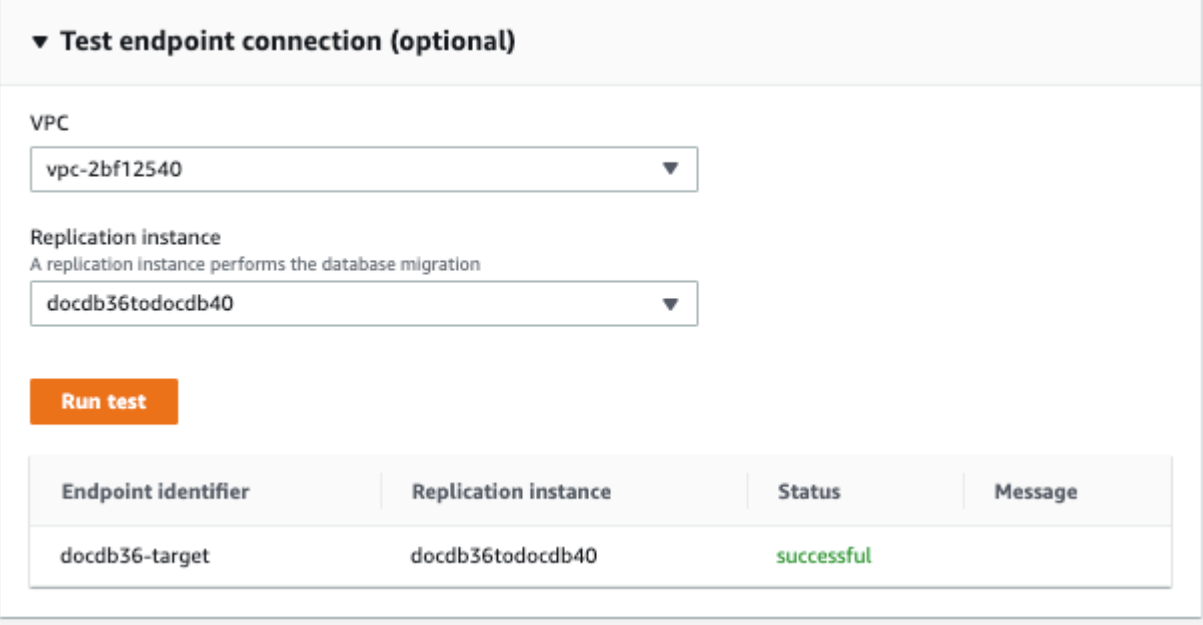

5. [エンドポイントの作成] を選択します。

### <span id="page-234-0"></span>ステップ 7: 移行タスクの作成と実行

AWS DMS タスクは、レプリケーションインスタンスをソースインスタンスとターゲットインスタ ンスにバインドします。タスクを作成するときに、ソースエンドポイント、ターゲットエンドポイ ント、レプリケーションインスタンスおよび移行設定を特定します。 AWS DMS タスクは、既存の データの移行、既存のデータの移行、進行中の変更のレプリケート、データ変更のレプリケートのみ の 3 つの異なる移行タイプで作成できます。このウォークスルーの目的は、Amazon DocumentDB クラスターを最小限のダウンタイムでアップグレードすることなので、手順では既存のデータを移 行し、進行中の変更をレプリケートするオプションを利用します。このオプションでは、 は既存の データの移行中に変更を AWS DMS キャプチャします。 は、バルクデータがロードされた後も変 更をキャプチャして適用 AWS DMS し続けます。最終的にソースデータベースとターゲットデータ ベースは同期され、移行に伴うダウンタイムは最小限に抑えられます。

以下は、ダウンタイムを最小限に抑えた移行のための移行タスクの作成手順です。

- 1. AWS DMS [コンソール を](https://console.aws.amazon.com/dms/)開きます。
- 2. ナビゲーションペインで、[Tasks (タスク)] を選択します。
- 3. [Create task (タスクの作成)] を選択し、次の情報を入力します。
	- タスク識別子 には、覚えやすい名前を入力しますmy-dms-upgrade-task。例えば、。
- レプリケーションインスタンス で[、Step3: レプリケーションインスタンスの作成で作成した](https://docs.aws.amazon.com/documentdb/latest/developerguide/docdb-migration.versions.html#docdb-migration.versions-step3) [AWS Database Migration Service レプリケーションインスタンス](https://docs.aws.amazon.com/documentdb/latest/developerguide/docdb-migration.versions.html#docdb-migration.versions-step3)を選択します。
- ソースデータベースエンドポイント で[、ステップ 4: ソースエンドポイントを作成するで作成](https://docs.aws.amazon.com/documentdb/latest/developerguide/docdb-migration.versions.html#docdb-migration.versions-step4) [した AWS Database Migration Service ソースエンドポイントを](https://docs.aws.amazon.com/documentdb/latest/developerguide/docdb-migration.versions.html#docdb-migration.versions-step4)選択します。
- ターゲットデータベースエンドポイント で[、ステップ 5: ターゲットエンドポイントを作成す](https://docs.aws.amazon.com/documentdb/latest/developerguide/docdb-migration.versions.html#docdb-migration.versions-step5) [るで作成した AWS Database Migration Service ターゲットエンドポイントを](https://docs.aws.amazon.com/documentdb/latest/developerguide/docdb-migration.versions.html#docdb-migration.versions-step5)選択します。
- [移行タイプ] では、[既存のデータを移行して進行中の変更を複製する] を選択します。

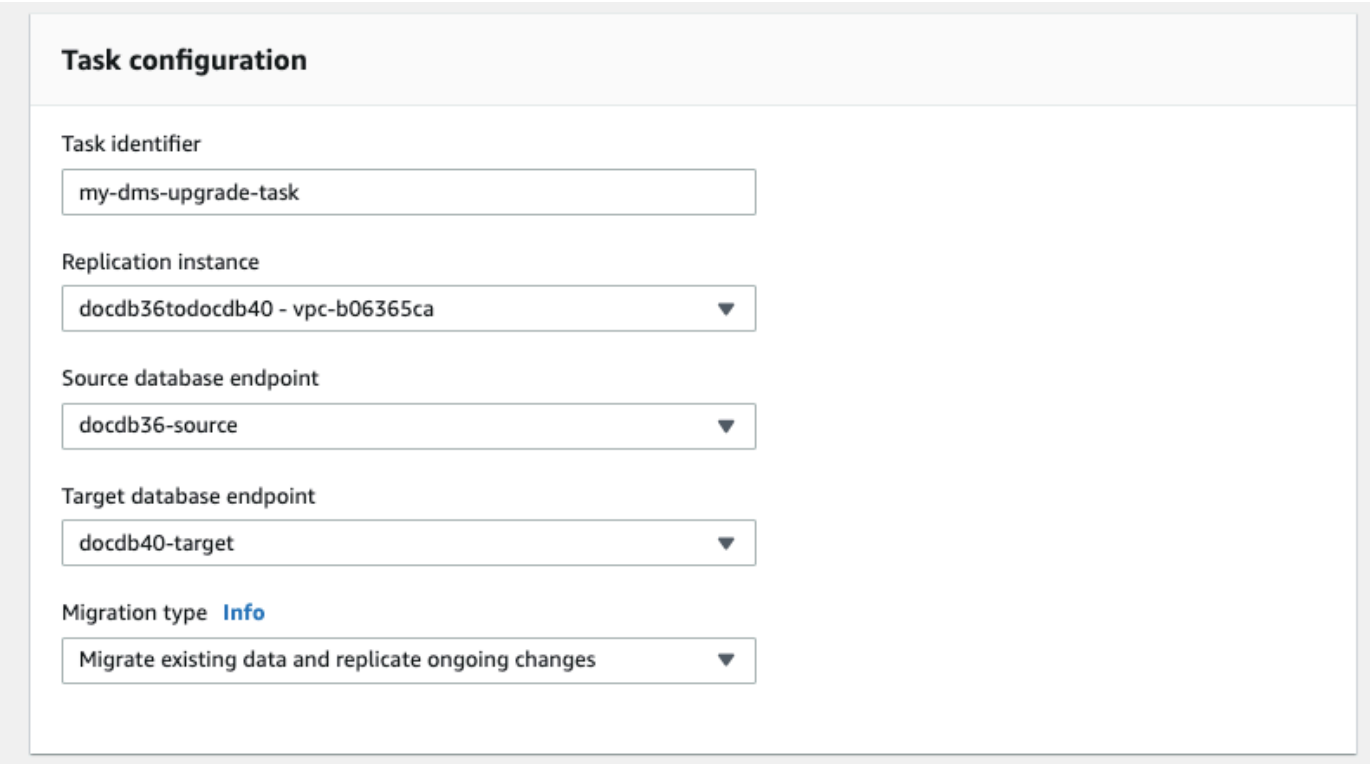

- 4. タスク設定 セクションで、CloudWatch ログ を有効にします。
- 5. [テーブルマッピング] セクションでは [何もしない] を選択します。これにより、ステップ 3 で 作成したインデックスが削除されないようになります。
- 6. 移行タスクのスタートアップ の設定については、作成時に自動的に行う を選択します。これに より、移行タスクを作成すると、自動的に移行タスクが開始されます。
- 7. [Create task] (タスクの作成) を選択します。

AWS DMS は、ソース Amazon DocumentDB クラスターからターゲット Amazon DocumentDB クラ スターへのデータの移行を開始するようになりました。タスクのステータスが、[Starting (開始中)] から [Running (実行中)] に変わります。 AWS DMS コンソールでタスクを選択すると、進行状況を

モニタリングできます。数分/時間後 (移行のサイズに応じて)、ステータスが [ロード完了、レプリ ケーション継続中] に変わります。つまり、 AWS DMS はソース Amazon DocumentDB クラスター からターゲット Amazon DocumentDB クラスターへのフルロード移行を完了し、変更イベントをレ プリケートしています。

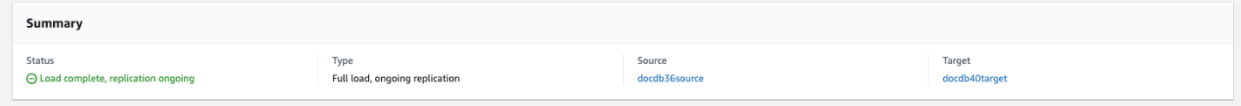

最終的には、ソースとターゲットが同期します。同期しているかどうかを確認するためには、コレク ションの count() 操作で、すべての変更イベントが移行されたことを確認できます。

<span id="page-236-1"></span>ステップ 8: アプリケーションエンドポイントから Amazon DocumentDB クラスター への変更

フルロードが完了し、CDC プロセスが継続的にレプリケートされると、アプリケーションのデー タベース接続エンドポイントをソース Amazon DocumentDB クラスターからターゲット Amazon DocumentDB クラスター クラスターに変更できます。

# <span id="page-236-0"></span>移行ツール

Amazon DocumentDB に移行する場合、ほとんどのユーザーが使用する 2 つの主なツールは[、AWS](https://aws.amazon.com/dms/)  [Database Migration Service \(AWS DMS\)](https://aws.amazon.com/dms/) と、mongodump や mongorestore のようなコマンドライ ンユーティリティです。ベストプラクティスとして、これらのオプションのいずれかのために、移 行を開始する前に Amazon DocumentDB でインデックスを作成することをお勧めします。これによ り、全体的な時間が短縮され、移行速度が向上します。これを行うには、[Amazon DocumentDB イ](https://github.com/awslabs/amazon-documentdb-tools) [ンデックスツール](https://github.com/awslabs/amazon-documentdb-tools) が使えます。

#### AWS Database Migration Service

AWS Database Migration Service (AWS DMS) は、リレーショナルデータベースと非リレーショ ナルデータベースを Amazon DocumentDB に簡単に移行できるクラウドサービスです。を使用して AWS DMS 、オンプレミスまたは EC2 でホストされているデータベースから Amazon DocumentDB にデータを移行できます。では AWS DMS、1 回限りの移行を実行したり、継続的な変更をレプリ ケートしてソースとターゲットを同期させることができます。

AWS DMS を使用して Amazon DocumentDB に移行する方法の詳細については、以下を参照してく ださい。

• [のソースとしての MongoDB の使用 AWS DMS](https://docs.aws.amazon.com/dms/latest/userguide/CHAP_Source.MongoDB.html)

- [のターゲットとしての Amazon DocumentDB の使用 AWS Database Migration Service](https://docs.aws.amazon.com/dms/latest/userguide/target.docdb.html)
- [ウォークスルー: MongoDB から Amazon DocumentDB への移行](https://docs.aws.amazon.com/dms/latest/userguide/target.docdb.tutorial.html)

### コマンドラインユーティリティ

Amazon DocumentDB との間でデータを移行するための一般的なユーティリティに は、mongodump、mongorestore、mongoexport、および mongoimport があります。通 常、mongodump と mongorestore は、データベースのデータをバイナリ形式でダンプおよび復 元するため、最も効率的なユーティリティです。これは一般的に最もパフォーマンスの高いオプ ションであり、論理的なエクスポートと比較してデータサイズが小さくなります。mongoexport と mongoimport は、JSON や CSV などの論理形式でデータをエクスポートおよびインポー トする場合に便利です。この場合、データは人間が判読可能ですが、一般的に mongodump や mongorestore より遅くなり、データサイズも大きくなります。

以下の[移行アプローチ](#page-244-0)セクションでは、ユースケースと要件に基づいて、 AWS DMS とコマンドラ インユーティリティを使用するのが最適なタイミングについて説明します。

#### <span id="page-237-0"></span>発見

MongoDB のデプロイメントごとに、アーキテクチャの詳細と運用上の特性という 2 つのデータセッ トを識別し、記録する必要があります。この情報は、適切な移行方法とクラスターサイジングを選択 する際に役立ちます。

アーキテクチャの詳細

• 名前

このデプロイメントを追跡するための固有の名前を選択します。

• バージョン

デプロイメントで実行している MongoDB のバージョンを記録します。バージョンを確認するに は、mongo シェルを使用してレプリカセットメンバーに接続し、db.version() オペレーション を実行します。

• タイプ

デプロイメントがスタンドアロンの mongo インスタンス、レプリカセット、シャードされたクラ スターのいずれであるかを記録します。

• メンバー

各クラスター、レプリカセット、またはスタンドアロンメンバーのホスト名、アドレス、および ポートを記録します。

クラスター化されたデプロイメントの場合、シャードされたメンバーを確認するには、mongo シェルを使用して mongo ホストに接続し、sh.status() オペレーションを実行します。

レプリカセットの場合は、メンバーを取得するには、mongo シェルを使用してレプリカセットの メンバーに接続し、rs.status() オペレーションを実行します。

• oplog のサイズ

レプリカセットまたはシャードされたクラスターの場合は、各レプリカセットメンバーの oplog の サイズを記録します。メンバーの oplog のサイズを確認するには、mongo シェルを使用してレプ リカセットメンバーに接続し、ps.printReplicationInfo() オペレーションを実行します。

• レプリカセットメンバーの優先順位

レプリカセットまたはシャードされたクラスターの場合は、各レプリカセットメンバーの優先 順位を記録します。レプリカセットメンバーの優先順位を確認するには、mongo シェルを使用 してレプリカセットメンバーに接続し、rs.conf() オペレーションを実行します。優先順位は priority キーの値として表示されます。

• TLS/SSL の使用法

各ノードで転送時の暗号化に Transport Layer Security (TLS)/Secure Sockets Layer (SSL) が使用 されるかどうかを記録します。

#### 運用上の特性

• データベース統計

コレクションごとに、以下の情報を記録します。

- 名前
- データサイズ
- コレクションカウント

データベース統計を確認するには、mongo シェルを使用してデータベースに接続 し、db.runCommand({dbstats: 1}) コマンドを実行します。

• コレクション統計

コレクションごとに、以下の情報を記録します。

- 名前空間
- データサイズ
- インデックスカウント
- コレクションに上限があるかどうか
- インデックス統計

コレクションごとに、以下のインデックス情報を記録します。

- 名前空間
- ID
- サイズ
- キー
- TTL
- スパース
- 背景

インデックス情報を確認するには、mongo シェルを使用してデータベースに接続 し、db.collection.getIndexes() コマンドを実行します。

#### • opcounters

この情報は、現在の MongoDB のワークロードパターン (読み取りが多い、書き込みが多い、また はバランスが取れている) を理解するのに役立ちます。また、最初の Amazon DocumentDB イン スタンス選択に関するガイダンスも提供します。

モニタリング期間中 (カウント/秒) に収集する重要な情報は以下のとおりです。

- クエリ
- 挿入
- 更新
- 削除

この情報を取得するには、db.serverStatus() コマンドの出力を経時的なグラフにします。ま た、mongostat ツールを使用して、これらの統計の瞬間値を取得することもできます。ただしこの オプションを使用する場合は、使用状況がピーク負荷以外である期間に移行を計画するというリス クを冒すことになります。

• ネットワーク統計

この情報は、現在の MongoDB のワークロードパターン (読み取りが多い、書き込みが多い、また はバランスが取れている) を理解するのに役立ちます。また、最初の Amazon DocumentDB イン スタンス選択に関するガイダンスも提供します。

モニタリング期間中 (カウント/秒) に収集する重要な情報は以下のとおりです。

- 接続
- ネットワーク受信 (バイト)

#### • ネットワーク送信 (バイト)

この情報を取得するには、db.serverStatus() コマンドの出力を経時的なグラフにします。ま た、mongostat ツールを使用して、これらの統計の瞬間値を取得することもできます。ただしこの オプションを使用する場合は、使用状況がピーク負荷以外である期間に移行を計画するというリス クを冒すことになります。

## <span id="page-241-0"></span>計画: Amazon DocumentDB クラスターの要件

移行を成功させるには、Amazon DocumentDB クラスターの設定とアプリケーションがクラスター にアクセスする方法の両方を慎重に検討する必要があります。クラスターの要件を決定する際には、 次の各ディメンションを考慮してください。

• 現在利用できるリージョン

Amazon DocumentDB は、フェイルオーバー として知られるプロセス中で、プライマリインスタ ンスに昇格させることのできるレプリカインスタンスのデプロイを通じて高可用性を実現します。 レプリカインスタンスを異なるアベイラビリティーゾーンにデプロイすることで、より高いレベル の可用性を実現できます。

次の表は、特定の可用性目標を達成するための Amazon DocumentDB デプロイ設定のガイドライ ンを示しています。

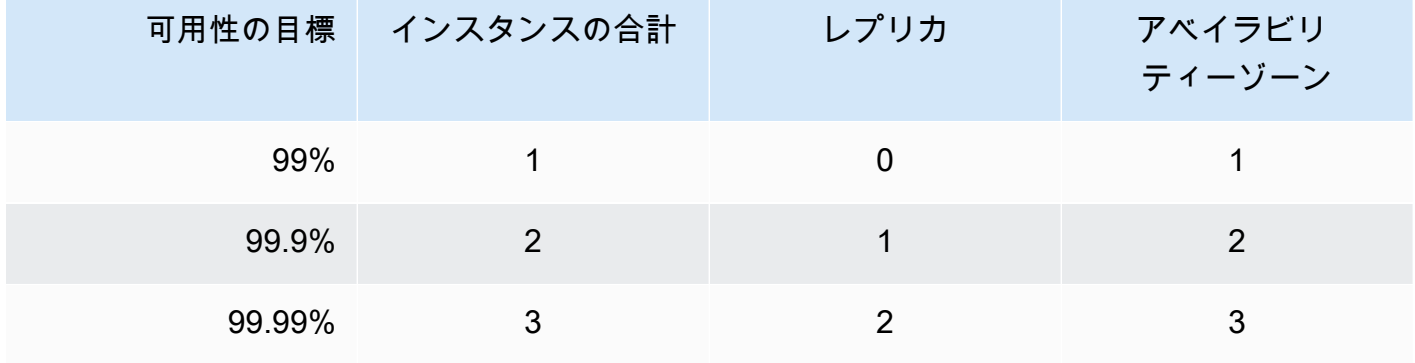

システム全体の信頼性を確保するには、データベースだけでなく、すべてのコンポーネントを考慮 する必要があります。システム全体の信頼性ニーズを満たすためのベストプラクティスと推奨事 項については、[AWS Well-Architected の信頼性の柱に関するホワイトペーパー](https://d1.awsstatic.com/whitepapers/architecture/AWS-Reliability-Pillar.pdf)を参照してくださ い。

• パフォーマンス

Amazon DocumentDB インスタンスを使用すると、クラスターのストレージボリュームとの間で 読み書きすることができます。クラスターインスタンスにはさまざまなタイプのメモリと vCPU があります。これらは、クラスターの読み取りと書き込みのパフォーマンスに影響します。検出 フェーズで収集した情報を使用して、ワークロードのパフォーマンス要件をサポートできるインス タンスタイプを選択してください。サポートされているインスタンスタイプについては、[インスタ](#page-592-0) [ンスクラスの管理](#page-592-0)を参照してください。

Amazon DocumentDB クラスターのインスタンスタイプを選択するときには、ワークロードのパ フォーマンス要件のうち、以下の点を考慮してください:

- vCPUs アーキテクチャで必要な接続数が増えるほど、より多くの [vCPUS] を持つインスタン スから利点を得られる可能性があります。
- メモリ 可能な限り、作業データセットをメモリに保存しておくと、最大のパフォーマンスを得 られます。最初のガイドラインは、Amazon DocumentDB エンジン用にはインスタンスのメモ リの 3 分の 1 を確保し、作業データセット用には 3 分の 2 を確保することです。
- 接続 最適な最小接続数は、Amazon DocumentDB インスタンスの vCPU あたり 8 接続で す。Amazon DocumentDB インスタンスの接続制限ははるかに高まりますが、追加の接続によ るパフォーマンス上のメリットは、vCPU あたり 8 接続を超えると低下します。
- ネットワーク クライアントまたは接続の数が多いワークロードでは、挿入および取得される データに必要なネットワークパフォーマンス全体を考慮する必要があります。一括オペレーショ ンでは、ネットワークリソースをより効率的に使用できます。
- 挿入パフォーマンス 単一のドキュメント挿入は、一般的に最も遅い Amazon DocumentDB へ のデータ挿入方法です。一括挿入オペレーションは、単一挿入より大幅に高速になる可能性があ ります。
- 読み取りパフォーマンス 作業メモリからの読み取りは、ストレージボリュームから返される読 み取りより常に高速です。そのため、インスタンスメモリサイズを最適化して作業セットをメモ リに保持することが理想的です。

プライマリインスタンスから読み取りが提供されるのに加えて、Amazon DocumentDB クラス ターが自動的にレプリカセットとして設定されます。読み取り専用クエリをリードレプリカにルー ティングするには、MongoDB ドライバーの読み取り設定を変更します。読み取りトラフィックを スケールするには、レプリカを追加し、プライマリインスタンスの全体的な負荷を減らします。

同じクラスターに異なるインスタンスタイプの Amazon DocumentDB レプリカをデプロイするこ とができます。ユースケースの例としては、一時的な分析トラフィックを処理するためにより大き なインスタンスタイプを持つレプリカを作成することがあります。インスタンスタイプの組み合わ せをデプロイする場合、各インスタンスのフェイルオーバー優先度を設定することを確認します。 これにより、フェイルオーバーが発生すると、書き込み負荷を処理するために十分な竿時のレプリ カを常に昇格します。

• 復旧

Amazon DocumentDB は、データが書き込まれると、データを継続的にバックアップします。 バックアップ保持期間 と呼ばれる、設定可能な 1~35 日以内に point-in-time リカバリ (PITR) 機 能を提供します。 デフォルトのバックアップ保持期間は 1 日です。Amazon DocumentDB はスト レージボリュームの毎日のスナップショットも自動的に作成します。これは、設定されたバック アップ保持期間保持されもします。

バックアップ保持期間を超えてスナップショットを保持する場合は、 AWS Management Console と AWS Command Line Interface () を使用していつでも手動スナップショットを開始することもで きますAWS CLI。詳細については、[「Amazon DocumentDB でのバックアップと復元](#page-433-0)」を参照し てください。

移行を計画する際には、次の点を考慮してください。

- 目標復旧時点 (RPO) を満たす 1 ~ 35 日 のバックアップ保存期間を選択します。
- 手動スナップショットが必要かどうか、また、必要な場合はその間隔を決定します。

## <span id="page-244-0"></span>移行アプローチ

データを Amazon DocumentDB に移行するための主なアプローチは 3 つあります。

**a** Note

Amazon DocumentDB ではインデックスの作成はいつでも行うことができますが、大規模な データセットの場合は、インポート前に行うほうがより高速です。ベストプラクティスとし て、以下の各アプローチでは、移行を実行する前に Amazon DocumentDB でインデックスを 作成することをお勧めします。これを行うには、[Amazon DocumentDB インデックスツール](https://github.com/awslabs/amazon-documentdb-tools) が使えます。

### オフライン

オフライン アプローチは、mongodump および mongorestore のツールを使用して、ソース MongoDB デプロイから Amazon DocumentDB クラスターにデータを移行します。オフライン方法 は最も簡単な移行アプローチですが、クラスターのダウンタイムが最も長くなります。

オフライン移行の基本的なプロセスは以下のとおりです。

- 1. Quiesce は MongoDB ソースに書き込んでいます。
- 2. ソース MongoDB デプロイから収集データとインデックスをダンプします。
- 3. エラスティック クラスター に移行する場合は、sh.shardCollection()コマンドを使用して シャードコレクションを作成します。インスタンスベースのクラスターに移行する場合は、ここ を飛ばして次のステップへ進んでください。
- 4. インデックスを Amazon DocumentDB クラスターに復元します。
- 5. 収集データを Amazon DocumentDB クラスターに復元します。
- 6. Amazon DocumentDB クラスターに書き込むようにアプリケーションエンドポイントを変更し ます。

# **Offline Migration Approach**

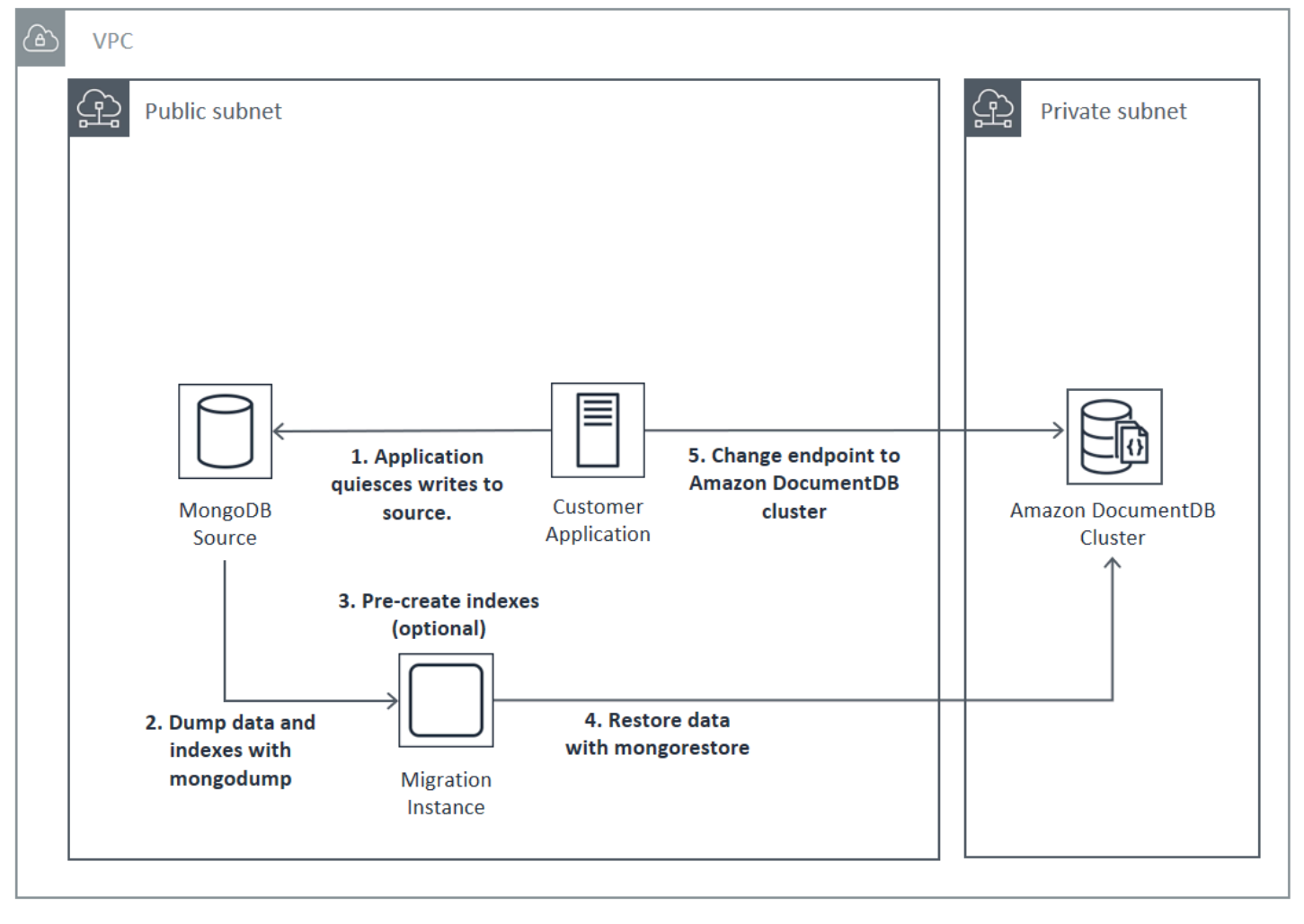

# オンライン

オンラインアプローチは AWS Database Migration Service (AWS DMS) を使用します。ソースの MongoDB デプロイから Amazon DocumentDB クラスターにデータの完全ロードを実行します。そ の後、変更データキャプチャ (CDC) モードに切り替えて、変更をレプリケートします。オンライン アプローチは、クラスターのダウンタイムを最小限に抑えますが、3 つの方法のうち最も遅い方法で す。

オンライン移行の基本的なプロセスは以下のとおりです。

- 1. アプリケーションはソース DB を通常使用しています。
- 2. エラスティック クラスター に移行する場合は、sh.shardCollection()コマンドを使用して シャードコレクションを作成します。インスタンスベースのクラスターに移行する場合は、ここ を飛ばして次のステップへ進んでください。
- 3. Amazon DocumentDB クラスターにインデックスを事前に作成します。
- 4. AWS DMS タスクを作成して全ロードを実行し、ソース MongoDB デプロイから Amazon DocumentDB クラスターへの CDC を有効にします。
- 5. AWS DMS タスクがフルロードを完了し、Amazon DocumentDB に変更をレプリケートした ら、アプリケーションのエンドポイントを Amazon DocumentDB クラスターに切り替えます。

# **Online Migration Approach**

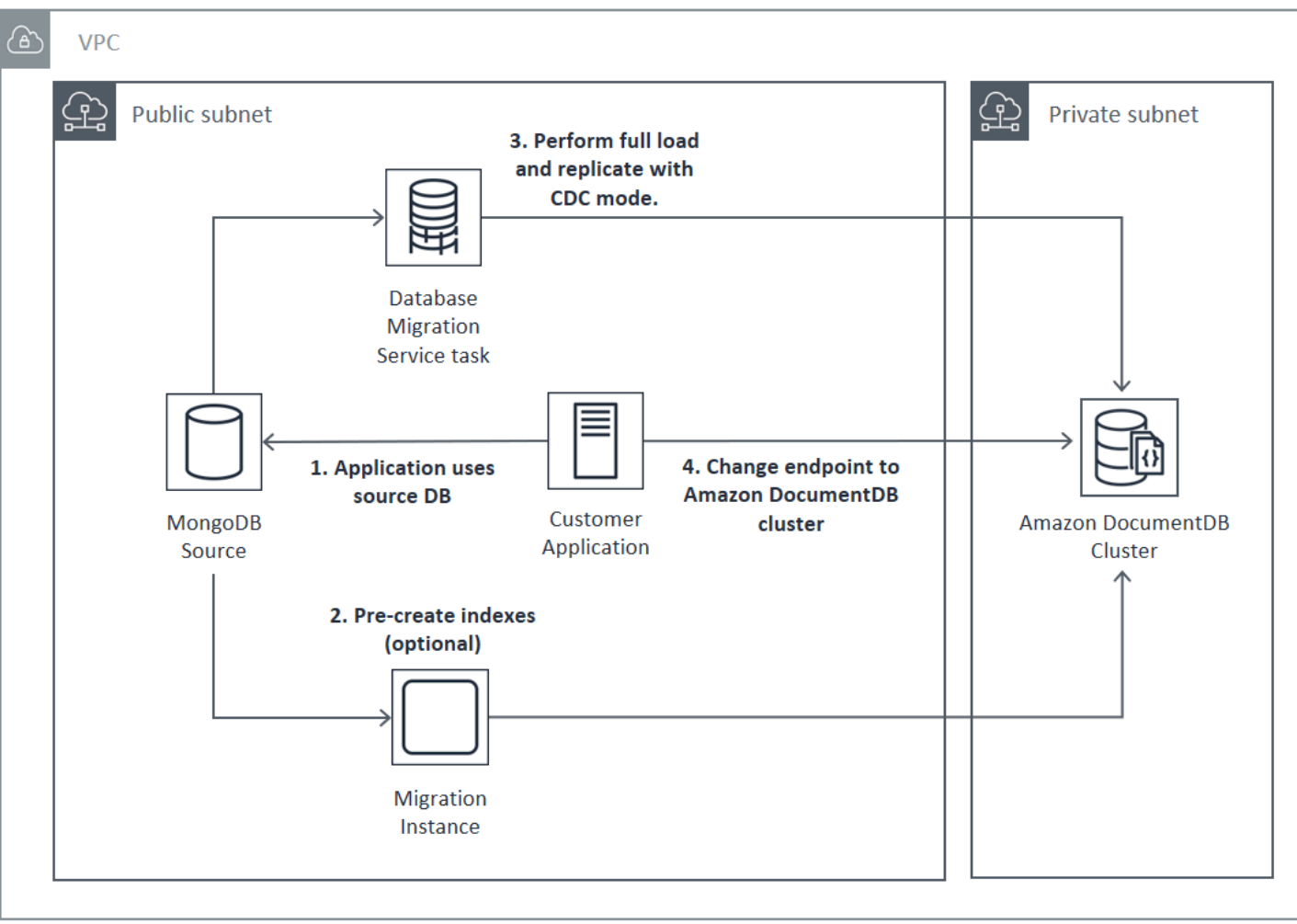

AWS DMS を使用して移行する方法の詳細については、[「 ユーザーガイド」の「 のターゲットと](https://docs.aws.amazon.com/dms/latest/userguide/target.docdb.html) [しての Amazon DocumentDB AWS Database Migration Service](https://docs.aws.amazon.com/dms/latest/userguide/target.docdb.html) [https://docs.aws.amazon.com/dms/](https://docs.aws.amazon.com/dms/latest/userguide/target.docdb.tutorial.html)  [latest/userguide/target.docdb.tutorial.htmlの](https://docs.aws.amazon.com/dms/latest/userguide/target.docdb.tutorial.html)使用」および関連するチュートリアルを参照してくださ い。 AWS Database Migration Service

## ハイブリッド

ハイブリッド アプローチは、mongodump および mongorestore のツールを使用して、ソース MongoDB デプロイから Amazon DocumentDB クラスターにデータを移行します。次に、CDC モー ドで AWS DMS を使用して変更をレプリケートします。ハイブリッドアプローチでは、移行速度と ダウンタイムのバランスをとることができますが、このアプローチは 3 つのアプローチの中で最も 複雑です。

ハイブリッド移行の基本的なプロセスは以下のとおりです。

- 1. アプリケーションはソース MongoDB デプロイを通常使用しています。
- 2. ソース MongoDB デプロイから収集データとインデックスをダンプします。
- 3. インデックスを Amazon DocumentDB クラスターに復元します。
- 4. エラスティック クラスター に移行する場合は、sh.shardCollection()コマンドを使用して シャードコレクションを作成します。インスタンスベースのクラスターに移行する場合は、ここ を飛ばして次のステップへ進んでください。
- 5. 収集データを Amazon DocumentDB クラスターに復元します。
- 6. ソース MongoDB デプロイから Amazon DocumentDB クラスターへの CDC を有効にする AWS DMS タスクを作成します。
- 7. AWS DMS タスクが許容範囲内の変更をレプリケートしている場合は、Amazon DocumentDB クラスターに書き込むようにアプリケーションエンドポイントを変更します。

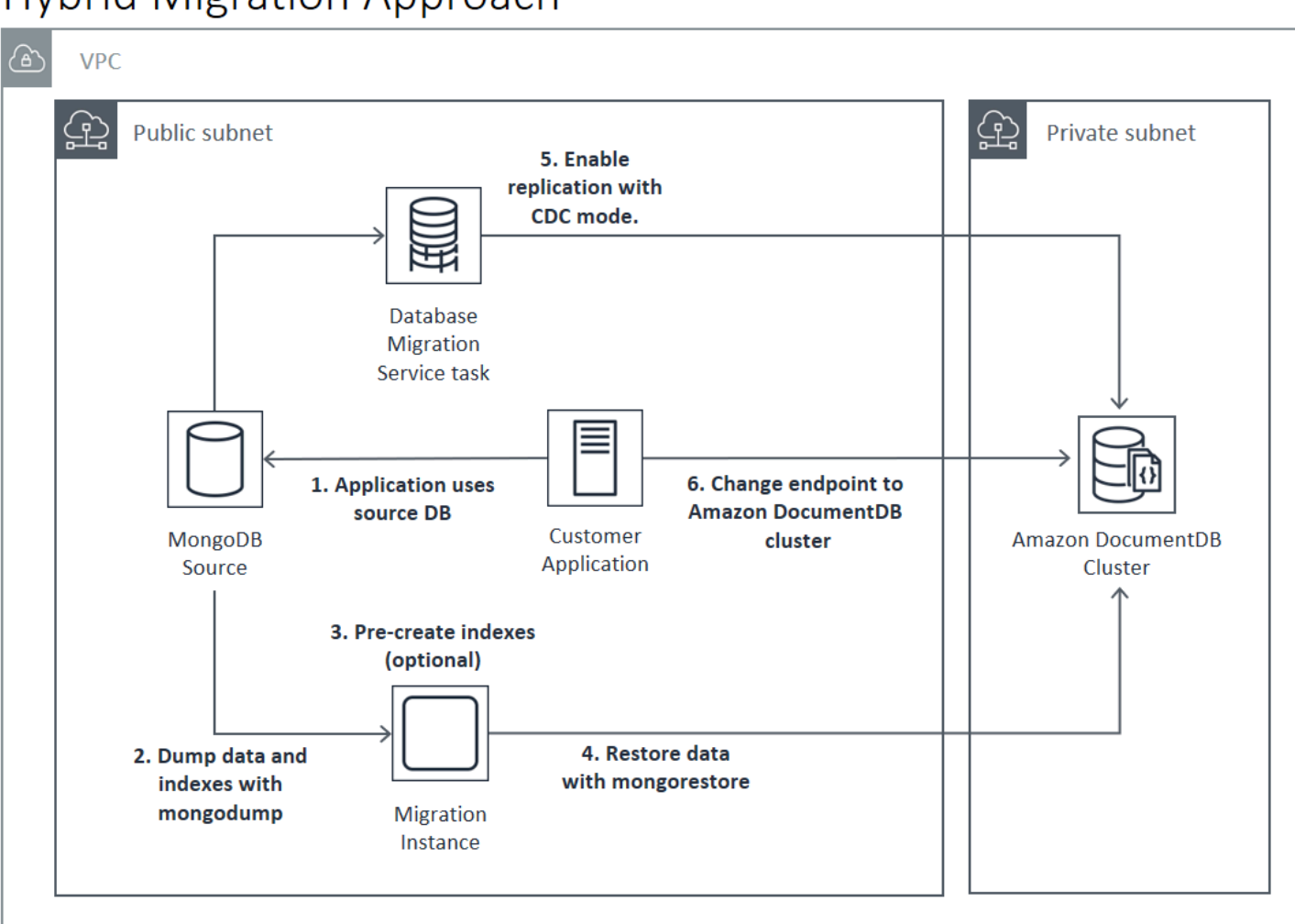

# **Hybrid Migration Approach**

**A** Important

AWS DMS タスクは現在、1 つのデータベースのみを移行できます。移行元の MongoDB に 多数のデータベースがある場合は、移行タスクの作成を自動化するか、オフラインの方法を 検討する必要があります。

選択した移行方法に関係なく、データを移行する前に Amazon DocumentDB クラスターでインデッ クスを事前に作成しておくことが最も効率的です。これは、Amazon DocumentDB インデックスは 並行してデータに挿入されるが、既存データのインデックス作成はシングルスレッドのオペレーショ ンであるためです。

AWS DMS はインデックスを移行しない (データのみ) ため、2 回目にインデックスを作成しないよ うにするための追加のステップは必要ありません。

### <span id="page-249-0"></span>移行元

移行元の MongoDB がスタンドアロンの mongo プロセスであり、オンラインまたはハイブリッドの 移行アプローチを使用する場合は、まずスタンドアロンの mongo をレプリカセットに変換します。 これにより、oplog が作成されて CDC ソースとして使用されます。

MongoDB レプリカセットまたはシャードされたクラスターから移行する場合は、移行元として使用 する各レプリカセットまたはシャードに対して連鎖または非表示のセカンダリを作成することを検討 してください。データダンプを実行すると、作業セットデータがメモリ不足になり、本番インスタン スのパフォーマンスに影響を与える可能性があります。このリスクを軽減するには、本番データを提 供していないノードから移行します。

移行元のバージョン

移行元の MongoDB データベースのバージョンが移行先の Amazon DocumentDB クラスターの互 換バージョンと異なる場合は、移行を成功させるために追加の準備ステップを実行する必要があり ます。最も一般的に生じる 2 つの要件は、移行元の MongoDB インストールをサポートされている バージョン (MongoDB バージョン 3.0 以降) にアップグレードして移行可能にすること、および移行 先の Amazon DocumentDB のバージョンをサポートするようにアプリケーションドライバーをアッ プグレードすることです。

これらの要件のいずれかが該当する場合は、移行計画にそれらのステップを含めて、ドライバーの変 更をアップグレードし、テストしてください。

# <span id="page-250-0"></span>移行の接続

データセンターで実行されている移行元の MongoDB デプロイメントから、または Amazon EC2 イ ンスタンスで実行されている MongoDB デプロイメントから、Amazon DocumentDB に移行できま す。EC2 上で動作している MongoDB からの移行は簡単で、必要なのは、セキュリティグループと サブネットを正しく設定することだけです。

# Migrating from EC2 Source

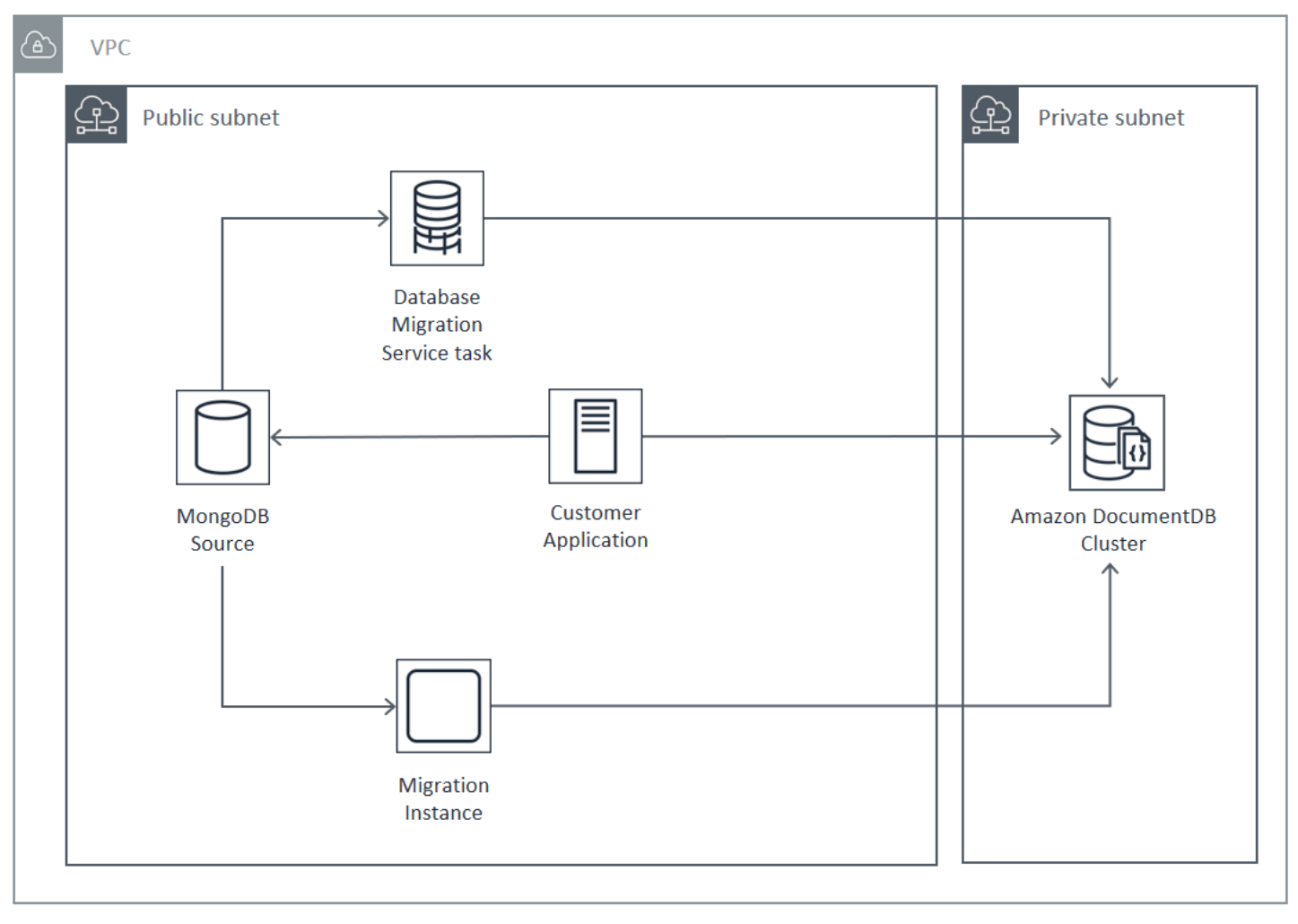

オンプレミスデータベースから移行するには、MongoDB デプロイメントと仮想プライベートクラウ ド (VPC) 間の接続が必要です。これを行うには、仮想プライベートネットワーク (VPN) 接続を使用 するか、 AWS Direct Connect サービスを使用します。インターネット経由で VPC に移行すること はできますが、この接続方法はセキュリティの観点から最も望ましくありません。

次の図表は、オンプレミスソースから VPN 接続を介して Amazon DocumentDB に移行する方法を 示しています。

# Migrating from On-Premise Source (VPN)

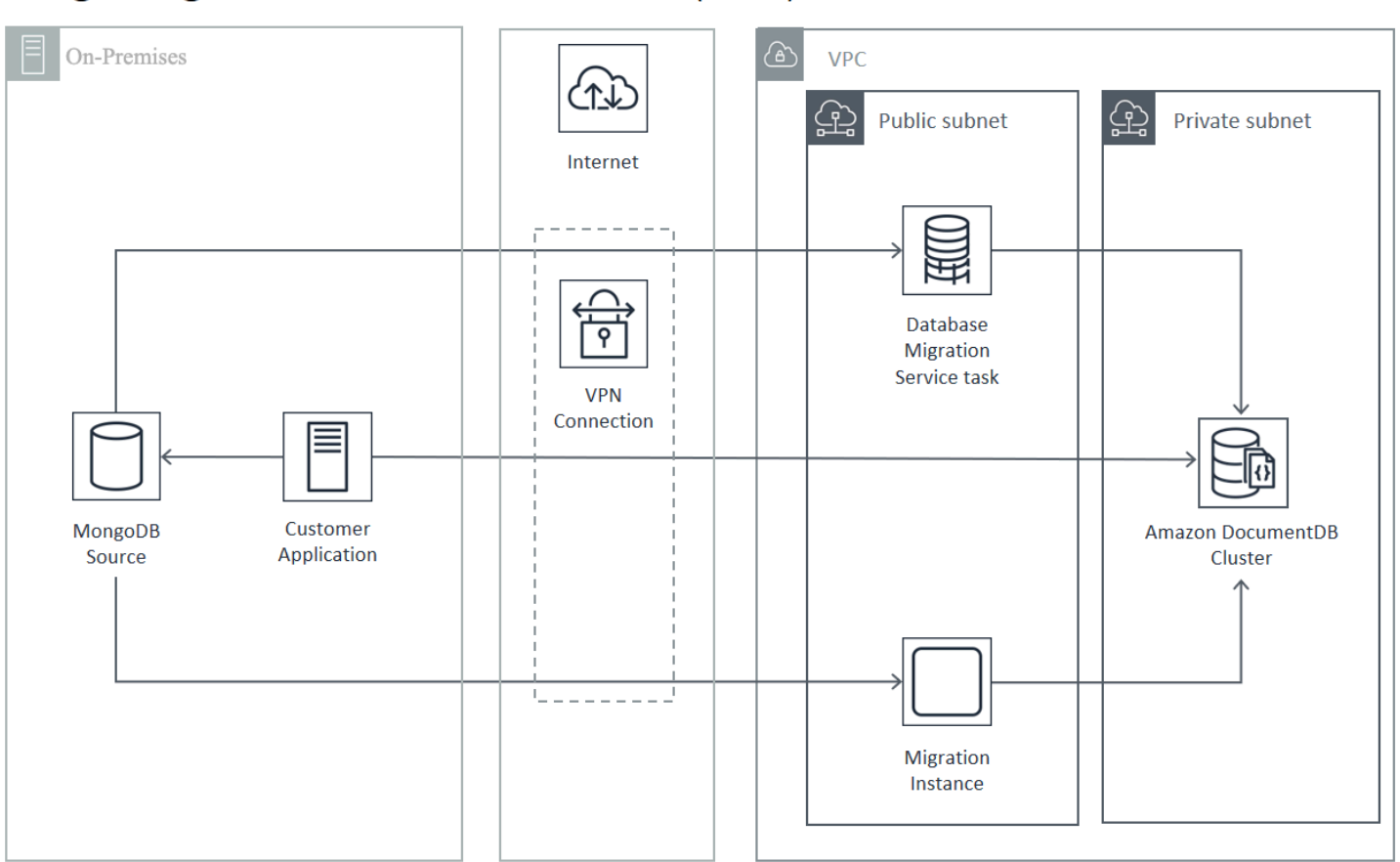

以下は、 AWS Direct Connectを使用してオンプレミスの移行元から Amazon DocumentDB への移行 を示しています。
Migrating from On-Premise Source (Direct Connect)

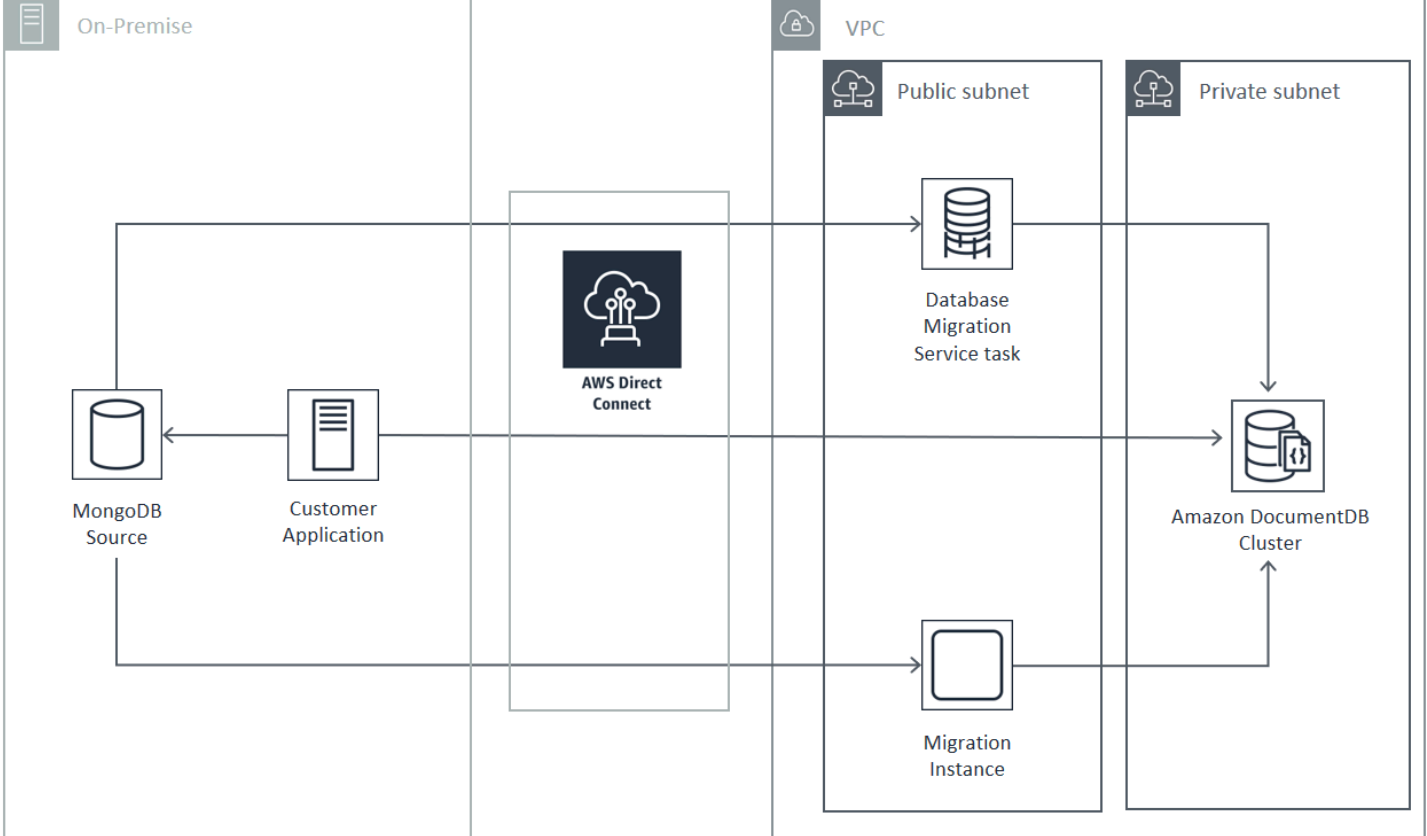

オンラインおよびハイブリッドの移行アプローチでは、 AWS DMS のインスタンスを使用する必 要があり、これは Amazon VPC 内の Amazon EC2 上で実行する必要があります。すべてのアプ ローチで、mongodump と mongorestore を実行するための移行サーバーが必要です。Amazon DocumentDB クラスターが起動されている VPC の Amazon EC2 インスタンス上で移行サーバーを 実行する方が、Amazon DocumentDB クラスターへの接続が大幅に単純化されるため、一般的に簡 単です。

# テスト

移行前のテストの目標は以下のとおりです。

- 選択したアプローチで目的の移行結果を得られることを検証する。
- インスタンスタイプと読み取り設定の選択がアプリケーションのパフォーマンス要件を満たしてい ることを検証する。
- フェイルオーバー中のアプリケーションの動作を検証する。

# 移行計画のテストに関する考慮事項

Amazon DocumentDB の移行計画をテストする際には、以下の点を考慮してください。

トピック

- [インデックスのリストア](#page-253-0)
- [データのダンプ](#page-253-1)
- [データの復元](#page-253-2)
- [oplog のサイズ設定](#page-254-0)
- [AWS Database Migration Service 設定](#page-254-1)
- [シャードされたクラスターからの移行](#page-255-0)

<span id="page-253-0"></span>インデックスのリストア

デフォルトでは、mongorestore はダンプされたコレクションのインデックスを作成しますが、 作成するのはデータのリストア後です。データがクラスターにリストアされる前に、Amazon DocumentDB でインデックスを作成する方が全体的に高速です。これは、データのロード中にイン デックス作成オペレーションが並列化されるためです。

インデックスの事前作成を選択した場合、mongorestore データをリストアするときにインデック ス作成ステップをスキップするには、-–noIndexRestore オプションを指定します。

### <span id="page-253-1"></span>データのダンプ

mongodump ツールは、ソースの MongoDB デプロイメントからデータをダンプするために推奨され る方法です。移行インスタンスで使用可能なリソースに応じて、mongodump を高速化するには、– numParallelCollections オプションを使用して、ダンプされる並列接続数をデフォルトの 4 か ら増やします。

### <span id="page-253-2"></span>データの復元

mongorestore のツールは、ダンプされたデータを Amazon DocumentDB インスタンスに リストアするための推奨される方法です。リストアのパフォーマンスを向上させるには、-– numInsertionWorkersPerCollection オプションを使用して、リストア中に各コレクションの ワーカー数を増やします。Amazon DocumentDB クラスタープライマリインスタンスの [vCPU] あた りのワーカー数は、1 に設定するところから始めるのがよいでしょう。

Amazon DocumentDB は現在、mongorestore ツールの --oplogReplay オプションをサポートし ていません。

デフォルトでは、mongorestore は挿入エラーをスキップし、リストアプロセスを続行します。こ れは、サポートされていないデータを Amazon DocumentDB インスタンスにリストアしている場合 に発生する可能性があります。たとえば、null 文字列が使用されているキーまたは値を含むドキュメ ントがあるとします。リストアエラーが発生した場合に mongorestore オペレーションを完全に失 敗させるには、--stopOnError オプションを使用します。

### <span id="page-254-0"></span>oplog のサイズ設定

MongoDB オペレーションログ (oplog) は、データベースに対するすべてのデータ変更を含む上限付 きコレクションです。oplog のサイズとそれに含まれる時間範囲を表示するには、レプリカセットま たはシャードされたメンバーに対して db.printReplicationInfo() オペレーションを実行しま す。

オンラインアプローチまたはハイブリッドアプローチを使用している場合は、各レプリカセットま たはシャードのオログが、データ移行プロセス全体 ( mongodump または AWS DMS タスクのフル ロード経由かにかかわらず) に加え、妥当なバッファを含むのに十分な大きさであることを確認して ください。詳細については、MongoDB のドキュメントの Check the Size of the Oplog (oplog のサ イズの確認) を参照してください。必要な最小 oplog サイズを判別するために、mongodump または mongorestore プロセス、あるいは AWS DMS 全ロードタスクの最初のテスト実行に要した経過時 間を記録します。

#### <span id="page-254-1"></span>AWS Database Migration Service 設定

[AWS Database Migration Service ユーザーガイド](https://docs.aws.amazon.com/dms/latest/userguide/Welcome.html) は、移行元の MongoDB データを Amazon DocumentDB クラスターに移行するために必要なコンポーネントとステップが記載されています。 AWS DMS を使用してオンライン移行またはハイブリッド移行を実行するための基本的なプロセス を次に示します。

#### を使用して移行を実行するには AWS DMS

- 1. MongoDB ソースエンドポイントを作成します。詳細については、[AWS DMSのソースとしての](https://docs.aws.amazon.com/dms/latest/userguide/CHAP_Source.MongoDB.html)  [MongoDB の使用を](https://docs.aws.amazon.com/dms/latest/userguide/CHAP_Source.MongoDB.html)参照してください。
- 2. Amazon DocumentDB ターゲットエンドポイントを作成します。詳細については、[AWS DMS](https://docs.aws.amazon.com/dms/latest/userguide/CHAP_Endpoints.html) [エンドポイントの使用](https://docs.aws.amazon.com/dms/latest/userguide/CHAP_Endpoints.html)を参照してください。

ターゲットエンドポイントをエラスティッククラスターとして設定する場合、既存の Amazon DocumentDB SSL 証明書はエラスティッククラスターでは機能しないため、以下の手順を使用 して新しい SSL 証明書をエンドポイントにアタッチする必要があることに注意してください。

- a。<https://www.amazontrust.com/repository/SFSRootCAG2.pem> にアクセスし、その内容を 「SFSRootCAG2.pem」ファイルとして保存します。この証明書ファイルは、以降の手順でイン ポートする必要があります。
- b。エラスティッククラスターエンドポイントを作成するときは、[エンドポイント設定] で [新し い CA 証明書を追加] を選択します。
- 証明書識別子については、SFSRootCAG2.pem を入力します。
- [Import certificate file (証明書ファイルのインポート)] で、[Choose file (ファイルの選択)] を選 択し、以前にダウンロードした SFSRootCAG2.pem ファイルに移動します。ファイルを選択 して開きます。証明書をインポートする を選択し、次に 証明書を選択する のドロップダウン から SFSRootCAG2.pem を選択します。
- 3. 少なくとも 1 つの AWS DMS レプリケーションインスタンスを作成します。詳細について は、[AWS DMS 「レプリケーションインスタンスの使用」](https://docs.aws.amazon.com/dms/latest/userguide/CHAP_ReplicationInstance.html)を参照してください。
- 4. 少なくとも 1 つの AWS DMS レプリケーションタスクを作成します。詳細については、AWS [DMS タスクの使用を](https://docs.aws.amazon.com/dms/latest/userguide/CHAP_Tasks.html)参照してください。

オンライン移行の場合、移行タスクでは移行タイプ [Migrate existing data and replicate ongoing changes (既存データの移行と進行中の変更のレプリケート)] を使用します。

ハイブリッド移行の場合、移行タスクでは移行タイプ [Replicate data changes only (データ変更 のレプリケートのみ)] を使用します。mongodump オペレーションから、ダンプ時間に合わせて CDC 開始時間を選択できます。MongoDB の oplog はべき等です。変更を見逃さないようにす るために、mongodump の終了時刻と CDC の開始時刻の間に数分のオーバーラップを残してお くことをお勧めします。

### <span id="page-255-0"></span>シャードされたクラスターからの移行

MongoDB シャードクラスターから Amazon DocumentDB インスタンスにデータを移行するための プロセスは、本質的には複数のレプリカセットを並行して移行するプロセスです。シャードされたク ラスターの移行をテストする際の重要な考慮事項は、一部のシャードが他のシャードより頻繁に使用 される可能性がある点です。この状況により、データ移行の経過時間が変わります。計画とテストの 際には、各シャードの oplog の要件を必ず評価してください。

以下は、シャードされたクラスターを移行するときに考慮する必要がある設定上の問題です。

- mongodump を実行したり、 AWS DMS 移行タスクを開始したりする前に、シャードされたクラ スターのバランサーを無効にして、インプロセス移行が完了するまで待つ必要があります。詳細に ついては、MongoDB ドキュメントの Disable the Balancer (バランサーを無効にする) を参照して ください。
- AWS DMS を使用してデータをレプリケートする場合は、移行タスクを実行する前に各シャード で cleanupOrphaned コマンドを実行します。このコマンドを実行しないと、ドキュメント ID が重複しているためにタスクが失敗する可能性があります。このコマンドはパフォーマンスに影 響を与える可能性があることに注意してください。詳細については、MongoDB ドキュメントの cleanupOrphaned を参照してください。
- mongodump ツールを使用してデータをダンプする場合は、シャードごとに 1 つの mongodump プ ロセスを実行する必要があります。最も時間効率の良い方法として、ダンプパフォーマンスを最大 化するために、複数の移行サーバーが必要になることがあります。
- AWS Database Migration Service を使用してデータをレプリケートする場合は、シャードごとに ソースエンドポイントを作成する必要があります。また、移行するシャードごとに 1 つ以上の移 行タスクを実行してください。最も時間効率の良い方法として、移行パフォーマンスを最大化する ために、複数のレプリケーションインスタンスが必要になることがあります。

# パフォーマンステスト

データをテスト用の Amazon DocumentDB クラスターに正常に移行したら、クラスターに対して テストワークロードを実行します。Amazon CloudWatch メトリクスを通じて、パフォーマンスが MongoDB ソースデプロイの現在のスループットを満たしているか超えているかを確認します。

以下のキーとなる Amazon DocumentDB のメトリクスを確認します。

- ネットワークスループット
- 書き込みスループット
- 読み取りスループット
- レプリカラグ

詳細については、「[Amazon DocumentDB のモニタリング」](#page-819-0)を参照してください。

# フェイルオーバーテスト

Amazon DocumentDB フェイルオーバーイベント中のアプリケーションの動作が可用性の要件を満 たしていることを検証します。コンソールで Amazon DocumentDB クラスターの手動フェイルオー バーを開始するには、クラスター ページで、アクション メニューに関する フェイルオーバー アク ションを選択します。

AWS CLIから failover-db-cluster オペレーションを実行してフェイルオーバーを開始する こともできます。詳細については、 AWS CLI リファレンスの[failover-db-cluster](https://docs.aws.amazon.com/cli/latest/reference/rds/failover-db-cluster.html)Amazon DocumentDB」セクションの「」を参照してください。

# その他のリソース

AWS Database Migration Service ユーザーガイドの次のトピックを参照してください。

- [のターゲットとしての Amazon DocumentDB の使用 AWS Database Migration Service](https://docs.aws.amazon.com/dms/latest/userguide/target.docdb.html)
- [ウォークスルー: MongoDB から Amazon DocumentDB への移行](https://docs.aws.amazon.com/dms/latest/userguide/target.docdb.tutorial.html)

# 移行プレイブック: MongoDB から Amazon DocumentDB

この移行プレイブックには、MongoDB データベースから Amazon DocumentDB への移行に役立つ リソースと手順が記載されています。

### 移行プロセス

以下に示しているのは、通常、MongoDB データベースから Amazon DocumentDB へのデータの移 行に関連する大まかなステップです。

### トピック

- [ステップ 1: 互換性と機能の違い](#page-258-0)
- [ステップ 2: 概念実証](#page-259-0)
- [ステップ 3: データを移行する](#page-260-0)
- [ステップ 4: データ検証](#page-261-0)
- [ステップ 5: アプリケーションのカットオーバー](#page-262-0)

<span id="page-258-0"></span>ステップ 1: 互換性と機能の違い

Amazon DocumentDB は、Apache 2.0 オープンソースの MongoDB 3.6、4.0、および 5.0 APIs。そ の結果、Amazon DocumentDB と同じ MongoDB ドライバー、アプリケーション、ツールをほとん どまたはまったく変更せずに使用できます。

最初のステップは、MongoDB データベースでアプリケーションが使用する演算子とインデックス の互換性と Amazon DocumentDB での可用性をチェックし、それらの機能の違いを理解することで す。

オペレーターの互換性

[Amazon DocumentDB 互換ツール](https://github.com/awslabs/amazon-documentdb-tools/tree/master/compat-tool) \* を使用すると、アプリケーションでサポートされていない演算 子がクエリで使用されているかどうかを簡単に検出できます。このツールは、MongoDB データベー スサーバーのログファイルまたはアプリケーションのソースコードをスキャンして、サポートされて いないオペレーターのレポートを提供できます。サポートされていない演算子の使用が見つかった場 合は、サポートされていない演算子を回避するようにアプリケーションを変更する必要があります。

セットアップで使用される MongoDB 演算子とサポートされている Amazon DocumentDB 演算子の 互換性を確認するには、以下を実行します。

git clone https://github.com/awslabs/amazon-documentdb-tools.git cd amazon-documentdb-tools/compat-tool/ python3 compat.py --version <Amazon DocumentDB version> --directory <mongodb logfiles/ source code>

詳細については、「[サポートされている MongoDB API、オペレーション、およびデータ型](#page-173-0)」を参照 してください。

\* は で公式にサポートされていませんAWS。

インデックスの互換性

[Amazon DocumentDB インデックスツール](https://github.com/awslabs/amazon-documentdb-tools/tree/master/index-tool) \* を使用して、Amazon DocumentDB でサポートされて いないインデックスタイプを使用しているかどうかを確認できます。このツールでは、インデックス 定義を読み取るためにソースデータベースへの接続が必要です。

そのためには、まず --dump-indexesオプションを使用してインデックス定義をディレクトリにダ ンプする必要があります。次に、 --show-issuesオプションを指定してツールを実行し、互換性 のないインデックスを見つけるディレクトリを指定します。

インデックスのエクスポート:

git clone https://github.com/awslabs/amazon-documentdb-tools.git sudo pip install -r amazon-documentdb-tools/index-tool/requirements.txt mkdir <directory to dump index definitions> python3 migrationtools/documentdb\_index\_tool.py --dump-indexes --dir <directory> --uri <source-mongodb-uri>

互換性のないインデックスをチェックします。

python3 migrationtools/documentdb\_index\_tool.py --show-issues --dir <dumped-indexdefinitions-directory>

サポートされていないインデックスタイプの使用状況が見つかった場合は、アプリケーションまたは データモデルを変更して、互換性のないインデックスを回避または使用を続行する必要があります。

Amazon DocumentDB でサポートされるインデックスタイプとプロパティの詳細については、[イ](#page-206-0) [ンデックスとインデックスプロパティ](#page-206-0)「」および[「Amazon DocumentDB でのインデックス作成方](https://aws.amazon.com/blogs/database/how-to-index-on-amazon-documentdb-with-mongodb-compatibility/) [法](https://aws.amazon.com/blogs/database/how-to-index-on-amazon-documentdb-with-mongodb-compatibility/)」を参照してください。

\* は で公式にサポートされていませんAWS。

#### 機能の違い

の違いについて理解[MongoDB との機能的な違いす](#page-163-0)るには、「」を確認してください。

### <span id="page-259-0"></span>ステップ 2: 概念実証

Amazon DocumentDB でアプリケーションまたは通常のテストスイートを実行して概念実証を実行 し、機能とパフォーマンスをテストします。テストを実行するには、Amazon DocumentDB クラス ターにデータを入力する必要がある場合があります。例えば、 mongodumpと mongorestore ツー ルを使用して、ソース MongoDB からデータをコピーできます。

機能テスト

Amazon DocumentDB クラスター (「」を参[照Amazon DocumentDB クラスターの作成](#page-532-0)) を作成し、 アプリケーションまたは機能テストスイートを実行して、すべてのアプリケーションワークフローが Amazon DocumentDB でシームレスに機能しているかどうかを検証します。

パフォーマンステスト

Amazon DocumentDB で実行されているアプリケーションまたはパフォーマンステストスイート で、本番ワークロードと同様のワークロードを使用してパフォーマンステストを実行し、セットアッ プがレイテンシー要件を満たしているかどうかを確認します。ワークロードのパフォーマンスを微 調整するか、必要に応じて Amazon DocumentDB クラスターをスケールします。詳細については、 「[パフォーマンスとリソース使用率](#page-1146-0) と [Amazon DocumentDB クラスターのスケーリング」](#page-574-0)を参照し てください。

最適なパフォーマンスを得るには、適切なインスタンスタイプで Amazon DocumentDB クラスター のサイズを設定することが重要です。詳細については、「 のベストプラクティス」を参照してくだ さい[インスタンスのサイズ指定](#page-149-0)。

[Amazon DocumentDB クラスターのサイズを見積もるには、Amazon DocumentDB サイジング計算](https://sizing.cloudnativedb.com/) [ツール](https://sizing.cloudnativedb.com/) \* を使用できます。 Amazon DocumentDB

\* は で公式にサポートされていませんAWS。

フェイルオーバーテスト

マルチノードクラスター内の Amazon DocumentDB プライマリノードの再起動、プライマリノード のフェイルオーバー、またはプライマリノードの削除に対してアプリケーションがどのように応答す るか、およびレプリカノードが再起動または削除されるかを確認する場合があります。これにより、 アプリケーションがこれらのイベントに対して回復力を持っていることを確認できます。詳細につい ては、「[フェイルオーバーテスト](#page-646-0)」を参照してください。

アプリケーションが許容する例外とそれらを効率的に処理する方法を理解するには、[「Amazon](https://aws.amazon.com/blogs/database/building-resilient-applications-with-amazon-documentdb-with-mongodb-compatibility-part-2-exception-handling/) [DocumentDB による回復力のあるアプリケーションの構築」](https://aws.amazon.com/blogs/database/building-resilient-applications-with-amazon-documentdb-with-mongodb-compatibility-part-2-exception-handling/)を参照してください。

**a** Note

Amazon DocumentDB でワークロードをテストする代替手段はありません

<span id="page-260-0"></span>ステップ 3: データを移行する

概念実証が成功したら、データを Amazon DocumentDB に移行します。ほとんどのお客様は、オン ラインまたはオフラインの移行アプローチを使用してデータを移行しています。

オンライン移行

オンライン移行方法を使用すると、数ギガバイトから数テラバイトまで、ソースデータベースか ら Amazon DocumentDB にほぼゼロのダウンタイムでデータを移行できます。詳細については、 「[AWS Database Migration Service \(AWS DMS\) 」](https://aws.amazon.com/dms/)を参照してください。

MongoDB データベースから移行する場合は、 AWS DMSを使用して全ロードを実行し、進行中の変 更をレプリケートできます。

step-by-step プロセスについては[、「オンラインメソッド を使用した Amazon DocumentDB への移](https://aws.amazon.com/blogs/database/migrating-to-amazon-documentdb-with-the-online-method/) [行](https://aws.amazon.com/blogs/database/migrating-to-amazon-documentdb-with-the-online-method/)」を参照してください。

追加情報については、[「 ユーザーガイド」の「 のターゲットとしての Amazon DocumentDB の使](https://docs.aws.amazon.com/dms/latest/userguide/CHAP_Target.DocumentDB.html) [用AWS Database Migration Service」](https://docs.aws.amazon.com/dms/latest/userguide/CHAP_Target.DocumentDB.html)セクションを参照してください。 AWS Database Migration **Service** 

で注意すべき点AWS DMS:

• セグメンテーション: を使用してマルチテラバイトデータベースを移行する場合AWS DMS、DMS のフルロードはデフォルトでコレクションごとにシングルスレッドになるため、デフォルト設定で は遅くなり、移行時間が長くなる可能性があります。大規模なデータベース移行の全ロードを高速 化するには、 のセグメンテーション機能を使用できますAWS DMS。

でセグメンテーションを使用する方法の詳細についてはAWS DMS[、「 での自動セグメンテー](https://docs.aws.amazon.com/dms/latest/userguide/CHAP_ReplicationInstance.Types.html) [ションの使用AWS DMS](https://docs.aws.amazon.com/dms/latest/userguide/CHAP_ReplicationInstance.Types.html)」を参照してください。

• DMS インスタンスタイプ: データ移行を高速化するには、[適切な DMS インスタンス を選択する](https://docs.aws.amazon.com/database/migrating-to-amazon-documentdb-with-the-online-method/) [必要があります](https://docs.aws.amazon.com/database/migrating-to-amazon-documentdb-with-the-online-method/)。

#### オフライン移行

オフライン移行は、データベースを Amazon DocumentDB に移動するための最も簡単なアプローチ です。このアプローチは、主に POCsと、移行中に書き込みのダウンタイムが発生する可能性がある ワークロードに使用されます。

step-by-step プロセスについては[、「オフラインメソッド を使用して MongoDB から Amazon](https://aws.amazon.com/blogs/database/migrate-from-mongodb-to-amazon-documentdb-using-the-offline-method/)  [DocumentDB に移行する」](https://aws.amazon.com/blogs/database/migrate-from-mongodb-to-amazon-documentdb-using-the-offline-method/)を参照してください。

<span id="page-261-0"></span>ステップ 4: データ検証

データが正常に移行されたら、データが正しいかどうかを検証して、自信を深めます。AWS DMS 移行タスクコンソールには、移行されたデータメトリクスがあります。詳細については、[「移行され](https://catalog.us-east-1.prod.workshops.aws/workshops/464d6c17-9faa-4fef-ac9f-dd49610174d3/en-US/migration/dms/checkdata) [たデータの検証](https://catalog.us-east-1.prod.workshops.aws/workshops/464d6c17-9faa-4fef-ac9f-dd49610174d3/en-US/migration/dms/checkdata)」を参照してください。

[Amazon DocumentDB DataDiffer Tool](https://github.com/awslabs/amazon-documentdb-tools/tree/master/migration/data-differ) \* を使用して、ソースコレクションとターゲットコレクション 間のデータ整合性を検証することもできます。

<span id="page-262-0"></span>ステップ 5: アプリケーションのカットオーバー

これには、Amazon DocumentDB クラスターを使用するようにアプリケーションのデータベース接 続文字列を変更することが含まれます。

Amazon DocumentDB への接続の詳細については、「」を参照してください[レプリカセットとして](#page-987-0)  [Amazon DocumentDB に接続する。](#page-987-0)

オンライン移行

全データロードが完了すると、 はソースから Amazon DocumentDB への継続的な変更をレプ リケートAWS DMSし続けます。変更が追いついてデータ検証チェックが完了したら、Amazon DocumentDB へのカットオーバーを実行できます。

オフライン移行

全データロードとデータ検証チェックが完了したら、Amazon DocumentDB へのカットオーバーを 実行できます。

追加リソース

移行に役立つその他のリソースをいくつか紹介します。

- 動画: [Amazon DocumentDB への移行に関するベストプラクティス](https://www.youtube.com/watch?v=LC35TxWv5fw)
- 動画: [Amazon DocumentDB オブザーバビリティとモニタリングの開始方法](https://www.youtube.com/watch?v=PsHXnWBUU-g)
- その他のユーティリティ: [Amazon DocumentDB ツール](https://github.com/awslabs/amazon-documentdb-tools) \*
- 移行デベロッパーガイド: [Amazon DocumentDB への移行](#page-224-0)

\* は で公式にサポートされていませんAWS。

# Amazon DocumentDB のインプレースメジャーバージョン アップグレード

Amazon DocumentDB では、広範なテストの後にのみデータベースエンジンの新しいバージョンを 一般利用できます。Amazon DocumentDB クラスターを新しいバージョンにアップグレードする方 法とタイミングは、選択することができます。

現在、Amazon DocumentDB は Amazon DocumentDB 3.6、4.0、5.0 の 3 つのメジャーバージョン をサポートしています。クラスターのエンドポイント、ストレージ、タグはそのままに、データベー スのインプレースメジャーバージョンアップグレード (MVU) を実行することで、変更を加えること なく引き続きアプリケーションを使用できます。この機能は、Amazon DocumentDB 5.0 が利用可能 なすべてのリージョンで無料で利用できます。

#### **A** Important

Amazon DocumentDB クラスターは、インプレースメジャーバージョンアップグレード中 は使用できず、その間、クラスターは複数回再起動されます。アップグレードのダウンタイ ムは、コレクションやインデックス、データベース、インスタンスの数によってクラスター ごとに異なる場合があります。アップグレードは、メンテナンスウィンドウまたは使用率が 低い時間帯に行うことをお勧めします。クラスターをアップグレードすると、クラスターを 以前のバージョンにダウングレードすることはできませんが、アップグレード前のスナップ ショットを新しいクラスターに復元することはできます。

トピック

- [前提条件と制限](#page-264-0)
- [インプレースメジャーバージョンアップグレードのベストプラクティス](#page-267-0)
- [インプレースメジャーバージョンアップグレードの実行](#page-271-0)
- [Amazon DocumentDB 3.6/4.0 から 5.0 にアップグレードされたクラスターと新しい Amazon](#page-274-0)  [DocumentDB 5.0 クラスターの違い](#page-274-0)
- [インプレースメジャーバージョンアップグレードのトラブルシューティング](#page-275-0)

# <span id="page-264-0"></span>前提条件と制限

以下は、インプレースメジャーバージョンアップグレードに対する前提条件と制限事項です。該当す る場合は、アップグレードを実行する前に理解して対処しておく必要があります。

- インスタンスタイプ: Amazon DocumentDB 4.0/5.0 は r4.\* インスタンスをサポートしていませ ん。インプレースメジャーバージョンアップグレードを行うには、r4.\* インスタンスを r5.\* インス タンスに変更します。詳細については、「[Amazon DocumentDB インスタンスの変更」](#page-614-0)を参照し てください。Amazon DocumentDB エンジンのバージョンごとのサポートされているインスタン スについては、「[リージョン別のサポートされるインスタンスクラス](#page-596-0)」を参照してください。
- インスタンスの OS パッチ: インプレースメジャーバージョンアップグレードを行うには、最新の オペレーティングシステム (OS) パッチが必要です。インプレースアップグレードを行う前に、保 留中の OS メンテナンスアクションをインスタンスに適用しておいてください。詳細については、 「[オペレーティングシステム更新の操作](#page-737-0)」を参照してください。

**a** Note

保留中のクラスターレベルのエンジンパッチがある場合、状況によっては、インスタンス の OS パッチが表示されないことがあります。インスタンスの OS パッチの適用して、イ ンプレースメジャーバージョンアップグレードを行う前に、クラスターレベルのエンジン パッチの適用が必要になる場合があります。[クラスターのエンジンバージョンへのパッチ](#page-560-0) [更新の実行](#page-560-0) を参照してください。

- インプレースメジャーバージョンアップグレードは、Amazon DocumentDB 5.0 が利用可能なすべ てのリージョンで利用できます。
- Amazon DocumentDB 4.0 がターゲットバージョンの場合、インプレースメジャーバージョンアッ プグレードはできません。
- Amazon DocumentDB 4.0 以降、ユーザー名の「.」はサポートされていません。Amazon DocumentDB 3.6 から 5.0 にアップグレードし、「.」を含むユーザー名がある場合は、インプ レース MVU に進む前に、「.」なしでユーザー名を再作成してください。
- 現在、Amazon DocumentDB グローバルクラスターとエラスティッククラスターでは、インプ レースバージョンアップグレードはできません。

**a** Note

グローバルクラスターをアップグレードするには、セカンダリクラスターをグローバルク ラスターから削除し、プライマリクラスターをリージョンクラスターに変換し、リージョ

ン(プライマリ)クラスターでインプレースメジャーバージョンアップグレードを実行し ます。次に、以前と同じエンドポイントを保持するには、同じ名前を使用してセカンダリ クラスターを追加してグローバルクラスターを再作成します。アップグレードしたプライ マリクラスターが新しく追加したセカンダリクラスタにデータを複製している間は、IO 料 金が発生することに注意してください。削除する前にグローバルクラスタからセカンダリ クラスタを削除する方法の詳細な手順については、「[Amazon DocumentDB グローバルク](#page-510-0) [ラスターからのクラスターの削除](#page-510-0)」を参照してください。

• 大量のインデックス(10000 以上)があり、小さいインスタンス(t3.medium など)で運用してい る場合は、プライマリインスタンスを大きいインスタンス(たとえば r5.xlarge)にスケールアッ プして、インプレースメジャーバージョンアップグレードを実行するのに十分なメモリをインスタ ンスに確保する必要があります。インスタンスサイズは、インプレースメジャーバージョンアップ グレードの完了後にスケールダウンできます。インプレースメジャーバージョンアップグレードで サポートされているインデックスのインスタンスタイプ別最大数については、以下の表を参照して ください。

メモリ最適化インスタンス (db.r5.\*) の場合

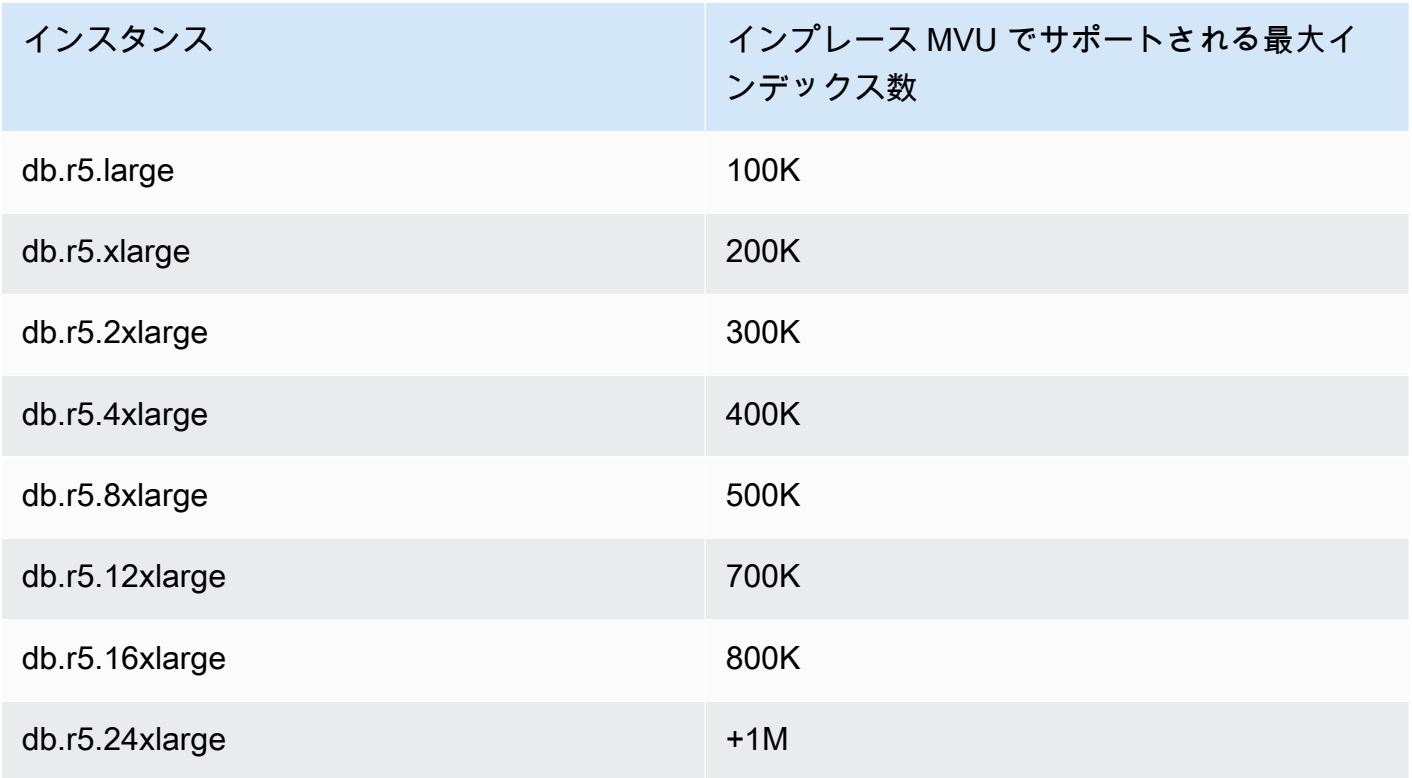

バーストパフォーマンスインスタンス (db.t3、db.t4g) の場合

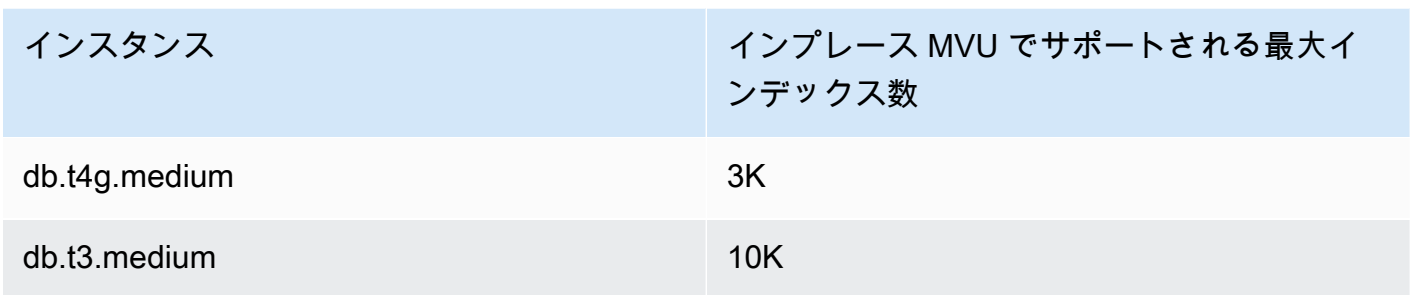

### メモリ最適化インスタンス (db.r6g.\*) の場合

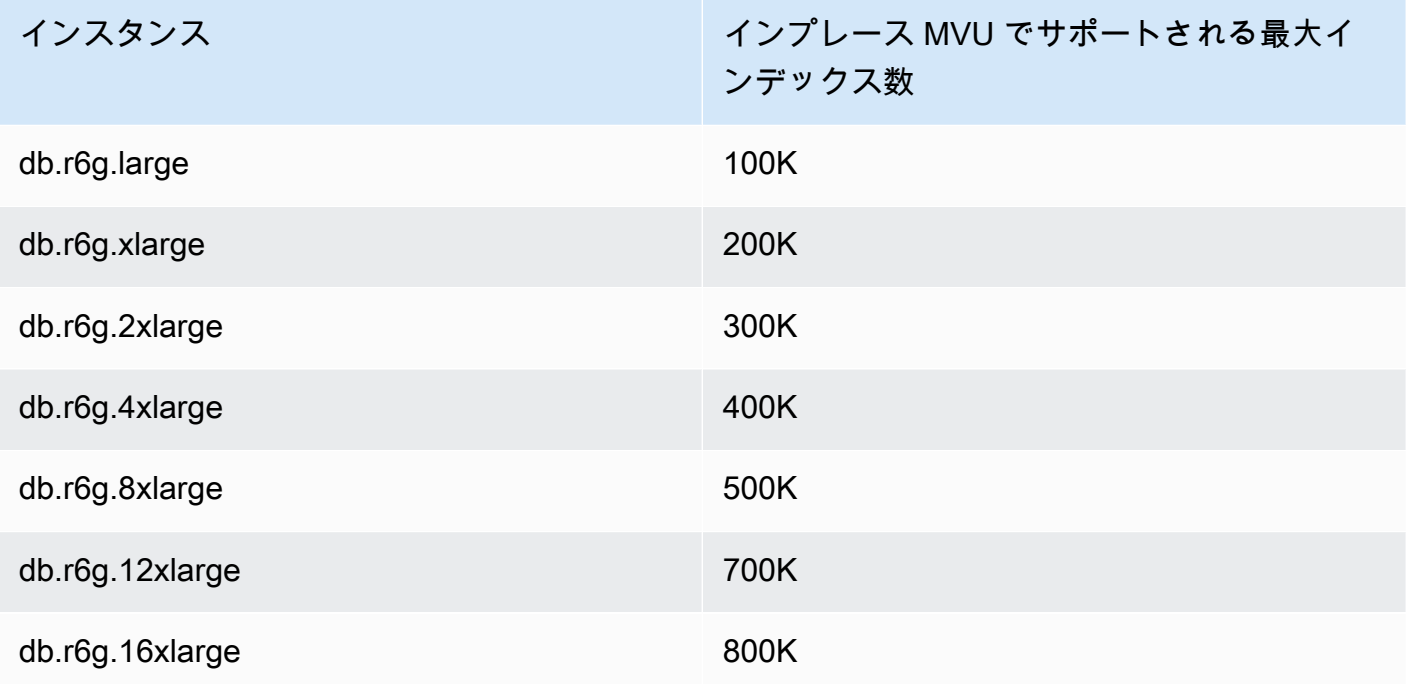

### **a** Note

インデックスが 1M0 万個を超える場合は、 AWS サポートに連絡して、インプレースメ ジャーバージョンアップグレードを続行しないでください。

# <span id="page-267-0"></span>インプレースメジャーバージョンアップグレードのベストプラク ティス

# クローンクラスターを使用したインプレースメジャーバージョンアップグ レードのテスト

- 1. インプレースメジャーバージョンアップグレードをテストでは、高速クローン作成機能を使用 してターゲットクラスターのクローンを作成することをお勧めします。クラスター上のデータ を変更しない限り、クローンボリュームでインプレースメジャーバージョンアップグレードを テストしても、ストレージコストは発生しません。クローン作成の詳細については、「[Amazon](#page-577-0) [DocumentDB クラスターのボリュームのクローン作成」](#page-577-0)を参照してください。
- 2. インプレースメジャーバージョンアップグレードの実行にかかる時間のより具体的な数字を得る には、クローンクラスターのインスタンス数をターゲットクラスターに一致させてください。
- 3. 新しくアップグレードした Amazon DocumentDB 5.0 クラスターの機能の違いを十分にテスト して、すべてが期待どおりに動作することを確認することをお勧めします。

インプレースメジャーバージョンアップグレードの前

1. バージョン互換のパラメータグループを用意します。

新しいエンジンバージョンには、Amazon DocumentDB のデフォルトクラスターパラメータグ ループを使用することも、独自のカスタムクラスターパラメータグループを作成することもでき ます。

アップグレードリクエストの一部として Amazon DocumentDB クラスターの新しいパラメータ グループを関連付けると、インプレースメジャーバージョンアップグレードによってクラスター が自動的に再起動され、新しいパラメータグループが適用されます。

- 2. 「前提条件と制限事項」セクションで説明しているように、インプレースメジャーバージョン アップグレードの前提条件を満たしていることを確認します。
- 3. スナップショットを手動で作成します。

アップグレードプロセスでは、アップグレード中に DB クラスターのスナップショットが作成さ れます。アップグレードプロセスの前に、独自のスナップショットを手動で作成しておくことを 強くお勧めします。[手動クラスタースナップショットの作成](#page-448-0) を参照してください。

**a** Note

アップグレードプロセスで自動作成されたスナップショットは、インプレースメジャー バージョンアップグレードが完了しても自動的には削除されません。このスナップ ショットは、保持期間内である限り料金は発生しません。クラスターのアップグレード が成功したことを確認したら、このスナップショットを削除できます。

スナップショットの名前は preupgrade-<name>-<version>-<timestamp> です。

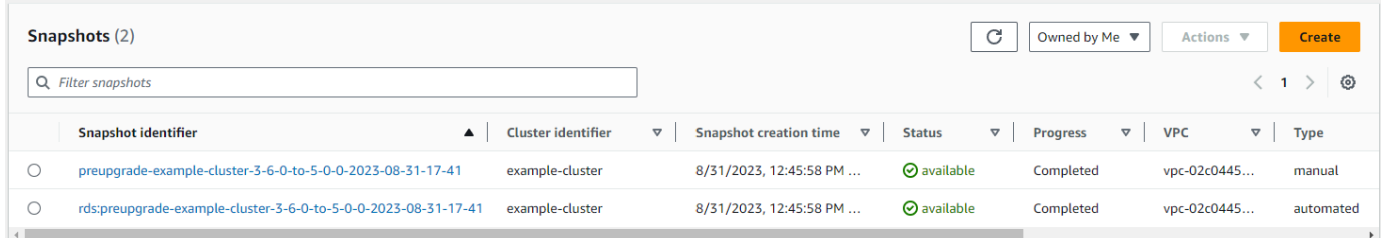

4. クラスターのインプレースメジャーバージョンアップグレードをすでにスケジュールしているか どうかを確認してください。

クラスターを変更して次のメンテナンスウィンドウに適用することを選択した場合、インプレー スメジャーバージョンアップグレードスケジュールはコンソールには表示されませんが、CLI で 確認できます。インプレースメジャーバージョンアップグレードがすでにスケジュールされてい るかどうかを確認するには、次のコマンドを実行します。

```
aws docdb describe-db-cluster \
--region $REGION \
--db-cluster-identifier $CLUSTER_NAME 
"PendingModifiedValues": { 
     "EngineVersion": "5.0.0"
},
```
- 5. インプレースメジャーバージョンアップグレード後は、下位環境で実行計画や機能に違いを 付け、ボリュームクローンを使用して複数回クラスターのテストを実行します。インプレー スメジャーバージョンアップグレードの実行時間をより正確に予測できるよう、同じ数とサ イズのインスタンスでクローンを作成することをお勧めします。詳細については、「[Amazon](#page-577-0) [DocumentDB クラスターのボリュームのクローン作成」](#page-577-0)を参照してください。
- 6. 前のステップが成功したら、本番クラスターでのインプレースメジャーバージョンアップグレー ドに進みます。

## インプレースメジャーバージョンアップグレード中

クラスターメンテナンスイベントにサブスクリプションすることで、インプレースメジャーバージョ ンアップグレードの進捗状況をモニタリングできます。アップグレードが完了すると、「データベー スクラスターのメジャーバージョンがアップグレードされました」というイベントが送信されます。 アップグレード中に発生するこのイベントやその他のイベントは、Amazon DocumentDB コンソー ルのクラスター詳細ページの「イベントとタグ」セクションに表示されます。その後、クラスターの ステータスが「アップグレード中」から「利用可能」に変わります。

CLI から、aws docdb create-event-subscription を実行してイベントを作成したり、aws docdb describe-events を実行して進行状況をモニタリングしたりできます。また、E メールや プッシュメッセージ、その他の方法での上記イベントのイベント通知先として Amazon SNS を設定 することもできます。詳細については、「[Amazon DocumentDB イベントサブスクリプションにサ](#page-835-0) [ブスクライブする](#page-835-0)」を参照してください。

インプレースメジャーバージョンアップグレードでは、アップグレード中に以下のイベントが生成さ れます。

- アップグレード中:アップグレード前のスナップショット [preupgrade-<クラスター名>-<タイム スタンプ>] を作成しています
- アップグレード中:ボリュームのクローンを作成しています。
- アップグレード中:ライターをアップグレードしています。
- アップグレード中:リーダーをアップグレードしています。
- データベースクラスターエンジンのメジャーバージョンがアップグレードされました。

### イベントはコンソールの [イベント] ページにも表示されます。

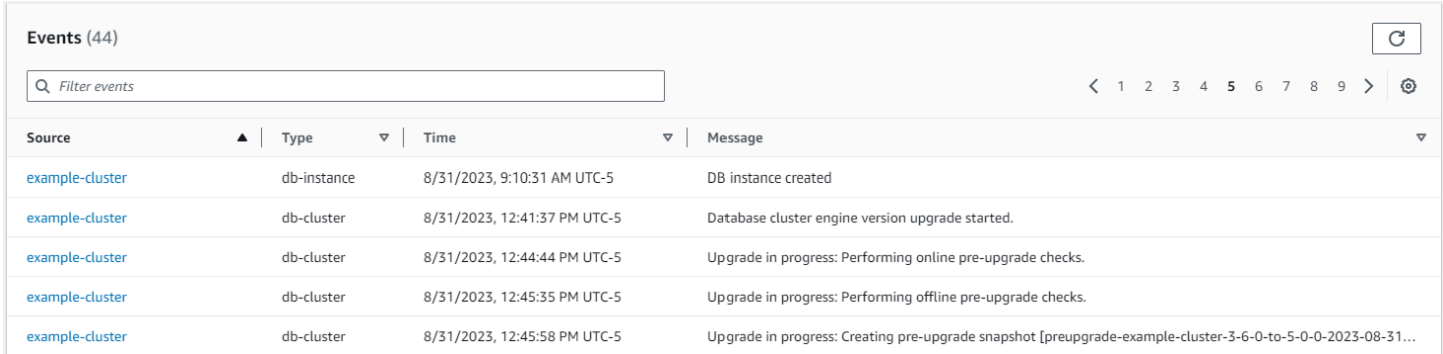

### では AWS CLI、次のコマンドを使用して進行状況を追跡できます。

aws docdb describe-events --source-identifier \$CLUSTER\_NAME --source-type db-cluster

```
{ 
     "Events": [ 
          { 
               "SourceIdentifier": "mycluster", 
              "SourceType": "db-cluster", 
              "Message": "Database cluster engine version upgrade started.", 
              "EventCategories": [ 
                   "maintenance" 
              ], 
              "Date": "2023-07-11T23:20:32.444000+00:00", 
               "SourceArn": "arn:aws:rds:us-east-1:xxxx:cluster:mycluster" 
          } 
    \mathbf{I}}
```
### インプレースメジャーバージョンアップグレード後

Amazon DocumentDB 3.6 の場合は、クラスターにタグを追加することで、新しく作成され た Amazon DocumentDB 5.0 クラスターではなく Amazon DocumentDB 3.6 から Amazon DocumentDB 5.0 にアップグレードされたことを区別できます。アップグレードした Amazon DocumentDB 5.0 クラスターと新しい Amazon DocumentDB 5.0 クラスターの違いに関するセクショ ンを参照してください。

アップグレード後の状態に戻す必要がある場合に備えて、インプレースメジャーバージョンアップ グレードの終了後に手動でスナップショットを作成しておいてください。自動スナップショット処理 は、インプレースメジャーバージョンアップグレードが完了するとすぐに再開されます。この手動ス ナップショットは、保持期間内である限り料金は発生しません。

Amazon DocumentDB 5.0 に関連する新機能(クライアント側のフィールドレベル暗号化など)を使 用するには、ドライバーのバージョンを MongoDB 5.0 API バージョンにアップグレードすることを お勧めします。詳細については、「[Amazon DocumentDB 5.0 の新機能」](#page-95-0)の Amazon DocumentDB 5.0 の機能リストを参照してください。

**A** Important

インプレースメジャーバージョンアップグレード (MVU) を実行した直後に、Amazon DocumentDB 5.0 クラスターは、データベースエンジンがクエリ実行プランを最適化するイ ンデックスメタデータを再入力します。Amazon DocumentDB クラスターで予想されるク エリパフォーマンスは、インデックスメタデータの再計算プロセスが完了すると再開されま

す。通常、このプロセスは数分で完了しますが、クラスターのインデックス数によっては最 大 2 時間かかる場合があります。 さらに、インプレース MVU 後にライターインスタンスをすぐに再起動、フェイルオー バー、またはスケールアップ/スケールダウンすると、クラスターのインデックスメタデータ 計算プロセスが中断される可能性があります。インプレース MVU が完了したら、Amazon DocumentDB 5.0 クラスターで予想されるクエリパフォーマンスを確認したら、このような 変更を行うことをお勧めします。

この一時的なパフォーマンスの低下がインプレース MVU から 2 時間以上続く場合は、 AWS サポートにお問い合わせください。

アップグレードfした Amazon DocumentDB 5.0 クラスターを十分にテストして、すべてが期待どお りに動作することを確認します。

#### **a** Note

変更ストリームを有効にした Amazon DocumentDB クラスターでインプレース MVU を実行すると、以前の変更ストリームイベントは保持され、 resumeTokenまた は を使用して再開できますstartAtOperationTime。新しく作成された Amazon DocumentDB クラスターの場合と同様に、ログサイズが 51,200 MB を超える場合、 よ りchange stream log retention duration古いストリームイベントログは削除され ます。

# <span id="page-271-0"></span>インプレースメジャーバージョンアップグレードの実行

Using the AWS Management Console

AWS Management Consoleを使用してインプレースメジャーバージョンアップグレードを実行す る

- 1. [AWS Management Console](https://docs.aws.amazon.com/https://console.aws.amazon.com/docdb/home?region=us-east-1) にサインインし、Amazon DocumentDB コンソールを開きま す。
- 2. [クラスタ] テーブルで、ソースクラスタを選択し、[アクション] をクリックして、 [変更]をク リックします。

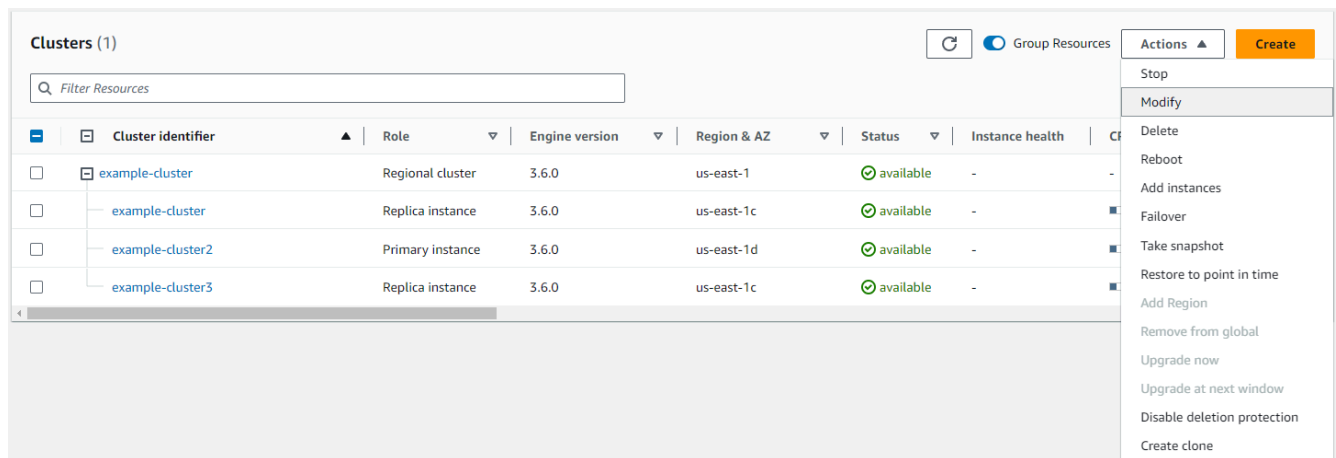

3. [クラスターの仕様] セクションの [クラスターの変更] ダイアログの [エンジンバージョン] ド ロップダウンメニューから目的のデータベースバージョン (5.0) を選択します。

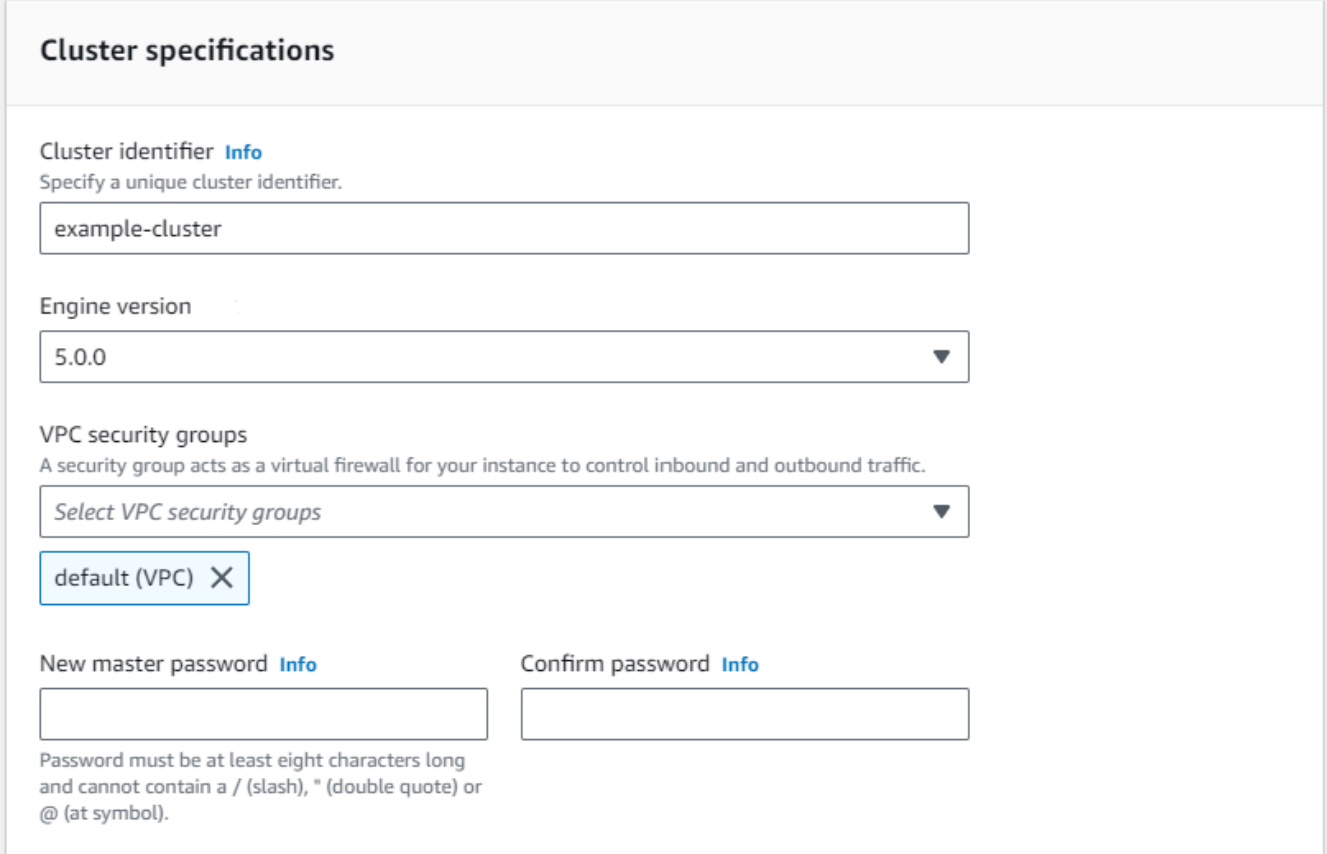

4. [クラスターオプション] セクションで、適切なクラスターパラメータグループ (default.docdb5.0) または独自に作成したパラメータグループを選択します。

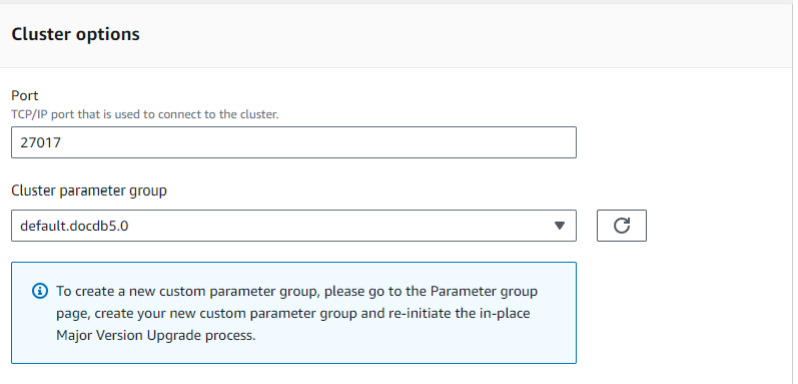

- 5. 完了したら、下にスクロールして [続行] を選択します。
- 6. [変更のスケジュール] セクションで、希望のスケジュールプラン(すぐに適用するか、次の メンテナンスウィンドウに適用)を選択します。

### その後、[Modify Cluster] を選択します。

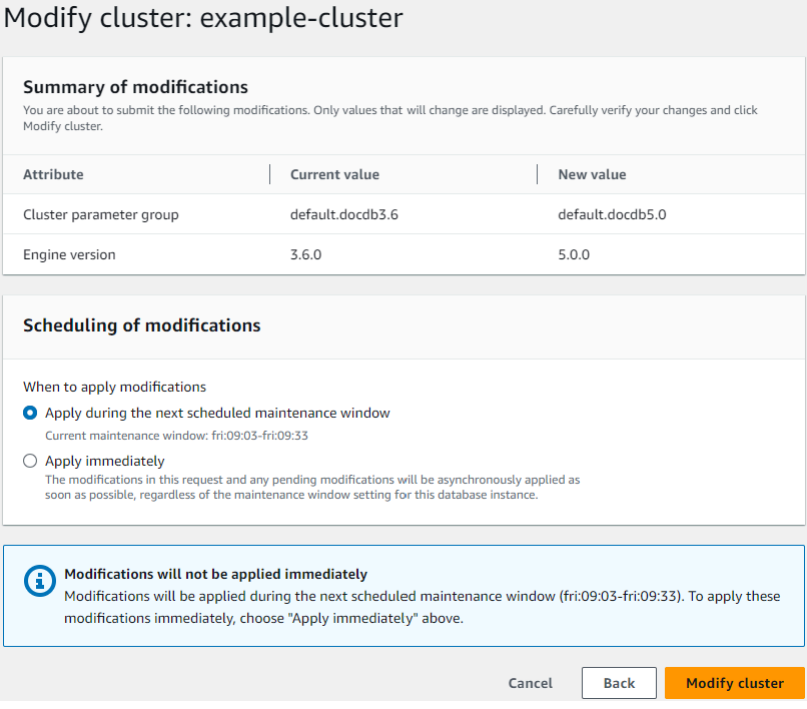

7. クラスターの表に、アップグレード中のクラスターのステータスを書き留めてください。

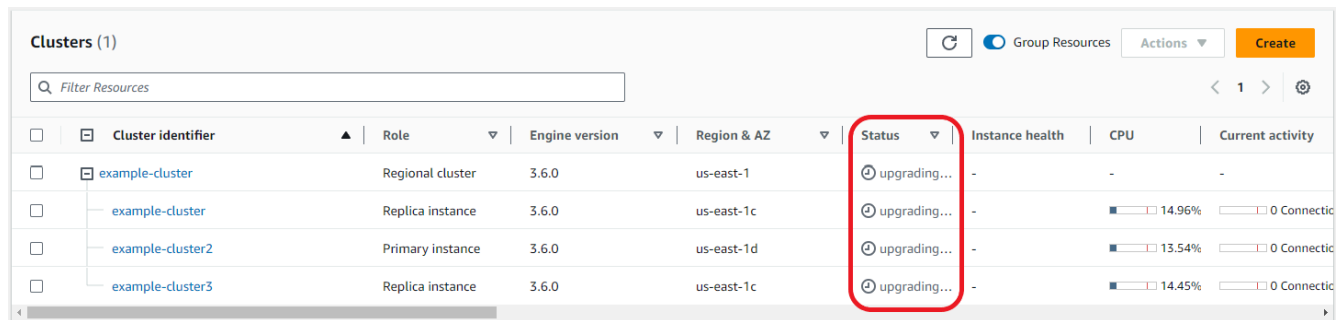

Using the AWS CLI

目的のエンジンバージョンが搭載され、allow-major-version-upgrade フラグが設定された modify-db-cluster API を使用する。

```
aws docdb modify-db-cluster \ 
  ‐‐db-cluster-identifier $CLUSTER_NAME \ 
  ‐‐allow-major-version-upgrade \ 
  ‐‐engine-version 5.0 \ 
 --apply-immediately \setminus ‐‐cluster-parameter-group $PARAMETER_GROUP \ 
  ‐‐region $REGION
```
<span id="page-274-0"></span>Amazon DocumentDB 3.6/4.0 から 5.0 にアップグレードされたク ラスターと新しい Amazon DocumentDB 5.0 クラスターの違い

- 複数の数値データ型のサブドキュメント比較
	- Amazon DocumentDB 3.6 から移行したクラスターの場合、クラスターは Amazon DocumentDB 3.6 のサブドキュメント比較動作を継承します。機能の違いはサブドキュメント内の数 値型(長整数型、倍精度型、Decimal128 型など)にあるだけです。例えば {a: {b: {NumberLong(1)}} は Amazon DocumentDB 3.6 で {a: {b: 1}} に等しくありません が、Amazon DocumentDB 4.0 以降では等しいになります。
	- このサブドキュメント比較動作は、Amazon DocumentDB 3.6 と、インプレースメジャー バージョンアップグレードを使用してバージョン 3.6 からアップグレードされた Amazon DocumentDB 5.0 クラスターでのみ存在します。これは、新しく作成された Amazon DocumentDB 5.0 クラスターには該当しません。
- インプレースメジャーバージョンアップグレードしても、元のインデックスはアップグレード後の クラスターに引き継がれます。一般的なベストプラクティスとして、インプレース MVU が正常に

完了した後にインデックスを削除して再作成することをお勧めします。Amazon DocumentDB 5.0 では、特に低基数インデックスの場合、ガベージコレクションプロセスの全体的な効率が向上しま した。Amazon DocumentDB 3.6 または 4.0 クラスターでガベージコレクションで過去に問題が発 生した場合、これらのクラスターは MVU 後にインデックスを削除して再作成することでメリット を得られます。インデックスの再作成は必須ではありません。ただし、インデックスを再作成する と、追加の I/O や時間がかかる場合があります。詳細については、「[Amazon DocumentDB イン](#page-650-0) [デックスの管理](#page-650-0)」を参照してください。

**a** Note

Amazon DocumentDB 3.6/4.0と Amazon DocumentDB 5.0 の機能上の違いの一覧について は、「[MongoDB 互換性」](#page-95-1)を参照してください。

<span id="page-275-0"></span>インプレースメジャーバージョンアップグレードのトラブルシュー ティング

- 障害が発生した場合、インプレースメジャーバージョンアップグレードは、アップグレードの ロールバックを試みて、アップグレード開始前のクラスターの最後の動作状態を引き継ごうとし ます。ロールバックが成功すると、「データベースクラスターはアップグレードできない状態で す: DocumentDB クラスターはメジャーバージョンのアップグレードを正常に完了できない状態で す。」というイベントが生成されます。この時点で、 AWS サポートチームに連絡して、バージョ ンアップグレードのトラブルシューティングと再試行を行う必要があります。ワークロードは以前 と同様に使い続けることができます。アップグレードに予想以上に時間がかかるその他のまれなシ ナリオでは、 AWS サポートチームに連絡してサポートを依頼してください。
- インプレース MVU が正常に完了すると、インデックスメタデータの更新プロセスの実行中に、 アップグレードされたクラスターのパフォーマンスが一時的に低下し、CPU 使用率が高くなるこ とがあります。2 時間以上パフォーマンスが低下し続ける場合は、 AWS サポートにお問い合わせ ください。

# Amazon DocumentDB のセキュリティ

AWS では、クラウドセキュリティが最優先事項です。AWS のお客様は、セキュリティを最も重視 する組織の要件を満たすように構築されたデータセンターとネットワークアーキテクチャから利点を 得られます。

セキュリティは、AWS とお客様の間の共有責任です。このドキュメントは、Amazon DocumentDB 使用時における責任共有モデルの適用法を理解するのに役立ちます。[責任共有モデル](https://aws.amazon.com/compliance/shared-responsibility-model/)では、これをク ラウドのセキュリティおよびクラウド内のセキュリティとして説明しています。

- クラウドのセキュリティ AWS は、AWS クラウドで AWS サービスを実行するインフラストラク チャを保護する責任を負います。また、AWS は、使用するサービスを安全に提供します。[AWS](https://aws.amazon.com/compliance/programs/)  [コンプライアンスプログラム](https://aws.amazon.com/compliance/programs/)の一環として、サードパーティーの監査が定期的にセキュリティの有 効性をテストおよび検証しています。Amazon DocumentDB (MongoDB 互換) に適用されるコンプ ライアンスプログラムについては、「[AWS コンプライアンスプログラム別の適用範囲内のサービ](https://aws.amazon.com/compliance/services-in-scope/) [ス](https://aws.amazon.com/compliance/services-in-scope/)」をご覧ください。
- クラウドにおけるセキュリティ お客様の責任は、使用する AWS のサービスに応じて判断されま す。また、お客様は、お客様のデータの機密性、組織の要件、および適用可能な法律および規制な どの他の要因についても責任を担います。

**a** Note

この章は、インスタンスベースのクラスターと Elastic クラスターの両方に適用されます。詳 細については、以下のトピックを参照してください。

また、Amazon DocumentDB リソースの監視とセキュリティ確保に役立つ他の AWS サービスの使用 方法についても学びます。以下のトピックでは、セキュリティとコンプライアンスの目的を満たすよ うに Amazon DocumentDB を設定する方法について説明します。

トピック

- [Amazon DocumentDB におけるデータ保護](#page-277-0)
- [Amazon DocumentDB の Identity and Access Management](#page-302-0)
- [Amazon DocumentDB イベントの管理](#page-359-0)
- [ロールベースのアクセスコントロールを使用したデータベースへのアクセス](#page-363-0)
- [Amazon DocumentDB でのログとモニタリング](#page-390-0)
- [Amazon DocumentDB TLS 証明書の更新](#page-391-0)
- [Amazon DocumentDB TLS 証明書の更新 GovCloud \(米国西部\)](#page-402-0)
- [Amazon DocumentDB のコンプライアンス検証](#page-413-0)
- [Amazon DocumentDB の耐障害性](#page-414-0)
- [Amazon DocumentDB のインフラストラクチャセキュリティ](#page-415-0)
- [Amazon DocumentDB のセキュリティベストプラクティス](#page-416-0)
- [Amazon DocumentDB イベントの監査](#page-417-0)

### <span id="page-277-0"></span>Amazon DocumentDB におけるデータ保護

AWS [責任共有モデル](https://aws.amazon.com/compliance/shared-responsibility-model/) は、データ保護に適用されます。このモデルで説明されているように、AWS は、AWS クラウド のすべてを実行するグローバルインフラストラクチャを保護するがあります。お 客様は、このインフラストラクチャでホストされているコンテンツに対する管理を維持する責任があ ります。また、使用する AWS のサービスのセキュリティ設定と管理タスクもユーザーの責任となり ます。データプライバシーの詳細については、「[データプライバシーのよくある質問](https://aws.amazon.com/compliance/data-privacy-faq)」を参照してく ださい。欧州でのデータ保護の詳細については、「AWS セキュリティブログ」に投稿された「[AWS](https://aws.amazon.com/blogs/security/the-aws-shared-responsibility-model-and-gdpr/)  [責任共有モデルおよび GDPR」](https://aws.amazon.com/blogs/security/the-aws-shared-responsibility-model-and-gdpr/)のブログ記事を参照してください。

データを保護するため、AWS アカウント の認証情報を保護し、AWS IAM Identity Center または AWS Identity and Access Management (IAM) を使用して個々のユーザーをセットアップすることを お勧めします。この方法により、それぞれのジョブを遂行するために必要な権限のみを各ユーザーに 付与できます。また、次の方法でデータを保護することをおすすめします。

- 各アカウントで多要素認証 (MFA) を使用します。
- SSL/TLS を使用して AWS リソースと通信します。TLS 1.2 が必須です。TLS 1.3 が推奨されま す。
- AWS CloudTrail で API とユーザーアクティビティロギングをセットアップします。
- AWS のサービス内でデフォルトである、すべてのセキュリティ管理に加え、AWS の暗号化ソ リューションを使用します。
- Amazon Macie などの高度なマネージドセキュリティサービスを使用します。これらは、Amazon S3 に保存されている機密データの検出と保護を支援します。
- コマンドラインインターフェイスまたは API により AWS にアクセスするときに FIPS 140−2 検証 済み暗号化モジュールが必要な場合は、FIPS エンドポイントを使用します。利用可能な FIPS エ ンドポイントの詳細については、「[連邦情報処理規格 \(FIPS\) 140-2」](https://aws.amazon.com/compliance/fips/)を参照してください。

お客様の E メールアドレスなどの機密情報やセンシティブ情報は、タグや [名前] フィールドなど の自由形式のフィールドに配置しないことを強くお勧めします。これには、コンソール API、AWS CLI、または AWS SDK を用いた Amazon DocumentDB のその他の AWS のサービス の使用時が含 まれます。名前に使用する自由記述のテキストフィールドやタグに入力したデータは、課金や診断ロ グに使用される場合があります。外部サーバーへの URL を提供する場合は、そのサーバーへのリク エストを検証するための認証情報を URL に含めないように強くお勧めします。

トピック

- [クライアント側のフィールドレベルの暗号化](#page-278-0)
- [Amazon DocumentDB データの暗号化の保存](#page-286-0)
- [転送中のデータの暗号化](#page-291-0)
- [キーの管理](#page-301-0)

### <span id="page-278-0"></span>クライアント側のフィールドレベルの暗号化

Amazon DocumentDB のクライアント側のフィールドレベル暗号化 (FLE) を使用すると、Amazon DocumentDB クラスターに転送される前に、クライアントアプリケーションの機密データを暗号化 できます。機密データは、クラスターで保存および処理されるときは暗号化されたままで、取得時に はクライアントアプリケーションで復号化されます。

トピック

- [はじめに](#page-278-1)
- [クライアント側 FLE でのクエリ](#page-284-0)
- [制限事項](#page-285-0)

### <span id="page-278-1"></span>はじめに

Amazon DocumentDB でのクライアント側 FLE の初期設定は、暗号化キーの作成、アプリケーショ ンへのロールの関連付け、アプリケーションの設定、暗号化オプションによる CRUD オペレーショ ンの定義を含む 4 ステップのプロセスです。

トピック

- [ステップ 1: 暗号化キーの作成](#page-279-0)
- [ステップ 2: ロールとアプリケーションの関連付け](#page-279-1)
- [ステップ 3: アプリケーションの設定](#page-279-2)
- [ステップ 4: CRUD オペレーションの定義](#page-281-0)
- [例:クライアント側のフィールドレベル暗号化設定ファイル](#page-282-0)

<span id="page-279-0"></span>ステップ 1: 暗号化キーの作成

AWS Key Management Service を使用して、機密データフィールドの暗号化と復号化に使用する対 称キーを作成し、必要な IAM 使用権限を付与します。 AWS KMS は、データキー (DK) の暗号化に 使用されるカスタマーキー (CK) を格納します。セキュリティ体制を強化するため、カスタマーキー は KMS に保存することをお勧めします。データキーは Amazon DocumentDB コレクションに保存 されるセカンダリキーで、Amazon DocumentDB にドキュメントを保存する前に機密フィールドを 暗号化するために必要です。カスタマーキーはデータキーを暗号化し、データキーはデータを暗号化 および復号化します。グローバルクラスターを使用している場合は、さまざまなリージョンのさまざ まなサービスロールで使用できるマルチリージョンキーを作成できます。

キーの作成方法など、AWS Key Management Service の詳細については、[「AWSKey Management](https://docs.aws.amazon.com/kms/latest/developerguide/overview.html)  [Service デベロッパーガイド](https://docs.aws.amazon.com/kms/latest/developerguide/overview.html)」を参照してください。

<span id="page-279-1"></span>ステップ 2: ロールとアプリケーションの関連付け

適切な AWS KMS 許可を持つ IAM ポリシーを作成します。このポリシーは、アタッチされた IAM ア イデンティティで、リソースフィールドで指定された KMS キーの暗号化と復号化ができるようにし ます。アプリケーションはこの IAM ロールを引き受けて AWS KMS の認証を行います。

ポリシーは次のようになります。

```
{ "Effect": "Allow",
"Action": ["kms:Decrypt", "kms:Encrypt"],
"Resource": "Customer Key ARN"
}
```
<span id="page-279-2"></span>ステップ 3: アプリケーションの設定

これまでに、AWS KMS でカスタマーキーを定義し、IAM ロールを作成し、そのロールにカスタ マーキーにアクセスするための適切な IAM アクセス許可を付与しました。必須パッケージをイン ポートします。

import boto3 import json import base64 from pymongo import MongoClient

```
# create a session object: 
my_session = boto3.session.Session()
```
- # get access\_key and secret\_key programmatically using get\_frozen\_credentials() method: current\_credentials = my\_session.get\_credentials().get\_frozen\_credentials()
- 1. KMS プロバイダーのタイプに「aws」を指定し、前のステップで取得したアカウント認証情報 を入力します。

```
provider = "aws"
kms_providers = { 
     provider: { 
         "accessKeyId": current_credentials.access_key, 
         "secretAccessKey": current_credentials.secret_key 
     }
}
```
2. データキーの暗号化に使用するカスタマーキーを指定します。

```
customer_key = {
"region": "AWS region of the customer_key", 
     "key": "customer_key ARN"
}
key_vault_namespace = "encryption.dataKeys"
key_alt_name = 'TEST_DATA_KEY'
```
3. MongoClient オブジェクトを設定します。

```
client = MongoClient(connection_string)
coll = client.test.coll
coll.drop()
client_encryption = ClientEncryption( 
     kms_providers, # pass in the kms_providers variable from the previous step 
     key_vault_namespace = key_vault_namespace, 
     client,
```
)

```
 coll.codec_options
```
#### 4. データキーを生成します。

data\_key\_id = client\_encryption.create\_data\_key(provider, customer\_key, key\_alt\_name = [key\_alt\_name])

5. 既存のデータキーを取得します。

```
data_key = DataKey("aws", 
    master_key = customer_key)
key id = data key[" id"]
data key id = client[key vault namespace].find one({'' id": key id})
```
<span id="page-281-0"></span>ステップ 4: CRUD オペレーションの定義

CRUD オペレーションを暗号化オプションで定義します。

1. 1 つのドキュメントの書き込み/読み取り/削除を行うコレクションを定義します。

```
coll = client.gameinfo.users
```
2. 明示的な暗号化 - フィールドを暗号化して以下を挿入します。

```
a Note
```
「key\_id」または「key\_alt\_name」の 1 つを正確に指定する必要があります。

```
encrypted_first_name = client_encryption.encrypt( 
     "Jane", 
     Algorithm.AEAD_AES_256_CBC_HMAC_SHA_512_Deterministic, 
     key_alt_name=data_key_id
\lambdaencrypted_last_name = client_encryption.encrypt( 
     "Doe", 
     Algorithm.AEAD_AES_256_CBC_HMAC_SHA_512_Deterministic, 
     key_alt_name=data_key_id
)
```

```
encrypted_dob = client_encryption.encrypt( 
     "1990-01-01", 
     Algorithm.AEAD_AES_256_CBC_HMAC_SHA_512_Random, 
     key_alt_name=data_key_id
)
coll.insert_one( 
     {"gamerTag": "jane_doe90", 
     "firstName": encrypted_first_name, 
     "lastName": encrypted_last_name, 
     "dateOfBirth":encrypted_dob, 
     "Favorite_games":["Halo","Age of Empires 2","Medal of Honor"]
})
```
### <span id="page-282-0"></span>例:クライアント側のフィールドレベル暗号化設定ファイル

次の例では、各 *##############* を独自の情報に置き換えます。

```
# import python packages:
import boto3
import json
import base64
from pymongo import MongoClient
from pymongo.encryption import (Algorithm, 
                                   ClientEncryption)
def main(): 
     # create a session object: 
     my_session = boto3.session.Session() 
     # get aws_region from session object: 
     aws_region = my_session.region_name 
     # get access_key and secret_key programmatically using get_frozen_credentials() 
  method: 
     current_credentials = my_session.get_credentials().get_frozen_credentials() 
     provider = "aws" 
     # define the kms_providers which is later used to create the Data Key: 
     kms_providers = { 
         provider: { 
              "accessKeyId": current_credentials.access_key,
```

```
 "secretAccessKey": current_credentials.secret_key 
         } 
     } 
     # enter the kms key ARN. Replace the example ARN value. 
     kms_arn = "arn:aws:kms:us-east-1:123456789:key/abcd-efgh-ijkl-mnop" 
     customer_key = { 
         "region": aws_region, 
         "key":kms_arn 
     } 
     # secrets manager is used to strore and retrieve user credentials for connecting to 
 an Amazon DocumentDB cluster. 
     # retrieve the secret using the secret name. Replace the example secret key. 
     secret_name = "/dev/secretKey" 
     docdb_credentials = json.loads(my_session.client(service_name = 'secretsmanager', 
 region_name = "us-east-1").get_secret_value(SecretId = secret_name)['SecretString']) 
     connection_params = '/?tls=true&tlsCAFile=global-
bundle.pem&replicaSet=rs0&readPreference=secondaryPreferred&retryWrites=false' 
     conn_str = 'mongodb://' + docdb_credentials["username"] + ':' + 
 docdb_credentials["password"] + '@' + docdb_credentials["host"] + ':' + 
 str(docdb_credentials["port"]) + connection_params 
     client = MongoClient(conn_str) 
     coll = client.test.coll 
     coll.drop() 
     # store the encryption data keys in a key vault collection (having naming 
 convention as db.collection): 
     key_vault_namespace = "encryption.dataKeys" 
     key_vault_db_name, key_vault_coll_name = key_vault_namespace.split(".", 1) 
     # set up the key vault (key_vault_namespace) for this example: 
     key_vault = client[key_vault_db_name][key_vault_coll_name] 
     key_vault.drop() 
     key_vault.create_index("keyAltNames", unique=True) 
     client_encryption = ClientEncryption( 
         kms_providers, 
         key_vault_namespace, 
         client, 
         coll.codec_options)
```

```
 # create a new data key for the encrypted field: 
    data_key_id = client_encryption.create_data_key(provider, master_key=customer_key, 
 key_alt_names=["some_key_alt_name"], key_material = None) 
    # explicitly encrypt a field: 
    encrypted_first_name = client_encryption.encrypt( 
    "Jane", 
    Algorithm.AEAD_AES_256_CBC_HMAC_SHA_512_Deterministic, 
    key_id=data_key_id 
   \lambda coll.insert_one( 
    {"gamerTag": "jane_doe90", 
    "firstName": encrypted_first_name 
    }) 
   doc = col1.find one() print('Encrypted document: %s' % (doc,)) 
    # explicitly decrypt the field: 
    doc["encryptedField"] = client_encryption.decrypt(doc["encryptedField"]) 
    print('Decrypted document: %s' % (doc,)) 
    # cleanup resources: 
    client_encryption.close() 
    client.close() 
   if __name__ == '__main__": main()
```
### <span id="page-284-0"></span>クライアント側 FLE でのクエリ

Amazon DocumentDB は、クライアント側 FLE によるポイント等式クエリをサポートしています。 不等式クエリや比較クエリは、不正確な結果を返す可能性があります。読み取りオペレーションと書 き込みオペレーションは、復号化された値に対して同じオペレーションを実行する場合と比較して、 予期しない動作や誤った動作をする可能性があります。

たとえば、ゲーマースコアが 500 を超えるドキュメントのフィルターをクエリするには:

```
db.users.find( { 
     "gamerscore" : { $gt : 500 }
})
```
クライアントは明示的な暗号化の方法を使用してクエリ値を暗号化します。

```
encrypted gamerscore filter = client encryption.encrypt(
     500, 
         Algorithm.AEAD_AES_256_CBC_HMAC_SHA_512_Deterministic, 
          key_alt_name=data_key_id 
\overline{\phantom{a}}db.users.find( { 
     "gamerscore" : { $gt : encrypted_gamerscore_filter }
} )
```
検索オペレーションでは、Amazon DocumentDB は、暗号化された値 500 と各ドキュメントに保存 されている暗号化されたフィールド値を不等号チェックを使用して比較します。検索オペレーション の不等式チェックは、復号化されたデータと値を使用して実行すると、結果の生成に成功しても、異 なる結果が返されることがあります。

#### <span id="page-285-0"></span>制限事項

Amazon DocumentDB のクライアント側のフィールドレベル暗号化には、以下の制限が適用されま す。

• Amazon DocumentDB がサポートするのは、ポイント等式クエリのみです。不等式クエリや比較 クエリは、不正確な結果を返す可能性があります。読み取りオペレーションと書き込みオペレー ションは、復号化された値に対して同じオペレーションを実行する場合と比較して、予期しない動 作や誤った動作をする可能性があります。ゲーマースコアが 500 を超えるドキュメントのフィル ターをクエリするには、

```
db.users.find( { 
     "gamerscore" : { $gt : 500 } 
     })
```
クライアントは明示的な暗号化の方法を使用してクエリ値を暗号化します。

```
encrypted_gamerscore_filter = client_encryption.encrypt( 
     500, 
     Algorithm.AEAD_AES_256_CBC_HMAC_SHA_512_Deterministic, 
     key_alt_name=data_key_id
)
db.users.find({ 
     "gamerscore" : { $gt : encrypted_gamerscore_filter }
```
})

検索オペレーションでは、Amazon DocumentDB は、暗号化された値 500 と各ドキュメントに保 存されている暗号化されたフィールド値を不等号チェックを使用して比較します。検索オペレー ションの不等式チェックは、復号化されたデータと値を使用して実行すると、結果の生成に成功し ても、異なる結果が返されることがあります。

• Amazon DocumentDB は、Mongo Shell からの明示的なクライアント側 FLE をサポートしていま せん。ただし、この機能はサポートされているどのドライバーでも動作します。

### <span id="page-286-0"></span>Amazon DocumentDB データの暗号化の保存

**a** Note

AWS KMS では、カスタマーマスターキー (CMK) という用語が AWS KMS key および KMS キーに置き換えられています。この概念に変更はありません。AWS KMS では、互換性を破 る変更を避けるため、この用語にいくつかのバリエーションがあります。

クラスターを作成するときに、ストレージの暗号化オプションを指定して、Amazon DocumentDB クラスター内の保存データを暗号化できます。ストレージの暗号化はクラスター全体で有効になり、 プライマリインスタンスとレプリカを含むインスタンス全体に適用されます。また、クラスターのス トレージボリューム、データ、インデックス、ログ、自動バックアップ、スナップショットにも適用 されます。

Amazon DocumentDB は、256 ビット高度暗号化標準 (AES-256) を使用し、AWS Key Management Service (AWS KMS) に保存されている暗号化キーを使用してデータを暗号化します。保存暗号化が 有効な Amazon DocumentDB クラスターを使用する場合、アプリケーションロジックやクライアン ト接続を変更する必要はありません。Amazon DocumentDB はパフォーマンスの影響を最小限に抑 えながら、データの暗号化と復号を透過的に処理します。

Amazon DocumentDB は、AWS KMS と統合されエンベロープ暗号化と呼ばれる方法を使用して データを保護します。Amazon DocumentDB クラスターが AWS KMS で Amazon DocumentDB で 暗号化されている場合、AWS KMS は KMSキーを使用してストレージボリュームを [暗号化するため](https://docs.aws.amazon.com/kms/latest/APIReference/API_GenerateDataKeyWithoutPlaintext.html) [の暗号化テキストデータキー](https://docs.aws.amazon.com/kms/latest/APIReference/API_GenerateDataKeyWithoutPlaintext.html) を生成するように要求します。暗号化テキストデータキーは、定義す る KMS を使用して暗号化され、暗号化されたデータおよびストレージメタデータとともに保存され ます。Amazon DocumentDB が暗号化されたデータにアクセスする必要がある場合、AWS KMS に

KMS を使用して暗号テキストデータキーの復号を要求し、プレーンテキストデータキーをメモリに キャッシュして、ストレージボリューム内のデータを効率的に暗号化および復号化します。

Amazon DocumentDB のストレージの暗号化機能は、サポートされるすべてのインスタンスサイズ および AWS リージョン が利用できるすべての Amazon DocumentDB で利用できます。

### Amazon DocumentDB クラスターで保管時の暗号化を有効にする

AWS Management Console または AWS Command Line Interface (AWS CLI) を使用して Amazon DocumentDB クラスターがプロビジョニングされるときに、クラスターで保存時の暗号化を有効ま たは無効にできます。コンソールを使用して作成したクラスターでは、デフォルトで保管時の暗号化 が有効になっています。AWS CLI を使用して作成したクラスターでは、保管時の暗号化がデフォル トで無効になっています。したがって、保存時の暗号化は --storage-encrypted パラメータを使 用して明示的に有効にする必要があります。いずれの場合も、クラスターの作成後は、保存時の暗号 化オプションを変更することはできません。

Amazon DocumentDB は AWS KMS を使用して、暗号化キーを取得および管理し、これらのキー の使用方法を制御するポリシーを定義します。AWS KMS キー識別子を指定しない場合、Amazon DocumentDB はデフォルトの AWS マネージドサービス KMS キーを使用します。Amazon DocumentDB は、AWS リージョン で AWS アカウント それぞれに個別の KMS キーを作成します。 詳細については、「[AWS Key Management Service の概念](https://docs.aws.amazon.com/kms/latest/developerguide/concepts.html)」を参照してください。

独自の KMS キーの作成を開始するには、[開始方法](https://docs.aws.amazon.com/kms/latest/developerguide/getting-started.html) の AWS Key Management Service デベロッパー ガイド を参照してください。

#### **A** Important

Amazon DocumentDB がサポートしているのは対称 KMS キーのみであるため、クラスター の暗号化には対称暗号化 KMS キーを使用して必要があります。Amazon DocumentDB ク ラスター内のデータの暗号化に非対称 KMS キー を使用しないでください。詳細について は、AWS Key Management Serviceデベロッパーガイドの「[AWS KMS の非対称キーの」](https://docs.aws.amazon.com/kms/latest/developerguide/symmetric-asymmetric.html)を 参照してください。

Amazon DocumentDB がクラスターの暗号化キーにアクセスできなくなった場合、例えばキーへの アクセス権が失効した場合など、暗号化されたクラスターは終了状態になります。この場合、クラス ターはバックアップからのみ復元できます。Amazon DocumentDB では、バックアップは常に 1 日 間有効になります。
また、暗号化された Amazon DocumentDB クラスターのキーを無効にすると、最終的にそのクラス タに対する読み取りおよび書き込みのアクセス権は失われます。Amazon DocumentDB で、アクセ スできないキーで暗号化されたクラスターが発生すると、クラスターが終了状態になります。この 場合、クラスターは使用できなくなり、データベースの現在の状態を復元することはできません。ク ラスターを復元するには、Amazon DocumentDB の暗号化キーへのアクセスを再び有効にした後、 バックアップからクラスターを復元します。

#### **A** Important

暗号化されたクラスターの KMS キーを作成した後は、そのクラスターを変更することはで きません。暗号化されたクラスターを作成する前に、暗号化キーの要件を確認してくださ い。

Using the AWS Management Console

保管時の暗号化オプションは、クラスターの作成時に指定します。AWS Management Console を使用してクラスターを作成すると、保管時の暗号化がデフォルトで有効になります。クラス ターの作成後に変更することはできません。

クラスターの作成時に保管時の暗号化オプションを指定するには

- 1. Amazon DocumentDB クラスターの作成は、[開始方法](https://docs.aws.amazon.com/documentdb/latest/developerguide/connect-ec2.launch-cluster.html) セクションで説明されています。ただ し、ステップ 6 では、[クラスターの作成] を選択しないでください。
- 2. [Authentication (認証)] セクションの下で、[Show advanced settings (詳細設定の表示)] を選 択します。
- 3. [Encryption-at-rest (保管時の暗号化)] セクションまで下にスクロールします。
- 4. 保存時の暗号化オプションを選択します。どちらのオプションを選択しても、クラスターの 作成後に変更することはできません。
	- このクラスターを保管時に暗号化するには、[暗号化の有効化] を選択します。
	- このクラスターで保存されているデータを暗号化しない場合は、[暗号化の無効化] を選 択します。
- 5. 目的のマスターキーを選択します。Amazon DocumentDB は AWS Key Management Service (AWS KMS) を使用して、暗号化キーを取得および管理し、これらのキーの使用方 法を制御するポリシーを定義します。AWS KMS キー識別子を指定しない場合、Amazon DocumentDB はデフォルトの AWS マネージドサービス KMS キーを使用します。詳細につ いては、「[AWS Key Management Service の概念](https://docs.aws.amazon.com/kms/latest/developerguide/concepts.html)」を参照してください。

**a** Note

暗号化されたクラスターを作成したら、そのクラスターの KMS キーを変更すること はできません。暗号化されたクラスターを作成する前に、暗号化キーの要件を確認し てください。

6. 必要に応じて他のセクションを完了し、クラスターを作成します。

Using the AWS CLI

AWS CLI を使用して Amazon DocumentDB クラスターを暗号化するにはで、--storageencrypted オプションを指定する必要があります。AWS CLI を使用して作成された Amazon DocumentDB クラスターは、デフォルトでストレージ暗号化を有効にしないでください。

次の例では、ストレージ暗号化を有効にした Amazon DocumentDB クラスターを作成します。

Example

Linux、macOS、Unix の場合:

```
aws docdb create-db-cluster \ 
       --db-cluster-identifier sample-cluster \ 
       --port 27017 \ 
       --engine docdb \ 
       --master-username yourMasterUsername \ 
       --master-user-password yourMasterPassword \ 
       --storage-encrypted
```
Windows の場合:

```
aws docdb create-db-cluster ^ 
       --db-cluster-identifier sample-cluster ^ 
       --port 27017 ^ 
       --engine docdb ^ 
       --master-username yourMasterUsername ^ 
       --master-user-password yourMasterPassword ^ 
       --storage-encrypted
```
暗号化された Amazon DocumentDB クラスターを作成するときに、次の例に示すように、AWS KMS キー識別子を指定できます。

Example

Linux、macOS、Unix の場合:

```
aws docdb create-db-cluster \ 
       --db-cluster-identifier sample-cluster \ 
      --port 27017 \
       --engine docdb \ 
       --master-username yourMasterUsername \ 
       --master-user-password yourMasterPassword \ 
       --storage-encrypted \ 
       --kms-key-id key-arn-or-alias
```
Windows の場合:

```
aws docdb create-db-cluster ^ 
       --db-cluster-identifier sample-cluster ^ 
       --port 27017 ^ 
       --engine docdb ^ 
       --master-username yourMasterUsername ^ 
       --master-user-password yourMasterPassword ^ 
       --storage-encrypted ^ 
       --kms-key-id key-arn-or-alias
```
**a** Note

暗号化されたクラスターを作成したら、そのクラスターの KMS キーを変更することはで きません。暗号化されたクラスターを作成する前に、暗号化キーの要件を確認してくださ い。

Amazon DocumentDB 暗号化されたクラスターの制限

Amazon DocumentDB の暗号化されたクラスターには、以下の制限事項があります。

• Amazon DocumentDB クラスターのストレージの暗号化を有効または無効にできるのは、クラス ターの作成後ではなく作成時のみです。ただし、暗号化されていないクラスターのスナップショッ トを作成し、暗号化されていないスナップショットを新しいクラスターとして復元する際に保存時 の暗号化オプションを指定します。

詳細については、次のトピックを参照してください。

- [手動クラスタースナップショットの作成](#page-448-0)
- [クラスタースナップショットからの復元](#page-467-0)
- [Amazon DocumentDB クラスタースナップショットのコピー](#page-452-0)
- ストレージの暗号化を有効にした Amazon DocumentDB クラスターを変更して暗号化を無効にす ることはできません。
- Amazon DocumentDB クラスターのすべてのインスタンス、自動バックアップ、スナップショッ ト、インデックスは、同じ KMS キーで暗号化されます。

## 転送中のデータの暗号化

TLS (Transport Layer Security) を使用して、アプリケーションと Amazon DocumentDB クラス ター間の接続を暗号化できます。デフォルトでは、転送時の暗号化は、新しく作成された Amazon DocumentDB クラスターに対して有効になっています。クラスターの作成時、または後で無効にす ることもできます。転送中の暗号化が有効になっている場合、クラスターに接続するには TLS を使 用したセキュアな接続が必要です。TLS を使用した Amazon DocumentDB への接続の詳細について は、「[Amazon DocumentDB にプログラムによる接続」](#page-936-0)を参照してください。

Amazon DocumentDB クラスター TLS 設定の管理

Amazon DocumentDB クラスターの転送中の暗号化は、[クラスターパラメータグループ](https://docs.aws.amazon.com/documentdb/latest/developerguide/cluster_parameter_groups.html) の TLS パラメータを使用して管理されます。 AWS Management Console または () を使用して Amazon DocumentDB クラスターの TLS 設定を管理できます。 AWS Command Line Interface AWS CLI現在 の TLS 設定を確認して変更する方法の説明については、次のセクションを参照してください。

Using the AWS Management Console

コンソールを使用して TLS 向けにパフォーマンス管理タスクは、パラメータグループの識 別、TLS 値の検証や必要な変更の追加などには、次の手順を使用します。

**a** Note

クラスターの作成時に別の指定がない限り、クラスターはデフォルトのクラスターパ ラメータグループを使用して作成されます。default クラスターパラメータグループ のパラメータは変更できません (tls の有効化/無効化など)。そのため、クラスターが default クラスターパラメータグループを使用している場合は、デフォルト以外のクラ スターパラメータグループを使用するようにクラスターを変更する必要があります。ま ず、カスタムクラスターパラメータグループを作成する必要があります。詳細について

は、「[Amazon DocumentDB クラスターパラメータグループを作成する」](#page-675-0)を参照してく ださい。

- 1. クラスターが使用しているクラスターパラメータグループを確認します。
	- a. Amazon DocumentDB コンソールを次の場所で開きます。[https://](https://console.aws.amazon.com/docdb)  [console.aws.amazon.com/docdb](https://console.aws.amazon.com/docdb)
	- b. ナビゲーションペインで クラスター を選択します。

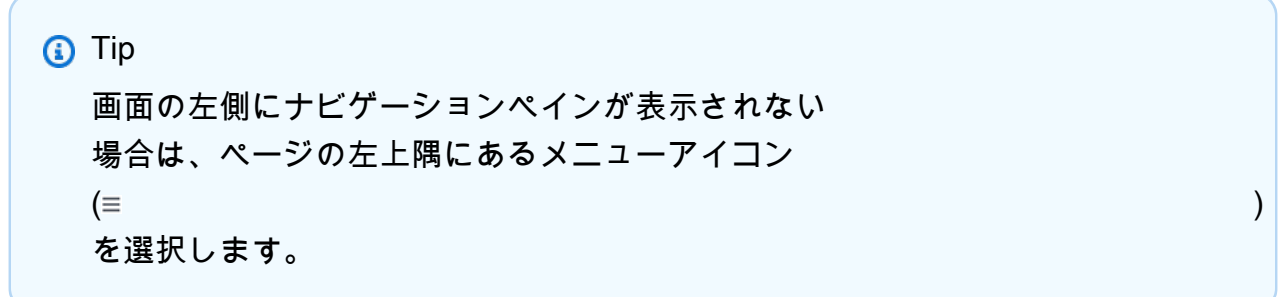

c. Clusters ナビゲーションボックスの Cluster Identifier 列にはクラスターとインスタンス の両方が表示されることに注意してください。インスタンスはクラスターの下にリスト されます。参考のために下のスクリーンショットを参照してください。

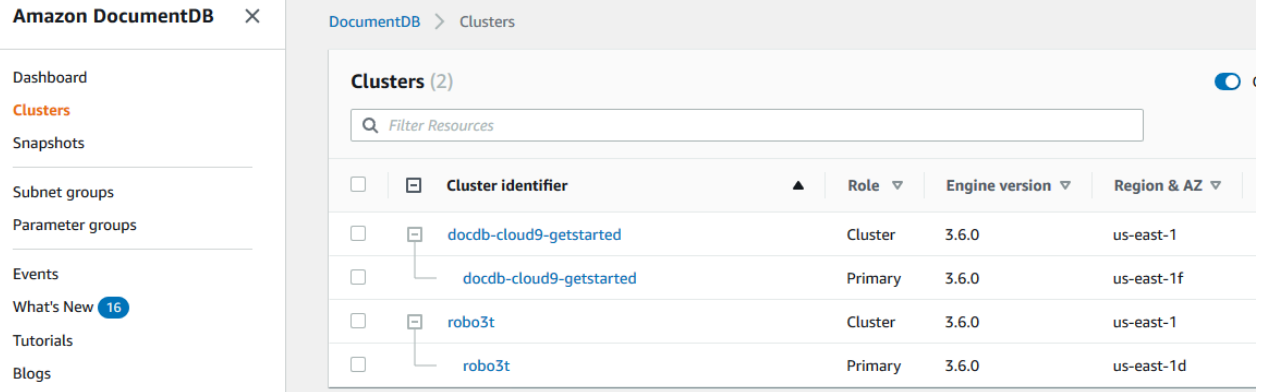

- d. 関心があるクラスターを選択します。
- e. [Configuration (設定)] タブを選択して、[クラスターの詳細] の一番下までスクロール し、[クラスターパラメータグループ] を見つけます。クラスターパラメータグループの 名前を書き留めます。

クラスターのパラメータグループの名前が default (たとえば、default.docdb3.6 など) の場合、続行する前にカスタムのクラスターパラメータグループを作成して、そ

れをクラスターのパラメータグループにする必要があります。詳細については、次を参 照してください。

- 1. [Amazon DocumentDB クラスターパラメータグループを作成する](#page-675-0) − 使用できるカス タムのクラスターパラメータグループがない場合、これを作成します。
- 2. [Amazon DocumentDB クラスターの変更](#page-553-0) カスタムクラスターパラメータグループを 使用するようにクラスターを変更します。
- 2. **tls** クラスターパラメータの現在の値を確認します。
	- a. Amazon DocumentDB コンソールを次の場所で開きます。[https://](https://console.aws.amazon.com/docdb)  [console.aws.amazon.com/docdb](https://console.aws.amazon.com/docdb)
	- b. ナビゲーションペインで、[パラメータグループ] を選択します。
	- c. クラスターパラメータグループの一覧から、使用するクラスターパラメータグループの 名前を選択します。
	- d. [クラスターパラメータ] セクションを見つけます。クラスターパラメータの一覧 で、tls クラスターパラメータ行を見つけます。この時点では、次の 4 つの列が重要で す。
		- クラスターパラメータ名 クラスターパラメータの名前 TLS を管理するには、tls ク ラスターパラメータを選びます。
		- 値 各クラスターパラメータの現在の値
		- 使用できる値 クラスターパラメータに適用できる値の一覧。
		- 適用タイプ [静的] または [動的] のいずれか。静的クラスターパラメータへの変更 は、インスタンスが再起動されるときにのみ適用されます。動的パラメータへの変更 は、すぐに適用されるか、またはインスタンスが再起動されるときに適用されます。
- 3. **tls** クラスターパラメータの値を設定します。

tls の値が必要な値ではない場合、このクラスターパラメータグループの値を変更しま す。tls クラスターパラメータの値を変更するには、前のセクションに続いて次の手順を行 います。

- a. クラスターパラメータ名 (tls) の左側のボタンを選択します。
- b. [編集] を選択します。
- c. tls の値を変更するには、[**tls** の変更] ダイアログボックスで、ドロップダウンリスト からクラスターパラメータに必要な値を選択します。

有効な値は次のとおりです。

- disabled: TLS を無効にします
- 有効 TLS (バージョン 1.0、1.1、1.2、1.3) を有効にします。
- fips-140-3: FIPS で TLS を有効にします。クラスターは、連邦情報処理標準 (FIPS) 出版物 140-3 の要件に従った安全な接続のみを受け付けます。これは、cacentral-1、us-west-2、us-east-1、us-east-2、us-east-2、-1、-1、-1のリージョンにあ る Amazon DocumentDB 5.0 (エンジンバージョン 3.0.3727) クラスターでのみサポー トされています。 us-gov-east us-gov-west

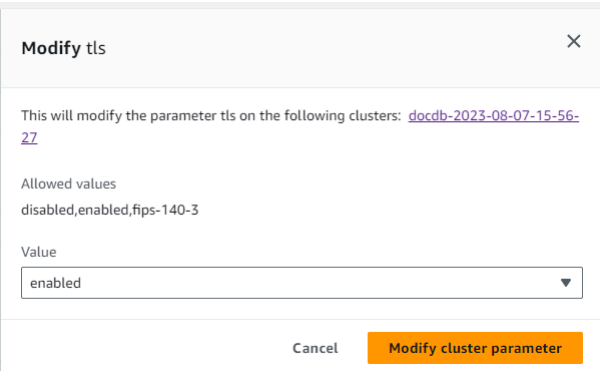

- d. [Modify cluster parameter (クラスターパラメータの変更)] を選択します。各クラスター インスタンスが再起動されると、変更が適用されます。
- 4. Amazon DocumentDB インスタンスを再起動します。

変更がクラスター内のすべてのインスタンスに適用されるように、クラスターの各インスタ ンスを再起動します。

- a. Amazon DocumentDB コンソールを次の場所で開きます。[https://](https://console.aws.amazon.com/docdb)  [console.aws.amazon.com/docdb](https://console.aws.amazon.com/docdb)
- b. ナビゲーションペインで、[インスタンス] を選択します。
- c. 再起動するインスタンスを指定するには、インスタンスのリストでインスタンスを見つ け、その名前の左側にあるボタンを選択します。
- d. [アクション]、[再起動] の順に選択します。[再起動] を選択して、リブートすることを確 認します。

Using the AWS CLI

AWS CLIを使用して TLS 向けにパフォーマンス管理タスクは、パラメータグループの識別、TLS 値の検証や必要な変更の追加などには、次の手順を使用します。

#### **a** Note

クラスターの作成時に別の指定がない限り、クラスターはデフォルトのクラスターパ ラメータグループを使用して作成されます。default クラスターパラメータグループ のパラメータは変更できません (tls の有効化/無効化など)。そのため、クラスターが default クラスターパラメータグループを使用している場合は、デフォルト以外のクラ スターパラメータグループを使用するようにクラスターを変更する必要があります。ま ず、カスタムクラスターパラメータグループを作成する必要があります。詳細について は、「[Amazon DocumentDB クラスターパラメータグループを作成する」](#page-675-0)を参照してく ださい。

1. クラスターが使用しているクラスターパラメータグループを確認します。

describe-db-clusters コマンドを次のパラメータをと共に使用します。

- **--db-cluster-identifier** 必須。対象のクラスターの名前。
- **--query** オプション。対象となるフィールドのみに出力を制限するクエリ。この場合 は、クラスター名とクラスターパラメータグループ名。

```
aws docdb describe-db-clusters \ 
        --db-cluster-identifier docdb-2019-05-07-13-57-08 \ 
        --query 'DBClusters[*].[DBClusterIdentifier,DBClusterParameterGroup]'
```
このオペレーションによる出力は、次のようになります(JSON 形式)。

```
\Gamma\Gamma "docdb-2019-05-07-13-57-08", 
                 "custom3-6-param-grp" 
          \mathbf{I}]
```
クラスターのパラメータグループの名前が default (たとえば、default.docdb3.6 など) の場合、続行する前にカスタムのクラスターパラメータグループを用意して、それをクラス ターのパラメータグループにする必要があります。詳細については、次のトピックを参照し てください。

- 1. [Amazon DocumentDB クラスターパラメータグループを作成する](#page-675-0) − 使用できるカスタム のクラスターパラメータグループがない場合、これを作成します。
- 2. [Amazon DocumentDB クラスターの変更](#page-553-0) カスタムクラスターパラメータグループを使用 するようにクラスターを変更します。
- 2. **tls** クラスターパラメータの現在の値を確認します。

このクラスターパラメータグループに関する詳細情報を取得するには、以下のパラメータを 指定して、describe-db-cluster-parameters オペレーションを使用します。

- **--db-cluster-parameter-group-name** 必須。前のコマンドの出力からのクラス ターパラメータグループ名を使用します。
- **--query** オプション。対象となるフィールドのみに出力を制限するクエリ。この場合 は、ParameterName、ParameterValue、AllowedValues、および ApplyType。

```
aws docdb describe-db-cluster-parameters \ 
     --db-cluster-parameter-group-name custom3-6-param-grp \ 
     --query 'Parameters[*].
[ParameterName,ParameterValue,AllowedValues,ApplyType]'
```
このオペレーションによる出力は、次のようになります(JSON 形式)。

```
\Gamma\Gamma "audit_logs", 
            "disabled", 
            "enabled,disabled", 
            "dynamic" 
      ], 
     \Gamma "tls", 
            "disabled",
```

```
 "disabled,enabled,fips-140-3", 
           "static"
     ], 
     \Gamma"ttl monitor",
          "enabled", 
           "disabled,enabled", 
           "dynamic" 
     ]
]
```
3. **tls** クラスターパラメータの値を設定します。

tls の値が必要な値ではない場合、このクラスターパラメータグループの値を変更しま す。tls クラスターパラメータの値を変更するには、次のパラメータで modify-dbcluster-parameter-group オペレーションを使用します。

- **--db-cluster-parameter-group-name** 必須。変更するクラスターパラメータグ ループの名前。これを default.\* クラスターパラメータグループにすることはできませ ん。
- **--parameters** 必須。変更するクラスターパラメータグループのパラメータ一覧。
	- **ParameterName** 必須。変更するクラスターパラメータの名前。
	- **ParameterValue** 必須。このクラスターパラメータの新しい値。クラスターパラ メータの AllowedValues のいずれかにする必要があります。
		- **enabled** クラスターは TLS バージョン 1.0、1.1、1.2、または 1.3 を使用する安全 な接続のみを受け入れます。
		- **disabled** クラスターは TLS を使用したセキュアな接続を受け入れません。
		- **fips-140-3** クラスターは、連邦情報処理標準 (FIPS) 出版物 140-3 の要件に従っ た安全な接続のみを受け付けます。これは、ca-central-1、us-west-2、us-east-1、useast-2、us-east-2、-1、-1、-1のリージョンにある Amazon DocumentDB 5.0 (エン ジンバージョン 3.0.3727) クラスターでのみサポートされています。 us-gov-east usgov-west
	- **ApplyMethod** この変更が適用される場合。tle のような静的クラスターパラメータ では、この値を pending-reboot にする必要があります。
		- **pending-reboot** インスタンスの再起動後のみ、変更がインスタンスに適用されま す。クラスターのすべてのインスタンスでこの変更を適用するには、各クラスターイ ンスタンスを個別に再起動する必要があります。

次のコードは、各 DB インスタンスの再起動時に変更が適用されることを 無効化 tls しま す。

```
aws docdb modify-db-cluster-parameter-group \ 
     --db-cluster-parameter-group-name custom3-6-param-grp \ 
     --parameters "ParameterName=tls,ParameterValue=disabled,ApplyMethod=pending-
reboot"
```
次のコードは tls (バージョン 1.0、1.1、1.2、1.3) を有効にし、再起動時に各 DB インスタ ンスに変更を適用します。

```
aws docdb modify-db-cluster-parameter-group \ 
     --db-cluster-parameter-group-name custom3-6-param-grp \ 
     --parameters "ParameterName=tls,ParameterValue=enabled,ApplyMethod=pending-
reboot"
```
次のコードは、fips-140-3 で TLS を 有効化します。この変更は、各 DB インスタンスの 再起動時に適用されます。

```
aws docdb modify-db-cluster-parameter-group \ 
     ‐‐db-cluster-parameter-group-name custom5-0-param-grp \ 
     ‐‐parameters 
  "ParameterName=tls,ParameterValue=fips-140-3,ApplyMethod=pending-reboot"
```
このオペレーションによる出力は、次のようになります(JSON 形式)。

```
{ 
     "DBClusterParameterGroupName": "custom3-6-param-grp"
}
```
4. お客様の Amazon DocumentDB インスタンスを再起動

変更がクラスター内のすべてのインスタンスに適用されるように、クラスターの各インスタ ンスを再起動します。Amazon DocumentDB インスタンスを再起動するには、以下のパラ メータを指定して reboot-db-instance オペレーションを使用します。

• **--db-instance-identifier** — 必須。再起動するインスタンスの識別子。

次のコードは、インスタンス sample-db-instance を再起動します。

Example

Linux、macOS、Unix の場合:

```
aws docdb reboot-db-instance \ 
        --db-instance-identifier sample-db-instance
```
Windows の場合:

```
aws docdb reboot-db-instance ^ 
        --db-instance-identifier sample-db-instance
```
このオペレーションによる出力は、次のようになります(JSON 形式)。

```
{ 
     "DBInstance": { 
        "AutoMinorVersionUpgrade": true, 
         "PubliclyAccessible": false, 
        "PreferredMaintenanceWindow": "fri:09:32-fri:10:02", 
        "PendingModifiedValues": {}, 
        "DBInstanceStatus": "rebooting", 
         "DBSubnetGroup": { 
             "Subnets": [ 
\overline{a} "SubnetStatus": "Active", 
                     "SubnetAvailabilityZone": { 
                         "Name": "us-east-1a" 
\}, \{ "SubnetIdentifier": "subnet-4e26d263" 
                }, 
\overline{a} "SubnetStatus": "Active", 
                     "SubnetAvailabilityZone": { 
                         "Name": "us-east-1c" 
\}, \{ "SubnetIdentifier": "subnet-afc329f4" 
                }, 
\overline{a}
```

```
 "SubnetStatus": "Active", 
                     "SubnetAvailabilityZone": { 
                         "Name": "us-east-1e" 
\}, \{ "SubnetIdentifier": "subnet-b3806e8f" 
                 }, 
\overline{a} "SubnetStatus": "Active", 
                     "SubnetAvailabilityZone": { 
                         "Name": "us-east-1d" 
                     }, 
                     "SubnetIdentifier": "subnet-53ab3636" 
                 }, 
\overline{a} "SubnetStatus": "Active", 
                     "SubnetAvailabilityZone": { 
                         "Name": "us-east-1b" 
\}, \{ "SubnetIdentifier": "subnet-991cb8d0" 
                 }, 
\overline{a} "SubnetStatus": "Active", 
                     "SubnetAvailabilityZone": { 
                         "Name": "us-east-1f" 
\}, \{ "SubnetIdentifier": "subnet-29ab1025" 
 } 
             ], 
             "SubnetGroupStatus": "Complete", 
             "DBSubnetGroupDescription": "default", 
             "VpcId": "vpc-91280df6", 
             "DBSubnetGroupName": "default" 
         }, 
         "PromotionTier": 2, 
         "DBInstanceClass": "db.r5.4xlarge", 
         "InstanceCreateTime": "2018-11-05T23:10:49.905Z", 
         "PreferredBackupWindow": "00:00-00:30", 
         "KmsKeyId": "arn:aws:kms:us-east-1:012345678901:key/0961325d-a50b-44d4-
b6a0-a177d5ff730b", 
         "StorageEncrypted": true, 
         "VpcSecurityGroups": [ 
\{\hspace{.1cm} \} "Status": "active", 
                 "VpcSecurityGroupId": "sg-77186e0d"
```

```
 } 
         ], 
         "EngineVersion": "3.6.0", 
         "DbiResourceId": "db-SAMPLERESOURCEID", 
         "DBInstanceIdentifier": "sample-cluster-instance-00", 
         "Engine": "docdb", 
         "AvailabilityZone": "us-east-1a", 
         "DBInstanceArn": "arn:aws:rds:us-east-1:012345678901:db:sample-cluster-
instance-00", 
         "BackupRetentionPeriod": 1, 
         "Endpoint": { 
             "Address": "sample-cluster-instance-00.corcjozrlsfc.us-
east-1.docdb.amazonaws.com", 
             "Port": 27017, 
             "HostedZoneId": "Z2R2ITUGPM61AM" 
         }, 
         "DBClusterIdentifier": "sample-cluster" 
     }
}
```
インスタンスが再起動するまでには数分かかります。インスタンスを使用できるのは、その ステータスが [available] である場合のみです。コンソールまたは AWS CLIを使用して、イン スタンスのステータスをモニタリングできます。詳細については、「[Amazon DocumentDB](#page-824-0)  [インスタンスのステータスのモニタリング](#page-824-0)」を参照してください。

## キーの管理

Amazon DocumentDB は、AWS Key Management Service (AWS KMS) を使用して暗号化キーの取 得と管理を行います。AWS KMS は、安全で可用性の高いハードウェアとソフトウェアを組み合わ せて、クラウド向けに拡張されたキー管理システムを提供します。AWS KMS を使用すると、キー の暗号化を作成し、このキーの使用方法を制御するポリシーを定義できます。 AWS KMS は AWS CloudTrail をサポートするため、キーの使用を監査して、キーが適切に使用されていることを確認で きます。

AWS KMS キーは、Amazon DocumentDB およびサポートされている AWS のサービス (Amazon S3 (Amazon Simple Storage Service)、Amazon RDS (Amazon Relational Database Service)、Amazon EBS (Amazon Elastic Block Store)、および Amazon Redshift など) と組み合わせて使用できま す。AWS KMS がサポートされているサービスの一覧については、AWS デベロッパーガイド の [How AWS KMS Services Use AWS Key Management Service](https://docs.aws.amazon.com/kms/latest/developerguide/service-integration.html) を参照してください。AWS KMSの詳 細については、 [AWS Key Management Serviceとは?](https://docs.aws.amazon.com/kms/latest/developerguide/overview.html)を参照

## Amazon DocumentDB の Identity and Access Management

AWS Identity and Access Management (IAM) は、管理者が AWS リソースへのアクセスを安全に制 御 AWS のサービス するのに役立つ です。IAM 管理者は、誰を認証 (サインインを許可) し、誰に Amazon DocumentDB リソースの使用を許可する (アクセス許可を付与する) かを制御します。IAM は、追加料金なしで AWS のサービス 使用できる です。

#### トピック

- [対象者](#page-302-0)
- [アイデンティティを使用した認証](#page-303-0)
- [ポリシーを使用したアクセスの管理](#page-307-0)
- [Amazon DocumentDB と IAM との連携方法](#page-309-0)
- [Amazon DocumentDB のアイデンティティベースのポリシー例](#page-317-0)
- [Amazon DocumentDB ID とアクセスのトラブルシューティング](#page-321-0)
- [Amazon DocumentDB リソースへのアクセス許可の管理](#page-323-0)
- [Amazon DocumentDB のアイデンティティベースのポリシー \(IAM ポリシー\) の使用](#page-328-0)
- [AWS Amazon DocumentDB の マネージドポリシー](#page-332-0)
- [Amazon DocumentDB API のアクセス許可: アクション、リソース、条件リファレンス](#page-351-0)

## <span id="page-302-0"></span>対象者

AWS Identity and Access Management (IAM) の使用方法は、Amazon DocumentDB で行う作業に よって異なります。

サービスユーザー – ジョブを実行するために Amazon DocumentDB サービスを使用する場合は、 管理者から必要なアクセス許可と認証情報が与えられます。さらに多くの Amazon DocumentDB の機能を使用して作業を行う場合は、追加のアクセス許可が必要になる場合があります。アクセス の管理方法を理解しておくと、管理者に適切な許可をリクエストするうえで役立ちます。Amazon DocumentDB の機能にアクセスできない場合は、「[Amazon DocumentDB ID とアクセスのトラブル](#page-321-0) [シューティング](#page-321-0)」を参照してください。

サービス管理者 – 会社で Amazon DocumentDB リソースを担当している場合は、通常、 Amazon DocumentDB へのフルアクセス権があります。サービスユーザーがどの Amazon DocumentDB 機能 やリソースにアクセスするかを決めるのはサービス管理者の仕事です。決定後、IAM 管理者にリク

エストを送信して、サービスユーザーのアクセス許可を変更する必要があります。このページの情報 を点検して、IAM の基本概念を理解してください。会社が Amazon DocumentDB で IAM を使用する 方法の詳細は、「[Amazon DocumentDB と IAM との連携方法」](#page-309-0)をご参照ください。

IAM 管理者 - 管理者は、Amazon DocumentDB へのアクセス権を管理するポリシーの作成方法の詳 細について確認する場合があります。IAM で使用できる Amazon DocumentDB のアイデンティティ ベースのポリシーの例は、「[Amazon DocumentDB のアイデンティティベースのポリシー例」](#page-317-0)でご 確認ください。

### <span id="page-303-0"></span>アイデンティティを使用した認証

認証とは、ID 認証情報 AWS を使用して にサインインする方法です。として、IAM ユーザーとして AWS アカウントのルートユーザー、または IAM ロールを引き受けて認証 ( にサインイン AWS) さ れる必要があります。

ID ソースを介して提供された認証情報を使用して、フェデレーティッド ID AWS として にサインイ ンできます。 AWS IAM Identity Center (IAM Identity Center) ユーザー、会社のシングルサインオン 認証、Google または Facebook の認証情報は、フェデレーション ID の例です。フェデレーティッ ドアイデンティティとしてサインインする場合、IAM ロールを使用して、前もって管理者により ID フェデレーションが設定されています。フェデレーション AWS を使用して にアクセスすると、間 接的にロールを引き受けることになります。

ユーザーのタイプに応じて、 AWS Management Console または AWS アクセスポータルにサイン インできます。へのサインインの詳細については AWS、「 ユーザーガイド」の[「 へのサインイン](https://docs.aws.amazon.com/signin/latest/userguide/how-to-sign-in.html) [AWS アカウント方](https://docs.aws.amazon.com/signin/latest/userguide/how-to-sign-in.html)法AWS サインイン 」を参照してください。

AWS プログラムで にアクセスする場合、 は Software Development Kit (SDK) とコマンドラインイ ンターフェイス (CLI) AWS を提供し、認証情報を使用してリクエストに暗号で署名します。 AWS ツールを使用しない場合は、リクエストに自分で署名する必要があります。推奨される方法を使用 してリクエストを自分で署名する方法の詳細については、IAM [ユーザーガイドの API AWS リクエス](https://docs.aws.amazon.com/IAM/latest/UserGuide/reference_aws-signing.html) [ト](https://docs.aws.amazon.com/IAM/latest/UserGuide/reference_aws-signing.html)の署名を参照してください。

使用する認証方法を問わず、追加セキュリティ情報の提供をリクエストされる場合もあります。 例えば、 AWS では、多要素認証 (MFA) を使用してアカウントのセキュリティを向上させること をお勧めします。詳細については、『AWS IAM Identity Center ユーザーガイド』の「[Multi-factor](https://docs.aws.amazon.com/singlesignon/latest/userguide/enable-mfa.html)  [authentication」](https://docs.aws.amazon.com/singlesignon/latest/userguide/enable-mfa.html)(多要素認証) および『IAM ユーザーガイド』の「[AWSにおける多要素認証 \(MFA\) の](https://docs.aws.amazon.com/IAM/latest/UserGuide/id_credentials_mfa.html) [使用](https://docs.aws.amazon.com/IAM/latest/UserGuide/id_credentials_mfa.html)」を参照してください。

### AWS アカウント ルートユーザー

を作成するときは AWS アカウント、アカウント内のすべての およびリソースへの AWS のサービス 完全なアクセス権を持つ 1 つのサインインアイデンティティから始めます。この ID は AWS アカウ ント ルートユーザーと呼ばれ、アカウントの作成に使用した E メールアドレスとパスワードでサイ ンインすることでアクセスできます。日常的なタスクには、ルートユーザーを使用しないことを強く お勧めします。ルートユーザーの認証情報は保護し、ルートユーザーでしか実行できないタスクを実 行するときに使用します。ルートユーザーとしてサインインする必要があるタスクの完全なリストに ついては、『IAM ユーザーガイド』の「[ルートユーザー認証情報が必要なタスク」](https://docs.aws.amazon.com/IAM/latest/UserGuide/root-user-tasks.html)を参照してくだ さい。

フェデレーティッドアイデンティティ

ベストプラクティスとして、管理者アクセスを必要とするユーザーを含む人間のユーザーに、一時 的な認証情報を使用して にアクセスするための ID プロバイダーとのフェデレーションの使用を要求 AWS のサービス します。

フェデレーティッド ID は、エンタープライズユーザーディレクトリ、ウェブ ID プロバイダー、 AWS Directory Service、アイデンティティセンターディレクトリのユーザー、または ID ソースを 通じて提供された認証情報 AWS のサービス を使用して にアクセスするユーザーです。フェデレー ティッド ID が にアクセスすると AWS アカウント、ロールを引き受け、ロールは一時的な認証情報 を提供します。

アクセスを一元管理する場合は、 AWS IAM Identity Centerを使用することをお勧めします。IAM Identity Center でユーザーとグループを作成することも、独自の ID ソース内のユーザーとグルー プのセットに接続して同期して、すべての AWS アカウント とアプリケーションで使用することも できます。IAM Identity Center の詳細については、『AWS IAM Identity Center ユーザーガイド』の 「[What is IAM Identity Center?」](https://docs.aws.amazon.com/singlesignon/latest/userguide/what-is.html)(IAM Identity Center とは) を参照してください。

IAM ユーザーとグループ

[IAM ユーザーは、](https://docs.aws.amazon.com/IAM/latest/UserGuide/id_users.html)単一のユーザーまたはアプリケーションに対して特定のアクセス許可 AWS アカウ ント を持つ 内のアイデンティティです。可能であれば、パスワードやアクセスキーなどの長期的な 認証情報を保有する IAM ユーザーを作成する代わりに、一時認証情報を使用することをお勧めしま す。ただし、IAM ユーザーでの長期的な認証情報が必要な特定のユースケースがある場合は、アク セスキーをローテーションすることをお勧めします。詳細については、「IAM ユーザーガイド」の 「[長期的な認証情報を必要とするユースケースのためにアクセスキーを定期的にローテーションす](https://docs.aws.amazon.com/IAM/latest/UserGuide/best-practices.html#rotate-credentials) [る](https://docs.aws.amazon.com/IAM/latest/UserGuide/best-practices.html#rotate-credentials)」を参照してください。

[IAM グループは](https://docs.aws.amazon.com/IAM/latest/UserGuide/id_groups.html)、IAM ユーザーの集団を指定するアイデンティティです。グループとしてサインイ ンすることはできません。グループを使用して、複数のユーザーに対して一度に権限を指定できま す。多数のユーザーグループがある場合、グループを使用することで権限の管理が容易になります。 例えば、IAMAdmins という名前のグループを設定して、そのグループに IAM リソースを管理する権 限を与えることができます。

ユーザーは、ロールとは異なります。ユーザーは 1 人の人または 1 つのアプリケーションに一意に 関連付けられますが、ロールはそれを必要とする任意の人が引き受けるようになっています。ユー ザーには永続的な長期の認証情報がありますが、ロールでは一時的な認証情報が提供されます。詳 細については、『IAM ユーザーガイド』の「[IAM ユーザー \(ロールではなく\) の作成が適している場](https://docs.aws.amazon.com/IAM/latest/UserGuide/id.html#id_which-to-choose) [合](https://docs.aws.amazon.com/IAM/latest/UserGuide/id.html#id_which-to-choose)」を参照してください。

IAM ロール

[IAM ロールは](https://docs.aws.amazon.com/IAM/latest/UserGuide/id_roles.html)、特定のアクセス許可 AWS アカウント を持つ 内のアイデンティティです。これは IAM ユーザーに似ていますが、特定のユーザーには関連付けられていません。ロール を切り替える AWS Management Console こと[で、 で IAM ロールを](https://docs.aws.amazon.com/IAM/latest/UserGuide/id_roles_use_switch-role-console.html)一時的に引き受けることができます。ロール を引き受けるには、 または AWS API AWS CLI オペレーションを呼び出すか、カスタム URL を使 用します。ロールを使用する方法の詳細については、「IAM ユーザーガイド」の「[IAM ロールの使](https://docs.aws.amazon.com/IAM/latest/UserGuide/id_roles_use.html) [用](https://docs.aws.amazon.com/IAM/latest/UserGuide/id_roles_use.html)」を参照してください。

IAM ロールと一時的な認証情報は、次の状況で役立ちます:

- フェデレーションユーザーアクセス フェデレーティッドアイデンティティに権限を割り当てる には、ロールを作成してそのロールの権限を定義します。フェデレーティッドアイデンティティ が認証されると、そのアイデンティティはロールに関連付けられ、ロールで定義されている権限 が付与されます。フェデレーションの詳細については、『IAM ユーザーガイド』の「[サードパー](https://docs.aws.amazon.com/IAM/latest/UserGuide/id_roles_create_for-idp.html) [ティーアイデンティティプロバイダー向けロールの作成](https://docs.aws.amazon.com/IAM/latest/UserGuide/id_roles_create_for-idp.html)」 を参照してください。IAM アイデン ティティセンターを使用する場合、権限セットを設定します。アイデンティティが認証後にアク セスできるものを制御するため、IAM Identity Center は、権限セットを IAM のロールに関連付け ます。権限セットの詳細については、『AWS IAM Identity Center ユーザーガイド』の「[権限セッ](https://docs.aws.amazon.com/singlesignon/latest/userguide/permissionsetsconcept.html) [ト](https://docs.aws.amazon.com/singlesignon/latest/userguide/permissionsetsconcept.html)」を参照してください。
- 一時的な IAM ユーザー権限 IAM ユーザーまたはロールは、特定のタスクに対して複数の異なる 権限を一時的に IAM ロールで引き受けることができます。
- クロスアカウントアクセス IAM ロールを使用して、自分のアカウントのリソースにアクセスす ることを、別のアカウントの人物 (信頼済みプリンシパル) に許可できます。クロスアカウントア クセス権を付与する主な方法は、ロールを使用することです。ただし、一部の では AWS のサー ビス、 (ロールをプロキシとして使用する代わりに) ポリシーをリソースに直接アタッチできま

す。クロスアカウントアクセスにおけるロールとリソースベースのポリシーの違いについては、 『IAM ユーザーガイド』の「[IAM ロールとリソースベースのポリシーとの相違点](https://docs.aws.amazon.com/IAM/latest/UserGuide/id_roles_compare-resource-policies.html)」を参照してく ださい。

- クロスサービスアクセス 一部の は、他の の機能 AWS のサービス を使用します AWS のサー ビス。例えば、あるサービスで呼び出しを行うと、通常そのサービスによって Amazon EC2 でア プリケーションが実行されたり、Amazon S3 にオブジェクトが保存されたりします。サービスで は、呼び出し元プリンシパルの権限、サービスロール、またはサービスにリンクされたロールを使 用してこれを行う場合があります。
	- 転送アクセスセッション (FAS) IAM ユーザーまたはロールを使用して でアクションを実行 する場合 AWS、ユーザーはプリンシパルと見なされます。一部のサービスを使用する際に、 アクションを実行することで、別のサービスの別のアクションがトリガーされることがありま す。FAS は、 を呼び出すプリンシパルのアクセス許可を AWS のサービス、ダウンストリーム サービス AWS のサービス へのリクエストのリクエストと組み合わせて使用します。FAS リク エストは、サービスが他の AWS のサービス またはリソースとのやり取りを完了する必要があ るリクエストを受け取った場合にのみ行われます。この場合、両方のアクションを実行するため のアクセス許可が必要です。FAS リクエストを行う際のポリシーの詳細については、「[転送ア](https://docs.aws.amazon.com/IAM/latest/UserGuide/access_forward_access_sessions.html) [クセスセッション](https://docs.aws.amazon.com/IAM/latest/UserGuide/access_forward_access_sessions.html)」を参照してください。
	- サービスロール サービスがユーザーに代わってアクションを実行するために引き受ける [IAM](https://docs.aws.amazon.com/IAM/latest/UserGuide/id_roles.html) [ロール](https://docs.aws.amazon.com/IAM/latest/UserGuide/id_roles.html)です。IAM 管理者は、IAM 内からサービスロールを作成、変更、削除できます。詳細に ついては、「IAM ユーザーガイド」の「[AWS のサービスに権限を委任するロールの作成](https://docs.aws.amazon.com/IAM/latest/UserGuide/id_roles_create_for-service.html)」を参 照してください。
	- サービスにリンクされたロール サービスにリンクされたロールは、 にリンクされたサービス ロールの一種です AWS のサービス。サービスは、ユーザーに代わってアクションを実行する ロールを引き受けることができます。サービスにリンクされたロールは に表示され AWS アカ ウント 、サービスによって所有されます。IAM 管理者は、サービスにリンクされたロールの権 限を表示できますが、編集することはできません。
- Amazon EC2 で実行されているアプリケーション IAM ロールを使用して、EC2 インスタンス で実行され、 AWS CLI または AWS API リクエストを行うアプリケーションの一時的な認証情報 を管理できます。これは、EC2 インスタンス内でのアクセスキーの保存に推奨されます。 AWS ロールを EC2 インスタンスに割り当て、そのすべてのアプリケーションで使用できるようにする には、インスタンスにアタッチされたインスタンスプロファイルを作成します。インスタンスプロ ファイルにはロールが含まれ、EC2 インスタンスで実行されるプログラムは一時的な認証情報を 取得できます。詳細については、『IAM ユーザーガイド』の「[Amazon EC2 インスタンスで実行](https://docs.aws.amazon.com/IAM/latest/UserGuide/id_roles_use_switch-role-ec2.html) [されるアプリケーションに IAM ロールを使用して権限を付与する」](https://docs.aws.amazon.com/IAM/latest/UserGuide/id_roles_use_switch-role-ec2.html)を参照してください。

IAM ロールと IAM ユーザーのどちらを使用するかについては、『IAM ユーザーガイド』の[「\(IAM](https://docs.aws.amazon.com/IAM/latest/UserGuide/id.html#id_which-to-choose_role)  [ユーザーではなく\) IAM ロールをいつ作成したら良いのか?」](https://docs.aws.amazon.com/IAM/latest/UserGuide/id.html#id_which-to-choose_role)を参照してください。

### <span id="page-307-0"></span>ポリシーを使用したアクセスの管理

でアクセスを制御する AWS には、ポリシーを作成し、 AWS ID またはリソースにアタッチします。 ポリシーは、アイデンティティまたはリソースに関連付けられているときにアクセス許可を定義す る のオブジェクトです。プリンシパル (ユーザー、ルートユーザー、またはロールセッション) AWS がリクエストを行うと、 はこれらのポリシー AWS を評価します。ポリシーでの権限により、リク エストが許可されるか拒否されるかが決まります。ほとんどのポリシーは JSON ドキュメント AWS として に保存されます。JSON ポリシードキュメントの構造と内容の詳細については、「IAM ユー ザーガイド」の「[JSON ポリシー概要](https://docs.aws.amazon.com/IAM/latest/UserGuide/access_policies.html#access_policies-json)」を参照してください。

管理者は AWS JSON ポリシーを使用して、誰が何にアクセスできるかを指定できます。つまり、ど のプリンシパルがどんなリソースにどんな条件でアクションを実行できるかということです。

デフォルトでは、ユーザーやロールに権限はありません。IAM 管理者は、リソースで必要なアク ションを実行するための権限をユーザーに付与する IAM ポリシーを作成できます。その後、管理者 はロールに IAM ポリシーを追加し、ユーザーはロールを引き継ぐことができます。

IAM ポリシーは、オペレーションの実行方法を問わず、アクションの権限を定義します。例え ば、iam:GetRole アクションを許可するポリシーがあるとします。そのポリシーを持つユーザー は、 AWS Management Console、、 AWS CLIまたは AWS API からロール情報を取得できます。

アイデンティティベースのポリシー

アイデンティティベースポリシーは、IAM ユーザー、ユーザーのグループ、ロールなど、アイデン ティティにアタッチできる JSON 権限ポリシードキュメントです。これらのポリシーは、ユーザー とロールが実行できるアクション、リソース、および条件をコントロールします。アイデンティティ ベースのポリシーを作成する方法については、「IAM ユーザーガイド」の「[IAM ポリシーの作成](https://docs.aws.amazon.com/IAM/latest/UserGuide/access_policies_create.html)」 を参照してください。

アイデンティティベースポリシーは、さらにインラインポリシーまたはマネージドポリシーに分類で きます。インラインポリシーは、単一のユーザー、グループ、またはロールに直接埋め込まれていま す。管理ポリシーは、 内の複数のユーザー、グループ、ロールにアタッチできるスタンドアロンポ リシーです AWS アカウント。管理ポリシーには、 AWS 管理ポリシーとカスタマー管理ポリシーが 含まれます。マネージドポリシーまたはインラインポリシーのいずれかを選択する方法については、 『IAM ユーザーガイド』の「[マネージドポリシーとインラインポリシーの比較」](https://docs.aws.amazon.com/IAM/latest/UserGuide/access_policies_managed-vs-inline.html#choosing-managed-or-inline)を参照してくださ い。

#### リソースベースのポリシー

リソースベースのポリシーは、リソースに添付する JSON ポリシードキュメントです。リソース ベースのポリシーには例として、IAM ロールの信頼ポリシーや Amazon S3 バケットポリシーがあげ られます。リソースベースのポリシーをサポートするサービスでは、サービス管理者はポリシーを 使用して特定のリソースへのアクセスを制御できます。ポリシーがアタッチされているリソースの 場合、指定されたプリンシパルがそのリソースに対して実行できるアクションと条件は、ポリシーに よって定義されます。リソースベースのポリシーでは、[プリンシパルを指定する](https://docs.aws.amazon.com/IAM/latest/UserGuide/reference_policies_elements_principal.html)必要があります。プ リンシパルには、アカウント、ユーザー、ロール、フェデレーティッドユーザー、または を含める ことができます AWS のサービス。

リソースベースのポリシーは、そのサービス内にあるインラインポリシーです。リソースベースのポ リシーでは、IAM の AWS マネージドポリシーを使用できません。

アクセスコントロールリスト (ACL)

アクセスコントロールリスト (ACL) は、どのプリンシパル (アカウントメンバー、ユーザー、または ロール) がリソースにアクセスするための権限を持つかをコントロールします。ACL はリソースベー スのポリシーに似ていますが、JSON ポリシードキュメント形式は使用しません。

Amazon S3、 AWS WAF、および Amazon VPC は、ACLs。ACL の詳細については、『Amazon Simple Storage Service デベロッパーガイド』の「[アクセスコントロールリスト \(ACL\) の概要」を](https://docs.aws.amazon.com/AmazonS3/latest/dev/acl-overview.html)参 照してください。

その他のポリシータイプ

AWS は、一般的ではない追加のポリシータイプをサポートします。これらのポリシータイプでは、 より一般的なポリシータイプで付与された最大の権限を設定できます。

- アクセス許可の境界 アクセス許可の境界は、アイデンティティベースのポリシーによって IAM エンティティ (IAM ユーザーまたはロール) に付与できる権限の上限を設定する高度な機能です。 エンティティにアクセス許可の境界を設定できます。結果として得られる権限は、エンティティの アイデンティティベースポリシーとそのアクセス許可の境界の共通部分になります。Principal フィールドでユーザーまたはロールを指定するリソースベースのポリシーでは、アクセス許可の境 界は制限されません。これらのポリシーのいずれかを明示的に拒否した場合、権限は無効になり ます。許可の境界の詳細については、「IAM ユーザーガイド」の「[IAM エンティティの許可の境](https://docs.aws.amazon.com/IAM/latest/UserGuide/access_policies_boundaries.html) [界](https://docs.aws.amazon.com/IAM/latest/UserGuide/access_policies_boundaries.html)」を参照してください。
- サービスコントロールポリシー (SCPs) SCPs は、 の組織または組織単位 (OU) に対する最大ア クセス許可を指定する JSON ポリシーです AWS Organizations。 AWS Organizations は、 AWS

アカウント ビジネスが所有する複数の をグループ化して一元管理するサービスです。組織内のす べての機能を有効にすると、サービスコントロールポリシー (SCP) を一部またはすべてのアカウ ントに適用できます。SCP は、各 を含むメンバーアカウントのエンティティのアクセス許可を制 限します AWS アカウントのルートユーザー。Organizations と SCP の詳細については、『AWS Organizations ユーザーガイド』の[「SCP の仕組み](https://docs.aws.amazon.com/organizations/latest/userguide/orgs_manage_policies_about-scps.html)」を参照してください。

• セッションポリシー - セッションポリシーは、ロールまたはフェデレーションユーザーの一時的な セッションをプログラムで作成する際にパラメータとして渡す高度なポリシーです。結果として セッションの権限は、ユーザーまたはロールのアイデンティティベースポリシーとセッションポ リシーの共通部分になります。また、リソースベースのポリシーから権限が派生する場合もありま す。これらのポリシーのいずれかを明示的に拒否した場合、権限は無効になります。詳細について は、「IAM ユーザーガイド」の「[セッションポリシー」](https://docs.aws.amazon.com/IAM/latest/UserGuide/access_policies.html#policies_session)を参照してください。

複数のポリシータイプ

1 つのリクエストに複数のタイプのポリシーが適用されると、結果として作成される権限を理解する のがさらに難しくなります。複数のポリシータイプが関与する場合にリクエストを許可するかどうか AWS を決定する方法については、IAM ユーザーガイド[の「ポリシー評価ロジック](https://docs.aws.amazon.com/IAM/latest/UserGuide/reference_policies_evaluation-logic.html)」を参照してくだ さい。

<span id="page-309-0"></span>Amazon DocumentDB と IAM との連携方法

IAM を使用して Amazon DocumentDB へのアクセスを管理する前に、Amazon DocumentDB で使用 できる IAM 機能について理解しておく必要があります。

Amazon DocumentDB で使用できる IAM の機能

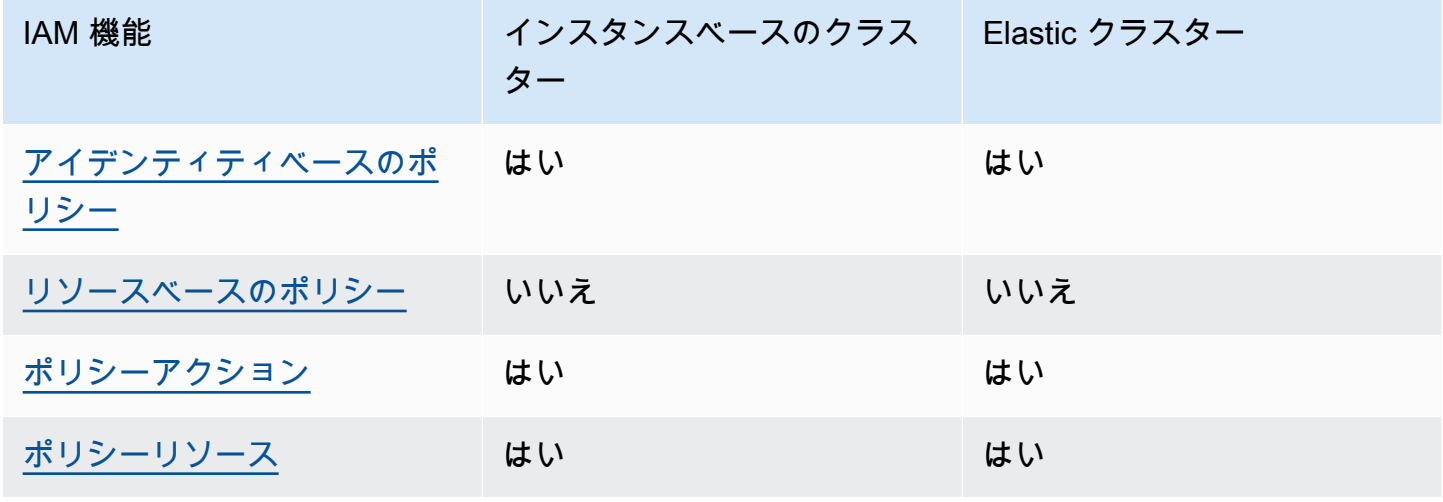

Amazon DocumentDB 開発者ガイド

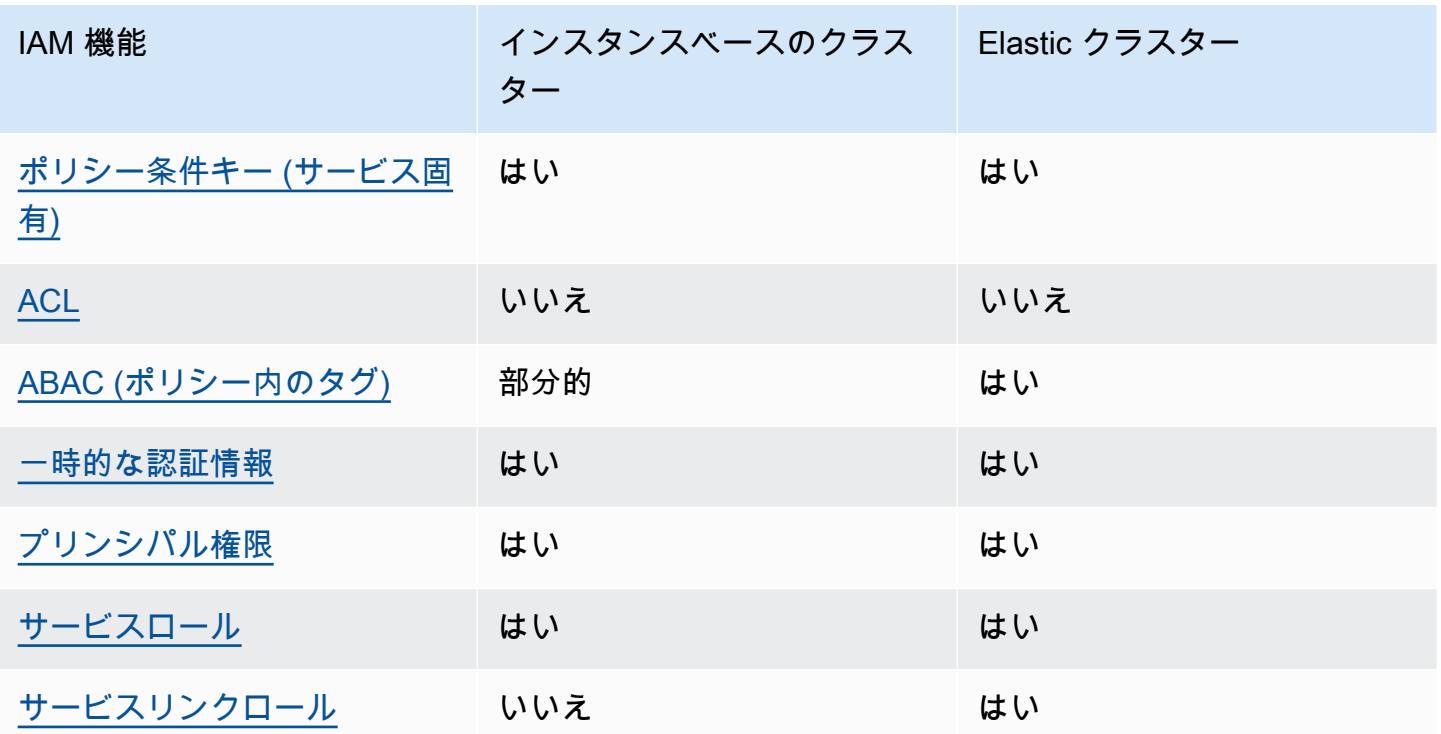

Amazon DocumentDB およびその他の AWS のサービスがほとんどの IAM 機能と連携する方法の概 要を把握するには、「IAM ユーザーガイド」の[AWS 「IAM と連携する のサービス](https://docs.aws.amazon.com/IAM/latest/UserGuide/reference_aws-services-that-work-with-iam.html)」を参照してくだ さい。

<span id="page-310-0"></span>Amazon DocumentDB のアイデンティティベースの ポリシー

アイデンティティベースポリシーをサポートす る Yes

アイデンティティベースポリシーは、IAM ユーザー、ユーザーグループ、ロールなど、アイデン ティティにアタッチできる JSON 権限ポリシードキュメントです。これらのポリシーは、ユーザー とロールが実行できるアクション、リソース、および条件をコントロールします。アイデンティティ ベースのポリシーを作成する方法については、『IAM ユーザーガイド』の「[IAM ポリシーの作成](https://docs.aws.amazon.com/IAM/latest/UserGuide/access_policies_create.html)」 を参照してください。

IAM アイデンティティベースのポリシーでは、許可または拒否するアクションとリソース、およ びアクションを許可または拒否する条件を指定できます。プリンシパルは、それが添付されている ユーザーまたはロールに適用されるため、アイデンティティベースのポリシーでは指定できませ ん。JSON ポリシーで使用できるすべての要素については、「IAM ユーザーガイド」の「[IAM JSON](https://docs.aws.amazon.com/IAM/latest/UserGuide/reference_policies_elements.html)  [ポリシーの要素のリファレンス](https://docs.aws.amazon.com/IAM/latest/UserGuide/reference_policies_elements.html)」を参照してください。

Amazon DocumentDB のアイデンティティベースのポリシー例

Amazon DocumentDB のアイデンティティベースのポリシーの例は、「[Amazon DocumentDB のア](#page-317-0) [イデンティティベースのポリシー例](#page-317-0)」でご確認ください。

<span id="page-311-0"></span>Amazon DocumentDB 内のリソースベースのポリシー

リソースベースのポリシーのサポート No

リソースベースのポリシーは、リソースに添付する JSON ポリシードキュメントです。リソース ベースのポリシーには例として、IAM ロールの信頼ポリシーや Amazon S3 バケットポリシーがあげ られます。リソースベースのポリシーをサポートするサービスでは、サービス管理者はポリシーを 使用して特定のリソースへのアクセスを制御できます。ポリシーがアタッチされているリソースの 場合、指定されたプリンシパルがそのリソースに対して実行できるアクションと条件は、ポリシーに よって定義されます。リソースベースのポリシーでは、[プリンシパルを指定する](https://docs.aws.amazon.com/IAM/latest/UserGuide/reference_policies_elements_principal.html)必要があります。プ リンシパルには、アカウント、ユーザー、ロール、フェデレーティッドユーザー、または を含める ことができます AWS のサービス。

クロスアカウントアクセスを有効にするには、アカウント全体、または別のアカウントの IAM エン ティティをリソースベースのポリシーのプリンシパルとして指定します。リソースベースのポリシー にクロスアカウントのプリンシパルを追加しても、信頼関係は半分しか確立されない点に注意してく ださい。プリンシパルとリソースが異なる にある場合 AWS アカウント、信頼されたアカウントの IAM 管理者は、プリンシパルエンティティ (ユーザーまたはロール) にリソースへのアクセス許可も 付与する必要があります。IAM 管理者は、アイデンティティベースのポリシーをエンティティにア タッチすることで権限を付与します。ただし、リソースベースのポリシーで、同じアカウントのプリ ンシパルへのアクセス権が付与されている場合は、アイデンティティベースのポリシーを追加する必 要はありません。詳細については、『IAM ユーザーガイド』の「[IAM ロールとリソースベースのポ](https://docs.aws.amazon.com/IAM/latest/UserGuide/id_roles_compare-resource-policies.html) [リシーとの相違点](https://docs.aws.amazon.com/IAM/latest/UserGuide/id_roles_compare-resource-policies.html)」を参照してください。

<span id="page-311-1"></span>Amazon DocumentDB のポリシーアクション

ポリシーアクションに対するサポート はい

管理者は AWS JSON ポリシーを使用して、誰が何にアクセスできるかを指定できます。つまり、ど のプリンシパルがどんなリソースにどんな条件でアクションを実行できるかということです。

JSON ポリシーのAction要素には、ポリシー内のアクセスを許可または拒否するために使用できる アクションが記述されます。ポリシーアクションの名前は通常、関連付けられた AWS API オペレー ションと同じです。一致する API オペレーションのない権限のみのアクションなど、いくつかの例 外があります。また、ポリシーに複数アクションが必要なオペレーションもあります。これらの追加 アクションは、 依存アクション と呼ばれます。

このアクションは、関連付けられたオペレーションを実行するための許可を付与するポリシーで使用 されます。

**a** Note

特定の管理機能では、Amazon DocumentDB は Amazon Relational Database Service (Amazon RDS) と共有の運用テクノロジーを使用します。 RDS アクションの一覧については、「サービス認証リファレンス」の「[Amazon Relational](https://docs.aws.amazon.com/en_us/service-authorization/latest/reference/list_amazonrds.html#amazonrds-actions-as-permissions) [Database Service で定義されるアクション」](https://docs.aws.amazon.com/en_us/service-authorization/latest/reference/list_amazonrds.html#amazonrds-actions-as-permissions)を参照してください。 Amazon DocumentDB Elastic クラスターのポリシーアクションを確認するには、「サービス 認証リファレンス」の「[Amazon DocumentDB Elastic クラスターで定義されるアクション」](https://docs.aws.amazon.com/en_us/service-authorization/latest/reference/list_amazondocumentdbelasticclusters.html#amazondocumentdbelasticclusters-actions-as-permissions) を参照してください。

Amazon DocumentDB のポリシーアクションでは、アクションの前に以下のプレフィックスが使用 されます。

aws

単一のステートメントで複数のアクションを指定するには、アクションをカンマで区切ります。

"Action": [ "aws:*action1*", "aws:*action2*" ]

Amazon DocumentDB のアイデンティティベースのポリシーの例は、「[Amazon DocumentDB のア](#page-317-0) [イデンティティベースのポリシー例](#page-317-0)」でご確認ください。

<span id="page-313-0"></span>ポリシーリソースに対するサポート はい

管理者は AWS JSON ポリシーを使用して、誰が何にアクセスできるかを指定できます。つまり、ど のプリンシパルがどのリソースにどのような条件でアクションを実行できるかということです。

Resource JSON ポリシー要素は、アクションが適用されるオブジェクトを指定します。ステート メントには、Resource または NotResource要素を含める必要があります。ベストプラクティスと して、[Amazon リソースネーム \(ARN\)](https://docs.aws.amazon.com/general/latest/gr/aws-arns-and-namespaces.html) を使用してリソースを指定します。これは、リソースレベル の権限と呼ばれる特定のリソースタイプをサポートするアクションに対して実行できます。

オペレーションのリスト化など、リソースレベルの許可をサポートしないアクションの場合は、ス テートメントがすべてのリソースに適用されることを示すために、ワイルドカード (\*) を使用しま す。

"Resource": "\*"

**a** Note

特定の管理機能では、Amazon DocumentDB は Amazon Relational Database Service (Amazon RDS) と共有の運用テクノロジーを使用します。 リソースのタイプと ARN のリストを確認するには、「サービス認証リファレンス」の 「[Amazon Relational Database Service で定義されるリソース」](https://docs.aws.amazon.com/en_us/service-authorization/latest/reference/list_amazonrds.html#amazonrds-resources-for-iam-policies)を参照してください。各リ

ソースの ARN を指定できるアクションについては、「[Amazon Relational Database Service](https://docs.aws.amazon.com/en_us/service-authorization/latest/reference/list_amazonrds.html#amazonrds-actions-as-permissions)  [で定義されるアクション](https://docs.aws.amazon.com/en_us/service-authorization/latest/reference/list_amazonrds.html#amazonrds-actions-as-permissions)」を参照してください。

Amazon DocumentDB Elastic クラスターのリソースタイプを確認するには、「サービス認証 リファレンス」の「[Amazon DocumentDB Elastic クラスターで定義されるリソースタイプ」](https://docs.aws.amazon.com/en_us/service-authorization/latest/reference/list_amazondocumentdbelasticclusters.html#amazondocumentdbelasticclusters-resources-for-iam-policies) を参照してください。

Amazon DocumentDB のアイデンティティベースのポリシーの例は、「[Amazon DocumentDB のア](#page-317-0) [イデンティティベースのポリシー例](#page-317-0)」でご確認ください。

<span id="page-314-0"></span>Amazon DocumentDB のポリシー条件キー

サービス固有のポリシー条件キーのサポート はい

管理者は AWS JSON ポリシーを使用して、誰が何にアクセスできるかを指定できます。つまり、ど のプリンシパルがどんなリソースにどんな条件でアクションを実行できるかということです。

Condition 要素 (または Condition ブロック) を使用すると、ステートメントが有効な条件を指定 できます。Condition 要素はオプションです。イコールや未満などの [条件演算子](https://docs.aws.amazon.com/IAM/latest/UserGuide/reference_policies_elements_condition_operators.html) を使用して条件 式を作成することで、ポリシーの条件とリクエスト内の値を一致させることができます。

1 つのステートメントに複数の Condition 要素を指定するか、1 つの Condition 要素に複数の キーを指定すると、 AWS は AND 論理演算子を使用してそれらを評価します。1 つの条件キーに複 数の値を指定すると、 は論理ORオペレーションを使用して条件 AWS を評価します。ステートメン トの権限が付与される前にすべての条件が満たされる必要があります。

条件を指定する際にプレースホルダー変数も使用できます。例えば IAM ユーザーに、IAM ユーザー 名がタグ付けされている場合のみリソースにアクセスできる権限を付与することができます。詳細 については、『IAM ユーザーガイド』の「[IAM ポリシーの要素: 変数およびタグ」](https://docs.aws.amazon.com/IAM/latest/UserGuide/reference_policies_variables.html)を参照してくださ い。

AWS は、グローバル条件キーとサービス固有の条件キーをサポートします。すべての AWS グロー バル条件キーを確認するには、「IAM ユーザーガイド」の[AWS 「 グローバル条件コンテキスト](https://docs.aws.amazon.com/IAM/latest/UserGuide/reference_policies_condition-keys.html) [キー](https://docs.aws.amazon.com/IAM/latest/UserGuide/reference_policies_condition-keys.html)」を参照してください。

**a** Note

特定の管理機能では、Amazon DocumentDB は Amazon Relational Database Service (Amazon RDS) と共有の運用テクノロジーを使用します。 RDS の条件キーのリストを確認するには、「サービス認証リファレンス」の「[Amazon](https://docs.aws.amazon.com/en_us/service-authorization/latest/reference/list_amazonrds.html#amazonrds-policy-keys)  [Relational Database Service の条件キー」](https://docs.aws.amazon.com/en_us/service-authorization/latest/reference/list_amazonrds.html#amazonrds-policy-keys)を参照してください。条件キーを使用できるアク ションとリソースについては、「[Amazon Relational Database Service で定義するアクショ](https://docs.aws.amazon.com/en_us/service-authorization/latest/reference/list_amazonrds.html#amazonrds-actions-as-permissions) [ン](https://docs.aws.amazon.com/en_us/service-authorization/latest/reference/list_amazonrds.html#amazonrds-actions-as-permissions)」を参照してください。 Amazon DocumentDB Elastic クラスターの条件キーを確認するには、「[サービス認証リファ](https://docs.aws.amazon.com/en_us/service-authorization/latest/reference/list_amazondocumentdbelasticclusters.html#amazondocumentdbelasticclusters-policy-keys)

[レンス」の「Amazon DocumentDB Elastic クラスターの条件キー」](https://docs.aws.amazon.com/en_us/service-authorization/latest/reference/list_amazondocumentdbelasticclusters.html#amazondocumentdbelasticclusters-policy-keys)を参照してください。

Amazon DocumentDB のアイデンティティベースのポリシーの例は、「[Amazon DocumentDB のア](#page-317-0) [イデンティティベースのポリシー例](#page-317-0)」でご確認ください。

<span id="page-315-0"></span>Amazon DocumentDB の ACL

ACL のサポート No

アクセスコントロールリスト (ACL) は、どのプリンシパル (アカウントメンバー、ユーザー、または ロール) がリソースにアクセスするための権限を持つかを制御します。ACL はリソースベースのポリ シーに似ていますが、JSON ポリシードキュメント形式は使用しません。

<span id="page-315-1"></span>Amazon DocumentDB のABAC

**a** Note

ABAC はインスタンスベースのクラスターでは部分的にしかサポートされていません が、Elastic クラスターではサポートされています。

属性ベースのアクセス制御 (ABAC) は、属性に基づいて権限を定義する認可戦略です。では AWS、 これらの属性はタグ と呼ばれます。タグは、IAM エンティティ (ユーザーまたはロール) および多く の AWS リソースにアタッチできます。エンティティとリソースのタグ付けは、ABAC の最初の手順 です。その後、プリンシパルのタグがアクセスしようとしているリソースのタグと一致した場合に操 作を許可するように ABAC ポリシーを設計します。

ABAC は、急成長する環境やポリシー管理が煩雑になる状況で役立ちます。

タグに基づいてアクセスを管理するには、aws:ResourceTag/*keyname*、aws:RequestTag/*key-name*、または aws:TagKeys の条件キーを使用して、ポリシーの [条件要素](https://docs.aws.amazon.com/IAM/latest/UserGuide/reference_policies_elements_condition.html)でタグ情報を提供します。

サービスがすべてのリソースタイプに対して 3 つの条件キーすべてをサポートする場合、そのサー ビスの値ははいです。サービスが一部のリソースタイプに対してのみ 3 つの条件キーのすべてをサ ポートする場合、値は「部分的」になります。

ABAC の詳細については、『IAM ユーザーガイド』の「[ABAC とは?](https://docs.aws.amazon.com/IAM/latest/UserGuide/introduction_attribute-based-access-control.html)」を参照してください。ABAC をセットアップするステップを説明するチュートリアルについては、「IAM ユーザーガイド」の 「[属性ベースのアクセス制御 \(ABAC\)を使用する」](https://docs.aws.amazon.com/IAM/latest/UserGuide/tutorial_attribute-based-access-control.html)を参照してください。

<span id="page-316-0"></span>Amazon DocumentDB で一時的な認証情報を使用する

一時的な認証情報のサポート かいしょう はい

一部の は、一時的な認証情報を使用してサインインすると機能 AWS のサービス しません。一時的 な認証情報 AWS のサービス を使用する などの詳細については、IAM ユーザーガイド[のAWS のサー](https://docs.aws.amazon.com/IAM/latest/UserGuide/reference_aws-services-that-work-with-iam.html) [ビス 「IAM と連携する](https://docs.aws.amazon.com/IAM/latest/UserGuide/reference_aws-services-that-work-with-iam.html) 」を参照してください。

ユーザー名とパスワード以外の AWS Management Console 方法で にサインインする場合、一時的 な認証情報を使用します。例えば、会社の Single Sign-On (SSO) リンク AWS を使用して にアクセ スすると、そのプロセスによって一時的な認証情報が自動的に作成されます。また、ユーザーとして コンソールにサインインしてからロールを切り替える場合も、一時的な認証情報が自動的に作成され ます。ロールの切り替えに関する詳細については、「IAM ユーザーガイド」の「[ロールへの切り替](https://docs.aws.amazon.com/IAM/latest/UserGuide/id_roles_use_switch-role-console.html) [え \(コンソール\)](https://docs.aws.amazon.com/IAM/latest/UserGuide/id_roles_use_switch-role-console.html)」を参照してください。

一時的な認証情報は、 AWS CLI または AWS API を使用して手動で作成できます。その後、これら の一時的な認証情報を使用して にアクセスします AWS。 AWS 長期的なアクセスキーを使用する代 わりに、一時的な認証情報を動的に生成することをお勧めします。詳細については、「[IAM の一時](https://docs.aws.amazon.com/IAM/latest/UserGuide/id_credentials_temp.html) [的セキュリティ認証情報](https://docs.aws.amazon.com/IAM/latest/UserGuide/id_credentials_temp.html)」を参照してください。

<span id="page-316-1"></span>Amazon DocumentDB のクロスサービスプリンシパル許可

フォワードアクセスセッション (FAS) をサポー はい ト

IAM ユーザーまたはロールを使用して でアクションを実行すると AWS、プリンシパルと見なされま す。一部のサービスを使用する際に、アクションを実行することで、別のサービスの別のアクショ ンがトリガーされることがあります。FAS は、 を呼び出すプリンシパルのアクセス許可を AWS の サービス、ダウンストリームサービス AWS のサービス へのリクエストのリクエストと組み合わせ て使用します。FAS リクエストは、サービスが他の AWS のサービス またはリソースとのやり取り を完了する必要があるリクエストを受け取った場合にのみ行われます。この場合、両方のアクショ ンを実行するためのアクセス許可が必要です。FAS リクエストを行う際のポリシーの詳細について は、「[転送アクセスセッション](https://docs.aws.amazon.com/IAM/latest/UserGuide/access_forward_access_sessions.html)」を参照してください。

#### <span id="page-317-1"></span>Amazon DocumentDB のサービスロール

サービスロールに対するサポート あり

サービスロールとは、サービスがユーザーに代わってアクションを実行するために引き受ける [IAM](https://docs.aws.amazon.com/IAM/latest/UserGuide/id_roles.html)  [ロール](https://docs.aws.amazon.com/IAM/latest/UserGuide/id_roles.html)です。IAM 管理者は、IAM 内からサービスロールを作成、変更、削除できます。詳細につい ては、「IAM ユーザーガイド」の「[AWS のサービスに権限を委任するロールの作成](https://docs.aws.amazon.com/IAM/latest/UserGuide/id_roles_create_for-service.html)」を参照してく ださい。

**A** Warning

サービスロールの許可を変更すると、Amazon DocumentDB の機能が破損する可能性があり ます。Amazon DocumentDB が指示する場合以外は、サービスロールを編集しないでくださ い。

<span id="page-317-2"></span>Amazon DocumentDB のサービスにリンクされたロール

**a** Note

サービスにリンクされたロールはインスタンスベースのクラスターではサポートされていま せんが、Elastic クラスターではサポートされています。

サービスにリンクされたロールは、 にリンクされたサービスロールの一種です AWS のサービス。 サービスは、ユーザーに代わってアクションを実行するロールを引き受けることができます。サービ スにリンクされたロールは に表示され AWS アカウント 、サービスによって所有されます。IAM 管 理者は、サービスにリンクされたロールの権限を表示できますが、編集することはできません。

サービスにリンクされたロールの作成または管理の詳細については、「[IAM と提携するAWS のサー](https://docs.aws.amazon.com/IAM/latest/UserGuide/reference_aws-services-that-work-with-iam.html) [ビス](https://docs.aws.amazon.com/IAM/latest/UserGuide/reference_aws-services-that-work-with-iam.html)」を参照してください。表の中から、[Service-linked role] (サービスにリンクされたロール) 列に Yes と記載されたサービスを見つけます。サービスにリンクされたロールに関するドキュメントを サービスで表示するには、[Yes] リンクを選択します。

<span id="page-317-0"></span>Amazon DocumentDB のアイデンティティベースのポリシー例

デフォルトでは、ユーザーおよびロールには Amazon DocumentDB リソースを作成または変更す る許可はありません。また、、 AWS Command Line Interface (AWS CLI) AWS Management

Console、または AWS API を使用してタスクを実行することはできません。IAM 管理者は、リソー スで必要なアクションを実行するための権限をユーザーに付与する IAM ポリシーを作成できます。 その後、管理者はロールに IAM ポリシーを追加し、ユーザーはロールを引き受けることができま す。

これらサンプルの JSON ポリシードキュメントを使用して、IAM アイデンティティベースのポリ シーを作成する方法については、『IAM ユーザーガイド』の「[IAM ポリシーの作成](https://docs.aws.amazon.com/IAM/latest/UserGuide/access_policies_create-console.html)」を参照してく ださい。

Amazon DocumentDB が定義するアクションとリソースタイプ (リソースタイプごとの ARN の形 式を含む) の詳細については、「サービス認証リファレンス」の[「Amazon Relational Database](https://docs.aws.amazon.com/en_us/service-authorization/latest/reference/list_amazonrds.html)  [Service のアクション、リソース、および条件キー](https://docs.aws.amazon.com/en_us/service-authorization/latest/reference/list_amazonrds.html)」を参照してください。

トピック

- [ポリシーのベストプラクティス](#page-318-0)
- [Amazon DocumentDB コンソールを使用する](#page-319-0)
- [自分の権限の表示をユーザーに許可する](#page-320-0)

<span id="page-318-0"></span>ポリシーのベストプラクティス

アイデンティティベースのポリシーは、ユーザーのアカウント内で誰かが Amazon DocumentDB リ ソースを作成、アクセス、または削除できるどうかを決定します。これらのアクションを実行する と、 AWS アカウントに料金が発生する可能性があります。アイデンティティベースポリシーを作成 したり編集したりする際には、以下のガイドラインと推奨事項に従ってください:

- AWS 管理ポリシーを開始し、最小特権のアクセス許可に移行する ユーザーとワークロードにア クセス許可を付与するには、多くの一般的なユースケースにアクセス許可を付与する AWS 管理ポ リシーを使用します。これらは で使用できます AWS アカウント。ユースケースに固有の AWS カ スタマー管理ポリシーを定義して、アクセス許可をさらに減らすことをお勧めします。詳細につい ては、『IAM ユーザーガイド』の「[AWS マネージドポリシー](https://docs.aws.amazon.com/IAM/latest/UserGuide/access_policies_managed-vs-inline.html#aws-managed-policies)」または[「AWS ジョブ機能の管理](https://docs.aws.amazon.com/IAM/latest/UserGuide/access_policies_job-functions.html) [ポリシー](https://docs.aws.amazon.com/IAM/latest/UserGuide/access_policies_job-functions.html)」を参照してください。
- 最小特権を適用する IAM ポリシーで権限を設定するときは、タスクの実行に必要な権限のみを 付与します。これを行うには、特定の条件下で特定のリソースに対して実行できるアクションを定 義します。これは、最小特権権限とも呼ばれています。IAM を使用して権限を適用する方法の詳 細については、『IAM ユーザーガイド』の「[IAM でのポリシーと権限](https://docs.aws.amazon.com/IAM/latest/UserGuide/access_policies.html)」を参照してください。
- IAM ポリシーで条件を使用してアクセスをさらに制限する ポリシーに条件を追加して、アクショ ンやリソースへのアクセスを制限できます。例えば、ポリシー条件を記述して、すべてのリクエ

ストを SSL を使用して送信するように指定できます。条件を使用して、 などの特定の を介して サービスアクションが使用される場合に AWS のサービス、サービスアクションへのアクセスを許 可することもできます AWS CloudFormation。詳細については、『IAM ユーザーガイド』の [\[IAM](https://docs.aws.amazon.com/IAM/latest/UserGuide/reference_policies_elements_condition.html)  [JSON policy elements: Condition\]](https://docs.aws.amazon.com/IAM/latest/UserGuide/reference_policies_elements_condition.html) (IAM JSON ポリシー要素:条件) を参照してください。

- IAM Access Analyzer を使用して IAM ポリシーを検証し、安全で機能的な権限を確保する IAM Access Analyzer は、新規および既存のポリシーを検証して、ポリシーが IAM ポリシー言語 (JSON) および IAM のベストプラクティスに準拠するようにします。IAM アクセスアナライザーは 100 を超えるポリシーチェックと実用的な推奨事項を提供し、安全で機能的なポリシーの作成をサ ポートします。詳細については、『IAM ユーザーガイド』の「[IAM Access Analyzer ポリシーの検](https://docs.aws.amazon.com/IAM/latest/UserGuide/access-analyzer-policy-validation.html) [証](https://docs.aws.amazon.com/IAM/latest/UserGuide/access-analyzer-policy-validation.html)」を参照してください。
- 多要素認証 (MFA) を要求する で IAM ユーザーまたはルートユーザーを必要とするシナリオがあ る場合は AWS アカウント、セキュリティを強化するために MFA を有効にします。API オペレー ションが呼び出されるときに MFA を必須にするには、ポリシーに MFA 条件を追加します。詳細 については、『IAM ユーザーガイド』の「[MFA 保護 API アクセスの設定](https://docs.aws.amazon.com/IAM/latest/UserGuide/id_credentials_mfa_configure-api-require.html)」を参照してください。

IAM でのベストプラクティスの詳細については、『IAM ユーザーガイド』の[「IAM でのセキュリ](https://docs.aws.amazon.com/IAM/latest/UserGuide/best-practices.html) [ティのベストプラクティス](https://docs.aws.amazon.com/IAM/latest/UserGuide/best-practices.html)」を参照してください。

<span id="page-319-0"></span>Amazon DocumentDB コンソールを使用する

Amazon DocumentDB (MongoDB 互換) コンソールにアクセスするには、最小限のアクセス許可の セットが必要です。これらのアクセス許可により、 の Amazon DocumentDB リソースの詳細を一覧 表示および表示できます AWS アカウント。最小限必要な許可よりも制限が厳しいアイデンティティ ベースのポリシーを作成すると、そのポリシーを持つエンティティ (ユーザーまたはロール) に対し てコンソールが意図したとおりに機能しません。

AWS CLI または AWS API のみを呼び出すユーザーには、最小限のコンソールアクセス許可を付与 する必要はありません。代わりに、実行しようとしている API オペレーションに一致するアクショ ンのみへのアクセスが許可されます。

ユーザーとロールが引き続き Amazon DocumentDB コンソールを使用できるようにするには、エン ティティに Amazon DocumentDB *ConsoleAccess*または *ReadOnly* AWS 管理ポリシーもアタッ チします。詳細については、「IAM ユーザーガイド」の「[ユーザーへのアクセス許可の追加」](https://docs.aws.amazon.com/IAM/latest/UserGuide/id_users_change-permissions.html#users_change_permissions-add-console)を参 照してください。

### <span id="page-320-0"></span>自分の権限の表示をユーザーに許可する

この例では、ユーザーアイデンティティにアタッチされたインラインおよびマネージドポリシーの表 示を IAM ユーザーに許可するポリシーの作成方法を示します。このポリシーには、コンソールで、 または AWS CLI または AWS API を使用してプログラムでこのアクションを実行するアクセス許可 が含まれています。

```
{ 
     "Version": "2012-10-17", 
     "Statement": [ 
          { 
               "Sid": "ViewOwnUserInfo", 
               "Effect": "Allow", 
               "Action": [ 
                   "iam:GetUserPolicy", 
                   "iam:ListGroupsForUser", 
                   "iam:ListAttachedUserPolicies", 
                   "iam:ListUserPolicies", 
                   "iam:GetUser" 
              ], 
               "Resource": ["arn:aws:iam::*:user/${aws:username}"] 
          }, 
          { 
               "Sid": "NavigateInConsole", 
               "Effect": "Allow", 
               "Action": [ 
                   "iam:GetGroupPolicy", 
                   "iam:GetPolicyVersion", 
                   "iam:GetPolicy", 
                   "iam:ListAttachedGroupPolicies", 
                   "iam:ListGroupPolicies", 
                   "iam:ListPolicyVersions", 
                   "iam:ListPolicies", 
                   "iam:ListUsers" 
               ], 
               "Resource": "*" 
          } 
     ]
}
```
# <span id="page-321-0"></span>Amazon DocumentDB ID とアクセスのトラブルシューティング

以下の情報を使用すると、Amazon DocumentDB および IAM での作業中に直面する可能性がある一 般的な問題の診断や修正に役立ちます。

トピック

- [Amazon DocumentDB でアクションを実行することを認可されていません](#page-321-1)
- [iam を実行する権限がありません。PassRole](#page-321-2)
- [自分の 以外のユーザーに Amazon DocumentDB リソース AWS アカウント へのアクセスを許可し](#page-322-0) [たい](#page-322-0)

<span id="page-321-1"></span>Amazon DocumentDB でアクションを実行することを認可されていません

「I am not authorized to perform an action in Amazon Bedrock」というエラーが表示された場合、そ のアクションを実行できるようにポリシーを更新する必要があります。

次のエラー例は、mateojackson IAM ユーザーがコンソールを使用して、ある *my-examplewidget* リソースに関する詳細情報を表示しようとしたことを想定して、その際に必要 なaws:*GetWidget* アクセス許可を持っていない場合に発生するものです。

User: arn:aws:iam::123456789012:user/mateojackson is not authorized to perform: aws:*GetWidget* on resource: *my-example-widget*

この場合、aws:*GetWidget* アクションを使用して *my-example-widget*リソースへのアクセスを 許可するように、mateojackson ユーザーのポリシーを更新する必要があります。

サポートが必要な場合は、 AWS 管理者にお問い合わせください。サインイン資格情報を提供した担 当者が管理者です。

<span id="page-321-2"></span>iam を実行する権限がありません。PassRole

iam:PassRole アクションを実行する権限がないというエラーが表示された場合は、ポリシーを更 新して Amazon DocumentDB にロールを渡せるようにする必要があります。

一部の AWS のサービス では、新しいサービスロールまたはサービスにリンクされたロールを作成 する代わりに、そのサービスに既存のロールを渡すことができます。そのためには、サービスにロー ルを渡す権限が必要です。

以下の例のエラーは、 marymajor という名前の IAM ユーザーがコンソールを使用して Amazon DocumentDB でアクションを実行しようとする際に発生します。ただし、このアクションをサービ スが実行するには、サービスロールから付与された権限が必要です。Mary には、ロールをサービス に渡す権限がありません。

User: arn:aws:iam::123456789012:user/marymajor is not authorized to perform: iam:PassRole

この場合、Mary のポリシーを更新してメアリーに iam:PassRole アクションの実行を許可する必 要があります。

サポートが必要な場合は、 AWS 管理者にお問い合わせください。サインイン資格情報を提供した担 当者が管理者です。

<span id="page-322-0"></span>自分の 以外のユーザーに Amazon DocumentDB リソース AWS アカウント へのアク セスを許可したい

他のアカウントのユーザーや組織外の人が、リソースにアクセスするために使用できるロールを作成 できます。ロールの引き受けを委託するユーザーを指定できます。リソースベースのポリシーまた はアクセスコントロールリスト (ACL) をサポートするサービスの場合、それらのポリシーを使用し て、リソースへのアクセスを付与できます。

詳細については、以下を参照してください:

- Amazon DocumentDB がこれらの機能をサポートしているかどうかは「[Amazon DocumentDB と](#page-309-0)  [IAM との連携方法」](#page-309-0)を参照してください。
- 所有 AWS アカウント している のリソースへのアクセスを提供する方法については、[IAM ユー](https://docs.aws.amazon.com/IAM/latest/UserGuide/id_roles_common-scenarios_aws-accounts.html) [ザーガイドの「所有 AWS アカウント している別の の IAM ユーザーへのアクセスを](https://docs.aws.amazon.com/IAM/latest/UserGuide/id_roles_common-scenarios_aws-accounts.html)提供する」を 参照してください。
- リソースへのアクセスをサードパーティー に提供する方法については AWS アカウント、IAM ユーザーガイドの[「サードパーティー AWS アカウント が所有する へのアクセスを](https://docs.aws.amazon.com/IAM/latest/UserGuide/id_roles_common-scenarios_third-party.html)提供する」を 参照してください。
- ID フェデレーションを介してアクセスを提供する方法については、『IAM ユーザーガイド』の 「[外部で認証されたユーザー \(ID フェデレーション\) へのアクセス権限」](https://docs.aws.amazon.com/IAM/latest/UserGuide/id_roles_common-scenarios_federated-users.html)を参照してください。
- クロスアカウントアクセスでのロールとリソースベースのポリシーの使用の違いの詳細について は、『IAM ユーザーガイド』の「[IAM ロールとリソースベースのポリシーとの相違点](https://docs.aws.amazon.com/IAM/latest/UserGuide/id_roles_compare-resource-policies.html)」を参照し てください。

# <span id="page-323-0"></span>Amazon DocumentDB リソースへのアクセス許可の管理

すべての AWS リソースは によって所有され AWS アカウント、リソースを作成またはアクセスする ためのアクセス許可はアクセス許可ポリシーによって管理されます。アカウント管理者は、IAM ID (ユーザー、グループ、ロール) にアクセス許可ポリシーをアタッチできます。一部のサービス ( など AWS Lambda) では、リソースへのアクセス許可ポリシーのアタッチもサポートされています。

#### **a** Note

アカウント管理者 (または管理者ユーザー) は、管理者アクセス許可を持つユーザーです。詳 細については、「IAM ユーザーガイド」の「[IAM のベストプラクティス](https://docs.aws.amazon.com/IAM/latest/UserGuide/best-practices.html)」を参照してくださ い。

トピック

- [Amazon DocumentDB リソースおよびオペレーション](#page-323-1)
- [リソース所有権について](#page-324-0)
- [リソースへのアクセスの管理](#page-325-0)
- [ポリシー要素の指定 : アクション、効果、リソース、プリンシパル](#page-327-0)
- [ポリシーでの条件の指定](#page-328-1)

<span id="page-323-1"></span>Amazon DocumentDB リソースおよびオペレーション

Amazon DocumentDB では、プライマリリソースは クラスター です。Amazon DocumentDB は、イ ンスタンス、パラメータグループ、イベントサブスクリプション などのプライマリリソースで使用 できる他のリソースをサポートします。これらのリソースはサブリソースと呼ばれます。

これらのリソースとサブリソースには、次の表に示すとおり、一意の Amazon リソースネーム (ARN) が関連付けられています。

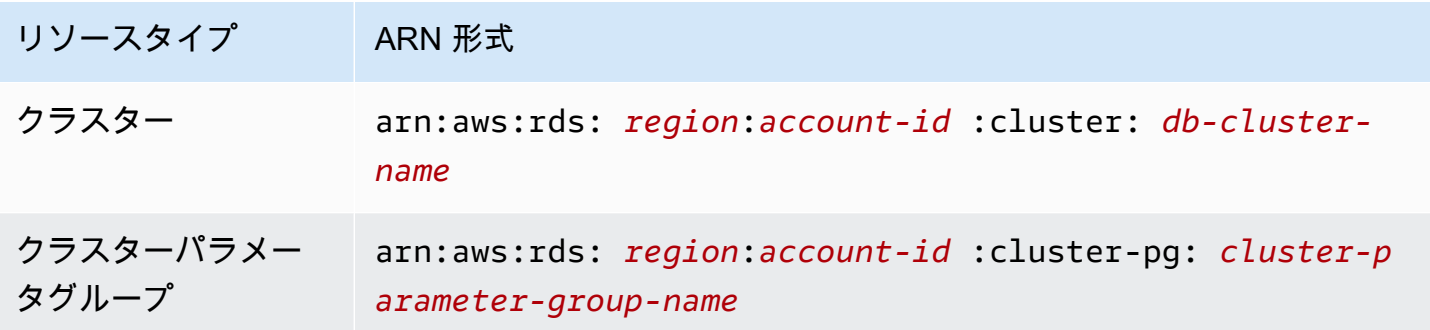
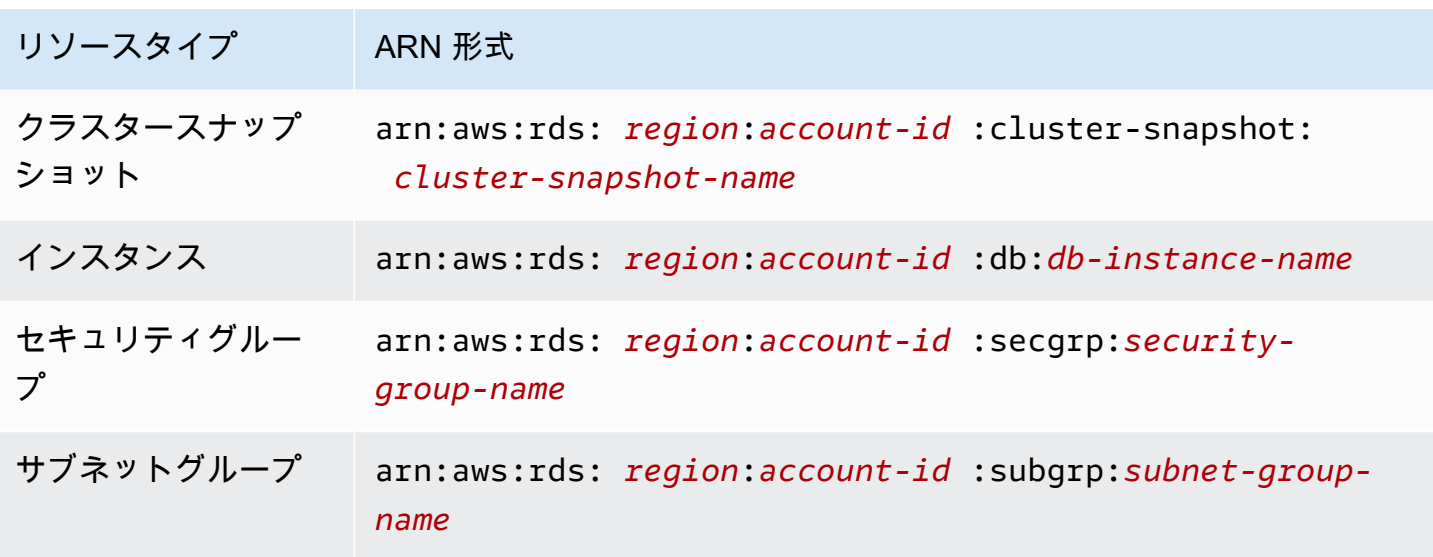

Amazon DocumentDB には、Amazon DocumentDB のリソースを操作するための一連のオペレー ションが用意されています。可能なオペレーションのリストについては、「[アクション](https://docs.aws.amazon.com/documentdb/latest/developerguide/API_Operations.html)」を参照して ください。

リソース所有権について

リソース所有者は、リソースを作成した AWS アカウント です。つまり、リソース所有者は、リ ソースを作成するリクエスト AWS アカウント を認証するプリンシパルエンティティ (ルートアカウ ント、IAM ユーザー、または IAM ロール) の です。次の例は、この仕組みを示しています。

- のルートアカウントの認証情報を使用してインスタンスなどの Amazon DocumentDB リソース AWS アカウント を作成する場合、 AWS アカウント は Amazon DocumentDB リソースの所有者 です。
- で IAM ユーザーを作成し AWS アカウント 、そのユーザーに Amazon DocumentDB リソースを 作成するアクセス許可を付与すると、そのユーザーは Amazon DocumentDB リソースを作成でき ます。ただし AWS アカウント、ユーザーが属する は Amazon DocumentDB リソースを所有しま す。
- で Amazon DocumentDB リソースを作成するアクセス許可 AWS アカウント を持つ IAM ロール を作成する場合、ロールを引き受けることのできるすべてのユーザーが Amazon DocumentDB リ ソースを作成できます。 Amazon DocumentDB ロールが属 AWS アカウントする は、Amazon DocumentDB リソースを所有します。

## リソースへのアクセスの管理

アクセス権限ポリシー では、誰が何にアクセスできるかを記述します。以下のセクションで、アク セス許可ポリシーを作成するために使用可能なオプションについて説明します。

**a** Note

このセクションでは、Amazon DocumentDB のコンテキストでの IAM の使用について説明 します。これは、IAM サービスに関する詳細情報を取得できません。完全な IAM ドキュメン テーションについては、「IAM ユーザーガイド」の「[IAM とは](https://docs.aws.amazon.com/IAM/latest/UserGuide/introduction.html)」を参照してください。IAM ポリシーの構文の詳細と説明については、「[IAM ユーザーガイド」](https://docs.aws.amazon.com/IAM/latest/UserGuide/reference_policies.html)の「AWSIAM IAM ポリ シーリファレンス」を参照してください。

IAM ID にアタッチされているポリシーは、ID ベース のポリシー (IAM ポリシー) と呼ばれます。 リソースにアタッチされているポリシーは、リソースベース のポリシーと呼ばれます。Amazon DocumentDB では、アイデンティティベースのポリシー (IAM ポリシー) のみをサポートしていま す。

トピック

- [アイデンティティベースのポリシー \(IAM ポリシー\)](#page-325-0)
- [リソースベースのポリシー](#page-327-0)

<span id="page-325-0"></span>アイデンティティベースのポリシー (IAM ポリシー)

ポリシーを IAM アイデンティティにアタッチできます。例えば、次のオペレーションを実行できま す。

- アカウントのユーザーまたはグループにアクセス許可ポリシーを付与する アカウント管理者は、 特定のユーザーに関連付けられているアクセス許可ポリシーを使用して、そのユーザーにインスタ ンスなどの Amazon DocumentDB リソースを作成するためのアクセス許可を付与できます。
- アクセス権限ポリシーをロールにアタッチする (クロスアカウントの許可を付与) ID ベースのア クセス権限ポリシーを IAM ロールにアタッチして、クロスアカウントの権限を付与することがで きます。例えば、管理者は次のように、別の AWS アカウント または AWS サービスにクロスアカ ウントアクセス許可を付与するロールを作成できます。
	- 1. アカウント A の管理者は、IAM ロールを作成して、アカウント A のリソースに許可を付与する ロールに許可ポリシーをアタッチします。
- 2. アカウント A の管理者は、アカウント B をそのロールを引き受けるプリンシパルとして識別す るロールに、信頼ポリシーをアタッチします。
- 3. アカウント B の管理者は、アカウント B の任意のユーザーにロールを引き受けるアクセス許可 を委任できます。これにより、アカウント B のユーザーはアカウント A のリソースを作成また はアクセスできます。ロールを引き受けるアクセス許可を AWS サービスに付与する場合は、 信頼ポリシーのプリンシパルを AWS サービスプリンシパルにすることもできます。

IAM を使用した許可の委任の詳細については、「IAM ユーザーガイド」の[「アクセス管理](https://docs.aws.amazon.com/IAM/latest/UserGuide/access.html)」を参 照してください。

以下は、ID 123456789012 を持つユーザーが AWS アカウントのインスタンスを作成できるように するポリシーの例です。新しいインスタンスでは、オプショングループと default で始まるパラ メータグループ、および default サブネットグループを使用する必要があります。

```
{ 
     "Version": "2012-10-17", 
     "Statement": [ 
          { 
               "Sid": "AllowCreateDBInstanceOnly", 
               "Effect": "Allow", 
               "Action": [ 
                    "rds:CreateDBInstance" 
               ], 
               "Resource": [ 
                    "arn:aws:rds:*:123456789012:db:test*", 
                    "arn:aws:rds:*:123456789012:pg:cluster-pg:default*", 
                    "arn:aws:rds:*:123456789012:subgrp:default" 
              \mathbf{I} } 
    \mathbf{I}}
```
Amazon DocumentDB でアイデンティティベースのポリシーを使用する場合の詳細について は、[Amazon DocumentDB のアイデンティティベースのポリシー \(IAM ポリシー\) の使用](#page-328-0) を参照して ください。ユーザー、グループ、ロール、許可の詳細については、「[IAM ユーザーガイド」](https://docs.aws.amazon.com/IAM/latest/UserGuide/id.html)の「ア イデンティティ (ユーザー、グループ、ロール)」を参照してください。

<span id="page-327-0"></span>リソースベースのポリシー

Amazon S3 (Amazon Simple Storage Service) などその他のサービスでは、リソースベースの権限ポ リシーがサポートされています。例えば、ポリシーを Amazon S3 バケットにアタッチして、そのバ ケットに対するアクセス許可を管理できます。Amazon DocumentDB では、リソースベースのポリ シーはサポートされていません。

ポリシー要素の指定 : アクション、効果、リソース、プリンシパル

Amazon DocumentDB リソースごとに [\(Amazon DocumentDB リソースおよびオペレーション](#page-323-0) を参 照)、そのサービスは、API オペレーションの設定を定義します。詳細については、「[アクション」](https://docs.aws.amazon.com/redshift/latest/APIReference/API_Operations.html) を参照してください。これらのAPIオペレーションの権限を付与するために、Amazon DocumentDB はポリシーで指定できる一連のアクションを定義します。1 つの API オペレーションの実行で、複数 のアクションのアクセス権限が必要になる場合があります。

以下は、基本的なポリシーの要素です。

- リソース ポリシーで Amazon リソースネーム (ARN) を使用して、ポリシーを適用するリソース を識別します。
- [Action] (アクション) アクションのキーワードを使用して、許可または拒否するリ ソースオペレーションを識別します。例えば、rds:DescribeDBInstances 権限 は、DescribeDBInstances オペレーションの実行をユーザーに許可します。
- 効果 ユーザーが特定のアクションを要求する際の効果を指定します。許可または拒否のいずれ かになります。リソースへのアクセスを明示的に付与 (許可) していない場合、アクセスは暗黙的 に拒否されます。また、明示的にリソースへのアクセスを拒否すると、別のポリシーによってアク セスが許可されている場合でも、ユーザーはそのリソースにアクセスできなくなります。
- プリンシパル ID ベースのポリシー (IAM ポリシー) で、ポリシーがアタッチされているユーザー が黙示的なプリンシパルとなります。リソースベースのポリシーでは、権限(リソースベースの ポリシーにのみ適用)を受け取りたいユーザー、アカウント、サービス、またはその他のエンティ ティを指定します。Amazon DocumentDB では、リソースベースのポリシーはサポートされてい ません。

IAM ポリシーの構文と記述の詳細については、「IAM ユーザーガイド」の[「AWS IAM ポリシーリ](https://docs.aws.amazon.com/IAM/latest/UserGuide/reference_policies.html) [ファレンス](https://docs.aws.amazon.com/IAM/latest/UserGuide/reference_policies.html)」を参照してください。

すべての Amazon DocumentDB API アクションとそれらが適用されるリソースを示す表について は、[Amazon DocumentDB API のアクセス許可: アクション、リソース、条件リファレンス](#page-351-0) を参照し てください。

## <span id="page-328-1"></span>ポリシーでの条件の指定

許可を付与するとき、IAM ポリシー言語を使用して、ポリシーが有効になる必要がある条件を指定 できます。例えば、特定の日付の後にのみ適用されるポリシーが必要になる場合があります。ポリ シー言語での条件の指定の詳細については、「IAM ユーザーガイド」の「[条件」](https://docs.aws.amazon.com/IAM/latest/UserGuide/reference_policies_elements.html#Condition)を参照してくださ い。

条件を表すには、あらかじめ定義された条件キーを使用します。Amazon DocumentDB には、IAM ポリシーで使用できるサービス固有のコンテキストキーはありません。すべてのサービスで使用でき るグローバル条件コンテキストキーのリストについては、IAM ユーザーガイド の[条件に使用可能な](https://docs.aws.amazon.com/IAM/latest/UserGuide/reference_policies_elements.html#AvailableKeys) [キー](https://docs.aws.amazon.com/IAM/latest/UserGuide/reference_policies_elements.html#AvailableKeys) を参照してください。

<span id="page-328-0"></span>Amazon DocumentDB のアイデンティティベースのポリシー (IAM ポリ シー) の使用

**A** Important

特定の管理機能について、Amazon DocumentDB は Amazon RDS と共有されるオペレー ショナルテクノロジーを使用します。Amazon DocumentDB コンソール AWS CLI、、およ び API コールは、Amazon RDS API に対する呼び出しとして記録されます。 最初に、Amazon DocumentDB リソースへのアクセスを管理するために利用できる基本的 な概念とオプションを説明する紹介トピックを確認することをお勧めします。詳細について は、「[Amazon DocumentDB リソースへのアクセス許可の管理」](#page-323-1)を参照してください。

このトピックでは、アカウント管理者が IAM アイデンティティ(ユーザー、グループ、ロール)へのア クセス権限ポリシーをアタッチする、アイデンティティベースのポリシーの例を示します。

IAM ポリシーの例を次に示します。

```
{ 
     "Version": "2012-10-17", 
     "Statement": [ 
          { 
               "Sid": "AllowCreateDBInstanceOnly", 
               "Effect": "Allow", 
               "Action": [ 
                   "rds:CreateDBInstance"
```

```
 ], 
             "Resource": [ 
                 "arn:aws:rds:*:123456789012:db:test*", 
                 "arn:aws:rds:*:123456789012:pg:cluster-pg:default*", 
                 "arn:aws:rds:*:123456789012:subgrp:default" 
 ] 
         } 
     ]
}
```
ポリシーには、IAM ユーザー用の以下のアクセス許可を指定する単一のステートメントが含まれま す。

- このポリシーにより、IAM ユーザーは [CreateDBInstanceア](https://docs.aws.amazon.com/documentdb/latest/developerguide/API_CreateDBInstance.html)クションを使用してインスタンスを 作成できます (これは [create-db-instance](https://docs.aws.amazon.com/cli/latest/reference/rds/create-db-instance.html) AWS CLI オペレーションと にも適用されます AWS Management Console)。
- Resource 要素では、ユーザーがリソースでアクションを実行できることを指定できま す。Amazon リソースネーム (ARN) を使用してリソースを指定します。この ARN には、リソー スが属するサービスの名前 (rds)、 AWS リージョン (\* はこの例の任意のリージョンを示しま す)、ユーザーアカウント番号 (123456789012 はこの例のユーザー ID です)、およびリソース のタイプが含まれます。

例の Resource 要素は、ユーザーのリソースで、以下のポリシーの制約を指定します。

- 新しいインスタンスのインスタンス識別子は、test で始まる必要があります (例: testCustomerData1、test-region2-data)。
- 新しいインスタンスのクラスターパラメータグループは、default で始まる必要があります。
- 新しいインスタンスのサブネットグループは、default サブネットグループである必要があり ます。

ID ベースのポリシーでアクセス許可を得るプリンシパルを指定していないため、ポリシーでは Principal 要素を指定していません。ユーザーにポリシーをアタッチすると、そのユーザーが暗黙 のプリンシパルになります。IAM ロールにアクセス権限ポリシーをアタッチすると、ロールの信頼 ポリシーで識別されたプリンシパルがアクセス権限を得ることになります。

すべての Amazon DocumentDB API オペレーションとそれらが適用されるリソースを示す表につい ては、[Amazon DocumentDB API のアクセス許可: アクション、リソース、条件リファレンス](#page-351-0) を参照 してください。

### <span id="page-330-0"></span>Amazon DocumentDB コンソールの使用に必要な許可

Amazon DocumentDB コンソールを使用するユーザーには、最小限の権限のセットが必要です。こ れらのアクセス許可により、ユーザーは自分の の Amazon DocumentDB リソースを記述 AWS アカ ウント し、Amazon EC2 セキュリティやネットワーク情報などの他の関連情報を提供できます。

これらの最小限必要なアクセス許可よりも制限された IAM ポリシーを作成している場合、そ の IAM ポリシーを使用するユーザーに対してコンソールは意図したとおりには機能しません。 これらのユーザーが引き続き Amazon DocumentDB コンソールを使用できるようにするに は、AmazonDocDBConsoleFullAccess で説明されているように [AWS Amazon DocumentDB の](#page-332-0)  [マネージドポリシー](#page-332-0) マネージドポリシーをユーザーにアタッチします。

AWS CLI または Amazon DocumentDB API のみを呼び出すユーザーには、最小限のコンソールアク セス許可を付与する必要はありません。

### お客様が管理するポリシーの例

このセクションでは、さまざまな Amazon DocumentDB アクションの許可を付与するユーザーポ リシー例を示しています。これらのポリシーは、Amazon DocumentDB API アクション、 AWS SDKs、または を使用している場合に機能します AWS CLI。コンソールを使用している場合は、 「[Amazon DocumentDB コンソールの使用に必要な許可」](#page-330-0)で説明しているコンソールに固有の追加 のアクセス権限を付与する必要があります。

特定の管理機能について、Amazon DocumentDB は、Amazon RDS (Amazon Relational Database Service) および AmazonNeptune と共有される運用テクノロジーを使用します。

**a** Note

すべての例で、米国東部 (バージニア北部) リージョン (us-east-1) を使用し、架空のアカ ウント ID を使用しています。

例

- [例 1: ユーザーが任意の Amazon DocumentDB リソースに対して任意の Describe アクションを実](#page-331-0) [行できるようにする](#page-331-0)
- [例 2: インスタンスの削除をユーザーに禁止する](#page-331-1)
- [例 3: ストレージ暗号化が有効になっている場合を除き、クラスターをユーザーにできないように](#page-332-1) [する](#page-332-1)

<span id="page-331-0"></span>例 1: ユーザーが任意の Amazon DocumentDB リソースに対して任意の Describe アクションを実行 できるようにする

次のアクセス権限ポリシーは、Describe で始まるすべてのアクションを実行するためのアクセス 権限をユーザーに付与します。これらのアクションは、インスタンスなど Amazon DocumentDB リ ソースに関する情報を表示します。Resource 要素内のワイルドカード文字 (\*) は、アカウントに よって所有されるすべての Amazon DocumentDB リソースに対してそれらのアクションが許可され ることを示します。

```
{ 
     "Version":"2012-10-17", 
     "Statement":[ 
        \left\{ \right. "Sid":"AllowRDSDescribe", 
             "Effect":"Allow", 
             "Action":"rds:Describe*", 
             "Resource":"*" 
         } 
    \mathbf{I}}
```
<span id="page-331-1"></span>例 2: インスタンスの削除をユーザーに禁止する

以下のアクセス権限ポリシーは、特定のインスタンスを削除することをユーザーに禁止するためのア クセス権限を付与します。例えば、管理者ではないすべてのユーザーに対して、本稼働インスタンス の削除を拒否することもできます。

```
{ 
    "Version":"2012-10-17", 
    "Statement":[ 
        { 
           "Sid":"DenyDelete1", 
           "Effect":"Deny", 
           "Action":"rds:DeleteDBInstance", 
           "Resource":"arn:aws:rds:us-east-1:123456789012:db:my-db-instance" 
       } 
    ]
}
```
## <span id="page-332-1"></span>例 3: ストレージ暗号化が有効になっている場合を除き、クラスターをユーザーにできないようにす る

次のアクセス許可ポリシーは、ストレージの暗号化が有効になっていない限り、ユーザーが Amazon DocumentDB クラスターを作成することを許可しません。

```
{ 
    "Version": "2012-10-17", 
    "Statement": [ 
        { 
           "Sid": "PreventUnencryptedDocumentDB", 
           "Effect": "Deny", 
           "Action": "RDS:CreateDBCluster", 
           "Condition": { 
           "Bool": { 
           "rds:StorageEncrypted": "false" 
        }, 
           "StringEquals": { 
           "rds:DatabaseEngine": "docdb" 
           } 
        }, 
        "Resource": "*" 
        } 
    ]
}
```
## <span id="page-332-0"></span>AWS Amazon DocumentDB の マネージドポリシー

ユーザー、グループ、ロールにアクセス許可を追加するには、自分でポリシーを記述するよりも、 AWS 管理ポリシーを使用する方が簡単です。チームに必要な許可のみを提供する [IAM カスタマー](https://docs.aws.amazon.com/https://docs.aws.amazon.com/IAM/latest/UserGuide/access_policies_create-console.html) [マネージドポリシー](https://docs.aws.amazon.com/https://docs.aws.amazon.com/IAM/latest/UserGuide/access_policies_create-console.html)を作成するには、時間と専門知識が必要です。すぐに開始するには、 AWS マ ネージドポリシーを使用できます。これらのポリシーは一般的なユースケースを対象としており、 AWS アカウントで利用できます。 AWS 管理ポリシーの詳細については、「 Identity and Access Management ユーザーガイド」の「 [AWS 管理ポリシー](https://docs.aws.amazon.com/https://docs.aws.amazon.com/IAM/latest/UserGuide/access_policies_managed-vs-inline.html#aws-managed-policies)」を参照してください。 AWS

AWS サービスは、 AWS 管理ポリシーを維持および更新します。 AWS 管理ポリシーのアクセス許 可は変更できません。サービスは、 AWS マネージドポリシーに新しい機能をサポートするアクセス 許可を追加することがあります。この種の更新は、ポリシーがアタッチされているすべてのアイデン ティティ (ユーザー、グループ、ロール) に影響を与えます。サービスは、新機能の起動時または新 しいオペレーションが利用可能になったときに、 AWS マネージドポリシーを更新する可能性が最も

高くなります。サービスは AWS マネージドポリシーからアクセス許可を削除しないため、ポリシー の更新によって既存のアクセス許可が中断されることはありません。

さらに、 は、複数の サービスにまたがる職務機能の マネージドポリシー AWS をサポートします。 例えば、 ViewOnlyAccess AWS マネージドポリシーは、多くの AWS サービスとリソースへの読 み取り専用アクセスを提供します。サービスが新機能を起動すると、 は新しいオペレーションとリ ソースの読み取り専用アクセス許可 AWS を追加します。職務機能ポリシーのリストと説明について は、[AWS Identity and Access Management ユーザーガイド]の「 [ジョブ機能のAWS マネージドポリ](https://docs.aws.amazon.com/https://docs.aws.amazon.com/IAM/latest/UserGuide/access_policies_job-functions.html) [シー](https://docs.aws.amazon.com/https://docs.aws.amazon.com/IAM/latest/UserGuide/access_policies_job-functions.html)」を参照してください。

アカウントのユーザーにアタッチできる以下の AWS マネージドポリシーは、Amazon DocumentDB に固有です。

- [AmazonDocDBFullAccess](#page-333-0)  ルート AWS アカウントのすべての Amazon DocumentDB リソースへ のフルアクセスを許可します。
- [AmazonDocDBReadOnlyAccess](#page-336-0) ルート AWS アカウントのすべての Amazon DocumentDB リ ソースへの読み取り専用アクセスを許可します。
- [AmazonDocDBConsoleFullAccess](#page-339-0)  AWS Management Consoleを使用して、Amazon DocumentDB および Amazon DocumentDB Elastic クラスターリソースを管理するためのフルアク セスを許可します。
- [AmazonDocDBElasticReadOnlyAccess](#page-344-0) ルート AWS アカウントのすべての Amazon DocumentDB エラスティッククラスターリソースへの読み取り専用アクセスを許可します。
- [AmazonDocDBElasticFullAccess](#page-345-0) ルート AWS アカウントのすべての Amazon DocumentDB エラ スティッククラスターリソースへのフルアクセスを許可します。

### <span id="page-333-0"></span>AmazonDocDBFullAccess

このポリシーは、プリンシパルにすべての Amazon DocumentDB アクションへのフルアクセスを許 可する管理者権限を付与します。このポリシーの権限は、次のようにグループ化されています。

- Amazon DocumentDB の権限は、Amazon DocumentDB アクションをすべて許可します。
- このポリシーの Amazon EC2 権限の一部は、API リクエストで渡されたリソースを検証するため に必要です。これは、Amazon DocumentDB がクラスターでリソースを正常に使用できるように するためです。このポリシーの残りの Amazon EC2 アクセス許可により、Amazon DocumentDB はクラスターへの接続を可能にするために必要な AWS リソースを作成できます。
- Amazon DocumentDB 権限は、リクエストで渡されたリソースを検証するために API コール中に 使用されます。これらは、Amazon DocumentDB が、渡されたキーを Amazon DocumentDB クラ スターで使用できるようにするために必要です。
- CloudWatch ログは、Amazon DocumentDB がログ配信先に到達可能であり、ブローカーログの使 用に有効であることを確認するために必要です。

```
{ 
     "Version": "2012-10-17", 
     "Statement": [ 
         { 
              "Action": [ 
                  "rds:AddRoleToDBCluster", 
                  "rds:AddSourceIdentifierToSubscription", 
                  "rds:AddTagsToResource", 
                  "rds:ApplyPendingMaintenanceAction", 
                  "rds:CopyDBClusterParameterGroup", 
                  "rds:CopyDBClusterSnapshot", 
                  "rds:CopyDBParameterGroup", 
                  "rds:CreateDBCluster", 
                  "rds:CreateDBClusterParameterGroup", 
                  "rds:CreateDBClusterSnapshot", 
                  "rds:CreateDBInstance", 
                  "rds:CreateDBParameterGroup", 
                  "rds:CreateDBSubnetGroup", 
                  "rds:CreateEventSubscription", 
                  "rds:DeleteDBCluster", 
                  "rds:DeleteDBClusterParameterGroup", 
                  "rds:DeleteDBClusterSnapshot", 
                  "rds:DeleteDBInstance", 
                  "rds:DeleteDBParameterGroup", 
                  "rds:DeleteDBSubnetGroup", 
                  "rds:DeleteEventSubscription", 
                  "rds:DescribeAccountAttributes", 
                  "rds:DescribeCertificates", 
                  "rds:DescribeDBClusterParameterGroups", 
                  "rds:DescribeDBClusterParameters", 
                  "rds:DescribeDBClusterSnapshotAttributes", 
                  "rds:DescribeDBClusterSnapshots", 
                  "rds:DescribeDBClusters", 
                  "rds:DescribeDBEngineVersions", 
                  "rds:DescribeDBInstances",
```
 "rds:DescribeDBLogFiles", "rds:DescribeDBParameterGroups", "rds:DescribeDBParameters", "rds:DescribeDBSecurityGroups", "rds:DescribeDBSubnetGroups", "rds:DescribeEngineDefaultClusterParameters", "rds:DescribeEngineDefaultParameters", "rds:DescribeEventCategories", "rds:DescribeEventSubscriptions", "rds:DescribeEvents", "rds:DescribeOptionGroups", "rds:DescribeOrderableDBInstanceOptions", "rds:DescribePendingMaintenanceActions", "rds:DescribeValidDBInstanceModifications", "rds:DownloadDBLogFilePortion", "rds:FailoverDBCluster", "rds:ListTagsForResource", "rds:ModifyDBCluster", "rds:ModifyDBClusterParameterGroup", "rds:ModifyDBClusterSnapshotAttribute", "rds:ModifyDBInstance", "rds:ModifyDBParameterGroup", "rds:ModifyDBSubnetGroup", "rds:ModifyEventSubscription", "rds:PromoteReadReplicaDBCluster", "rds:RebootDBInstance", "rds:RemoveRoleFromDBCluster", "rds:RemoveSourceIdentifierFromSubscription", "rds:RemoveTagsFromResource", "rds:ResetDBClusterParameterGroup", "rds:ResetDBParameterGroup", "rds:RestoreDBClusterFromSnapshot", "rds:RestoreDBClusterToPointInTime" ], "Effect": "Allow", "Resource": [  $\mathbf{u} \star \mathbf{u}$  ] }, { "Action": [ "cloudwatch:GetMetricStatistics", "cloudwatch:ListMetrics", "ec2:DescribeAccountAttributes",

 "ec2:DescribeAvailabilityZones", "ec2:DescribeSecurityGroups", "ec2:DescribeSubnets", "ec2:DescribeVpcAttribute", "ec2:DescribeVpcs", "kms:ListAliases", "kms:ListKeyPolicies", "kms:ListKeys", "kms:ListRetirableGrants", "logs:DescribeLogStreams", "logs:GetLogEvents", "sns:ListSubscriptions", "sns:ListTopics", "sns:Publish" ], "Effect": "Allow", "Resource": [  $\mathbf{u} \star \mathbf{u}$  ] },  $\mathcal{L}$  "Action": "iam:CreateServiceLinkedRole", "Effect": "Allow", "Resource": "arn:aws:iam::\*:role/aws-service-role/rds.amazonaws.com/ AWSServiceRoleForRDS", "Condition": { "StringLike": { "iam:AWS ServiceName": "rds.amazonaws.com" } } } ] }

## <span id="page-336-0"></span>AmazonDocDBReadOnlyAccess

このポリシーは、ユーザーが Amazon DocumentDB で情報を表示できるようにする読み取り専用の 権限を付与します。このポリシーが添付されているプリンシパルは、既存のリソースを更新または 削除したり、新しい Amazon DocumentDB リソースを作成したりすることはできません。例えば、 これらの権限を持つプリンシパルは、自分のアカウントに関連付けられているクラスターと構成のリ ストを表示できますが、クラスターの構成や設定を変更することはできません。このポリシーの権限 は、次のようにグループ化されています。

- Amazon DocumentDB 権限を使用すると、Amazon DocumentDB リソースを一覧表示し、それら を記述し、それらに関する情報を取得できます。
- Amazon EC2 権限は、クラスターに関連付けられている Amazon VPC、サブネット、セキュリ ティグループ、および ENI を記述するために使用されます。
- Amazon DocumentDB 権限は、クラスターに関連付けられているキーを記述するために使用され ます。

```
{ 
     "Version": "2012-10-17", 
     "Statement": [ 
         { 
              "Action": [ 
                  "rds:DescribeAccountAttributes", 
                  "rds:DescribeCertificates", 
                  "rds:DescribeDBClusterParameterGroups", 
                  "rds:DescribeDBClusterParameters", 
                  "rds:DescribeDBClusterSnapshotAttributes", 
                  "rds:DescribeDBClusterSnapshots", 
                  "rds:DescribeDBClusters", 
                  "rds:DescribeDBEngineVersions", 
                  "rds:DescribeDBInstances", 
                  "rds:DescribeDBLogFiles", 
                  "rds:DescribeDBParameterGroups", 
                  "rds:DescribeDBParameters", 
                  "rds:DescribeDBSubnetGroups", 
                  "rds:DescribeEventCategories", 
                  "rds:DescribeEventSubscriptions", 
                  "rds:DescribeEvents", 
                  "rds:DescribeOrderableDBInstanceOptions", 
                  "rds:DescribePendingMaintenanceActions", 
                  "rds:DownloadDBLogFilePortion", 
                  "rds:ListTagsForResource" 
              ], 
              "Effect": "Allow", 
              "Resource": "*" 
         }, 
         { 
              "Action": [ 
                  "cloudwatch:GetMetricStatistics", 
                  "cloudwatch:ListMetrics" 
              ],
```

```
 "Effect": "Allow", 
               "Resource": "*" 
          }, 
          { 
               "Action": [ 
                   "ec2:DescribeAccountAttributes", 
                   "ec2:DescribeAvailabilityZones", 
                   "ec2:DescribeInternetGateways", 
                   "ec2:DescribeSecurityGroups", 
                   "ec2:DescribeSubnets", 
                   "ec2:DescribeVpcAttribute", 
                   "ec2:DescribeVpcs" 
              ], 
               "Effect": "Allow", 
               "Resource": "*" 
          }, 
          { 
               "Action": [ 
                   "kms:ListKeys", 
                   "kms:ListRetirableGrants", 
                   "kms:ListAliases", 
                   "kms:ListKeyPolicies" 
              ], 
               "Effect": "Allow", 
               "Resource": "*" 
          }, 
          { 
               "Action": [ 
                   "logs:DescribeLogStreams", 
                   "logs:GetLogEvents" 
              ], 
               "Effect": "Allow", 
               "Resource": [ 
                   "arn:aws:logs:*:*:log-group:/aws/rds/*:log-stream:*", 
                   "arn:aws:logs:*:*:log-group:/aws/docdb/*:log-stream:*" 
              ] 
          } 
     ]
}
```
## <span id="page-339-0"></span>AmazonDocDBConsoleFullAccess

以下 AWS Management Console に対して を使用して Amazon DocumentDB リソースを管理するた めのフルアクセスを付与します。

- すべての Amazon DocumentDB アクションと Amazon DocumentDB クラスターアクションを許可 する Amazon DocumentDB のアクセス許可。
- このポリシーの Amazon EC2 権限の一部は、API リクエストで渡されたリソースを検証するため に必要です。これは、Amazon DocumentDB がリソースを正常に使用して、クラスターをプロビ ジョンおよび維持できるようにするためです。このポリシーの残りの Amazon EC2 アクセス許可 により、Amazon DocumentDB は VPCEndpoint などのクラスターに接続するために必要な AWS リソースを作成できます。
- AWS KMS アクセス許可は、 への API コール中に使用され AWS KMS 、リクエストで渡されたリ ソースを検証します。これらは、Amazon DocumentDB が、渡されたキーを使用して、Amazon DocumentDB エラスティッククラスターで保存されている保管中のデータを暗号化および復号化 できるようにするために必要です。
- CloudWatch ログは、Amazon DocumentDB がログ配信先に到達可能であり、ログの監査とプロ ファイリングに使用できることを確認するために必要です。
- 特定のシークレットを検証し、それを使用して Amazon DocumentDB Elastic クラスターの管理者 ユーザーをセットアップするには、Secrets Manager 権限が必要です。
- Amazon DocumentDB クラスター管理アクションには Amazon RDS アクセス権限が必要です。特 定の管理機能について、Amazon DocumentDB は Amazon RDS と共有されるオペレーショナルテ クノロジーを使用します。
- SNS 権限は、プリンシパルが Amazon Simple Notification Service (Amazon SNS) のサブスクリプ ションとトピックにアクセスして、Amazon SNS メッセージを発行することを許可します。
- メトリクスとログの公開に必要なサービスにリンクされたロールを作成するには IAM 権限が必要 です。

```
{ 
     "Version": "2012-10-17", 
     "Statement": [ 
          { 
               "Sid": "DocdbSids", 
               "Effect": "Allow", 
               "Action": [ 
                   "docdb-elastic:CreateCluster",
```
 "docdb-elastic:UpdateCluster", "docdb-elastic:GetCluster", "docdb-elastic:DeleteCluster", "docdb-elastic:ListClusters", "docdb-elastic:CreateClusterSnapshot", "docdb-elastic:GetClusterSnapshot", "docdb-elastic:DeleteClusterSnapshot", "docdb-elastic:ListClusterSnapshots", "docdb-elastic:RestoreClusterFromSnapshot", "docdb-elastic:TagResource", "docdb-elastic:UntagResource", "docdb-elastic:ListTagsForResource", "docdb-elastic:CopyClusterSnapshot", "docdb-elastic:StartCluster", "docdb-elastic:StopCluster", "rds:AddRoleToDBCluster", "rds:AddSourceIdentifierToSubscription", "rds:AddTagsToResource", "rds:ApplyPendingMaintenanceAction", "rds:CopyDBClusterParameterGroup", "rds:CopyDBClusterSnapshot", "rds:CopyDBParameterGroup", "rds:CreateDBCluster", "rds:CreateDBClusterParameterGroup", "rds:CreateDBClusterSnapshot", "rds:CreateDBInstance", "rds:CreateDBParameterGroup", "rds:CreateDBSubnetGroup", "rds:CreateEventSubscription", "rds:CreateGlobalCluster", "rds:DeleteDBCluster", "rds:DeleteDBClusterParameterGroup", "rds:DeleteDBClusterSnapshot", "rds:DeleteDBInstance", "rds:DeleteDBParameterGroup", "rds:DeleteDBSubnetGroup", "rds:DeleteEventSubscription", "rds:DeleteGlobalCluster", "rds:DescribeAccountAttributes", "rds:DescribeCertificates", "rds:DescribeDBClusterParameterGroups", "rds:DescribeDBClusterParameters", "rds:DescribeDBClusterSnapshotAttributes", "rds:DescribeDBClusterSnapshots",

 "rds:DescribeDBClusters", "rds:DescribeDBEngineVersions", "rds:DescribeDBInstances", "rds:DescribeDBLogFiles", "rds:DescribeDBParameterGroups", "rds:DescribeDBParameters", "rds:DescribeDBSecurityGroups", "rds:DescribeDBSubnetGroups", "rds:DescribeEngineDefaultClusterParameters", "rds:DescribeEngineDefaultParameters", "rds:DescribeEventCategories", "rds:DescribeEventSubscriptions", "rds:DescribeEvents", "rds:DescribeGlobalClusters", "rds:DescribeOptionGroups", "rds:DescribeOrderableDBInstanceOptions", "rds:DescribePendingMaintenanceActions", "rds:DescribeValidDBInstanceModifications", "rds:DownloadDBLogFilePortion", "rds:FailoverDBCluster", "rds:ListTagsForResource", "rds:ModifyDBCluster", "rds:ModifyDBClusterParameterGroup", "rds:ModifyDBClusterSnapshotAttribute", "rds:ModifyDBInstance", "rds:ModifyDBParameterGroup", "rds:ModifyDBSubnetGroup", "rds:ModifyEventSubscription", "rds:ModifyGlobalCluster", "rds:PromoteReadReplicaDBCluster", "rds:RebootDBInstance", "rds:RemoveFromGlobalCluster", "rds:RemoveRoleFromDBCluster", "rds:RemoveSourceIdentifierFromSubscription", "rds:RemoveTagsFromResource", "rds:ResetDBClusterParameterGroup", "rds:ResetDBParameterGroup", "rds:RestoreDBClusterFromSnapshot", "rds:RestoreDBClusterToPointInTime" ], "Resource": [  $\mathbf{u} \star \mathbf{u}$  ] },

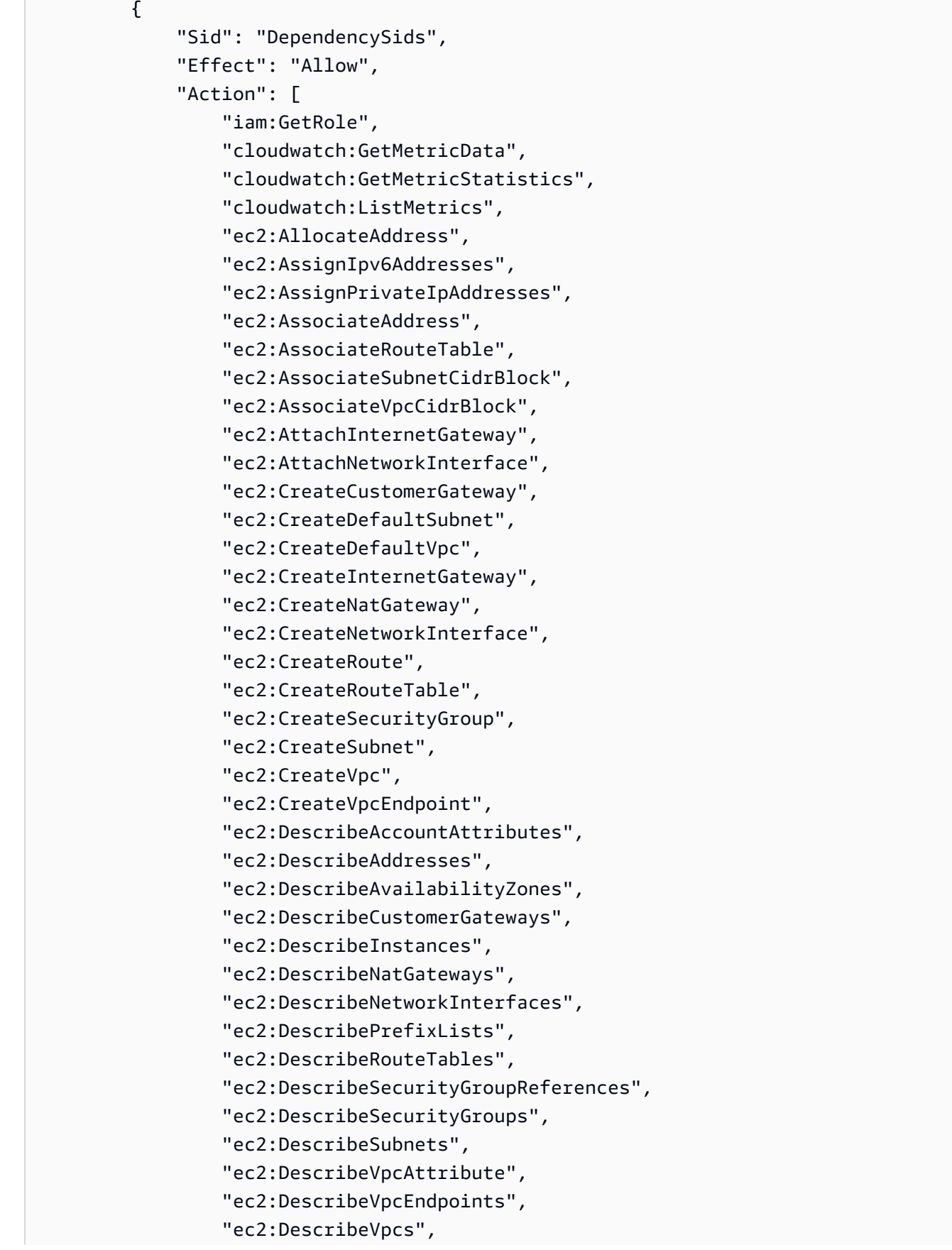

```
 "ec2:ModifyNetworkInterfaceAttribute", 
                  "ec2:ModifySubnetAttribute", 
                 "ec2:ModifyVpcAttribute", 
                 "ec2:ModifyVpcEndpoint", 
                 "kms:DescribeKey", 
                 "kms:ListAliases", 
                 "kms:ListKeyPolicies", 
                 "kms:ListKeys", 
                 "kms:ListRetirableGrants", 
                 "logs:DescribeLogStreams", 
                 "logs:GetLogEvents", 
                 "sns:ListSubscriptions", 
                 "sns:ListTopics", 
                 "sns:Publish" 
             ], 
             "Resource": [ 
\mathbf{u} \star \mathbf{u} ] 
         }, 
         { 
             "Sid": "DocdbSLRSid", 
             "Effect": "Allow", 
             "Action": "iam:CreateServiceLinkedRole", 
             "Resource": "arn:aws:iam::*:role/aws-service-role/rds.amazonaws.com/
AWSServiceRoleForRDS", 
             "Condition": { 
                 "StringLike": { 
                      "iam:AWSServiceName": "rds.amazonaws.com" 
 } 
 } 
         }, 
         { 
             "Sid": "DocdbElasticSLRSid", 
             "Effect": "Allow", 
             "Action": "iam:CreateServiceLinkedRole", 
             "Resource": "arn:aws:iam::*:role/aws-service-role/docdb-
elastic.amazonaws.com/AWSServiceRoleForDocDB-Elastic", 
             "Condition": { 
                 "StringLike": { 
                      "iam:AWSServiceName": "docdb-elastic.amazonaws.com" 
 } 
             } 
         } 
     ]
```
}

### <span id="page-344-0"></span>AmazonDocDBElasticReadOnlyAccess

このポリシーは、ユーザーが Amazon DocumentDB で Elastic クラスター情報を表示できるようにす る読み取り専用の権限を付与します。このポリシーが添付されているプリンシパルは、既存のリソー スを更新または削除したり、新しい Amazon DocumentDB リソースを作成したりすることはできま せん。例えば、これらの権限を持つプリンシパルは、自分のアカウントに関連付けられているクラス ターと構成のリストを表示できますが、クラスターの構成や設定を変更することはできません。この ポリシーの権限は、次のようにグループ化されています。

- Amazon DocumentDB Elastic クラスター権限を使用すると、Amazon DocumentDB Elastic クラス ターリソースを一覧表示し、それらを記述し、それらに関する情報を取得できます。
- CloudWatch アクセス許可は、サービスメトリクスの検証に使用されます。

```
{ 
    "Version": "2012-10-17", 
    "Statement": [ 
      \{ "Effect": "Allow", 
           "Action": [ 
               "docdb-elastic:ListClusters", 
               "docdb-elastic:GetCluster", 
               "docdb-elastic:ListClusterSnapshots", 
               "docdb-elastic:GetClusterSnapshot", 
              "docdb-elastic:ListTagsForResource" 
           ], 
           "Resource": "*" 
       }, 
        { 
           "Effect": "Allow", 
           "Action": [ 
               "cloudwatch:GetMetricData", 
               "cloudwatch:ListMetrics", 
               "cloudwatch:GetMetricStatistics" 
           ], 
           "Resource": "*" 
       } 
    ]
}
```
#### <span id="page-345-0"></span>AmazonDocDBElasticFullAccess

このポリシーは、Amazon DocumentDB Elastic クラスターに関するすべての Amazon DocumentDB アクションへのフルアクセスをプリンシパルに許可する管理者権限を付与します。

このポリシーは、条件内で AWS タグ (https://docs.aws.amazon.com/tag-editor/latest/userguide/ tagging.html) を使用して、 リソースへのアクセスの範囲を設定します。シークレットを使用する場 合は、タグキー DocDBElasticFullAccess とタグ値でタグ付けする必要があります。カスタマー 管理キーを使用する場合は、タグキー DocDBElasticFullAccess とタグ値でタグ付けする必要が あります。

このポリシーの権限は、次のようにグループ化されています。

- Amazon DocumentDB Elastic クラスターアクセス権限では、すべての Amazon DocumentDB アク ションが許可されます。
- このポリシーの Amazon EC2 権限の一部は、API リクエストで渡されたリソースを検証するため に必要です。これは、Amazon DocumentDB がリソースを正常に使用して、クラスターをプロビ ジョンおよび維持できるようにするためです。このポリシーの残りの Amazon EC2 アクセス許可 により、Amazon DocumentDB は VPC エンドポイントなどのクラスターへの接続を可能にするた めに必要な AWS リソースを作成できます。
- AWS KMS Amazon DocumentDB が渡されたキーを使用して Amazon DocumentDB エラス ティッククラスター内の保管中のデータを暗号化および復号化できるようにするにはAmazon DocumentDB許可が必要です。

**a** Note

カスタマー管理キーには、キー DocDBElasticFullAccess が付いたタグとタグ値が必 要です。

• SecretsManager 特定のシークレットを検証し、それを使用して Amazon DocumentDB エラス ティッククラスターの管理者ユーザーをセットアップするには、 アクセス許可が必要です。

**a** Note

使用するシークレットには、キー DocDBElasticFullAccess が付いたタグとタグ値が 必要です。

• メトリクスとログの公開に必要なサービスにリンクされたロールを作成するには IAM 権限が必要 です。

{

```
 "Version": "2012-10-17", 
     "Statement": [ 
         { 
              "Sid": "DocdbElasticSid", 
              "Effect": "Allow", 
              "Action": [ 
                  "docdb-elastic:CreateCluster", 
                  "docdb-elastic:UpdateCluster", 
                  "docdb-elastic:GetCluster", 
                  "docdb-elastic:DeleteCluster", 
                  "docdb-elastic:ListClusters", 
                  "docdb-elastic:CreateClusterSnapshot", 
                  "docdb-elastic:GetClusterSnapshot", 
                  "docdb-elastic:DeleteClusterSnapshot", 
                  "docdb-elastic:ListClusterSnapshots", 
                  "docdb-elastic:RestoreClusterFromSnapshot", 
                  "docdb-elastic:TagResource", 
                  "docdb-elastic:UntagResource", 
                  "docdb-elastic:ListTagsForResource", 
                  "docdb-elastic:CopyClusterSnapshot", 
                  "docdb-elastic:StartCluster", 
                  "docdb-elastic:StopCluster" 
              ], 
              "Resource": [ 
\mathbf{u} \star \mathbf{u} ] 
         }, 
         { 
              "Sid": "EC2Sid", 
              "Effect": "Allow", 
              "Action": [ 
                  "ec2:CreateVpcEndpoint", 
                  "ec2:DescribeVpcEndpoints", 
                  "ec2:DeleteVpcEndpoints", 
                  "ec2:ModifyVpcEndpoint", 
                  "ec2:DescribeVpcAttribute", 
                  "ec2:DescribeSecurityGroups", 
                  "ec2:DescribeSubnets", 
                  "ec2:DescribeVpcs", 
                  "ec2:DescribeAvailabilityZones", 
                  "secretsmanager:ListSecrets" 
              ],
```

```
 "Resource": [ 
\mathbf{u} \star \mathbf{u} ], 
                "Condition": { 
                      "StringEquals": { 
                           "aws:CalledViaFirst": "docdb-elastic.amazonaws.com" 
 } 
                } 
           }, 
           { 
                "Sid": "KMSSid", 
                "Effect": "Allow", 
                "Action": [ 
                      "kms:Decrypt", 
                      "kms:DescribeKey", 
                     "kms:GenerateDataKey" 
               \mathbf{1},
                "Resource": "*", 
                "Condition": { 
                      "StringLike": { 
                           "kms:ViaService": [ 
                                "docdb-elastic.*.amazonaws.com" 
 ], 
                           "aws:ResourceTag/DocDBElasticFullAccess": "*" 
 } 
                } 
           }, 
           { 
                "Sid": "KMSGrantSid", 
                "Effect": "Allow", 
                "Action": [ 
                      "kms:CreateGrant" 
                ], 
                "Resource": "*", 
                "Condition": { 
                      "StringLike": { 
                           "aws:ResourceTag/DocDBElasticFullAccess": "*", 
                           "kms:ViaService": [ 
                                "docdb-elastic.*.amazonaws.com" 
\sim 100 \sim 100 \sim 100 \sim 100 \sim 100 \sim 100 \sim 100 \sim 100 \sim 100 \sim 100 \sim 100 \sim 100 \sim 100 \sim 100 \sim 100 \sim 100 \sim 100 \sim 100 \sim 100 \sim 100 \sim 100 \sim 100 \sim 100 \sim 100 \sim 
                      }, 
                      "Bool": { 
                           "kms:GrantIsForAWSResource": true 
 }
```

```
 } 
         }, 
         { 
             "Sid": "SecretManagerSid", 
             "Effect": "Allow", 
             "Action": [ 
                  "secretsmanager:ListSecretVersionIds", 
                  "secretsmanager:DescribeSecret", 
                  "secretsmanager:GetSecretValue", 
                  "secretsmanager:GetResourcePolicy" 
             ], 
             "Resource": "*", 
             "Condition": { 
                  "StringLike": { 
                      "secretsmanager:ResourceTag/DocDBElasticFullAccess": "*" 
                  }, 
                  "StringEquals": { 
                      "aws:CalledViaFirst": "docdb-elastic.amazonaws.com" 
 } 
             } 
         }, 
         { 
             "Sid": "CloudwatchSid", 
             "Effect": "Allow", 
             "Action": [ 
                  "cloudwatch:GetMetricData", 
                  "cloudwatch:ListMetrics", 
                  "cloudwatch:GetMetricStatistics" 
             ], 
             "Resource": [ 
\mathbf{u} \star \mathbf{u} ] 
         }, 
         { 
             "Sid": "SLRSid", 
             "Effect": "Allow", 
             "Action": "iam:CreateServiceLinkedRole", 
             "Resource": "arn:aws:iam::*:role/aws-service-role/docdb-
elastic.amazonaws.com/AWSServiceRoleForDocDB-Elastic", 
             "Condition": { 
                  "StringLike": { 
                      "iam:AWSServiceName": "docdb-elastic.amazonaws.com" 
 }
```
}

}

 ] }

<span id="page-349-0"></span>AmazonDocDB-ElasticServiceRolePolicy

AWS Identity and Access Management エンティ

ティAmazonDocDBElasticServiceRolePolicyに をアタッチすることはできません。このポリ シーは、Amazon DocumentDB がユーザーに代わってアクションを実行することを許可するサービ スリンクロールにアタッチされます。詳細については、「[エラスティッククラスター上のサービスに](#page-814-0) [リンクされたロール](#page-814-0)」を参照してください。

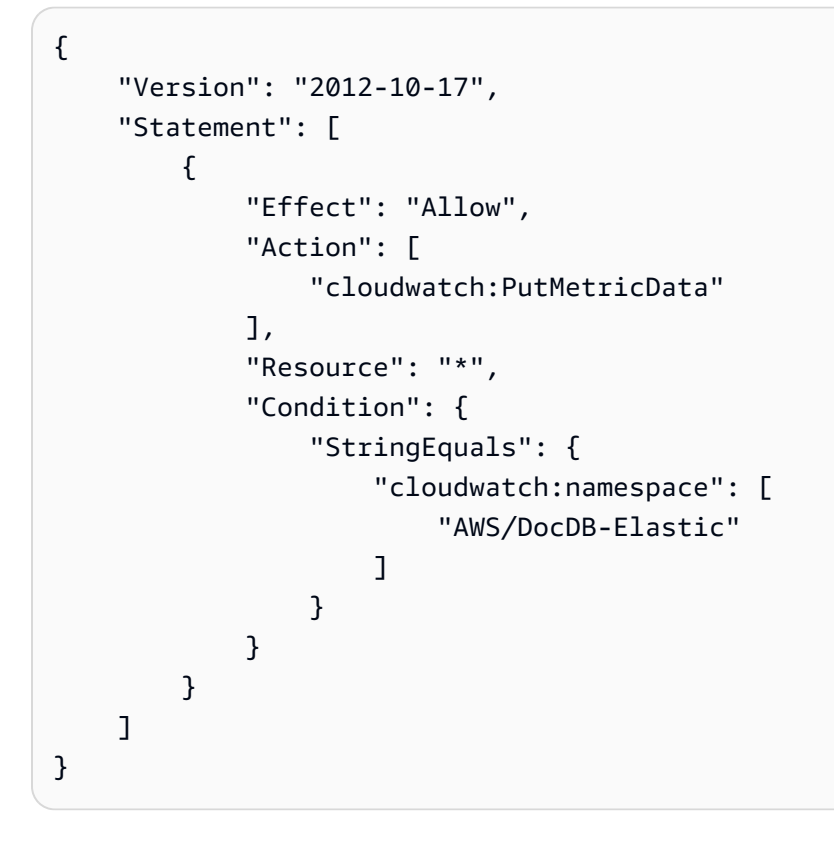

Amazon DocumentDB の AWS マネージドポリシーの更新

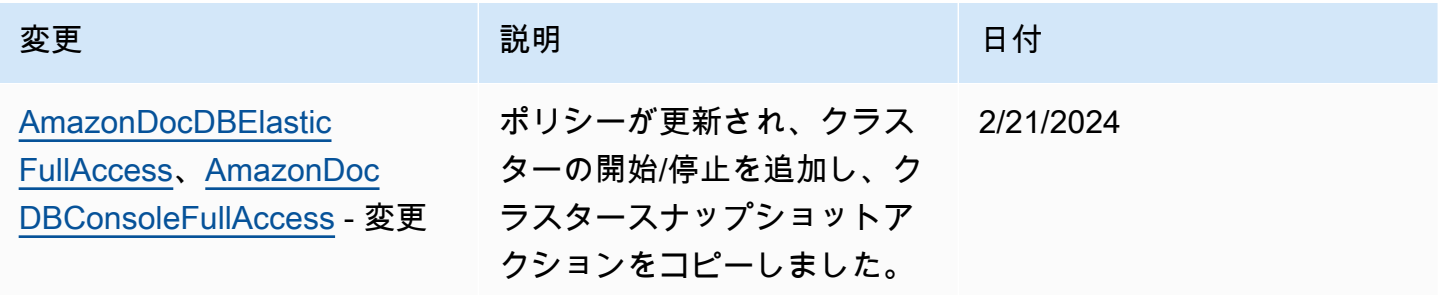

Amazon DocumentDB 関発者ガイド

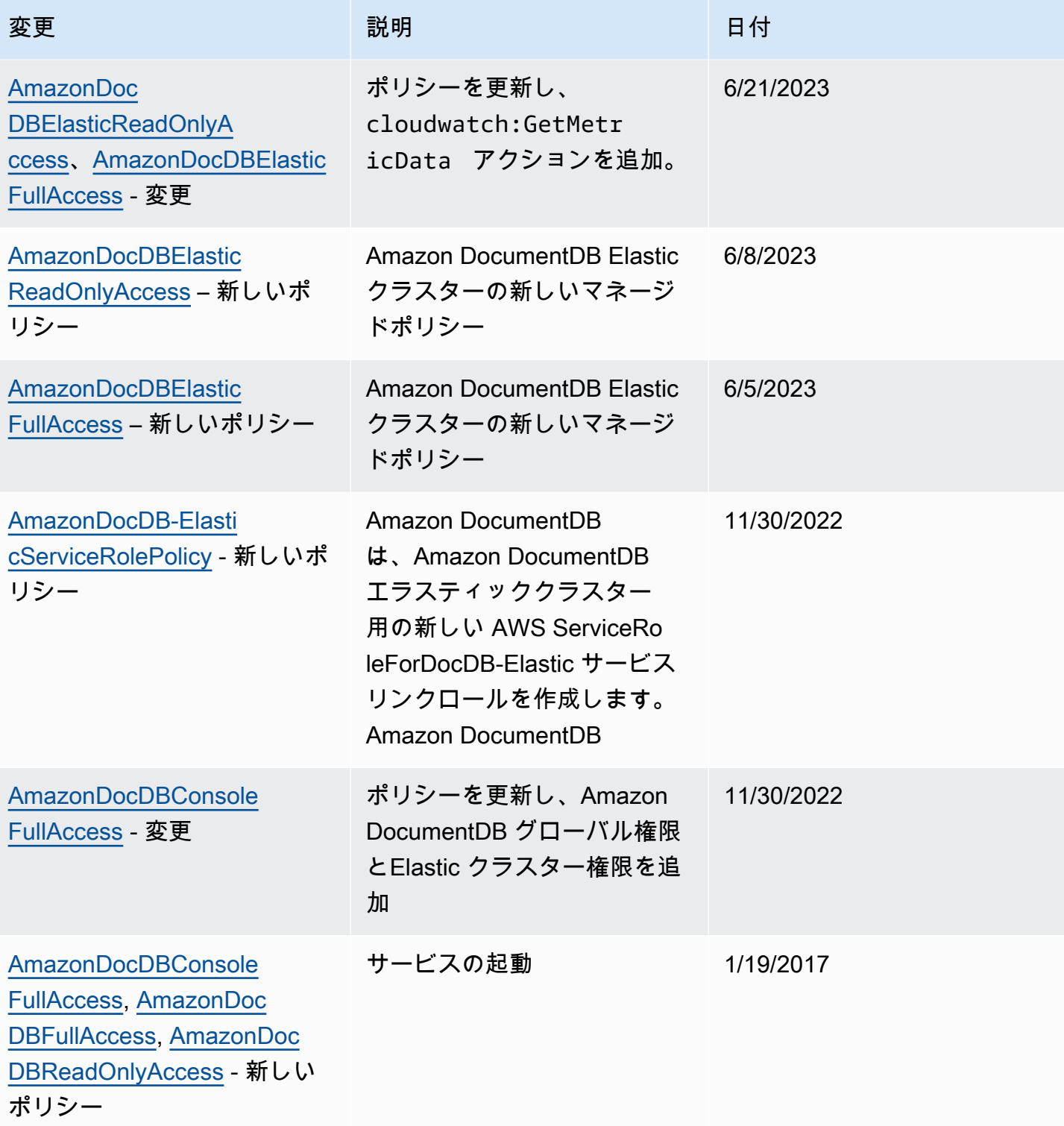

## <span id="page-351-0"></span>Amazon DocumentDB API のアクセス許可: アクション、リソース、条件リ ファレンス

次のセクションは、IAM アイデンティティに付加できる [Amazon DocumentDB のアイデンティティ](#page-328-0) [ベースのポリシー \(IAM ポリシー\) の使用](#page-328-0) およびアクセス許可ポリシー (アイデンティティベースの ポリシー) を設定および書き込む際の参照として使用してください。

以下に各 Amazon DocumentDB API オペレーションを示します。リストには、アクションを実行す るためのアクセス許可を付与できる対応するアクション、アクセス許可を付与できる AWS リソー ス、およびきめ細かなアクセスコントロールに含めることができる条件キーが含まれています。ポリ シーの Action フィールドにアクションを、ポリシーの Resource フィールドにリソース値を、ポ リシーの Condition フィールドに条件を指定します。条件の詳細については、[「ポリシーでの条件](#page-328-1) [の指定](#page-328-1)」を参照してください。

Amazon DocumentDB ポリシーで AWS全体の条件キーを使用して、条件を表現できます。 AWS全 体のキーの完全なリストについては、「IAM ユーザーガイド」の[「使用可能なキー」](https://docs.aws.amazon.com/IAM/latest/UserGuide/reference_policies_elements.html#AvailableKeys)を参照してく ださい。

IAM ポリシーシミュレーターを使用して IAM ポリシーをテストできます。Amazon DocumentDB AWS アクションなど、各アクションに必要なリソースとパラメータのリストが自動的に提供さ れます。IAM ポリシーシミュレーター により、指定する各アクションに必要な許可が決定されま す。IAM ポリシーシミュレーターの詳細については、IAMユーザーガイド の [IAM Policy Simulatorを](https://docs.aws.amazon.com/IAM/latest/UserGuide/access_policies_testing-policies.html) [使用したIAMポリシーのテスト](https://docs.aws.amazon.com/IAM/latest/UserGuide/access_policies_testing-policies.html) を参照してください。

**a** Note

アクションを指定するには、API オペレーション名 (rds:CreateDBInstance など) の前に rds: プレフィックスを使用します。

以下に、Amazon RDS API のオペレーションとそれに関連するアクション、リソース、および条件 キーを示します。

トピック

- [リソースレベルの許可をサポートする Amazon DocumentDB アクション](#page-352-0)
- [リソースレベルの権限をサポートしない Amazon DocumentDB アクション](#page-359-0)

## <span id="page-352-0"></span>リソースレベルの許可をサポートする Amazon DocumentDB アクション

リソースレベルの許可とは、ユーザーがアクションを実行できるリソースを指定できる機能を提供 します。Amazon DocumentDB は、リソースレベルのアクセス許可を部分的にサポートします。こ れは、特定の Amazon DocumentDB アクションについて、満たす必要のある条件、またはユーザー が使用を許可されている特定のリソースに基づいて、ユーザーがそれらのアクションをいつ使用でき るかを制御できることを意味します。例えば、特定のインスタンスのみ変更するアクセス許可をユー ザーに付与できます。

Amazon DocumentDB API オペレーションと関連するアクション、リソース、および条件キーを以 下に示します。

**a** Note

特定の管理機能について、Amazon DocumentDB は Amazon RDS と共有されるオペレー ショナルテクノロジーを使用します。Amazon DocumentDB のその他のアクションとアクセ ス許可については、「サービス認証リファレンス[」の「Amazon RDS のアクション、リソー](https://docs.aws.amazon.com/service-authorization/latest/reference/list_amazonrds.html) [ス、および条件キー](https://docs.aws.amazon.com/service-authorization/latest/reference/list_amazonrds.html)」を参照してください。

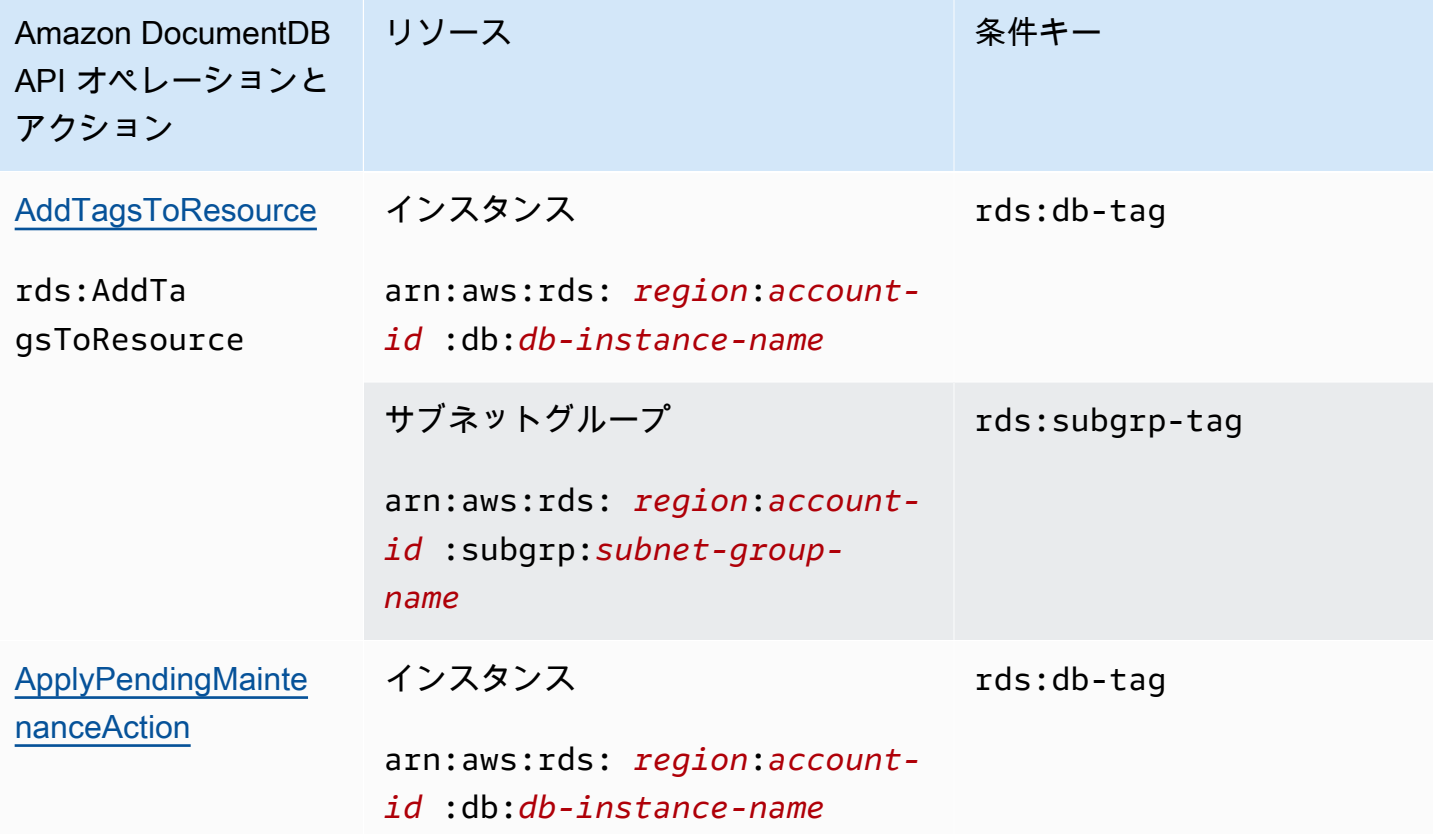

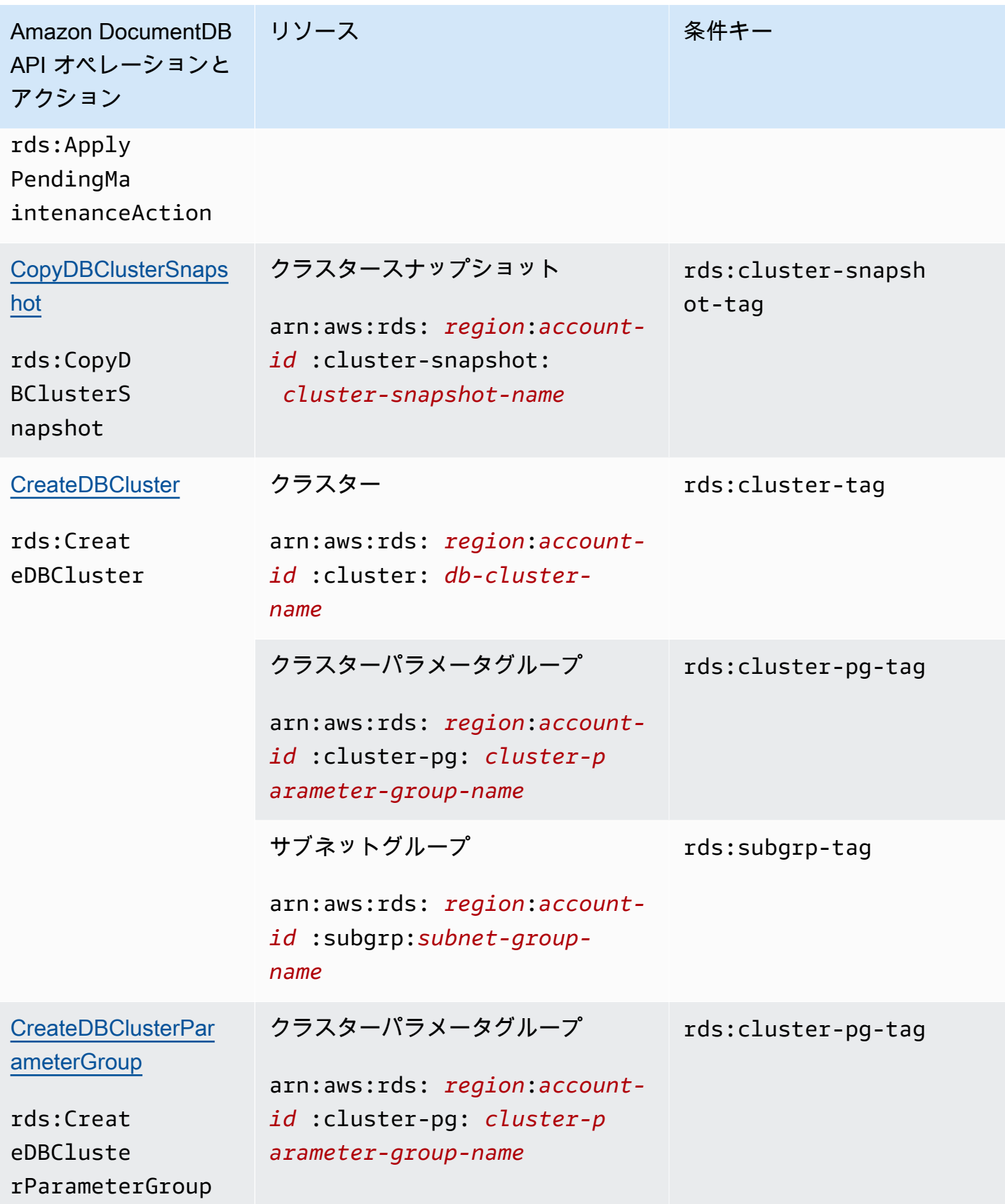

Amazon DocumentDB またままままままです。 しかしゃく しょうしん しょうしん しょうしん しょうしん うちのう うちのう 関発者ガイド おおし

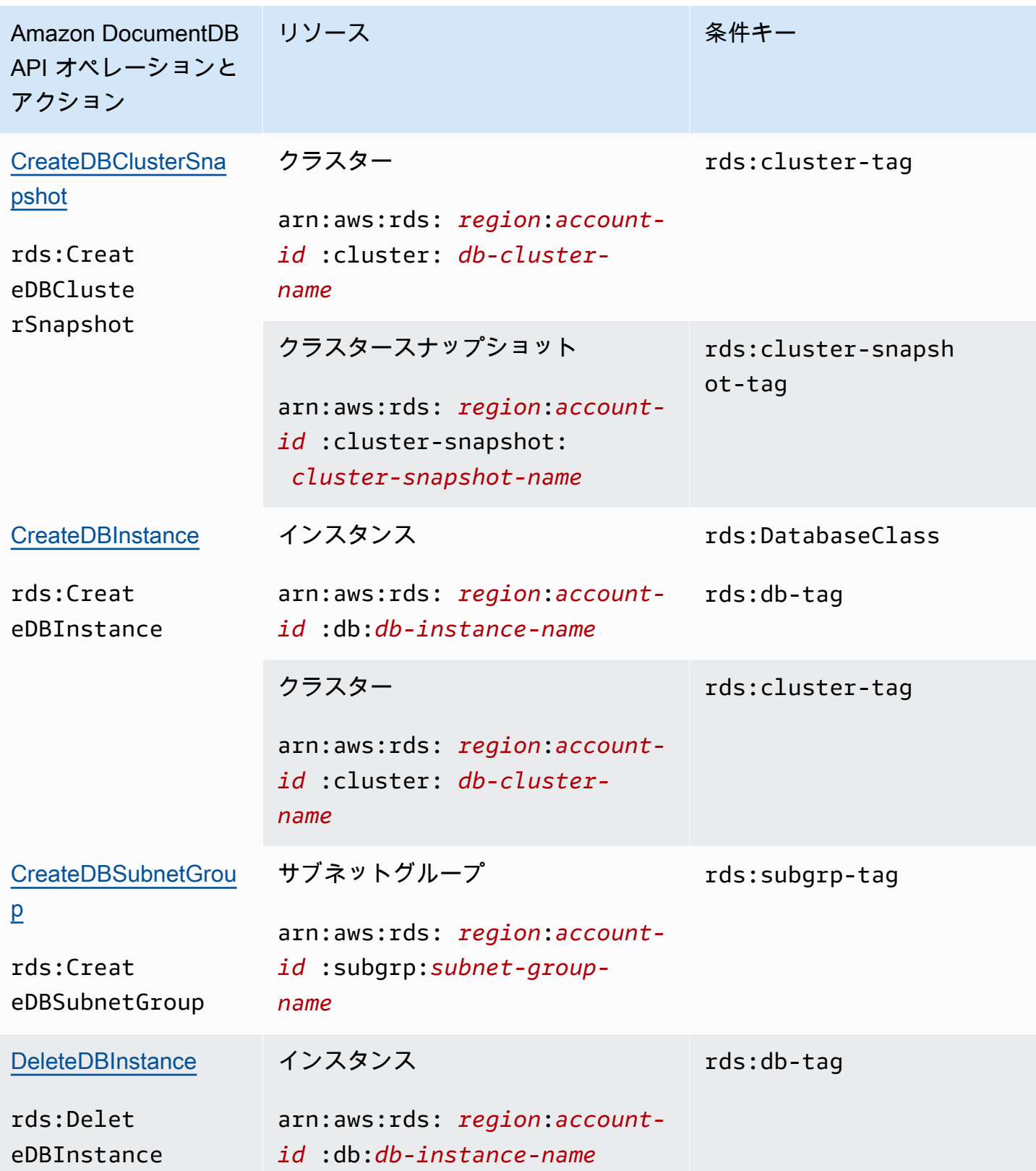

Amazon DocumentDB 関発者ガイド

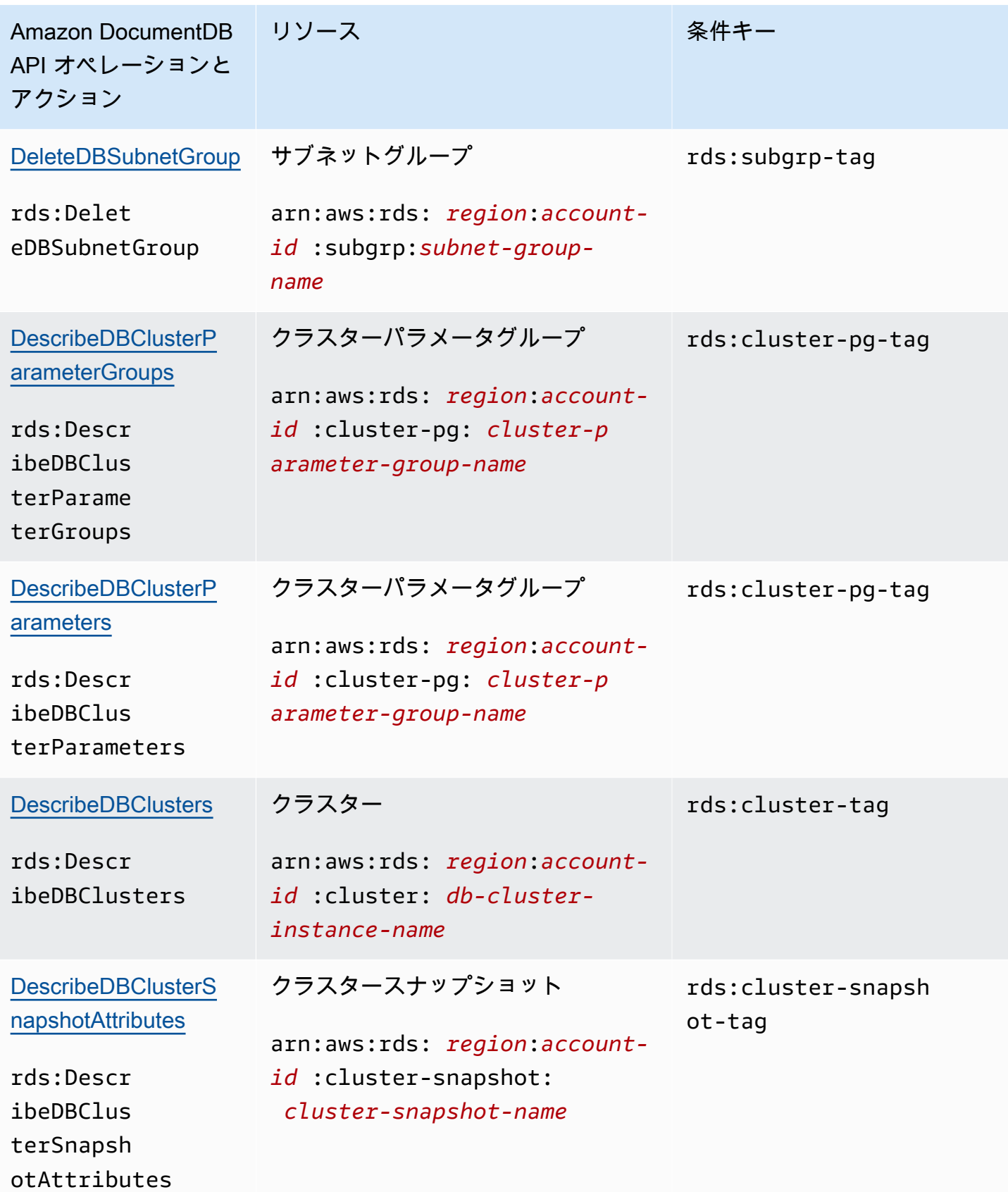

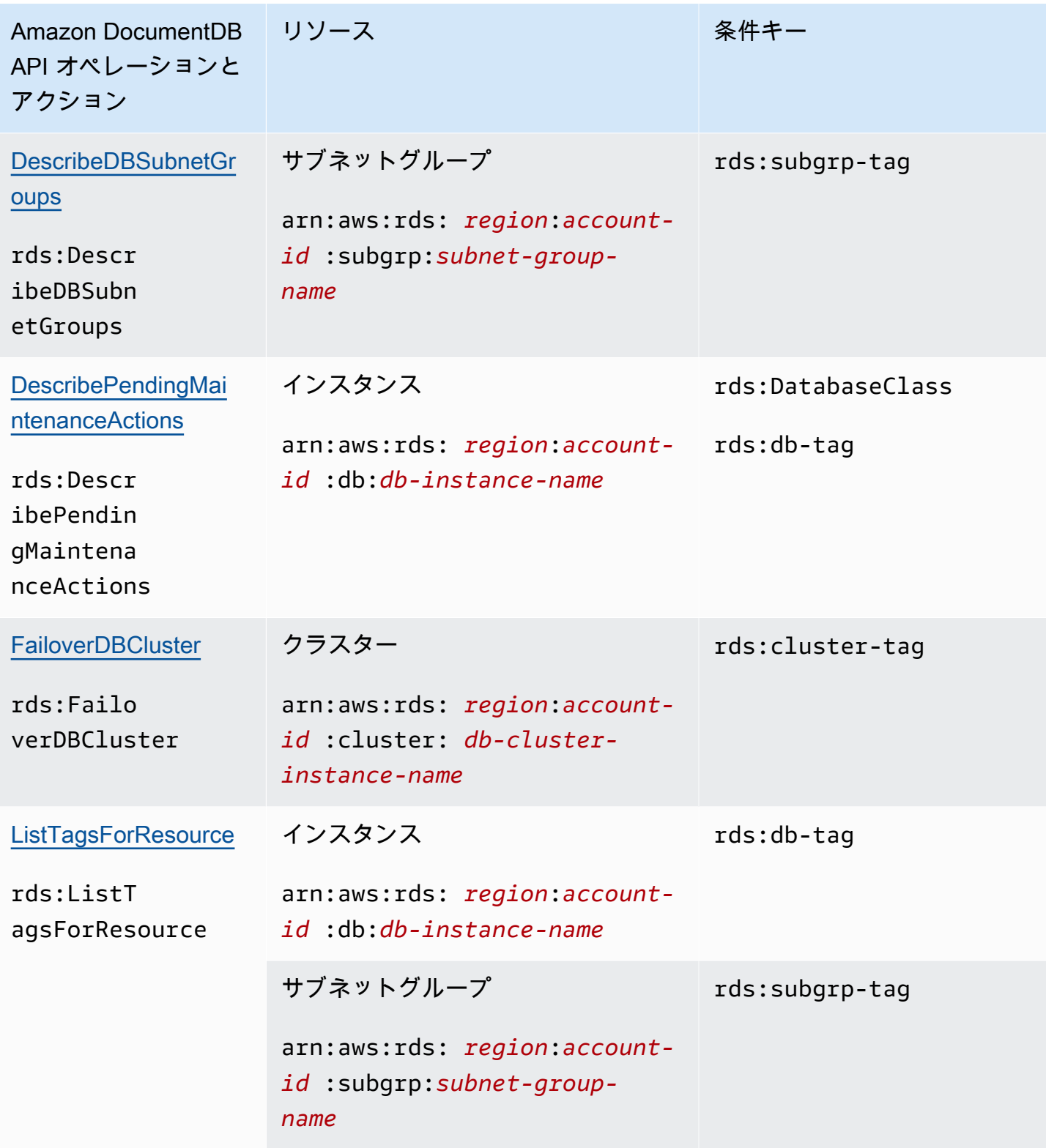

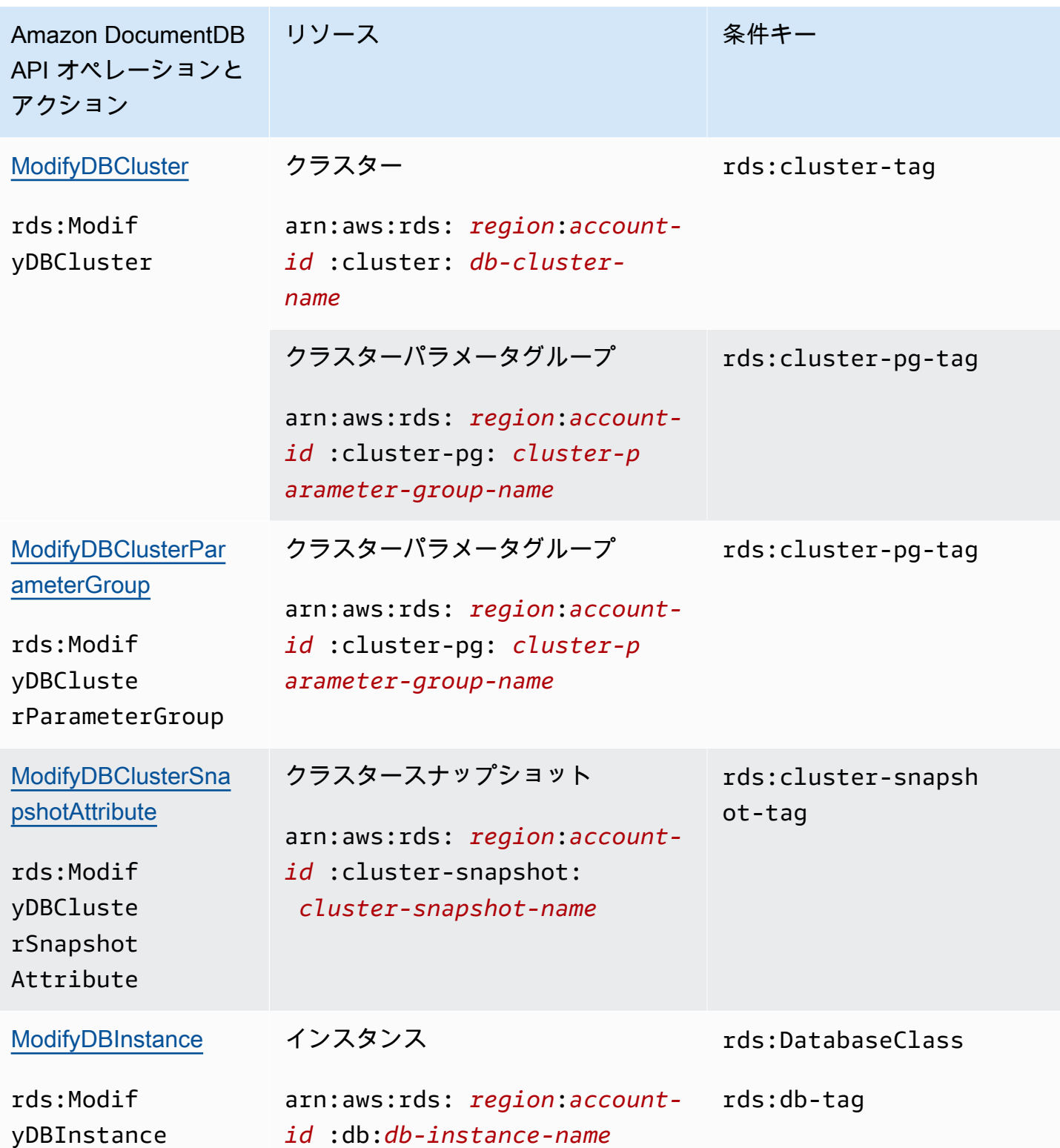

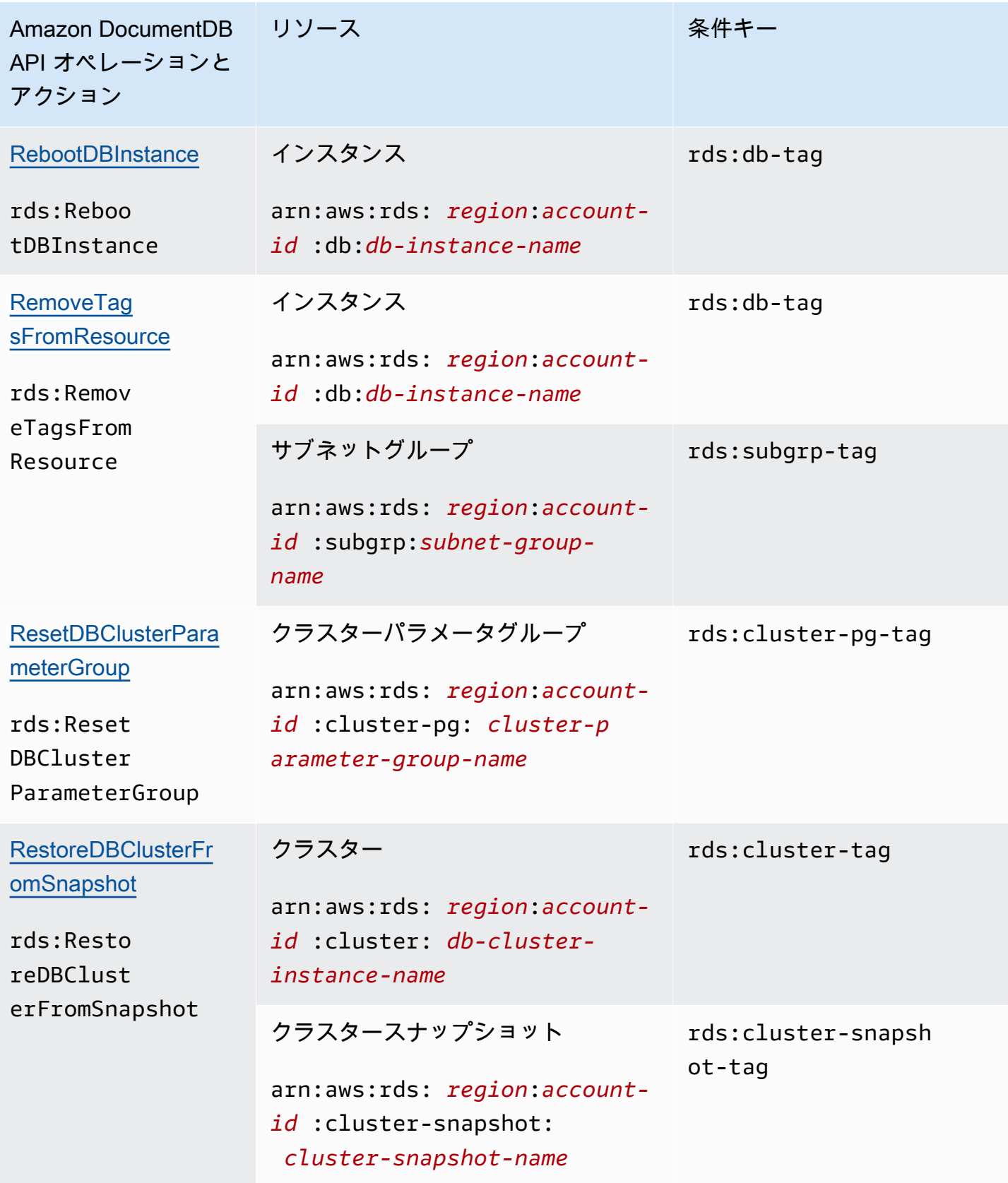

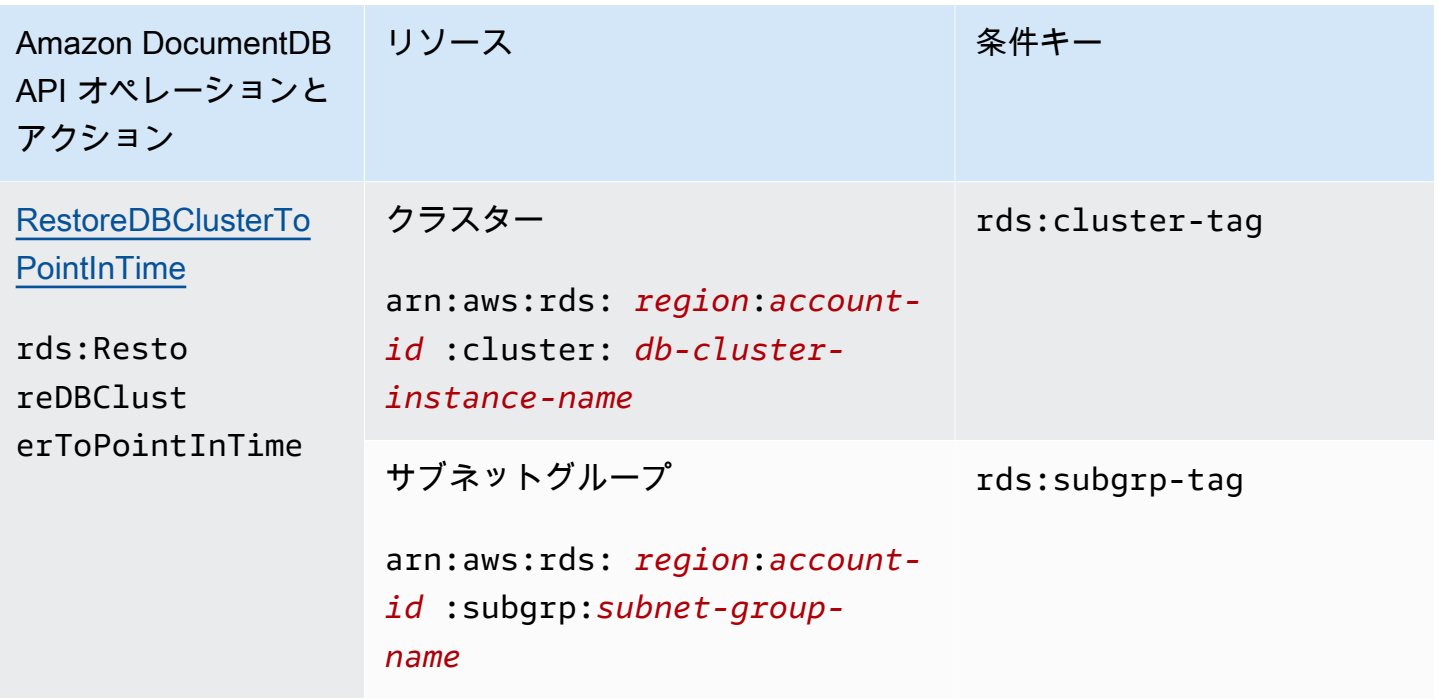

<span id="page-359-0"></span>リソースレベルの権限をサポートしない Amazon DocumentDB アクション

Amazon DocumentDB ポリシーのすべての IAM アクションを使用して、そのアクションを使用す る許可をユーザーに付与または拒否できます。ただし、すべての Amazon DocumentDB アクション が、アクションを実行することができるリソースを指定できる、リソースレベルのアクセス許可をサ ポートしているわけではありません。現在、次の Amazon DocumentDB API アクションは、リソー スレベルの許可をサポートしていません。したがって、IAM ポリシーでこれらのアクションを使用 するには、ステートメントで \* 要素に Resource ワイルドカードを使って、アクションに対してす べてのリソースを使用する許可をユーザーに付与する必要があります。

- rds:DescribeDBClusterSnapshots
- rds:DescribeDBInstances

# Amazon DocumentDB イベントの管理

Amazon DocumentDB の場合、ユーザーはクラスターへの認証にパスワードを接続します。各クラ スターには、クラスターの作成時に設定されるプライマリサインイン認証情報があります。
## **a** Note

2020 年 3 月 26 日 より前に作成されたすべての新規ユーザーには dbAdminAnyDatabase、readWriteAnyDatabase、および clusterAdmin のロールが 付与されています。クラスター内のすべてのユーザーに最小限の特権を適用するために、す べてのユーザーを再評価し、必要に応じてロールを変更することをお勧めします。 詳細については、「[ロールベースのアクセスコントロールを使用したデータベースへのアク](#page-363-0) [セス](#page-363-0)」を参照してください。

# プライマリと **serviceadmin** ユーザ

新しく作成された Amazon DocumentDB クラスターには、マスターユーザーと serviceadmin ユーザーの 2 つのユーザーがあります。

マスターユーザー は単一の特権ユーザーであり、管理タスクの実行と、ロールを持つ追加のユー ザーの作成を行うことができます。Amazon DocumentDB クラスターに初めて接続するときは、 マスターユーザー名およびパスワードを使用して認証する必要があります。マスターユーザーに は、Amazon DocumentDB クラスターの作成時に該当する管理権限が提供され、さらに root の ロールが付与されます。

serviceadmin ユーザーは、クラスターの作成時に暗黙で作成されます。すべての Amazon DocumentDB クラスターには、クラスターを管理する機能を AWS に提供する serviceadmin ユー ザーがいます。パスワードでのログイン、パスワードの削除や名前変更、または serviceadmin の アクセス許可の変更を行うことはできません。それらの操作を試みると、エラーが発生します。

**a** Note

Amazon DocumentDB クラスターのマスターユーザーや serviceadmin ユーザーを削除し たり、マスターユーザーの root のロールを無効にしたりすることはできません。 マスターユーザーパスワードを忘れた場合は、AWS Management Console または AWS CLI を使用してリセットできます。

追加ユーザーの作成

マスターユーザー (または createUser ロールを持つユーザー) として接続すると、次に示すよう に、新しいユーザーを作成できます。

```
db.createUser( 
     { 
          user: "sample-user-1", 
          pwd: "password123", 
          roles: 
              [{"db":"admin", "role":"dbAdminAnyDatabase" }] 
     }
)
```
ユーザの詳細を表示するには、次のように show users コマンドを使用できます。ま た、dropUser コマンドを使用してユーザーを削除することもできます。詳細については、「[一般](#page-376-0) [的なコマンド](#page-376-0)」を参照してください。

```
show users
{ 
     "_id" : "serviceadmin", 
     "user" : "serviceadmin", 
     "db" : "admin", 
     "roles" : [ 
       { 
               "role" : "root", 
               "db" : "admin" 
          } 
     ]
},
{ 
     "_id" : "myPrimaryUser", 
     "user" : "myPrimaryUser", 
     "db" : "admin", 
     "roles" : [ 
       { 
               "role" : "root", 
               "db" : "admin" 
          } 
     ]
},
{ 
     "_id" : "sample-user-1", 
     "user" : "sample-user-1",
```

```
 "db" : "admin", 
      "roles" : [ 
       { 
                "role" : "dbAdminAnyDatabase", 
                "db" : "admin" 
       } 
      ]
}
```
この例では、新しいユーザー sample-user-1 を admin データベースに帰属させて います。これは、新しいユーザーには常に当てはまります。Amazon DocumentDB に は、authenticationDatabase のコンセプトを含んでおらず、したがって、すべての認証は admin データベースで実施されます。

ユーザーの作成時に、db フィールドを省略してロールを指定すると、Amazon DocumentDB は接 続の発行先であるデータベースに暗黙でロールを帰属させます。たとえば、データベース sampledatabase に対して接続を発行し、次のコマンドを実行すると、ユーザー sample-user-2 が admin データベース内に作成され、データベース sample-database への readWrite アクセス許 可が付与されます。

```
db.createUser( 
     \left\{ \right. user: "sample-user-2", 
           pwd: "password123", 
           roles: 
                 ["readWrite"] 
      }
)
```
すべてのデータベースを対象とするロール (readInAnyDatabase など) を持つユーザーを作成する には、ユーザーの作成時に admin データベースのコンテキストで操作をしているか、ユーザーの作 成時にロールのデータベースを明示的に指定する必要があります。

データベースのコンテキストを切り替えるには、次のコマンドを使用できます。

use admin

ロールベースのアクセスコントロールや、クラスター内のすべてのユーザーに最小限の特権を適用す る方法の詳細については、「[ロールベースのアクセスコントロールを使用したデータベースへのアク](#page-363-0) [セス](#page-363-0)」を参照してください。

Amazon DocumentDB のパスワードの自動ローテーション

AWS Secrets Manager を使用すると、コード内のハードコードされた認証情報 (パスワードを含む) を Secrets Manager への API コールで置き換えて、プログラムでシークレットを取得することがで きます。シークレットはそこに存在しないため、これは、あなたのコードを調べている誰かがシーク レットを漏らさないようにするのに役立ちます。また、指定したスケジュールに従って自動的にシー クレットを更新するように Secrets Manager を設定することができます。これにより、長期のシー クレットを短期のシークレットに置き換えることが可能となり、侵害されるリスクが大幅に減少しま す。

Secrets Manager を使用すると、AWS Lambda Secrets Manager が提供する Lambda 関数を使用し て、Amazon DocumentDB のパスワード (つまり シークレット) を自動的にローテーションできま す。

AWS Secrets Manager および Amazon DocumentDB のネイティブ統合の詳細については、以下を参 照してください。

- [ブログ: How to rotate Amazon DocumentDB and Amazon Redshift credentials in AWS Secrets](https://aws.amazon.com/blogs/security/how-to-rotate-amazon-documentdb-and-amazon-redshift-credentials-in-aws-secrets-manager/)  **[Manager](https://aws.amazon.com/blogs/security/how-to-rotate-amazon-documentdb-and-amazon-redshift-credentials-in-aws-secrets-manager/)**
- [AWS Secrets Manager とは](https://docs.aws.amazon.com/secretsmanager/latest/userguide/intro.html)
- [Amazon DocumentDB のシークレットをローテーションする](https://docs.aws.amazon.com/secretsmanager/latest/userguide/rotating-secrets-documentdb.html)

# <span id="page-363-0"></span>ロールベースのアクセスコントロールを使用したデータベースへの アクセス

Amazon DocumentDB (MongoDB 互換) の ロールベースアクセス制御 (RBAC)を使用して、ユー ザーがデータベースで実行できるアクションへのアクセスを制限できます。RBAC は、1 つ以上 のロールをユーザーに付与することで機能します。これらのロールは、ユーザーがデータベー スリソースに対して実行できるオペレーションを決定します。Amazon DocumentDB は、現 在、read、readWrite、readAnyDatabase、clusterAdmin のようなデータベースレベルを対 象とする組み込みロール、および要件に基づいて特定のアクションと詳細なリソースの両方をサポー トしています。

RBAC の一般的ユースケースには、クラスター内のデータベースへの読み取り専用アクセス権を持 つユーザーを作成して最小特権を強制したり、クラスター内の特定のデータベースにアクセスする ことを単一のユーザーに許可するマルチテナントアプリケーションを設計したりすることが含まれま す。

## **a** Note

2020 年 3 月 26 日 より前に作成されたすべての新規ユーザーには dbAdminAnyDatabase、readWriteAnyDatabase、および clusterAdmin のロールが 付与されています。すべての既存ユーザーを再評価し、必要に応じてロールを変更してクラ スターに最小特権を適用することをお勧めします。

トピック

- [RBAC の概念](#page-364-0)
- [RBAC 組み込みロールの開始方法](#page-366-0)
- [RBAC ユーザー定義ロールの開始方法](#page-370-0)
- [ユーザーとして Amazon DocumentDB に接続する](#page-374-0)
- [一般的なコマンド](#page-376-0)
- [機能的な違い](#page-381-0)
- [制限](#page-381-1)
- [ロールベースのアクセスコントロールを使用したデータベースへのアクセス](#page-382-0)

# <span id="page-364-0"></span>RBAC の概念

ロールベースのアクセスコントロールに関連する重要な用語と概念を以下に示します。Amazon DocumentDB ユーザーの詳細については、[Amazon DocumentDB イベントの管理](#page-359-0) を参照してくださ い。

- ユーザー データベースに対して認証し、オペレーションを実行できる個別のエンティティ。
- パスワード ユーザーの認証に使用されるシークレット。
- ロール 1 つ以上のデータベースに対してアクションを実行することをユーザーに許可します。
- 管理データベース ユーザーを保存して認証する先のデータベース。
- データベース (**db**) ドキュメントを保存するためのコレクションを含むクラスター内の名前空 間。

## 次のコマンドは、sample-user というユーザーを作成します。

db.createUser({user: "sample-user", pwd: "abc123", roles: [{role: "read", db: "sampledatabase"}]})

この例では、以下のようになっています。

- user: "sample-user" ユーザー名を示します。
- pwd: "abc123" ユーザーのパスワードを示します。
- role: "read", "db: "sample-database" ユーザー sample-user に sample-database への読み取り許可を付与することを示します。

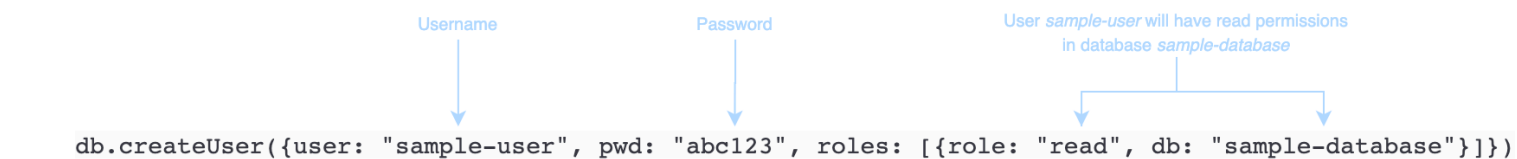

次の例は、db.getUser(sample-user) を使用してユーザー sample-user を取得した後の出力 を示しています。この例では、ユーザー sample-user は admin データベース内に存在しますが、 データベース sample-database の読み取りロールを持っています。

```
₹
     " id" : "sample-user",
                                                             User ID
     "user": "sample-user",
                                                              Username
     "db" : "admin",
     "roles" : [All users created in
                                                             the admin database
           €
                "db" : "sample-database",
                                                              User sample-user has
                "role" : "read"
                                                              read permissions in
                                                             database sample-database
           }
     <sup>1</sup>
}
```
ユーザーの作成時に、db フィールドを省略してロールを指定すると、Amazon DocumentDB は接 続の発行先であるデータベースに暗黙でロールを帰属させます。たとえば、データベース sampledatabase に対して接続を発行し、次のコマンドを実行すると、ユーザー sample-user が admin データベース内に作成され、データベース sample-database への readWrite アクセス許可が付 与されます。

db.createUser({user: "sample-user", pwd: "abc123", roles: ["readWrite"]})

このオペレーションによる出力は、次のようになります。

```
{ 
     "user":"sample-user", 
     "roles":[ 
         { 
             "db":"sample-database", 
             "role":"readWrite" 
         } 
    \mathbf{I}}
```
すべてのデータベースを対象とするロール (readAnyDatabase など) を持つユーザーを作成するに は、ユーザーの作成時に admin データベースのコンテキストで操作をしているか、ユーザーの作成 時にロールのデータベースを明示的に指定する必要があります。admin データベースに対してコマ ンドを発行するには、コマンド use admin を使用します。詳細については、[「一般的なコマンド](#page-376-0)」 を参照してください。

<span id="page-366-0"></span>RBAC 組み込みロールの開始方法

ロールベースのアクセスコントロールの使用を簡単に開始できるように、このセクションでは、異な るジョブ機能を持つ 3 人のユーザーのロールを作成して最小特権を強制するシナリオの例を示しま す。

- user1 は、クラスター内のすべてのデータベースの表示とアクセスを必要とする新しいマネー ジャーです。
- user2 は、同じクラスター内の 1 つのデータベース (sample-database-1) にのみアクセスする 必要がある新しい従業員です。
- user3 は、同じクラスター内の、以前はアクセスできなかった別のデータベース (sampledatabase-2) の表示とアクセを必要とする既存の従業員です。

後で、user1 と user2 が退職し、この両方のユーザーのアクセス権を取り消す必要があります。

ユーザーを作成してロールを付与する場合、クラスターに対して認証を行うユーザーに は、createUser と grantRole のアクションを実行できるロールが関連付けられている必要があ ります。たとえば、admin ロールと userAdminAnyDatabase ロールは両方とも、該当するアク

ションのアクセス許可を付与できます。ロール別のアクションについては、「[ロールベースのアクセ](#page-382-0) [スコントロールを使用したデータベースへのアクセス](#page-382-0)」を参照してください。

**a** Note

Amazon DocumentDB では、create データベースに対してコマンドを発行 するかどうかにかかわらず、ユーザーおよびロールのすべてのオペレーション (get、drop、grant、revoke、admin など) が admin データベース内で暗黙で実行され ます。

まず、クラスター内の現在のユーザーとロールを確認するために、次の例に示すように show users コマンドを実行します。クラスター内の 2 人のユーザー、serviceadmin、およびマスター ユーザーが表示されます。これらの 2 人のユーザーは常に存在し、削除することはできません。詳 細については、「[Amazon DocumentDB イベントの管理」](#page-359-0)を参照してください。

show users

user1 に対して、次のコマンドを使用し、クラスター全体のすべてのデータベースに対する読み取 りおよび書き込みアクセス権を持つロールを作成します。

```
db.createUser({user: "user1", pwd: "abc123", roles: [{role: "readWriteAnyDatabase", db: 
  "admin"}]})
```
このオペレーションによる出力は、次のようになります。

```
{ 
     "user":"user1", 
     "roles":[ 
         { 
             "role":"readWriteAnyDatabase", 
             "db":"admin" 
         } 
    \mathbf{I}}
```
user2 に対して、次のコマンドを使用し、データベース sample-database-1 への読み取り専用 アクセス権を持つロールを作成します。

```
db.createUser({user: "user2", pwd: "abc123", roles: [{role: "read", db: "sample-
database-1"}]})
```
このオペレーションによる出力は、次のようになります。

```
{ 
    "user":"user2", 
    "roles":[ 
        { 
            "role":"read", 
            "db":"sample-database-1" 
        } 
    ]
}
```
user3 を既存のユーザーとするシナリオをシミュレートするには、まずユーザー user3 を作成し、 次に user3 新しいロールを割り当てます。

db.createUser({user: "user3", pwd: "abc123", roles: [{role: "readWrite", db: "sampledatabase-1"}]})

このオペレーションによる出力は、次のようになります。

```
{ 
     "user":"user3", 
     "roles":[ 
         \left\{ \right. "role":"readWrite", 
              "db":"sample-database-1" 
          } 
    \mathbf{I}}
```
ユーザー user3 を作成したので、この user3 に対して sample-database-2 の read ロールを割 り当てます。

db.grantRolesToUser("user3", [{role: "read", db: "sample-database-2"}])

最後に、user1 と user2 が退職し、この両ユーザーのクラスターに対するアクセス権を取り消す必 要があります。これを行うには、次のようにユーザーを削除します。

```
db.dropUser("user1")
db.dropUser("user2")
```
# すべてのユーザーが適切なロールを持っていることを確認するには、次のコマンドを使用してすべて のユーザーを一覧表示します。

show users

```
{ 
    "_id":"serviceadmin", 
    "user":"serviceadmin", 
    "db":"admin", 
    "roles":[ 
        { 
            "db":"admin", 
            "role":"root" 
        } 
    ]
}
{ 
    "_id":"master-user", 
    "user":"master-user", 
    "db":"admin", 
    "roles":[ 
        { 
            "db":"admin", 
            "role":"root" 
        } 
    ]
}
{ 
    "_id":"user3", 
    "user":"user3", 
    "db":"admin", 
    "roles":[ 
        { 
            "db":"sample-database-2", 
            "role":"read" 
        }, 
        {
```

```
 "db":"sample-database-1", 
            "role":"readWrite" 
        } 
    ]
}
```
<span id="page-370-0"></span>RBAC ユーザー定義ロールの開始方法

このセクションでは、ユーザー定義の役割を開始するのに役立つように、ジョブ機能が異なる 3 人 のユーザーにロールを作成して最小特権を適用するシナリオの例について説明します。

この例では、以下が適用されます。

- user1 は、クラスター内のすべてのデータベースの表示とアクセスを必要とする新しいマネー ジャーです。
- user2 は、同じクラスター内の 1 つのデータベース sample-database-1 にのみアクセスする 必要がある新しい従業員です。
- user3 は、同じクラスター内で以前はアクセスできなかった sample-database-2、別のデータ ベースの col2 という特定のコレクションを表示してアクセスする必要がある既存の従業員です。
- user1 に対して、次のコマンドを使用し、クラスター全体のすべてのデータベースに対する読み 取りおよび書き込みアクセス権を持つロールを作成します。

```
db.createUser( 
  { 
      user: "user1", pwd: "abc123", 
      roles: [{role: "readWriteAnyDatabase", db: "admin"}] 
  } 
  )
```

```
{ 
     "user":"user1", 
     "roles":[ 
         { 
             "role":"readWriteAnyDatabase", 
            "db":"admin" 
         } 
    \mathbf{I}
```
}

user2 の場合、次のコマンドを使用して、データベース sample-database-1 内のすべてのコレ クションに対する「検索」権限を持つロールを作成します。このロールは、関連付けられたすべての ユーザーが検索クエリのみを実行できるようにすることに注意してください。

```
db.createRole(
{ 
     role: "findRole", 
     privileges: [ 
    \left\{ \right. resource: {db: "sample-database-1", collection: ""}, actions: ["find"] 
     }], 
     roles: []
}
)
```
このオペレーションによる出力は、次のようになります。

```
{ 
     "role":"findRole", 
     "privileges":[ 
         { 
             "resource":{ 
                 "db":"sample-database-1", 
                 "collection":"" 
             }, 
             "actions":[ 
                 "find" 
            \mathbf{I} } 
     ], 
     "roles":[ 
     ]
}
```
次に、ユーザー (user2) を作成し、最近作成したロール findRole をユーザーに接続します。

```
db.createUser(
{ 
     user: "user2",
```

```
 pwd: "abc123", 
      roles: []
})
```
db.grantRolesToUser("user2",["findRole"])

user3 を既存のユーザーとするシナリオをシミュレートするには、まずユーザー user3 を作成し、 次のステップで user3 に割り当てる collectionRole という新しいロールを作成します。

そして、新しいロールを user3 に割り当てることができます。この新しいロールにより、user3 の 1 つの特定のコレクション col2 へのアクセスを挿入、更新、削除、および検索できる sampledatabase-2 を許可します。

```
db.createUser(
{ 
     user: "user3", 
     pwd: "abc123", 
     roles: []
})
db.createRole(
{ 
     role: "collectionRole", 
     privileges: [ 
     { 
          resource: {db: "sample-database-2", collection: "col2"}, actions: ["find", 
  "update", "insert", "remove"] 
     }], 
     roles: []
}
)
```

```
{ 
    "role":"collectionRole", 
    "privileges":[ 
        { 
           "resource":{ 
               "db":"sample-database-2", 
               "collection":"col2" 
           },
```

```
 "actions":[ 
                  "find", 
                  "update", 
                  "insert", 
                  "remove" 
             ] 
         } 
     ], 
     "roles":[ 
     ]
}
```
ユーザー user3 を作成したので、user3 にロール collectionFind を付与できます。

db.grantRolesToUser("user3",["collectionRole"])

最後に、user1 と user2 が退職し、この両ユーザーのクラスターに対するアクセス権を取り消す必 要があります。これを行うには、次のようにユーザーを削除します。

```
db.dropUser("user1")
db.dropUser("user2")
```
すべてのユーザーが適切なロールを持っていることを確認するには、次のコマンドを使用してすべて のユーザーを一覧表示します。

show users

```
{ 
    "_id":"serviceadmin", 
    "user":"serviceadmin", 
    "db":"admin", 
    "roles":[ 
        { 
            "db":"admin", 
            "role":"root" 
        } 
    ]
}
{
```

```
 "_id":"master-user", 
     "user":"master-user", 
     "db":"admin", 
     "roles":[ 
        { 
            "db":"admin", 
            "role":"root" 
        } 
     ]
}
{ 
     "_id":"user3", 
     "user":"user3", 
     "db":"admin", 
     "roles":[ 
        { 
            "db":"admin", 
            "role":"collectionRole" 
        } 
    \mathbf{I}}
```
# <span id="page-374-0"></span>ユーザーとして Amazon DocumentDB に接続する

Amazon DocumentDB クラスターに接続するときは、特定のデータベースのコンテキストで接続し ます。デフォルトでは、接続文字列でデータベースを指定しない場合、test データベースのコンテ キストでクラスターに自動的に接続されます。insert や find などのすべてのコレクションレベル のコマンドは、test データベース内のコレクションに対して発行されます。

コンテキスト内にあるデータベース、つまりコマンドの発行を確認するには、以下のよう に、mongo シェル内の db コマンドを実行します。

クエリ:

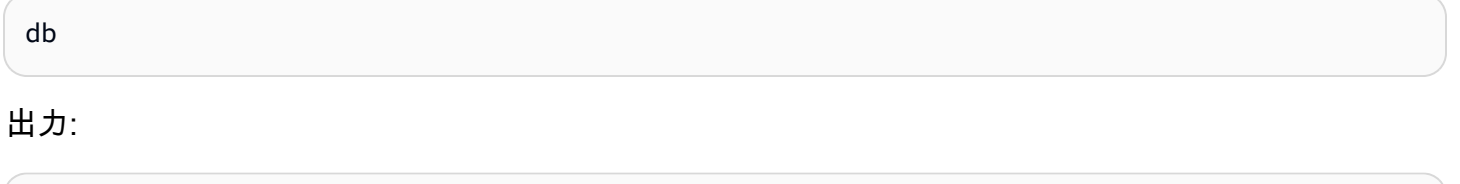

test

デフォルトの接続が test データベースのコンテキストに存在する場合でも、この接続に関連付け られているユーザーが test データベースに対するアクションの実行を許可されているとは限りま せん。前のシナリオ例で、sample-database-1 データベースに対する readWrite ロールを持つ ユーザー user3 として認証する場合、接続のデフォルトのコンテキストは test データベースで す。ただし、test データベースのコレクションにドキュメントを挿入しようとすると、認証の失 敗エラーメッセージが表示されます。これは、このコマンドをデータベースに対して実行する権限が ユーザーに許可されていないことが原因です。

クエリ:

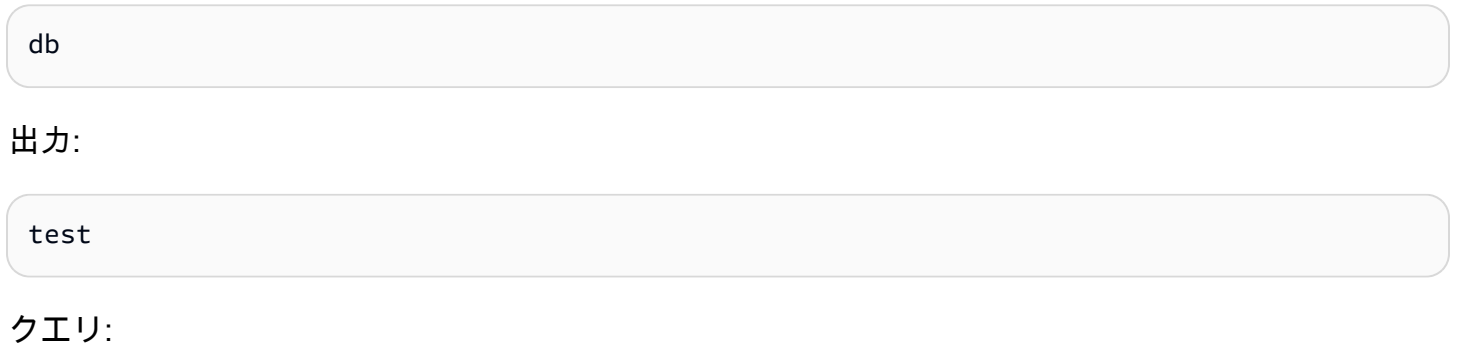

db.col.insert({x:1})

出力:

```
WriteCommandError({ "ok" : 0, "code" : 13, "errmsg" : "Authorization failure" })
```
接続のコンテキストを sample-database-1 データベースに変更すると、ユーザーが書き込み権限 を持つコレクションに書き込むことができます。

クエリ:

use sample-database-1

出力:

switched to db sample-database-1

## クエリ:

db.col.insert({x:1})

出力:

WriteResult({ "nInserted" : 1})

特定のユーザーとしてクラスターに対して認証を行う場合は、接続文字列でデータベースを指定する こともできます。これにより、ユーザーが admin データベースに対して認証された後で use コマン ドを実行する必要がなくなります。

次の接続文字列では、admin データベースに対してユーザーを認証しますが、接続のコンテキスト は sample-database-1 データベースになります。

mongo "mongodb://user3:abc123@sample-cluster.node.us-east-1.docdb.amazonaws.com:27017/ sample-database-2"

# <span id="page-376-0"></span>一般的なコマンド

このセクションでは、Amazon DocumentDB でロールベースのアクセスコントロールを使用する一 般的なコマンドの例を示します。ユーザーとロールを作成および変更するには、admin データベー スのコンテキストで操作する必要があります。use admin コマンドを使用して、admin データベー スに切り替えることができます。

**a** Note

ユーザーおよびロールに対する変更は、admin データベース内で暗黙で実行されます。すべ てのデータベースを対象とするロール (readAnyDatabase など) を持つユーザーを作成する には、ユーザーの作成時に admin データベース (use admin) のコンテキストで操作をして いるか、ユーザーの作成時にロールのデータベースを明示的に指定する必要があります (こ のセクションの例 2 を参照)。

例 1: データベース read 用の foo ロールを持つユーザーを作成します。

db.createUser({user: "readInFooBar", pwd: "abc123", roles: [{role: "read", db: "foo"}]})

```
{ 
    "user":"readInFooBar", 
    "roles":[
```

```
 { 
                "role":"read", 
                "db":"foo" 
           } 
     \mathbf{I}}
```
例 2: すべてのデータベースへの読み取りアクセス権を持つユーザーを作成します。

db.createUser({user: "readAllDBs", pwd: "abc123", roles: [{role: "readAnyDatabase", db: "admin"}]})

このオペレーションによる出力は、次のようになります。

```
{ 
    "user":"readAllDBs", 
    "roles":[ 
        { 
            "role":"readAnyDatabase", 
            "db":"admin" 
        } 
    ]
}
```
例 3: 新しいデータベースの既存のユーザーに read ロールを付与します。

db.grantRolesToUser("readInFooBar", [{role: "read", db: "bar"}])

例 4: ユーザーのロールを更新します。

db.updateUser("readInFooBar", {roles: [{role: "read", db: "foo"}, {role: "read", db: "baz"}]})

例 5: ユーザーのデータベースへのアクセスを取り消します。

db.revokeRolesFromUser("readInFooBar", [{role: "read", db: "baz"}])

例 6: 組み込みロールを説明します。

db.getRole("read", {showPrivileges:true})

```
{ 
    "role":"read", 
    "db":"sample-database-1", 
    "isBuiltin":true, 
    "roles":[ 
    ], 
    "inheritedRoles":[ 
    ], 
    "privileges":[ 
        { 
            "resource":{ 
               "db":"sample-database-1", 
               "collection":"" 
            }, 
            "actions":[ 
               "changeStream", 
               "collStats", 
               "dbStats", 
               "find", 
                "killCursors", 
               "listCollections", 
               "listIndexes" 
           \mathbf{I} } 
    ], 
    "inheritedPrivileges":[ 
        { 
            "resource":{ 
                "db":"sample-database-1", 
                "collection":"" 
            }, 
            "actions":[ 
                "changeStream", 
               "collStats", 
               "dbStats", 
               "find", 
                "killCursors", 
               "listCollections", 
               "listIndexes" 
           \mathbf{I}
```
}

}

## 例 7: クラスターからユーザーを削除します。

db.dropUser("readInFooBar")

## このオペレーションによる出力は、次のようになります。

true

## 例 8: 特定のコレクションに対する読み取りおよび書き込みアクセス権を持つロールを作成する

```
db.createRole(
{ 
     role: "collectionRole", 
     privileges: [ 
     { 
          resource: {db: "sample-database-2", collection: "col2"}, actions: ["find", 
  "update", "insert", "remove"] 
     }], 
     roles: []
}
)
```

```
{ 
    "role":"collectionRole", 
    "privileges":[ 
        { 
            "resource":{ 
               "db":"sample-database-2", 
               "collection":"col2" 
            }, 
            "actions":[ 
                "find", 
                "update", 
               "insert", 
                "remove" 
            ]
```

```
 } 
     ], 
     "roles":[ 
     ]
}
```
例 9: ユーザーを作成し、ユーザー定義ロールを割り当てる

```
db.createUser(
{ 
     user: "user3", 
     pwd: "abc123", 
     roles: []
})
db.grantRolesToUser("user3",["collectionRole"])
```
例 10: ユーザー定義ロールに追加権限を付与する

```
db.grantPrivilegesToRole( 
   "collectionRole", 
  \Gamma { 
        resource: { db: "sample-database-1", collection: "col1" }, 
        actions: ["find", "update", "insert", "remove"] 
     } 
  \mathbf{I})
```
例 11: ユーザー定義ロールから権限を削除する

```
db.revokePrivilegesFromRole( 
   "collectionRole", 
  \Gamma { 
       resource: { db: "sample-database-1", collection: "col2" }, 
       actions: ["find", "update", "insert", "remove"] 
     } 
   ]
)
```
## 例 12: 既存のユーザー定義ロールを更新する

```
db.updateRole( 
   "collectionRole", 
   { 
     privileges: [ 
    \{ resource: {db: "sample-database-3", collection: "sample-collection-3"}, 
  actions: ["find", "update", "insert", "remove"] 
     }], 
     roles: [] 
   }
)
```
# <span id="page-381-0"></span>機能的な違い

Amazon DocumentDB では、ユーザーとロールの定義が admin データベースに保存され、ユーザー は admin データベースに対して認証されます。この機能は MongoDB Community Edition とは異な りますが、MongoDB Atlas と一貫しています。

Amazon DocumentDB は、変更ストリームもサポートしています。変更ストリームは、 クラスターのコレクション内で発生する変更イベントの時系列シーケンスを提供しま す。listChangeStreams アクションは、クラスターレベル (つまり、すべてのデータベースを対 象に) 適用されます。modifyChangeStreams アクションは、データベースレベルで適用されま す。

## <span id="page-381-1"></span>制限

次のテーブルは Amazon DocumentDB におけるロールベースアクセスコントロールの制限を含む

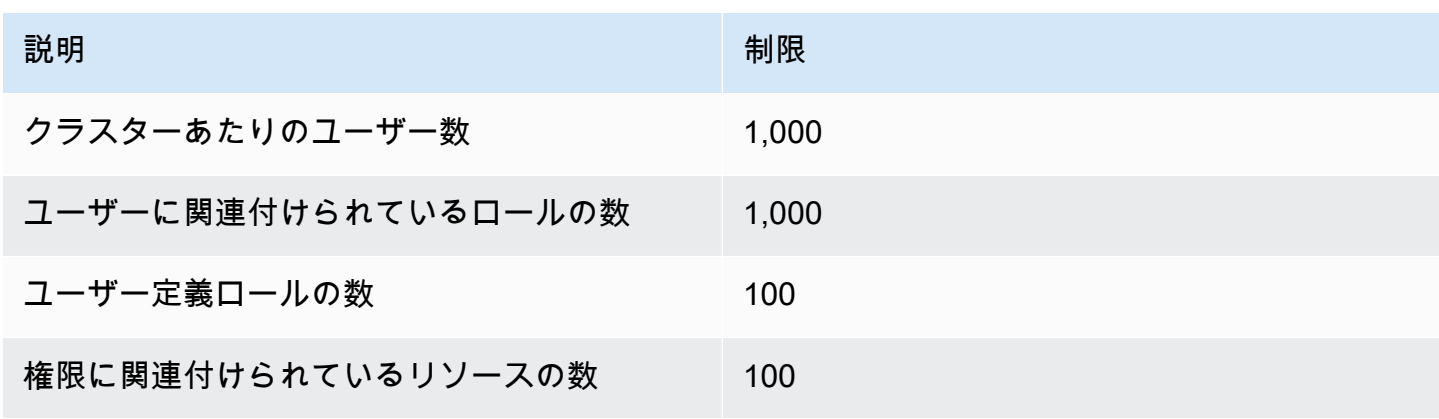

# <span id="page-382-0"></span>ロールベースのアクセスコントロールを使用したデータベースへのアクセ ス

ロールベースのアクセスコントロールでは、ユーザーを作成して 1 つ以上のロールを付与し、ユー ザーがデータベースやクラスターで実行できるオペレーションを指定できます。

Amazon DocumentDB で現在サポートされている組み込みロールは次のとおりです。

**a** Note

Amazon DocumentDB 4.0 と 5.0 では、それぞれ ListCollection および ListDatabase コマンドでは、オプションで authorizedCollections および authorizedDatabases パラメータを使用して、ユーザーが権限を持っているコレクションとデータベースを一覧表 示し、listCollections および listDatabase ロールを要求するアクセスをします。ま た、ユーザーは KillCursor ロールを要求すねことなく、自分のカーソルを強制終了でき るようになりました。

#### Database user

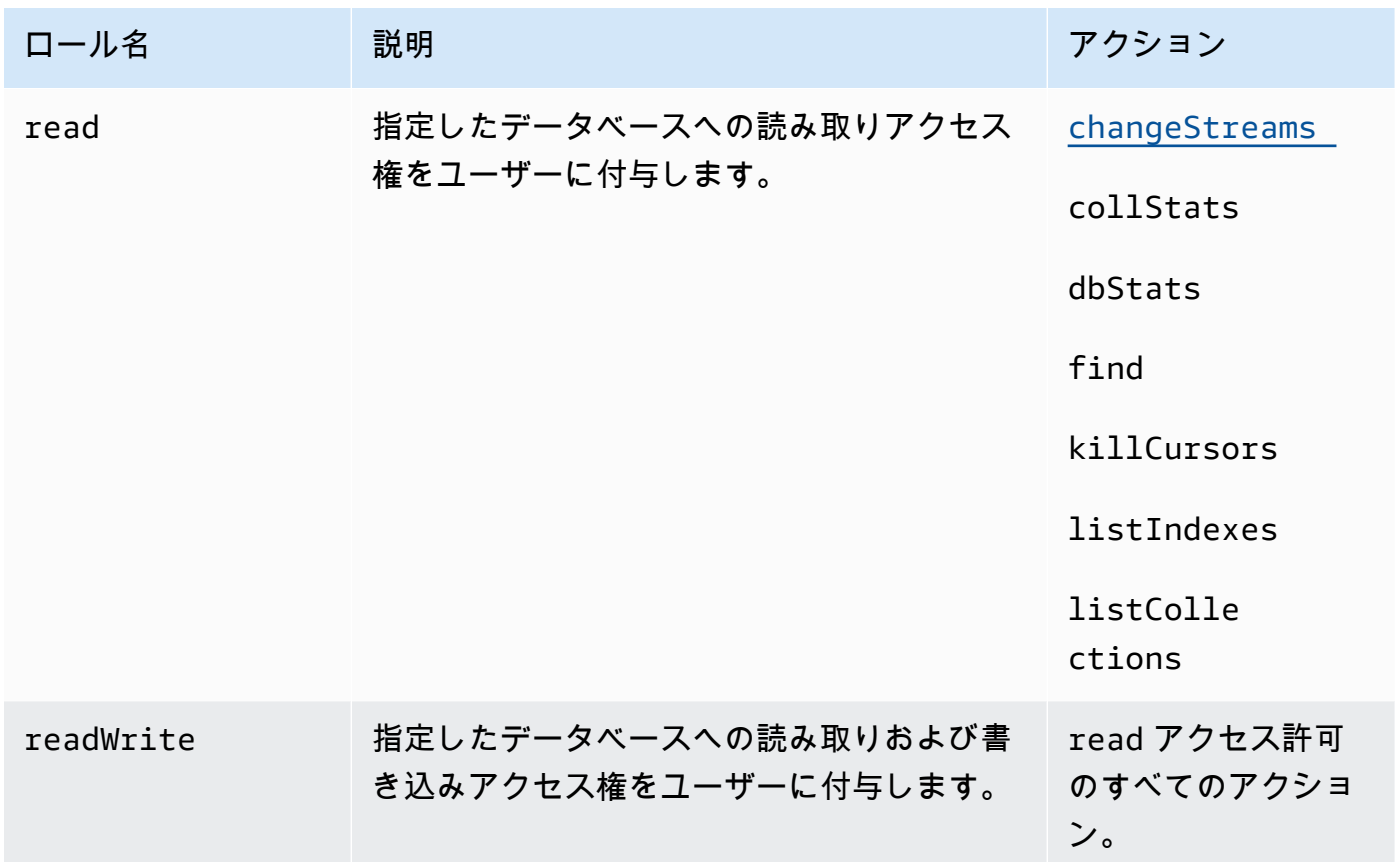

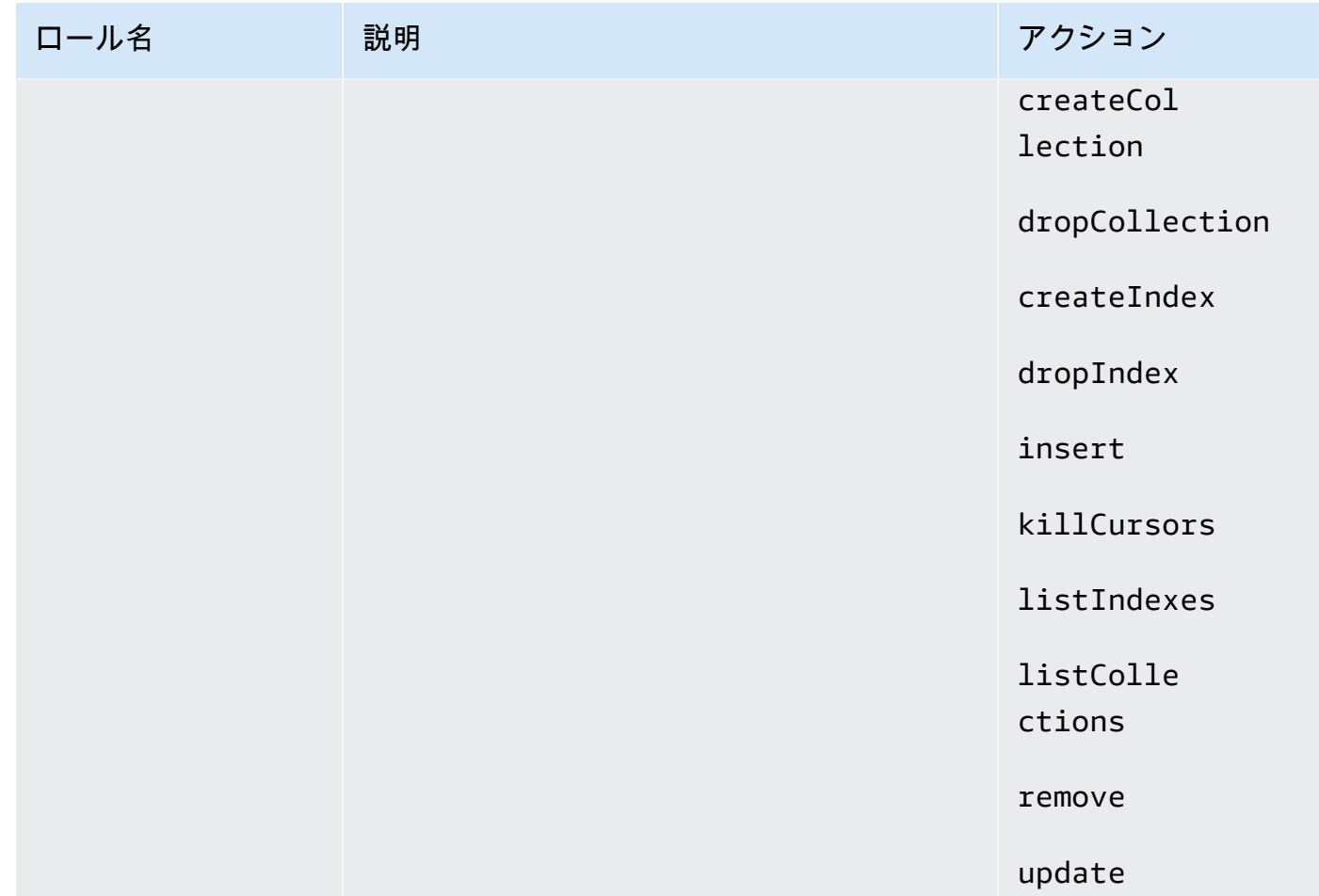

## Cluster user

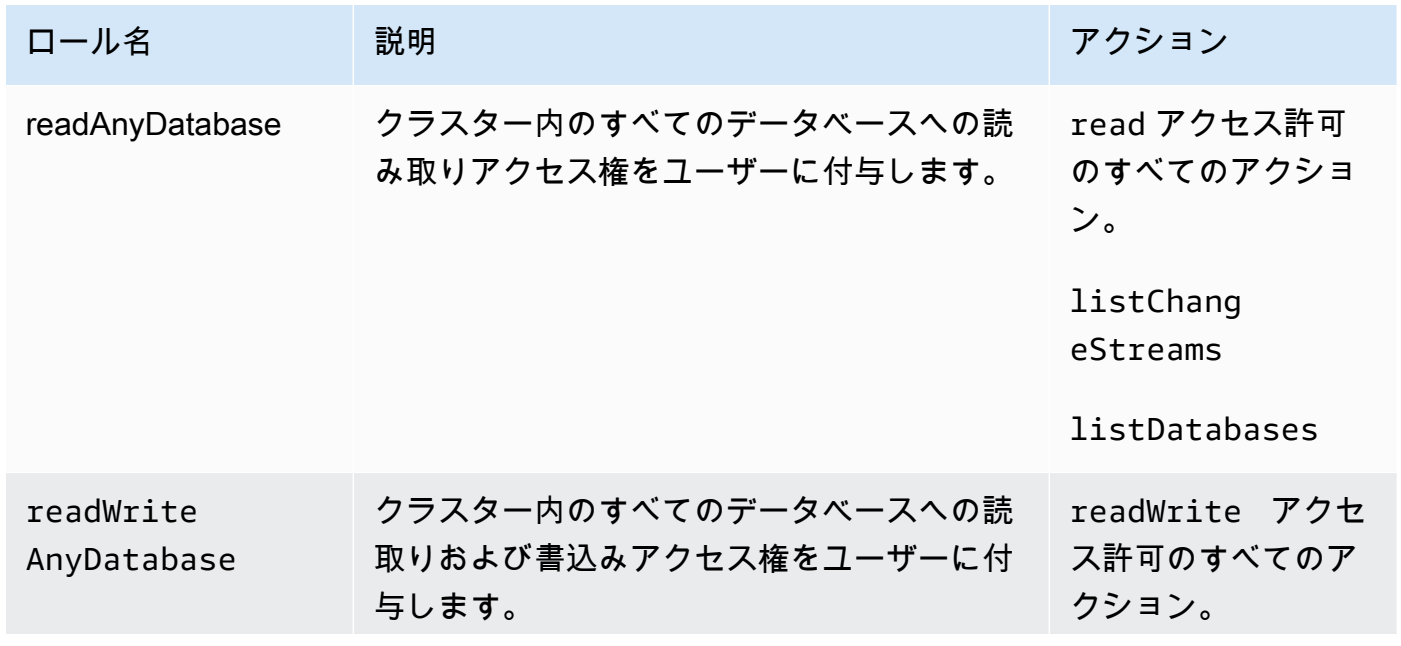

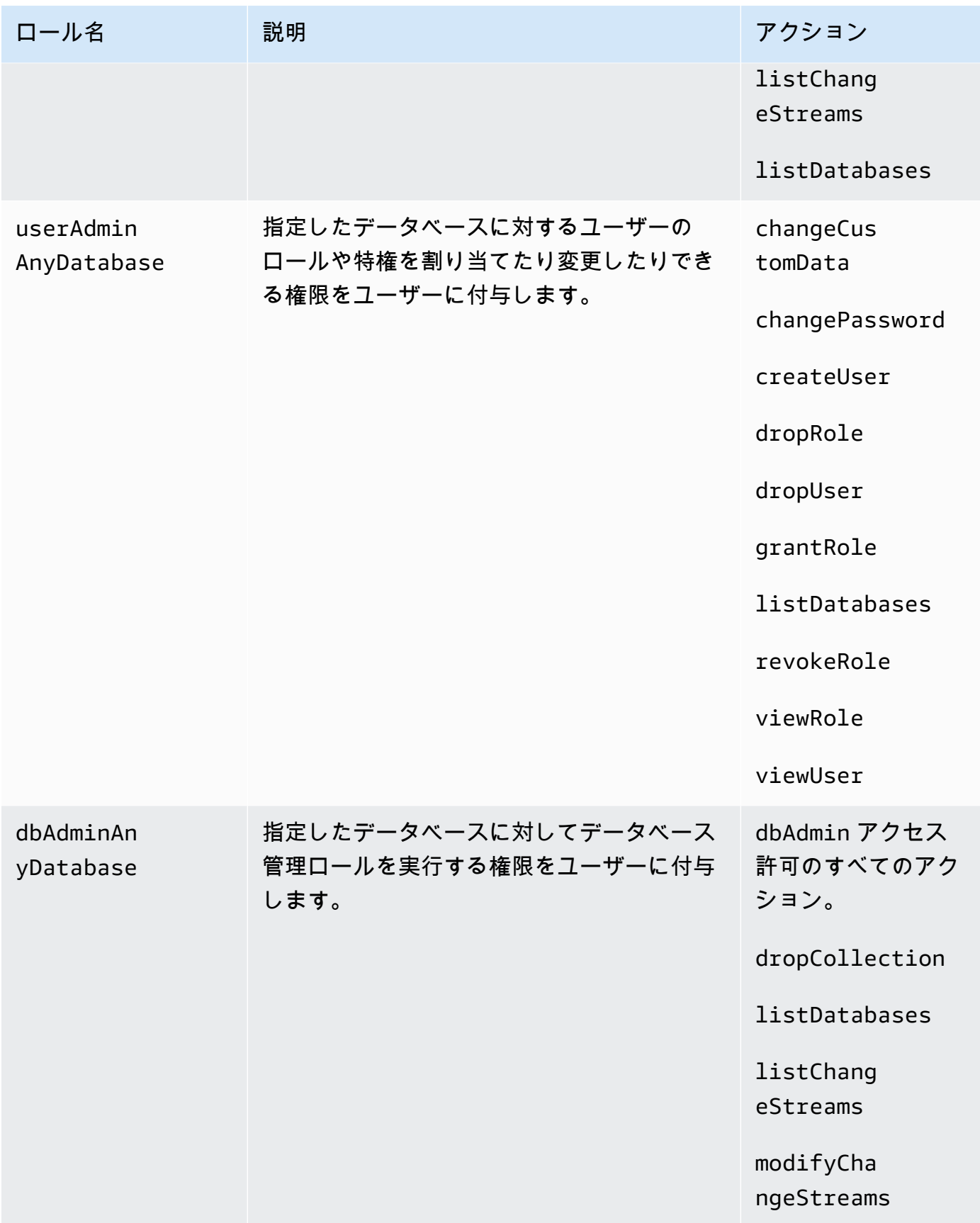

## Superuser

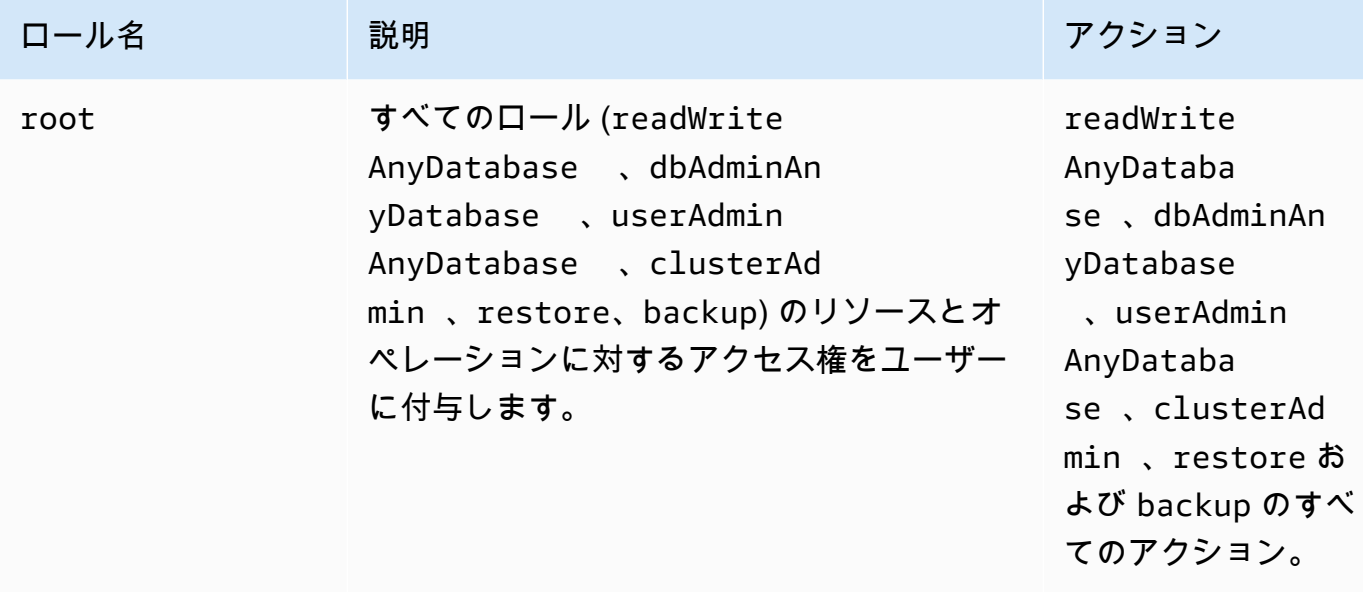

## Database administrator

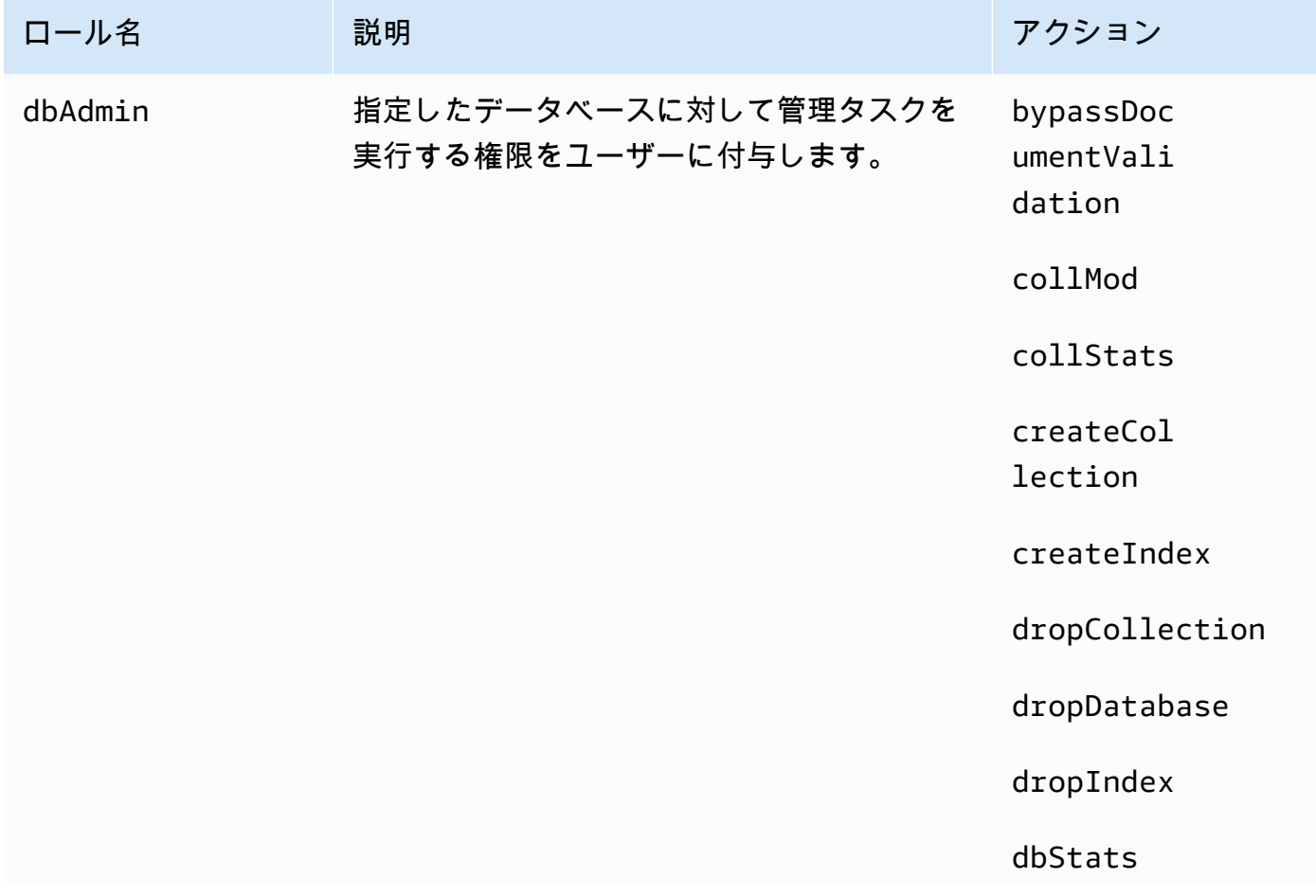

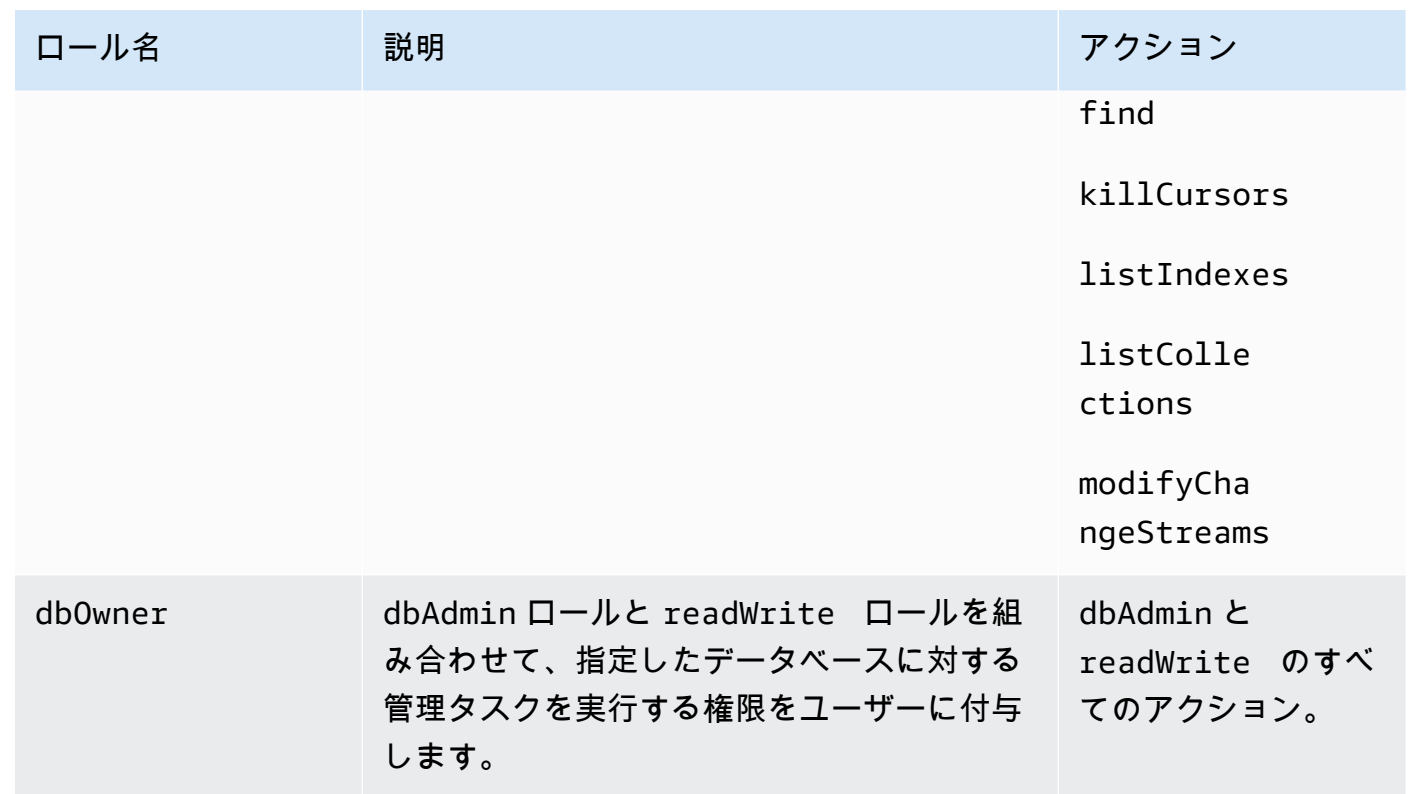

Cluster administrator

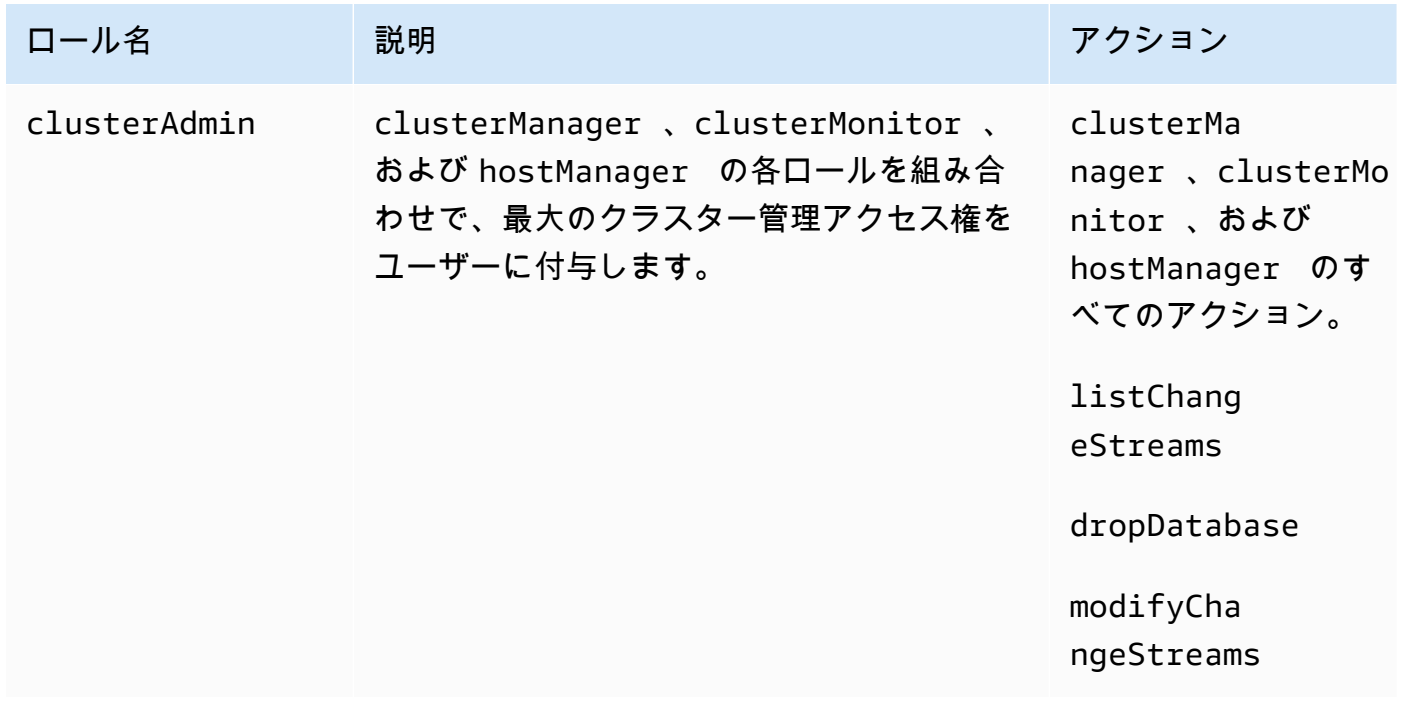

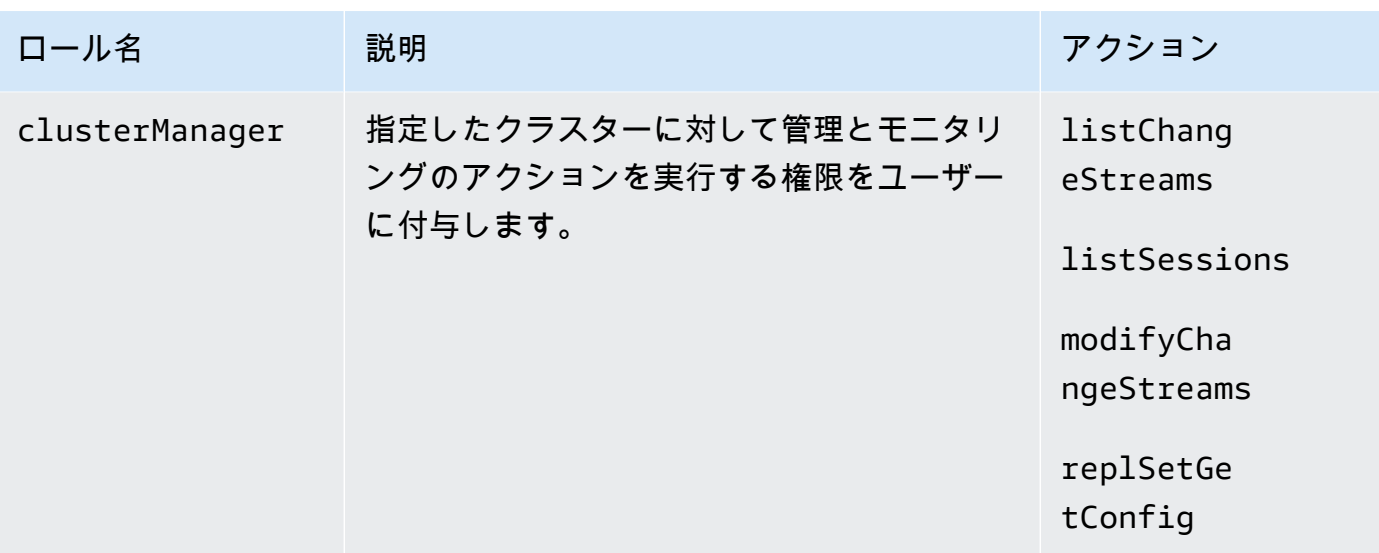

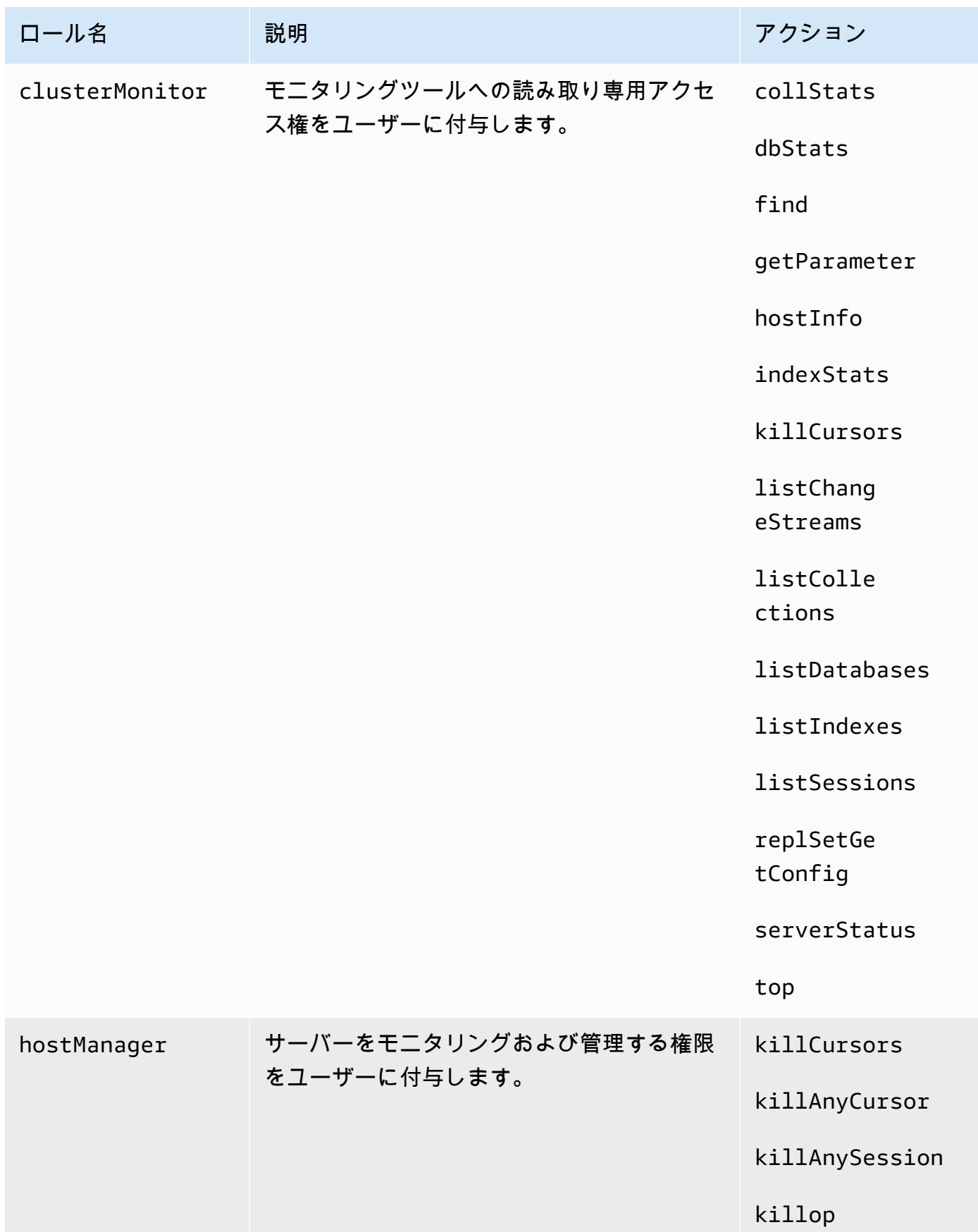

## Backup administrator

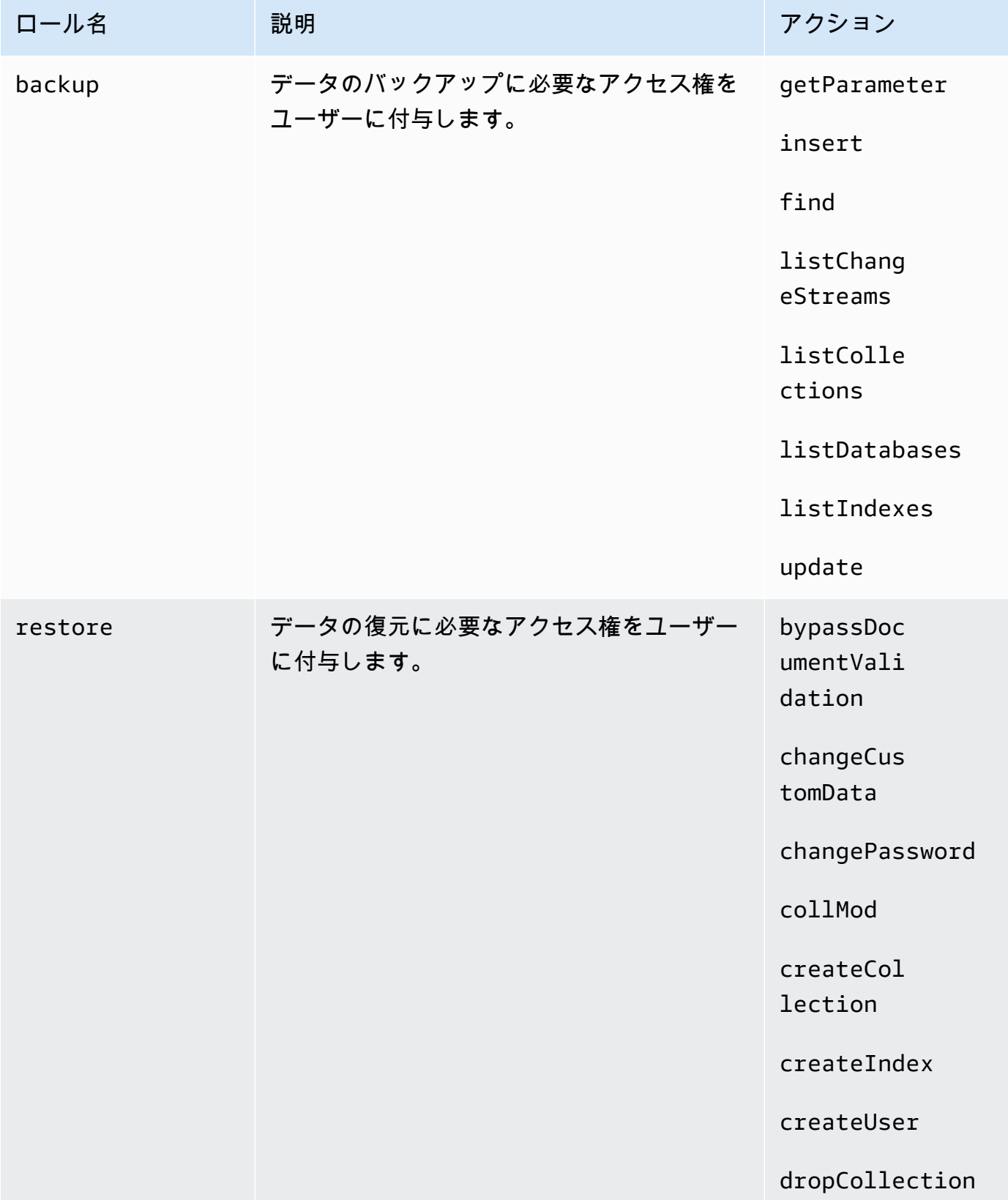

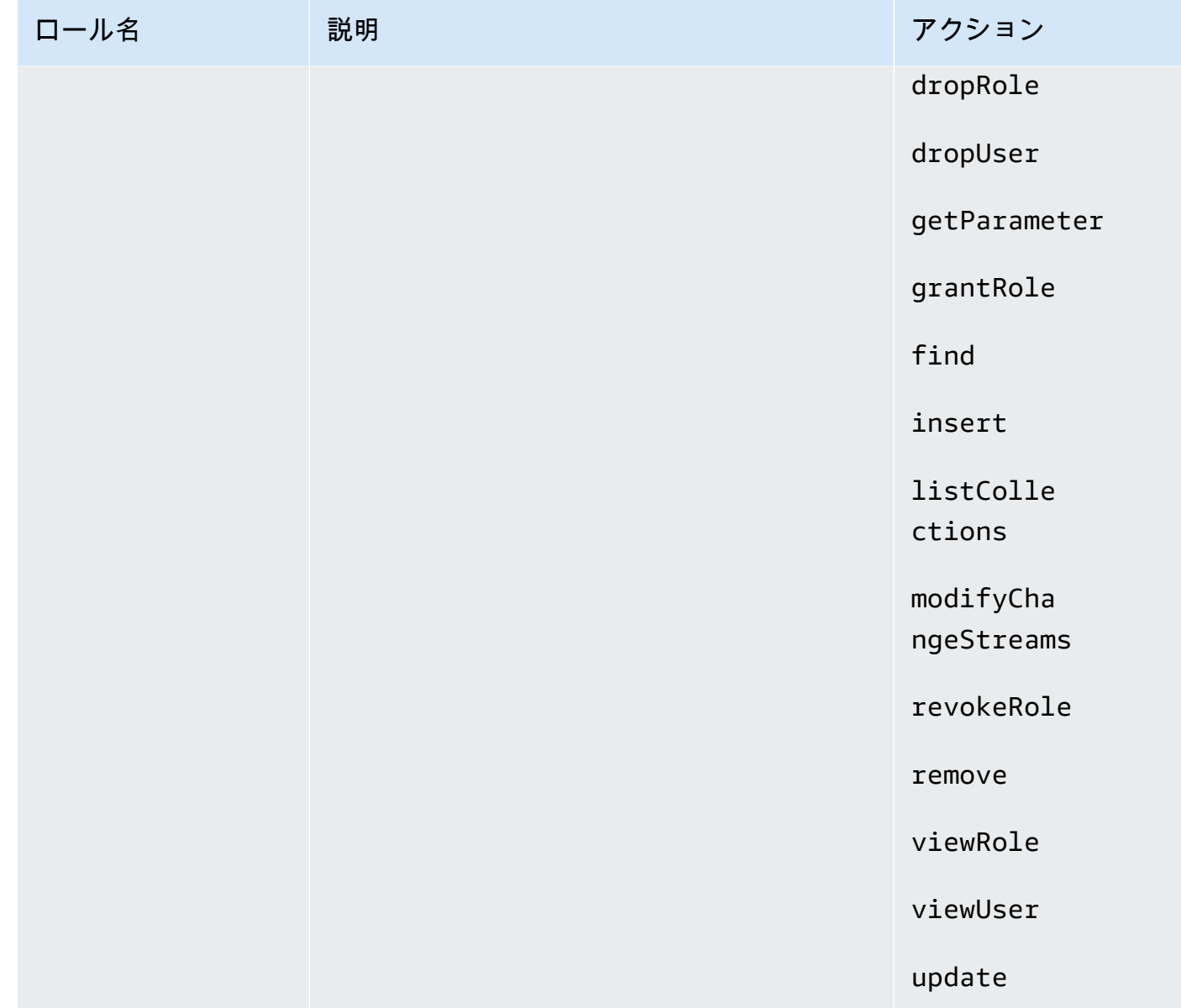

# Amazon DocumentDB でのログとモニタリング

Amazon DocumentDB (MongoDB 互換) は、Amazon DocumentDB クラスターとインスタンスの健 全性とパフォーマンスを判断するためにモニタリングできる、さまざまな Amazon CloudWatch メト リクスを提供します。Amazon DocumentDB コンソール、AWS CLI、Amazon CloudWatch コンスー ル、CloudWatch API を含む、さまざまなツールを使用して Amazon DocumentDB メトリクスを表 示できます。モニタリングの詳細については、「[Amazon DocumentDB のモニタリング」](#page-819-0)をご参照 ください。

Amazon CloudWatch メトリクスに加えて、プロファイラーを使用して、クラスターで実行された オペレーションの実行時間と詳細をログできます。プロファイラーは、クラスターで最も遅いオペ レーションをモニタリングし、個々のクエリパフォーマンスとクラスター全体のパフォーマンスを 向上させるのに役立ちます。有効にすると、オペレーションが Amazon CloudWatch Logs にログさ れ、CloudWatch インサイトを使用して Amazon DocumentDB プロファイリングデータを分析、モ ニタリング、アーカイブできます。詳細については、「[Amazon DocumentDB オペレーションのプ](#page-868-0) [ロファイリング](#page-868-0)」を参照してください。

Amazon DocumentDB は AWS の CloudTrail とも統合されます。これは、IAM ユーザー、IAM ロー ル、または Amazon DocumentDB 内の AWS のサービス (MongoDB 互換性) によって取られたアク ションのレコードを提供するサービスです。CloudTrail は、Amazon DocumentDB の AWS CLI か らの呼び出しと Amazon DocumentDB SDK へのコード呼び出しを含む、Amazon ECS の Amazon DocumentDB をイベントとして AWS Management Console の API コールをキャプチャします。詳 細については、「[AWS CloudTrail での Amazon DocumentDB API コールのログ記録」](#page-866-0)を参照してく ださい。

Amazon DocumentDB を使用すると、クラスター内で実行されたイベントを監査できます。ログに 記録されるイベントの例としては、認証の成功と失敗、データベース内のコレクションの削除、イン デックスの作成などがあります。デフォルト では、監査が Amazon DocumentDB 上で無効化されて いて、この機能を選択する必要があります。詳細については、「[Amazon DocumentDB イベントの](#page-417-0) [監査](#page-417-0)」を参照してください。

# Amazon DocumentDB TLS 証明書の更新

トピック

- [アプリケーションと Amazon DocumentDB クラスターの更新](#page-392-0)
- [トラブルシューティング](#page-395-0)
- [よくある質問](#page-396-0)

Amazon DocumentDB クラスターの証明機関 (CA) 証明書は、2024 年 8 月に更新される予定で す。TLS (Transport Layer Security) が有効 (デフォルト設定) になっている クラスターを使用してお り、クライアントアプリケーション証明書とサーバー証明書を更新していない場合は、アプリケー ションと Amazon DocumentDB クラスターとの接続問題を軽減するために次の手順を実行する必要 があります。

- [ステップ 1: 新しい CA 証明書をダウンロードしてアプリケーションを更新する](#page-392-1)
- [ステップ 2: サーバー証明書を更新する](#page-393-0)

CA とサーバーの証明書は、Amazon DocumentDB のための標準的なメンテナンスおよびセキュリ ティのベストプラクティスの一環として更新されています。クライアントアプリケーションは、新し い CA 証明書をトラストストアに追加する必要があり、この有効期限より前に新しい CA 証明書を使 用するために既存の Amazon DocumentDB インスタンスを更新する必要があります。

## <span id="page-392-0"></span>アプリケーションと Amazon DocumentDB クラスターの更新

このセクションの手順に従って、アプリケーションの CA 証明書バンドル ([ステップ 1\)](https://docs.aws.amazon.com/documentdb/latest/developerguide/ca_cert_rotation.html#ca_cert_rotation-updating_application_step1) とクラスター のサーバー証明書 [\(ステップ 2](https://docs.aws.amazon.com/documentdb/latest/developerguide/ca_cert_rotation.html#ca_cert_rotation-updating_application_step2)) を更新します。本番環境に変更を適用する前に、開発環境またはス テージング環境でこれらの手順をテストすることを強くお勧めします。

**a** Note

Amazon DocumentDB クラスターがある各 AWS リージョン で、ステップ 1 と 2 を完了する 必要があります。 Amazon DocumentDB

## <span id="page-392-1"></span>ステップ 1: 新しい CA 証明書をダウンロードしてアプリケーションを更新する

新しい CA 証明書をダウンロードし、新しい CA 証明書を使用して Amazon DocumentDB への TLS 接続を作成するようにアプリケーションを更新します。[https://truststore.pki.rds.amazonaws.com/](https://truststore.pki.rds.amazonaws.com/global/global-bundle.pem) [global/global-bundle.pem](https://truststore.pki.rds.amazonaws.com/global/global-bundle.pem) から新しい CA 証明書バンドルをダウンロードします。このオペレーショ ンにより、global-bundle.pem という名前のファイルがダウンロードされます。

**a** Note

古い CA 証明書 (rds-ca-2019-root.pem) と新しい CA 証明書 (rds-ca-rsa2048-g1, rds-ca-rsa4096-g1) の両方を含むキーストアにアクセスしている場合は、キーストアが global-bundle を選択していることを確認します。

wget https://truststore.pki.rds.amazonaws.com/global/global-bundle.pem

次に、新しい証明書バンドルを使用するようにアプリケーションを更新します。新しい CA バンドル には、古い CA 証明書 (rds-ca-2019) と新しい CA 証明書 (rds-ca-rsa2048-g1, rds-ca-rsa4096-g1) の 両方が含まれています。新しい CA バンドルに両方の CA 証明書を使用すると、2 つの手順でアプリ ケーションとクラスターを更新できます。

アプリケーションで最新の CA 証明書バンドルを使用していることを確認するには、[「最新の CA](#page-400-0) [バンドルを使用していることを確認するにはどうすればよいですか?」](#page-400-0)を参照してください。アプリ ケーションで最新の CA 証明書バンドルをすでに使用している場合は、ステップ 2 に進むことがで きます。

アプリケーションで CA バンドルを使用する例については、[「転送中のデータの暗号化](#page-291-0)」および 「[TLS が有効な場合の接続](#page-939-0)」を参照してください。

**a** Note

現在、MongoDB Go ドライバー 1.2.1 は、sslcertificateauthorityfile で 1 つの CA サーバー証明書しか受け入れません。TLS が有効な場合は、Go を使用して Amazon DocumentDB に接続する方法について「[TLS が有効な場合の接続」](#page-939-0)を参照してください。

## <span id="page-393-0"></span>ステップ 2: サーバー証明書を更新する

新しい CA バンドルを使用するようにアプリケーションを更新したら、次のステップとして Amazon DocumentDB クラスター内の各インスタンスを変更してサーバー証明書を更新します。新しいサー バー証明書を使用するようにインスタンスを変更するには、次の手順を参照してください。

Amazon DocumentDB には DB インスタンスの DB サーバー証明書に署名するために以下の CA が用 意されています。

- rds-ca-rsa2048-g1 ほとんどの AWS リージョンで RSA 2048 プライベートキーアルゴリズムと SHA256 署名アルゴリズムを備えた認証局を使用します。この CA はサーバー証明書の自動ロー テーションをサポートします。
- rds-ca-rsa4096-g1 RSA 4096 プライベートキーアルゴリズムと SHA384 署名アルゴリズムで認 証局を使用します。この CA はサーバー証明書の自動ローテーションをサポートします。

**a** Note

を使用している場合は AWS CLI、[describe-certificates を](https://docs.aws.amazon.com/cli/latest/reference/docdb/describe-certificates.html)使用して、上記の認証機関の有効 性を確認できます。

これらの CA 証明書は、地域およびグローバル証明書バンドルに含まれています。データベースで rds-ca-rsa2048-g1 または rds-ca-rsa4096-g1 CA を使用すると、Amazon DocumentDB はデータベー ス上の DB サーバー証明書を管理します。Amazon DocumentDB は、DB サーバーの証明書の有効期 限が切れる前に証明書のローテーションを行います(再起動が必要な場合があります)。

#### **a** Note

インスタンスを更新するには再起動が必要であり、そのためにサービスが中断される場合が あります。サーバー証明書を更新する前に、[ステップ 1](https://docs.aws.amazon.com/documentdb/latest/developerguide/ca_cert_rotation.html#ca_cert_rotation-updating_application_step1) を完了しておく必要があります。

Using the AWS Management Console

次の手順を実行し、 AWS Management Consoleを使って既存の Amazon DocumentDB インスタ ンスのための古いサーバー証明書を特定するために、次のステップを完了します。

- 1. にサインインし AWS Management Console[、https://console.aws.amazon.com/docdb](https://console.aws.amazon.com/docdb) で Amazon DocumentDB コンソールを開きます。
- 2. 画面の右上隅にあるリージョンのリスト AWS リージョン で、クラスターが存在する を選択 します。
- 3. コンソールの左側のナビゲーションペインで、Clusters を選択します。
- 4. 古いサーバー証明書 (rds-ca-2019) に残っているインスタンスを特定する必要がある場合 があります。これは [クラスター] 表の右端にある [証明機関] 列で行うことができます。
- 5. [クラスター] 表の左端に [クラスター識別子] の列があります。インスタンスは、以下のスク リーンショットのように、クラスターの下に表示されます。

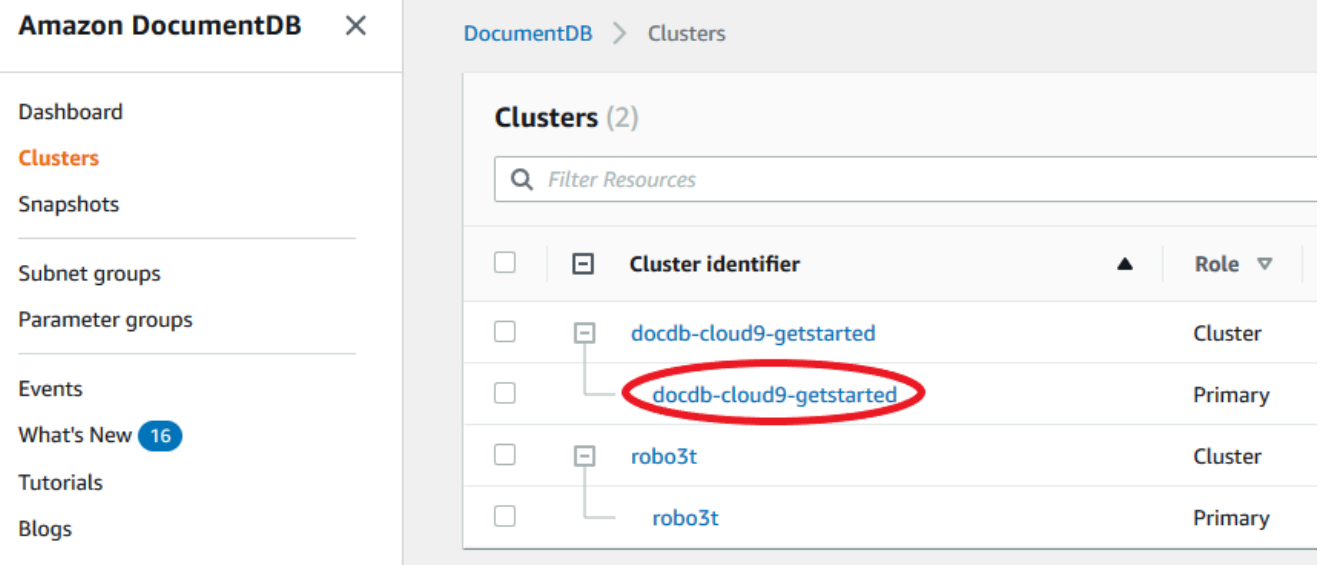

6. 興味がある対象のインスタンスの左側にあるチェックボックスをチェックします。

- 7. アクション を選択してから、変更 を選択します。
- 8. [証明機関] で、このインスタンスの新しいサーバー証明書 (rds-ca-rsa2048-g1) を選択し ます。
- 9. 次のページで変更の概要を確認できます。接続の中断を避けるためにインスタンスを変更す る前に、アプリケーションが最新の証明書 CA バンドルを使用していることを確認するよう 通知する、追加のアラートがあることに注意してください。
- 10. 次のメンテナンス期間中に変更を適用するか、すぐに適用するかを選択できます。サーバー 証明書をすぐに変更する場合は、[すぐに適用] オプションを使用します。
- 11. [インスタンスの変更] を選択して、更新を完了します。

Using the AWS CLI

次の手順を実行し、 AWS CLIを使って既存の Amazon DocumentDB インスタンスのための古い サーバー証明書を特定して更新します。

1. インスタンスをすぐに変更するには、クラスターの各インスタンスに対して次のコマンドを 実行します。

aws docdb modify-db-instance --db-instance-identifier *<yourInstanceIdentifier>* --ca-certificate-identifier rds-ca-rsa2048-g1 --apply-immediately

2. クラスターの次回のメンテナンスウィンドウで新しい CA 証明書を使用するようにクラス ター内のインスタンスを変更するには、クラスター内のインスタンスごとに次のコマンドを 実行します。

aws docdb modify-db-instance --db-instance-identifier *<yourInstanceIdentifier>* --ca-certificate-identifier rds-ca-rsa2048-g1 --no-apply-immediately

# <span id="page-395-0"></span>トラブルシューティング

証明書の更新の一環としてクラスターへの接続に問題がある場合は、次の操作をお勧めします。

• インスタンスを再起動します。新しい証明書に更新するには、各インスタンスを再起動する必要が あります。新しい証明書を 1 つ以上のインスタンスに適用しても再起動していない場合は、イン スタンスを再起動して新しい証明書を適用します。詳細については、「[Amazon DocumentDB イ](#page-619-0) [ンスタンスの再起動](#page-619-0)」を参照してください。
- クライアントが最新の証明書バンドルを使用していることを確認します。[最新の CA バンドルを使](#page-400-0) [用していることを確認するにはどうすればよいですか?](#page-400-0) を参照してください。
- インスタンスが最新の証明書を使用していることを確認します。[古い/新しいサーバー証明書を使](#page-397-0) [用している Amazon DocumentDB インスタンスを確認するにはどうすればいいですか。](#page-397-0) を参照し てください。
- 最新の証明書 CA がアプリケーションで使用されていることを確認します。Java や Go などの一 部のドライバーは、複数の証明書を証明書バンドルから信頼ストアにインポートするために、追加 のコードを必要とします。TLS を使用した Amazon DocumentDB への接続のさらなる詳細につい ては、[Amazon DocumentDB にプログラムによる接続](#page-936-0) を参照してください。
- サポートへのお問い合わせ。ご質問や問題がある場合は、[AWS Support](https://aws.amazon.com/premiumsupport) にお問い合わせくださ い。

## よくある質問

次に、TLS 証明書に関していくつかのよくある質問に対する回答を示します。

質問や問題がある場合はどうしたらいいですか?

ご質問や問題がある場合は、[AWS Support](https://aws.amazon.com/premiumsupport) にお問い合わせください。

TLS を使用して Amazon DocumentDB クラスターに接続しているかどうかを知るには どうすればよいですか。

クラスターが TLS を使用しているかどうかを判断するには、クラスターのクラスターパラメータグ ループの tls パラメータを調べます。tls パラメータが enabled に設定されている場合は、TLS 証明書を使用してクラスターに接続しています。詳細については、「[Amazon DocumentDB クラス](#page-667-0) [ターパラメータグループの管理](#page-667-0)」を参照してください。

CA 証明書とサーバー証明書を更新する理由

Amazon DocumentDB の CA 証明書とサーバー証明書は、Amazon DocumentDB の標準的なメンテ ナンスおよびセキュリティのベストプラクティスの一環として更新されてきました。現在の CA 証明 書とサーバー証明書は 2024 年 8 月に期限切れになります。

有効期限までにアクションしないと、どうなりますか?

Amazon DocumentDB クラスターへの接続に TLS を使用しており、2024 年 8 月までに変更を行わ なかった場合、TLS 経由で接続するアプリケーションは Amazon DocumentDB クラスターと通信で きなくなります。

Amazon DocumentDB は、有効期限が切れる前にデータベース証明書を自動的にローテーションし ません。有効期限の前後を問わず、新しい CA 証明書を使用するようにアプリケーションとクラス ターを更新する必要がある。

<span id="page-397-0"></span>古い/新しいサーバー証明書を使用している Amazon DocumentDB インスタンスを確 認するにはどうすればいいですか。

古いサーバー証明書をまだ使用している Amazon DocumentDB インスタンスを特定するに は、Amazon DocumentDB AWS Management Console または を使用できます AWS CLI。

の使用 AWS Management Console

古い証明書を使用しているクラスター内のインスタンスを特定するには

- 1. にサインインし AWS Management Console[、https://console.aws.amazon.com/docdb](https://console.aws.amazon.com/docdb) で Amazon DocumentDB コンソールを開きます。
- 2. 画面の右上隅にあるリージョンのリスト AWS リージョン で、インスタンスが存在する を選択 します。
- 3. コンソールの左側のナビゲーションペインで、Clusters を選択します。
- 4. [証明機関] 列 (表の右端近く) には、古いサーバー証明書(rds-ca-2019)および新しいサー バー証明書(rds-ca-rsa2048-g1)に残っているインスタンスが表示されます。

の使用 AWS CLI

古いサーバー証明書を使用しているクラスター内のインスタンスを特定するには、以下を指定して describe-db-clusters コマンドを使用します。

aws docdb describe-db-instances \ --filters Name=engine,Values=docdb \ --query 'DBInstances[\*]. {CertificateVersion:CACertificateIdentifier,InstanceID:DBInstanceIdentifier}'

Amazon DocumentDB クラスター内の個々のインスタンスを変更してサーバー証明書 を更新するにはどうすればよいですか。

特定のクラスター内のすべてのインスタンスのサーバー証明書を同時に更新することをお勧めしま す。クラスター内のインスタンスを変更するには、コンソールまたは AWS CLIを使用できます。

**a** Note

インスタンスを更新するには再起動が必要であり、そのためにサービスが中断される場合が あります。サーバー証明書を更新する前に、<u>ステップ 1</u> を完了しておく必要があります。

#### の使用 AWS Management Console

- 1. にサインインし AWS Management Console[、https://console.aws.amazon.com/docdb](https://console.aws.amazon.com/docdb) で Amazon DocumentDB コンソールを開きます。
- 2. 画面の右上隅にあるリージョンのリスト AWS リージョン で、クラスターが存在する を選択し ます。
- 3. コンソールの左側のナビゲーションペインで、Clusters を選択します。
- 4. [証明機関] 列 (表の右端近く) には、古いサーバー証明書(rds-ca-2019)に残っているインス タンスが表示されます。
- 5. [クラスター] 表の [クラスター識別子] で、変更するインスタンスを選択します。
- 6. アクション を選択してから、変更 を選択します。
- 7. [証明機関] で、このインスタンスの新しいサーバー証明書 (rds-ca-rsa2048-g1) を選択しま す。
- 8. 次のページで変更の概要を確認できます。接続の中断を避けるためにインスタンスを変更する 前に、アプリケーションが最新の証明書 CA バンドルを使用していることを確認するよう通知す る、追加のアラートがあることに注意してください。
- 9. 次のメンテナンス期間中に変更を適用するか、すぐに適用するかを選択できます。
- 10. [インスタンスの変更] を選択して、更新を完了します。

#### の使用 AWS CLI

次の手順を実行し、 AWS CLIを使って既存の Amazon DocumentDB インスタンスのための古いサー バー証明書を特定して更新します。

1. インスタンスをすぐに変更するには、クラスターの各インスタンスに対して次のコマンドを実行 します。

aws docdb modify-db-instance --db-instance-identifier *<yourInstanceIdentifier>* - ca-certificate-identifier rds-ca-rsa2048-g1 --apply-immediately

## 2. クラスターの次回のメンテナンスウィンドウで新しい CA 証明書を使用するようにクラスター内 のインスタンスを変更するには、クラスター内のインスタンスごとに次のコマンドを実行しま す。

aws docdb modify-db-instance --db-instance-identifier *<yourInstanceIdentifier>* - ca-certificate-identifier rds-ca-rsa2048-g1 --no-apply-immediately

### 既存のクラスターに新しいインスタンスを追加するとどうなりますか?

作成される新しいインスタンスはすべて古いサーバー証明書を使用し、古い CA 証明書を使用する TLS 接続が必要です。2024 年 1 月 25 日以降に作成された新しい Amazon DocumentDB インスタン スは、デフォルトで新しい証明書 rds-ca-rsa2048-g1 を使用します。

クラスターにインスタンスの置き換えまたはフェイルオーバーがある場合はどうなり ますか?

クラスターにインスタンスの置き換えがある場合、作成される新しいインスタンスは、そのインスタ ンスが以前使用していたものと同じサーバー証明書を引き続き使用します。すべてのインスタンスの サーバー証明書を同時に更新することをお勧めします。クラスターでフェイルオーバーが発生した場 合、新しいプライマリのサーバー証明書が使用されます。

<span id="page-399-0"></span>クラスターへの接続に TLS を使用していない場合でも、各インスタンスを更新する必 要がありますか?

Amazon DocumentDB クラスターへの接続に TLS を使用していない場合、操作は必要ありません。

現在、クラスターへの接続に TLS を使用していませんが、将来的に計画している場 合、どうすればよいですか。

2024 年 1 月より前にクラスターを作成した場合は、前のセクションの [ステップ 1](https://docs.aws.amazon.com/documentdb/latest/developerguide/ca_cert_rotation.html#ca_cert_rotation-updating_application_step1) と [ステップ 2](https://docs.aws.amazon.com/documentdb/latest/developerguide/ca_cert_rotation.html#ca_cert_rotation-updating_application_step2) に従って、アプリケーションで更新済みの CA バンドルを使用していること、および各 Amazon DocumentDB インスタンスで最新のサーバー証明書を使用していることを確認してください。2024 年 1 月 25 日以降にクラスターを作成した場合、クラスターには最新のサーバー証明書 (rds-carsa2048-g1) が既に用意されています。アプリケーションで最新の CA バンドルを使用していること を確認するには、「[クラスターへの接続に TLS を使用していない場合でも、各インスタンスを更新](#page-399-0) [する必要がありますか?」](#page-399-0)を参照してください。

2024 年 8 月以降に締め切りを延長することはできますか?

<span id="page-400-0"></span>アプリケーションが TLS 経由で接続している場合、締め切りを延長することはできません。

最新の CA バンドルを使用していることを確認するにはどうすればよいですか?

最新のバンドルがあることを確認するには、次のコマンドを使用します。このコマンドを実行するに は、Java がインストールされていて、Java ツールがシェルの PATH 変数に含まれている必要があり ます。詳細については、「 [Java の使用」](https://www.java.com/en/download/help/path.html)を参照してください。

macOS と Amazon Linux

keytool -printcert -v -file global-bundle.pem

Windows

keytool -printcert -v -file global-bundle.p7b

CA バンドルの名前に「RDS」が表示されるのはなぜですか?

証明書マネージメントのような特定の管理機能では、Amazon DocumentDB は Amazon RDS (Amazon Relational Database Service) と共有の運用テクノロジーを使用します。

新しい証明書の有効期限はいつですか?

新しいサーバー証明書は(一般的に)以下のように期限切れになります。

- rds-ca-rsa2048-g1 2061 年より有効期限切れ
- rds-ca-rsa4096-g1 有効期限 2121

新しいサーバー証明書を適用した場合、古いサーバー証明書に戻すことはできます か。

インスタンスを古いサーバー証明書に戻す必要がある場合は、クラスターのすべてのインスタンスに 対してこの操作を実行することをお勧めします。 AWS Management Console または を使用して、 クラスター内の各インスタンスのサーバー証明書を元に戻すことができます AWS CLI。

#### の使用 AWS Management Console

- 1. にサインインし AWS Management Console[、https://console.aws.amazon.com/docdb](https://console.aws.amazon.com/docdb) で Amazon DocumentDB コンソールを開きます。
- 2. 画面の右上隅にあるリージョンのリスト AWS リージョン で、クラスターが存在する を選択し ます。
- 3. コンソールの左側のナビゲーションペインで、Clusters を選択します。
- 4. [クラスター] 表の [クラスター識別子] で、変更するインスタンスを選択します。[アクション] を 選択してから、[変更] を選択します。
- 5. [証明機関] で、古いサーバー証明書を選択します (rds-ca-2019)。
- 6. [続行] を選択して、変更の概要を表示します。
- 7. この結果ページでは、変更を次のメンテナンスウィンドウで適用するようにスケジュールする か、変更をすぐに適用するかを選択できます。選択を行い、[Modify instance (インスタンスの変 更)] を選択します。

#### **a** Note

変更の即時適用を選択した場合、保留中の変更キューにあるすべての変更も同様に適用 されます。ダウンタイムを必要とする保留中の変更がある場合、このオプションを選択 すると予想外のダウンタイムが発生することがあります。

#### の使用 AWS CLI

aws docdb modify-db-instance --db-instance-identifier *<db\_instance\_name>* cacertificate-identifier rds-ca-2019 *<--apply-immediately | --no-apply-immediately>*

--no-apply-immediately を選択した場合、変更はクラスターの次のメンテナンス期間中に適用 されます。

スナップショットまたはポイントインタイム復元から復元した場合、新しいサーバー 証明書が含まれていますか?

2024 年 8 月以降にスナップショットを復元するか、 point-in-time 復元を実行すると、作成される新 しいクラスターは新しい CA 証明書を使用します。

どれかの Mac OS から Amazon DocumentDB クラスターに直接接続する際に問題が 発生した場合はどうすればいいですか。

Mac OS は、信頼できる証明書の要件を更新しています。信頼された証明書の有効期間は 397 日以 下である必要があります [\(https://support.apple.com/en-us/HT211025](https://support.apple.com/en-us/HT211025) を参照)。

**a** Note

この制限は Mac OS の新しいバージョンでも見られます。

Amazon DocumentDB インスタンス証明書の有効期間は 4 年以上であり、Mac OS の上限を超えて います。Mac OS を実行しているコンピュータから Amazon DocumentDB クラスターに直接接続す るには、TLS 接続の作成時に無効な証明書を許可する必要があります。この場合、無効な証明書と は、有効期間が 397 日より長いものを意味します。Amazon DocumentDB クラスターに接続する場 合、無効な証明書を許可する前に、そのリスクを理解する必要があります。

を使用して Mac OS から Amazon DocumentDB クラスターに接続するには AWS CLI、 tlsAllowInvalidCertificatesパラメータを使用します。

mongo --tls --host <hostname> --username <username> --password <password> --port 27017 --tlsAllowInvalidCertificates

# Amazon DocumentDB TLS 証明書の更新 — GovCloud (米国西 部)

**a** Note

この情報は、 GovCloud (米国西部) リージョンのユーザーにのみ適用されます。

Amazon DocumentDB (MongoDB 互換) クラスターの証明機関 (CA) 証明書は、2022年5月18日に更 新されました。TLS (Transport Layer Security) が有効 (デフォルト設定) になっている クラスターを 使用しており、クライアントアプリケーション証明書とサーバー証明書を更新していない場合は、ア プリケーションと Amazon DocumentDB クラスターとの接続問題を軽減するために次の手順を実行 する必要があります。

• [ステップ 1: 新しい CA 証明書をダウンロードしてアプリケーションを更新する](#page-403-0)

## • [ステップ 2: サーバー証明書を更新する](#page-404-0)

CA とサーバーの証明書は、Amazon DocumentDB のための標準的なメンテナンスおよびセキュリ ティのベストプラクティスの一環として更新されています。以前の CA 証明書が 2022 年 5 月 18 日 に失効します。クライアントアプリケーションは、新しい CA 証明書をトラストストアに追加する必 要があり、この有効期限より前に新しい CA 証明書を使用するために既存の Amazon DocumentDB インスタンスを更新する必要があります。

## アプリケーションと Amazon DocumentDB クラスターの更新

このセクションの手順に従って、アプリケーションの CA 証明書バンドル ([ステップ 1\)](https://docs.aws.amazon.com/documentdb/latest/developerguide/ca_cert_rotation.html#ca_cert_rotation-pdt-updating_application_step1) とクラスター のサーバー証明書 [\(ステップ 2](https://docs.aws.amazon.com/documentdb/latest/developerguide/ca_cert_rotation.html#ca_cert_rotation-pdt-updating_application_step2)) を更新します。本番環境に変更を適用する前に、開発環境またはス テージング環境でこれらの手順をテストすることを強くお勧めします。

**a** Note

Amazon DocumentDB クラスターがある各 AWS リージョン で、ステップ 1 と 2 を完了する 必要があります。 Amazon DocumentDB

## <span id="page-403-0"></span>ステップ 1: 新しい CA 証明書をダウンロードしてアプリケーションを更新する

新しい CA 証明書をダウンロードし、新しい CA 証明書を使用して Amazon DocumentDB へ の TLS 接続を作成するようにアプリケーションを更新します。[https://truststore.pki.us-gov](https://truststore.pki.us-gov-west-1.rds.amazonaws.com/us-gov-west-1/us-gov-west-1-bundle.pem)[west-1.rds.amazonaws.com/us-gov-west-1/us-gov-west-1-bundle.pem](https://truststore.pki.us-gov-west-1.rds.amazonaws.com/us-gov-west-1/us-gov-west-1-bundle.pem) から新しい CA 証明書バンド ルをダウンロードします。このオペレーションにより、us-gov-west-1-bundle.pem という名前 のファイルがダウンロードされます。

**a** Note

古い CA 証明書 (rds-ca-2017-root.pem) と新しい CA 証明書 (rds-ca-rsa4096 g1.pem) の両方を含むキーストアにアクセスしている場合は、キーストアが CA-RSA4096- G1 を選択していることを確認します。

wget https://truststore.pki.us-gov-west-1.rds.amazonaws.com/us-gov-west-1/us-govwest-1-bundle.pem

次に、新しい証明書バンドルを使用するようにアプリケーションを更新します。新しい CA バンドル には、古い CA 証明書と新しい CA 証明書(rds-ca-rsa4096-g1.pem)の両方が含まれます。新 しい CA バンドルに両方の CA 証明書を使用すると、2 つの手順でアプリケーションとクラスターを 更新できます。

2021年12月21日以降にCA証明書バンドルをダウンロードする場合は、新しいCA証明書バンドルを 使用する必要があります。アプリケーションで最新の CA 証明書バンドルを使用していることを確 認するには、「[最新の CA バンドルを使用していることを確認するにはどうすればよいですか?」](#page-411-0)を 参照してください。アプリケーションで最新の CA 証明書バンドルをすでに使用している場合は、ス テップ 2 に進むことができます。

アプリケーションで CA バンドルを使用する例については、[「転送中のデータの暗号化](#page-291-0)」および 「[TLS が有効な場合の接続](#page-939-0)」を参照してください。

**a** Note

現在、MongoDB Go ドライバー 1.2.1 は、sslcertificateauthorityfile で 1 つの CA サーバー証明書しか受け入れません。TLS が有効な場合は、Go を使用して Amazon DocumentDB に接続する方法について「[TLS が有効な場合の接続」](#page-939-0)を参照してください。

### <span id="page-404-0"></span>ステップ 2: サーバー証明書を更新する

新しい CA バンドルを使用するようにアプリケーションを更新したら、次のステップとして Amazon DocumentDB クラスター内の各インスタンスを変更してサーバー証明書を更新します。新しいサー バー証明書を使用するようにインスタンスを変更するには、次の手順を参照してください。

**a** Note

インスタンスを更新するには再起動が必要であり、そのためにサービスが中断される場合が あります。サーバー証明書を更新する前に、[ステップ 1](https://docs.aws.amazon.com/documentdb/latest/developerguide/ca_cert_rotation.html#ca_cert_rotation-pdt-updating_application_step1) を完了しておく必要があります。

Using the AWS Management Console

次の手順を実行し、 AWS Management Consoleを使って既存の Amazon DocumentDB インスタ ンスのための古いサーバー証明書を特定するために、次のステップを完了します。

1. にサインインし AWS Management Console[、https://console.aws.amazon.com/docdb](https://console.aws.amazon.com/docdb) で Amazon DocumentDB コンソールを開きます。

- 2. 画面の右上隅にあるリージョンのリスト AWS リージョン で、クラスターが存在する を選択 します。
- 3. なぜ

コンソールの左側のナビゲーションペインで、Clusters を選択します。

- 4. 古いサーバー証明書 (rds-ca-2017) に残っているインスタンスを特定する必要がある場合 があります。デフォルトでは非表示になっている列 Certificate authority でこれを行えます。 [証明機関] 列を表示するには、次の手順を実行します。
	- a. [設定] アイコンを選択します。

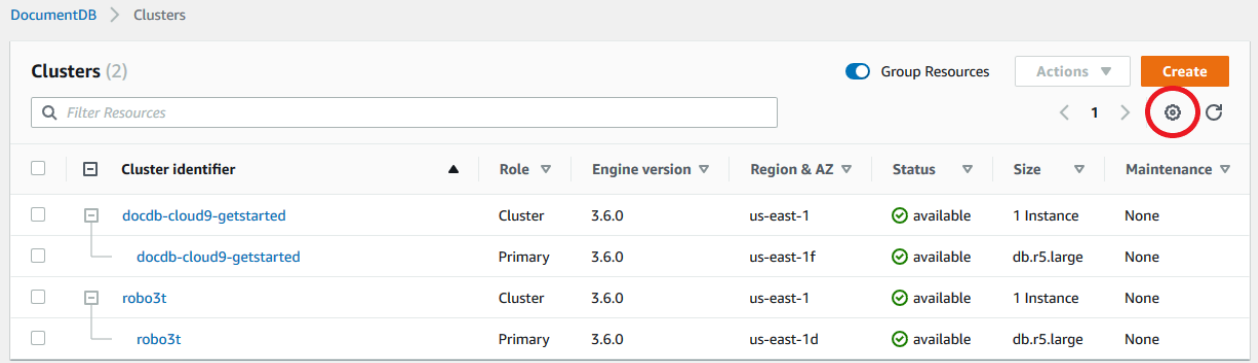

- b. 表示されている列の一覧で、[証明機関] 列を選択します。
- c. [確定] を選択し、変更を保存します。
- 5. Clusters ナビゲーションボックスに戻り、Cluster Identifier 列が表示されます。インスタンス は、以下のスクリーンショットのように、クラスターの下に表示されます。

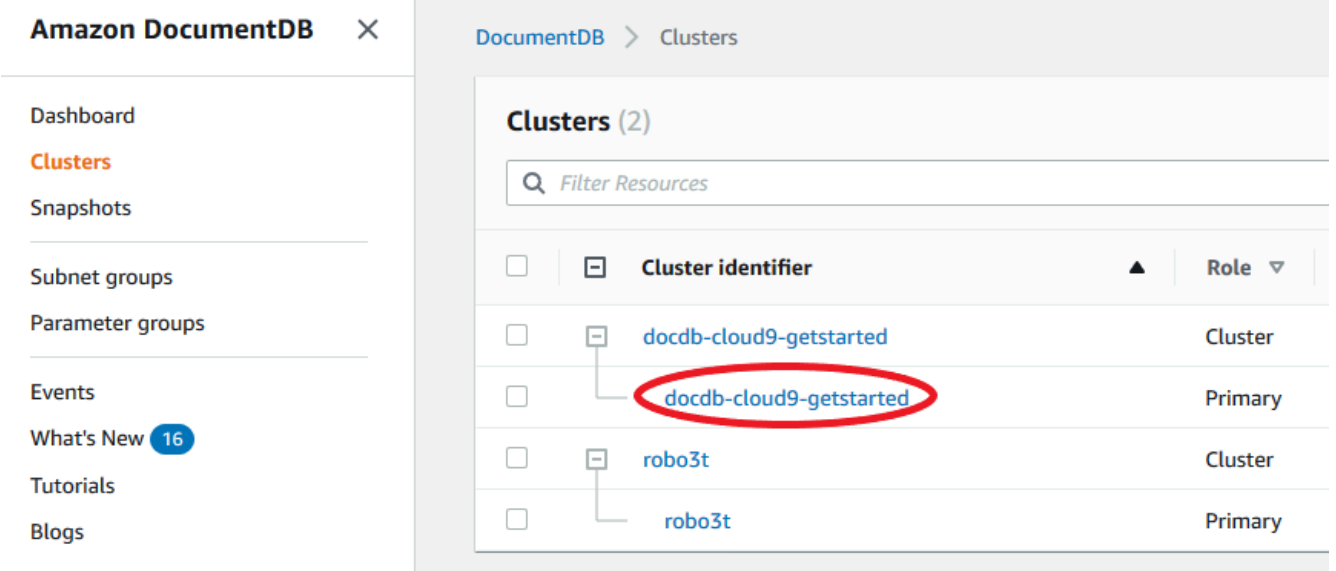

6. 興味がある対象のインスタンスの左側にあるチェックボックスをチェックします。

- 7. アクション を選択してから、変更 を選択します。
- 8. [証明機関] で、このインスタンスの新しいサーバー証明書 (rds-ca-rsa4096-g1) を選択し ます。
- 9. 次のページで変更の概要を確認できます。接続の中断を避けるためにインスタンスを変更す る前に、アプリケーションが最新の証明書 CA バンドルを使用していることを確認するよう 通知する、追加のアラートがあることに注意してください。
- 10. 次のメンテナンス期間中に変更を適用するか、すぐに適用するかを選択できます。サーバー 証明書をすぐに変更する場合は、[すぐに適用] オプションを使用します。
- 11. [インスタンスの変更] を選択して、更新を完了します。

Using the AWS CLI

次の手順を実行し、 AWS CLIを使って既存の Amazon DocumentDB インスタンスのための古い サーバー証明書を特定して更新します。

1. インスタンスをすぐに変更するには、クラスターの各インスタンスに対して次のコマンドを 実行します。

aws docdb modify-db-instance --db-instance-identifier *<yourInstanceIdentifier>* --ca-certificate-identifier rds-ca-rsa4096-g1 --apply-immediately

2. クラスターの次回のメンテナンスウィンドウで新しい CA 証明書を使用するようにクラス ター内のインスタンスを変更するには、クラスター内のインスタンスごとに次のコマンドを 実行します。

aws docdb modify-db-instance --db-instance-identifier *<yourInstanceIdentifier>* --ca-certificate-identifier rds-ca-rsa4096-g1 --no-apply-immediately

## トラブルシューティング

証明書の更新の一環としてクラスターへの接続に問題がある場合は、次の操作をお勧めします。

• インスタンスを再起動します。新しい証明書に更新するには、各インスタンスを再起動する必要が あります。新しい証明書を 1 つ以上のインスタンスに適用しても再起動していない場合は、イン スタンスを再起動して新しい証明書を適用します。詳細については、「[Amazon DocumentDB イ](#page-619-0) [ンスタンスの再起動](#page-619-0)」を参照してください。

- クライアントが最新の証明書バンドルを使用していることを確認します。[最新の CA バンドルを使](#page-411-0) [用していることを確認するにはどうすればよいですか?](#page-411-0) を参照してください。
- インスタンスが最新の証明書を使用していることを確認します。[古い/新しいサーバー証明書を使](#page-408-0) [用している Amazon DocumentDB インスタンスを確認するにはどうすればいいですか。](#page-408-0) を参照し てください。
- 最新の証明書 CA がアプリケーションで使用されていることを確認します。Java や Go などの一 部のドライバーは、複数の証明書を証明書バンドルから信頼ストアにインポートするために、追加 のコードを必要とします。TLS を使用した Amazon DocumentDB への接続のさらなる詳細につい ては、[Amazon DocumentDB にプログラムによる接続](#page-936-0) を参照してください。
- サポートへのお問い合わせ。ご質問や問題がある場合は、[AWS Support](https://aws.amazon.com/premiumsupport) にお問い合わせくださ い。

## よくある質問

次に、TLS 証明書に関していくつかのよくある質問に対する回答を示します。

質問や問題がある場合はどうしたらいいですか?

ご質問や問題がある場合は、[AWS Support](https://aws.amazon.com/premiumsupport) にお問い合わせください。

TLS を使用して Amazon DocumentDB クラスターに接続しているかどうかを知るには どうすればよいですか。

クラスターが TLS を使用しているかどうかを判断するには、クラスターのクラスターパラメータグ ループの tls パラメータを調べます。tls パラメータが enabled に設定されている場合は、TLS 証明書を使用してクラスターに接続しています。詳細については、「[Amazon DocumentDB クラス](#page-667-0) [ターパラメータグループの管理](#page-667-0)」を参照してください。

### CA 証明書とサーバー証明書を更新する理由

Amazon DocumentDB の CA 証明書とサーバー証明書は、Amazon DocumentDB の標準的なメンテ ナンスおよびセキュリティのベストプラクティスの一環として更新されました。現在の CA 証明書と サーバー証明書は 2022 年 5 月 18 日 (水) に有効期限が切れます。

有効期限までにアクションしないと、どうなりますか?

Amazon DocumentDB クラスターへの接続に TLS を使用しており、2022 年 5 月 18 日までに変更を 行わなかった場合、TLS 経由で接続するアプリケーションは Amazon DocumentDB クラスターと通 信できなくなります。

Amazon DocumentDB は、有効期限が切れる前にデータベース証明書を自動的にローテーションし ません。有効期限の前後を問わず、新しい CA 証明書を使用するようにアプリケーションとクラス ターを更新する必要がある。

<span id="page-408-0"></span>古い/新しいサーバー証明書を使用している Amazon DocumentDB インスタンスを確 認するにはどうすればいいですか。

古いサーバー証明書をまだ使用している Amazon DocumentDB インスタンスを特定するに は、Amazon DocumentDB AWS Management Console または を使用できます AWS CLI。

の使用 AWS Management Console

古い証明書を使用しているクラスター内のインスタンスを特定するには

- 1. にサインインし AWS Management Console[、https://console.aws.amazon.com/docdb](https://console.aws.amazon.com/docdb) で Amazon DocumentDB コンソールを開きます。
- 2. 画面の右上隅にあるリージョンのリスト AWS リージョン で、インスタンスが存在する を選択 します。
- 3. コンソールの左側のナビゲーションペインで、[インスタンス] を選択します。
- 4. [証明機関] 列 (デフォルトでは非表示) には、古いサーバー証明書(rds-ca-2017)および新し いサーバー証明書(rds-ca-rsa4096-g1)に残っているインスタンスが表示されます。[証明 機関] 列を表示するには、次の手順を実行します。
	- a. [設定] アイコンを選択します。
	- b. 表示されている列の一覧で、[証明機関] 列を選択します。
	- c. [確定] を選択し、変更を保存します。

#### の使用 AWS CLI

古いサーバー証明書を使用しているクラスター内のインスタンスを特定するには、以下を指定して describe-db-clusters コマンドを使用します。

```
aws docdb describe-db-instances \ 
     --filters Name=engine,Values=docdb \ 
     --query 'DBInstances[*].
{CertificateVersion:CACertificateIdentifier,InstanceID:DBInstanceIdentifier}'
```
Amazon DocumentDB クラスター内の個々のインスタンスを変更してサーバー証明書 を更新するにはどうすればよいですか。

特定のクラスター内のすべてのインスタンスのサーバー証明書を同時に更新することをお勧めしま す。クラスター内のインスタンスを変更するには、コンソールまたは AWS CLIを使用できます。

#### **a** Note

インスタンスを更新するには再起動が必要であり、そのためにサービスが中断される場合が あります。サーバー証明書を更新する前に、[ステップ 1](https://docs.aws.amazon.com/documentdb/latest/developerguide/ca_cert_rotation.html#ca_cert_rotation-pdt-updating_application_step1) を完了しておく必要があります。

#### の使用 AWS Management Console

- 1. にサインインし AWS Management Console[、https://console.aws.amazon.com/docdb](https://console.aws.amazon.com/docdb) で Amazon DocumentDB コンソールを開きます。
- 2. 画面の右上隅にあるリージョンのリスト AWS リージョン で、クラスターが存在する を選択し ます。
- 3. コンソールの左側のナビゲーションペインで、[インスタンス] を選択します。
- 4. [証明機関] 列 (デフォルトでは非表示) に、古いサーバー証明書に残っているインスタンスが表 示されます (rds-ca-2017)。[証明機関] 列を表示するには、次の手順を実行します。
	- a. [設定] アイコンを選択します。
	- b. 表示されている列の一覧で、[証明機関] 列を選択します。
	- c. [確定] を選択し、変更を保存します。
- 5. 変更するインスタンスを選択します。
- 6. アクション を選択してから、変更 を選択します。
- 7. [証明機関] で、このインスタンスの新しいサーバー証明書 (rds-ca-rsa4096-g1) を選択しま す。
- 8. 次のページで変更の概要を確認できます。接続の中断を避けるためにインスタンスを変更する 前に、アプリケーションが最新の証明書 CA バンドルを使用していることを確認するよう通知す る、追加のアラートがあることに注意してください。
- 9. 次のメンテナンス期間中に変更を適用するか、すぐに適用するかを選択できます。
- 10. [インスタンスの変更] を選択して、更新を完了します。

の使用 AWS CLI

次の手順を実行し、 AWS CLIを使って既存の Amazon DocumentDB インスタンスのための古いサー バー証明書を特定して更新します。

1. インスタンスをすぐに変更するには、クラスターの各インスタンスに対して次のコマンドを実行 します。

aws docdb modify-db-instance --db-instance-identifier *<yourInstanceIdentifier>* - ca-certificate-identifier rds-ca-rsa4096-g1 --apply-immediately

2. クラスターの次回のメンテナンスウィンドウで新しい CA 証明書を使用するようにクラスター内 のインスタンスを変更するには、クラスター内のインスタンスごとに次のコマンドを実行しま す。

aws docdb modify-db-instance --db-instance-identifier *<yourInstanceIdentifier>* - ca-certificate-identifier rds-ca-rsa4096-g1 --no-apply-immediately

既存のクラスターに新しいインスタンスを追加するとどうなりますか?

作成される新しいインスタンスはすべて古いサーバー証明書を使用し、古い CA 証明書を使用する TLS 接続が必要です。2022 年 3 月 21 日以降に新規作成される Amazon DocumentDB インスタンス は、デフォルトで新しい証明書を使用します。

クラスターにインスタンスの置き換えまたはフェイルオーバーがある場合はどうなり ますか?

クラスターにインスタンスの置き換えがある場合、作成される新しいインスタンスは、そのインスタ ンスが以前使用していたものと同じサーバー証明書を引き続き使用します。すべてのインスタンスの サーバー証明書を同時に更新することをお勧めします。クラスターでフェイルオーバーが発生した場 合、新しいプライマリのサーバー証明書が使用されます。

<span id="page-410-0"></span>クラスターへの接続に TLS を使用していない場合でも、各インスタンスを更新する必 要がありますか?

Amazon DocumentDB クラスターへの接続に TLS を使用していない場合、操作は必要ありません。

現在、クラスターへの接続に TLS を使用していませんが、将来的に計画している場 合、どうすればよいですか。

2022 年 3 月 21 日より前にクラスターを作成した場合は、前のセクションの [ステップ 1](https://docs.aws.amazon.com/documentdb/latest/developerguide/ca_cert_rotation.html#ca_cert_rotation-pdt-updating_application_step1) と [ステッ](https://docs.aws.amazon.com/documentdb/latest/developerguide/ca_cert_rotation.html#ca_cert_rotation-pdt-updating_application_step2) [プ 2](https://docs.aws.amazon.com/documentdb/latest/developerguide/ca_cert_rotation.html#ca_cert_rotation-pdt-updating_application_step2) に従って、アプリケーションで更新済みの CA バンドルを使用していること、および各 Amazon DocumentDB インスタンスで最新のサーバー証明書を使用していることを確認します。2022 年 3 月 21 日以降にクラスターを作成した場合、クラスターにはすでに最新のサーバー証明書があります。 アプリケーションで最新の CA バンドルを使用していることを確認するには、[「クラスターへの接続](#page-410-0) [に TLS を使用していない場合でも、各インスタンスを更新する必要がありますか?](#page-410-0)」を参照してくだ さい。

2022 年 5 月 18 日以降に締め切りを延長することはできますか?

アプリケーションが TLS 経由で接続している場合、2022 年 3 月 18 日以降に締め切りを延長するこ とはできません。

<span id="page-411-0"></span>最新の CA バンドルを使用していることを確認するにはどうすればよいですか?

互換性の理由から、古い CA バンドルファイルと新しい CA バンドルファイルの両方に us-govwest-1-bundle.pem という名前が付けられます。また、openssl や keytool などのツールを使 用して CA バンドルを検査することもできます。

CA バンドルの名前に「RDS」が表示されるのはなぜですか?

証明書マネージメントのような特定の管理機能では、Amazon DocumentDB は Amazon RDS (Amazon Relational Database Service) と共有の運用テクノロジーを使用します。

新しいサーバー証明書を適用した場合、古いサーバー証明書に戻すことはできます か。

インスタンスを古いサーバー証明書に戻す必要がある場合は、クラスターのすべてのインスタンスに 対してこの操作を実行することをお勧めします。 AWS Management Console または を使用して、 クラスター内の各インスタンスのサーバー証明書を元に戻すことができます AWS CLI。

の使用 AWS Management Console

- 1. にサインインし AWS Management Console[、https://console.aws.amazon.com/docdb](https://console.aws.amazon.com/docdb) で Amazon DocumentDB コンソールを開きます。
- 2. 画面の右上隅にあるリージョンのリスト AWS リージョン で、クラスターが存在する を選択し ます。
- 3. コンソールの左側のナビゲーションペインで、[インスタンス] を選択します。
- 4. 変更するインスタンスを選択します。[アクション] を選択してから、[変更] を選択します。
- 5. [証明機関] で、古いサーバー証明書(rds-ca-2017)を選択することができます。
- 6. [続行] を選択して、変更の概要を表示します。
- 7. この結果ページでは、変更を次のメンテナンスウィンドウで適用するようにスケジュールする か、変更をすぐに適用するかを選択できます。選択を行い、[Modify instance (インスタンスの変 更)] を選択します。

#### **a** Note

変更の即時適用を選択した場合、保留中の変更キューにあるすべての変更も同様に適用 されます。ダウンタイムを必要とする保留中の変更がある場合、このオプションを選択 すると予想外のダウンタイムが発生することがあります。

#### の使用 AWS CLI

aws docdb modify-db-instance --db-instance-identifier *<db\_instance\_name>* cacertificate-identifier rds-ca-2017 *<--apply-immediately | --no-apply-immediately>*

--no-apply-immediately を選択した場合、変更はクラスターの次のメンテナンス期間中に適用 されます。

スナップショットまたはポイントインタイム復元から復元した場合、新しいサーバー 証明書が含まれていますか?

2022 年 3 月 21 日以降にスナップショットを復元するか、 point-in-time 復元を実行すると、作成さ れる新しいクラスターは新しい CA 証明書を使用します。

Mac OS X Catalina から Amazon DocumentDB クラスターに直接接続する際に問題が 発生した場合はどうすればいいですか。

Mac OS X Catalina は、信頼できる証明書の要件を更新しています。信頼された証明書の有効期間 は 825 日以下である必要があります (<https://support.apple.com/en-us/HT210176> を参照)。Amazon DocumentDB インスタンス証明書の有効期間は 4 年以上であり、Mac OS X の上限を超えていま す。Mac OS X Catalina を実行しているコンピュータから Amazon DocumentDB クラスターに直接 接続するには、TLS 接続の作成時に無効な証明書を許可する必要があります。この場合、無効な証 明書とは、有効期間が 825 日より長いものを意味します。Amazon DocumentDB クラスターに接続 する場合、無効な証明書を許可する前に、そのリスクを理解する必要があります。

を使用して OS X Catalina から Amazon DocumentDB クラスターに接続するには AWS CLI、 tlsAllowInvalidCertificatesパラメータを使用します。

mongo --tls --host <hostname> --username <username> --password <password> --port 27017 --tlsAllowInvalidCertificates

# Amazon DocumentDB のコンプライアンス検証

Amazon DocumentDB のセキュリティおよびコンプライアンス (MongoDB 互換性) は、以下を含む 複数の AWS コンプライアンスプログラムの一環として、サードパーティーの監査者により評価され ます。

- System and Organization Controls (SOC) 1、2、および 3。詳細については、「[SOC」](https://aws.amazon.com/compliance/soc-faqs/)を参照して ください。
- Payment Card Industry Data Security Standard (PCI DSS)。詳細については、[「PCI DSS](https://aws.amazon.com/compliance/pci-dss-level-1-faqs/)」を参照 してください。
- ISO 9001、27001、27017、および 27018。詳細については、[「ISO 認定](https://aws.amazon.com/compliance/iso-certified/)」を参照してください。
- 医療保険の相互運用性と説明責任に関する法律の事業提携契約 (HIPAA BAA)。詳細については、 「[HIPAA への準拠](https://docs.aws.amazon.com/whitepapers/latest/architecting-hipaa-security-and-compliance-on-aws/architecting-hipaa-security-and-compliance-on-aws.html)」を参照してください。

AWS は、[コンプライアンスプログラムのターゲット範囲内の AWS サービスで、](https://aws.amazon.com/compliance/services-in-scope/)特定のコンプライ アンスプログラムのターゲット範囲内における AWS サービス一覧を頻繁に更新しています。

サードパーティーの監査レポートは、AWS Artifact を使用してダウンロードできます。詳細について は、[AWS Artifact のレポートのダウンロード](https://docs.aws.amazon.com/artifact/latest/ug/downloading-documents.html) を参照してください。

AWS コンプライアンスプログラムの詳細については、[AWS コンプライアンスプログラム を参照し](https://aws.amazon.com/compliance/programs/) [てください。](https://aws.amazon.com/compliance/programs/)

Amazon DocumentDB を使用する際のお客様のコンプライアンス責任は、組織のデータの機密性や 組織のコンプライアンス目的、適用可能な法律、規制によって決定されます。Amazon DocumentDB の使用が、HIPAA または PCI などの規格との適合を条件とする場合、AWS は、次の支援リソース を提供しています。

- [AWS コンプライアンスのリソース](https://aws.amazon.com/compliance/resources/)  お客様の業界や場所に適用される可能性があるワークブック とガイドのコレクション。
- [セキュリティおよびコンプライアンスのクイックスタートガイド](https://aws.amazon.com/quickstart/?awsf.quickstart-homepage-filter=categories%23security-identity-compliance) アーキテクチャ上の考慮事項 について説明し、セキュリティとコンプライアンスに重点を置いたベースライン環境を AWS にデ プロイするための手順を説明するデプロイガイド。
- [AWS Config](https://docs.aws.amazon.com/config/latest/developerguide/evaluate-config.html) 自社プラクティス、業界ガイドライン、および規制に対するリソースの設定の準拠 状態を評価するサービス。
- [AWS Security Hub](https://docs.aws.amazon.com/securityhub/latest/userguide/what-is-securityhub.html) セキュリティ業界のスタンダードおよびベストプラクティスへのコンプライ アンスをチェックするのに役立つ、AWS 内のセキュリティ状態の包括的な表示。
- [HIPAA のセキュリティとコンプライアンスのアーキテクチャ設計に関するホワイトペーパー](https://docs.aws.amazon.com/whitepapers/latest/architecting-hipaa-security-and-compliance-on-aws/architecting-hipaa-security-and-compliance-on-aws.html) こ のホワイトペーパーでは、企業が AWS を使用して HIPAA に準拠しているアプリケーションを作 成する方法について説明します。

## Amazon DocumentDB の耐障害性

AWS グローバルインフラストラクチャは AWS リージョン およびアベイラビリティーゾーンを中心 に構築されています。AWS リージョン には、低レイテンシー、高いスループット、そして高度の冗 長ネットワークで接続されている複数の物理的に独立・隔離されたアベイラビリティーゾーンがあり ます。アベイラビリティーゾーンでは、アベイラビリティーゾーン間で中断せずに、自動的にフェイ ルオーバーするアプリケーションとデータベースを設計および運用することができます。アベイラビ リティーゾーンは、従来の単一または複数のデータセンターインフラストラクチャに比べて、可用 性、耐障害性、および拡張性に優れています。

Amazon DocumentDB クラスターは、最低 2 つのアベイラビリティーゾーンに最低 2 つのサブネッ トがある Amazon VPC 内にのみ作成できます。少なくとも 2 つのアベイラビリティーゾーンにま たがってクラスターインスタンスを配布することで、万一 1 つのアベイラビリティーゾーンに障 害が発生した場合でも、Amazon DocumentDB では、クラスター内でインスタンスを使用できま す。Amazon DocumentDB クラスターのクラスターボリュームは、データ損失の可能性が少ない耐 久性のあるストレージを提供するために、常に 3 つのアベイラビリティーゾーンにまたがっていま す。

AWS リージョン とアベイラビリティーゾーンの詳細については、「[AWS グローバルインフラスト](https://aws.amazon.com/about-aws/global-infrastructure/) [ラクチャ](https://aws.amazon.com/about-aws/global-infrastructure/)」を参照してください。

Amazon DocumentDB と AWS グローバルインフラストラクチャに加えて、データの耐障害性とバッ クアップのニーズに対応できるように複数の機能を提供しています。

耐障害性と自己修復機能を備えたストレージ

ストレージボリュームの 10 GB ごとに、3 つのアベイラビリティーゾーン間で 6 つの方法でレプ リケートされます。Amazon DocumentDB は、データベースの書き込み可用性に影響を与えずに 最大 2 つのデータの損失を透過的に処理するフォールトトレラントストレージを使用し、読み取 り可用性に影響を与えずに最大 3 つのコピーを透過的に処理します。Amazon DocumentDB スト レージも自己修復機能であり、データブロックとディスクは継続的にエラーをスキャンし、自動 的に交換されます。

手動バックアップと復元

Amazon DocumentDB は、長期的な保持と回復のためにクラスターの完全バックアップを作成す る機能を提供します。詳細については、「[Amazon DocumentDB でのバックアップと復元」](#page-433-0)を参 照してください。

ポイントインタイムリカバリ

ポイントインタイムリカバリを使用することで、Amazon DocumentDB クラスターが誤って書 き込みされたり削除されたりしないようにできます。ポイントインタイムリカバリを有効化すれ ば、オンデマンドバックアップの作成、維持、スケジュールを心配する必要はありません。詳細 については、「[特定時点への復元](#page-475-0)」を参照してください。

## Amazon DocumentDB のインフラストラクチャセキュリティ

マネージドサービスである Amazon DocumentDB は AWS グローバルネットワークセキュリティで 保護されています。AWSセキュリティサービスと AWS がインフラストラクチャを保護する方法に ついては、「[AWS クラウドセキュリティ」](https://aws.amazon.com/security/)を参照してください。インフラストラクチャセキュリ ティのベストプラクティスを使用して AWS 環境を設計するには、「セキュリティの柱 - AWS Well-Architected Framework」の[「インフラストラクチャ保護](https://docs.aws.amazon.com/wellarchitected/latest/security-pillar/infrastructure-protection.html)」を参照してください。

ネットワーク経由で Amazon DocumentDB にアクセスするには、AWS が発行した API コールを使 用します。クライアントは以下をサポートする必要があります。

- Transport Layer Security (TLS) TLS 1.2 および TLS 1.3 をお勧めします。
- DHE (Ephemeral Diffie-Hellman) や ECDHE (Elliptic Curve Ephemeral Diffie-Hellman) などの Perfect Forward Secrecy (PFS) を使用した暗号スイートです。これらのモードは、Java 7 以降な ど、最近のほとんどのシステムでサポートされています。

また、リクエストは、アクセスキー ID と、IAM プリンシパルに関連付けられているシークレットア クセスキーを使用して署名する必要があります。または、[AWS Security Token Service](https://docs.aws.amazon.com/STS/latest/APIReference/Welcome.html) (AWS STS) を使用して、一時セキュリティ認証情報を生成し、リクエストに署名することもできます。

これらの API オペレーションは任意のネットワークの場所から呼び出すことができます。Amazon DocumentDB ポリシーを使用して、特定の Amazon Virtual Private Cloud (Amazon VPC) エンドポ イントまたは特定の VPC からのアクセスを制御することができます。これにより、実質的に AWS ネットワーク内の特定の VPC からの Amazon DocumentDB リソースへのネットワークアクセスが 分離されます。

**a** Note

Amazon DocumentDB では、リソースベースのポリシーは使用できません。

# Amazon DocumentDB のセキュリティベストプラクティス

セキュリティのベストプラクティスとして、Amazon DocumentDB API 操作、特に、Amazon DocumentDB リソースを作成、変更、削除する操作へのアクセスを制御するために AWS Identity and Access Management(IAM) アカウントを使用する必要があります。そのようなリソースには、 クラスター、セキュリティグループ、およびパラメータグループなどがあります。また、IAMを使用 して、クラスターのバックアップや復元など、一般的な管理操作を実行するアクションも制御しま す。IAM ロールを作成する際には、最小特権の原則を採択します。

- [ロールベースのアクセスコントロール](#page-363-0)を使用して、最小特権を適用します。
- Amazon DocumentDB のリソースを管理する各ユーザーにそれぞれ IAM アカウントを割り当てま す。Amazon DocumentDB のリソースの管理には AWS アカウント ルートユーザーを使用しませ ん。お客様を含めて全員に IAM ユーザーを作成します。
- それぞれの職務の実行に最低限必要になる一連のアクセス許可を各 ユーザーに付与します。
- IAM グループを使用して、複数のユーザーのアクセス許可を効果的に管理します。IAM の詳細に ついては、[IAM ユーザーガイドを](https://docs.aws.amazon.com/IAM/latest/UserGuide/Welcome.html)参照してください。IAM のベストプラクティスの詳細について は、「[IAM のベストプラクティス」](https://docs.aws.amazon.com/IAM/latest/UserGuide/IAMBestPractices.html)を参照してください。
- IAM 認証情報のローテーションを定期的に行います。
- Amazon DocumentDB のシークレットを自動的にローテーションするように AWS Secrets Manager を設定します。詳細については、「AWS Secrets Manager ユーザーガイド」にある

「[AWS Secrets Manager シークレットのローテーション](https://docs.aws.amazon.com/secretsmanager/latest/userguide/rotating-secrets.html)」と[「Amazon DocumentDB シークレッ](https://docs.aws.amazon.com/secretsmanager/latest/userguide/rotating-secrets-documentdb.html) [トのローテーション](https://docs.aws.amazon.com/secretsmanager/latest/userguide/rotating-secrets-documentdb.html)」を参照してください。

• Transport Layer Security (TLS) と保管時の暗号化を使用してデータを暗号化します。

# Amazon DocumentDB イベントの監査

Amazon DocumentDB (MongoDB の互換性あり) を使用すると、クラスター内で実行されたイベント を監査できます。ログに記録されるイベントの例としては、認証の成功と失敗、データベース内のコ レクションの削除、インデックスの作成などがあります。Amazon DocumentDB ではデフォルトで 監査が無効になっているため、この機能を選択して使用する必要があります。

監査が有効な場合、Amazon DocumentDB はデータ定義言語 (DDL)、データ操作言語 (DML)、認 証、認可、およびユーザー管理イベントを Amazon CloudWatch Logs に記録します。監査が有 効な場合、Amazon DocumentDB はクラスターの監査レコード (JSON ドキュメント) を Amazon CloudWatch Logs にエクスポートします。Amazon CloudWatch Logs を使用すると、Amazon DocumentDB 監査イベントを分析、モニタリング、およびアーカイブすることができます。

Amazon DocumentDB では監査を有効にしても追加料金は発生しませんが、CloudWatch Logs の使 用には標準料金がかかります。CloudWatch Logs の料金の詳細については、[Amazon CloudWatch の](https://aws.amazon.com/cloudwatch/pricing/) [料金](https://aws.amazon.com/cloudwatch/pricing/) をご覧ください。

Amazon DocumentDB の監査機能は、AWS CloudTrail でモニタリングされるサービスリソースの使 用状況とは明らかに異なります。CloudTrail は、クラスタ、インスタンス、パラメータグループ、 スナップショットなどのリソースに対してAWS Command Line Interface (AWS CLI) または AWS Management Console で実行されるオペレーションを記録します。CloudTrailを使用した AWS リ ソースの監査はデフォルトで有効化され、無効にすることはできません。Amazon DocumentDB 監 査機能は、オプトイン機能です。これによって、オブジェクト (データベース、コレクション、イン デックスやユーザーなど) のクラスター内で発生したオペレーションが記録されます。

トピック

- [サポートされるイベント](#page-418-0)
- [監査の有効化](#page-422-0)
- [監査の無効化](#page-429-0)
- [監査イベントへのアクセス](#page-432-0)

# <span id="page-418-0"></span>サポートされるイベント

Amazon DocumentDB 監査は、以下のカテゴリのイベントをサポートしています。

- データ定義言語 (DDL) データベース管理操作、接続、ユーザー管理、認証が含まれます。
- データ操作言語読み取りイベント (DML 読み取り) find()、 およびさまざまな集計演算子、算 術演算子、ブール演算子、およびその他の読み取りクエリ演算子が対象になります。
- データ操作言語書き込みイベント (DML 書き込み) insert(), update(), delete(), および bulkWrite() 演算子が対象になります。

イベントタイプは次のとおりです。

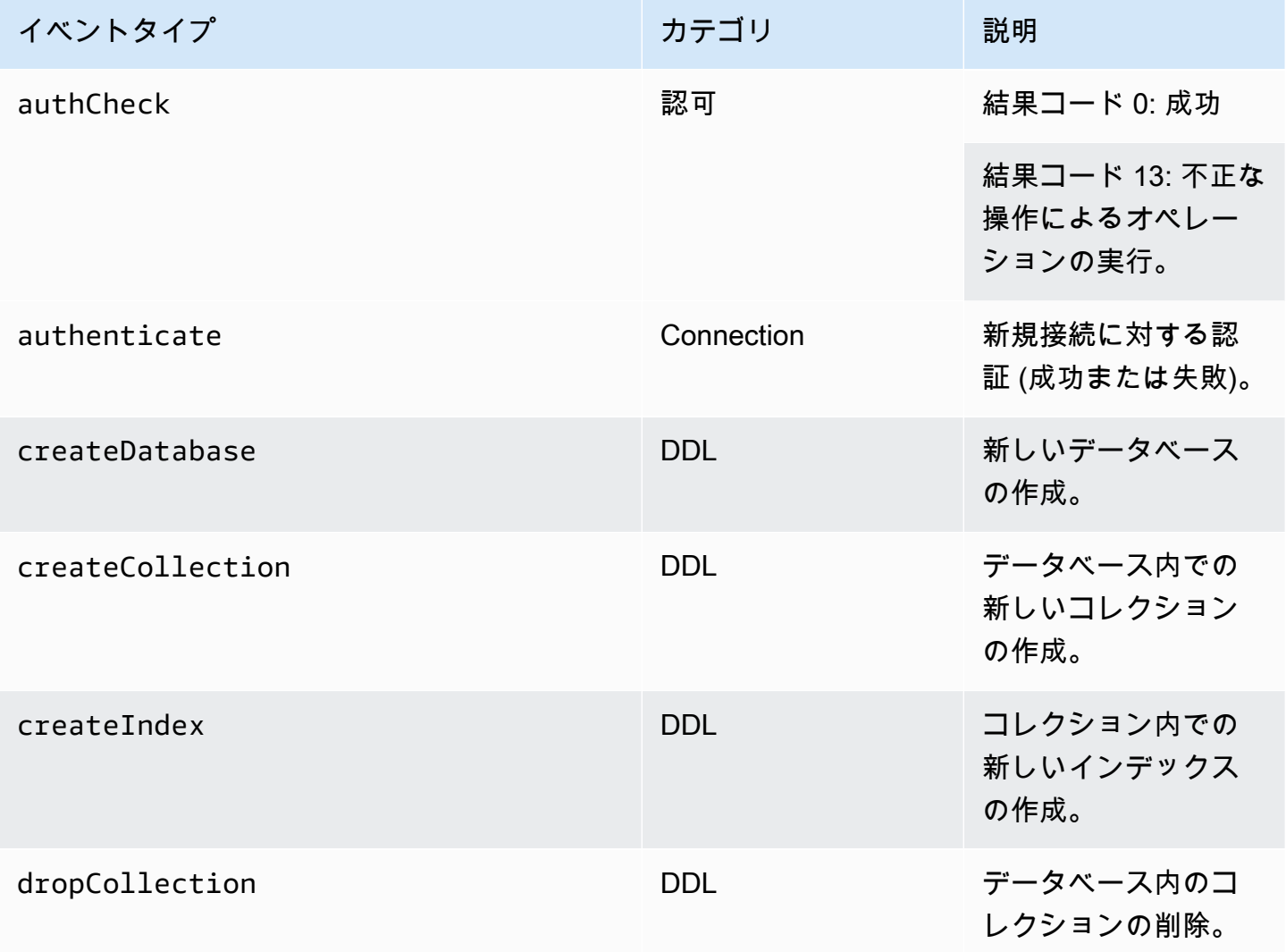

Amazon DocumentDB 関発者ガイド

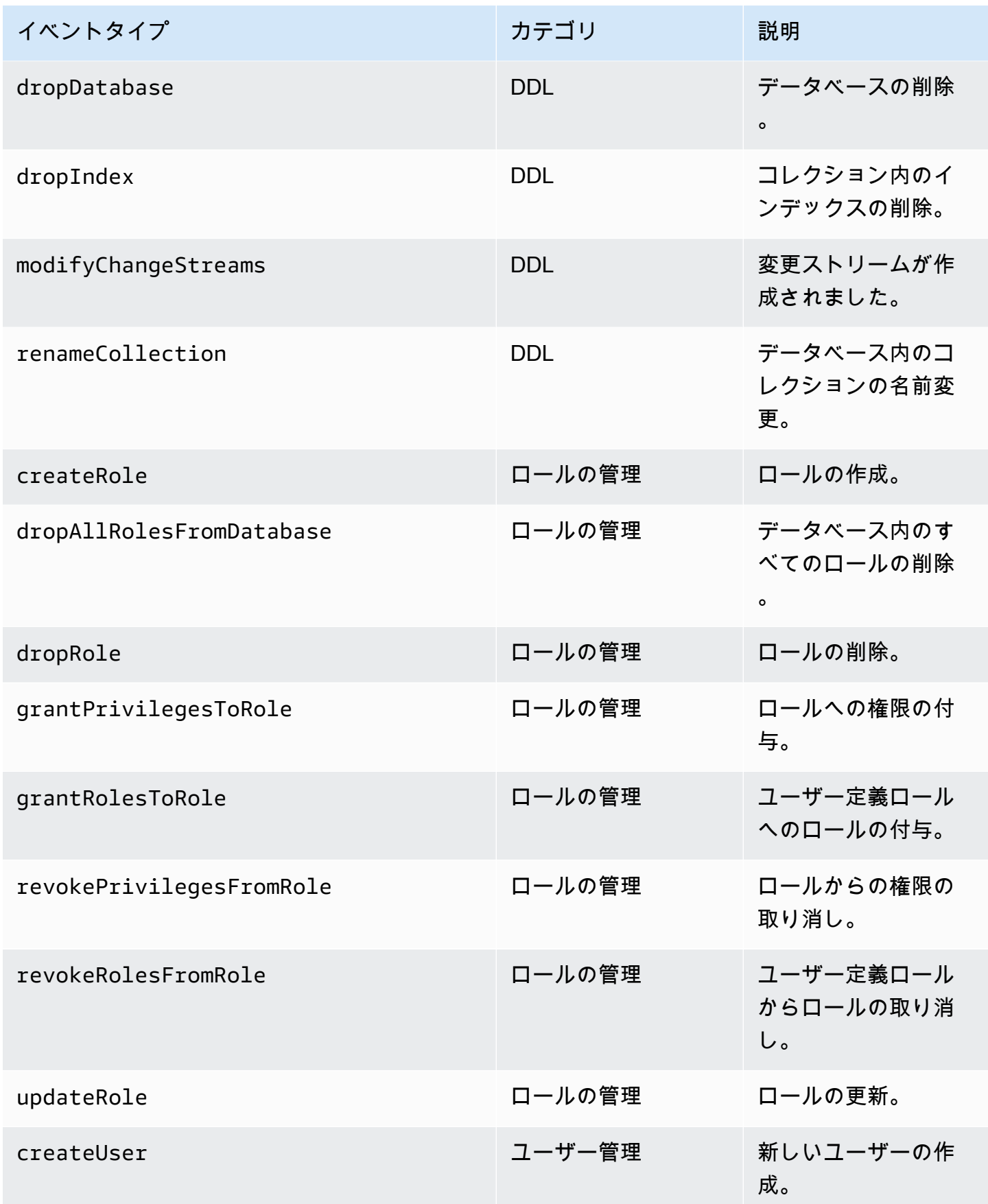

Amazon DocumentDB 関発者ガイド

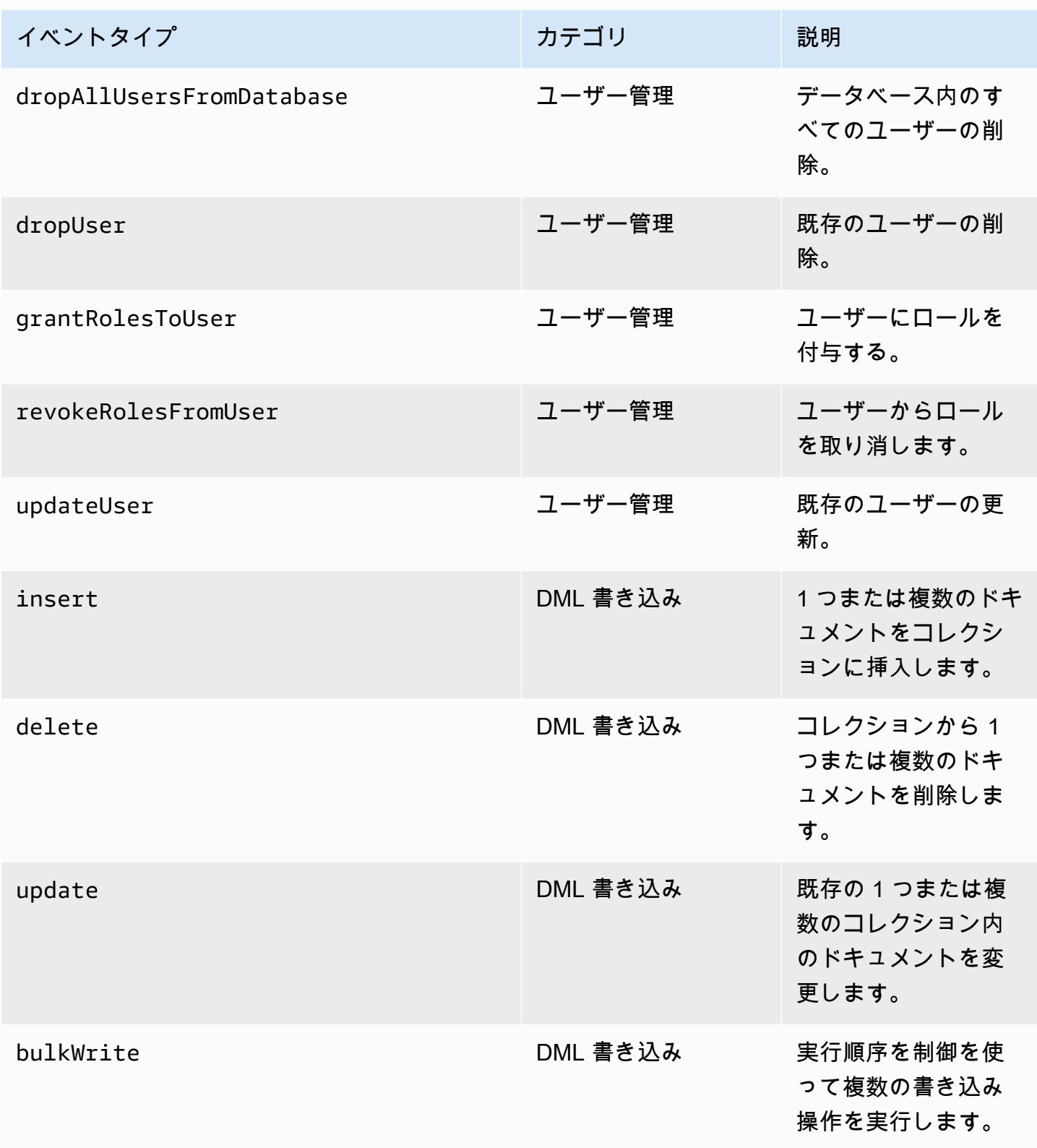

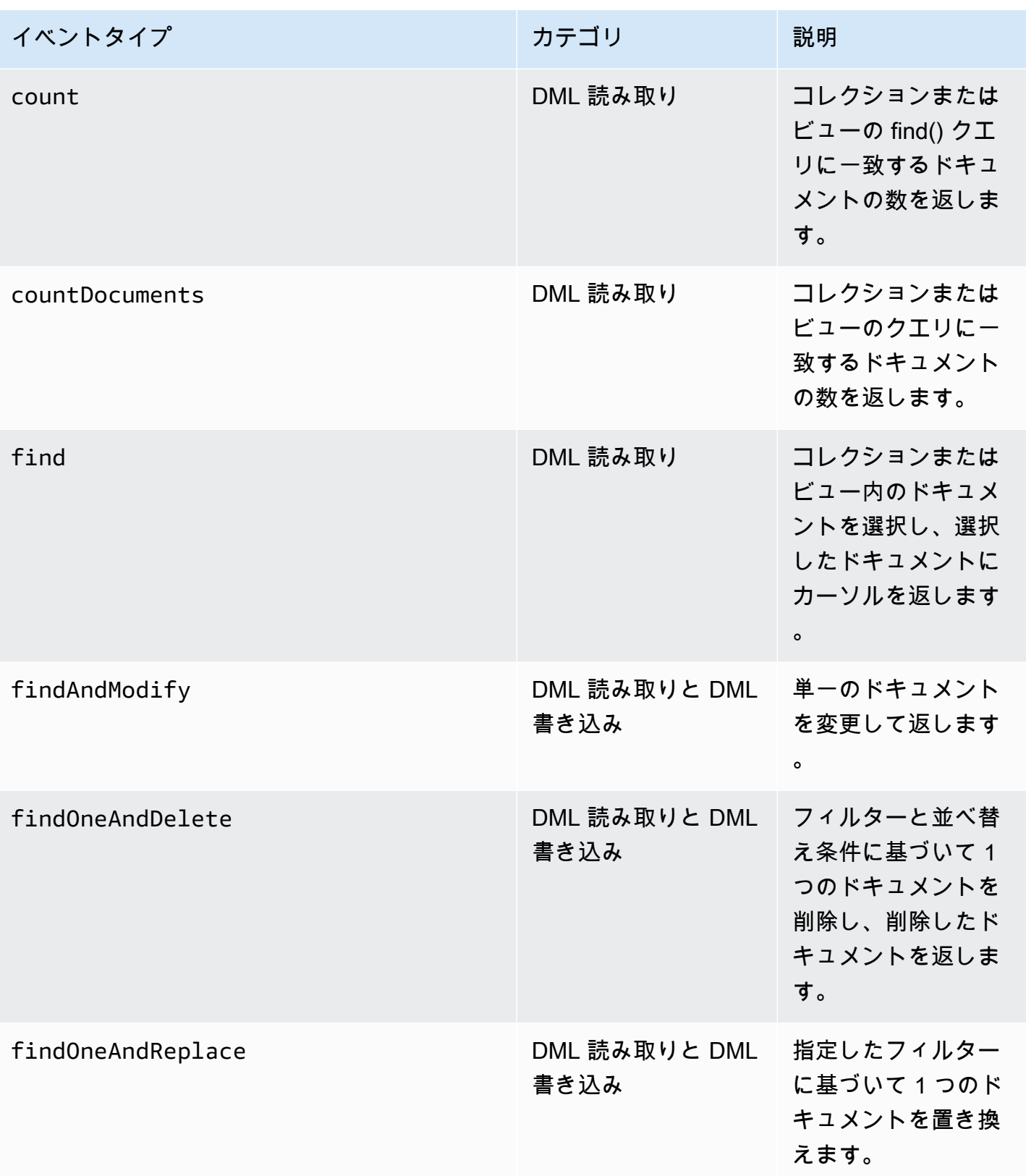

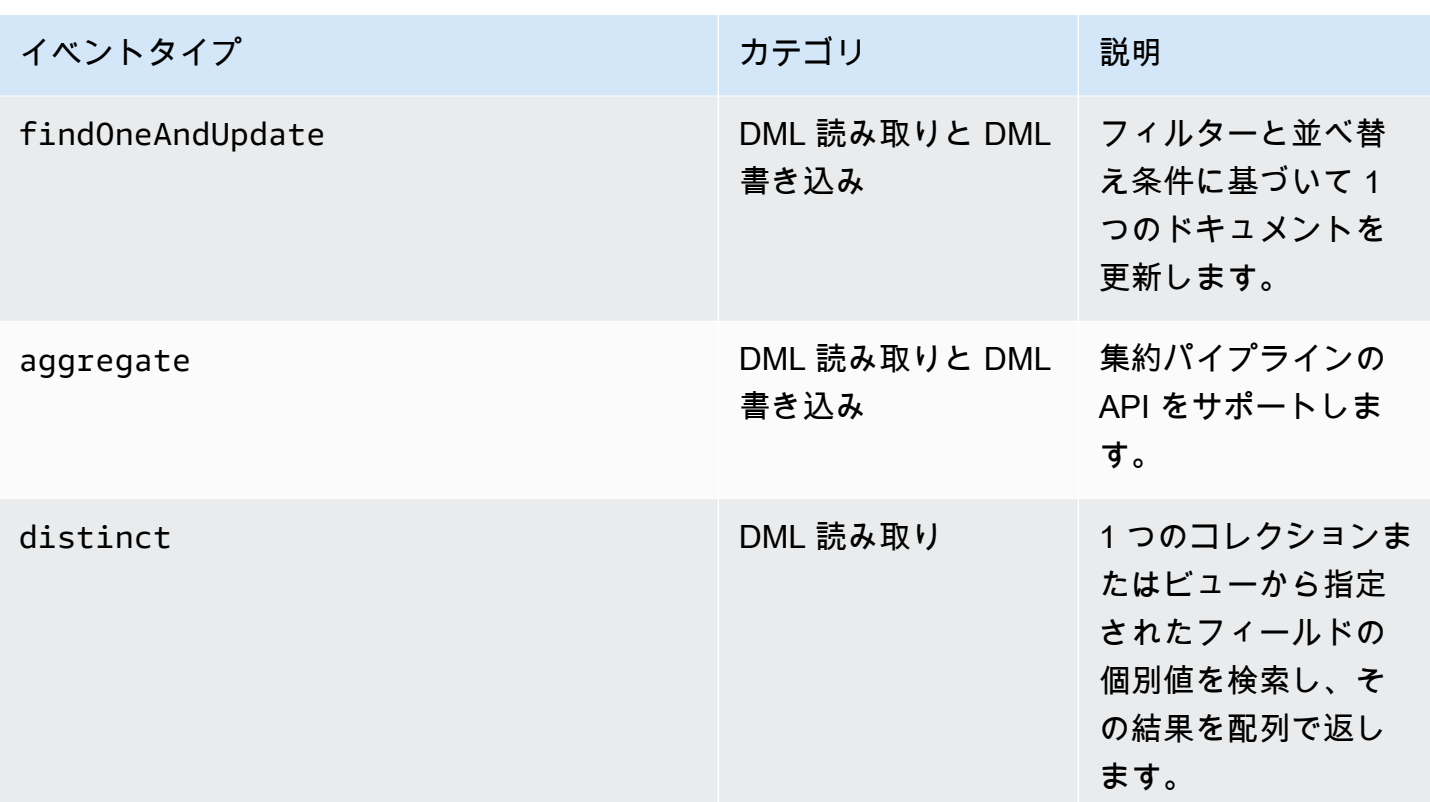

#### **a** Note

DML イベントドキュメントパラメータフィールドの値には 1 KB のサイズ制限があります。 サイズが 1 KB を超えると、Amazon DocumentDB値は切り捨てられます。

**a** Note

現時点では、TTL 削除イベントは監査されません。

## <span id="page-422-0"></span>監査の有効化

クラスターでの監査の有効化は、2 ステップのプロセスです。両方のステップが完了していることを 確認してください。完了していない場合、監査ログは CloudWatch Logs に送信されません。

## ステップ 1。audit\_logs クラスターパラメータを有効にする

監査を有効にするには、パラメータグループの audit\_logs パラメータを変更する必要がありま す。audit\_logs は記録するイベントのカンマ区切りのリストです。イベントはすべて小文字で指 定する必要があります。リスト要素間に空白があってはいけません。

パラメータには以下の値を指定できます。

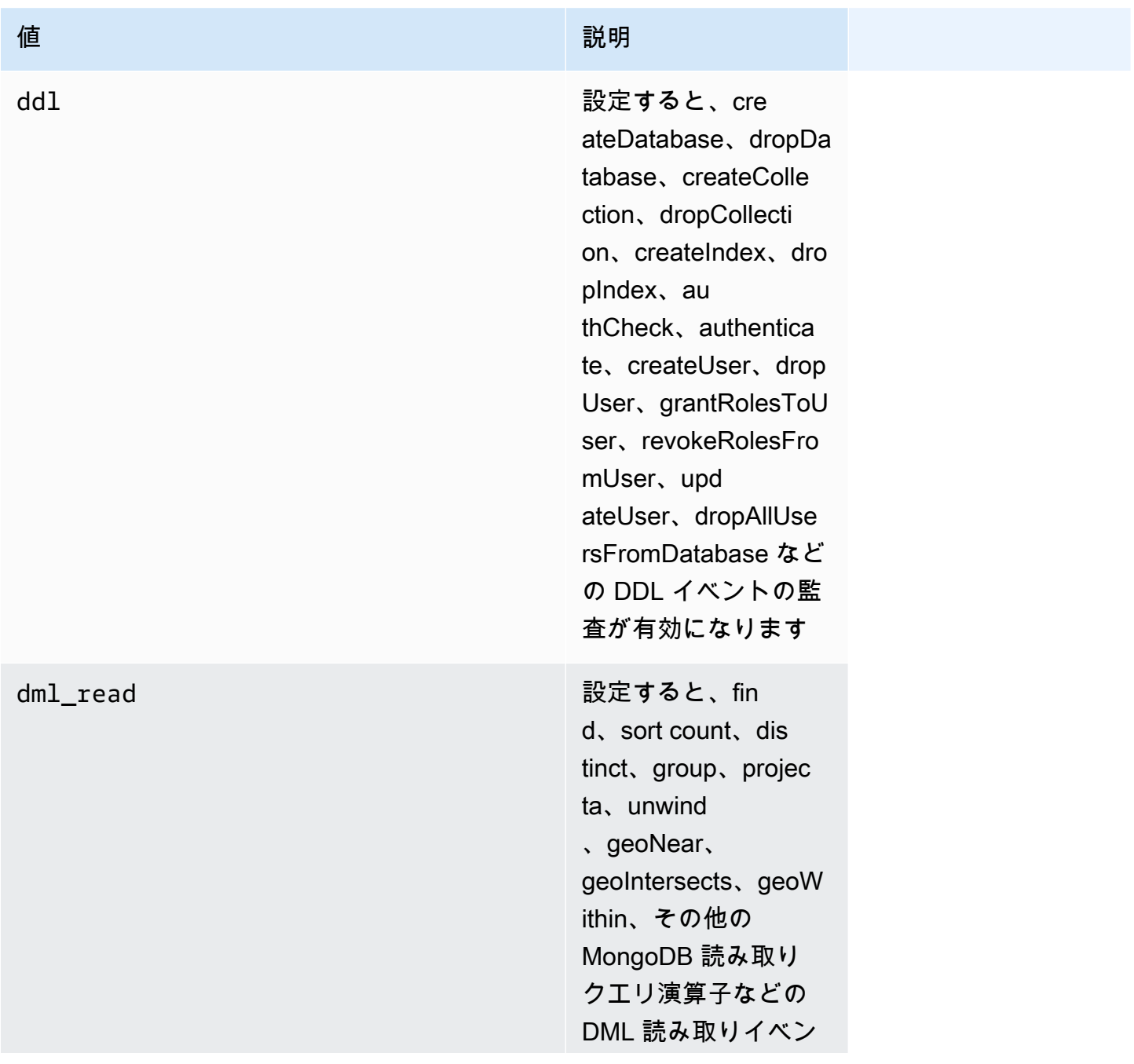

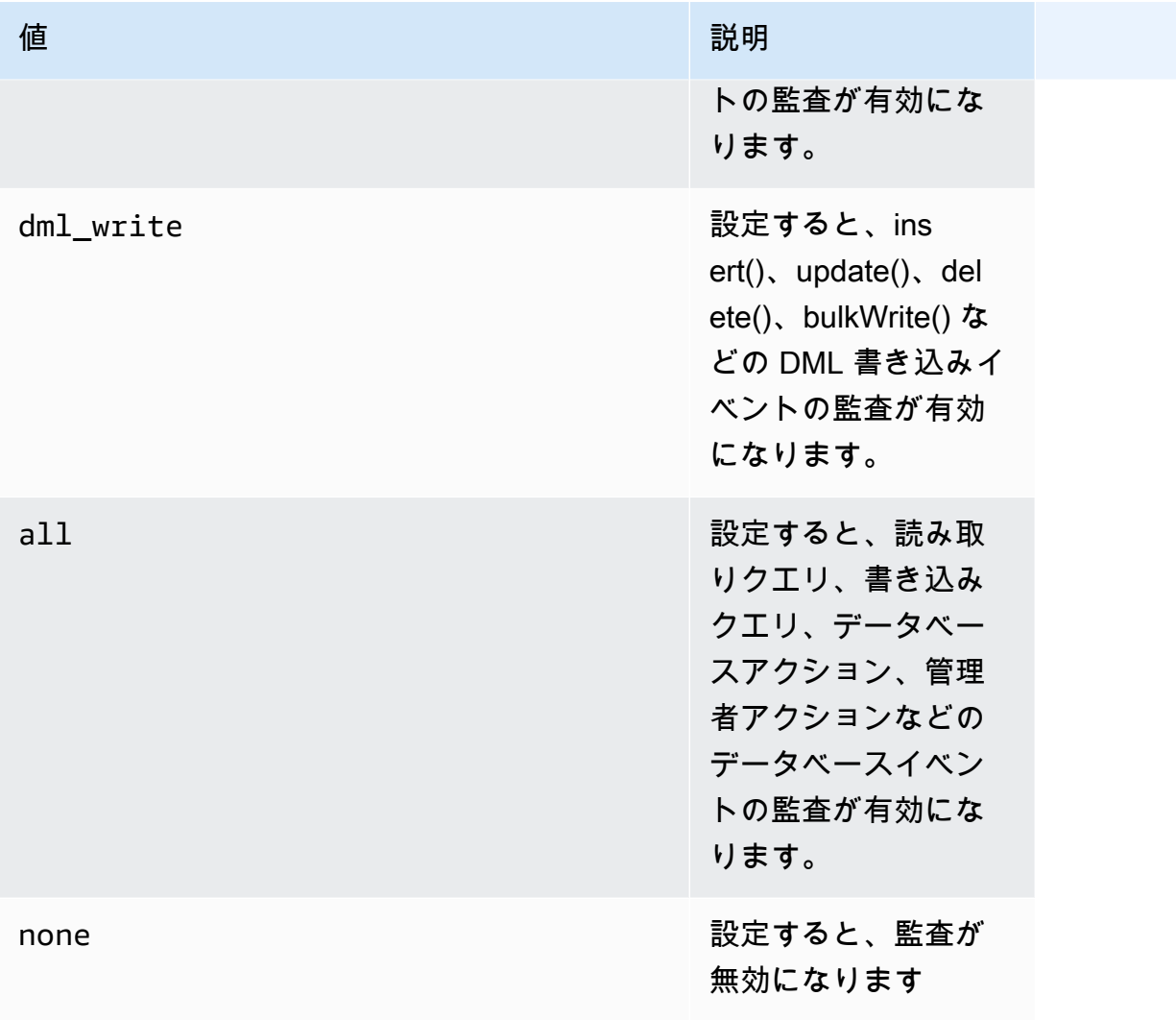

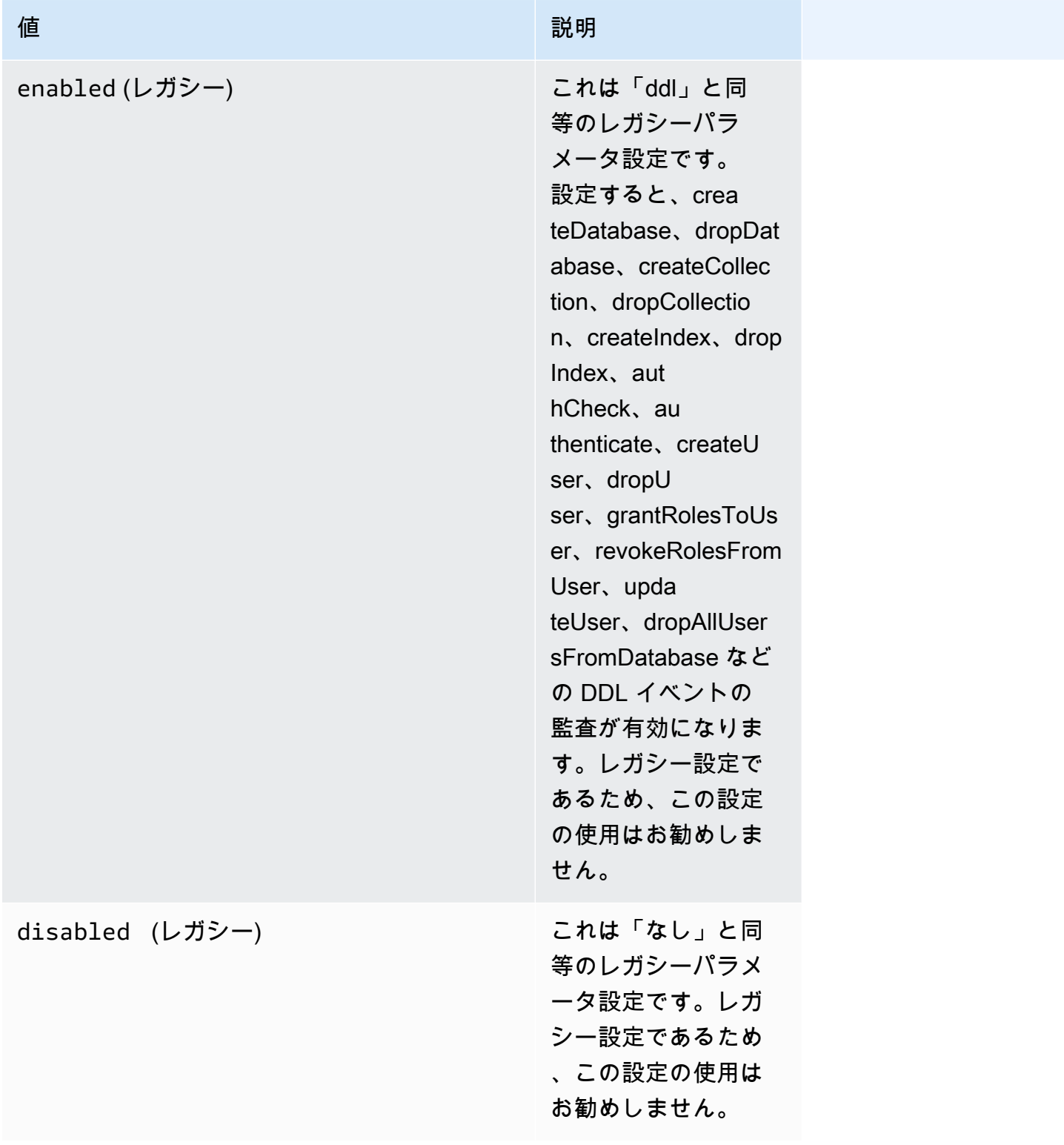

### **a** Note

audit\_logs クラスターパラメーターのデフォルト値は none(レガシー「disabled」)で す。

上記の値を組み合わせて使用することもできます。

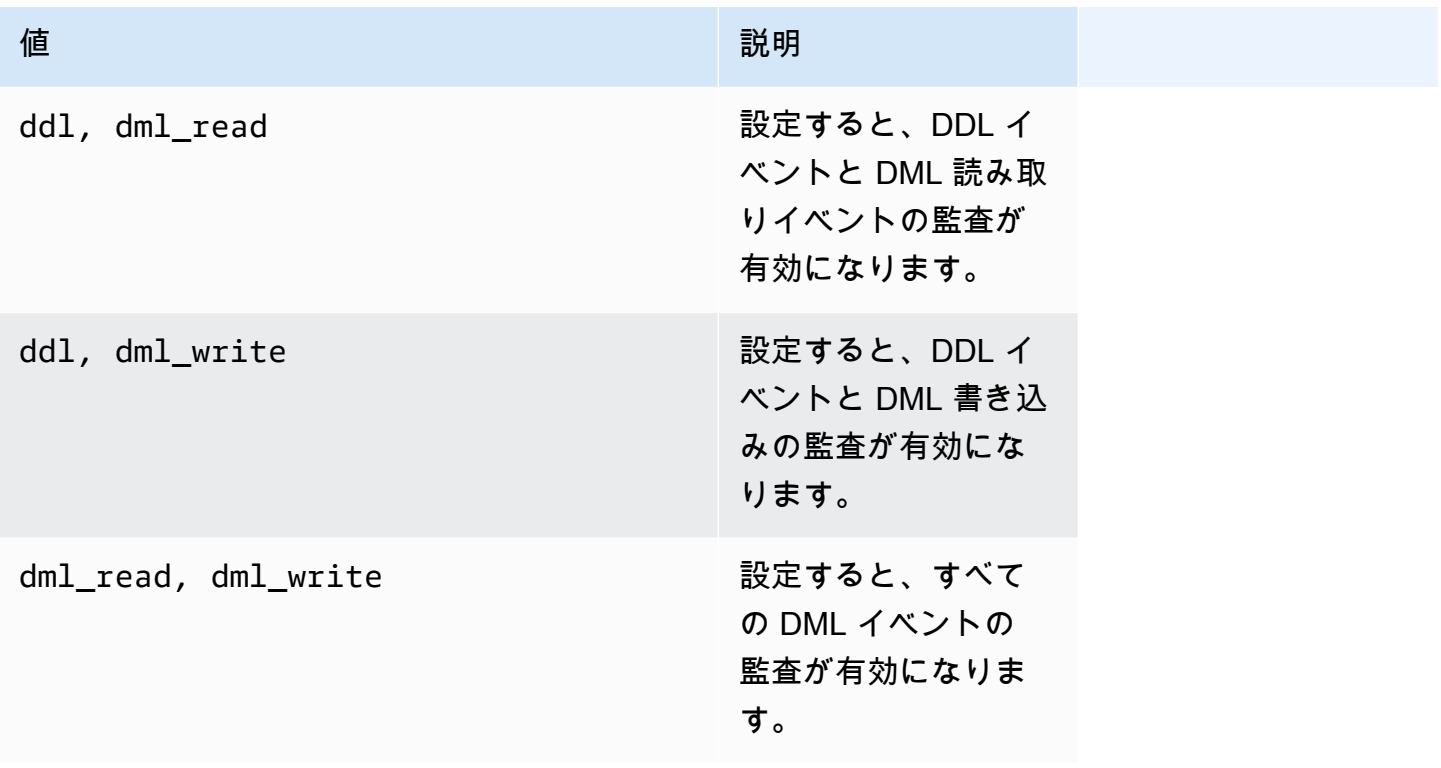

a Note

デフォルトのパラメータグループを変更することはできません。

詳細については、次を参照してください。

• [Amazon DocumentDB クラスターパラメータグループを作成する](#page-675-0)

カスタムパラメータグループを作成したら、audit\_logs パラメータ値を enabled に変更しま す。

• <u>Amazon DocumentDB クラスターパ</u>ラメータグループを変更する

## ステップ 2。Amazon CloudWatch Logs のエクスポートを有効にする

audit logs クラスターパラメータの値が enabled か ddl、dml read、dml write のいずれか の場合、Amazon DocumentDB がログを Amazon CloudWatch にエクスポートできるようにする必 要があります。上述の手順のいずれかを省略すると、監査ログは CloudWatch に送信されません。

クラスターを作成するときにポイントインタイムリストアまたはスナップショットの復元を実行する 場合、以下のステップで CloudWatch Logs を有効にすることができます。

Using the AWS Management Console

コンソールを使用して Amazon DocumentDB へのログを CloudWatch にエクスポートすることを 有効にするには、次のトピックを参照してください。

- クラスターを作成する場合 [を使用したクラスターとプライマリインスタンスの作成 AWS](#page-535-0) [Management Console](#page-535-0) の「クラスターを作成する: 追加の設定 (ステップ 5、[ログのエクスポー ト])」を参照してください。
- 既存のクラスターを変更する場合 [Amazon DocumentDB クラスターの変更](#page-553-0)
- クラスタースナップショットリストアを実行する場合 [クラスタースナップショットからの復](#page-467-0) [元](#page-467-0)
- ポイントインタイムリストアを実行する場合 [特定時点への復元](#page-475-0)

Using the AWS CLI

新しいクラスターの作成時に監査ログを有効にするには

次のコードでは、クラスター sample-cluster を作成し、CloudWatch 監査ログを有効にしま す。

Example

Linux、macOS、Unix の場合:

```
aws docdb create-db-cluster \ 
     --db-cluster-identifier sample-cluster \ 
     --port 27017 \ 
     --engine docdb \
```

```
 --master-username master-username \ 
 --master-user-password password \ 
 --db-subnet-group-name default \ 
 --enable-cloudwatch-logs-exports audit
```
#### Windows の場合·

```
aws docdb create-db-cluster ^ 
     --db-cluster-identifier sample-cluster ^ 
     --port 27017 ^ 
    --engine docdb ^
     --master-username master-username ^ 
     --master-user-password password ^ 
     --db-subnet-group-name default ^ 
     --enable-cloudwatch-logs-exports audit
```
既存のクラスターを変更するときに監査ログを有効にするには

次のコードでは、クラスター sample-cluster を変更し、CloudWatch 監査ログを有効にしま す。

Example

```
Linux、macOS、Unix の場合:
```

```
aws docdb modify-db-cluster \ 
    --db-cluster-identifier sample-cluster \ 
    --cloudwatch-logs-export-configuration '{"EnableLogTypes":["audit"]}'
```
Windows の場合:

```
aws docdb modify-db-cluster ^ 
    --db-cluster-identifier sample-cluster ^ 
    --cloudwatch-logs-export-configuration '{"EnableLogTypes":["audit"]}'
```
これらのオペレーションによる出力は、次のようになります (JSON 形式)。

```
{ 
     "DBCluster": { 
          "HostedZoneId": "ZNKXH85TT8WVW", 
          "StorageEncrypted": false,
```

```
 "DBClusterParameterGroup": "default.docdb4.0", 
         "MasterUsername": "<user-name>", 
         "BackupRetentionPeriod": 1, 
         "Port": 27017, 
         "VpcSecurityGroups": [ 
\{\hspace{.1cm} \} "Status": "active", 
                  "VpcSecurityGroupId": "sg-77186e0d" 
 } 
         ], 
         "DBClusterArn": "arn:aws:rds:us-east-1:900083794985:cluster:sample-cluster", 
         "Status": "creating", 
         "Engine": "docdb", 
         "EngineVersion": "4.0.0", 
         "MultiAZ": false, 
         "AvailabilityZones": [ 
              "us-east-1a", 
              "us-east-1c", 
              "us-east-1f" 
         ], 
         "DBSubnetGroup": "default", 
         "DBClusterMembers": [], 
         "ReaderEndpoint": "sample-cluster.cluster-ro-corcjozrlsfc.us-
east-1.docdb.amazonaws.com", 
         "EnabledCloudwatchLogsExports": [ 
              "audit" 
         ], 
         "PreferredMaintenanceWindow": "wed:03:08-wed:03:38", 
         "AssociatedRoles": [], 
         "ClusterCreateTime": "2019-02-13T16:35:04.756Z", 
         "DbClusterResourceId": "cluster-YOS52CUXGDTNKDQ7DH72I4LED4", 
         "Endpoint": "sample-cluster.cluster-corcjozrlsfc.us-
east-1.docdb.amazonaws.com", 
         "PreferredBackupWindow": "07:16-07:46", 
         "DBClusterIdentifier": "sample-cluster" 
     }
```
# <span id="page-429-0"></span>監査の無効化

}

CloudWatch Logs のエクスポートを無効にし、audit\_logs パラメータを無効にすることで、監査 を無効にすることができます。

## CloudWatch Logs のエクスポートの無効化

監査ログのエクスポートを無効にするには、AWS Management Consoleまたは AWS CLI を使用しま す。

Using the AWS Management Console

次の手順では、AWS Management Console を使用して、Amazon DocumentDB の CloudWatch へのログエクスポートを無効にします。

#### 監査ログを無効にするには

- 1. AWS Management Console にサインインして Amazon DocumentDB コンソール ([https://](https://console.aws.amazon.com/docdb)  [console.aws.amazon.com/docdb](https://console.aws.amazon.com/docdb)) を開きます。
- 2. ナビゲーションペインで クラスター を選択します。ログのエクスポートを無効にするクラ スターの名前の左側にあるボタンを選択します。
- 3. [アクション] を選択してから、[変更] を選択します。
- 4. [ログのエクスポート] セクションまで下にスクロールし、[無効] を選択します。
- 5. [Continue] (続行) をクリックします。
- 6. 変更を確認してから、この変更をクラスターにいつ適用するかを選択します。
	- Apply during the next scheduled maintenance window (次に予定されているメンテナンス期 間中に適用)
	- すぐに適用
- 7. [クラスタークラスターの変更] を選択します。

Using the AWS CLI

次のコードでは、クラスター sample-cluster を変更し、CloudWatch 監査ログを無効にしま す。

#### Example

Linux、macOS、Unix の場合:

```
aws docdb modify-db-cluster \ 
    --db-cluster-identifier sample-cluster \ 
    --cloudwatch-logs-export-configuration '{"DisableLogTypes":["audit"]}'
```
Windows の場合:

```
aws docdb modify-db-cluster ^ 
    --db-cluster-identifier sample-cluster ^ 
    --cloudwatch-logs-export-configuration '{"DisableLogTypes":["audit"]}'
```
このオペレーションによる出力は、次のようになります (JSON 形式)。

```
{ 
     "DBCluster": { 
          "DBClusterParameterGroup": "default.docdb4.0", 
         "HostedZoneId": "ZNKXH85TT8WVW", 
          "MasterUsername": "<user-name>", 
          "Status": "available", 
          "Engine": "docdb", 
         "Port": 27017, 
          "AvailabilityZones": [ 
              "us-east-1a", 
              "us-east-1c", 
              "us-east-1f" 
         ], 
         "EarliestRestorableTime": "2019-02-13T16:35:50.387Z", 
          "DBSubnetGroup": "default", 
         "LatestRestorableTime": "2019-02-13T16:35:50.387Z", 
         "DBClusterArn": "arn:aws:rds:us-east-1:900083794985:cluster:sample-
cluster2", 
          "Endpoint": "sample-cluster2.cluster-corcjozrlsfc.us-
east-1.docdb.amazonaws.com", 
          "ReaderEndpoint": "sample-cluster2.cluster-ro-corcjozrlsfc.us-
east-1.docdb.amazonaws.com", 
         "BackupRetentionPeriod": 1, 
          "EngineVersion": "4.0.0", 
          "MultiAZ": false, 
          "ClusterCreateTime": "2019-02-13T16:35:04.756Z", 
          "DBClusterIdentifier": "sample-cluster2", 
          "AssociatedRoles": [], 
          "PreferredBackupWindow": "07:16-07:46", 
         "DbClusterResourceId": "cluster-YOS52CUXGDTNKDQ7DH72I4LED4", 
          "StorageEncrypted": false, 
          "PreferredMaintenanceWindow": "wed:03:08-wed:03:38", 
          "DBClusterMembers": [], 
          "VpcSecurityGroups": [ 
\{\hspace{.1cm} \}
```
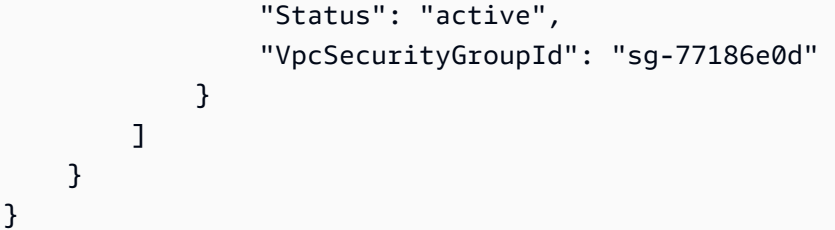

audit\_logs パラメータを無効にする

クラスターの audit\_logs パラメータを無効にするには、audit\_logs パラメータ値が disabled であるパラメータグループを使用するようにクラスターを変更します。または、クラスターの audit\_logs パラメータグループのパラメータ値を disabled に変更することもできます。

詳細については、次のトピックを参照してください。

- [Amazon DocumentDB クラスターの変更](#page-553-0)
- [Amazon DocumentDB クラスターパラメータグループを変更する](#page-678-0)

### 監査イベントへのアクセス

Amazon CloudWatch の監査イベントにアクセスするには、以下のステップを実行してください。

- 1. CloudWatch コンソール ([https://console.aws.amazon.com/cloudwatch/\)](https://console.aws.amazon.com/cloudwatch/) を開きます。
- 2. Amazon DocumentDB クラスターと同じリージョンであることを確認します。
- 3. ナビゲーションペインで [ログ] を選択します。
- 4. クラスターの監査ログを確認するため、リストから **/aws/docdb/***yourClusterName***/audit** を見つけ出して選択します。

各インスタンスの監査イベントは、各インスタンス名の下に表示されます。

# <span id="page-433-0"></span>Amazon DocumentDB でのバックアップと復元

Amazon DocumentDB (MongoDB 互換) は、データを Amazon Simple Storage Service (Amazon S3) に 1 ~ 35 日間、継続的にバックアップするため、バックアップ保持期間の任意の時点にすばやく復 元できます。Amazon DocumentDB は、この継続的なバックアッププロセスの一環として、データ の自動スナップショットも取得します。

**a** Note

これらはサービス管理された Amazon S3 バケットであり、バックアップファイルにアクセ スすることはできません。自分でバックアップを行いたい場合は、[\[データのダンプ、復元、](https://docs.aws.amazon.com/documentdb/latest/developerguide/backup_restore-dump_restore_import_export_data.html) [インポート、およびエクスポート](https://docs.aws.amazon.com/documentdb/latest/developerguide/backup_restore-dump_restore_import_export_data.html)] の手順に従ってください。

クラスターのデータの手動スナップショットを作成して、バックアップ保持期間を超えてバックアッ プデータを保持することもできます。バックアッププロセスは、クラスターのパフォーマンスに影響 を与えません。

このセクションでは、Amazon DocumentDB でのバックアップ機能のユースケースについて説明 し、Amazon DocumentDB クラスターのためのバックアップ管理法を示します。

トピック

- [バックアップと復元: 概念](#page-434-0)
- [バックアップストレージの使用状況を理解する](#page-436-0)
- [データのダンプ、復元、インポート、およびエクスポート](#page-437-0)
- [クラスタースナップショットに関する考慮事項](#page-443-0)
- [自動スナップショットと手動スナップショットの比較](#page-446-0)
- [手動クラスタースナップショットの作成](#page-448-0)
- [Amazon DocumentDB クラスタースナップショットのコピー](#page-452-0)
- [Amazon DocumentDB クラスタースナップショットの共有](#page-462-0)
- [クラスタースナップショットからの復元](#page-467-0)
- [特定時点への復元](#page-475-0)
- [クラスタースナップショットの削除](#page-481-0)

# <span id="page-434-0"></span>バックアップと復元: 概念

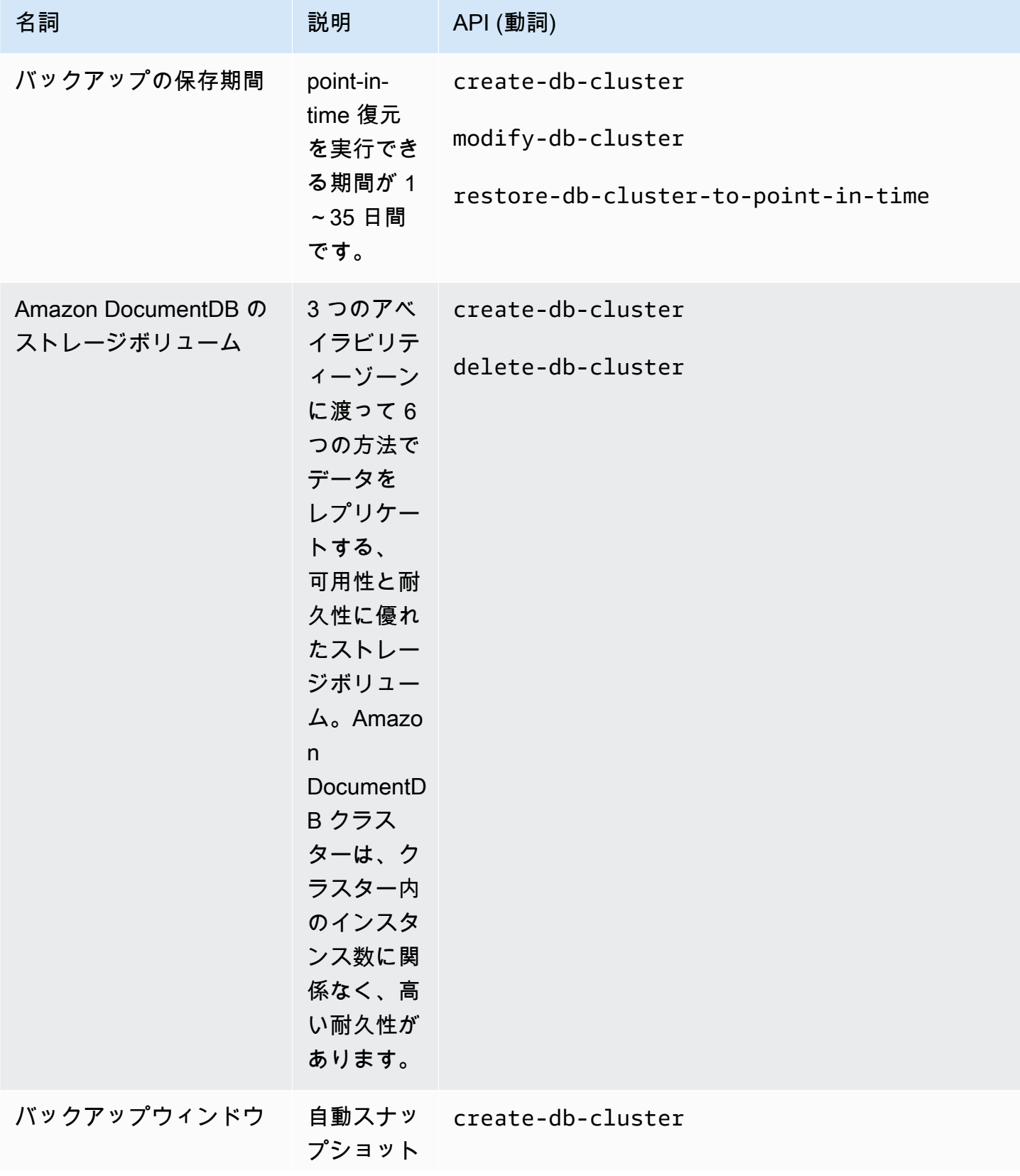

Amazon DocumentDB 関発者ガイド

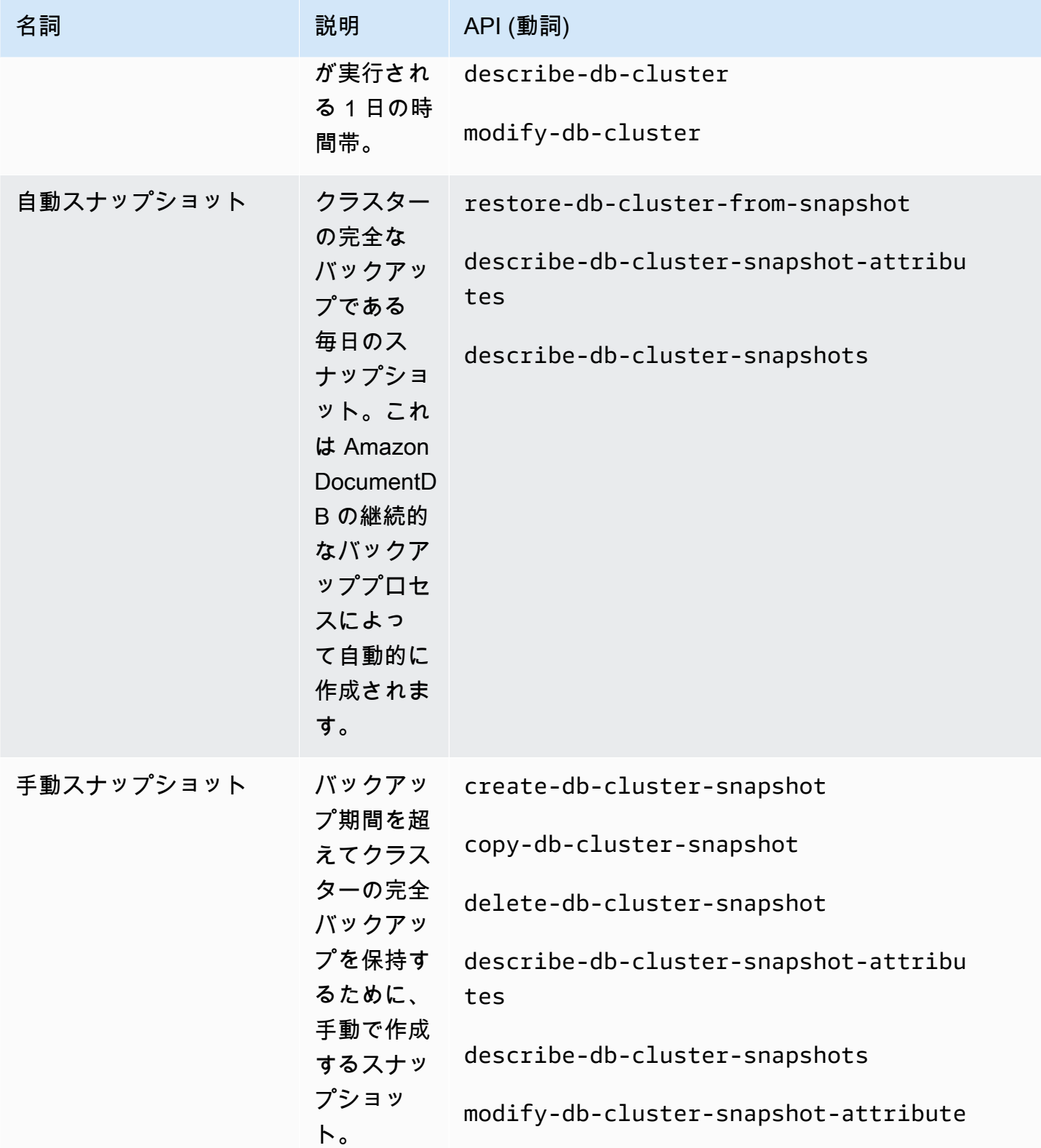

# <span id="page-436-0"></span>バックアップストレージの使用状況を理解する

Amazon DocumentDB バックアップストレージは、バックアップ保持期間内の継続的なバックアッ プと、保持期間外の手動スナップショットで構成されます。バックアップストレージの使用状況を 管理するには、バックアップの保存間隔を短縮するか、不要になった古い手動スナップショットを 削除するか、またはその両方を行います。Amazon DocumentDB バックアップの一般情報について は、[Amazon DocumentDB でのバックアップと復元](#page-433-0) を参照してください。Amazon DocumentDB バックアップストレージの料金情報については、[Amazon DocumentDB の料金](https://aws.amazon.com/documentdb/pricing/) を参照してくださ い。

コストを管理するには、保存期間を超えて保持されている継続的バックアップと手動スナップショッ トに使用されているストレージの量をモニタリングできます。次に、バックアップの保存間隔を短縮 し、不要になった手動スナップショットを削除できます。

Amazon CloudWatch メトリクス TotalBackupStorageBilled、、および を使用し てSnapshotStorageUsed、Amazon DocumentDB バックアップで使用されるストレージの量を次 のようにBackupRetentionPeriodStorageUsed確認およびモニタリングできます。

- BackupRetentionPeriodStorageUsed は現時点で継続的なバックアップの保存に使 用されているバックアップストレージの量を表します。このメトリクス値は、クラスター ボリュームのサイズと、保持期間中に行った変更数によって変わります。ただし、請求の ため、このメトリクスが保持期間中に累積的なクラスターボリュームのサイズを超えるこ とはありません。たとえば、クラスターサイズが 100 GiB で、保持期間が 2 日間である場 合、BackRetentionPeriodStorageUsed の最大値は 200 GiB (100 GiB + 100 GiB) となりま す。
- SnapshotStorageUsed は、バックアップ保持期間を超えて手動スナップショットの保存に使 用されるバックアップストレージの量を表します。保持期間内に作成された手動スナップショッ トは、バックアップストレージに対してカウントされません。同様に、自動スナップショットは バックアップストレージに対して計算されません。各スナップショットのサイズは、そのスナップ ショットを作成した時点のクラスターボリュームのサイズです。SnapshotStorageUsed 値は、 保持するスナップショットの数と、各スナップショットのサイズによって異なります。たとえば、 保存期間外のスナップショットが 1 つあり、このスナップショットを作成した時点のクラスター のボリュームサイズが 100 GiB であったとします。この場合の SnapshotStorageUsed の量は 100 GiB です。
- TotalBackupStorageBilled は BackupRetentionPeriodStorageUsed と SnapshotStorageUsed の合計から、1 日のクラスターボリュームのサイズと等しい無料バック アップストレージの量を引いた値になります。例えば、クラスターサイズが 100 GiB、保持期間が 1 日であり、保持期間外に 1 つのスナップショットがある場合、TotalBackupStorageBilled は 100 GiB (100 GiB + 100 GiB - 100 GiB) となります。
- これらのメトリクスは、Amazon DocumentDB クラスターごとに個別に計算されます。

Amazon DocumentDB クラスターをモニタリングし、[CloudWatch コンソール か](https://console.aws.amazon.com/cloudwatch)らメトリクスを使 用して CloudWatch レポートを構築できます。 CloudWatch メトリクスの使用方法の詳細について は、「」を参照してください[Amazon DocumentDB のモニタリング。](#page-819-0)

# <span id="page-437-0"></span>データのダンプ、復元、インポート、およびエクスポート

mongodump、mongorestore、mongoexport、および mongoimport の各ユーティリティを使用 して、Amazon DocumentDB クラスターの内外にデータを移動できます。このセクションでは、こ れらの各ツールの目的と、パフォーマンスの向上に役立つ設定について説明します。

トピック

- [mongodump](#page-437-1)
- [mongorestore](#page-438-0)
- [mongoexport](#page-439-0)
- [mongoimport](#page-439-1)
- [チュートリアル](#page-440-0)

### <span id="page-437-1"></span>**mongodump**

mongodump ユーティリティは、MongoDB データベースのバイナリ (BSON) バックアップを作成 します。mongodump のツールは、バイナリ形式でデータを保存することでサイズを縮小できるた め、Amazon DocumentDB クラスターへの復元時にソース MongoDB デプロイからデータをダンプ する方法として最適です。

インスタンスで利用可能なリソースや、コマンドの実行に使用しているマシンによって は、mongodump のオプションを使用したパラレル接続のダンプ数をデフォルトの 1 から増やすこと で、--numParallelCollections を高速化できます。目安として、Amazon DocumentDB クラス ターのプライマリインスタンスで [vCPU] ごとに 1 つのワーカーから開始します。

#### **a** Note

Amazon DocumentDB には、バージョン 100.6.1 までの MongoDB データベースツールをお 勧めします。MongoDB データベースツールのダウンロードには、[こちらか](https://www.mongodb.com/download-center/database-tools/releases/archive)らアクセスでき ます。

### 使用例

Amazon DocumentDB クラスター (sample-cluster) での mongodump のユーティリティの使用例 を次に示します。

```
mongodump --ssl \ 
     --host="sample-cluster.node.us-east-1.docdb.amazonaws.com:27017" \ 
     --collection=sample-collection \ 
     --db=sample-database \ 
     --out=sample-output-file \ 
     --numParallelCollections 4 \ 
     --username=sample-user \ 
     --password=abc0123 \ 
     --sslCAFile global-bundle.pem
```
#### <span id="page-438-0"></span>**mongorestore**

mongorestore ユーティリティを使用すると、mongodump ユーティリティで作成されたデータ ベースのバイナリ (BSON) バックアップを復元できます。復元のパフォーマンスを向上させるに は、--numInsertionWorkersPerCollection オプションを使用して復元時に各コレクションの ワーカー数 (デフォルトは 1) を増やします。目安として、Amazon DocumentDB クラスターのプラ イマリインスタンスで [vCPU] ごとに 1 つのワーカーから開始します。

#### 使用例

Amazon DocumentDB クラスター (sample-cluster) での mongorestore のユーティリティの使 用例を次に示します。

mongorestore --ssl \

```
 --host="sample-cluster.node.us-east-1.docdb.amazonaws.com:27017" \ 
 --username=sample-user \ 
 --password=abc0123 \ 
 --sslCAFile global-bundle.pem <fileToBeRestored>
```
#### <span id="page-439-0"></span>**mongoexport**

mongoexport のツールは、Amazon DocumentDB 中のデータを JSON、CSV、または TSV ファイ ル形式にエクスポートします。mongoexport ツールは、人間またはマシンが読み取り可能なデータ をエクスポートする方法として最適です。

#### **a** Note

mongoexport は並列エクスポートを直接サポートしていません。ただし、コレクションご とに複数の mongoexport ジョブを同時に実行することで、パフォーマンスを向上させるこ とができます。

#### 使用例

Amazon DocumentDB クラスター (sample-cluster) での mongoexport ツールの使用例を次に示 します。

```
mongoexport --ssl \setminus --host="sample-cluster.node.us-east-1.docdb.amazonaws.com:27017" \ 
     --collection=sample-collection \ 
     --db=sample-database \ 
     --out=sample-output-file \ 
     --username=sample-user \ 
     --password=abc0123 \ 
     --sslCAFile global-bundle.pem
```
### <span id="page-439-1"></span>**mongoimport**

mongoimport のツールは、JSON、CSV、または TSV ファイルの内容を Amazon DocumentDB ク ラスターにインポートします。-–numInsertionWorkers パラメータを使用すると、インポート (デフォルトは 1) を並列化および高速化できます。

### 使用例

Amazon DocumentDB クラスター (sample-cluster) でのmongoimport ツールの使用例を次に示 します。

```
mongoimport --ssl \setminus --host="sample-cluster.node.us-east-1.docdb.amazonaws.com:27017" \ 
     --collection=sample-collection \ 
     --db=sample-database \ 
     --file=<yourFile> \ 
     --numInsertionWorkers 4 \ 
     --username=sample-user \ 
     --password=abc0123 \ 
     --sslCAFile global-bundle.pem
```
### <span id="page-440-0"></span>チュートリアル

次のチュートリアルでは mongodump、mongorestore、mongoexport、および mongoimport の 各ユーティリティを使用して Amazon DocumentDB クラスターの内外にデータを移動する方法につ いて説明します。

1. 前提条件 - 開始する前に、Amazon DocumentDB クラスターがプロビジョニングされているこ と、およびクラスターと同じ VPC 内の Amazon EC2 インスタンスにアクセスできることを確 認してください。詳細については、「[Amazon EC2 を使用した接続」](#page-1013-0)を参照してください。

mongo ユーティリティツールを使用するには、次のように EC2 インスタンスに mongodb-orgtools パッケージがインストールされている必要があります。

sudo yum install mongodb-org-tools-4.0.18

Amazon DocumentDB はデフォルトで TLS (Transport Layer Security) 暗号化を使用するため、 次のように mongo シェルを使用するために Amazon RDS 認証機関 (CA) ファイルもダウンロー ドする必要があります。

wget https://truststore.pki.rds.amazonaws.com/global/global-bundle.pem

2. サンプルデータをダウンロードする - このチュートリアルでは、レストランに関する情報が含ま れているサンプルデータをダウンロードします。

wget https://raw.githubusercontent.com/ozlerhakan/mongodb-json-files/master/ datasets/restaurant.json

3. Amazon DocumentDB にサンプルデータをインポートする - データは論理 JSON 形式であるた め、mongoimport のユーティリティを使用してデータを Amazon DocumentDB クラスターに インポートします。

```
mongoimport --ssl \setminus --host="tutorialCluster.amazonaws.com:27017" \ 
     --collection=restaurants \ 
     --db=business \ 
     --file=restaurant.json \ 
     --numInsertionWorkers 4 \ 
     --username=<yourUsername> \ 
     --password=<yourPassword> \ 
     --sslCAFile global-bundle.pem
```
4. **mongodump** でデータをダンプする - Amazon DocumentDB クラスターにデータをインポートし たので、mongodump ユーティリティを使用してこのデータのバイナリダンプを取得できます。

```
mongodump --ss1 \setminus --host="tutorialCluster.us-east-1.docdb.amazonaws.com:27017"\ 
     --collection=restaurants \ 
     --db=business \ 
     --out=restaurantDump.bson \ 
     --numParallelCollections 4 \ 
     --username=<yourUsername> \ 
     --password=<yourPassword> \ 
     --sslCAFile global-bundle.pem
```
5. **restaurants** コレクションを削除する - restaurants のコレクションを business のデータ ベースに復元する前に、次のように、そのデータベース内にある既存のコレクションを最初に削 除する必要があります。

use business

db.restaurants.drop()

6. **mongorestore** でデータを復元する - ステップ 3 からのデータのバイナリダンプを使用し て、mongorestore のユーティリティを使用してデータを Amazon DocumentDB クラスターに 復元できます。

```
mongorestore --ssl \setminus --host="tutorialCluster.us-east-1.docdb.amazonaws.com:27017" \ 
     --numParallelCollections 4 \ 
     --username=<yourUsername> \ 
     --password=<yourPassword> \ 
     --sslCAFile global-bundle.pem restaurantDump.bson
```
7. **mongoexport** を使用してデータをエクスポートする - チュートリアルを完了するには、クラス ターからデータを JSON ファイルの形式でエクスポートします。ステップ 1 でインポートした ファイルと同じ結果になります。

```
mongoexport --ssl \ 
     --host="tutorialCluster.node.us-east-1.docdb.amazonaws.com:27017" \ 
     --collection=restaurants \ 
     --db=business \ 
     --out=restaurant2.json \ 
     --username=<yourUsername> \ 
     --password=<yourPassword> \ 
     --sslCAFile global-bundle.pem
```
8. 検証 - 次のコマンドを使用して、ステップ 5 の出力がステップ 1 と同じ結果をもたらすことを 検証できます。

wc -l restaurant.json

このコマンドからの出力:

2548 restaurant.json

wc -l restaurant2.json

このコマンドからの出力:

2548 restaurant2.json

# <span id="page-443-0"></span>クラスタースナップショットに関する考慮事項

Amazon DocumentDB は、クラスターのバックアップウィンドウ中にクラスターの自動スナップ ショットを毎日作成します。Amazon DocumentDB は、指定したバックアップ保持期間に従って、 クラスターの自動スナップショットを保存します。必要に応じて、バックアップ保持期間内の任意の 時点でクラスターを復旧できます。同じクラスターに対して同じリージョンでコピー操作が実行され ている間は、自動スナップショットは発生しません。

トピック

- [バックアップストレージ](#page-443-1)
- [バックアップウィンドウ](#page-444-0)
- [バックアップの保持期間](#page-445-0)
- [クラスタースナップショットの暗号化をコピーする](#page-446-1)

自動のクラスタースナップショットに加えて、手動でクラスターのスナップショットを作成できま す。自動スナップショットと手動スナップショットの両方をコピーできます。詳細については、「[手](#page-448-0) [動クラスタースナップショットの作成](#page-448-0)」および「[Amazon DocumentDB クラスタースナップショッ](#page-452-0) [トのコピー](#page-452-0)」を参照してください。

**G** Note

自動スナップショットを作成するには、クラスターのスタータスが 使用可能 である必要が あります。

Amazon DocumentDB 自動クラスタースナップショットを共有することはできません。回避 策として、自動スナップショットをコピーして手動スナップショットを作成し、そのコピー を共有できます。スナップショットのコピーの詳細については、「[Amazon DocumentDB ク](#page-452-0) [ラスタースナップショットのコピー](#page-452-0)」を参照してください。スナップショットからクラス ターを復元する方法の詳細については、「[クラスタースナップショットからの復元](#page-467-0)」を参照 してください。

### <span id="page-443-1"></span>バックアップストレージ

それぞれの Amazon DocumentDB バックアップストレージ AWS リージョン は、バックアップ保持 期間に必要なバックアップストレージで構成されます。これには、そのリージョンの自動および手 動のクラスタースナップショットが含まれます。デフォルトのバックアップ保持期間は 1 日です。

バックアップストレージの料金に関するさらなる情報については、[Amazon DocumentDB の料金](https://aws.amazon.com/documentdb/pricing/) を 参照してください。

クラスターを削除すると、自動スナップショットはすべて削除され、復旧することはできません。た だし、クラスターを削除しても、手動スナップショットは削除されません。クラスターを削除する前 に Amazon DocumentDB が最終スナップショット (手動スナップショット) を作成するように選択し た場合は、最終スナップショットを使用してクラスターを復元できます。

スナップショットとストレージの詳細については、「 [バックアップストレージの使用状況を理解す](#page-436-0) [る](#page-436-0)」を参照してください。

<span id="page-444-0"></span>バックアップウィンドウ

自動スナップショットは、任意のバックアップウィンドウ中に毎日行われます。バックアップウィン ドウに割り当てられた時間より長い時間がスナップショットに必要な場合、バックアップウィンドウ が終了した後もバックアップが完了するまでバックアッププロセスが継続します。クラスターの週 1 回のメンテナンスウィンドウとバックアップウィンドウは重複できません。

クラスターの作成時に任意のバックアップウィンドウを指定しない場合、Amazon DocumentDB が デフォルトの 30 分のバックアップウィンドウを割り当てます。このウィンドウは、クラスターの リージョンに関連付けられた 8 時間の時間帯からランダムに選択されます。クラスターを変更する と、バックアップウィンドウを変更できます。詳細については、「[Amazon DocumentDB クラス](#page-553-0) [ターの変更](#page-553-0)」を参照してください。

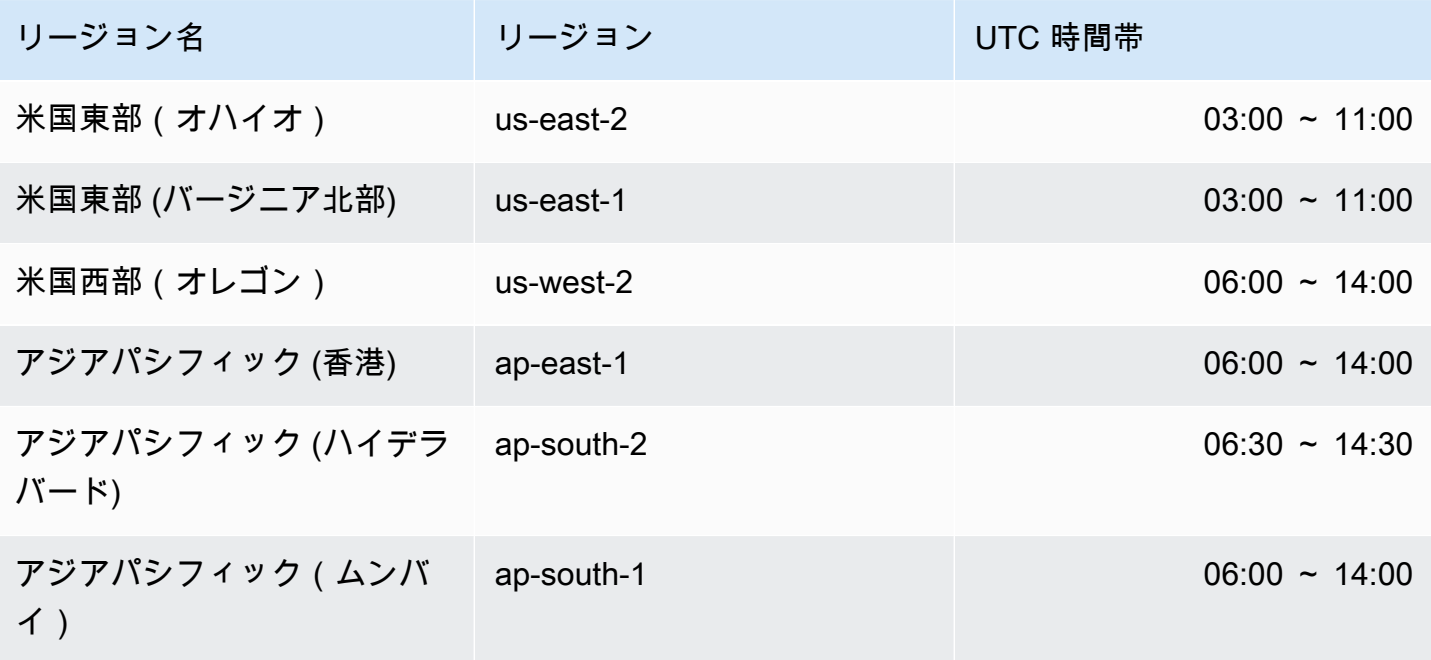

Amazon DocumentDB またままままままでは、これまでは、これまでは、これまでは、これまでは、これまでは、これまでは、自分を持ち上げる場合がある。

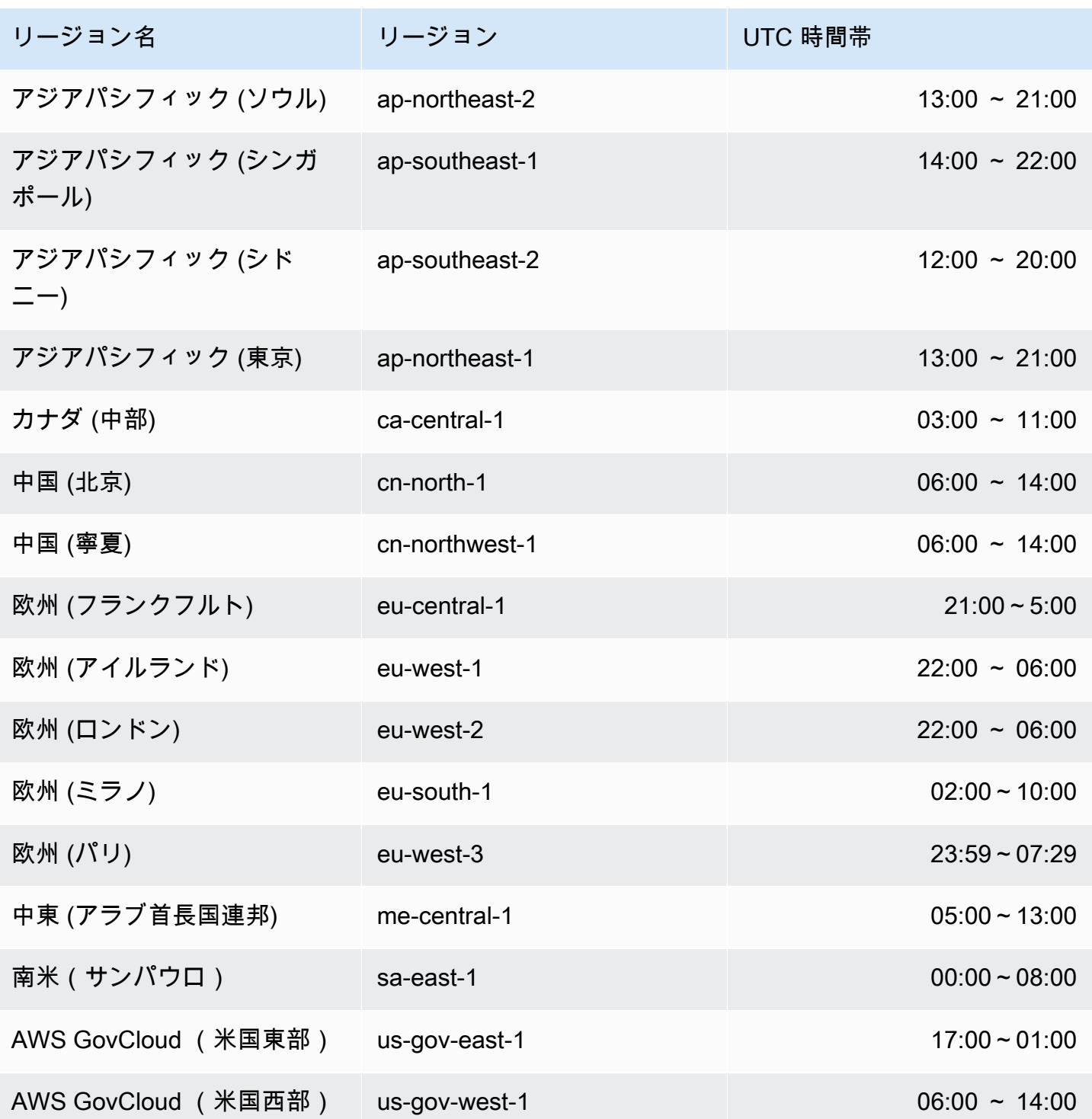

## <span id="page-445-0"></span>バックアップの保持期間

バックアップ保持期間は、自動的に削除される前に自動バックアップが保持される日数で す。Amazon DocumentDB では、1 ~ 35 日間のバックアップ保持期間をサポートしています。 クラスターを作成するとき、バックアップ保持期間を設定できます。バックアップ保持期間を明示 的に設定しない場合、デフォルトのバックアップ保持期間である 1 日がクラスターに割り当てら れます。クラスターを作成したら、 AWS Management Console または を使用してクラスターを 変更することで、バックアップ保持期間を変更できます AWS CLI。詳細については、「[Amazon](#page-553-0)  [DocumentDB クラスターの変更」](#page-553-0)を参照してください。

### <span id="page-446-1"></span>クラスタースナップショットの暗号化をコピーする

クラスターとスナップショットの暗号化は、 KMS 暗号化キーに基づいています。KMS キー ID は、KMS 暗号化キーの Amazon リソースネーム (ARN)、KMS キー識別子、または KMS キーエイリ アスです。

以下のガイドラインと制限が適用されます。

- 暗号化は、スナップショットの作成時にクラスターから推測されます。クラスターが暗号化されて いる場合、そのクラスターのスナップショットは同じ KMS キーで暗号化されます。クラスターが 暗号化されていない場合、スナップショットは暗号化されません。
- 暗号化されたクラスタースナップショットをAmazon Web Services アカウントからコピーする場 合、KmsKeyId の値を指定して新しい KMS 暗号化キーでコピーを暗号化できます。KmsKeyId の 値を指定しないと、クラスタースナップショットのコピーはコピー元のクラスタースナップショッ トと同じ KMS キーで暗号化されます。
- 別の Amazon Web Services アカウントと共有されている暗号化されたクラスタースナップショッ トをコピーする場合は、KmsKeyId の値を指定する必要があります。
- 暗号化されたクラスタースナップショットを別の Amazon Web Services リージョンにコピーす るには、KmsKeyId を、コピー先のリージョンでクラスタースナップショットのコピーの暗号 化に使用する KMS キー ID に設定します。KMS 暗号化キーは、それが作成された Amazon Web Services リージョンに固有のものであるため、ある Amazon Web Services リージョンの暗号化 キーを別の Amazon Web Services リージョンで使用することはできません。
- 暗号化されていないクラスタースナップショットをコピーして KmsKeyId パラメータに値を指定 すると、エラーが返されます。

## <span id="page-446-0"></span>自動スナップショットと手動スナップショットの比較

Amazon DocumentDB (MongoDB 互換) の自動スナップショットおよび手動スナップショットの主な 機能を以下に示します。

Amazon DocumentDB 自動スナップショットには以下の主な機能があります。

- 自動スナップショットの名前付け 自動スナップショットの名前はパターン rds:<clustername>-yyyy-mm-dd-hh-mm に従い、yyyy-mm-dd-hh-mm はスナップショットが作成された日 時を表します。
- スケジュールに基づいて自動的に作成 クラスターを作成または変更するときに、バックアップ 保持期間 を 1 ~ 35 日の整数値に設定できます。デフォルトでは、新しいクラスターのバック アップ保持期間は 1 日です。バックアップ保持期間により、自動的に削除される前に自動スナッ プショットが保持される日数が定義されます。Amazon DocumentDB クラスター上で自動バック アップを無効にすることはできません。

バックアップ保持期間を設定することに加えて、バックアップウィンドウも設定します。これは、 自動スナップショットが作成される1日の時間帯です。

- 自動スナップショットの削除 自動スナップショットは、自動スナップショットのクラスターを削 除すると削除されます。自動スナップショットを手動で削除することはできません。
- 増分 バックアップ保持期間中にデータベースの更新が記録されるため、変更の増分記録が作成さ れます。
- 自動スナップショットから復元 AWS Management Console または AWS CLIを使用して自動ス ナップショットから復元することができます。を使用してスナップショットから復元する場合は AWS CLI、クラスターが が利用可能になった後にインスタンスを個別に追加する必要がありま す。
- 共有 Amazon DocumentDB自動クラスタースナップショットを共有することはできません。回避 策として、自動スナップショットをコピーして手動スナップショットを作成し、そのコピーを共有 できます。スナップショットのコピーの詳細については、「[Amazon DocumentDB クラスタース](#page-452-0) [ナップショットのコピー](#page-452-0)」を参照してください。スナップショットからクラスターを復元する方法 の詳細については、「[クラスタースナップショットからの復元](#page-467-0)」を参照してください。
- バックアップ保持期間内の任意の時点から復元可能 データベースの更新は増分で記録されるた め、バックアップ保持期間内の任意の時点にクラスターを復元できます。

を使用して自動スナップショットまたは復元から point-in-time 復元する場合は AWS CLI、クラス ターが使用可能になった後にインスタンスを個別に追加する必要があります。

Amazon DocumentDB 手動スナップショットには以下の主な機能があります。

• オンデマンドで作成 — Amazon DocumentDB 手動スナップショットは、Amazon DocumentDB マ ネジメントコンソールまたは を使用してオンデマンドで作成されます AWS CLI。

- 手動スナップショットの削除 Amazon DocumentDB コンソールまたは AWS CLIを使用して明示 的に削除するときのみ、手動スナップショットは削除されます。クラスターを削除しても、手動ス ナップショットは削除されません。
- 完全バックアップ 手動スナップショットが作成されると、クラスターのデータの完全バックアッ プが作成および保存されます。
- 手動スナップショットの名前付け 手動スナップショット名を指定します。Amazon DocumentDB では、datetime のスタンプを名前に追加しないため、名前に含めたい場合は、その情報を追加 する必要があります。
- 手動スナップショットから復元 コンソールまたは AWS CLIを使用して、手動スナップショット から復元することができます。を使用してスナップショットから復元する場合は AWS CLI、クラ スターが が利用可能になった後にインスタンスを個別に追加する必要があります。
- Service Quotas ごとに最大 100 個の手動スナップショットに制限されています AWS リージョ ン。
- 共有 手動クラスタースナップショットは共有できます。これは、許可された AWS アカウント によってコピーできます。暗号化されている手動スナップショットまたは暗号化されていない手 動スナップショットを共有できます。スナップショットのコピーの詳細については、「[Amazon](#page-452-0) [DocumentDB クラスタースナップショットのコピー」](#page-452-0)を参照してください。
- 手動スナップショットが作成された時点への復元 手動スナップショットから復元するときは、手 動スナップショットが作成された時点に復元します。

を使用してスナップショットから復元する場合は AWS CLI、クラスターが が利用可能になった後 にインスタンスを個別に追加する必要があります。

## <span id="page-448-0"></span>手動クラスタースナップショットの作成

手動スナップショットは、 AWS Management Console または を使用して作成できます AWS CLI。 スナップショットの作成にかかる時間は、データベースのサイズによって異なります。スナップ ショットを作成する場合、以下を実行する必要があります。

- 1. バックアップするクラスターを特定します。
- 2. スナップショットに名前を付けます。これにより、後でスナップショットから復元できます。

Using the AWS Management Console

を使用して手動スナップショットを作成するには AWS Management Console、次のいずれかの 方法に従います。

- 1. 方法 1:
	- 1. にサインインし AWS Management Console、<https://console.aws.amazon.com/docdb>で Amazon DocumentDB コンソールを開きます。
	- 2. ナビゲーションペインで、[スナップショット] を選択します。

**G** Tip 画面の左側にナビゲーションペインが表示されない 場合は、ページの左上隅にあるメニューアイコン  $( \equiv$ を選択します。

- 3. [スナップショット] ページで、[作成] を選択します。
- 4. [クラスタースナップショットの作成] ページで、次の操作を行います。
	- a. クラスター識別子 クラスターのドロップダウンリストから、スナップショットを作成 するクラスターを選択します。
	- b. スナップショット識別子 スナップショットの名前を入力します。

スナップショットの名前付けの制約:

- 長さは、[1 ~ 255] 個の英字、数字、またはハイフンです。
- 1 字目は英字である必要があります。
- ハイフンを、文字列の最後に使用したり、2 つ続けて使用したりすることはできませ ん。
- AWS のアカウントごと、リージョンごとに、すべてのクラスター (Amazon RDS、Amazon Neptune、および Amazon DocumentDB に渡って) で一意にする必 要があります。
- c. [作成] を選択します。
- 2. 方法 2:
	- 1. にサインインし AWS Management Console、<https://console.aws.amazon.com/docdb>で Amazon DocumentDB コンソールを開きます。

2. ナビゲーションペインで [クラスター] を選択します。

**1** Tip 画面の左側にナビゲーションペインが表示されない 場合は、ページの左上隅にあるメニューアイコン  $( \equiv$ を選択します。

- 3. [クラスター] ページで、スナップショットを作成するクラスターの左側にあるボタンを選 択します。
- 4. [アクション] メニューで、[スナップショットの取得] を選択します。
- 5. [クラスタースナップショットの作成] ページで、次の操作を行います。
	- a. スナップショット識別子 スナップショットの名前を入力します。

スナップショットの名前付けの制約:

- 長さは、[1 ~ 63] 個の英字、数字、またはハイフンです。
- 1 字目は英字である必要があります。
- ハイフンを、文字列の最後に使用したり、2 つ続けて使用したりすることはできませ ん。
- AWS のアカウントごと、リージョンごとに、すべてのクラスター (Amazon RDS、Amazon Neptune、および Amazon DocumentDB に渡って) で一意にする必 要があります。
- b. [作成] を選択します。

Using the AWS CLI

を使用してクラスタースナップショットを作成するには AWS CLI、以下のパラメータを指定して create-db-cluster-snapshotオペレーションを使用します。

パラメータ

- **--db-cluster-identifier** 必須。スナップショットを作成するクラスターの名前。この クラスターは存在していて、使用可能である必要があります。
- **--db-cluster-snapshot-identifier** 必須。作成する手動スナップショットの名前。

次の例では、sample-cluster という名前のクラスターの、sample-cluster-snapshot と いう名前のスナップショットを作成します。

Linux、macOS、Unix の場合:

```
aws docdb create-db-cluster-snapshot \ 
     --db-cluster-identifier sample-cluster \ 
     --db-cluster-snapshot-identifier sample-cluster-snapshot
```
Windows の場合:

```
aws docdb create-db-cluster-snapshot ^ 
     --db-cluster-identifier sample-cluster ^ 
     --db-cluster-snapshot-identifier sample-cluster-snapshot
```
このオペレーションによる出力は、次のようになります。

```
{ 
     "DBClusterSnapshot": { 
          "AvailabilityZones": [ 
              "us-east-1a", 
              "us-east-1b", 
              "us-east-1c" 
         ], 
         "DBClusterSnapshotIdentifier": "sample-cluster-snapshot", 
         "DBClusterIdentifier": "sample-cluster", 
         "SnapshotCreateTime": "2020-04-24T04:59:08.475Z", 
          "Engine": "docdb", 
          "Status": "creating", 
         "Port": 0, 
          "VpcId": "vpc-abc0123", 
          "ClusterCreateTime": "2020-01-10T22:13:38.261Z", 
         "MasterUsername": "master-user", 
          "EngineVersion": "4.0.0", 
          "SnapshotType": "manual", 
          "PercentProgress": 0, 
          "StorageEncrypted": true, 
          "KmsKeyId": "arn:aws:kms:us-east-1:<accountID>:key/sample-key", 
         "DBClusterSnapshotArn": "arn:aws:rds:us-east-1:<accountID>:cluster-
snapshot:sample-cluster-snapshot" 
     }
}
```
# <span id="page-452-0"></span>Amazon DocumentDB クラスタースナップショットのコピー

Amazon DocumentDB では、同じ 内の手動スナップショットと自動スナップショットをコピー AWS リージョン することも、同じアカウント AWS リージョン 内の別の にコピーすることもできます。 同じ AWS アカウント で他の が所有するスナップショットを共有することもできます AWS リー ジョン。ただし、1 つのステップ AWS アカウント で AWS リージョン および 間でクラスタース ナップショットをコピーすることはできません。これらのアクションは個別に実行される必要があり ます。

コピーの代わりに、手動スナップショットを他の と共有することもできます AWS アカウント。詳 細については、「[Amazon DocumentDB クラスタースナップショットの共有」](#page-462-0)を参照してくださ い。

#### **a** Note

Amazon DocumentDB は、保持するバックアップデータおよびスナップショットデータの量 と保持期間に基づいて請求を行います。Amazon DocumentDB バックアップおよびスナップ ショットに伴うストレージのさらなる詳細については、 [バックアップストレージの使用状](#page-436-0) [況を理解する](#page-436-0) を参照してください。Amazon DocumentDB ストレージの料金情報について は、[Amazon DocumentDB の料金](https://aws.amazon.com/documentdb/pricing/) を参照してください。

トピック

- [共有スナップショットのコピー](#page-452-1)
- [間でのスナップショットのコピー AWS リージョン](#page-453-0)
- [制限事項](#page-453-1)
- [暗号化の処理](#page-453-2)
- [パラメータグループに関する考慮事項](#page-454-0)
- [クラスタースナップショットのコピー](#page-454-1)

### <span id="page-452-1"></span>共有スナップショットのコピー

他の によって共有されたスナップショットをコピーできます AWS アカウント。別の から共有され た暗号化されたスナップショットをコピーする場合は AWS アカウント、スナップショットの AWS KMS 暗号化に使用された暗号化キーにアクセスできる必要があります。

スナップショットが暗号化されているかどうかにかかわらず AWS リージョン、共有スナップショッ トは同じ でのみコピーできます。詳細については、[「 暗号化の処理」](#page-453-2)を参照してください。

<span id="page-453-0"></span>間でのスナップショットのコピー AWS リージョン

ソーススナップショットの AWS リージョン とは異なる にスナップショットをコピーすると AWS リージョン、各コピーは完全なスナップショットになります。フルスナップショットコピーに は、Amazon DocumentDB クラスターを復元するために必要なデータやメタデータのすべてが含ま れます。

AWS リージョン 関係する とコピーするデータの量によっては、リージョン間のスナップショット コピーが完了するまでに数時間かかる場合があります。場合によっては、特定のコピー元 AWS リー ジョンからの多数のクロスリージョンスナップショットコピーのリクエストが発生することがありま す。このような場合、Amazon DocumentDB は、進行中のコピーが完了するまで、そのソースから の新しいクロスリージョンコピーリクエスト AWS リージョン をキューに入れることがあります。 コピーリクエストがキューに入っている間は、そのリクエストに関する進捗情報は表示されません。 コピーがスタートしたときに、進捗情報は表示されます。

#### <span id="page-453-1"></span>制限事項

スナップショットをコピーする際の制約は以下のとおりです。

- ターゲットスナップショットが使用可能になる前にソーススナップショットを削除すると、ス ナップショットはコピーされない場合があります。ターゲットスナップショットのステータスが AVAILABLE になったことを確認してから、ソーススナップショットを削除してください。
- アカウントあたり 1 つのコピー先リージョンに対して最大 5 つのスナップショットコピーリクエ ストを実行できます。
- コピー元とコピー先のリージョンおよびデータのコピー量に応じて、リージョン間のスナップ ショットのコピーは完了するまでに長時間かかることがあります。詳細については、「[間でのス](#page-453-0) [ナップショットのコピー AWS リージョン」](#page-453-0)を参照してください。

#### <span id="page-453-2"></span>暗号化の処理

AWS KMS 暗号化キーを使用して暗号化されたスナップショットをコピーできます。暗号化された スナップショットをコピーする場合は、スナップショットのコピーも暗号化する必要があります。 同じ 内で暗号化されたスナップショットをコピーする場合 AWS リージョン、元のスナップショッ トと同じ AWS KMS 暗号化キーを使用してコピーを暗号化することも、別の AWS KMS 暗号化キー を指定することもできます。暗号化されたスナップショットをリージョン間でコピーする場合、キー はリージョン固有であるため、コピー元スナップショットと同じ AWS KMS 暗号化 AWS KMS キー をコピーに使用することはできません。代わりに、送信先 AWS リージョン n で有効な AWS KMS キーを指定する必要があります。

ソーススナップショットはコピープロセス全体で暗号化されたままになります。詳細については、 「[Amazon DocumentDB におけるデータ保護」](#page-277-0)を参照してください。

#### **a** Note

Amazon DocumentDB クラスタースナップショットの場合、暗号化されていないクラスター スナップショットをコピー時に暗号化することはできません。

## <span id="page-454-0"></span>パラメータグループに関する考慮事項

リージョン間でスナップショットをコピーすると、コピーにはコピー元の Amazon DocumentDB ク ラスターで使用されているパラメータグループは含まれません。スナップショットを復元して新しい クラスターを作成すると、そのクラスター AWS リージョン は作成された のデフォルトのパラメー タグループを取得します。新しいクラスターにコピー元と同じパラメータを使用するには、以下の操 作を行う必要があります。

- 1. 送信先 で AWS リージョン、[元のクラスターと同じ設定で Amazon DocumentDB クラスターパラ](https://docs.aws.amazon.com/documentdb/latest/developerguide/cluster_parameter_groups-create.html) [メータグループを作成します](https://docs.aws.amazon.com/documentdb/latest/developerguide/cluster_parameter_groups-create.html)。新しい に既に存在する場合は AWS リージョン、その を使用でき ます。
- 2. コピー先 でスナップショットを復元したら AWS リージョン、新しい Amazon DocumentDB クラ スターを変更し、前のステップで取得した新規または既存のパラメータグループを追加します。 詳細については、[「Amazon DocumentDB クラスターの変更](#page-553-0)」を参照してください。

### <span id="page-454-1"></span>クラスタースナップショットのコピー

AWS CLI次のように、 AWS Management Console または を使用して Amazon DocumentDB クラス ターをコピーできます。

Using the AWS Management Console

を使用してクラスタースナップショットのコピーを作成するには AWS Management Console、 次の手順を実行します。この手順は、暗号化されたクラスタースナップショットまたは暗号化さ

れていないクラスタースナップショットを、同じ AWS リージョン 内またはリージョン間でコ ピーするために機能します。

- 1. にサインインし AWS Management Console[、https://console.aws.amazon.com/docdb](https://console.aws.amazon.com/docdb) で Amazon DocumentDB コンソールを開きます。
- 2. ナビゲーションペインで、[スナップショット] を選択し、コピーしたいスナップショットの 左にあるボタンを選択します。

**G** Tip 画面の左側にナビゲーションペインが表示されない 場合は、ページの左上隅にあるメニューアイコン  $(\equiv$ を選択します。

- 3. [アクション] メニューから [コピー] を選択します。
- 4. 結果としての クラスタースナップショットをコピーする のページで、設定 セクションを完 了します。
	- a. コピー先リージョン オプション。クラスタースナップショットを別の にコピーするに は AWS リージョン、送信先リージョン AWS リージョン でそのスナップショットを選 択します。
	- b. 新しいスナップショット識別子 新しいスナップショットの名前を入力します。

ターゲットのスナップショットの名前付けの制約:

- 既存のスナップショットの名前にすることはできません。
- 長さは、[1 ~ 63] 個の英字、数字、またはハイフンです。
- 1 字目は英字である必要があります。
- ハイフンを、文字列の最後に使用したり、2 つ続けて使用したりすることはできませ ん。
- Amazon RDS、Neptune、および Amazon DocumentDB のすべてのクラスターで AWS アカウント、リージョンごとに ごとに一意である必要があります。
- c. タグをコピー ソーススナップショットに付いているタグをスナップショットコピーに コピーするには、タグをコピー を選択します。
- 5. Encryption-at-rest セクションを完了します。

a. 保管時の暗号化 — スナップショットが暗号されていない場合、暗号化されていないス ナップショットから暗号化されたコピーは作成できないため、これらのオプションは使 用できません。スナップショットが暗号化されている場合は、保管時の暗号化中 AWS KMS key に使用される を変更できます。

スナップショットのコピーの暗号化に関する詳細については、「[クラスタースナップ](#page-446-1) [ショットの暗号化をコピーする](#page-446-1)」を参照してください。

保管時の暗号化の詳細については、「[Amazon DocumentDB データの暗号化の保存」](#page-286-0)を 参照してください。

- b. AWS KMS キー ドロップダウンリストから、次のいずれかを選択します。
	- (デフォルト) aws/rds アカウント番号と AWS KMS キー ID は、このオプションの 後に表示されます。
	- <some-key-name> キーを作成した場合、そのキーが一覧表示され、選択できる ようになります。
	- [キー ARN を入力] [ARN] ボックスに AWS KMS キーの Amazon リソースネーム (ARN) を入力します。ARN の形式は arn:aws:kms:<region>:<accountID>:key/<key-id> です。
- 6. 選択したスナップショットのコピーを作成するには、[スナップショットのコピー] を選択し ます。または、スナップショットのコピーを作成しない場合は、キャンセルする を選択でき ます。

Using the AWS CLI

AWS CLIを使って暗号化されていないクラスタースナップショットのコピーを作成するには、 以下のパラメータで copy-db-cluster-snapshot のオペレーションを使用します。スナッ プショットを別の にコピーする場合は AWS リージョン、スナップショットのコピー AWS リー ジョン 先の で コマンドを実行します。

• **--source-db-cluster-snapshot-identifier** — 必須。コピーを作成するクラスタース ナップショットの識別子。クラスターのスナップショットが存在し、利用可能な状態である必 要があります。スナップショットを別の にコピーする場合 AWS リージョン、この識別子は ソース の ARN 形式である必要があります AWS リージョン。このパラメータは大文字と小文 字が区別されません。

• **--target-db-cluster-snapshot-identifier** — 必須。ソースクラスタースナップ ショットから作成する新しいクラスタースナップショットの識別子。このパラメータは大文字 と小文字が区別されません。

ターゲットのスナップショットの名前付けの制約:

- 既存のスナップショットの名前にすることはできません。
- 長さは、[1 ~ 63] 個の英字、数字、またはハイフンです。
- 1 字目は英字である必要があります。
- ハイフンを、文字列の最後に使用したり、2 つ続けて使用したりすることはできません。
- Amazon RDS、Neptune、および Amazon DocumentDB のすべてのクラスターで AWS アカ ウント、リージョンごとに ごとに一意である必要があります。
- **--source-region** スナップショットを別の にコピーする場合は AWS リージョン、 AWS リージョン 暗号化されたクラスタースナップショットのコピー元の を指定します。

スナップショットを別の AWS リージョン にコピーし、--source-region を指定し ない場合、代わりに pre-signed-url のオプションを指定する必要があります。presigned-url 値は、 AWS リージョン クラスタースナップショットのコピー元のソース で呼び出されるCopyDBClusterSnapshotアクションの署名バージョン 4 で署名された リクエストを含む URL である必要があります。の詳細についてはpre-signed-url、 「[CopyDBClusterSnapshot](https://docs.aws.amazon.com/https://docs.aws.amazon.com/documentdb/latest/developerguide/API_CopyDBClusterSnapshot.html)」を参照してください。

• **--kms-key-id** - クラスタースナップショットのコピーを暗号化するのに使用するキーのため の KMS キー識別子。

暗号化されたクラスタースナップショットを別の にコピーする場合は AWS リージョン、この パラメータが必要です。送信先 の KMS キーを指定する必要があります AWS リージョン。

暗号化されたクラスタースナップショットを同じ にコピーする場合 AWS リージョン、 AWS KMS キーパラメータはオプションです。クラスタースナップショットのコピーは、ソースクラ スタースナップショットと同じ AWS KMS キーで暗号化されます。コピーの AWS KMS 暗号 化に使用する新しい暗号化キーを指定する場合は、このパラメータを使用して指定できます。

• **--copy-tags** — オプション。コピーするタグと値。

コピーオペレーションを進行中にキャンセルするには、DB クラスタースナップショット が コピー中 ステータスの間に --target-db-cluster-snapshot-identifier または TargetDBClusterSnapshotIdentifier により識別されるターゲットクラスタースナップ ショットを削除できます。

Example

例1: 暗号化されていないスナップショットを同一リージョンにコピーする場合

次の AWS CLI 例では、ソーススナップショット AWS リージョン と同じ sample-clustersnapshot-copyに sample-cluster-snapshotという名前のコピーを作成します。コピーが 作成されると、元のスナップショットのすべてのタグはコピーされたスナップショットにコピー されます。

Linux、macOS、Unix の場合:

```
aws docdb copy-db-cluster-snapshot \ 
     --source-db-cluster-snapshot-identifier sample-cluster-snapshot \ 
     --target-db-cluster-snapshot-identifier sample-cluster-snapshot-copy \ 
     --copy-tags
```
Windows の場合:

```
aws docdb copy-db-cluster-snapshot ^
     --source-db-cluster-snapshot-identifier sample-cluster-snapshot ^ 
    --target-db-cluster-snapshot-identifier sample-cluster-snapshot-copy ^
     --copy-tags
```
このオペレーションによる出力は、次のようになります。

```
{ 
     "DBClusterSnapshot": { 
          "AvailabilityZones": [ 
              "us-east-1a", 
              "us-east-1b", 
              "us-east-1c" 
         ], 
          "DBClusterSnapshotIdentifier": "sample-cluster-snapshot-copy", 
          "DBClusterIdentifier": "sample-cluster", 
          "SnapshotCreateTime": "2020-03-27T08:40:24.805Z", 
          "Engine": "docdb", 
          "Status": "copying", 
          "Port": 0, 
          "VpcId": "vpc-abcd0123", 
          "ClusterCreateTime": "2020-01-10T22:13:38.261Z", 
          "MasterUsername": "master-user",
```

```
 "EngineVersion": "4.0.0", 
         "SnapshotType": "manual", 
         "PercentProgress": 0, 
         "StorageEncrypted": true, 
         "KmsKeyId": "arn:aws:kms:us-east-1:111122223333:key/sample-key-id", 
         "DBClusterSnapshotArn": "arn:aws:rds:us-east-1:111122223333:cluster-
snapshot:sample-cluster-snapshot-copy", 
         "SourceDBClusterSnapshotArn": "arn:aws:rds:us-east-1:111122223333:cluster-
snapshot:sample-cluster-snapshot" 
     }
}
```
Example

例 2: 暗号化されていないスナップショットを にコピーする AWS リージョン

次の AWS CLI 例ではsample-cluster-snapshot、ARN を持つ のコピーを作成しま すarn:aws:rds:us-east-1:123456789012:cluster-snapshot:sample-clustersnapshot。このコピーは という名前sample-cluster-snapshot-copyで、 コマンドが実行 される AWS リージョン にあります。

Linux、macOS、Unix の場合:

```
aws docdb copy-db-cluster-snapshot \ 
     --source-db-cluster-snapshot-identifier arn:aws:rds:us-
east-1:123456789012:cluster-snapshot:sample-cluster-snapshot \
     --target-db-cluster-snapshot-identifier sample-cluster-snapshot-copy
```
Windows の場合:

```
aws docdb copy-db-cluster-snapshot ^
     --source-db-cluster-snapshot-identifier arn:aws:rds:us-
east-1:123456789012:cluster-snapshot:sample-cluster-snapshot ^
     --target-db-cluster-snapshot-identifier sample-cluster-snapshot-copy
```
このオペレーションによる出力は、次のようになります。

```
{ 
     "DBClusterSnapshot": { 
          "AvailabilityZones": [ 
               "us-east-1a",
```

```
 "us-east-1b", 
              "us-east-1c" 
         ], 
         "DBClusterSnapshotIdentifier": "sample-cluster-snapshot-copy", 
         "DBClusterIdentifier": "sample-cluster", 
         "SnapshotCreateTime": "2020-04-29T16:45:51.239Z", 
         "Engine": "docdb", 
        "AllocatedStorage": 0,
         "Status": "copying", 
         "Port": 0, 
         "VpcId": "vpc-abc0123", 
         "ClusterCreateTime": "2020-04-28T16:43:00.294Z", 
         "MasterUsername": "master-user", 
         "EngineVersion": "4.0.0", 
         "LicenseModel": "docdb", 
         "SnapshotType": "manual", 
         "PercentProgress": 0, 
         "StorageEncrypted": false, 
         "DBClusterSnapshotArn": "arn:aws:rds:us-east-1:111122223333:cluster-
snapshot:sample-cluster-snapshot-copy", 
         "SourceDBClusterSnapshotArn": "arn:aws:rds:us-east-1:111122223333:cluster-
snapshot:sample-cluster-snapshot", 
     }
}
```
Example

例 3: 暗号化されたスナップショットを 間でコピーする AWS リージョン

次の AWS CLI 例では、us-west-2 リージョンsample-cluster-snapshotから us-east-1 リー ジョンに のコピーを作成します。このコマンドは、us-east-1 リージョンで呼び出されます。

Linux、macOS、Unix の場合:

```
aws docdb copy-db-cluster-snapshot \ 
     --source-db-cluster-snapshot-identifier arn:aws:rds:us-
west-2:123456789012:cluster-snapshot:sample-cluster-snapshot \
     --target-db-cluster-snapshot-identifier sample-cluster-snapshot-copy \ 
     --source-region us-west-2 \ 
     --kms-key-id sample-us-east-1-key
```
Windows の場合:

```
aws docdb copy-db-cluster-snapshot ^ 
     --source-db-cluster-snapshot-identifier arn:aws:rds:us-
west-2:123456789012:cluster-snapshot:sample-cluster-snapshot ^
    --target-db-cluster-snapshot-identifier sample-cluster-snapshot-copy ^
     --source-region us-west-2 ^ 
     --kms-key-id sample-us-east-1-key
```
このオペレーションによる出力は、次のようになります。

```
{ 
     "DBClusterSnapshot": { 
         "AvailabilityZones": [], 
         "DBClusterSnapshotIdentifier": "sample-cluster-snapshot-copy", 
         "DBClusterIdentifier": "ayhu-xrsc-test-ap-southeast-1-small-cluster-kms", 
         "SnapshotCreateTime": "2020-04-29T16:45:53.159Z", 
         "Engine": "docdb", 
         "AllocatedStorage": 0, 
         "Status": "copying", 
         "Port": 0, 
         "ClusterCreateTime": "2020-04-28T16:43:07.129Z", 
         "MasterUsername": "chimera", 
         "EngineVersion": "4.0.0", 
         "LicenseModel": "docdb", 
         "SnapshotType": "manual", 
         "PercentProgress": 0, 
         "StorageEncrypted": true, 
         "KmsKeyId": "arn:aws:kms:us-east-1:111122223333:key/sample-key-id", 
         "DBClusterSnapshotArn": "arn:aws:rds:us-east-1:111122223333:cluster-
snapshot:sample-cluster-snapshot-copy", 
         "SourceDBClusterSnapshotArn": "arn:aws:rds:us-west-2:111122223333:cluster-
snapshot:sample-cluster-snapshot", 
     }
}
```
**a** Note

スナップショットのコピーの暗号化に関する詳細については、「[クラスタースナップ](#page-446-1) [ショットの暗号化をコピーする](#page-446-1)」を参照してください。 保管時の暗号化の詳細については、「[Amazon DocumentDB データの暗号化の保存」](#page-286-0)を 参照してください。

## <span id="page-462-0"></span>Amazon DocumentDB クラスタースナップショットの共有

Amazon DocumentDB で、認可された AWS アカウントによってコピーされた手動クラスタースナッ プショットを共有できます。暗号化されている手動スナップショットまたは暗号化されていない手動 スナップショットを共有できます。暗号化されていないスナップショットを共有する場合、承認さ れた AWS アカウント は、クラスターのコピーを作成して復元するのではなく、スナップショット から直接クラスターを復元できます。ただし、共有され暗号化されたスナップショットから、クラス ターを復元することはできません。代わりに、クラスターのコピーを作成し、そのコピーからクラス ターを復元できます。スナップショットのコピーの詳細については、「[Amazon DocumentDB クラ](#page-452-0) [スタースナップショットのコピー](#page-452-0)」を参照してください。

**a** Note

Amazon DocumentDB 自動クラスタースナップショットを共有することはできません。回避 策として、自動スナップショットをコピーして手動スナップショットを作成し、そのコピー を共有できます。スナップショットのコピーの詳細については、「[Amazon DocumentDB ク](#page-452-0) [ラスタースナップショットのコピー](#page-452-0)」を参照してください。スナップショットからクラス ターを復元する方法の詳細については、「[クラスタースナップショットからの復元](#page-467-0)」を参照 してください。

手動スナップショットは、最大 20 個の他の と共有できます AWS アカウント。暗号化されていな い手動スナップショットをパブリックとして共有することもできます。これにより、このスナップ ショットをすべての アカウントが使用できるようになります。スナップショットをパブリックとし て共有する場合には、パブリックスナップショットにプライベート情報が含まれないように注意して ください。

手動スナップショットを他の と共有し AWS アカウント、 AWS CLI または Amazon DocumentDB API を使用して共有スナップショットからクラスターを復元する場合は、スナップショット識別子と して共有スナップショットの Amazon リソースネーム (ARN) を指定する必要があります。

### 暗号化されたスナップショットの共有

以下の制限は、暗号化されたスナップショットの共有に適用されます。

- 暗号化されたスナップショットをパブリックとして共有することはできません。
- スナップショットを共有したアカウントのデフォルトの暗号化キーを使用して AWS KMS 暗号化 されたスナップショットを共有することはできません。

暗号化されたスナップショットを共有するには、以下のステップに従います。

1. スナップショットの暗号化に使用された AWS Key Management Service (AWS KMS) 暗号化 キーを、スナップショットにアクセスできる任意のアカウントと共有します。

AWS KMS 暗号化キーを別の AWS アカウントと共有するには、他のアカウントを AWS KMS キーポリシーに追加します。キーポリシーの更新の詳細については、「 AWS Key Management Service デベロッパーガイ[ド」の AWS 「KMS でのキーポリシーの使用」](https://docs.aws.amazon.com/kms/latest/developerguide/key-policies.html)を参照してください。 キーポリシーの作成例については、このトピックで後述する [暗号化されているスナップショッ](#page-464-0) [トのコピーを可能にする IAM ポリシーの作成を](#page-464-0)参照してください。

2. 暗号化されたスナップショットを他のアカウントと共有するには、以下 AWS CLIに示すように を使用します。 [???](#page-466-0)

AWS KMS 暗号化キーへのアクセスを許可する

アカウントから共有された暗号化されたスナップショットを別の がコピー AWS アカウント するに は、スナップショットを共有するアカウントが、スナップショットを暗号化した AWS KMS キーに アクセスできる必要があります。別の アカウントに AWS KMS キーへのアクセスを許可するには、 キーポリシーのキーポリシーを、 AWS KMS キー AWS KMS ポリシーのプリンシパルとして共有し ているアカウントの ARN で更新します。次に、kms:CreateGrant アクションを許可します。

暗号化されたスナップショットをコピーするには、 AWS KMS 暗号化キーへのアクセス権をアカウ ントに付与した後、そのアカウントに AWS Identity and Access Management (IAM) ユーザーがまだ ない場合は作成する必要があります。さらに、そのアカウントは、 AWS KMS ユーザーがキーを使 用して暗号化されたスナップショットをコピーできるようにする IAM ポリシーをその IAM ユーザー にアタッチする必要があります。アカウントは IAM ユーザーである必要があり、 AWS KMS セキュ リティ上の制限によりルート AWS アカウント ID にすることはできません。

次のキーポリシーの例では、ユーザー 123451234512 が AWS KMS 暗号化キーの所有者です。ユー ザー 123456789012 がキーの共有先のアカウントです。この更新されたキーポリシーは、アカウン トに AWS KMS キーへのアクセスを許可します。これは、ユーザー 123456789012 のルート AWS アカウント ID の ARN をポリシーのプリンシパルとして含め、 kms:CreateGrantアクションを許 可することによって行われます。

```
{ 
     "Id": "key-policy-1", 
     "Version": "2012-10-17", 
     "Statement": [ 
          {
```

```
 "Sid": "Allow use of the key", 
               "Effect": "Allow", 
               "Principal": {"AWS": [ 
                   "arn:aws:iam::123451234512:user/KeyUser", 
                   "arn:aws:iam::123456789012:root" 
              ]}, 
               "Action": [ 
                   "kms:CreateGrant", 
                   "kms:Encrypt", 
                   "kms:Decrypt", 
                   "kms:ReEncrypt*", 
                   "kms:GenerateDataKey*", 
                   "kms:DescribeKey" 
              ], 
               "Resource": "*"}, 
\{\hspace{.1cm} \} "Sid": "Allow attachment of persistent resources", 
               "Effect": "Allow", 
               "Principal": {"AWS": [ 
                   "arn:aws:iam::123451234512:user/KeyUser", 
                   "arn:aws:iam::123456789012:root" 
              ]}, 
               "Action": [ 
                   "kms:CreateGrant", 
                   "kms:ListGrants", 
                   "kms:RevokeGrant" 
              ], 
              "Resource": "*", 
               "Condition": {"Bool": {"kms:GrantIsForAWSResource": true}} 
          } 
    \mathbf{I}}
```
<span id="page-464-0"></span>暗号化されているスナップショットのコピーを可能にする IAM ポリシーの作成

外部 AWS アカウント が AWS KMS キーにアクセスできる場合、そのアカウントの所有者は、アカ ウント用に作成された IAM ユーザーが、その AWS KMS キーで暗号化された暗号化されたスナップ ショットをコピーすることを許可するポリシーを作成できます。

次の例は、 AWS アカウント 123456789012 の IAM ユーザーにアタッチできるポリシーを 示しています。このポリシーにより、IAM ユーザーは、us-west-2 リージョンc989c1dda3f2-4a5d-8d96-e793d082ab26の AWS KMS キーで暗号化されたアカウント 123451234512 か ら共有スナップショットをコピーできます。

```
{ 
     "Version": "2012-10-17", 
     "Statement": [ 
          { 
              "Sid": "AllowUseOfTheKey", 
              "Effect": "Allow", 
              "Action": [ 
                  "kms:Encrypt", 
                  "kms:Decrypt", 
                  "kms:ReEncrypt*", 
                  "kms:GenerateDataKey*", 
                  "kms:DescribeKey", 
                  "kms:CreateGrant", 
                  "kms:RetireGrant" 
              ], 
              "Resource": ["arn:aws:kms:us-west-2:123451234512:key/c989c1dd-
a3f2-4a5d-8d96-e793d082ab26"] 
          }, 
          { 
              "Sid": "AllowAttachmentOfPersistentResources", 
              "Effect": "Allow", 
              "Action": [ 
                  "kms:CreateGrant", 
                  "kms:ListGrants", 
                  "kms:RevokeGrant" 
              ], 
              "Resource": ["arn:aws:kms:us-west-2:123451234512:key/c989c1dd-
a3f2-4a5d-8d96-e793d082ab26"], 
              "Condition": { 
                  "Bool": { 
                       "kms:GrantIsForAWSResource": true 
 } 
              } 
         } 
     ]
}
```
キーポリシーの更新の詳細については、AWS Key Management Service デベロッパーガイド 中の [AWS KMSのキーポリシーを使用する](https://docs.aws.amazon.com/kms/latest/developerguide/key-policies.html) を参照してください。

## <span id="page-466-0"></span>スナップショットの共有

スナップショットを共有するには、Amazon DocumentDB の modify-db-snapshot-attribute のオペレーションを使用します。--values-to-add パラメータを使用して、手動スナップショッ トの復元 AWS アカウント が許可されている の IDs のリストを追加します。

次の例では、 と 123451234512 の 2 つの AWS アカウント 識別子が 123456789012という名前のス ナップショットを復元することを許可しますmanual-snapshot1。また、all 属性値を削除し、ス ナップショットをプライベートとしてマークします。

Linux、macOS、Unix の場合:

```
aws docdb modify-db-cluster-snapshot-attribute \ 
     --db-cluster-snapshot-identifier sample-cluster-snapshot \ 
     --attribute-name restore \ 
     --values-to-add '["123451234512","123456789012"]'
```
Windows の場合:

```
aws docdb modify-db-cluster-snapshot-attribute ^
     --db-cluster-snapshot-identifier sample-cluster-snapshot ^ 
     --attribute-name restore ^ 
     --values-to-add '["123451234512","123456789012"]'
```
このオペレーションによる出力は、次のようになります。

```
{ 
     "DBClusterSnapshotAttributesResult": { 
         "DBClusterSnapshotIdentifier": "sample-cluster-snapshot", 
         "DBClusterSnapshotAttributes": [ 
\{\hspace{.1cm} \} "AttributeName": "restore", 
                 "AttributeValues": [ 
                     "123451234512", 
                     "123456789012" 
 ] 
 } 
        \mathbf{I} }
}
```
リストから AWS アカウント 識別子を削除するには、 --values-to-removeパラメータを使用し ます。次の例では、 AWS アカウント ID 123456789012 がスナップショットを復元できないように します。

Linux、macOS、Unix の場合:

```
aws docdb modify-db-cluster-snapshot-attribute \ 
     --db-cluster-snapshot-identifier sample-cluster-snapshot \ 
     --attribute-name restore \ 
     --values-to-remove '["123456789012"]'
```
Windows の場合:

```
aws docdb modify-db-cluster-snapshot-attribute ^
     --db-cluster-snapshot-identifier sample-cluster-snapshot ^ 
     --attribute-name restore ^ 
     --values-to-remove '["123456789012"]'
```
このオペレーションによる出力は、次のようになります。

```
{ 
     "DBClusterSnapshotAttributesResult": { 
         "DBClusterSnapshotIdentifier": "sample-cluster-snapshot", 
         "DBClusterSnapshotAttributes": [ 
\{\hspace{.1cm} \} "AttributeName": "restore", 
                 "AttributeValues": [ 
                     "123451234512" 
 ] 
 } 
        ] 
     }
}
```
## <span id="page-467-0"></span>クラスタースナップショットからの復元

Amazon DocumentDB (MongoDB 互換) は、ストレージボリュームのクラスタースナップショットを 作成します。クラスタースナップショットから復元することで、新しいクラスターを作成できます。 クラスターを復元するときは、復元元のクラスタースナップショットの名前と、復元によって作成さ
れる新しいクラスターの名前を指定します。スナップショットから既存のクラスターに復元すること はできません。復元時に新しいクラスターが作成されるためです。

クラスタースナップショットからクラスターを復元する場合:

- このアクションではクラスターのみを復元し、そのクラスターのインスタンスは復元しません。復 元されたクラスターのインスタンスを作成するには、create-db-instance アクションを呼び 出し、復元されたクラスターの識別子を --db-cluster-identifier に指定する必要がありま す。インスタンスを作成できるのは、クラスターが使用可能になった後のみです。
- 暗号化されたスナップショットを暗号化されていないクラスターに復元することはできません。た だし、 AWS KMS キーを指定することで、暗号化されていないスナップショットを暗号化された クラスターに復元できます。
- 暗号化されたスナップショットからクラスターを復元するには、 AWS KMS キーへのアクセス権 が必要です。

**a** Note

3.6 クラスターを 4.0 クラスターに復元することはできませんが、あるクラスタバージョン から別のクラスタバージョンに移行できます。詳細については、「[Amazon DocumentDB へ](#page-224-0) [の移行](#page-224-0)」を参照してください。

Using the AWS Management Console

次の手順は、Amazon DocumentDB 管理コンソールを使用して Amazon DocumentDB クラス タースナップショットから Amazon DocumentDB クラスターを復元する方法を示しています。

- 1. にサインインし AWS Management Console[、https://console.aws.amazon.com/docdb](https://console.aws.amazon.com/docdb) で Amazon DocumentDB コンソールを開きます。
- 2. ナビゲーションペインで、[スナップショット] を選択し、クラスターの復元に使用するス ナップショットの左側にあるボタンを選択します。

**G** Tip 画面の左側にナビゲーションペインが表示されない 場合は、ページの左上隅にあるメニューアイコン

 $( \equiv$ を選択します。

- 3. [アクション] メニューで、[復元] を選択します。
- 4. [スナップショットの復元] ページで、[設定] セクションに入力します。
	- a. クラスター識別子 新しいクラスターの名前。Amazon DocumentDB が指定した名前を そのまま使用するか、希望する名前を入力します。[Amazon DocumentDBsupplied] の名 前は、docdb- に UTC タイムスタンプを付加した形式 (例: docdb-*yyyy-mm-dd-hhmm-ss*)です。
	- b. インスタンスクラス 新しいクラスターのインスタンスクラス。デフォルトのインスタ ンスクラスをそのまま使用することも、ドロップダウンリストからインスタンスクラス を選択することもできます。
	- c. インスタンス数 このクラスターで作成するインスタンスの数。デフォルトの 3 つのイ ンスタンス (プライマリ読み取り/書き込みレプリカ 1 つ、読み取り専用レプリカ 2 つ) をそのまま使用するか、ドロップダウンリストからインスタンス数を選択できます。
- 5. クラスターストレージ設定 で、ストレージオプションを選択します。

#### **a** Note

Amazon DocumentDB I/O 最適化ストレージ設定は、Amazon DocumentDB 5.0 エン ジンバージョンでのみ使用できます。

- 6. クラスター設定に問題がなければ、[クラスターの復元] を選択し、クラスターが復元される のを待ちます。
- 7. デフォルトでない Amazon VPC やセキュリティグループの指定など一部の設定を変更する 場合は、ページの左下にある [詳細設定の表示] を選択し、以下のステップに進みます。
	- a. [ネットワーク設定] セクションに入力します。
		- 仮想プライベートクラウド(VPC) 現在の VPC を受け入れるか、ドロップダウン リストから VPC を選択します。
		- サブネットグループ default サブネットグループを使用するか、ドロップダウンリ ストからいずれかのサブネットグループを選択します。
		- VPC セキュリティグループ default (VPC) セキュリティグループを使用するか、 リストからいずれのセキュリティグループを選択します。
- b. [クラスターオプション] セクションに入力します。
	- データベースポート デフォルトのポート 27017 を使用するか、上下の矢印を使用し てアプリケーション接続に使用するポートを設定します。
- c. [暗号化] セクションに入力します。
	- 保管時の暗号化 スナップショットが暗号化されている場合、ここでのオプションは 使用できません。暗号化されていない場合は、以下のいずれかを選択できます。
		- クラスターのすべてのデータを暗号化するには、 を有効にする encryption-at-restを 選択します。このオプションを選択した場合は、KMS キーを指定する必要がありま す。
		- クラスターのデータを暗号化しない場合は、 の無効化を選択します encryption-atrest。このオプションを選択した場合、暗号化セクションは完了です。
	- AWS KMS キー ドロップダウンリストから次のいずれかを選択します。
		- (デフォルト) aws/rds アカウント番号と AWS KMS キー ID は、このオプション の後に表示されます。
		- カスタマーマネージドキー このオプションは、 AWS Identity and Access Management (IAM) コンソールで IAM 暗号化キーを作成した場合にのみ使用できま す。クラスターを暗号化するためのキーを選択できます。
		- キー ARN を入力 ARN ボックスに、 AWS KMS キーの Amazon リソースネーム (ARN) を入力します。ARN の形式は arn:aws:kms:<region>:<accountID>:key/<key-id> です。
- d. [ログのエクスポート] セクションに入力します。
	- 発行先のログタイプを選択する CloudWatch 次のいずれかを選択します。
		- 有効 クラスターが DDL ログを Amazon CloudWatch Logs にエクスポートできる ようにします。
		- 無効 クラスターが DDL ログを Amazon CloudWatch Logs にエクスポートできな いようにします。デフォルトは [無効] です。
	- IAM ロール リストから [RDS サービスにリンクされたロール] を選択します。
- e. [タグ] セクションに入力します。
	- タグの追加 キー ボックスに、クラスターのためのタグの名前を入力します。値ボッ クスに、必要に応じてタグ値を入力します。タグは、Amazon DocumentDB リソース

へのアクセスを管理し、リソースに適用できるアクションを制御するために、 AWS Identity and Access Management (IAM) ポリシーで使用されます。

- f. [削除保護] セクションに入力します。
	- 削除保護を有効にする クラスターが誤って削除されないように保護します。このオ プションが有効になっていると、クラスターを削除できません。
- 8. [クラスターの復元] を選択します。

Using the AWS CLI

を使用してスナップショットからクラスターを復元するには AWS CLI、以下のパラメータを指定 して restore-db-cluster-from-snapshotオペレーションを使用します。詳細については、 「[RestoreDBClusterFromSnapshot](#page-1335-0)」を参照してください。

• **--db-cluster-identifier** — 必須。オペレーションによって作成されるクラスターの名 前。この名前のクラスターは、このオペレーションの前に存在することはできません。

クラスターの名前付けの制約:

- 長さは [1 〜 63] 個の英字、数字、またはハイフンです。
- 1 字目は英字である必要があります。
- ハイフンを、文字列の最後に使用したり、2 つ続けて使用したりすることはできません。
- Amazon RDS、Neptune、および Amazon DocumentDB のすべてのクラスターで AWS アカ ウント、リージョンごとに ごとに一意である必要があります。
- **--snapshot-identifier** 必須。復元前に使用されたスナップショットの名前。この名前 のスナップショットが存在し、利用可能な状態である必要があります。
- **--engine** 必須。docdb を指定してください。
- **--storage-type standard | iopt1** オプション。デフォルト: standard。
- **--kms-key-id** オプション。暗号化されたスナップショットを復元するとき、または暗号 化されていないスナップショットから復元するときにクラスターを暗号化するときに使用する AWS KMS キー識別子の ARN。キー ID を指定すると AWS KMS 、スナップショットが暗号化 されたかどうかにかかわらず、復元されたクラスターが AWS KMS キーで暗号化されます。

--kms-key-id の形式は arn:aws:kms:<region>:<accountID>:key/<key-id> で す。--kms-key-id パラメータの値を指定しない場合は、以下のようになります。

- のスナップショット--snapshot-identifierが暗号化されている場合、復元されたクラ スターは、スナップショットの暗号化に使用されたのと同じ AWS KMS キーを使用して暗号 化されます。
- --snapshot-identifier のスナップショットが暗号化されていない場合、復元されたク ラスターは暗号化されません。

Linux、macOS、Unix の場合:

```
aws docdb restore-db-cluster-from-snapshot \ 
     --db-cluster-identifier sample-cluster-restore \
```
- --snapshot-identifier sample-cluster-snapshot \
- $-$ -engine docdb  $\setminus$
- --kms-key-id arn:aws:kms:us-east-1:123456789012:key/SAMPLE-KMS-KEY-ID

Windows の場合·

```
aws docdb restore-db-cluster-from-snapshot ^ 
     --db-cluster-identifier sample-cluster-restore ^ 
     --snapshot-identifier sample-cluster-snapshot ^ 
    --engine docdb ^
     --kms-key-id arn:aws:kms:us-east-1:123456789012:key/SAMPLE-KMS-KEY-ID
```
このオペレーションによる出力は、次のようになります。

```
{ 
     "DBCluster": { 
          "AvailabilityZones": [ 
              "us-east-1c", 
              "us-east-1b", 
              "us-east-1a" 
         ], 
          "BackupRetentionPeriod": 1, 
          "DBClusterIdentifier": "sample-cluster-restore", 
          "DBClusterParameterGroup": "default.docdb4.0", 
          "DBSubnetGroup": "default", 
          "Status": "creating", 
          "Endpoint": "sample-cluster-restore.cluster-node.us-
east-1.docdb.amazonaws.com", 
          "ReaderEndpoint": "sample-cluster-restore.cluster-node.us-
east-1.docdb.amazonaws.com",
```

```
 "MultiAZ": false, 
         "Engine": "docdb", 
         "EngineVersion": "4.0.0", 
         "Port": 27017, 
         "MasterUsername": "<master-user>", 
         "PreferredBackupWindow": "02:00-02:30", 
         "PreferredMaintenanceWindow": "tue:09:50-tue:10:20", 
         "DBClusterMembers": [], 
         "VpcSecurityGroups": [ 
\{\hspace{.1cm} \} "VpcSecurityGroupId": "sg-abcdefgh", 
                  "Status": "active" 
 } 
         ], 
         "HostedZoneId": "ABCDEFGHIJKLM", 
         "StorageEncrypted": true, 
         "KmsKeyId": "arn:aws:kms:us-east-1:<accountID>:key/<sample-key-id>", 
         "DbClusterResourceId": "cluster-ABCDEFGHIJKLMNOPQRSTUVWXYZ", 
         "DBClusterArn": "arn:aws:rds:us-east-1:<accountID>:cluster:sample-cluster-
restore", 
         "AssociatedRoles": [], 
         "ClusterCreateTime": "2020-04-01T01:43:40.871Z", 
         "DeletionProtection": true 
     }
}
```
クラスターのステータスが [使用可能] になったら、そのクラスターに 1 つ以上のインスタンスを 作成します。

Linux、macOS、Unix の場合:

```
aws docdb create-db-instance \ 
     --db-cluster-identifier sample-cluster-restore \ 
     --db-instance-identifier sample-cluster-restore-instance \ 
     --availability-zone us-east-1b \ 
     --promotion-tier 2 \ 
     --db-instance-class db.r5.large \ 
     --engine docdb
```
Windows の場合:

```
aws docdb create-db-instance ^ 
     --db-cluster-identifier sample-cluster-restore ^
```

```
 --db-instance-identifier sample-cluster-restore-instance ^ 
 --availability-zone us-east-1b ^ 
 --promotion-tier 2 ^ 
 --db-instance-class db.r5.large ^ 
 --engine docdb
```
このオペレーションによる出力は、次のようになります。

```
{ 
      "DBInstance": { 
           "DBInstanceIdentifier": "sample-cluster-restore-instance", 
           "DBInstanceClass": "db.r5.large", 
           "Engine": "docdb", 
           "DBInstanceStatus": "creating", 
           "PreferredBackupWindow": "02:00-02:30", 
           "BackupRetentionPeriod": 1, 
           "VpcSecurityGroups": [ 
                { 
                      "VpcSecurityGroupId": "sg-abcdefgh", 
                      "Status": "active" 
 } 
           ], 
           "AvailabilityZone": "us-west-2b", 
           "DBSubnetGroup": { 
                 "DBSubnetGroupName": "default", 
                "DBSubnetGroupDescription": "default", 
                 "VpcId": "vpc-6242c31a", 
                 "SubnetGroupStatus": "Complete", 
                "Subnets": [ 
\overline{a} "SubnetIdentifier": "subnet-abcdefgh", 
                           "SubnetAvailabilityZone": { 
                                 "Name": "us-west-2a" 
\mathbb{R}, \mathbb{R}, \mathbb{R}, \mathbb{R}, \mathbb{R}, \mathbb{R}, \mathbb{R}, \mathbb{R}, \mathbb{R}, \mathbb{R}, \mathbb{R}, \mathbb{R}, \mathbb{R}, \mathbb{R}, \mathbb{R}, \mathbb{R}, \mathbb{R}, \mathbb{R}, \mathbb{R}, \mathbb{R}, \mathbb{R}, \mathbb{R},  "SubnetStatus": "Active" 
                      }, 
\overline{a} ... 
 } 
                ] 
           }, 
           "PreferredMaintenanceWindow": "fri:09:43-fri:10:13", 
           "PendingModifiedValues": {},
```
 "EngineVersion": "4.0.0", "AutoMinorVersionUpgrade": true, "PubliclyAccessible": false, "DBClusterIdentifier": "sample-cluster-restore", "StorageEncrypted": true, "KmsKeyId": "arn:aws:kms:us-east-1:<accountID>:key/<sample-key-id>", "DbiResourceId": "db-ABCDEFGHIJKLMNOPQRSTUVWXYZ", "CACertificateIdentifier": "rds-ca-2019", "PromotionTier": 2, "DBInstanceArn": "arn:aws:rds:us-east-1:<accountID>:db:sample-clusterrestore-instance" } }

# 特定時点への復元

AWS Management Console または AWS Command Line Interface () を使用して、クラスターをクラ スターのバックアップ保持期間内の任意の時点に復元できますAWS CLI。

```
a Note
```
3.6 クラスターを 4.0 クラスターに point-in-time 復元することはできませんが、あるクラス ターバージョンから別のクラスターバージョンに移行することはできます。詳細について は、「[Amazon DocumentDB への移行」](#page-224-0)を参照してください。

クラスターを特定時点に復元するときには、以下の点を考慮します。

• 新しいクラスターは、デフォルトのパラメータグループを使用して作成されることを除いて、ソー スクラスターと同じ設定で作成されます。新しいクラスターのパラメータグループをソースクラス ターのパラメータグループに設定するには、ステータスが [使用可能] になってからクラスターを 変更します。クラスターの変更の詳細については、「[Amazon DocumentDB クラスターの変更」](#page-553-0) を参照してください。

Using the AWS Management Console

を使用して以下を完了することで、 point-in-time バックアップ保持期間内にクラスターを に復元 できます AWS Management Console。

- 1. にサインインし AWS Management Console[、https://console.aws.amazon.com/docdb](https://console.aws.amazon.com/docdb) で Amazon DocumentDB コンソールを開きます。
- 2. ナビゲーションペインで [クラスター] を選択します。クラスターのリストで、復元するクラ スターの左側にあるボタンを選択します。

**1** Tip 画面の左側にナビゲーションペインが表示されない 場合は、ページの左上隅にあるメニューアイコン  $(\equiv$ を選択します。

- 3. [アクション] メニューで、[特定時点への復元] を選択します。
- 4. [復元時刻] セクションに情報を入力して、復元する日時を指定します。
	- a. 復元日 [最新復元時刻] から [最後の復元時刻] の範囲の日付を選択または入力します。
	- b. 復元時刻 [最新復元時刻] から [最後の復元時刻] の範囲の日付で、時分秒を選択または 入力します。
- 5. [設定] セクションに情報を入力します。
	- a. クラスター識別子 デフォルトの識別子を使用するか、任意の識別子を入力します。

クラスターの名前付けの制約:

- 長さは [1 〜 63] 個の英字、数字、またはハイフンです。
- 1 字目は英字である必要があります。
- ハイフンを、文字列の最後に使用したり、2 つ続けて使用したりすることはできませ ん。
- Amazon RDS、Neptune、および Amazon DocumentDB のすべてのクラスターで AWS アカウント、リージョンごとに ごとに一意である必要があります。
- b. インスタンスクラス ドロップダウンリストで、クラスターのインスタンスに使用する インスタンスクラスを選択します。
- c. インスタンス数 ドロップダウンリストで、クラスター復元時に作成するインスタンス の数を選択します。
- 6. クラスターストレージ設定 で、ストレージオプションを選択します。

#### **a** Note

Amazon DocumentDB I/O 最適化ストレージ設定は、Amazon DocumentDB 5.0 エン ジンバージョンでのみ使用できます。

- 7. オプション。ネットワーク設定とクラスターオプションを設定し、ログのエクスポートを有 効にするには、[詳細設定の表示] を選択し、次のセクションに入力します。それ以外の場合 は、次のステップに進みます。
	- ネットワーク設定
		- 1. 仮想プライベートクラウド(VPC) ドロップダウンリストから、このクラスターで使 用したい VPC を選択します。
		- 2. サブネットグループ ドロップダウンリストから、このクラスターのサブネットグルー プを選択します。
		- 3. VPC セキュリティグループ ドロップダウンリストから、このクラスターの VPC セ キュリティグループを選択します。
	- クラスターオプション
		- 1. ポート デフォルトのポート (27017) を使用するか、上向き矢印と下向き矢印を使用し て、このクラスターと通信するポートを設定します。
	- ログのエクスポート
		- 1. 監査ログ 監査ログを Amazon CloudWatch Logs にエクスポートできるようにするに は、このオプションを選択します。このオプションを選択した場合は、クラスターのカ スタムパラメータグループで audit\_logs を有効にする必要があります。詳細につい ては、[「Amazon DocumentDB イベントの監査](#page-417-0)」を参照してください。
		- 2. プロファイラーログ オペレーションプロファイラーログを Amazon CloudWatch Logs にエクスポートできるようにするには、このオプションを選択します。このオプ ションを選択した場合は、クラスターのカスタムパラメータグループの次のパラメータ も変更する必要があります。
			- profiler enabled に設定します。
			- profiler threshold ms [0-INT MAX] の値に設定して、プロファイリングオ ペレーションのしきい値を設定します。

• profiler sampling rate-プロファイルする低速オペレーションの割合を設定す るには、[0.0-1.0] の値に設定します。

詳細については、[「Amazon DocumentDB オペレーションのプロファイリング](#page-868-0)」を参照 してください。

- 3. プロファイラーログ プロファイラーログを Amazon にエクスポートする **CloudWatch**
- 4. IAM ロール ドロップダウンリストから RDS サービスにリンクされたロール を選択し ます。
- タグ
	- 1. タグの追加 キー ボックスに、クラスターのためのタグの名前を入力します。値ボッ クスに、必要に応じてタグ値を入力します。タグは、 AWS Identity and Access Management (IAM)のポリシーで使用され、Amazon DocumentDB リソースへのアク セスを管理したり、 リソースに適用できるアクションを制御したりできます。
- 削除保護
	- 1. 削除保護を有効にする クラスターが誤って削除されないように保護します。このオプ ションが有効になっていると、クラスターを削除できません。
- 8. クラスターを復元するには、[クラスターの作成] を選択します。または、[キャンセルする] を選択してオペレーションをキャンセルすることもできます。

Using the AWS CLI

スナップショットのバックアップ保持期間を使用して特定時点にクラスターを復元するには、以 下のパラメータを指定して restore-db-cluster-to-point-in-time オペレーションを使 用します。

• **--db-cluster-identifier** - 必須。作成する新しいクラスターの名前。このクラスター は、オペレーションの前に存在することはできません。パラメータ値は以下の制約を満たす必 要があります。

クラスターの名前付けの制約:

- 長さは [1 〜 63] 個の英字、数字、またはハイフンです。
- 1 字目は英字である必要があります。
- ハイフンを、文字列の最後に使用したり、2 つ続けて使用したりすることはできません。
- Amazon RDS、Neptune、および Amazon DocumentDB のすべてのクラスターで AWS アカ ウント、リージョンごとに ごとに一意である必要があります。
- **--restore-to-time** クラスターを復元する UTC 日時。例えば 2018-06-07T23:45:00Z です。

時間の制約:

- クラスターの復元可能な最新時刻より前である必要があります。
- --use-latest-restorable-time パラメータを指定されていない場合は、指定する必要 があります。
- --use-latest-restorable-time パラメータが true である場合は、指定することはで きません。
- --restore-type パラメータ値が copy-on-write である場合は、指定することはできま せん。
- **--source-db-cluster-identifier** 復元するソースクラスターの名前。このクラスター は存在していて、使用可能である必要があります。
- **--use-latest-restorable-time** または **--no-use-latest-restorable-time** 最新 の復元可能なバックアップ時間に復元するかどうか。--restore-to-time パラメータを使用 する場合は、指定することができません。
- **--storage-type standard | iopt1** オプション。デフォルト: standard。

AWS CLI オペレーションはクラスターrestore-db-cluster-to-point-in-timeのみを復 元し、そのクラスターのインスタンスは復元しません。復元されたクラスターのインスタンスを 作成するには、create-db-instance オペレーションを呼び出し、復元されたクラスターの識 別子を --db-cluster-identifier に指定する必要があります。インスタンスは、restoredb-cluster-to-point-in-time オペレーションを完了し、復元したクラスターが 使用可能 になってから作成できます。

#### Example

次の例では、スナップショット sample-cluster-snapshot から復元可能な最新時刻に sample-cluster-restored を作成します。

Linux、macOS、Unix の場合:

```
aws docdb restore-db-cluster-to-point-in-time \ 
     --db-cluster-identifier sample-cluster-restored \ 
     --source-db-cluster-identifier sample-cluster-snapshot \
```
--use-latest-restorable-time

Windows の場合:

```
aws docdb restore-db-cluster-to-point-in-time ^ 
     --db-cluster-identifier sample-cluster-restored ^ 
     --source-db-cluster-identifier sample-cluster-snapshot ^ 
     --use-latest-restorable-time
```
Example

次の例では、スナップショット sample-cluster-snapshot から、2018 年 12 月 11 日 03:15 (UTC) への sample-cluster-restored を作成します。これは、 sample-cluster のバック アップ保持期間範囲内です。

Linux、macOS、Unix の場合:

```
aws docdb restore-db-cluster-to-point-in-time \ 
     --db-cluster-identifier sample-cluster-restore \ 
     --source-db-cluster-identifier sample-cluster \ 
     --restore-to-time 2020-05-12T03:15:00Z
```
Windows の場合:

```
aws docdb restore-db-cluster-to-point-in-time ^ 
     --db-cluster-identifier sample-cluster-restore ^ 
     --source-db-cluster-identifier sample-cluster ^ 
     --restore-to-time 2020-05-12T03:15:00Z
```
このオペレーションによる出力は、次のようになります。

```
{ 
     "DBCluster": { 
          "AvailabilityZones": [ 
              "us-east-1c", 
              "us-west-2b", 
              "us-west-2a" 
          ], 
          "BackupRetentionPeriod": 1, 
          "DBClusterIdentifier": "sample-cluster-restored", 
          "DBClusterParameterGroup": "sample-parameter-group", 
          "DBSubnetGroup": "default",
```

```
 "Status": "creating", 
         "Endpoint": "sample-cluster-restored.node.us-east-1.docdb.amazonaws.com", 
         "ReaderEndpoint": "sample-cluster-restored.node.us-
east-1.docdb.amazonaws.com", 
         "MultiAZ": false, 
         "Engine": "docdb", 
         "EngineVersion": "4.0.0", 
         "Port": 27017, 
         "MasterUsername": "master-user", 
         "PreferredBackupWindow": "02:00-02:30", 
         "PreferredMaintenanceWindow": "tue:09:50-tue:10:20", 
         "DBClusterMembers": [], 
         "VpcSecurityGroups": [ 
\{\hspace{.1cm} \} "VpcSecurityGroupId": "sg-abc0123", 
                  "Status": "active" 
 } 
         ], 
         "HostedZoneId": "ABCDEFGHIJKLM", 
         "StorageEncrypted": true, 
         "KmsKeyId": "arn:aws:kms:us-east-1:<accountID^>:key/sample-key", 
         "DbClusterResourceId": "cluster-ABCDEFGHIJKLMNOPQRSTUVWXYZ", 
         "DBClusterArn": "arn:aws:rds:us-east-1:<accountID>:cluster:sample-cluster-
restored", 
         "AssociatedRoles": [], 
         "ClusterCreateTime": "2020-04-24T20:14:36.713Z", 
         "DeletionProtection": false 
     }
}
```
# クラスタースナップショットの削除

手動スナップショットはフルバックアップであり、 AWS Management Console または を使用して 手動で削除した場合にのみ削除されます AWS CLI。自動スナップショットを手動で削除することは できません。自動スナップショットが削除されるのは、スナップショットの保持期間が終了したとき か、スナップショットのクラスターを削除したときのみです。

Using the AWS Management Console

を使用して手動クラスタースナップショットを削除するには AWS Management Console、次の 手順を実行します。

- 1. にサインインし AWS Management Console[、https://console.aws.amazon.com/docdb](https://console.aws.amazon.com/docdb) で Amazon DocumentDB コンソールを開きます。
- 2. ナビゲーションペインで、[スナップショット] を選択します。

**1** Tip 画面の左側にナビゲーションペインが表示されない 場合は、ページの左上隅にあるメニューアイコン  $(\equiv$ を選択します。

- 3. スナップショットのリストで、削除するスナップショットの左側にあるボタンを選択しま す。スナップショットのタイプは [手動] であることが必要です。
	- 1. スナップショットのタイプが、[タイプ] 列の下で manual または automatic としてリス トされているかどうかチェックすることによって、手動 であることを確認できます。
- 4. [アクション] メニューから、[削除] を選択します。[削除] オプションが使用できない場合、自 動スナップショットを選択した可能性があります。
- 5. 削除の確認画面でスナップショットを削除するには、[削除] を選択します。スナップショッ トを保持するには、[キャンセルする] を選択します。

Using the AWS CLI

Amazon DocumentDB の手動クラスタースナップショットは、 AWS CLIを使用して手動で削除 することができる完全なバックアップです。自動スナップショットを手動で削除することはでき ません。

を使用して手動クラスタースナップショットを削除するには AWS CLI、以下のパラメータを指定 して delete-db-cluster-snapshotオペレーションを使用します。

パラメータ

• **--db-cluster-snapshot-identifier** — 必須。削除する手動スナップショットの名前。

以下の例では、クラスタースナップショット sample-cluster-snapshot を削除します。

Linux、macOS、Unix の場合:

```
aws docdb delete-db-cluster-snapshot \ 
     --db-cluster-snapshot-identifier sample-cluster-snapshot
```
#### Windows の場合:

aws docdb delete-db-cluster-snapshot ^ --db-cluster-snapshot-identifier sample-cluster-snapshot

このオペレーションからの出力には、削除したクラスタースナップショットの詳細が一覧表示さ れます。

# Amazon DocumentDB リソースの管理

以下のセクションでは、Amazon DocumentDB (MongoDB 互換) の実装を管理するためのさまざまな コンポーネントと関連タスクについて説明します。

トピック

- [Amazon DocumentDB 運用タスクの概要](#page-484-0)
- [Amazon DocumentDB グローバルクラスターの概要](#page-491-0)
- [Amazon DocumentDB クラスターの管理](#page-521-0)
- [Amazon DocumentDB インスタンスの管理](#page-592-0)
- [Amazon DocumentDB サブネットグループの管理](#page-628-0)
- [Amazon DocumentDB 高可用性とレプリケーション](#page-642-0)
- [Amazon DocumentDB インデックスの管理](#page-650-0)
- [コレクションレベルのドキュメント圧縮の管理](#page-656-0)
- [Amazon DocumentDB イベントの管理](#page-658-0)
- [リージョンとアベイラビリティーゾーンの選択](#page-664-0)
- [Amazon DocumentDB クラスターパラメータグループの管理](#page-667-0)
- [Amazon DocumentDB エンドポイントについて](#page-706-0)
- [Amazon DocumentDB Amazon リソースネーム \(ARN\) の理解](#page-714-0)
- [Amazon DocumentDB リソースへのタグ付け](#page-720-0)
- [Amazon DocumentDB のメンテナンス](#page-726-0)
- [サービスにリンクされたロールを理解する](#page-741-0)

# <span id="page-484-0"></span>Amazon DocumentDB 運用タスクの概要

このセクションでは、Amazon DocumentDB (with MongoDB compatibility) クラスターの運用タスク と、AWS CLI を使用してこれらのタスクを達成する方法について説明します。

トピック

- [Amazon DocumentDB クラスターにレプリカを追加する](#page-485-0)
- [クラスターとインスタンスの説明](#page-486-0)
- [クラスタースナップショットの作成](#page-488-0)
- [スナップショットからの復元](#page-489-0)
- [クラスターからインスタンスを削除する](#page-490-0)
- [クラスターの削除](#page-491-1)

# <span id="page-485-0"></span>Amazon DocumentDB クラスターにレプリカを追加する

Amazon DocumentDB クラスターのプライマリインスタンスを作成した後、1 つまたは複数の レプ リカ を追加することができます。レプリカは、2 つの目的に対応する読み取り専用インスタンスで す。

- スケーラビリティ 同時アクセスを必要とするクライアントが多数ある場合は、レプリカを追加し て読み取りをスケーリングできます。
- 高可用性 プライマリインスタンスに障害が発生した場合、Amazon DocumentDB は自動的にレ プリカインスタンスにフェイルオーバーし、それを新しいプライマリとして指定します。レプリカ に障害が発生しても、障害が発生したノードが回復するまで、クラスター内の他のインスタンスが リクエストを処理することができます。
- 各 Amazon DocumentDB クラスターは、最大 15 個のレプリカをサポートできます。

**a** Note

耐障害性を最大にするため、レプリカを異なるアベイラビリティーゾーンにデプロイする必 要があります。これにより、アベイラビリティーゾーン全体が使用できなくなった場合でも Amazon DocumentDB クラスターが機能し続けることができます。

次の AWS CLI の例は、新しいレプリカの追加方法を示しています。--availability-zone パラ メータは、指定されたアベイラビリティーゾーンにレプリカを配置します。

aws docdb create-db-instance \ --db-instance-identifier sample-instance \ --db-cluster-identifier sample-cluster \ --engine docdb \ --db-instance-class db.r5.large \ --availability-zone us-east-1a

# <span id="page-486-0"></span>クラスターとインスタンスの説明

次の AWS CLI の例では、リージョン内のすべての Amazon DocumentDB クラスターを一 覧表示します。クラスターやインスタンスのライフサイクル管理などの特定の管理機能に おいて、Amazon DocumentDB は Amazon RDS と共有される運用テクノロジーを使用しま す。filterName=engine,Values=docdb フィルターパラメータは Amazon DocumentDB クラス ターのみを返します。

クラスターの説明と変更の詳細については、「[Amazon DocumentDB クラスターのライフサイク](#page-532-0) [ル](#page-532-0)」を参照してください。

aws docdb describe-db-clusters --filter Name=engine, Values=docdb

このオペレーションによる出力は、次のようになります。

```
{ 
     "DBClusters": [ 
         { 
              "AvailabilityZones": [ 
                   "us-east-1c", 
                  "us-east-1b", 
                  "us-east-1a" 
              ], 
              "BackupRetentionPeriod": 1, 
              "DBClusterIdentifier": "sample-cluster-1", 
              "DBClusterParameterGroup": "sample-parameter-group", 
              "DBSubnetGroup": "default", 
              "Status": "available", 
              ... 
         }, 
          { 
              "AvailabilityZones": [ 
                  "us-east-1c", 
                  "us-east-1b", 
                  "us-east-1a" 
              ], 
              "BackupRetentionPeriod": 1, 
              "DBClusterIdentifier": "sample-cluster-2", 
              "DBClusterParameterGroup": "sample-parameter-group", 
              "DBSubnetGroup": "default", 
              "Status": "available", 
 ...
```

```
 }, 
          { 
               "AvailabilityZones": [ 
                   "us-east-1c", 
                   "us-east-1b", 
                   "us-east-1a" 
              ], 
               "BackupRetentionPeriod": 1, 
               "DBClusterIdentifier": "sample-cluster-3", 
               "DBClusterParameterGroup": "sample-parameter-group", 
               "DBSubnetGroup": "default", 
               "Status": "available", 
               ... 
          } 
     ]
}
```
次の AWS CLI の例では、リージョン内のすべての Amazon DocumentDB クラスターを一覧表示し ます。クラスターの説明と変更の詳細については、「[Amazon DocumentDB インスタンスのライフ](#page-603-0) [サイクル](#page-603-0)」を参照してください。

```
aws docdb describe-db-clusters \ 
     --db-cluster-identifier sample-cluster \ 
     --query 'DBClusters[*].[DBClusterMembers]'
```
出力は次のようになります。この出力には、2 つのインスタンスがあります。プライマリインスタン スは sample-instance-1 ("IsClusterWriter": true) です。レプリカインスタンス sampleinstance2 ("IsClusterWriter: false") もあります。

```
\Gamma\Gamma\Gamma\{\hspace{.1cm} \} "DBInstanceIdentifier": "sample-instance-1", 
                   "IsClusterWriter": true, 
                   "DBClusterParameterGroupStatus": "in-sync", 
                   "PromotionTier": 1 
              }, 
\{\hspace{.1cm} \} "DBInstanceIdentifier": "sample-cluster-2", 
                   "IsClusterWriter": false, 
                   "DBClusterParameterGroupStatus": "in-sync",
```
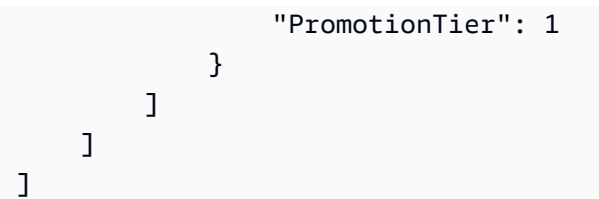

# <span id="page-488-0"></span>クラスタースナップショットの作成

クラスタースナップショット は、Amazon DocumentDB クラスター内のデータの完全なバックアッ プです。スナップショットが作成されるときに、Amazon DocumentDB はクラスターボリュームか ら直接データを読み取ります。このため、その時点で実行中のインスタンスがクラスターにない場合 でも、スナップショットを作成できます。スナップショットを作成するためにかかる時間は、クラス ターボリュームサイズによって異なります。

Amazon DocumentDB は自動バックアップをサポートしており、バックアップウィンドウ(日中の 30 分間)に毎日実行されます。次の AWS CLI の例では、クラスターのバックアップウィンドウを 表示する方法を示しています。

```
aws docdb describe-db-clusters \ 
     --db-cluster-identifier sample-cluster \ 
     --query 'DBClusters[*].PreferredBackupWindow'
```
出力には、バックアップウィンドウ (UTC) が表示されています。

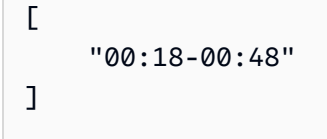

Amazon DocumentDB クラスターを作成するときに、バックアップウィンドウを定義することがで きます。次の例に示すように、バックアップウィンドウを変更することもできます。バックアップ ウィンドウを定義しない場合、Amazon DocumentDB は自動的にクラスターに 1 つを割り当てま す。

```
aws docdb modify-db-cluster \ 
     --db-cluster-identifier sample-cluster \ 
     --preferred-backup-window "02:00-02:30"
```
自動バックアップに加えて、いつでもクラスタースナップショットを手動で作成できます。この操作 を行うときは、後で復元できるように、バックアップするクラスターと、スナップショットの一意の 名前を指定します。

次の AWS CLI の例では、データのスナップショットを作成する方法を示します。

aws docdb create-db-cluster-snapshot \ --db-cluster-identifier sample-cluster \ --db-cluster-snapshot-identifier sample-cluster-snapshot

#### <span id="page-489-0"></span>スナップショットからの復元

クラスタースナップショットを新しい Amazon DocumentDB クラスターに復元することができま す。これを行うには、スナップショットの名前と新しいクラスターの名前を指定します。スナップ ショットから既存のクラスターに復元することはできません。代わりに、Amazon DocumentDB は 復元時に新しいクラスターを作成してスナップショットデータを入力します。

次の例は、クラスター sample-cluster のすべてのスナップショットを示しています。

```
aws docdb describe-db-cluster-snapshots \ 
     --db-cluster-identifier sample-cluster \ 
     --query 'DBClusterSnapshots[*].[DBClusterSnapshotIdentifier,SnapshotType,Status]'
```
出力は次のようになります。手動スナップショットは手動で作成したものであり、自動スナップ ショットは、クラスターのバックアップウィンドウ内で Amazon DocumentDB によって作成された ものです。

```
\Gamma "sample-cluster-snapshot", 
            "manual", 
            "available" 
      ], 
     \Gamma "rds:sample-cluster", 
            "automated", 
            "available" 
      ]
\mathbf{I}
```
次の例は、スナップショットから Amazon DocumentDB クラスターを復元する方法を示していま す。

```
aws docdb restore-db-cluster-from-snapshot \ 
    --engine docdb \setminus --db-cluster-identifier new-sample-cluster \ 
     --snapshot-identifier sample-cluster-snapshot
```
新しいクラスターには関連付けられたインスタンスがありません。このクラスターを操作するには、 インスタンスを追加する必要があります。

aws docdb create-db-instance \ --db-instance-identifier new-sample-instance \ --db-instance-class db.r5.large \ --engine docdb \ --db-cluster-identifier new-sample-cluster

以下の AWS CLI オペレーションを使用すると、クラスターとインスタンスの作成の進行状況をモニ タリングできます。クラスターとインスタンスのステータスが利用可能になったら、新しいクラス ターのエンドポイントに接続し、データにアクセスできます。

```
aws docdb describe-db-clusters \ 
     --db-cluster-identifier new-sample-cluster \ 
     --query 'DBClusters[*].[Status,Endpoint]'
```
aws docdb describe-db-instances \ --db-instance-identifier new-sample-instance \ --query 'DBInstances[\*].[DBInstanceStatus]'

#### <span id="page-490-0"></span>クラスターからインスタンスを削除する

Amazon DocumentDB はクラスターボリューム内のすべてのデータを保存します。クラスターから すべてのインスタンスを削除しても、そのクラスターボリュームのデータは保持されます。データに 再アクセスする必要がある場合は、いつでもクラスターにインスタンスを追加し、中断した個所から 再開できます。

次の例は、Amazon DocumentDB クラスターからインスタンスを削除する方法を示しています。

```
aws docdb delete-db-instance \ 
     --db-instance-identifier sample-instance
```
# <span id="page-491-1"></span>クラスターの削除

Amazon DocumentDB クラスターを削除する前に、最初にそのすべてのインスタンスを削除する必 要があります。次の AWS CLI の例では、クラスター内のインスタンスに関する情報を返します。こ のオペレーションでインスタンス識別子が返される場合は、各インスタンスを削除する必要がありま す。詳細については、「[クラスターからインスタンスを削除する](#page-490-0)」を参照してください。

```
aws docdb describe-db-clusters \ 
     --db-cluster-identifier sample-cluster \ 
     --query 'DBClusters[*].DBClusterMembers[*].DBInstanceIdentifier'
```
その他のインスタンスが残っていない場合は、クラスターを削除できます。そのときに、次のいずれ かのオプションを選択する必要があります。

• 最終スナップショットの作成 - すべてのクラスターデータをスナップショットで取得し、後でその データで新しいインスタンスを再作成できるようにします。次の例は、その方法を示しています。

```
aws docdb delete-db-cluster \ 
     --db-cluster-identifier sample-cluster \ 
     --final-db-snapshot-identifier sample-cluster-snapshot
```
• 最終スナップショットをスキップする - すべてのクラスターデータを永久に破棄します。この操作 は取り消すことができません。次の例は、その方法を示しています。

```
aws docdb delete-db-cluster \ 
     --db-cluster-identifier sample-cluster \ 
     --skip-final-snapshot
```
#### <span id="page-491-0"></span>Amazon DocumentDB グローバルクラスターの概要

#### グローバルクラスターとは

グローバルクラスターは、1 つのプライマリリージョンと、最大 5 つの読み取り専用セカンダリリー ジョンで構成されます。書き込みオペレーションを、プライマリリージョンのプライマリクラスター に直接行うと、Amazon DocumentDB 専用のインフラストラクチャを使用してセカンダリリージョ ンにデータを自動的にレプリケートします。レイテンシーは通常 1 秒未満です。

### グローバルクラスターはどのように役立つのか

- リージョン全体の停止からのリカバリー リージョン全体の停止が発生した場合、セカンダリクラ スターの 1 つを数分以内にプライマリクラスターに昇格できます。通常、目標復旧時間 (RTO) は 1 分未満です。通常、目標復旧時点 (RPO) は秒単位で測定されますが、これは障害発生時のネッ トワーク経由の遅延によって異なります。
- ローカルレイテンシーによるグローバルな読み取り 世界中にオフィスを持つ企業は、グローバル クラスターを使用することで、自社の主な情報源をプライマリリージョンで最新状態に保つことが できます。他のリージョンにあるオフィスは、自社のリージョンにある情報にローカルのレイテン シーでアクセスすることができます。
- スケーラブルなセカンダリクラスター 読み取り専用のインスタンス をセカンダリリージョンに さらに追加することでセカンダリクラスターは、スケールできます。セカンダリクラスターは読 み取り専用です。したがって、読み取り専用のレプリカインスタンスを、1 つの クラスターにつ き、通常の 15 件ではなく最大 16 件サポートします。
- プライマリからセカンダリクラスターへの迅速なレプリケーション グローバルクラスターによる レプリケーションは、プライマリデータベースクラスターのパフォーマンスにほとんど影響しませ ん。DB インスタンスのリソースは、全面的にアプリケーションの読み取りおよび書き込みワーク ロードに当てられます。

#### グローバルクラスターの現在の制限は何ですか。

- グローバルクラスターは Amazon DocumentDB v3.6 ではサポートされていません。
- グローバルクラスターは、t3、t4g と r4 インスタンスタイプではサポートされていません。
- グローバルクラスターは、南米 (サンパウロ)、欧州 (ミラノ)、中国 (北京)、中国 (寧夏) の各 リージョンでは使用できません。
- リージョナルフェイルオーバーが発生した場合は、手動でセカンダリクラスターをプライマリクラ スターに昇格させ、新しいプライマリクラスターを指すようにアプリケーションを変更する必要が あります。
- 書き込みオペレーションはプライマリクラスターのみが実行します。書き込みオペレーションを実 行するクライアントは、プライマリクラスターの クラスターエンドポイントに接続します。
- クラスターには、最大 5 つのセカンダリリージョンと 1 つのプライマリリージョンを設定できま す。
- セカンダリクラスターは停止できません。プライマリクラスターにセカンダリクラスターが関連付 けられている場合、プライマリクラスターを停止できません。セカンダリクラスターを持たない リージョナルクラスターのみを停止できます。
- セカンダリクラスターにアタッチされたレプリカは、特定の場合に再起動することが可能です。プ ライマリリージョンのインスタンスが再起動またはフェイルオーバーすると、そのセカンダリリー ジョンにあるレプリカも再起動します。このクラスターは、その後すべてのレプリカがプライマリ データベースのクラスターのライターインスタンスと同期するまでは使用できません。この動作は 想定されるものです。プライマリクラスターに変更を加えるときは、必ず事前に、グローバルクラ スターへの影響を把握してください。
- セカンダリクラスターでは変更ストリームを使用できません。

トピック

- [クイックスタートガイド : グローバルクラスター](#page-493-0)
- [Amazon DocumentDB グローバルクラスターの管理](#page-509-0)
- [Amazon DocumentDB グローバルクラスターへの接続](#page-517-0)
- [Amazon DocumentDB グローバルクラスターのモニタリング](#page-518-0)
- [ディザスタリカバリおよび Amazon DocumentDB グローバルクラスター](#page-518-1)

### <span id="page-493-0"></span>クイックスタートガイド : グローバルクラスター

#### トピック

- [構成](#page-493-1)
- [Amazon DocumentDB グローバルクラスターの作成](#page-494-0)
- [Amazon DocumentDB グローバルクラスターへの AWS リージョン の追加](#page-504-0)
- [Amazon DocumentDB グローバルクラスターのスナップショットの使用](#page-508-0)

#### <span id="page-493-1"></span>構成

Amazon DocumentDB グローバルクラスターは、少なくとも 2 つの AWS リージョン にまたがって います。プライマリリージョンは、1 つのプライマリ (ライター) インスタンスと最大 15 のレプリカ インスタンスを持つクラスターをサポートします。セカンダリリージョンでは、最大 16 個のレプリ カインスタンスで構成される読み取り専用クラスターが実行されます。グローバルクラスターには、 最大 5 つのセカンダリリージョンを設定することできます。この表は、グローバルクラスターで許 容されているクラスター、インスタンス、レプリカの最大数をリスト化したものです。

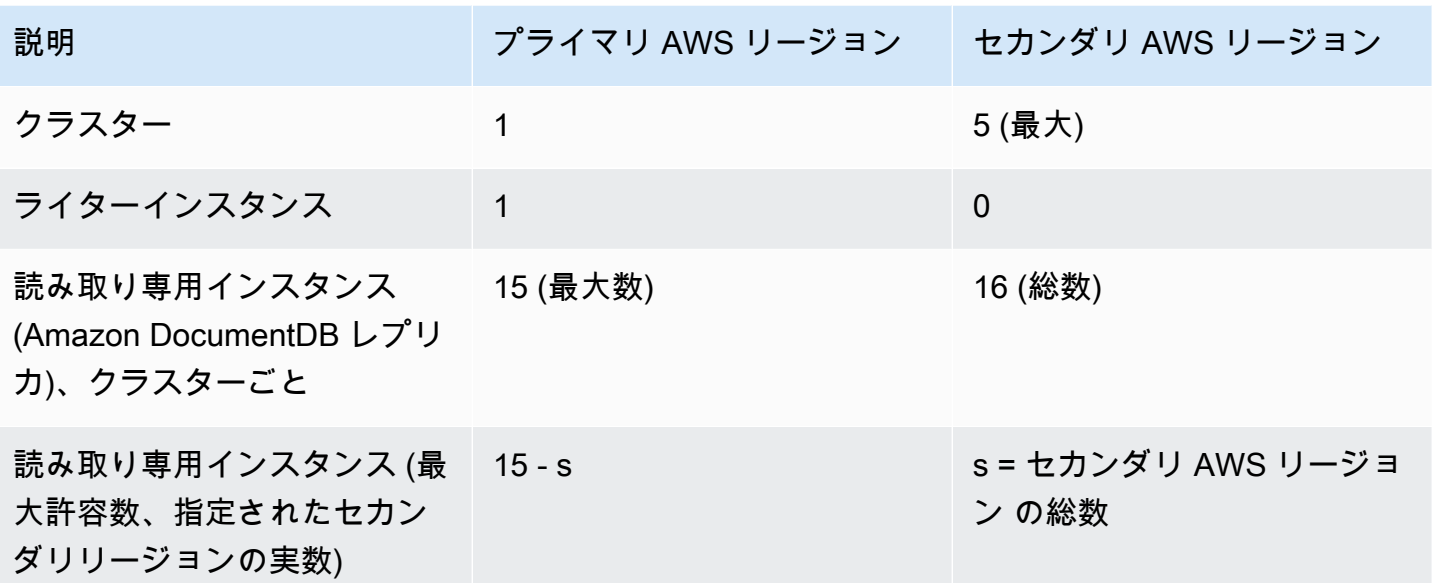

クラスターには、以下の固有の要件があります。

- データベースインスタンスクラスの要件 使用できるのは db.r5とdb.r6 インスタンスクラス のみです。
- AWS リージョン 要件 プライマリクラスターは 1 つのリージョンに存在し、少なくとも 1 つの セカンダリクラスターが同じアカウントの別のリージョンに存在する必要があります。セカンダリ (読み取り専用) クラスターは最大 5 つ作成できます。それぞれが異なるリージョンに存在してい なければなりません。つまり、2 つのクラスターを、同じリージョン内に置くことはできません。
- 命名の要件 それぞれのクラスターで選ぶ名前は、すべてのリージョンにおいて一意でなければな りません。異なるクラスターに、たとえそれらが別のリージョンに置かれていたとしても、同じ名 前を付けることはできません。

<span id="page-494-0"></span>Amazon DocumentDB グローバルクラスターの作成

最初のグローバルクラスターを構築する準備はできていますか。このセクションでは、以下の手順を AWS Management Console または AWS CLI を使用して、新しいデータベースクラスターとインス タンスを使用してまったく新しいグローバルクラスターを作成する方法について説明します。

AWS Management Consoleの使用

- 1. AWS Management Console で、Amazon DocumentDB に移動します。
- 2. Amazon DocumentDB コンソールにアクセスしたら、[クラスター] を選択します。

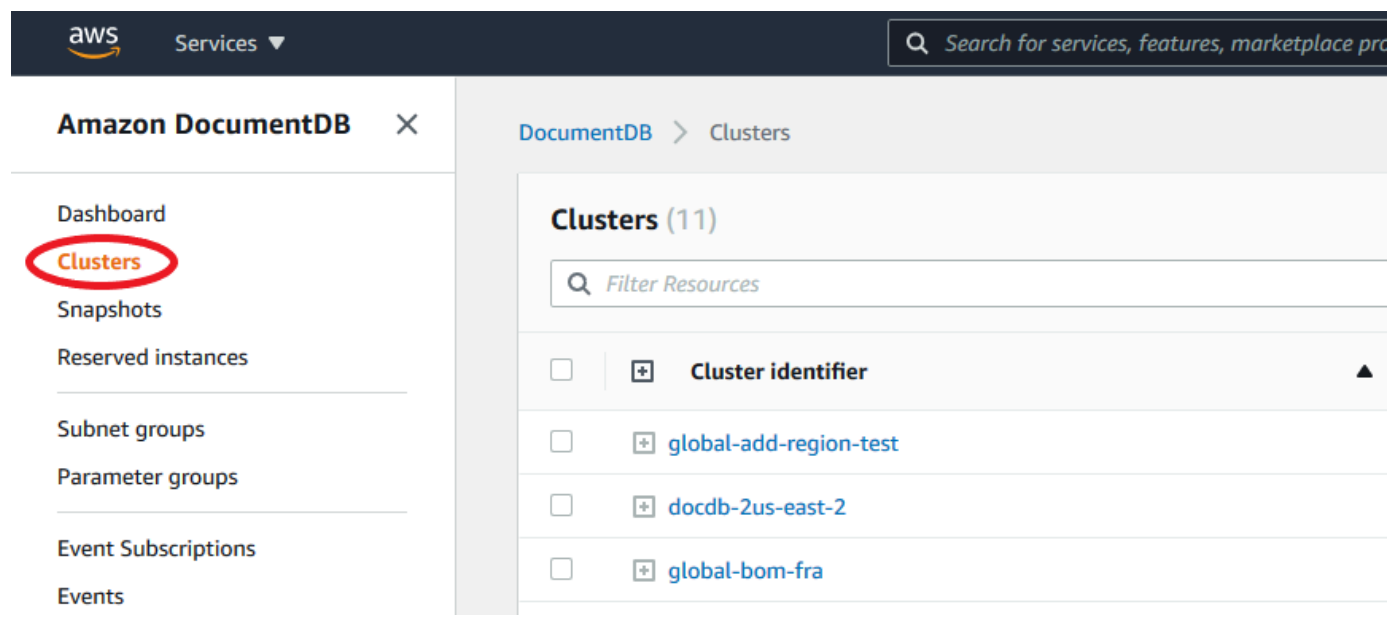

3. [作成] を選択します。

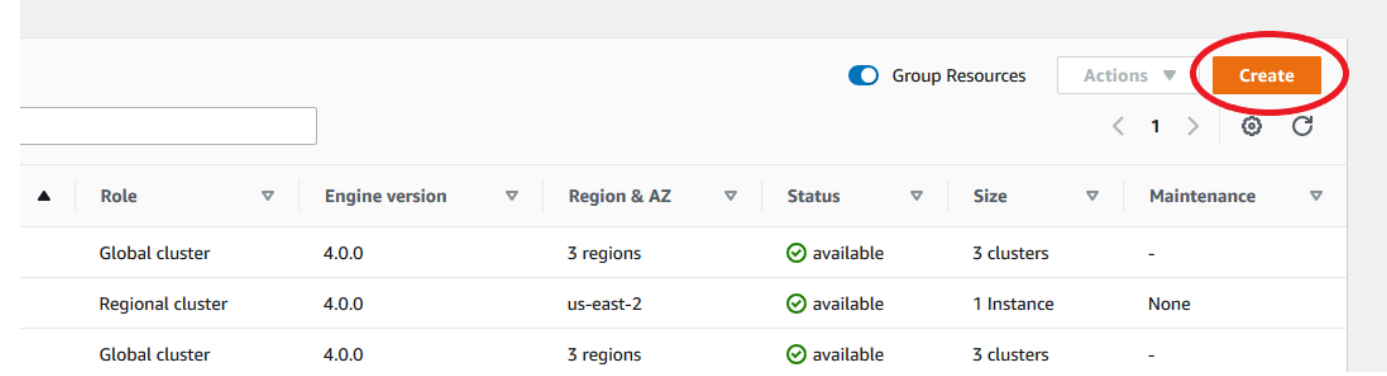

- 4. Amazon DocumentDB クラスター のフォームの [設定] セクションをそれぞれに応じて入力しま す。
	- クラスター識別子: このインスタンスの一意の識別子を入力するか、クラスター識別子に基づ き Amazon DocumentDB でインスタンスを指定できるようにします。
	- エンジンバージョン: [4.0.0] を選択します。
	- インスタンスクラス: [db.r5.large] を選択します。
	- インスタンス数: [3] を選択します。

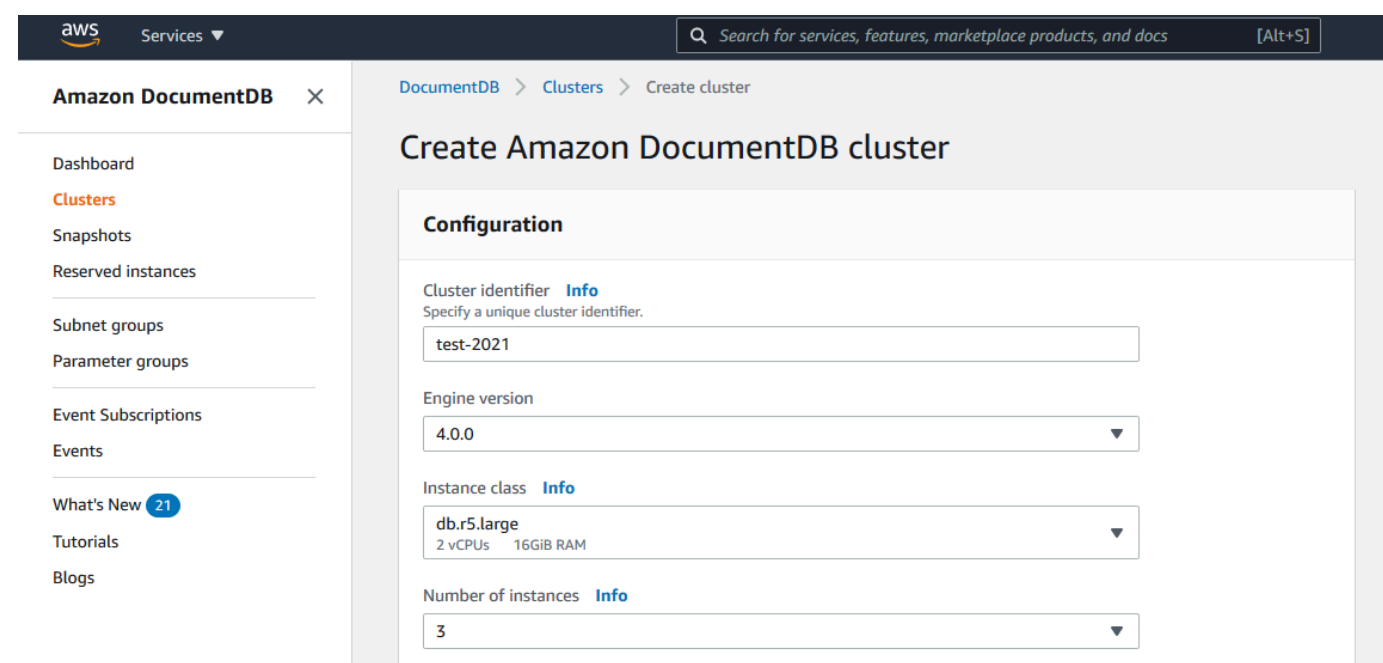

5. [認証] セクションで、マスターユーザーネームとマスターパスワードを入力します。

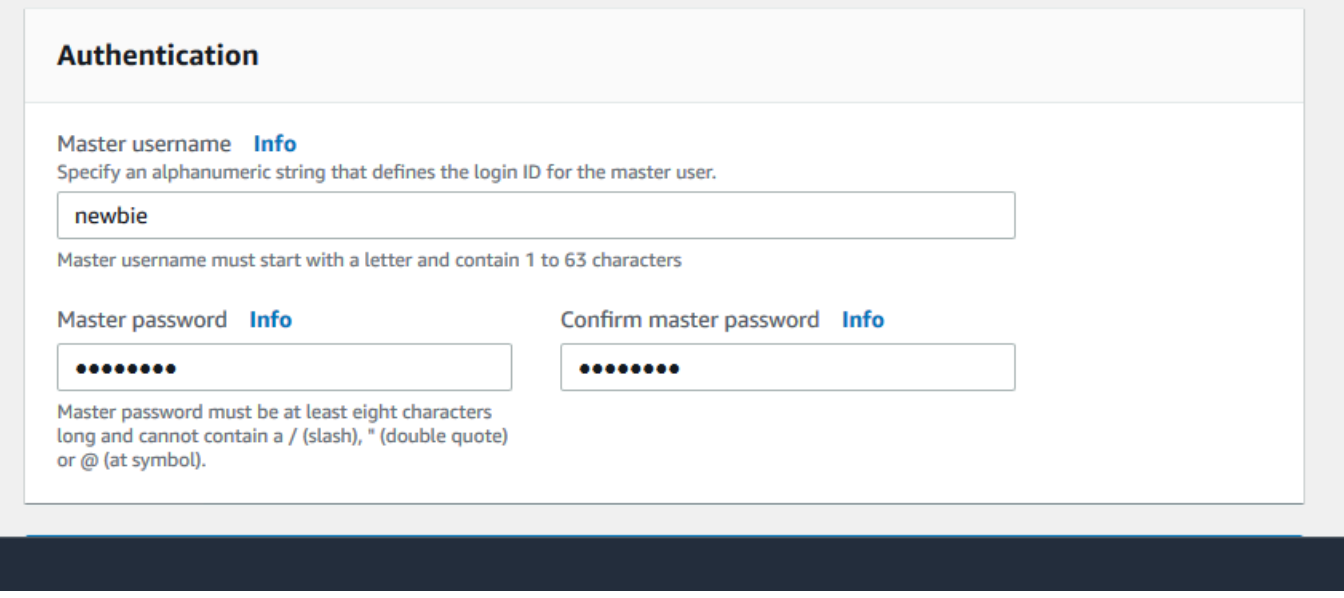

6. [詳細設定を表示] を選択します。

**College** 

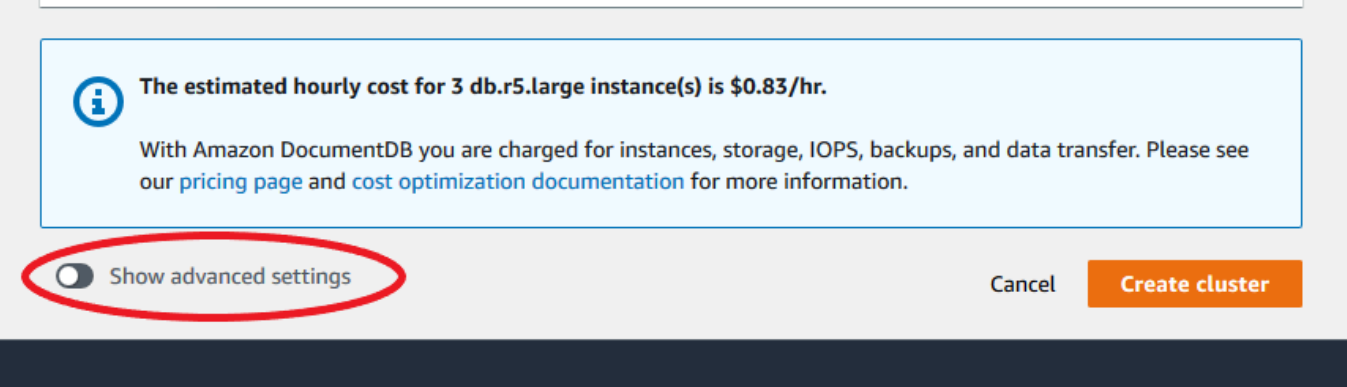

- 7. [ネットワーク設定] セクション :
	- 仮想プライベートクラウド と サブネットグループ のデフォルトオプションを保持します。

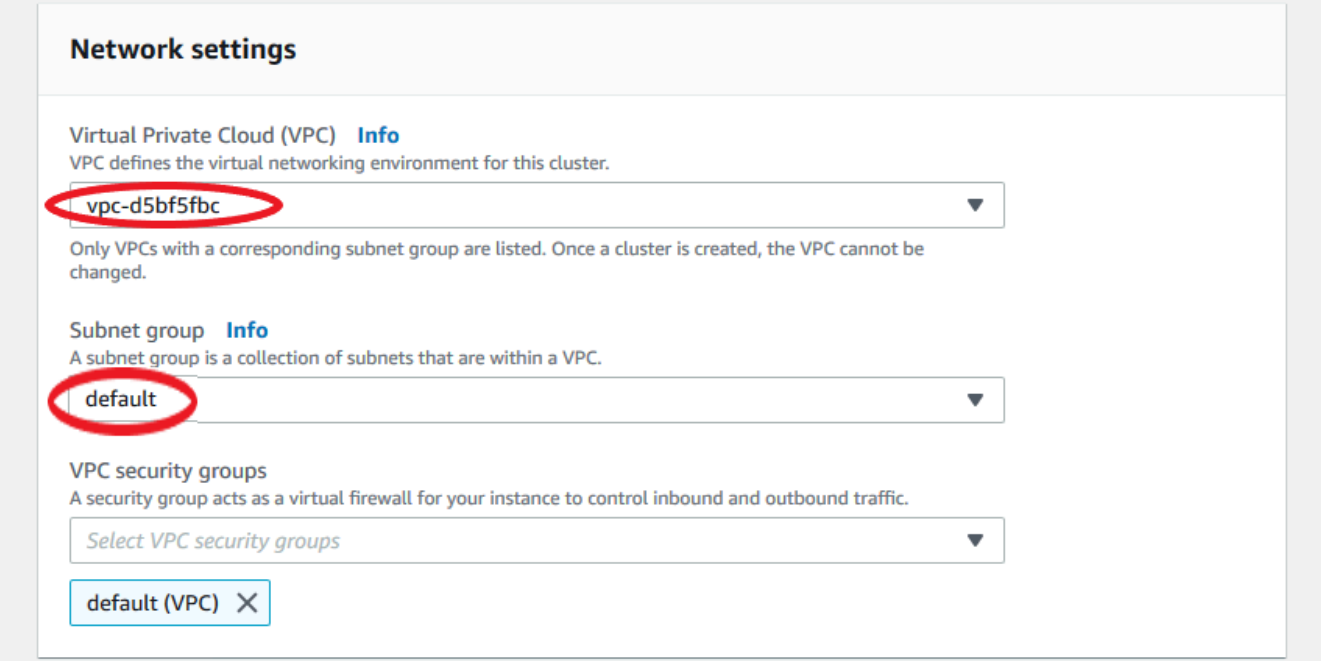

• VPC セキュリティグループの場合、デフォルト VPC は既に追加されている必要があります。

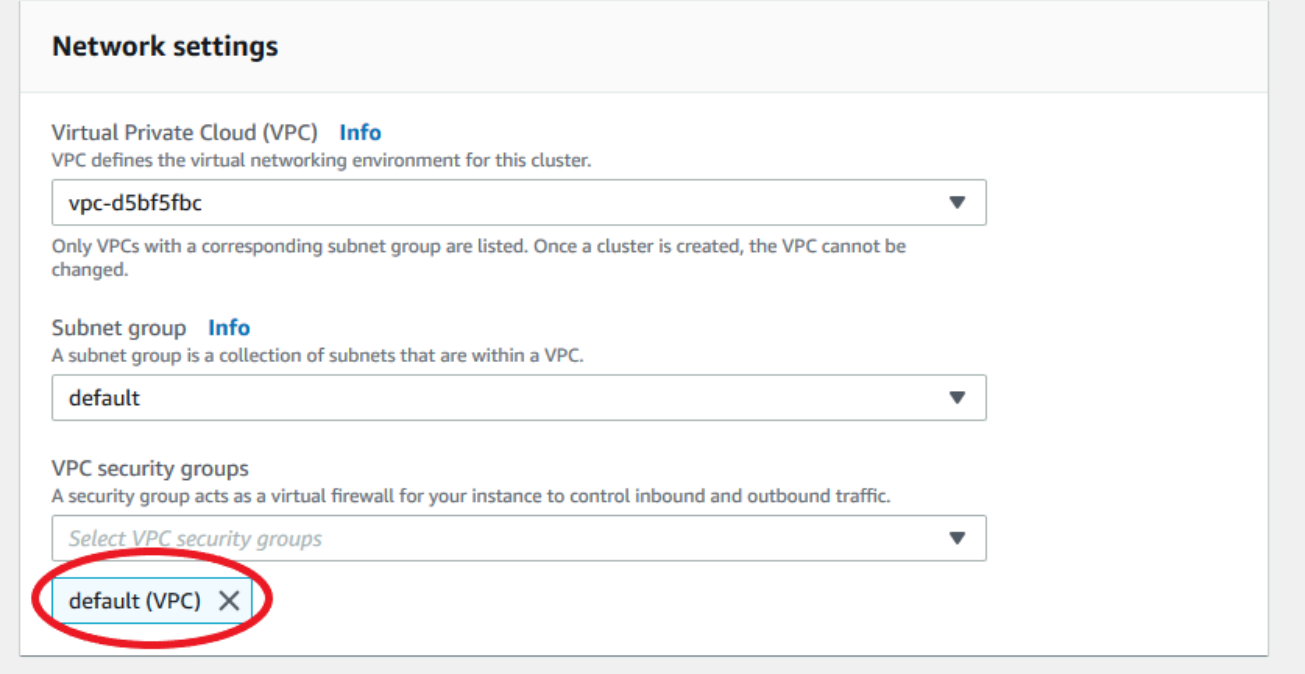

• [VPC セキュリティグループ] フィールドに DocDB を入力し、[DocDB-Inbound (VPC)] を選択 します。

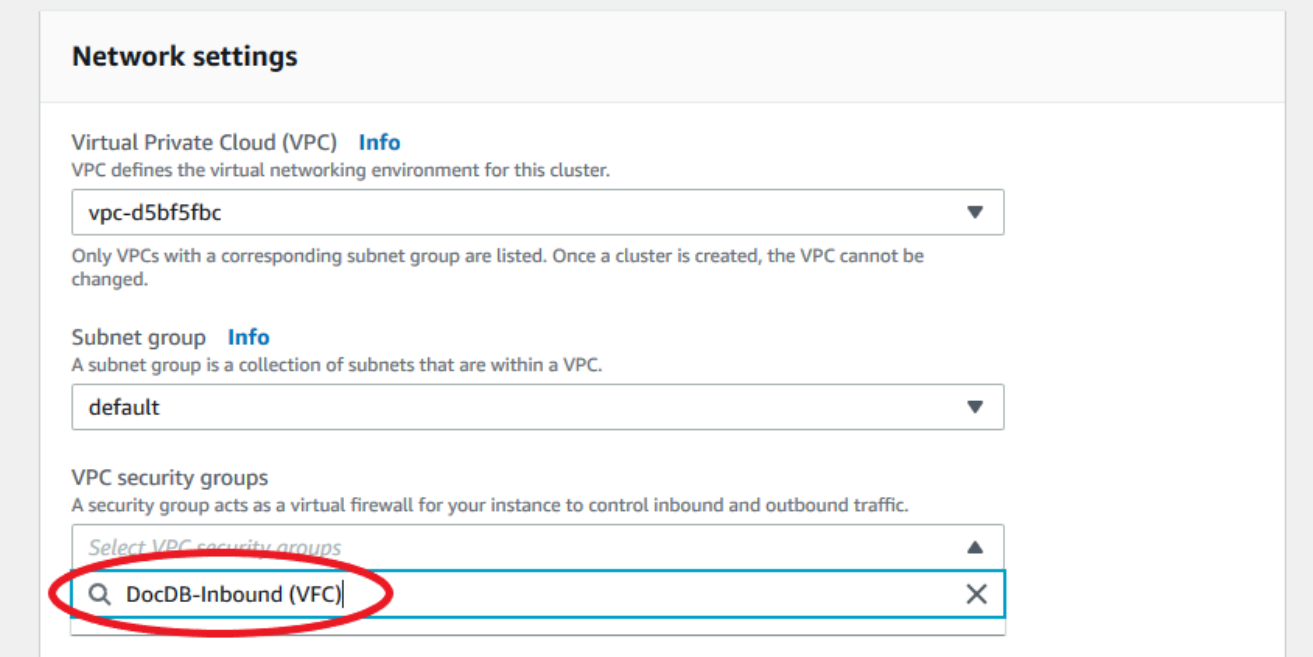

8. クラスターオプション と E ncryption-at-restでは、デフォルトの選択のままにします。

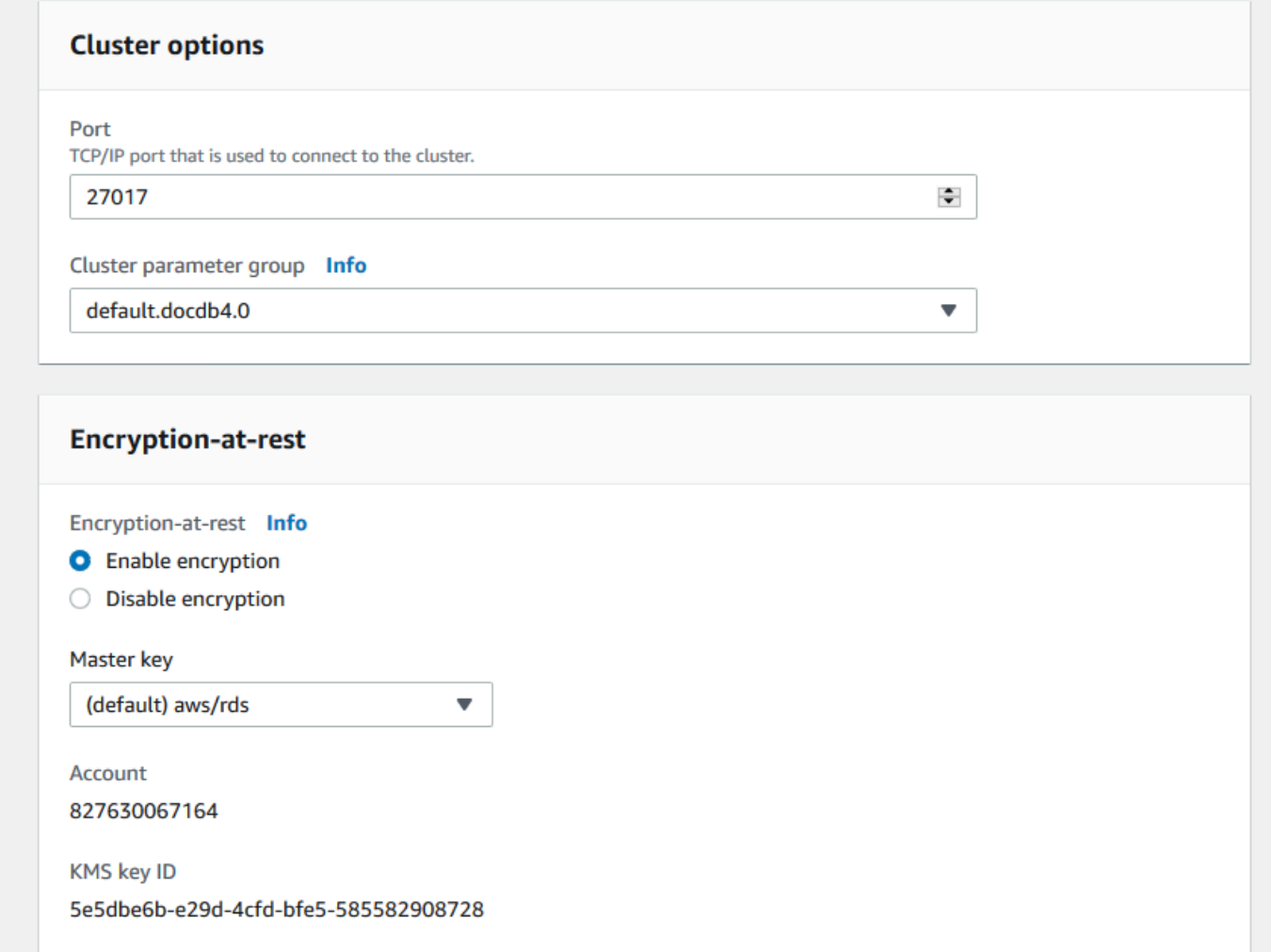

9. バックアップ と ログのエクスポートの場合は、デフォルトの選択のままにします。

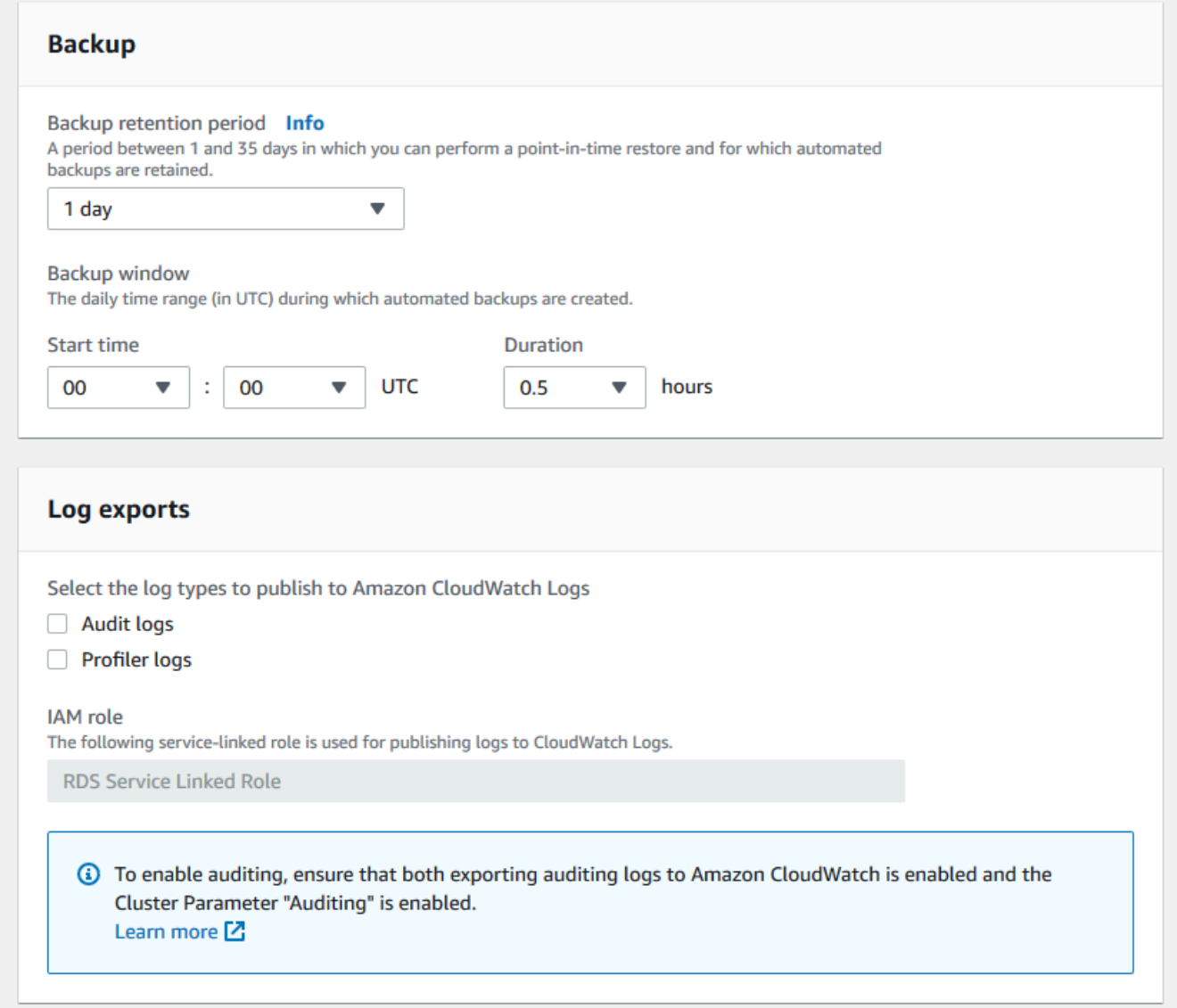

10. メンテナンス、タグ、および 削除保護 の場合は、デフォルトの選択のままにします。

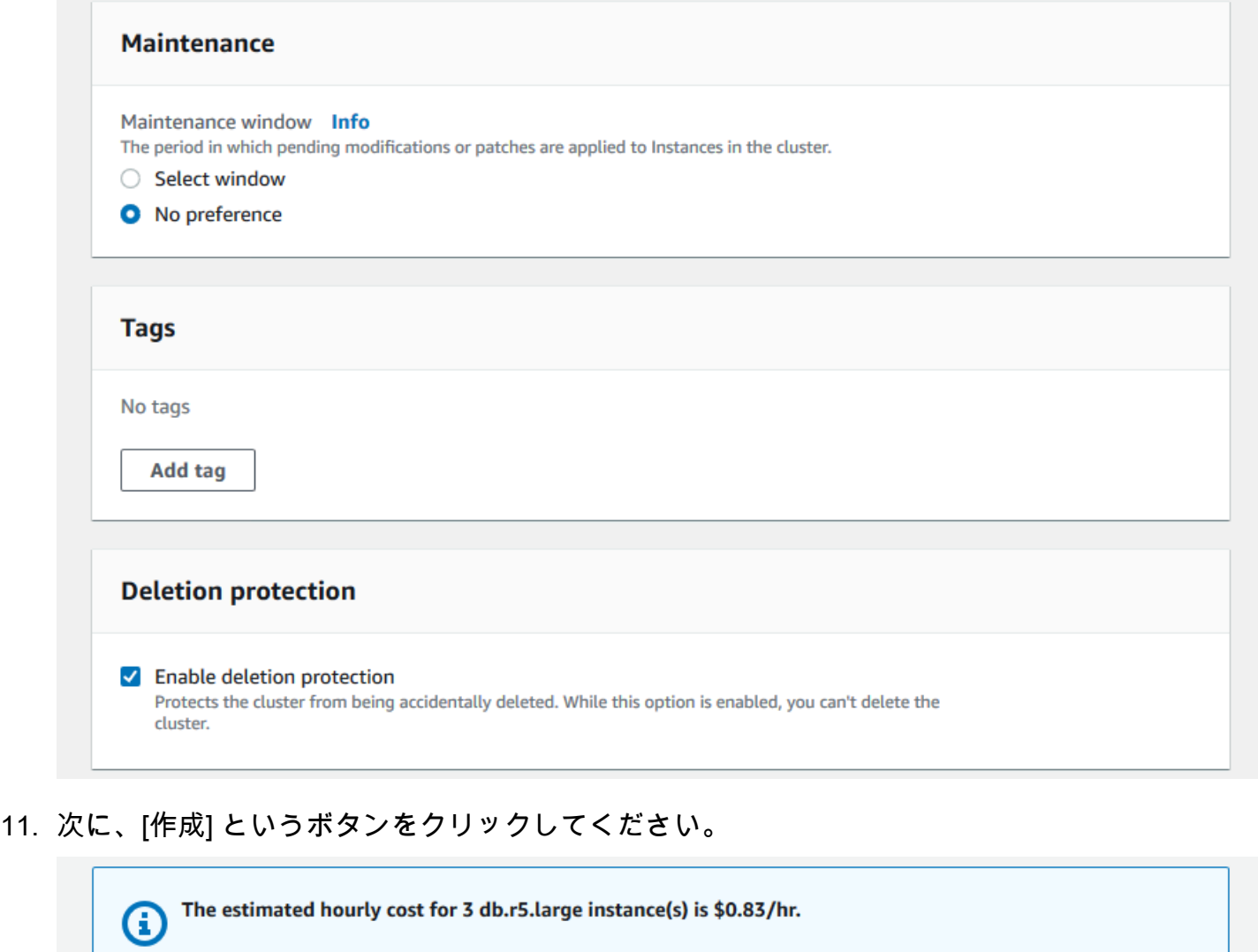

With Amazon DocumentDB you are charged for instances, storage, IOPS, backups, and data transfer. Please see

our pricing page and cost optimization documentation for more information.

AWS CLIの使用

Show advanced settings

Amazon DocumentDB リージョナルクラスターを作成するには、create-db-cluster AWS CLI を呼び出します。以下の AWS CLI コマンドは、global-cluster-id という名前の Amazon DocumentDB クラスターを作成します。削除に対する保護についての詳細は、「[Amazon](#page-568-0)  [DocumentDB クラスターの削除」](#page-568-0)を参照してください。

**Create cluster** 

**Cancel** 

また、--engine-version はデフォルトで最新のメジャーエンジンバージョンとなるオプション のパラメータです。現在のメジャーエンジンバージョンは 4.0.0 です。新しいメジャーエンジン バージョンがリリースされると、--engine-version のデフォルトのエンジンバージョンが最新の メジャーエンジンバージョンに更新されます。その結果、本稼働ワークロード、特にスクリプティ ング、自動化、または AWS CloudFormation テンプレートの場合は、明示的に目的のメジャーバー ジョンを --engine-version 指定することをお勧めします。

もし db-subnet-group-name または vpc-security-group-id が指定されていない場 合、Amazon DocumentDB は、指定されたリージョンに対してデフォルトのサブネットグループと Amazon VPC セキュリティグループを使用します。

次の例では、各 *##############* を独自の情報に置き換えます。

Linux、macOS、Unix の場合:

```
aws docdb create-db-cluster \ 
       --global-cluster-identifier global-cluster-id \ 
       --source-db-cluster-identifier arn:aws:rds:us-east-1:111122223333:cluster-id
```
Windows の場合:

```
aws docdb create-db-cluster ^ 
       --global-cluster-identifier global-cluster-id ^ 
       --source-db-cluster-identifier arn:aws:rds:us-east-1:111122223333:cluster-id
```
このオペレーションによる出力は、次のようになります(JSON 形式)。

```
{ 
     "DBCluster": { 
         "StorageEncrypted": false, 
         "DBClusterMembers": [], 
         "Engine": "docdb", 
         "DeletionProtection" : "enabled", 
         "ClusterCreateTime": "2018-11-26T17:15:19.885Z", 
         "DBSubnetGroup": "default", 
         "EngineVersion": "4.0.0", 
         "MasterUsername": "masteruser", 
         "BackupRetentionPeriod": 1,
```

```
 "DBClusterArn": "arn:aws:rds:us-east-1:123456789012:cluster:cluster-id", 
         "DBClusterIdentifier": "cluster-id", 
         "MultiAZ": false, 
         "DBClusterParameterGroup": "default.docdb4.0", 
         "PreferredBackupWindow": "09:12-09:42", 
         "DbClusterResourceId": "cluster-KQSGI4MHU4NTDDRVNLNTU7XVAY", 
         "PreferredMaintenanceWindow": "tue:04:17-tue:04:47", 
         "Port": 27017, 
         "Status": "creating", 
         "ReaderEndpoint": "cluster-id.cluster-ro-sfcrlcjcoroz.us-
east-1.docdb.amazonaws.com", 
         "AssociatedRoles": [], 
         "HostedZoneId": "ZNKXTT8WH85VW", 
         "VpcSecurityGroups": [ 
\{\hspace{.1cm} \} "VpcSecurityGroupId": "sg-77186e0d", 
                  "Status": "active" 
 } 
         ], 
         "AvailabilityZones": [ 
              "us-east-1a", 
             "us-east-1c", 
             "us-east-1e" 
         ], 
         "Endpoint": "cluster-id.cluster-sfcrlcjcoroz.us-east-1.docdb.amazonaws.com" 
     }
}
```
クラスターが作成されるまでに数分かかります。AWS Management Console または AWS CLI を使用して、クラスターのステータスをモニタリングできます。詳細については、「[Amazon](#page-820-0) [DocumentDB クラスターのステータスのモニタリング」](#page-820-0)を参照してください。

**A** Important

AWS CLI を使用して Amazon DocumentDB リージョナルクラスターを作成すると、インス タンスは作成されません。したがって、プライマリインスタンスと必要なレプリカインスタ ンスを明示的に作成してください。インスタンスを作成するには、コンソールまたは AWS CLI を使用します。詳細については、「[クラスターへの Amazon DocumentDB インスタンス](#page-604-0) [の追加](#page-604-0) および [CreateDBCluster](#page-1192-0)」がある「Amazon DocumentDB API リファレンス」を参照 してください。
リージョンクラスターが使用可能になったら、[Amazon DocumentDB グローバルクラスターへの](#page-504-0)  [AWS リージョン の追加](#page-504-0) の手順に従って、別のリージョンにセカンダリクラスターを追加できま す。リージョンを追加すると、リージョンクラスターがプライマリクラスタになり、選択したリー ジョンに新しいセカンダリクラスターが作成されます。

### <span id="page-504-0"></span>Amazon DocumentDB グローバルクラスターへの AWS リージョン の追加

グローバルクラスターは、プライマリクラスターとは異なるリージョンに少なくとも 1 つのセカン ダリクラスターを必要とし、最大 5 つのセカンダリクラスターを追加できます。追加する各セカン ダリクラスターで、プライマリクラスターに許容されたレプリカの数を減らします。例えば、グロー バルクラスターに 5 つのセカンダリリージョンがある場合、プライマリクラスターが持てるレプリ カの数は 10 です (15 ではなく)。詳細については、「[Amazon DocumentDB グローバルクラスター](https://docs.aws.amazon.com/documentdb/latest/developerguide/global-clusters.get-started.html#global-clusters.config) [の設定要件](https://docs.aws.amazon.com/documentdb/latest/developerguide/global-clusters.get-started.html#global-clusters.config)」を参照してください。

### AWS Management Consoleの使用

- 1. AWS Management Console にサインインし、Amazon DocumentDB コンソール を開きます。
- 2. ナビゲーションペインで [クラスター] を選択します。

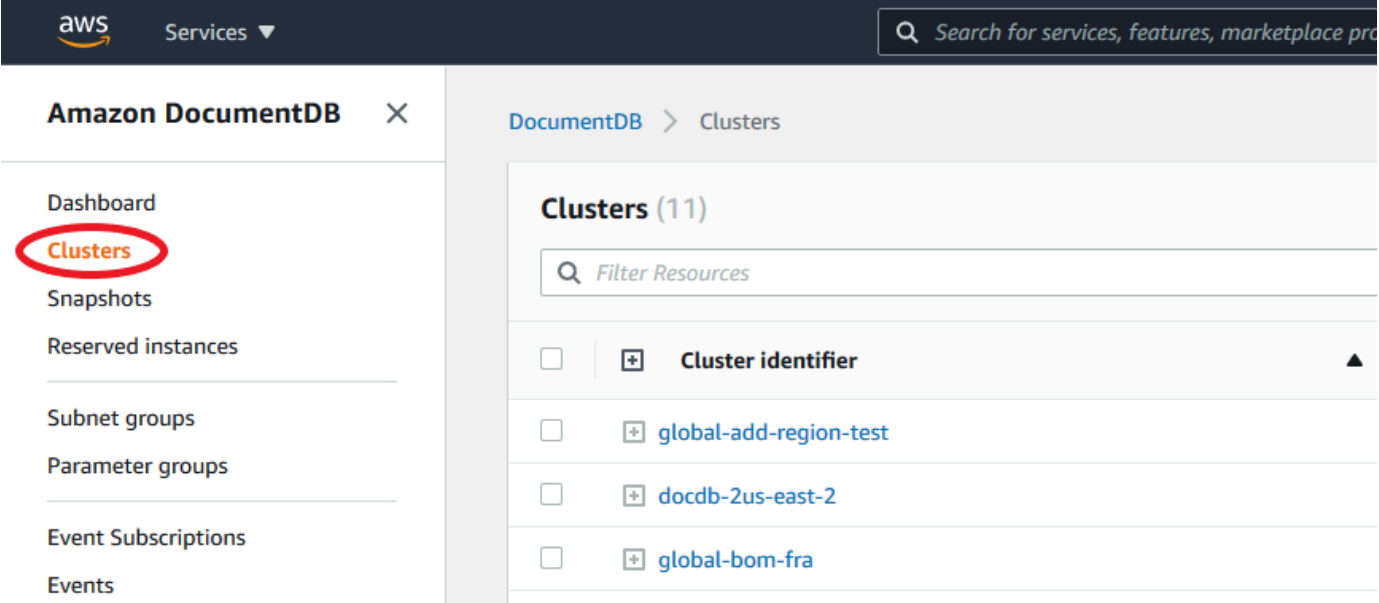

3. セカンダリクラスターを追加するクラスターを選択します。クラスターが Available であるこ とを確認します。

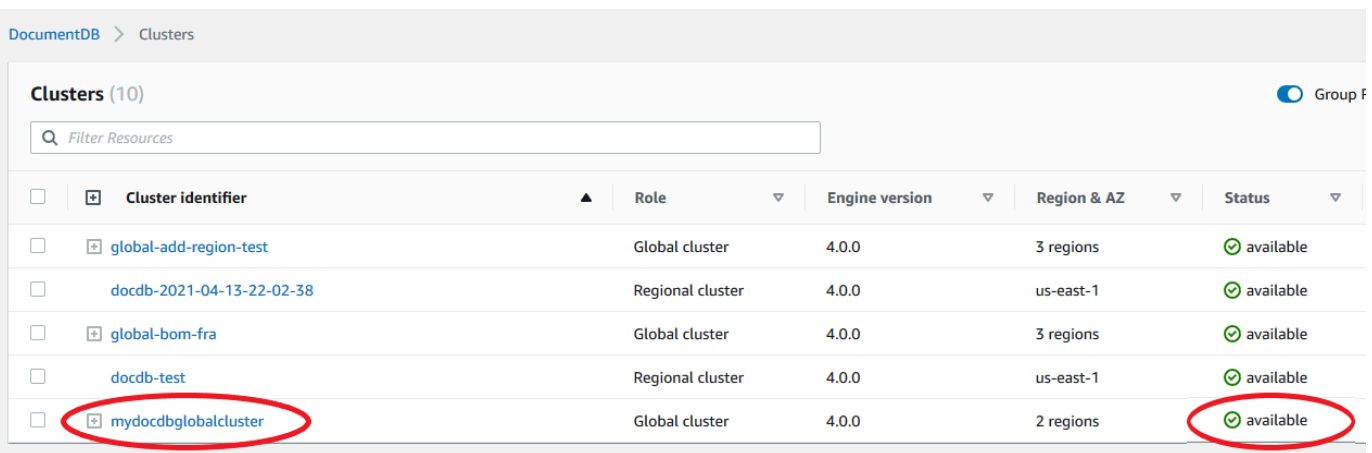

4. ドロップダウンメニューから [アクション] を選択し、[リージョンの追加] を選択します。

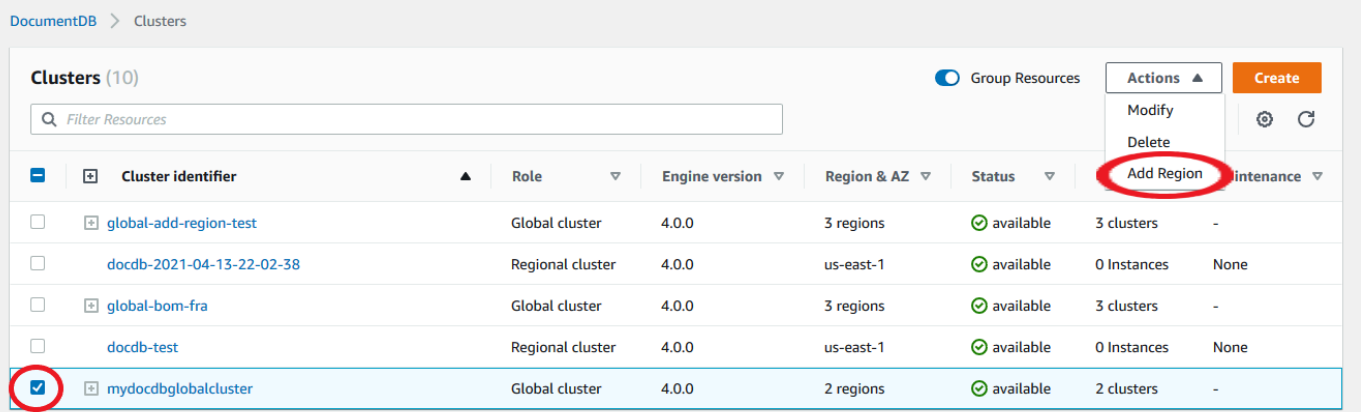

5. [リージョンの追加] ページで、セカンダリリージョンを選択します。同じグローバルクラスター のセカンダリクラスターがすでに存在するリージョンを選択することはできません。また、プラ イマリクラスターと同じリージョンにすることはできません。これが最初に追加するリージョン である場合は、選択したグローバルクラスター ID も指定する必要があります。

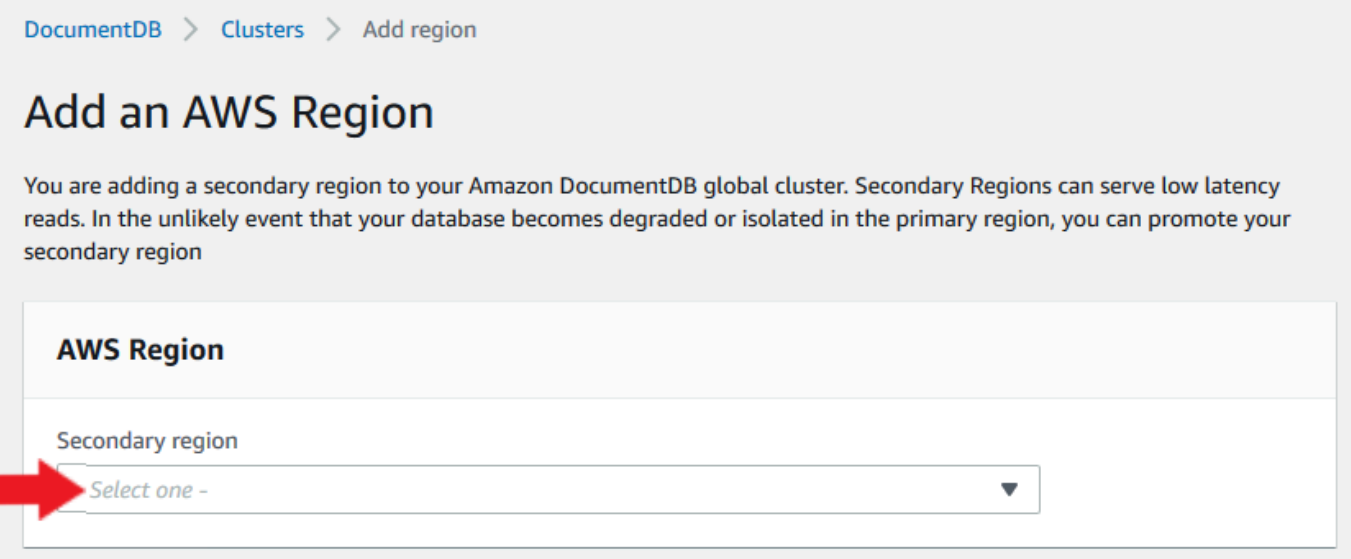

6. 新しいリージョンのセカンダリクラスターの残りのフィールドを入力し、[クラスターの作成] を選択してください。リージョンの追加が完了すると、[クラスター] の AWS Management Console のリストに表示されます。

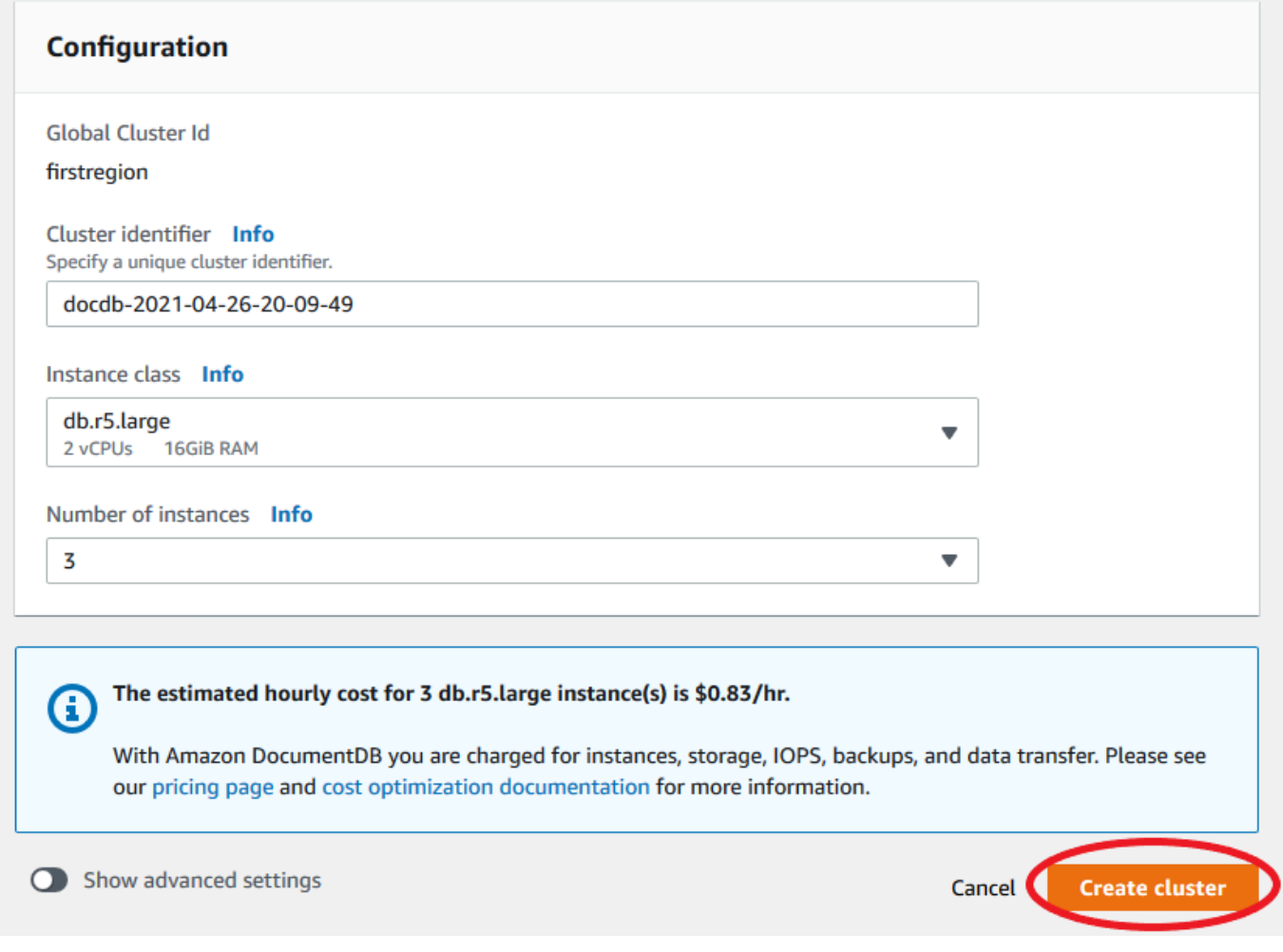

### AWS CLIの使用

- お客様のグローバルクラスターの名前 create-db-cluster を指定して、(--globalcluster-identifier) CLI コマンドを使用します。他のパラメータでは、以下の操作を行い ます。
	- --region では、プライマリリージョンのものとは異なる AWS リージョン を選択します。
	- --engine および --engine-version パラメータの特定の値を選択します。
	- 暗号化されたクラスターの場合は、プライマリ AWS リージョン を暗号化の --sourceregion として指定します。

次の例では、新しい Amazon DocumentDB クラスターを作成し、それを読み取り専用セカンダリク ラスターとしてグローバルクラスターにアタッチします。最後のステップでは、インスタンスを新し いクラスターに追加します。

次の例では、各 *##############* を独自の情報に置き換えます。

Linux、macOS、Unix の場合:

```
aws docdb --region secondary-region-id \ 
   create-db-cluster \ 
     --db-cluster-identifier cluster-id \ 
     --global-cluster-identifier global-cluster-id \ 
     --engine-version version \ 
     --engine docdb
aws docdb --region secondary-region-id \ 
   create-db-instance \ 
     --db-cluster-identifier cluster-id \ 
     --global-cluster-identifier global-cluster-id \ 
     --engine-version version \ 
     --engine docdb
```
Windows の場合:

```
aws docdb --region secondary-region-id ^ 
   create-db-cluster ^ 
     --db-cluster-identifier cluster-id ^ 
     --global-cluster-identifier global-cluster-id ^ 
     --engine-version version ^ 
     --engine docdb
aws docdb --region secondary-region-id ^ 
   create-db-instance ^ 
     --db-cluster-identifier cluster-id ^ 
     --global-cluster-identifier global-cluster-id ^ 
     --engine-version version ^ 
     --engine docdb
```
Amazon DocumentDB グローバルクラスターのスナップショットの使用

Amazon DocumentDB クラスターのスナップショットを復元することで、グローバルクラスターの 開始ポイントとして使用することができます。これを行うには、スナップショットを復元し、新しい クラスターを作成する必要があります。これは、グローバルクラスタのプライマリクラスターとして 機能します。次に、復元したクラスターを別のリージョンに追加して、グローバルクラスターに変換 します。

Amazon DocumentDB グローバルクラスターの管理

グローバルクラスターを構成する個別のクラスターに対して、ほとんどの管理オペレーションを実行 できます。コンソールで、[Group related resources (グループ関連のリソース)] を[クラスター] ペー ジで選択すると、プライマリクラスターとセカンダリクラスターが、関連付けられたグローバルクラ スターの下にグループとして表示されます。

グローバルクラスターの設定タブには、クラスターが実行されている AWS リージョン 、バージョ ン、およびグローバルクラスター識別子が表示されます。

トピック

- [Amazon DocumentDB グローバルクラスターの変更](#page-509-0)
- [Amazon DocumentDB グローバルクラスターのパラメータの変更](#page-509-1)
- [Amazon DocumentDB グローバルクラスターからのクラスターの削除](#page-510-0)
- [Amazon DocumentDB グローバルクラスターからのクラスターの削除](#page-513-0)
- [セカンダリリージョンでのヘッドレス Amazon DocumentDB クラスターの作成](#page-515-0)

<span id="page-509-0"></span>Amazon DocumentDB グローバルクラスターの変更

のクラスターページには、すべてのグローバルクラスターが AWS Management Console 一覧表示さ れ、それぞれのプライマリクラスターとセカンダリクラスターが表示されます。グローバルクラス ターには、独自の構成設定があります。具体的には、プライマリクラスターとセカンダリクラスター に関連付けられたリージョンがあります。

グローバルクラスターに変更を加えると、変更をキャンセルする機会が与えられます。

[続行] を選択したら、変更を確認します。

<span id="page-509-1"></span>Amazon DocumentDB グローバルクラスターのパラメータの変更

グローバルクラスター内の各クラスターで、クラスターパラメータグループを個別に設定することが できます。ほとんどのパラメータの動作は、他の種類の Amazon DocumentDB クラスターと同じで す。グローバルデータベース内のすべてのクラスター間で設定の一貫性を保つことをお勧めします。 これにより、セカンダリクラスターをプライマリクラスターに昇格した場合に、予期しない動作の変 更が生じることを回避できます。

例えば、別のクラスターがプライマリクラスターを肩代わりしたときに動作が変わらないように、タ イムゾーンと文字セットに同じ設定を使用します。

<span id="page-510-0"></span>Amazon DocumentDB グローバルクラスターからのクラスターの削除

グローバルクラスターからクラスターを削除したい場合がいくつかあります。例えば、プライマリ クラスターの性能低下や切断が生じて、グローバルクラスターからクラスターを削除したい場合があ ります。その後、新しいグローバルクラスターを作成するために使用できるスタンドアロンのプロビ ジョニングクラスターになります。詳細については、「予期しない停止からグローバルクラスターを 手動で復旧する」を参照してください。

また、不要になったグローバルクラスターを削除するために、クラスターを削除する場合も可能で す。関連するすべてのクラスターを削除 (デタッチ) した後、プライマリが最後に残るまで、グロー バルクラスターを削除することはできません。詳細については、「Amazon DocumentDB グローバ ルクラスターの削除」を参照してください。

### **a** Note

クラスターがグローバルクラスターからデタッチされると、プライマリは同期されなくなり ます。これは、完全な読み取り/書き込み機能を備えたスタンドアロンのプロビジョニング クラスターになります。さらに、Amazon DocumentDB コンソールに表示されなくなりまし た。これは、クラスターが配置されたコンソールでリージョンを選択した場合にのみ表示さ れます。

、、 AWS CLIまたは RDS API を使用して AWS Management Console、グローバルクラスターから クラスターを削除できます。

Using the AWS Management Console

- 1. にサインイン AWS Management Console し、Amazon DocumentDB コンソールに移動しま す。
- 2. 左のナビゲーションで [Clusters (クラスター)] を選択します。

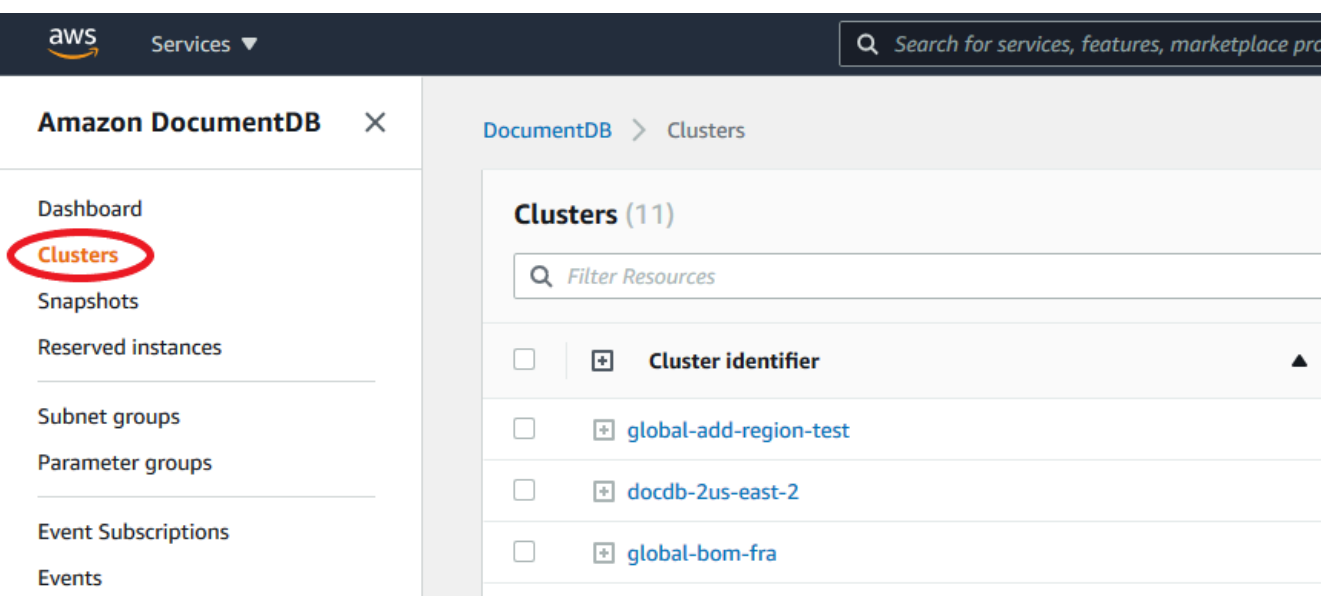

3. グローバルクラスターを展開して、すべてのセカンダリクラスターを表示します。削除する セカンダリクラスターを選択します。[アクション] を選択し、ドロップダウンメニューで [グ ローバルから削除] を選択します。

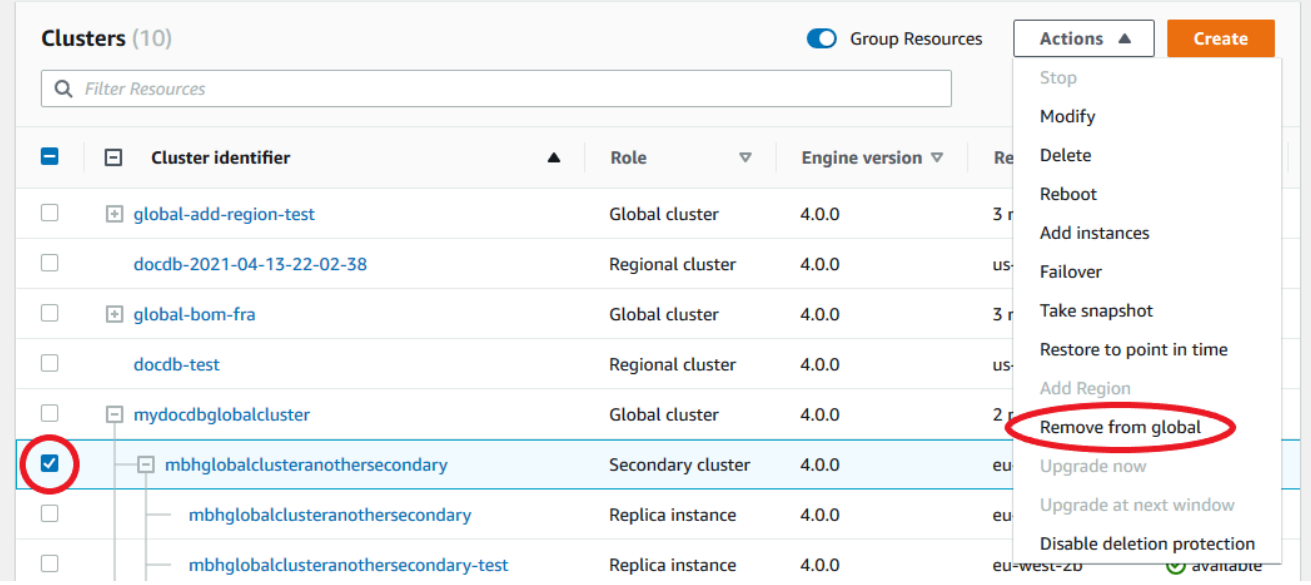

4. グローバルクラスターからセカンダリをデタッチするかどうかを確認するプロンプトが表示 されます。グローバルクラスターからクラスターを削除するには、[削除して昇格する] を選 択します。

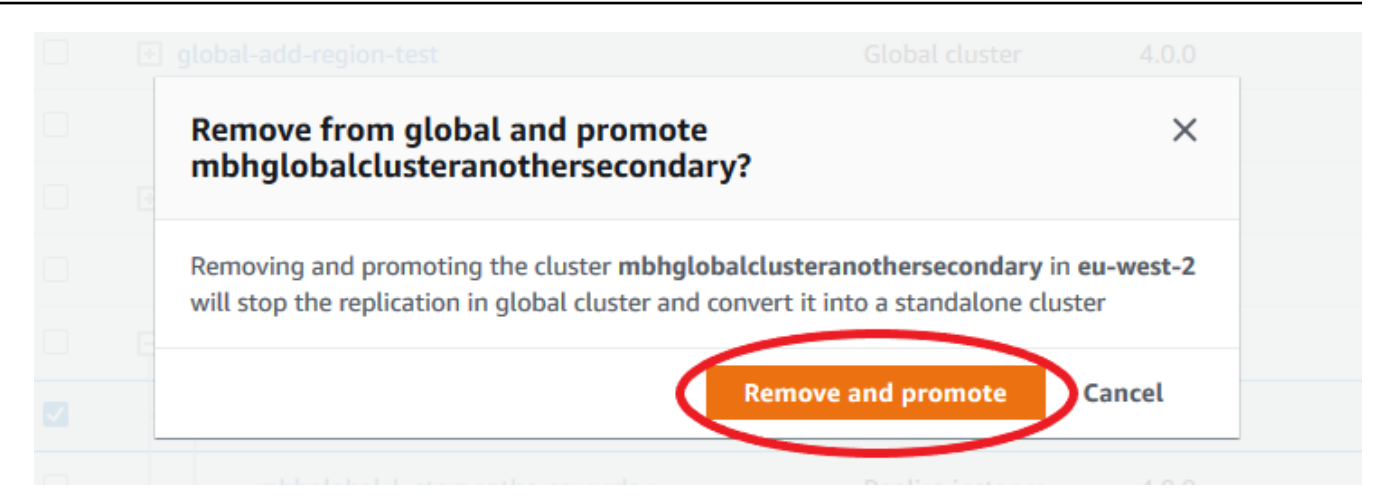

クラスターは、セカンダリとして機能しなくなり、プライマリクラスターと同期しなくなりま す。これは、完全な読み取り/書き込み機能を備えたスタンドアロンクラスターです。

すべてのセカンダリクラスターを解除または削除したら、次にプライマリクラスターを同じ方法 で解除できます。すべてのセカンダリクラスターを削除するまで、グローバルクラスターからプ ライマリクラスターをデタッチ (削除) することはできません。グローバルクラスターは、リー ジョンと AZ が 0 のままクラスターリストに残り続ける場合があります。今後このグローバルク ラスターを使用しない場合は、削除できます。

Using the AWS CLI

グローバルクラスターからクラスターを削除するには、次のパラメータを指定して、removefrom-global-cluster CLI コマンドを実行します。

- --global-cluster-identifier グローバルクラスターの名前 (識別子)。
- --db-cluster-identifier グローバルクラスターから削除する各クラスターの名前。

以下の例では、まずセカンダリクラスターを削除し、次にグローバルクラスターからプライマリ クラスターを削除します。

Linux、macOS、Unix の場合:

```
aws docdb --region secondary_region \ 
   remove-from-global-cluster \ 
     --db-cluster-identifier secondary_cluster_ARN \ 
     --global-cluster-identifier global_cluster_id
aws docdb --region primary_region \
```

```
 remove-from-global-cluster \ 
  --db-cluster-identifier primary cluster ARN \
   --global-cluster-identifier global_cluster_id
```
グローバルクラスターの各セカンダリリージョンで remove-from-global-cluster --dbcluster-identifier secondary\_cluster\_ARN コマンドを繰り返し実行します。

Windows の場合:

```
aws docdb --region secondary_region ^ 
   remove-from-global-cluster ^ 
     --db-cluster-identifier secondary_cluster_ARN ^ 
     --global-cluster-identifier global_cluster_id
aws docdb --region primary_region ^ 
   remove-from-global-cluster ^ 
     --db-cluster-identifier primary_cluster_ARN ^ 
     --global-cluster-identifier global_cluster_id
```
グローバルクラスターの各セカンダリリージョンで remove-from-global-cluster --dbcluster-identifier secondary\_cluster\_ARN コマンドを繰り返し実行します。

<span id="page-513-0"></span>Amazon DocumentDB グローバルクラスターからのクラスターの削除

グローバルクラスターを削除するには、以下の操作を行います。

- グローバルクラスターからすべてのセカンダリクラスターを削除します。各クラスターは、スタン ドアロンクラスターになります。前のセクション「グローバルクラスターの削除」を参照してくだ さい。
- 各スタンドアロンクラスターから、すべてのレプリカを削除します。
- グローバルクラスターからプライマリクラスターを削除します。これは、スタンドアロンクラス ターになります。
- プライマリクラスターから、まずすべてのレプリカを削除し、次にプライマリインスタンスを削除 します。新しいスタンドアロンクラスターからプライマリインスタンスを削除すると、通常クラス ターとグローバルクラスターも削除されます。

### Using the AWS Management Console

- 1. にサインイン AWS Management Console し、Amazon DocumentDB コンソールに移動しま す。
- 2. [クラスター] を選択し、削除するグローバルクラスターを見つけます。

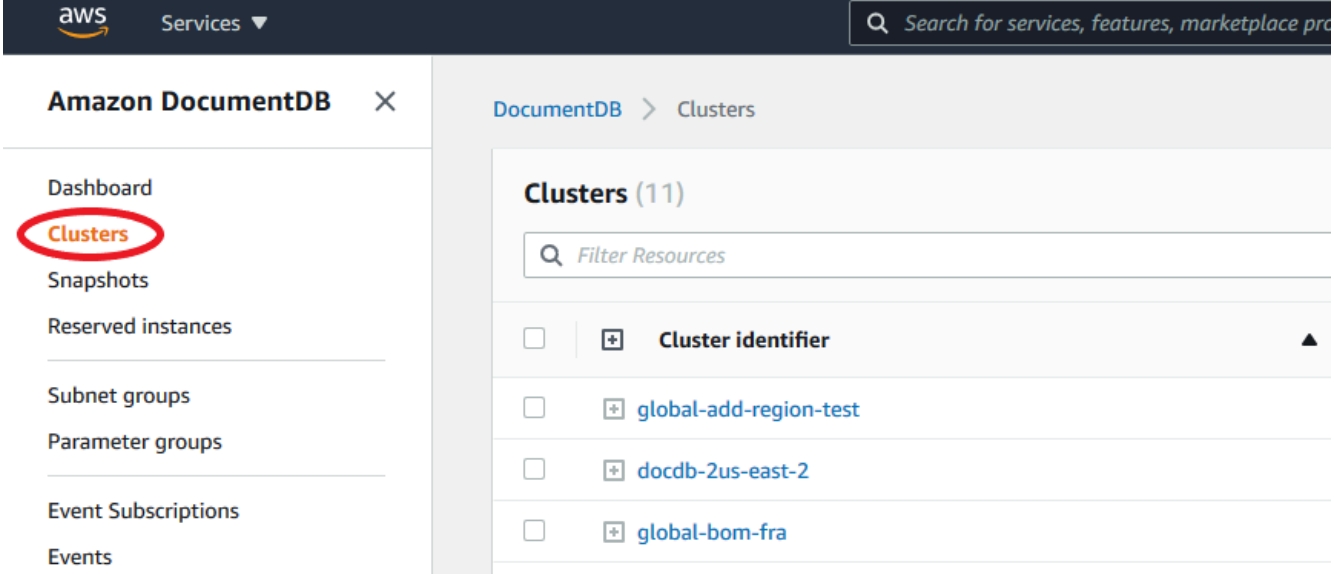

3. グローバルクラスターを選択した状態で、[削除] を [アクション] メニューから選択します。

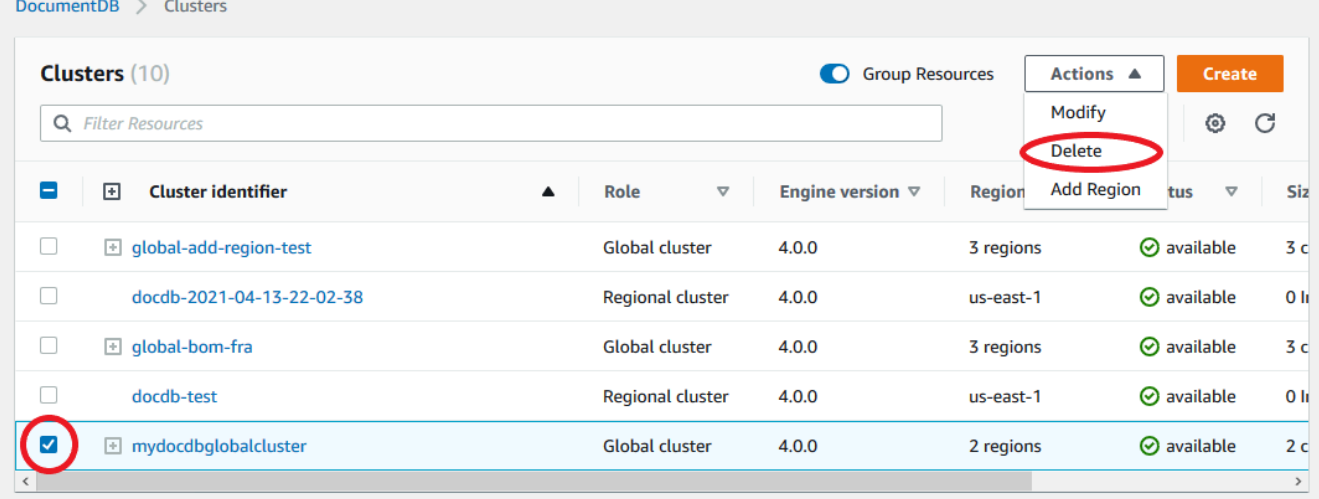

グローバルクラスターからすべてのクラスターが削除されていることを確認します。グローバル クラスターでは、リージョンと AZ が 0で、クラスターのサイズが 0 と表示されるはずです。グ ローバルクラスターにクラスターが含まれている場合は、これを削除できません。まず、前のス テップの [グローバルクラスターの削除] の指示に従わなければなりません。

Using the AWS CLI

グローバルクラスターを削除するには、次の例に示すように、 delete-global-cluster の名 前 AWS リージョン とグローバルクラスター識別子を使用して CLI コマンドを実行します。

Linux、macOS、Unix の場合:

aws docdb --region primary\_region delete-global-cluster \ --global-cluster-identifier global\_cluster\_id

Windows の場合:

aws docdb --region primary\_region delete-global-cluster ^ --global-cluster-identifier global\_cluster\_id

<span id="page-515-0"></span>セカンダリリージョンでのヘッドレス Amazon DocumentDB クラスターの作成

Amazon DocumentDB グローバルクラスターには、プライマリ AWS リージョン とは異なる に少な くとも 1 つのセカンダリクラスターが必要ですが、セカンダリクラスターにはヘッドレス設定を使 用できます。ヘッドレスセカンダリ Amazon DocumentDB クラスターは、インスタンスがないクラ スターのことです。この種類の設定では、グローバルクラスターの費用を削減できます。Amazon DocumentDB クラスターでは、コンピューティングとストレージは分離されています。インスタン スがない場合、コンピューティングに対する課金は発生せず、ストレージに対してのみが課金され ます。正しく設定されていれば、ヘッドレスセカンダリのストレージボリュームはプライマリクラス ターと同期したままになります。

Amazon DocumentDB グローバルクラスターの作成時に通常行うように、セカンダリクラスターを 追加します。ただし、プライマリクラスターがセカンダリへのレプリケーションを開始した後、セカ ンダリクラスターから読み取り専用インスタンスを削除します。インスタンスがなくなったため、こ のセカンダリクラスターは「ヘッドレス」とみなされます。ただし、ストレージボリュームはプライ マリ Amazon DocumentDB クラスターと同期されたままとなります。

**A** Important

リージョン全体の障害を 15 分以上許容できるお客様にのみ、ヘッドレスクラスターをお勧 めします。これは、ヘッドレスセカンダリクラスターを使用してリージョン全体の障害から 復旧するには、フェイルオーバー後にユーザーが新しいインスタンスを作成する必要がある ためです。新しいインスタンスが利用可能になるまで 10 ~ 15 分かかることがあります。

ヘッドレスセカンダリクラスターをお客様のグローバルクラスターに追加するには

- 1. にサインイン AWS Management Console し、[Amazon DocumentDB コンソール を](https://console.aws.amazon.com/rds/)開きます。
- 2. 左のナビゲーションで [Clusters (クラスター)] を選択します。
- 3. セカンダリクラスターを必要とするグローバルクラスターを選択します。プライマリクラスター が Available であることを確認します。
- 4. [アクション] で、[リージョンの追加] を選択します。
- 5. [リージョンの追加] ページで、セカンダリリージョンを選択します。

**a** Note

同じグローバルクラスターのセカンダリクラスターがすでに存在するリージョンを選択 することはできません。また、プライマリクラスターと同じリージョンにすることはで きません。

- 6. 新しいリージョンのセカンダリクラスターの残りのフィールドに入力してください。これらは、 他のクラスターインスタンスと同じ設定オプションです。
- 7. リージョンを追加します。グローバルクラスターへのリージョンの追加が完了する と、Clusters の AWS Management Consoleのリストに表示されます。
- 8. AWS Management Console または を使用して、続行する前にセカンダリクラスターとそのリー ダーインスタンスのステータスを確認します AWS CLI。以下に、 AWS CLIを使用した場合のコ マンドの例を示します。

\$ aws docdb describe-db-clusters --db-cluster-identifier secondary-cluster-id - query '\*[].[Status]' --output text

新しく追加されたセカンダリクラスターのステータスが作成中から使用可能に変わるまでに数分 かかる場合があります。クラスターが使用可能になったら、リーダーインスタンスを削除できま す。

- 9. セカンダリクラスターでリーダーインスタンスを選択し、[Delete (削除)] を選択します。
- 10. リーダーインスタンスを削除しても、セカンダリクラスターはグローバルクラスターの一部にと どまります。関連付けられたインスタンスは存在しません。

a Note

このヘッドレスセカンダリの Amazon DocumentDB クラスターを使用して、Amazon DocumentDB グローバルクラスターをプライマリリージョンの予期しない停止から手動で復 旧できます。

## Amazon DocumentDB グローバルクラスターへの接続

グローバルクラスターへの接続方法は、クラスターへの書き込みと、クラスターからの読み取りの、 どちらを必要とするのかに応じて異なります。

- 読み取り専用のリクエストまたはクエリ場合、 AWS リージョンにあるクラスターのリーダーエン ドポイントに接続します。
- データ操作言語 (DML) またはデータ定義言語 (DDL) のステートメントを実行するには、プライマ リクラスターのクラスターエンドポイントに接続します。このエンドポイントは、アプリケーショ ン AWS リージョン とは異なる にある可能性があります。

コンソールでグローバルクラスターを表示すると、そのすべてのクラスターに関連付けられているす べての汎用エンドポイントを表示できます。

グローバルクラスターへの接続方法は、データベースへの書き込みと、データベースからの読 み取りの、どちらを必要とするのかに応じて異なります。プライマリリージョンから提供する DDL、DML、および読み取りオペレーションの場合は、プライマリクラスターに接続する必要があ ります。レプリカセットモードのクラスターエンドポイントを使用し、プライマリクラスターに接続 し、読み取り設定を secondaryPreferred=true にすることをお勧めします。これにより、プラ イマリクラスターのライターインスタンスに書き込みトラフィックがルーティングされ、読み取りト ラフィックがプライマリクラスターのレプリカインスタンスにルーティングされます。

クロスリージョンでは、読み取り専用トラフィックの場合は、1 つのセカンダリクラスターに接続す る必要があります。レプリカセットモードのクラスターエンドポイントを使用し、セカンダリクラス ターに接続することをお勧めします。すべてのインスタンスは読み取り専用レプリカインスタンスで あるため、読み取り設定を指定する必要はありません。レイテンシーを最小限にするときは、お使い のリージョンか、最寄りのリージョンの、いずれかにあるリーダーエンドポイントを選択します。

# Amazon DocumentDB グローバルクラスターのモニタリング

Amazon DocumentDB (MongoDB 互換) は と統合 CloudWatch されているため、クラスターの運用 メトリクスを収集して分析できます。これらのメトリクスは、 コンソール、Amazon DocumentDB コンソール、 AWS Command Line Interface (AWS CLI)、または CloudWatch API を使用して CloudWatchモニタリングできます。

グローバルクラスターをモニタリングするには、次の CloudWatch メトリクスを使用します。

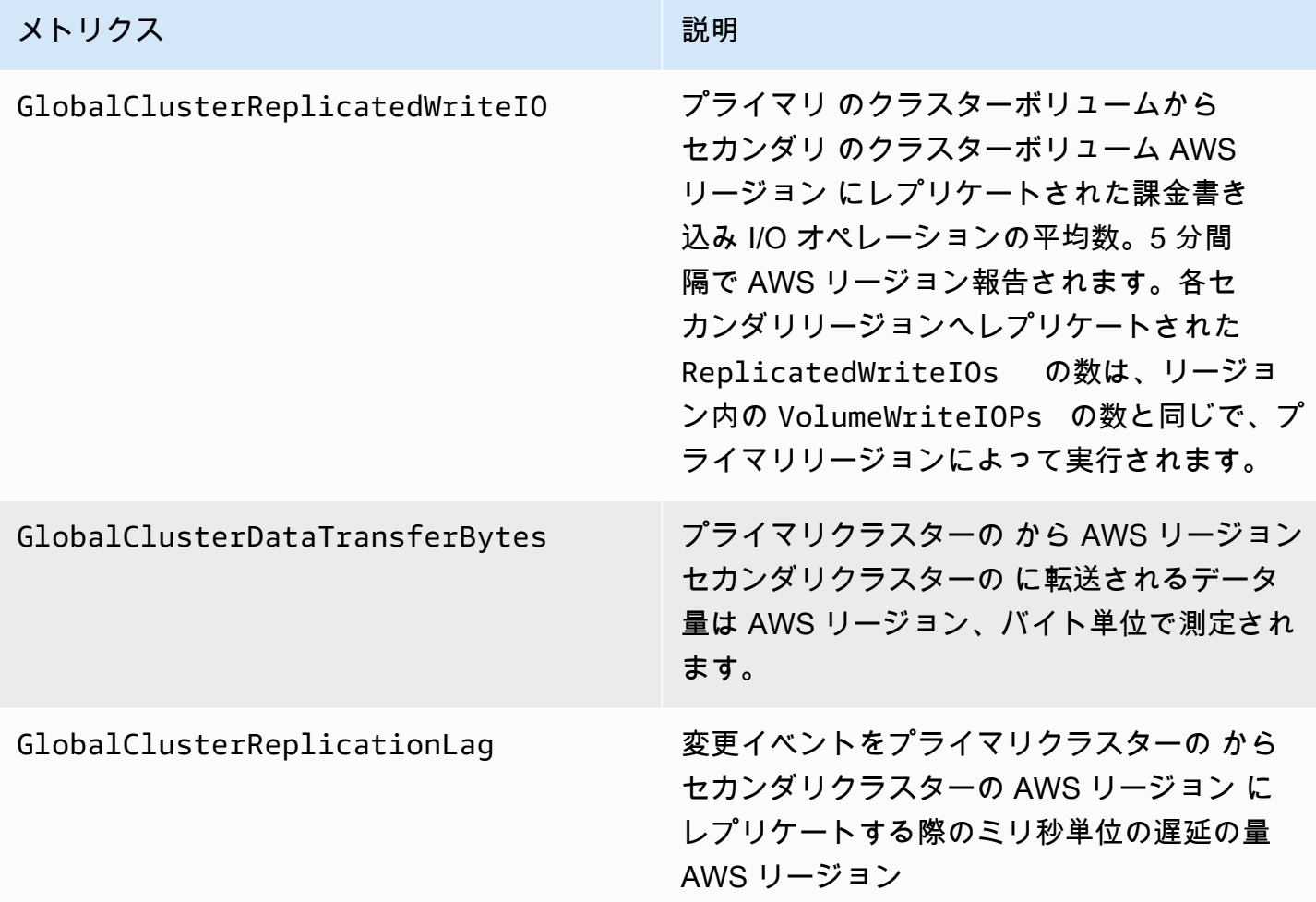

これらのメトリクスを表示する方法の詳細については、 [CloudWatch 「データの表示」](https://docs.aws.amazon.com/documentdb/latest/developerguide/cloud_watch.html#cloud_watch-view_data)を参照してく ださい。

ディザスタリカバリおよび Amazon DocumentDB グローバルクラスター

グローバルクラスターを使用すると、リージョンの障害などの災害から迅速に復旧できます。災害か らの復旧は、通常、RTO と RPO (目標復旧時点) の値を使用して測定します。

- 目標復旧時間 (RTO)– 災害後にシステムが稼働状態に戻るまでにかかる時間。つまり、RTO はダ ウンタイムを測定します。グローバルクラスターの場合、RTO は分単位で行えます。
- 目標復旧時点 (RPO) 損失する可能性があるデータの量 (時間単位)。グローバルクラスターの場 合、目標復旧時点 (RPO) は通常、秒単位で測定されます。
- 予期しない停止から復旧するには、グローバルクラスター内のセカンダリの 1 つのクロスリー ジョンフェイルオーバーを実行できます。グローバルクラスターに複数のセカンダリリージョンが ある場合、プライマリ AWS リージョン が停止したら、すべてのセカンダリリージョンをデタッ チしてください。次に、これらのセカンダリリージョンの 1 つを新しいプライマリ AWS リージョ ンに昇格させます。最後に、他の各セカンダリリージョンに新しいクラスターを作成し、それらの クラスターをグローバルクラスターにアタッチします。
- セカンダリクラスターをプライマリクラスターに昇格させる場合は、アプリケーションが グローバルクラスターへの接続に使用するエンドポイントも更新する必要があります。新 しく昇格したクラスターから新しい書き込みエンドポイントを取得するには、エンドポイン ト文字列から -ro を削除することで、以前のリーダーエンドポイントを変換できます。た とえば、以前のリーダーエンドポイントが global-16rr-test-cluster-1.clusterro-12345678901.us-west-2.docdb.amazonaws.com である場合、昇格された新しい書 き込みエンドポイントは global-16rr-test-cluster-1.cluster-cps2igpwyrwa.uswest-2.rds.amazonaws.com です。

Amazon DocumentDB グローバルクラスターのフェイルオーバー

1 つの 内のクラスター全体が使用 AWS リージョン できなくなった場合は、グローバルクラスター 内の別のクラスターを昇格させて読み取り/書き込み機能を持たせることができます。

別の AWS リージョン にあるクラスターがプライマリクラスターとしてより適格である場合は、 フェイルオーバー機能を手動で有効にすることができます。たとえば、セカンダリクラスターの 1 つの容量を増やして、プライマリクラスターに昇格させることができます。または、 間のアクティ ビティのバランスが AWS リージョン 変わる可能性があるため、プライマリクラスターを別の に切 り替えると、書き込みオペレーションのレイテンシーが短 AWS リージョン くなる可能性がありま す。

次の手順では、DocumentDB グローバルクラスターのセカンダリクラスターの 1 つを昇格させる手 順の概要を説明します。

セカンダリクラスターを昇格させるには

- 1. 停止 AWS リージョン 時に、 のプライマリクラスターへの DML ステートメントやその他の書 き込みオペレーションの発行を停止します。
- 2. 新しいプライマリクラスター AWS リージョン として使用するセカンダリからクラスターを特 定します。グローバルクラスター AWS リージョン に 2 つ (またはそれ以上) のセカンダリがあ る場合は、ラグタイムが最も短いセカンダリクラスターを選択します。
- 3. 選択したセカンダリクラスターをグローバルクラスターからデタッチします。

グローバルクラスターからセカンダリクラスターを削除すると、プライマリからこのセカンダリ へのレプリケーションが直ちに停止され、完全な読み取り/書き込み機能を備えたスタンドアロ ンのプロビジョニングクラスターに昇格されます。停止しているリージョン内のプライマリクラ スターに関連付けられたその他のセカンダリクラスターは引き続き利用可能で、アプリケーショ ンからの呼び出しを受け付けることができます。また、リソースを使用することになります。グ ローバルクラスターを再作成するため、スプリットブレインなどの問題を回避するために、以下 のステップで新しいグローバルクラスターを作成する前に、他のセカンダリクラスターを削除し ます。

アタッチ解除の詳細なステップについては、[Amazon DocumentDB グローバルクラスターから](#page-510-0) [のクラスターの削除](#page-510-0) を参照してください。

4. 新しいエンドポイントを使用して、このスタンドアロンクラスターにすべての書き込みオペレー ションを送信するように、アプリケーションを再設定します。グローバルクラスターの作成時に 指定された名前を受け入れた場合は、アプリケーション内のクラスターのエンドポイント文字列 から -ro を削除することで、エンドポイントを変更できます。

例えば、セカンダリクラスターのエンドポイント my-global.cluster-roaaaaaabbbbbb.us-west-1.docdb.amazonaws.com は、そのクラスターが グロー バルクラスターからデタッチされたときに my-global.cluster-aaaaaabbbbbb.uswest-1.docdb.amazonaws.com になります。

このクラスターは、次のステップでリージョンを追加すると、新しいグローバルクラスターのプ ライマリクラスターになります。

- 5. クラスター AWS リージョン に を追加します。これを行うと、プライマリからセカンダリへの レプリケーションプロセスがスタートされます。
- 6. AWS リージョン 必要に応じてさらに追加して、アプリケーションをサポートするために必要な トポロジを再作成します。グローバルクラスター内 (スプリットブレインの問題) のクラスター 間のデータの不整合を避けるために、これらの変更を行う前、最中、および後に、アプリケー ションの書き込みが正しいクラスターに送信されていることを確認してください。
- 7. 停止状態が解決されて元の AWS リージョン をプライマリクラスターとして再度割り当てる準 備が完了したら、同じステップを逆に実行します。
- 8. グローバルクラスターからセカンダリクラスターの 1 つを削除します。これにより、読み取り/ 書き込みトラフィックを提供できるようになります。
- 9. 元の AWS リージョンのプライマリクラスターにすべての書き込みトラフィックをリダイレクト します。
- 10. を追加して AWS リージョン 、以前 AWS リージョン と同じ に 1 つ以上のセカンダリクラス ターを設定します。

Amazon DocumentDB グローバルクラスターは AWS SDKsを使用して管理できるため、ディザスタ リカバリとビジネス継続性計画のユースケースのグローバルクラスターフェイルオーバープロセスを 自動化するソリューションを作成できます。そのようなソリューションの 1 つは、Apache 2.0 ライ センスに基づいてお客様に提供されており、[こちら](https://github.com/awslabs/amazon-documentdb-tools/tree/master/global-clusters-automation)のツールリポジトリからアクセスできます。この ソリューションは、エンドポイント管理に Amazon Route53 を活用し、適切なイベントに基づいて トリガーできる AWS Lambda 関数を提供します。

## Amazon DocumentDB クラスターの管理

Amazon DocumentDB クラスターを管理するには、適切な Amazon DocumentDB コントロールプ レーンアクセス許可を持つ IAM ポリシーが必要です。これらのアクセス許可により、クラスター とインスタンスを作成、変更、削除できます。AmazonDocDBFullAccess ポリシーは、 Amazon DocumentDB クラスターを管理するために必要なすべてのアクセス許可を提供します。

以下のトピックでは、Amazon DocumentDB クラスターを操作するときのさまざまなタスクの実行 方法を示します。これには、クラスターの作成、削除、変更、接続、表示が含まれます。

トピック

- [クラスターについて](#page-522-0)
- [Amazon DocumentDB クラスターの設定](#page-524-0)
- [Amazon DocumentDB クラスターストレージ設定](#page-527-0)
- [クラスターのステータスの確認](#page-530-0)
- [Amazon DocumentDB クラスターのライフサイクル](#page-532-0)
- [Amazon DocumentDB クラスターのスケーリング](#page-574-0)
- [Amazon DocumentDB クラスターのボリュームのクローン作成](#page-577-0)
- [Amazon DocumentDB クラスターの耐障害性について](#page-590-0)

# <span id="page-522-0"></span>クラスターについて

Amazon DocumentDB は、コンピューティングとストレージを分離し、データレプリケーションと バックアップをクラスターボリュームにオフロードします。クラスターボリュームは、3 つのアベイ ラビリティーゾーンにわたって 6 つの方法でデータをレプリケートする、耐久性、信頼性、可用性 に優れたストレージレイヤーを提供します。レプリカにより、データの可用性と読み取りスケーリン グが高まります。各クラスターは、最大 15 個のレプリカにスケールアップできます。

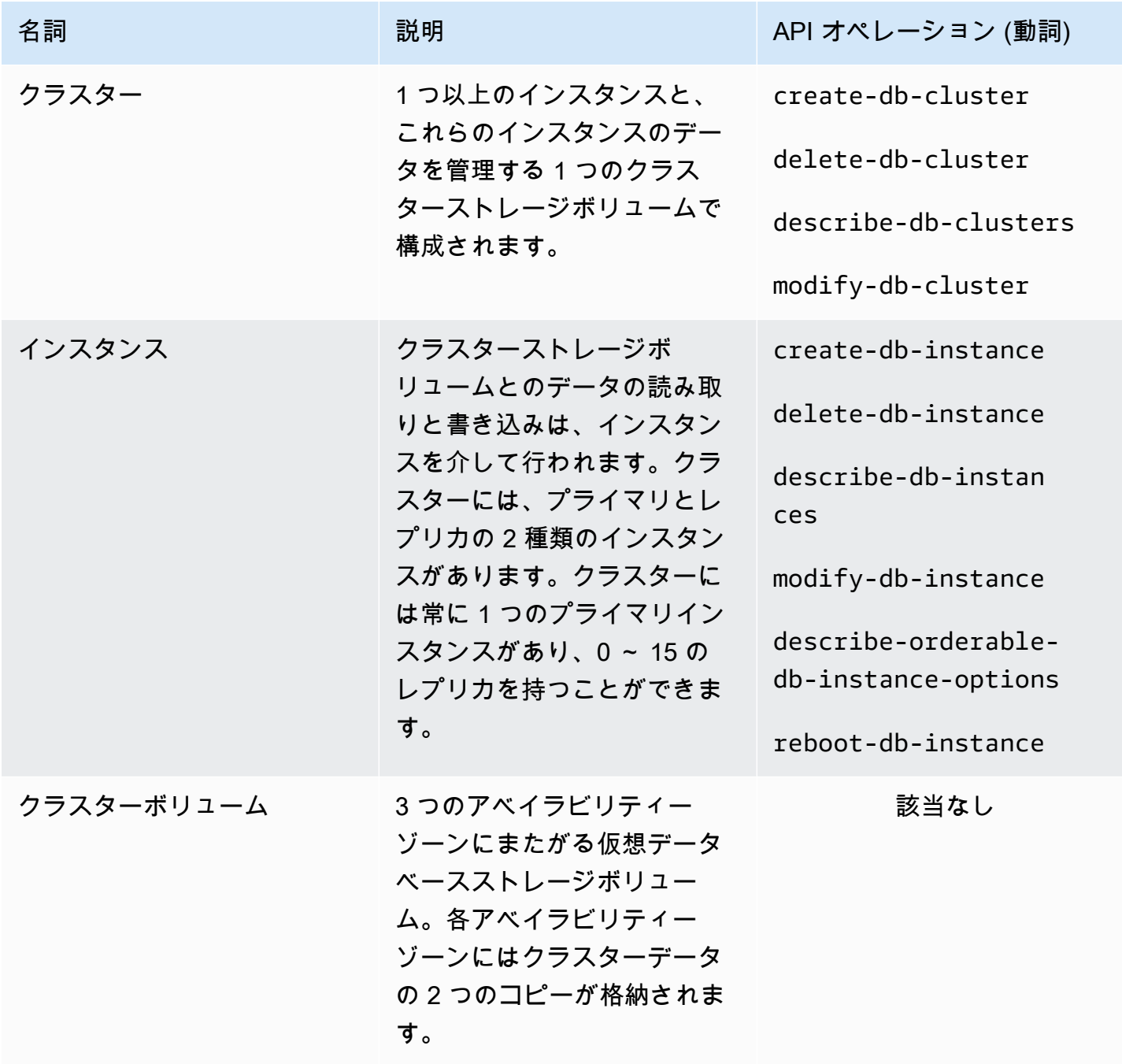

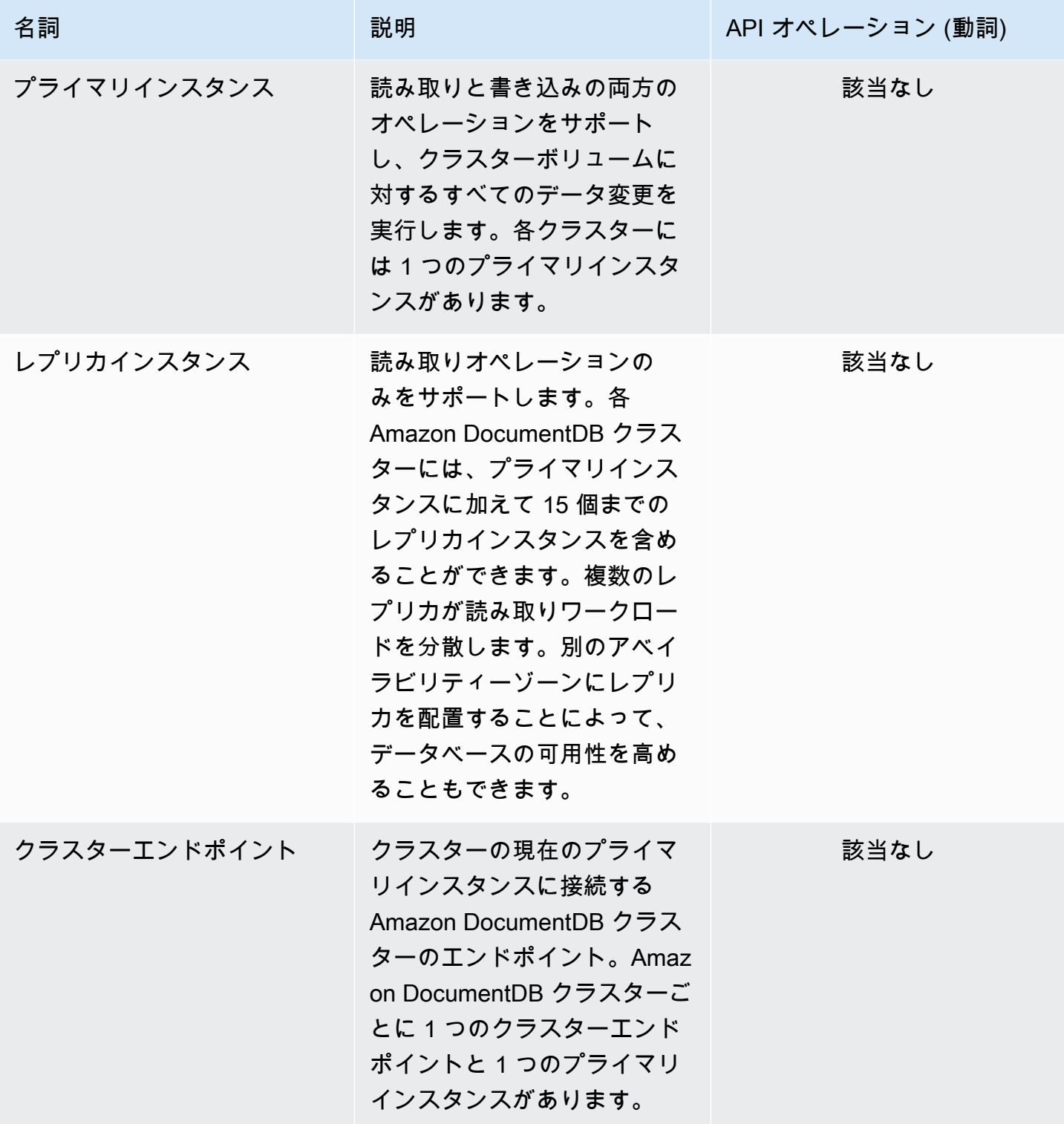

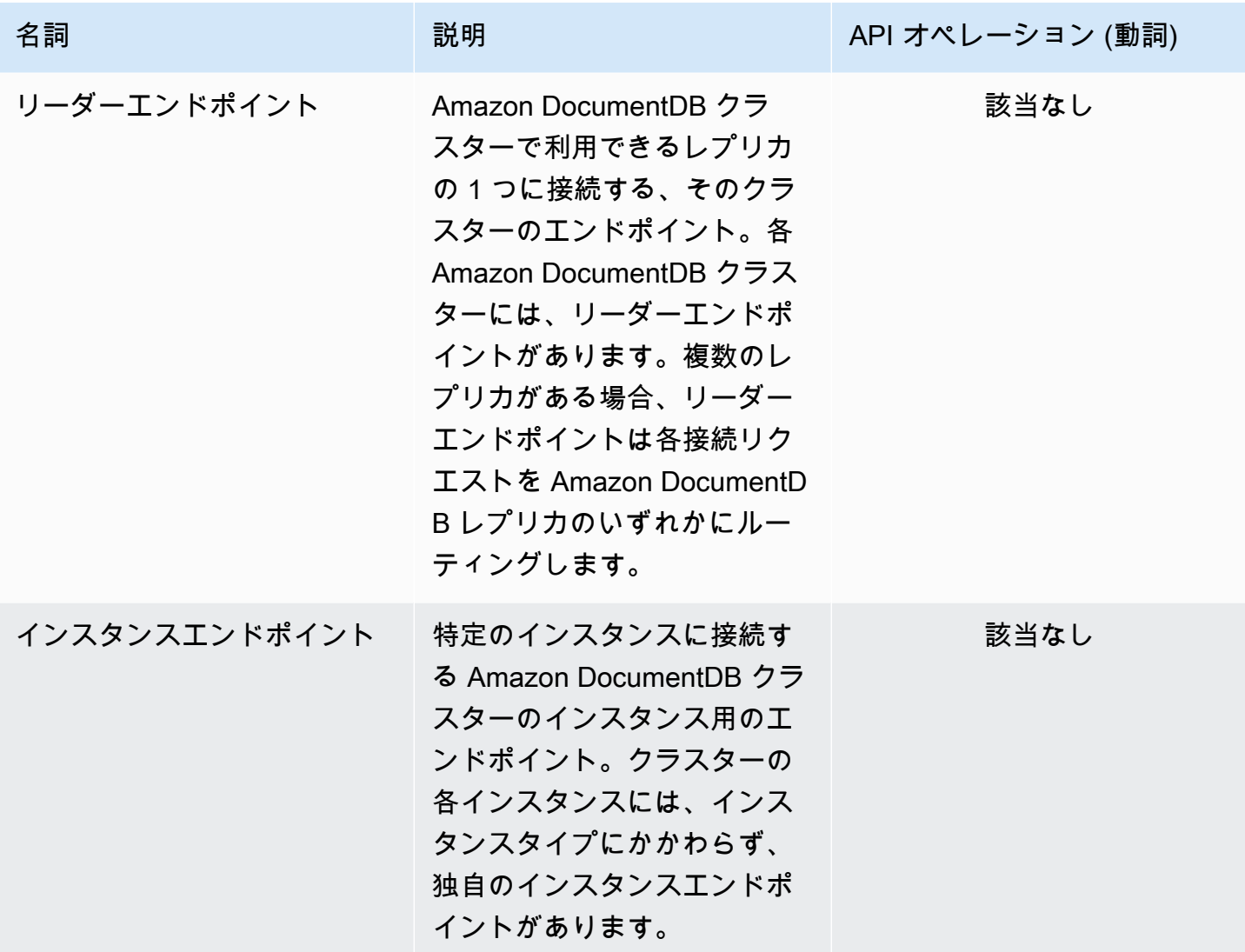

## <span id="page-524-0"></span>Amazon DocumentDB クラスターの設定

クラスターを作成または変更するときは、どのパラメータが変更不可能で、どのパラメータがクラス ターの作成後に変更可能かを理解することが重要です。次の表に、クラスターに固有のすべての設定 (つまり、パラメータ) をリストします。表に示されているように、変更可能なものもあれば、そうで ないものもあります。

a Note

これらの設定は、Amazon DocumentDB クラスターのパラメータグループおよびそのパ ラメータと混同しないでください。クラスターのパラメータグループの詳細については、 「[Amazon DocumentDB クラスターパラメータグループの管理」](#page-667-0)を参照してください。

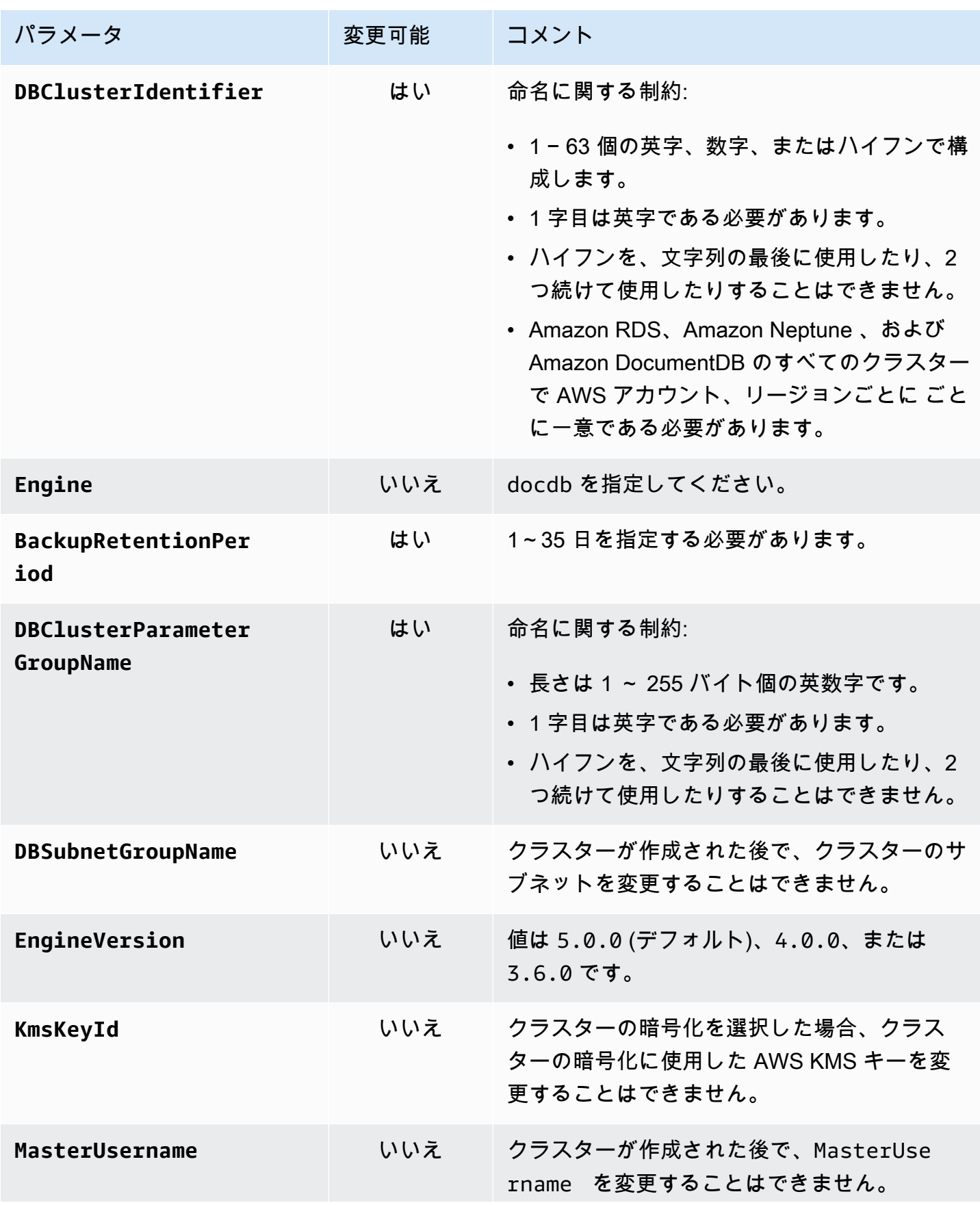

Amazon DocumentDB 関発者ガイド

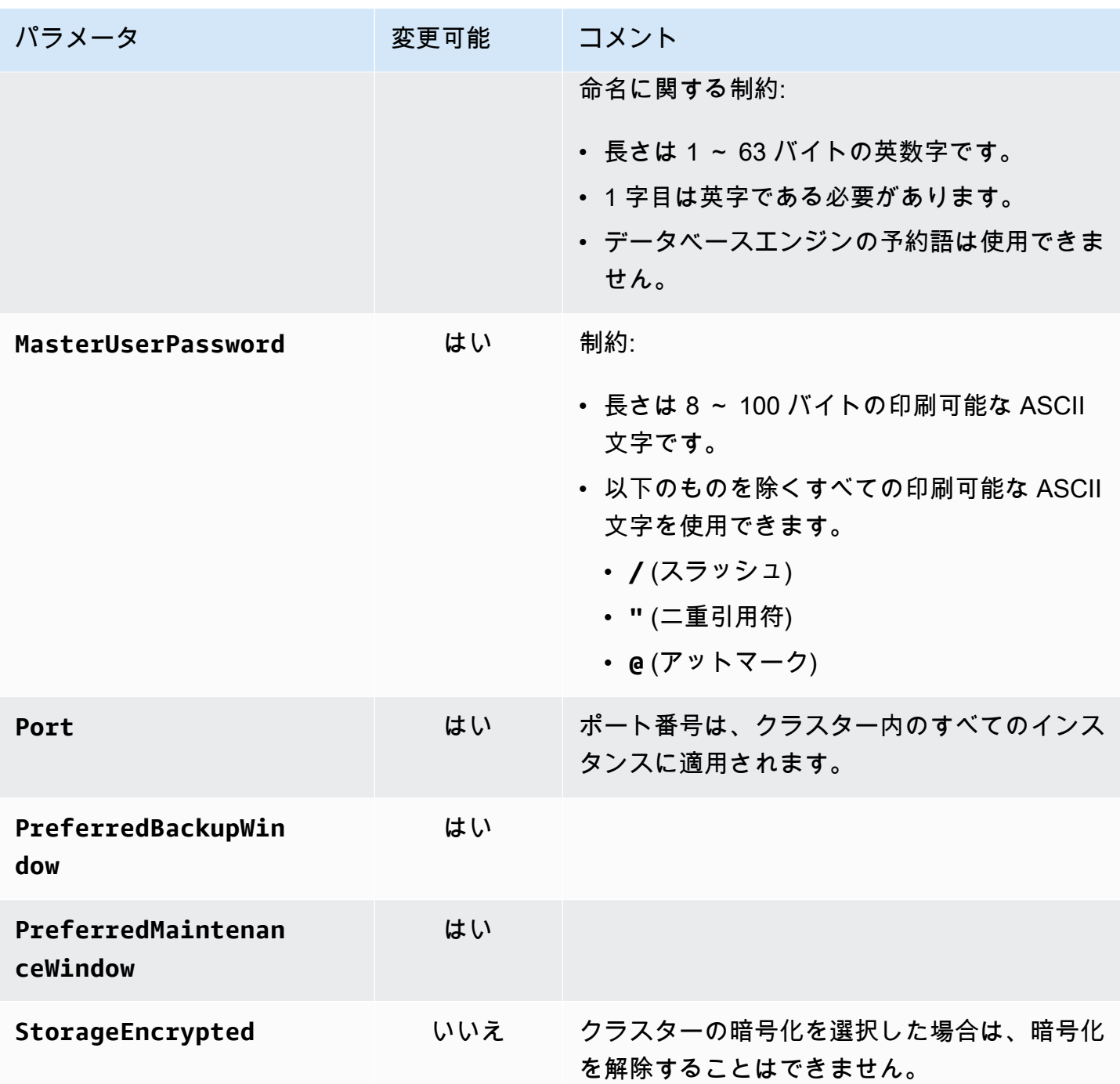

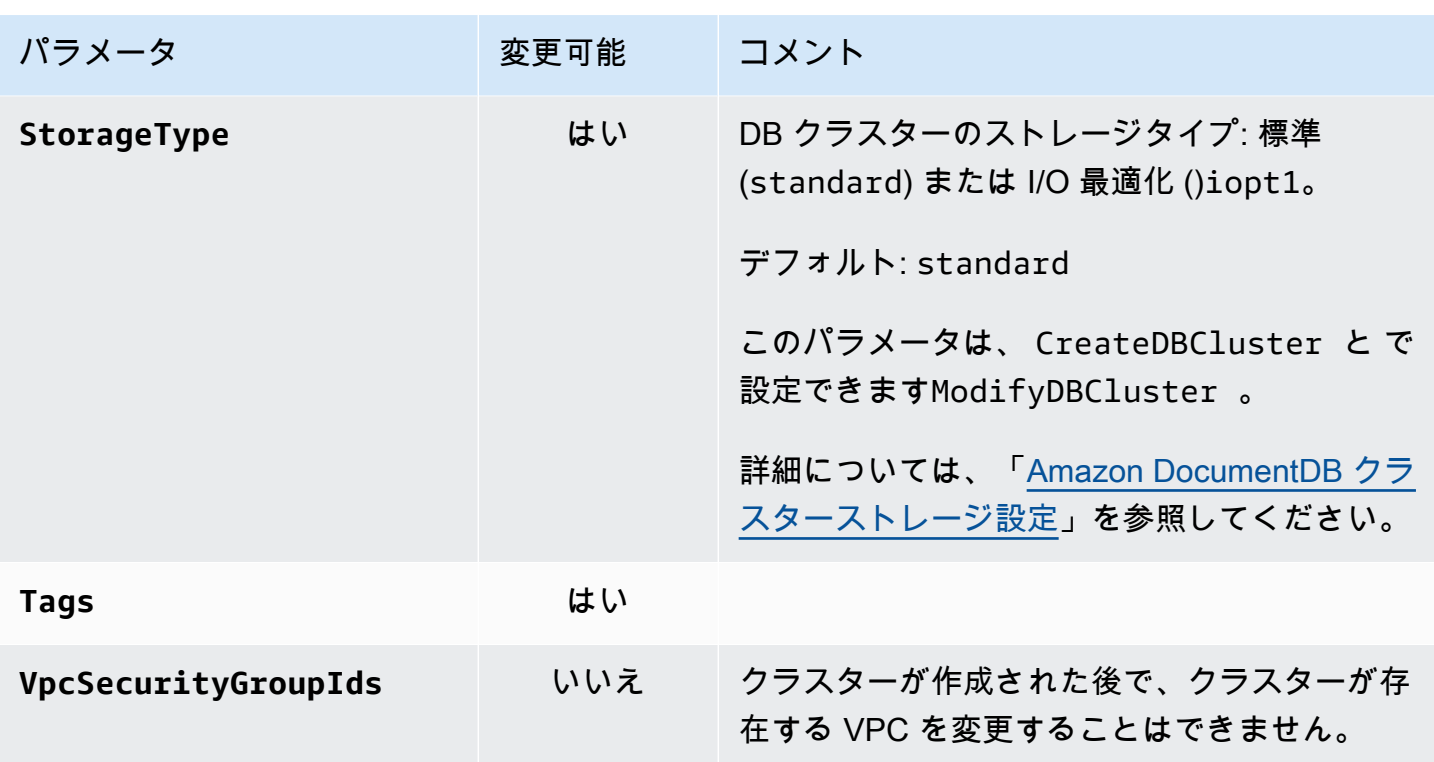

<span id="page-527-0"></span>Amazon DocumentDB クラスターストレージ設定

Amazon DocumentDB 5.0 以降、インスタンスベースのクラスターは 2 つのストレージ設定タイプを サポートしています。

- Amazon DocumentDB 標準ストレージ: 低~中程度の I/O 消費量の顧客向けに設計されていま す。I/O コストが Amazon DocumentDB クラスター全体の 25% 未満になると予想される場合は、 この選択肢が最適である可能性があります。Amazon DocumentDB 標準ストレージ設定では、イ ンスタンス料金とストレージ料金に加えて I/O pay-per-request ベースで課金されます。つまり、 請求は使用量によってサイクルごとに異なる場合があります。この設定は、アプリケーションの I/ O 需要の変動に合わせて調整されます。
- Amazon DocumentDB I/O 最適化ストレージ: 価格予測可能性を優先するお客様、または I/O 集約型アプリケーションを使用するお客様向けに設計されています。I/O に最適化された設定に より、I/O 集約型のワークロードを持つお客様のパフォーマンスが向上し、スループットが向上 し、レイテンシーが短縮されます。I/O コストが Amazon DocumentDB クラスターの合計コス トの 25% を超えることが予想される場合、このオプションは価格パフォーマンスを向上させま す。Amazon DocumentDB の I/O 最適化ストレージ設定では、I/O オペレーションに基づいて課金 されないため、各請求サイクルの予測可能なコストが確保されます。この設定は、パフォーマンス を向上させながらコストを安定させます。

既存のデータベースクラスターは、30 日に 1 回 Amazon DocumentDB I/O 最適化ストレージに切り 替えることができます。Amazon DocumentDB 標準ストレージにはいつでも切り替えることができ ます。ストレージ設定を I/O 最適化に変更する次の日付は、 describe-db-clusters コマンドを 使用して、 AWS CLI または AWS Management Console クラスターの設定ページの を使用して追跡 できます。

Amazon DocumentDB I/O 最適化設定を含む新しいデータベースクラスターを作成するか、 で数回 クリックするだけで既存のデータベースクラスターを変換したり[AWS Management Console、](https://console.aws.amazon.com/docdb/) [AWS](https://aws.amazon.com/cli/)  [Command Line Interface \(AWS CLI\)](https://aws.amazon.com/cli/) で 1 回のパラメータ変更を行った[AWS SDKs](https://aws.amazon.com/developer/tools/) を使用して変 換したりできます。ストレージ設定を変更中または変更後に、ダウンタイムやインスタンスの再起動 は必要ありません。

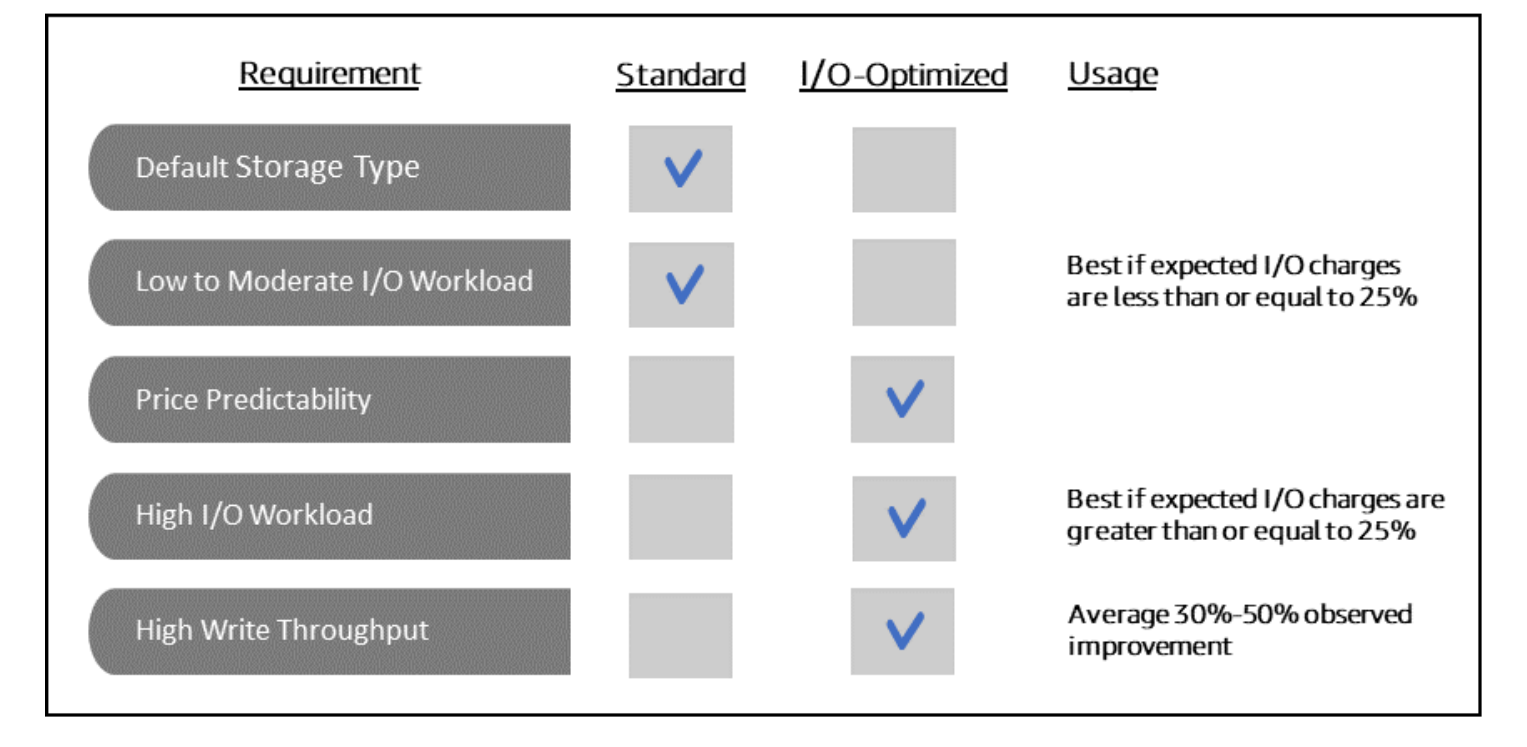

I/O 最適化クラスターの作成

Using the AWS Management Console

を使用して I/O 最適化クラスターを作成または変更するには AWS Management Console:

- 1. Amazon DocumentDB マネジメントコンソールのクラスター で、クラスターの作成 または を選択してアクション を選択し、 の変更 を選択します。
- 2. 新しいクラスターを作成する場合は、「クラスタータイプ」セクションで「インスタンス ベースのクラスター」を選択してください (これがデフォルトのオプションです)。

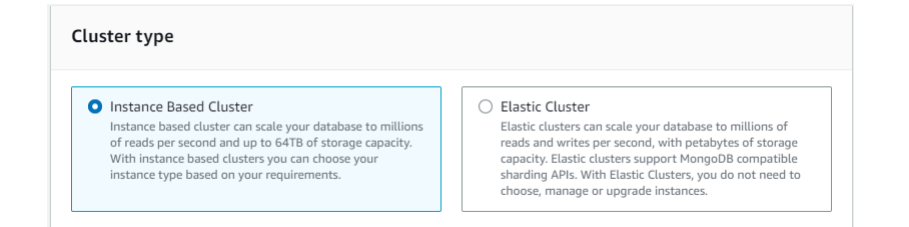

3. 設定セクションのクラスターストレージ設定 で、Amazon DocumentDB I/O Optimized を選 択します。

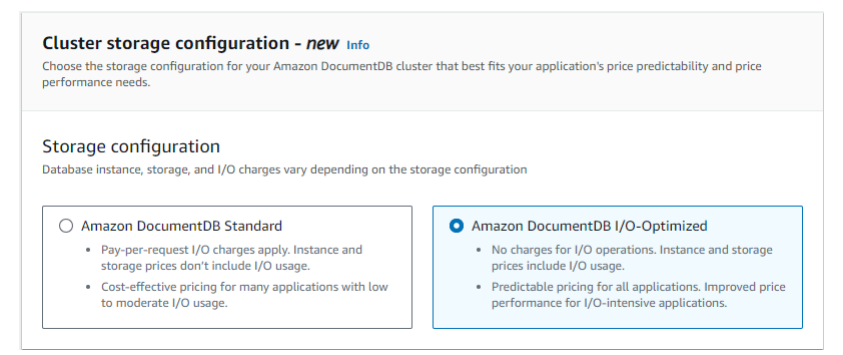

4. クラスターの作成または変更を完了し、クラスターの作成 またはクラスターの変更 を選択 します。

クラスターの作成プロセスの詳細については、「」を参照してください[を使用したクラス](#page-535-0) [ターとプライマリインスタンスの作成 AWS Management Console](#page-535-0)。

クラスターの変更プロセスの詳細については、「」を参照してください[Amazon](#page-553-0) [DocumentDB クラスターの変更。](#page-553-0)

Using the AWS CLI

を使用して I/O 最適化クラスターを作成するには AWS CLI

次の例では、*##############*をユーザー自身の情報で置き換えます。

Linux、macOS、Unix の場合:

```
aws docdb create-db-cluster \ 
       --db-cluster-identifier sample-cluster \ 
       --engine docdb \ 
       --engine-version 5.0.0 \ 
       --storage-type iopt1 \ 
       --deletion-protection \ 
       --master-username username \
```
--master-user-password *password*

Windows の場合:

```
aws docdb create-db-cluster ^ 
       --db-cluster-identifier sample-cluster ^ 
       --engine docdb ^ 
       --engine-version 5.0.0 ^ 
       --storage-type iopt1 ^ 
       --deletion-protection ^ 
       --master-username username ^ 
       --master-user-password password
```
### ストレージ設定を決定するためのコスト分析

Amazon DocumentDB を使用すると、データベースクラスターごとにストレージ設定を柔軟に選択 できます。クラスターを標準と I/O 最適化の間で適切に割り当てるために、Amazon DocumentDB のコストをクラスター単位で追跡できます。そのためには、既存のクラスターにタグを追加 し、[AWS Billing and Cost Management ダッシュボード でコスト配分タグ付けを有効にして、](https://aws.amazon.com/pricing/) で 特定のクラスターのコストを分析できます[AWS Cost Explorer Service。](https://aws.amazon.com/aws-cost-management/aws-cost-explorer/)コスト分析の詳細について は、ブログ[「コスト配分タグの使用](https://aws.amazon.com/blogs/database/using-cost-allocation-tags-with-amazon-documentdb-with-mongodb-compatibility/)」を参照してください。

## <span id="page-530-0"></span>クラスターのステータスの確認

クラスターのステータスは、 AWS Management Console または を使用して判断できます AWS CLI。

Using the AWS Management Console

を使用して Amazon DocumentDB クラスターのステータスを確認するには、次の手順を使用しま

- す。 AWS Management Console
- 1. にサインインし AWS Management Console[、https://console.aws.amazon.com/docdb](https://console.aws.amazon.com/docdb) で Amazon DocumentDB コンソールを開きます。
- 2. ナビゲーションペインで [クラスター] を選択します。
- 3. [クラスター ID] 列で、関心があるクラスターの名前を探します。次に、クラスターのステー タスを確認するには、次に示すように行全体を参照して [ステータス] 列を見つけます。

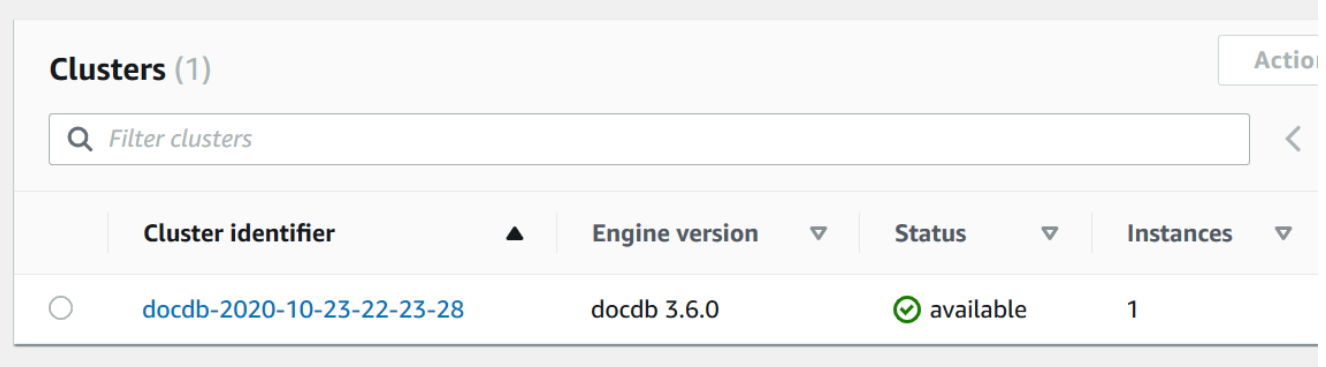

Using the AWS CLI

describe-db-clusters オペレーション を使用して、 AWS CLIを使用した Amazon DocumentDB クラスターのステータスを確認します。

次のコードでは、クラスター sample-cluster のステータスを確認します。

Linux、macOS、Unix の場合:

```
aws docdb describe-db-clusters \ 
     --db-cluster-identifier sample-cluster \ 
     --query 'DBClusters[*].[DBClusterIdentifier,Status]'
```
Windows の場合:

```
aws docdb describe-db-clusters ^ 
    --db-cluster-identifier sample-cluster ^{\wedge} --query 'DBClusters[*].[DBClusterIdentifier,Status]'
```
このオペレーションによる出力は、次のようになります(JSON 形式)。

```
\Gamma\Gamma "sample-cluster", 
              "available" 
       ]
\mathbf{I}
```
## <span id="page-532-0"></span>Amazon DocumentDB クラスターのライフサイクル

Amazon DocumentDB クラスターのライフサイクルには、クラスターの作成、記述、変更、削除が 含まれます。このセクションでは、これらのプロセスを完了する方法について説明します。

トピック

- [Amazon DocumentDB クラスターの作成](#page-532-1)
- [Amazon DocumentDB クラスターの説明](#page-547-0)
- [Amazon DocumentDB クラスターの変更](#page-553-0)
- [保留中のメンテナンスの確認](#page-558-0)
- [クラスターのエンジンバージョンへのパッチ更新の実行](#page-560-0)
- [Amazon DocumentDB クラスターの停止と起動](#page-564-0)
- [Amazon DocumentDB クラスターの削除](#page-568-0)

<span id="page-532-1"></span>Amazon DocumentDB クラスターの作成

Amazon DocumentDB クラスターは、インスタンスと、クラスターのデータを表すクラスターボ リュームで構成されます。クラスターボリュームは、3 つのアベイラビリティーゾーン間で 1 つの仮 想ボリュームとして 6 つの方法でレプリケートされます。クラスターには、プライマリインスタン スと、オプションで最大 15 個のレプリカインスタンスが含まれます。

以下のセクションでは、 AWS Management Console または を使用して Amazon DocumentDB クラ スターを作成する方法を示します AWS CLI。次に、そのクラスターのレプリカインスタンスを追加 できます。コンソールを使用して Amazon DocumentDB クラスターを作成すると、プライマリイン スタンスが自動的に作成されます。を使用して Amazon DocumentDB クラスター AWS CLI を作成 する場合、クラスターのステータスが になったら、そのクラスターのプライマリインスタンスを作 成する必要があります。

前提条件

Amazon DocumentDB クラスターを作成するための前提条件を以下に示します。

がない場合は AWS アカウント、次の手順を実行して作成します。

にサインアップするには AWS アカウント

1. <https://portal.aws.amazon.com/billing/signup> を開きます。

2. オンラインの手順に従います。

サインアップ手順の一環として、通話呼び出しを受け取り、電話キーパッドで検証コードを入力 するように求められます。

にサインアップすると AWS アカウント、 AWS アカウントのルートユーザーが作成されます。 ルートユーザーには、アカウントのすべての AWS のサービス とリソースへのアクセス権があ ります。セキュリティのベストプラクティスとして、ユーザーに管理アクセスを割り当て、ルー トユーザーのみを使用して[ルートユーザーアクセスが必要なタスク](https://docs.aws.amazon.com/accounts/latest/reference/root-user-tasks.html)を実行してください。

VPC 前提条件

Amazon DocumentDB クラスターは Amazon Virtual Private Cloud (Amazon VPC) でのみ作成できま す。Amazon VPC には、Amazon DocumentDB クラスターで使用するために、少なくとも 2 つのア ベイラビリティーゾーンのそれぞれに、1 つ以上のサブネットが必要です。アベイラビリティーゾー ンにまたがってクラスターインスタンスを配信することで、ごく稀にアベイラビリティーゾーンに障 害が発生した場合でも、クラスター内で使用できるインスタンスを確保できます。

サブネットの前提条件

Amazon DocumentDB クラスターを作成するときは、その VPC 内の VPC と対応するサブネットグ ループを選択して、クラスターを起動する必要があります。サブネットにより、アベイラビリティー ゾーン と、そのアベイラビリティーゾーン内でインスタンスの起動に使用する IP 範囲が決まりま す。ここでは、サブネットとアベイラビリティーゾーンという用語を同じ意味で使用します。サブ ネットグループは、サブネット (またはアベイラビリティーゾーン) の名前付きセットです。サブ ネットグループでは、Amazon DocumentDB インスタンスの起動に使用するアベイラビリティー ゾーンを指定できます。たとえば、3 つのインスタンスを含むクラスターでは、各インスタンスを 別々のアベイラビリティーゾーンにプロビジョニングして高可用性を実現することをお勧めします。 これにより、1 つのアベイラビリティーゾーンがダウンした場合、1 つのインスタンスにのみ影響し ます。

Amazon DocumentDB インスタンスは現在、最大 3 つのアベイラビリティーゾーンにプロビジョニ ングできます。サブネットグループに 3 つ以上のサブネットがある場合でも、それらのサブネット のうちの 3 つのみを使用して Amazon DocumentDB クラスターを作成できます。したがって、サブ ネットグループを作成するときは、インスタンスのデプロイ先として 3 つのサブネットのみを選択 することをお勧めします。米国東部 (バージニア北部) では、サブネットグループに 6 つのサブネッ ト (アベイラビリティーゾーン) を含めることができます。ただし、Amazon DocumentDB クラス ターがプロビジョニングされると、Amazon DocumentDB によってインスタンスのプロビジョニン グに使用される 3 つのアベイラビリティーゾーンが選択されます。

例えば、クラスターを作成する際、Amazon DocumentDB でアベイラビリティーゾーン (1A、1B、 および 1C) を選択するとします。この場合、アベイラビリティーゾーン {1D} にインスタンスを作 成しようとすると、その API コールは失敗します。ただし、特定のアベイラビリティーゾーンを指 定せずにインスタンスを作成した場合、Amazon DocumentDB がお客様に代わってアベイラビリ ティーゾーンを選択します。Amazon DocumentDB では、複数のアベイラビリティーゾーン間で ロードバランスのインスタンスの負荷を分散するアルゴリズムを使用して、高可用性が実現されま す。たとえば、3 つのインスタンスがプロビジョニングされる場合、デフォルトでは 3 つのアベイラ ビリティーゾーンに別々にプロビジョニングされ、1 つのアベイラビリティーゾーンにまとめてプロ ビジョニングされません。

### 推奨事項:

- 特に理由がない限り、常に 3 つのサブネットを含むサブネットグループを作成します。その結 果、3 つのアベイラビリティーゾーン間でインスタンスがプロビジョニングされるため、3 つ以上 のインスタンスを含むクラスターで高可用性を実現できます。
- 高可用性を実現するには、常に複数のアベイラビリティーゾーンにインスタンスを分散させます。 クラスターのすべてのインスタンスを 1 つのアベイラビリティーゾーンにまとめて配置しないで ください。
- フェイルオーバーイベントはいつでも発生する可能性があるため、プライマリインスタンスまたは レプリカインスタンスが常に特定のアベイラビリティーゾーンに存在すると想定しないでくださ い。

### 追加の前提条件

Amazon DocumentDB クラスターを作成するための追加の前提条件をいくつか次に示します。

• AWS Identity and Access Management (IAM) 認証情報 AWS を使用して に接続する場合、IAM アカウントには、Amazon DocumentDB オペレーションの実行に必要なアクセス許可を付与する IAM ポリシーが必要です。

IAM アカウントを使用して Amazon DocumentDB コンソールにアクセスする場合は、まず IAM アカウント AWS Management Console で にサインインする必要があります。Amazon DocumentDB コンソールを次の場所で開きます。<https://console.aws.amazon.com/docdb>

• クラスターの設定パラメータを調整する場合は、必須のパラメータ設定を定義したクラスターパラ メータグループとパラメータグループを指定する必要があります。クラスターパラメータグループ またはパラメータグループの作成または変更については、「[Amazon DocumentDB クラスターパ](#page-667-0) [ラメータグループの管理](#page-667-0)」を参照してください。

• クラスター用に指定する TCP/IP ポート番号を決定する必要があります。会社のファイアウォー ルによっては、Amazon DocumentDB のデフォルトポートへの接続がブロックされます。会社の ファイアウォールがデフォルトのポートをブロックする場合は、お客様のクラスター用に別のポー トを選択します。クラスターのすべてのインスタンスは同じポートを使用します。

<span id="page-535-0"></span>を使用したクラスターとプライマリインスタンスの作成 AWS Management Console

以下の手順では、コンソールを使用して 1 つまたは複数のインスタンスで Amazon DocumentDB ク ラスターを起動する方法について説明します。

クラスターの作成: デフォルト設定を使用する

を使用してデフォルト設定を使用してインスタンスを持つクラスターを作成するには AWS Management Console

- 1. にサインインし AWS Management Console[、https://console.aws.amazon.com/docdb](https://console.aws.amazon.com/docdb) で Amazon DocumentDB コンソールを開きます。
- 2. 米国東部 (バージニア北部) リージョン AWS リージョン 以外の でクラスターを作成する場合 は、コンソールの右上セクションにあるリストからリージョンを選択します。
- 3. ナビゲーションペインで、[クラスター] を選択し、[作成] を選択します。

**G** Tip 画面の左側にナビゲーションペインが表示されない場合は、ページの左上隅にあるメ ニューアイコン  $(\equiv$ を選択します。

- 4. [Amazon DocumentDB クラスターの作成] ページで、[設定] ペインに入力します。
	- a. クラスター識別子 − Amazon DocumentDB 指定の名前を使用するか、クラスターの名前 (**sample-cluster** など) を使用します。

クラスターの名前付けの制約:

- 長さは [1 〜 63] 個の英字、数字、またはハイフンです。
- 1 字目は英字である必要があります。
- ハイフンを、文字列の最後に使用したり、2 つ続けて使用したりすることはできません。
- Amazon RDS、Neptune、および Amazon DocumentDB のすべてのクラスターで AWS アカウント、リージョンごとに ごとに一意である必要があります。
- b. エンジンバージョン 4.0.0 のデフォルトエンジンバージョンを受け入れるか、オプショ ンで 3.6.0 を選択します。
- c. [インスタンスクラス] デフォルトの db.r5.large を使用するか、リストから必要なイン スタンスクラスを選択します。
- d. [インスタンス数] リストで、このクラスターに作成するインスタンスの数を選択します。 最初のインスタンスはプライマリインスタンスになり、他のインスタンスはすべて読み取 り専用レプリカインスタンスになります。後でインスタンスを追加したり削除したりできま す。デフォルトでは、Amazon DocumentDB クラスターは、3 つのインスタンス (1 つのプ ライマリと 2 つのレプリカ) 構成で起動します。
- 5. クラスターストレージ設定セクションを完了します。

Amazon DocumentDB Standard (デフォルト) または Amazon DocumentDB I/O 最適化 を選択し ます。詳細については、「[Amazon DocumentDB クラスターストレージ設定」](#page-527-0)を参照してくだ さい。

- 6. [認証] ペインに入力します。
	- a. Username プライマリユーザーの名前を入力します。クラスターにログインするには、 プライマリユーザー名を使用する必要があります。

プライマリユーザーの命名に関する制約:

- 長さは 1 ~ 63 バイトの英数字です。
- 1 字目は英字である必要があります。
- データベースエンジンの予約語は使用できません。
- b. パスワード プライマリユーザーのパスワードを入力し、確認します。クラスターにログ インするには、プライマリユーザーのパスワードを使用する必要があります。

パスワードの制約:

- 長さは、[8 ~ 100] 個の印刷可能な ASCII 文字です。
- 以下のものを除くすべての印刷可能な ASCII 文字を使用できます。
	- **/** (スラッシュ)
	- **"** (二重引用符)

7. 画面の下部で、以下のいずれかを選択します。

- ここでクラスターを作成するには、[クラスターの作成] を選択します。
- クラスターを作成しない場合は、[Cancel (取り消し)] を選択します。
- 作成前にクラスターをさらに設定するには、[Show additional configurations (追加設定の表 示)] を選択し、「[クラスターの作成: 追加設定](#page-539-0)」に進みます。

[追加設定] セクションの設定内容は次のとおりです。

- [ネットワーク設定] デフォルトでは、default VPC セキュリティグループを使用しま す。
- [クラスターオプション] デフォルトでは、ポート 27017 およびデフォルトのパラメータ グループを使用します。
- [暗号化] デフォルトでは、(default) aws/rds キーを使用した暗号化が有効になりま す。

**A** Important クラスターはいったん暗号化されると、復号できません。

- バックアップ デフォルトでは、バックアップが 1 日間保持され、Amazon DocumentDB によってバックアップウィンドウが選択されます。
- ログのエクスポート デフォルトでは、監査ログは CloudWatch ログにエクスポートさ れません。
- メンテナンス デフォルトでは、Amazon DocumentDB によってメンテナンスウィンド ウが選択されます。
- [削除保護] クラスターが誤って削除されることから保護します。コンソールを使用して 作成されたクラスターのデフォルトでは、有効 になっています。

デフォルト設定を使用しても、これらの設定のほとんどは、後でクラスターを修正して変更 できます。

8. クラスターのセキュリティグループに対してインバウンド接続を有効にします。

クラスターのデフォルト設定を変更しなかった場合は、特定のリージョン内のデフォルト VPC のデフォルトセキュリティグループを使用してクラスターが作成されました。Amazon DocumentDB に接続するには、クラスターのセキュリティグループのポート 27017 (または選択 したポート) でインバウンド接続を有効にする必要があります。 クラスターのライフサイクル <sup>515</sup> クラスターのセキュリティグループにインバウンド接続を追加するには

- a. にサインイン AWS Management Console し、<https://console.aws.amazon.com/ec2/>で Amazon EC2 コンソールを開きます。
- b. メインウィンドウの [Resources (リソース)] セクションで、[Security groups (セキュリティ グループ)] を選択します。

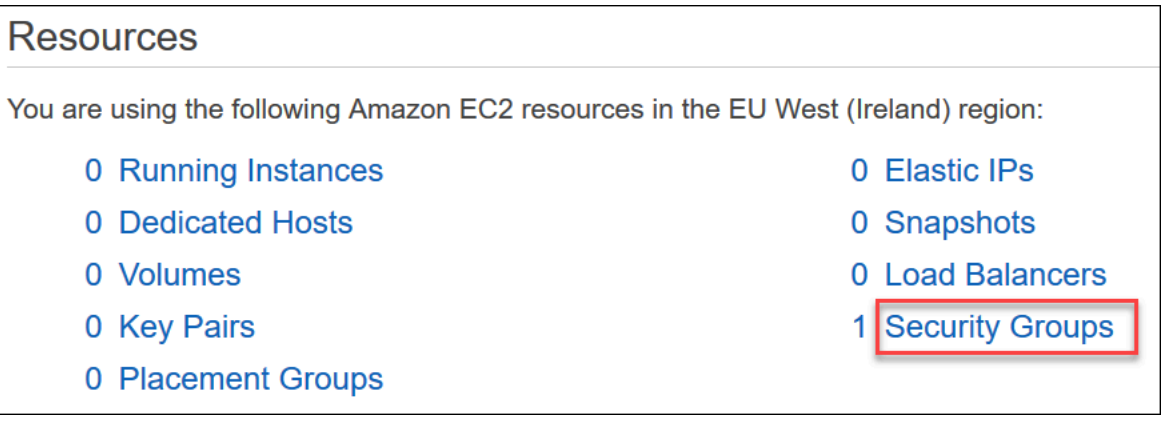

c. セキュリティグループのリストから、クラスターの作成時に使用したセキュリティグループ を探し (おそらくデフォルトのセキュリティグループです)、セキュリティグループの名前の 左側にあるボックスを選択します。

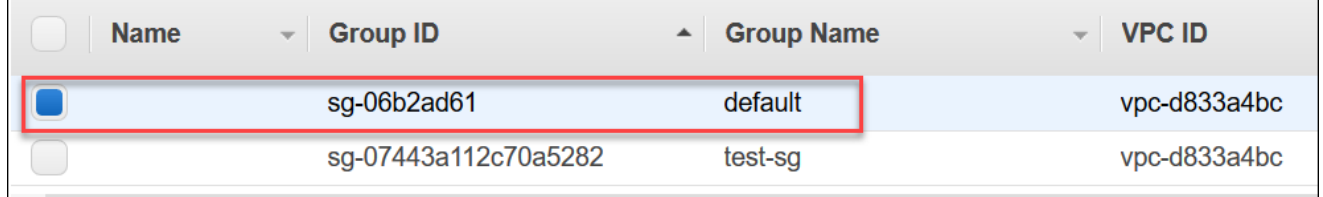

- d. [Actions (アクション)] メニューから、[Edit inbound rules (インバウンドルールを編集する)] を選択し、次にルールの制約を選択するか入力します。
	- i. タイプ リストから、プロトコルを選択してネットワークトラフィックを開きます。
	- ii. [プロトコル] リストから、プロトコルのタイプを選択します。
	- iii. [ポート範囲] カスタムルールでは、ポート番号またはポート範囲を選択します。ポー ト番号またはポート範囲には、クラスターを作成したときに指定したポートが含まれて いることを確認してください (デフォルト: 27017)。
	- iv. ソース インスタンスに到達できるトラフィックを指定します。リストからトラフィッ クの送信元を選択します。[Custom (カスタム)] を選択する場合は、単一の IP アドレス または IP アドレス範囲を CIDR 表記で指定します (例: 203.0.113.5/32)。
	- v. [Description] ルールの説明を入力します。

vi. ルールの作成を終了したら、[Save (保存)] を選択します。

<span id="page-539-0"></span>クラスターの作成: 追加設定

クラスターのデフォルト設定を使用する場合は、以下のステップをスキップして [クラスターの作成] を選択します。

1. [Network settings (ネットワーク設定)] ウィンドウに入力します。

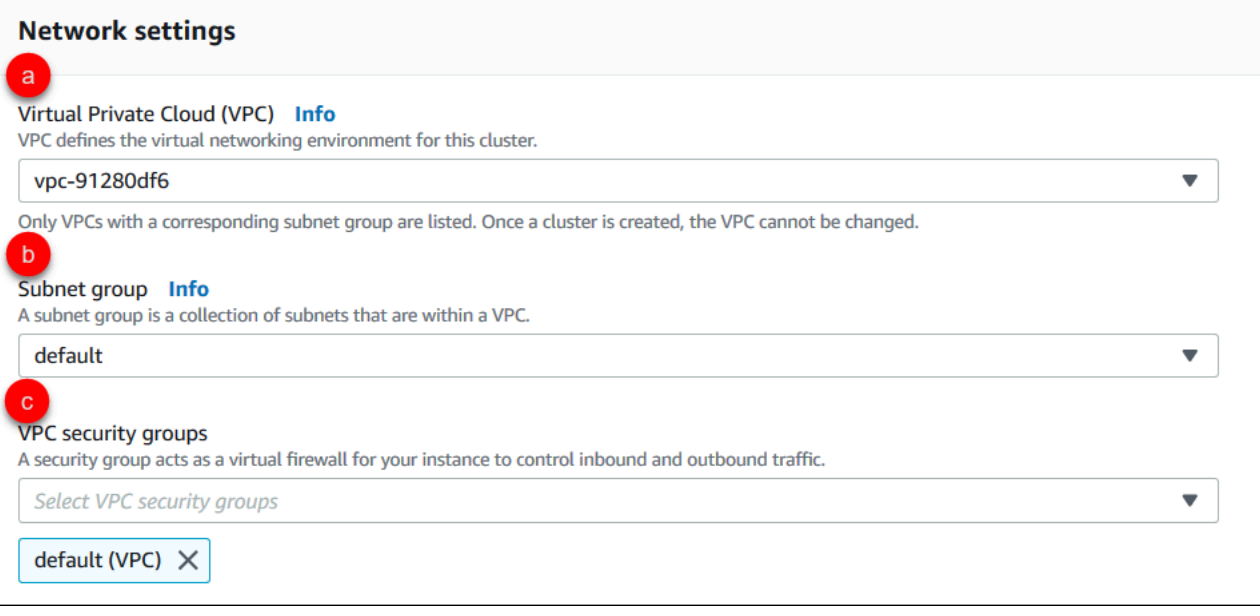

- a. [Virtual Private Cloud (VPC)] リストで、このクラスターを起動する Amazon VPC を選択 します。
- b. [サブネットグループ] リストで、このクラスターに使用するサブネットグループを選択し ます。
- c. [VPC セキュリティグループ] リストで、このクラスターの VPC セキュリティグループを 選択します。
- 2. [Cluster options (クラスターオプション)] ペインに入力します。
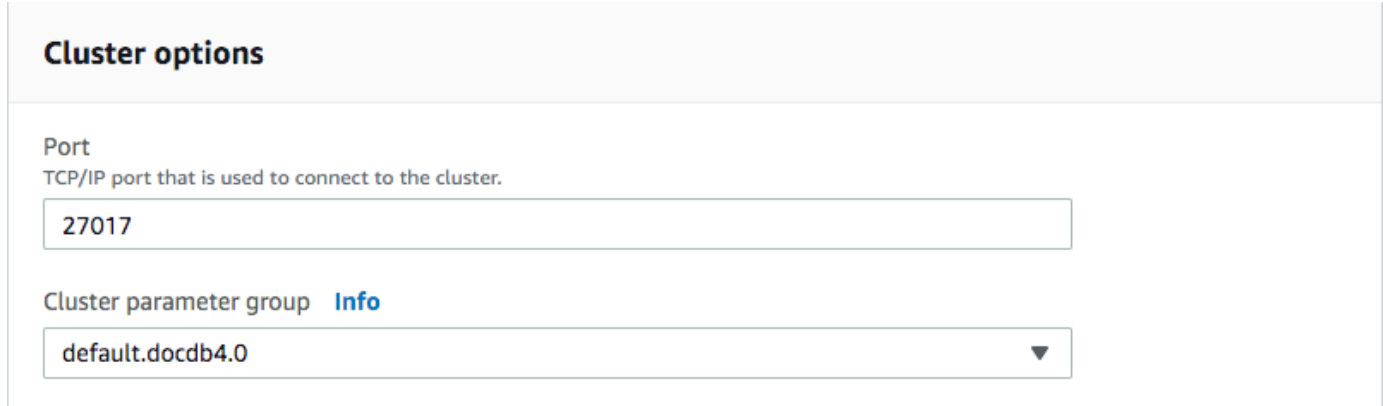

- a. [データベースポート] 上下の矢印を使用して、アプリケーションによってインスタンスへ の接続に使用される TCP/IP ポートを設定します。
- b. [クラスターパラメータグループ] パラメータグループのリストで、このクラスターのクラ スターパラメータグループを選択します。
- 3. [Encryption (暗号化)] ペインに入力します。

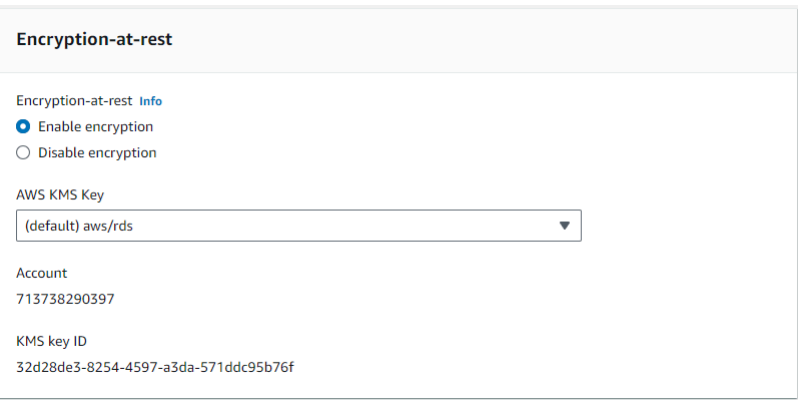

- a. Encryption-at-rest 次のいずれかを選択します。
	- 暗号の有効化 デフォルト すべてのデータは保管時に暗号化されます。データの暗号 化を選択した場合、この操作を元に戻すことはできません。
	- [暗号化の無効化] データは暗号化されません。
- b. AWS KMS キー これはデータを暗号化している場合にのみ使用できます。リストで、こ のクラスターのデータの暗号化に使用するキーを選択します。デフォルトは (default) aws/rds です。

[キーの ARN を入力] を選択した場合は、キーの Amazon リソースネーム (ARN) を入力す る必要があります。

4. [バックアップ] ペインに入力します。

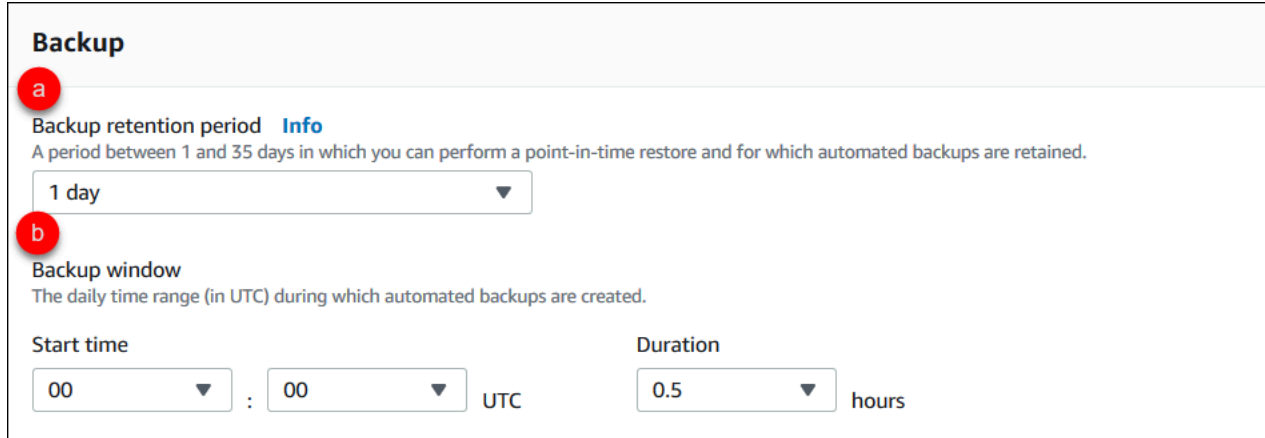

- a. [バックアップ保持期間] リストで、このクラスターの自動バックアップを削除するまで保 持する日数を選択します。
- b. [バックアップウィンドウ] Amazon DocumentDB によってこのクラスターのバックアップ が作成される毎日の時刻と期間を設定します。
	- i. [開始時刻] 最初のリストで、自動バックアップを開始する時間 (UTC 時) を選択しま す。2 番目のリストで、自動バックアップを開始する時間 (UTC 分) を選択します。
	- ii. [期間] リストで、自動バックアップの作成に割り当てる時間を選択します。
- 5. ログにエクスポートするログのタイプを選択して、 CloudWatch ログエクスポートペインに入力 します。

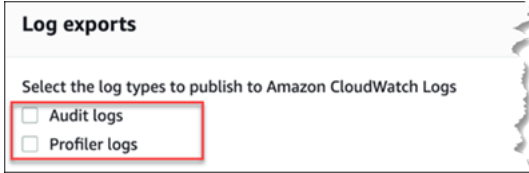

- 監査ログ 監査ログを Amazon CloudWatch Logs にエクスポートできるようにするには、 このオプションを選択します。[Audit logs (監査ログ)] を選択した場合は、クラスターのカ スタムパラメータグループで audit\_logs を有効にする必要があります。詳細について は、「[Amazon DocumentDB イベントの監査」](#page-417-0)を参照してください。
- プロファイラーログ オペレーションプロファイラーログを Amazon CloudWatch Logs にエクスポートできるようにするには、このオプションを選択します。[Profiler logs (プロ ファイラーログ)] を選択した場合は、クラスターのカスタムパラメータグループの次のパラ メータも変更する必要があります。
	- profiler enabled に設定します。
- profiler threshold ms の値に設定して、プロファイリングオペレーションのしきい 値を [0-INT\_MAX] に設定します。
- profiler\_sampling\_rate プロファイルする低速オペレーションの割合を設定するに は、[0.0-1.0] の値に設定します。

詳細については、「[Amazon DocumentDB オペレーションのプロファイリング」](#page-868-0)を参照し てください。

6. [メンテナンス] ペインに入力します。

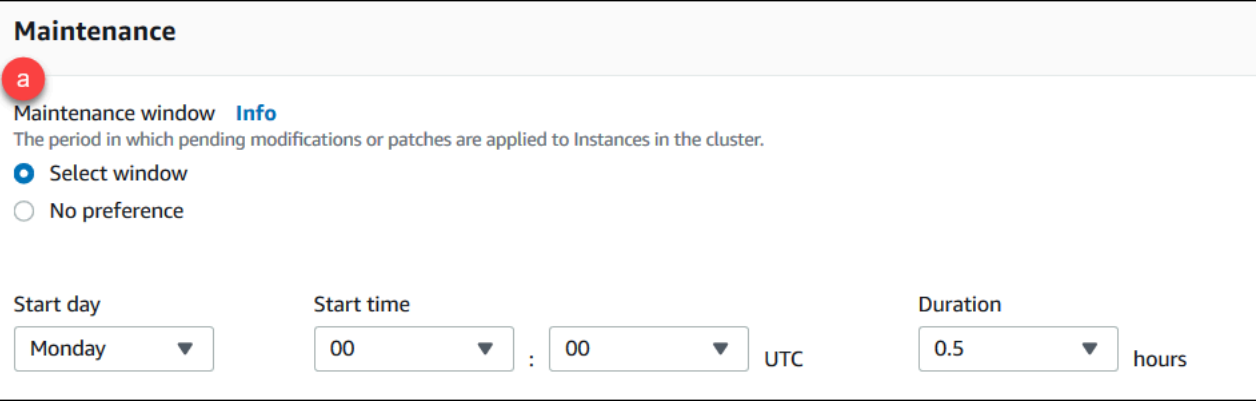

- 以下のいずれかを選択します。
	- [Select window (ウィンドウの選択)] Amazon DocumentDB によってクラスターでメンテ ナンスが実行される曜日、UTC 開始時刻、期間を指定できます。
		- a. [Start day (開始日)] リストから、クラスターのメンテナンスを開始する曜日を選択 します。
		- b. [Start time (開始時刻)] リストで、メンテナンスを開始する時間と分 (UTC) を選択し ます。
		- c. [Duration (期間)] リストで、クラスターメンテナンスに割り当てる時間を選択しま す。指定した期間内にメンテナンスが完了できない場合、メンテナンスプロセスは指 定した期間を過ぎて終了するまで続行されます。
	- [No preference (指定なし)] Amazon DocumentDB によってメンテナンスが実行される曜 日、開始時刻、期間が選択されます。
- 7. このクラスターに 1 つ以上のタグを追加する場合、[Tags (タグ)] ペインを完了します。

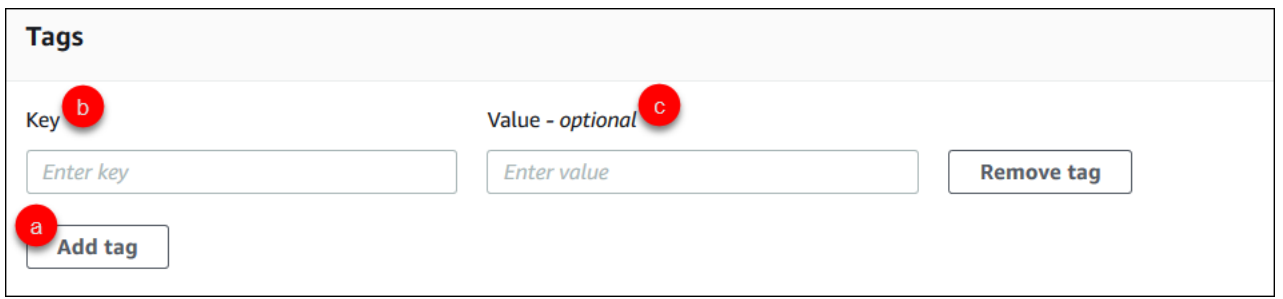

クラスターに追加するタグごとに、以下のステップを繰り返します。クラスターでは最大 10 ま で保持できます。

- a. [Add tags (タグの追加)] を選択します。
- b. タグの [キー] を入力します。
- c. 必要に応じてタグの [値] を入力します。

タグを削除するには、[タグの削除] を選択します。

8. コンソールを使用してクラスターを作成する場合、[Deletion Protection (削除に対する保護)] がデフォルトで有効になっています。削除に対する保護を無効化するには、[Enable deletion protection (削除に対する保護の有効化)] のチェックを外します。有効にすると、削除に対する保 護はクラスターが削除されることを防ぎます。削除に対して保護されているクラスターを削除す るには、まずクラスターに変更を加えて削除に対する保護を無効化する必要があります。

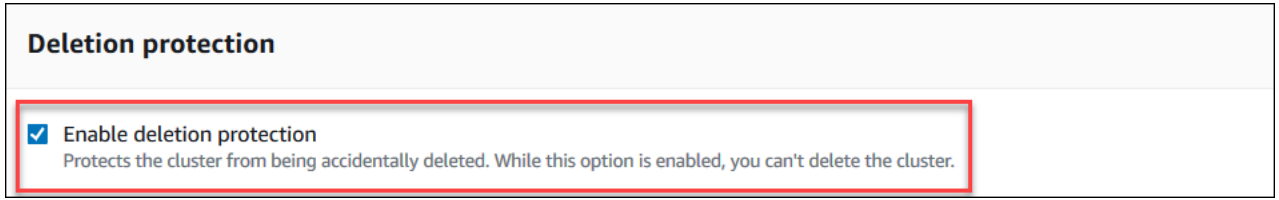

削除に対する保護についての詳細は、「[Amazon DocumentDB クラスターの削除」](#page-568-0)を参照して ください。

9. クラスターを作成するには、[Create cluster (クラスターの作成)] を選択します。それ以外の場合 は、[キャンセル] を選択します。

を使用したクラスターの作成 AWS CLI

次の手順では、 を使用して Amazon DocumentDB クラスター AWS CLI を起動し、Amazon DocumentDB レプリカを作成する方法について説明します。

パラメータ

• **--db-cluster-identifier** — 必須 このクラスターを識別する小文字の文字列。

クラスターの名前付けの制約:

- 長さは 1 − 63 個の英字、数字、またはハイフンで構成します。
- 1 字目は英字である必要があります。
- ハイフンを、文字列の最後に使用したり、2 つ続けて使用したりすることはできません。
- AWS アカウントごと、リージョンごとに、すべてのクラスター (Amazon RDS、Amazon NeptuneAmazon DocumentDB 全体) で一意である必要があります。
- **--engine** 必須 **docdb** を指定してください。
- **--deletion-protection | --no-deletion-protection** オプション 削除に対する保護が 有効にされている場合、これによってクラスターが削除されることを防ぎます。を使用する場合 AWS CLI、デフォルト設定では削除保護が無効になります。

削除に対する保護についての詳細は、「[Amazon DocumentDB クラスターの削除」](#page-568-0)を参照してく ださい。

- **--storage-type standard | iopt1** オプションです。デフォルト: **standard**。クラスター のストレージ設定。有効な値は standard (標準) または iopt1 (I/O 最適化) です。
- **--master-username** 必須 ユーザーの認証に使用されるユーザー名。

マスターユーザーの名前付けの制約:

- 長さは、[1 ~ 63] 個の英数字です。
- 1 字目は英字である必要があります。
- データベースエンジンの予約語は使用できません。
- **--master-user-password** 必須 ユーザーの認証に使用されるユーザーのパスワード。

マスターパスワードの制約:

- 長さは、[8 ~ 100] 個の印刷可能な ASCII 文字です。
- 以下のものを除くすべての印刷可能な ASCII 文字を使用できます。
	- **/** (スラッシュ)
- **"** (二重引用符)
- **@** (アットマーク)

その他のパラメータについては、「[CreateDBCluster」](#page-1192-0)を参照してください。

を使用して Amazon DocumentDB クラスターを起動するには AWS CLI

Amazon DocumentDB クラスターを作成するには、 を呼び出しますcreate-db-cluster AWS CLI。次の AWS CLI コマンドは、削除保護を有効にsample-clusterして という名前の Amazon DocumentDB クラスターを作成します。削除に対する保護についての詳細は、「[Amazon](#page-568-0)  [DocumentDB クラスターの削除」](#page-568-0)を参照してください。

また、--engine-version は、デフォルトで最新のメジャーエンジンバージョンとなるオプション のパラメータです。現在のメジャーエンジンバージョンは 4.0.0 です。新しいメジャーエンジンバー ジョンがリリースされると、--engine-version のデフォルトのエンジンバージョンが最新のメ ジャーエンジンバージョンに更新されます。そのため、本番ワークロード、特にスクリプト、自動 化、または AWS CloudFormation テンプレートに依存するワークロードでは、目的のメジャーバー ジョン--engine-versionに を明示的に指定することをお勧めします。

**a** Note

もし db-subnet-group-name または vpc-security-group-id が指定されていない場 合、Amazon DocumentDB は、指定されたリージョンに対してデフォルトのサブネットグ ループと Amazon VPC セキュリティグループを使用します。

Linux、macOS、Unix の場合:

```
aws docdb create-db-cluster \ 
       --db-cluster-identifier sample-cluster \ 
      --engine docdb \setminus--engine-version 4.0.0 \
       --deletion-protection \ 
       --master-username masteruser \ 
       --master-user-password password
```
Windows の場合:

aws docdb create-db-cluster ^

```
 --db-cluster-identifier sample-cluster ^ 
--engine docdb ^
 --engine-version 4.0.0 ^ 
 --deletion-protection ^ 
 --master-username masteruser ^
```
- --master-user-password *password*
- このオペレーションによる出力は、次のようになります(JSON 形式)。

```
{ 
     "DBCluster": { 
         "StorageEncrypted": false, 
         "DBClusterMembers": [], 
         "Engine": "docdb", 
         "DeletionProtection" : "enabled", 
         "ClusterCreateTime": "2018-11-26T17:15:19.885Z", 
         "DBSubnetGroup": "default", 
         "EngineVersion": "4.0.0", 
         "MasterUsername": "masteruser", 
         "BackupRetentionPeriod": 1, 
         "DBClusterArn": "arn:aws:rds:us-east-1:123456789012:cluster:sample-cluster", 
         "DBClusterIdentifier": "sample-cluster", 
         "MultiAZ": false, 
         "DBClusterParameterGroup": "default.docdb4.0", 
         "PreferredBackupWindow": "09:12-09:42", 
         "DbClusterResourceId": "cluster-KQSGI4MHU4NTDDRVNLNTU7XVAY", 
         "PreferredMaintenanceWindow": "tue:04:17-tue:04:47", 
         "Port": 27017, 
         "Status": "creating", 
         "ReaderEndpoint": "sample-cluster.cluster-ro-sfcrlcjcoroz.us-
east-1.docdb.amazonaws.com", 
         "AssociatedRoles": [], 
         "HostedZoneId": "ZNKXTT8WH85VW", 
         "VpcSecurityGroups": [ 
\{\hspace{.1cm} \} "VpcSecurityGroupId": "sg-77186e0d", 
                  "Status": "active" 
 } 
         ], 
         "AvailabilityZones": [ 
              "us-east-1a", 
              "us-east-1c", 
              "us-east-1e"
```

```
 ], 
         "Endpoint": "sample-cluster.cluster-sfcrlcjcoroz.us-east-1.docdb.amazonaws.com" 
     }
}
```
クラスターが作成されるまでに数分かかります。 AWS Management Console または を使用し て AWS CLI 、クラスターのステータスをモニタリングできます。詳細については、「[Amazon](#page-820-0)  [DocumentDB クラスターのステータスのモニタリング」](#page-820-0)を参照してください。

**A** Important

を使用して Amazon DocumentDB クラスター AWS CLI を作成する場合、インスタンスは作 成されません。したがって、プライマリインスタンスと必要なレプリカインスタンスを明示 的に作成してください。コンソールまたは を使用してインスタンス AWS CLI を作成できま す。詳細については、「[クラスターへの Amazon DocumentDB インスタンスの追加](#page-604-0)」を参照 してください。

詳細については、[Amazon DocumentDB API リファレンス の [CreateDBCluster](https://docs.aws.amazon.com/documentdb/latest/developerguide/API_CreateDBCluster.html)] を参照してくだ さい。

Amazon DocumentDB クラスターの説明

Amazon DocumentDB マネジメントコンソールまたは を使用して、Amazon DocumentDB クラス ターに関連する接続エンドポイント、セキュリティグループ、VPCs、パラメータグループなどの詳 細 AWS CLI を表示できます。

詳細については、次を参照してください。

- [Amazon DocumentDB クラスターのステータスのモニタリング](#page-820-0)
- [クラスターのエンドポイントの検索](#page-707-0)

Using the AWS Management Console

次の手順を使用して、コンソールを使用して指定された Amazon DocumentDB クラスターの詳細 を表示します。

1. にサインインし AWS Management Console[、https://console.aws.amazon.com/docdb](https://console.aws.amazon.com/docdb) で Amazon DocumentDB コンソールを開きます。

2. ナビゲーションペインで [クラスター] を選択します。

**a** Tip 画面の左側にナビゲーションペインが表示されない 場合は、ページの左上隅にあるメニューアイコン  $(\equiv$ を選択します。

- 3. クラスターの一覧で、詳細を表示するクラスターの名前を選択します。クラスターに関する 情報は、次のグループで分けられます。
	- [概要] エンジンバージョン、クラスターのステータス、保留中のメンテナンス、パラメー タグループのステータスなど、クラスターに関する一般情報。
	- [接続とセキュリティ] [接続] セクションには、mongo シェルやアプリケーションを使用 してこのクラスターに接続するための接続エンドポイントが一覧表示されます。[セキュ リティグループ] セクションには、このクラスターに関連付けられているセキュリティグ ループと、その VPC ID や説明が一覧表示されます。
	- [設定] [クラスターの詳細] セクションには、クラスターの Amazon リソースネーム (ARN)、エンドポイント、パラメータグループなど、クラスターに関する詳細が一覧表示 されます。また、クラスターのバックアップ情報、メンテナンスの詳細、セキュリティと ネットワークの設定も一覧表示されます。[クラスターのインスタンス] セクションには、 このクラスターに属するすべてのインスタンスが一覧表示されます。各インスタンスの ロールとクラスターパラメータグループのステータスも一緒に表示されます。
	- モニタリング このクラスターの Amazon CloudWatch Logs メトリクス。詳細について は、「[Amazon DocumentDB と CloudWatch のモニタリング」](#page-845-0)を参照してください。
	- [イベントとタグ] [最近のイベント] セクションには、このクラスターの最近のイベント の一覧が表示されます。Amazon DocumentDB は、クラスター、インスタンス、スナップ ショット、セキュリティグループ、およびクラスターパラメータグループに関連するイベ ントのレコードを保持します。この情報には、各イベントに関連する日付、時刻、および メッセージが含まれます。[タグ] セクションには、このクラスターにアタッチされている タグが一覧表示されます。

Using the AWS CLI

を使用して Amazon DocumentDB クラスターの詳細を表示するには AWS CLI、以下の例に 示すように describe-db-clusters コマンドを使用します。詳細については、「Amazon DocumentDB リソース管理 API リファレンス」の DescribeDBClusters を参照してくださ い。

## **a** Note

クラスターやインスタンスのライフサイクル管理などの特定の管理機能におい て、Amazon DocumentDB は Amazon RDS と共有される運用テクノロジーを使用 します。filterName=engine,Values=docdb フィルターパラメータは Amazon DocumentDB クラスターのみを返します。

Example

例 1: すべての Amazon DocumentDB クラスターを一覧表示する

次の AWS CLI コードは、リージョン内のすべての Amazon DocumentDB クラスターの詳細を一 覧表示します。

aws docdb describe-db-clusters --filter Name=engine, Values=docdb

このオペレーションによる出力は、次のようになります。

```
{ 
     "DBClusters": [ 
         \{ "AvailabilityZones": [ 
                   "us-east-1c", 
                   "us-east-1b", 
                   "us-east-1a" 
              ], 
              "BackupRetentionPeriod": 1, 
              "DBClusterIdentifier": "sample-cluster-1", 
              "DBClusterParameterGroup": "sample-parameter-group", 
              "DBSubnetGroup": "default", 
              "Status": "available", 
               ... 
          }, 
          { 
              "AvailabilityZones": [ 
                   "us-east-1c", 
                   "us-east-1b",
```

```
 "us-east-1a" 
          ], 
          "BackupRetentionPeriod": 1, 
          "DBClusterIdentifier": "sample-cluster-2", 
          "DBClusterParameterGroup": "sample-parameter-group", 
          "DBSubnetGroup": "default", 
          "Status": "available", 
          ... 
     }, 
     { 
          "AvailabilityZones": [ 
              "us-east-1c", 
              "us-east-1b", 
              "us-east-1a" 
          ], 
          "BackupRetentionPeriod": 1, 
          "DBClusterIdentifier": "sample-cluster-3", 
          "DBClusterParameterGroup": "sample-parameter-group", 
          "DBSubnetGroup": "default", 
          "Status": "available", 
          ... 
     } 
 ]
```
## Example

}

例 2: 指定した Amazon DocumentDB クラスターのすべての詳細を一覧表示する

次の AWS CLI コードは、クラスター の詳細を一覧表示しますsample-cluster。

Linux、macOS、Unix の場合:

```
aws docdb describe-db-clusters \ 
    --filter Name=engine,Values=docdb \ 
    --db-cluster-identifier sample-cluster
```
Windows の場合:

```
aws docdb describe-db-clusters ^ 
   --filter Name=engine, Values=docdb ^
    --db-cluster-identifier sample-cluster
```
# このオペレーションによる出力は、次のようになります。

```
{ 
     "DBClusters": [ 
         { 
              "AllocatedStorage": 1, 
              "AvailabilityZones": [ 
                  "us-east-1c", 
                  "us-east-1a", 
                  "us-east-1d" 
              ], 
              "BackupRetentionPeriod": 2, 
              "DBClusterIdentifier": "sample-cluster", 
              "DBClusterParameterGroup": "sample-parameter-group", 
              "DBSubnetGroup": "default", 
              "Status": "available", 
              "EarliestRestorableTime": "2023-11-07T22:34:08.148000+00:00", 
              "Endpoint": "sample-cluster.node.us-east-1.amazon.com", 
              "ReaderEndpoint": "sample-cluster.node.us-east-1.amazon.com", 
              "MultiAZ": false, 
              "Engine": "docdb", 
              "EngineVersion": "5.0.0", 
              "LatestRestorableTime": "2023-11-10T07:21:16.772000+00:00", 
              "Port": 27017, 
              "MasterUsername": "chimeraAdmin", 
              "PreferredBackupWindow": "22:22-22:52", 
              "PreferredMaintenanceWindow": "sun:03:01-sun:03:31", 
              "ReadReplicaIdentifiers": [], 
              "DBClusterMembers": [ 
\overline{a} "DBInstanceIdentifier": "sample-instance-1", 
                      "IsClusterWriter": true, 
                      "DBClusterParameterGroupStatus": "in-sync", 
                      "PromotionTier": 1 
                  }, 
\overline{a} "DBInstanceIdentifier": "sample-instance-2", 
                      "IsClusterWriter": true, 
                      "DBClusterParameterGroupStatus": "in-sync", 
                      "PromotionTier": 1 
                  }, 
              ], 
              "VpcSecurityGroups": [
```
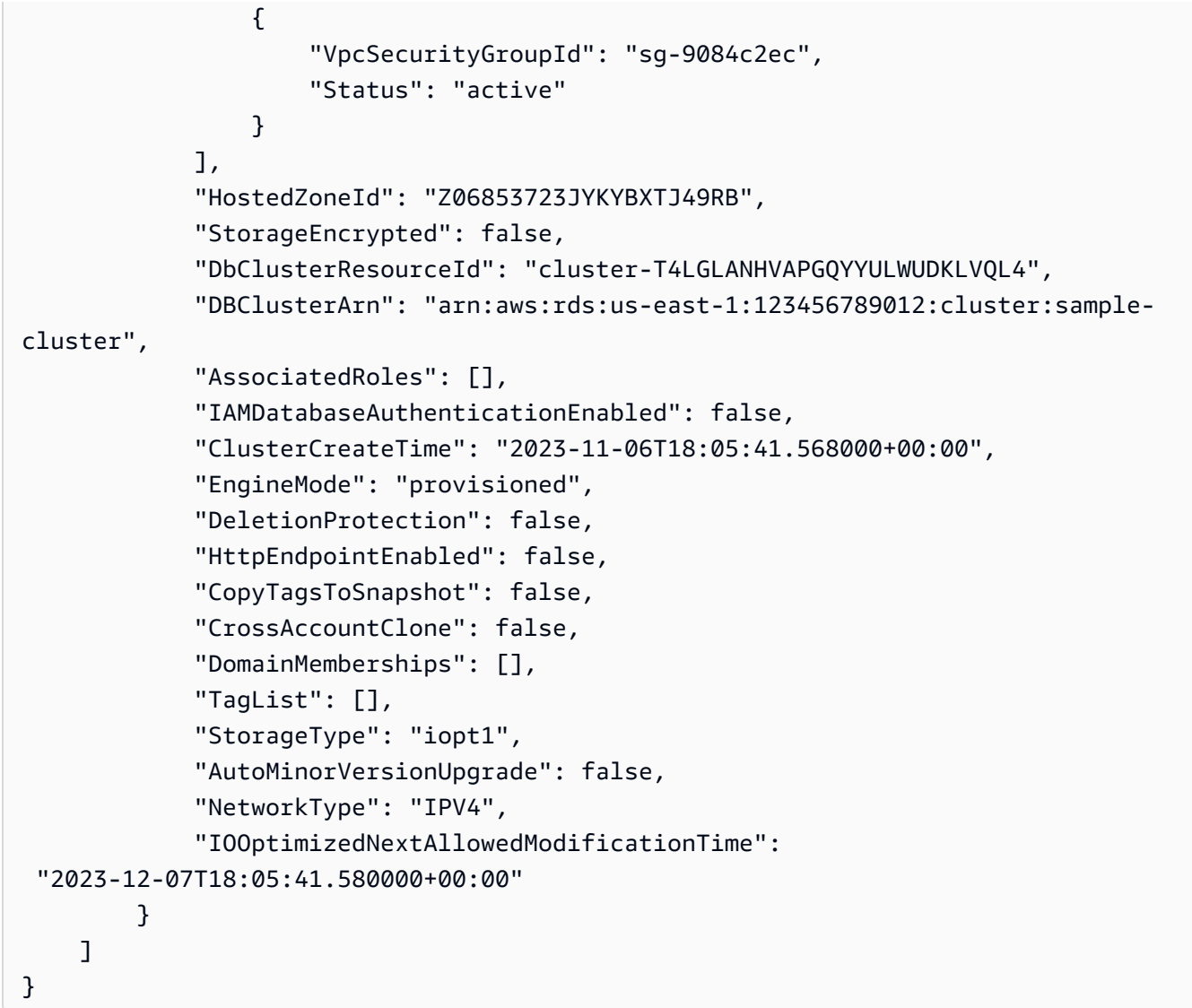

#### Example

例 3: Amazon DocumentDB クラスターの特定の詳細をリストする

を使用してクラスターの詳細のサブセットを一覧表示するには AWS CLI、describe-dbclustersオペレーションが一覧表示--queryするクラスターメンバーを指定する を追加しま す。--db-cluster-identifier パラメータは、詳細を表示する対象のクラスターの識別子 です。クエリの詳細については、「[で出力をフィルタリングする方法](https://docs.aws.amazon.com/cli/latest/userguide/cli-usage-output.html#controlling-output-filter) --query オプション の AWS Command Line Interface ユーザーガイド 」を参照してください。

次の例では、リージョン内のすべての Amazon DocumentDB クラスターを一覧表示します。

Linux、macOS、Unix の場合:

```
aws docdb describe-db-clusters \ 
     --filter Name=engine,Values=docdb \ 
     --db-cluster-identifier sample-cluster \ 
     --query 'DBClusters[*].[DBClusterMembers]'
```
Windows の場合·

```
aws docdb describe-db-clusters ^ 
    --filter Name=engine, Values=docdb ^
     --db-cluster-identifier sample-cluster ^ 
     --query 'DBClusters[*].[DBClusterMembers]'
```
このオペレーションによる出力は、次のようになります。

```
\Gamma\Gamma\Gamma { 
                   "DBInstanceIdentifier": "sample-instance-1", 
                   "IsClusterWriter": true, 
                   "DBClusterParameterGroupStatus": "in-sync", 
                   "PromotionTier": 1 
               }, 
               { 
                    "DBInstanceIdentifier": "sample-instance-2", 
                   "IsClusterWriter": false, 
                   "DBClusterParameterGroupStatus": "in-sync", 
                    "PromotionTier": 1 
               } 
          ] 
     ]
]
```
<span id="page-553-0"></span>Amazon DocumentDB クラスターの変更

クラスターを変更するには、クラスターが使用可能な状態である必要があります。停止しているクラ スターを変更することはできません。クラスターが停止している場合は、まずクラスターを起動し、 クラスターが使用可能になるまで待ってから、必要な変更を加えます。詳細については、「[Amazon](#page-564-0) [DocumentDB クラスターの停止と起動」](#page-564-0)を参照してください。

Using the AWS Management Console

コンソールを使用して特定の Amazon DocumentDB クラスターを変更するには、次の手順を使用 します。

Amazon DocumentDB クラスターの変更

- 1. にサインインし AWS Management Console[、https://console.aws.amazon.com/docdb](https://console.aws.amazon.com/docdb) で Amazon DocumentDB コンソールを開きます。
- 2. ナビゲーションペインで [クラスター] を選択します。

**G** Tip 画面の左側にナビゲーションペインが表示されない 場合は、ページの左上隅にあるメニューアイコン  $(\equiv$ を選択します。

- 3. クラスター名の左側にあるボタンを選択して、変更するクラスターを指定します。
- 4. [アクション] を選択してから、[変更] を選択します。
- 5. [クラスターの変更: <cluster-name>] ペインで、必要な変更を行います。次の分野で変更を行 うことができます。
	- [クラスターの仕様] クラスターの名前、セキュリティグループ、およびパスワード。
	- クラスターストレージ設定 クラスターのデータストレージモード。標準設定と I/O 最適 化設定のどちらかを選択します。
	- [クラスターオプション] -クラスターのポートおよびパラメータグループ。
	- [バックアップ] クラスターの保持期間およびバックアップ保持期間。
	- [ログのエクスポート] 監査ログまたはプロファイラーログのエクスポートを有効または無 効にします。
	- [メンテナンス] クラスターのメンテナンスウィンドウを設定します。
	- [削除保護] クラスターで削除保護を有効または無効にします。削除保護は、デフォルトで 有効になります。
- 6. 完了したら、[続行] を選択して変更の概要を表示します。

7. 変更に問題がなければ、[クラスターの変更] を選択してクラスターを変更できます。また は、[戻る] を選択して変更を編集したり、[キャンセル] を選択して変更をキャンセルしたり することもできます。

変更が適用されるまでに数分かかります。クラスターを使用できるのは、そのステータスが [available (使用可能)] であるときのみです。コンソールまたは AWS CLIを使用して、クラスター のステータスをモニタリングできます。詳細については、「[Amazon DocumentDB クラスターの](#page-820-0) [ステータスのモニタリング](#page-820-0)」を参照してください。

Using the AWS CLI

指定したクラスターを modify-db-cluster で変更するには、 AWS CLIオペレーションを使用 します。詳細については、[Amazon DocumentDB API リファレンス の [ModifyDBCluster](https://docs.aws.amazon.com/documentdb/latest/developerguide/API_ModifyDBCluster.html)] を参 照してください。

パラメータ

- **--db-cluster-identifier** 必須 変更しようとしている Amazon DocumentDB クラス ターの識別子。
- **--backup-retention-period** オプション。自動バックアップを保管する日数。有効な値 は、1 – 35 です。
- **--storage-type** オプション。クラスターのストレージ設定。有効な値は standard (標準) または iopt1 (I/O 最適化) です。
- **--db-cluster-parameter-group-name** オプション。クラスターに使用するクラスター パラメータグループの名前。
- **--master-user-password** オプション。プライマリデータベースユーザーの新しいパス ワード。

パスワードの制約:

- 長さは 8 ~ 100 バイトの印刷可能な ASCII 文字です。
- 以下のものを除くすべての印刷可能な ASCII 文字を使用できます。
	- **/** (スラッシュ)
	- **"** (二重引用符)
	- **@** (アットマーク)
- **--new-db-cluster-identifier** オプション。クラスターの名前を変更する場合のクラス ターの新しいクラスター識別子。この値は小文字で保存されます。

命名に関する制約:

- 1 − 63 個の英字、数字、またはハイフンで構成します。
- 1 字目は英字である必要があります。
- ハイフンを、文字列の最後に使用したり、2 つ続けて使用したりすることはできません。
- Amazon RDS、Amazon Neptune 、および Amazon DocumentDB のすべてのクラスターで AWS アカウント、リージョンごとに ごとに一意である必要があります。
- **--preferred-backup-window** オプション。自動バックアップが作成される毎日の時間帯 (世界協定時刻 (UTC))。
	- 形式: hh24:mm-hh24:mm
- **--preferred-maintenance-window** オプション。週 1 回のシステムメンテナンスを実行 できる時間帯 (UTC)。
	- 形式: ddd:hh24:mm-ddd:hh24:mm
	- 有効な日: Sun、Mon、Tue、Wed、Thu、Fri、および Sat。
- **--deletion-protection** または **--no-deletion-protection** オプション。このクラ スターで削除に対する保護を有効にするかを指定します。削除保護では、クラスターを変更し て削除保護を無効にするまで、クラスターが誤って削除されないようにします。詳細について は、「[Amazon DocumentDB クラスターの削除」](#page-568-0)を参照してください。
- **--apply-immediately** または **--no-apply-immediately** − 今すぐ変更を適用するに は、--apply-immediately を使用します。クラスターの次のメンテナンスウィンドウ時に 変更するには、--no-apply-immediately を使用します。

Example

次のコードは、クラスター sample-cluster のバックアップ保持期間を変更します。

Linux、macOS、Unix の場合:

```
aws docdb modify-db-cluster \ 
         --db-cluster-identifier sample-cluster \ 
       --apply-immediately \setminus --backup-retention-period 7
```
Windows の場合·

aws docdb modify-db-cluster ^

```
 --db-cluster-identifier sample-cluster ^ 
 --apply-immediately ^ 
 --backup-retention-period 7
```
このオペレーションによる出力は、次のようになります。

```
{ 
     "DBCluster": { 
         "BackupRetentionPeriod": 7, 
         "DbClusterResourceId": "cluster-VDP53QEWST7YHM36TTXOPJT5YE", 
         "Status": "available", 
         "DBClusterMembers": [ 
\{\hspace{.1cm} \} "PromotionTier": 1, 
                  "DBClusterParameterGroupStatus": "in-sync", 
                  "DBInstanceIdentifier": "sample-cluster-instance", 
                  "IsClusterWriter": true 
              } 
         ], 
         "ReadReplicaIdentifiers": [], 
         "AvailabilityZones": [ 
              "us-east-1b", 
              "us-east-1c", 
              "us-east-1a" 
         ], 
         "ReaderEndpoint": "sample-cluster.cluster-ro-ctevjxdlur57.us-
east-1.rds.amazonaws.com", 
         "DBClusterArn": "arn:aws:rds:us-east-1:123456789012:cluster:sample-cluster", 
         "PreferredMaintenanceWindow": "sat:09:51-sat:10:21", 
         "EarliestRestorableTime": "2018-06-17T00:06:19.374Z", 
         "StorageEncrypted": false, 
         "MultiAZ": false, 
         "AssociatedRoles": [], 
         "MasterUsername": "<your-master-user-name>", 
         "DBClusterIdentifier": "sample-cluster", 
         "VpcSecurityGroups": [ 
              { 
                  "Status": "active", 
                  "VpcSecurityGroupId": "sg-77186e0d" 
 } 
         ], 
         "HostedZoneId": "Z2SUY0A1719RZT", 
         "LatestRestorableTime": "2018-06-18T21:17:05.737Z",
```

```
 "AllocatedStorage": 1, 
         "Port": 27017, 
         "Engine": "docdb", 
         "DBClusterParameterGroup": "default.docdb3.4", 
         "Endpoint": "sample-cluster.cluster-ctevjxdlur57.us-
east-1.rds.amazonaws.com", 
         "DBSubnetGroup": "default", 
         "PreferredBackupWindow": "00:00-00:30", 
         "EngineVersion": "3.4", 
         "ClusterCreateTime": "2018-06-06T19:25:47.991Z", 
         "IAMDatabaseAuthenticationEnabled": false 
     }
}
```
変更が適用されるまでに数分かかります。クラスターを使用できるのは、そのステータスが [available (使用可能)] であるときのみです。コンソールまたは AWS CLIを使用して、クラスター のステータスをモニタリングできます。詳細については、「[Amazon DocumentDB クラスターの](#page-820-0) [ステータスのモニタリング](#page-820-0)」を参照してください。

## <span id="page-558-0"></span>保留中のメンテナンスの確認

Amazon DocumentDB エンジンのバージョンが最新であるかどうかを確認するには、保留中のクラ スターメンテナンスがあるかどうかを確認します。

Using the AWS Management Console

を使用して AWS Management Console 、クラスターに保留中のメンテナンスがあるかどうかを 判断できます。

- 1. にサインインし AWS Management Console[、https://console.aws.amazon.com/docdb](https://console.aws.amazon.com/docdb) で Amazon DocumentDB コンソールを開きます。
- 2. ナビゲーションペインで [クラスター] を選択します。

G Tip 画面の左側にナビゲーションペインが表示されない 場合は、ページの左上隅にあるメニューアイコン  $(\equiv$ を選択します。

# 3. [メンテナンス] 列を探して、クラスターに保留中のメンテナンスがあるかどうかを確認しま す。

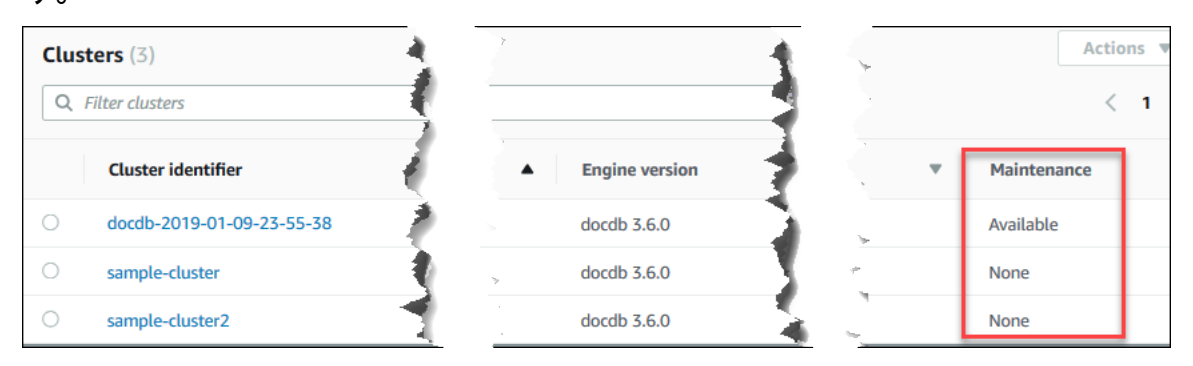

[なし] は、クラスターが最新のエンジンバージョンを実行していることを示します。[利用可 能] は、クラスターに保留中のメンテナンスがあることを示し、エンジンのアップグレード が必要である可能性があります。

4. クラスターに保留中のメンテナンスがある場合は、[クラスターのエンジンバージョンへの](#page-560-0) [パッチ更新の実行](#page-560-0) のステップに進みます。

Using the AWS CLI

を使用して AWS CLI 、以下のパラメータを指定して describe-pending-maintenanceactionsオペレーションを使用して、クラスターのエンジンバージョンが最新かどうかを判断で きます。

パラメータ

- **--resource-identifier** オプション。リソースの ARN (クラスター)。このパラメータを 省略すると、すべてのクラスターの保留中のメンテナンスアクションがリストされます。
- **--region** オプション。このオペレーションを実行する AWS リージョン (us-east-1 な ど)。

Example

Linux、macOS、Unix の場合:

```
aws docdb describe-pending-maintenance-actions \ 
   --resource-identifier arn:aws:rds:us-east-1:123456789012:cluster:sample-cluster \
    --region us-east-1
```
Windows の場合:

```
aws docdb describe-pending-maintenance-actions ^ 
   --resource-identifier arn:aws:rds:us-east-1:123456789012:cluster:sample-cluster ^
    --region us-east-1
```
このオペレーションによる出力は、次のようになります。

```
{ 
     "PendingMaintenanceActions": [ 
         { 
             "ResourceIdentifier": "arn:aws:rds:us-
east-1:123456789012:cluster:sample-cluster", 
             "PendingMaintenanceActionDetails": [ 
\overline{a} "Description": "New feature", 
                     "Action": "db-upgrade", 
                     "ForcedApplyDate": "2019-02-25T21:46:00Z", 
                     "AutoAppliedAfterDate": "2019-02-25T07:41:00Z", 
                     "CurrentApplyDate": "2019-02-25T07:41:00Z" 
 } 
 ] 
         } 
    \mathbf{I}}
```
クラスターに保留中のメンテナンスがある場合は、[クラスターのエンジンバージョンへのパッチ](#page-560-0) [更新の実行](#page-560-0) のステップに進みます。

<span id="page-560-0"></span>クラスターのエンジンバージョンへのパッチ更新の実行

このセクションでは、 AWS Management Console または を使用してパッチ更新をデプロイする方 法について説明します AWS CLI。パッチ更新とは、同じエンジンバージョン内のアップデートです (たとえば、3.6 エンジンバージョンを新しい 3.6 エンジンバージョンにアップデートするなど)。す ぐにアップグレードするか、クラスターの次回のメンテナンス期間中にアップデートできます。エン ジンのアップグレードが必要かどうかを確認するには、[保留中のメンテナンスの確認](#page-558-0) を参照してく ださい。更新を適用すると、クラスターでダウンタイムが生じることを理解しておいてください。

**a** Note

3.6 から 5.0 など、メジャーエンジンバージョンから別のエンジンバージョンにアップグ レードする場合は、[Amazon DocumentDB のインプレースメジャーバージョンアップグレー](#page-263-0) [ド](#page-263-0) または [を使用した Amazon DocumentDB クラスターのアップグレード AWS Database](#page-224-0) [Migration Service](#page-224-0) を参照してください。メジャーバージョン一括アップグレードでは、ター ゲットエンジンバージョンとして docdb 5.0 のみがサポートされます。

クラスターのエンジンバージョンの最新のパッチアップデートを取得するには、次の 2 つの構成要 件があります。

- クラスターステータスは利用可能でなければなりません。
- クラスターが以前のエンジンバージョンで実行されている必要があります。

Using the AWS Management Console

次の手順では、コンソールを使用して、パッチを適用し、クラスターのエンジンバージョンを最 新のバージョンに更新します。すぐにアップグレードするか、クラスターの次のメンテナンス ウィンドウ時に更新できます。

- 1. にサインインし AWS Management Console[、https://console.aws.amazon.com/docdb](https://console.aws.amazon.com/docdb) で Amazon DocumentDB コンソールを開きます。
- 2. ナビゲーションペインで [クラスター] を選択します。クラスターのリストで、アップグレー ドするクラスターの左側にあるボタンを選択します。クラスターのステータスは利用可能で なければなりません。

**G** Tip 画面の左側にナビゲーションペインが表示されない 場合は、ページの左上隅にあるメニューアイコン  $(\equiv$ を選択します。

3. [アクション] メニューから、以下のいずれかのオプションを選択します。これらのメニュー オプションは、選択したクラスターで最新のエンジンバージョンが実行されていない場合に のみ選択できます。

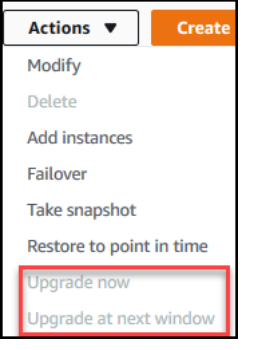

- [今すぐアップグレード] − 今すぐアップグレードプロセスが開始されます。最新のエン ジンバージョンにアップグレードしている間、クラスターはしばらくオフラインになり ます。
- [次のウィンドウでアップグレード] クラスターの次のメンテナンスウィンドウ時にアッ プグレードを開始します。クラスターは、最新のエンジンバージョンにアップグレード している間、しばらくオフラインになります。
- 4. 確認ウィンドウが開いたら、次のいずれかを選択します。
	- [アップグレード] 前のステップで選択したスケジュールに基づき、クラスターを最新の エンジンバージョンにアップグレードします。
	- [キャンセル] クラスターのエンジンアップグレードをキャンセルし、クラスターの最新 エンジンバージョンを引き続き使用します。

Using the AWS CLI

クラスターにパッチ更新を適用するには、 AWS CLI および apply-pending-maintenanceactionオペレーションを次のパラメータで使用します。

パラメータ

- **--resource-identifier** 必須 アップグレードしようとしている Amazon DocumentDB クラスターの ARN。
- **--apply-action** 必須 以下の値を指定できます。クラスターのエンジンバージョンをアッ プグレードするには、db-upgrade を使用します。

• **db-upgrade**

- **system-update**
- **--opt-in-type** 必須 以下の値を指定できます。
	- immediate -メンテナンスアクションをすぐに適用します。
	- next-maintenance 次回のメンテナンス期間中にメンテナンスアクションを適用します。

• undo-opt-in -既存の next-maintenance オプトインリクエストをキャンセルします。

#### Example

次の例では、sample-cluster のエンジンバージョンをエンジン 4.0.0 にパッチを更新します。

Linux、macOS、Unix の場合:

aws docdb apply-pending-maintenance-action \ --resource-identifier arn:aws:rds:us-east-1:123456789012\:cluster:sample-cluster  $\setminus$  --apply-action db-upgrade \ --opt-in-type immediate

Windows の場合:

```
aws docdb apply-pending-maintenance-action ^ 
   --resource-identifier arn:aws:rds:us-east-1:123456789012:cluster:sample-cluster ^
    --apply-action db-upgrade ^ 
    --opt-in-type immediate
```
このオペレーションの出力は、次のようになります。

```
{ 
     "ResourcePendingMaintenanceActions": { 
          "ResourceIdentifier": "arn:aws:rds:us-
east-1:444455556666:cluster:docdb-2019-01-09-23-55-38", 
          "PendingMaintenanceActionDetails": [ 
\{\hspace{.1cm} \} "CurrentApplyDate": "2019-02-20T20:57:06.904Z", 
                  "Description": "Bug fixes", 
                  "ForcedApplyDate": "2019-02-25T21:46:00Z", 
                  "OptInStatus": "immediate", 
                  "Action": "db-upgrade", 
                  "AutoAppliedAfterDate": "2019-02-25T07:41:00Z" 
              } 
         \mathbf 1 }
}
```
# <span id="page-564-0"></span>Amazon DocumentDB クラスターの停止と起動

Amazon DocumentDB クラスターの停止と開始は、開発とテスト環境のコストを管理するために便 利です。Amazon DocumentDB を使用するたびにクラスターとインスタンスを作成したり削除する 代わりに、インスタンスが必要ではないときにクラスター内ですべてのインスタンスを一時的に停止 できます。テストを再開するときに、このインスタンスを再開できます。

トピック

- [クラスターの停止と開始の概要](#page-564-1)
- [停止したクラスターで実行できるオペレーション](#page-567-0)

<span id="page-564-1"></span>クラスターの停止と開始の概要

Amazon DocumentDB クラスターが必要ではない期間は、そのクラスターですべてのインスタンス を一度に停止することができます。そして、クラスターを使用する必要がある時はいつでもクラス ターを開始できます。開始と停止は、継続的な可用性を必要としない開発、テスト、または類似のア クティビティに使用されるクラスターのセットアップと解放のプロセスを簡素化します。クラスター 内のインスタンス数に関係なく、 AWS Management Console または を使用して、1 つのアクション AWS CLI でクラスターを停止および開始できます。

クラスターが停止されている間、このクラスターのストレージボリュームは変更されません。指 定された保持期間内でのストレージ、手動のスナップショット、および自動化されたバックアッ プストレージに対してのみ課金されます。インスタンス時間に対しては請求されません。Amazon DocumentDB は、7 日後に DB クラスターを自動的に開始するため、必要なメンテナンスの更新が遅 延することはありません。7 日後にクラスターが開始すると、このクラスター内のインスタンスに対 する課金が再開します。クラスターが停止している間は、ストレージボリュームに対するクエリを実 行できません。クエリを実行するにはインスタンスが使用可能状態であることが必要です。

Amazon DocumentDB クラスターが停止されている場合、クラスターもそのインスタンスも、いか なる方法でも変更できません。これには、インスタンスの追加や削除、クラスターの削除が含まれま す。

Using the AWS Management Console

次の手順では、利用可能な 1 つ以上のインスタンスがあるクラスターを停止したり、停止してい るクラスターを開始する方法を示します。

Amazon DocumentDB クラスターを停止または開始するには

- 1. にサインインし AWS Management Console[、https://console.aws.amazon.com/docdb](https://console.aws.amazon.com/docdb) で Amazon DocumentDB コンソールを開きます。
- 2. ナビゲーションペインで [クラスター] を選択します。

**G** Tip 画面の左側にナビゲーションペインが表示されない 場合は、ページの左上隅にあるメニューアイコン  $(\equiv$ を選択します。

- 3. クラスターのリストで、停止または開始するクラスター名の左側にあるボタンを選択しま す。
- 4. [Actions (アクション)] を選択したら、このクラスターで実行するアクションを選択します。
	- クラスターを停止したいときに、このクラスターが利用可能な場合:
		- a. [Stop] (停止) を選択します。

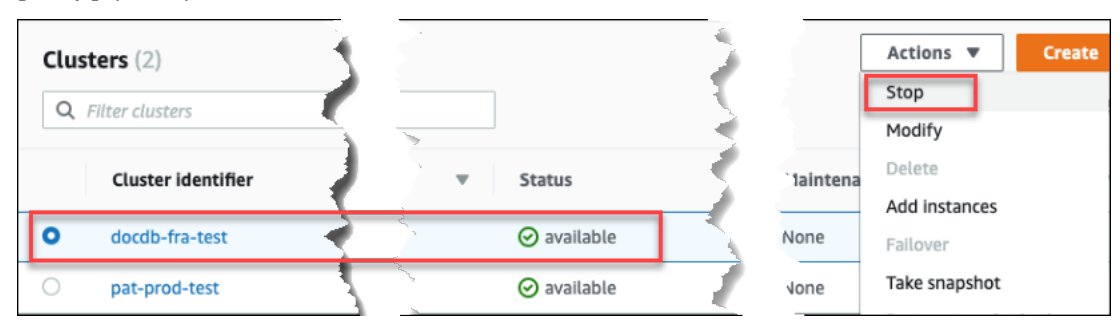

フェイルオーバーメカニズムが発動することを回避するため、停止オペレーション はまずレプリカインスタンスを停止してからプライマリインスタンスを停止しま す。

b. 確認ダイアログで、クラスターを停止するには [Stop cluster (クラスターの停止)]、 あるいはクラスターを継続して実行するには [Cancel (キャンセル)] を選択して確認 します。

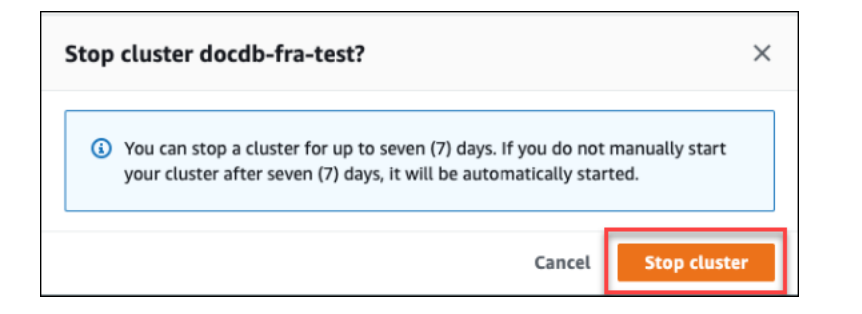

• クラスターを開始したいときにこのクラスターが停止されている場合、[Start (開始)] を 選択します。

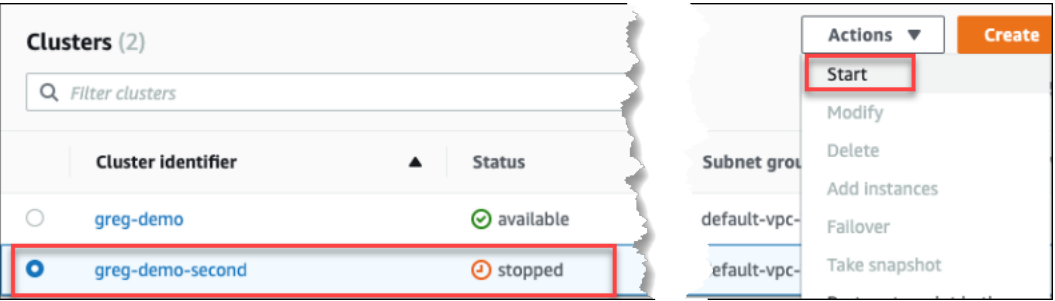

5. クラスターおよびそのインスタンスの状態をモニタリングします。クラスターを開始する と、クラスターおよびそのインスタンスが利用可能な場合にこのクラスターの使用を再開で きます。詳細については、「[クラスターのステータスの確認](#page-530-0)」を参照してください。

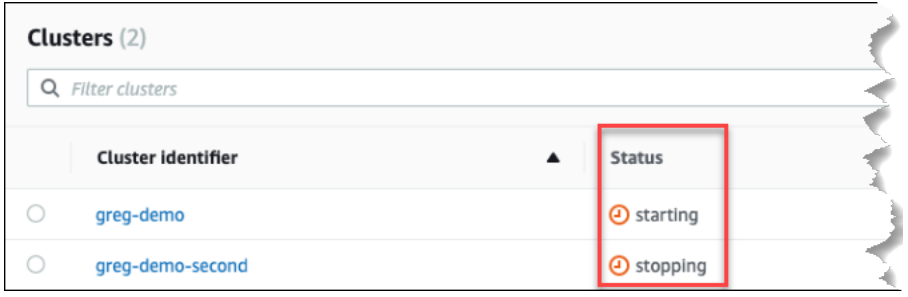

Using the AWS CLI

次のコード例では、利用可能な状態にある 1 つ以上のインスタンスがあるクラスターを停止ある いは停止しているクラスターを開始する方法を示しています。

を使用して 1 つ以上の使用可能なインスタンスを持つクラスターを停止するには AWS CLI、 stop-db-clusterオペレーションを使用します。停止しているクラスターを開始するに は、 start-db-cluster オペレーションを使用します。どちらのオペレーションも --dbcluster-identifier パラメータを使用します。

パラメータ:

• **--db-cluster-identifier** — 必須 停止または開始するクラスターの名前。

Example — を使用してクラスターを停止するには AWS CLI

次のコードは、クラスター sample-cluster を停止します。クラスターには、利用可能な状態 にある 1 つ以上のインスタンスがある必要があります。

Linux、macOS、Unix の場合:

```
aws docdb stop-db-cluster \ 
    --db-cluster-identifier sample-cluster
```
Windows の場合:

```
aws docdb stop-db-cluster ^ 
    --db-cluster-identifier sample-cluster
```
Example — を使用してクラスターを開始するには AWS CLI

次のコードは、クラスター sample-cluster を開始します。クラスターは現在停止している必 要があります。

Linux、macOS、Unix の場合:

```
aws docdb start-db-cluster \ 
    --db-cluster-identifier sample-cluster
```
Windows の場合:

```
aws docdb start-db-cluster ^ 
    --db-cluster-identifier sample-cluster
```
<span id="page-567-0"></span>停止したクラスターで実行できるオペレーション

Amazon DocumentDB クラスターが停止している間は point-in-time 、指定した自動バックアップ保 持期間内の任意の時点に復元できます。 point-in-time 復元の実行の詳細については、「」を参照し てください[特定時点への復元](#page-475-0)。

クラスターを停止している間は、Amazon DocumentDB クラスターまたはその インスタンスの設定 を変更することはできません。クラスターにインスタンスを追加または削除することも、関連するイ ンスタンスがまだある場合はクラスターを削除することもできません。そのような管理アクションを 実行する前に、クラスターを開始する必要があります。

Amazon DocumentDB は、スケジュールされたメンテナンスを、再び開始してからのみ停止したク ラスターに適用します。7 日後、Amazon DocumentDB は停止したクラスターを自動的に開始するた め、そのメンテナンス状態より過剰に遅れることはありません。クラスターが再開始すると、クラス ター内のインスタンスへの課金が再開します。

クラスターが停止している間、Amazon DocumentDB は自動バックアップを一切実行せず、また バックアップ保持期間を延長しません。

<span id="page-568-0"></span>Amazon DocumentDB クラスターの削除

Amazon DocumentDB クラスターは、 AWS Management Console または を使用して削除できます AWS CLI。クラスターを削除するには、クラスターが 使用可能状態であり、インスタンスが関連付 けられていないことが必要です。クラスターが停止している場合は、まずクラスターを起動し、ク ラスターが使用可能になるまで待ってから、クラスターを削除します。詳細については、「[Amazon](#page-564-0) [DocumentDB クラスターの停止と起動」](#page-564-0)を参照してください。

#### 削除保護

クラスターが誤って削除されることを防ぐために、削除保護を有効にできます。コンソールを使用し てクラスターを作成する場合は、デフォルトで削除保護が有効になっています。ただし、 AWS CLI を使用してクラスターを作成する場合、削除保護はデフォルトで無効になっています。

Amazon DocumentDB は、コンソールまたは AWS CLIを使用した削除オペレーションのどちらの実 行でも、クラスターに対する削除保護を適用します。削除保護が有効になっている場合、クラスター を削除することはできません。削除に対する保護が有効化されているクラスターを削除するには、ま ずクラスターを変更して削除保護を無効化する必要があります。

クラスター上で削除保護を有効にしたコンソールを使用する場合、クラスターの最後のインスタン スを削除することはできません。これを削除するとクラスターも削除されるためです。 AWS CLIを 使用すると、削除保護されているクラスターの最後のインスタンスを削除できます。ただし、クラス ター自体は削除されず、データを保持されます。クラスターに新しいインスタンスを作成して、この データにアクセスできます。削除保護の有効化および無効化の詳細については、以下を参照してくだ さい。

#### • [Amazon DocumentDB クラスターの作成](#page-532-0)

• [Amazon DocumentDB クラスターの変更](#page-553-0)

Using the AWS Management Console

を使用してクラスターを削除するには AWS Management Console、削除保護を無効にする必要 があります。

クラスターで削除保護が有効になっているかどうかを確認するには

- 1. にサインインし AWS Management Console[、https://console.aws.amazon.com/docdb](https://console.aws.amazon.com/docdb) で Amazon DocumentDB コンソールを開きます。
- 2. ナビゲーションペインで [クラスター] を選択します。

**b** Tip 画面の左側にナビゲーションペインが表示されない 場合は、ページの左上隅にあるメニューアイコン  $(\equiv$ を選択します。

3. Clusters ナビゲーションボックスで、[クラスター識別子] 列にはクラスターとインスタンス の両方が表示されることに注意してください。インスタンスは、以下のスクリーンショット のように、クラスターの下に表示されます。

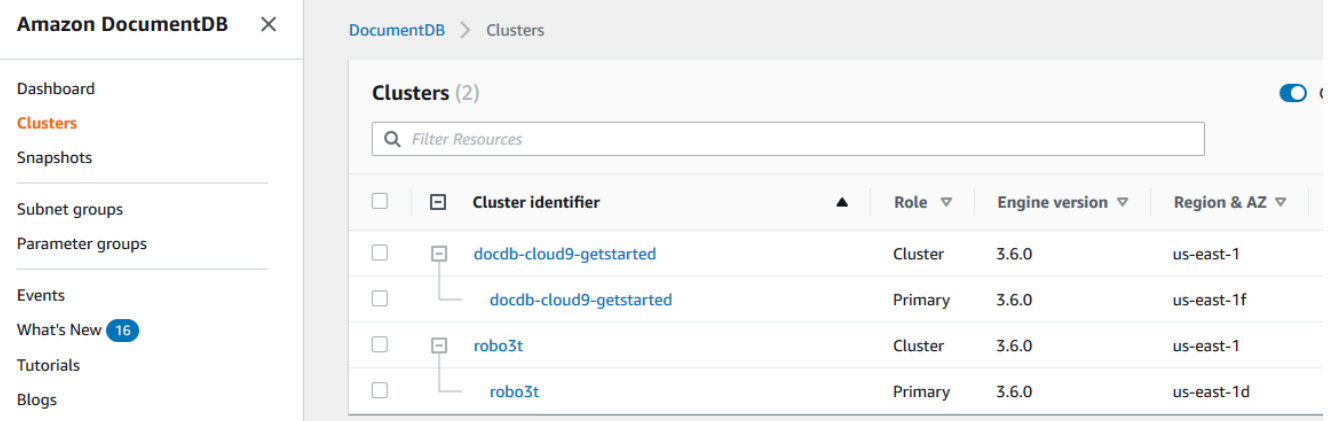

4. クラスターの名前を選択し、[設定] タブを選択します。[クラスターの詳細] セクションで、 [削除保護] を見つけます。削除保護が有効化されている場合は、クラスターを変更して削除 保護を無効にします。クラスターの変更については、「[Amazon DocumentDB クラスターの](#page-553-0) [変更](#page-553-0)」を参照してください。

[Deletion protection (削除保護)] が無効化されると、クラスターを削除する準備が完了しま す。

クラスターを削除するには

- 1. ナビゲーションペインで [クラスター] を選択します。
- 2. [Instances (インスタンス)] 列を確認して、クラスターにインスタンスがあるかどうかを判 断します。クラスターを削除する前に、そのすべてのインスタンスを削除する必要がありま す。詳細については、「[Amazon DocumentDB インスタンスの削除](#page-623-0) 」を参照してください。
- 3. クラスターにインスタンスがあるかどうかに応じて、次のいずれかの手順を実行します。
	- クラスターにインスタンスがない場合は、クラスター名の左側にあるボタンを選択し、 [アクション] を選択します。ドロップダウンメニューから [削除] を選択します。[Delete <cluster-name> (<cluster-name> を削除)] ダイアログボックスを完了したら、[Delete (削 除)] を選択します。
	- クラスターに 1 つ以上のインスタンスがある場合は、次を行います。
		- a. ナビゲーションペインで、[インスタンス] を選択します。
		- b. クラスターごとのインスタンスを削除します。最後のインスタンスを削除すると、 クラスターも削除されます。インスタンスを削除する詳細については、「[Amazon](#page-623-0) [DocumentDB インスタンスの削除 」](#page-623-0)を参照してください。

クラスターが削除されるまでに数分かかります。クラスターのステータスをモニタリングするに は、「[Amazon DocumentDB クラスターのステータスのモニタリング」](#page-820-0)を参照してください。

Using the AWS CLI

インスタンスが関連付けられているクラスターを削除することはできません。クラスターに関連 付けられているインスタンスを確認するには、describe-db-clusters コマンドを実行し、ク ラスターのすべてのインスタンスを削除します。次に、必要に応じてクラスターの削除保護を無 効にし、最後にクラスターを削除します。

1. 最初に、クラスターのすべてのインスタンスを削除します。

削除する必要があるインスタンスを決定するには、次のコマンドを実行します。

```
aws docdb describe-db-clusters \
```
--db-cluster-identifier sample-cluster \

```
 --query 'DBClusters[*].
[DBClusterIdentifier,DBClusterMembers[*].DBInstanceIdentifier]'
```
このオペレーションによる出力は、次のようになります(JSON 形式)。

```
\Gamma\Gamma "sample-cluster", 
             \Gamma "sample-instance-1", 
                    "sample-instance-2" 
            \mathbb{I}\mathbf{I}]
```
削除するクラスターにインスタンスがある場合は、次に示すように、そのインスタンスを削 除します。

```
aws docdb delete-db-instance \ 
     --db-instance-identifier sample-instance
```
2. 次に、削除保護を無効にします。

AWS CLI を使用してクラスターのすべてのインスタンスを削除しても、クラスターは削除さ れません。クラスターも削除する必要があるときには、削除保護が無効化されている場合に のみこれを行うことができます。

クラスターに削除保護が有効化されているかどうかを判断するには、次のコマンドを実行し ます。

**1** Tip

すべての Amazon DocumentDB クラスターの削除保護状態を確認するには、--dbcluster-identifier パラメータを省略します。

```
aws docdb describe-db-clusters \ 
     --db-cluster-identifier sample-cluster \
```
--query 'DBClusters[\*].[DBClusterIdentifier,DeletionProtection]'

このオペレーションによる出力は、次のようになります。

```
\Gamma\Gamma "sample-cluster", 
                 "true" 
        \mathbf{I}\mathbf{I}
```
削除保護が有効になっている場合、クラスターを変更して削除保護を無効にします。クラス ターの削除保護を無効にするには、次のコマンドを実行します。

```
aws docdb modify-db-cluster \ 
     --db-cluster-identifier sample-cluster \ 
     --no-deletion-protection \ 
     --apply-immediately
```
3. 最後に、クラスターを削除します。

削除保護を無効にしたら、クラスターを削除する準備が整います。クラスターを削除するに は、以下のパラメータを指定して delete-db-cluster オペレーションを使用します。

- **--db-cluster-identifier** 必須 削除するクラスターの識別子。
- **--final-db-snapshot-identifier** オプション。最終スナップショットを作成する 場合は、最終スナップショットの名前を指定して、このパラメータを含める必要がありま す。--final-db-snapshot-identifier または --skip-final-snapshot のどちら かを含める必要があります。

命名に関する制約:

- 1 − 63 個の英字、数字、またはハイフンで構成します。
- 1 字目は英字である必要があります。
- ハイフンを、文字列の最後に使用したり、2 つ続けて使用したりすることはできませ ん。
- Amazon RDS、Amazon Neptune 、Amazon DocumentDB のすべてのクラスターで

AWS アカウント、リージョンごとに ごとに一意である必要があります。 クラスターのライフサイクル 550 month (1999年) - 100 month (1999年) - 100 month (1999年) - 100 month (1999年) - 100 month (1999 • **--skip-final-snapshot** - オプション。クラスターを削除する前に最終スナップショッ トを作成しない場合のみ、このパラメータを使用します。デフォルトでは、最終スナップ ショットを作成します。--final-db-snapshot-identifier または --skip-finalsnapshot のどちらかを含める必要があります。

次の AWS CLI コードは、最終スナップショットsample-clusterを持つクラスターを削除 します。クラスターに関連付けられるインスタンスがある場合、あるいは削除保護が有効化 されている場合、このオペレーションは失敗します。

Example

Linux、macOS、Unix の場合:

```
aws docdb delete-db-cluster \ 
     --db-cluster-identifier sample-cluster \ 
     --final-db-snapshot-identifier sample-cluster-final-snapshot
```
Windows の場合:

```
aws docdb delete-db-cluster ^ 
     --db-cluster-identifier sample-cluster ^ 
     --final-db-snapshot-identifier sample-cluster-final-snapshot
```
Example

次の AWS CLI コードは、最終スナップショットを作成しsample-clusterなくてもクラス ターを削除します。

Linux、macOS、Unix の場合:

```
aws docdb delete-db-cluster \ 
     --db-cluster-identifier sample-cluster \ 
     --skip-final-snapshot
```
Windows の場合·

```
aws docdb delete-db-cluster ^ 
     --db-cluster-identifier sample-cluster ^
```
--skip-final-snapshot

delete-db-cluster オペレーションの出力は、削除するクラスターになります。

クラスターが削除されるまでに数分かかります。クラスターのステータスをモニタリングす るには、「[クラスターのステータスのモニタリング](#page-820-0)」を参照してください。

# Amazon DocumentDB クラスターのスケーリング

Amazon DocumentDB では、ニーズに応じてクラスターのストレージとコンピューティングをス ケールできます。このセクションでは、ストレージのスケーリング、インスタンスのスケーリング、 および読み取りのスケーリングを使用して、Amazon DocumentDB クラスターとインスタンスのパ フォーマンスとスケーリングを管理する方法について説明します。

トピック

- [ストレージのスケーリング](#page-574-0)
- [インスタンスのスケーリング](#page-574-1)
- [読み取りのスケーリング](#page-574-2)
- [書き込みスケーリング](#page-575-0)

<span id="page-574-0"></span>ストレージのスケーリング

Amazon DocumentDB ストレージは、クラスターボリューム内のデータに合わせて自動的にスケー リングします。データが増加すると、クラスターボリュームストレージは、10 GiB 単位で最大 128 TiB まで増加します。

<span id="page-574-1"></span>インスタンスのスケーリング

DB クラスター内の各 DB インスタンスの DB インスタンスクラスを変更することで、必要に応じて Amazon DocumentDB クラスターをスケーリングできます。Amazon DocumentDB では、Amazon DocumentDB 用に最適化されたいくつかのインスタンスクラスをサポートしています。

詳細については、「[Amazon DocumentDB インスタンスの変更」](#page-614-0)を参照してください。

<span id="page-574-2"></span>読み取りのスケーリング

Amazon DocumentDB クラスターの読み取りのスケーリングは、最大 15 個の Amazon DocumentDB レプリカをクラスター内に作成することで実現できます。各 Amazon DocumentDB レプリカは、最

小限のレプリカラグでクラスターボリュームから同じデータを返します。通常、このラグはプライマ リインスタンスが更新を書き込んだ後、100 ミリ秒を大幅に下回ります。読み取りトラフィックが増 えたら、追加の Amazon DocumentDB レプリカを作成し、それらに直接接続することで DB クラス ターの読み取りワークロードを分散できます。Amazon DocumentDB レプリカのインスタンスクラ スは、プライマリイスタンスと同じものである必要はありません。

詳細については、「[クラスターへの Amazon DocumentDB インスタンスの追加](#page-604-0)」を参照してくださ い。

Amazon DocumentDB でスケールを読み取る場合は、レプリカセットとしてクラスターに接続し、 ドライバーに組み込まれている読み取り設定機能を使用してレプリカインスタンスに読み取りを分散 することをお勧めします。詳細については、「[レプリカセットとして Amazon DocumentDB に接続](#page-987-0) [する](#page-987-0)」を参照してください。

<span id="page-575-0"></span>書き込みスケーリング

クラスターのプライマリインスタンスのサイズを増やすことで、Amazon DocumentDB クラスター の書き込み容量をスケールできます。このセクションでは、ニーズに応じてクラスターのプライマリ インスタンスをスケーリングする 2 つの方法を示します。最初のオプションは、アプリケーション への影響を最小限に抑えることを目指しますが、完了するにはより多くのステップが必要です。2 番 目のオプションは、ステップ数が減るため、最適化で簡素化されますが、アプリケーションへの潜在 的な影響が増えるというトレードオフを伴います。

アプリケーションに応じて、以下の最適なアプローチを選択できます。利用可能なインスタンスのサ イズとコストの詳細については、「[Amazon DocumentDB の料金」](https://aws.amazon.com/documentdb/pricing/)を参照してください。

- 1. 高可用性とパフォーマンスのための最適化 [レプリカセットモード](#page-987-0) でクラスターに接続してい る場合 (推奨) は、プライマリインスタンスのスケーリング時に、次のプロセスを使用してアプ リケーションへの影響を最小限に抑えることができます。この方法では、クラスターが高可用性 以上に維持され、読み取りスケーリングターゲットが (インプレースで更新されずに) インスタ ンスとしてクラスターに追加されるため、影響が最小限に抑えられます。
	- a. より大きなインスタンスタイプの 1 つ以上のレプリカをクラスターに追加します (「[???」](#page-604-0) を参照)。すべてのレプリカは、プライマリと同等以上のサイズのインスタンスタイプにす ることをお勧めします。これにより、書き込みパフォーマンスが意図せずに低下して、より 小さなインスタンスタイプにフェイルオーバーすることを回避できます。ほとんどのお客様 にとって、これは、クラスター内のインスタンス数を一時的に 2 倍にし、スケーリングの 完了後により小さなレプリカを削除することを意味します。
- b. すべての新しいレプリカのフェイルオーバー層を優先度ゼロに設定し、より小さいインスタ ンスタイプのレプリカのフェイルオーバー優先度が最も高くなるようにします。詳細につい ては、「[???](#page-645-0)」を参照してください。
- c. 手動フェイルオーバーを開始し、新しいレプリカの 1 つをプライマリインスタンスに昇格 させます。詳細については、「[???](#page-646-0)」を参照してください。

#### **a** Note

これに伴って、クラスターのダウンタイムが最大 30 秒発生します。このダウンタ イムを見越した計画を立ててください。

- d. 新しいプライマリより小さいインスタンスタイプのすべてのレプリカをクラスターから削除 します。
- e. すべてのインスタンスのフェイルオーバー層の設定を同じ優先度に戻します (通常、これは 設定を 1 に戻すことを意味します)。

たとえば、クラスターに現在 3 つの r5.large インスタンス (1 つのプライマリと 2 つのレプ リカ) が含まれていて、r5.xlarge インスタンスタイプにスケールするとします。これを行う には、まず 3 つの r5.xlarge レプリカインスタンスをクラスターに追加し、これらの新しい r5.xlarge レプリカのフェイルオーバー層をゼロに設定します。次に、手動フェイルオーバー を開始します (アプリケーションのダウンタイムを最大 30秒見込みます)。フェイルオーバー が完了したら、3 つすべての r5.large インスタンスをクラスターから削除し、クラスターが r5.xlarge インスタンスにスケールされた状態にします。

コストを最適化しやすいように、Amazon DocumentDB インスタンスは秒単位で課金されま す。インスタンスの作成、変更、削除などの課金対象のステータス変更に続く 10 分間の料金が 最小の請求額となります。詳細については、ベストプラクティスのドキュメントの「[コスト最適](#page-153-0) [化](#page-153-0)」を参照してください。

2. 単純化のために最適化 — このアプローチは、シンプルさを最適化します。クラスターの拡張と 縮小は行われませんが、読み取り容量が一時的に減少する可能性があります。

レプリカのインスタンスクラスを変更すると、そのインスタンスが数秒から 30 秒未満の短い 期間、リクエストを処理しなくなる可能性があります。[レプリカセットモード](#page-987-0)(推奨) でクラス ターに接続している場合、スケーリング操作中に読み取りキャパシティが 1 つのレプリカ (例え ば、3 ノードクラスタでは 66% の容量、4 ノードクラスタで 75% の容量など) が減少します。

- a. クラスター内の 1 つのレプリカインスタンスをスケールします。詳細については、[「イン](#page-592-0) [スタンスクラスの管理](#page-592-0)」を参照してください。
- b. インスタンスが利用可能になるまで待ちます ([「Amazon DocumentDB インスタンスのス](#page-824-0) [テータスのモニタリング](#page-824-0)」を参照)。

# **a** Note

これに伴って、クラスターのダウンタイムが最大 30 秒発生します。このダウンタ イムを見越した計画を立ててください。

- c. すべてのレプリカインスタンスが 1 つずつスケールされるまで、手順 1 と 2 を実行しま す。
- d. 手動フェイルオーバーを開始します。これにより、レプリカがプライマリインスタンスに昇 格します。詳細については、「[Amazon DocumentDB フェイルオーバー」](#page-644-0)を参照してくだ さい。

**a** Note

これにより、クラスターのダウンタイムが最大 30 秒発生しますが、それよりも時 間が短くなります。このダウンタイムを見越した計画を立ててください。

e. 前のプライマリ (現在はレプリカ) インスタンスをスケールします。

### Amazon DocumentDB クラスターのボリュームのクローン作成

Amazon DocumentDB クローン作成を使用すると、同じ Amazon DocumentDB クラスターボリュー ムを使用して、元のクラスターと同じデータを持つ新しいクラスターを作成できます。このプロセス は、高速で、費用効果が高いように設計されています。関連付けられたデータボリュームを持つ新し いクラスターは、クローンと呼ばれます。クローンの作成は、スナップショットの復元など、他の手 法を使用してデータを物理的にコピーするよりも、高速かつスペース効率に優れています。

Amazon DocumentDB は、プロビジョニングされた Amazon DocumentDB クラスターからの Amazon DocumentDB プロビジョニングクローンの作成をサポートしています。作成元とは異なる デプロイ設定を使用してクローンを作成すると、作成元の Amazon DocumentDB エンジンの最新 バージョンを使用してクローンが作成されます。

Amazon DocumentDB クラスターからクローンを作成すると、クローンはソース Amazon DocumentDB クラスターを所有するのと同じアカウントである AWS アカウントに作成されます。

トピック

- [Amazon DocumentDB のクローン作成の概要](#page-578-0)
- [Amazon DocumentDB クローン作成の制約事項](#page-579-0)
- [Amazon DocumentDB のクローン作成の仕組み](#page-579-1)
- [Amazon DocumentDB のクローンの作成](#page-582-0)

<span id="page-578-0"></span>Amazon DocumentDB のクローン作成の概要

Amazon DocumentDB はcopy-on-write プロトコルを使用してクローンを作成します。このメカ ニズムでは、初期クローンを作成するために使用する追加領域は最小限です。クローンが初期に 作成されると、Amazon DocumentDB は、作成元 DB クラスターと新しい (クローンの) Amazon DocumentDB クラスターで使用されるデータのコピーを 1 つだけ保持します。追加のストレー ジは、作成元の Amazon DocumentDB クラスターまたは Amazon DocumentDB クラスターのク ローンが (Amazon DocumentDB ストレージボリューム上の) データに変更を加えた場合にのみ割 り当てられます。 copy-on-write プロトコルの詳細については、「」を参照してください[Amazon](#page-579-1)  [DocumentDB のクローン作成の仕組み。](#page-579-1)

Amazon DocumentDB のクローン作成は、データを破損の危険にさらすことなく、本番データを使 用してテスト環境を迅速にセットアップする場合に特に役立ちます。クローンは、次のようなさまざ まなタイプのアプリケーションに使用できます。

- 潜在的な変更 (スキーマの変更やパラメータグループの変更など) を試して、すべての影響を評価 する。
- データのエクスポートや分析クエリの実行など、大量のワークロードを扱うオペレーションをク ローン上で実行する。
- 開発、テスト、またはその他の目的のために、本番 DB クラスターのコピーを作成する。

同じ Amazon DocumentDB クラスターから複数のクローンを作成できます。また、別のクローンか ら複数のクローンを作成することもできます。

Amazon DocumentDB のクローンを作成したら、Amazon DocumentDB インスタンスの設定を作成 元の Amazon DocumentDB クラスターとは異なる方法で行えます。例えば、開発用途のクローン は、作成元の Amazon DocumentDB クラスターと同じ高可用性要件を満たす必要がない場合があ

ります。この場合、Amazon DocumentDB クラスターで使用される複数の DB インスタンスではな く、単一の Amazon DocumentDB インスタンスを使用するようにクローンを設定できます。

テスト、開発などの用途へのクローンの使用が終了したら、クローンを削除できます。

<span id="page-579-0"></span>Amazon DocumentDB クローン作成の制約事項

Amazon DocumentDB のクローン作成には、現在、次の制約事項があります。

- AWS リージョンで許可される DB クラスターの最大数まで、必要な数のクローンを作成できま す。ただし、クローンを 15 個作成すると、次のクローンはフルコピーになります。クローン作成 オペレーションは point-in-timeリカバリのように動作します。
- ソース Amazon DocumentDB クラスターとは異なる AWS リージョンにクローンを作成すること はできません。
- DB インスタンスを持たない Amazon DocumentDB クラスターからクローンを作成することはで きません。少なくとも 1 つの DB インスタンスを持つ Amazon DocumentDB クラスターのクロー ン作成のみが可能です。
- クローンは、Amazon DocumentDB クラスターとは異なる仮想プライベートクラウド (VPC) で作 成できます。その場合、VPCのサブネットは同じアベイラビリティーゾーンにマッピングする必 要があります。

<span id="page-579-1"></span>Amazon DocumentDB のクローン作成の仕組み

Amazon DocumentDB のクローン作成は Amazon DocumentDB クラスターのストレージレイヤー で動作します。Amazon DocumentDB ストレージボリュームをサポートする基盤となる耐久性のあ るメディアに関して、高速でスペース効率の高いcopy-on-writeプロトコルを使用します。Amazon DocumentDB クラスターボリュームの詳細については、「[Amazon DocumentDB クラスターの管](#page-521-0) [理](#page-521-0)」を参照してください。

トピック

- [copy-on-write プロトコルについて](#page-579-2)
- [出典クラスターボリュームの削除](#page-582-1)

<span id="page-579-2"></span>copy-on-write プロトコルについて

Amazon DocumentDB クラスターでは、基盤となる Amazon DocumentDB ストレージボリュームの ページにデータが格納されます。

例えば、次の図には、4 つのデータページ 1、2、3、4 を持つ Amazon DocumentDB クラスター (A) があります。クローン B が Amazon DocumentDB クラスターから作成されたとします。クローン が作成されても、データはコピーされません。クローンは、作成元の Amazon DocumentDB クラス ターと同じページのセットを参照しています。

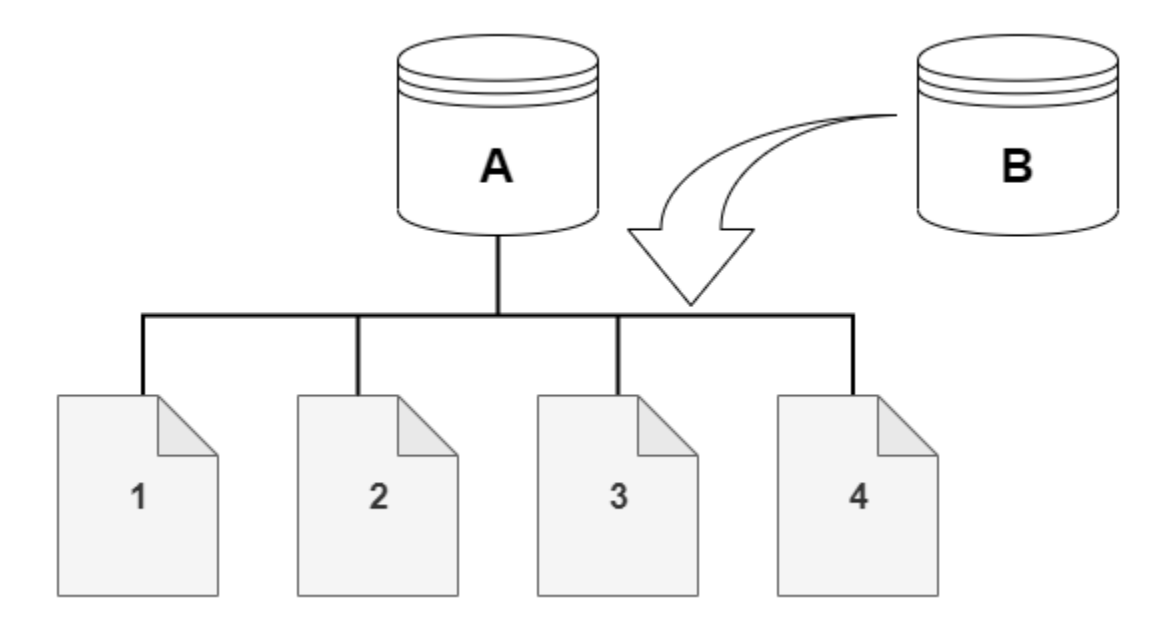

クローンが作成されたとき、通常は追加のストレージは必要ありません。 copy-on-write プロトコル は、物理ストレージメディア上の同じセグメントをソースセグメントとして使用します。追加のスト レージが必要になるのは、出典セグメントの容量がクローンセグメント全体に対して十分でない場合 のみです。この場合、出典セグメントは別の物理デバイスにコピーされます。

次の図では、前述のように、同じクラスター A とそのクローン B を使用して、実行中の copy-onwrite プロトコルの例を示しています。Amazon DocumentDB クラスター (A) に変更を加えて、ペー ジ 1 に保持されているデータが変更されたとします。元のページ 1 に書き込む代わりに、Amazon DocumentDB は新しいページ 1[A] を作成します。クラスター (A) の Amazon DocumentDB クラス ターボリュームは、1[A]、2、3、4 ページを参照していますが、クローン (B) は引き続き元のページ を参照しています。

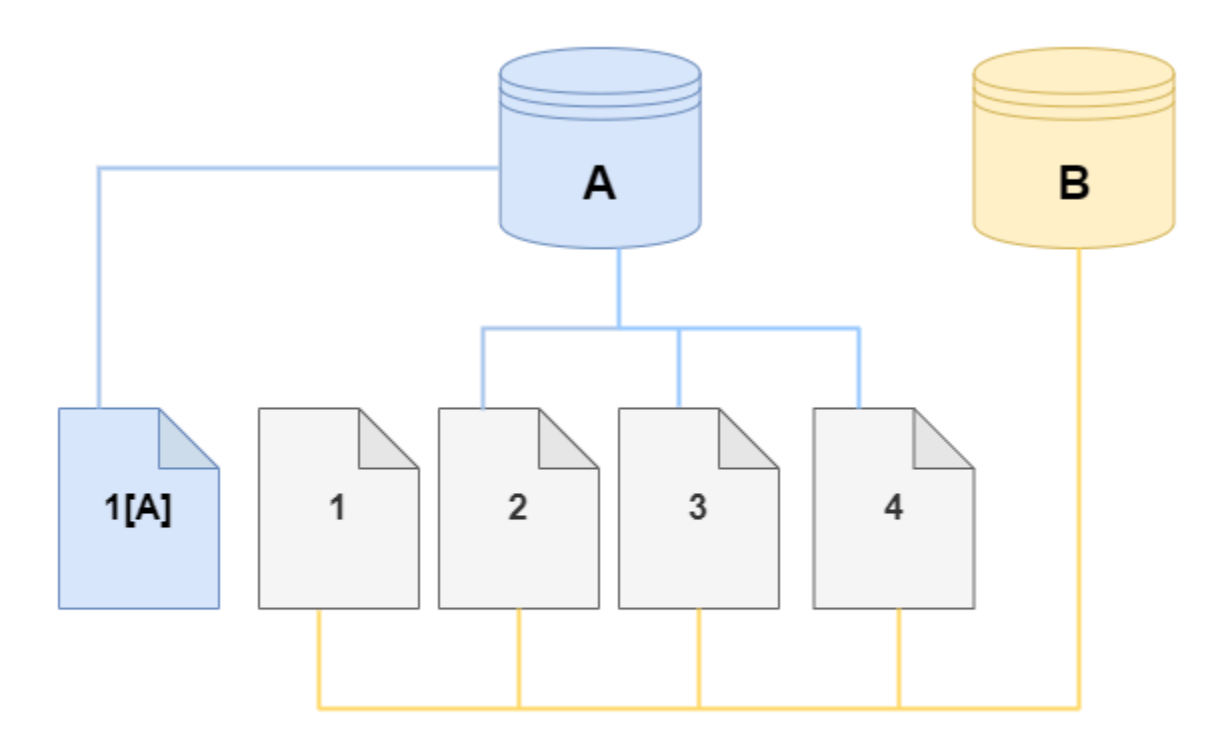

クローンでは、ストレージボリュームのページ 4 に変更が加えられています。元のページ 4 に書 き込む代わりに、Amazon DocumentDB は新しいページ 4[B] を作成します。クローンはページ 1、2、3、およびページ 4[B] を参照し、クラスター (A) は引き続き 1[A]、2、3、4 を参照していま す。

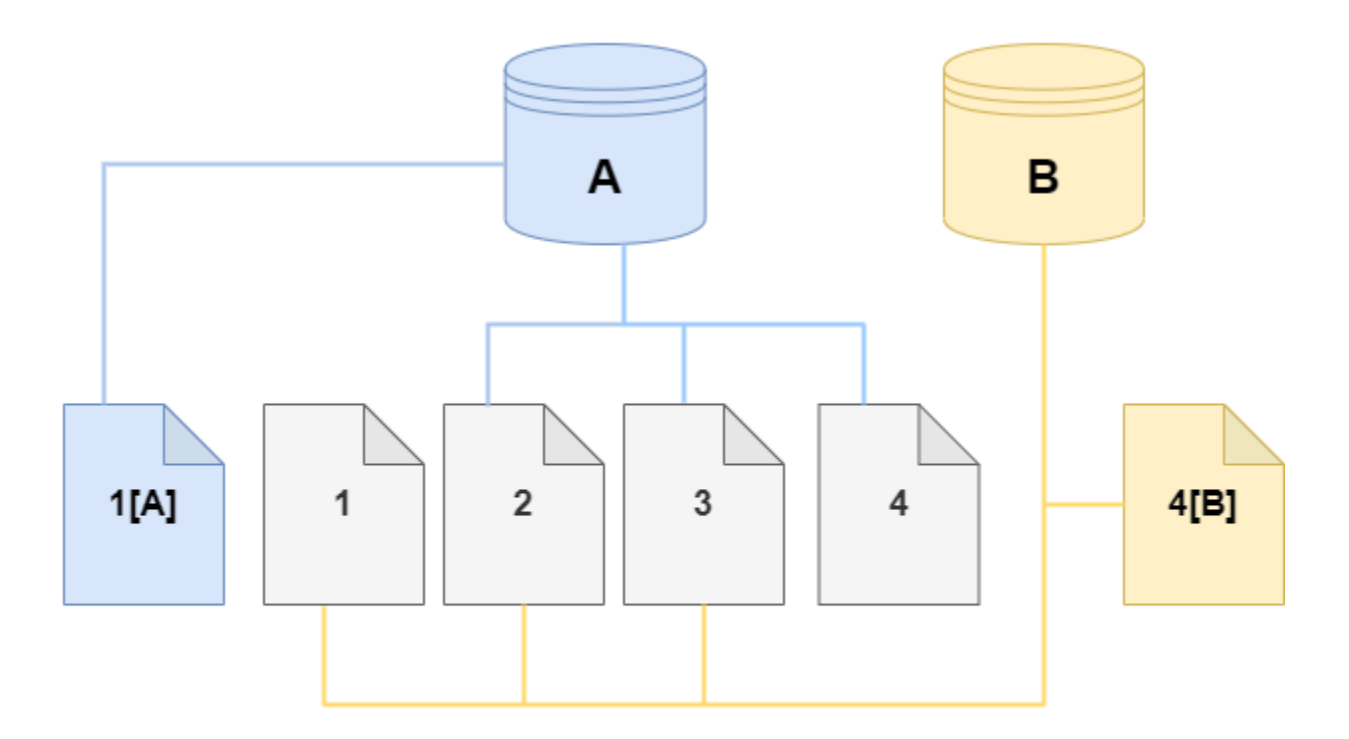

時間が経過して作成元 Amazon DocumentDB クラスターボリュームとクローンの両方で追加の変更 があると、その変更をキャプチャして保存するためにさらにストレージが必要になります。

<span id="page-582-1"></span>出典クラスターボリュームの削除

1 つ以上のクローンが関連付けられている出典クラスターボリュームを削除しても、そのクローンに は影響しません。クローンは、出典クラスターボリュームが前に所有していたページをポイントし続 けます。

<span id="page-582-0"></span>Amazon DocumentDB のクローンの作成

クローンは、ソース Amazon DocumentDB クラスターと同じ AWS アカウントに作成できます。こ れを行うには、 AWS Management Console または AWS CLI と以下の手順を使用します。

Amazon DocumentDB のクローン作成を使用すると、プロビジョニングされた Amazon DocumentDB クラスターから Amazon DocumentDB クラスターのプロビジョニングクローンを作成 できます。

Using the AWS Management Console

AWS Management Consoleを使用して Amazon DocumentDB クラスターのクローンを作成する 手順を以下に示します。

を使用してクローンを作成すると、1 つの Amazon DocumentDB インスタンスを持つ Amazon DocumentDB クラスター AWS Management Console が作成されます。

これらの手順は、クローンを作成しているのと同じ AWS アカウントが所有する DB クラスター に適用されます。DB クラスターは、Amazon DocumentDB でクロス AWS アカウントのクロー ン作成がサポートされていないため、同じ アカウントによって所有されている必要があります。

を使用して AWS アカウントが所有する DB クラスターのクローンを作成するには AWS Management Console

- 1. にサインインし AWS Management Console[、https://console.aws.amazon.com/docdb](https://console.aws.amazon.com/docdb) で Amazon DocumentDB コンソールを開きます。
- 2. ナビゲーションペインで [クラスター] を選択します。
- 3. リストから Amazon DocumentDB クラスターを選択し、[アクション ]で、[クローンの作成] を選択します。

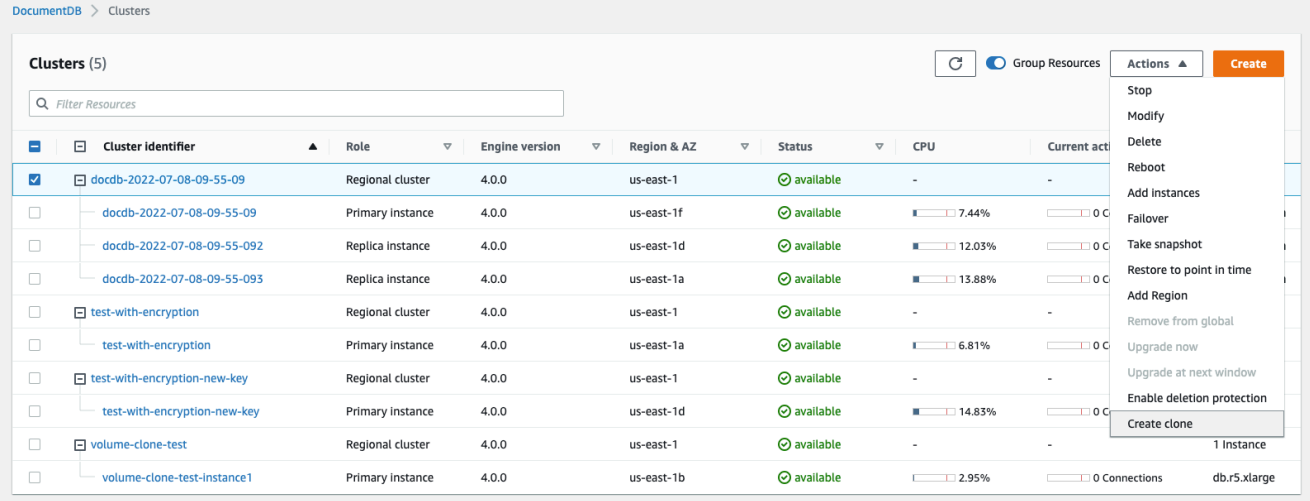

[クローンの作成] ページが開きます。そこで、[クラスター識別子]、[インスタンスクラス] な どの Amazon DocumentDB クラスタークローンのオプションが設定できます。

- 4. [設定] セクションで、以下の手順を実行します。
	- a. [DB クラスター識別子] に、作成する Amazon DocumentDB クラスターのクローンに付 ける名前を入力します。

### b. [インスタンス設定] では、クローンとして作成された Amazon DocumentDB クラスター に適した [インスタンスクラス] を選択します。

### **Create Clone**

You are cloning a DocumentDB cluster. This will create a new DB cluster that includes all of the data from the existing database as well as a writer DB instance.

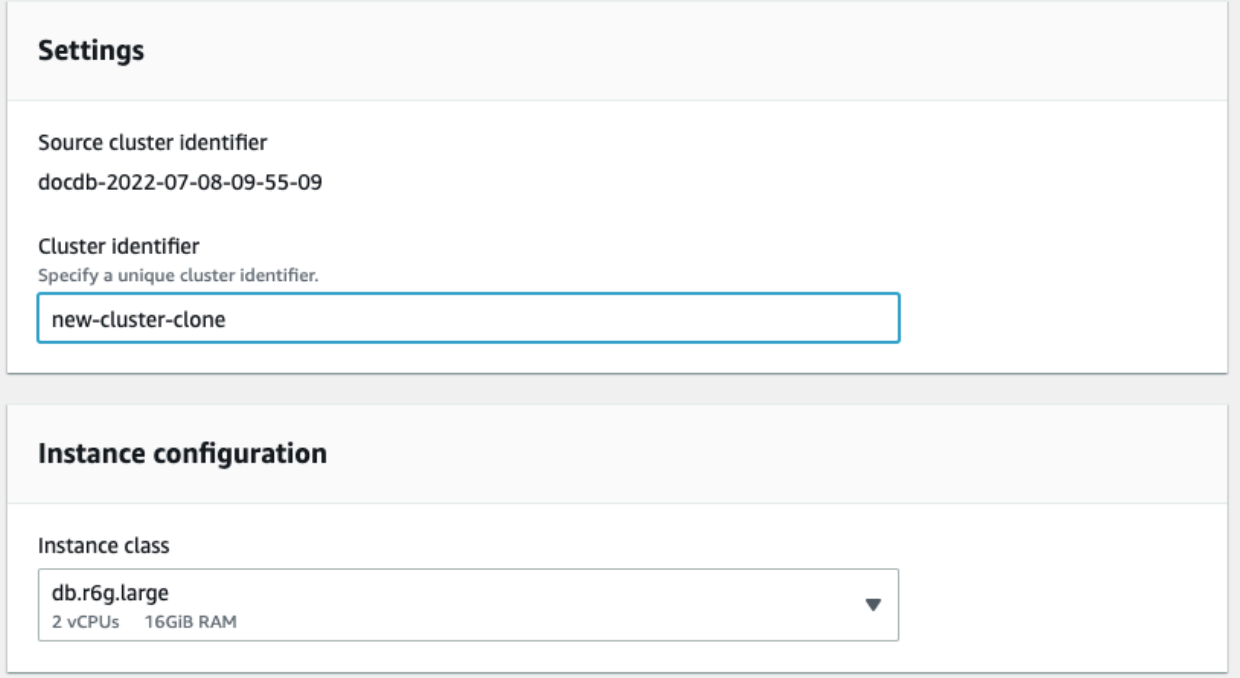

- c. [ネットワーク設定] では、ユースケースに適したサブネットグループと、関連する VPC セキュリティグループを選択します。
- d. Encryption-at-rest の場合、ソースクラスター (クローンされているクラスター) で暗号化 が有効になっている場合、クローンされたクラスターでも暗号化が有効になっている必 要があります。このシナリオに当てはまる場合、[暗号化を有効にする] オプションはグ レー表示 (無効) になりますが、[暗号化を有効にする] オプションが選択されています。 逆に、作成元クラスターで暗号化が有効になっていない場合は、[暗号化を有効にする] オプションが使用でき、暗号化を有効または無効にすることができます。

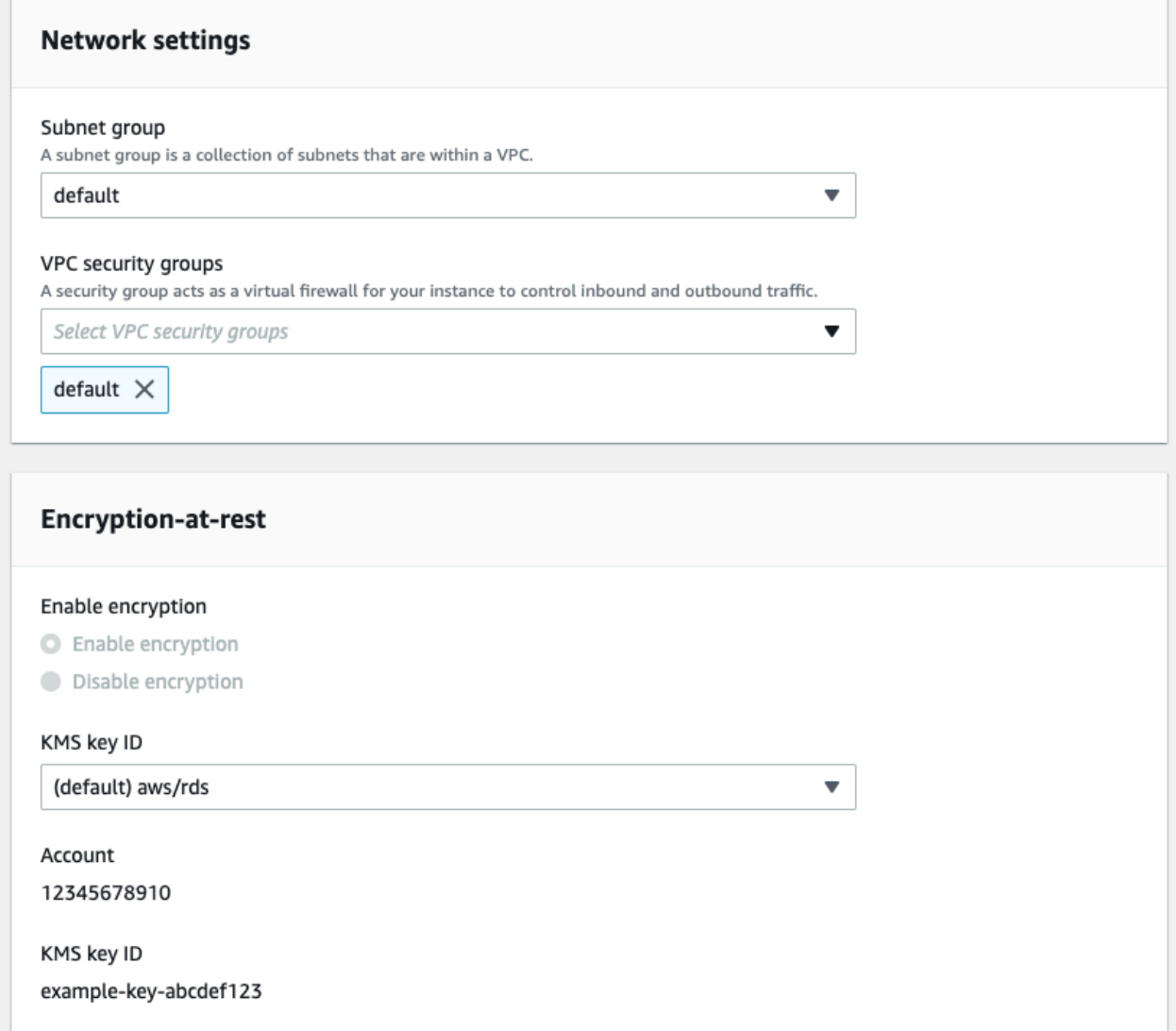

e. エクスポートするログの種類を選択し (オプション)、クラスターへの接続に使用する 特定のポートを入力し、クラスターの誤削除からの保護を有効にして (デフォルトで有 効) 、新しいクラスタークローンの設定を完了します。

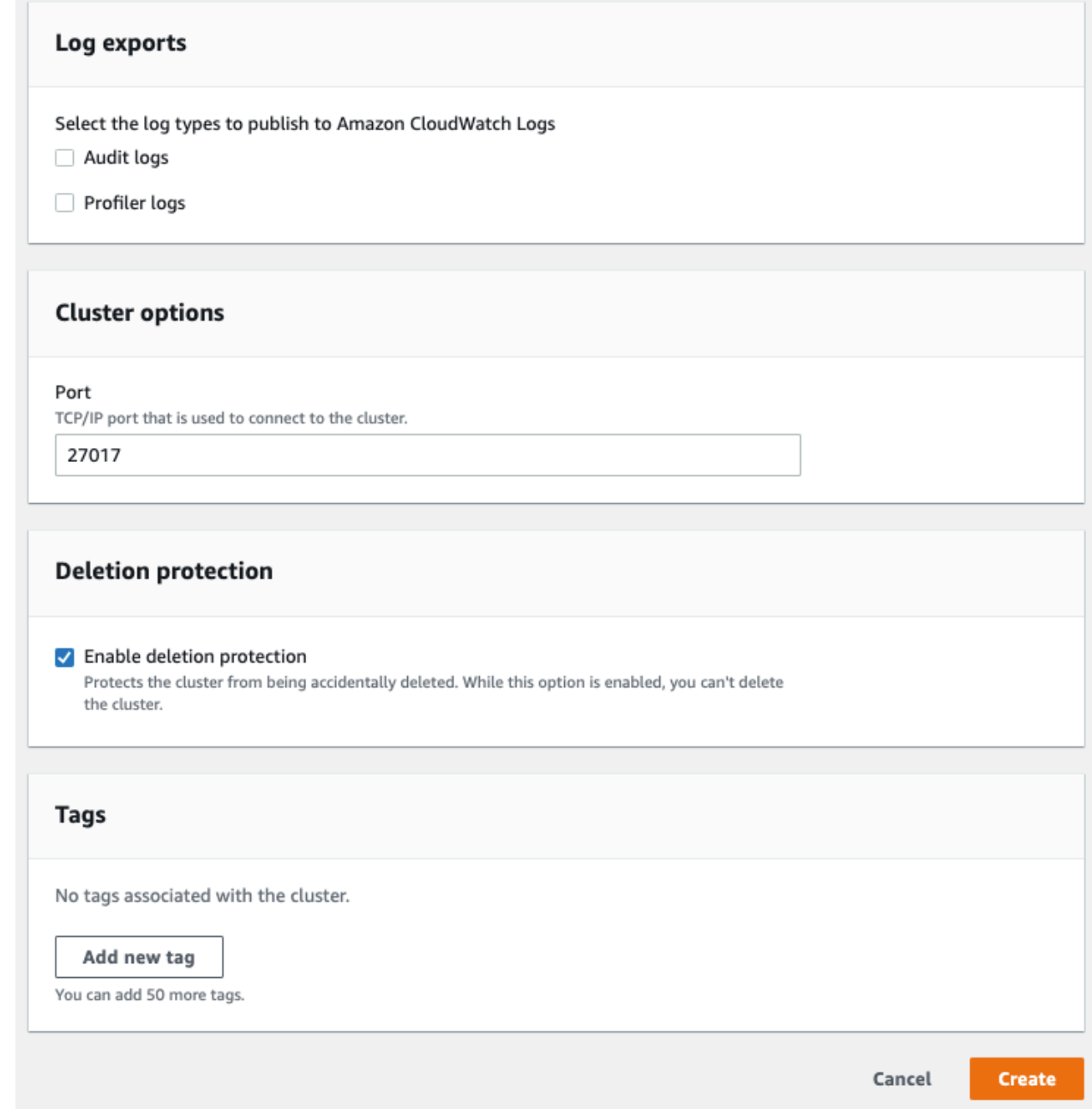

- f. Amazon DocumentDB クラスターのクローンのすべての設定の入力を完了しま す。Amazon DocumentDB クラスターとインスタンスの設定の詳細については、 「[Amazon DocumentDB クラスターの管理」](#page-521-0)を参照してください。
- 5. [クローンを作成] を選択して、選択した Amazon DocumentDB クラスターの Amazon DocumentDB クローンを起動します。

クローンが作成されると、コンソールの [データベース] セクションに他の Amazon DocumentDB クラスターとともに一覧表示され、現在の状態が表示されます。状態が [使用可能] の場合は、ク ローンはすぐに使用できます。

Using the AWS CLI

AWS CLI を使用して Amazon DocumentDB クラスターのクローンを作成するには、いくつかの ステップが必要です。

使用するrestore-db-cluster-to-point-in-time AWS CLI コマンドは、Amazon DocumentDB インスタンスが 0 個の空の Amazon DocumentDB クラスターになります。つま り、このコマンドは Amazon DocumentDB クラスターのみを復元し、クラスターの DB インスタ ンスは復元しません。これは、クローンが使用可能になった後に別途行います。プロセスは 2 ス テップで、次のとおりです。

- 1. [restore-db-cluster-to-point-in-time](https://docs.aws.amazon.com/cli/latest/reference/rds/restore-db-cluster-to-point-in-time.html) CLI コマンドを使用してクローンを作成します。このコマン ドで使用するパラメータで、作成する空の Amazon DocumentDB クラスター (クローン) の容 量タイプなどの詳細が制御されます。
- 2. CLI コマンドを使用してクローンの Amazon DocumentDB [create-db-instance](https://docs.aws.amazon.com/cli/latest/reference/rds/create-db-instance.html) インスタンスを 作成し、復元された Amazon DocumentDB クラスターに Amazon DocumentDB インスタンス を再作成します。

次のコマンドは、 AWS CLI が AWS リージョンをデフォルトとして設定されていることを前提と しています。この方法では、--region の名前を各コマンドに入力する手間が省けます。詳細に ついては、「[AWS CLIの設定](https://docs.aws.amazon.com/cli/latest/userguide/cli-chap-configure.html)」を参照してください。また、以下の各 CLI コマンドで --region を指定することもできます。

クローンの作成

[restore-db-cluster-to-point-in-time](https://docs.aws.amazon.com/cli/latest/reference/rds/restore-db-cluster-to-point-in-time.html) CLI コマンドに渡す特定のパラメータは、さまざ まです。渡す内容は、作成するクローンのタイプによって異なります。

次の手順に従い、プロビジョニングされた Amazon DocumentDB クラスターから Amazon DocumentDB プロビジョニングクローンを作成します。

作成元 Amazon DocumentDB クラスターと同じエンジンモードのクローンを作成するには

• [restore-db-cluster-to-point-in-time](https://docs.aws.amazon.com/cli/latest/reference/rds/restore-db-cluster-to-point-in-time.html) CLI コマンドを使用して、次のパラメータに 値を指定します。

- --db-cluster-identifier クローン用の意味のある名前を選択します[。restore-db](https://docs.aws.amazon.com/cli/latest/reference/rds/restore-db-cluster-to-point-in-time.html)[cluster-to-point-in-time](https://docs.aws.amazon.com/cli/latest/reference/rds/restore-db-cluster-to-point-in-time.html) CLI コマンドを使用する場合、クローンに名前を付けます。
- --restore-type 出典 DB クラスターのクローンの作成に copy-on-write を使用 します。このパラメータを指定しない場合、restore-db-cluster-to-point-intime は、クローンを作成するのではなく、Amazon DocumentDB クラスターを復元しま す。restore-type のデフォルトは full-copy です。
- --source-db-cluster-identifier クローンを作成する作成元 Amazon DocumentDB クラスターの名前を使用します。
- --use-latest-restorable-time この値は、クローンの最新の復元可能なボリュー ムデータを指します。このパラメータは restore-type copy-on-write に必要です が、一緒に restore-to-time parameter を使用することはできません。

次の例では、my-source-cluster という名前のクラスターから my-clone という名前のク ローンを作成します。

Linux、macOS、Unix の場合:

```
aws docdb restore-db-cluster-to-point-in-time \ 
     --source-db-cluster-identifier my-source-cluster \ 
     --db-cluster-identifier my-clone \ 
     --restore-type copy-on-write \ 
     --use-latest-restorable-time
```
Windows の場合·

```
aws docdb restore-db-cluster-to-point-in-time ^ 
     --source-db-cluster-identifier my-source-cluster ^ 
     --db-cluster-identifier my-clone ^ 
     --restore-type copy-on-write ^ 
     --use-latest-restorable-time
```
このコマンドは、クローンの詳細を含む JSON オブジェクトを返します。クローンの DB イン スタンスを作成する前に、作成した DB クラスターのクローンが使用可能であることを確認しま す。詳細については、下記の「ステータスの確認とクローンの詳細の取得」をご参照ください。

#### ステータスの確認とクローンの詳細の取得

次のコマンドを使用して、新しく作成した空の DB クラスターのステータスが確認できます。

\$ **aws docdb describe-db-clusters --db-cluster-identifier** *my-clone* **--query '\*[]. [Status]' --output text**

または、次の AWS CLI クエリを使用して、クローンの DB インスタンスを作成するために必要 なステータスとその他の値を取得できます。

Linux、macOS、Unix の場合:

```
aws docdb describe-db-clusters --db-cluster-identifier my-clone \ 
   --query '*[].{Status:Status,Engine:Engine,EngineVersion:EngineVersion}'
```
Windows の場合·

```
aws docdb describe-db-clusters --db-cluster-identifier my-clone ^ 
   --query "*[].{Status:Status,Engine:Engine,EngineVersion:EngineVersion}"
```
このクエリにより、以下のような出力が返されます。

```
\Gamma { 
           "Status": "available", 
           "Engine": "docdb", 
           "EngineVersion": "4.0.0", 
      }
]
```
クローン用の Amazon DocumentDB インスタンスの作成

[create-db-instance](https://docs.aws.amazon.com/cli/latest/reference/rds/create-db-instance.html) CLI コマンドを使用して、クローンの DB インスタンスを作成します。

--db-instance-class パラメータは、プロビジョニングされた Amazon DocumentDB クラス ターにのみ使用されます。

Linux、macOS、Unix の場合:

```
aws docdb create-db-instance \ 
     --db-instance-identifier my-new-db \ 
     --db-cluster-identifier my-clone \ 
     --db-instance-class db.r5.4xlarge \
```
--engine docdb

Windows の場合:

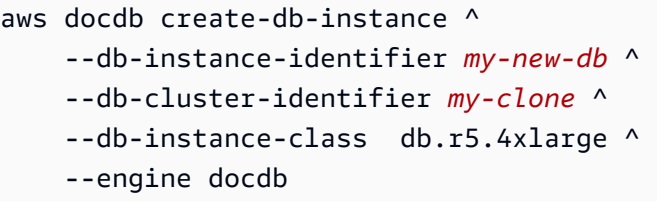

クローン作成に使用するパラメータ

次の表は restore-db-cluster-to-point-in-time を使用して Amazon DocumentDB クラ スターのクローンを作成する際に使用されるさまざまなパラメータをまとめたものです。

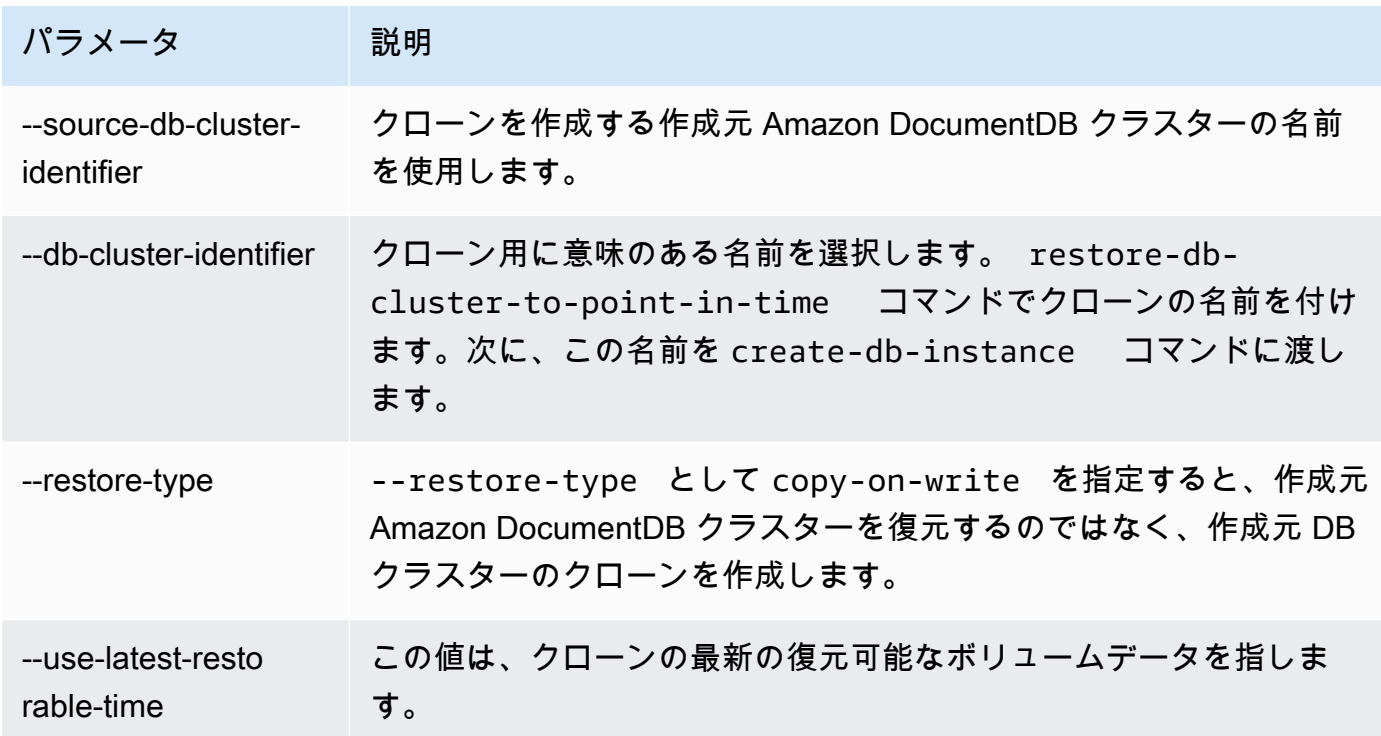

### Amazon DocumentDB クラスターの耐障害性について

Amazon DocumentDB クラスターは、耐障害性を持つように設計されています。各クラスターのボ リュームは 1 つの 内の複数のアベイラビリティーゾーンにまたがり AWS リージョン、各アベイラ ビリティーゾーンにはクラスターのボリュームデータのコピーが含まれます。この機能は、クラス ターがデータ喪失なしでアベイラビリティーゾーンの障害に耐えることができ、発生するのはサービ スの短時間の中断のみであることを意味します。

クラスターのプライマリインスタンスが失敗した場合、Amazon DocumentDB は以下のいずれかの 方法で、新しいプライマリインスタンスに自動的にフェイルオーバーします。

- 既存の Amazon DocumentDB レプリカを新しいプライマリインスタンスに昇格し、昇格されたレ プリカの置き換えを作成する。レプリカインスタンスへのフェイルオーバーは、通常 30 秒未満で 完了します。この期間中、読み取りおよび書き込みオペレーションが短時間中断することがありま す。DB クラスターの可用性を高めるために、複数のアベイラビリティーゾーン内で少なくとも 1 つ以上の Amazon DocumentDB レプリカを作成することをお勧めします。
- 新しいプライマリインスタンスを作成する。これは、クラスター内にレプリカ・インスタンスがな く、完了までに数分かかる場合のみ発生します。

クラスターに 1 つ以上の Amazon DocumentDB レプリカがある場合は、障害発生中に 1 つの Amazon DocumentDB レプリカがプライマリインスタンスに昇格されます。障害イベントによっ て短い中断が発生し、その間例外によって読み取りと書き込みオペレーションが失敗します。ただ し、一般的なサービスの復元時間は 120 秒未満であり、多くの場合 60 秒未満で復元されます。DB クラスターの可用性を高めるために、複数のアベイラビリティーゾーン内で少なくとも 1 つ以上の Amazon DocumentDB レプリカを作成することをお勧めします。

各レプリカに優先度を割り当てることで、Amazon DocumentDB レプリカがプライマリインスタン スに昇格される順序をカスタマイズできます。優先度の範囲は、最も高い 0 から最も低い 15 まで です。プライマリインスタンスが失敗した場合、最も高い優先度の Amazon DocumentDB レプリカ が、新しいプライマリインスタンスに昇格します。Amazon DocumentDB レプリカの優先度はいつ でも変更できます。優先度を変更しても、フェイルオーバーはトリガーされません。modify-dbinstance オペレーションで、--promotion-tier パラメータを使用できます。インスタンスの フェイルオーバー優先度のカスタマイズの詳細については、「[Amazon DocumentDB フェイルオー](#page-644-0) [バー](#page-644-0)」を参照してください。

複数の Amazon DocumentDB レプリカで同じ優先度を共有でき、その場合は昇格階層が発生しま す。複数の Amazon DocumentDB レプリカで同じ優先度を共有する場合、最大サイズのレプリカが プライマリに昇格します。複数の Amazon DocumentDB レプリカで同じ優先度とサイズを共有する 場合、昇格階層の任意のレプリカが昇格します。

クラスターに Amazon DocumentDB レプリカが含まれていない場合、障害イベントの発生時にプラ イマリインスタンスが再作成されます。障害イベントによって中断が発生し、その間例外によって読 み取りと書き込みオペレーションが失敗します。新しいプライマリインスタンスが再作成されると、 サービスが回復します。これは、通常は 10 分未満で行われます。Amazon DocumentDB レプリカの プライマリインスタンスへの昇格は、新しいプライマリインスタンスの作成よりもはるかに短時間で 実行されます。

# Amazon DocumentDB インスタンスの管理

以下のトピックでは、Amazon DocumentDB インスタンスの管理に役立つ情報を提供します。イン スタンスクラスとステータスの詳細、およびインスタンスを作成、削除、変更する方法が含まれま す。

トピック

- [インスタンスクラスの管理](#page-592-0)
- [インスタンスのステータスの判断](#page-603-0)
- [Amazon DocumentDB インスタンスのライフサイクル](#page-603-1)

## <span id="page-592-0"></span>インスタンスクラスの管理

インスタンスクラスは、Amazon DocumentDB (MongoDB 互換) インスタンスの計算とメモリの容量 を決定します。必要なインスタンスクラスは、処理能力とメモリの要件によって異なります。

Amazon DocumentDB は、インスタンスクラスの R4、R5、R6G、T3、および T4G ファミリーをサ ポートしています。これらのクラスは、メモリ消費の高いアプリケーション用に最適化された現行世 代のインスタンスクラスです。これらのクラスの仕様については、[インスタンスクラスの仕様](#page-600-0)を参照 してください。

トピック

- [インスタンスのクラスの決定](#page-592-1)
- [インスタンスのクラスを変更する](#page-596-0)
- [リージョン別のサポートされるインスタンスクラス](#page-596-1)
- [インスタンスクラスの仕様](#page-600-0)

<span id="page-592-1"></span>インスタンスのクラスの決定

インスタンスのクラスを判別するには、 AWS Management Console describe-db-instances AWS CLI またはオペレーションを使用できます。

Using the AWS Management Console

クラスターのインスタンスのインスタンスクラスを決定するには、コンソールで次の手順を実行 します。

- 1. [にサインインし AWS Management Console、https://console.aws.amazon.com/docdb にある](https://console.aws.amazon.com/docdb)  [Amazon DocumentDB コンソールを開きます。](https://console.aws.amazon.com/docdb)
- 2. ナビゲーションペインで、対象とするインスタンスを見つけるために、クラスター を選択し ます。

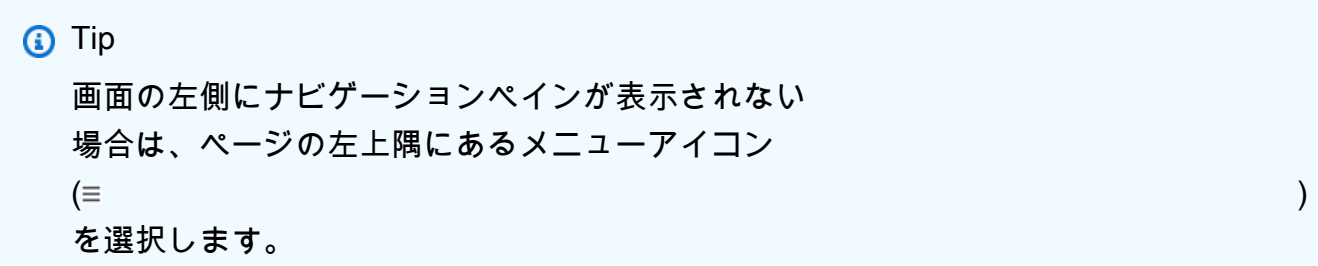

3. クラスターナビゲーションボックスに、[Cluster Identifier]の列が表示されます。インスタン スは、以下のスクリーンショットのように、クラスターの下に表示されます。

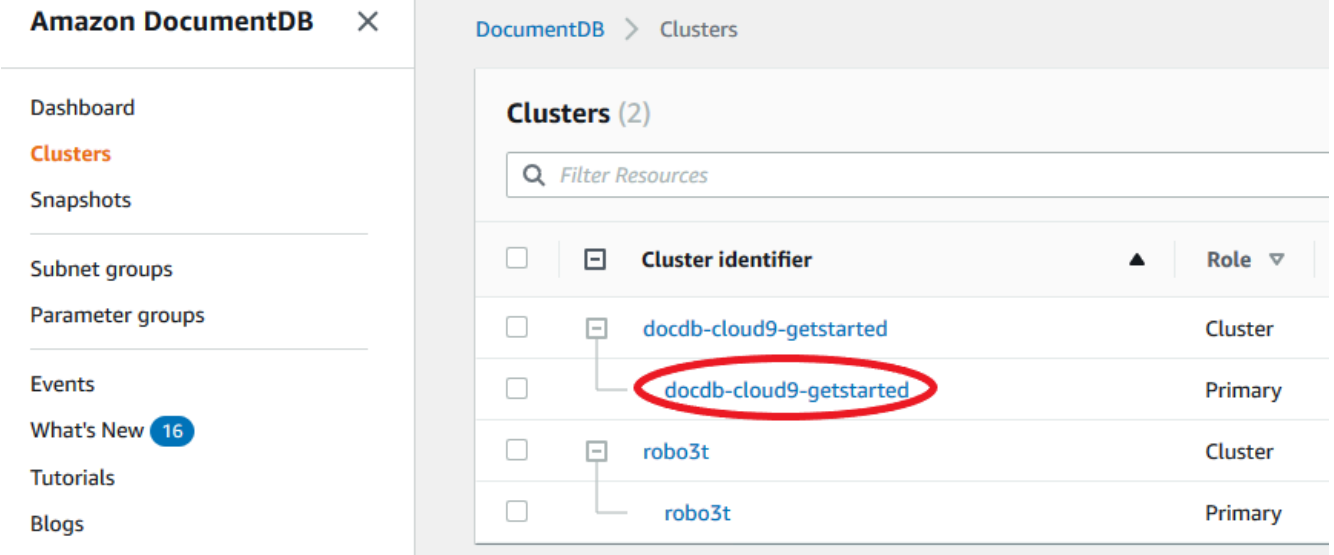

4. インスタンスの一覧で、クラスターを展開して、関心のあるインスタンスを見つけます。目 的のインスタンスを見つけます。次に、インスタンスの行の Size (サイズ) 列を確認し、イン スタンスクラスを参照します。

次の図では、インスタンス robo3t のインスタンスクラスは db.r5.4xlarge です。

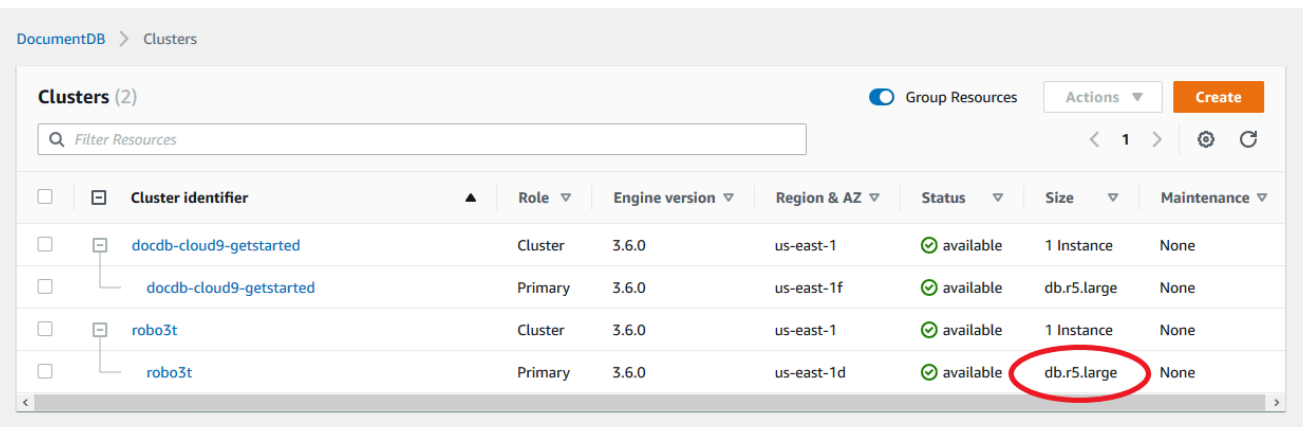

Using the AWS CLI

を使用するインスタンスのクラスを判別するには AWS CLI、describe-db-instances以下の パラメータを指定してオペレーションを実行します。

- **--db-instance-identifier** オプション。インスタンスクラスを検索するインスタンスを 指定します。このパラメータを省略した場合、describe-db-instances は最大 100 個のイ ンスタンスの説明を返します。
- **--query** オプション。結果に含めるインスタンスのメンバーを指定します。このパラメータ を省略すると、すべてのインスタンスメンバーが返されます。

Example

次の例では、インスタンス sample-instance-1 のインスタンス名とクラスを検索します。

Linux、macOS、Unix の場合:

```
aws docdb describe-db-instances \ 
    --query 'DBInstances[*].[DBInstanceIdentifier,DBInstanceClass]' \
     --db-instance-identifier sample-instance-1
```
Windows の場合·

```
aws docdb describe-db-instances ^ 
     --query 'DBInstances[*].[DBInstanceIdentifier,DBInstanceClass]' ^ 
     --db-instance-identifier sample-instance-1
```
このオペレーションによる出力は、次のようになります。

```
\Gamma\Gamma "sample-instance-1", 
            "db.r5.large" 
      ]
```
Example

次の例では、最大 100 個の Amazon DocumentDB インスタンスのインスタンス名とクラスを検 索します。

Linux、macOS、Unix の場合:

```
aws docdb describe-db-instances \ 
    --query 'DBInstances[*].[DBInstanceIdentifier,DBInstanceClass]' \
    --filter Name=engine, Values=docdb
```
Windows の場合·

aws docdb describe-db-instances ^ --query 'DBInstances[\*].[DBInstanceIdentifier,DBInstanceClass]' ^ --filter Name=engine, Values=docdb

このオペレーションによる出力は、次のようになります。

```
\Gamma\Gamma "sample-instance-1", 
           "db.r5.large" 
      ], 
     \Gamma "sample-instance-2", 
           "db.r5.large" 
      ],
      [ 
           "sample-instance-3", 
           "db.r5.4xlarge" 
      ], 
     \Gamma "sample-instance-4", 
            "db.r5.4xlarge" 
      ]
```
詳細については、「[Amazon DocumentDB インスタンスの説明」](#page-609-0)を参照してください。

### <span id="page-596-0"></span>インスタンスのクラスを変更する

インスタンスのインスタンスクラスは、 AWS Management Console またはを使用して変更できます AWS CLI。詳細については、[「Amazon DocumentDB インスタンスの変更](#page-614-0)」を参照してください。

<span id="page-596-1"></span>リージョン別のサポートされるインスタンスクラス

Amazon DocumentDB は、次の インスタンスクラスをサポートします。

- R6G—ARM ベースの AWS Graviton2 プロセッサを搭載した最新世代のメモリ最適化インスタン ス。R5 インスタンスよりも最大 30% 高いパフォーマンスを 5% 安いコストで提供します。
- R5 同じインスタンスコストでR4インスタンスよりも最大 100% 優れたパフォーマンスを提供す るメモリ最適化インスタンス。
- R4 前世代のメモリ最適化インスタンス。
- T4G—ARM ベースの AWS Graviton2 プロセッサを搭載した最新世代の低コストのバースタブル汎 用インスタンスタイプです。ベースラインレベルの CPU パフォーマンスを提供し、T3 インスタ ンスよりも最大 35% 高い価格パフォーマンスを実現します。また、CPU 使用率が中程度で、一時 的に使用量が急増するアプリケーションの実行に最適です。
- T3 CPUパフォーマンスのベースラインレベルを提供し、必要な限りいつでもCPU使用率をバー ストできる、低コストのバースト可能な汎用インスタンスタイプ。

インスタンスクラスの詳細な仕様については、「[インスタンスクラスの仕様](#page-600-0)」を参照してください。

特定のインスタンスクラスは、特定のリージョンでサポートされる場合とサポートされない場合があ ります。次の表に、各リージョンで Amazon DocumentDB によってサポートされるインスタンスク ラスを示してあります。

リージョン別のサポートされるインスタンスクラス

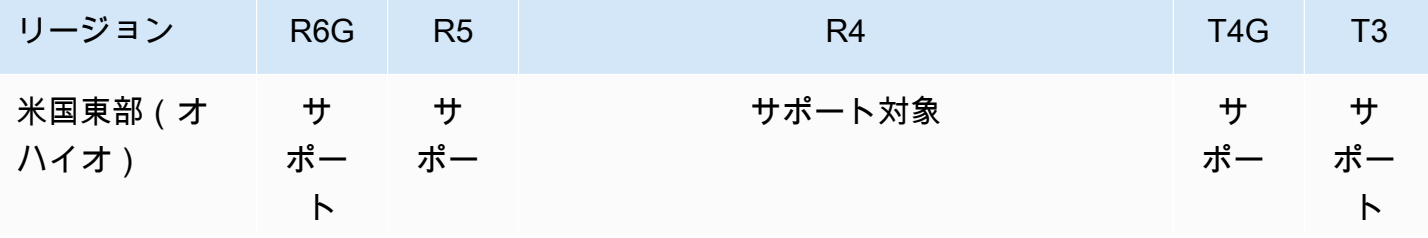

Amazon DocumentDB 関発者ガイド

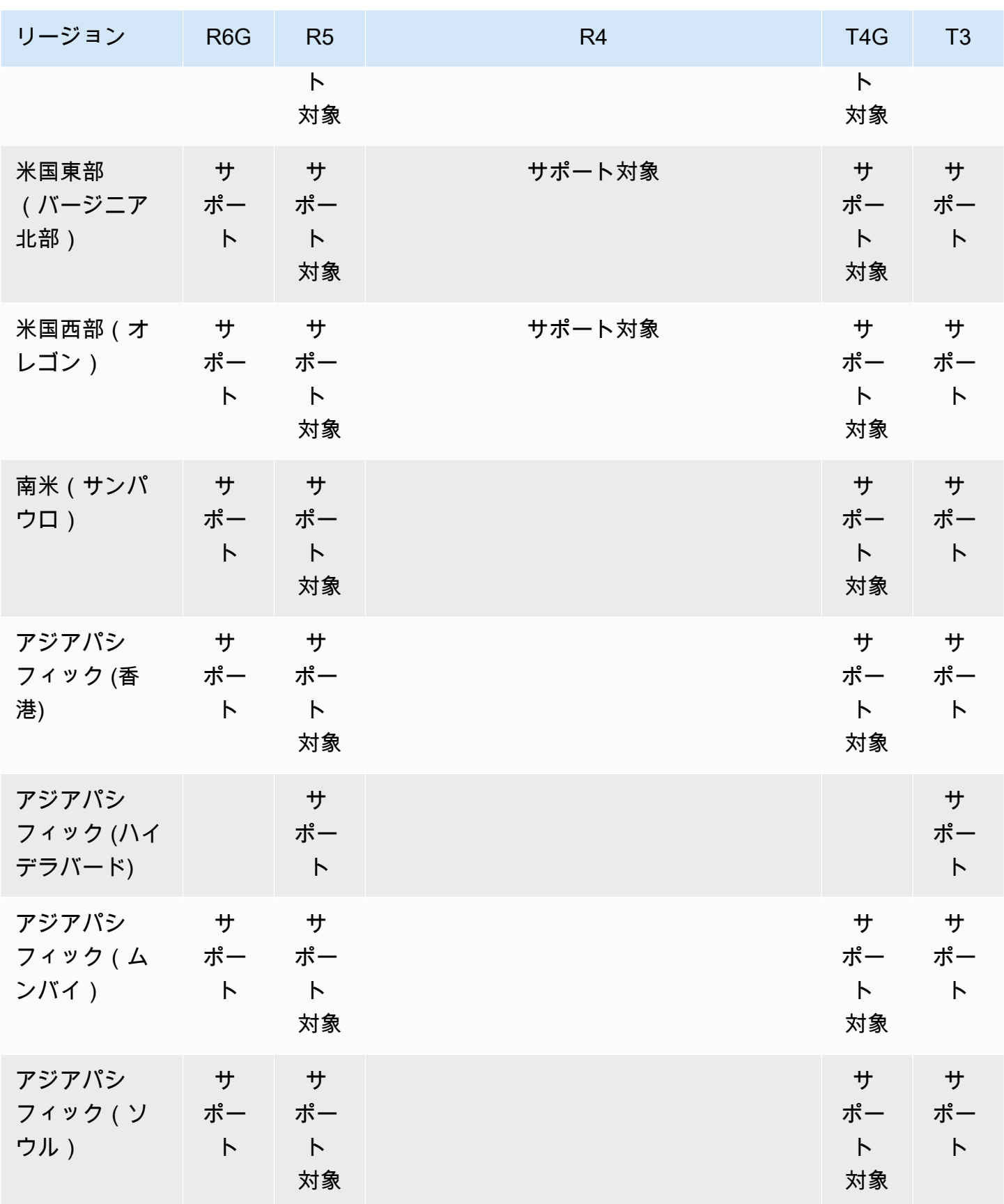

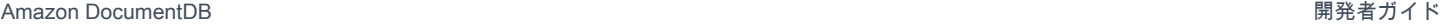

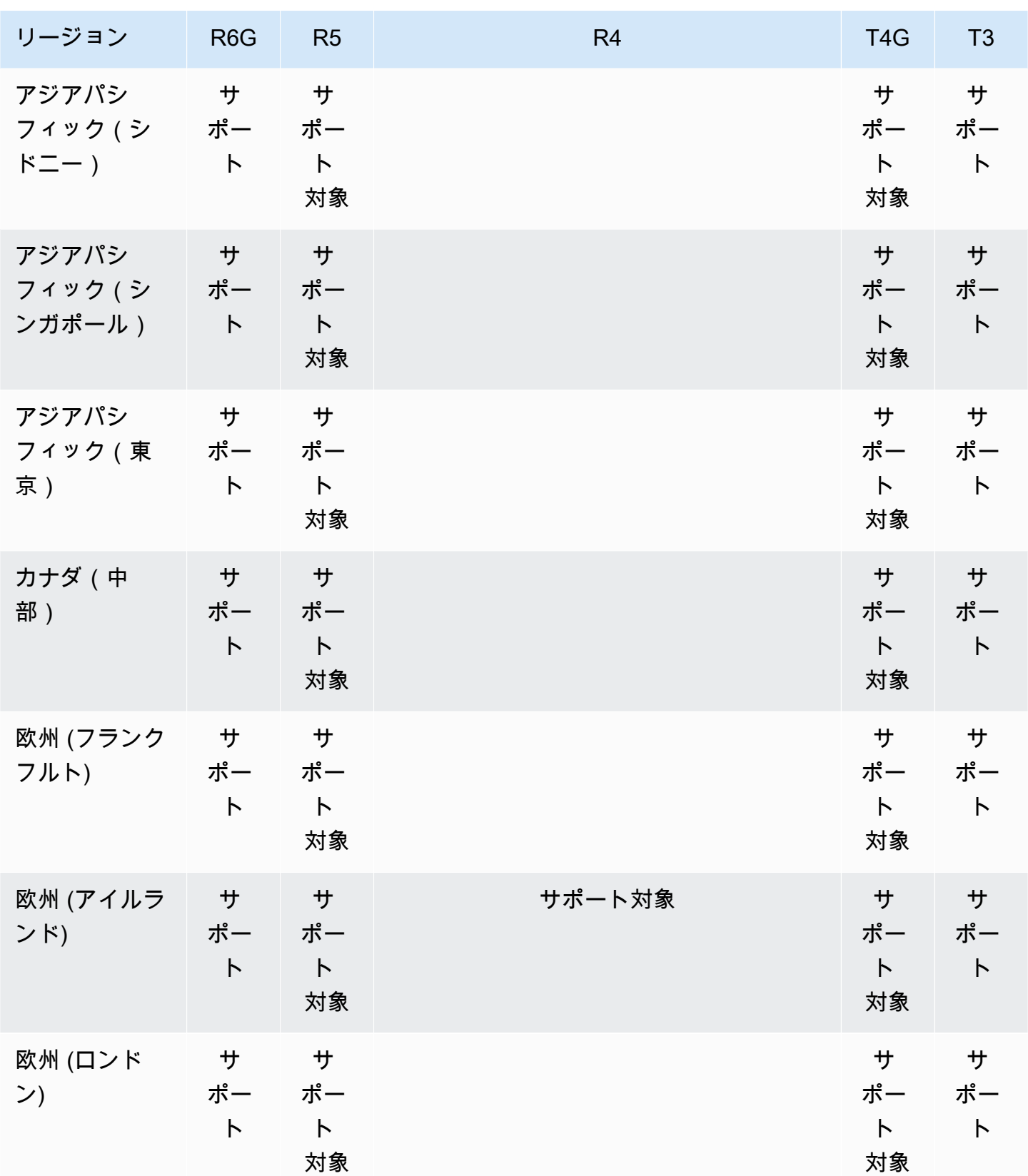

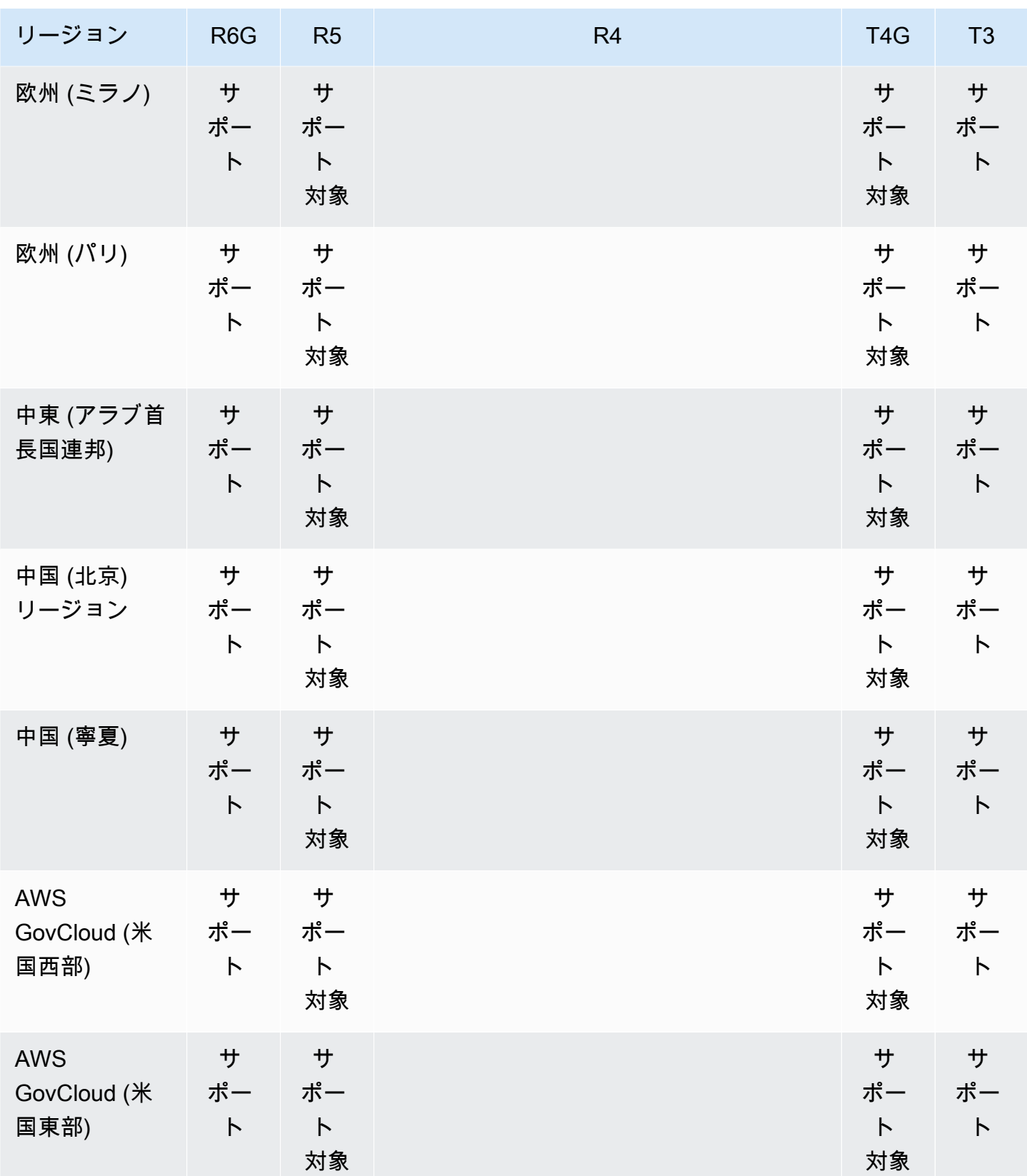

## <span id="page-600-0"></span>インスタンスクラスの仕様

次の表に、Amazon DocumentDB インスタンスクラスの詳細を示します。各テーブル列の説明につ いては、表の下部を参照してください。

サポートされているAmazon DocumentDB インスタンスクラス

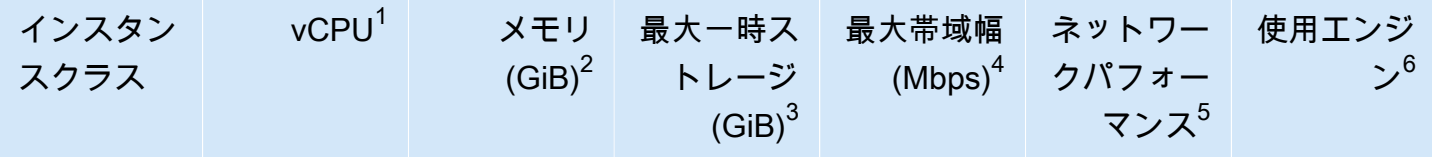

R6G – Current Generation Memory-Optimized Instance Class based on Graviton2

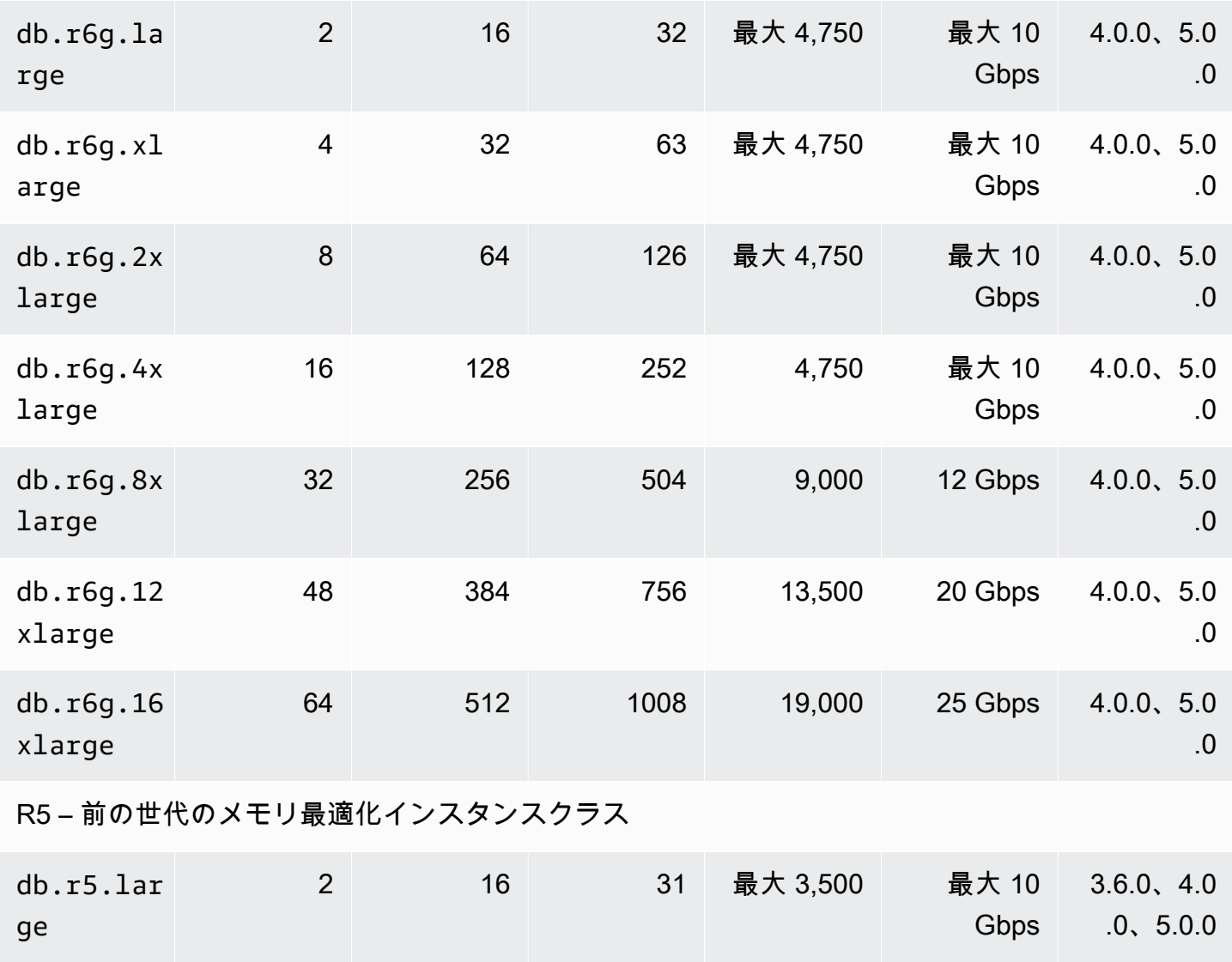

Amazon DocumentDB 関発者ガイド

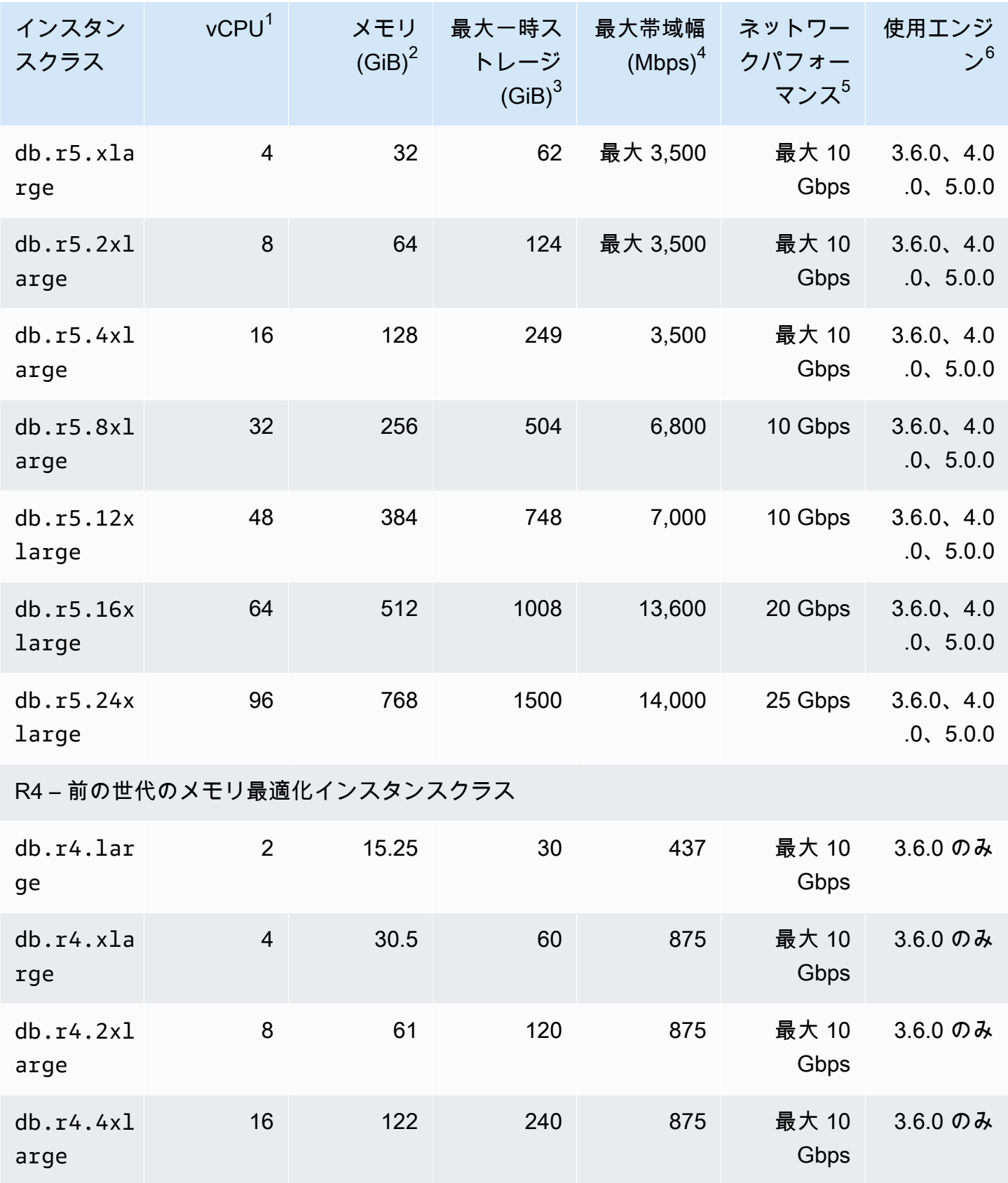

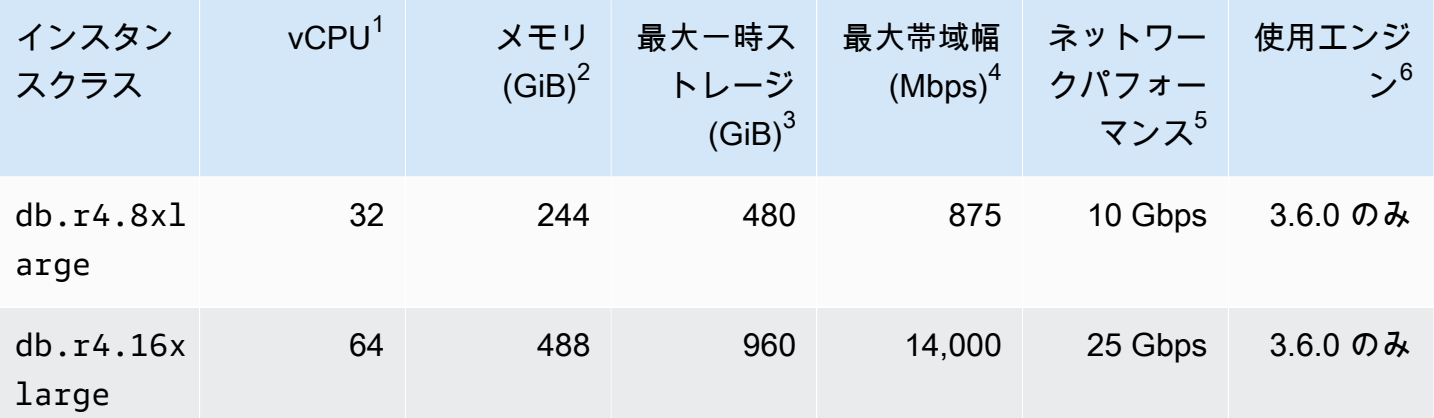

T4G – Latest Generation Burstable Performance Instance Classes based on Graviton2

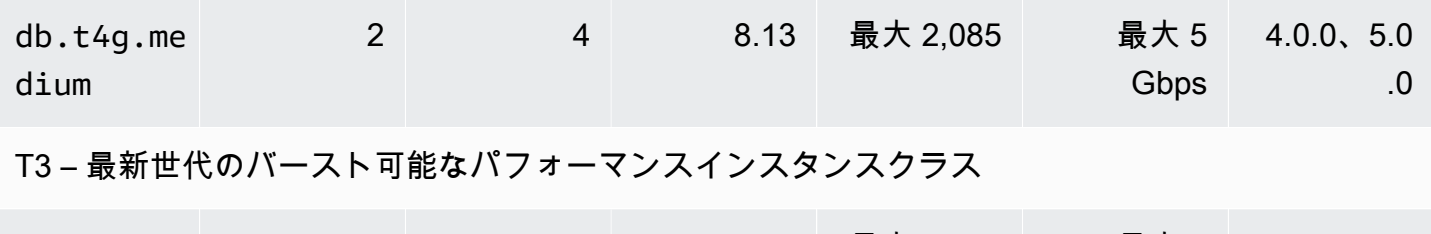

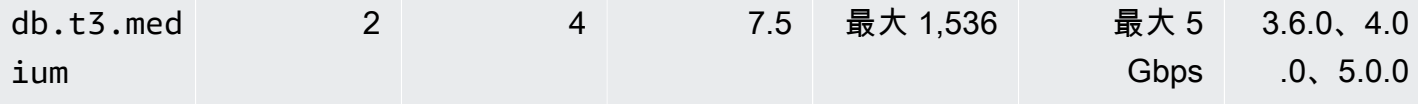

- 1. vCPU 仮想中央演算装置 (CPU) の数。仮想 CPU は、インスタンスクラスの比較に使用できる 容量の単位です。特定のプロセッサを購入またはリースして数か月から数年間使用する代わり に、時間単位で処理能力をレンタルすることができます。当社の目的は、実際に利用している ハードウェアがどのようなものであろうと、一定量の CPU 能力を安定したかたちで提供する ことです。
- 2. メモリ (GiB) インスタンスに割り当てられた RAM (ギガバイト単位)。通常、メモリと vCPU の比率は一定です。
- 3. 最大一時ストレージ (GiB):非永続的な一時ファイルストレージ用にインスタンスに割り当て られる RAM(ギガバイト単位)。
- 4. 最大帯域幅 (Mbps) 最大帯域幅 (メガビット/秒)。8 で割ると、メガバイト/秒でのスループッ トが得られます。
- 5. ネットワークパフォーマンス 他のインスタンスクラスとの相対的なネットワーク速度。
- 6. 使用エンジン インスタンスクラスをサポートする Amazon DocumentDB エンジン。

# <span id="page-603-0"></span>インスタンスのステータスの判断

有効なインスタンスのステータス、その意味、インスタンスのステータスの判断方法については、 「[Amazon DocumentDB インスタンスのステータスのモニタリング」](#page-824-0)を参照してください。

### <span id="page-603-1"></span>Amazon DocumentDB インスタンスのライフサイクル

Amazon DocumentDB インスタンスのライフサイクルには、インスタンスの作成、変更、保守、 アップグレード、バックアップと復元の実行、再起動、削除が含まれます。このセクションでは、こ れらのプロセスを完了する方法について説明します。

トピック

- [クラスターへの Amazon DocumentDB インスタンスの追加](#page-604-0)
- [Amazon DocumentDB インスタンスの説明](#page-609-0)
- [Amazon DocumentDB インスタンスの変更](#page-614-0)
- [Amazon DocumentDB インスタンスの再起動](#page-619-0)
- [Amazon DocumentDB インスタンスの削除](#page-623-0)

AWS Management Console または を使用して、新しい Amazon DocumentDB インスタンスを作成 できます AWS CLI。クラスターにインスタンスを追加するには、クラスターが使用可能な状態に なっている必要があります。停止しているクラスターにインスタンスを追加することはできません。 クラスターが停止している場合は、最初にクラスターを起動し、クラスターが使用可能になるまで 待ってから、インスタンスを追加します。詳細については、「[Amazon DocumentDB クラスターの](#page-564-0) [停止と起動](#page-564-0)」を参照してください。

**a** Note

コンソールを使用して Amazon DocumentDB クラスターを作成した場合、同時にインスタン スが自動的に作成されます。追加のインスタンスを作成する場合は、以下のいずれかの手順 を使用します。

### <span id="page-604-0"></span>クラスターへの Amazon DocumentDB インスタンスの追加

Using the AWS Management Console

次の手順に従い、Amazon DocumentDB コンソールを使用してクラスターのインスタンスを作成 します。

- 1. にサインインし AWS Management Console[、https://console.aws.amazon.com/docdb](https://console.aws.amazon.com/docdb) で Amazon DocumentDB コンソールを開きます。
- 2. ナビゲーションペインで [クラスター] を選択します。

**G** Tip 画面の左側にナビゲーションペインが表示されない 場合は、ページの左上隅にあるメニューアイコン  $(\equiv$ を選択します。

- 3. インスタンスの追加先のクラスターを選択するには、クラスター名の左にあるボタンを選択 します。
- 4. [アクション] を選択し、[インスタンスの追加] を選択します。
- 5. [Add instance to: (インスタンスの追加先:)<cluster-name>] ページで、クラスターに追加する 各インスタンスに対して以下の手順を繰り返します。最大数は 15 です。
	- a. インスタンス識別子 このインスタンスの一意の識別子を入力するか、クラスター識別 子に基づき Amazon DocumentDB でインスタンスを指定できるようにします。

インスタンスの名前付けの制約:

- 長さは [1 〜 63] 個の英字、数字、またはハイフンです。
- 1 字目は英字である必要があります。
- ハイフンを、文字列の最後に使用したり、2 つ続けて使用したりすることはできませ ん。
- Amazon RDS、Neptune、および Amazon DocumentDB のすべてのインスタンスで、 ごと AWS アカウント、リージョンごとに一意である必要があります。
- b. インスタンスクラス ドロップダウンリストから、このインスタンスに必要なインスタ ンスタイプを選択します。
- c. プロモーション枠 ドロップダウンリストからインスタンスのプロモーション枠を選択 するか、[指定なし] を選択して Amazon DocumentDB によってインスタンスのプロモー ション枠が設定されるようにします。数値が小さいほど優先順位が高くなります。詳細 については、「[フェイルオーバーターゲットの制御](#page-645-0)」を参照してください。
- d. インスタンスをさらに追加するには、[Add additional instances (追加のインスタンスを 追加する)] を選択してステップ a、b、c を繰り返します。
- 6. オペレーションを完了します。
	- インスタンスをクラスターに追加するには、[作成] を選択します。
	- 操作をキャンセルするには、[キャンセル] を選択します。

インスタンスが作成されるまでに数分かかります。コンソールまたは を使用して、インスタンス のステータス AWS CLI を表示できます。詳細については、「[インスタンスのステータスのモニ](#page-824-0) [タリング](#page-824-0)」を参照してください。

Using the AWS CLI

以下のパラメータを指定して create-db-instance AWS CLI オペレーションを使用し、クラ スターのプライマリインスタンスを作成します。

- **--db-instance-class** 必須。インスタンスのコンピューティング性能とメモリ容量 (例: db.m4.large)。すべての AWS リージョン 中で、インスタンスクラスが使用できるわけでは ありません。
- **--db-instance-identifier** 必須。インスタンスを識別する文字列。

インスタンスの名前付けの制約:

- 長さは [1 〜 63] 個の英字、数字、またはハイフンです。
- 1 字目は英字である必要があります。
- ハイフンを、文字列の最後に使用したり、2 つ続けて使用したりすることはできません。
- Amazon RDS、Neptune、および Amazon DocumentDB のすべてのインスタンスで、 ごと AWS アカウント、リージョンごとに一意である必要があります。
- **--engine** 必須。docdb を指定してください。
- **--availability-zone** オプション。このインスタンスが作成されるアベイラビリティー ゾーン このパラメータを使用して、さまざまなアベイラビリティーゾーンで耐障害性を強化 するインスタンスを見つけます。詳細については、「[Amazon DocumentDB 高可用性とレプリ](#page-642-0) [ケーション](#page-642-0)」を参照してください。

• **--promotion-tier** - オプション。このインスタンスのフェイルオーバー優先度の階層。0~ 15 の数値である必要があります。数値が小さいほど、優先順位が高くなります。詳細について は、「[フェイルオーバーターゲットの制御](#page-645-0)」を参照してください。

1. 最初に、インスタンスを作成できるアベイラビリティーゾーンを決定します。

インスタンスを作成する前にアベイラビリティーゾーンを指定する場合は、次のコマンドを実 行して Amazon DocumentDB クラスターで使用できるアベイラビリティーゾーンを確認しま す。

Linux、macOS、Unix の場合:

```
aws docdb describe-db-clusters \ 
        --query 'DBClusters[*].[DBClusterIdentifier,AvailabilityZones[*]]'
```
Windows の場合:

```
aws docdb describe-db-clusters ^ 
        --query 'DBClusters[*].[DBClusterIdentifier,AvailabilityZones[*]]'
```
このオペレーションによる出力は、次のようになります。

```
\Gamma\Gamma "sample-cluster", 
           \Gamma "us-east-1c", 
                  "us-east-1b", 
                  "us-east-1a" 
            ] 
      ]
]
```
2. 次に、リージョンで作成できるインスタンスクラスを決定します。

リージョンで利用可能なインスタンスクラスを確認するには、次のコマンドを実行します。出 力から、Amazon DocumentDB クラスターに追加したいインスタンスのためのインスタンスク ラスを選択します。

Linux、macOS、Unix の場合:

```
aws docdb describe-orderable-db-instance-options \ 
         --engine docdb \ 
         --query 'OrderableDBInstanceOptions[*].DBInstanceClass'
```
Windows の場合:

```
aws docdb describe-orderable-db-instance-options ^ 
         --engine docdb ^ 
         --query 'OrderableDBInstanceOptions[*].DBInstanceClass'
```
このオペレーションによる出力は、次のようになります。

```
\Gamma "db.r5.16xlarge", 
     "db.r5.2xlarge", 
      "db.r5.4xlarge", 
      "db.r5.8xlarge", 
      "db.r5.large", 
      "db.r5.xlarge"
]
```
3. 最後に、Amazon DocumentDB クラスターにインスタンスを追加します。

Amazon DocumentDB クラスターにインスタンスを追加するには、次のコマンドを実行しま す。

Linux、macOS、Unix の場合:

```
aws docdb create-db-instance \ 
        --db-cluster-identifier sample-cluster \ 
        --db-instance-identifier sample-instance-2 \ 
        --availability-zone us-east-1b \ 
        --promotion-tier 2 \ 
        --db-instance-class db.r5.xlarge \ 
        --engine docdb
```
Windows の場合:

```
aws docdb create-db-instance ^ 
        --db-cluster-identifier sample-cluster ^ 
        --db-instance-identifier sample-instance-2 ^ 
        --availability-zone us-east-1b ^ 
        --promotion-tier 2 ^ 
        --db-instance-class db.r5.xlarge ^ 
        --engine docdb
```
このオペレーションによる出力は、次のようになります。

```
{ 
     "DBInstance": { 
         "DBInstanceIdentifier": "sample-instance-2", 
         "DBInstanceClass": "db.r5.xlarge", 
         "Engine": "docdb", 
         "DBInstanceStatus": "creating", 
         "PreferredBackupWindow": "02:00-02:30", 
         "BackupRetentionPeriod": 1, 
         "VpcSecurityGroups": [ 
             { 
                 "VpcSecurityGroupId": "sg-abcd0123", 
                 "Status": "active" 
 } 
         ], 
         "AvailabilityZone": "us-east-1b", 
         "DBSubnetGroup": { 
             "DBSubnetGroupName": "default", 
             "DBSubnetGroupDescription": "default", 
             "VpcId": "vpc-6242c31a", 
             "SubnetGroupStatus": "Complete", 
             "Subnets": [ 
\{ "SubnetIdentifier": "subnet-abcd0123", 
                     "SubnetAvailabilityZone": { 
                         "Name": "us-west-2a" 
\}, \{ "SubnetStatus": "Active" 
                 }, 
\{ "SubnetIdentifier": "subnet-wxyz0123", 
                     "SubnetAvailabilityZone": { 
                         "Name": "us-west-2b"
```

```
\}, \{ "SubnetStatus": "Active" 
 } 
 ] 
         }, 
         "PreferredMaintenanceWindow": "sun:11:35-sun:12:05", 
         "PendingModifiedValues": {}, 
         "EngineVersion": "3.6.0", 
         "AutoMinorVersionUpgrade": true, 
         "PubliclyAccessible": false, 
         "DBClusterIdentifier": "sample-cluster", 
         "StorageEncrypted": true, 
         "KmsKeyId": "arn:aws:kms:us-east-1:<accountID>:key/sample-key", 
         "DbiResourceId": "db-ABCDEFGHIJKLMNOPQRSTUVWXYZ", 
         "CACertificateIdentifier": "rds-ca-2019", 
         "PromotionTier": 2, 
         "DBInstanceArn": "arn:aws:rds:us-east-1:<accountID>:db:sample-instance-2" 
     }
}
```
インスタンスが作成されるまでに数分かかります。コンソールまたは を使用して、インスタンス のステータス AWS CLI を表示できます。詳細については、「[Amazon DocumentDB インスタン](#page-824-0) [スのステータスのモニタリング](#page-824-0)」を参照してください。

<span id="page-609-0"></span>Amazon DocumentDB インスタンスの説明

Amazon DocumentDB マネジメントコンソールまたは AWS CLI を使用して、接続エンドポイント、 セキュリティグループ VPC、認証機関、Amazon DocumentDB インスタンスに関連するパラメータ グループなどの詳細を確認できます。

Using the AWS Management Console

AWS Management Console を使用してインスタンスの詳細を確認するには、次の手順に従いま す。

- 1. にサインインし AWS Management Console[、https://console.aws.amazon.com/docdb](https://console.aws.amazon.com/docdb) で Amazon DocumentDB コンソールを開きます。
- 2. ナビゲーションペインで [クラスター] を選択します。

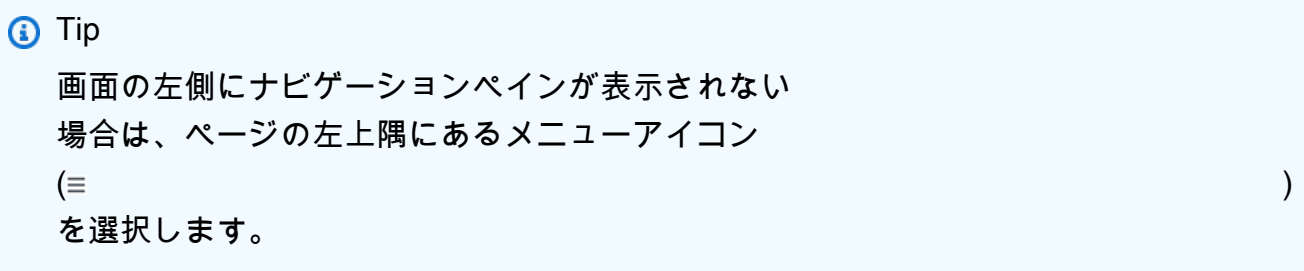

3. クラスターナビゲーションボックスに、[Cluster Identifier]の列が表示されます。インスタン スは、以下のスクリーンショットのように、クラスターの下に表示されます。

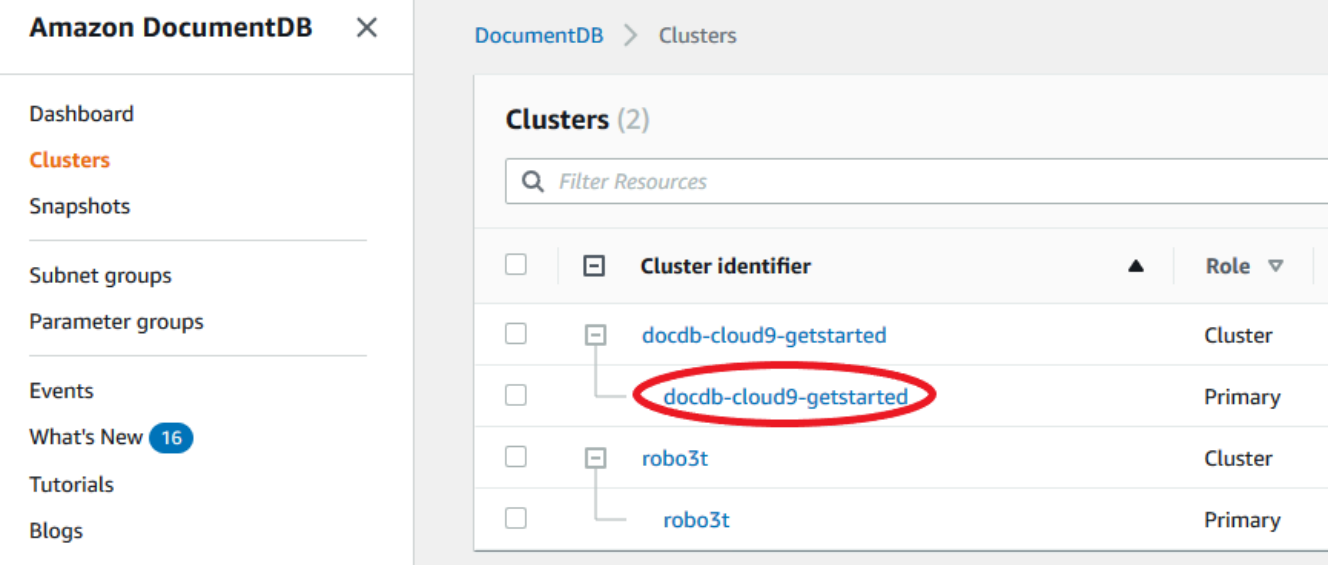

- 4. インスタンスの一覧で、詳細を表示したいインスタンスの名前を選択します。インスタンス に関する情報は、次のグループに分けられます。
	- 概要 エンジンのバージョン、クラス、ステータス、保留中のメンテナンスなど、インスタ ンスに関する一般情報。
	- Connectivity & Security Connect セクションには、[mongo] シェルまたはアプリケーショ ンを使用してこのインスタンスに接続するための接続エンドポイントが一覧表示されま す。[セキュリティグループ] セクションには、このインスタンスに関連付けられているセ キュリティグループと、その VPC ID や説明が一覧表示されます。
	- 設定 [詳細] セクションには、インスタンスの Amazon リソースネーム (ARN)、エンドポ イント、ロール、クラス、認証機関など、インスタンスの設定とステータスが一覧表示さ れます。また、インスタンスのセキュリティとネットワーク設定、バックアップ情報も一 覧表示されます。[クラスターの詳細] セクションには、このインスタンスが属するクラス ターの詳細が表示されます。[クラスターのインスタンス] セクションには、クラスターに

属するすべてのインスタンスが、各インスタンスのロールとクラスターパラメータグルー プのステータスとともに一覧表示されます。

**a** Note

クラスターの詳細 ヘッダーの次に Modify を選択することにより、インスタンス に関連付けられているクラスターを変更できます。詳細については、「[Amazon](#page-553-0) [DocumentDB クラスターの変更」](#page-553-0)を参照してください。

- モニタリング このインスタンスの CloudWatch Logs メトリクス。詳細については、 「[Amazon DocumentDB と CloudWatch のモニタリング」](#page-845-0)を参照してください。
- [イベントとタグ] [最近のイベント] セクションには、このインスタンスの最近のイベン トの一覧が表示されます。Amazon DocumentDB は、クラスター、インスタンス、スナッ プショット、セキュリティグループ、およびクラスターパラメータグループに関連するイ ベントのレコードを保持します。この情報には、各イベントに関連する日付、時刻、およ びメッセージが含まれます。[タグ] セクションには、このクラスターにアタッチされてい るタグが一覧表示されます。詳細については、「[Amazon DocumentDB リソースへのタグ](#page-720-0) [付け](#page-720-0)」を参照してください。

Using the AWS CLI

を使用して Amazon DocumentDB インスタンスの詳細を表示するには AWS CLI、以下の例に 示すように describe-db-clusters コマンドを使用します。詳細については、「Amazon DocumentDB リソース管理 API リファレンス」の DescribeDBInstances を参照してくださ い。

**a** Note

クラスターやインスタンスのライフサイクル管理などの特定の管理機能におい て、Amazon DocumentDB は Amazon RDS と共有される運用テクノロジーを使用し ます。filterName=engine,Values=docdb のフィルターパラメータは Amazon DocumentDB クラスターのみを返します。

1. List all Amazon DocumentDB instances.

次の AWS CLI コードは、リージョン内のすべての Amazon DocumentDB インスタンスの詳 細を一覧表示します。
Linux、macOS、Unix の場合:

```
aws docdb describe-db-instances \ 
     --filter Name=engine,Values=docdb
```
Windows の場合:

aws docdb describe-db-instances \ --filter Name=engine, Values=docdb

2. 指定した Amazon DocumentDB インスタンスのすべての詳細を一覧表示する

次のコードは sample-cluster-instance の詳細を一覧します。--db-instanceidentifier パラメータにインスタンスの名前を含めると、出力はその特定のインスタンス の情報に制限されます。

Linux、macOS、Unix の場合:

```
aws docdb describe-db-instances \ 
     --db-instance-identifier sample-cluster-instance
```
Windows の場合:

```
aws docdb describe-db-instances \ 
     --db-instance-identifier sample-cluster-instance
```
このオペレーションの出力は、次のようになります。

```
{ 
     "DBInstances": [ 
         { 
             "DbiResourceId": "db-BJKKB54PIDV5QFKGVRX5T3S6GM", 
             "DBInstanceArn": "arn:aws:rds:us-east-1:012345678901:db:sample-
cluster-instance-00", 
             "VpcSecurityGroups": [ 
\overline{a} "VpcSecurityGroupId": "sg-77186e0d", 
                     "Status": "active" 
 } 
             ],
```

```
 "DBInstanceClass": "db.r5.large", 
           "DBInstanceStatus": "creating", 
           "AutoMinorVersionUpgrade": true, 
           "PreferredMaintenanceWindow": "fri:09:32-fri:10:02", 
           "BackupRetentionPeriod": 1, 
           "StorageEncrypted": true, 
           "DBClusterIdentifier": "sample-cluster", 
           "EngineVersion": "3.6.0", 
           "AvailabilityZone": "us-east-1a", 
           "Engine": "docdb", 
           "PromotionTier": 2, 
           "DBInstanceIdentifier": "sample-cluster-instance", 
           "PreferredBackupWindow": "00:00-00:30", 
           "PubliclyAccessible": false, 
           "DBSubnetGroup": { 
               "DBSubnetGroupName": "default", 
               "Subnets": [ 
\{ "SubnetIdentifier": "subnet-4e26d263", 
                      "SubnetAvailabilityZone": { 
                          "Name": "us-east-1a" 
\}, \{ "SubnetStatus": "Active" 
                   }, 
\{ "SubnetIdentifier": "subnet-afc329f4", 
                      "SubnetAvailabilityZone": { 
                          "Name": "us-east-1c" 
\}, \{ "SubnetStatus": "Active" 
\}, \{\{ "SubnetIdentifier": "subnet-b3806e8f", 
                      "SubnetAvailabilityZone": { 
                          "Name": "us-east-1e" 
\}, \{ "SubnetStatus": "Active" 
\}, \{\{ "SubnetIdentifier": "subnet-53ab3636", 
                      "SubnetAvailabilityZone": { 
                          "Name": "us-east-1d" 
\}, \{ "SubnetStatus": "Active"
```

```
\}, \{\{ "SubnetIdentifier": "subnet-991cb8d0", 
                      "SubnetAvailabilityZone": { 
                         "Name": "us-east-1b" 
\}, \{ "SubnetStatus": "Active" 
                  }, 
\{ "SubnetIdentifier": "subnet-29ab1025", 
                      "SubnetAvailabilityZone": { 
                         "Name": "us-east-1f" 
\}, \{ "SubnetStatus": "Active" 
1 1 1 1 1 1 1
 ], 
               "VpcId": "vpc-91280df6", 
               "DBSubnetGroupDescription": "default", 
               "SubnetGroupStatus": "Complete" 
           }, 
           "PendingModifiedValues": {}, 
           "KmsKeyId": "arn:aws:kms:us-east-1:012345678901:key/0961325d-
a50b-44d4-b6a0-a177d5ff730b" 
        } 
    ]
}
```
<span id="page-614-0"></span>Amazon DocumentDB インスタンスの変更

Amazon DocumentDB インスタンスは、 AWS Management Console または を使用して変更できま す AWS CLI。インスタンスを変更するには、インスタンスが使用可能な状態である必要がありま す。停止しているインスタンスを変更することはできません。クラスターが停止している場合は、最 初にクラスターを起動し、インスタンスが使用可能になるまで待ってから、必要な変更を加えます。 詳細については、「[Amazon DocumentDB クラスターの停止と起動」](#page-564-0)を参照してください。

Using the AWS Management Console

コンソールを使用して特定の Amazon DocumentDB インスタンスを変更するには、以下の手順を 実行します。

- 1. にサインインし AWS Management Console[、https://console.aws.amazon.com/docdb](https://console.aws.amazon.com/docdb) で Amazon DocumentDB コンソールを開きます。
- 2. ナビゲーションペインで [クラスター] を選択します。

**1** Tip 画面の左側にナビゲーションペインが表示されない 場合は、ページの左上隅にあるメニューアイコン  $(\equiv$ を選択します。

3. クラスターナビゲーションボックスに、[Cluster Identifier]の列が表示されます。インスタン スは、以下のスクリーンショットのように、クラスターの下に表示されます。

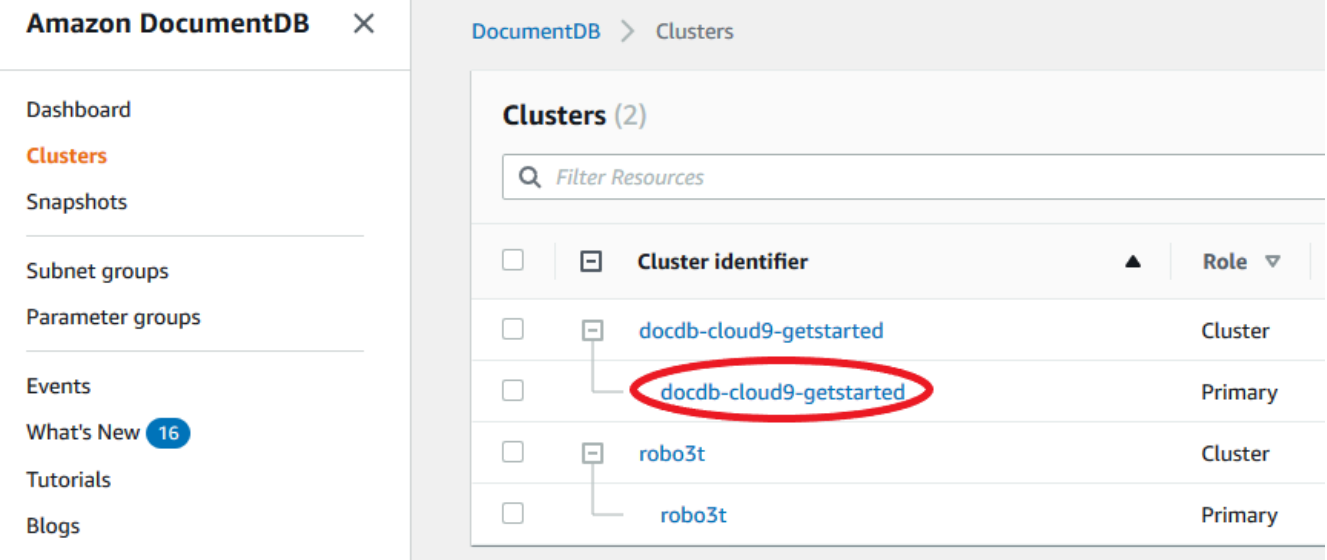

- 4. 変更するインスタンスの左側にあるボックスをチェックします。
- 5. [アクション] を選択してから、[変更] を選択します。
- 6. [インスタンスの変更: <instance-name>] ペインで、必要な変更を行います。以下の変更を行 うことができます。
	- インスタンス仕様 インスタンス識別子とクラス。インスタンス識別子の命名制約:
		- インスタンス識別子 現在のリージョンで が所有するすべてのインスタンス AWS ア カウント に固有の名前を入力します。インスタンス識別子は [1 — 63] 英数字またはハ イフンを使用し、最初の文字に文字を使用します。最後の文字をハイフンにすることは できず、ハイフンを 2 つ続けて使用することもできません。
- インスタンスクラス ドロップダウンメニューから、Amazon DocumentDB インスタ ンスのためのインスタンスクラスを選択します。詳細については、「[インスタンスクラ](#page-592-0) [スの管理](#page-592-0)」を参照してください。
- 認証機関 このインスタンスのサーバー証明書。詳細については、「[Amazon](#page-391-0)  [DocumentDB TLS 証明書の更新」](#page-391-0)を参照してください。
- フェイルオーバー フェイルオーバーにより、昇格階層が最も高いインスタンスがプライ マリに昇格されます 詳細については、[「Amazon DocumentDB フェイルオーバー](#page-644-0)」を参照 してください。
- メンテナンス 保留中の変更またはパッチをクラスター内のインスタンスに適用するメン テナンスウィンドウ。
- 7. 完了したら、[続行] を選択して変更の概要を表示します。
- 8. 変更を確認したら、直ちに、あるいは、[変更のスケジューリング] の下にある次のメンテナ ンスウィンドウ中に適用することができます。[インスタンスの変更] を選択して、変更を保 存します。または、[キャンセル] を選択して変更を破棄することもできます。

変更が適用されるまでに数分かかります。インスタンスを使用できるのは、そのステータスが [available] である場合のみです。コンソールまたは AWS CLI を使用して、インスタンスのステー タスをモニタリングできます。詳細については、「[Amazon DocumentDB インスタンスのステー](#page-824-0) [タスのモニタリング](#page-824-0)」を参照してください。

Using the AWS CLI

を使用して特定の Amazon DocumentDB インスタンスを変更するには AWS CLI、以

下のパラメータmodify-db-instanceを指定して を使用します。詳細については、

「[ModifyDBInstance](https://docs.aws.amazon.com/documentdb/latest/developerguide/API_ModifyDBInstance.html)」を参照してください。次のコードは、sample-instance インスタンスの インスタンスクラスを db.r5.large に変更します。

パラメータ

- **--db-instance-identifier** 必須。変更するインスタンスの識別子。
- **--db-instance-class** オプション。インスタンスの新しいコンピューティング能力とメモ リ容量 (例: db.r5.large)。すべてのインスタンスクラスがすべての AWS リージョン で利用 できるわけではありません。インスタンスクラスを変更すると、変更中に機能停止が発生しま す。ApplyImmediately がこのリクエストの [true] として指定されない限り、変更は次のメ ンテナンスウィンドウ中に適用されます。

• **--apply-immediately** または **--no-apply-immediately** - オプション。この修正をすぐ に適用するか、次のメンテナンスウィンドウまで待機するか指定します。このパラメータを省 略した場合、次のメンテナンスウィンドウ中に変更が実行されます。

Example

Linux、macOS、Unix の場合:

```
aws docdb modify-db-instance \ 
        --db-instance-identifier sample-instance \ 
        --db-instance-class db.r5.large \ 
        --apply-immediately
```
Windows の場合:

```
aws docdb modify-db-instance ^ 
        --db-instance-identifier sample-instance ^ 
        --db-instance-class db.r5.large ^ 
        --apply-immediately
```
このオペレーションによる出力は、次のようになります。

```
{ 
     "DBInstances": [ 
         { 
             "DBInstanceIdentifier": "sample-instance-1", 
             "DBInstanceClass": "db.r5.large", 
             "Engine": "docdb", 
             "DBInstanceStatus": "modifying", 
             "Endpoint": { 
                  "Address": "sample-instance-1.node.us-east-1.docdb.amazonaws.com", 
                  "Port": 27017, 
                 "HostedZoneId": "ABCDEFGHIJKLM" 
             }, 
             "InstanceCreateTime": "2020-01-10T22:18:55.921Z", 
             "PreferredBackupWindow": "02:00-02:30", 
             "BackupRetentionPeriod": 1, 
             "VpcSecurityGroups": [ 
\overline{a} "VpcSecurityGroupId": "sg-abcd0123", 
                      "Status": "active" 
 }
```

```
 ], 
             "AvailabilityZone": "us-east-1a", 
            "DBSubnetGroup": { 
                "DBSubnetGroupName": "default", 
                "DBSubnetGroupDescription": "default", 
                "VpcId": "vpc-abcd0123", 
                "SubnetGroupStatus": "Complete", 
                "Subnets": [ 
\{ "SubnetIdentifier": "subnet-abcd0123", 
                        "SubnetAvailabilityZone": { 
                            "Name": "us-east-1a" 
\}, \{ "SubnetStatus": "Active" 
                    }, 
\{ "SubnetIdentifier": "subnet-abcd0123", 
                        "SubnetAvailabilityZone": { 
                            "Name": "us-east-1b" 
\}, \{ "SubnetStatus": "Active" 
1 1 1 1 1 1 1
 ] 
            }, 
            "PreferredMaintenanceWindow": "sun:10:57-sun:11:27", 
            "PendingModifiedValues": { 
                "DBInstanceClass": "db.r5.large"
            }, 
            "EngineVersion": "3.6.0", 
            "AutoMinorVersionUpgrade": true, 
            "PubliclyAccessible": false, 
            "DBClusterIdentifier": "sample-cluster", 
            "StorageEncrypted": true, 
            "KmsKeyId": "arn:aws:kms:us-east-1:123456789012:key/wJalrXUtnFEMI/
K7MDENG/bPxRfiCYEXAMPLEKEY", 
            "DbiResourceId": "db-ABCDEFGHIJKLMNOPQRSTUVWXYZ", 
            "CACertificateIdentifier": "rds-ca-2019", 
            "PromotionTier": 1, 
            "DBInstanceArn": "arn:aws:rds:us-east-1:123456789012:db:sample-
instance-1", 
             "EnabledCloudwatchLogsExports": [ 
                "profiler" 
 ] 
        }
```
 $\mathbf{I}$ 

}

変更が適用されるまでに数分かかります。インスタンスを使用できるのは、そのステータスが [available] である場合のみです。 AWS Management Console または を使用して、インスタンス のステータスをモニタリングできます AWS CLI。詳細については、「[Amazon DocumentDB イ](#page-824-0) [ンスタンスのステータスのモニタリング](#page-824-0)」を参照してください。

Amazon DocumentDB インスタンスの再起動

ときどき、通常はメンテナンスのために、Amazon DocumentDB インスタンスを再起動する必要が あります。クラスターに関連付けられたクラスターパラメータグループを変更するなど、特定の変 更を行う場合は、変更を有効にするためにクラスター内のインスタンスを再起動する必要がありま す。 AWS Management Console または を使用して、指定したインスタンスを再起動できます AWS CLI。

インスタンスを再起動すると、データベースエンジンサービスが再起動されます。再起動により一時 的に機能停止になります。その間、インスタンスのステータスは [rebooting] に設定されます。再 起動が完了すると、Amazon DocumentDB イベントが作成されます。

インスタンスを再起動しても、フェイルオーバーは発生しません。Amazon DocumentDB クラス ターをフェイルオーバーするには、 AWS Management Console または AWS CLI オペレーション を使用しますfailover-db-cluster。詳細については、「[Amazon DocumentDB フェイルオー](#page-644-0) [バー](#page-644-0)」を参照してください。

available (利用可能) 状態でないインスタンスを再起動することはできません。データベースは、以 前の要求による変更、またはメンテナンスウィンドウのアクションなど、いくつかの理由で使用でき ない場合があります。インスタンスステータスの詳細については、「[Amazon DocumentDB インス](#page-824-0) [タンスのステータスのモニタリング](#page-824-0)」を参照してください。

Using the AWS Management Console

次の手順では、コンソールを使用して指定するインスタンスを再起動します。

- 1. にサインインし AWS Management Console[、https://console.aws.amazon.com/docdb](https://console.aws.amazon.com/docdb) で Amazon DocumentDB コンソールを開きます。
- 2. ナビゲーションペインで [クラスター] を選択します。

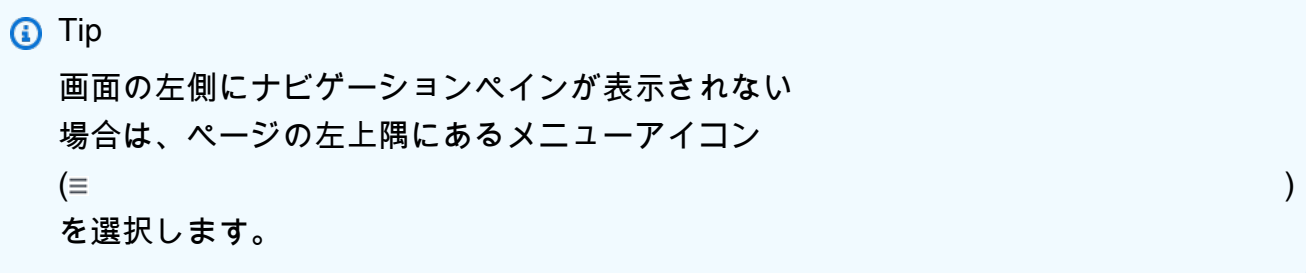

3. クラスターナビゲーションボックスに、[Cluster Identifier]の列が表示されます。インスタン スは、以下のスクリーンショットのように、クラスターの下に表示されます。

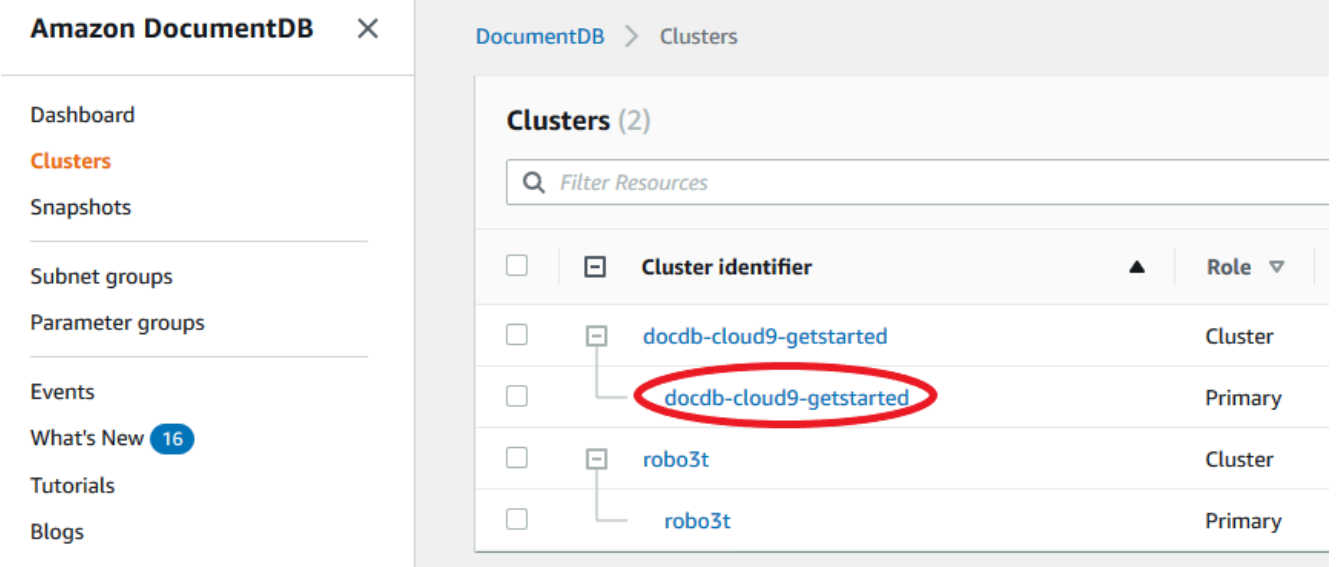

- 4. 再起動するインスタンスの左側にあるボックスをチェックします。
- 5. [Actions (アクション)]、[Reboot (再起動)] の順に選択し、[Reboot (再起動)] を選択して再起 動を確認します。

インスタンスが再起動するまでには数分かかります。インスタンスを使用できるのは、そのス テータスが [available] である場合のみです。コンソールまたは AWS CLI を使用して、インスタ ンスのステータスをモニタリングできます。詳細については、「[Amazon DocumentDB インスタ](#page-824-0) [ンスのステータスのモニタリング](#page-824-0)」を参照してください。

Using the AWS CLI

Amazon DocumentDB インスタンスを再起動するには、reboot-db-instance のパラメータと ともに --db-instance-identifier のオペレーションを使用します。このパラメータは、再 起動するインスタンスの識別子を指定します。

次のコードは、インスタンス sample-instance を再起動します。

Example

Linux、macOS、Unix の場合:

```
aws docdb reboot-db-instance \ 
        --db-instance-identifier sample-instance
```
Windows の場合:

```
aws docdb reboot-db-instance ^ 
        --db-instance-identifier sample-instance
```
このオペレーションによる出力は、次のようになります。

```
{ 
     "DBInstance": { 
         "DBInstanceIdentifier": "sample-instance", 
         "DBInstanceClass": "db.r5.large", 
         "Engine": "docdb", 
         "DBInstanceStatus": "rebooting", 
         "Endpoint": { 
              "Address": "sample-instance.node.us-east-1.docdb.amazonaws.com", 
              "Port": 27017, 
              "HostedZoneId": "ABCDEFGHIJKLM" 
         }, 
         "InstanceCreateTime": "2020-03-27T08:05:56.314Z", 
         "PreferredBackupWindow": "02:00-02:30", 
         "BackupRetentionPeriod": 1, 
         "VpcSecurityGroups": [ 
              { 
                  "VpcSecurityGroupId": "sg-abcd0123", 
                  "Status": "active" 
 } 
         ], 
         "AvailabilityZone": "us-east-1c", 
         "DBSubnetGroup": { 
              "DBSubnetGroupName": "default", 
              "DBSubnetGroupDescription": "default", 
              "VpcId": "vpc-abcd0123", 
              "SubnetGroupStatus": "Complete",
```

```
 "Subnets": [ 
\overline{a} "SubnetIdentifier": "subnet-abcd0123", 
                    "SubnetAvailabilityZone": { 
                         "Name": "us-east-1a" 
\}, \{ "SubnetStatus": "Active" 
                }, 
\overline{a} "SubnetIdentifier": "subnet-wxyz0123", 
                    "SubnetAvailabilityZone": { 
                        "Name": "us-east-1b" 
\}, \{ "SubnetStatus": "Active" 
 } 
 ] 
        }, 
        "PreferredMaintenanceWindow": "sun:06:53-sun:07:23", 
        "PendingModifiedValues": {}, 
         "EngineVersion": "3.6.0", 
         "AutoMinorVersionUpgrade": true, 
        "PubliclyAccessible": false, 
         "DBClusterIdentifier": "sample-cluster", 
         "StorageEncrypted": true, 
        "KmsKeyId": "arn:aws:kms:us-east-1:<accountID>:key/sample-key", 
         "DbiResourceId": "db-ABCDEFGHIJKLMNOPQRSTUVWXYZ", 
         "CACertificateIdentifier": "rds-ca-2019", 
         "PromotionTier": 1, 
         "DBInstanceArn": "arn:aws:rds:us-east-1:<accountID>:db:sample-instance", 
         "EnabledCloudwatchLogsExports": [ 
            "profiler" 
        ] 
    }
```
インスタンスが再起動するまでには数分かかります。インスタンスを使用できるのは、そのス テータスが [available] である場合のみです。コンソールまたは AWS CLI を使用して、インスタ ンスのステータスをモニタリングできます。詳細については、「[Amazon DocumentDB インスタ](#page-824-0) [ンスのステータスのモニタリング](#page-824-0)」を参照してください。

}

### Amazon DocumentDB インスタンスの削除

Amazon DocumentDB インスタンスは、 AWS Management Console または を使用して削除でき ます AWS CLI。インスタンスを削除するには、インスタンスが使用可能な状態である必要があ ります。停止しているインスタンスを削除することはできません。インスタンスを含む Amazon DocumentDB クラスターが停止している場合は、最初にクラスターを起動し、インスタンス が 使用可能 になるまで待ってから、インスタンスを削除します。詳細については、「[Amazon](#page-564-0)  [DocumentDB クラスターの停止と起動」](#page-564-0)を参照してください。

**a** Note

Amazon DocumentDB は、クラスターボリューム内のすべてのデータを保存します。クラス ターからすべてのインスタンスを削除しても、そのクラスターボリュームのデータは保持さ れます。データに再アクセスする必要がある場合は、いつでもクラスターにインスタンスを 追加し、中断した個所から再開できます。

Using the AWS Management Console

次の手順では、コンソールを使用して指定した Amazon DocumentDB インスタンスを削除しま す。

- 1. にサインインし AWS Management Console[、https://console.aws.amazon.com/docdb](https://console.aws.amazon.com/docdb) で Amazon DocumentDB コンソールを開きます。
- 2. ナビゲーションペインで [クラスター] を選択します。

**G** Tip 画面の左側にナビゲーションペインが表示されない 場合は、ページの左上隅にあるメニューアイコン  $(\equiv$ を選択します。

3. クラスターナビゲーションボックスに、[Cluster Identifier]の列が表示されます。インスタン スは、以下のスクリーンショットのように、クラスターの下に表示されます。

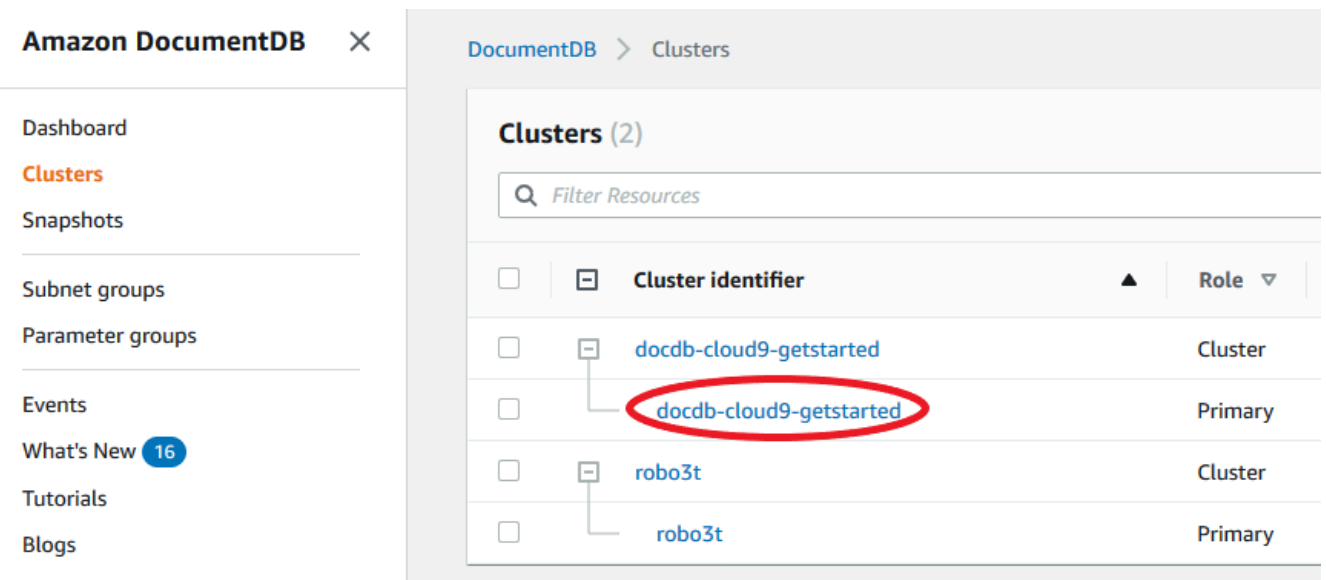

- 4. 削除するインスタンスの左側にあるボックスをチェックします。
- 5. [Actions (アクション)] を選択して、[Delete (削除)] を選択します。
	- 1. クラスターの最後のインスタンスを削除する場合:
		- Create final cluster snapshot? (最終クラスタースナップショットを作成しますか?) ク ラスターを削除する前に最終スナップショットを作成する場合は、[はい] を選択しま す。それ以外の場合は [いいえ] を選択します。
		- Final snapshot name (最終スナップショット名) 最終スナップショットを作成する場合 は、作成した新しいクラスタースナップショットのクラスタースナップショットの識別 子を入力します。
		- Delete <instance-name> instance? (<instance-name> インスタンスを削除しますか?) -削除を確定するには、[delete entire cluster (クラスター全体を削除)] というフレーズを フィールドに入力します。
	- 2. クラスターの最後のインスタンスを削除しない場合:
		- Delete <instance-name> instance? (<instance-name> インスタンスを削除しますか?) -削除を確認するフレーズ [delete me (これを削除する)] をフィールドに入力します。
- 6. [Delete (削除)] を選択して、インスタンスを削除します。

インスタンスが削除されるまでに数分かかります。インスタンスのステータスをモニタリングす るには、「[Amazon DocumentDB インスタンスのステータスのモニタリング」](#page-824-0)を参照してくださ い。

Using the AWS CLI

次の手順では、 AWS CLI を使用して Amazon DocumentDB インスタンスを削除します。

1. 最初に、Amazon DocumentDB クラスター内のインスタンスの数を決定します。

クラスター内のインスタンスの数を判断するには、以下のように describe-db-clusters コマンドを実行します。

```
aws docdb describe-db-clusters \ 
     --db-cluster-identifier sample-cluster \ 
     --query 'DBClusters[*].
[DBClusterIdentifier,DBClusterMembers[*].DBInstanceIdentifier]'
```
このオペレーションによる出力は、次のようになります。

```
\Gamma\Gamma "sample-cluster", 
           \Gamma "sample-instance-1", 
                 "sample-instance-2" 
            ] 
      ]
]
```
2. Amazon DocumentDB クラスターに複数のインスタンスがある場合。

指定された Amazon DocumentDB インスタンスを削除するには、次に示すように deletedb-instance のパラメータを用いて --db-instance-identifier のコマンドを使用しま す。インスタンスが削除されるまでに数分かかります。インスタンスのステータスをモニタリ ングするには、[「Amazon DocumentDB インスタンスのステータスのモニタリング](#page-824-0)」を参照し てください。

```
aws docdb delete-db-instance \ 
        --db-instance-identifier sample-instance-2
```
このオペレーションによる出力は、次のようになります。

```
{ 
     "DBInstance": {
```

```
 "DBInstanceIdentifier": "sample-instance-2", 
        "DBInstanceClass": "db.r5.large", 
        "Engine": "docdb", 
        "DBInstanceStatus": "deleting", 
        "Endpoint": { 
            "Address": "sample-instance-2.node.us-east-1.docdb.amazonaws.com", 
            "Port": 27017, 
            "HostedZoneId": "ABCDEFGHIJKLM" 
        }, 
        "InstanceCreateTime": "2020-03-27T08:05:56.314Z", 
        "PreferredBackupWindow": "02:00-02:30", 
        "BackupRetentionPeriod": 1, 
        "VpcSecurityGroups": [ 
\overline{a} "VpcSecurityGroupId": "sg-abcd0123", 
                "Status": "active" 
 } 
        ], 
        "AvailabilityZone": "us-east-1c", 
        "DBSubnetGroup": { 
            "DBSubnetGroupName": "default", 
            "DBSubnetGroupDescription": "default", 
            "VpcId": "vpc-6242c31a", 
            "SubnetGroupStatus": "Complete", 
            "Subnets": [ 
\{ "SubnetIdentifier": "subnet-abcd0123", 
                    "SubnetAvailabilityZone": { 
                        "Name": "us-east-1a" 
\}, \{ "SubnetStatus": "Active" 
                }, 
\{ "SubnetIdentifier": "subnet-wxyz0123", 
                    "SubnetAvailabilityZone": { 
                        "Name": "us-east-1b" 
\}, \{ "SubnetStatus": "Active" 
 } 
 ] 
        }, 
        "PreferredMaintenanceWindow": "sun:06:53-sun:07:23", 
        "PendingModifiedValues": {}, 
        "EngineVersion": "3.6.0",
```
 "AutoMinorVersionUpgrade": true, "PubliclyAccessible": false, "DBClusterIdentifier": "sample-cluster", "StorageEncrypted": true, "KmsKeyId": "arn:aws:kms:us-east-1:<accountID>:key/sample-key", "DbiResourceId": "db-ABCDEFGHIJKLMNOPQRSTUVWXYZ", "CACertificateIdentifier": "rds-ca-2019", "PromotionTier": 1, "DBInstanceArn": "arn:aws:rds:us-east-1:<accountID>:db:sample-instance-2", "EnabledCloudwatchLogsExports": [ "profiler" ] } }

3. 削除するインスタンスが Amazon DocumentDB クラスターの最後のインスタンスである場 合。

Amazon DocumentDB クラスター内の最後のインスタンスを削除すると、そのクラスターと、 そのクラスターに関連付けられた自動スナップショットと継続バックアップも削除されます。

クラスターの最後のインスタンスを削除するには、クラスターを削除し、オプションで最終ス ナップショットを作成します。詳細については、[「Amazon DocumentDB クラスターの削除](#page-568-0)」 を参照してください。

#### 削除保護

Amazon DocumentDB クラスターの最後のインスタンスを削除すると、クラスターと、そのク ラスターに関連付けられた自動スナップショットと継続バックアップも削除されます。Amazon DocumentDB は、 AWS Management Console または を使用して削除オペレーションを実行するか どうかにかかわらず、クラスターの削除保護を適用します AWS CLI。削除保護が有効になっている 場合、クラスターを削除することはできません。

削除に対する保護が有効化されているクラスターを削除するには、まずクラスターを変更して削除保 護を無効化する必要があります。詳細については、「[Amazon DocumentDB クラスターの削除」](#page-568-0)を 参照してください。

# Amazon DocumentDB サブネットグループの管理

VPC (Virtual Private Cloud) は、AWS アカウント 専用の仮想ネットワークです。VPC は、AWS ク ラウドの他の仮想ネットワークから論理的に切り離されています。Amazon DocumentDB クラス ターなどの AWS リソースを Amazon VPC で起動できます。VPC の IP アドレス範囲を指定して、 サブネットを追加し、セキュリティグループを関連付けて、ルートテーブルを設定できます。

サブネットは、Amazon VPC の IP アドレスの範囲です。AWS リソースは、指定したサブネット内 に起動できます。インターネットに接続する必要があるリソースには、パブリックサブネットを使 用します。インターネットに接続する必要がないリソースには、プライベートサブネットを使用し ます。公開サブネットとプライベートサブネットの詳細については、Amazon Virtual PrivateCloud ユーザーガイド の [VPCとサブネットの基本](https://docs.aws.amazon.com/vpc/latest/userguide/VPC_Subnets.html#vpc-subnet-basics) を参照してください。

DB サブネットグループは VPC に作成するサブネットのコレクションで、クラスター用に指定 します。サブネットグループでは、クラスターの作成時に特定の VPC を指定することができま す。default サブネットグループを使用すると、VPC 内のすべてのサブネットにまたがります。

各 DB サブネットグループには、特定の リージョン内の少なくとも 2 つのアベイラビリティーゾー ンにサブネットが必要です。VPC に DB インスタンスを作成するときに、DB サブネットグループを 選択する必要があります。Amazon DocumentDB は、その DB サブネットグループと優先アベイラ ビリティーゾーンを使用して、クラスターに関連付けるサブネットとそのサブネット内の IP アドレ スを選択します。プライマリインスタンスに障害が発生した場合、Amazon DocumentDB は対応す るレプリカインスタンスを新しいプライマリに昇格させることができます。その後、前のプライマ リが配置されていたサブネットの IP アドレスを使用して、新しいレプリカインスタンスを作成しま す。

Amazon DocumentDB が VPC にインスタンスを作成すると、DB サブネットグループから選択され た IP アドレスを使用して、クラスターにネットワークインターフェースが割り当てられます。基に なる IP アドレスはフェイルオーバー中に変わる可能性があるため、DNS名 を使用することを強くお 勧めします。詳細については、「[Amazon DocumentDB エンドポイント」](#page-37-0)を参照してください。

独自の VPC とサブネットの作成については、Amazon Virtual PrivateCloud ユーザーガイド の [VPC](https://docs.aws.amazon.com/vpc/latest/userguide/working-with-vpcs.html) [とサブネットの操作](https://docs.aws.amazon.com/vpc/latest/userguide/working-with-vpcs.html) を参照してください。

トピック

- [Amazon DocumentDB サブネットグループの作成](#page-629-0)
- [Amazon DocumentDB サブネットグループの説明](#page-634-0)
- [Amazon DocumentDB サブネットグループの変更](#page-637-0)

• [Amazon DocumentDB サブネットグループの削除](#page-640-0)

## <span id="page-629-0"></span>Amazon DocumentDB サブネットグループの作成

Amazon DocumentDB クラスターを作成する場合、クラスターを起動するには、Amazon VPC とそ の Amazon VPC 内の対応するサブネットグループを選択する必要があります。サブネットは、イン スタンスの起動に使用するアベイラビリティーゾーンとアベイラビリティーゾーン内の IP 範囲を決 定します。

サブネットグループは、名前付きのサブネット (またはAZ) のセットであり、Amazon DocumentDB インスタンスの起動に使用するアベイラビリティーゾーンを指定できます。たとえば、3 つのインス タンスを含むクラスターでは、各インスタンスを別々の AZ にプロビジョニングして高可用性を実現 することをお勧めします。これにより、1 つの AZ に障害が発生した場合、1 つのインスタンスにの み影響します。

Amazon DocumentDB インスタンスは現在、最大 3 つの AZ にプロビジョニングできます。サブ ネットグループに 3 つ以上のサブネットがある場合でも、それらのサブネットのうちの 3 つのみを 使用して Amazon DocumentDB クラスターを作成できます。したがって、サブネットグループを 作成するときは、インスタンスをデプロイする 3 つのサブネットのみを選択することをお勧めしま す。

例:クラスターが作成され、Amazon DocumentDB は AZ {1A、1B、および1C} を選択します。この 場合、AZ 1D でインスタンスを作成しようとすると、その API コールは失敗します。ただし、特定 の AZ を指定せずにインスタンスを作成した場合、Amazon DocumentDB がお客様に代わって AZ を 選択します。Amazon DocumentDB は、アルゴリズムを使用して AZ 間でインスタンスの負荷を分散 し、高可用性を実現できるようにします。たとえば、3 つのインスタンスがプロビジョニングされる 場合、デフォルトでは 3 つの AZ にプロビジョニングされ、1 つの AZ にまとめてプロビジョニング されません。

ベストプラクティス

- 特に理由がない限り、常に 3 つのサブネットを含むサブネットグループを作成します。これによ り、3 つ以上のインスタンスを持つクラスターでは、インスタンスが 3 つの AZ にまたがってプロ ビジョニングされるため、より高い可用性を実現できます。
- 高可用性を実現するには、常に複数の AZ にインスタンスを分散させます。クラスターのすべての インスタンスを 1 つの AZ にまとめて配置しないでください。
- フェイルオーバーイベントはいつでも発生する可能性があるため、プライマリインスタンスまたは レプリカインスタンスが常に特定の AZ に存在すると想定しないでください。

サブネットグループの作成方法

Amazon DocumentDB サブネットグループを作成するには、AWS Management Console または AWS CLI を使用できます。

Using the AWS Management Console

Amazon DocumentDB サブネットグループを作成するには、次のステップを使用します。

Amazon DocumentDB サブネットグループの作成方法

- 1. AWS Management Console にサインインし、Amazon DocumentDB コンソールを [https://](https://console.aws.amazon.com/docdb)  [console.aws.amazon.com/docdb](https://console.aws.amazon.com/docdb) から開きます。
- 2. ナビゲーションペインで、[Subnet groups (サブネットグループ)]、[Create (作成)] の順に選 択します。

G Tip 画面の左側にナビゲーションペインが表示されない 場合は、ページの左上隅にあるメニューアイコン  $(\equiv$ を選択します。

- 3. [Create subnet group (サブネットグループを作成する)] ページで:
	- a. [Subnet group details (サブネットグループの詳細)] セクションで:
		- i. 名前 サブネットグループ用の意味のある名前を入力します。
		- ii. [Description] (説明) サブネットグループの説明を入力します。
	- b. [Add subnets (サブネットを追加する)] セクションで:
		- i. VPC リストからこのサブネットグループの VPC を選択します。
		- ii. 次のいずれかを実行します。
			- 選択した VPC にすべてのサブネットを含めるには、[Add all the subnets related to this VPC (この VPC に関連するすべてのサブネットを追加)] を選択し ます。
			- このサブネットグループのサブネットを指定するには、サブネットを含める各 アベイラビリティーゾーンに対して次の手順を実行します。少なくとも 2 つの アベイラビリティーゾーンを含める必要があります。
- A. アベイラビリティーゾーン リストからアベイラビリティーゾーンを選択 します。
- B. サブネット リストで、このサブネットグループに選択したアベイラビ リティーゾーンからサブネットを選択します。
- C. [Add subnet (サブネットを追加する)] を選択します。
- 4. [Create] (作成) を選択します。サブネットグループが作成されると、他のサブネットグルー プとともに表示されます。

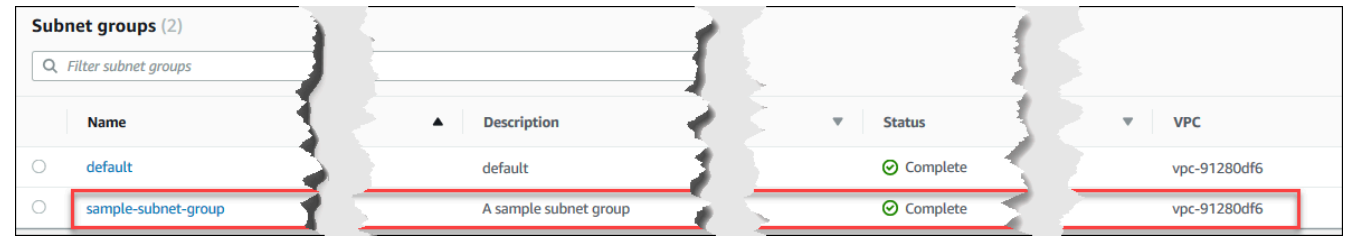

Using the AWS CLI

AWS CLI を使用してサブネットグループを作成する前に、まずどのサブネットが使用可能かを判 断する必要があります。次の AWS CLI オペレーションを実行して、アベイラビリティーゾーン とそのサブネットを一覧表示します。

パラメータ:

• **--db-subnet-group** - オプションです。特定のサブネットグループを指定すると、そのグ ループのアベイラビリティーゾーンとサブネットが一覧表示されます。このパラメータを省略 すると、すべてのサブネットグループのアベイラビリティーゾーンとサブネットが一覧表示さ れます。default サブネットグループを指定すると、すべての VPC のサブネットが一覧表示 されます。

Example

Linux、macOS、Unix の場合:

```
aws docdb describe-db-subnet-groups \ 
     --db-subnet-group-name default \ 
     --query 'DBSubnetGroups[*].[DBSubnetGroupName,Subnets[*].
[SubnetAvailabilityZone.Name,SubnetIdentifier]]'
```
Windows の場合:

```
aws docdb describe-db-subnet-groups ^ 
     --db-subnet-group-name default ^ 
    --query 'DBSubnetGroups[*].[DBSubnetGroupName,Subnets[*].
[SubnetAvailabilityZone.Name,SubnetIdentifier]]'
```
このオペレーションによる出力は、次のようになります (JSON 形式)。

```
\Gamma\Gamma "default", 
         \Gamma [ 
                   "us-east-1a", 
                   "subnet-4e26d263" 
              ], 
 [ 
                   "us-east-1c", 
                   "subnet-afc329f4" 
              ], 
             \Gamma "us-east-1e", 
                   "subnet-b3806e8f" 
              ], 
 [ 
                   "us-east-1d", 
                   "subnet-53ab3636" 
              ], 
 [ 
                   "us-east-1b", 
                   "subnet-991cb8d0" 
              ], 
             \Gamma "us-east-1f", 
                   "subnet-29ab1025" 
 ] 
          ] 
    \mathbf{I}\mathbf{I}
```
前のオペレーションからの出力を使用して、新しいサブネットグループを作成できます。新しい サブネットグループは、少なくとも 2 つのアベイラビリティーゾーンからのサブネットを含める 必要があります。

パラメータ:

- **--db-subnet-group-name** 必須 このサブネットグループの名前。
- **--db-subnet-group-description** 必須 このサブネットグループの説明。
- **--subnet-ids** 必須 このサブネットグループに含めるサブネットのリスト。例え ば、subnet-53ab3636 などです。
- --タグ オプションです。このサブネットグループにアタッチするタグ (キーと値のペア) のリ スト。

次のコードは、subnet-4e26d263、subnet-afc329f4、および subnet-b3806e8f の 3 つ のサブネットを持つサブネットグループ sample-subnet-group を作成します。

Linux、macOS、Unix の場合:

```
aws docdb create-db-subnet-group \
```

```
 --db-subnet-group-name sample-subnet-group \
```
- --db-subnet-group-description *"A sample subnet group"* \
- --subnet-ids *subnet-4e26d263 subnet-afc329f4 subnet-b3806e8f* \
- --tags Key=tag1,Value=One Key=tag2,Value=2

Windows の場合:

```
aws docdb create-db-subnet-group ^ 
     --db-subnet-group-name sample-subnet-group ^ 
     --db-subnet-group-description "A sample subnet group" ^ 
     --subnet-ids subnet-4e26d263 subnet-afc329f4 subnet-b3806e8f ^ 
     --tags Key=tag1,Value=One Key=tag2,Value=2
```
このオペレーションによる出力は、次のようになります (JSON 形式)。

```
{ 
     "DBSubnetGroup": { 
          "DBSubnetGroupDescription": "A sample subnet group", 
          "DBSubnetGroupName": "sample-subnet-group", 
          "Subnets": [ 
\{\hspace{.1cm} \} "SubnetAvailabilityZone": { 
                       "Name": "us-east-1a" 
\mathbb{R}, \mathbb{R}
```

```
 "SubnetIdentifier": "subnet-4e26d263", 
                  "SubnetStatus": "Active" 
              }, 
\{\hspace{.1cm} \} "SubnetAvailabilityZone": { 
                       "Name": "us-east-1c" 
                  }, 
                  "SubnetIdentifier": "subnet-afc329f4", 
                  "SubnetStatus": "Active" 
              }, 
\{\hspace{.1cm} \} "SubnetAvailabilityZone": { 
                       "Name": "us-east-1e" 
                  }, 
                  "SubnetIdentifier": "subnet-b3806e8f", 
                  "SubnetStatus": "Active" 
 } 
         ], 
          "VpcId": "vpc-91280df6", 
          "DBSubnetGroupArn": "arn:aws:rds:us-east-1:123SAMPLE012:subgrp:sample-
subnet-group", 
         "SubnetGroupStatus": "Complete" 
     }
}
```
# <span id="page-634-0"></span>Amazon DocumentDB サブネットグループの説明

AWS Management Console または AWS CLI を使用して Amazon DocumentDB サブネットグループ の詳細を取得できます。

Using the AWS Management Console

次の手順では、Amazon DocumentDB サブネットグループの詳細を取得する方法を説明します。

サブネットグループの詳細を確認するには

- 1. AWS Management Console にサインインし、Amazon DocumentDB コンソールを [https://](https://console.aws.amazon.com/docdb)  [console.aws.amazon.com/docdb](https://console.aws.amazon.com/docdb) から開きます。
- 2. [ナビゲーション] ペインで、[サブネットグループ] を選択します。

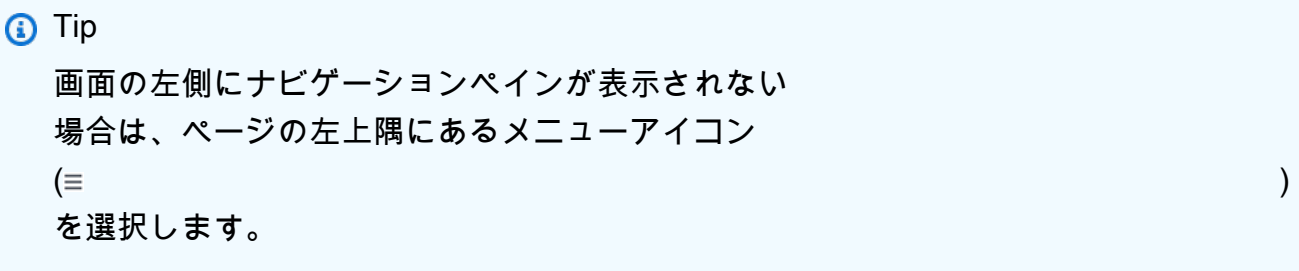

3. サブネットグループの詳細を表示するには、そのサブネットグループの名前を選択します。

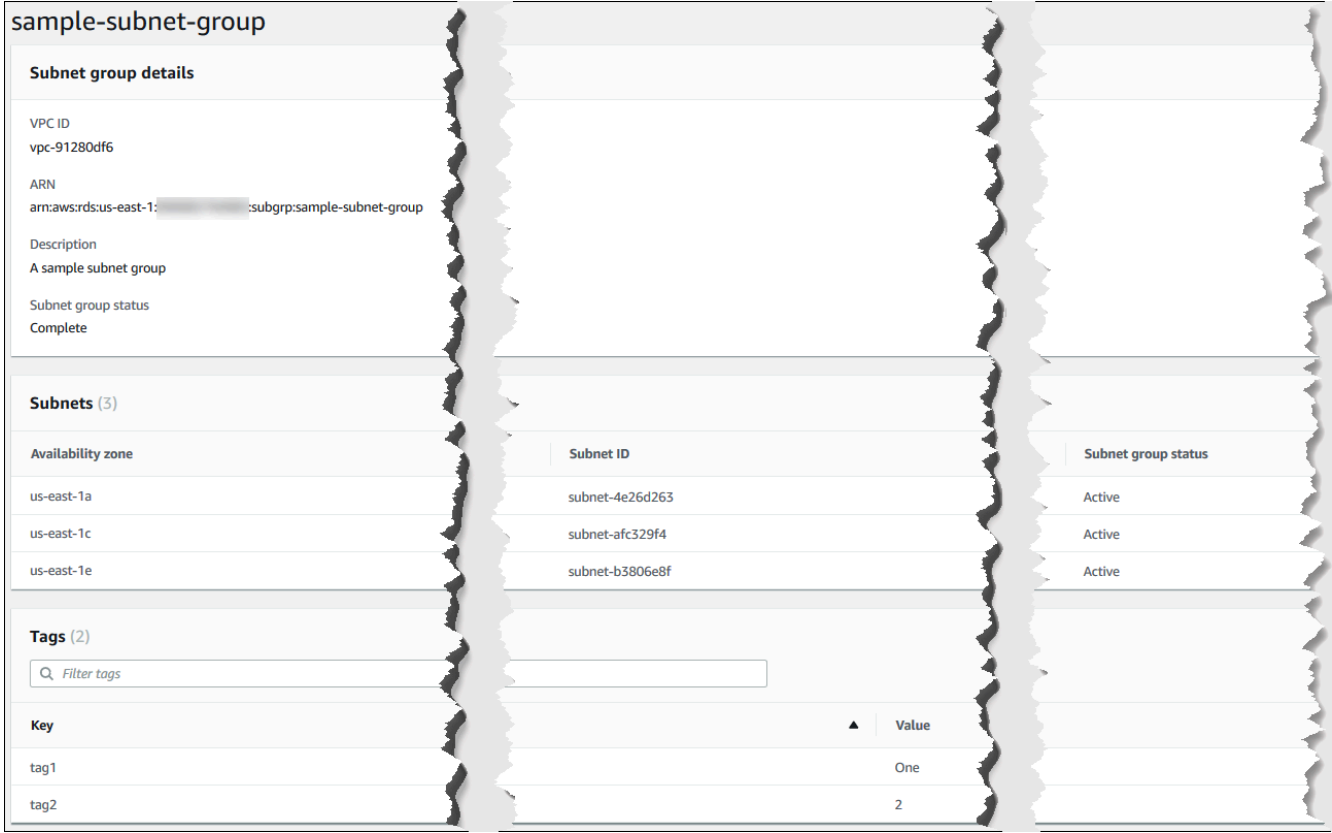

Using the AWS CLI

Amazon DocumentDB サブネットグループの詳細を見つけるには、次のパラメーターを指定した describe-db-subnet-groups オペレーションを使用します。

パラメータ

• --db-subnet=group-name - オプションです。含まれている場合は、名前付きサブネットグ ループの詳細が一覧表示されます。省略すると、最大 100 個のサブネットグループの詳細が一 覧表示されます。

#### Example

次のコードは、[Amazon DocumentDB サブネットグループの作成](#page-629-0) セクションで作成した sample-subnet-group サブネットグループの詳細を示しています。

Linux、macOS、Unix の場合:

```
aws docdb describe-db-subnet-groups \ 
     --db-subnet-group-name sample-subnet-group
```
Windows の場合:

```
aws docdb describe-db-subnet-groups ^ 
     --db-subnet-group-name sample-subnet-group
```
このオペレーションによる出力は、次のようになります (JSON 形式)。

```
{ 
     "DBSubnetGroup": { 
          "DBSubnetGroupArn": "arn:aws:rds:us-east-1:123SAMPLE012:subgrp:sample-
subnet-group", 
          "VpcId": "vpc-91280df6", 
          "SubnetGroupStatus": "Complete", 
          "DBSubnetGroupName": "sample-subnet-group", 
          "Subnets": [ 
\{\hspace{.1cm} \} "SubnetAvailabilityZone": { 
                       "Name": "us-east-1a" 
                   }, 
                   "SubnetStatus": "Active", 
                   "SubnetIdentifier": "subnet-4e26d263" 
              }, 
\{\hspace{.1cm} \} "SubnetAvailabilityZone": { 
                       "Name": "us-east-1c" 
                   }, 
                   "SubnetStatus": "Active", 
                   "SubnetIdentifier": "subnet-afc329f4" 
              }, 
              { 
                   "SubnetAvailabilityZone": { 
                       "Name": "us-east-1e"
```

```
 }, 
                 "SubnetStatus": "Active", 
                 "SubnetIdentifier": "subnet-b3806e8f" 
 } 
         ], 
         "DBSubnetGroupDescription": "A sample subnet group" 
     }
}
```
## <span id="page-637-0"></span>Amazon DocumentDB サブネットグループの変更

AWS Management Console または AWS CLI を使用して、サブネットグループの説明を変更し たり、Amazon DocumentDB サブネットグループにサブネットを追加または削除できます。ただ し、default サブネットグループは変更できません。

Using the AWS Management Console

AWS Management Console を使用して、サブネットグループの説明を変更したり、サブネット を追加および削除できます。完了したら、サブネットグループに少なくとも 2 つのアベイラビリ ティーゾーンが関連付けられている必要があります。

サブネットグループを変更するには

- 1. AWS Management Console にサインインし、Amazon DocumentDB コンソールを次の場所 で開きます。[https://console.aws.amazon.com/docdb。](https://console.aws.amazon.com/docdb)
- 2. [ナビゲーション] ペインで、[サブネットグループ] を選択します。次に、サブネットグルー プ名の左側にあるボタンを選択します。default サブネットグループは変更できないことに 注意してください。

G Tip 画面の左側にナビゲーションペインが表示されない 場合は、ページの左上隅にあるメニューアイコン  $(\equiv$ を選択します。

- 3. [アクション] を選択してから、[変更] を選択します。
- 4. 説明 サブネットグループの説明を変更するには、新しい説明を入力します。
- 5. サブネットグループに関連付けられているサブネットを変更するには、[Add subnets (サブ ネットの追加)] セクションで、次のいずれかを実行します。
	- このサブネットグループからサブネットをすべて削除するには、[Remove all (すべてを 削除)] を選択します。
	- このサブネットグループから特定のサブネットを削除するには、削除するサブネットご とに [Remove (削除) を選択します。
	- この VPC に関連付けられているすべてのサブネットを追加するには、[Add all the subnets related to this VPC (このVPCに関連付けられているすべてのサブネットを追 加])] を選択します。
	- このサブネットグループに特定のサブネットを追加するには、サブネットを追加する各 アベイラビリティーゾーンに対して次の手順を実行します。
		- a. アベイラビリティーゾーン リストから新しいアベイラビリティーゾーンを選択し ます。
		- b. サブネット リストで、このサブネットグループに選択したアベイラビリティー ゾーンからサブネットを選択します。
		- c. [Add subnet (サブネットを追加する)] を選択します。
- 6. 確認ダイアログボックスでは:
	- サブネットグループにこのような変更を行うには、[Modify (変更)] を選択します。
	- サブネットグループを変更しない場合は、[キャンセル] を選択してください。

Using the AWS CLI

AWS CLI を使用して、サブネットグループの説明を変更したり、サブネットを追加および削除で きます。完了したら、サブネットグループに少なくとも 2 つのアベイラビリティーゾーンが関連 付けられている必要があります。default サブネットグループを変更することはできません。

パラメータ:

- --db-subnet-group-name 必須 変更している Amazon DocumentDB サブネットグループ の名前。
- --subnet-ids 必須 この変更が完了した後でサブネットグループに必要となるすべてのサ ブネットの一覧。

### **A** Important

このリストに含まれていない、現在サブネットグループにあるサブネットはすべて、サ ブネットグループから削除されます。現在サブネットグループにあるサブネットのいず れかを保持したい場合は、それらをこのリストに含める必要があります。

• --db-subnet-group-description - オプションです。サブネットグループの説明。

Example

次のコードは説明を変更し、既存のサブネットをサブネット subnet-991cb8d0、subnet-53ab3636、および subnet-29ab1025 に置き換えます。

Linux、macOS、Unix の場合:

aws docdb modify-db-subnet-group \

--db-subnet-group-name sample-subnet-group \

--subnet-ids subnet-991cb8d0 subnet-53ab3636 subnet-29ab1025 \

--db-subnet-group-description "Modified subnet group"

Windows の場合:

aws docdb modify-db-subnet-group ^ --db-subnet-group-name sample-subnet-group ^ --subnet-ids subnet-991cb8d0 subnet-53ab3636 subnet-29ab1025 ^ --db-subnet-group-description "Modified subnet group"

このオペレーションによる出力は、次のようになります (JSON 形式)。これは、「[Amazon](#page-629-0)  [DocumentDB サブネットグループの作成」](#page-629-0)セクションで作成したものと同じサブネットグルー プであることに注目します。ただし、サブネットグループ内のサブネットは、modify-dbsubnet-group オペレーションで一覧表示されるものに置き換えられます。

```
{ 
     "DBSubnetGroup": { 
         "DBSubnetGroupArn": "arn:aws:rds:us-east-1:123SAMPLE012:subgrp:sample-
subnet-group", 
         "DBSubnetGroupDescription": "Modified subnet group", 
         "SubnetGroupStatus": "Complete",
```

```
 "Subnets": [ 
\{\hspace{.1cm} \} "SubnetAvailabilityZone": { 
                       "Name": "us-east-1d" 
                   }, 
                   "SubnetStatus": "Active", 
                   "SubnetIdentifier": "subnet-53ab3636" 
              }, 
\{\hspace{.1cm} \} "SubnetAvailabilityZone": { 
                       "Name": "us-east-1b" 
                   }, 
                   "SubnetStatus": "Active", 
                   "SubnetIdentifier": "subnet-991cb8d0" 
              }, 
\{\hspace{.1cm} \} "SubnetAvailabilityZone": { 
                       "Name": "us-east-1f" 
                   }, 
                   "SubnetStatus": "Active", 
                   "SubnetIdentifier": "subnet-29ab1025" 
 } 
          ], 
          "VpcId": "vpc-91280df6", 
          "DBSubnetGroupName": "sample-subnet-group" 
     }
}
```
# <span id="page-640-0"></span>Amazon DocumentDB サブネットグループの削除

Amazon DocumentDB サブネットグループを削除するには、AWS Management Console または AWS CLI を使用できます。ただし、default サブネットグループは削除できません。

Using the AWS Management Console

AWS Management Console を使用してサブネットグループを削除できます。ただし、 default サブネットグループを削除することはできません。

サブネットグループを削除するには

1. AWS Management Console にサインインし、Amazon DocumentDB コンソールを [https://](https://console.aws.amazon.com/docdb)  [console.aws.amazon.com/docdb](https://console.aws.amazon.com/docdb) から開きます。

2. [ナビゲーション] ペインで、[サブネットグループ] を選択します。次に、サブネットグルー プ名の左側にあるボタンを選択します。default サブネットグループは削除できないことに 注意してください。

**G** Tip 画面の左側にナビゲーションペインが表示されない 場合は、ページの左上隅にあるメニューアイコン  $(\equiv$ を選択します。

- 3. [Actions] (アクション) を選択してから、[Delete] (削除) をクリックします。
- 4. 確認ダイアログボックスでは:
	- サブネットグループを削除するには、[削除] を選択します。
	- サブネットグループを保持するには、[キャンセル] を選択します。

Using the AWS CLI

AWS CLI を使用して Amazon DocumentDB サブネットグループを削除するには、次のパラメー タを使用して delete-db-subnet-group オペレーションを使用します。

パラメータ

• --db-subnet-group-name — 必須 削除する Amazon DocumentDB サブネットグループの名 前。default サブネットグループは削除できないことに注意してください。

Example

次のコードは、sample-subnet-group を削除します。

Linux、macOS、Unix の場合:

aws docdb delete-db-subnet-group \ --db-subnet-group-name *sample-subnet-group*

Windows の場合:

```
aws docdb delete-db-subnet-group ^
```
--db-subnet-group-name *sample-subnet-group*

このオペレーションでは何も出力されません。

# Amazon DocumentDB 高可用性とレプリケーション

レプリカインスタンスを使用すると、Amazon DocumentDB で高可用性と読み取りスケールインを 実現できます。1 つの Amazon DocumentDB クラスターは、1 つのプライマリインスタンスと 15 ま でのレプリカインスタンスをサポートします。これらのインスタンスは、クラスターのリージョン内 のアベイラビリティーゾーンに分散することができます。プライマリインスタンスでは、読み込みと 書き込みトラフィックを受け入れ、レプリカインスタンスは読み込みリクエストのみを受け入れま す。

クラスターボリュームはクラスターのデータの複数のコピーで構成されます。ただし、クラスターボ リューム内のデータは、プライマリインスタンスおよびクラスター内の Amazon DocumentDB レプ リカに対する単一の論理ボリュームとして表されます。レプリカインスタンスには、結果整合性があ ります。これによって、最短のレプリカラグでクエリ結果を返します。通常の場合、プライマリイン スタンスが更新を書き込みしてから 100 ミリ秒未満になります。レプリカラグは、データベースの 変更レートによって異なります。つまり、データベースに対して大量の書き込みオペレーションが発 生している間、レプリカラグが増加することがあります。

### 読み取りのスケーリング

Amazon DocumentDB プリカは、クラスターボリュームでの読み取りオペレーションに特化してい るため、読み取りのスケーリングに最適です。書き込みオペレーションはプライマリインスタンスに よって管理されます。クラスターボリュームは、クラスター内のすべてのインスタンス間で共有され ます。したがって、各 Amazon DocumentDB レプリカごとにデータのコピーを複製して維持する必 要はありません。

### 高可用性

Amazon DocumentDB クラスターを作成するときは、サブネットグループ内のアベイラビリティー ゾーン の数に応じて (少なくとも 2 つ存在する必要があります)、Amazon DocumentDB は、アベイ ラビリティゾーン間でインスタンスをプロビジョニングします。クラスター内でインスタンスを作成 する場合、Amazon DocumentDB はサブネットグループ内のアベイラビリティゾーン間でインスタ ンスを自動的に配信して、クラスターのバランスを取ります。また、このアクションは、すべてのイ ンスタンスが同じアベイラビリティーゾーンに配置されることを回避します。

例

この点を説明するために、3 つのアベイラビリティゾーン (AZ1、AZ2、および AZ3) を持つサブネッ トグループを持つクラスターを作成する例を考えます。

クラスター内の最初のインスタンスが作成されると、それがプライマリインスタンスとなり、いずれ かのアベイラビリティゾーンに配置されます。この例では、これが AZ1 です。作成される 2 番目の インスタンスはレプリカインスタンスで、他の 2 つのアベイラビリティゾーン (AZ2 とします) のい ずれかにあります。作成される 3 番目のインスタンスはレプリカインスタンスで、残りのアベイラ ビリティゾーン (AZ3) にあります。さらにインスタンスを作成する場合、クラスター内でバランス が取れるようにアベイラビリティゾーン間で分散します。

プライマリインスタンス (AZ1) で障害が発生すると、フェイルオーバーがトリガーされ、既存のレ プリカの 1 つがプライマリに昇格します。古いプライマリティが復旧すると、プロビジョニングさ れていたアベイラビリティゾーン (AZ1) と同じ場所でレプリカとなります。3 つのインスタンスク ラスターをプロビジョニングすると、Amazon DocumentDB はその 3 つのインスタンスクラスター を引き続き保持します。Amazon DocumentDB は、手動による介入なしに、インスタンス障害の検 出、フェイルオーバー、および回復を自動的に処理します。

Amazon DocumentDB がフェイルオーバーを実行してインスタンスを復旧すると、復旧したインス タンスはプロビジョニングされていたアベイラビリティーゾーンに残ります。ただし、インスタン スのロールはプライマリからレプリカに変更される場合があります。これを実行することで、一連の フェイルオーバーによってすべてのインスタンスが結果として同じアベイラビリティゾーンになると いうシナリオを回避することができます。

フェイルオーバーターゲットとして Amazon DocumentDB レプリカを指定できます。つまり、プ ライマリインスタンスが失敗した場合、指定された Amazon DocumentDB プリカまたは層からの レプリカがプライマリインスタンスに昇格します。短い中断があり、その間はプライマリインス タンスに対して行われた読み取りおよび書き込みリクエストは、例外により失敗します。Amazon DocumentDB クラスターに Amazon DocumentDB レプリカが含まれていない場合は、プライマリ インスタンスに障害が発生すると再作成されます。Amazon DocumentDB レプリカを昇格するほう が、プライマリインスタンスの再作成よりも大幅に短時間で行えます。

高可用性のシナリオでは、1 つ以上の Amazon DocumentDB レプリカを作成することをお勧めし ます。これらのレプリカは、プライマリインスタンスと同じインスタンスクラスとし、Amazon DocumentDB クラスターの異なるアベイラビリティーゾーンに配置します。

詳細については、次を参照してください。

• [Amazon DocumentDB クラスターの耐障害性について](#page-590-0)

- [Amazon DocumentDB フェイルオーバー](#page-644-0)
	- [フェイルオーバーターゲットの制御](#page-645-0)

### グローバルクラスターによる高可用性

複数の AWS リージョン にわたる高可用性に関して[、Amazon DocumentDB グローバルクラスター](https://docs.aws.amazon.com/documentdb/latest/developerguide/global-clusters.html) をセットアップできます。各グローバルクラスターは複数のリージョンにまたがっており、低レ イテンシーのグローバル読み取りと、AWS リージョン 全体の停止からの災害対策を有効にしま す。Amazon DocumentDB は、プライマリリージョンから各セカンダリリージョンへのすべての データと更新の複製を自動的に処理します。

## レプリカの追加

クラスターに追加される最初のインスタンスは、プライマリインスタンスです。最初のインスタンス の後に追加されるすべてのインスタンスはレプリカインスタンスです。クラスターは、プライマリに 加えて 15 個までのレプリカインスタンスを持つことができます。

AWS Management Console を使用してクラスターを作成した場合、同時にプライマリインスタン スが自動的に作成されます。クラスターとプライマリインスタンスを作成すると同時にレプリカを 作成するには、[別のゾーンにレプリカを作成します] を選択します。詳細については、「[Amazon](#page-532-0)  [DocumentDB クラスターの作成」](#page-532-0)のステップ 4.d を参照してください。Amazon DocumentDB クラ スターにさらにレプリカを追加するには、[クラスターへの Amazon DocumentDB インスタンスの追](#page-604-0) [加](#page-604-0) を参照してください。

AWS CLI を使用してクラスターを作成する場合は、プライマリインスタンスとレプリカインスタン スを明示的に作成する必要があります。詳細については、次のトピックで「AWS CLI の使用」セク ションを参照してください。

- [Amazon DocumentDB クラスターの作成](#page-532-0)
- [クラスターへの Amazon DocumentDB インスタンスの追加](#page-604-0)

## <span id="page-644-0"></span>Amazon DocumentDB フェイルオーバー

特定のタイプの計画的メンテナンスなどの特定の場合、またはプライマリノードまたはアベイラビリ ティーゾーンの障害が発生する可能性が低い場合、Amazon DocumentDB (MongoDB 互換) が障害を 検出し、プライマリノードを置き換えます。フェイルオーバー中、書き込みのダウンタイムは最小限 になります。これは、プライマリノードのロールが新しいプライマリノードを作成してプロビジョニ

ングする代わりに、リードレプリカのいずれかにフェイルオーバーするためです。この障害検出とレ プリカの昇格により、昇格が完了したらすぐに新しいプライマリへの書き込みを再開できます。

フェイルオーバーが機能するためには、クラスターには少なくとも 2 つのインスタンス、プライマ リおよび少なくとも 1 つのレプリカインスタンスが必要です。

<span id="page-645-0"></span>フェイルオーバーターゲットの制御

Amazon DocumentDB は、フェイルオーバーが発生した場合にプライマリに昇格されるレプリカイ ンスタンスを制御するための手段として、フェイルオーバー階層を提供します。

フェイルオーバー階層

各レプリカインスタンスは、フェイルオーバー階層 (0 〜 15) と関連付けられます。メンテナンスの ためフェイルオーバーが発生するか、予期しないハードウェア障害が発生した場合、プライマリイン スタンスは優先度の最も高い (番号が最も小さい層) レプリカにフェイルオーバーします。優先度が 同じ階層を持つ複数のレプリカがある場合、プライマリは、プライマリに最も近いサイズのその階層 のレプリカにフェイルオーバーします。

選択したレプリカのグループのフェイルオーバー階層を 0 (最大の優先度) に設定することで、フェ イルオーバーでそのグループ内のいずれかのレプリカを昇格することができます。フェイルオーバー が発生した場合に、優先度の低い階層 (高い番号) をこれらのレプリカに割り当てることで、特定の レプリカのプライマリへの昇格を実質的に防ぐことができます。これは、特定のレプリカがアプリ ケーションによって多く使用され、それらの 1 つへのフェイルオーバーによって重要なアプリケー ションに悪影響を与える可能性がある状況で役立ちます。

インスタンスのフェイルオーバー階層は、インスタンスの作成時に設定するか、後でインスタンス を変更して設定できます。インスタンスを変更してインスタンスのフェイルオーバーを設定しても、 フェイルオーバーはトリガーされません。詳細については、以下のトピックを参照してください。

- [クラスターへの Amazon DocumentDB インスタンスの追加](#page-604-0)
- [Amazon DocumentDB インスタンスの変更](#page-614-0)

手動でフェイルオーバーを開始するときは、プライマリに昇格するレプリカインスタンスを制御す るための 2 つの方法として、先ほど説明したフェイルオーバー階層と --target-db-instanceidentifier パラメータがあります。

#### --**target-db-instance-identifier**

テストでは、failover-db-cluster オペレーションを使用してフェイルオーバーイベントを強制 できます。--target-db-instance-identifier パラメータを使用して、プライマリに昇格させ るレプリカを指定します。--target-db-instance-identifier パラメータの使用は、フェイル オーバー優先度階層よりも優先されます。--target-db-instance-identifier パラメータを指 定しなかった場合、プライマリフェイルオーバーはフェイルオーバー優先度階層に従います。

フェイルオーバー中の処理

フェイルオーバーは Amazon DocumentDB によって自動的に処理されるため、アプリケーションは 管理上の介入なく、可能な限り迅速にデータベースオペレーションを再開することができます。

- Amazon DocumentDB プリカが同じアベイラビリティーゾーンや別のアベイラビリティーゾーン にあると、フェイルオーバーが発生した場合、Amazon DocumentDB はインスタンスの正規名レ コード (CNAME) を切り替えて正常なレプリカを指定します。これに伴い、この正常なレプリカが 新しいプライマリに昇格されます。通常、フェイルオーバーは開始から終了まで 30 秒以内に完了 します。
- Amazon DocumentDB レプリカインスタンス (単一インスタンスのクラスターなど) がない場 合、Amazon DocumentDB は元のインスタンスと同じアベイラビリティーゾーンに新しいインス タンスを作成しようとします。このような元のインスタンスの置換処理はベストエフォート方式で 行われるため、アベイラビリティーゾーンの広範囲に影響する問題がある場合などは失敗する可能 性があります。

接続が切断された場合、アプリケーションはデータベースへの接続を再試行する必要があります。

フェイルオーバーテスト

クラスターのフェイルオーバーにより、クラスター内の Amazon DocumentDB レプリカの 1 つ (読 み取り専用インスタンス) が、プライマリインスタンス (クラスターライター) に昇格されます。

Amazon DocumentDB は、プライマリインスタンスが失敗した場合に、存在する場合、自動的に Amazon DocumentDB レプリカにフェイルオーバーします。テストのため、プライマリインスタン スの失敗をシミュレートする場合は、フェイルオーバーを強制できます。クラスター内の各インスタ ンスには、独自のエンドポイントアドレスがあります。したがって、フェイルオーバーの完了時にこ れらのエンドポイントアドレスを使用するすべての既存の接続をクリーンアップして再度確立する必 要があります。

フェイルオーバーを強制するには、これらのパラメータを指定して、failover-db-cluster オペ レーションを使用します。

- --db-cluster-identifier 必須 フェイルオーバーするクラスターの名前。
- --target-db-instance-identifier オプションです。プライマリインスタンスに昇格する インスタンスの名前。

#### Example

以下のオペレーションでは、sample-cluster クラスターのフェイルオーバーを強制します。新し いプライマリインスタンスを作成するインスタンスが指定されないため、Amazon DocumentDB は フェイルオーバー階層の優先度に従ってインスタンスを選択します。

Linux、macOS、Unix の場合:

```
aws docdb failover-db-cluster \ 
    --db-cluster-identifier sample-cluster
```
Windows の場合:

```
aws docdb failover-db-cluster ^ 
    --db-cluster-identifier sample-cluster
```

```
以下のオペレーションでは、sample-cluster クラスターのフェイルオーバーを強制
し、sample-cluster-instance がプライマリロールに昇格することを指定します。(出力の
"IsClusterWriter": true に注目してください。)
```
Linux、macOS、Unix の場合:

```
aws docdb failover-db-cluster \ 
    --db-cluster-identifier sample-cluster \ 
    --target-db-instance-identifier sample-cluster-instance
```
Windows の場合·

```
aws docdb failover-db-cluster ^ 
    --db-cluster-identifier sample-cluster ^ 
    --target-db-instance-identifier sample-cluster-instance
```
このオペレーションによる出力は、次のようになります (JSON 形式)。

"DBCluster": {

{
```
 "HostedZoneId": "Z2SUY0A1719RZT", 
         "Port": 27017, 
         "EngineVersion": "3.6.0", 
         "PreferredMaintenanceWindow": "thu:04:05-thu:04:35", 
         "BackupRetentionPeriod": 1, 
         "ClusterCreateTime": "2018-06-28T18:53:29.455Z", 
         "AssociatedRoles": [], 
         "DBSubnetGroup": "default", 
         "MasterUsername": "master-user", 
         "Engine": "docdb", 
         "ReadReplicaIdentifiers": [], 
         "EarliestRestorableTime": "2018-08-21T00:04:10.546Z", 
         "DBClusterIdentifier": "sample-cluster", 
         "ReaderEndpoint": "sample-cluster.node.us-east-1.docdb.amazonaws.com", 
         "DBClusterMembers": [ 
             { 
                  "DBInstanceIdentifier": "sample-cluster-instance", 
                  "DBClusterParameterGroupStatus": "in-sync", 
                  "PromotionTier": 1, 
                  "IsClusterWriter": true
             }, 
             { 
                  "DBInstanceIdentifier": "sample-cluster-instance-00", 
                  "DBClusterParameterGroupStatus": "in-sync", 
                  "PromotionTier": 1, 
                  "IsClusterWriter": false 
             }, 
\{\hspace{.1cm} \} "DBInstanceIdentifier": "sample-cluster-instance-01", 
                  "DBClusterParameterGroupStatus": "in-sync", 
                  "PromotionTier": 1, 
                  "IsClusterWriter": false 
             } 
         ], 
         "AvailabilityZones": [ 
              "us-east-1b", 
              "us-east-1c", 
             "us-east-1a" 
         ], 
         "DBClusterParameterGroup": "default.docdb3.6", 
         "Endpoint": "sample-cluster.node.us-east-1.docdb.amazonaws.com", 
         "IAMDatabaseAuthenticationEnabled": false, 
         "AllocatedStorage": 1, 
         "LatestRestorableTime": "2018-08-22T21:57:33.904Z",
```

```
 "PreferredBackupWindow": "00:00-00:30", 
         "StorageEncrypted": false, 
         "MultiAZ": true, 
         "Status": "available", 
         "DBClusterArn": "arn:aws:rds:us-east-1:123456789012:cluster:sample-cluster", 
         "VpcSecurityGroups": [ 
\{\hspace{.1cm} \} "Status": "active", 
                  "VpcSecurityGroupId": "sg-12345678" 
 } 
         ], 
         "DbClusterResourceId": "cluster-ABCDEFGHIJKLMNOPQRSTUVWXYZ" 
     }
}
```
レプリケーションの遅延

レプリケーションラグは通常 50 ms 以下です。レプリカのラグが上がる最も一般的な理由は次のと おりです。

- リードレプリカがプライマリより遅くなる原因として、プライマリの書き込みレートが高いです。
- 長時間実行されるクエリ (大規模なシーケンシャルスキャン、集約クエリなど) と着信書き込みレ プリケーションの間のリードレプリカの競合。
- リードレプリカの同時クエリが非常に多いです。

レプリケーションの遅延を最小限に抑えるには、次のトラブルシューティング方法を試してくださ い。

- 書き込みレートが高いか CPU 使用率が高い場合は、クラスター内のインスタンスをスケールアッ プすることをお勧めします。
- リードレプリカで長時間実行されるクエリがあり、クエリ対象のドキュメントが非常に頻繁に更 新される場合は、リードレプリカでの競合を回避するために、長時間実行されるクエリを変更する か、プライマリ/書き込みレプリカに対して実行することを検討してください。
- 同時クエリが非常に多い場合や、リードレプリカでのみ高い CPU 使用率がある場合、別のオプ ションは、リードレプリカの数をスケールアウトしてワークロードを分散することです。
- レプリケーションラグは、高い書き込みスループットと長時間実行されるクエリの結 果であるため、DBClusterReplicalagMaximum CW メトリクスを低速クエリロガーと

WriteThroughput/WriteIOPS メトリクスと組み合わせて、レプリケーションラグをトラブル シューティングすることをお勧めします。

一般に、クラスターのフェイルオーバーによってパフォーマンスが低下しないように、すべてのレプ リカが同じインスタンスタイプであることを推奨します。

スケールアップとスケールアウト (例:6 つの小さいインスタンスと 3 つの大きなインスタンス) を 選択する場合は、DB インスタンスごとに大きなバッファーキャッシュが得られるため、スケールア ウト前に最初に (より大きなインスタンス) にスケールアップすることをお勧めします。

プロアクティブに、レプリケーション・ラグ・アラームを設定し、アプリケーションの機能に影響を 及ぼす前に、しきい値をレプリカ・インスタンス上のデータがどの程度遅れる (または「古い」) 上 限であると感じる値に設定する必要があります。一般に、一時的なワークロードが原因で、アラーム が発生する前に、複数のデータポイントについてレプリケーションラグのしきい値を超えることをお 勧めします。

#### **a** Note

さらに、10 秒を超えるレプリケーションラグに対して別のアラームを設定することをお勧 めします。複数のデータポイントでこのしきい値を超える場合は、インスタンスをスケール アップするか、プライマリインスタンスの書き込みスループットを削減することをお勧めし ます。

## Amazon DocumentDB インデックスの管理

Amazon DocumentDB インデックスの作成

Amazon DocumentDB でインデックスを作成するには、いくつかの決定を行う必要があります。

- どのくらいの速さで完了する必要がありますか?
- ビルドの実行中にコレクションにアクセスできなくなることはありますか?
- インスタンスのコンピューティングパワーのうち、ビルドに割り当てることができるのはどれぐら いですか?
- どのタイプのインデックスを作成すべきか?

このセクションでは、これらの質問に答えるのに役立ち、インスタンスベースのクラスターコレク ションで と Amazon DocumentDB インデックスを作成するためのコマンドとモニタリングの例を提 供します。

ガイドライン

以下のガイドラインには、新しいインデックスを作成する際の基本的な制限と設定のトレードオフが 含まれています。

- Amazon DocumentDB バージョンのサポート:単一ワーカーインデックス作成はすべての Amazon DocumentDB バージョンでサポートされていますが、マルチワーカーインデックスは Amazon DocumentDB バージョン 4.0 と 5.0 でのみサポートされています。
- パフォーマンスのトレードオフ:インデックス作成プロセスのワーカー数を増やすと、Amazon DocumentDB データベースのプライマリインスタンスの CPU 使用率と読み取り IO が増加しま す。新しいインデックスを作成するのに必要なリソースは、実行中のワークロードでは使用できな くなります。
- Elastic クラスター:Amazon DocumentDB Elastic クラスターでは並列インデックスはサポートさ れていません。
- 最大ワーカー:設定できるワーカーの最大数は、データベースクラスター内のプライマリインスタ ンスのサイズによって異なります。これは、データベースクラスターのプライマリインスタンスに ある vCPU の総数の半分です。たとえば、64 個の vCPU を備えた db.r6g.16xlarge インスタンス では、最大 32 個のワーカーを実行できます。

**a** Note

並列ワーカーは 2xlarge 以下のインスタンスクラスではサポートされていません。

- 最小ワーカー:設定できるワーカーの最小数は 1 です。インスタンスベースのクラスターでのイ ンデックス作成のデフォルト設定は 2 ワーカーです。ただし、「ワーカースレッド」オプション を使用すると、ワーカーの数を 1 つに減らすことができます。これはプロセスが 1 つのワーカー で実行されます。
- インデックス圧縮:Amazon DocumentDB はインデックス圧縮をサポートしていません。イン デックスのデータサイズは、他のオプションを使用したときより大きくなる可能性があります。
- 複数コレクションのインデックス作成:データベースクラスターのプライマリインスタンスにある vCPU の半分を、複数のコレクションでインデックス作成を実行する設定済みワーカーに使用でき ます。

• インデックスタイプ:Amazon DocumentDB でサポートされているインデックスタイプの詳細に ついては、[このブログ記事](https://aws.amazon.com/blogs/database/how-to-index-on-amazon-documentdb-with-mongodb-compatibility/)を参照してください。

### 開始

コレクションでインデックスの作成を開始するには、 createIndexes コマンドを使用します。デ フォルトでは、このコマンドは 2 つの並列ワーカーを実行するため、インデックス作成プロセスの 速度が 2 倍向上します。

たとえば、次のコマンドプロセスは、ドキュメント内の「user\_name」フィールドのインデックスを 作成し、インデックス作成プロセスの速度を 4 ワーカーに上げる方法を示しています。

1. クラスター上の 2 つの並列ワーカーを使用してインデックスを作成します。

```
db.runCommand({"createIndexes":"test","indexes":[{"key": {"user_name":1}, 
  "name":"username_idx"}]})
```
2. インデックス作成プロセスの速度を最適化するには、 db.runCommand createIndexes コマ ンドで「ワーカースレッド」オプション ("workers":<number>) を使用してワーカーの数を 指定できます。

プロセスの速度を 4 つの並列ワーカーに上げます。

```
db.runCommand({"createIndexes":"test","indexes":[{"key": {"user_name":1}, 
  "name":"username_idx", "workers":4}]})
```
**a** Note

ワーカーの数が増えるほど、インデックスの作成が速くなります。ただし、ワーカーの 数が増えるほど、プライマリインスタンスの vCPU と読み取り IO のロードも大きくな ります。他のワークロードを低下させることなく、増加したロードを処理できるよう、 クラスターが十分にプロビジョニングされていることを確認してください。

インデックスの進捗状況

インデックス作成プロセスは、初期化、コレクションのスキャン、キーのソート、そして最後にイン デックスビルダーによるキーの挿入によって行われます。このプロセスは、フォアグラウンドで実行 する場合は最大 6 段階、バックグラウンドで実行する場合は最大 9 段階に分かれます。完了率、ス

キャンされたストレージブロックの総数、ソートされたキー、挿入されたキーなどのステータスメト リックをステージごとに表示できます。

mongo シェルの db.currentOp() コマンドを使用して、インデックス作成プロセスの進行状況を モニタリングします。最後の段階が 100% 完了すると、すべてのインデックスが正常に作成された ことがわかります。

db.currentOp({"command.createIndexes": { \$exists : true } })

インデックスビルドのタイプ

インデックスビルドには次の 4 つのタイプがあります。

- フォアグラウンド:フォアグラウンドインデックスビルドは、インデックスが作成されるまで、他 のすべてのデータベース操作をブロックします。Amazon DocumentDB フォアグラウンドビルド は 5 つのステージで構成されています。
- フォアグラウンド(単一):単一ドキュメント(単一)フォアグラウンドインデックスビルドは、 通常のフォアグラウンドビルドのような他のデータベース操作をブロックします。基本的なフォ アグラウンドビルドとは異なり、単一ビルドでは追加のステージ(ソートキー 2)を使用して重複 キーを探します。フォアグラウンド(単一)ビルドは 6 つのステージで構成されます。
- バックグラウンド:バックグラウンドでのインデックス構築により、インデックスの作成中に他の データベース操作をフォアグラウンドで実行できます。Amazon DocumentDB バックグラウンド ビルドは 8 つのステージで構成されています。
- バックグラウンド(単一):単一ドキュメント(単一)のバックグラウンドインデックス構築によ り、インデックスの作成中に他のデータベース操作をフォアグラウンドで実行できます。基本的な バックグラウンドビルドとは異なり、単一ビルドでは追加のステージ(ソートキー 2)を使用して 重複キーを探します。バックグラウンド(単一)ビルドは 9 つのステージで構成されます。

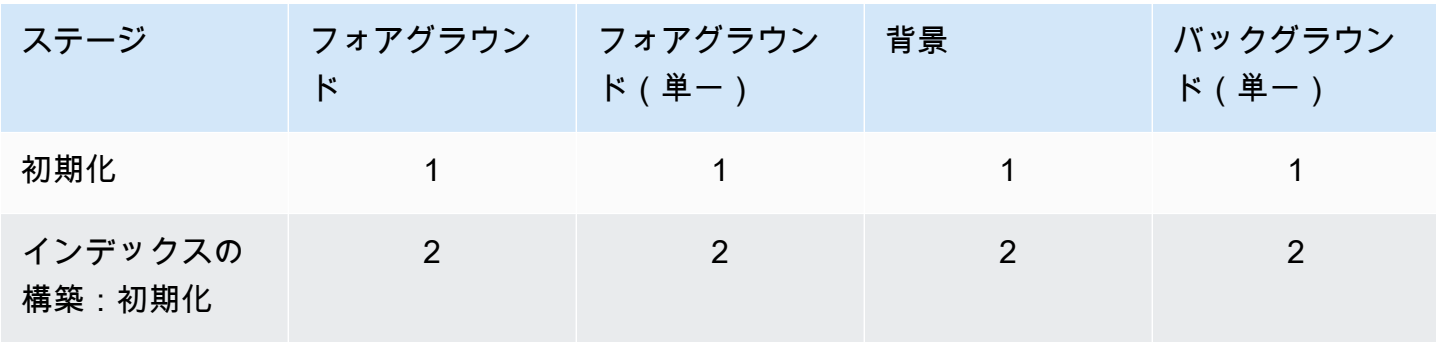

インデックスビルドステージ

Amazon DocumentDB またままままままでは、これまでは、これまでは、これまでは、これまでは、これまでは、これまでは、最もないのは、関発者ガイド

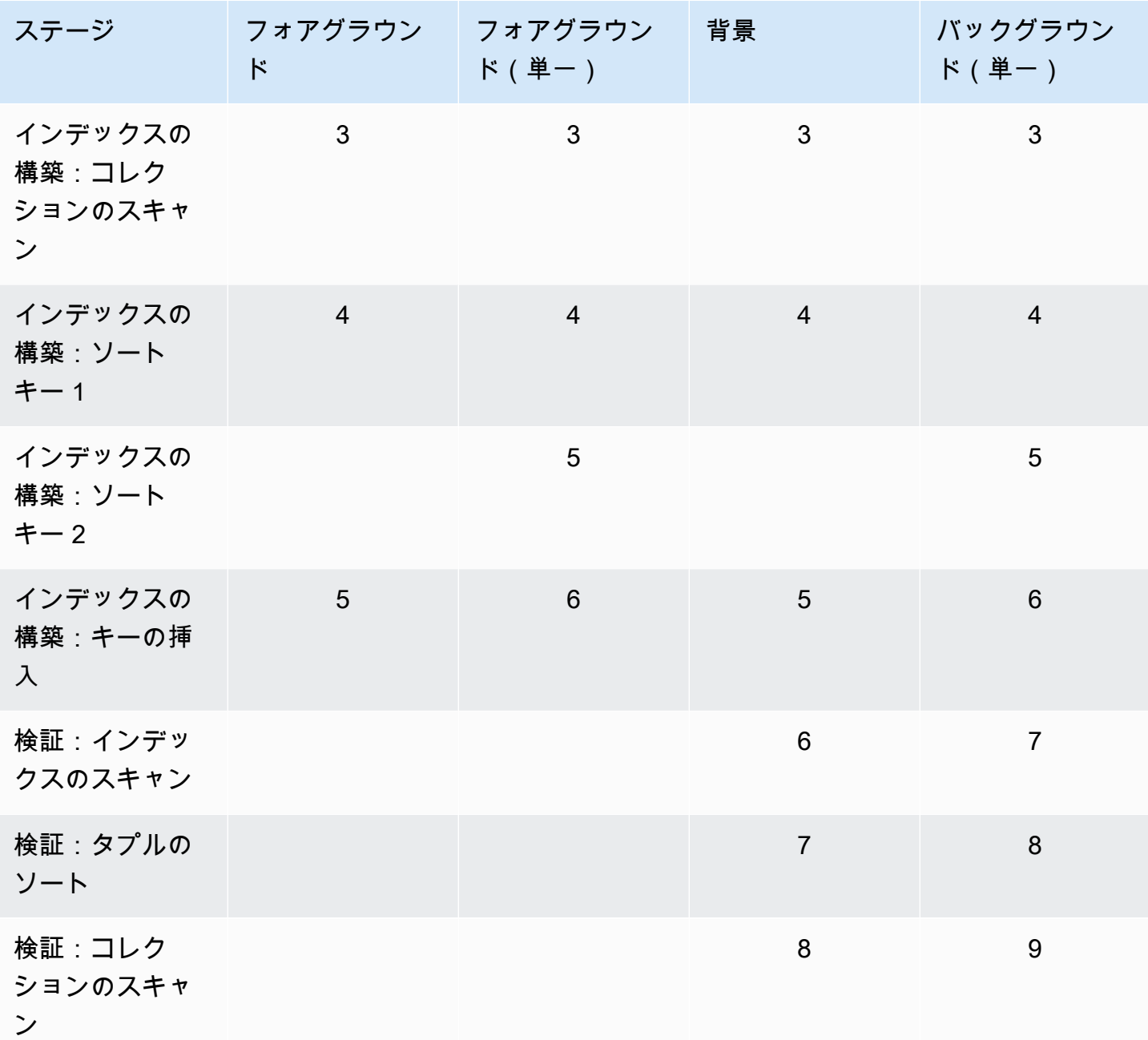

- 初期化:createIndex はインデックスビルダーを準備しています。このフェーズは非常に短いはず です。
- インデックスの構築:初期化 インデックスビルダーはインデックスを作成する準備をしていま す。このフェーズは非常に短いはずです。
- インデックスの構築:コレクションのスキャン インデックスビルダーはコレクションスキャンを 実行してインデックスキーを収集しています。測定単位は「ブロック」です。

**a** Note

インデックス構築用に複数のワーカーが設定されている場合は、この段階で表示されま す。「コレクションのスキャン」ステージは、インデックス構築プロセス中に複数のワー カーを使用する唯一のステージです。その他のすべてのステージには 1 人のワーカーが表 示されます。

- インデックスの構築:ソートキー 1 インデックスビルダーは収集されたインデックスキーをソー トしています。測定単位は「キー」です。
- インデックスの構築:ソートキー 2 インデックスビルダーは、収集されたデッドタプルに対応す るインデックスキーをソートします。このフェーズは単一インデックスの構築にのみ適用されま す。測定単位は「キー」です。
- インデックスの構築:キーの挿入 インデックスビルダーは、新しいインデックスにインデックス キーを挿入しています。測定単位は「キー」です。
- 検証:インデックスのスキャン createIndex はインデックスをスキャンして、検証が必要なキー を見つけます。測定単位は「ブロック」です。
- 検証:タプルのソート createIndex はインデックススキャンフェーズの出力をソートしていま す。
- 検証:コレクションのスキャン createIndex はコレクションをスキャンして、前の 2 つのフェー ズで見つかったインデックスキーを検証しています。測定単位は「ブロック」です。

インデックスビルドの出力例

以下の出力例(フォアグラウンドインデックスビルド)では、インデックス作成のステータスが表 示されています。「msg」フィールドには、ビルドのステージと完了率を示すことで、ビルドの進捗 状況がまとめられています。「workers」フィールドは、インデックスビルドの各段階で使用された ワーカーの数を示します。「progress」フィールドには、完了率の計算に使用された実際の数値が表 示されます。

**a** Note

Amazon DocumentDB バージョン 4.0 では、currentIndexBuild「Name」、「msg」、および 「progress」フィールドはサポートされていません。

```
{ 
     "inprog" : [{ 
 … 
          "command": { 
               "createIndexes": "test", 
              "indexes": [{ 
                   "v": 2, 
                   "key": { 
                        "user_name": 1 
                   }, 
                   "name": "user_name_1" 
              }], 
              "lsid": { 
                   "id": UUID("094d0fba-8f41-4373-82c3-7c4c7b5ff13b") 
              }, 
               "$db": "test" 
          }, 
          "currentIndexBuildName": user_name_1, 
         "msq": "Index Build: building index number 1, stage 6/6 building index:
  656860/1003520 (keys) 65%", 
          "workers": 1, 
          "progress": { 
              "done": 656861, 
               "total": 1003520 
          }, 
 … 
     ], 
     "ok" : 1
}
```
# コレクションレベルのドキュメント圧縮の管理

Amazon DocumentDB のコレクションレベルのドキュメント圧縮では、コレクション内のドキュメ ントを圧縮することで、ストレージと IO のコストを削減できます。コレクションレベルでのドキュ メント圧縮を有効にし、圧縮ドキュメントのストレージサイズや圧縮ステータスなどの圧縮メトリ クスに基づいて得られたストレージを測定することで、必要に応じて圧縮メトリクスを確認できま す。Amazon DocumentDB は LZ4 圧縮アルゴリズムを使用してドキュメントを圧縮します。

# ガイドライン

コレクションレベルのドキュメント圧縮には次のガイドラインが適用されます。

- デフォルトではドキュメント圧縮は無効
- ドキュメント圧縮は既存のコレクションには適用できない。
- ドキュメント圧縮は Amazon DocumentDB バージョン 5.0 以降でのみサポートされる。
- Amazon DocumentDB は、2 KB 以上のサイズのドキュメントのみを圧縮する。

# ドキュメント圧縮の有効化

Amazon DocumentDB でコレクションを作成する際に、db.createCollection() の方法でド キュメント圧縮を有効にします。

```
db.createCollection( sample_collection,{ 
     storageEngine : { 
         documentDB: { 
             compression:{ 
                 enable: <true | false> 
 } 
         } 
     }
})
```
ドキュメント圧縮のモニタリング

コレクションが圧縮されているかどうかを確認し、圧縮率を求める方法は次の通りです。

mongo シェルから db.printCollectionStats() または db.collection.stats() コ マンドを実行して圧縮統計を表示します。出力に元のサイズと圧縮サイズが表示されるため、 両者を比較してドキュメント圧縮によって得られたストレージを分析できます。この例では、 「sample\_collection」という名前のコレクションの統計が表示されます。

```
db.sample_collection.stats(1024*1024)
{ 
     "ns" : "test.sample_collection", 
     "count" : 1000000, 
     "size" : 3906.3,
```

```
 "avgObjSize" : 4096, 
     "storageSize" : 1953.1, 
     compression:{ 
          "enabled" : true, 
          "threshold" : 2032 
     } 
     ...
}
```
• size: ドキュメントコレクションの元のサイズ。

• avgObjSize: 圧縮前のドキュメントサイズ平均 (小数第一位まで四捨五入)。測定単位はバイト。

- storageSize: 圧縮後のコレクションのストレージサイズ。測定単位はバイト。
- enabled: 圧縮の有効/無効を示します。

実際の圧縮率を計算するには、コレクションサイズをストレージサイズで割ります (size/ storageSize)。上記の例の場合、計算は 3906.3/1953.1 で、これは 2:1 の圧縮率に相当します。

# 既存のコレクションの管理

既存のコレクションを圧縮することはできませんが、圧縮されていないドキュメントや圧縮されたド キュメントは変換することができます。圧縮されていない既存のドキュメントを圧縮形式で保存する には、圧縮が有効なコレクションにドキュメントをコピーします。圧縮されたドキュメントを非圧縮 形式に変換するには、圧縮が無効なコレクションにドキュメントをコピーします。

# <span id="page-658-0"></span>Amazon DocumentDB イベントの管理

Amazon DocumentDB (MongoDB との互換性あり) は、クラスター、インスタンス、スナップショッ ト、セキュリティグループ、およびクラスターパラメータグループに関連するイベントのレコードを 保持します。この情報には、イベントの日付と時刻、イベントのソース名とソースタイプ、イベント に関連付けられたメッセージなどがあります。

#### **A** Important

特定の管理機能のために、Amazon DocumentDB は Amazon RDS および Amazon Neptune と共有したオペレーションテクノロジーを使用します。Amazon DocumentDB、Amazon RDS、および Amazon Neptune 間でリージョンレベルで管理されている制限のあるリージョ ンが共有されています。詳細については、「[リージョン別クォータ](#page-1094-0)」を参照してください。

### トピック

- [Amazon DocumentDB のイベントカテゴリの表示](#page-659-0)
- [Amazon DocumentDB イベントの表示](#page-661-0)

# <span id="page-659-0"></span>Amazon DocumentDB のイベントカテゴリの表示

各 Amazon DocumentDB リソースタイプには、関連付けることができる特定のタイプのイベントが あります。AWS CLI describe-event-categories オペレーションを使用して、イベントタイプ と Amazon DocumentDB リソースタイプ間のマッピングを表示できます。

### パラメータ

- **--source-type** オプションです。特定のソースタイプのイベントカテゴリを表示するには、- source-type パラメータを使用します。使用できる値を以下に示します。
	- db-cluster
	- db-instance
	- db-parameter-group
	- db-security-group
	- db-cluster-snapshot
- **--filters** オプションです。Amazon DocumentDB のイベントカテゴリを表示するには、フィ ルター --filter Name=engine,Values=docdb を使用します。

### Example

次のコードは、クラスターに関連付けられているイベントカテゴリを一覧表示しています。

Linux、macOS、Unix の場合:

```
aws docdb describe-event-categories \ 
     --filter Name=engine,Values=docdb \ 
     --source-type db-cluster
```
#### Windows の場合:

```
aws docdb describe-event-categories ^ 
    --filter Name=engine, Values=docdb ^
     --source-type db-cluster
```
### このオペレーションによる出力は、次のようになります (JSON 形式)。

```
{ 
      "EventCategoriesMapList": [ 
           { 
                "EventCategories": [ 
                     "notification", 
                     "failure", 
                     "maintenance", 
                     "failover" 
                ], 
                "SourceType": "db-cluster" 
           } 
     \mathbf{I}}
```
次のコードは、各 Amazon DocumentDB ソースタイプに関連付けられているイベントカテゴリを一 覧表示しています。

aws docdb describe-event-categories

```
{ 
     "EventCategoriesMapList": [ 
          { 
               "SourceType": "db-instance", 
               "EventCategories": [ 
                    "notification", 
                    "failure", 
                    "creation", 
                    "maintenance", 
                    "deletion", 
                    "recovery", 
                    "restoration", 
                    "configuration change", 
                    "read replica", 
                    "backtrack", 
                    "low storage", 
                    "backup", 
                    "availability", 
                    "failover"
```

```
 ] 
          }, 
          { 
              "SourceType": "db-security-group", 
              "EventCategories": [ 
                   "configuration change", 
                   "failure" 
 ] 
          }, 
          { 
              "SourceType": "db-parameter-group", 
              "EventCategories": [ 
                   "configuration change" 
 ] 
          }, 
          { 
              "SourceType": "db-cluster", 
              "EventCategories": [ 
                   "notification", 
                   "failure", 
                   "maintenance", 
                   "failover" 
              ] 
          }, 
          { 
              "SourceType": "db-cluster-snapshot", 
              "EventCategories": [ 
                   "backup" 
              ] 
          } 
    \mathbf{I}}
```
# <span id="page-661-0"></span>Amazon DocumentDB イベントの表示

Amazon DocumentDB コンソールを使用して Amazon DocumentDB リソースのイベントを取得し、 過去 24 時間のイベントを確認できます。また、Amazon DocumentDB リソースのイベントを取得す るには、[describe-events](https://docs.aws.amazon.com/cli/latest/reference/docdb/describe-events.html) AWS CLI コマンド、または[DescribeEvents](https://docs.aws.amazon.com/documentdb/latest/developerguide/API_DescribeEvents.html) Amazon DocumentDB API オ ペレーションを使用します。AWS CLI または Amazon DocumentDB API を使用してイベントを表示 する場合は、最大で過去 14 日間のイベントを取得できます。

Using the AWS Management Console

過去 24 時間で発生したAmazon DocumentDB インスタンスのすべてのイベントを表示するには

- 1. AWS Management Console にサインインして Amazon DocumentDB コンソール ([https://](https://console.aws.amazon.com/docdb)  [console.aws.amazon.com/docdb](https://console.aws.amazon.com/docdb)) を開きます。
- 2. ナビゲーションペインの [Events] (イベント) を選択します。使用できるイベントがリストに 表示されます。
- 3. タイプ別にイベントをフィルタリングするには、[フィルター] リストを使用します。テキス トボックスにキーワードを入力して、結果をさらに絞り込むこともできます。例えば、次の スクリーンショットは、スナップショット イベントのすべての Amazon DocumentDB イベ ントをフィルタリングすることを示しています

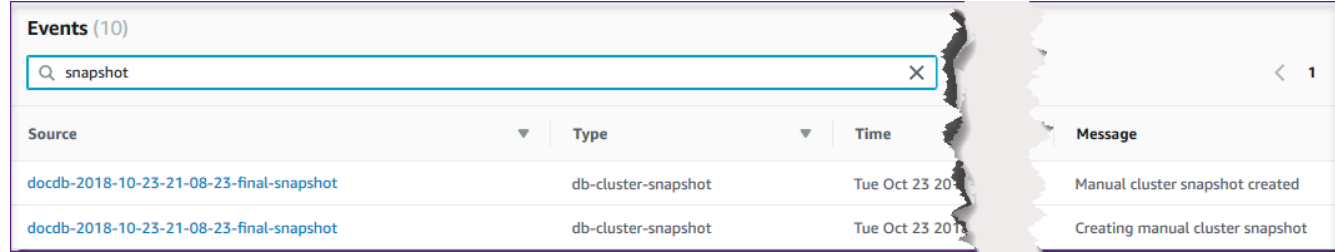

Using the AWS CLI

過去 7 日間で発生したAmazon DocumentDB インスタンスのすべてのイベントを表示するには

過去 7 日間で発生した Amazon DocumentDB インスタンスのすべてのイベントを表示するに は、[describe-events](https://docs.aws.amazon.com/cli/latest/reference/docdb/describe-events.html) AWS CLI オペレーションとの --duration パラメータに 10080 (10,080 分) を設定します。

aws docdb describe-events --duration 10080

Amazon DocumentDB イベントのフィルタリング

特定の Amazon DocumentDB イベントを表示するには、以下のパラメータを指定し て、describe-events オペレーションを使用します。

パラメータ

• **--filter** - Amazon DocumentDB イベントに対する戻り値を制限するために必要で す。**Name=engine,Values=docdb** を使用して、Amazon DocumentDB だけのすべてのイベ ントをフィルタリングします。

- **--source-identifier** オプションです。イベントが返されるイベントソースの識別子。省 略した場合、すべてのソースからのイベントが結果に含まれます。
- **--source-type** オプションです。--source-identifier が指定されていない限り必 須。--source-identifier が指定されている場合、--source-type は --sourceidentifier の種類と一致する必要があります。使用できる値を以下に示します。
	- db-cluster
	- db-instance
	- db-parameter-group
	- db-security-group
	- db-cluster-snapshot

```
次の例では、すべての Amazon DocumentDB イベントを一覧表示します。
```
aws docdb describe-events --filters Name=engine,Values=docdb

```
{ 
     "Events": [ 
         { 
              "SourceArn": "arn:aws:rds:us-east-1:123SAMPLE012:db:sample-cluster-
instance3", 
              "Message": "instance created", 
              "SourceType": "db-instance", 
             "Date": "2018-12-11T21:17:40.023Z", 
              "SourceIdentifier": "sample-cluster-instance3", 
             "EventCategories": [ 
                  "creation" 
 ] 
         }, 
         { 
              "SourceArn": "arn:aws:rds:us-
east-1:123SAMPLE012:db:docdb-2018-12-11-21-08-23", 
             "Message": "instance shutdown", 
              "SourceType": "db-instance", 
              "Date": "2018-12-11T21:25:01.245Z", 
              "SourceIdentifier": "docdb-2018-12-11-21-08-23", 
              "EventCategories": [ 
                  "availability"
```

```
 ] 
         }, 
         { 
             "SourceArn": "arn:aws:rds:us-
east-1:123SAMPLE012:db:docdb-2018-12-11-21-08-23", 
             "Message": "instance restarted", 
             "SourceType": "db-instance", 
             "Date": "2018-12-11T21:25:11.441Z", 
             "SourceIdentifier": "docdb-2018-12-11-21-08-23", 
             "EventCategories": [ 
                 "availability" 
 ] 
         } 
     ]
}
```
詳細については、「[Amazon DocumentDB イベントの監査」](#page-417-0)を参照してください。

# リージョンとアベイラビリティーゾーンの選択

Amazon クラウドコンピューティングリソースは、世界各地の多くの場所でホストされています。こ れらのロケーションは AWS リージョン 、アベイラビリティーゾーンで構成されています。各 AWS リージョン は地理的に離れた領域です。リージョンごとにアベイラビリティーゾーンと呼ばれる複 数の独立した場所があります。Amazon DocumentDB では、インスタンスなどのリソースやデータ を複数のロケーションに配置することができます。 AWS リージョン 特に指定しない限り、リソー スはレプリケートされません。

Amazon は、可用性の高い高度なデータセンターを運用しています。しかし、非常にまれですが、同 じ場所にあるインスタンスすべての可用性に影響する障害が発生することもあります。もし、すべて のインスタンスを 1 か所でホストしている場合、そのような障害が起きたとき、インスタンスがす べて利用できなくなります。次の図は、3 AWS リージョン つのアベイラビリティーゾーンを含むを 示しています。

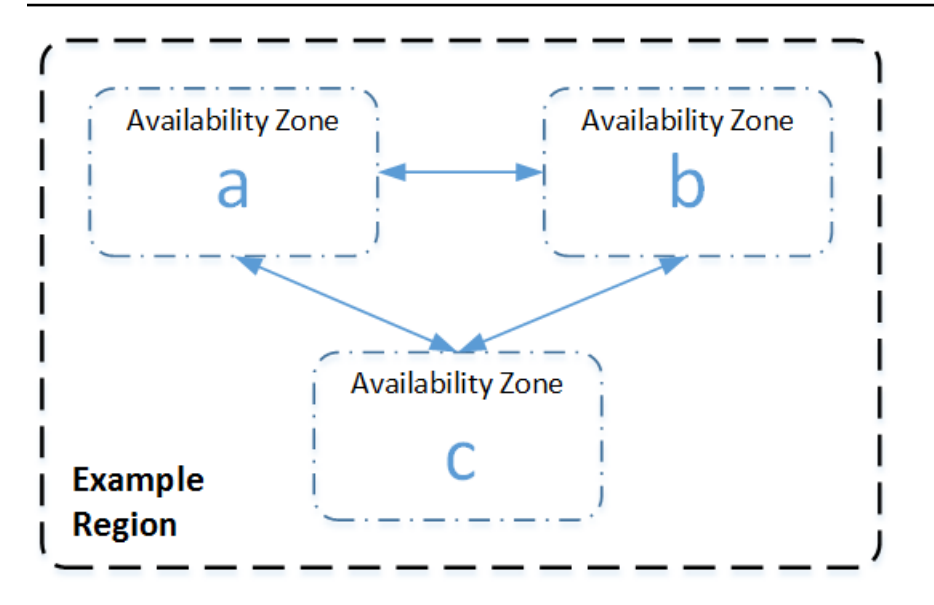

各リージョンは独立していることを覚えておくことが重要です。Amazon DocumentDB のアクティ ビティ(インスタンスの作成や利用可能なインスタンスのリストなど)は、現在のデフォルトの AWS リージョンでしか実行されません。EC2\_REGION 環境変数を設定して、コンソールのデフォル トリージョンを変更できます。または、 AWS CLIで --region パラメータを使用して上書きするこ ともできます。詳細については、「[環境変数とコマンドラインオプションに関するセクションの設](https://docs.aws.amazon.com/cli/latest/userguide/cli-chap-getting-started.html) [定](https://docs.aws.amazon.com/cli/latest/userguide/cli-chap-getting-started.html)」を参照してください。 AWS Command Line Interface

Amazon DocumentDB コンソールを使用してクラスターを作成し、別のアベイラビリティーゾーン にレプリカを作成することを選択した場合、Amazon DocumentDB は 2 つのインスタンスを作成し ます。1 つのアベイラビリティーゾーンでプライマリインスタンスが作成され、別のアベイラビリ ティーゾーンでレプリカインスタンスが作成されます。クラスターボリュームは常に 3 つのアベイ ラビリティーゾーンにレプリケートされます。

特定の場所で Amazon DocumentDB インスタンスを作成または操作するには AWS リージョン、対 応するリージョンのサービスエンドポイントを使用します。

利用可能なリージョン

Amazon DocumentDB AWS は以下のリージョンでご利用いただけます。

Amazon DocumentDB でサポートされているリージョン

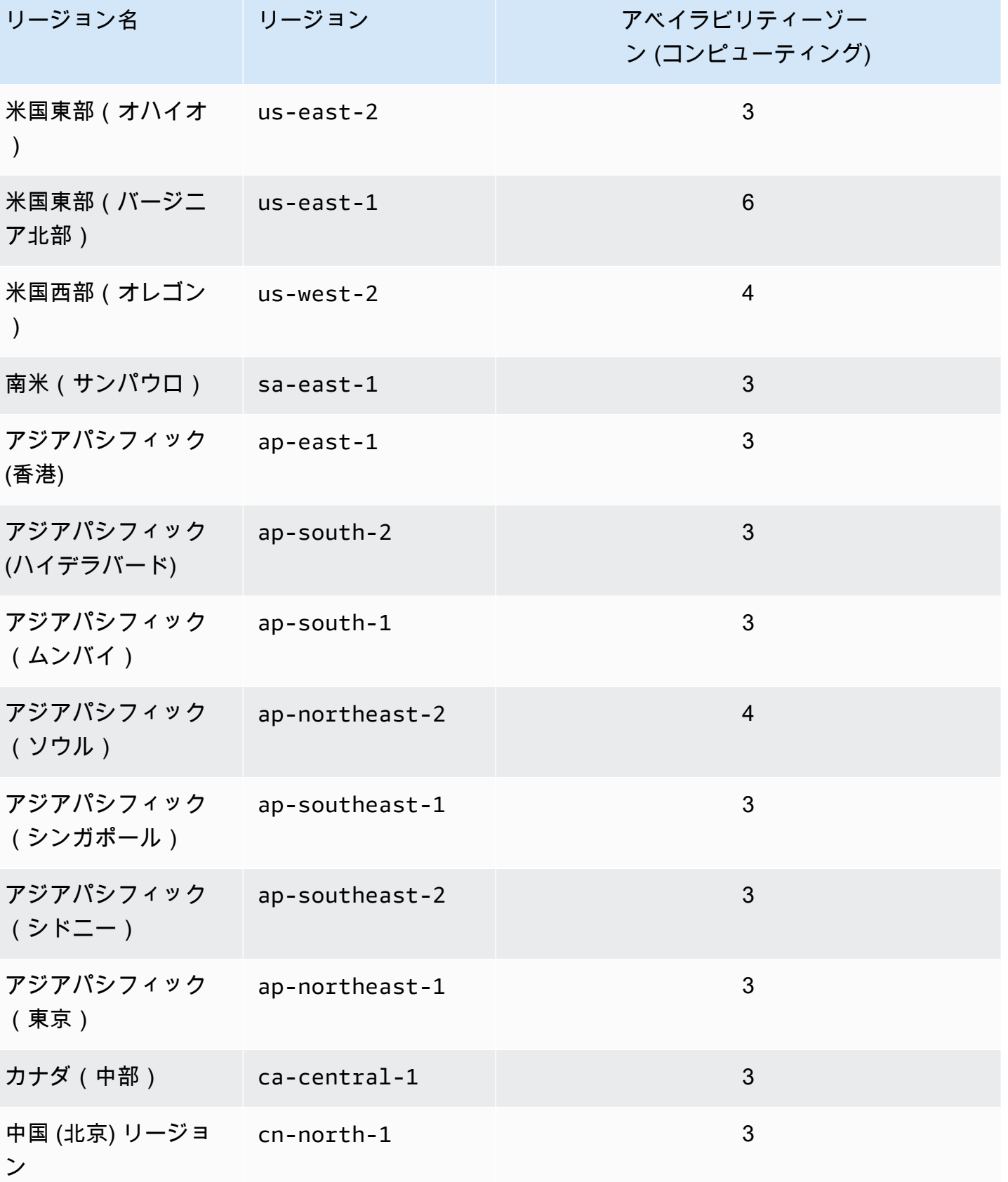

Amazon DocumentDB アンチュアン しょうしょう しょうしょう しょうしゃ しょうしゅう しょうしゅう しょうしゅう うちのみ 開発者ガイド かんしょう

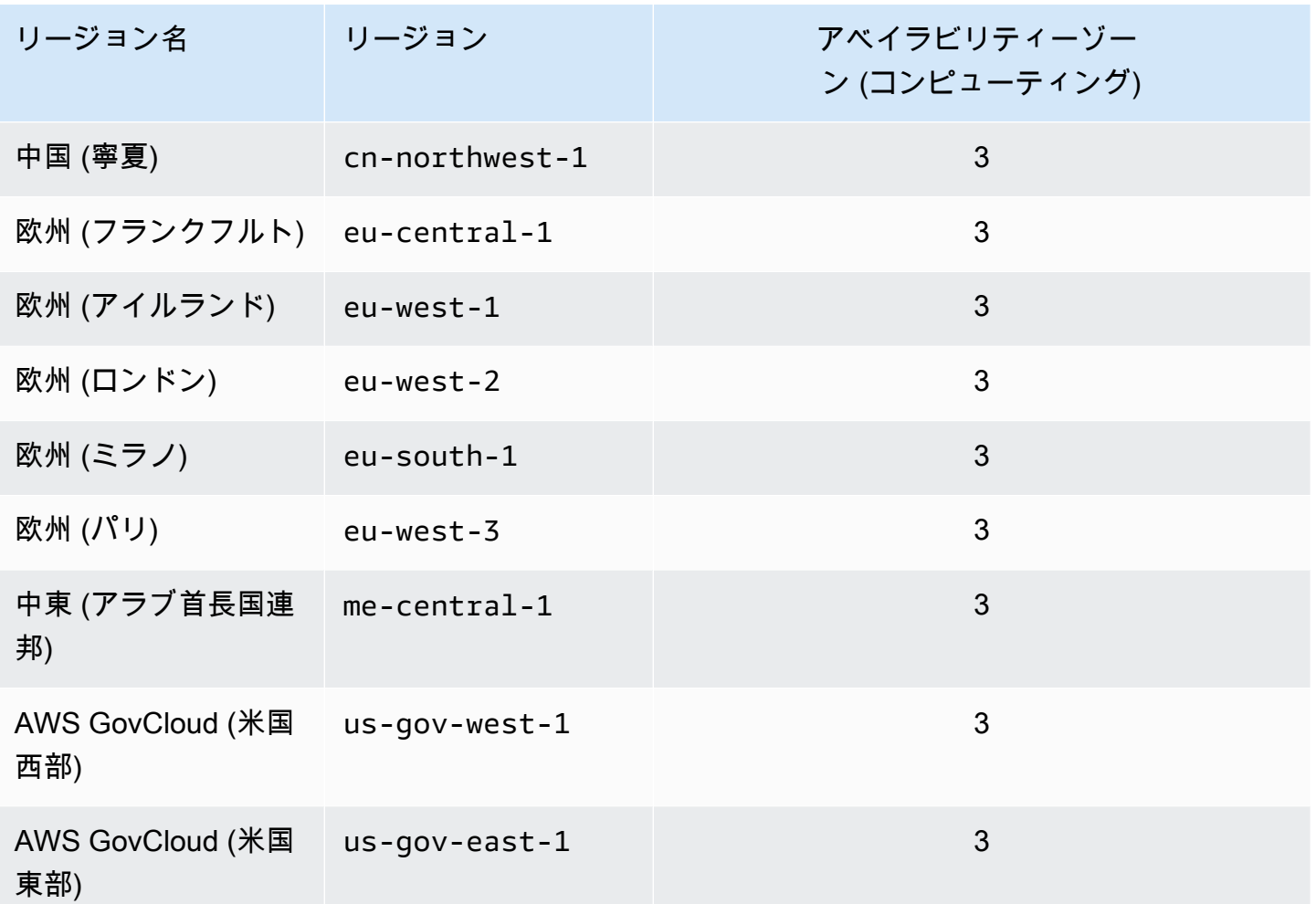

デフォルトでは、Amazon DocumentDB クラスターのタイムゾーンは協定世界時 (UTC) です。

特定のリージョン内のクラスターとインスタンスの接続エンドポイントを見つける方法について は、[Amazon DocumentDB エンドポイントについてを](#page-706-0)参照してください。

# Amazon DocumentDB クラスターパラメータグループの管理

クラスターパラメータグループのパラメータを使用して Amazon DocumentDB エンジンの設定を管 理できます。クラスターパラメータグループ は、Amazon DocumentDB クラスターのパラメータ管 理を容易にする Amazon DocumentDB の設定値のコレクションです。クラスターパラメータグルー プは、クラスター内のすべてのインスタンスに適用されるエンジン設定値のコンテナとして機能しま す。

このセクションでは、クラスターパラメータグループを作成、表示、および変更する方法について説 明します。また、任意のクラスターに関連付けられているクラスターパラメータグループを判別する 方法も示します。

トピック

- [Amazon DocumentDB クラスターパラメータグループについて説明します。](#page-668-0)
- [Amazon DocumentDB クラスターパラメータグループを作成する](#page-675-0)
- [Amazon DocumentDB クラスターパラメータグループを変更する](#page-678-0)
- [カスタムクラスターパラメータグループを使用するために Amazon DocumentDB クラスターを変](#page-683-0) [更する](#page-683-0)
- [Amazon DocumentDB クラスターパラメータグループをコピーする](#page-684-0)
- [Amazon DocumentDB クラスターパラメータグループをリセットする](#page-686-0)
- [Amazon DocumentDB クラスターパラメータグループを削除する](#page-689-0)
- [Amazon DocumentDB クラスターパラメータリファレンス](#page-692-0)

<span id="page-668-0"></span>Amazon DocumentDB クラスターパラメータグループについて説明しま す。

default クラスターパラメータグループは、新しいリージョンで最初の Amazon DocumentDB クラ スターを作成するとき、または新しいエンジンを使用するときに自動的に作成されます。同じリー ジョンで作成され、同じエンジンバージョンを使用する後続のクラスターは、default クラスター パラメータグループを使用して作成されます。

トピック

- [Amazon DocumentDB クラスターパラメータグループの詳細について説明します。](#page-668-1)
- [Amazon DocumentDB クラスターのパラメータグループの確認をする](#page-672-0)

<span id="page-668-1"></span>Amazon DocumentDB クラスターパラメータグループの詳細について説明します。

任意のクラスターパラメータグループの詳細を説明するには、AWS Management Console または AWS Command Line Interface (AWS CLI) を使用して次のステップを実行します。

### Using the AWS Management Console

- 1. AWS Management Console にサインインし、Amazon DocumentDB コンソール [https://](https://console.aws.amazon.com/docdb)  [console.aws.amazon.com/docdb](https://console.aws.amazon.com/docdb) を開きます。
- 2. ナビゲーションペインで、[パラメータグループ] を選択します。

G Tip 画面の左側にナビゲーションペインが表示されない 場合は、ページの左上隅にあるメニューアイコン  $(\equiv$ を選択します。

- 3. [クラスターパラメータグループ] ペインで、詳細情報を表示するパラメータグループの名前 を選択します。
- 4. 表示されるページには、パラメータグループのパラメータ、最近のアクティビティ、タグが 表示されます。
	- [クラスターパラメータ] には、パラメータの名前、現在の値、許容値、パラメータが変更 可能かどうか、適用タイプ、データタイプ、説明が表示されます。個々のパラメータを修 正するには、パラメータを選択し、クラスターパラメータ セクションの編集 を選択しま す。詳細については、「[Amazon DocumentDB クラスターパラメータを変更する」](#page-699-0)を参照 してください。
	- [最近のイベント] で、このパラメータグループの最新のイベントを確認できます。このセ クションの検索バーを使用して、これらのイベントをフィルタリングできます。詳細につ いては、「[Amazon DocumentDB イベントの管理」](#page-658-0)を参照してください。
	- [タグ] で、このクラスターパラメータグループのタグを表示できます。タグを追加、また は削除するには、編集 を タグ のセクションで選択します。詳細については、「[Amazon](#page-720-0)  [DocumentDB リソースへのタグ付け」](#page-720-0)を参照してください。

Using the AWS CLI

describe-db-cluster-parameter-groups AWS CLI コマンドを使用して、Amazon DocumentDB の単一のクラスターパラメータグループまたはのすべてのクラスターパラメータグ ループの Amazon Resource Name (ARN) 、ファミリー、説明、および名前を表示することがで

きます。また、describe-db-cluster-parameters AWS CLI コマンドを使用して、単一の クラスターパラメータグループ内のパラメータとその詳細を表示することもできます。

- **--describe-db-cluster-parameter-groups** すべてのクラスターパラメータグループ とその詳細の一覧を表示するには。
	- **--db-cluster-parameter-group-name** オプション。説明するクラスターパラメータ グループの名前。このパラメータを省略した場合、すべてのクラスターパラメータグループ が説明されます。
- **--describe-db-cluster-parameters** パラメータグループ内のすべてのパラメータとそ の詳細の一覧を表示するには。
	- **--db-cluster-parameter-group name** 必須。説明するクラスターパラメータグルー プの名前。

#### Example

次のコードは、最大 100 のクラスターパラメータグループと、その ARN、ファミリー、説明、 および名前を表示します。

aws docdb describe-db-cluster-parameter-groups

```
{ 
           "DBClusterParameterGroups": [ 
\overline{a} "DBClusterParameterGroupArn": "arn:aws:rds:us-
east-1:012345678912:cluster-pg:default.docdb4.0", 
                   "DBParameterGroupFamily": "docdb4.0", 
                   "Description": "Default cluster parameter group for docdb4.0", 
                   "DBClusterParameterGroupName": "default.docdb4.0" 
               }, 
\overline{a} "DBClusterParameterGroupArn": "arn:aws:rds:us-
east-1:012345678912:cluster-pg:sample-parameter-group", 
                   "DBParameterGroupFamily": "docdb4.0", 
                   "Description": "Custom docdb4.0 parameter group", 
                   "DBClusterParameterGroupName": "sample-parameter-group" 
 } 
 ]
```
}

#### Example

次のコードは、sample-parameter-group の ARN、ファミリー、説明、および名前を示して います。

Linux、macOS、Unix の場合:

```
aws docdb describe-db-cluster-parameter-groups \ 
           --db-cluster-parameter-group-name sample-parameter-group
```
Windows の場合·

```
aws docdb describe-db-cluster-parameter-groups ^ 
           --db-cluster-parameter-group-name sample-parameter-group
```
このオペレーションによる出力は、次のようになります (JSON 形式)。

```
{ 
          "DBClusterParameterGroups": [ 
\overline{a} "DBClusterParameterGroupArn": "arn:aws:rds:us-
east-1:123456789012:cluster-pg:sample-parameter-group", 
                  "Description": "Custom docdb4.0 parameter group", 
                  "DBParameterGroupFamily": "docdb4.0", 
                  "DBClusterParameterGroupName": "sample-parameter-group" 
 } 
 ]
}
```
Example

次のコードは、sample-parameter-group のパラメータの値を表示します。

Linux、macOS、Unix の場合:

```
aws docdb describe-db-cluster-parameters \ 
     --db-cluster-parameter-group-name sample-parameter-group
```

```
aws docdb describe-db-cluster-parameters ^ 
     --db-cluster-parameter-group-name sample-parameter-group
```
このオペレーションによる出力は、次のようになります (JSON 形式)。

```
{ 
    "Parameters": [ 
          { 
              "ParameterName": "audit_logs", 
              "ParameterValue": "disabled", 
              "Description": "Enables auditing on cluster.", 
              "Source": "system", 
              "ApplyType": "dynamic", 
              "DataType": "string", 
              "AllowedValues": "enabled,disabled", 
              "IsModifiable": true, 
              "ApplyMethod": "pending-reboot" 
          }, 
           { 
              "ParameterName": "change_stream_log_retention_duration", 
              "ParameterValue": "17777", 
              "Description": "Duration of time in seconds that the change stream log 
  is retained and can be consumed.", 
              "Source": "user", 
              "ApplyType": "dynamic", 
              "DataType": "integer", 
              "AllowedValues": "3600-86400", 
              "IsModifiable": true, 
              "ApplyMethod": "pending-reboot" 
          } 
    ]
}
```
### <span id="page-672-0"></span>Amazon DocumentDB クラスターのパラメータグループの確認をする

特定のクラスターに関連付けられているパラメータグループを確認するには、AWS Management Console または AWS CLI を使用して次のステップを実行します。

### Using the AWS Management Console

- 1. AWS Management Console にサインインし、Amazon DocumentDB コンソール [https://](https://console.aws.amazon.com/docdb)  [console.aws.amazon.com/docdb](https://console.aws.amazon.com/docdb) を開きます。
- 2. 左のナビゲーションペインで [クラスター] を選択します。
- 3. クラスターの一覧で、関心のあるクラスターの名前を選択します。
- 4. 結果のページには、選択したクラスターの詳細が表示されます。[クラスターの詳細] まで下 にスクロールします。そのセクションの下部で、[クラスターパラメータグループ] の下にパ ラメータグループの名前を見つけます。

### **Cluster details**

### Configurations and status

**ARN** 

arn:aws:rds: :cluster:sample-cluster

Cluster identifier sample-cluster (available)

Cluster creation time

1/10/2020, 2:13:38 PM UTC-8

Cluster endpoint

sample-cluster.

docdb.amazonaws.com

Reader endpoint

sample-cluster.

docdb.amazonaws.com

Master username

Port

**SEE** 

27017

Status

available

Cluster parameter group

sample-parameter-group

Deletion protection

Enabled

CloudWatch logs enabled None

Using the AWS CLI

次の AWS CLI コードでは、クラスター sample-cluster を管理しているパラメータグループ を確認します。

```
aws docdb describe-db-clusters \ 
       --db-cluster-identifier sample-cluster \ 
       --query 'DBClusters[*].[DBClusterIdentifier,DBClusterParameterGroup]'
```
このオペレーションによる出力は、次のようになります (JSON 形式)。

```
\Gamma\Gamma "sample-cluster", 
                 "sample-parameter-group"
           ]
\mathbf{I}
```
# <span id="page-675-0"></span>Amazon DocumentDB クラスターパラメータグループを作成する

default.docdb5.0、default.docdb4.0、default.docdb3.6 などのデフォルトのクラス ターパラメータグループは、新しいエンジンバージョンを使って新しいリージョンでクラスターを作 成したときに作成されます。このリージョンで同じエンジンバージョンを使用して作成された後続の クラスターは、default クラスターパラメータグループを継承します。一度作成した default パ ラメータグループは、削除したり名前を変更したりすることはできません。設定したパラメータ値を 使用してカスタムパラメータグループを作成し、それを Amazon DocumentDB クラスターにアタッ チすることで、クラスターインスタンスのエンジン動作を変更できます。

次の手順では、 カスタムクラスターパラメータグループを作成する方法について説明します。その 後、[そのパラメータグループ内のパラメータを変更できます](https://docs.aws.amazon.com/documentdb/latest/developerguide/cluster_parameter_groups-modify.html)。

**a** Note

クラスターパラメータグループの作成後、その特定のパラメータグループを使用するま で、5 分以上お待ちください。これにより、クラスターパラメーターグループが新しいク ラスターに使用される前に、Amazon DocumentDB が create アクションを完全に完了 させることができます。AWS Management Console または describe-db-clusterparameter-groups AWS CLI オペレーションを使用して、クラスターパラメータグループ が作成されたことを確認できます。詳細については、「[Amazon DocumentDB クラスターパ](#page-668-0) [ラメータグループについて説明します。](#page-668-0)」を参照してください。

Using the AWS Management Console

クラスターパラメータグループを作成するには

- 1. AWS Management Console にサインインし、Amazon DocumentDB コンソール [https://](https://console.aws.amazon.com/docdb)  [console.aws.amazon.com/docdb](https://console.aws.amazon.com/docdb) を開きます。
- 2. ナビゲーションペインで、[パラメータグループ] を選択します。

**G** Tip 画面の左側にナビゲーションペインが表示されない 場合は、ページの左上隅にあるメニューアイコン  $(\equiv$ を選択します。

- 3. [クラスターパラメータグループ] ペインで、[作成] を選択します。
- 4. [クラスターパラメータグループの作成] ペインで、次のように入力します。
	- a. グループ名 クラスターパラメーターグループの名前を入力します。例えば、sampleparameter-group です。クラスターパラメータグループには、次のような命名に関す る制約があります。
		- 長さは [1 ~ 255] 個の英数字です。
		- 1 字目は英字である必要があります。
		- ハイフンを、文字列の最後に使用したり、2 つ続けて使用したりすることはできませ ん。
	- b. 説明 このクラスターパラメーターグループの説明を入力します。
- 5. クラスターパラメータグループを作成するには、[作成] を選択します。操作をキャンセルす るには、[キャンセル] を選択します。
- 6. [作成] を選択すると、ページの上部に次のテキストが表示され、クラスターパラメータグ ループが正常に作成されたことを確認できます。

Successfully created cluster parameter group '*sample-parameter-group*'.

#### Using the AWS CLI

Amazon DocumentDB 4.0 クラスターの新しいパラメータグループを作成するには、次のパラ メータを指定して AWS CLI create-db-cluster-parameter-group オペレーションを使用 します。

- **--db-cluster-parameter-group-name** カスタムクラスターパラメータグループの名前 です。例えば、sample-parameter-group です。
- **--db-cluster-parameter-group-family** カスタムクラスターパラメータグループのテ ンプレートとして使用されるクラスターパラメーターグループファミリーです。現在のとこ ろ、これは docdb4.0 である必要があります。
- **--description** このクラスターパラメータグループのユーザーが提供する説明です。次の 例では、「Custom docdb4.0 parameter group」を使用しています。

Linux、macOS、Unix の場合:

Example

```
aws docdb create-db-cluster-parameter-group \ 
  --db-cluster-parameter-group-name sample-parameter-group \ 
  --db-parameter-group-family docdb4.0 \ 
  --description "Custom docdb4.0 parameter group"
```
Windows の場合:

```
aws docdb create-db-cluster-parameter-group ^ 
  --db-cluster-parameter-group-name sample-parameter-group ^ 
  --db-parameter-group-family docdb4.0 ^ 
  --description "Custom docdb4.0 parameter group"
```

```
{ 
     "DBClusterParameterGroup": { 
         "DBClusterParameterGroupName": "sample-parameter-group", 
         "DBParameterGroupFamily": "docdb4.0", 
         "Description": "Custom docdb4.0 parameter group", 
         "DBClusterParameterGroupArn": "sample-parameter-group-arn" 
     }
```
}

## <span id="page-678-0"></span>Amazon DocumentDB クラスターパラメータグループを変更する

このセクションでは、カスタム Amazon DocumentDB パラメータグループを変更する方法について 説明します。Amazon DocumentDB では、新しいリージョンで新しいエンジンバージョンでクラス ターを初めて作成したときに作成された default クラスターパラメータグループを変更することは できません。Amazon DocumentDB クラスターがデフォルトのクラスターパラメータグループを使 用していて、その中の値を変更する場合は、まず [新しいパラメータグループを作成](https://docs.aws.amazon.com/documentdb/latest/developerguide/cluster_parameter_groups-create.html) するか、[既存の](https://docs.aws.amazon.com/documentdb/latest/developerguide/cluster_parameter_groups-copy.html) [パラメータグループをコピーし](https://docs.aws.amazon.com/documentdb/latest/developerguide/cluster_parameter_groups-copy.html)、それを変更してから、変更されたパラメータグループをクラスター に適用します。

カスタムクラスターパラメータグループを変更するには、以下のステップを実行します。変更アク ションが反映されるまでに時間がかかる場合があります。変更したクラスターパラメータグループが 使用可能になるのを待ってから、クラスターにアタッチしてください。AWS Management Console または AWS CLI describe-db-cluster-parameters オペレーションを使用して、クラスターパ ラメータグループが変更されたことを確認できます。詳細については、「[クラスターパラメータグ](#page-668-0) [ループの説明](#page-668-0)」を参照してください。

Using the AWS Management Console

以下のステップに従って、カスタム Amazon DocumentDB パラメータグループを変更しま す。default パラメータグループを変更することはできません。default パラメータグループ の値を変更する場合は、[デフォルトのパラメータグループをコピーして](https://docs.aws.amazon.com/documentdb/latest/developerguide/cluster_parameter_groups-copy.html)、変更し、次に変更した パラメータグループをクラスターに適用します。クラスターへのパラメータグループの適用の詳 細については、「[Amazon DocumentDB クラスターの変更」](#page-553-0)を参照してください。

カスタムのクラスターパラメータグループを変更するには

- 1. AWS Management Console にサインインし、Amazon DocumentDB コンソール [https://](https://console.aws.amazon.com/docdb)  [console.aws.amazon.com/docdb](https://console.aws.amazon.com/docdb) を開きます。
- 2. コンソールの左側のナビゲーションペインで、[パラメータグループ] を選択します。パラ メータグループのリストで、変更するパラメータグループの名前を選択します。

**G** Tip

画面の左側にナビゲーションペインが表示されない 場合は、ページの左上隅にあるメニューアイコン

 $( \equiv$ を選択します。

- 3. 変更するパラメータグループの各パラメータに対して、以下の操作を行います。
	- a. 修正したいパラメータを探し、変更可能 列の下に true としてリストされているかどう かを確認することで、それが変更可能であることを確認します。
	- b. 変更可能な場合は、パラメータを選択し、コンソールページの右上にある [編集] を選択 します。
	- c. [**<parameter-name>** の変更] ダイアログボックスで、必要な変更を行います。次に、 [クラスターパラメータの変更] を選択するか、[キャンセル] を選択して変更を破棄しま す。

Using the AWS CLI

カスタムAmazon DocumentDB クラスターパラメータグループの変更可能なパラメータの ParameterValue、Description、または ApplyMethod は、AWS CLI を使用して変更する ことができます。デフォルトのクラスターパラメータグループに対して直接変更を加えることは できません。

カスタムクラスターパラメータグループのパラメータを変更するには、以下のパラメータを指定 して modify-db-cluster-parameter-group オペレーションを使用します。

- **--db-cluster-parameter-group-name** 必須。変更するクラスターパラメータグループ の名前。
- **--parameters** 必須。変更するパラメータ。Amazon DocumentDB クラスター内のすべて のインスタンスに適用されるパラメータの一覧は、[Amazon DocumentDB クラスターパラメー](#page-692-0) [タリファレンス](#page-692-0) を参照してください。各パラメータの入力には以下を含める必要があります。
	- **ParameterName** 変更するパラメータの名前です。
	- **ParameterValue** このパラメータの新しい値です。
	- **ApplyMethod** このパラメータの変更を適用する方法です。有効な値は、immediate およ び pending-reboot です。

**a** Note

ApplyType が static であるパラメータでは、ApplyMethod が pendingreboot である必要があります。

Example - パラメータの値を変更する

この例では、sample-parameter-group のパラメータ値を一覧表示し、tls のパラメータを 変更します。次に、5 分間待機したら、sample-parameter-group のパラメータ値もう一度一 覧表示して、変更されたパラメータ値を確認します。

1. sample-parameter-group のパラメータとその値を一覧表示します。

Linux、macOS、Unix の場合:

```
aws docdb describe-db-cluster-parameters \ 
        --db-cluster-parameter-group-name sample-parameter-group
```
Windows の場合:

```
aws docdb describe-db-cluster-parameters ^ 
        --db-cluster-parameter-group-name sample-parameter-group
```

```
{ 
        "Parameters": [ 
\{ "Source": "system", 
                "ApplyType": "static", 
                "AllowedValues": "disabled,enabled", 
                "ParameterValue": "enabled", 
                "ApplyMethod": "pending-reboot", 
                "DataType": "string", 
                "ParameterName": "tls", 
                "IsModifiable": true, 
                "Description": "Config to enable/disable TLS" 
            }, 
\{
```
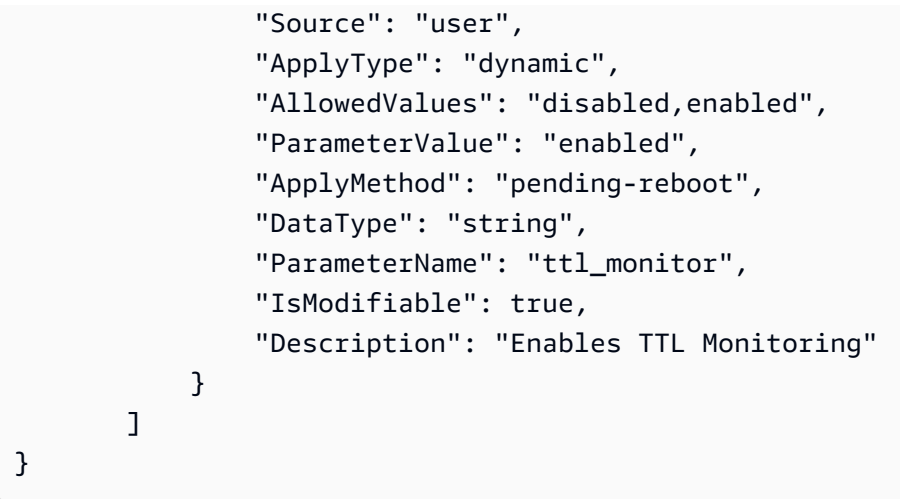

2. tls パラメータを変更し、その値が disabled になるようにします。

ApplyType が static であるため、ApplyMethod を変更することはできません。

Linux、macOS、Unix の場合:

```
aws docdb modify-db-cluster-parameter-group \ 
        --db-cluster-parameter-group-name sample-parameter-group \ 
        --parameters 
  "ParameterName"=tls,"ParameterValue"=disabled,"ApplyMethod"=pending-reboot
```
Windows の場合:

```
aws docdb modify-db-cluster-parameter-group ^
        --db-cluster-parameter-group-name sample-parameter-group ^ 
        --parameters 
  "ParameterName"=tls,"ParameterValue"=disabled,"ApplyMethod"=pending-reboot
```

```
{ 
        "DBClusterParameterGroupName": "sample-parameter-group" 
    }
```
- 3. 少なくとも 5 分お待ち下さい。
- 4. sample-parameter-group のパラメータ値を表示して、tls パラメータが変更されたこ とを確認します。

Linux、macOS、Unix の場合:

```
aws docdb describe-db-cluster-parameters \ 
        --db-cluster-parameter-group-name sample-parameter-group
```
Windows の場合:

```
aws docdb describe-db-cluster-parameters ^ 
        --db-cluster-parameter-group-name sample-parameter-group
```

```
{ 
        "Parameters": [ 
\{ "ParameterValue": "false", 
                 "ParameterName": "enable_audit_logs", 
                 "ApplyType": "dynamic", 
                 "DataType": "string", 
                 "Description": "Enables auditing on cluster.", 
                 "AllowedValues": "true,false", 
                 "Source": "system", 
                 "IsModifiable": true, 
                 "ApplyMethod": "pending-reboot" 
            }, 
\{ "ParameterValue": "disabled", 
                 "ParameterName": "tls", 
                 "ApplyType": "static", 
                 "DataType": "string", 
                 "Description": "Config to enable/disable TLS", 
                 "AllowedValues": "disabled,enabled", 
                 "Source": "system", 
                 "IsModifiable": true, 
                 "ApplyMethod": "pending-reboot" 
            } 
        ]
}
```
# <span id="page-683-0"></span>カスタムクラスターパラメータグループを使用するために Amazon DocumentDB クラスターを変更する

Amazon DocumentDB クラスターを作成すると、そのクラスター用に default.docdb4.0 パラ メータグループが自動的に作成されます。default クラスターパラメータグループは変更できませ ん。代わりに、Amazon DocumentDB クラスターを変更して、新しいカスタマイズされたパラメー タグループをそれに関連付けることができます。

ここでは、AWS Management Console と AWS Command Line Interface(AWS CLI)を使用して、 既存の Amazon DocumentDB クラスターを変更して、カスタムクラスターパラメータグループを使 用する方法を説明します。

Using the AWS Management Console

Amazon DocumentDB クラスターを変更して、新しいデフォルトでないクラスターパラメータグ ループを使用するには

- 1. 開始する前に、Amazon DocumentDB クラスターとクラスターパラメータグループが作成さ れていることを確認してください。詳細については、「[Amazon DocumentDB クラスターの](#page-532-0) [作成](#page-532-0)」および「[Amazon DocumentDB クラスターパラメータグループを作成する」](#page-675-0)を参照し てください。
- 2. クラスターパラメータグループを作成した後、<https://console.aws.amazon.com/docdb>で Amazon DocumentDB コンソールを開きます。ナビゲーションペインで、[クラスター] を選 択し、新しいパラメータグループをクラスターに追加します。
- 3. パラメータグループを関連付けるクラスターを選択します。[アクション] を選択し、[変更] を選択してクラスターを変更します。
- 4. [クラスターオプション] で、クラスターを関連付ける新しいパラメータグループを選択しま す。
- 5. [続行] を選択して、変更の概要を表示します。
- 6. 変更を確認したら、直ちに、あるいは、[変更のスケジューリング] の下にある次のメンテナ ンスウィンドウ中に適用することができます。
- 7. [クラスターの変更] を選択して、新しいパラメータグループでクラスターを更新します。

Using the AWS CLI

開始する前に、Amazon DocumentDB クラスターと、クラスターパラメータグループが作成 されていることを確認してください。[Amazon DocumentDB クラスターの作成](https://docs.aws.amazon.com/documentdb/latest/developerguide/db-cluster-create.html) は、AWS CLI
create-db-cluster オペレーションを使用して作成できます。[クラスターパラメータグループ](https://docs.aws.amazon.com/documentdb/latest/developerguide/cluster_parameter_groups-create.html) [の作成](https://docs.aws.amazon.com/documentdb/latest/developerguide/cluster_parameter_groups-create.html) は、AWS CLI create-db-cluster-parameter-group オペレーションを使用して作 成できます。

新しいクラスターパラメータグループをクラスターに追加するには、以下のパラメータを指定し て AWS CLI modify-db-cluster オペレーションを使用します。

- --db-cluster-identifier クラスターの名前(例えば、sample-cluster)です。
- --db-cluster-parameter-group-name クラスターを関連付けるパラメータグループの名前(例 えば、sample-parameter-group)です。

Example

```
aws docdb modify-db-cluster \ 
     --db-cluster-identifier sample-cluster
     --db-cluster-parameter-group-name sample-parameter-group
```
このオペレーションによる出力は、次のようになります (JSON 形式)。

```
"DBCluster": { 
     "AvailabilityZones": [ 
              "us-west-2c", 
              "us-west-2b", 
              "us-west-2a" 
     ], 
     "BackupRetentionPeriod": 1, 
     "DBClusterIdentifier": "sample-cluster", 
     "DBClusterParameterGroup": "sample-parameter-group", 
     "DBSubnetGroup": "default", 
    ...
}
```
# Amazon DocumentDB クラスターパラメータグループをコピーする

Amazon DocumentDB のクラスターパラメータグループのコピーは、AWS Management Console ま たは AWS Command Line Interface(AWS CLI)を使用して作成できます。

Using the AWS Management Console

以下の手順では、既存のクラスターパラメータグループのコピーを作成して、新しいクラスター パラメータグループを作成する手順について説明します。

クラスターパラメータグループをコピーするには

- 1. AWS Management Console にサインインし、Amazon DocumentDB コンソール [https://](https://console.aws.amazon.com/docdb)  [console.aws.amazon.com/docdb](https://console.aws.amazon.com/docdb) を開きます。
- 2. ナビゲーションペインで、[パラメータグループ] を選択します。
- 3. [クラスターパラメータグループ] ペインで、コピーするクラスターパラメータグループの名 前を選択します。
- 4. [アクション] を選択し、[コピー] を選択して、そのパラメータグループをコピーします。
- 5. [コピーのオプション] で、新しいクラスターパラメータグループの名前と説明を入力しま す。次に、[コピー] を選択して変更を保存します。

Using the AWS CLI

クラスターパラメータグループのコピーを作成するには、以下のパラメータを指定して copydb-cluster-parameter-group オペレーションを使用します。

• **--source-db-cluster-parameter-group-identifier** — 必須。コピーを作成するクラ スターパラメータグループの名前または Amazon リソースネーム (ARN)。

ソースとターゲットのクラスターパラメータグループが同じ AWS リージョン である場合、識 別子は名前、または ARN のいずれかになります。

ソースとターゲットのクラスターパラメータグループが異なる AWS リージョン である場合、 識別子は ARN である必要があります。

• **--target-db-cluster-parameter-group-identifier** — 必須。クラスターパラメータ グループコピーの名前または ARN。

制約:

- null、空、または空白にすることはできません。
- 1 ~ 255 の英字、数字、またはハイフンを含む必要があります。
- 1 字目は英字である必要があります。
- ハイフンを、文字列の最後に使用したり、2 つ続けて使用したりすることはできません。

• **--target-db-cluster-parameter-group-description** — 必須。クラスターパラメー タグループのコピーについてユーザーが入力する説明。

#### Example

次のコードは、sample-parameter-group のコピーを作成し、コピーに sampleparameter-group-copy という名前を付けます。

Linux、macOS、Unix の場合:

```
aws docdb copy-db-cluster-parameter-group \ 
     --source-db-cluster-parameter-group-identifier sample-parameter-group \ 
     --target-db-cluster-parameter-group-identifier sample-parameter-group-copy \ 
     --target-db-cluster-parameter-group-description "Copy of sample-parameter-group"
```
Windows の場合:

```
aws docdb copy-db-cluster-parameter-group ^ 
     --source-db-cluster-parameter-group-identifier sample-parameter-group ^ 
     --target-db-cluster-parameter-group-identifier sample-parameter-group-copy ^ 
     --target-db-cluster-parameter-group-description "Copy of sample-parameter-group"
```
このオペレーションによる出力は、次のようになります (JSON 形式)。

```
{ 
     "DBClusterParameterGroup": { 
         "DBClusterParameterGroupArn": "arn:aws:rds:us-east-1:123456789012:cluster-
pg:sample-parameter-group-copy", 
         "DBClusterParameterGroupName": "sample-parameter-group-copy", 
         "DBParameterGroupFamily": "docdb4.0", 
         "Description": "Copy of sample-parameter-group" 
     }
}
```
# Amazon DocumentDB クラスターパラメータグループをリセットする

AWS Management Console または AWS Command Line Interface(AWS CLI)を使用してクラス ターパラメータグループをリセットすることで、Amazon DocumentDB クラスターパラメータグ ループの一部またはすべてのパラメータ値をデフォルト値にリセットすることができます。

Using the AWS Management Console

以下のステップに従って、クラスターパラメータグループのパラメータ値の一部または全部をデ フォルト値にリセットします。

クラスターパラメータグループのパラメータ値をリセットするには

- 1. AWS Management Console にサインインし、Amazon DocumentDB コンソール [https://](https://console.aws.amazon.com/docdb)  [console.aws.amazon.com/docdb](https://console.aws.amazon.com/docdb) を開きます。
- 2. コンソールの左側のナビゲーションペインで、[パラメータグループ] を選択します。
- 3. [クラスターパラメータグループ] ペインで、リセットするクラスターパラメータグループの 名前を選択します。
- 4. [アクション] を選択し、[リセット] を選択して、そのパラメータグループをリセットしま す。
- 5. 結果の [クラスターパラメータグループのリセットの確認] ページで、そのパラメータグルー プのすべてのクラスターパラメータをデフォルトにリセットすることを確認します。次に、 [リセット] を選択してパラメータグループをリセットします。[キャンセル] を選択して変更 を破棄することもできます。

Using the AWS CLI

クラスターパラメータグループのパラメータ値の一部またはすべてをデフォルト値にリセットす るには、次のパラメータを指定して reset-db-cluster-parameter-group オペレーション を使用します。

- **--db-cluster-parameter-group-name** 必須。リセットするクラスターパラメータグ ループの名前。
- **--parameters** オプション。デフォルト値にリセットするクラスターパラメータグループ の ParameterName と ApplyMethod のリスト。次のインスタンスの再起動または rebootdb-instance リクエストで有効にするには、静的パラメータを pending-reboot に設定す る必要があります。更新された静的パラメータを適用するクラスター内のすべてのインスタン スに対して、reboot-db-instance を呼び出す必要があります。

このパラメータおよび --reset-all-parameters は相互に排他的です。いずれかを使用で きますが、両方を使用することはできません。

• **--reset-all-parameters** または **--no-reset-all-parameters** - オプション。すべ てのパラメータ (--reset-all-parameters) または一部のパラメータのみ (--no-resetall-parameters) をデフォルト値にリセットするかどうかを指定します。--reset-allparameters パラメータおよび --parameters は相互に排他的です。いずれかを使用できま すが、両方を使用することはできません。

グループ全体をリセットすると、動的パラメータはただちに更新されます。次のインスタン スの再起動または reboot-db-instance リクエストで有効にするには、静的パラメータを pending-reboot に設定します。更新された静的パラメータを適用するクラスター内のすべ てのインスタンスに対して、reboot-db-instance を呼び出す必要があります。

Example

例 1: すべてのパラメータをデフォルト値にリセットする

次のコードでは、クラスターパラメータグループ sample-parameter-group のすべてのパラ メータをデフォルト値にリセットします。

Linux、macOS、Unix の場合:

```
aws docdb reset-db-cluster-parameter-group \ 
        --db-cluster-parameter-group-name sample-parameter-group \ 
        --reset-all-parameters
```
Windows の場合:

```
aws docdb reset-db-cluster-parameter-group ^ 
        --db-cluster-parameter-group-name sample-parameter-group ^ 
        --reset-all-parameters
```
例 2: 指定されたパラメータをデフォルト値にリセットする

次のコードでは、クラスターパラメータグループ sample-parameter-group の tls パラメー タをデフォルト値にリセットします。

Linux、macOS、Unix の場合:

```
aws docdb reset-db-cluster-parameter-group \ 
        --db-cluster-parameter-group-name sample-parameter-group \ 
        --no-reset-all-parameters \ 
        --parameters ParameterName=tls,ApplyMethod=pending-reboot
```

```
aws docdb reset-db-cluster-parameter-group ^ 
        --db-cluster-parameter-group-name sample-parameter-group ^ 
        --no-reset-all-parameters ^ 
        --parameters ParameterName=tls,ApplyMethod=pending-reboot
```
このオペレーションによる出力は、次のようになります (JSON 形式)。

```
{ 
         "DBClusterParameterGroupName": "sample-parameter-group" 
    }
```
クラスターインスタンスの再起動

静的パラメータの値が変更される前に、クラスターインスタンスを再起動する必要があります。 更新された静的パラメータを適用するクラスター内の各インスタンスを再起動します。

Linux、macOS、Unix の場合:

```
aws docdb reboot-db-instance \ 
        --db-instance-identifier sample-cluster-instance
```
Windows の場合:

```
aws docdb reboot-db-instance ^ 
        --db-instance-identifier sample-cluster-instance
```
### Amazon DocumentDB クラスターパラメータグループを削除する

AWS Management Console または AWS Command Line Interface(AWS CLI)を使用して Amazon DocumentDB カスタムクラスターパラメータグループを削除できます。default.docdb4.0 クラ スターパラメータグループは削除できません。

Using the AWS Management Console

クラスターパラメータグループを削除するには

1. AWS Management Console にサインインし、Amazon DocumentDB コンソール [https://](https://console.aws.amazon.com/docdb)  [console.aws.amazon.com/docdb](https://console.aws.amazon.com/docdb) を開きます。

2. ナビゲーションペインで、[パラメータグループ] を選択します。

- **1** Tip 画面の左側にナビゲーションペインが表示されない 場合は、ページの左上隅にあるメニューアイコン  $(\equiv$ を選択します。
- 3. [パラメータグループ] ペインで、削除するクラスターパラメータグループの左にあるラジオ ボタンを選択します。
- 4. [アクション] を選択し、[削除] を選択します。
- 5. [削除] 確認ペインで、[削除] を選択してクラスターパラメータグループを削除します。クラ スターパラメータグループを維持するには、[キャンセル] を選択します。

Using the AWS CLI

クラスターパラメータグループを削除するには、以下のパラメータを指定して delete-dbcluster-parameter-group オペレーションを使用します。

• **--db-cluster-parameter-group-name** — 必須。削除するクラスターパラメー タグループの名前。これは既存のクラスターパラメータグループである必要がありま す。*default.docdb4.0* クラスターパラメータグループは削除できません。

Example - クラスターパラメータグループの削除

以下の例では、クラスターパラメータグループを削除するための 3 つのステップについて説明し ます。

- 1. 削除するクラスターパラメータグループの名前を見つける。
- 2. 指定されたクラスターパラメータグループを削除する。
- 3. クラスターパラメータグループが削除されたことを確認する。
- 1. 削除するクラスターパラメータグループの名前を見つけます。
- 次のコードは、すべてのクラスターパラメータグループの名前を表示します。

Linux、macOS、Unix の場合:

```
aws docdb describe-db-cluster-parameter-groups \ 
        --query 'DBClusterParameterGroups[*].[DBClusterParameterGroupName]'
```
Windows の場合·

```
aws docdb describe-db-cluster-parameter-groups ^ 
        --query 'DBClusterParameterGroups[*].[DBClusterParameterGroupName]'
```
前のオペレーションの出力は、次のようなクラスターパラメータグループの名前のリストになり ます (JSON 形式)。

```
\Gamma\Gamma "default.docdb4.0" 
           ], 
          \Gamma "sample-parameter-group" 
           ], 
          \Gamma "sample-parameter-group-copy" 
          \mathbf{I} ]
```
2. 特定のクラスターパラメータグループを削除します。

以下のコードは、クラスターパラメータグループ sample-parameter-group-copy を削除し ます。

Linux、macOS、Unix の場合:

aws docdb delete-db-cluster-parameter-group \ --db-cluster-parameter-group-name *sample-parameter-group-copy*

Windows の場合:

```
aws docdb delete-db-cluster-parameter-group ^ 
        --db-cluster-parameter-group-name sample-parameter-group-copy
```
このオペレーションからの出力はありません。

3. 指定されたクラスターパラメータグループが削除されたことを確認します。

次のコードは、残りのすべてのクラスターパラメータグループの名前を表示します。

Linux、macOS、Unix の場合:

```
aws docdb describe-db-cluster-parameter-groups \ 
        --query 'DBClusterParameterGroups[*].[DBClusterParameterGroupName]'
```
Windows の場合:

```
aws docdb describe-db-cluster-parameter-groups ^ 
        --query 'DBClusterParameterGroups[*].[DBClusterParameterGroupName]'
```
前のオペレーションの出力は、次のようなクラスターパラメータグループのリストになります (JSON 形式)。先ほど削除したクラスターパラメータグループはリストに含まれません。

このオペレーションによる出力は、次のようになります (JSON 形式)。

```
\Gamma\Gamma "default.docdb4.0" 
           ], 
\blacksquare "sample-parameter-group" 
            ] 
    \mathbf{I}
```
### <span id="page-692-0"></span>Amazon DocumentDB クラスターパラメータリファレンス

動的なパラメータを変更し、クラスターパラメータグループを保存すると、[すぐに適用] の設定にか かわらず、変更は直ちに適用されます。静的パラメータを変更し、クラスターパラメータグループを 保存すると、パラメーターの変更はインスタンスを手動で再起動した後に有効になります。Amazon DocumentDB コンソールを使用するか、reboot-db-instance を明示的に呼び出して、インスタ ンスを再起動できます。

次の表は、Amazon DocumentDB クラスターのすべてのインスタンスに適用されるパラメータを示 しています。

### Amazon DocumentDB クラスターレベルのパラメータ

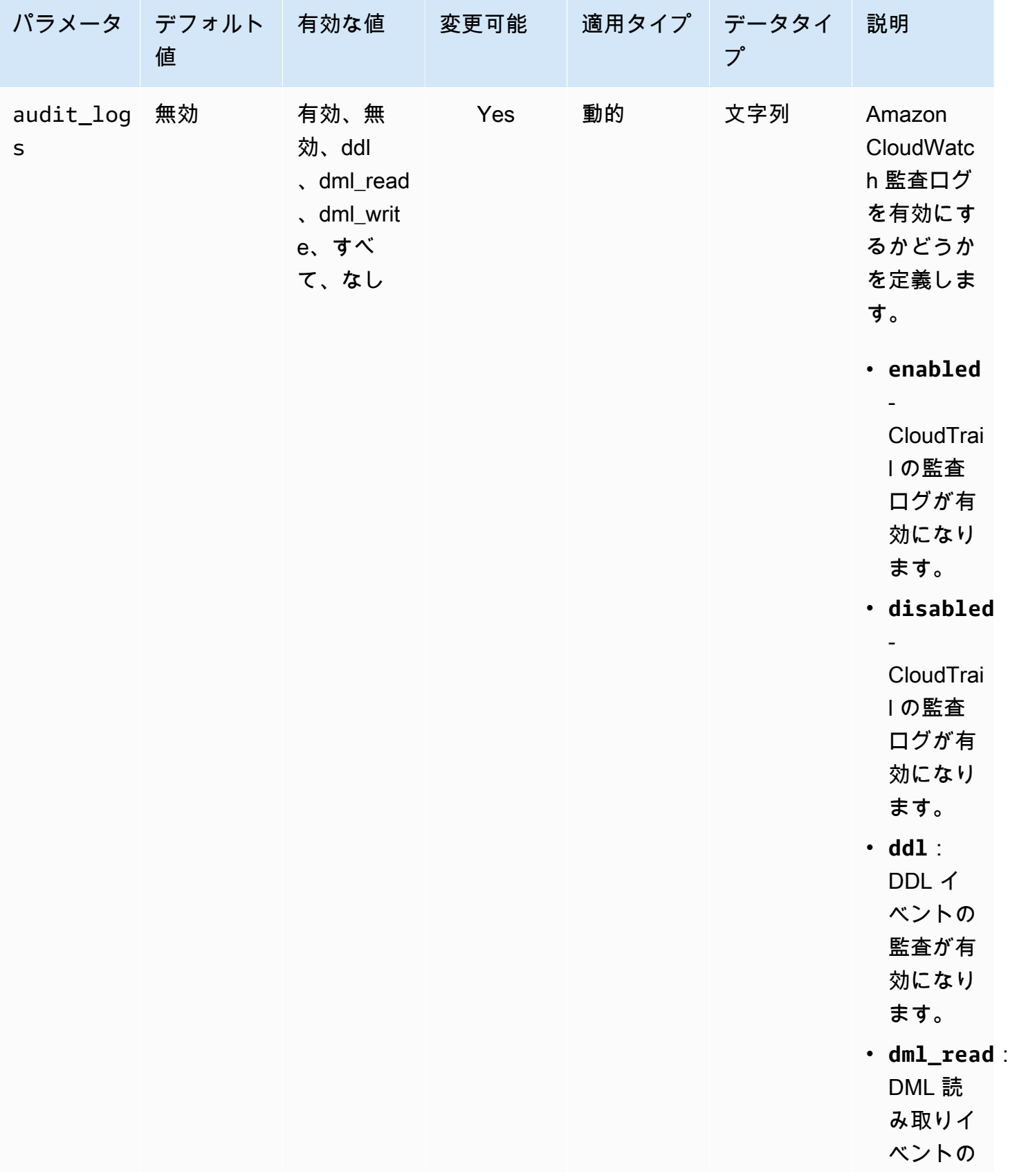

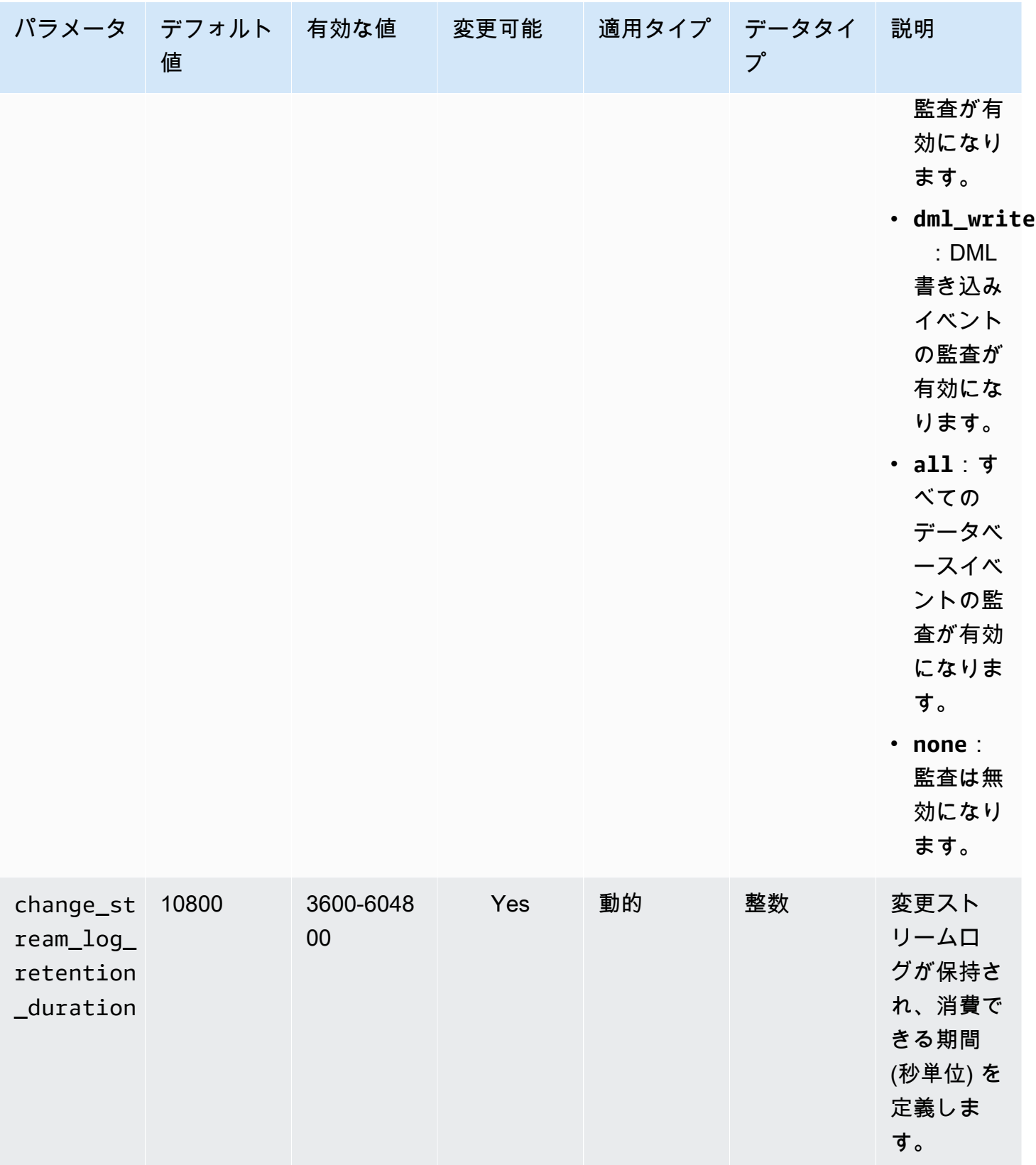

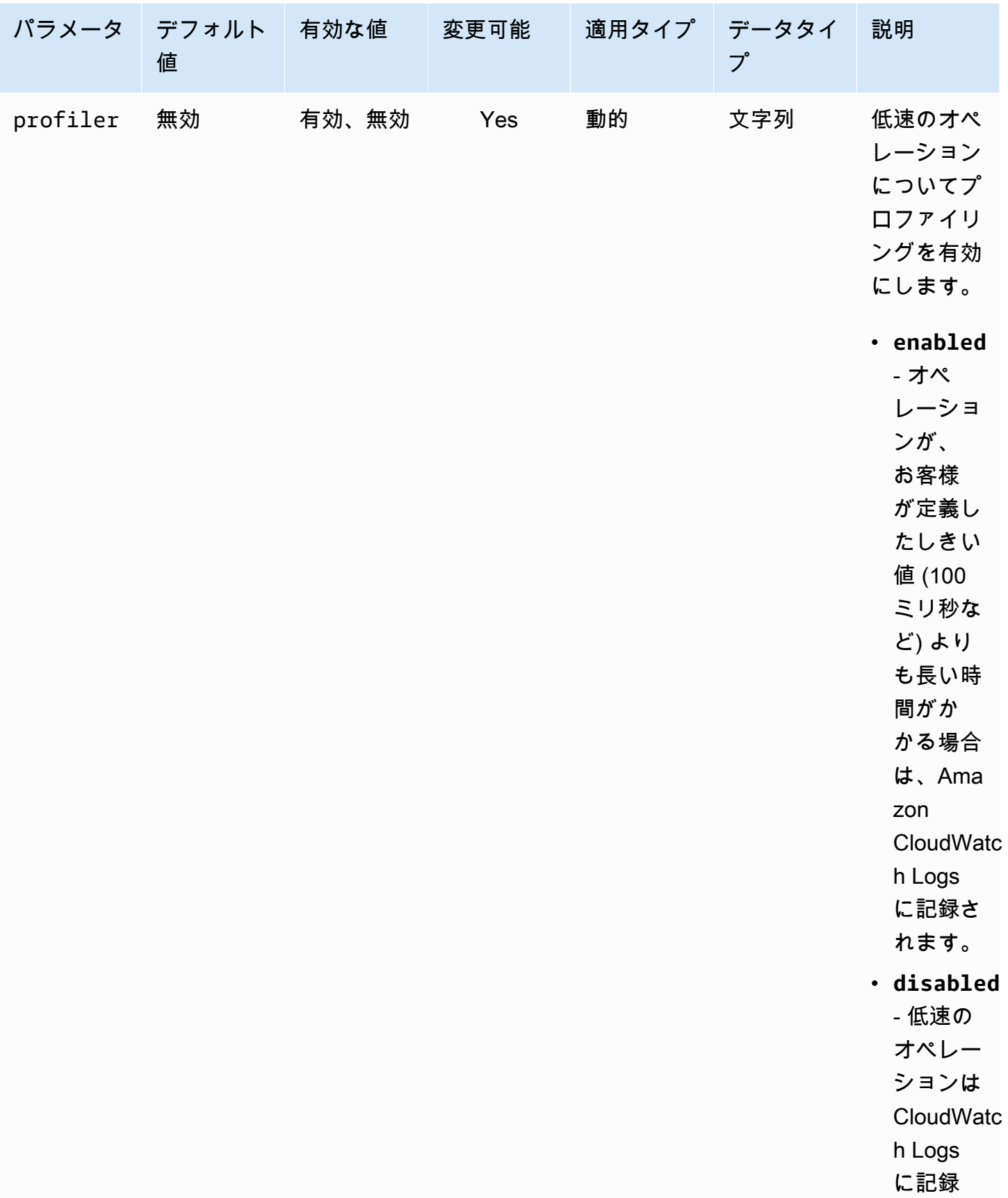

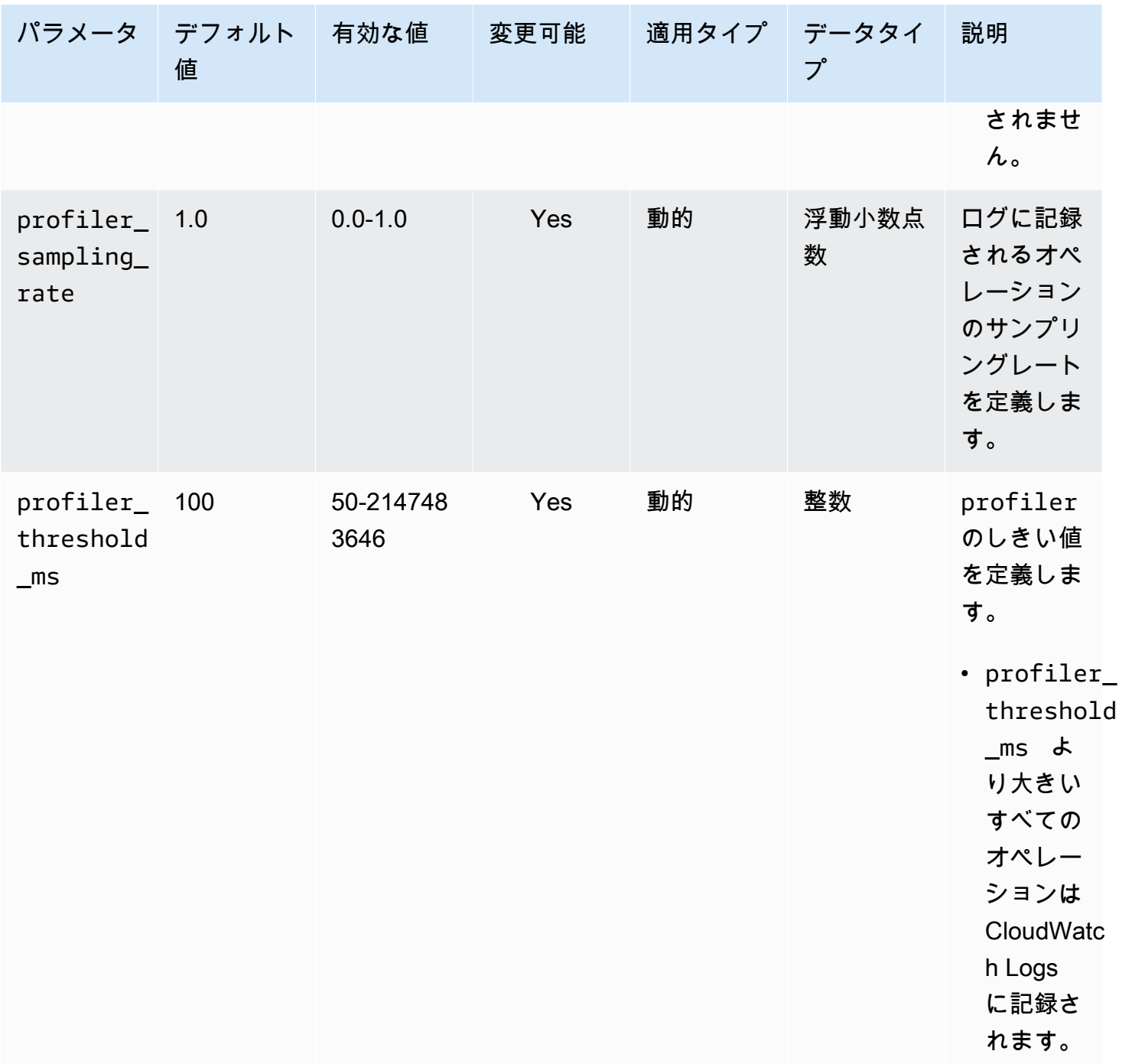

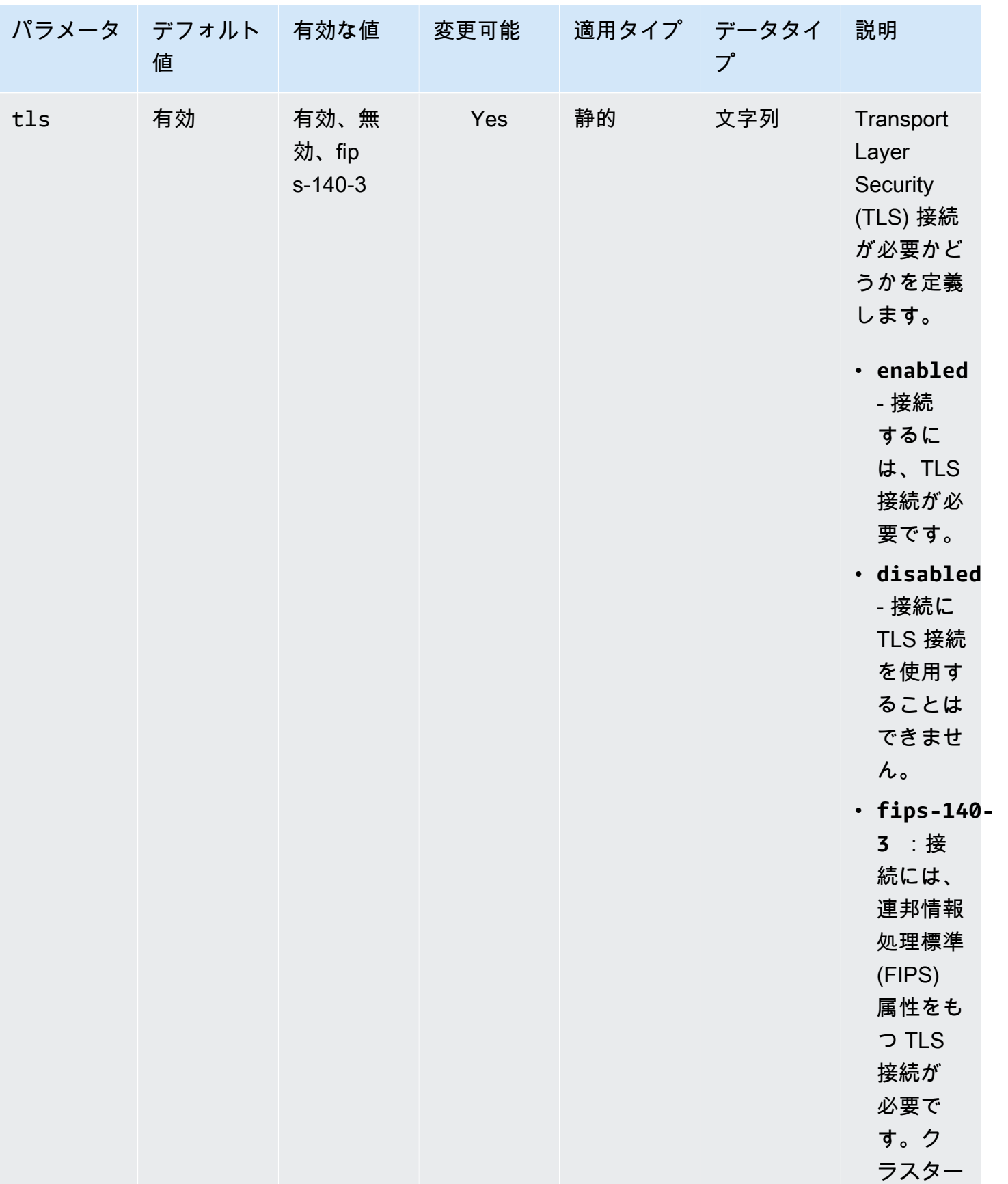

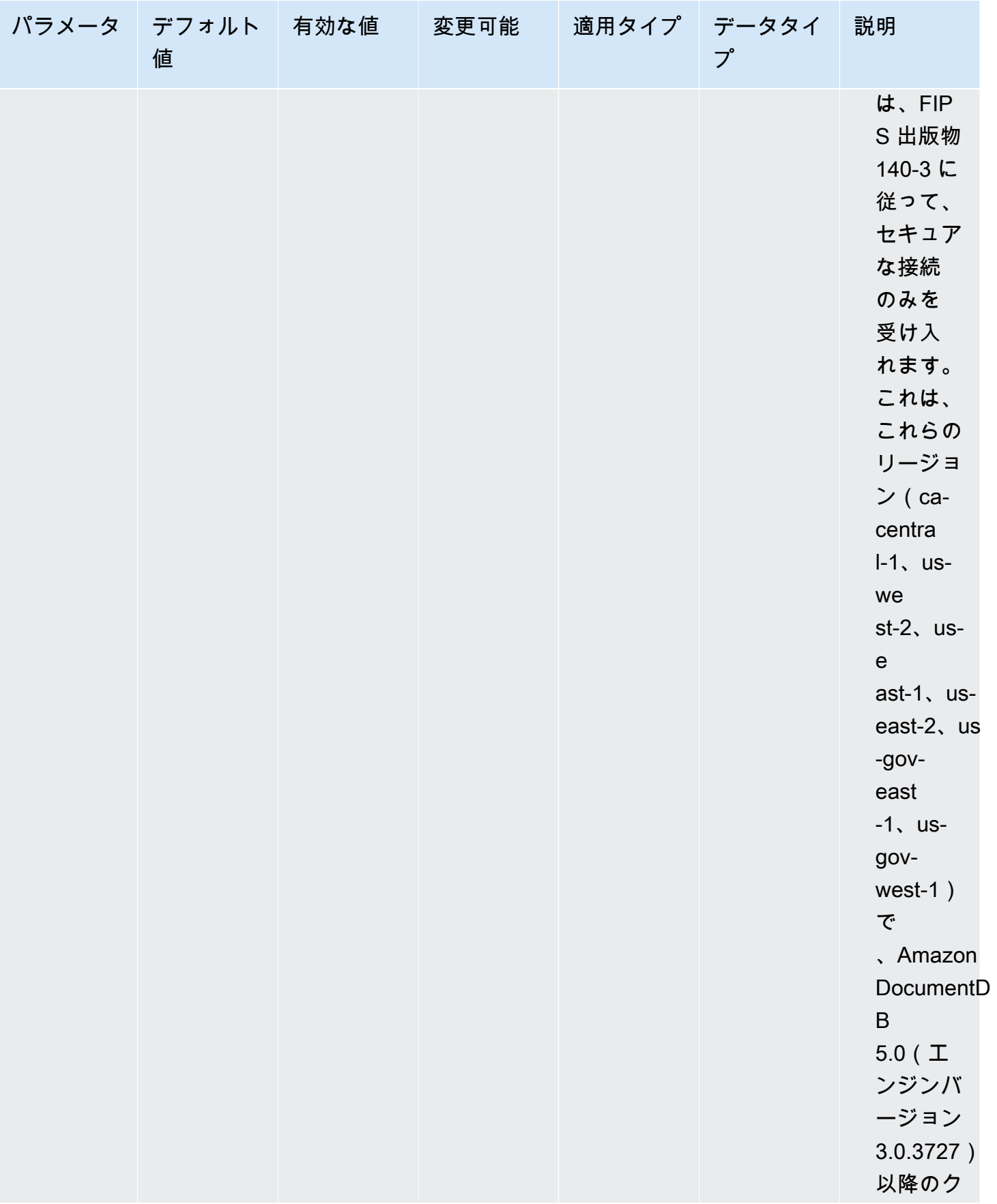

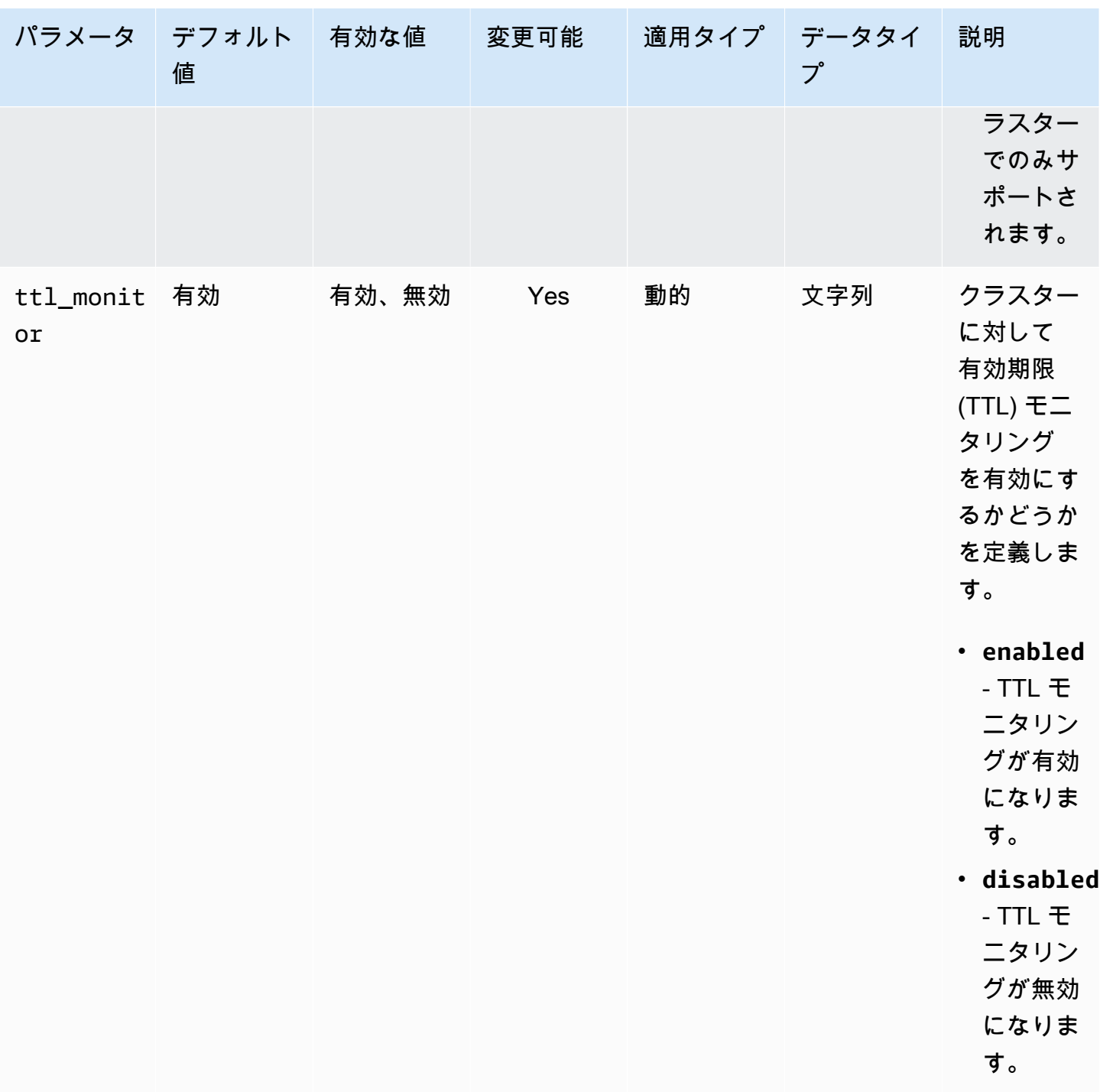

Amazon DocumentDB クラスターパラメータを変更する

Amazon DocumentDB では、クラスターパラメータグループ は、クラスターで作成するすべてのイ ンスタンスに適用される パラメータ で構成されています。カスタムクラスターパラメータグループ では、パラメータ値をいつでも変更したり、作成したパラメータグループのすべてのパラメータ値を デフォルトにリセットできます。このセクションでは、Amazon DocumentDB クラスターパラメー

タグループを構成するパラメータとその値を表示する方法、およびこれらの値を変更または更新する 方法について説明します。

パラメータは動的でも静的でもかまいません。動的なパラメータを変更し、クラスターパラメータグ ループを保存すると、Apply Immediately の設定にかかわらず、変更は直ちに適用されます。静 的パラメータを変更し、クラスターパラメータグループを保存すると、変更はインスタンスを手動で 再起動した後にのみ有効になります。

Amazon DocumentDB クラスターパラメータグループのパラメータを表示する

Amazon DocumentDB クラスターパラメータとその値は、AWS Management Console または AWS CLI を使用して確認できます。

Using the AWS Management Console

クラスターパラメータグループの詳細情報を表示するには

- 1. AWS Management Console にサインインし、Amazon DocumentDB コンソール [https://](https://console.aws.amazon.com/docdb)  [console.aws.amazon.com/docdb](https://console.aws.amazon.com/docdb) を開きます。
- 2. ナビゲーションペインで、[パラメータグループ] を選択します。

**G** Tip 画面の左側にナビゲーションペインが表示されない 場合は、ページの左上隅にあるメニューアイコン  $(\equiv$ を選択します。

- 3. [パラメータグループ] ペインで、詳細情報を表示するクラスターパラメータグループの名前 を選択します。
- 4. 結果ページには、各パラメータのパラメータ名、現在の値、許可された値、パラメータが変 更可能かどうか、適用タイプ、データ型および説明の値が表示されます。

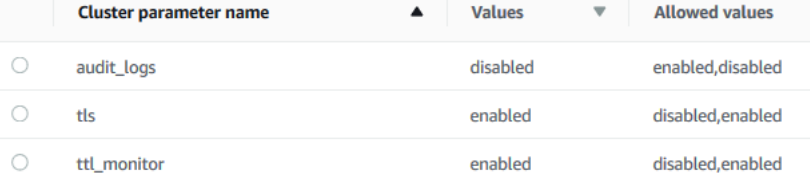

Using the AWS CLI

クラスターのパラメータグループのパラメータとその値を表示するには、次のパラメータを指定 して describe-db-cluster-parameters オペレーションを使用します。

- **--db-cluster-parameter-group-name** 必須。詳細なパラメータリストを表示するクラ スターパラメータグループの名前。
- **--source** オプション。指定した場合、特定のソースのパラメータだけが返されます。パラ メータのソースは engine-default、system、または user のいずれかとすることができま す。

Example

次のコードは、custom3-6-param-grp パラメータグループのパラメータと値を一覧表示しま す。パラメータグループの詳細については、--query の行を省略してください。すべてのパラ メータグループについては、--db-cluster-parameter-group-name の行を省略してくださ い。

Linux、macOS、Unix の場合:

```
aws docdb describe-db-cluster-parameters \ 
    --db-cluster-parameter-group-name custom3-6-param-grp \ 
    --query 'Parameters[*].[ParameterName,ParameterValue]'
```
Windows の場合:

```
aws docdb describe-db-cluster-parameters ^ 
    --db-cluster-parameter-group-name custom3-6-param-grp ^ 
    --query 'Parameters[*].[ParameterName,ParameterValue]'
```
このオペレーションによる出力は、次のようになります (JSON 形式)。

```
\Gamma\Gamma "audit_logs", 
               "disabled" 
        ], 
       \Gamma "tls",
```
 ],  $\Gamma$ 

]

 $\mathbf{I}$ 

Amazon DocumentDB クラスターパラメータグループのパラメータを変更する

パラメータグループのパラメータは、AWS Management Console または AWS CLI を使用して変更 できます。

Using the AWS Management Console

"enabled"

"enabled"

"ttl\_monitor",

クラスターパラメータグループのパラメータを更新するには

- 1. AWS Management Console にサインインし、Amazon DocumentDB コンソール [https://](https://console.aws.amazon.com/docdb)  [console.aws.amazon.com/docdb](https://console.aws.amazon.com/docdb) を開きます。
- 2. ナビゲーションペインで、[パラメータグループ] を選択します。

**G** Tip 画面の左側にナビゲーションペインが表示されない 場合は、ページの左上隅にあるメニューアイコン  $(\equiv$ を選択します。

- 3. [パラメータグループ] ペインで、パラメータを更新するクラスターパラメータグループを選 択します。
- 4. 結果のページには、このクラスターパラメータグループのパラメータと対応する詳細が表示 されます。更新するパラメータを選択します。
- 5. ページの右上にある [編集] を選択して、パラメータの値を変更します。クラスターパラメー タのタイプの詳細については、「[Amazon DocumentDB クラスターパラメータリファレン](#page-692-0) [ス](#page-692-0)」を参照してください。
- 6. 変更を行い、[クラスターのパラメータを変更] を選択して変更を保存します。変更を破棄す るには、[キャンセル] を選択します。

Using the AWS CLI

クラスターパラメータグループのパラメータを変更するには、以下のパラメータを指定して modify-db-cluster-parameter-group オペレーションを使用します。

- **--db-cluster-parameter-group-name** 必須。変更するクラスターパラメータグループ の名前。
- **--parameters** 必須。変更するパラメータ。各パラメータの入力には以下を含める必要が あります。
	- **ParameterName** 変更するパラメータの名前です。
	- **ParameterValue** このパラメータの新しい値です。
	- **ApplyMethod** このパラメータの変更を適用する方法です。有効な値は、immediate およ び pending-reboot です。

**a** Note

ApplyType が static であるパラメータでは、ApplyMethod が pendingreboot である必要があります。

クラスターパラメータグループのパラメータの値を変更するには (AWS CLI)

次の例では、tls パラメータを変更します。

1. **sample-parameter-group** のパラメータとその値を一覧表示します。

Linux、macOS、Unix の場合:

aws docdb describe-db-cluster-parameters \ --db-cluster-parameter-group-name *sample-parameter-group*

Windows の場合:

```
aws docdb describe-db-cluster-parameters ^ 
     --db-cluster-parameter-group-name sample-parameter-group
```
このオペレーションによる出力は、次のようになります (JSON 形式)。

```
{ 
     "Parameters": [ 
          { 
              "Source": "system", 
              "ApplyType": "static", 
              "AllowedValues": "disabled,enabled", 
              "ParameterValue": "enabled", 
              "ApplyMethod": "pending-reboot", 
              "DataType": "string", 
              "ParameterName": "tls", 
              "IsModifiable": true, 
              "Description": "Config to enable/disable TLS" 
          }, 
         \mathcal{L} "Source": "user", 
              "ApplyType": "dynamic", 
              "AllowedValues": "disabled,enabled", 
              "ParameterValue": "enabled", 
              "ApplyMethod": "pending-reboot", 
              "DataType": "string", 
              "ParameterName": "ttl_monitor", 
              "IsModifiable": true, 
              "Description": "Enables TTL Monitoring" 
          } 
     ]
}
```
2. **tls** パラメータを変更し、その値が **disabled** になるようにします。ApplyType が static であるため、ApplyMethod を変更することはできません。

Linux、macOS、Unix の場合:

```
aws docdb modify-db-cluster-parameter-group \ 
     --db-cluster-parameter-group-name sample-parameter-group \ 
     --parameters 
  "ParameterName"=tls,ParameterValue=disabled,ApplyMethod=pending-reboot"
```
Windows の場合:

```
aws docdb modify-db-cluster-parameter-group ^ 
     --db-cluster-parameter-group-name sample-parameter-group ^
```

```
 --parameters "ParameterName=tls,ParameterValue=disabled,ApplyMethod=pending-
reboot"
```
このオペレーションによる出力は、次のようになります (JSON 形式)。

```
{ 
     "DBClusterParameterGroupName": "sample-parameter-group"
}
```
- 3. 少なくとも 5 分お待ち下さい。
- 4. **sample-parameter-group** のパラメータ値を一覧表示します。

Linux、macOS、Unix の場合:

```
aws docdb describe-db-cluster-parameters \ 
     --db-cluster-parameter-group-name sample-parameter-group
```
Windows の場合:

```
aws docdb describe-db-cluster-parameters ^ 
     --db-cluster-parameter-group-name sample-parameter-group
```
このオペレーションによる出力は、次のようになります (JSON 形式)。

```
{ 
     "Parameters": [ 
         { 
              "ParameterName": "audit_logs", 
              "ParameterValue": "disabled", 
              "Description": "Enables auditing on cluster.", 
              "Source": "system", 
              "ApplyType": "dynamic", 
              "DataType": "string", 
              "AllowedValues": "enabled,disabled", 
              "IsModifiable": true, 
              "ApplyMethod": "pending-reboot" 
         }, 
          { 
              "ParameterName": "tls", 
              "ParameterValue": "disabled", 
              "Description": "Config to enable/disable TLS",
```

```
 "Source": "user", 
              "ApplyType": "static", 
              "DataType": "string", 
              "AllowedValues": "disabled,enabled", 
              "IsModifiable": true, 
              "ApplyMethod": "pending-reboot" 
         } 
     ]
}
```
# Amazon DocumentDB エンドポイントについて

Amazon DocumentDB (MongoDB 互換) エンドポイントを使用して、クラスターまたはインスタンス に接続できます。Amazon DocumentDB には 3 つの異なる種類のエンドポイントがあり、それぞれ に独自の用途があります。

トピック

- [クラスターのエンドポイントの検索](#page-707-0)
- [インスタンスのエンドポイントの検索](#page-709-0)
- [エンドポイントへの接続](#page-713-0)

クラスターエンドポイント

クラスターエンドポイントとは、クラスターの現在のプライマリインスタンスに接続する Amazon DocumentDB のクラスターのエンドポイントです。Amazon DocumentDB クラスター ごとに 1 つのクラスターエンドポイントと 1 つのプライマリインスタンスがあります。フェイル オーバーが発生すると、クラスターエンドポイントは新しいプライマリインスタンスに再マッピ ングされます。

リーダーエンドポイント

読み取りエンドポイントとは、そのクラスターで利用できるレプリカの 1 つに接続す る、Amazon DocumentDB クラスターのエンドポイントです。各 Amazon DocumentDB クラス ターに読み取りエンドポイントがあります。複数のレプリカがある場合、読み取りエンドポイン トは各接続リクエストを Amazon DocumentDB レプリカのいずれかにルーティングします。 インスタンスエンドポイント

インスタンスエンドポイントは、特定のインスタンスに接続するエンドポイントです。クラス ターの各インスタンスには、プライマリインスタンスかレプリカインスタンスタイプにかかわら ず、独自のインスタンスエンドポイントがあります。アプリケーションでインスタンスエンドポ イントを使用しないことが推奨されます。これは、フェイルオーバーの場合にインスタンスエン ドポイントがロールを変更することがあり、これによってアプリケーション内のコード変更が必 要となるためです。

### <span id="page-707-0"></span>クラスターのエンドポイントの検索

Amazon DocumentDB コンソールまたは AWS CLI を使用して、クラスターのクラスターエンドポイ ントと読み込みエンドポイントを見つけることができます。

Using the AWS Management Console

コンソールを使用してクラスターのエンドポイントを見つけるには

- 1. AWS Management Console にサインインし[、https://console.aws.amazon.com/docdb](https://console.aws.amazon.com/docdb) にある Amazon DocumentDB コンソールを開きます。
- 2. ナビゲーションペインで [Clusters (クラスター)] を選択します。
- 3. クラスターの一覧で、関心のあるクラスターの名前を選択します。
- 4. [詳細] セクションまで下にスクロールし、クラスターエンドポイントと読み込みエンドポイ ントを見つけます。

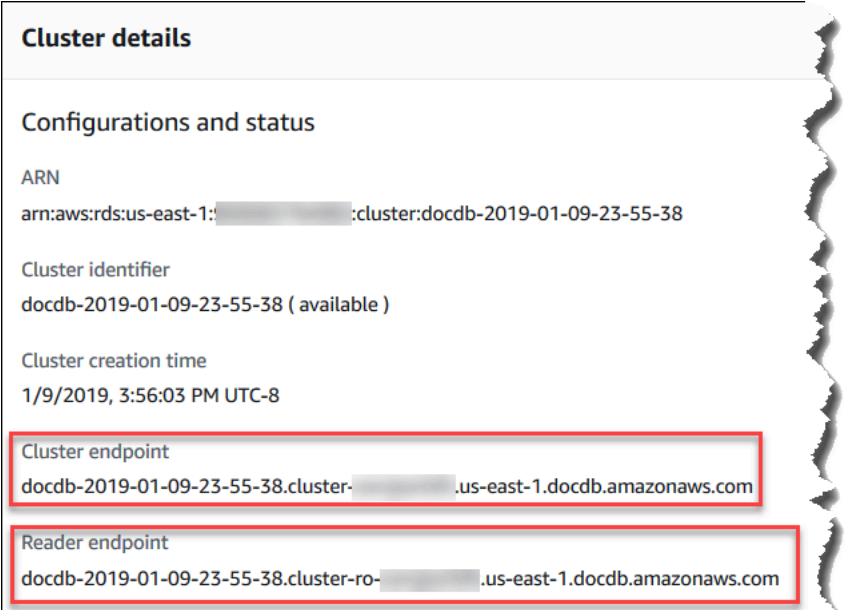

5. このクラスターに接続するには、[接続] セクションまで上にスクロールします。mongo シェ ルの接続文字列と、アプリケーションコードで使用してクラスターに接続できる接続文字列 を見つけます。

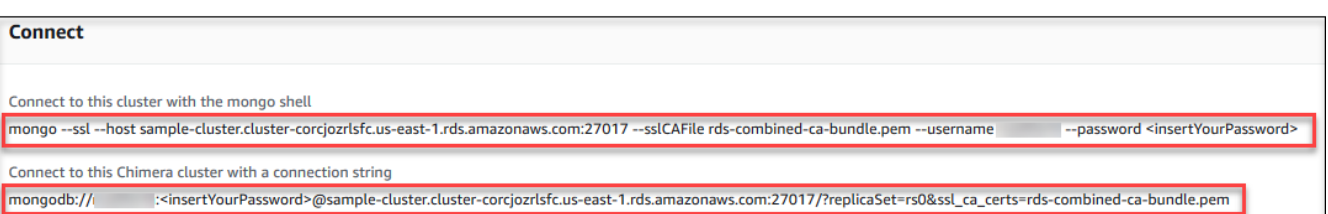

Using the AWS CLI

AWS CLI を使用してクラスターと読み込みエンドポイントを見つけるには、以下のパラメータを 指定して describe-db-clusters コマンドを実行します。

パラメータ

- **--db-cluster-identifier** オプションです。エンドポイントを返すクラスターを指定し ます。省略した場合、最大 100 個のクラスターのエンドポイントを返します。
- **--query** オプションです。表示するフィールドを指定します。エンドポイントを見つける ために表示する必要があるデータの量を減らすと役立ちます。省略した場合、すべてのクラス ターについての情報が返されます。
- **--region** オプションです。--region パラメータを使用して、コマンドを適用するリー ジョンを指定します。省略すると、デフォルトのリージョンが使用されます。

Example

次の例では、DBClusterIdentifier、エンドポイント (クラスターエンドポイント)、および sample-cluster の ReaderEndpoint を返します。

Linux、macOS、Unix の場合:

```
aws docdb describe-db-clusters \ 
    --region us-east-1 \ 
    --db-cluster-identifier sample-cluster \ 
    --query 'DBClusters[*].[DBClusterIdentifier,Port,Endpoint,ReaderEndpoint]'
```
Windows の場合:

```
aws docdb describe-db-clusters ^ 
    --region us-east-1 ^ 
    --db-cluster-identifier sample-cluster ^
```
--query 'DBClusters[\*].[DBClusterIdentifier,Port,Endpoint,ReaderEndpoint]'

このオペレーションによる出力は、次のようになります (JSON 形式)。

```
\Gamma\Gamma "sample-cluster", 
      27017, 
      "sample-cluster.cluster-corlsfccjozr.us-east-1.docdb.amazonaws.com", 
      "sample-cluster.cluster-ro-corlsfccjozr.us-east-1.docdb.amazonaws.com" 
   ]
]
```
これでクラスターエンドポイントが作成したので、mongo または mongodb を使用してクラス ターに接続できます。詳細については、「[エンドポイントへの接続](#page-713-0)」を参照してください。

### <span id="page-709-0"></span>インスタンスのエンドポイントの検索

Amazon DocumentDB コンソールまたは AWS CLI を使用して、インスタンスのためのエンドポイン トを見つけることができます。

Using the AWS Management Console

コンソールを使用してインスタンスのエンドポイントを見つけるには

- 1. AWS Management Console にサインインし[、https://console.aws.amazon.com/docdb](https://console.aws.amazon.com/docdb) にある Amazon DocumentDB コンソールを開きます。
- 2. ナビゲーションペインで クラスター を選択します。

G Tip 画面の左側にナビゲーションペインが表示されない 場合は、ページの左上隅にあるメニューアイコン  $(\equiv$ を選択します。

3. クラスターナビゲーションボックスに、[Cluster Identifier]の列が表示されます。インスタン スは、以下のスクリーンショットのように、クラスターの下に表示されます。

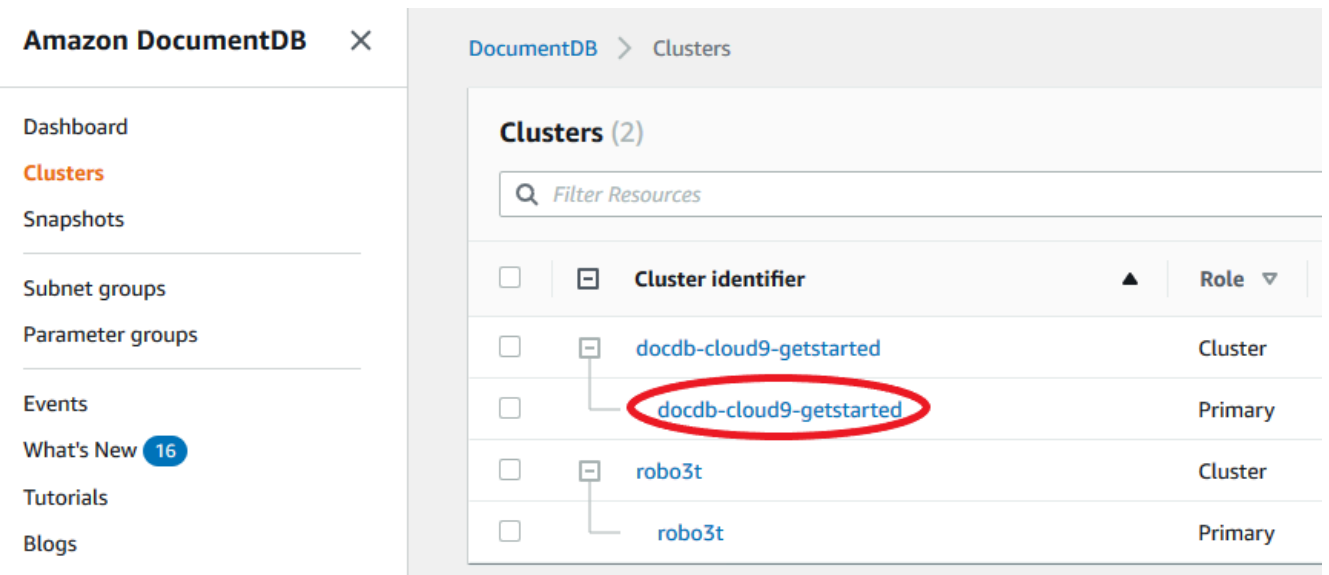

- 4. 興味があるインスタンスの左側にあるチェックボックスをチェックします。
- 5. [詳細] セクションまで下にスクロールし、インスタンスのエンドポイントを見つけます。

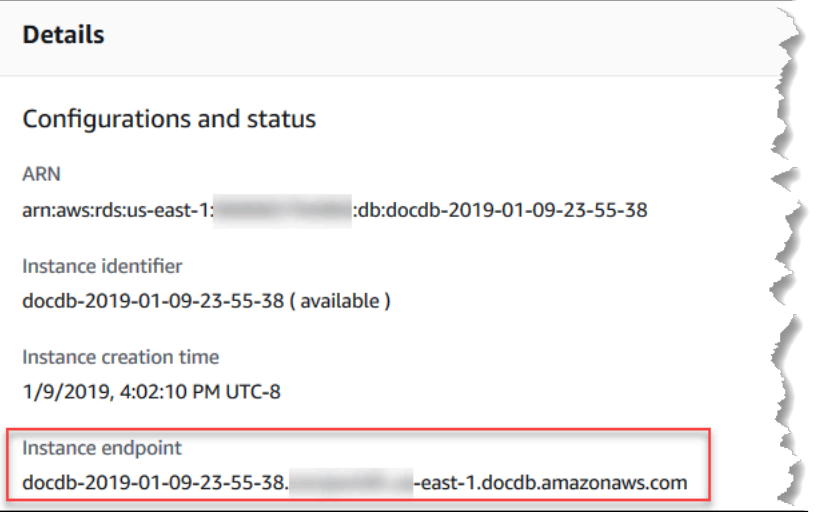

6. このインスタンスに接続するには、[接続] セクションまで上にスクロールします。mongo シェルの接続文字列と、アプリケーションコードで使用してインスタンスに接続できる接続 文字列を見つけます。

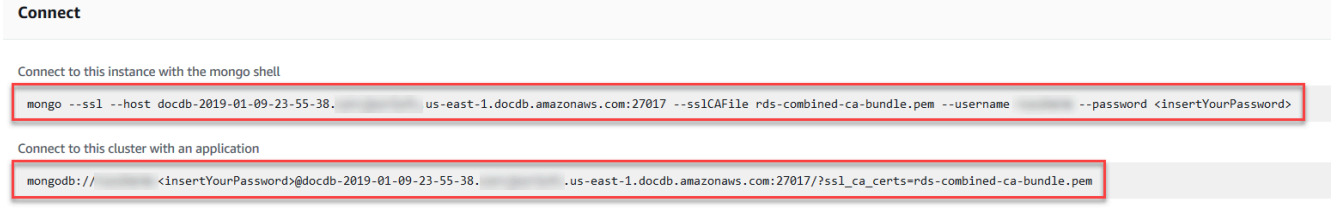

Using the AWS CLI

AWS CLI を使用してインスタンスのエンドポイントを見つけるには、以下の引数を使用して以下 のコマンドを実行します。

引数

- **--db-instance-identifier** オプションです。エンドポイントを返すインスタンスを指定 します。省略した場合、最大 100 個のインスタンスのエンドポイントを返します。
- **--query** オプションです。表示するフィールドを指定します。エンドポイントを見つけるた めに表示する必要があるデータの量を減らすと役立ちます。省略した場合、インスタンスのす べての情報が返されます。この Endpoint フィールドには 3 つのメンバーがあるため、次の例 に示すようにクエリでリストすると、3 つすべてのメンバーが返されます。一部の Endpoint メンバーのみに関心がある場合は、2 番目の例のように、クエリで Endpoint を関心のあるメ ンバーに置き換えます。
- **--region** オプションです。--region パラメータを使用して、コマンドを適用するリー ジョンを指定します。省略すると、デフォルトのリージョンが使用されます。

Example

Linux、macOS、Unix の場合:

```
aws docdb describe-db-instances \ 
     --region us-east-1 \ 
     --db-instance-identifier sample-cluster-instance \ 
     --query 'DBInstances[*].[DBInstanceIdentifier,Endpoint]'
```
Windows の場合:

```
aws docdb describe-db-instances ^ 
     --region us-east-1 ^ 
     --db-instance-identifier sample-cluster-instance ^ 
     --query 'DBInstances[*].[DBInstanceIdentifier,Endpoint]'
```
このオペレーションによる出力は、次のようになります (JSON 形式)。

 $\Gamma$  $\blacksquare$ 

```
 "sample-cluster-instance", 
          { 
              "Port": 27017, 
              "Address": "sample-cluster-instance.corcjozrlsfc.us-
east-1.docdb.amazonaws.com", 
              "HostedZoneId": "Z2R2ITUGPM61AM" 
         } 
     ]
]
```
出力を減らしてエンドポイントの HostedZoneId を排除すると、Endpoint.Port と Endpoint.Address を使用してクエリを変更することができます。

Linux、macOS、Unix の場合:

```
aws docdb describe-db-instances \ 
     --region us-east-1 \ 
     --db-instance-identifier sample-cluster-instance \ 
     --query 'DBInstances[*].[DBInstanceIdentifier,Endpoint.Port,Endpoint.Address]'
```
Windows の場合:

```
aws docdb describe-db-instances ^ 
     --region us-east-1 ^ 
     --db-instance-identifier sample-cluster-instance ^ 
     --query 'DBInstances[*].[DBInstanceIdentifier,Endpoint.Port,Endpoint.Address]'
```
このオペレーションによる出力は、次のようになります (JSON 形式)。

```
\Gamma\Gamma "sample-cluster-instance", 
           27017, 
           "sample-cluster-instance.corcjozrlsfc.us-east-1.docdb.amazonaws.com" 
     \mathbf{I}\mathbf{I}
```
これでインスタンスエンドポイントを作成したので、mongo または mongodb を使用してインス タンスに接続できます。詳細については、「[エンドポイントへの接続](#page-713-0)」を参照してください。

## <span id="page-713-0"></span>エンドポイントへの接続

エンドポイント (クラスターまたはインスタンス) が作成されたら、mongo シェルまたは接続文字列 を使用して接続できます。

mongo シェルを使用して接続する

以下の構造を使用して、mongo シェルを使ってクラスターまたはインスタンスに接続する必要があ る文字列を作成します。

```
mongo \ 
    -ssl\setminus --host Endpoint:Port \ 
     --sslCAFile global-bundle.pem \ 
     --username UserName \ 
     --password Password
```
**mongo** シェルの例

クラスターへの接続:

```
mongo \ 
    -ssl\setminus --host sample-cluster.corcjozrlsfc.us-east-1.docdb.amazonaws.com:27017 \ 
     --sslCAFile global-bundle.pem \ 
     --username UserName \ 
     --password Password
```
インスタンスへの接続:

```
mongo \ 
    --ssl\setminus --host sample-cluster-instance.corcjozrlsfc.us-east-1.docdb.amazonaws.com:27017 \ 
     --sslCAFile global-bundle.pem \ 
     --username UserName \ 
     --password Password
```
#### 接続文字列を使用した接続

以下の構造を使用して、クラスターまたはインスタンスに接続する必要がある接続文字列を作成しま す。

mongodb://*UserName*:*Password*@*endpoint*:*port*?replicaSet=rs0&ssl\_ca\_certs=globalbundle.pem

接続文字列の例

クラスターへの接続:

```
mongodb://UserName:Password@sample-cluster.cluster-corlsfccjozr.us-
east-1.docdb.amazonaws.com:27017?replicaSet=rs0&ssl_ca_certs=global-bundle.pem
```
インスタンスへの接続:

mongodb://*UserName*:*Password*@*sample-cluster-instance.cluster-corlsfccjozr.useast-1*.docdb.amazonaws.com:*27017*?replicaSet=rs0&ssl\_ca\_certs=global-bundle.pem

# Amazon DocumentDB Amazon リソースネーム (ARN) の理解

AWS で作成したリソースは、それぞれ Amazon リソースネーム (ARN) で一意に識別されます。 特定の Amazon DocumentDB (MongoDB 互換) オペレーションでは、ARN を指定して、Amazon DocumentDB リソースを一意に識別する必要があります。たとえば、リソースにタグを追加すると きは、リソースの ARN を指定する必要があります。

トピック

- [Amazon DocumentDB リソースの ARN の構築](#page-714-0)
- [Amazon DocumentDB リソース ARN を検索する](#page-718-0)

### <span id="page-714-0"></span>Amazon DocumentDB リソースの ARN の構築

次の構文を使用して Amazon DocumentDB リソースの ARN を構築できます。Amazon DocumentDB は、Amazon Relational Database Service (Amazon RDS) ARN の形式を共有します。Amazon DocumentDB ARN には rds を含み、docdb は含みません。

arn:aws:rds:*region*:*account\_number*:*resource\_type*:*resource\_id*

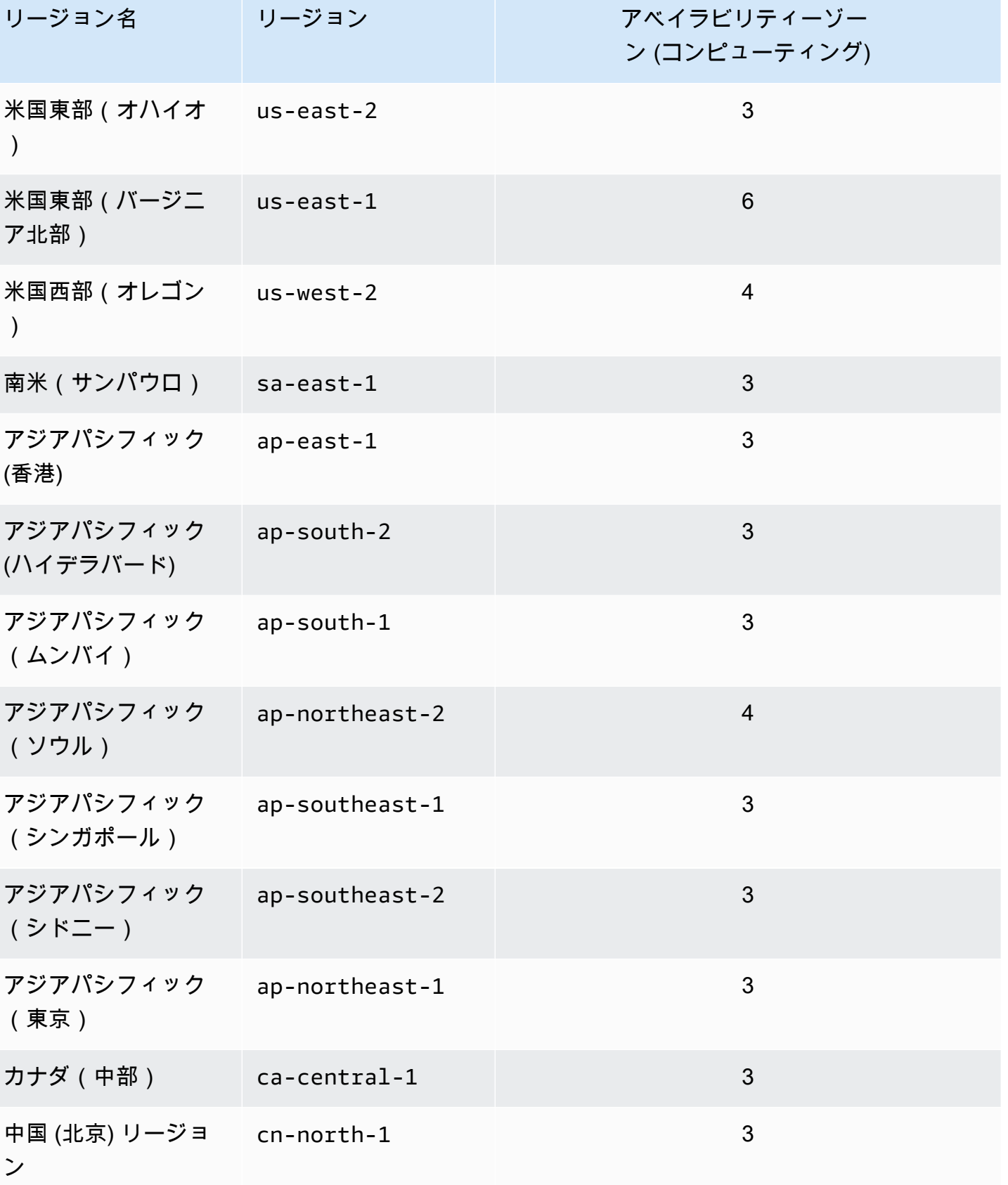

Amazon DocumentDB 開発者ガイド

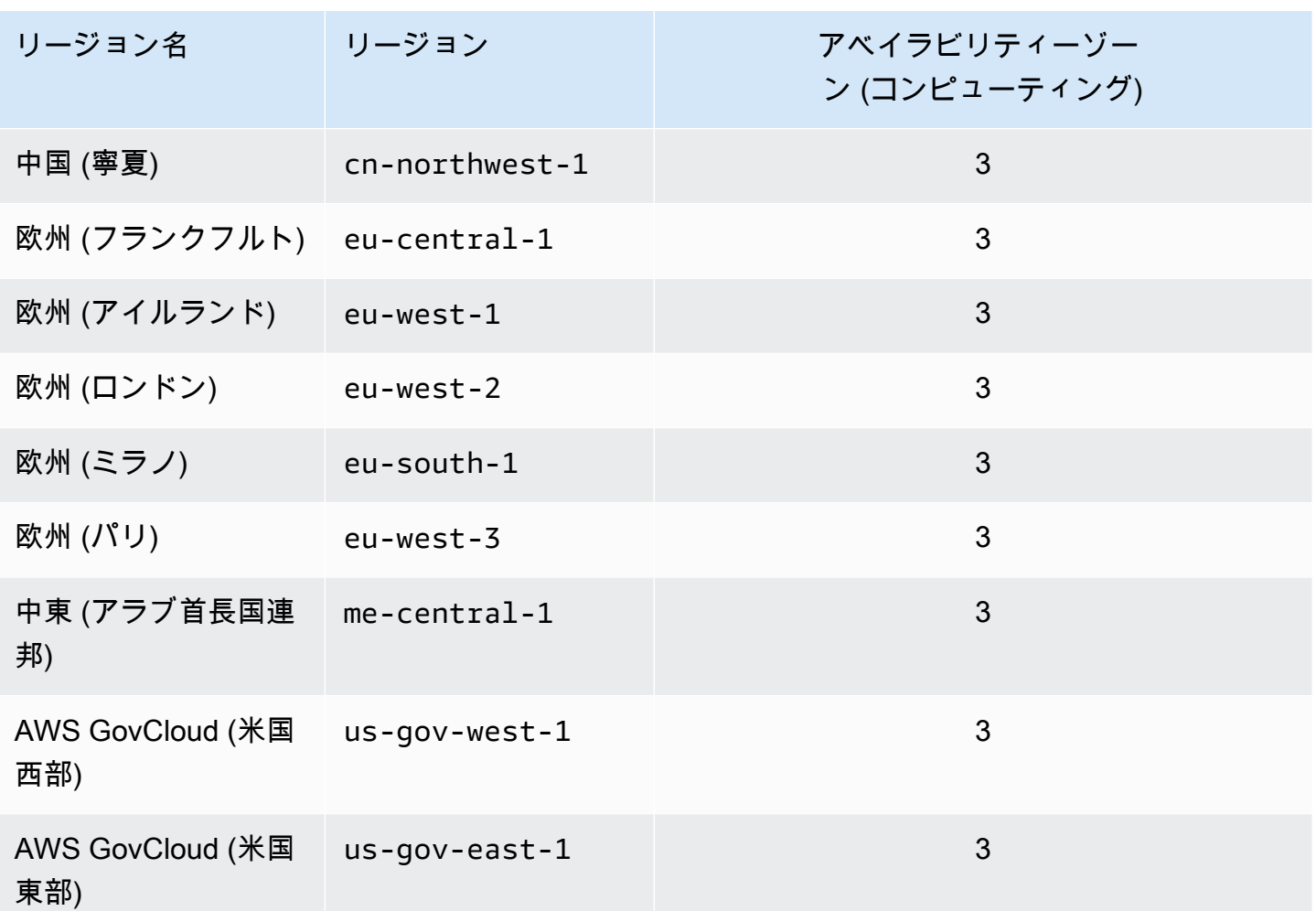

**a** Note

Amazon DocumentDB アーキテクチャは、ストレージとコンピューティングを分離します。 ストレージレイヤーでは、Amazon DocumentDB は 3 AWS つのアベイラビリティーゾーン (AZ) にデータの 6 つのコピーをレプリケートします。上記の表にリストされている AZ は、 特定のリージョンでコンピューティングインスタンスをプロビジョニングするために使用で きる AZ の数です。例えば、ap-northeast-1 で Amazon DocumentDB クラスターを起動して いる場合、ストレージは 3 つの AZ にわたって 6 つの方法でレプリケートされますが、コン ピューティングインスタンスは 2 つの AZ でしか使用できません。

次の表に、特定の Amazon DocumentDB リソースの ARN の構築時に使用する形式を示しま す。Amazon DocumentDB は Amazon RDS ARN の形式を共有します。Amazon DocumentDB ARN には rds を含み、docdb は含みません。

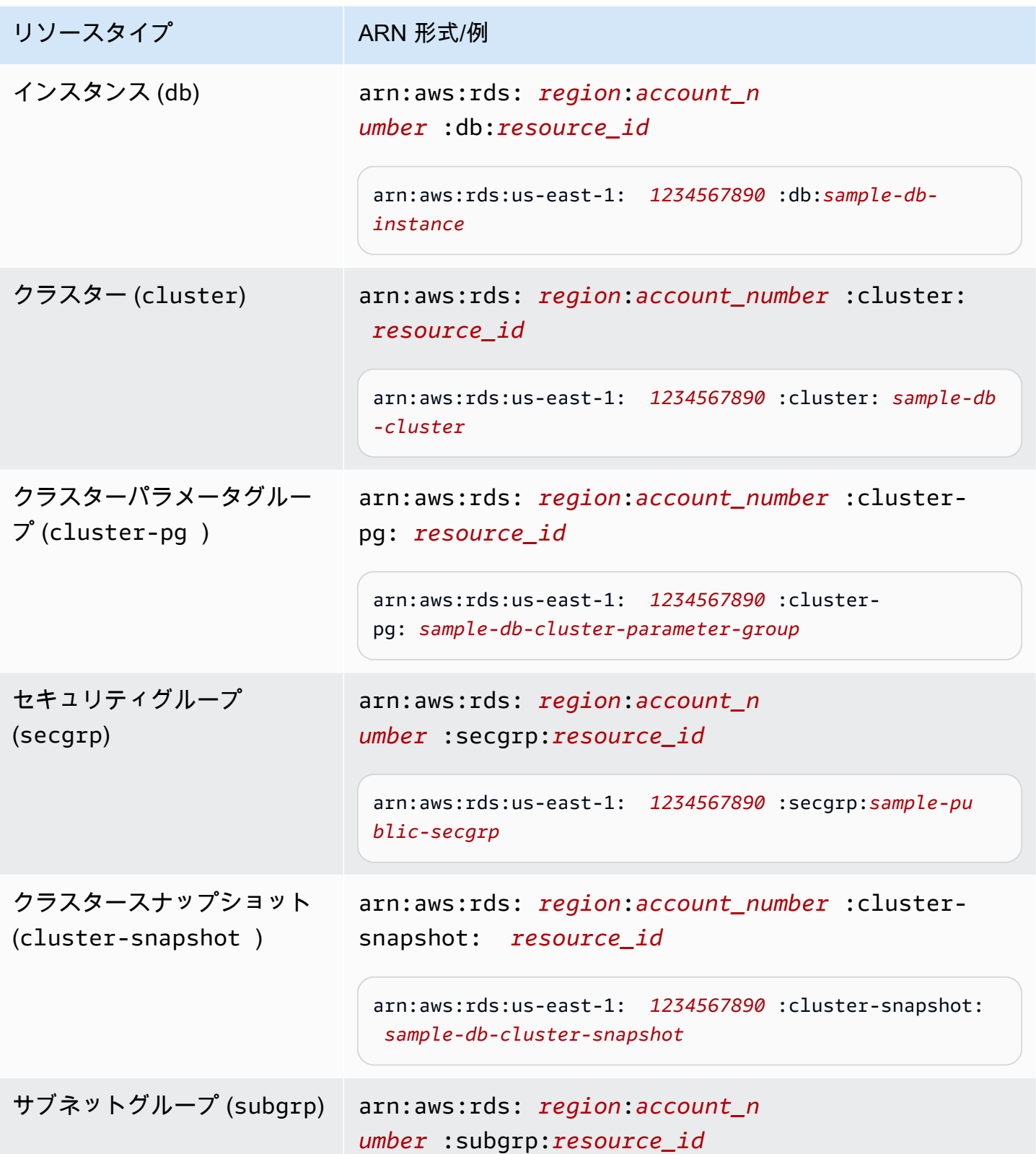

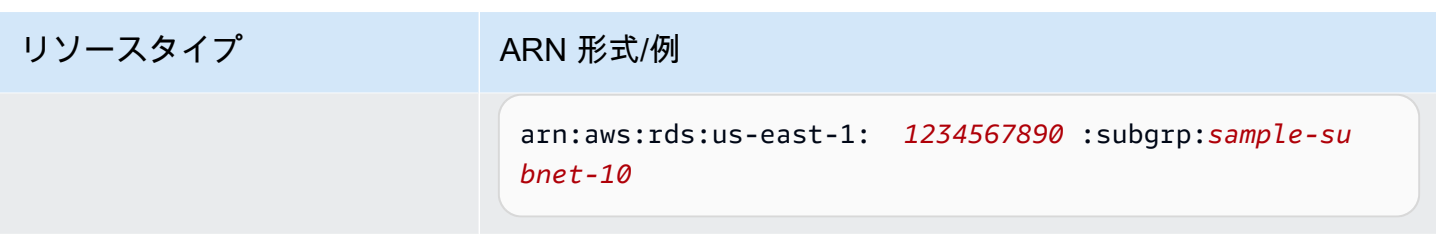

<span id="page-718-0"></span>Amazon DocumentDB リソース ARN を検索する

Amazon DocumentDB リソースの ARN は、またはを使用して検索できます。 AWS Management Console AWS CLI

Using the AWS Management Console

コンソールを使用して ARN を検索するには、ARN を取得するリソースに移動し、そのリソース の詳細を表示します。

たとえば、次のスクリーンショットのように、クラスターの [詳細] ペインでクラスターの ARN を取得できます。

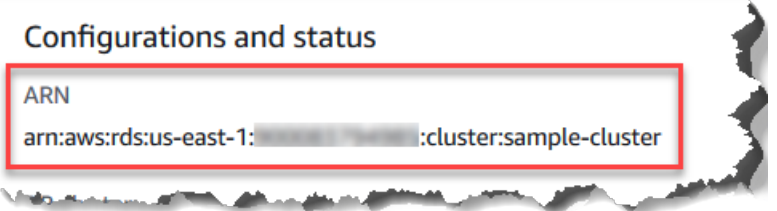

Using the AWS CLI

を使用して特定の Amazon DocumentDB リソースの ARN を取得するには、describeそのリ ソースのオペレーションを使用してください。 AWS CLI 次の表は、 AWS CLI 各操作と、ARN を取得するための操作で使用される ARN プロパティを示しています。

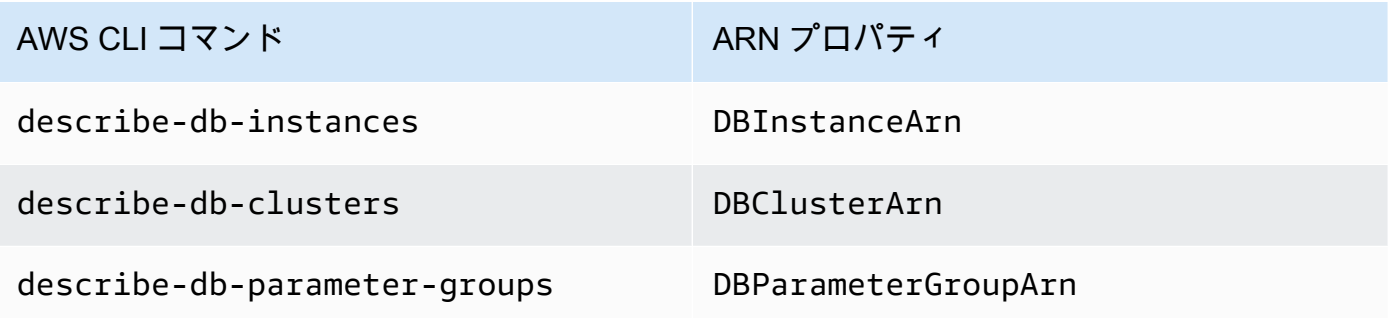

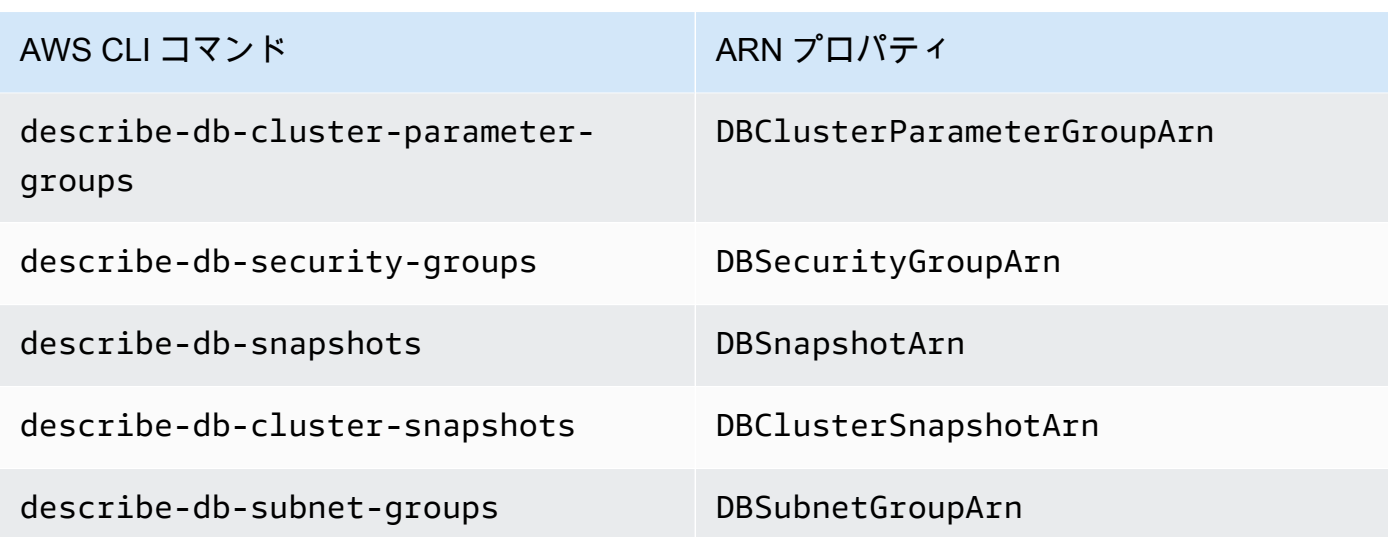

Example - クラスターの ARN の検索

AWS CLI 次の操作では、sample-clusterクラスターの ARN を検索します。

Linux、macOS、Unix の場合:

```
aws docdb describe-db-clusters \ 
     --db-cluster-identifier sample-cluster \ 
     --query 'DBClusters[*].DBClusterArn'
```
Windows の場合:

```
aws docdb describe-db-clusters ^ 
     --db-cluster-identifier sample-cluster \ 
     --query 'DBClusters[*].DBClusterArn'
```
このオペレーションによる出力は、次のようになります(JSON 形式)。

```
\Gamma "arn:aws:rds:us-east-1:123456789012:cluster:sample-cluster"
\mathbf{I}
```
Example - 複数のパラメータグループの ARN の検索

Linux、macOS、Unix の場合:

aws docdb describe-db-cluster-parameter-groups \
$\Gamma$ 

--query 'DBClusterParameterGroups[\*].DBClusterParameterGroupArn'

Windows の場合:

```
aws docdb describe-db-cluster-parameter-groups ^ 
    --query 'DBClusterParameterGroups[*].DBClusterParameterGroupArn'
```
このオペレーションによる出力は、次のようになります(JSON 形式)。

```
 "arn:aws:rds:us-east-1:123456789012:cluster-pg:custom3-6-param-grp", 
     "arn:aws:rds:us-east-1:123456789012:cluster-pg:default.aurora5.6", 
     "arn:aws:rds:us-east-1:123456789012:cluster-pg:default.docdb3.6"
\mathbf{I}
```
# Amazon DocumentDB リソースへのタグ付け

Amazon DocumentDB (MongoDB 互換) タグを使用して Amazon DocumentDB リソースにメタデー タを追加できます。また、これらのタグを AWS Identity and Access Management (IAM) ポリシーで 使用して、Amazon DocumentDB リソースへのアクセスを管理したり、 リソースに適用できるアク ションを制御したりできます。また、タグを使用して、類似のリソースの費用をグループ化すること で、コストを追跡できます。

次の Amazon DocumentDB リソースにタグ付けができます。

- クラスター
- インスタンス
- スナップショット
- クラスタースナップショット
- パラメータグループ
- クラスターパラメータグループ
- セキュリティグループ
- サブネットグループ

# Amazon DocumentDB リソースタグの概要

Amazon DocumentDB タグは、Amazon DocumentDB リソースを定義してそのリソースに関連 付ける名前と値のペアです。その名前はキーと呼ばれます。キーの値の指定は省略可能です。 タグを使用して、Amazon DocumentDB リソースに任意の情報を割り当てることができます。 例えば、タグキーを使用してカテゴリを定義し、タグ値をそのカテゴリのアイテムにすることが できます。具体的には、project というタグキーと Salix というタグ値を定義して、Amazon DocumentDB リソースが Salix プロジェクトに割り当てられていることを示すことができます。 また、environment=test や environment=production などのタグキーを使用して Amazon DocumentDB リソースがテスト用であるか本番稼働用であるかを示すこともできます。Amazon DocumentDB リソースに関連付けられたメタデータの追跡が簡単になるように、一貫した一連のタ グキーを使用することをお勧めします。

タグを使用して AWS 請求書を整理し、自分のコスト構造を反映できます。そのためには、サイン アップして、タグキー値が含まれた AWS アカウント の請求書を取得する必要があります。次に、 結合したリソースのコストを見るには、同じタグキー値のリソースに従って請求書情報を整理しま す。例えば、複数のリソースに特定のアプリケーション名のタグを付け、請求情報を整理すること で、複数のサービスを利用しているアプリケーションの合計コストを確認することができます。詳細 については、AWS Billing and Cost Management ユーザーガイド の [コスト配分タグを使用する](https://docs.aws.amazon.com/awsaccountbilling/latest/aboutv2/cost-alloc-tags.html) を参 照してください。

各 Amazon DocumentDB リソースにはタグセットがあり、それぞれのリソースに割り当てられてい るすべてのタグが含まれています。タグセットには最大 10 個のタグを含めることができ、空にする こともできます。Amazon DocumentDB リソースに追加したタグのキーがそのリソースの既存のタ グのキーと同じ場合、既存の値は新しい値によって上書きされます。

AWS は、タグに意味を適用しません。タグは文字列として厳密に解釈されます。リソース作成 時に使用する設定によっては、Amazon DocumentDB によってインスタンスまたは他の Amazon DocumentDB リソースにタグが設定されることがあります。例えば、Amazon DocumentDB によっ てインスタンスが本稼働用またはテスト用であることを示すタグが追加されることがあります。

スナップショットにタグを追加することはできますが、請求書にはこのグループが反映されません。

AWS Management Console または AWS CLI を使用して、Amazon DocumentDB リソースにタ グの追加、一覧表示、または削除ができます。AWS CLI を使用するときは、操作するリソースの Amazon リソースネーム (ARN) を指定する必要があります。Amazon DocumentDB ARN の詳細につ いては、[Amazon DocumentDB Amazon リソースネーム \(ARN\) の理解](#page-714-0) を参照してください。

# タグの制約

Amazon DocumentDB タグには以下の制限があります。

- リソースあたりのタグの最大数は 10 です
- キーの最大長 128 文字 (Unicode)
- 値の最大長 256 文字 (Unicode)
- [キー] と [値] に使用できる文字 アルファベットの大文字と小文字 (UTF-8 文字セット)、数字、 スペース、次の文字です (\_ . : / = + - および @) (Java 正規表現: "^([\\p{L}\\p{Z}\  $\pmb{\text{p}}[N]_$ .:/=+\\-]\*)\$")。
- タグのキーと値は大文字と小文字が区別されます。
- プレフィックス aws: をタグキーや値に使用することはできません。AWS 用に予約されていま す。

### Amazon DocumentDB リソースでのタグの追加と更新

AWS Management Console または AWS CLI を使用して、リソースに最大 10 個のタグを追加できま す。

Using the AWS Management Console

リソースにタグを追加するプロセスは、タグの追加先となるリソースにかかわらず、似ていま す。この例では、クラスターにタグを追加します。

コンソールを使用してクラスターにタグを追加または更新するには

- 1. AWS Management Console にサインインして Amazon DocumentDB コンソール [https://](https://console.aws.amazon.com/docdb)  [console.aws.amazon.com/docdb](https://console.aws.amazon.com/docdb) を開きます。
- 2. ナビゲーションペインで、[クラスター] を選択します。
- 3. タグを追加するクラスターの名前を指定します。
- 4. [タグ] セクションまで下にスクロールし、[編集] を選択します。
- 5. このリソースに追加するタグごとに、以下が必要になります。
	- a. 新しいタグを追加するには、[キー] ボックスにタグの名前を入力します。タグの値を変 更するには、[キー] 列でタグの名前を見つけます。
	- b. 新規または更新された値にタグに付けるには、[値] ボックスにタグの値を入力します。

c. さらにタグを追加する場合は、[追加] を選択します。それ以外の場合は、完了したら、 [保存] を選択します。

Using the AWS CLI

リソースにタグを追加するプロセスは、タグの追加先となるリソースにかかわらず、似ていま す。この例では、クラスターに 3 つのタグを追加します。2 番目のタグ key2 には値がありませ ん。

これらのパラメータを指定して、AWS CLI オペレーション add-tags-to-resource を使用し ます。

パラメータ

- **--resource-name** タグを追加する Amazon DocumentDB リソースの ARN。
- **--tags** Key=*key-name*,Value=*tag-value* 形式でこのリソースに追加するタグ (キーと値 のペア) のリスト。

Example

Linux、macOS、Unix の場合:

```
aws docdb add-tags-to-resource \ 
     --resource-name arn:aws:rds:us-east-1:1234567890:cluster:sample-cluster \ 
     --tags Key=key1,Value=value1 Key=key2 Key=key3,Value=value3
```
Windows の場合:

aws docdb add-tags-to-resource ^ --resource-name arn:aws:rds:us-east-1:*1234567890*:*cluster*:*sample-cluster* \ --tags Key=*key1*,Value=*value1* Key=*key2* Key=*key3*,Value=*value3*

add-tags-to-resource オペレーションでは何も出力されません。オペレーションの結果を表 示するには、list-tags-for-resource オペレーションを使用します。

## Amazon DocumentDB リソースでのタグのリスト表示

AWS Management Console または AWS CLI を使用して、Amazon DocumentDB リソースのタグの リストを取得します。

Using the AWS Management Console

リソースのタグをリスト表示するプロセスは、タグの追加先となるリソースにかかわらず、似て います。この例では、クラスターのタグをリストします。

コンソールを使用してクラスター上のタグをリスト表示するには

- 1. Amazon DocumentDB コンソールを、次の場所で開きます。[https://](https://console.aws.amazon.com/docdb)  [console.aws.amazon.com/docdb](https://console.aws.amazon.com/docdb)
- 2. ナビゲーションペインで、[クラスター] を選択します。
- 3. タグをリスト表示するクラスターの名前を指定します。
- 4. このリソースのタグをリスト表示するには、[タグ] セクションまで下にスクロールします。

Using the AWS CLI

リソースのタグをリスト表示するプロセスは、タグをリスト表示するリソースにかかわらず、似 ています。この例では、クラスターのタグをリストします。

これらのパラメータを指定して、AWS CLI オペレーション list-tags-for-resource を使用 します。

パラメータ

• **--resource-name** — 必須 タグを追加する Amazon DocumentDB リソースの ARN。

Example

Linux、macOS、Unix の場合:

```
aws docdb list-tags-for-resource \ 
     --resource-name arn:aws:rds:us-east-1:1234567890:cluster:sample-cluster
```
Windows の場合:

```
aws docdb list-tags-for-resource ^ 
     --resource-name arn:aws:rds:us-east-1:1234567890:cluster:sample-cluster
```
このオペレーションによる出力は、次のようになります (JSON 形式)。

```
{ 
      "TagList": [ 
            { 
                 "Key": "key1", 
                 "Value": "value1" 
            }, 
            { 
                 "Key": "key2", 
                 "Value": "" 
            }, 
            { 
                 "Key": "key3", 
                 "Value": "value3" 
            } 
     \mathbf{I}}
```
## Amazon DocumentDB リソースからのタグの削除

AWS Management Console または AWS CLI をクリックして Amazon DocumentDB リソースからタ グを削除します。

Using the AWS Management Console

- リソースからタグを削除するプロセスは、タグの追加先となるリソースにかかわらず、似ていま す。この例では、クラスターからタグを削除します。
- コンソールを使用してクラスターからタグを削除するには
- 1. Amazon DocumentDB コンソールを、次の場所で開きます。[https://](https://console.aws.amazon.com/docdb)  [console.aws.amazon.com/docdb](https://console.aws.amazon.com/docdb)
- 2. ナビゲーションペインで、[クラスター] を選択します。
- 3. タグを削除するクラスターの名前を指定します。
- 4. [タグ] セクションまで下にスクロールし、[編集] を選択します。
- 5. このリソースからすべてのタグを削除するには、[すべて削除] を選択します。それ以外の場 合、このリソースから削除するタグごとに、以下を実行します。
	- a. [キー] 列で、タグの名前を見つけます。
	- b. タグキーと同じ行で [削除] を選択します。

c. 完了したら、[Save] (保存) を選択します。

Using the AWS CLI

リソースからタグを削除するプロセスは、タグの削除元となるリソースにかかわらず、似ていま す。この例では、クラスターからタグを削除します。

これらのパラメータを指定して、AWS CLI オペレーション remove-tags-from-resource を 使用します。

• **--resource-name** — 必須 タグを追加する Amazon DocumentDB リソースの ARN。

• **--tag-keys** — 必須 このリソースから削除するタグキーのリスト。

Example

Linux、macOS、Unix の場合:

```
aws docdb remove-tags-from-resource \ 
     --resource-name arn:aws:rds:us-east-1:1234567890:cluster:sample-cluster \ 
     --tag-keys key1 key3
```
Windows の場合·

```
aws docdb remove-tags-from-resource ^ 
     --resource-name arn:aws:rds:us-east-1:1234567890:cluster:sample-cluster \ 
     --tag-keys key1 key3
```
removed-tags-from-resource オペレーションでは何も出力されません。オペレーションの 結果を表示するには、list-tags-for-resource オペレーションを使用します。

## Amazon DocumentDB のメンテナンス

Amazon DocumentDB は定期的に、Amazon DocumentDB リソースのメンテナンスを行います。通 常、メンテナンスにはデータベースエンジンの更新(クラスターのメンテナンス)やインスタンスの 基盤となるオペレーティングシステム(OS)の更新(インスタンスのメンテナンス)が伴います。 データベースエンジンの更新は必須のパッチであり、セキュリティ修正、バグ修正、およびデータ ベースエンジンの機能強化が含まれます。オペレーティングシステムの更新には、多くの場合、セ

キュリティ修正が含まれます。オペレーティングシステムパッチはオプションですが、入手可能にな り次第 Amazon DocumentDB インスタンスに適用することをお勧めします。

データベースエンジンパッチを適用するには、Amazon DocumentDB クラスターを短時間オフラ インにする必要があります。これらのパッチは、利用可能になると、Amazon DocumentDB クラス ターの今後の定期メンテナンス期間中に自動的に適用されるようにスケジュールされます。

クラスターとインスタンスの両方のメンテナンスに、それぞれ独自のメンテナンスウィンドウがあり ます。すぐに適用しないことを選択したクラスターとインスタンスの変更は、メンテナンス期間中に も適用されます。デフォルトでは、クラスターを作成すると、Amazon DocumentDB はクラスター と各個別のインスタンスの両方にメンテナンスウィンドウを割り当てます。クラスターまたはインス タンスを作成するときにメンテナンスウィンドウを選択できます。また、ビジネススケジュールや業 務に合わせてメンテナンスウィンドウをいつでも変更できます。一般的には、メンテナンスによるア プリケーションへの影響を最小限に抑えるメンテナンスウィンドウ(夜間、週末など)を選択するこ とをお勧めします。このガイダンスは、実際に使用されるアプリケーションのタイプや使用パターン に基づいて作成されています。

### トピック

- [Amazon DocumentDB エンジンのパッチに関する通知](#page-727-0)
- [保留中の Amazon DocumentDB メンテナンスアクションを表示する](#page-729-0)
- [Amazon DocumentDB エンジンアップデートの適用](#page-730-0)
- [ユーザが開始したアップデート](#page-734-0)
- [Amazon DocumentDB のメンテナンスウィンドウの管理](#page-735-0)
- [オペレーティングシステム更新の操作](#page-737-0)

### <span id="page-727-0"></span>Amazon DocumentDB エンジンのパッチに関する通知

必要なデータベースエンジンパッチのメンテナンス通知は、 AWS コンソールの AWS Health Dashboard (AHD) のヘルスイベントと電子メールで届きます。Amazon DocumentDB AWS エンジン のメンテナンスパッチが特定のリージョンで利用可能になると、そのリージョン内の影響を受ける Amazon DocumentDB ユーザーアカウントはすべて、パッチの影響を受ける Amazon DocumentDB バージョンごとに AHD 通知と電子メール通知を受け取ります。これらの通知は、コンソールの AHD の [予定変更] セクションで確認できます。 AWS 通知には、パッチが利用可能になるタイミン グ、auto 適用スケジュール、影響を受けるクラスタのリスト、およびリリースノートに関する詳細 が含まれます。この通知は、 AWS アカウントのルートユーザーのメールアドレスにも電子メールで 配信されます。

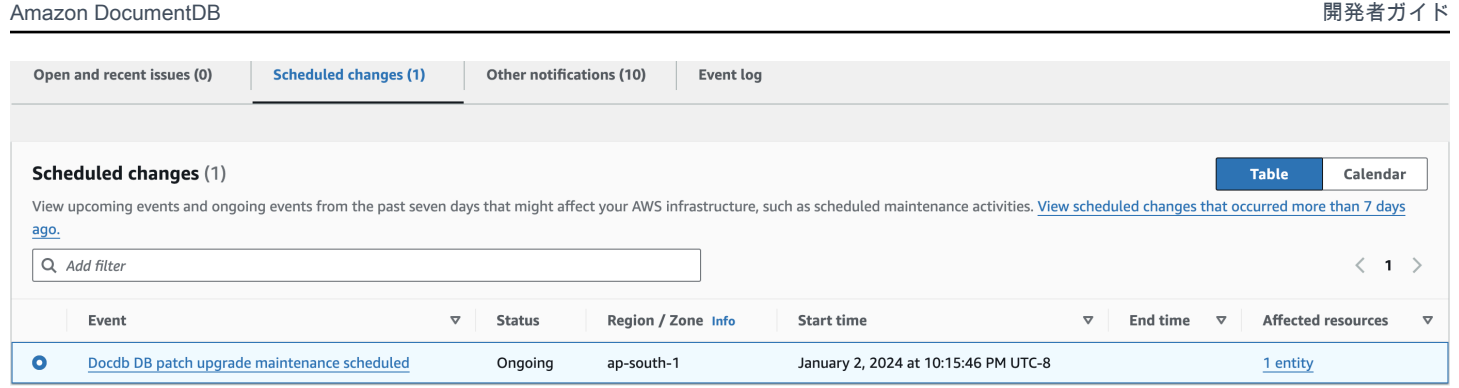

この通知を受け取ったら、予定されている自動適用日より前に、これらのエンジンパッチを Amazon DocumentDB クラスターに自己適用することを選択できます。または、次のメンテナンス期間中に エンジンパッチが自動的に適用されるのを待つこともできます(デフォルトオプション)。

**a** Note

AHD の通知のステータスは、新しいエンジンパッチバージョンを含む新しい Amazon DocumentDB エンジンパッチがリリースされるまで「進行中」に設定されます。 エンジンパッチが Amazon DocumentDB クラスターに適用されると、クラスター のエンジンパッチバージョンが更新され、そのバージョンが通知に反映されま す。db.runCommand({getEngineVersion: 1})コマンドを実行してこの更新を確認で きます。

AWS Health また、 EventBridge イベントを使用してスケーラブルなイベント駆動型アプリ ケーションを構築するAmazonと統合し、Amazon Simple Queue Service (SQS) AWS Lambda など20を超えるターゲットと統合します。 EventBridge エンジンパッチが利用可能になる前 に、AWS\_DOCDB\_DB\_PATCH\_UPGRADE\_MAINTENANCE\_SCHEDULEDイベントコードを使用して Amazon をセットアップできます。お住まいの地域で Amazon DocumentDB エンジンのパッチが利 用可能になったときに、イベントに対応し、イベント情報の取得、追加イベントの開始、プッシュ通 知などの追加チャネル経由での通知の送信、修正やその他のアクションの実行などのアクションを自 動実行するように設定できます。 EventBridge AWS Console Mobile Application

Amazon DocumentDB がエンジンパッチをキャンセルするというまれなシナリ オでは、AHD 通知と、キャンセルを通知する E メールが届きます。したがっ て、AWS\_DOCDB\_DB\_PATCH\_UPGRADE\_MAINTENANCE\_CANCELLEDイベントコードを使用して、 EventBridge このイベントに対応するようにAmazonを設定できます。Amazon [EventBridge ルール](https://docs.aws.amazon.com/eventbridge/latest/userguide/eb-rules.html) [の使用について詳しくは、Amazon EventBridge](https://docs.aws.amazon.com/eventbridge/latest/userguide/eb-rules.html) ユーザーガイドをご覧ください。

## <span id="page-729-0"></span>保留中の Amazon DocumentDB メンテナンスアクションを表示する

クラスターのメンテナンスアップデートが可能かどうかは、 AWS Management Console またはを使 用して確認できます AWS CLI。

更新が利用可能な場合は、以下のいずれかの操作を行います。

- 現在予定されているメンテナンスアクションを次のメンテナンスウィンドウに延期する (OS パッ チのみ)。
- メンテナンスアクションをすぐに適用する。
- メンテナンスアクションを次のメンテナンスウィンドウ中に開始するようにスケジュールを設定す る。

**a** Note

何もしなければ、エンジンパッチなどの必要なメンテナンスアクションは、今後予定されて いるメンテナンスウィンドウにauto 適用されます。

メンテナンスウィンドウによって、保留中のオペレーションを開始する時刻が決定されますが、これ らのオペレーションの合計実行時間は制限されません。

Using the AWS Management Console

- 1. [にサインインし AWS Management Console、https://console.aws.amazon.com/docdb にある](https://console.aws.amazon.com/docdb)  [Amazon DocumentDB コンソールを開きます。](https://console.aws.amazon.com/docdb)
- 2. ナビゲーションペインで [クラスター] を選択します。
- 3. 更新が可能な場合、ここに示すように [使用可能]、[必須]、または [次のウィンドウ] という文 字で、Amazon DocumentDB コンソールのクラスターのメンテナンス列に表示されます。

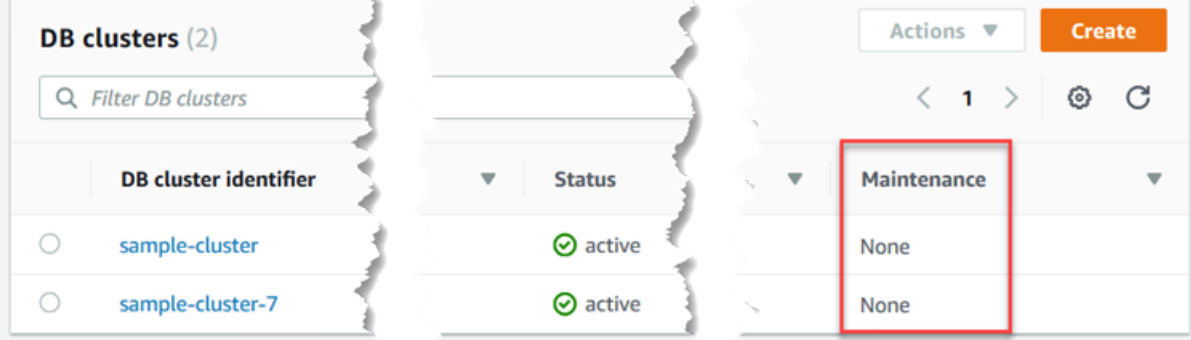

4. アクションを実行するには、クラスターを選択してその詳細を表示し、次に [メンテナンス & バックアップ] を選択します。[保留中のメンテナンス] 項目が表示されます。

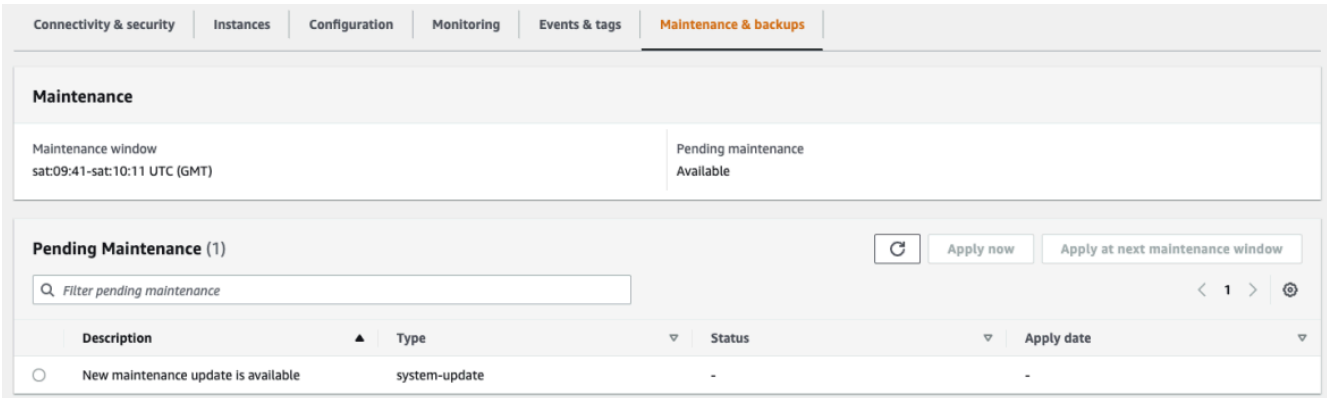

Using the AWS CLI

AWS CLI 次の操作を使用して、保留中のメンテナンスアクションを特定します。以下の出力は、 保留中のメンテナンスアクションがないことを示しています。

aws docdb describe-pending-maintenance-actions

このオペレーションによる出力は、次のようになります(JSON 形式)。

```
{ 
     "PendingMaintenanceActions": []
}
```
### <span id="page-730-0"></span>Amazon DocumentDB エンジンアップデートの適用

Amazon DocumentDB では、メンテナンスオペレーションを適用するタイミングを選択すること ができます。Amazon DocumentDB が更新を適用するタイミングは、またはを使用して決定できま す。 AWS Management Console AWS CLI

このトピックの手順を使用して、クラスターをすぐにアップグレードするか、アップグレードをスケ ジュールします。

Using the AWS Management Console

コンソールを使用して、Amazon DocumentDB クラスターの更新を管理することができます。

クラスターの更新を管理するには

- 1. [にサインインし AWS Management Console、https://console.aws.amazon.com/docdb にある](https://console.aws.amazon.com/docdb)  [Amazon DocumentDB コンソールを開きます。](https://console.aws.amazon.com/docdb)
- 2. ナビゲーションペインで [クラスター] を選択します。
- 3. クラスターのリストで、メンテナンスオペレーションを適用するクラスターの名前の横にあ るボタンを選択します。
- 4. [アクション] メニューで以下のいずれかを選択します。
	- 保留中のメンテナンスタスクをすぐに実行する場合は、[今すぐアップグレード]。
	- クラスターの次のメンテナンスウィンドウで保留中のメンテナンスタスクを実行する場合 は、[次のウィンドウでアップグレード]。

または、クラスターの [メンテナンス & バックアップ] タブの [保留中のメンテナンス] セク ションで [今すぐ適用] または [次のメンテナンスウィンドウで適用] をクリックすることもで きます (前のセクションの「 AWS Management Consoleを使用する」を参照)。

### **a** Note

保留中のメンテナンスタスクがない場合、上記のオプションはすべて非アクティブに なります。

Using the AWS CLI

保留中の更新をクラスターに適用するには、オペレーションを使用します。apply-pendingmaintenance-action AWS CLI

パラメータ

- **--resource-identifier** 保留中のメンテナンスアクションが適用されるリソースの Amazon DocumentDB ARN (Amazon リソースネーム)です。
- **--apply-action** このリソースに適用する保留中のメンテナンスアクションです。

有効な値: system-update および db-upgrade。

• **--opt-in-type** - オプトインリクエストのタイプを指定するか、オプトインクエストを元に 戻す値です。タイプ immediate のオプトインリクエストは元に戻すことができません。

有効値:

- immediate メンテナンスアクションをすぐに適用します。
- next-maintenance リソースの次のメンテナンスウィンドウ中にメンテナンスアクション を適用します。
- undo-opt-in 既存の next-maintenance オプトインリクエストをキャンセルします。

### Example

Linux、macOS、Unix の場合:

```
aws docdb apply-pending-maintenance-action \ 
     --resource-identifier arn:aws:rds:us-east-1:123456789012:db:docdb \ 
     --apply-action system-update \ 
     --opt-in-type immediate
```
Windows の場合:

```
aws docdb apply-pending-maintenance-action ^ 
     --resource-identifier arn:aws:rds:us-east-1:123456789012:db:docdb ^ 
     --apply-action system-update ^ 
     --opt-in-type immediate
```
保留中の更新が 1 つ以上あるリソースのリストを返すには、describe-pendingmaintenance-actions AWS CLI オペレーションを使用します。

Example

Linux、macOS、Unix の場合:

```
aws docdb describe-pending-maintenance-actions \ 
     --resource-identifier arn:aws:rds:us-east-1:001234567890:db:docdb
```
Windows の場合:

```
aws docdb describe-pending-maintenance-actions ^ 
     --resource-identifier arn:aws:rds:us-east-1:001234567890:db:docdb
```
このオペレーションによる出力は、次のようになります(JSON 形式)。

```
{ 
     "PendingMaintenanceActions": [ 
         { 
             "ResourceIdentifier": "arn:aws:rds:us-
east-1:001234567890:cluster:sample-cluster", 
             "PendingMaintenanceActionDetails": [ 
\overline{a} "Action": "system-update", 
                     "CurrentApplyDate": "2019-01-11T03:01:00Z", 
                     "Description": "db-version-upgrade", 
                     "ForcedApplyDate": "2019-01-18T03:01:00Z", 
                     "AutoAppliedAfterDate": "2019-01-11T03:01:00Z" 
 } 
 ] 
        } 
     ]
}
```
--filtersdescribe-pending-maintenance-actions AWS CLI オペレーションのパラ メータを指定して、クラスターのリソースのリストを返すこともできます。--filters オペ レーションの形式は、Name=*filter-name*,Values=*resource-id*,... です。

db-cluster-id は、フィルターの Name パラメータの許容値です。この値では、クラスター識 別子または ARN のリストが許容されます。返されるリストには、これらの識別子または ARN で 識別されたクラスターの保留中のメンテナンスアクションのみが含まれます。

次の例では、sample-cluster1 クラスターと sample-cluster2 クラスターの保留中のメン テナンスアクションが返されます。

Example

Linux、macOS、Unix の場合:

aws docdb describe-pending-maintenance-actions \ --filters Name=db-cluster-id,Values=*sample-cluster1*,*sample-cluster2*

Windows の場合·

```
aws docdb describe-pending-maintenance-actions ^ 
    --filters Name=db-cluster-id,Values=sample-cluster1,sample-cluster2
```
### 適用日

各メンテナンスアクションにはそれぞれ、保留中のメンテナンスアクションを記述する際に確認でき る適用日が設定されています。の保留中のメンテナンスアクションの出力を読み取ると AWS CLI、 次の 3 つの日付が表示されます。

- **CurrentApplyDate** メンテナンスアクションが即座に、または次のメンテナンスウィンドウに 適用される日付です。メンテナンスがオプションである場合は、この値を null に設定できます。
- **ForcedApplyDate** メンテナンスウィンドウとは関係なく、メンテナンスが自動的に適用される 日付です。
- **AutoAppliedAfterDate** クラスターのメンテナンスウィンドウでメンテナンスが適用される日 付です。

### <span id="page-734-0"></span>ユーザが開始したアップデート

Amazon DocumentDB のユーザーとして、クラスターまたはインスタンスの更新を開始することが できます。例えば、インスタンスのクラスをより多くのメモリやより少ないメモリに変更したり、ク ラスターのパラメータグループを変更したりすることができます。Amazon DocumentDB は、これ らの変更を、Amazon DocumentDB が開始した更新とは異なる方法で表示します。クラスターまた はインスタンスの変更の詳細については、以下を参照してください。

- [Amazon DocumentDB クラスターの変更](#page-553-0)
- [Amazon DocumentDB インスタンスの変更](#page-614-0)

ユーザーが開始した変更のうち、保留中の変更リストを確認するには、次のコマンドを実行します。

Example

ユーザーが開始したインスタンスの変更のうち保留中のものを確認するには

Linux、macOS、Unix の場合:

```
aws docdb describe-db-instances \ 
     --query 'DBInstances[*].
[DBClusterIdentifier,DBInstanceIdentifier,PendingModifiedValues]'
```
### Windows の場合:

```
aws docdb describe-db-instances ^ 
     --query 'DBInstances[*].
[DBClusterIdentifier,DBInstanceIdentifier,PendingModifiedValues]'
```
このオペレーションによる出力は、次のようになります(JSON 形式)。

この場合、sample-cluster-instance には db.r5.xlarge インスタンスクラスに対する保留中 の変更があり、sample-cluster-instance-2 には保留中の変更はありません。

```
\Gamma\Gamma "sample-cluster", 
            "sample-cluster-instance", 
            { 
                 "DBInstanceClass": "db.r5.xlarge" 
           } 
      ], 
     \Gamma "sample-cluster", 
            "sample-cluster-instance-2", 
           {} 
     \mathbf{I}]
```
## <span id="page-735-0"></span>Amazon DocumentDB のメンテナンスウィンドウの管理

各インスタンスおよびクラスターには週次のメンテナンスウィンドウがあり、そのウィンドウ内に保 留中の変更が適用されます。メンテナンスウィンドウは、変更やソフトウェアのパッチ適用がリクエ ストされた場合や必要となった場合に、いつ実行するかを制御できる機会です。メンテナンスイベン トを特定の週に予定した場合、そのイベントはユーザーが指定した 30 分のメンテナンスウィンドウ 中に開始されます。ほとんどのメンテナンスイベントは 30 分のメンテナンスウィンドウ中に完了し ますが、大規模なメンテナンスイベントは 30 分以上かかる場合があります。

30 分のメンテナンスウィンドウは、リージョンごとに決められた 8 時間の中でランダムに選択され ます。インスタンス、またはクラスターの作成時に優先するメンテナンスウィンドウを指定しない場 合、Amazon DocumentDB はランダムに選択された曜日の 30 分のメンテナンスウィンドウを割り当 てます。

次の表に、デフォルトでメンテナンスウィンドウが割り当てられる各リージョンの時間ブロックを示 します。

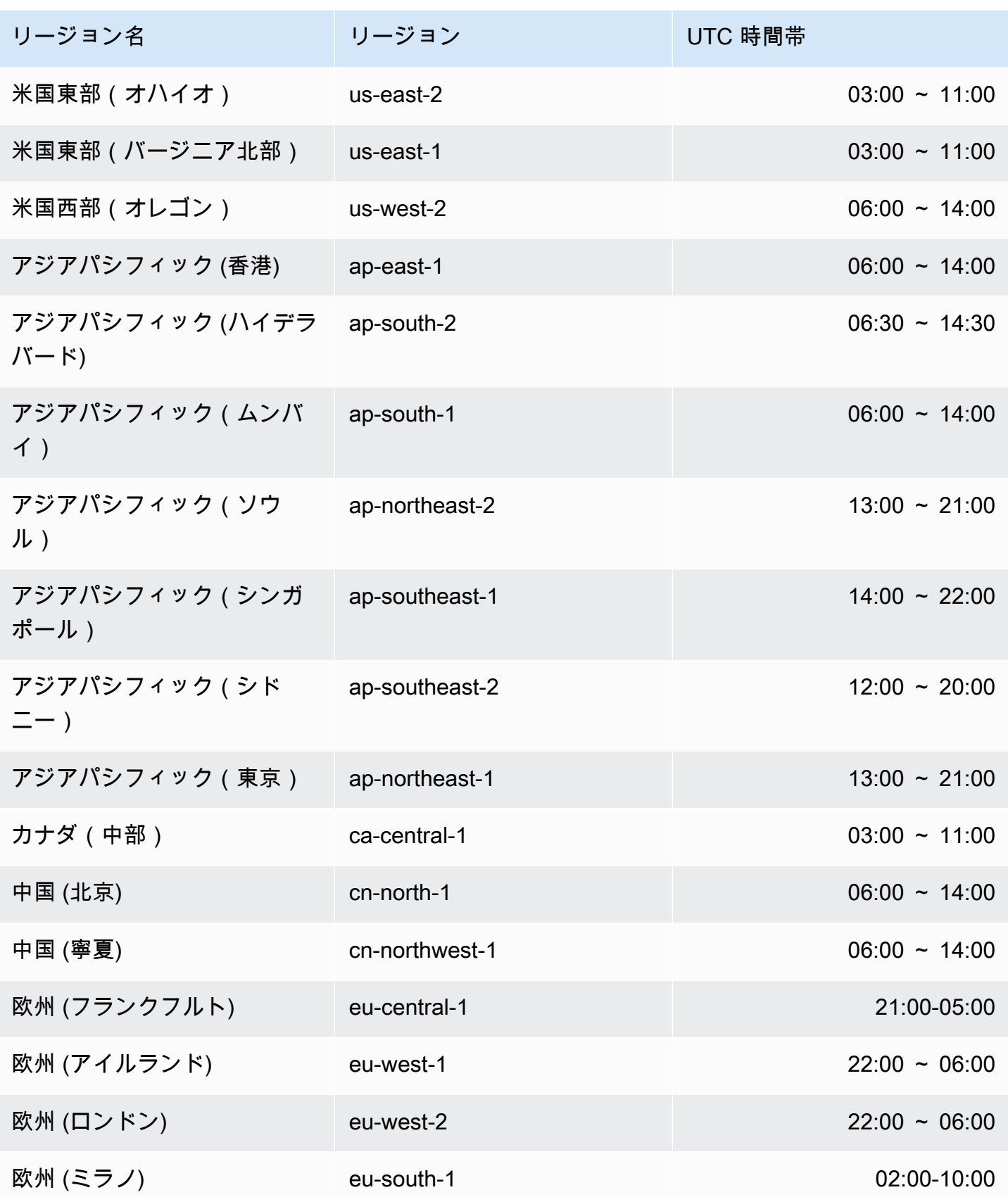

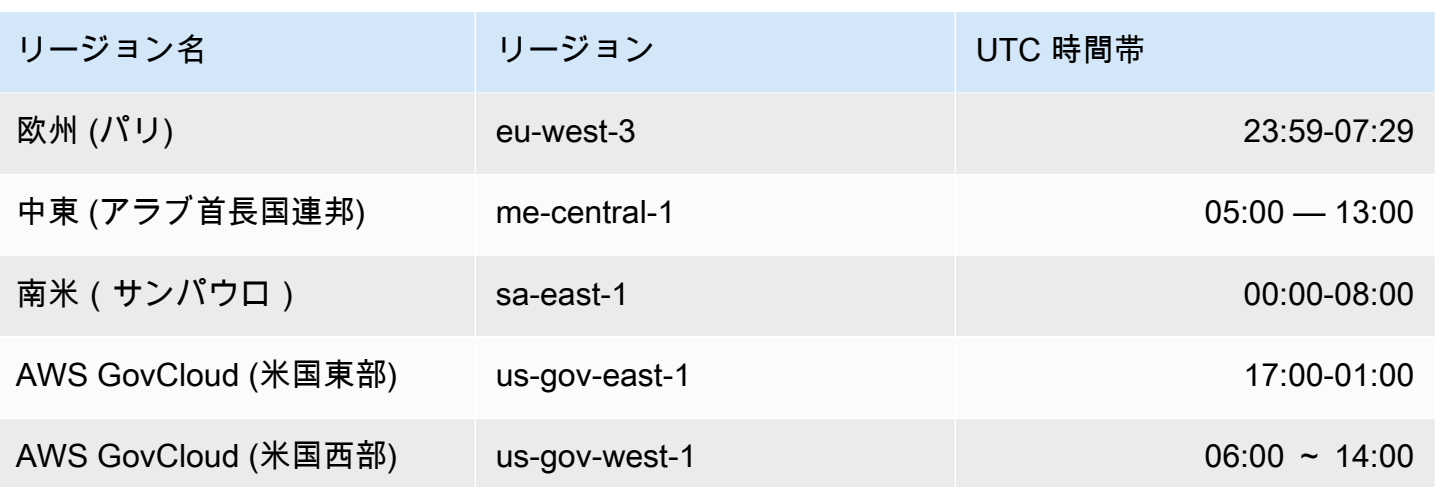

Amazon DocumentDB のメンテナンスウィンドウの変更

メンテナンスウィンドウは使用率の最も低い時間帯に設定する必要があります。このため、場合に よっては変更が必要になります。この間、クラスターまたはインスタンスは、システムの変更 (ス ケールストレージオペレーションやインスタンスクラスの変更など) が適用されていて停止が必要な 場合に限り、使用できません。また、必要な変更を加えるのに必要な最小限の時間のみ使用不可とな ります。

データベースエンジンのアップグレードのために、Amazon DocumentDB は、個々のインスタンス のメンテナンスウィンドウではなく、クラスターの優先的なメンテナンスウィンドウを使用します。

メンテナンスウィンドウを変更するには

- クラスターの場合には、「[Amazon DocumentDB クラスターの変更」](#page-553-0)を参照してください。
- インスタンスの場合には、「[Amazon DocumentDB インスタンスの変更」](#page-614-0)を参照してください。

## <span id="page-737-0"></span>オペレーティングシステム更新の操作

Amazon DocumentDB クラスターのインスタンスでは、オペレーティングシステムの更新が必要 になる時があります。Amazon DocumentDB は、データベースパフォーマンスと顧客の全体的なセ キュリティ体制改善のために、オペレーティングシステムを新しいバージョンにアップグレードしま す。オペレーティングシステムの更新では、Amazon DocumentDB インスタンスの クラスターエン ジンのバージョンまたはインスタンスクラスは変更されません。

クラスターの可用性を最大化するため、最初にクラスターのリーダーインスタンスを更新し、次にラ イターインスタンスを更新することをお勧めします。フェイルオーバーが発生するとダウンタイムが 長引く可能性があるため、リーダーインスタンスとライターインスタンスを同時に更新することはお 勧めしません。

オペレーティングシステムの更新には適用日がないため、随時更新を適用できます。Amazon DocumentDB データベースを最新の状態に保つために、オペレーティングシステムの更新を定期 的に適用することをお勧めします。Amazon DocumentDB は、これらの更新を自動的に適用しませ ん。新しいオプションの更新が利用可能になったときに通知を受けるには、セキュリティパッチイベ ントカテゴリの RDS-EVENT-0230 をサブスクライブできます。Amazon DocumentDB イベントの サブスクライブについては、「[Amazon DocumentDB イベントサブスクリプションをサブスクライ](https://docs.aws.amazon.com/documentdb/latest/developerguide/event-subscriptions.subscribe.html) [ブする](https://docs.aws.amazon.com/documentdb/latest/developerguide/event-subscriptions.subscribe.html)」を参照してください。

インスタンスがプライマリインスタンスの場合、クラスターまたはインスタンスでメンテナンスが 実行されると、フェイルオーバーが発生することを想定してください。可用性を向上させるために は、Amazon DocumentDB クラスターに複数のインスタンスを使用することをお勧めします。詳細 については、「[Amazon DocumentDB フェイルオーバー」](#page-644-0)を参照してください。

**a** Note

特定の管理機能では、Amazon DocumentDB は Amazon Relational Database Service (Amazon RDS) と共有の運用テクノロジーを使用します。

**A** Important

Amazon DocumentDB インスタンスは、オペレーティングシステムのアップグレード中はオ フラインになります。

**a** Note

さまざまなコンプライアンス義務を果たすためには、すべてのオプションおよび必須の更新 を最新の状態に保つことが必要になる場合があります。Amazon DocumentDB によって提供 されるすべての更新は、メンテナンス期間中に定期的に適用することをお勧めします。

AWS Management Console またはを使用して、 AWS CLI アップデートがオプションか必須かを判 断できます。

Using the AWS Management Console

AWS Management Consoleを使用して、更新がオプションか必須かを判断するには:

- 1. [にサインインし AWS Management Console、https://console.aws.amazon.com/docdb にある](https://console.aws.amazon.com/docdb)  [Amazon DocumentDB コンソールを開きます。](https://console.aws.amazon.com/docdb)
- 2. ナビゲーションペインで [クラスター] を選択してから、インスタンスを選択します。
- 3. [メンテナンス] を選択します。
- 4. [保留中のメンテナンス] セクションで、オペレーティングシステムの更新を検索し、[ステー タス] 値をチェックします。

では AWS Management Console、次の図に示すように、オペレーティングシステムアップデー トのメンテナンスステータスは available に設定されており、適用日は設定されていません。

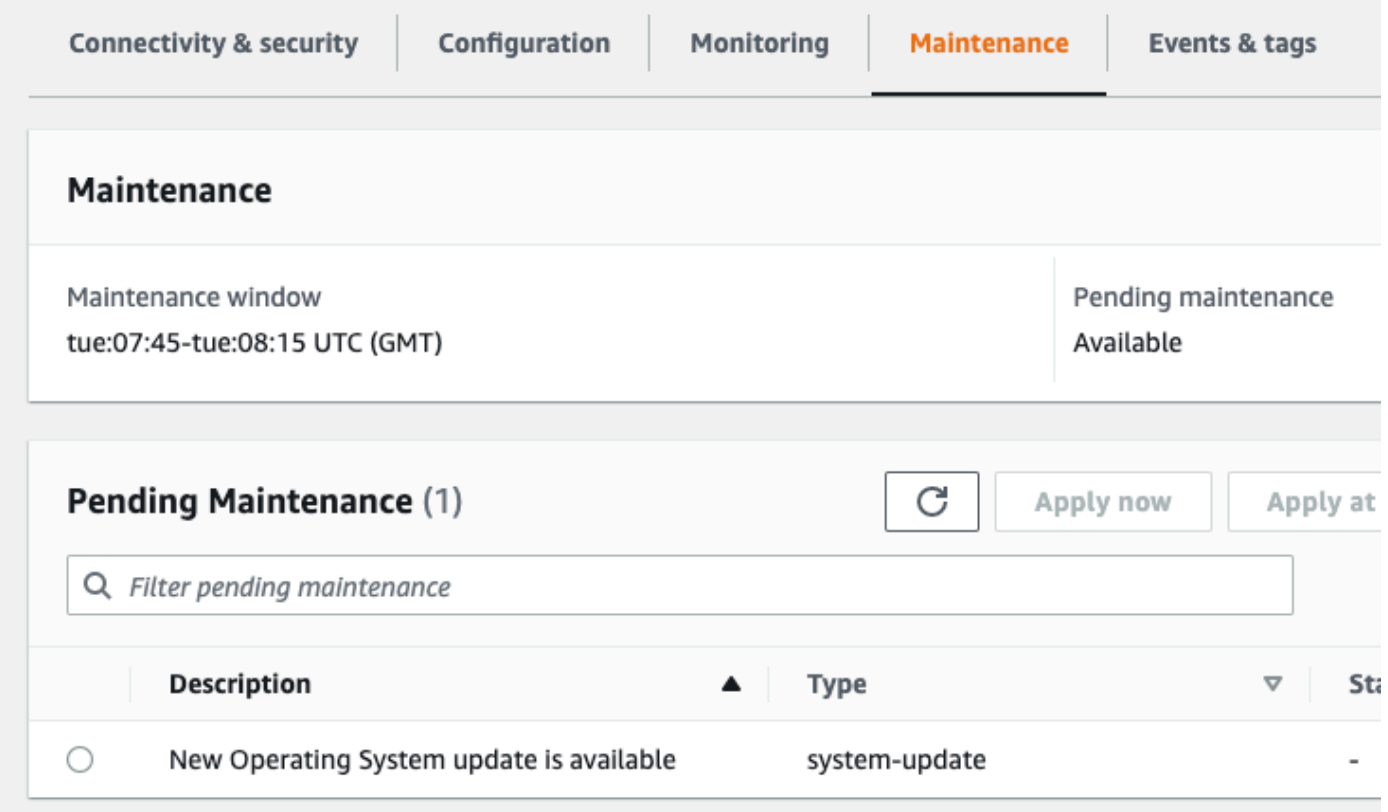

オペレーティングシステムの更新を選択し、[保留中のメンテナンス] セクションの [今すぐ適用] または [次のメンテナンスウィンドウで適用] をクリックすることができます。メンテナンス値が [次のウィンドウ] である場合は、[後でアップグレード] を選択してメンテナンス項目を延期しま す。既にスタートしているメンテナンスアクションは延期できません。

または、ナビゲーションペインの [クラスター] をクリックしてクラスターのリストからインスタ ンスを選択し、[アクション] メニューから [今すぐ適用] または [次のメンテナンスウィンドウで適 用] を選択することもできます。

Using the AWS CLI

を使用してアップデートがオプションか必須かを判断するには AWS CLI、 describe-pendingmaintenance-actions 次のコマンドを呼び出します。

aws docdb describe-pending-maintenance-actions

オペレーティングシステムの必須の更新には、AutoAppliedAfterDate 値と CurrentApplyDate 値が含まれます。オペレーティングシステムのオプションの更新には、こ れらの値は含まれません。

次の出力は、オペレーティングシステムの必須の更新を示しています。

```
{ 
   "ResourceIdentifier": "arn:aws:docdb:us-east-1:123456789012:db:mydb1", 
   "PendingMaintenanceActionDetails": [ 
    \{ "Action": "system-update", 
       "AutoAppliedAfterDate": "2022-08-31T00:00:00+00:00", 
       "CurrentApplyDate": "2022-08-31T00:00:00+00:00", 
       "Description": "New Operating System update is available" 
     } 
   ]
}
The following output shows an optional operating system update.
{ 
   "ResourceIdentifier": "arn:aws:docdb:us-east-1:123456789012:db:mydb2", 
   "PendingMaintenanceActionDetails": [ 
     { 
       "Action": "system-update", 
       "Description": "New Operating System update is available" 
     } 
   ]
}
```
### オペレーティングシステムの更新の可用性

オペレーティングシステムの更新は、Amazon DocumentDB エンジンのバージョンとインス タンスクラスに固有です。したがって、Amazon DocumentDB インスタンスは、異なる時間 に更新を受信または要求します。そのエンジンのバージョンとインスタンスクラスに基づい たインスタンスにオペレーティングシステムの更新がある場合は、更新がコンソールに表示 されます。 AWS CLI describe-pending-maintenance-actionsコマンドを実行するか DescribePendingMaintenanceActions API オペレーションを呼び出して確認することもできま す。インスタンスで更新が利用可能である場合、「[Amazon DocumentDB の更新を適用する」](https://docs.aws.amazon.com/documentdb/latest/developerguide/db-instance-maintain.html#db-instance-updates-apply)の手 順に従ってオペレーティングシステムを更新できます。

## サービスにリンクされたロールを理解する

Amazon DocumentDB (MongoDB 互換) は AWS Identity and Access Management (IAM) サービスに リンクされたロール。[サービスにリンクされたロール](https://docs.aws.amazon.com/IAM/latest/UserGuide/id_roles_terms-and-concepts.html#iam-term-service-linked-role) は、Amazon DocumentDB に直接リンクされ た特殊なタイプの IAM ロールです。サービスにリンクされたロールは Amazon DocumentDB によっ て事前定義されており、サービスがユーザーに代わって他の AWS サービスを呼び出すために必要な すべての権限が含まれています。

サービスにリンクされたロールを使用すると、必要な権限を手動で追加する必要がないた め、Amazon DocumentDB の使用が簡単になります。Amazon DocumentDB は、サービスにリンク されたロールの権限を定義します。特に定義されていない限り、Amazon DocumentDB のみがその ロールを引き受けることができます。定義されたアクセス許可には、信頼ポリシーとアクセス許可ポ リシーが含まれ、そのアクセス許可ポリシーを他の IAM エンティティにアタッチすることはできま せん。

ロールを削除するには、まず関連リソースを削除します。これにより、リソースにアクセスするため のアクセス許可を誤って削除することができないため、Amazon DocumentDB リソースが保護され ます。

サービスにリンクされた役割をサポートする他のサービスについては、[IAM と連携する AWS サービ](https://docs.aws.amazon.com/IAM/latest/UserGuide/reference_aws-services-that-work-with-iam.html) [ス](https://docs.aws.amazon.com/IAM/latest/UserGuide/reference_aws-services-that-work-with-iam.html) を参照し、サービスにリンクされたロール に はい が含まれるサービスを探してください。サー ビスにリンクされたロールに関するドキュメントをサービスで表示するには、[Yes] (はい) リンクを 選択します。

# Amazon DocumentDB のサービスにリンクされたロールの許可

Amazon DocumentDB (MongoDB 互換) は、AWSServiceRoleForRDS という名前のサービスにリン クされたロールを使用して、Amazon DocumentDB がクラスターに代わって AWS サービスを呼び出 すことができるようにします。

サービスにリンクされたロール AWSServiceRoleForRDS では、以下のサービスを信頼してロールを 引き受けます。

• docdb.amazonaws.com

ロールの許可ポリシーは、指定したリソースに対して以下のアクションを実行することを Amazon DocumentDB に許可します。

- ec2 でのアクション:
	- AssignPrivateIpAddresses
	- AuthorizeSecurityGroupIngress
	- CreateNetworkInterface
	- CreateSecurityGroup
	- DeleteNetworkInterface
	- DeleteSecurityGroup
	- DescribeAvailabilityZones
	- DescribeInternetGateways
	- DescribeSecurityGroups
	- DescribeSubnets
	- DescribeVpcAttribute
	- DescribeVpcs
	- ModifyNetworkInterfaceAttribute
	- RevokeSecurityGroupIngress
	- UnassignPrivateIpAddresses
- sns でのアクション:
	- ListTopic
- cloudwatch でのアクション:
	- PutMetricData
	- GetMetricData
	- CreateLogStream
	- PullLogEvents
	- DescribeLogStreams
	- CreateLogGroup

```
a Note
```
サービスにリンクされたロールの作成、編集、削除を IAM エンティティ (ユーザー、グルー プ、ロールなど) に許可するには、許可を設定する必要があります。次のエラーメッセージ が返される場合があります。 リソースを作成できません。サービスにリンクされたロールを作成するために必要なアクセ ス許可があることを確認します。それ以外の場合は、時間をおいてからもう一度お試しくだ さい。

このエラーが表示された場合は、次のアクセス許可が有効であることを確認します。

```
{ 
     "Action": "iam:CreateServiceLinkedRole", 
     "Effect": "Allow", 
     "Resource": "arn:aws:iam::*:role/aws-service-role/rds.amazonaws.com/
AWSServiceRoleForRDS", 
     "Condition": { 
          "StringLike": { 
              "iam:AWSServiceName":"rds.amazonaws.com" 
         } 
     }
}
```
詳細については、「IAM ユーザーガイド」の「[サービスにリンクされたロールの許可」](https://docs.aws.amazon.com/IAM/latest/UserGuide/using-service-linked-roles.html#service-linked-role-permissions)を参照して ください。

## Amazon DocumentDB でのサービスにリンクされたロールの作成

サービスにリンクされたロールを手動で作成する必要はありません。クラスターを作成する と、Amazon DocumentDB がサービスにリンクされたロールを作成します。

サービスにリンクされたこのロールを削除したが、再作成する必要がある場合は、同じプロセスで、 アカウントにロールを再作成することができます。クラスターを作成すると、Amazon DocumentDB によってサービスにリンクされたロールが再度作成されます。

### Amazon DocumentDB サービスにリンクされたロールの変更

Amazon DocumentDB は、AWSServiceRoleForAmazonMQ サービスリンクロールの編集を許可しま せん。サービスにリンクされたロールを作成すると、多くのエンティティによってロールが参照され る可能性があるため、ロール名を変更することはできません。ただし、IAM を使用したロールの説 明の変更はできます。詳細については、「IAM ユーザーガイド」の「[サービスにリンクされたロー](https://docs.aws.amazon.com/IAM/latest/UserGuide/using-service-linked-roles.html#edit-service-linked-role) [ルの編集](https://docs.aws.amazon.com/IAM/latest/UserGuide/using-service-linked-roles.html#edit-service-linked-role)」を参照してください。

### Amazon DocumentDB でのサービスにリンクされたロールの削除

サービスにリンクされたロールが必要な機能またはサービスが不要になった場合には、そのロールを 削除することをお勧めします。そうすることで、積極的にモニタリングまたは保守されていない未使 用のエンティティを排除できます。ただし、サービスにリンクされたロールを削除する前に、すべて の クラスターを削除する必要があります。

Amazon DocumentDB サービスにリンクされたロールのクリーンアップ

IAM を使用してサービスにリンクされたロールを削除するには、まずそのロールにアクティブな セッションがないことを確認し、そのロールで使用されているリソースをすべて削除する必要があり ます。

サービスにリンクされたロールがアクティブなセッションを持っているかどうかをコンソールを使用 して確認するには

- 1. AWS Management Console にサインインし[、https://console.aws.amazon.com/iam/](https://console.aws.amazon.com/iam/) で (IAM) コ ンソールを開きます。
- 2. IAM コンソールのナビゲーションペインで、ロール を選択してから、AWSServiceRoleForRDS ロールの名前 (チェックボックスではない) を選択します。
- 3. 選択したロールの [概要] ページで、[アクセスアドバイザー] タブを選択します。

4. [アクセスアドバイザー] タブで、サービスにリンクされたロールの最新のアクティビティを確認 します。

### **a** Note

Amazon DocumentDB が AWSServiceRoleForRDS ロールを使用しているかどうかわか らない場合は、ロールの削除を試みることができます。サービスでロールが使用されて いる場合、削除は失敗し、ロールが使用されている リージョンが表示されます。ロール が使用されている場合は、ロールを削除する前にセッションが終了するのを待つ必要が あります。サービスにリンクされたロールのセッションを取り消すことはできません。

AWSServiceRoleForRDS ロールを削除する場合、最初に すべて のインスタンスおよびクラスター を削除する必要があります。インスタンスとクラスターを削除する方法については、次のトピックを 参照してください。

- [Amazon DocumentDB インスタンスの削除](#page-623-0)
- [Amazon DocumentDB クラスターの削除](#page-568-0)

Amazon DocumentDB サービスリンクロールがサポートされるリージョン

Amazon DocumentDB ではサービスを利用できるすべてのリージョンで、サービスにリンクされた ロールの使用がサポートされます。詳細については、「[https://docs.aws.amazon.com/documentdb/](https://docs.aws.amazon.com/documentdb/latest/developerguide/regions-and-azs.html#regions-and-azs-availability)  [latest/developerguide/regions-and-azs.html#regions-and-azs-availability](https://docs.aws.amazon.com/documentdb/latest/developerguide/regions-and-azs.html#regions-and-azs-availability)」を参照してください。

# Amazon DocumentDB のエラスティッククラスター

Amazon DocumentDB エラスティッククラスターは、1 秒あたり数百万回の読み取り/書き込み速度 とペタバイトのストレージ容量でワークロードに対応できます。また、インスタンスを選択、管理、 アップグレードする必要がなくなるため、開発者は Amazon DocumentDB を簡単に操作できるよう になります。

Amazon DocumentDB エラスティッククラスター作成の目的は以下の通りです。

- 豊富なクエリ機能と MongoDB API との互換性を備え、事実上無制限のスケーリング機能を持つ データベースをお探しのお客様にソリューションを提供する。
- 接続制限を緩和し、パッチ適用によるダウンタイムを短縮する。
- 引き続き、JSON ワークロード向けのクラウドネイティブで、伸縮性のある最高水準のアーキテク チャへの投資してください。

トピック

- [エラスティッククラスターのユースケース](#page-746-0)
- [エラスティッククラスターの利点](#page-747-0)
- [エラスティッククラスターのリージョンとバージョンの可用性](#page-748-0)
- [制限事項](#page-749-0)
- [Amazon DocumentDB のエラスティッククラスター](#page-750-0)
- [Amazon DocumentDB エラスティッククラスターの開始方法](#page-757-0)
- [ベストプラクティス](#page-773-0)
- [Elastic クラスターの管理](#page-775-0)
- [Amazon DocumentDBエラスティッククラスターで保管中のデータ暗号化](#page-804-0)
- [エラスティッククラスター上のサービスにリンクされたロール](#page-814-0)

# <span id="page-746-0"></span>エラスティッククラスターのユースケース

ドキュメントデータベースは、迅速で反復性のある開発のための柔軟なスキーマを必要とするワーク ロードに適しています。Amazon DocumentDB のユースケース例については、「[ドキュメントデー](#page-52-0) [タベースのユースケース](#page-52-0)」を参照してください。

以下では、ドキュメントデータベースに大きな利点があるユースケース例をいくつか紹介します。

## ユーザープロファイル

ドキュメントデータベースに柔軟性の高いスキーマがあるため、多種多様の属性およびデータ値を 大量に持つドキュメントを保存できます。エラスティッククラスターは、さまざまなユーザーがさ まざまな種類の情報を提供するオンラインプロファイルに対する実用的なソリューションです。アプ リケーションが何億というユーザープロファイルをサポートしていると仮定してみましょう。エラス ティッククラスターは、そのようなアプリケーションに対応できます。なぜなら、エラスティックク ラスター自体をスケールアップおよびスケールアウトして、ユーザープロファイルへの何百万回もの 書き込みと読み取りに対応できるためです。オフピークの時間帯には、スケールダウンしてコストを 削減することもできます。

### コンテンツの管理と履歴の記録

コンテンツを効果的に管理するために、さまざまなソースからコンテンツを収集して集計し、お客様 に提供する必要があります。ドキュメントデータベースは、柔軟性の高いスキーマがあるため、あら ゆる種類のデータの収集および保存に最適です。イメージやコメント、ビデオなど、ユーザーが生成 したコンテンツをはじめとして、新しい種類のコンテンツを作成し、取り込むことができます。時間 が経つにつれて、データベースにはより多くのストレージが必要になります。エラスティッククラス ターでは、データをより多くのストレージボリュームに分散できるため、1 つのクラスターにペタバ イト規模のデータを保存できます。

## <span id="page-747-0"></span>エラスティッククラスターの利点

AWS サービス統合

Amazon DocumentDB エラスティッククラスターは、Amazon DocumentDB と同じ方法で他の AWS サービスと統合されます。

- 移行 AWS Database Migration Service (DMS) を使用して、MongoDB およびその他のリレーショ ナルデータベースから Amazon DocumentDB エラスティッククラスターに移行できます。
- モニタリング Amazon を使用して、エラスティッククラスターの状態とパフォーマンスをモニタ リングできます CloudWatch。
- セキュリティ AWS Identity and Access Management (IAM) を使用して認証と認可を設定して Elastic クラスターを管理し、Amazon VPC を使用して VPC のみの安全な接続を実現できます。

• データ管理 - を使用して AWS Glue 、Amazon S3、Amazon Redshift、Amazon OpenSearch Service AWS などの他のサービスとの間でデータをインポートおよびエクスポートできます。

<span id="page-748-0"></span>エラスティッククラスターのリージョンとバージョンの可用性

利用可能なリージョン

次の表は、Amazon DocumentDB エラスティッククラスターが現在利用可能な AWS リージョンと、 各リージョンのエンドポイントを示しています。

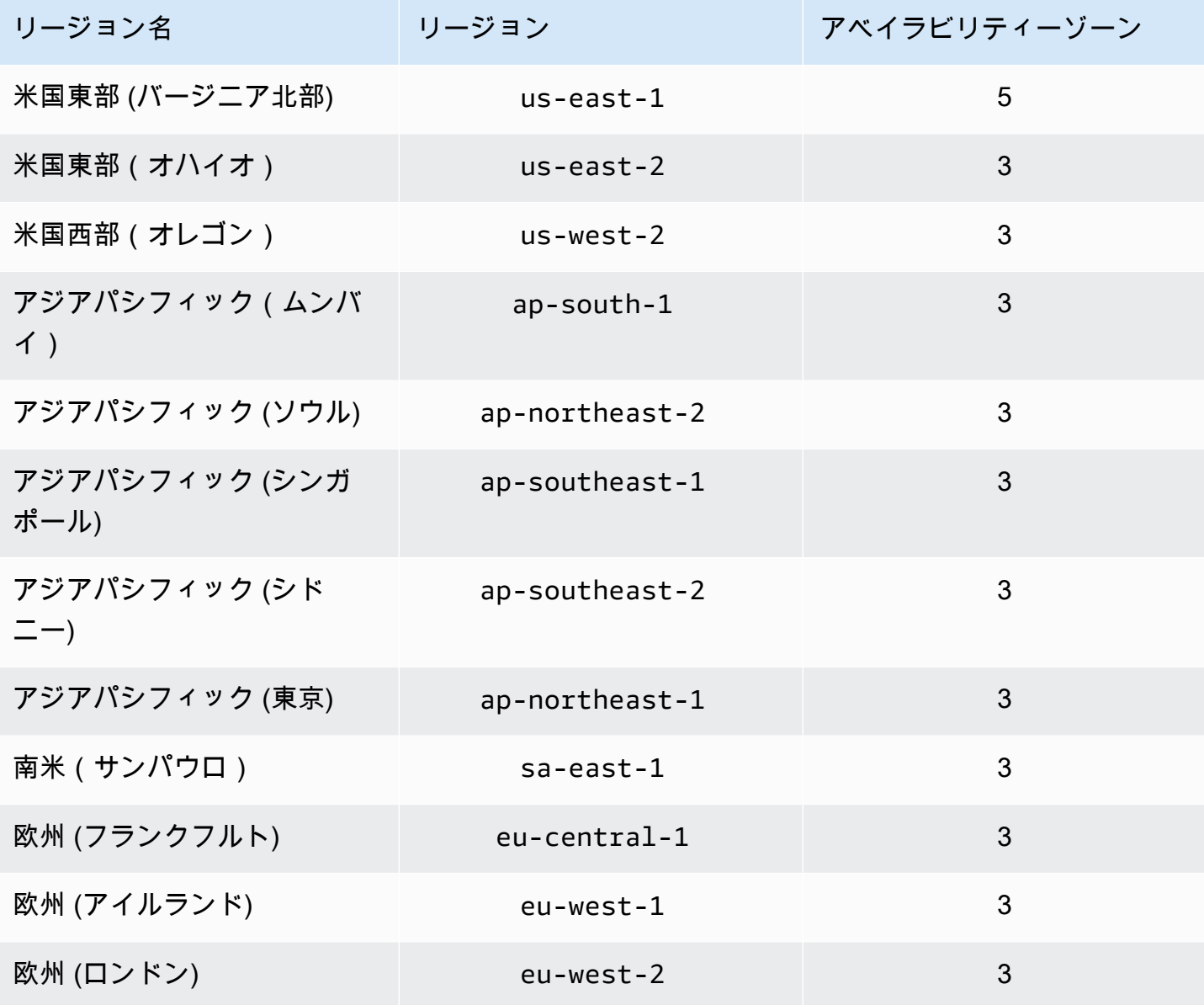

## バージョンの可用性

エラスティッククラスターは MongoDB 5.0 互換のワイヤープロトコルをサポートしま す。DocumentDB 4.0 のインスタンスベースのクラスターとエラスティッククラスターの相違点につ いては、「[Amazon DocumentDB 4.0 と Elastic クラスター の機能上の違い](#page-756-0)」を参照してください。

## <span id="page-749-0"></span>制限事項

## エラスティッククラスターの管理

このリリースでは、以下のクラスター管理機能はサポートされていません。

- グローバルクラスターの作成機能
- 既存の Amazon DocumentDB イベントとイベントのサブスクリプション
- レンジシャーディング
- シャードの既存のコレクション
- マルチフィールドシャードキー
- シャードキーを変更する
- P oint-in-time 復元
- クローン作成
- Performance Insights

**a** Note

エラスティッククラスターの制限については、「[Amazon DocumentDB のクォータと制限」](#page-1091-0) を参照してください。

## クエリ操作と書き込み操作

このリリースでは、次のクエリおよび書き込み操作コマンド/機能はサポートされていません。

- スケーリング中の DDL コマンド
- プロファイラー
- パラメータグループ
- AWS Config
- AWS Backup

### コレクションとインデックスの管理

このリリースでは、以下のコレクションおよびインデックス管理機能はサポートされていません。

- 地理空間インデックス
- インデックスのバックグラウンド作成

## 管理と診断

このリリースでは、以下の管理および診断コマンド/機能はサポートされていません。

- AWS Secrets Manager
- R ole-based-access-control (RBAC) カスタムロール。
- 接続時、 0 の Write Concern はサポートされていません。
- VPC に属していて、既存のエラスティッククラスターに割り当てられていないサブネットの変 更。

# オプトイン機能

このリリースでは、以下の Amazon DocumentDB オプトイン機能はサポートされていません。

- ACID トランザクション
- DDL/DML 監査
- Change streams
- セッション系コマンド

# <span id="page-750-0"></span>Amazon DocumentDB のエラスティッククラスター

このセクションのトピックでは、Amazon DocumentDB エラスティッククラスターを支えているメ カニズムと機能について説明します。

### トピック

- [Amazon DocumentDB エラスティッククラスターのシャーディング](#page-751-0)
- [エラスティッククラスターの移行](#page-755-0)
- [エラスティッククラスターのスケーリング](#page-755-1)
- [エラスティッククラスターの信頼性](#page-755-2)
- [エラスティッククラスターのストレージと可用性](#page-755-3)
- [Amazon DocumentDB 4.0 と Elastic クラスター の機能上の違い](#page-756-0)

## <span id="page-751-0"></span>Amazon DocumentDB エラスティッククラスターのシャーディング

Amazon DocumentDB エラスティッククラスターは、ハッシュベースのシャーディングを使用し て、分散型ストレージシステム全体にデータをパーティショニングします。シャーディングはパー ティショニングとも呼ばれ、大きなデータセットを複数のノードにまたがる小さなデータセットに分 割し、垂直スケーリングの限界を超えてデータベースをスケールアウトできるようにします。エラス ティッククラスターでは、Amazon DocumentDB のコンピューティングとストレージを分離、つま り「デカップリング」することで、互いを別々にスケーリングできます。エラスティッククラスター は、コンピューティングノード間で小さなデータを移動してコレクションを再分割するのではなく、 分散型ストレージシステム内でデータを効率的にコピーします。

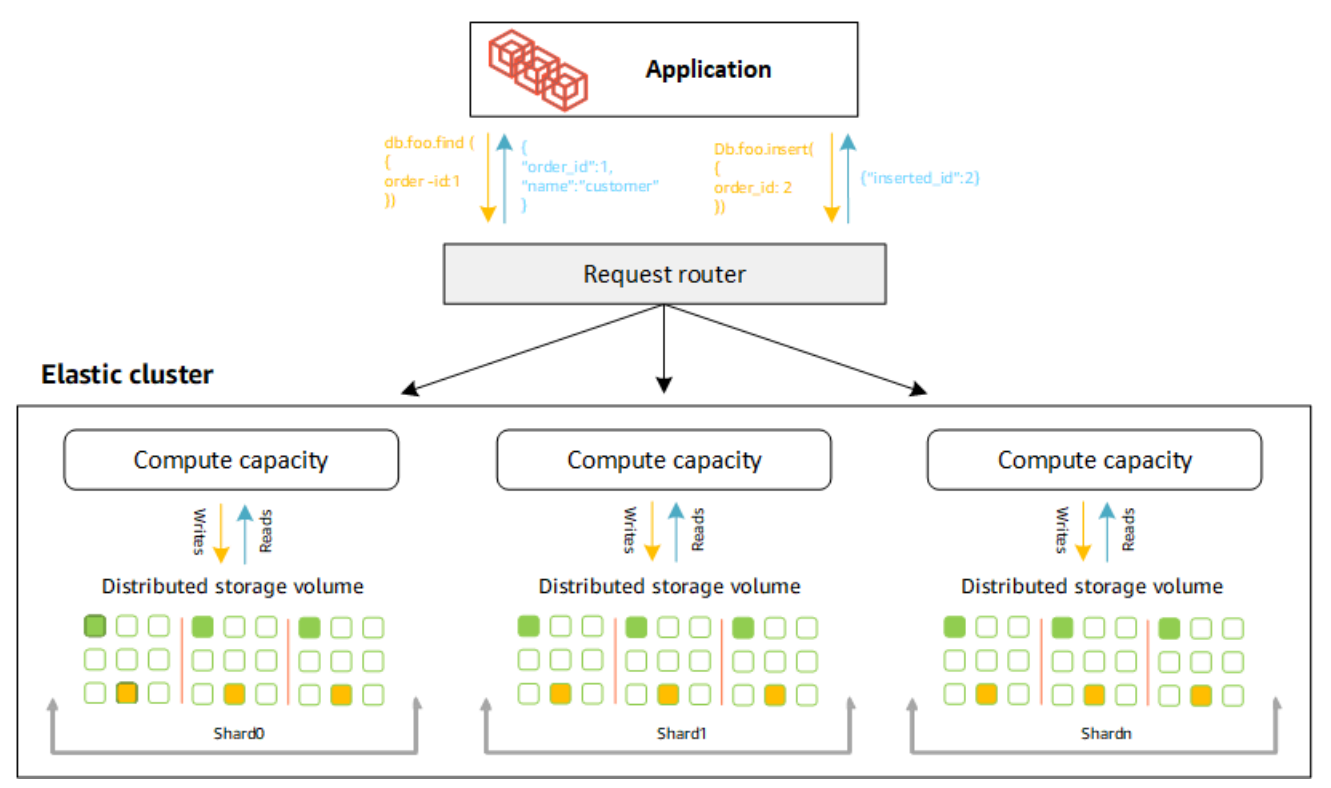

### シャードの定義

以下はシャード命名法の定義です。

- シャード: シャードは エラスティッククラスターのコンピューティング能力を提供します。デ フォルトでは、シャードには 2 つのノードがあります。最大 32 個のシャードを設定でき、各 シャードには最大 64 個の vCPU を設定できます。
- シャードキー シャードキーは、エラスティッククラスターが読み取りと書き込みトラフィック を分散するために使用する、シャードコレクション内の JSON ドキュメントの必須フィールドで す。
- シャードコレクション: シャードコレクションは、データがデータパーティション内の 1 つのエラ スティッククラスター全体に分散されるコレクションです。
- パーティション: パーティションはシャードされたデータの論理的な部分です。シャードコレク ションを作成すると、データはシャードキーに基づいて各シャード内のパーティションに自動的に 編成されます。1 つのシャードには複数のパーティションがあります。

設定された複数のシャードに対するデータの分散

多数の一意の値を持つシャードキーを作成します。シャードキーが適切であると、その土台のシャー ド間でデータが均等にパーティショニングされ、ワークロードに最高のスループットとパフォーマン スを提供されます。次の例は、「user\_id」という名前のシャードキーを使用する従業員名のデータ です。

#### **Employee Dataset**

{"name": "Priya", "lastname": "Kumar", "role": "Manager", "user\_id": 1, "phone": "222 3333"}<br>{"name": "Mary", "lastname": "Johnson", "role": "Manager", "user\_id": 2, "phone": "3334444"} {"name": "Vijay", "lastname": "Agarwal", "role": "Manager", "user\_id": 3, "phone": "4445555"} Thame": "Emma", "lashame": "Wu", "role": "SW Architect", "user\_id": 4, "phone": "6667777"}<br>{"name": "Charl", "lashame": "Wu", "role": "SW Architect", "user\_id": 4, "phone": "6667777"}<br>{"name": "Charl", "lashame": "Chen", " {"name": "Henry", "lastname": "Carlson", "role": "Marketing", "user id": 8, "phone": "1112222"}

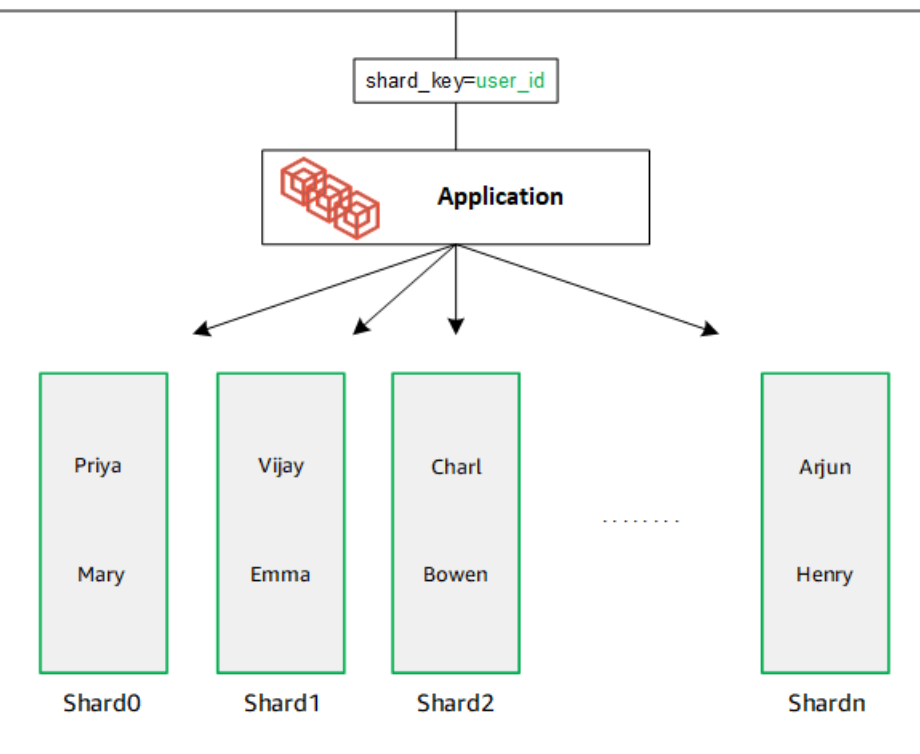

DocumentDB はハッシュシャーディングを使用して、土台のシャードの間でデータをパーティショ ニングします。追加データも同じ方法で挿入および分散されます。

### **Employee Dataset**

{"name": "Sam", "lastname": "Fender", "role": "Manager", "user\_id": 9, "phone": "222 3333"}<br>{"name": "Gustav", "lastname": "Friedrich", "role": "Manager", "user\_id": 10, "phone": "3 334444"} Thame": "Sara", "lastname": "Goldstien", "role": "Manager", "user\_id": 10, "phone": "3334444 7<br>{"name": "Sara", "lastname": "Goldstien", "role": "Manager", "user\_id": 11, "phone": "4445555"}<br>{"name": "Sofia", "lastname": " {"name": "Coby", "lastname": "Jones", "role": "SW Developer", "user\_id": 15, "phone": "9991111"} .<br>{"name": "Kang", "lastname": "Zhu", "role": "Marketing", "user\_id": 16, "phone": "1112222"}

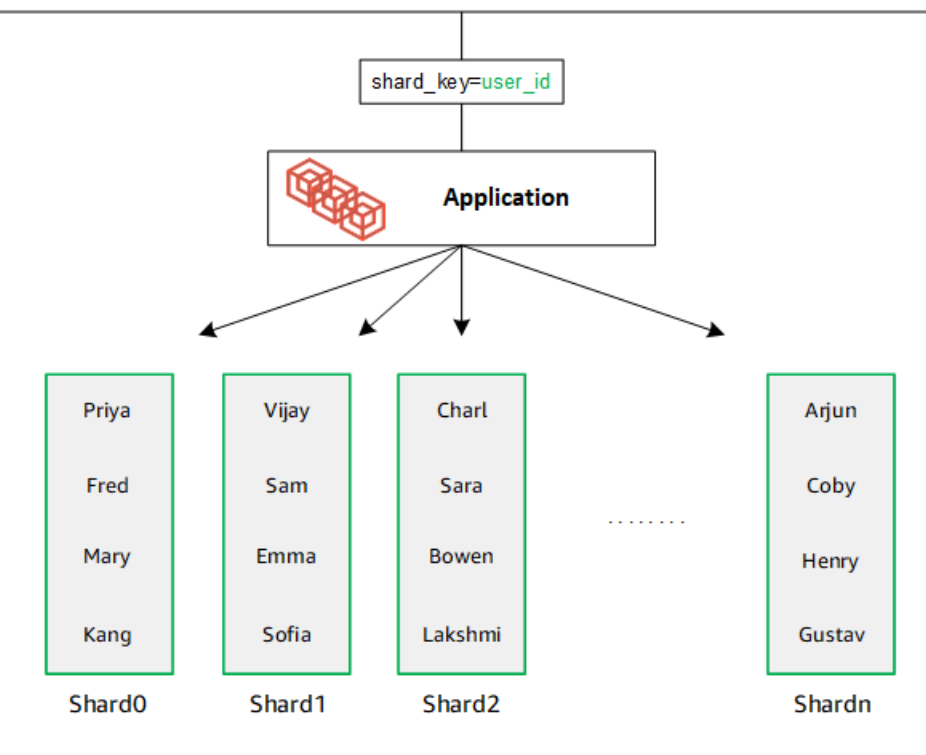

シャードが追加されてデータベースがをスケールアウトされると、Amazon DocumentDB はデータ を自動的に再分散します。

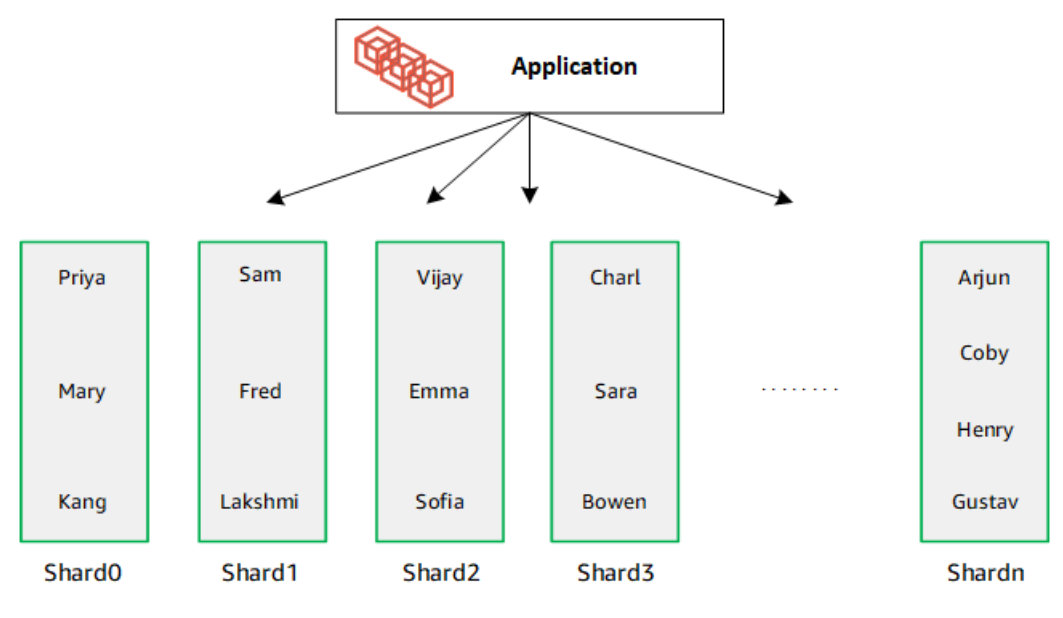

# <span id="page-755-0"></span>エラスティッククラスターの移行

Amazon DocumentDB では、シャードされた MongoDB のデータをエラスティッククラスターに移 行することができます。オフライン、オンライン、ハイブリッドの移行方法がサポートされていま す。詳細については、「[Amazon DocumentDB への移行」](#page-224-0)を参照してください。

# <span id="page-755-1"></span>エラスティッククラスターのスケーリング

Amazon DocumentDB エラスティッククラスターでは、エラスティッククラスター内のシャードの 数を増やしたり(スケールアウト)、各シャードに適用される vCPU の数を増やしたり(スケール アップ)することができます。必要に応じてシャードの数とコンピューティング能力 (vCPU) を減ら すこともできます。

スケーリングのベストプラクティスについては、「[エラスティッククラスターのスケーリング](#page-774-0)」を参 照してください。

**a** Note

クラスターレベルのスケーリングもできます。詳細については、「[Amazon DocumentDB ク](#page-574-0) [ラスターのスケーリング](#page-574-0)」を参照してください。

## <span id="page-755-2"></span>エラスティッククラスターの信頼性

Amazon DocumentDB は、信頼性、耐久性、および耐障害性を持つように設計されています。可 用性を向上させるため、エラスティッククラスターは異なるアベイラビリティーゾーンに配置され たシャードごとに 2 つのノードを展開します。Amazon DocumentDB には、信頼性の高いデータ ベースソリューションとなるいくつかの自動機能も含まれています。詳細については、「[Amazon](#page-42-0) [DocumentDB の信頼性」](#page-42-0)を参照してください。

## <span id="page-755-3"></span>エラスティッククラスターのストレージと可用性

Amazon DocumentDB のデータは クラスターボリューム に保存されます。これは、SSD (Solid State Drive) を使用する単一の仮想ボリュームです。クラスターボリュームは、データの 6 つのコ ピーで構成され、1 つの AWS リージョン内の複数のアベイラビリティーゾーンに自動的にレプリ ケートされます。このレプリケーションにより、データの高い耐久性が保証され、データ損失の可能 性が低くなります。また、データのコピーが他のアベイラビリティーゾーンにすでに存在するため、 フェイルオーバー中のクラスターの可用性が高まります。ストレージ、高可用性、レプリケーション の詳細については、「」を参照してください[Amazon DocumentDB: 仕組み](#page-35-0)。
## Amazon DocumentDB 4.0 と Elastic クラスター の機能上の違い

Amazon DocumentDB 4.0 と エラスティッククラスターの間には、次のような機能上の違いがあり ます。

- top および collStats の結果はシャード別にパーティショニングされます。シャードコレク ションの場合、データは複数のパーティションに分散され、パーティションcollScansから集計 されたcollStatsレポートになります。
- シャードされたコレクションの top と collStats からコレクション統計は、クラスターの シャード数が変更されるとリセットされます。
- バックアップビルトインロールが serverStatus をサポートするようになりました。アクション - バックアップロールを持つデベロッパーおよびアプリケーションは、Amazon DocumentDB クラ スターの状態に関する統計を収集できます。
- replSetGetConfig 出力では SecondaryDelaySecs フィールドが slaveDelay を置き換えま す。
- hello コマンドは isMaster を置き換え、hello は エラスティッククラスターの役割を説明し たドキュメント返します。
- エラスティッククラスターでは、 \$elemMatch 演算子は配列の最初の入れ子レベルのドキュメン トのみを一致検索します。Amazon DocumentDB 4.0 では、この演算子はすべてのレベルを横断し て、一致したドキュメントを返します。例:

```
db.foo.insert(
\Gamma {a: {b: 5}}, 
     {a: {b: [5]}}, 
     {a: {b: [3, 7]}}, 
     {a: [{b: 5}]}, 
     {a: [{b: 3}, {b: 7}]}, 
     {a: [{b: [5]}]}, 
     {a: [{b: [3, 7]}]}, 
     {a: [[{b: 5}]]}, 
     {a: [[{b: 3}, {b: 7}]]}, 
     {a: [[{b: [5]}]]}, 
     {a: [[{b: [3, 7]}]]}
]);
// Elastic Clusters
> db.foo.find({a: {$elemMatch: {b: {$elemMatch: {$lt: 6, $gt: 4}}}}}, {_id: 0})
```
{ "a" : [ { "b" : [ 5 ] } ] }

// Docdb 4.0: traverse more than one level deep > db.foo.find({a: {\$elemMatch: {b: {\$elemMatch: {\$lt: 6, \$gt: 4}}}}}, {\_id: 0}) { "a" : [ { "b" : [ 5 ] } ] } { "a" : [ [ { "b" : [ 5 ] } ] ] }

- Amazon DocumentDB 4.0 では、「\$」プロジェクションはすべてのドキュメントとすべての フィールドを返します。エラスティッククラスターでは、「\$」プロジェクションが指定された find コマンドは、「\$」プロジェクションと一致するフィールドのみを含むクエリパラメータに 一致するドキュメントを返します。
- エラスティッククラスターでは、\$regex および \$options クエリパラメーターが指定された find コマンドは、「\$regex と \$options の両方にオプションを設定することはできません」とい うエラーを返します。
- エラスティッククラスターの場合、\$indexOfCP は以下のいずれかの場合に 「-1」を返します。
	- string expression でサブ文字列が見つからない。
	- 数値 start は end より大きい。
	- 数値 start は文字列のバイト長より大きい。

Amazon DocumentDB 4.0 の場合、\$indexOfCP は位置 start の数値が end または文字列のバ イト長よりも大きい場合に「0」を返します。

• エラスティッククラスターの場合、\_id fields プロジェクトオペレーション (例: {"\_id.nestedField" : 1})はプロジェクトされたフィールドのみを含むドキュメントを返し ます。これに対し、Amazon DocumentDB 4.0 の場合、入れ子にされたフィールドプロジェクトコ マンドではどのドキュメントも除外しません。

# Amazon DocumentDB エラスティッククラスターの開始方法

このセクションでは、初めてのエラスティッククラスターを作成してクエリする方法を順を追っ て説明します。エラスティッククラスターに接続して開始する方法は複数あります。このガイドで は、[AWS Cloud9](https://docs.aws.amazon.com/https://docs.aws.amazon.com/cloud9/latest/user-guide/welcome.html) というウェブベースのターミナルを利用して、 AWS Management Consoleから直 接 mongo シェルを使用して Amazon DocumentDB クラスターに接続してクエリします。

トピック

#### • [セットアップ](#page-758-0)

- [ステップ 1: エラスティッククラスターを作成する](#page-759-0)
- [ステップ 2: AWS Cloud9 環境を作成する](#page-766-0)
- [ステップ 3: mongo シェルをインストールする](#page-769-0)
- [ステップ 4: 新しいエラスティッククラスターに接続する](#page-770-0)
- [ステップ 5: コレクションをシャーディングし、データを挿入してクエリする](#page-771-0)

## <span id="page-758-0"></span>セットアップ

Amazon EC2 インスタンスへの SSH 接続を作成して、ローカルマシンから Amazon DocumentDB に接続する場合は、「[EC2 との接続方法」](https://docs.aws.amazon.com/https://docs.aws.amazon.com/documentdb/latest/developerguide/connect-ec2.html)を参照してください。

#### 前提条件

最初の Amazon DocumentDB クラスターを作成する前に、以下の操作を行う必要があります。

Amazon Web Services (AWS) アカウントを作成する

Amazon DocumentDB を使用する前に、Amazon Web Services (AWS) アカウントを持っている 必要があります。 AWS アカウントは無料です。使用しているサービスとリソースに対してのみ 料金をお支払いいただきます。

がない場合は AWS アカウント、次の手順を実行して作成します。

にサインアップするには AWS アカウント

- 1. <https://portal.aws.amazon.com/billing/signup> を開きます。
- 2. オンラインの手順に従います。

サインアップ手順の一環として、通話呼び出しを受け取り、電話キーパッドで検証コードを 入力するように求められます。

にサインアップすると AWS アカウント、 AWS アカウントのルートユーザーが作成されま す。ルートユーザーには、アカウントのすべての AWS のサービス とリソースへのアクセス 権があります。セキュリティのベストプラクティスとして、ユーザーに管理アクセスを割り 当て、ルートユーザーのみを使用して[ルートユーザーアクセスが必要なタスク](https://docs.aws.amazon.com/accounts/latest/reference/root-user-tasks.html)を実行してく ださい。

必要な AWS Identity and Access Management (IAM) アクセス許可を設定します。

クラスター、インスタンス、クラスターパラメータグループなどの Amazon DocumentDB リソー スを管理するには、 AWS がリクエストの認証に使用できる認証情報が必要です。詳細について

- は、「[Amazon DocumentDB の Identity and Access Management」](#page-302-0)を参照してください。
- 1. の検索バーで AWS Management Console、IAM を入力し、ドロップダウンメニューで IAM を選択します。
- 2. IAM コンソールにアクセスしたら、ナビゲーションペインから [ユーザー] を選択します。
- 3. ユーザーネームを選択します。
- 4. [アクセス許可の追加] ボタンをクリックします。
- 5. [Attach existing policies directly ( 既存のポリシーを直接アタッチ )] を選択します。
- 6. 検索バーに AmazonDocDBFullAccess と入力し、検索結果に表示されたら、それを選択し ます。
- 7. [Next: レビュー] と表示されている青いボタンをクリックします。
- 8. [アクセス許可の追加] となっている下の青いボタンをクリックします。

Amazon VPC (Amazon Virtual Private Cloud) を作成する

このステップは、デフォルトの Amazon VPC がない場合にのみ必要です。デフォルトの VPC が ない場合は、「Amazon VPC のユーザーガイド」の[「Amazon VPC の開始方法」](https://docs.aws.amazon.com/https://docs.aws.amazon.com/vpc/latest/userguide/vpc-getting-started.html)のステップ 1 を完了させます。これには 5 分もかかりません。

# <span id="page-759-0"></span>ステップ 1: エラスティッククラスターを作成する

このセクションでは、 AWS Management Console または のいずれかを使用して、新しいエラス ティッククラスターを作成する方法を次の手順 AWS CLI で説明します。

Using the AWS Management Console

AWS Management Consoleを使用して エラスティッククラスター設定を作成するには、以下の 手順に従います。

- 1. [AWS Management Console](https://docs.aws.amazon.com/https://console.aws.amazon.com/docdb/home?region=us-east-1) にサインインし、Amazon DocumentDB コンソールを開きま す。
- 2. Amazon DocumentDB マネジメントコンソールの [クラスター] で [作成] を選択します。

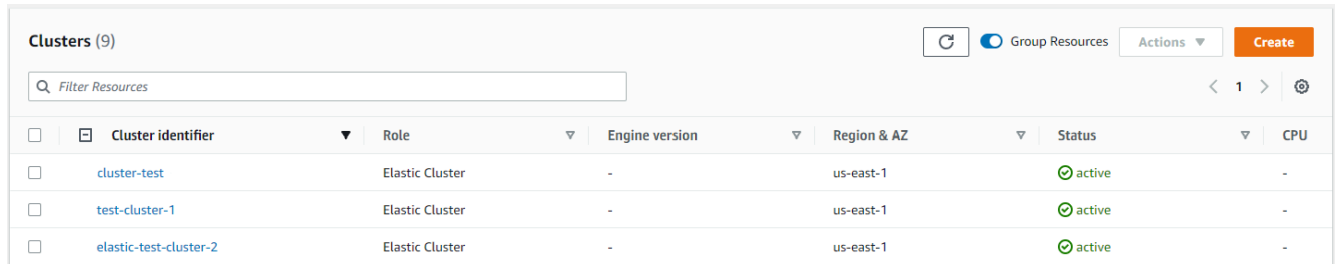

3. [Amazon DocumentDB クラスターの作成] ページの [クラスタータイプ] セクションで、[エラ スティッククラスター] を選択します。

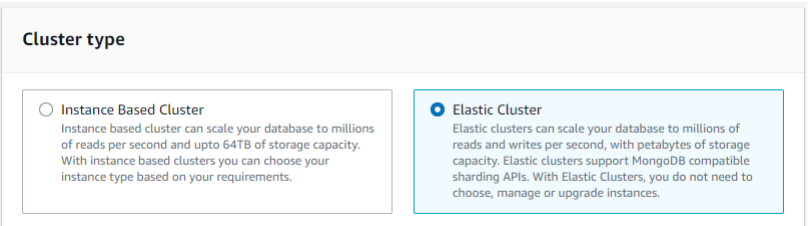

4. [Amazon DocumentDB クラスターの作成] ページの [設定] セクションで、一意のクラスター 識別子を入力します(フィールドの下の命名要件に従います)。

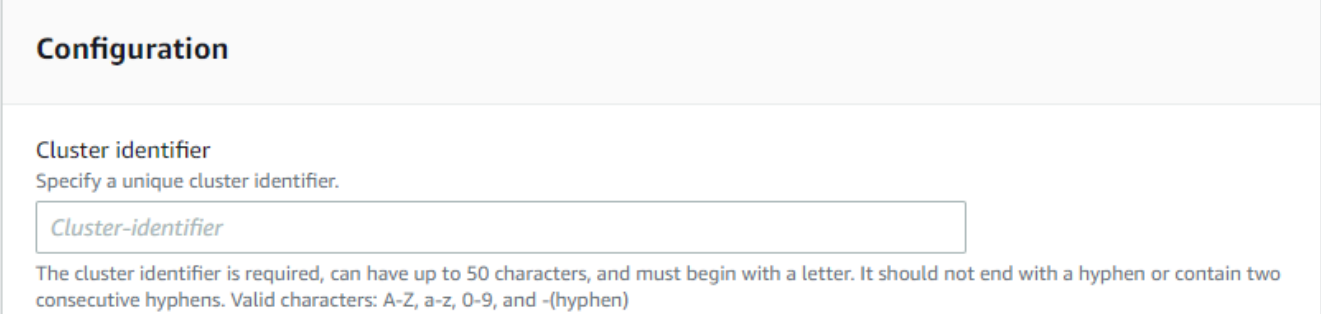

- 5. シャード設定フィールドの場合:
	- a. [シャード数] フィールドに、クラスターに必要なシャードの数を入力します。クラス ターあたりのシャードの最大数は 32 です。

**a** Note

シャードごとに 2 つのノードが展開されます。両方のノードのシャード容量は 同じになります。

b. シャードインスタンス数 フィールドで、各シャードに関連付けるレプリカインスタンス の数を選択します。シャードインスタンスの最大数は 16 で、1 刻みです。すべてのレ プリカインスタンスのシャード容量は、次のフィールドで定義されているものと同じで す。

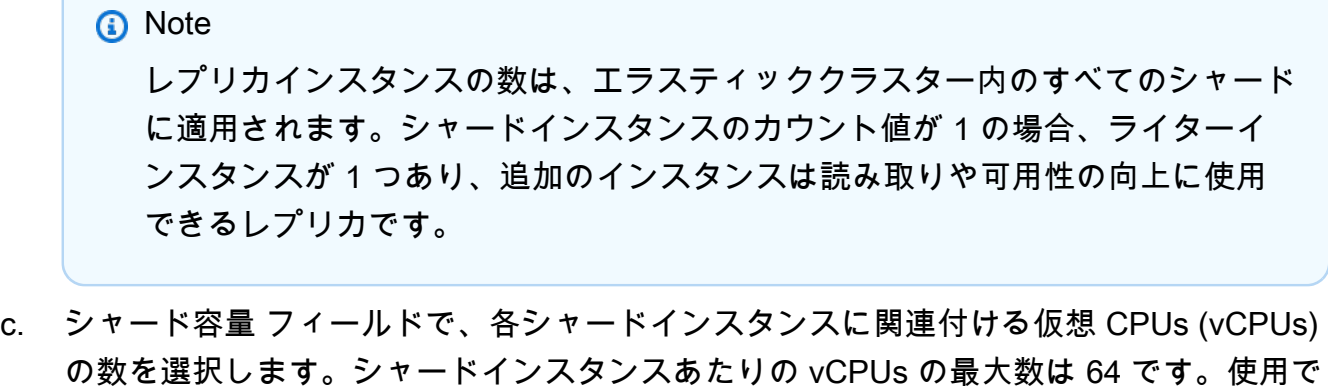

きる値は、2、4、8、16、32、64 です。

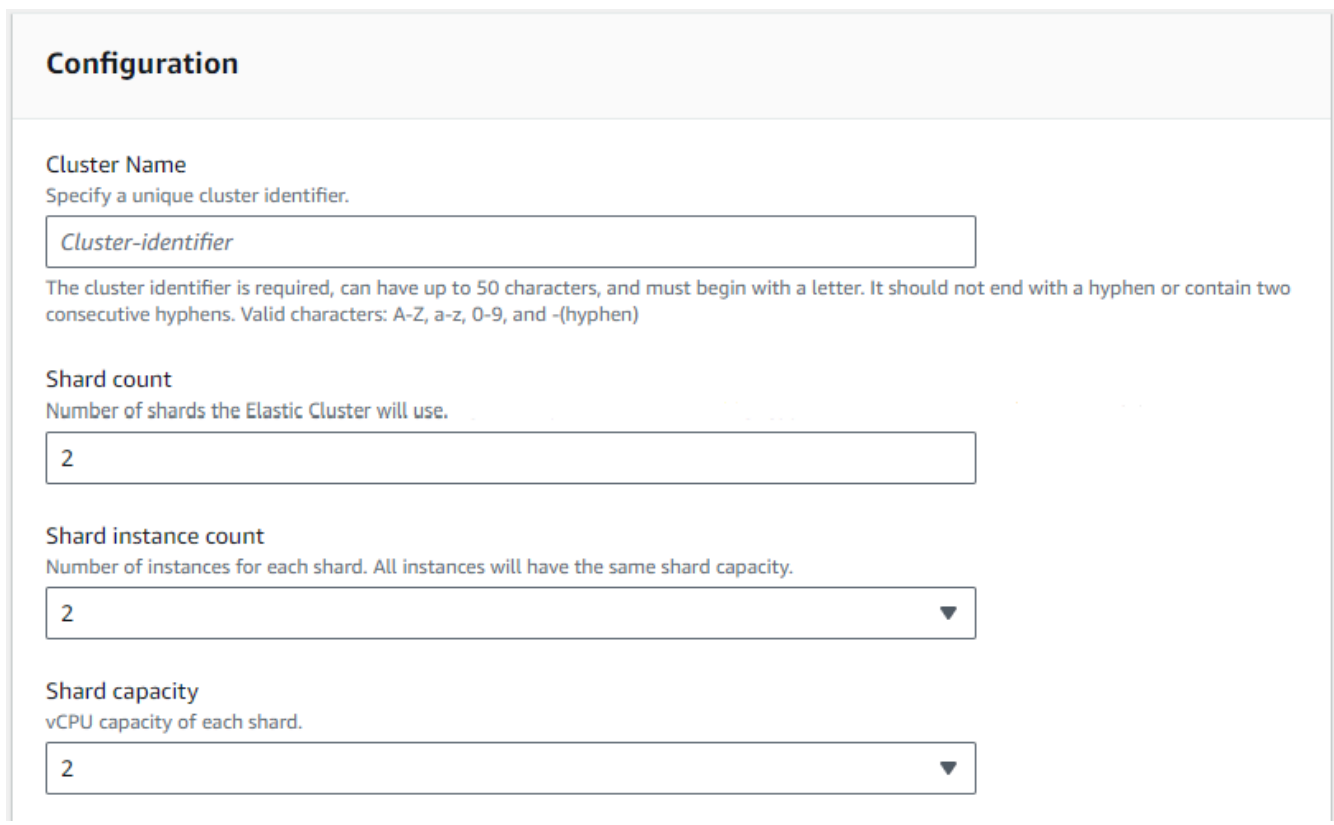

6. [仮想プライベートクラウド (VPC) ] フィールドのドロップダウンリストから VPC を選択し ます。

[サブネット] と [VPC セキュリティグループ] では、デフォルトを使用するか、選択した 3 つ のサブネットと最大 3 つの VPC セキュリティグループ (最低 1 つ) を選択できます。

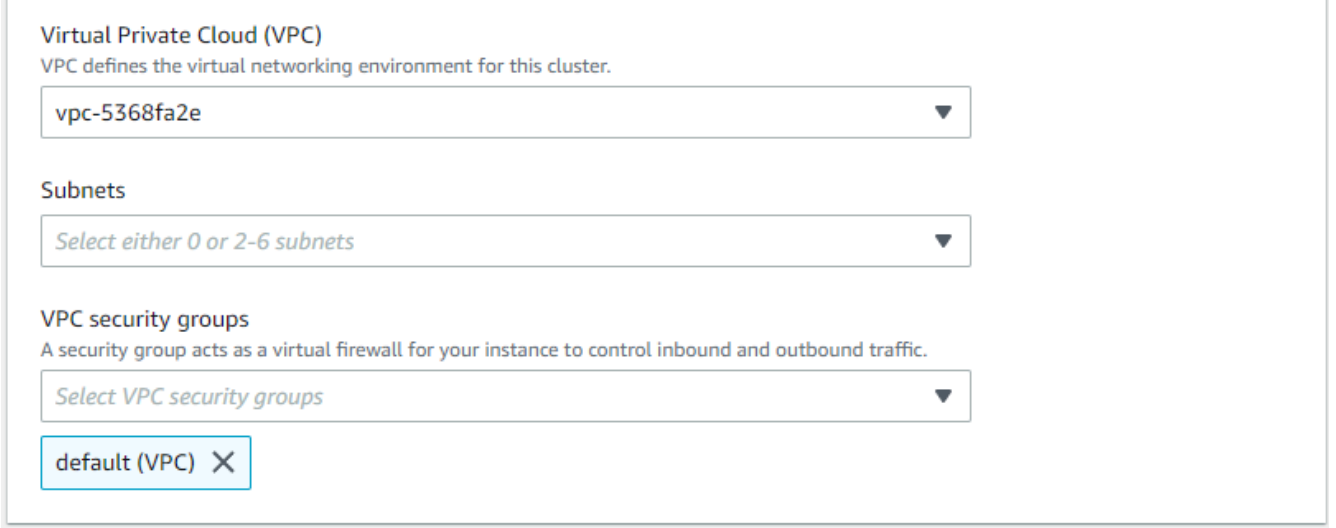

7. 認証セクションで、プライマリユーザーのログイン名を識別する文字列をユーザー名フィー ルドに入力します。

[パスワード] フィールドに、指示に従った一意のパスワードを入力します。

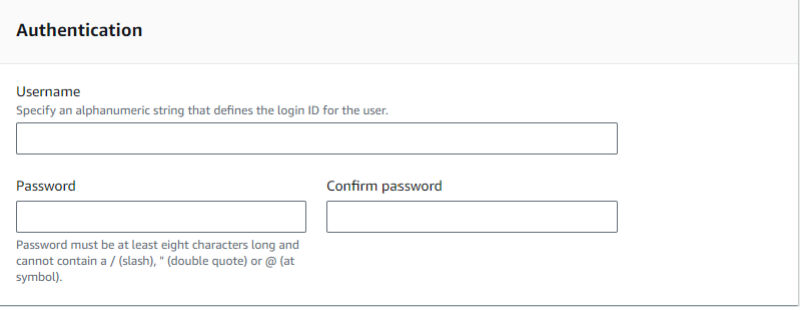

8. [暗号化] セクションは、デフォルト設定をそのまま使用します。

必要に応じて、作成した ARN AWS KMS key を入力できます。詳細については、「[Amazon](#page-804-0)  [DocumentDBエラスティッククラスターで保管中のデータ暗号化](#page-804-0)」を参照してください。

**A** Important

エラスティッククラスターでは暗号化を有効にする必要があります。

9. Backup セクションで、バックアップ要件に従ってフィールドを編集します。

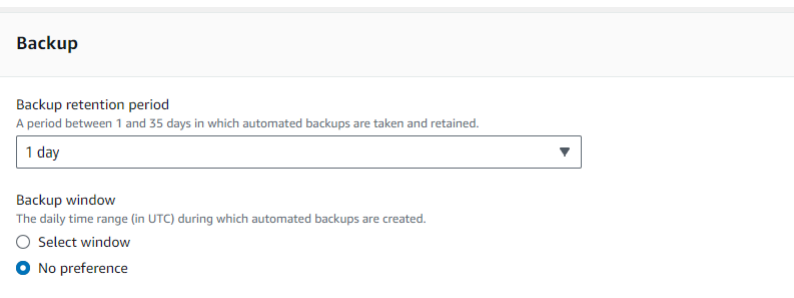

- a. [バックアップ保持期間] リストで、このクラスターの自動バックアップを削除するまで 保持する日数を選択します。
- b. [バックアップウィンドウ] Amazon DocumentDB によってこのクラスターのバック アップが作成される毎日の時刻と期間を設定します。
	- i. バックアップの作成時間と期間を設定する場合は、選択ウィンドウを選択します。

[開始時刻] - 最初のリストで、自動バックアップを開始する時間 (UTC 時) を選択し ます。2 番目のリストで、自動バックアップを開始する時間 (UTC 分) を選択しま す。

[期間] - リストで、自動バックアップの作成に割り当てる時間を選択します。

- ii. Amazon DocumentDB でバックアップの作成時間と期間を選択する場合は、「設 定なし」を選択します。
- 10. [メンテナンス] セクションで、クラスターに変更やパッチを適用する日と時間、期間を選択 します。

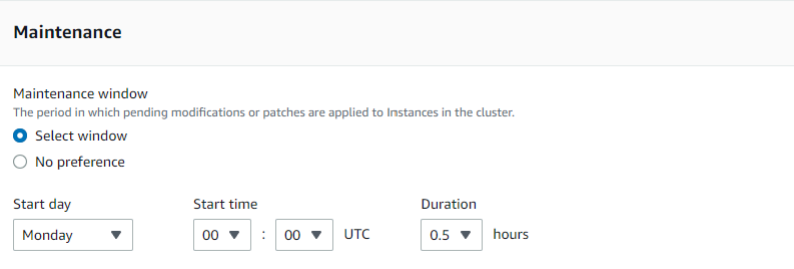

11. [クラスターを作成] を選択します。

エラスティッククラスターは現在プロビジョニング中です。このプロセスには数分かかることが あります。[クラスター] リストに エラスティッククラスターのステータスが **active** と表示され ている場合は、クラスターに接続できます。

Using the AWS CLI

を使用して Elastic クラスターを作成するには AWS CLI、以下のパラメータを指定して createclusterオペレーションを使用します。

- --cluster-name 必須 作成時に入力した、または最終変更時のエラスティックスケールクラス ターの現在の名前。
- --shard-capacity 必須 各シャードに割り当てられた vCPU の数。最大数は 64 です。使用で きる値は、2、4、8、16、32、64 です。
- --shard-count 必須 クラスターに割り当てられたシャードの数。最大数は 32 です。
- --shard-instance-count オプションです。このクラスター内のすべてのシャードに適用される レプリカインスタンスの数。最大数は 16 です。
- --admin-user-name 必須 管理者ユーザーに関連付けられているユーザー名。
- --admin-user-password 必須 管理者ユーザーに関連付けられているパスワード。
- --auth-type 必須 エラスティッククラスターへのアクセスに使用するパスワードの取得先の 特定に使用している認証タイプ。有効なタイプは、PLAIN\_TEXT または SECRET\_ARN です。
- --vpc-security-group-ids オプションです。このクラスターに関連付ける EC2 VPC セキュリ ティグループのリストを設定します。
- --preferred-maintenance-window オプションです。週 1 回のシステムメンテナンスを実行でき る時間帯 (世界標準時 (UTC)) を設定します。

形式は ddd:hh24:mi-ddd:hh24:mi です。有効な曜日 (ddd): 月、火、水、木、金、土、日

デフォルトは、1 週間のうちのランダムな日に起こる、Amazon Web Services リージョンあた り 8 時間の範囲からランダムに選択された 30 分のウィンドウです。

最短 30 分のウィンドウ。

• --kms-key-id - オプションです。暗号化されたクラスターの KMS キー識別子を設定します。

KMS キー識別子は、 AWS KMS 暗号化キーの Amazon リソースネーム (ARN) です。新しいク ラスターの暗号化に使用する KMS 暗号化キーを所有する Amazon Web Services アカウント と同じアカウントを使用してクラスターを作成する場合、KMS 暗号化キーの ARN の代わりに KMS キーエイリアスを使用できます。

で暗号化キーが指定されておらず KmsKeyId 、 StorageEncryptedパラメータが true の場 合、Amazon DocumentDB はデフォルトの暗号化キーを使用します。

- --preferred-backup-window オプションです。自動バックアップが作成される毎日の優先時間 範囲。デフォルトは、各 の 8 時間の時間ブロックからランダムに選択された 30 分のウィンド ウです AWS リージョン。
- --backup-retention-period オプション。自動バックアップを保管する日数。デフォルト値は 1 です。
- --storage-encrypted オプションです。クラスターが暗号化されているかどうかを設定しま す。

--no-storage-encrypted はクラスターが暗号化されていない指定です。

• --subnet-ids - オプションです。ネットワークのサブネット ID を設定します。

次の例では、各 *##############* を独自の情報に置き換えます。

**a** Note

以下の例には、特定の KMS キーの作成例が含まれています。デフォルトの KMS キーを 使用するには、--kms-key-id パラメータを含めないでください。

Linux、macOS、Unix の場合:

```
aws docdb-elastic create-cluster \ 
      --cluster-name sample-cluster-123 \ 
      --shard-capacity 8 \ 
      --shard-count 4 \ 
      --shard-instance-count 3 \ 
      --auth-type PLAIN_TEXT \ 
      --admin-user-name testadmin \ 
      --admin-user-password testPassword \ 
      --vpc-security-group-ids ec-65f40350 \ 
      --kms-key-id arn:aws:docdb-elastic:us-east-1:477568257630:cluster/
b9f1d489-6c3e-4764-bb42-da62ceb7bda2 \ 
      --subnet-ids subnet-9253c6a3, subnet-9f1b5af9 \ 
      --preferred-backup-window 18:00-18:30 \ 
      --backup-retention-period 7
```
Windows の場合:

aws docdb-elastic create-cluster ^

 --cluster-name *sample-cluster-123* ^ --shard-capacity *8* ^ --shard-count *4* ^ --shard-instance-count *3* ^ --auth-type *PLAIN\_TEXT* ^ --admin-user-name *testadmin* ^ --admin-user-password *testPassword* ^ --vpc-security-group-ids *ec-65f40350* ^ --kms-key-id *arn:aws:docdb-elastic:us-east-1:477568257630:cluster/ b9f1d489-6c3e-4764-bb42-da62ceb7bda2* ^ --subnet-ids *subnet-9253c6a3, subnet-9f1b5af9* \ --preferred-backup-window *18:00-18:30* \ --backup-retention-period *7*

# <span id="page-766-0"></span>ステップ 2: AWS Cloud9 環境を作成する

AWS Cloud9 は、mongo シェルを使用して Amazon DocumentDB エラスティッククラスターに接続 してクエリするために使用できるウェブベースのターミナルを提供します。

**G** Note

注: AWS Cloud9 環境はインスタンスと同じセキュリティグループに存在する必要がありま す。セキュリティグループは [Amazon EC2 コンソール](https://docs.aws.amazon.com/https://console.aws.amazon.com/ec2/home)で変更できます。

- 1. AWS アカウントを使用して にアクセスしますAWS Management Console。
- 2. AWS Cloud9 コンソールに移動します。[検索] フィールドに「Cloud9」と入力して検索できま す。
- 3. AWS Cloud9 環境のホームページで、[環境の作成] を選択します。
- 4. [環境名] ページの [名前] フィールドに、任意の名前を入力します。

[次のステップ] を選択します。

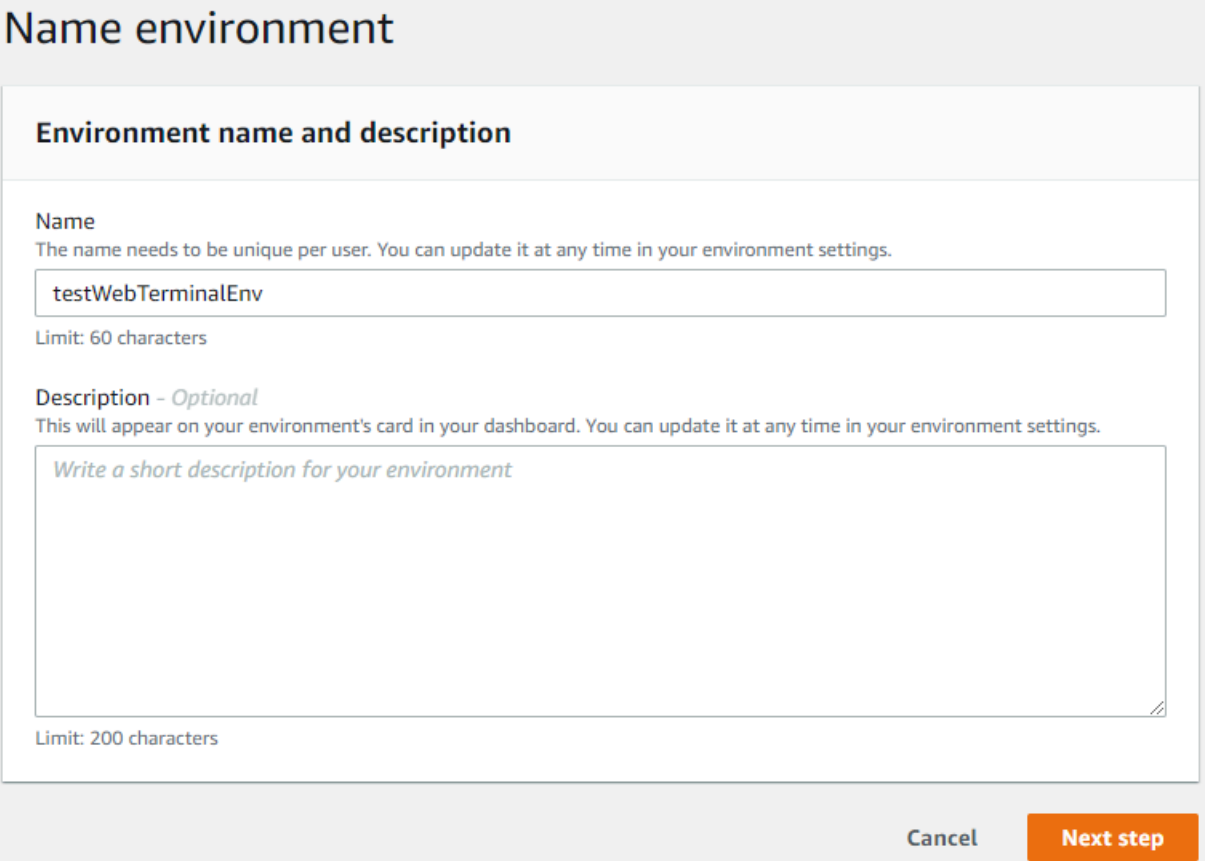

5. [環境タイプ] セクションの [環境設定] で、[環境用の新しい EC2 インスタンスを作成(直接アク セス)] を選択します。

[インスタンスタイプ] セクションで、ネットワークに応じた適切なインスタンスタイプを選択し ます。

[プラットフォーム] セクションで [Amazon Linux 2(推奨)] を選択します。

# Configure settings

#### **Environment settings**

#### Environment type Info Run your environment in a new EC2 instance or an existing server. With EC2 instances, you can connect directly through Secure Shell (SSH) or connect via AWS Systems Manager (without opening inbound ports).

- O Create a new EC2 instance for environment (direct access) Launch a new instance in this region that your environment can access directly via SSH.  $\bigcirc$  Create a new no-ingress EC2 instance for environment (access via Systems Manager) Launch a new instance in this region that your environment can access through Systems Manager. ◯ Create and run in remote server (SSH connection) Configure the secure connection to the remote server for your environment. Instance type  $\bigcirc$  t2.micro (1 GiB RAM + 1 vCPU) Free-tier eligible. Ideal for educational users and exploration. t3.small (2 GiB RAM + 2 vCPU) Recommended for small-sized web projects.  $\bigcirc$  m5.large (8 GiB RAM + 2 vCPU) Recommended for production and general-purpose development.  $\bigcirc$  Other instance type Select an instance type. t3.nano Platform Amazon Linux 2 (recommended)
	- ◯ Amazon Linux AMI
	- Ubuntu Server 18.04 LTS
- 6. [Network settings (advanced)] (ネットワーク設定 (高度)) を展開します。

エラスティッククラスターの作成時に使用した VPC とサブネットの 1 つを選択します。

[次のステップ] を選択します。

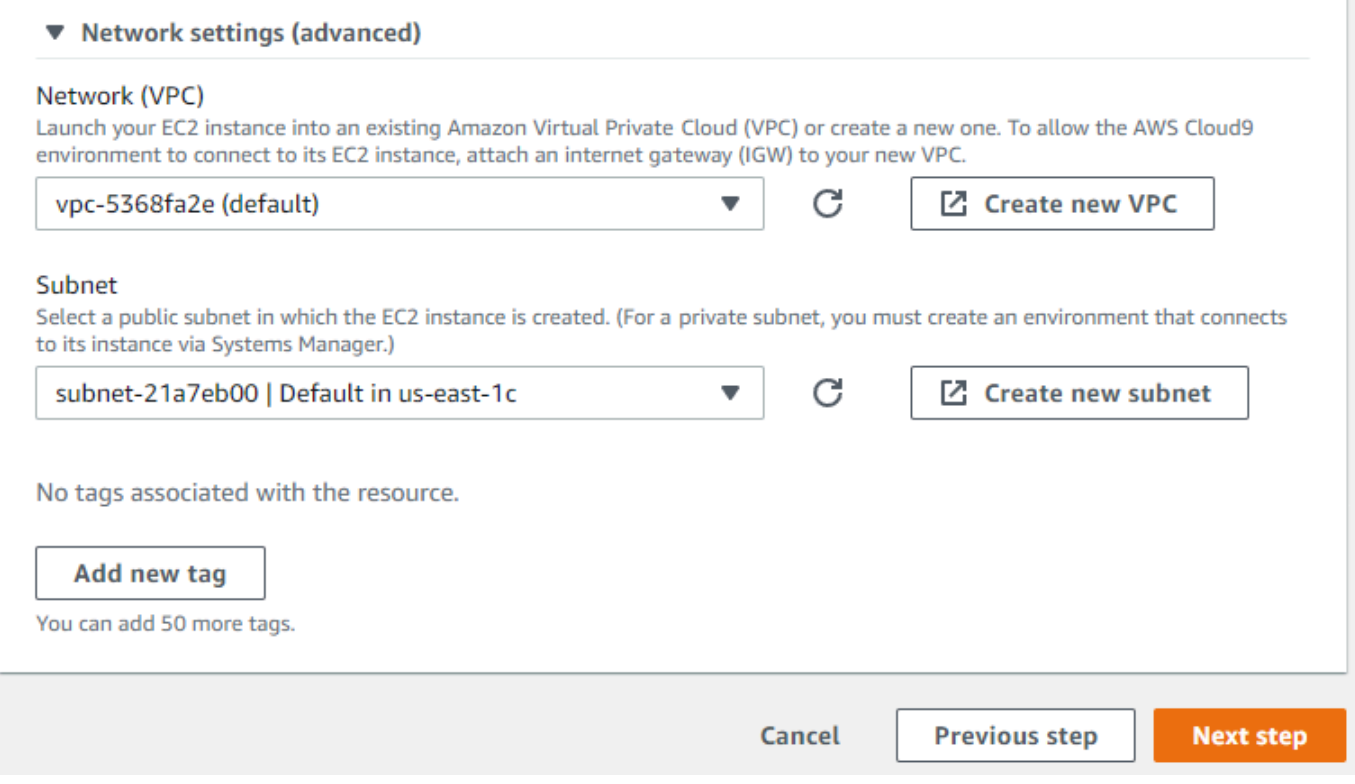

7. AWS Cloud9 設定を確認します。

設定が正しければ、[環境の作成] を選択します。

## <span id="page-769-0"></span>ステップ 3: mongo シェルをインストールする

AWS Cloud9 環境の準備ができたら、クラスターに接続する準備が整います。次に、ステッ プ 3 で作成した AWS Cloud9 環境に mongo シェルをインストールします。mongo シェル は、DocumentDB クラスターを接続してクエリするために使用するコマンドラインユーティリティ です。

ステップ 3 で AWS Cloud9 環境がまだ開いている場合は、その環境に戻って手順 3 に進みます。 AWS Cloud9 環境から移動した場合は、 AWS Cloud9 コンソールの環境 で、前のステップで設定し た名前でラベル付けされた環境を見つけます。[IDE を開く] を選択します。

1. コマンドプロンプトで、次のコマンドを使用してリポジトリファイルを作成します。

Example

```
echo -e "[mongodb-org-4.0] \nname=MongoDB Repository\nbaseurl=https://
repo.mongodb.org/yum/amazon/2013.03/mongodb-org/4.0/x86_64/\ngpgcheck=1 \nenabled=1
```
 \ngpgkey=https://www.mongodb.org/static/pgp/server-4.0.asc" | sudo tee /etc/ yum.repos.d/mongodb-org-4.0.repo

2. 完了したら、次のコマンドで mongo シェルをインストールします。

sudo yum install -y mongodb-org-shell

## <span id="page-770-0"></span>ステップ 4: 新しいエラスティッククラスターに接続する

ステップ 4 でインストールした mongo シェルを使用してクラスターに接続します。

1. Amazon DocumentDB マネジメントコンソールの [クラスター] でクラスターがある場所を確認 します。ロール別にソートして、エラスティッククラスターというロールを持つすべてのクラス ターを表示します。

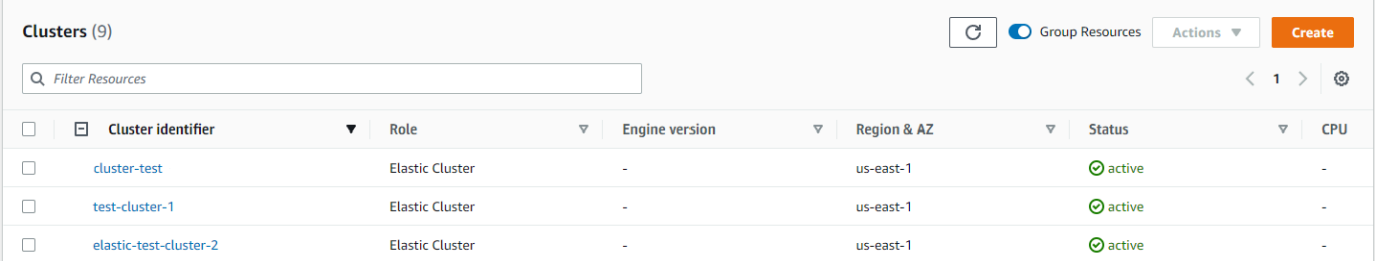

2. クラスター識別子をクリックして、作成したクラスターを選択します。接続とセキュリティ か ら、エンドポイントをコピーして AWS Cloud9 環境に貼り付けます。

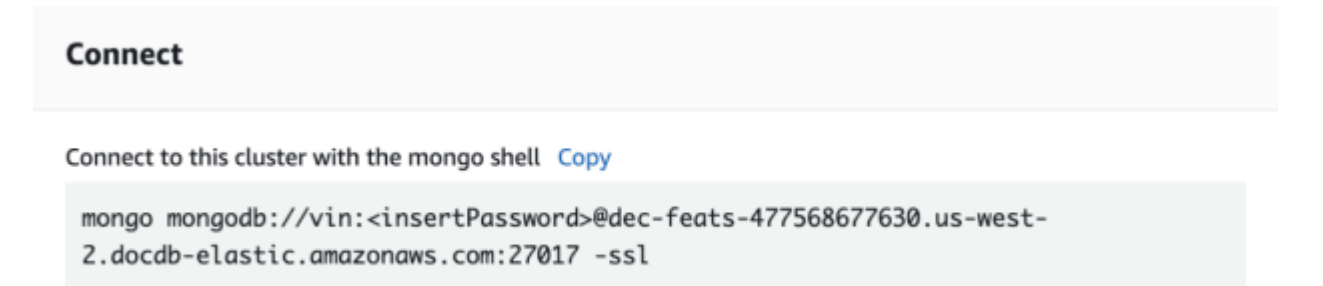

3. 接続すると、以下の出力が表示されます。

```
Admin:~/environment $ mongo mongodb://vin:mytestpw@dec-feats-477568254530.us-west-2.docdb-elastic.amazonaws.com:27017 -ssl
MongoDB shell version v4.0.28
connecting to: mongodb:/dec-feats-477568254530.us-west-2.docdb-elastic.amazonaws.com:27017/?gssapiServiceName=mongodb
Implicit session: session { "id" : UUID("7413d0ae-43d4-426e-bbe8-c2dabb0b257b") }
MongoDB server version: 5.0.0
WARNING: shell and server versions do not match
mongos> ∎
```
# <span id="page-771-0"></span>ステップ 5: コレクションをシャーディングし、データを挿入してクエリす る

エラスティッククラスターでは Amazon DocumentDB でのシャーディングのサポートが追加されて います。クラスターに接続できたので、クラスターをシャーディングし、データを挿入して、クエリ を実行できます。

1. コレクションをシャーディングするには、次のように入力します。

sh.shardCollection("db.Employee1" , { "Employeeid" : "hashed" })

2. 1 つのドキュメントを挿入するには、次のように入力します。

db.Employee1.insert({"Employeeid":1, "Name":"Joe", "LastName": "Bruin", "level": 1 })

以下のような出力が表示されます。

WriteResult({ "nInserted" : 1 })

3. findOne() コマンドで書き込んだドキュメントを読み取るには、 コマンドを入力します (コマ ンドから一つのドキュメントが返される)。

db.Employee1.findOne()

以下のような出力が表示されます。

Example

```
{
"_id" : ObjectId("61f344e0594fe1a1685a8151"),
"EmployeeID" : 1,
"Name" : "Joe",
"LastName" : "Bruin",
"level" : 1
}
```
4. さらにクエリを実行するには、ゲームプロファイルのユースケースを検討してみてください。最 初に、「Employee」というタイトルのコレクションにエントリをいくつか挿入します。次のよ うに入力します。

Example

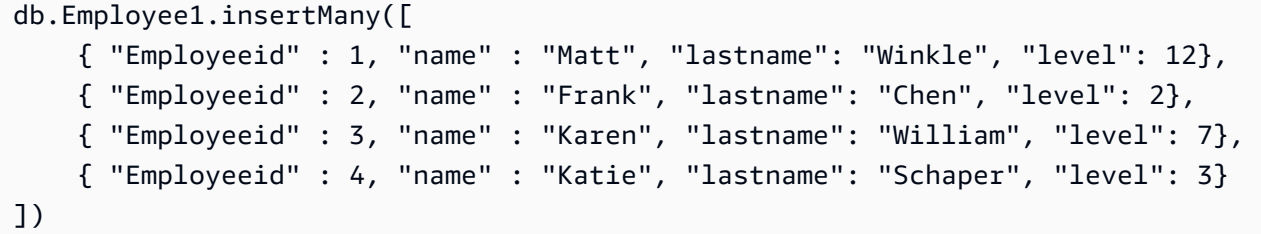

以下のような出力が表示されます。

- { "acknowledged" : true, "insertedIds" : [ 1, 2, 3, 4 ] }
- 5. プロファイルコレクション内のすべてのドキュメントを取得するには、find() コマンドを使用 します。

db.Employee1.find()

ステップ 4 で入力したデータが表示されます。

6. 1 つのドキュメントに対してクエリを発行するには、フィルター(「Katie」など)を含めま す。次のように入力します。

db.Employee1.find({name: "Katie"})

以下のような出力が表示されます。

{ "\_id" : 4, "name" : "Katie", "lastname": "Schaper", "level": 3}

7. プロファイルを見つけて変更するには、findAndModify コマンドを入力します。この例で は、従業員「Matt」にはより高いレベル「14」が割り当てられています。

Example

db.Employee1.findAndModify({ query: { "Employeeid" : 1, "name" : "Matt"}, update: { "Employeeid" : 1, "name" : "Matt", "lastname" : "Winkle", "level" : 14 } })

以下のような出力が表示されます(レベルはまだ変更されていないことに注意してください)。

Example

```
{ 
     "_id" : 1, 
      "name" : "Matt", 
     "lastname" : "Winkle", 
      "level" : 12,
}
```
8. レベルが上がったことを確認するには、次のクエリを入力します。

db.Employee1.find({name: "Matt"})

以下のような出力が表示されます。

{ "\_id" : 1, "name" : "Matt", "lastname" : "winkle", "level" : 14 }

# ベストプラクティス

Amazon DocumentDB のエラスティッククラスターを使用するためのベストプラクティスについて 説明します。[インスタンスベースの Amazon DocumentDB クラスターのベストプラクティス](https://docs.aws.amazon.com/documentdb/latest/developerguide/best_practices.html)はすべ て、エラスティッククラスターに適用されます。新しいベストプラクティスが確認されると、このセ クションは更新されます。

トピック

- [シャードキーの選択](#page-773-0)
- [接続管理](#page-774-0)
- [非シャード型コレクション](#page-774-1)
- [エラスティッククラスターのスケーリング](#page-774-2)
- [エラスティッククラスターのモニタリング](#page-775-0)

## <span id="page-773-0"></span>シャードキーの選択

以下は、シャードキーの作成に関するガイドラインです。

• クラスター内のすべてのシャードにデータを分散するには、均等分散型のハッシュキーを使用する (ホットキーの使用は避ける)。

- スキャッターギャザークエリを回避するには、読み取り/更新/削除リクエストでシャードキーを 使用する。
- 読み取り/更新/削除操作では、入れ子型のシャードキーの使用を避ける。
- バッチ操作では、すべてのシャードが並列実行され、レイテンシーが改善されるよう ordered を false に設定する。

### <span id="page-774-0"></span>接続管理

以下は、データベースへの接続管理に関するガイドラインです。

- 接続数、および、新しい接続の開閉の頻度をモニタリングする。
- アプリケーションの設定のすべてのサブネットに接続を分散する。複数のサブネットにクラスター を設定しているにもかかわらず、サブネットの一部しか使用されないと、最大接続数でボトルネッ クが発生する可能性があります。

<span id="page-774-1"></span>非シャード型コレクション

以下は、非シャード型コレクションに関するガイドラインです。

• 非シャード型コレクションで負荷を分散するには、使用率の高い非シャード型コレクションを複数 のデータベースに保存するようにする。Amazon DocumentDB のエラスティッククラスターは、 データベースを複数のシャードに配置します。この時、同じデータベースの非シャード型コレク ションは、同じシャードに配置されます。

<span id="page-774-2"></span>エラスティッククラスターのスケーリング

以下は、エラスティッククラスターのスケーリングに関するガイドラインです。

- スケーリング操作によって、データベースエラーやネットワークエラーが短時間断続的に発生する 場合があります。可能な限り、ピーク時間帯のスケーリングは避けてください。スケーリングは、 メンテナンスウィンドウ中に行うようにしてください。
- コンピュートを増やす場合は、シャード数を増減するよりも、シャードの容量を増減 (各シャード の vCPU 数の変更) することをお勧めします。高速であり、データベースやネットワークの断続的 なエラーが発生する時間が短くなります。
- 成長が見込まれる場合は、シャード容量をスケールするではなく、シャード数を増やすことをお勧 めします。シャード容量を増やしてクラスターをスケールすることで、迅速なスケーリングが必要 とされる状況に対応できます。
- クライアント側の再試行ポリシーをモニタリングして、エクスポネンシャルバックオフとジッター を試し、スケーリング中にエラーが発生したときにデータベースが過負荷にならないようにしてく ださい。

### <span id="page-775-0"></span>エラスティッククラスターのモニタリング

以下は、エラスティッククラスターのモニタリングに関するガイドラインです。

- 各シャードのメトリクスのピーク対平均比を追跡して、トラフィックが不均等 (ホットキー/ホット スポットがある) になっていないか判断してください。ピーク対平均比を追跡するための主なメト リクスは次のとおりです。
	- PrimaryInstanceCPUUtilization
		- これはシャード単位にモニタリングできます。
		- クラスターレベルでは、平均から p99 までのスキューをモニタリングできます。
	- PrimaryInstanceFreeableMemory
		- これはシャード単位にモニタリングできます。
		- クラスターレベルでは、平均から p99 までのスキューをモニタリングできます。
	- DatabaseCursorsMax
		- スキューを判断するには、シャード単位でモニタリングする必要があります。
	- Documents-Inserted/Updated/Returned/Deleted
		- スキューを判断するには、シャード単位でモニタリングする必要があります。

# Elastic クラスターの管理

Amazon DocumentDB Elestic クラスターを管理するには、適切な Amazon DocumentDB コント ロールプレーンアクセス許可を持つ IAM ポリシーが必要です。これらのアクセス許可により、ク ラスターとインスタンスを作成、変更、削除できます。Amazon DocumentDBFullAccess ポリシー は、Amazon DocumentDB エラスティッククラスターを管理するために必要なすべてのアクセス許 可を提供します。

以下のトピックでは、Amazon DocumentDB Elastic クラスターを操作するときのさまざまなタスク の実行方法を示します。

トピック

- [Elastic クラスター設定の変更](#page-776-0)
- [Elastic クラスターのモニタリング](#page-779-0)
- [Elastic クラスターの削除](#page-783-0)
- [Elastic クラスタースナップショットの管理](#page-785-0)
- [Amazon DocumentDB エラスティッククラスターの停止と開始](#page-800-0)

## <span id="page-776-0"></span>Elastic クラスター設定の変更

このセクションでは、 AWS Management Console または を使用して、以下の手順 AWS CLI で Elastic クラスターを変更する方法について説明します。

クラスターを変更する主な用途は、シャード数やシャードの計算能力を増減してシャードをスケール することです。

Using the AWS Management Console

を使用して Elastic クラスターの設定を変更するには AWS Management Console

- 1. [AWS Management Console](https://docs.aws.amazon.com/https://console.aws.amazon.com/docdb/home?region=us-east-1) にサインインし、Amazon DocumentDB コンソールを開きま す。
- 2. ナビゲーションペインで [Clusters] (クラスター) を選択します。

**G** Tip

画面の左側にナビゲーションペインが表示されない場合は、ナビゲーションペインの 左上隅にあるメニューアイコンを選択します。

- 3. [クラスター識別子] 列で、変更するクラスターの名前を選択します。
- 4. [Modify] を選択します。
- 5. 変更するフィールドを編集し、[クラスターの変更] を選択します。

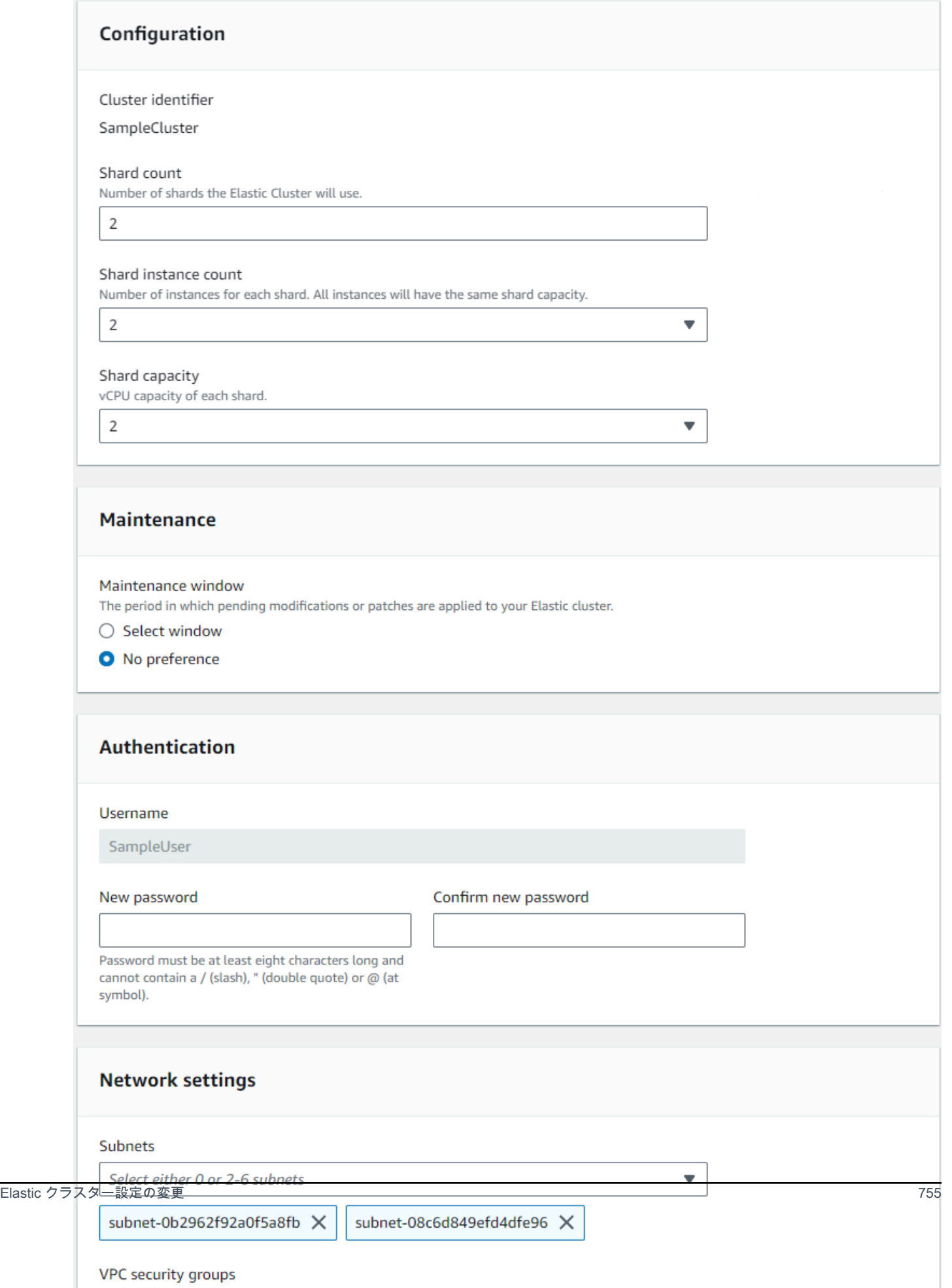

**a** Note

または、クラスターの変更 ダイアログにアクセスするには、クラスターの横にある チェックボックスをオンにし、アクション を選択し、 を変更します。

Using the AWS CLI

を使用して Elastic クラスター設定を変更するには AWS CLI、以下のパラメータを指定して update-clusterオペレーションを使用します。

- **--cluster-arn** 必須 変更するクラスターの ARN 識別子。
- **--shard-capacity** オプションです。各シャードに割り当てられた vCPU の数。最大数は 64 です。使用できる値は、2、4、8、16、32、64 です。
- **--shard-count** オプションです。クラスターに割り当てられたシャードの数。最大数は 32 です。
- **--shard-instance**-count オプション。このクラスター内のすべてのシャードに適用される レプリカインスタンスの数。最大は 16 です。
- **--auth-type** オプションです。エラスティッククラスターへのアクセスに使用するパス ワードの取得先の特定に使用している認証タイプ。有効なタイプは、PLAIN\_TEXT または SECRET\_ARN です。
- **--admin-user-password** オプションです。 管理者ユーザーに関連付けられているパス ワード。
- **--vpc-security-group-ids** オプションです。このクラスターに関連付ける Amazon EC2 と Amazon 仮想プライベートクラウド (VPC) セキュリティグループのリストを設定します。
- **--preferred-maintenance-window** オプションです。週 1 回のシステムメンテナンスを 実行できる時間帯 (世界標準時 (UTC))を設定します。

形式は ddd:hh24:mi-ddd:hh24:mi です。有効な曜日 (ddd): 月、火、水、木、金、土、日

デフォルトは、1 週間のうちのランダムな日に起こる、Amazon Web Services リージョンあた り 8 時間の範囲からランダムに選択された 30 分のウィンドウです。

最短 30 分のウィンドウ。

• **--subnet-ids** - オプションです。ネットワークのサブネット ID を設定します。

次の例では、各 *##############* を独自の情報に置き換えます。

Linux、macOS、Unix の場合:

```
aws docdb-elastic update-cluster \ 
     --cluster-arn arn:aws:docdb-elastic:us-east-1:477568257630:cluster/
b9f1d489-6c3e-4764-bb42-da62ceb7bda2 \ 
     --shard-capacity 8 \ 
     --shard-count 4 \ 
     --shard-instance-count 3 \ 
     --admin-user-password testPassword \ 
     --vpc-security-group-ids ec-65f40350 \ 
     --subnet-ids subnet-9253c6a3, subnet-9f1b5af9
```
Windows の場合:

```
aws docdb-elastic update-cluster ^ 
     --cluster-arn arn:aws:docdb-elastic:us-east-1:477568257630:cluster/
b9f1d489-6c3e-4764-bb42-da62ceb7bda2 ^ 
     --shard-capacity 8 ^ 
     --shard-count 4 ^ 
     --shard-instance-count 3 ^ 
     --admin-user-password testPassword ^ 
     --vpc-security-group-ids ec-65f40350 ^ 
     --subnet-ids subnet-9253c6a3, subnet-9f1b5af9
```
変更後の Elastic クラスターのステータスをモニタリングするには、「Elastic クラスターのモニタリ ング」を参照してください。

## <span id="page-779-0"></span>Elastic クラスターのモニタリング

このセクションでは、 AWS Management Console または を使用して、以下の手順 AWS CLI で Elastic クラスターをモニタリングする方法について説明します。

Using the AWS Management Console

を使用して Elastic クラスター設定をモニタリングするには AWS Management Console:

- 1. [AWS Management Console](https://docs.aws.amazon.com/https://console.aws.amazon.com/docdb/home?region=us-east-1) にサインインし、Amazon DocumentDB コンソールを開きま す。
- 2. ナビゲーションペインで [Clusters] (クラスター) を選択します。

**G** Tip 画面の左側にナビゲーションペインが表示されない場合は、ナビゲーションペインの 左上隅にあるメニューアイコンを選択します。

- 3. [クラスター識別子] 列で、モニタリングするクラスターの名前を選択します。
- 4. モニタリングタブを選択します。

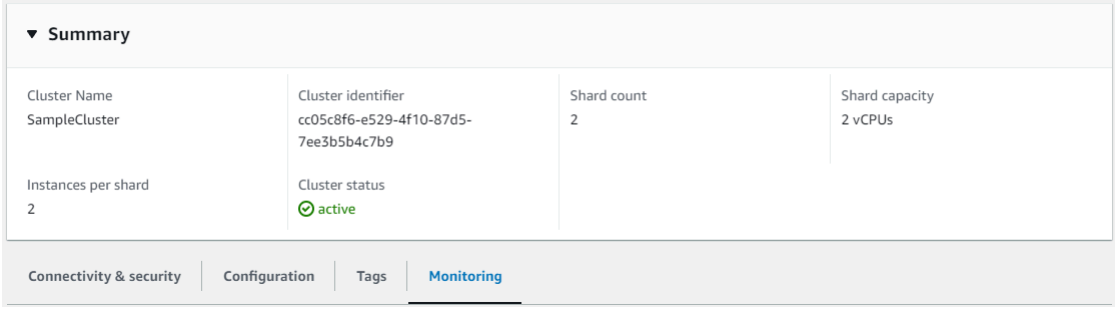

以下のモニタリングカテゴリについて CloudWatch 、Amazon の多数のグラフが表示されます。

- リソース使用率
- スループット
- レイテンシー
- オペレーション
- システム

また、 CloudWatch から Amazon にアクセスして AWS Management Console 、Elastic クラス ターに独自のモニタリング環境を設定することもできます。

Using the AWS CLI

を使用して特定の Elastic クラスター設定をモニタリングするには AWS CLI、以下のパラメータ を指定して get-clusterオペレーションを使用します。

• **--cluster-arn** — 必須 情報が必要なクラスターの識別子。

次の例では、各 *##############* を独自の情報に置き換えます。

Linux、macOS、Unix の場合:

```
aws docdb-elastic get-cluster \ 
     --cluster-arn arn:aws:docdb-elastic:us-west-2:123456789012:cluster:/68ffcdf8-
e3af-40a3-91e4-24736f2dacc9
```
Windows の場合:

```
aws docdb-elastic get-cluster ^ 
     --cluster-arn arn:aws:docdb:-elastic:us-west-2:123456789012:cluster:/68ffcdf8-
e3af-40a3-91e4-24736f2dacc9
```
このオペレーションによる出力は、次のようになります。

```
"cluster": { 
          ... 
         "clusterArn": "arn:aws:docdb-elastic:us-
west-2:123456789012:cluster:/68ffcdf8-e3af-40a3-91e4-24736f2dacc9", 
         "clusterEndpoint": "stretch-11-477568257630.us-east-1.docdb-
elastic.amazonaws.com", 
         "readerEndpoint": "stretch-11-477568257630-ro.us-east-1.docdb-
elastic.amazonaws.com", 
         "clusterName": "stretch-11", 
         "shardCapacity": 2, 
         "shardCount": 3, 
         "shardInstanceCount: 5, 
         "status": "ACTIVE", 
         ... 
  }
```
詳細については、「Amazon DocumentDB リソース管理 API リファレンス」の DescribeClusterSnapshot を参照してください。

を使用してすべての Elastic クラスターの詳細を表示するには AWS CLI、以下のパラメータを指 定して list-clustersオペレーションを使用します。

• **--next-token** - オプションです。出力される項目数 (--max-results) が基本の API コール によって返される合計項目数より少ない場合、出力には NextToken が含まれ、これにより、 後続のコマンドを渡して、次の項目のセットを取得できます。

- **--max-results** オプションです。コマンドの出力で返される項目の総数。指定された maxresults の値よりも多くの結果が存在する場合、ページ割りトークン (next-token) がレス ポンスに含まれるため、残りの結果を取得できます。
	- デフォルト: 100
	- 最小は 20、最大は 100 です

次の例では、各 *##############* を独自の情報に置き換えます。

Linux、macOS、Unix の場合:

```
aws docdb-elastic list-clusters \ 
     --next-token eyJNYXJrZXIiOiBudWxsLCAiYm90b190cnVuY2F0ZV9hbW91bnQiOiAxfQ== \ 
     --max-results 2
```
Windows の場合:

```
aws docdb-elastic list-clusters ^ 
     --next-token eyJNYXJrZXIiOiBudWxsLCAiYm90b190cnVuY2F0ZV9hbW91bnQiOiAxfQ== ^ 
     --max-results 2
```
このオペレーションによる出力は、次のようになります。

```
{ 
    "Clusters": [ 
      \{ "ClusterIdentifier":"mycluster-1", 
          "ClusterArn":"arn:aws:docdb:us-west-2:123456789012:sharded-cluster:sample-
cluster" 
          "Status":"available", 
          "ClusterEndpoint":"sample-cluster.sharded-cluster-corcjozrlsfc.us-
west-2.docdb.amazonaws.com" 
 } 
        { 
          "ClusterIdentifier":"mycluster-2", 
          "ClusterArn":"arn:aws:docdb:us-west-2:987654321098:sharded-cluster:sample-
cluster" 
          "Status":"available", 
          "ClusterEndpoint":"sample-cluster2.sharded-cluster-corcjozrlsfc.us-
west-2.docdb.amazonaws.com" 
        }
```
]

}

## <span id="page-783-0"></span>Elastic クラスターの削除

このセクションでは、 AWS Management Console または を使用して、以下の手順 AWS CLI で Elastic クラスターを削除する方法について説明します。

Using the AWS Management Console

AWS Management Console を使用して Elastic クラスター設定を削除するには、以下の手順に従 います。

- 1. [AWS Management Console](https://docs.aws.amazon.com/https://console.aws.amazon.com/docdb/home?region=us-east-1) にサインインし、Amazon DocumentDB コンソールを開きま す。
- 2. ナビゲーションペインで [Clusters] (クラスター) を選択します。

**a** Tip 画面の左側にナビゲーションペインが表示されない場合は、ナビゲーションペインの 左上隅にあるメニューアイコンを選択します。

- 3. クラスターリストの表で、削除するクラスター名の左にあるチェックボックスをオンにし、 [アクション] を選択します。ドロップダウンメニューから [削除] を選択します。
- 4. [「cluster-name」の Elastic クラスターを削除しますか?] ダイアログボックスで [削除] を選 択します。

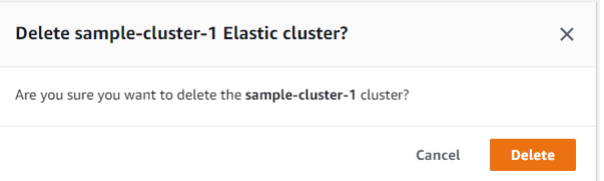

クラスターが削除されるまでに数分かかります。クラスターのステータスをモニタリングするに は、「[Amazon DocumentDB クラスターのステータスのモニタリング」](https://docs.aws.amazon.com/https://docs.aws.amazon.com/documentdb/latest/developerguide/monitoring_docdb-cluster_status.html)を参照してください。

Using the AWS CLI

を使用して Elastic クラスターを削除するには AWS CLI、以下のパラメータを指定して deleteclusterオペレーションを使用します。

- **--cluster-arn** 必須 削除するクラスターの ARN 識別子。
- **--no-skip-final-backup** オプションです。最終バックアップを作成する場合は、最 終バックアップの名前を指定して、このパラメータを含める必要があります。--finalbackup-identifier または --skip-final-backup のどちらかを含める必要があります。
- **--skip-final-backup** オプションです。クラスターを削除する前に最終バックアップを作 成しない場合のみ、このパラメータを使用します。デフォルトでは、最終スナップショットを 作成します。

次の AWS CLI コード例では、arn:aws:docdb:us-west-2:123456789012:sharded-cluster:samplecluster の ARN を持つクラスターを最終バックアップで削除します。

次の例では、各 *##############* を独自の情報に置き換えます。

Linux、macOS、Unix の場合:

```
aws docdb-elastic delete-cluster \ 
     --cluster-arn arn:aws:docdb:us-west-2:123456789012:sharded-cluster:sample-
cluster \ 
     --no-skip-final-backup \ 
     --final-backup-identifier finalArnBU-arn:aws:docdb:us-
west-2:123456789012:sharded-cluster:sample-cluster
```
Windows の場合:

```
aws docdb-elastic delete-cluster ^ 
     --cluster-arn arn:aws:docdb:us-west-2:123456789012:sharded-cluster:sample-
cluster ^ 
     --no-skip-final-backup ^ 
     --final-backup-identifier finalArnBU-arn:aws:docdb:us-
west-2:123456789012:sharded-cluster:sample-cluster
```
次の AWS CLI コード例では、arn:aws:docdb:us-west-2:123456789012:sharded-cluster:samplecluster の ARN を持つクラスターを、最終バックアップを作成しずに削除します。

次の例では、各 *##############* を独自の情報に置き換えます。

Linux、macOS、Unix の場合:

```
aws docdb-elastic delete-cluster \
```

```
 --cluster-arn arn:aws:docdb:us-west-2:123456789012:sharded-cluster:sample-
cluster \ 
     --skip-final-backup \
```
#### Windows の場合:

```
aws docdb-elastic delete-cluster ^ 
     --cluster-arn arn:aws:docdb:us-west-2:123456789012:sharded-cluster:sample-
cluster ^ 
     --skip-final-backup ^
```
delete-cluster オペレーションの出力は、削除するクラスターの表示になります。

クラスターが削除されるまでに数分かかります。クラスターのステータスをモニタリングするに は、「[Amazon DocumentDB クラスターのステータスのモニタリング」](https://docs.aws.amazon.com/https://docs.aws.amazon.com/documentdb/latest/developerguide/monitoring_docdb-cluster_status.html)を参照してください。

## <span id="page-785-0"></span>Elastic クラスタースナップショットの管理

手動スナップショットは、Elastic クラスターの作成後に作成できます。自動バックアップは、エラ スティッククラスタースナップショットが作成された時点で作成されます。

#### **a** Note

手動スナップショットを作成するには、クラスターのスタータスが Available である必要 があります。

このセクションでは、Elastic クラスタースナップショットを作成、表示、復元、削除する方法につ いて説明します。

以下のトピックでは、Amazon DocumentDB Elastic クラスタースナップショットを操作するときの さまざまなタスクの実行方法を示します。

トピック

- [手動 Elastic クラスタースナップショットの作成](#page-786-0)
- [Elastic クラスタースナップショットの表示](#page-787-0)
- [スナップショットからの Elastic クラスターの復元](#page-790-0)
- [エラスティッククラスタースナップショットのコピー](#page-793-0)
- [Elastic クラスタースナップショットの削除](#page-795-0)
- [エラスティッククラスタースナップショットの自動バックアップの管理](#page-797-0)

#### <span id="page-786-0"></span>手動 Elastic クラスタースナップショットの作成

このセクションでは、 AWS Management Console または を使用して、以下の手順 AWS CLI で手動 の Elastic クラスタースナップショットを作成する方法について説明します。

Using the AWS Management Console

AWS Management Console を使用して手動 Elastic クラスタースナップショットを作成するに は、以下の手順に従います。

- 1. [AWS Management Console](https://docs.aws.amazon.com/https://console.aws.amazon.com/docdb/home?region=us-east-1) にサインインし、Amazon DocumentDB コンソールを開きま す。
- 2. ナビゲーションペインで、[スナップショット] を選択します。

**G** Tip

画面の左側にナビゲーションペインが表示されない場合は、ナビゲーションペインの 左上隅にあるメニューアイコンを選択します。

- 3. [スナップショット] ページで、[作成] を選択します。
- 4. クラスタースナップショットの作成ページのクラスター識別子 フィールドで、ドロップダウ ンリストから Elastic クラスターを選択します。

[スナップショット識別子] フィールドに、Elastic クラスターの一意識別子を入力します。

[作成] を選択します。

Create cluster snapshot

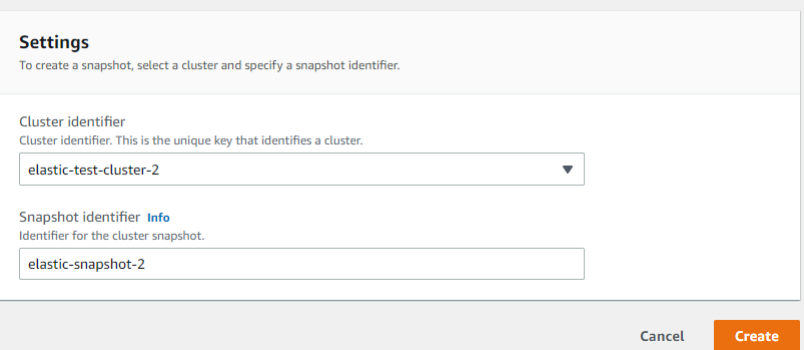

**a** Note

または、[クラスター] ページに移動して [クラスタースナップショットの作成] ダイアログ にアクセスし、対象クラスターの横にあるボックスにチェックを入れ、[アクション]、[ス ナップショットの取得] の順に選択します。

Elastic クラスタースナップショットがプロビジョニングされます。このプロセスには数分かか ることがあります。[スナップショット] リストにステータスが Available と表示されたら、ス ナップショットを表示して復元できます。

Using the AWS CLI

を使用して手動 Elastic クラスタースナップショットを作成するには AWS CLI、以下のパラメー タを指定して create-cluster-snapshotオペレーションを使用します。

- **--snapshot-name** 必須 作成するクラスターの名前。
- **--cluster-arn** 必須 スナップショットを作成するクラスターの ARN 識別子。

次の例では、各 *##############* を独自の情報に置き換えます。

Linux、macOS、Unix の場合:

```
aws docdb-elastic create-cluster-snapshot \ 
     --snapshot-name sample-snapshot-1 \ 
     --cluster-arn arn:aws:docdb:us-west-2:123456789012:sharded-cluster:sample-
cluster
```
Windows の場合·

```
aws docdb-elastic create-cluster-snapshot ^ 
     --snapshot-name sample-snapshot-1 ^ 
     --cluster-arn arn:aws:docdb:us-west-2:123456789012:sharded-cluster:sample-
cluster
```
#### <span id="page-787-0"></span>Elastic クラスタースナップショットの表示

このセクションでは、 AWS Management Console または を使用して、以下の手順 AWS CLI で Elastic クラスターのスナップショット情報を表示する方法について説明します。

Using the AWS Management Console

を使用して特定のエラスティッククラスタースナップショットに関する情報を表示するには AWS Management Console:

- 1. [AWS Management Console](https://docs.aws.amazon.com/https://console.aws.amazon.com/docdb/home?region=us-east-1) にサインインし、Amazon DocumentDB コンソールを開きま す。
- 2. ナビゲーションペインで、[スナップショット] を選択します。

**G** Tip 画面の左側にナビゲーションペインが表示されない場合は、ナビゲーションペインの 左上隅にあるメニューアイコンを選択します。

- 3. [スナップショット] ページで、[スナップショット識別子] 列の名前をクリックして、リスト から目的のスナップショットを選択します。
- 4. [詳細] にスナップショットの情報が表示されます。

test-snapshot-id-1

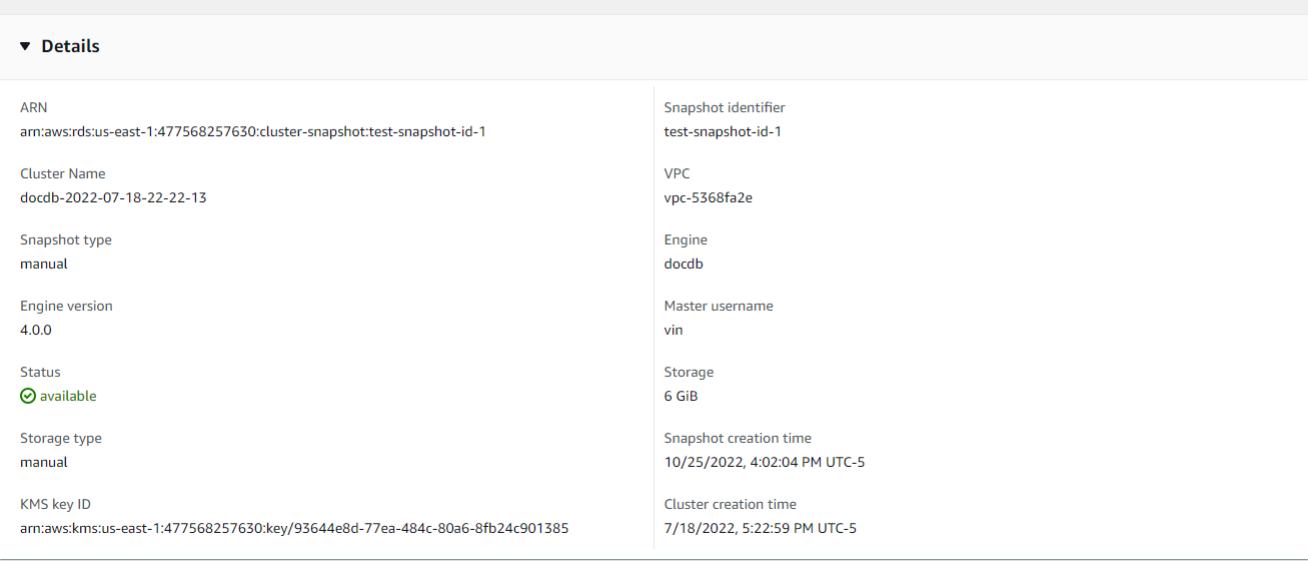

Using the AWS CLI

を使用して特定のエラスティッククラスタースナップショットに関する情報を表示するには AWS CLI、以下のパラメータを指定して get-cluster-snapshotオペレーションを使用しま す。

• **--snapshot-arn** — 必須 情報が必要なスナップショットの ARN 識別子。

次の例では、各 *##############* を独自の情報に置き換えます。

Linux、macOS、Unix の場合:

aws docdb-elastic get-cluster-snapshot \ --snapshot-arn *sampleResourceName*

Windows の場合:

aws docdb-elastic get-cluster-snapshot ^ --snapshot-arn *sampleResourceName*

を使用して特定のエラスティッククラスタースナップショットに関する情報を表示するには AWS CLI、以下のパラメータを指定して get-cluster-snapshotオペレーションを使用しま す。

• **--snapshot-arn** — 必須 情報が必要なスナップショットの ARN 識別子。

次の例では、各 *##############* を独自の情報に置き換えます。

Linux、macOS、Unix の場合:

aws docdb-elastic get-cluster-snapshot \ --snapshot-arn *sampleResourceName*

Windows の場合·

aws docdb-elastic get-cluster-snapshot ^ --snapshot-arn *sampleResourceName*

を使用してすべての Elastic クラスタースナップショットに関する情報を表示するには AWS CLI、以下のパラメータを指定して list-cluster-snapshotsオペレーションを使用します。

- **--snapshot-type** オプションです。返されるクラスタースナップショットのタイプ。次の いずれかの値を指定できます。
	- automated Amazon DocumentDB が AWS アカウント用に自動的に作成したすべてのクラ スタースナップショットを返します。
- manual AWS アカウント用に手動で作成したすべてのクラスタースナップショットを返し ます。
- shared AWS アカウントと共有されている手動クラスタースナップショットをすべて返し ます。
- public 公開とマークされたクラスタースナップショットをすべて返します。
- **--next-token** オプションです。以前のリクエストによって提供されたオプションのページ 割りトークン。このパラメータを指定した場合、レスポンスにはこのマーカーを超え、 maxresults で指定された値までのレコードのみが含まれます。
- **--max-results** オプションです。レスポンスに含める結果の最大数。指定された maxresults の値よりも多くの結果が存在する場合、ページ割りトークン (next-token) がレス ポンスに含まれるため、残りの結果を取得できます。
	- デフォルト: 100
	- 最小は 20、最大は 100 です

次の例では、各 *##############* を独自の情報に置き換えます。

Linux、macOS、Unix の場合:

```
aws docdb-elastic list-cluster-snapshots \ 
     --snapshot-type value \ 
     --next-token value \ 
     --max-results 50
```
Windows の場合:

```
aws docdb-elastic list-cluster-snapshots ^ 
     --snapshot-type value ^ 
     --next-token value ^ 
     --max-results 50
```
### <span id="page-790-0"></span>スナップショットからの Elastic クラスターの復元

このセクションでは、次の手順で AWS Management Console または を使用して、スナップショッ トから Elastic クラスター AWS CLI を復元する方法について説明します。

#### Using the AWS Management Console

AWS Management Console を試用してスナップショットから Elastic クラスターから復元するに は:

- 1. [AWS Management Console](https://docs.aws.amazon.com/https://console.aws.amazon.com/docdb/home?region=us-east-1) にサインインし、Amazon DocumentDB コンソールを開きま す。
- 2. ナビゲーションペインで、[スナップショット] を選択します。

**G** Tip 画面の左側にナビゲーションペインが表示されない場合は、ナビゲーションペインの 左上隅にあるメニューアイコンを選択します。

- 3. [スナップショット識別子] 列で、クラスターの復元に使用するスナップショットの左側にあ るボタンを選択します。
- 4. [アクション]、[復元] の順に選択します。

#### Restore snapshot

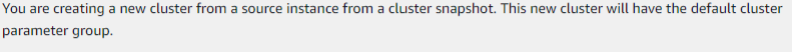

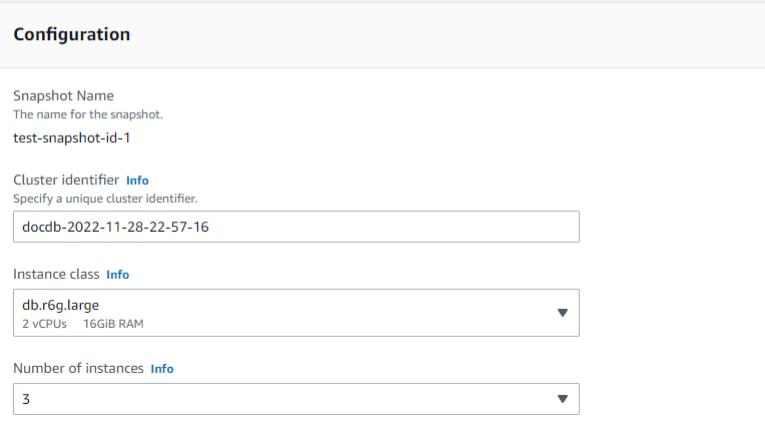

5. [スナップショットの復元] ページで、[クラスター識別子] フィールドに新しいクラスターの 名前を入力します。

**a** Note 手動スナップショットの復元では、新しいクラスターを作成する必要があります。
- 6. [仮想プライベートクラウド (VPC) ] フィールドのドロップダウンリストから VPC を選択し ます。
- 7. サブネットと VPC セキュリティグループでは、デフォルトを使用するか、任意の 3 つのサ ブネットと最大 3 つまでの VPC セキュリティグループ(最低 1 つ)を選択できます。
- 8. クラスター設定に問題がなければ、[Restore cluster (クラスターの復元)] を選択し、クラス ターが復元されるのを待ちます。

Using the AWS CLI

を使用してスナップショットから Elastic クラスターを復元するには AWS CLI、以下のパラメー タを指定して restore-cluster-from-snapshotオペレーションを使用します。

- **--cluster-name** 必須 作成時または最終変更時に入力された Elastic クラスターの現在 名。
- **--snapshot-arn** 必須 クラスターの復元に使用されているスナップショットの ARN 識別 子。
- **--vpc-security-group-ids** オプションです。1 つまたは複数の Amazon EC2 と Amazon 仮想プライベートクラウド (VPC) セキュリティグループをクラスターに関連付けま す。
- **--kms-key-id** オプションです。暗号化されたクラスターの KMS キー識別子を設定しま す。

KMS キー識別子は、 AWS KMS 暗号化キーの Amazon リソースネーム (ARN) です。新しいク ラスターの暗号化に使用する KMS 暗号化キーを所有する Amazon Web Services アカウント と同じアカウントを使用してクラスターを作成する場合、KMS 暗号化キーの ARN の代わりに KMS キーエイリアスを使用できます。

で暗号化キーが指定されておらず KmsKeyId 、 StorageEncryptedパラメータが true の場 合、Amazon DocumentDB はデフォルトの暗号化キーを使用します。

• **--subnet-ids** - オプションです。ネットワークサブネット ID。

次の例では、各 *##############* を独自の情報に置き換えます。

Linux、macOS、Unix の場合:

```
aws docdb-elastic restore-cluster-from-snapshot \ 
      --cluster-name elastic-sample-cluster \
```

```
 --snapshot-arn sampleResourceName \ 
      --vpc-security-group-ids value ec-65f40350 \ 
      --kms-key-id arn:aws:docdb-elastic:us-east-1:477568257630:cluster/
b9f1d489-6c3e-4764-bb42-da62ceb7bda2 \ 
      --subnet-ids subnet-9253c6a3, subnet-9f1b5af9
```
Windows の場合:

```
aws docdb-elastic restore-cluster-from-snapshot ^ 
      --cluster-name elastic-sample-cluster ^ 
      --snapshot-arn sampleResourceName ^ 
      --vpc-security-group-ids value ec-65f40350 ^ 
      --kms-key-id arn:aws:docdb-elastic:us-east-1:477568257630:cluster/
b9f1d489-6c3e-4764-bb42-da62ceb7bda2 ^ 
      --subnet-ids subnet-9253c6a3, subnet-9f1b5af9
```
### エラスティッククラスタースナップショットのコピー

Amazon DocumentDB では、同じリージョン内および同じアカウント内で手動および自動のエラス ティッククラスタースナップショットをコピーできます。このセクションでは、 AWS Management Console または を使用して、Elastic クラスタースナップショットをコピーする方法について説明し ます AWS CLI。

Using the AWS Management Console

を使用して Elastic クラスタースナップショットをコピーするには AWS Management Console:

- 1. [AWS Management Console](https://docs.aws.amazon.com/https://console.aws.amazon.com/docdb/home?region=us-east-1) にサインインし、Amazon DocumentDB コンソールを開きま す。
- 2. ナビゲーションペインで、[スナップショット] を選択します。

```
G Tip
```
画面の左側にナビゲーションペインが表示されない場合は、ナビゲーションペインの 左上隅にあるメニューアイコンを選択します。

- 3. スナップショット識別子列で、コピーするスナップショットの左側にあるボタンを選択しま す。
- 4. アクション を選択し、 をコピーします。

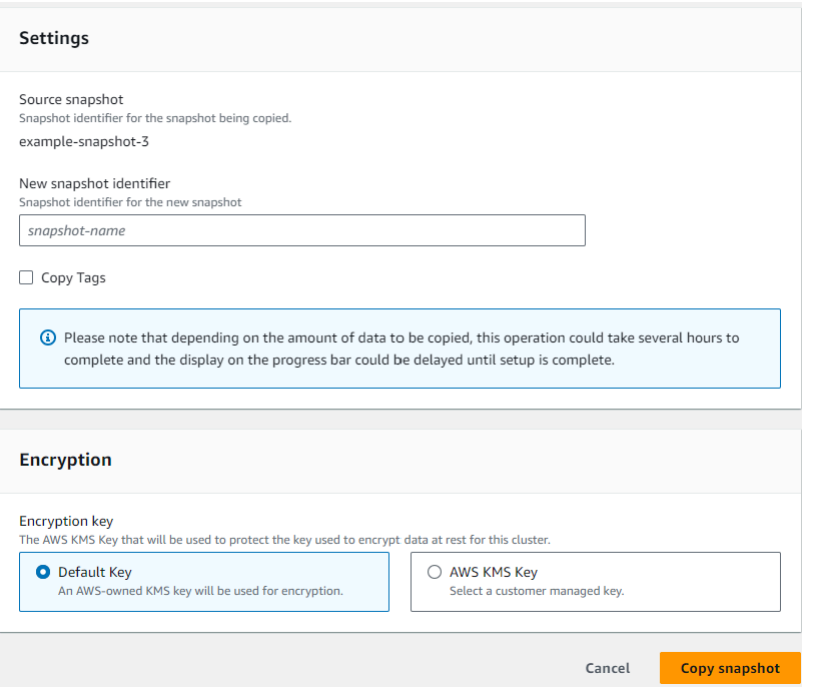

- 5. 新しいスナップショット識別子 に、新しいスナップショットの名前を入力します。
- 6. タグのコピー で、ソース Elastic クラスタースナップショットからターゲット Elastic クラス タースナップショットにすべてのタグをコピーする場合は、チェックボックスをオンにしま す。
- 7. 暗号化 で、デフォルトの AWS KMS キーまたは任意の KMS キーを選択します。2 番目のオ プションでは、すでに作成した既存の KMS キーを選択するか、新しい KMS キーを作成でき ます。
- 8. 完了したら、スナップショットをコピー を選択します。

Using the AWS CLI

を使用して Elastic クラスタースナップショットをコピーするには AWS CLI、以下のパラメータ を指定して copy-cluster-snapshotオペレーションを使用します。

• **‐‐source-db-cluster-snapshot-identifier** — 必須 コピーされる既存のエラスティッ ククラスタースナップショットの識別子。エラスティッククラスタースナップショットが存在 し、使用可能な状態になっている必要があります。スナップショットを別の にコピーする場合 AWS リージョン、この識別子はソース の ARN 形式である必要があります AWS リージョン。 このパラメータは大文字と小文字が区別されません。

• **‐‐target-db-cluster-snapshot-identifier** — 必須 既存のクラスタースナップショッ トから作成する新しい Elastic クラスタースナップショットの識別子。このパラメータは大文字 と小文字が区別されません。

ターゲットスナップショット名の制約:

- 既存のスナップショットの名前にすることはできません。
- 長さは、[1 ~ 63] 個の英字、数字、またはハイフンです。
- 1 字目は英字である必要があります。
- ハイフンを、文字列の最後に使用したり、2 つ続けて使用したりすることはできません。

次の例では、各 *##############* を独自の情報に置き換えます。

Linux、macOS、Unix の場合:

```
aws docdb-elastic copy-cluster-snapshot \ 
      ‐‐source-cluster-snapshot-arn <sample ARN> \ 
      ‐‐target-cluster-snapshot-name my-target-copied-snapshot
```
Windows の場合:

```
aws docdb-elastic copy-cluster-snapshot ^ 
      ‐‐source-cluster-snapshot-arn <sample ARN> ^ 
      ‐‐target-cluster-snapshot-name my-target-copied-snapshot
```
Elastic クラスタースナップショットの削除

このセクションでは、 AWS Management Console または を使用して Elastic クラスタースナップ ショットを削除する方法について説明します AWS CLI。

Using the AWS Management Console

AWS Management Console を試用してスナップショットから Elastic クラスターから復元するに は:

- 1. [AWS Management Console](https://docs.aws.amazon.com/https://console.aws.amazon.com/docdb/home?region=us-east-1) にサインインし、Amazon DocumentDB コンソールを開きま す。
- 2. ナビゲーションペインで、[スナップショット] を選択します。

**G** Tip 画面の左側にナビゲーションペインが表示されない場合は、ナビゲーションペインの 左上隅にあるメニューアイコンを選択します。

- 3. [スナップショット識別子] 列で、クラスターの復元に使用するスナップショットの左側にあ るボタンを選択します。
- 4. [Actions (アクション)] を選択してから [Delete (削除)] を選択します。

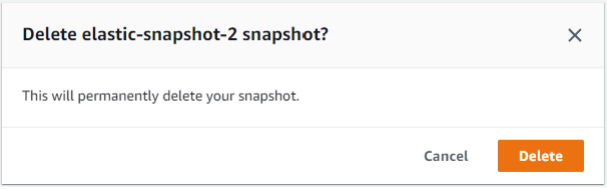

5. [「snapshot-name」スナップショットの削除] ダイアログで、[削除] を選択します。

Using the AWS CLI

を使用して Elastic クラスタースナップショットを削除するには AWS CLI、以下のパラメータを 指定して delete-cluster-snapshotオペレーションを使用します。

• **--snapshot-arn** — 必須 クラスターの復元に使用されているスナップショットの ARN 識別 子。

次の例では、各 *##############* を独自の情報に置き換えます。

Linux、macOS、Unix の場合:

aws docdb-elastic delete-cluster-snapshot \ --snapshot-arn *sampleResourceName*

Windows の場合·

aws docdb-elastic delete-cluster-snapshot ^ --snapshot-arn *sampleResourceName*

## エラスティッククラスタースナップショットの自動バックアップの管理

Amazon DocumentDB は、Elastic クラスターのスナップショットを毎日作成します。新規または既 存のエラスティッククラスタースナップショット設定で、優先するバックアップウィンドウとバック アップ保持期間を指定できます。このセクションでは、 AWS Management Console または を使用 して、Elastic クラスタースナップショットに自動バックアップパラメータを設定する方法について 説明します AWS CLI。

Using the AWS Management Console

を使用して新しいエラスティッククラスタースナップショットの自動バックアップを設定するに は AWS Management Console

- 1. [AWS Management Console](https://docs.aws.amazon.com/https://console.aws.amazon.com/docdb/home?region=us-east-1) にサインインし、Amazon DocumentDB コンソールを開きま す。
- 2. ナビゲーションペインで [Clusters] (クラスター) を選択します。

**G** Tip 画面の左側にナビゲーションペインが表示されない場合は、ナビゲーションペインの 左上隅にあるメニューアイコンを選択します。

- 3. クラスター識別子列で、バックアップ設定を変更するクラスターの左側にあるボタンを選択 します。
- 4. アクション を選択し、 を変更します。
- 5. Backup セクションで、バックアップ要件に従ってフィールドを編集します。

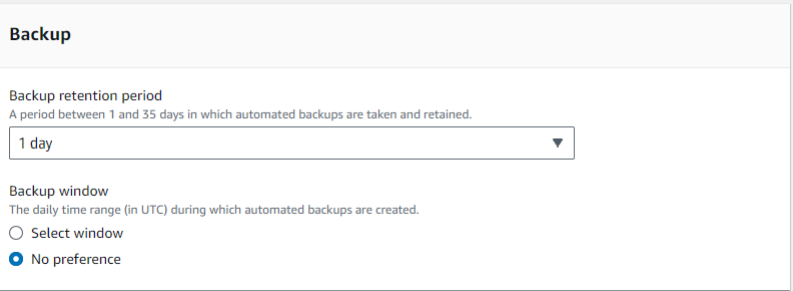

- a. [バックアップ保持期間] リストで、このクラスターの自動バックアップを削除するまで 保持する日数を選択します。
- b. [バックアップウィンドウ] Amazon DocumentDB によってこのクラスターのバック アップが作成される毎日の時刻と期間を設定します。

i. バックアップの作成時間と期間を設定する場合は、ウィンドウの選択を選択しま す。

[開始時刻] - 最初のリストで、自動バックアップを開始する時間 (UTC 時) を選択し ます。2 番目のリストで、自動バックアップを開始する時間 (UTC 分) を選択しま す。

[期間] - リストで、自動バックアップの作成に割り当てる時間を選択します。

- ii. Amazon DocumentDB でバックアップの作成日時を選択する場合は、「設定なし」 を選択します。
- 6. 完了したら、クラスターの変更を選択します。

Using the AWS CLI

を使用して新しいエラスティッククラスタースナップショットの自動バックアップを設定するに は AWS CLI、以下のパラメータを指定して create-cluster-snapshotオペレーションを使用 します。

• **--preferred-backup-window** - オプションです。自動バックアップが作成される毎日の優 先時間範囲。デフォルトは 30 分のウィンドウで、 ごとに 8 時間の時間ブロックからランダム に選択されます AWS リージョン。

制約:

- hh24:mi-hh24:mi の形式である必要があります。
- 時間は協定世界時 (UTC) である必要があります。
- 必要なメンテナンス期間と競合してはいけません。
- 少なくとも 30 分以上必要です。
- **--backup-retention-period** オプション。自動バックアップを保管する日数。デフォル ト値は 1 です。

制約:

- 最小値を 1 に指定する必要があります。
- 範囲は 1~35 です。

**a** Note

自動バックアップは、クラスターが「アクティブ」状態の場合にのみ実行されます。

**a** Note

aws docdb-elastic update-cluster コマンドを使用して、既存のエラスティック クラスターの preferred-backup-windowおよび backup-retention-periodパラ メータを変更することもできます。

次の例では、各 *##############* を独自の情報に置き換えます。

次のcreate-cluster例では、*7* 日間の自動バックアップの保持期間と *18:00#18:30 UTC* の優先バックアップ期間を持つ Amazon DocumentDB エラスティッククラスター *samplecluster* を作成します。

Linux、macOS、Unix の場合:

```
aws docdb-elastic create-cluster \ 
      --cluster-name sample-cluster \ 
      --shard-capacity 2 \ 
      --shard-count 2 \ 
      --admin-user-name SampleAdmin \ 
     --auth-type PLAIN TEXT \
      --admin-user-password SamplePass123! \ 
      --preferred-backup-window 18:00-18:30 \ 
      --backup-retention-period 7
```
### Windows の場合:

aws docdb-elastic create-cluster ^ --cluster-name *sample-cluster* ^ --shard-capacity *2* ^ --shard-count *2* ^ --admin-user-name *SampleAdmin* ^ --auth-type PLAIN\_TEXT ^ --admin-user-password *SamplePass123!* ^ --preferred-backup-window *18:00-18:30* ^ --backup-retention-period *7*

## Amazon DocumentDB エラスティッククラスターの停止と開始

Amazon DocumentDB エラスティッククラスターの停止と開始は、開発環境とテスト環境のコスト 管理に役立ちます。Amazon DocumentDB を使用するたびに Elastic クラスターを作成および削除す る代わりに、不要なときに一時的にクラスターを停止できます。その後、テストを再開したときに再 度開始できます。

トピック

- [エラスティッククラスターの停止と開始の概要](#page-800-0)
- [停止したエラスティッククラスターで実行できるオペレーション](#page-804-0)

<span id="page-800-0"></span>エラスティッククラスターの停止と開始の概要

Amazon DocumentDB エラスティッククラスターを必要としない期間は、クラスターを停止できま す。そして、クラスターを使用する必要がある時はいつでもクラスターを開始できます。開始と停 止は、継続的な可用性を必要としない開発、テスト、または同様のアクティビティに使用されるエラ スティッククラスターのセットアップと終了のプロセスを簡素化します。Elastic クラスターを停止 および開始するには、 AWS Management Console または を 1 回のアクション AWS CLI で使用しま す。

エラスティッククラスターが停止している間、クラスターストレージボリュームは変更されません。 指定された保持期間内でのストレージ、手動のスナップショット、および自動化されたバックアップ ストレージに対してのみ課金されます。Amazon DocumentDB は 7 日後に Elastic クラスターを自動 的に開始するため、必要なメンテナンス更新が遅れることはありません。7 日後にクラスターが開始 されると、Elastic クラスターの使用に対して再び課金が開始されます。クラスターが停止している 間は、クラスターが使用可能な状態である必要があるため、ストレージボリュームをクエリすること はできません。

Amazon DocumentDB エラスティッククラスターが停止すると、クラスターを一切変更できませ ん。これには、クラスターの削除が含まれます。

Using the AWS Management Console

次の手順は、使用可能な状態で Elastic クラスターを停止する方法、または停止した Elastic クラ スターを起動する方法を示しています。

Amazon DocumentDB エラスティッククラスターを停止または開始するには

- 1. にサインインし AWS Management Console[、https://console.aws.amazon.com/docdb](https://console.aws.amazon.com/docdb) で Amazon DocumentDB コンソールを開きます。
- 2. ナビゲーションペインで [クラスター] を選択します。

G Tip 画面の左側にナビゲーションペインが表示されない 場合は、ページの左上隅にあるメニューアイコン  $(\equiv$ を選択します。

3. クラスターのリストで、停止または開始するクラスター名の左側にあるボタンを選択しま す。

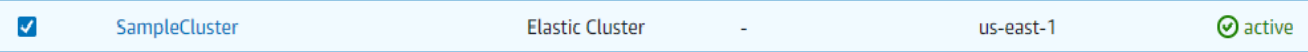

- 4. [Actions (アクション)] を選択したら、このクラスターで実行するアクションを選択します。
	- クラスターを停止したいときに、このクラスターが利用可能な場合:
		- a. [Stop] (停止) を選択します。

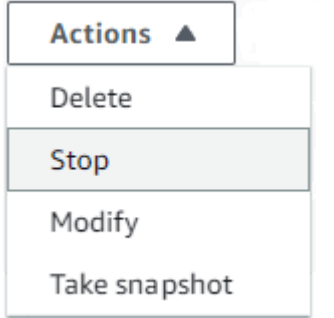

b. 確認ダイアログで、クラスターを停止 を選択して Elastic クラスターを停止する か、クラスターを実行し続けるには キャンセル を選択します。

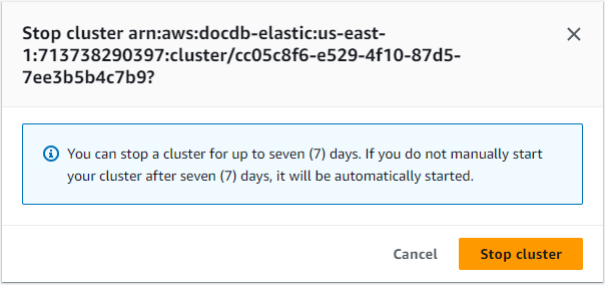

• クラスターを開始したいときにこのクラスターが停止されている場合、[Start (開始)] を 選択します。

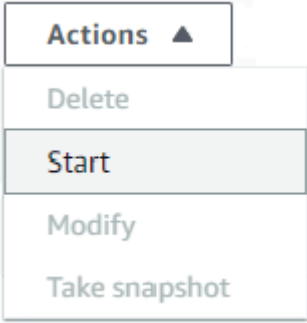

5. エラスティッククラスターのステータスをモニタリングします。クラスターを起動した場合 は、クラスターが使用可能になったときにクラスターの使用を再開できます。詳細について は、「[クラスターのステータスの確認](#page-530-0)」を参照してください。

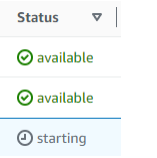

Using the AWS CLI

次のコード例は、アクティブまたは使用可能な状態で Elastic クラスターを停止する方法、または 停止した Elastic クラスターを起動する方法を示しています。

を使用して Elastic クラスターを停止するには AWS CLI、 stop-clusterオペレーションを使用 します。停止しているクラスターを開始するには、 start-cluster オペレーションを使用しま す。どちらのオペレーションも --cluster-arn パラメータを使用します。

パラメータ:

• **--cluster-arn** — 必須 停止または開始するエラスティッククラスターの ARN 識別子。

Example — を使用して Elastic クラスターを停止するには AWS CLI

次の例では、各 *##############* を独自の情報に置き換えます。

次のコードは、ARN が のエラスティッククラスターを停止しますarn:aws:docdbelastic:us-east-1:477568257630:cluster/b9f1d489-6c3e-4764-bb42 da62ceb7bda2。

#### **a** Note

エラスティッククラスターはアクティブ状態または使用可能状態である必要があります。

Linux、macOS、Unix の場合:

```
aws docdb-elastic stop-cluster \ 
    --cluster-arn arn:aws:docdb-elastic:us-east-1:477568257630:cluster/
b9f1d489-6c3e-4764-bb42-da62ceb7bda2
```
Windows の場合·

```
aws docdb-elastic stop-cluster ^ 
    --cluster-arn arn:aws:docdb-elastic:us-east-1:477568257630:cluster/
b9f1d489-6c3e-4764-bb42-da62ceb7bda2
```
Example — を使用して Elastic クラスターを開始するには AWS CLI

次の例では、各 *##############* を独自の情報に置き換えます。

次のコードは、ARN が の Elastic クラスターを起動しますarn:aws:docdb-elastic:useast-1:477568257630:cluster/b9f1d489-6c3e-4764-bb42-da62ceb7bda2。

#### **a** Note

エラスティッククラスターは現在停止している必要があります。

Linux、macOS、Unix の場合:

```
aws docdb-elastic start-cluster \ 
    --cluster-arn arn:aws:docdb-elastic:us-east-1:477568257630:cluster/
b9f1d489-6c3e-4764-bb42-da62ceb7bda2
```
Windows の場合:

```
aws docdb-elastic start-cluster ^
```
 --cluster-arn *arn:aws:docdb-elastic:us-east-1:477568257630:cluster/ b9f1d489-6c3e-4764-bb42-da62ceb7bda2*

## <span id="page-804-0"></span>停止したエラスティッククラスターで実行できるオペレーション

クラスターの停止中は、Amazon DocumentDB エラスティッククラスターの設定を変更することは できません。そのような管理アクションを実行する前に、クラスターを開始する必要があります。

Amazon DocumentDB は、スケジュールされたメンテナンスを、停止したエラスティッククラス ターが再び開始された後にのみ適用します。7 日後、Amazon DocumentDB は停止したエラスティッ ククラスターを自動的に開始し、メンテナンスステータスに遅れすぎないようにします。エラス ティッククラスターが再起動すると、クラスター内のシャードに対して再び課金され始めます。

エラスティッククラスターが停止している間、Amazon DocumentDB は自動バックアップを実行せ ず、バックアップ保持期間も延長しません。

# Amazon DocumentDBエラスティッククラスターで保管中のデータ 暗号化

以下のトピックは、Amazon DocumentDB AWS Key Management Service エラスティッククラス ターの暗号化キーについて学び、作成し、モニタするのに役立ちます。

トピック

- [Amazon DocumentDB エラスティッククラスターがAWS KMSでグラントを使用する方法](#page-806-0)
- [カスタマーマネージドキーを作成する](#page-807-0)
- [Amazon DocumentDB エラスティック クラスター の暗号化キーのモニタリング](#page-808-0)
- [詳細](#page-814-0)

Amazon DocumentDB のエラスティッククラスターは、キー管理のために AWS Key Management Service (AWS KMS) と自動的に統合され、データを保護するためにエンベロープ暗号化として 知られている方法を使用します。エンベロープ暗号化の仕組みの詳細については、AWS Key Management Service デベロッパーガイドの「[エンベロープ暗号化」](https://docs.aws.amazon.com/kms/latest/developerguide/concepts.html#enveloping)を参照してください。

AWS KMS key は、キーの論理的な表現です。KMS キーには、キー ID、作成日、説明、キーステー タスなどのメタデータが含まれます。KMS キーには、データの暗号化と復号に使用されるキーマテ

リアルも含まれています。KMS キーの詳細については、AWS Key Management Service デベロッ パーガイドの「[AWS KMS keys](https://docs.aws.amazon.com/kms/latest/developerguide/concepts.html#kms_keys) 」を参照してください。

Amazon DocumentDB エラスティッククラスターは、次の 2 種類のキーによる暗号化をサポートし ています。

- AWS所有キー Amazon DocumentDB エラスティッククラスターは、デフォルトでこれらのキー を使用して、個人を特定できるデータを自動的に暗号化します。AWS が所有するキーを表示、管 理、使用したり、その使用を監査したりすることはできません。ただし、データを暗号化するキー を保護するために何らかの措置を講じたり、プログラムを変更したりする必要はありません。詳細 については、AWS Key Management Service デベロッパーガイドの[「AWS所有キー」](https://docs.aws.amazon.com/kms/latest/developerguide/concepts.html#aws-owned-cmk)を参照して ください。
- カスタマーマネージドキー お客様作成し、所有し、管理する対称 AWS KMS keys。ユーザーは この暗号化層を完全に制御できるため、次のようなタスクを実行できます。
	- キーポリシーの策定と維持
	- IAM ポリシーとグラントの策定と維持
	- キーポリシーの有効化と無効化
	- キー暗号化マテリアルのローテーション
	- タグの追加
	- キーエイリアスの作成
	- 削除のためのキースケジューリング

詳細については、[AWS Key Management Service デベロッパーガイド](https://docs.aws.amazon.com/kms/latest/developerguide/concepts.html#customer-cmk)の「カスタマーマネージド キー」を参照してください。

#### **A** Important

Amazon DocumentDB がサポートしているのは対称 KMS キーのみであるため、クラスター の暗号化には対称暗号化 KMS キーを使用して必要があります。Amazon DocumentDB エラ スティッククラスター内のデータの暗号化に非対称 KMS キー を使用しないでください。詳 細については、AWS Key Management Serviceデベロッパーガイドの「[AWS KMS の非対称](https://docs.aws.amazon.com/kms/latest/developerguide/symmetric-asymmetric.html) [キーの](https://docs.aws.amazon.com/kms/latest/developerguide/symmetric-asymmetric.html)」を参照してください。

Amazon DocumentDB がクラスターの暗号化キーにアクセスできなくなった場合、例えば キーへのアクセス権が失効した場合など、暗号化されたクラスターは終了状態になります。 この場合、クラスターはバックアップからのみ復元できます。Amazon DocumentDB では、 バックアップは常に 1 日間有効になります。また、暗号化された Amazon DocumentDB ク

ラスターのキーを無効にすると、最終的にそのクラスタに対する読み取りおよび書き込みの アクセス権は失われます。Amazon DocumentDB で、アクセスできないキーで暗号化され たクラスターが発生すると、クラスターが終了状態になります。この場合、クラスターは使 用できなくなり、データベースの現在の状態を復元することはできません。クラスターを復 元するには、Amazon DocumentDB の暗号化キーへのアクセスを再び有効にした後、バック アップからクラスターを復元します。

**A** Important

暗号化されたクラスターの KMS キーを作成した後は、そのクラスターを変更することはで きません。暗号化されたエラスティッククラスターを作成する前に、暗号化キーの要件を確 認してください。

<span id="page-806-0"></span>Amazon DocumentDB エラスティッククラスターがAWS KMSでグラント を使用する方法

Amazon DocumentDB エラスティック クラスター には、カスタマーマネージドキーを使用するため の[グラント](https://docs.aws.amazon.com/kms/latest/developerguide/grants.html)が必要です。

カスタマーマネージドキーで暗号化されたクラスターを作成すると、Amazon DocumentDB エラス ティッククラスターは、AWS KMS に CreateGrant リクエストを送信することで、ユーザーに代 わって許可の付与を作成します。AWS KMSのグラントは、Amazon DocumentDB エラスティック クラスター が顧客のアカウントの KMS キーへアクセスできるようにするために使用されます。

Amazon DocumentDBエラスティッククラスターでは、以下の内部操作にカスタマーマネージドキー を使用するためのグラントが必要です。

- トラッカーまたはジオフェンスコレクションの作成時に入力した対称 KMS キー ID DescribeKey が有効であることを確認するリクエストをAWS KMSに送信します。
- GenerateDataKey リクエストを AWS KMS に送信して、カスタマーマネージドキーで暗号化さ れたデータキーを生成します。
- 暗号化されたデータキーを復号して、それらのキーによるデータを暗号化できるようにするに は、Decrypt リクエストを AWS KMS に送信します。
- 任意のタイミングで、許可に対するアクセス権を取り消したり、カスタマー管理キーに対する サービスからのアクセス権を削除したりできます。これを行うと、Amazon DocumentDB エラス

ティッククラスターはカスタマーマネージドキーによって暗号化されたすべてのデータにアクセス できなくなり、そのデータに依存しているオペレーションが影響を受けます。

## <span id="page-807-0"></span>カスタマーマネージドキーを作成する

カスタマーマネージドキーを作成するには、AWS Management Console または AWS KMS API を使 用します。

対称カスタマー管理キーの作成

AWS Key Management Service デベロッパーガイド にある [対称カスタマーマネージドキーの作成](https://docs.aws.amazon.com/kms/latest/developerguide/create-keys.html) ステップに従います。

キーポリシー

キーポリシーは、顧客管理キーへのアクセスを制御します。すべてのカスタマー管理キーには、キー ポリシーが 1 つだけ必要です。このポリシーには、そのキーを使用できるユーザーとその使用方法 を決定するステートメントが含まれています。カスタマー管理キーを作成する際に、キーポリシー を指定することができます。詳細については、AWS Key Management Serviceデベロッパーガイド の[\[AWS Key Management Service概要\]に](https://docs.aws.amazon.com/kms/latest/developerguide/overview.html)あるKMS キーアクセス情報を参照してください。

Amazon DocumentDB エラスティック クラスター で顧客管理キーを使用するには、キーポリシーで 次の API オペレーションを許可する必要があります。

- [kms:CreateGrant](https://docs.aws.amazon.com/kms/latest/APIReference/API_CreateGrant.html) カスタマーマネージドキーにグラントを追加します。この権限は、指定さ れた KMS キーへのアクセスを制御します。これにより、必要な許可の付与オペレーションに対 し Amazon Location Service がアクセスできるようにします。許可の詳細については、AWS Key Management Serviceデベロッパーガイド[の許可の使用AWS KMS](https://docs.aws.amazon.com/kms/latest/developerguide/grants.html) を参照してください。
- [kms:DescribeKey](https://docs.aws.amazon.com/kms/latest/APIReference/API_DescribeKey.html) お客様が管理するキーの詳細を提供し、DocDB-Elastic がキーを検証でき るようにします。
- [kms:Decrypt](https://docs.aws.amazon.com/kms/latest/APIReference/API_Decrypt.html) 暗号化されたデータにアクセスするために、Docdb-Elasticが保存された暗号化 データキーを使用できるようにします。
- [kms:GenerateDataKey](https://docs.aws.amazon.com/kms/latest/APIReference/API_GenerateDataKey.html) Docdb-Elasticが暗号化されたデータキーを生成して保存できるように します。データキーはすぐに暗号化に使用されないからです。

詳細については、AWS Key Management Serviceデベロッパーガイドの[「AWSキーポリシーのサー](https://docs.aws.amazon.com/kms/latest/developerguide/key-policy-services.html) [ビスの権限」](https://docs.aws.amazon.com/kms/latest/developerguide/key-policy-services.html)と[「キーアクセスのトラブルシューティング」](https://docs.aws.amazon.com/kms/latest/developerguide/policy-evaluation.html)を参照してください。

IAM ポリシーによるカスタマーマネージドキーアクセスの制限

KMS キーポリシーに加えて、IAM ポリシーで KMS キー権限を制限することもできます。

さまざまな方法で、IAM ポリシー をより厳しくすることができます。例えば、Amazon DocumentDBエラスティッククラスターを起点とするリクエストにのみカスタマーマネージド キーを使用できるようにするには、docdb-elastic.<region-name>.amazonaws.com 値で [kms:ViaService](https://docs.aws.amazon.com/kms/latest/developerguide/policy-conditions.html#conditions-kms-via-service) 条件キーを使用します。

詳細については、AWS Key Management Service デベロッパーガイド[の他のアカウントのユーザー](https://docs.aws.amazon.com/kms/latest/developerguide/key-policy-modifying-external-accounts.html) [に KMS キーの使用を許可するを](https://docs.aws.amazon.com/kms/latest/developerguide/key-policy-modifying-external-accounts.html)ご参照ください。

<span id="page-808-0"></span>Amazon DocumentDB エラスティック クラスター の暗号化キーのモニタリ ング

Docdb Elastic リソースで AWS KMS key カスタマーマネージドキーを使用する場合には、AWS CloudTrail または Amazon CloudWatch Logsを使用して、Docdb Elastic が AWS KMS に送信するリ クエストを追跡できます。

以下の例はカスタマーマネージドキーで暗号化されたデータにアクセスするために Amazon DocumentDB AWS KMS key エラスティッククラスターによって呼び出されるオペレーションをモ ニタする、CreateGrant、GenerateDataKeyWithoutPlainText、Decrypt、DescribeKeyの AWS CloudTrailイベントです。

**CreateGrant** 

```
{ 
     "eventVersion": "1.08", 
     "userIdentity": { 
         "type": "AssumedRole", 
         "principalId": "AROAIGDTESTANDEXAMPLE:Sampleuser01", 
         "arn": "arn:aws:sts::111122223333:assumed-role/Admin/Sampleuser01", 
         "accountId": "111122223333", 
         "accessKeyId": "AKIAIOSFODNN7EXAMPLE3", 
         "sessionContext": { 
              "sessionIssuer": { 
                  "type": "Role", 
                  "principalId": "AROAIGDTESTANDEXAMPLE", 
                  "arn": "arn:aws:iam::111122223333:assumed-role/Admin/Sampleuser01", 
                  "accountId": "111122223333", 
                  "userName": "Sampleuser01" 
              },
```

```
 "webIdFederationData": {}, 
              "attributes": { 
                  "creationDate": "2023-05-09T23:04:20Z", 
                  "mfaAuthenticated": "false" 
 } 
         }, 
          "invokedBy": "docdb-elastic.amazonaws.com" 
     }, 
     "eventTime": "2023-05-09T23:55:48Z", 
     "eventSource": "kms.amazonaws.com", 
     "eventName": "CreateGrant", 
     "awsRegion": "us-east-1", 
     "sourceIPAddress": "docdb-elastic.amazonaws.com", 
     "userAgent": "docdb-elastic.amazonaws.com", 
     "requestParameters": { 
          "retiringPrincipal": "docdb-elastic.us-east-1.amazonaws.com", 
          "granteePrincipal": "docdb-elastic.us-east-1.amazonaws.com", 
          "operations": [ 
              "Decrypt", 
              "Encrypt", 
              "GenerateDataKey", 
              "GenerateDataKeyWithoutPlaintext", 
              "ReEncryptFrom", 
              "ReEncryptTo", 
              "CreateGrant", 
              "RetireGrant", 
              "DescribeKey" 
         ], 
         "keyId": "arn:aws:kms:us-
east-1:111122223333:key/1234abcd-12ab-34cd-56ef-123456SAMPLE" 
     }, 
     "responseElements": { 
          "grantId": 
  "0ab0ac0d0b000f00ea00cc0a0e00fc00bce000c000f0000000c0bc0a0000aaafSAMPLE", 
          "keyId": "arn:aws:kms:us-
east-1:111122223333:key/1234abcd-12ab-34cd-56ef-123456SAMPLE" 
     }, 
     "requestID": "ff000af-00eb-00ce-0e00-ea000fb0fba0SAMPLE", 
     "eventID": "ff000af-00eb-00ce-0e00-ea000fb0fba0SAMPLE", 
     "readOnly": false, 
     "resources": [ 
        \mathcal{L} "accountId": "AWS Internal", 
             "type": "AWS::KMS::Key",
```

```
 "ARN": "arn:aws:kms:us-
east-1:111122223333:key/1234abcd-12ab-34cd-56ef-123456SAMPLE" 
         } 
     ], 
     "eventType": "AwsApiCall", 
     "managementEvent": true, 
     "recipientAccountId": "111122223333", 
     "eventCategory": "Management"
}
```
GenerateDataKey

```
{ 
     "eventVersion": "1.08", 
     "userIdentity": { 
         "type": "AssumedRole", 
         "principalId": "AROAIGDTESTANDEXAMPLE:Sampleuser01", 
         "arn": "arn:aws:sts::111122223333:assumed-role/Admin/Sampleuser01", 
         "accountId": "111122223333", 
         "accessKeyId": "AKIAIOSFODNN7EXAMPLE3", 
         "sessionContext": { 
              "sessionIssuer": { 
                  "type": "Role", 
                  "principalId": "AROAIGDTESTANDEXAMPLE", 
                  "arn": "arn:aws:iam::111122223333:assumed-role/Admin/Sampleuser01", 
                  "accountId": "111122223333", 
                  "userName": "Sampleuser01" 
             }, 
             "webIdFederationData": {}, 
             "attributes": { 
                  "creationDate": "2023-05-10T18:02:59Z", 
                  "mfaAuthenticated": "false" 
 } 
         }, 
         "invokedBy": "docdb-elastic.amazonaws.com" 
     }, 
     "eventTime": "2023-05-10T18:03:25Z", 
     "eventSource": "kms.amazonaws.com", 
     "eventName": "GenerateDataKey", 
     "awsRegion": "us-east-1", 
     "sourceIPAddress": "docdb-elastic.amazonaws.com", 
     "userAgent": "docdb-elastic.amazonaws.com", 
     "requestParameters": {
```

```
 "keySpec": "AES_256", 
         "keyId": "arn:aws:kms:us-
east-1:111122223333:key/1234abcd-12ab-34cd-56ef-123456SAMPLE" 
     }, 
     "responseElements": null, 
     "requestID": "ff000af-00eb-00ce-0e00-ea000fb0fba0SAMPLE", 
     "eventID": "ff000af-00eb-00ce-0e00-ea000fb0fba0SAMPLE", 
     "readOnly": true, 
     "resources": [ 
         { 
              "accountId": "AWS Internal", 
            "type": "AWS::KMS::Key",
             "ARN": "arn:aws:kms:us-
east-1:111122223333:key/1234abcd-12ab-34cd-56ef-123456SAMPLE" 
 } 
     ], 
     "eventType": "AwsApiCall", 
     "managementEvent": true, 
     "recipientAccountId": "111122223333", 
     "eventCategory": "Management"
}
```
### Decrypt

```
{ 
     "eventVersion": "1.08", 
     "userIdentity": { 
         "type": "AssumedRole", 
         "principalId": "AROAIGDTESTANDEXAMPLE:Sampleuser01", 
         "arn": "arn:aws:sts::111122223333:assumed-role/Admin/Sampleuser01", 
         "accountId": "111122223333", 
         "accessKeyId": "AKIAIOSFODNN7EXAMPLE3", 
         "sessionContext": { 
              "sessionIssuer": { 
                  "type": "Role", 
                  "principalId": "AROAIGDTESTANDEXAMPLE", 
                  "arn": "arn:aws:iam::111122223333:assumed-role/Admin/Sampleuser01", 
                  "accountId": "111122223333", 
                  "userName": "Sampleuser01" 
              }, 
              "webIdFederationData": {}, 
              "attributes": { 
                  "creationDate": "2023-05-10T18:05:49Z",
```

```
 "mfaAuthenticated": "false" 
 } 
         }, 
         "invokedBy": "docdb-elastic.amazonaws.com" 
     }, 
     "eventTime": "2023-05-10T18:06:19Z", 
     "eventSource": "kms.amazonaws.com", 
     "eventName": "Decrypt", 
     "awsRegion": "us-east-1", 
     "sourceIPAddress": "docdb-elastic.amazonaws.com", 
     "userAgent": "docdb-elastic.amazonaws.com", 
     "requestParameters": { 
          "encryptionAlgorithm": "SYMMETRIC_DEFAULT" 
     }, 
     "responseElements": null, 
     "requestID": "ff000af-00eb-00ce-0e00-ea000fb0fba0SAMPLE", 
     "eventID": "ff000af-00eb-00ce-0e00-ea000fb0fba0SAMPLE", 
     "readOnly": true, 
     "resources": [ 
        \mathcal{L} "accountId": "AWS Internal", 
             "type": "AWS::KMS::Key",
              "ARN": "arn:aws:kms:us-
east-1:111122223333:key/1234abcd-12ab-34cd-56ef-123456SAMPLE" 
         } 
     ], 
     "eventType": "AwsApiCall", 
     "managementEvent": true, 
     "recipientAccountId": "111122223333", 
     "eventCategory": "Management"
}
```
### **DescribeKey**

```
{ 
     "eventVersion": "1.08", 
     "userIdentity": { 
         "type": "AssumedRole", 
          "principalId": "AROAIGDTESTANDEXAMPLE:Sampleuser01", 
         "arn": "arn:aws:sts::111122223333:assumed-role/Admin/Sampleuser01", 
         "accountId": "111122223333", 
         "accessKeyId": "AKIAIOSFODNN7EXAMPLE3", 
         "sessionContext": {
```

```
 "sessionIssuer": { 
                  "type": "Role", 
                  "principalId": "AROAIGDTESTANDEXAMPLE", 
                  "arn": "arn:aws:iam::111122223333:assumed-role/Admin/Sampleuser01", 
                  "accountId": "111122223333", 
                  "userName": "Sampleuser01" 
              }, 
              "webIdFederationData": {}, 
              "attributes": { 
                  "creationDate": "2023-05-09T23:04:20Z", 
                  "mfaAuthenticated": "false" 
 } 
         }, 
         "invokedBy": "docdb-elastic.amazonaws.com" 
     }, 
     "eventTime": "2023-05-09T23:55:48Z", 
     "eventSource": "kms.amazonaws.com", 
     "eventName": "DescribeKey", 
     "awsRegion": "us-east-1", 
     "sourceIPAddress": "docdb-elastic.amazonaws.com", 
     "userAgent": "docdb-elastic.amazonaws.com", 
     "requestParameters": { 
         "keyId": "alias/SampleKmsKey" 
     }, 
     "responseElements": null, 
     "requestID": "ff000af-00eb-00ce-0e00-ea000fb0fba0SAMPLE", 
     "eventID": "ff000af-00eb-00ce-0e00-ea000fb0fba0SAMPLE", 
     "readOnly": true, 
     "resources": [ 
         { 
              "accountId": "AWS Internal", 
             "type": "AWS::KMS::Key",
              "ARN": "arn:aws:kms:us-
east-1:111122223333:key/1234abcd-12ab-34cd-56ef-123456SAMPLE" 
         } 
     ], 
     "eventType": "AwsApiCall", 
     "managementEvent": true, 
     "recipientAccountId": "111122223333", 
     "eventCategory": "Management"
}
```
<span id="page-814-0"></span>詳細

次のリソースは、保管時のデータ暗号化についての詳細を説明しています。

- AWS KMS の詳細については、「AWS Key Management Service デベロッパーガイド」の[「AWS](https://docs.aws.amazon.com/kms/latest/developerguide/concepts.html)  [Key Management Service の概念」](https://docs.aws.amazon.com/kms/latest/developerguide/concepts.html)を参照してください。
- AWS KMS のセキュリティの詳細については、AWS Key Management Service 開発者ガイドの [AWS Key Management Service のセキュリティ](https://docs.aws.amazon.com/kms/latest/developerguide/best-practices.html) のベストプラクティスを参照してください。

# エラスティッククラスター上のサービスにリンクされたロール

Amazon DocumentDB エラスティッククラスターは、 AWS Identity and Access Management (IAM) [サービスにリンクされたロール](https://docs.aws.amazon.com/IAM/latest/UserGuide/id_roles_terms-and-concepts.html#iam-term-service-linked-role) を使用します。サービスにリンクされているロールは、Amazon DocumentDB エラスティッククラスターに直接リンクされれている特殊なタイプの IAM ロールで す。サービスにリンクされたロールは、Amazon DocumentDB エラスティッククラスターによって 事前定義されており、ユーザーに代わってサービスから他の AWS のサービスを呼び出すために必要 なすべてのアクセス許可が含まれています。

サービスにリンクされているロールを使用すると、必要な権限を手動で追加する必要がないた め、Amazon DocumentDB の使用が簡単になります。Amazon DocumentDB エラスティッククラス ターには、サービスにリンクされているロールのアクセス許可が定義されます。特に定義されてい ない限り、Amazon DocumentDB のみがそのロールを引き受けることができます。定義されたアク セス許可には、信頼ポリシーとアクセス許可ポリシーが含まれ、そのアクセス許可ポリシーを他の IAM エンティティにアタッチすることはできません。ロールを削除するには、まず関連リソースを 削除します。これにより、リソースにアクセスするためのアクセス許可を誤って削除することができ ないため、Amazon DocumentDB エラスティッククラスターが保護されます。

サービスにリンクされているロールをサポートするその他のサービスについては、「[IAM と連携す](https://docs.aws.amazon.com/IAM/latest/UserGuide/reference_aws-services-that-work-with-iam.html) [るAWS のサービス」](https://docs.aws.amazon.com/IAM/latest/UserGuide/reference_aws-services-that-work-with-iam.html)を参照し、[サービスにリンクされたロール] 列が [はい] になっているサービス を探してください。サービスにリンクされたロールに関するドキュメントをサービスで表示するに は、[はい] リンクを選択します。

# エラスティッククラスターに対するサービスにリンクされたロールのアク セス許可

Amazon DocumentDB エラスティッククラスターは、 という名前のサービスにリンクされたロール を使用してAWS ServiceRoleForDocDB-Elastic、Amazon DocumentDB エラスティッククラス ターがクラスターに代わって AWS サービスを呼び出すことを許可します。

このサービスにリンクされたロールには、アカウントで操作するためのアクセス許可を付与する AmazonDocDB-ElasticServiceRolePolicy というアクセス許可ポリシーがアタッチされていま す。ロールのアクセス許可ポリシーは、Amazon DocumentDB エラスティッククラスターが指定リ ソースに対して以下のアクションを実行することを 許可します。

```
{ 
         "Version": "2012-10-17", 
         "Statement": [ 
                { 
                        "Effect": "Allow", 
                        "Action": [ 
                                "cloudwatch:PutMetricData" 
                        ], 
                        "Resource": "*", 
                        "Condition": { 
                                "StringEquals": { 
                                        "cloudwatch:namespace": [ 
                                               "AWS/DocDB-Elastic" 
\sim 100 \sim 100 \sim 100 \sim 100 \sim 100 \sim 100 \sim 100 \sim 100 \sim 100 \sim 100 \sim 100 \sim 100 \sim 100 \sim 100 \sim 100 \sim 100 \sim 100 \sim 100 \sim 100 \sim 100 \sim 100 \sim 100 \sim 100 \sim 100 \sim 
 } 
                        } 
                } 
         ]
}
```
**a** Note

サービスリンクロールの作成、編集、削除を IAM エンティティ (ユーザー、グループ、ロー ルなど) に許可するには、アクセス許可を設定する必要があります。次のエラーメッセー ジ、「リソースを作成できません。サービスにリンクされたロールを作成するために必要な アクセス許可があることを確認します。それ以外の場合は、時間をおいてからもう一度お試 しください。」が表示された場合は、以下のアクセス許可が有効であることを確認します。

```
{
"Action": "iam:CreateServiceLinkedRole", 
     "Effect": "Allow",
```

```
 "Resource": "arn:aws:iam::*:role/aws-service-role/docdb-elastic.amazonaws.com/
AWSServiceRoleForDocDB-Elastic", 
     "Condition": {
"StringLike": {
"iam:AWSServiceName":"docdb-elastic.amazonaws.com" 
 } 
     }
}
```
詳細については、『AWS ID とアクセス管理ユーザーガイド』の「[サービスにリンクされたロールの](https://docs.aws.amazon.com/IAM/latest/UserGuide/using-service-linked-roles.html#service-linked-role-permissions) [アクセス許可](https://docs.aws.amazon.com/IAM/latest/UserGuide/using-service-linked-roles.html#service-linked-role-permissions)」を参照してください。

Amazon DocumentDB エラスティッククラスター用のサービスにリンクされたロール の作成

サービスリンクロールを手動で作成する必要はありません。DB インスタンスが作成される

と、Amazon DocumentDB の Elastic クラスターはサービスにリンクされたロールを自動的に作成し ます。

Amazon DocumentDB エラスティッククラスター用のサービスにリンクされたロール の編集

Amazon DocumentDB のエラスティッククラスターでは、AWS ServiceRoleForDocDB-Elastic サービスにリンクされたロールを編集することはできません。サービスリンクロールを作成した後 は、多くのエンティティによってロールが参照される可能性があるため、ロール名を変更することは できません。ただし、IAM を使用したロールの説明の編集はできます。詳細については、『AWS ID とアクセス管理ユーザーガイド』の「[サービスにリンクされたロールの編集](https://docs.aws.amazon.com/IAM/latest/UserGuide/using-service-linked-roles.html#edit-service-linked-role)」を参照してください。

Amazon DocumentDB エラスティッククラスター用のサービスにリンクされたロールの削除

サービスリンクロールが必要な機能またはサービスが不要になった場合には、そのロールを削除する ことをお勧めします。そうすることで、使用していないエンティティがアクティブにモニタリングさ れたり、メンテナンスされたりすることがなくなります。ただし、サービスにリンクされたロールを 削除する前に、すべての クラスターを削除する必要があります。

サービスにリンクされたロールのクリーンアップ

IAM を使用してサービスにリンクされたロールを削除するには、まずそのロールにアクティブな セッションがないことを確認し、そのロールで使用されているリソースをすべて削除する必要があり ます。

サービスにリンクされたロールにアクティブなセッションがあるかどうかを、IAM コンソールで確 認するには:

- 1. [AWS Management Console](https://console.aws.amazon.com/iam/) にサインインし、IAM コンソール を開きます。
- 2. IAM コンソールのナビゲーションペインで [ロール] を選択します。次に、AWS ServiceRoleForDocDB-Elastic ロールの名前 (チェックボックスではありません) を選択しま す。
- 3. 選択したロールの [概要] ページで、[アクセスアドバイザー] タブを選択します。

**a** Note

Amazon DocumentDB が AWS ServiceRoleForDocDB-Elastic ロールを使用しているか どうか不明な場合は、ロールの削除を試みることができます。サービスがロールを使用して いる場合、削除は失敗し、ロールが使用されている AWS リージョン を表示できます。ロー ルが使用されている場合は、ロールを削除する前にセッションが終了するのを待つ必要があ ります。サービスにリンクされたロールのセッションを取り消すことはできません。 AWS ServiceRoleForDocDB-Elastic ロールを削除する場合は、最初にすべてのクラス ターを削除する必要があります。

すべてのクラスターの削除

Amazon DocumentDB コンソールからクラスターを削除する

- 1. [AWS Management Console](https://docs.aws.amazon.com/https://console.aws.amazon.com/iam/) にサインインし、Amazon DocumentDB コンソール を開きます。
- 2. ナビゲーションペインで [クラスター] を選択します。
- 3. 削除するクラスターを選択します。
- 4. [アクション] で、[削除] を選択します。
- 5. [最終スナップショットを作成しますか?] が表示されたら、[はい] または [いいえ] を選択します。
- 6. 前のステップで [はい] を選択した場合は、[最終スナップショット名] に最終スナップショットの 名前を入力します。
- 7. [削除] を選択します。

## **a** Note

AWS ServiceRoleForDocDB-Elastic サービスにリンクされたロールは、IAM コン ソール、IAM CLI、または IAM API を使用して削除することができます。詳細については、 『AWS ID とアクセス管理ユーザーガイド』の「[サービスにリンクされたロールの削除」](https://docs.aws.amazon.com/IAM/latest/UserGuide/using-service-linked-roles.html#delete-service-linked-role)を 参照してください。

# Amazon DocumentDB のモニタリング

AWS サービスをモニタリングすることは、システムを健全に保ち、最適に機能させるための重要な 要素です。AWS ソリューションのすべての部分からモニタリングデータを収集し、障害や劣化が発 生した場合に、より簡単にデバッグと修正を行えるようにすることが賢明です。AWS ソリューショ ンのモニタリングを開始する前に、以下の質問について検討し、回答を作成することをお勧めしま す。

- どのような目的でモニタリングしますか?
- モニタリングの対象となるリソースは?
- これらのリソースをモニタリングする頻度は?
- どのモニタリングツールを利用しますか?
- モニタリングを実行するための責任者は?
- 問題が発生した場合に、だれにどのような方法で通知しますか?

現在のパフォーマンスパターンを理解するには、パフォーマンスの異常を識別し、問題に対処する方 法を策定します。さまざまな時間帯に、さまざまなロード条件下でパフォーマンスメトリクスのベー スラインを確立する必要があります。AWS ソリューションをモニタリングするときは、今後の参照 用、およびベースラインを確立するため、過去のモニタリングデータを保存することをお勧めしま す。

一般的に、パフォーマンスメトリクスの許容値は、ベースラインがどのようになっているか、アプリ ケーションによって何が実行されているかによって異なります。ベースラインからの一貫した差異ま たはトレンドになっている差異を調べます。メトリクスのタイプごとのアドバイスは以下のとおりで す。

- CPU または RAM の大量使用 CPU または RAM の値が高くても、アプリケーションの目標 (ス ループットや同時実行数など) に沿った想定内の値であれば、それは適切であると見なされます。
- ストレージボリュームの消費量 使用領域が一貫してストレージボリューム領域全体の 85% 以 上である場合は、ストレージの消費量 (VolumeBytesUsed) を調査します。ストレージボリュー ムからデータを削除するか、別のシステムにデータをアーカイブすることで、領域を解放できな いかどうかを判断します。詳細については、[Amazon DocumentDB のストレージ](#page-40-0) および [Amazon](#page-1091-0)  [DocumentDB のクォータと制限](#page-1091-0) を参照してください。
- ネットワークトラフィック ネットワークトラフィックについてシステム管理者に問い合わせて、 ドメインネットワークとインターネット接続に対する想定スループットを把握します。スループッ トが一貫して想定よりも低い場合は、ネットワークトラフィックを調べます。
- データベース接続数 ユーザー接続数が多いことが、インスタンスのパフォーマンスが下がってい ること、応答時間が長くなっていることに関連しているとわかった場合、データベース接続数を制 限することを検討します。インスタンスの最適なユーザー接続数は、インスタンスのクラスと実行 中のオペレーションの複雑さによって異なります。
- IOPS メトリクス IOPS メトリクスの想定値はディスクの仕様とサーバーの設定によって異なる ため、ベースラインを使用して一般的な値を把握します。値とベースラインとの差が一貫している かどうかを調べます。最適な IOPS パフォーマンスを得るには、読み取りおよび書き込みオペレー ションが最小限になるように、一般的な作業セットがメモリに収まることを確認してください。

Amazon DocumentDB (MongoDB 互換) は、Amazon DocumentDB クラスターとインスタンスの健全 性とパフォーマンスを判断するためにモニタリングできる、さまざまな Amazon CloudWatch メトリ クスを提供します。Amazon DocumentDB コンソール、AWS CLI、CloudWatch API、Performance Insights など、さまざまなツールを使用して Amazon DocumentDB メトリクスを表示できます。

トピック

- [Amazon DocumentDB クラスターのステータスのモニタリング](#page-820-0)
- [Amazon DocumentDB インスタンスのステータスのモニタリング](#page-824-0)
- [Amazon DocumentDB に関する推奨事項の表示](#page-831-0)
- [Amazon DocumentDB イベントサブスクリプションを使用する](#page-834-0)
- [Amazon DocumentDB と CloudWatch のモニタリング](#page-845-0)
- [AWS CloudTrail での Amazon DocumentDB API コールのログ記録](#page-866-0)
- [Amazon DocumentDB オペレーションのプロファイリング](#page-868-0)
- [Performance Insights を使用したモニタリング](#page-878-0)

# <span id="page-820-0"></span>Amazon DocumentDB クラスターのステータスのモニタリング

クラスターのステータスは、クラスターの状態を示します。Amazon DocumentDB コンソール、ま たは AWS CLI describe-db-clusters コマンドを使用して、クラスターの状態を表示することが できます。

トピック

- [クラスターステータスの値](#page-821-0)
- [クラスターのステータスのモニタリング](#page-822-0)

# <span id="page-821-0"></span>クラスターステータスの値

### 次の表は、クラスターのステータスの有効な値の一覧です。

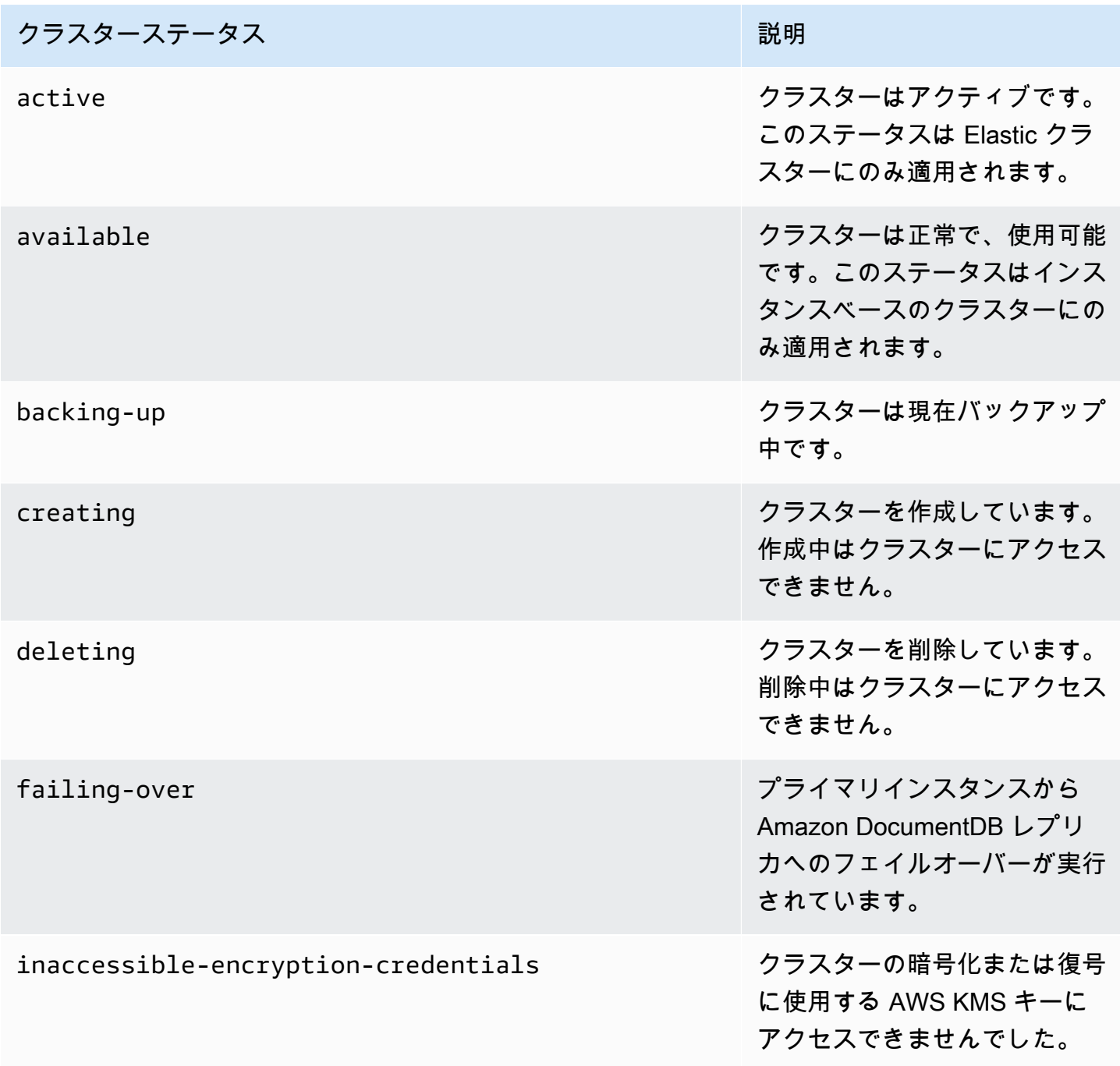

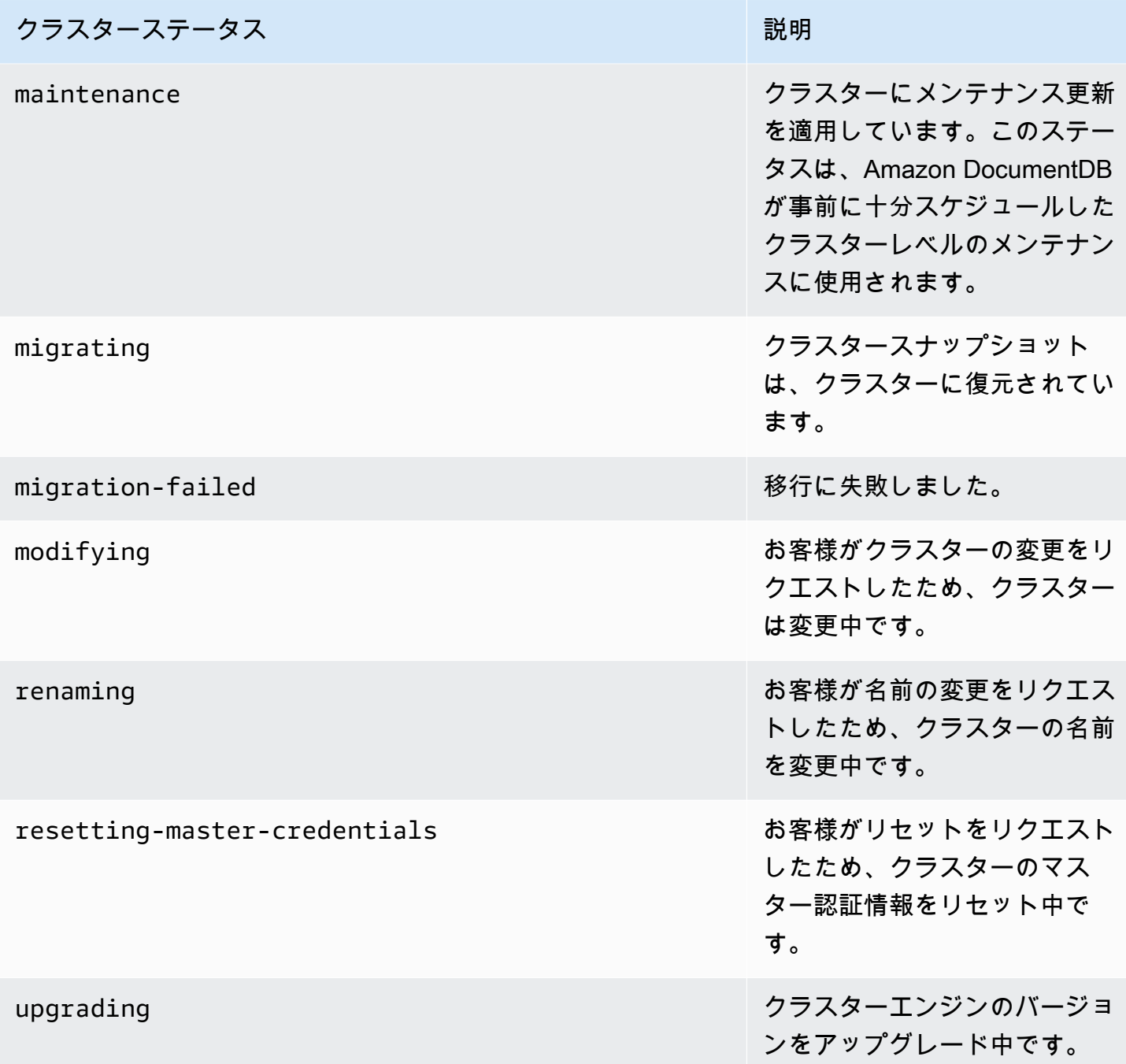

# <span id="page-822-0"></span>クラスターのステータスのモニタリング

Using the AWS Management Console

AWS Management Console を使用してクラスターの状態を確認する場合は、次の手順に従いま す。

- 1. AWS Management Console にサインインして、Amazon DocumentDB コンソール [https://](https://console.aws.amazon.com/docdb)  [console.aws.amazon.com/docdb](https://console.aws.amazon.com/docdb) を開いてください。
- 2. ナビゲーションペインで [クラスター] を選択します。
- 3. Clusters ナビゲーションボックスで、[クラスター識別子] という列が表示されます。インス タンスは、以下のスクリーンショットのように、クラスターの下に表示されます。

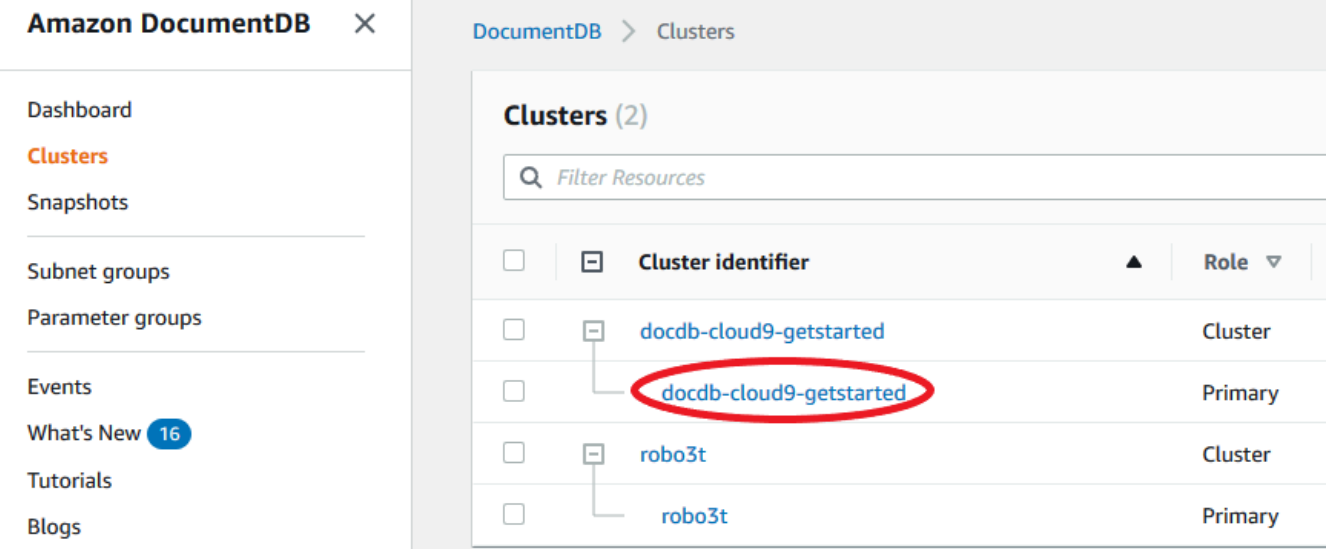

4. [クラスター識別子] 列で、興味のあるインスタンスの名前を探します。次に、インスタンス のステータスを見つけるために、次に示すように行全体を参照して [ステータス] 列を見つけ ます。

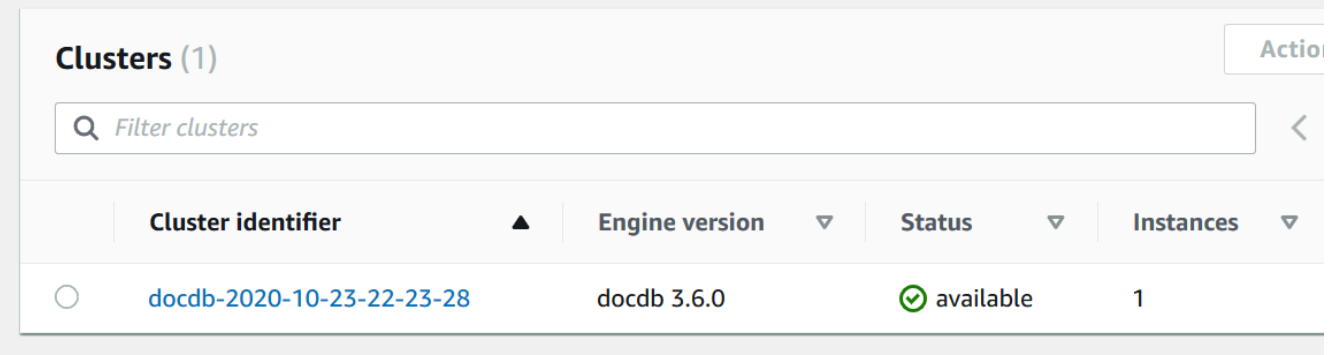

Using the AWS CLI

AWS CLI を使用してクラスターの状態を確認するには、describe-db-clusters オペレー ションを使用します。次のコードでは、クラスター sample-cluster のステータスを確認しま す。

Linux、macOS、Unix の場合:

```
aws docdb describe-db-clusters \ 
     --db-cluster-identifier sample-cluster \ 
     --query 'DBClusters[*].[DBClusterIdentifier,Status]'
```
Windows の場合:

```
aws docdb describe-db-clusters ^ 
    --db-cluster-identifier sample-cluster ^
     --query 'DBClusters[*].[DBClusterIdentifier,Status]'
```
このオペレーションによる出力は、次のようになります。

```
\Gamma\Gamma "sample-cluster", 
               "available" 
       ]
\mathbf{I}
```
# <span id="page-824-0"></span>Amazon DocumentDB インスタンスのステータスのモニタリング

Amazon DocumentDB は、データベースに設定されている各インスタンスの現在の状態に関する情 報を提供します。

Amazon DocumentDB インスタンスについて表示できるステータスには 3 つのタイプがあります。

- インスタンスステータス:このステータスは AWS Management Console のクラスターテーブルの [ステータス] 列に表示され、インスタンスの現在のライフサイクル状態を示します。[ステータス] 列に表示される値は DescribeDBCluster API レスポンスの Status フィールドから取得されま す。
- インスタンスヘルスステータス:このステータスは、AWS Management Console のクラスターテー ブルの [インスタンスヘルス] 列に表示され、データの管理と取得を担当するコンポーネントであ るデータベースエンジンが稼働しているかどうかを示します。[インスタンスヘルス] 列に表示され る値は、Amazon CloudWatch EngineUptime システムメトリックスに基づいています。
- メンテナンスステータス:このステータスは AWS Management Console のクラスターテーブル の [メンテナンス] 列に表示され、インスタンスに適用する必要のあるメンテナンスイベントの ステータスを示します。メンテナンスステータスは他のインスタンスのステータスとは独立し

て、PendingMaintenanceAction API から取得されます。メンテナンスステータスの詳細につ いては、「[Amazon DocumentDB のメンテナンス」](https://docs.aws.amazon.com/documentdb/latest/developerguide/db-instance-maintain.html)を参照してください。

トピック

- [インスタンスのステータス値](#page-825-0)
- [AWS Management Console または AWS CLI を使用したインスタンスのステータスのモニタリン](#page-827-0) [グ](#page-827-0)
- [インスタンスのヘルスステータス値](#page-829-0)
- [AWS Management Console を使用したインスタンスのステータスのモニタリング](#page-830-0)

## <span id="page-825-0"></span>インスタンスのステータス値

次の表は、インスタンスのステータス値と、ステータス別の請求方法の一覧です。請求対象がインス タンスとストレージであるか、ストレージのみであるか、または請求なしであるかを示します。イン スタンスのすべてのステータスで、バックアップの使用は常に請求されます。

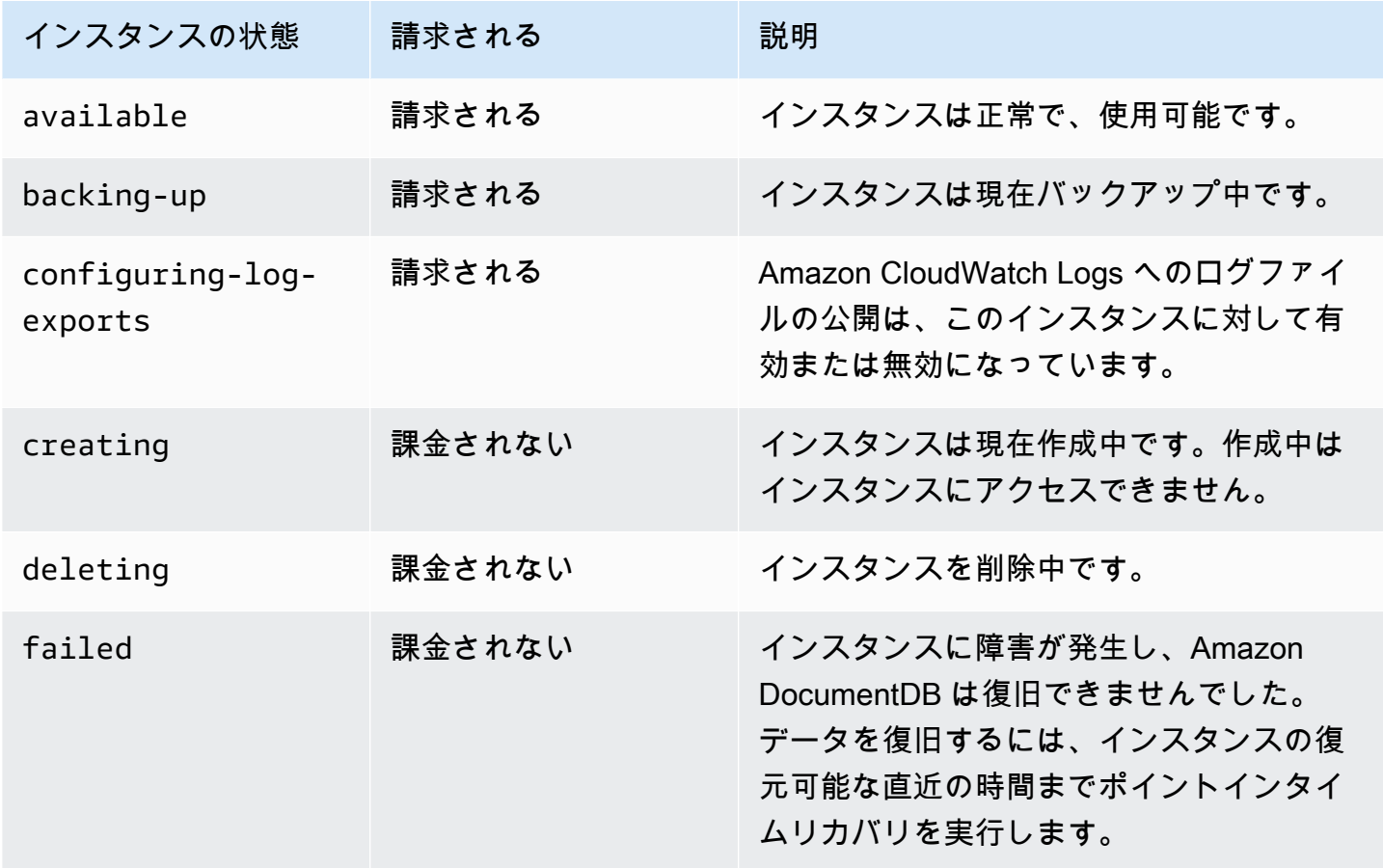

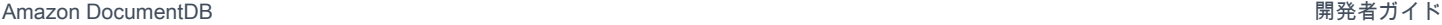

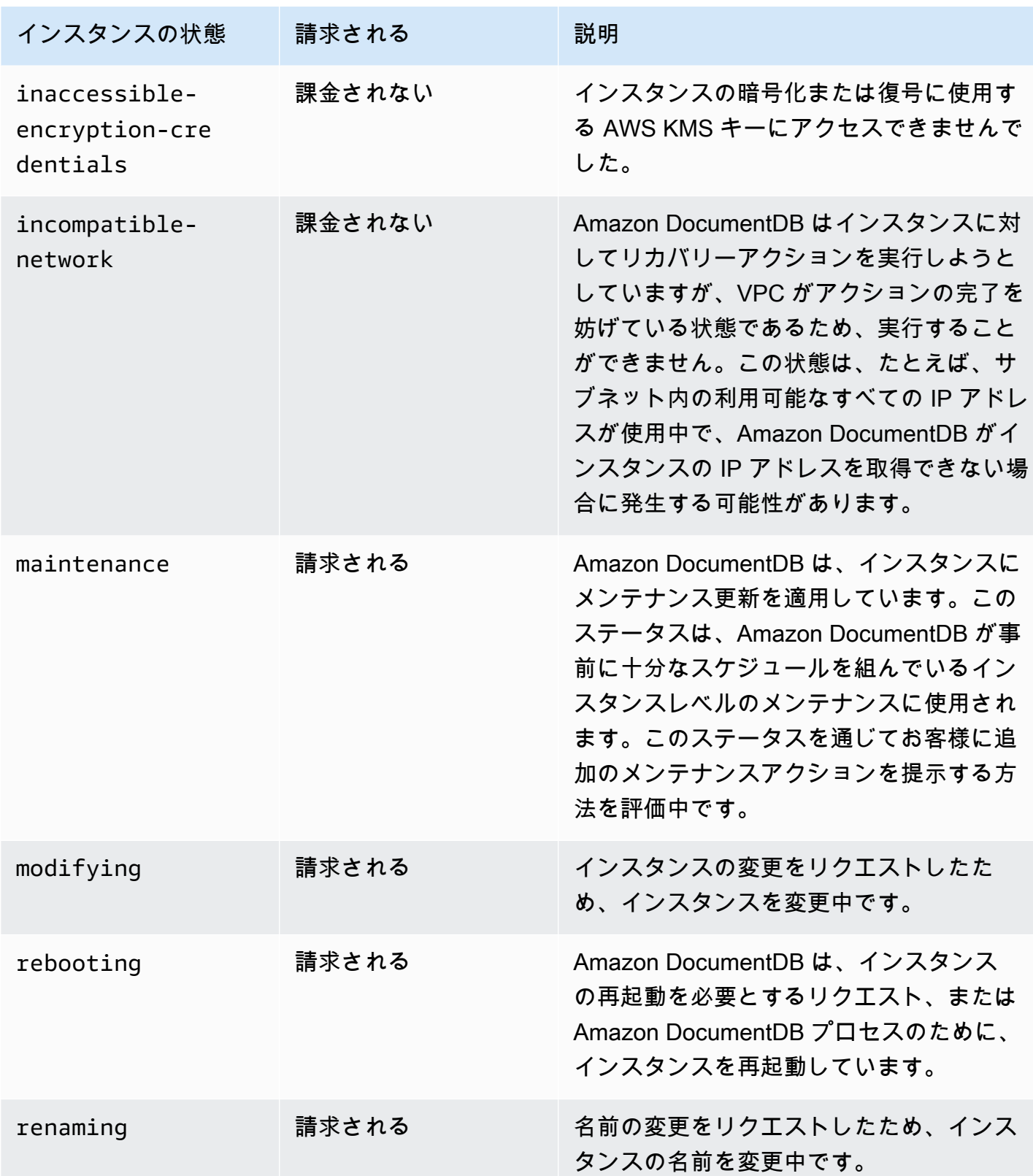

Amazon DocumentDB アンチュアン しょうしょう しょうしょう しょうしゃ しょうしゅう しょうしゅう しょうしゅう うちのみ 開発者ガイド かんしょう

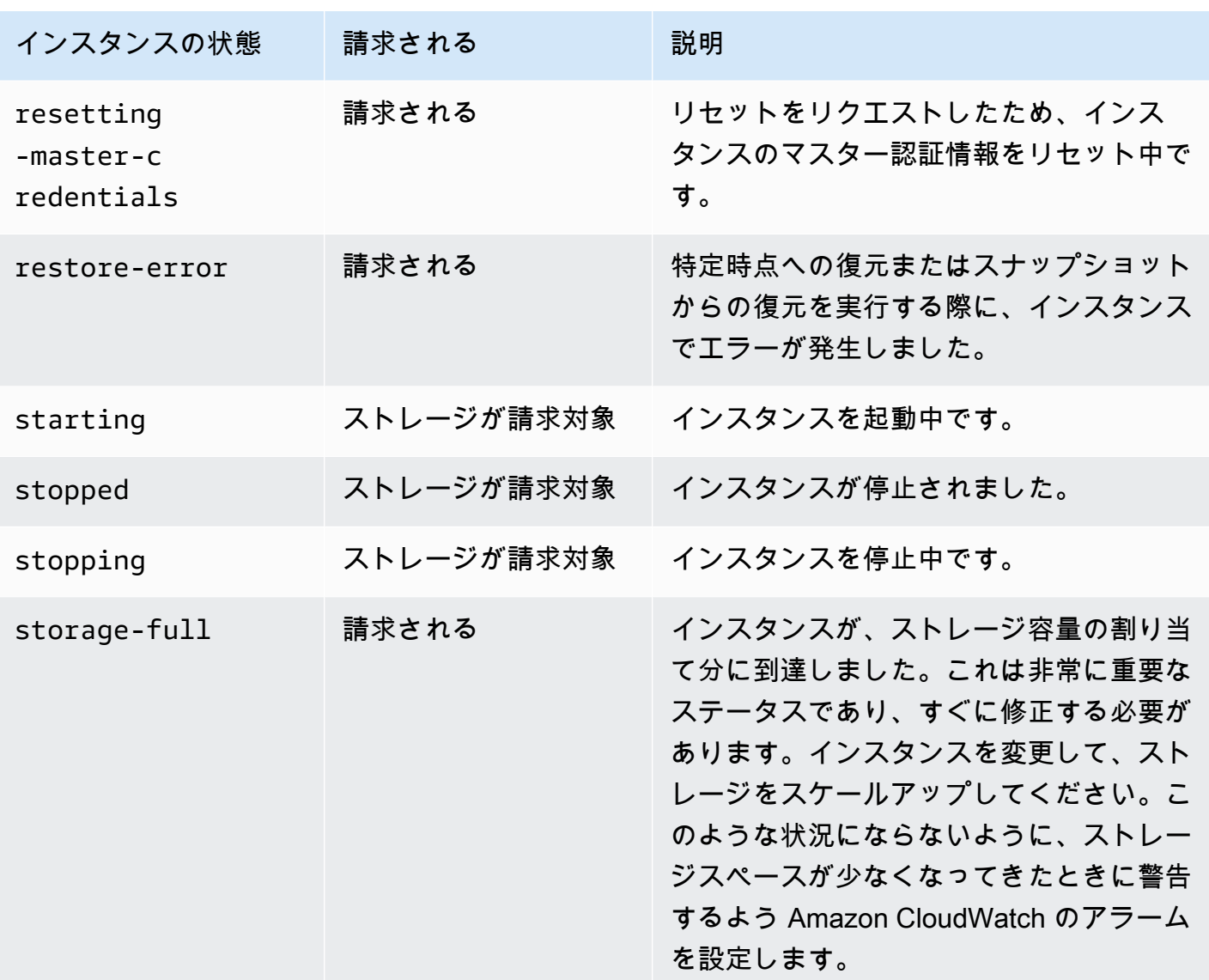

<span id="page-827-0"></span>AWS Management Console または AWS CLI を使用したインスタンスのス テータスのモニタリング

インスタンスのステータスをモニタリングするには、AWS Management Console または AWS CLI を使用します。

Using the AWS Management Console

AWS Management Console を使用してクラスターの状態を確認する場合は、次の手順に従いま す。
- 1. AWS Management Console にサインインして、Amazon DocumentDB コンソール [https://](https://console.aws.amazon.com/docdb)  [console.aws.amazon.com/docdb](https://console.aws.amazon.com/docdb) を開いてください。
- 2. ナビゲーションペインで クラスター を選択します。

### **a** Note

Clusters ナビゲーションボックスで、[クラスター識別子] 列にはクラスターとインス タンスの両方が表示されることに注意してください。インスタンスは、以下のスク リーンショットのように、クラスターの下に表示されます。

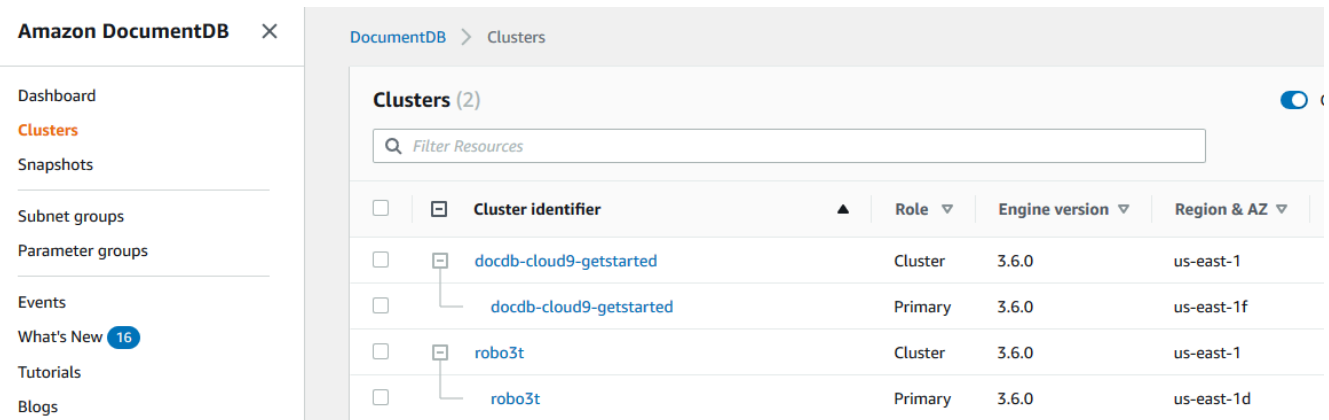

3. 興味のあるインスタンスの名前を探します。次に、インスタンスのステータスを見つけるに は、次に示すように [ステータス] 列まで行全体を読みます。

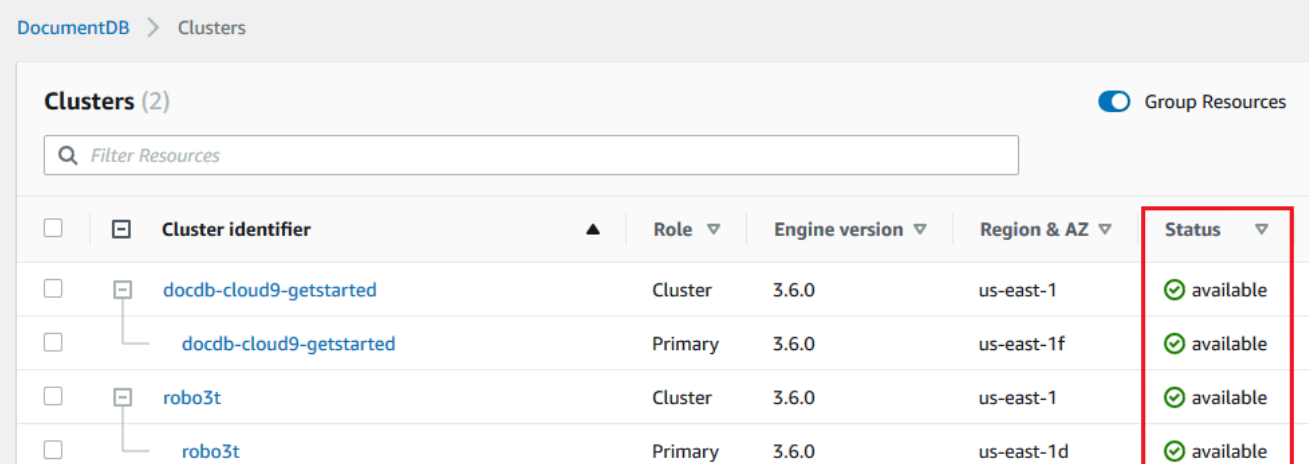

Using the AWS CLI

AWS CLI を使用してクラスターの状態を確認するには、describe-db-instances オペレー ションを使用します。次のコードでは、インスタンス sample-cluster-instance-01 のス テータスを確認します。

Linux、macOS、Unix の場合:

```
aws docdb describe-db-instances \ 
          --db-instance-identifier sample-cluster-instance-01 \ 
          --query 'DBInstances[*].[DBInstanceIdentifier,DBInstanceStatus]'
```
Windows の場合·

```
aws docdb describe-db-instances ^ 
          --db-instance-identifier sample-cluster-instance-01 ^ 
          --query 'DBInstances[*].[DBInstanceIdentifier,DBInstanceStatus]'
```
このオペレーションによる出力は、次のようになります。

```
\Gamma\blacksquare \blacksquare \blacksquare "sample-cluster-instance-01", 
                    "available" 
] 
        ]
```
## インスタンスのヘルスステータス値

DB インスタンスに可能なステータス値を以下の表に示します。AWS Management Console の [ク ラスター] テーブルにある [インスタンスヘルス] 列には、データの保存、管理、取得を担当するコ ンポーネントであるデータベースエンジンが正常に動作しているかどうかが示されます。この列に は、CloudWatch で使用できる EngineUptime システムメトリックスに各インスタンスのヘルスス テータスが表示されているかどうかも表示されます。

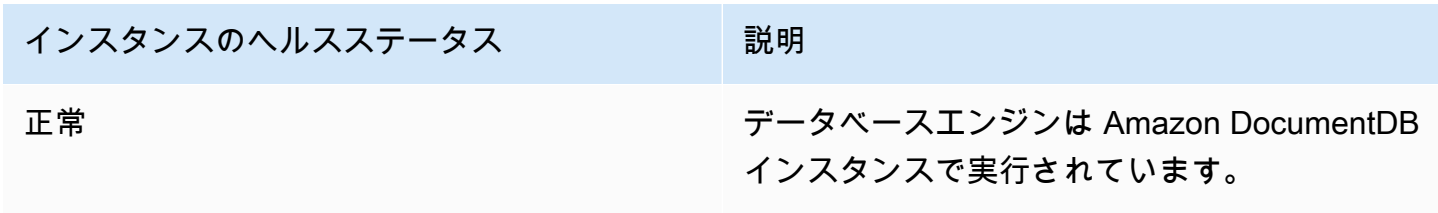

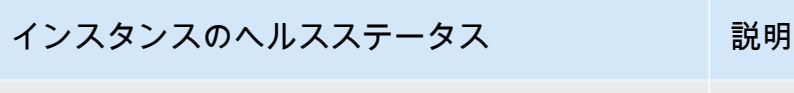

異常 データベースエンジンが実行されていない か、1 分以内に再起動しました。

AWS Management Console を使用したインスタンスのステータスのモニタ リング

AWS Management Console を使用してインスタンスのヘルスステータスをモニタリングします。

AWS Management Console を使用するときは、次の手順に従ってインスタンスのヘルスステータス を把握します。

- 1. AWS Management Console にサインインして Amazon DocumentDB コンソール [https://](https://console.aws.amazon.com/docdb)  [console.aws.amazon.com/docdb](https://console.aws.amazon.com/docdb) を開きます。
- 2. ナビゲーションペインで クラスター を選択します。

**a** Note

クラスター ナビゲーションボックスの [クラスター識別子] 列にはクラスターとインスタ ンスの両方が表示されます。インスタンスは、以下のスクリーンショットのように、ク ラスターの下に表示されます。

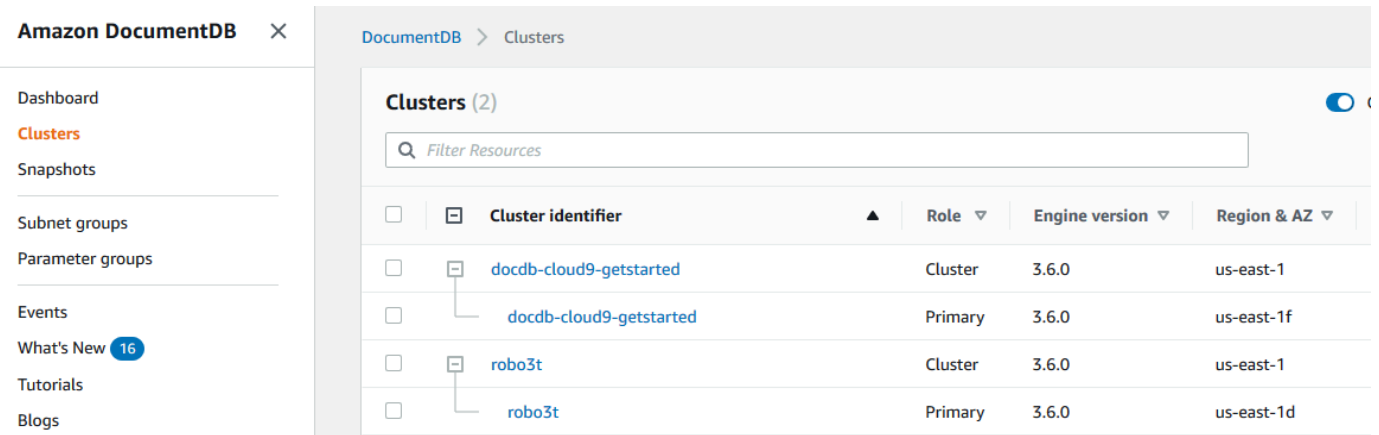

3. 興味のあるインスタンスの名前を探します。次に、インスタンスのステータスを見つけるには、 次に示すように [インスタンスヘルス] 列まで行全体を読みます。

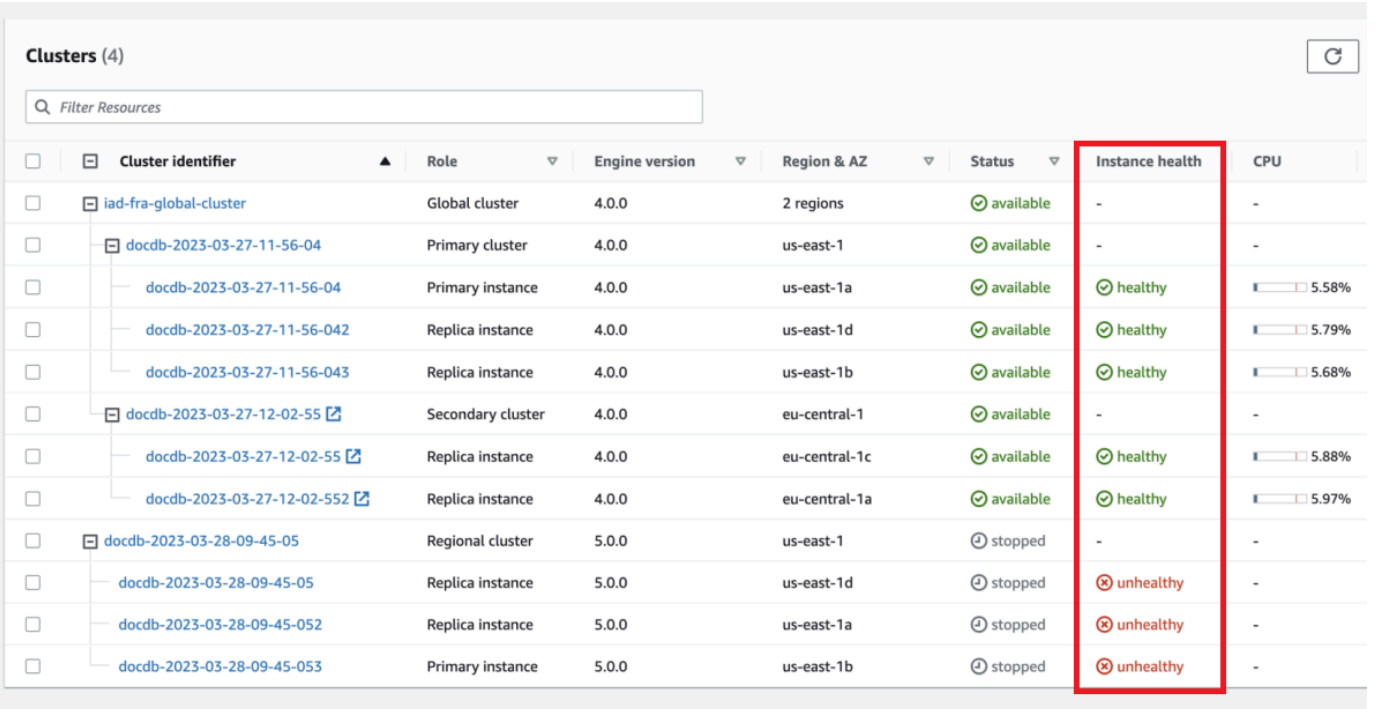

**a** Note

インスタンスヘルスステータスのポーリングは 60 秒ごとに発生し、CloudWatch EngineUptime システムメトリックスに基づいています。[インスタンスヘルス] 列の値 は自動的に更新されます。

## Amazon DocumentDB に関する推奨事項の表示

Amazon DocumentDB では、インスタンスやクラスターなどのデータベースリソースについての推 奨事項が自動で表示されます。これらの推奨事項では、クラスターとインスタンスの設定を分析し て、ベストプラクティスガイダンスを提供します。

これらの推奨事項の例については、以下を参照してください。

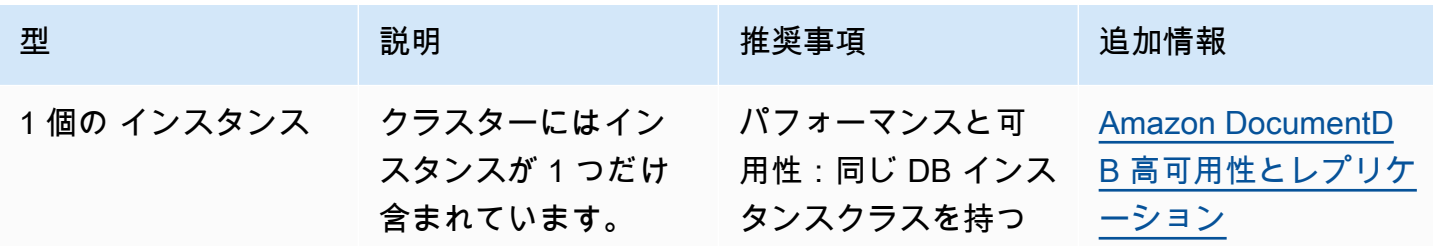

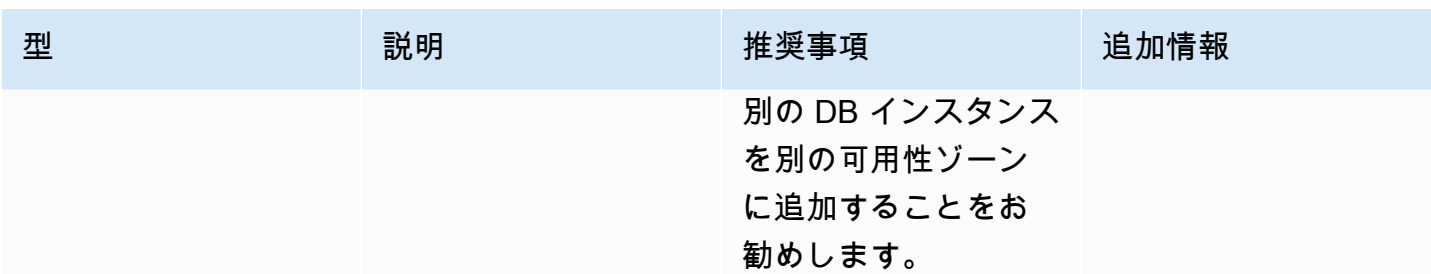

Amazon DocumentDB は、リソースが作成または変更されると、リソースの推奨事項を生成しま す。また、Amazon DocumentDBは定期的にリソースをスキャンして、推奨事項を生成します。

Amazon DocumentDB の推奨事項を確認してアクションを実行するには

- 1. AWS Management Console にサインインして Amazon DocumentDB コンソール [https://](https://console.aws.amazon.com/docdb)  [console.aws.amazon.com/docdb](https://console.aws.amazon.com/docdb) を開きます。
- 2. ナビゲーションペインで、[推奨事項] を選択します。

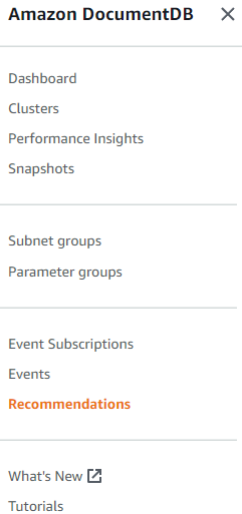

3. [推奨事項] ダイアログで、関心のあるセクションを展開し、推奨タスクを選択します。

以下の例では、推奨タスクはインスタンスが 1 つしかない Amazon DocumentDB クラスターに 適用されます。パフォーマンスと可用性を改善するために、別のインスタンスを追加することを お勧めします。

Recommendations

**Recommendations - (1)** 

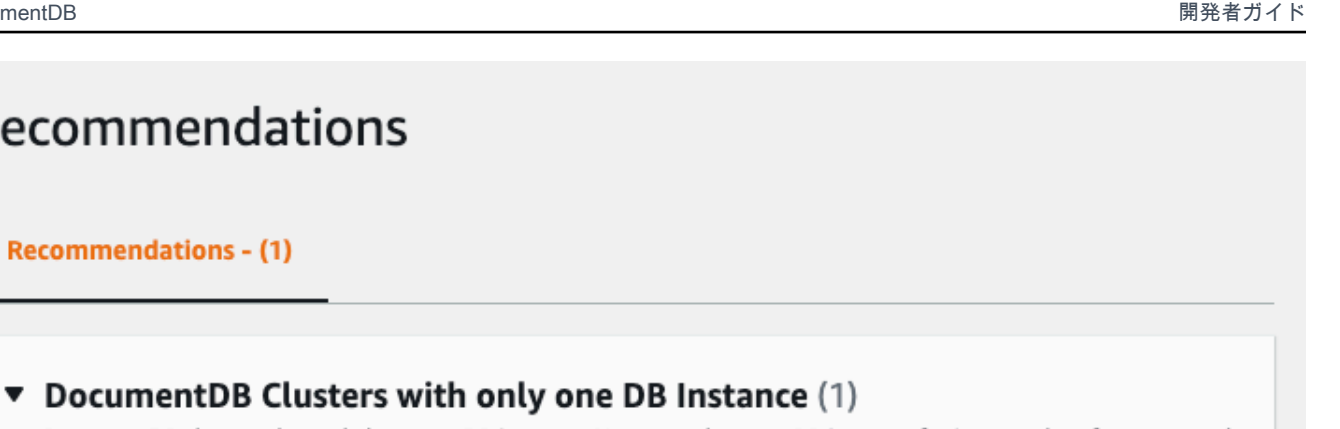

DocumentDB clusters that only have one DB instance. Use more than one DB instance for improved performance and availability.

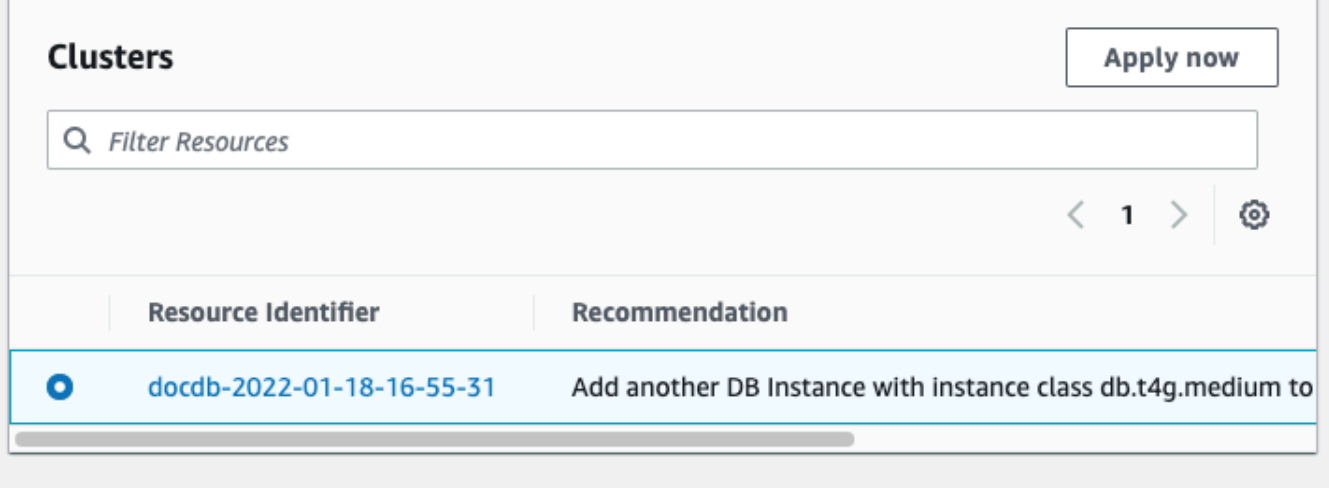

4. [今すぐ適用] をクリックします。

この例では、[インスタンスの追加] ダイアログが表示されます。

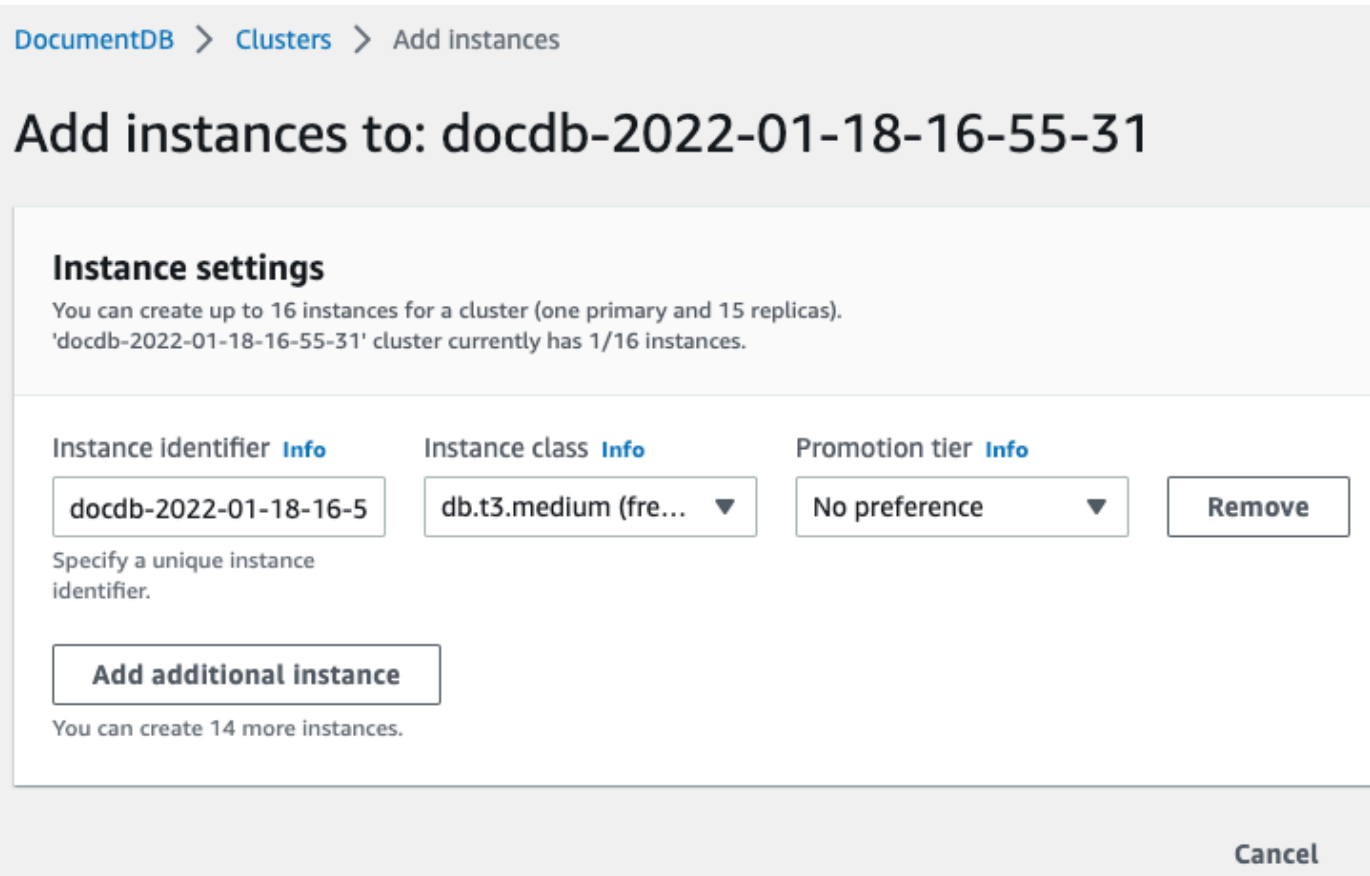

5. 新しいインスタンスの設定を変更し、[作成] をクリックします。

# Amazon DocumentDB イベントサブスクリプションを使用する

Amazon DocumentDB では、Amazon DocumentDB のイベントが発生したときに、Amazon Simple Notification Service (Amazon SNS) を使用して通知を送信します。これらの通知については、AWS リージョン の Amazon SNS でサポートされているすべての形式が使用可能です (電子メール、テキ ストメッセージ、HTTP エンドポイントの呼び出しなど)。

Amazon DocumentDB は、サブスクライブ可能なカテゴリにイベントをグループ分けします。これ により、そのカテゴリのイベントが発生すると、通知を受け取ることができます。インスタンス、ク ラスター、スナップショット、クラスタースナップショット、または パラメータグループのイベン トカテゴリをサブスクライブできます。例えば、特定のインスタンスのバックアップカテゴリをサブ スクライブした場合、インスタンスに影響するバックアップ関連のイベントが発生するたびに通知が 送信されます。また、イベントサブスクリプションが変更されても、通知を受け取ります。

イベントは、クラスターレベルとインスタンスレベルの両方で発生するため、クラスターまたはイン スタンスをサブスクライブするとイベントを受信できます。

イベントサブスクリプションは、サブスクリプションを作成するときに指定したアドレスに送信され ます。いくつかの異なるサブスクリプションを作成することもできます。例えば、すべてのイベント 通知を受信するサブスクリプションと、本番稼働用のインスタンスに関する重要なイベントのみを含 むサブスクリプションを作成できます。サブスクリプションを削除せずに通知を簡単にオフにできま す。これを行うには、Amazon DocumentDB コンソールで [Enabled (有効)] ラジオボタンを [No (な し)]に設定します。

#### **A** Important

Amazon DocumentDB はイベントストリームのイベントの順番を保証しません。イベントの 順番は変わる場合があります。

Amazon DocumentDB では、Amazon SNS トピックの Amazon リソースネーム (ARN) を使用して、 各サブスクリプションを識別します。Amazon DocumentDB コンソールでは、サブスクリプション の作成時に ARN が作成されます。

Amazon DocumentDB イベントサブスクリプションの請求は、Amazon SNS を通じて行われます。 使用したイベント通知に対して、Amazon SNS 料金が適用されます。詳細については、「Amazon Simple Notification Service の料金」を参照してください。Amazon SNS の料金以外では、Amazon DocumentDB はイベントサブスクリプションの請求は行いません。

トピック

- [Amazon DocumentDB イベントサブスクリプションにサブスクライブする](#page-835-0)
- [Amazon DocumentDB イベント通知サブスクリプションを管理する](#page-838-0)
- [Amazon DocumentDB イベントのカテゴリとイベントメッセージ](#page-842-0)

# <span id="page-835-0"></span>Amazon DocumentDB イベントサブスクリプションにサブスクライブする

Amazon DocumentDB コンソールを使用して、次のようにイベントサブスクリプションをサブスク ライブできます。

- 1. AWS Management Console [\(https://console.aws.amazon.com/docdb](https://console.aws.amazon.com/docdb)) にサインインします。
- 2. ナビゲーションペインで、[Event subscriptions] (イベントサブスクリプション) を選択します。

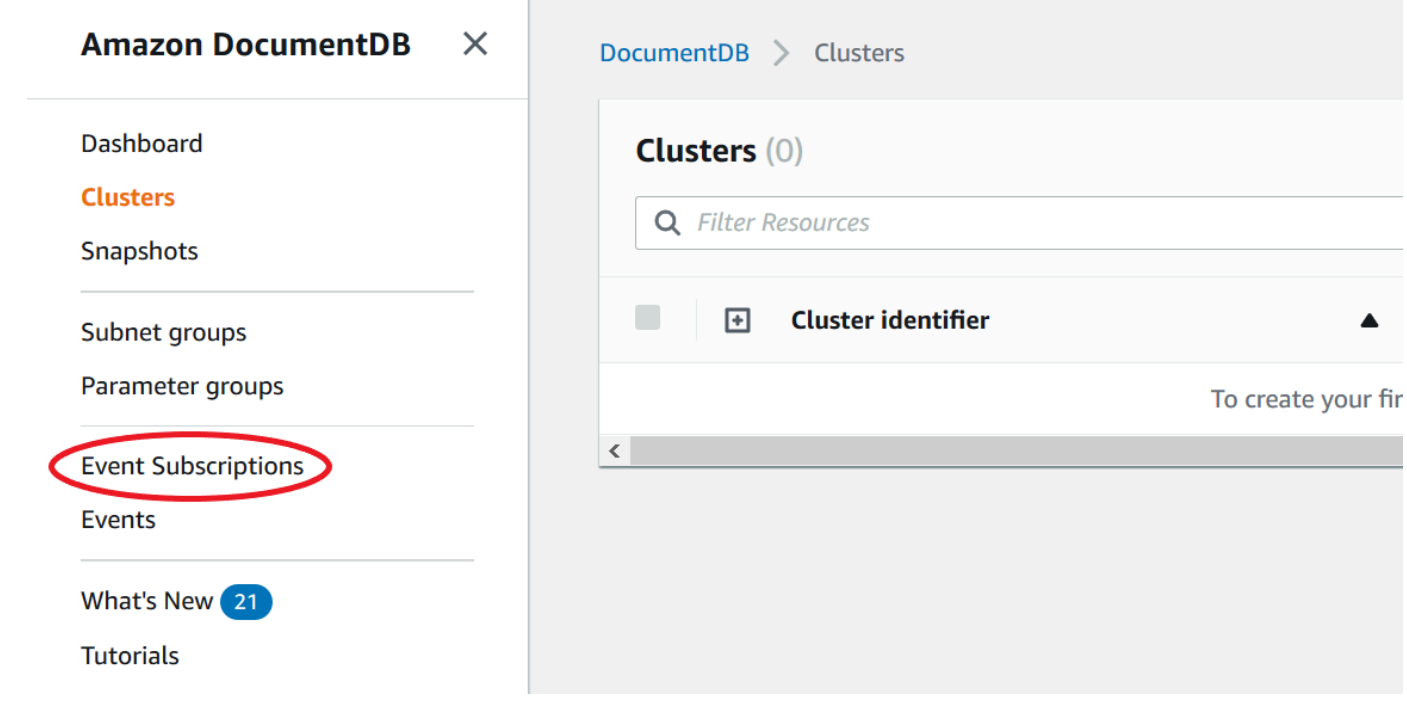

3. [イベントサブスクリプション] ページで、[イベントサブスクリプションの作成] を選択します。

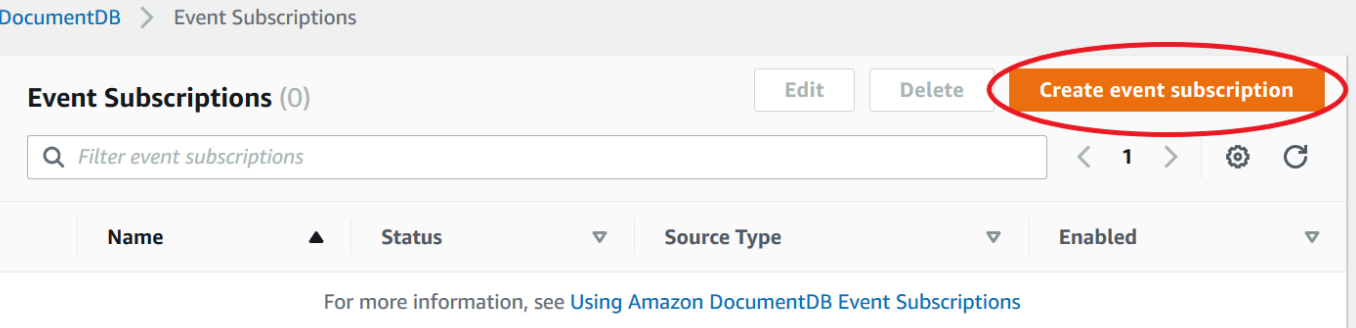

- 4. [イベントサブスクリプションの作成] ダイアログボックスで、次の操作を行います。
	- [名前] に、イベント通知サブスクリプションの名前を入力します。

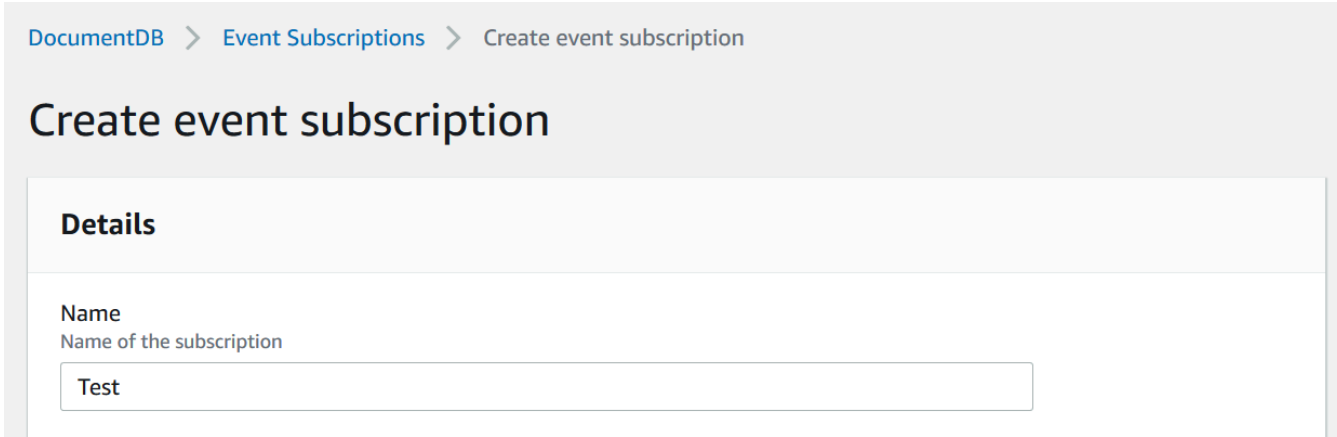

• [ターゲット]で、通知を送信する場所を選択します。既存の ARN を選択できます。または [新 しい電子メールトピック] を選択して、トピックの名前と受取人のリストを入力します。

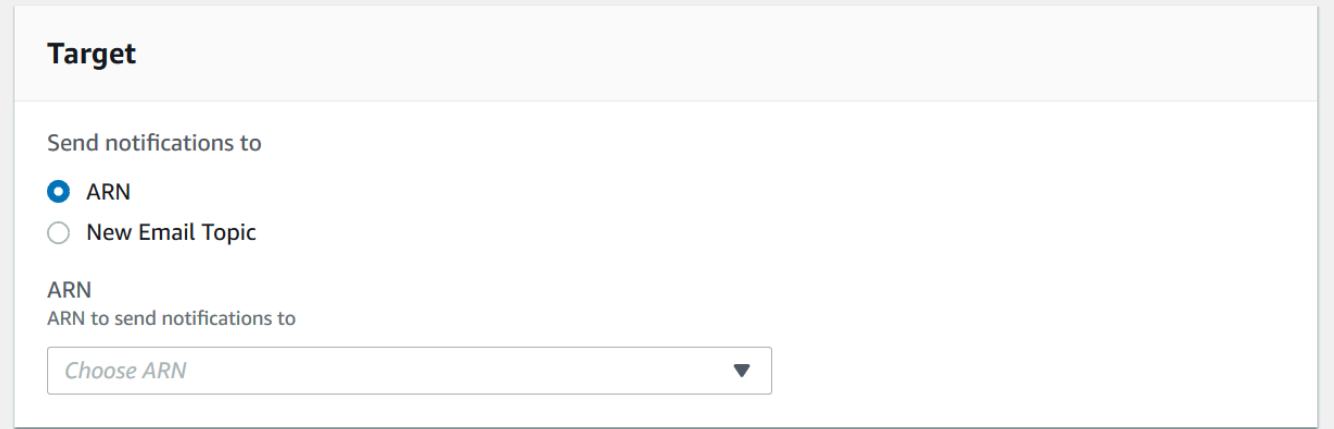

• [ソース] で、ソースタイプを選択します。選択したソースタイプに応じて、イベント通知を受 け取る対象のイベントカテゴリとソースを選択します。

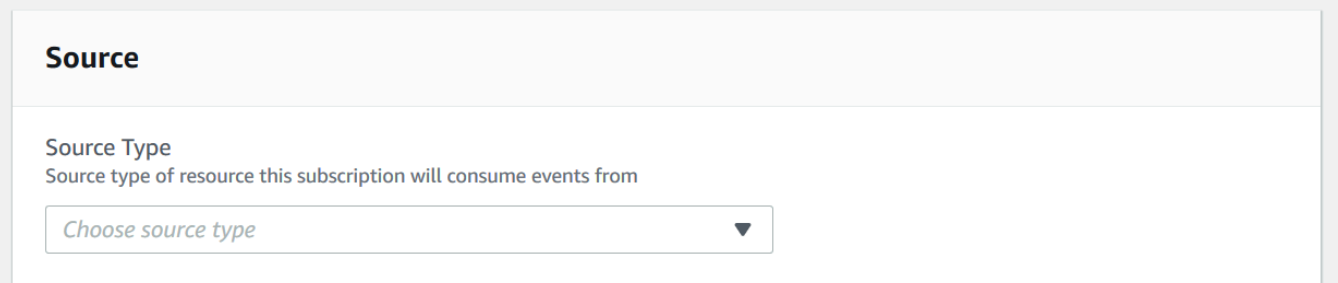

• [Create] (作成) を選択します。

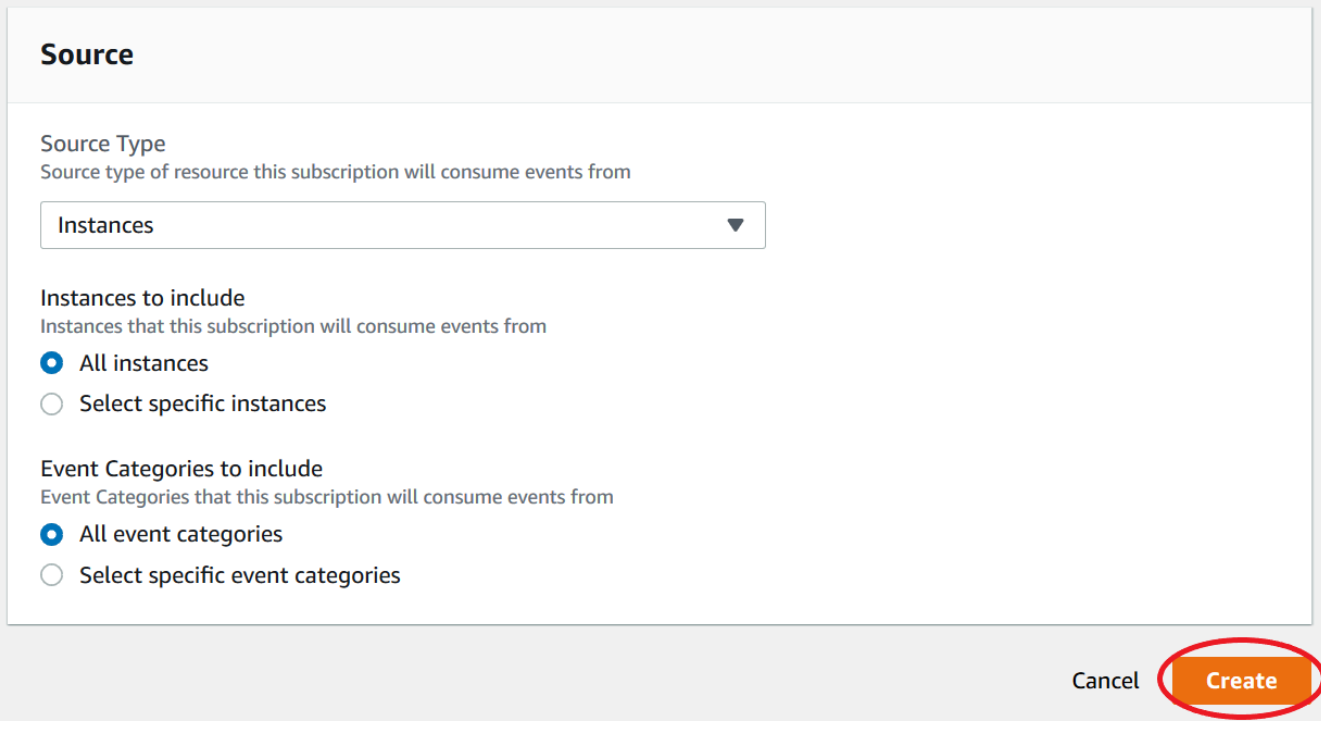

## <span id="page-838-0"></span>Amazon DocumentDB イベント通知サブスクリプションを管理する

Amazon DocumentDB コンソールのナビゲーションペインで [イベントサブスクリプション] を選択 すると、サブスクリプションカテゴリと現在のサブスクリプションのリストを表示できます。特定の サブスクリプションを変更または削除することもできます。

現在の Amazon DocumentDB イベント通知サブスクリプションを変更するには

- 1. AWS Management Console [\(https://console.aws.amazon.com/docdb](https://console.aws.amazon.com/docdb)) にサインインします。
- 2. ナビゲーションペインで、[イベントサブスクリプション] を選択します。[イベントサブスクリ プション] ペインにイベント通知サブスクリプションが一覧表示されます。

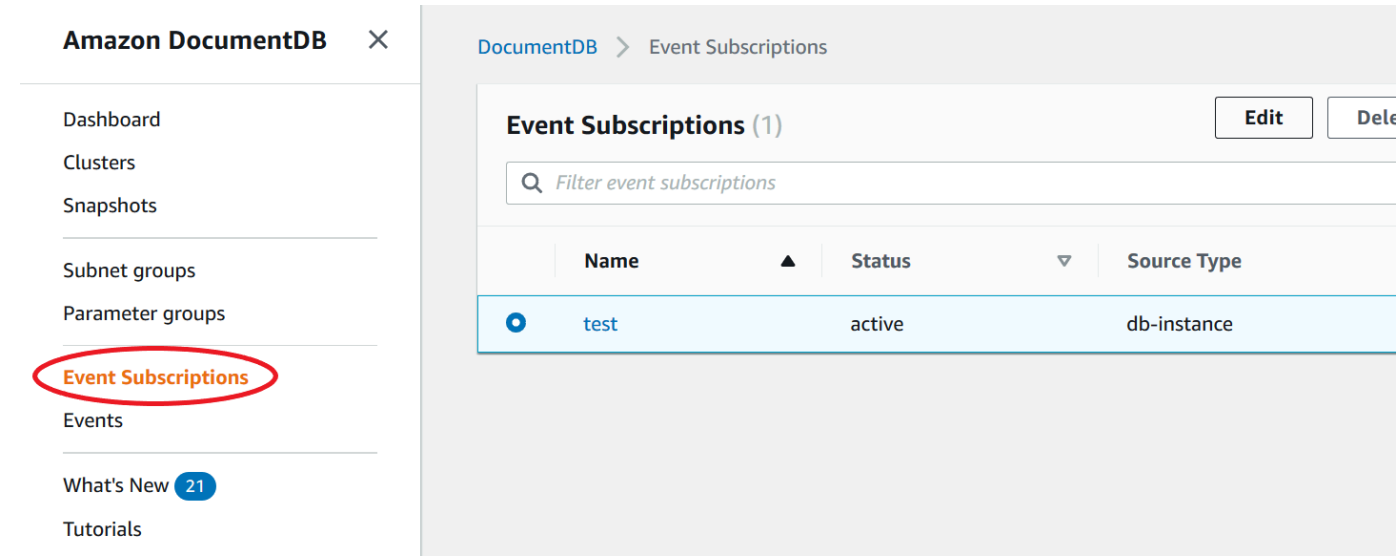

3. [イベントサブスクリプション] ペインで、変更するサブスクリプションを選択し、[編集] をク リックします。

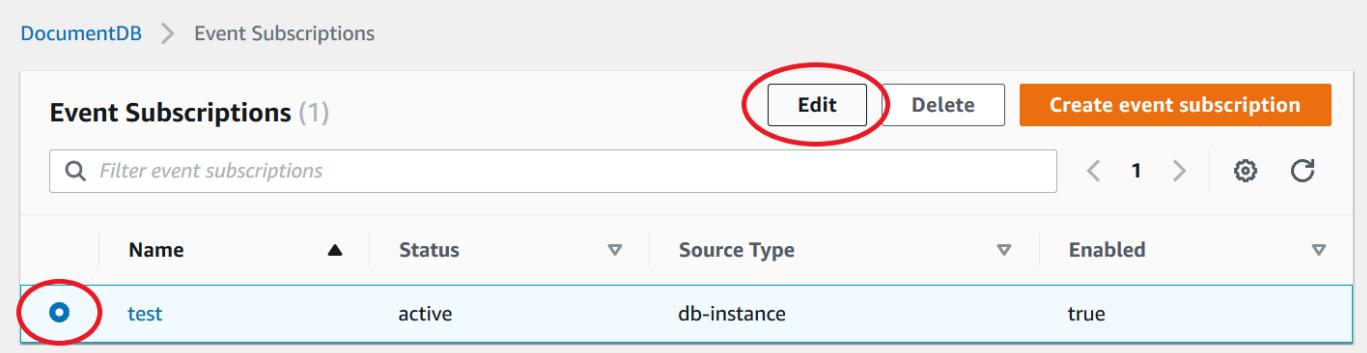

4. [ターゲット] セクションまたは [ソース] セクションのいずれかでサブスクリプションを変更しま す。[ソース] セクションで選択または選択解除することで、ソース識別子を追加または削除でき ます。

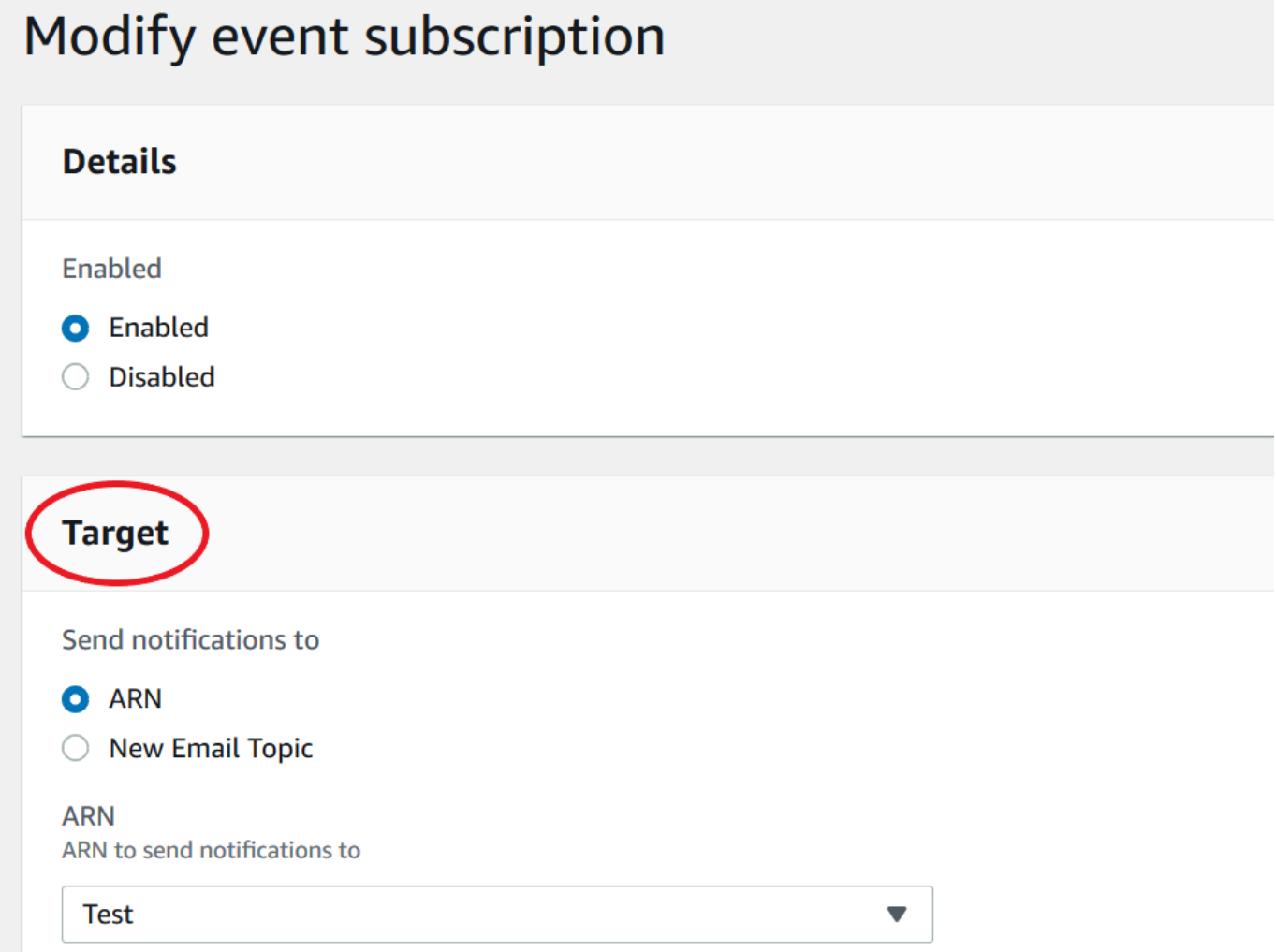

5. [Modify] (変更) を選択します。Amazon DocumentDB コンソールでは、サブスクリプションが変 更されることが示されます。

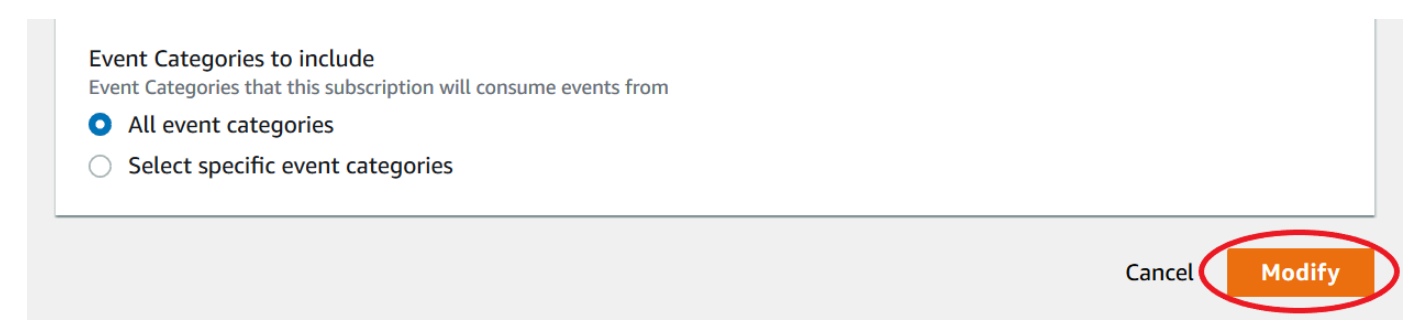

### Amazon DocumentDB イベント通知サブスクリプションの削除

不要になったサブスクリプションは削除できます。トピックへのすべてのサブスクライバは、サブス クリプションにより指定されたイベント通知を受け取らなくなります。

- 1. AWS Management Console [\(https://console.aws.amazon.com/docdb](https://console.aws.amazon.com/docdb)) にサインインします。
- 2. ナビゲーションペインで、[Event subscriptions] (イベントサブスクリプション) を選択します。

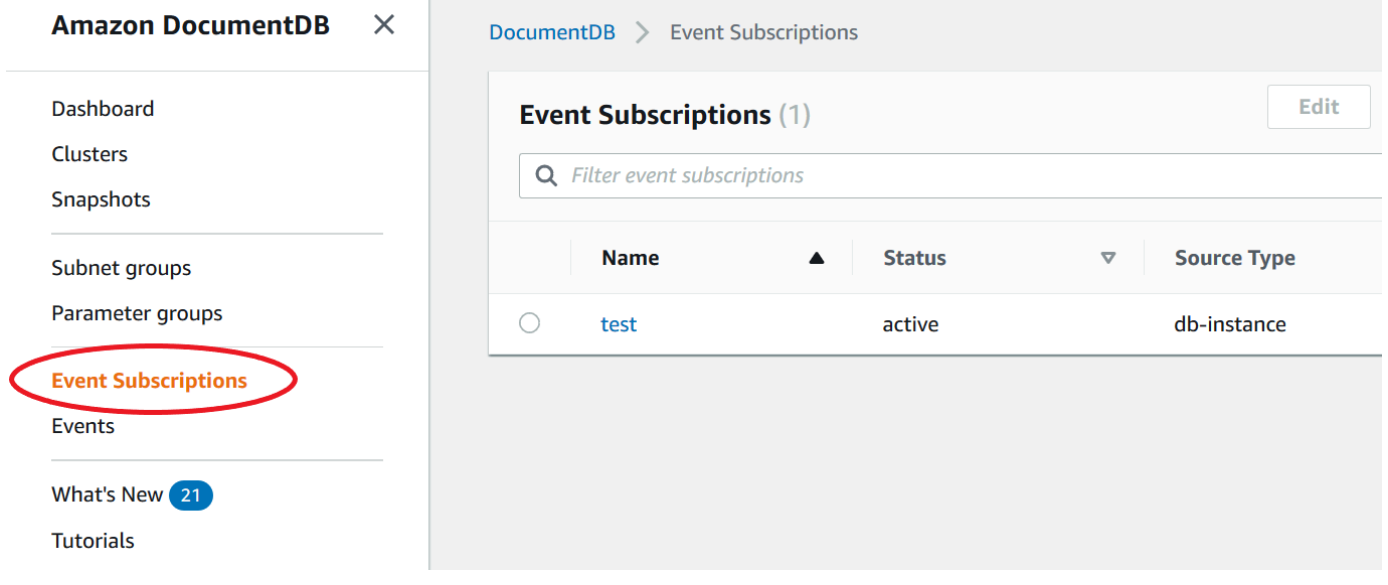

3. [イベントサブスクリプション] ペインで、削除するサブスクリプションを選択します。

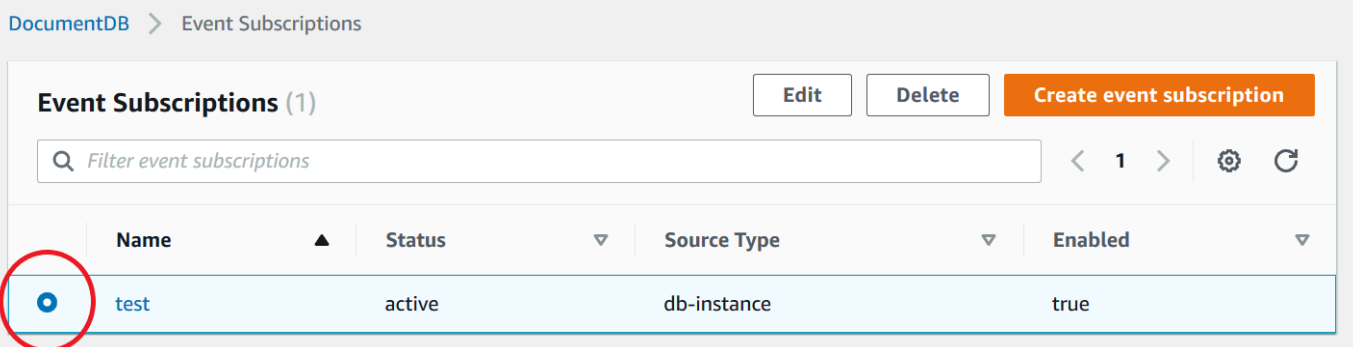

4. [Delete] (削除) をクリックします。

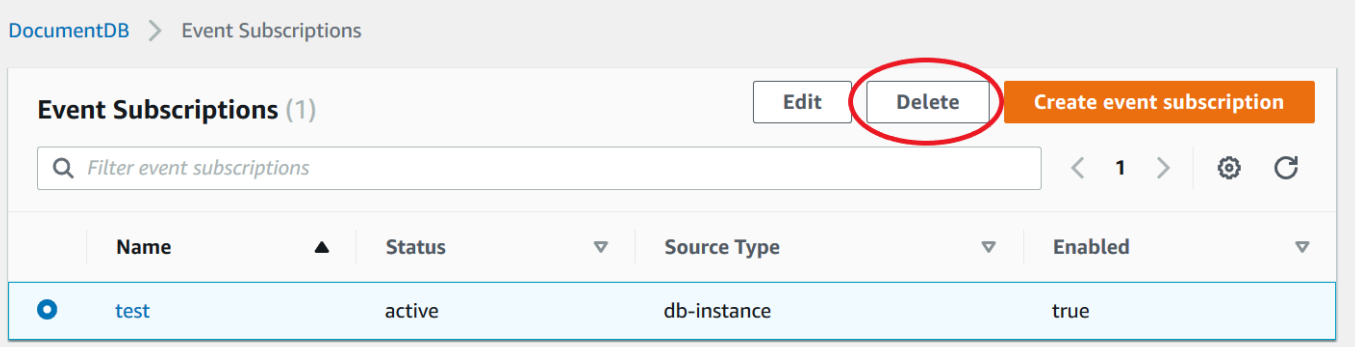

5. この通知を完全に削除するかどうかを尋ねるポップアップウィンドウが表示されます。[Delete] (削除) をクリックします。

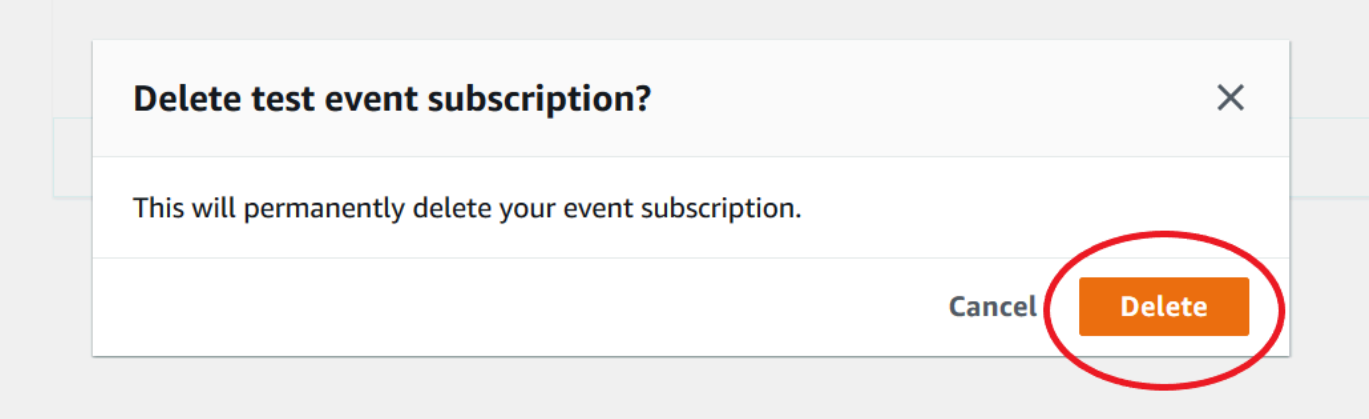

# <span id="page-842-0"></span>Amazon DocumentDB イベントのカテゴリとイベントメッセージ

Amazon DocumentDB では、 コンソールを使用してサブスクライブできるカテゴリ内で多数のイベ ントが生成されます。各カテゴリはインスタンス、スナップショットまたはパラメータグループであ る 1 つのソースタイプに適用されます。

#### a Note

Amazon DocumentDB では既存の Amazon RDS イベント定義と ID が使用されます。

インスタンスから発生する Amazon DocumentDB イベント

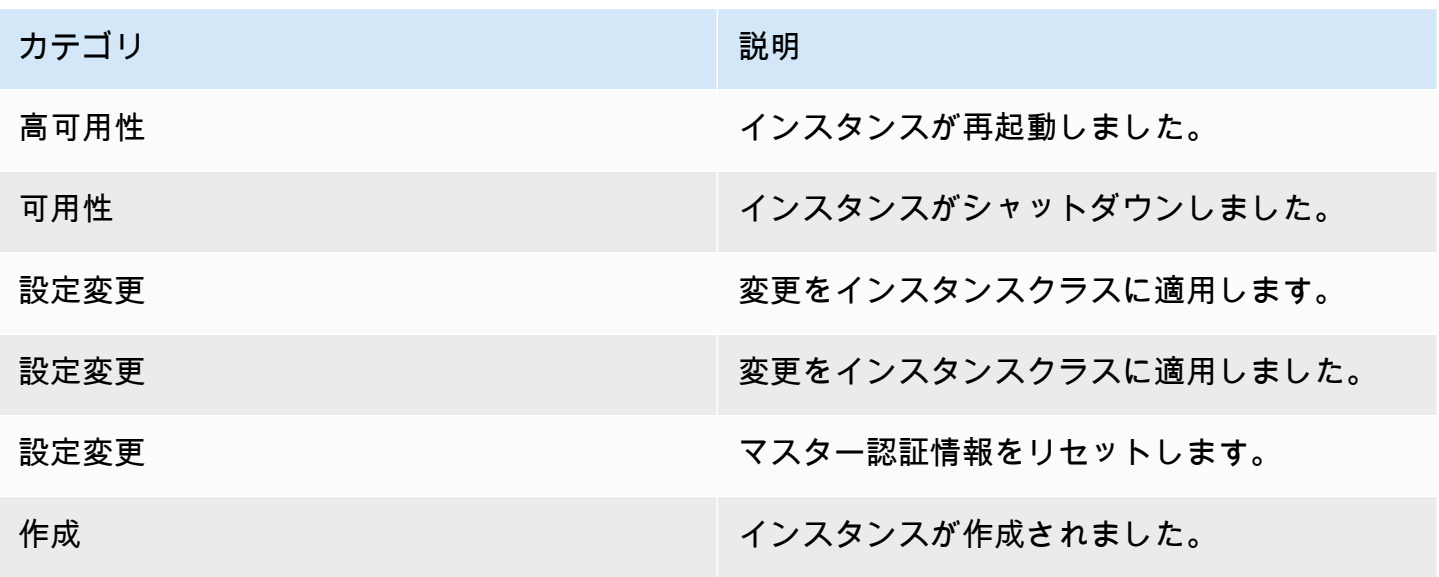

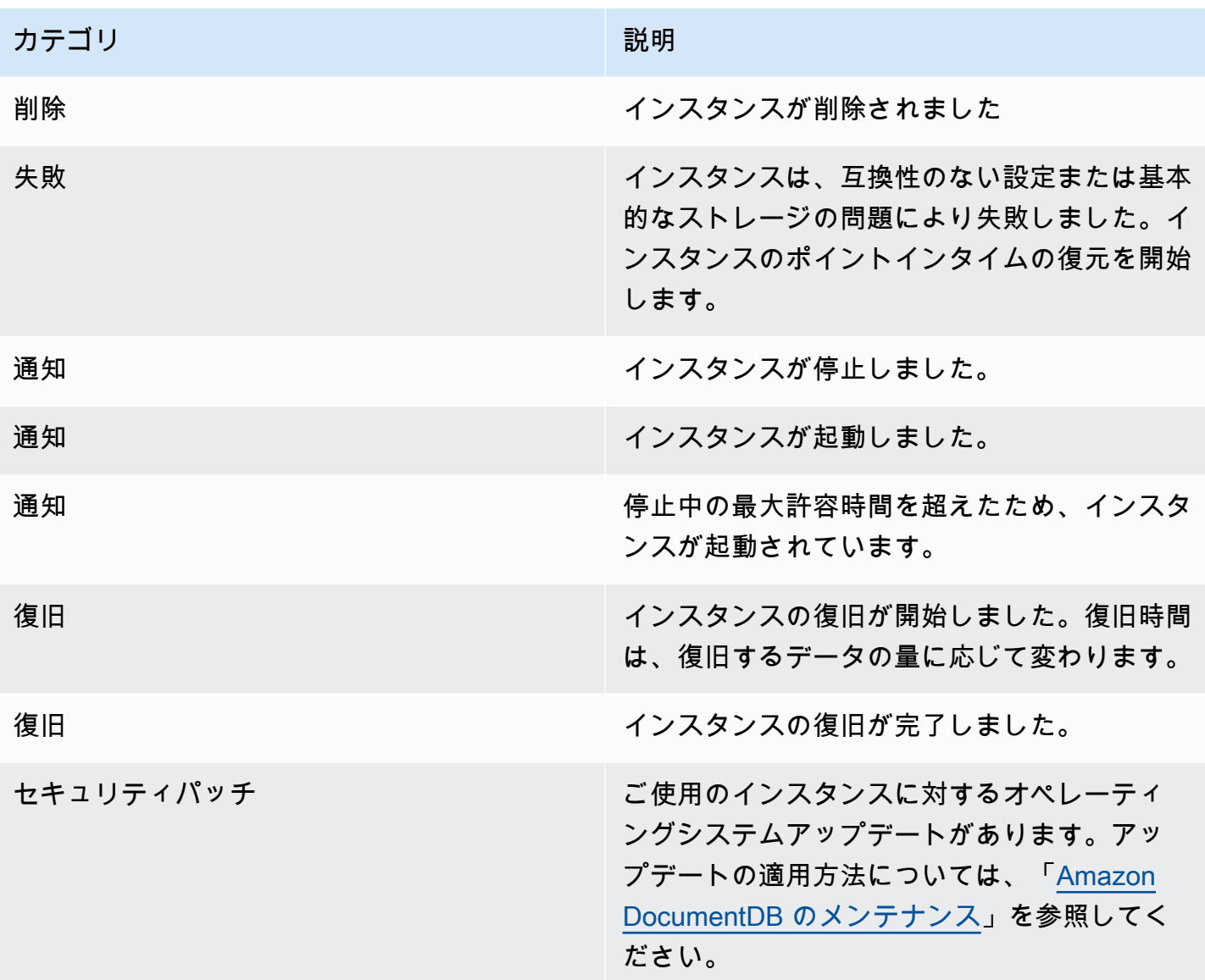

クラスターから発生する Amazon DocumentDB イベント

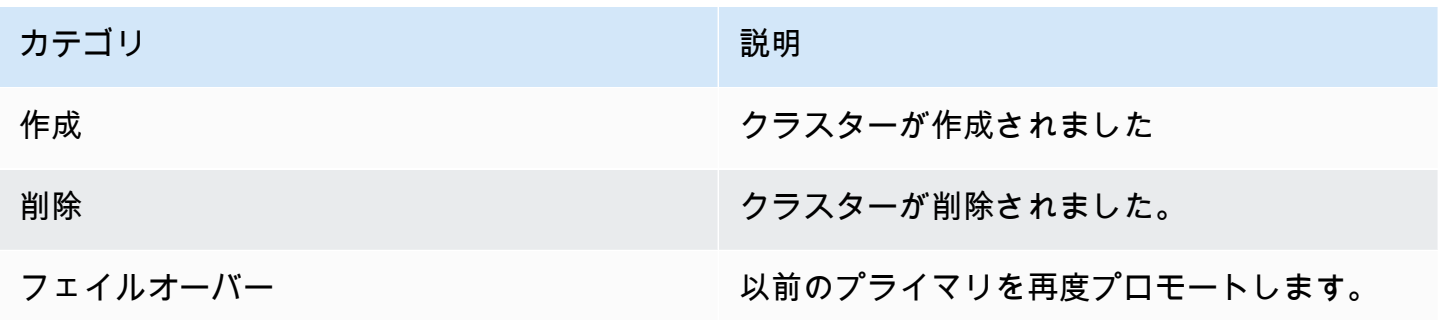

Amazon DocumentDB またままままままでは、これまでは、これまでは、これまでは、これまでは、これまでは、これまでは、自分を持ち上げる場合がある。

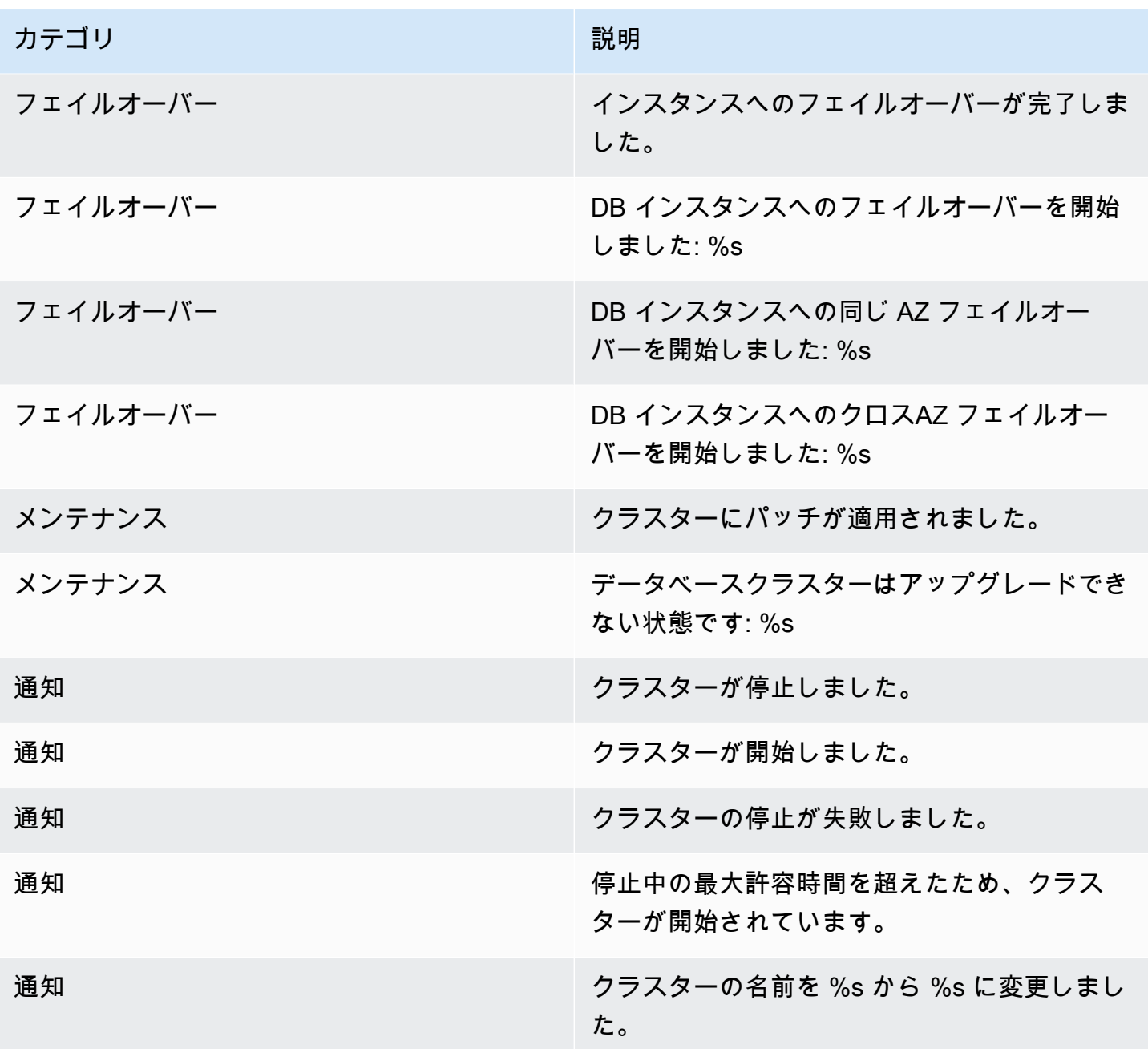

クラスタースナップショットから発生する Amazon DocumentDB イベント

次の表は、Amazon DocumentDB クラスターのスナップショットがソースタイプである場合のイベ ントカテゴリとイベントのリストを示しています。

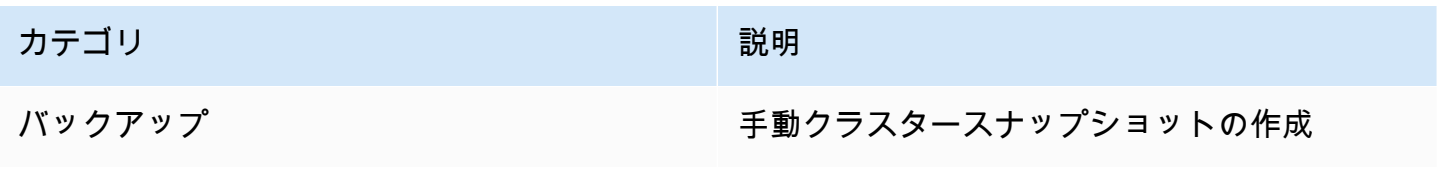

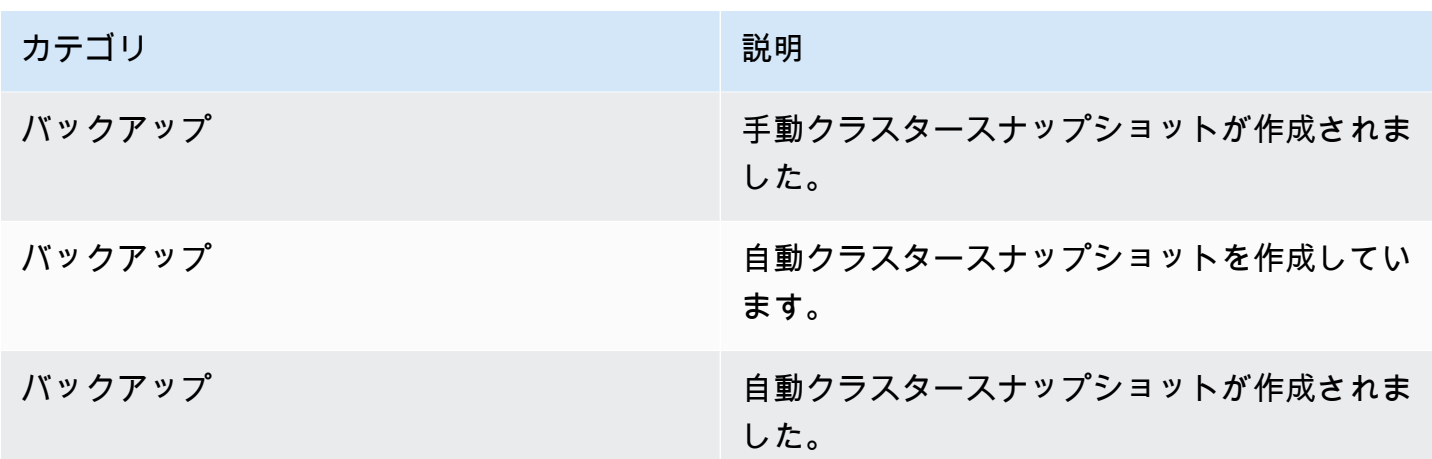

パラメータグループから発生する Amazon DocumentDB イベント

次の表は、パラメータグループがソースタイプである場合のイベントカテゴリとイベントのリストを 示します。

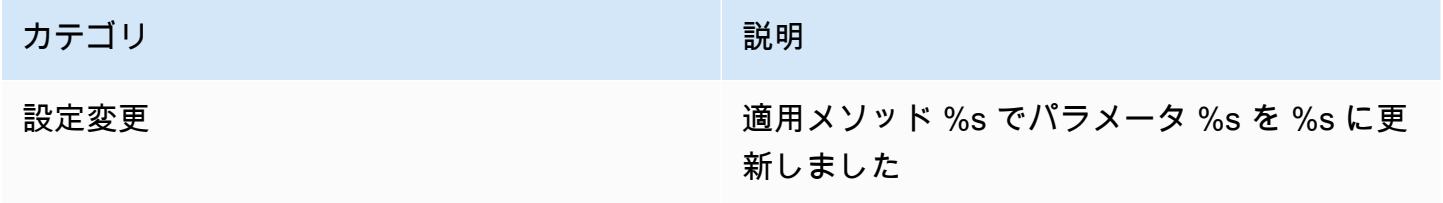

# Amazon DocumentDB と CloudWatch のモニタリング

Amazon DocumentDB (MongoDB 互換) は Amazon CloudWatch と統合することで、クラスター のオペレーションメトリクスを収集および分析できます。CloudWatch コンソール、Amazon DocumentDB コンソール、AWS Command Line Interface (AWS CLI) または CloudWatch API を使用 して、これらのメトリクスをモニタリングできます。

CloudWatch では、メトリクスが指定したしきい値を超えた場合に通知を受け取ることができるよう に、アラームを設定することもできます。超過が発生した場合に修正作業を行うことができるよう に、Amazon CloudWatch Events を設定することもできます。CloudWatch とアラームの使用方法の 詳細については、[Amazon CloudWatch のドキュメント](https://docs.aws.amazon.com/cloudwatch/index.html) を参照してください。

トピック

- [Amazon DocumentDB のメトリクス](#page-846-0)
- [CloudWatch データの表示](#page-859-0)
- [Amazon DocumentDB ディメンション](#page-865-0)
- [Opcounter のモニタリング](#page-866-0)
- [データベース接続のモニタリング](#page-866-1)

## <span id="page-846-0"></span>Amazon DocumentDB のメトリクス

Amazon DocumentDB クラスターとインスタンスの状態とパフォーマンスをモニタリングするため に、 Amazon DocumentDB コンソールで、次のメトリクスを表示できます。

**a** Note

以下の表のメトリクスは、インスタンスベースのクラスターとElastic クラスターの両方に適 用されます。

リソース使用率

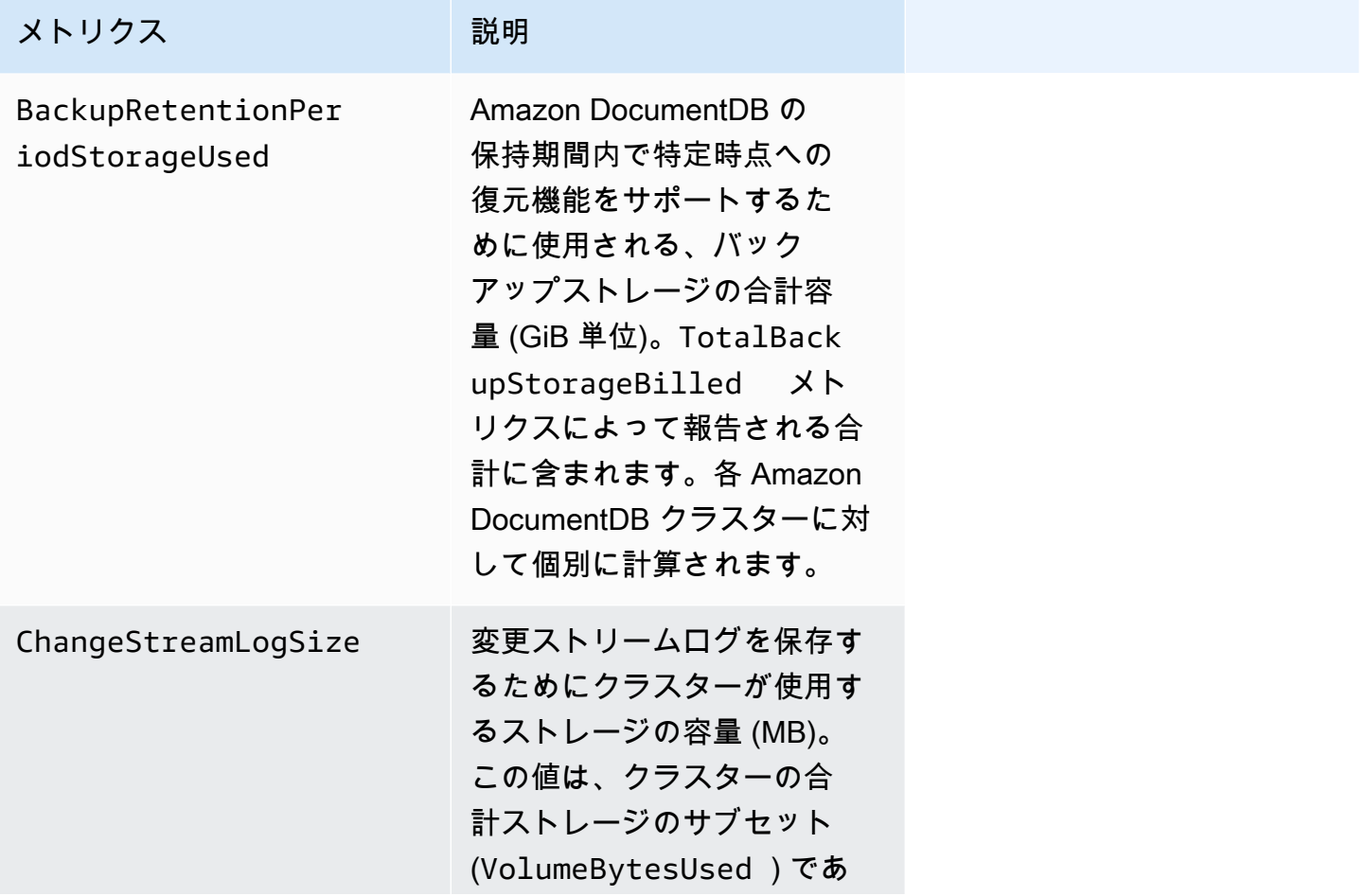

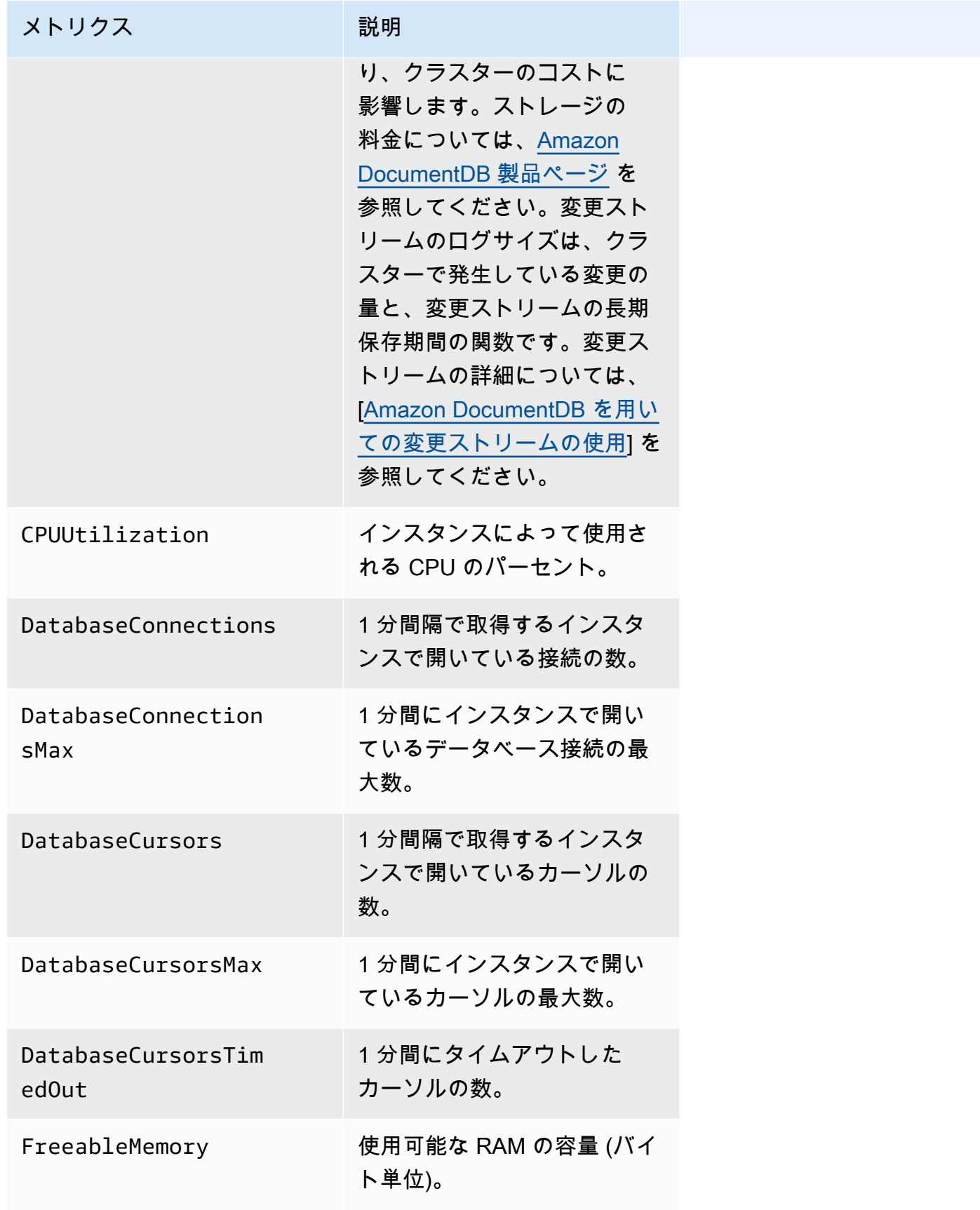

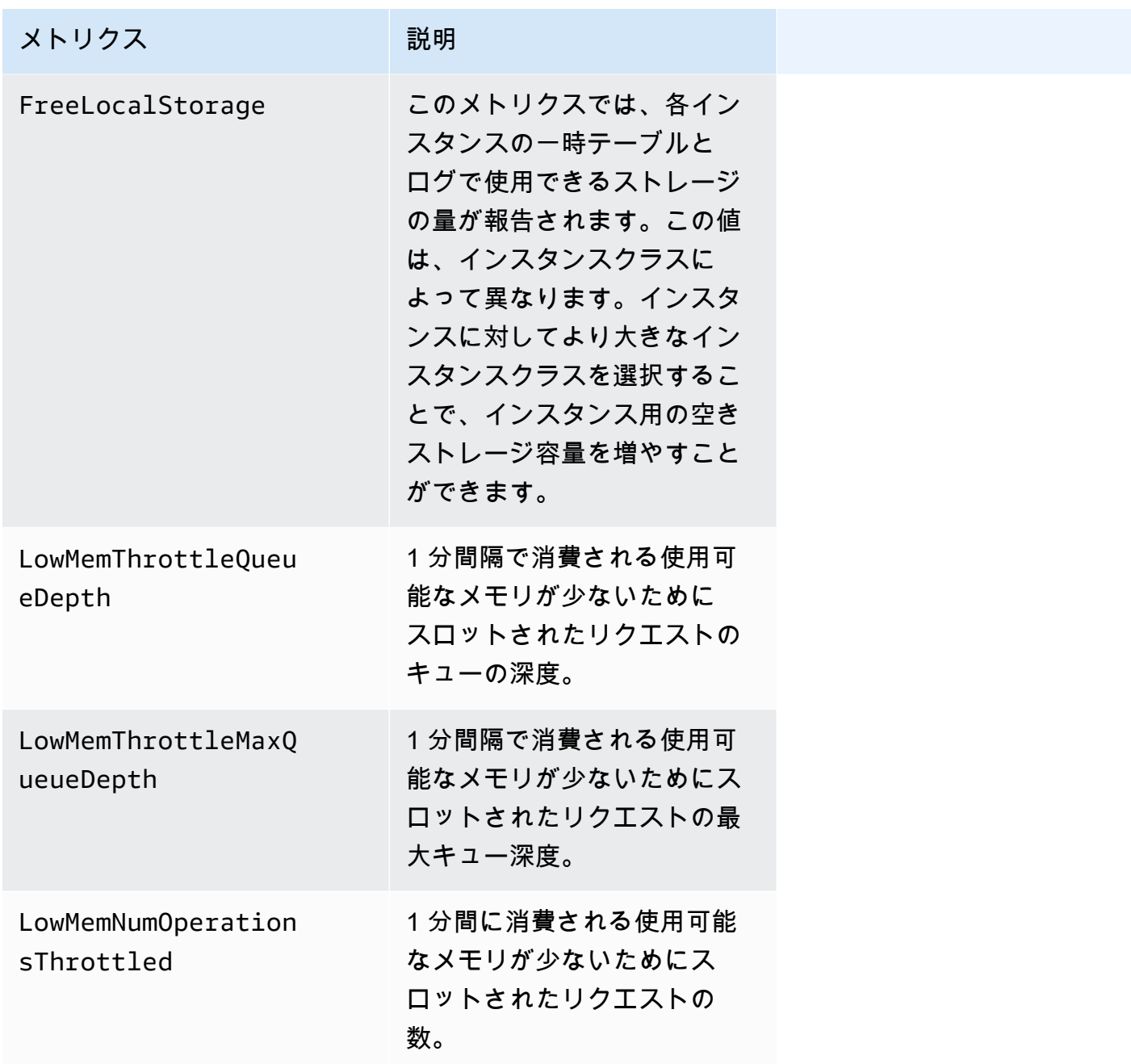

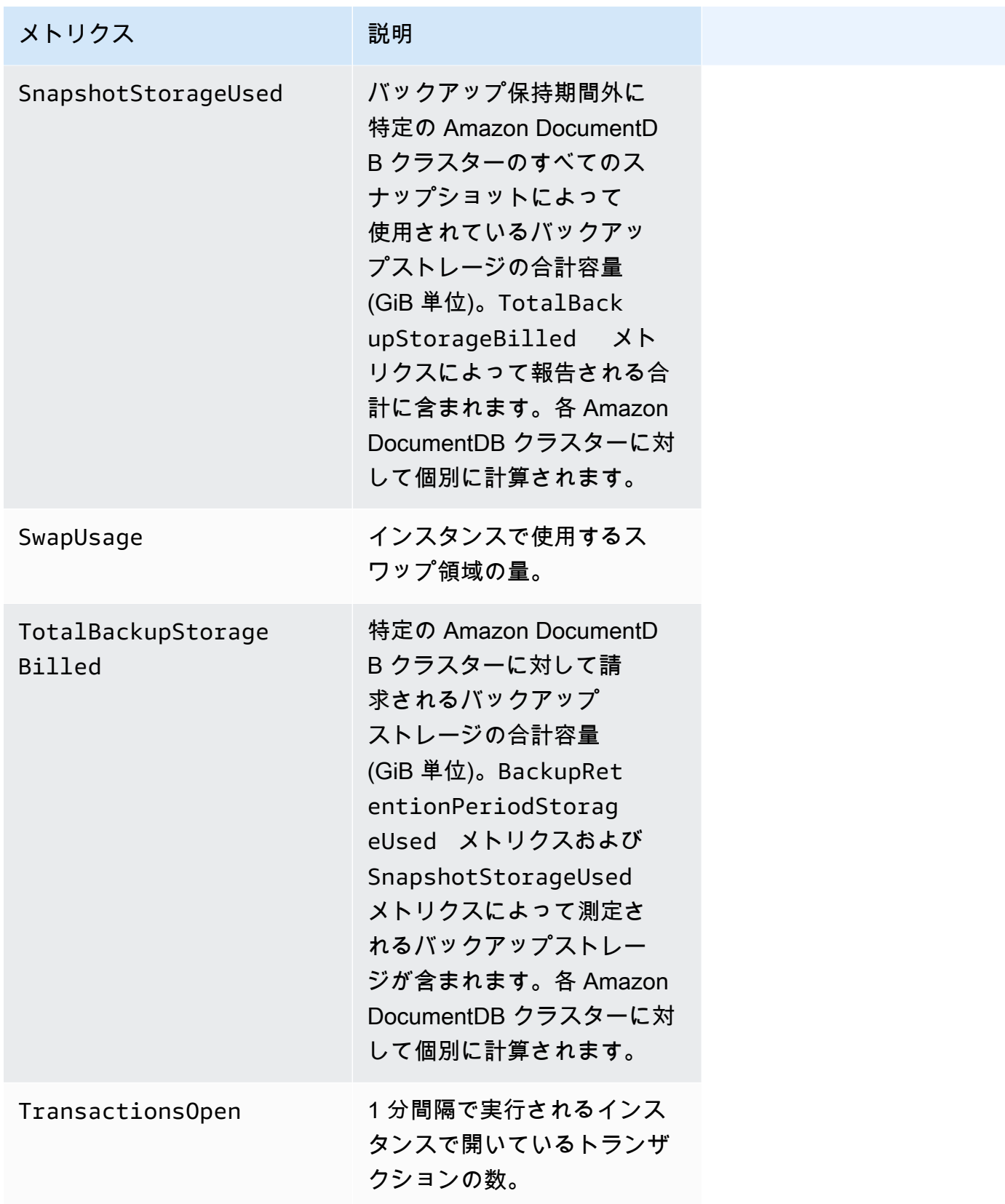

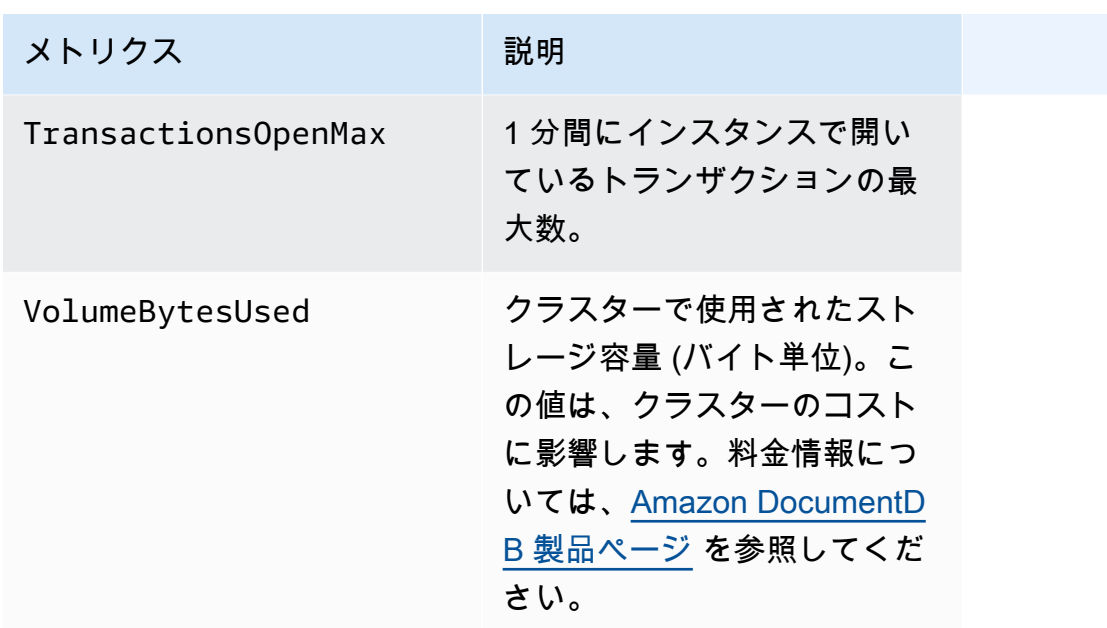

レイテンシー

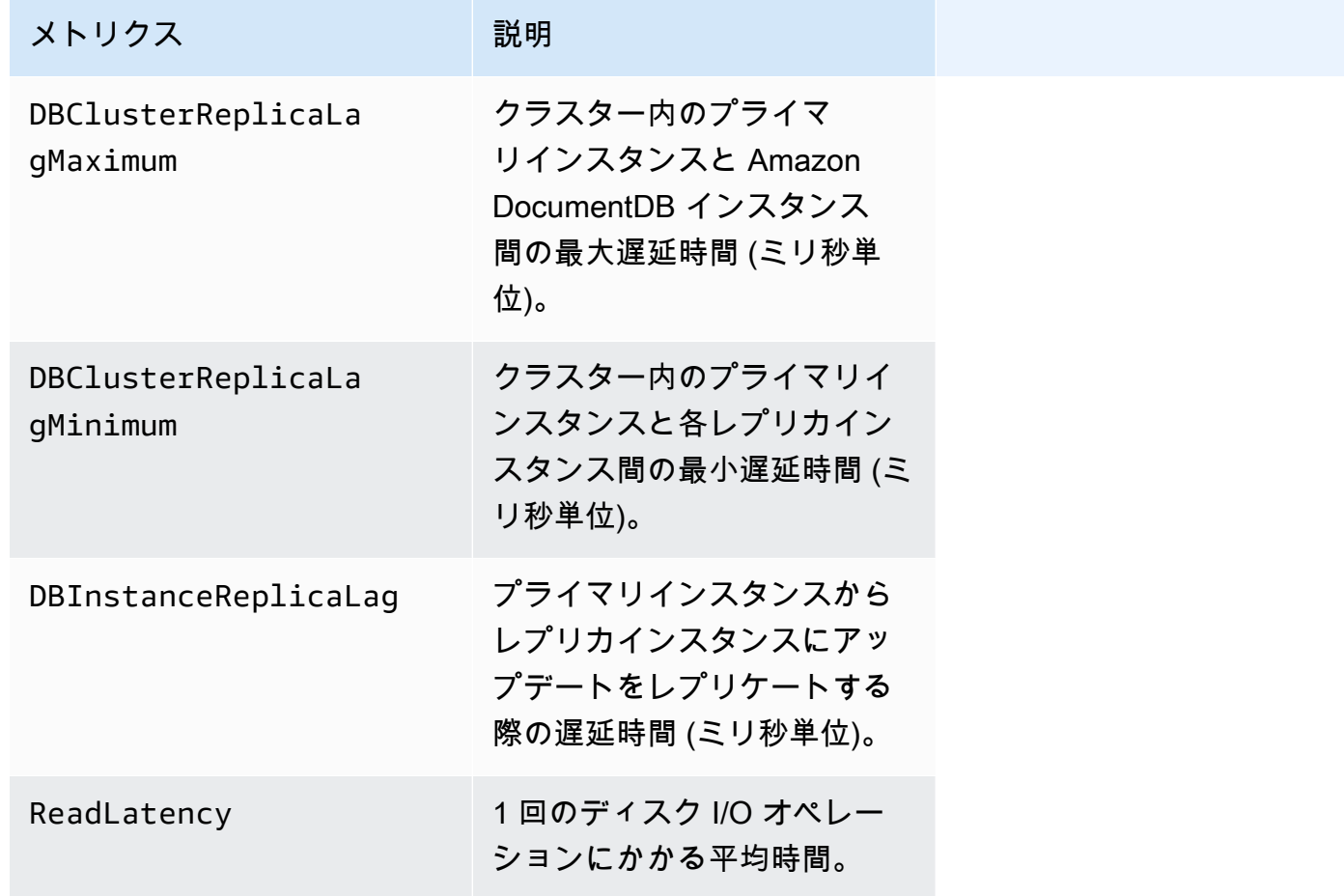

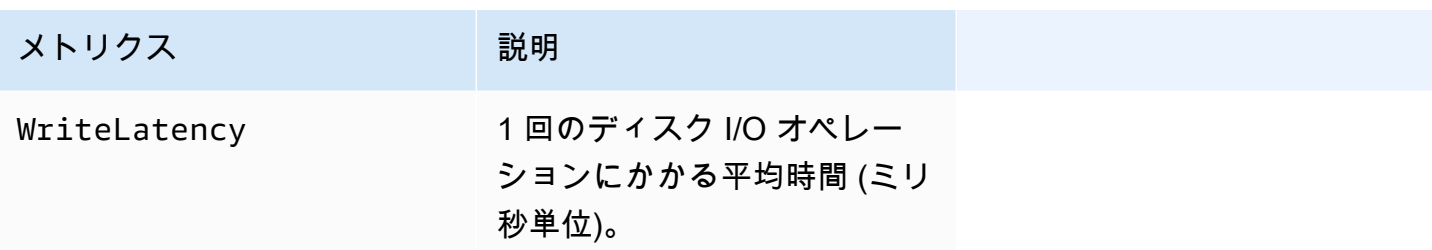

オペレーション

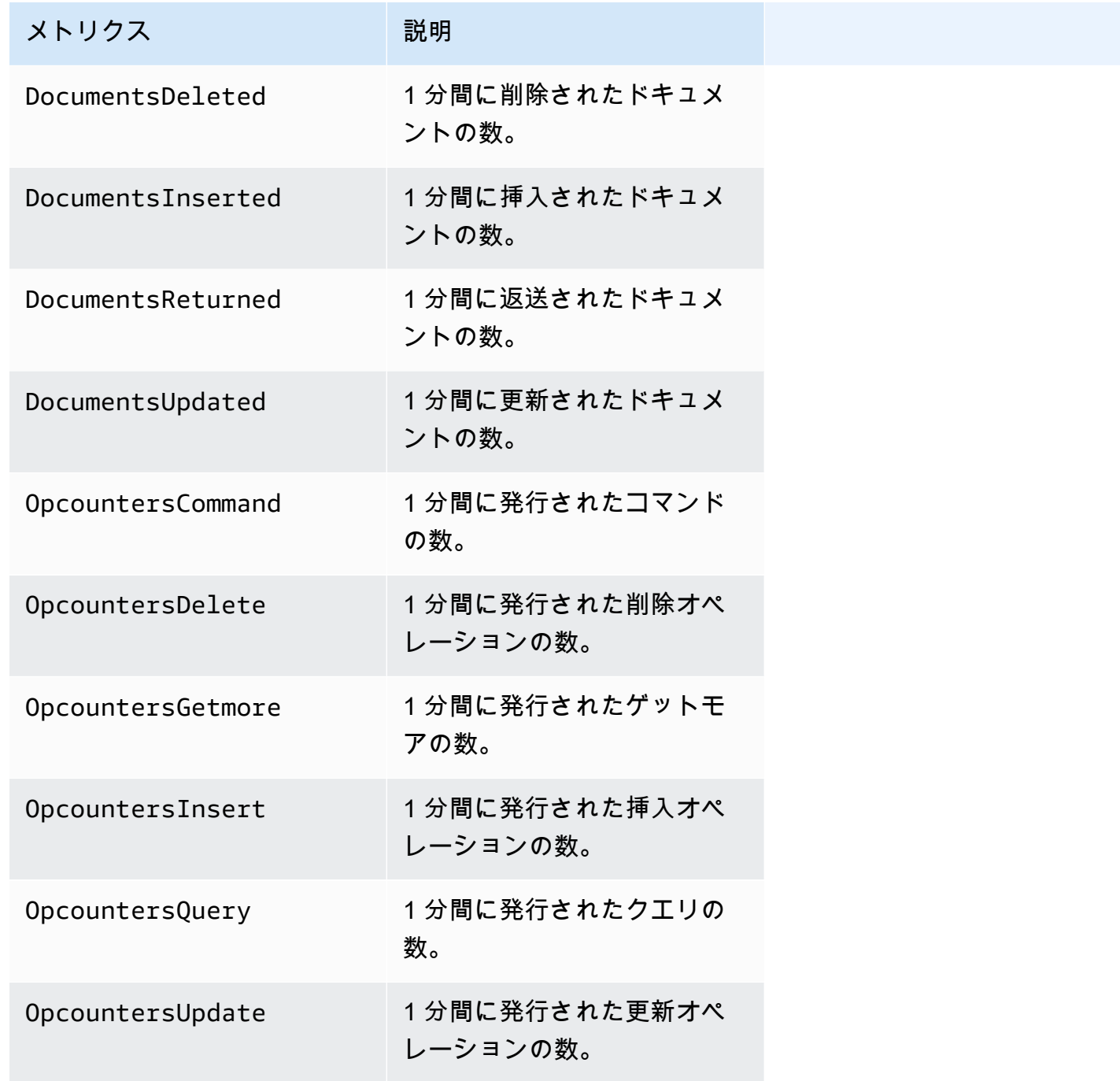

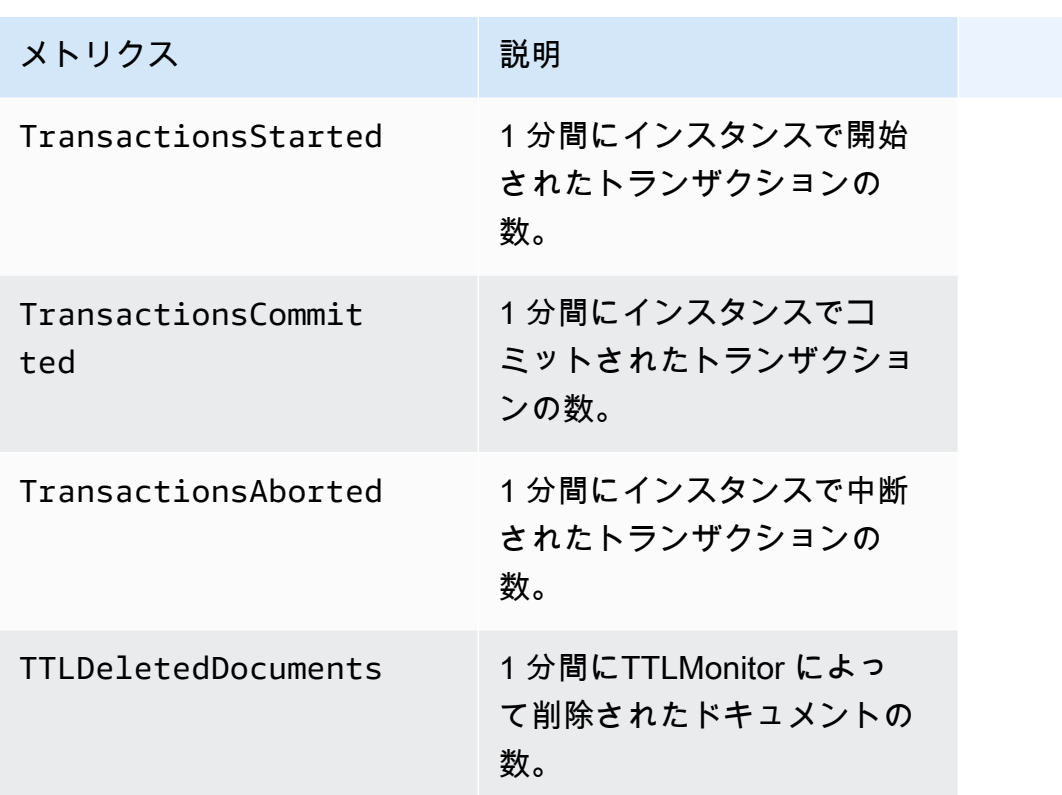

スループット

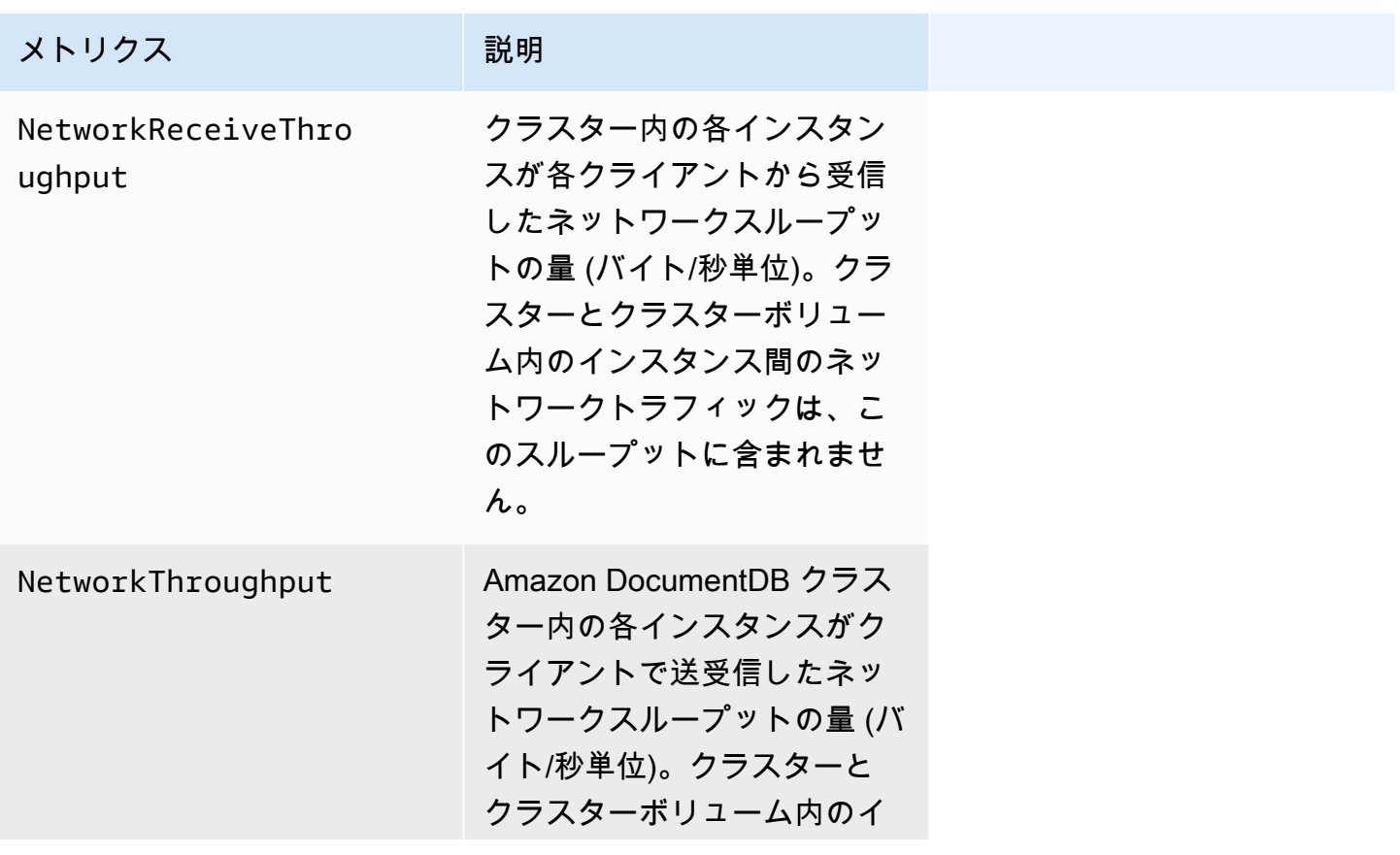

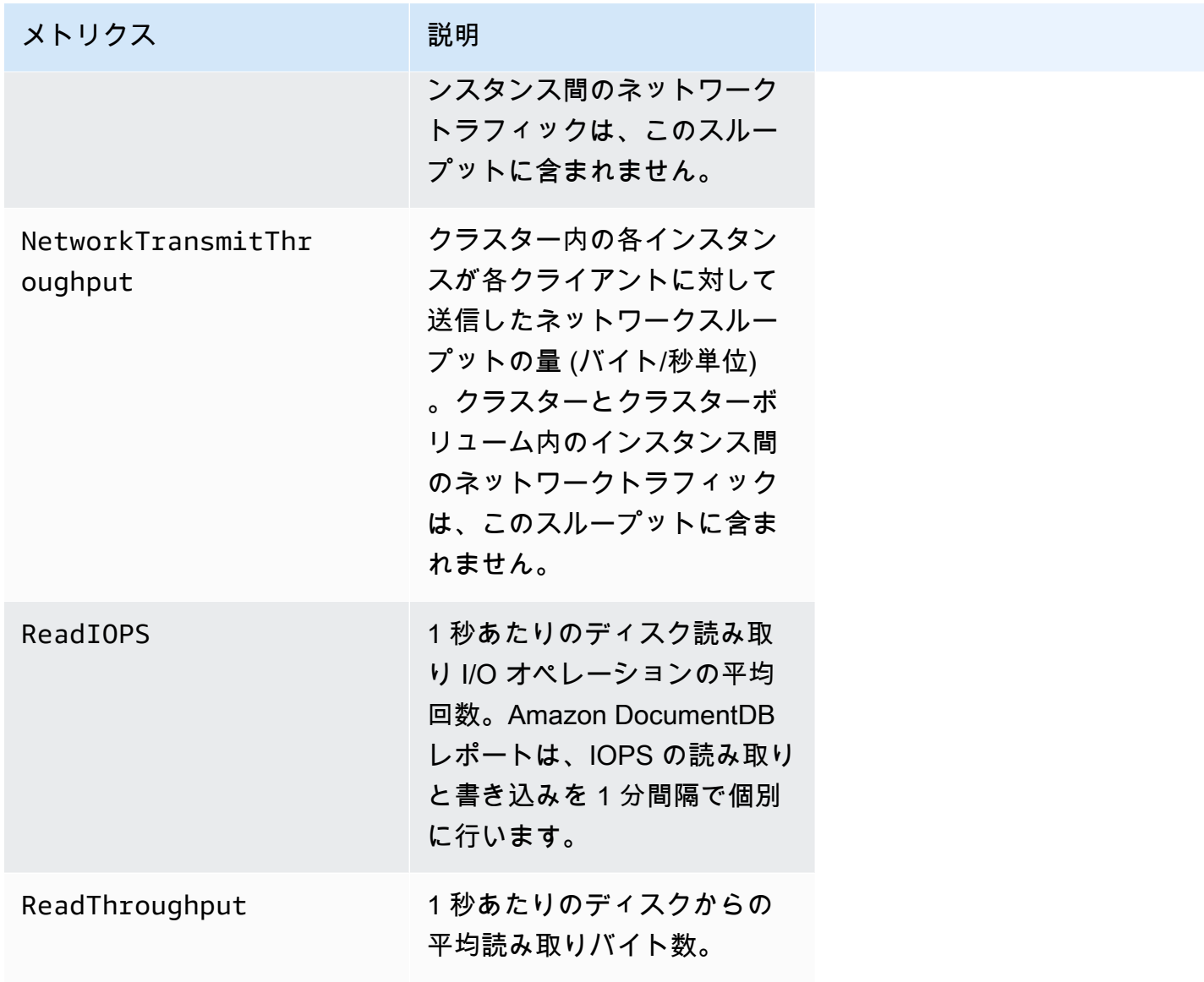

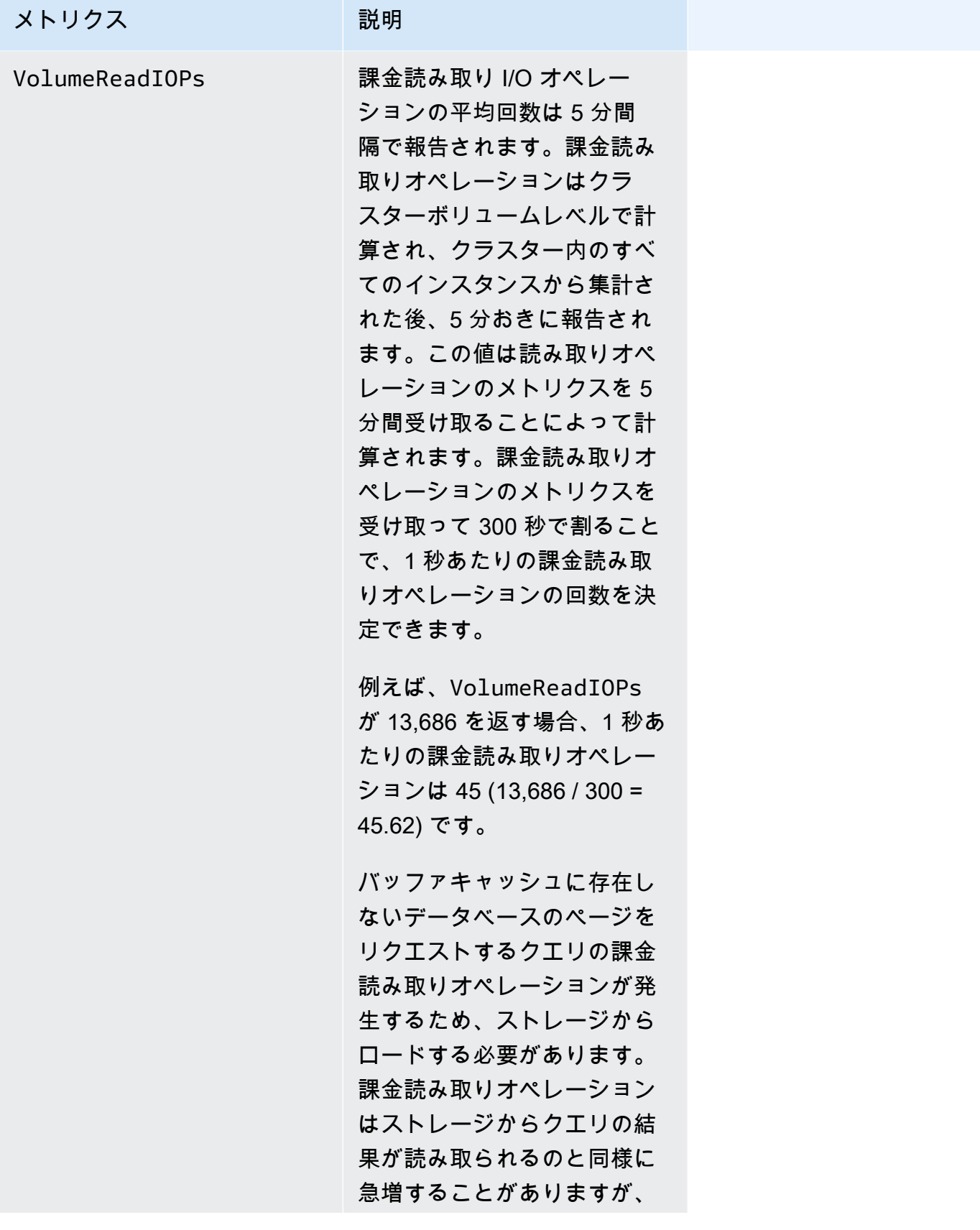

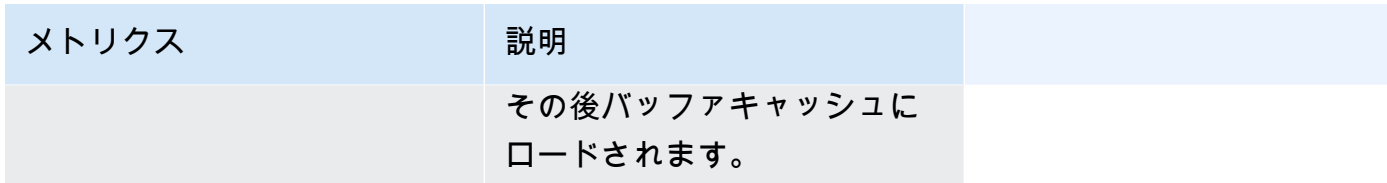

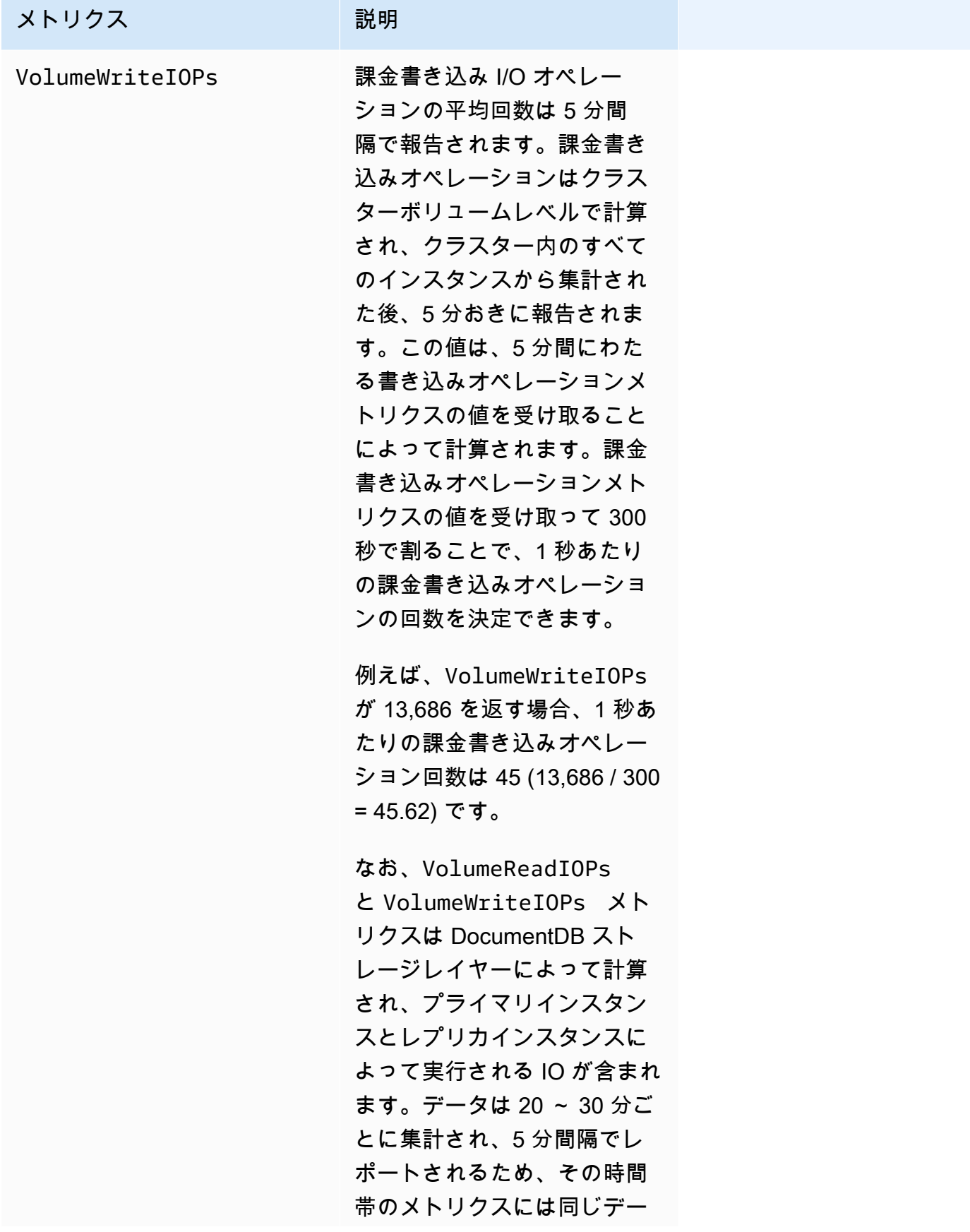

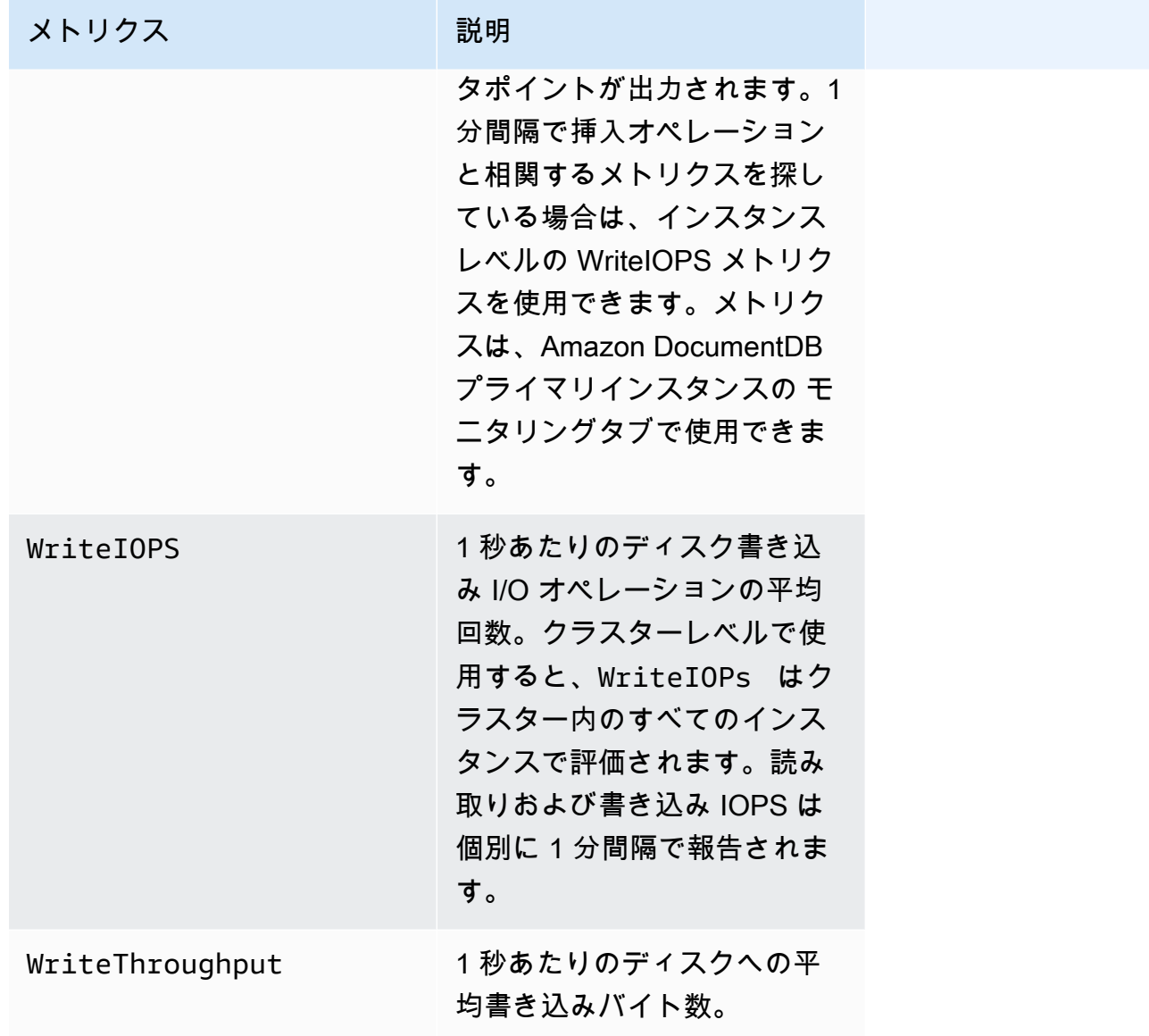

## システム

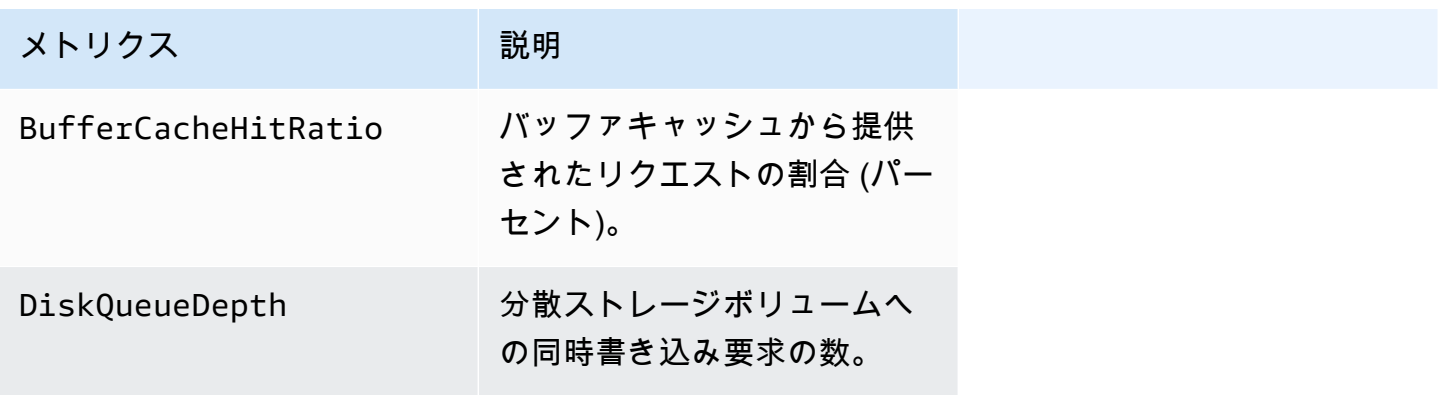

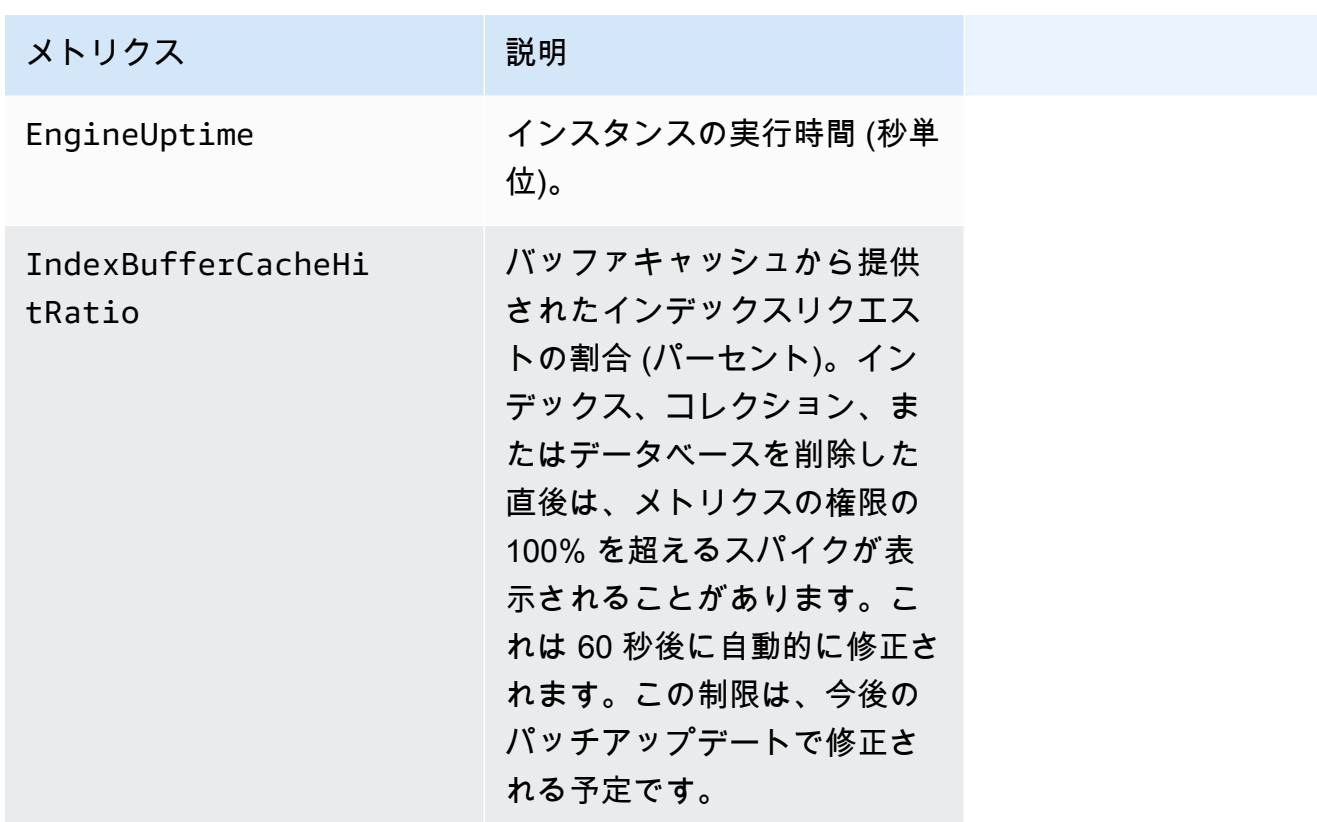

### T3 インスタンスメトリクス

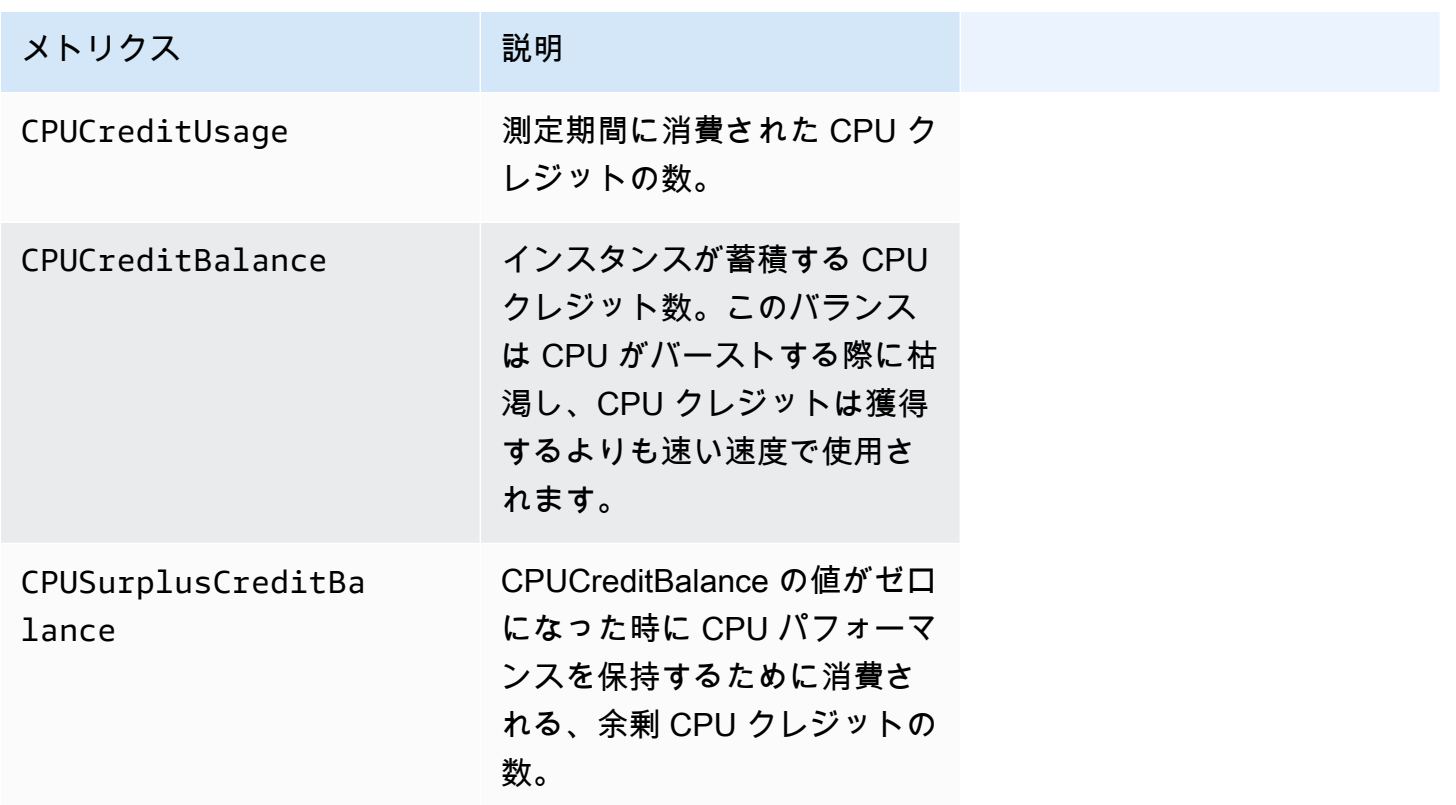

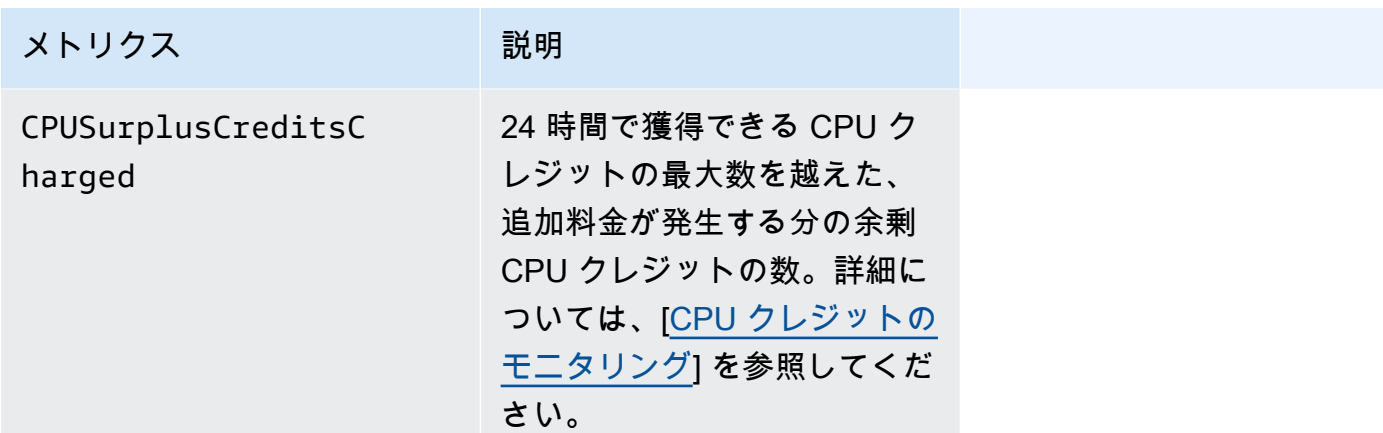

## <span id="page-859-0"></span>CloudWatch データの表示

CloudWatch コンソール、Amazon DocumentDB コンソール、AWS Command Line Interface (AWS CLI) または CloudWatch API を使用して、これらのAmazon CloudWatch のデータをモニタリングで きます。

Using the AWS Management Console

Amazon DocumentDB マネジメントコンソール を使用して CloudWatch メトリクスを表示するに は、次のステップを完了します。

- 1. AWS Management Console にサインインして Amazon DocumentDB コンソール [https://](https://console.aws.amazon.com/docdb)  [console.aws.amazon.com/docdb](https://console.aws.amazon.com/docdb) を開きます。
- 2. ナビゲーションペインで クラスター を選択します。

**1** Tip 画面の左側にナビゲーションペインが表示されない 場合は、ページの左上隅にあるメニューアイコン  $(\equiv$ を選択します。

3. クラスターナビゲーションボックスに、[Cluster Identifier]の列が表示されます。インスタン スは、以下のスクリーンショットのように、クラスターの下に表示されます。

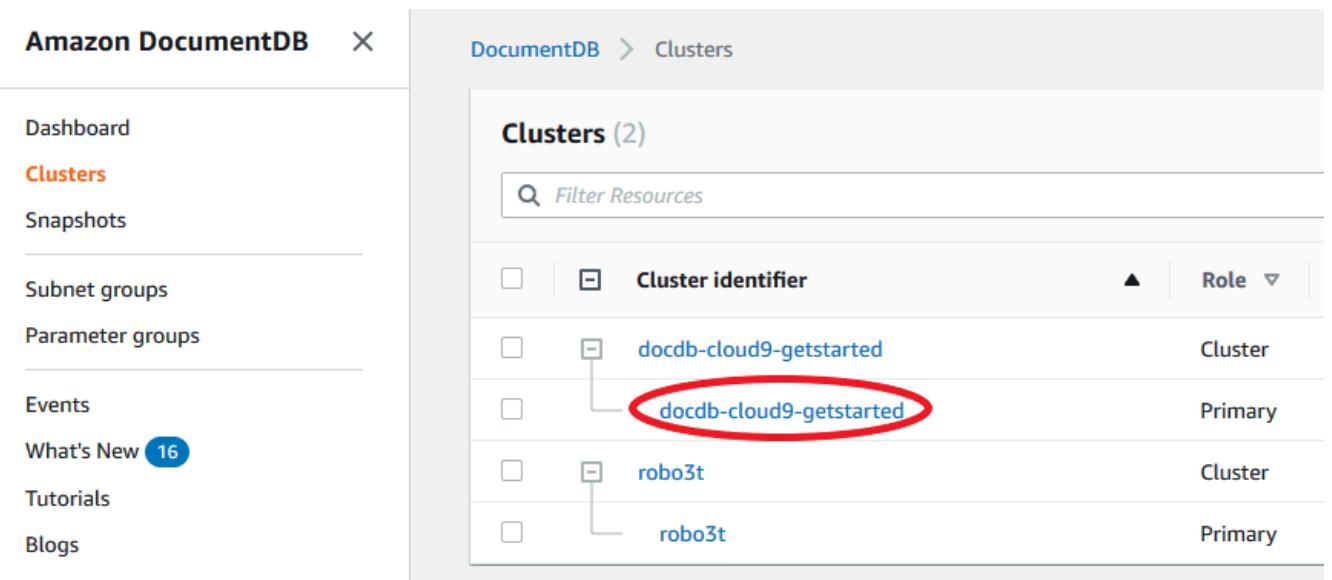

- 4. インスタンスの一覧から、メトリクスを表示するインスタンスの名前を選択します。
- 5. インスタンスサマリーページで、モニタリング タブを選択すると、Amazon DocumentDB イ ンスタンスのメトリクスをグラフィカルに表示することができます。各メトリクスに対して グラフを生成する必要があるため、[CloudWatch] グラフにデータが入力されるまでに数分か かる場合があります。

次の図は、Amazon DocumentDB コンソールでの WriteIOPS と ReadIOPS の 2 つの CloudWatch メトリクスをグラフィカルに表示しています。

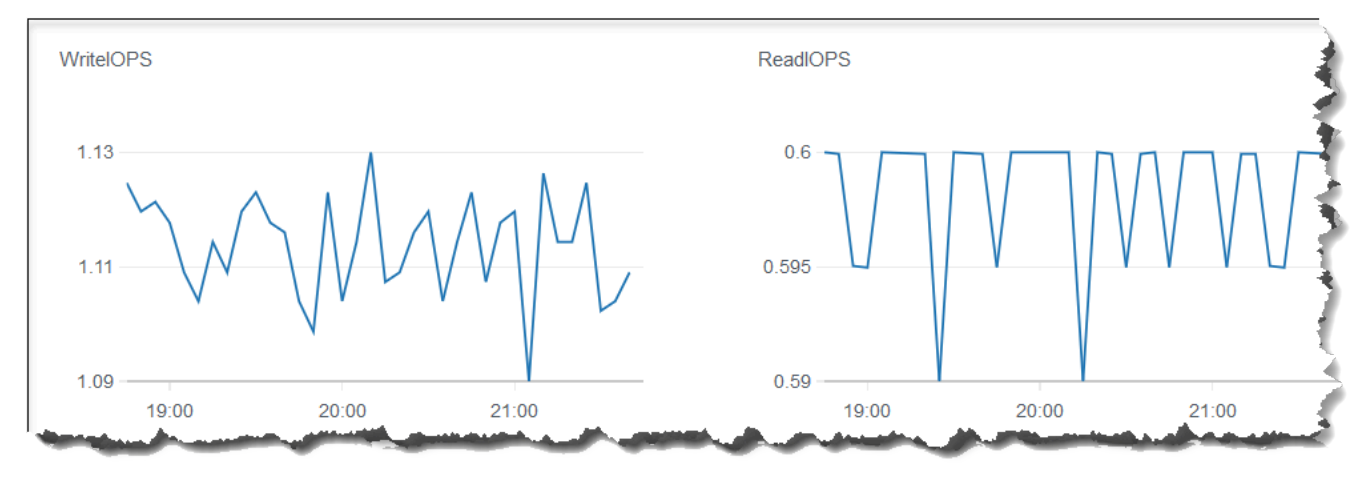

Using the CloudWatch Management Console

Amazon DocumentDB マネジメントコンソール を使用して、CloudWatch メトリクスを表示する には、次のステップを完了します。

- 1. AWS Management Console にサインインし[、https://console.aws.amazon.com/cloudwatch](https://console.aws.amazon.com/cloudwatch) の Amazon DocumentDB コンソール を開きます。
- 2. ナビゲーションペインで [Metrics] (メトリクス) を選択します。次に、サービス名のリスト で、[DocDB] を選択します。
- 3. メトリクスのディメンション (例: クラスターメトリクス) を選択します。
- 4. 全てのメトリクス タブには、DocDB にあるディメンションの全てのメトリクスが表示され ます。
	- a. テーブルを並べ替えるには、列見出しを使用します。
	- b. メトリクスをグラフ表示するには、メトリクスの横にあるチェックボックスを選択しま す。すべてのメトリクスを選択するには、テーブルの見出し行にあるチェックボックス を選択します。
	- c. メトリクスでフィルタリングするには、メトリクス名にカーソルを合わせ、メトリッ ク名の隣にあるドロップダウン矢印を選択します。次に、以下のイメージに示すよう に、検索に追加 を選択します。

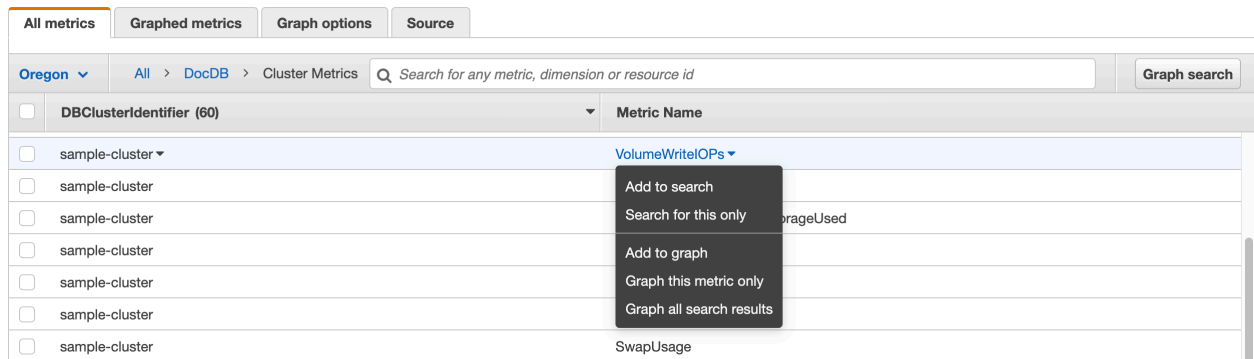

#### Using the AWS CLI

Amazon DocumentDB の CloudWatch データを表示するには、以下のパラメータで CloudWatch get-metric-statistics オペレーションを使用します。

#### パラメータ

- **--namespace** 必須。CloudWatch メトリクスを表示するサービス名前空間。Amazon DocumentDB の場合、これは AWS/DocDB でなければなりません。
- **--metric-name** 必須。データを表示するメトリクスの名前。
- **--start-time** 必須。最初に返すデータポイントを決定するタイムスタンプ。

指定された値は含まれます。つまり、結果には指定されたタイムスタンプのデータポ イントが含まれます。タイムスタンプは ISO 8601 UTC 形式である必要があります (例: 2016-10-03T23:00:00Z)。

• **--end-time** — 必須。最後に返すデータポイントを決定するタイムスタンプ。

指定された値は含まれます。つまり、結果には指定されたタイムスタンプのデータポ イントが含まれます。タイムスタンプは ISO 8601 UTC 形式である必要があります (例: 2016-10-03T23:00:00Z)。

- **--period** 必須。返されるデータポイントの詳細度 (秒)。通常の解像度のメトリクスについ ては、期間は最短 1 分 (60 秒) で、60 の倍数である必要があります。1 分未満の間隔で収集さ れる高解像度メトリクスについては、期間は 1、5、10、30、60、または 60 の倍数にできま す。
- **--dimensions** オプション。メトリクスに複数のディメンションが含まれている場合は、 各ディメンションの値を含める必要があります。CloudWatch は、ディメンションの一意の組 み合わせをそれぞれ別のメトリクスとして扱います。ディメンションの特定の組み合わせが発 行されていない場合は、その統計を取得することはできません。メトリクス作成時に使用した 同じディメンションを指定する必要があります。
- **--statistics** オプション。パーセンタイル以外のメトリクス統計。パーセンタイル統計 の場合は、ExtendedStatistics を使用します。GetMetricStatistics を呼び出すとき は、Statistics または ExtendedStatistics のどちらかを指定する必要があります。両 方を指定することはできません。

許可される値:

- SampleCount
- Average
- Sum
- Minimum
- Maximum
- **--extended-statistics** オプション。percentile の統計情報。p0.0 と p100 の 間の値を指定します。GetMetricStatistics を呼び出すときは、Statistics または ExtendedStatistics のどちらかを指定する必要があります。両方を指定することはできま せん。

• **--unit** — オプション。特定のメトリクスの単位。メトリクスが複数の単位で報告される場合 があります。単位を指定しない結果、すべての単位が返されます。メトリクスが報告しない単 位のみを指定した場合、呼び出しの結果は null になります。

使用できる値:

- Seconds
- Microseconds
- Milliseconds
- Bytes
- Kilobytes
- Megabytes
- Gigabytes
- Terabytes
- Bits
- Kilobytes
- Megabits
- Gigabits
- Terabits
- Percent
- Count
- Bytes/Second
- Kilobytes/Second
- Megabytes/Second
- Gigabytes/Second
- Terabytes/Second
- Bits/Second
- Kilobits/Second
- Megabits/Second
- Gigabits/Second

### • Terabits/Second CloudWatch データの表示 841

• Count/Second
• None

Example

次の例では、60 秒ごとにサンプルを取得し、2 時間の期間の最大 CPUUtilization を見つけま す。

```
Linux、macOS、Unix の場合:
```

```
aws cloudwatch get-metric-statistics \ 
        --namespace AWS/DocDB \ 
        --dimensions \ 
            Name=DBInstanceIdentifier,Value=docdb-2019-01-09-23-55-38 \ 
        --metric-name CPUUtilization \ 
        --start-time 2019-02-11T05:00:00Z \ 
        --end-time 2019-02-11T07:00:00Z \ 
       --period 60 \
        --statistics Maximum
```
Windows の場合·

```
aws cloudwatch get-metric-statistics ^ 
        --namespace AWS/DocDB ^ 
        --dimensions ^ 
            Name=DBInstanceIdentifier,Value=docdb-2019-01-09-23-55-38 ^ 
        --metric-name CPUUtilization ^ 
        --start-time 2019-02-11T05:00:00Z ^ 
        --end-time 2019-02-11T07:00:00Z ^ 
        --period 60 ^ 
        --statistics Maximum
```
このオペレーションの出力は、次のようになります。

```
{ 
        "Label": "CPUUtilization", 
        "Datapoints": [ 
\{ "Unit": "Percent", 
                "Maximum": 4.49152542374361, 
                "Timestamp": "2019-02-11T05:51:00Z" 
            },
```

```
 { 
              "Unit": "Percent", 
              "Maximum": 4.25000000000485, 
              "Timestamp": "2019-02-11T06:44:00Z" 
          }, 
          ********* some output omitted for brevity ********* 
          { 
              "Unit": "Percent", 
              "Maximum": 4.33333333331878, 
              "Timestamp": "2019-02-11T06:07:00Z" 
          } 
     ] 
 }
```
## Amazon DocumentDB ディメンション

Amazon DocumentDB のメトリクスは、アカウントまたはオペレーションの値で分類されま す。CloudWatch コンソールを使用して、以下の表のいずれかのディメンションによってフィルタリ ングされた Amazon DocumentDB データを取得できます。

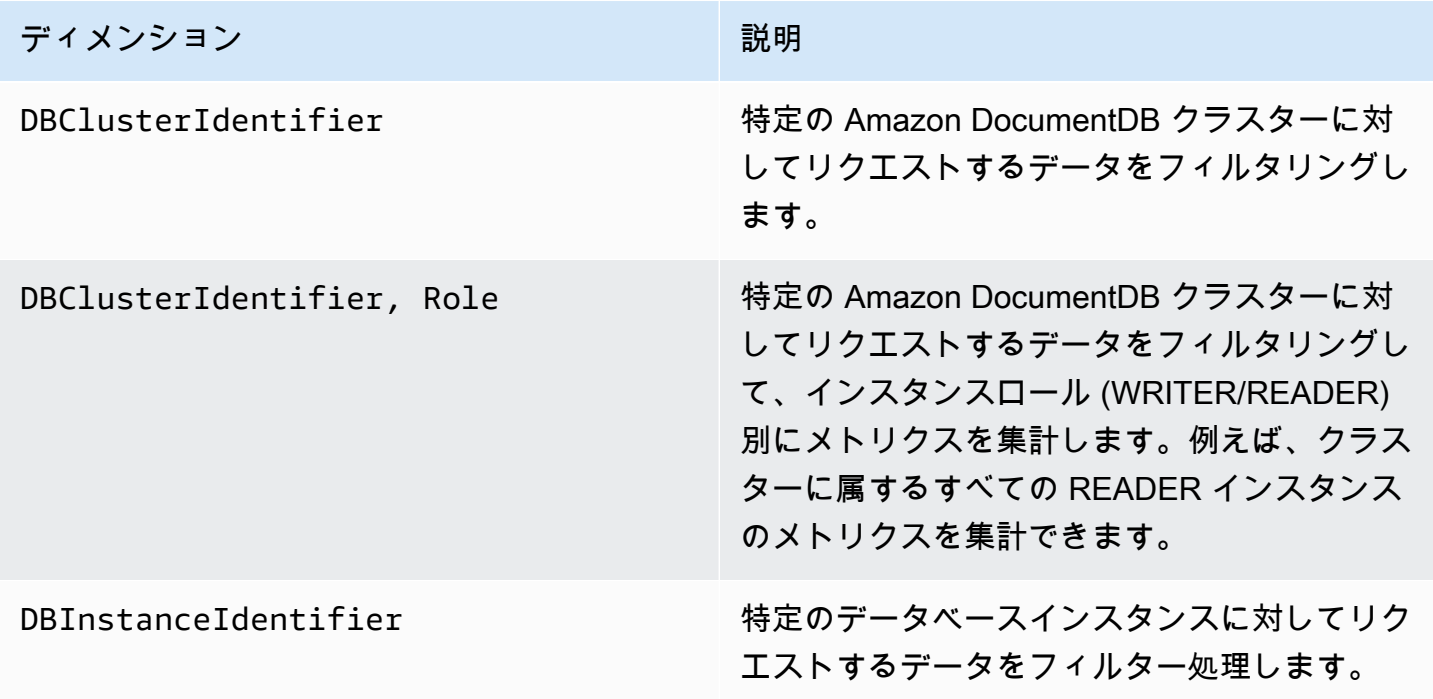

# Opcounter のモニタリング

Opcounter メトリクスは、アイドルクラスターに対してゼロ以外の値 (通常は 50 まで) を持ちます。 これは、Amazon DocumentDB が定期的にヘルスチェック、内部オペレーション、およびメトリク ス収集タスクを実行するためです。

## データベース接続のモニタリング

db.runCommand( { serverStatus: 1 }) などのデータベースエンジンコマンドを使用して 接続数を確認すると、CloudWatch を通じて DatabaseConnections で確認した接続数よりも最 大 10 個多い数が表示される場合があります。これは、 Amazon DocumentDB が定期的にヘルス チェックとメトリクス収集タスクを実行するためで、DatabaseConnections では考慮されませ ん。DatabaseConnections は、お客様が開始した接続のみを表します。

# AWS CloudTrail での Amazon DocumentDB API コールのログ記録

Amazon DocumentDB (MongoDB 互換) は AWS CloudTrail と統合されています。これは、ユー ザー、ロール、あるいは Amazon DocumentDB (MongoDB 互換) の AWS サービスで実行されたアク ションを記録するサービスです。CloudTrail は、Amazon DocumentDB コンソールからの呼び出しと Amazon DocumentDB SDK へのコード呼び出しを含む、Amazon DocumentDB の AWS CLI の全て の API コールをイベントとしてキャプチャします。追跡を作成する場合は、Amazon DocumentDB のイベントなど、Amazon S3 バケットへの CloudTrail イベントの継続的な配信を有効にすることが できます。追跡を設定しない場合でも、CloudTrail コンソールの [Event history] (イベント履歴) で最 新のイベントを表示できます。CloudTrail で収集された情報を使用して、Amazon DocumentDB に対 するリクエスト、リクエスト元の IP アドレス、リクエストした者、リクエスト日時などのリクエス トを確認できます。

**A** Important

特定の管理機能では、Amazon DocumentDB は Amazon Relational Database Service (Amazon RDS) と共有の運用テクノロジーを使用します。Amazon DocumentDB コンソー ル、AWS CLI、および API コールは、Amazon RDS API への呼び出しとして記録されます。

AWS CloudTrail の詳細については、[AWS CloudTrail ユーザーガイド](https://docs.aws.amazon.com/awscloudtrail/latest/userguide/)を参照してください。

## CloudTrail 内の Amazon DocumentDB 情報

CloudTrail は、アカウント作成時に AWS アカウント で有効になります。Amazon DocumentDB (MongoDB 互換)でアクティビティが発生すると、そのアクティビティは、イベント履歴 の他 の AWS のサービスのイベントとともに、CloudTrail イベントに記録されます。最近のイベント は、AWS アカウント で表示、検索、ダウンロードできます。詳細については、[CloudTrail イベント](https://docs.aws.amazon.com/awscloudtrail/latest/userguide/view-cloudtrail-events.html) [履歴でのイベントの表示](https://docs.aws.amazon.com/awscloudtrail/latest/userguide/view-cloudtrail-events.html)を参照してください。

Amazon DocumentDB (MongoDB 互換) のためのイベントを含む、AWS アカウント のイベントを 継続的に記録するには、証跡を作成します。証跡により、CloudTrail はログファイルを Amazon S3 バケットに配信できます。デフォルトでは、コンソールで証跡を作成するときに、証跡がすべ ての AWS リージョン に適用されます 証跡は、AWS パーティションのすべてのリージョンから のイベントをログに記録し、指定した Amazon S3 バケットにログファイルを配信します。さら に、CloudTrail・ログで収集したイベントデータをより詳細に分析し、それに基づく対応するために その他の AWS サービスを設定できます。詳細については、「AWS CloudTrail ユーザーガイド:」の 以下のトピックを参照してください。

- [追跡作成の概要](https://docs.aws.amazon.com/awscloudtrail/latest/userguide/cloudtrail-create-and-update-a-trail.html)
- [CloudTrail のサポート対象サービスと統合](https://docs.aws.amazon.com/awscloudtrail/latest/userguide/cloudtrail-aws-service-specific-topics.html#cloudtrail-aws-service-specific-topics-integrations)
- [Amazon SNSのCloudTrail通知の設定](https://docs.aws.amazon.com/awscloudtrail/latest/userguide/configure-sns-notifications-for-cloudtrail.html)
- [CloudTrailログファイルを複数のリージョンから受け取る](https://docs.aws.amazon.com/awscloudtrail/latest/userguide/receive-cloudtrail-log-files-from-multiple-regions.html)
- [複数のアカウントから CloudTrailログファイルを受け取る](https://docs.aws.amazon.com/awscloudtrail/latest/userguide/cloudtrail-receive-logs-from-multiple-accounts.html)

各イベントまたはログエントリには、リクエストの生成者に関する情報が含まれます。同一性情報は 次の判断に役立ちます。

- リクエストが、ルートと ユーザー認証情報のどちらを使用して送信されたか。
- リクエストがロールまたはフェデレーションユーザーの一時的なセキュリティ認証情報を使用して 行われたかどうか。
- リクエストが、別の AWS のサービスによって送信されたかどうか。

詳細については、「[CloudTrail userIdentity エレメント](https://docs.aws.amazon.com/awscloudtrail/latest/userguide/cloudtrail-event-reference-user-identity.html)」を参照してください。

# Amazon DocumentDB オペレーションのプロファイリング

Amazon DocumentDB (with MongoDB compatibility) でプロファイラーを使用して、クラスターで実 行されたオペレーションの実行時間と詳細をログに記録することができます。プロファイラーは、ク ラスターで最も遅いオペレーションをモニタリングし、個々のクエリパフォーマンスとクラスター全 体のパフォーマンスを向上させるのに役立ちます。

デフォルトでは、プロファイラー機能は無効になっています。有効にすると、プロファイラー は、お客様定義のしきい値 (100 ms など) の値より時間がかかっているオペレーションを Amazon CloudWatch Logs に記録します。ログに記録される詳細には、プロファイリングされたコマンド、 時間、プランの概要、クライアントメタデータが含まれます。操作が CloudWatch Logs に記録され た後、CloudWatch Logs インサイトを使用して Amazon DocumentDB プロファイリングデータを分 析、モニタリング、アーカイブすることができます。一般的なクエリについては、「[一般的なクエ](#page-878-0) [リ](#page-878-0)」セクションを参照してください 。

有効にすると、プロファイラーはクラスター内の追加のリソースを利用します。高いしきい値 (500 ms など) から開始し、値を徐々に小さくして、低速なオペレーションを識別することをお勧めしま す。しきい値 50 ms から開始すると、高スループットのアプリケーションのクラスターでパフォー マンスの問題が発生する可能性があります。プロファイラーはクラスターレベルで有効であり、クラ スター内のすべてのインスタンスとデータベースで動作します。Amazon DocumentDB は、ベスト エフォート方式で Amazon CloudWatch Logs にオペレーションを記録します。

Amazon DocumentDB はプロファイラーを有効にするための追加料金を課しませんが、CloudWatch Logs の使用料は標準料金で請求されます。CloudWatch Logs の料金の詳細については[、Amazon](https://aws.amazon.com/cloudwatch/pricing/) [CloudWatch の料金](https://aws.amazon.com/cloudwatch/pricing/) をご覧ください。

トピック

- [サポートされているオペレーション](#page-869-0)
- [制限事項](#page-869-1)
- [Amazon DocumentDB プロファイラーの有効化](#page-869-2)
- [Amazon DocumentDB プロファイラーを無効にする](#page-874-0)
- [プロファイラーログのエクスポートの無効化](#page-875-0)
- [Amazon DocumentDB プロファイラーログにアクセスする](#page-877-0)
- [一般的なクエリ](#page-878-0)

# <span id="page-869-0"></span>サポートされているオペレーション

Amazon DocumentDB プロファイラーでは、以下の操作をサポートしています。

- aggregate
- count
- delete
- distinct
- find (OP\_QUERY およびコマンド)
- findAndModify
- insert
- update

### <span id="page-869-1"></span>制限事項

スロークエリプロファイラーは、クエリの結果セット全体が 1 つのバッチに収まることができ、結 果セットが 16 MB 未満(最大 BSON サイズ)の場合のみプロファイラーログを出力できます。16 MB を超える結果セットは、自動的に複数のバッチに分割されます。

ほとんどのドライバまたはシェルでは、デフォルトのバッチサイズが小さく設定されている場合が あります。バッチサイズは、クエリの一部として指定することができます。低速クエリログを取得す るために、予想される結果セットのサイズを超えるバッチサイズをお勧めします。結果セットのサイ ズが不明な場合や変動する場合は、バッチサイズを大きな数値 (100k など) に設定することもできま す。

ただし、バッチサイズを大きくすると、クライアントにレスポンスを送信する前にデータベースから 取得しなければならない結果も多くなります。一部のクエリでは、結果を得るまでに長い遅延が発生 する可能性があります。結果セット全体を消費する予定がない場合、クエリの処理に多くの I/O を費 やして結果を破棄する可能性があります。

## <span id="page-869-2"></span>Amazon DocumentDB プロファイラーの有効化

クラスターでプロファイラーを有効にするには、3 つのステップを実行します。すべての手順が完 了していないと、プロファイリングログが CloudWatch Logs に送信されませんので、ご注意くださ い。プロファイラーはクラスターレベルで設定され、クラスターのすべてのデータベースとインスタ ンスで実行されます。

クラスターでプロファイラーを有効にするには

- 1. デフォルトのクラスターパラメータグループを変更できないため、使用できるカスタムク ラスターパラメータグループがあることを確認してください。詳細については、「[Amazon](#page-675-0) [DocumentDB クラスターパラメータグループを作成する」](#page-675-0)を参照してください。
- 2. 使用可能なカスタムクラスターパラメータグループを使用し て、profiler、profiler\_threshold\_ms および profiler\_sampling\_rate のパラメー タを変更します。詳細については、「[Amazon DocumentDB クラスターパラメータグループを](#page-678-0) [変更する](#page-678-0)」を参照してください。
- 3. カスタムクラスターパラメータグループを使用し、CloudWatch Logs への profiler ログのエ クスポートを有効にするために、クラスターを作成または変更します。

以下のセクションでは、AWS Management Console と AWS Command Line Interface (AWS CLI) を 使用してこれらのステップを実装する方法を示します。

Using the AWS Management Console

- 1. 開始する前に、Amazon DocumentDB クラスターと、まだ持っていない場合はカスタムクラ スターパラメータグループを作成します。詳細については、[Amazon DocumentDB クラス](#page-675-0) [ターパラメータグループを作成する](#page-675-0) および [Amazon DocumentDB クラスターの作成](#page-532-0) を参照 してください。
- 2. 使用可能なカスタムクラスターパラメータグループを使用して、以下のパラメータを変更し ます。詳細については、「[Amazon DocumentDB クラスターパラメータグループを変更す](#page-678-0) [る](#page-678-0)」を参照してください。
	- profiler クエリプロファイリングを有効化または無効化します。有効な値 は、enabled および disabled です。デフォルト値は、「disabled」です。プロファ イリングを有効にするには、値を enabled に設定します。
	- profiler\_threshold\_ms profiler を enabled に設定すると、 profilerthreshold-ms より時間がかかっているコマンドは全て CloudWatch にログ出力されま す。有効な値は [50-INT\_MAX] です。デフォルト値は、「100」です。
	- profiler\_sampling\_rate プロファイリングやロギングを行うべき低速オペレーショ ンの割合です。有効な値は [0.0-1.0] です。デフォルト値は、「1.0」です。
- 3. カスタムクラスターパラメータグループを使用するようにクラスターを修正し、プロファイ ラーログエクスポートを Amazon CloudWatch に公開するように設定します。
- a. ナビゲーションペインで、[Clusters (クラスター)] を選択し、カスタムパラメータグルー プをクラスターに追加します。
- b. パラメータグループを関連付けるクラスター名の左側にあるボタンを選択します。 [Actions (アクション)]、[Modify (変更)] の順に選択し、クラスターを変更します。
- c. [Cluster options (クラスターオプション)] で、上記のステップからカスタムパラメータグ ループを選択して、クラスターに追加します。
- d. [Log exports(ログのエクスポート)] で [Profiler logs(プロファイラーログ)] をクリッ クして Amazon CloudWatchを選択します。
- e. [Continue (続行)] を選択して、変更の概要を表示します。
- f. 変更を確認したら、直ちに適用することも、[Scheduling of modifications (変更のスケ ジュール)] の下にある次のメンテナンス期間中に適用することもできます。
- g. [Modify cluster (クラスターの変更)] を選択して、新しいパラメータグループでクラス ターを更新します。

Using the AWS CLI

次の手順では、クラスター sample-cluster でサポートされているすべてのオペレーションで プロファイラーを有効にします。

1. 開始する前に、次のコマンドを実行し、名前に default がなく、パラメータグループファ ミリーとして docdb3.6 を持つクラスターパラメータグループの出力を確認して、使用可能 なカスタムクラスターパラメータグループがあることを確認します。デフォルト以外のクラ スターパラメータグループがない場合は、「[Amazon DocumentDB クラスターパラメータグ](#page-675-0) [ループを作成する](#page-675-0)」を参照してください。

aws docdb describe-db-cluster-parameter-groups \ --query 'DBClusterParameterGroups[\*]. [DBClusterParameterGroupName,DBParameterGroupFamily]'

次の出力では、sample-parameter-group のみが両方の条件を満たしています。

 $\Gamma$  $\Gamma$  "default.docdb3.6", "docdb3.6" ],

```
\Gamma "sample-parameter-group", 
                 "docdb3.6" 
           ]
\mathbf{I}
```
- 2. カスタムクラスターパラメータグループを使用して、以下のパラメータを変更します。
	- profiler クエリプロファイリングを有効化または無効化します。有効な値 は、enabled および disabled です。デフォルト値は、「disabled」です。プロファ イリングを有効にするには、値を enabled に設定します。
	- profiler\_threshold\_ms profiler を enabled に設定すると、profiler threshold-ms より長い時間を要するすべてのコマンドが CloudWatch にログ記録されま す。有効な値は [0-INT\_MAX] です。この値を 0 に設定すると、サポートされているすべ てのオペレーションがプロファイルされます。デフォルト値は、「100」です。
	- profiler sampling rate プロファイリングやロギングを行うべき低速オペレーショ ンの割合です。有効な値は [0.0-1.0] です。デフォルト値は、「1.0」です。

```
aws docdb modify-db-cluster-parameter-group \ 
     --db-cluster-parameter-group-name sample-parameter-group \ 
     --parameters 
 ParameterName=profiler, ParameterValue=enabled, ApplyMethod=immediate \
 ParameterName=profiler_threshold_ms, ParameterValue=100, ApplyMethod=immediate \
  ParameterName=profiler_sampling_rate,ParameterValue=0.5,ApplyMethod=immediate
```
3. Amazon DocumentDB クラスターを修正して、前のステップの sample-parametergroup カスタムクラスターパラメータグループを使用し、パラメータ --enablecloudwatch-logs-exports を profiler に設定するようにします。

次のコードは、前のステップから sample-cluster を使用するようにクラスター sampleparameter-group を変更し、有効な CloudWatch Logs のエクスポートに profiler を追 加します。

```
aws docdb modify-db-cluster \ 
        --db-cluster-identifier sample-cluster \ 
        --db-cluster-parameter-group-name sample-parameter-group \ 
        --cloudwatch-logs-export-configuration '{"EnableLogTypes":["profiler"]}'
```
このオペレーションによる出力は、次のようになります。

```
{ 
     "DBCluster": { 
         "AvailabilityZones": [ 
              "us-east-1c", 
              "us-east-1b", 
              "us-east-1a" 
         ], 
         "BackupRetentionPeriod": 1, 
         "DBClusterIdentifier": "sample-cluster", 
         "DBClusterParameterGroup": "sample-parameter-group", 
         "DBSubnetGroup": "default", 
         "Status": "available", 
         "EarliestRestorableTime": "2020-04-07T02:05:12.479Z", 
         "Endpoint": "sample-cluster.node.us-east-1.docdb.amazonaws.com", 
         "ReaderEndpoint": "sample-cluster.node.us-east-1.docdb.amazonaws.com", 
         "MultiAZ": false, 
         "Engine": "docdb", 
         "EngineVersion": "3.6.0", 
         "LatestRestorableTime": "2020-04-08T22:08:59.317Z", 
         "Port": 27017, 
         "MasterUsername": "test", 
         "PreferredBackupWindow": "02:00-02:30", 
         "PreferredMaintenanceWindow": "tue:09:50-tue:10:20", 
          "DBClusterMembers": [ 
              { 
                  "DBInstanceIdentifier": "sample-instance-1", 
                  "IsClusterWriter": true, 
                  "DBClusterParameterGroupStatus": "in-sync", 
                  "PromotionTier": 1 
              }, 
\{\hspace{.1cm} \} "DBInstanceIdentifier": "sample-instance-2", 
                  "IsClusterWriter": true, 
                  "DBClusterParameterGroupStatus": "in-sync", 
                  "PromotionTier": 1 
              } 
         ], 
          "VpcSecurityGroups": [ 
\{\hspace{.1cm} \}
```
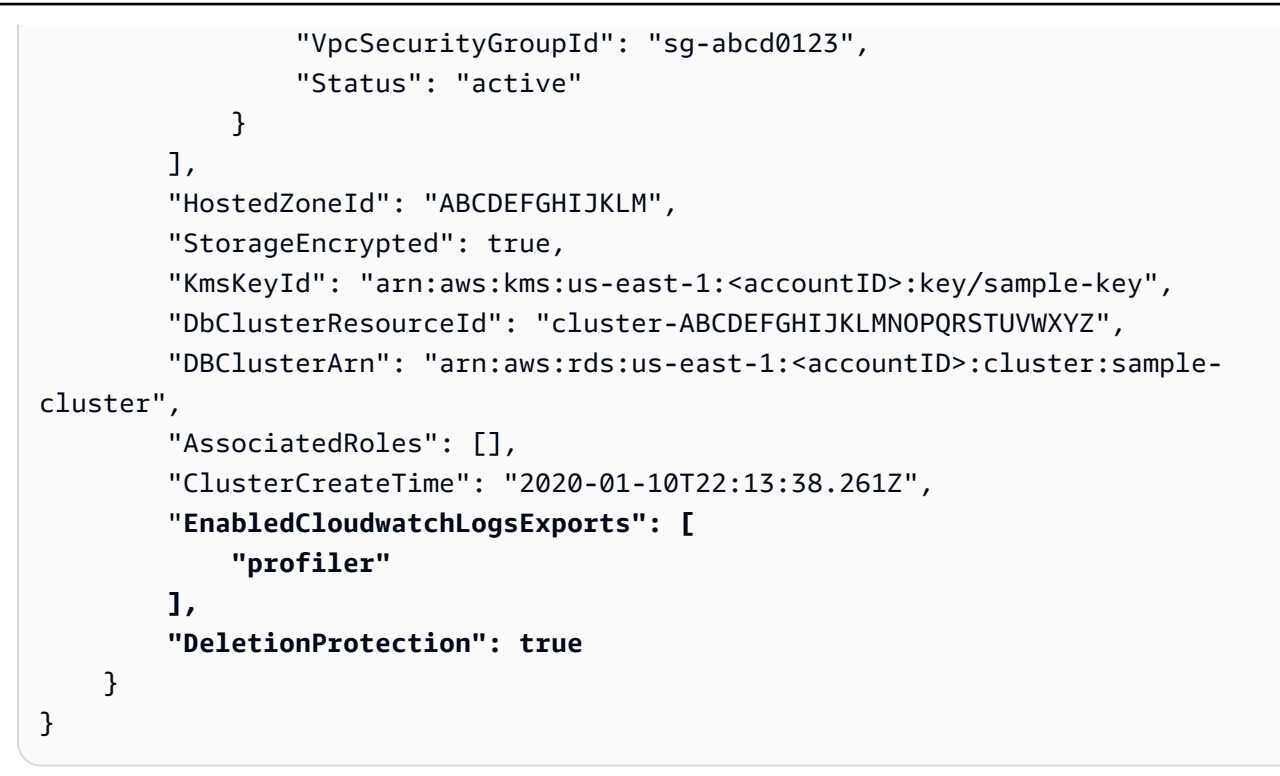

<span id="page-874-0"></span>Amazon DocumentDB プロファイラーを無効にする

プロファイラを無効にするには、profiler パラメータと profiler ログの CloudWatch Logs への エクスポートの両方を無効にします。

プロファイラーの無効化

次のように、profiler パラメータは、AWS Management Console またはAWS CLI を使用して無 効にすることができます。

Using the AWS Management Console

次の手順では、AWS Management Console を使用してAmazon DocumentDB profiler を無効 化します。

- 1. AWS Management Console にサインインし、Amazon DocumentDB コンソール [https://](https://console.aws.amazon.com/docdb)  [console.aws.amazon.com/docdb](https://console.aws.amazon.com/docdb) を開きます。
- 2. ナビゲーションペインで、[Parameter groups] (パラメータグループ) を選択します。次に、 プロファイラーを無効にするクラスターパラメータグループの名前を選択します。
- 3. 結果の [Cluster parameters (クラスターパラメータ)] ページで、profiler パラメータの左 側にあるボタンを選択し、[Edit (編集)] を選択します。
- 4. [Modify profiler (プロファイラーの変更)] ダイアログボックスで、リストから [disabled] を 選択します。
- 5. [Modify cluster parameter (クラスターパラメータの変更)] を選択します。

Using the AWS CLI

AWS CLI を使用してクラスターで profiler を無効にするには、次のようにクラスターを変更 します。

```
aws docdb modify-db-cluster-parameter-group \ 
     --db-cluster-parameter-group-name sample-parameter-group \ 
     --parameters 
 ParameterName=profiler, ParameterValue=disabled, ApplyMethod=immediate
```
# <span id="page-875-0"></span>プロファイラーログのエクスポートの無効化

profiler ログの CloudWatch Logs へのエクスポートを無効にするには、以下のように AWS Management Console または AWS CLI、のどちらかを使用します。

Using the AWS Management Console

次の手順では、AWS Management Console を使用して Amazon DocumentDB の CloudWatch へ のログエクスポートを無効にします。

- 1. Amazon DocumentDB コンソールを、次の場所で開きます。[https://](https://console.aws.amazon.com/docdb)  [console.aws.amazon.com/docdb](https://console.aws.amazon.com/docdb)
- 2. ナビゲーションペインで クラスター を選択します。ログのエクスポートを無効にするクラ スターの名前の左側にあるボタンを選択します。
- 3. [アクション] メニューから [Modify (変更)] を選択します。
- 4. [Log exports (ログのエクスポート)] セクションまでスクロールし、[Profiler logs (プロファイ ラーログ)] を選択解除します。
- 5. [Continue] (続行) をクリックします。
- 6. 変更を確認してから、この変更をクラスターにいつ適用するかを選択します。
	- Apply during the next scheduled maintenance window (次に予定されているメンテナンス 期間中に適用)
	- すぐに適用

#### 7. [クラスタークラスターの変更] を選択します。

Using the AWS CLI

次のコードでは、クラスター sample-cluster を変更し、CloudWatch プロファイラーログを 無効にします。

Example

Linux、macOS、Unix の場合:

```
aws docdb modify-db-cluster \ 
    --db-cluster-identifier sample-cluster \ 
    --cloudwatch-logs-export-configuration '{"DisableLogTypes":["profiler"]}'
```
Windows の場合:

```
aws docdb modify-db-cluster ^ 
    --db-cluster-identifier sample-cluster ^ 
    --cloudwatch-logs-export-configuration '{"DisableLogTypes":["profiler"]}'
```
このオペレーションによる出力は、次のようになります。

```
{ 
     "DBCluster": { 
          "AvailabilityZones": [ 
              "us-east-1c", 
              "us-east-1b", 
              "us-east-1a" 
         ], 
          "BackupRetentionPeriod": 1, 
          "DBClusterIdentifier": "sample-cluster", 
          "DBClusterParameterGroup": "sample-parameter-group", 
          "DBSubnetGroup": "default", 
         "Status": "available", 
          "EarliestRestorableTime": "2020-04-08T02:05:17.266Z", 
         "Endpoint": "sample-cluster.node.us-east-1.docdb.amazonaws.com", 
          "ReaderEndpoint": "sample-cluster.node.us-east-1.docdb.amazonaws.com", 
          "MultiAZ": false, 
          "Engine": "docdb", 
          "EngineVersion": "3.6.0", 
          "LatestRestorableTime": "2020-04-09T05:14:44.356Z",
```

```
 "Port": 27017, 
         "MasterUsername": "test", 
         "PreferredBackupWindow": "02:00-02:30", 
         "PreferredMaintenanceWindow": "tue:09:50-tue:10:20", 
         "DBClusterMembers": [ 
\{\hspace{.1cm} \} "DBInstanceIdentifier": "sample-instance-1", 
                  "IsClusterWriter": true, 
                  "DBClusterParameterGroupStatus": "in-sync", 
                 "PromotionTier": 1 
             }, 
             { 
                  "DBInstanceIdentifier": "sample-instance-2", 
                  "IsClusterWriter": true, 
                  "DBClusterParameterGroupStatus": "in-sync", 
                  "PromotionTier": 1 
 } 
         ], 
         "VpcSecurityGroups": [ 
             { 
                  "VpcSecurityGroupId": "sg-abcd0123", 
                  "Status": "active" 
 } 
         ], 
         "HostedZoneId": "ABCDEFGHIJKLM", 
         "StorageEncrypted": true, 
         "KmsKeyId": "arn:aws:kms:us-east-1:<accountID>:key/sample-key", 
         "DbClusterResourceId": "cluster-ABCDEFGHIJKLMNOPQRSTUVWXYZ", 
         "DBClusterArn": "arn:aws:rds:us-east-1:<accountID>:cluster:sample-cluster", 
         "AssociatedRoles": [], 
         "ClusterCreateTime": "2020-01-10T22:13:38.261Z", 
         "DeletionProtection": true 
     }
```
# <span id="page-877-0"></span>Amazon DocumentDB プロファイラーログにアクセスする

Amazon CloudWatch 上のプロファイルログにアクセスするには、次のステップに従います。

- 1. CloudWatch コンソール ([https://console.aws.amazon.com/cloudwatch/\)](https://console.aws.amazon.com/cloudwatch/) を開きます。
- 2. Amazon DocumentDB クラスターと同じリージョンであることを確認します。

}

3. ナビゲーションペインで [ログ] を選択します。

4. クラスターのプロファイラーログを確認するには、リストで /aws/ docdb/*yourClusterName*/profiler を選択します。

各インスタンスのプロファイルログは、対応する各インスタンス名の下に表示されます。

<span id="page-878-0"></span>一般的なクエリ

以下に、プロファイルされたコマンドの分析に使用できる一般的なクエリをいくつか示しま す。CloudWatch Logs インサイト の詳細については[、CloudWatch Logs インサイトでログデータを](https://docs.aws.amazon.com/AmazonCloudWatch/latest/logs/AnalyzingLogData.html) [分析する](https://docs.aws.amazon.com/AmazonCloudWatch/latest/logs/AnalyzingLogData.html) と [サンプルクエリ](https://docs.aws.amazon.com/AmazonCloudWatch/latest/logs/CWL_QuerySyntax-examples.html) を参照してください。

指定されたコレクションで最も低速な 10 個のオペレーションを取得する

filter ns="test.foo" | sort millis desc | limit 10

60 ms 以上かかったコレクションのすべての更新オペレーションを取得する

filter millis > 60 and op = "update"

先月で最も遅いオペレーションを 10 回獲得

sort millis desc | limit 10

### COLLSCAN プランの概要ですべてのクエリを取得する

filter planSummary="COLLSCAN"

# Performance Insights を使用したモニタリング

Performance Insights は、既存の Amazon DocumentDB モニタリング機能を拡張して、クラ スターのパフォーマンスを明確にし、これに影響を与えるあらゆる問題を分析しやすくしま す。Performance Insights ダッシュボードを使用してデータベースロードを視覚化したり、ロードを 待機、クエリステートメント、ホスト、アプリケーションでフィルタリングしたりできます。

**a** Note

Performance Insights は Amazon DocumentDB 3.6、4.0、5.0 インスタンスベースのクラス ターでのみ使用できます。

これはどのように役立ちますか?

- データベースのパフォーマンスを視覚化:ロードを視覚化して、データベースのロードがいつどこ にあるかを判断します
- データベースのロードの原因を特定:インスタンスのロードの原因となっているクエリ、ホスト、 アプリケーションを特定します
- データベースにロードがかかるタイミングを特定:Performance Insights ダッシュボードを拡大し て特定のイベントに注目したり、縮小して長期間にわたる傾向を確認したりできます
- データベースロードに関するアラート:CloudWatch から新しいデータベースロードメトリクスに 自動的にアクセスし、DB ロードメトリクスを他の DocumentDB メトリクスと一緒にモニタリン グし、アラートを設定できます

Amazon DocumentDB Performance Insights にはどのような制限がありますか?

- AWS GovCloud (米国西部) リージョンの Performance Insights はまだご利用いただけません
- DocumentDB の Performance Insights は最大 7 日間のパフォーマンスデータを保持します
- 1024 KB を超えるクエリは Performance Insights に集約されません

トピック

- [Performance Insights の概要](#page-880-0)
- [Performance Insights の有効化と無効化](#page-883-0)
- [Performance Insights 用のアクセスポリシーの設定](#page-886-0)
- [Performance Insights ダッシュボードを使用してメトリクスを分析する](#page-892-0)
- [Performance Insights API によるメトリクスの取得](#page-912-0)
- [Performance Insights の Amazon CloudWatch メトリクス](#page-927-0)
- [カウンターメトリクス用の Performance Insights](#page-929-0)

## <span id="page-880-0"></span>Performance Insights の概要

トピック

- [平均アクティブセッション](#page-880-1)
- [ディメンション](#page-881-0)
- [最大 vCPU](#page-883-1)

<span id="page-880-1"></span>平均アクティブセッション

データベース内のデータベースロード (DB ロード)アクティビティのレベルを測定します。毎秒 収集されるPerformance Insights のキーメトリクスは DB Load です。DBLoad メトリクスの単位 は、DocumentDB インスタンスの平均アクティブセッション (AAS)です。

アクティブセッションとは、DocumentDB インスタンスに作業を送信し、レスポンスを待ってい る接続です。例えば、DocumentDB インスタンスにクエリを送信すると、このクエリを処理中は、 データベースセッションがアクティブになります。

平均アクティブセッションを取得するために、Performance Insights は、クエリを同時に実行する セッションの数をサンプリングします。AAS は、セッションの総数をサンプルの総数で割った値で す。次の表は、実行中のクエリの連続する 5 つのサンプルを示しています。

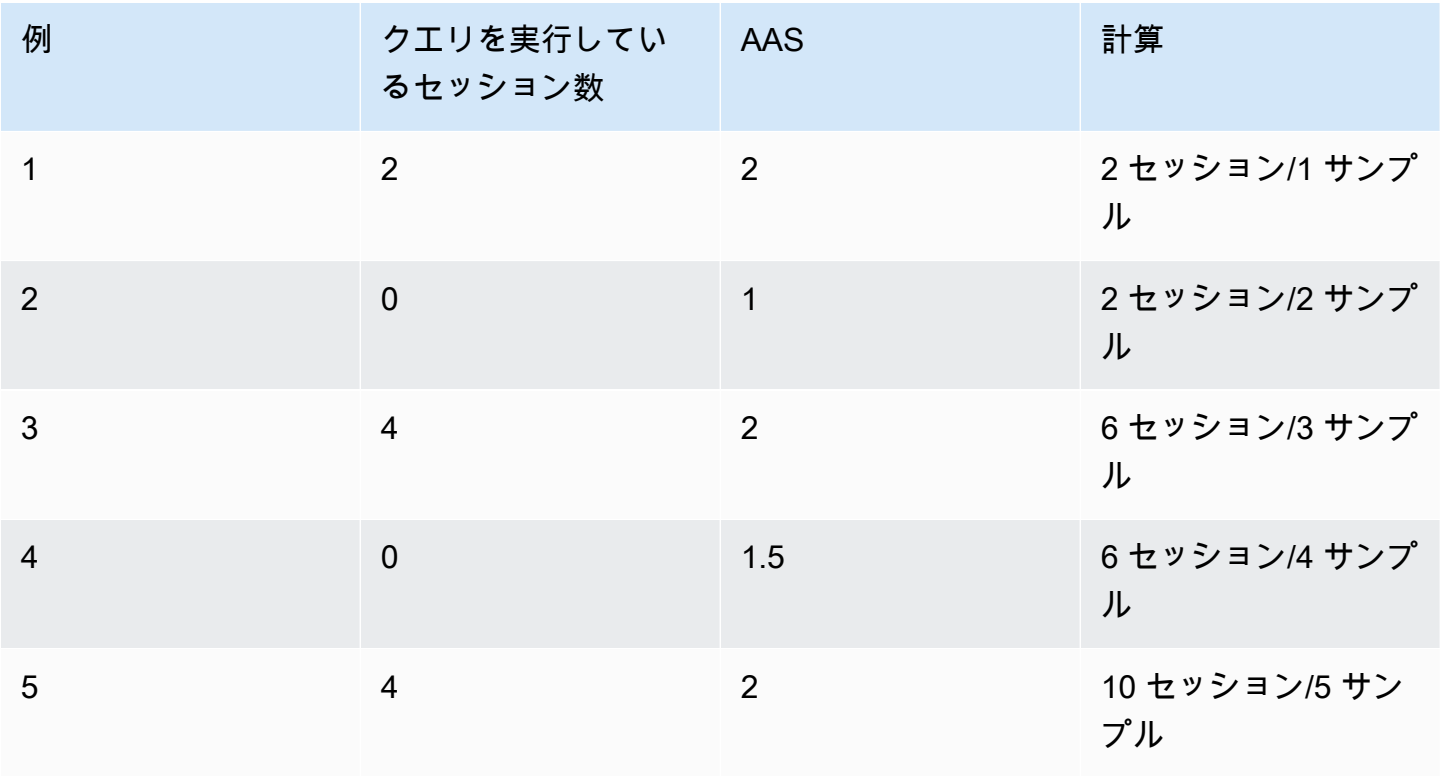

前の例では、1~5 の時間間隔の DB ロードは 2 AAS です。DB ロードの増加は、データベースで実 行されているセッションが平均して増えることを意味します。

<span id="page-881-0"></span>ディメンション

この DB Load メトリクスは、ディメンションと呼ばれるサブコンポーネントに分割できるため、他 の時系列メトリクスとは異なります。ディメンションは、DB Load メトリクスのさまざまな特性の カテゴリと考えることができます。パフォーマンスの問題を診断する場合、最も有用なディメンショ ンは待機状態と上位のクエリです。

#### 待機状態

待機状態を指定すると、クエリステートメントは、特定のイベントが発生するまで待機してから、実 行を継続できます。例えば、クエリステートメントは、ロック済みのリソースのロックが解除される まで待機することがあります。DB Load と待機イベントを組み合わせると、セッションの状態の全 体像を得ることができます。DocumentDB には次のような待機状態があります。

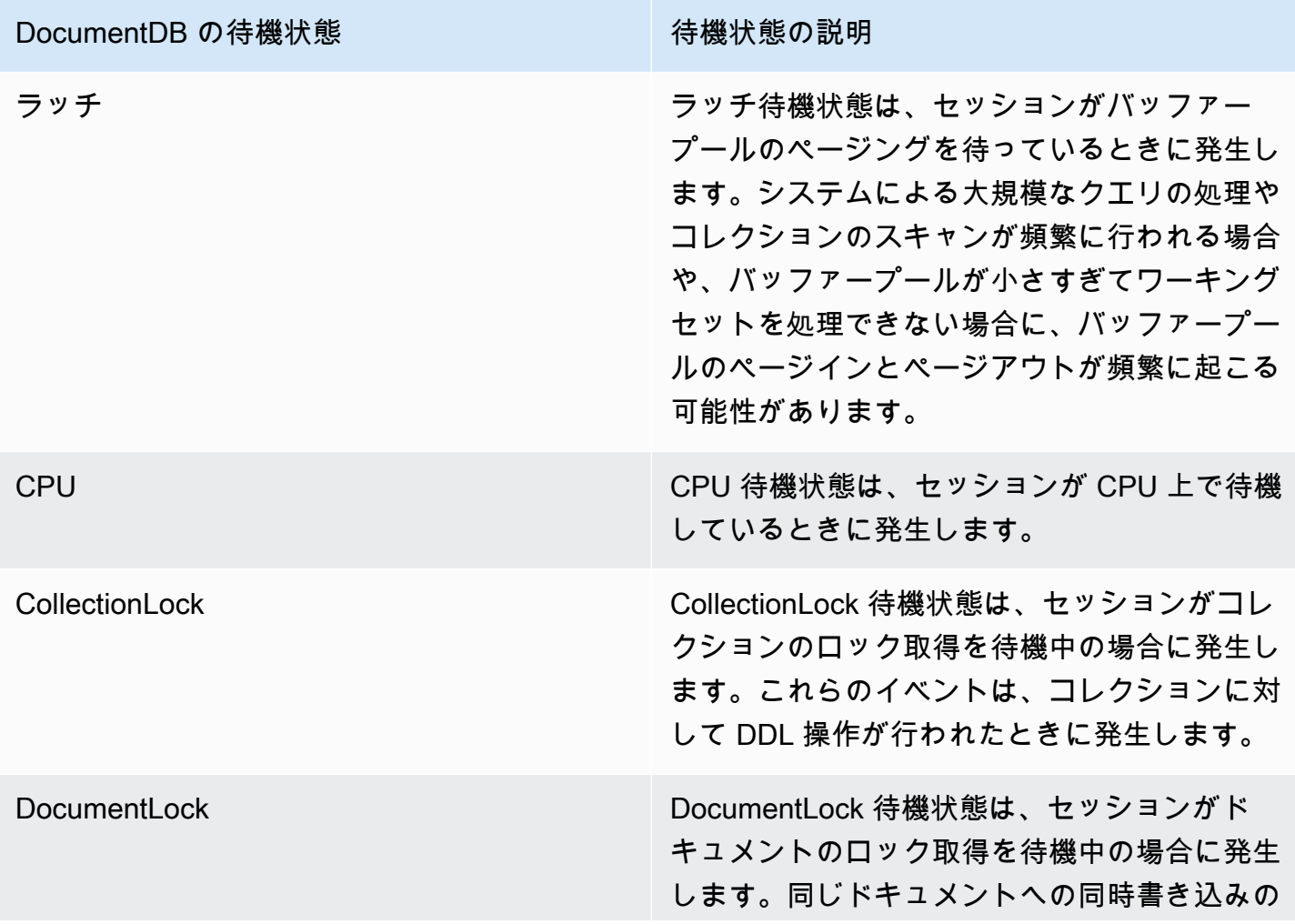

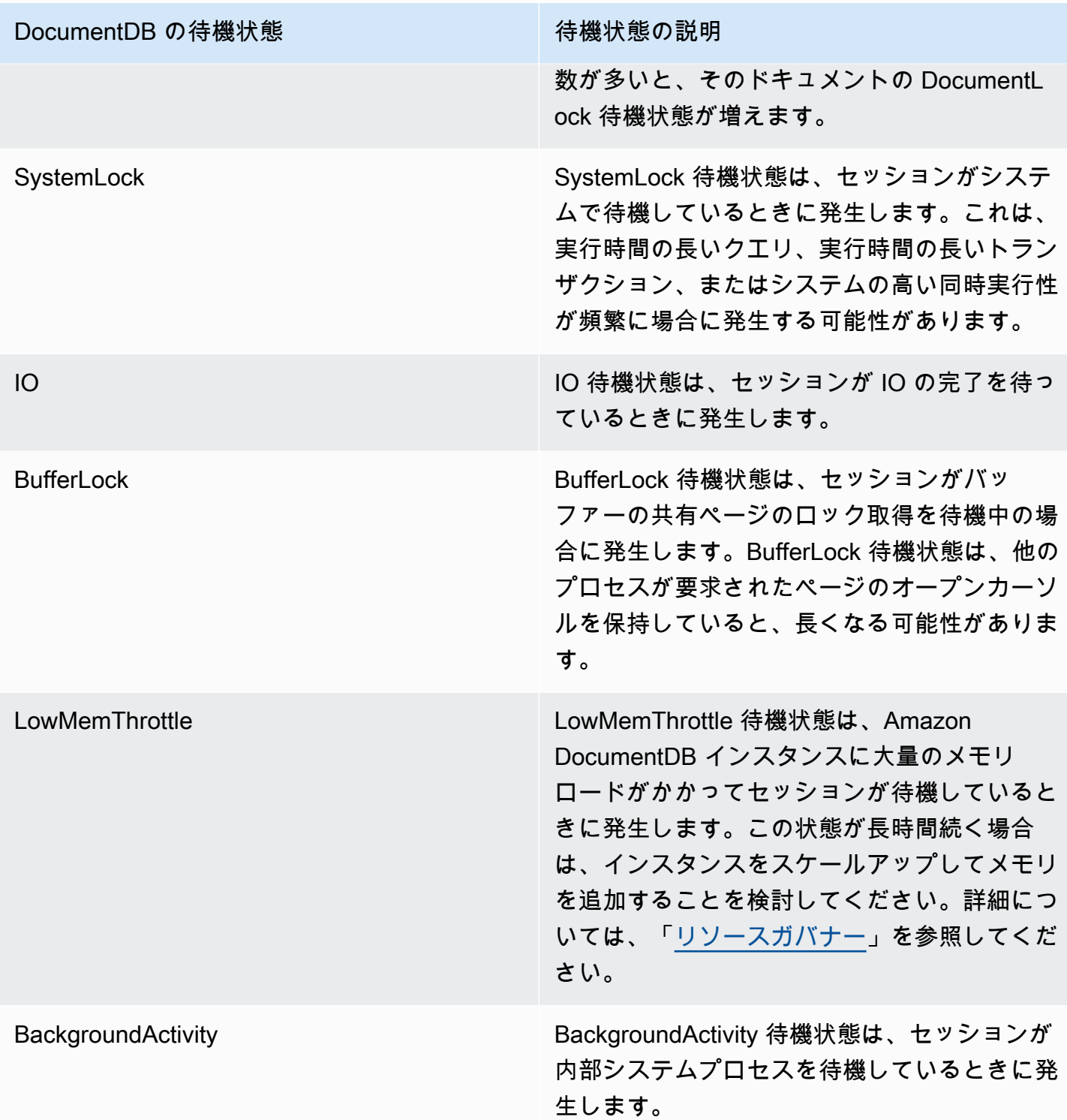

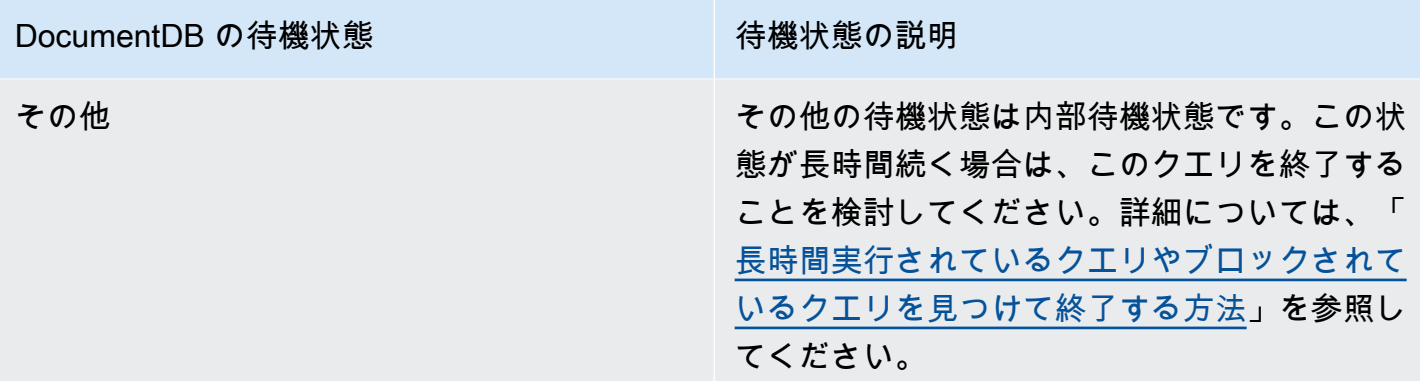

上位のクエリ

待機状態はボトルネックを示しますが、上位のクエリは、どのクエリが DB ロードの最も大きな原因 になっているかを示します。例えば、多くのクエリが現在データベースで実行されている可能性があ りますが、1 つのクエリが DB ロードの 99% を占めている可能性もあります。この場合、ロードが 高いと、クエリに問題がある可能性があります。

<span id="page-883-1"></span>最大 vCPU

ダッシュボードの [データベースロード] グラフで、セッション情報が収集、集計、表示されます。 アクティブなセッションが最大 CPU 容量を超えているかどうかを確認するには、最大 vCPU ライン との関係を調べます。最大 vCPU 値は、DocumentDB インスタンスの vCPU (仮想 CPU) のコア数に よって決まります。

DB ロードが [Max vCPU (最大 vCPU)] ラインをしばしば超過し、プライマリ待機状態が CPU であ る場合、CPU が過ロードになっています。この場合、インスタンスへの接続を抑制したり、CPU ロードの高いクエリを調整したり、より大きなインスタンスクラスを検討する必要があります。待 機状態の高い一貫したインスタンスは、解決するボトルネックまたはリソースの競合問題がある可能 性があることを示します。これは、DB ロードが最大 vCPU ラインを超えていない場合にも該当しま す。

<span id="page-883-0"></span>Performance Insights の有効化と無効化

Performance Insights を使用するには、DB インスタンスで有効にします。必要に応じて、後で無効 にすることができます。Performance Insights を有効または無効にしても、ダウンタイム、再起動、 フェイルオーバーが発生することはありません。

Performance Insights エージェントは DB ホストの限られた CPU とメモリを消費します。DB のロー ドが高い場合、エージェントはデータ収集の頻度を下げることでパフォーマンスへの影響を抑えま す。

クラスター作成時の Performance Insights の有効化

コンソールでは、新しい DB インスタンスを作成または変更するときに、Performance Insights を有 効または無効にすることができます。

AWS Management Console を使用する場合

DocumentDB クラスターを作成するときに、コンソールで Performance Insights を有効にすること ができます。新しい DocumentDB クラスターを作成する際に、[Performance Insights] セクションの [Performance Insights の有効化] を選択することで、Performance Insights を有効にします。

コンソールでの手順

- 1. クラスターを作成する手順については、「[Amazon DocumentDB クラスターの作成」](https://docs.aws.amazon.com/documentdb/latest/developerguide/db-cluster-create.html)を参照し てください。
- 2. [Performance Insights] セクションで、[Performance Insights の有効化] を選択します。

Performance Insights Info

Enable Performance Insights

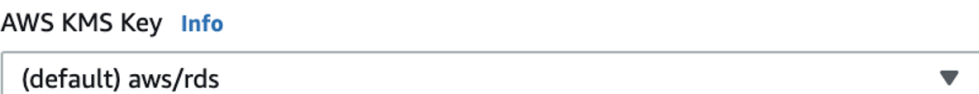

Account

KMS key ID

 $\triangle$  You can't change the KMS key after enabling Performance Insights.

**a** Note

Performance Insights データ保持期間は 7 日間です。

AWS KMS キー - AWS KMS キーを指定します。Performance Insights は、潜在的に機密性の 高いすべてのデータを AWS KMS キーを使用して暗号化します。データは、転送中と不使用時 のいずれも暗号化されます。詳細については、「Performance Insights の AWSAWS KMS ポリ シーの設定」を参照してください。

インスタンス変更時の有効化と無効化

コンソールまたは AWS CLI を使用し、DB インスタンスを変更して Performance Insights を有効に できます。

Using the AWS Management Console

コンソールでの手順

- 1. AWS Management Console にサインインして Amazon DocumentDB コンソール [https://](https://console.aws.amazon.com/docdb)  [console.aws.amazon.com/docdb](https://console.aws.amazon.com/docdb) を開きます。
- 2. [Clusters] を選択します。
- 3. DB インスタンスを選択し、[変更] を選択します。
- 4. [Performance Insights] セクションで、[Performance Insights の有効化] または [Performance Insightsの無効化] を選択します。

**a** Note

[Performance Insights を有効にする] を選択した場合は、AWS AWS KMS キーを 指定できます。Performance Insights は、潜在的に機密性の高いすべてのデータを AWS KMS キーを使用して暗号化します。データは、転送中と不使用時のいずれも 暗号化されます。詳細については、「[保管中の Amazon DocumentDB データの暗号](https://docs.aws.amazon.com/documentdb/latest/developerguide/encryption-at-rest.html) [化](https://docs.aws.amazon.com/documentdb/latest/developerguide/encryption-at-rest.html)」を参照してください。

- 5. [Continue] (続行) をクリックします。
- 6. [Scheduling of Modifications] で、[Apply immediately] を選択します。「次にスケジュールさ れたメンテナンスウィンドウで適用」 を選択すると、インスタンスではこの設定が無視さ れ、Performance Insights が直ちに有効になります。
- 7. [インスタンスの変更] を選択します。

#### Using the AWS CLI

create-db-instance または modify-db-instance AWS AWS CLI コマンドを使用する場 合、--enable-performance-insights を指定して Performance Insights を有効にし、- no-enable-performance-insights を指定して無効にできます。

以下で、AWSAWS CLI を使用して DB インスタンスで Performance Insights を有効化または無 効化する手順を説明します。

#### AWSAWS CLI手順

modify-db-instanceAWSAWS CLIコマンドで以下の値を指定します。

- --db-instance-identifer DB インスタンスの名前
- 有効にする場合は --enable-performance-insights、無効にする場合は --no-enableperformance-insights

#### Example

次の例では、sample-db-instance の Performance Insights を有効にします。

For Linux, macOS, or Unix:

```
aws docdb modify-db-instance \ 
     --db-instance-identifier sample-db-instance \ 
     --enable-performance-insights
```
For Windows:

```
aws docdb modify-db-instance ^ 
     --db-instance-identifier sample-db-instance ^ 
     --enable-performance-insights
```
## <span id="page-886-0"></span>Performance Insights 用のアクセスポリシーの設定

Performance Insights にアクセスするには、AWS Identity and Access Management (IAM) から適切 なアクセス許可を得る必要があります。アクセス権の付与については、次のオプションがあります。

- AmazonRDSPerformanceInsightsReadOnly マネージドポリシーをアクセス許可セットまたは ロールにアタッチします。
- カスタム IAM ポリシーを作成し、アクセス許可セットまたはロールにアタッチします。

また、Performance Insights を有効にしたときにカスタマーマネージドキーを指定した場合は、アカ ウント内のユーザーが KMS キーに対する kms:Decrypt および kms:GenerateDataKey アクセス 許可を持っていることを確認します。

#### **a** Note

AWS KMS キーによる保管時の暗号化やセキュリティグループの管理において、Amazon DocumentDB は [Amazon RDS](https://aws.amazon.com/rds) と共有される運用テクノロジーを使用します。

AmazonRDSPerformanceInsightsReadOnly ポリシーの IAM プリンシパルへのアタッ チ

AmazonRDSPerformanceInsightsReadOnly は Amazon DocumentDB Performance Insights API のすべての読み取り専用オペレーションへのアクセス権限を付与する AWS マネージドポリシーです。現在、この API のすべてのオペレーションは読み取り専用で す。AmazonRDSPerformanceInsightsReadOnly をアクセス許可セットまたはロールにアタッチ すると、受取人は他のコンソール機能とともに Performance Insights を使用できます。

Performance Insights 用のカスタム IAM ポリシーの作成

AmazonRDSPerformanceInsightsReadOnly ポリシーを持たないユーザーの場合は、ユーザーマ ネージド IAM ポリシーを作成または変更して、Performance Insights に対するアクセス権限を付与 できます。ポリシーをアクセス許可セットまたはロールにアタッチすると、受取人は Performance Insights を使用できます。

カスタムポリシーを作成するには

- 1. IAM コンソール ([https://console.aws.amazon.com/iam/\)](https://console.aws.amazon.com/iam/) を開きます。
- 2. ナビゲーションペインで、[ポリシー] を選択します。
- 3. [Create policy] (ポリシーの作成) を選択します。
- 4. [ポリシーの作成] ページで、[JSON] タブを選択します。

5. 次のテキストをコピーして貼り付け、*us-east-1*をAWSリージョンに、*111122223333*を使用 するカスタマーアカウント番号に置き換えます。

```
{ 
     "Version": "2012-10-17", 
     "Statement": [ 
          { 
              "Effect": "Allow", 
              "Action": "rds:DescribeDBInstances", 
              "Resource": "*" 
         }, 
          { 
              "Effect": "Allow", 
              "Action": "rds:DescribeDBClusters", 
              "Resource": "*" 
         }, 
          { 
              "Effect": "Allow", 
              "Action": "pi:DescribeDimensionKeys", 
              "Resource": "arn:aws:pi:us-east-1:111122223333:metrics/rds/*" 
         }, 
          { 
              "Effect": "Allow", 
              "Action": "pi:GetDimensionKeyDetails", 
              "Resource": "arn:aws:pi:us-east-1:111122223333:metrics/rds/*" 
         }, 
          { 
              "Effect": "Allow", 
              "Action": "pi:GetResourceMetadata", 
              "Resource": "arn:aws:pi:us-east-1:111122223333:metrics/rds/*" 
         }, 
          { 
              "Effect": "Allow", 
              "Action": "pi:GetResourceMetrics", 
              "Resource": "arn:aws:pi:us-east-1:111122223333:metrics/rds/*" 
         }, 
          { 
              "Effect": "Allow", 
              "Action": "pi:ListAvailableResourceDimensions", 
              "Resource": "arn:aws:pi:us-east-1:111122223333:metrics/rds/*" 
          }, 
\overline{\mathcal{L}}
```
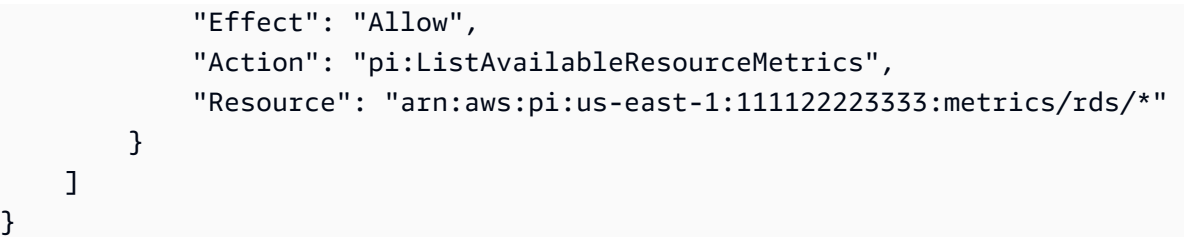

- 6. [ポリシーの確認] を選択します。
- 7. ポリシーの名前と (必要に応じて) 説明を入力し、[ポリシーの作成] を選択します。

これで、そのポリシーをアクセス許可セットまたはロールにアタッチできます。次の手順では、この 目的で使用できるユーザーが既に存在することを前提としています。

ポリシーをユーザーにアタッチするには

- 1. IAM コンソール ([https://console.aws.amazon.com/iam/\)](https://console.aws.amazon.com/iam/) を開きます。
- 2. ナビゲーションペインで [ユーザー] を選択します。
- 3. リストから存在するユーザーを 1 人選択します。

#### **A** Important

Performance Insights を使用するには、カスタムポリシーのほかに別のポリシー で、Amazon DocumentDB へのアクセスを許可されている必要があります。たとえば、 事前定義された AmazonDocDBReadOnlyAccess ポリシーは Amazon DocDB への読み 取り専用アクセスを許可します。詳細については、「[ポリシーを使用したアクセスの管](https://docs.aws.amazon.com/AmazonRDS/latest/UserGuide/UsingWithRDS.IAM.html#security_iam_access-manage) [理](https://docs.aws.amazon.com/AmazonRDS/latest/UserGuide/UsingWithRDS.IAM.html#security_iam_access-manage)」を参照してください。

- 4. [Summary] (概要) ページで、[Add permissions] (許可の追加) を選択します。
- 5. [既存のポリシーを直接アタッチする] を選択します。検索を行う場合は、次のようにポリシー名 の初期の数文字を入力します。

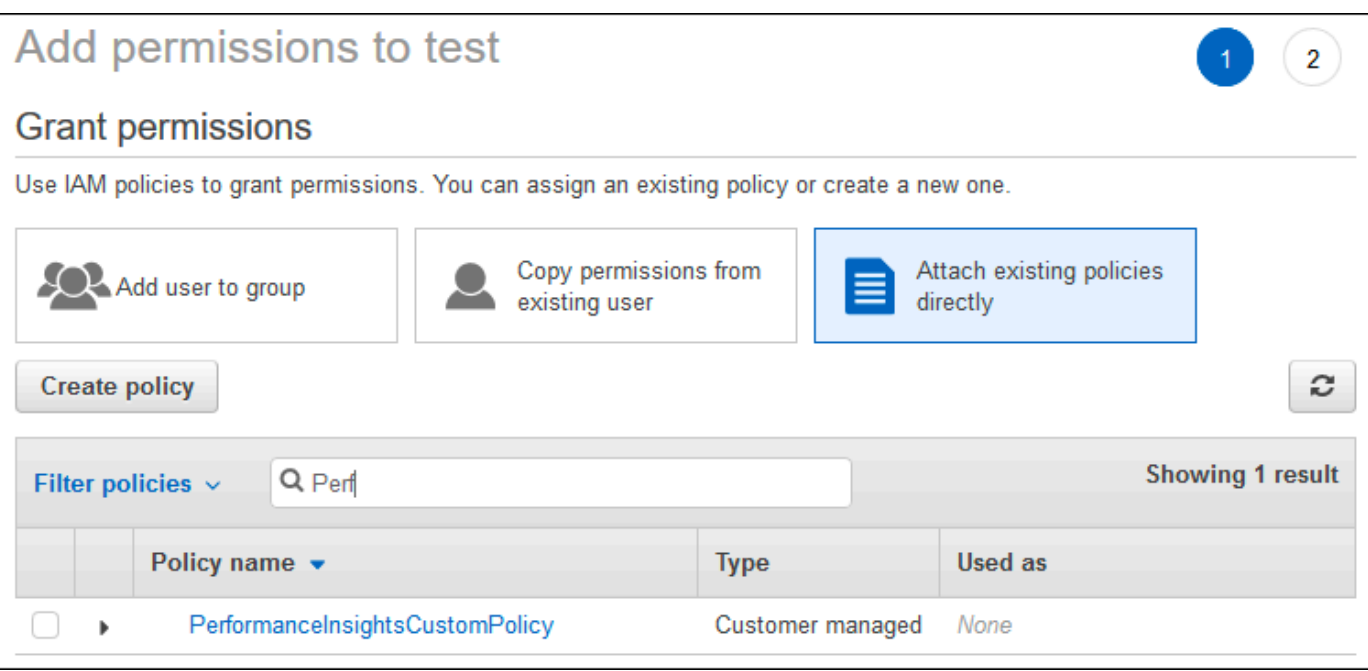

- 6. ポリシーを選択し、[次へ: レビュー] を選択します。
- 7. [アクセス権限の追加] を選択します。

Performance Insights 用の AWS KMS ポリシーの設定

Performance Insights は、AWS KMS key を使用して機密データを暗号化します。API またはコン ソールを通じて Performance Insights を有効にする場合は、次のオプションを使用できます。

• デフォルト AWS マネージドキー を選択します。

Amazon DocumentDB は、新しい DB インスタンスに AWS マネージドキー を使用しま す。Amazon DocumentDB は、AWS アカウントに AWS マネージドキー を作成します。AWS ア カウントには、AWS リージョンごとに Amazon DocumentDB の AWS マネージドキー が別々に あります。

• カスタマーマネージドキーを選択します。

カスタマーマネージドキーを指定する場合、Performance Insights API を呼び出すアカウント内 のユーザーは、KMS キーに対する kms:Decrypt および kms:GenerateDataKey アクセス許 可が必要です。IAM ポリシーを使用して、これらのアクセス許可を設定できます。ただし、KMS キーポリシーを使用してこれらのアクセス許可を管理することをお勧めします。詳細について は、[AWS KMS でのキーポリシーの使用を](https://docs.aws.amazon.com/kms/latest/developerguide/key-policies.html)参照してください。

Example

次のサンプルキーポリシーでは、KMS キーポリシーにステートメントを追加する方法が示されて います。これらのステートメントは、Performance Insights へのアクセスを許可します。AWS KMS キーの使用方法によっては、いくつかの制限を変更することもできます。ポリシーにステートメント を追加する前に、すべてのコメントを削除してください。

```
{ 
  "Version" : "2012-10-17", 
 "Id" : "your-policy", 
  "Statement" : [ { 
     //This represents a statement that currently exists in your policy. 
 } 
  ...., 
 //Starting here, add new statement to your policy for Performance Insights. 
 //We recommend that you add one new statement for every RDS/DocumentDB instance 
 { 
     "Sid" : "Allow viewing RDS Performance Insights", 
     "Effect": "Allow", 
     "Principal": { 
         "AWS": [ 
             //One or more principals allowed to access Performance Insights 
              "arn:aws:iam::444455556666:role/Role1" 
        \mathbf{I} }, 
     "Action": [ 
         "kms:Decrypt", 
         "kms:GenerateDataKey" 
     ], 
     "Resource": "*", 
     "Condition" :{ 
         "StringEquals" : { 
              //Restrict access to only RDS APIs (including Performance Insights). 
             //Replace *region* with your AWS Region. 
              //For example, specify us-west-2. 
              "kms:ViaService" : "rds.*region*.amazonaws.com" 
         }, 
         "ForAnyValue:StringEquals": { 
              //Restrict access to only data encrypted by Performance Insights. 
              "kms:EncryptionContext:aws:pi:service": "rds", 
              "kms:EncryptionContext:service": "pi", 
              //Restrict access to a specific DocDB instance.
```
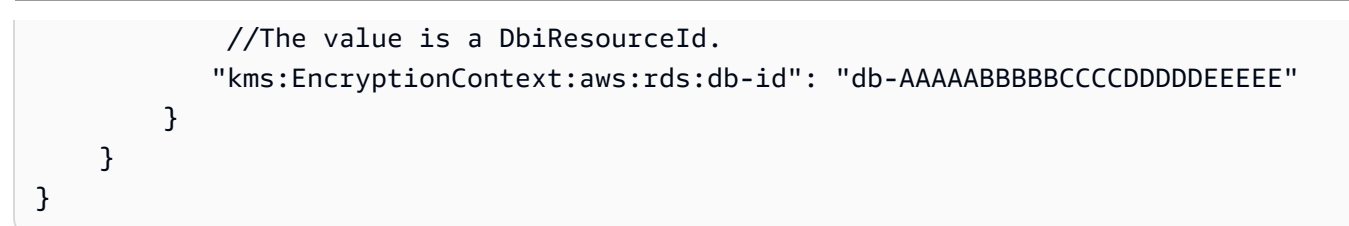

## <span id="page-892-0"></span>Performance Insights ダッシュボードを使用してメトリクスを分析する

Performance Insights ダッシュボードには、パフォーマンスの問題を分析し、解決するのに役立つ、 データベースのパフォーマンス情報が含まれます。ダッシュボードのメインページで、データベース ロード(DB ロード)に関する情報を確認できます。待機状態やクエリなどのディメンションによっ て、DB のロードを「スライス」することが可能です。

トピック

- [Performance Insights ダッシュボードの概要](#page-892-1)
- [Performance Insights ダッシュボードを開く](#page-902-0)
- [待機状態によるデータベースロードの分析](#page-904-0)
- [\[上位のクエリ\] タブの概要](#page-906-0)
- [データベースロードグラフのズームイン](#page-911-0)

<span id="page-892-1"></span>Performance Insights ダッシュボードの概要

ダッシュボードは、Performance Insights を操作する最も簡単な方法です。次の例では、Amazon DocumentDB インスタンスのダッシュボードを示しています。デフォルトでは、Performance Insights ダッシュボードには過去 60 分間のデータが表示されます。

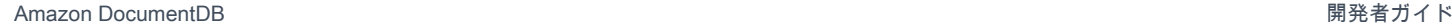

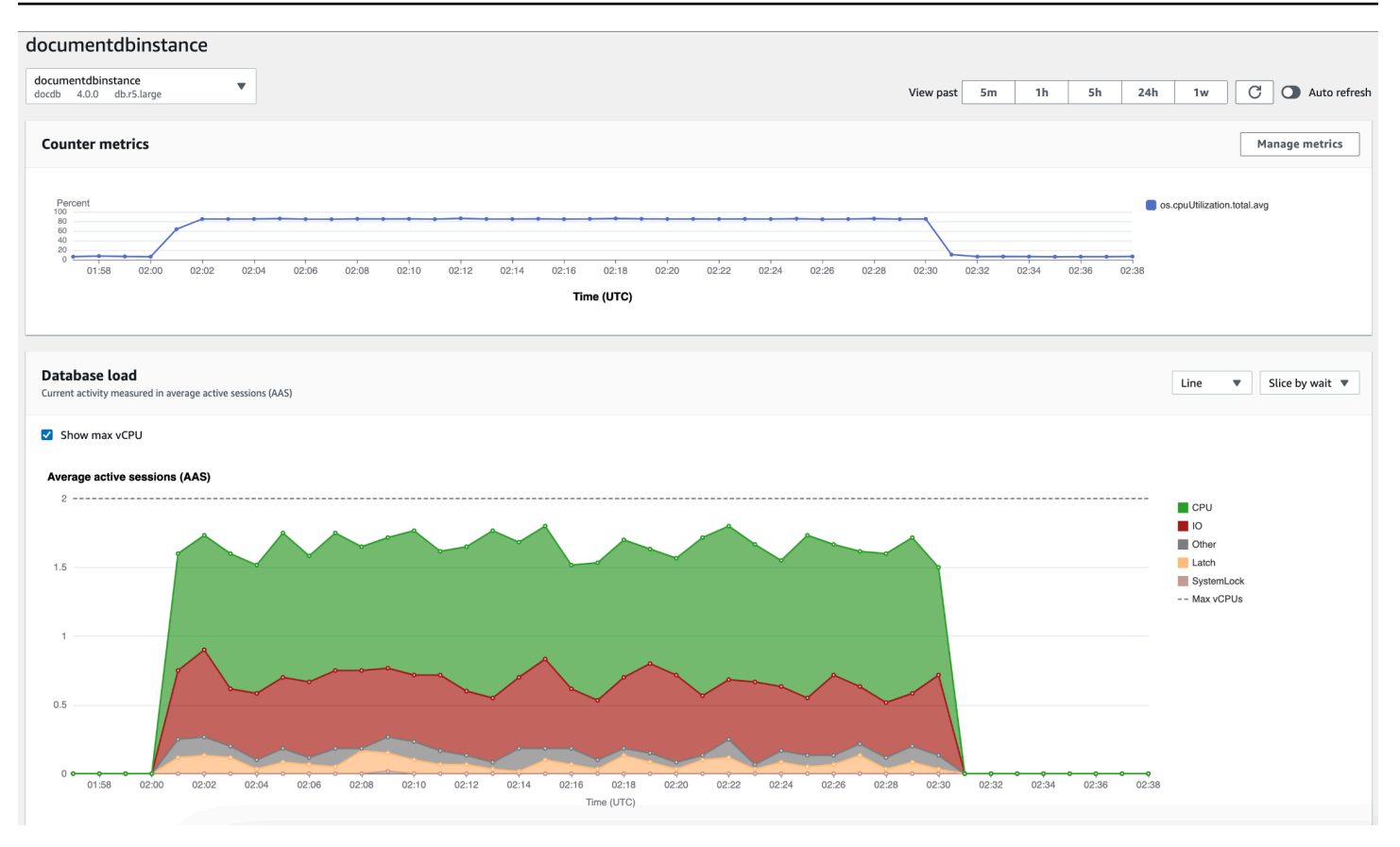

このダッシュボードは、以下の各パートに分割されています。

- 1. カウンターメトリクス 特定のパフォーマンスカウンターメトリクスのデータを示します。
- 2. データベースロード DB ロードと DB インスタンスの容量を比較して、最大 vCPU ラインで表し ます。
- 3. 上位ディメンション DB ロードに影響が大きい上位ディメンションを表示します。これらのディ メンションには waits、queries、hosts、databases、applications が含まれます。

#### トピック

- [カウンターメトリクスグラフ](#page-893-0)
- [データベースロードのグラフ](#page-895-0)
- [上位のディメンションテーブル](#page-898-0)

<span id="page-893-0"></span>カウンターメトリクスグラフ

カウンターメトリクスを使用すると、Performance Insights ダッシュボードをカスタマイズして最 大 10 個の追加グラフを含めることができます。これらのグラフは、数十種類のオペレーティングシ

### ステムメトリクスの一部を示しています。この情報をデータベースロードと関連付けることで、パ フォーマンスの問題を特定して分析できます。

#### カウンターメトリクスグラフはパフォーマンスカウンターのデータを表示します。

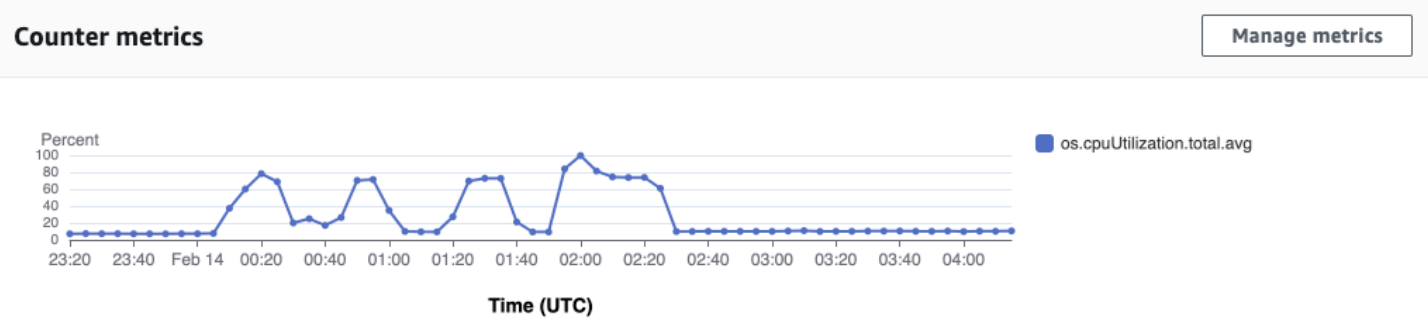

「メトリクスの管理」 を選択して、パフォーマンスカウンターを変更します。以下のスクリーン ショットに示すように、複数の OS メトリクスメトリクスを選択できます。メトリクスの詳細を表示 するには、メトリクス名にカーソルを合わせます。

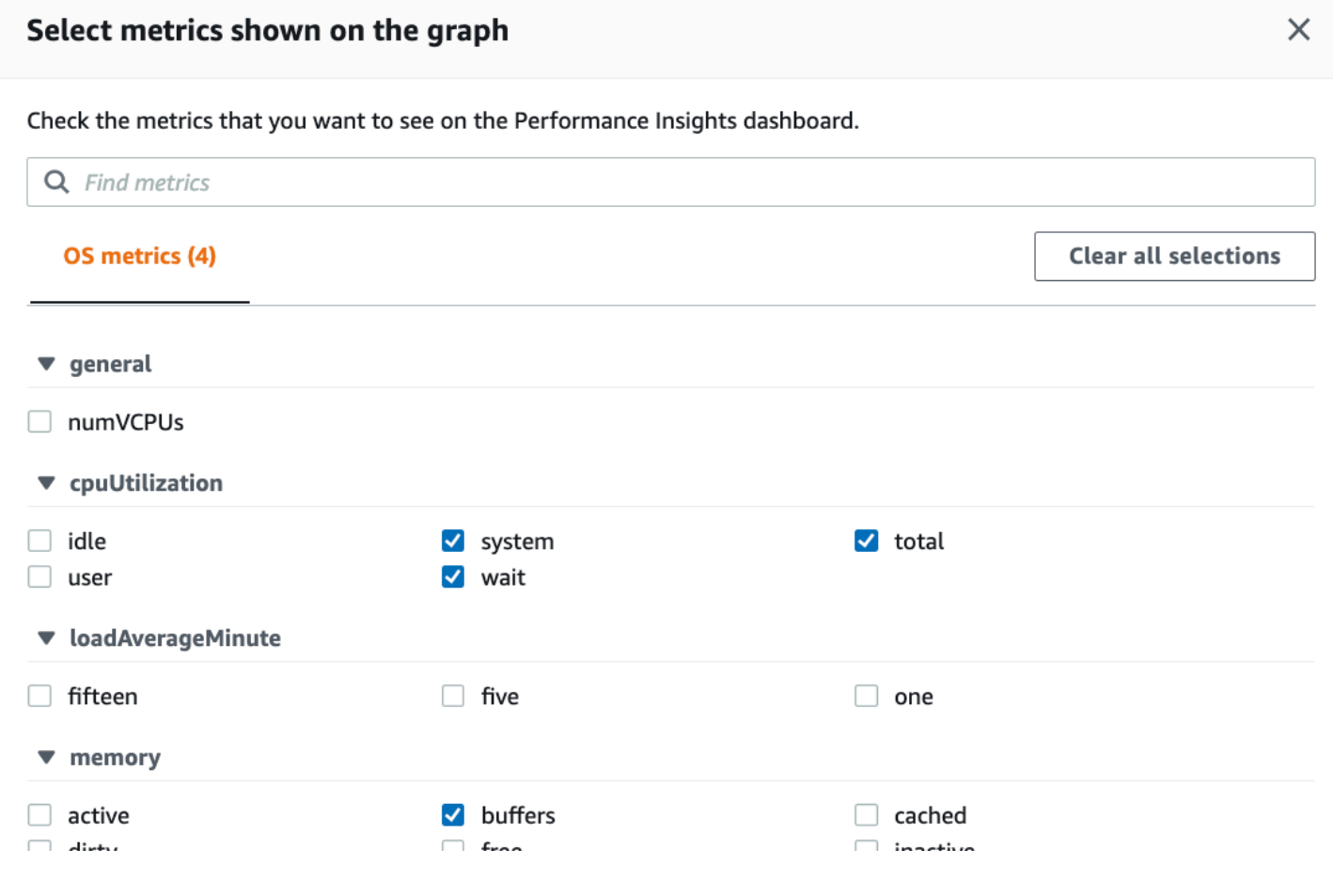

#### <span id="page-895-0"></span>データベースロードのグラフ

データベースロードは、データベースアクティビティとインスタンス容量の比較結果が 最大 vCPU の折れ線グラフとして表示されます。デフォルトでは、折れ線グラフは DB ロードを単位時間あた りの平均アクティブセッションで表します。DB ロードは、待機状態でスライス (グループ化) されま す。

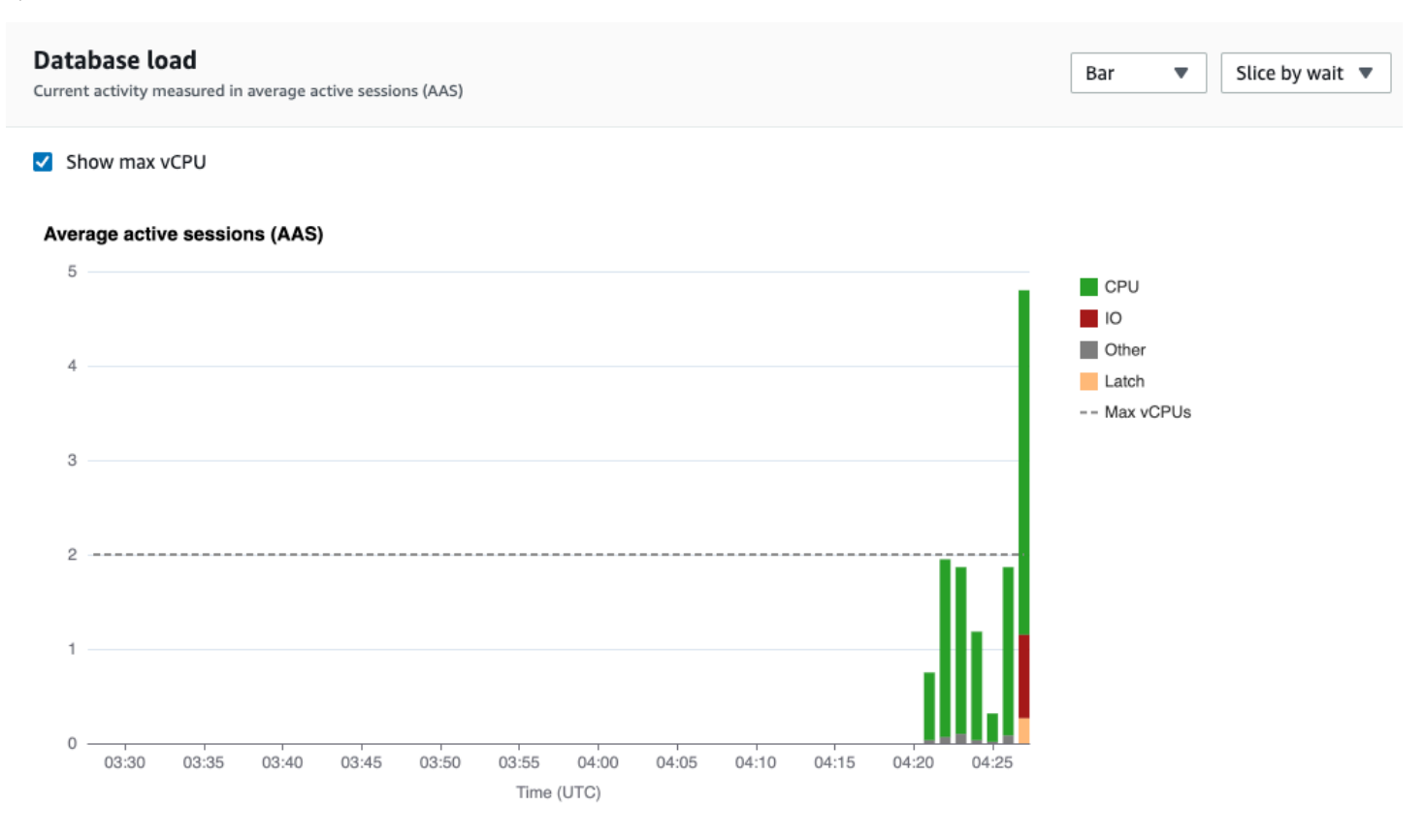

ディメンションでスライスされた DB のロード

サポートされているディメンション別にグループ化された、アクティブなセッションとしてロードを 表示するように選択できます。次の図に、Amazon DocumentDB インスタンスのディメンションを 示します。

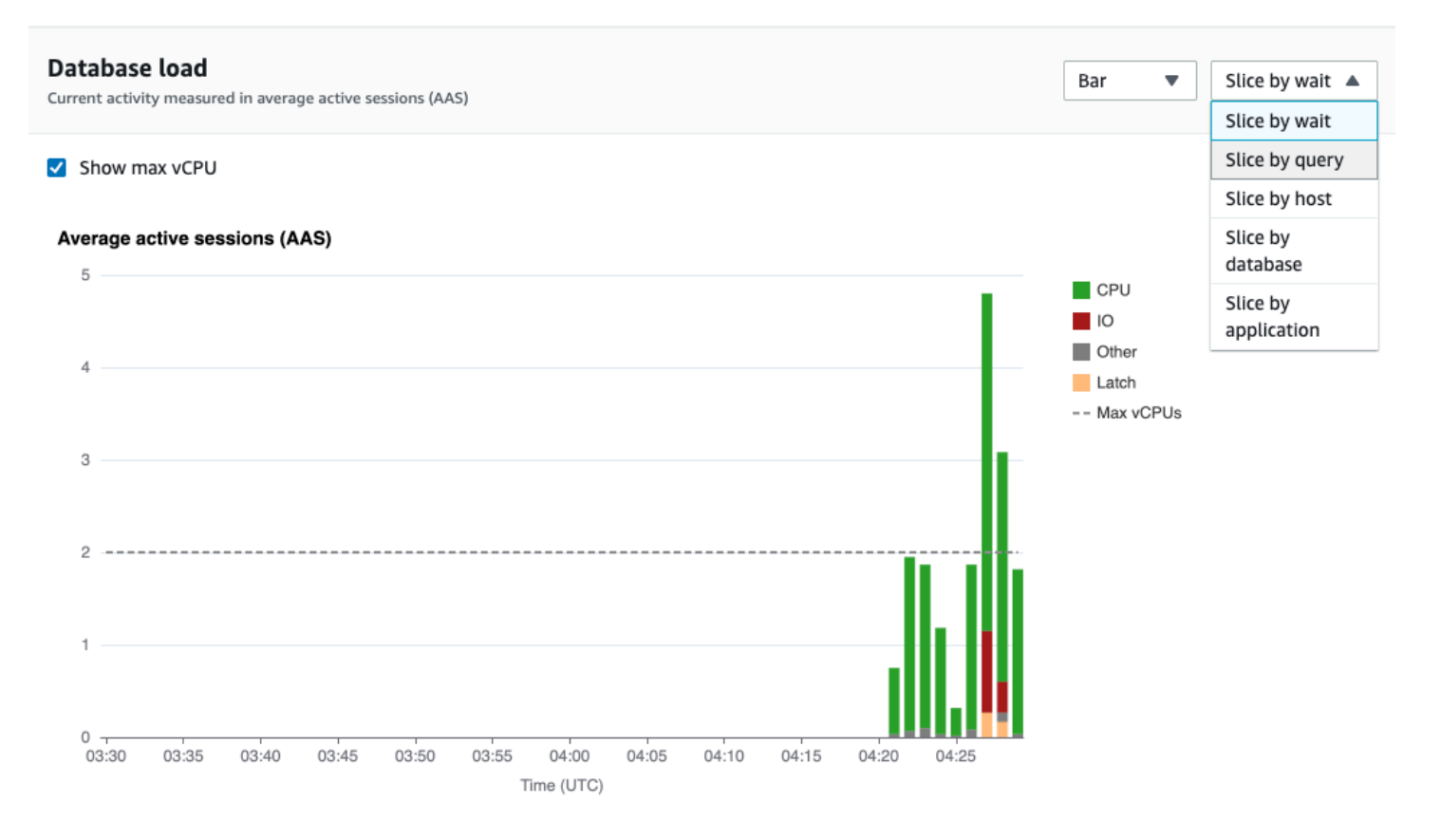

### ディメンション項目に関する DB ロードの詳細

ディメンション内の DB ロード項目の詳細を表示するには、項目名にカーソルを合わせます。次の図 は、クエリステートメントの詳細を示しています。

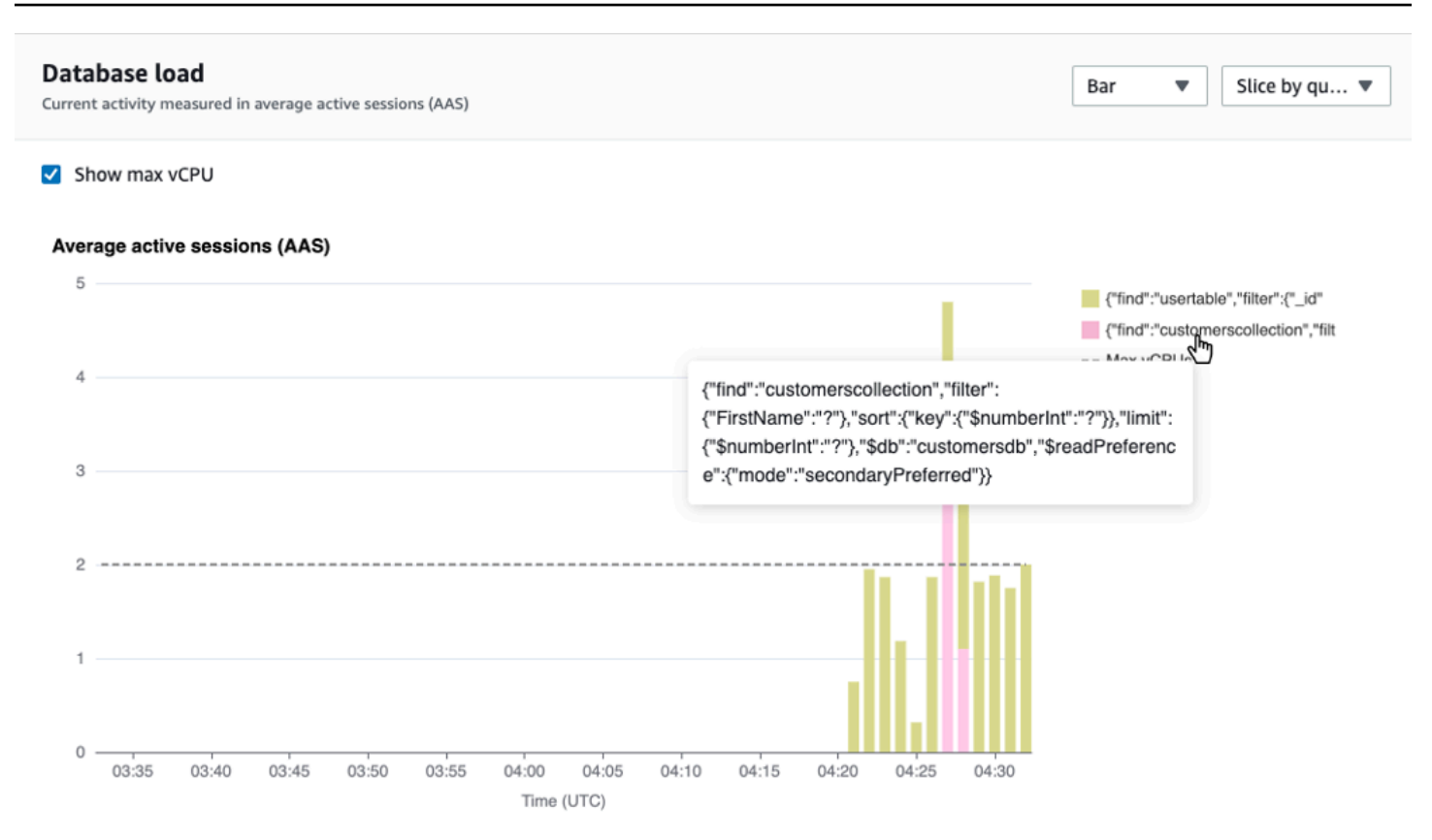

### 凡例で選択した期間に対する項目の詳細を表示するには、その項目にカーソルを合わせます。

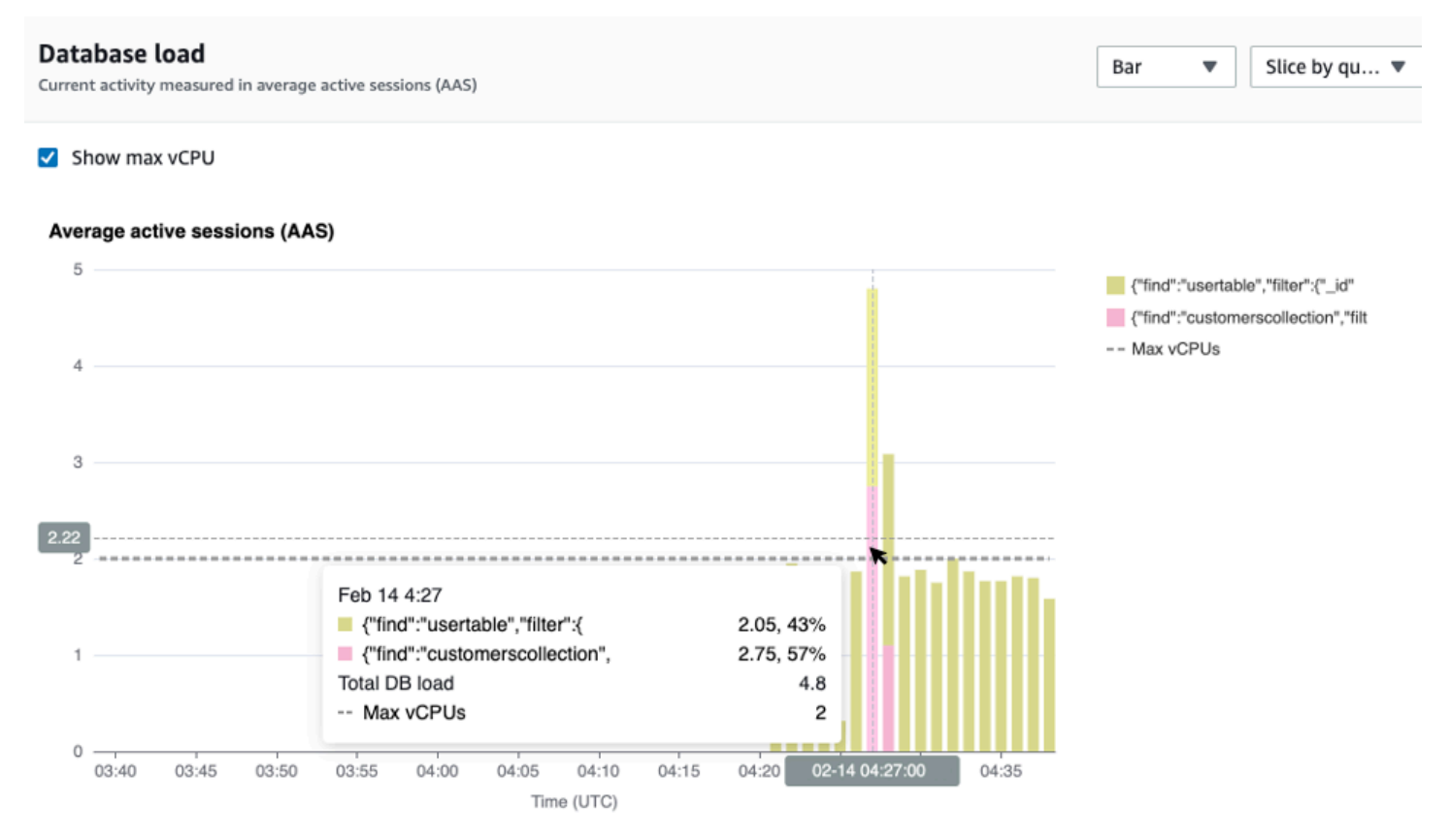

<span id="page-898-0"></span>上位のディメンションテーブル

上位ディメンションテーブルは、DB ロードを異なる次元でスライスします。ディメンションと は、DB ロードの異なる特性についてのカテゴリまたは「スライス化」のことです。ディメンション がクエリの場合、上位のクエリは、DB ロードに最も寄与しているクエリステートメントを表示しま す。

#### 以下のディメンションタブのいずれかを選択します。

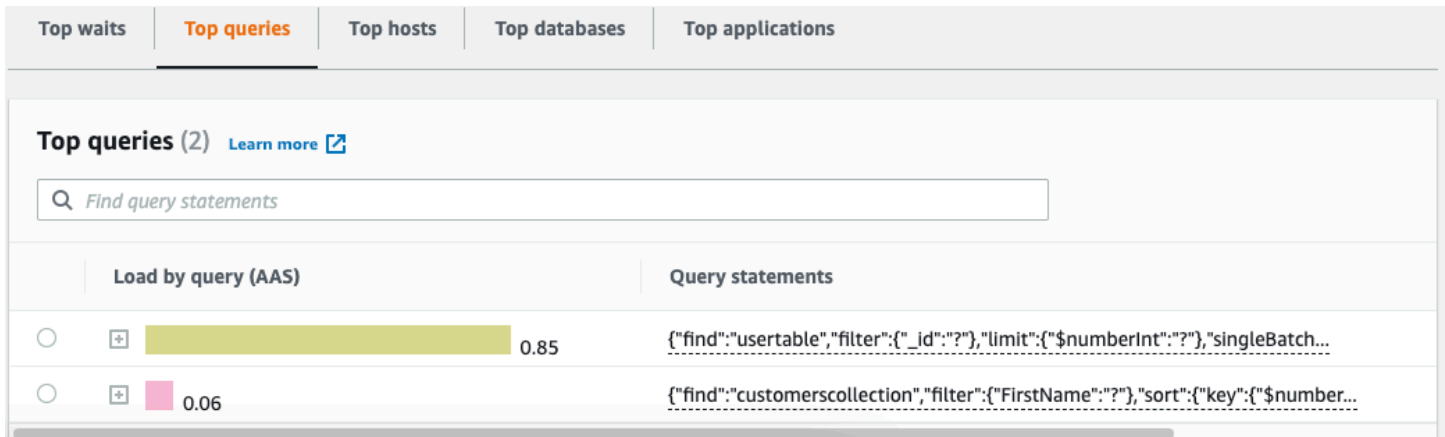

### 次の表では、各タブの簡単な説明を示します。

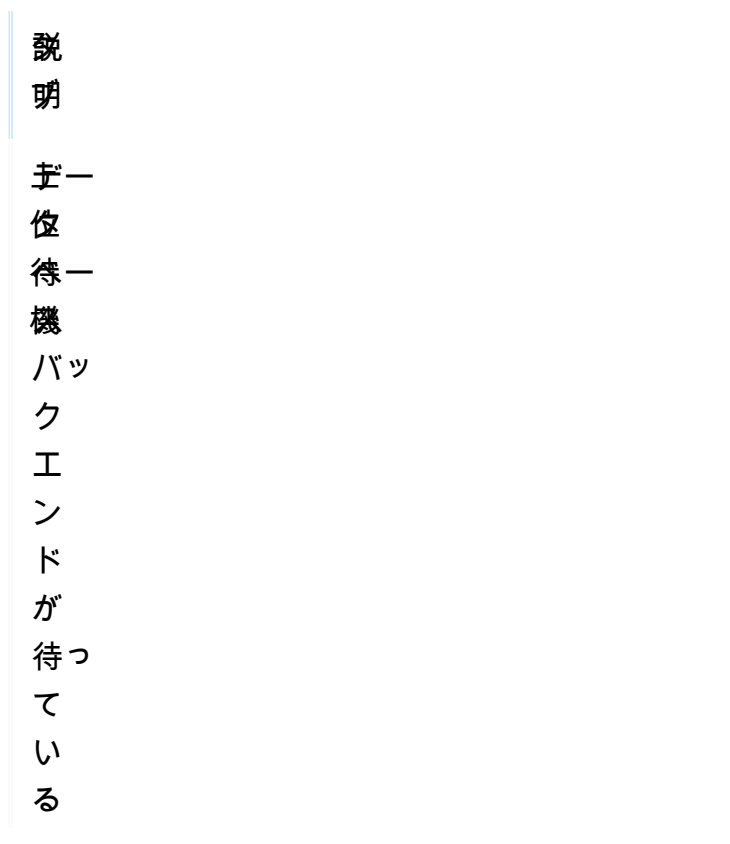

- タ 説 ブ 明 イ ベ ン ト 上 現 位 在 の 実 ク 行 エ 中 リ の ク エ リ ス テー
- ト メ ン

ト

Performance Insights ダッシュボードを使用してメトリクスを分析する 877
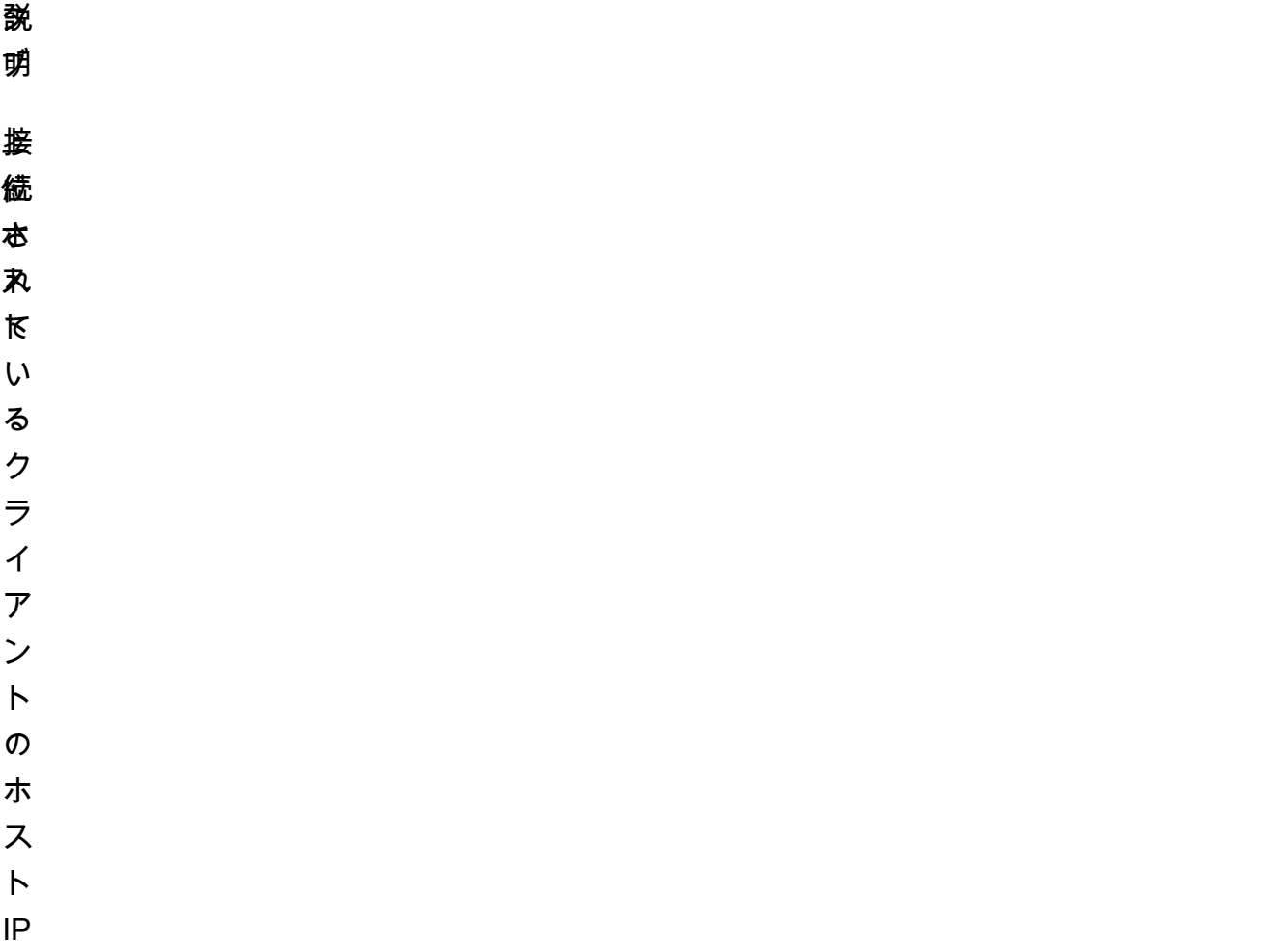

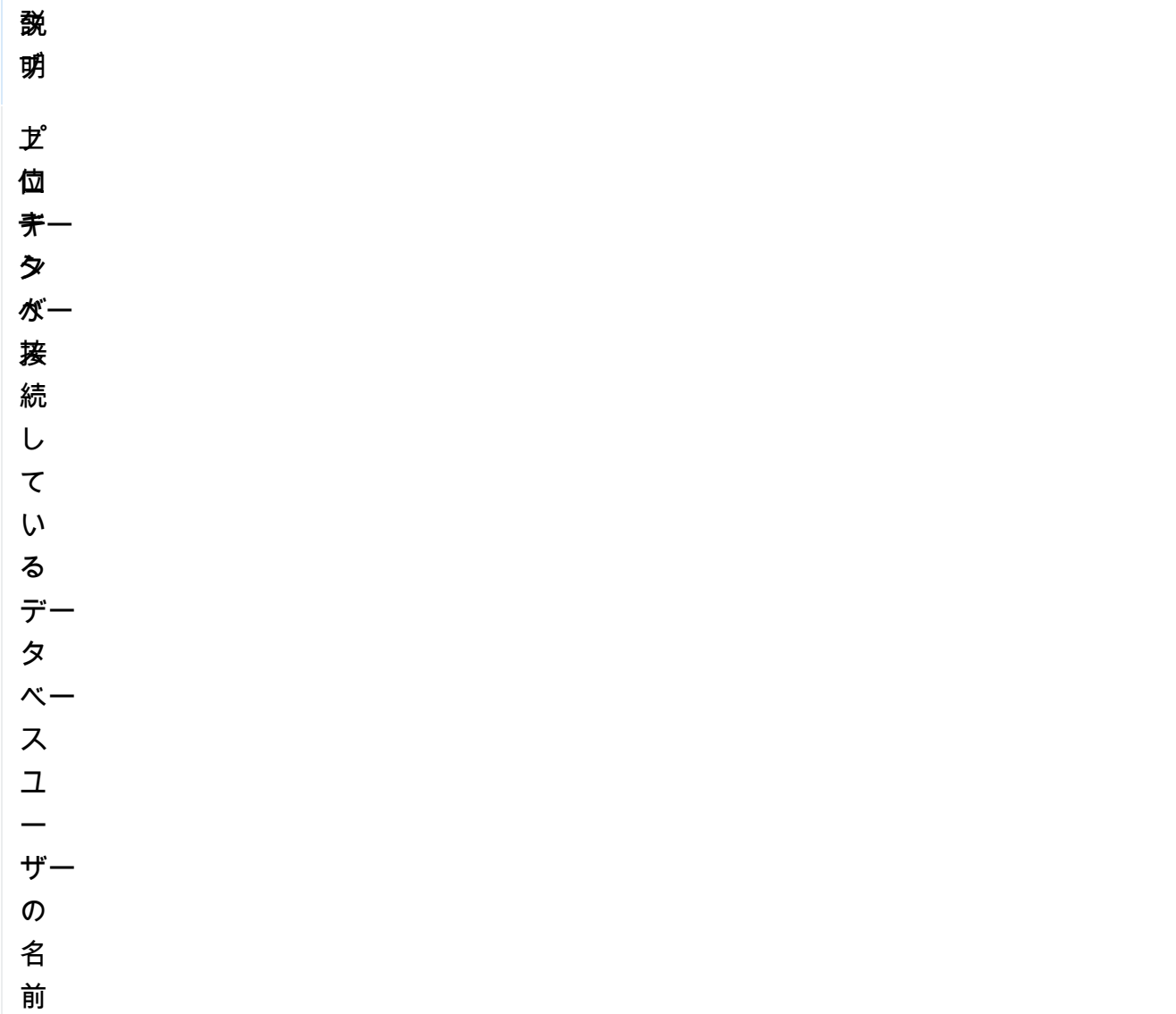

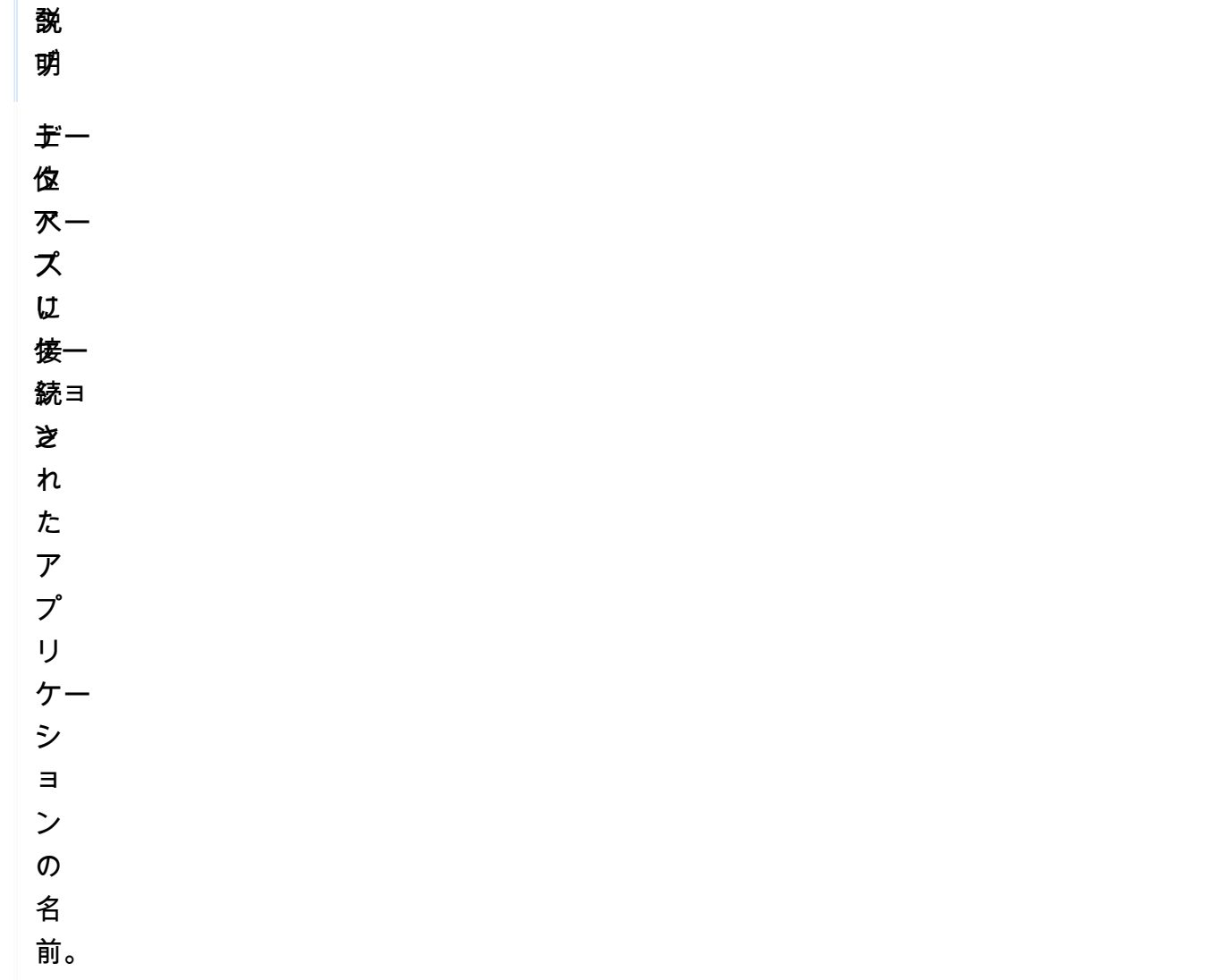

[上位のクエリ] タブを使用してクエリを分析する方法については、「[\[上位のクエリ\] タブの概要」](#page-906-0)を 参照してください。

Performance Insights ダッシュボードを開く

AWS マネジメントコンソールで Performance Insights ダッシュボードを表示するには

- 1. [https://console.aws.amazon.com/docdb/](https://console.aws.amazon.com/docdb/home#performance-insights) で Performance Insights コンソールを開きます。
- 2. DB インスタンスを選択します。その Amazon DocumentDB インスタンスの Performance Insights ダッシュボードが表示されます。

Performance Insights を有効にした Amazon DocumentDB インスタンスでは、インスタンスの リストで [Sessions (セッション)] 項目を選択してダッシュボードにアクセスすることもできま

す。[現在のアクティビティ] の [セッション] 項目には、直近 5 分間におけるアクティブなセッ ションの平均データベースロードが表示されます。ロードはバーでグラフィカルに示されます。 バーが空の場合、インスタンスはアイドル状態です。ロードが増加すると、バーが青色で塗りつ ぶされます。ロードがインスタンスクラスの仮想 CPU (vCPU) の数を超えると、バーが赤色に なり、ボトルネックとなる可能性があることが示されます。

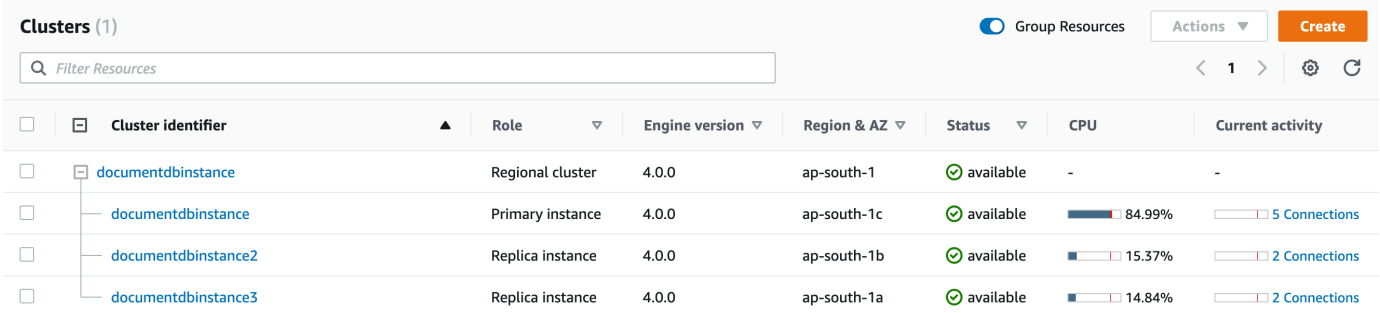

3. (オプション) 右上のボタンを選択して、別の時間間隔を選択します。例えば、間隔を 1 時間に 変更するには、[1 時間] を選択します。

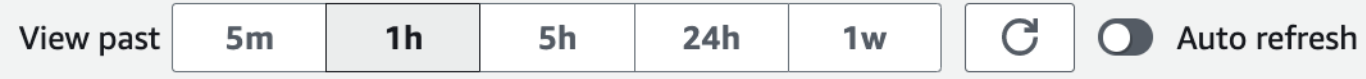

以下のスクリーンショットでは、DB ロードの間隔は 1 時間です。

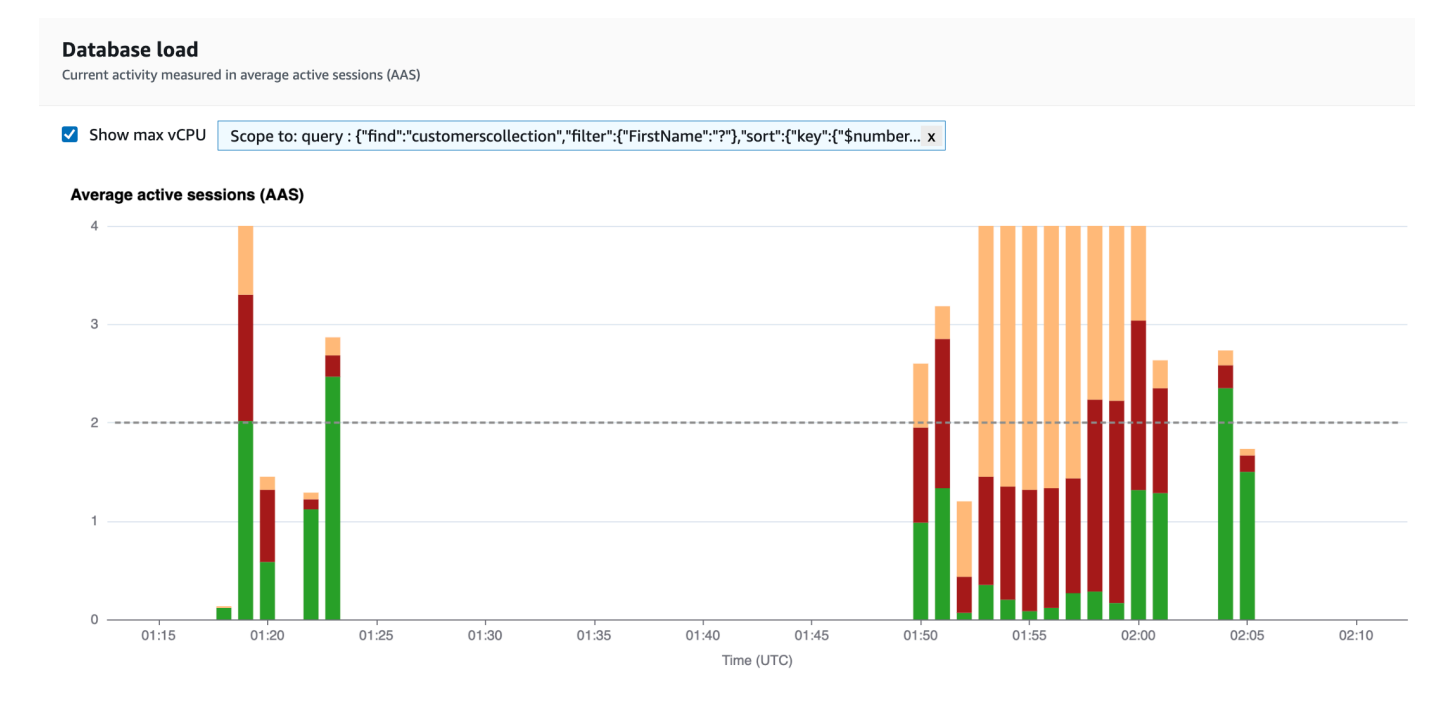

### 4. データを自動的に更新するには、[自動更新] を有効にします。

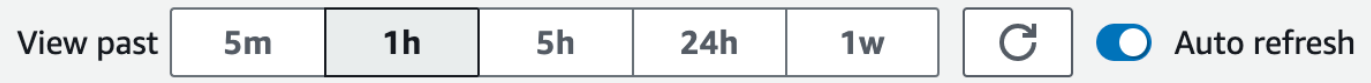

Performance Insights ダッシュボードが自動的に新しいデータで更新されます。更新の頻度は、 表示されるデータの量によって異なります。

- 「5 分」は 5 秒ごとに更新されます。
- 「1 時間」は 1 分ごとに更新されます。
- 「5 時間」は 1 分ごとに更新されます。
- 「24 時間」は 5 分ごとに更新されます。
- 「1 週間」は 1 時間ごとに更新されます。

待機状態によるデータベースロードの分析

データベースロード(DB ロード) のグラフにボトルネックが表示される場合、ロードの発生源を確 認できます。これを実行するには、データベースロードグラフ下にある[上位ロード項目] テーブルを 参照してください。クエリやアプリケーションのような特定の項目を選択すると、その項目をドリル ダウンして詳細を表示できます。

待機および上位クエリによってグループ分けされた DB ロードは、通常、パフォーマンス問題に関す る最も正しい情報を提供します。待機でグループ化された DB ロードは、データベースにリソースま たは同時のボトルネックがあるかどうかを示します。この場合、上位ロード項目のテーブルの [上位 のクエリ] タブには、どのクエリがそのロードをかけているかが表示されます。

パフォーマンスの問題を診断するための一般的なワークフローは次のとおりです。

- 1. 「データベースロード」 グラフを確認し、最大 CPU ラインを超えているデータベースロードの インシデントがあるかどうかを確認します。
- 2. ある場合は、「データベースロード」 グラフを確認して、どの待機状態 (複数) が主に原因である かを特定します。
- 3. 上位のロード項目テーブルの [上位のクエリ] タブが待機状態に最も影響しているクエリを確認す ることによって、ロードを引き起こすダイジェストクエリを特定します。これらは [待機別ロード (AAS)] 列で識別できます。
- 4. [上位のクエリ] タブでこれらのダイジェストクエリの 1 つを選択して展開し、構成されている子 クエリを確認します。

また、[上位のホスト] または [上位のアプリケーション] をそれぞれ選択することで、どのホストまた はアプリケーションが最もロードを発生させているかを確認することもできます。アプリケーション 名は Amazon DocumentDB インスタンスへの接続文字列で指定されます。Unknown は、アプリケー ションフィールドが指定されなかったことを示します。

例えば、以下のダッシュボードで、[CPU] の待機はほとんどの DB ロードの主な原因となっていま す。[上位のクエリ] で上位クエリを選択すると、選択クエリによって発生しているロードが最も大き いことに焦点を当てるようにデータベースロードチャートが絞り込まれます。

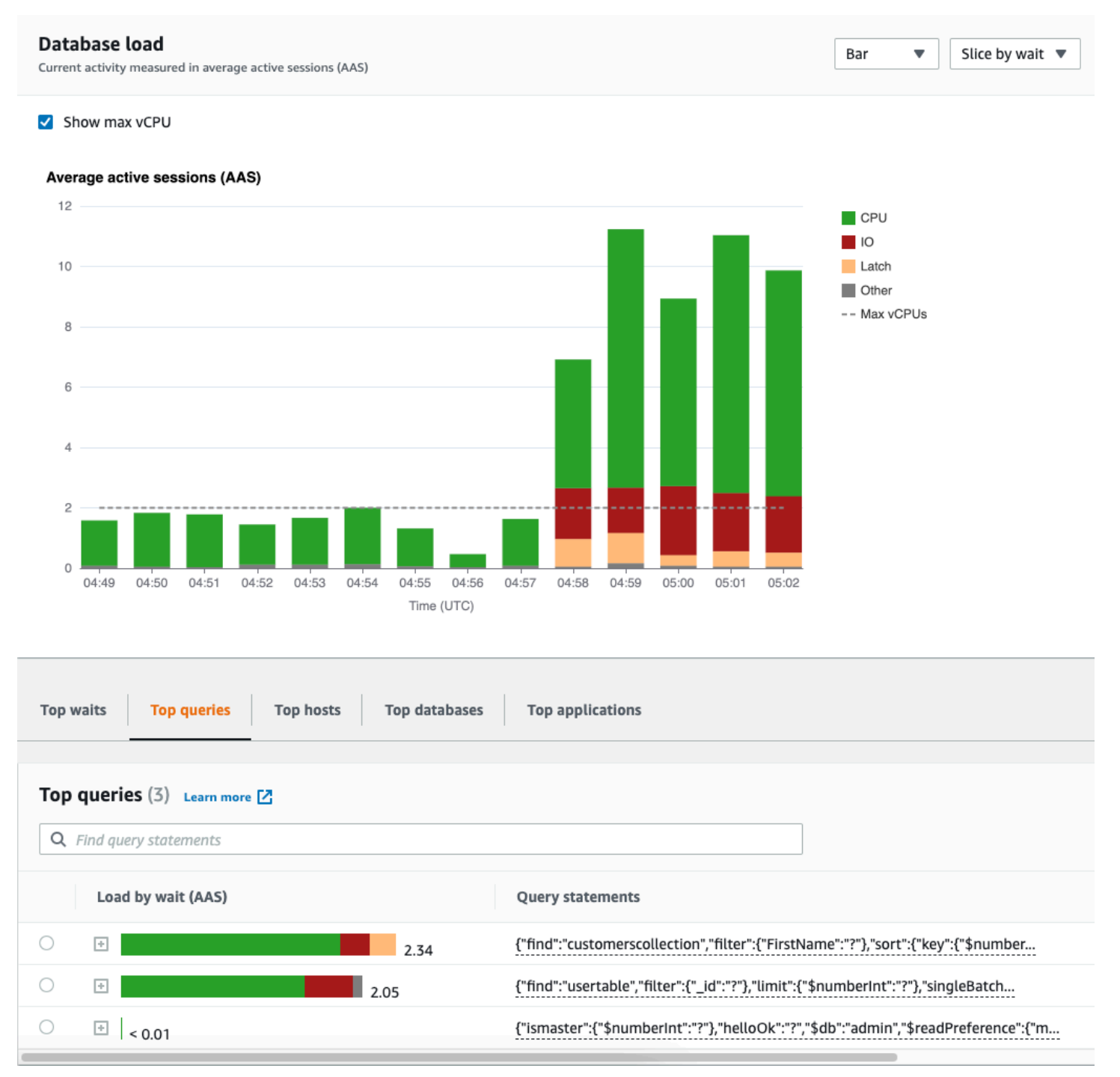

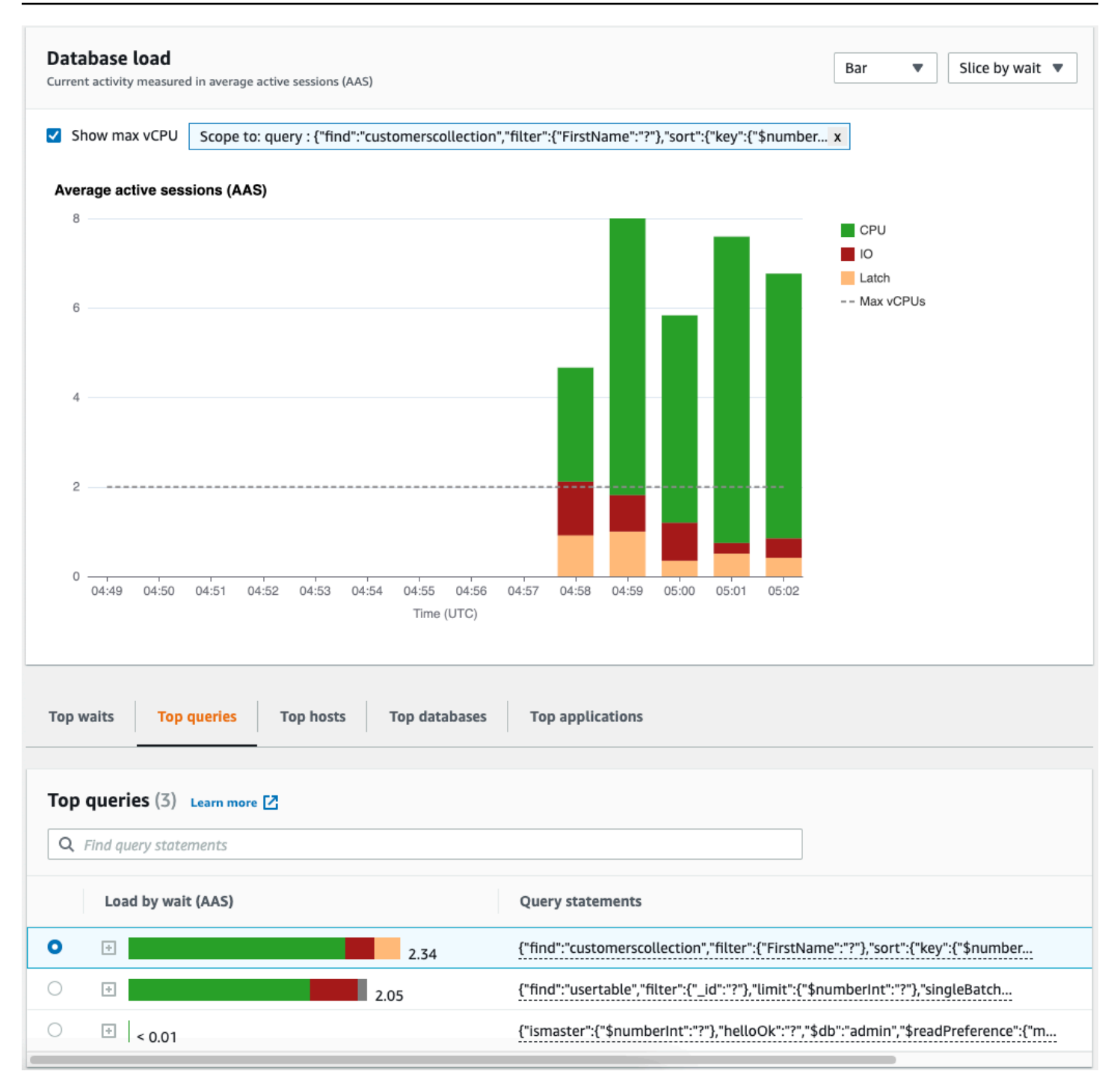

## <span id="page-906-0"></span>[上位のクエリ] タブの概要

デフォルトでは、[上位のクエリ] タブはデータベースロードに最も貢献しているクエリを表示しま す。クエリテキストを分析して、クエリの調整に役立てることができます。

#### トピック

• [クエリダイジェスト](#page-907-0)

- [待機によるロード \(AAS\)](#page-908-0)
- [詳細なクエリ情報を表示します](#page-909-0)
- [ステートメントのクエリテキストへのアクセス](#page-910-0)
- [ステートメントのクエリテキストの表示とダウンロード](#page-910-1)

#### <span id="page-907-0"></span>クエリダイジェスト

クエリダイジェストは、構造的には類似しているが、異なるリテラル値を含む可能性の高い、複数の 実際のクエリの複合体です。ダイジェストは、ハードコードされた値を疑問符に置き換えます。クエ リダイジェストの例は次のようになります。

```
{"find":"customerscollection","filter":{"FirstName":"?"},"sort":{"key":
{"$numberInt":"?"}},"limit":{"$numberInt":"?"}}
```
### このダイジェストには、次の子クエリが含まれます。

{"find":"customerscollection","filter":{"FirstName":"Karrie"},"sort":{"key": {"\$numberInt":"1"}},"limit":{"\$numberInt":"3"}} {"find":"customerscollection","filter":{"FirstName":"Met"},"sort":{"key": {"\$numberInt":"1"}},"limit":{"\$numberInt":"3"}} {"find":"customerscollection","filter":{"FirstName":"Rashin"},"sort":{"key": {"\$numberInt":"1"}},"limit":{"\$numberInt":"3"}}

### ダイジェスト内でリテラルクエリステートメントを表示するには、クエリを選択してからプラス記号 (+) を選択します。以下のスクリーンショットでは、選択されたクエリはダイジェストです。

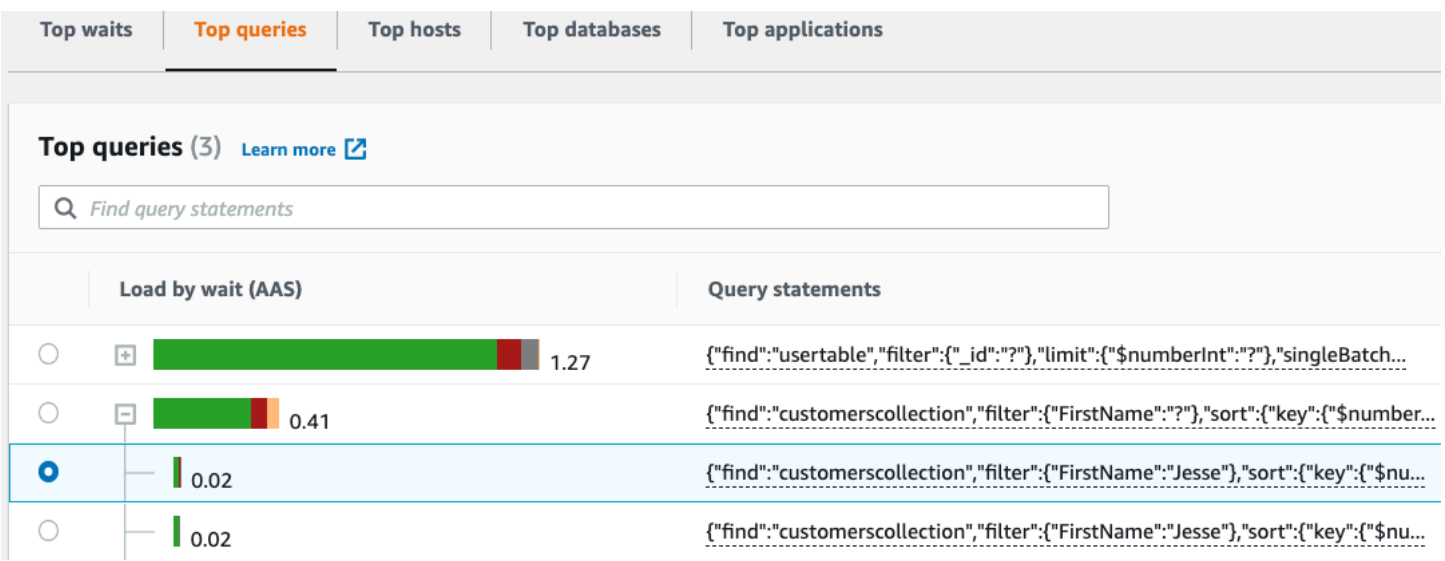

**a** Note

クエリダイジェストでは、類似したクエリステートメントがグループ化されますが、機密情 報は編集されません。

<span id="page-908-0"></span>待機によるロード (AAS)

[上位のクエリ] の [待機別のロード (AAS)] 列は、上位の各ロード項目に関連付けられているデータ ベースロードの割合を示しています。この列には、[DB ロードグラフ]で現在選択されているグルー プ化に応じて、その項目に対するロードが反映されます。例えば、DB ロードグラフを待機状態別に グループ化できます。この場合は、[待機別の DB ロード] バーは、クエリが貢献している待機状態の 量を示すために、サイズ、セグメント、および色で分けられています。また、選択したクエリに影響 を与えている待機状態も示されます。

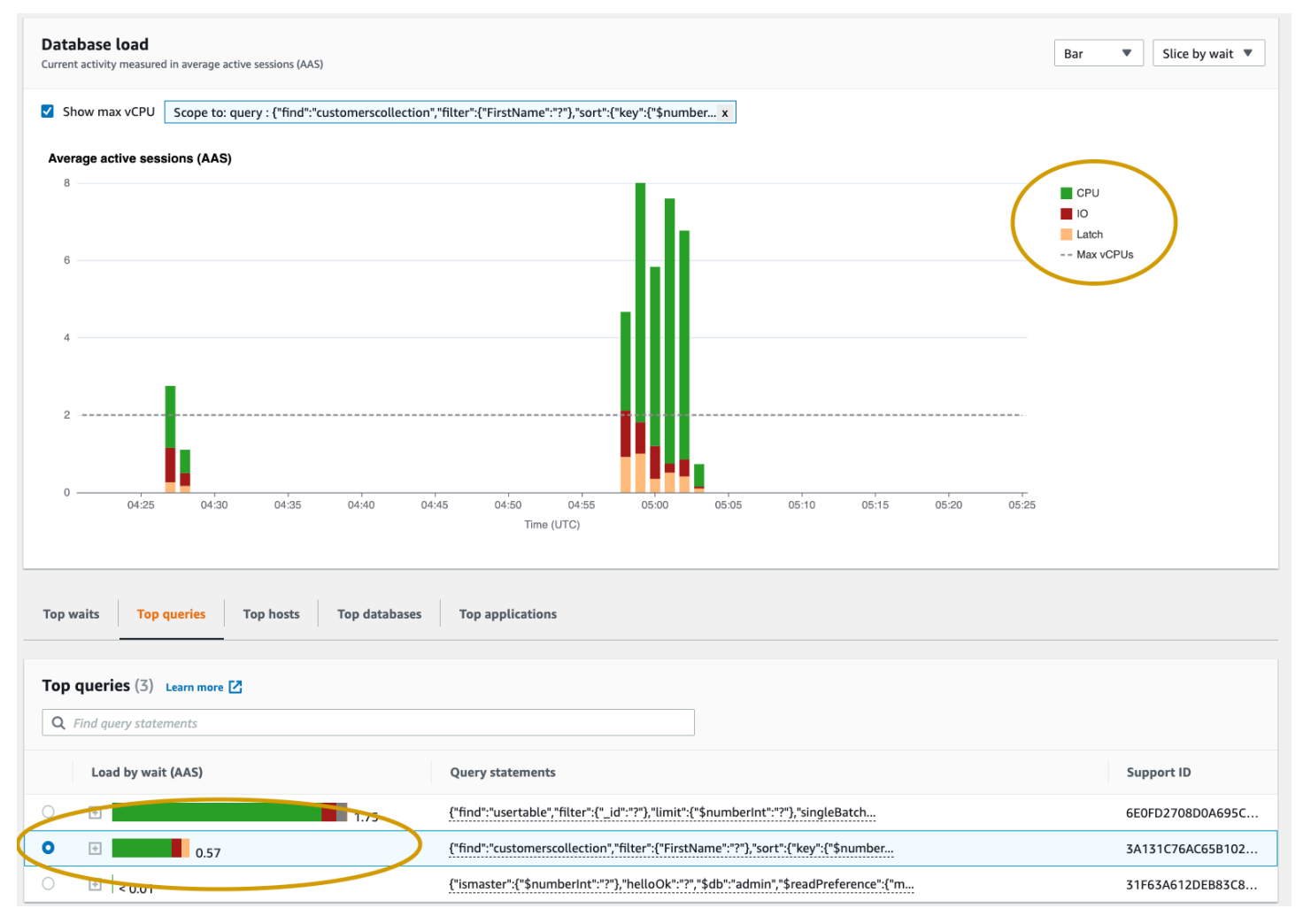

### <span id="page-909-0"></span>詳細なクエリ情報を表示します

## [上位のクエリ] テーブルで、ダイジェストステートメントを開いてその情報を表示できます。下部の ペインに情報が表示されます。

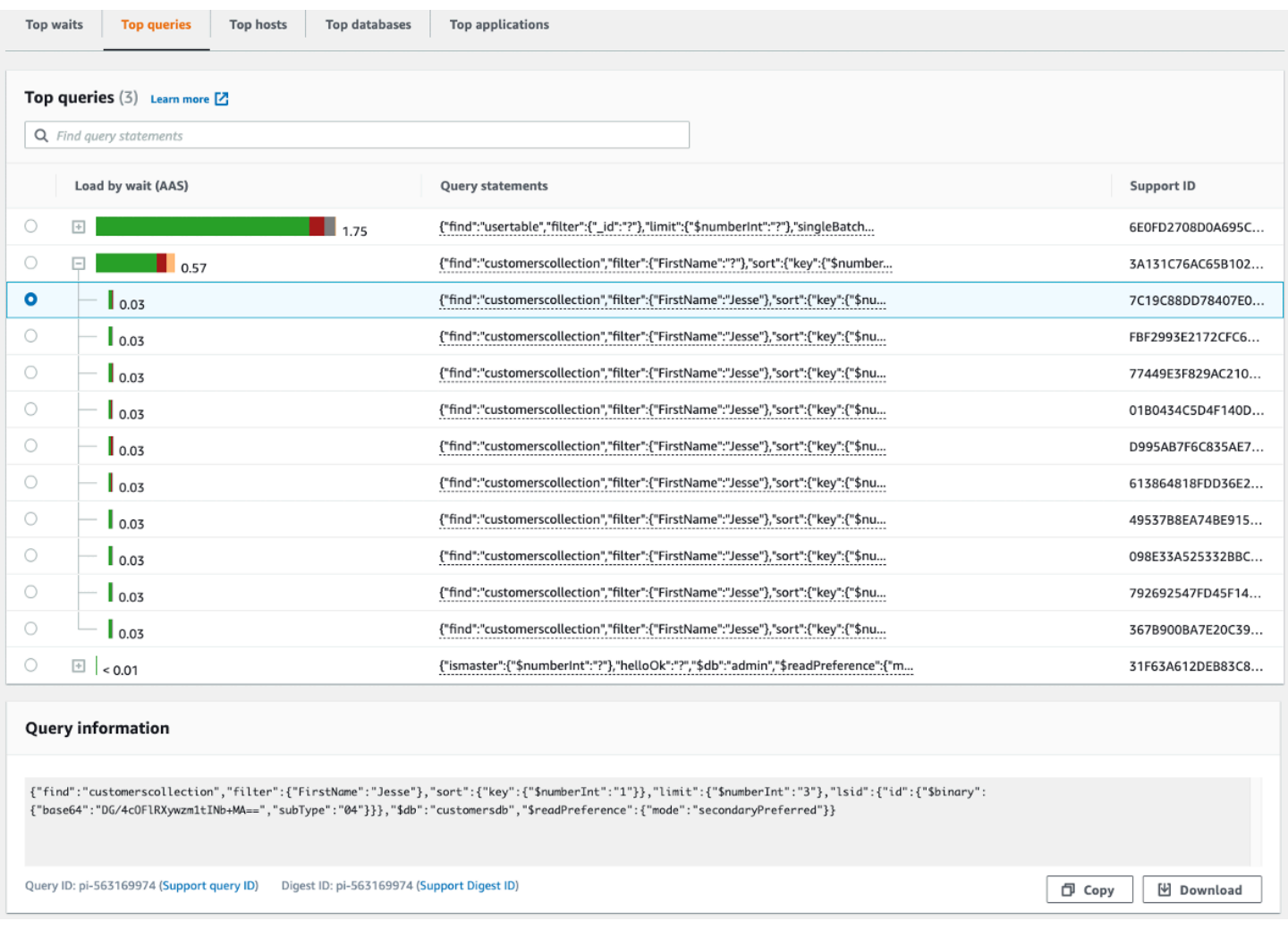

### クエリステートメントに関連付けられているタイプの識別子 (ID) は以下のとおりです。

- 1. サポートクエリ ID:クエリ ID のハッシュ値。この値は、AWS サポートを利用しているときにク エリ ID を参照するためだけのものです。AWSサポートが実際のクエリ ID やクエリテキストにア クセスすることはできません。
- 2. ダイジェスト ID のサポート ダイジェスト ID のハッシュ値。この値は、AWS サポートを利用し ているときにダイジェスト ID を参照するためだけのものです。AWSサポートが実際のダイジェ スト ID やクエリテキストにアクセスすることはできません。

#### <span id="page-910-0"></span>ステートメントのクエリテキストへのアクセス

デフォルトでは、[上位のクエリ] テーブルの各行には各クエリステートメントごとに 500 バイトの クエリテキストが表示されます。ダイジェストステートメントのサイズが 500 バイトを超える場 合、Performance Insights ダッシュボードでこのステートメントを開いて、テキストの表示量を増や すことができます。この場合、表示されるクエリの最大長は 1 KB です。フルクエリステートメント を表示する場合は、[ダウンロード] を選択することもできます。

<span id="page-910-1"></span>ステートメントのクエリテキストの表示とダウンロード

Performance Insights ダッシュボードで、クエリテキストを表示およびダウンロードできます。

Performance Insights ダッシュボードでクエリテキストの表示量を増やすには

- 1. Amazon DocumentDB コンソールを、次の場所で開きます。[https://console.aws.amazon.com/](https://console.aws.amazon.com/docdb/) [docdb](https://console.aws.amazon.com/docdb/)
- 2. ナビゲーションペインで、[Performance Insights] を選択します。
- 3. DB インスタンスを選択します。この DB インスタンスに Performance Insights ダッシュボード が表示されます。

500 バイトを超えるクエリステートメントは、次のように表示されます。

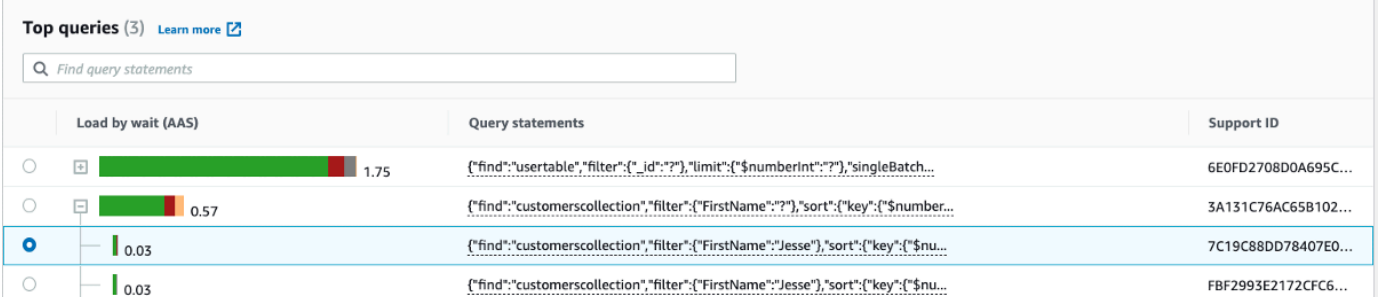

4. クエリ情報セクションを調べて、クエリテキストをさらに表示します。

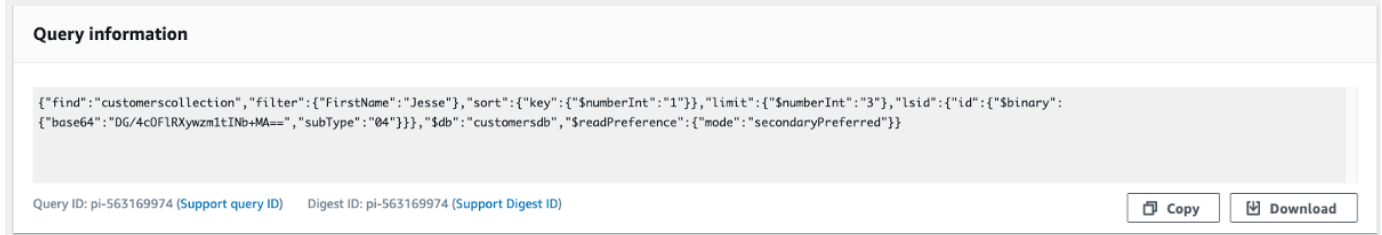

Performance Insights ダッシュボードは、各フルクエリステートメントで最大 1 KB までを表示でき ます。

a Note

クエリステートメントをコピーまたはダウンロードするには、ポップアップブロッカーを無 効にします。

### データベースロードグラフのズームイン

Performance Insights のユーザーインターフェイスの他の機能を使用して、パフォーマンスデータを 分析できます。

クリックアンドドラッグしてズームイン

Performance Insights のインターフェイスでは、ロードグラフの小さな部分を選択して、詳細をズー ムインすることができます。

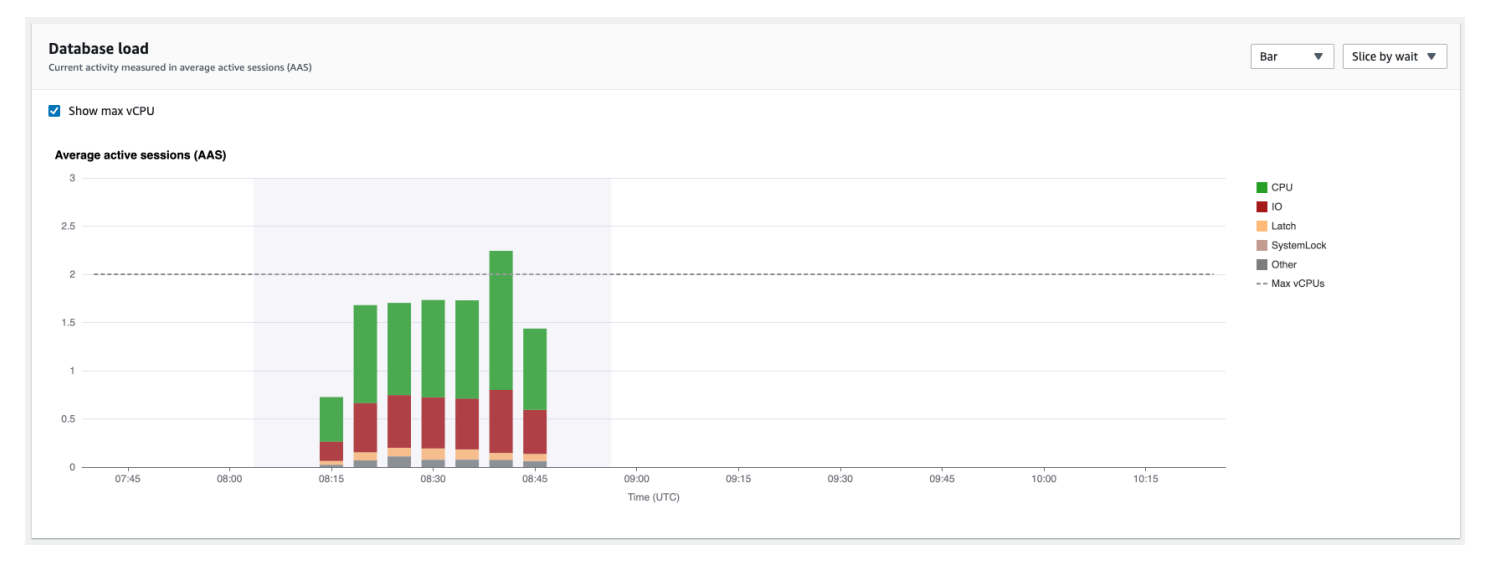

ロードグラフの一部を拡大するには、スタート時間を選択し、目的の期間の最後までドラッグしま す。これを行うと、選択した領域が強調表示されます。マウスを離すと、選択したエリアのロードグ ラフがズームインされ、上位項目のテーブルが再計算されます。

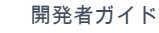

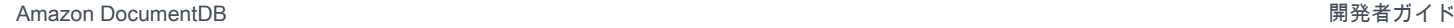

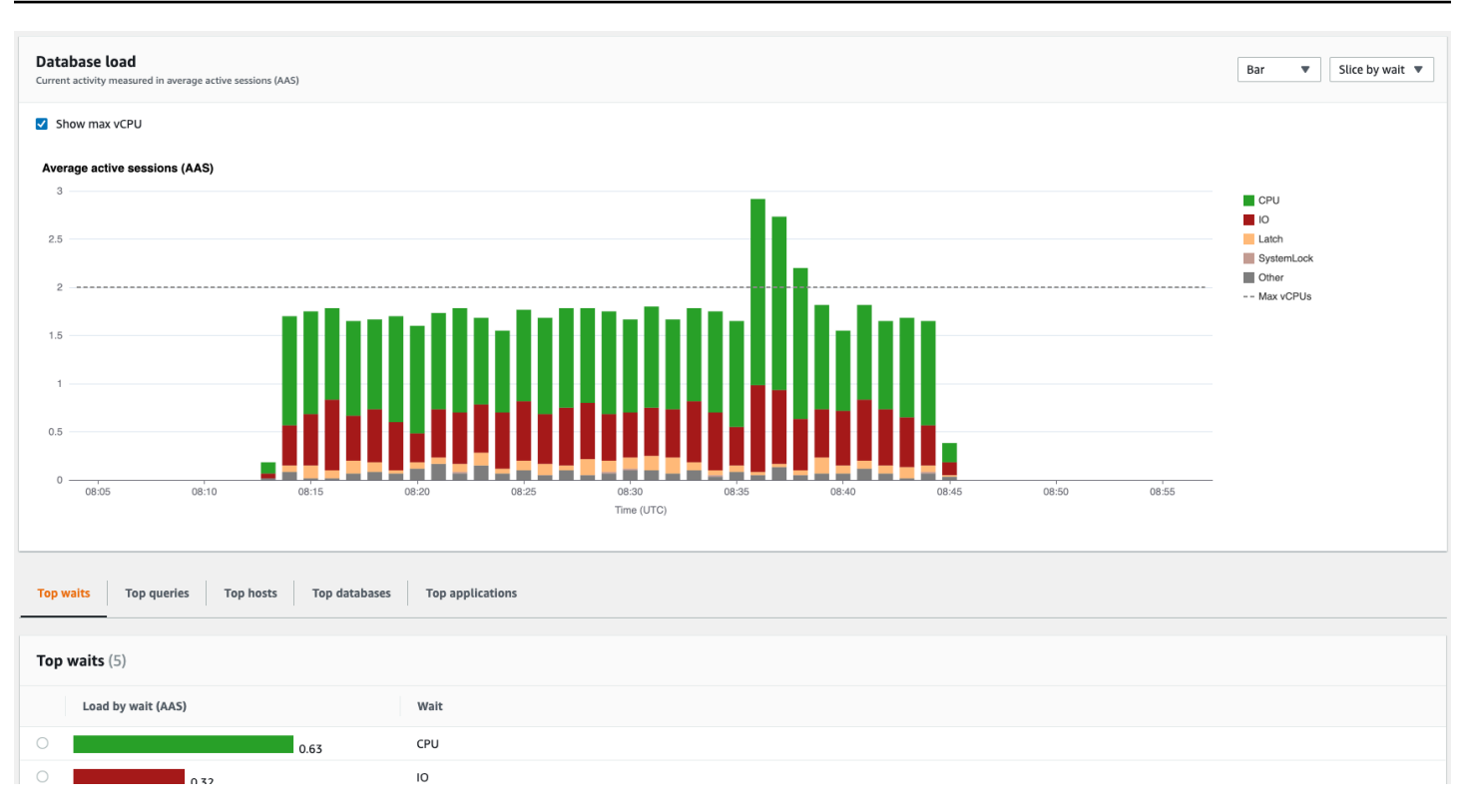

## Performance Insights API によるメトリクスの取得

Performance Insights が有効になっている場合、API はインスタンスのパフォーマンスを可視化しま す。Amazon CloudWatch Logs は、AWS のサービスをモニタリングしたメトリクスの信頼性のある 提供元です。

Performance Insightsは、平均アクティブ・セッション(AAS)として測定されるデータベース ロードのドメイン固有のビューを提供します。このメトリクスはAPI利用者には2次元時系列 データセットのように見えます。データの時間ディメンションは、クエリされた時間範囲内の 各時点のDBロード・データを提供します。各時点で、その時点で計測された Query、Waitstate、Application、Host などのリクエストされたディメンションに関するロード全体が分解 されます。

Amazon DocumentDB Performance Insights では、Amazon DocumentDB DB インスタンスをモ ニタリングし、データベースパフォーマンスの分析とトラブルシューティングを行うことがで きます。Performance Insights は、AWS Management Console で表示することができます。ま た、Performance Insights では独自のデータをクエリできるように、パブリック API も提供されてい ます。API を使用して、次を実行できます。

- データベースにデータをオフロードする
- Performance Insights データを既存のモニタリングダッシュボードに追加する

#### • モニタリングツールを構築する

Performance Insights API を使用するには、いずれかの Amazon DocumentDB インスタンスで Performance Insights を有効にします。Performance Insights の有効化については、[「Performance](#page-883-0)  [Insights の有効化と無効化」](#page-883-0)を参照してください。Performance Insights API の詳細については、「 [Performance Insights API リファレンス](https://docs.aws.amazon.com/performance-insights/latest/APIReference/Welcome.html)」を参照してください。

Performance Insights API は、以下のオペレーションを提供します。

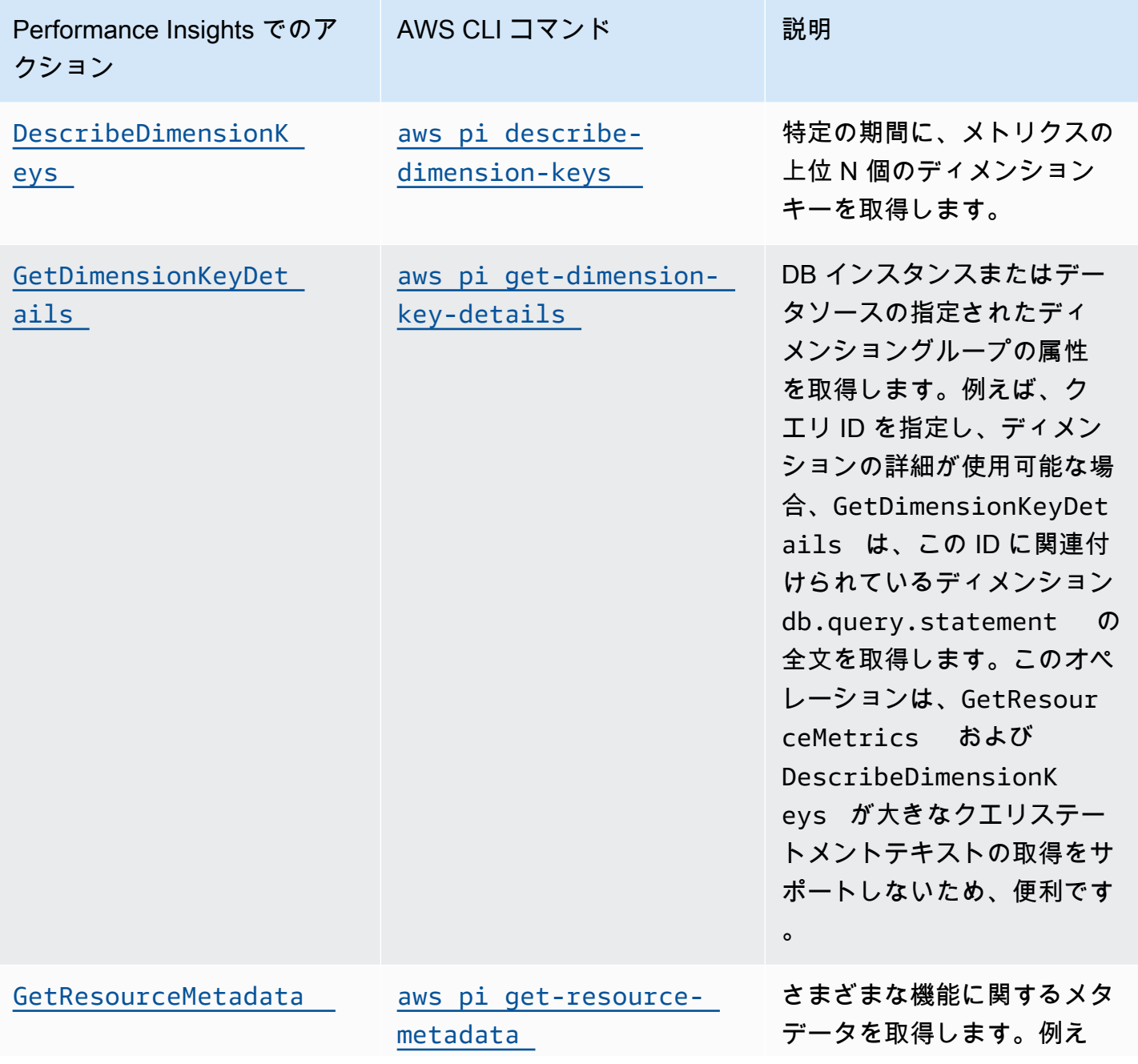

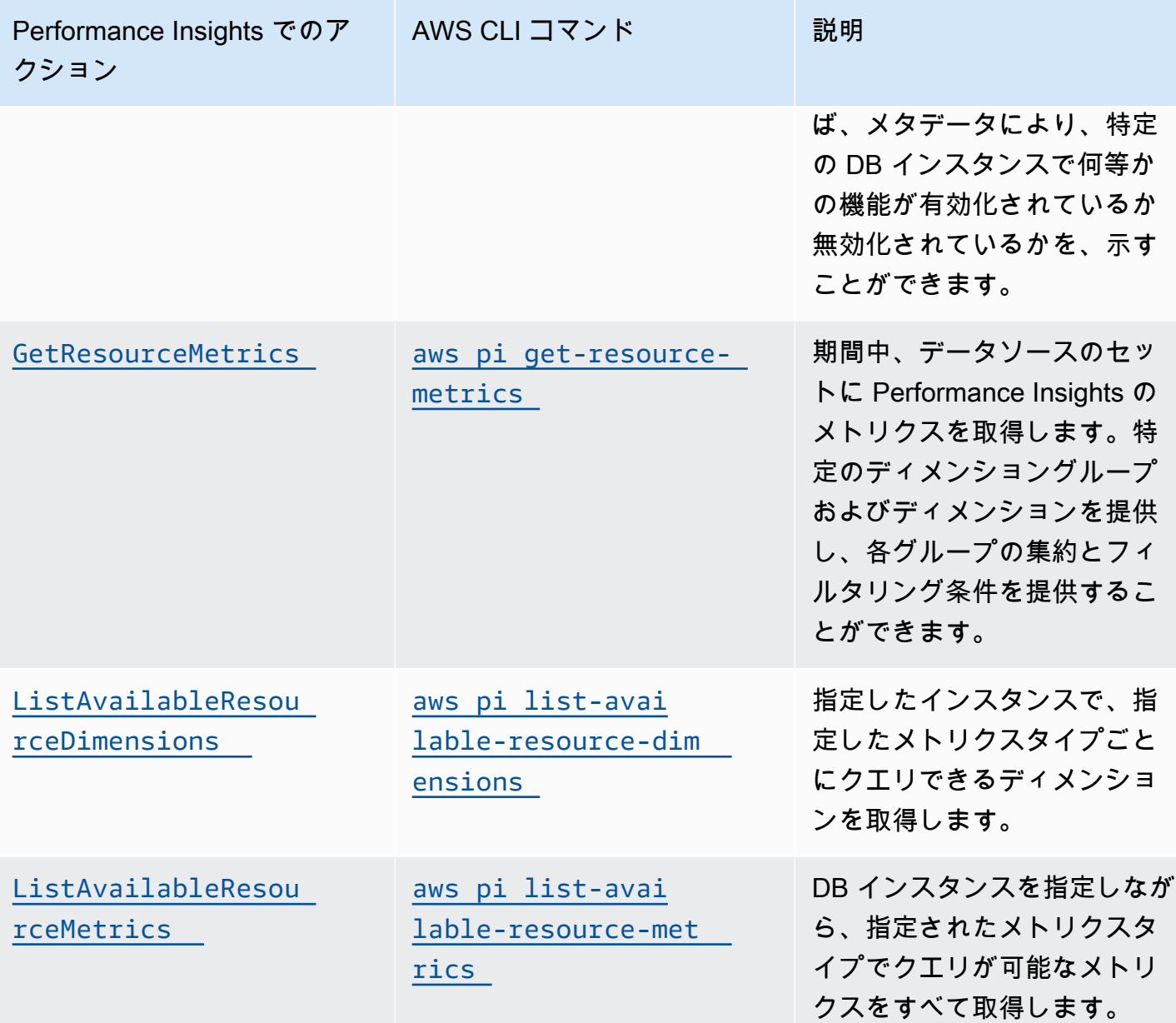

トピック

- [Performance Insights で AWS CLI を使用する](#page-915-0)
- [時系列メトリクスの取得](#page-915-1)
- [Performance Insights での AWS CLI の例](#page-917-0)

### <span id="page-915-0"></span>Performance Insights で AWS CLI を使用する

Performance Insights は、AWS CLI を使用して表示することができます。Performance Insights の AWS CLI コマンドのヘルプを表示するには、コマンドラインで次のように入力します。

aws pi help

AWS CLI がインストールされていない場合は、AWS CLI ユーザーガイドの[「AWS Command Line](https://docs.aws.amazon.com/cli/latest/userguide/installing.html) [Interface のインストール」](https://docs.aws.amazon.com/cli/latest/userguide/installing.html)でインストールの方法を確認してください。

#### <span id="page-915-1"></span>時系列メトリクスの取得

GetResourceMetrics オペレーションでは、1 つ以上の時系列メトリクスを Performance Insights データから取得します。GetResourceMetrics には、メトリクスおよび期間が必要であり、デー タポイントのリストを含むレスポンスが返ります。

例えば、AWS Management Console は、次のイメージのように、[カウンターメトリクス] チャート と [データベースロード] チャートの入力に GetResourceMetrics を使用します。

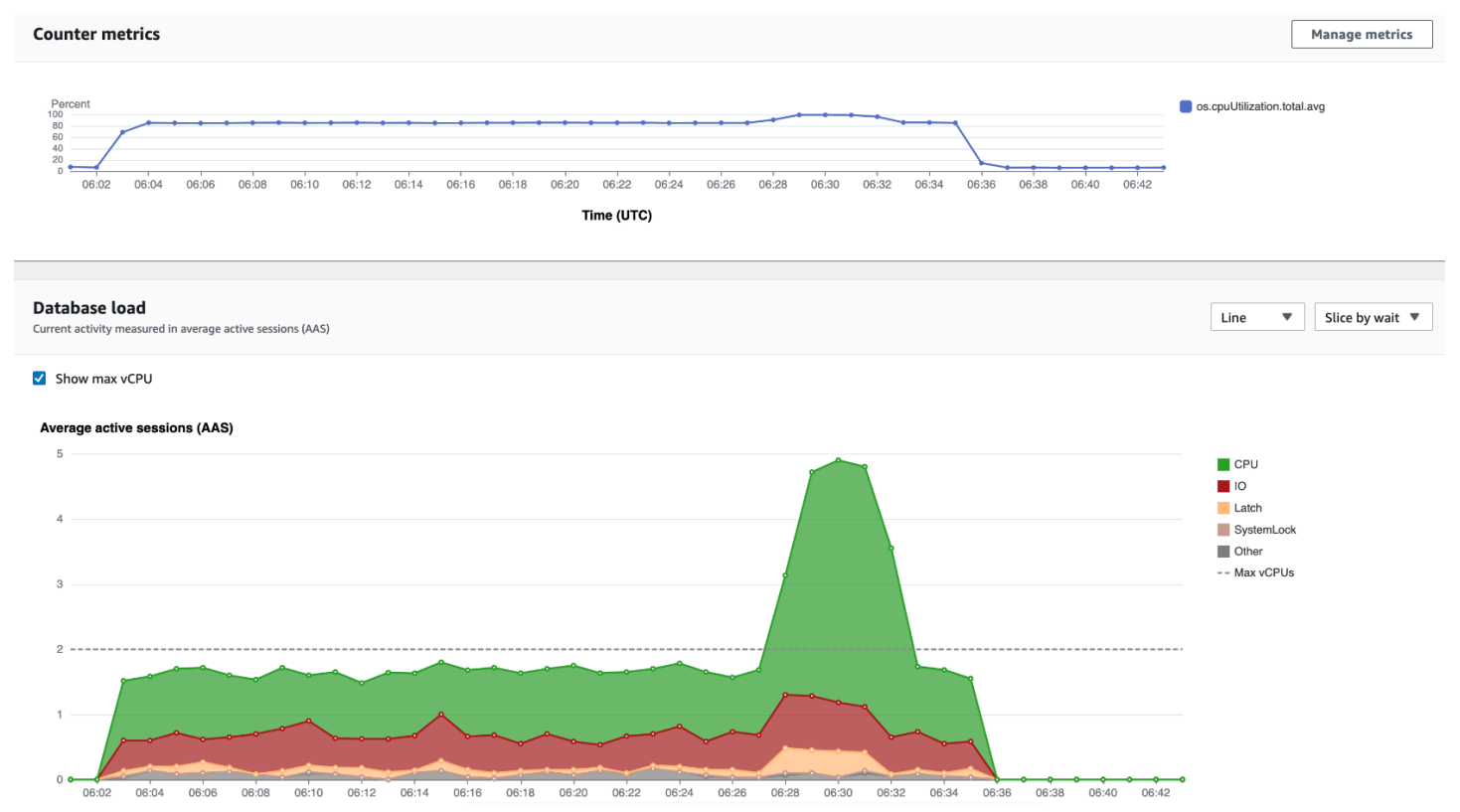

GetResourceMetrics によって返るメトリクスはすべて、db.load の例外を除き、スタンダード の時系列メトリクスです。このメトリクスは、[データベースロード] グラフに表示されます。この db.load メトリクスは、ディメンションと呼ばれるサブコンポーネントに分割できるため、他の時 系列メトリクスとは異なります。前のイメージでは、db.load は分割され、db.load を構成する待 機状態によってグループ化されています。

#### **a** Note

GetResourceMetrics は、db.sampleload メトリクスを返すこともできますが、通常 db.load メトリクスが適切です。

GetResourceMetrics により返されるカウンターメトリクスに関する情報は、「[カウンターメト](#page-929-0) [リクス用の Performance Insights」](#page-929-0)を参照してください。

以下の計算は、メトリクスにサポートされています。

- 平均 期間中のメトリクスの平均値。.avg をメトリクス名に追加します。
- 最小 期間中のメトリクスの最小値。.min をメトリクス名に追加します。
- 最大 期間中のメトリクスの最大値。.max をメトリクス名に追加します。
- 合計 期間中のメトリクス値の合計。.sum をメトリクス名に追加します。
- サンプル数 期間中にメトリクスが収集された回数。.sample\_count をメトリクス名に追加しま す。

例えば、メトリクスが 300 秒 (5 分) 収集され、メトリクスが 1 分に 1 回収集されたものと見なしま す。毎分の値は、1、2、3、4、5 です。この場合、以下の計算が返されます。

- 平均 3
- 最小 1
- 最大 5
- 合計 15
- サンプル数 5

get-resource-metrics AWS CLI コマンドの使用の詳細については、「[get-resource](https://docs.aws.amazon.com/cli/latest/reference/pi/get-resource-metrics.html)[metrics](https://docs.aws.amazon.com/cli/latest/reference/pi/get-resource-metrics.html)」を参照してください。

--metric-queries オプションでは、結果を取得する 1 つ以上のクエリを指定します。各クエリ は、必須の Metric と、オプションの GroupBy および Filter パラメータから構成されます。- metric-queries オプションの指定の例を次に示します。

```
{ 
    "Metric": "string", 
    "GroupBy": { 
      "Group": "string", 
      "Dimensions": ["string", ...], 
      "Limit": integer 
    }, 
    "Filter": {"string": "string" 
       ...}
```
<span id="page-917-0"></span>Performance Insights での AWS CLI の例

次の例は、Performance Insights のための AWS CLI の使用方法を示しています。

トピック

- [カウンターメトリクスの取得](#page-917-1)
- [上位の待機状態に関する DB 平均ロードの取得](#page-921-0)
- [上位のクエリに関する DB 平均ロードの取得](#page-923-0)
- [クエリによってフィルタリングされた平均 DB ロードの取得](#page-926-0)

### <span id="page-917-1"></span>カウンターメトリクスの取得

以下のスクリーンショットは、AWS Management Console における 2 つのカウンターメトリクスグ ラフを示します。

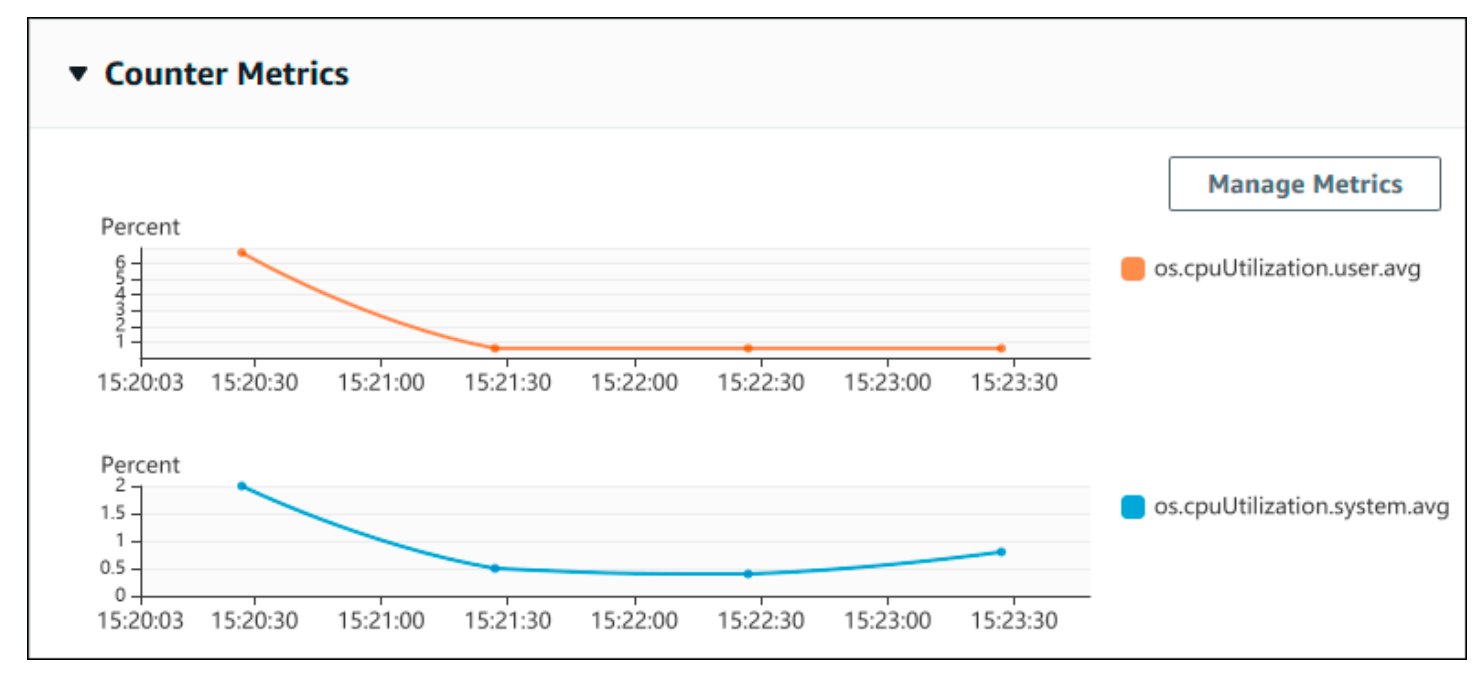

以下の例では、2 つのカウンターメトリクスグラフを生成するために AWS Management Console で 使用するデータと同じデータを生成する方法を示します。

Linux、macOS、Unix の場合:

```
aws pi get-resource-metrics \ 
    --service-type DOCDB \ 
    --identifier db-ID \ 
    --start-time 2022-03-13T8:00:00Z \ 
    --end-time 2022-03-13T9:00:00Z \ 
    --period-in-seconds 60 \ 
    --metric-queries '[{"Metric": "os.cpuUtilization.user.avg" }, 
                        {"Metric": "os.cpuUtilization.idle.avg"}]'
```
Windows の場合:

```
aws pi get-resource-metrics ^ 
    --service-type DOCDB ^ 
    --identifier db-ID ^ 
    --start-time 2022-03-13T8:00:00Z ^ 
    --end-time 2022-03-13T9:00:00Z ^ 
    --period-in-seconds 60 ^ 
   --metric-queries '[{"Metric": "os.cpuUtilization.user.avg" },
                        {"Metric": "os.cpuUtilization.idle.avg"}]'
```
また、コマンドを作成しやすくするために、--metrics-query オプションにファイルを指定しま す。以下の例では、このオプション用に query.json と呼ばれるファイルを使用します。ファイルの 内容は次のとおりです。

```
\Gamma { 
           "Metric": "os.cpuUtilization.user.avg" 
      }, 
      { 
           "Metric": "os.cpuUtilization.idle.avg" 
     }
]
```
ファイルを使用するには、次のコマンドを実行します。

Linux、macOS、Unix の場合:

aws pi get-resource-metrics \ --service-type DOCDB \ --identifier db-*ID* \ --start-time *2022-03-13T8:00:00Z* \ --end-time *2022-03-13T9:00:00Z* \ --period-in-seconds *60* \ --metric-queries file://*query.json*

Windows の場合:

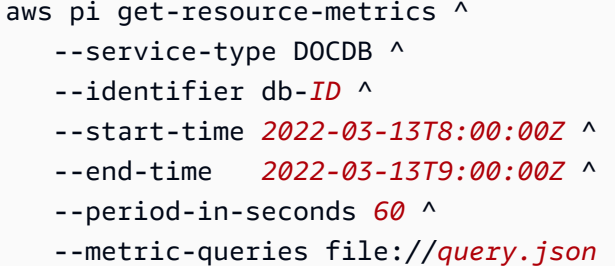

前述の例では、各オプションに次の値を指定します。

- --service-type:Amazon DocumentDB の DOCDB
- --identifier DB インスタンスのリソース ID
- --start-time および --end-time クエリを実行する期間の ISO 8601 DateTime 値 (サポー トされている複数の形式)

クエリは 1 時間の範囲で実行されます。

- --period-in-seconds 60 (1 分ごとのクエリ)
- --metric-queries 2 つのクエリの配列。それぞれ 1 つのメトリクスに対して使用されます。

メトリクス名ではドットを使用してメトリクスを有用なカテゴリに分類します。最終の要素は関数 になります。この例では、関数は、クエリの avg です。Amazon CloudWatch と同様に、サポー トされている関数は、min、max、total、および avg です。

レスポンスは次の例のようになります。

"AlignedStartTime": "2022-03-13T08:00:00+00:00",

{

```
 "AlignedEndTime": "2022-03-13T09:00:00+00:00", 
     "Identifier": "db-NQF3TTMFQ3GTOKIMJODMC3KQQ4", 
     "MetricList": [ 
         { 
             "Key": { 
                 "Metric": "os.cpuUtilization.user.avg" 
             }, 
             "DataPoints": [ 
\overline{a} "Timestamp": "2022-03-13T08:01:00+00:00", //Minute1 
                      "Value": 3.6 
                 }, 
\overline{a} "Timestamp": "2022-03-13T08:02:00+00:00", //Minute2 
                      "Value": 2.6 
                 }, 
                 //.... 60 datapoints for the os.cpuUtilization.user.avg metric 
         { 
             "Key": { 
                 "Metric": "os.cpuUtilization.idle.avg" 
             }, 
             "DataPoints": [ 
\overline{a} "Timestamp": "2022-03-13T08:01:00+00:00", 
                      "Value": 92.7 
                 }, 
\overline{a} "Timestamp": "2022-03-13T08:02:00+00:00", 
                      "Value": 93.7 
\qquad \qquad \text{ } //.... 60 datapoints for the os.cpuUtilization.user.avg metric 
 ] 
         } 
     ] //end of MetricList
} //end of response
```
レスポンスには、Identifier、AlignedStartTime、AlignedEndTime があります。- period-in-seconds 値が 60 の場合、スタート時間および終了時間は、時間 (分) に調整されま す。--period-in-seconds が 3600 の場合、スタート時間および終了時間は、時間 (時) に調整さ れます。

レスポンスの MetricList には、多数のエントリを含み、それぞれに Key および DataPoints エントリがあります。DataPoint にはそれぞれ、Timestamp および Value を含みます。ク

 $\Gamma$ 

エリは 1 分ごとのデータが 1 時間以上実行されるため、Datapoints の各リストには、60 個の データポイントがあります。これには、Timestamp1/Minute1 や Timestamp2/Minute2 か ら、Timestamp60/Minute60 まで含まれます。

クエリは 2 つの異なるカウンターメトリクスを対象としているため、レスポンス MetricList には 2 つの要素があります。

<span id="page-921-0"></span>上位の待機状態に関する DB 平均ロードの取得

以下の例は、スタックされたエリアチャートを生成するために AWS Management Console で使用さ れるのと同じクエリです。この例では、上位 7 つの待機状態に応じてロードを分割し、最後の 1 時 間で db.load.avg を取得します。コマンドは [カウンターメトリクスの取得](#page-917-1) と同じコマンドです。 ただし、query.json ファイルには、次の内容が含まれます。

```
 { 
          "Metric": "db.load.avg", 
          "GroupBy": { "Group": "db.wait_state", "Limit": 7 } 
     }
]
```
次のコマンドを実行します。

Linux、macOS、Unix の場合:

```
aws pi get-resource-metrics \ 
    --service-type DOCDB \ 
    --identifier db-ID \ 
    --start-time 2022-03-13T8:00:00Z \ 
    --end-time 2022-03-13T9:00:00Z \ 
    --period-in-seconds 60 \ 
    --metric-queries file://query.json
```
Windows の場合·

```
aws pi get-resource-metrics ^ 
    --service-type DOCDB ^ 
    --identifier db-ID ^ 
    --start-time 2022-03-13T8:00:00Z ^ 
    --end-time 2022-03-13T9:00:00Z ^ 
    --period-in-seconds 60 ^
```
--metric-queries file://*query.json*

この例では、上位 7 つの待機状態のうち db.load.avg と GroupBy のメトリクスを指定し ています。この例の有効な値の詳細については、Performance Insights の API リファレンスの 「[DimensionGroup](https://docs.aws.amazon.com/performance-insights/latest/APIReference/API_DimensionGroup.html)」を参照してください。

レスポンスは次の例のようになります。

```
{ 
     "AlignedStartTime": "2022-04-04T06:00:00+00:00", 
     "AlignedEndTime": "2022-04-04T06:15:00+00:00", 
     "Identifier": "db-NQF3TTMFQ3GTOKIMJODMC3KQQ4", 
     "MetricList": [ 
         {//A list of key/datapoints 
             "Key": { 
                 //A Metric with no dimensions. This is the total db.load.avg 
                 "Metric": "db.load.avg" 
             }, 
             "DataPoints": [ 
                 //Each list of datapoints has the same timestamps and same number of 
 items 
\overline{a} "Timestamp": "2022-04-04T06:01:00+00:00",//Minute1 
                     "Value": 0.0 
                 }, 
\overline{a} "Timestamp": "2022-04-04T06:02:00+00:00",//Minute2 
                     "Value": 0.0 
                 }, 
                 //... 60 datapoints for the total db.load.avg key 
 ] 
         }, 
         { 
             "Key": { 
                 //Another key. This is db.load.avg broken down by CPU 
                 "Metric": "db.load.avg", 
                 "Dimensions": { 
                     "db.wait_state.name": "CPU" 
 } 
             }, 
             "DataPoints": [ 
\overline{a} "Timestamp": "2022-04-04T06:01:00+00:00",//Minute1
```

```
 "Value": 0.0 
                 }, 
\overline{a} "Timestamp": "2022-04-04T06:02:00+00:00",//Minute2 
                     "Value": 0.0 
\qquad \qquad \text{ } //... 60 datapoints for the CPU key 
 ] 
        \},//... In total we have 3 key/datapoints entries, 1) total, 2-3) Top Wait
  States 
     ] //end of MetricList
} //end of response
```
このレスポンスでは、MetricList の 3 つのエントリがあります。合計の db.load.avg のエント リが 1 つあり、上位 3 つの待機イベントのいずれかに従って分割された db.load.avg のエントリ が 3 つあります。(最初の例とは異なり、)グループ化ディメンションがあったため、メトリクス のグループ化ごとに 1 つのキーが必要です。基本的なカウンターメトリクスのユースケースのよう に、メトリクスごとに 1 つのキーのみ使用することはできません。

<span id="page-923-0"></span>上位のクエリに関する DB 平均ロードの取得

以下の例では、上位 10 個のクエリステートメント別に db.wait\_state をグループ化します。ク エリステートメントには 2 つの異なるグループがあります。

- db.query フルクエリステートメント (例:{"find":"customers","filter": {"FirstName":"Jesse"},"sort":{"key":{"\$numberInt":"1"}}} )
- db.query tokenized トークン化されたクエリステートメント {"find":"customers","filter":{"FirstName":"?"},"sort":{"key": {"\$numberInt":"?"}},"limit":{"\$numberInt":"?"}}()

データベースのパフォーマンスを分析するときは、パラメータが異なるだけのクエリステー トメントを 1 つの論理的な項目として検討すると便利です。そのため、クエリを実行する 際、db.query\_tokenized を使用することができます。ただし、特に explain() に関心がある 場合は、パラメータ付きのフルクエリステートメントを調べる方が便利な場合があります。トークン 化されたクエリと完全クエリの間には親子関係があり、複数の完全クエリ(子) が同じトークン化され たクエリ(親) の下にグループ化されています。

この例のコマンドは、[上位の待機状態に関する DB 平均ロードの取得](#page-921-0) のコマンドに似ています。た だし、query.json ファイルには、次の内容が含まれます。

```
\Gamma { 
          "Metric": "db.load.avg", 
          "GroupBy": { "Group": "db.query_tokenized", "Limit": 10 } 
     }
]
```
次の例では db.query\_tokenized を使用しています。

Linux、macOS、Unix の場合:

```
aws pi get-resource-metrics \ 
    --service-type DOCDB \ 
    --identifier db-ID \ 
    --start-time 2022-03-13T8:00:00Z \ 
    --end-time 2022-03-13T9:00:00Z \ 
    --period-in-seconds 3600 \ 
    --metric-queries file://query.json
```
Windows の場合·

```
aws pi get-resource-metrics ^ 
    --service-type DOCDB ^ 
    --identifier db-ID ^ 
    --start-time 2022-03-13T8:00:00Z ^ 
    --end-time 2022-03-13T9:00:00Z ^ 
    --period-in-seconds 3600 ^ 
    --metric-queries file://query.json
```
この例では、1 分の間隔 (秒単位) で 1 時間以上のクエリを実行します。

この例では、上位 7 つの待機状態のうち db.load.avg と GroupBy のメトリクスを指定し ています。この例の有効な値の詳細については、Performance Insights の API リファレンスの 「[DimensionGroup](https://docs.aws.amazon.com/performance-insights/latest/APIReference/API_DimensionGroup.html)」を参照してください。

レスポンスは次の例のようになります。

 "AlignedStartTime": "2022-04-04T06:00:00+00:00", "AlignedEndTime": "2022-04-04T06:15:00+00:00",

{

```
 "Identifier": "db-NQF3TTMFQ3GTOKIMJODMC3KQQ4", 
     "MetricList": [ 
         {//A list of key/datapoints 
             "Key": { 
                 "Metric": "db.load.avg" 
             }, 
             "DataPoints": [ 
                //... 60 datapoints for the total db.load.avg key
 ] 
        }, 
\overline{a} "Key": {//Next key are the top tokenized queries 
                 "Metric": "db.load.avg", 
                 "Dimensions": { 
                     "db.query_tokenized.db_id": "pi-1064184600", 
                     "db.query_tokenized.id": "77DE8364594EXAMPLE", 
                     "db.query_tokenized.statement": "{\"find\":\"customers\",\"filter
\":{\"FirstName\":\"?\"},\"sort\":{\"key\":{\"$numberInt\":\"?\"}},\"limit\"
:{\"$numberInt\":\"?\"},\"$db\":\"myDB\",\"$readPreference\":{\"mode\":\"primary\"}}" 
 } 
             }, 
             "DataPoints": [ 
             //... 60 datapoints 
 ] 
         }, 
         // In total 11 entries, 10 Keys of top tokenized queries, 1 total key 
     ] //End of MetricList
} //End of response
```
このレスポンスの MetricList には 11 のエントリがあり (合計が 1 つと、トークン化された上位 10 項目のクエリ)、各エントリには、1 時間あたり 24 の DataPoints があります。

トークン化されたクエリの場合は、各ディメンションリストに 3 つのエントリがあります。

- db.query\_tokenized.statement:トークン化されたクエリステートメント。
- db.query\_tokenized.db\_id :Performance Insights が生成する合成 ID。この例で は、pi-1064184600 合成 ID が返ります。
- db.query\_tokenized.id Performance Insights 内のクエリの ID。

AWS Management Console で、この ID はサポート ID と呼ばれます。ID は、データベースに 関する問題のトラブルシューティングに役立つ、AWS サポートが調査できるデータであるた め、この名前が付けられています。AWS は、データのセキュリティとプライバシーを非常に真 剣に受け止め、ほとんどすべてのデータが AWS KMS カスタマーマスターキー (CMK) で暗号 化されて保存されます。そのため、このデータを AWS 内で見ることはできません。前の例で は、tokenized.statement と tokenized.db id の両方が暗号化されて保存されます。デー タベースに問題がある場合は、AWS サポートがサポート ID を参照して問題を解決できるようお 手伝いします。

クエリを実行する際、Group で GroupBy を指定した方が便利な場合があります。ただし、返る データを詳細に制御できるように、ディメンションのリストを指定します。例えば、必要なデータが db.query\_tokenized.statement のみの場合は、Dimensions 属性を query.json ファイルに追 加することができます。

```
\Gamma { 
          "Metric": "db.load.avg", 
          "GroupBy": { 
               "Group": "db.query_tokenized", 
               "Dimensions":["db.query_tokenized.statement"], 
               "Limit": 10 
          } 
     }
]
```
<span id="page-926-0"></span>クエリによってフィルタリングされた平均 DB ロードの取得

この例に対応する API クエリは、[上位のクエリに関する DB 平均ロードの取得](#page-923-0) のコマンドに似てい ます。ただし、query.json ファイルには、次の内容が含まれます。

```
\Gamma { 
          "Metric": "db.load.avg", 
          "GroupBy": { "Group": "db.wait_state", "Limit": 5 }, 
          "Filter": { "db.query_tokenized.id": "AKIAIOSFODNN7EXAMPLE" } 
     }
\mathbf{I}
```
このレスポンスでは、query.json ファイルで指定されているトークン化されたクエリ AKIAIOSFODNN7EXAMPLE の割合に従って、値はすべてフィルタリングされます。キーは、フィ ルタなしのクエリとは異なる順序で表示されることもあります。これは、フィルタ処理されたクエリ に影響を与えるのは上位 5 つの待機クエリであるためです。

## Performance Insights の Amazon CloudWatch メトリクス

Performance Insights はメトリクスを自動的に Amazon CloudWatch に発行します。Performance Insights から同じデータに対してクエリを実行できますが、CloudWatch にメトリクスを含める と、CloudWatch アラームを追加しやすくなります。また、既存の CloudWatch ダッシュボードにメ トリクスを追加しやすくなります。

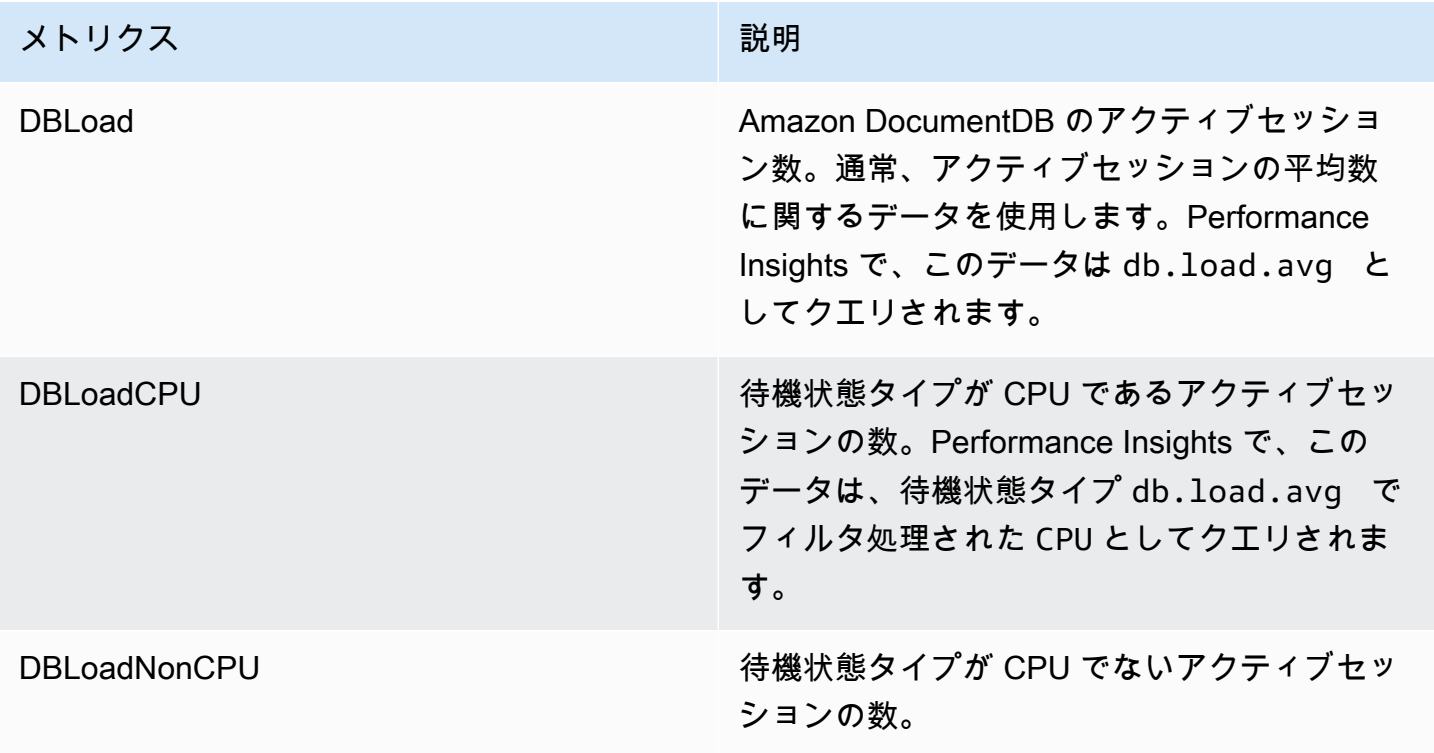

**a** Note

これらのメトリクスは、DB インスタンスにロードがある場合にのみ CloudWatch に公開さ れます。

これらのメトリクスは、CloudWatch コンソール、AWS CLI、または CloudWatch API を使用して調 査できます。

例えば、DBLoad メトリクスの統計情報は、[get-metric-statistics](https://docs.aws.amazon.com/cli/latest/reference/cloudwatch/get-metric-statistics.html) コマンドを実行して取得できます。

```
aws cloudwatch get-metric-statistics \ 
     --region ap-south-1 \ 
     --namespace AWS/DocDB \
```

```
 --metric-name DBLoad \ 
--period 360 \
 --statistics Average \ 
 --start-time 2022-03-14T8:00:00Z \ 
 --end-time 2022-03-14T9:00:00Z \ 
 --dimensions Name=DBInstanceIdentifier,Value=documentdbinstance
```
次のコマンドでは、以下のような出力が生成されます。

```
{ 
     "Datapoints": [ 
          { 
               "Timestamp": "2022-03-14T08:42:00Z", 
               "Average": 1.0, 
               "Unit": "None" 
          }, 
          { 
               "Timestamp": "2022-03-14T08:24:00Z", 
               "Average": 2.0, 
               "Unit": "None" 
          }, 
          { 
               "Timestamp": "2022-03-14T08:54:00Z", 
               "Average": 6.0, 
               "Unit": "None" 
          }, 
          { 
               "Timestamp": "2022-03-14T08:36:00Z", 
               "Average": 5.7, 
               "Unit": "None" 
          }, 
          { 
               "Timestamp": "2022-03-14T08:06:00Z", 
               "Average": 4.0, 
               "Unit": "None" 
          }, 
          { 
               "Timestamp": "2022-03-14T08:00:00Z", 
               "Average": 5.2, 
               "Unit": "None" 
          } 
     ], 
     "Label": "DBLoad"
```
}

CloudWatch コンソールの DB\_PERF\_INSIGHTS メトリクス数学関数を使用して Amazon DocumentDB にクエリを実行し、Performance Insights カウンターメトリクスを取得できま す。DB\_PERF\_INSIGHTSD 関数には、1 分未満の間隔での DBLoad メトリクスも含まれます。これ らのメトリクスに基づいた CloudWatch アラームを設定することができます。アラームの作成方法の 詳細については、「[AWS データベースから Performance Insights カウンターメトリクスのアラーム](https://docs.aws.amazon.com/AmazonCloudWatch/latest/monitoring/CloudWatch_alarm_database_performance_insights.html) [を作成する](https://docs.aws.amazon.com/AmazonCloudWatch/latest/monitoring/CloudWatch_alarm_database_performance_insights.html)」を参照してください。

CloudWatch の詳細については、「Amazon CloudWatch ユーザーガイド」の「[Amazon CloudWatch](https://docs.aws.amazon.com/AmazonCloudWatch/latest/monitoring/WhatIsCloudWatch.html) [とは](https://docs.aws.amazon.com/AmazonCloudWatch/latest/monitoring/WhatIsCloudWatch.html)」を参照してください。

<span id="page-929-0"></span>カウンターメトリクス用の Performance Insights

カウンターメトリクスは、Performance Insights ダッシュボードのオペレーティングシステムメトリ クスのことです。カウンターメトリクスを DB ロードと関連付けることで、パフォーマンスの問題を 特定して分析できます。

Performance Insights オペレーティングシステムのカウンター

DocumentDB Performance Insights では、以下のオペレーティングシステムカウンターを利用できま す。

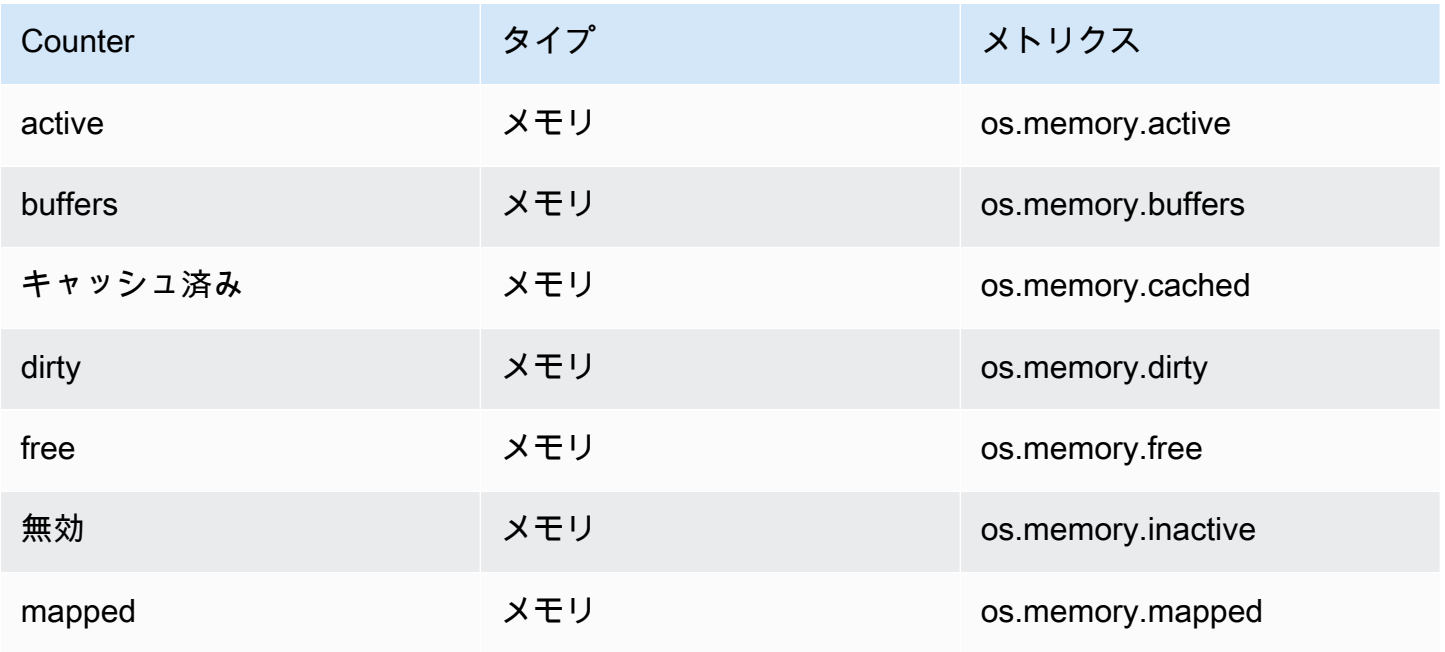

Amazon DocumentDB 関発者ガイド

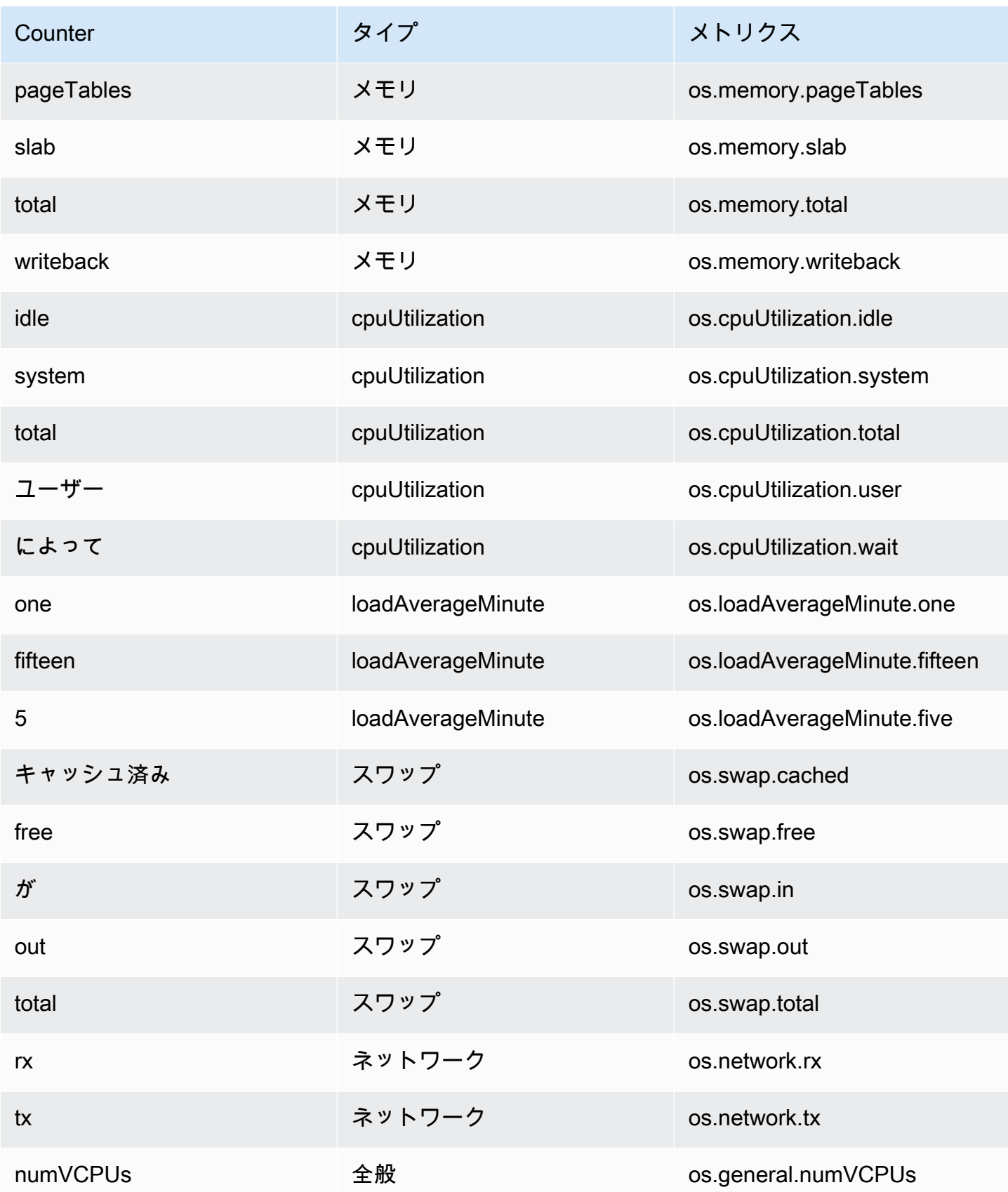

# Amazon OpenSearch Service とのゼロ ETL 統合

トピック

- [送信先としての Amazon OpenSearch Service](#page-931-0)
- [制限事項](#page-934-0)

# <span id="page-931-0"></span>送信先としての Amazon OpenSearch Service

OpenSearch Amazon DocumentDB とのサービス統合により、全ロードおよび変更データイベ ントを OpenSearch ドメインにストリーミングできます。取り込みインフラストラクチャは OpenSearch 、取り込みパイプラインとしてホストされ、Amazon DocumentDB コレクションから データを継続的にストリーミングするための、高スケールで低レイテンシーのメカニズムを提供しま す。

全ロード中、ゼロ ETL 統合はまず、取り込みパイプライン OpenSearch を使用して履歴全ロー ドデータを に抽出します。フルロードデータが取り込まれると、 OpenSearch 取り込みパイプ ラインは Amazon DocumentDB 変更ストリームからのデータの読み取りを開始し、最終的には Amazon DocumentDB と 間のほぼリアルタイムのデータ整合性を維持するために追いついます OpenSearch。 OpenSearch はドキュメントをインデックスに保存します。Amazon DocumentDB コ レクションからの受信データは、1 つのインデックスに送信することも、異なるインデックスに分割 することもできます。取り込みパイプラインは、Amazon DocumentDB コレクション内のすべての 作成、更新、削除イベントを、対応する OpenSearch ドキュメントの作成、更新、削除として同期 し、両方のデータシステムを同期させます。取り込みパイプラインは、1 つのコレクションからデー タを読み取り、1 つのインデックスに書き込むか、1 つのコレクションからデータを読み取り、条件 付きで複数のインデックスにルーティングするように設定できます。

取り込みパイプラインは、以下を使用して Amazon DocumentDB から Amazon OpenSearch Service にデータをストリーミングするように設定できます。

- 全ロードのみ
- フルロードなしで Amazon DocumentDB から変更ストリームイベントをストリーミングする
- Amazon DocumentDB からのフルロードと変更ストリーム

取り込みパイプラインを設定するには、次のステップを実行します。

# ステップ 1: Amazon OpenSearch Service ドメインまたは OpenSearch サーバーレスコレクションを作成する

データを読み取るための適切なアクセス許可を持つ Amazon OpenSearch Service コレクション が必要です。コレクションを作成するには、[Amazon OpenSearch Service](https://docs.aws.amazon.com/opensearch-service/latest/developerguide/gsg.html) デベロッパーガイド の[「Amazon Service の開始方法」または「Amazon OpenSearch Serverless の開始方](https://docs.aws.amazon.com/opensearch-service/latest/developerguide/serverless-getting-started.html)法」を参 照してください。 OpenSearch Amazon OpenSearch Service デベロッパーガイドの「Amazon [OpenSearch Ingestion](https://docs.aws.amazon.com/opensearch-service/latest/developerguide/ingestion.html)」を参照して、コレクションまたはドメインへの書き込みデータにアクセスす るための正しいアクセス許可を持つ AIM ロールを作成します。

## ステップ 2: Amazon DocumentDB クラスターで変更ストリームを有効にす る

Amazon DocumentDB クラスター内の必要なコレクションで変更ストリームが有効になっているこ とを確認します。詳細については、「[Amazon DocumentDB を用いての変更ストリームの使用」](#page-961-0)を 参照してください。

ステップ 3: Amazon S3 バケットと送信先ドメインまたはコレクションに 書き込むアクセス許可を持つパイプラインロールを設定する

Amazon DocumentDB コレクションを作成して変更ストリームを有効にしたら、パイプライン設定 で使用するパイプラインロールを設定し、ロールに次のアクセス許可を追加します。

```
{ 
     "Version": "2012-10-17", 
     "Statement": [ 
         { 
              "Sid": "allowReadAndWriteToS3ForExport", 
              "Effect": "Allow", 
              "Action": [ 
                  "s3:GetObject", 
                  "s3:AbortMultipartUpload", 
                  "s3:PutObject", 
                  "s3:PutObjectAcl" 
              ], 
              "Resource": [ 
                  "arn:aws:s3:::my-bucket/export/*" 
 ] 
         }
```
]

}

OpenSearch パイプラインが OpenSearch ドメインにデータを書き込むには、ドメインに sts\_role\_arn パイプラインロールによるアクセスを許可するドメインレベルのアクセスポリシーが必 要です。次のドメインアクセスポリシーの例では、前のステップで作成した pipeline-role と言 う名前のパイプラインロールに、ingestion-domain と言う名前のドメインへの、データの書き込 みが許可されています。

```
{ 
   "Statement": [ 
     { 
       "Effect": "Allow", 
       "Principal": { 
          "AWS": "arn:aws:iam::{your-account-id}:role/{pipeline-role}" 
       }, 
       "Action": ["es:DescribeDomain", "es:ESHttp*"], 
       "Resource": "arn:aws:es:{region}:{your-account-id}:domain/{domain-name}/*" 
     } 
   ]
}
```
# ステップ 4: パイプラインロールに必要なアクセス許可を追加して X-ENI を 作成する

```
{ 
     "Version": "2012-10-17", 
     "Statement": [ 
          { 
              "Effect": "Allow", 
              "Action": [ 
                   "ec2:AttachNetworkInterface", 
                   "ec2:CreateNetworkInterface", 
                   "ec2:CreateNetworkInterfacePermission", 
                   "ec2:DeleteNetworkInterface", 
                   "ec2:DeleteNetworkInterfacePermission", 
                   "ec2:DetachNetworkInterface", 
                   "ec2:DescribeNetworkInterfaces" 
              ], 
              "Resource": [
```

```
 "arn:aws:ec2:*:420497401461:network-interface/*", 
                   "arn:aws:ec2:*:420497401461:subnet/*", 
                   "arn:aws:ec2:*:420497401461:security-group/*" 
 ] 
          }, 
         \mathcal{L} "Effect": "Allow", 
              "Action": [ 
                   "ec2:DescribeDhcpOptions", 
                   "ec2:DescribeRouteTables", 
                   "ec2:DescribeSecurityGroups", 
                   "ec2:DescribeSubnets", 
                   "ec2:DescribeVpcs", 
                   "ec2:Describe*" 
              ], 
              "Resource": "*" 
          }, 
          { 
              "Effect": "Allow", 
              "Action": [ "ec2:CreateTags" ], 
              "Resource": "arn:aws:ec2:*:*:network-interface/*", 
              "Condition": { 
                  "StringEquals": { "aws:RequestTag/OSISManaged": "true" } 
              } 
          } 
     ]
}
```
## ステップ 5: パイプラインを作成する

Amazon DocumentDB OpenSearch をソースとして指定する取り込みパイプラインを設定します。 このサンプルパイプライン設定は、変更ストリームフェッチメカニズムの使用を前提としています。 詳細については[、Amazon DocumentDB OpenSearch での取り込みパイプラインの](https://docs.aws.amazon.com/opensearch-service/latest/developerguide/configure-client-docdb.html)使用」を参照し てください。 OpenSearch

## <span id="page-934-0"></span>制限事項

Amazon DocumentDB OpenSearch 統合には、次の制限が適用されます。

• パイプラインごとにソースとして 1 つの Amazon DocumentDB コレクションのみがサポートされ ます。

- クロスリージョンデータインジェストはサポートされていません。Amazon DocumentDB クラス ターと OpenSearch ドメインは同じ AWS リージョンにある必要があります。
- クロスアカウントデータインジェストはサポートされていません。Amazon DocumentDB クラス ターと OpenSearch 取り込みパイプラインは同じ AWS アカウントにある必要があります。
- Amazon DocumentDB エラスティッククラスターはサポートされていません。Amazon DocumentDB インスタンスベースのクラスターのみがサポートされています。
- Amazon DocumentDB クラスターで AWS secrets. AWS secrets を使用した認証が有効になってい ることが、サポートされている唯一の認証メカニズムであることを確認します。
- 既存のパイプライン設定を更新して、別のデータベースや別のコレクションからデータを取り込む ことはできません。パイプラインのデータベース名やコレクション名を更新するには、新しいパイ プラインを作成する必要があります。
# Amazon DocumentDB の操作

これらのセクションでは Amazon DocumentDB を使用した開発 (MongoDB 互換) について説明しま す。

### トピック

- [Amazon DocumentDB にプログラムによる接続](#page-936-0)
- [Amazon DocumentDB を用いての変更ストリームの使用](#page-961-0)
- [変更ストリームでの AWS Lambda の使用](#page-976-0)
- [JSON スキーマ検証の使用](#page-977-0)
- [レプリカセットとして Amazon DocumentDB に接続する](#page-987-0)
- [Amazon VPC 外部から Amazon DocumentDB クラスターへの接続](#page-992-0)
- [Studio 3T から Amazon DocumentDB クラスターに接続する](#page-994-0)
- [DataGrip を使用して Amazon DocumentDBに接続する](#page-1005-0)
- [Amazon EC2 を使用した接続](#page-1013-0)
- [Amazon DocumentDB JDBC ドライバーを使用して接続する](#page-1057-0)
- [Amazon DocumentDB JDBC ドライバーを使用して接続する](#page-1074-0)

# <span id="page-936-0"></span>Amazon DocumentDB にプログラムによる接続

このセクションでは、複数の言語を使用して Amazon DocumentDB (MongoDB 互換)に接続する 方法を示すコード例を紹介します。コード例は、Transport Layer Security (TLS) が有効または無 効になっているクラスターに接続しているかどうかに基づいて、2 つのセクションに分かれていま す。TLS は、新しい Amazon DocumentDB クラスターに対してデフォルトで有効になっています。 ただし、必要に応じて TLS を無効にすることができます。詳細については、「[転送中のデータの暗](#page-291-0) [号化](#page-291-0)」を参照してください。

クラスターが存在する VPC の外部から Amazon DocumentDB に接続しようとしている場合は、 「[Amazon VPC 外部から Amazon DocumentDB クラスターへの接続」](#page-992-0)を参照してください。

クラスターに接続する前に、TLS がクラスターで有効になっているかどうかを把握しておく必要が あります。次のセクションでは、tls または AWS Management Console を使用してクラスターの AWS CLIパラメータの値を確認する方法について説明します。続いて、適切なコード例を見つけて 適用する操作について説明します。

トピック

- [tls パラメータの値の確認](#page-937-0)
- [TLS が有効な場合の接続](#page-939-0)
- [TLS が無効な場合の接続](#page-952-0)

### <span id="page-937-0"></span>**tls** パラメータの値の確認

クラスターで TLS が有効になっているかどうかを判断するには、 AWS Management Console また は を使用して 2 段階のプロセスを実行します AWS CLI。

1. クラスターを管理しているパラメータグループを確認します。

Using the AWS Management Console

- 1. にサインインし AWS Management Console[、https://console.aws.amazon.com/docdb](https://console.aws.amazon.com/docdb) で Amazon DocumentDB コンソールを開きます。
- 2. 左のナビゲーションペインで [Clusters] (クラスター) を選択します。
- 3. クラスターのリストで、クラスターの名前を選択します。
- 4. 結果のページには、選択したクラスターの詳細が表示されます。[クラスターの詳細] ま で下にスクロールします。そのセクションの下部で、[クラスターパラメータグループ] の下にパラメータグループの名前を見つけます。

Using the AWS CLI

次の AWS CLI コードは、クラスターを管理しているパラメータを決定します。samplecluster は、必ずクラスターの名前に置き換えてください。

```
aws docdb describe-db-clusters \ 
     --db-cluster-identifier sample-cluster \ 
     --query 'DBClusters[*].[DBClusterIdentifier,DBClusterParameterGroup]'
```
このオペレーションによる出力は、次のようになります。

```
\Gamma\Gamma "sample-cluster", 
               "sample-parameter-group"
```
]

]

2. クラスターの **tls** パラメータグループでパラメータの値を確認します。

Using the AWS Management Console

- 1. ナビゲーションペインで、[パラメータグループ] を選択します。
- 2. [クラスターパラメータグループ] ウィンドウで、クラスターパラメータグループを選択 します。
- 3. 結果ページに、クラスターパラメータグループのパラメータが表示されます。ここで tls パラメータの値を確認できます。このパラメータの変更については、「[Amazon](#page-678-0)  [DocumentDB クラスターパラメータグループを変更する」](#page-678-0)を参照してください。

Using the AWS CLI

describe-db-cluster-parameters AWS CLI コマンドを使用して、クラスターパラ メータグループのパラメータの詳細を表示できます。

- **--describe-db-cluster-parameters** パラメータグループ内のすべてのパラメー タとその詳細の一覧を表示するには。
	- **--db-cluster-parameter-group name** 必須。クラスターパラメータグループの 名前。

aws docdb describe-db-cluster-parameters \ --db-cluster-parameter-group-name sample-parameter-group

このオペレーションによる出力は、次のようになります。

```
{ 
          "Parameters": [ 
\{\hspace{.1cm} \} "ParameterName": "profiler_threshold_ms", 
                   "ParameterValue": "100", 
                   "Description": "Operations longer than profiler_threshold_ms 
 will be logged", 
                   "Source": "system", 
                   "ApplyType": "dynamic", 
                   "DataType": "integer",
```

```
 "AllowedValues": "50-2147483646", 
                  "IsModifiable": true, 
                  "ApplyMethod": "pending-reboot" 
              }, 
\{\hspace{.1cm} \} "ParameterName": "tls", 
                  "ParameterValue": "disabled", 
                  "Description": "Config to enable/disable TLS", 
                  "Source": "user", 
                  "ApplyType": "static", 
                  "DataType": "string", 
                  "AllowedValues": "disabled,enabled,fips-140-3", 
                  "IsModifiable": true, 
                  "ApplyMethod": "pending-reboot" 
 } 
         ]
}
```

```
a Note
```
Amazon DocumentDB は、ca-central-1、us-west-2、us-east-1、us-east-2、-1、 us-gov-west1 の各リージョンで、Amazon DocumentDB 5.0 (エンジンバージョン 3.0.3727) us-gov-eastクラスターで始まる FIPS 140-3 エンドポイントをサポートし ています。

tls パラメータの値を確認したら、続いて以下のセクションのコード例のうち 1 つを使用してクラ スターに接続します。

- [TLS が有効な場合の接続](#page-939-0)
- [TLS が無効な場合の接続](#page-952-0)

### <span id="page-939-0"></span>TLS が有効な場合の接続

TLS が有効化されている Amazon DocumentDB クラスターにプログラムで接続するためのコード例 を表示するには、使用する言語に該当するタブを選択してください。

転送中のデータを暗号化するには、以下のオペレーションを使用して、 global-bundle.pem とい う Amazon DocumentDB のパブリックキーをダウンロードします。

wget https://truststore.pki.rds.amazonaws.com/global/global-bundle.pem

アプリケーションが Microsoft Windows 上にあり、PKCS7 ファイルが必要な場合は、PKCS7 証明 書バンドルをダウンロードできます。このバンドルには、[https://truststore.pki.rds.amazonaws.com/](https://truststore.pki.rds.amazonaws.com/global/global-bundle.p7b) [global/global-bundle.p7b](https://truststore.pki.rds.amazonaws.com/global/global-bundle.p7b) にある中間証明書とルート証明書の両方が含まれています。

#### Python

次のコードは、TLS が有効になっているときに Python を使用して Amazon DocumentDB に接続 する方法を示しています。

```
import pymongo
import sys
##Create a MongoDB client, open a connection to Amazon DocumentDB as a replica set 
  and specify the read preference as secondary preferred
client = pymongo.MongoClient('mongodb://<sample-user>:<password>@sample-
cluster.node.us-east-1.docdb.amazonaws.com:27017/?tls=true&tlsCAFile=global-
bundle.pem&replicaSet=rs0&readPreference=secondaryPreferred&retryWrites=false') 
##Specify the database to be used
db = client.sample_database
##Specify the collection to be used
col = db.sample_collection
##Insert a single document
col.insert_one({'hello':'Amazon DocumentDB'})
##Find the document that was previously written
x = col.find_one({'hello':'Amazon DocumentDB'})
##Print the result to the screen
print(x)
##Close the connection
client.close()
```
#### Node.js

次のコードは、TLS が有効になっているときに Python を使用して Amazon DocumentDB に接続 する方法を示しています。

```
var MongoClient = require('mongodb').MongoClient
//Create a MongoDB client, open a connection to DocDB; as a replica set,
// and specify the read preference as secondary preferred
var client = MongoClient.connect(
'mongodb://<sample-user>:<password>@sample-cluster.node.us-
east-1.docdb.amazonaws.com:27017/sample-database?
tls=true&replicaSet=rs0&readPreference=secondaryPreferred&retryWrites=false',
{ 
   tlsCAFile: `global-bundle.pem` //Specify the DocDB; cert
},
function(err, client) { 
     if(err) 
         throw err; 
     //Specify the database to be used 
     db = client.db('sample-database'); 
     //Specify the collection to be used 
     col = db.collection('sample-collection'); 
     //Insert a single document 
     col.insertOne({'hello':'Amazon DocumentDB'}, function(err, result){ 
       //Find the document that was previously written 
       col.findOne({'hello':'DocDB;'}, function(err, result){ 
         //Print the result to the screen 
         console.log(result); 
         //Close the connection 
         client.close() 
       }); 
    });
});
```
PHP

次のコードは、TLS が有効になっているときに Python を使用して Amazon DocumentDB に接続 する方法を示しています。

<?php //Include Composer's autoloader

```
require 'vendor/autoload.php';
$TLS_DIR = "/home/ubuntu/global-bundle.pem";
//Create a MongoDB client and open connection to Amazon DocumentDB
$client = new MongoDB\Client("mongodb://<sample-user>:<password>@sample-
cluster.node.us-east-1.docdb.amazonaws.com:27017/?retryWrites=false", ["tls" => 
  "true", "tlsCAFile" => $TLS_DIR ]);
//Specify the database and collection to be used
$col = $client->sampledatabase->samplecollection;
//Insert a single document
$result = $col->insertOne( [ 'hello' => 'Amazon DocumentDB'] );
//Find the document that was previously written
$result = $col->findOne(array('hello' => 'Amazon DocumentDB'));
//Print the result to the screen
print_r($result);
?>
```
Go

次のコードは、TLS が有効になっているときに Go を使用して Amazon DocumentDB に接続する 方法を示しています。

**a** Note

バージョン 1.2.1 現在、MongoDB Go ドライバーは sslcertificateauthorityfile にある最初の CA サーバー証明書のみを使用します。次のコード例では、この制限に対処 するために、sslcertificateauthorityfile にあるすべてのサーバー証明書を、ク ライアントの作成時に使用されるカスタム TLS 設定に手動で追加しています。

```
package main
import ( 
  "context" 
  "fmt" 
  "log" 
  "time"
```

```
 "go.mongodb.org/mongo-driver/bson" 
  "go.mongodb.org/mongo-driver/mongo" 
  "go.mongodb.org/mongo-driver/mongo/options" 
  "io/ioutil" 
  "crypto/tls" 
  "crypto/x509" 
  "errors"
\lambdaconst ( 
 // Path to the AWS CA file 
  caFilePath = "global-bundle.pem" 
 // Timeout operations after N seconds 
 connectTimeout = 5queryTimeout = 30 username = "<sample-user>" 
  password = "<password>" 
  clusterEndpoint = "sample-cluster.node.us-east-1.docdb.amazonaws.com:27017" 
 // Which instances to read from 
  readPreference = "secondaryPreferred" 
  connectionStringTemplate = "mongodb://%s:%s@%s/sample-database?
tls=true&replicaSet=rs0&readpreference=%s"
\lambdafunc main() { 
  connectionURI := fmt.Sprintf(connectionStringTemplate, username, password, 
  clusterEndpoint, readPreference) 
 tlsConfig, err := getCustomTLSConfig(caFilePath) 
 if err != nil {
  log.Fatalf("Failed getting TLS configuration: %v", err) 
 } 
  client, err := 
  mongo.NewClient(options.Client().ApplyURI(connectionURI).SetTLSConfig(tlsConfig)) 
 if err != nil {
  log.Fatalf("Failed to create client: %v", err) 
  }
```

```
 ctx, cancel := context.WithTimeout(context.Background(), 
 connectTimeout*time.Second) 
 defer cancel() 
 err = client.Connect(ctx) 
 if err != nil { 
 log.Fatalf("Failed to connect to cluster: %v", err) 
 } 
 // Force a connection to verify our connection string 
 err = client.Ping(ctx, nil) 
if err != nil {
 log.Fatalf("Failed to ping cluster: %v", err) 
 } 
 fmt.Println("Connected to DocumentDB!") 
 collection := client.Database("sample-database").Collection("sample-collection") 
 ctx, cancel = context.WithTimeout(context.Background(), queryTimeout*time.Second) 
 defer cancel() 
 res, err := collection.InsertOne(ctx, bson.M{"name": "pi", "value": 3.14159}) 
if err != nil {
 log.Fatalf("Failed to insert document: %v", err) 
 } 
 id := res.InsertedID 
 log.Printf("Inserted document ID: %s", id) 
 ctx, cancel = context.WithTimeout(context.Background(), queryTimeout*time.Second) 
 defer cancel() 
 cur, err := collection.Find(ctx, bson.D{}) 
if err != nil {
 log.Fatalf("Failed to run find query: %v", err) 
 } 
 defer cur.Close(ctx) 
 for cur.Next(ctx) { 
  var result bson.M 
  err := cur.Decode(&result)
```

```
 log.Printf("Returned: %v", result) 
  if err != nil {
   log.Fatal(err) 
  } 
  } 
 if err := cur.Err(); err != nil { 
  log.Fatal(err) 
 }
}
func getCustomTLSConfig(caFile string) (*tls.Config, error) { 
 tlsConfig := new(tls.Config) 
  certs, err := ioutil.ReadFile(caFile) 
 if err != nil {
  return tlsConfig, err 
  } 
 tlsConfig.RootCAs = x509.NewCertPool() 
  ok := tlsConfig.RootCAs.AppendCertsFromPEM(certs) 
  if !ok { 
  return tlsConfig, errors.New("Failed parsing pem file") 
  } 
  return tlsConfig, nil
```
#### Java

Java アプリケーションから TLS 対応の Amazon DocumentDB クラスターに接続する場合、 プログラムは AWSが提供する認証局 (CA) ファイルを使用して接続を検証する必要がありま す。Amazon RDS CA 証明書を使用するには、以下の手順に従ってください。

- 1. Amazon RDS CA ファイルを [https://truststore.pki.rds.amazonaws.com/global/global](https://truststore.pki.rds.amazonaws.com/global/global-bundle.pem)[bundle.pem](https://truststore.pki.rds.amazonaws.com/global/global-bundle.pem) ダウンロード。
- 2. 次のコマンドを実行し、ファイルに含まれている CA 認定を使用して信頼ストアを作成しま す。*<truststorePassword>* は必ず変更してください。古い CA 認定 (rds-ca-2015 root.pem) と新しい CA 認定 (rds-ca-2019-root.pem) の両方を含む信頼ストアにアク セスする場合は、認定バンドルを信頼ストアにインポートできます。

Linux オペレーティングシステムで、証明書バンドルを信頼ストアにインポートするサンプ ルシェルスクリプトを次に示します。次の例では、各 *##############* を独自の情報に置 き換えます。特に、サンプルディレクトリ*#mydir*」がスクリプトにある場合は、そのディ レクトリをこのタスク用に作成したディレクトリに置き換えます。

```
mydir=/tmp/certs
truststore=${mydir}/rds-truststore.jks
storepassword=<truststorePassword>
curl -sS "https://truststore.pki.rds.amazonaws.com/global/global-bundle.pem" > 
  ${mydir}/global-bundle.pem
awk 'split_after == 1 \{n++; split_after=0} /-----END CERTIFICATE-----/
 {split_after=1}{print > "rds-ca-" n ".pem"}' < ${mydir}/global-bundle.pem
for CERT in rds-ca-*; do 
   alias=$(openssl x509 -noout -text -in $CERT | perl -ne 'next unless /
Subject:/; s/.*(CN=[CN = )//; print') echo "Importing $alias" 
   keytool -import -file ${CERT} -alias "${alias}" -storepass ${storepassword} -
keystore ${truststore} -noprompt 
   rm $CERT
done
rm ${mydir}/global-bundle.pem
echo "Trust store content is: "
keytool -list -v -keystore "$truststore" -storepass ${storepassword} | grep 
 Alias | cut -d " " -f3- | while read alias 
do 
    expiry=`keytool -list -v -keystore "$truststore" -storepass ${storepassword} 
  -alias "${alias}" | grep Valid | perl -ne 'if(/until: (.*?)\n/) { print 
  "$1\n"; }'` 
    echo " Certificate ${alias} expires in '$expiry'" 
done
```
macOS で証明書バンドルを信頼ストアにインポートするサンプルシェルスクリプトを次に 示します。

mydir=/tmp/certs

```
truststore=${mydir}/rds-truststore.jks
storepassword=<truststorePassword>
curl -sS "https://truststore.pki.rds.amazonaws.com/global/global-bundle.pem" > 
  ${mydir}/global-bundle.pem
split -p "-----BEGIN CERTIFICATE-----" ${mydir}/global-bundle.pem rds-ca-
for CERT in rds-ca-*; do 
   alias=$(openssl x509 -noout -text -in $CERT | perl -ne 'next unless /
Subject:/; s/.*(CN=[CN = )//; print') echo "Importing $alias" 
   keytool -import -file ${CERT} -alias "${alias}" -storepass ${storepassword} -
keystore ${truststore} -noprompt 
   rm $CERT
done
rm ${mydir}/global-bundle.pem
echo "Trust store content is: "
keytool -list -v -keystore "$truststore" -storepass ${storepassword} | grep 
 Alias | cut -d " " -f3- | while read alias 
do 
   expiry=`keytool -list -v -keystore "$truststore" -storepass ${storepassword} 
  -alias "${alias}" | grep Valid | perl -ne 'if(/until: (.*?)\n/) { print 
  "$1\n"; }'` 
    echo " Certificate ${alias} expires in '$expiry'" 
done
```
3. Amazon DocumentDB クラスターに接続する前に、プログラムで keystore を使用するた めに、アプリケーションで次のシステムプロパティを設定します。

```
javax.net.ssl.trustStore: <truststore>
javax.net.ssl.trustStorePassword: <truststorePassword>
```
4. 次のコードは、TLS が有効になっているときに Java を使用して Amazon DocumentDB に接 続する方法を示しています。

```
package com.example.documentdb;
import com.mongodb.client.*;
import org.bson.Document;
```

```
public final class Test { 
     private Test() { 
     } 
     public static void main(String[] args) { 
         String template = "mongodb://%s:%s@%s/sample-database?
ssl=true&replicaSet=rs0&readpreference=%s"; 
         String username = "<sample-user>"; 
         String password = "<password>"; 
         String clusterEndpoint = "sample-cluster.node.us-
east-1.docdb.amazonaws.com:27017"; 
         String readPreference = "secondaryPreferred"; 
         String connectionString = String.format(template, username, password, 
  clusterEndpoint, readPreference); 
         String truststore = "<truststore>"; 
         String truststorePassword = "<truststorePassword>"; 
         System.setProperty("javax.net.ssl.trustStore", truststore); 
         System.setProperty("javax.net.ssl.trustStorePassword", 
  truststorePassword); 
         MongoClient mongoClient = MongoClients.create(connectionString); 
         MongoDatabase testDB = mongoClient.getDatabase("sample-database"); 
         MongoCollection<Document> numbersCollection = 
  testDB.getCollection("sample-collection"); 
         Document doc = new Document("name", "pi").append("value", 3.14159); 
         numbersCollection.insertOne(doc); 
         MongoCursor<Document> cursor = numbersCollection.find().iterator(); 
         try { 
             while (cursor.hasNext()) { 
                  System.out.println(cursor.next().toJson()); 
 } 
         } finally { 
             cursor.close(); 
         } 
     }
}
```
C# / .NET

次のコードは、TLS が有効になっているときに C# / .NET を使用して Amazon DocumentDB に接 続する方法を示しています。

```
using System;
using System.Text;
using System.Linq;
using System.Collections.Generic;
using System.Security.Cryptography;
using System.Security.Cryptography.X509Certificates;
using System.Net.Security;
using MongoDB.Driver;
using MongoDB.Bson;
namespace DocDB
{ 
     class Program 
     { 
         static void Main(string[] args) 
         { 
             string template = "mongodb://{0}:{1}@{2}/sampledatabase?
tls=true&replicaSet=rs0&readpreference={3}"; 
             string username = "<sample-user>"; 
             string password = "<password>"; 
             string readPreference = "secondaryPreferred"; 
             string clusterEndpoint="sample-cluster.node.us-
east-1.docdb.amazonaws.com:27017"; 
             string connectionString = String.Format(template, username, password, 
  clusterEndpoint, readPreference); 
             string pathToCAFile = "<PATH/global-bundle.p7b_file>"; 
             // ADD CA certificate to local trust store 
             // DO this once - Maybe when your service starts 
             X509Store localTrustStore = new X509Store(StoreName.Root); 
             X509Certificate2Collection certificateCollection = new 
  X509Certificate2Collection(); 
             certificateCollection.Import(pathToCAFile); 
             try 
\{\hspace{.1cm} \} localTrustStore.Open(OpenFlags.ReadWrite); 
                 localTrustStore.AddRange(certificateCollection); 
 }
```

```
 catch (Exception ex) 
\{\hspace{.1cm} \}Console.WriteLine("Root certificate import failed: " + ex.Message);
                 throw; 
 } 
             finally 
             { 
                 localTrustStore.Close(); 
 } 
             var settings = MongoClientSettings.FromUrl(new 
  MongoUrl(connectionString)); 
            var client = new MongoClient(settings);
             var database = client.GetDatabase("sampledatabase"); 
             var collection = 
  database.GetCollection<BsonDocument>("samplecollection"); 
            var docToInsert = new BsonDocument { \{ "pi", 3.14159 } };
             collection.InsertOne(docToInsert); 
         } 
     }
}
```
mongo shell

次のコードは、TLS が有効化されている場合に mongo シェルを使用して Amazon DocumentDB に接続してクエリする方法を示しています。

1. mongo シェルを使用して Amazon DocumentDB に接続。4.2 より前のバージョンの Mongo シェルを使用している場合は、次のコードを使用して接続します。

mongo --ssl --host sample-cluster.node.us-east-1.docdb.amazonaws.com:27017 - sslCAFile global-bundle.pem --username *<sample-user>* --password *<password>*

4.2 かそれ以降のバージョンの Mongo シェルを使用している場合は、次のコードを使用して 接続します。再試行可能な書き込みは AWS DocumentDB ではサポートされていません。例 外:mongo シェル を使用している場合は、どのコード文字列にも retryWrites=false コ マンドを含めないでください。デフォルトでは、再試行可能な書き込みは無効になっていま す。retryWrites=false を含めると、通常の読み取りコマンドでは失敗する可能性があり ます。

mongo --tls --host sample-cluster.node.us-east-1.docdb.amazonaws.com:27017 - tlsCAFile global-bundle.pem --username *<sample-user>* --password *<password>*

2. 単一のドキュメントを挿入します。

db.myTestCollection.insertOne({'hello':'Amazon DocumentDB'})

3. 以前に挿入されたドキュメントを検索します。

db.myTestCollection.find({'hello':'Amazon DocumentDB'})

#### R

次のコードは、TLS が有効になっているときに mongolite ([https://jeroen.github.io/mongolite/\)](https://jeroen.github.io/mongolite/) を 使用して Amazon DocumentDB に接続する方法を示しています。

```
#Include the mongolite library.
library(mongolite)
mongourl <- paste("mongodb://<sample-user>:<password>@sample-cluster.node.us-
east-1.docdb.amazonaws.com:27017/test2?ssl=true&", 
           "readPreference=secondaryPreferred&replicaSet=rs0", sep="") 
#Create a MongoDB client, open a connection to Amazon DocumentDB as a replica
# set and specify the read preference as secondary preferred
client <- mongo(url = mongourl, options = ssl_options(weak_cert_validation = F, ca 
  ="<PATH/global-bundle.pem>"))
#Insert a single document
str <- c('{"hello" : "Amazon DocumentDB"}')
client$insert(str)
#Find the document that was previously written
client$find()
```
#### Ruby

次のコードは、TLS が有効になっているときに Ruby を使用して Amazon DocumentDB に接続す る方法を示しています。

```
require 'mongo'
require 'neatjson'
require 'json'
client_host = 'mongodb://sample-cluster.node.us-east-1.docdb.amazonaws.com:27017'
client options = {f} database: 'test', 
    replica_set: 'rs0', 
    read: {:secondary_preferred => 1}, 
    user: '<sample-user>', 
    password: '<password>', 
    ssl: true, 
   ssl verify: true,
    ssl_ca_cert: <'PATH/global-bundle.pem'>, 
    retry_writes: false
}
begin 
    ##Create a MongoDB client, open a connection to Amazon DocumentDB as a 
    ## replica set and specify the read preference as secondary preferred 
    client = Mongo::Client.new(client_host, client_options) 
    ##Insert a single document 
    x = client[:test].insert_one({"hello":"Amazon DocumentDB"}) 
    ##Find the document that was previously written 
    result = client[:test].find() 
    #Print the document 
    result.each do |document| 
       puts JSON.neat_generate(document) 
    end
end
#Close the connection
client.close
```
### <span id="page-952-0"></span>TLS が無効な場合の接続

TLS が無効化されている Amazon DocumentDB クラスターにプログラムで接続するためのコード例 を表示するには、使用する言語のタブを選択してください。

#### Python

次のコードは、TLS が無効になっているときに Python を使用して Amazon DocumentDB に接続 する方法を示しています。

## Create a MongoDB client, open a connection to Amazon DocumentDB as a replica set and specify the read preference as secondary preferred

```
import pymongo
import sys
```

```
client = pymongo.MongoClient('mongodb://<sample-user>:<password>@sample-
cluster.node.us-east-1.docdb.amazonaws.com:27017/?
replicaSet=rs0&readPreference=secondaryPreferred&retryWrites=false')
```
##Specify the database to be used db = client.sample\_database

##Specify the collection to be used col = db.sample\_collection

##Insert a single document col.insert\_one({'hello':'Amazon DocumentDB'})

##Find the document that was previously written x = col.find\_one({'hello':'Amazon DocumentDB'})

```
##Print the result to the screen
print(x)
```

```
##Close the connection
client.close()
```
#### Node.js

次のコードは、TLS が無効になっているときに Node.js を使用して Amazon DocumentDB に接続 する方法を示しています。

```
var MongoClient = require('mongodb').MongoClient; 
//Create a MongoDB client, open a connection to Amazon DocumentDB as a replica set,
// and specify the read preference as secondary preferred
var client = MongoClient.connect(
```

```
'mongodb://<sample-user>:<password>@sample-cluster.node.us-
east-1.docdb.amazonaws.com:27017/sample-database?
replicaSet=rs0&readPreference=secondaryPreferred&retryWrites=false', 
{ 
   useNewUrlParser: true
},
function(err, client) { 
     if(err) 
         throw err; 
     //Specify the database to be used 
     db = client.db('sample-database'); 
     //Specify the collection to be used 
     col = db.collection('sample-collection'); 
     //Insert a single document 
     col.insertOne({'hello':'Amazon DocumentDB'}, function(err, result){ 
       //Find the document that was previously written 
       col.findOne({'hello':'Amazon DocumentDB'}, function(err, result){ 
         //Print the result to the screen 
         console.log(result); 
         //Close the connection 
         client.close() 
       }); 
    });
});
```
#### PHP

次のコードは、TLS が無効になっているときに PHP を使用して Amazon DocumentDB に接続す る方法を示しています。

```
<?php
//Include Composer's autoloader
require 'vendor/autoload.php';
//Create a MongoDB client and open connection to Amazon DocumentDB
$client = new MongoDB\Client("mongodb://<sample-user>:<password>@sample-
cluster.node.us-east-1.docdb.amazonaws.com:27017/?retryWrites=false");
//Specify the database and collection to be used
```

```
$col = $client->sampledatabase->samplecollection;
//Insert a single document
$result = $col->insertOne( [ 'hello' => 'Amazon DocumentDB'] );
//Find the document that was previously written
$result = $col->findOne(array('hello' => 'Amazon DocumentDB'));
//Print the result to the screen
print_r($result);
?>
```
Go

次のコードは、TLS が無効になっているときに Go を使用して Amazon DocumentDB に接続する 方法を示しています。

```
package main
import ( 
  "context" 
  "fmt" 
  "log" 
  "time" 
  "go.mongodb.org/mongo-driver/bson" 
  "go.mongodb.org/mongo-driver/mongo" 
  "go.mongodb.org/mongo-driver/mongo/options"
\lambdaconst ( 
 // Timeout operations after N seconds 
 connectTimeout = 5queryTimeout = 30 username = "<sample-user>" 
  password = "<password>" 
  clusterEndpoint = "sample-cluster.node.us-east-1.docdb.amazonaws.com:27017" 
 // Which instances to read from 
 readPreference = "secondaryPreferred"
  connectionStringTemplate = "mongodb://%s:%s@%s/sample-database?
replicaSet=rs0&readpreference=%s"
)
```

```
func main() { 
  connectionURI := fmt.Sprintf(connectionStringTemplate, username, password, 
  clusterEndpoint, readPreference) 
  client, err := mongo.NewClient(options.Client().ApplyURI(connectionURI)) 
 if err != nil {
  log.Fatalf("Failed to create client: %v", err) 
  } 
  ctx, cancel := context.WithTimeout(context.Background(), 
  connectTimeout*time.Second) 
  defer cancel() 
  err = client.Connect(ctx) 
 if err != nil {
  log.Fatalf("Failed to connect to cluster: %v", err) 
 } 
 // Force a connection to verify our connection string 
  err = client.Ping(ctx, nil) 
 if err != nil {
  log.Fatalf("Failed to ping cluster: %v", err) 
  } 
  fmt.Println("Connected to DocumentDB!") 
  collection := client.Database("sample-database").Collection("sample-collection") 
  ctx, cancel = context.WithTimeout(context.Background(), queryTimeout*time.Second) 
  defer cancel() 
  res, err := collection.InsertOne(ctx, bson.M{"name": "pi", "value": 3.14159}) 
 if err != nil {
  log.Fatalf("Failed to insert document: %v", err) 
  } 
  id := res.InsertedID 
  log.Printf("Inserted document ID: %s", id) 
  ctx, cancel = context.WithTimeout(context.Background(), queryTimeout*time.Second) 
  defer cancel()
```

```
 cur, err := collection.Find(ctx, bson.D{}) 
 if err != nil {
   log.Fatalf("Failed to run find query: %v", err) 
  } 
  defer cur.Close(ctx) 
 for cur.Next(ctx) { 
   var result bson.M 
   err := cur.Decode(&result) 
   log.Printf("Returned: %v", result) 
  if err != nil {
    log.Fatal(err) 
  } 
  } 
  if err := cur.Err(); err != nil { 
  log.Fatal(err) 
  }
}
```
#### Java

次のコードは、TLS が無効になっているときに Java を使用して Amazon DocumentDB に接続す る方法を示しています。

```
package com.example.documentdb;
import com.mongodb.MongoClient;
import com.mongodb.MongoClientURI;
import com.mongodb.ServerAddress;
import com.mongodb.MongoException;
import com.mongodb.client.MongoCursor;
import com.mongodb.client.MongoDatabase;
import com.mongodb.client.MongoCollection;
import org.bson.Document;
public final class Main { 
     private Main() { 
     }
```

```
 public static void main(String[] args) { 
         String template = "mongodb://%s:%s@%s/sample-database?
replicaSet=rs0&readpreference=%s"; 
         String username = "<sample-user>"; 
         String password = "<password>"; 
         String clusterEndpoint = "sample-cluster.node.us-
east-1.docdb.amazonaws.com:27017"; 
         String readPreference = "secondaryPreferred"; 
         String connectionString = String.format(template, username, password, 
  clusterEndpoint, readPreference); 
         MongoClientURI clientURI = new MongoClientURI(connectionString); 
         MongoClient mongoClient = new MongoClient(clientURI); 
         MongoDatabase testDB = mongoClient.getDatabase("sample-database"); 
         MongoCollection<Document> numbersCollection = testDB.getCollection("sample-
collection"); 
         Document doc = new Document("name", "pi").append("value", 3.14159); 
         numbersCollection.insertOne(doc); 
         MongoCursor<Document> cursor = numbersCollection.find().iterator(); 
         try { 
             while (cursor.hasNext()) { 
                System.out.println(cursor.next().toJson());
 } 
         } finally { 
             cursor.close(); 
         } 
     }
}
```
 $C# / NET$ 

次のコードは、TLS が無効になっているときに C# / .NET を使用して Amazon DocumentDB に接 続する方法を示しています。

```
using System;
using System.Text;
using System.Linq;
using System.Collections.Generic;
```

```
using System.Security.Cryptography;
using System.Security.Cryptography.X509Certificates;
using System.Net.Security;
using MongoDB.Driver;
using MongoDB.Bson;
namespace CSharpSample
{ 
    class Program 
     { 
        static void Main(string[] args) 
         { 
            string template = "mongodb://{0}:{1}@{2}/sampledatabase?
replicaSet=rs0&readpreference={3}"; 
            string username = "<sample-user>"; 
            string password = "<password>"; 
            string clusterEndpoint = "sample-cluster.node.us-
east-1.docdb.amazonaws.com:27017"; 
            string readPreference = "secondaryPreferred"; 
            string connectionString = String.Format(template, username, password, 
  clusterEndpoint, readPreference); 
            var settings = MongoClientSettings.FromUrl(new 
  MongoUrl(connectionString)); 
           var client = new MongoClient(settings);
            var database = client.GetDatabase("sampledatabase"); 
            var collection = 
  database.GetCollection<BsonDocument>("samplecollection"); 
           var docToInsert = new BsonDocument { \{ "pi", 3.14159 } };
             collection.InsertOne(docToInsert); 
         } 
     }
}
```
mongo shell

次のコードは、TLS が無効化されている場合に mongo シェルを使用して Amazon DocumentDB に接続してクエリする方法を示しています。

1. mongo シェルを使用して Amazon DocumentDB に接続。

mongo --host *mycluster.node.us-east-1*.docdb.amazonaws.com:27017 - username *<sample-user>* --password *<password>*

2. 単一のドキュメントを挿入します。

db.myTestCollection.insertOne({'hello':'Amazon DocumentDB'})

3. 以前に挿入されたドキュメントを検索します。

db.myTestCollection.find({'hello':'Amazon DocumentDB'})

R

次のコードは、TLS が無効になっているときに mongolite ([https://jeroen.github.io/mongolite/\)](https://jeroen.github.io/mongolite/) を 使用して Amazon DocumentDB に接続する方法を示しています。

```
#Include the mongolite library.
library(mongolite) 
#Create a MongoDB client, open a connection to Amazon DocumentDB as a replica
# set and specify the read preference as secondary preferred
client <- mongo(url = "mongodb://<sample-user>:<password>@sample-
cluster.node.us-east-1.docdb.amazonaws.com:27017/sample-database?
readPreference=secondaryPreferred&replicaSet=rs0")
##Insert a single document
str <- c('{"hello" : "Amazon DocumentDB"}')
client$insert(str)
##Find the document that was previously written
client$find()
```
#### Ruby

次のコードは、TLS が無効になっているときに Ruby を使用して Amazon DocumentDB に接続す る方法を示しています。

```
require 'mongo'
require 'neatjson'
require 'json'
```

```
client_host = 'mongodb://sample-cluster.node.us-east-1.docdb.amazonaws.com:27017'
client options = {f} database: 'test', 
    replica_set: 'rs0', 
    read: {:secondary_preferred => 1}, 
    user: '<sample-user>', 
    password: '<password>', 
    retry_writes: false
} 
begin 
    ##Create a MongoDB client, open a connection to Amazon DocumentDB as a 
    ## replica set and specify the read preference as secondary preferred 
    client = Mongo::Client.new(client_host, client_options) 
    ##Insert a single document 
    x = client[:test].insert_one({"hello":"Amazon DocumentDB"}) 
    ##Find the document that was previously written 
    result = client[:test].find() 
    #Print the document 
    result.each do |document| 
       puts JSON.neat_generate(document) 
    end
end
#Close the connection
client.close
```
# <span id="page-961-0"></span>Amazon DocumentDB を用いての変更ストリームの使用

Amazon DocumentDB (MongoDB 互換) の変更ストリーム機能は、クラスターのコレクション内で発 生する変更イベントの時系列シーケンスを提供します。変更ストリームからイベントを読み取って、 次のようなさまざまなユースケースを実装できます。

- 変更通知
- Amazon OpenSearch Service (OpenSearch Service)を用いたフルテキスト検索
- Amazon Redshift を用いてのイベントの分析

アプリケーションは変更ストリームを使用して、個々のコレクションでデータ変更を サブスクライブすることができます。変更ストリームイベントは、クラスターで発生 する際に順序付けされ、イベントが記録されてから 3 時間 (デフォルト) 保存されま す。change\_stream\_log\_retention\_duration のパラメータを使って、保存期間を7日まで延 長できます。変更ストリーム保持期間を変更するには、[Modifying the Change Stream Log Retention](https://docs.aws.amazon.com/documentdb/latest/developerguide/change_streams.html#change_streams-modifying_log_retention)  [Duration](https://docs.aws.amazon.com/documentdb/latest/developerguide/change_streams.html#change_streams-modifying_log_retention) を参照してください。

トピック

- [サポートされているオペレーション](#page-962-0)
- [請求](#page-963-0)
- [制限事項](#page-963-1)
- [変更ストリームの有効化](#page-963-2)
- [例: Python での変更ストリームの使用](#page-965-0)
- [完全ドキュメント参照](#page-968-0)
- [変更ストリームの再開](#page-969-0)
- [startAtOperationTime を用いての変更ストリームの再開](#page-970-0)
- [変更ストリーム内のトランザクション](#page-972-0)
- [変更ストリームログの保持期間の変更](#page-972-1)

### <span id="page-962-0"></span>サポートされているオペレーション

Amazon DocumentDB では、変更ストリームに対して次の操作がサポートされています。

- すべての変更イベントは、MongoDB の db.collection.watch()、db.watch()、および client.watch() のAPI 中でサポートされている全ての変更イベント。
- 更新のための完全ドキュメント参照。
- 集約ステージ:\$match、\$project、\$redact、および \$addFields そして \$replaceRoot。
- 再開トークンからの変更ストリームの再開
- startAtOperation(Amazon DocumentDB v4.0+ に適用される) を使用して、タイムスタンプか らの変更ストリームの再開

# <span id="page-963-0"></span>請求

Amazon DocumentDB 変更ストリーム機能はデフォルトで無効になっており、この機能が有効化さ れるまで追加料金は発生しません。クラスターで変更ストリームを使用すると、追加の読み取り、 および書き込み IO とストレージのコストが発生します。modifyChangeStreams の API オペレー ションを使用して、クラスターのためのこの機能を有効にできます。料金のさらなる詳細について は、[Amazon DocumentDB の料金](https://aws.amazon.com/documentdb/pricing/) を参照してください。

### <span id="page-963-1"></span>制限事項

変更ストリームには、Amazon DocumentDB で以下の制限があります。

- 変更ストリームは、Amazon DocumentDB クラスターのプライマリインスタンスへの接続からの み開くことができます。レプリカインスタンス上の変更ストリームからの読み取りは、現在サポー トされていません。watch() API オペレーションを呼び出すときは、すべての読み取りがプライ マリインスタンスに送信されるようにする **primary** の読み取り設定を指定する必要があります (「[例」](#page-965-0)セクションを参照)。
- コレクションの変更ストリームに書き込まれるイベントは、最大 7 日間 (デフォルトは 3 時間) 使 用できます。変更ストリームのデータは、新しい変更が行われていない場合でも、ログの保持期間 が終了すると削除されます。
- updateMany や deleteMany のようなコレクションで長時間実行されている書き込みオペレー ションは、長時間実行されている書き込みオペレーションが完了するまで、変更ストリームイベン トの書き込みを一時的に停止する可能性があります。
- Amazon DocumentDB は、MongoDB オペレーションログ (oplog) をサポートしていません。
- Amazon DocumentDB を用いて、特定のコレクションで変更ストリームを明示的に有効にする必 要があります。
- 変更ストリームイベントの合計サイズ (要求された場合、変更データとドキュメント全体を含む) が 16 MB より大きい場合、変更ストリームでの読み取りエラーがクライアントで発生します。
- Ruby ドライバは、現在、Amazon DocumentDB v3.6 を用いての db.watch() と client.watch() の使用時にはサポートされていません。

## <span id="page-963-2"></span>変更ストリームの有効化

Amazon DocumentDB 変更ストリームは、特定のデータベース内のすべてのコレクションに対 して有効にすることも、選択したコレクションに対してのみ有効にすることもできます。以下

### は、mongo シェルを使用してさまざまなユースケースの変更ストリームを有効にする方法の例で す。データベース名とコレクション名を指定する場合、空の文字列はワイルドカードとして扱われま す。

```
//Enable change streams for the collection "foo" in database "bar"
db.adminCommand({modifyChangeStreams: 1, 
     database: "bar", 
     collection: "foo", 
     enable: true});
```

```
//Disable change streams on collection "foo" in database "bar"
db.adminCommand({modifyChangeStreams: 1, 
     database: "bar", 
     collection: "foo", 
     enable: false});
```

```
//Enable change streams for all collections in database "bar"
db.adminCommand({modifyChangeStreams: 1, 
     database: "bar", 
     collection: "", 
     enable: true});
```

```
//Enable change streams for all collections in all databases in a cluster
db.adminCommand({modifyChangeStreams: 1, 
     database: "", 
     collection: "", 
     enable: true});
```
次のいずれかに該当する場合、変更ストリームはコレクションに対して有効になります。

- データベースとコレクションの両方が明示的に有効になっている。
- コレクションを含むデータベースが有効になっている。
- すべてのデータベースが有効になっている。

親データベースでも変更ストリームが有効になっている場合、またはクラスター内のすべてのデータ ベースが有効になっている場合は、データベースからコレクションを削除しても、そのコレクション の変更ストリームは無効になりません。削除されたコレクションと同じ名前で新しいコレクションが 作成された場合、そのコレクションに対して変更ストリームが有効になります。

\$listChangeStreams 集約パイプラインステージを使用すると、クラスターで有効なすべての変 更ストリームを一覧表示できます。Amazon DocumentDB でサポートされているすべての集約ス テージは、パイプラインで追加の処理に使用できます。以前に有効にしたコレクションが無効になっ ている場合、そのコレクションは \$listChangeStreams 出力に表示されません。

```
//List all databases and collections with change streams enabled
cursor = new DBCommandCursor(db, 
     db.runCommand( 
         {aggregate: 1, 
         pipeline: [{$listChangeStreams: 1}], 
        cursor: {\{\}}\
```

```
//List of all databases and collections with change streams enabled 
{ "database" : "test", "collection" : "foo" } 
{ "database" : "bar", "collection" : "" }
{ "database" : "", "collection" : "" }
```
//Determine if the database "bar" or collection "bar.foo" have change streams enabled cursor = new DBCommandCursor(db,

```
 db.runCommand( 
      {aggregate: 1, 
       pipeline: [{$listChangeStreams: 1}, 
                   {$match: {$or: [{database: "bar", collection: "foo"}, 
                                   {database: "bar", collection: ""}, 
                                   {database: "", collection: ""}]}} 
 ], 
     cursor: {\} \}));
```
### <span id="page-965-0"></span>例: Python での変更ストリームの使用

コレクションレベルで、 Python を用いて Amazon DocumentDB 変更ストリームを使用する例を次 に示します。

```
import os
import sys
from pymongo import MongoClient, ReadPreference 
username = "DocumentDBusername"
password = <Insert your password> 
clusterendpoint = "DocumentDBClusterEndpoint"
```

```
client = MongoClient(clusterendpoint, username=username, password=password, tls='true', 
 tlsCAFile='global-bundle.pem')
db = client['bar'] 
#While 'Primary' is the default read preference, here we give an example of
#how to specify the required read preference when reading the change streams
coll = db.get_collection('foo', read_preference=ReadPreference.PRIMARY)
#Create a stream object
stream = coll.watch()
#Write a new document to the collection to generate a change event
coll.insert one(\{ 'x': 1 \})
#Read the next change event from the stream (if any)
print(stream.try_next())
"" ""
Expected Output:
{'_id': {'_data': '015daf94f600000002010000000200009025'},
'clusterTime': Timestamp(1571788022, 2),
'documentKey': {'_id': ObjectId('5daf94f6ea258751778163d6')},
'fullDocument': {'_id': ObjectId('5daf94f6ea258751778163d6'), 'x': 1},
'ns': {'coll': 'foo', 'db': 'bar'},
'operationType': 'insert'}
"" "
#A subsequent attempt to read the next change event returns nothing, as there are no 
  new changes
print(stream.try_next())
"''"Expected Output:
None
"''"#Generate a new change event by updating a document
result = coll.update_one({'x': 1}, {'}sset': {'x': 2}})print(stream.try_next())
"""
Expected Output:
{'_id': {'_data': '015daf99d400000001010000000100009025'},
'clusterTime': Timestamp(1571789268, 1),
'documentKey': {'_id': ObjectId('5daf9502ea258751778163d7')},
'ns': {'coll': 'foo', 'db': 'bar'},
```

```
'operationType': 'update',
'updateDescription': {'removedFields': [], 'updatedFields': {'x': 2}}}
"" ""
```
データベースレベルで、 Python を用いて Amazon DocumentDB 変更ストリームを使用する例を次 に示します。

```
import os
import sys
from pymongo import MongoClient
username = "DocumentDBusername"
password = <Insert your password>
clusterendpoint = "DocumentDBClusterEndpoint"
client = MongoClient(clusterendpoint, username=username, password=password, tls='true', 
 tlsCAFile='global-bundle.pem')
db = client['bar']
#Create a stream object
stream = db.watch()
coll = db.get_collection('foo')
#Write a new document to the collection foo to generate a change event
coll.insert_one({'x': 1}) 
#Read the next change event from the stream (if any)
print(stream.try_next())
"""
Expected Output:
{'_id': {'_data': '015daf94f600000002010000000200009025'},
'clusterTime': Timestamp(1571788022, 2),
'documentKey': {'_id': ObjectId('5daf94f6ea258751778163d6')},
'fullDocument': {'_id': ObjectId('5daf94f6ea258751778163d6'), 'x': 1},
'ns': {'coll': 'foo', 'db': 'bar'},
'operationType': 'insert'}
"""
#A subsequent attempt to read the next change event returns nothing, as there are no 
 new changes
print(stream.try_next())
"""
Expected Output:
None
```
Amazon DocumentDB アンチュアン しょうしょう しょうしょう しょうしょう しょうしゅう しょうしゅう しょうしゅう うちのみ 開発者ガイド かんしょう

"""

```
coll = db.get collection('foo1')
#Write a new document to another collection to generate a change event
coll.insert one({ 'x': 1 })
print(stream.try_next())
"" "
Expected Output: Since the change stream cursor was the database level you can see 
  change events from different collections in the same database
{\{'}\}id': {\{'}\}data': '015daf94f600000000201000000000200009025'},
'clusterTime': Timestamp(1571788022, 2),
'documentKey': {'_id': ObjectId('5daf94f6ea258751778163d6')},
'fullDocument': {'_id': ObjectId('5daf94f6ea258751778163d6'), 'x': 1},
'ns': {'coll': 'foo1', 'db': 'bar'},
'operationType': 'insert'}
"" "
```
# <span id="page-968-0"></span>完全ドキュメント参照

変更の更新イベントには、ドキュメント全体は含まれません。加えられた変更のみが含まれます。 ユースケースで、更新の影響を受ける完全なドキュメントが必要な場合は、ストリームを開くときに 完全なドキュメント参照を有効にできます。

変更の更新ストリームイベントの fullDocument ドキュメントは、ドキュメント参照時に更新され たドキュメントの最新バージョンを表します。更新オペレーションと fullDocument ルックアップ の間で変更が発生した場合、fullDocument ドキュメントが更新時にドキュメントの状態を表して いない可能性があります。

```
#Create a stream object with update lookup enabled
stream = coll.watch(full_document='updateLookup') 
#Generate a new change event by updating a document
result = coll.update_one({'x': 2}, {'$set': {'x': 3}})
stream.try_next()
#Output:
{'_id': {'_data': '015daf9b7c00000001010000000100009025'},
'clusterTime': Timestamp(1571789692, 1),
'documentKey': {'_id': ObjectId('5daf9502ea258751778163d7')},
```

```
'fullDocument': {'_id': ObjectId('5daf9502ea258751778163d7'), 'x': 3},
'ns': {'coll': 'foo', 'db': 'bar'},
'operationType': 'update',
'updateDescription': {'removedFields': [], 'updatedFields': {'x': 3}}}
```
<span id="page-969-0"></span>変更ストリームの再開

再開トークンを使用すると、変更ストリームを後で再開できます。このトークンは、最後に取得した 変更イベントドキュメントの \_id フィールドと同じです。

```
import os
import sys
from pymongo import MongoClient
username = "DocumentDBusername"
password = <Insert your password> 
clusterendpoint = "DocumentDBClusterEndpoint"
client = MongoClient(clusterendpoint, username=username, password=password, tls='true', 
 tlsCAFile='global-bundle.pem', retryWrites='false')
db = client['bar']
coll = db.get_collection('foo')
#Create a stream object
stream = db.watch()
coll.update_one({'x': 1}, {'$set': {'x': 4}})
event = stream.try_next()
token = event['_id']print(token)
"""
Output: This is the resume token that we will later us to resume the change stream
{'_data': '015daf9c5b00000001010000000100009025'}
"""
#Python provides a nice shortcut for getting a stream's resume token
print(stream.resume_token)
"""
Output
{'_data': '015daf9c5b00000001010000000100009025'}
"""
#Generate a new change event by updating a document
result = coll.update_one(\{ 'x': 4 \}, \{ '§ set': { 'x': 5 } \})
#Generate another change event by inserting a document
```

```
result = coll.insert\_one({'y': 5})#Open a stream starting after the selected resume token
stream = db.watch(full document='updateLookup', resume after=token)
#Our first change event is the update with the specified _id
print(stream.try_next())
"" ""
#Output: Since we are resuming the change stream from the resume token, we will see all 
  events after the first update operation. In our case, the change stream will resume 
 from the update operation \{x:5\}{'_id': {'_data': '015f7e8f0c000000060100000006000fe038'}, 
'operationType': 'update', 
'clusterTime': Timestamp(1602129676, 6), 
'ns': {'db': 'bar', 'coll': 'foo'}, 
'documentKey': {'_id': ObjectId('5f7e8f0ac423bafbfd9adba2')}, 
'fullDocument': {'_id': ObjectId('5f7e8f0ac423bafbfd9adba2'), 'x': 5}, 
'updateDescription': {'updatedFields': {'x': 5}, 'removedFields': []}}
"""
#Followed by the insert
print(stream.try_next())
"" "
#Output:
{'_id': {'_data': '015f7e8f0c000000070100000007000fe038'}, 
'operationType': 'insert', 
'clusterTime': Timestamp(1602129676, 7), 
'ns': {'db': 'bar', 'coll': 'foo'}, 
'documentKey': {'_id': ObjectId('5f7e8f0cbf8c233ed577eb94')}, 
'fullDocument': {'_id': ObjectId('5f7e8f0cbf8c233ed577eb94'), 'y': 5}}
^{\mathrm{m}} ""
```
### <span id="page-970-0"></span>**startAtOperationTime** を用いての変更ストリームの再開

startAtOperationTime を使って、特定のタイムスタンプから後で変更ストリームを再開できま す。

**a** Note

startAtOperationTime を使用する能力は、Amazon DocumentDB 4.0+ で入手可能 です。startAtOperationTime を使用する場合、変更ストリームカーソルは、指定

### された Timestamp 以降で発生した変更のみを返します。startAtOperationTime と resumeAfter のコマンドは相互に排他的であるため、一緒に使用することはできません。

```
import os
import sys
from pymongo import MongoClient
username = "DocumentDBusername"
password = <Insert your password> 
clusterendpoint = "DocumentDBClusterEndpoint"
client = MongoClient(clusterendpoint, username=username, password=password, tls='true', 
 tlsCAFile='rds-root-ca-2020.pem',retryWrites='false')
db = client['bar']
coll = db.get_collection('foo')
#Create a stream object
stream = db.watch()
coll.update_one({'x': 1}, {'$set': {'x': 4}})
event = stream.try_next()
timestamp = event['clusterTime']
print(timestamp)
"""
Output
Timestamp(1602129114, 4)
"""
#Generate a new change event by updating a document
result = coll.update_one(\{ 'x': 4 \}, \{ '\$set': {\{ 'x': 5 \} } \})
result = coll.insert\_one({'y': 5})#Generate another change event by inserting a document
#Open a stream starting after specified time stamp
stream = db.watch(start_at_operation_time=timestamp)
print(stream.try_next())
"" "
#Output: Since we are resuming the change stream at the time stamp of our first update 
  operation (x:4), the change stream cursor will point to that event
{'_id': {'_data': '015f7e941a000000030100000003000fe038'}, 
'operationType': 'update', 
'clusterTime': Timestamp(1602130970, 3), 
'ns': {'db': 'bar', 'coll': 'foo'}, 
'documentKey': {'_id': ObjectId('5f7e9417c423bafbfd9adbb1')}, 
'updateDescription': {'updatedFields': {'x': 4}, 'removedFields': []}}
```
```
"" "
print(stream.try_next())
"""
#Output: The second event will be the subsequent update operation (x:5)
{'_id': {'_data': '015f7e9502000000050100000005000fe038'}, 
'operationType': 'update', 
'clusterTime': Timestamp(1602131202, 5),
'ns': {'db': 'bar', 'coll': 'foo'}, 
'documentKey': {'_id': ObjectId('5f7e94ffc423bafbfd9adbb2')}, 
'updateDescription': {'updatedFields': {'x': 5}, 'removedFields': []}}
^{\mathrm{m}} ""
print(stream.try_next())
"" ""
#Output: And finally the last event will be the insert operation (y:5)
{'_id': {'_data': '015f7e9502000000060100000006000fe038'}, 
'operationType': 'insert', 
'clusterTime': Timestamp(1602131202, 6), 
'ns': {'db': 'bar', 'coll': 'foo'}, 
'documentKey': {'_id': ObjectId('5f7e95025c4a569e0f6dde92')}, 
'fullDocument': {'_id': ObjectId('5f7e95025c4a569e0f6dde92'), 'y': 5}}
"" "
```
# 変更ストリーム内のトランザクション

変更ストリームイベントには、コミットされていないトランザクションや中止されたトランザクショ ンのイベントは含まれません。例えば、トランザクションを 1 つの INSERT のオペレーションと 1 つの UPDATE のオペレーション、およびで開始する場合、もし INSERT のオペレーションが成功 しても UPDATE の操作が失敗すると、トランザクションがロールバックされます。このトランザク ションはロールバックされたため、変更ストリームにはこのトランザクションのイベントは含まれま せん。

## 変更ストリームログの保持期間の変更

変更ストリームログの保持期間は、AWS Management Console または AWS CLI を使用して 1 時間 から 7 日間の間で変更できます。

Using the AWS Management Console

変更ストリームログの保持期間を変更するには

- 1. AWS Management Console にサインインし[、https://console.aws.amazon.com/docdb](https://console.aws.amazon.com/docdb) にある Amazon DocumentDB コンソールを開きます。
- 2. ナビゲーションペインで、[Parameter groups] (パラメータグループ) を選択します。

**G** Tip 画面の左側にナビゲーションペインが表示されない 場合は、ページの左上隅にあるメニューアイコン  $(\equiv$ を選択します。

- 3. [パラメータグループ] ペインで、クラスターに関連付けられたクラスターパラメータグルー プを選択します。クラスターに関連付けられているクラスターパラメータグループを調べる には、「[Amazon DocumentDB クラスターのパラメータグループの確認をする」](#page-672-0)を参照して ください。
- 4. 結果のページには、クラスターパラメータグループのパラメータと対応する詳細が表示され ます。change\_stream\_log\_retention\_duration パラメータを選択します。
- 5. ページの右上にある [編集] を選択して、パラメータの値を変更しま す。change\_stream\_log\_retention\_duration のパラメータは、1 時間から 7 日の間 で変更できます。
- 6. 変更を行い、[Modify cluster parameter (クラスターのパラメータを変更)] を選択して変更を 保存します。変更を破棄するには、[Cancel (チャネル)] を選択します。

Using the AWS CLI

クラスターパラメータグループの change\_stream\_log\_retention\_duration パラメータを 変更するには、以下のパラメータを指定して modify-db-cluster-parameter-group オペ レーションを使用します。

• **--db-cluster-parameter-group-name** — 必須。変更するクラスターパラメータグルー プの名前。クラスターに関連付けられているクラスターパラメータグループを調べるには、 「[Amazon DocumentDB クラスターのパラメータグループの確認をする」](#page-672-0)を参照してくださ い。

- **--parameters** 必須。変更するパラメータ。各パラメータの入力には以下を含める必要が あります。
	- **ParameterName** 変更しているパラメータの名前。この場合は change\_stream\_log\_retention\_duration
	- **ParameterValue** このパラメータの新しい値。
	- **ApplyMethod** このパラメータの変更を適用する方法です。有効な値は、immediate およ び pending-reboot です。

#### **G** Note

ApplyType が static であるパラメータでは、ApplyMethod が pendingreboot である必要があります。

1. パラメータ change\_stream\_log\_retention\_duration の値を変更するには、次のコマ ンドを実行し、parameter-value をパラメータの変更後の値に置き換えます。

Linux、macOS、Unix の場合:

```
aws docdb modify-db-cluster-parameter-group \ 
     --db-cluster-parameter-group-name sample-parameter-group \ 
     --parameters 
  "ParameterName=change_stream_log_retention_duration,ParameterValue=<parameter-
value>,ApplyMethod=immediate"
```
Windows の場合:

```
aws docdb modify-db-cluster-parameter-group ^ 
    --db-cluster-parameter-group-name sample-parameter-group ^
     --parameters 
  "ParameterName=change_stream_log_retention_duration,ParameterValue=<parameter-
value>,ApplyMethod=immediate"
```
このオペレーションによる出力は、次のようになります (JSON 形式)。

```
 "DBClusterParameterGroupName": "sample-parameter-group"
```
{

}

- 2. 少なくとも 5 分お待ち下さい。
- 3. sample-parameter-group のパラメータ値を一覧表示し、変更が行われたことを確認しま す。

Linux、macOS、Unix の場合:

```
aws docdb describe-db-cluster-parameters \ 
     --db-cluster-parameter-group-name sample-parameter-group
```
Windows の場合:

```
aws docdb describe-db-cluster-parameters ^ 
     --db-cluster-parameter-group-name sample-parameter-group
```
このオペレーションによる出力は、次のようになります (JSON 形式)。

```
{ 
     "Parameters": [ 
         { 
              "ParameterName": "audit_logs", 
              "ParameterValue": "disabled", 
              "Description": "Enables auditing on cluster.", 
              "Source": "system", 
              "ApplyType": "dynamic", 
              "DataType": "string", 
              "AllowedValues": "enabled,disabled", 
              "IsModifiable": true, 
              "ApplyMethod": "pending-reboot" 
         }, 
         { 
              "ParameterName": "change_stream_log_retention_duration", 
              "ParameterValue": "12345", 
              "Description": "Duration of time in seconds that the change stream 
  log is retained and can be consumed.", 
              "Source": "user", 
              "ApplyType": "dynamic", 
              "DataType": "integer", 
              "AllowedValues": "3600-86400", 
              "IsModifiable": true, 
              "ApplyMethod": "immediate" 
         }
```
}

 $\mathbf{I}$ 

ストリームログの保存期間を変更しても、ログサイズが 51,200 MB より大きくなるまで (>)、設定した change stream log retention duration の値より古いログは削除され ません。

# 変更ストリームでの AWS Lambda の使用

Amazon DocumentDB は AWS Lambda と連携している、Lambda 関数を使用して変更ストリーム のレコードを処理できます。Lambda イベントソースマッピングは、Lambda を直接呼び出さない Amazon DocumentDB イベントを処理する際の Lambda 関数の呼び出しに使用できるリソースで す。Amazon DocumentDB 変更ストリームをイベントソースとして利用すると、データの変更に対 応するイベント駆動型アプリケーションを構築できます。例えば、Lambda 関数を使用して、新しい ドキュメントを処理したり、既存のドキュメントの更新を追跡したり、ドキュメントの削除を記録し たりできます。

イベントソースマッピングの設定では、Amazon DocumentDB 変更ストリームから Lambda 関数に レコードを送信するようにできます。イベントは一度に 1 つずつ送信することも、バッチ処理して 効率を上げるもでき、その場合は順番に処理されます。イベントソースマッピングのバッチ処理動作 は、特定のウィンドウ時間(0~300 秒)またはバッチレコード数(最大 10000 レコード)に基づい て設定できます。複数のイベントソースマッピングを作成することで、複数の Lambda 関数で同じ データを処理したり、1 つの関数で複数のストリームの項目を個別に処理したりできます。

関数からエラーが返された場合、Lambda は成功するまでバッチの実行を再試行します。変更スト リームのイベントの有効期限が切れた場合は、イベントソースマッピングを無効にします。この場 合は、新しいイベントソースマッピングを作成し、任意の開始位置に設定できます。Lambda イベ ントソースマッピングは、ポーラーに備わる分散性が理由で、少なくとも 1 回イベントを処理しま す。その結果、まれに Lambda 関数が重複するイベントを受け取ることがあります。AWS Lambda 関数の使用に関するベストプラクティスに従い、冪等性関数を作成して、同じイベントに関連する 問題が発生するのを回避してください。詳細については「AWS Lambda デベロッパーガイド」の 「[Amazon DocumentDB での AWS Lambda console の使用](https://docs.aws.amazon.com/lambda/latest/dg/with-documentdb.html)」を参照してください。

パフォーマンスのベストプラクティスとして、Lambda 関数は存続期間を短くする必要があります。 また、不必要な処理の遅延が発生するのを防ぐため、複雑なロジックは実行しないでください。特

に高速ストリームの場合は、同期的に長時間実行する Lambda よりも、非同期的な後処理ステップ 関数ワークフローをトリガーすることをお勧めします。AWS Lambda の詳細については、[「AWS](https://docs.aws.amazon.com/lambda/latest/dg/welcome.html)  [Lambda デベロッパーガイド」](https://docs.aws.amazon.com/lambda/latest/dg/welcome.html)を参照してください。

### 制限事項

Amazon DocumentDB および AWS Lambda を使用する際は、以下の制限事項を考慮してください。

- AWS Lambda は現在、Amazon DocumentDB 4.0 および 5.0 でのみサポートされている。
- AWS Lambda は現在、エラスティッククラスターおよびグローバルクラスターではサポートされ ていない。
- AWS Lambda のペイロードサイズは 6 MB を超えることはできない。Lambda バッチサイズの詳 細については、AWS Lambda 開発者ガイドの[「Lambda イベントソースマッピング」](https://docs.aws.amazon.com/lambda/latest/dg/invocation-eventsourcemapping.html#invocation-eventsourcemapping-batching)セクション の「バッチの動作」を参照してください。

# JSON スキーマ検証の使用

\$jsonSchema 評価クエリ演算子を使用すると、コレクションに挿入されているドキュメントを検証 できます。

トピック

- [JSON スキーマ検証の作成と使用](#page-977-0)
- [サポートされるキーワード](#page-985-0)
- [bypassDocumentValidation](#page-987-0)
- [制限事項](#page-987-1)

<span id="page-977-0"></span>JSON スキーマ検証の作成と使用

スキーマ検証によるコレクションの作成

createCollection 操作ルールと検証ルールを含むコレクションを作成できます。これらの検証 ルールは、Amazon DocumentDB ドキュメントの挿入または更新時に適用されます。以下は、従業 員のコレクションの検証ルールを説明するコード例です。

db.createCollection("employees", {

Amazon DocumentDB アンチュアントリック しょうしょう しょうしょう しょうしゅう しょうしゅう しょうしゅう うちのみ 開発者ガイド

```
 "validator": { 
         "$jsonSchema": { 
             "bsonType": "object", 
             "title": "employee validation", 
             "required": [ "name", "employeeId"], 
             "properties": { 
                 "name": { 
                         "bsonType": "object", 
                         "properties": { 
                            "firstName": { 
                                "bsonType": ["string"] 
\}, \}, \}, \}, \}, \}, \}, \}, \}, \}, \}, \}, \}, \}, \}, \}, \}, \}, \}, \}, \}, \}, \}, \}, \}, \}, \}, \}, \}, \}, \}, \}, \}, \}, \}, \}, \},
                            "lastName": { 
                                "bsonType": ["string"] 
 } 
, and the state \mathbb{R}, the state \mathbb{R} "additionalProperties" : false 
                }, 
                 "employeeId": { 
                    "bsonType": "string", 
                     "description": "Unique Identifier for employee" 
                }, 
                  "salary": { 
                    "bsonType": "double" 
                }, 
                 "age": { 
                    "bsonType": "number" 
 } 
            }, 
             "additionalProperties" : true 
        } 
    }, 
    "validationLevel": "strict", "validationAction": "error"
} )
```
## 有効なドキュメントを挿入します

次の例では、上記のスキーマ検証ルールに準拠するドキュメントを挿入します。

```
db.employees.insert({"name" : { "firstName" : "Carol" , "lastName" : "Smith"}, 
  "employeeId": "c720a" , "salary": 1000.0 })
db.employees.insert({ "name" : { "firstName" : "William", "lastName" : "Taylor" }, 
  "employeeId" : "c721a", "age" : 24})
```
### 無効なドキュメントを挿入します

次の例では、上記のスキーマ検証ルールに準拠していないドキュメントを挿入します。この例で は、employeeId の値は文字列ではありません。

```
db.employees.insert({ 
     "name" : { "firstName" : "Carol" , "lastName" : "Smith"}, 
     "employeeId": 720 , 
     "salary": 1000.0 
})
```
この例は、文書内の構文が正しくないことを示しています。

### コレクションを変更する

collMod コマンドは、既存のコレクションの検証ルールを追加または変更するために使用されま す。次の例では、給与フィールドを必須フィールドリストに追加しています。

```
db.runCommand({"collMod" : "employees", 
     "validator": { 
         "$jsonSchema": { 
             "bsonType": "object", 
             "title": "employee validation", 
             "required": [ "name", "employeeId", "salary"], 
             "properties": { 
                 "name": { 
                         "bsonType": "object", 
                         "properties": { 
                             "firstName": { 
                                  "bsonType": ["string"] 
, and the state \mathbb{R} , the state \mathbb{R} "lastName": { 
                                  "bsonType": ["string"] 
 } 
\}, \}, \}, \}, \}, \}, \}, \}, \}, \}, \}, \}, \}, \}, \}, \}, \}, \}, \}, \}, \}, \}, \}, \}, \}, \}, \}, \}, \}, \}, \}, \}, \}, \}, \}, \}, \},
                         "additionalProperties" : false 
                 }, 
                 "employeeId": { 
                     "bsonType": "string", 
                     "description": "Unique Identifier for employee" 
                 }, 
                  "salary": { 
                     "bsonType": "double"
```

```
 }, 
              "age": { 
                 "bsonType": "number" 
 } 
          }, 
          "additionalProperties" : true 
       } 
    }
} )
```
検証ルールが変更される前に追加されたドキュメントの対処

検証ルールが変更される前にコレクションに追加されたドキュメントの対処には、以下の validationLevel 修飾子を使用します。

- strict:すべての挿入と更新に検証ルールを適用します。
- moderate:既存の有効なドキュメントに検証ルールを適用します。更新中、既存の無効なドキュ メントはチェックされません。

次の例では、「employees」という名前のコレクションの検証ルールを更新した後に、給与フィール ドが必須になります。次のドキュメントの更新は失敗します。

```
db.runCommand({ 
     update: "employees", 
     updates: [{ 
          q: { "employeeId": "c721a" }, 
          u: { age: 25 , salary : 1000}, 
          upsert: true }] 
})
```
Amazon DocumentDB は、次の出力を返します。

```
{
"n" :: 0,"nModified" : 0,
     "writeErrors" : [ 
         \{"index" : \varnothing,
               "code" : 121, 
               "errmsg" : "Document failed validation" 
          }
```

```
 ], 
     "ok" : 1, 
     "operationTime" : Timestamp(1234567890, 1)
}
```
検証レベルを moderate に更新すると、上記のドキュメントを正常に更新できるようになります。

```
db.runCommand({ 
     "collMod" : "employees", 
     validationLevel : "moderate"
})
db.runCommand({ 
     update: "employees", 
     updates: [{ 
          q: { "employeeId": "c721a" }, 
          u: { age: 25 , salary : 1000}, 
         upsert: true }]
})
```
Amazon DocumentDB は、次の出力を返します。

```
{
"n" : 1, 
     "nModified" : 1, 
     "ok" : 1, 
     "operationTime" : Timestamp(1234567890, 1)
}
```
\$jsonSchema を使用してドキュメントの取得

\$jsonSchema 演算子は、JSON スキーマに一致するドキュメントをクエリするフィルタとして 使用できます。これは最上位の演算子で、フィルタードキュメントに最上位フィールドとして含 めることも \$and、\$or、\$nor などのクエリ演算子と一緒に使用することもできます。以下の例 は、\$jsonSchema を個別のフィルターとして、また他のフィルター演算子と併用する方法を示して います。

「employee」コレクションに挿入されたドキュメント:

```
{ "name" : { "firstName" : "Carol", "lastName" : "Smith" }, "employeeId" : "c720a", 
  "salary" : 1000 }
```
{ "name" : { "firstName" : "Emily", "lastName" : "Brown" }, "employeeId" : "c720b", "age" : 25, "salary" : 1050.2 } { "name" : { "firstName" : "William", "lastName" : "Taylor" }, "employeeId" : "c721a", "age" : 24, "salary" : 1400.5 } { "name" : { "firstName" : "Jane", "lastName" : "Doe" }, "employeeId" : "c721a", "salary" : 1300 }

\$jsonSchema 演算子のみでフィルタリングされたコレクション:

db.employees.find({ \$jsonSchema: { required: ["age"] } })

Amazon DocumentDB は、次の出力を返します。

```
{ "_id" : ObjectId("64e5f91c6218c620cf0e8f8b"), "name" : { "firstName" : "Emily", 
 "lastName" : "Brown" }, "employeeId" : "c720b", "age" : 25, "salary" : 1050.2 }
{ "_id" : ObjectId("64e5f94e6218c620cf0e8f8c"), "name" : { "firstName" : "William", 
 "lastName" : "Taylor" }, "employeeId" : "c721a", "age" : 24, "salary" : 1400.5 }
```
\$jsonSchema 演算子と別の演算子でフィルタリングされたコレクション:

```
db.employees.find({ 
        $or: [{ $jsonSchema: { required: ["age", "name"]}}, 
             { salary: { $lte:1000}}]});
```
Amazon DocumentDB は、次の出力を返します。

```
{ "_id" : ObjectId("64e5f8886218c620cf0e8f8a"), "name" : { "firstName" : "Carol", 
  "lastName" : "Smith" }, "employeeId" : "c720a", "salary" : 1000 }
{ "_id" : ObjectId("64e5f91c6218c620cf0e8f8b"), "name" : { "firstName" : "Emily", 
  "lastName" : "Brown" }, "employeeId" : "c720b", "age" : 25, "salary" : 1050.2 }
{ "_id" : ObjectId("64e5f94e6218c620cf0e8f8c"), "name" : { "firstName" : "William", 
  "lastName" : "Taylor" }, "employeeId" : "c721a", "age" : 24, "salary" : 1400.5 }
```
\$jsonSchema 演算子でフィルタリングされ、集計フィルタでは \$match でフィルタリングされた コレクション:

db.employees.aggregate( [{ \$match: { \$jsonSchema: {

```
 required: ["name", "employeeId"], 
              properties: {"salary" :{"bsonType": "double"}} 
          } 
         } 
     }]
)
```
Amazon DocumentDB は、次の出力を返します。

```
{ 
"_id" : ObjectId("64e5f8886218c620cf0e8f8a"), 
  "name" : { "firstName" : "Carol", "lastName" : "Smith" },
"employeeId" : "c720a",
"salary" : 1000 
}
{
"_id" : ObjectId("64e5f91c6218c620cf0e8f8b"),
"name" : { "firstName" : "Emily", "lastName" : "Brown" },
"employeeId" : "c720b",
"age" : 25,
"salary" : 1050.2
}
\{"_id" : ObjectId("64e5f94e6218c620cf0e8f8c"),
"name" : { "firstName" : "William", "lastName" : "Taylor" },
"employeeId" : "c721a",
"age" : 24,
"salary" : 1400.5
}
\{"_id" : ObjectId("64e5f9786218c620cf0e8f8d"),
"name" : { "firstName" : "Jane", "lastName" : "Doe" },
"employeeId" : "c721a",
"salary" : 1300
}
```
既存の検証ルールの表示

コレクションの既存の検証ルールを確認するには、以下を使用してください。

```
db.runCommand({ 
     listCollections: 1, 
     filter: { name: 'employees' }
```
})

Amazon DocumentDB は、次の出力を返します。

```
{ 
    "waitedMS" : NumberLong(0), 
    "cursor" : { 
        "firstBatch" : [ 
\{\hspace{.1cm} \} "name" : "employees", 
                "type" : "collection", 
                "options" : { 
                    "autoIndexId" : true, 
                    "capped" : false, 
                    "validator" : { 
                        "$jsonSchema" : { 
                           "bsonType" : "object", 
                           "title" : "employee validation", 
                           "required" : [ 
                               "name", 
                               "employeeId", 
                               "salary" 
\sim 1. The set of \sim 1.
                           "properties" : { 
                               "name" : { 
                                   "bsonType" : "object", 
                                   "properties" : { 
                                       "firstName" : { 
                                           "bsonType" : [ 
                                              "string" 
) and the contract of the contract of \mathbf{I}\}, \overline{\phantom{a}} "lastName" : { 
                                           "bsonType" : [ 
                                              "string" 
) and the contract of the contract of \mathbf{I} } 
\},
                                   "additionalProperties" : false 
\}, \{ "employeeId" : { 
                                   "bsonType" : "string", 
                                   "description" : "Unique Identifier for employee"
```

```
\}, \{ "salary" : { 
                             "bsonType" : "double" 
\}, \{ "age" : { 
                             "bsonType" : "number" 
 } 
 }, 
                       "additionalProperties" : true 
 } 
\}, \{ "validationLevel" : "moderate", 
                "validationAction" : "error" 
             }, 
             "info" : { 
                "readOnly" : false 
             }, 
             "idIndex" : { 
               "v" :: 2, "key" : { 
                  " id" : 1
                }, 
                "name" : "_id_", 
                "ns" : "test.employees" 
 } 
 } 
       ], 
       "id" : NumberLong(0), 
       "ns" : "test.$cmd.listCollections" 
    }, 
    "ok" : 1, 
    "operationTime" : Timestamp(1692788937, 1)
```
Amazon DocumentDB は、\$out集約ステージで検証ルールも保持します。

# <span id="page-985-0"></span>サポートされるキーワード

create および collMod コマンドでは以下のフィールドがサポートされています。

- Validator \$jsonSchem オペレーションをサポートしています。
- **ValidationLevel**:off、strict、moderate の値をサポートします。

}

### • **ValidationAction**:error の値をサポートします。

\$jsonSchema 演算子は以下のキーワードをサポートします。

- additionalItems
- additionalProperties
- allOf
- anyOf
- bsonType
- dependencies
- description
- enum
- exclusiveMaximum
- exclusiveMinimum
- items
- maximum
- minimum
- maxItems
- minItems
- maxLength
- minLength
- maxProperties
- minProperties
- multipleOf
- not
- oneOf
- pattern
- patternProperties
- properties
- required
- title
- type
- uniqueItems

## <span id="page-987-0"></span>bypassDocumentValidation

Amazon DocumentDB は、以下のコマンドとメソッドbypassDocumentValidationで をサポート しています。

- insert
- update
- findAndModify
- \$out aggregate コマンドおよび db.collection.aggregate()メソッドの ステージ

Amazon DocumentDB は、 の次のコマンドをサポートしていませ んbypassDocumentValidation。

- \$merge aggregate コマンドおよび db.collection.aggregate()メソッドの
- mapReduce コマンドとdb.collection.mapReduce()メソッド
- applyOps コマンド

### <span id="page-987-1"></span>制限事項

\$jsonSchema の検証には以下の制限が適用されます。

- Amazon DocumentDB は、オペレーションが検証ルールに失敗すると、「ドキュメントの検証に 失敗しました」というエラーを返します。
- Amazon DocumentDB エラスティッククラスターは をサポートしていません\$jsonSchema。

# レプリカセットとして Amazon DocumentDB に接続する

Amazon DocumentDB (MongoDB 互換)で開発する場合は、レプリカセットとしてクラスターに接 続し、ドライバーに組み込まれている読み取り設定機能を使用してレプリカインスタンスに読み取り を分散することをお勧めします。このセクションでは、その意味についてさらに詳しく説明し、例と して SDK for Python を使用して、レプリカセットとして Amazon DocumentDB クラスターに接続す る方法について説明します。

Amazon DocumentDB には、クラスターへの接続に使用できる 3 つのエンドポイントがあります。

- クラスターエンドポイント
- リーダーエンドポイント
- インスタンスエンドポイント

ほとんどの場合、Amazon DocumentDB に接続するときは、クラスターエンドポイントを使用する ことをお勧めします。これは、次の図に示すように、クラスター内のプライマリインスタンスをポイ ントする CNAME です。

SSH トンネルを使用する場合は、クラスターエンドポイントを使用してクラスターに接続すること をお勧めします。レプリカセットモード (接続文字列に replicaSet=rs0 を指定) で接続するとエ ラーが発生します。

#### **a** Note

Amazon DocumentDB ウェブサイトのエンドポイントの詳細については、「[Amazon](#page-37-0)  [DocumentDB エンドポイント」](#page-37-0)を参照してください。

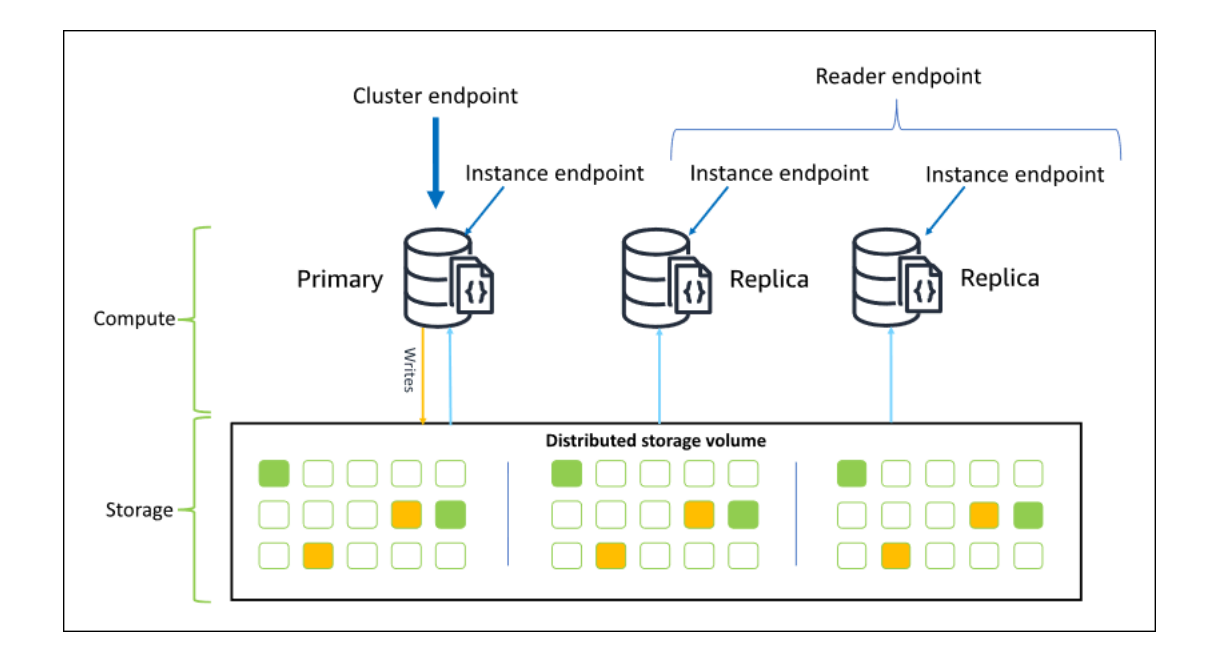

クラスターエンドポイントを使用して、レプリカセットモードでクラスターに接続できます。その 後、組み込まれた読み込み設定ドライバー機能を使用できます。次の例では、/?replicaSet=rs0 を指定することで、レプリカセットとして接続することを SDK を示します。/?replicaSet=rs0' を省略すると、クライアントはすべてのリクエストをプライマリインスタンスであるクラスターエン ドポイントにルーティングします。

## Create a MongoDB client, open a connection to Amazon DocumentDB as a ## replica set and specify the read preference as secondary preferred client = pymongo.MongoClient('mongodb://*<user-name>*:*<password>*@mycluster.node.useast-1.docdb.amazonaws.com:27017/?replicaSet=rs0')

レプリカセットとして接続する利点は、インスタンスがクラスターに対して追加または削除されるタ イミングを含め、SDK がクラスタートポグラフィを自動的に検出できることです。その後、レプリ カインスタンスに読み込みリクエストをルーティングすることで、クラスターをより効率的に使用で きます。

レプリカセットとして接続するときは、接続の readPreference を指定できま す。secondaryPreferred の読み込み設定を指定した場合、クライアントは(以下の図のよう に)読み取りクエリをレプリカにルーティングし、書き込みクエリをプライマリインスタンスにルー ティングします。これにより、クラスターリソースをより適切に利用できます。詳細については、 「[読み込み設定のオプション](#page-43-0)」を参照してください。

## Create a MongoDB client, open a connection to Amazon DocumentDB as a ## replica set and specify the read preference as secondary preferred client = pymongo.MongoClient('mongodb://*<user-name>*:*<password>*@mycluster.node.useast-1.docdb.amazonaws.com:27017/?replicaSet=rs0**&readPreference=secondaryPreferred'**)

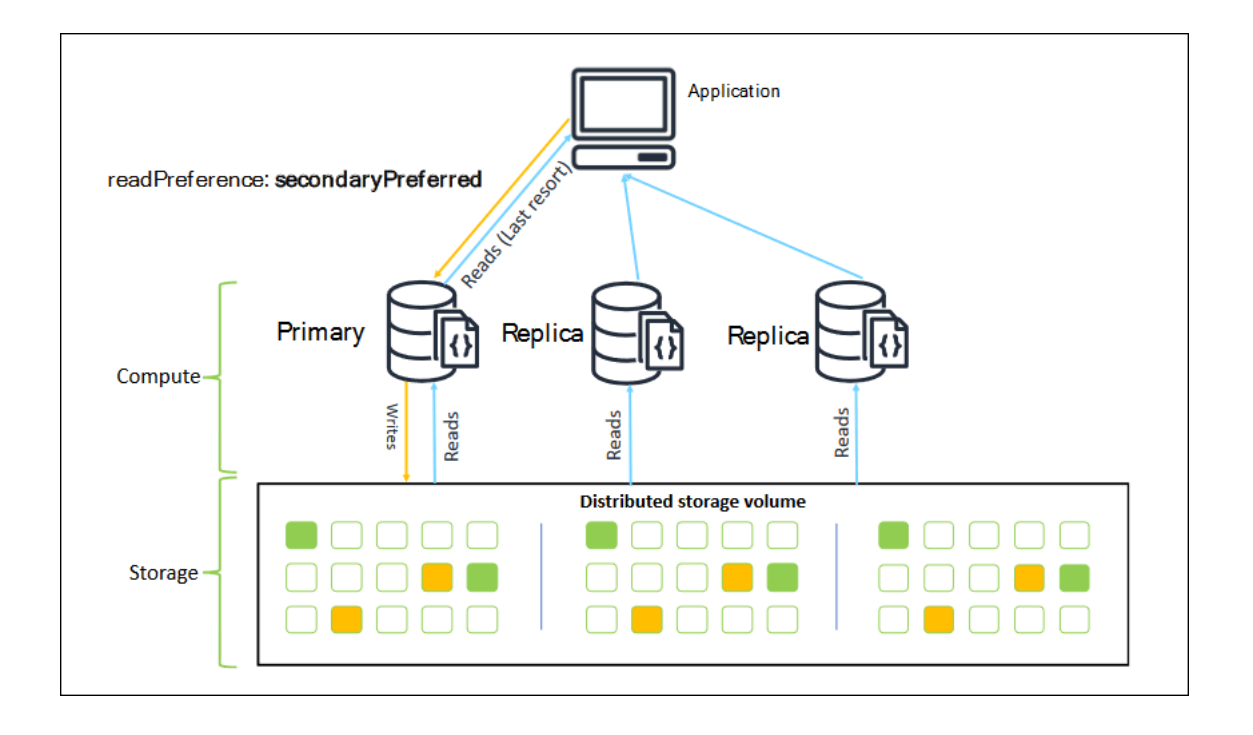

Amazon DocumentDBレプリカからの読み込みには結果整合性があります。プライマリに書き込まれ たのと同じ順序でデータを返し、50 ミリ秒未満のレプリケーション遅延もよくあります。Amazon CloudWatch メトリクス DBInstanceReplicaLag と DBClusterReplicaLagMaximum を使用し て、クラスターのレプリカラグをモニタリングできます。詳細については、「[Amazon DocumentDB](#page-845-0)  [と CloudWatch のモニタリング」](#page-845-0)を参照してください。

従来のモノリシックデータベースアーキテクチャとは異なり、Amazon DocumentDB はストレージ とコンピューティングを分離します。この最新のアーキテクチャでは、レプリカインスタンスの読み 取りのスケールをお勧めします。レプリカインスタンスの読み込みは、プライマリインスタンスから レプリケートされる書き込みをブロックしません。クラスターに最大 15 個のリードレプリカインス タンスを追加し、1 秒あたり数百万回の読み込みにスケールアウトできます。

レプリカセットとして接続し、レプリカに読み取りを分散する主な利点は、アプリケーションの作業 に利用できるクラスター内のリソース全体が増加することです。ベストプラクティスとして、レプリ カセットとして接続することをお勧めします。さらに、以下のシナリオでは最も一般的にお勧めしま す。

- プライマリでほぼ 100% の CPU を使用している。
- バッファキャッシュヒット率がほぼゼロである。
- 個別のインスタンスで接続またはカーソルの制限に達する。

クラスターインスタンスサイズのスケールアップは 1 つの選択肢であり、場合によっては、これが クラスターをスケーリングするための最良の方法です。ただし、クラスターにすでに存在するレプ リカをより適切に使用する方法も考慮する必要があります。これにより、より大きいインスタンス タイプを使用することでコストが増大することなく、スケールを増加できます。また、CloudWatch アラームを使用してこれらの制限(CPUUtilization、DatabaseConnections、および BufferCacheHitRatio)をモニタリングおよびアラートし、リソースが頻繁に使用されているタ イミングを把握することをお勧めします。

詳細については、次のトピックを参照してください。

- [Amazon DocumentDB のベストプラクティス](#page-147-0)
- [Amazon DocumentDB のクォータと制限](#page-1091-0)

# クラスター接続の使用

クラスター内のすべての接続を使用するシナリオを検討します。たとえば、r5.2xlarge インスタ ンスの接続は 4,500 個 (および開いているカーソルは 450 個) に制限されています。3 つのインスタ ンスの Amazon DocumentDB クラスターを作成し、クラスターエンドポイントを使用してプライマ リインスタンスにのみ接続する場合、開いている接続とカーソルのクラスター制限はそれぞれ 4,500 と 450 になります。コンテナでスピンアップする多くのワーカーを使用するアプリケーションを構 築する場合、これらの制限に達する可能性があります。コンテナは、一度に多数の接続を開き、クラ スターを飽和させます。

代わりに、レプリカセットとして Amazon DocumentDB クラスターに接続し、レプリカインスタ ンスに読み取りを分散できます。その後、クラスターで使用できる接続とカーソルの数をそれぞれ 13,500 と 1,350 に実質的に 3 倍にできます。クラスターにインスタンスを追加すると、読み取り ワークロードの接続とカーソルの数が増えるだけです。クラスターへの書き込みの接続数を増やす必 要がある場合は、インスタンスサイズを大きくすることをお勧めします。

**a** Note

large インスタンス、xlarge インスタンス、および 2xlarge インスタンスの接続数は、 インスタンスサイズが最大 4,500 に達するまで増加します。4xlarge インスタンス以上の 場合、インスタンスあたりの最大接続数は 4,500 です。インスタンスタイプごとの制限の詳 細については、「[インスタンスの制限](#page-1099-0)」を参照してください。

通常、secondary の読み込み設定を使用してクラスターに接続することはお勧めしません。これ は、クラスターにレプリカインスタンスがない場合、読み込みが失敗するためです。例えば、1 つの プライマリと 1 つのレプリカを持つ 2 つのインスタンスの Amazon DocumentDB クラスターがある とします。レプリカに問題がある場合、secondary に設定されている接続プールからの読み取りリ クエストは失敗します。secondaryPreferred の利点は、クライアントが接続する適切なレプリ カインスタンスを見つけることができない場合、読み取りのためにプライマリにフォールバックする ことです。

## 複数の接続プール

シナリオによっては、アプリケーションの読み取りに、書き込み後読み取り整合性が必要です。これ は、Amazon DocumentDB のプライマリインスタンスからのみ提供できます。このようなシナリオ では、2 つのクライアント接続プールを作成できます。1 つは書き込み用、もう 1 つは書き込み後読 み込み整合性を必要とする読み込み用です。そのためには、コードは次のようになります。

## Create a MongoDB client, ## open a connection to Amazon DocumentDB as a replica set and specify the readPreference as primary clientPrimary = pymongo.MongoClient('mongodb://*<username>*:*<password>*@mycluster.node.us-east-1.docdb.amazonaws.com:27017/? replicaSet=rs0&readPreference=primary') ## Create a MongoDB client, ## open a connection to Amazon DocumentDB as a replica set and specify the readPreference as secondaryPreferred secondaryPreferred = pymongo.MongoClient('mongodb://*<username>*:*<password>*@mycluster.node.us-east-1.docdb.amazonaws.com:27017/? replicaSet=rs0&readPreference=secondaryPreferred')

もう 1 つのオプションは、1 つの接続プールを作成し、特定のコレクションの読み込み設定を上書き することです。

##Specify the collection and set the read preference level for that collection col = db.review.with\_options(read\_preference=ReadPreference.SECONDARY\_PREFERRED)

## まとめ

クラスター内のリソースを有効に使用するために、レプリカセットモードを使用してクラスターに接 続することをお勧めします。アプリケーションに適している場合は、レプリカインスタンスに読み取 りを分散することで、アプリケーションの読み取りをスケーリングできます。

# Amazon VPC 外部から Amazon DocumentDB クラスターへの接続

Amazon DocumentDB (MongoDB 互換) クラスターは、Amazon VPC (Amazon Virtual Private Cloud) 内にデプロイされます。それらのクラスターには、同じ Amazon VPC にデプロイされてい る Amazon EC2 インスタンスや他の AWS のサービスから直接アクセスできます。また、Amazon DocumentDB には、同じ AWS のリージョン内に、あるいは VPC ピアリングを介する別のリージョ ン内にある異なる VPC の中の EC2 インスタンスや他の AWS リージョン のサービスによってアク セスできます。

ただし、お客様のユースケースで、お客様 (またはお客様のアプリケーション) が、クラスターの VPC の外部から Amazon DocumentDB リソースにアクセスする必要があるとします。その場合 は、SSH トンネリング (ポート転送 とも呼ばれる) を使用して、Amazon DocumentDB リソースにア クセスできます。

SSH トンネリングに関する詳細な説明は、このトピックでは扱いません。SSH トンネリングの詳細 については、次のドキュメントを参照してください。

- [SSH トンネル](https://www.ssh.com/ssh/tunneling/)
- [SSH ポート転送の例、](https://www.ssh.com/ssh/tunneling/example)特に「[ローカル転送」](https://www.ssh.com/ssh/tunneling/example#sec-Local-Forwarding)セクション

SSH トンネルを作成するには、Amazon DocumentDB クラスターと同じ Amazon VPC で実行中の Amazon EC2 インスタンスが必要です。クラスターと同じ VPC で既存の EC2 インスタンスを使用 するか、新しい EC2 インスタンスを作成できます。詳細については、以下でオペレーティングシス テムに該当するトピックを参照してください。

- [Amazon EC2 Linux インスタンスの使用開始](https://docs.aws.amazon.com/AWSEC2/latest/UserGuide/EC2_GetStarted.html)
- [Amazon EC2 Windows インスタンスの開始方法](https://docs.aws.amazon.com/AWSEC2/latest/WindowsGuide/EC2_GetStarted.html)

通常、以下のコマンドを使用して EC2 インスタンスに接続します。

**ssh -i "ec2Access.pem" ubuntu@ec2-34-229-221-164.compute-1.amazonaws.com**

その場合、ローカルコンピュータで以下のコマンドを実行することにより Amazon DocumentDB ク ラスターsample-cluster.node.us-east-1.docdb.amazonaws.com に SSH トンネルを設定 できます。ローカルポートの転送を行う場合は、-L フラグを使用します。SSH トンネルを使用する 場合は、クラスターエンドポイントを使用してクラスターに接続することをお勧めします。レプリカ セットモード (接続文字列に replicaSet=rs0 を指定) で接続するとエラーが発生します。

**ssh -i "ec2Access.pem" -L 27017:sample-cluster.node.us-east-1.docdb.amazonaws.com:27017 ubuntu@ec2-34-229-221-164.compute-1.amazonaws.com -N** 

SSH トンネルが作成されると、localhost:27017 に対して発行するすべてのコマンド は、Amazon VPC で実行中の Amazon DocumentDB クラスター sample-cluster に転送されま す。Amazon DocumentDB クラスターで TLS (Transport Layer Security) が有効になっている場合 は、Amazon DocumentDB の<https://truststore.pki.rds.amazonaws.com/global/global-bundle.pem> パ ブリックキーをダウンロードする必要があります。次のオペレーションでは、このファイルをダウン ロードします。

**wget https://truststore.pki.rds.amazonaws.com/global/global-bundle.pem**

**a** Note

TLS は、新しい Amazon DocumentDB クラスターに対してデフォルトで有効になっていま す。ただし、無効にすることは可能です。詳細については、「[Amazon DocumentDB クラス](#page-291-0) [ター TLS 設定の管理」](#page-291-0)を参照してください。

Amazon VPC の外部から Amazon DocumentDB クラスターに接続するには、以下のコマンドを使用 します。

**mongo --sslAllowInvalidHostnames --ssl --sslCAFile global-bundle.pem --username <yourUsername> --password <yourPassword>** 

# Studio 3T から Amazon DocumentDB クラスターに接続する

[Studio 3T](https://studio3t.com/) は、MongoDB で作業するデベロッパーやデータエンジニアにとって人気のある GUI と IDE です。データのツリー、テーブル、JSON ビュー、CSV、JSON、SQL、BSON/mongodump で の簡単なインポート/エクスポート、柔軟なクエリオプション、ビジュアル drag-and-drop UI、自動 補完を備えた組み込みの mongo シェル、集約パイプラインエディタ、SQL クエリサポートなど、い くつかの強力な機能を提供します。

## 前提条件

- Amazon EC2 を踏み台/ジャンプホストとして使用する Amazon DocumentDB クラスターをまだお 持ちでない場合は、[Amazon EC2 に接続する方](https://docs.aws.amazon.com/documentdb/latest/developerguide/connect-ec2.html)法の指示に従ってください。
- Studio 3T をお持ちでない場合は、[ダウンロードしてインストールします。](https://studio3t.com/download)

# Studio 3T に接続する

1. ツールバーの左上隅にある 接続 を選択します。

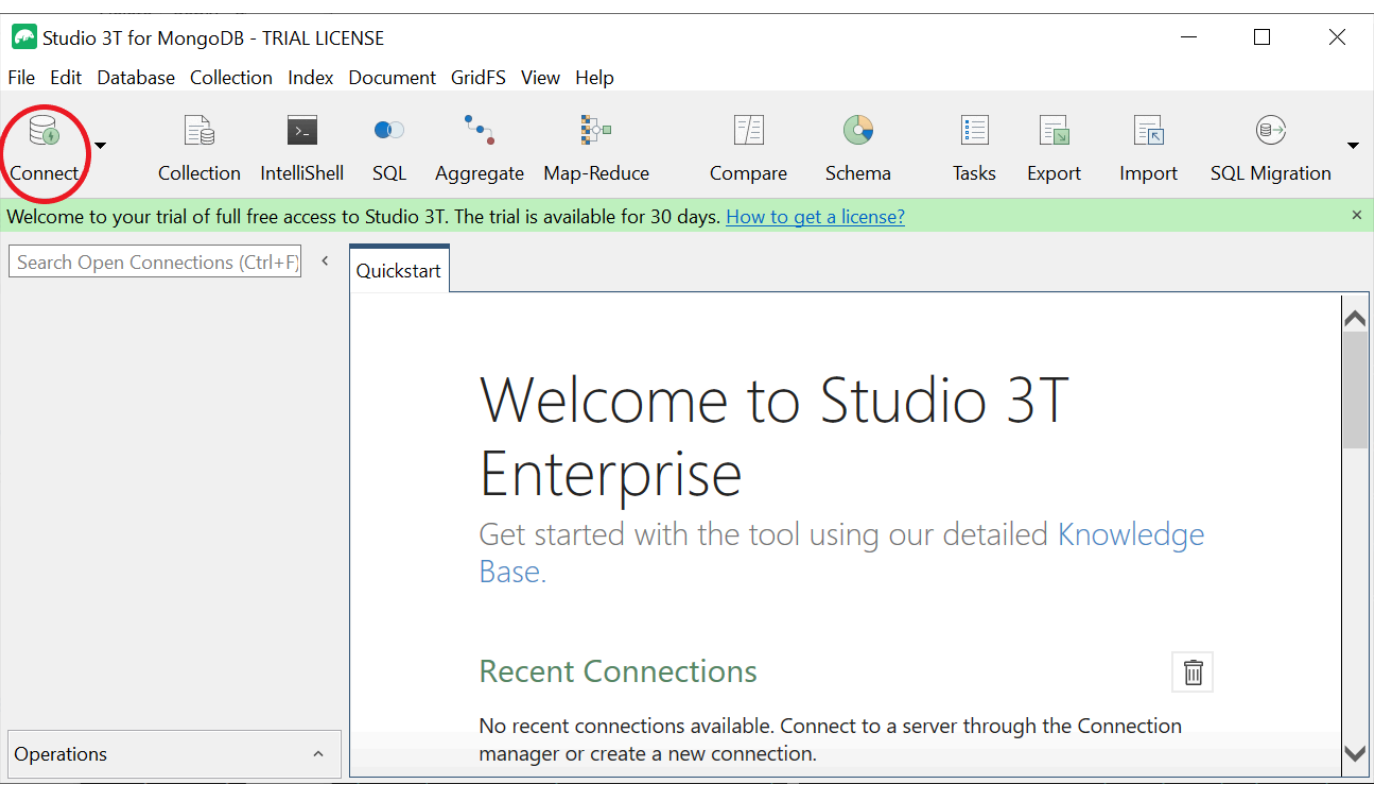

2. ツールバーの左上隅にある 新規接続 を選択します。

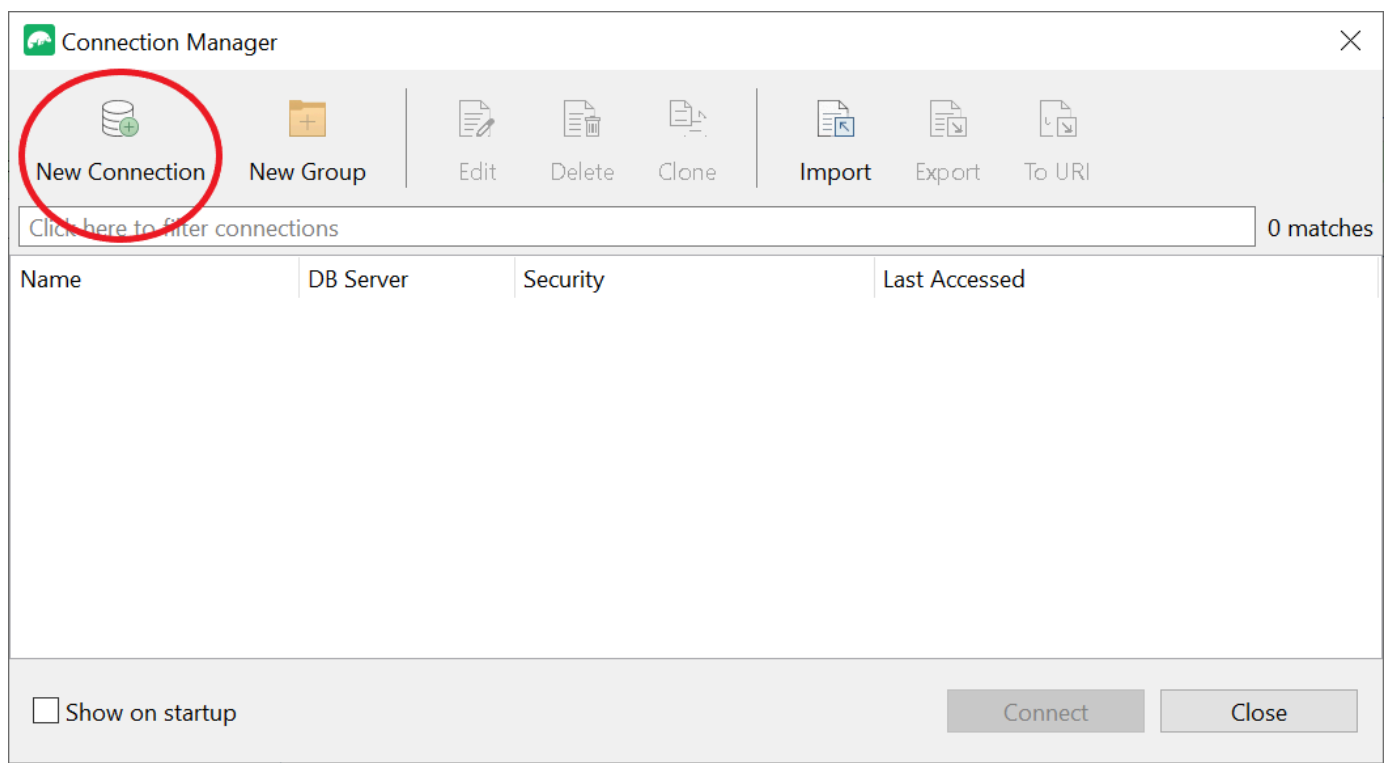

3. サーバー タブの サーバー フィールドに、クラスターエンドポイント情報を入力します。

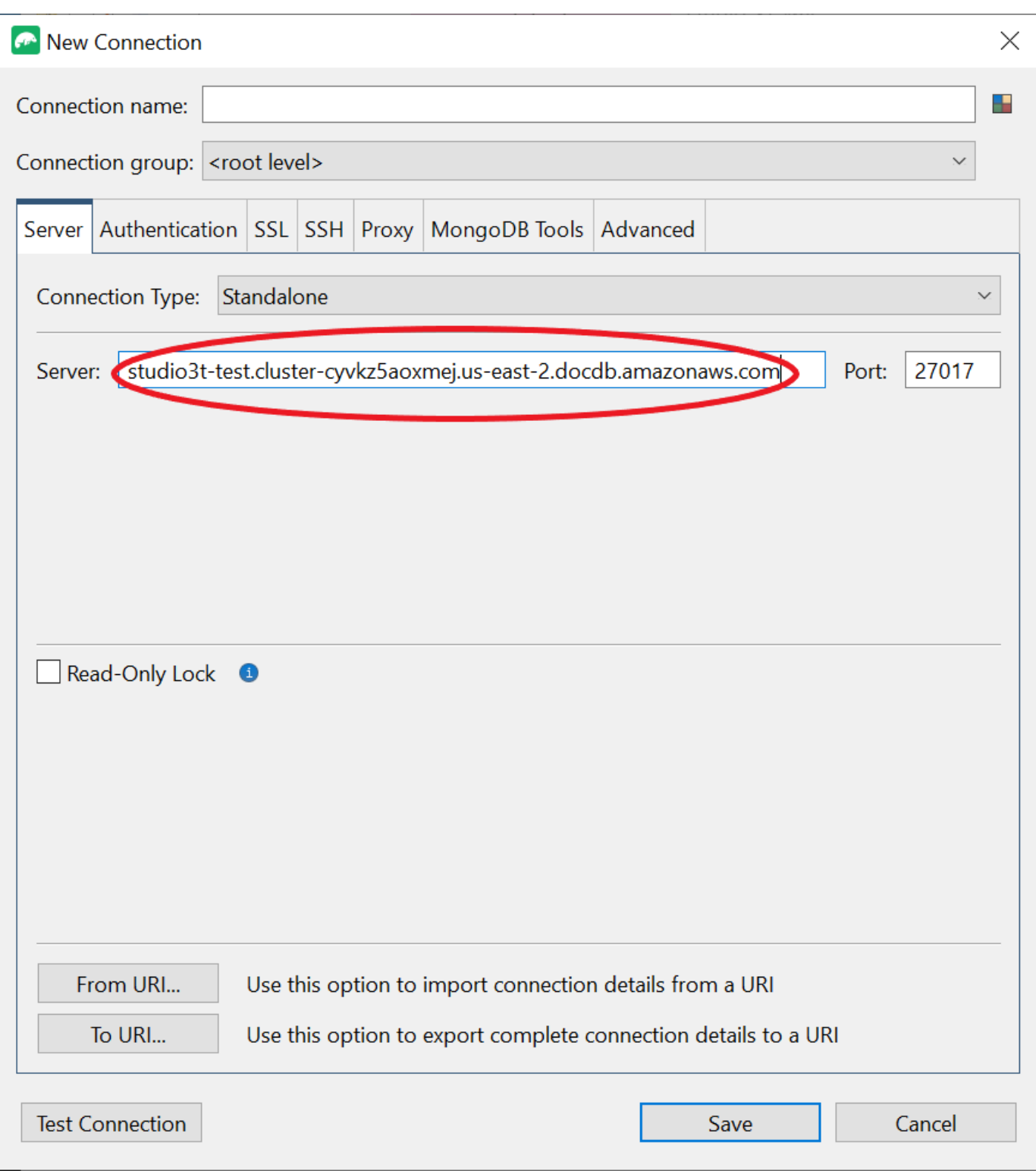

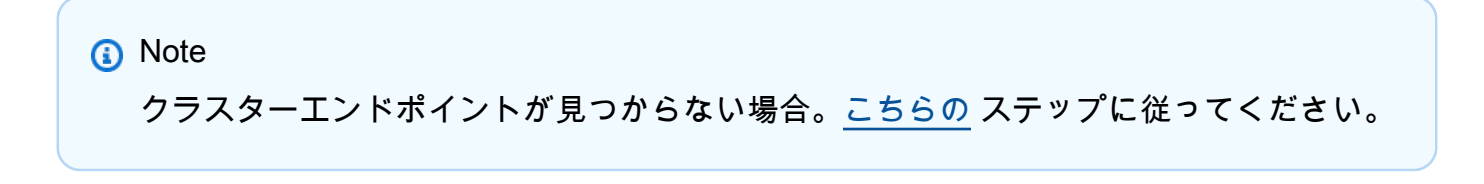

## 4. 認証 タブを選択し、認証モード のドロップダウンメニューで レガシー を選択します。

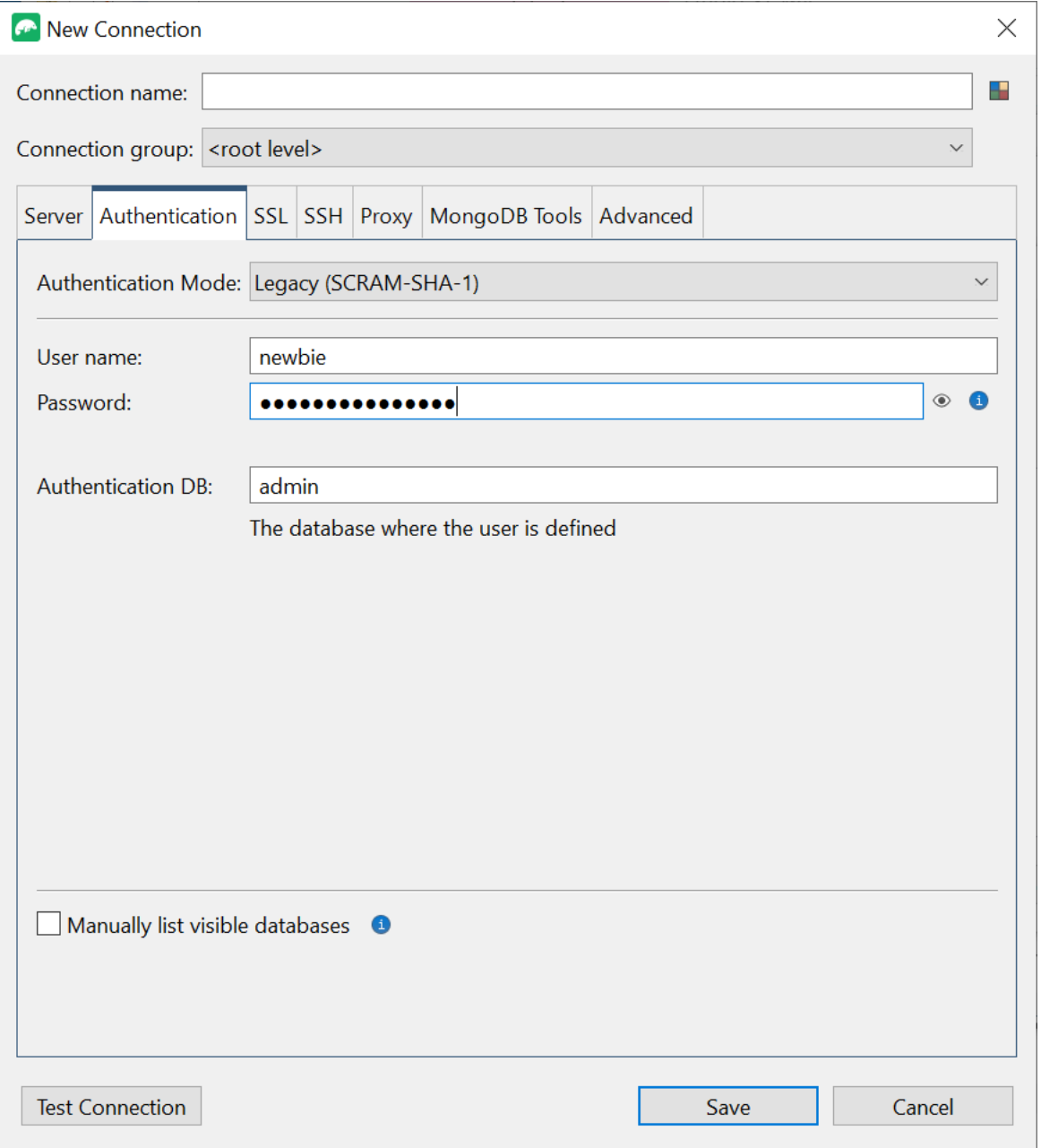

- 5. ユーザー名 フィールドと パスワード フィールドにユーザーネームと資格情報を入力します。
- 6. SSL タブを選択し、SSLプロトコルを使用して接続する チェックボックスをオンにします。

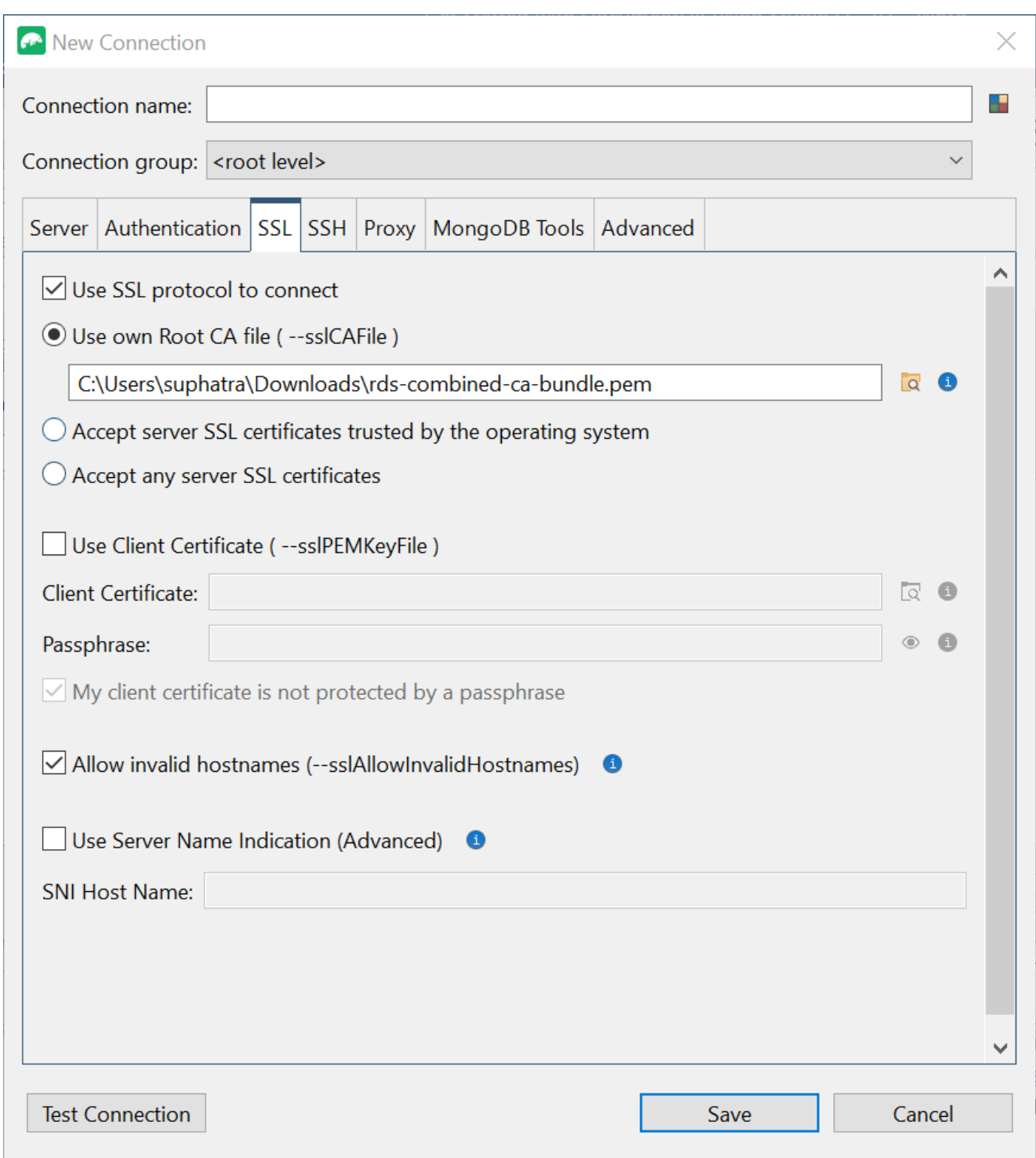

7. 独自のルート CA ファイルを使用する を選択します。次に、Amazon DocumentDB 証明書を追 加します (DocumentDB クラスターで SSL が無効になっている場合は、このステップをスキッ プできます)。無効なホスト名 を許可するには、チェックボックスをオンにします。

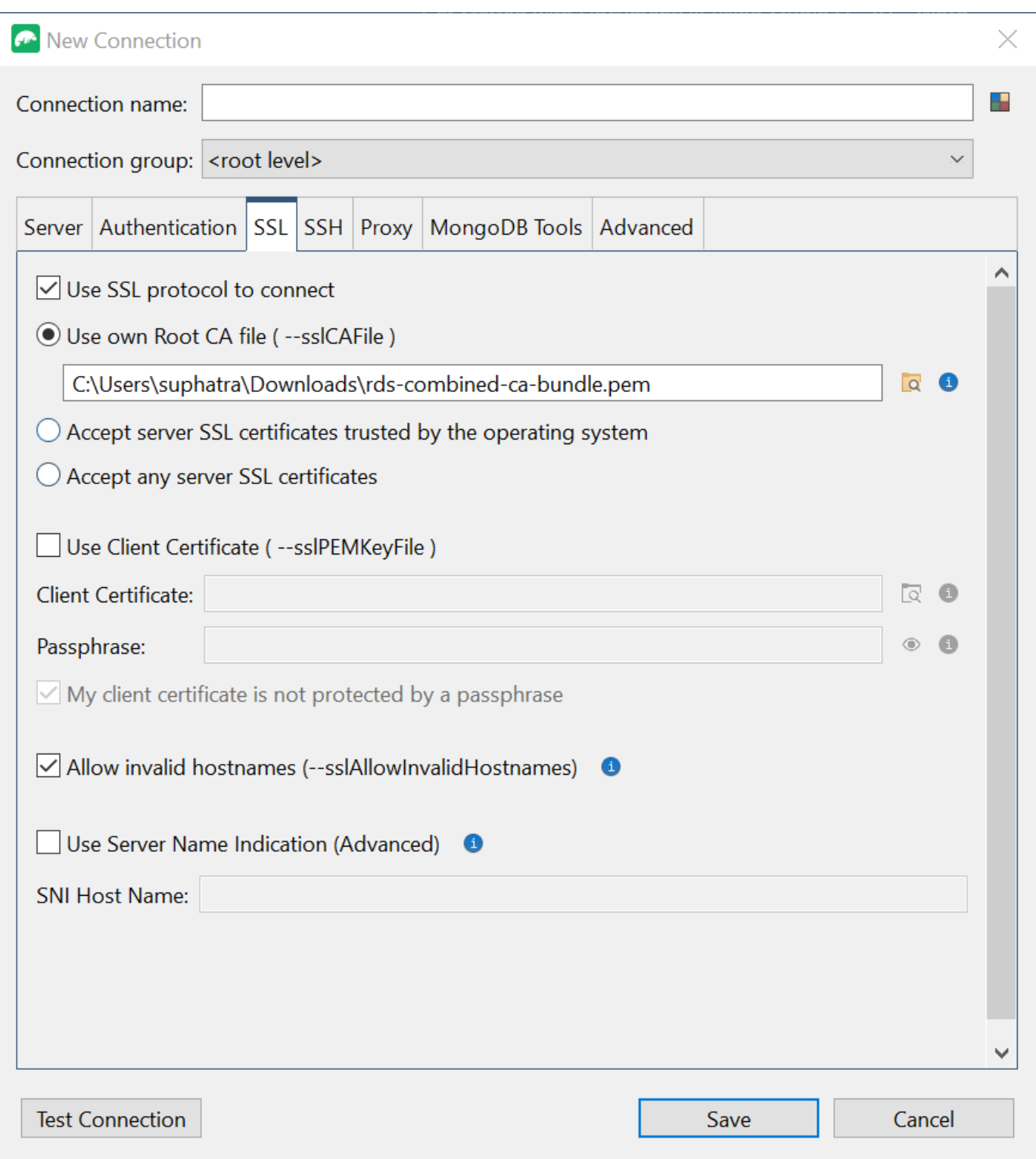

**O** Note

証明書を持っていない場合。次のコマンドでダウンロードできます。

wget https://truststore.pki.rds.amazonaws.com/global/globalbundle.pem

- 8. Amazon VPC 外のクライアントマシンから接続する場合は、SSH トンネルを作成する必要があ ります。SSH タブでこれを行います。
	- a. SSHトンネルを使用する のチェックボックスをオンにして、SSHアドレス フィールドに SSH アドレスを入力します。これはインスタンスの公開 DNS (IPV4) です。この URL は [Amazon EC2 マネジメントコンソール](https://console.aws.amazon.com/ec2) から取得できます。
	- b. ユーザーネームを入力します。これは Amazon EC2 インスタンスのユーザーネームです。
	- c. SSH 認証モードで、プライベートキー を選択します。プライベートキー フィールドで、 ファイルファインダーアイコンを選択し、Amazon EC2 インスタンスのプライベートキー を選択します。これは、Amazon EC2 コンソールでインスタンスを作成するときに保存し た.pem ファイル(キーペア)です。
	- d. Linux/macOS クライアントマシンを使用している場合は、次のコマンドを使用してプライ ベートキーの許可を変更する必要があることがあります。

chmod 400 /fullPathToYourPemFile/<yourKey>.pem

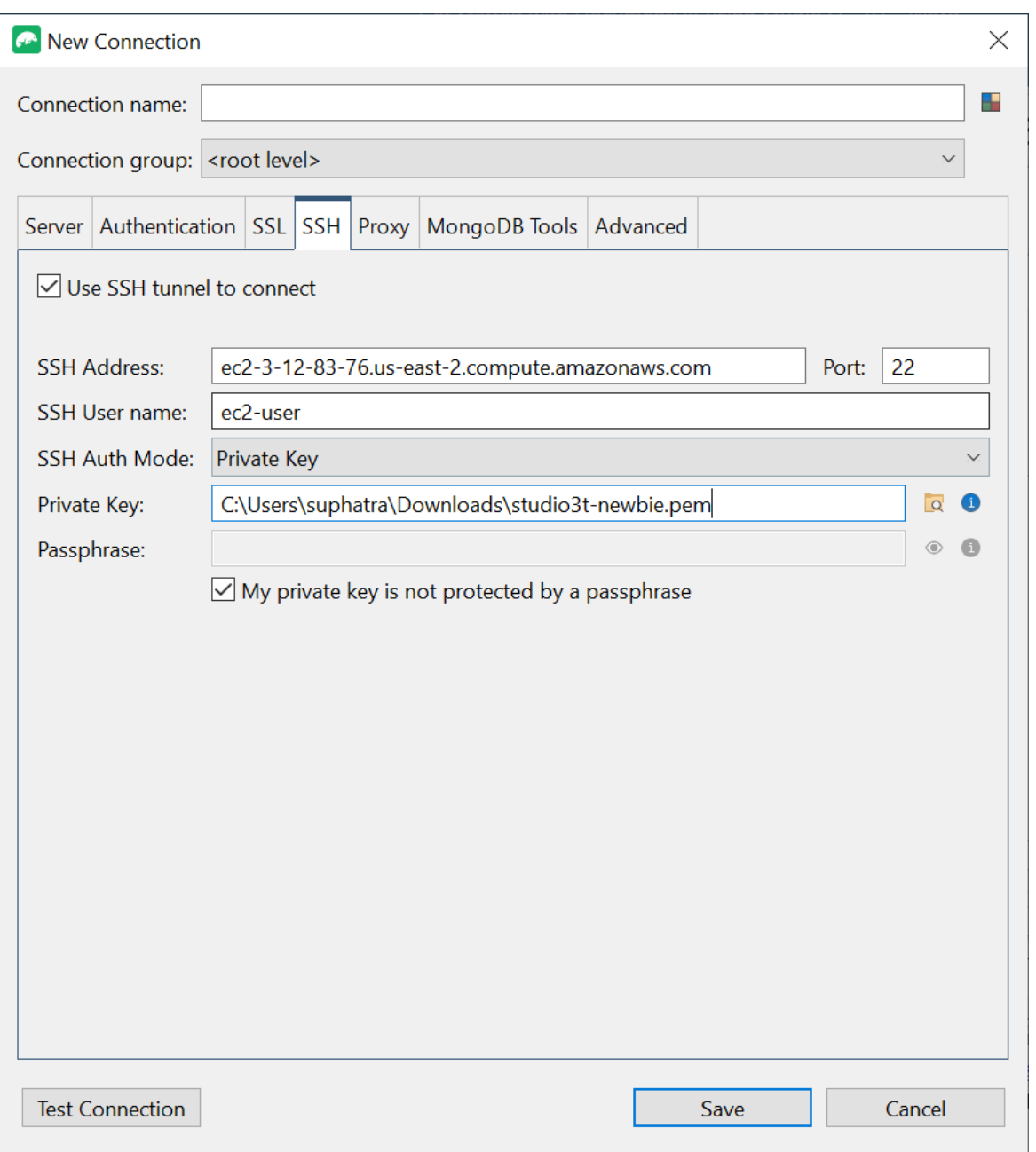

### **a** Note

この Amazon EC2 インスタンスは、DocumentDB クラスターと同じ Amazon VPC およ びセキュリティグループ内に存在する必要があります。SSH アドレス、ユーザーネー ム、プライベートキーは、[Amazon EC2 マネジメントコンソール](https://console.aws.amazon.com/ec2) から取得できます。

9. 次に 接続のテスト ボタンを選択して構成をテストします。

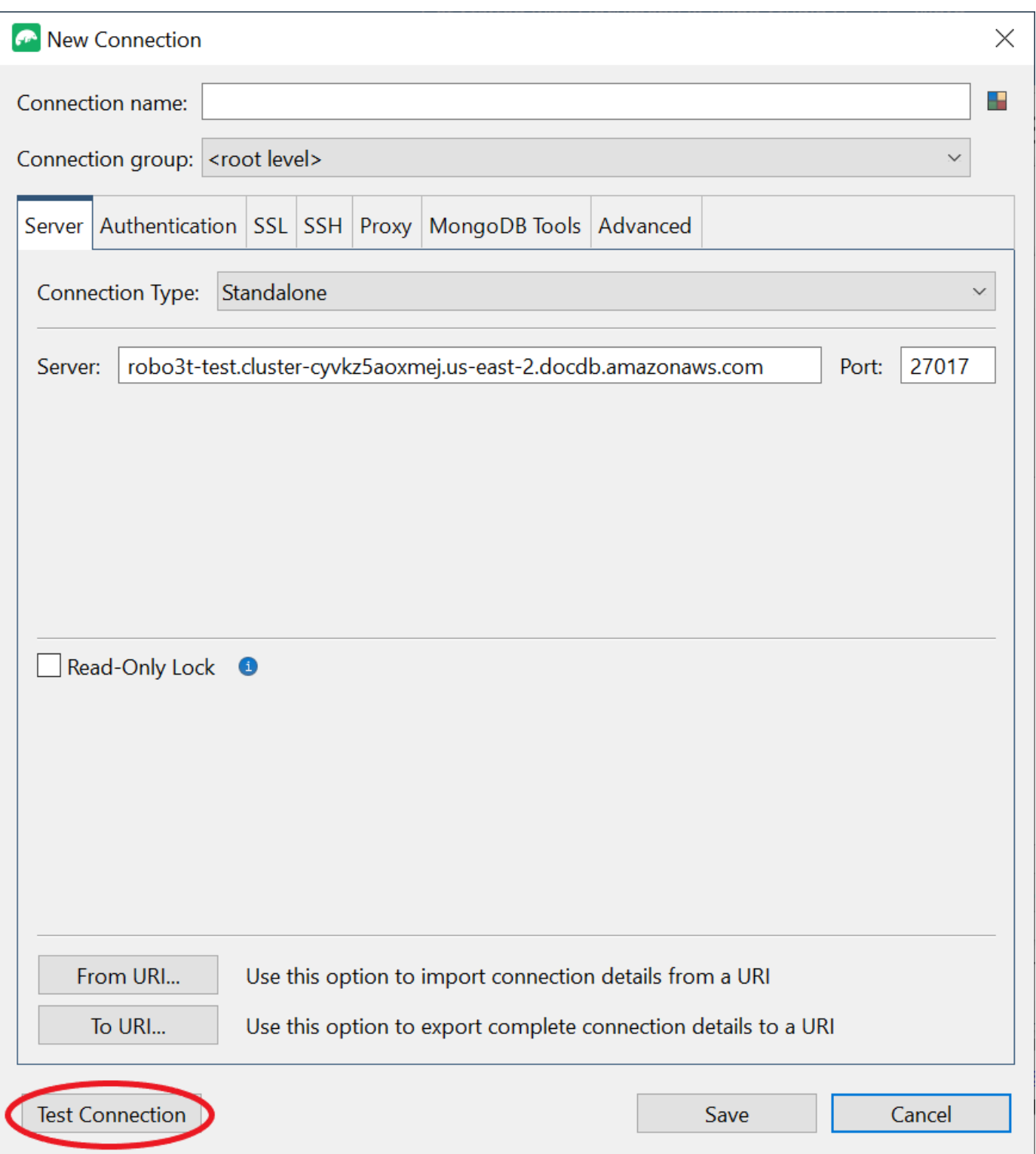

10. 診断ウィンドウには、テストが成功したことを示す緑色のバーがロードされます。次に OK を選 択して、診断ウィンドウを閉じます。

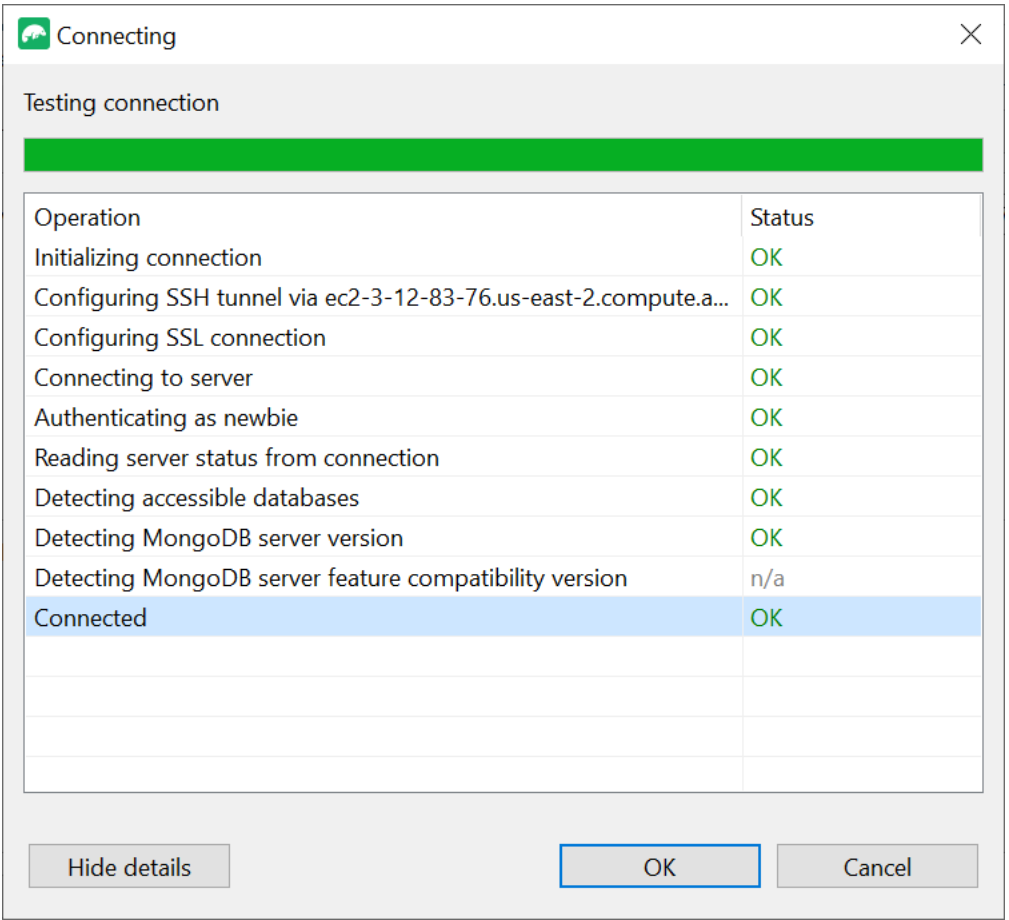

11. 保存 を選択して、将来使用するために接続を保存します。

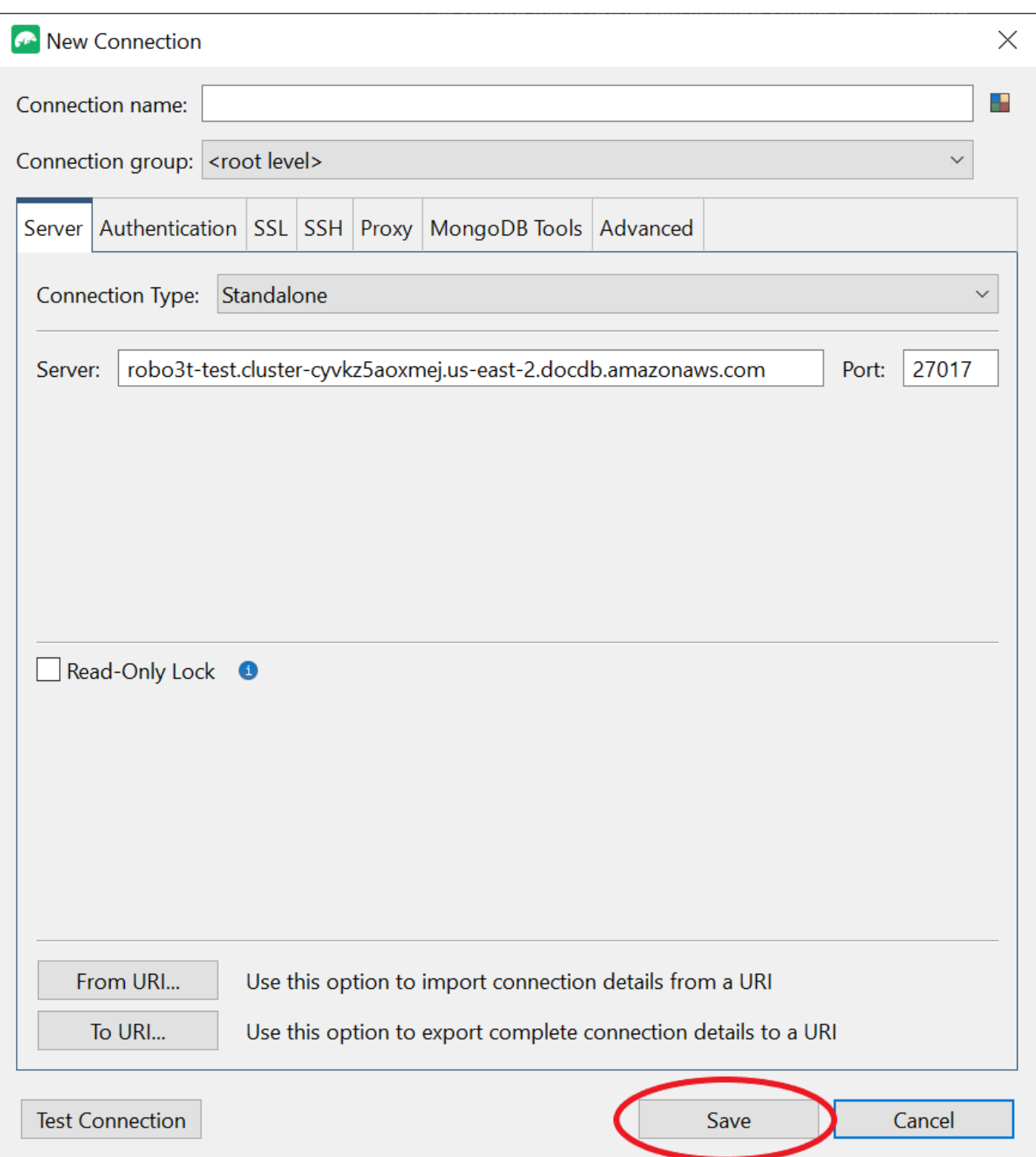

12. 次にクラスターを選択し、接続 を選択します。

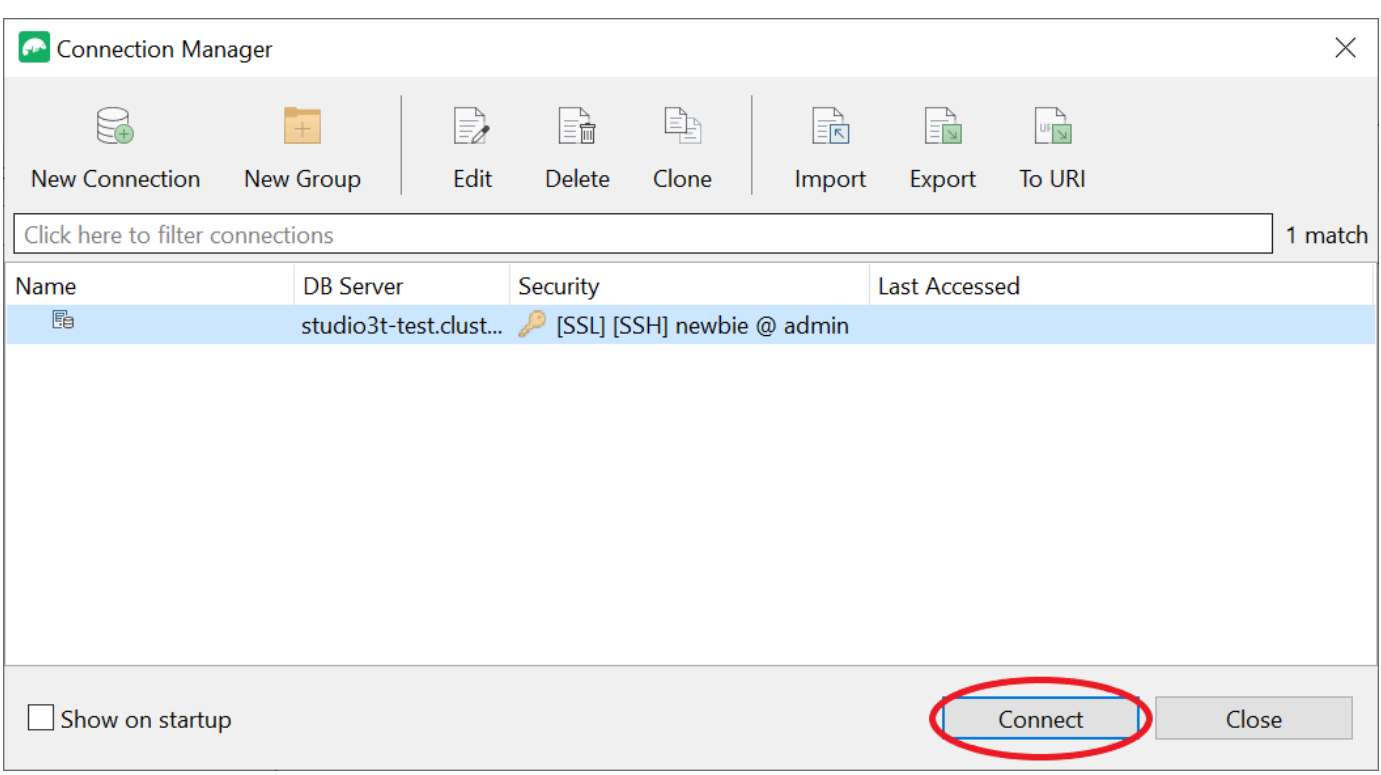

お疲れ様でした。Studio 3T を介して Amazon DocumentDB クラスターに正常に接続されました。

# DataGrip を使用して Amazon DocumentDBに接続する

[DataGripは、](https://www.jetbrains.com/help/datagrip/documentdb.html)Amazon DocumentDBを含むさまざまなデータベースシステムをサポートする強力な 統合開発環境 (IDE) です。このセクションでは、DataGrip を使用して Amazon DocumentDB クラス ターに接続する手順を説明します。これにより、グラフィカルインターフェイスを使用してデータを 簡単に管理およびクエリできます。

### 前提条件

- DataGrip IDE がマシンにインストールされています。[JetBrains](https://www.jetbrains.com/datagrip/download/#section=windows) からダウンロードできます。
- Amazon DocumentDB クラスターと同じ VPC で実行中の Amazon EC2 インスタンス。このイン スタンスを使用して、ローカルマシンから Amazon DocumentDBCluster までの安全なトンネルを 確立します。[Amazon EC2 を使用した接続方](#page-1013-0)法に関する指示に従ってください。
- Amazon EC2 インスタンス、VPN 接続の代替、または安全な VPN AWS を使用してインフラス トラクチャに既にアクセスしている場合。このオプションを希望する場合は、指示に従ってAWS Client VPNを使用して [Amazon DocumentDB に安全にアクセスしてください。](https://aws.amazon.com/blogs/database/securely-access-amazon-documentdb-with-mongodb-compatibility-locally-using-aws-client-vpn/)

# DataGrip を使用して接続する

1. コンピューターで DataGrip を起動し、[新しいプロジェクト]を作成します。

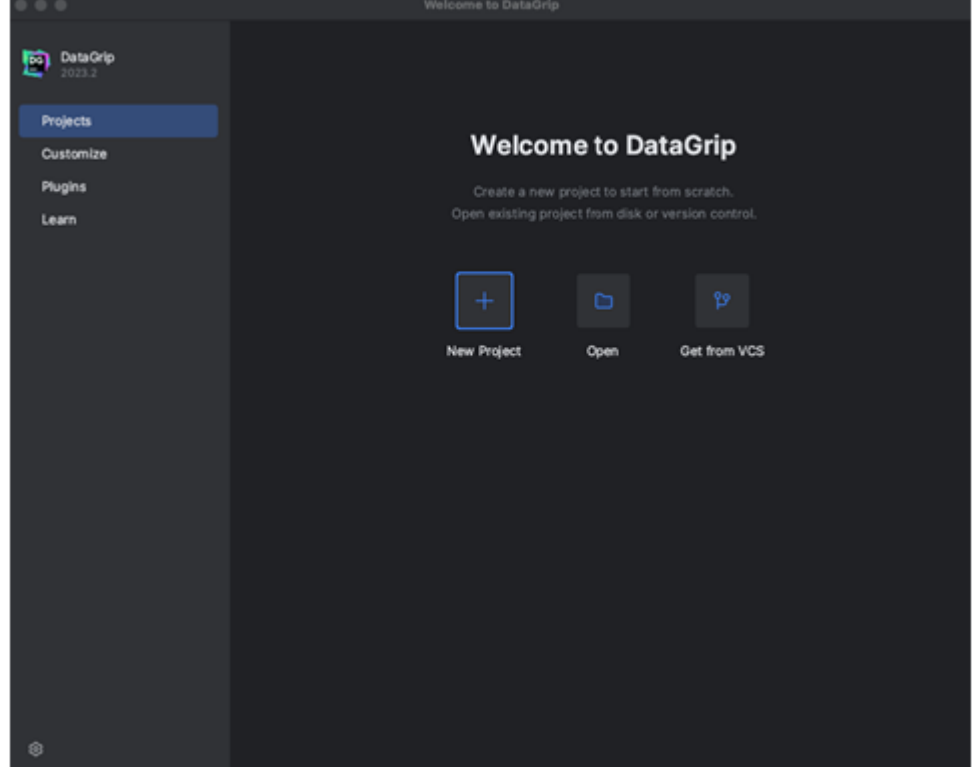

- 2. 以下のいずれかの方法を使用して、新しいデータソースを追加します。
	- a. メインメニューから [ファイル]-[新規]-[データソース] に移動し、[DocumentDB] を選択しま す。
	- b. [データベースエクスプローラー]で、ツールバーの新規アイコン (+) をクリックします。[デー タソース] に移動し、[DocumentDB] を選択します。

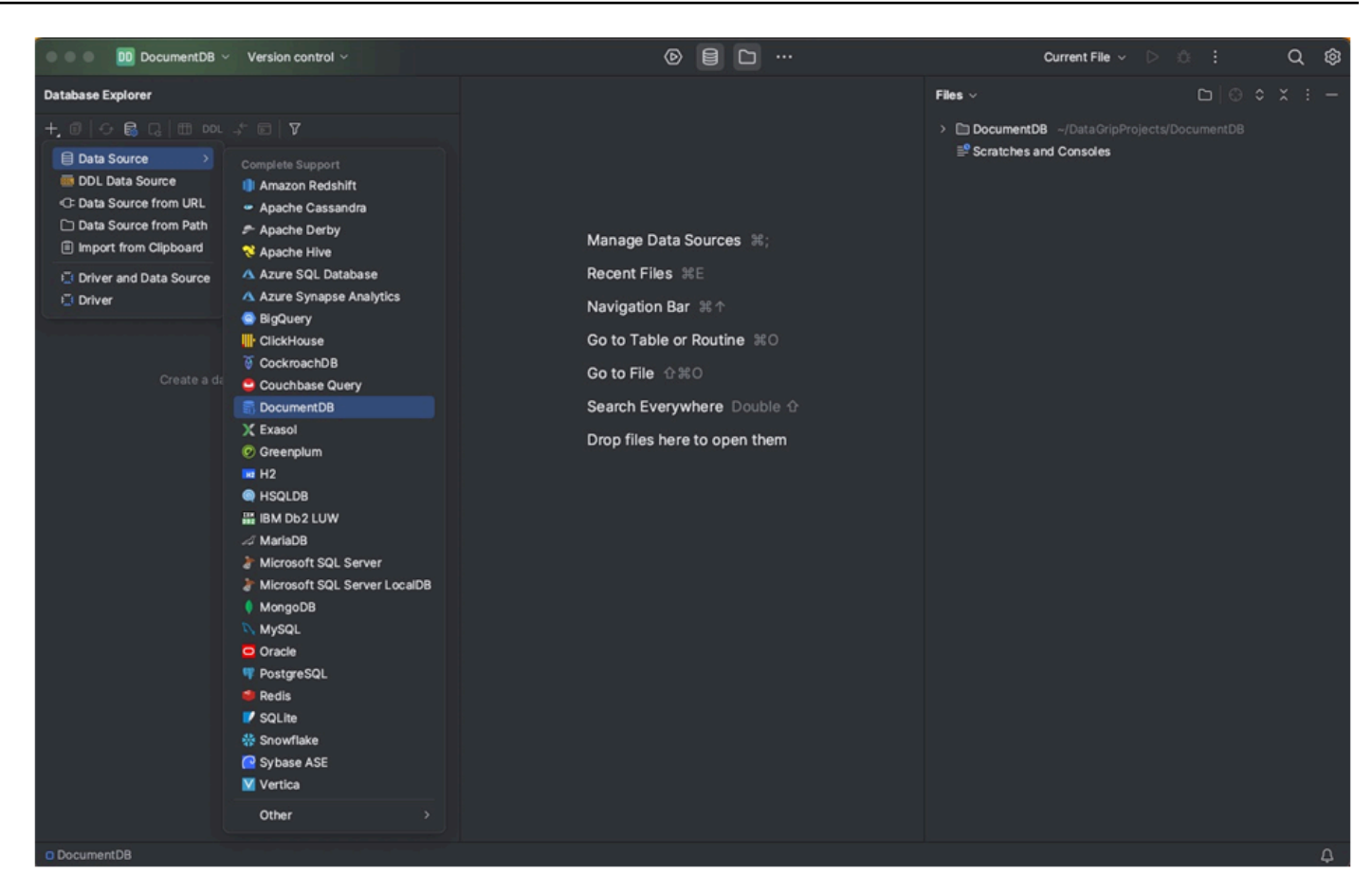

3. [全般] タブの [データソース] ページで、接続設定領域の下部に [見つからないドライバファイ ルのダウンロード] リンクがあるかどうかを確認します。このリンクをクリックして、データ ベースとの通信に必要なドライバーをダウンロードします。直接ダウンロードリンクについて は[、JetBrains JDBC ドライバー](https://www.jetbrains.com/datagrip/jdbc-drivers/)を参照してください。
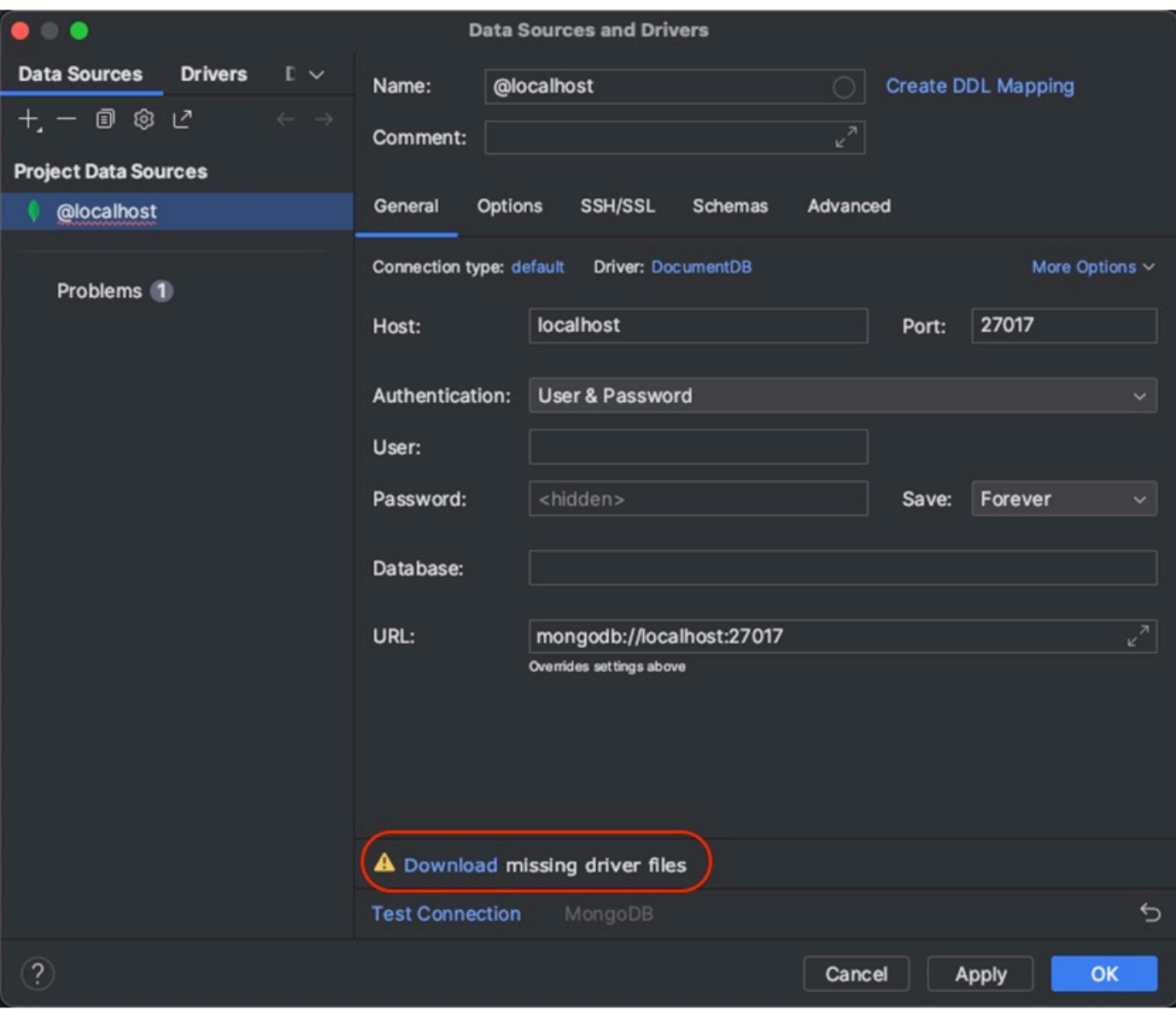

- 4. [一般]タブで、接続の詳細を指定します。
	- a. [ホスト]フィールドで、Amazon DocumentDB クラスターエンドポイントを指定します。
	- b. [ポート]は既に27017 に設定されています。クラスターが別のポートにデプロイされている場 合は変更してください。
	- c. [認証] で、[ユーザーとパスワード] を選択します。
	- d. 自分のユーザー名とパスワードを入力します。
	- e. データベースフィールドはオプションです。接続先のデータベースを指定できます。
	- f. 上記の詳細を追加すると、URL フィールドが自動補完されます。

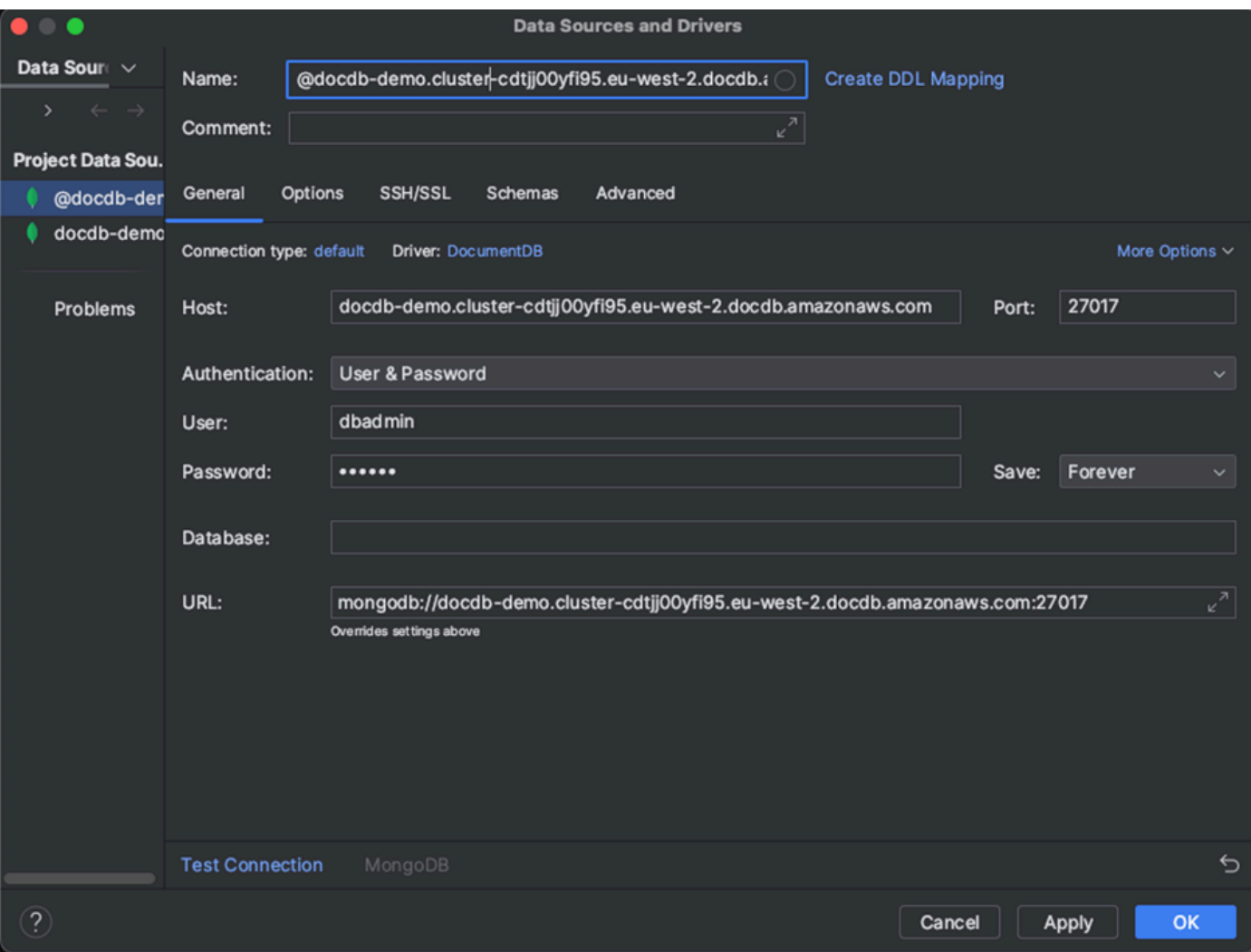

- 5. [SSH/SSL]タブで[SSHトンネルを使用する]を有効にし、アイコンをクリックして[SSH 設定]ダイ アログを開きます。次の情報を入力します。
	- a. [ホスト]フィールドに、Amazon EC2 インスタンスのホスト名を入力します。
	- b. Amazon EC2 インスタンスのユーザーネームとパスワードを入力します。
	- c. [認証タイプ] で、[キーペア] を選択します。
	- d. プライベートキーファイルを入力します。

#### **a** Note

VPN オプションを使用している場合は、SSH トンネルを設定する必要はありません。

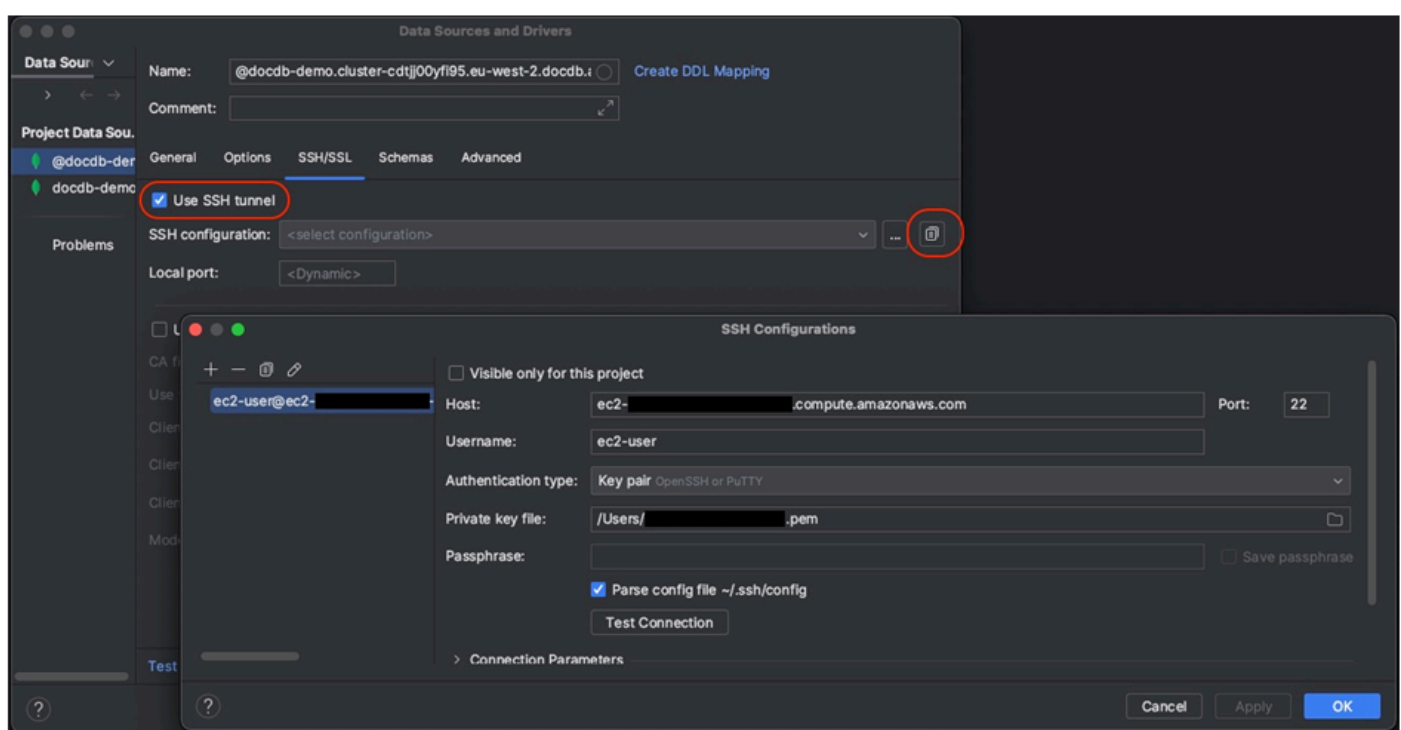

6. [SSH/SSL]タブで、[SSL を使用する]を有効にします。CA ファイルフィールドに、globalbundle.pemコンピューター上のファイルの場所を入力します。[モード]は[必須]オプションのま まにしておきます。

### **a** Note

証明書は次の場所からダウンロードするか、wget[https://aws.amazon.com/https://](https://aws.amazon.com/https://truststore.pki.rds.amazonaws.com/global/global-bundle.pem) [truststore.pki.rds.amazonaws.com/global/global-bundle.pem](https://aws.amazon.com/https://truststore.pki.rds.amazonaws.com/global/global-bundle.pem) コマンドを使用してダウン ロードできます。

#### **a** Note

Amazon DocumentDB エラスティッククラスターに接続する場合、CA ファイルを指定す る必要はありません。[SSLを使用する] オプションはオンのままにして、他のすべてのオ プションはデフォルト値のままにします。

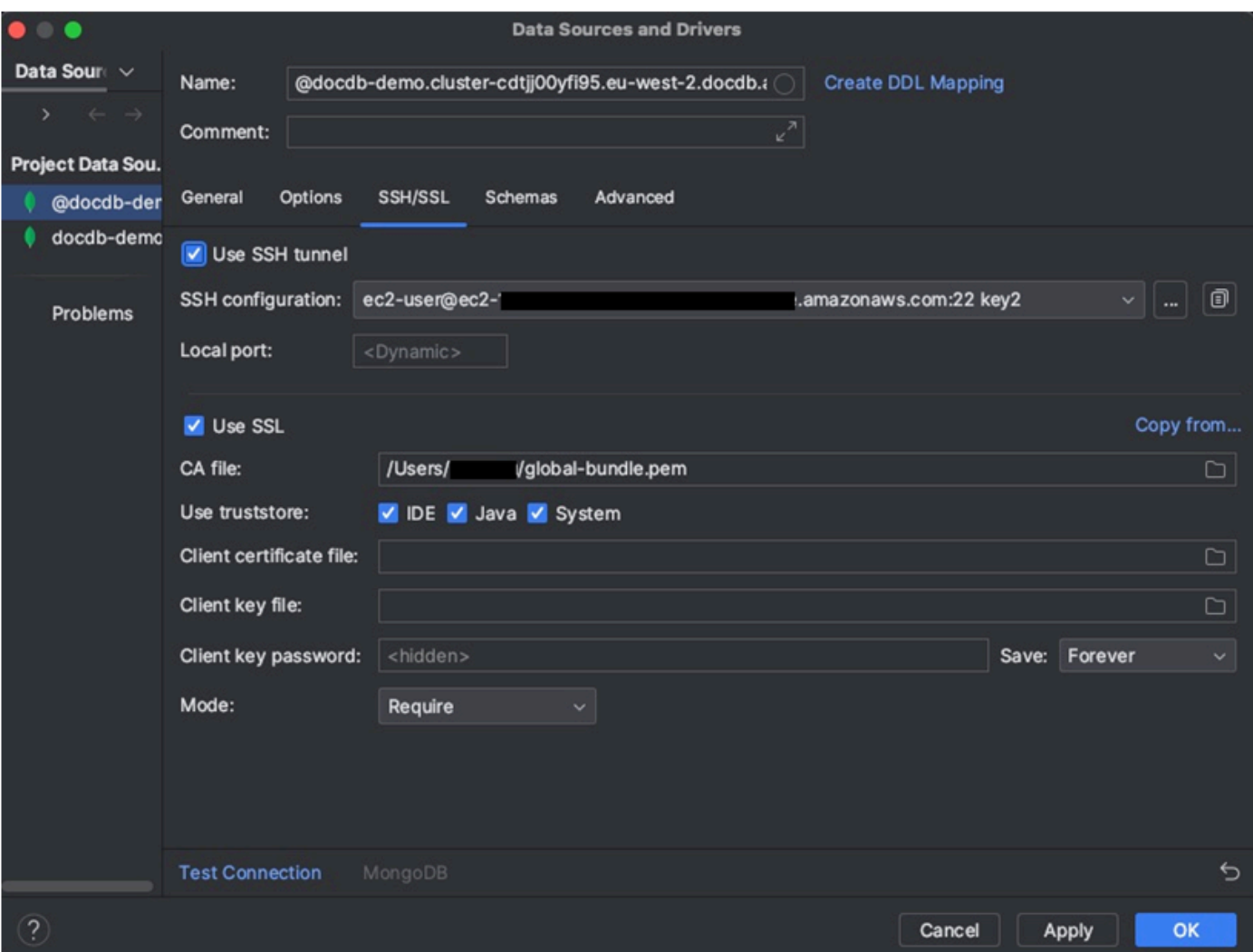

7. [スキーマ]タブの[すべてのデータベース]を選択するか、[スキーマパターン]フィールドに「\*: \*」 というフィルターを入力します。[接続テスト]リンクをクリックして接続をテストします。

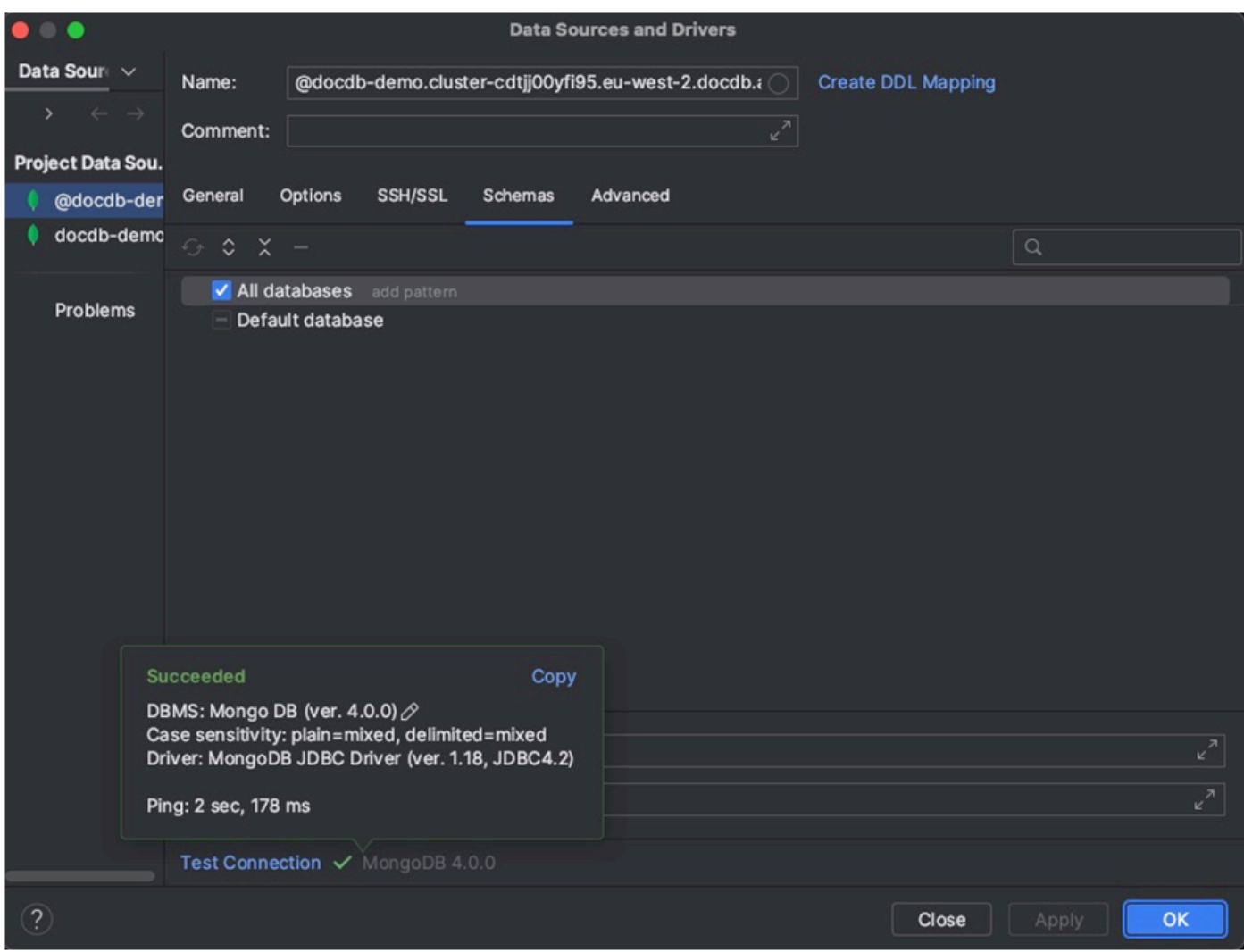

8. 接続が正常にテストされたら、[OK] をクリックしてデータソース設定を保存します。

# DataGripの機能

DataGrip には Amazon DocumentDB を使用して効率的に作業するためのさまざまな機能が用意され ています。

- SQL エディター DataGrip の SQL エディターを使用してDocumentDB コレクションに SQL の ようなクエリを記述して実行します。
- ビジュアルクエリビルダー ビジュアルクエリビルダーを使用すると、SQL コードを記述せずに グラフィカルにクエリを作成できます。
- スキーマ・マネジメント コレクションの作成、変更、削除など、データベーススキーマを簡単 に管理できます。
- データ・ビジュアライゼーション DataGrip のさまざまな視覚化ツールを使用して、データを表 示および分析します。
- データのエクスポートとインポート DataGrip のエクスポートおよびインポート機能を使用し て、Amazon DocumentDB と他のデータベース間でデータを転送します。

Amazon DocumentDB やその他のデータベースシステムの操作に関するより高度な機能やヒントに ついては、公式[DataGripドキュメントを](https://www.jetbrains.com/datagrip/features/)参照してください。

# Amazon EC2 を使用した接続

このセクションでは、Amazon DocumentDB クラスターと Amazon EC2 間の接続を設定 し、Amazon EC2 インスタンスから Amazon EC2 Amazon DocumentDB クラスターにアクセスする 方法について説明します。

EC2 接続を設定するには、次の 2 つのオプションがあります。

- [EC2 インスタンスを Amazon DocumentDB データベースに自動的に接続する](#page-1015-0)  EC2 コンソール の自動接続機能を使用して、EC2 インスタンスと新規または既存の Amazon DocumentDB デー タベース間の接続を自動的に設定します。この接続により、トラフィックは EC2 インスタンスと Amazon DocumentDB データベース間を移動できます。このオプションは通常、新しいセキュリ ティグループのテストと作成に使用されます。
- [EC2 インスタンスを Amazon DocumentDB データベースに手動で接続す](#page-1039-0)る 自動接続機能に よって作成された設定を再現するようにセキュリティグループを手動で設定して割り当てること で、EC2 インスタンスと Amazon DocumentDB データベース間の接続を設定します。このオプ ションは通常、より高度な設定を変更したり、既存のセキュリティグループを使用したりするため に使用します。

# <span id="page-1013-0"></span>前提条件

オプションに関係なく、最初の Amazon DocumentDB クラスターを作成する前に、次の操作を行う 必要があります。

Amazon Web Services (AWS) アカウントを作成する

Amazon DocumentDB を使用する前に、Amazon Web Services (AWS) アカウントを持っている 必要があります。 AWS アカウントは無料です。使用しているサービスとリソースに対してのみ 料金をお支払いいただきます。

がない場合は AWS アカウント、次の手順を実行して作成します。

にサインアップするには AWS アカウント

- 1. <https://portal.aws.amazon.com/billing/signup> を開きます。
- 2. オンラインの手順に従います。

サインアップ手順の一環として、通話呼び出しを受け取り、電話キーパッドで検証コードを 入力するように求められます。

にサインアップすると AWS アカウント、 AWS アカウントのルートユーザーが作成されま す。ルートユーザーには、アカウントのすべての AWS のサービス とリソースへのアクセス 権があります。セキュリティのベストプラクティスとして、ユーザーに管理アクセスを割り 当て、ルートユーザーのみを使用して[ルートユーザーアクセスが必要なタスク](https://docs.aws.amazon.com/accounts/latest/reference/root-user-tasks.html)を実行してく ださい。

オプションで、必要な AWS Identity and Access Management (IAM) アクセス許可を設定します。

クラスター、インスタンス、クラスターパラメータグループなどの Amazon DocumentDB リソー スを管理するには、 AWS がリクエストの認証に使用できる認証情報が必要です。詳細について は、「[Amazon DocumentDB の Identity and Access Management」](#page-302-0)を参照してください。

- 1. の検索バーで AWS Management Console IAM と入力し、表示されるドロップダウンメ ニューで IAM を選択します。
- 2. IAM コンソールにアクセスしたら、ナビゲーションペインから [ユーザー] を選択します。
- 3. ユーザーネームを選択します。
- 4. [アクセス許可の追加] ボタンをクリックします。
- 5. [Attach existing policies directly ( 既存のポリシーを直接アタッチ )] を選択します。
- 6. 検索バーに AmazonDocDBFullAccess と入力し、検索結果に表示されたら、それを選択し ます。
- 7. [Next: レビュー] と表示されている青いボタンをクリックします。
- 8. [アクセス許可の追加] となっている下の青いボタンをクリックします。

Amazon VPC (Amazon Virtual Private Cloud) を作成する

どの に属しているかによって、デフォルトの VPC が既に作成されているかどうかがわかり AWS リージョン ます。デフォルトの VPC がない場合は、[Amazon VPC のユーザーガイド](https://docs.aws.amazon.com/vpc/latest/userguide/vpc-getting-started.html) の Amazon VPC の開始方法 のステップ 1 を完了させます。これには 5 分もかかりません。

# <span id="page-1015-0"></span>Amazon EC2 を自動的に接続する

トピック

- [EC2 インスタンスを新しい Amazon DocumentDB データベースに自動的に接続する](#page-1015-1)
- [EC2 インスタンスを既存の Amazon DocumentDB データベースに自動的に接続する](#page-1029-0)
- [EC2 インスタンスとの自動接続の概要](#page-1031-0)
- [接続中のコンピューティングリソースを表示する](#page-1038-0)

EC2 インスタンスと新しい Amazon DocumentDB データベース間の接続を設定する前に、「」で説 明されている要件を満たしていることを確認してください[EC2 インスタンスとの自動接続の概要。](#page-1031-0) 接続の設定後にセキュリティグループを変更すると、EC2 インスタンスと Amazon DocumentDB データベース間の接続に影響する可能性があります。

**a** Note

EC2 インスタンスと Amazon DocumentDB データベース間の接続を自動的にセット アップするには、 を使用します AWS Management Console。 AWS CLI または Amazon DocumentDB API を使用して接続を自動的にセットアップすることはできません。

<span id="page-1015-1"></span>EC2 インスタンスを新しい Amazon DocumentDB データベースに自動的に接続する

以下のプロセスは、 [前提条件](#page-1013-0)トピックのステップを完了したことを前提としています。

#### ステップ

- [ステップ 1: Amazon EC2 インスタンスを作成する](#page-1016-0)
- [ステップ 2: Amazon DocumentDB クラスターを作成する](#page-1020-0)
- [ステップ 3: Amazon EC2 インスタンスに接続する](#page-1022-0)
- [ステップ 4: mongo シェルをインストールする](#page-1024-0)
- [ステップ 5: Amazon DocumentDB TLS を管理する](#page-1025-0)
- [ステップ 6: Amazon DocumentDB クラスターに接続する](#page-1025-1)
- [ステップ 7: データを挿入してクエリする](#page-1027-0)
- [ステップ 8: 探索する](#page-1029-1)

<span id="page-1016-0"></span>ステップ 1: Amazon EC2 インスタンスを作成する

このステップでは、後で Amazon DocumentDB クラスターのプロビジョニングに使用するのと同じ リージョンと Amazon VPC に Amazon EC2 インスタンスを作成します。

1. Amazon EC2 コンソールで、[インスタンスを起動] を選択します。

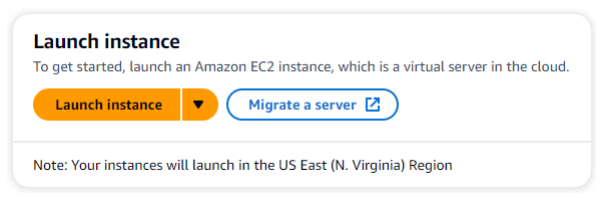

- 2. 名前とタグセクションにある名前フィールドに名前または識別子を入力します。
- 3. Amazon マシンイメージ (AMI) ドロップダウンリストで、Amazon Linux 2 AMI を見つけて選択 します。

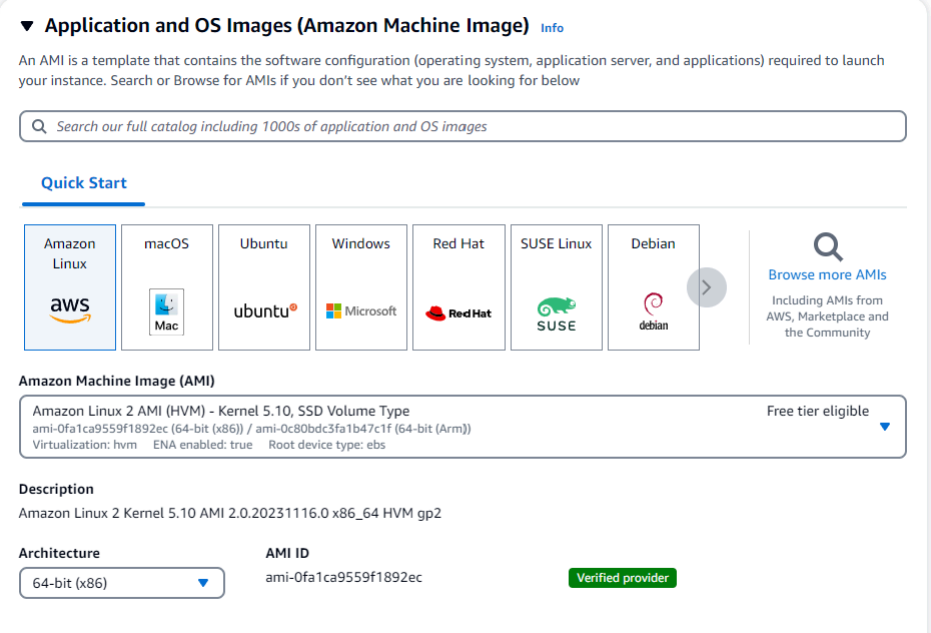

4. インスタンスタイプのドロップダウンリストから t3.micro を見つけて選択します。

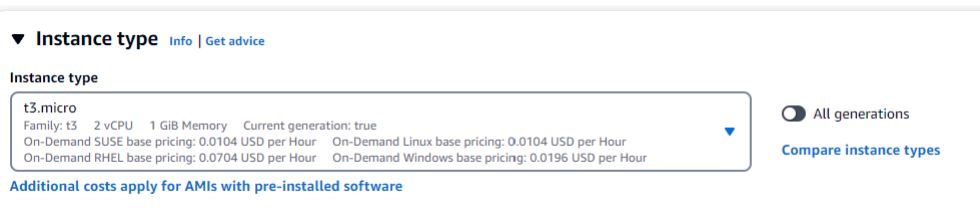

5. 「キーペア (ログイン)」セクションで、既存のキーペアの識別子を入力するか、「新しいキー ペアの作成」を選択します。

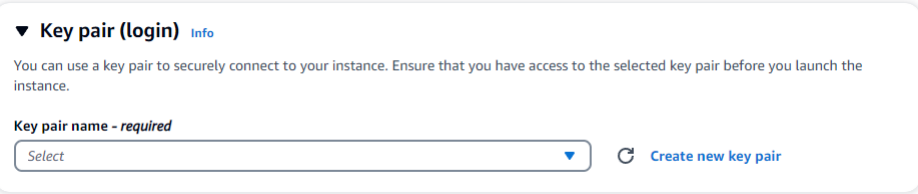

Amazon EC2 キーペアを指定する必要があります。

Amazon EC2 のキーペアがある場合 :

- a. キーペアを選択し、リストからご自身のキーペアを選択します。
- b. Amazon EC2 インスタンスにログインするには、プライベートキーファイル (.pem また は .ppk ファイル) が既に必要です。

Amazon EC2 のキーペアがない場合:

- a. 「新しいキーペアの作成」を選択すると、「キーペアの作成」ダイアログボックスが表示さ れます。
- b. キーペア名フィールドに名前を入力します。
- c. キーペアタイプ とプライベートキーファイル形式 を選択します。
- d. [キーペアの作成] を選択します。

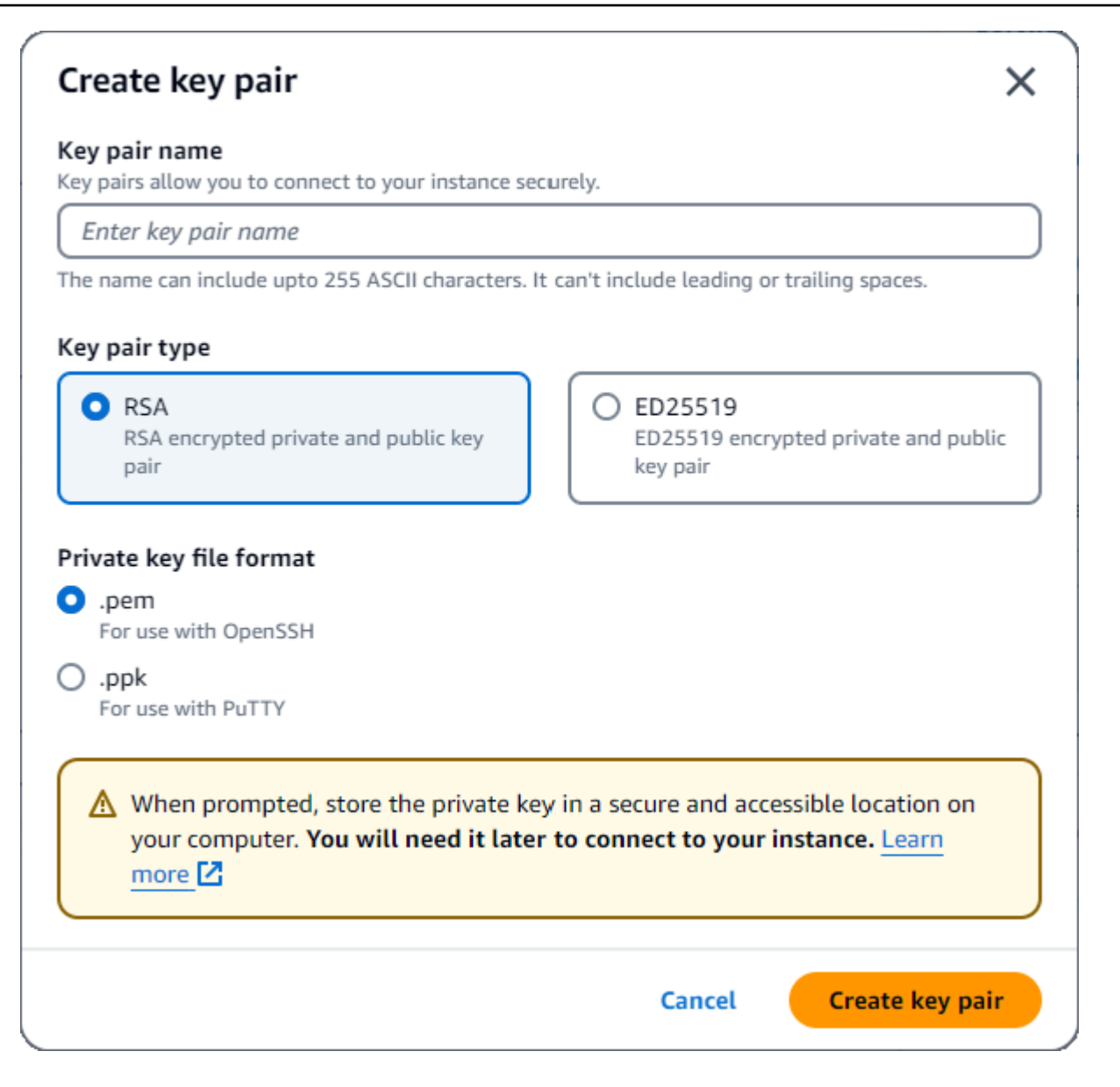

### **a** Note

セキュリティ上の理由から、EC2 インスタンスへの SSH 接続とインターネット接続の 両方にキーペアを使用することを強くお勧めします。

6. オプション: 「ネットワークシーティング」セクションの「ファイアウォール (セキュリティグ ループ)」で、「セキュリティグループの作成」または「既存のセキュリティグループの選択」 を選択します。

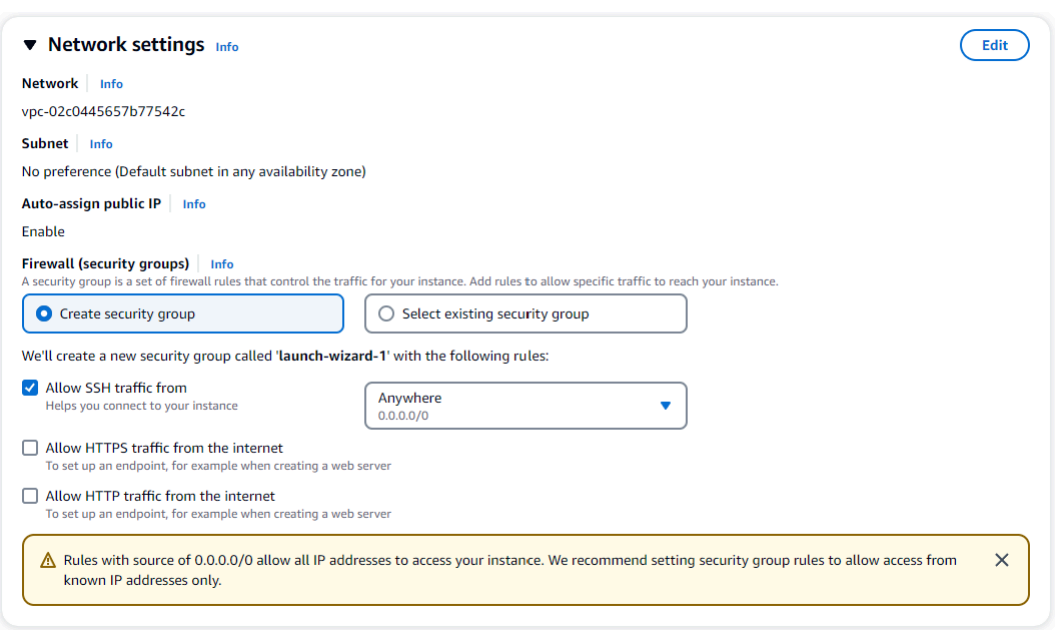

既存のセキュリティグループを選択する場合は、共通セキュリティグループのドロップダウンリ ストから選択します。

新しいセキュリティグループを作成する場合は、EC2 接続に適用されるすべてのトラフィック 許可ルールを確認してください。

7. 概要セクションで、EC2 設定を確認し、正しい場合はインスタンスの起動を選択します。セ キュリティグループを編集します。

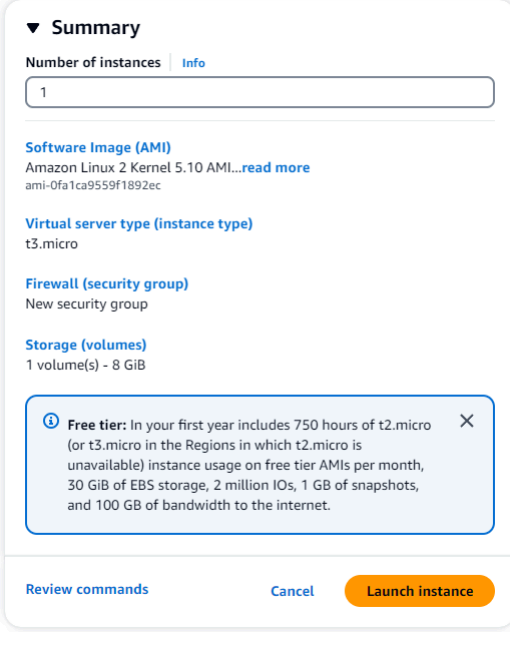

#### <span id="page-1020-0"></span>ステップ 2: Amazon DocumentDB クラスターを作成する

Amazon EC2 インスタンスのプロビジョニング中は、Amazon DocumentDB クラスターを作成しま す。

1. Amazon DocumentDB コンソールに移動し、ナビゲーションペインから クラスター を選択しま す。

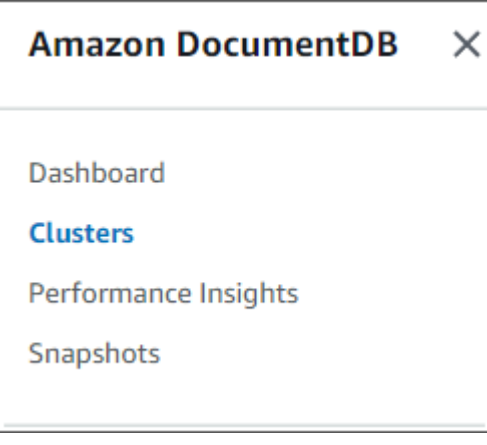

2. [作成] を選択します。

**Create** 

3. クラスタータイプ設定は、インスタンスベースのクラスター のデフォルトのままにします。

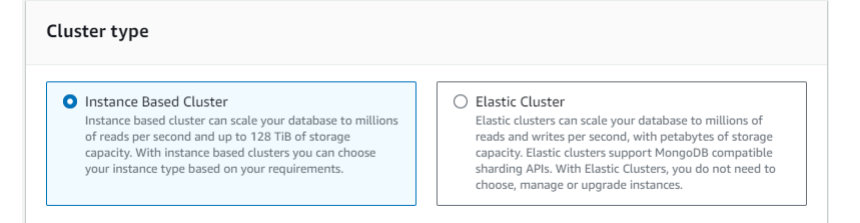

4. インスタンスの数 については、1 を選択します。これにより、コストが最小限に抑えられま す。他の設定はデフォルトのままにします。

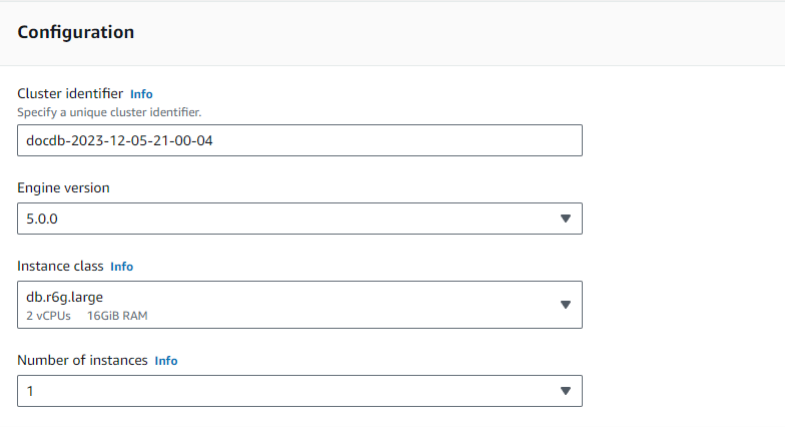

## 5. 接続 で、EC2 コンピューティングリソース に接続する を選択します。これは、ステップ 1 で 作成した EC2 インスタンスです。

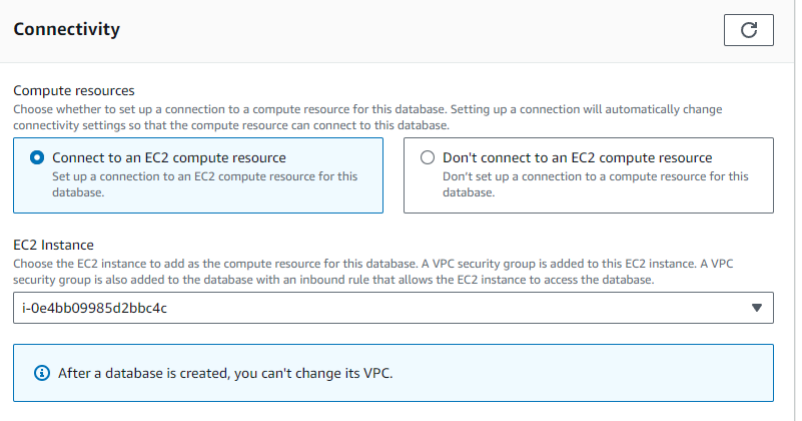

**a** Note

EC2 コンピューティングリソースに接続すると、Amazon DocumentDB クラスター への EC2 コンピューティングリソース接続のセキュリティグループが自動的に作 成されます。クラスターの作成が完了し、新しく作成されたセキュリティグループ を表示したい場合は、クラスターリストに移動してクラスターの識別子を選択しま す。接続とセキュリティ タブで、セキュリティグループに移動し、セキュリティ グループ名 (ID) でグループを見つけます。クラスターの名前が含まれ、 のように なりますdocdb-ec2-docdb-2023-12-11-21-33-41:i-0e4bb09985d2bbc4c (sg-0238e0b0bf0f73877)。

6. [認証] には、サインイン認証情報を入力します。重要:後のステップでクラスターを認証するに は、ログイン認証情報が必要です。

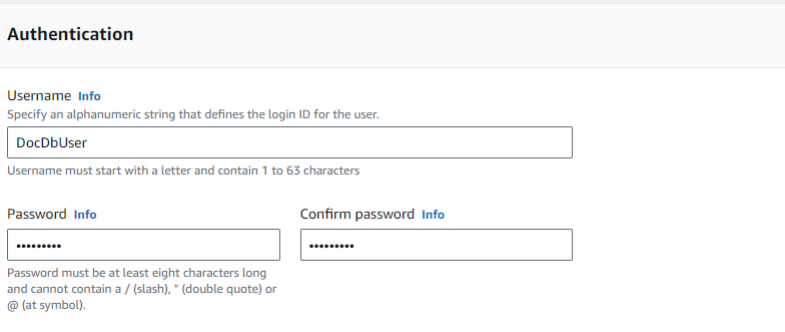

7. アドバンスト設定の表示 を有効化します。

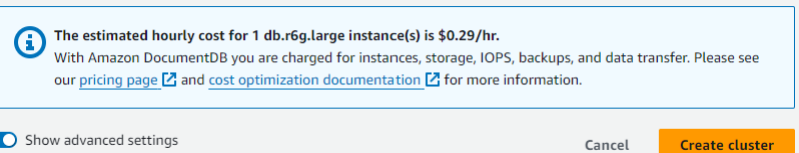

- 8. ネットワーク設定 のセクションにおいて、Amazon VPC セキュリティグループ
	- で、demoDocDB を選択します。

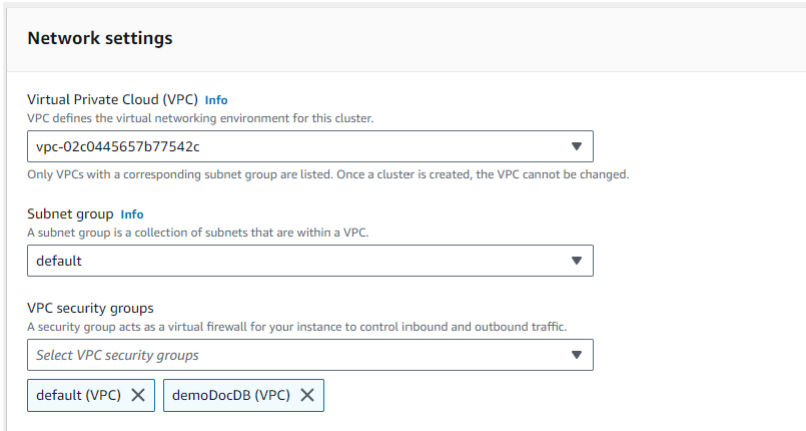

9. [クラスターを作成] を選択します。

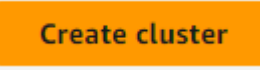

<span id="page-1022-0"></span>ステップ 3: Amazon EC2 インスタンスに接続する

Mongo Shell をインストールするには、まず Amazon EC2 インスタンスに接続する必要がありま す。Mongo シェルをインストールすると、Amazon DocumentDB クラスターに接続してクエリを実 行できます。以下のステップを実行します。

1. Amazon EC2 コンソールで、インスタンスに移動し、作成したインスタンスが実行されている かどうかを確認します。その場合は、インスタンス ID をクリックしてインスタンスを選択しま す。

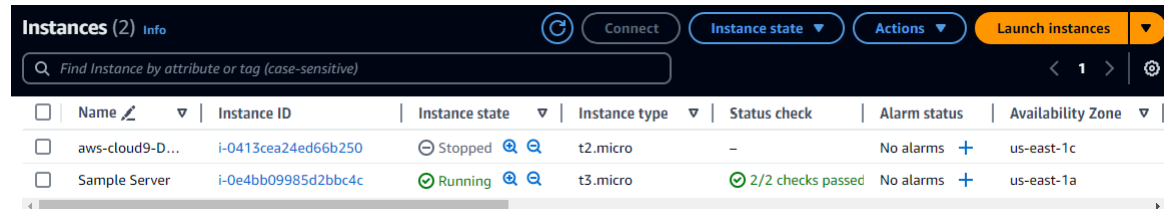

2. [接続]を選択します。

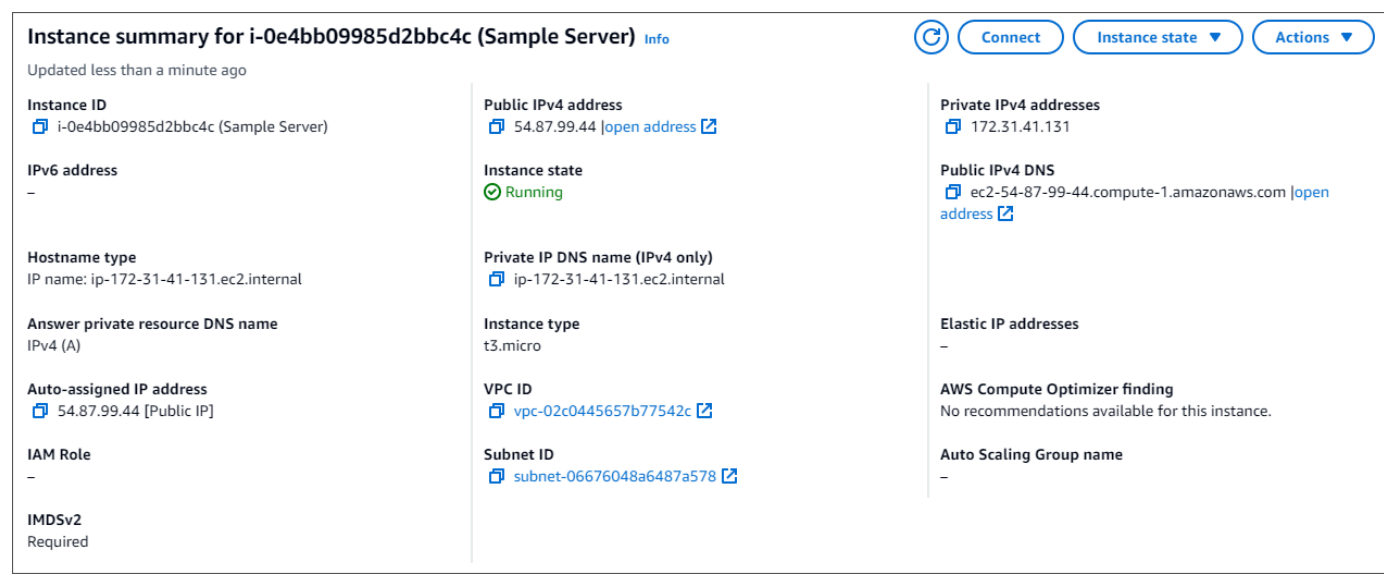

3. 接続方法には、Amazon EC2 Instance Connect、Session Manager、SSH クライアント、EC2 シリアルコンソールの 4 つのタブ付きオプションがあります。いずれかを選択し、その指示に 従わなければなりません。完了したら、接続 を選択します。

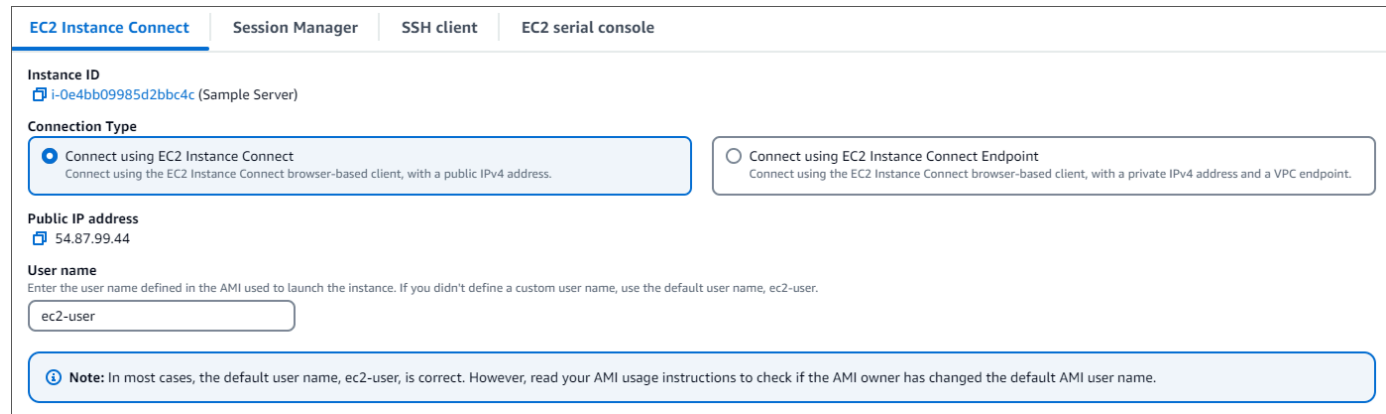

a Note

このチュートリアルの開始後に IP アドレスが変更された場合、または後で環境に戻る場合 は、demoEC2 セキュリティグループのインバウンドルールを更新して、新しい API アドレ スからのインバウンドトラフィックを有効化します。

<span id="page-1024-0"></span>ステップ 4: mongo シェルをインストールする

これで、Mongo シェルをインストールできます。これは、Amazon DocumentDB クラスターに接続 してクエリするために使用するコマンドラインのユーティリティです。以下の手順に従って、オペ レーションシステム用の Mongo Shell をインストールします。

On Amazon Linux

Amazon Linux で mongo シェルをインストールするには

1. リポジトリファイルを作成します。EC2 インスタンスのコマンドラインで、次のコマンドを 入力します。

echo -e "[mongodb-org-5.0] \nname=MongoDB Repository\nbaseurl=https:// repo.mongodb.org/yum/amazon/2/mongodb-org/5.0/x86\_64/\ngpgcheck=1 \nenabled=1 \ngpgkey=https://www.mongodb.org/static/pgp/server-5.0.asc" | sudo tee /etc/ yum.repos.d/mongodb-org-5.0.repo

2. 完了したら、次のコマンドを実行して Mongo シェルをインストールします。

sudo yum install -y mongodb-org-shell

#### On Ubuntu 18.04

Ubuntu 18.04 で mongo シェルをインストールするには

1. パッケージ管理システムで使用されるパブリックキーをインポートします。

sudo apt-key adv --keyserver hkp://keyserver.ubuntu.com:80 --recv 2930ADAE8CAF5059EE73BB4B58712A2291FA4AD5

2. Ubuntu のバージョンに適切なコマンドを使用して、MongoDB の リストファイル /etc/ apt/sources.list.d/mongodb-org-3.6.list を作成します。

Ubuntu 18.04

```
echo "deb [ arch=amd64,arm64 ] https://repo.mongodb.org/apt/ubuntu xenial/
mongodb-org/3.6 multiverse" | sudo tee /etc/apt/sources.list.d/mongodb-
org-3.6.list
```
**a** Note

上記のコマンドでは、Bionic と Xenial の両方に mongo 3.6 シェルがインストールさ れます。

3. 次のコマンドを使用してローカルパッケージデータベースを再ロードします。

sudo apt-get update

4. MongoDB シェルをインストールします。

sudo apt-get install -y mongodb-org-shell

以前のバージョンの MongoDB の Ubuntu システムへのインストールについては、「 [Install](https://docs.mongodb.com/v3.6/tutorial/install-mongodb-on-ubuntu/)  [MongoDB Community Edition on Ubuntu](https://docs.mongodb.com/v3.6/tutorial/install-mongodb-on-ubuntu/) 」を参照してください。

On other operating systems

mongo シェルを他のオペレーティングシステムにインストールするには、MongoDB ドキュメン トの「 [MongoDB Community Edition のインストール](https://www.mongodb.com/docs/manual/administration/install-on-linux/) 」を参照してください。

<span id="page-1025-0"></span>ステップ 5: Amazon DocumentDB TLS を管理する

次のコード wget https://truststore.pki.rds.amazonaws.com/global/globalbundle.pem を使用して Amazon DocumentDB の CA 証明書をダウンロードします。

**a** Note

全ての新しい Amazon DocumentDB クラスターに対して、デフォルトで Transport Layer Security (TLS) が有効になっています。詳細については、[Amazon DocumentDB クラスター](https://docs.aws.amazon.com/documentdb/latest/developerguide/security.encryption.ssl.html) [の TLS 設定の管理」](https://docs.aws.amazon.com/documentdb/latest/developerguide/security.encryption.ssl.html)を参照してください。

<span id="page-1025-1"></span>ステップ 6: Amazon DocumentDB クラスターに接続する

1. Amazon DocumentDB コンソールのクラスター で、クラスターを見つけます。クラスター識別 子 をクリックして、作成したクラスターを選択します。

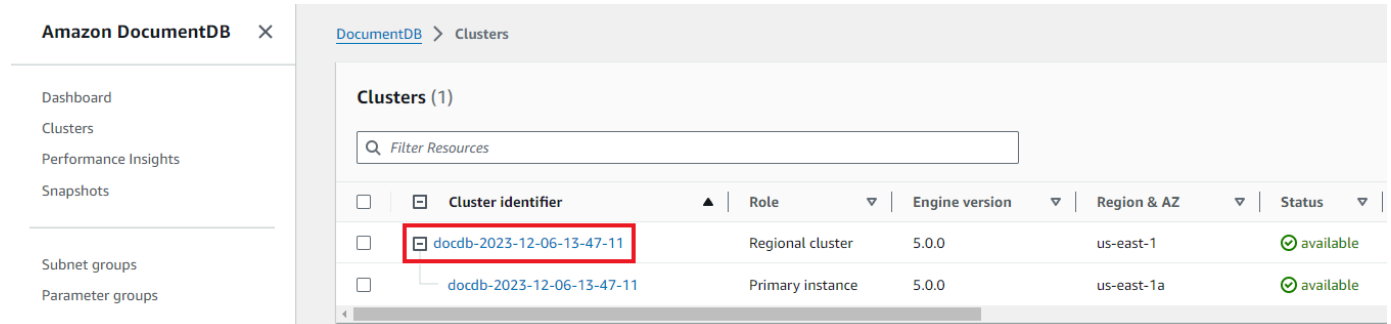

2. 接続とセキュリティ タブで、Connect ボックスの mongo シェルを使用してこのクラスターに接 続する を見つけます。

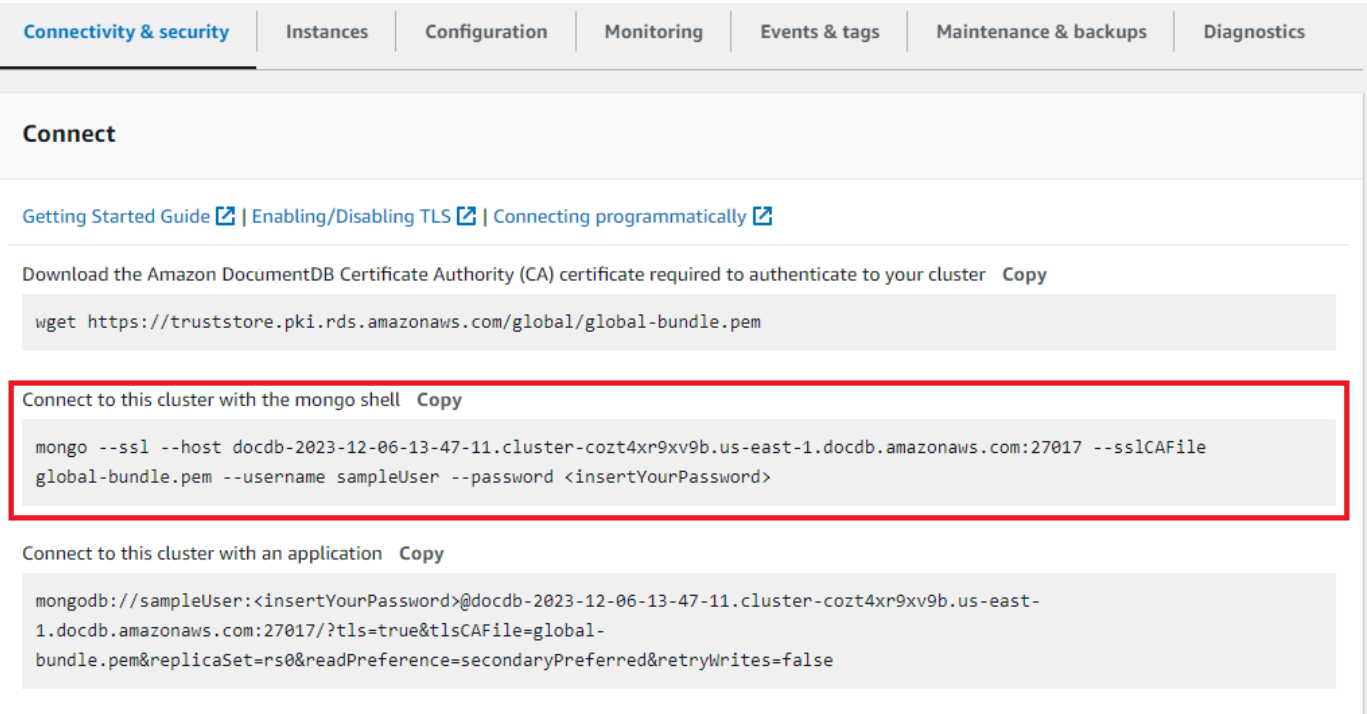

提供された接続文字列をコピーし、ターミナルに貼り付けます。

### 次の変更を加えます。

- a. 文字列に正しいユーザー名があることを確認してください。
- b. を省略<insertYourPassword>すると、接続時に mongo シェルによってパスワードの入 力を求められます。

接続文字列は、次のようになります。

mongo --ssl host docdb-2020-02-08-14-15-11. cluster.region.docdb.amazonaws.com:27107 --sslCAFile global-bundle.pem --username demoUser --password

- 3. ターミナルで Enter キーを押します。これで、パスワードの入力を求められます。パスワードを 入力します。
- 4. パスワードを入力し、rs0:PRIMARY> プロンプトが表示されたら、Amazon DocumentDB クラ スターに正常に接続されています。

接続に問題がありますか。[Amazon DocumentDB のトラブルシューティング](https://docs.aws.amazon.com/documentdb/latest/developerguide/troubleshooting.html) を参照してください。

<span id="page-1027-0"></span>ステップ 7: データを挿入してクエリする

クラスターに接続できたので、いくつかのクエリを実行して、ドキュメントデータベースの使用に慣 れることができます。

1. 1 つのドキュメントを挿入するには、次のように入力します。

db.collection.insert({"hello":"DocumentDB"})

2. 次の出力が返ります。

WriteResult({ "nInserted" : 1 })

3. findOne() コマンドで書き込んだドキュメントを読み取ることができます (一つのドキュメン トしか返さないため)。以下を入力します。

db.collection.findOne()

4. 次の出力が返ります。

{ "\_id" : ObjectId("5e401fe56056fda7321fbd67"), "hello" : "DocumentDB" }

5. さらにいくつかのクエリを実行するには、ゲームプロファイルのユースケースを検討してくださ い。まず、「profiles」というタイトルのコレクションにエントリをいくつか挿入します。以 下を入力します。

```
db.profiles.insertMany([ 
             { "_id" : 1, "name" : "Matt", "status": "active", "level": 12, 
  "score":202},
```

```
 { "_id" : 2, "name" : "Frank", "status": "inactive", "level": 2, 
 "score":9}, 
            { "_id" : 3, "name" : "Karen", "status": "active", "level": 7, 
 "score":87}, 
            { "_id" : 4, "name" : "Katie", "status": "active", "level": 3, 
 "score":27} 
            ])
```
6. 次の出力が返ります。

{ "acknowledged" : true, "insertedIds" : [ 1, 2, 3, 4 ] }

7. find() コマンドを使用して、プロファイルコレクション内のすべてのドキュメントを返しま す。以下を入力します。

db.profiles.find()

- 8. ステップ 5 で入力したデータに一致する出力が得られます。
- 9. フィルターを使用して 1 つのドキュメントに対して1つのクエリを使用します。以下を入力しま す。

db.profiles.find({name: "Katie"})

10. この出力を返す必要があります。

{ "\_id" : 4, "name" : "Katie", "status": "active", "level": 3, "score":27}

11. それでは、プロファイルを探して、それを findAndModify コマンドで変更してみましょう。 次のコードを使用して、ユーザー Matt に10 ポイント追加します。

```
 db.profiles.findAndModify({ 
     query: { name: "Matt", status: "active"}, 
     update: { $inc: { score: 10 } } 
 })
```
12. 次のような出力が得られます (Mattのスコアはまだ上がっていないことに注意してください) 。

 { "\_id" : 1,

```
 "name" : "Matt", 
 "status" : "active", 
 "level" : 12, 
 "score" : 202 
 }
```
13. 次のクエリを使用して、Matt のスコアが変更されたことを確認できます。

db.profiles.find({name: "Matt"})

14. 次の出力が返ります。

```
{ "_id" : 1, "name" : "Matt", "status" : "active", "level" : 12, 
"score" : 212 }
```
<span id="page-1029-1"></span>ステップ 8: 探索する

お疲れ様でした。Amazon DocumentDB のクイックスタートガイドを正常に完了しました。

次のステップ この強力なデータベースを一般的な特徴をいくつか使って十分に活用する方法を学び ましょう。

- [Amazon DocumentDB の管理](https://docs.aws.amazon.com/documentdb/latest/developerguide/managing-documentdb.html)
- [スケーリング](https://docs.aws.amazon.com/documentdb/latest/developerguide/operational_tasks.html)
- [バックアップと復元](https://docs.aws.amazon.com/documentdb/latest/developerguide/backup_restore.html)

**a** Note

コストを節約するために、Amazon DocumentDB クラスターを停止してコストを削減する か、クラスターを削除することができます。デフォルトでは、30 分間何も操作しないと、 AWS Cloud9 環境は基盤となる Amazon EC2 インスタンスを停止します。

<span id="page-1029-0"></span>EC2 インスタンスを既存の Amazon DocumentDB データベースに自動的に接続する

次の手順では、既存の Amazon DocumentDB クラスターと既存の Amazon EC2 インスタンスがある ことを前提としています。

Amazon DocumentDB クラスターにアクセスし、Amazon EC2 接続をセットアップする

- 1. Amazon DocumentDB クラスターにアクセスします。
	- a. にサインインし AWS Management Console[、https://console.aws.amazon.com/docdb](https://console.aws.amazon.com/docdb) で Amazon DocumentDB コンソールを開きます。
	- b. ナビゲーションペインで [クラスター] を選択します。

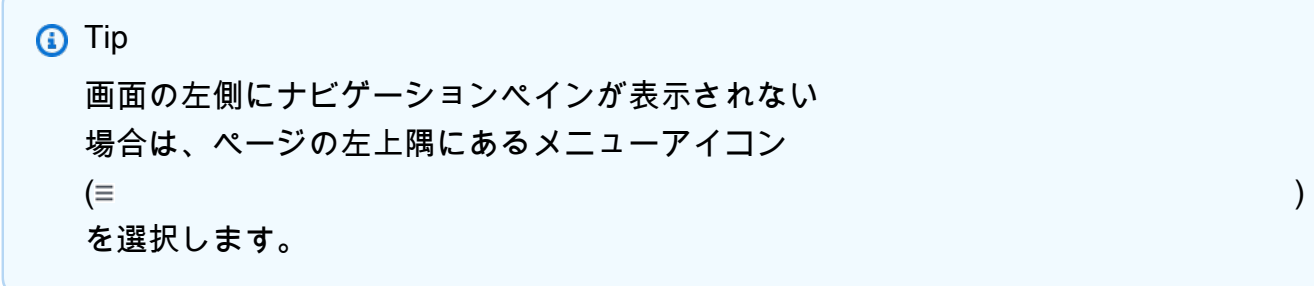

- c. クラスター名の左側にあるボタンを選択して、目的のクラスターを指定します。
- 2. Amazon EC2 接続を設定します。
	- a. アクション を選択し、ECEC2 接続のセットアップ を選択します。

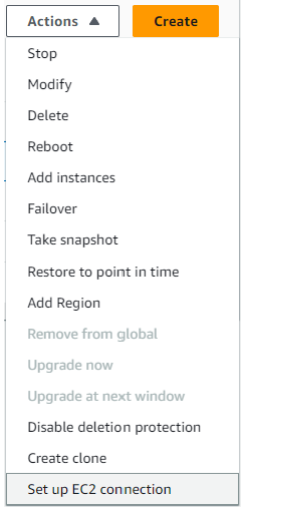

EC2 接続のセットアップダイアログが表示されます。

b. EC2 インスタンスフィールドで、クラスターに接続する EC2 インスタンスを選択します。

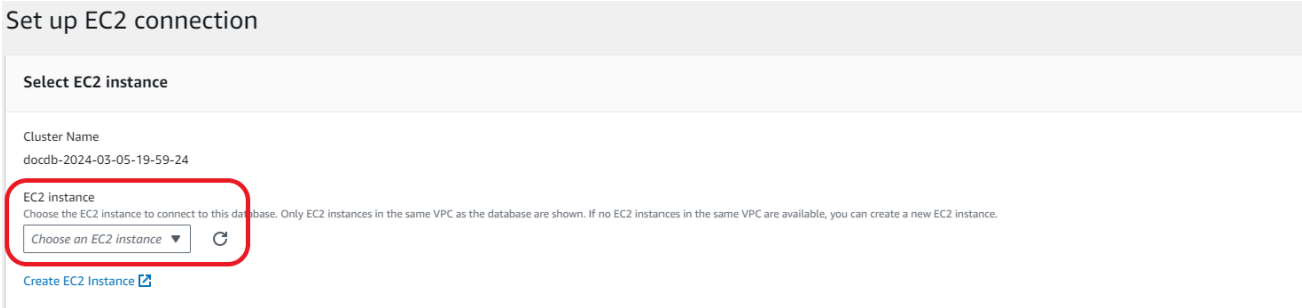

c. [Continue] を選択します。

### 確認と確認ダイアログが表示されます。

#### d. 変更が正しいことを確認します。次に、接続のセットアップ を選択します。

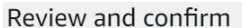

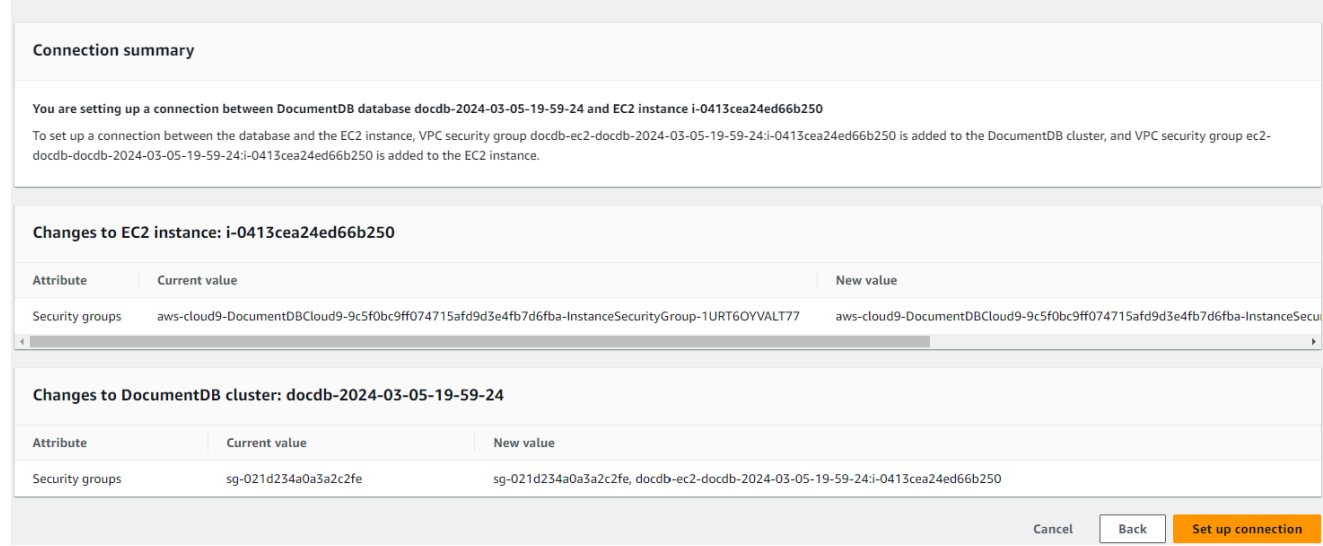

### 成功すると、次の検証が表示されます。

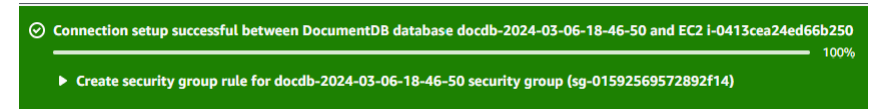

## <span id="page-1031-0"></span>EC2 インスタンスとの自動接続の概要

EC2 インスタンスと Amazon DocumentDB データベース間の接続を設定すると、Amazon DocumentDB は EC2 インスタンスと Amazon DocumentDB データベースの VPC セキュリティグ ループを自動的に設定します。 EC2

EC2 インスタンスを Amazon DocumentDB データベースに接続するための要件は次のとおりです。

• EC2 インスタンスは、Amazon DocumentDB データベースと同じ VPC に存在する必要がありま す。

同じ VPC に EC2 インスタンスが存在しない場合、コンソールには EC2 インスタンス作成用のリ ンクが表示されます。

- 接続を設定するユーザーには、以下の Amazon EC2 オペレーションを実行するアクセス許可が必 要です。
	- ec2:AuthorizeSecurityGroupEgress
	- ec2:AuthorizeSecurityGroupIngress
	- ec2:CreateSecurityGroup
	- ec2:DescribeInstances
	- ec2:DescribeNetworkInterfaces
	- ec2:DescribeSecurityGroups
	- ec2:ModifyNetworkInterfaceAttribute
	- ec2:RevokeSecurityGroupEgress

DB インスタンスと EC2 インスタンスが異なるアベイラビリティーゾーンにある場合、アベイラビ リティーゾーン間のコストが発生する可能性があります。

EC2 インスタンスへの接続を設定すると、Amazon DocumentDB データベースと EC2 インスタン スに関連付けられたセキュリティグループの現在の設定に従って Amazon DocumentDB が動作しま す。

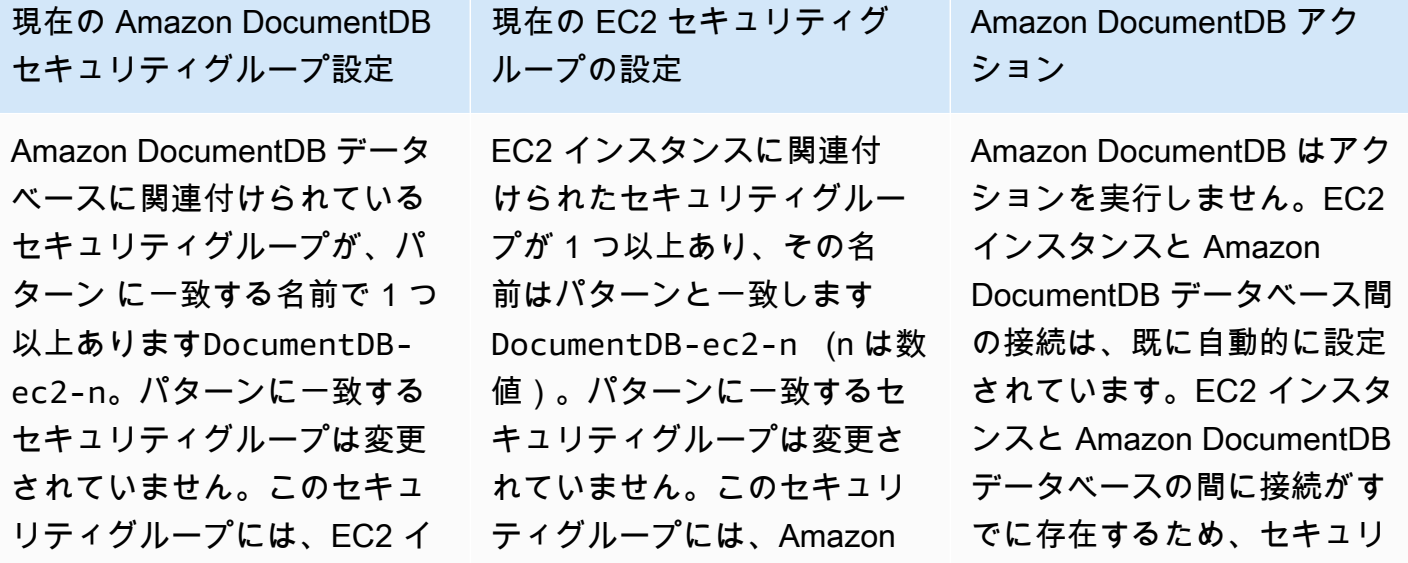

Amazon EC2 を自動的に接続する 1010

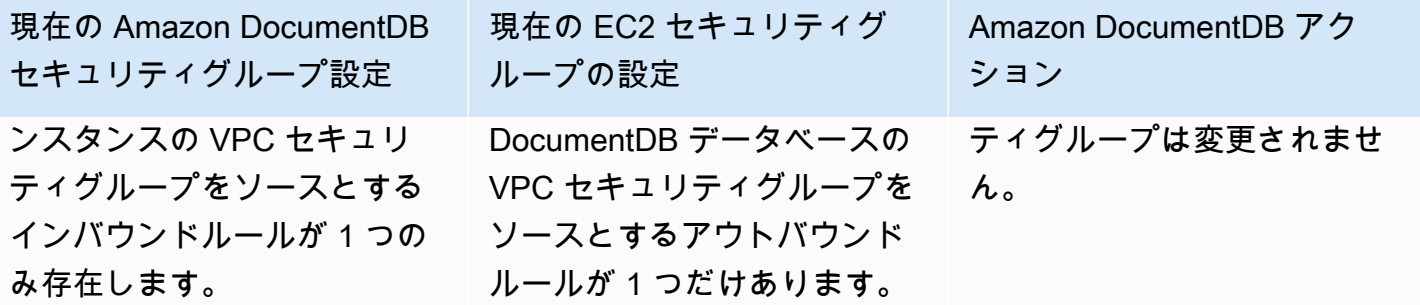

セキュリティグループ設定 次の条件のいずれかが適用さ れます。

現在の Amazon DocumentDB

- パターン に一致する名前の Amazon DocumentDB デー タベースに関連付けられた セキュリティグループはあ りませんDocumentDBec2-n。
- Amazon DocumentDB に 関連付けられているセキュ リティグループが 1 つ以上 あり、その名前はパターン と一致しますDocumentD B-ec2-n 。ただし、Amaz on DocumentDB は EC2 イ ンスタンスとの接続にこれ らのセキュリティグループ を使用することはできませ ん。Amazon DocumentD B は、EC2 インスタンスの VPC セキュリティグルー プをソースとするインバ ウンドルールが 1 つもな いセキュリティグループを 使用できません。Amazon DocumentDB は、変更さ れたセキュリティグループ を使用できません。変更の 例としては、ルールの追加 や、既存ルールのポート変 更などがあります。

現在の EC2 セキュリティグ ループの設定 次の条件のいずれかが適用さ れます。

- EC2 インスタンスに関連付 けされた、パターン ec2- DocumentDB-n に一致 する名前のセキュリティグ ループは存在しません。
- EC2 インスタンスに関連付 けられた、パターン ec2- DocumentDB-n に一致 する名前のセキュリティグ ループが 1 つまたは複数存 在します。ただし、Amazon DocumentDB はAmazon DocumentDB データベース との接続にこれらのセキュ リティグループを使用する ことはできません。Amazon DocumentDB は、Amazon DocumentDB データベー スの VPC セキュリティ グループをソースとする アウトバウンドルールが Amazon DocumentDBつも ないセキュリティグループ を使用できません。Amazon DocumentDB は、変更され たセキュリティグループを 使用できません。

Amazon DocumentDB アク ション

Amazon DocumentDB アク ション: 新しいセキュリティグ ループを作成する

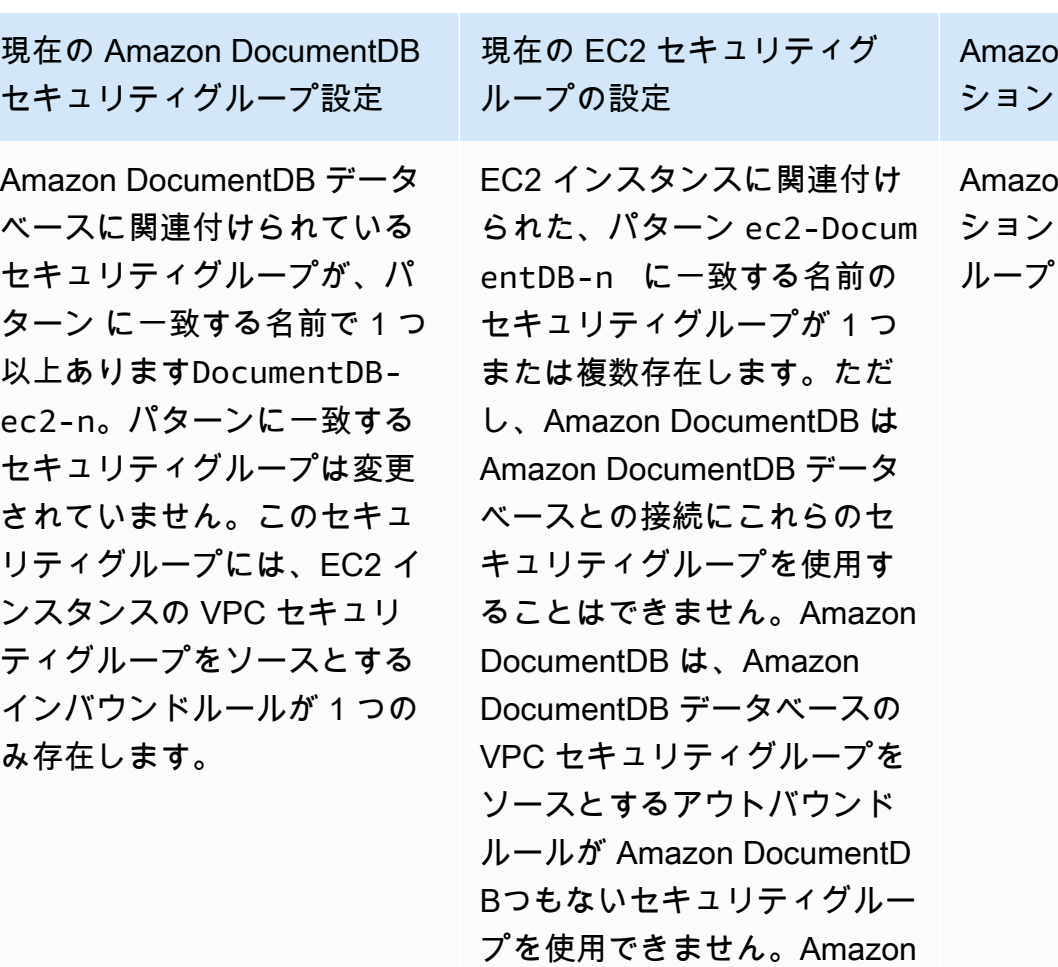

DocumentDB は、変更された セキュリティグループを使用

できません。

on DocumentDB アク

on DocumentDB アク ション: 新しいセキュリティグ ループを作成する

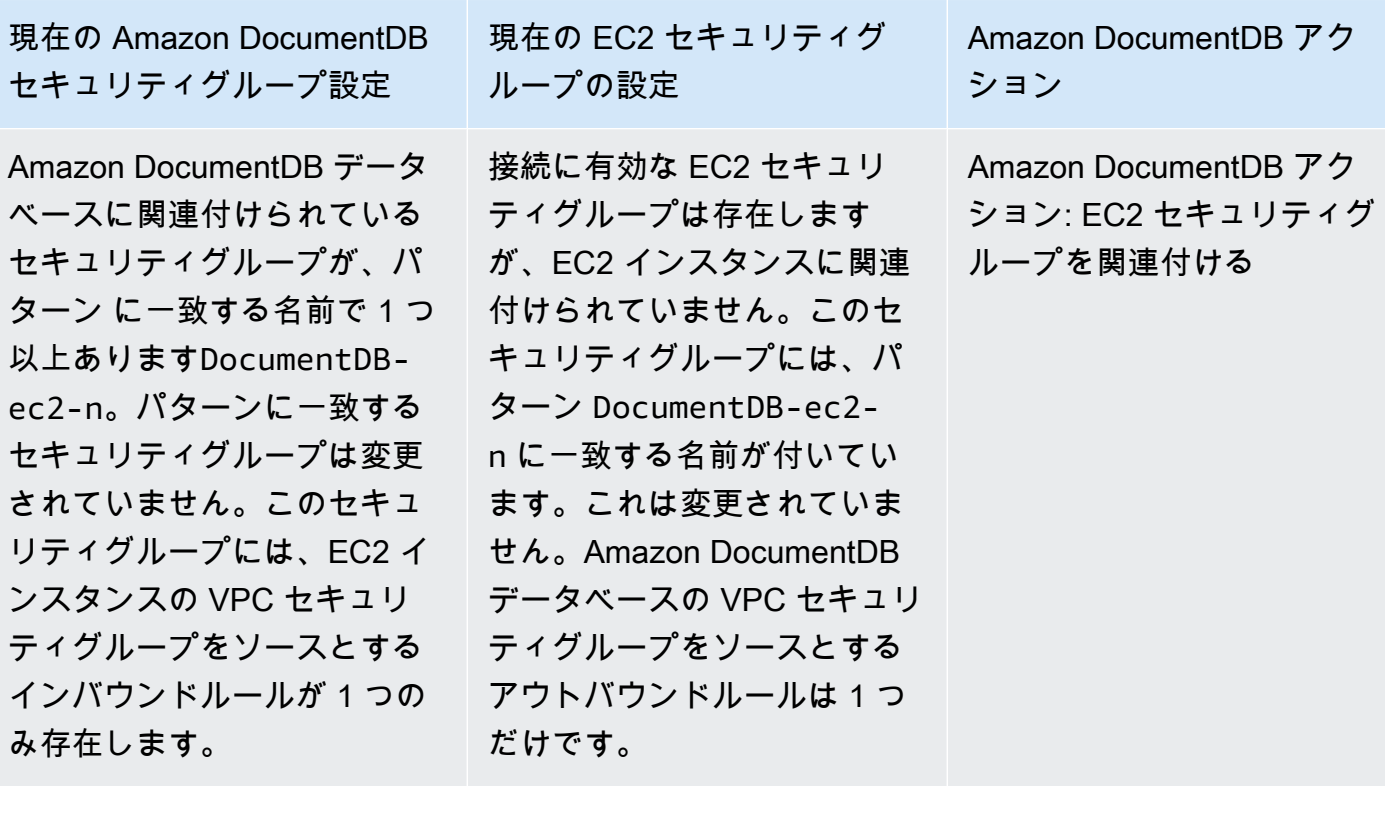

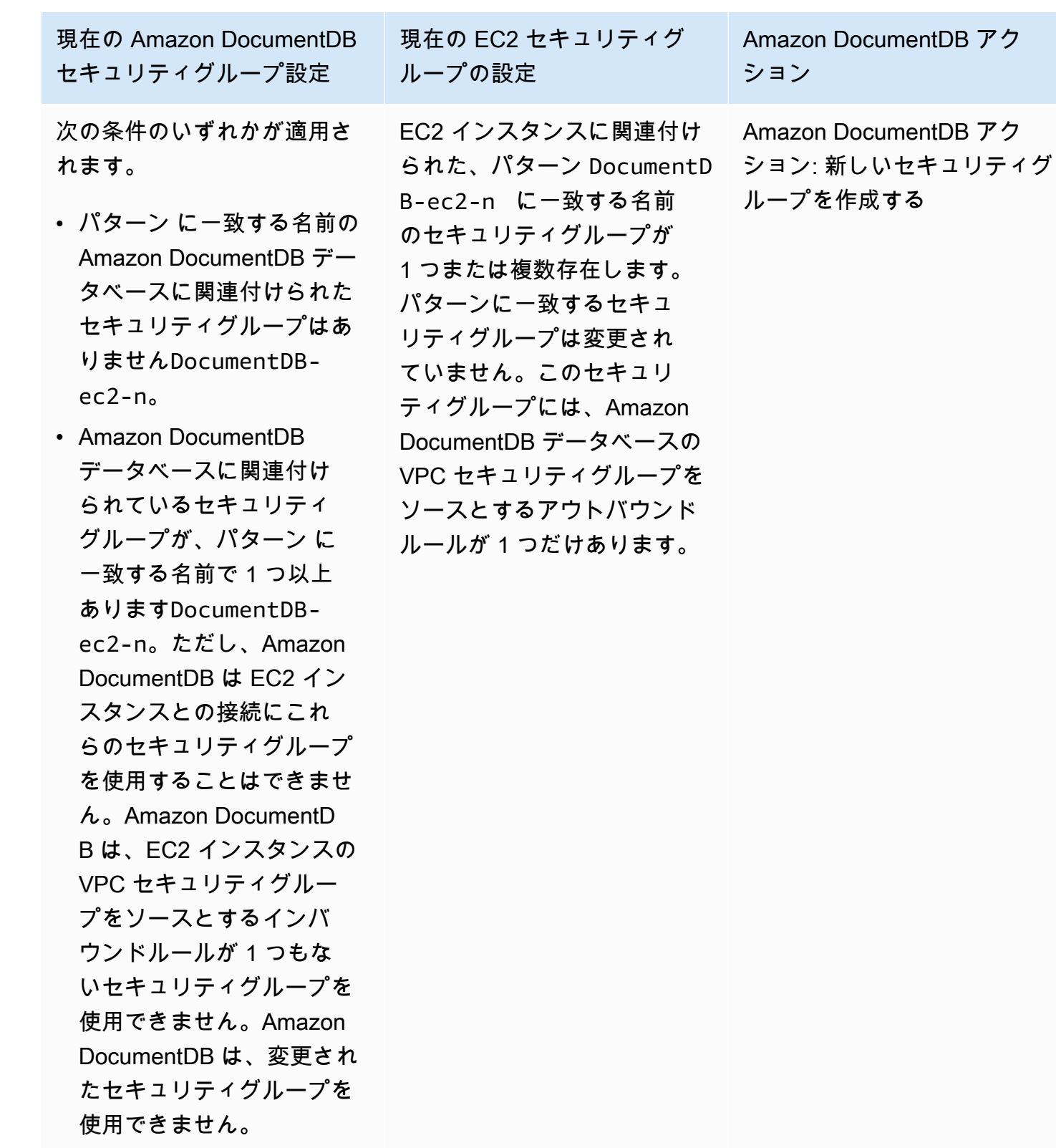

Amazon DocumentDB アクション: 新しいセキュリティグループを作成する

Amazon DocumentDB は、次のアクションを実行します。

- パターン DocumentDB-ec2-n に一致する新しいセキュリティグループを作成します。このセ キュリティグループには、EC2 インスタンスの VPC セキュリティグループをソースとするインバ ウンドルールが存在します。このセキュリティグループは Amazon DocumentDB データベースに 関連付けられており、EC2 インスタンスが Amazon DocumentDB データベースにアクセスできる ようにします。
- パターン ec2-DocumentDB-n に一致する新しいセキュリティグループを作成します。このセ キュリティグループには、Amazon DocumentDB データベースの VPC セキュリティグループを ソースとするアウトバウンドルールがあります。このセキュリティグループは EC2 インスタンス に関連付けられ、EC2 インスタンスが Amazon DocumentDB データベースにトラフィックを送信 できるようにします。

Amazon DocumentDB アクション: EC2 セキュリティグループを関連付ける

Amazon DocumentDB は、有効な既存の EC2 セキュリティグループを EC2 インスタンスに関連付 けます。このセキュリティグループにより、EC2 インスタンスは Amazon DocumentDB データベー スにトラフィックを送信できます。

<span id="page-1038-0"></span>接続中のコンピューティングリソースを表示する

を使用して AWS Management Console 、Amazon DocumentDB データベースに接続されている コンピューティングリソースを表示できます。表示されるリソースには、自動的に設定されたコン ピューティングリソース接続が含まれます。コンピューティングリソースとの接続は、次の方法で自 動的に設定できます。

- データベースを作成するときに、コンピューティングリソースを選択できます。詳細について は、[Amazon DocumentDB クラスターの作成「](#page-532-0)」および「マルチ AZ DB クラスターの作成」を参 照してください。
- 既存のデータベースとコンピューティングリソース間の接続を設定できます。詳細については、 「[Amazon EC2 を自動的に接続する」](#page-1015-0)を参照してください。

コンピューティングリソースリストには、手動でデータベースに接続されたものは含まれていませ ん。例えば、データベースに関連付けられた VPC セキュリティグループにルールを追加すること で、コンピューティングリソースがデータベースに手動でアクセスできるようになります。

コンピューティングリソースをリスト化するには、次の条件を満たしている必要があります。

- コンピューティングリソースに関連付けられたセキュリティグループの名前は、パターン ec2- DocumentDB-n (n は数値) と一致します。
- コンピューティングリソースに関連付けられたセキュリティグループには、Amazon DocumentDB データベースが使用するポートにポート範囲が設定されたアウトバウンドルールがあります。
- コンピューティングリソースに関連付けられたセキュリティグループには、ソースが Amazon DocumentDB データベースに関連付けられたセキュリティグループに設定されたアウトバウンド ルールがあります。
- Amazon DocumentDB データベースに関連付けられているセキュリティグループの名前は、パ ターン DocumentDB-ec2-n (n は数値) と一致します。
- Amazon DocumentDB データベースに関連付けられたセキュリティグループには、Amazon DocumentDB データベースが使用するポートにポート範囲が設定されたインバウンドルールがあ ります。
- Amazon DocumentDB データベースに関連付けられたセキュリティグループには、コンピュー ティングリソースに関連付けられたセキュリティグループにソースが設定されたインバウンドルー ルがあります。

Amazon DocumentDB データベースに接続されているコンピューティングリソースを表示するには

- 1. にサインインし AWS Management Console[、https://console.aws.amazon.com/docdb](https://console.aws.amazon.com/docdb) で Amazon DocumentDB コンソールを開きます。
- 2. ナビゲーションペインで、データベース を選択し、Amazon DocumentDB データベースの名前 を選択します。
- 3. Connectivity & security タブで、Connected compute resources セクションのコンピューティン グリソースを表示します。

# <span id="page-1039-0"></span>Amazon EC2 を手動で接続する

トピック

- [ステップ 1: Amazon EC2 インスタンスを作成する](#page-1040-0)
- [ステップ 2: セキュリティグループを作成する](#page-1044-0)
- [ステップ 3: Amazon DocumentDB クラスターを作成する](#page-1046-0)
- [ステップ 4: Amazon EC2 インスタンスに接続します](#page-1022-0)
- [ステップ 5: mongo シェルをインストールします](#page-1051-0)
- [ステップ 6: Amazon DocumentDB TLS の管理](#page-1052-0)
- [ステップ 7: Amazon DocumentDB クラスターに接続する](#page-1053-0)
- [ステップ 8: データの挿入とクエリ](#page-1054-0)
- [ステップ 9: 環境情報の確認](#page-1056-0)

次の手順は、 [前提条件](#page-1013-0)トピックの手順を完了していることを前提としています。

<span id="page-1040-0"></span>ステップ 1: Amazon EC2 インスタンスを作成する

このステップでは、後で Amazon DocumentDB クラスターのプロビジョニングに使用するのと同じ リージョンと Amazon VPC に Amazon EC2 インスタンスを作成します。

1. Amazon EC2 コンソールで、[インスタンスを起動] を選択します。

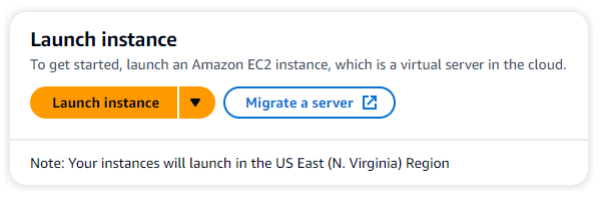

- 2. 名前とタグセクションにある名前フィールドに名前または識別子を入力します。
- 3. Amazon マシンイメージ (AMI) ドロップダウンリストで、Amazon Linux 2 AMI を見つけて選択 します。

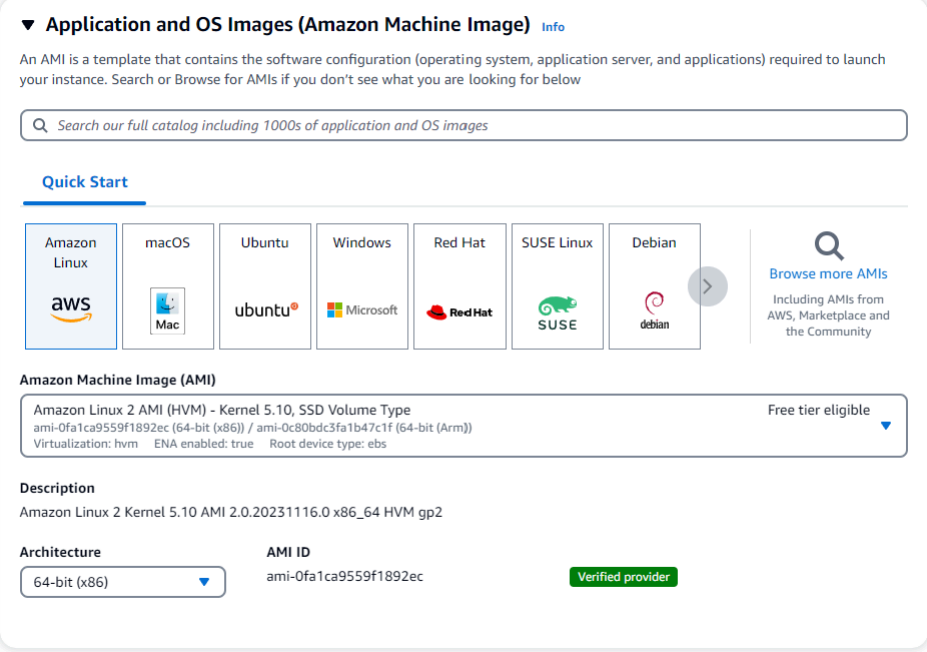

4. インスタンスタイプのドロップダウンリストから t3.micro を見つけて選択します。

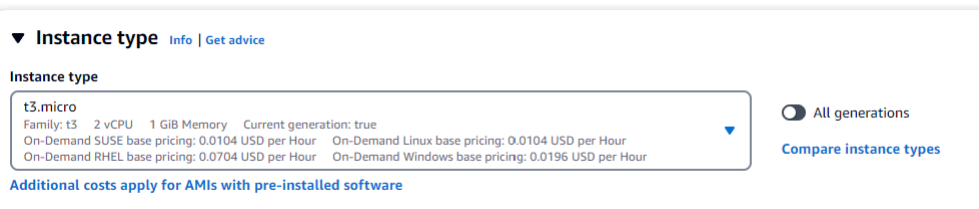

5. 「キーペア (ログイン)」セクションで、既存のキーペアの識別子を入力するか、「新しいキー ペアの作成」を選択します。

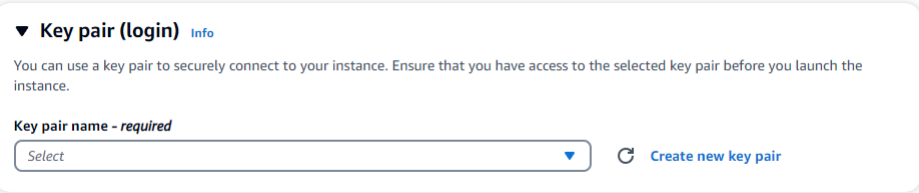

Amazon EC2 キーペアを指定する必要があります。

Amazon EC2 のキーペアがある場合 :

- a. キーペアを選択し、リストからご自身のキーペアを選択します。
- b. Amazon EC2 インスタンスにログインするには、プライベートキーファイル (.pem また は .ppk ファイル) が既に必要です。

Amazon EC2 のキーペアがない場合:

- a. 「新しいキーペアの作成」を選択すると、「キーペアの作成」ダイアログボックスが表示さ れます。
- b. キーペア名フィールドに名前を入力します。
- c. キーペアタイプ とプライベートキーファイル形式 を選択します。
- d. [キーペアの作成] を選択します。

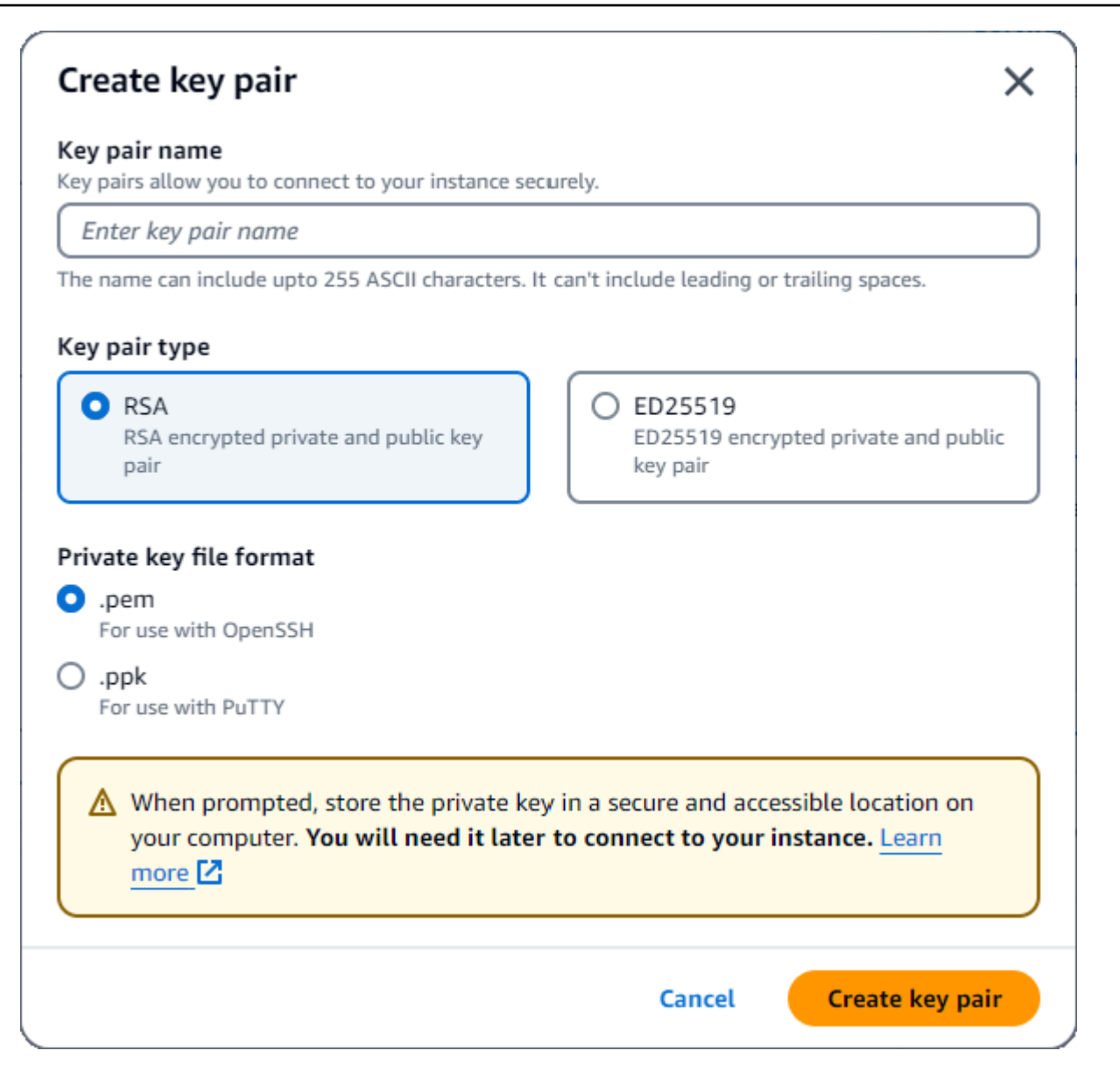

**a** Note

セキュリティ上の理由から、EC2 インスタンスへの SSH 接続とインターネット接続の 両方にキーペアを使用することを強くお勧めします。

6. 「ネットワークシーティング」セクションの「ファイアウォール (セキュリティグループ)」 で、「セキュリティグループの作成」または「既存のセキュリティグループの選択」を選択しま す。

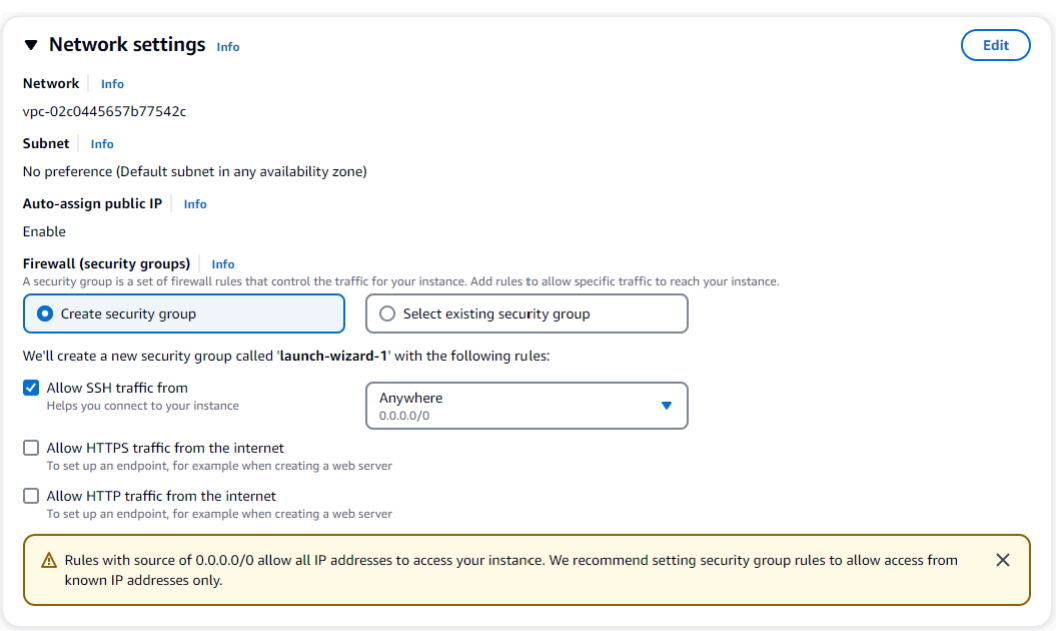

既存のセキュリティグループを選択する場合は、共通セキュリティグループドロップダウンリス トから選択します。

新しいセキュリティグループを作成することを選択した場合は、以下を実行します。

- a. EC2 接続に適用されるすべてのトラフィック許可ルールを確認してください。
- b. IP フィールドで、My IP を選択するか、Custom を選択して CIDR ブロック、プレフィック スリスト、またはセキュリティグループのリストから選択します。EC2 インスタンスが分 離されたネットワーク上にある場合を除き、EC2 インスタンスへの IP アドレスアクセスを 許可するため、Anywhere EC2を選択としてお勧めしません。

My IP  $\bar{\mathbf{v}}$  $52.95.4.16/32$ 

7. 概要セクションで、EC2 設定を確認し、正しい場合はインスタンスの起動を選択します。セ キュリティグループを編集します。
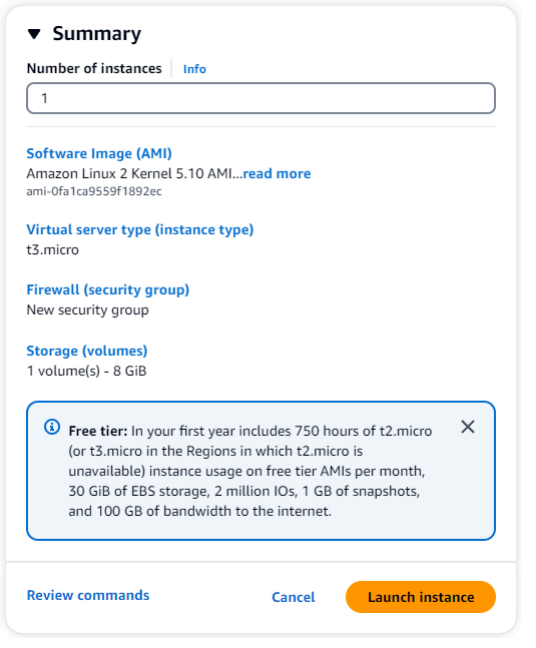

ステップ 2: セキュリティグループを作成する

次に、デフォルトの Amazon VPC に新しいセキュリティグループを作成します。セキュリティグ ループ demoDocDB では、Amazon EC2 インスタンスからポート 27017 (Amazon DocumentDB のデ フォルトポート) で Amazon DocumentDB クラスターに接続できます。

1. [Amazon EC2 マネジメントコンソール](https://console.aws.amazon.com/ec2) で、[ネットワークとセキュリティ] の下にある [セキュリ ティグループ] を選択します。

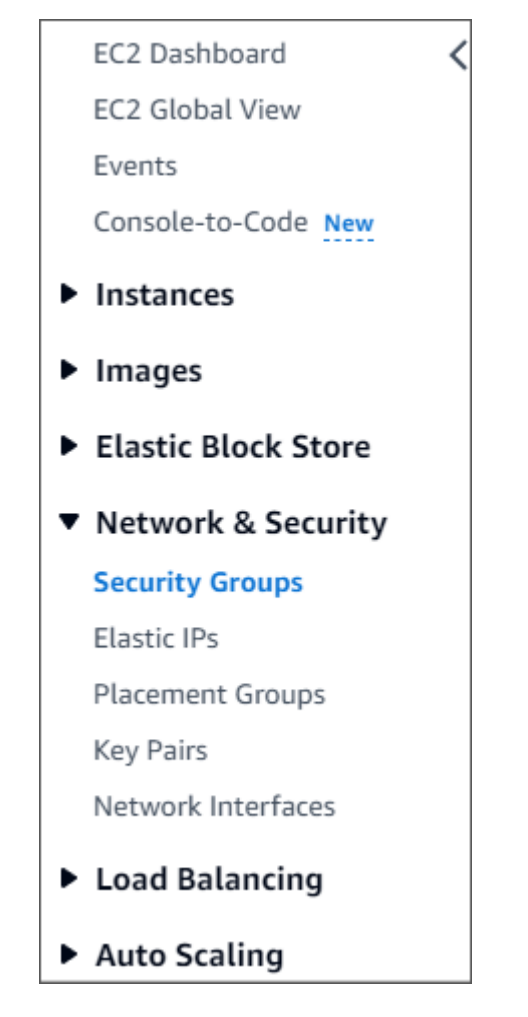

2. [Create Security Group] を選択します。

**Create security group** 

- 3. 「基本の詳細」セクションで、次の操作を行います。
	- a. [Security group name (セキュリティグループ名)] に「 demoDocDB 」と入力します。
	- b. [説明] に説明を入力します。
	- c. VPC については、デフォルトの VPC の使用を受け入れます。

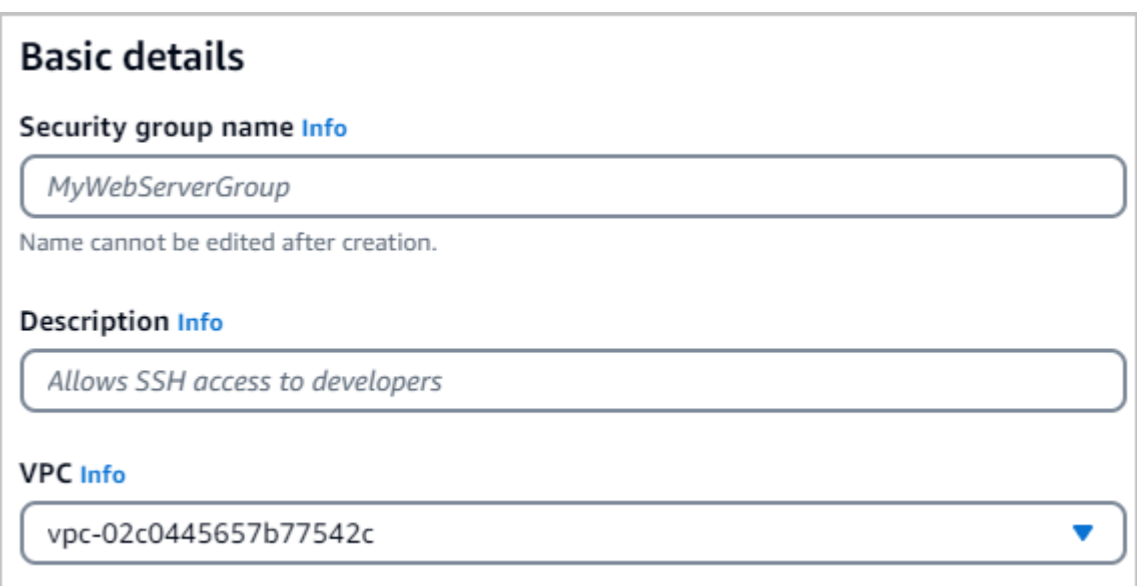

- 4. [インバウンドルール] セクションで、[ルールの追加] を選択します。
	- a. [Type] で [Custom TCP Rule] を選択します。
	- b. [ポート範囲] には、27017 を入力します。
	- c. Destination(送信先) については、[Custom (カスタム)] を選択します。その横にあるフィー ルドで、先ほど demoEC2 と名前を付けたセキュリティグループを検索します。demoEC2 のソース名を自動入力するには、Amazon EC2 コンソールでブラウザを更新することが必 要な場合があります。

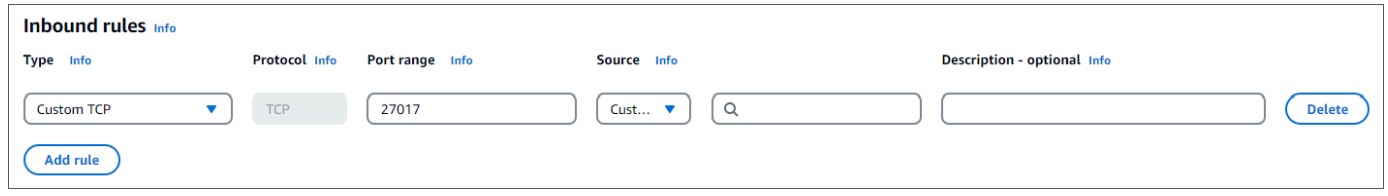

5. 他のすべてのデフォルトを受け入れ、セキュリティグループの作成 を選択します。 Create security group

ステップ 3: Amazon DocumentDB クラスターを作成する

Amazon EC2 インスタンスのプロビジョニング中は、Amazon DocumentDB クラスターを作成しま す。

1. Amazon DocumentDB コンソールに移動し、ナビゲーションペインから クラスター を選択しま す。

**Amazon DocumentDB** × Dashboard **Clusters** Performance Insights Snapshots

2. [作成] を選択します。

**Create** 

3. クラスタータイプ設定は、インスタンスベースのクラスター のデフォルトのままにしておきま す。

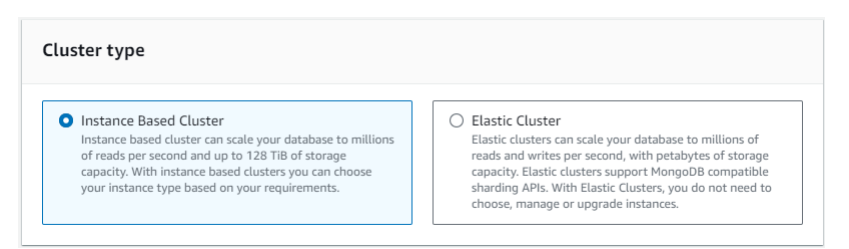

4. インスタンスの数 については、1 を選択します。これにより、コストが最小限に抑えられま す。他の設定はデフォルトのままにします。

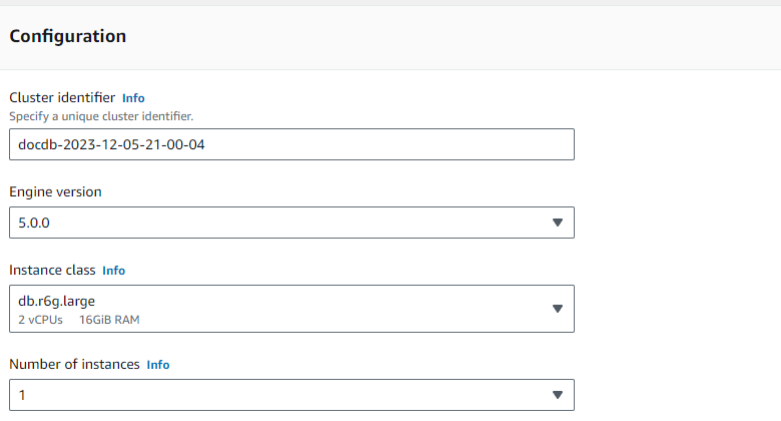

5. 接続 の場合、ECEC2 コンピューティングリソースに接続しない のデフォルト設定のままにし ます。

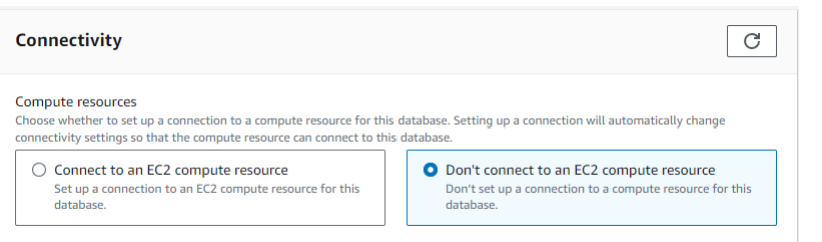

#### **a** Note

EC2 コンピューティングリソースに接続すると、クラスターへの EC2 コンピューティ ングリソース接続のセキュリティグループが自動的に作成されます。前のステップで これらのセキュリティグループを手動で作成したため、2 番目のセキュリティグループ セットを作成しないように、EC2 コンピューティングリソースに接続しないを選択する 必要があります。

6. [認証] には、サインイン認証情報を入力します。重要:後のステップでクラスターを認証するに は、ログイン認証情報が必要です。

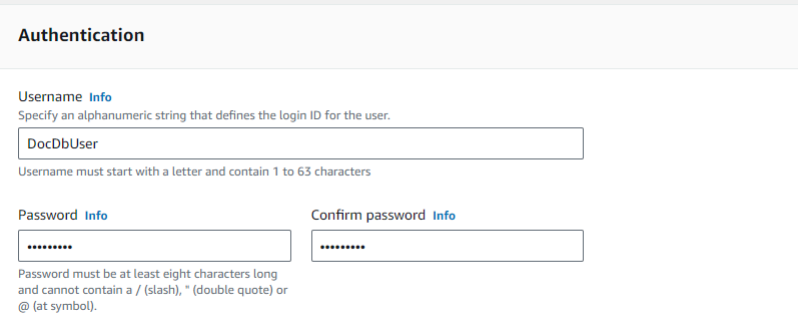

7. アドバンスト設定の表示 を有効化します。

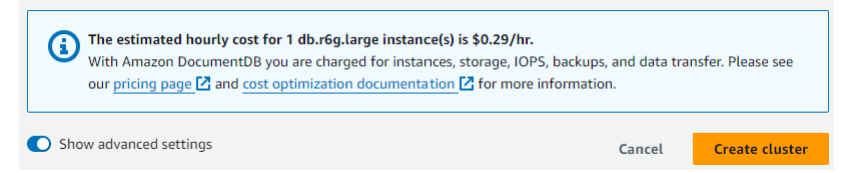

8. ネットワーク設定 のセクションにおいて、Amazon VPC セキュリティグループ で、demoDocDB を選択します。

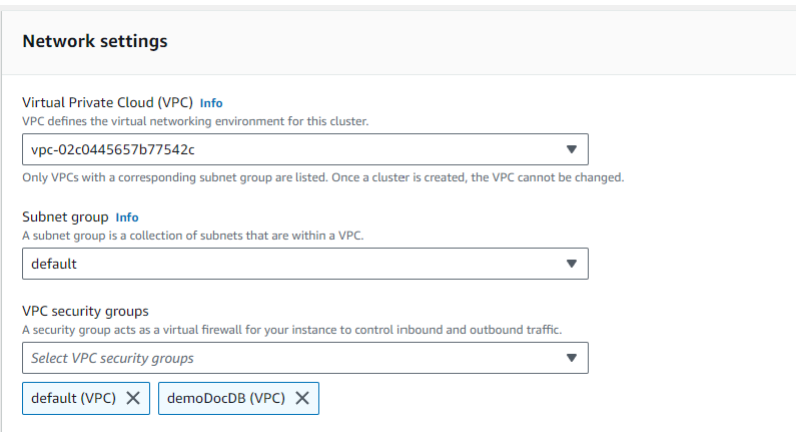

9. [クラスターを作成] を選択します。

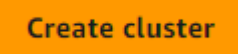

ステップ 4: Amazon EC2 インスタンスに接続します

Mongo Shell をインストールするには、まず Amazon EC2 インスタンスに接続する必要がありま す。Mongo シェルをインストールすると、Amazon DocumentDB クラスターに接続してクエリを実 行できます。以下のステップを実行します。

1. Amazon EC2 コンソールで、インスタンスに移動し、作成したインスタンスが実行されている かどうかを確認します。その場合は、インスタンス ID をクリックしてインスタンスを選択しま す。

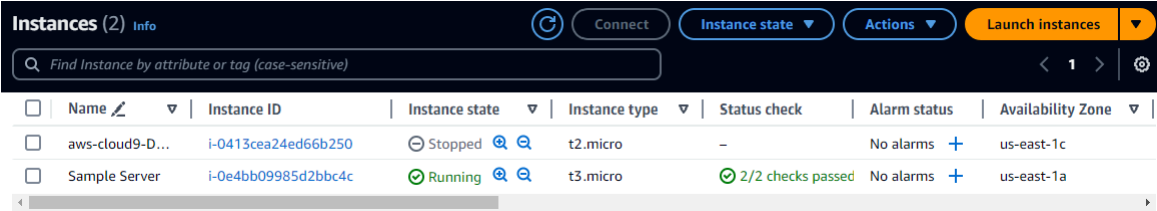

2. [接続]を選択します。

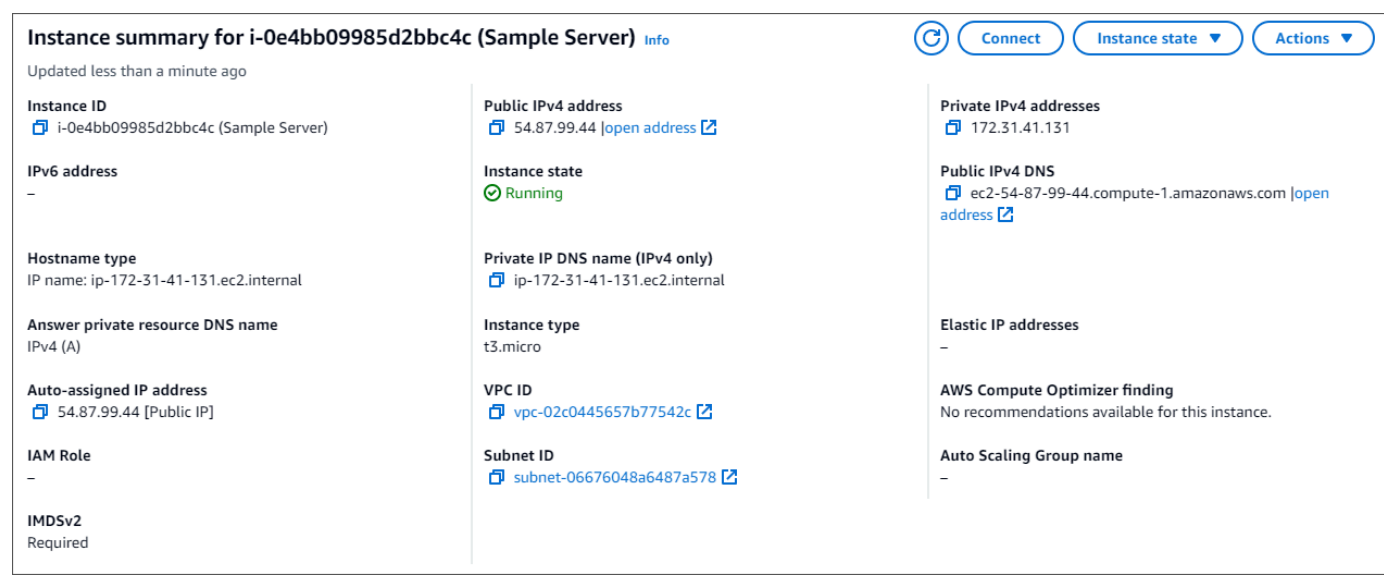

3. 接続方法には、Amazon EC2 Instance Connect、Session Manager、SSH クライアント、EC2 シリアルコンソールの 4 つのタブオプションがあります。いずれかを選択し、その指示に従わ なければなりません。完了したら、接続 を選択します。

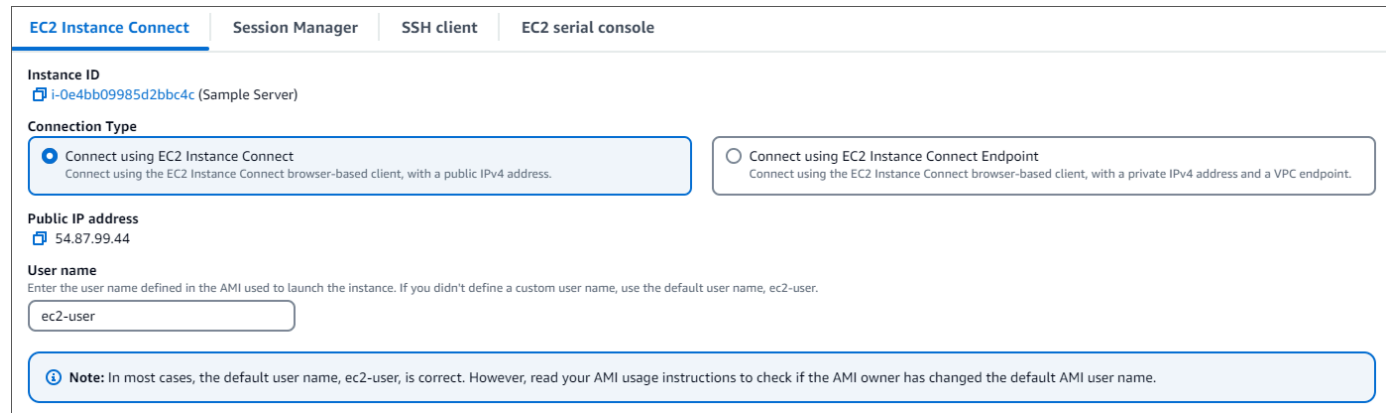

a Note

このチュートリアルの開始後に IP アドレスが変更された場合、または後で環境に戻る場合 は、demoEC2 セキュリティグループのインバウンドルールを更新して、新しい API アドレ スからのインバウンドトラフィックを有効化します。

### ステップ 5: mongo シェルをインストールします

これで、Mongo シェルをインストールできます。これは、Amazon DocumentDB クラスターに接続 してクエリするために使用するコマンドラインのユーティリティです。以下の手順に従って、オペ レーションシステム用の Mongo Shell をインストールします。

On Amazon Linux

Amazon Linux で mongo シェルをインストールするには

1. リポジトリファイルを作成します。EC2 インスタンスのコマンドラインで、次のコマンドを 入力します。

echo -e "[mongodb-org-5.0] \nname=MongoDB Repository\nbaseurl=https:// repo.mongodb.org/yum/amazon/2/mongodb-org/5.0/x86\_64/\ngpgcheck=1 \nenabled=1 \ngpgkey=https://www.mongodb.org/static/pgp/server-5.0.asc" | sudo tee /etc/ yum.repos.d/mongodb-org-5.0.repo

2. 完了したら、次のコマンドを実行して Mongo シェルをインストールします。

sudo yum install -y mongodb-org-shell

#### On Ubuntu 18.04

Ubuntu 18.04 で mongo シェルをインストールするには

1. パッケージ管理システムで使用されるパブリックキーをインポートします。

sudo apt-key adv --keyserver hkp://keyserver.ubuntu.com:80 --recv 2930ADAE8CAF5059EE73BB4B58712A2291FA4AD5

2. Ubuntu のバージョンに適切なコマンドを使用して、MongoDB の リストファイル /etc/ apt/sources.list.d/mongodb-org-3.6.list を作成します。

Ubuntu 18.04

```
echo "deb [ arch=amd64,arm64 ] https://repo.mongodb.org/apt/ubuntu xenial/
mongodb-org/3.6 multiverse" | sudo tee /etc/apt/sources.list.d/mongodb-
org-3.6.list
```
**a** Note 上記のコマンドでは、Bionic と Xenial の両方に mongo 3.6 シェルがインストールさ れます。

3. 次のコマンドを使用してローカルパッケージデータベースを再ロードします。

sudo apt-get update

4. MongoDB シェルをインストールします。

sudo apt-get install -y mongodb-org-shell

以前のバージョンの MongoDB の Ubuntu システムへのインストールについては、「 [Install](https://docs.mongodb.com/v3.6/tutorial/install-mongodb-on-ubuntu/)  [MongoDB Community Edition on Ubuntu](https://docs.mongodb.com/v3.6/tutorial/install-mongodb-on-ubuntu/) 」を参照してください。

#### On other operating systems

mongo シェルを他のオペレーティングシステムにインストールするには、MongoDB ドキュメン トの「 [MongoDB Community Edition のインストール](https://docs.aws.amazon.com/https://docs.mongodb.com/v3.6/administration/install-community/) 」を参照してください。

ステップ 6: Amazon DocumentDB TLS の管理

次のコード wget https://truststore.pki.rds.amazonaws.com/global/globalbundle.pem を使用して Amazon DocumentDB の CA 証明書をダウンロードします。

**a** Note

全ての新しい Amazon DocumentDB クラスターに対して、デフォルトで Transport Layer Security (TLS) が有効になっています。詳細については、[Amazon DocumentDB クラスター](https://docs.aws.amazon.com/documentdb/latest/developerguide/security.encryption.ssl.html) [の TLS 設定の管理」](https://docs.aws.amazon.com/documentdb/latest/developerguide/security.encryption.ssl.html)を参照してください。

#### ステップ 7: Amazon DocumentDB クラスターに接続する

1. Amazon DocumentDB コンソールのクラスター で、クラスターを見つけます。クラスター識別 子 をクリックして、作成したクラスターを選択します。

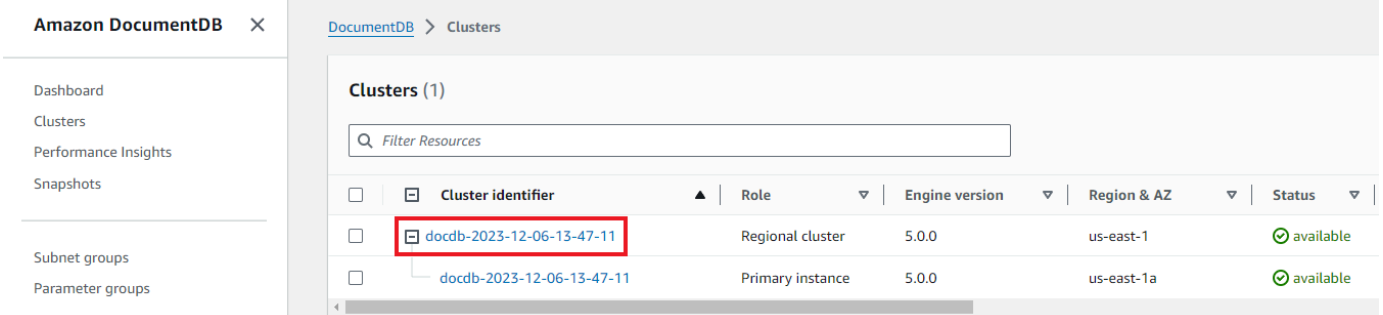

2. 接続とセキュリティ タブで、Connect ボックスの mongo シェルを使用してこのクラスターに接 続する を見つけます。

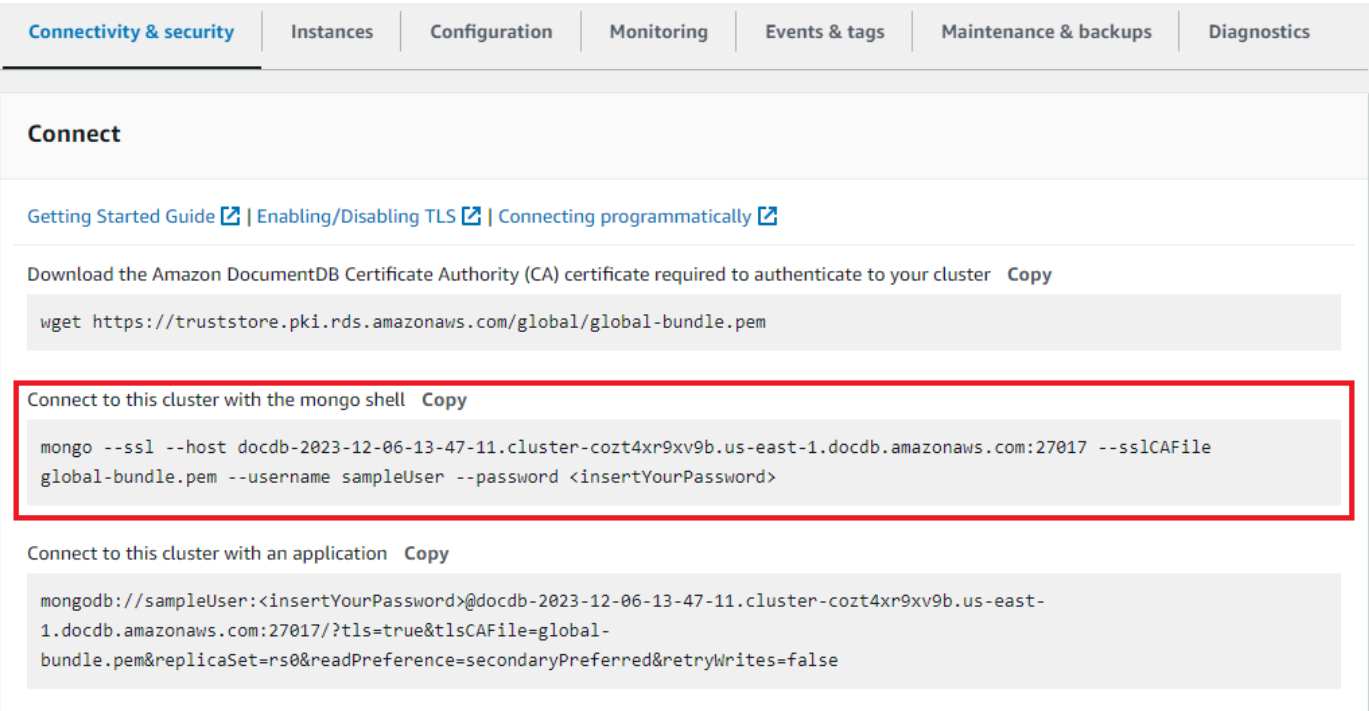

#### 提供された接続文字列をコピーし、ターミナルに貼り付けます。

#### 次の変更を加えます。

- a. 文字列に正しいユーザー名があることを確認してください。
- b. を省略<insertYourPassword>すると、接続時に mongo シェルによってパスワードの入 力を求められます。

接続文字列は、次のようになります。

mongo --ssl host docdb-2020-02-08-14-15-11. cluster.region.docdb.amazonaws.com:27107 --sslCAFile global-bundle.pem --username demoUser --password

- 3. ターミナルで Enter キーを押します。これで、パスワードの入力を求められます。パスワードを 入力します。
- 4. パスワードを入力し、rs0:PRIMARY> プロンプトが表示されたら、Amazon DocumentDB クラ スターに正常に接続されています。

接続に問題がありますか。[Amazon DocumentDB のトラブルシューティング](https://docs.aws.amazon.com/documentdb/latest/developerguide/troubleshooting.html) を参照してください。

ステップ 8: データの挿入とクエリ

クラスターに接続できたので、いくつかのクエリを実行して、ドキュメントデータベースの使用に慣 れることができます。

1. 1 つのドキュメントを挿入するには、次のように入力します。

db.collection.insert({"hello":"DocumentDB"})

2. 次の出力が返ります。

```
WriteResult({ "nInserted" : 1 })
```
3. findOne() コマンドで書き込んだドキュメントを読み取ることができます (一つのドキュメン トしか返さないため)。以下を入力します。

db.collection.findOne()

4. 次の出力が返ります。

{ "\_id" : ObjectId("5e401fe56056fda7321fbd67"), "hello" : "DocumentDB" }

5. さらにいくつかのクエリを実行するには、ゲームプロファイルのユースケースを検討してくださ い。まず、「profiles」というタイトルのコレクションにエントリをいくつか挿入します。以 下を入力します。

```
db.profiles.insertMany([ 
             { "_id" : 1, "name" : "Matt", "status": "active", "level": 12, 
  "score":202}, 
             { "_id" : 2, "name" : "Frank", "status": "inactive", "level": 2, 
  "score":9}, 
             { "_id" : 3, "name" : "Karen", "status": "active", "level": 7, 
  "score":87}, 
             { "_id" : 4, "name" : "Katie", "status": "active", "level": 3, 
  "score":27} 
             ])
```
- 6. 次の出力が返ります。
	- { "acknowledged" : true, "insertedIds" : [ 1, 2, 3, 4 ] }
- 7. find() コマンドを使用して、プロファイルコレクション内のすべてのドキュメントを返しま す。以下を入力します。

db.profiles.find()

- 8. ステップ 5 で入力したデータに一致する出力が得られます。
- 9. フィルターを使用して 1 つのドキュメントに対して1つのクエリを使用します。以下を入力しま す。

db.profiles.find({name: "Katie"})

10. この出力を返す必要があります。

```
{ "_id" : 4, "name" : "Katie", "status": "active", "level": 3, 
"score":27}
```
11. それでは、プロファイルを探して、それを findAndModify コマンドで変更してみましょう。 次のコードを使用して、ユーザー Matt に10 ポイント追加します。

```
 db.profiles.findAndModify({ 
     query: { name: "Matt", status: "active"}, 
     update: { $inc: { score: 10 } } 
 })
```
12. 次のような出力が得られます (Mattのスコアはまだ上がっていないことに注意してください) 。

```
 { 
 "_id" : 1, 
 "name" : "Matt", 
 "status" : "active", 
 "level" : 12, 
 "score" : 202 
 }
```
13. 次のクエリを使用して、Matt のスコアが変更されたことを確認できます。

db.profiles.find({name: "Matt"})

14. 次の出力が返ります。

```
{ "_id" : 1, "name" : "Matt", "status" : "active", "level" : 12, 
"score" : 212 }
```
ステップ 9: 環境情報の確認

お疲れ様でした。Amazon DocumentDB のクイックスタートガイドを正常に完了しました。

次のステップ この強力なデータベースを一般的な特徴をいくつか使って十分に活用する方法を学び ましょう。

- [Amazon DocumentDB の管理](https://docs.aws.amazon.com/documentdb/latest/developerguide/managing-documentdb.html)
- [スケーリング](https://docs.aws.amazon.com/documentdb/latest/developerguide/operational_tasks.html)
- [バックアップと復元](https://docs.aws.amazon.com/documentdb/latest/developerguide/backup_restore.html)
	- **a** Note

コストを節約するために、Amazon DocumentDB クラスターを停止してコストを削減する か、クラスターを削除することができます。デフォルトでは、30 分間何も操作しないと、 AWS Cloud9 環境は基盤となる Amazon EC2 インスタンスを停止します。

# Amazon DocumentDB JDBC ドライバーを使用して接続する

Amazon DocumentDB 用の JDBC ドライバーは、開発者向けの SQL リレーショナルインターフェイ スを提供し、Tableau や などの BI ツールからの接続を可能にします DbVisualizer。

詳細については、 の [Amazon DocumentDB JDBC ドライバーのドキュメント GitHubを](https://github.com/aws/amazon-documentdb-jdbc-driver/blob/develop/src/markdown/index.md)参照してくだ さい。

トピック

- [開始](#page-1057-0)
- [Tableau デスクトップから Amazon DocumentDB に接続する](#page-1058-0)
- [から Amazon DocumentDB に接続する DbVisualizer](#page-1062-0)
- [JDBC スキーマの自動生成](#page-1065-0)
- [SQL サポートと制限](#page-1073-0)
- [トラブルシューティング](#page-1074-0)

### <span id="page-1057-0"></span>開始

Step 1. Amazon DocumentDB クラスターの作成

Amazon DocumentDB クラスターが作成されていない場合は、Amazon DocumentDB デベロッ パーガイドの [開始方法](https://docs.aws.amazon.com/documentdb/latest/developerguide/get-started-guide.html) のセクションの手順を使用してクラスターを作成します。

DocumentDB は仮想プライベートクラウド (VPC) 専用サービスです。クラスターの VPC 外にあるローカルマシンから接続する場合は、Amazon EC2 インスタンスへの SSH 接続 を作成する必要があります。この場合、[EC2 を使用して接続](https://docs.aws.amazon.com/documentdb/latest/developerguide/connect-ec2.html) の手順に従ってクラスター を起動します。SSH トンネリングおよび必要な場合の詳細については、[SSH トンネルを](https://github.com/aws/amazon-documentdb-jdbc-driver/blob/develop/src/markdown/setup/setup.md#using-an-ssh-tunnel-to-connect-to-amazon-documentdb) [使って Amazon DocumentDB に接続する](https://github.com/aws/amazon-documentdb-jdbc-driver/blob/develop/src/markdown/setup/setup.md#using-an-ssh-tunnel-to-connect-to-amazon-documentdb) を参照してください。

Step 2. JRE または JDK インストール

BI アプリケーションによっては、64 ビット JRE または JDK インストールバージョン 8 以降が コンピュータにインストールされていることを確認する必要がある場合があります。Java SE ラ ンタイム環境 8 をダウンロードは [こちら。](https://www.oracle.com/ca-en/java/technologies/javase-jre8-downloads.html)

**a** Note

#### ステップ 3。DocumentDB JDBC ドライバーのダウンロード

[here\( こちら \)](https://github.com/aws/amazon-documentdb-jdbc-driver/releases) からのDocumentDB JDBC ドライバーのダウンロード ドライバーは単一の JAR ファイルとしてパッケージ化されています (例: documentdb-jdbc-1.0.0-all.jar)。

ステップ 4。SSH トンネルを使用して Amazon DocumentDB に接続する

Amazon DocumentDB (MongoDB との互換性) クラスターは、Amazon Virtual Private Cloud (Amazon VPC) 内にデプロイされます。これらは、Amazon EC2 インスタンス、または同じ Amazon VPC にデプロイされている他の AWS のサービスから直接アクセスできます。さら に、Amazon DocumentDB には、同じ AWS リージョンまたは他の リージョンの異なる VPCsに ある EC2a インスタンスまたは他の AWS のサービスが VPC ピアリングを介してアクセスできま す。

SSH トンネリング (ポート転送とも呼ばれます) を使用して、クラスターの VPC 外部か ら Amazon DocumentDB リソースにアクセスできます。これは、ほとんどのユーザーが DocumentDB クラスターと同じ VPC 内の仮想マシンでアプリケーションを実行していない場合 です。

SSH トンネルを作成するには、Amazon DocumentDB クラスターと同じ Amazon VPC で実 行中の Amazon EC2 インスタンスが必要です。クラスターと同じ VPC で既存の EC2 イン スタンスを使用するか、新しい EC2 インスタンスを作成できます。その場合、ローカルコン ピュータで以下のコマンドを実行することにより Amazon DocumentDB クラスター samplecluster.node.us-east-1.docdb.amazonaws.com に SSH トンネルを設定できます。

ssh -i "ec2Access.pem" -L 27017:sample-cluster.node.useast-1.docdb.amazonaws.com:27017 ubuntu@ec2-34-229-221-164.compute-1.amazonaws.com - N

ローカルポートの転送を行う場合は、-L フラグを使用します。これは、VPC 外のクライアントで 実行されている BI ツールに接続するための前提条件です。上記のステップを実行したら、選択し た BI ツールの次のステップに進むことができます。

SSH トンネリングの詳細については、[SSH トンネルを使用して Amazon DocumentDB に接続す](https://github.com/aws/amazon-documentdb-jdbc-driver/blob/develop/src/markdown/setup/setup.md#using-an-ssh-tunnel-to-connect-to-amazon-documentdb) [る](https://github.com/aws/amazon-documentdb-jdbc-driver/blob/develop/src/markdown/setup/setup.md#using-an-ssh-tunnel-to-connect-to-amazon-documentdb) のドキュメントを参照してください。

<span id="page-1058-0"></span>Tableau デスクトップから Amazon DocumentDB に接続する

トピック

- [Amazon DocumentDB JDBC ドライバーの追加](#page-1059-0)
- [Tableau を使用して Amazon DocumentDB に接続する SSH トンネル](#page-1059-1)

<span id="page-1059-0"></span>Amazon DocumentDB JDBC ドライバーの追加

Tableau デスクトップから Amazon DocumentDB に接続するには、DocumentDB JDBC ドライバー と DocumentDB Tableau コネクタをダウンロードしてインストールする必要があります。

- 1. DocumentDB JDBC ドライバー JAR ファイルをダウンロードし、ご使用の OS(オペレーティン グシステム) に従って、次のいずれかのディレクトリにコピーします。
	- Windows C:\Program Files\Tableau\Drivers
	- MacOS ~/Library/Tableau/Drivers
- 2. DocumentDB Tableau コネクタ (TACO ファイル) をダウンロードし、Tableau リポジトリ / コ ネクタディレクトリ にコピーします。
	- Windows C:\Users\[user]\Documents\My Tableau Repository\Connectors
	- MacOS /Users/[user]/Documents/My Tableau Repository/Connectors

詳細 (追加情報) については、[Tableau のドキュメント](https://tableau.github.io/connector-plugin-sdk/docs/run-taco) を参照してください。

**a** Note

新しい CA 証明書を使用している場合は、JDBC ドライバーを v1.4.5 (この AWS [GitHub リ](https://github.com/aws/amazon-documentdb-jdbc-driver/releases/tag/v1.4.5) [ポジトリ で利用可能\) に](https://github.com/aws/amazon-documentdb-jdbc-driver/releases/tag/v1.4.5)アップグレードしてください。

<span id="page-1059-1"></span>Tableau を使用して Amazon DocumentDB に接続する - SSH トンネル

DocumentDB クラスターの VPC 外のクライアントマシンから Tableau に接続するには、以下のス テップを実行する前に SSH トンネルを設定する必要があります。

- 1. Tableau デスクトップアプリケーションを起動します。
- 2. Connect > To A Server > More に移動します。
- 3. [インストールされたコネクタ] で [Amazon Web Services の Amazon DocumentDB] を選択しま す。

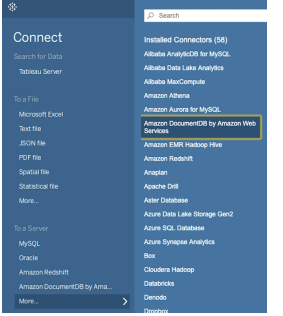

Tableau を使用して Amazon DocumentDB に接続する - 外部 SSH トンネル

1. 必要な接続パラメータを入力します。Hostname、ポート、データベース、ユーザーネーム、パ スワード です。以下の例の接続パラメータは、JDBC 接続文字列に相当します。

ユーザーネームとパスワードのパラメータを伴う jdbc:documentdb://localhost:27019/ test?

tls=true&tlsAllowInvalidHostnames=true&scanMethod=random&scanLimit=1000&login は、プロパティコレクションで別々に渡されました。接続文字列パラメータの詳細について

は、[Amazon DocumentDB JDBC ドライバー github ドキュメント](https://github.com/aws/amazon-documentdb-jdbc-driver/blob/develop/src/markdown/setup/connection-string.md) を参照してください。。

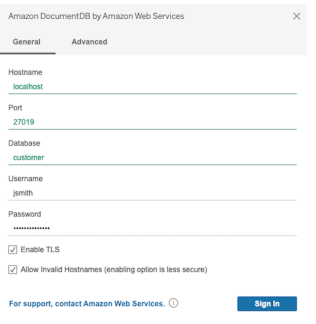

2. (オプション) より高度なオプションは、アドバンスト タブで見つけることができます。

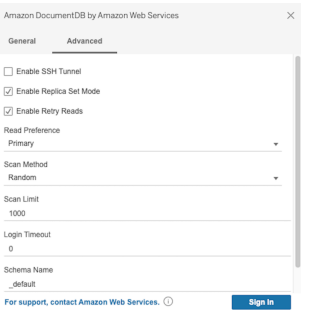

3. [サインイン] を選択します。

#### Tableau を使用して Amazon DocumentDB に接続する - SSH トンネル

**a** Note

端末を使用して SSH トンネルをセットアップしたくない場合は、Tableau GUI を使用し て、JDBC ドライバーが本質的に SSH トンネルの作成に使用する EC2 インスタンスの詳細 を指定できます。

1. アドバンスト タブで、SSH トンネルオプションを有効にする を選択して、その他のプロパティ を確認します。

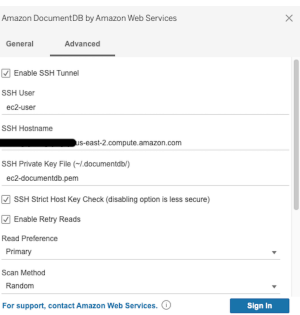

- 2. SSH ユーザー、SSH ホスト名、SSH プライベートキーファイル を入力します。
- 3. (オプション) SSH 厳密ホストキーチェック オプションを無効にできます。これを使用すると、 既知のホストファイルに対するホストキーのチェックをバイパスします。

このオプションを無効にすると、[man-in-the-middle攻](https://en.wikipedia.org/wiki/Man-in-the-middle_attack)撃につながる可能性があるため、 安全性が低くなります。

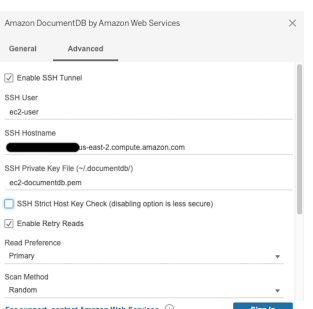

**a** Note

4. 必要な接続パラメータを入力します。Hostname、ポート、データベース、ユーザーネーム、パ スワード です。

### **a** Note 内部 SSH トンネルオプションを使用する場合は、ローカルホストではなく DocumentDB クラスターエンドポイントを確実に使用してください。

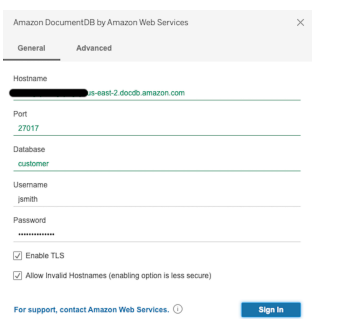

5. [サインイン] を選択します。

## <span id="page-1062-0"></span>から Amazon DocumentDB に接続する DbVisualizer

トピック

- [Amazon DocumentDB JDBC ドライバーの追加](#page-1062-1)
- [を使用した Amazon DocumentDB への接続 DbVisualizer](#page-1063-0)

<span id="page-1062-1"></span>Amazon DocumentDB JDBC ドライバーの追加

から Amazon DocumentDB に接続するには DbVisualizer 、まず Amazon DocumentDB JDBC ドライ バーをインポートする必要があります。

- 1. DbVisualizer アプリケーションを起動し、メニューパスに移動します。ツール > ドライバーマ ネージャー...
- 2. + を選択します (またはメニューで、ドライバ ー> ドライバーを作成 を選択) 。
- 3. [Name] を [DocumentDB] に設定します。
- 4. URL 形式 を jdbc:documentdb://<host>[:port]/<database>[? option=value[&option=value[...]]] に設定
- 5. フォルダ ボタンを選択し、Amazon DocumentDB JDBC ドライバー JAR ファイルを選択 し、オープン ボタンを選択します。

### 6. ドライバークラス フィールドが

software.amazon.documentdb.jdbc.DocumentDbDriver になっていることを確認しま す。DocumentDB のドライバーマネージャの設定は、次の例のようになります。

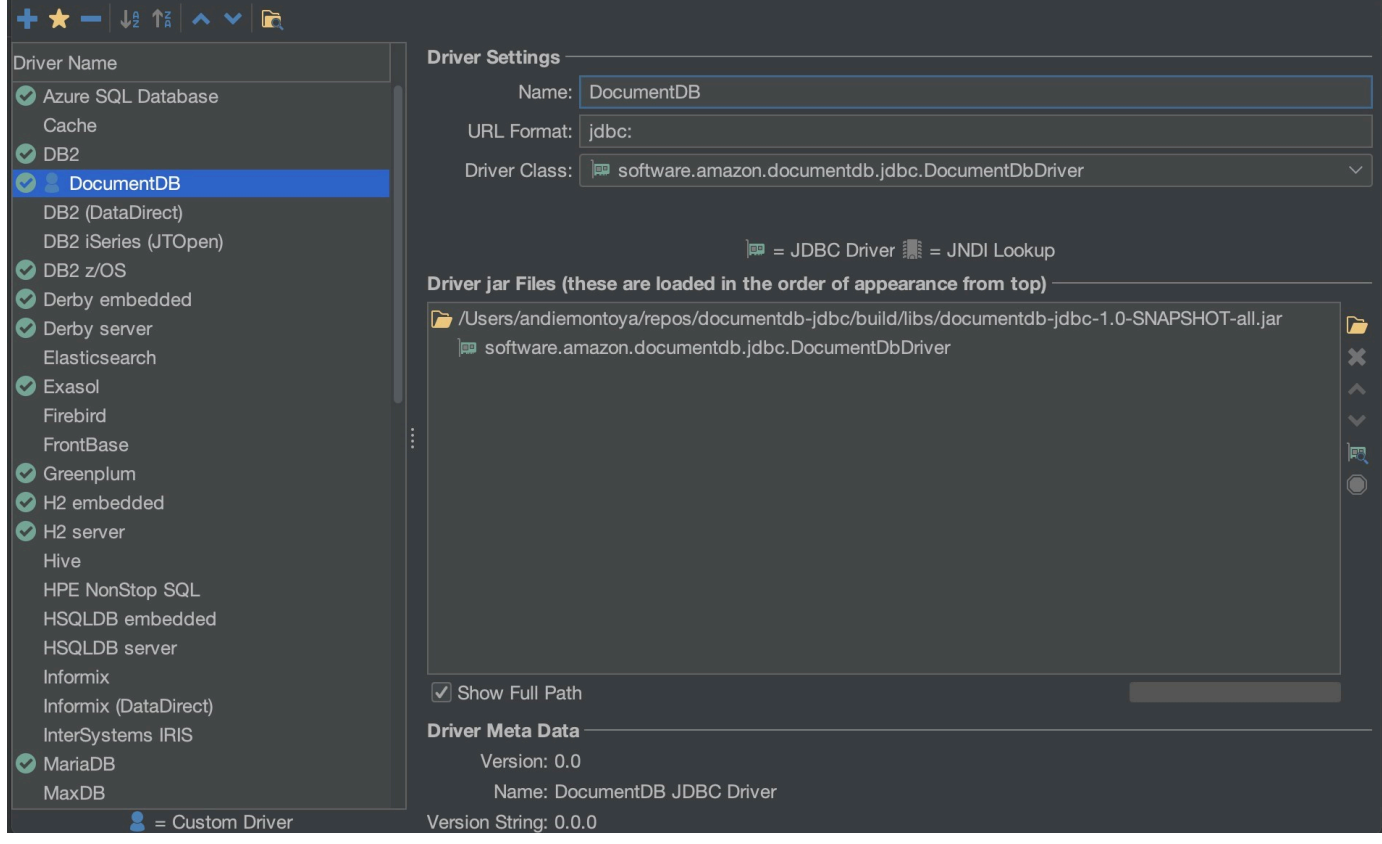

7. ダイアログを閉じます。Amazon DocumentDB JDBC ドライバーがセットアップされ、使用で きる状態になります。

<span id="page-1063-0"></span>を使用した Amazon DocumentDB への接続 DbVisualizer

を使用して Amazon DocumentDB に接続する DbVisualizer

- 1. Amazon DocumentDB クラスターの VPC の外部から接続する場合は、SSH トンネルが設定さ れていることを確認してください。
- 2. トップレベルメニューから、データベース > データベース接続の作成 を選択します。
- 3. 名前 フィールドに、わかりやすい名前を入力します。
- 4. ドライバー (JDBC) を前のセクションで作成した DocumentDB ドライバーに設定します。
- 5. データベース URL を JDBC 接続文字列に設定します。

#### 例: jdbc:documentdb://localhost:27017/database? tlsAllowInvalidHostnames=true

- 6. データベースユーザー ID を Amazon DocumentDB ユーザー ID に設定します。
- 7. データベースパスワード を、ユーザー ID に対応するパスワードに設定します。

### データベース接続ダイアログは、次のダイアログのようになります。

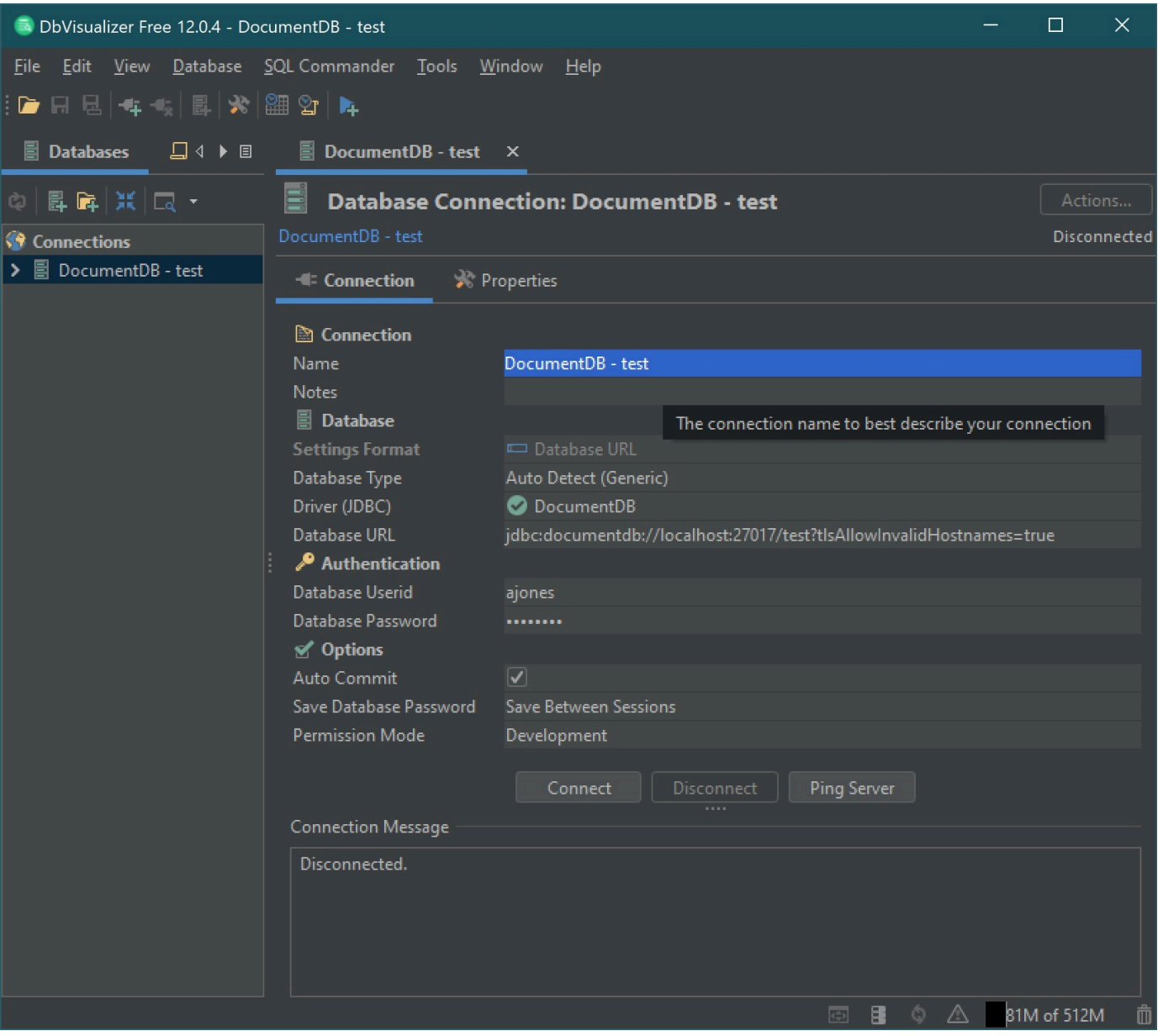

8. [Connect] を選択します。

### <span id="page-1065-0"></span>JDBC スキーマの自動生成

Amazon DocumentDB はドキュメントデータベースであるため、テーブルとスキーマの概念はあり ません。ただし、Tableau などの BI ツールは、データベースがスキーマを提示することを期待しま す。具体的には、JDBC ドライバー接続でデータベース内のコレクションのスキーマを取得する必要 がある場合は、データベース内のすべてのコレクションをポーリングします。ドライバーは、そのコ レクションのスキーマのキャッシュバージョンがすでに存在するかどうかを判別します。キャッシュ されたバージョンが存在しない場合は、ドキュメントのコレクションをサンプリングし、次の動作に 基づいてスキーマを作成します。

トピック

- [スキーマ生成の制限](#page-1065-1)
- [スキャン方法のオプション](#page-1065-2)
- [Amazon DocumentDB データ型](#page-1066-0)
- [スカラードキュメントフィールドのマッピング](#page-1067-0)
- [オブジェクトと配列のデータ型の処理](#page-1071-0)

#### <span id="page-1065-1"></span>スキーマ生成の制限

DocumentDB JDBC ドライバーは識別子の長さに 128 文字の制限を課しています。スキーマジェネ レータは、生成された識別子 (テーブル名とカラム名) の長さを切り捨てて、その制限に適合するよ うにします。

<span id="page-1065-2"></span>スキャン方法のオプション

サンプリング動作は、接続文字列またはデータソースオプションを使用して変更できます。

- scanMethod=<option>
	- random (デフォルト) サンプルドキュメントはランダムな順序で返されます。
	- idForward サンプルドキュメントは ID の順序で返されます。
	- idReverse サンプルドキュメントは id の逆の順序で返されます。
	- all コレクション内のすべてのドキュメントをサンプリングします。
- ScanLimit=<n> サンプリングするドキュメントの数。値は正の整数である必要があります。デ フォルト値は 1000 です。scanMethod が all に設定されている場合、このオプションは無視され ます。

### <span id="page-1066-0"></span>Amazon DocumentDB データ型

DocumentDB サーバーは多数の MongoDB データ型をサポートしています。サポートされている データ型とそれに関連付けられた JDBC データ型を以下に示します。

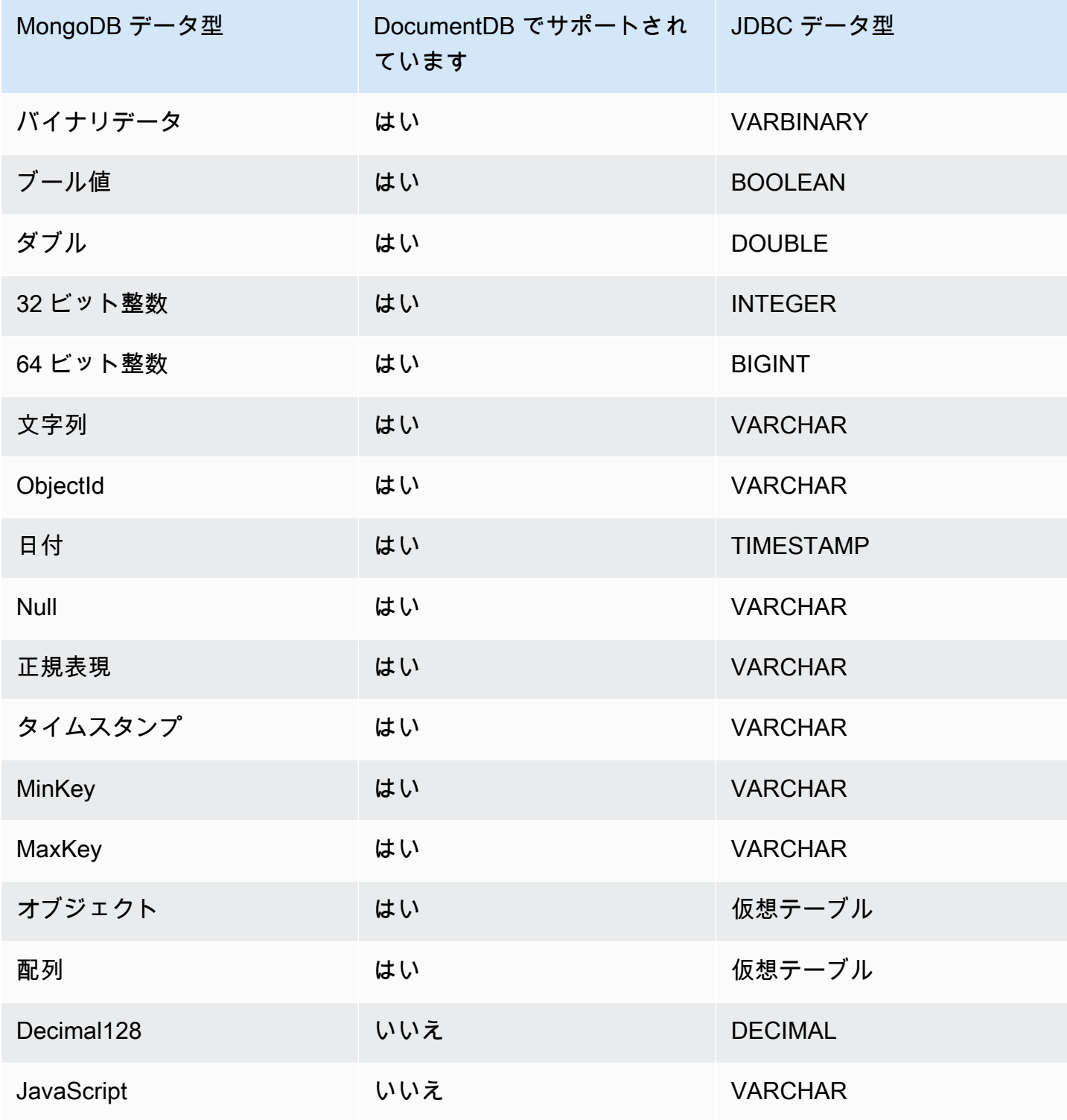

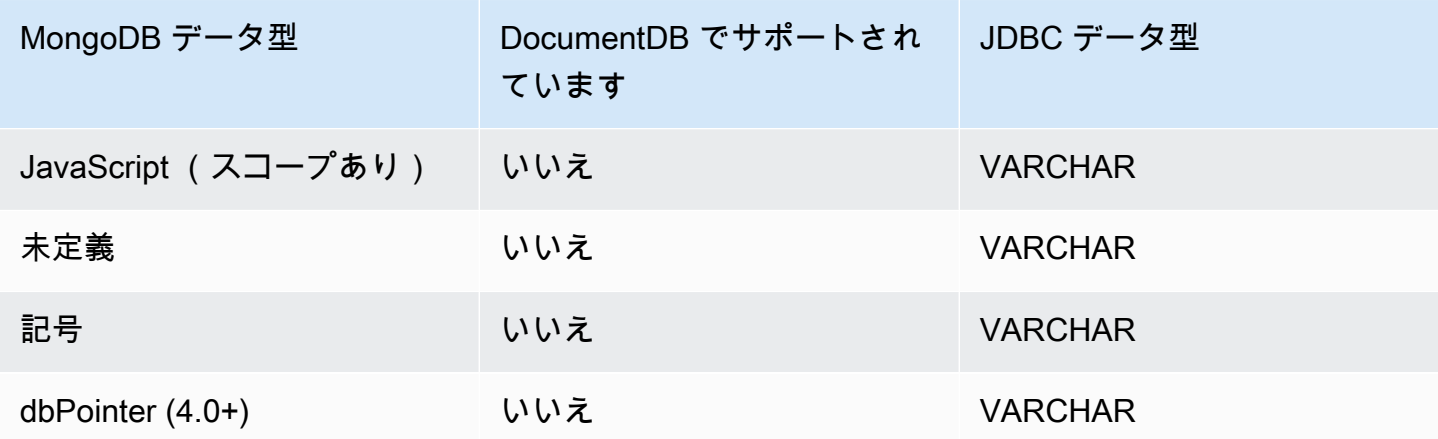

<span id="page-1067-0"></span>スカラードキュメントフィールドのマッピング

コレクションからドキュメントのサンプルをスキャンする場合、JDBC ドライバーは、コレクション 内のサンプルを表す 1 つ以上のスキーマを作成します。一般に、ドキュメントのスカラーフィール ドは、テーブルスキーマの列にマップされます。例えば、team というコレクションと 1 つのドキュ メント { "\_id" : "112233", "name" : "Alastair", "age": 25 } の場合、これはスキー マにマップされます。

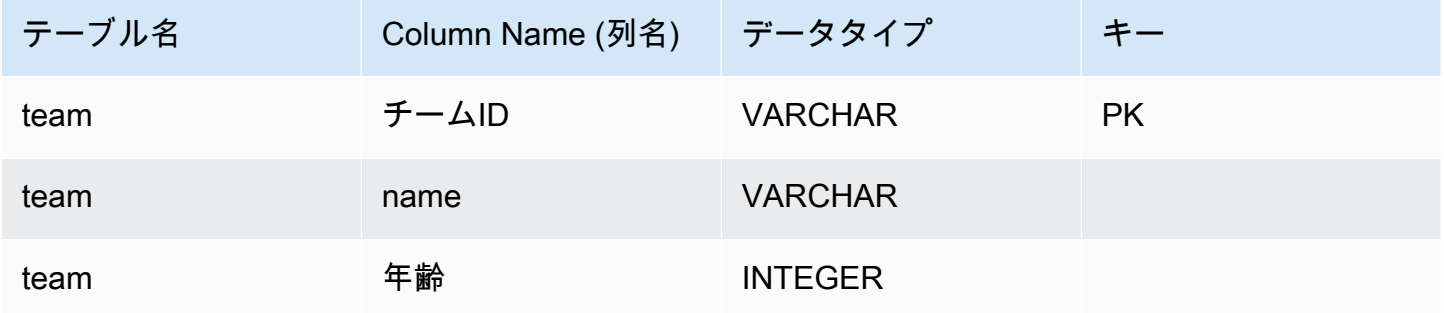

#### データ型の競合プロモーション

サンプリングされたドキュメントをスキャンするときに、フィールドのデータ型がドキュメント間で 一貫していない可能性があります。この場合、JDBC ドライバーは JDBC データ型を、サンプリン グされたドキュメントのすべてのデータ型に適合する共通データ型に昇格します。

例:

```
{
"_id" : "112233",
"name" : "Alastair", "age" : 25
```
}

```
{
"_id" : "112244",
"name" : "Benjamin",
"age" : "32"
}
```
年齢 フィールドは、最初のドキュメントでは 32 ビット整数ですが、2 番目のドキュメントでは文字 列です。ここで、JDBC ドライバーは JDBC データ型を VARCHAR に昇格させ、いずれかのデータ 型を検出したときに処理します。

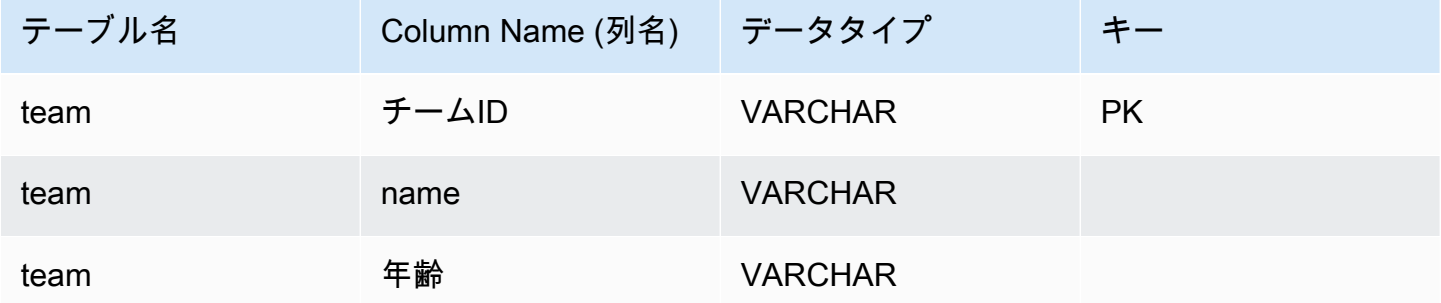

スカラー - スカラー競合プロモーション

次の図表は、スカラー - スカラーデータ型の競合を解決する方法を示しています。

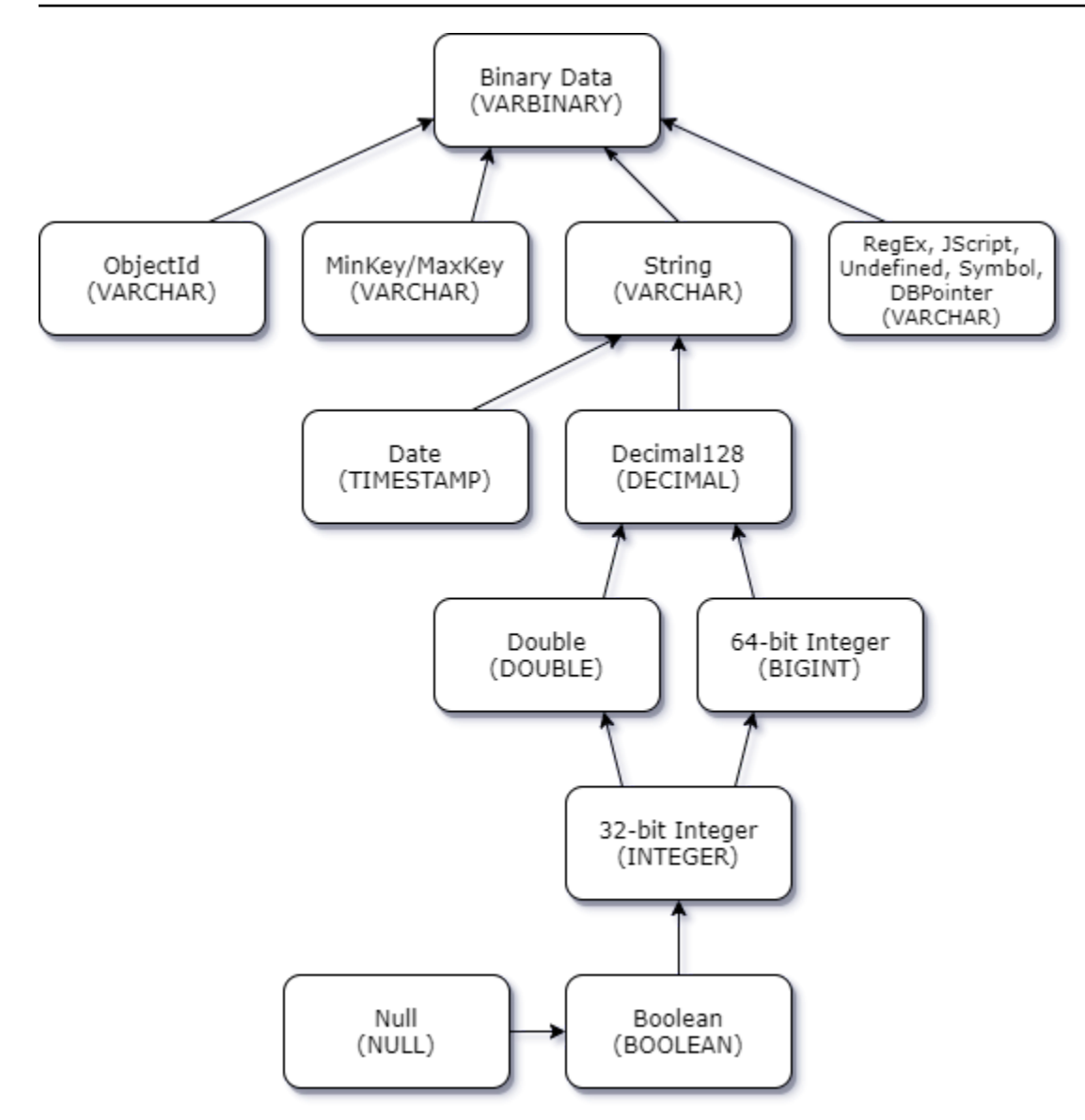

スカラー - 複合型競合プロモーション

スカラー・スカラー型の競合と同様に、異なるドキュメント内の同じフィールドは、複素数(配列と オブジェクト)とスカラー(整数、ブールなど)の間で競合するデータ型を持つことができます。こ れらの競合はすべて、それらのフィールドについて VARCHAR に解決 (昇格) されます。この場合、 配列とオブジェクトのデータは JSON 表現として返されます。

埋め込み配列 - 文字列フィールドの競合の例 :

```
{ 
    "_id":"112233", 
    "name":"George Jackson", 
    "subscriptions":[
```

```
 "Vogue", 
        "People", 
        "USA Today" 
    ]
}
{ 
    "_id":"112244", 
    "name":"Joan Starr", 
    "subscriptions":1
}
```
#### 上記の例は、customer2 テーブルのスキーマにマッピングされています。

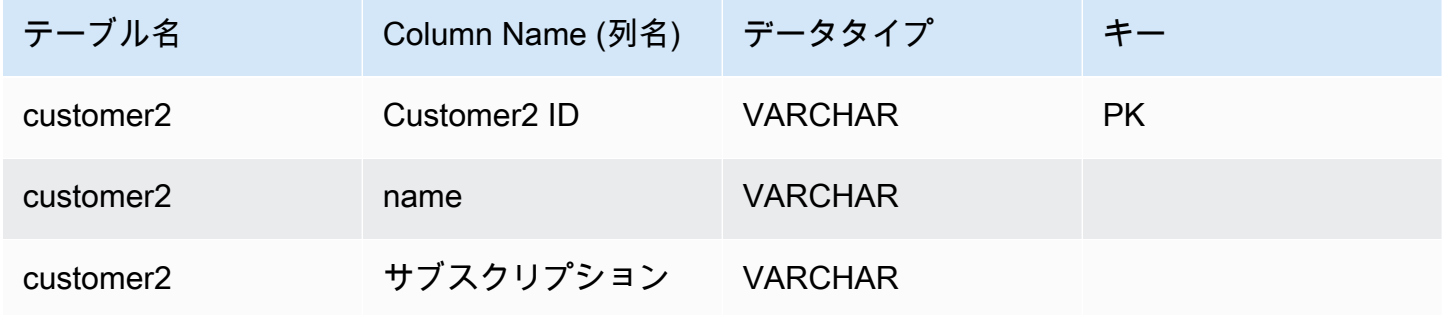

customer1\_subscriptions 仮想テーブルは次のとおりです。

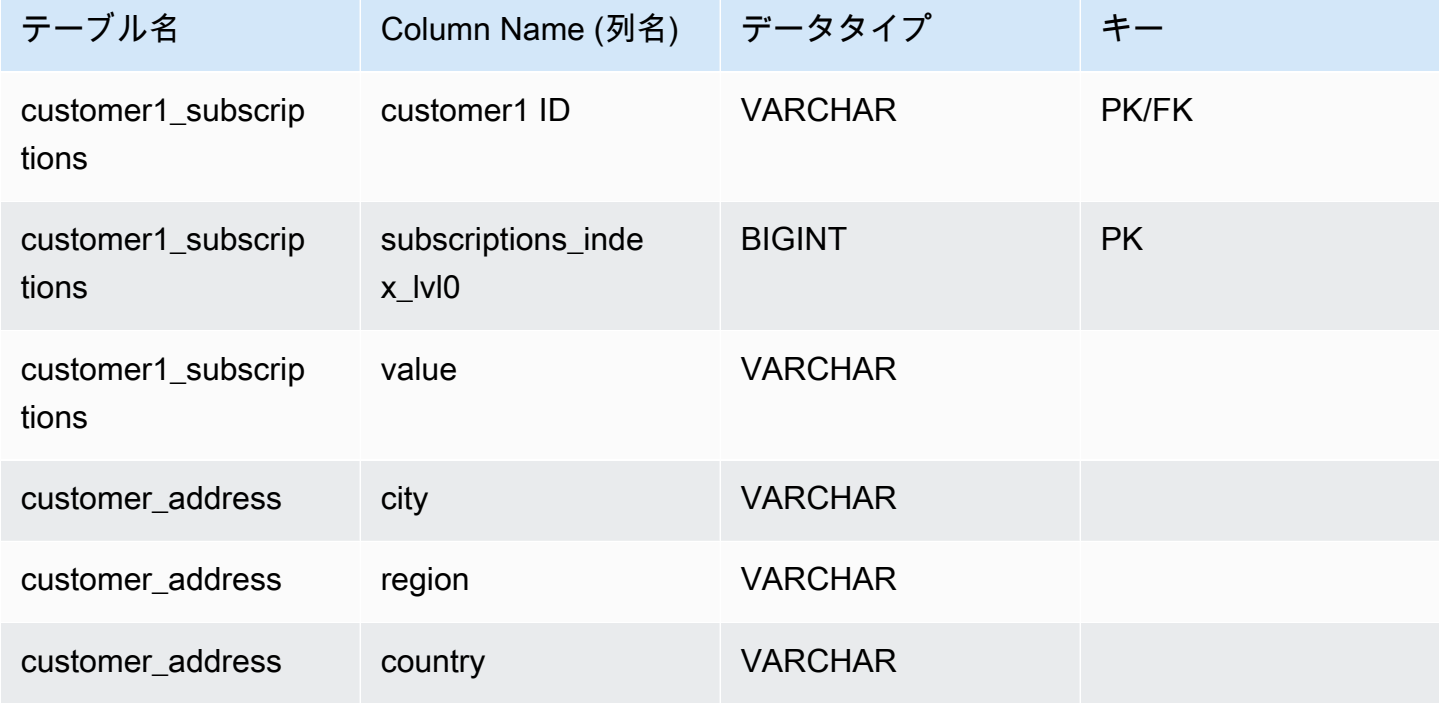

Amazon DocumentDB アンチュアン しょうしょう しょうしょう しょうしょう しょうしゅう しょうしゅう しょうしゅう うちのみ 開発者ガイド かんしょう

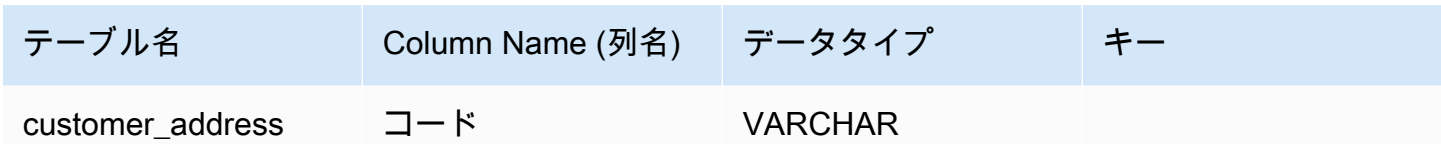

<span id="page-1071-0"></span>オブジェクトと配列のデータ型の処理

これまでは、スカラーデータ型のマッピング方法のみについて説明しました。オブジェクトデータ型 と配列データ型は (現在) 仮想テーブルにマッピングされています。JDBC ドライバーは、ドキュメ ント内のオブジェクトまたは配列フィールドを表す仮想テーブルを作成します。マッピングされた仮 想テーブルの名前は、元のコレクションの名前の後にフィールドの名前をアンダースコア (「\_」) で 区切って連結します。

ベーステーブルの主要なキー (「\_id」) は、新しい仮想テーブル内の新しい名前を取得し、関連付け られたベーステーブルの外部キーとして提供されます。

埋め込み配列型フィールドの場合、配列の各レベルの配列へのインデックスを表すインデックス列が 生成されます。

埋め込みオブジェクトフィールドの例

ドキュメント内のオブジェクトフィールドの場合、仮想テーブルへのマッピングは JDBC ドライ バーによって作成されます。

```
{ 
    "Collection: customer", 
    "_id":"112233", 
    "name":"George Jackson", 
    "address":{ 
        "address1":"123 Avenue Way", 
        "address2":"Apt. 5", 
        "city":"Hollywood", 
        "region":"California", 
        "country":"USA", 
        "code":"90210" 
    }
}
```
上記の例は、customer テーブルのスキーマにマッピングされます。

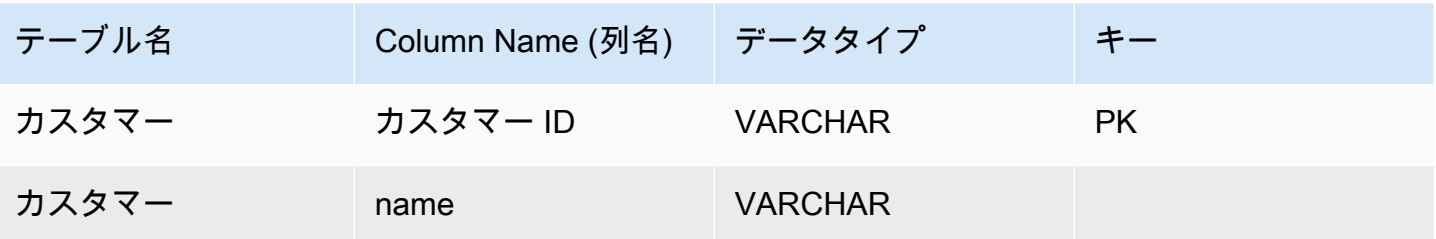

および顧客アドレス仮想テーブルは次のとおりです。

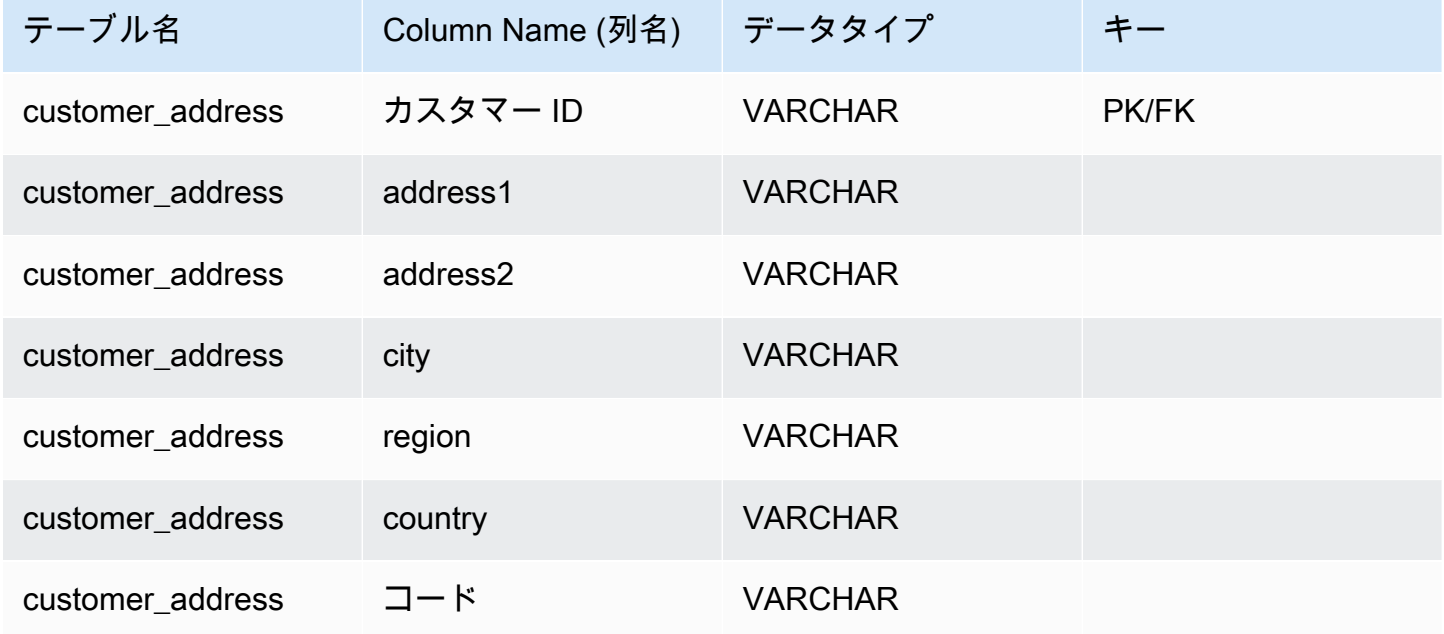

埋め込み配列フィールドの例

ドキュメント内の配列フィールドの場合、JDBC ドライバーによって仮想テーブルへのマッピングも 作成されます。

```
{ 
    "Collection: customer1", 
    "_id":"112233", 
    "name":"George Jackson", 
    "subscriptions":[ 
        "Vogue", 
        "People", 
        "USA Today" 
    ]
}
```
### 上記の例は、customer1 テーブルのスキーマにマッピングします。

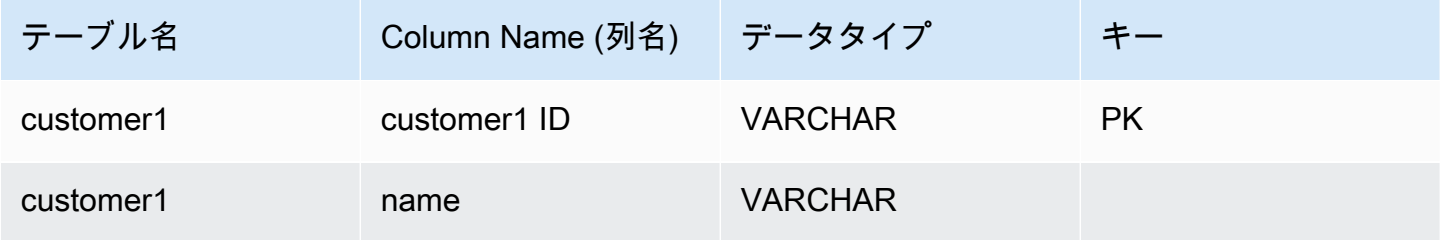

customer1\_subscriptions 仮想テーブルは次のとおりです。

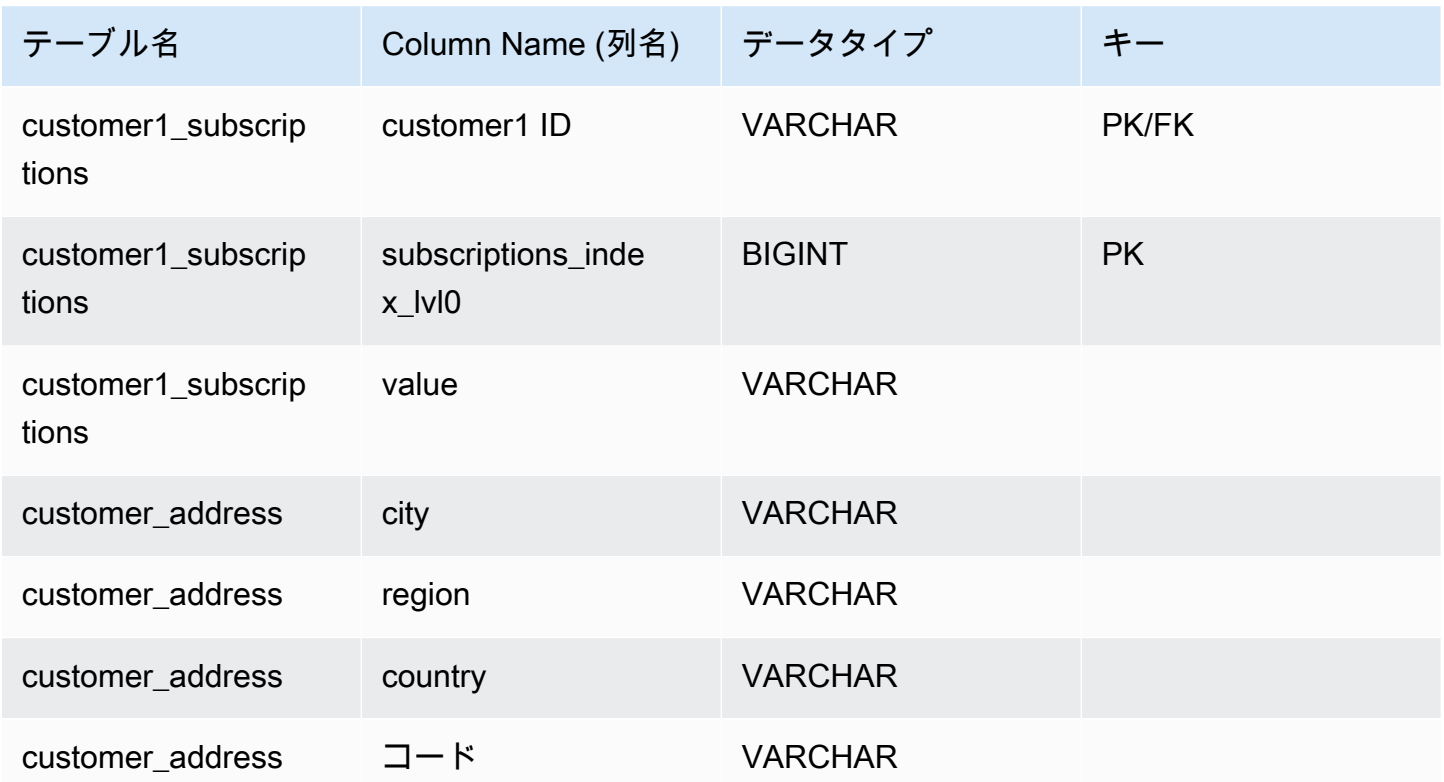

### <span id="page-1073-0"></span>SQL サポートと制限

Amazon DocumentDB JDBC ドライバーは、SQL-92 のサブセットといくつかの一般的な拡張を Support (サポート)する読み取り専用ドライバーです。詳細については[、SQL の制限のドキュメント](https://github.com/aws/amazon-documentdb-jdbc-driver/blob/develop/src/markdown/sql/sql-limitations.md) と [JDBC の制限のドキュメント](https://github.com/aws/amazon-documentdb-jdbc-driver/blob/develop/src/markdown/jdbc/jdbc-limitations.md) を参照してください。

# <span id="page-1074-0"></span>トラブルシューティング

Amazon DocumentDB JDBC ドライバーの使用に問題がある場合は、[トラブルシューティングガイ](https://github.com/aws/amazon-documentdb-jdbc-driver/blob/develop/src/markdown/support/troubleshooting-guide.md) [ド](https://github.com/aws/amazon-documentdb-jdbc-driver/blob/develop/src/markdown/support/troubleshooting-guide.md) を参照してください。

# Amazon DocumentDB JDBC ドライバーを使用して接続する

Amazon DocumentDB 用の ODBC ドライバーは、デベロッパーのための SQL リレーショナルイン ターフェイスを提供し、Power BI Desktop や Microsoft Excel などの BI ツールからの接続を可能に します。

詳細については、[GitHub 上の Amazon DocumentDB JDBC ドライバーのドキュメントを](https://github.com/aws/amazon-documentdb-jdbc-driver/blob/develop/src/markdown/index.md)参照してく ださい。

#### トピック

- [はじめに](#page-1074-1)
- [Windows での Amazon DocumentDB ODBC ドライバーのセットアップ](#page-1076-0)
- [Microsoft Excel から Amazon DocumentDB に接続](#page-1081-0)
- [Microsoft Power BI Desktop から Amazon DocumentDB に接続します](#page-1083-0)
- [自動スキーマ生成](#page-1089-0)
- [SQL サポートと制限](#page-1090-0)
- [トラブルシューティング](#page-1090-1)

# <span id="page-1074-1"></span>はじめに

ステップ 1。Amazon DocumentDB クラスターの作成

Amazon DocumentDB クラスターをまだお持ちでない場合、始める方法はいくつかあります。

Amazon DocumentDB は仮想プライベートクラウド (VPC) 専用サービスです。クラス ターの VPC 外にあるローカルマシンから接続する場合は、Amazon EC2 インスタンス への SSH 接続を作成する必要があります。この場合[、EC2 を使用して接続](https://docs.aws.amazon.com/documentdb/latest/developerguide/connect-ec2.html) の手順に 従ってクラスターを起動します。SSH トンネリングおよび必要な場合の詳細について は、[SSH トンネルを使って Amazon DocumentDB に接続する](https://github.com/aws/amazon-documentdb-odbc-driver/blob/develop/src/markdown/setup/setup.md#using-an-ssh-tunnel-to-connect-to-amazon-documentdb) を参照してください。

**a** Note

ステップ 2。JRE または JDK インストール

BI アプリケーションによっては、64 ビット JRE または JDK インストールバージョン 8 以降が コンピュータにインストールされていることを確認する必要がある場合があります。Java SE ラ ンタイム環境 8 をダウンロードは [こちら。](https://www.oracle.com/ca-en/java/technologies/downloads/#java8)

ステップ 3。Amazon DocumentDB ODBC ドライバーのダウンロード

Amazon DocumentDB ODBC ドライバーは[こちらか](https://github.com/aws/amazon-documentdb-odbc-driver/releases)らダウンロードしてください。適切なインス トーラー(たとえば documentdb-odbc-1.0.0.msi)を選択します。インストールガイドに従いま す。

ステップ 4。 SSH トンネルを使用して Amazon DocumentDB に接続する

Amazon DocumentDB クラスターは、Amazon Virtual Private Cloud (Amazon VPC) 内にデプロイ されます。それらのクラスターには、同じ Amazon VPC にデプロイされている Amazon EC2 イ ンスタンスや他の AWS のサービスから直接アクセスできます。また、Amazon DocumentDB に は、同じ AWS のリージョン内に、あるいは VPC ピアリングを介する別のリージョン内にある異 なる VPC 内の Amazon EC2 インスタンスや他の AWS のサービスによってアクセスできます。

ただし、お客様のユースケースで、お客様 (またはお客様のアプリケーション) が、クラスターの VPC の外部から Amazon DocumentDB リソースにアクセスする必要があるとします。これは、 ほとんどのユーザーが Amazon DocumentDB クラスターと同じ VPC 内の仮想マシンでアプリ ケーションを実行していない場合です。VPC 外から接続する場合、SSH トンネリング (ポート転 送とも呼ばれる) を使用して Amazon DocumentDB リソースにアクセスできます。

SSH トンネルを作成するには、Amazon DocumentDB クラスターと同じ Amazon VPC で実 行中の Amazon EC2 インスタンスが必要です。クラスターと同じ VPC で既存の EC2 イン スタンスを使用するか、新しい EC2 インスタンスを作成できます。その場合、ローカルコン ピュータで以下のコマンドを実行することにより Amazon DocumentDB クラスター samplecluster.node.us-east-1.docdb.amazonaws.com に SSH トンネルを設定できます。

ssh -i "ec2Access.pem" -L 27017:sample-cluster.node.useast-1.docdb.amazonaws.com:27017 ubuntu@ec2-34-229-221-164.compute-1.amazonaws.com - N

ローカルポートの転送を行う場合は、-L フラグを使用します。これは、VPC 外のクライアント で実行されている BI ツールに接続するための前提条件です。上記のステップを実行したら、選択 した BI ツールの次のステップに進むことができます。

# <span id="page-1076-0"></span>Windows での Amazon DocumentDB ODBC ドライバーのセットアップ

以下の手順を使用して、Windows で Amazon DocumentDB ODBC ドライバーを設定します。

1. Windows で [コントロールパネル] を開き、ODBC を検索します(またはメニューで [Windows ツール] > [ODBC データソース(32 ビット)] または [ODBC データソース(64 ビット)] を選 択)。

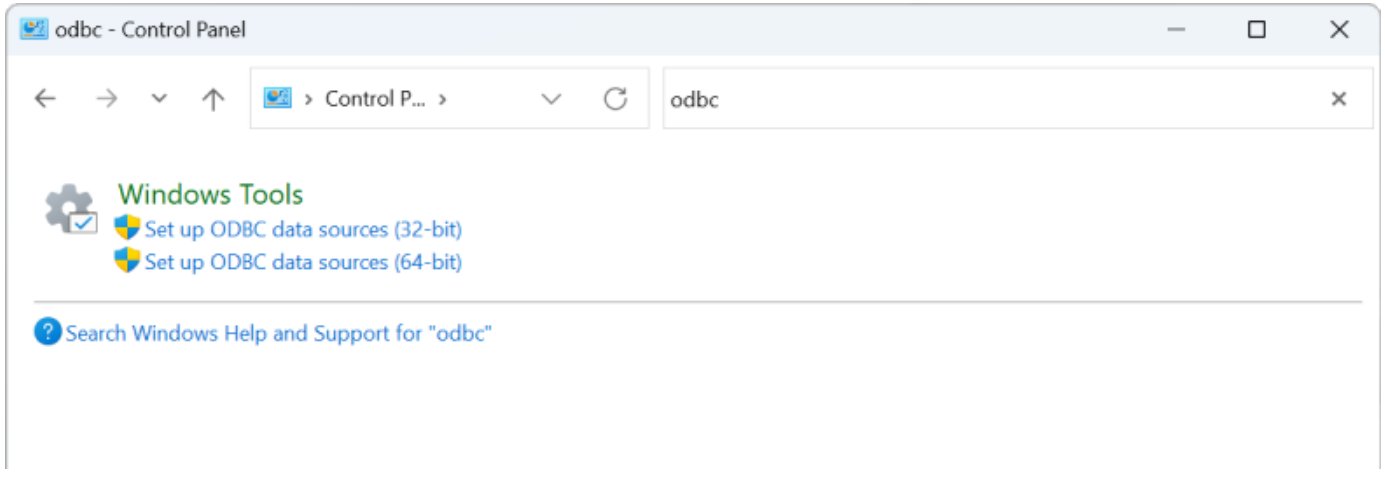

- 2. 適切な ODBC ドライバデータソース管理者を選択します。インストールされていれば 32 ビッ トバージョンを、インストールされていない場合は 64 ビットバージョンを選択します。
- 3. [システム DSN] タブを選択し、[追加...] をクリックして新しいDSNを追加します。

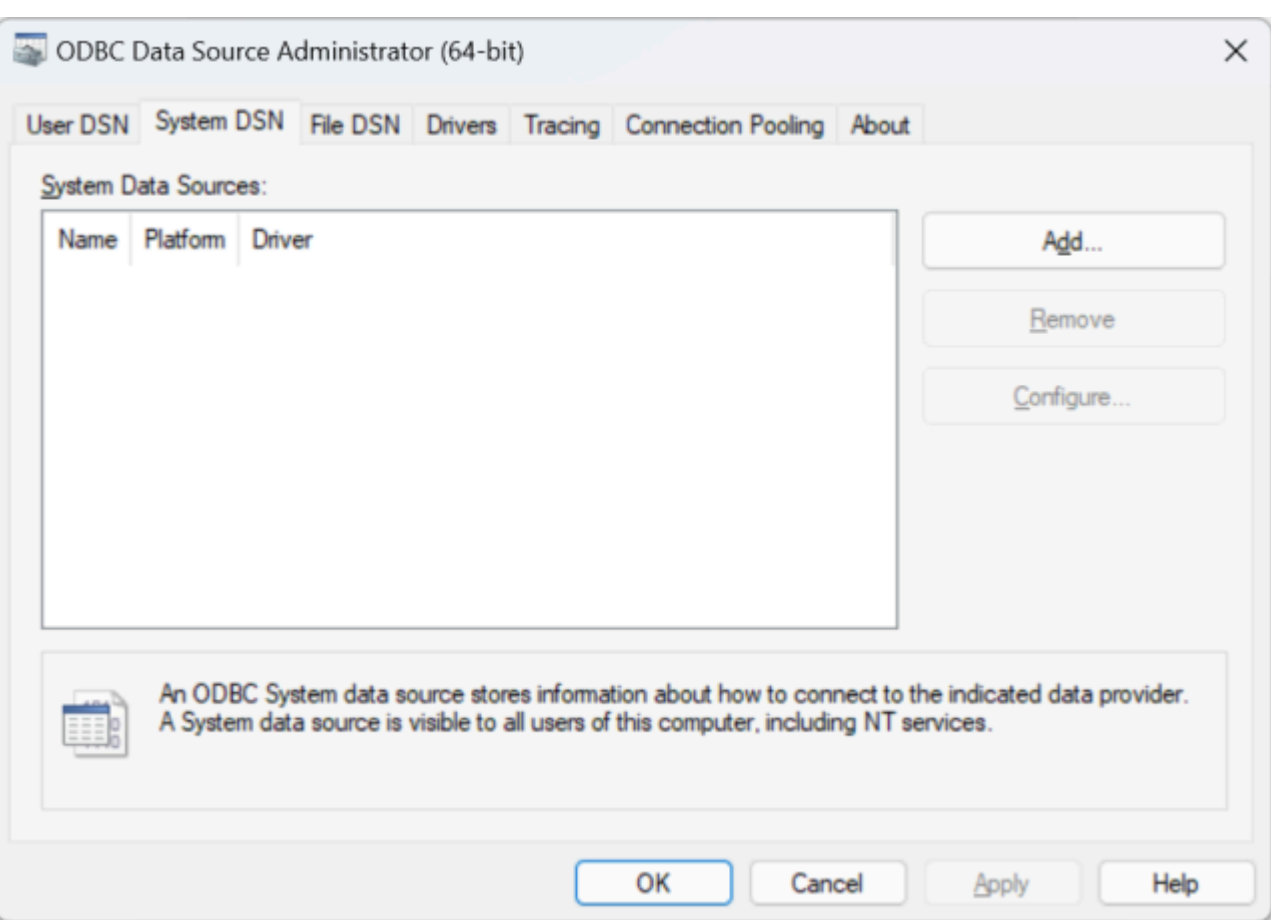

4. データソースドライバーリストから [Amazon DocumentDB] を選択します。

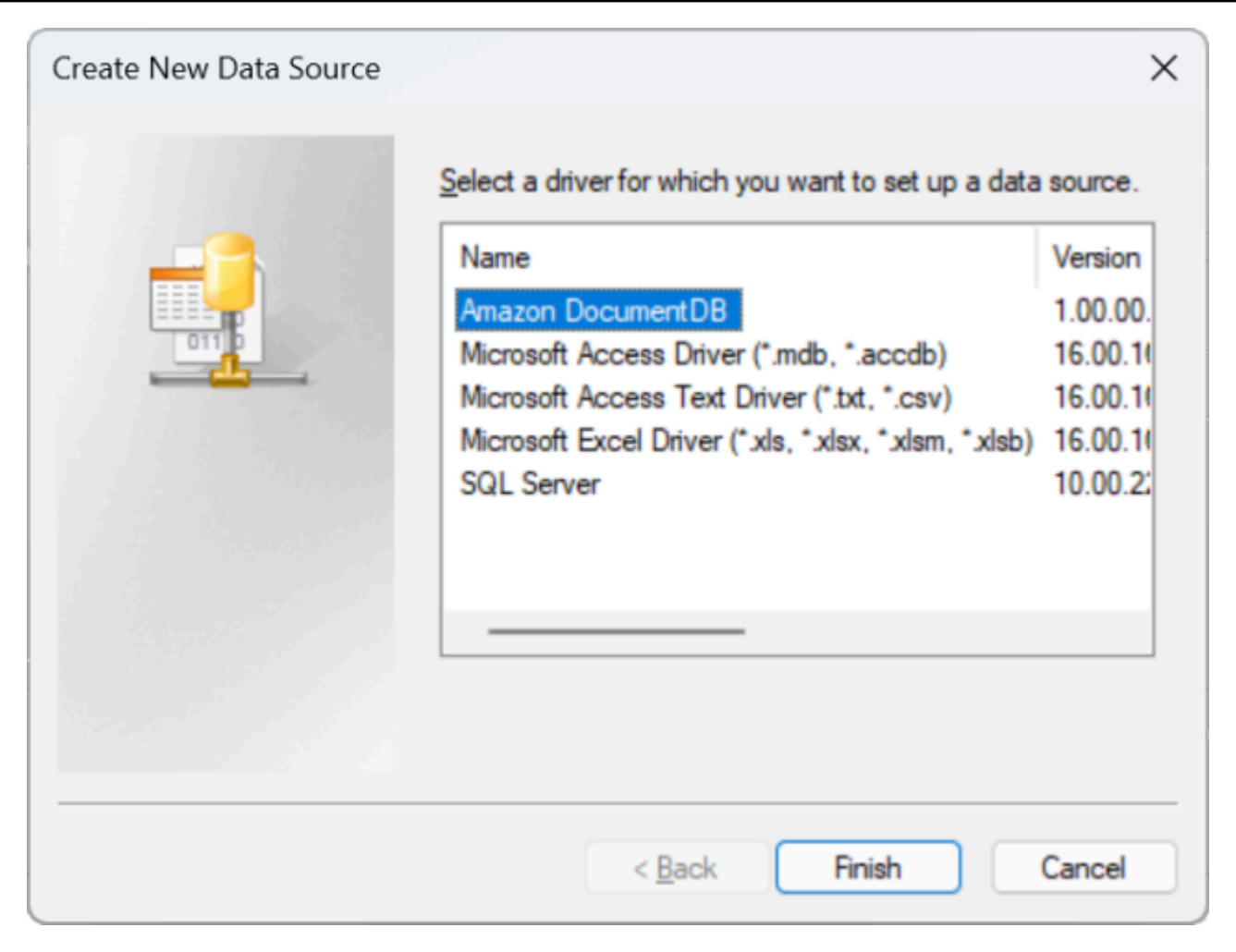

5. [Amazon DocumentDB DSN の設定] ダイアログで、[設定]、[TLS] タブ、[接続テスト] の各 フィールドに入力し、[保存] をクリックします。

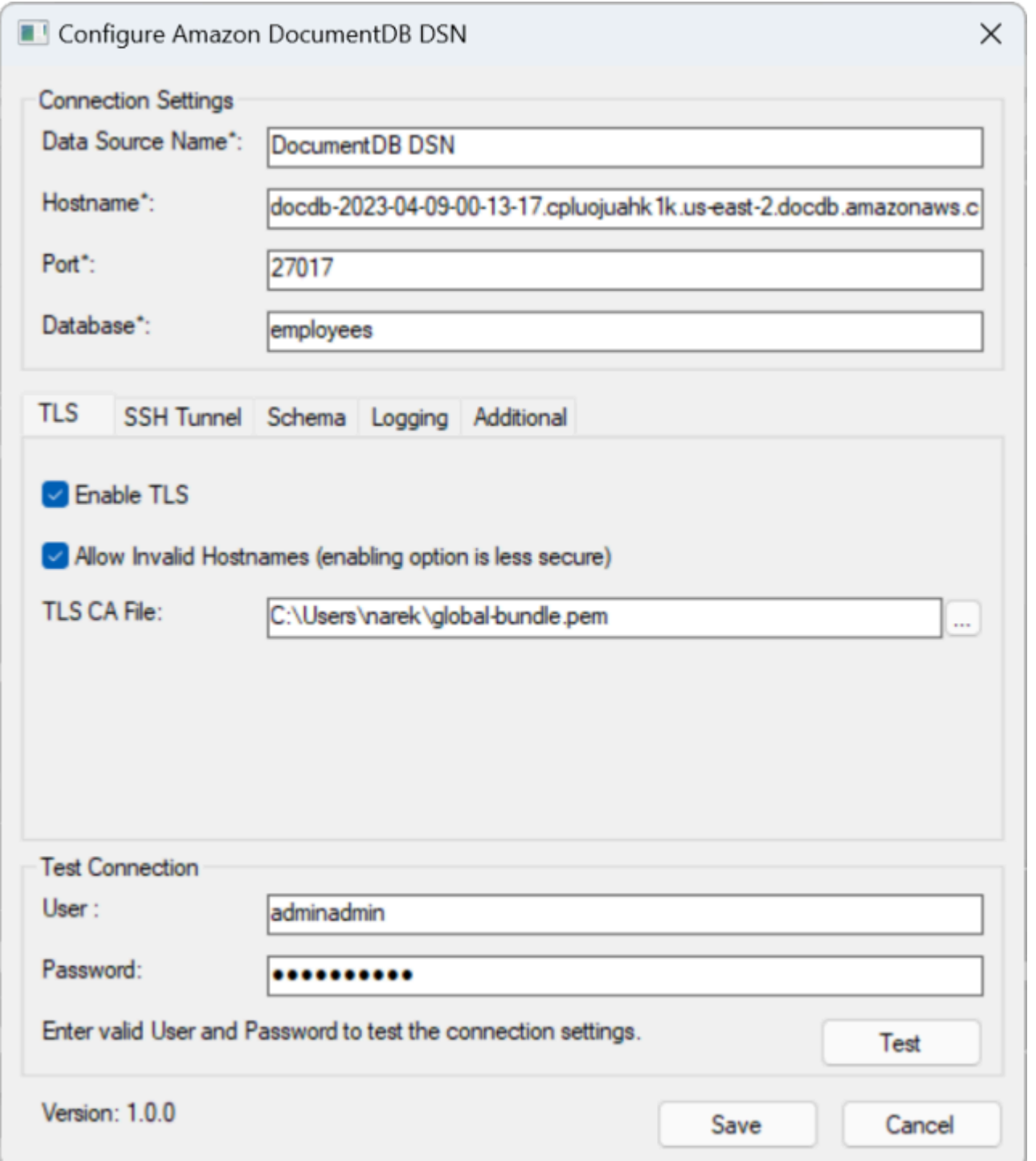

6. 選択した EC2 インスタンスへの SSH トンネリング方法によって接続の詳細が異なるた め、Windows フォームには正確に記入してください。SSH トンネリング方法については[こち](https://github.com/aws/amazon-documentdb-odbc-driver/blob/develop/src/markdown/setup/setup.md#using-an-ssh-tunnel-to-connect-to-amazon-documentdb) [ら](https://github.com/aws/amazon-documentdb-odbc-driver/blob/develop/src/markdown/setup/setup.md#using-an-ssh-tunnel-to-connect-to-amazon-documentdb)を参照してください。各プロパティの詳細については、「<u>[接続文字列の構文とオプション](https://github.com/aws/amazon-documentdb-odbc-driver/blob/develop/src/markdown/setup/connection-string.md)</u>」を 参照してください。
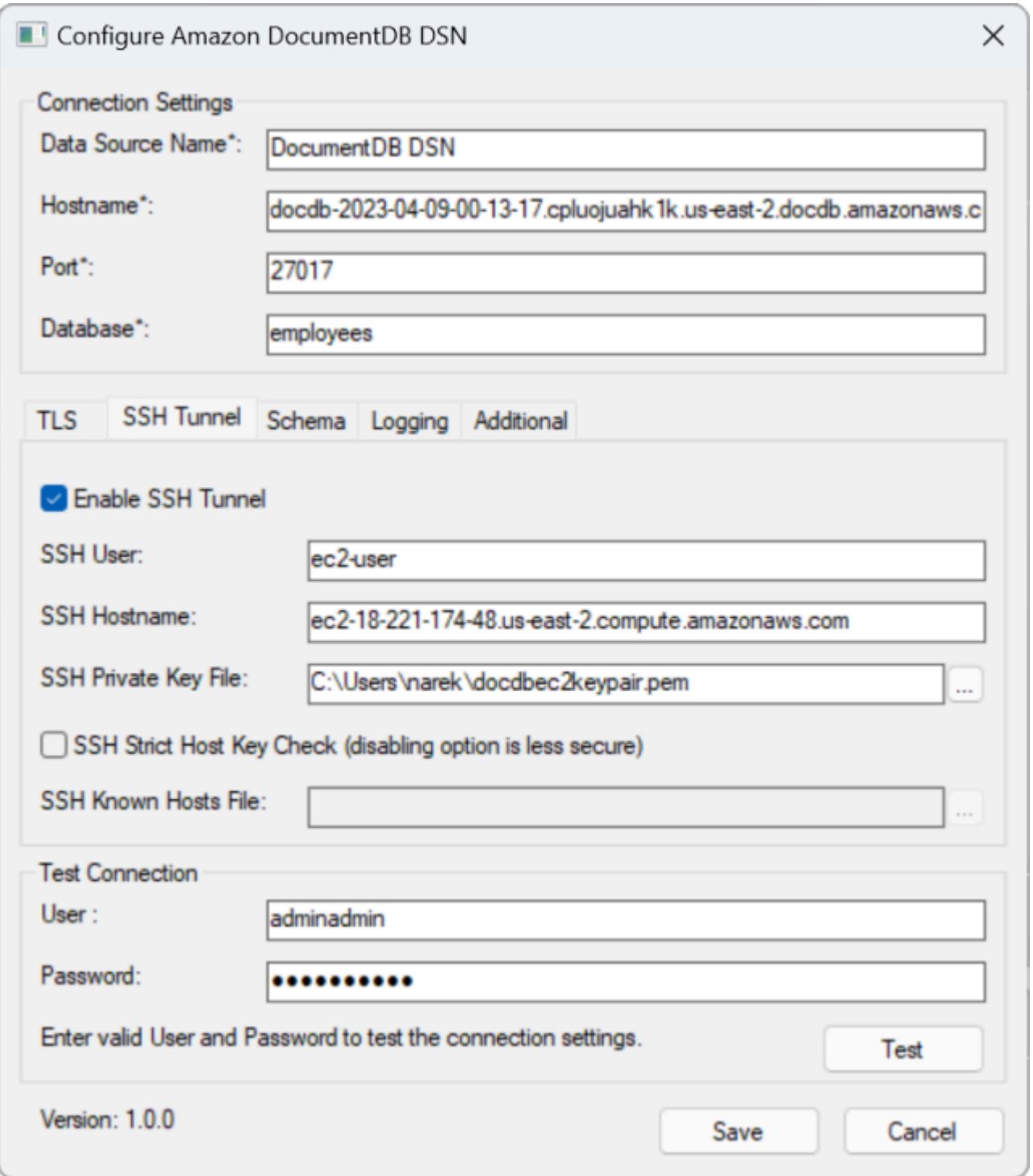

Windows での Amazon DocumentDB ODBC ドライバーの設定の詳細については、<u>こちら</u>を参照して ください。

### Microsoft Excel から Amazon DocumentDB に接続

- 1. Amazon DocumentDB ドライバーが正しくインストールされ、設定されていることを確認しま す。詳細については、「[Windows での ODBC ドライバーのセットアップ](https://docs.aws.amazon.com/documentdb/latest/developerguide/connect-odbc-setup-windows.html)」を参照してくださ い。
- 2. Microsoft Excel を起動します。
- 3. [データ] > [データの取得] > [他のソースから] に移動します。
- 4. [ODBC から] を選択します。

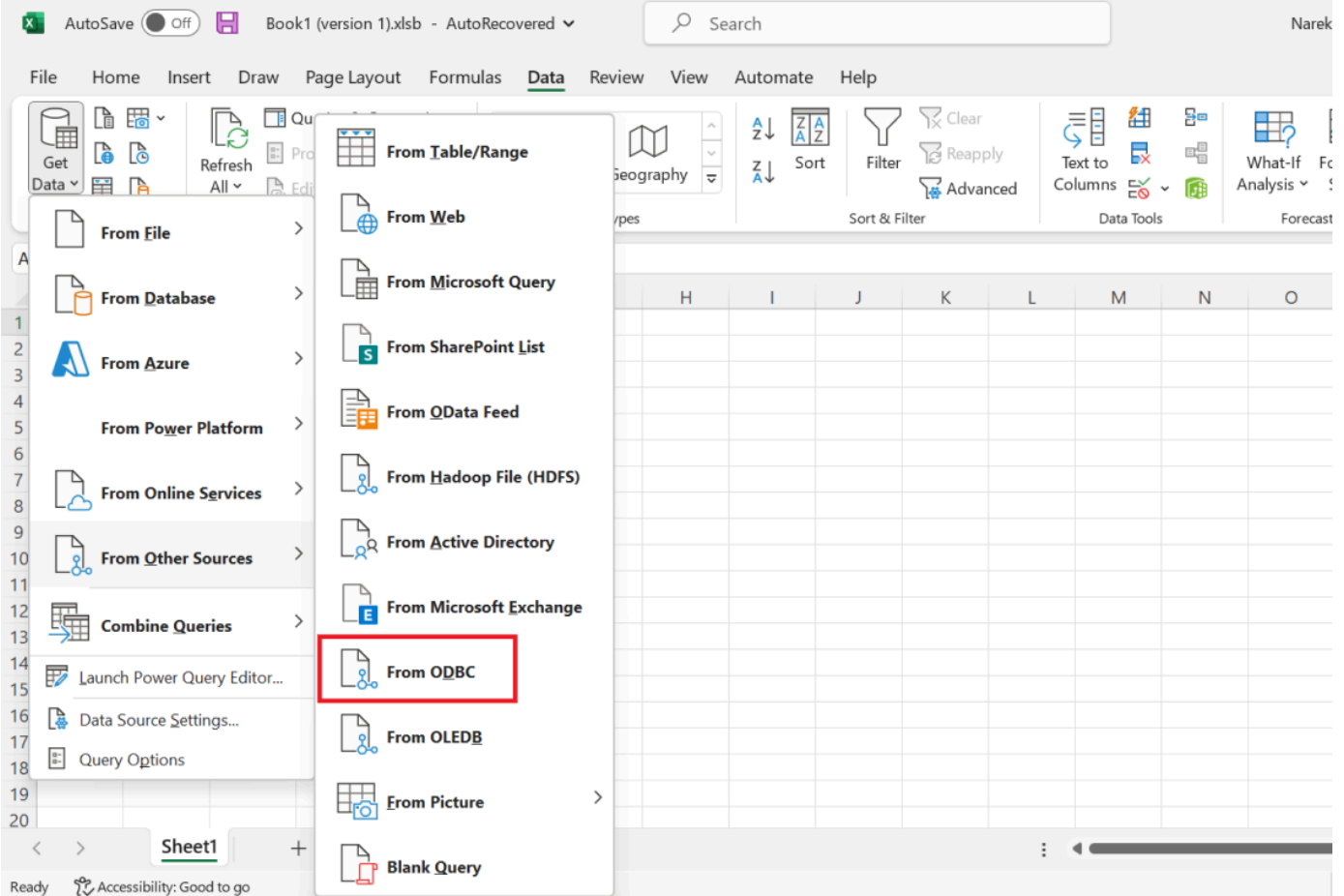

5. Amazon DocumentDB に関連付けられているデータソース名 (DSN) ドロップダウンメニューか ら、データソースを選択します。

 $\square$   $\times$ 

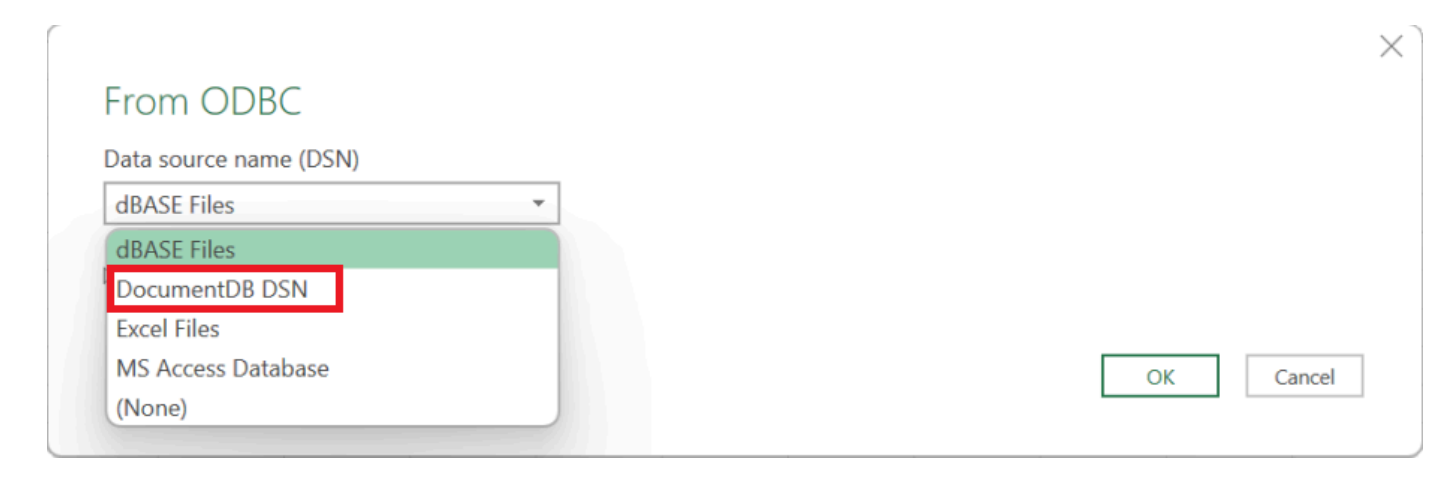

### 6. Excel にデータをロードするコレクションを選択します。

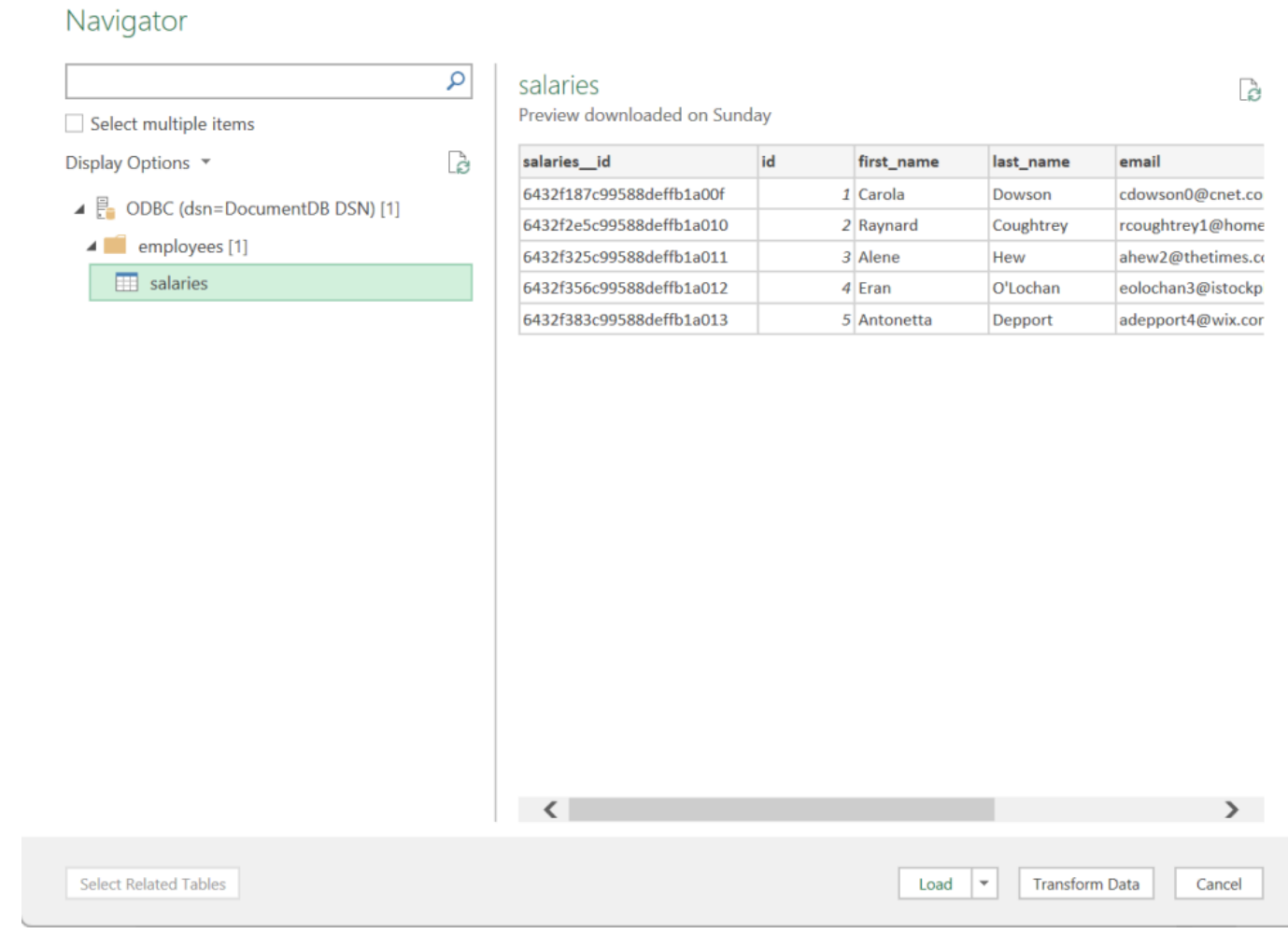

7. Excel にデータをロードします。

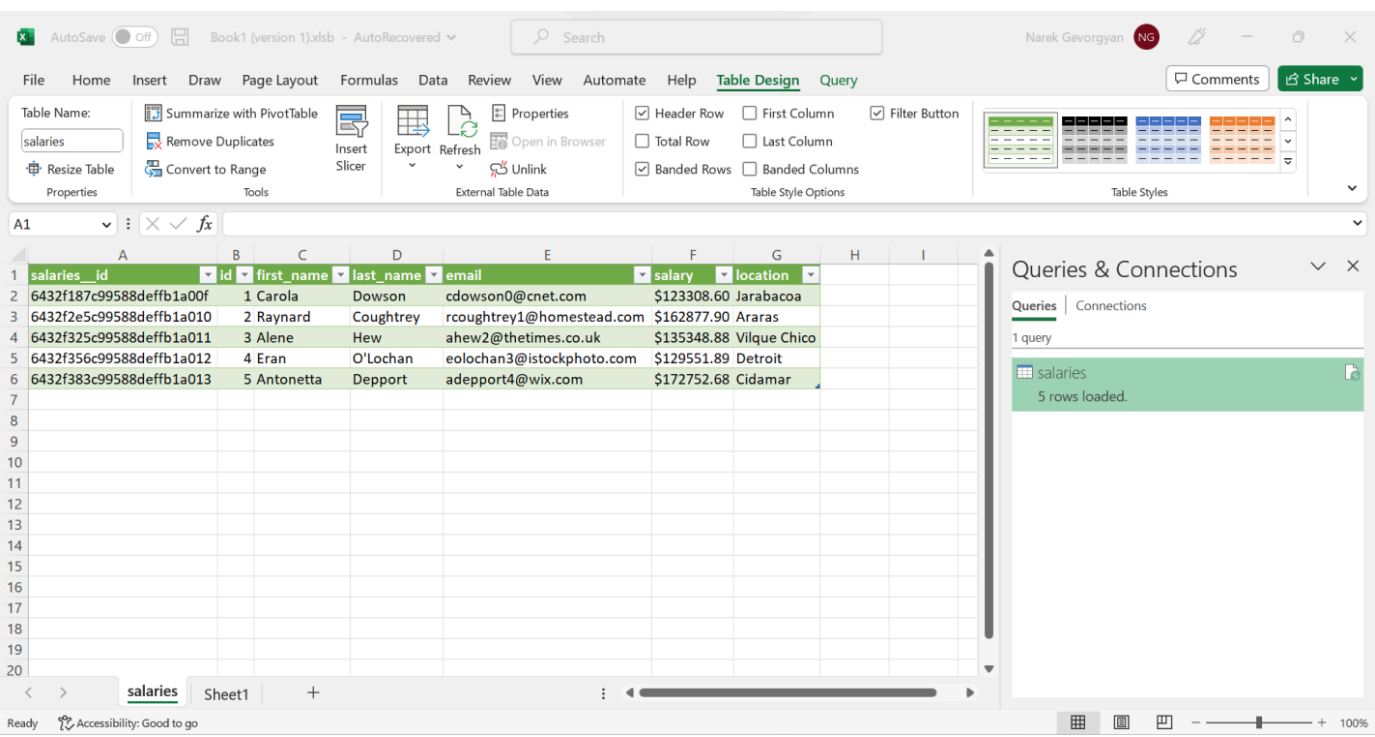

### Microsoft Power BI Desktop から Amazon DocumentDB に接続します

トピック

- [前提条件](#page-1083-0)
- [Microsoft Power BI Desktop カスタムコネクタの追加](#page-1083-1)
- [Amazon DocumentDB カスタムコネクタを使用して接続します](#page-1084-0)
- [Microsoft Power BI ゲートウェイの設定](#page-1088-0)

#### <span id="page-1083-0"></span>前提条件

開始する前に、Amazon DocumentDB ODBC ドライバーが正しくインストールされていることを確 認してください。

<span id="page-1083-1"></span>Microsoft Power BI Desktop カスタムコネクタの追加

AmazonDocumentDBConnector.mez ファイルを <User>\Documents\Power BI Desktop \Custom Connectors\ フォルダー(または OneDrive を使用している場合は <User>\OneDrive \Documents\Power BI Desktop\Custom Connectors)にコピーします。これにより、Power BI はカスタムコネクタにアクセスできるようになります。Power BI Desktop へのコネクタは[こち](https://github.com/aws/amazon-documentdb-odbc-driver/releases)

[ら](https://github.com/aws/amazon-documentdb-odbc-driver/releases)から入手できます。Power BI Desktop を再起動して、コネクタがロードされていることを確認し ます。

#### **a** Note

カスタムコネクタは、認証用に Amazon DocumentDB のユーザー名とパスワードのみをサ ポートします。

<span id="page-1084-0"></span>Amazon DocumentDB カスタムコネクタを使用して接続します

1. [データを取得] から [Amazon DocumentDB(ベータ)] を選択し、[接続] をクリックします。 サードパーティサービスの使用について警告が表示された場合は、[続行] をクリックします。

×

### **Get Data**

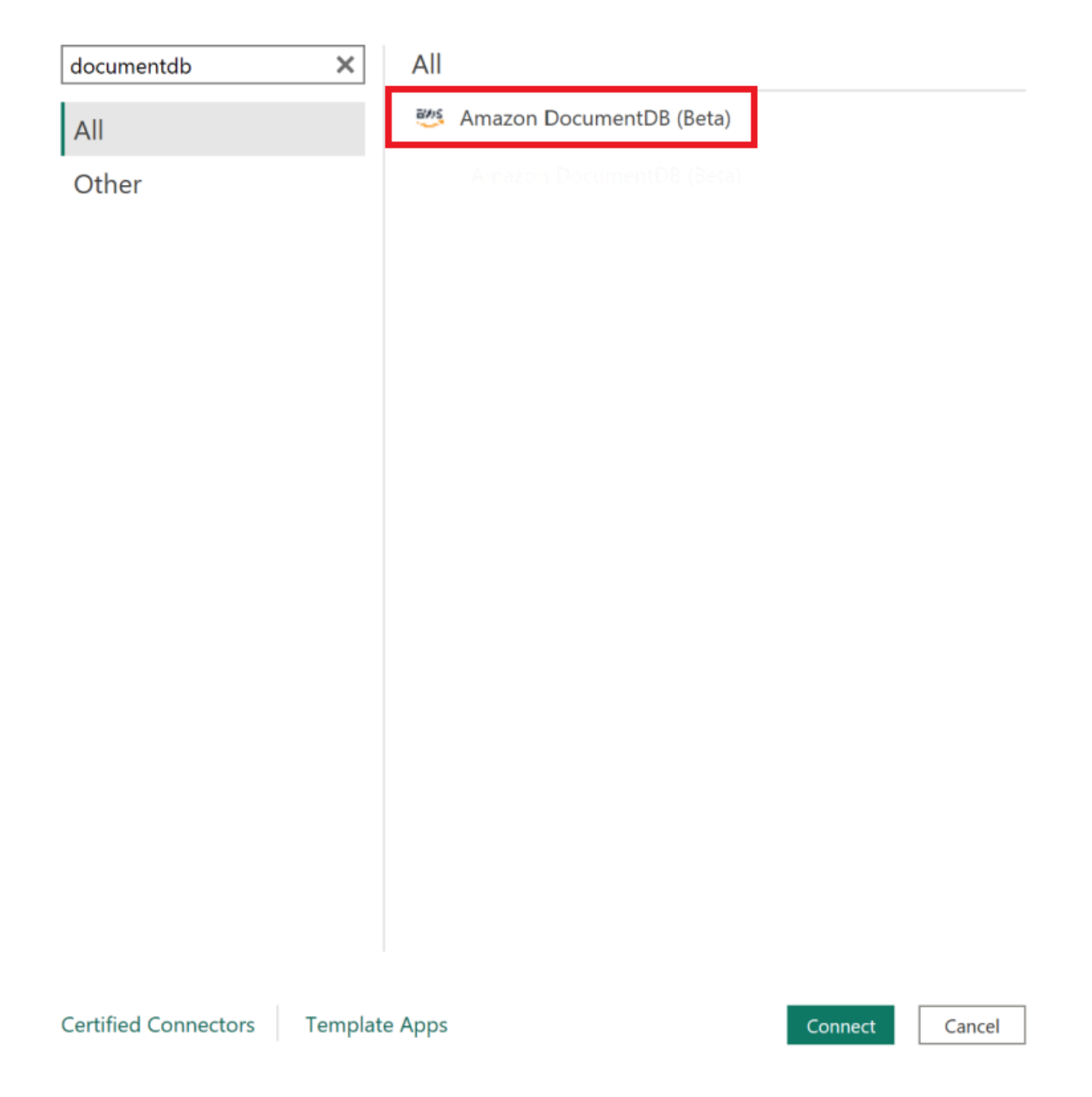

2. Amazon DocumentDB クラスターに接続するために必要な情報をすべて入力し、[OK] をクリッ クします。

 $\times$ 

### **Amazon DocumentDB**

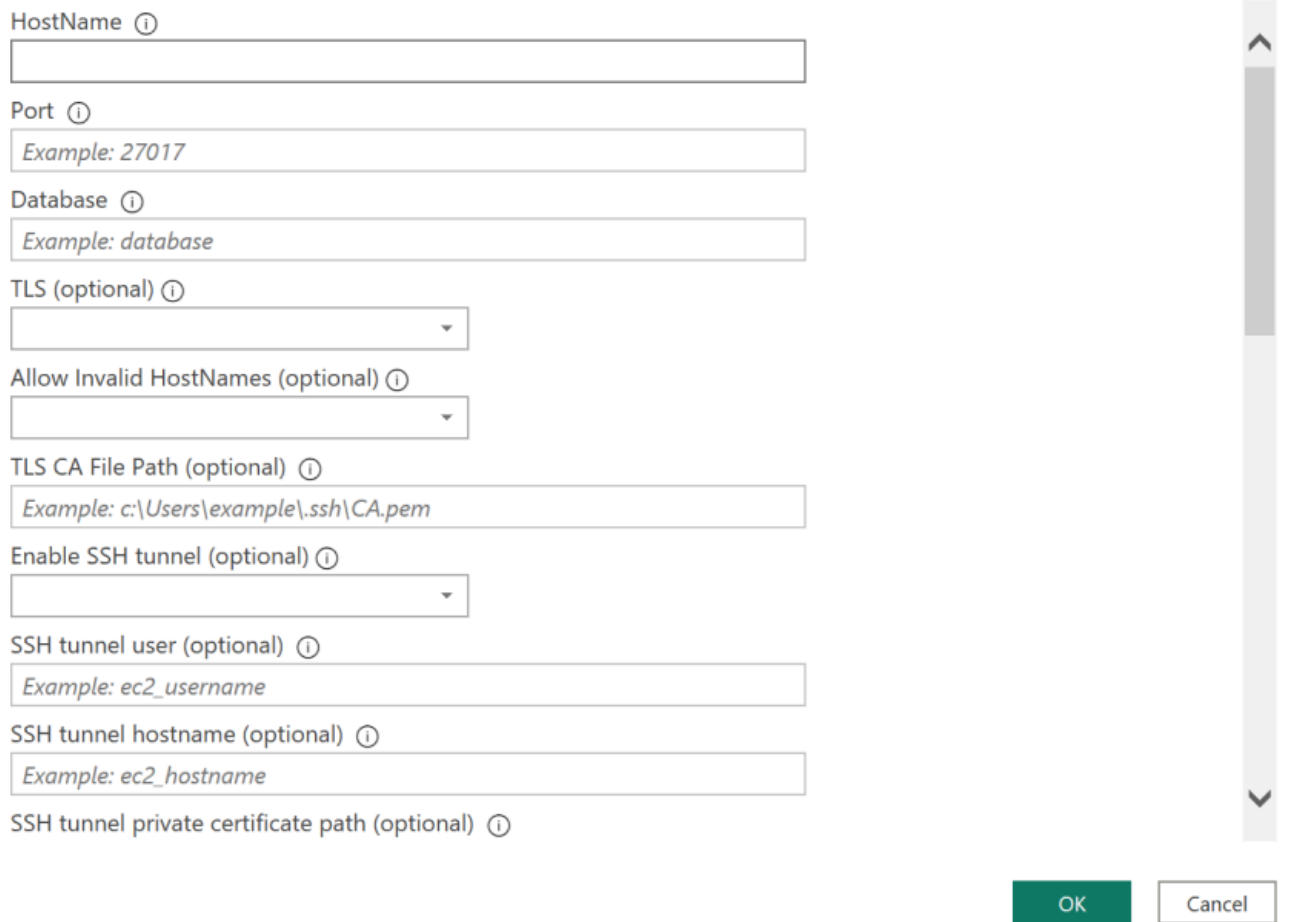

**a** Note

ODBC ドライバーのデータソース名 (DSN) の設定によっては、DSN 設定で必要な情報 をすでに提供している場合、SSH 接続の詳細画面が表示されない場合があります。

- 3. データ接続モードを選択します。
	- インポート:すべてのデータをロードし、情報をディスクに保存します。データの更新を表示 するには、データを更新して再ロードする必要があります。
	- ダイレクトクエリ:データをロードしませんが、データに対してライブクエリを実行します。 つまり、データの更新を表示するためにデータを更新したり再ロードしたりする必要はありま せん。

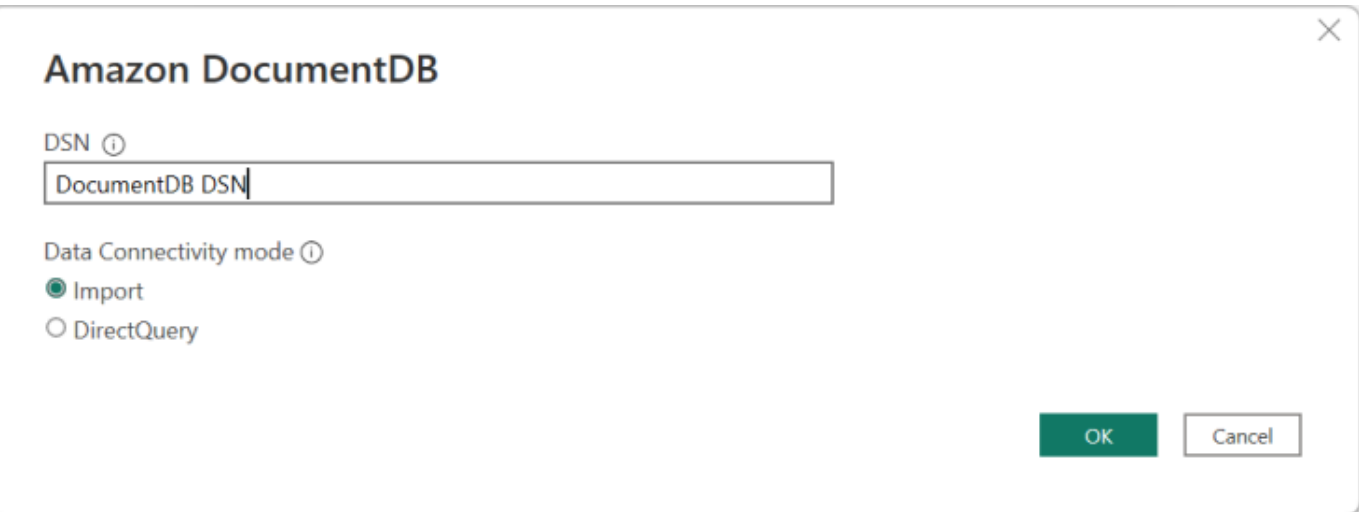

**a** Note

非常に大きなデータセットを使用している場合は、すべてのデータをインポートするの に時間がかかることがあります。

4. このデータソースに初めて接続する場合は、認証タイプを選択し、プロンプトが表示されたら認 証情報を入力します。次に、[接続] をクリックします。

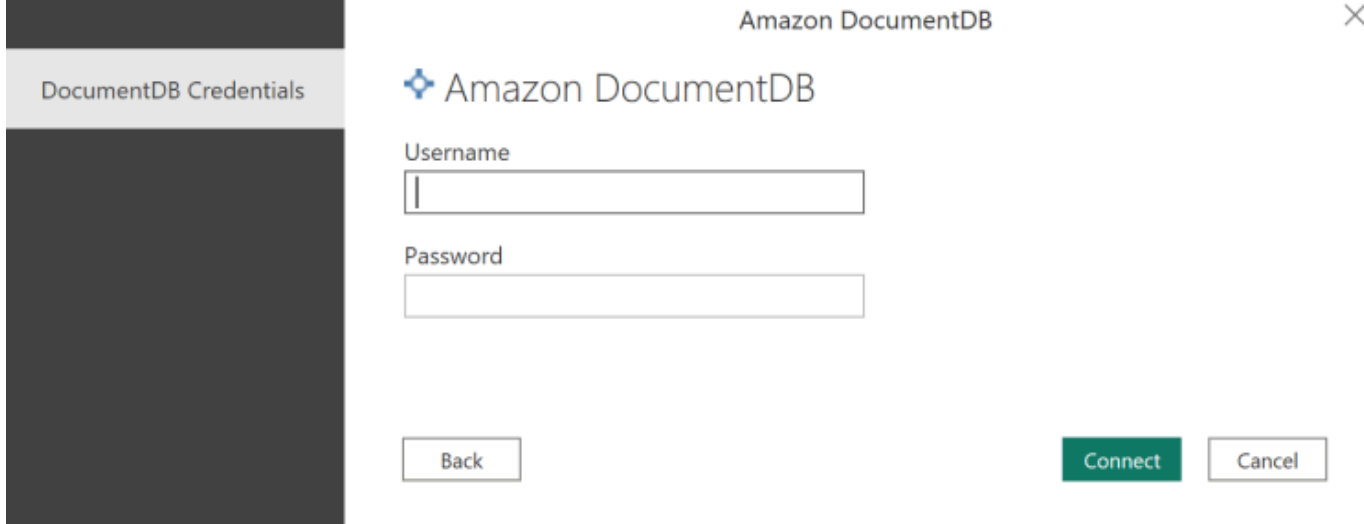

5. [ナビゲーター] ダイアログで、必要なデータベース表を選択し、[ロード] をクリックしてデータ を読み込むか、[データ変換] をクリックしてデータの変換を続行します。

 $\Box$   $\times$ 

#### Navigator

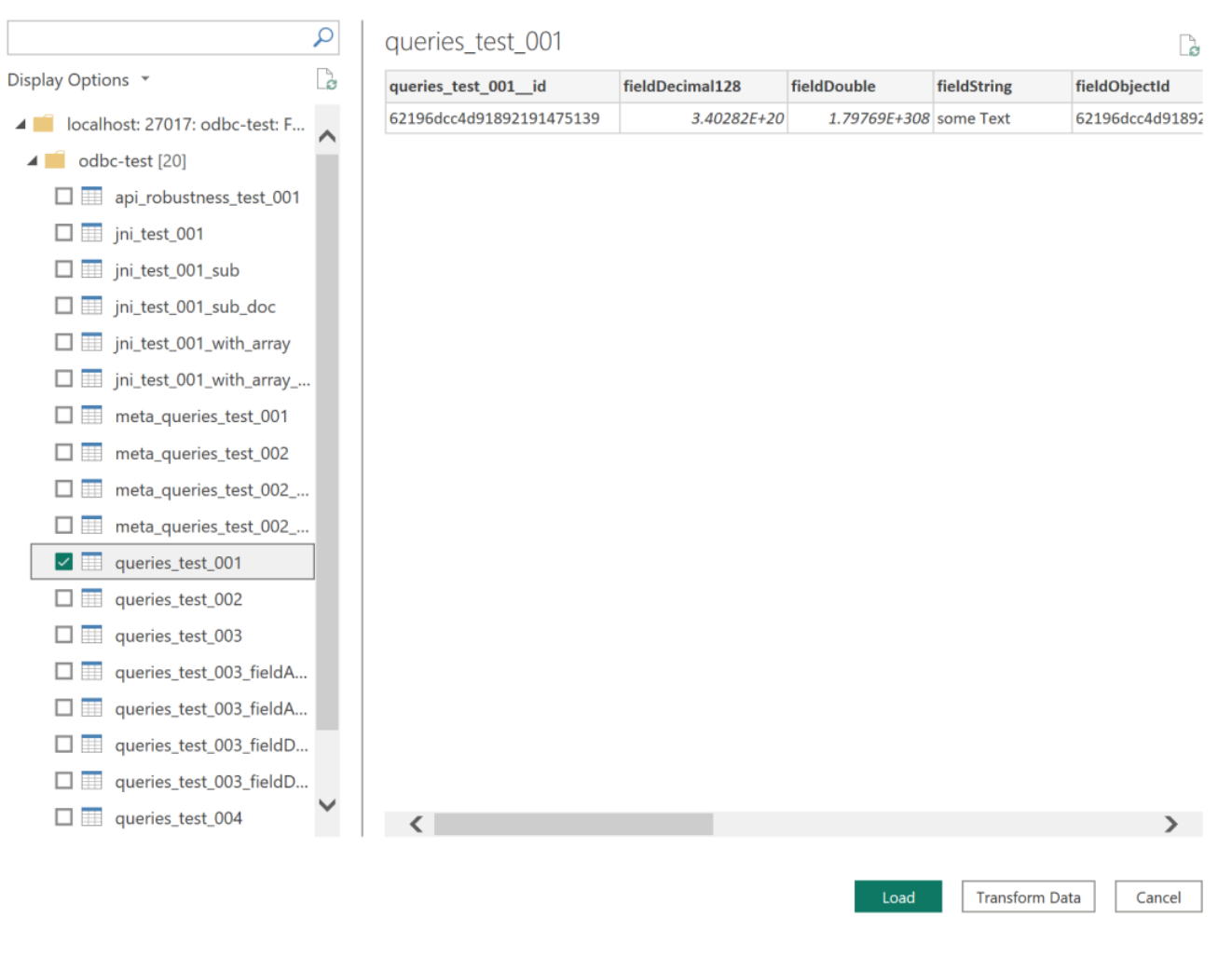

**a** Note 接続すると、データソースの設定が保存されます。設定を変更するには、[データ変換] > [データソース設定] を選択します。

<span id="page-1088-0"></span>Microsoft Power BI ゲートウェイの設定

前提条件:

- カスタムコネクタが Power BI ゲートウェイで動作することを確認します。
- Power BI ゲートウェイがインストールされているマシンの [システム] タブにある ODBC データ ソースに ODBC DSN が作成されていることを確認します。

内部 SSH トンネル機能を使用している場合は、Power BI サービスアカウントがアクセスできる場所 に known\_hosts ファイルを配置する必要があります。

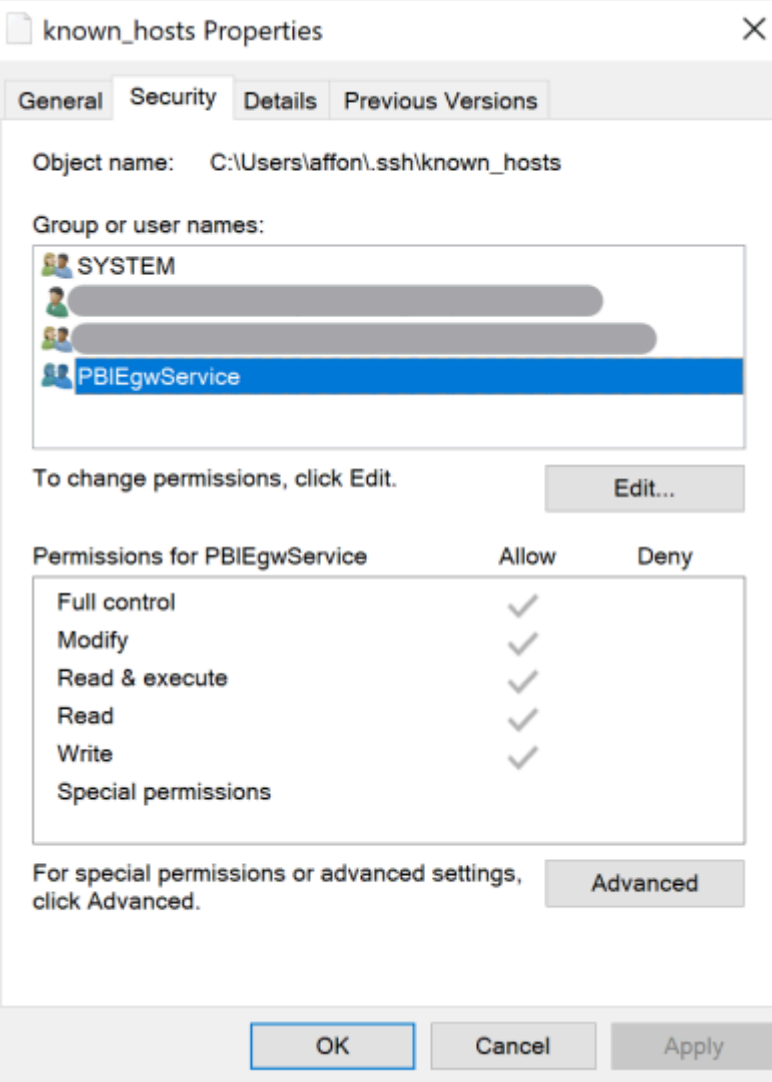

**a** Note

これは、認証機関 (CA) 証明書ファイル(pem ファイル)など、Amazon DocumentDB クラ スターへの接続を確立するために必要なすべてのファイルにも当てはまります。

### 自動スキーマ生成

ODBC ドライバーは JNI(Java ネイティブインターフェイス)経由で Amazon DocumentDB JDBC ドライバーを利用しているため、自動スキーマ生成機能は JDBC ドライバーでも同様に機能しま

す。スキーマの自動生成の詳細については、「[JDBC 自動スキーマ生成」](https://docs.aws.amazon.com/documentdb/latest/developerguide/connect-jdbc-autoschemagen.html)を参照してください。ま た、ODBC ドライバーのアーキテクチャーについて詳しくは、[こちらを](https://github.com/aws/amazon-documentdb-odbc-driver/blob/develop/src/markdown/index.md)ご覧ください。

### SQL サポートと制限

Amazon DocumentDB ODBC ドライバーは、SQL-92 のサブセットといくつかの一般的な拡張を Support (サポート)する読み取り専用ドライバーです。詳細については、[「ODBC のサポートと制](https://github.com/aws/amazon-documentdb-odbc-driver/blob/develop/src/markdown/support/odbc-support-and-limitations.md) [限](https://github.com/aws/amazon-documentdb-odbc-driver/blob/develop/src/markdown/support/odbc-support-and-limitations.md)」に関するドキュメントを参照してください。

### トラブルシューティング

Amazon DocumentDB JDBC ドライバーの使用に問題がある場合は、「[トラブルシューティングガ](https://github.com/aws/amazon-documentdb-odbc-driver/blob/develop/src/markdown/support/troubleshooting-guide.md) [イド](https://github.com/aws/amazon-documentdb-odbc-driver/blob/develop/src/markdown/support/troubleshooting-guide.md) 」を参照してください。

# Amazon DocumentDB のクォータと制限

このトピックでは、 Amazon DocumentDB (MongoDB 互換で) のためのリソースのクォータ、制 限、命名に関する制約について説明します。

特定の管理機能では、Amazon DocumentDB は Amazon Relational Database Service (Amazon RDS) と Amazon Neptune を用いて共有される運用テクノロジーを使用します。

トピック

- [サポートされるインスタンスタイプ](#page-1091-0)
- [サポートされるリージョン](#page-1093-0)
- [リージョン別クォータ](#page-1094-0)
- [集約の制限](#page-1097-0)
- [クラスターの制限](#page-1097-1)
- [インスタンスの制限](#page-1099-0)
- [命名に関する制約](#page-1101-0)
- [TTL の制約](#page-1103-0)
- [エラスティッククラスターの制限](#page-1103-1)
- [エラスティッククラスターのシャード制限](#page-1104-0)
- [エラスティッククラスター 1 シャードあたりの CPU、メモリ、接続、およびカーソルの上限](#page-1105-0)

# <span id="page-1091-0"></span>サポートされるインスタンスタイプ

Amazon DocumentDB は、オンデマンドインスタンスと以下のインスタンスタイプをサポートして います。

- メモリ最適化:
	- R6G インスタンスタイプ: db.r6g.large、db.r6g.2xlarge、db.r6g.4xlarge、db.r6g.8xlarge、db.r6g.12xlarge、db.r6g.16xlarge。
	- R5 インスタンスタイプ: db.r5.large、db.r5.2xlarge、db.r5.4xlarge、db.r5.8xlarge、db.r5.12xlarge、db.r5 db.r5.24xlarge。
	- R4 インスタンスタイプ: db.r4.large、db.r4.2xlarge、db.r4.4xlarge、db.r4.8xlarge、db.r4.16xlarge。
- バースト可能パフォーマンス:
	- T4G インスタンスタイプ: db.t4g.medium。
	- T3 インスタンスタイプ db.t3.medium。

サポートされているインスタンスのタイプと仕様の詳細については、「[インスタンスクラスの仕様](#page-600-0)」 を参照してください。

# <span id="page-1093-0"></span>サポートされるリージョン

Amazon DocumentDB AWS は以下のリージョンでご利用いただけます。

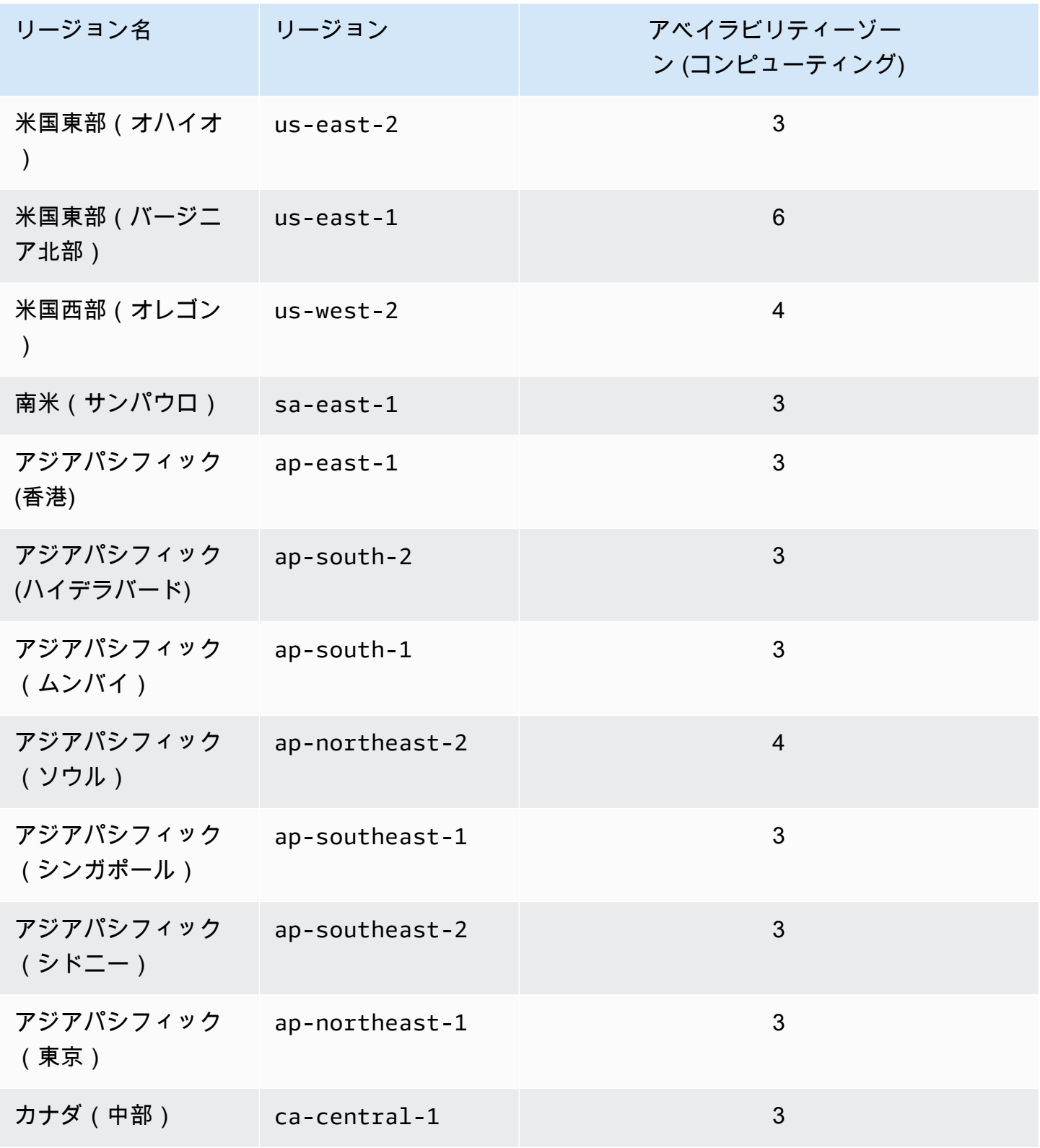

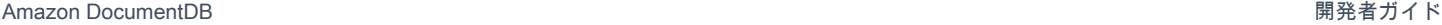

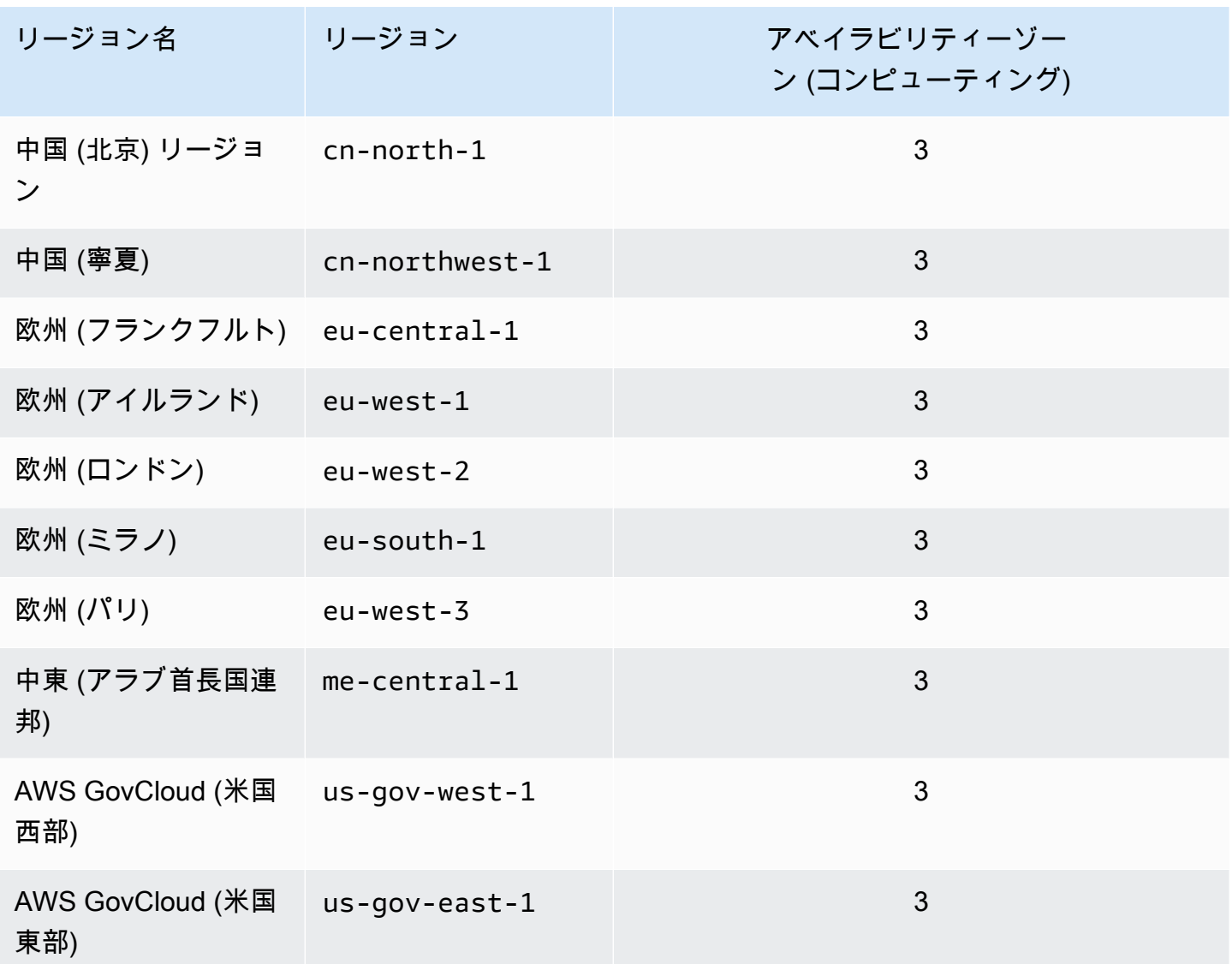

### <span id="page-1094-0"></span>リージョン別クォータ

特定の管理機能では、Amazon DocumentDB は Amazon Relational Database Service (Amazon RDS) と共有の運用テクノロジーを使用します。以下の表では、Amazon DocumentDB と Amazon RDS の 間で共有されているリージョンの制限について説明します。

**a** Note

上記の Amazon RDS 共有テクノロジーは、Amazon DocumentDB インスタンスベースのク ラスターにのみ適用されます。Amazon DocumentDB エラスティッククラスターは Amazon RDS とテクノロジーを共有していません。

以下の制限は Amazon DocumentDB インスタンスベースのクラスターに適用され、 AWS リージョ ンごとのアカウントあたりの制限です。

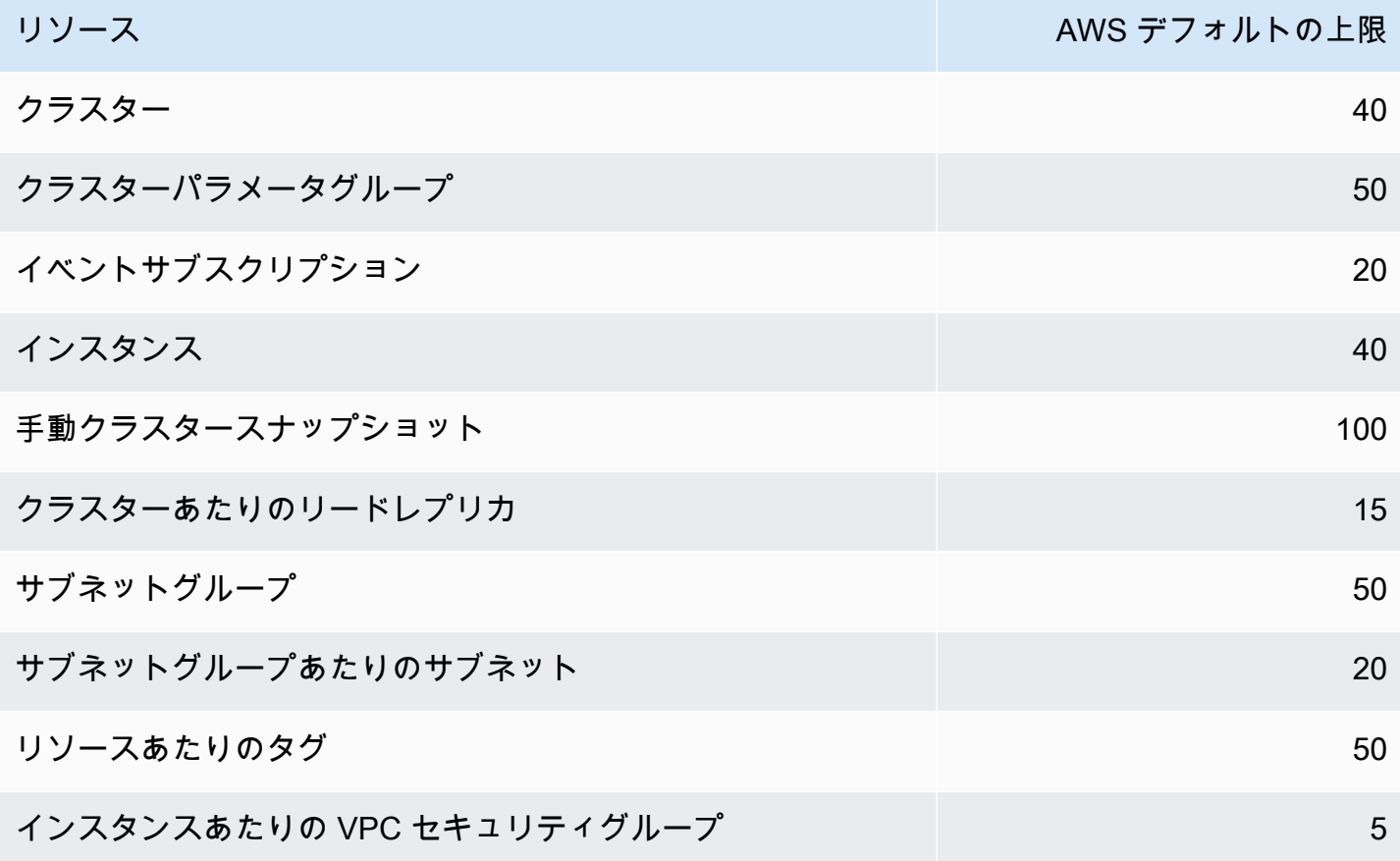

以下の制限は Amazon DocumentDB エラスティッククラスターに適用され、 AWS リージョンごと のアカウントあたりの制限です。

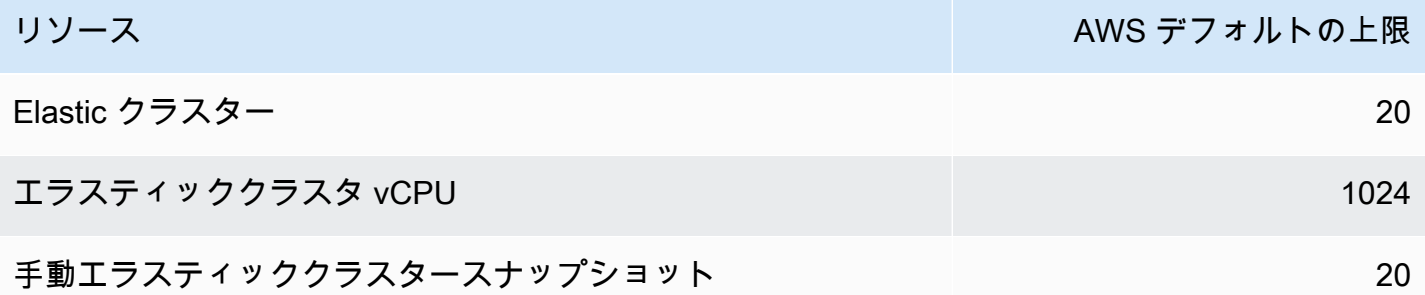

クォータが調整可能な場合は、Service Quotas を使用してクォータの引き上げを要求できます。リ クエストの中には自動的に解決されるものもあれば、に送信されるものもあります AWS Support。 AWS Supportに送信されたクォータ増額リクエストのステータスを追跡できます。サービスクォー

タを引き上げるリクエストは、優先サポートを受けません。緊急のリクエストがある場合は、[AWS](https://aws.amazon.com/premiumsupport/) [Support](https://aws.amazon.com/premiumsupport/) にお問い合わせください。サービスクォータの詳細については、[「Service Quotas とは」](https://docs.aws.amazon.com/servicequotas/latest/userguide/intro.html)を 参照してください。

Amazon DocumentDB のクォータの引き上げをリクエストするには

- 1. <https://console.aws.amazon.com/servicequotas> にある Service Quotas コンソールを開き、必要 に応じてサインインします。
- 2. ナビゲーションペインで、[AWS のサービス] を選択します。
- 3. リストから Amazon DocumentDB (MongoDB 対応) または Amazon DocumentDB エラスティッ ククラスタを選択するか、検索フィールドにいずれかを入力します。
- 4. クォータが調整可能な場合は、そのラジオボタンまたは名前を選択し、ページの右上にある [クォータ引き上げリクエスト] を選択します。
- 5. [クォータ値を変更] に、新しい値を入力します。新しい値は現在値よりも大きい値である必要が あります。
- 6. [リクエスト] を選択します。リクエストが解決されると、クォータの [適用されたクォータ値] が 新しい値に設定されます。
- 7. 保留中または最近解決されたリクエストを表示するには、ナビゲーションペインから [ダッシュ ボード] を選択します。保留中のリクエストの場合は、リクエストのステータスを選択してリク エストの受信をオープンします。リクエストの初期ステータスは Pending です。ステータスが に変わるとQuota requested、ケース番号がで表示されます。 AWS Supportリクエストのチ ケットを開くには、ケース番号を選択します。

# <span id="page-1097-0"></span>集約の制限

以下の表では、Amazon DocumentDB 中の集約の制限について説明します。

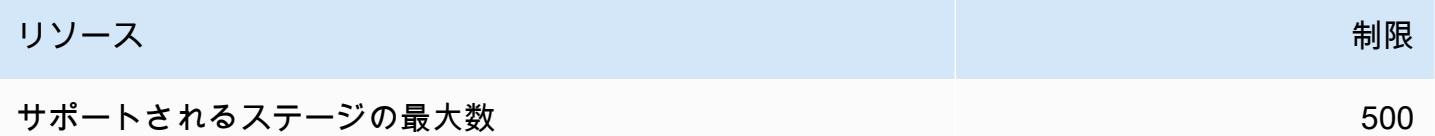

## <span id="page-1097-1"></span>クラスターの制限

以下の表は、Amazon DocumentDB インスタンスごとのクラスターの制限について示しています。

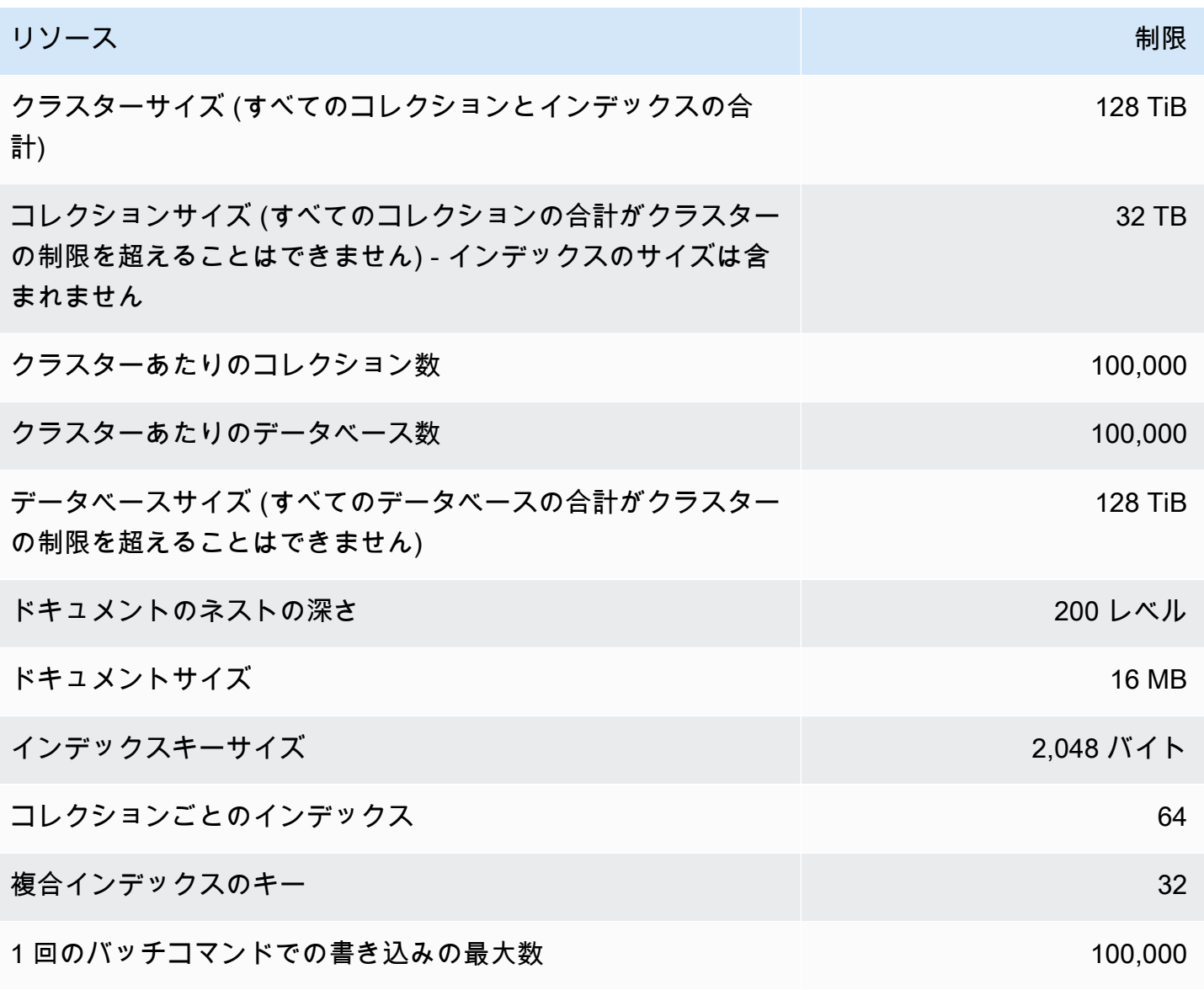

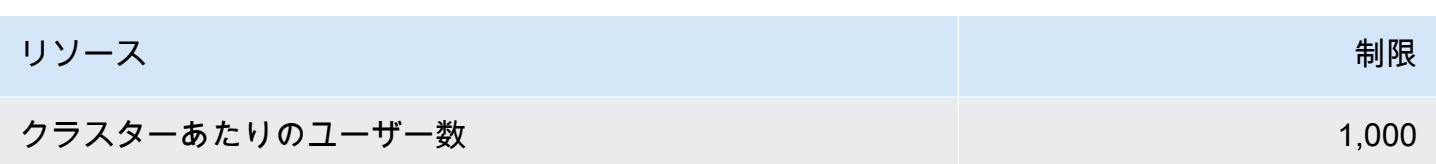

# <span id="page-1099-0"></span>インスタンスの制限

以下の表は、インスタンスごとの Amazon DocumentDB の制限について示しています。

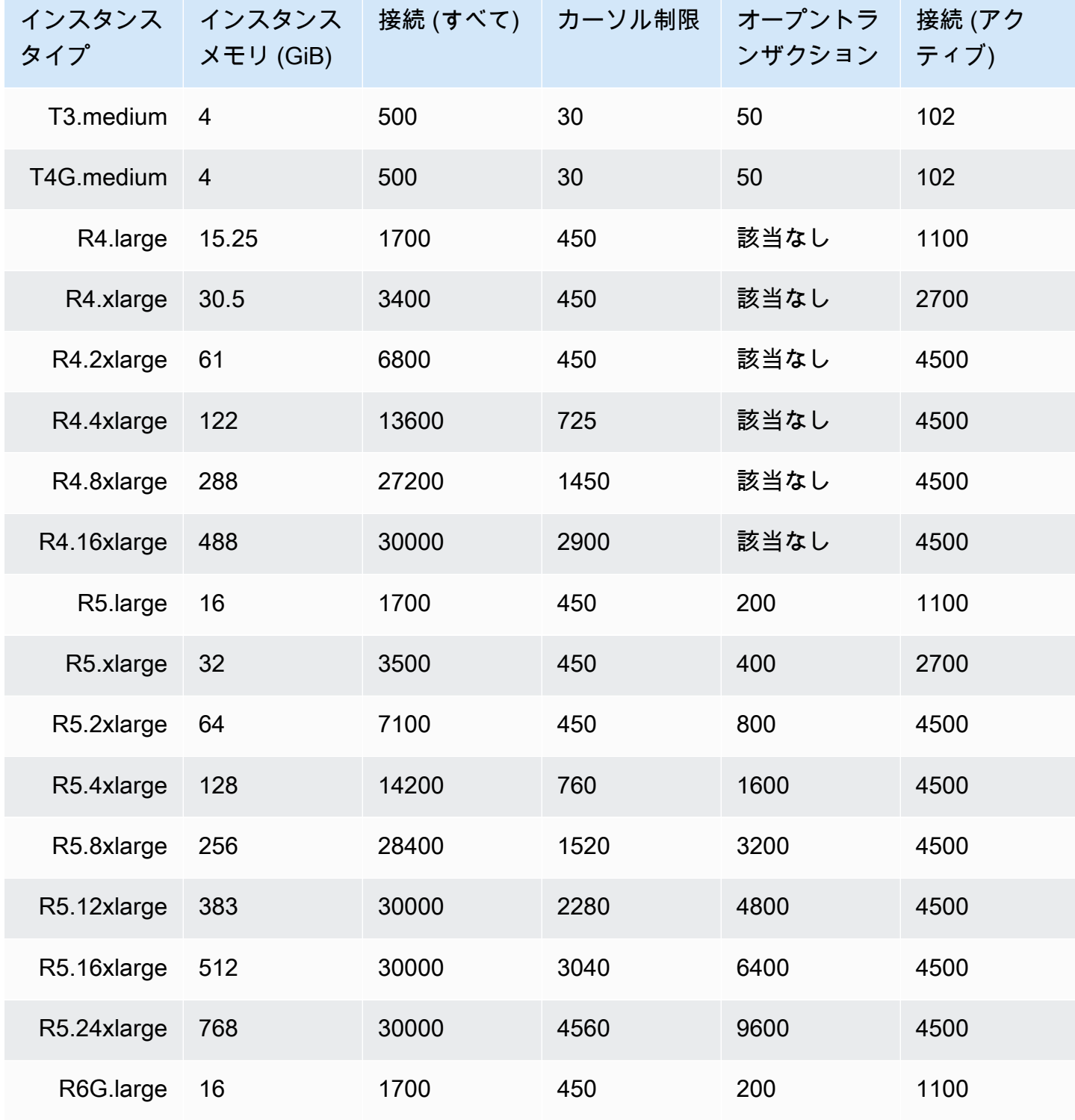

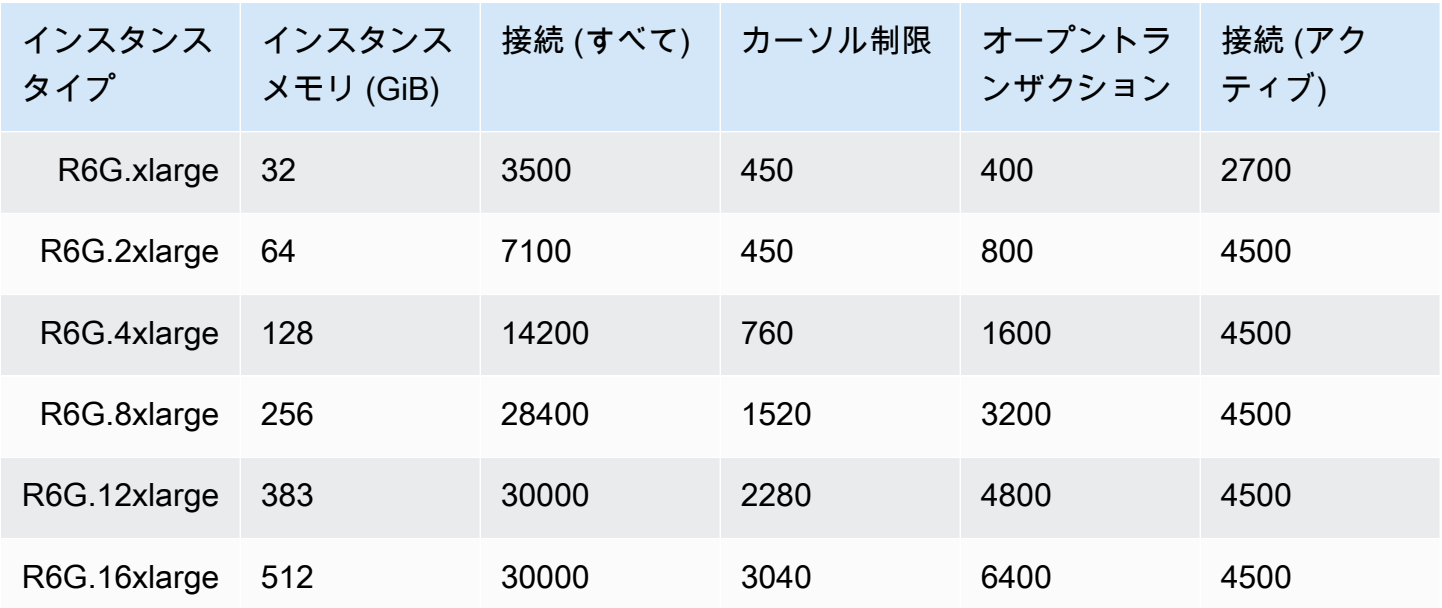

CloudWatch 以下のメトリクスを使用して、インスタンスごとの制限を監視し、アラームを鳴らすこ とができます。Amazon DocumentDB CloudWatch メトリクスの詳細については、を参照してくださ い。[Amazon DocumentDB と CloudWatch のモニタリング](#page-845-0)

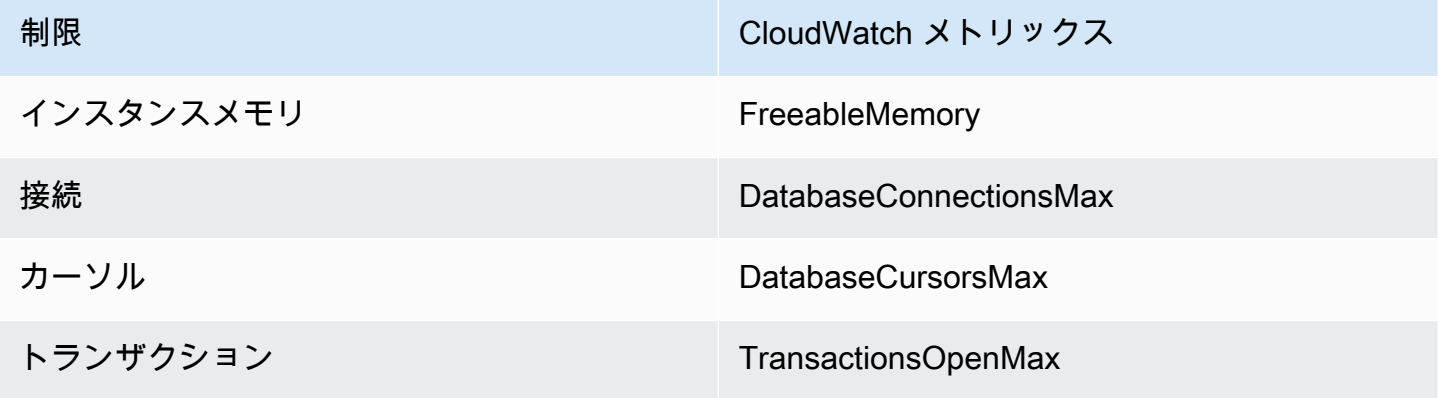

# <span id="page-1101-0"></span>命名に関する制約

次の表に、Amazon DocumentDB 内の命名に関する制約を示します。

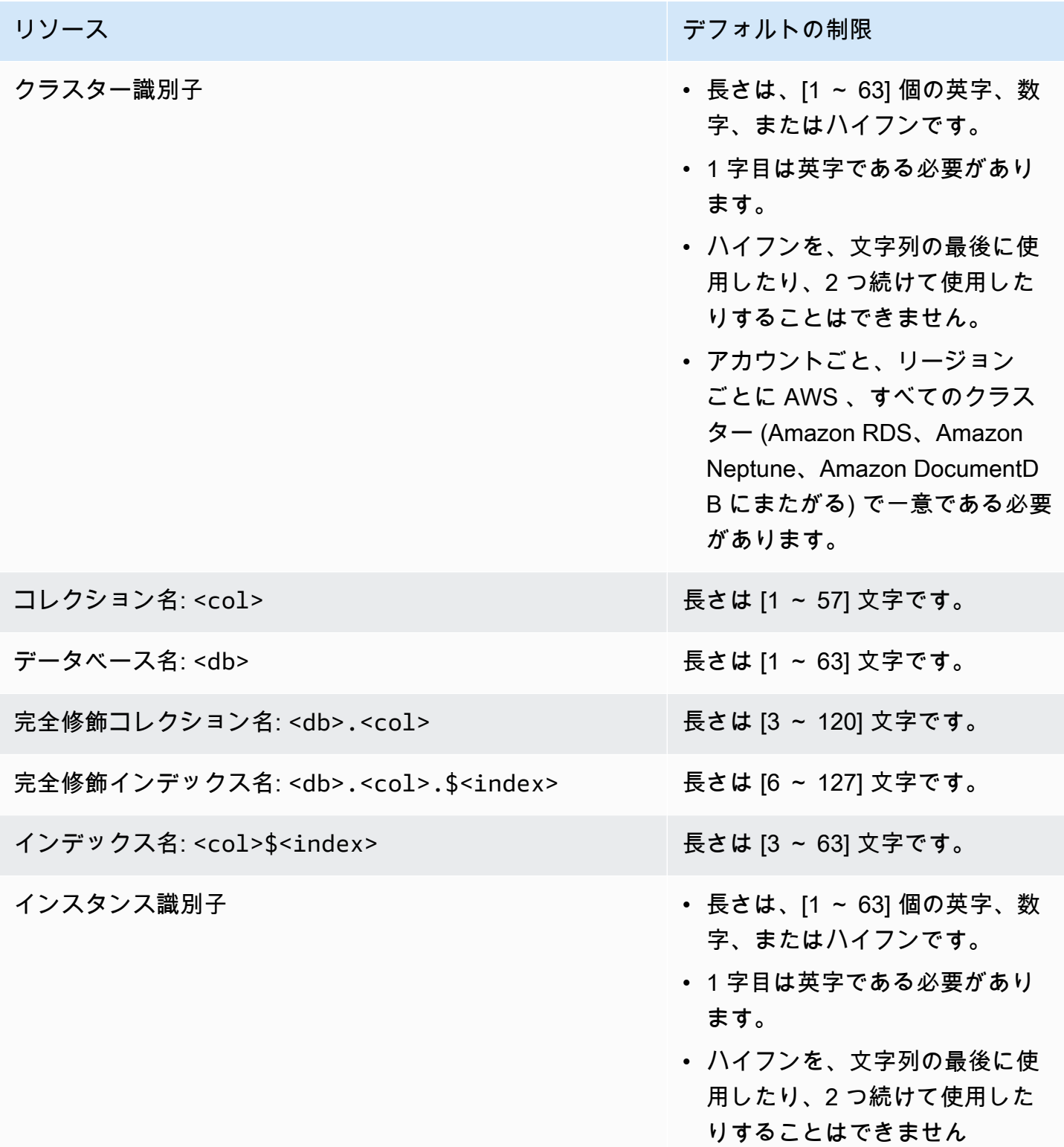

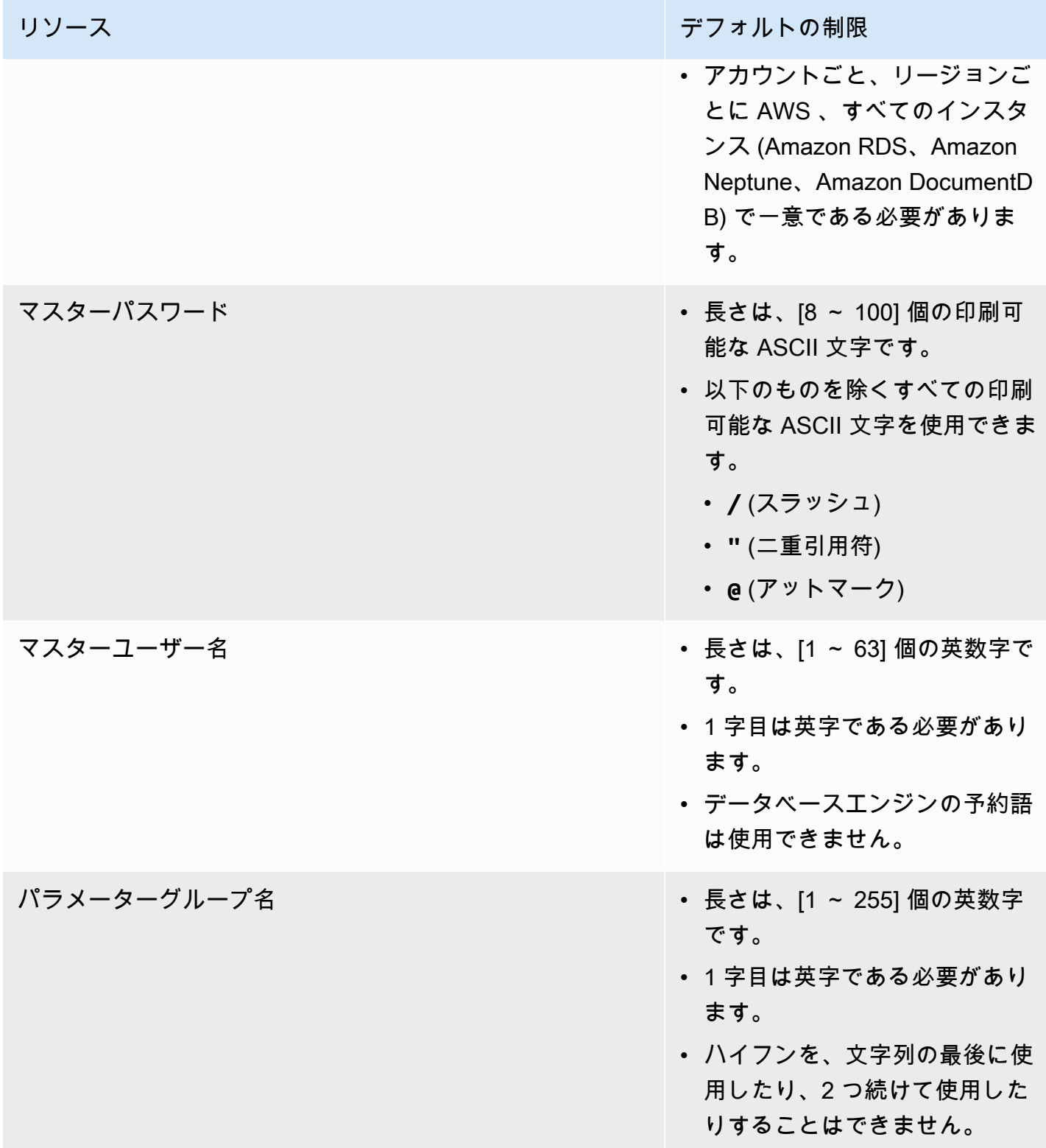

## <span id="page-1103-0"></span>TTL の制約

TTL インデックスからの削除は、特定の期間内に保証されるものではなく、ベストエフォート です。インスタンスリソースの使用率、ドキュメントサイズ、全体的なスループットなどの要因 は、TTL 削除のタイミングに影響を与える可能性があります。

### <span id="page-1103-1"></span>エラスティッククラスターの制限

以下の表は、Amazon DocumentDB のエラスティッククラスターの最大限度について示していま す。

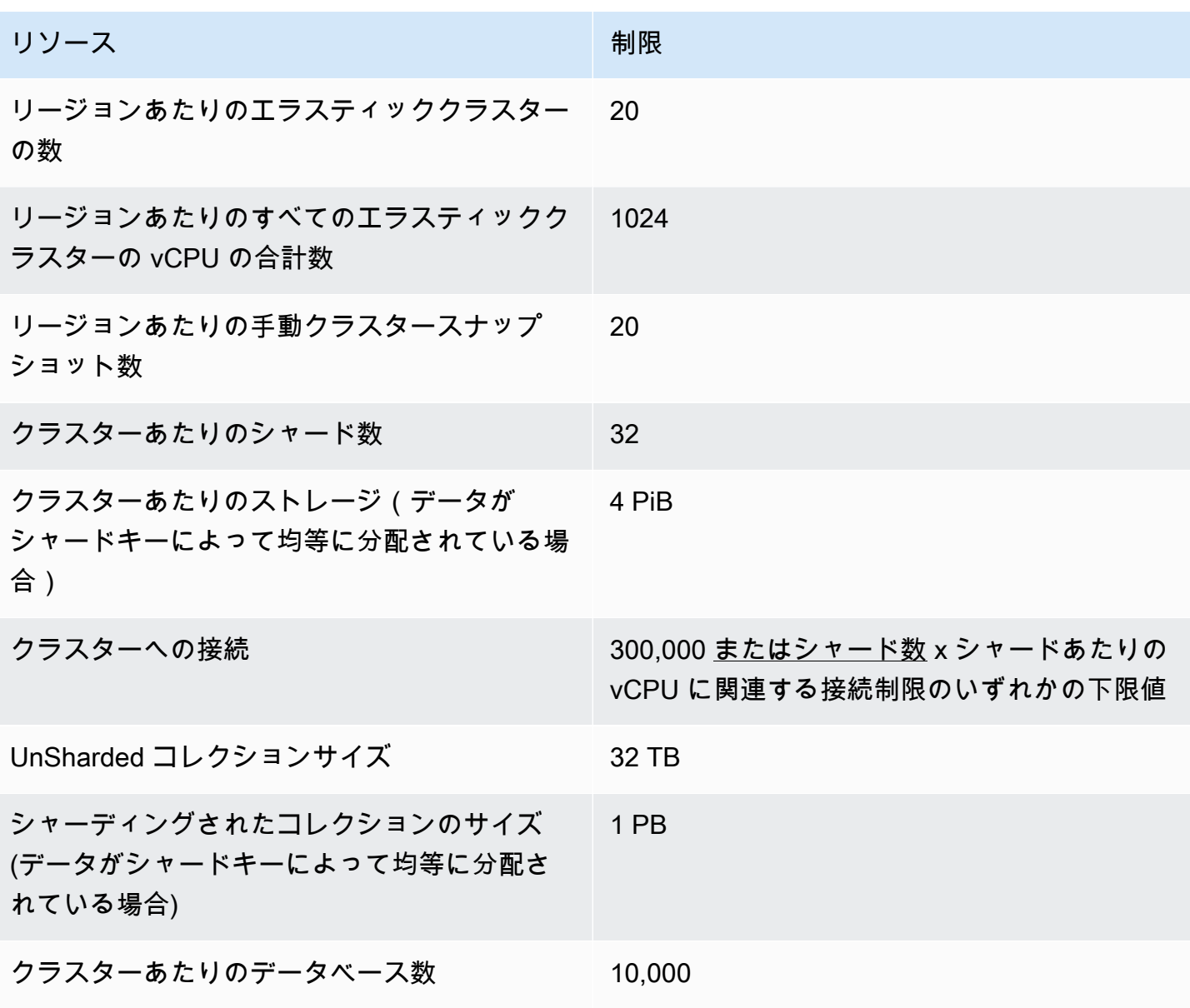

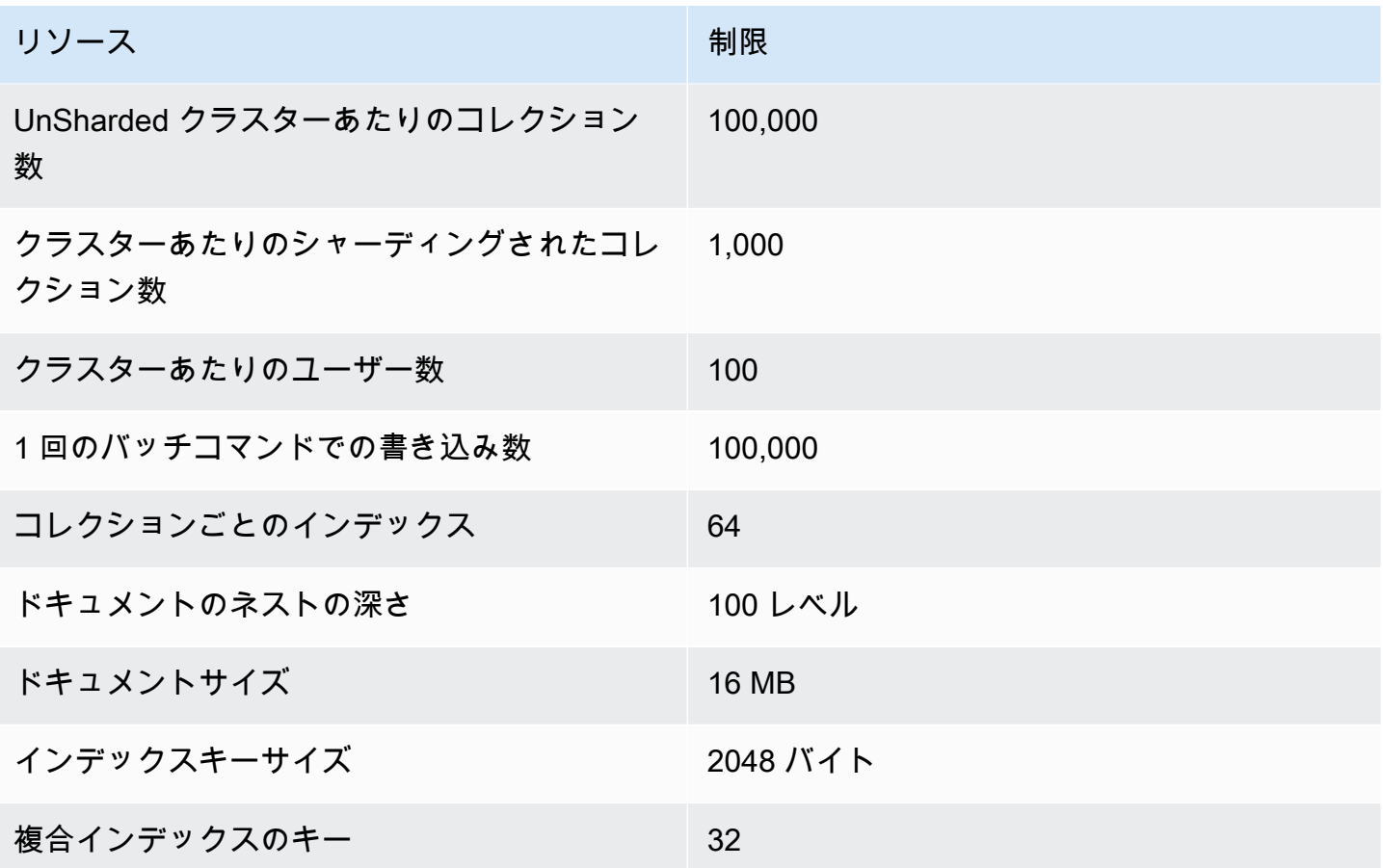

## <span id="page-1104-0"></span>エラスティッククラスターのシャード制限

以下の表は、Amazon DocumentDB エラスティッククラスター内のシャードの最大限度について示 しています。

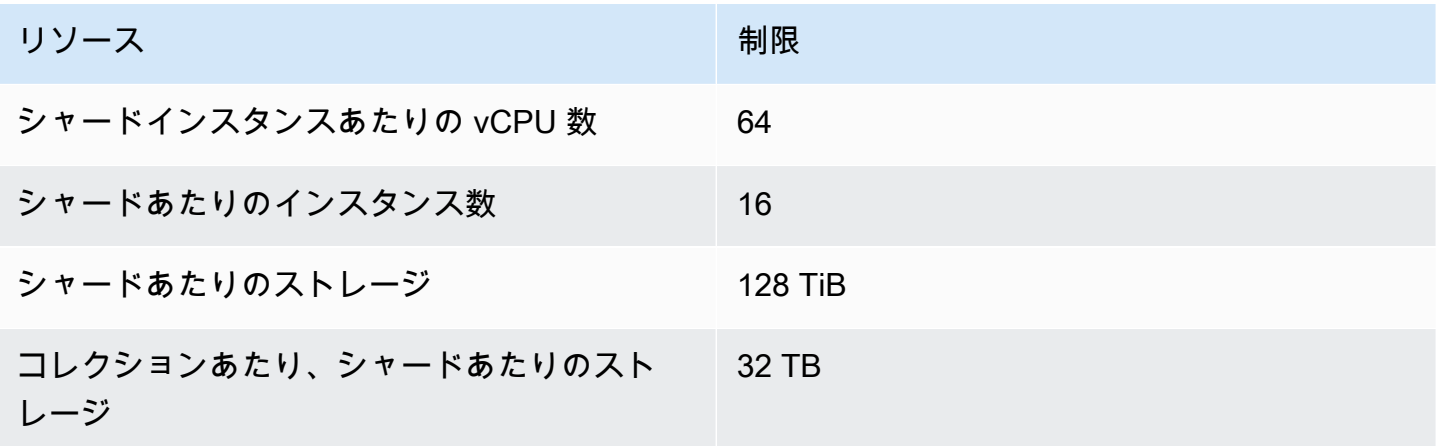

# <span id="page-1105-0"></span>エラスティッククラスター 1 シャードあたりの CPU、メモリ、接 続、およびカーソルの上限

次の表は、Amazon DocumentDB エラスティッククラスターシャードの CPU、メモリ、接続、およ びカーソルの最大制限を示しています。

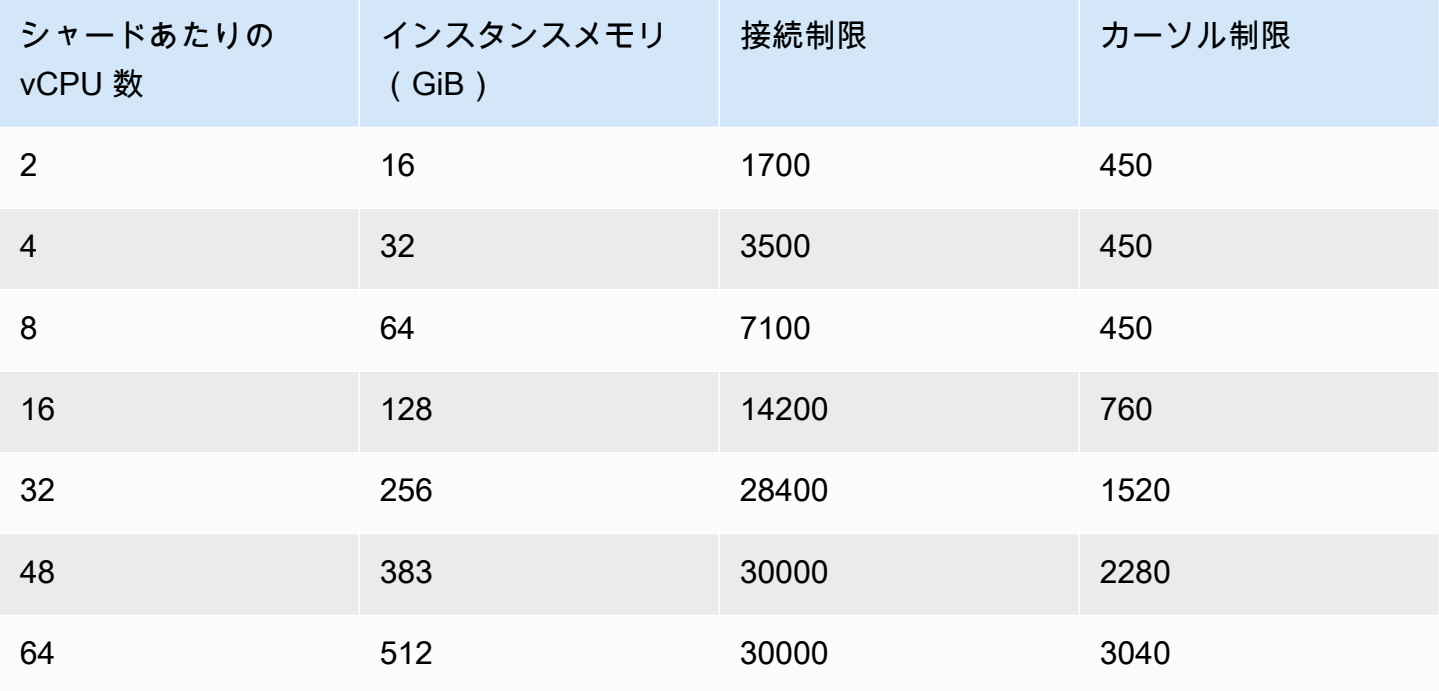

# クエリ

このセクションでは、Amazon DocumentDB でのクエリのすべての側面について説明します。

トピック

- [ドキュメントのクエリ](#page-1106-0)
- [クエリプラン](#page-1109-0)
- [結果を説明する](#page-1111-0)
- [Amazon DocumentDB を使用した地理空間データのクエリ](#page-1116-0)
- [部分インデックス](#page-1122-0)
- [Amazon DocumentDB でのテキスト検索の実行](#page-1130-0)

# <span id="page-1106-0"></span>ドキュメントのクエリ

ときどきオンラインストアのインベントリを検索し、販売商品を顧客が表示して購入できることを確 認する必要があります。コレクションのクエリは、コレクションのすべてのドキュメントを対象とす るか、特定の条件を満たすドキュメントのみを対象とするかにかかわらず、比較的簡単です。

ドキュメントのクエリを実行するには、find() オペレーションを使用します。この find() コマ ンドには、返すドキュメントを選択するために使用する条件を定義する単一のドキュメントパラメー タがあります。find() からの出力は、改行のない 1 行のテキストとしてフォーマットされたドキュ メントです。読みやすくするために出力ドキュメントをフォーマットするには、find().pretty() を使用します。このトピックのすべての例では、.pretty() を使用して出力を書式設定していま す。

以下のコードサンプルでは「[Working with Documents」](https://docs.aws.amazon.com/documentdb/latest/developerguide/document-database-working-with-documents.html)の「Adding Documents」セクションにあ る、前の 2 つの練習問題 - example と insertOne() で insertMany() コレクションに挿入した 4 つのドキュメントを使用します。

トピック

- [コレクション内のすべてのドキュメントの取得](#page-1107-0)
- [フィールド値に一致するドキュメントの取得](#page-1107-1)
- [埋め込みドキュメントに一致するドキュメントの取得](#page-1107-2)
- [埋め込みドキュメントのフィールド値に一致するドキュメントの取得](#page-1108-0)

• [配列に一致するドキュメントの取得](#page-1108-1)

• [配列内の値と一致するドキュメントの取得](#page-1108-2)

• [演算子を使用したドキュメントの取得](#page-1109-1)

#### <span id="page-1107-0"></span>コレクション内のすべてのドキュメントの取得

コレクション内のすべてのドキュメントを取得するには、find() オペレーションで、空のクエリド キュメントを指定します。

以下のクエリは、example コレクション内のすべてのドキュメントを返します。

db.example.find( {} ).pretty()

### <span id="page-1107-1"></span>フィールド値に一致するドキュメントの取得

フィールドおよび値に一致するすべてのドキュメントを取得するには、find() オペレーションで、 一致するフィールドおよび値を識別するクエリドキュメントを指定します。

上記のドキュメントを使用して、このクエリは、「Item」フィールドが「Pen」に等しいすべてのド キュメントを返します。

db.example.find( { "Item": "Pen" } ).pretty()

#### <span id="page-1107-2"></span>埋め込みドキュメントに一致するドキュメントの取得

埋め込みドキュメントに一致するすべてのドキュメントを検索するには、find() オペレーション で、埋め込みドキュメントの名前と、その埋め込みドキュメントのすべてのフィールドおよび値を識 別するクエリドキュメントを指定します。

埋め込みドキュメントに一致するには、そのドキュメントの埋め込みドキュメントの名前が、クエリ で指定した名前と同じであることが必要です。さらに、埋め込みドキュメントのフィールドおよび値 も、クエリで指定したものと同じであることが必要です。

次のクエリでは、「Poster Paint」ドキュメントのみ返ります。これは、「Pen」の値は「OnHand」 や「MinOnHand」とは異なり、「Spray Paint」には、クエリドキュメントよりもフィールドが 1 つ (OrderQnty) 多いためです。

db.example.find({"Inventory": {

 "OnHand": 47, "MinOnHand": 50 } } ).pretty()

### <span id="page-1108-0"></span>埋め込みドキュメントのフィールド値に一致するドキュメントの取得

埋め込みドキュメントに一致するすべてのドキュメントを検索するには、find() オペレーション で、埋め込みドキュメントの名前と、その埋め込みドキュメントのすべてのフィールドおよび値を識 別するクエリドキュメントを指定します。

上記のドキュメントでは、以下のようにクエリで「ドット表記」を使用して埋め込みドキュメントと 目的のフィールドを指定しています。埋め込みドキュメント内に他のフィールドがある場合でも、こ れらに一致するすべてのドキュメントが返されます。クエリは「Poster Paint」と「Spray Paint」を 返します。それらはいずれも、指定したフィールドおよび値と一致するためです。

db.example.find({"Inventory.OnHand": 47, "Inventory.MinOnHand": 50 }).pretty()

#### <span id="page-1108-1"></span>配列に一致するドキュメントの取得

配列に一致するすべてのドキュメントを検索するには、find() オペレーションで、目的の配列名と その配列内のすべての値を指定します。クエリは、配列値の名前および順序がクエリで指定したもの と一致するすべてのドキュメントを返します。

以下のクエリは「Pen」のみを返します。「Poster Paint」では追加の色 (White) があり、「Spray Paint」では色の順序が異なるためです。

db.example.find( { "Colors": ["Red","Green","Blue","Black"] } ).pretty()

#### <span id="page-1108-2"></span>配列内の値と一致するドキュメントの取得

特定の属性配列を含むすべてのドキュメントを見つけるには、find() オペレーションで、目的の配 列名と値を指定します。

db.example.find( { "Colors": "Red" } ).pretty()

上記のオペレーションは、すべてのドキュメントを返します。3 つのドキュメントのそれぞれ で、Colors という配列があり、その配列のどこかに「Red」という値があるためです。値として 「White」を指定すると、クエリからは「Poster Paint」のみが返されます。

### <span id="page-1109-1"></span>演算子を使用したドキュメントの取得

以下のクエリは、「Inventory.OnHand」値が 50 未満のすべてのドキュメントを返します。

db.example.find( { "Inventory.OnHand": { \$lt: 50 } } )

サポートされているクエリ演算子のリストについては、「[クエリおよびプロジェクション演算子](#page-183-0)」を 参照してください。

<span id="page-1109-0"></span>クエリプラン

### クエリプランの **executionStats** を表示する方法を教えてください。

クエリの実行速度が予想よりも遅い理由を判断する場合は、クエリプランの executionStats の 目的を理解しておくと役立ちます。executionStats は、特定のステージから返されたドキュメン トの数 (nReturned)、各ステージで費やされた実行時間 (executionTimeMillisEstimate)、お よびクエリプランの生成に要する時間 (planningTimeMillis) を提供します。次のクエリ例に示 すように、executionStats の出力から、最も時間がかかるクエリ内のステージを判断して最適 化作業を集中させることができます。executionStats パラメータは、現在 update コマンドと delete コマンドをサポートしていません。

**a** Note

Amazon DocumentDB は、分散型で、耐障害性が高く、自己復旧ストレージシステムを利 用する専用データベースエンジンで MongoDB 3.6 API をエミュレートしています。その結 果、Amazon DocumentDB と MongoDB では、クエリプランと explain() の出力が異なる 場合があります。クエリプランを制御する場合は、\$hint 演算子を使用して優先インデック スの選択を強制できます。

次のように、explain() コマンドで改善対象のクエリを実行します。

```
db.runCommand({explain: {query document}}).
explain("executionStats").executionStats;
```
以下に示しているのは、オペレーションの例です。

```
db.fish.find({}).limit(2).explain("executionStats");
```
このオペレーションによる出力は、次のようになります。

```
{ 
     "queryPlanner" : { 
         "plannerVersion" : 1, 
         "namespace" : "test.fish", 
         "winningPlan" : { 
              "stage" : "SUBSCAN", 
              "inputStage" : { 
                  "stage" : "LIMIT_SKIP", 
                  "inputStage" : { 
                      "stage" : "COLLSCAN" 
 } 
 } 
         } 
     }, 
     "executionStats" : { 
         "executionSuccess" : true, 
         "executionTimeMillis" : "0.063", 
         "planningTimeMillis" : "0.040", 
         "executionStages" : { 
             "stage" : "SUBSCAN", 
              "nReturned" : "2", 
              "executionTimeMillisEstimate" : "0.012", 
              "inputStage" : { 
                  "stage" : "LIMIT_SKIP", 
                  "nReturned" : "2", 
                  "executionTimeMillisEstimate" : "0.005", 
                  "inputStage" : { 
                      "stage" : "COLLSCAN", 
                      "nReturned" : "2", 
                      "executionTimeMillisEstimate" : "0.005" 
 } 
             } 
         } 
     }, 
     "serverInfo" : { 
         "host" : "enginedemo", 
         "port" : 27017, 
         "version" : "3.6.0" 
     },
```
}

"ok" : 1

上のクエリの executionStats のみを表示する場合は、次のコマンドを使用できます。小規模なコ レクションで、パフォーマンスの向上がごくわずかである場合、Amazon DocumentDB クエリプロ セッサはインデックスを使用しないことがあります。

db.fish.find({}).limit(2).explain("executionStats").executionStats;

### クエリプランキャッシュ

パフォーマンスを最適化し、計画期間を短縮するために、Amazon DocumentDB はクエリプランを 内部的にキャッシュしています。これにより、同じ形状のクエリは、キャッシュされたプランを使用 して直接実行することができます。

ただし、このキャッシュにより、同じクエリでもランダムに遅延が発生することがあります。例え ば、通常 1 秒で実行されるクエリが、時には 10 秒かかることがあります。これは、時間の経過とと もに、リーダーインスタンスがクエリのさまざまな形状をキャッシュし、メモリを消費するためで す。このランダムな速度低下が発生した場合、メモリを解放するために必要なアクションはありま せん。システムがメモリ使用量を管理し、メモリが一定のしきい値に達すると、自動的に解放されま す。

### <span id="page-1111-0"></span>結果を説明する

Amazon DocumentDB は、クエリプランに関する情報を返すために、冗長モード queryPlanner を サポートしています。explain の結果は、オプティマイザによって選択されたクエリプランを、以 下のような形式で返します。

```
{ 
    "queryPlanner" : { 
        "plannerVersion" : <int>, 
        "namespace" : <string>, 
        "winningPlan" : { 
           "stage" : <STAGE1>, 
           ... 
           "inputStage" : { 
               "stage" : <STAGE2>, 
               ... 
               "inputStage" : {
```
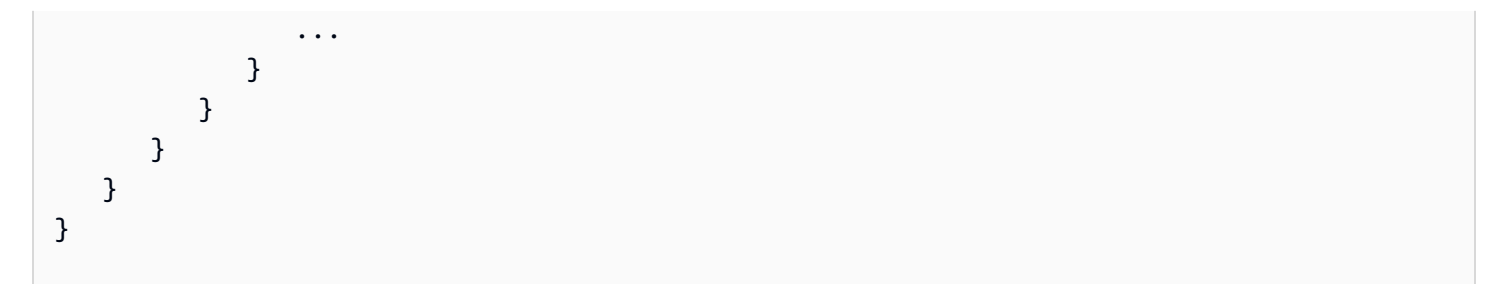

以下のセクションでは、一般的な explain の結果を定義します。

トピック

- [スキャンとフィルタリングのステージ](#page-1112-0)
- [インデックス交差](#page-1113-0)
- [インデックスユニオン](#page-1114-0)
- [複数のインデックス交差/結合](#page-1114-1)
- [複合インデックス](#page-1115-0)
- [ソートステージ](#page-1116-1)
- [グループステージ](#page-1116-2)

<span id="page-1112-0"></span>スキャンとフィルタリングのステージ

オプティマイザは、以下のいずれかのスキャンのいずれかを選択します。

**COLSCAN** 

このステージは、順次収集スキャンです。

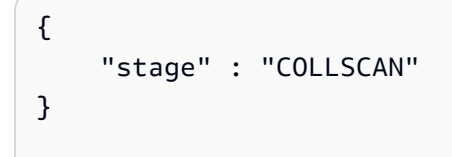

**IXSCAN** 

このステージでは、インデックスキーをスキャンします。オプティマイザはこのステージ内でドキュ メントを取得することがあり、その結果、後で FETCH ステージが追加されることがあります。

```
db.foo.find({"a": 1})
{
```

```
 "stage" : "IXSCAN", 
     "direction" : "forward", 
    "indexName" : <idx_name>
}
```
FETCH

オプティマイザが IXSCAN 以外のステージでドキュメントを取得した場合、その結果には FETCH ステージが含まれます。例えば、上記の IXSCAN クエリは、FETCH と IXSCAN ステージを組み合 わせた結果になる可能性があります。

```
db.foo.find({"a": 1})
{ 
     "stage" : "FETCH", 
     "inputStage" : { 
         "stage" : "IXSCAN", 
         "indexName" : <idx_name>
     }
}
```
IXONLYSCAN はインデックスキーのみをスキャンします。複合インデックスを作成して も、FETCH は回避されません。

### <span id="page-1113-0"></span>インデックス交差

IXAND

Amazon DocumentDB は、インデックス交差を利用できる場合、IXSCAN の InputStages 配列を持 つ IXAND ステージを含めることができます。例えば、次のような出力が表示される場合がありま す。

```
{ 
     "stage" : "FETCH", 
     "inputStage" : { 
          "stage" : "IXAND", 
          "inputStages" : [ 
               { 
                    "stage" : "IXSCAN", 
                   "indexName" : "a_1" 
               },
```

```
\{\hspace{.1cm} \} "stage" : "IXSCAN", 
                     "indexName" : "b_1" 
                } 
           ] 
      }
}
```
<span id="page-1114-0"></span>インデックスユニオン

IXOR

インデックス交差と同様に、Amazon DocumentDBは、IXOR 演算子の inputStages 配列で \$or ステージを含むことができます。

db.foo.find({"\$or": [{"a": {"\$gt": 2}}, {"b": {"\$lt": 2}}]})

上記のクエリの場合、説明出力は以下のようになります。

```
{ 
      "stage" : "FETCH", 
      "inputStage" : { 
           "stage" : "IXOR", 
           "inputStages" : [ 
                { 
                     "stage" : "IXSCAN", 
                     "indexName" : "a_1" 
                }, 
\{\hspace{.1cm} \} "stage" : "IXSCAN", 
                     "indexName" : "b_1" 
                } 
          \mathbf{1} }
}
```
### <span id="page-1114-1"></span>複数のインデックス交差/結合

Amazon DocumentDB は、複数のインデックス交差または結合ステージを組み合わせて、結果を取 得できます。例:

```
{ 
    "stage" : "FETCH", 
    "inputStage" : { 
       "stage" : "IXOR", 
       "inputStages" : [ 
\{\hspace{.1cm} \} "stage" : "IXSCAN", 
             ... 
          }, 
\{\hspace{.1cm} \} "stage" : "IXAND", 
             "inputStages" : [ 
\{ "stage" : "IXSCAN", 
 ... 
\}, \{\{ "stage" : "IXSCAN", 
 ... 
1 1 1 1 1 1 1
 ] 
          } 
       ] 
    }
}
```
インデックスの交差や結合ステージの使用は、インデックスの種類(スパース、複合など)に影響さ れません。

### <span id="page-1115-0"></span>複合インデックス

Amazon DocumentDB の複合インデックスの使用は、インデックスされたフィールドの最初のサブ セットに限定されるものではありません。それはサフィックス部分を持つインデックスを使用できま すが、あまり効率的ではないかもしれません。

例えば、{ a: 1, b: -1 } の複合インデックスは、以下の 3 つのクエリをサポートすることがで きます。

db.orders.find( { a: 1 } } )

db.orders.find( { b: 1 } } )

**複合インデックス おおし しょうしょう しょうしょう しょうしょう あいしゃ おおし しょうしょう おおし おおし かいしょう 1093**
db.orders.find( { a: 1, b: 1 } } )

## ソートステージ

リクエストされたソートキーにインデックスがある場合 (1 つ)、Amazon DocumentDB はインデッ クスを使用して注文を取得できます。その場合、結果には SORT ステージではなく IXSCAN ステー ジが含まれます。オプティマイザがプレーンソートを好む場合は、次のようなステージが含まれま す。

```
{ 
      "stage" : "SORT", 
      "sortPattern" : { 
           "a" : 1, 
           "b" : -1 
      }
}
```
# グループステージ

Amazon DocumentDBは、2 つの異なるグループ戦略をサポートしています。

- SORT\_AGGREGATE: ディスクソートアグリゲート。
- HASH\_AGGREGATE: メモリハッシュアグリゲート内。

# Amazon DocumentDB を使用した地理空間データのクエリ

このセクションでは、Amazon DocumentDB を使用して地理空間データをクエリする方法について 説明します。このセクションを読むと、Amazon DocumentDB に地理空間データを格納、クエリ、 インデックス付けする方法について理解することができます。

トピック

- [概要](#page-23-0)
- [地理空間データのインデックス作成と保存](#page-1117-0)
- [地理空間データのクエリ](#page-1119-0)
- [制限事項](#page-1122-0)

#### 概要

地理空間の一般的なユースケースには、データからの近接解析が含まれます。たとえば、「シアト ルから50マイル以内のすべての空港を検索する」、または「特定の場所から最も近いレストランを 探す」などです。Amazon DocumentDB は [GeoJSON 仕様](https://datatracker.ietf.org/doc/html/rfc7946) を使用して、地理空間データを表しま す。GeoJSON は、座標空間内の図形の JSON 形式のためのオープンソース仕様です。GeoJSON 座 標は、地球のような球上の位置を表す経度と緯度の両方をキャプチャします。

# <span id="page-1117-0"></span>地理空間データのインデックス作成と保存

Amazon DocumentDB は、地理空間データを格納するために「ポイント」GeoJSON タイプを使用し ます。各 GeoJSON ドキュメント (またはサブドキュメント) は、通常 2 つのフィールドで構成され ます。

- タイプ 表される図形。Amazon DocumentDB に「座標」フィールドの解釈方法を知らせます。 現時点では、Amazon DocumentDB はポイントのみをサポートしています
- 座標 配列内のオブジェクトとして表される緯度と経度のペア [経度、緯度]

Amazon DocumentDB では、2dsphere インデックスを使用して地理空間データのインデックス も使用します。Amazon DocumentDB はインデックスポイントをサポートしています。Amazon DocumentDB は、2dsphere インデックスを使用した近接クエリをサポートしています。

フードデリバリーサービスのアプリケーションを構築しているシナリオを考えてみましょう。さま ざまなレストランの緯度と経度のペアを Amazon DocumentDB に保存したい。これを行うには、ま ず緯度と経度のペアを保持する [地理空間] フィールドにインデックスを作成することをお勧めしま す。

```
use restaurantsdb 
db.usarestaurants.createIndex({location:"2dsphere"})
```
このコマンドの出力は次のようになります。

```
{ 
  "createdCollectionAutomatically" : true, 
  "numIndexesBefore" : 1, 
  "numIndexesAfter" : 2, 
  "ok" : 1
}
```

```
インデックスを作成したら、Amazon DocumentDB コレクションへのデータの挿入をスタートでき
ます。
```

```
db.usarestaurants.insert({ 
    "state":"Washington", 
    "city":"Seattle", 
    "name":"Thai Palace", 
    "rating": 4.8, 
    "location":{ 
        "type":"Point", 
        "coordinates":[ 
           -122.3264, 
           47.6009 
        ] 
    }
});
db.usarestaurants.insert({ 
    "state":"Washington", 
    "city":"Seattle", 
    "name":"Noodle House", 
    "rating": 4.8, 
    "location":{ 
        "type":"Point", 
        "coordinates":[ 
          -122.3517, 
           47.6159 
        ] 
    }
});
db.usarestaurants.insert({ 
    "state":"Washington", 
    "city":"Seattle", 
    "name":"Curry House", 
    "rating": 4.8, 
    "location":{ 
        "type":"Point", 
        "coordinates":[ 
           -121.4517, 
           47.6229 
        ] 
    }
```
});

### <span id="page-1119-0"></span>地理空間データのクエリ

Amazon DocumentDB は、地理空間データの近接クエリをサポートしています。近接クエリの良い 例は、特定の距離より小さく、別のポイントからの距離を超えるすべてのポイントを検索することで す。包含クエリの良い例は、指定したエリア / ポリゴン ( ニューヨーク州) にあるすべてのポイント (すべての空港)を検索することです。交差クエリの良い例として、ポイント(都市)と交差するポ リゴン(州/地域)の検索があります。次の地理空間演算子を使用して、データからインサイトを得 ることができます。

- **\$nearSphere** \$nearSphere は、GeoJSON ポイントから最も近いポイントから最も遠いポイ ントの検索をサポートする検索演算子です。
- **\$geoNear** \$geoNear は、GeoJSON ポイントからの距離をメートル単位で計算する集計演算子 です。
- **\$minDistance** \$minDistance は、\$nearSphere または \$geoNear と併用される検索演算子 で、中心ポイントから指定した最小距離のドキュメントをファイリングします。
- **\$maxDistance** \$maxDistance は、\$nearSphere または \$geoNear と併用される検索演算子 で、中心ポイントから指定した最大距離のドキュメントをファイリングします。
- **\$geoWithin**:\$geoWithin は、ポリゴンなどの特定の形状に完全に存在する地理空間データを 含むドキュメントの検索をサポートする検索演算子です。
- **\$geoIntersects**:\$geoIntersects は、地理空間データが指定された GeoJSON オブジェク トと交差するドキュメントの検索をサポートする検索演算子です。

**a** Note

\$geoNear そして \$nearSphere は、近接クエリで使用する GeoJSON フィールドに 2dsphere インデックスを必要とします。

例 1

この例では、住所 (ポイント) から最も近い距離でソートされたすべてのレストラン (ポイント) を検 索する方法を学習します。

このようなクエリを実行するには、\$geoNear を使用して、別のポイントからのポイントのセット の距離を計算します。また、distanceMultiplier を追加して、距離をキロメートル単位で測定 します。

```
db.usarestaurants.aggregate([ 
    { 
        "$geoNear":{ 
           "near":{ 
              "type":"Point", 
              "coordinates":[ 
                 -122.3516, 
                 47.6156 
 ] 
           }, 
           "spherical":true, 
           "distanceField":"DistanceKilometers", 
           "distanceMultiplier":0.001 
       } 
    }
])
```
上記のコマンドでは、指定したポイントからの距離 (最も遠い) でソートされたレストランが返され ます。このコマンドの出力は次のようになります。

{ "\_id" : ObjectId("611f3da985009a81ad38e74b"), "state" : "Washington", "city" : "Seattle", "name" : "Noodle House", "rating" : 4.8, "location" : { "type" : "Point", "coordinates" : [ -122.3517, 47.6159 ] }, "DistanceKilometers" : 0.03422834547294996 } { "\_id" : ObjectId("611f3da185009a81ad38e74a"), "state" : "Washington", "city" : "Seattle", "name" : "Thai Palace", "rating" : 4.8, "location" : { "type" : "Point", "coordinates" : [ -122.3264, 47.6009 ] }, "DistanceKilometers" : 2.5009390081704277 } { "\_id" : ObjectId("611f3dae85009a81ad38e74c"), "state" : "Washington", "city" : "Seattle", "name" : "Curry House", "rating" : 4.8, "location" : { "type" : "Point", "coordinates" : [ -121.4517, 47.6229 ] }, "DistanceKilometers" : 67.52845344856914 }

クエリの結果の数を制限するには、 limitまたは numオプションを使用します。

limit:

```
db.usarestaurants.aggregate([ 
    { 
        "$geoNear":{
```

```
 "near":{ 
               "type":"Point", 
               "coordinates":[ 
                   -122.3516, 
                   47.6156 
               ] 
            }, 
            "spherical":true, 
            "distanceField":"DistanceKilometers", 
            "distanceMultiplier":0.001, 
            "limit": 10 
        } 
    }
])
```
num:

```
db.usarestaurants.aggregate([ 
    { 
        "$geoNear":{ 
            "near":{ 
               "type":"Point", 
               "coordinates":[ 
                   -122.3516, 
                   47.6156 
              \mathbf{I} }, 
            "spherical":true, 
            "distanceField":"DistanceKilometers", 
            "distanceMultiplier":0.001, 
            "num": 10 
        } 
    }
])
```
a Note

\$geoNear ステージは、返すドキュメントの最大数を指定する limitおよび numオプション をサポートします。 limitまたは numオプションが指定されていない場合、 はデフォルト で最大 100 のドキュメント\$geoNearを返します。これは、存在する場合、\$limitステー ジの値によって上書きされ、値が 100 未満になります。

例 2

この例では、特定の住所 (ポイント) から 2 キロメートル以内のすべてのレストラン (ポイン ト) を検索する方法を学習します。このようなクエリを実行するには、GeoJSON ポイントから \$nearSphere 最小値以内および \$minDistance 最大値 \$maxDistance を使用します。

```
db.usarestaurants.find({ 
    "location":{ 
        "$nearSphere":{ 
           "$geometry":{ 
              "type":"Point", 
              "coordinates":[ 
                  -122.3516, 
                  47.6156 
 ] 
           }, 
           "$minDistance":1, 
           "$maxDistance":2000 
       } 
    }
},
{ 
    "name":1
})
```
上記のコマンドは、指定されたポイントから最大 2 km のレストランを返します。このコマンドの出 力は次のようになります。

{ "\_id" : ObjectId("611f3da985009a81ad38e74b"), "name" : "Noodle House" }

#### <span id="page-1122-0"></span>制限事項

Amazon DocumentDB は、Polygons、、 LineString MultiPoint、 MultiPolygon MultiLineStringおよび のクエリまたはインデックス作成をサポートしていません GeometryCollection。

# 部分インデックス

指定したフィルター基準を満たすコレクション内のドキュメントのインデックスの一部。部分イン デックス機能は、Amazon DocumentDB 5.0 インスタンスベースのクラスターでサポートされていま す。

トピック

- [部分インデックスを作成する](#page-1123-0)
- [サポートされている演算子](#page-1123-1)
- [部分インデックスを使用したクエリ](#page-1123-2)
- [部分インデックス機能](#page-1124-0)
- [部分インデックスの制限](#page-1129-0)

#### <span id="page-1123-0"></span>部分インデックスを作成する

部分インデックスを作成するには、 partialFilterExpressionオプションを指定して createIndex()メソッドを使用します。例えば、次のオペレーションでは、 を持つドキュメント にインデックスOrderIDを作成し、 isDeliveredフィールドを true とする一意の複合インデック スを注文コレクションに作成します。

```
db.orders.createIndex( 
   {"category": 1, "CustomerId": 1, "OrderId": 1}, 
   {"unique": true, "partialFilterExpression": 
     {"$and": [ 
       {"OrderId": {"$exists": true}}, 
       {"isDelivered": {"$eq": false}} 
     ]} 
   }
)
```
<span id="page-1123-1"></span>サポートされている演算子

- \$eq
- \$exists
- \$and (最上位レベルのみ)
- \$gt/\$gte/\$lt/\$lte (インデックススキャンは、クエリで述されたフィルターが部分フィルター式と完 全に一致する場合にのみ使用されます) (「制限事項」を参照)

#### <span id="page-1123-2"></span>部分インデックスを使用したクエリ

部分インデックスを使用すると、次のクエリパターンを使用できます。

• クエリ述語は、部分インデックスフィルター式と完全に一致します。

```
db.orders.find({"$and": [ 
     {"OrderId": {"$exists": true}}, 
     {"isDelivered": {"$eq": false}} 
   ]}).explain()
```
• クエリフィルターの期待される結果は、部分フィルターの論理サブセットです。

```
db.orders.find({"$and": [ 
     {"OrderId": {"$exists": true}}, 
     {"isDelivered": {"$eq": false}}, 
     {"OrderAmount": {"$eq": "5"}} 
   ]}).explain()
```
• クエリのサブ述語は、他のインデックスと組み合わせて使用できます。

```
db.orders.createIndex({"anotherIndex":1})
db.orders.find({ "$or": [ 
       {"$and": [ 
         {"OrderId": {"$exists": true}}, 
         {"isDelivered": {"$eq": false}} 
       ]}, 
       {"anotherIndex": {"$eq": 5}} 
     ] 
   }).explain()
```
**a** Note

クエリプランナーは、インデックススキャンが効率的であれば、インデックススキャンでは なくコレクションスキャンを使用することを選択できます。これは通常、コレクションの大 部分を返す非常に小さなコレクションまたはクエリで発生します。

# <span id="page-1124-0"></span>部分インデックス機能

部分インデックスを一覧表示する

getIndex 演算 partialFilterExpression を使用して、 で部分インデックスを一覧表示します。例 えば、 で発行された getIndexオペレーションでは、キー、名前、およびpartialfilterExpressions フィールドを含む部分インデックスが一覧表示されます。

```
db.orders.getIndexes()
```
この例では、次の出力が返されます。

```
\Gamma { 
     "v" :: 4, "key" : { 
        "_id" : 1 
      }, 
      "name" : "_id_", 
      "ns" : "ecommerceApp.orders" 
   }, 
  \left\{ \right. "v" : 4, 
      "unique" : true, 
      "key" : { 
        "category" : 1, 
        "" : 1, 
        "CustomerId" : 1, 
        "OrderId" : 1 
      }, 
      "name" : "category_1_CustID_1_OrderId_1", 
      "ns" : "ecommerceApp.orders", 
      "partialFilterExpression" : { 
        "$and" : [ 
           {"OrderId": {"$exists": true}}, 
          {"isDelivered": {"$eq": false}} 
        ] 
     } 
   }
\mathbf{I}
```
同じキーの複数の部分フィルター式:順序

同じフィールドの組み合わせ (key:order) に対して異なる部分インデックスを作成できます。これら のインデックスには別の名前を付ける必要があります。

```
db.orders.createIndex( 
   {"OrderId":1}, 
   { 
     name:"firstPartialIndex", 
     partialFilterExpression:{"OrderId":{"$exists": true}} 
   }
)
```

```
db.orders.createIndex( 
   {"OrderId":1}, 
  \left\{ \right. name:"secondPartialIndex", 
     partialFilterExpression:{"OrderId":{"$gt": 1000}} 
   }
)
```
getIndexes オペレーションを実行して、コレクション内のすべてのインデックスを一覧表示しま す。

db.orders.getIndexes()

これらの例では、次の出力が返されます。

```
\Gamma { 
    "v" :: 4, "key" : { 
        "_id" : 1 
     }, 
     "name" : "_id_", 
     "ns" : "ecommerceApp.orders" 
   }, 
   { 
    "v" :: 4, "key" : { 
        "OrderId" : 1 
     }, 
     "name" : "firstPartialIndex", 
     "ns" : "ecommerceApp.orders", 
     "partialFilterExpression" : {"OrderId":{"$exists": true}} 
   },
```

```
 { 
    "v" :: 4, "key" : { 
       "OrderId" : 1 
     }, 
     "name" : "secondPartialIndex", 
     "ns" : "ecommerceApp.orders", 
     "partialFilterExpression" : {"OrderId":{"$gt": 1000}} 
   }
]
```
**A** Important

インデックス名は異なる必要があり、名前のみで削除する必要があります。

部分プロパティと TTL プロパティを持つインデックス

インデックスの作成時に オプションと expireAfterSecondsオプションの両方を指定すること で、部分的な プロパティpartialFilterExpressionと TTL プロパティを持つインデックスを作 成することもできます。これにより、コレクションから削除されるドキュメントをより詳細に制御で きます。

例えば、一定期間後に削除するドキュメントを識別する TTL インデックスがあるとします。部分イ ンデックスオプションを使用して、ドキュメントを削除するタイミングに関する追加の条件を指定で きるようになりました。

```
db.orders.createIndex( 
     { "OrderTimestamp": 1 }, 
     { 
          expireAfterSeconds: 3600 , 
          partialFilterExpression: { "isDelivered": { $eq: true } } 
     }
)
```
この例では、次の出力が返されます。

```
 "createdCollectionAutomatically" : false, 
 "numIndexesBefore" : 1,
```
{

```
 "numIndexesAfter" : 2, 
          "ok" : 1, 
          "operationTime" : Timestamp(1234567890, 1)
}
```
getIndexes オペレーションを実行して、コレクションに存在するインデックスを一覧表示しま す。

```
db.orders.getIndexes()
\Gamma { 
          "v" : 4, 
          "key" : { 
               "_id" : 1 
          }, 
          "name" : "_id_", 
          "ns" : "test.orders" 
     }
```
この例では、次の出力が返されます。

```
\Gamma { 
          "v": 4, 
          "key": { 
               "_id": 1 
          }, 
          "name": "_id_", 
          "ns": "ecommerceApp.orders" 
     }, 
     { 
          "v": 4, 
          "key": { 
               "OrderTimestamp": 1 
          }, 
          "name": "OrderTimestamp_1", 
          "ns": "ecommerceApp.orders", 
          "partialFilterExpression": { 
               "isDelivered": { 
                    "$eq": true 
               } 
          }, 
          "expireAfterSeconds": 3600
```
}

# $\mathbf{1}$

## <span id="page-1129-0"></span>部分インデックスの制限

部分インデックス機能には、次の制限が適用されます。

• Amazon DocumentDB の不等クエリは、クエリフィルター述語が partialFilterExpressionと完全に一致し、同じデータ型の場合にのみ、部分インデックスを 使用します。

a Note

上記のケースで IXSCAN を強制\$hintするためにも使用できます。

次の例では、 partialFilterExpressionは にのみ適用field1され、 には適用されませ んfield2。

```
db.orders.createIndex( 
   {"OrderAmount": 1}, 
   {"partialFilterExpression": { OrderAmount : {"$gt" : 5}}}
\lambdadb.orders.find({OrderAmount : {"$gt" : 5}}) // Will use partial index
db.orders.find({OrderAmount : {"$gt" : 6}}) // Will not use partial index
db.orders.find({OrderAmount : {"$gt" : Decimal128(5.00)}}) // Will not use partial 
  index
```
• 配列演算子partialFilterExpressionを持つ はサポートされていません。次のオペレーショ ンではエラーが発生します。

```
db.orders.createIndex( 
   {"CustomerId":1}, 
   {'partialFilterExpression': {'OrderId': {'$eq': [1000, 1001, 1002]}}}
)
```
- 次の演算子は partialFilterExpression フィールドではサポートされていません。
	- \$all (配列演算子)
	- \$mod (配列演算子)
- \$or
- \$xor
- \$not
- \$nor
- フィルター式とフィルターのデータ型は同じである必要があります。

# Amazon DocumentDB でのテキスト検索の実行

Amazon DocumentDB のネイティブフルテキスト検索機能を使用すると、特殊目的のテキストイン デックスを使用して、大きなテキストデータセットに対してテキスト検索を実行できます。このセク ションでは、テキストインデックス機能の機能について説明し、Amazon DocumentDB でテキスト インデックスを作成および使用する手順を説明します。テキスト検索の制限も一覧表示されます。

トピック

- [サポートされている機能](#page-1130-0)
- [Amazon DocumentDB テキストインデックスの使用](#page-1131-0)
- [MongoDB との違い](#page-1136-0)
- [ベストプラクティスとガイドライン](#page-1137-0)
- [制限事項](#page-1137-1)

<span id="page-1130-0"></span>サポートされている機能

Amazon DocumentDB テキスト検索では、以下の MongoDB API 互換機能がサポートされていま す。

- 1 つのフィールドにテキストインデックスを作成します。
- 複数のテキストフィールドを含む複合テキストインデックスを作成します。
- 単一単語検索または複数単語検索を実行します。
- 重みを使用して検索結果を制御します。
- 検索結果をスコアで並べ替えます。
- 集約パイプラインでテキストインデックスを使用します。
- 正確なフレーズを検索します。

### <span id="page-1131-0"></span>Amazon DocumentDB テキストインデックスの使用

文字列データを含むフィールドにテキストインデックスを作成するには、次に示すように文字列 「text」を指定します。

単一フィールドインデックス:

db.test.createIndex({"comments": "text"})

このインデックスは、指定されたコレクションの「コメント」文字列フィールドのテキスト検索クエ リをサポートします。

複数の文字列フィールドに複合テキストインデックスを作成します。

db.test.createIndex({"comments": "text", "title":"text"})

このインデックスは、指定されたコレクションの「コメント」および「タイトル」文字列フィールド のテキスト検索クエリをサポートします。複合テキストインデックスを作成するときに、最大 30 個 のフィールドを指定できます。作成すると、テキスト検索クエリはインデックスが作成されたすべて のフィールドをクエリします。

**a** Note

各コレクションで許可されるテキストインデックスは 1 つだけです。

Amazon DocumentDB コレクションでのテキストインデックスの一覧表示

コレクションgetIndexes()で を使用すると、以下の例に示すように、テキストインデックスを含 むインデックスを識別して記述できます。

```
rs0:PRIMARY> db.test.getIndexes()
\Gamma { 
       "v" :: 4, "key" : { 
            "_id" : 1 
        }, 
        "name" : "_id_",
```

```
 "ns" : "test.test" 
    }, 
    { 
        "v" : 1, 
        "key" : { 
           "_fts" : "text", 
          "ftsx" : 1 }, 
        "name" : "contents_text", 
        "ns" : "test.test", 
        "default_language" : "english", 
        "weights" : { 
           "comments" : 1 
        }, 
        "textIndexVersion" : 1 
    }
]
```
インデックスを作成したら、Amazon DocumentDB コレクションへのデータの挿入を開始します。

```
db.test.insertMany([{"_id": 1, "star_rating": 4, "comments": "apple is red"}, 
                     {"_id": 2, "star_rating": 5, "comments": "pie is delicious"}, 
                     {"_id": 3, "star_rating": 3, "comments": "apples, oranges - healthy 
 fruit"}, 
                     {"_id": 4, "star_rating": 2, "comments": "bake the apple pie in the 
  oven"}, 
                     {"_id": 5, "star_rating": 5, "comments": "interesting couch"}, 
                     {"_id": 6, "star_rating": 5, "comments": "interested in couch for 
  sale, year 2022"}])
```
テキスト検索クエリの実行

単一語のテキスト検索クエリを実行する

テキスト検索を実行するには、 \$textおよび \$search演算子を使用する必要があります。次の例で は、テキストインデックス付きフィールドに文字列「apple」または「apple」が含まれているすべて のドキュメントを「apples」などの他の形式で返します。

```
db.test.find({$text: {$search: "apple"}})
```
出力:

このコマンドの出力は次のようになります。

```
{ "_id" : 1, "star_rating" : 4, "comments" : "apple is red" }
{ "_id" : 3, "star_rating" : 3, "comments" : "apples, oranges - healthy fruit" }
{ "_id" : 4, "star_rating" : 2, "comments" : "bake the apple pie in the oven" }
```
複数単語のテキスト検索を実行する

Amazon DocumentDB データに対して複数単語のテキスト検索を実行することもできます。以下の コマンドは、「apple」または「pie」を含むテキストインデックス付きフィールドを持つドキュメン トを返します。

db.test.find({\$text: {\$search: "apple pie"}})

出力:

このコマンドの出力は次のようになります。

```
{ "_id" : 1, "star_rating" : 4, "comments" : "apple is red" }
{ "_id" : 2, "star_rating" : 5, "comments" : "pie is delicious" }
{ "_id" : 3, "star_rating" : 3, "comments" : "apples, oranges - healthy fruit" }
{ "_id" : 4, "star_rating" : 2, "comments" : "bake the apple pie in the oven" }
```
複数単語のフレーズテキスト検索を実行する

複数単語のフレーズ検索には、次の例を使用します。

db.test.find({\$text: {\$search: "\"apple pie\""}})

出力:

上記のコマンドは、「apple pie」という正確なフレーズを含むテキストインデックス付きフィール ドを持つドキュメントを返します。このコマンドの出力は次のようになります。

{ "\_id" : 4, "star\_rating" : 2, "comments" : "bake the apple pie in the oven" }

フィルターを使用してテキスト検索を実行する

テキスト検索を他のクエリ演算子と組み合わせて、追加の条件に基づいて結果をフィルタリングする こともできます。

db.test.find({\$and: [{star\_rating: 5}, {\$text: {\$search: "interest"}}]})

出力:

上記のコマンドは、任意の形式の「interest」と 5 に等しい「star\_rating」を含むテキストインデッ クス付きフィールドを持つドキュメントを返します。このコマンドの出力は次のようになります。

{ "\_id" : 5, "star\_rating" : 5, "comments" : "interesting couch" } { "\_id" : 6, "star\_rating" : 5, "comments" : "interested in couch for sale, year 2022" }

テキスト検索で返されるドキュメントの数を制限する

を使用して返されるドキュメントの数を制限できますlimit。

db.test.find({\$and: [{star\_rating: 5}, {\$text: {\$search: "couch"}}]}).limit(1)

出力:

上記のコマンドは、フィルターを満たす 1 つの結果を返します。

{ "\_id" : 5, "star\_rating" : 5, "comments" : "interesting couch" }

テキストスコアで結果を並べ替える

次の例では、テキスト検索結果をテキストスコアでソートします。

db.test.find({\$text: {\$search: "apple"}}, {score: {\$meta: "textScore"}}).sort({score: {\$meta: "textScore"}})

出力:

上記のコマンドは、「apple」または「apple」を含むテキストインデックス付きフィールドを持つド キュメントを「apples」などの他の形式で返し、ドキュメントが検索用語とどの程度関連しているか に基づいて結果をソートします。このコマンドの出力は次のようになります。

```
{ "_id" : 1, "star_rating" : 4, "comments" : "apple is red", "score" : 
 0.6079270860936958 }
{ "_id" : 3, "star_rating" : 3, "comments" : "apples, oranges - healthy fruit", 
  "score" : 0.6079270860936958 }
```

```
{ "_id" : 4, "star_rating" : 2, "comments" : "bake the apple pie in the oven", 
  "score" : 0.6079270860936958 }
```
\$text および \$searchは、aggregate、count、、findAndModify、updateおよび delete コ マンドでもサポートされています。

#### 集計演算子

を使用した集約パイプライン **\$match**

```
db.test.aggregate( 
    [{ $match: { $text: { $search: "apple pie" } } }]
\lambda
```
出力:

上記のコマンドは、次の結果を返します。

```
{ "_id" : 1, "star_rating" : 4, "comments" : "apple is red" }
{ "_id" : 3, "star_rating" : 3, "comments" : "apple - a healthy fruit" }
{ "_id" : 4, "star_rating" : 2, "comments" : "bake the apple pie in the oven" }
{ "_id" : 2, "star_rating" : 5, "comments" : "pie is delicious" }
```
他の集計演算子の組み合わせ

```
db.test.aggregate( 
   \Gamma { $match: { $text: { $search: "apple pie" } } }, 
       { $sort: { score: { $meta: "textScore" } } }, 
       { $project: { score: { $meta: "textScore" } } } 
    ]
)
```
出力:

上記のコマンドは、次の結果を返します。

{ "\_id" : 4, "score" : 0.6079270860936958 } { "\_id" : 1, "score" : 0.3039635430468479 } { "\_id" : 2, "score" : 0.3039635430468479 } { "\_id" : 3, "score" : 0.3039635430468479 }

#### テキストインデックスの作成時に複数のフィールドを指定する

複合テキストインデックスでは、最大 3 つのフィールドに重みを割り当てることができます。テキ ストインデックスのフィールドに割り当てられるデフォルトの重みは 1 (1) です。重みはオプション のパラメータであり、1~100,000 の範囲である必要があります。

```
db.test.createIndex( 
    { 
       "firstname": "text", 
       "lastname": "text", 
       ... 
    }, 
   \mathcal{L} weights: { 
          "firstname": 5, 
          "lastname":10, 
          ... 
       }, 
       name: "name_text_index" 
    } 
  )
```
#### <span id="page-1136-0"></span>MongoDB との違い

Amazon DocumentDB のテキストインデックス機能は、ターム周波数アルゴリズムで反転インデッ クスを使用します。デフォルトでは、テキストインデックスはスパースです。解析ロジック、トーク ナイゼーション区切り文字などが異なるため、MongoDB と同じ結果セットが同じデータセットまた はクエリ形状に対して返されない場合があります。

Amazon DocumentDB テキストインデックスと MongoDB の間には、次の追加の違いがあります。

- テキスト以外のインデックスを使用する複合インデックスはサポートされていません。
- Amazon DocumentDB テキストインデックスでは、大文字と小文字が区別されず、批評家も区別 されません。
- テキストインデックスでは英語のみがサポートされています。
- 配列 (またはマルチキー) フィールドのテキストインデックス作成はサポートされていません。例 えば、ドキュメント {「a」:[「apple」、「pie」]} を使用して「a」にテキストインデックスを作成 すると失敗します。
- ワイルドカードテキストのインデックス作成はサポートされていません。
- 一意のテキストインデックスはサポートされていません。
- 用語の除外はサポートされていません。

# <span id="page-1137-0"></span>ベストプラクティスとガイドライン

- テキストスコアによるソートを含むテキスト検索クエリで最適なパフォーマンスを得るには、デー タをロードする前にテキストインデックスを作成することをお勧めします。
- テキストインデックスには、インデックス付きデータの最適化された内部コピー用に追加のスト レージが必要です。これには、追加のコストへの影響があります。

#### <span id="page-1137-1"></span>制限事項

Amazon DocumentDB では、テキスト検索に次の制限があります。

• テキスト検索は、Amazon DocumentDB 5.0 インスタンスベースのクラスターでのみサポートされ ています。

# Amazon DocumentDB のトラブルシューティング

以下のセクションでは、Amazon DocumentDB (MongoDB 互換) の使用時に発生する可能性がある問 題をトラブルシューティングする方法について説明します。

トピック

- [接続の問題](#page-1138-0)
- [インデックスの作成](#page-1145-0)
- [パフォーマンスとリソース使用率](#page-1146-0)

# <span id="page-1138-0"></span>接続の問題

接続に問題がありますか。一般的なシナリオと、それらを解決する方法は、次の通りです。

トピック

- [Amazon DocumentDB エンドポイントに接続できない](#page-1138-1)
- [Amazon DocumentDB インスタンスへの接続のテスト](#page-1144-0)
- [無効なエンドポイントへの接続](#page-1144-1)
- [接続数に影響するドライバー設定](#page-1145-1)

### <span id="page-1138-1"></span>Amazon DocumentDB エンドポイントに接続できない

Amazon DocumentDB に接続しようとすると、以下のような最も一般的なエラーメッセージが表示 されることがあります。

```
connecting to: mongodb://docdb-2018-11-08-21-47-27.cluster-ccuszbx3pn5e.us-east-
1.docdb.amazonaws.com:27017/
2018-11-14T14:33:46.451-0800 W NETWORK [thread1] Failed to connect to
172.31.91.193:27017 after 5000ms milliseconds, giving up.
2018-11-14T14:33:46.452-0800 E QUERY [thread1] Error: couldn't connect to server
docdb-2018-11-08-21-47-27.cluster-ccuszbx3pn5e.us-east-1.docdb.amazonaws.com:27017,
connection attempt failed :
connect@src/mongo/shell/mongo.js:237:13
@(connect):1:6
```
exception: connect failed

このエラーメッセージは、クライアント (この例では mongo シェル) が Amazon DocumentDB エン ドポイントにアクセスできないことを意味します。これには以下のようにいくつかの原因が考えられ ます。

トピック

- [パブリックエンドポイントからの接続](#page-1139-0)
- [リージョン間接続](#page-1139-1)
- [別の Amazon VPC からの接続](#page-1140-0)
- [セキュリティグループがインバウンド接続をブロックする](#page-1141-0)
- [Java Mongo ドライバーの読み取り設定に関する問題](#page-1142-0)

<span id="page-1139-0"></span>パブリックエンドポイントからの接続

ノートパソコンやローカル開発マシンから直接 Amazon DocumentDB クラスターに接続しようとし ています。

ノートパソコンやローカル開発マシンなどのパブリックエンドポイントから Amazon DocumentDB クラスターに直接接続しようとしても失敗します。Amazon DocumentDB は仮想プライベートクラ ウド (VPC) 専用で、現在パブリックエンドポイントをサポートしていません。したがって、ノート パソコンまたは VPC の外部のローカル開発環境から直接 Amazon DocumentDB クラスターに接続 することはできません。

Amazon VPC の外部から Amazon DocumentDB クラスターに接続するには、SSH トンネルを使用 します。詳細については、「[Amazon VPC 外部から Amazon DocumentDB クラスターへの接続」](#page-992-0)を 参照してください。さらに、開発環境が別の Amazon VPC にある場合は、VPC ピアリングを使用し て、同じリージョンまたは別のリージョンにある別の Amazon VPC から Amazon DocumentDB クラ スターに接続することもできます。

<span id="page-1139-1"></span>リージョン間接続

他のリージョンにある Amazon DocumentDB クラスターに接続しようとしています。

クラスターのリージョン以外のリージョンにある Amazon EC2 インスタンスから Amazon DocumentDB クラスターに接続しようとするとします。例えば、米国西部 (オレゴン) リージョン (us-west-2) から米国東部 (バージニア北部) リージョン (us-east-1) からクラスターに接続しようとし ても失敗します。

Amazon DocumentDB クラスターのリージョンを確認するには、以下のコマンドを実行します。そ のリージョンはエンドポイントにあります。

```
aws docdb describe-db-clusters \ 
    --db-cluster-identifier sample-cluster \ 
    --query 'DBClusters[*].Endpoint'
```
このオペレーションによる出力は、次のようになります。

```
\Gamma "sample-cluster.node.us-east-1.docdb.amazonaws.com"
]
```
EC2 インスタンスのリージョンを確認するには、以下のコマンドを実行します。

```
 aws ec2 describe-instances \ 
     --query 'Reservations[*].Instances[*].Placement.AvailabilityZone'
```
このオペレーションによる出力は、次のようになります。

```
\Gamma\Gamma "us-east-1a" 
        ]
]
```
<span id="page-1140-0"></span>別の Amazon VPC からの接続

クラスターのデプロイ先の Amazon VPC とは異なる VPC から Amazon DocumentDB クラスターに 接続しようとしています。

Amazon DocumentDB クラスターと Amazon EC2 インスタンスの両方が同じ にあるが AWS リー ジョン、同じ Amazon VPC にない場合、2 つの Amazon VPCs 間で VPC ピアリングが有効になっ ていない限り、Amazon DocumentDB クラスターに直接接続することはできません。

Amazon DocumentDB インスタンスの Amazon VPC を確認するには、以下のコマンドを実行しま す。

```
aws docdb describe-db-instances \
```

```
 --db-instance-identifier sample-instance \
```
--query 'DBInstances[\*].DBSubnetGroup.VpcId'

Amazon ÉC2 インスタンスの Amazon VPC を確認するには、以下のコマンドを実行します。

```
aws ec2 describe-instances \ 
    --query 'Reservations[*].Instances[*].VpcId'
```
#### <span id="page-1141-0"></span>セキュリティグループがインバウンド接続をブロックする

Amazon DocumentDB クラスターに接続しようとしているが、クラスターのセキュリティグループ はクラスターのポート (デフォルトポート: 27017) でインバウンド接続を許可していない。

Amazon DocumentDB クラスターと Amazon EC2 インスタンスが両方とも同じリージョン内およ び同じ Amazon VPC 内にあり、同じ Amazon VPC セキュリティグループを使用しているとしま す。Amazon DocumentDB クラスターに接続できない場合は、クラスターのセキュリティグループ (ファイアウォール) で、Amazon DocumentDB クラスター用に選択したポート (デフォルトポートは 27017) でインバウンド接続を許可していないことが原因と考えられます。

Amazon DocumentDB クラスターのポートを確認するには、以下のコマンドを実行します。

aws docdb describe-db-clusters \ --db-cluster-identifier sample-cluster \ --query 'DBClusters[\*].[DBClusterIdentifier,Port]'

Amazon DocumentDB クラスターのセキュリティグループを取得するには、以下のコマンドを実行 します。

aws docdb describe-db-clusters \ --db-cluster-identifier sample-cluster \ --query 'DBClusters[\*].[VpcSecurityGroups[\*],VpcSecurityGroupId]'

セキュリティグループのインバウンドルールを確認するには、Amazon EC2 ドキュメントの以下の トピックを参照してください。

- [Linux インスタンスのインバウンドトラフィックの承認](https://docs.aws.amazon.com/AWSEC2/latest/UserGuide/authorizing-access-to-an-instance.html)
- [Windows インスタンスのインバウンドトラフィックの承認](https://docs.aws.amazon.com/AWSEC2/latest/WindowsGuide/authorizing-access-to-an-instance.html)

<span id="page-1142-0"></span>Java Mongo ドライバーの読み取り設定に関する問題

クライアントの読み取り設定は適用されず、一部のクライアントは再起動しない限りフェイルオー バー後に Amazon DocumentDB に書き込むことができません。

この問題は、Java Mongo ドライバー 3.7.x で初めて発見されましたが、クライアントが MongoClientSettings を使用して Amazon DocumentDB への接続を確立したとき、具体的には applyToClusterSettings メソッドをチェーニングしたときに発生します。 MongoClient クラス ター設定は、、、 hosts() requiredReplicaSetName()など、いくつかの異なる方法を使用し て定義できますmode()。

クライアントが hosts() メソッドでホストを 1 つだけ指定した場合、モードは ClusterConnectionMode.MULTIPLE の代わりに ClusterConnectionMode.SINGLE に設定さ れます。これにより、クライアントは読み取り設定を無視し、hosts() で設定されているサーバー にのみ接続します。そのため、クライアントの設定が以下のように初期化されても、すべての読み取 りはセカンダリではなくプライマリに送られます。

```
final ServerAddress serverAddress0 = new ServerAddress("cluster-endpoint", 27317)); 
     final MongoCredential credential = MongoCredential.createCredential("xxx", 
             "admin", "xxxx".toCharArray()); 
     final MongoClientSettings settings = MongoClientSettings.builder() 
             .credential(credential) 
             .readPreference(ReadPreference.secondaryPreferred()) 
             .retryWrites(false) 
             .applyToSslSettings(builder -> builder 
                     .enabled(false)) 
             .applyToClusterSettings(builder -> builder.hosts( 
                             Arrays.asList(serverAddress0 
 )) 
                     .requiredReplicaSetName("rs0")) 
             .build(); 
     MongoClient mongoClient = MongoClients.create(settings);
```
フェイルオーバーケース

上記のクライアント接続設定を使用すると、クラスターライターエンドポイントのフェイルオーバー が発生し、DNS レコードの更新が遅れた場合でも、クライアントは古いライター(フェイルオー バー後にリーダーになる)への書き込みを試みます。その結果、(マスターではない)サーバー側の エラーが発生し、Java ドライバーでは適切に処理されません(まだ調査中です)。そのため、たと えばアプリケーションサーバーが再起動されるまで、クライアントは不正な状態のままになる可能性 があります。

これには次の 2 つの回避策があります。

• 接続文字列を使用して Amazon DocumentDB に接続するクライアントは、読み込み設定を設定す るときに ClusterConnectionMode が MULTIPLE に設定されるため、この問題は発生しませ ん。

```
MongoClientURI mongoClientURI = new MongoClientURI("mongodb://usr:pass:cluster-
endpoint:27317/test?ssl=false&replicaSet=rs0&readpreference=secondaryPreferred");
MongoClient mongoClient = MongoClients.create(mongoClientURI.getURI());
```
または、applyConnectionString メソッドで MongoClientSettings ビルダーを使用するこ ともできます。

```
final MongoClientSettings settings = MongoClientSettings.builder() 
         .credential(credential) 
         .applyConnectionString(new ConnectionString("usr:pass:cluster-endpoint:27317/
test?ssl=false&replicaSet=rs0&readpreference=secondaryPreferred")) 
         .retryWrites(false) 
         .applyToSslSettings(builder # builder 
                  .enabled(false)) 
        .buid():
MongoClient mongoClient = MongoClients.create(settings);
```
• 明示的に ClusterConnectionMode を MULTIPLE に設定します。これは applyToClusterSettings と hosts().size() == 1 を使用する場合にのみ必要です。

```
final ServerAddress serverAddress0 = new ServerAddress("cluster-endpoint", 27317));
final MongoCredential credential = MongoCredential.createCredential("xxx","admin", 
  "xxxx".toCharArray());
final MongoClientSettings settings = MongoClientSettings.builder() 
     .credential(credential) 
     .readPreference(ReadPreference.secondaryPreferred()) 
     .retryWrites(false) 
     .applyToSslSettings(builder # builder 
     .enabled(false)) 
     .applyToClusterSettings(builder # builder 
                  .hosts(Arrays.asList(serverAddress0)) 
                  .requiredReplicaSetName("rs0")) 
                  .mode(ClusterConnectionMode.MULTIPLE)) 
    .build();
MongoClient mongoClient = MongoClients.create(settings);
```
### <span id="page-1144-0"></span>Amazon DocumentDB インスタンスへの接続のテスト

一般的な Linux または Windows ツールを使用して、クラスターへの接続をテストできます。

Linux または UNIX のターミナルからは、次のように入力することで接続をテストします (cluster-endpoint と port をインスタンスのエンドポイントとポートに置き換えてください)。

nc -zv cluster-endpoint port

サンプルのオペレーションと戻り値の例を次に示します。

nc -zv docdbTest.d4c7nm7stsfc0.us-west-2.docdb.amazonaws.com 27017

Connection to docdbTest.d4c7nm7stsfc0.us-west-2.docdb.amazonaws.com 27017 port [tcp/\*] succeeded!

#### <span id="page-1144-1"></span>無効なエンドポイントへの接続

Amazon DocumentDB クラスターに接続し、有効でないクラスターエンドポイントを使用すると、 以下のようなエラーが表示されます。

```
mongo --ssl \setminus --host sample-cluster.node.us-east-1.docdb.amazonaws.com:27017 \ 
    --sslCAFile global-bundle.pem \ 
    --username <user-name> \ 
   --password <password>
```
出力は次のようになります。

```
MongoDB shell version v3.6
connecting to: mongodb://sample-cluster.node.us-east-1.docdb.amazonaws.com:27017/
2018-11-14T17:21:18.516-0800 I NETWORK [thread1] getaddrinfo("sample-cluster.node.us-
east-1.docdb.amazonaws.com") failed: 
nodename nor servname provided, or not known 2018-11-14T17:21:18.537-0800 E QUERY 
  [thread1] Error: couldn't initialize
connection to host sample-cluster.node.us-east-1.docdb.amazonaws.com, address is 
  invalid :
connect@src/mongo/shell/mongo.js:237:13@(connect):1:6
exception: connect failed
```
クラスターの有効なエンドポイントを取得するには、以下のコマンドを実行します。

```
aws docdb describe-db-clusters \ 
    --db-cluster-identifier sample-cluster \ 
    --query 'DBClusters[*].[Endpoint,Port]'
```
インスタンスの有効なエンドポイントを取得するには、以下のコマンドを実行します。

```
aws docdb describe-db-instances \ 
    --db-instance-identifier sample-instance \ 
    --query 'DBInstances[*].[Endpoint.Address,Endpoint.Port]'
```
<span id="page-1145-1"></span>詳細については、「[Amazon DocumentDB エンドポイントについて」](#page-706-0)を参照してください。

#### 接続数に影響するドライバー設定

クライアントドライバーを使用して Amazon DocumentDB クラスターに接続する場合は、 maxPoolSize設定パラメータを考慮することが重要です。maxPoolSize この設定により、クライ アントドライバーが接続プールで維持する接続の最大数が決まります。

# <span id="page-1145-0"></span>インデックスの作成

次のトピックでは、インデックスまたはバックグラウンドインデックスの構築が失敗したときにどう すべきかを説明しています。

トピック

- [インデックスの構築が失敗する](#page-1145-2)
- [バックグラウンドインデックスビルドのレイテンシーの問題と失敗](#page-1146-1)

# <span id="page-1145-2"></span>インデックスの構築が失敗する

Amazon DocumentDB は、インデックス作成プロセスの一部としてローカルストレージをインス タンス上で使用します。このディスクの使用状況は、FreeLocalストレージ CloudWatch メトリ クス () を使用してモニタリングできますCloudWatch -> Metrics -> DocDB -> Instance Metrics。インデックスの構築がすべてのローカルディスクを消費して失敗すると、エラーが発生 します。Amazon DocumentDB にデータを移行する場合、まずインデックスを作成してからデータ を挿入することをお勧めします。移行戦略やインデックスの作成については、Amazon DocumentDB のドキュメントや「[オフラインメソッドを使用して、MongoDB から Amazon DocumentDB に移行](https://aws.amazon.com/blogs/database/migrate-from-mongodb-to-amazon-documentdb-using-the-offline-method/) [する](https://aws.amazon.com/blogs/database/migrate-from-mongodb-to-amazon-documentdb-using-the-offline-method/)」のブログで [Amazon DocumentDB への移行](#page-224-0) を参照してください。

既存のクラスターでインデックスを作成するときに、インデックスの構築に予想以上の時間がかか る場合、または失敗する場合、まずインスタンスをスケールアップし、インデックスが作成された らスケールバックして戻すことが推奨されます。Amazon DocumentDB では、 AWS Management Console または を使用して、インスタンスサイズを数分ですばやくスケーリングできます AWS CLI。詳細については、「[インスタンスクラスの管理」](#page-592-0)を参照してください。秒単位のインスタンス 料金によって、使用したリソースの秒数分のみを支払います。

#### <span id="page-1146-1"></span>バックグラウンドインデックスビルドのレイテンシーの問題と失敗

Amazon DocumentDB のバックグラウンドインデックスビルドは、インデックスビルドが開始され る前に開始されたプライマリインスタンス上のすべてのクエリの実行が完了するまで開始されませ ん。クエリが長時間実行されている場合、バックグラウンドインデックスビルドはクエリが終了する までブロックされるため、完了までに予想以上に時間がかかることがあります。コレクションが空で あるとしても同様です。

フォアグラウンドインデックスビルドは、同じブロッキング動作を示しません。代わりに、フォア グラウンドインデックスビルドは、インデックスのビルドが完了するまで、コレクションを排他的に ロックします。したがって、空のコレクションにインデックスを作成し、長時間実行されるクエリで ブロックされないようにするには、フォアグラウンドインデックスビルドを使用することをお勧めし ます。

**a** Note

Amazon DocumentDB では、任意の時点でコレクションにおいてバックグラウンドイ ンデックスの作成が 1 つのみ許可されます。バックグラウンドインデックスの作成中に createIndex() や dropIndex() などの DDL (データ定義言語) オペレーションが発生す ると、バックグラウンドインデックスの作成は失敗します。

# <span id="page-1146-0"></span>パフォーマンスとリソース使用率

このセクションでは、Amazon DocumentDB デプロイにおける一般的な診断の問題に関する質問と 解決策を示します。提供されている例では mongo シェルを使用し、個々のインスタンスに範囲を設 定しています。インスタンスエンドポイントを見つけるには、「[Amazon DocumentDB エンドポイ](#page-706-0) [ントについて](#page-706-0)」を参照してください 。

トピック

- [Mongo API を使用してコレクションに対して実行された挿入、更新、削除操作の数を確認する方](#page-1147-0) [法](#page-1147-0)
- [キャッシュのパフォーマンスを分析する方法](#page-1149-0)
- [長時間実行されているクエリやブロックされているクエリを見つけて終了する方法](#page-1150-0)
- [クエリプランを参照してクエリを最適化する方法](#page-1152-0)
- [Elastic クラスターのクエリプランを確認する方法](#page-1154-0)
- [インスタンスで実行中のすべての操作をリストする方法](#page-1156-0)
- [クエリの進捗状況を知る方法](#page-1159-0)
- [システムの実行速度が突然遅くなった理由を判断する方法](#page-1161-0)
- [1 つ以上のクラスターインスタンスで CPU 使用率が高くなる原因を特定する方法](#page-1163-0)
- [インスタンスで開いているカーソルを確認する方法](#page-1164-0)
- [現在の Amazon DocumentDB エンジンのバージョンを確認する方法](#page-1164-1)
- [インデックスの使用状況を分析し、未使用のインデックスを特定する方法](#page-1165-0)
- [欠落しているインデックスを特定する方法](#page-1167-0)
- [便利なクエリの概要](#page-1169-0)

<span id="page-1147-0"></span>Mongo API を使用してコレクションに対して実行された挿入、更新、削除 操作の数を確認する方法

特定のコレクションに対して実行された挿入、更新、削除操作の数を表示するには、そのコレクショ ンで以下のコマンドを実行します。

db.collection.stats()

このコマンドの出力は、opCounters フィールドの下に以下のように記述されています。

- numDocsIns このコレクションに挿入されたドキュメントの数。これには、insert および insertMany コマンドを使用して挿入されたドキュメントと、アップサートによって挿入された ドキュメントが含まれます。
- numDocsUpd このコレクション内のドキュメント更新の数。これには、update および findAndModify コマンドを使用して更新されたドキュメントが含まれます。
- numDocsDel このコレクションから削除されたドキュメントの数。これには deleteOne、deleteMany、remove、および findAndModify コマンドを使用して削除された ドキュメントも含まれます。
- LastReset:これらのカウンタが最後にリセットされた時刻。このコマンドによって提供される統 計は、クラスターを起動 / 停止したり、インスタンスをスケールアップ / スケールダウンしたりす るとリセットされます。

以下に示しているのは、db.collection.stats() 実行時の出力例です。

```
{ 
     "ns" : "db.test", 
    "count" : ..."size" : \ldots,
     "avgObjSize" : ..., 
     "storageSize" : ..., 
     "capped" : false, 
     "nindexes" : ..., 
     "totalIndexSize" : ..., 
     "indexSizes" : { 
          "_id_" : ..., 
         "x_1" :: ... }, 
     "collScans" : ..., 
     "idxScans" : ..., 
     "opCounter" : { 
          "numDocsIns" : ..., 
          "numDocsUpd" : ..., 
          "numDocsDel" : ... 
     }, 
     "cacheStats" : { 
          "collBlksHit" : ..., 
          "collBlksRead" : .., 
          "collHitRatio" : ..., 
          "idxBlksHit" : ..., 
          "idxBlksRead" : ..., 
          "idxHitRatio" : ... 
     }, 
     "lastReset" : "2022-09-02 19:41:40.471473+00", 
     "ok" : 1, 
     "operationTime" : Timestamp(1662159707, 1)
}
```
この stats コマンドは、Mongo API を使用して挿入、更新、削除操作を行うコレクション固有のカ ウンターを表示する場合に使用してください。コレクション固有の操作カウンターを表示するもう 1 つの方法は、DML 監査を有効にすることです。[Amazon DocumentDB と CloudWatch のモニタリン](#page-845-0) [グ](#page-845-0) では、1 分間隔で発生した全コレクションの挿入、更新、削除操作の数を表示できます。

#### <span id="page-1149-0"></span>キャッシュのパフォーマンスを分析する方法

キャッシュのパフォーマンスを分析することで、データ取得の効率とシステムパフォーマンスを把握 できます。分析は、キャッシュとディスクから読み取られるデータの量に基づいています。キャッ シュのパフォーマンスを把握するために、キャッシュヒット(キャッシュから読み取られたデー タ)とキャッシュミス(キャッシュに見つからず、ディスクから読み取られたデータ)の数に関する キャッシュ統計を提供します。特定のコレクションのキャッシュ統計は、そのコレクションで以下の コマンドを実行すると確認できます。

db.collection.stats()

このコマンドの出力の cacheStats フィールドの値は、コレクションのキャッシュ統計と、コレク ション上に作成されたインデックスの合計キャッシュ統計を提供します。これらの統計を以下に示し ます。

- **collBlksHit**:このコレクションの操作中にキャッシュから読み取られたブロック数。
- **collBlksRead**:このコレクションの操作中にディスクから読み込まれた(キャッシュミス)ブ ロック数。
- **collHitRatio**:このコレクションのキャッシュヒット率 (100 \* [collBlksHit / (collBlksHit + collBlksRead)])。
- **idxBlksHit**:このコレクションで作成されたインデックスのキャッシュから読み取られたブロッ ク数。
- **idxBlksRead**:このコレクションで作成されたインデックスのディスクから読み込まれた (キャッシュミス)ブロック数。
- idxHitRatio:このコレクションで作成されたインデックスのキャッシュヒット率 (100 \* [idxBlksHit / (idxBlksHit + idxBlksRead)])。
- **lastReset**:これらの統計が最後にリセットされた時刻。db.collection.stats() によって 提供される統計は、クラスターを起動 / 停止したり、インスタンスをスケールアップ / スケールダ ウンしたりするとリセットされます。

各インデックスの idxBlksHit および idxBlksRead フィールドの内訳は、indexStats コマンド を使用して確認することもできます。インデックス固有のキャッシュ統計は、以下のコマンドを実行 して参照できます。

db.collection.aggregate([{\$indexStats:{}}]).pretty()

各インデックスについて、以下のキャッシュ統計が cacheStats フィールドの下に表示されます。

- **blksHit**:このインデックスのキャッシュから読み取られるブロック数。
- **blksRead**:このインデックスのディスクから読み取られるブロック数。
- **blksHitRatio**:キャッシュヒット率は、100 \* [blksHit / (blksHit + blksRead)] で 計算され、小数点以下 4 桁に四捨五入されました。

<span id="page-1150-0"></span>長時間実行されているクエリやブロックされているクエリを見つけて終了 する方法

ユーザークエリの実行は、最適でないクエリプランのために遅くなることも、リソースの競合のため にブロックされる可能性もあります。

クエリプランが最適でないために長時間実行されているクエリ、またはリソースの競合のためにブ ロックされているクエリを見つけるには、currentOp コマンドを使用します。コマンドをフィルタ リングすると、終了する関連クエリのリストを絞り込むことができます。クエリを終了できるように するには、長時間実行されているクエリに opid を関連付ける必要があります。

次のクエリでは、currentOp コマンドを使用して、ブロックされている、または 10 秒以上実行さ れているクエリをすべてリストします。

```
db.adminCommand({ 
     aggregate: 1, 
     pipeline: [ 
          {$currentOp: {}}, 
          {$match: 
              {$or: [ 
                   {secs_running: {$gt: 10}}, 
                   {WaitState: {$exists: true}}]}}, 
          {$project: {_id:0, opid: 1, secs_running: 1}}], 
     cursor: {}
});
```
次に、クエリを絞り込み、10 秒以上実行されているクエリの opid を見つけて終了できます。

10 秒以上実行されているクエリを見つけ出して終了するには

1. クエリの opid を見つけます。

```
db.adminCommand({ 
     aggregate: 1, 
     pipeline: [ 
          {$currentOp: {}}, 
          {$match: 
              {$or: 
                   [{secs_running: {$gt: 10}}, 
                    {WaitState: {$exists: true}}]}}], 
     cursor: {}
});
```
このオペレーションによる出力は、次のようになります(JSON 形式)。

```
{ 
     "waitedMS" : NumberLong(0), 
     "cursor" : { 
          "firstBatch" : [ 
              { 
                  "opid" : 24646, 
                  "secs_running" : 12 
 } 
         ], 
         "id" : NumberLong(0), 
         "ns" : "admin.$cmd" 
     }, 
     "ok" : 1
}
```
2. killOp オペレーションを使用してクエリを終了します。

db.adminCommand({killOp: 1, op: 24646});
## <span id="page-1152-0"></span>クエリプランを参照してクエリを最適化する方法

クエリの実行が遅い場合は、関連するドキュメントを選択するためにクエリの実行でコレクションの フルスキャンが必要である可能性があります。場合によっては、適切なインデックスの作成により、 クエリの実行を高速化できます。このシナリオを検出し、インデックスを作成するフィールドを決定 するには、explain コマンドを使用します。

#### **a** Note

Amazon DocumentDB は分散型で耐障害性が高く、自己復旧ストレージシステムを利用 する専用データベースエンジンで MongoDB 3.6 API をエミュレートしています。その結 果、Amazon DocumentDB と MongoDB では、クエリプランと explain() の出力が異なる 場合があります。クエリプランを制御する場合は、\$hint 演算子を使用して優先インデック スの選択を強制できます。

次のように、explain コマンドで改善対象のクエリを実行します。

```
db.runCommand({explain: {<query document>}})
```
以下に示しているのは、オペレーションの例です。

```
db.runCommand({explain:{ 
     aggregate: "sample-document", 
     pipeline: [{$match: {x: {$eq: 1}}}], 
     cursor: {batchSize: 1}}
});
```
このオペレーションによる出力は、次のようになります(JSON 形式)。

```
{ 
     "queryPlanner" : { 
          "plannerVersion" : 1, 
          "namespace" : "db.test", 
          "winningPlan" : { 
               "stage" : "COLLSCAN" 
          } 
     }, 
     "serverInfo" : { 
          "host" : "...",
```

```
 "port" : ..., 
           "version" : "..." 
      }, 
      "ok" : 1
}
```
前述の出力は、\$match ステージでコレクション全体をスキャンし、各ドキュメントのフィールド "x" が 1 に等しいかどうか確認する必要があることを示しています。コレクションに多くのドキュ メントがある場合、コレクションのスキャン(および全体的なクエリのパフォーマンス)は非常に低 速になります。したがって、explain コマンドの出力に "COLLSCAN" が存在することは、適切な インデックスを作成することで、クエリのパフォーマンスを向上できることを示します。

この例では、クエリはすべてのドキュメントでフィールド "x" が 1 と等しいかどうかを確認しま す。したがって、フィールド "x" でインデックスを作成すると、クエリは完全なコレクションス キャンを回避し、インデックスを使用して関連ドキュメントをより早く返すことができます。

フィールド "x" でインデックスを作成した後、explain 出力は次のようになります。

```
{ 
      "queryPlanner" : { 
           "plannerVersion" : 1, 
           "namespace" : "db.test", 
           "winningPlan" : { 
                "stage" : "IXSCAN", 
                "indexName" : "x_1", 
                "direction" : "forward" 
           } 
     }, 
      "serverInfo" : { 
          "host" : "...", 
          "port" : ..., 
          "version" : "..." 
      }, 
      "ok" : 1
}
```
フィールド "x" にインデックスを作成すると、\$match ステージはインデックススキャンを使用し て、述語 "x = 1" を評価する必要があるドキュメントの数を減らすことができます。

小規模なコレクションで、パフォーマンスの向上がごくわずかである場合、Amazon DocumentDB クエリプロセッサはインデックスを使用しないことがあります。

## Elastic クラスターのクエリプランを確認する方法

Elastic クラスターのクエリプランを調べるには、explain コマンドを使用します。以下は、シャー ドコレクションを対象とする検索クエリの explain 操作の例です。

```
db.runCommand( 
    { 
      explain: { find: "cities", filter: {"name": "Seoul"}} 
    }
)
```
**a** Note

Amazon DocumentDB は、目的別データベースエンジンで MongoDB をエミュレートしま す。その結果、クエリプランと explain() の出力は、Amazon DocumentDB と MongoDB の間で異なる場合があります。\$hint オペレーターを使ってクエリプランを制御し、優先イ ンデックスの選択を強制することができます。

このオペレーションによる出力は、次のようになります (JSON 形式)。

```
{ 
   "queryPlanner" : { 
     "elasticPlannerVersion" : 1, 
     "winningPlan" : { 
       "stage" : "SINGLE_SHARD", 
       "shards" : [ 
\overline{\mathcal{L}} "plannerVersion" : 1, 
           "namespace" : "population.cities", 
            "winningPlan" : { 
              "stage" : "SHARD_MERGE", 
              "shards" : [ 
\overline{a} "shardName" : "f2cf5cfd-fe9c-40ca-b4e5-298ca0d11111", 
                  "plannerVersion" : 1, 
                  "namespace" : "population.cities", 
                  "winningPlan" : { 
                    "stage" : "PARTITION_MERGE", 
                    "inputStages" : [ 
\{ \}
```

```
 "stage" : "COLLSCAN", 
                        "partitionCount" : 21 
1 1 1 1 1 1 1
\sim 100 \sim 100 \sim 100 \sim 100 \sim 100 \sim 100 \sim } 
               }, 
\overline{a} "shardName" : "8f3f80e2-f96c-446e-8e9d-aab8c7f22222", 
                 "plannerVersion" : 1, 
                 "namespace" : "population.cities", 
                 "winningPlan" : { 
                   "stage" : "PARTITION_MERGE", 
                   "inputStages" : [ 
\{ "stage" : "COLLSCAN", 
                        "partitionCount" : 21 
1 1 1 1 1 1 1
\sim 100 \sim 100 \sim 100 \sim 100 \sim 100 \sim 100 \sim } 
               }, 
\overline{a} "shardName" : "32c5a06f-1b2b-4af1-8849-d7c4a033333", 
                 "plannerVersion" : 1, 
                 "namespace" : "population.cities", 
                 "winningPlan" : { 
                   "stage" : "PARTITION_MERGE", 
                   "inputStages" : [ 
\{ "stage" : "COLLSCAN", 
                        "partitionCount" : 22 
1 1 1 1 1 1 1
\sim 100 \sim 100 \sim 100 \sim 100 \sim 100 \sim 100 \sim } 
 } 
 ] 
           }, 
           "shardName" : "32c5a06f-1b2b-4af1-8849-d7c4a0f3fb58" 
         } 
      ] 
    } 
  }, 
  "serverInfo" : { 
     "host" : "example-4788267630.us-east-1.docdb-elastic.amazonaws.com:27017", 
     "version" : "5.0.0"
```

```
 }, 
   "ok" : 1, 
   "operationTime" : Timestamp(1695097923, 1)
}
```
上記の出力は、3 つのシャードクラスターでの find クエリのクエリプランを示しています。各 シャードには複数のデータパーティションがあり、それぞれ異なる入力ステージを設定できます。こ の例では、各シャード内の「PARTITION\_MERGE」ステージで結果がマージされる前に、すべての パーティションで「COLLSCAN」(コレクションスキャン)が実行されます。その後、シャード全 体の結果は「SHARD\_MERGE」ステージでマージされ、その後クライアントに送り返されます。

## インスタンスで実行中のすべての操作をリストする方法

ユーザーまたはプライマリユーザーは、診断およびトラブルシューティングの目的で、インスタンス で実行されている現在のすべてのオペレーションを一覧表示したい場合があります。(ユーザーの管 理の詳細については、[Amazon DocumentDB イベントの管理](#page-359-0) を参照してください。)

mongo シェルで、次のクエリを使用して、Amazon DocumentDB インスタンスで実行中のすべての オペレーションをリストできます。

db.adminCommand({currentOp: 1, \$all: 1});

クエリは、インスタンス上で現在動作しているすべてのユーザークエリと内部システムタスクの完全 なリストを返します。

このオペレーションによる出力は、次のようになります(JSON 形式)。

```
{ 
      "inprog" : [ 
           { 
                "desc" : "INTERNAL" 
           }, 
           { 
               "desc" : "TTLMonitor", 
                "active" : false 
          }, 
           { 
                "client" : ..., 
                "desc" : "Conn", 
                "active" : true, 
                "killPending" : false, 
                "opid" : 195,
```

```
 "ns" : "admin.$cmd", 
          "command" : { 
              "currentOp" : 1, 
              "$all" : 1 
          }, 
          "op" : "command", 
          "$db" : "admin", 
          "secs_running" : 0, 
          "microsecs_running" : NumberLong(68), 
          "clientMetaData" : { 
          "application" : { 
              "name" : "MongoDB Shell" 
          }, 
          "driver" : { 
              ... 
          }, 
          "os" : { 
              ... 
          } 
       } 
    }, 
    { 
       "desc": "GARBAGE_COLLECTION", 
        "garbageCollection": { 
           "databaseName": "testdb", 
           "collectionName": "testCollectionA" 
       }, 
        "secs_running": 3, 
       "microsecs_running": NumberLong(3123456) 
    }, 
    { 
       "desc": "GARBAGE_COLLECTION", 
        "garbageCollection": { 
           "databaseName": "testdb", 
           "collectionName": "testCollectionB" 
       }, 
        "secs_running": 4, 
       "microsecs_running": NumberLong(4123456) 
    } 
 ], 
 "ok" : 1
```
}

次に示すのは、"desc" フィールドの有効な値です。

- **INTERNAL** カーソルのクリーンアップや古いユーザーのクリーンアップタスクなどの内部システ ムタスク。
- **TTLMonitor** 有効期限 (TTL) モニタリングスレッド。その実行ステータスが "active" フィー ルドに反映されています。
- **GARBAGE\_COLLECTION** 内部ガベージコレクタースレッド。
- **CONN** ユーザーのクエリ。
- **CURSOR** 操作はユーザーが「getMore」コマンドを呼び出して次の結果のバッチを取得するのを 待っているアイドルカーソルです。この状態では、カーソルはメモリを消費していますが、計算は 消費されません。

前の出力では、システムで実行されているすべてのユーザークエリもリストされます。各ユーザー クエリはデータベースとコレクションのコンテキストで実行され、これらの 2 つを統合したもの が、名前空間と呼ばれます。各ユーザークエリの名前空間は、"ns" フィールドで利用できます。

特定の名前空間で実行されているすべてのユーザークエリをリストする必要がある場合があります。 したがって、前の出力は "ns" フィールドでフィルタリングする必要があります。次にフィルター処 理の出力を達成するためのクエリの例を示します。クエリは、データベース "db" とコレクション "test"(つまり、"db.test" 名前空間)で現在実行されているすべてのユーザークエリをリスト します。

```
db.adminCommand({aggregate: 1, 
     pipeline: [{$currentOp: {allUsers: true, idleConnections: true}}, 
                 {$match: {ns: {$eq: "db.test"}}}], 
     cursor: {}
});
```
システムのプライマリユーザーとして、すべてのユーザーとすべての内部システムタスクのクエリを 表示できます。他のすべてのユーザーは、各自のクエリのみを表示できます。

クエリと内部システムタスクの合計数が、デフォルトのバッチカーソルサイズを超えている場 合、mongo シェルは残りの結果を表示するイテレーターオブジェクト 'it' を自動的に生成しま す。すべての結果がなくなるまで、コマンド 'it' の実行を継続します。

## <span id="page-1159-0"></span>クエリの進捗状況を知る方法

ユーザーのクエリは、最適とはいえないクエリプランが原因で実行速度が遅くなったり、リソースの 競合が原因でブロックされたりすることがあります。このようなクエリのデバッグは複数ステップの プロセスであり、同じステップを複数回実行することが必要になる場合があります。

デバッグの最初のステップでは、長時間実行されているか、ブロックされているすべてのクエリを リストします。次のクエリは、10 秒以上実行されているか、リソースを待機しているすべてのユー ザークエリをリストします。

```
db.adminCommand({aggregate: 1, 
                    pipeline: [{$currentOp: {}}, 
                                 {$match: {$or: [{secs_running: {$gt: 10}}, 
                                                   {WaitState: {$exists: true}}]}}, 
                                 {$project: {_id:0, 
                                              opid: 1, 
                                              secs_running: 1, 
                                              WaitState: 1, 
                                              blockedOn: 1, 
                                              command: 1}}], 
                    cursor: {} 
                   });
```
前述のクエリを定期的に繰り返して、クエリのリストが変更されているかどうかを確認し、実行時間 が長いクエリまたはブロックされているクエリを識別します。

対象のクエリの出力ドキュメントに WaitState フィールドがある場合、クエリの実行が低速であ るかブロックされている理由は、リソースの競合であることを示しています。リソースの競合は、I/ O、内部システムタスク、またはその他のユーザークエリが原因である可能性があります。

このオペレーションによる出力は、次のようになります(JSON 形式)。

```
{ 
     "waitedMS" : NumberLong(0), 
     "cursor" : { 
          "firstBatch" : [ 
\{\hspace{.1cm} \} "opid" : 201, 
                    "command" : { 
                        "aggregate" : ... 
                    }, 
                    "secs_running" : 208,
```

```
 "WaitState" : "IO"
 } 
         ], 
        "id" : NumberLong(0),
         "ns" : "admin.$cmd" 
     }, 
     "ok" : 1
}
```
同じインスタンスで同時に実行されているさまざまなコレクションで多くのクエリが実行されている か、クエリを実行中のデータセットのインスタンスサイズが小さすぎると、I/O がボトルネックとな る場合があります。クエリが読み取り専用クエリである場合、各コレクションのクエリを別々のレプ リカに分離することで、以前の状況を軽減できます。さまざまなコレクション間で同時更新を行う場 合、またはデータセットに対するインスタンスサイズが小さすぎる場合の軽減策は、インスタンスを スケールアップすることです。

リソースの競合の原因が他のユーザークエリである場合、出力ドキュメントの "blockedOn" フィールドに、このクエリに影響しているクエリの "opid" が含まれます。"opid" を使用して、 すべてのクエリの "WaitState" および "blockedOn" フィールドのチェーンに従って、チェーン の先頭にあるクエリを調べます。

チェーンの先頭にあるタスクが内部タスクである場合の唯一の緩和策は、クエリを終了し、後で再実 行することです。

以下は、検索クエリが別のタスクによって所有されているコレクションロックでブロックされるサン プル出力です。

```
{ 
     "inprog" : [ 
          { 
              "client" : "...", 
              "desc" : "Conn", 
              "active" : true, 
              "killPending" : false, 
              "opid" : 75, 
              "ns" : "...", 
              "command" : { 
                  "find" : "...", 
                  "filter" : { 
 } 
              },
```

```
 "op" : "query", 
               "$db" : "test", 
               "secs_running" : 9, 
               "microsecs_running" : NumberLong(9449440), 
               "threadId" : 24773, 
               "clientMetaData" : { 
                   "application" : { 
                       "name" : "MongoDB Shell" 
                   }, 
                   "driver" : { 
                        ... 
                   }, 
                   "os" : { 
                       ... 
 } 
               }, 
               "WaitState" : "CollectionLock", 
               "blockedOn" : "INTERNAL"
          }, 
          { 
               "desc" : "INTERNAL"
          }, 
          { 
               "client" : "...", 
               ... 
               "command" : { 
                   "currentOp" : 1 
               }, 
               ... 
          } 
     ], 
     "ok" : 1
}
```
"WaitState" の値が "Latch"、"SystemLock"、"BufferLock"、"BackgroundActivity"、 または "Other" の場合、リソース競合の原因は内部システムタスクにあります。この状態が長時間 続く場合、唯一の緩和策は、クエリを終了し、後で再実行することです。

## <span id="page-1161-0"></span>システムの実行速度が突然遅くなった理由を判断する方法

以下にシステムの速度が低下する一般的な理由を示します。

• 同時クエリ間の過剰なリソースの競合

• 時間の経過とともに増加するアクティブな同時クエリの数

• "GARBAGE\_COLLECTION" などの内部システムタスク

時間の経過とともにシステムの使用状況をモニタリングするには、以下の "currentOp" クエリを 定期的に実行し、外部ストアに結果を出力します。クエリは、システムの各名前空間内のクエリとオ ペレーションの数をカウントします。次に、システムの使用状況の結果を分析し、システムへの負荷 を把握して適切なアクションを行うことができます。

```
db.adminCommand({aggregate: 1, 
                   pipeline: [{$currentOp: {allUsers: true, idleConnections: true}}, 
                              {$group: {_id: {desc: "$desc", ns: "$ns", WaitState: 
  "$WaitState"}, count: {$sum: 1}}}], 
                   cursor: {} 
                  });
```
このクエリは、各名前空間で実行されているすべてのクエリとすべての内部システムタスクの合計を 返します。また、名前空間ごとに存在する場合は、待機状態の一意の数を返します。

このオペレーションによる出力は、次のようになります(JSON 形式)。

```
{ 
      "waitedMS" : NumberLong(0), 
      "cursor" : { 
          "firstBatch" : [ 
\{\hspace{.1cm} \} "_id" : { 
                         "desc" : "Conn", 
                         "ns" : "db.test", 
                         "WaitState" : "CollectionLock" 
                    }, 
                   "count" : 2 
               }, 
               { 
                    "_id" : { 
                         "desc" : "Conn", 
                         "ns" : "admin.$cmd" 
                    }, 
                    "count" : 1 
               }, 
\{\hspace{.1cm} \} "_id" : {
```

```
 "desc" : "TTLMonitor" 
                  }, 
                  "count" : 1 
 } 
         ], 
         "id" : NumberLong(0), 
         "ns" : "admin.$cmd" 
     }, 
     "ok" : 1
}
```
上記の出力では、コレクションロックでブロックされている名前空間 "db.test" に 2 つのユー ザークエリ、名前空間 "admin.\$cmd" に 1 つのクエリ、および 1 つの内部 "TTLMonitor" タスク があります。

出力が、ブロック待機状態の多くのクエリを示す場合は、「[長時間実行されているクエリやブロック](#page-1150-0) [されているクエリを見つけて終了する方法](#page-1150-0)」を参照してください。

1 つ以上のクラスターインスタンスで CPU 使用率が高くなる原因を特定す る方法

以下のセクションは、インスタンスの CPU 使用率が高い原因を特定するのに役立ちます。結果は、 ワークロードによって異なります。

- インスタンスが突然遅くなる原因を特定するには、「[システムの実行速度が突然遅くなった理由を](#page-1161-0) [判断する方法](#page-1161-0)」を参照してください。
- 特定のインスタンスで長時間実行されるクエリを特定して終了するには、「[長時間実行されている](#page-1150-0) [クエリやブロックされているクエリを見つけて終了する方法](#page-1150-0)」を参照してください。
- クエリが進行中かどうかを理解するには、「[クエリの進捗状況を知る方法](#page-1159-0)」を参照してください。
- クエリの実行に時間がかかる理由を確認するには、「[クエリプランを参照してクエリを最適化する](#page-1152-0) [方法](#page-1152-0)」を参照してください。
- 実行時間が長いクエリを長期間にわたって追跡するには、「[Amazon DocumentDB オペレーショ](#page-868-0) [ンのプロファイリング](#page-868-0)」を参照してください 。

インスタンスの CPU 使用率が高い理由に応じて、以下の 1 つ以上の操作を行うと役立ちます。

• プライマリインスタンスで高い CPU 使用率が示され、レプリカインスタンスではそうではない場 合、クライアントの読み込み優先設定(secondaryPreferred など)を使用してレプリカ間で

読み込みトラフィックを分散することを検討してください。詳細については、「[レプリカセットと](#page-987-0) [して Amazon DocumentDB に接続する](#page-987-0)」を参照してください。

レプリカを読み込みに使用すると、プライマリインスタンスでより多くの書き込みトラフィックを 処理できるようになり、クラスターのリソースをより有効に活用できます。レプリカからの読み込 みには結果整合性があります。

- CPU 使用率が高いことが書き込みワークロードの結果である場合、クラスターのインスタンスの サイズをより大きいインスタンスタイプに変更すると、ワークロードに対応する CPU コアの数が 増えます。詳細については、[インスタンス](#page-26-0)および[インスタンスクラスの仕様](#page-600-0)を参照してください。
- すべてのクラスターインスタンスで高い CPU 使用率が示され、ワークロードでレプリカが読み取 りに使用されている場合、クラスターにレプリカを追加すると、読み取りトラフィックに使用でき るリソースが増えます。詳細については、「[クラスターへの Amazon DocumentDB インスタンス](#page-604-0) [の追加](#page-604-0)」を参照してください。

### インスタンスで開いているカーソルを確認する方法

Amazon DocumentDB インスタンスに接続している場合、コマンド

db.runCommand("listCursors") を使用して、そのインスタンスで開いているカーソルを一覧 表示できます。特定の Amazon DocumentDB インスタンスで特定の時間に開くことができる 4,560 個までのアクティブカーソルの数は 4,560 個に制限されています。インスタンスタイプによって異 なります。通常、カーソルはインスタンスのリソースを消費し、開いている数に上限があるため、 不要になったカーソルは閉じることをお勧めします。特定の制限については「[Amazon DocumentDB](#page-1091-0)  [のクォータと制限](#page-1091-0)」を参照してください。

```
db.runCommand("listCursors")
```
## 現在の Amazon DocumentDB エンジンのバージョンを確認する方法

現在の Amazon DocumentDB エンジンのバージョンを確認するには、次のコマンドを実行します。

db.runCommand({getEngineVersion: 1})

このオペレーションによる出力は、次のようになります(JSON 形式)。

```
{ "engineVersion" : "2.x.x", "ok" : 1 }
```
a Note

Amazon DocumentDB 3.6 のエンジンバージョンは 1.x.x、Amazon DocumentDB 4.0 のエン ジンバージョンは2.x.x です。

インデックスの使用状況を分析し、未使用のインデックスを特定する方法

特定のコレクションのインデックスを識別するには、次のコマンドを実行します。

db.collection.getIndexes()

コレクションに対して実行された操作中にどれだけのインデックスが使用されているかを分析するに は、collStats および indexStats コマンドを使用できます。インデックスを使用して実行され たスキャン(インデックススキャン)の総数とインデックスなしで実行されたスキャンの数(コレク ションスキャン)を比較するには、次のコマンドを実行します。

```
db.collection.stats()
```
このコマンドの出力には、以下の値が含まれます。

- **idxScans**:インデックスを使用してこのコレクションに対して実行されたスキャンの数。
- **collScans**:インデックスを使用せずにこのコレクションに対して実行されたスキャンの数。 これらのスキャンでは、コレクション内のドキュメントを一度に 1 つずつ調べる必要がありまし た。
- **lastReset**:これらのカウンタが最後にリセットされた時刻。このコマンドによって提供される 統計は、クラスターを起動/停止したり、インスタンスをスケールアップ/スケールダウンしたり するとリセットされます。

各インデックスの使用量の内訳は、次のコマンドの出力で参照できます。パフォーマンスを向上さ せ、コストを削減するために、ベストプラクティスとして、未使用のインデックスを定期的に識別し て削除することをお勧めします。インデックスを維持するために不必要なコンピューティング、スト レージ、I/O が使用されなくなるためです。

db.collection.aggregate([{\$indexStats:{}}]).pretty()

このコマンドの出力では、コレクションで作成された各インデックスについて次の値が表示されま す。

- **ops** インデックスを使用したオペレーションの数。ワークロードが十分に長時間実行されてお り、ワークロードが安定していることがはっきりわかる場合、ops 値 0 は、インデックスがまっ たく使用されていないことを示しています。
- **numDocsRead**:このインデックスを使用する操作中に読み取られたドキュメントの数。
- **since** インデックス使用状況に関する統計情報の収集が Amazon DocumentDB により開始され てからの時間。通常は、前回のデータベース再起動またはメンテナンスアクション以降の値です。
- **size** このインデックスのサイズをバイト数で表す。

次の例は、上記のコマンドを実行したときの出力例です。

```
{ 
     "name" : "_id_", 
     "key" : { 
          "_id" : 1 
     }, 
     "host" : "example-host.com:12345", 
     "size" : NumberLong(...), 
     "accesses" : { 
          "ops" : NumberLong(...), 
          "docsRead" : NumberLong(...), 
          "since" : ISODate("...") 
     }, 
     "cacheStats" : { 
          "blksRead" : NumberLong(...), 
          "blksHit" : NumberLong(...), 
          "hitRatio" : ... 
     }
}
{ 
     "name" : "x_1", 
     "key" : { 
          "x" : 1 
     }, 
     "host" : "example-host.com:12345", 
     "size" : NumberLong(...), 
     "accesses" : { 
          "ops" : NumberLong(...), 
          "docsRead" : NumberLong(...),
```

```
 "since" : ISODate("...") 
     }, 
     "cacheStats" : { 
          "blksRead" : NumberLong(...), 
          "blksHit" : NumberLong(...), 
          "hitRatio" : ... 
     }
}
```
コレクションの全体的なインデックスサイズを確認するには、次のコマンドを実行します。

db.collection.stats()

未使用のインデックスを削除するには、次のコマンドを実行します。

db.collection.dropIndex("indexName")

## 欠落しているインデックスを特定する方法

[Amazon DocumentDB プロファイラを使用して、低速なクエリをログに記録](https://docs.aws.amazon.com/documentdb/latest/developerguide/profiling.html) できます。低速なクエ リのログに繰り返し現れるクエリがある場合、そのクエリのパフォーマンスを向上させるために追加 のインデックスが必要であることを示している可能性があります。

少なくとも 1 つの COLLSCAN ステージで実行される 1 つ以上のステージを持つ長時間実行クエリ (つまり、クエリのステージは、クエリへのレスポンスを生成するために、コレクション内のすべて のドキュメントを読み取る必要がある) を探すと、どのインデックスが役に立つ可能性があるかを見 分けることができます。

次の例は、大規模なコレクションで実行されたタクシー乗車のコレクションに対するクエリを示して います。

db.rides.count({"fare.totalAmount":{\$gt:10.0}}))

この例を実行するには、fare.totalAmount フィールドにインデックスがないため、クエリはコ レクションスキャン (つまり、コレクション内のすべてのドキュメントを読み込む) を実行する必要 がありました。このクエリの Amazon DocumentDB プロファイラからの出力は、次のようになりま す。

...

{

```
 "cursorExhausted": true, 
 "nreturned": 0, 
 "responseLength": 0, 
 "protocol": "op_query", 
 "millis": 300679, 
 "planSummary": "COLLSCAN", 
 "execStats": { 
     "stage": "COLLSCAN", 
     "nReturned": "0", 
     "executionTimeMillisEstimate": "300678.042" 
 }, 
 "client": "172.31.5.63:53878", 
 "appName": "MongoDB Shell", 
 "user": "example"
```
この例のクエリを高速化するには、以下に示すように fare.totalAmount にインデックスを作成 します。

db.rides.createIndex( {"fare.totalAmount": 1}, {background: true} )

**a** Note

}

フォアグラウンドで作成されたインデックス (つまり、インデックスの作成時に {background:true} オプションが指定されなかった場合) は、排他的な書き込みロックを 使用します。これにより、インデックス構築が完了するまでアプリケーションがコレクショ ンにデータを書き込めなくなります。本番稼働クラスターでインデックスを作成する場合 は、このような影響が生じる可能性がある点に注意してください。インデックスを作成する ときは、{background:true} を設定することをお勧めします。

一般に、カーディナリティが高いフィールド (たとえば、多数の一意の値) でインデックスを作成し ます。カーディナリティの低いフィールドにインデックスを作成すると、使用されないインデック スが大きくなることがあります。Amazon DocumentDB クエリオプティマイザは、クエリプランの 作成時に、コレクション全体のサイズとインデックスの選択性を考慮します。インデックスが存在 する場合でも、クエリプロセッサが COLLSCAN を選択することがあります。これは、インデックス を利用しても、コレクション全体をスキャンした場合よりパフォーマンスが高くならないとクエリプ ロセッサが推定したときに発生します。特定のインデックスの利用をクエリプロセッサに強制する場 合、以下に示すように、hint() 演算子を使用できます。

db.collection.find().hint("*indexName*")

## 便利なクエリの概要

以下のクエリは、Amazon DocumentDB のパフォーマンスとリソース使用率をモニタリングするの に役立ちます 。

• 以下のコマンドを使用して、オペレーションカウンター、キャッシュ統計、アクセス統計、サイズ 統計など、特定のコレクションに関する統計を表示します。

```
db.collection.stats()
```
• 以下のコマンドを使用して、コレクション上に作成された各インデックスに関する統計情報(イン デックスのサイズ、インデックス固有のキャッシュ統計、インデックス使用統計など)を表示しま す。

db.collection.aggregate([{\$indexStats:{}}]).pretty()

• 次のクエリを使用して、すべてのアクティビティをリストします。

db.adminCommand({currentOp: 1, \$all: 1});

• 次のコードは、実行時間が長いクエリまたはブロックされたすべてのクエリをリストします。

```
db.adminCommand({aggregate: 1, 
                    pipeline: [{$currentOp: {}}, 
                                 {$match: {$or: [{secs_running: {$gt: 10}}, 
                                                   {WaitState: {$exists: true}}]}}, 
                                 {$project: {_id:0, 
                                              opid: 1, 
                                              secs_running: 1, 
                                              WaitState: 1, 
                                              blockedOn: 1, 
                                              command: 1}}], 
                    cursor: {} 
                   });
```
• 次のコードは、クエリを終了します。

db.adminCommand({killOp: 1, op: *<opid of running or blocked query>*});

#### • 次のコードを使用して、システム状態の集約ビューを取得します。

```
db.adminCommand({aggregate: 1, 
                  pipeline: [{$currentOp: {allUsers: true, idleConnections: true}}, 
                              {$group: {_id: {desc: "$desc", ns: "$ns", WaitState: 
 "$WaitState"}, count: {$sum: 1}}}], 
                  cursor: {} 
                 });
```
# Amazon DocumentDB クラスター、インスタンス、および リソース管理 API リファレンス

このセクションでは HTTP、AWS Command Line Interface (AWS CLI) または AWS SDK を介してア クセス可能な Amazon DocumentDB (MongoDB 互換性あり) のクラスター、インスタンス、および リソース管理操作について説明します。これらの API を使用して、クラスターおよびインスタンス の作成、削除、および変更を行うことができます。

#### **A** Important

これらの API は、クラスター、インスタンス、および関連リソースの管理にのみ使用されま す。稼働中の Amazon DocumentDB クラスターに接続する方法については [入門ガイド](#page-71-0) を参 照してください。

トピック

- [アクション](#page-1171-0)
- [データ型](#page-1416-0)
- [共通エラー](#page-1510-0)
- [共通パラメータ](#page-1511-0)

## <span id="page-1171-0"></span>アクション

では、以下のアクションがサポートされています Amazon DocumentDB (with MongoDB compatibility)。

- [AddSourceIdentifierToSubscription](#page-1177-0)
- [AddTagsToResource](#page-1179-0)
- [ApplyPendingMaintenanceAction](#page-1181-0)
- [CopyDBClusterParameterGroup](#page-1184-0)
- [CopyDBClusterSnapshot](#page-1187-0)
- [CreateDBCluster](#page-1192-0)
- [CreateDBClusterParameterGroup](#page-1201-0)
- [CreateDBClusterSnapshot](#page-1204-0)
- **[CreateDBInstance](#page-1207-0)**
- [CreateDBSubnetGroup](#page-1214-0)
- **[CreateEventSubscription](#page-1217-0)**
- [CreateGlobalCluster](#page-1222-0)
- **[DeleteDBCluster](#page-1226-0)**
- [DeleteDBClusterParameterGroup](#page-1229-0)
- [DeleteDBClusterSnapshot](#page-1231-0)
- [DeleteDBInstance](#page-1233-0)
- [DeleteDBSubnetGroup](#page-1235-0)
- [DeleteEventSubscription](#page-1237-0)
- [DeleteGlobalCluster](#page-1239-0)
- [DescribeCertificates](#page-1241-0)
- [DescribeDBClusterParameterGroups](#page-1244-0)
- [DescribeDBClusterParameters](#page-1247-0)
- **[DescribeDBClusters](#page-1250-0)**
- [DescribeDBClusterSnapshotAttributes](#page-1253-0)
- [DescribeDBClusterSnapshots](#page-1255-0)
- [DescribeDBEngineVersions](#page-1259-0)
- **[DescribeDBInstances](#page-1263-0)**
- [DescribeDBSubnetGroups](#page-1266-0)
- [DescribeEngineDefaultClusterParameters](#page-1269-0)
- **[DescribeEventCategories](#page-1271-0)**
- **[DescribeEvents](#page-1273-0)**
- **[DescribeEventSubscriptions](#page-1277-0)**
- [DescribeGlobalClusters](#page-1280-0)
- [DescribeOrderableDBInstanceOptions](#page-1283-0)
- [DescribePendingMaintenanceActions](#page-1286-0)
- [FailoverDBCluster](#page-1289-0)
- [ListTagsForResource](#page-1292-0)
- **[ModifyDBCluster](#page-1294-0)**
- [ModifyDBClusterParameterGroup](#page-1301-0)
- [ModifyDBClusterSnapshotAttribute](#page-1304-0)
- **[ModifyDBInstance](#page-1307-0)**
- [ModifyDBSubnetGroup](#page-1314-0)
- [ModifyEventSubscription](#page-1317-0)
- **[ModifyGlobalCluster](#page-1320-0)**
- [RebootDBInstance](#page-1323-0)
- [RemoveFromGlobalCluster](#page-1325-0)
- [RemoveSourceIdentifierFromSubscription](#page-1328-0)
- [RemoveTagsFromResource](#page-1330-0)
- [ResetDBClusterParameterGroup](#page-1332-0)
- [RestoreDBClusterFromSnapshot](#page-1335-0)
- [RestoreDBClusterToPointInTime](#page-1343-0)
- [StartDBCluster](#page-1351-0)
- [StopDBCluster](#page-1353-0)

Amazon DocumentDB Elastic クラスターでは、以下のアクションがサポートされています。

- [CopyClusterSnapshot](#page-1356-0)
- **[CreateCluster](#page-1361-0)**
- [CreateClusterSnapshot](#page-1369-0)
- [DeleteCluster](#page-1373-0)
- [DeleteClusterSnapshot](#page-1376-0)
- [GetCluster](#page-1379-0)
- [GetClusterSnapshot](#page-1382-0)
- [ListClusters](#page-1385-0)
- [ListClusterSnapshots](#page-1388-0)
- [ListTagsForResource](#page-1391-0)
- [RestoreClusterFromSnapshot](#page-1394-0)
- [StartCluster](#page-1399-0)
- **[StopCluster](#page-1402-0)**
- **[TagResource](#page-1405-0)**
- **[UntagResource](#page-1408-0)**
- **[UpdateCluster](#page-1411-0)**

## Amazon DocumentDB (with MongoDB compatibility)

Amazon DocumentDB (with MongoDB compatibility) は以下のアクションをサポートしています。

- [AddSourceIdentifierToSubscription](#page-1177-0)
- [AddTagsToResource](#page-1179-0)
- [ApplyPendingMaintenanceAction](#page-1181-0)
- [CopyDBClusterParameterGroup](#page-1184-0)
- [CopyDBClusterSnapshot](#page-1187-0)
- **[CreateDBCluster](#page-1192-0)**
- [CreateDBClusterParameterGroup](#page-1201-0)
- [CreateDBClusterSnapshot](#page-1204-0)
- [CreateDBInstance](#page-1207-0)
- [CreateDBSubnetGroup](#page-1214-0)
- [CreateEventSubscription](#page-1217-0)
- **[CreateGlobalCluster](#page-1222-0)**
- [DeleteDBCluster](#page-1226-0)
- [DeleteDBClusterParameterGroup](#page-1229-0)
- [DeleteDBClusterSnapshot](#page-1231-0)
- **[DeleteDBInstance](#page-1233-0)**
- [DeleteDBSubnetGroup](#page-1235-0)
- [DeleteEventSubscription](#page-1237-0)
- [DeleteGlobalCluster](#page-1239-0)
- [DescribeCertificates](#page-1241-0)
- [DescribeDBClusterParameterGroups](#page-1244-0)
- [DescribeDBClusterParameters](#page-1247-0)
- [DescribeDBClusters](#page-1250-0)

Amazon DocumentDB (with MongoDB compatibility) 1152

- [DescribeDBClusterSnapshotAttributes](#page-1253-0)
- [DescribeDBClusterSnapshots](#page-1255-0)
- [DescribeDBEngineVersions](#page-1259-0)
- [DescribeDBInstances](#page-1263-0)
- [DescribeDBSubnetGroups](#page-1266-0)
- [DescribeEngineDefaultClusterParameters](#page-1269-0)
- **[DescribeEventCategories](#page-1271-0)**
- **[DescribeEvents](#page-1273-0)**
- **[DescribeEventSubscriptions](#page-1277-0)**
- **[DescribeGlobalClusters](#page-1280-0)**
- [DescribeOrderableDBInstanceOptions](#page-1283-0)
- [DescribePendingMaintenanceActions](#page-1286-0)
- [FailoverDBCluster](#page-1289-0)
- **[ListTagsForResource](#page-1292-0)**
- [ModifyDBCluster](#page-1294-0)
- [ModifyDBClusterParameterGroup](#page-1301-0)
- [ModifyDBClusterSnapshotAttribute](#page-1304-0)
- **[ModifyDBInstance](#page-1307-0)**
- [ModifyDBSubnetGroup](#page-1314-0)
- [ModifyEventSubscription](#page-1317-0)
- **[ModifyGlobalCluster](#page-1320-0)**
- [RebootDBInstance](#page-1323-0)
- [RemoveFromGlobalCluster](#page-1325-0)
- [RemoveSourceIdentifierFromSubscription](#page-1328-0)
- [RemoveTagsFromResource](#page-1330-0)
- [ResetDBClusterParameterGroup](#page-1332-0)
- [RestoreDBClusterFromSnapshot](#page-1335-0)
- [RestoreDBClusterToPointInTime](#page-1343-0)
- [StartDBCluster](#page-1351-0)
- [StopDBCluster](#page-1353-0)

#### <span id="page-1177-0"></span>AddSourceIdentifierToSubscription

サービス: Amazon DocumentDB (with MongoDB compatibility)

既存のイベント通知サブスクリプションにソース識別子を追加します。

リクエストパラメータ

すべてのアクションに共通のパラメータの詳細については、「[共通パラメータ](#page-1511-0)」を参照してくださ い。

SourceIdentifier

追加されるイベントソースの識別子。

- ソースタイプがインスタンスの場合は、DBInstanceIdentifier を指定する必要がありま す。
- ソースタイプがセキュリティグループである場合は、DBSecurityGroupName を指定する必 要があります。
- ソースタイプがパラメータグループである場合は、DBParameterGroupName を指定する必要 があります。
- ソースタイプが DB ナップショットである場合は、DBSnapshotIdentifier を指定する必要 があります。

型: 文字列

必須: はい

**SubscriptionName** 

ソース識別子を追加する Amazon DocumentDB イベント通知サブスクリプション名。

型: 文字列

必須: はい

レスポンス要素

以下の要素がサービスによって返されます。

**EventSubscription** 

サブスクライブしたイベントの詳細情報。

#### 型: [EventSubscription](#page-1466-0) オブジェクト

#### エラー

すべてのアクションに共通のエラーについては、「[共通エラー](#page-1510-0)」を参照してください。

SourceNotFound

リクエストされたリソースが見つかりませんでした。

HTTP ステータスコード: 404

SubscriptionNotFound

サブスクリプション名が存在しません。

HTTP ステータスコード: 404

その他の参照資料

言語固有の AWS SDKs のいずれかでこの API を使用する方法の詳細については、以下を参照してく ださい。

- [AWS コマンドラインインターフェイス](https://docs.aws.amazon.com/goto/aws-cli/docdb-2014-10-31/AddSourceIdentifierToSubscription)
- [AWS SDK for .NET](https://docs.aws.amazon.com/goto/DotNetSDKV3/docdb-2014-10-31/AddSourceIdentifierToSubscription)
- [AWS SDK for C++](https://docs.aws.amazon.com/goto/SdkForCpp/docdb-2014-10-31/AddSourceIdentifierToSubscription)
- [AWS SDK for Go v2](https://docs.aws.amazon.com/goto/SdkForGoV2/docdb-2014-10-31/AddSourceIdentifierToSubscription)
- [AWS SDK for Java V2](https://docs.aws.amazon.com/goto/SdkForJavaV2/docdb-2014-10-31/AddSourceIdentifierToSubscription)
- [AWS SDK for JavaScript V3](https://docs.aws.amazon.com/goto/SdkForJavaScriptV3/docdb-2014-10-31/AddSourceIdentifierToSubscription)
- [AWS SDK for PHP V3](https://docs.aws.amazon.com/goto/SdkForPHPV3/docdb-2014-10-31/AddSourceIdentifierToSubscription)
- [AWS SDK for Python](https://docs.aws.amazon.com/goto/boto3/docdb-2014-10-31/AddSourceIdentifierToSubscription)
- [AWS SDK for Ruby V3](https://docs.aws.amazon.com/goto/SdkForRubyV3/docdb-2014-10-31/AddSourceIdentifierToSubscription)

<span id="page-1179-0"></span>AddTagsToResource

サービス: Amazon DocumentDB (with MongoDB compatibility)

Amazon DocumentDB リソースにメタデータタグを追加します。これらのタグをコスト配分 レポートで使用して、Amazon DocumentDB リソースに関連付けられているコストを追跡した り、Amazon DocumentDB の AWS Identity and Access Management Amazon DocumentDBポリシー のConditionステートメントで追跡したりできます。

リクエストパラメータ

すべてのアクションに共通のパラメータの詳細については、「[共通パラメータ](#page-1511-0)」を参照してくださ い。

ResourceName

タグが追加される Amazon DocumentDB リソース。この値は Amazon リソースネーム (ARN) で す。

型: 文字列

必須: はい

Tags.Tag.N

Amazon DocumentDB リソースに割り当てられるタグ。

型: [Tag](#page-1490-0) オブジェクトの配列

必須: はい

#### エラー

すべてのアクションに共通のエラーについては、「[共通エラー](#page-1510-0)」を参照してください。

DBClusterNotFoundFault

DBClusterIdentifier は既存のクラスターを参照していません。

HTTP ステータスコード: 404

DBInstanceNotFound

DBInstanceIdentifier は既存のインスタンスを参照していません。

HTTP ステータスコード: 404

DBSnapshotNotFound

DBSnapshotIdentifier は既存のスナップショットを参照していません。

HTTP ステータスコード: 404

その他の参照資料

言語固有の AWS SDKs のいずれかでこの API を使用する方法の詳細については、以下を参照してく ださい。

- [AWS コマンドラインインターフェイス](https://docs.aws.amazon.com/goto/aws-cli/docdb-2014-10-31/AddTagsToResource)
- [AWS SDK for .NET](https://docs.aws.amazon.com/goto/DotNetSDKV3/docdb-2014-10-31/AddTagsToResource)
- [AWS SDK for C++](https://docs.aws.amazon.com/goto/SdkForCpp/docdb-2014-10-31/AddTagsToResource)
- [AWS SDK for Go v2](https://docs.aws.amazon.com/goto/SdkForGoV2/docdb-2014-10-31/AddTagsToResource)
- [AWS SDK for Java V2](https://docs.aws.amazon.com/goto/SdkForJavaV2/docdb-2014-10-31/AddTagsToResource)
- [AWS SDK for JavaScript V3](https://docs.aws.amazon.com/goto/SdkForJavaScriptV3/docdb-2014-10-31/AddTagsToResource)
- [AWS SDK for PHP V3](https://docs.aws.amazon.com/goto/SdkForPHPV3/docdb-2014-10-31/AddTagsToResource)
- [AWS SDK for Python](https://docs.aws.amazon.com/goto/boto3/docdb-2014-10-31/AddTagsToResource)
- [AWS SDK for Ruby V3](https://docs.aws.amazon.com/goto/SdkForRubyV3/docdb-2014-10-31/AddTagsToResource)

#### <span id="page-1181-0"></span>ApplyPendingMaintenanceAction

サービス: Amazon DocumentDB (with MongoDB compatibility)

保留中のメンテナンスアクションをリソース (例えば Amazon DocumentDB) に適用します。

リクエストパラメータ

すべてのアクションに共通のパラメータの詳細については、「[共通パラメータ](#page-1511-0)」を参照してくださ い。

#### ApplyAction

このリソースに適用する保留中のメンテナンスアクション。

有効な値: system-update、db-upgrade

#### 型: 文字列

必須: はい

#### OptInType

オプトインリクエストのタイプを指定するか、オプトインクエストを元に戻す値。タイプ immediate のオプトインリクエストは元に戻すことができません。

#### 有効値:

- immediate メンテナンスアクションをすぐに適用します。
- next-maintenance リソースの次のメンテナンスウィンドウ中にメンテナンスアクションを 適用します。
- undo-opt-in 既存の next-maintenance オプトインリクエストをキャンセルします。

型: 文字列

必須: はい

#### ResourceIdentifier

保留中のアクションが適用されるリソースの Amazon リソースネーム (ARN)。

型: 文字列

必須: はい

Amazon DocumentDB (with MongoDB compatibility) 1159

#### レスポンス要素

以下の要素がサービスによって返されます。

ResourcePendingMaintenanceActions

[ApplyPendingMaintenanceAction](#page-1181-0) の出力を表します。

型: [ResourcePendingMaintenanceActions](#page-1487-0) オブジェクト

#### エラー

すべてのアクションに共通のエラーについては、「[共通エラー](#page-1510-0)」を参照してください。

InvalidDBClusterStateFault

クラスターは有効な状態ではありません。

HTTP ステータスコード:400

InvalidDBInstanceState

指定されたインスタンスは 利用可能な 状態ではありません。

HTTP ステータスコード:400

ResourceNotFoundFault

指定されたリソース ID は見つかりませんでした。

HTTP ステータスコード: 404

その他の参照資料

言語固有の AWS SDKs のいずれかでこの API を使用する方法の詳細については、以下を参照してく ださい。

- [AWS コマンドラインインターフェイス](https://docs.aws.amazon.com/goto/aws-cli/docdb-2014-10-31/ApplyPendingMaintenanceAction)
- [AWS SDK for .NET](https://docs.aws.amazon.com/goto/DotNetSDKV3/docdb-2014-10-31/ApplyPendingMaintenanceAction)
- [AWS SDK for C++](https://docs.aws.amazon.com/goto/SdkForCpp/docdb-2014-10-31/ApplyPendingMaintenanceAction)
- [AWS SDK for Go v2](https://docs.aws.amazon.com/goto/SdkForGoV2/docdb-2014-10-31/ApplyPendingMaintenanceAction)
- [AWS SDK for Java V2](https://docs.aws.amazon.com/goto/SdkForJavaV2/docdb-2014-10-31/ApplyPendingMaintenanceAction)
- [AWS SDK for JavaScript V3](https://docs.aws.amazon.com/goto/SdkForJavaScriptV3/docdb-2014-10-31/ApplyPendingMaintenanceAction)
- [AWS SDK for PHP V3](https://docs.aws.amazon.com/goto/SdkForPHPV3/docdb-2014-10-31/ApplyPendingMaintenanceAction)
- [AWS SDK for Python](https://docs.aws.amazon.com/goto/boto3/docdb-2014-10-31/ApplyPendingMaintenanceAction)
- [AWS SDK for Ruby V3](https://docs.aws.amazon.com/goto/SdkForRubyV3/docdb-2014-10-31/ApplyPendingMaintenanceAction)

#### <span id="page-1184-0"></span>CopyDBClusterParameterGroup

サービス: Amazon DocumentDB (with MongoDB compatibility)

指定されたクラスターパラメータグループをコピーします。

リクエストパラメータ

すべてのアクションに共通のパラメータの詳細については、「[共通パラメータ](#page-1511-0)」を参照してくださ い。

SourceDBClusterParameterGroupIdentifier

ソースクラスターパラメータグループの識別子または Amazon リソースネーム (ARN)。

制約:

- 有効なクラスターグループを指定する必要があります。
- ソースクラスターパラメータグループがコピー AWS リージョン と同じ にある場合は、有効な パラメータグループ識別子を指定します。たとえば、my-db-cluster-param-group、、ま たは有効な ARN を指定します。
- ソースパラメータグループがコピー AWS リージョン とは異なる にある場合は、有効な クラスターパラメータグループ ARN を指定します。例えば、 ですarn:aws:rds:useast-1:123456789012:sample-cluster:sample-parameter-group。

型: 文字列

必須: はい

TargetDBClusterParameterGroupDescription

コピーされたクラスターパラメータグループの説明。

型: 文字列

必須: はい

TargetDBClusterParameterGroupIdentifier

コピーされたクラスターパラメータグループの識別子。

制約:

• null、空、または空白にすることはできません。

- 1 ~ 255 の文字、数字またはハイフンを使用する必要があります。
- 1 字目は文字である必要があります。
- ハイフンを、文字列の最後に使用したり、2 つ続けて使用したりすることはできません。

例: my-cluster-param-group1

型: 文字列

必須: はい

#### Tags.Tag.N

- タグはパラメータグループに割り当てられます。
- 型: [Tag](#page-1490-0) オブジェクトの配列

必須: いいえ

レスポンス要素

以下の要素がサービスによって返されます。

DBClusterParameterGroup

クラスターパラメータグループに関する詳細情報。

型: [DBClusterParameterGroup](#page-1435-0) オブジェクト

#### エラー

すべてのアクションに共通のエラーについては、「[共通エラー](#page-1510-0)」を参照してください。

DBParameterGroupAlreadyExists

同じ名前のパラメータグループがすでに存在します。

HTTP ステータスコード:400

#### DBParameterGroupNotFound

DBParameterGroupName は既存のパラメータグループを参照していません。

HTTP ステータスコード: 404

DBParameterGroupQuotaExceeded

このリクエストにより、パラメータグループの許容数を超過します。

HTTP ステータスコード:400

その他の参照資料

言語固有の AWS SDKs のいずれかでこの API を使用する方法の詳細については、以下を参照してく ださい。

- [AWS コマンドラインインターフェイス](https://docs.aws.amazon.com/goto/aws-cli/docdb-2014-10-31/CopyDBClusterParameterGroup)
- [AWS SDK for .NET](https://docs.aws.amazon.com/goto/DotNetSDKV3/docdb-2014-10-31/CopyDBClusterParameterGroup)
- [AWS SDK for C++](https://docs.aws.amazon.com/goto/SdkForCpp/docdb-2014-10-31/CopyDBClusterParameterGroup)
- [AWS SDK for Go v2](https://docs.aws.amazon.com/goto/SdkForGoV2/docdb-2014-10-31/CopyDBClusterParameterGroup)
- [AWS SDK for Java V2](https://docs.aws.amazon.com/goto/SdkForJavaV2/docdb-2014-10-31/CopyDBClusterParameterGroup)
- [AWS SDK for JavaScript V3](https://docs.aws.amazon.com/goto/SdkForJavaScriptV3/docdb-2014-10-31/CopyDBClusterParameterGroup)
- [AWS SDK for PHP V3](https://docs.aws.amazon.com/goto/SdkForPHPV3/docdb-2014-10-31/CopyDBClusterParameterGroup)
- [AWS SDK for Python](https://docs.aws.amazon.com/goto/boto3/docdb-2014-10-31/CopyDBClusterParameterGroup)
- [AWS SDK for Ruby V3](https://docs.aws.amazon.com/goto/SdkForRubyV3/docdb-2014-10-31/CopyDBClusterParameterGroup)

#### <span id="page-1187-0"></span>CopyDBClusterSnapshot

サービス: Amazon DocumentDB (with MongoDB compatibility)

クラスターのスナップショットをコピーします。

手動の共有クラスタースナップショットからクラスタースナップショットをコピーするに は、SourceDBClusterSnapshotIdentifier が共有クラスタースナップショットの Amazon リ ソースネーム (ARN) でなければなりません 共有 DB クラスタースナップショットは、暗号化されて いるかどうかにかかわらず、同じ AWS リージョン内でコピーのみ行えます。

コピー操作の進行後にキャンセルするには、クラスタースナップショットが [copying] ステータス の間に TargetDBClusterSnapshotIdentifier で識別されるターゲットクラスタースナップ ショットを削除します。

リクエストパラメータ

すべてのアクションに共通のパラメータの詳細については、「[共通パラメータ](#page-1511-0)」を参照してくださ い。

SourceDBClusterSnapshotIdentifier

コピーするクラスタースナップショットの識別子。このパラメータは大文字と小文字が区別され ません。

制約:

- [available (使用可能)] 状態の有効なシステムスナップショットを指定する必要があります。
- ソーススナップショットがコピー AWS リージョン と同じ にある場合は、有効なスナップ ショット識別子を指定します。
- ソーススナップショットがコピー AWS リージョン とは異なる にある場合は、有効なクラス タースナップショット ARN を指定します。

例: my-cluster-snapshot1

型: 文字列

必須: はい

TargetDBClusterSnapshotIdentifier

ソースクラスタースナップショットから作成する新しいクラスタースナップショットの識別子。 このパラメータは大文字と小文字が区別されません。
制約:

- 1 ~ 63 の文字、数字またはハイフンを使用する必要があります。
- 1 字目は文字である必要があります。
- ハイフンを、文字列の最後に使用したり、2 つ続けて使用したりすることはできません。

例: my-cluster-snapshot2

型: 文字列

必須: はい

CopyTags

ソースクラスタースナップショットからターゲットクラスタースナップショットにすべてのタグ をコピーする場合は true に、それ以外の場合は false に設定します。デフォルトは false で す。

型: ブール値

必須: いいえ

KmsKeyId

暗号化されたクラスタースナップショットの AWS KMS キー ID。キー ID AWS KMS は、 AWS KMS 暗号化 AWS KMS キーの Amazon リソースネーム (ARN)、 AWS KMS キー識別子、または キーエイリアスです。

から暗号化されたクラスタースナップショットをコピーする場合 AWS アカウント、 の値を指 定KmsKeyIdして、新しい暗号化キーでコピーを AWS KMS 暗号化できます。の値を指定しない 場合KmsKeyId、クラスタースナップショットのコピーはソースクラスタースナップショットと 同じ AWS KMS キーで暗号化されます。

別の から共有されている暗号化されたクラスタースナップショットをコピーする場合は AWS ア カウント、 の値を指定する必要がありますKmsKeyId。

暗号化されたクラスタースナップショットを別の にコピーするには AWS リージョン、 を送信先 リージョンのクラスタースナップショットのコピーを暗号化するために使用する AWS KMS キー ID KmsKeyIdに設定します。 AWS KMS 暗号化キーは、 AWS リージョン それらが作成された に固有であり、別の AWS リージョン の暗号化キーを使用することはできません AWS リージョ ン。

Amazon DocumentDB (with MongoDB compatibility) 1166

暗号化されていないクラスタースナップショットをコピーして KmsKeyId パラメータに値を指定 すると、エラーが返されます。

タイプ: 文字列

必須: いいえ

PreSignedUrl

コピー元のクラスタースナップショットを含む の API アクションの署名バージョン 4 で署名 AWS リージョン されたリクエストCopyDBClusterSnapshotを含む URL。クラスタースナッ プショットを別の AWS リージョンからコピーする場合は、PreSignedUrl パラメータを使用す る必要があります。

AWS SDK ツールまたは を使用している場合は AWS CLI、 PreSignedUrl を手動で指 定する代わりに SourceRegion ( --source-regionの場合は AWS CLI) を指定できま す。SourceRegion を指定すると、ソース AWS リージョンで実行できる操作の有効なリクエス トである署名付き URL が自動生成されます。

署名付き URL は、コピーするクラスタースナップショット AWS リージョン を含むソースで実 行できる CopyDBClusterSnapshot API アクションの有効なリクエストである必要がありま す。署名付き URL リクエストでは、以下のパラメータ値を指定する必要があります。

- SourceRegion コピーするスナップショットを含むリージョンの ID。
- SourceDBClusterSnapshotIdentifier コピーする暗号化されたクラスタースナッ プショットの識別子。この識別子は、ソース AWS リージョンの Amazon リソースネーム (ARN) 形式であることが必要です。例えば、us-east-1 AWS リージョンから暗号化された クラスタスナップショットをコピーする場合、SourceDBClusterSnapshotIdentifier は arn:aws:rds:us-east-1:12345678012:sample-cluster:sample-clustersnapshot のようになります。
- TargetDBClusterSnapshotIdentifier 作成する新しい暗号化されたクラスタースナッ プショットの識別子。このパラメータでは大文字と小文字は区別されません。

タイプ: 文字列

必須: いいえ

Tags.Tag.N

クラスタースナップショットに割り当てられるタグ。

型: [Tag](#page-1490-0) オブジェクトの配列

必須: いいえ

レスポンス要素

以下の要素がサービスによって返されます。

DBClusterSnapshot

クラスタースナップショットに関する詳細情報。

型: [DBClusterSnapshot](#page-1439-0) オブジェクト

エラー

すべてのアクションに共通のエラーについては、「[共通エラー](#page-1510-0)」を参照してください。

DBClusterSnapshotAlreadyExistsFault

指定された識別子を持つクラスタースナップショットをすでに持っています。

HTTP ステータスコード:400

DBClusterSnapshotNotFoundFault

DBClusterSnapshotIdentifier は既存のクラスタースナップショットを参照していません。

HTTP ステータスコード: 404

InvalidDBClusterSnapshotStateFault

指定された値は有効なクラスタースナップショット状態ではありません。

HTTP ステータスコード:400

InvalidDBClusterStateFault

クラスターは有効な状態ではありません。

HTTP ステータスコード:400

KMSKeyNotAccessibleFault

AWS KMS キーへのアクセス中にエラーが発生しました。

HTTP ステータスコード:400

#### SnapshotQuotaExceeded

リクエストにより、スナップショットの許容数を超過します。

HTTP ステータスコード:400

その他の参照資料

言語固有の AWS SDKs のいずれかでこの API を使用する方法の詳細については、以下を参照してく ださい。

- [AWS コマンドラインインターフェイス](https://docs.aws.amazon.com/goto/aws-cli/docdb-2014-10-31/CopyDBClusterSnapshot)
- [AWS SDK for .NET](https://docs.aws.amazon.com/goto/DotNetSDKV3/docdb-2014-10-31/CopyDBClusterSnapshot)
- [AWS SDK for C++](https://docs.aws.amazon.com/goto/SdkForCpp/docdb-2014-10-31/CopyDBClusterSnapshot)
- [AWS SDK for Go v2](https://docs.aws.amazon.com/goto/SdkForGoV2/docdb-2014-10-31/CopyDBClusterSnapshot)
- [AWS SDK for Java V2](https://docs.aws.amazon.com/goto/SdkForJavaV2/docdb-2014-10-31/CopyDBClusterSnapshot)
- [AWS SDK for JavaScript V3](https://docs.aws.amazon.com/goto/SdkForJavaScriptV3/docdb-2014-10-31/CopyDBClusterSnapshot)
- [AWS SDK for PHP V3](https://docs.aws.amazon.com/goto/SdkForPHPV3/docdb-2014-10-31/CopyDBClusterSnapshot)
- [AWS SDK for Python](https://docs.aws.amazon.com/goto/boto3/docdb-2014-10-31/CopyDBClusterSnapshot)
- [AWS SDK for Ruby V3](https://docs.aws.amazon.com/goto/SdkForRubyV3/docdb-2014-10-31/CopyDBClusterSnapshot)

## CreateDBCluster

サービス: Amazon DocumentDB (with MongoDB compatibility)

新しい Amazon DocumentDB クラスターを作成します。

リクエストパラメータ

すべてのアクションに共通のパラメータの詳細については、「[共通パラメータ](#page-1511-0)」を参照してくださ い。

**DBClusterIdentifier** 

クラスター識別子。このパラメータは小文字で保存されます。

制約:

- 1 ~ 63 の文字、数字またはハイフンを使用する必要があります。
- 1 字目は文字である必要があります。
- ハイフンを、文字列の最後に使用したり、2 つ続けて使用したりすることはできません。

例: my-cluster

型: 文字列

必須: はい

## Engine

このクラスターに使用されるデータベースエンジン名。

有効な値: docdb

型: 文字列

必須: はい

AvailabilityZones.AvailabilityZone.N

クラスター内のインスタンスを作成できる Amazon EC2 アベイラビリティーゾーンのリスト。

タイプ:文字列の配列

必須: いいえ

Amazon DocumentDB (with MongoDB compatibility) 1170

### BackupRetentionPeriod

自動バックアップを保管する日数。最小値 1 を指定しなければなりません。

デフォルト: 1

### 制約:

• 1 ~ 35 の値にする必要があります。

タイプ: 整数

必須: いいえ

DBClusterParameterGroupName

このクラスターに関連付けるクラスターパラメータグループの名前。

タイプ: 文字列

必須: いいえ

DBSubnetGroupName

このクラスターに関連付けるサブネットグループ。

制約: 既存の DBSubnetGroup の名前と一致する必要があります。デフォルト値を使用すること はできません。

例: mySubnetgroup

タイプ: 文字列

必須: いいえ

**DeletionProtection** 

このクラスターを削除できるかどうかを指定します。DeletionProtection を有効にすると、 クラスターが変更され DeletionProtection が無効にならない限り、クラスターを削除するこ とができません。DeletionProtection はクラスターが誤って削除されるのを防ぎます。

型: ブール値

必須: いいえ

Amazon DocumentDB (with MongoDB compatibility) 1171

EnableCloudwatchLogsExports.member.N

Amazon CloudWatch Logs へのエクスポートを有効にする必要があるログタイプのリスト。監 査ログまたはプロファイラーログを有効にすることができます。詳細については、「[Amazon](https://docs.aws.amazon.com/documentdb/latest/developerguide/event-auditing.html) [DocumentDB 監査イベント」](https://docs.aws.amazon.com/documentdb/latest/developerguide/event-auditing.html)と「[Amazon DocumentDB オペレーションのプロファイリング」](https://docs.aws.amazon.com/documentdb/latest/developerguide/profiling.html) を参照してください。詳細については、「Amazon DocumentDB イベント監査」と「Amazon DocumentDB 操作プロファイリング」を参照してください。

タイプ:文字列の配列

必須: いいえ

EngineVersion

使用するデータベースエンジンのバージョン番号。--engine-version は、デフォルトで最新 のメジャーエンジンバージョンになります。本稼働ワークロードの場合、目的のメジャーエンジ ンのバージョンで、このパラメータを明示的に宣言することを推奨します。

タイプ: 文字列

必須: いいえ

**GlobalClusterIdentifier** 

新しいグローバルクラスターのクラスター識別子。

型: 文字列

長さの制限:最小長は 1 です。最大長は 255 です。

パターン: [A-Za-z][0-9A-Za-z-:.\_]\*

必須: いいえ

KmsKeyId

暗号化されたクラスターの AWS KMS キー識別子。

AWS KMS キー識別子は、 AWS KMS 暗号化キーの Amazon リソースネーム (ARN) です。新し いクラスターの暗号化に使用される AWS KMS 暗号化キーを所有 AWS アカウント する と同じ を使用してクラスターを作成する場合は、 AWS KMS 暗号化 AWS KMS キーの ARN の代わりに キーエイリアスを使用できます。

KmsKeyId で暗号化キーが指定されていない場合:

• StorageEncrypted パラメータが true の場合、Amazon DocumentDB はデフォルトの暗号 化キーを使用します。

AWS KMS は、 のデフォルトの暗号化キーを作成します AWS アカウント。 AWS アカウント に は、 ごとに異なるデフォルトの暗号化キーがあります AWS リージョン。

タイプ: 文字列

必須: いいえ

#### MasterUsername

クラスターのマスターユーザーの名前。

制約:

- 1~63 文字の英数字である必要があります。
- 1 字目は文字である必要があります。
- 選択したデータベースエンジンの予約語は使用できません。

タイプ: 文字列

必須: いいえ

MasterUserPassword

マスターデータベースユーザーのパスワードです。このパスワードをには、スラッシュ (/)、二重 引用符 (")、または「at」記号 (@) 以外の印刷可能な ASCII 文字を含むことができます。

制約: 8 ~ 100 文字の長さの英数字である必要があります。

タイプ: 文字列

必須: いいえ

#### Port

クラスターのインスタンスが接続を受け付けることができるポート番号。

タイプ: 整数

必須: いいえ

#### PreferredBackupWindow

BackupRetentionPeriod パラメータを使用して自動バックアップが有効になっている場合 に、自動バックアップが作成される毎日の時間範囲。

デフォルトは、各 の 8 時間の時間ブロックからランダムに選択された 30 分のウィンドウです AWS リージョン。

### 制約:

- hh24:mi-hh24:mi の形式である必要があります。
- 時間は協定世界時 (UTC) である必要があります。
- 必要なメンテナンス期間と競合してはいけません。
- 少なくとも 30 分以上必要です。

タイプ: 文字列

必須: いいえ

PreferredMaintenanceWindow

週 1 回のシステムメンテナンスを実行できる時間帯 (世界標準時 (UTC))。

形式: ddd:hh24:mi-ddd:hh24:mi

デフォルトは、各 の 8 時間の時間ブロックからランダムに選択された 30 分の時間枠で AWS リージョン、曜日がランダムに発生します。

有効な曜日: 月、火、水、木、金、土、日

制約: 最小限の 30 分単位のウィンドウ。

タイプ: 文字列

必須: いいえ

PreSignedUrl

現在サポートされていません。

タイプ: 文字列

必須: いいえ

**StorageEncrypted** 

クラスターが暗号化されているかどうかを指定します。

型: ブール値

Amazon DocumentDB (with MongoDB compatibility) 1174

必須: いいえ

## StorageType

DB クラスターに関連付けるストレージタイプ。

Amazon DocumentDB クラスターのストレージタイプの詳細については、Amazon DocumentDB デベロッパーガイド」の「クラスターストレージ設定」を参照してください。

ストレージタイプの有効な値 - standard | iopt1

デフォルト値は standard です

### **a** Note

ストレージタイプを に設定して DocumentDB DB クラスターを作成するとiopt1、 レス ポンスでストレージタイプが返されます。ストレージタイプは、 に設定しても返されま せんstandard。

タイプ: 文字列

必須: いいえ

Tags.Tag.N

クラスターに割り当てられるタグ。

型: [Tag](#page-1490-0) オブジェクトの配列

必須: いいえ

VpcSecurityGroupIds.VpcSecurityGroupId.N

このクラスターに関連付ける EC2 VPC セキュリティグループのリスト。

タイプ:文字列の配列

必須: いいえ

レスポンス要素

以下の要素がサービスによって返されます。

#### **DBCluster**

クラスターに関する詳細情報。

型: [DBCluster](#page-1426-0) オブジェクト

エラー

すべてのアクションに共通のエラーについては、「[共通エラー](#page-1510-0)」を参照してください。

DBClusterAlreadyExistsFault

指定された識別子を持つクラスターをすでに持っています。

HTTP ステータスコード:400

DBClusterNotFoundFault

DBClusterIdentifier は既存のクラスターを参照していません。

HTTP ステータスコード: 404

DBClusterParameterGroupNotFound

DBClusterParameterGroupName は既存のパラメータグループを参照していません。

HTTP ステータスコード: 404

DBClusterQuotaExceededFault

クラスターの最大許容クォータに達したため、クラスターを作成できません。

HTTP ステータスコード: 403

DBInstanceNotFound

DBInstanceIdentifier は既存のインスタンスを参照していません。

HTTP ステータスコード: 404

DBSubnetGroupDoesNotCoverEnoughAZs

アベイラビリティーゾーンが 1 つしかない場合を除き、サブネットグループ内のサブネットは 2 つ以上のアベイラビリティゾーンをカバーする必要があります。

HTTP ステータスコード:400

DBSubnetGroupNotFoundFault

DBSubnetGroupName は既存のサブネットグループを参照していません。

HTTP ステータスコード: 404

GlobalClusterNotFoundFault

GlobalClusterIdentifier は既存のグローバルクラスターを参照していません。

HTTP ステータスコード: 404

InsufficientStorageClusterCapacity

現在のアクションに使用可能なストレージが不十分です。使用できるストレージがより多い別の アベイラビリティーゾーンを使用するようにサブネットグループを更新することで、このエラー を解決できる場合があります。

HTTP ステータスコード:400

InvalidDBClusterStateFault

クラスターは有効な状態ではありません。

HTTP ステータスコード:400

InvalidDBInstanceState

指定されたインスタンスは 利用可能な 状態ではありません。

HTTP ステータスコード:400

InvalidDBSubnetGroupStateFault

サブネットグループは使用中のため削除できません。

HTTP ステータスコード:400

InvalidGlobalClusterStateFault

要求された操作は、クラスターがこの状態にある間は実行できません。

HTTP ステータスコード:400

InvalidSubnet

要求されたサブネットが無効であるか、共通の仮想プライベートクラウド (VPC) 内に存在し ない複数のサブネットが要求されました。

HTTP ステータスコード:400

InvalidVPCNetworkStateFault

サブネットグループは、作成後に変更されたため、すべてのアベイラビリティーゾーンがカバー されません。

HTTP ステータスコード:400

KMSKeyNotAccessibleFault

AWS KMS キーへのアクセス中にエラーが発生しました。

HTTP ステータスコード:400

### StorageQuotaExceeded

リクエストにより、すべてのインスタンスで使用可能な許容ストレージ容量を超過します。

HTTP ステータスコード:400

その他の参照資料

言語固有の AWS SDKs のいずれかでこの API を使用する方法の詳細については、以下を参照してく ださい。

- [AWS コマンドラインインターフェイス](https://docs.aws.amazon.com/goto/aws-cli/docdb-2014-10-31/CreateDBCluster)
- [AWS SDK for .NET](https://docs.aws.amazon.com/goto/DotNetSDKV3/docdb-2014-10-31/CreateDBCluster)
- [AWS SDK for C++](https://docs.aws.amazon.com/goto/SdkForCpp/docdb-2014-10-31/CreateDBCluster)
- [AWS SDK for Go v2](https://docs.aws.amazon.com/goto/SdkForGoV2/docdb-2014-10-31/CreateDBCluster)
- [AWS SDK for Java V2](https://docs.aws.amazon.com/goto/SdkForJavaV2/docdb-2014-10-31/CreateDBCluster)
- [AWS SDK for JavaScript V3](https://docs.aws.amazon.com/goto/SdkForJavaScriptV3/docdb-2014-10-31/CreateDBCluster)
- [AWS SDK for PHP V3](https://docs.aws.amazon.com/goto/SdkForPHPV3/docdb-2014-10-31/CreateDBCluster)
- [AWS SDK for Python](https://docs.aws.amazon.com/goto/boto3/docdb-2014-10-31/CreateDBCluster)
- [AWS SDK for Ruby V3](https://docs.aws.amazon.com/goto/SdkForRubyV3/docdb-2014-10-31/CreateDBCluster)

## CreateDBClusterParameterGroup

サービス: Amazon DocumentDB (with MongoDB compatibility)

新しいクラスターのパラメータグループを作成します。

クラスターパラメータグループのパラメータは、クラスター内のすべてのインスタンスに適用されま す。

クラスターパラメータグループは、最初はクラスターのインスタンスで使用されるデータベースエン ジンのデフォルトパラメータで作成されます。Amazon DocumentDBでは、default.docdb3.6 ク ラスターパラメータグループに直接変更を加えることはできません。Amazon DocumentDB クラス ターがデフォルトのクラスタパラメータグループを使用していて、その中の値を変更する場合は、ま ず [新しいパラメータグループを作成](https://docs.aws.amazon.com/documentdb/latest/developerguide/cluster_parameter_group-create.html) するか、[既存パラメータグループをコピー](https://docs.aws.amazon.com/documentdb/latest/developerguide/cluster_parameter_group-copy.html) して変更した後に、 変更したパラメータグループをクラスターに適用します。新しいクラスターパラメータグループと関 連する設定を有効にするには、クラスターのインスタンスをフェイルオーバーなしで再起動する必要 があります。詳細については、「[Amazon DocumentDB クラスターパラメータグループの変更」](https://docs.aws.amazon.com/documentdb/latest/developerguide/cluster_parameter_group-modify.html)を 参照してください。

リクエストパラメータ

すべてのアクションに共通のパラメータの詳細については、「[共通パラメータ](#page-1511-0)」を参照してくださ い。

DBClusterParameterGroupName

クラスターパラメータグループの名前。

制約:

• 既存の DBClusterParameterGroup の名前と一致してはなりません。

**a** Note

この値は小文字で保存されます。

型: 文字列

必須: はい

DBParameterGroupFamily

クラスターパラメータグループファミリーの名前。

型: 文字列

必須: はい

### **Description**

クラスターパラメータグループの説明。

型: 文字列

必須: はい

Tags.Tag.N

クラスターパラメータグループに割り当てられるタグ。

型: [Tag](#page-1490-0) オブジェクトの配列

必須: いいえ

レスポンス要素

以下の要素がサービスによって返されます。

DBClusterParameterGroup

クラスターパラメータグループに関する詳細情報。

型: [DBClusterParameterGroup](#page-1435-0) オブジェクト

## エラー

すべてのアクションに共通のエラーについては、「[共通エラー](#page-1510-0)」を参照してください。

DBParameterGroupAlreadyExists

同じ名前のパラメータグループがすでに存在します。

HTTP ステータスコード:400

DBParameterGroupQuotaExceeded

このリクエストにより、パラメータグループの許容数を超過します。

HTTP ステータスコード:400

## その他の参照資料

言語固有の AWS SDKs のいずれかでこの API を使用する方法の詳細については、以下を参照してく ださい。

- [AWS コマンドラインインターフェイス](https://docs.aws.amazon.com/goto/aws-cli/docdb-2014-10-31/CreateDBClusterParameterGroup)
- [AWS SDK for .NET](https://docs.aws.amazon.com/goto/DotNetSDKV3/docdb-2014-10-31/CreateDBClusterParameterGroup)
- [AWS SDK for C++](https://docs.aws.amazon.com/goto/SdkForCpp/docdb-2014-10-31/CreateDBClusterParameterGroup)
- [AWS SDK for Go v2](https://docs.aws.amazon.com/goto/SdkForGoV2/docdb-2014-10-31/CreateDBClusterParameterGroup)
- [AWS SDK for Java V2](https://docs.aws.amazon.com/goto/SdkForJavaV2/docdb-2014-10-31/CreateDBClusterParameterGroup)
- [AWS SDK for JavaScript V3](https://docs.aws.amazon.com/goto/SdkForJavaScriptV3/docdb-2014-10-31/CreateDBClusterParameterGroup)
- [AWS SDK for PHP V3](https://docs.aws.amazon.com/goto/SdkForPHPV3/docdb-2014-10-31/CreateDBClusterParameterGroup)
- [AWS SDK for Python](https://docs.aws.amazon.com/goto/boto3/docdb-2014-10-31/CreateDBClusterParameterGroup)
- [AWS SDK for Ruby V3](https://docs.aws.amazon.com/goto/SdkForRubyV3/docdb-2014-10-31/CreateDBClusterParameterGroup)

## CreateDBClusterSnapshot

サービス: Amazon DocumentDB (with MongoDB compatibility)

## クラスターのスナップショットを作成します。

リクエストパラメータ

すべてのアクションに共通のパラメータの詳細については、「[共通パラメータ](#page-1511-0)」を参照してくださ い。

**DBClusterIdentifier** 

スナップショットを作成するクラスターの識別子。このパラメータは大文字と小文字が区別され ません。

制約:

• 既存の DBCluster の識別子と一致する必要があります。

例: my-cluster

型: 文字列

必須: はい

DBClusterSnapshotIdentifier

クラスタースナップショットの識別子。このパラメータは小文字で保存されます。

制約:

- 1 ~ 63 の文字、数字またはハイフンを使用する必要があります。
- 1 字目は文字である必要があります。
- ハイフンを、文字列の最後に使用したり、2 つ続けて使用したりすることはできません。

例: my-cluster-snapshot1

型: 文字列

必須: はい

Tags.Tag.N

クラスタースナップショットに割り当てられるタグ。

型: [Tag](#page-1490-0) オブジェクトの配列

必須: いいえ

### レスポンス要素

以下の要素がサービスによって返されます。

#### DBClusterSnapshot

クラスタースナップショットに関する詳細情報。

型: [DBClusterSnapshot](#page-1439-0) オブジェクト

## エラー

すべてのアクションに共通のエラーについては、「[共通エラー](#page-1510-0)」を参照してください。

DBClusterNotFoundFault

DBClusterIdentifier は既存のクラスターを参照していません。

HTTP ステータスコード: 404

DBClusterSnapshotAlreadyExistsFault

指定された識別子を持つクラスタースナップショットをすでに持っています。

HTTP ステータスコード:400

InvalidDBClusterSnapshotStateFault

指定された値は有効なクラスタースナップショット状態ではありません。

HTTP ステータスコード:400

InvalidDBClusterStateFault

クラスターは有効な状態ではありません。

HTTP ステータスコード:400

SnapshotQuotaExceeded

リクエストにより、スナップショットの許容数を超過します。

HTTP ステータスコード:400

その他の参照資料

言語固有の AWS SDKs のいずれかでこの API を使用する方法の詳細については、以下を参照してく ださい。

- [AWS コマンドラインインターフェイス](https://docs.aws.amazon.com/goto/aws-cli/docdb-2014-10-31/CreateDBClusterSnapshot)
- [AWS SDK for .NET](https://docs.aws.amazon.com/goto/DotNetSDKV3/docdb-2014-10-31/CreateDBClusterSnapshot)
- [AWS SDK for C++](https://docs.aws.amazon.com/goto/SdkForCpp/docdb-2014-10-31/CreateDBClusterSnapshot)
- [AWS SDK for Go v2](https://docs.aws.amazon.com/goto/SdkForGoV2/docdb-2014-10-31/CreateDBClusterSnapshot)
- [AWS SDK for Java V2](https://docs.aws.amazon.com/goto/SdkForJavaV2/docdb-2014-10-31/CreateDBClusterSnapshot)
- [AWS SDK for JavaScript V3](https://docs.aws.amazon.com/goto/SdkForJavaScriptV3/docdb-2014-10-31/CreateDBClusterSnapshot)
- [AWS SDK for PHP V3](https://docs.aws.amazon.com/goto/SdkForPHPV3/docdb-2014-10-31/CreateDBClusterSnapshot)
- [AWS SDK for Python](https://docs.aws.amazon.com/goto/boto3/docdb-2014-10-31/CreateDBClusterSnapshot)
- [AWS SDK for Ruby V3](https://docs.aws.amazon.com/goto/SdkForRubyV3/docdb-2014-10-31/CreateDBClusterSnapshot)

## **CreateDBInstance**

サービス: Amazon DocumentDB (with MongoDB compatibility)

新しいインスタンスを作成します。

リクエストパラメータ

すべてのアクションに共通のパラメータの詳細については、「[共通パラメータ](#page-1511-0)」を参照してくださ い。

**DBClusterIdentifier** 

インスタンスが属するクラスターの識別子。

型: 文字列

必須: はい

**DBInstanceClass** 

インスタンスのコンピューティング能力とメモリ容量 (例: db.r5.large)。

型: 文字列

必須: はい

**DBInstanceIdentifier** 

インスタンス識別子。このパラメータは小文字で保存されます。

制約:

- 1 ~ 63 の文字、数字またはハイフンを使用する必要があります。
- 1 字目は文字である必要があります。
- ハイフンを、文字列の最後に使用したり、2 つ続けて使用したりすることはできません。

例: mydbinstance

型: 文字列

必須: はい

Engine

このインスタンスに使用するデータベースエンジンの名前。

有効な値: docdb

型: 文字列

必須: はい

AutoMinorVersionUpgrade

このパラメータは Amazon DocumentDB には適用されません。Amazon DocumentDB は、値 セットに関係なく、マイナーバージョンのアップグレードを実行しません。

デフォルト: false

タイプ: ブール値

必須: いいえ

#### AvailabilityZone

インスタンスが作成される Amazon EC2 アベイラビリティーゾーン。

デフォルト: エンドポイントの にあるランダムなシステム選択のアベイラビリティーゾーン AWS リージョン。

 $\overline{\omega}$ : us-east-1d

タイプ: 文字列

必須: いいえ

**CACertificateIdentifier** 

DB インスタンスのサーバー証明書に使用する CA 証明書識別子。

詳細については、「Amazon DocumentDB デベロッパーガイド」の「[Amazon DocumentDB TLS](https://docs.aws.amazon.com/documentdb/latest/developerguide/ca_cert_rotation.html) [証明書の更新](https://docs.aws.amazon.com/documentdb/latest/developerguide/ca_cert_rotation.html)」と「[転送中のデータの暗号化](https://docs.aws.amazon.com/documentdb/latest/developerguide/security.encryption.ssl.html)」を参照してください。

タイプ: 文字列

必須: いいえ

CopyTagsToSnapshot

タグを DB インスタンスから DB インスタンスのスナップショットにコピーするかどうかを示す 値。デフォルトでは、タグはコピーされません。

型: ブール値

必須: いいえ

**EnablePerformanceInsights** 

DB インスタンスで Performance Insights を有効にするかどうかを示す値。詳細については、 「[Amazon Performance Insights の使用」](https://docs.aws.amazon.com/documentdb/latest/developerguide/performance-insights.html)を参照してください。

型: ブール値

必須: いいえ

PerformanceInsightsKMSKeyId

Performance Insights データの暗号化の AWS KMS キー識別子。

AWS KMS キー識別子は、KMS キーのキー ARN、キー ID、エイリアス ARN、またはエイリアス 名です。

PerformanceInsightsKMS の値を指定しない場合KeyId、Amazon DocumentDB はデフォルトの KMS キーを使用します。Amazon Web Services アカウントにはデフォルトの KMS キーがあり ます。Amazon Web Services アカウントにはAmazon Web Services リージョンごとに異なるデ フォルトの KMS キーがあります。

タイプ: 文字列

必須: いいえ

PreferredMaintenanceWindow

毎週 1 回のシステムメンテナンスを実行できる時間帯、世界標準時 (UTC)。

形式: ddd:hh24:mi-ddd:hh24:mi

デフォルトは、各 の 8 時間の時間ブロックからランダムに選択された 30 分の時間枠で AWS リージョン、曜日がランダムに発生します。

有効な曜日: 月、火、水、木、金、土、日

制約: 最小限の 30 分単位のウィンドウ。

タイプ: 文字列

必須: いいえ

#### **PromotionTier**

既存のプライマリインスタンスの障害後に、Amazon DocumentDB レプリカがプライマリインス タンスに昇格する順序を指定する値。

デフォルト: 1

有効な値: 0 ~ 15

タイプ: 整数

必須: いいえ

Tags.Tag.N

インスタンスに割り当てられるタグ。インスタンスには最大 10 個のタグを割り当てることがで きます。

型: [Tag](#page-1490-0) オブジェクトの配列

必須: いいえ

レスポンス要素

以下の要素がサービスによって返されます。

**DBInstance** 

インスタンスに関する詳細情報。

型: [DBInstance](#page-1449-0) オブジェクト

### エラー

すべてのアクションに共通のエラーについては、「[共通エラー](#page-1510-0)」を参照してください。

AuthorizationNotFound

指定された CIDRIP または Amazon EC2 セキュリティグループは、指定されたセキュリティグ ループに対して権限がありません。

Amazon DocumentDB には、IAM を使用してお客様に代わって必要なアクションを実行する権限 がない場合もあります。

HTTP ステータスコード: 404

DBClusterNotFoundFault

DBClusterIdentifier は既存のクラスターを参照していません。

HTTP ステータスコード: 404

DBInstanceAlreadyExists

指定された識別子を持つインスタンスをすでに持っています。

HTTP ステータスコード:400

DBParameterGroupNotFound

DBParameterGroupName は既存のパラメータグループを参照していません。

HTTP ステータスコード: 404

DBSecurityGroupNotFound

DBSecurityGroupName は既存のセキュリティグループを参照していません。

HTTP ステータスコード: 404

DBSubnetGroupDoesNotCoverEnoughAZs

アベイラビリティーゾーンが 1 つしかない場合を除き、サブネットグループ内のサブネットは 2 つ以上のアベイラビリティゾーンをカバーする必要があります。

HTTP ステータスコード:400

DBSubnetGroupNotFoundFault

DBSubnetGroupName は既存のサブネットグループを参照していません。

HTTP ステータスコード: 404

InstanceQuotaExceeded

リクエストにより、インスタンスの許容数を超過します。

HTTP ステータスコード:400

InsufficientDBInstanceCapacity

指定されたインスタンスクラスは、指定されたアベイラビリティーゾーンで利用できません。

HTTP ステータスコード:400

InvalidDBClusterStateFault

クラスターは有効な状態ではありません。

HTTP ステータスコード:400

InvalidSubnet

要求されたサブネットが無効であるか、共通の仮想プライベートクラウド (VPC) 内に存在し ない複数のサブネットが要求されました。

HTTP ステータスコード:400

InvalidVPCNetworkStateFault

サブネットグループは、作成後に変更されたため、すべてのアベイラビリティーゾーンがカバー されません。

HTTP ステータスコード:400

KMSKeyNotAccessibleFault

AWS KMS キーへのアクセス中にエラーが発生しました。

HTTP ステータスコード:400

StorageQuotaExceeded

リクエストにより、すべてのインスタンスで使用可能な許容ストレージ容量を超過します。

HTTP ステータスコード:400

StorageTypeNotSupported

指定された StorageType のストレージはDBインスタンスに関連付けられません。

HTTP ステータスコード:400

その他の参照資料

言語固有の AWS SDKs のいずれかでこの API を使用する方法の詳細については、以下を参照してく ださい。

• [AWS コマンドラインインターフェイス](https://docs.aws.amazon.com/goto/aws-cli/docdb-2014-10-31/CreateDBInstance)

- [AWS SDK for .NET](https://docs.aws.amazon.com/goto/DotNetSDKV3/docdb-2014-10-31/CreateDBInstance)
- [AWS SDK for C++](https://docs.aws.amazon.com/goto/SdkForCpp/docdb-2014-10-31/CreateDBInstance)
- [AWS SDK for Go v2](https://docs.aws.amazon.com/goto/SdkForGoV2/docdb-2014-10-31/CreateDBInstance)
- [AWS SDK for Java V2](https://docs.aws.amazon.com/goto/SdkForJavaV2/docdb-2014-10-31/CreateDBInstance)
- [AWS SDK for JavaScript V3](https://docs.aws.amazon.com/goto/SdkForJavaScriptV3/docdb-2014-10-31/CreateDBInstance)
- [AWS SDK for PHP V3](https://docs.aws.amazon.com/goto/SdkForPHPV3/docdb-2014-10-31/CreateDBInstance)
- [AWS SDK for Python](https://docs.aws.amazon.com/goto/boto3/docdb-2014-10-31/CreateDBInstance)
- [AWS SDK for Ruby V3](https://docs.aws.amazon.com/goto/SdkForRubyV3/docdb-2014-10-31/CreateDBInstance)

## CreateDBSubnetGroup

サービス: Amazon DocumentDB (with MongoDB compatibility)

新しいサブネットグループを作成します。サブネットグループには、 AWS リージョン内の 2 つ以上 のアベイラビリティゾーンに 1 つ以上のサブネットが含まれる必要があります。

リクエストパラメータ

すべてのアクションに共通のパラメータの詳細については、「[共通パラメータ](#page-1511-0)」を参照してくださ い。

DBSubnetGroupDescription

サブネットグループの説明。

型: 文字列

必須: はい

DBSubnetGroupName

サブネットグループの名前。この値は小文字で保存されます。

制約: 最大 255 文字の英字、数字、ピリオド、アンダースコア、スペース、またはハイフンのみ を使用できます。デフォルト値を使用することはできません。

例: mySubnetgroup

型: 文字列

必須: はい

SubnetIds.SubnetIdentifier.N

サブネットグループの Amazon EC2 サブネット ID。

タイプ:文字列の配列

必須: はい

Tags.Tag.N

サブネットグループに割り当てられるタグ。

型: [Tag](#page-1490-0) オブジェクトの配列

必須: いいえ

レスポンス要素

以下の要素がサービスによって返されます。

**DBSubnetGroup** 

サブネットグループに関する詳細情報。

型: [DBSubnetGroup](#page-1457-0) オブジェクト

エラー

すべてのアクションに共通のエラーについては、「[共通エラー](#page-1510-0)」を参照してください。

DBSubnetGroupAlreadyExists

DBSubnetGroupName は既存のサブネットグループですでに使用されています。

HTTP ステータスコード:400

DBSubnetGroupDoesNotCoverEnoughAZs

アベイラビリティーゾーンが 1 つしかない場合を除き、サブネットグループ内のサブネットは 2 つ以上のアベイラビリティゾーンをカバーする必要があります。

HTTP ステータスコード:400

DBSubnetGroupQuotaExceeded

リクエストにより、サブネットグループ許容数を超過します。

HTTP ステータスコード:400

DBSubnetQuotaExceededFault

リクエストにより、サブネットグループのサブネットの許容数を超過します。

HTTP ステータスコード:400

InvalidSubnet

要求されたサブネットが無効であるか、共通の仮想プライベートクラウド (VPC) 内に存在し ない複数のサブネットが要求されました。

HTTP ステータスコード:400

その他の参照資料

言語固有の AWS SDKs のいずれかでこの API を使用する方法の詳細については、以下を参照してく ださい。

- [AWS コマンドラインインターフェイス](https://docs.aws.amazon.com/goto/aws-cli/docdb-2014-10-31/CreateDBSubnetGroup)
- [AWS SDK for .NET](https://docs.aws.amazon.com/goto/DotNetSDKV3/docdb-2014-10-31/CreateDBSubnetGroup)
- [AWS SDK for C++](https://docs.aws.amazon.com/goto/SdkForCpp/docdb-2014-10-31/CreateDBSubnetGroup)
- [AWS SDK for Go v2](https://docs.aws.amazon.com/goto/SdkForGoV2/docdb-2014-10-31/CreateDBSubnetGroup)
- [AWS SDK for Java V2](https://docs.aws.amazon.com/goto/SdkForJavaV2/docdb-2014-10-31/CreateDBSubnetGroup)
- [AWS SDK for JavaScript V3](https://docs.aws.amazon.com/goto/SdkForJavaScriptV3/docdb-2014-10-31/CreateDBSubnetGroup)
- [AWS SDK for PHP V3](https://docs.aws.amazon.com/goto/SdkForPHPV3/docdb-2014-10-31/CreateDBSubnetGroup)
- [AWS SDK for Python](https://docs.aws.amazon.com/goto/boto3/docdb-2014-10-31/CreateDBSubnetGroup)
- [AWS SDK for Ruby V3](https://docs.aws.amazon.com/goto/SdkForRubyV3/docdb-2014-10-31/CreateDBSubnetGroup)

## **CreateEventSubscription**

サービス: Amazon DocumentDB (with MongoDB compatibility)

Amazon DocumentDB のイベント通知サブスクリプションを作成します。このアクションに は、Amazon DocumentDB コンソール、Amazon SNS コンソール、または Amazon SNS API を使 用して作成したトピック ARN (Amazon リソースネーム) が必要です。SNS で ARN を取得するに は、Amazon SNS でトピックを作成し、そのトピックをサブスクライブする必要があります。ARN は Amazon SNS コンソールに表示されます。

通知を受け取る対象となるソースの種類 (SourceType) を指定ができます。また、イベントを トリガーする Amazon DocumentDB ソース (SourceIds) のリストを提供して、通知を受ける イベントのカテゴリ (EventCategories) のリストを提供できます。例えば、SourceType = db-instance、SourceIds = mydbinstance1, mydbinstance2、EventCategories = Availability, Backup と指定できます。

SourceType と SourceIds を、[SourceType = db-instance] と [SourceIdentifier = myDBInstance1] などに指定すると、指定したソースのすべての db-instance イベントが通 知されます。[SourceType SourceType] を指定し、[SourceIdentifier SourceIdentifier] を 指定しない場合、指定したAmazon DocumentDB ソースのすべてのイベント通知を受け取りま す。SourceType も SourceIdentifier も指定しない場合、顧客アカウントに属する Amazon DocumentDB ソースから生成されたすべてのイベントの通知を受け取ります。

リクエストパラメータ

すべてのアクションに共通のパラメータの詳細については、「[共通パラメータ](#page-1511-0)」を参照してくださ い。

**SnsTopicArn** 

イベント通知用に作成された SNS トピックの Amazon リソースネーム (ARN)。ARN は、トピッ クを作成してそれをサブスクライブするときに Amazon SNS によって作成されます。

型: 文字列

必須: はい

#### **SubscriptionName**

サブスクリプションの名前。

制約: この名前は 255 文字未満である必要があります。

型: 文字列

必須: はい

### Enabled

ブール値。サブスクリプションを有効にする場合は true に設定し、サブスクリプションを作成 するが有効にしない場合は false に設定します。

型: ブール値

必須: いいえ

EventCategories.EventCategory.N

サブスクライブする SourceType のイベントカテゴリのリスト。

タイプ:文字列の配列

必須: いいえ

SourceIds.SourceId.N

イベントが返されるイベントソースの識別子のリスト。指定しない場合は、すべてのソースはレ スポンスに含まれます。識別子は文字で開始し、ASCII 文字、数字、ハイフンのみを使用できま す。最後の文字をハイフンにすることはできず、ハイフンを 2 つ続けて使用することもできませ ん。

制約:

- SourceIds が指定される場合、SourceType も指定する必要があります。
- ソースタイプがインスタンスである場合は、DBInstanceIdentifier を指定する必要があり ます。
- ソースタイプがセキュリティグループである場合は、DBSecurityGroupName を指定する必 要があります。
- ソースタイプがパラメータグループである場合は、DBParameterGroupName を指定する必要 があります。
- ソースタイプがスナップショットである場合は、DBSnapshotIdentifier を指定する必要が あります。

タイプ:文字列の配列

必須: いいえ

Amazon DocumentDB (with MongoDB compatibility) 1196

### **SourceType**

イベントを生成しているソースの種類。例えば、インスタンスが生成したイベントの通知を受け る場合は、このパラメータを db-instance に設定します。この値を指定しない場合、すべての イベントが返されます。

有効な値:db-instance、db-cluster、db-parameter-group、db-securitygroup、db-cluster-snapshot

タイプ: 文字列

必須: いいえ

## Tags.Tag.N

イベントサブスクリプションに割り当てられるタグ。

型: [Tag](#page-1490-0) オブジェクトの配列

必須: いいえ

レスポンス要素

以下の要素がサービスによって返されます。

**EventSubscription** 

サブスクライブしたイベントの詳細情報。

型: [EventSubscription](#page-1466-0) オブジェクト

# エラー

すべてのアクションに共通のエラーについては、「[共通エラー](#page-1510-0)」を参照してください。

EventSubscriptionQuotaExceeded

イベントサブスクリプション数が最大に達しました。

HTTP ステータスコード:400

SNSInvalidTopic

Amazon SNS は、指定されたトピックに問題があると回答しました。

HTTP ステータスコード:400

**SNSNoAuthorization** 

SNS トピックの Amazon リソースネーム (ARN) に発行する権限がありません。

HTTP ステータスコード:400

SNSTopicArnNotFound

SNS トピックの Amazon リソースネーム (ARN) が存在しません。

HTTP ステータスコード: 404

**SourceNotFound** 

リクエストされたリソースが見つかりませんでした。

HTTP ステータスコード: 404

SubscriptionAlreadyExist

指定されたサブスクリプション名はすでに存在します。

HTTP ステータスコード:400

SubscriptionCategoryNotFound

指定されたカテゴリは存在しません。

HTTP ステータスコード: 404

その他の参照資料

言語固有の AWS SDKs のいずれかでこの API を使用する方法の詳細については、以下を参照してく ださい。

- [AWS コマンドラインインターフェイス](https://docs.aws.amazon.com/goto/aws-cli/docdb-2014-10-31/CreateEventSubscription)
- [AWS SDK for .NET](https://docs.aws.amazon.com/goto/DotNetSDKV3/docdb-2014-10-31/CreateEventSubscription)
- [AWS SDK for C++](https://docs.aws.amazon.com/goto/SdkForCpp/docdb-2014-10-31/CreateEventSubscription)
- [AWS SDK for Go v2](https://docs.aws.amazon.com/goto/SdkForGoV2/docdb-2014-10-31/CreateEventSubscription)
- [AWS SDK for Java V2](https://docs.aws.amazon.com/goto/SdkForJavaV2/docdb-2014-10-31/CreateEventSubscription)
- [AWS SDK for JavaScript V3](https://docs.aws.amazon.com/goto/SdkForJavaScriptV3/docdb-2014-10-31/CreateEventSubscription)
- [AWS SDK for PHP V3](https://docs.aws.amazon.com/goto/SdkForPHPV3/docdb-2014-10-31/CreateEventSubscription)
- [AWS SDK for Python](https://docs.aws.amazon.com/goto/boto3/docdb-2014-10-31/CreateEventSubscription)
- [AWS SDK for Ruby V3](https://docs.aws.amazon.com/goto/SdkForRubyV3/docdb-2014-10-31/CreateEventSubscription)

## **CreateGlobalCluster**

サービス: Amazon DocumentDB (with MongoDB compatibility)

複数の AWS リージョンにまたがることができる Amazon DocumentDB グローバルクラスターを作 成します。グローバルクラスターには、読み取り・書き込み機能を備えたプライマリクラスターが 1 つと、読み取り専用のセカンダリクラスターが含まれます。グローバルクラスターは、ワークロード のパフォーマンスに影響を与えることなく、専用のインフラストラクチャを使用して、1 秒未満のレ イテンシーでリージョンにわたってストレージベースの高速レプリケーションを使用します。

最初は空のグローバルクラスターを作成し、そこにプライマリとセカンダリを追加できます。また は、作成操作中に既存のクラスターを指定し、そのクラスターをグローバルクラスターのプライマリ にすることもできます。

**a** Note

このアクションは Amazon DocumentDB クラスターにのみ適用されます。

リクエストパラメータ

すべてのアクションに共通のパラメータの詳細については、「[共通パラメータ](#page-1511-0)」を参照してくださ い。

**GlobalClusterIdentifier** 

新しいグローバルクラスターのクラスター識別子。

型: 文字列

長さの制限:最小長は 1 です。最大長は 255 です。

パターン: [A-Za-z][0-9A-Za-z-:.\_]\*

必須:はい

DatabaseName

データベースの名前を、英数字 64 文字以内で入力します。名前を入力しない場合は、Amazon DocumentDB は作成するグローバルクラスター上にデータベースを作成しません。

タイプ: 文字列

Amazon DocumentDB (with MongoDB compatibility) 1200

必須: いいえ

**DeletionProtection** 

新しいグローバルクラスターの削除保護設定。削除保護が有効な場合、グローバルクラスターは 削除できません。

型: ブール値

必須: いいえ

Engine

このクラスターに使用されるデータベースエンジン名。

タイプ: 文字列

必須: いいえ

EngineVersion

グローバルクラスターのエンジンバージョン。

タイプ: 文字列

必須: いいえ

SourceDBClusterIdentifier

グローバルクラスターのプライマリクラスターとして使用する Amazon リソースネーム (ARN)。 このパラメータはオプションです。

タイプ: 文字列

必須: いいえ

**StorageEncrypted** 

新しいグローバルクラスターのストレージ暗号化設定。

型: ブール値

必須: いいえ

レスポンス要素

以下の要素がサービスによって返されます。
### **GlobalCluster**

Amazon DocumentDB グローバルクラスターを表すデータ型。

型: [GlobalCluster](#page-1470-0) オブジェクト

# エラー

すべてのアクションに共通のエラーについては、「[共通エラー](#page-1510-0)」を参照してください。

DBClusterNotFoundFault

DBClusterIdentifier は既存のクラスターを参照していません。

HTTP ステータスコード: 404

GlobalClusterAlreadyExistsFault

GlobalClusterIdentifier は既に存在します。新しいグローバルクラスター識別子 (一意の 名前) を選択して、新しいグローバルクラスターを作成します。

HTTP ステータスコード:400

GlobalClusterQuotaExceededFault

このアカウントのグローバルクラスター数は、すでに許容最大数に達しています。

HTTP ステータスコード:400

InvalidDBClusterStateFault

クラスターは有効な状態ではありません。

HTTP ステータスコード:400

その他の参照資料

- [AWS コマンドラインインターフェイス](https://docs.aws.amazon.com/goto/aws-cli/docdb-2014-10-31/CreateGlobalCluster)
- [AWS SDK for .NET](https://docs.aws.amazon.com/goto/DotNetSDKV3/docdb-2014-10-31/CreateGlobalCluster)
- [AWS SDK for C++](https://docs.aws.amazon.com/goto/SdkForCpp/docdb-2014-10-31/CreateGlobalCluster)

Amazon DocumentDB (with MongoDB compatibility) 1202

- [AWS SDK for Go v2](https://docs.aws.amazon.com/goto/SdkForGoV2/docdb-2014-10-31/CreateGlobalCluster)
- [AWS SDK for Java V2](https://docs.aws.amazon.com/goto/SdkForJavaV2/docdb-2014-10-31/CreateGlobalCluster)
- [AWS SDK for JavaScript V3](https://docs.aws.amazon.com/goto/SdkForJavaScriptV3/docdb-2014-10-31/CreateGlobalCluster)
- [AWS SDK for PHP V3](https://docs.aws.amazon.com/goto/SdkForPHPV3/docdb-2014-10-31/CreateGlobalCluster)
- [AWS SDK for Python](https://docs.aws.amazon.com/goto/boto3/docdb-2014-10-31/CreateGlobalCluster)
- [AWS SDK for Ruby V3](https://docs.aws.amazon.com/goto/SdkForRubyV3/docdb-2014-10-31/CreateGlobalCluster)

## DeleteDBCluster

サービス: Amazon DocumentDB (with MongoDB compatibility)

以前にプロビジョニングされたクラスターを削除します。クラスターを削除すると、そのクラスター の自動バックアップはすべて削除され、復旧できません。指定したクラスターの手動 DB クラスター スナップショットは削除されません。

リクエストパラメータ

すべてのアクションに共通のパラメータの詳細については、「[共通パラメータ](#page-1511-0)」を参照してくださ い。

**DBClusterIdentifier** 

削除するクラスターのクラスター識別子。このパラメータでは大文字と小文字は区別されませ ん。

制約:

• 既存の DBClusterIdentifier と一致する必要があります。

型: 文字列

必須: はい

FinalDBSnapshotIdentifier

SkipFinalSnapshot が false に設定された場合の、作成された新しいクラスタースナップ ショットのクラスタースナップショット識別子。

**a** Note

このパラメータを指定して SkipFinalShapshot パラメータを true に設定すると、エ ラーが発生します。

制約:

- 1 ~ 255 の英字、数字、ハイフンである必要があります。
- 1 字目は文字である必要があります。
- ハイフンを、文字列の最後に使用したり、2 つ続けて使用したりすることはできません。

タイプ: 文字列

必須: いいえ

**SkipFinalSnapshot** 

クラスターの削除前に最終のクラスタースナップショットを作成するかどうかを指定しま す。true を指定した場合、クラスタースナップショットが作成されます。false を指定した場 合、DB クラスターの削除前にクラスタースナップショットが作成されます。

### **a** Note

SkipFinalSnapshot が false の場合は、FinalDBSnapshotIdentifier パラメー タを指定する必要があります。

デフォルト: false

タイプ: ブール値

必須: いいえ

レスポンス要素

以下の要素がサービスによって返されます。

**DBCluster** 

クラスターに関する詳細情報。

型: [DBCluster](#page-1426-0) オブジェクト

エラー

すべてのアクションに共通のエラーについては、「[共通エラー](#page-1510-0)」を参照してください。

DBClusterNotFoundFault

DBClusterIdentifier は既存のクラスターを参照していません。

HTTP ステータスコード: 404

DBClusterSnapshotAlreadyExistsFault

指定された識別子を持つクラスタースナップショットをすでに持っています。

HTTP ステータスコード:400

InvalidDBClusterSnapshotStateFault

指定された値は有効なクラスタースナップショット状態ではありません。

HTTP ステータスコード:400

InvalidDBClusterStateFault

クラスターは有効な状態ではありません。

HTTP ステータスコード:400

SnapshotQuotaExceeded

リクエストにより、スナップショットの許容数を超過します。

HTTP ステータスコード:400

その他の参照資料

- [AWS コマンドラインインターフェイス](https://docs.aws.amazon.com/goto/aws-cli/docdb-2014-10-31/DeleteDBCluster)
- [AWS SDK for .NET](https://docs.aws.amazon.com/goto/DotNetSDKV3/docdb-2014-10-31/DeleteDBCluster)
- [AWS SDK for C++](https://docs.aws.amazon.com/goto/SdkForCpp/docdb-2014-10-31/DeleteDBCluster)
- [AWS SDK for Go v2](https://docs.aws.amazon.com/goto/SdkForGoV2/docdb-2014-10-31/DeleteDBCluster)
- [AWS SDK for Java V2](https://docs.aws.amazon.com/goto/SdkForJavaV2/docdb-2014-10-31/DeleteDBCluster)
- [AWS SDK for JavaScript V3](https://docs.aws.amazon.com/goto/SdkForJavaScriptV3/docdb-2014-10-31/DeleteDBCluster)
- [AWS SDK for PHP V3](https://docs.aws.amazon.com/goto/SdkForPHPV3/docdb-2014-10-31/DeleteDBCluster)
- [AWS SDK for Python](https://docs.aws.amazon.com/goto/boto3/docdb-2014-10-31/DeleteDBCluster)
- [AWS SDK for Ruby V3](https://docs.aws.amazon.com/goto/SdkForRubyV3/docdb-2014-10-31/DeleteDBCluster)

# DeleteDBClusterParameterGroup

サービス: Amazon DocumentDB (with MongoDB compatibility)

指定されたクラスターパラメータグループを削除します。削除するクラスターパラメータグループ は、どのクラスターにも関連付けることができません。

リクエストパラメータ

すべてのアクションに共通のパラメータの詳細については、「[共通パラメータ](#page-1511-0)」を参照してくださ い。

DBClusterParameterGroupName

クラスターパラメータグループの名前。

制約:

- 既存のクラスターパラメータグループ名にする必要があります。
- デフォルトのクラスターパラメータグループは削除できません。
- どのクラスターにも関連付けることができません。

型: 文字列

必須: はい

エラー

すべてのアクションに共通のエラーについては、「[共通エラー](#page-1510-0)」を参照してください。

DBParameterGroupNotFound

DBParameterGroupName は既存のパラメータグループを参照していません。

HTTP ステータスコード: 404

InvalidDBParameterGroupState

パラメータグループが使用中であるか、無効な状態です。パラメータグループを削除しようとす る場合、パラメータグループがこの状態のときは削除できません。

HTTP ステータスコード:400

## その他の参照資料

- [AWS コマンドラインインターフェイス](https://docs.aws.amazon.com/goto/aws-cli/docdb-2014-10-31/DeleteDBClusterParameterGroup)
- [AWS SDK for .NET](https://docs.aws.amazon.com/goto/DotNetSDKV3/docdb-2014-10-31/DeleteDBClusterParameterGroup)
- [AWS SDK for C++](https://docs.aws.amazon.com/goto/SdkForCpp/docdb-2014-10-31/DeleteDBClusterParameterGroup)
- [AWS SDK for Go v2](https://docs.aws.amazon.com/goto/SdkForGoV2/docdb-2014-10-31/DeleteDBClusterParameterGroup)
- [AWS SDK for Java V2](https://docs.aws.amazon.com/goto/SdkForJavaV2/docdb-2014-10-31/DeleteDBClusterParameterGroup)
- [AWS SDK for JavaScript V3](https://docs.aws.amazon.com/goto/SdkForJavaScriptV3/docdb-2014-10-31/DeleteDBClusterParameterGroup)
- [AWS SDK for PHP V3](https://docs.aws.amazon.com/goto/SdkForPHPV3/docdb-2014-10-31/DeleteDBClusterParameterGroup)
- [AWS SDK for Python](https://docs.aws.amazon.com/goto/boto3/docdb-2014-10-31/DeleteDBClusterParameterGroup)
- [AWS SDK for Ruby V3](https://docs.aws.amazon.com/goto/SdkForRubyV3/docdb-2014-10-31/DeleteDBClusterParameterGroup)

# DeleteDBClusterSnapshot

サービス: Amazon DocumentDB (with MongoDB compatibility)

クラスタースナップショットを削除します。スナップショットがコピーされている場合、コピー操作 は終了します。

**a** Note

クラスタースナップショットを削除するには available の状態にする必要があります。

リクエストパラメータ

すべてのアクションに共通のパラメータの詳細については、「[共通パラメータ](#page-1511-0)」を参照してくださ い。

DBClusterSnapshotIdentifier

削除するクラスタースナップショットの識別子。

制約: available の状態にある既存のクラスタースナップショット名にする必要があります。

型: 文字列

必須: はい

レスポンス要素

以下の要素がサービスによって返されます。

DBClusterSnapshot

クラスタースナップショットに関する詳細情報。

型: [DBClusterSnapshot](#page-1439-0) オブジェクト

エラー

すべてのアクションに共通のエラーについては、「[共通エラー](#page-1510-0)」を参照してください。

Amazon DocumentDB (with MongoDB compatibility) 1209

DBClusterSnapshotNotFoundFault

DBClusterSnapshotIdentifier は既存のクラスタースナップショットを参照していません。

HTTP ステータスコード: 404

InvalidDBClusterSnapshotStateFault

指定された値は有効なクラスタースナップショット状態ではありません。

HTTP ステータスコード:400

その他の参照資料

- [AWS コマンドラインインターフェイス](https://docs.aws.amazon.com/goto/aws-cli/docdb-2014-10-31/DeleteDBClusterSnapshot)
- [AWS SDK for .NET](https://docs.aws.amazon.com/goto/DotNetSDKV3/docdb-2014-10-31/DeleteDBClusterSnapshot)
- [AWS SDK for C++](https://docs.aws.amazon.com/goto/SdkForCpp/docdb-2014-10-31/DeleteDBClusterSnapshot)
- [AWS SDK for Go v2](https://docs.aws.amazon.com/goto/SdkForGoV2/docdb-2014-10-31/DeleteDBClusterSnapshot)
- [AWS SDK for Java V2](https://docs.aws.amazon.com/goto/SdkForJavaV2/docdb-2014-10-31/DeleteDBClusterSnapshot)
- [AWS SDK for JavaScript V3](https://docs.aws.amazon.com/goto/SdkForJavaScriptV3/docdb-2014-10-31/DeleteDBClusterSnapshot)
- [AWS SDK for PHP V3](https://docs.aws.amazon.com/goto/SdkForPHPV3/docdb-2014-10-31/DeleteDBClusterSnapshot)
- [AWS SDK for Python](https://docs.aws.amazon.com/goto/boto3/docdb-2014-10-31/DeleteDBClusterSnapshot)
- [AWS SDK for Ruby V3](https://docs.aws.amazon.com/goto/SdkForRubyV3/docdb-2014-10-31/DeleteDBClusterSnapshot)

## **DeleteDBInstance**

サービス: Amazon DocumentDB (with MongoDB compatibility)

以前にプロビジョニングされたインスタンスを削除します。

リクエストパラメータ

すべてのアクションに共通のパラメータの詳細については、「[共通パラメータ](#page-1511-0)」を参照してくださ い。

DBInstanceIdentifier

削除するインスタンスのインスタンス識別子。このパラメータでは大文字と小文字は区別されま せん。

制約:

• 既存のインスタンス名と一致する必要があります。

型: 文字列

必須: はい

レスポンス要素

以下の要素がサービスによって返されます。

**DBInstance** 

インスタンスに関する詳細情報。

型: [DBInstance](#page-1449-0) オブジェクト

エラー

すべてのアクションに共通のエラーについては、「[共通エラー](#page-1510-0)」を参照してください。

DBInstanceNotFound

DBInstanceIdentifier が既存の DB インスタンスを参照していません。

HTTP ステータスコード: 404

#### DBSnapshotAlreadyExists

DBSnapshotIdentifier は既存のスナップショットですでに使用されています。

HTTP ステータスコード:400

InvalidDBClusterStateFault

クラスターは有効な状態ではありません。

HTTP ステータスコード:400

InvalidDBInstanceState

指定されたインスタンスは 利用可能な 状態ではありません。

HTTP ステータスコード:400

SnapshotQuotaExceeded

リクエストにより、スナップショットの許容数を超過します。

HTTP ステータスコード:400

その他の参照資料

- [AWS コマンドラインインターフェイス](https://docs.aws.amazon.com/goto/aws-cli/docdb-2014-10-31/DeleteDBInstance)
- [AWS SDK for .NET](https://docs.aws.amazon.com/goto/DotNetSDKV3/docdb-2014-10-31/DeleteDBInstance)
- [AWS SDK for C++](https://docs.aws.amazon.com/goto/SdkForCpp/docdb-2014-10-31/DeleteDBInstance)
- [AWS SDK for Go v2](https://docs.aws.amazon.com/goto/SdkForGoV2/docdb-2014-10-31/DeleteDBInstance)
- [AWS SDK for Java V2](https://docs.aws.amazon.com/goto/SdkForJavaV2/docdb-2014-10-31/DeleteDBInstance)
- [AWS SDK for JavaScript V3](https://docs.aws.amazon.com/goto/SdkForJavaScriptV3/docdb-2014-10-31/DeleteDBInstance)
- [AWS SDK for PHP V3](https://docs.aws.amazon.com/goto/SdkForPHPV3/docdb-2014-10-31/DeleteDBInstance)
- [AWS SDK for Python](https://docs.aws.amazon.com/goto/boto3/docdb-2014-10-31/DeleteDBInstance)
- [AWS SDK for Ruby V3](https://docs.aws.amazon.com/goto/SdkForRubyV3/docdb-2014-10-31/DeleteDBInstance)

# DeleteDBSubnetGroup

サービス: Amazon DocumentDB (with MongoDB compatibility)

サブネットグループを削除します。

**a** Note

指定されたデータベースサブネットグループは、どの DB インスタンスにも関連付けないで ください。

リクエストパラメータ

すべてのアクションに共通のパラメータの詳細については、「[共通パラメータ](#page-1511-0)」を参照してくださ い。

DBSubnetGroupName

削除するデータベースサブネットグループの名前。

**a** Note

デフォルトのサブネットグループを削除することはできません。

制約:

既存の DBSubnetGroup の名前と一致する必要があります。デフォルト値を使用することはでき ません。

例: mySubnetgroup

型: 文字列

必須: はい

エラー

すべてのアクションに共通のエラーについては、「[共通エラー](#page-1510-0)」を参照してください。

DBSubnetGroupNotFoundFault

DBSubnetGroupName は既存のサブネットグループを参照していません。

HTTP ステータスコード: 404

InvalidDBSubnetGroupStateFault

サブネットグループは使用中のため削除できません。

HTTP ステータスコード:400

InvalidDBSubnetStateFault

サブネットは 利用可能な 状態にありません。

HTTP ステータスコード:400

その他の参照資料

- [AWS コマンドラインインターフェイス](https://docs.aws.amazon.com/goto/aws-cli/docdb-2014-10-31/DeleteDBSubnetGroup)
- [AWS SDK for .NET](https://docs.aws.amazon.com/goto/DotNetSDKV3/docdb-2014-10-31/DeleteDBSubnetGroup)
- [AWS SDK for C++](https://docs.aws.amazon.com/goto/SdkForCpp/docdb-2014-10-31/DeleteDBSubnetGroup)
- [AWS SDK for Go v2](https://docs.aws.amazon.com/goto/SdkForGoV2/docdb-2014-10-31/DeleteDBSubnetGroup)
- [AWS SDK for Java V2](https://docs.aws.amazon.com/goto/SdkForJavaV2/docdb-2014-10-31/DeleteDBSubnetGroup)
- [AWS SDK for JavaScript V3](https://docs.aws.amazon.com/goto/SdkForJavaScriptV3/docdb-2014-10-31/DeleteDBSubnetGroup)
- [AWS SDK for PHP V3](https://docs.aws.amazon.com/goto/SdkForPHPV3/docdb-2014-10-31/DeleteDBSubnetGroup)
- [AWS SDK for Python](https://docs.aws.amazon.com/goto/boto3/docdb-2014-10-31/DeleteDBSubnetGroup)
- [AWS SDK for Ruby V3](https://docs.aws.amazon.com/goto/SdkForRubyV3/docdb-2014-10-31/DeleteDBSubnetGroup)

## DeleteEventSubscription

サービス: Amazon DocumentDB (with MongoDB compatibility)

Amazon DocumentDB イベント通知サブスクリプション削除します。

リクエストパラメータ

すべてのアクションに共通のパラメータの詳細については、「[共通パラメータ](#page-1511-0)」を参照してくださ い。

**SubscriptionName** 

削除する Amazon DocumentDB イベント通知サブスクリプションの名前。

型: 文字列

必須: はい

レスポンス要素

以下の要素がサービスによって返されます。

**EventSubscription** 

サブスクライブしたイベントの詳細情報。

型: [EventSubscription](#page-1466-0) オブジェクト

エラー

すべてのアクションに共通のエラーについては、「[共通エラー](#page-1510-0)」を参照してください。

InvalidEventSubscriptionState

他の誰かがサブスクリプションを変更している可能性があります。数秒後に再度お試しくださ い。

HTTP ステータスコード:400

SubscriptionNotFound

サブスクリプション名が存在しません。

HTTP ステータスコード: 404

その他の参照資料

- [AWS コマンドラインインターフェイス](https://docs.aws.amazon.com/goto/aws-cli/docdb-2014-10-31/DeleteEventSubscription)
- [AWS SDK for .NET](https://docs.aws.amazon.com/goto/DotNetSDKV3/docdb-2014-10-31/DeleteEventSubscription)
- [AWS SDK for C++](https://docs.aws.amazon.com/goto/SdkForCpp/docdb-2014-10-31/DeleteEventSubscription)
- [AWS SDK for Go v2](https://docs.aws.amazon.com/goto/SdkForGoV2/docdb-2014-10-31/DeleteEventSubscription)
- [AWS SDK for Java V2](https://docs.aws.amazon.com/goto/SdkForJavaV2/docdb-2014-10-31/DeleteEventSubscription)
- [AWS SDK for JavaScript V3](https://docs.aws.amazon.com/goto/SdkForJavaScriptV3/docdb-2014-10-31/DeleteEventSubscription)
- [AWS SDK for PHP V3](https://docs.aws.amazon.com/goto/SdkForPHPV3/docdb-2014-10-31/DeleteEventSubscription)
- [AWS SDK for Python](https://docs.aws.amazon.com/goto/boto3/docdb-2014-10-31/DeleteEventSubscription)
- [AWS SDK for Ruby V3](https://docs.aws.amazon.com/goto/SdkForRubyV3/docdb-2014-10-31/DeleteEventSubscription)

## **DeleteGlobalCluster**

サービス: Amazon DocumentDB (with MongoDB compatibility)

グローバルクラスターを削除します。グローバルクラスターを削除する前に、プライマリクラスタと セカンダリクラスタがすでにデタッチまたは削除されている必要があります。

**a** Note

このアクションは Amazon DocumentDB クラスターにのみ適用されます。

リクエストパラメータ

すべてのアクションに共通のパラメータの詳細については、「[共通パラメータ](#page-1511-0)」を参照してくださ い。

GlobalClusterIdentifier

削除されるグローバルクラスターのクラスター識別子。

型: 文字列

長さの制限:最小長は 1 です。最大長は 255 です。

パターン: [A-Za-z][0-9A-Za-z-:.\_]\*

必須:はい

レスポンス要素

以下の要素がサービスによって返されます。

**GlobalCluster** 

Amazon DocumentDB グローバルクラスターを表すデータ型。

型: [GlobalCluster](#page-1470-0) オブジェクト

## エラー

すべてのアクションに共通のエラーについては、「[共通エラー](#page-1510-0)」を参照してください。

## GlobalClusterNotFoundFault

GlobalClusterIdentifier は既存のグローバルクラスターを参照していません。

HTTP ステータスコード: 404

InvalidGlobalClusterStateFault

要求された操作は、クラスターがこの状態にある間は実行できません。

HTTP ステータスコード:400

その他の参照資料

- [AWS コマンドラインインターフェイス](https://docs.aws.amazon.com/goto/aws-cli/docdb-2014-10-31/DeleteGlobalCluster)
- [AWS SDK for .NET](https://docs.aws.amazon.com/goto/DotNetSDKV3/docdb-2014-10-31/DeleteGlobalCluster)
- [AWS SDK for C++](https://docs.aws.amazon.com/goto/SdkForCpp/docdb-2014-10-31/DeleteGlobalCluster)
- [AWS SDK for Go v2](https://docs.aws.amazon.com/goto/SdkForGoV2/docdb-2014-10-31/DeleteGlobalCluster)
- [AWS SDK for Java V2](https://docs.aws.amazon.com/goto/SdkForJavaV2/docdb-2014-10-31/DeleteGlobalCluster)
- [AWS SDK for JavaScript V3](https://docs.aws.amazon.com/goto/SdkForJavaScriptV3/docdb-2014-10-31/DeleteGlobalCluster)
- [AWS SDK for PHP V3](https://docs.aws.amazon.com/goto/SdkForPHPV3/docdb-2014-10-31/DeleteGlobalCluster)
- [AWS SDK for Python](https://docs.aws.amazon.com/goto/boto3/docdb-2014-10-31/DeleteGlobalCluster)
- [AWS SDK for Ruby V3](https://docs.aws.amazon.com/goto/SdkForRubyV3/docdb-2014-10-31/DeleteGlobalCluster)

# **DescribeCertificates**

サービス: Amazon DocumentDB (with MongoDB compatibility)

この AWS アカウントに対して Amazon DocumentDB から提供された認証局 (CA) 証明書のリストを 返します。

リクエストパラメータ

すべてのアクションに共通のパラメータの詳細については、「[共通パラメータ](#page-1511-0)」を参照してくださ い。

**CertificateIdentifier** 

ユーザーが指定する証明書識別子。このパラメータを指定した場合、指定された証明書のみに関 する情報を返します。このパラメータを省略すると、最大 MaxRecords の証明書のリストが返 されます。このパラメータは大文字と小文字が区別されません。

制約

• 既存の CertificateIdentifier と一致する必要があります。

タイプ: 文字列

必須: いいえ

Filters.Filter.N

このパラメータは、現在サポートされていません。

型: [Filter](#page-1469-0) オブジェクトの配列

必須: いいえ

**Marker** 

以前の DescribeCertificates リクエストによって提供されたオプションのページ割りトー クン。このパラメータを指定した場合、レスポンスには MaxRecords で指定された値まで、 マーカーを超えるレコードのみが含まれます。

タイプ: 文字列

必須: いいえ

Amazon DocumentDB (with MongoDB compatibility) 1219

#### **MaxRecords**

レスポンスに含めるレコードの最大数。指定された MaxRecords の値よりも多くのレコードが 存在する場合、マーカーと呼ばれるページ割りトークンがレスポンスに含まれるため、残りの結 果を取得できます。

デフォルト: 100

制約:

- 最小: 20
- 最大: 100

タイプ: 整数

必須: いいえ

レスポンス要素

以下の要素がサービスによって返されます。

Certificates.Certificate.N

この AWS アカウントに関する証明書のリスト。

型: [Certificate](#page-1421-0) オブジェクトの配列

#### Marker

取得されたレコード数が MaxRecords より大きい場合に提供されるオプションのページ割り トークン。このパラメータを指定した場合、マーカーはリスト内の次のレコードを指定しま す。Marker の値を次の DescribeCertificates への呼び出しに含めると、証明書の次のペー ジに表示されます。

型: 文字列

エラー

すべてのアクションに共通のエラーについては、「[共通エラー](#page-1510-0)」を参照してください。

CertificateNotFound

CertificateIdentifier は既存の証明書を参照していません。

HTTP ステータスコード: 404

その他の参照資料

- [AWS コマンドラインインターフェイス](https://docs.aws.amazon.com/goto/aws-cli/docdb-2014-10-31/DescribeCertificates)
- [AWS SDK for .NET](https://docs.aws.amazon.com/goto/DotNetSDKV3/docdb-2014-10-31/DescribeCertificates)
- [AWS SDK for C++](https://docs.aws.amazon.com/goto/SdkForCpp/docdb-2014-10-31/DescribeCertificates)
- [AWS SDK for Go v2](https://docs.aws.amazon.com/goto/SdkForGoV2/docdb-2014-10-31/DescribeCertificates)
- [AWS SDK for Java V2](https://docs.aws.amazon.com/goto/SdkForJavaV2/docdb-2014-10-31/DescribeCertificates)
- [AWS SDK for JavaScript V3](https://docs.aws.amazon.com/goto/SdkForJavaScriptV3/docdb-2014-10-31/DescribeCertificates)
- [AWS SDK for PHP V3](https://docs.aws.amazon.com/goto/SdkForPHPV3/docdb-2014-10-31/DescribeCertificates)
- [AWS SDK for Python](https://docs.aws.amazon.com/goto/boto3/docdb-2014-10-31/DescribeCertificates)
- [AWS SDK for Ruby V3](https://docs.aws.amazon.com/goto/SdkForRubyV3/docdb-2014-10-31/DescribeCertificates)

# DescribeDBClusterParameterGroups

サービス: Amazon DocumentDB (with MongoDB compatibility)

DBClusterParameterGroup の説明のリストを返します。DBClusterParameterGroupName パ ラメータを指定した場合、リストには指定した DB クラスターパラメータグループの説明のみが含ま れます。

リクエストパラメータ

すべてのアクションに共通のパラメータの詳細については、「[共通パラメータ](#page-1511-0)」を参照してくださ い。

DBClusterParameterGroupName

詳細を返す特定のクラスターパラメータグループ名。

制約:

• 指定した場合、既存の DBClusterParameterGroup の名前と一致する必要があります。

タイプ: 文字列

必須: いいえ

Filters.Filter.N

このパラメータは、現在サポートされていません。

型: [Filter](#page-1469-0) オブジェクトの配列

## 必須: いいえ

## Marker

以前のリクエストによって提供されたオプションのページ割りトークン。このパラメータを指定 した場合、レスポンスには MaxRecords で指定された値まで、マーカーを超えるレコードのみ が含まれます。

タイプ: 文字列

必須: いいえ

Amazon DocumentDB (with MongoDB compatibility) 1222

#### **MaxRecords**

レスポンスに含めるレコードの最大数。指定された MaxRecords の値よりも多くのレコードが 存在する場合、ページ割りトークン (マーカー) がレスポンスに含まれるため、残りの結果を取得 できます。

デフォルト: 100

制約: 最小 20、最大 100。

タイプ: 整数

必須: いいえ

レスポンス要素

以下の要素がサービスによって返されます。

DB ClusterParameterGroups.DB ClusterParameterGroup.N

クラスターパラメータグループのリスト。

型: [DBClusterParameterGroup](#page-1435-0) オブジェクトの配列

## **Marker**

以前のリクエストによって提供されたオプションのページ割りトークン。このパラメータを指定 した場合、レスポンスには MaxRecords で指定された値まで、マーカーを超えるレコードのみ が含まれます。

型: 文字列

## エラー

すべてのアクションに共通のエラーについては、「[共通エラー](#page-1510-0)」を参照してください。

DBParameterGroupNotFound

DBParameterGroupName は既存のパラメータグループを参照していません。

HTTP ステータスコード: 404

## その他の参照資料

- [AWS コマンドラインインターフェイス](https://docs.aws.amazon.com/goto/aws-cli/docdb-2014-10-31/DescribeDBClusterParameterGroups)
- [AWS SDK for .NET](https://docs.aws.amazon.com/goto/DotNetSDKV3/docdb-2014-10-31/DescribeDBClusterParameterGroups)
- [AWS SDK for C++](https://docs.aws.amazon.com/goto/SdkForCpp/docdb-2014-10-31/DescribeDBClusterParameterGroups)
- [AWS SDK for Go v2](https://docs.aws.amazon.com/goto/SdkForGoV2/docdb-2014-10-31/DescribeDBClusterParameterGroups)
- [AWS SDK for Java V2](https://docs.aws.amazon.com/goto/SdkForJavaV2/docdb-2014-10-31/DescribeDBClusterParameterGroups)
- [AWS SDK for JavaScript V3](https://docs.aws.amazon.com/goto/SdkForJavaScriptV3/docdb-2014-10-31/DescribeDBClusterParameterGroups)
- [AWS SDK for PHP V3](https://docs.aws.amazon.com/goto/SdkForPHPV3/docdb-2014-10-31/DescribeDBClusterParameterGroups)
- [AWS SDK for Python](https://docs.aws.amazon.com/goto/boto3/docdb-2014-10-31/DescribeDBClusterParameterGroups)
- [AWS SDK for Ruby V3](https://docs.aws.amazon.com/goto/SdkForRubyV3/docdb-2014-10-31/DescribeDBClusterParameterGroups)

## **DescribeDBClusterParameters**

サービス: Amazon DocumentDB (with MongoDB compatibility)

特定のクラスターパラメータグループの詳細なパラメータリストを返します。

リクエストパラメータ

すべてのアクションに共通のパラメータの詳細については、「[共通パラメータ](#page-1511-0)」を参照してくださ い。

DBClusterParameterGroupName

パラメータの詳細を返す特定のクラスターパラメータグループ名。

制約:

• 指定した場合、既存の DBClusterParameterGroup の名前と一致する必要があります。

型: 文字列

必須: はい

Filters.Filter.N

このパラメータは、現在サポートされていません。

型: [Filter](#page-1469-0) オブジェクトの配列

必須: いいえ

Marker

以前のリクエストによって提供されたオプションのページ割りトークン。このパラメータを指定 した場合、レスポンスには MaxRecords で指定された値まで、マーカーを超えるレコードのみ が含まれます。

タイプ: 文字列

必須: いいえ

**MaxRecords** 

レスポンスに含めるレコードの最大数。指定された MaxRecords の値よりも多くのレコードが 存在する場合、ページ割りトークン (マーカー) がレスポンスに含まれるため、残りの結果を取得 できます。

デフォルト: 100

制約: 最小 20、最大 100。

タイプ: 整数

必須: いいえ

#### Source

特定のソースのパラメータのみを返すことを示す値。パラメータのソースは engine、service、または customer のいずれかとすることができます。

タイプ: 文字列

必須: いいえ

レスポンス要素

以下の要素がサービスによって返されます。

Marker

以前のリクエストによって提供されたオプションのページ割りトークン。このパラメータを指定 した場合、レスポンスには MaxRecords で指定された値まで、マーカーを超えるレコードのみ が含まれます。

型: 文字列

Parameters.Parameter.N

クラスターパラメータグループのパラメータのリストを提供します。

型: [Parameter](#page-1477-0) オブジェクトの配列

エラー

すべてのアクションに共通のエラーについては、「[共通エラー](#page-1510-0)」を参照してください。

DBParameterGroupNotFound

DBParameterGroupName は既存のパラメータグループを参照していません。

HTTP ステータスコード: 404

## その他の参照資料

- [AWS コマンドラインインターフェイス](https://docs.aws.amazon.com/goto/aws-cli/docdb-2014-10-31/DescribeDBClusterParameters)
- [AWS SDK for .NET](https://docs.aws.amazon.com/goto/DotNetSDKV3/docdb-2014-10-31/DescribeDBClusterParameters)
- [AWS SDK for C++](https://docs.aws.amazon.com/goto/SdkForCpp/docdb-2014-10-31/DescribeDBClusterParameters)
- [AWS SDK for Go v2](https://docs.aws.amazon.com/goto/SdkForGoV2/docdb-2014-10-31/DescribeDBClusterParameters)
- [AWS SDK for Java V2](https://docs.aws.amazon.com/goto/SdkForJavaV2/docdb-2014-10-31/DescribeDBClusterParameters)
- [AWS SDK for JavaScript V3](https://docs.aws.amazon.com/goto/SdkForJavaScriptV3/docdb-2014-10-31/DescribeDBClusterParameters)
- [AWS SDK for PHP V3](https://docs.aws.amazon.com/goto/SdkForPHPV3/docdb-2014-10-31/DescribeDBClusterParameters)
- [AWS SDK for Python](https://docs.aws.amazon.com/goto/boto3/docdb-2014-10-31/DescribeDBClusterParameters)
- [AWS SDK for Ruby V3](https://docs.aws.amazon.com/goto/SdkForRubyV3/docdb-2014-10-31/DescribeDBClusterParameters)

## **DescribeDBClusters**

サービス: Amazon DocumentDB (with MongoDB compatibility)

プロビジョニングされた Amazon DocumentDB クラスターに関する情報を返します。この API 操作はページ分割に対応しています。クラスターやインスタンスのライフサイクル管理など の特定の管理機能において、Amazon DocumentDB は Amazon RDS や Amazon Neptune と 共有される運用テクノロジーを使用します。Amazon DocumentDB クラスターのみを返すに は、filterName=engine,Values=docdb フィルターパラメータを使用します。

リクエストパラメータ

すべてのアクションに共通のパラメータの詳細については、「[共通パラメータ](#page-1511-0)」を参照してくださ い。

**DBClusterIdentifier** 

ユーザーが指定したクラスター識別子。このパラメータを指定した場合、特定のクラスターから の情報のみを返します。このパラメータでは大文字と小文字は区別されません。

制約:

• 指定した場合、既存の DBClusterIdentifier と一致する必要があります。

タイプ: 文字列

必須: いいえ

Filters.Filter.N

記述する 1 つ以上のクラスターを指定するフィルター。

サポートされているフィルター:

• db-cluster-id - クラスター識別子とクラスターの Amazon リソースネーム (ARN) を受け入 れます。結果リストには、これらの ARN で識別されるクラスターに関する情報のみが含まれ ます。

型: [Filter](#page-1469-0) オブジェクトの配列

必須: いいえ

#### Marker

以前のリクエストによって提供されたオプションのページ割りトークン。このパラメータを指定 した場合、レスポンスには MaxRecords で指定された値まで、マーカーを超えるレコードのみ が含まれます。

タイプ: 文字列

必須: いいえ

**MaxRecords** 

レスポンスに含めるレコードの最大数。指定された MaxRecords の値よりも多くのレコードが 存在する場合、ページ割りトークン (マーカー) がレスポンスに含まれるため、残りの結果を取得 できます。

デフォルト: 100

制約: 最小 20、最大 100。

タイプ: 整数

必須: いいえ

レスポンス要素

以下の要素がサービスによって返されます。

DBClusters.DBCluster.N

型: [DBCluster](#page-1426-0) オブジェクトの配列

## Marker

以前のリクエストによって提供されたオプションのページ割りトークン。このパラメータを指定 した場合、レスポンスには MaxRecords で指定された値まで、マーカーを超えるレコードのみ が含まれます。

型: 文字列

Amazon DocumentDB (with MongoDB compatibility) 1229

クラスターのリスト。

# エラー

すべてのアクションに共通のエラーについては、「[共通エラー](#page-1510-0)」を参照してください。

DBClusterNotFoundFault

DBClusterIdentifier は既存のクラスターを参照していません。

HTTP ステータスコード: 404

その他の参照資料

- [AWS コマンドラインインターフェイス](https://docs.aws.amazon.com/goto/aws-cli/docdb-2014-10-31/DescribeDBClusters)
- [AWS SDK for .NET](https://docs.aws.amazon.com/goto/DotNetSDKV3/docdb-2014-10-31/DescribeDBClusters)
- [AWS SDK for C++](https://docs.aws.amazon.com/goto/SdkForCpp/docdb-2014-10-31/DescribeDBClusters)
- [AWS SDK for Go v2](https://docs.aws.amazon.com/goto/SdkForGoV2/docdb-2014-10-31/DescribeDBClusters)
- [AWS SDK for Java V2](https://docs.aws.amazon.com/goto/SdkForJavaV2/docdb-2014-10-31/DescribeDBClusters)
- [AWS SDK for JavaScript V3](https://docs.aws.amazon.com/goto/SdkForJavaScriptV3/docdb-2014-10-31/DescribeDBClusters)
- [AWS SDK for PHP V3](https://docs.aws.amazon.com/goto/SdkForPHPV3/docdb-2014-10-31/DescribeDBClusters)
- [AWS SDK for Python](https://docs.aws.amazon.com/goto/boto3/docdb-2014-10-31/DescribeDBClusters)
- [AWS SDK for Ruby V3](https://docs.aws.amazon.com/goto/SdkForRubyV3/docdb-2014-10-31/DescribeDBClusters)

# DescribeDBClusterSnapshotAttributes

サービス: Amazon DocumentDB (with MongoDB compatibility)

手動の DB クラスタースナップショットのクラスタースナップショット属性名と値のリストを返しま す。

スナップショットを他の と共有する場合 AWS アカウント、 AWS アカウント は、手動クラ スタースナップショットのコピーまたは復元が許可されている の restore 属性と IDs のリス トDescribeDBClusterSnapshotAttributesを返します。all が restore 属性の値のリストに 含まれている場合、手動クラスタースナップショットは公開されており、すべての AWS アカウント によってコピーまたは復元できます。

リクエストパラメータ

すべてのアクションに共通のパラメータの詳細については、「[共通パラメータ](#page-1511-0)」を参照してくださ い。

DBClusterSnapshotIdentifier

属性を記述するクラスタースナップショット識別子。

型: 文字列

必須: はい

レスポンス要素

以下の要素がサービスによって返されます。

DBClusterSnapshotAttributesResult

クラスタースナップショットに関連付けられている属性の詳細情報。

型: [DBClusterSnapshotAttributesResult](#page-1445-0) オブジェクト

エラー

すべてのアクションに共通のエラーについては、「[共通エラー](#page-1510-0)」を参照してください。

DBClusterSnapshotNotFoundFault

DBClusterSnapshotIdentifier は既存のクラスタースナップショットを参照していません。

HTTP ステータスコード: 404

その他の参照資料

- [AWS コマンドラインインターフェイス](https://docs.aws.amazon.com/goto/aws-cli/docdb-2014-10-31/DescribeDBClusterSnapshotAttributes)
- [AWS SDK for .NET](https://docs.aws.amazon.com/goto/DotNetSDKV3/docdb-2014-10-31/DescribeDBClusterSnapshotAttributes)
- [AWS SDK for C++](https://docs.aws.amazon.com/goto/SdkForCpp/docdb-2014-10-31/DescribeDBClusterSnapshotAttributes)
- [AWS SDK for Go v2](https://docs.aws.amazon.com/goto/SdkForGoV2/docdb-2014-10-31/DescribeDBClusterSnapshotAttributes)
- [AWS SDK for Java V2](https://docs.aws.amazon.com/goto/SdkForJavaV2/docdb-2014-10-31/DescribeDBClusterSnapshotAttributes)
- [AWS SDK for JavaScript V3](https://docs.aws.amazon.com/goto/SdkForJavaScriptV3/docdb-2014-10-31/DescribeDBClusterSnapshotAttributes)
- [AWS SDK for PHP V3](https://docs.aws.amazon.com/goto/SdkForPHPV3/docdb-2014-10-31/DescribeDBClusterSnapshotAttributes)
- [AWS SDK for Python](https://docs.aws.amazon.com/goto/boto3/docdb-2014-10-31/DescribeDBClusterSnapshotAttributes)
- [AWS SDK for Ruby V3](https://docs.aws.amazon.com/goto/SdkForRubyV3/docdb-2014-10-31/DescribeDBClusterSnapshotAttributes)

# DescribeDBClusterSnapshots

サービス: Amazon DocumentDB (with MongoDB compatibility)

クラスタースナップショットに関する情報を返します。この API 操作はページ分割に対応していま す。

リクエストパラメータ

すべてのアクションに共通のパラメータの詳細については、「[共通パラメータ](#page-1511-0)」を参照してくださ い。

**DBClusterIdentifier** 

クラスタースナップショットのリストを取得する DB クラスターの ID。このパラメータ は、DBClusterSnapshotIdentifier パラメータと併用できません。このパラメータは大文字 と小文字が区別されません。

制約:

• 指定した場合、既存の DBCluster の識別子と一致する必要があります。

タイプ: 文字列

必須: いいえ

DBClusterSnapshotIdentifier

記述する特定のクラスタースナップショット識別子。このパラメータ

は、DBClusterIdentifier パラメータと併用できません。この値は小文字で保存されます。

制約:

- 指定した場合、既存の DBClusterSnapshot の識別子と一致する必要があります。
- この識別子が自動スナップショット用の場合、SnapshotType パラメータも指定する必要があ ります。

タイプ: 文字列

必須: いいえ

Filters.Filter.N

このパラメータは、現在サポートされていません。

型: [Filter](#page-1469-0) オブジェクトの配列

必須: いいえ

**IncludePublic** 

に設定するとtrue、パブリックで、任意の によってコピーまたは復元できる手動クラスタース ナップショットが含まれ AWS アカウント、それ以外の場合は が含まれますfalse。デフォルト は false です。

型: ブール値

必須: いいえ

IncludeShared

に設定trueして、コピーまたは復元するアクセス許可 AWS アカウント が付与 AWS アカウント されている他の からの共有手動クラスタースナップショットを含め、それ以外の場合は を含め ますfalse。デフォルトは false です。

型: ブール値

必須: いいえ

Marker

以前のリクエストによって提供されたオプションのページ割りトークン。このパラメータを指定 した場合、レスポンスには MaxRecords で指定された値まで、マーカーを超えるレコードのみ が含まれます。

タイプ: 文字列

必須: いいえ

**MaxRecords** 

レスポンスに含めるレコードの最大数。指定された MaxRecords の値よりも多くのレコードが 存在する場合、ページ割りトークン (マーカー) がレスポンスに含まれるため、残りの結果を取得 できます。

デフォルト: 100

制約: 最小 20、最大 100。

タイプ: 整数

必須: いいえ

## SnapshotType

返されるクラスタースナップショットのタイプ。次のいずれかの値を指定できます。

- automated Amazon DocumentDB が AWS アカウントに対して自動作成したクラスタース ナップショットをすべて返します。
- manual AWS アカウントのために手動作成したクラスタースナップショットをすべて返しま す。
- shared AWS アカウントに共有される手動クラスタースナップショットをすべて返します。
- public 公開とマークされたクラスタースナップショットをすべて返します。

SnapshotType の値を指定しない場合、自動と手動の両方のクラスタースナップショットを返 します。IncludeShared パラメータを true に設定すると、これらの結果に公開クラスタース ナップショットを含めることができます。IncludePublic パラメータを true に設定すると、 これらの結果に公開クラスタースナップショットを含めることができます。

IncludeShared および IncludePublic パラメータは、manual または automated の SnapshotType 値には適用されません。SnapshotType が shared に設定されている場 合、IncludePublic パラメータは適用されません。SnapshotType が public に設定されて いる場合、IncludeShared パラメータは適用されません。

タイプ: 文字列

必須: いいえ

レスポンス要素

以下の要素がサービスによって返されます。

DB ClusterSnapshots.DB ClusterSnapshot.N

ユーザーのクラスタースナップショットのリストを提供します。

型: [DBClusterSnapshot](#page-1439-0) オブジェクトの配列

Marker

以前のリクエストによって提供されたオプションのページ割りトークン。このパラメータを指定 した場合、レスポンスには MaxRecords で指定された値まで、マーカーを超えるレコードのみ が含まれます。

型: 文字列

# エラー

すべてのアクションに共通のエラーについては、「[共通エラー](#page-1510-0)」を参照してください。

DBClusterSnapshotNotFoundFault

DBClusterSnapshotIdentifier は既存のクラスタースナップショットを参照していません。

HTTP ステータスコード: 404

その他の参照資料

- [AWS コマンドラインインターフェイス](https://docs.aws.amazon.com/goto/aws-cli/docdb-2014-10-31/DescribeDBClusterSnapshots)
- [AWS SDK for .NET](https://docs.aws.amazon.com/goto/DotNetSDKV3/docdb-2014-10-31/DescribeDBClusterSnapshots)
- [AWS SDK for C++](https://docs.aws.amazon.com/goto/SdkForCpp/docdb-2014-10-31/DescribeDBClusterSnapshots)
- [AWS SDK for Go v2](https://docs.aws.amazon.com/goto/SdkForGoV2/docdb-2014-10-31/DescribeDBClusterSnapshots)
- [AWS SDK for Java V2](https://docs.aws.amazon.com/goto/SdkForJavaV2/docdb-2014-10-31/DescribeDBClusterSnapshots)
- [AWS SDK for JavaScript V3](https://docs.aws.amazon.com/goto/SdkForJavaScriptV3/docdb-2014-10-31/DescribeDBClusterSnapshots)
- [AWS SDK for PHP V3](https://docs.aws.amazon.com/goto/SdkForPHPV3/docdb-2014-10-31/DescribeDBClusterSnapshots)
- [AWS SDK for Python](https://docs.aws.amazon.com/goto/boto3/docdb-2014-10-31/DescribeDBClusterSnapshots)
- [AWS SDK for Ruby V3](https://docs.aws.amazon.com/goto/SdkForRubyV3/docdb-2014-10-31/DescribeDBClusterSnapshots)

## DescribeDBEngineVersions

サービス: Amazon DocumentDB (with MongoDB compatibility)

利用可能なエンジンのリストを返します。

リクエストパラメータ

すべてのアクションに共通のパラメータの詳細については、「[共通パラメータ](#page-1511-0)」を参照してくださ い。

DBParameterGroupFamily

詳細を返す特定のパラメータグループファミリー名。

制約:

• 指定した場合、既存の DBParameterGroupFamily と一致する必要があります。

タイプ: 文字列

必須: いいえ

### **DefaultOnly**

指定されたエンジンまたはエンジンとメジャーバージョンの組み合わせのデフォルトバージョン のみが返されることを示します。

型: ブール値

必須: いいえ

#### Engine

返されるデータベースエンジン。

タイプ: 文字列

必須: いいえ

## EngineVersion

返されるデータベースエンジンのバージョン。

例: 3.6.0

タイプ: 文字列
必須: いいえ

Filters.Filter.N

このパラメータは、現在サポートされていません。

型: [Filter](#page-1469-0) オブジェクトの配列

必須: いいえ

ListSupportedCharacterSets

このパラメータが指定され、要求されたエンジンが CreateDBInstance に対して CharacterSetName パラメータをサポートしている場合、レスポンスには各エンジンバージョ ンでサポートされている文字セットのリストが含まれます。

型: ブール値

必須: いいえ

ListSupportedTimezones

このパラメータが指定され、要求されたエンジンが CreateDBInstance に対して TimeZone パラメータをサポートしている場合、レスポンスには各エンジンバージョンでサポートされてい るタイムゾーンのリストが含まれます。

型: ブール値

必須: いいえ

Marker

以前のリクエストによって提供されたオプションのページ割りトークン。このパラメータを指定 した場合、レスポンスには MaxRecords で指定された値まで、マーカーを超えるレコードのみ が含まれます。

タイプ: 文字列

必須: いいえ

**MaxRecords** 

レスポンスに含めるレコードの最大数。指定された MaxRecords の値よりも多くのレコードが 存在する場合、ページ割りトークン (マーカー) がレスポンスに含まれるため、残りの結果を取得 できます。

デフォルト: 100

制約: 最小 20、最大 100。

タイプ: 整数

必須: いいえ

レスポンス要素

以下の要素がサービスによって返されます。

DB EngineVersions.DB EngineVersion.N

1 つ以上のエンジンのバージョンに関する詳細情報。

型: [DBEngineVersion](#page-1446-0) オブジェクトの配列

#### Marker

以前のリクエストによって提供されたオプションのページ割りトークン。このパラメータを指定 した場合、レスポンスには MaxRecords で指定された値まで、マーカーを超えるレコードのみ が含まれます。

型: 文字列

エラー

すべてのアクションに共通のエラーについては、「[共通エラー](#page-1510-0)」を参照してください。

その他の参照資料

言語固有の AWS SDKs のいずれかでこの API を使用する方法の詳細については、以下を参照してく ださい。

- [AWS コマンドラインインターフェイス](https://docs.aws.amazon.com/goto/aws-cli/docdb-2014-10-31/DescribeDBEngineVersions)
- [AWS SDK for .NET](https://docs.aws.amazon.com/goto/DotNetSDKV3/docdb-2014-10-31/DescribeDBEngineVersions)
- [AWS SDK for C++](https://docs.aws.amazon.com/goto/SdkForCpp/docdb-2014-10-31/DescribeDBEngineVersions)
- [AWS SDK for Go v2](https://docs.aws.amazon.com/goto/SdkForGoV2/docdb-2014-10-31/DescribeDBEngineVersions)
- [AWS SDK for Java V2](https://docs.aws.amazon.com/goto/SdkForJavaV2/docdb-2014-10-31/DescribeDBEngineVersions)

- [AWS SDK for JavaScript V3](https://docs.aws.amazon.com/goto/SdkForJavaScriptV3/docdb-2014-10-31/DescribeDBEngineVersions)
- [AWS SDK for PHP V3](https://docs.aws.amazon.com/goto/SdkForPHPV3/docdb-2014-10-31/DescribeDBEngineVersions)
- [AWS SDK for Python](https://docs.aws.amazon.com/goto/boto3/docdb-2014-10-31/DescribeDBEngineVersions)
- [AWS SDK for Ruby V3](https://docs.aws.amazon.com/goto/SdkForRubyV3/docdb-2014-10-31/DescribeDBEngineVersions)

# DescribeDBInstances

サービス: Amazon DocumentDB (with MongoDB compatibility)

プロビジョニングされた Amazon DocumentDB インスタンスに関する情報を返します。この API は ページ分割をサポートします。

リクエストパラメータ

すべてのアクションに共通のパラメータの詳細については、「[共通パラメータ](#page-1511-0)」を参照してくださ い。

DBInstanceIdentifier

ユーザーが指定したインスタンス識別子。このパラメータを指定した場合、特定のクラスターか らの情報のみを返します。このパラメータでは大文字と小文字は区別されません。

制約:

• 指定した場合、既存の DBInstance の識別子と一致する必要があります。

タイプ: 文字列

必須: いいえ

Filters.Filter.N

記述する 1 つ以上のインスタンスを指定するフィルター。

サポートされているフィルター:

- db-cluster-id クラスター識別子とクラスターの Amazon リソースネーム (ARN) を受け入 れます。結果リストには、これらの ARN で識別されるクラスターに関連付けられたインスタ ンスに関する情報のみが含まれます。
- db-instance-id インスタンス識別子とインスタンス ARN を受け入れます。結果リストに は、これらの ARN で識別されるインスタンスに関する情報のみが含まれます。

型: [Filter](#page-1469-0) オブジェクトの配列

必須: いいえ

**Marker** 

以前のリクエストによって提供されたオプションのページ割りトークン。このパラメータを指定 した場合、レスポンスには MaxRecords で指定された値まで、マーカーを超えるレコードのみ が含まれます。

タイプ: 文字列

必須: いいえ

### **MaxRecords**

レスポンスに含めるレコードの最大数。指定された MaxRecords の値よりも多くのレコードが 存在する場合、ページ割りトークン (マーカー) がレスポンスに含まれるため、残りの結果を取得 できます。

デフォルト: 100

制約: 最小 20、最大 100。

タイプ: 整数

必須: いいえ

レスポンス要素

以下の要素がサービスによって返されます。

DBInstances.DBInstance.N

1 つ以上のインスタンスに関する詳細情報。

型: [DBInstance](#page-1449-0) オブジェクトの配列

**Marker** 

以前のリクエストによって提供されたオプションのページ割りトークン。このパラメータを指定 した場合、レスポンスには MaxRecords で指定された値まで、マーカーを超えるレコードのみ が含まれます。

型: 文字列

エラー

すべてのアクションに共通のエラーについては、「[共通エラー](#page-1510-0)」を参照してください。

DBInstanceNotFound

DBInstanceIdentifier が既存の DB インスタンスを参照していません。

HTTP ステータスコード: 404

その他の参照資料

- [AWS コマンドラインインターフェイス](https://docs.aws.amazon.com/goto/aws-cli/docdb-2014-10-31/DescribeDBInstances)
- [AWS SDK for .NET](https://docs.aws.amazon.com/goto/DotNetSDKV3/docdb-2014-10-31/DescribeDBInstances)
- [AWS SDK for C++](https://docs.aws.amazon.com/goto/SdkForCpp/docdb-2014-10-31/DescribeDBInstances)
- [AWS SDK for Go v2](https://docs.aws.amazon.com/goto/SdkForGoV2/docdb-2014-10-31/DescribeDBInstances)
- [AWS SDK for Java V2](https://docs.aws.amazon.com/goto/SdkForJavaV2/docdb-2014-10-31/DescribeDBInstances)
- [AWS SDK for JavaScript V3](https://docs.aws.amazon.com/goto/SdkForJavaScriptV3/docdb-2014-10-31/DescribeDBInstances)
- [AWS SDK for PHP V3](https://docs.aws.amazon.com/goto/SdkForPHPV3/docdb-2014-10-31/DescribeDBInstances)
- [AWS SDK for Python](https://docs.aws.amazon.com/goto/boto3/docdb-2014-10-31/DescribeDBInstances)
- [AWS SDK for Ruby V3](https://docs.aws.amazon.com/goto/SdkForRubyV3/docdb-2014-10-31/DescribeDBInstances)

# DescribeDBSubnetGroups

サービス: Amazon DocumentDB (with MongoDB compatibility)

DBSubnetGroup の説明のリストを返します。DBSubnetGroupName を指定した場合、リストには 指定した DBSubnetGroup 説明のみが含まれます。

リクエストパラメータ

すべてのアクションに共通のパラメータの詳細については、「[共通パラメータ](#page-1511-0)」を参照してくださ い。

DBSubnetGroupName

詳細を返すサブネットグループ名。

タイプ: 文字列

必須: いいえ

Filters.Filter.N

このパラメータは、現在サポートされていません。

型: [Filter](#page-1469-0) オブジェクトの配列

必須: いいえ

Marker

以前のリクエストによって提供されたオプションのページ割りトークン。このパラメータを指定 した場合、レスポンスには MaxRecords で指定された値まで、マーカーを超えるレコードのみ が含まれます。

タイプ: 文字列

必須: いいえ

**MaxRecords** 

レスポンスに含めるレコードの最大数。指定された MaxRecords の値よりも多くのレコードが 存在する場合、ページ割りトークン (マーカー) がレスポンスに含まれるため、残りの結果を取得 できます。

デフォルト: 100

制約: 最小 20、最大 100。

タイプ: 整数

必須: いいえ

レスポンス要素

以下の要素がサービスによって返されます。

DB SubnetGroups.DB SubnetGroup.N

1 つ以上のサブネットグループに関する詳細情報。

型: [DBSubnetGroup](#page-1457-0) オブジェクトの配列

#### **Marker**

以前のリクエストによって提供されたオプションのページ割りトークン。このパラメータを指定 した場合、レスポンスには MaxRecords で指定された値まで、マーカーを超えるレコードのみ が含まれます。

型: 文字列

### エラー

すべてのアクションに共通のエラーについては、「[共通エラー](#page-1510-0)」を参照してください。

DBSubnetGroupNotFoundFault

DBSubnetGroupName は既存のサブネットグループを参照していません。

HTTP ステータスコード: 404

その他の参照資料

言語固有の AWS SDKs のいずれかでこの API を使用する方法の詳細については、以下を参照してく ださい。

- [AWS コマンドラインインターフェイス](https://docs.aws.amazon.com/goto/aws-cli/docdb-2014-10-31/DescribeDBSubnetGroups)
- [AWS SDK for .NET](https://docs.aws.amazon.com/goto/DotNetSDKV3/docdb-2014-10-31/DescribeDBSubnetGroups)

- [AWS SDK for C++](https://docs.aws.amazon.com/goto/SdkForCpp/docdb-2014-10-31/DescribeDBSubnetGroups)
- [AWS SDK for Go v2](https://docs.aws.amazon.com/goto/SdkForGoV2/docdb-2014-10-31/DescribeDBSubnetGroups)
- [AWS SDK for Java V2](https://docs.aws.amazon.com/goto/SdkForJavaV2/docdb-2014-10-31/DescribeDBSubnetGroups)
- [AWS SDK for JavaScript V3](https://docs.aws.amazon.com/goto/SdkForJavaScriptV3/docdb-2014-10-31/DescribeDBSubnetGroups)
- [AWS SDK for PHP V3](https://docs.aws.amazon.com/goto/SdkForPHPV3/docdb-2014-10-31/DescribeDBSubnetGroups)
- [AWS SDK for Python](https://docs.aws.amazon.com/goto/boto3/docdb-2014-10-31/DescribeDBSubnetGroups)
- [AWS SDK for Ruby V3](https://docs.aws.amazon.com/goto/SdkForRubyV3/docdb-2014-10-31/DescribeDBSubnetGroups)

# DescribeEngineDefaultClusterParameters

サービス: Amazon DocumentDB (with MongoDB compatibility)

クラスターのデータベースエンジンのデフォルトのエンジンおよびシステムパラメータ情報を返しま す。

リクエストパラメータ

すべてのアクションに共通のパラメータの詳細については、「[共通パラメータ](#page-1511-0)」を参照してくださ い。

DBParameterGroupFamily

エンジンパラメータ情報を返すクラスターパラメータグループファミリー名。

型: 文字列

必須: はい

Filters.Filter.N

このパラメータは、現在サポートされていません。

型: [Filter](#page-1469-0) オブジェクトの配列

必須: いいえ

Marker

以前のリクエストによって提供されたオプションのページ割りトークン。このパラメータを指定 した場合、レスポンスには MaxRecords で指定された値まで、マーカーを超えるレコードのみ が含まれます。

タイプ: 文字列

必須: いいえ

**MaxRecords** 

レスポンスに含めるレコードの最大数。指定された MaxRecords の値よりも多くのレコードが 存在する場合、ページ割りトークン (マーカー) がレスポンスに含まれるため、残りの結果を取得 できます。

デフォルト: 100

制約: 最小 20、最大 100。

タイプ: 整数

必須: いいえ

レスポンス要素

以下の要素がサービスによって返されます。

**EngineDefaults** 

DescribeEngineDefaultClusterParameters アクションの呼び出しが成功した結果が含ま れています。

型: [EngineDefaults](#page-1461-0) オブジェクト

エラー

すべてのアクションに共通のエラーについては、「[共通エラー](#page-1510-0)」を参照してください。

その他の参照資料

- [AWS コマンドラインインターフェイス](https://docs.aws.amazon.com/goto/aws-cli/docdb-2014-10-31/DescribeEngineDefaultClusterParameters)
- [AWS SDK for .NET](https://docs.aws.amazon.com/goto/DotNetSDKV3/docdb-2014-10-31/DescribeEngineDefaultClusterParameters)
- [AWS SDK for C++](https://docs.aws.amazon.com/goto/SdkForCpp/docdb-2014-10-31/DescribeEngineDefaultClusterParameters)
- [AWS SDK for Go v2](https://docs.aws.amazon.com/goto/SdkForGoV2/docdb-2014-10-31/DescribeEngineDefaultClusterParameters)
- [AWS SDK for Java V2](https://docs.aws.amazon.com/goto/SdkForJavaV2/docdb-2014-10-31/DescribeEngineDefaultClusterParameters)
- [AWS SDK for JavaScript V3](https://docs.aws.amazon.com/goto/SdkForJavaScriptV3/docdb-2014-10-31/DescribeEngineDefaultClusterParameters)
- [AWS SDK for PHP V3](https://docs.aws.amazon.com/goto/SdkForPHPV3/docdb-2014-10-31/DescribeEngineDefaultClusterParameters)
- [AWS SDK for Python](https://docs.aws.amazon.com/goto/boto3/docdb-2014-10-31/DescribeEngineDefaultClusterParameters)
- [AWS SDK for Ruby V3](https://docs.aws.amazon.com/goto/SdkForRubyV3/docdb-2014-10-31/DescribeEngineDefaultClusterParameters)

# DescribeEventCategories

サービス: Amazon DocumentDB (with MongoDB compatibility)

すべてのイベントソースタイプか、指定されている場合は、指定されたソースタイプのイベントカテ ゴリのリストを表示します。

リクエストパラメータ

すべてのアクションに共通のパラメータの詳細については、「[共通パラメータ](#page-1511-0)」を参照してくださ い。

Filters.Filter.N

このパラメータは、現在サポートされていません。

型: [Filter](#page-1469-0) オブジェクトの配列

必須: いいえ

## SourceType

イベントを生成しているソースの種類。

有効な値: db-instance、db-parameter-group、db-security-group

タイプ: 文字列

必須: いいえ

レスポンス要素

以下の要素がサービスによって返されます。

EventCategoriesMapList.EventCategoriesMap.N

イベントカテゴリマップのリスト。

型: [EventCategoriesMap](#page-1465-0) オブジェクトの配列

# エラー

すべてのアクションに共通のエラーについては、「[共通エラー](#page-1510-0)」を参照してください。

# その他の参照資料

- [AWS コマンドラインインターフェイス](https://docs.aws.amazon.com/goto/aws-cli/docdb-2014-10-31/DescribeEventCategories)
- [AWS SDK for .NET](https://docs.aws.amazon.com/goto/DotNetSDKV3/docdb-2014-10-31/DescribeEventCategories)
- [AWS SDK for C++](https://docs.aws.amazon.com/goto/SdkForCpp/docdb-2014-10-31/DescribeEventCategories)
- [AWS SDK for Go v2](https://docs.aws.amazon.com/goto/SdkForGoV2/docdb-2014-10-31/DescribeEventCategories)
- [AWS SDK for Java V2](https://docs.aws.amazon.com/goto/SdkForJavaV2/docdb-2014-10-31/DescribeEventCategories)
- [AWS SDK for JavaScript V3](https://docs.aws.amazon.com/goto/SdkForJavaScriptV3/docdb-2014-10-31/DescribeEventCategories)
- [AWS SDK for PHP V3](https://docs.aws.amazon.com/goto/SdkForPHPV3/docdb-2014-10-31/DescribeEventCategories)
- [AWS SDK for Python](https://docs.aws.amazon.com/goto/boto3/docdb-2014-10-31/DescribeEventCategories)
- [AWS SDK for Ruby V3](https://docs.aws.amazon.com/goto/SdkForRubyV3/docdb-2014-10-31/DescribeEventCategories)

# **DescribeEvents**

サービス: Amazon DocumentDB (with MongoDB compatibility)

インスタンス、セキュリティグループ、スナップショット、DB パラメータグループに関連する過去 14 日間のイベントを返します。特定の DB インスタンス、セキュリティグループ、データベースス ナップショット、またはパラメータグループに固有のイベントは、名前をパラメータとして指定して 取得します。デフォルトでは、過去 1 時間のイベントを返します。

リクエストパラメータ

すべてのアクションに共通のパラメータの詳細については、「[共通パラメータ](#page-1511-0)」を参照してくださ い。

#### Duration

イベントを取得するための分数。

デフォルト: 60

タイプ: 整数

必須: いいえ

EndTime

ISO 8601 形式で指定された、イベントを取得する時間間隔の終了時刻。

例: 2009-07-08T18:00Z

型: タイムスタンプ

必須: いいえ

EventCategories.EventCategory.N

イベント通知サブスクリプションの通知をトリガーするイベントカテゴリのリスト。

タイプ:文字列の配列

必須: いいえ

Filters.Filter.N

このパラメータは、現在サポートされていません。

型: [Filter](#page-1469-0) オブジェクトの配列

必須: いいえ

Marker

以前のリクエストによって提供されたオプションのページ割りトークン。このパラメータを指定 した場合、レスポンスには MaxRecords で指定された値まで、マーカーを超えるレコードのみ が含まれます。

タイプ: 文字列

必須: いいえ

**MaxRecords** 

レスポンスに含めるレコードの最大数。指定された MaxRecords の値よりも多くのレコードが 存在する場合、ページ割りトークン (マーカー) がレスポンスに含まれるため、残りの結果を取得 できます。

デフォルト: 100

制約: 最小 20、最大 100。

タイプ: 整数

必須: いいえ

SourceIdentifier

イベントが返されるイベントソースの識別子。指定しない場合は、すべてのソースはレスポンス に含まれます。

制約:

- SourceIdentifier を指定した場合、SourceType も指定する必要があります。
- ソースタイプが DBInstance である場合は、DBInstanceIdentifier を指定する必要があ ります。
- ソースタイプが DBSecurityGroup である場合は、DBSecurityGroupName を指定する必要 があります。
- ソースタイプが DBParameterGroup である場合は、DBParameterGroupName を指定する必 要があります。
- ソースタイプが DBSnapshot である場合は、DBSnapshotIdentifier を指定する必要があ ります。

• ハイフンを、文字列の最後に使用したり、2 つ続けて使用したりすることはできません。

タイプ: 文字列

必須: いいえ

#### SourceType

イベントソースのイベントを取得します。値を指定しない場合、すべてのイベントが返されま す。

型: 文字列

有効な値:db-instance | db-parameter-group | db-security-group | dbsnapshot | db-cluster | db-cluster-snapshot

必須:いいえ

### **StartTime**

ISO 8601 形式で指定された、イベントを取得する時間間隔の開始時刻。

例: 2009-07-08T18:00Z

型: タイムスタンプ

必須: いいえ

レスポンス要素

以下の要素がサービスによって返されます。

Events.Event.N

1 つ以上のイベントに関する詳細情報。

型: [Event](#page-1463-0) オブジェクトの配列

#### Marker

以前のリクエストによって提供されたオプションのページ割りトークン。このパラメータを指定 した場合、レスポンスには MaxRecords で指定された値まで、マーカーを超えるレコードのみ が含まれます。

#### 型: 文字列

エラー

すべてのアクションに共通のエラーについては、「[共通エラー](#page-1510-0)」を参照してください。

その他の参照資料

- [AWS コマンドラインインターフェイス](https://docs.aws.amazon.com/goto/aws-cli/docdb-2014-10-31/DescribeEvents)
- [AWS SDK for .NET](https://docs.aws.amazon.com/goto/DotNetSDKV3/docdb-2014-10-31/DescribeEvents)
- [AWS SDK for C++](https://docs.aws.amazon.com/goto/SdkForCpp/docdb-2014-10-31/DescribeEvents)
- [AWS SDK for Go v2](https://docs.aws.amazon.com/goto/SdkForGoV2/docdb-2014-10-31/DescribeEvents)
- [AWS SDK for Java V2](https://docs.aws.amazon.com/goto/SdkForJavaV2/docdb-2014-10-31/DescribeEvents)
- [AWS SDK for JavaScript V3](https://docs.aws.amazon.com/goto/SdkForJavaScriptV3/docdb-2014-10-31/DescribeEvents)
- [AWS SDK for PHP V3](https://docs.aws.amazon.com/goto/SdkForPHPV3/docdb-2014-10-31/DescribeEvents)
- [AWS SDK for Python](https://docs.aws.amazon.com/goto/boto3/docdb-2014-10-31/DescribeEvents)
- [AWS SDK for Ruby V3](https://docs.aws.amazon.com/goto/SdkForRubyV3/docdb-2014-10-31/DescribeEvents)

## **DescribeEventSubscriptions**

サービス: Amazon DocumentDB (with MongoDB compatibility)

顧客アカウントのサブスクリプションの説明をすべて表示します。サブスクリプションの説明に

は、SubscriptionName、SNSTopicARN、CustomerID、SourceType、SourceID、CreationTime、 が含まれます。

SubscriptionName を指定すると、そのサブスクリプションの説明をリストアップします。

リクエストパラメータ

すべてのアクションに共通のパラメータの詳細については、「[共通パラメータ](#page-1511-0)」を参照してくださ い。

Filters.Filter.N

このパラメータは、現在サポートされていません。

型: [Filter](#page-1469-0) オブジェクトの配列

必須: いいえ

#### **Marker**

以前のリクエストによって提供されたオプションのページ割りトークン。このパラメータを指定 した場合、レスポンスには MaxRecords で指定された値まで、マーカーを超えるレコードのみ が含まれます。

タイプ: 文字列

必須: いいえ

#### **MaxRecords**

レスポンスに含めるレコードの最大数。指定された MaxRecords の値よりも多くのレコードが 存在する場合、ページ割りトークン (マーカー) がレスポンスに含まれるため、残りの結果を取得 できます。

デフォルト: 100

制約: 最小 20、最大 100。

### タイプ: 整数

Amazon DocumentDB (with MongoDB compatibility) 1255

必須: いいえ

**SubscriptionName** 

記述する Amazon DocumentDB イベント通知サブスクリプション名。

タイプ: 文字列

必須: いいえ

レスポンス要素

以下の要素がサービスによって返されます。

EventSubscriptionsList.EventSubscription.N

イベントサブスクリプションのリスト。

型: [EventSubscription](#page-1466-0) オブジェクトの配列

### Marker

以前のリクエストによって提供されたオプションのページ割りトークン。このパラメータを指定 した場合、レスポンスには MaxRecords で指定された値まで、マーカーを超えるレコードのみ が含まれます。

- 型: 文字列
- エラー

すべてのアクションに共通のエラーについては、「[共通エラー](#page-1510-0)」を参照してください。

SubscriptionNotFound

サブスクリプション名が存在しません。

HTTP ステータスコード: 404

その他の参照資料

- [AWS コマンドラインインターフェイス](https://docs.aws.amazon.com/goto/aws-cli/docdb-2014-10-31/DescribeEventSubscriptions)
- [AWS SDK for .NET](https://docs.aws.amazon.com/goto/DotNetSDKV3/docdb-2014-10-31/DescribeEventSubscriptions)
- [AWS SDK for C++](https://docs.aws.amazon.com/goto/SdkForCpp/docdb-2014-10-31/DescribeEventSubscriptions)
- [AWS SDK for Go v2](https://docs.aws.amazon.com/goto/SdkForGoV2/docdb-2014-10-31/DescribeEventSubscriptions)
- [AWS SDK for Java V2](https://docs.aws.amazon.com/goto/SdkForJavaV2/docdb-2014-10-31/DescribeEventSubscriptions)
- [AWS SDK for JavaScript V3](https://docs.aws.amazon.com/goto/SdkForJavaScriptV3/docdb-2014-10-31/DescribeEventSubscriptions)
- [AWS SDK for PHP V3](https://docs.aws.amazon.com/goto/SdkForPHPV3/docdb-2014-10-31/DescribeEventSubscriptions)
- [AWS SDK for Python](https://docs.aws.amazon.com/goto/boto3/docdb-2014-10-31/DescribeEventSubscriptions)
- [AWS SDK for Ruby V3](https://docs.aws.amazon.com/goto/SdkForRubyV3/docdb-2014-10-31/DescribeEventSubscriptions)

# **DescribeGlobalClusters**

サービス: Amazon DocumentDB (with MongoDB compatibility)

Amazon DocumentDB グローバルクラスターに関する情報を返します。この API はページ分割をサ ポートします。

**a** Note

このアクションは Amazon DocumentDB クラスターにのみ適用されます。

リクエストパラメータ

すべてのアクションに共通のパラメータの詳細については、「[共通パラメータ](#page-1511-0)」を参照してくださ い。

Filters.Filter.N

記述する 1 つ以上の DB クラスターを指定するフィルター。

対応するフィルター: db-cluster-id は、クラスター識別子とクラスター Amazon リソース ネーム (ARN) を受け入れます。結果リストには、これらの ARN で識別されるクラスターに関連 付けられたインスタンスに関する情報のみが含まれます。

型: [Filter](#page-1469-0) オブジェクトの配列

必須: いいえ

**GlobalClusterIdentifier** 

ユーザーが指定した DB クラスター識別子。このパラメータを指定した場合、特定のクラスター からの情報のみを返します。このパラメータでは大文字と小文字は区別されません。

型: 文字列

長さの制限:最小長は 1 です。最大長は 255 です。

パターン: [A-Za-z][0-9A-Za-z-:.\_]\*

必須: いいえ

Amazon DocumentDB (with MongoDB compatibility) 1258

### **Marker**

以前の DescribeGlobalClusters リクエストによって提供されたオプションのページ割り トークン。このパラメータを指定した場合、レスポンスには MaxRecords で指定された値ま で、マーカーを超えるレコードのみが含まれます。

タイプ: 文字列

必須: いいえ

## **MaxRecords**

レスポンスに含めるレコードの最大数。指定された MaxRecords の値よりも多くのレコードが 存在する場合、残りの結果を取得できるように、マーカーと呼ばれるページ割りトークンがレス ポンスに含まれます。

タイプ: 整数

必須: いいえ

レスポンス要素

以下の要素がサービスによって返されます。

GlobalClusters.GlobalClusterMember.N

型: [GlobalCluster](#page-1470-0) オブジェクトの配列

Marker

型: 文字列

エラー

すべてのアクションに共通のエラーについては、「[共通エラー](#page-1510-0)」を参照してください。

GlobalClusterNotFoundFault

GlobalClusterIdentifier は既存のグローバルクラスターを参照していません。

HTTP ステータスコード: 404

# その他の参照資料

- [AWS コマンドラインインターフェイス](https://docs.aws.amazon.com/goto/aws-cli/docdb-2014-10-31/DescribeGlobalClusters)
- [AWS SDK for .NET](https://docs.aws.amazon.com/goto/DotNetSDKV3/docdb-2014-10-31/DescribeGlobalClusters)
- [AWS SDK for C++](https://docs.aws.amazon.com/goto/SdkForCpp/docdb-2014-10-31/DescribeGlobalClusters)
- [AWS SDK for Go v2](https://docs.aws.amazon.com/goto/SdkForGoV2/docdb-2014-10-31/DescribeGlobalClusters)
- [AWS SDK for Java V2](https://docs.aws.amazon.com/goto/SdkForJavaV2/docdb-2014-10-31/DescribeGlobalClusters)
- [AWS SDK for JavaScript V3](https://docs.aws.amazon.com/goto/SdkForJavaScriptV3/docdb-2014-10-31/DescribeGlobalClusters)
- [AWS SDK for PHP V3](https://docs.aws.amazon.com/goto/SdkForPHPV3/docdb-2014-10-31/DescribeGlobalClusters)
- [AWS SDK for Python](https://docs.aws.amazon.com/goto/boto3/docdb-2014-10-31/DescribeGlobalClusters)
- [AWS SDK for Ruby V3](https://docs.aws.amazon.com/goto/SdkForRubyV3/docdb-2014-10-31/DescribeGlobalClusters)

# DescribeOrderableDBInstanceOptions

サービス: Amazon DocumentDB (with MongoDB compatibility)

指定されたエンジンの指示可能なインスタンスオプションのリストを返します。

リクエストパラメータ

すべてのアクションに共通のパラメータの詳細については、「[共通パラメータ](#page-1511-0)」を参照してくださ い。

### Engine

インスタンスオプションを取得するエンジン名。

型: 文字列

必須: はい

**DBInstanceClass** 

The instance class filter value。このパラメータを指定すると、指定したインスタンスクラスに一 致する利用可能なオファリングみが表示されます。

タイプ: 文字列

必須: いいえ

EngineVersion

エンジンバージョンフィルターの値。このパラメータを指定すると、指定したエンジンのバー ジョンに一致する利用可能なオファリングみが表示されます。

タイプ: 文字列

必須: いいえ

Filters.Filter.N

このパラメータは、現在サポートされていません。

型: [Filter](#page-1469-0) オブジェクトの配列

必須: いいえ

Amazon DocumentDB (with MongoDB compatibility) 1261

#### LicenseModel

ライセンスモデルフィルター値。このパラメータを指定すると、指定したエンジンのバージョン に一致する利用可能なライセンスモデルのみが表示されます。

タイプ: 文字列

必須: いいえ

#### **Marker**

以前のリクエストによって提供されたオプションのページ割りトークン。このパラメータを指定 した場合、レスポンスには MaxRecords で指定された値まで、マーカーを超えるレコードのみ が含まれます。

タイプ: 文字列

必須: いいえ

**MaxRecords** 

レスポンスに含めるレコードの最大数。指定された MaxRecords の値よりも多くのレコードが 存在する場合、ページ割りトークン (マーカー) がレスポンスに含まれるため、残りの結果を取得 できます。

デフォルト: 100

制約: 最小 20、最大 100。

タイプ: 整数

必須: いいえ

Vpc

仮想プライベートクラウド (VPC) フィルター値。このパラメータを指定すると、 VPC 環境また は非 VPC 環境のみが表示されます。

型: ブール値

必須: いいえ

レスポンス要素

以下の要素がサービスによって返されます。

# Marker

以前のリクエストによって提供されたオプションのページ割りトークン。このパラメータを指定 した場合、レスポンスには MaxRecords で指定された値まで、マーカーを超えるレコードのみ が含まれます。

型: 文字列

OrderableDBInstanceOptions.OrderableDB InstanceOption.N

特定の指示可能なインスタンスで使用できるオプション。

型: [OrderableDBInstanceOption](#page-1475-0) オブジェクトの配列

エラー

すべてのアクションに共通のエラーについては、「[共通エラー](#page-1510-0)」を参照してください。

その他の参照資料

- [AWS コマンドラインインターフェイス](https://docs.aws.amazon.com/goto/aws-cli/docdb-2014-10-31/DescribeOrderableDBInstanceOptions)
- [AWS SDK for .NET](https://docs.aws.amazon.com/goto/DotNetSDKV3/docdb-2014-10-31/DescribeOrderableDBInstanceOptions)
- [AWS SDK for C++](https://docs.aws.amazon.com/goto/SdkForCpp/docdb-2014-10-31/DescribeOrderableDBInstanceOptions)
- [AWS SDK for Go v2](https://docs.aws.amazon.com/goto/SdkForGoV2/docdb-2014-10-31/DescribeOrderableDBInstanceOptions)
- [AWS SDK for Java V2](https://docs.aws.amazon.com/goto/SdkForJavaV2/docdb-2014-10-31/DescribeOrderableDBInstanceOptions)
- [AWS SDK for JavaScript V3](https://docs.aws.amazon.com/goto/SdkForJavaScriptV3/docdb-2014-10-31/DescribeOrderableDBInstanceOptions)
- [AWS SDK for PHP V3](https://docs.aws.amazon.com/goto/SdkForPHPV3/docdb-2014-10-31/DescribeOrderableDBInstanceOptions)
- [AWS SDK for Python](https://docs.aws.amazon.com/goto/boto3/docdb-2014-10-31/DescribeOrderableDBInstanceOptions)
- [AWS SDK for Ruby V3](https://docs.aws.amazon.com/goto/SdkForRubyV3/docdb-2014-10-31/DescribeOrderableDBInstanceOptions)

# DescribePendingMaintenanceActions

サービス: Amazon DocumentDB (with MongoDB compatibility)

1 つ以上の保留中のメンテナンスアクションを含むリソース (例: インスタンス) のリストを返しま す。

リクエストパラメータ

すべてのアクションに共通のパラメータの詳細については、「[共通パラメータ](#page-1511-0)」を参照してくださ い。

Filters.Filter.N

保留中のメンテナンスアクションを返す 1 つ以上のリソースを指定するフィルター。

サポートされているフィルター:

- db-cluster-id クラスター識別子とクラスターの Amazon リソースネーム (ARN) を受け入 れます。結果リストには、これらの ARN で識別されるクラスターの保留中のメンテナンスア クションのみが含まれます。
- db-instance-id インスタンス識別子とインスタンス ARN を受け入れます。結果リストに は、これらの ARN で識別されるクラスターの保留中のメンテナンスアクションのみが含まれ ます。

型: [Filter](#page-1469-0) オブジェクトの配列

必須: いいえ

Marker

以前のリクエストによって提供されたオプションのページ割りトークン。このパラメータを指定 した場合、レスポンスには MaxRecords で指定された値まで、マーカーを超えるレコードのみ が含まれます。

タイプ: 文字列

必須: いいえ

**MaxRecords** 

レスポンスに含めるレコードの最大数。指定された MaxRecords の値よりも多くのレコードが 存在する場合、ページ割りトークン (マーカー) がレスポンスに含まれるため、残りの結果を取得 できます。

デフォルト: 100

制約: 最小 20、最大 100。

タイプ: 整数

必須: いいえ

#### **ResourceIdentifier**

保留中のメンテナンスアクションを返すリソースの ARN。

タイプ: 文字列

必須: いいえ

### レスポンス要素

以下の要素がサービスによって返されます。

Marker

以前のリクエストによって提供されたオプションのページ割りトークン。このパラメータを指定 した場合、レスポンスには MaxRecords で指定された値まで、マーカーを超えるレコードのみ が含まれます。

型: 文字列

PendingMaintenanceActions.ResourcePendingMaintenanceActions.N

適用されるメンテナンスアクション。

型: [ResourcePendingMaintenanceActions](#page-1487-0) オブジェクトの配列

#### エラー

すべてのアクションに共通のエラーについては、「[共通エラー](#page-1510-0)」を参照してください。

ResourceNotFoundFault

指定されたリソース ID は見つかりませんでした。

HTTP ステータスコード: 404

# その他の参照資料

- [AWS コマンドラインインターフェイス](https://docs.aws.amazon.com/goto/aws-cli/docdb-2014-10-31/DescribePendingMaintenanceActions)
- [AWS SDK for .NET](https://docs.aws.amazon.com/goto/DotNetSDKV3/docdb-2014-10-31/DescribePendingMaintenanceActions)
- [AWS SDK for C++](https://docs.aws.amazon.com/goto/SdkForCpp/docdb-2014-10-31/DescribePendingMaintenanceActions)
- [AWS SDK for Go v2](https://docs.aws.amazon.com/goto/SdkForGoV2/docdb-2014-10-31/DescribePendingMaintenanceActions)
- [AWS SDK for Java V2](https://docs.aws.amazon.com/goto/SdkForJavaV2/docdb-2014-10-31/DescribePendingMaintenanceActions)
- [AWS SDK for JavaScript V3](https://docs.aws.amazon.com/goto/SdkForJavaScriptV3/docdb-2014-10-31/DescribePendingMaintenanceActions)
- [AWS SDK for PHP V3](https://docs.aws.amazon.com/goto/SdkForPHPV3/docdb-2014-10-31/DescribePendingMaintenanceActions)
- [AWS SDK for Python](https://docs.aws.amazon.com/goto/boto3/docdb-2014-10-31/DescribePendingMaintenanceActions)
- [AWS SDK for Ruby V3](https://docs.aws.amazon.com/goto/SdkForRubyV3/docdb-2014-10-31/DescribePendingMaintenanceActions)

# **FailoverDBCluster**

サービス: Amazon DocumentDB (with MongoDB compatibility)

クラスターのフェイルオーバーを強制実行します。

クラスターのフェイルオーバーにより、クラスター内のAmazon DocumentDB レプリカ (読み取り 専用インスタンス) の1つをプライマリインスタンス(クラスターライター)に昇格されます。

プライマリインスタンスに障害が発生した場合、Amazon DocumentDB レプリカが存在すると、自 動的にフェイルオーバーします。テストのため、プライマリインスタンスの失敗をシミュレートする 場合は、フェイルオーバーを強制できます。

リクエストパラメータ

すべてのアクションに共通のパラメータの詳細については、「[共通パラメータ](#page-1511-0)」を参照してくださ い。

**DBClusterIdentifier** 

フェイルオーバーを強制するクラスター識別子。このパラメータは大文字と小文字が区別されま せん。

制約:

• 既存の DBCluster の識別子と一致する必要があります。

タイプ: 文字列

必須: いいえ

**TargetDBInstanceIdentifier** 

プライマリインスタンスに昇格するインスタンスの名前。

クラスター内のAmazon DocumentDB レプリカのインスタンス識別子を指定する必要がありま す。例えば、mydbcluster-replica1

型: 文字列

必須: いいえ

レスポンス要素

以下の要素がサービスによって返されます。

**DBCluster** 

クラスターに関する詳細情報。

型: [DBCluster](#page-1426-0) オブジェクト

エラー

すべてのアクションに共通のエラーについては、「[共通エラー](#page-1510-0)」を参照してください。

DBClusterNotFoundFault

DBClusterIdentifier は既存のクラスターを参照していません。

HTTP ステータスコード: 404

InvalidDBClusterStateFault

クラスターは有効な状態ではありません。

HTTP ステータスコード:400

InvalidDBInstanceState

指定されたインスタンスは 利用可能な 状態ではありません。

HTTP ステータスコード:400

その他の参照資料

言語固有の AWS SDKs のいずれかでこの API を使用する方法の詳細については、以下を参照してく ださい。

- [AWS コマンドラインインターフェイス](https://docs.aws.amazon.com/goto/aws-cli/docdb-2014-10-31/FailoverDBCluster)
- [AWS SDK for .NET](https://docs.aws.amazon.com/goto/DotNetSDKV3/docdb-2014-10-31/FailoverDBCluster)
- [AWS SDK for C++](https://docs.aws.amazon.com/goto/SdkForCpp/docdb-2014-10-31/FailoverDBCluster)
- [AWS SDK for Go v2](https://docs.aws.amazon.com/goto/SdkForGoV2/docdb-2014-10-31/FailoverDBCluster)
- [AWS SDK for Java V2](https://docs.aws.amazon.com/goto/SdkForJavaV2/docdb-2014-10-31/FailoverDBCluster)
- [AWS SDK for JavaScript V3](https://docs.aws.amazon.com/goto/SdkForJavaScriptV3/docdb-2014-10-31/FailoverDBCluster)
- [AWS SDK for PHP V3](https://docs.aws.amazon.com/goto/SdkForPHPV3/docdb-2014-10-31/FailoverDBCluster)

- [AWS SDK for Python](https://docs.aws.amazon.com/goto/boto3/docdb-2014-10-31/FailoverDBCluster)
- [AWS SDK for Ruby V3](https://docs.aws.amazon.com/goto/SdkForRubyV3/docdb-2014-10-31/FailoverDBCluster)

# **ListTagsForResource**

サービス: Amazon DocumentDB (with MongoDB compatibility)

Amazon DocumentDB リソースのすべてのタグを一覧表示します。

リクエストパラメータ

すべてのアクションに共通のパラメータの詳細については、「[共通パラメータ](#page-1511-0)」を参照してくださ い。

ResourceName

一覧されるタグを持つ Amazon DocumentDB リソース。この値は Amazon リソースネーム (ARN) です。

型: 文字列

必須: はい

Filters.Filter.N.

このパラメータは、現在サポートされていません。

型: [Filter](#page-1469-0) オブジェクトの配列

必須: いいえ

レスポンス要素

以下の要素がサービスによって返されます。

TagList.Tag.N

1 つ以上のタグのリスト。

型: [Tag](#page-1490-0) オブジェクトの配列

エラー

すべてのアクションに共通のエラーについては、「[共通エラー](#page-1510-0)」を参照してください。

DBClusterNotFoundFault

DBClusterIdentifier は既存のクラスターを参照していません。

HTTP ステータスコード: 404

DBInstanceNotFound

DBInstanceIdentifier は既存のインスタンスを参照していません。

HTTP ステータスコード: 404

DBSnapshotNotFound

DBSnapshotIdentifier は既存のスナップショットを参照していません。

HTTP ステータスコード: 404

その他の参照資料

- [AWS コマンドラインインターフェイス](https://docs.aws.amazon.com/goto/aws-cli/docdb-2014-10-31/ListTagsForResource)
- [AWS SDK for .NET](https://docs.aws.amazon.com/goto/DotNetSDKV3/docdb-2014-10-31/ListTagsForResource)
- [AWS SDK for C++](https://docs.aws.amazon.com/goto/SdkForCpp/docdb-2014-10-31/ListTagsForResource)
- [AWS SDK for Go v2](https://docs.aws.amazon.com/goto/SdkForGoV2/docdb-2014-10-31/ListTagsForResource)
- [AWS SDK for Java V2](https://docs.aws.amazon.com/goto/SdkForJavaV2/docdb-2014-10-31/ListTagsForResource)
- [AWS SDK for JavaScript V3](https://docs.aws.amazon.com/goto/SdkForJavaScriptV3/docdb-2014-10-31/ListTagsForResource)
- [AWS SDK for PHP V3](https://docs.aws.amazon.com/goto/SdkForPHPV3/docdb-2014-10-31/ListTagsForResource)
- [AWS SDK for Python](https://docs.aws.amazon.com/goto/boto3/docdb-2014-10-31/ListTagsForResource)
- [AWS SDK for Ruby V3](https://docs.aws.amazon.com/goto/SdkForRubyV3/docdb-2014-10-31/ListTagsForResource)

# ModifyDBCluster

サービス: Amazon DocumentDB (with MongoDB compatibility)

Amazon DocumentDB クラスターの設定を変更します。これらのパラメータとリクエストに新しい 値を指定することで、1 つ以上のデータベース設定パラメータを変更できます。

リクエストパラメータ

すべてのアクションに共通のパラメータの詳細については、「[共通パラメータ](#page-1511-0)」を参照してくださ い。

**DBClusterIdentifier** 

変更するクラスターのクラスター識別子。このパラメータは大文字と小文字が区別されません。

制約:

• 既存の DBCluster の識別子と一致する必要があります。

型: 文字列

必須: はい

AllowMajorVersionUpgrade

メジャーバージョンアップグレードを許可するかどうかを示す値。

制約: DB インスタンスの現在のバージョンとは異なるメジャーバージョンである EngineVersion パラメータの値を指定する場合は、メジャーバージョンアップグレードを許可 する必要があります。

型: ブール値

必須: いいえ

ApplyImmediately

クラスターの PreferredMaintenanceWindow の設定に関係なく、このリクエストの変更と保 留中の変更をできるだけ早く非同期に適用するかどうかを指定する値。このパラメータを false に設定した場合、クラスターへの変更は次のメンテナンスウィンドウ中に適用されます。

ApplyImmediately パラメータは、NewDBClusterIdentifier 値と MasterUserPassword 値のみに影響します。このパラメータ値を false に設定すると、NewDBClusterIdentifier

値と MasterUserPassword 値への変更は次のメンテナンスウィンドウ中に適用されます。他の すべての変更は、ApplyImmediately パラメータの値に関係なく、即時に適用されます。

デフォルト: false

タイプ: ブール値

必須: いいえ

BackupRetentionPeriod

自動バックアップを保管する日数。最小値 1 を指定しなければなりません。

デフォルト: 1

制約:

• 1 ~ 35 の値にする必要があります。

タイプ: 整数

必須: いいえ

CloudwatchLogsExportConfiguration

特定のインスタンスまたはクラスターの Amazon CloudWatch Logs へのエクスポートを有効にす るログタイプの構成設定。EnableLogTypes および DisableLogTypes配列は、どのログをロ グにエクスポートするか (またはエクスポートしないか) CloudWatch を決定します。

タイプ:[CloudwatchLogsExportConfiguration](#page-1424-0) オブジェクト

必須: いいえ

DBClusterParameterGroupName

クラスターに使用するクラスターパラメータグループの名前。

タイプ: 文字列

必須: いいえ

**DeletionProtection** 

このクラスターを削除できるかどうかを指定します。DeletionProtection を有効にすると、 クラスターが変更され DeletionProtection が無効にならない限り、クラスターを削除するこ とができません。DeletionProtection はクラスターが誤って削除されるのを防ぎます。
型: ブール値

必須: いいえ

EngineVersion

アップグレードするデータベースエンジンのバージョン番号。このパラメータを変更すると、機 能停止が発生します。ApplyImmediately パラメータが true に設定されされない限り、変更は 次のメンテナンスウィンドウ中に適用されます。

Amazon DocumentDB に利用可能なエンジンバージョンをすべて一覧表示するには、次のコマン ドを使用します。

aws docdb describe-db-engine-versions --engine docdb --query "DBEngineVersions[].EngineVersion"

タイプ: 文字列

必須: いいえ

MasterUserPassword

マスターデータベースユーザーのパスワードです。このパスワードをには、スラッシュ (/)、二重 引用符 (")、または「at」記号 (@) 以外の印刷可能な ASCII 文字を含むことができます。

制約: 8 ~ 100 文字の長さの英数字である必要があります。

タイプ: 文字列

必須: いいえ

NewDBClusterIdentifier

クラスターの名前を変更する場合のクラスターの新しいクラスター識別子。この値は小文字で保 存されます。

制約:

- 1 ~ 63 の文字、数字またはハイフンを使用する必要があります。
- 1 字目は文字である必要があります。
- ハイフンを、文字列の最後に使用したり、2 つ続けて使用したりすることはできません。

例: my-cluster2

タイプ: 文字列

必須: いいえ

### Port

クラスターが接続を受け入れるポート番号。

制限: 1150 ~ 65535 の値である必要があります。

デフォルト : 元のクラスターと同じポート。

タイプ: 整数

必須: いいえ

PreferredBackupWindow

BackupRetentionPeriod パラメータを使用して自動バックアップが有効になっている場合 に、自動バックアップが作成される毎日の時間範囲。

デフォルトは、各 の 8 時間の時間ブロックからランダムに選択された 30 分のウィンドウです AWS リージョン。

制約:

• hh24:mi-hh24:mi の形式である必要があります。

• 時間は協定世界時 (UTC) である必要があります。

• 必要なメンテナンス期間と競合してはいけません。

• 少なくとも 30 分以上必要です。

タイプ: 文字列

必須: いいえ

PreferredMaintenanceWindow

週 1 回のシステムメンテナンスを実行できる時間帯 (世界標準時 (UTC))。

形式: ddd:hh24:mi-ddd:hh24:mi

デフォルトは、各 の 8 時間の時間ブロックからランダムに選択された 30 分の時間枠で AWS リージョン、曜日がランダムに発生します。

有効な曜日: 月、火、水、木、金、土、日

制約: 最小限の 30 分単位のウィンドウ。

タイプ: 文字列

必須: いいえ

### StorageType

DB クラスターに関連付けるストレージタイプ。

Amazon DocumentDB クラスターのストレージタイプの詳細については、Amazon DocumentDB デベロッパーガイド」の「クラスターストレージ設定」を参照してください。

ストレージタイプの有効な値 - standard | iopt1

デフォルト値は standard です

タイプ: 文字列

必須: いいえ

VpcSecurityGroupIds.VpcSecurityGroupId.N

クラスターに関連付けられる仮想プライベートクラウド (VPC) セキュリティグループのリス ト。

タイプ:文字列の配列

必須: いいえ

レスポンス要素

以下の要素がサービスによって返されます。

**DBCluster** 

クラスターに関する詳細情報。

型: [DBCluster](#page-1426-0) オブジェクト

エラー

すべてのアクションに共通のエラーについては、「[共通エラー](#page-1510-0)」を参照してください。

DBClusterAlreadyExistsFault

指定された識別子を持つクラスターをすでに持っています。

HTTP ステータスコード:400

DBClusterNotFoundFault

DBClusterIdentifier は既存のクラスターを参照していません。

HTTP ステータスコード: 404

DBClusterParameterGroupNotFound

DBClusterParameterGroupName は既存のパラメータグループを参照していません。

HTTP ステータスコード: 404

DBSubnetGroupNotFoundFault

DBSubnetGroupName は既存のサブネットグループを参照していません。

HTTP ステータスコード: 404

InvalidDBClusterStateFault

クラスターは有効な状態ではありません。

HTTP ステータスコード:400

InvalidDBInstanceState

指定されたインスタンスは 利用可能な 状態ではありません。

HTTP ステータスコード:400

InvalidDBSecurityGroupState

セキュリティグループの状態では削除できません。

HTTP ステータスコード:400

InvalidDBSubnetGroupStateFault

サブネットグループは使用中のため削除できません。

HTTP ステータスコード:400

#### InvalidSubnet

要求されたサブネットが無効であるか、共通の仮想プライベートクラウド (VPC) 内に存在し ない複数のサブネットが要求されました。

HTTP ステータスコード:400

InvalidVPCNetworkStateFault

サブネットグループは、作成後に変更されたため、すべてのアベイラビリティーゾーンがカバー されません。

HTTP ステータスコード:400

StorageQuotaExceeded

リクエストにより、すべてのインスタンスで使用可能な許容ストレージ容量を超過します。

HTTP ステータスコード:400

その他の参照資料

- [AWS コマンドラインインターフェイス](https://docs.aws.amazon.com/goto/aws-cli/docdb-2014-10-31/ModifyDBCluster)
- [AWS SDK for .NET](https://docs.aws.amazon.com/goto/DotNetSDKV3/docdb-2014-10-31/ModifyDBCluster)
- [AWS SDK for C++](https://docs.aws.amazon.com/goto/SdkForCpp/docdb-2014-10-31/ModifyDBCluster)
- [AWS SDK for Go v2](https://docs.aws.amazon.com/goto/SdkForGoV2/docdb-2014-10-31/ModifyDBCluster)
- [AWS SDK for Java V2](https://docs.aws.amazon.com/goto/SdkForJavaV2/docdb-2014-10-31/ModifyDBCluster)
- [AWS SDK for JavaScript V3](https://docs.aws.amazon.com/goto/SdkForJavaScriptV3/docdb-2014-10-31/ModifyDBCluster)
- [AWS SDK for PHP V3](https://docs.aws.amazon.com/goto/SdkForPHPV3/docdb-2014-10-31/ModifyDBCluster)
- [AWS SDK for Python](https://docs.aws.amazon.com/goto/boto3/docdb-2014-10-31/ModifyDBCluster)
- [AWS SDK for Ruby V3](https://docs.aws.amazon.com/goto/SdkForRubyV3/docdb-2014-10-31/ModifyDBCluster)

# ModifyDBClusterParameterGroup

サービス: Amazon DocumentDB (with MongoDB compatibility)

クラスターパラメータグループのパラメータを変更します。複数のパラメータを変更するには、以下 のリストを送信します: ParameterName、ParameterValue、ApplyMethod。最大 20 個のパラ メータを単一のリクエストで修正できます。

### **a** Note

動的パラメータの変更は直ちに適用されます。静的パラメータの変更の場合、変更を反映さ せる前に再起動またはメンテナンスウィンドウが必要です。

### **A** Important

クラスターパラメータグループの作成後、デフォルトのパラメータグループとしてそのクラ スターパラメータグループを使用する最初のクラスターが作成されるまで、5 分以上かかり ます。その間に、Amazon DocumentDB が作成アクションを完了させ、パラメータグルー プが新しいクラスターのデフォルトとして使用されます。このステップは、クラスターのデ フォルトデータベースの作成時に必須になるパラメータ (character\_set\_database パラ メータにより定義されるデフォルトデータベースの文字セットなど) に特に重要です。

# リクエストパラメータ

すべてのアクションに共通のパラメータの詳細については、「[共通パラメータ](#page-1511-0)」を参照してくださ い。

DBClusterParameterGroupName

変更するクラスターパラメータグループの名前。

型: 文字列

必須: はい

Parameters.Parameter.N

変更するクラスターパラメータグループ内のパラメータのリスト。

### 型: [Parameter](#page-1477-0) オブジェクトの配列

必須: はい

レスポンス要素

以下の要素がサービスによって返されます。

DBClusterParameterGroupName

クラスターパラメータグループの名前。

制約:

- 1 ~ 255 の英数字である必要があります。
- 1 字目は文字である必要があります。
- ハイフンを、文字列の最後に使用したり、2 つ続けて使用したりすることはできません。

#### **a** Note

この値は小文字で保存されます。

### 型: 文字列

エラー

すべてのアクションに共通のエラーについては、「[共通エラー](#page-1510-0)」を参照してください。

DBParameterGroupNotFound

DBParameterGroupName は既存のパラメータグループを参照していません。

HTTP ステータスコード: 404

InvalidDBParameterGroupState

パラメータグループが使用中であるか、無効な状態です。パラメータグループを削除しようとす る場合、パラメータグループがこの状態のときは削除できません。

HTTP ステータスコード:400

## その他の参照資料

- [AWS コマンドラインインターフェイス](https://docs.aws.amazon.com/goto/aws-cli/docdb-2014-10-31/ModifyDBClusterParameterGroup)
- [AWS SDK for .NET](https://docs.aws.amazon.com/goto/DotNetSDKV3/docdb-2014-10-31/ModifyDBClusterParameterGroup)
- [AWS SDK for C++](https://docs.aws.amazon.com/goto/SdkForCpp/docdb-2014-10-31/ModifyDBClusterParameterGroup)
- [AWS SDK for Go v2](https://docs.aws.amazon.com/goto/SdkForGoV2/docdb-2014-10-31/ModifyDBClusterParameterGroup)
- [AWS SDK for Java V2](https://docs.aws.amazon.com/goto/SdkForJavaV2/docdb-2014-10-31/ModifyDBClusterParameterGroup)
- [AWS SDK for JavaScript V3](https://docs.aws.amazon.com/goto/SdkForJavaScriptV3/docdb-2014-10-31/ModifyDBClusterParameterGroup)
- [AWS SDK for PHP V3](https://docs.aws.amazon.com/goto/SdkForPHPV3/docdb-2014-10-31/ModifyDBClusterParameterGroup)
- [AWS SDK for Python](https://docs.aws.amazon.com/goto/boto3/docdb-2014-10-31/ModifyDBClusterParameterGroup)
- [AWS SDK for Ruby V3](https://docs.aws.amazon.com/goto/SdkForRubyV3/docdb-2014-10-31/ModifyDBClusterParameterGroup)

## ModifyDBClusterSnapshotAttribute

サービス: Amazon DocumentDB (with MongoDB compatibility)

属性および値を、手動クラスタースナップショットに追加するか、削除します。

手動クラスタースナップショットを他の と共有するには AWS アカウント、 restoreとして を指定 しAttributeName、 ValuesToAddパラメータを使用して、手動クラスタースナップショットの復 元 AWS アカウント が許可されている の IDs のリストを追加します。値 all を使用して、手動クラ スタースナップショットを公開します。これは、すべての AWS アカウントによってコピーまたは復 元できることを意味します。すべての all に利用させたくないプライベート情報を含む手動クラス タースナップショットの AWS アカウント値は追加しません。手動クラスタースナップショットが暗 号化されている場合、 ValuesToAddパラメータに承認された AWS アカウント IDs のリストを指定 することによってのみ共有できます。この場合、そのパラメータの値として all を使用することは できません。

リクエストパラメータ

すべてのアクションに共通のパラメータの詳細については、「[共通パラメータ](#page-1511-0)」を参照してくださ い。

**AttributeName** 

変更するクラスタースナップショット属性名。

手動クラスタースナップショットをコピーまたは復元 AWS アカウント するための他の の認可を 管理するには、この値を に設定しますrestore。

型: 文字列

必須: はい

DBClusterSnapshotIdentifier

属性を変更するクラスタースナップショットの識別子。

型: 文字列

必須: はい

ValuesToAdd.AttributeValue.N

AttributeName で指定された属性に追加するクラスタースナップショット属性のリスト。

手動クラスタースナップショットのコピーまたは復元 AWS アカウント を他の に許可するには、 このリストに 1 つ以上の AWS アカウント IDs。手動クラスタースナップショットを任意の で復 元できるようにするには AWS アカウント、 に設定しますall。すべての all に利用させたくな いプライベート情報を含む手動クラスタースナップショットの AWS アカウント値は追加しませ ん。

タイプ:文字列の配列

必須: いいえ

ValuesToRemove.AttributeValue.N

AttributeName で指定された属性から削除するクラスタースナップショット属性のリスト。

手動クラスタースナップショットをコピーまたは復元 AWS アカウント するための他の の認可を 削除するには、このリストに 1 つ以上の AWS アカウント 識別子を含めます。クラスタースナッ プショットをコピーまたは復元 AWS アカウント するための の認証を削除するには、 all に設 定します。を指定してもall、 restore 属性にアカウント ID AWS アカウント が明示的に追加 された は、手動クラスタースナップショットをコピーまたは復元できます。

タイプ:文字列の配列

必須: いいえ

### レスポンス要素

以下の要素がサービスによって返されます。

DBClusterSnapshotAttributesResult

クラスタースナップショットに関連付けられている属性の詳細情報。

型: [DBClusterSnapshotAttributesResult](#page-1445-0) オブジェクト

エラー

すべてのアクションに共通のエラーについては、「[共通エラー](#page-1510-0)」を参照してください。

DBClusterSnapshotNotFoundFault

DBClusterSnapshotIdentifier は既存のクラスタースナップショットを参照していません。

HTTP ステータスコード: 404

InvalidDBClusterSnapshotStateFault

指定された値は有効なクラスタースナップショット状態ではありません。

HTTP ステータスコード:400

SharedSnapshotQuotaExceeded

手動 DB スナップショットを共有できるアカウントの最大数を超えました。

HTTP ステータスコード:400

その他の参照資料

- [AWS コマンドラインインターフェイス](https://docs.aws.amazon.com/goto/aws-cli/docdb-2014-10-31/ModifyDBClusterSnapshotAttribute)
- [AWS SDK for .NET](https://docs.aws.amazon.com/goto/DotNetSDKV3/docdb-2014-10-31/ModifyDBClusterSnapshotAttribute)
- [AWS SDK for C++](https://docs.aws.amazon.com/goto/SdkForCpp/docdb-2014-10-31/ModifyDBClusterSnapshotAttribute)
- [AWS SDK for Go v2](https://docs.aws.amazon.com/goto/SdkForGoV2/docdb-2014-10-31/ModifyDBClusterSnapshotAttribute)
- [AWS SDK for Java V2](https://docs.aws.amazon.com/goto/SdkForJavaV2/docdb-2014-10-31/ModifyDBClusterSnapshotAttribute)
- [AWS SDK for JavaScript V3](https://docs.aws.amazon.com/goto/SdkForJavaScriptV3/docdb-2014-10-31/ModifyDBClusterSnapshotAttribute)
- [AWS SDK for PHP V3](https://docs.aws.amazon.com/goto/SdkForPHPV3/docdb-2014-10-31/ModifyDBClusterSnapshotAttribute)
- [AWS SDK for Python](https://docs.aws.amazon.com/goto/boto3/docdb-2014-10-31/ModifyDBClusterSnapshotAttribute)
- [AWS SDK for Ruby V3](https://docs.aws.amazon.com/goto/SdkForRubyV3/docdb-2014-10-31/ModifyDBClusterSnapshotAttribute)

## ModifyDBInstance

サービス: Amazon DocumentDB (with MongoDB compatibility)

インスタンスの設定を変更します。これらのパラメータとリクエストに新しい値を指定すること で、1 つ以上のデータベース設定パラメータを変更できます。

リクエストパラメータ

すべてのアクションに共通のパラメータの詳細については、「[共通パラメータ](#page-1511-0)」を参照してくださ い。

DBInstanceIdentifier

インスタンス識別子。この値は小文字で保存されます。

制約:

• 既存の DBInstance の識別子と一致する必要があります。

型: 文字列

必須: はい

ApplyImmediately

インスタンスの PreferredMaintenanceWindow の設定に関係なく、このリクエストの変更と 保留中の変更をできるだけ早く非同期に適用するかどうかを指定します。

このパラメータを false に設定した場合、クラスターへの変更は次のメンテナンスウィンドウ 中に適用されます。パラメータの変更によっては、機能停止を引き起こす可能性があり、次回の 再起動時に適用されます。

デフォルト: false

タイプ: ブール値

必須: いいえ

AutoMinorVersionUpgrade

このパラメータは Amazon DocumentDB には適用されません。Amazon DocumentDB は、設定 値に関係なく、マイナーバージョンのアップグレードを実行しません。

型: ブール値

Amazon DocumentDB (with MongoDB compatibility) 1285

必須: いいえ

**CACertificateIdentifier** 

インスタンスに関連付ける必要のある証明書を示します。

タイプ: 文字列

必須: いいえ

**CertificateRotationRestart** 

SSL/TLS 証明書をローテーションするときに DB インスタンスが再起動されるかどうかを指定し ます。

デフォルトでは、SSL/TLS 証明書をローテーションすると DB インスタンスが再起動されま す。DB インスタンスが再起動されるまで、証明書は更新されません。

**A** Important

DB インスタンスへの接続に SSL/TLS を使用しない場合のみ、このパラメータを設定し ます。

SSL/TLS を使用して DB インスタンスに接続する場合は、「Amazon DocumentDB 開発者ガイ ド」の「[Amazon DocumentDB TLS 証明書の更新](https://docs.aws.amazon.com/documentdb/latest/developerguide/ca_cert_rotation.html)」と[「転送中のデータの暗号化](https://docs.aws.amazon.com/documentdb/latest/developerguide/security.encryption.ssl.html)」を参照してく ださい。

型: ブール値

必須: いいえ

CopyTagsToSnapshot

すべてのタグを DB インスタンスから DB インスタンスのスナップショットにコピーするかどう かを示す値。デフォルトでは、タグはコピーされません。

型: ブール値

必須: いいえ

**DBInstanceClass** 

インスタンスの新しいコンピューティング能力とメモリ容量 (例: db.r5.large )。すべてのイン スタンスクラスがすべての AWS リージョンで利用できるわけではありません。

インスタンスクラスを変更すると、変更中に機能停止が発生します。ApplyImmediately がこ のリクエストの true として指定されない限り、変更は次のメンテナンスウィンドウ中に適用さ れます。

デフォルト: 既存の設定を仕様。

タイプ: 文字列

必須: いいえ

**EnablePerformanceInsights** 

DB インスタンスで Performance Insights を有効にするかどうかを示す値。詳細については、 「[Amazon Performance Insights の使用」](https://docs.aws.amazon.com/documentdb/latest/developerguide/performance-insights.html)を参照してください。

型: ブール値

必須: いいえ

NewDBInstanceIdentifier

インスタンス名を変更する場合のインスタンスの新しいインスタンス識別子。インスタンス識別 子を変更し、Apply Immediately を true に設定するとインスタンスの再起動がすぐに実行さ れます。Apply Immediately を false に設定した場合、次のメンテナンスウィンドウ中に発 生します。この値は小文字で保存されます。

制約:

- 1 ~ 63 の文字、数字またはハイフンを使用する必要があります。
- 1 字目は文字である必要があります。
- ハイフンを、文字列の最後に使用したり、2 つ続けて使用したりすることはできません。

例: mydbinstance

タイプ: 文字列

必須: いいえ

PerformanceInsightsKMSKeyId

Performance Insights データの暗号化の AWS KMS キー識別子。

AWS KMS キー識別子は、KMS キーのキー ARN、キー ID、エイリアス ARN、またはエイリアス 名です。

Amazon DocumentDB (with MongoDB compatibility) 1287

PerformanceInsightsKMS の値を指定しない場合KeyId、Amazon DocumentDB はデフォルトの KMS キーを使用します。Amazon Web Services アカウントにはデフォルトの KMS キーがあり ます。Amazon Web Services アカウントにはAmazon Web Services リージョンごとに異なるデ フォルトの KMS キーがあります。

タイプ: 文字列

必須: いいえ

PreferredMaintenanceWindow

システムメンテナンスが発生する可能性がある週単位の時間範囲 (UTC) で、停止する可能性が あります。次の場合を除き、このパラメータを変更しても機能停止にはならず、変更はできるだ け早く非同期的に適用されます。再起動を引き起こす保留中のアクションがあり、メンテナンス ウィンドウが現在の時刻を含めて変更された場合、このパラメータを変更するとインスタンスが 再起動されます。このウィンドウを現在の時刻に変更した場合、保留中の変更が確実に適用され るには、現在の時刻からウィンドウの終了まで 30 分以上必要です。

デフォルト: 既存の設定を使用。

形式: ddd:hh24:mi-ddd:hh24:mi

有効な曜日: 月、火、水、木、金、土、日

制約: 30 分以上にする必要があります。

タイプ: 文字列

必須: いいえ

**PromotionTier** 

既存のプライマリインスタンスの障害後に、Amazon DocumentDB レプリカがプライマリインス タンスに昇格する順序を指定する値。

デフォルト: 1

有効な値: 0 ~ 15

タイプ: 整数

必須: いいえ

### レスポンス要素

以下の要素がサービスによって返されます。

**DBInstance** 

インスタンスに関する詳細情報。

型: [DBInstance](#page-1449-0) オブジェクト

エラー

すべてのアクションに共通のエラーについては、「[共通エラー](#page-1510-0)」を参照してください。

AuthorizationNotFound

指定された CIDRIP または Amazon EC2 セキュリティグループは、指定されたセキュリティグ ループに対して権限がありません。

Amazon DocumentDB には、IAM を使用してお客様に代わって必要なアクションを実行する権限 がない場合もあります。

HTTP ステータスコード: 404

CertificateNotFound

CertificateIdentifier は既存の証明書を参照していません。

HTTP ステータスコード: 404

DBInstanceAlreadyExists

指定された識別子を持つインスタンスをすでに持っています。

HTTP ステータスコード:400

DBInstanceNotFound

DBInstanceIdentifier は既存のインスタンスを参照していません。

HTTP ステータスコード: 404

DBParameterGroupNotFound

DBParameterGroupName は既存のパラメータグループを参照していません。

HTTP ステータスコード: 404

DBSecurityGroupNotFound

DBSecurityGroupName は既存のセキュリティグループを参照していません。

HTTP ステータスコード: 404

DBUpgradeDependencyFailure

依存するリソースが変更できないため、アップグレードに失敗しました。

HTTP ステータスコード:400

InsufficientDBInstanceCapacity

指定されたインスタンスクラスは、指定されたアベイラビリティーゾーンで利用できません。

HTTP ステータスコード:400

InvalidDBInstanceState

指定されたインスタンスは 利用可能な 状態ではありません。

HTTP ステータスコード:400

InvalidDBSecurityGroupState

セキュリティグループの状態では削除できません。

HTTP ステータスコード:400

InvalidVPCNetworkStateFault

サブネットグループは、作成後に変更されたため、すべてのアベイラビリティーゾーンがカバー されません。

HTTP ステータスコード:400

StorageQuotaExceeded

リクエストにより、すべてのインスタンスで使用可能な許容ストレージ容量を超過します。

HTTP ステータスコード:400

StorageTypeNotSupported

指定された StorageType のストレージはDBインスタンスに関連付けられません。

HTTP ステータスコード:400

その他の参照資料

- [AWS コマンドラインインターフェイス](https://docs.aws.amazon.com/goto/aws-cli/docdb-2014-10-31/ModifyDBInstance)
- [AWS SDK for .NET](https://docs.aws.amazon.com/goto/DotNetSDKV3/docdb-2014-10-31/ModifyDBInstance)
- [AWS SDK for C++](https://docs.aws.amazon.com/goto/SdkForCpp/docdb-2014-10-31/ModifyDBInstance)
- [AWS SDK for Go v2](https://docs.aws.amazon.com/goto/SdkForGoV2/docdb-2014-10-31/ModifyDBInstance)
- [AWS SDK for Java V2](https://docs.aws.amazon.com/goto/SdkForJavaV2/docdb-2014-10-31/ModifyDBInstance)
- [AWS SDK for JavaScript V3](https://docs.aws.amazon.com/goto/SdkForJavaScriptV3/docdb-2014-10-31/ModifyDBInstance)
- [AWS SDK for PHP V3](https://docs.aws.amazon.com/goto/SdkForPHPV3/docdb-2014-10-31/ModifyDBInstance)
- [AWS SDK for Python](https://docs.aws.amazon.com/goto/boto3/docdb-2014-10-31/ModifyDBInstance)
- [AWS SDK for Ruby V3](https://docs.aws.amazon.com/goto/SdkForRubyV3/docdb-2014-10-31/ModifyDBInstance)

## ModifyDBSubnetGroup

サービス: Amazon DocumentDB (with MongoDB compatibility)

既存サブネットグループを変更します。サブネットグループには、 AWS リージョン内の 2 つ以上の アベイラビリティゾーンに 1 つ以上のサブネットが含まれる必要があります。

リクエストパラメータ

すべてのアクションに共通のパラメータの詳細については、「[共通パラメータ](#page-1511-0)」を参照してくださ い。

DBSubnetGroupName

サブネットグループの名前。この値は小文字で保存されます。デフォルトのサブネットグループ を変更することはできません。

制約: 既存の DBSubnetGroup の名前と一致する必要があります。デフォルト値を使用すること はできません。

例: mySubnetgroup

型: 文字列

必須: はい

SubnetIds.SubnetIdentifier.N

サブネットグループの Amazon EC2 サブネット ID。

タイプ:文字列の配列

必須: はい

DBSubnetGroupDescription

サブネットグループの説明。

タイプ: 文字列

必須: いいえ

レスポンス要素

以下の要素がサービスによって返されます。

#### **DBSubnetGroup**

サブネットグループに関する詳細情報。

型: [DBSubnetGroup](#page-1457-0) オブジェクト

### エラー

すべてのアクションに共通のエラーについては、「[共通エラー](#page-1510-0)」を参照してください。

DBSubnetGroupDoesNotCoverEnoughAZs

アベイラビリティーゾーンが 1 つしかない場合を除き、サブネットグループ内のサブネットは 2 つ以上のアベイラビリティゾーンをカバーする必要があります。

HTTP ステータスコード:400

DBSubnetGroupNotFoundFault

DBSubnetGroupName は既存のサブネットグループを参照していません。

HTTP ステータスコード: 404

DBSubnetQuotaExceededFault

リクエストにより、サブネットグループのサブネットの許容数を超過します。

HTTP ステータスコード:400

**InvalidSubnet** 

要求されたサブネットが無効であるか、共通の仮想プライベートクラウド (VPC) 内に存在し ない複数のサブネットが要求されました。

HTTP ステータスコード:400

SubnetAlreadyInUse

サブネットはアベイラビリティーゾーンにすでに使われています。

HTTP ステータスコード:400

その他の参照資料

言語固有の AWS SDKs のいずれかでこの API を使用する方法の詳細については、以下を参照してく ださい。

Amazon DocumentDB (with MongoDB compatibility) 1293

- [AWS コマンドラインインターフェイス](https://docs.aws.amazon.com/goto/aws-cli/docdb-2014-10-31/ModifyDBSubnetGroup)
- [AWS SDK for .NET](https://docs.aws.amazon.com/goto/DotNetSDKV3/docdb-2014-10-31/ModifyDBSubnetGroup)
- [AWS SDK for C++](https://docs.aws.amazon.com/goto/SdkForCpp/docdb-2014-10-31/ModifyDBSubnetGroup)
- [AWS SDK for Go v2](https://docs.aws.amazon.com/goto/SdkForGoV2/docdb-2014-10-31/ModifyDBSubnetGroup)
- [AWS SDK for Java V2](https://docs.aws.amazon.com/goto/SdkForJavaV2/docdb-2014-10-31/ModifyDBSubnetGroup)
- [AWS SDK for JavaScript V3](https://docs.aws.amazon.com/goto/SdkForJavaScriptV3/docdb-2014-10-31/ModifyDBSubnetGroup)
- [AWS SDK for PHP V3](https://docs.aws.amazon.com/goto/SdkForPHPV3/docdb-2014-10-31/ModifyDBSubnetGroup)
- [AWS SDK for Python](https://docs.aws.amazon.com/goto/boto3/docdb-2014-10-31/ModifyDBSubnetGroup)
- [AWS SDK for Ruby V3](https://docs.aws.amazon.com/goto/SdkForRubyV3/docdb-2014-10-31/ModifyDBSubnetGroup)

## ModifyEventSubscription

サービス: Amazon DocumentDB (with MongoDB compatibility)

既存の Amazon DocumentDB イベント通知サブスクリプションを変更します。

リクエストパラメータ

すべてのアクションに共通のパラメータの詳細については、「[共通パラメータ](#page-1511-0)」を参照してくださ い。

**SubscriptionName** 

Amazon DocumentDB イベント通知サブスクリプション名。

型: 文字列

必須: はい

Enabled

ブール値。サブスクリプションを有効にする場合は true に設定します。

型: ブール値

必須: いいえ

EventCategories.EventCategory.N

サブスクライブする SourceType のイベントカテゴリのリスト。

タイプ:文字列の配列

必須: いいえ

**SnsTopicArn** 

イベント通知用に作成された SNS トピックの Amazon リソースネーム (ARN)。ARN は、トピッ クを作成してそれをサブスクライブするときに Amazon SNS によって作成されます。

タイプ: 文字列

必須: いいえ

Amazon DocumentDB (with MongoDB compatibility) 1295

### SourceType

イベントを生成しているソースの種類。例えば、インスタンスが生成したイベントの通知を受け る場合は、このパラメータを db-instance に設定します。この値を指定しない場合、すべての イベントが返されます。

有効な値: db-instance、db-parameter-group、db-security-group

タイプ: 文字列

必須: いいえ

レスポンス要素

以下の要素がサービスによって返されます。

**EventSubscription** 

サブスクライブしたイベントの詳細情報。

型: [EventSubscription](#page-1466-0) オブジェクト

エラー

すべてのアクションに共通のエラーについては、「[共通エラー](#page-1510-0)」を参照してください。

EventSubscriptionQuotaExceeded

イベントサブスクリプション数が最大に達しました。

HTTP ステータスコード:400

SNSInvalidTopic

Amazon SNS は、指定されたトピックに問題があると回答しました。

HTTP ステータスコード:400

**SNSNoAuthorization** 

SNS トピックの Amazon リソースネーム (ARN) に発行する権限がありません。

HTTP ステータスコード:400

## SNSTopicArnNotFound

SNS トピックの Amazon リソースネーム (ARN) が存在しません。

HTTP ステータスコード: 404

SubscriptionCategoryNotFound

指定されたカテゴリは存在しません。

HTTP ステータスコード: 404

SubscriptionNotFound

サブスクリプション名が存在しません。

HTTP ステータスコード: 404

その他の参照資料

- [AWS コマンドラインインターフェイス](https://docs.aws.amazon.com/goto/aws-cli/docdb-2014-10-31/ModifyEventSubscription)
- [AWS SDK for .NET](https://docs.aws.amazon.com/goto/DotNetSDKV3/docdb-2014-10-31/ModifyEventSubscription)
- [AWS SDK for C++](https://docs.aws.amazon.com/goto/SdkForCpp/docdb-2014-10-31/ModifyEventSubscription)
- [AWS SDK for Go v2](https://docs.aws.amazon.com/goto/SdkForGoV2/docdb-2014-10-31/ModifyEventSubscription)
- [AWS SDK for Java V2](https://docs.aws.amazon.com/goto/SdkForJavaV2/docdb-2014-10-31/ModifyEventSubscription)
- [AWS SDK for JavaScript V3](https://docs.aws.amazon.com/goto/SdkForJavaScriptV3/docdb-2014-10-31/ModifyEventSubscription)
- [AWS SDK for PHP V3](https://docs.aws.amazon.com/goto/SdkForPHPV3/docdb-2014-10-31/ModifyEventSubscription)
- [AWS SDK for Python](https://docs.aws.amazon.com/goto/boto3/docdb-2014-10-31/ModifyEventSubscription)
- [AWS SDK for Ruby V3](https://docs.aws.amazon.com/goto/SdkForRubyV3/docdb-2014-10-31/ModifyEventSubscription)

# ModifyGlobalCluster

サービス: Amazon DocumentDB (with MongoDB compatibility)

Amazon DocumentDB グローバルクラスターの設定を変更します。リクエストでこれらのパラメー タと新しい値を指定すると、1 つ以上の設定パラメータ (例: 削除保護) またはグローバルクラスター 識別子を変更できます。

**a** Note

このアクションは Amazon DocumentDB クラスターにのみ適用されます。

リクエストパラメータ

すべてのアクションに共通のパラメータの詳細については、「[共通パラメータ](#page-1511-0)」を参照してくださ い。

GlobalClusterIdentifier

変更するグローバルクラスターの識別子。このパラメータでは大文字と小文字は区別されませ ん。

制約:

• 既存のグローバルクラスターの識別子と一致する必要があります。

型: 文字列

長さの制限:最小長は 1 です。最大長は 255 です。

パターン: [A-Za-z][0-9A-Za-z-:.\_]\*

必須:はい

**DeletionProtection** 

グローバルクラスターで削除保護を有効にするかどうかを指定します。削除保護が有効な場合、 グローバルクラスターは削除できません。

型: ブール値

必須: いいえ

Amazon DocumentDB (with MongoDB compatibility) 1298

NewGlobalClusterIdentifier

グローバルクラスターを変更するときのグローバルクラスターの新しい識別子。この値は小文字 で保存されます。

• 1 ~ 63 の文字、数字またはハイフンを使用する必要があります。

1 字目は文字である必要があります

文字列の最後にハイフンを使用したり、ハイフンを 2 つ続けて使用したりすることはできませ ん。

例: my-cluster2

型: 文字列

長さの制限:最小長は 1 です。最大長は 255 です。

パターン: [A-Za-z][0-9A-Za-z-:.\_]\*

必須:いいえ

レスポンス要素

以下の要素がサービスによって返されます。

**GlobalCluster** 

Amazon DocumentDB グローバルクラスターを表すデータ型。

型: [GlobalCluster](#page-1470-0) オブジェクト

エラー

すべてのアクションに共通のエラーについては、「[共通エラー](#page-1510-0)」を参照してください。

GlobalClusterNotFoundFault

GlobalClusterIdentifier は既存のグローバルクラスターを参照していません。

HTTP ステータスコード: 404

InvalidGlobalClusterStateFault

要求された操作は、クラスターがこの状態にある間は実行できません。

HTTP ステータスコード:400

その他の参照資料

- [AWS コマンドラインインターフェイス](https://docs.aws.amazon.com/goto/aws-cli/docdb-2014-10-31/ModifyGlobalCluster)
- [AWS SDK for .NET](https://docs.aws.amazon.com/goto/DotNetSDKV3/docdb-2014-10-31/ModifyGlobalCluster)
- [AWS SDK for C++](https://docs.aws.amazon.com/goto/SdkForCpp/docdb-2014-10-31/ModifyGlobalCluster)
- [AWS SDK for Go v2](https://docs.aws.amazon.com/goto/SdkForGoV2/docdb-2014-10-31/ModifyGlobalCluster)
- [AWS SDK for Java V2](https://docs.aws.amazon.com/goto/SdkForJavaV2/docdb-2014-10-31/ModifyGlobalCluster)
- [AWS SDK for JavaScript V3](https://docs.aws.amazon.com/goto/SdkForJavaScriptV3/docdb-2014-10-31/ModifyGlobalCluster)
- [AWS SDK for PHP V3](https://docs.aws.amazon.com/goto/SdkForPHPV3/docdb-2014-10-31/ModifyGlobalCluster)
- [AWS SDK for Python](https://docs.aws.amazon.com/goto/boto3/docdb-2014-10-31/ModifyGlobalCluster)
- [AWS SDK for Ruby V3](https://docs.aws.amazon.com/goto/SdkForRubyV3/docdb-2014-10-31/ModifyGlobalCluster)

## RebootDBInstance

サービス: Amazon DocumentDB (with MongoDB compatibility)

通常はメンテナンスのためにインスタンスを再起動する必要があります。例えば、特定の変更を行う 場合や、インスタンスに関連付けられたクラスターパラメーターグループを変更した場合は、変更を 有効にするためにインスタンスを再起動する必要があります。

インスタンスを再起動すると、データベースエンジンサービスが再起動されます。インスタンスを再 起動すると一時的に機能停止になります。その間、DB インスタンスのステータスは [rebooting] に設 定されます。

リクエストパラメータ

すべてのアクションに共通のパラメータの詳細については、「[共通パラメータ](#page-1511-0)」を参照してくださ い。

DBInstanceIdentifier

インスタンス識別子。このパラメータは小文字で保存されます。

制約:

• 既存の DBInstance の識別子と一致する必要があります。

型: 文字列

必須: はい

**ForceFailover** 

true の場合、再起動はマルチ AZ フェイルオーバーによって行われます。

制約: インスタンスがマルチ AZ 用に設定されていない場合、true を指定することはできませ ん。

型: ブール値

必須: いいえ

レスポンス要素

以下の要素がサービスによって返されます。

#### **DBInstance**

インスタンスに関する詳細情報。

型: [DBInstance](#page-1449-0) オブジェクト

## エラー

すべてのアクションに共通のエラーについては、「[共通エラー](#page-1510-0)」を参照してください。

DBInstanceNotFound

DBInstanceIdentifier が既存の DB インスタンスを参照していません。

HTTP ステータスコード: 404

InvalidDBInstanceState

指定されたインスタンスは 利用可能な 状態ではありません。

HTTP ステータスコード:400

その他の参照資料

- [AWS コマンドラインインターフェイス](https://docs.aws.amazon.com/goto/aws-cli/docdb-2014-10-31/RebootDBInstance)
- [AWS SDK for .NET](https://docs.aws.amazon.com/goto/DotNetSDKV3/docdb-2014-10-31/RebootDBInstance)
- [AWS SDK for C++](https://docs.aws.amazon.com/goto/SdkForCpp/docdb-2014-10-31/RebootDBInstance)
- [AWS SDK for Go v2](https://docs.aws.amazon.com/goto/SdkForGoV2/docdb-2014-10-31/RebootDBInstance)
- [AWS SDK for Java V2](https://docs.aws.amazon.com/goto/SdkForJavaV2/docdb-2014-10-31/RebootDBInstance)
- [AWS SDK for JavaScript V3](https://docs.aws.amazon.com/goto/SdkForJavaScriptV3/docdb-2014-10-31/RebootDBInstance)
- [AWS SDK for PHP V3](https://docs.aws.amazon.com/goto/SdkForPHPV3/docdb-2014-10-31/RebootDBInstance)
- [AWS SDK for Python](https://docs.aws.amazon.com/goto/boto3/docdb-2014-10-31/RebootDBInstance)
- [AWS SDK for Ruby V3](https://docs.aws.amazon.com/goto/SdkForRubyV3/docdb-2014-10-31/RebootDBInstance)

# RemoveFromGlobalCluster

サービス: Amazon DocumentDB (with MongoDB compatibility)

Amazon DocumentDB セカンダリクラスターをグローバルクラスターからデタッチします。クラス ターは、読み取り専用で、別のリージョンのプライマリからデータを受信するのではなく、読み取 り・書き込み機能を備えたスタンドアロンクラスターになります。

**a** Note

このアクションは Amazon DocumentDB クラスターにのみ適用されます。

リクエストパラメータ

すべてのアクションに共通のパラメータの詳細については、「[共通パラメータ](#page-1511-0)」を参照してくださ い。

**DbClusterIdentifier** 

Amazon DocumentDB グローバルクラスターからデタッチされたクラスターを識別する Amazon リソースネーム (ARN)。

型: 文字列

必須: はい

GlobalClusterIdentifier

Amazon DocumentDB グローバルクラスターからデタッチするクラスター識別子。

型: 文字列

長さの制限:最小長は 1 です。最大長は 255 です。

パターン: [A-Za-z][0-9A-Za-z-:.\_]\*

必須:はい

### レスポンス要素

以下の要素がサービスによって返されます。

### **GlobalCluster**

Amazon DocumentDB グローバルクラスターを表すデータ型。

型: [GlobalCluster](#page-1470-0) オブジェクト

# エラー

すべてのアクションに共通のエラーについては、「[共通エラー](#page-1510-0)」を参照してください。

DBClusterNotFoundFault

DBClusterIdentifier は既存のクラスターを参照していません。

HTTP ステータスコード: 404

GlobalClusterNotFoundFault

GlobalClusterIdentifier は既存のグローバルクラスターを参照していません。

HTTP ステータスコード: 404

InvalidGlobalClusterStateFault

要求された操作は、クラスターがこの状態にある間は実行できません。

HTTP ステータスコード:400

その他の参照資料

言語固有の AWS SDKs のいずれかでこの API を使用する方法の詳細については、以下を参照してく ださい。

- [AWS コマンドラインインターフェイス](https://docs.aws.amazon.com/goto/aws-cli/docdb-2014-10-31/RemoveFromGlobalCluster)
- [AWS SDK for .NET](https://docs.aws.amazon.com/goto/DotNetSDKV3/docdb-2014-10-31/RemoveFromGlobalCluster)
- [AWS SDK for C++](https://docs.aws.amazon.com/goto/SdkForCpp/docdb-2014-10-31/RemoveFromGlobalCluster)
- [AWS SDK for Go v2](https://docs.aws.amazon.com/goto/SdkForGoV2/docdb-2014-10-31/RemoveFromGlobalCluster)
- [AWS SDK for Java V2](https://docs.aws.amazon.com/goto/SdkForJavaV2/docdb-2014-10-31/RemoveFromGlobalCluster)
- [AWS SDK for JavaScript V3](https://docs.aws.amazon.com/goto/SdkForJavaScriptV3/docdb-2014-10-31/RemoveFromGlobalCluster)
- [AWS SDK for PHP V3](https://docs.aws.amazon.com/goto/SdkForPHPV3/docdb-2014-10-31/RemoveFromGlobalCluster)

Amazon DocumentDB (with MongoDB compatibility) 1304

- [AWS SDK for Python](https://docs.aws.amazon.com/goto/boto3/docdb-2014-10-31/RemoveFromGlobalCluster)
- [AWS SDK for Ruby V3](https://docs.aws.amazon.com/goto/SdkForRubyV3/docdb-2014-10-31/RemoveFromGlobalCluster)

# RemoveSourceIdentifierFromSubscription

サービス: Amazon DocumentDB (with MongoDB compatibility)

既存の Amazon DocumentDB イベント通知サブスクリプションからソース識別子を削除します。

リクエストパラメータ

すべてのアクションに共通のパラメータの詳細については、「[共通パラメータ](#page-1511-0)」を参照してくださ い。

SourceIdentifier

インスタンス用のインスタンス識別子、セキュリティグループ名など、サブスクリプションから 削除されるソース識別子。

型: 文字列

必須: はい

**SubscriptionName** 

ソース識別子を削除する Amazon DocumentDB イベント通知サブスクリプション名。

型: 文字列

必須: はい

レスポンス要素

以下の要素がサービスによって返されます。

**EventSubscription** 

サブスクライブしたイベントの詳細情報。

型: [EventSubscription](#page-1466-0) オブジェクト

エラー

すべてのアクションに共通のエラーについては、「[共通エラー](#page-1510-0)」を参照してください。

SourceNotFound

リクエストされたリソースが見つかりませんでした。

HTTP ステータスコード: 404

SubscriptionNotFound

サブスクリプション名が存在しません。

HTTP ステータスコード: 404

その他の参照資料

- [AWS コマンドラインインターフェイス](https://docs.aws.amazon.com/goto/aws-cli/docdb-2014-10-31/RemoveSourceIdentifierFromSubscription)
- [AWS SDK for .NET](https://docs.aws.amazon.com/goto/DotNetSDKV3/docdb-2014-10-31/RemoveSourceIdentifierFromSubscription)
- [AWS SDK for C++](https://docs.aws.amazon.com/goto/SdkForCpp/docdb-2014-10-31/RemoveSourceIdentifierFromSubscription)
- [AWS SDK for Go v2](https://docs.aws.amazon.com/goto/SdkForGoV2/docdb-2014-10-31/RemoveSourceIdentifierFromSubscription)
- [AWS SDK for Java V2](https://docs.aws.amazon.com/goto/SdkForJavaV2/docdb-2014-10-31/RemoveSourceIdentifierFromSubscription)
- [AWS SDK for JavaScript V3](https://docs.aws.amazon.com/goto/SdkForJavaScriptV3/docdb-2014-10-31/RemoveSourceIdentifierFromSubscription)
- [AWS SDK for PHP V3](https://docs.aws.amazon.com/goto/SdkForPHPV3/docdb-2014-10-31/RemoveSourceIdentifierFromSubscription)
- [AWS SDK for Python](https://docs.aws.amazon.com/goto/boto3/docdb-2014-10-31/RemoveSourceIdentifierFromSubscription)
- [AWS SDK for Ruby V3](https://docs.aws.amazon.com/goto/SdkForRubyV3/docdb-2014-10-31/RemoveSourceIdentifierFromSubscription)

# RemoveTagsFromResource

サービス: Amazon DocumentDB (with MongoDB compatibility)

Amazon DocumentDB リソースからメタデータタグを削除します。

リクエストパラメータ

すべてのアクションに共通のパラメータの詳細については、「[共通パラメータ](#page-1511-0)」を参照してくださ い。

## ResourceName

タグが削除されたAmazon DocumentDB リソース。この値は Amazon リソースネーム (ARN) で す。

型: 文字列

```
必須: はい
```
TagKeys.member.N

削除するタグのタグキー (名前)。

タイプ:文字列の配列

必須: はい

エラー

すべてのアクションに共通のエラーについては、「[共通エラー](#page-1510-0)」を参照してください。

DBClusterNotFoundFault

DBClusterIdentifier は既存のクラスターを参照していません。

HTTP ステータスコード: 404

DBInstanceNotFound

DBInstanceIdentifier は既存のインスタンスを参照していません。

HTTP ステータスコード: 404

### DBSnapshotNotFound

DBSnapshotIdentifier は既存のスナップショットを参照していません。

HTTP ステータスコード: 404

その他の参照資料

- [AWS コマンドラインインターフェイス](https://docs.aws.amazon.com/goto/aws-cli/docdb-2014-10-31/RemoveTagsFromResource)
- [AWS SDK for .NET](https://docs.aws.amazon.com/goto/DotNetSDKV3/docdb-2014-10-31/RemoveTagsFromResource)
- [AWS SDK for C++](https://docs.aws.amazon.com/goto/SdkForCpp/docdb-2014-10-31/RemoveTagsFromResource)
- [AWS SDK for Go v2](https://docs.aws.amazon.com/goto/SdkForGoV2/docdb-2014-10-31/RemoveTagsFromResource)
- [AWS SDK for Java V2](https://docs.aws.amazon.com/goto/SdkForJavaV2/docdb-2014-10-31/RemoveTagsFromResource)
- [AWS SDK for JavaScript V3](https://docs.aws.amazon.com/goto/SdkForJavaScriptV3/docdb-2014-10-31/RemoveTagsFromResource)
- [AWS SDK for PHP V3](https://docs.aws.amazon.com/goto/SdkForPHPV3/docdb-2014-10-31/RemoveTagsFromResource)
- [AWS SDK for Python](https://docs.aws.amazon.com/goto/boto3/docdb-2014-10-31/RemoveTagsFromResource)
- [AWS SDK for Ruby V3](https://docs.aws.amazon.com/goto/SdkForRubyV3/docdb-2014-10-31/RemoveTagsFromResource)
ResetDBClusterParameterGroup

サービス: Amazon DocumentDB (with MongoDB compatibility)

クラスターパラメータグループのパラメータをデフォルト値に変更します。特定のパラメー タをリセットするには、ParameterName と ApplyMethod のリストを送信します。クラス ターパラメータグループ全体をリセットするには、DBClusterParameterGroupName と ResetAllParameters パラメータを指定します。

グループ全体をリセットすると、動的パラメータは直ちに更新され、静的パラメータは pendingreboot に設定され、次回のDB インスタンス再起動時に有効になります。

リクエストパラメータ

すべてのアクションに共通のパラメータの詳細については、「[共通パラメータ](#page-1511-0)」を参照してくださ い。

DBClusterParameterGroupName

リセットするクラスターパラメータグループの名前。

型: 文字列

必須: はい

Parameters.Parameter.N

デフォルト値にリセットするクラスターパラメータグループ内のパラメータ名のリス ト。ResetAllParameters パラメータが true に設定されている場合は、このパラメータを設 定することはできません。

型: [Parameter](#page-1477-0) オブジェクトの配列

必須: いいえ

ResetAllParameters

true に設定する場合はクラスターパラメータグループ内のすべてのパラメータがデフォルト値 にリセットされ、それ以外の場合は false に設定される値。Parameters パラメータに指定さ れたパラメータ名のリストがある場合、このパラメータは使用できません。

型: ブール値

必須: いいえ

Amazon DocumentDB (with MongoDB compatibility) 1310

## レスポンス要素

以下の要素がサービスによって返されます。

DBClusterParameterGroupName

クラスターパラメータグループの名前。

#### 制約:

- 1 ~ 255 の英数字である必要があります。
- 1 字目は文字である必要があります。
- ハイフンを、文字列の最後に使用したり、2 つ続けて使用したりすることはできません。

## **a** Note

この値は小文字で保存されます。

型: 文字列

# エラー

すべてのアクションに共通のエラーについては、「[共通エラー](#page-1510-0)」を参照してください。

DBParameterGroupNotFound

DBParameterGroupName は既存のパラメータグループを参照していません。

HTTP ステータスコード: 404

InvalidDBParameterGroupState

パラメータグループが使用中であるか、無効な状態です。パラメータグループを削除しようとす る場合、パラメータグループがこの状態のときは削除できません。

HTTP ステータスコード:400

その他の参照資料

言語固有の AWS SDKs のいずれかでこの API を使用する方法の詳細については、以下を参照してく ださい。

Amazon DocumentDB (with MongoDB compatibility) 1311

- [AWS コマンドラインインターフェイス](https://docs.aws.amazon.com/goto/aws-cli/docdb-2014-10-31/ResetDBClusterParameterGroup)
- [AWS SDK for .NET](https://docs.aws.amazon.com/goto/DotNetSDKV3/docdb-2014-10-31/ResetDBClusterParameterGroup)
- [AWS SDK for C++](https://docs.aws.amazon.com/goto/SdkForCpp/docdb-2014-10-31/ResetDBClusterParameterGroup)
- [AWS SDK for Go v2](https://docs.aws.amazon.com/goto/SdkForGoV2/docdb-2014-10-31/ResetDBClusterParameterGroup)
- [AWS SDK for Java V2](https://docs.aws.amazon.com/goto/SdkForJavaV2/docdb-2014-10-31/ResetDBClusterParameterGroup)
- [AWS SDK for JavaScript V3](https://docs.aws.amazon.com/goto/SdkForJavaScriptV3/docdb-2014-10-31/ResetDBClusterParameterGroup)
- [AWS SDK for PHP V3](https://docs.aws.amazon.com/goto/SdkForPHPV3/docdb-2014-10-31/ResetDBClusterParameterGroup)
- [AWS SDK for Python](https://docs.aws.amazon.com/goto/boto3/docdb-2014-10-31/ResetDBClusterParameterGroup)
- [AWS SDK for Ruby V3](https://docs.aws.amazon.com/goto/SdkForRubyV3/docdb-2014-10-31/ResetDBClusterParameterGroup)

# RestoreDBClusterFromSnapshot

サービス: Amazon DocumentDB (with MongoDB compatibility)

スナップショットまたはクラスタースナップショットから新しいクラスターを作成します。

スナップショットを指定した場合、ターゲットクラスターは、デフォルト設定とデフォルトセキュリ ティグループを使用してソース DB スナップショットから作成されます。

クラスタースナップショットを指定した場合、新しいクラスターが既定のセキュリティグループを使 用して作成される場合以外は、ターゲットクラスターは元のソース DB クラスターと同じ構成でソー スクラスターの復元ポイントから作成されます。

リクエストパラメータ

すべてのアクションに共通のパラメータの詳細については、「[共通パラメータ](#page-1511-0)」を参照してくださ い。

**DBClusterIdentifier** 

スナップショットまたはクラスタースナップショットから作成するクラスター名。このパラメー タでは大文字と小文字は区別されません。

制約:

• 1 ~ 63 の文字、数字またはハイフンを使用する必要があります。

• 1 字目は文字である必要があります。

• ハイフンを、文字列の最後に使用したり、2 つ続けて使用したりすることはできません。

例: my-snapshot-id

型: 文字列

必須: はい

Engine

新しいクラスターに使用するデータベースエンジン。

デフォルト: ソースオブジェクトと同じ。

制約: ソースのエンジンに対応する必要があります。

#### 型: 文字列

Amazon DocumentDB (with MongoDB compatibility) 1313

必須: はい

**SnapshotIdentifier** 

復元元のスナップショットまたはクラスタースナップショットの識別子。

クラスタースナップショットを指定するには、名前または Amazon リソースネーム (ARN) のい ずれかを使用できます。ただし、スナップショットを指定するには ARN のみを使用できます。

制約:

• 既存のスナップショットの識別子と一致する必要があります。

型: 文字列

必須: はい

AvailabilityZones.AvailabilityZone.N

DB クラスターのインスタンスを作成できる Amazon EC2 アベイラビリティーゾーンのリストを 提供します。

タイプ:文字列の配列

必須: いいえ

DBClusterParameterGroupName

このクラスターに関連付ける DB クラスターパラメータグループの名前。

タイプ: 文字列。 必須: いいえ

この引数を省略すると、指定したDBクラスターのデフォルトのパラメータグループが使用されま す。指定した場合、既存の DB クラスターのパラメータグループの名前と一致する必要がありま す。1 ~ 255 の文字、数字またはハイフンを使用する必要があります。名前は文字で開始し、ハ イフン以外で終了する必要があります。ハイフンを 2 つ続けて使用することはできません。

タイプ: 文字列

必須: いいえ

DBSubnetGroupName

新しいクラスターに使用するサブネットグループ名。

制約: 指定した場合、既存の DBSubnetGroup の名前と一致する必要があります。

例: mySubnetgroup

タイプ: 文字列

必須: いいえ

**DeletionProtection** 

このクラスターを削除できるかどうかを指定します。DeletionProtection を有効にすると、 クラスターが変更され DeletionProtection が無効にならない限り、クラスターを削除するこ とができません。DeletionProtection はクラスターが誤って削除されるのを防ぎます。

型: ブール値

必須: いいえ

EnableCloudwatchLogsExports.member.N

Amazon CloudWatch Logs へのエクスポートを有効にする必要があるログタイプのリスト。

タイプ:文字列の配列

必須: いいえ

EngineVersion

新しいクラスターに使用するデータベースエンジンのバージョン。

タイプ: 文字列

必須: いいえ

# KmsKeyId

DB スナップショットまたはクラスタースナップショットから暗号化されたクラスターを復元す るときに使用する AWS KMS キー識別子。

AWS KMS キー識別子は、 AWS KMS 暗号化キーの Amazon リソースネーム (ARN) です。新し いクラスターの暗号化に使用される AWS KMS 暗号化キーを所有 AWS アカウント する と同じ でクラスターを復元する場合は、 AWS KMS 暗号化 AWS KMS キーの ARN の代わりにキーエイ リアスを使用できます。

KmsKeyId パラメータの値を指定しない場合は、以下のようになります。

- のスナップショットまたはクラスタースナップショットSnapshotIdentifierが暗号化され ている場合、復元されたクラスターは、スナップショットまたはクラスタースナップショット の暗号化に使用された AWS KMS キーを使用して暗号化されます。
- SnapshotIdentifier のスナップショットまたはクラスタースナップショットが暗号化され ていない場合、復元されたクラスターは暗号化されません。

タイプ: 文字列

必須: いいえ

Port

クラスターが接続を受け入れるポート番号。

制約: 1150 ~ 65535 の値である必要があります。

デフォルト : 元のクラスターと同じポート。

タイプ: 整数

必須: いいえ

StorageType

DB クラスターに関連付けるストレージタイプ。

Amazon DocumentDB クラスターのストレージタイプの詳細については、Amazon DocumentDB デベロッパーガイド」の「クラスターストレージ設定」を参照してください。

ストレージタイプの有効な値 - standard | iopt1

デフォルト値は standard です

タイプ: 文字列

必須: いいえ

Tags.Tag.N

復元されたクラスターに割り当てられるタグ。

型: [Tag](#page-1490-0) オブジェクトの配列

必須: いいえ

Amazon DocumentDB (with MongoDB compatibility) 1316

VpcSecurityGroupIds.VpcSecurityGroupId.N

クラスターに関連付けられる仮想プライベートクラウド (VPC) セキュリティグループのリス ト。

タイプ:文字列の配列

必須: いいえ

レスポンス要素

以下の要素がサービスによって返されます。

**DBCluster** 

クラスターに関する詳細情報。

型: [DBCluster](#page-1426-0) オブジェクト

エラー

すべてのアクションに共通のエラーについては、「[共通エラー](#page-1510-0)」を参照してください。

DBClusterAlreadyExistsFault

指定された識別子を持つクラスターをすでに持っています。

HTTP ステータスコード:400

DBClusterQuotaExceededFault

クラスターの最大許容クォータに達したため、クラスターを作成できません。

HTTP ステータスコード: 403

DBClusterSnapshotNotFoundFault

DBClusterSnapshotIdentifier は既存のクラスタースナップショットを参照していません。

HTTP ステータスコード: 404

DBSnapshotNotFound

DBSnapshotIdentifier は既存のスナップショットを参照していません。

HTTP ステータスコード: 404

DBSubnetGroupNotFoundFault

DBSubnetGroupName は既存のサブネットグループを参照していません。

HTTP ステータスコード: 404

DBSubnetGroupNotFoundFault

DBSubnetGroupName は既存のサブネットグループを参照していません。

HTTP ステータスコード: 404

InsufficientDBClusterCapacityFault

クラスターには現在の操作に十分な容量がありません。

HTTP ステータスコード: 403

InsufficientStorageClusterCapacity

クラスターには現在の操作に十分な容量がありません。使用できるストレージがより多い別のア ベイラビリティーゾーンを使用するようにサブネットグループを更新することで、このエラーを 解決できる場合があります。

HTTP ステータスコード:400

InvalidDBClusterSnapshotStateFault

指定された値は有効なクラスタースナップショット状態ではありません。

HTTP ステータスコード:400

InvalidDBSnapshotState

スナップショットの状態では削除できません。

HTTP ステータスコード:400

InvalidRestoreFault

仮想プライベートクラウド (VPC) のバックアップから VPC以外の DB インスタンスには復元 できません。

HTTP ステータスコード:400

#### InvalidSubnet

要求されたサブネットが無効であるか、共通の仮想プライベートクラウド (VPC) 内に存在し ない複数のサブネットが要求されました。

HTTP ステータスコード:400

InvalidVPCNetworkStateFault

サブネットグループは、作成後に変更されたため、すべてのアベイラビリティーゾーンがカバー されません。

HTTP ステータスコード:400

KMSKeyNotAccessibleFault

AWS KMS キーへのアクセス中にエラーが発生しました。

HTTP ステータスコード:400

StorageQuotaExceeded

リクエストにより、すべてのインスタンスで使用可能な許容ストレージ容量を超過します。

HTTP ステータスコード:400

StorageQuotaExceeded

リクエストにより、すべてのインスタンスで使用可能な許容ストレージ容量を超過します。

HTTP ステータスコード:400

その他の参照資料

言語固有の AWS SDKs のいずれかでこの API を使用する方法の詳細については、以下を参照してく ださい。

- [AWS コマンドラインインターフェイス](https://docs.aws.amazon.com/goto/aws-cli/docdb-2014-10-31/RestoreDBClusterFromSnapshot)
- [AWS SDK for .NET](https://docs.aws.amazon.com/goto/DotNetSDKV3/docdb-2014-10-31/RestoreDBClusterFromSnapshot)
- [AWS SDK for C++](https://docs.aws.amazon.com/goto/SdkForCpp/docdb-2014-10-31/RestoreDBClusterFromSnapshot)
- [AWS SDK for Go v2](https://docs.aws.amazon.com/goto/SdkForGoV2/docdb-2014-10-31/RestoreDBClusterFromSnapshot)
- [AWS SDK for Java V2](https://docs.aws.amazon.com/goto/SdkForJavaV2/docdb-2014-10-31/RestoreDBClusterFromSnapshot)
- [AWS SDK for JavaScript V3](https://docs.aws.amazon.com/goto/SdkForJavaScriptV3/docdb-2014-10-31/RestoreDBClusterFromSnapshot)
- [AWS SDK for PHP V3](https://docs.aws.amazon.com/goto/SdkForPHPV3/docdb-2014-10-31/RestoreDBClusterFromSnapshot)
- [AWS SDK for Python](https://docs.aws.amazon.com/goto/boto3/docdb-2014-10-31/RestoreDBClusterFromSnapshot)
- [AWS SDK for Ruby V3](https://docs.aws.amazon.com/goto/SdkForRubyV3/docdb-2014-10-31/RestoreDBClusterFromSnapshot)

# RestoreDBClusterToPointInTime

サービス: Amazon DocumentDB (with MongoDB compatibility)

クラスターを任意の時点に復元します。ユーザーは LatestRestorableTime より前の任意の時 点に最大 BackupRetentionPeriod 日間復元できます。ターゲットクラスターは、新しいクラス ターがデフォルトのセキュリティグループで作成されない場合、元のクラスターと同じ構成で作成さ れます。

リクエストパラメータ

すべてのアクションに共通のパラメータの詳細については、「[共通パラメータ](#page-1511-0)」を参照してくださ い。

**DBClusterIdentifier** 

作成する新しいクラスターの名前。

制約:

- 1 ~ 63 の文字、数字またはハイフンを使用する必要があります。
- 1 字目は文字である必要があります。
- ハイフンを、文字列の最後に使用したり、2 つ続けて使用したりすることはできません。

型: 文字列

必須: はい

SourceDBClusterIdentifier

復元されるソースクラスターの識別子。

制約:

• 既存の DBCluster の識別子と一致する必要があります。

型: 文字列

必須: はい

DBSubnetGroupName

新しいクラスターに使用するサブネットグループ名。

制約: 指定した場合、既存の DBSubnetGroup の名前と一致する必要があります。

例: mySubnetgroup

タイプ: 文字列

必須: いいえ

**DeletionProtection** 

このクラスターを削除できるかどうかを指定します。DeletionProtection を有効にすると、 クラスターが変更され DeletionProtection が無効にならない限り、クラスターを削除するこ とができません。DeletionProtection はクラスターが誤って削除されるのを防ぎます。

型: ブール値

必須: いいえ

EnableCloudwatchLogsExports.member.N

Amazon CloudWatch Logs へのエクスポートを有効にする必要があるログタイプのリスト。

タイプ:文字列の配列

必須: いいえ

KmsKeyId

暗号化されたクラスターから暗号化されたクラスターを復元するときに使用する AWS KMS キー 識別子。

AWS KMS キー識別子は、 AWS KMS 暗号化キーの Amazon リソースネーム (ARN) です。新し いクラスターの暗号化に使用される AWS KMS 暗号化キーを所有 AWS アカウント する と同じ でクラスターを復元する場合は、 AWS KMS 暗号化 AWS KMS キーの ARN の代わりにキーエイ リアスを使用できます。

新しいクラスターに復元し、ソースクラスターの暗号化に使用される AWS KMS キーとは異な る AWS KMS キーを使用して新しいクラスターを暗号化できます。新しい DB クラスターは、 KmsKeyIdパラメータで識別される AWS KMS キーで暗号化されます。

KmsKeyId パラメータの値を指定しない場合は、以下のようになります。

- クラスターが暗号化されている場合、復元されたクラスターは、ソースクラスターの暗号化に 使用された AWS KMS キーを使用して暗号化されます。
- クラスターが暗号化されていない場合、復元されたクラスターは暗号化されません。

DBClusterIdentifier が暗号化されていないクラスターを参照している場合、復元リクエス トは拒否されます。

タイプ: 文字列

必須: いいえ

## Port

クラスターが接続を受け入れるポート番号。

制約:1150 ~ 65535 の値である必要があります。

デフォルト : エンジンのデフォルトポート。

タイプ: 整数

必須: いいえ

RestoreToTime

クラスターを復元する日時。

有効な値: 協定世界時 (UTC) 形式の時刻でなければなりません。

制約:

- インスタンスの復元可能な最新時刻より前である必要があります。
- UseLatestRestorableTime パラメータを指定しない場合は、指定する必要があります。
- UseLatestRestorableTime パラメータが true である場合は、指定することはできませ ん。
- RestoreType パラメータが copy-on-write である場合は、指定することはできません。

例: 2015-03-07T23:45:00Z

型: タイムスタンプ

必須: いいえ

**RestoreType** 

実行する復元のタイプ。次のいずれかの値を指定できます。

• full-copy - 新しい DB クラスターは、ソース DB クラスターのフルコピーとして復元されま す。

Amazon DocumentDB (with MongoDB compatibility) 1323

• copy-on-write - 新しい DB クラスターは、ソース DB クラスターのクローンとして復元さ れます。

制約 : ソース DB クラスターのエンジンバージョンが 1.11 より前である場合、copy-on-write を指定できません。

RestoreType 値を指定しない場合、新しい DB クラスターは、ソース DB クラスターのフルコ ピーとして復元されます。

タイプ: 文字列

必須: いいえ

**StorageType** 

DB クラスターに関連付けるストレージタイプ。

Amazon DocumentDB クラスターのストレージタイプの詳細については、Amazon DocumentDB デベロッパーガイド」の「クラスターストレージ設定」を参照してください。

ストレージタイプの有効な値 - standard | iopt1

デフォルト値は standard です

タイプ: 文字列

必須: いいえ

Tags.Tag.N

復元されたクラスターに割り当てられるタグ。

型: [Tag](#page-1490-0) オブジェクトの配列

必須: いいえ

UseLatestRestorableTime

true に設定する場合はクラスターを最新の復元可能なバックアップ時間に復元し、それ以外の 場合は false に設定される値。

デフォルト: false

制約: RestoreToTime パラメータを指定した場合は、指定することはできません。

型: ブール値

# 必須: いいえ

VpcSecurityGroupIds.VpcSecurityGroupId.N

新しいクラスターが属する VPC セキュリティグループのリスト。

タイプ:文字列の配列

必須: いいえ

レスポンス要素

以下の要素がサービスによって返されます。

**DBCluster** 

クラスターに関する詳細情報。

型: [DBCluster](#page-1426-0) オブジェクト

エラー

すべてのアクションに共通のエラーについては、「[共通エラー](#page-1510-0)」を参照してください。

DBClusterAlreadyExistsFault

指定された識別子を持つクラスターをすでに持っています。

HTTP ステータスコード:400

DBClusterNotFoundFault

DBClusterIdentifier は既存のクラスターを参照していません。

HTTP ステータスコード: 404

DBClusterQuotaExceededFault

クラスターの最大許容クォータに達したため、クラスターを作成できません。

HTTP ステータスコード: 403

DBClusterSnapshotNotFoundFault

DBClusterSnapshotIdentifier は既存のクラスタースナップショットを参照していません。

HTTP ステータスコード: 404

DBSubnetGroupNotFoundFault

DBSubnetGroupName は既存のサブネットグループを参照していません。

HTTP ステータスコード: 404

InsufficientDBClusterCapacityFault

クラスターには現在の操作に十分な容量がありません。

HTTP ステータスコード: 403

InsufficientStorageClusterCapacity

クラスターには現在の操作に十分な容量がありません。使用できるストレージがより多い別のア ベイラビリティーゾーンを使用するようにサブネットグループを更新することで、このエラーを 解決できる場合があります。

HTTP ステータスコード:400

InvalidDBClusterSnapshotStateFault

指定された値は有効なクラスタースナップショット状態ではありません。

HTTP ステータスコード:400

InvalidDBClusterStateFault

クラスターは有効な状態ではありません。

HTTP ステータスコード:400

InvalidDBSnapshotState

スナップショットの状態では削除できません。

HTTP ステータスコード:400

InvalidRestoreFault

仮想プライベートクラウド (VPC) のバックアップから VPC以外の DB インスタンスには復元 できません。

Amazon DocumentDB (with MongoDB compatibility) 1326

HTTP ステータスコード:400

InvalidSubnet

要求されたサブネットが無効であるか、共通の仮想プライベートクラウド (VPC) 内に存在し ない複数のサブネットが要求されました。

HTTP ステータスコード:400

InvalidVPCNetworkStateFault

サブネットグループは、作成後に変更されたため、すべてのアベイラビリティーゾーンがカバー されません。

HTTP ステータスコード:400

KMSKeyNotAccessibleFault

AWS KMS キーへのアクセス中にエラーが発生しました。

HTTP ステータスコード:400

StorageQuotaExceeded

リクエストにより、すべてのインスタンスで使用可能な許容ストレージ容量を超過します。

HTTP ステータスコード:400

その他の参照資料

言語固有の AWS SDKs のいずれかでこの API を使用する方法の詳細については、以下を参照してく ださい。

- [AWS コマンドラインインターフェイス](https://docs.aws.amazon.com/goto/aws-cli/docdb-2014-10-31/RestoreDBClusterToPointInTime)
- [AWS SDK for .NET](https://docs.aws.amazon.com/goto/DotNetSDKV3/docdb-2014-10-31/RestoreDBClusterToPointInTime)
- [AWS SDK for C++](https://docs.aws.amazon.com/goto/SdkForCpp/docdb-2014-10-31/RestoreDBClusterToPointInTime)
- [AWS SDK for Go v2](https://docs.aws.amazon.com/goto/SdkForGoV2/docdb-2014-10-31/RestoreDBClusterToPointInTime)
- [AWS SDK for Java V2](https://docs.aws.amazon.com/goto/SdkForJavaV2/docdb-2014-10-31/RestoreDBClusterToPointInTime)
- [AWS SDK for JavaScript V3](https://docs.aws.amazon.com/goto/SdkForJavaScriptV3/docdb-2014-10-31/RestoreDBClusterToPointInTime)
- [AWS SDK for PHP V3](https://docs.aws.amazon.com/goto/SdkForPHPV3/docdb-2014-10-31/RestoreDBClusterToPointInTime)
- [AWS SDK for Python](https://docs.aws.amazon.com/goto/boto3/docdb-2014-10-31/RestoreDBClusterToPointInTime)

# • [AWS SDK for Ruby V3](https://docs.aws.amazon.com/goto/SdkForRubyV3/docdb-2014-10-31/RestoreDBClusterToPointInTime)

# **StartDBCluster**

サービス: Amazon DocumentDB (with MongoDB compatibility)

DBClusterIdentifier で指定された停止中のクラスターを再起動します。詳細については、 「[Amazon DocumentDB クラスターの停止と起動」](https://docs.aws.amazon.com/documentdb/latest/developerguide/db-cluster-stop-start.html)を参照してください。

リクエストパラメータ

すべてのアクションに共通のパラメータの詳細については、「[共通パラメータ](#page-1511-0)」を参照してくださ い。

**DBClusterIdentifier** 

再開するクラスターの識別子。例: docdb-2019-05-28-15-24-52

型: 文字列

必須: はい

レスポンス要素

以下の要素がサービスによって返されます。

**DBCluster** 

クラスターに関する詳細情報。

型: [DBCluster](#page-1426-0) オブジェクト

# エラー

すべてのアクションに共通のエラーについては、「[共通エラー](#page-1510-0)」を参照してください。

DBClusterNotFoundFault

DBClusterIdentifier は既存のクラスターを参照していません。

HTTP ステータスコード: 404

InvalidDBClusterStateFault

クラスターは有効な状態ではありません。

HTTP ステータスコード:400

InvalidDBInstanceState

指定されたインスタンスは 利用可能な 状態ではありません。

HTTP ステータスコード:400

その他の参照資料

言語固有の AWS SDKs のいずれかでこの API を使用する方法の詳細については、以下を参照してく ださい。

- [AWS コマンドラインインターフェイス](https://docs.aws.amazon.com/goto/aws-cli/docdb-2014-10-31/StartDBCluster)
- [AWS SDK for .NET](https://docs.aws.amazon.com/goto/DotNetSDKV3/docdb-2014-10-31/StartDBCluster)
- [AWS SDK for C++](https://docs.aws.amazon.com/goto/SdkForCpp/docdb-2014-10-31/StartDBCluster)
- [AWS SDK for Go v2](https://docs.aws.amazon.com/goto/SdkForGoV2/docdb-2014-10-31/StartDBCluster)
- [AWS SDK for Java V2](https://docs.aws.amazon.com/goto/SdkForJavaV2/docdb-2014-10-31/StartDBCluster)
- [AWS SDK for JavaScript V3](https://docs.aws.amazon.com/goto/SdkForJavaScriptV3/docdb-2014-10-31/StartDBCluster)
- [AWS SDK for PHP V3](https://docs.aws.amazon.com/goto/SdkForPHPV3/docdb-2014-10-31/StartDBCluster)
- [AWS SDK for Python](https://docs.aws.amazon.com/goto/boto3/docdb-2014-10-31/StartDBCluster)
- [AWS SDK for Ruby V3](https://docs.aws.amazon.com/goto/SdkForRubyV3/docdb-2014-10-31/StartDBCluster)

# **StopDBCluster**

サービス: Amazon DocumentDB (with MongoDB compatibility)

DBClusterIdentifier で指定された実行中のクラスターを停止します。クラスターは 利用可能な 状態でなければなりません。詳細については、「[Amazon DocumentDB クラスターの停止と起動」](https://docs.aws.amazon.com/documentdb/latest/developerguide/db-cluster-stop-start.html) を参照してください。

リクエストパラメータ

すべてのアクションに共通のパラメータの詳細については、「[共通パラメータ](#page-1511-0)」を参照してくださ い。

**DBClusterIdentifier** 

停止するクラスターの識別子。例: docdb-2019-05-28-15-24-52

型: 文字列

必須: はい

レスポンス要素

以下の要素がサービスによって返されます。

**DBCluster** 

クラスターに関する詳細情報。

型: [DBCluster](#page-1426-0) オブジェクト

# エラー

すべてのアクションに共通のエラーについては、「[共通エラー](#page-1510-0)」を参照してください。

DBClusterNotFoundFault

DBClusterIdentifier は既存のクラスターを参照していません。

HTTP ステータスコード: 404

InvalidDBClusterStateFault

クラスターは有効な状態ではありません。

HTTP ステータスコード:400

InvalidDBInstanceState

指定されたインスタンスは 利用可能な 状態ではありません。

HTTP ステータスコード:400

その他の参照資料

言語固有の AWS SDKs のいずれかでこの API を使用する方法の詳細については、以下を参照してく ださい。

- [AWS コマンドラインインターフェイス](https://docs.aws.amazon.com/goto/aws-cli/docdb-2014-10-31/StopDBCluster)
- [AWS SDK for .NET](https://docs.aws.amazon.com/goto/DotNetSDKV3/docdb-2014-10-31/StopDBCluster)
- [AWS SDK for C++](https://docs.aws.amazon.com/goto/SdkForCpp/docdb-2014-10-31/StopDBCluster)
- [AWS SDK for Go v2](https://docs.aws.amazon.com/goto/SdkForGoV2/docdb-2014-10-31/StopDBCluster)
- [AWS SDK for Java V2](https://docs.aws.amazon.com/goto/SdkForJavaV2/docdb-2014-10-31/StopDBCluster)
- [AWS SDK for JavaScript V3](https://docs.aws.amazon.com/goto/SdkForJavaScriptV3/docdb-2014-10-31/StopDBCluster)
- [AWS SDK for PHP V3](https://docs.aws.amazon.com/goto/SdkForPHPV3/docdb-2014-10-31/StopDBCluster)
- [AWS SDK for Python](https://docs.aws.amazon.com/goto/boto3/docdb-2014-10-31/StopDBCluster)
- [AWS SDK for Ruby V3](https://docs.aws.amazon.com/goto/SdkForRubyV3/docdb-2014-10-31/StopDBCluster)

# Amazon DocumentDB Elastic Clusters

Amazon DocumentDB Elastic クラスターでは、以下のアクションがサポートされています。

- [CopyClusterSnapshot](#page-1356-0)
- [CreateCluster](#page-1361-0)
- [CreateClusterSnapshot](#page-1369-0)
- [DeleteCluster](#page-1373-0)
- [DeleteClusterSnapshot](#page-1376-0)
- [GetCluster](#page-1379-0)
- [GetClusterSnapshot](#page-1382-0)
- [ListClusters](#page-1385-0)

Amazon DocumentDB Elastic Clusters 1332

- [ListClusterSnapshots](#page-1388-0)
- [ListTagsForResource](#page-1391-0)
- [RestoreClusterFromSnapshot](#page-1394-0)
- [StartCluster](#page-1399-0)
- [StopCluster](#page-1402-0)
- [TagResource](#page-1405-0)
- [UntagResource](#page-1408-0)
- [UpdateCluster](#page-1411-0)

# <span id="page-1356-0"></span>CopyClusterSnapshot

サービス: Amazon DocumentDB Elastic Clusters

エラスティッククラスターのスナップショットをコピーします。

<span id="page-1356-2"></span>リクエストの構文

```
POST /cluster-snapshot/snapshotArn/copy HTTP/1.1
Content-type: application/json
{ 
    "copyTags": boolean, 
    "kmsKeyId": "string", 
    "tags": { 
       "string" : "string" 
    }, 
    "targetSnapshotName": "string"
}
```
URI リクエストパラメータ

リクエストでは、次の URI パラメータを使用します。

#### [snapshotArn](#page-1356-2)

エラスティッククラスタースナップショットの Amazon リソースネーム (ARN) 識別子。

## 必須: はい

リクエストボディ

リクエストは以下の JSON 形式のデータを受け入れます。

#### <span id="page-1356-1"></span>[targetSnapshotName](#page-1356-2)

ソースクラスタースナップショットから作成する新しいエラスティッククラスタースナップ ショットの識別子。このパラメータは大文字と小文字が区別されません。

制約:

- 1 ~ 63 の文字、数字またはハイフンを使用する必要があります。
- 1 字目は文字である必要があります。

• ハイフンを、文字列の最後に使用したり、2 つ続けて使用したりすることはできません。

例: elastic-cluster-snapshot-5

型: 文字列

長さの制限:最小長は 1 です。最大長は 63 です。

必須: はい

## <span id="page-1357-0"></span>[copyTags](#page-1356-2)

ソースクラスタースナップショットからターゲットエラスティッククラスタースナップショッ トtrueにすべてのタグをコピーするには、 に設定します。デフォルトは false です。

型: ブール値

必須: いいえ

<span id="page-1357-1"></span>[kmsKeyId](#page-1356-2)

暗号化されたエラスティッククラスタースナップショットの AWS KMS キー ID。 AWS KMS キー ID は、Amazon リソースネーム (ARN)、 AWS KMS キー識別子、または AWS KMS 暗号化 キーの AWS KMS キーエイリアスです。

AWS アカウントから暗号化されたエラスティッククラスタースナップショットをコピーする場 合、 の値を指定KmsKeyIdして、新しい AWS S KMS 暗号化キーでコピーを暗号化できます。の 値を指定しない場合KmsKeyId、エラスティッククラスタースナップショットのコピーは、ソー スエラスティッククラスタースナップショットと同じ KMS AWS キーで暗号化されます。

暗号化されたエラスティッククラスタースナップショットを別の AWS リージョンにコピーする には、 KmsKeyIdを、宛先リージョンのエラスティッククラスタースナップショットのコピーを 暗号化するために使用する AWS KMS キー ID に設定します。 AWS KMS 暗号化キーは、作成さ れた AWS リージョンに固有であり、ある AWS リージョンの暗号化キーを別の AWS リージョン で使用することはできません。

暗号化されていないエラスティッククラスタースナップショットをコピーし、 KmsKeyIdパラ メータの値を指定すると、エラーが返されます。

タイプ: 文字列

必須: いいえ

#### <span id="page-1358-0"></span>[tags](#page-1356-2)

エラスティッククラスタースナップショットに割り当てられるタグ。

型: 文字列間のマッピング

キーの長さ制限: 最小長さは 1 です。最大長は 128 です。

キーパターン: ^(?!aws:)[a-zA-Z+-=.\_:/]+\$

値の長さの制限: 最小長は 0 です。最大長は 256 です。

必須: いいえ

<span id="page-1358-2"></span>レスポンスの構文

```
HTTP/1.1 200
Content-type: application/json
{ 
    "snapshot": { 
       "adminUserName": "string", 
       "clusterArn": "string", 
       "clusterCreationTime": "string", 
       "kmsKeyId": "string", 
       "snapshotArn": "string", 
       "snapshotCreationTime": "string", 
       "snapshotName": "string", 
       "snapshotType": "string", 
       "status": "string", 
       "subnetIds": [ "string" ], 
       "vpcSecurityGroupIds": [ "string" ] 
    }
}
```
レスポンス要素

アクションが成功すると、サービスは HTTP 200 レスポンスを返します。

サービスから以下のデータが JSON 形式で返されます。

#### <span id="page-1358-1"></span>[snapshot](#page-1358-2)

特定のエラスティッククラスタースナップショットに関する情報を返します。

型: [ClusterSnapshot](#page-1502-4) オブジェクト

# エラー

すべてのアクションに共通のエラーについては、「[共通エラー](#page-1510-0)」を参照してください。

AccessDeniedException

アクションを実行するための十分なアクセス許可がない場合に発生する例外。

HTTP ステータスコード: 403

**ConflictException** 

アクセス競合が発生しました。

HTTP ステータスコード: 409

InternalServerException

内部サーバーエラーが発生しました。

HTTP ステータスコード:500

ResourceNotFoundException

指定されたリソースが見つかりませんでした。

HTTP ステータスコード: 404

ServiceQuotaExceededException

アクションのサービスクォータを超えました。

HTTP ステータスコード: 402

**ThrottlingException** 

ThrottlingException は、リクエストのスロットリングによりリクエストが拒否されたときにス ローされます。

HTTP ステータスコード: 429

ValidationException

検証例外の定義がある構造。

HTTP ステータスコード:400

その他の参照資料

言語固有の AWS SDKs のいずれかでこの API を使用する方法の詳細については、以下を参照してく ださい。

- [AWS コマンドラインインターフェイス](https://docs.aws.amazon.com/goto/aws-cli/docdb-elastic-2022-11-28/CopyClusterSnapshot)
- [AWS SDK for .NET](https://docs.aws.amazon.com/goto/DotNetSDKV3/docdb-elastic-2022-11-28/CopyClusterSnapshot)
- [AWS SDK for C++](https://docs.aws.amazon.com/goto/SdkForCpp/docdb-elastic-2022-11-28/CopyClusterSnapshot)
- [AWS SDK for Go v2](https://docs.aws.amazon.com/goto/SdkForGoV2/docdb-elastic-2022-11-28/CopyClusterSnapshot)
- [AWS SDK for Java V2](https://docs.aws.amazon.com/goto/SdkForJavaV2/docdb-elastic-2022-11-28/CopyClusterSnapshot)
- [AWS SDK for JavaScript V3](https://docs.aws.amazon.com/goto/SdkForJavaScriptV3/docdb-elastic-2022-11-28/CopyClusterSnapshot)
- [AWS SDK for PHP V3](https://docs.aws.amazon.com/goto/SdkForPHPV3/docdb-elastic-2022-11-28/CopyClusterSnapshot)
- [AWS SDK for Python](https://docs.aws.amazon.com/goto/boto3/docdb-elastic-2022-11-28/CopyClusterSnapshot)
- [AWS SDK for Ruby V3](https://docs.aws.amazon.com/goto/SdkForRubyV3/docdb-elastic-2022-11-28/CopyClusterSnapshot)

# <span id="page-1361-0"></span>**CreateCluster**

サービス: Amazon DocumentDB Elastic Clusters

新しい Amazon DocumentDB エラスティッククラスターを作成し、そのクラスターの構造を返しま す。

<span id="page-1361-2"></span>リクエストの構文

```
POST /cluster HTTP/1.1
Content-type: application/json
{ 
    "adminUserName": "string", 
    "adminUserPassword": "string", 
    "authType": "string", 
    "backupRetentionPeriod": number, 
    "clientToken": "string", 
    "clusterName": "string", 
    "kmsKeyId": "string", 
    "preferredBackupWindow": "string", 
    "preferredMaintenanceWindow": "string", 
    "shardCapacity": number, 
    "shardCount": number, 
    "shardInstanceCount": number, 
    "subnetIds": [ "string" ], 
    "tags": { 
       "string" : "string" 
    }, 
    "vpcSecurityGroupIds": [ "string" ]
}
```
URI リクエストパラメータ

リクエストでは URI パラメータを使用しません。

リクエストボディ

リクエストは以下の JSON 形式のデータを受け入れます。

<span id="page-1361-1"></span>[adminUserName](#page-1361-2)

Amazon DocumentDB エラスティッククラスター管理者の名前。

#### 制約:

- 1~63 文字の英数字である必要があります。
- 1 字目は文字である必要があります。
- 予約語は使用できません。

## 型: 文字列

必須: はい

#### <span id="page-1362-0"></span>[adminUserPassword](#page-1361-2)

Amazon DocumentDB エラスティッククラスター管理者のパスワード。パスワードは、印刷可能 な任意の ASCII 文字で構成することができます。

制約:

- 8 〜 100 文字で構成する必要があります。
- スラッシュ (/)、二重引用符 (「」)、または「at」記号 (@) を含むことはできません。

型: 文字列

必須: はい

## <span id="page-1362-1"></span>[authType](#page-1361-2)

エラスティッククラスターへのアクセスに使用するパスワードの取得先の特定に使用している認 証タイプ。有効なタイプは、PLAIN\_TEXT または SECRET\_ARN です。

#### 型: 文字列

有効な値:PLAIN\_TEXT | SECRET\_ARN

必須: はい

#### <span id="page-1362-2"></span>[clusterName](#page-1361-2)

新しいエラスティッククラスターの名前。このパラメータは小文字で保存されます。

制約:

- 1 ~ 63 の文字、数字またはハイフンを使用する必要があります。
- 1 字目は文字である必要があります。
- ハイフンを、文字列の最後に使用したり、2 つ続けて使用したりすることはできません。

例: my-cluster

型: 文字列

必須: はい

## <span id="page-1363-3"></span>**[shardCapacity](#page-1361-2)**

各エラスティッククラスターシャードに割り当てられている vCPU の数。最大数は 64 です。使 用できる値は、2、4、8、16、32、64 です。

タイプ: 整数

必須: はい

<span id="page-1363-4"></span>[shardCount](#page-1361-2)

エラスティッククラスターに割り当てられているシャードの数。最大数は 32 です。

タイプ: 整数

必須: はい

<span id="page-1363-0"></span>[backupRetentionPeriod](#page-1361-2)

自動スナップショットが保持される日数。

タイプ: 整数

必須: いいえ

<span id="page-1363-1"></span>[clientToken](#page-1361-2)

エラスティッククラスターのクライアントトークン。

タイプ: 文字列

必須: いいえ

## <span id="page-1363-2"></span>[kmsKeyId](#page-1361-2)

新しいエラスティッククラスターの暗号化に使用する KMS キー識別子。

KMS キー識別子は、KMS 暗号化キーの Amazon リソースネーム (ARN) です。KMS 暗号化 キーを所有する Amazon アカウントと同じアカウントを使用して DB クラスターを作成する場 合、KMS 暗号化キーの ARN の代わりに KMS キーのエイリアスを使用できます。

暗号化キーが指定されていない場合、Amazon DocumentDB は KMS がアカウント用に作成した デフォルトの暗号化キーを使用します。各アカウントは Amazon のリージョンごとにデフォルト の暗号化キーを持ちます。

タイプ: 文字列

必須: いいえ

<span id="page-1364-0"></span>[preferredBackupWindow](#page-1361-2)

自動バックアップが有効になっている場合に自動バックアップが作成される毎日の時間範囲は、 によって決定されますbackupRetentionPeriod。

タイプ: 文字列

必須: いいえ

<span id="page-1364-1"></span>[preferredMaintenanceWindow](#page-1361-2)

週 1 回のシステムメンテナンスを実行できる時間帯 (世界標準時 (UTC))。

形式: ddd:hh24:mi-ddd:hh24:mi

デフォルト : 各 の 8 時間の時間ブロックからランダムに選択された 30 分のウィンドウ。これは AWS リージョンランダムな曜日に発生します。

有効な曜日: 月、火、水、木、金、土、日

制約: 最小限の 30 分単位のウィンドウ。

タイプ: 文字列

必須: いいえ

## <span id="page-1364-2"></span>[shardInstanceCount](#page-1361-2)

エラスティッククラスター内のすべてのシャードに適用されるレプリカインスタンスの 数。shardInstanceCount 値 1 は、ライターインスタンスが 1 つあり、追加のインスタンスは 読み取りや可用性の向上に使用できるレプリカであることを意味します。

タイプ: 整数

必須: いいえ

#### <span id="page-1365-0"></span>[subnetIds](#page-1361-2)

新しい エラスティッククラスターの Amazon EC2 サブネット ID。

タイプ:文字列の配列

必須: いいえ

#### <span id="page-1365-1"></span>[tags](#page-1361-2)

新しいエラスティッククラスターに割り当てるタグ。

型: 文字列間のマッピング

キーの長さ制限: 最小長さは 1 です。最大長は 128 です。

キーパターン: ^(?!aws:)[a-zA-Z+-=.\_:/]+\$

値の長さの制限: 最小長は 0 です。最大長は 256 です。

必須: いいえ

#### <span id="page-1365-2"></span>[vpcSecurityGroupIds](#page-1361-2)

このクラスターに関連付ける EC2 VPC セキュリティグループのリスト。

タイプ:文字列の配列

必須: いいえ

<span id="page-1365-3"></span>レスポンスの構文

```
HTTP/1.1 200
Content-type: application/json
{ 
    "cluster": { 
       "adminUserName": "string", 
       "authType": "string", 
       "backupRetentionPeriod": number, 
       "clusterArn": "string", 
       "clusterEndpoint": "string", 
        "clusterName": "string", 
       "createTime": "string",
```

```
 "kmsKeyId": "string", 
        "preferredBackupWindow": "string", 
        "preferredMaintenanceWindow": "string", 
        "shardCapacity": number, 
        "shardCount": number, 
        "shardInstanceCount": number, 
        "shards": [ 
           { 
               "createTime": "string", 
               "shardId": "string", 
               "status": "string" 
           } 
        ], 
        "status": "string", 
        "subnetIds": [ "string" ], 
        "vpcSecurityGroupIds": [ "string" ] 
    }
}
```
レスポンス要素

アクションが成功すると、サービスは HTTP 200 レスポンスを返します。

サービスから以下のデータが JSON 形式で返されます。

<span id="page-1366-0"></span>[cluster](#page-1365-3)

作成された新しい エラスティッククラスター。

型: [Cluster](#page-1496-4) オブジェクト

# エラー

すべてのアクションに共通のエラーについては、「[共通エラー](#page-1510-0)」を参照してください。

AccessDeniedException

アクションを実行するための十分なアクセス許可がない場合に発生する例外。

HTTP ステータスコード: 403

**ConflictException** 

アクセス競合が発生しました。

HTTP ステータスコード: 409

InternalServerException

内部サーバーエラーが発生しました。

HTTP ステータスコード:500

ServiceQuotaExceededException

アクションのサービスクォータを超えました。

HTTP ステータスコード: 402

**ThrottlingException** 

ThrottlingException は、リクエストのスロットリングによりリクエストが拒否されたときにス ローされます。

HTTP ステータスコード: 429

ValidationException

検証例外の定義がある構造。

HTTP ステータスコード:400

その他の参照資料

言語固有の AWS SDKs のいずれかでこの API を使用する方法の詳細については、以下を参照してく ださい。

- [AWS コマンドラインインターフェイス](https://docs.aws.amazon.com/goto/aws-cli/docdb-elastic-2022-11-28/CreateCluster)
- [AWS SDK for .NET](https://docs.aws.amazon.com/goto/DotNetSDKV3/docdb-elastic-2022-11-28/CreateCluster)
- [AWS SDK for C++](https://docs.aws.amazon.com/goto/SdkForCpp/docdb-elastic-2022-11-28/CreateCluster)
- [AWS SDK for Go v2](https://docs.aws.amazon.com/goto/SdkForGoV2/docdb-elastic-2022-11-28/CreateCluster)
- [AWS SDK for Java V2](https://docs.aws.amazon.com/goto/SdkForJavaV2/docdb-elastic-2022-11-28/CreateCluster)
- [AWS SDK for JavaScript V3](https://docs.aws.amazon.com/goto/SdkForJavaScriptV3/docdb-elastic-2022-11-28/CreateCluster)
- [AWS SDK for PHP V3](https://docs.aws.amazon.com/goto/SdkForPHPV3/docdb-elastic-2022-11-28/CreateCluster)
- [AWS SDK for Python](https://docs.aws.amazon.com/goto/boto3/docdb-elastic-2022-11-28/CreateCluster)
- [AWS SDK for Ruby V3](https://docs.aws.amazon.com/goto/SdkForRubyV3/docdb-elastic-2022-11-28/CreateCluster)
# CreateClusterSnapshot

サービス: Amazon DocumentDB Elastic Clusters

エラスティッククラスターのスナップショットを作成します。

<span id="page-1369-2"></span>リクエストの構文

```
POST /cluster-snapshot HTTP/1.1
Content-type: application/json
{ 
    "clusterArn": "string", 
    "snapshotName": "string", 
    "tags": { 
       "string" : "string" 
    }
}
```
URI リクエストパラメータ

リクエストでは URI パラメータを使用しません。

リクエストボディ

リクエストは以下の JSON 形式のデータを受け入れます。

<span id="page-1369-0"></span>[clusterArn](#page-1369-2)

スナップショットを作成するエラスティッククラスターの ARN 識別子。

型: 文字列

必須: はい

## <span id="page-1369-1"></span>[snapshotName](#page-1369-2)

新しい エラスティッククラスタースナップショットの名前。

型: 文字列

長さの制限:最小長は 1 です。最大長は 63 です。

## 必須: はい

#### <span id="page-1370-0"></span>[tags](#page-1369-2)

新しいエラスティッククラスターに割り当てるタグ。

型: 文字列間のマッピング

キーの長さ制限: 最小長さは 1 です。最大長は 128 です。

キーパターン: ^(?!aws:)[a-zA-Z+-=.\_:/]+\$

値の長さの制限: 最小長は 0 です。最大長は 256 です。

必須: いいえ

<span id="page-1370-2"></span>レスポンスの構文

```
HTTP/1.1 200
Content-type: application/json
{ 
    "snapshot": { 
       "adminUserName": "string", 
       "clusterArn": "string", 
       "clusterCreationTime": "string", 
       "kmsKeyId": "string", 
       "snapshotArn": "string", 
       "snapshotCreationTime": "string", 
       "snapshotName": "string", 
       "snapshotType": "string", 
       "status": "string", 
       "subnetIds": [ "string" ], 
       "vpcSecurityGroupIds": [ "string" ] 
    }
}
```
レスポンス要素

アクションが成功すると、サービスは HTTP 200 レスポンスを返します。

サービスから以下のデータが JSON 形式で返されます。

#### <span id="page-1370-1"></span>[snapshot](#page-1370-2)

新しいエラスティッククラスタースナップショットに関する情報を返します。

型: [ClusterSnapshot](#page-1502-4) オブジェクト

# エラー

すべてのアクションに共通のエラーについては、「[共通エラー](#page-1510-0)」を参照してください。

AccessDeniedException

アクションを実行するための十分なアクセス許可がない場合に発生する例外。

HTTP ステータスコード: 403

**ConflictException** 

アクセス競合が発生しました。

HTTP ステータスコード: 409

InternalServerException

内部サーバーエラーが発生しました。

HTTP ステータスコード:500

ResourceNotFoundException

指定されたリソースが見つかりませんでした。

HTTP ステータスコード: 404

ServiceQuotaExceededException

アクションのサービスクォータを超えました。

HTTP ステータスコード: 402

**ThrottlingException** 

ThrottlingException は、リクエストのスロットリングによりリクエストが拒否されたときにス ローされます。

HTTP ステータスコード: 429

ValidationException

検証例外の定義がある構造。

その他の参照資料

- [AWS コマンドラインインターフェイス](https://docs.aws.amazon.com/goto/aws-cli/docdb-elastic-2022-11-28/CreateClusterSnapshot)
- [AWS SDK for .NET](https://docs.aws.amazon.com/goto/DotNetSDKV3/docdb-elastic-2022-11-28/CreateClusterSnapshot)
- [AWS SDK for C++](https://docs.aws.amazon.com/goto/SdkForCpp/docdb-elastic-2022-11-28/CreateClusterSnapshot)
- [AWS SDK for Go v2](https://docs.aws.amazon.com/goto/SdkForGoV2/docdb-elastic-2022-11-28/CreateClusterSnapshot)
- [AWS SDK for Java V2](https://docs.aws.amazon.com/goto/SdkForJavaV2/docdb-elastic-2022-11-28/CreateClusterSnapshot)
- [AWS SDK for JavaScript V3](https://docs.aws.amazon.com/goto/SdkForJavaScriptV3/docdb-elastic-2022-11-28/CreateClusterSnapshot)
- [AWS SDK for PHP V3](https://docs.aws.amazon.com/goto/SdkForPHPV3/docdb-elastic-2022-11-28/CreateClusterSnapshot)
- [AWS SDK for Python](https://docs.aws.amazon.com/goto/boto3/docdb-elastic-2022-11-28/CreateClusterSnapshot)
- [AWS SDK for Ruby V3](https://docs.aws.amazon.com/goto/SdkForRubyV3/docdb-elastic-2022-11-28/CreateClusterSnapshot)

# **DeleteCluster**

サービス: Amazon DocumentDB Elastic Clusters

エラスティッククラスターを削除します。

<span id="page-1373-0"></span>リクエストの構文

DELETE /cluster/*clusterArn* HTTP/1.1

URI リクエストパラメータ

リクエストでは、次の URI パラメータを使用します。

### [clusterArn](#page-1373-0)

削除するエラスティッククラスターの ARN 識別子。

必須: はい

リクエストボディ

<span id="page-1373-1"></span>リクエストにリクエスト本文がありません。

```
HTTP/1.1 200
Content-type: application/json
{ 
    "cluster": { 
       "adminUserName": "string", 
       "authType": "string", 
       "backupRetentionPeriod": number, 
       "clusterArn": "string", 
       "clusterEndpoint": "string", 
       "clusterName": "string", 
       "createTime": "string", 
       "kmsKeyId": "string", 
       "preferredBackupWindow": "string", 
       "preferredMaintenanceWindow": "string", 
       "shardCapacity": number, 
       "shardCount": number,
```

```
 "shardInstanceCount": number, 
        "shards": [ 
           { 
               "createTime": "string", 
               "shardId": "string", 
               "status": "string" 
           } 
        ], 
        "status": "string", 
        "subnetIds": [ "string" ], 
        "vpcSecurityGroupIds": [ "string" ] 
    }
}
```
レスポンス要素

アクションが成功すると、サービスは HTTP 200 レスポンスを返します。

サービスから以下のデータが JSON 形式で返されます。

<span id="page-1374-0"></span>[cluster](#page-1373-1)

新たに削除されたエラスティッククラスタースナップショットに関する情報を返します。

型: [Cluster](#page-1496-4) オブジェクト

エラー

すべてのアクションに共通のエラーについては、「[共通エラー](#page-1510-0)」を参照してください。

AccessDeniedException

アクションを実行するための十分なアクセス許可がない場合に発生する例外。

HTTP ステータスコード: 403

**ConflictException** 

アクセス競合が発生しました。

HTTP ステータスコード: 409

InternalServerException

内部サーバーエラーが発生しました。

ResourceNotFoundException

指定されたリソースが見つかりませんでした。

HTTP ステータスコード: 404

**ThrottlingException** 

ThrottlingException は、リクエストのスロットリングによりリクエストが拒否されたときにス ローされます。

HTTP ステータスコード: 429

ValidationException

検証例外の定義がある構造。

HTTP ステータスコード:400

その他の参照資料

- [AWS コマンドラインインターフェイス](https://docs.aws.amazon.com/goto/aws-cli/docdb-elastic-2022-11-28/DeleteCluster)
- [AWS SDK for .NET](https://docs.aws.amazon.com/goto/DotNetSDKV3/docdb-elastic-2022-11-28/DeleteCluster)
- [AWS SDK for C++](https://docs.aws.amazon.com/goto/SdkForCpp/docdb-elastic-2022-11-28/DeleteCluster)
- [AWS SDK for Go v2](https://docs.aws.amazon.com/goto/SdkForGoV2/docdb-elastic-2022-11-28/DeleteCluster)
- [AWS SDK for Java V2](https://docs.aws.amazon.com/goto/SdkForJavaV2/docdb-elastic-2022-11-28/DeleteCluster)
- [AWS SDK for JavaScript V3](https://docs.aws.amazon.com/goto/SdkForJavaScriptV3/docdb-elastic-2022-11-28/DeleteCluster)
- [AWS SDK for PHP V3](https://docs.aws.amazon.com/goto/SdkForPHPV3/docdb-elastic-2022-11-28/DeleteCluster)
- [AWS SDK for Python](https://docs.aws.amazon.com/goto/boto3/docdb-elastic-2022-11-28/DeleteCluster)
- [AWS SDK for Ruby V3](https://docs.aws.amazon.com/goto/SdkForRubyV3/docdb-elastic-2022-11-28/DeleteCluster)

# DeleteClusterSnapshot

サービス: Amazon DocumentDB Elastic Clusters

エラスティッククラスタースナップショットを削除します。

## <span id="page-1376-0"></span>リクエストの構文

DELETE /cluster-snapshot/*snapshotArn* HTTP/1.1

URI リクエストパラメータ

リクエストでは、次の URI パラメータを使用します。

## [snapshotArn](#page-1376-0)

削除する エラスティッククラスタースナップショットの ARN 識別子。

必須: はい

リクエストボディ

<span id="page-1376-1"></span>リクエストにリクエスト本文がありません。

```
HTTP/1.1 200
Content-type: application/json
{ 
    "snapshot": { 
       "adminUserName": "string", 
       "clusterArn": "string", 
       "clusterCreationTime": "string", 
       "kmsKeyId": "string", 
       "snapshotArn": "string", 
       "snapshotCreationTime": "string", 
       "snapshotName": "string", 
       "snapshotType": "string", 
       "status": "string", 
       "subnetIds": [ "string" ], 
       "vpcSecurityGroupIds": [ "string" ] 
    }
```
# }

## レスポンス要素

アクションが成功すると、サービスは HTTP 200 レスポンスを返します。

サービスから以下のデータが JSON 形式で返されます。

### <span id="page-1377-0"></span>[snapshot](#page-1376-1)

新たに削除されたエラスティッククラスタースナップショットに関する情報を返します。

型: [ClusterSnapshot](#page-1502-4) オブジェクト

エラー

すべてのアクションに共通のエラーについては、「[共通エラー](#page-1510-0)」を参照してください。

AccessDeniedException

アクションを実行するための十分なアクセス許可がない場合に発生する例外。

HTTP ステータスコード: 403

**ConflictException** 

アクセス競合が発生しました。

HTTP ステータスコード: 409

InternalServerException

内部サーバーエラーが発生しました。

HTTP ステータスコード:500

ResourceNotFoundException

指定されたリソースが見つかりませんでした。

HTTP ステータスコード: 404

**ThrottlingException** 

ThrottlingException は、リクエストのスロットリングによりリクエストが拒否されたときにス ローされます。

ValidationException

検証例外の定義がある構造。

HTTP ステータスコード:400

その他の参照資料

- [AWS コマンドラインインターフェイス](https://docs.aws.amazon.com/goto/aws-cli/docdb-elastic-2022-11-28/DeleteClusterSnapshot)
- [AWS SDK for .NET](https://docs.aws.amazon.com/goto/DotNetSDKV3/docdb-elastic-2022-11-28/DeleteClusterSnapshot)
- [AWS SDK for C++](https://docs.aws.amazon.com/goto/SdkForCpp/docdb-elastic-2022-11-28/DeleteClusterSnapshot)
- [AWS SDK for Go v2](https://docs.aws.amazon.com/goto/SdkForGoV2/docdb-elastic-2022-11-28/DeleteClusterSnapshot)
- [AWS SDK for Java V2](https://docs.aws.amazon.com/goto/SdkForJavaV2/docdb-elastic-2022-11-28/DeleteClusterSnapshot)
- [AWS SDK for JavaScript V3](https://docs.aws.amazon.com/goto/SdkForJavaScriptV3/docdb-elastic-2022-11-28/DeleteClusterSnapshot)
- [AWS SDK for PHP V3](https://docs.aws.amazon.com/goto/SdkForPHPV3/docdb-elastic-2022-11-28/DeleteClusterSnapshot)
- [AWS SDK for Python](https://docs.aws.amazon.com/goto/boto3/docdb-elastic-2022-11-28/DeleteClusterSnapshot)
- [AWS SDK for Ruby V3](https://docs.aws.amazon.com/goto/SdkForRubyV3/docdb-elastic-2022-11-28/DeleteClusterSnapshot)

# **GetCluster**

サービス: Amazon DocumentDB Elastic Clusters

特定のエラスティッククラスターに関する情報を返します。

<span id="page-1379-0"></span>リクエストの構文

GET /cluster/*clusterArn* HTTP/1.1

URI リクエストパラメータ

リクエストでは、次の URI パラメータを使用します。

## [clusterArn](#page-1379-0)

エラスティッククラスターの ARN 識別子。

必須: はい

リクエストボディ

<span id="page-1379-1"></span>リクエストにリクエスト本文がありません。

```
HTTP/1.1 200
Content-type: application/json
{ 
    "cluster": { 
       "adminUserName": "string", 
       "authType": "string", 
       "backupRetentionPeriod": number, 
       "clusterArn": "string", 
       "clusterEndpoint": "string", 
       "clusterName": "string", 
       "createTime": "string", 
       "kmsKeyId": "string", 
       "preferredBackupWindow": "string", 
       "preferredMaintenanceWindow": "string", 
       "shardCapacity": number, 
       "shardCount": number,
```

```
 "shardInstanceCount": number, 
        "shards": [ 
           { 
               "createTime": "string", 
               "shardId": "string", 
               "status": "string" 
           } 
        ], 
        "status": "string", 
        "subnetIds": [ "string" ], 
        "vpcSecurityGroupIds": [ "string" ] 
    }
}
```
## レスポンス要素

アクションが成功すると、サービスは HTTP 200 レスポンスを返します。

サービスから以下のデータが JSON 形式で返されます。

## <span id="page-1380-0"></span>[cluster](#page-1379-1)

特定のエラスティッククラスターに関する情報を返します。

型: [Cluster](#page-1496-4) オブジェクト

エラー

すべてのアクションに共通のエラーについては、「[共通エラー](#page-1510-0)」を参照してください。

AccessDeniedException

アクションを実行するための十分なアクセス許可がない場合に発生する例外。

HTTP ステータスコード: 403

InternalServerException

内部サーバーエラーが発生しました。

HTTP ステータスコード:500

ResourceNotFoundException

指定されたリソースが見つかりませんでした。

**ThrottlingException** 

ThrottlingException は、リクエストのスロットリングによりリクエストが拒否されたときにス ローされます。

HTTP ステータスコード: 429

ValidationException

検証例外の定義がある構造。

HTTP ステータスコード:400

その他の参照資料

- [AWS コマンドラインインターフェイス](https://docs.aws.amazon.com/goto/aws-cli/docdb-elastic-2022-11-28/GetCluster)
- [AWS SDK for .NET](https://docs.aws.amazon.com/goto/DotNetSDKV3/docdb-elastic-2022-11-28/GetCluster)
- [AWS SDK for C++](https://docs.aws.amazon.com/goto/SdkForCpp/docdb-elastic-2022-11-28/GetCluster)
- [AWS SDK for Go v2](https://docs.aws.amazon.com/goto/SdkForGoV2/docdb-elastic-2022-11-28/GetCluster)
- [AWS SDK for Java V2](https://docs.aws.amazon.com/goto/SdkForJavaV2/docdb-elastic-2022-11-28/GetCluster)
- [AWS SDK for JavaScript V3](https://docs.aws.amazon.com/goto/SdkForJavaScriptV3/docdb-elastic-2022-11-28/GetCluster)
- [AWS SDK for PHP V3](https://docs.aws.amazon.com/goto/SdkForPHPV3/docdb-elastic-2022-11-28/GetCluster)
- [AWS SDK for Python](https://docs.aws.amazon.com/goto/boto3/docdb-elastic-2022-11-28/GetCluster)
- [AWS SDK for Ruby V3](https://docs.aws.amazon.com/goto/SdkForRubyV3/docdb-elastic-2022-11-28/GetCluster)

# GetClusterSnapshot

サービス: Amazon DocumentDB Elastic Clusters

特定のエラスティッククラスターナップショットに関する情報を返す

# <span id="page-1382-0"></span>リクエストの構文

GET /cluster-snapshot/*snapshotArn* HTTP/1.1

URI リクエストパラメータ

リクエストでは、次の URI パラメータを使用します。

## [snapshotArn](#page-1382-0)

エラスティッククラスタースナップショットの ARN 識別子。

必須: はい

リクエストボディ

<span id="page-1382-1"></span>リクエストにリクエスト本文がありません。

```
HTTP/1.1 200
Content-type: application/json
{ 
    "snapshot": { 
       "adminUserName": "string", 
       "clusterArn": "string", 
       "clusterCreationTime": "string", 
       "kmsKeyId": "string", 
       "snapshotArn": "string", 
       "snapshotCreationTime": "string", 
       "snapshotName": "string", 
       "snapshotType": "string", 
       "status": "string", 
       "subnetIds": [ "string" ], 
       "vpcSecurityGroupIds": [ "string" ] 
    }
```
# }

## レスポンス要素

アクションが成功すると、サービスは HTTP 200 レスポンスを返します。

サービスから以下のデータが JSON 形式で返されます。

## <span id="page-1383-0"></span>[snapshot](#page-1382-1)

特定のエラスティッククラスタースナップショットに関する情報を返します。

型: [ClusterSnapshot](#page-1502-4) オブジェクト

エラー

すべてのアクションに共通のエラーについては、「[共通エラー](#page-1510-0)」を参照してください。

AccessDeniedException

アクションを実行するための十分なアクセス許可がない場合に発生する例外。

HTTP ステータスコード: 403

InternalServerException

内部サーバーエラーが発生しました。

HTTP ステータスコード:500

ResourceNotFoundException

指定されたリソースが見つかりませんでした。

HTTP ステータスコード: 404

**ThrottlingException** 

ThrottlingException は、リクエストのスロットリングによりリクエストが拒否されたときにス ローされます。

HTTP ステータスコード: 429

ValidationException

検証例外の定義がある構造。

その他の参照資料

- [AWS コマンドラインインターフェイス](https://docs.aws.amazon.com/goto/aws-cli/docdb-elastic-2022-11-28/GetClusterSnapshot)
- [AWS SDK for .NET](https://docs.aws.amazon.com/goto/DotNetSDKV3/docdb-elastic-2022-11-28/GetClusterSnapshot)
- [AWS SDK for C++](https://docs.aws.amazon.com/goto/SdkForCpp/docdb-elastic-2022-11-28/GetClusterSnapshot)
- [AWS SDK for Go v2](https://docs.aws.amazon.com/goto/SdkForGoV2/docdb-elastic-2022-11-28/GetClusterSnapshot)
- [AWS SDK for Java V2](https://docs.aws.amazon.com/goto/SdkForJavaV2/docdb-elastic-2022-11-28/GetClusterSnapshot)
- [AWS SDK for JavaScript V3](https://docs.aws.amazon.com/goto/SdkForJavaScriptV3/docdb-elastic-2022-11-28/GetClusterSnapshot)
- [AWS SDK for PHP V3](https://docs.aws.amazon.com/goto/SdkForPHPV3/docdb-elastic-2022-11-28/GetClusterSnapshot)
- [AWS SDK for Python](https://docs.aws.amazon.com/goto/boto3/docdb-elastic-2022-11-28/GetClusterSnapshot)
- [AWS SDK for Ruby V3](https://docs.aws.amazon.com/goto/SdkForRubyV3/docdb-elastic-2022-11-28/GetClusterSnapshot)

## **ListClusters**

サービス: Amazon DocumentDB Elastic Clusters

<span id="page-1385-0"></span>プロビジョニングした Amazon DocumentDB クラスターに関する情報を返します。

## リクエストの構文

GET /clusters?maxResults=*maxResults*&nextToken=*nextToken* HTTP/1.1

## URI リクエストパラメータ

リクエストでは、次の URI パラメータを使用します。

#### **[maxResults](#page-1385-0)**

レスポンスで受け取るエラスティッククラスタースナップショット結果の最大数。

有効範囲: 最小値は 1 です。最大値は 100 です。

## [nextToken](#page-1385-0)

以前のリクエストで提供されたページ分割トークン。このパラメータが指定されている場合、レ スポンスにはこのトークンより大きく、max-results で指定された値までのレコードが含まれ ます。

レスポンスにデータがなくなると、nextToken は返されません。

リクエスト本文

<span id="page-1385-1"></span>リクエストにリクエスト本文がありません。

```
HTTP/1.1 200
Content-type: application/json
{ 
    "clusters": [ 
       { 
           "clusterArn": "string", 
           "clusterName": "string",
```

```
 "status": "string" 
        } 
    ], 
     "nextToken": "string"
}
```
レスポンス要素

アクションが成功すると、サービスは HTTP 200 レスポンスを返します。

サービスから以下のデータが JSON 形式で返されます。

<span id="page-1386-0"></span>[clusters](#page-1385-1)

Amazon DocumentDB エラスティッククラスターのリスト。

型: [ClusterInList](#page-1500-3) オブジェクトの配列

<span id="page-1386-1"></span>[nextToken](#page-1385-1)

以前のリクエストで提供されたページ分割トークン。このパラメータが指定されている場合、レ スポンスにはこのトークンより大きく、max-results で指定された値までのレコードが含まれ ます。

レスポンスにデータがなくなると、nextToken は返されません。

型: 文字列

エラー

すべてのアクションに共通のエラーについては、「[共通エラー](#page-1510-0)」を参照してください。

AccessDeniedException

アクションを実行するための十分なアクセス許可がない場合に発生する例外。

HTTP ステータスコード: 403

InternalServerException

内部サーバーエラーが発生しました。

HTTP ステータスコード:500

## **ThrottlingException**

ThrottlingException は、リクエストのスロットリングによりリクエストが拒否されたときにス ローされます。

HTTP ステータスコード: 429

ValidationException

検証例外の定義がある構造。

HTTP ステータスコード:400

その他の参照資料

- [AWS コマンドラインインターフェイス](https://docs.aws.amazon.com/goto/aws-cli/docdb-elastic-2022-11-28/ListClusters)
- [AWS SDK for .NET](https://docs.aws.amazon.com/goto/DotNetSDKV3/docdb-elastic-2022-11-28/ListClusters)
- [AWS SDK for C++](https://docs.aws.amazon.com/goto/SdkForCpp/docdb-elastic-2022-11-28/ListClusters)
- [AWS SDK for Go v2](https://docs.aws.amazon.com/goto/SdkForGoV2/docdb-elastic-2022-11-28/ListClusters)
- [AWS SDK for Java V2](https://docs.aws.amazon.com/goto/SdkForJavaV2/docdb-elastic-2022-11-28/ListClusters)
- [AWS SDK for JavaScript V3](https://docs.aws.amazon.com/goto/SdkForJavaScriptV3/docdb-elastic-2022-11-28/ListClusters)
- [AWS SDK for PHP V3](https://docs.aws.amazon.com/goto/SdkForPHPV3/docdb-elastic-2022-11-28/ListClusters)
- [AWS SDK for Python](https://docs.aws.amazon.com/goto/boto3/docdb-elastic-2022-11-28/ListClusters)
- [AWS SDK for Ruby V3](https://docs.aws.amazon.com/goto/SdkForRubyV3/docdb-elastic-2022-11-28/ListClusters)

## ListClusterSnapshots

サービス: Amazon DocumentDB Elastic Clusters

指定された Elastic クラスターのスナップショットに関する情報を返します。

## <span id="page-1388-0"></span>リクエストの構文

GET /cluster-snapshots?

clusterArn=*clusterArn*&maxResults=*maxResults*&nextToken=*nextToken*&snapshotType=*snapshotType* HTTP/1.1

## URI リクエストパラメータ

リクエストでは、次の URI パラメータを使用します。

#### [clusterArn](#page-1388-0)

エラスティッククラスターの ARN 識別子。

## **[maxResults](#page-1388-0)**

レスポンスで受け取るエラスティッククラスタースナップショット結果の最大数。

有効範囲: 最小値 は 20 です。最大値は 100 です。

## [nextToken](#page-1388-0)

以前のリクエストで提供されたページ分割トークン。このパラメータが指定されている場合、レ スポンスにはこのトークンより大きく、max-results で指定された値までのレコードが含まれ ます。

レスポンスにデータがなくなると、nextToken は返されません。

#### [snapshotType](#page-1388-0)

返されるクラスタースナップショットのタイプ。次のいずれかの値を指定できます。

- automated Amazon DocumentDB が AWS アカウントに対して自動的に作成したすべてのク ラスタースナップショットを返します。
- manual AWS アカウント用に手動で作成したすべてのクラスタースナップショットを返しま す。

リクエスト本文

リクエストにリクエスト本文がありません。

<span id="page-1389-2"></span>レスポンスの構文

```
HTTP/1.1 200
Content-type: application/json
{ 
    "nextToken": "string", 
    "snapshots": [ 
       \mathcal{L} "clusterArn": "string", 
           "snapshotArn": "string", 
           "snapshotCreationTime": "string", 
           "snapshotName": "string", 
           "status": "string" 
        } 
    ]
}
```
レスポンス要素

アクションが成功すると、サービスは HTTP 200 レスポンスを返します。

サービスから以下のデータが JSON 形式で返されます。

<span id="page-1389-0"></span>[nextToken](#page-1389-2)

以前のリクエストで提供されたページ分割トークン。このパラメータが指定されている場合、レ スポンスにはこのトークンより大きく、max-results で指定された値までのレコードが含まれ ます。

レスポンスにデータがなくなると、nextToken は返されません。

型: 文字列

<span id="page-1389-1"></span>[snapshots](#page-1389-2)

指定した Elastic クラスターのスナップショットのリスト。

型: [ClusterSnapshotInList](#page-1505-4) オブジェクトの配列

エラー

すべてのアクションに共通のエラーについては、「[共通エラー](#page-1510-0)」を参照してください。

### AccessDeniedException

アクションを実行するための十分なアクセス許可がない場合に発生する例外。

HTTP ステータスコード: 403

InternalServerException

内部サーバーエラーが発生しました。

HTTP ステータスコード:500

**ThrottlingException** 

ThrottlingException は、リクエストのスロットリングによりリクエストが拒否されたときにス ローされます。

HTTP ステータスコード: 429

ValidationException

検証例外の定義がある構造。

HTTP ステータスコード:400

その他の参照資料

- [AWS コマンドラインインターフェイス](https://docs.aws.amazon.com/goto/aws-cli/docdb-elastic-2022-11-28/ListClusterSnapshots)
- [AWS SDK for .NET](https://docs.aws.amazon.com/goto/DotNetSDKV3/docdb-elastic-2022-11-28/ListClusterSnapshots)
- [AWS SDK for C++](https://docs.aws.amazon.com/goto/SdkForCpp/docdb-elastic-2022-11-28/ListClusterSnapshots)
- [AWS SDK for Go v2](https://docs.aws.amazon.com/goto/SdkForGoV2/docdb-elastic-2022-11-28/ListClusterSnapshots)
- [AWS SDK for Java V2](https://docs.aws.amazon.com/goto/SdkForJavaV2/docdb-elastic-2022-11-28/ListClusterSnapshots)
- [AWS SDK for JavaScript V3](https://docs.aws.amazon.com/goto/SdkForJavaScriptV3/docdb-elastic-2022-11-28/ListClusterSnapshots)
- [AWS SDK for PHP V3](https://docs.aws.amazon.com/goto/SdkForPHPV3/docdb-elastic-2022-11-28/ListClusterSnapshots)
- [AWS SDK for Python](https://docs.aws.amazon.com/goto/boto3/docdb-elastic-2022-11-28/ListClusterSnapshots)
- [AWS SDK for Ruby V3](https://docs.aws.amazon.com/goto/SdkForRubyV3/docdb-elastic-2022-11-28/ListClusterSnapshots)

## **ListTagsForResource**

サービス: Amazon DocumentDB Elastic Clusters

エラスティッククラスターリソースのすべてのタグを一覧表示します。

<span id="page-1391-0"></span>リクエストの構文

GET /tags/*resourceArn* HTTP/1.1

URI リクエストパラメータ

リクエストでは、次の URI パラメータを使用します。

[resourceArn](#page-1391-0)

エラスティッククラスターリソースの ARN 識別子。

長さの制限:最小長は 1 です。最大長は 1011 です。

必須: はい

リクエストボディ

リクエストにリクエスト本文がありません。

<span id="page-1391-1"></span>レスポンスの構文

```
HTTP/1.1 200
Content-type: application/json
{ 
   "tags": {
       "string" : "string" 
    }
}
```
レスポンス要素

アクションが成功すると、サービスは HTTP 200 レスポンスを返します。

サービスから以下のデータが JSON 形式で返されます。

#### <span id="page-1392-0"></span>[tags](#page-1391-1)

指定されたエラスティッククラスターリソースに対するタグのリスト。

型: 文字列間のマッピング

キーの長さ制限: 最小長さは 1 です。最大長は 128 です。

キーパターン: ^(?!aws:)[a-zA-Z+-=.\_:/]+\$

値の長さの制限: 最小長は 0 です。最大長は 256 です。

エラー

すべてのアクションに共通のエラーについては、「[共通エラー](#page-1510-0)」を参照してください。

InternalServerException

内部サーバーエラーが発生しました。

HTTP ステータスコード:500

ResourceNotFoundException

指定されたリソースが見つかりませんでした。

HTTP ステータスコード: 404

**ThrottlingException** 

ThrottlingException は、リクエストのスロットリングによりリクエストが拒否されたときにス ローされます。

HTTP ステータスコード: 429

ValidationException

検証例外の定義がある構造。

HTTP ステータスコード:400

その他の参照資料

- [AWS コマンドラインインターフェイス](https://docs.aws.amazon.com/goto/aws-cli/docdb-elastic-2022-11-28/ListTagsForResource)
- [AWS SDK for .NET](https://docs.aws.amazon.com/goto/DotNetSDKV3/docdb-elastic-2022-11-28/ListTagsForResource)
- [AWS SDK for C++](https://docs.aws.amazon.com/goto/SdkForCpp/docdb-elastic-2022-11-28/ListTagsForResource)
- [AWS SDK for Go v2](https://docs.aws.amazon.com/goto/SdkForGoV2/docdb-elastic-2022-11-28/ListTagsForResource)
- [AWS SDK for Java V2](https://docs.aws.amazon.com/goto/SdkForJavaV2/docdb-elastic-2022-11-28/ListTagsForResource)
- [AWS SDK for JavaScript V3](https://docs.aws.amazon.com/goto/SdkForJavaScriptV3/docdb-elastic-2022-11-28/ListTagsForResource)
- [AWS SDK for PHP V3](https://docs.aws.amazon.com/goto/SdkForPHPV3/docdb-elastic-2022-11-28/ListTagsForResource)
- [AWS SDK for Python](https://docs.aws.amazon.com/goto/boto3/docdb-elastic-2022-11-28/ListTagsForResource)
- [AWS SDK for Ruby V3](https://docs.aws.amazon.com/goto/SdkForRubyV3/docdb-elastic-2022-11-28/ListTagsForResource)

# RestoreClusterFromSnapshot

サービス: Amazon DocumentDB Elastic Clusters

スナップショットからエラスティッククラスターの復元します。

# <span id="page-1394-1"></span>リクエストの構文

```
POST /cluster-snapshot/snapshotArn/restore HTTP/1.1
Content-type: application/json
{ 
    "clusterName": "string", 
    "kmsKeyId": "string", 
    "shardCapacity": number, 
    "shardInstanceCount": number, 
    "subnetIds": [ "string" ], 
    "tags": { 
       "string" : "string" 
    }, 
    "vpcSecurityGroupIds": [ "string" ]
}
```
# URI リクエストパラメータ

リクエストでは、次の URI パラメータを使用します。

## [snapshotArn](#page-1394-1)

エラスティッククラスタースナップショットの ARN 識別子。

必須: はい

リクエストボディ

リクエストは以下の JSON 形式のデータを受け入れます。

## <span id="page-1394-0"></span>[clusterName](#page-1394-1)

エラスティッククラスターの名前。

型: 文字列

必須: はい

Amazon DocumentDB Elastic Clusters 1372

#### <span id="page-1395-0"></span>[kmsKeyId](#page-1394-1)

新しい Amazon DocumentDB エラスティッククラスターの暗号化に使用する KMS キー識別子。

KMS キー識別子は、KMS 暗号化キーの Amazon リソースネーム (ARN) です。KMS 暗号化 キーを所有する Amazon アカウントと同じアカウントを使用して DB クラスターを作成する場 合、KMS 暗号化キーの ARN の代わりに KMS キーのエイリアスを使用できます。

ここで暗号化キーが指定されていない場合、Amazon DocumentDB は KMS がアカウント用に作 成したデフォルトの暗号化キーを使用します。各アカウントは Amazon のリージョンごとにデ フォルトの暗号化キーを持ちます。

タイプ: 文字列

必須: いいえ

#### <span id="page-1395-1"></span>**[shardCapacity](#page-1394-1)**

新しく復元されたエラスティッククラスター内の各シャードの容量。

タイプ: 整数

必須: いいえ

#### <span id="page-1395-2"></span>[shardInstanceCount](#page-1394-1)

エラスティッククラスター内のすべてのシャードに適用されるレプリカインスタンスの

数。shardInstanceCount 値 1 は、ライターインスタンスが 1 つあり、追加のインスタンスは 読み取りや可用性の向上に使用できるレプリカであることを意味します。

タイプ: 整数

必須: いいえ

#### <span id="page-1395-3"></span>[subnetIds](#page-1394-1)

エラスティッククラスターの Amazon EC2 サブネット ID。

タイプ:文字列の配列

必須: いいえ

#### <span id="page-1395-4"></span>[tags](#page-1394-1)

復元されたエラスティッククラスターに割り当てるキーと値のペアの配列形式でのタグ名のリス ト。キーがタグ名、値がキー値です。

型: 文字列間のマッピング

キーの長さ制限: 最小長さは 1 です。最大長は 128 です。

```
キーパターン: ^(?!aws:)[a-zA-Z+-=._:/]+$
```
値の長さの制限: 最小長は 0 です。最大長は 256 です。

必須: いいえ

<span id="page-1396-0"></span>[vpcSecurityGroupIds](#page-1394-1)

```
このエラスティッククラスターに関連付ける EC2 VPC セキュリティグループのリスト。
```
タイプ:文字列の配列

必須: いいえ

```
HTTP/1.1 200
Content-type: application/json
{ 
    "cluster": { 
       "adminUserName": "string", 
       "authType": "string", 
       "backupRetentionPeriod": number, 
       "clusterArn": "string", 
       "clusterEndpoint": "string", 
       "clusterName": "string", 
       "createTime": "string", 
       "kmsKeyId": "string", 
       "preferredBackupWindow": "string", 
       "preferredMaintenanceWindow": "string", 
       "shardCapacity": number, 
       "shardCount": number, 
        "shardInstanceCount": number, 
       "shards": [ 
           { 
              "createTime": "string", 
              "shardId": "string", 
              "status": "string" 
           }
```

```
 ], 
        "status": "string", 
        "subnetIds": [ "string" ], 
        "vpcSecurityGroupIds": [ "string" ] 
    }
}
```
レスポンス要素

アクションが成功すると、サービスは HTTP 200 レスポンスを返します。

サービスから以下のデータが JSON 形式で返されます。

<span id="page-1397-0"></span>[cluster](#page-1396-1)

復元されたエラスティッククラスターに関する情報を返します。

型: [Cluster](#page-1496-4) オブジェクト

エラー

すべてのアクションに共通のエラーについては、「[共通エラー](#page-1510-0)」を参照してください。

AccessDeniedException

アクションを実行するための十分なアクセス許可がない場合に発生する例外。

HTTP ステータスコード: 403

**ConflictException** 

アクセス競合が発生しました。

HTTP ステータスコード: 409

InternalServerException

内部サーバーエラーが発生しました。

HTTP ステータスコード:500

ResourceNotFoundException

指定されたリソースが見つかりませんでした。

ServiceQuotaExceededException

アクションのサービスクォータを超えました。

HTTP ステータスコード: 402

**ThrottlingException** 

ThrottlingException は、リクエストのスロットリングによりリクエストが拒否されたときにス ローされます。

HTTP ステータスコード: 429

ValidationException

検証例外の定義がある構造。

HTTP ステータスコード:400

その他の参照資料

- [AWS コマンドラインインターフェイス](https://docs.aws.amazon.com/goto/aws-cli/docdb-elastic-2022-11-28/RestoreClusterFromSnapshot)
- [AWS SDK for .NET](https://docs.aws.amazon.com/goto/DotNetSDKV3/docdb-elastic-2022-11-28/RestoreClusterFromSnapshot)
- [AWS SDK for C++](https://docs.aws.amazon.com/goto/SdkForCpp/docdb-elastic-2022-11-28/RestoreClusterFromSnapshot)
- [AWS SDK for Go v2](https://docs.aws.amazon.com/goto/SdkForGoV2/docdb-elastic-2022-11-28/RestoreClusterFromSnapshot)
- [AWS SDK for Java V2](https://docs.aws.amazon.com/goto/SdkForJavaV2/docdb-elastic-2022-11-28/RestoreClusterFromSnapshot)
- [AWS SDK for JavaScript V3](https://docs.aws.amazon.com/goto/SdkForJavaScriptV3/docdb-elastic-2022-11-28/RestoreClusterFromSnapshot)
- [AWS SDK for PHP V3](https://docs.aws.amazon.com/goto/SdkForPHPV3/docdb-elastic-2022-11-28/RestoreClusterFromSnapshot)
- [AWS SDK for Python](https://docs.aws.amazon.com/goto/boto3/docdb-elastic-2022-11-28/RestoreClusterFromSnapshot)
- [AWS SDK for Ruby V3](https://docs.aws.amazon.com/goto/SdkForRubyV3/docdb-elastic-2022-11-28/RestoreClusterFromSnapshot)

## **StartCluster**

サービス: Amazon DocumentDB Elastic Clusters

で指定された停止した Elastic クラスターを再起動しますclusterARN。

<span id="page-1399-0"></span>リクエストの構文

POST /cluster/*clusterArn*/start HTTP/1.1

URI リクエストパラメータ

リクエストでは、次の URI パラメータを使用します。

#### [clusterArn](#page-1399-0)

エラスティッククラスターの ARN 識別子。

```
必須: はい
```
リクエストボディ

<span id="page-1399-1"></span>リクエストにリクエスト本文がありません。

```
HTTP/1.1 200
Content-type: application/json
{ 
    "cluster": { 
       "adminUserName": "string", 
       "authType": "string", 
       "backupRetentionPeriod": number, 
       "clusterArn": "string", 
       "clusterEndpoint": "string", 
       "clusterName": "string", 
       "createTime": "string", 
       "kmsKeyId": "string", 
       "preferredBackupWindow": "string", 
       "preferredMaintenanceWindow": "string", 
       "shardCapacity": number, 
       "shardCount": number,
```

```
 "shardInstanceCount": number, 
        "shards": [ 
           { 
               "createTime": "string", 
               "shardId": "string", 
               "status": "string" 
           } 
        ], 
        "status": "string", 
        "subnetIds": [ "string" ], 
        "vpcSecurityGroupIds": [ "string" ] 
    }
}
```
## レスポンス要素

アクションが成功すると、サービスは HTTP 200 レスポンスを返します。

サービスから以下のデータが JSON 形式で返されます。

## <span id="page-1400-0"></span>[cluster](#page-1399-1)

特定のエラスティッククラスターに関する情報を返します。

型: [Cluster](#page-1496-4) オブジェクト

エラー

すべてのアクションに共通のエラーについては、「[共通エラー](#page-1510-0)」を参照してください。

AccessDeniedException

アクションを実行するための十分なアクセス許可がない場合に発生する例外。

HTTP ステータスコード: 403

InternalServerException

内部サーバーエラーが発生しました。

HTTP ステータスコード:500

ResourceNotFoundException

指定されたリソースが見つかりませんでした。

**ThrottlingException** 

ThrottlingException は、リクエストのスロットリングによりリクエストが拒否されたときにス ローされます。

HTTP ステータスコード: 429

ValidationException

検証例外の定義がある構造。

HTTP ステータスコード:400

その他の参照資料

- [AWS コマンドラインインターフェイス](https://docs.aws.amazon.com/goto/aws-cli/docdb-elastic-2022-11-28/StartCluster)
- [AWS SDK for .NET](https://docs.aws.amazon.com/goto/DotNetSDKV3/docdb-elastic-2022-11-28/StartCluster)
- [AWS SDK for C++](https://docs.aws.amazon.com/goto/SdkForCpp/docdb-elastic-2022-11-28/StartCluster)
- [AWS SDK for Go v2](https://docs.aws.amazon.com/goto/SdkForGoV2/docdb-elastic-2022-11-28/StartCluster)
- [AWS SDK for Java V2](https://docs.aws.amazon.com/goto/SdkForJavaV2/docdb-elastic-2022-11-28/StartCluster)
- [AWS SDK for JavaScript V3](https://docs.aws.amazon.com/goto/SdkForJavaScriptV3/docdb-elastic-2022-11-28/StartCluster)
- [AWS SDK for PHP V3](https://docs.aws.amazon.com/goto/SdkForPHPV3/docdb-elastic-2022-11-28/StartCluster)
- [AWS SDK for Python](https://docs.aws.amazon.com/goto/boto3/docdb-elastic-2022-11-28/StartCluster)
- [AWS SDK for Ruby V3](https://docs.aws.amazon.com/goto/SdkForRubyV3/docdb-elastic-2022-11-28/StartCluster)

# **StopCluster**

サービス: Amazon DocumentDB Elastic Clusters

で指定された実行中の Elastic クラスターを停止しますclusterArn。エラスティッククラスター は使用可能な状態である必要があります。

<span id="page-1402-0"></span>リクエストの構文

POST /cluster/*clusterArn*/stop HTTP/1.1

URI リクエストパラメータ

リクエストでは、次の URI パラメータを使用します。

### [clusterArn](#page-1402-0)

エラスティッククラスターの ARN 識別子。

必須· はい

リクエストボディ

<span id="page-1402-1"></span>リクエストにリクエスト本文がありません。

```
HTTP/1.1 200
Content-type: application/json
{ 
    "cluster": { 
       "adminUserName": "string", 
       "authType": "string", 
       "backupRetentionPeriod": number, 
       "clusterArn": "string", 
       "clusterEndpoint": "string", 
       "clusterName": "string", 
       "createTime": "string", 
       "kmsKeyId": "string", 
       "preferredBackupWindow": "string", 
       "preferredMaintenanceWindow": "string",
```

```
 "shardCapacity": number, 
        "shardCount": number, 
        "shardInstanceCount": number, 
        "shards": [ 
           { 
               "createTime": "string", 
               "shardId": "string", 
               "status": "string" 
           } 
        ], 
        "status": "string", 
        "subnetIds": [ "string" ], 
        "vpcSecurityGroupIds": [ "string" ] 
    }
}
```
レスポンス要素

アクションが成功すると、サービスは HTTP 200 レスポンスを返します。

サービスから以下のデータが JSON 形式で返されます。

<span id="page-1403-0"></span>[cluster](#page-1402-1)

特定のエラスティッククラスターに関する情報を返します。

型: [Cluster](#page-1496-4) オブジェクト

エラー

すべてのアクションに共通のエラーについては、「[共通エラー](#page-1510-0)」を参照してください。

AccessDeniedException

アクションを実行するための十分なアクセス許可がない場合に発生する例外。

HTTP ステータスコード: 403

InternalServerException

内部サーバーエラーが発生しました。

HTTP ステータスコード:500
ResourceNotFoundException

指定されたリソースが見つかりませんでした。

HTTP ステータスコード: 404

**ThrottlingException** 

ThrottlingException は、リクエストのスロットリングによりリクエストが拒否されたときにス ローされます。

HTTP ステータスコード: 429

ValidationException

検証例外の定義がある構造。

HTTP ステータスコード:400

その他の参照資料

- [AWS コマンドラインインターフェイス](https://docs.aws.amazon.com/goto/aws-cli/docdb-elastic-2022-11-28/StopCluster)
- [AWS SDK for .NET](https://docs.aws.amazon.com/goto/DotNetSDKV3/docdb-elastic-2022-11-28/StopCluster)
- [AWS SDK for C++](https://docs.aws.amazon.com/goto/SdkForCpp/docdb-elastic-2022-11-28/StopCluster)
- [AWS SDK for Go v2](https://docs.aws.amazon.com/goto/SdkForGoV2/docdb-elastic-2022-11-28/StopCluster)
- [AWS SDK for Java V2](https://docs.aws.amazon.com/goto/SdkForJavaV2/docdb-elastic-2022-11-28/StopCluster)
- [AWS SDK for JavaScript V3](https://docs.aws.amazon.com/goto/SdkForJavaScriptV3/docdb-elastic-2022-11-28/StopCluster)
- [AWS SDK for PHP V3](https://docs.aws.amazon.com/goto/SdkForPHPV3/docdb-elastic-2022-11-28/StopCluster)
- [AWS SDK for Python](https://docs.aws.amazon.com/goto/boto3/docdb-elastic-2022-11-28/StopCluster)
- [AWS SDK for Ruby V3](https://docs.aws.amazon.com/goto/SdkForRubyV3/docdb-elastic-2022-11-28/StopCluster)

# **TagResource**

サービス: Amazon DocumentDB Elastic Clusters

エラスティッククラスターリソースにメタデータタグを追加します

<span id="page-1405-1"></span>リクエストの構文

```
POST /tags/resourceArn HTTP/1.1
Content-type: application/json
{ 
    "tags": { 
       "string" : "string" 
    }
}
```
URI リクエストパラメータ

リクエストでは、次の URI パラメータを使用します。

[resourceArn](#page-1405-1)

エラスティッククラスターリソースの ARN 識別子。

長さの制限:最小長は 1 です。最大長は 1011 です。

必須: はい

リクエストボディ

リクエストは以下の JSON 形式のデータを受け入れます。

<span id="page-1405-0"></span>[tags](#page-1405-1)

エラスティッククラスターリソースに割り当てられているタグ。

型: 文字列間のマッピング

キーの長さ制限: 最小長さは 1 です。最大長は 128 です。

キーパターン: ^(?!aws:)[a-zA-Z+-=.\_:/]+\$

値の長さの制限: 最小長は 0 です。最大長は 256 です。

必須: はい

レスポンスの構文

HTTP/1.1 200

レスポンス要素

アクションが成功した場合、サービスは空の HTTP 本文を持つ HTTP 200 レスポンスを返します。 エラー

すべてのアクションに共通のエラーについては、「[共通エラー](#page-1510-0)」を参照してください。

InternalServerException

内部サーバーエラーが発生しました。

HTTP ステータスコード:500

ResourceNotFoundException

指定されたリソースが見つかりませんでした。

HTTP ステータスコード: 404

**ThrottlingException** 

ThrottlingException は、リクエストのスロットリングによりリクエストが拒否されたときにス ローされます。

HTTP ステータスコード: 429

ValidationException

検証例外の定義がある構造。

HTTP ステータスコード:400

その他の参照資料

- [AWS コマンドラインインターフェイス](https://docs.aws.amazon.com/goto/aws-cli/docdb-elastic-2022-11-28/TagResource)
- [AWS SDK for .NET](https://docs.aws.amazon.com/goto/DotNetSDKV3/docdb-elastic-2022-11-28/TagResource)
- [AWS SDK for C++](https://docs.aws.amazon.com/goto/SdkForCpp/docdb-elastic-2022-11-28/TagResource)
- [AWS SDK for Go v2](https://docs.aws.amazon.com/goto/SdkForGoV2/docdb-elastic-2022-11-28/TagResource)
- [AWS SDK for Java V2](https://docs.aws.amazon.com/goto/SdkForJavaV2/docdb-elastic-2022-11-28/TagResource)
- [AWS SDK for JavaScript V3](https://docs.aws.amazon.com/goto/SdkForJavaScriptV3/docdb-elastic-2022-11-28/TagResource)
- [AWS SDK for PHP V3](https://docs.aws.amazon.com/goto/SdkForPHPV3/docdb-elastic-2022-11-28/TagResource)
- [AWS SDK for Python](https://docs.aws.amazon.com/goto/boto3/docdb-elastic-2022-11-28/TagResource)
- [AWS SDK for Ruby V3](https://docs.aws.amazon.com/goto/SdkForRubyV3/docdb-elastic-2022-11-28/TagResource)

### **UntagResource**

サービス: Amazon DocumentDB Elastic Clusters

エラスティッククラスターリソースからメタデータタグを削除します。

<span id="page-1408-0"></span>リクエストの構文

DELETE /tags/*resourceArn*?tagKeys=*tagKeys* HTTP/1.1

URI リクエストパラメータ

リクエストでは、次の URI パラメータを使用します。

[resourceArn](#page-1408-0)

エラスティッククラスターリソースの ARN 識別子。

長さの制限:最小長は 1 です。最大長は 1011 です。

必須: はい

### [tagKeys](#page-1408-0)

エラスティッククラスターリソースから削除するタグのキー。

配列メンバー:最小数は 0 項目です。最大数は 50 項目です。

長さの制限:最小長は 1 です。最大長は 128 です。

パターン: ^(?!aws:)[a-zA-Z+-=.\_:/]+\$

必須: はい

リクエストボディ

リクエストにリクエスト本文がありません。

### レスポンスの構文

HTTP/1.1 200

レスポンス要素

アクションが成功した場合、サービスは空の HTTP 本文を持つ HTTP 200 レスポンスを返します。

# エラー

すべてのアクションに共通のエラーについては、「[共通エラー](#page-1510-0)」を参照してください。

InternalServerException

内部サーバーエラーが発生しました。

HTTP ステータスコード:500

ResourceNotFoundException

指定されたリソースが見つかりませんでした。

HTTP ステータスコード: 404

**ThrottlingException** 

ThrottlingException は、リクエストのスロットリングによりリクエストが拒否されたときにス ローされます。

HTTP ステータスコード: 429

ValidationException

検証例外の定義がある構造。

HTTP ステータスコード:400

その他の参照資料

- [AWS コマンドラインインターフェイス](https://docs.aws.amazon.com/goto/aws-cli/docdb-elastic-2022-11-28/UntagResource)
- [AWS SDK for .NET](https://docs.aws.amazon.com/goto/DotNetSDKV3/docdb-elastic-2022-11-28/UntagResource)
- [AWS SDK for C++](https://docs.aws.amazon.com/goto/SdkForCpp/docdb-elastic-2022-11-28/UntagResource)
- [AWS SDK for Go v2](https://docs.aws.amazon.com/goto/SdkForGoV2/docdb-elastic-2022-11-28/UntagResource)
- [AWS SDK for Java V2](https://docs.aws.amazon.com/goto/SdkForJavaV2/docdb-elastic-2022-11-28/UntagResource)
- [AWS SDK for JavaScript V3](https://docs.aws.amazon.com/goto/SdkForJavaScriptV3/docdb-elastic-2022-11-28/UntagResource)
- [AWS SDK for PHP V3](https://docs.aws.amazon.com/goto/SdkForPHPV3/docdb-elastic-2022-11-28/UntagResource)
- [AWS SDK for Python](https://docs.aws.amazon.com/goto/boto3/docdb-elastic-2022-11-28/UntagResource)

# • [AWS SDK for Ruby V3](https://docs.aws.amazon.com/goto/SdkForRubyV3/docdb-elastic-2022-11-28/UntagResource)

# **UpdateCluster**

サービス: Amazon DocumentDB Elastic Clusters

エラスティッククラスターを変更します。これには、管理者ユーザー名 / パスワードの更新、API バージョンのアップグレード、バックアップウィンドウとメンテナンスウィンドウの設定が含まれま す

<span id="page-1411-0"></span>リクエストの構文

```
PUT /cluster/clusterArn HTTP/1.1
Content-type: application/json
{ 
    "adminUserPassword": "string", 
    "authType": "string", 
    "backupRetentionPeriod": number, 
    "clientToken": "string", 
    "preferredBackupWindow": "string", 
    "preferredMaintenanceWindow": "string", 
    "shardCapacity": number, 
    "shardCount": number, 
    "shardInstanceCount": number, 
    "subnetIds": [ "string" ], 
    "vpcSecurityGroupIds": [ "string" ]
}
```
URI リクエストパラメータ

リクエストでは、次の URI パラメータを使用します。

[clusterArn](#page-1411-0)

エラスティッククラスターの ARN 識別子。

必須: はい

リクエストボディ

リクエストは以下の JSON 形式のデータを受け入れます。

#### <span id="page-1412-0"></span>[adminUserPassword](#page-1411-0)

エラスティッククラスター管理者に関連付けられているパスワード。このパスワードをには、ス ラッシュ (/)、二重引用符 (")、または「at」記号 (@) 以外の印刷可能な ASCII 文字を含むことが できます。

制約: 8 ~ 100 文字の長さの英数字である必要があります。

### タイプ: 文字列

必須: いいえ

#### <span id="page-1412-1"></span>[authType](#page-1411-0)

エラスティッククラスターへのアクセスに使用するパスワードの取得先の特定に使用している認 証タイプ。有効なタイプは、PLAIN\_TEXT または SECRET\_ARN です。

型: 文字列

有効な値:PLAIN\_TEXT | SECRET\_ARN

必須:いいえ

<span id="page-1412-2"></span>[backupRetentionPeriod](#page-1411-0)

自動スナップショットが保持される日数。

タイプ: 整数

必須: いいえ

<span id="page-1412-3"></span>[clientToken](#page-1411-0)

エラスティッククラスターのクライアントトークン。

タイプ: 文字列

必須: いいえ

#### <span id="page-1412-4"></span>[preferredBackupWindow](#page-1411-0)

自動バックアップが有効になっている場合に自動バックアップが作成される毎日の時間範囲は、 によって決定されますbackupRetentionPeriod。

タイプ: 文字列

必須: いいえ

### <span id="page-1413-0"></span>[preferredMaintenanceWindow](#page-1411-0)

週 1 回のシステムメンテナンスを実行できる時間帯 (世界標準時 (UTC))。

形式: ddd:hh24:mi-ddd:hh24:mi

デフォルト : 各 の 8 時間の時間ブロックからランダムに選択された 30 分のウィンドウ。これは AWS リージョンランダムな曜日に発生します。

有効な曜日: 月、火、水、木、金、土、日

制約: 最小限の 30 分単位のウィンドウ。

タイプ: 文字列

必須: いいえ

<span id="page-1413-1"></span>**[shardCapacity](#page-1411-0)** 

各エラスティッククラスターシャードに割り当てられている vCPU の数。最大数は 64 です。使 用できる値は、2、4、8、16、32、64 です。

タイプ: 整数

必須: いいえ

<span id="page-1413-2"></span>[shardCount](#page-1411-0)

エラスティッククラスターに割り当てられているシャードの数。最大数は 32 です。

タイプ: 整数

必須: いいえ

#### <span id="page-1413-3"></span>[shardInstanceCount](#page-1411-0)

エラスティッククラスター内のすべてのシャードに適用されるレプリカインスタンスの 数。shardInstanceCount 値 1 は、ライターインスタンスが 1 つあり、追加のインスタンスは 読み取りや可用性の向上に使用できるレプリカであることを意味します。

タイプ: 整数

必須: いいえ

#### <span id="page-1414-0"></span>[subnetIds](#page-1411-0)

エラスティッククラスターの Amazon EC2 サブネット ID。

タイプ:文字列の配列

必須: いいえ

<span id="page-1414-1"></span>[vpcSecurityGroupIds](#page-1411-0)

このエラスティッククラスターに関連付ける EC2 VPC セキュリティグループのリスト。

タイプ:文字列の配列

必須: いいえ

<span id="page-1414-2"></span>レスポンスの構文

```
HTTP/1.1 200
Content-type: application/json
{ 
    "cluster": { 
       "adminUserName": "string", 
       "authType": "string", 
       "backupRetentionPeriod": number, 
       "clusterArn": "string", 
       "clusterEndpoint": "string", 
       "clusterName": "string", 
       "createTime": "string", 
       "kmsKeyId": "string", 
       "preferredBackupWindow": "string", 
       "preferredMaintenanceWindow": "string", 
       "shardCapacity": number, 
       "shardCount": number, 
       "shardInstanceCount": number, 
       "shards": [ 
           { 
              "createTime": "string", 
              "shardId": "string", 
              "status": "string" 
           } 
       ], 
       "status": "string",
```

```
 "subnetIds": [ "string" ], 
        "vpcSecurityGroupIds": [ "string" ] 
    }
}
```
# レスポンス要素

アクションが成功すると、サービスは HTTP 200 レスポンスを返します。

サービスから以下のデータが JSON 形式で返されます。

### <span id="page-1415-0"></span>[cluster](#page-1414-2)

更新されたエラスティッククラスターに関する情報を返します。

型: [Cluster](#page-1496-4) オブジェクト

エラー

すべてのアクションに共通のエラーについては、「[共通エラー](#page-1510-0)」を参照してください。

AccessDeniedException

アクションを実行するための十分なアクセス許可がない場合に発生する例外。

HTTP ステータスコード: 403

**ConflictException** 

アクセス競合が発生しました。

HTTP ステータスコード: 409

InternalServerException

内部サーバーエラーが発生しました。

HTTP ステータスコード:500

ResourceNotFoundException

指定されたリソースが見つかりませんでした。

HTTP ステータスコード: 404

**ThrottlingException** 

ThrottlingException は、リクエストのスロットリングによりリクエストが拒否されたときにス ローされます。

HTTP ステータスコード: 429

ValidationException

検証例外の定義がある構造。

HTTP ステータスコード:400

その他の参照資料

言語固有の AWS SDKs のいずれかでこの API を使用する方法の詳細については、以下を参照してく ださい。

- [AWS コマンドラインインターフェイス](https://docs.aws.amazon.com/goto/aws-cli/docdb-elastic-2022-11-28/UpdateCluster)
- [AWS SDK for .NET](https://docs.aws.amazon.com/goto/DotNetSDKV3/docdb-elastic-2022-11-28/UpdateCluster)
- [AWS SDK for C++](https://docs.aws.amazon.com/goto/SdkForCpp/docdb-elastic-2022-11-28/UpdateCluster)
- [AWS SDK for Go v2](https://docs.aws.amazon.com/goto/SdkForGoV2/docdb-elastic-2022-11-28/UpdateCluster)
- [AWS SDK for Java V2](https://docs.aws.amazon.com/goto/SdkForJavaV2/docdb-elastic-2022-11-28/UpdateCluster)
- [AWS SDK for JavaScript V3](https://docs.aws.amazon.com/goto/SdkForJavaScriptV3/docdb-elastic-2022-11-28/UpdateCluster)
- [AWS SDK for PHP V3](https://docs.aws.amazon.com/goto/SdkForPHPV3/docdb-elastic-2022-11-28/UpdateCluster)
- [AWS SDK for Python](https://docs.aws.amazon.com/goto/boto3/docdb-elastic-2022-11-28/UpdateCluster)
- [AWS SDK for Ruby V3](https://docs.aws.amazon.com/goto/SdkForRubyV3/docdb-elastic-2022-11-28/UpdateCluster)

# データ型

では、次のデータ型がサポートされています Amazon DocumentDB (with MongoDB compatibility)。

- [AvailabilityZone](#page-1420-0)
- [Certificate](#page-1421-0)
- [CertificateDetails](#page-1423-0)
- [CloudwatchLogsExportConfiguration](#page-1424-0)
- [DBCluster](#page-1426-0)
- [DBClusterMember](#page-1433-0)
- [DBClusterParameterGroup](#page-1435-0)
- [DBClusterRole](#page-1437-0)
- [DBClusterSnapshot](#page-1439-0)
- [DBClusterSnapshotAttribute](#page-1443-0)
- [DBClusterSnapshotAttributesResult](#page-1445-0)
- [DBEngineVersion](#page-1446-0)
- [DBInstance](#page-1449-0)
- [DBInstanceStatusInfo](#page-1455-0)
- [DBSubnetGroup](#page-1457-0)
- [Endpoint](#page-1459-0)
- **[EngineDefaults](#page-1461-0)**
- **[Event](#page-1463-0)**
- [EventCategoriesMap](#page-1465-0)
- **[EventSubscription](#page-1466-0)**
- [Filter](#page-1469-0)
- [GlobalCluster](#page-1470-0)
- [GlobalClusterMember](#page-1473-0)
- [OrderableDBInstanceOption](#page-1475-0)
- [Parameter](#page-1477-0)
- [PendingCloudwatchLogsExports](#page-1480-0)
- [PendingMaintenanceAction](#page-1481-0)
- [PendingModifiedValues](#page-1483-0)
- [ResourcePendingMaintenanceActions](#page-1487-0)
- [Subnet](#page-1488-0)
- [Tag](#page-1490-0)
- [UpgradeTarget](#page-1492-0)
- [VpcSecurityGroupMembership](#page-1494-0)

Amazon DocumentDB Elastic クラスターでは、以下のデータ型がサポートされています。

- [Cluster](#page-1496-4)
- **[ClusterInList](#page-1500-0)**
- [ClusterSnapshot](#page-1502-0)
- [ClusterSnapshotInList](#page-1505-0)
- [Shard](#page-1507-3)
- [ValidationExceptionField](#page-1509-0)

# Amazon DocumentDB (with MongoDB compatibility)

Amazon DocumentDB (with MongoDB compatibility) では以下のデータ型 (タイプ) がサポートされて います。

- [AvailabilityZone](#page-1420-0)
- **[Certificate](#page-1421-0)**
- [CertificateDetails](#page-1423-0)
- [CloudwatchLogsExportConfiguration](#page-1424-0)
- [DBCluster](#page-1426-0)
- [DBClusterMember](#page-1433-0)
- [DBClusterParameterGroup](#page-1435-0)
- [DBClusterRole](#page-1437-0)
- [DBClusterSnapshot](#page-1439-0)
- [DBClusterSnapshotAttribute](#page-1443-0)
- [DBClusterSnapshotAttributesResult](#page-1445-0)
- [DBEngineVersion](#page-1446-0)
- [DBInstance](#page-1449-0)
- [DBInstanceStatusInfo](#page-1455-0)
- [DBSubnetGroup](#page-1457-0)
- [Endpoint](#page-1459-0)
- [EngineDefaults](#page-1461-0)
- [Event](#page-1463-0)
- [EventCategoriesMap](#page-1465-0)
- [EventSubscription](#page-1466-0)
- [Filter](#page-1469-0)
- [GlobalCluster](#page-1470-0)
- [GlobalClusterMember](#page-1473-0)
- [OrderableDBInstanceOption](#page-1475-0)
- [Parameter](#page-1477-0)
- [PendingCloudwatchLogsExports](#page-1480-0)
- [PendingMaintenanceAction](#page-1481-0)
- **[PendingModifiedValues](#page-1483-0)**
- [ResourcePendingMaintenanceActions](#page-1487-0)
- [Subnet](#page-1488-0)
- [Tag](#page-1490-0)
- [UpgradeTarget](#page-1492-0)
- [VpcSecurityGroupMembership](#page-1494-0)

# <span id="page-1420-0"></span>AvailabilityZone

サービス: Amazon DocumentDB (with MongoDB compatibility)

# アベイラビリティーゾーンに関する情報。

内容

# **a** Note

次のリストで必須のパラメーターを説明します。

#### Name

アベイラビリティーゾーンの名前。

タイプ: 文字列

必須: いいえ

その他の参照資料

- [AWS SDK for C++](https://docs.aws.amazon.com/goto/SdkForCpp/docdb-2014-10-31/AvailabilityZone)
- [AWS SDK for Java V2](https://docs.aws.amazon.com/goto/SdkForJavaV2/docdb-2014-10-31/AvailabilityZone)
- [AWS SDK for Ruby V3](https://docs.aws.amazon.com/goto/SdkForRubyV3/docdb-2014-10-31/AvailabilityZone)

# <span id="page-1421-0"></span>**Certificate**

サービス: Amazon DocumentDB (with MongoDB compatibility)

の認証局 (CA) 証明書 AWS アカウント。

内容

**a** Note

次のリストで必須のパラメーターを説明します。

CertificateArn

証明書の Amazon リソースネーム (ARN)。

例: arn:aws:rds:us-east-1::cert:rds-ca-2019

タイプ: 文字列

必須: いいえ

**CertificateIdentifier** 

証明書を識別する一意のキー。

例: rds-ca-2019

タイプ: 文字列

必須: いいえ

CertificateType

証明書の種類を入力します。

例: CA

タイプ: 文字列

必須: いいえ

**Thumbprint** 

証明書のサムプリント。

タイプ: 文字列

必須: いいえ

ValidFrom

証明書が有効である開始日時。

例: 2019-07-31T17:57:09Z

型: タイムスタンプ

必須: いいえ

ValidTill

証明書が有効でなくなる日時。

例: 2024-07-31T17:57:09Z

型: タイムスタンプ

必須:いいえ

その他の参照資料

- [AWS SDK for C++](https://docs.aws.amazon.com/goto/SdkForCpp/docdb-2014-10-31/Certificate)
- [AWS SDK for Java V2](https://docs.aws.amazon.com/goto/SdkForJavaV2/docdb-2014-10-31/Certificate)
- [AWS SDK for Ruby V3](https://docs.aws.amazon.com/goto/SdkForRubyV3/docdb-2014-10-31/Certificate)

# <span id="page-1423-0"></span>**CertificateDetails**

サービス: Amazon DocumentDB (with MongoDB compatibility)

DB インスタンスのサーバー証明書の詳細を返します。

詳細については、「Amazon DocumentDB デベロッパーガイド」の「[Amazon DocumentDB TLS証](https://docs.aws.amazon.com/documentdb/latest/developerguide/ca_cert_rotation.html) [明書の更新](https://docs.aws.amazon.com/documentdb/latest/developerguide/ca_cert_rotation.html)」と「[転送中のデータの暗号化](https://docs.aws.amazon.com/documentdb/latest/developerguide/security.encryption.ssl.html)」を参照してください。

### 内容

# **a** Note

次のリストで必須のパラメーターを説明します。

### **CAIdentifier**

DB インスタンスのサーバー証明書に使用される CA 証明書の CA 識別子。

タイプ: 文字列

必須: いいえ

### ValidTill

DB インスタンスのサーバー証明書の有効期限。

### 型: タイムスタンプ

必須:いいえ

#### その他の参照資料

- [AWS SDK for C++](https://docs.aws.amazon.com/goto/SdkForCpp/docdb-2014-10-31/CertificateDetails)
- [AWS SDK for Java V2](https://docs.aws.amazon.com/goto/SdkForJavaV2/docdb-2014-10-31/CertificateDetails)
- [AWS SDK for Ruby V3](https://docs.aws.amazon.com/goto/SdkForRubyV3/docdb-2014-10-31/CertificateDetails)

# <span id="page-1424-0"></span>CloudwatchLogsExportConfiguration

サービス: Amazon DocumentDB (with MongoDB compatibility)

特定のインスタンスまたはクラスターの Amazon CloudWatch Logs へのエクスポートを有効にする ログタイプの構成設定。

EnableLogTypes および DisableLogTypes配列は、どのログをログにエクスポートするか (また はエクスポートしないか) CloudWatch を決定します。これらの配列内の値は、使用されているエン ジンによって異なります。

## 内容

**a** Note

次のリストで必須のパラメーターを説明します。

DisableLogTypes.member.N

無効にするログタイプのリスト。

タイプ:文字列の配列

必須: いいえ

EnableLogTypes.member.N

有効にするログタイプのリスト。

タイプ:文字列の配列

必須:いいえ

その他の参照資料

- [AWS SDK for C++](https://docs.aws.amazon.com/goto/SdkForCpp/docdb-2014-10-31/CloudwatchLogsExportConfiguration)
- [AWS SDK for Java V2](https://docs.aws.amazon.com/goto/SdkForJavaV2/docdb-2014-10-31/CloudwatchLogsExportConfiguration)
- [AWS SDK for Ruby V3](https://docs.aws.amazon.com/goto/SdkForRubyV3/docdb-2014-10-31/CloudwatchLogsExportConfiguration)

# <span id="page-1426-0"></span>**DBCluster**

サービス: Amazon DocumentDB (with MongoDB compatibility)

# クラスターに関する詳細情報。

内容

**a** Note

次のリストで必須のパラメーターを説明します。

AssociatedRoles.DBClusterRole.N

クラスターに関連付けられている AWS Identity and Access Management (IAM) ロールのリスト を提供します。クラスターに関連付けられている (IAM) ロールは、クラスターがユーザーに代 わって他の AWS サービスにアクセスするためのアクセス許可を付与します。

型: [DBClusterRole](#page-1437-0) オブジェクトの配列

必須: いいえ

AvailabilityZones.AvailabilityZone.N

クラスターのインスタンスを作成できる Amazon EC2 アベイラビリティーゾーン (AZ) のリスト を入力します。

タイプ:文字列の配列

必須: いいえ

BackupRetentionPeriod

自動スナップショットが保持される日数を指定します。

タイプ: 整数

必須: いいえ

**CloneGroupId** 

DB クラスターが関連付けられているクローングループを識別します。

タイプ: 文字列

Amazon DocumentDB (with MongoDB compatibility) 1404

必須: いいえ

ClusterCreateTime

クラスターが作成された時刻を協定世界時 (UTC) で指定します。

型: タイムスタンプ

必須: いいえ

**DBClusterArn** 

クラスターの Amazon リソースネーム (ARN) を返します。

タイプ: 文字列

必須: いいえ

**DBClusterIdentifier** 

ユーザーが指定したクラスター識別子が含まれています。この識別子は、クラスターを識別する 一意のキーです。

タイプ: 文字列

必須: いいえ

DBClusterMembers.DBClusterMember.N

クラスターを構成するインスタンスのリストを入力します。

型: [DBClusterMember](#page-1433-0) オブジェクトの配列

必須: いいえ

DBClusterParameterGroup

クラスターに使用するクラスターパラメータグループの名前を指定します。

タイプ: 文字列

必須: いいえ

DbClusterResourceId

クラスターの AWS リージョン固有のイミュータブルな識別子。この識別子は、クラスターの AWS KMS キーにアクセスするたびに AWS CloudTrail ログエントリに記録されます。

タイプ: 文字列

必須: いいえ

#### **DBSubnetGroup**

サブネットグループ内の名前、説明、サブネットなど、クラスターに関連付けられているサブ ネットグループに関する情報を指定します。

タイプ: 文字列

必須: いいえ

**DeletionProtection** 

このクラスターを削除できるかどうかを指定します。DeletionProtection を有効にすると、 クラスターが変更され DeletionProtection が無効にならない限り、クラスターを削除するこ とができません。DeletionProtection はクラスターが誤って削除されるのを防ぎます。

型: ブール値

必須: いいえ

EarliestRestorableTime

復元で point-in-timeデータベースを復元できる最も早い時刻。

型: タイムスタンプ

必須: いいえ

EnabledCloudwatchLogsExports.member.N

このクラスターが Amazon CloudWatch Logs にエクスポートするように設定されているログタイ プのリスト。

タイプ:文字列の配列

必須: いいえ

Endpoint

クラスターのプライマリインスタンスの接続エンドポイントを指定します。

タイプ: 文字列

Amazon DocumentDB (with MongoDB compatibility) 1406

必須: いいえ

Engine

このクラスターに使用されるデータベースエンジンの名前を入力します。

タイプ: 文字列

必須: いいえ

### EngineVersion

データベースエンジンのバージョンを示します。

タイプ: 文字列

必須: いいえ

### **HostedZoneId**

ホストゾーンを作成するときに Amazon Route 53 が割り当てる ID を指定します。

タイプ: 文字列

必須: いいえ

### KmsKeyId

StorageEncrypted が の場合true、暗号化されたクラスターの AWS KMS キー識別子。

タイプ: 文字列

必須: いいえ

LatestRestorableTime

復元で point-in-timeデータベースを復元できる最新の時刻を指定します。

型: タイムスタンプ

必須: いいえ

#### MasterUsername

クラスターのマスターユーザー名が含まれています。

タイプ: 文字列

必須: いいえ

### **MultiAZ**

クラスターが複数のアベイラビリティーゾーンにインスタンスを持つかどうかを指定します。

型: ブール値

必須: いいえ

### PercentProgress

オペレーションの進行状況をパーセンテージで指定します。

タイプ: 文字列

必須: いいえ

### Port

データベースエンジンがリッスンするポートを指定します。

タイプ: 整数

必須: いいえ

PreferredBackupWindow

BackupRetentionPeriod に応じた、自動バックアップが有効な場合に自動バックアップが作 成される毎日の時間範囲を指定します。

タイプ: 文字列

必須: いいえ

PreferredMaintenanceWindow

週 1 回のシステムメンテナンスを実行できる時間範囲を世界標準時 (UTC) で指定します。

タイプ: 文字列

必須: いいえ

ReaderEndpoint

クラスターの読み込みエンドポイント。クラスター用のリーダーエンドポイントは、クラスタ内 の使用可能な Amazon DocumentDB レプリカ間で接続の負荷分散を行います。クライアントが

リーダーエンドポイントへの新規接続をリクエストすると、Amazon DocumentDB によって接続 リクエストがクラスターの Amazon DocumentDB レプリカ間で配分されます。この機能は、クラ スターの複数の Amazon DocumentDB レプリカ間の読み取りワークロードを分散させる役に立ち ます。

フェイルオーバーが発生し、接続している Amazon DocumentDB レプリカがプライマリインスタ ンスに昇格すると、接続は削除されます。読み取りワークロードをクラスター内の他の Amazon DocumentDB レプリカに送信し続けるために、リーダーエンドポイントに再接続することができ ます。

タイプ: 文字列

必須: いいえ

ReadReplicaIdentifiers.ReadReplicaIdentifier.N

このクラスターに関連付けられているセカンダリクラスターの 1 つ以上の識別子を含みます。

タイプ:文字列の配列

必須: いいえ

ReplicationSourceIdentifier

このクラスターがセカンダリークラスターの場合は、ソースクラスターの識別子が含まれます。

タイプ: 文字列

必須: いいえ

#### **Status**

このクラスターの現在の状態を指定します。

タイプ: 文字列

必須: いいえ

StorageEncrypted

クラスターが暗号化されているかどうかを指定します。

型: ブール値

必須: いいえ

Amazon DocumentDB (with MongoDB compatibility) 1409

#### **StorageType**

クラスターに関連付けられたストレージタイプ

クラスターに関連付けられたストレージタイプ

Amazon DocumentDB クラスターのストレージタイプの詳細については、Amazon DocumentDB デベロッパーガイド」の「クラスターストレージ設定」を参照してください。

ストレージタイプの有効な値 - standard | iopt1

デフォルト値は standard です

タイプ: 文字列

必須: いいえ

VpcSecurityGroups.VpcSecurityGroupMembership.N

クラスターに関連付けられる VPC (Virtual Private Cloud) セキュリティグループのリスト。

型: [VpcSecurityGroupMembership](#page-1494-0) オブジェクトの配列

必須:いいえ

その他の参照資料

- [AWS SDK for C++](https://docs.aws.amazon.com/goto/SdkForCpp/docdb-2014-10-31/DBCluster)
- [AWS SDK for Java V2](https://docs.aws.amazon.com/goto/SdkForJavaV2/docdb-2014-10-31/DBCluster)
- [AWS SDK for Ruby V3](https://docs.aws.amazon.com/goto/SdkForRubyV3/docdb-2014-10-31/DBCluster)

# <span id="page-1433-0"></span>DBClusterMember

サービス: Amazon DocumentDB (with MongoDB compatibility)

クラスターの一部であるインスタンスに関する情報が含まれています。

内容

**a** Note

次のリストで必須のパラメーターを説明します。

DBClusterParameterGroupStatus

クラスターのこのメンバーの DB クラスターパラメータグループのステータスを指定します。

タイプ: 文字列

必須: いいえ

DBInstanceIdentifier

クラスターのこのメンバーのインスタンス ID を指定します。

タイプ: 文字列

必須: いいえ

IsClusterWriter

クラスターメンバーがクラスターのプライマリインスタンスの場合は true、それ以外の場合は false です。

型: ブール値

必須: いいえ

**PromotionTier** 

既存のプライマリインスタンスの障害後に、Amazon DocumentDB レプリカをプライマリインス タンスに昇格される順序を指定する値。

タイプ: 整数

Amazon DocumentDB (with MongoDB compatibility) 1411

必須:いいえ

その他の参照資料

- [AWS SDK for C++](https://docs.aws.amazon.com/goto/SdkForCpp/docdb-2014-10-31/DBClusterMember)
- [AWS SDK for Java V2](https://docs.aws.amazon.com/goto/SdkForJavaV2/docdb-2014-10-31/DBClusterMember)
- [AWS SDK for Ruby V3](https://docs.aws.amazon.com/goto/SdkForRubyV3/docdb-2014-10-31/DBClusterMember)

# <span id="page-1435-0"></span>DBClusterParameterGroup

サービス: Amazon DocumentDB (with MongoDB compatibility)

# クラスターパラメータグループに関する詳細情報。

内容

**a** Note

次のリストで必須のパラメーターを説明します。

#### DBClusterParameterGroupArn

クラスターパラメータグループの Amazon リソースネーム (ARN)。

タイプ: 文字列

必須: いいえ

DBClusterParameterGroupName

クラスターパラメータグループの名前を指定します。

タイプ: 文字列

必須: いいえ

DBParameterGroupFamily

このクラスターパラメータグループと互換性があるクラスターパラメータグループファミリーの 名前を指定します。

タイプ: 文字列

必須: いいえ

**Description** 

このクラスターパラメータグループに対するユーザー定義の説明を指定します。

タイプ: 文字列

必須: いいえ

Amazon DocumentDB (with MongoDB compatibility) 1413

# その他の参照資料

- [AWS SDK for C++](https://docs.aws.amazon.com/goto/SdkForCpp/docdb-2014-10-31/DBClusterParameterGroup)
- [AWS SDK for Java V2](https://docs.aws.amazon.com/goto/SdkForJavaV2/docdb-2014-10-31/DBClusterParameterGroup)
- [AWS SDK for Ruby V3](https://docs.aws.amazon.com/goto/SdkForRubyV3/docdb-2014-10-31/DBClusterParameterGroup)

# <span id="page-1437-0"></span>**DBClusterRole**

サービス: Amazon DocumentDB (with MongoDB compatibility)

クラスターに関連付けられている AWS Identity and Access Management (IAM) ロールについて説明 します。

内容

### **a** Note

次のリストで必須のパラメーターを説明します。

#### RoleArn

DB クラスターに関連付けられる IAM ロール Amazon リソースネーム (ARN)。

タイプ: 文字列

必須: いいえ

### **Status**

IAM ロールとクラスターの間の関連付けの状態を説明します。Status プロパティは以下のいず れかの値を返します。

- ACTIVE IAMrole ARN はクラスターに関連付けられており、ユーザーに代わって他の AWS の サービスにアクセスするために使用できます。
- PENDING IAM ロール ARN はクラスターに関連付けられています。
- INVALID IAMrole ARN はクラスターに関連付けられていますが、クラスターがユーザーに代 わって他の AWS のサービスにアクセスする IAMroleを引き受けることはできません。

タイプ: 文字列

必須: いいえ

その他の参照資料

言語固有の AWS SDKs のいずれかでこの API を使用する方法の詳細については、以下を参照してく ださい。

• [AWS SDK for C++](https://docs.aws.amazon.com/goto/SdkForCpp/docdb-2014-10-31/DBClusterRole)

Amazon DocumentDB (with MongoDB compatibility) 1415

- [AWS SDK for Java V2](https://docs.aws.amazon.com/goto/SdkForJavaV2/docdb-2014-10-31/DBClusterRole)
- [AWS SDK for Ruby V3](https://docs.aws.amazon.com/goto/SdkForRubyV3/docdb-2014-10-31/DBClusterRole)

# <span id="page-1439-0"></span>DBClusterSnapshot

サービス: Amazon DocumentDB (with MongoDB compatibility)

クラスタースナップショットに関する詳細情報。

内容

**a** Note

次のリストで必須のパラメーターを説明します。

AvailabilityZones.AvailabilityZone.N

クラスタースナップショットのインスタンスを復元できる Amazon EC2 アベイラビリティーゾー ン (AZ) のリストを入力します。

タイプ:文字列の配列

必須: いいえ

ClusterCreateTime

クラスターが作成された時刻を協定世界時 (UTC) で指定します。

型: タイムスタンプ

必須: いいえ

**DBClusterIdentifier** 

このクラスタースナップショットの作成元のクラスターのクラスター識別子を指定します。

タイプ: 文字列

必須: いいえ

DBClusterSnapshotArn

クラスタースナップショットの Amazon リソースネーム (ARN)。

タイプ: 文字列

必須: いいえ

Amazon DocumentDB (with MongoDB compatibility) 1417
クラスタースナップショットの識別子を指定します。

タイプ: 文字列

必須: いいえ

### Engine

データベースエンジンの名前を指定します。

タイプ: 文字列

必須: いいえ

### EngineVersion

このクラスタースナップショットに使用されるデータベースエンジンのバージョンを入力しま す。

タイプ: 文字列

必須: いいえ

## KmsKeyId

StorageEncrypted が の場合true、暗号化されたクラスタースナップショットの AWS KMS キー識別子。

タイプ: 文字列

必須: いいえ

MasterUsername

クラスタースナップショットのマスターユーザー名を入力します。

タイプ: 文字列

必須: いいえ

### **PercentProgress**

転送された推定データの割合を指定します。

タイプ: 整数

Amazon DocumentDB (with MongoDB compatibility) 1418

必須: いいえ

### Port

スナップショット時にクラスターが待機していたポートを指定します。

タイプ: 整数

必須: いいえ

#### SnapshotCreateTime

スナップショットが取られた時刻を協定世界時 (UTC) で入力します。

型: タイムスタンプ

必須: いいえ

### SnapshotType

クラスタースナップショットのタイプを入力します。

タイプ: 文字列

必須: いいえ

SourceDBClusterSnapshotArn

クラスタースナップショットがソースクラスタースナップショットからコピーされた場合は、 ソースクラスタースナップショットの ARÑ、それ以外の場合は null 値。

タイプ: 文字列

必須: いいえ

### **Status**

このクラスタースナップショットのステータスを指定します。

タイプ: 文字列

必須: いいえ

#### **StorageEncrypted**

クラスタースナップショットが暗号化されているかどうかを指定します。

型: ブール値

必須: いいえ

## StorageType

クラスタースナップショットに関連付けられたストレージタイプ

Amazon DocumentDB クラスターのストレージタイプの詳細については、Amazon DocumentDB デベロッパーガイド」の「クラスターストレージ設定」を参照してください。

ストレージタイプの有効な値 - standard | iopt1

デフォルト値は standard です

タイプ: 文字列

必須: いいえ

#### VpcId

クラスタースナップショットに関連付けられている仮想プライベートクラウド (VPC) ID を提供 します。

- タイプ: 文字列
- 必須: いいえ

その他の参照資料

- [AWS SDK for C++](https://docs.aws.amazon.com/goto/SdkForCpp/docdb-2014-10-31/DBClusterSnapshot)
- [AWS SDK for Java V2](https://docs.aws.amazon.com/goto/SdkForJavaV2/docdb-2014-10-31/DBClusterSnapshot)
- [AWS SDK for Ruby V3](https://docs.aws.amazon.com/goto/SdkForRubyV3/docdb-2014-10-31/DBClusterSnapshot)

#### <span id="page-1443-0"></span>DBClusterSnapshotAttribute

サービス: Amazon DocumentDB (with MongoDB compatibility)

手動クラスタースナップショット属性の名前と値を含みます。

手動クラスタースナップショット属性は、手動クラスタースナップショットの復元 AWS アカウント を他の に許可するために使用されます。

内容

**a** Note

次のリストで必須のパラメーターを説明します。

**AttributeName** 

手動クラスタースナップショット属性の名前。

という名前の属性は、手動クラスタースナップショットをコピーまたは復元するアクセス許可 AWS アカウント を持つ のリストrestoreを参照します。

タイプ: 文字列

必須: いいえ

AttributeValues.AttributeValue.N

手動クラスタースナップショット属性の値。

AttributeName フィールドが に設定されている場合restore、この要素は手動クラスタース ナップショットのコピーまたは復元が AWS アカウント 許可されている の IDs のリストを返しま す。の値がリストallにある場合、手動クラスタースナップショットはパブリックであり、 は任 意の AWS アカウント がコピーまたは復元できます。

タイプ:文字列の配列

必須:いいえ

その他の参照資料

- [AWS SDK for C++](https://docs.aws.amazon.com/goto/SdkForCpp/docdb-2014-10-31/DBClusterSnapshotAttribute)
- [AWS SDK for Java V2](https://docs.aws.amazon.com/goto/SdkForJavaV2/docdb-2014-10-31/DBClusterSnapshotAttribute)
- [AWS SDK for Ruby V3](https://docs.aws.amazon.com/goto/SdkForRubyV3/docdb-2014-10-31/DBClusterSnapshotAttribute)

# DBClusterSnapshotAttributesResult

サービス: Amazon DocumentDB (with MongoDB compatibility)

クラスタースナップショットに関連付けられている属性の詳細情報。

内容

a Note

次のリストで必須のパラメーターを説明します。

DBClusterSnapshotAttributes.DBClusterSnapshotAttribute.N

クラスタースナップショットの属性と値のリスト。

型: [DBClusterSnapshotAttribute](#page-1443-0) オブジェクトの配列

必須: いいえ

DBClusterSnapshotIdentifier

属性が適用されるクラスタースナップショットの識別子。

タイプ: 文字列

必須: いいえ

その他の参照資料

- [AWS SDK for C++](https://docs.aws.amazon.com/goto/SdkForCpp/docdb-2014-10-31/DBClusterSnapshotAttributesResult)
- [AWS SDK for Java V2](https://docs.aws.amazon.com/goto/SdkForJavaV2/docdb-2014-10-31/DBClusterSnapshotAttributesResult)
- [AWS SDK for Ruby V3](https://docs.aws.amazon.com/goto/SdkForRubyV3/docdb-2014-10-31/DBClusterSnapshotAttributesResult)

# DBEngineVersion

サービス: Amazon DocumentDB (with MongoDB compatibility)

## エンジンのバージョンに関する詳細情報。

内容

**a** Note

次のリストで必須のパラメーターを説明します。

DBEngineDescription

データベースエンジンの説明。

タイプ: 文字列

必須: いいえ

DBEngineVersionDescription

データベースエンジンのバージョンの説明。

タイプ: 文字列

必須: いいえ

DBParameterGroupFamily

データベースエンジンのパラメータグループファミリーの名前。

タイプ: 文字列

必須: いいえ

### Engine

データベースエンジンの名前。

タイプ: 文字列

必須: いいえ

EngineVersion

データベースエンジンのバージョン番号。

タイプ: 文字列

必須: いいえ

ExportableLogTypes.member.N

データベースエンジンが Amazon CloudWatch Logs へのエクスポートに使用できるログのタイ プ。

タイプ:文字列の配列

必須: いいえ

SupportedCACertificateIdentifiers.member.N

サポートされている CA 証明書識別子のリスト。

詳細については、「Amazon DocumentDB デベロッパーガイド」の「[Amazon DocumentDB TLS](https://docs.aws.amazon.com/documentdb/latest/developerguide/ca_cert_rotation.html) [証明書の更新](https://docs.aws.amazon.com/documentdb/latest/developerguide/ca_cert_rotation.html)」と「[転送中のデータの暗号化](https://docs.aws.amazon.com/documentdb/latest/developerguide/security.encryption.ssl.html)」を参照してください。

タイプ:文字列の配列

必須: いいえ

SupportsCertificateRotationWithoutRestart

エンジンが DB インスタンスを再起動せずにサーバー証明書をローテーションすることをサポー トしているバージョンかどうかを示します。

型: ブール値

必須: いいえ

SupportsLogExportsToCloudwatchLogs

エンジンバージョンが で指定されたログタイプの CloudWatch Logs ExportableLogTypesへ のエクスポートをサポートしているかどうかを示す値。

型: ブール値

必須: いいえ

ValidUpgradeTarget.UpgradeTarget.N

このデータベースエンジンのバージョンをアップグレードできるエンジンのバージョンのリス ト。

型: [UpgradeTarget](#page-1492-0) オブジェクトの配列

必須:いいえ

その他の参照資料

- [AWS SDK for C++](https://docs.aws.amazon.com/goto/SdkForCpp/docdb-2014-10-31/DBEngineVersion)
- [AWS SDK for Java V2](https://docs.aws.amazon.com/goto/SdkForJavaV2/docdb-2014-10-31/DBEngineVersion)
- [AWS SDK for Ruby V3](https://docs.aws.amazon.com/goto/SdkForRubyV3/docdb-2014-10-31/DBEngineVersion)

## **DBInstance**

サービス: Amazon DocumentDB (with MongoDB compatibility)

## インスタンスに関する詳細情報。

内容

**a** Note

次のリストで必須のパラメーターを説明します。

### AutoMinorVersionUpgrade

適用されません。このパラメータは Amazon DocumentDB には適用されません。Amazon DocumentDB は、設定値に関係なく、マイナーバージョンのアップグレードを実行しません。

型: ブール値

必須: いいえ

AvailabilityZone

インスタンスを配置するアベイラビリティーゾーンの名前を指定します。

タイプ: 文字列

必須: いいえ

BackupRetentionPeriod

自動スナップショットが保持される日数を指定します。

タイプ: 整数

必須: いいえ

**CACertificateIdentifier** 

この DB インスタンスの CA 証明書の識別子。

タイプ: 文字列

必須: いいえ

#### **CertificateDetails**

DB インスタンスのサーバー証明書の詳細。

タイプ:[CertificateDetails](#page-1423-0) オブジェクト

必須: いいえ

CopyTagsToSnapshot

タグを DB インスタンスから DB インスタンスのスナップショットにコピーするかどうかを示す 値。デフォルトでは、タグはコピーされません。

型: ブール値

必須: いいえ

**DBClusterIdentifier** 

インスタンスがクラスターのメンバーである場合は、インスタンスがメンバーとなっているクラ スターの名前が含まれます。

タイプ: 文字列

必須: いいえ

#### DBInstanceArn

インスタンスの Amazon リソースネーム (ARN)。

タイプ: 文字列

必須: いいえ

#### **DBInstanceClass**

インスタンスのコンピューティングおよびメモリ容量クラスの名前を指定します。

タイプ: 文字列

必須: いいえ

**DBInstanceIdentifier** 

ユーザーが指定したデータベース識別子が含まれています。この識別子は、インスタンスを識別 する一意のキーです。

タイプ: 文字列

必須: いいえ

**DBInstanceStatus** 

このデータベースの現在の状態を指定します。

タイプ: 文字列

必須: いいえ

**DbiResourceId** 

インスタンスの AWS リージョン固有のイミュータブルな識別子。この識別子は、インスタンス の AWS KMS キーにアクセスするたびに AWS CloudTrail ログエントリに記録されます。

タイプ: 文字列

必須: いいえ

**DBSubnetGroup** 

サブネットグループ内の名前、説明、サブネットなど、インスタンスに関連付けられているサブ ネットグループに関する情報を指定します。

タイプ:[DBSubnetGroup](#page-1457-0) オブジェクト

必須: いいえ

EnabledCloudwatchLogsExports.member.N

このインスタンスが Logs にエクスポートするように設定されている CloudWatch ログタイプの リスト。

タイプ:文字列の配列

必須: いいえ

**Endpoint** 

接続エンドポイントを指定します。

タイプ:[Endpoint](#page-1459-0) オブジェクト

必須: いいえ

#### Engine

このインスタンスに使用されるデータベースエンジンの名前を入力します。

タイプ: 文字列

必須: いいえ

EngineVersion

データベースエンジンのバージョンを示します。

タイプ: 文字列

必須: いいえ

InstanceCreateTime

インスタンスが作成された日時を入力します。

型: タイムスタンプ

必須: いいえ

KmsKeyId

StorageEncrypted が の場合true、暗号化されたインスタンスの AWS KMS キー識別子。

タイプ: 文字列

必須: いいえ

LatestRestorableTime

復元で point-in-timeデータベースを復元できる最新の時刻を指定します。

型: タイムスタンプ

必須: いいえ

PendingModifiedValues

インスタンスへの変更が保留中であることを指定します。この要素は、変更が保留中の場合にの み含まれます。特定の変更は、サブエレメントによって識別されます。

タイプ:[PendingModifiedValues](#page-1483-0) オブジェクト

必須: いいえ

PreferredBackupWindow

BackupRetentionPeriod に応じた、自動バックアップが有効な場合に自動バックアップが作 成される毎日の時間範囲を指定します。

タイプ: 文字列

必須: いいえ

PreferredMaintenanceWindow

週 1 回のシステムメンテナンスを実行できる時間範囲を世界標準時 (UTC) で指定します。

タイプ: 文字列

必須: いいえ

PromotionTier

既存のプライマリインスタンスの障害後に、Amazon DocumentDB レプリカをプライマリインス タンスに昇格される順序を指定する値。

タイプ: 整数

必須: いいえ

PubliclyAccessible

サポート外。Amazon DocumentDB は現在パブリックエンドポイントをサポートしていませ ん。PubliclyAccessible の値は常に false です。

型: ブール値

必須: いいえ

StatusInfos.DBInstanceStatusInfo.N

リードレプリカのステータス。インスタンスがリードレプリカではない場合、これは空白です。

型: [DBInstanceStatusInfo](#page-1455-0) オブジェクトの配列

必須: いいえ

**StorageEncrypted** 

インスタンスが暗号化されているかどうかを指定します。

型: ブール値

必須: いいえ

VpcSecurityGroups.VpcSecurityGroupMembership.N

インスタンスが属する VPC セキュリティグループ要素のリストを入力します。

型: [VpcSecurityGroupMembership](#page-1494-0) オブジェクトの配列

必須:いいえ

その他の参照資料

- [AWS SDK for C++](https://docs.aws.amazon.com/goto/SdkForCpp/docdb-2014-10-31/DBInstance)
- [AWS SDK for Java V2](https://docs.aws.amazon.com/goto/SdkForJavaV2/docdb-2014-10-31/DBInstance)
- [AWS SDK for Ruby V3](https://docs.aws.amazon.com/goto/SdkForRubyV3/docdb-2014-10-31/DBInstance)

## <span id="page-1455-0"></span>DBInstanceStatusInfo

サービス: Amazon DocumentDB (with MongoDB compatibility)

インスタンスのステータス情報のリストを入力します。

### 内容

## **a** Note

次のリストで必須のパラメーターを説明します。

#### Message

インスタンスにエラーがある場合のエラーの詳細。インスタンスがエラー状態にない場合、この 値は空白です。

タイプ: 文字列

必須: いいえ

#### Normal

インスタンスが正常に動作している場合はブール値が true、インスタンスがエラー状態の場合 は false です。

型: ブール値

必須: いいえ

#### **Status**

インスタンスのステータス。リードレプリカの StatusType の場合、値は replicating、エ ラー、stopped、または terminated となります。

タイプ: 文字列

必須: いいえ

#### StatusType

現在、この値は「read replication」です。

タイプ: 文字列

必須: いいえ

その他の参照資料

- [AWS SDK for C++](https://docs.aws.amazon.com/goto/SdkForCpp/docdb-2014-10-31/DBInstanceStatusInfo)
- [AWS SDK for Java V2](https://docs.aws.amazon.com/goto/SdkForJavaV2/docdb-2014-10-31/DBInstanceStatusInfo)
- [AWS SDK for Ruby V3](https://docs.aws.amazon.com/goto/SdkForRubyV3/docdb-2014-10-31/DBInstanceStatusInfo)

# <span id="page-1457-0"></span>**DBSubnetGroup**

サービス: Amazon DocumentDB (with MongoDB compatibility)

## サブネットグループに関する詳細情報。

内容

**a** Note

次のリストで必須のパラメーターを説明します。

## DBSubnetGroupArn

DB サブネットグループの Amazon リソースネーム (ARN)。

タイプ: 文字列

必須: いいえ

## DBSubnetGroupDescription

サブネットグループの説明を入力します。

タイプ: 文字列

必須: いいえ

DBSubnetGroupName

サブネットグループの名前。

タイプ: 文字列

必須: いいえ

## **SubnetGroupStatus**

サブネットグループのステータスを入力します。

タイプ: 文字列

必須: いいえ

#### Subnets.Subnet.N

サブネットグループ内の 1 つ以上のサブネットに関する詳細情報。

型: [Subnet](#page-1488-0) オブジェクトの配列

必須: いいえ

## VpcId

サブネットグループの VPC (Virtual Private Cloud) ID を提供します。

タイプ: 文字列

必須: いいえ

その他の参照資料

- [AWS SDK for C++](https://docs.aws.amazon.com/goto/SdkForCpp/docdb-2014-10-31/DBSubnetGroup)
- [AWS SDK for Java V2](https://docs.aws.amazon.com/goto/SdkForJavaV2/docdb-2014-10-31/DBSubnetGroup)
- [AWS SDK for Ruby V3](https://docs.aws.amazon.com/goto/SdkForRubyV3/docdb-2014-10-31/DBSubnetGroup)

# <span id="page-1459-0"></span>Endpoint

サービス: Amazon DocumentDB (with MongoDB compatibility)

クラスターまたはインスタンスにアクセスするためのネットワーク情報。クライアントプログラム は、これらの Amazon DocumentDB リソースにアクセスするための有効なエンドポイントを指定す る必要があります。

内容

## **G** Note

次のリストで必須のパラメーターを説明します。

## **Address**

インスタンスの DNS アドレスが指定されます。

タイプ: 文字列

必須: いいえ

## **HostedZoneId**

ホストゾーンを作成するときに Amazon Route 53 が割り当てる ID を指定します。

タイプ: 文字列

必須: いいえ

#### Port

データベースエンジンがリッスンするポートを指定します。

タイプ: 整数

## 必須:いいえ

### その他の参照資料

- [AWS SDK for C++](https://docs.aws.amazon.com/goto/SdkForCpp/docdb-2014-10-31/Endpoint)
- [AWS SDK for Java V2](https://docs.aws.amazon.com/goto/SdkForJavaV2/docdb-2014-10-31/Endpoint)
- [AWS SDK for Ruby V3](https://docs.aws.amazon.com/goto/SdkForRubyV3/docdb-2014-10-31/Endpoint)

# **EngineDefaults**

サービス: Amazon DocumentDB (with MongoDB compatibility)

DescribeEngineDefaultClusterParameters アクションの呼び出しが成功した結果が含まれ ています。

内容

### **a** Note

次のリストで必須のパラメーターを説明します。

DBParameterGroupFamily

エンジンパラメータ情報を返すクラスターパラメータグループファミリーの名前。

タイプ: 文字列

必須: いいえ

#### **Marker**

以前のリクエストによって提供されたオプションのページ割りトークン。このパラメータを指定 した場合、レスポンスには MaxRecords で指定された値まで、マーカーを超えるレコードのみ が含まれます。

タイプ: 文字列

必須: いいえ

Parameters. Parameter. N

特定のクラスターパラメータグループファミリのパラメータ。

型: [Parameter](#page-1477-0) オブジェクトの配列

必須:いいえ

その他の参照資料

- [AWS SDK for C++](https://docs.aws.amazon.com/goto/SdkForCpp/docdb-2014-10-31/EngineDefaults)
- [AWS SDK for Java V2](https://docs.aws.amazon.com/goto/SdkForJavaV2/docdb-2014-10-31/EngineDefaults)
- [AWS SDK for Ruby V3](https://docs.aws.amazon.com/goto/SdkForRubyV3/docdb-2014-10-31/EngineDefaults)

# Event

サービス: Amazon DocumentDB (with MongoDB compatibility)

# イベントに関する詳細情報。

内容

**a** Note

次のリストで必須のパラメーターを説明します。

## Date

イベントの日付と時刻を指定します。

型: タイムスタンプ

必須: いいえ

EventCategories.EventCategory.N

イベントのカテゴリを指定します。

タイプ:文字列の配列

必須: いいえ

## Message

このイベントのテキストを入力します。

タイプ: 文字列

## 必須: いいえ

## **SourceArn**

イベントの Amazon リソースネーム (ARN)

タイプ: 文字列

## 必須: いいえ

#### **SourceIdentifier**

イベントの発生元の識別子を入力します。

タイプ: 文字列

必須: いいえ

## SourceType

このイベントのソースタイプを指定します。

型: 文字列

有効な値:db-instance | db-parameter-group | db-security-group | dbsnapshot | db-cluster | db-cluster-snapshot

必須:いいえ

その他の参照資料

- [AWS SDK for C++](https://docs.aws.amazon.com/goto/SdkForCpp/docdb-2014-10-31/Event)
- [AWS SDK for Java V2](https://docs.aws.amazon.com/goto/SdkForJavaV2/docdb-2014-10-31/Event)
- [AWS SDK for Ruby V3](https://docs.aws.amazon.com/goto/SdkForRubyV3/docdb-2014-10-31/Event)

# EventCategoriesMap

サービス: Amazon DocumentDB (with MongoDB compatibility)

1 つ以上のイベントカテゴリ名が含むイベントソースタイプ。

内容

**a** Note

次のリストで必須のパラメーターを説明します。

EventCategories.EventCategory.N

指定されたソースタイプのイベントカテゴリ。

タイプ:文字列の配列

必須: いいえ

SourceType

返されたカテゴリに属しているソースタイプ。

タイプ: 文字列

必須: いいえ

その他の参照資料

- [AWS SDK for C++](https://docs.aws.amazon.com/goto/SdkForCpp/docdb-2014-10-31/EventCategoriesMap)
- [AWS SDK for Java V2](https://docs.aws.amazon.com/goto/SdkForJavaV2/docdb-2014-10-31/EventCategoriesMap)
- [AWS SDK for Ruby V3](https://docs.aws.amazon.com/goto/SdkForRubyV3/docdb-2014-10-31/EventCategoriesMap)

# **EventSubscription**

サービス: Amazon DocumentDB (with MongoDB compatibility)

サブスクライブしたイベントの詳細情報。

内容

**a** Note

次のリストで必須のパラメーターを説明します。

CustomerAwsId

Amazon DocumentDB イベント通知サブスクリプションに関連付けられている AWS 顧客アカウ ント。

タイプ: 文字列

必須: いいえ

**CustSubscriptionId** 

Amazon DocumentDB イベント通知サブスクリプション ID。

タイプ: 文字列

必須: いいえ

Enabled

サブスクリプションが有効になっているかどうかを示すブール値。サブスクリプションが有効に なっているかどうかを示す true の値。

型: ブール値

必須: いいえ

EventCategoriesList.EventCategory.N

Amazon DocumentDB イベント通知サブスクリプションのイベントカテゴリのリスト。

タイプ:文字列の配列

必須: いいえ

EventSubscriptionArn

イベントサブスクリプションの Amazon リソースネーム (ARN)。

タイプ: 文字列

必須: いいえ

# **SnsTopicArn**

Amazon DocumentDB イベント通知サブスクリプションのトピック ARN。

タイプ: 文字列

必須: いいえ

SourceIdsList.SourceId.N

Amazon DocumentDB イベント通知サブスクリプションのソース ID のリスト。

タイプ:文字列の配列

必須: いいえ

**SourceType** 

Amazon DocumentDB イベント通知サブスクリプションのソースタイプ。

タイプ: 文字列

必須: いいえ

#### **Status**

Amazon DocumentDB イベント通知サブスクリプションのステータス。

制約:

次のいずれかを指定できます: creatingmodifyingdeletingactivenopermissiontopic-not-exist

no-permission ステータスは、Amazon DocumentDB が Amazon SNS トピックに投稿するア クセス許可を失ったことを示します。topic-not-exist ステータスは、サブスクリプションの 作成後にトピックが削除されたことを示します。

タイプ: 文字列

必須: いいえ

SubscriptionCreationTime

Amazon DocumentDB イベント通知サブスクリプションが作成された時刻。

タイプ: 文字列

必須: いいえ

その他の参照資料

- [AWS SDK for C++](https://docs.aws.amazon.com/goto/SdkForCpp/docdb-2014-10-31/EventSubscription)
- [AWS SDK for Java V2](https://docs.aws.amazon.com/goto/SdkForJavaV2/docdb-2014-10-31/EventSubscription)
- [AWS SDK for Ruby V3](https://docs.aws.amazon.com/goto/SdkForRubyV3/docdb-2014-10-31/EventSubscription)

## Filter

サービス: Amazon DocumentDB (with MongoDB compatibility)

より具体的な結果のリストを返すために使用される、フィルタ値の名前付きセット。フィルターを使 用すると、ID などの特定の基準でリソースのセットを照合できます。

ワイルドカードがサポートされていません。

### 内容

## **a** Note

次のリストで必須のパラメーターを説明します。

#### Name

フィルターの名前。フィルター名では大文字と小文字が区別されます。

型: 文字列

必須: はい

Values.Value.N

1 つまたは複数のフィルターの値。フィルタの値は大文字と小文字が区別されます。

タイプ:文字列の配列

必須:はい

以下の資料も参照してください。

- [AWS SDK for C++](https://docs.aws.amazon.com/goto/SdkForCpp/docdb-2014-10-31/Filter)
- [AWS SDK for Java V2](https://docs.aws.amazon.com/goto/SdkForJavaV2/docdb-2014-10-31/Filter)
- [AWS SDK for Ruby V3](https://docs.aws.amazon.com/goto/SdkForRubyV3/docdb-2014-10-31/Filter)

# **GlobalCluster**

サービス: Amazon DocumentDB (with MongoDB compatibility)

Amazon DocumentDB グローバルクラスターを表すデータ型。

## 内容

## **a** Note

次のリストで必須のパラメーターを説明します。

## DatabaseName

新しいグローバルクラスター内のデフォルトのデータベース名。

タイプ: 文字列

## 必須: いいえ

### **DeletionProtection**

新しいグローバルクラスターの削除保護設定。

型: ブール値

必須: いいえ

### Engine

グローバルクラスターで使用される Amazon DocumentDB データベースエンジン。

タイプ: 文字列

## 必須: いいえ

### EngineVersion

データベースエンジンのバージョンを示します。

タイプ: 文字列

### 必須: いいえ

**GlobalClusterArn** 

グローバルクラスターの Amazon リソースネーム (ARN)。

タイプ: 文字列

必須: いいえ

**GlobalClusterIdentifier** 

ユーザーが指定したグローバルクラスター識別子が含まれています。この識別子は、グローバル クラスターを識別する一意のキーです。

型: 文字列

長さの制限:最小長は 1 です。最大長は 255 です。

パターン: [A-Za-z][0-9A-Za-z-:.\_]\*

必須: いいえ

GlobalClusterMembers.GlobalClusterMember.N

グローバルクラスタ内のセカンダリクラスターのクラスター ID のリスト。現在、1 つの項目に制 限されています。

型: [GlobalClusterMember](#page-1473-0) オブジェクトの配列

必須: いいえ

GlobalClusterResourceId

グローバルデータベースクラスターの AWS リージョン固有のイミュータブルな識別子。この識 別子は、クラスターの AWS KMS カスタマーマスターキー (CMK) にアクセスするたびに AWS CloudTrail ログエントリに記録されます。

タイプ: 文字列

必須: いいえ

#### **Status**

このグローバルクラスターの現在の状態を指定します。

タイプ: 文字列

Amazon DocumentDB (with MongoDB compatibility) 1449

必須: いいえ

StorageEncrypted

グローバルクラスターの記憶域暗号化設定。

型: ブール値

必須:いいえ

その他の参照資料

- [AWS SDK for C++](https://docs.aws.amazon.com/goto/SdkForCpp/docdb-2014-10-31/GlobalCluster)
- [AWS SDK for Java V2](https://docs.aws.amazon.com/goto/SdkForJavaV2/docdb-2014-10-31/GlobalCluster)
- [AWS SDK for Ruby V3](https://docs.aws.amazon.com/goto/SdkForRubyV3/docdb-2014-10-31/GlobalCluster)

## <span id="page-1473-0"></span>GlobalClusterMember

サービス: Amazon DocumentDB (with MongoDB compatibility)

Amazon DocumentDB グローバルクラスターに関連付けられているプライマリおよびセカンダリー クラスターに関する情報を含むデータ構造。

内容

## **a** Note

次のリストで必須のパラメーターを説明します。

**DBClusterArn** 

各 Amazon DocumentDB クラスターの Amazon リソースネーム (ARN)。

タイプ: 文字列

必須: いいえ

#### **IsWriter**

Amazon DocumentDB クラスターが関連付けられている Amazon DocumentDB グローバルクラ スターの主クラスタ (読み取り/書き込み機能を持つ) かどうか指定します。

型: ブール値

必須: いいえ

Readers.member.N

Aurora グローバルクラスターに関連付けられている各読み取りセカンダリクラスターの Amazon リソースネーム (ARN)。

タイプ:文字列の配列

必須:いいえ

その他の参照資料

言語固有の AWS SDKs のいずれかでこの API を使用する方法の詳細については、以下を参照してく ださい。

- [AWS SDK for C++](https://docs.aws.amazon.com/goto/SdkForCpp/docdb-2014-10-31/GlobalClusterMember)
- [AWS SDK for Java V2](https://docs.aws.amazon.com/goto/SdkForJavaV2/docdb-2014-10-31/GlobalClusterMember)
- [AWS SDK for Ruby V3](https://docs.aws.amazon.com/goto/SdkForRubyV3/docdb-2014-10-31/GlobalClusterMember)

# OrderableDBInstanceOption

サービス: Amazon DocumentDB (with MongoDB compatibility)

インスタンスで使用できるオプション。

内容

**a** Note

次のリストで必須のパラメーターを説明します。

AvailabilityZones.AvailabilityZone.N

インスタンスのアベイラビリティーゾーンのリスト。

型: [AvailabilityZone](#page-1420-0) オブジェクトの配列

必須: いいえ

## **DBInstanceClass**

インスタンスのインスタンスクラス。

タイプ: 文字列

必須: いいえ

### Engine

インスタンスのエンジンタイプ。

タイプ: 文字列

必須: いいえ

## EngineVersion

インスタンスのエンジンバージョン。

タイプ: 文字列

必須: いいえ
#### LicenseModel

インスタンスのライセンスモデル。

タイプ: 文字列

必須: いいえ

## Vpc

インスタンスが VPC (Virtual Private Cloud) にあるかどうかを示します。

型: ブール値

必須:いいえ

その他の参照資料

- [AWS SDK for C++](https://docs.aws.amazon.com/goto/SdkForCpp/docdb-2014-10-31/OrderableDBInstanceOption)
- [AWS SDK for Java V2](https://docs.aws.amazon.com/goto/SdkForJavaV2/docdb-2014-10-31/OrderableDBInstanceOption)
- [AWS SDK for Ruby V3](https://docs.aws.amazon.com/goto/SdkForRubyV3/docdb-2014-10-31/OrderableDBInstanceOption)

## Parameter

サービス: Amazon DocumentDB (with MongoDB compatibility)

個々のパラメータに関する詳細情報。

内容

#### **a** Note

次のリストで必須のパラメーターを説明します。

#### AllowedValues

パラメータの有効な値の範囲を指定します。

タイプ: 文字列

必須: いいえ

#### ApplyMethod

パラメータの更新を適用するタイミングを指定します。

型: 文字列

有効な値:immediate | pending-reboot

必須:いいえ

## ApplyType

エンジン固有のパラメータタイプを指定します。

タイプ: 文字列

#### 必須: いいえ

#### DataType

パラメータの有効なデータ型を指定します。

タイプ: 文字列

必須: いいえ

#### **Description**

パラメータの説明を入力します。

タイプ: 文字列

必須: いいえ

#### IsModifiable

パラメータを変更できるか (true) 、できない (false) かを示します。いくつかのパラメータに は、それらの変更を妨げるセキュリティ上または運用上の影響があります。

型: ブール値

必須: いいえ

#### MinimumEngineVersion

パラメータを適用できる最も古いエンジンバージョン。

タイプ: 文字列

必須: いいえ

ParameterName

パラメータの名前を指定します。

タイプ: 文字列

必須: いいえ

ParameterValue

パラメータの値を指定します。

タイプ: 文字列

必須: いいえ

#### Source

パラメータ値のソースを示します。

タイプ: 文字列

必須: いいえ

その他の参照資料

- [AWS SDK for C++](https://docs.aws.amazon.com/goto/SdkForCpp/docdb-2014-10-31/Parameter)
- [AWS SDK for Java V2](https://docs.aws.amazon.com/goto/SdkForJavaV2/docdb-2014-10-31/Parameter)
- [AWS SDK for Ruby V3](https://docs.aws.amazon.com/goto/SdkForRubyV3/docdb-2014-10-31/Parameter)

## <span id="page-1480-0"></span>PendingCloudwatchLogsExports

サービス: Amazon DocumentDB (with MongoDB compatibility)

設定がまだ保留中のログタイプのリスト。これらのログタイプは有効化中または無効化中です。

内容

**a** Note

次のリストで必須のパラメーターを説明します。

LogTypesToDisable.member.N

有効化中のログタイプ。有効にすると、これらのログタイプは Amazon CloudWatch Logs にエク スポートされます。

タイプ:文字列の配列

必須: いいえ

LogTypesToEnable.member.N

無効化中のログタイプ。非アクティブ化されると、これらのログタイプは CloudWatch ログにエ クスポートされません。

タイプ:文字列の配列

必須:いいえ

その他の参照資料

- [AWS SDK for C++](https://docs.aws.amazon.com/goto/SdkForCpp/docdb-2014-10-31/PendingCloudwatchLogsExports)
- [AWS SDK for Java V2](https://docs.aws.amazon.com/goto/SdkForJavaV2/docdb-2014-10-31/PendingCloudwatchLogsExports)
- [AWS SDK for Ruby V3](https://docs.aws.amazon.com/goto/SdkForRubyV3/docdb-2014-10-31/PendingCloudwatchLogsExports)

## <span id="page-1481-0"></span>PendingMaintenanceAction

サービス: Amazon DocumentDB (with MongoDB compatibility)

リソースの保留中のメンテナンスアクションに関する情報を入力します。

## 内容

**a** Note

次のリストで必須のパラメーターを説明します。

#### Action

リソースに対して使用可能な保留中のメンテナンスアクションのタイプ。

タイプ: 文字列

必須: いいえ

AutoAppliedAfterDate

アクションが適用されたときのメンテナンスウィンドウの日付。メンテナンスアクションは、こ の日以降の最初のメンテナンスウィンドウ中にリソースに適用されます。この日付を指定した場 合、next-maintenance オプトインリクエストは無視されます。

型: タイムスタンプ

必須: いいえ

**CurrentApplyDate** 

保留中のメンテナンスアクションがリソースに適用される有効日。

型: タイムスタンプ

必須: いいえ

#### **Description**

メンテナンスアクションについての詳細を提供する説明。

タイプ: 文字列

必須: いいえ

#### ForcedApplyDate

アクションが自動的に適用されたときのメンテナンスウィンドウの日付。メンテナンスアクショ ンは、リソースのメンテナンスウィンドウに関係なく、この日にリソースに適用されます。この 日付を指定した場合、immediate オプトインリクエストは無視されます。

型: タイムスタンプ

必須: いいえ

**OptInStatus** 

リソースに対して受信されたオプトインリクエストのタイプを示します。

タイプ: 文字列

必須: いいえ

その他の参照資料

- [AWS SDK for C++](https://docs.aws.amazon.com/goto/SdkForCpp/docdb-2014-10-31/PendingMaintenanceAction)
- [AWS SDK for Java V2](https://docs.aws.amazon.com/goto/SdkForJavaV2/docdb-2014-10-31/PendingMaintenanceAction)
- [AWS SDK for Ruby V3](https://docs.aws.amazon.com/goto/SdkForRubyV3/docdb-2014-10-31/PendingMaintenanceAction)

## PendingModifiedValues

サービス: Amazon DocumentDB (with MongoDB compatibility)

インスタンスの 1 つ以上の変更された設定。これらの変更された設定はリクエストされています が、まだ適用されていません。

内容

#### **a** Note

次のリストで必須のパラメーターを説明します。

AllocatedStorage

適用される、または現在適用されているインスタンスの新しい AllocatedStorage サイズが含 まれています。

タイプ: 整数

必須: いいえ

BackupRetentionPeriod

自動バックアップを保持する保留日数を指定します。

タイプ: 整数

必須: いいえ

**CACertificateIdentifier** 

DB インスタンスの 認定権限 (CA) 証明書の識別子を指定します。

タイプ: 文字列

必須: いいえ

**DBInstanceClass** 

適用される、または現在適用されているインスタンスの新しい DBInstanceClass が含まれて います。

タイプ: 文字列

必須: いいえ

DBInstanceIdentifier

適用される、または現在適用されているインスタンスの新しい DBInstanceIdentifier が含 まれています。

タイプ: 文字列

必須: いいえ

DBSubnetGroupName

インスタンスの新しいサブネットグループ。

タイプ: 文字列

必須: いいえ

EngineVersion

データベースエンジンのバージョンを示します。

タイプ: 文字列

必須: いいえ

Iops

適用される、または現在適用されているインスタンスの新しいプロビジョンド IOPS 値を指定し ます。

タイプ: 整数

必須: いいえ

LicenseModel

インスタンスのライセンスモデル。

有効な値: license-included、bring-your-own-license、general-public-license

タイプ: 文字列

必須: いいえ

#### MasterUserPassword

インスタンスのマスター認証情報の保留中または現在進行中の変更が含まれています。

タイプ: 文字列

必須: いいえ

#### MultiAZ

Single-AZ インスタンスをマルチ AZ 配置に変更することを示します。

型: ブール値

必須: いいえ

PendingCloudwatchLogsExports

設定がまだ保留中のログタイプのリスト。これらのログタイプは有効化中または無効化中です。

タイプ:[PendingCloudwatchLogsExports](#page-1480-0) オブジェクト

必須: いいえ

#### Port

インスタンスの保留ポートを指定します。

タイプ: 整数

必須: いいえ

StorageType

インスタンスに関連付けられるストレージタイプを指定します。

タイプ: 文字列

必須: いいえ

その他の参照資料

言語固有の AWS SDKs のいずれかでこの API を使用する方法の詳細については、以下を参照してく ださい。

• [AWS SDK for C++](https://docs.aws.amazon.com/goto/SdkForCpp/docdb-2014-10-31/PendingModifiedValues)

- [AWS SDK for Java V2](https://docs.aws.amazon.com/goto/SdkForJavaV2/docdb-2014-10-31/PendingModifiedValues)
- [AWS SDK for Ruby V3](https://docs.aws.amazon.com/goto/SdkForRubyV3/docdb-2014-10-31/PendingModifiedValues)

## ResourcePendingMaintenanceActions

サービス: Amazon DocumentDB (with MongoDB compatibility)

[ApplyPendingMaintenanceAction](#page-1181-0) の出力を表します。

内容

a Note

次のリストで必須のパラメーターを説明します。

PendingMaintenanceActionDetails.PendingMaintenanceAction.N

リソースの保留中のメンテナンスアクションに関する詳細を提供するリスト。

型: [PendingMaintenanceAction](#page-1481-0) オブジェクトの配列

必須: いいえ

**ResourceIdentifier** 

保留中のアクションが適用されるリソースの Amazon リソースネーム (ARN)。

タイプ: 文字列

必須: いいえ

その他の参照資料

- [AWS SDK for C++](https://docs.aws.amazon.com/goto/SdkForCpp/docdb-2014-10-31/ResourcePendingMaintenanceActions)
- [AWS SDK for Java V2](https://docs.aws.amazon.com/goto/SdkForJavaV2/docdb-2014-10-31/ResourcePendingMaintenanceActions)
- [AWS SDK for Ruby V3](https://docs.aws.amazon.com/goto/SdkForRubyV3/docdb-2014-10-31/ResourcePendingMaintenanceActions)

## Subnet

サービス: Amazon DocumentDB (with MongoDB compatibility)

## サブネットグループに関する詳細情報。

内容

#### **a** Note

次のリストで必須のパラメーターを説明します。

#### SubnetAvailabilityZone

サブネットのアベイラビリティーゾーンを指定します。

タイプ:[AvailabilityZone](#page-1420-0) オブジェクト

#### 必須: いいえ

## **SubnetIdentifier**

サブネットの識別子を指定します。

タイプ: 文字列

必須: いいえ

#### **SubnetStatus**

サブネットのステータスを指定します。

タイプ: 文字列

必須: いいえ

その他の参照資料

- [AWS SDK for C++](https://docs.aws.amazon.com/goto/SdkForCpp/docdb-2014-10-31/Subnet)
- [AWS SDK for Java V2](https://docs.aws.amazon.com/goto/SdkForJavaV2/docdb-2014-10-31/Subnet)

Amazon DocumentDB (with MongoDB compatibility) 1466

## • [AWS SDK for Ruby V3](https://docs.aws.amazon.com/goto/SdkForRubyV3/docdb-2014-10-31/Subnet)

#### Tag

サービス: Amazon DocumentDB (with MongoDB compatibility)

キーと値のペアで構成される Amazon DocumentDB リソースに割り当てられるメタデータ。

#### 内容

**a** Note

次のリストで必須のパラメーターを説明します。

Key

タグに必要な名前。文字列値は、1 〜 128 文字の Unicode 文字です。「aws:」または「rds:」 をプレフィックスとして使用することはできません。文字列には、一連の Unicode 文字、数字、 空白、「 」、「.」、「/」、「=」、「+」、「-」 (Java 正規表現: "^([\\p{L}\\p{Z}\\p{N}\_:/=+\ \-]\*)") のみ使用できます。

タイプ: 文字列

必須: いいえ

Value

タグの値 (オプション)。文字列値は、1 〜 256 文字の Unicode 文字です。「aws:」または 「rds:」をプレフィックスとして使用することはできません。文字列には、一連の Unicode 文 字、数字、空白、「 」、「.」、「/」、「=」、「+」、「-」(Java 正規表現: "^([\\p{L}\\p{Z}\ \p{N}\_.:/=+\\-]\*)") のみ使用できます。

タイプ: 文字列

必須: いいえ

その他の参照資料

言語固有の AWS SDKs のいずれかでこの API を使用する方法の詳細については、以下を参照してく ださい。

- [AWS SDK for C++](https://docs.aws.amazon.com/goto/SdkForCpp/docdb-2014-10-31/Tag)
- [AWS SDK for Java V2](https://docs.aws.amazon.com/goto/SdkForJavaV2/docdb-2014-10-31/Tag)

## • [AWS SDK for Ruby V3](https://docs.aws.amazon.com/goto/SdkForRubyV3/docdb-2014-10-31/Tag)

## UpgradeTarget

サービス: Amazon DocumentDB (with MongoDB compatibility)

インスタンスをアップグレードできるデータベースエンジンのバージョン。

#### 内容

## **a** Note

次のリストで必須のパラメーターを説明します。

#### AutoUpgrade

AutoMinorVersionUpgrade が true に設定されているソース DB インスタンスにターゲット バージョンが適用されるかどうかを示す値。

型: ブール値

必須: いいえ

#### **Description**

インスタンスをアップグレードできるデータベースエンジンのバージョン。

タイプ: 文字列

必須: いいえ

#### Engine

アップグレードターゲットデータベースエンジンの名前。

タイプ: 文字列

#### 必須: いいえ

#### EngineVersion

アップグレードターゲットのデータベースエンジンのバージョン番号。

タイプ: 文字列

必須: いいえ

#### IsMajorVersionUpgrade

データベースエンジンがメジャーバージョンにアップグレードされているかどうかを示す値。

型: ブール値

必須:いいえ

その他の参照資料

- [AWS SDK for C++](https://docs.aws.amazon.com/goto/SdkForCpp/docdb-2014-10-31/UpgradeTarget)
- [AWS SDK for Java V2](https://docs.aws.amazon.com/goto/SdkForJavaV2/docdb-2014-10-31/UpgradeTarget)
- [AWS SDK for Ruby V3](https://docs.aws.amazon.com/goto/SdkForRubyV3/docdb-2014-10-31/UpgradeTarget)

## VpcSecurityGroupMembership

サービス: Amazon DocumentDB (with MongoDB compatibility)

VPC (Virtual Private Cloud) セキュリティグループメンバーシップに関するクエリのレスポンス要素 として使用されます。

内容

## **a** Note

次のリストで必須のパラメーターを説明します。

#### **Status**

VPC セキュリティグループのステータス。

タイプ: 文字列

必須: いいえ

#### VpcSecurityGroupId

VPC セキュリティグループの名前。

タイプ: 文字列

必須: いいえ

その他の参照資料

言語固有の AWS SDKs のいずれかでこの API を使用する方法の詳細については、以下を参照してく ださい。

- [AWS SDK for C++](https://docs.aws.amazon.com/goto/SdkForCpp/docdb-2014-10-31/VpcSecurityGroupMembership)
- [AWS SDK for Java V2](https://docs.aws.amazon.com/goto/SdkForJavaV2/docdb-2014-10-31/VpcSecurityGroupMembership)
- [AWS SDK for Ruby V3](https://docs.aws.amazon.com/goto/SdkForRubyV3/docdb-2014-10-31/VpcSecurityGroupMembership)

## Amazon DocumentDB Elastic Clusters

Amazon DocumentDB Elastic クラスターでは、以下のデータ型がサポートされています。

- [Cluster](#page-1496-0)
- [ClusterInList](#page-1500-0)
- [ClusterSnapshot](#page-1502-0)
- [ClusterSnapshotInList](#page-1505-0)
- [Shard](#page-1507-0)
- [ValidationExceptionField](#page-1509-0)

#### <span id="page-1496-0"></span>**Cluster**

サービス: Amazon DocumentDB Elastic Clusters

特定のエラスティッククラスターに関する情報を返します。

#### 内容

#### **a** Note

次のリストで必須のパラメーターを説明します。

#### adminUserName

エラスティッククラスター管理者の名前。

型: 文字列

必須: はい

#### authType

エラスティッククラスターの認証タイプ。

型: 文字列

有効な値:PLAIN\_TEXT | SECRET\_ARN

必須: はい

#### clusterArn

エラスティッククラスターの ARN 識別子。

型: 文字列

## 必須: はい

#### clusterEndpoint

エラスティッククラスターへの接続に使用されている URL。

型: 文字列

必須: はい

#### clusterName

エラスティッククラスターの名前。

型: 文字列

必須: はい

#### createTime

エラスティッククラスターが作成された協定世界時 (UTC) 時刻。

型: 文字列

必須: はい

#### kmsKeyId

エラスティッククラスターの暗号化に使用する KMS キー識別子。

型: 文字列

必須: はい

preferredMaintenanceWindow

週 1 回のシステムメンテナンスを実行できる時間帯 (世界標準時 (UTC))。

形式: ddd:hh24:mi-ddd:hh24:mi

型: 文字列

必須: はい

#### shardCapacity

各エラスティッククラスターシャードに割り当てられている vCPU の数。最大数は 64 です。使 用できる値は、2、4、8、16、32、64 です。

タイプ: 整数

必須: はい

shardCount

エラスティッククラスターに割り当てられているシャードの数。最大数は 32 です。

タイプ: 整数

必須: はい

#### status

エラスティッククラスターのステータス。

型: 文字列

```
有効な値:CREATING | ACTIVE | DELETING | UPDATING | 
VPC_ENDPOINT_LIMIT_EXCEEDED | IP_ADDRESS_LIMIT_EXCEEDED 
| INVALID_SECURITY_GROUP_ID | INVALID_SUBNET_ID | 
INACCESSIBLE_ENCRYPTION_CREDS | INACCESSIBLE_SECRET_ARN | 
INACCESSIBLE_VPC_ENDPOINT | INCOMPATIBLE_NETWORK | MERGING | MODIFYING | 
SPLITTING | COPYING | STARTING | STOPPING | STOPPED
```
必須: はい

#### subnetIds

エラスティッククラスターの Amazon EC2 サブネット ID。

タイプ:文字列の配列

必須: はい

vpcSecurityGroupIds

このクラスターに関連付ける EC2 VPC セキュリティグループのリスト。

タイプ:文字列の配列

必須: はい

backupRetentionPeriod

自動スナップショットが保持される日数。

タイプ: 整数

必須: いいえ

preferredBackupWindow

自動バックアップが有効になっている場合に自動バックアップが作成される毎日の時間範囲は、 によって決定されますbackupRetentionPeriod。

タイプ: 文字列

必須: いいえ

shardInstanceCount

クラスター内のすべてのシャードに適用されるレプリカインスタンスの

数。shardInstanceCount 値 1 は、ライターインスタンスが 1 つあり、追加のインスタンスは 読み取りや可用性の向上に使用できるレプリカであることを意味します。

タイプ: 整数

必須: いいえ

shards

クラスター内のシャードの合計数。

型: [Shard](#page-1507-0) オブジェクトの配列

必須:いいえ

その他の参照資料

- [AWS SDK for C++](https://docs.aws.amazon.com/goto/SdkForCpp/docdb-elastic-2022-11-28/Cluster)
- [AWS SDK for Java V2](https://docs.aws.amazon.com/goto/SdkForJavaV2/docdb-elastic-2022-11-28/Cluster)
- [AWS SDK for Ruby V3](https://docs.aws.amazon.com/goto/SdkForRubyV3/docdb-elastic-2022-11-28/Cluster)

## <span id="page-1500-0"></span>**ClusterInList**

サービス: Amazon DocumentDB Elastic Clusters

Amazon DocumentDB エラスティッククラスターのリスト。

## 内容

## **a** Note

次のリストで必須のパラメーターを説明します。

#### clusterArn

エラスティッククラスターの ARN 識別子。

型: 文字列

必須: はい

#### clusterName

エラスティッククラスターの名前。

型: 文字列

必須: はい

#### status

エラスティッククラスターのステータス。

型: 文字列

```
有効な値:CREATING | ACTIVE | DELETING | UPDATING | 
VPC_ENDPOINT_LIMIT_EXCEEDED | IP_ADDRESS_LIMIT_EXCEEDED 
| INVALID_SECURITY_GROUP_ID | INVALID_SUBNET_ID | 
INACCESSIBLE_ENCRYPTION_CREDS | INACCESSIBLE_SECRET_ARN | 
INACCESSIBLE_VPC_ENDPOINT | INCOMPATIBLE_NETWORK | MERGING | MODIFYING | 
SPLITTING | COPYING | STARTING | STOPPING | STOPPED
```
必須:はい

以下の資料も参照してください。

- [AWS SDK for C++](https://docs.aws.amazon.com/goto/SdkForCpp/docdb-elastic-2022-11-28/ClusterInList)
- [AWS SDK for Java V2](https://docs.aws.amazon.com/goto/SdkForJavaV2/docdb-elastic-2022-11-28/ClusterInList)
- [AWS SDK for Ruby V3](https://docs.aws.amazon.com/goto/SdkForRubyV3/docdb-elastic-2022-11-28/ClusterInList)

## <span id="page-1502-0"></span>ClusterSnapshot

サービス: Amazon DocumentDB Elastic Clusters

特定のエラスティッククラスタースナップショットに関する情報を返します。

内容

#### **a** Note

次のリストで必須のパラメーターを説明します。

#### adminUserName

エラスティッククラスター管理者の名前。

型: 文字列

必須: はい

#### clusterArn

エラスティッククラスターの ARN 識別子。

型: 文字列

#### 必須: はい

clusterCreationTime

エラスティッククラスターが作成された協定世界時 (UTC) 時刻。

型: 文字列

必須: はい

kmsKeyId

KMS キー識別子は、KMS 暗号化キーの Amazon リソースネーム (ARN) です。KMS 暗号化 キーを所有する Amazon アカウントと同じアカウントを使用して DB クラスターを作成する場 合、KMS 暗号化キーの ARN の代わりに KMS キーのエイリアスを使用できます。ここで暗号化 キーが指定されていない場合、Amazon DocumentDB は KMS がアカウント用に作成したデフォ ルトの暗号化キーを使用します。各アカウントは Amazon のリージョンごとにデフォルトの暗号 化キーを持ちます。

型: 文字列

必須: はい

#### snapshotArn

エラスティッククラスタースナップショットの ARN 識別子。

#### 型: 文字列

必須: はい

#### snapshotCreationTime

エラスティッククラスターが作成された協定世界時 (UTC) 時刻。

型: 文字列

必須: はい

#### snapshotName

エラスティッククラスタースナップショットの名前。

型: 文字列

必須: はい

#### status

エラスティッククラスタースナップショットのステータス。

型: 文字列

```
有効な値:CREATING | ACTIVE | DELETING | UPDATING | 
VPC_ENDPOINT_LIMIT_EXCEEDED | IP_ADDRESS_LIMIT_EXCEEDED 
| INVALID_SECURITY_GROUP_ID | INVALID_SUBNET_ID | 
INACCESSIBLE_ENCRYPTION_CREDS | INACCESSIBLE_SECRET_ARN | 
INACCESSIBLE_VPC_ENDPOINT | INCOMPATIBLE_NETWORK | MERGING | MODIFYING | 
SPLITTING | COPYING | STARTING | STOPPING | STOPPED
```
必須: はい

subnetIds

エラスティッククラスターの Amazon EC2 サブネット ID。

タイプ:文字列の配列

必須: はい

vpcSecurityGroupIds

このエラスティッククラスターに関連付ける EC2 VPC セキュリティグループのリスト。

タイプ:文字列の配列

必須: はい

snapshotType

返されるクラスタースナップショットのタイプ。次のいずれかの値を指定できます。

- automated Amazon DocumentDB が AWS アカウントに対して自動的に作成したすべてのク ラスタースナップショットを返します。
- manual AWS アカウント用に手動で作成したすべてのクラスタースナップショットを返しま す。
- 型: 文字列

有効な値:MANUAL | AUTOMATED

必須:いいえ

その他の参照資料

- [AWS SDK for C++](https://docs.aws.amazon.com/goto/SdkForCpp/docdb-elastic-2022-11-28/ClusterSnapshot)
- [AWS SDK for Java V2](https://docs.aws.amazon.com/goto/SdkForJavaV2/docdb-elastic-2022-11-28/ClusterSnapshot)
- [AWS SDK for Ruby V3](https://docs.aws.amazon.com/goto/SdkForRubyV3/docdb-elastic-2022-11-28/ClusterSnapshot)

## <span id="page-1505-0"></span>ClusterSnapshotInList

サービス: Amazon DocumentDB Elastic Clusters

エラスティッククラスタースナップショットのリスト。

## 内容

#### **a** Note

次のリストで必須のパラメーターを説明します。

#### clusterArn

エラスティッククラスターの ARN 識別子。

#### 型: 文字列

必須: はい

## snapshotArn

エラスティッククラスタースナップショットの ARN 識別子。

#### 型: 文字列

必須: はい

### snapshotCreationTime

エラスティッククラスターが作成された協定世界時 (UTC) 時刻。

#### 型: 文字列

必須: はい

#### snapshotName

エラスティッククラスタースナップショットの名前。

#### 型: 文字列

#### 必須: はい

#### status

エラスティッククラスタースナップショットのステータス。

## 型: 文字列

有効な値:CREATING | ACTIVE | DELETING | UPDATING | VPC\_ENDPOINT\_LIMIT\_EXCEEDED | IP\_ADDRESS\_LIMIT\_EXCEEDED | INVALID\_SECURITY\_GROUP\_ID | INVALID\_SUBNET\_ID | INACCESSIBLE\_ENCRYPTION\_CREDS | INACCESSIBLE\_SECRET\_ARN | INACCESSIBLE\_VPC\_ENDPOINT | INCOMPATIBLE\_NETWORK | MERGING | MODIFYING | SPLITTING | COPYING | STARTING | STOPPING | STOPPED

必須:はい

以下の資料も参照してください。

- [AWS SDK for C++](https://docs.aws.amazon.com/goto/SdkForCpp/docdb-elastic-2022-11-28/ClusterSnapshotInList)
- [AWS SDK for Java V2](https://docs.aws.amazon.com/goto/SdkForJavaV2/docdb-elastic-2022-11-28/ClusterSnapshotInList)
- [AWS SDK for Ruby V3](https://docs.aws.amazon.com/goto/SdkForRubyV3/docdb-elastic-2022-11-28/ClusterSnapshotInList)

## <span id="page-1507-0"></span>Shard

サービス: Amazon DocumentDB Elastic Clusters

シャードの名前。

内容

**a** Note

次のリストで必須のパラメーターを説明します。

createTime

シャードが協定世界時 (UTC) で作成された時刻。

型: 文字列

必須: はい

#### shardId

シャードの ID。

型: 文字列

必須: はい

#### status

シャードの現在のステータス。

型: 文字列

```
有効な値:CREATING | ACTIVE | DELETING | UPDATING | 
VPC_ENDPOINT_LIMIT_EXCEEDED | IP_ADDRESS_LIMIT_EXCEEDED 
| INVALID_SECURITY_GROUP_ID | INVALID_SUBNET_ID | 
INACCESSIBLE_ENCRYPTION_CREDS | INACCESSIBLE_SECRET_ARN | 
INACCESSIBLE_VPC_ENDPOINT | INCOMPATIBLE_NETWORK | MERGING | MODIFYING | 
SPLITTING | COPYING | STARTING | STOPPING | STOPPED
```
必須:はい

以下の資料も参照してください。

- [AWS SDK for C++](https://docs.aws.amazon.com/goto/SdkForCpp/docdb-elastic-2022-11-28/Shard)
- [AWS SDK for Java V2](https://docs.aws.amazon.com/goto/SdkForJavaV2/docdb-elastic-2022-11-28/Shard)
- [AWS SDK for Ruby V3](https://docs.aws.amazon.com/goto/SdkForRubyV3/docdb-elastic-2022-11-28/Shard)

## <span id="page-1509-0"></span>ValidationExceptionField

サービス: Amazon DocumentDB Elastic Clusters

特定の検証例外が発生した具体的なフィールド。

内容

**a** Note

次のリストで必須のパラメーターを説明します。

#### message

このフィールドの検証例外を説明するエラーメッセージ。

型: 文字列

必須: はい

name

検証例外が発生したフィールドの名前。

型: 文字列

必須: はい

以下の資料も参照してください。

- [AWS SDK for C++](https://docs.aws.amazon.com/goto/SdkForCpp/docdb-elastic-2022-11-28/ValidationExceptionField)
- [AWS SDK for Java V2](https://docs.aws.amazon.com/goto/SdkForJavaV2/docdb-elastic-2022-11-28/ValidationExceptionField)
- [AWS SDK for Ruby V3](https://docs.aws.amazon.com/goto/SdkForRubyV3/docdb-elastic-2022-11-28/ValidationExceptionField)

# 共通エラー

このセクションでは、AWS のすべてのサービスの API アクションに共通のエラーを一覧表示してい ます。このサービスの API アクションに固有のエラーについては、その API アクションのトピック を参照してください。

AccessDeniedException

このアクションを実行する十分なアクセス権限がありません。

HTTP ステータスコード: 400

IncompleteSignature

リクエストの署名が AWS 基準に適合しません。

HTTP ステータスコード: 400

**InternalFailure** 

リクエストの処理が、不明なエラー、例外、または障害により実行できませんでした。

HTTP ステータスコード: 500

InvalidAction

リクエストされたアクション、またはオペレーションは無効です。アクションが正しく入力され ていることを確認します。

HTTP ステータスコード: 400

InvalidClientTokenId

指定された x.509 証明書、または AWS アクセスキー ID が見つかりません。

HTTP ステータスコード: 403

**NotAuthorized** 

このアクションを実行するにはアクセス許可が必要です。

HTTP ステータスコード: 400

**OptInRequired** 

サービスを利用するためには、AWS アクセスキー ID を取得する必要があります。

HTTP ステータスコード: 403

RequestExpired

リクエストの日付スタンプの 15 分以上後またはリクエストの有効期限 (署名付き URL の場合な ど) の 15 分以上後に、リクエストが到着しました。または、リクエストの日付スタンプが現在よ り 15 分以上先です。

HTTP ステータスコード: 400

ServiceUnavailable

リクエストは、サーバーの一時的障害のために実行に失敗しました。

HTTP ステータスコード: 503

**ThrottlingException** 

リクエストは、制限が必要なために実行が拒否されました。

HTTP ステータスコード: 400

ValidationError

入力が、AWS サービスで指定された制約を満たしていません。

HTTP ステータスコード: 400

## 共通パラメータ

次のリストには、すべてのアクションが署名バージョン 4 リクエストにクエリ文字列で署名するた めに使用するパラメータを示します。アクション固有のパラメータは、アクションのトピックに示さ れています。Signature Version 4 の詳細については、「IAM ユーザーガイド」の[「AWS API リクエ](https://docs.aws.amazon.com/IAM/latest/UserGuide/reference_aws-signing.html) [ストの署名](https://docs.aws.amazon.com/IAM/latest/UserGuide/reference_aws-signing.html)」を参照してください。

Action

実行するアクション。

型: 文字列

必須: はい

Version

リクエストが想定している API バージョンである、YYYY-MM-DD 形式で表示されます。
型: 文字列

必須: はい

X-Amz-Algorithm

リクエストの署名を作成するのに使用したハッシュアルゴリズム。

条件: HTTP 認証ヘッダーではなくクエリ文字列に認証情報を含める場合は、このパラメータを指 定します。

型: 文字列

有効な値: AWS4-HMAC-SHA256

必須: 条件による

X-Amz-Credential

認証情報スコープの値で、アクセスキー、日付、対象とするリージョン、リクエストしている サービス、および終了文字列 ("aws4\_request") を含む文字列です。値は次の形式で表現されま す。[access\_key/YYYYYYYYMMDD/リージョン/サービス/aws4\_request]

詳細については、「IAM ユーザーガイド」の「[署名付きAWS API リクエストの作成」](https://docs.aws.amazon.com/IAM/latest/UserGuide/create-signed-request.html)を参照して ください。

条件: HTTP 認証ヘッダーではなくクエリ文字列に認証情報を含める場合は、このパラメータを指 定します。

型: 文字列

必須: 条件による

X-Amz-Date

署名を作成するときに使用する日付です。形式は ISO 8601 基本形式の YYYYMMDD'T'HHMMSS'Z' でなければなりません。例えば、日付 20120325T120000Z は、有 効な X-Amz-Date の値です。

条件: X-Amz-Date はすべてのリクエストに対してオプションです。署名リクエストで使用する日 付よりも優先される日付として使用できます。ISO 8601 ベーシック形式で日付ヘッダーが指定さ れている場合、X-Amz-Date は必要ありません。X-Amz-Date を使用すると、常に Date ヘッダー の値よりも優先されます。詳細については、「IAM ユーザーガイド」の「[AWS API リクエスト署](https://docs.aws.amazon.com/IAM/latest/UserGuide/signing-elements.html) [名の要素](https://docs.aws.amazon.com/IAM/latest/UserGuide/signing-elements.html)」を参照してください。

タイプ: 文字列

必須: 条件による

X-Amz-Security-Token

AWS Security Token Service (AWS STS) へのを呼び出しで取得された一時的なセキュリティ トークン。AWS STS の一時的なセキュリティ認証情報をサポートするサービスのリストについ ては、「IAM ユーザーガイド」の「[IAM と連携するAWS のサービス」](https://docs.aws.amazon.com/IAM/latest/UserGuide/reference_aws-services-that-work-with-iam.html)を参照してください。

条件:AWS STS の一時的なセキュリティ認証情報を使用する場合、セキュリティトークンを含め る必要があります。

タイプ: 文字列

必須: 条件による

X-Amz-Signature

署名する文字列と派生署名キーから計算された 16 進符号化署名を指定します。

条件: HTTP 認証ヘッダーではなくクエリ文字列に認証情報を含める場合は、このパラメータを指 定します。

型: 文字列

必須: 条件による

X-Amz-SignedHeaders

正規リクエストの一部として含まれていたすべての HTTP ヘッダーを指定します。署名付きヘッ ダーの指定に関する詳細については、「IAM ユーザーガイド」の「[署名付き AWS API リクエス](https://docs.aws.amazon.com/IAM/latest/UserGuide/create-signed-request.html) [トの作成](https://docs.aws.amazon.com/IAM/latest/UserGuide/create-signed-request.html)」を参照してください。

条件: HTTP 認証ヘッダーではなくクエリ文字列に認証情報を含める場合は、このパラメータを指 定します。

型: 文字列

必須: 条件による

## リリースノート

リリースノートでは、リリース日までの Amazon DocumentDB の機能、改善点、バグフィックスを 解説しています。リリースノートには、Amazon DocumentDB エンジンのすべてのバージョンの更 新情報が更新が行われるごとに記載されています。

次のコマンドを実行して、現在の Amazon DocumentDB エンジンパッチバージョンを確認できま す。

db.runCommand({getEngineVersion: 1})

クラスターがエンジンの最新バージョンでない場合は、エンジンをアップグレードする保留中の メンテナンスがある可能性があります。詳細については、「 デベロッパーガイド」の [Amazon](#page-726-0)  [DocumentDB のメンテナンス](#page-726-0) を参照してください。

トピック

- [2024 年 5 月 29 日](#page-1516-0)
- [2024 年 4 月 3 日](#page-1516-1)
- [2024 年 2 月 22 日](#page-1517-0)
- [2024 年 1 月 30 日](#page-1518-0)
- [2024 年 1 月 10 日](#page-1518-1)
- 2023年12月20日
- [2023 年 12 月 13 日](#page-1520-1)
- [2023 年 11 月 29 日](#page-1520-2)
- [2023 年 11 月 21 日](#page-1520-3)
- [2023 年 11 月 17 日](#page-1521-0)
- [2023 年 11 月 6 日](#page-1521-1)
- [2023 年 10 月 20 日](#page-1522-0)
- [2023 年 9 月 25 日](#page-1522-1)
- [2023 年 9 月 20 日](#page-1523-0)
- [2023 年 9 月 15 日](#page-1523-1)
- [2023 年 9 月 11 日](#page-1523-2)
- [2023 年 8 月 3 日](#page-1523-3)
- [2023 年 7 月 13 日](#page-1524-0)
- [2023 年 6 月 7 日](#page-1525-0)
- [2023 年 5 月 10 日](#page-1525-1)
- [2023 年 4 月 4 日](#page-1525-2)
- [2023 年 3 月 22 日](#page-1526-0)
- [2023 年 3 月 1 日](#page-1526-1)
- 2023年2月27日
- 2023年2月2日
- [2022 年 11 月 30 日](#page-1527-2)
- [2022 年 8 月 9 日](#page-1528-0)
- [2022 年 7 月 25 日](#page-1528-1)
- [2022 年 6 月 27 日](#page-1529-0)
- [2022 年 4 月 29 日](#page-1529-1)
- [2022 年 4 月 7 日](#page-1529-2)
- [2022 年 3 月 16 日](#page-1529-3)
- [2022 年 2 月 8 日](#page-1530-0)
- [2022 年 1 月 24 日](#page-1530-1)
- [2022 年 1 月 21 日](#page-1530-2)
- [2021 年 10 月 25 日](#page-1531-0)
- [2021 年 6 月 24 日](#page-1532-0)
- [2021 年 5 月 4 日](#page-1532-1)
- [2021 年 1 月 15 日](#page-1533-0)
- [2020 年 11 月 9 日](#page-1533-1)
- [2020 年 10 月 30 日](#page-1536-0)
- [2020 年 9 月 22 日](#page-1536-1)
- [2020 年 7 月 10 日](#page-1537-0)
- [2020 年 6 月 30 日](#page-1537-1)

## <span id="page-1516-0"></span>2024 年 5 月 29 日

#### **a** Note

次の Amazon DocumentDB エンジンパッチは、今後数週間ですべての Amazon DocumentDB リージョンに配信される予定です。このエンジンパッチがお客様のリージョ ンで利用可能になると、 の AWS Health Dashboard (AHD) を介して、 AWS Management Console および AWS アカウントのルートユーザーの E メールアドレスに E メールでサービ スパッチ通知が送信されます。

このエンジンパッチには、以下の新機能とバグ修正が含まれています。エンジンパッチがす べてのリージョンで利用可能になると、以下のリストと関連するサポートドキュメントが更 新され、追加の機能発表が含まれる場合があることに注意してください。

#### 新機能

Amazon DocumentDB 5.0 (エンジンパッチバージョン 3.0.6742)

- regexMatch および regexFind演算子のサポートを追加しました。
- 大きな整数に対処するときに、監査ログの完全精度を確保するためのサポートが追加されました。 監査ログでは、すべての数値の正確な数値表現が維持され、精度が失われるのを防ぐようになりま した。

Amazon DocumentDB 4.0 (エンジンパッチバージョン 2.0.10593)

• 大きな整数に対処するときに、監査ログの完全精度を確保するためのサポートが追加されました。 監査ログでは、すべての数値の正確な数値表現が維持され、精度が失われるのを防ぐようになりま した。

### <span id="page-1516-1"></span>2024 年 4 月 3 日

Amazon DocumentDB が中東 (UAE) リージョンで利用可能になりました。詳細については、こ[のブ](https://aws.amazon.com/about-aws/whats-new/2024/04/amazon-documentdb-middle-east-uae-region/) [ログ記事](https://aws.amazon.com/about-aws/whats-new/2024/04/amazon-documentdb-middle-east-uae-region/)を参照してください。

#### 新機能

Amazon DocumentDB 5.0 (エンジンパッチバージョン 3.0.5721)

- のサポートbypassDocumentValidationと の詳細なエラーメッセージを追加 しました\$jsonSchema。bypassDocumentValidation の詳細については、 「[bypassDocumentValidation](#page-987-0)」を参照してください。
- のサポートを追加しました\$expr。
- で相関のない結合のサポートが追加されました\$lookup。
- \$out 集約ステージで検証ルールを保持するサポートが追加されました。

Amazon DocumentDB 4.0 (エンジンパッチバージョン 2.0.10392)

- の のサポートを追加bypassDocumentValidationしまし た\$jsonSchema。bypassDocumentValidation の詳細については、 「[bypassDocumentValidation](#page-987-0)」を参照してください。
- のサポートを追加しました\$expr。
- で相関のない結合のサポートが追加されました\$lookup。
- \$out 集約ステージで検証ルールを保持するサポートが追加されました。

### バグの修正とその他の変更

- mongo シェルバージョン 1.7 以降db.coll.stats()で を呼び出すときのエラーを修正しまし た。
- 同じ集約パイプライン\$regexの一部として を含む変更ストリームクエリのメモリリークの問題を 修正しました。

## <span id="page-1517-0"></span>2024 年 2 月 22 日

### 新機能

Amazon DocumentDB エラスティッククラスター

Amazon DocumentDB エラスティッククラスターは、次の機能をサポートするようになりました。

- 読み取り可能なセカンダリシャードインスタンスレプリカ 詳細については、「」のステップ 5b を参照してください[ステップ 1: エラスティッククラスターを作成する。](#page-759-0)
- クラスターの開始/停止 詳細については、「」を参照してください[Amazon DocumentDB エラス](#page-800-0) [ティッククラスターの停止と開始](#page-800-0)。
- 設定可能なシャードインスタンス 詳細については、「」のステップ 5b を参照してください[ス](#page-759-0) [テップ 1: エラスティッククラスターを作成する。](#page-759-0)
- スナップショットの自動バックアップ 詳細については、「」を参照してください[エラスティック](#page-797-0) [クラスタースナップショットの自動バックアップの管理](#page-797-0)。
- スナップショットのコピー 詳細については、「」を参照してください[エラスティッククラスター](#page-793-0) [スナップショットのコピー](#page-793-0)。

## <span id="page-1518-0"></span>2024 年 1 月 30 日

#### 新機能

Amazon DocumentDB エラスティッククラスター

Amazon DocumentDB エラスティッククラスターが、次のリージョンで利用可能になりました。

- アジアパシフィック(ムンバイ)
- アジアパシフィック (ソウル)
- 南米(サンパウロ)
- 欧州 (ロンドン)

詳細については、「[エラスティッククラスターのリージョンとバージョンの可用性](#page-748-0)」を参照してくだ さい。

Amazon DocumentDB グローバルクラスター

グローバルクラスターが、 AWS GovCloud (米国東部) と AWS GovCloud (米国西部) の両方の AWS GovCloud (US) リージョンで利用可能になりました。

## <span id="page-1518-1"></span>2024 年 1 月 10 日

#### 新機能

Amazon DocumentDB 5.0 (エンジンパッチバージョン 3.0.4574、3.0.4780、3.0.4960)

• HNSW ベクトルインデックスのサポートが追加されました。詳細については、「[Amazon](#page-212-0)  [DocumentDB のベクトル検索」](#page-212-0)を参照してください。

- 部分インデックスのサポートを追加しました。詳細については、「[部分インデックス](#page-1122-0)」を参照して ください。
- currentOp コマンド内のコレクションで GC ランタイムのサポートを追加しました。
- Amazon DocumentDB でのネイティブテキスト検索のテキストインデックスサポートが追加され ました。詳細については、「[Amazon DocumentDB でのテキスト検索の実行」](#page-1130-0)を参照してくださ い。
- \$jsonSchema スキーマキーワード type、allOf、、oneOf、anyOf、not、maxItems、minItems、maxProperties、、minProperti multipleOfのサポートが追加されましたdependenciesuniqueItems。

詳細については、[JSON スキーマ検証の使用](#page-977-0)を参照してください。

• 算術演算子 \$ceil、、\$floor、、\$ln、\$log、 \$log10 \$sqrtのサポートが追加されまし た\$exp。

詳細については、[算術演算子](#page-194-0)を参照してください。

- 条件式演算子 のサポートが追加されました\$switch。
- 並列IVFFLATベクトルインデックス構築のサポートが追加されました。デベロッパーガイドから 並列IVFFLATベクトルインデックス構築の制限を削除してドキュメントを更新しました。

Amazon DocumentDB 4.0 (エンジンパッチバージョン 2.0.10124、2.0.10179、2.0.10221)

- currentOp コマンド内のコレクションで GC ランタイムのサポートを追加しました。
- \$jsonSchema スキーマキーワード type、allOf、、oneOf、anyOf、not、maxItems、minItems、maxProperties、、minProperti multipleOfのサポートが追加されましたdependenciesuniqueItems。

詳細については、[JSON スキーマ検証の使用](#page-977-0)を参照してください。

• 算術演算子 \$ceil、、\$floor、、\$ln、\$log、 \$log10 \$sqrtのサポートが追加されまし た\$exp。

詳細については、[算術演算子](#page-194-0)を参照してください。

• 条件式演算子 のサポートが追加されました\$switch。

### バグの修正とその他の変更

• を呼び出すための大文字と小文字を区別しない機能を追加しまし たdb.runCommand("dbstats")。3.0.4960 または 2.0.10221 より前のバージョンのエンジン パッチを使用している Amazon DocumentDB 5.0 および 4.0 のお客様は、これらの最新のエンジ ンパッチを適用する必要があります。

• mongo シェルバージョン 1.7 以降db.coll.stats()で を呼び出すときのエラーを修正しまし た。デベロッパーガイドから mongo シェルのdb.coll.stats()トラブルシューティングのヒン トを削除してドキュメントを更新しました。

## <span id="page-1520-0"></span>2023 年 12 月 20 日

### その他の変更

Amazon DocumentDB 3.6 および 4.0 でのインプレースメジャーバージョンアップグレードのサポー トを有効にしました。詳細については、「[Amazon DocumentDB のインプレースメジャーバージョ](#page-263-0) [ンアップグレード](#page-263-0)」を参照してください。

## <span id="page-1520-1"></span>2023 年 12 月 13 日

#### 新機能

ワンクリック EC2 接続のサポートが追加されました。詳細については、「[Amazon EC2 を使用した](#page-1013-0) [接続](#page-1013-0)」を参照してください。

## <span id="page-1520-2"></span>2023 年 11 月 29 日

Amazon DocumentDB 5.0 (エンジンパッチバージョン 3.0.3727)

### 新機能

ベクトル検索のサポートを追加しました。詳細については、Amazon Amazon DocumentDB デベ ロッパーガイド[Amazon DocumentDB のベクトル検索の](#page-212-0)この[ブログ記事と](https://aws.amazon.com/blogs/aws/vector-search-for-amazon-documentdb-with-mongodb-compatibility-is-now-generally-available/) を参照してください。

## <span id="page-1520-3"></span>2023 年 11 月 21 日

Amazon DocumentDB 5.0 (エンジンパッチバージョン 3.0.3727)

### 新機能

I/O 最適化ストレージのサポートが追加されました。詳細については、Amazon DocumentDB デベ ロッパーガイド[Amazon DocumentDB クラスターストレージ設定」](#page-527-0)の「」を参照してください。

SageMaker Canvas とのノーコード機械学習の統合を追加しました。詳細については、Amazon DocumentDB デベロッパーガイド[Amazon SageMaker Canvas によるノーコード機械学習」](#page-209-0)の「」 を参照してください。

## <span id="page-1521-0"></span>2023 年 11 月 17 日

### 新機能

Amazon DocumentDB が AWS GovCloud (米国東部) リージョンで利用可能になりました。詳細に ついては、この[ブログ記事](https://aws.amazon.com/about-aws/whats-new/2023/11/amazon-documentdb-mongodb-compatibility-aws-govcloud-us-east-region/)を参照してください。

### バグの修正とその他の変更

Amazon DocumentDB 3.6 (エンジンパッチバージョン 1.0.208570)

ユーザー定義のローカル変数名で、 \$letや などの射影演算子の「\_」 (アンダースコア) がサポート されるようになりました\$filter。

## <span id="page-1521-1"></span>2023 年 11 月 6 日

Amazon DocumentDB 5.0 (エンジンパッチバージョン 3.0.3727) および 4.0 (エンジンパッチバー ジョン 2.0.9876)

#### 新機能

• \$jsonSchema スキーマキーワード maxLength、minLength、maximum、minimum、exclusiveMaximum、exclusiveMinimum、items のサポートが追加されました。

JSON スキーマの検証は、インスタンスベースのクラスターでのみサポートされることに注意して ください。

• \$convert 集約パイプライン演算子とその省略形の派生演算子 \$toBool、\$toInt、\$toLong、\$toDouble、\$toString、\$toDecimal、\$toObjectId、\$toDate のサポートが追加されました。

• 集合式演算子 \$setDifference、\$anyElementTrue、\$allElementTrue のサポートが追加さ れました。

### バグの修正とその他の変更

<span id="page-1522-0"></span>-NaN から NaN へのチェンジストリームの更新が表示されない問題を修正しました。

### 2023 年 10 月 20 日

#### その他の変更

Amazon DocumentDB で問題が発見されると、すべてのリージョンでメジャーバージョンアップグ レード (MVU) を一時的に禁止します。問題の根本原因の発見と修正プログラムの開発は終えてお り、現在テスト中です。この修正プログラムは、2023 年第 4 四半期末までにすべてのリージョン に導入する予定です。MVU は、修正がすべてのリージョンに導入されるまでは無効のままになりま す。MVU 機能の可用性に関する最新情報については、このリリースノートページを確認してくださ い。

その間、 AWS DMS を使用してメジャーバージョンのアップグレードを実行するには、Amazon DocumentDB データベースを下位バージョンクラスターから上位バージョンに移行します。を使用 してアップグレード[を使用した Amazon DocumentDB クラスターのアップグレード AWS Database](#page-224-0)  [Migration Serviceす](#page-224-0)るには、「」のステップに従います AWS DMS。 AWS DMSを使用したアップグ レードで従うべきベストプラクティスに関するその他の情報については、この[ブログ記事](https://aws.amazon.com/blogs/database/upgrade-your-amazon-documentdb-clusters-using-aws-dms/)を参照して ください。

### <span id="page-1522-1"></span>2023 年 9 月 25 日

#### 新機能

Amazon DocumentDB が、アジアパシフィック (香港) リージョンで使用できるようになりました。 詳細については、[このブログ記事](https://aws.amazon.com/about-aws/whats-new/2023/09/amazon-documentdb-mongodb-hong-kong/)を参照してください。

## <span id="page-1523-0"></span>2023 年 9 月 20 日

### 新機能

Amazon DocumentDB 3.6 および 4.0 でのインプレースメジャーバージョンアップグレードのサポー トを追加しました。詳細については、[Amazon DocumentDB のインプレースメジャーバージョン](#page-263-0) [アップグレード](#page-263-0)を参照してください。

## <span id="page-1523-1"></span>2023 年 9 月 15 日

### 新機能

Amazon DocumentDB 5.0 (エンジンパッチバージョン 3.0.3140) および 4.0 (エンジンパッチバー ジョン 2.0.9686)

• インスタンスベースのクラスターでのみ \$jsonSchema スキーマ検証のサポートが追加されまし た。

詳細については、[JSON スキーマ検証の使用](#page-977-0)を参照してください。

## <span id="page-1523-2"></span>2023 年 9 月 11 日

### 新機能

Amazon DocumentDB がアジアパシフィック (ハイデラバード) リージョンで利用可能になりまし た。詳細については、[このブログ記事](https://aws.amazon.com/about-aws/whats-new/2023/09/amazon-documentdb-asia-pacific-hyderabad-region/)を参照してください。

## <span id="page-1523-3"></span>2023 年 8 月 3 日

### 新機能

Amazon DocumentDB Elastic クラスター

- Amazon DocumentDB Elastic クラスターで、以下の操作がサポートされるようになりました。
	- top
	- collStats
- hint
- dataSize

サポートされているコマンドと操作の一覧については、「[サポートされている MongoDB API、オ](#page-173-0) [ペレーション、およびデータ型](#page-173-0)」を参照してください。

- 有効期限 (TTL) インデックスがサポートされるようになりました。
- インデックス hints がインデックス式でサポートされるようになりました。

## <span id="page-1524-0"></span>2023 年 7 月 13 日

#### 新機能

Amazon DocumentDB 5.0 (エンジンパッチバージョン 3.0.1948)

- ドキュメント圧縮のサポートが追加されました。
- 並列インデックスビルドのサポートが追加されました。
- インデックスビルドステータスのサポートが追加されました。

Amazon DocumentDB 4.0 (エンジンパッチバージョン 2.0.9259)

• 並列インデックスビルドのサポートが追加されました。

### バグの修正とその他の変更

Amazon DocumentDB 5.0 (エンジンパッチバージョン 3.0.1948)

- ユーザーがシステムコレクションにアクセスできない場合の Amazon DocumentDB Elasticクラス ターの createCollection の認証問題を修正しました。
- セカンダリリージョンのインスタンスが同じプライマリリージョンのインスタンス名を使用できな いという問題が修正されました。

Amazon DocumentDB 4.0 (エンジンパッチバージョン 2.0.9259)

• 監査ログへの内部モニタリングクエリの追加を停止しました。

## <span id="page-1525-0"></span>2023 年 6 月 7 日

### バグの修正とその他の変更

#### Amazon DocumentDB 5.0

- r5 および t3.medium インスタンスが Amazon DocumentDB 5.0 でサポートされるようになりまし た。
- engineVersion オプションのデフォルトは AWS SDK、 AWS CLI、および 5.0.0です AWS CloudFormation。

## <span id="page-1525-1"></span>2023 年 5 月 10 日

### バグの修正とその他の変更

Amazon DocumentDB 5.0 (エンジンパッチバージョン 3.0.1361)

- createIndex コマンドで ignoreunknownindexoptions のサポートが追加されました。
- 監査ログへの内部モニタリングクエリの追加を停止しました。
- ユーザー定義のローカル変数名で、 \$letや などの射影演算子の「\_」 (アンダースコア) がサポー トされるようになりました\$filter。

### <span id="page-1525-2"></span>2023 年 4 月 4 日

### バグの修正とその他の変更

Amazon DocumentDB 4.0 (エンジンパッチバージョン 2.0.8934)

- 進行中のワークロード中に DML 監査が有効になっている場合の問題を修正しました。
- ヒント付きの集計コマンドに文字列値が渡された場合の DML 監査の問題を修正しました。
- readwriteanydatabase ロールを持つユーザーが authorizedCollections オプションと nameOnly オ プションの両方が true に設定されていると、listCollections コマンドが機能しないという問 題が修正されました。
- フィールド名の数字文字列を適切に解析するように問題を修正しました。
- 実行時間の長いカーソルがガベージコレクションに影響する場合、そのカーソルはキャンセルされ ます。

• ユーザー定義のローカル変数名で、 \$letや などの射影演算子の「\_」 (アンダースコア) がサポー トされるようになりました\$filter。

### <span id="page-1526-0"></span>2023 年 3 月 22 日

### 新機能

Amazon DocumentDB Elastic クラスターが、アジアパシフィック (シンガポール)、アジアパシ フィック (シドニー)、アジアパシフィック (東京) の各リージョンで利用可能になりました。詳細に ついては、「[エラスティッククラスターのリージョンとバージョンの可用性](#page-748-0)」を参照してください。

## <span id="page-1526-1"></span>2023 年 3 月 1 日

### 新機能

Amazon DocumentDB 5.0 (エンジンパッチバージョン 3.0.775)

- Amazon DocumentDB 5.0 の追加
	- MongoDB 5.0 との互換(MongoDB 5.0 API ドライバーのサポート)
	- クライアント側のフィールドレベル暗号化 (FLE) のサポート。Amazon DocumentDB クラス ターにデータを書き込む前に、クライアント側でフィールドを暗号化できるようになりました。 詳細については、「[クライアント側のフィールドレベル暗号化](https://docs.aws.amazon.com/documentdb/latest/developerguide/field-level-encryption.html)」を参照してください。
	- 新しい集約演算子:\$dateAdd、\$dateSubtract
- すべてのインスタンスベースの Amazon DocumentDB クラスターとシャードベースのエラス ティッククラスターのストレージ制限を 128 TiB に増大。
- Amazon DocumentDB 5.0 では、最初のネストレベルで \$elemMatch 演算子によるインデックス スキャンがサポートされるようになりました。クエリに 1 つのレベルの \$elemMatch フィルター しかなく、ネストされた \$elemMatch クエリがインデックススキャンをサポートしていない場 合、インデックススキャンがサポートされます。

インデックススキャンをサポートするクエリシェイプは以下のとおりです。

db.foo.find( { "a": {\$elemMatch: { "b": "xyz", "c": "abc"} } })

#### インデックススキャンをサポートしないクエリシェイプは以下のとおりです。

```
db.foo.find( { "a": {$elemMatch: { "b": {$elemMatch: { "d": "xyz", "e": 
"abc"} }} } })
```
## <span id="page-1527-0"></span>2023 年 2 月 27 日

### バグの修正とその他の変更

Amazon DocumentDB 4.0

のサポートを追加しました AWS Lambda。詳細については[、「変更ストリーム AWS Lambda での](https://docs.aws.amazon.com/documentdb/latest/developerguide/using-lambda.html)  [の使用](https://docs.aws.amazon.com/documentdb/latest/developerguide/using-lambda.html)」を参照してください。

### <span id="page-1527-1"></span>2023 年 2 月 2 日

### バグの修正とその他の変更

Amazon DocumentDB 3.6 (エンジンパッチバージョン 1.0.208432)

- 進行中のワークロード中に DML 監査が有効になっている場合の問題を修正しました。
- ヒント付きの集計コマンドに文字列値が渡された場合の DML 監査の問題を修正しました。
- readwriteanydatabase ロールを持つユーザーが authorizedCollections オプションと nameOnly オ プションの両方が true に設定されていると、listCollections コマンドが機能しないという問 題が修正されました。
- フィールド名の数字文字列を適切に解析するように問題を修正しました。
- 実行時間の長いカーソルがガベージコレクションに影響する場合、そのカーソルはキャンセルされ ます。

## <span id="page-1527-2"></span>2022 年 11 月 30 日

#### 新機能

Amazon DocumentDB Elastic クラスター

Amazon DocumentDB Elastic クラスターは、ユーザーが MongoDB シャーディング API を利用して クラスターをスケールアウトできるようにする新しいタイプの Amazon DocumentDB クラスターで す。Elastic クラスターは、データと計算を基盤となる複数のコンピューティングインスタンスとボ リュームに分散させることで、ペタバイトのストレージ容量で事実上あらゆる数の読み取りと書き込 みを処理します。詳細については、「[Amazon DocumentDB Elastic クラスターの使用」](https://docs.aws.amazon.com/documentdb/latest/developerguide/docdb-using-elastic-clusters)を参照して ください。

### <span id="page-1528-0"></span>2022 年 8 月 9 日

#### 新機能

Amazon DocumentDB 3.6 (エンジンパッチバージョン 1.0.208152) および 4.0

• Decimal128 データ型のサポートが追加されました。Decimal128 は、DocumentDB が利用可能な すべてのリージョンでサポートされている BSON データ型です。

詳細については、「[データ型](https://docs.aws.amazon.com/documentdb/latest/developerguide/mongo-apis.html#mongo-apis-data-types)」を参照してください。

• Amazon CloudWatch Logs による DML クエリ監査のサポートが追加されました。Amazon DocumentDB は、データ操作言語 (DML) イベントとデータ定義言語 (DDL) イベントを Amazon CloudWatch Logs に記録できるようになりました。

詳細については、この[ブログ記事](https://aws.amazon.com/blogs/database/introducing-dml-auditing-for-amazon-documentdb-with-mongodb-compatibility/)を参照してください。

#### バグの修正とその他の変更

Amazon DocumentDB 3.6 (エンジンパッチバージョン 1.0.208152) および 4.0

• 自分のパスワードを、changeOwnPassword 権限のある独自のパスワードで変更できるようにな りました。

## <span id="page-1528-1"></span>2022 年 7 月 25 日

#### 新機能

Amazon DocumentDB 4.0

同じ DocumentDB クラスターボリュームを使用し、元のクラスターと同じデータを持つクローンを 作成できるようになったため、クラスターをより速く作成できるようになりました。詳細について は、「[Amazon DocumentDB クラスターの管理」](https://docs.aws.amazon.com/documentdb/latest/developerguide/db-clusters.html)を参照してください。

## <span id="page-1529-0"></span>2022 年 6 月 27 日

### 新機能

Amazon DocumentDB 4.0 (エンジンパッチバージョン 2.0.7509)

Amazon DocumentDB は、使用パターンに基づいてデータベースのサイズを動的に変更します。 データを追加するとスペースは最大 64 テビバイト (TiB) まで増加し、データを削除すると割り当て られるスペースが減少します。

## <span id="page-1529-1"></span>2022 年 4 月 29 日

#### 新機能

Amazon DocumentDB が中国 (北京) リージョンで利用可能になりました。詳細については、この[ブ](https://www.amazonaws.cn/en/new/2022/amazon-documentdb-mongodb-beijing/) [ログ記事](https://www.amazonaws.cn/en/new/2022/amazon-documentdb-mongodb-beijing/)を参照してください。

## <span id="page-1529-2"></span>2022 年 4 月 7 日

### 新機能

Amazon DocumentDB 3.6 (エンジンパッチバージョン 1.0.207836 および 1.0.208015) および 4.0 (エ ンジンパッチバージョン 2.0.6142 および 2.0.6948)

Amazon DocumentDB Performance Insights は現在プレビュー段階にあります。7 日間のパフォーマ ンス履歴を追加費用なしでローリングウィンドウに保存できるようになりました。詳細については、 「[Performance Insights を使用したモニタリング」](https://docs.aws.amazon.com/documentdb/latest/developerguide/performance-insights.html)を参照してください。

## <span id="page-1529-3"></span>2022 年 3 月 16 日

#### 新機能

Amazon DocumentDB が欧州 (ミラノ) リージョンで利用可能になりました。詳細については、こ の[ブログ記事](https://aws.amazon.com/about-aws/whats-new/2022/03/amazon-documentdb-mongodb-milan/)を参照してください。

## <span id="page-1530-0"></span>2022 年 2 月 8 日

### 新機能

Amazon DocumentDB R6g と T4g インスタンスは、アジアパシフィック、南米、欧州で利用できる ようになりました。詳細については、この[ブログ記事](https://aws.amazon.com/about-aws/whats-new/2022/02/amazon-documentdb-mongodb-r6g-t4g-additional-regions/)を参照してください。

## <span id="page-1530-1"></span>2022 年 1 月 24 日

### 新機能

Amazon DocumentDB 3.6 (エンジンパッチバージョン 1.0.207684) および 4.0 (エンジンパッチバー ジョン 2.0.5170)

- DocDB は無料トライアルを提供しています。詳細については、[「Amazon DocumentDB の無料ト](https://aws.amazon.com/documentdb/free-trial/) [ライアル](https://aws.amazon.com/documentdb/free-trial/)」ページを参照してください。
- 次の API を含む拡張機能を地理空間クエリで使用できるようになりました。
	- \$geoWithin
	- \$geoIntersects
- 以下の MongoDB 演算子のサポートを追加しました。
	- \$mergeObjects
	- \$reduce

詳細については、「[Amazon DocumentDB による地理空間データのクエリ」](https://docs.aws.amazon.com/documentdb/latest/developerguide/geospatial.html)を参照してくださ い。

## <span id="page-1530-2"></span>2022 年 1 月 21 日

#### 新機能

Amazon DocumentDB 4.0 (エンジンパッチバージョン 2.0.5706)

• Amazon DocumentDB

Graviton2(r6g.large、r6g.2xlarge、r6g.4xlarge、r6g.8xlarge、r6g.12xlarge、r6g.16xlarge、t4g.medium) インスタンスがサポートされるようになりました。

Amazon DocumentDB 3.6 (エンジンパッチバージョン 1.0.207781) および 4.0 (エンジンパッチバー ジョン 2.0.5706)

- 以下の MongoDB API のサポートを追加しました。
	- \$reduce
	- \$mergeObjects
	- \$geoWithin
	- \$geoIntersects

## <span id="page-1531-0"></span>2021 年 10 月 25 日

#### 新機能

Amazon DocumentDB 3.6 (エンジンパッチバージョン 1.0.207780) および 4.0 (エンジンパッチバー ジョン 2.0.5704)

- 以下の MongoDB API のサポートを追加しました。
	- \$literal
	- \$map
	- \$\$ROOT
- GeoSpatial クエリ機能のサポート。詳しくはこちらの [ブログ投稿](https://aws.amazon.com/blogs/database/introducing-geospatial-query-capabilities-for-amazon-documentdb-with-mongodb-compatibility/) をご覧ください
- ユーザー定義ロールによるアクセスコントロールに対応しています。詳しくはこちらの [ブログ投](https://aws.amazon.com/blogs/database/introducing-amazon-documentdb-with-mongodb-compatibility-user-defined-roles-for-access-control/) [稿](https://aws.amazon.com/blogs/database/introducing-amazon-documentdb-with-mongodb-compatibility-user-defined-roles-for-access-control/) をご覧ください
- Amazon DocumentDB JDBC ドライバにより、Tableau などの BI ツールや SQL Workbench など のクエリツールからの接続を有効にします。

### バグの修正とその他の変更

Amazon DocumentDB 3.6 (エンジンパッチバージョン 1.0.207780) および 4.0 (エンジンパッチバー ジョン 2.0.5704)

- \$natural と共に明示的な .sort() が存在する場合、\$natural が正しくソートされるようにバ グ修正
- 変更ストリームが \$redact で動作するようにバグ修正
- \$ifNull が空の配列でも動作するようにバグ修正
- 現在ログインしているユーザーを削除したり、進行中のアクティビティに対するユーザーの権限を 取り消すと、リソースが過剰に消費され、サーバーがクラッシュする不具合を修正
- listDatabase と listCollectionの権限チェックのバグ修正
- マルチキーエレメントのデデュープロジックのバグ修正

### <span id="page-1532-0"></span>2021 年 6 月 24 日

### 新機能

Amazon DocumentDB 3.6 (エンジンパッチバージョン 1.0.207117) および 4.0 (エンジンパッチバー ジョン 2.0.3371)

- r5.8xlarge と r5.16xlarge インスタンスがサポートされるようになりました。詳細については、ブ ログ記事「[Amazon DocumentDB で r5.8xlarge と r5.16xlarge インスタンスがサポートされるよう](https://aws.amazon.com/about-aws/whats-new/2021/06/amazon-documentdb-with-mongodb-compatibility-now-supports-large-instances/) [になりました](https://aws.amazon.com/about-aws/whats-new/2021/06/amazon-documentdb-with-mongodb-compatibility-now-supports-large-instances/)」を参照してください。
- [グローバルクラスター](https://aws.amazon.com/about-aws/whats-new/2021/06/announcing-global-clusters-for-amazon-documentdb-with-mongodb-compatibility/)がサポートされるようになりました。これにより、リージョン全体の障害か らのディザスタリカバリが可能になり、最も近い Amazon DocumentDB クラスターからの読み取 りを許可することで低レイテンシーのグローバル読み取りが可能になります。

### <span id="page-1532-1"></span>2021 年 5 月 4 日

#### 新機能

すべての新機能はこちらの [ブログ投稿](https://aws.amazon.com/about-aws/whats-new/2021/05/amazon-documentdb-improves-mongodb-compatibility-and-indexing-improvements/) でご確認ください。

Amazon DocumentDB 3.6 (エンジンパッチバージョン 1.0.207117) および 4.0 (エンジンパッチバー ジョン 2.0.3371)

- renameCollection
- \$zip
- \$indexOfArray
- \$reverseArray
- \$natural
- \$hint アップデートのサポート
- distinct のインデックススキャン

### バグの修正とその他の変更

Amazon DocumentDB 3.6 (エンジンパッチバージョン 1.0.207117) および 4.0 (エンジンパッチバー ジョン 2.0.3371)

- \$in クエリのメモリ使用量を削減しました
- マルチキーインデックスのメモリリークを修正しました
- \$out の説明プランとプロファイラーの出力を修正しました
- 信頼性を向上させるため、内部モニタリングシステムからの操作にタイムアウトを追加しました
- マルチキーインデックスに渡されるクエリ述語に影響する不具合を修正しました。

## <span id="page-1533-0"></span>2021 年 1 月 15 日

#### 新機能

Amazon DocumentDB 4.0 (エンジンパッチバージョン 2.0.722)

• なし

Amazon DocumentDB 3.6 (エンジンパッチバージョン 1.0.206295)

- \$lookup の集約ステージでインデックスを使用できるようになりました
- 予測を含む find() クエリは、インデックス(対象クエリ)からの指示で配信できます
- hint() と findAndModify の併用が可能です
- \$addToSet 演算子のパフォーマンス最適化
- インデックス全体のサイズを縮小するための改善
- 新しい集約演算 子: \$ifNull、\$replaceRoot、\$setIsSubset、\$setInstersection、\$setUnion、\$setEquals
- また、ユーザーは KillCursor ロールを必要とせずに自分でカーソルを終了することもできます

## <span id="page-1533-1"></span>2020 年 11 月 9 日

#### 新機能

すべての新機能はこちらの [ブログ投稿](https://aws.amazon.com/about-aws/whats-new/2020/11/amazon-documentdb-with-mongodb-compatibility-adds-support-for-mongodb-4-and-transactions/) でご確認ください。

Amazon DocumentDB 4.0 (エンジンパッチバージョン 2.0.722)

- MongoDB 4.0 の互換
- ACID トランザクション
- cluster(client.watch() または mongo.watch()) およびデータベースレベルの (db.watch()) 変更ストリームのサポート
- startAtOperationTime を使用して変更ストリームを開始または再開できます
- 変更ストリームの保存期間を 7 日間(以前は 24 時間)に延長します
- AWS DMS Amazon DocumentDB 4.0 の ターゲット
- CloudWatch メトリクス: TransactionsOpen、TransactionsOpenMaxTransactionsAborted、、TransactionsStarted、 および TransactionsCommitted
- currentOp、ServerStatus、profiler のトランザクション用の新しいフィールド。
- \$lookup の集約ステージでインデックスを使用できるようになりました
- 予測を含む find() クエリは、インデックス(対象クエリ)からの指示で配信できます
- hint() と findAndModify の併用が可能です
- \$addToSet 演算子のパフォーマンス最適化
- インデックス全体のサイズを小さくするための改善。
- 新しい集約演算 子:\$ifNull、\$replaceRoot、\$setIsSubset、\$setInstersection、\$setUnion、\$setEquals
- ListCollection と ListDatabase コマンドで、オプションとして authorizedCollections と authorizedDatabases パラメータを使用することができるよ うになり、それぞれ listCollections と listDatabase ロールを必要とすることなく、ユー ザーがアクセス許可を持つコレクションとデータベースを一覧表示できるようになりました。
- また、ユーザーは KillCursor ロールを必要とせずに自分でカーソルを終了することもできます
- サブドキュメントの数値タイプの比較が、第 1 レベルのドキュメントの数値タイプの比較と一致 するようになりました。Amazon DocumentDB 4.0 での動作が MongoDB と互換になりました。

Amazon DocumentDB 3.6 (エンジンパッチバージョン 1.0.206295)

• なし

### バグの修正とその他の変更

Amazon DocumentDB 4.0 (エンジンパッチバージョン 2.0.722)

- 位置演算子 \$ を使用する場合、\$setOnInsert は更新できなくなりました。Amazon DocumentDB 4.0 での動作が MongoDB と互換になりました。
- \$createCollection とセット autoIndexId の問題を修正しました
- ネストされたドキュメントの投影
- ワーキングメモリーのデフォルト設定をインスタンスのメモリサイズに合わせてスケールするよう に変更しました
- ガベージコレクションの改善
- パス内の空のキーでのルックアップ、mongo との動作の違い
- タイムゾーンの動作の dateToString バグを修正
- ソート順を尊重するように \$push(集計)を修正
- \$currentOp の集計のバグを修正
- セカンダリのreadPreference の問題を修正しました
- \$createIndex がコマンド発行時のデータベースと同じであることを検証する際の問題を修正し ました
- minKey、maxKey 検索に失敗したときの一貫性のない動作を修正しました
- \$size 演算子が複合配列で動作しないという問題が修正されました
- 正規表現による \$in の否定に関する問題が修正されました
- ビューに対する \$distinct コマンド実行の問題を修正しました
- 集約コマンドと検索コマンドで、欠落しているフィールドを異なる方法でソートする問題を修正し ました
- 正規表現への \$eq がタイプをチェックしない問題を修正しました
- タイムスタンプの順序位置動作の \$currentDate バグを修正しました
- \$currentDate のミリ秒単位の精度が修正されました

Amazon DocumentDB 3.6 (エンジンパッチバージョン 1.0.206295)

• なし

## <span id="page-1536-0"></span>2020 年 10 月 30 日

### 新機能

すべての新機能はこちらの [ブログ投稿](https://aws.amazon.com/about-aws/whats-new/2020/10/amazon-documentdb-mongodb-compatibility-support-increased-change-stream-retention/) でご確認ください。

Amazon DocumentDB 3.6 (エンジンパッチバージョン 1.0.206295)

- クラスターレベル (client.watch() または mongo.watch())、およびデータベース (db.watch()) で変更ストリームカーソルを開く機能が追加されました。
- 変更ストリームの保存期間を 7 日間(以前は 24 時間)に延長する機能

### バグの修正とその他の変更

Amazon DocumentDB 3.6 (エンジンパッチバージョン 1.0.206295)

- 一般的なケースでのさまざまなパフォーマンスの改善
- 対象を絞ったセキュリティの改善
- 複合インデックスの 2 番目のフィールドのスキップソートに関する問題を修正しました
- マルチキーインデックス(複合インデックスではない)の単一フィールドで等しくなるように標準 インデックスを有効にする
- 認証競合状態を修正しました
- まれにガベージコレクションがクラッシュする原因となっていた問題を修正しました
- RBAC のセキュリティ改善
- databaseConnectionsMax メトリクスの追加
- r5.24xlarge インスタンス上の特定ワークロードのパフォーマンスの改善

## <span id="page-1536-1"></span>2020 年 9 月 22 日

#### 新機能

すべての新機能はこちらの [ブログ投稿](https://aws.amazon.com/about-aws/whats-new/2020/09/amazon-documentdb-with-mongodb-compatibility-adds-aggregration-stage-increases-number-of-connections-and-cursors/) でご確認ください。

Amazon DocumentDB 3.6 (エンジンパッチバージョン 1.0.206295)

• \$out 集約段階

• インスタンスあたりの接続数とカーソルの最大数を 10 倍まで増やしました

### バグの修正とその他の変更

Amazon DocumentDB 3.6 (エンジンパッチバージョン 1.0.206295)

• なし

<span id="page-1537-0"></span>2020 年 7 月 10 日

#### 新機能

すべての新機能はこちらの [ブログ投稿](https://aws.amazon.com/about-aws/whats-new/2020/07/amazon-documentdb-support-cross-region-snapshot-copy/) でご確認ください。

Amazon DocumentDB 3.6 (エンジンパッチバージョン 1.0.206295)

• クロスリージョンスナップショットのコピー

### バグの修正とその他の変更

Amazon DocumentDB 3.6 (エンジンパッチバージョン 1.0.206295)

• なし

## <span id="page-1537-1"></span>2020 年 6 月 30 日

### 新機能

すべての新機能はこちらの [ブログ投稿](https://aws.amazon.com/about-aws/whats-new/2020/07/amazon-documentdb-support-cross-region-snapshot-copy/) でご確認ください。

Amazon DocumentDB 3.6 (エンジンパッチバージョン 1.0.206295)

• t3 medium インスタンス

### バグの修正とその他の変更

Amazon DocumentDB 3.6 (エンジンパッチバージョン 1.0.206295)

- t3 インスタンスのアイドルメモリ再利用
- 認証の改善
- SASL 認証のパフォーマンスの改善
- 可能な最大操作数を超えた場合の currentOp 問題を修正しました
- 一括更新と削除の killOps 問題を修正しました
- \$match による \$sample パフォーマンスの改善
- 編集段階での cond ケースでの \$\$ サポートが修正されました
- 繰り返し発生するさまざまなクラッシュの根本原因を修正しました
- TTL スイープが改善され、IO とレイテンシーが削減されました
- \$unwind のメモリ使用率が最適化されました
- コレクション統計とドロップインデックスの競合状態を修正しました
- 同時インデックス構築中の競合状態を修正しました
- インデックスの hash\_search でまれに発生するクラッシュを修正しました

# Amazon DocumentDB デベロッパーガイドのドキュメント 履歴

- API バージョン: 2014-10-31
- ドキュメントの最終更新日: 2023 年 6 月 2 日

以下の表は、Amazon DocumentDB デベロッパーガイド の今回のリリースの内容をまとめたもので す。

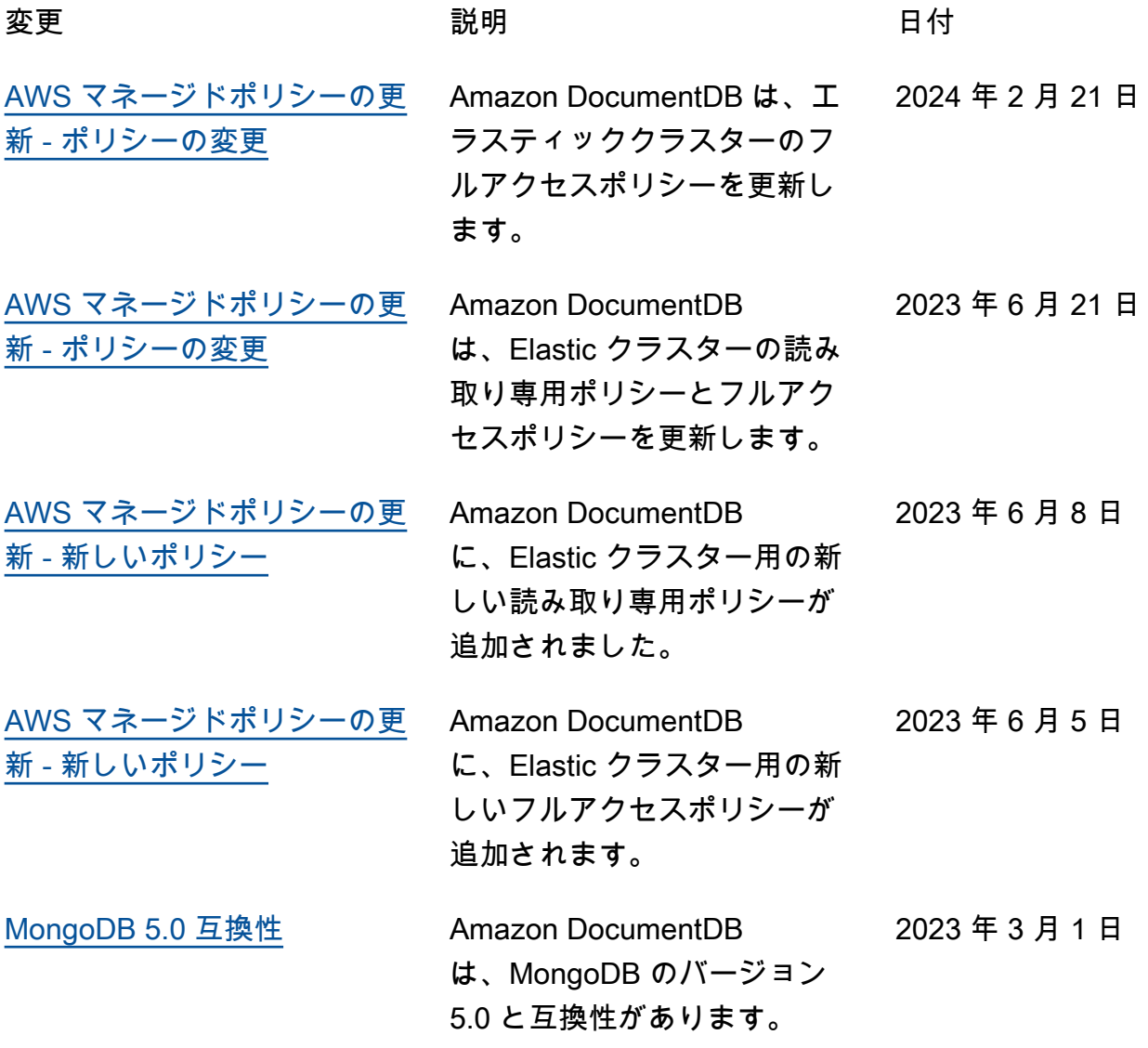

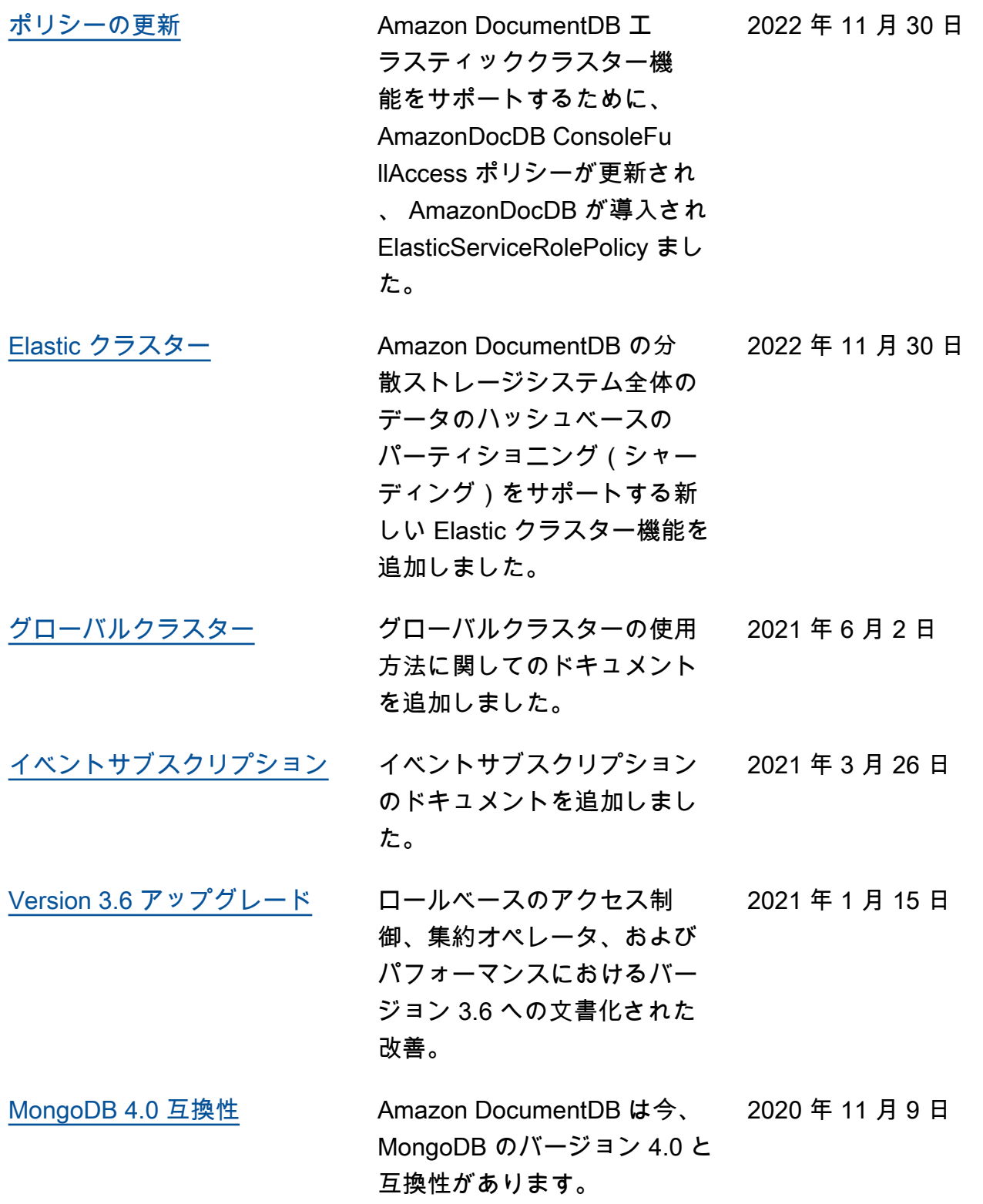

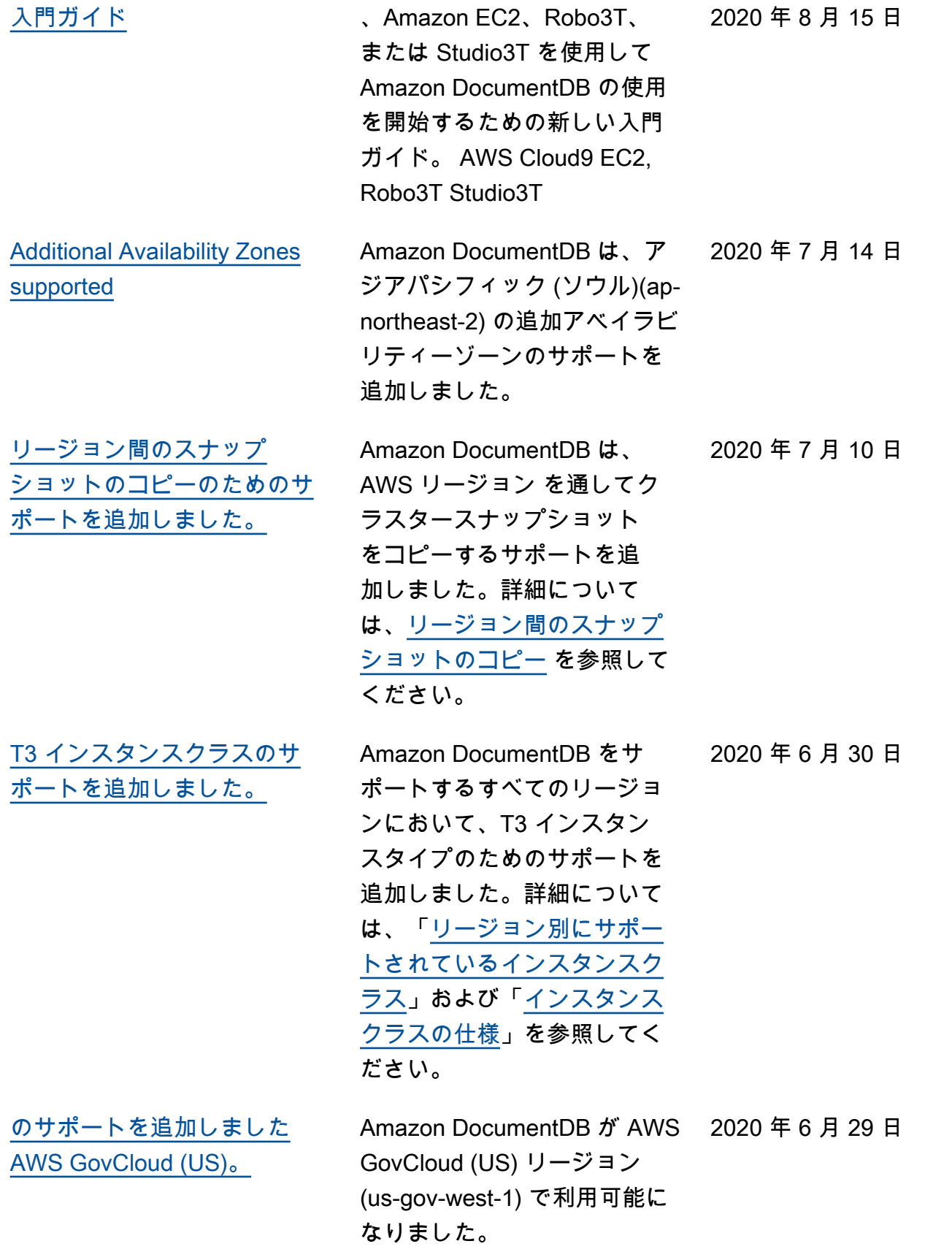

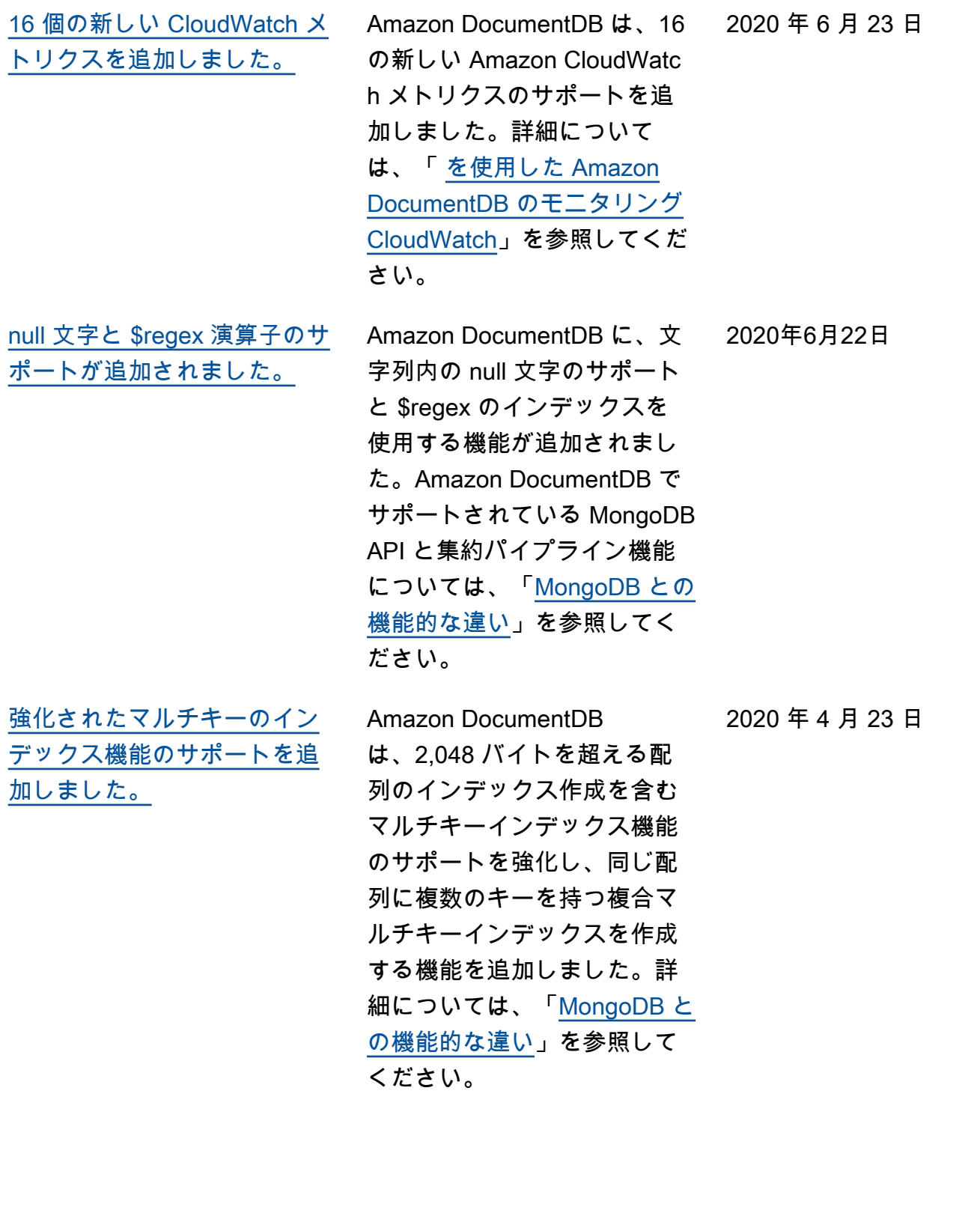

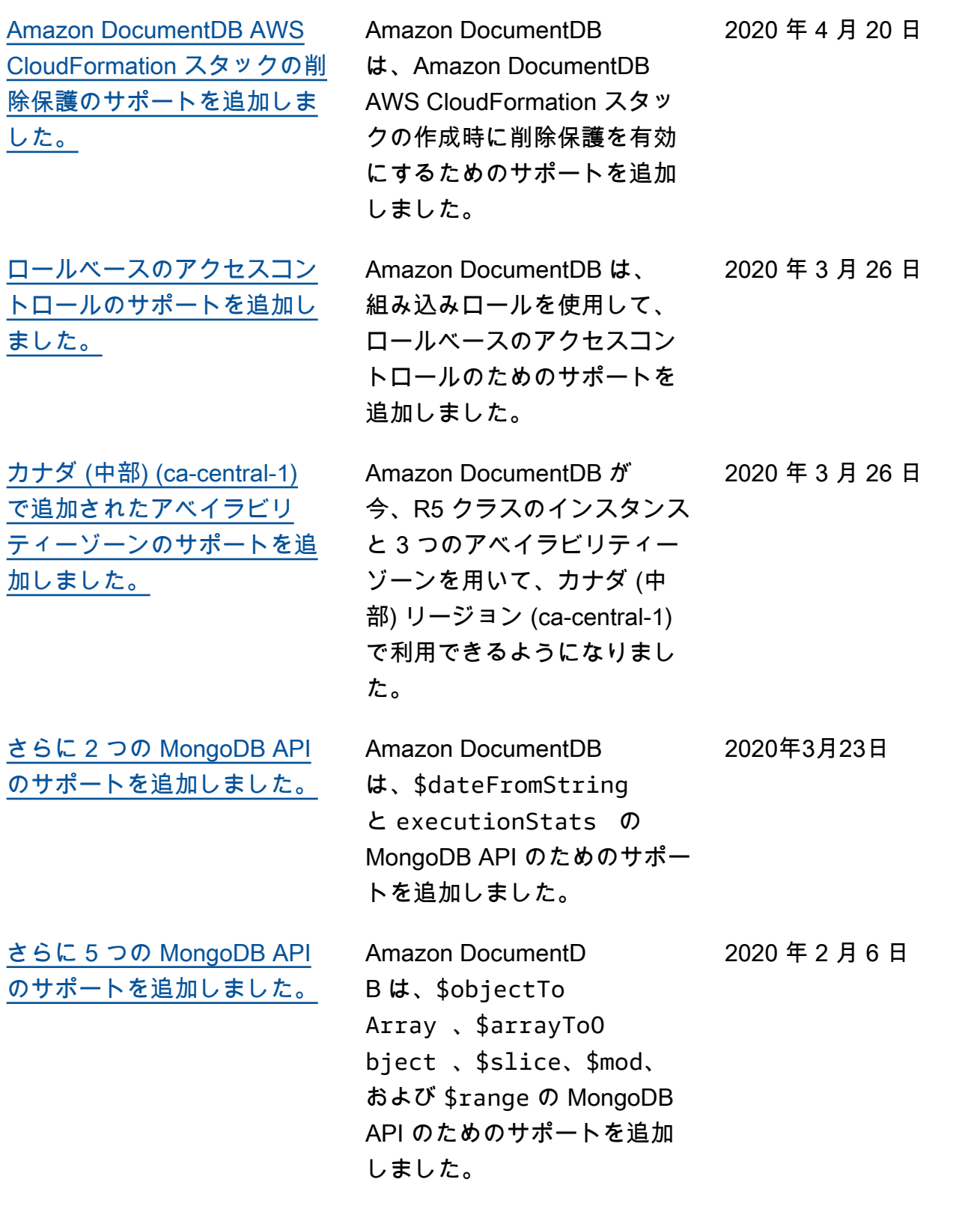

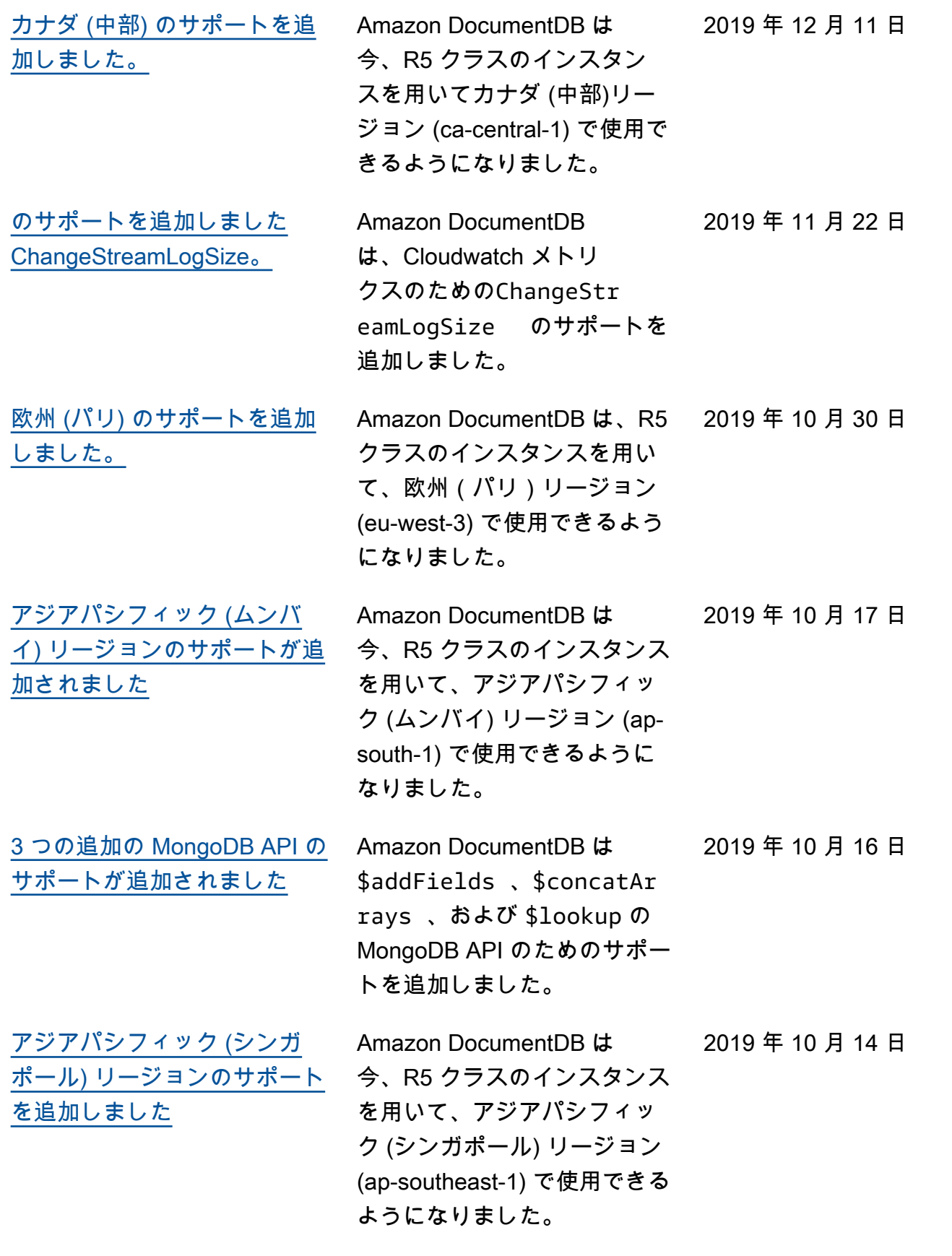

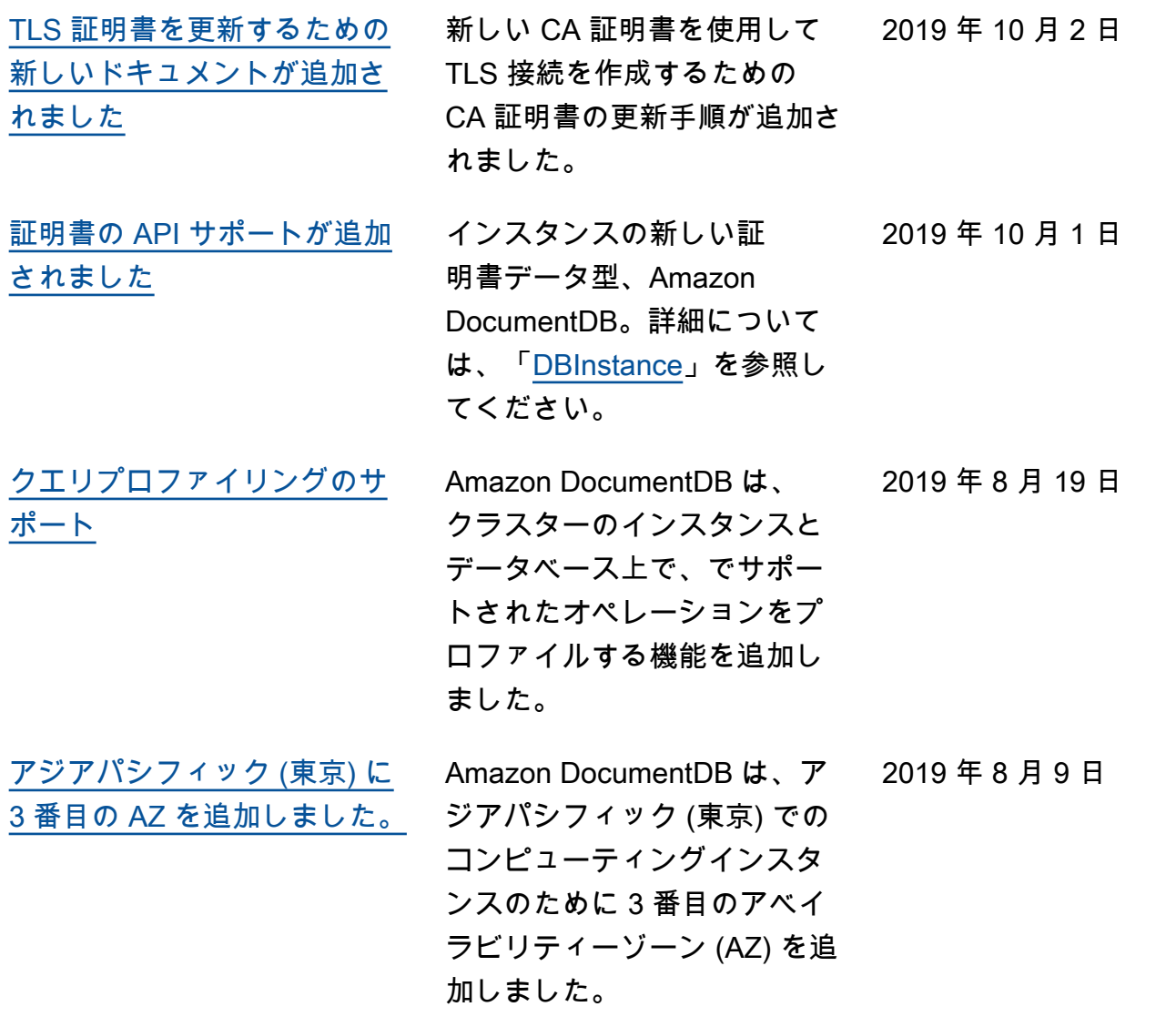

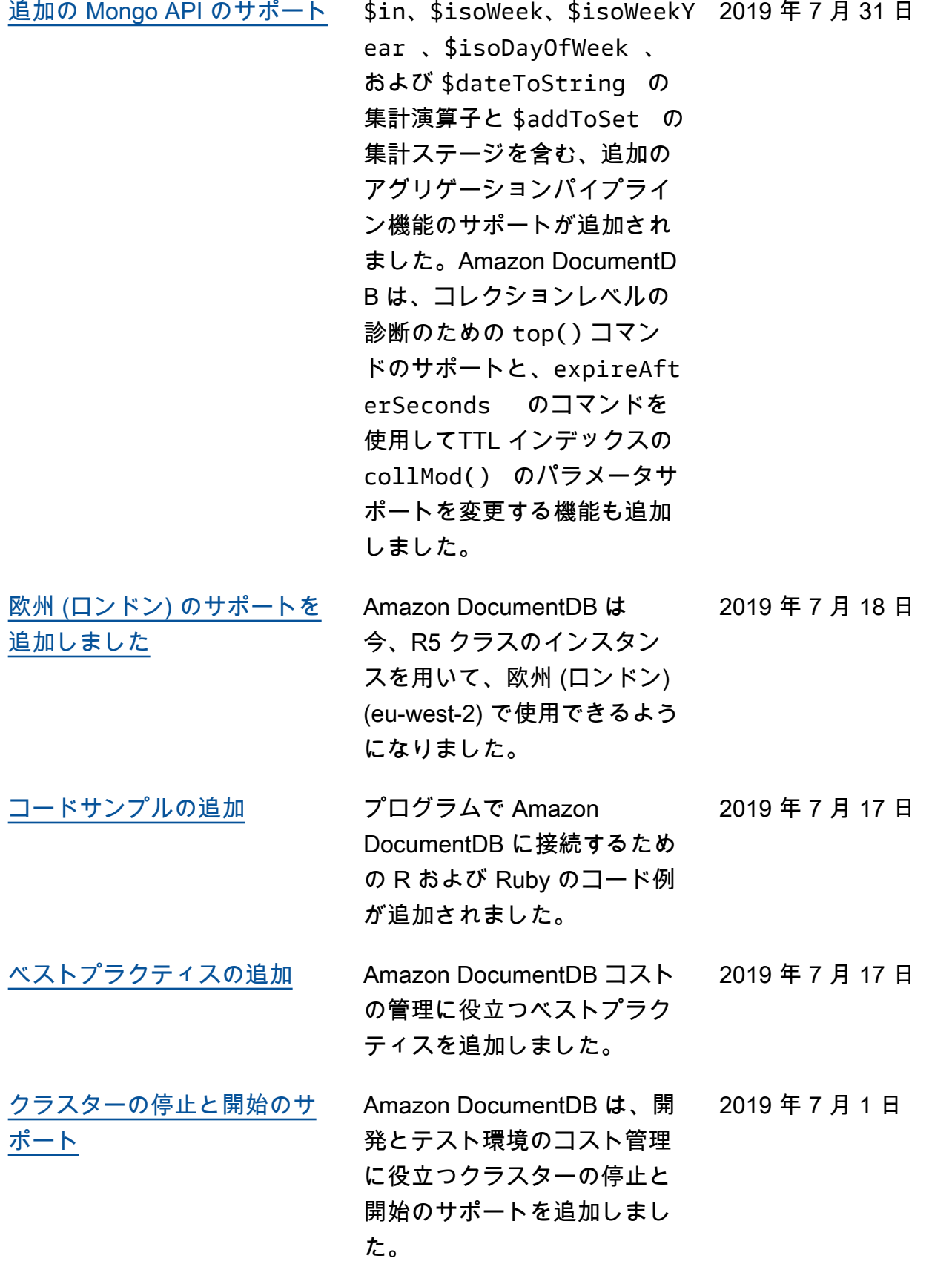

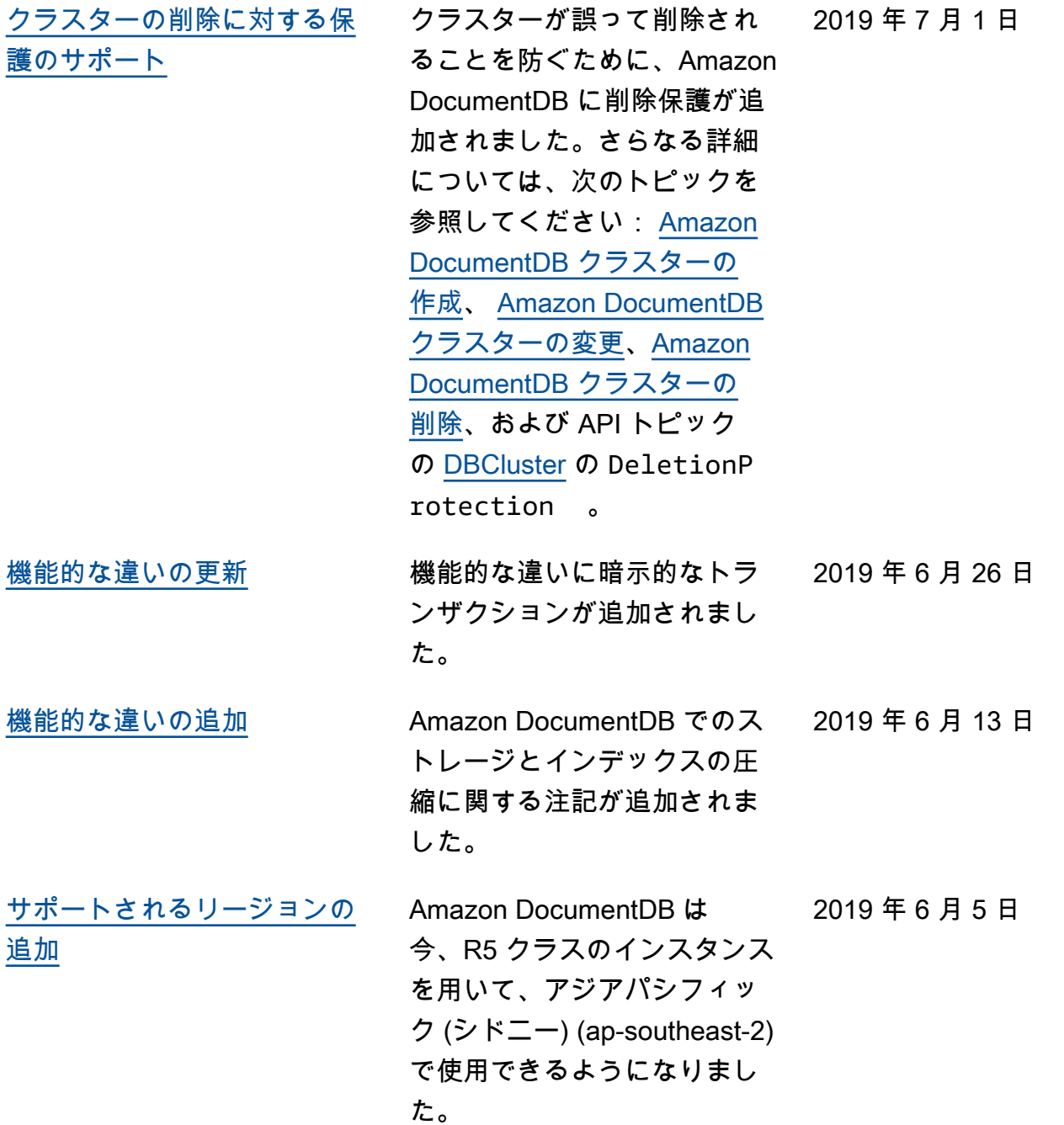
[R5 インスタンスクラスをサ](https://docs.aws.amazon.com/documentdb/latest/developerguide/db-instance-classes.html#db-instance-classes-by-region) [ポートするリージョンの追加](https://docs.aws.amazon.com/documentdb/latest/developerguide/db-instance-classes.html#db-instance-classes-by-region) R5 インスタンスクラスのサ ポートが 4 つのリージョン に追加されました: 米国東部 (オハイオ)、米国東部 (バージ ニア北部)、米国西部 (オレゴ ン)、欧州 (アイルランド)。こ の変更により、R5 インスタ ンスは Amazon DocumentDB をサポートするすべてのリー ジョンでサポートされます。

2019 年 5 月 8 日

2019 年 5 月 17 日

[サポートされているその他の](https://docs.aws.amazon.com/documentdb/latest/developerguide/how-it-works.html#how-it-works.availability) [リージョン](https://docs.aws.amazon.com/documentdb/latest/developerguide/how-it-works.html#how-it-works.availability)

R5 インスタンスクラスを用 いて、2 つの追加リージョン 、アジアパシフィック (東京) (ap-northeast-1) およびアジ アパシフィック (ソウル) (apnortheast-2) のサポートが追 加されました。詳細について は、「[リージョン別にサポー](https://docs.aws.amazon.com/documentdb/latest/developerguide/db-instance-classes.html#db-instance-classes-by-region) [トされているインスタンスク](https://docs.aws.amazon.com/documentdb/latest/developerguide/db-instance-classes.html#db-instance-classes-by-region) [ラス」](https://docs.aws.amazon.com/documentdb/latest/developerguide/db-instance-classes.html#db-instance-classes-by-region)および「[インスタンス](https://docs.aws.amazon.com/documentdb/latest/developerguide/db-instance-classes.html#db-instance-class-specs) [クラスの仕様」](https://docs.aws.amazon.com/documentdb/latest/developerguide/db-instance-classes.html#db-instance-class-specs)を参照してく ださい。

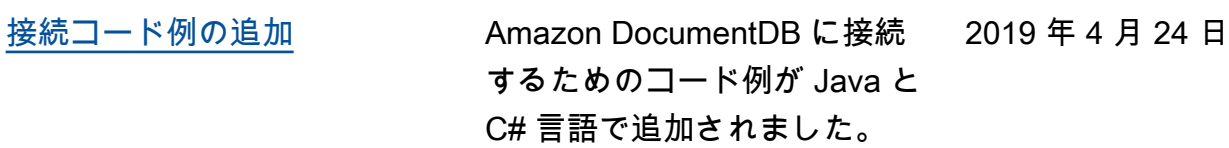

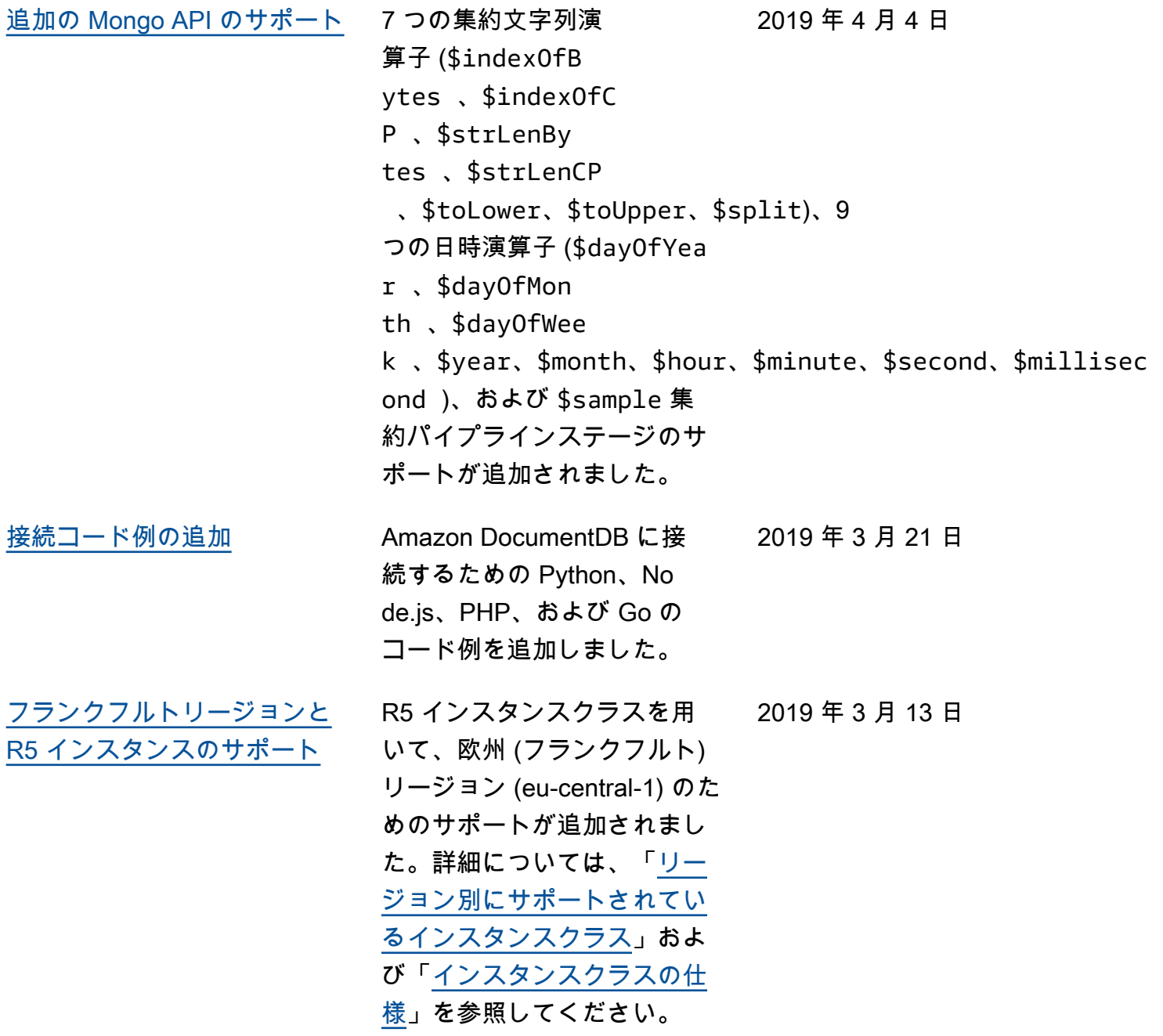

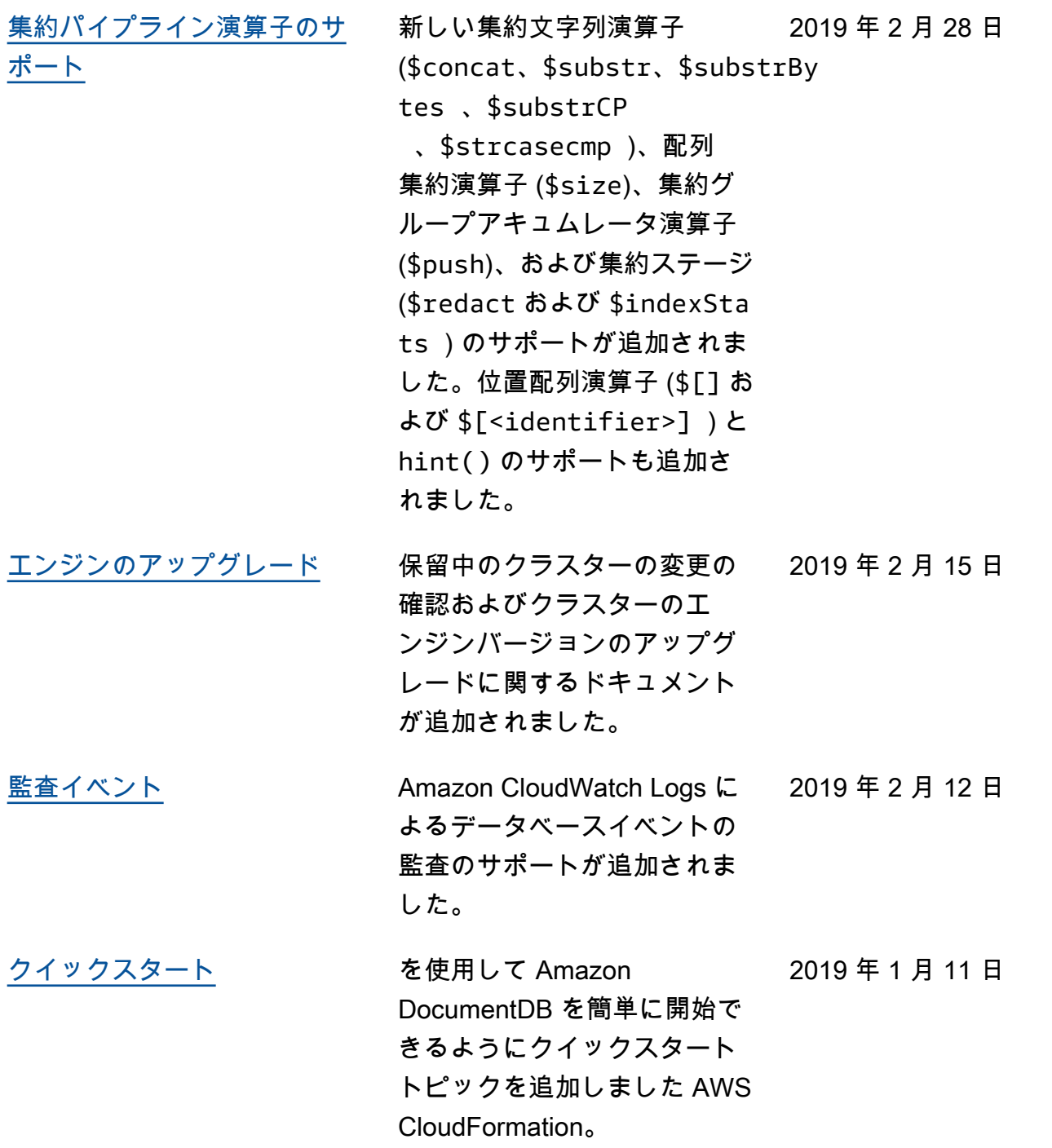

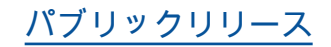

[パブリックリリース](#page-1539-0) これは、Amazon DocumentD B (MongoDB 互換)の最初の パブリックリリースです 。こ のリリースには、[開発者ガイ](https://docs.aws.amazon.com/documentdb/latest/developerguide/what-is.html) [ドと](https://docs.aws.amazon.com/documentdb/latest/developerguide/what-is.html)統合された[リソース管理](https://docs.aws.amazon.com/documentdb/latest/developerguide/api-reference.html)  [API リファレンス](https://docs.aws.amazon.com/documentdb/latest/developerguide/api-reference.html)が含まれて います。 2019 年 1 月 9 日 翻訳は機械翻訳により提供されています。提供された翻訳内容と英語版の間で齟齬、不一致または矛 盾がある場合、英語版が優先します。